# Sintaxe de scripts e funções de gráficos

Qlik Sense® August 2023 Copyright © 1993-2023 QlikTech International AB. Todos os direitos reservados.

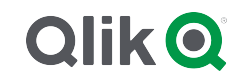

© 2023 QlikTech International AB. All rights reserved. All company and/or product names may be trade names, trademarks and/or registered trademarks of the respective owners with which they are associated.

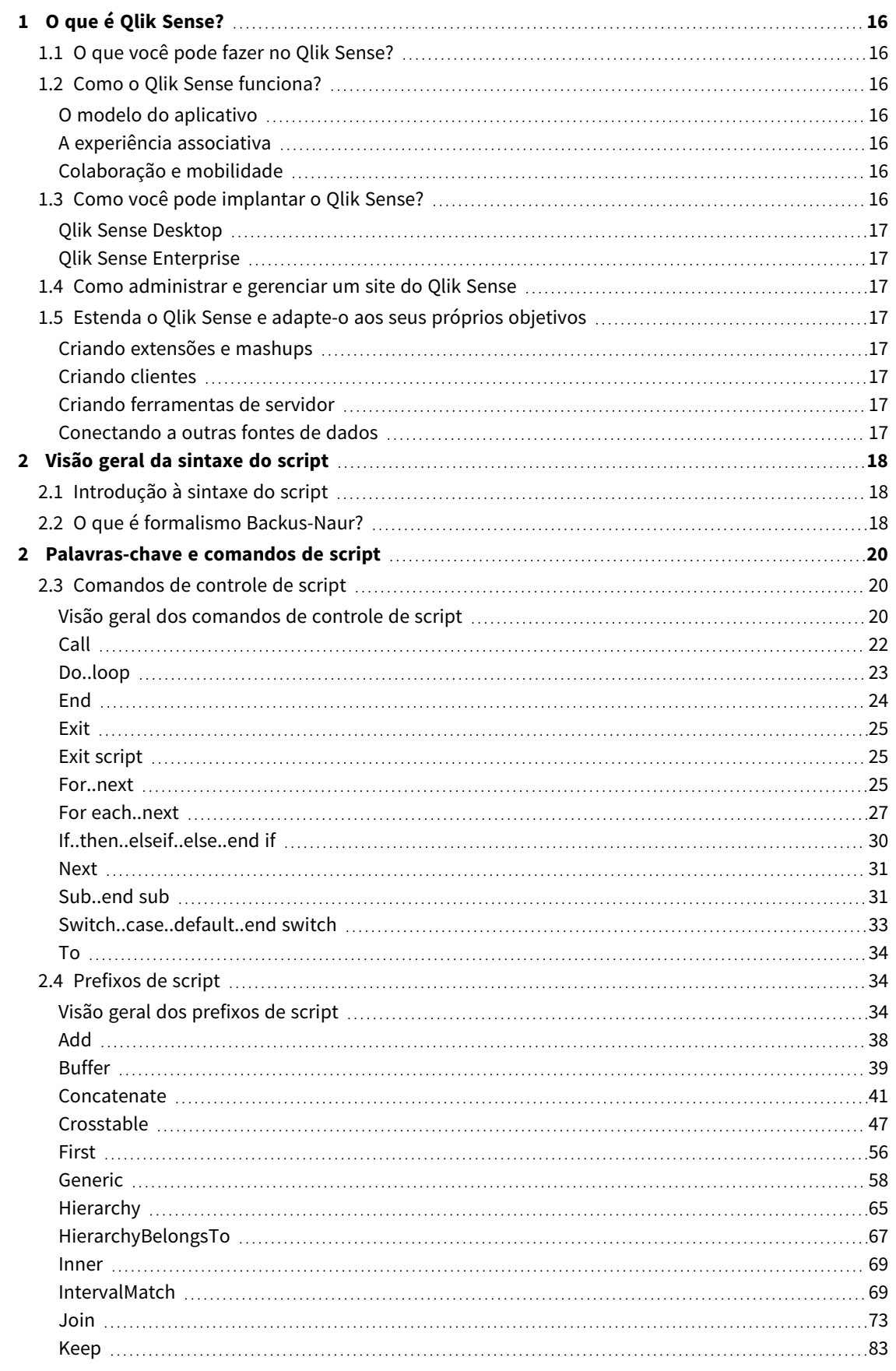

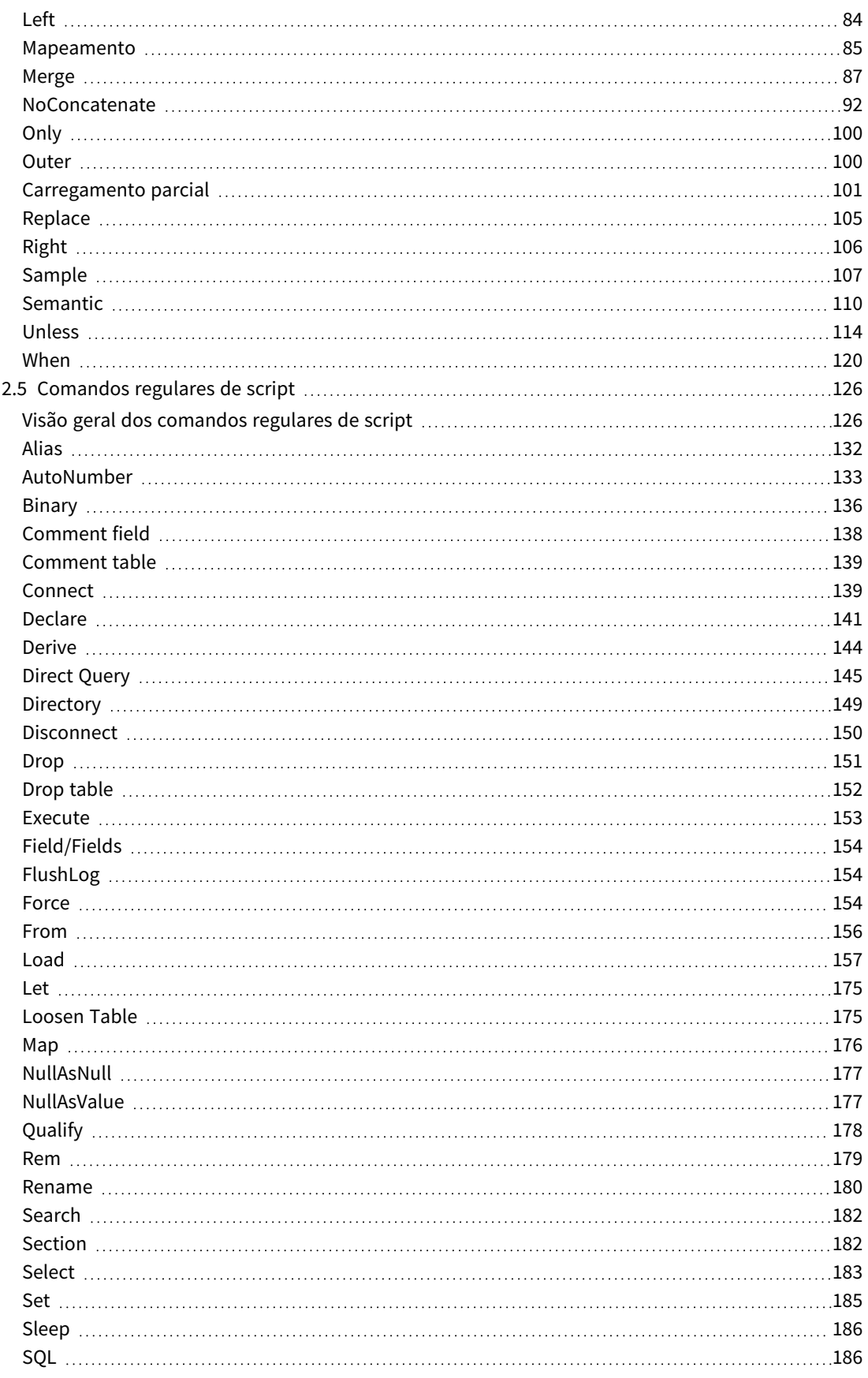

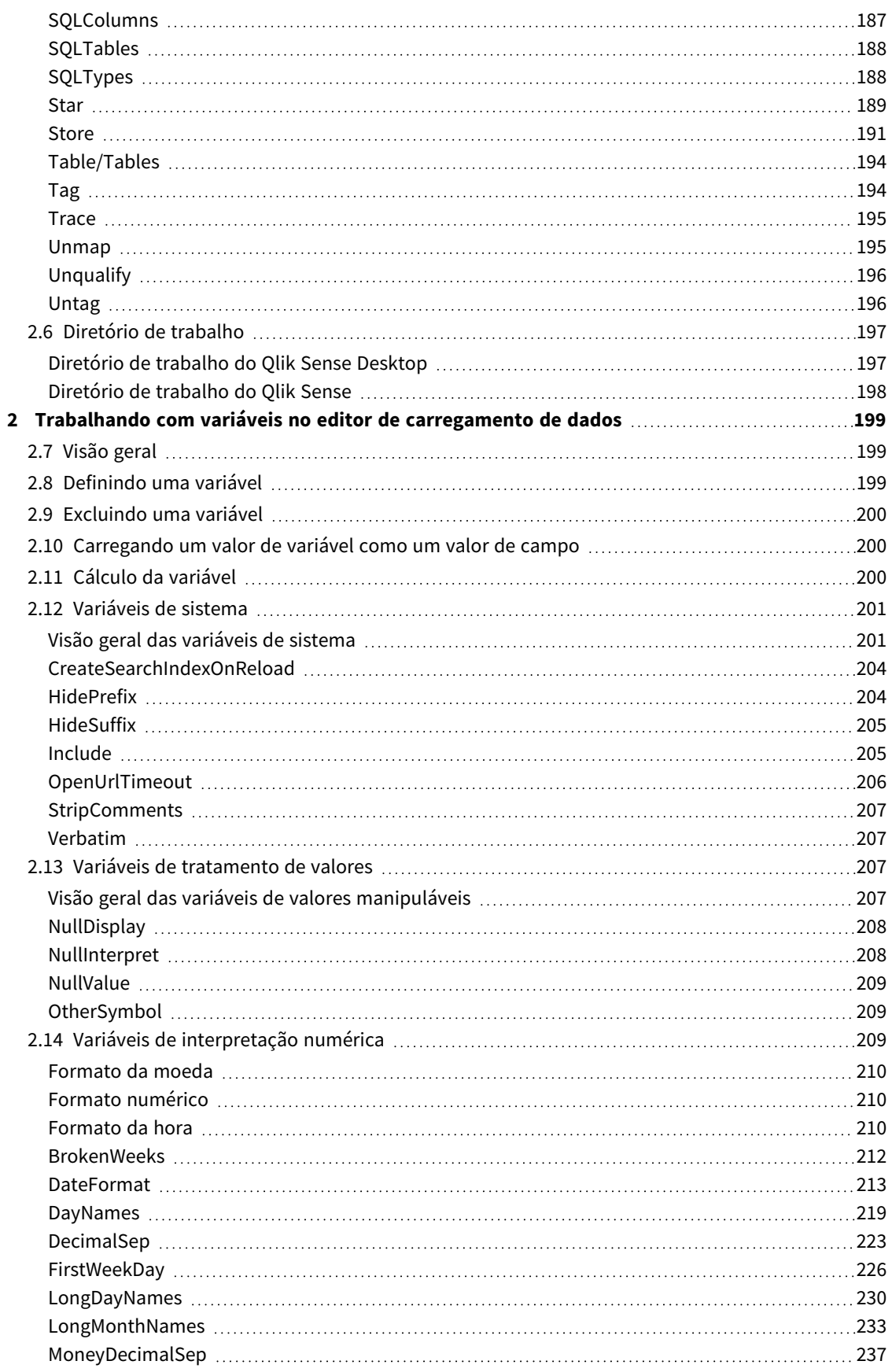

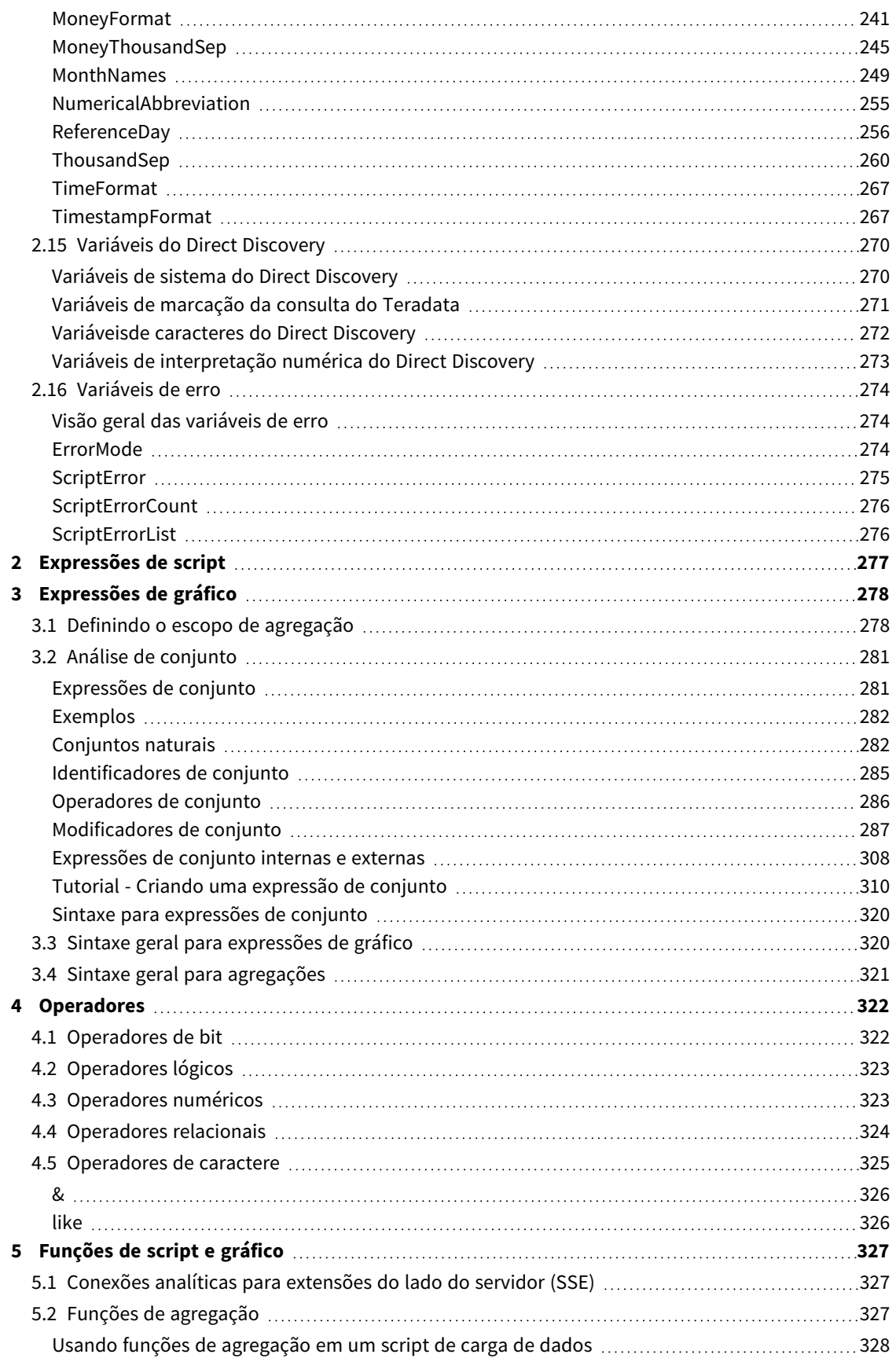

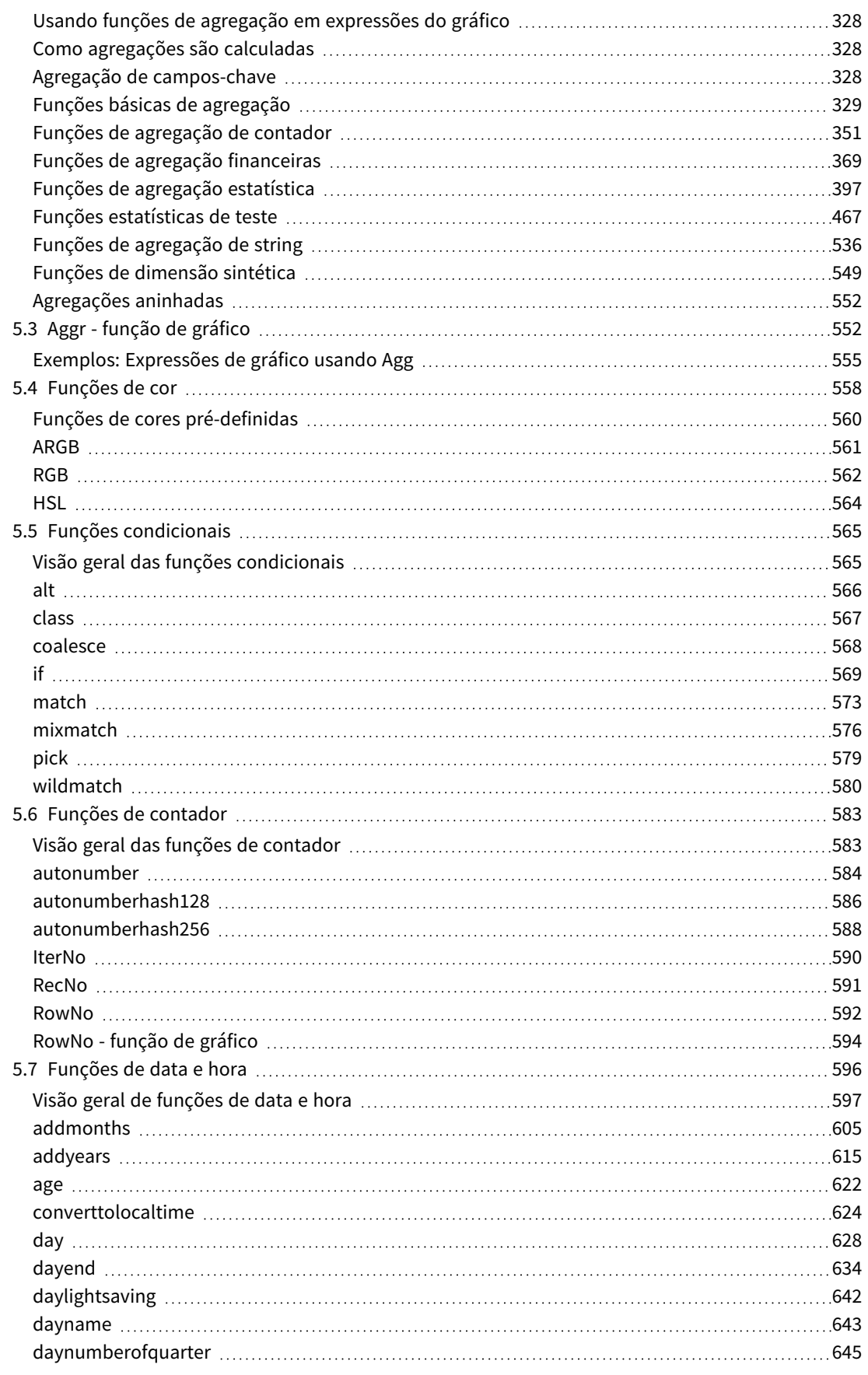

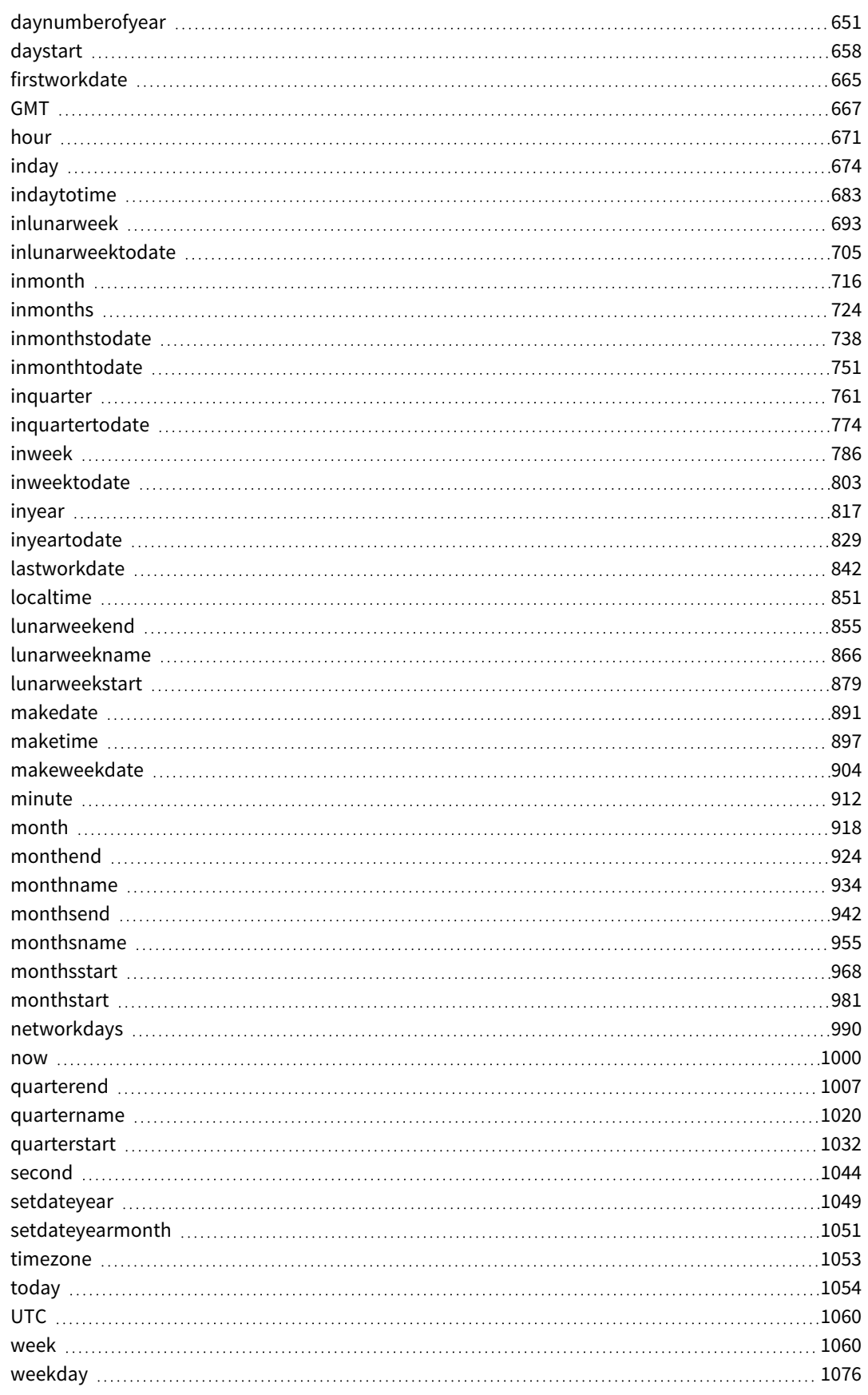

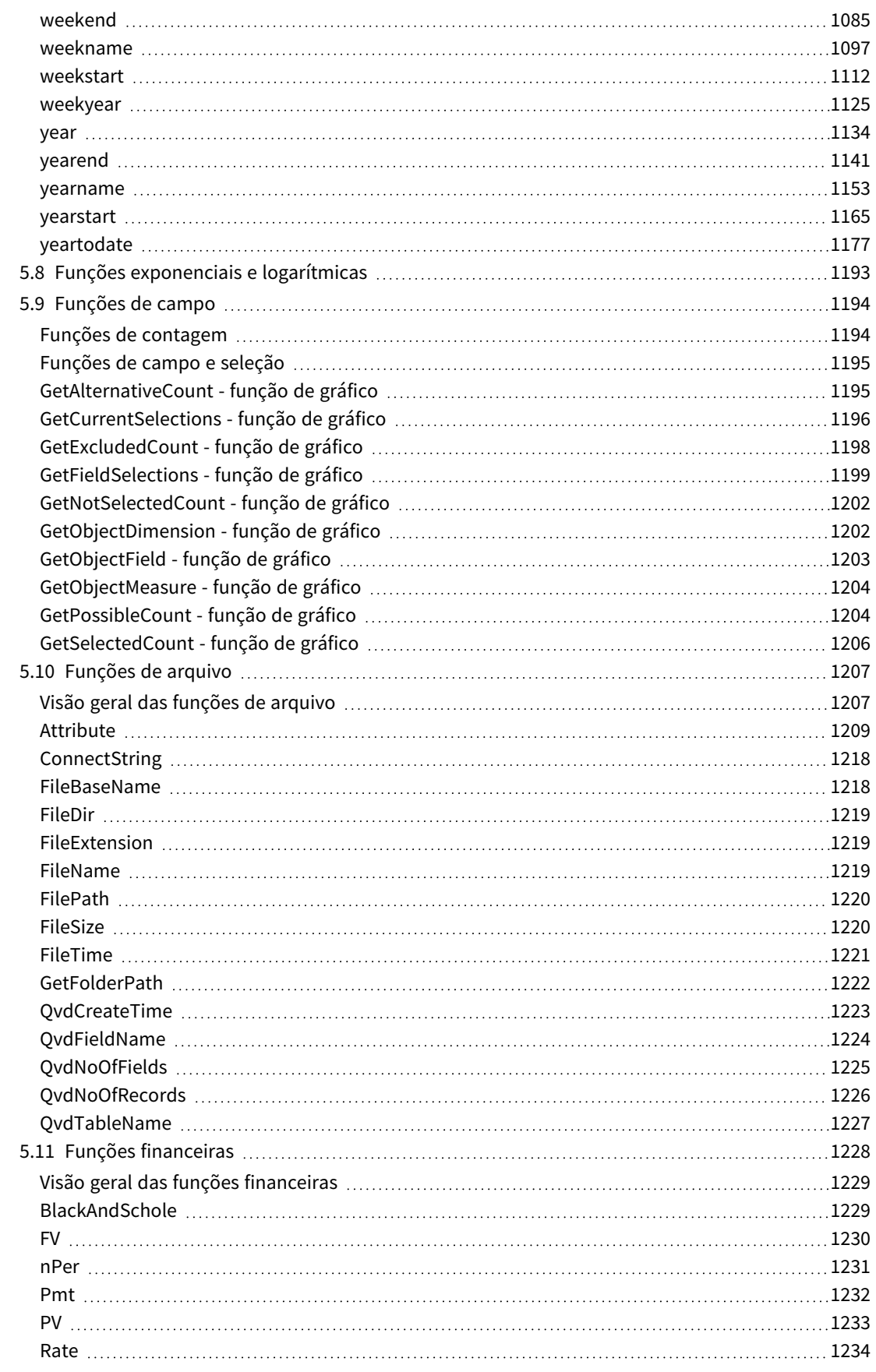

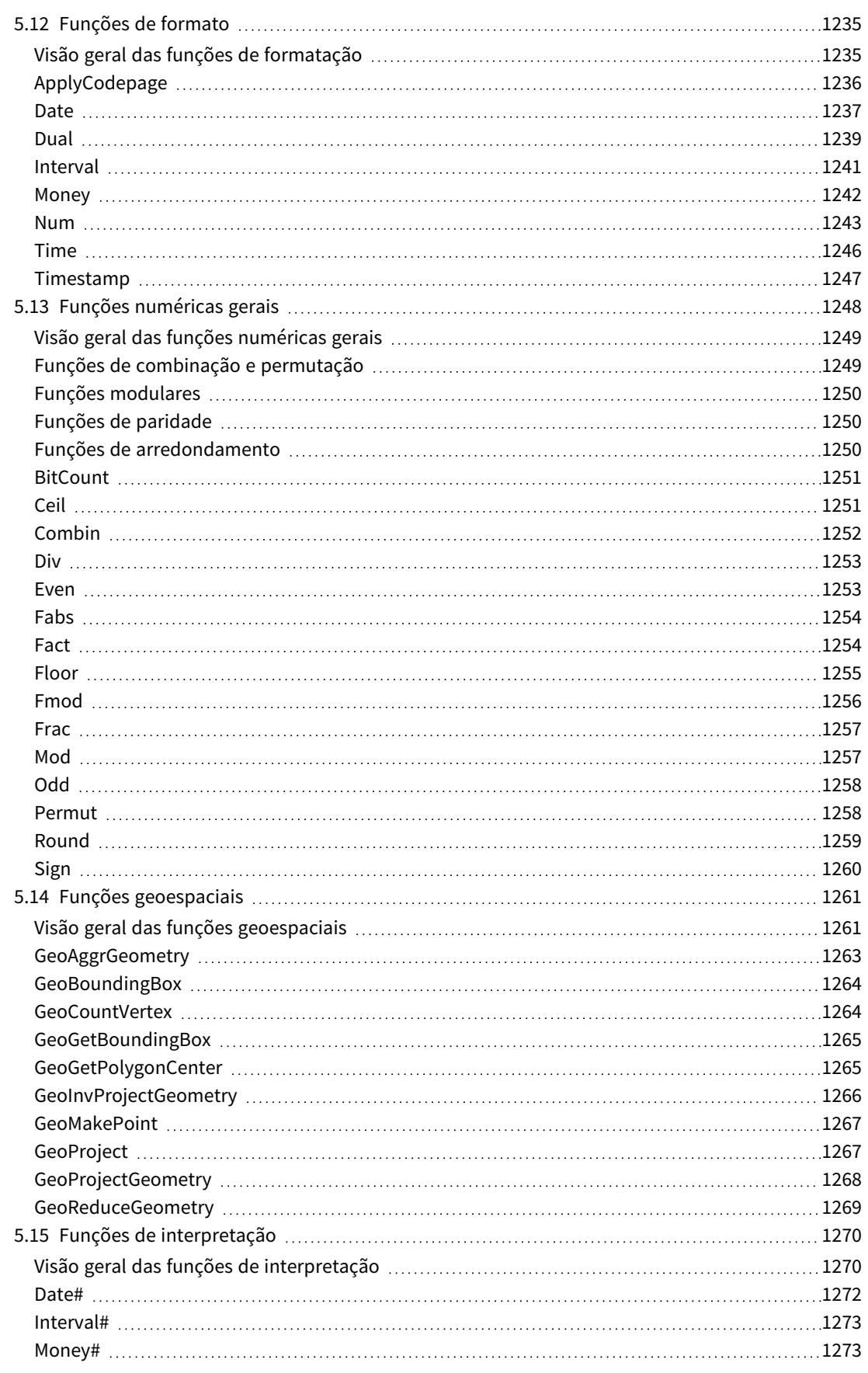

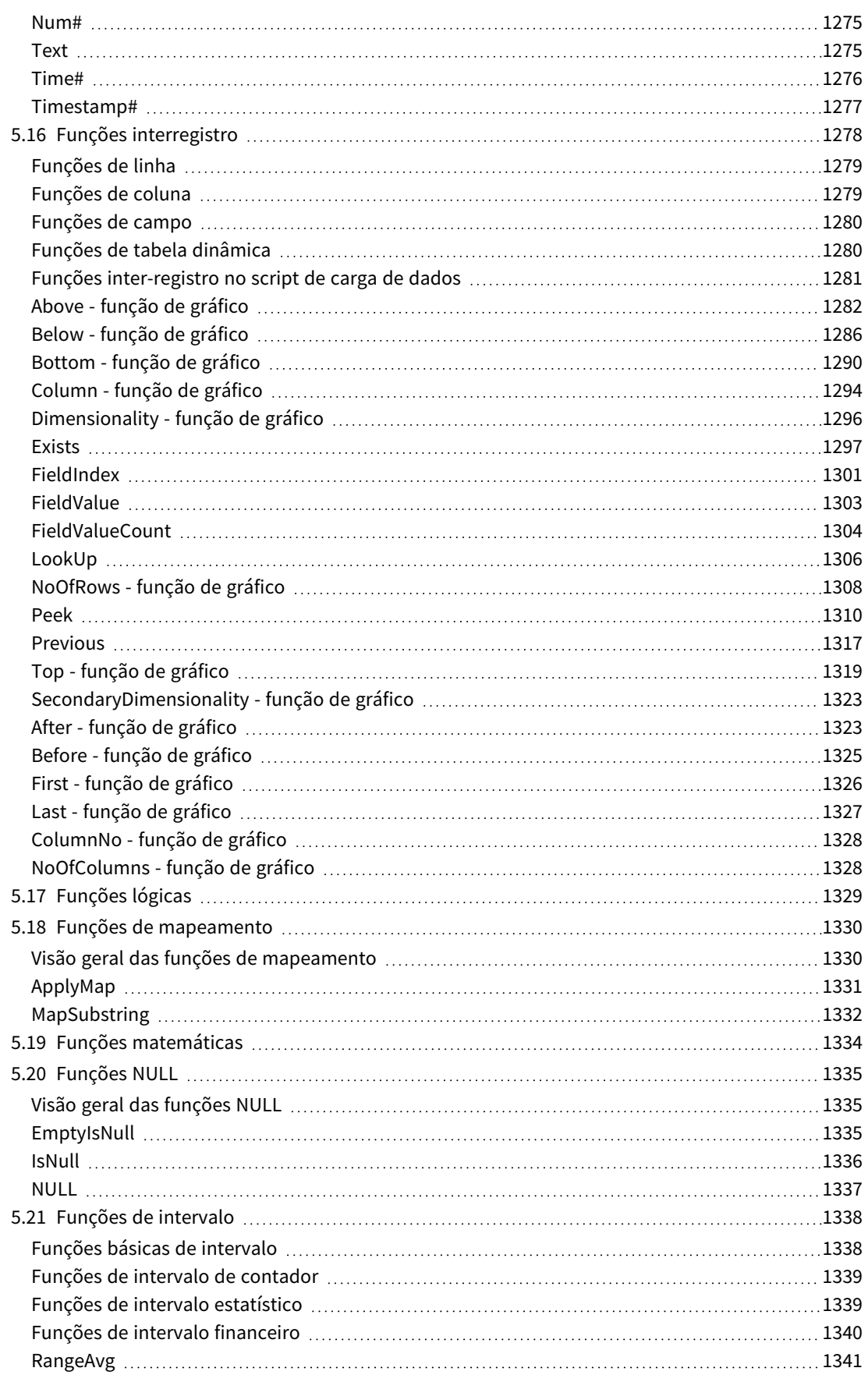

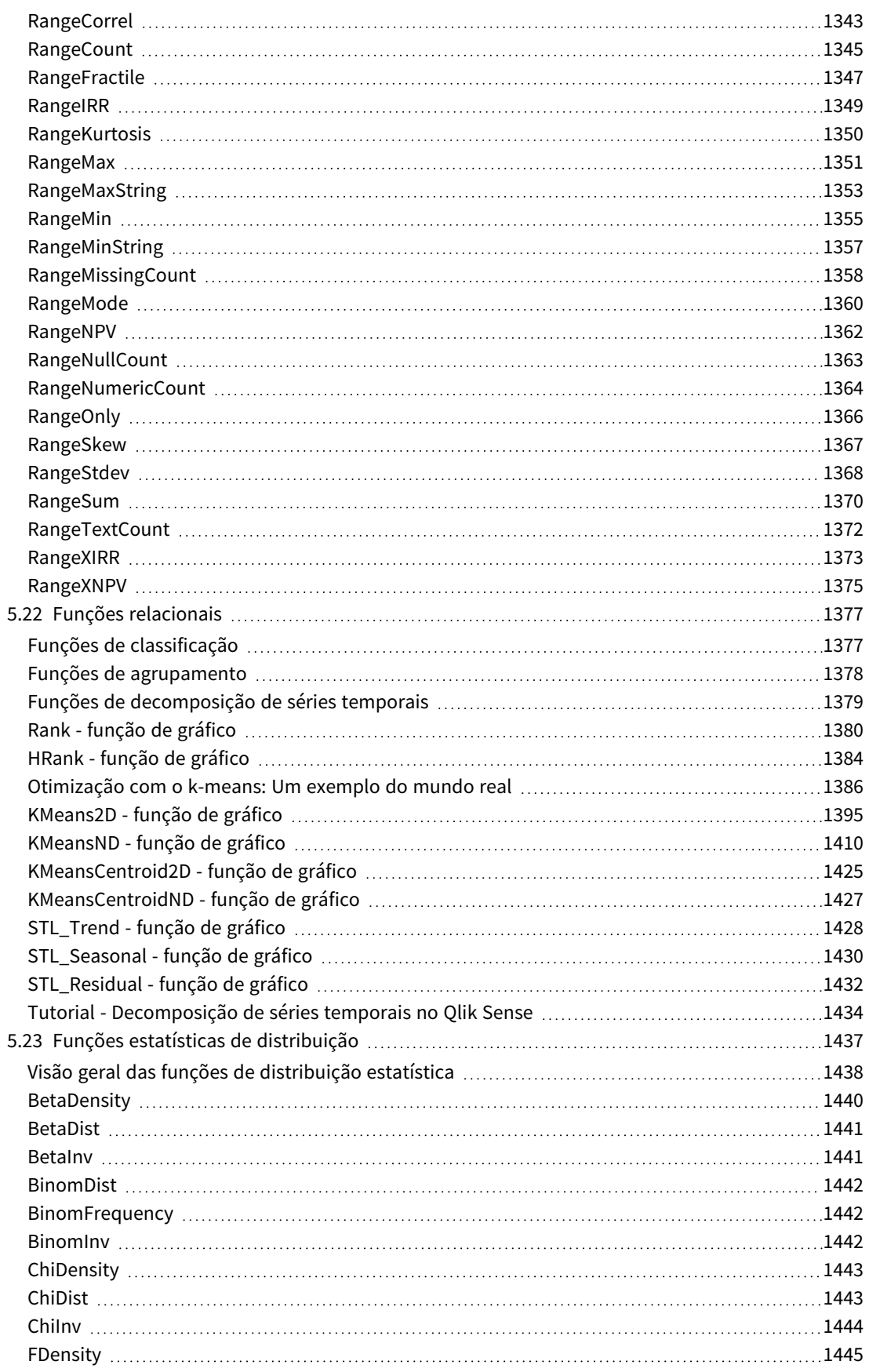

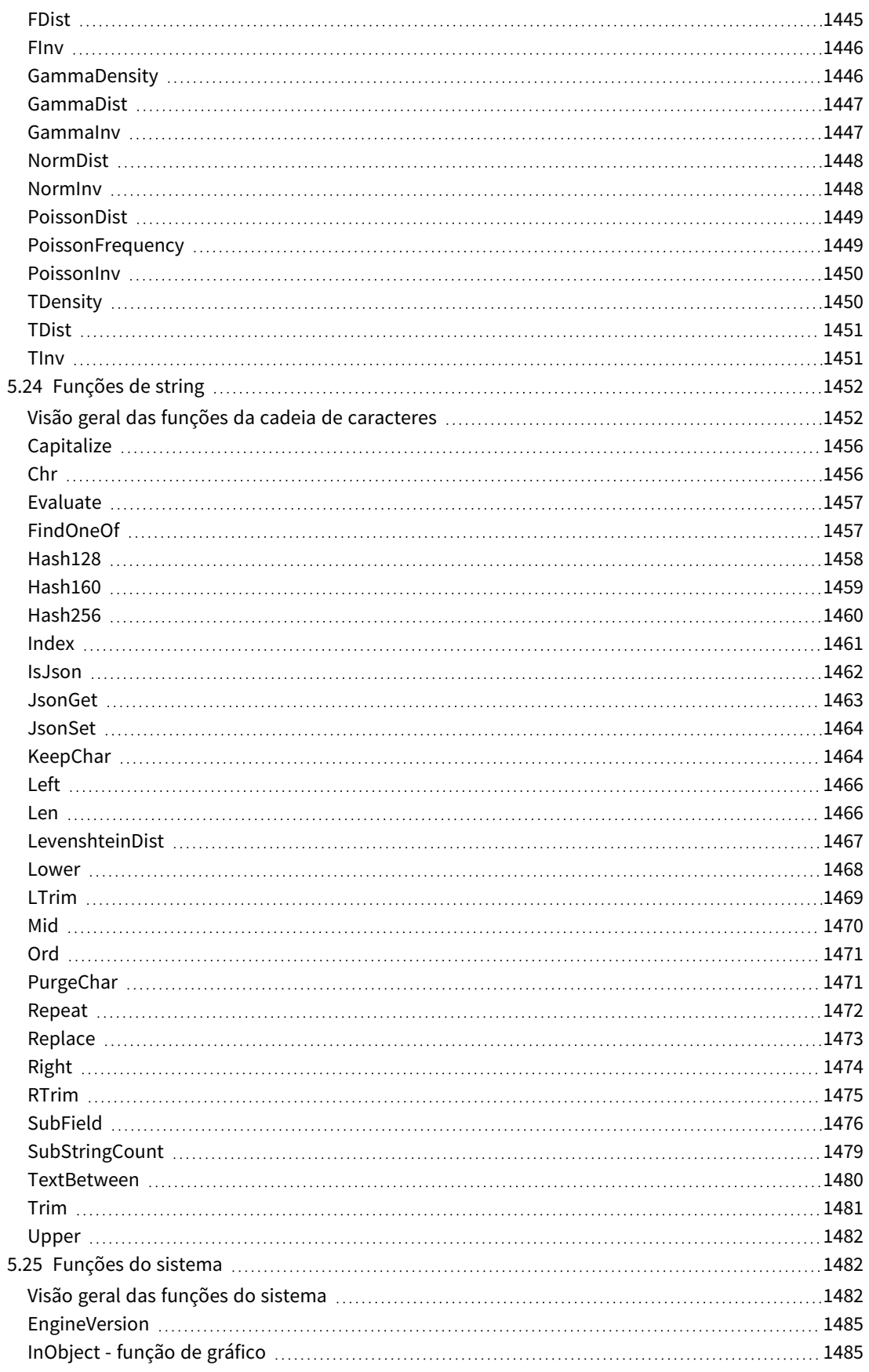

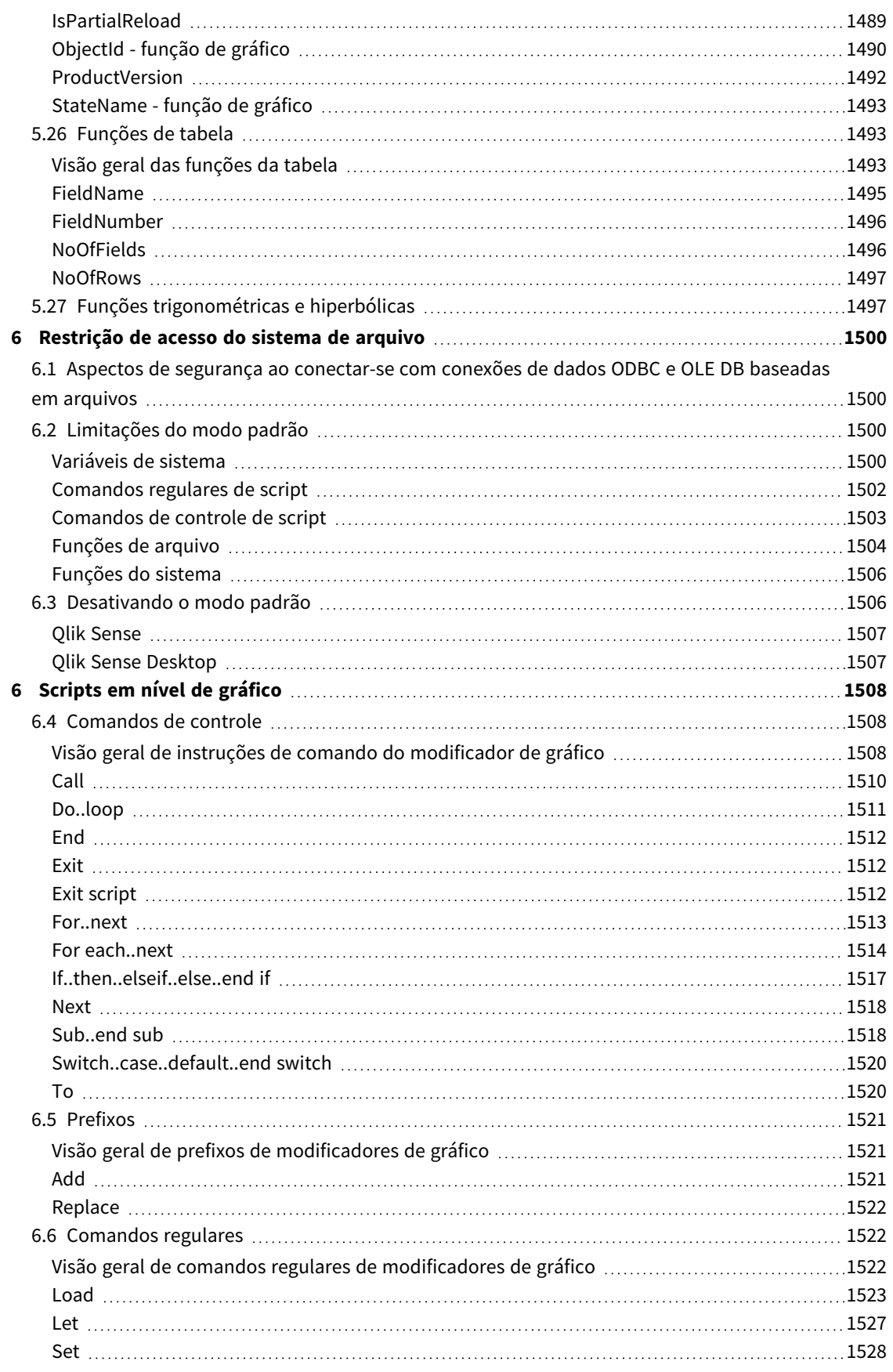

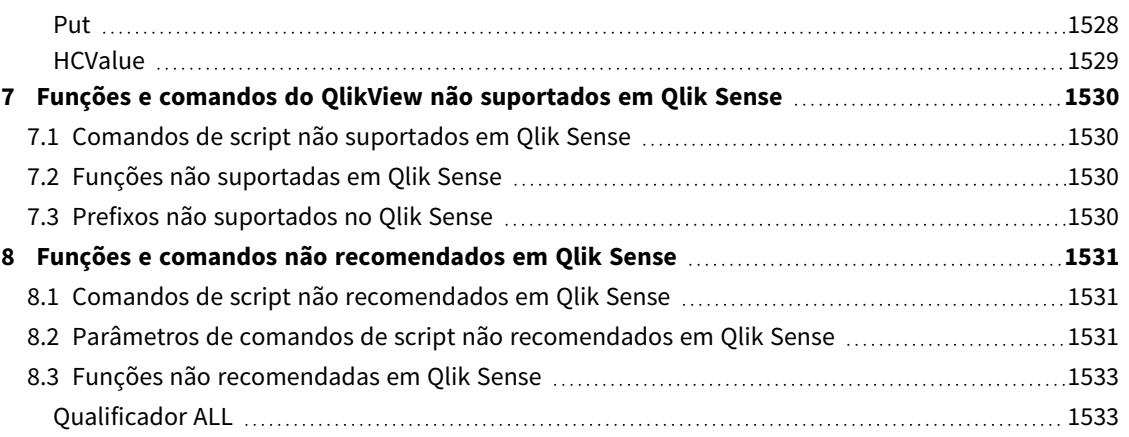

# <span id="page-15-0"></span>1 O que é Qlik Sense?

O Qlik Sense é uma plataforma para a análise de dados. Com o Qlik Sense você pode analisar os dados e fazer suas próprias descobertas. Você pode compartilhar o conhecimento e a análise de dados em grupos e organizações. O Qlik Sense permite que você pergunte, responda às suas próprias perguntas e siga seus caminhos para as ideias. O Qlik Sense permite que você e seus colegas tomem decisões de forma colaborativa.

# <span id="page-15-1"></span>1.1 O que você pode fazer no Qlik Sense?

A maioria dos produtos de Business Intelligence (BI) pode ajudá-lo a responder às perguntas preexistentes. Mas e as perguntas de acompanhamento? Aquelas que surgem depois que alguém lê o seu relatório ou vê sua visualização? Com a experiência associativa do Qlik Sense, você pode responder pergunta após pergunta após pergunta, movendo-se ao longo do seu próprio caminho para a ideia. Com o Qlik Sense você pode explorar os dados livremente, apenas com cliques, aprendendo a cada passo do caminho e desenvolvendo novos passos com base em resultados anteriores.

# <span id="page-15-2"></span>1.2 Como o Qlik Sense funciona?

O Qlik Sense gera exibições das informações em tempo real para você. O Qlik Sense não exige relatórios predefinidos e estáticos ou que você dependa de outros usuários – basta clicar e aprender. Cada vez que você clica, o Qlik Sense responde instantaneamente, atualizando cada visualização no Qlik Sense com um conjunto recém calculado de dados e visualizações específicas para suas seleções.

### <span id="page-15-3"></span>O modelo do aplicativo

Em vez de implementar e gerenciar grandes aplicativos de negócios, você pode criar seus próprios aplicativos Qlik Sense que poderão ser reutilizados, modificados e compartilhados com outras pessoas. O modelo do aplicativo ajuda a fazer e responder à próxima pergunta em seu país, sem ter que recorrer a um especialista para um novo relatório ou visualização.

### <span id="page-15-4"></span>A experiência associativa

O Qlik Sense gerencia automaticamente todas as relações nos dados e apresenta informações usando uma metáfora **green/white/gray**. As seleções são destacadas em verde, os dados associados são representados em branco e os dados excluídos (não associados) aparecem em cinza. Esse feedback instantâneo permite pensar em novas perguntas e continuar a explorar e descobrir.

### <span id="page-15-5"></span>Colaboração e mobilidade

O Qlik Sense permite que você colabore ainda mais com seus colegas, não importa quando e onde eles estão localizados. Todos os recursos do Qlik Sense, incluindo a experiência e a colaboração associativas, estão disponíveis em dispositivos móveis. Com o Qlik Sense, você pode perguntar e responder às suas perguntas e ainda acompanhá-las com seus colegas, onde quer que esteja.

# <span id="page-15-6"></span>1.3 Como você pode implantar o Qlik Sense?

Existem duas versões do Qlik Sense para implantar, Qlik Sense Desktop e Qlik Sense Enterprise.

### <span id="page-16-0"></span>Qlik Sense Desktop

<span id="page-16-1"></span>Essa é uma versão de usuário único que é fácil de instalar e normalmente instalada em um computador local.

### Qlik Sense Enterprise

<span id="page-16-2"></span>Essa versão é usada para implantar sites do Qlik Sense. Um site é uma coleção de uma ou mais máquinas de servidores conectadas a um repositório lógico ou nó central comum.

# 1.4 Como administrar e gerenciar um site do Qlik Sense

Com o Qlik Management Console, você pode configurar, gerenciar e monitorar os sites do Qlik Sense de uma forma fácil e intuitiva. Você pode gerenciar licenças, regras de acesso e segurança, configurar os nós e as conexões da fonte de dados e sincronizar o conteúdo e usuários, entre muitas outras atividades e recursos.

# <span id="page-16-3"></span>1.5 Estenda o Qlik Sense e adapte-o aos seus próprios objetivos

<span id="page-16-4"></span>Qlik Sense fornece APIs e SDKs flexíveis para desenvolver suas próprias extensões e adaptar e integrar o Qlik Sense para diferentes objetivos, como:

### Criando extensões e mashups

Aqui você pode fazer o desenvolvimento web utilizando o JavaScript para criar extensões de visualização personalizada nos aplicativos Qlik Sense, ou usar APIs de mashups para criar sites com conteúdo do Qlik Sense.

### <span id="page-16-5"></span>Criando clientes

Você pode criar clientes no .NET e incorporar objetos do Qlik Sense em seus próprios aplicativos. Você também pode criar clientes nativos em qualquer linguagem de programação que lide com a comunicação WebSocket usando o protocolo cliente do Qlik Sense.

### <span id="page-16-6"></span>Criando ferramentas de servidor

<span id="page-16-7"></span>Com APIs de serviço e diretório de usuários, pode criar sua própria ferramenta para administrar e gerenciar sites do Qlik Sense.

### Conectando a outras fontes de dados

Crie conectores Qlik Sense do para recuperar dados de fontes de dados personalizadas.

# <span id="page-17-1"></span><span id="page-17-0"></span>2 Visão geral da sintaxe do script

# 2.1 Introdução à sintaxe do script

Em um script são definidos os nomes da fonte de dados, das tabelas e dos campos incluídos na lógica. Além disso, os campos na definição de direitos de acesso são definidos no script. Os scripts consistem de diversos comandos que são executados consecutivamente.

As sintaxes da linha de comando e do script do Qlik Sense são descritas em uma notação denominada formalismo de Backus-Naur ou código BNF.

As primeiras linhas de código já são geradas quando é criado um novo arquivo Qlik Sense. Os valores padrão dessas variáveis de interpretação numérica derivam da configuração regional do sistema operacional.

Os scripts consistem em diversos comandos e palavras-chave que são executadas consecutivamente. Todos os comandos devem terminar com um ponto e vírgula **;**,

Você pode usar expressões e funções nos comandos **LOAD** para transformar os dados que foram carregados.

Para um arquivo de tabelas com vírgulas, guias ou pontos e vírgulas como delimitadores, o comando **LOAD** pode ser usado. Por padrão, o comando **LOAD** carregará todos os campos do arquivo.

Bancos de dados gerais podem ser acessados por meio dos conectores ODBC ou OLE DB de banco de dados. Aqui os comandos SQL padrão são usadas. A sintaxe SQL aceita variações entre os diferentes drivers ODBC.

<span id="page-17-2"></span>Além disso, você pode acessar outras fontes de dados usando conectores personalizados.

# 2.2 O que é formalismo Backus-Naur?

As sintaxes da linha de comando e do script do Qlik Sense são descritas em uma notação denominada formalismo de Backus-Naur ou código BNF.

A seguinte tabela fornece uma lista de símbolos usados no código BNF, com uma descrição de como são interpretados:

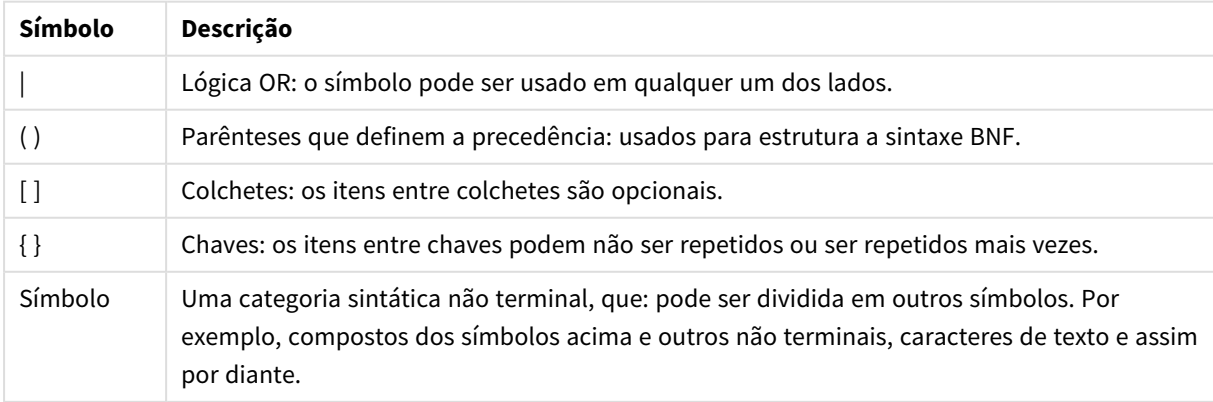

Símbolos

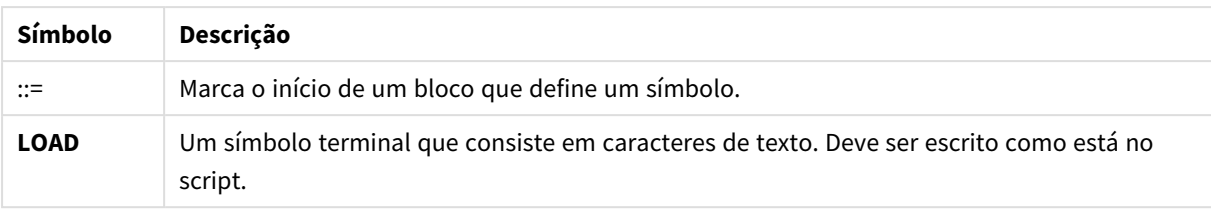

Todos os símbolos terminais são impressos em **bold face**. Por exemplo, "(" deve ser interpretado como um parêntese que define a precedência. Já "**(**" deve ser interpretado como um caractere a ser impresso no script.

#### **Exemplo:**

A descrição do comando alias é:

**alias** fieldname **as** aliasname { , fieldname **as** aliasname}

Isso deve ser interpretado como o caractere de texto "alias", seguido por um nome de campo arbitrário, seguido pelo caractere de texto "as", seguido por um nome de alias arbitrário. Qualquer quantidade de combinações adicionais de "fieldname as alias" pode ser fornecida, separada por vírgulas.

Os comandos a seguir estão corretos:

alias a as first;

alias a as first, b as second;

alias a as first, b as second, c as third; Já os comandos a seguir não estão corretos:

alias a as first b as second;

alias a as first { , b as second };

# <span id="page-19-0"></span>2 Palavras-chave e comandos de script

O script do Qlik Sense consiste em vários comandos. Um comando pode ser comum ou de controle. Alguns comandos podem ser precedidos por prefixos.

Comandos comuns geralmente são usados para manipular dados de uma forma ou de outra. Esses comandos podem ser escritos em qualquer quantidade de linhas no script e devem sempre ser encerrados por um ponto-e-vírgula ";".

Comandos de controle geralmente são utilizados para controlar o fluxo de execução do script. Cada cláusula de um comando de controle deve ser mantido dentro de uma linha do script e pode ser encerrada por um ponto e vírgula ou pelo fim de linha.

Os prefixos podem ser usados com comandos comuns aplicáveis, mas nunca com comandos de controle. Os prefixos **when** e **unless** podem, entretanto, ser usados como sufixos para cláusulas de comando de controle menos específicas.

No próximo subcapítulo, você encontrará uma lista alfabética de todos os comandos de script, comandos de controle e prefixos.

Todas as palavras-chave do script podem ser digitadas com qualquer combinação de caracteres maiúsculos e minúsculos. No entanto, os nomes de campos e de variáveis usados nos comandos diferenciam maiúsculas de minúsculas.

### <span id="page-19-1"></span>2.3 Comandos de controle de script

O script do Qlik Sense consiste em vários comandos. Um comando pode ser comum ou de controle.

Comandos de controle geralmente são utilizados para controlar o fluxo de execução do script. Cada cláusula de um comando de controle deve ser mantido dentro de uma linha do script e pode ser encerrado por ponto e vírgula ou fim da linha.

Jamais são aplicados prefixos aos comandos de controle, com exceção dos prefixos **when** e **unless**, que podem ser usados com alguns comandos de controle específicos.

<span id="page-19-2"></span>Todas as palavras-chave do script podem ser digitadas com qualquer combinação de caracteres maiúsculos e minúsculos.

### Visão geral dos comandos de controle de script

Cada função é descrita adicionalmente após a visão geral. Você também pode clicar no nome da função na sintaxe para acessar imediatamente os detalhes dessa função específica.

#### **Call**

O comando de controle **call** chama uma sub-rotina que deve ser definida por um comando **sub** prévio.

**[Call](#page-21-0)** name **(** [ paramlist ])

#### **Do..loop**

A declaração de controle **do..loop** é uma construção de iteração de script que executa um ou vários comandos até uma condição lógica ser atendida.

**[Do..loop](#page-22-0)** [ ( **while** | **until** ) condition ] [statements] [**exit do** [ ( **when** | **unless** ) condition ] [statements] **loop** [ ( **while** | **until** ) condition ]

#### **Exit script**

Esse comando de controle interrompe a execução do script. Ele pode ser inserido em qualquer parte do script.

**Exit [script](#page-24-1)**[ (**when** | **unless**) condition ]

#### **For each ..next**

O comando de controle **for each..next** cria uma construção de iteração de script que executa um ou vários comandos para cada valor de uma lista separada por vírgulas. Os comandos dentro do loop incluídos entre **for** e **next** serão executados para cada valor da lista.

**For [each..next](#page-26-0)** var **in** list

[statements]

```
[exit for [ ( when | unless ) condition ]
```
[statements]

**next** [var]

#### **For..next**

O comando de controle **for..next** cria uma construção de iteração de script com um contador. Os comandos dentro do loop incluídos entre **for** e **next** serão executados para cada valor da variável do contador, entre os limites inferior e superior especificados.

**[For..next](#page-24-2)** counter = expr1 **to** expr2 [ **step**expr3 ]

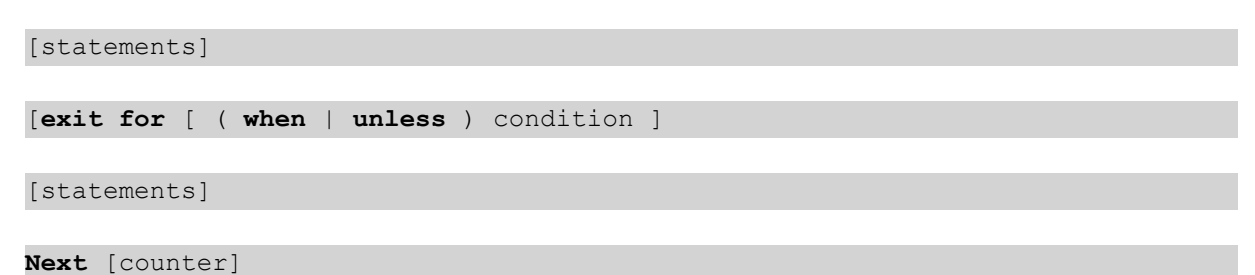

#### **If..then**

O comando de controle **if..then** é uma construção de seleção do script que força a execução do script seguir caminhos diferentes, dependendo de uma ou várias condições lógicas.

*Como o comando if..then é um comando de controle e, portanto, termina com um ponto e vírgula* ou com um fim de linha, cada uma das quatro cláusulas possíveis (if..then, elseif..then, else e end *if) não deve ultrapassar o limite da linha.*

```
If..then..elseif..else..end if condition then
```

```
[ statements ]
```

```
{ elseif condition then
```
[ statements ] }

[ **else**

```
[ statements ] ]
```
#### **end if**

#### **Sub**

A declaração de controle **sub..end sub** define uma sub-rotina que pode ser acionada por meio de um comando **call**.

**[Sub..end](#page-30-1) sub** name [ **(** paramlist **)**] statements **end sub**

#### **Switch**

O comando de controle **switch** é uma construção de seleção do script que força a execução do script siga caminhos diferentes, dependendo do valor de uma expressão.

```
Switch..case..default..end switch expression {case valuelist [ statements ]}
[default statements] end switch
```
### Call

O comando de controle **call** chama uma sub-rotina que deve ser definida por um comando **sub** prévio.

#### **Sintaxe:**

**Call** name **(** [ paramlist ])

#### **Argumentos:**

Argumentos

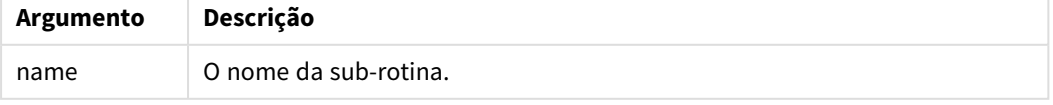

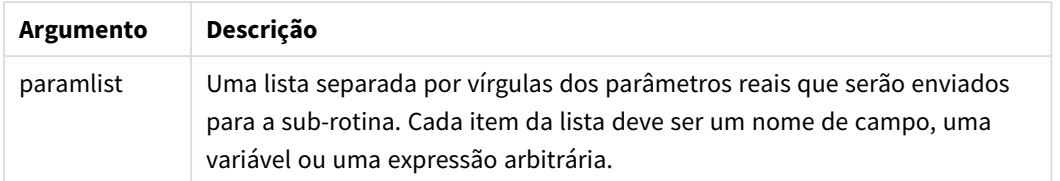

A sub-rotina chamada por uma declaração **call** deve ser definida por um **sub** encontrado anteriormente durante a execução do script.

Os parâmetros são copiados na sub-rotina e, se o parâmetro no comando **call** for uma variável e não uma expressão, serão copiados novamente ao sair da sub-rotina.

#### **Limitações:**

- <sup>l</sup> Como o comando **call** é de controle e, portanto, termina com um ponto e vírgula ou com um fim de linha, ele não deve cruzar um limite de linha.
- Quando você define uma sub-rotina com sub..end sub dentro de um comando de controle, por exemplo if..then, você só pode chamar a sub-rotina de dentro do mesmo comando de controle.

#### **Exemplo:**

Este exemplo lista todos os arquivos relacionados do Qlik em uma pasta e em suas subpastas, e armazena informações sobre o arquivo em uma tabela. Supõe-se que você tenha criado uma conexão de dados com o nome Apps à pasta.

A sub-rotina DoDir é chamada com a referência à pasta, 'lib://Apps', como parâmetro. Dentro da sub-rotina, há uma chamada recursiva, Call DoDir (Dir), que faz com que a função procure arquivos recursivamente em subpastas.

```
sub DoDir (Root)
  For Each Ext in 'qvw', 'qvo', 'qvs', 'qvt', 'qvd', 'qvc', 'qvf'
     For Each File in filelist (Root&'\*.' &Ext)
         LOAD
             '$(File)' as Name,
             FileSize( '$(File)' ) as Size,
             FileTime( '$(File)' ) as FileTime
          autogenerate 1;
     Next File
  Next Ext
  For Each Dir in dirlist (Root&'\*' )
     Call DoDir (Dir)
  Next Dir
End Sub
```

```
Call DoDir ('lib://Apps')
```
### Do..loop

A declaração de controle **do..loop** é uma construção de iteração de script que executa um ou vários comandos até uma condição lógica ser atendida.

**Sintaxe:**

```
Do [ ( while | until ) condition ] [statements]
[exit do [ ( when | unless ) condition ] [statements]
loop[ ( while | until ) condition ]
```
*Como o comando do..loop é um comando de controle e, portanto, termina com um ponto e vírgula* ou com um fim de linha, cada uma das três cláusulas possíveis (do, exit do e loop) não deve *ultrapassar o limite da linha.*

#### **Argumentos:**

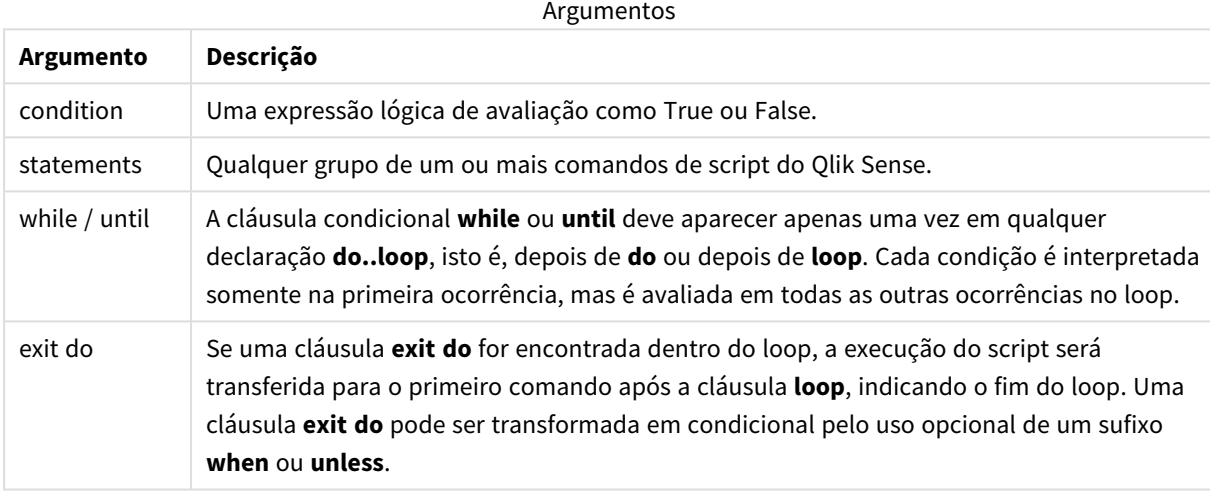

#### **Exemplo:**

// LOAD files file1.csv..file9.csv

Set a=1;

Do while a<10

```
LOAD * from file$(a).csv;
```
Let a=a+1;

<span id="page-23-0"></span>Loop

### End

A palavra chave do script **End** é usada para fechar cláusulas **If**,**Sub** e **Switch**.

### <span id="page-24-0"></span>Exit

<span id="page-24-1"></span>A palavra chave do script **Exit** é parte do comando **Exit Script**, mas também pode ser usada para sair das cláusulas **Do**, **For** ou **Sub**.

### Exit script

Esse comando de controle interrompe a execução do script. Ele pode ser inserido em qualquer parte do script.

#### **Sintaxe:**

```
Exit Script [ (when | unless) condition ]
```
Como o comando **exit script** é de controle e, portanto, termina com um ponto e vírgula ou com um fim de linha, ele não deve cruzar um limite de linha.

#### **Argumentos:**

Argumentos

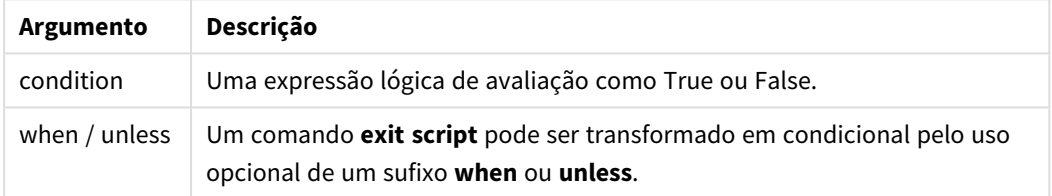

#### **Exemplos:**

```
//Exit script
Exit Script;
```

```
//Exit script when a condition is fulfilled
Exit Script when a=1
```
### <span id="page-24-2"></span>For..next

O comando de controle **for..next** cria uma construção de iteração de script com um contador. Os comandos dentro do loop incluídos entre **for** e **next** serão executados para cada valor da variável do contador, entre os limites inferior e superior especificados.

#### **Sintaxe:**

```
For counter = expr1 to expr2 [ step expr3 ]
[statements]
[exit for [ ( when | unless ) condition ]
[statements]
```
**Next** [counter]

As expressões *expr1*, *expr2* e *expr3* serão avaliadas somente na primeira vez que o loop é inserido. O valor da variável counter pode ser alterado por comandos dentro da referência circular, entretanto, essa não é uma prática de programação recomendável.

Se uma cláusula **exit for** for encontrada dentro do loop, a execução do script será transferida para o primeiro comando após a cláusula **next**, indicando o fim do loop. Uma cláusula **exit for** pode ser transformada em condicional pelo uso opcional de um sufixo **when** ou **unless**.

*Como o comando for..next é um comando de controle e, portanto, termina com um ponto e vírgula* ou com um fim de linha, cada uma das três cláusulas possíveis (for..to..step,exit for e next) não *deve ultrapassar o limite da linha.*

#### **Argumentos:**

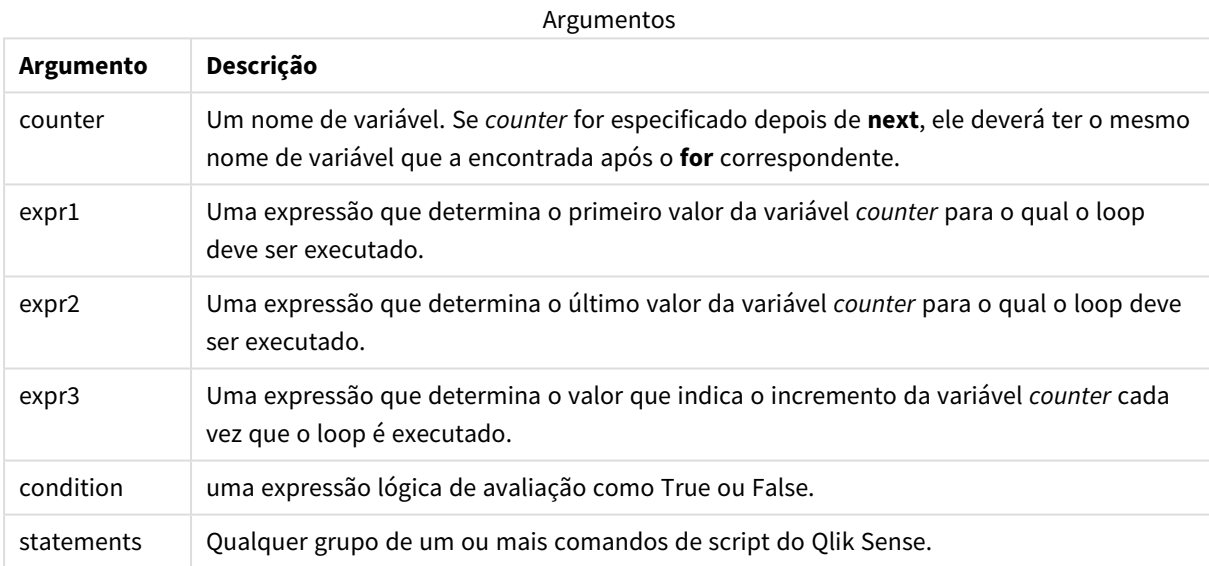

#### **Example 1: Carregando uma sequência de arquivos**

```
// LOAD files file1.csv..file9.csv
```

```
for a=1 to 9
```
LOAD \* from file\$(a).csv;

next

#### **Example 2: Carregando um número aleatório de arquivos**

Neste exemplo, presumimos que existem os arquivos de dados *x1.csv, x3.csv, x5.csv, x7.csv* e *x9.csv*. O carregamento é interrompido em um ponto aleatório usando a condição if rand( )<0.5 then.

for counter=1 to 9 step 2

```
set filename=x$(counter).csv;
if rand( )<0.5 then
      exit for unless counter=1
end if
LOAD a, b from $(filename);
```
<span id="page-26-0"></span>next

### For each..next

O comando de controle **for each..next** cria uma construção de iteração de script que executa um ou vários comandos para cada valor de uma lista separada por vírgulas. Os comandos dentro do loop incluídos entre **for** e **next** serão executados para cada valor da lista.

#### **Sintaxe:**

A sintaxe especial permite gerar listas com nomes de arquivo e diretório no diretório atual.

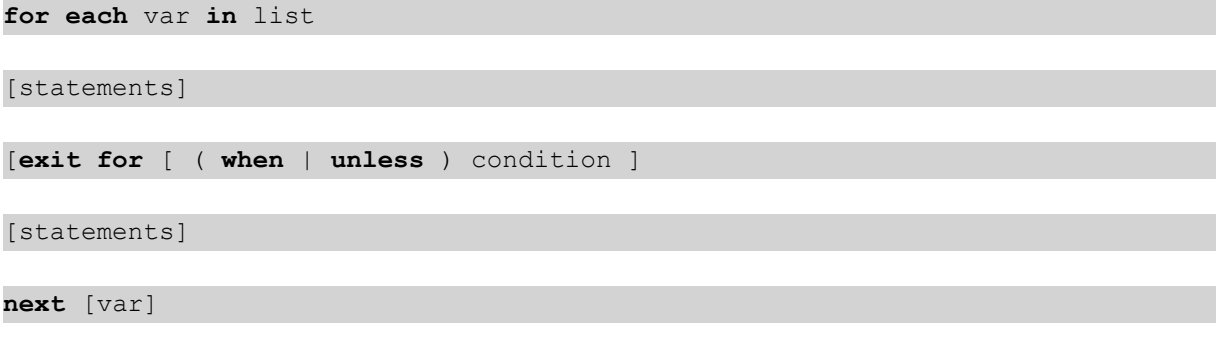

#### **Argumentos:**

Argumentos

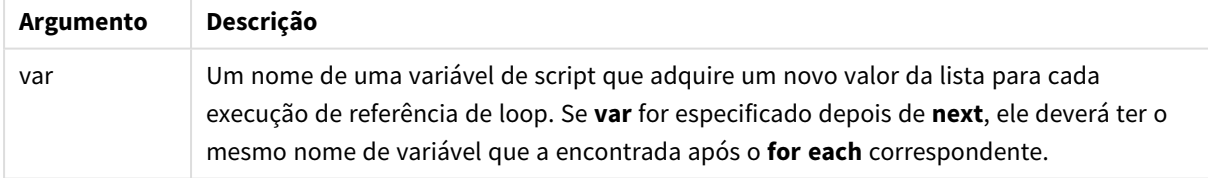

O valor da variável **var** pode ser alterado por comandos dentro da referência circular, entretanto, essa não é uma prática de programação recomendável.

Se uma cláusula **exit for** for encontrada dentro do loop, a execução do script será transferida para o primeiro comando após a cláusula **next**, indicando o fim do loop. Uma cláusula **exit for** pode ser transformada em condicional pelo uso opcional de um sufixo **when** ou **unless**.

*Como o comando for each..next é um comando de controle e, portanto, termina com um ponto e* vírgula ou com um fim de linha, cada uma das três cláusulas possíveis (for each, exit for e next) não *deve ultrapassar o limite da linha.*

#### **Sintaxe:**

list := item { , item }

```
item := constant | (expression) | filelist mask | dirlist mask |
fieldvaluelist mask
```
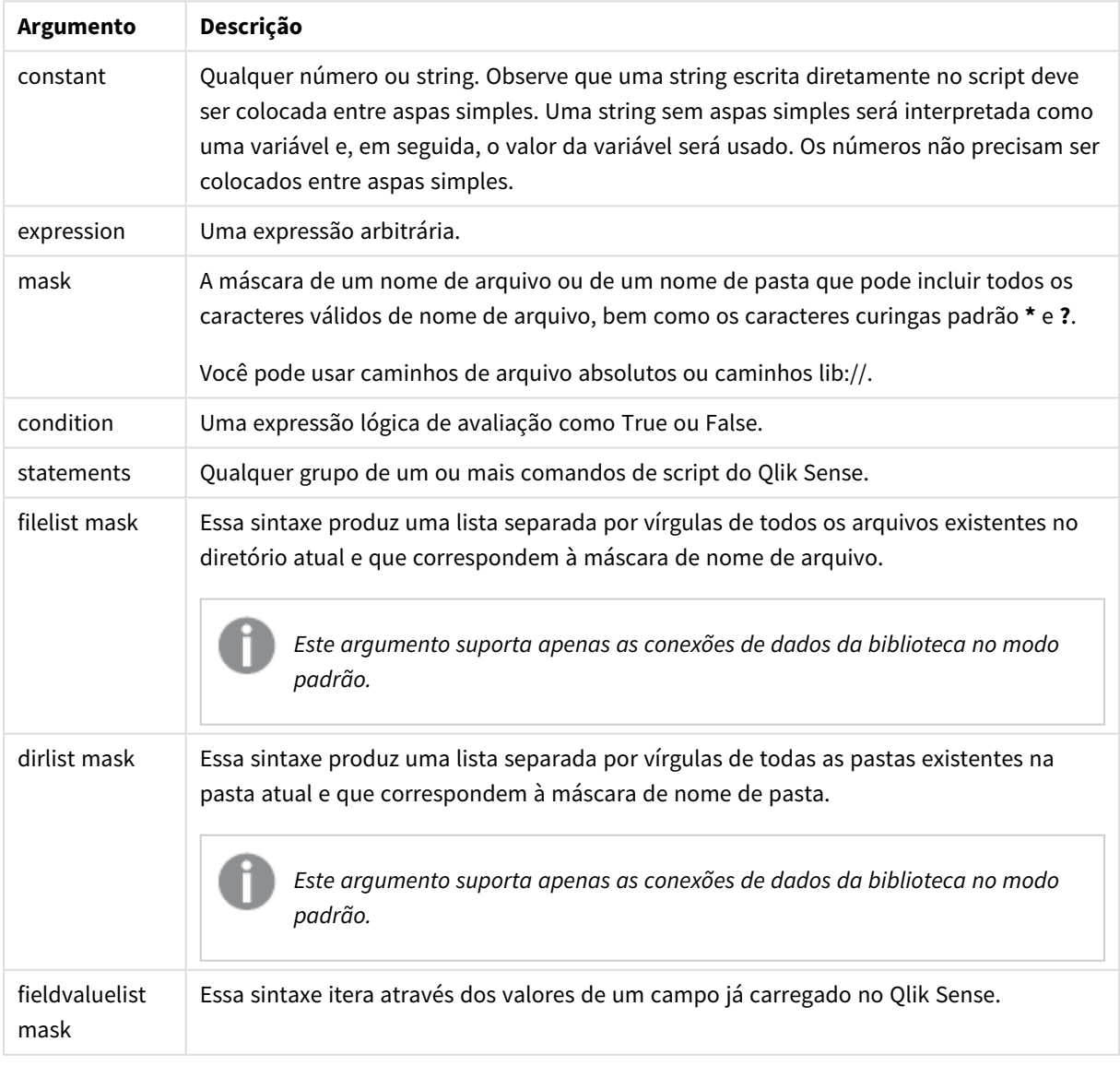

Argumentos

*O Qlik Conectores do provedor de armazenamento na Web e outras conexões de DataFiles não oferecem suporte para máscaras de filtro que usam os caracteres curinga (\* e ?).*

#### **Example 1: Carregando uma lista de arquivos**

```
// LOAD the files 1.csv, 3.csv, 7.csv and xyz.csv
for each a in 1,3,7,'xyz'
   LOAD * from file$(a).csv;
next
```
#### **Example 2: Criando uma lista de arquivos no disco**

Este exemplo carrega uma lista de todos os arquivos do Qlik Sense relacionados em uma pasta.

```
sub DoDir (Root)
   for each Ext in 'qvw', 'qva', 'qvo', 'qvs', 'qvc', 'qvf', 'qvd'
      for each File in filelist (Root&'/*.' &Ext)
         LOAD
            '$(File)' as Name,
            FileSize( '$(File)' ) as Size,
            FileTime( '$(File)' ) as FileTime
         autogenerate 1;
      next File
   next Ext
   for each Dir in dirlist (Root&'/*' )
      call DoDir (Dir)
   next Dir
end sub
call DoDir ('lib://DataFiles')
```
#### **Example 3: Iterações através dos valores de um campo**

Este exemplo itera através da lista dos valores carregados do FIELD e gera um novo campo, NEWFIELD. Para cada valor do FIELD, será criado dois registros NEWFIELD.

```
load * inline [
FIELD
one
two
three
];
FOR Each a in FieldValueList('FIELD')
```
LOAD '\$(a)' &'-'&RecNo() as NEWFIELD AutoGenerate 2; NEXT a A tabela resultante tem a seguinte aparência:

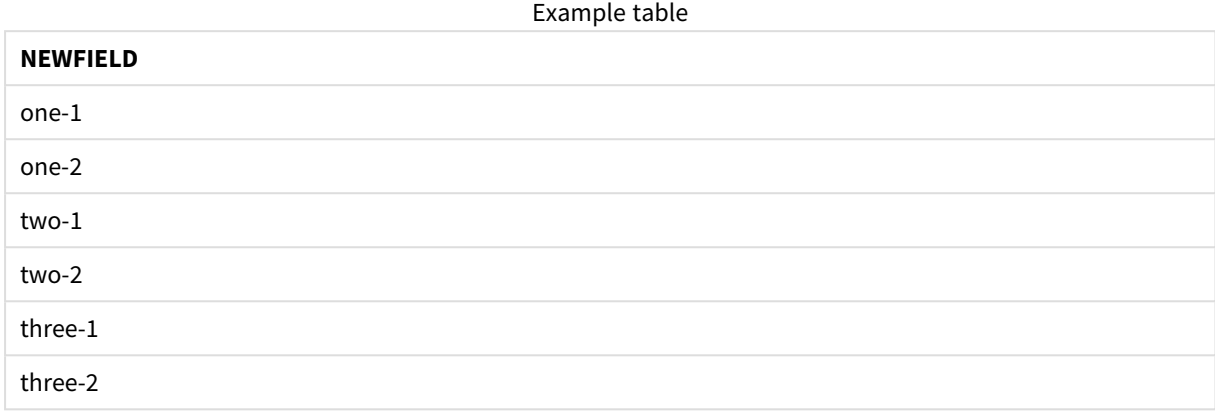

### <span id="page-29-0"></span>If..then..elseif..else..end if

O comando de controle **if..then** é uma construção de seleção do script que força a execução do script seguir caminhos diferentes, dependendo de uma ou várias condições lógicas.

Comandos de controle geralmente são utilizados para controlar o fluxo de execução do script. Em uma expressão de gráfico, use a função condicional **if** em vez disso.

#### **Sintaxe:**

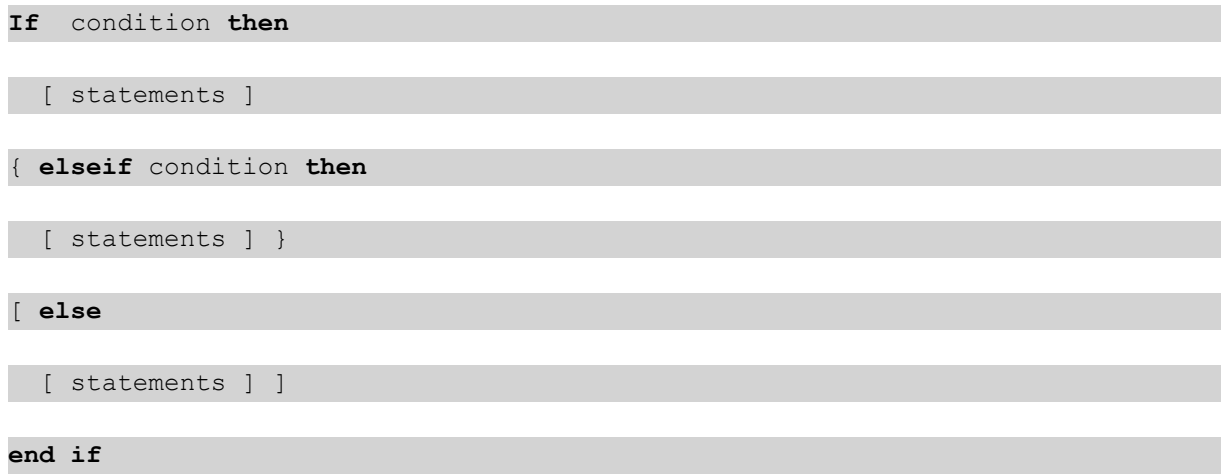

Como o comando **if..then** é um comando de controle e, portanto, termina com um ponto e vírgula ou com um fim de linha, cada uma das quatro cláusulas possíveis (**if..then**,**elseif..then**, **else** e **end if**) não deve ultrapassar o limite da linha.

#### **Argumentos:**

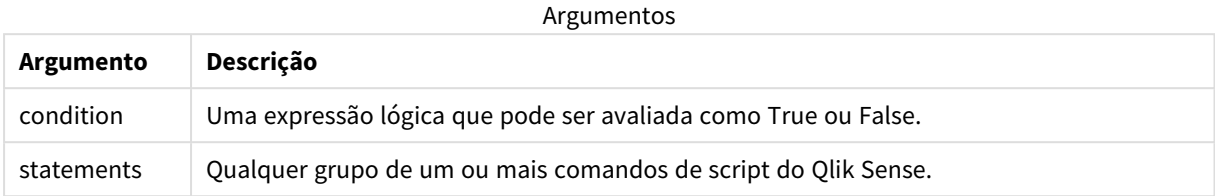

#### **Example 1:**

if a=1 then

```
LOAD * from abc.csv;
```
SQL SELECT e, f, g from tab1;

end if

#### **Example 2:**

if a=1 then; drop table xyz; end if;

#### **Example 3:**

```
if x>0 then
      LOAD * from pos.csv;
elseif x<0 then
      LOAD * from neg.csv;
else
      LOAD * from zero.txt;
```
<span id="page-30-0"></span>end if

### Next

<span id="page-30-1"></span>A palavra chave do script **Next** é usada para fechar loops **For**.

### Sub..end sub

A declaração de controle **sub..end sub** define uma sub-rotina que pode ser acionada por meio de um comando **call**.

#### **Sintaxe:**

**Sub** name [ **(** paramlist **)**] statements **end sub**

Argumentos são copiados na sub-rotina e, se os parâmetros reais correspondentes na instrução **call** forem o nome de uma variável, eles serão copiados novamente após a saída da sub-rotina.

Se uma sub-rotina tiver mais parâmetros formais que os parâmetros reais transmitidos por um comando **call**, os parâmetros extra serão inicializados como NULL e poderão ser utilizados como variáveis locais na subrotina.

#### **Argumentos:**

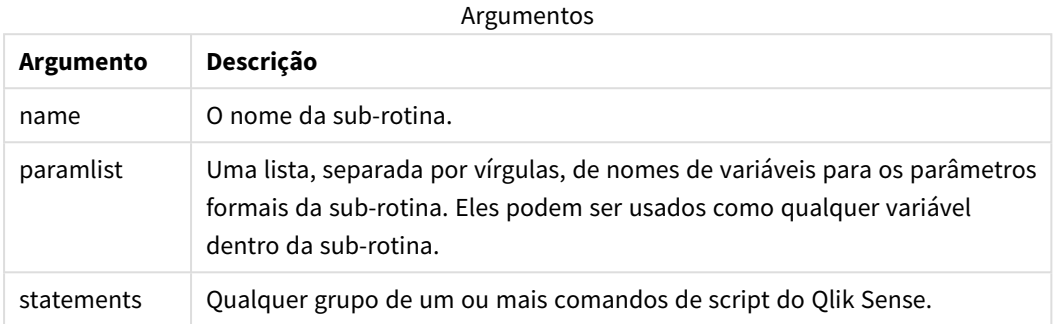

#### **Limitações:**

- <sup>l</sup> Como o comando **sub** é um comando de controle e, portanto, termina com um ponto e vírgula ou com um fim de linha, cada uma de suas duas cláusulas possíveis (**sub** e **end sub**) não deve ultrapassar o limite da linha.
- Quando você define uma sub-rotina com sub..end sub dentro de um comando de controle, por exemplo if..then, você só pode chamar a sub-rotina de dentro do mesmo comando de controle.

#### **Example 1:**

Sub INCR (I,J)

 $I = I + 1$ 

Exit Sub when  $I < 10$ 

 $J = J + 1$ 

End Sub

Call INCR (X,Y)

#### **Example 2: – transferência de parâmetro**

Sub ParTrans (A,B,C)

 $A=A+1$ 

 $B=B+1$ 

 $C=C+1$ 

End Sub

 $A=1$ 

 $X=1$ 

 $C=1$ 

```
Call ParTrans (A, (X+1)*2)
```
O resultado do exibido acima será local, dentro da sub-rotina, A será inicializado para 1, B será inicializado para 4 e C será inicializado para NULL.

Durante a saída da sub-rotina, a variável global A receberá 2 como valor (copiado da sub-rotina). O segundo parâmetro real "(X+1)\*2" não será copiado de volta porque não é uma variável. Por fim, a variável global C não será afetada pela chamada de sub-rotina.

### <span id="page-32-0"></span>Switch..case..default..end switch

O comando de controle **switch** é uma construção de seleção do script que força a execução do script siga caminhos diferentes, dependendo do valor de uma expressão.

#### **Sintaxe:**

```
Switch expression {case valuelist [ statements ]} [default statements] end
switch
```
*Como o comando switch é um comando de controle e, portanto, termina com um ponto e vírgula ou* com um fim de linha, cada uma das quatro cláusulas possíveis (switch, case, default e end switch) *não deve ultrapassar o limite da linha.*

#### **Argumentos:**

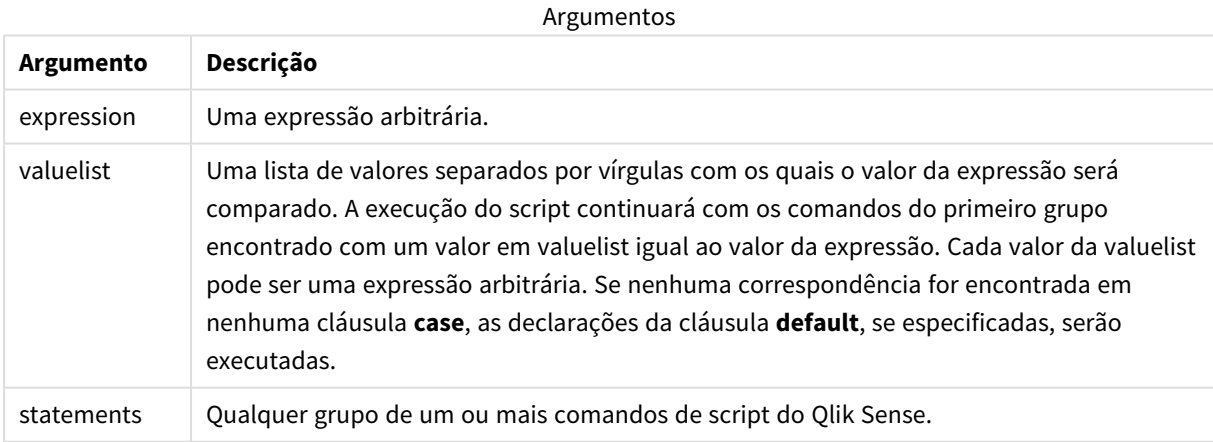

#### **Exemplo:**

Switch I

Case 1

LOAD '\$(I): CASE 1' as case autogenerate 1;

Case 2

```
LOAD '$(I): CASE 2' as case autogenerate 1;
```
Default

LOAD '\$(I): DEFAULT' as case autogenerate 1;

<span id="page-33-0"></span>End Switch

### To

<span id="page-33-1"></span>A palavra chave do script **To** é usada em vários comandos de script.

### 2.4 Prefixos de script

Os prefixos podem ser usados com comandos comuns aplicáveis, mas nunca com comandos de controle. Os prefixos **when** e **unless** podem, entretanto, ser usados como sufixos para cláusulas de comando de controle menos específicas.

Todas as palavras-chave do script podem ser digitadas com qualquer combinação de caracteres maiúsculos e minúsculos. No entanto, os nomes de campos e de variáveis usados nos comandos diferenciam maiúsculas de minúsculas.

### <span id="page-33-2"></span>Visão geral dos prefixos de script

Cada função é descrita adicionalmente após a visão geral. Você também pode clicar no nome da função na sintaxe para acessar imediatamente os detalhes dessa função específica.

#### **Add**

O prefixo **Add** pode ser incluído em qualquer comando **LOAD** ou **SELECT** no script para especificar que deve adicionar registros a outra tabela. Ele também especifica que esse comando deve ser executado em um carregamento parcial. O prefixo **Add** também pode ser usado em um comando **Map**.

```
Add [only] [Concatenate[(tablename )]] (loadstatement | selectstatement)
Add [ Only ] mapstatement
```
#### **Buffer**

Os arquivos QVD podem ser criados e mantidos automaticamente usando o prefixo **buffer**. Esse prefixo pode ser usado com a maioria dos comandos **LOAD** e **SELECT** no script. Ele indica se os arquivos QVD serão usados para armazenar em cache/buffer o resultado do comando.

```
Buffer[(option [ , option])] ( loadstatement | selectstatement )
option::= incremental | stale [after] amount [(days | hours)]
```
#### **Concatenate**

Se duas tabelas que serão concatenadas tiverem conjuntos de campos diferentes, a concatenação pode ser forçada com o prefixo **Concatenate**.

**[Concatenate](#page-40-0)**[ **(**tablename **)** ] ( loadstatement | selectstatement )

#### **Crosstable**

O prefixo de carregamento **crosstable** é usado para transpor dados estruturados de "tabela cruzada" ou "tabela dinâmica". Dados estruturados dessa forma são comumente encontrados ao trabalhar com fontes de planilhas. A saída e o objetivo do prefixo de carregamento **crosstable** é transpor essas estruturas para uma tabela regular equivalente orientada por colunas, já que essa estrutura geralmente é mais adequada para análises no Qlik Sense.

**[Crosstable](#page-46-0) (**attribute field name, data field name [ , n ] **)** ( loadstatement | selectstatement )

#### **First**

O prefixo **First** em um comando **LOAD** ou **SELECT (SQL)** é usado para carregar um número máximo configurado de registros de uma tabela de fonte de dados.

[First](#page-55-0) n( loadstatement | selectstatement )

#### **Generic**

O prefixo de carregamento **Generic** permite a conversão de dados modelados de entidade/atributo/valor (EAV) em uma estrutura de tabela relacional normalizada tradicional. A modelagem de EAV é alternativamente chamada de "modelagem de dados genéricos" ou "esquema aberto".

**[Generic](#page-57-0)** ( loadstatement | selectstatement )

#### **Hierarchy**

O prefixo **hierarchy** é usado para transformar uma tabela de hierarquia pai-filho em uma tabela útil em um modelo de dados do Qlik Sense. Ele pode ser colocado na frente de um comando **LOAD** ou **SELECT** e usará o resultado do comando de carregamento como entrada para uma transformação de tabela.

```
Hierarchy (NodeID, ParentID, NodeName, [ParentName], [PathSource],
[PathName], [PathDelimiter], [Depth])(loadstatement | selectstatement)
```
#### **HierarchBelongsTo**

Este prefixo é usado para transformar uma tabela de hierarquia pai-filho em uma tabela que seja útil em um modelo de dados do Qlik Sense. Ele pode ser colocado na frente de um comando **LOAD** ou **SELECT** e usará o resultado do comando de carregamento como entrada para uma transformação de tabela.

```
HierarchyBelongsTo (NodeID, ParentID, NodeName, AncestorID, AncestorName,
[DepthDiff])(loadstatement | selectstatement)
```
#### **Inner**

.

Os prefixos **join** e **keep** podem ser precedidos pelo prefixo **inner**.

Se usado antes de **join**, especifica que inner join deve ser usado. Por isso, a tabela resultante só conterá combinações de valores de campo das tabelas de dados brutos nas quais os valores de campo de link são representados em ambas as tabelas. Se usado antes de **keep**, especificará que as tabelas de dados brutos deverão ser reduzidas à sua interseção comum antes de serem armazenadas no Qlik Sense.

**[Inner](#page-68-0)** ( **Join** | **Keep**) [ **(**tablename**)** ](loadstatement |selectstatement )

#### **IntervalMatch**

O prefixo **IntervalMatch** estendido é usado para criar uma tabela comparando valores numéricos discretos com um ou mais intervalos numéricos e opcionalmente comparar os valores de uma ou várias chaves adicionais.

```
IntervalMatch (matchfield)(loadstatement | selectstatement )
IntervalMatch (matchfield,keyfield1 [ , keyfield2, ... keyfield5 ] )
(loadstatement | selectstatement )
```
#### **Join**

O prefixo **join** une a tabela carregada a uma tabela nomeada existente ou à última tabela de dados criada.

```
[Inner | Outer | Left | Right ] Join [ (tablename ) ]( loadstatement |
selectstatement )
```
#### **Keep**

O prefixo **keep** é semelhante ao prefixo **join**. Assim como o prefixo **join**, ele compara a tabela carregada com uma tabela nomeada existente ou com a última tabela de dados criada anteriormente. No entanto, em vez de juntar a tabela carregada com uma existente, ele que tem o efeito de reduzir uma ou ambas as tabelas antes de elas serem armazenadas no Qlik Sense, com base no cruzamento de dados da tabela. A comparação feita é equivalente a uma junção natural feita em todos os campos comuns, ou seja, da mesma maneira como acontece em uma junção correspondente. Entretanto, as duas tabelas não são unidas e serão armazenadas no Qlik Sense como duas tabelas nomeadas separadamente.

(Inner | Left | Right) **[Keep](#page-82-0) [**(tablename ) ]( loadstatement | selectstatement  $\big)$ 

#### **Left**

Os prefixos **Join** e **Keep** podem ser precedidos pelo prefixo **left**.

Se usado antes de **join**, especifica que left join deve ser usado. A tabela resultante só conterá combinações de valores de campo das tabelas de dados brutas nas quais os valores de campo de link são representados na primeira tabela. Se usado antes de **keep**, especificará que a segunda tabela de dados brutos deverá ser reduzida à sua interseção comum com a primeira tabela antes de ser armazenada no Qlik Sense.

**[Left](#page-83-0)** ( **Join** | **Keep**) [ **(**tablename**)** ](loadstatement |selectstatement )

#### **Mapping**

O prefixo **mapping** é usado para criar uma tabela de mapeamento que possa ser usada, por exemplo, para substituir valores e nomes de campo durante a execução do script.

**[Mapeamento](#page-84-0)** ( loadstatement | selectstatement )

#### **Merge**

O prefixo **Merge** pode ser adicionado a qualquer comando **LOAD** ou **SELECT** no script para especificar que a tabela carregada deve ser mesclada em outra tabela. Ele também especifica que esse comando deve ser executado em um carregamento parcial.

**[Merge](#page-86-0)** [**only**] [(SequenceNoField [, SequenceNoVar])] **On** ListOfKeys [**Concatenate** [(TableName)]] (loadstatement | selectstatement)
#### **NoConcatenate**

O prefixo **NoConcatenate** força duas tabelas carregadas com conjuntos de campos idênticos a serem tratadas como tabelas internas à parte, quando do contrário seriam concatenadas automaticamente.

**[NoConcatenate](#page-91-0)**( loadstatement | selectstatement )

#### **Outer**

O prefixo **Join** explícito pode ser precedido pelo prefixo **Outer** para especificar uma junção externa. Em uma junção externa, todas as combinações entre as duas tabelas são geradas. A tabela resultante conterá combinações de valores de campo das tabelas de dados brutas em que os valores de campo de ligação são representados em uma ou ambas as tabelas. A palavra-chave **Outer** é opcional e é o tipo de junção padrão usado quando um prefixo join não é especificado.

**[Outer](#page-99-0) Join** [ **(**tablename**)** ](loadstatement |selectstatement )

#### **Partial reload**

Um carregamento total sempre começa excluindo todas as tabelas no modelo de dados existente e, em seguida, executa o script de carregamento.

Um *[Carregamento](#page-100-0) parcial (page 101)* não fará isso. Em vez disso, ele mantém todas as tabelas no modelo de dados e, em seguida, executa apenas os comandos **Load** e **Select** precedidos por um prefixo **Add**, **Merge** ou **Replace**. Outras tabelas de dados não são afetadas pelo comando. O argumento **only** indica que o comando deve ser executado apenas durante carregamentos parciais e deve ser ignorado durante carregamentos totais. A tabela a seguir resume a execução da instrução para carregamentos parciais e totais.

#### **Replace**

O prefixo **Replace** pode ser adicionado a qualquer comando **LOAD** ou **SELECT** no script para especificar que a tabela carregada deve substituir outra tabela. Ele também especifica que esse comando deve ser executado em um carregamento parcial. O prefixo **Replace** também pode ser usado em um comando **Map**.

**[Replace](#page-104-0) [only] [Concatenate**[**(**tablename**)** ]] (loadstatement | selectstatement) **[Replace](#page-104-0) [only]** mapstatement

#### **Right**

Os prefixos **Join** e **Keep** podem ser precedidos pelo prefixo **right**.

Se usado antes de **join**, especifica que right join deve ser usado. A tabela resultante só conterá combinações de valores de campo das tabelas de dados brutas nas quais os valores de campo de link são representados na segunda tabela. Se usado antes de **keep**, especificará que a primeira tabela de dados brutos deverá ser reduzida à sua interseção comum com a segunda tabela antes de ser armazenada no Qlik Sense.

**[Right](#page-105-0)** (**Join** | **Keep**) [**(**tablename**)**](loadstatement |selectstatement )

#### **Sample**

O prefixo **sample** em um comando **LOAD** ou **SELECT** é usado para carregar uma amostra aleatória de registros de uma fonte de dados.

**[Sample](#page-106-0)** p ( loadstatement | selectstatement )

#### **Semantic**

Tabelas que contêm relações entre registros podem ser carregadas com o prefixo **semantic**. Podem ser, por exemplo, autorreferências dentro de uma tabela, na qual um registro aponta para outro, como pai, pertence a ou antecessor.

**[Semantic](#page-109-0)** ( loadstatement | selectstatement)

#### **Unless**

O prefixo e o sufixo **unless** são utilizados para criar uma cláusula condicional que determina se um comando ou uma cláusula exit deve ser avaliada. Pode ser considerado como uma alternativa compacta do comando **if..end if**.

(**[Unless](#page-113-0)** condition statement | exitstatement Unless condition )

#### **When**

O prefixo e o sufixo **when** são utilizados para criar uma cláusula condicional que determina se um comando ou uma cláusula exit deve ser executada. Pode ser considerado como uma alternativa compacta do comando **if..end if**.

( **[When](#page-119-0)** condition statement | exitstatement when condition )

# Add

O prefixo **Add** pode ser incluído em qualquer comando **LOAD** ou **SELECT** no script para especificar que deve adicionar registros a outra tabela. Ele também especifica que esse comando deve ser executado em um carregamento parcial. O prefixo **Add** também pode ser usado em um comando **Map**.

*Para que o carregamento parcial funcione corretamente, o aplicativo deve ser aberto com dados antes que um carregamento parcial seja disparado.*

Execute um carregamento parcial usando o botão **Carregar**. Você também pode usar o Qlik Engine JSON API.

#### **Sintaxe:**

```
Add [only] [Concatenate[(tablename)]] (loadstatement | selectstatement)
```
#### **Add [only]** mapstatement

Durante um carregamento normal (não parcial), a construção **Add LOAD** funcionará como um comando **LOAD** normal. Registros serão gerados e armazenados em uma tabela.

Se o prefixo **Concatenate** for usado, ou se existir uma tabela com o mesmo conjunto de campos, os registros serão anexados à tabela existente relevante. Caso contrário, a construção **Add LOAD** criará uma nova tabela.

Um carregamento parcial fará o mesmo. A única diferença é que a construção **Add LOAD** nunca criará uma nova tabela. Sempre existe uma tabela relevante da execução do script anterior à qual os registros devem ser anexados.

Não é feita a verificação de duplicatas. Portanto, um comando usando o prefixo **Add** geralmente incluirá um qualificador distinto ou uma cláusula where contra duplicatas.

O comando **Add Map...Using** faz com que o mapeamento ocorra também durante a execução parcial do script.

# **Argumentos:**

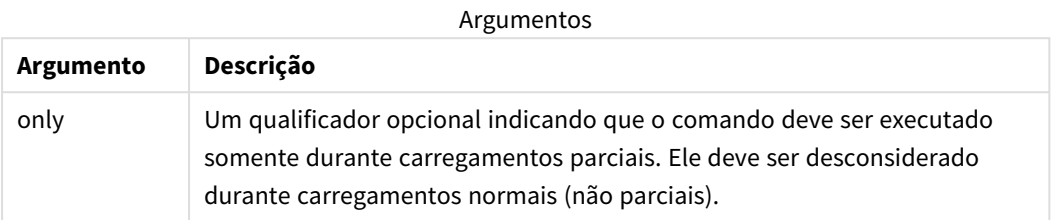

## Exemplos e resultados:

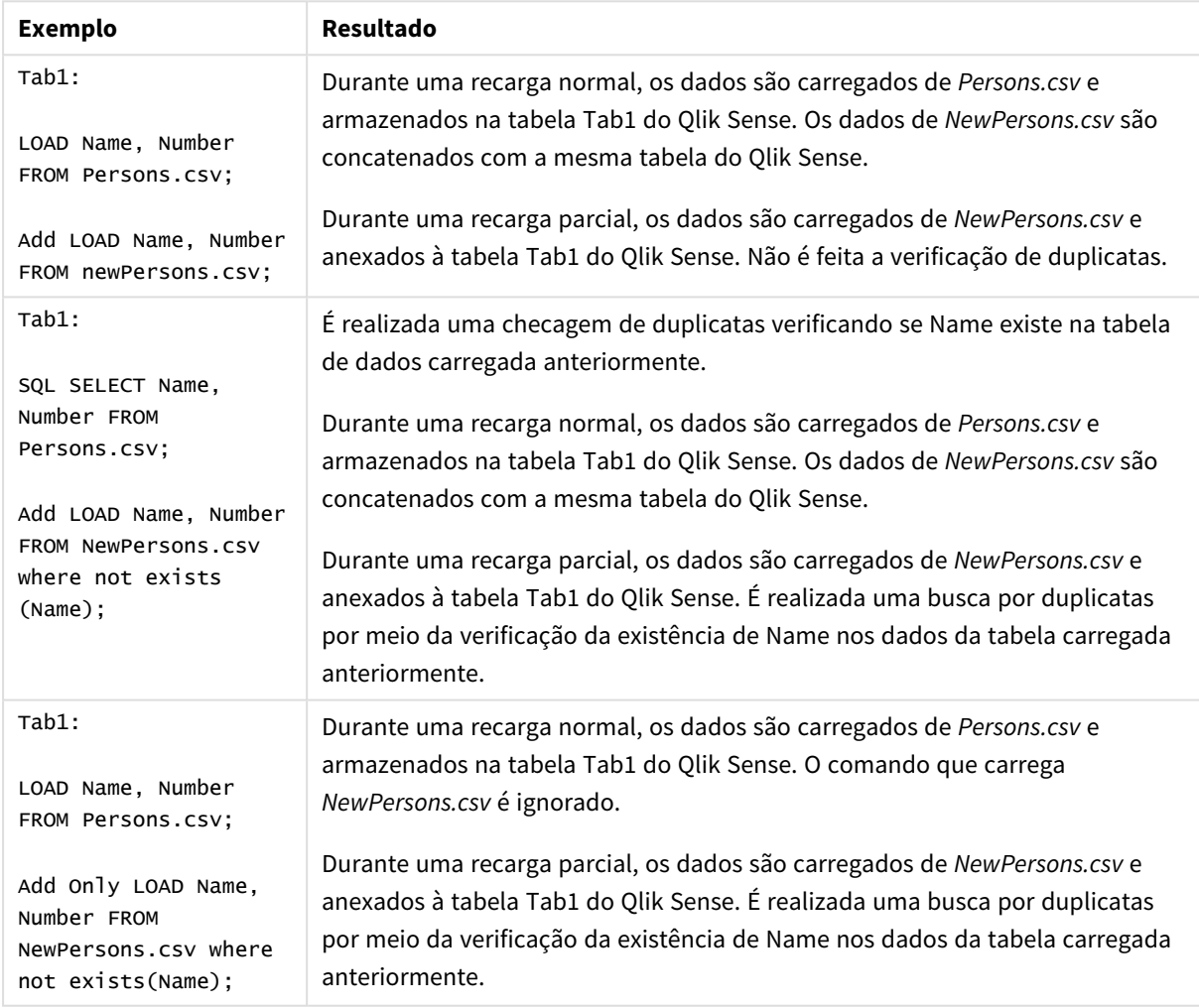

# Buffer

Os arquivos QVD podem ser criados e mantidos automaticamente usando o prefixo **buffer**. Esse prefixo pode ser usado com a maioria dos comandos **LOAD** e **SELECT** no script. Ele indica se os arquivos QVD serão usados para armazenar em cache/buffer o resultado do comando.

## **Sintaxe:**

**Buffer** [**(**option [ , option]**)**] ( loadstatement | selectstatement ) option::= incremental | stale [after] amount [(days | hours)] Se não for usada nenhuma opção, o buffer de QVD criado pela primeira execução do script será usado indefinidamente.

O arquivo de buffer é armazenado na subpasta *Buffers*, em geral *C:\ProgramData\Qlik\Sense\Engine\Buffers* (instalação do servidor) ou *C:\Users\{user}\Documents\Qlik\Sense\Buffers* (Qlik Sense Desktop).

O nome do arquivo QVD é um nome calculado, um hash hexadecimal de 160 bits do seguinte comando **LOAD** ou **SELECT** inteiro e outras informações distintas. Isso significa que o buffer QVD buffer será invalidado por qualquer alteração no comando **LOAD** ou **SELECT**.

Os buffers de QVD normalmente serão excluídos quando deixarem de ser referenciados durante a execução completa do script no aplicativo que os criou ou quando o aplicativo que os criou não existir mais.

#### **Argumentos:**

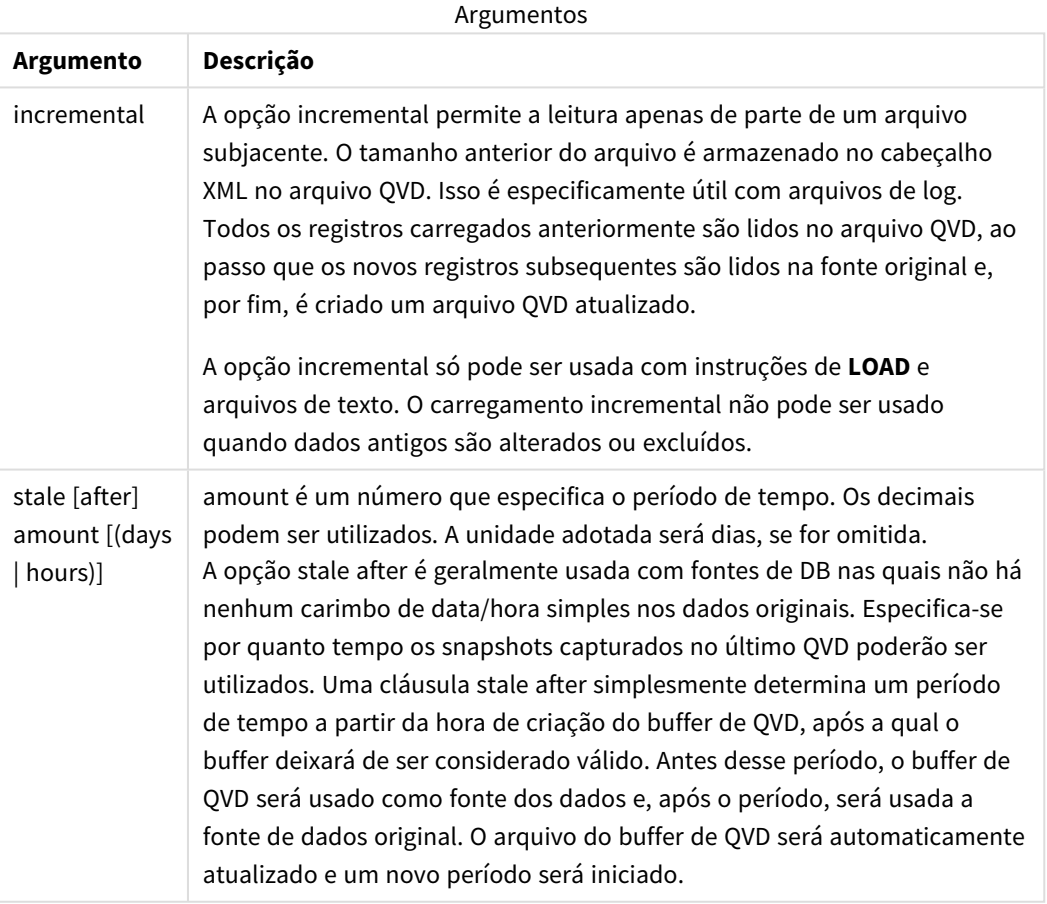

#### **Limitações:**

Existem várias limitações. A mais evidente é que deve haver uma declaração **LOAD** ou **SELECT** de arquivo na base de qualquer declaração complexa.

## **Example 1:**

Buffer SELECT \* from MyTable;

## **Example 2:**

Buffer (stale after 7 days) SELECT \* from MyTable;

## **Example 3:**

Buffer (incremental) LOAD \* from MyLog.log;

# Concatenate

Concatenate é um prefixo de carregamento de script que permite que um conjunto de dados seja anexado a uma tabela já existente na memória. Geralmente, ele é usado para acrescentar diferentes conjuntos de dados transacionais a uma única tabela central de fatos ou para criar conjuntos de dados de referência comuns de um tipo específico que se originam de várias fontes. Sua funcionalidade é semelhante a um operador SQL UNION.

A tabela resultante de uma operação concatenate conterá o conjunto de dados original com as novas linhas de dados anexadas à parte inferior dessa tabela. As tabelas de origem e de destino podem ter campos diferentes presentes. Nos pontos em que os campos forem diferentes, a tabela resultante será ampliada para representar o resultado combinado de todos os campos presentes na tabela de origem e na tabela de destino.

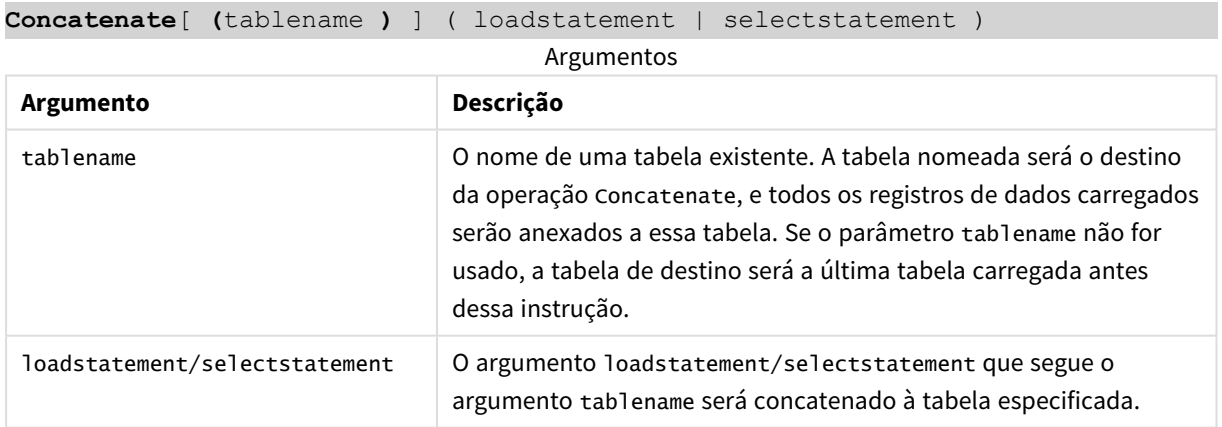

#### **Sintaxe:**

# Configurações regionais

A menos que especificado de outra forma, os exemplos neste tópico usam o seguinte formato de data: MM/DD/AAAA. O formato de data é especificado na instrução SET DateFormat no seu script de carregamento de dados. A formatação de data padrão pode ser diferente no seu sistema devido às suas configurações regionais e outros fatores. Você pode alterar os formatos nos exemplos abaixo para atender às suas necessidades. Ou pode alterar os formatos no seu script de carregamento para corresponder a esses exemplos.

As configurações regionais padrão nos aplicativos são baseadas nas configurações regionais do sistema do computador ou servidor em que o Qlik Sense está instalado. Se o servidor Qlik Sense que você está acessando estiver definido como Suécia, o Editor de carregamento de dados usará as configurações regionais suecas para datas, horas e moedas. Essas configurações de formato regional não estão relacionadas ao idioma exibido na interface do usuário do Qlik Sense. O Qlik Sense será exibido no mesmo idioma do navegador que você está usando.

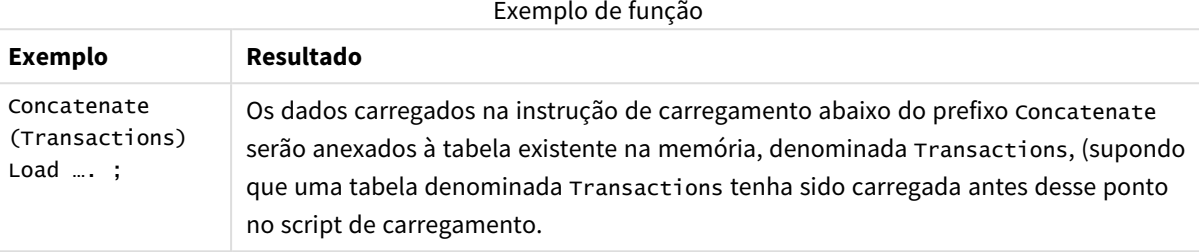

# Exemplo 1: Anexando vários conjuntos de dados a uma tabela de destino com o prefixo de carregamento Concatenate

Script de carregamento e resultados

# **Visão geral**

Neste exemplo, você carregará dois scripts em ordem sequencial.

- O primeiro script de carregamento contém um conjunto de dados inicial com datas e valores que é enviado para uma tabela denominada Transactions.
- O segundo script de carregamento contém:
	- Um segundo conjunto de dados que é anexado ao conjunto de dados inicial usando o prefixo Concatenate. Esse conjunto de dados tem um campo adicional, type, que não está no conjunto de dados inicial.
	- O prefixo Concatenate.

Abra o editor de carregamento de dados e adicione o script de carregamento abaixo em uma nova guia.

# **Primeiro script de carregamento**

```
Transactions:
Load * Inline [ 
id, date, amount
3750, 08/30/2018, 23.56
3751, 09/07/2018, 556.31
3752, 09/16/2018, 5.75
3753, 09/22/2018, 125.00
3754, 09/22/2018, 484.21
3756, 09/22/2018, 59.18
3757, 09/23/2018, 177.42
];
```
## **Resultados**

Carregue os dados e abra uma pasta. Crie uma nova tabela e adicione esses campos como dimensões:

- $\bullet$  id
- $\bullet$  date
- amount

# Primeira tabela de resultados do script

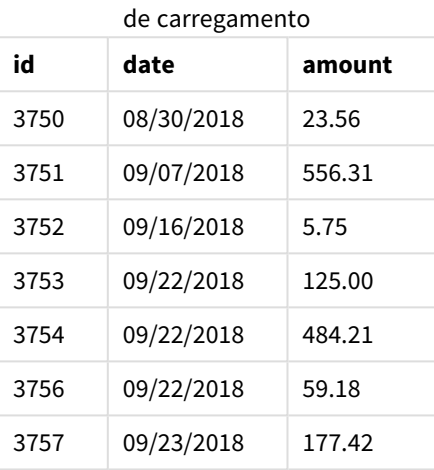

A tabela mostra o conjunto de dados inicial.

#### **Segundo script de carregamento**

Abra o editor de carregamento de dados e adicione o script de carregamento abaixo.

```
Concatenate(Transactions)
Load * Inline [ 
id, date, amount, type
3758, 10/01/2018, 164.27, Internal
3759, 10/03/2018, 384.00, External
3760, 10/06/2018, 25.82, Internal
3761, 10/09/2018, 312.00, Internal
3762, 10/15/2018, 4.56, Internal
3763, 10/16/2018, 90.24, Internal
3764, 10/18/2018, 19.32, External
];
```
#### **Resultados**

Carregue os dados e acesse a pasta. Crie esse campo como uma dimensão:

• type

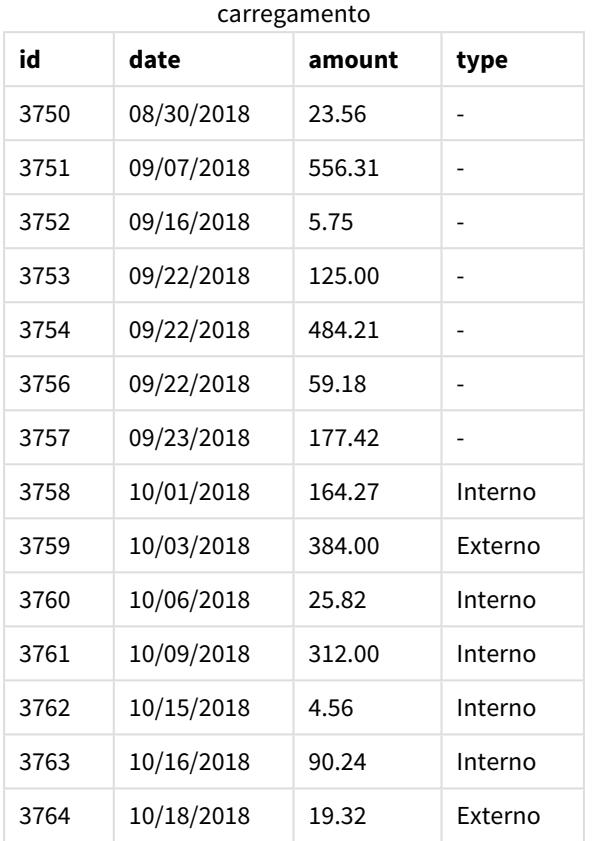

Segunda tabela de resultados do script de

Observe os valores nulos no campo type dos primeiros sete registros carregados em que type não foi definido.

# Exemplo 2: Anexar vários conjuntos de dados a uma tabela de destino usando a concatenação implícita

Script de carregamento e resultados

# **Visão geral**

Um caso de uso típico para anexar dados implicitamente é quando você carrega vários arquivos de dados estruturados de maneira idêntica e deseja anexar todos eles a uma tabela de destino.

Por exemplo, usando wildcards em nomes de arquivos com uma sintaxe como:

```
myTable:
Load * from [myFile_*.qvd] (qvd);
```
ou em loops usando construções como:

```
for each file in filelist('myFile_*.qvd')
myTable:
Load * from [$(file)] (qvd);
```
next file

*A concatenação implícita ocorrerá entre quaisquer duas tabelas carregadas com campos com nomes idênticos, mesmo que não estejam definidos um após o outro no script. Isso pode fazer com que dados sejam anexados involuntariamente a tabelas. Se não quiser que uma tabela secundária com campos idênticos seja anexada dessa forma, use o prefixo de carregamento* NoConcatenate*. Renomear a tabela com uma tag de nome de tabela alternativa não é suficiente para evitar que a concatenação implícita ocorra. Para obter mais informações, consulte [NoConcatenate](#page-91-0) (page 92).*

Neste exemplo, você carregará dois scripts em ordem sequencial.

- O primeiro script de carregamento contém um conjunto de dados inicial com quatro campos que é enviado para uma tabela denominada Transactions.
- O segundo script de carregamento contém um conjunto de dados com os mesmos campos do primeiro conjunto de dados.

Abra o editor de carregamento de dados e adicione o script de carregamento abaixo em uma nova guia.

#### **Primeiro script de carregamento**

```
Transactions:
Load * Inline [ 
id, date, amount, type
3758, 10/01/2018, 164.27, Internal
3759, 10/03/2018, 384.00, External
3760, 10/06/2018, 25.82, Internal
3761, 10/09/2018, 312.00, Internal
3762, 10/15/2018, 4.56, Internal
3763, 10/16/2018, 90.24, Internal
3764, 10/18/2018, 19.32, External
];
```
#### **Resultados**

Carregue os dados e abra uma pasta. Crie uma nova tabela e adicione esses campos como dimensões:

- $\bullet$  id
- date
- amount
- type

#### Primeira tabela de resultados do script de carregamento

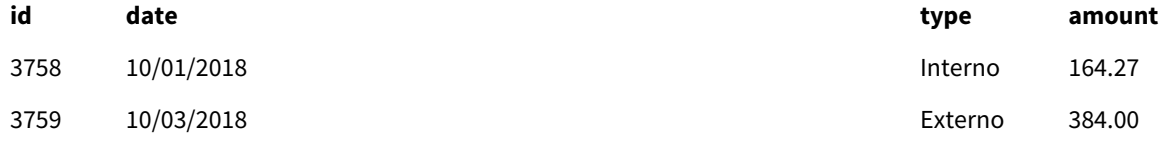

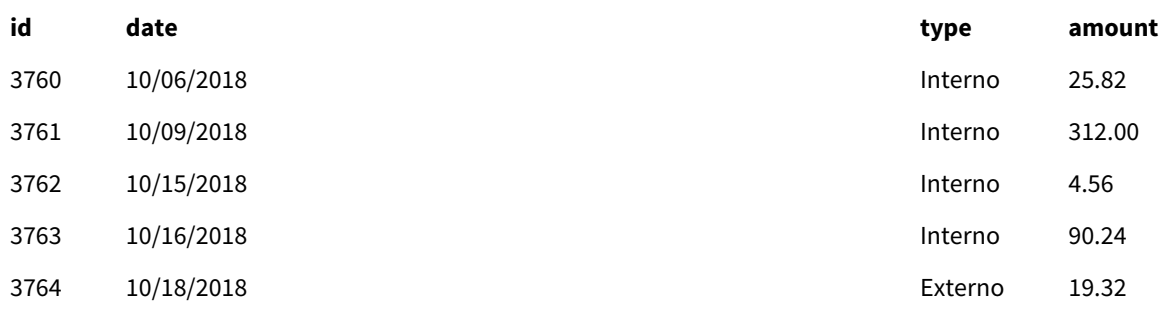

A tabela mostra o conjunto de dados inicial.

# **Segundo script de carregamento**

Abra o editor de carregamento de dados e adicione o script de carregamento abaixo.

```
Load * Inline [ 
id, date, amount, type
3765, 11/03/2018, 129.40, Internal
3766, 11/05/2018, 638.50, External
];
```
# **Resultados**

Carregue os dados e acesse a pasta.

Segunda tabela de resultados do script de carregamento

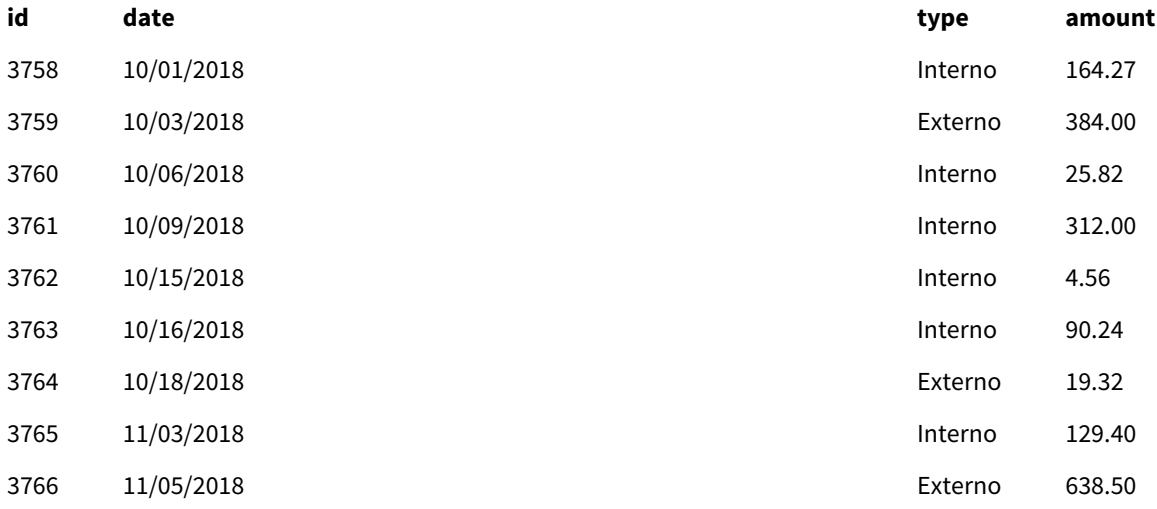

O segundo conjunto de dados foi implicitamente concatenado no conjunto de dados inicial porque tinham campos idênticos.

# <span id="page-46-0"></span>Crosstable

O prefixo de carregamento **crosstable** é usado para transpor dados estruturados de "tabela cruzada" ou "tabela dinâmica". Dados estruturados dessa forma são comumente encontrados ao trabalhar com fontes de planilhas. A saída e o objetivo do prefixo de carregamento **crosstable** é transpor essas estruturas para uma tabela regular equivalente orientada por colunas, já que essa estrutura geralmente é mais adequada para análises no Qlik Sense.

Exemplo de dados estruturados como uma tabela cruzada e sua estrutura equivalente após uma transformação de tabela *cruzada*

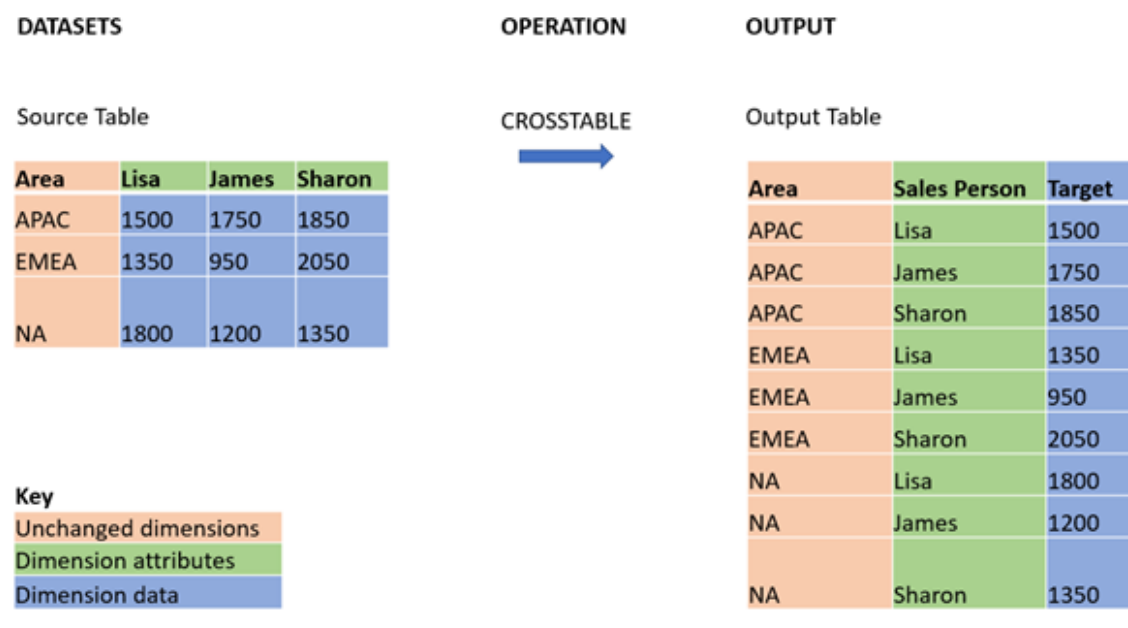

# **Sintaxe:**

**crosstable (**attribute field name, data field name [ , n ] **)** ( loadstatement | selectstatement )

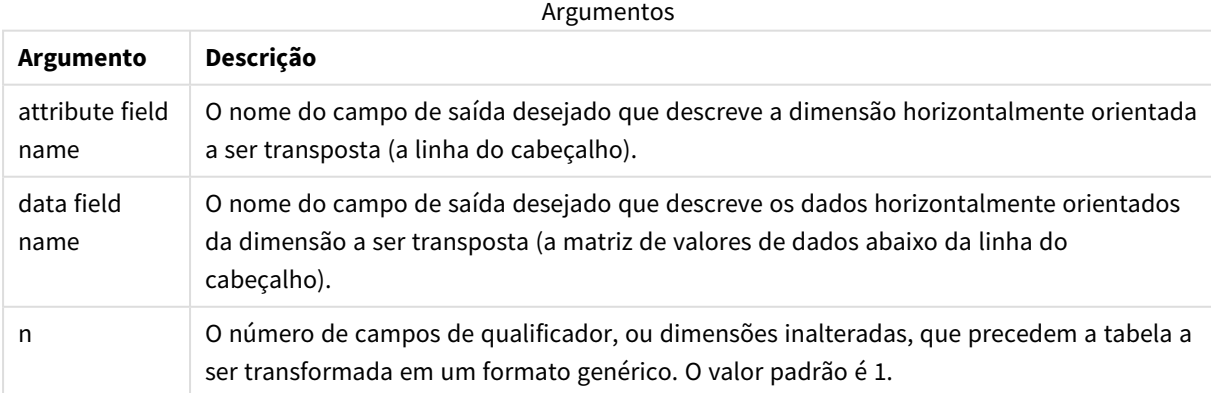

Essa função de script está relacionada às seguintes funções:

#### Funções relacionadas

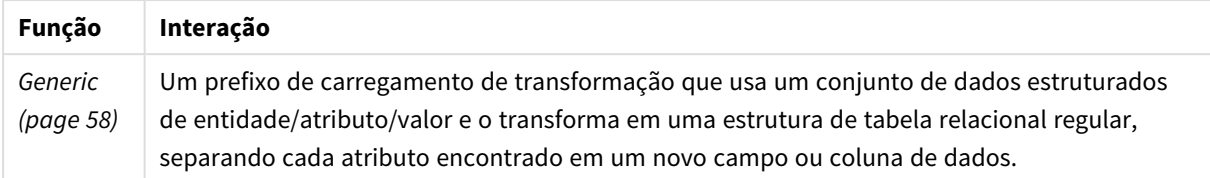

# Exemplo 1: Transformando dados de vendas pivotados (simples)

Scripts de carregamento e resultados

## **Visão geral**

Abra o Editor de carregamento de dados e adicione o primeiro script de carregamento abaixo a uma nova guia.

O primeiro script de carregamento contém um conjunto de dados ao qual o prefixo do script crosstable será aplicado posteriormente, com a seção aplicando crosstable assinalado como comentário. Isso significa que a sintaxe de comentário foi usada para desativar essa seção no script de carregamento.

O segundo script de carregamento é igual ao primeiro, mas com a aplicação de crosstable sem barras de comentário (o que é possível pela remoção da sintaxe de comentário). Os scripts são mostrados dessa forma para destacar o valor dessa função de script na transformação dos dados.

## **Primeiro script de carregamento (função não aplicada)**

```
tmpData:
//Crosstable (MonthText, Sales)
Load * inline [
Product, Jan 2021, Feb 2021, Mar 2021, Apr 2021, May 2021, Jun 2021
A, 100, 98, 103, 63, 108, 82
B, 284, 279, 297, 305, 294, 292
C, 50, 53, 50, 54, 49, 51];
//Final:
//Load Product,
//Date(Date#(MonthText,'MMM YYYY'),'MMM YYYY') as Month,
//Sales
```
//Resident tmpData;

//Drop Table tmpData;

#### **Resultados**

Carregue os dados e abra uma pasta. Crie uma nova tabela e adicione esses campos como dimensões:

- Product
- $-$  Jan 2021
- $\bullet$  Feb 2021
- $\bullet$  Mar 2021
- $\bullet$  Apr 2021
- May 2021
- $\bullet$  Jun 2021

#### Tabela de resultados

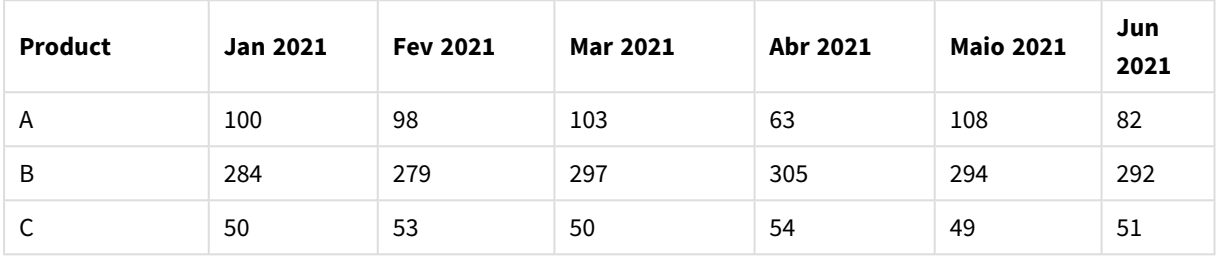

Esse script permite a criação de uma tabela cruzada com uma coluna para cada mês e uma linha por produto. Em seu formato atual, esses dados não são fáceis de analisar. Seria muito melhor ter todos os números em um único campo e todos os meses em outro, em uma tabela de três colunas. A próxima seção explica como fazer essa transformação para a tabela cruzada.

#### **Segundo script de carregamento (função aplicada)**

Remova as barras de comentário do script removendo //. O script de carregamento deve ter a seguinte aparência:

```
tmpData:
Crosstable (MonthText, Sales)
Load * inline [
Product, Jan 2021, Feb 2021, Mar 2021, Apr 2021, May 2021, Jun 2021
A, 100, 98, 103, 63, 108, 82
B, 284, 279, 297, 305, 294, 292
C, 50, 53, 50, 54, 49, 51];
```
Final: Load Product, Date(Date#(MonthText,'MMM YYYY'),'MMM YYYY') as Month, Sales

Resident tmpData;

Drop Table tmpData;

#### **Resultados**

Carregue os dados e abra uma pasta. Crie uma nova tabela e adicione esses campos como dimensões:

- Product
- Month
- Sales

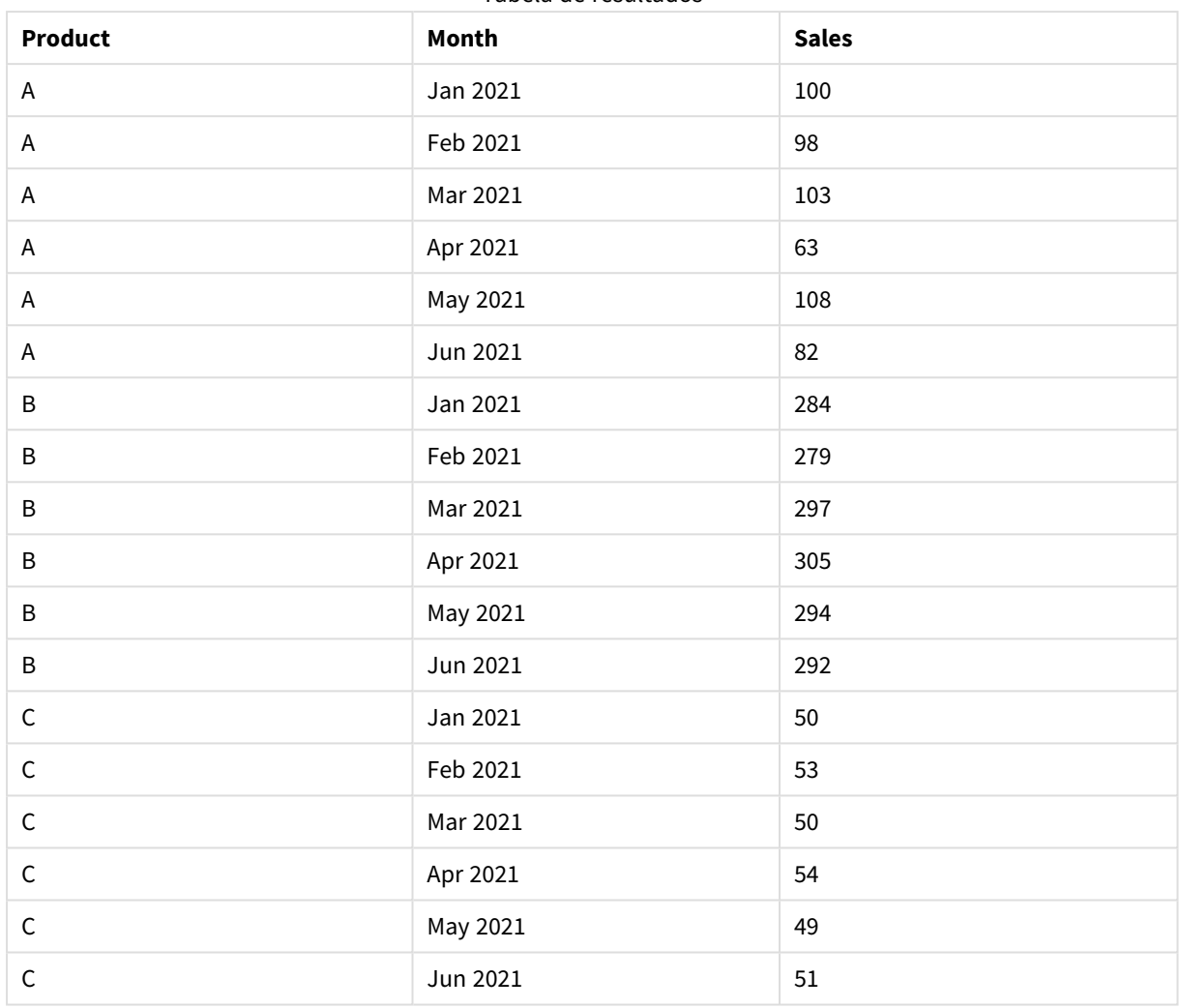

Tabela de resultados

Depois que o prefixo do script for aplicado, a tabela cruzada é transformada em uma tabela estática com uma coluna para Month e outra para Sales. Isso melhora a legibilidade dos dados.

# Exemplo 2: Transformação de dados pivotados de metas de vendas em uma estrutura de tabela vertical (intermediária)

Script de carregamento e expressão de gráfico

# **Visão geral**

Abra o editor da carga de dados e adicione o script de carregamento abaixo em uma nova guia.

O script de carregamento contém:

- Um conjunto de dados que é carregado em uma tabela denominada Targets.
- O prefixo de carregamento crosstable, que transpõe os nomes dos vendedores pivotados para um

campo próprio, rotulado Sales Person.

• Os dados da meta de vendas associados, que são estruturados em um campo chamado Target.

#### **Script de carregamento**

```
SalesTargets:
CROSSTABLE([Sales Person],Target,1)
LOAD
*
INLINE [
Area, Lisa, James, Sharon
APAC, 1500, 1750, 1850
EMEA, 1350, 950, 2050
NA, 1800, 1200, 1350
];
```
#### **Resultados**

Carregue os dados e abra uma pasta. Crie uma nova tabela e adicione esses campos como dimensões:

- Area
- Sales Person

Adicione esta medida:

=Sum(Target)

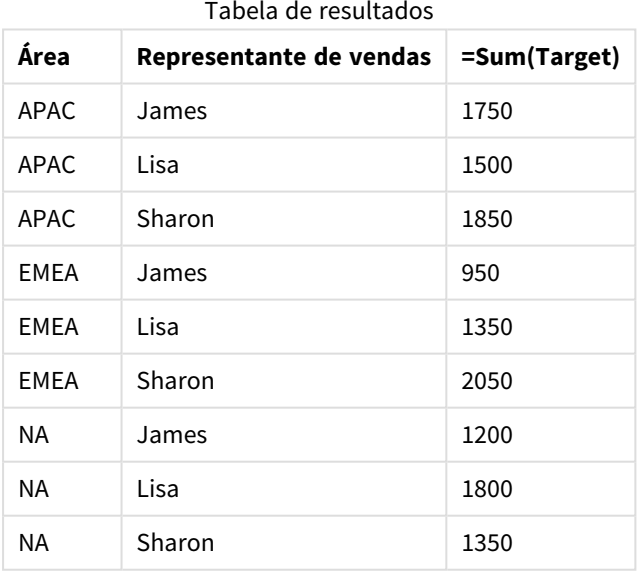

Se quiser replicar a exibição de dados como a tabela de entrada pivotada, você poderá criar uma tabela dinâmica equivalente em uma pasta.

# **Faça o seguinte:**

- 1. Copie e cole a tabela que você acabou de criar na pasta.
- 2. Arraste o objeto de gráfico de **Tabela dinâmica** para cima da cópia da tabela recém-criada. Selecione **Converter**.
- 3. Clique em **Edição concluída**.
- 4. Arraste o campo Sales Person da divisória de coluna vertical até a divisória de coluna horizontal.

A tabela a seguir mostra os dados em sua forma de tabela inicial, conforme exibido no Qlik Sense:

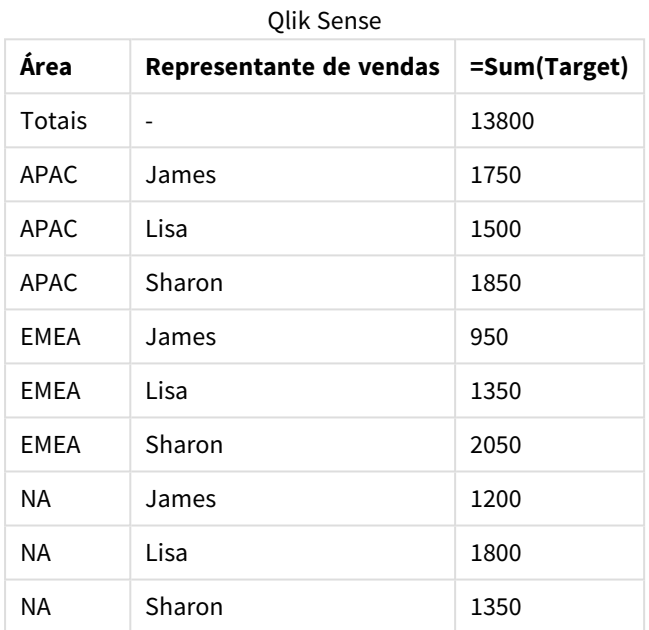

Tabela de resultados originais, conforme mostrado no

A tabela dinâmica equivalente é semelhante ao seguinte, com a coluna do nome de cada vendedor contida na linha maior para Sales Person:

Tabela dinâmica equivalente com o campo

Sales Person pivotado na horizontal

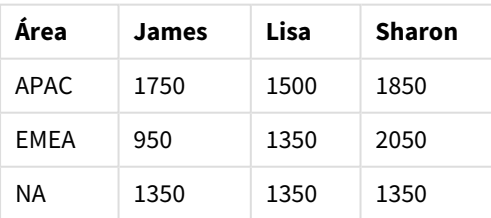

*Exemplo de dados exibidos como tabela e uma tabela dinâmica equivalente com o campo* Sales Person *pivotado horizontalmente*

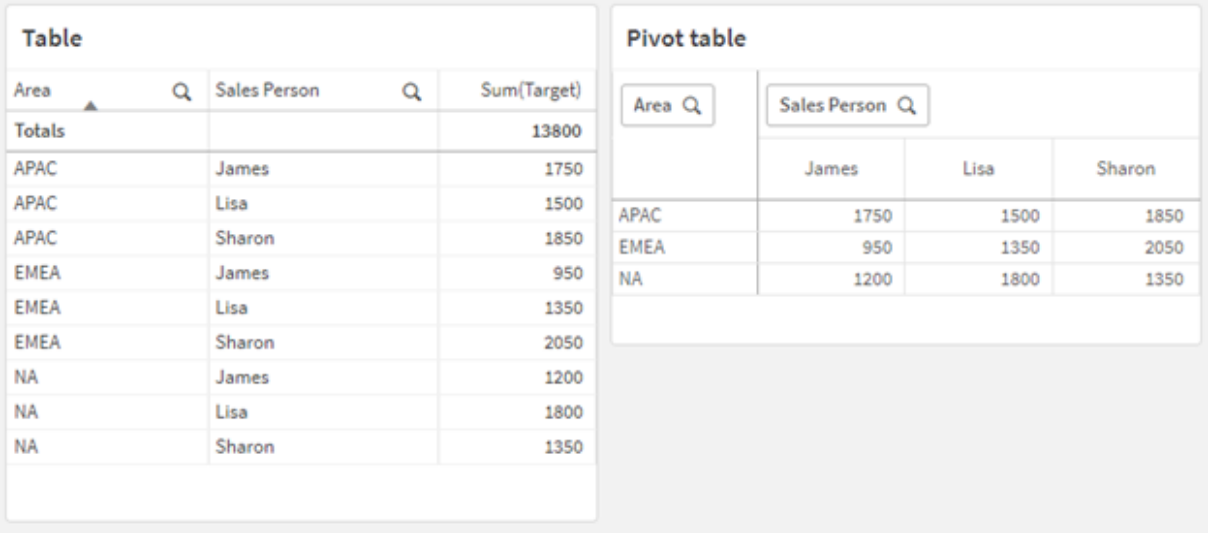

# Exemplo 3: Transformação de dados pivotados de vendas e metas em uma estrutura de tabela vertical (avançada)

Script de carregamento e expressão de gráfico

## **Visão geral**

Abra o editor da carga de dados e adicione o script de carregamento abaixo em uma nova guia.

O script de carregamento contém:

- Um conjunto de dados que representa dados de vendas e metas, organizados por área e mês do ano. Isso é carregado em uma tabela chamada SalesAndTargets.
- O prefixo de carregamento crosstable. Isso é usado para despivotar a dimensão Month Year em um campo dedicado, bem como para transpor a matriz de valores de vendas e metas para um campo dedicado denominado Amount.
- · Uma conversão do campo Month Year de texto em uma data adequada, usando a função de conversão de texto em data date#. Esse campo Month Year convertido em data é unido novamente à tabela SalesAndTarget por meio de um prefixo de carregamento Join.

#### **Script de carregamento**

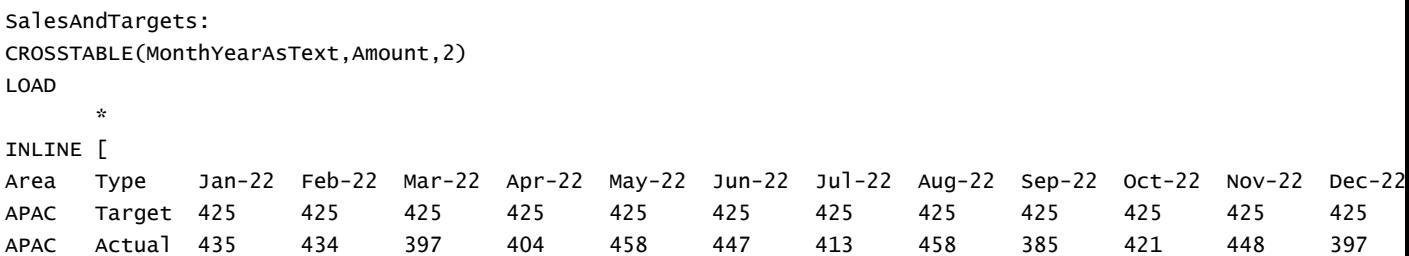

EMEA Target 362.5 362.5 362.5 362.5 362.5 362.5 362.5 362.5 362.5 362.5 362.5 362.5 EMEA Actual 363.5 359.5 337.5 361.5 341.5 337.5 379.5 352.5 327.5 337.5 360.5 334.5 NA Target 375 375 375 375 375 375 375 375 375 375 375 375 NA Actual 378 415 363 356 403 343 401 365 393 340 360 405 ] (delimiter is '\t');

tmp:

LOAD DISTINCT MonthYearAsText,date#(MonthYearAsText,'MMM-YY') AS [Month Year] RESIDENT SalesAndTargets;

JOIN (SalesAndTargets) LOAD \* RESIDENT tmp;

DROP TABLE tmp; DROP FIELD MonthYearAsText;

#### **Resultados**

Carregue os dados e abra uma pasta. Crie uma nova tabela e adicione esses campos como dimensões:

- Area
- Month Year

Crie a seguinte medida, com o rótulo Actual:

=Sum({<Type={'Actual'}>} Amount)

Crie também essa medida, com o rótulo Target:

=Sum({<Type={'Target'}>} Amount)

Tabela de resultados (cortada)

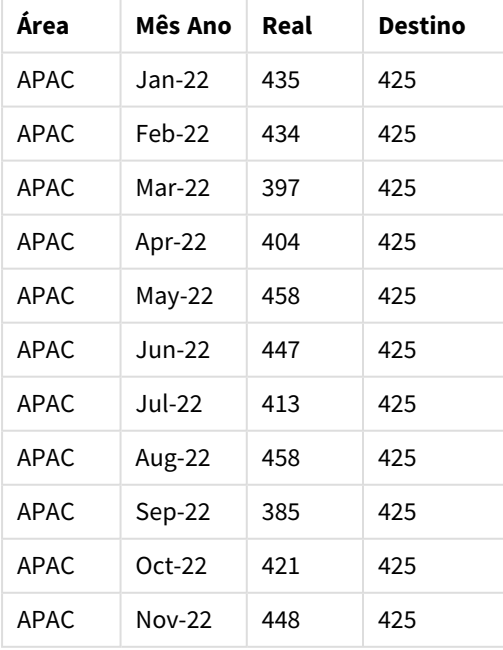

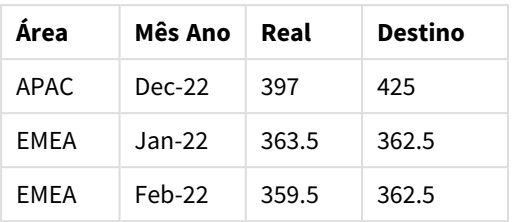

Se quiser replicar a exibição de dados como a tabela de entrada pivotada, você poderá criar uma tabela dinâmica equivalente em uma pasta.

## **Faça o seguinte:**

- 1. Copie e cole a tabela que você acabou de criar na pasta.
- 2. Arraste o objeto de gráfico de **Tabela dinâmica** para cima da cópia da tabela recém-criada. Selecione **Converter**.
- 3. Clique em **Edição concluída**.
- 4. Arraste o campo Month Year da divisória de coluna vertical até a divisória de coluna horizontal.
- 5. Arraste o item Values da divisória de coluna horizontal até a divisória de coluna vertical.

A tabela a seguir mostra os dados em sua forma de tabela inicial, conforme exibido no Qlik Sense:

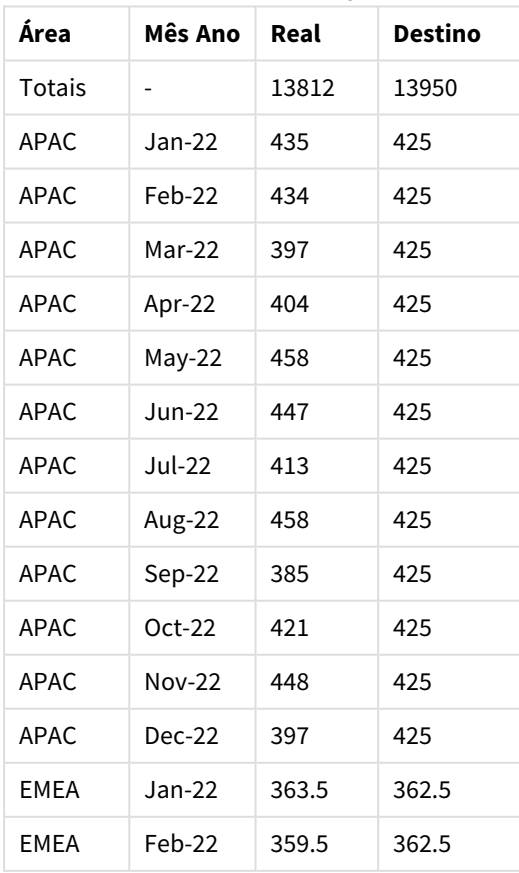

Tabela de resultados originais (cortada), conforme mostrado no Qlik Sense

A tabela dinâmica equivalente é semelhante à seguinte, com a coluna para cada mês individual do ano contida na linha maior para Month Year:

| Área<br>(valore<br>s) | Jan-<br>22 | Feb-<br>22 | Mar-<br>22 | Apr-<br>22 | May-<br>22 | Jun-<br>22 | Jul-<br>22 | Aug-<br>22 | Sep-<br>22 | Oct-<br>22 | Nov-<br>22 | Dec-<br>22 |
|-----------------------|------------|------------|------------|------------|------------|------------|------------|------------|------------|------------|------------|------------|
| APAC -<br>Real        | 435        | 434        | 397        | 404        | 458        | 447        | 413        | 458        | 385        | 421        | 448        | 397        |
| APAC -<br>Alvo        | 425        | 425        | 425        | 425        | 425        | 425        | 425        | 425        | 425        | 425        | 425        | 425        |
| EMEA -<br>Real        | 363.5      | 359.5      | 337.5      | 361.5      | 341.5      | 337.5      | 379.5      | 352.5      | 327.5      | 337.5      | 360.5      | 334.5      |
| EMEA -<br>Alvo        | 362.5      | 362.5      | 362.5      | 362.5      | 362.5      | 362.5      | 362.5      | 362.5      | 362.5      | 362.5      | 362.5      | 362.5      |
| NA -<br>Real          | 378        | 415        | 363        | 356        | 403        | 343        | 401        | 365        | 393        | 340        | 360        | 405        |
| NA -<br>Alvo          | 375        | 375        | 375        | 375        | 375        | 375        | 375        | 375        | 375        | 375        | 375        | 375        |

Tabela dinâmica equivalente (cortada) com o campo Month Year pivotado horizontalmente

*Exemplo de dados exibidos como tabela e uma tabela dinâmica equivalente com o campo* Month Year *pivotado horizontalmente*

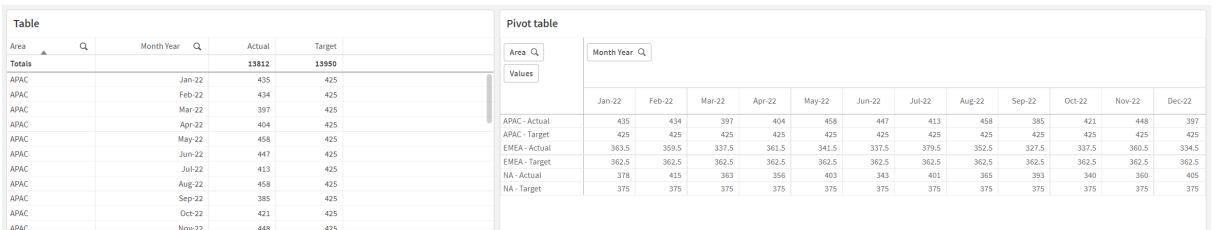

# First

O prefixo First em uma instrução LOAD ou SELECT (SQL) é usado para carregar um número máximo definido de registros de uma tabela de fonte de dados. Um caso de uso típico para usar o prefixo First é quando você deseja recuperar um pequeno subconjunto de registros de uma etapa de carregamento de dados grande e/ou lenta. Assim que o número definido de registros "n" for carregado, a etapa de carregamento será encerrada prematuramente, e o restante da execução do script continuará normalmente.

# **Sintaxe:**

First n ( loadstatement | selectstatement )

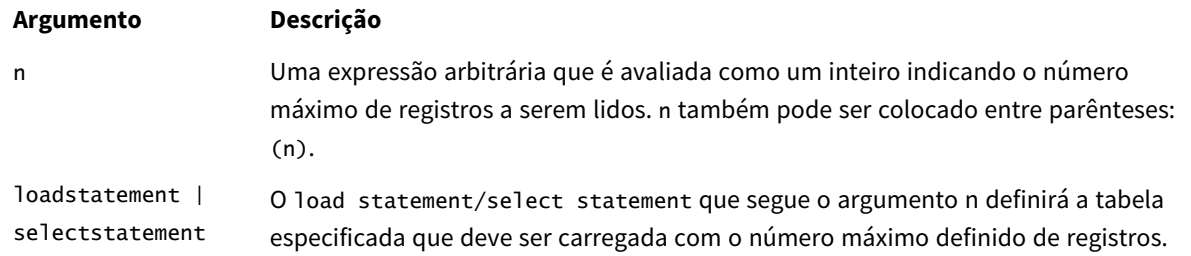

#### Argumentos

# Configurações regionais

A menos que especificado de outra forma, os exemplos neste tópico usam o seguinte formato de data: MM/DD/AAAA. O formato de data é especificado na instrução SET DateFormat no seu script de carregamento de dados. A formatação de data padrão pode ser diferente no seu sistema devido às suas configurações regionais e outros fatores. Você pode alterar os formatos nos exemplos abaixo para atender às suas necessidades. Ou pode alterar os formatos no seu script de carregamento para corresponder a esses exemplos.

As configurações regionais padrão nos aplicativos são baseadas nas configurações regionais do sistema do computador ou servidor em que o Qlik Sense está instalado. Se o servidor Qlik Sense que você está acessando estiver definido como Suécia, o Editor de carregamento de dados usará as configurações regionais suecas para datas, horas e moedas. Essas configurações de formato regional não estão relacionadas ao idioma exibido na interface do usuário do Qlik Sense. O Qlik Sense será exibido no mesmo idioma do navegador que você está usando.

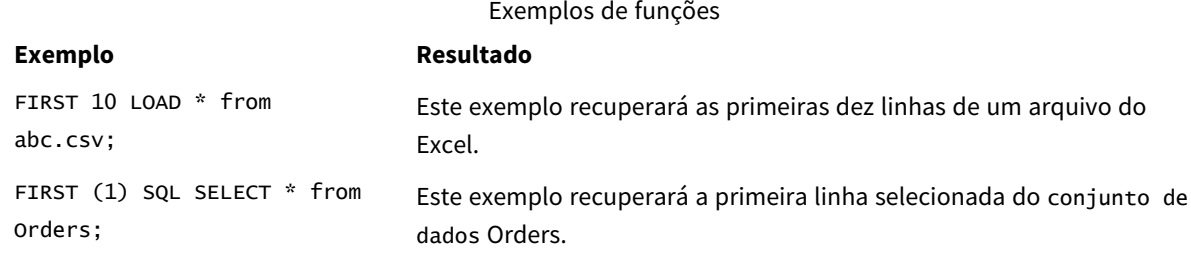

# Exemplo: Carregar as primeiras cinco linhas

Script de carregamento e resultados

#### **Visão geral**

Abra o editor da carga de dados e adicione o script de carregamento abaixo em uma nova guia.

O script de carregamento contém:

- Um conjunto de dados de datas das duas primeiras semanas de 2020.
- A variável First, que instrui o aplicativo a carregar somente os cinco primeiros registros.

## **Script de carregamento**

Sales: FIRST 5 LOAD \* Inline [ date, sales 01/01/2020,6000 01/02/2020,3000 01/03/2020,6000 01/04/2020,8000 01/05/2020,5000 01/06/2020,7000 01/07/2020,3000 01/08/2020,5000 01/09/2020,9000 01/10/2020,5000 01/11/2020,7000 01/12/2020,7000 01/13/2020,7000 01/14/2020,7000 ];

#### **Resultados**

Carregue os dados e abra uma pasta. Crie uma nova tabela e adicione Date como um campo e sum(sales) como uma medida:

Tabela de resultados

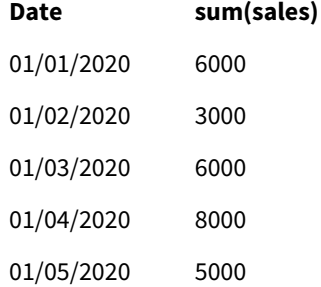

<span id="page-57-0"></span>O script carrega apenas os cinco primeiros registros da tabela Sales.

# Generic

O prefixo de carregamento **Generic** permite a conversão de dados modelados de entidade/atributo/valor (EAV) em uma estrutura de tabela relacional normalizada tradicional. A modelagem de EAV é alternativamente chamada de "modelagem de dados genéricos" ou "esquema aberto".

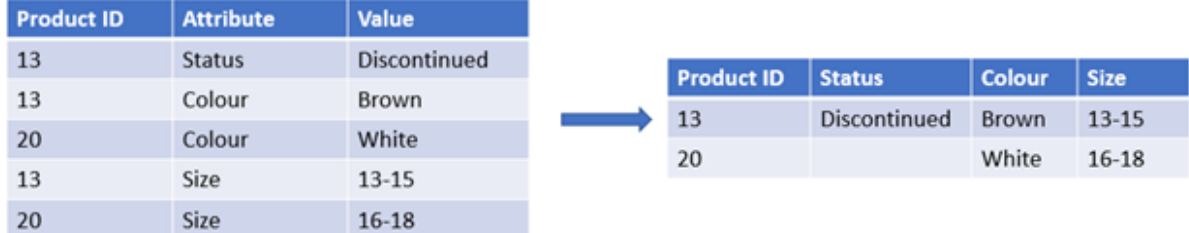

*Exemplo de dados modelados por EAV e uma tabela relacional desnormalizada equivalente*

*Exemplo de dados modelados por EAV e um conjunto equivalente de tabelas relacionais normalizadas*

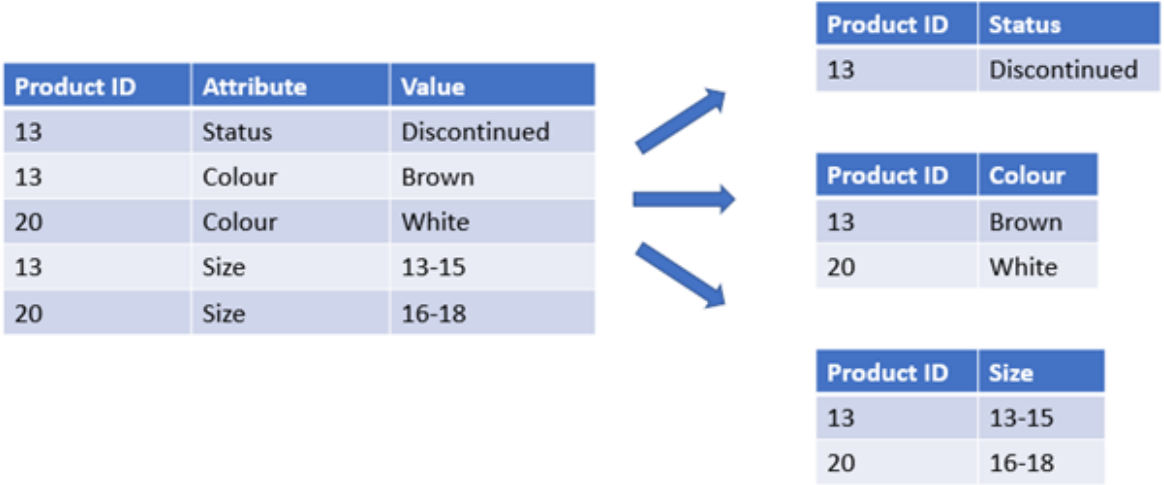

Embora seja tecnicamente possível carregar e analisar dados modelados de EAV no Qlik, muitas vezes é mais fácil trabalhar com uma estrutura de dados relacional tradicional equivalente.

#### **Sintaxe:**

**Generic**( loadstatement | selectstatement ) Estes tópicos podem ajudar você a trabalhar com essa função:

#### Tópicos relacionados

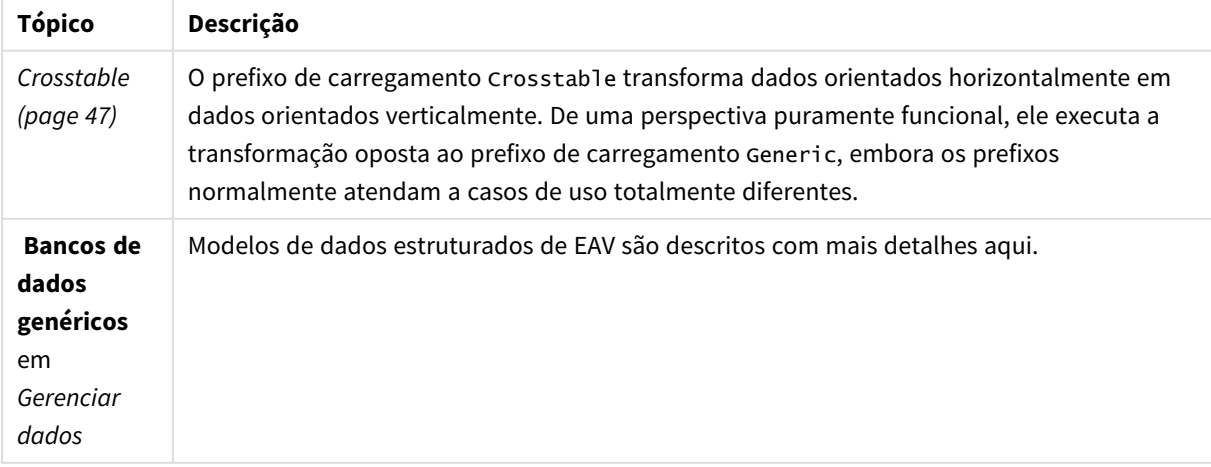

# Exemplo 1: Transformação de dados estruturados de EAV com o prefixo de carregamento genérico

Script de carregamento e expressão de gráfico

## **Visão geral**

Abra o editor de carregamento de dados e adicione o script de carregamento abaixo em uma nova guia.

O script de carregamento contém um conjunto de dados que é carregado em uma tabela denominada Transactions. O conjunto de dados inclui um campo de data. A definição padrão de MonthNames é usada.

#### **Script de carregamento**

Products: Generic Load \* inline [ Product ID, Attribute, Value 13, Status, Discontinued 13, Color, Brown 20, Color, White 13, Size, 13-15 20, Size, 16-18 2, Status, Discontinued 5, Color, Brown 2, Color, White 44, Color, Brown 45, Size, 16-18 45, Color, Brown ];

# **Resultados**

Carregue os dados e abra uma pasta. Crie uma nova tabela e adicione esse campo como uma dimensão: Color.

Adicione esta medida:

=Count([Product ID])

Agora, você pode inspecionar o número de produtos por cor.

Tabela de resultados

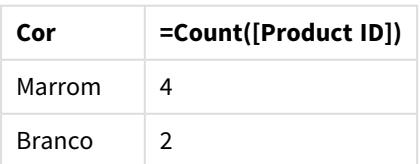

Observe a forma do modelo de dados, em que cada atributo foi dividido em uma tabela separada, nomeada de acordo com a tag original da tabela de destino Product. Cada tabela tem o atributo como um sufixo. Um exemplo disso é Product.Color. Os registros de saída do atributo de Produto resultantes são associados pelo Product ID.

*Representação do visualizador do modelo de dados dos resultados*

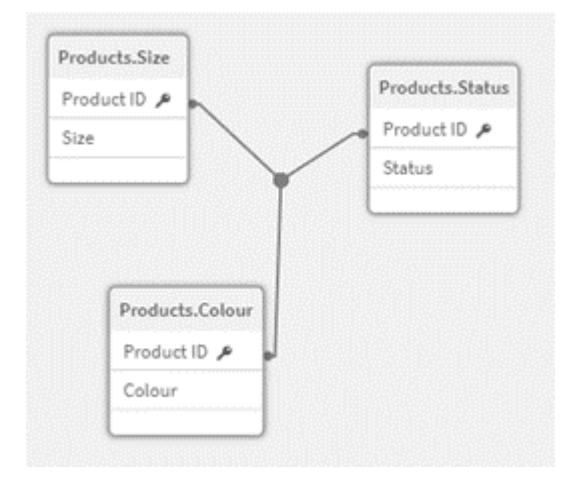

# Tabela de registros resultante: Products.Status

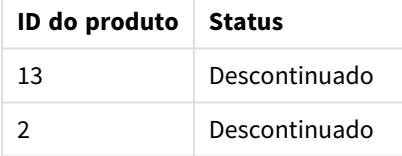

# Tabela de registros resultante: Products.Size

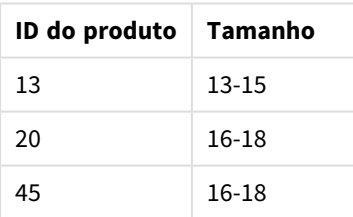

Tabela de registros resultante: Products.Color

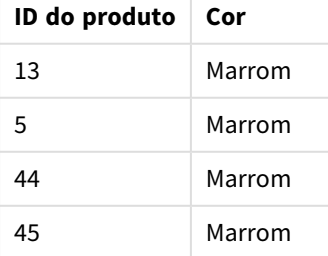

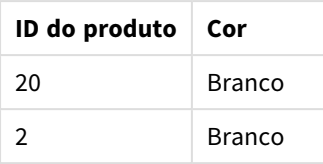

Exemplo 2: Análise de dados estruturados de EAV sem o prefixo de carregamento genérico

Script de carregamento e expressão de gráfico

## **Visão geral**

Este exemplo mostra como analisar dados estruturados de EAV em seu formato original.

Abra o editor da carga de dados e adicione o script de carregamento abaixo em uma nova guia.

O script de carregamento contém um conjunto de dados que é carregado em uma tabela denominada Products em uma estrutura de EAV.

Neste exemplo, ainda estamos contando produtos por atributo de cor. Para analisar os dados estruturados dessa maneira, você precisará aplicar a filtragem em nível de expressão dos produtos que carregam o valor do Atributo Color.

Além disso, atributos individuais não estão disponíveis para seleção como dimensões ou campos, dificultando determinar como criar visualizações eficazes.

#### **Script de carregamento**

Products: Load \* Inline  $\Gamma$ Product ID, Attribute, Value 13, Status, Discontinued 13, Color, Brown 20, Color, White 13, Size, 13-15 20, Size, 16-18 2, Status, Discontinued 5, Color, Brown 2, Color, White 44, Color, Brown 45, Size, 16-18 45, Color, Brown ];

#### **Resultados**

Carregue os dados e abra uma pasta. Crie uma nova tabela e adicione esse campo como uma dimensão: Value.

Crie a seguinte medida:

=Count({<Attribute={'Color'}>} [Product ID])

Agora, você pode inspecionar o número de produtos por cor.

Tabela de registros resultante: Products.Status

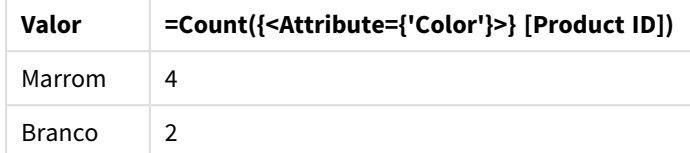

# Exemplo 3: Desnormalização das tabelas de saída resultantes de uma carga genérica (avançada)

Script de carregamento e expressão de gráfico

## **Visão geral**

Neste exemplo, mostramos como a estrutura de dados normalizada produzida pelo prefixo de carregamento Generic pode ser desnormalizada de volta em uma tabela de dimensões Product consolidada. Essa é uma técnica de modelagem avançada que pode ser empregada como parte do ajuste de desempenho do modelo de dados.

Abra o editor da carga de dados e adicione o script de carregamento abaixo em uma nova guia.

#### **Script de carregamento**

```
Products:
Generic
Load * inline [
Product ID, Attribute, Value
13, Status, Discontinued
13, Color, Brown
20, Color, White
13, Size, 13-15
20, Size, 16-18
2, Status, Discontinued
5, Color, Brown
2, Color, White
44, Color, Brown
45, Size, 16-18
45, Color, Brown
];
RENAME TABLE Products.Color TO Products;
OUTER JOIN (Products)
LOAD * RESIDENT Products.Size;
```

```
OUTER JOIN (Products)
LOAD * RESIDENT Products.Status;
DROP TABLES Products.Size,Products.Status;
```
#### **Resultados**

Abra o Visualizador do modelo de dados e observe a forma do modelo de dados resultante. Somente uma tabela desnormalizada está presente. É uma combinação das três tabelas de saída intermediárias: Products.Size, Products.Status e Products.Color.

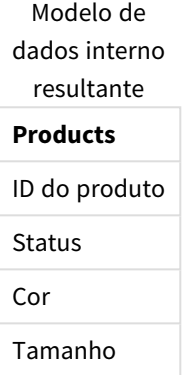

Tabela de registros resultante: Products

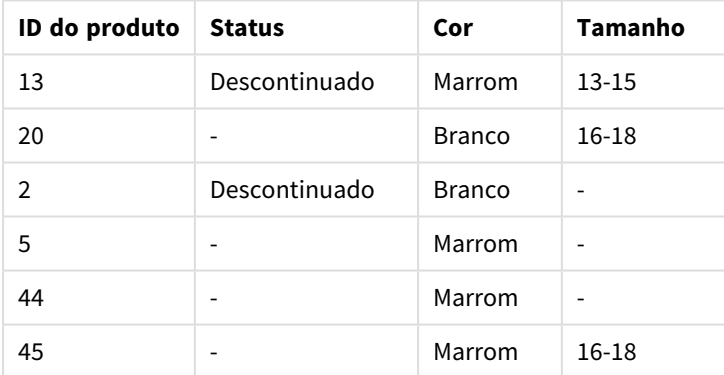

Carregue os dados e abra uma pasta. Crie uma nova tabela e adicione esse campo como uma dimensão: Color.

Adicione esta medida:

=Count([Product ID])

Tabela de resultados

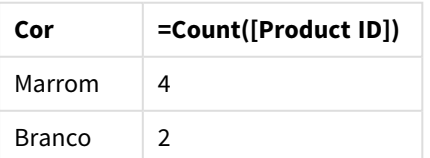

# Hierarchy

O prefixo **hierarchy** é usado para transformar uma tabela de hierarquia pai-filho em uma tabela útil em um modelo de dados do Qlik Sense. Ele pode ser colocado na frente de um comando **LOAD** ou **SELECT** e usará o resultado do comando de carregamento como entrada para uma transformação de tabela.

O prefixo cria uma tabela de nós expandidos, que normalmente tem o mesmo número de registros como a tabela de entrada, mas cada nível na hierarquia é armazenado em um campo à parte. O campo do caminho pode ser usado em uma lista em árvore.

## **Sintaxe:**

**Hierarchy (**NodeID, ParentID, NodeName, [ParentName, [PathSource, [PathName, [PathDelimiter, Depth]]]]**)**(loadstatement | selectstatement)

A tabela de entrada deve ser uma tabela de nós adjacentes. As tabelas de nós adjacentes são tabelas em que cada registro corresponde a um nó e tem um campo que contém uma referência para o nó pai. Em uma tabela como essa, o nó é armazenado em apenas um registro, mas o nó ainda pode ter um número indefinido de filhos. A tabela pode conter campos adicionais que descrevem atributos para os nós.

O prefixo cria uma tabela de nós expandidos, que normalmente tem o mesmo número de registros como a tabela de entrada, mas cada nível na hierarquia é armazenado em um campo à parte. O campo do caminho pode ser usado em uma lista em árvore.

Normalmente, a tabela de entrada possui exatamente um registro por nó e, nesse caso, a tabela de saída conterá o mesmo número de registros. Contudo, em alguns casos há nós com vários pais, ou seja, um nó é representado por diversos registros na tabela de entrada. Nesse caso, a tabela de saída pode ter mais registros do que a tabela de entrada.

Todos os nós com um ID pai não encontrado na coluna ID do nó (inclusive nós com ID pai não encontrado) serão considerados raiz. Além disso, somente os nós com uma conexão com um nó raiz, direta ou indireta, serão carregados, evitando-se referências circulares.

Campos adicionais que contêm o nome do nó pai, o caminho do nó e a profundidade do nó podem ser criados.

# **Argumentos:**

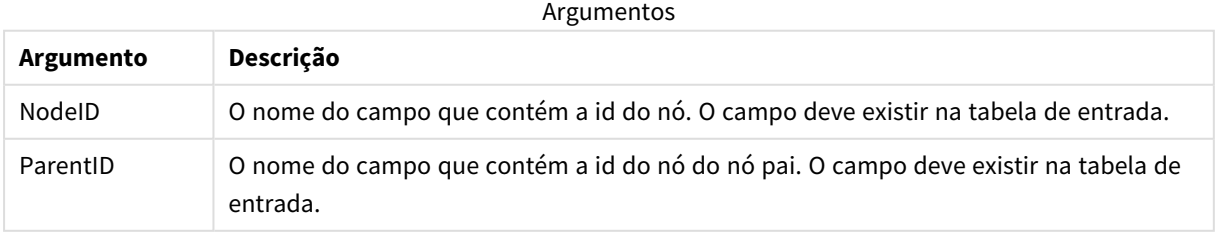

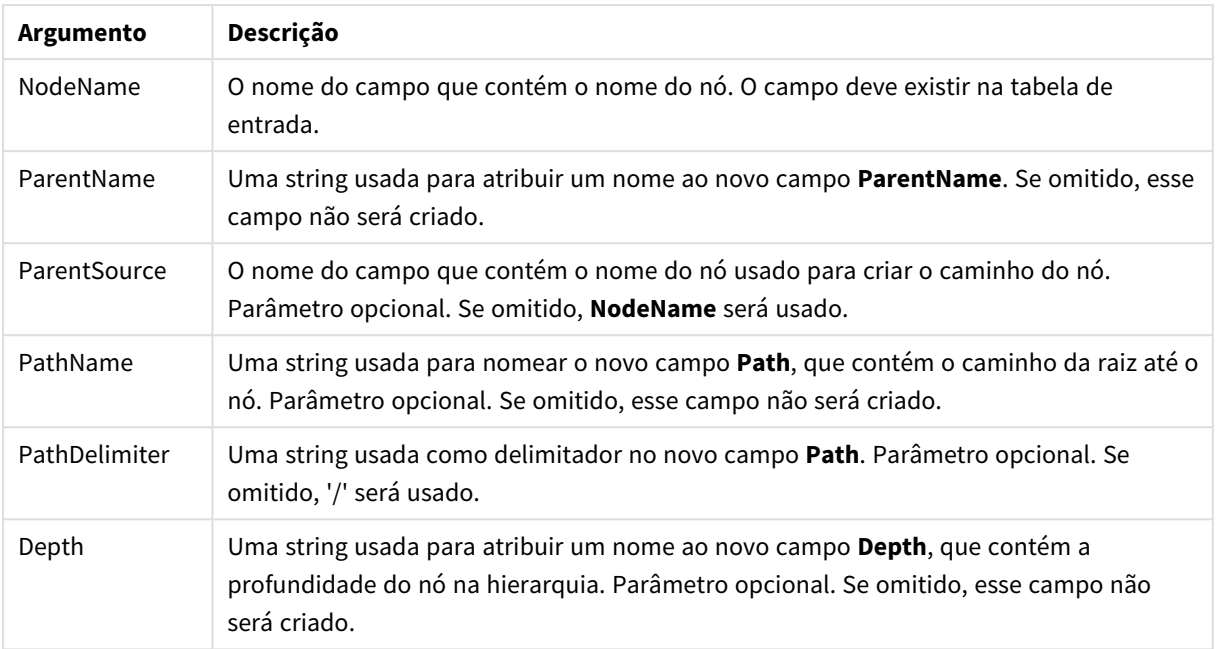

## **Exemplo:**

Hierarchy(NodeID, ParentID, NodeName, ParentName, NodeName, PathName, '\', Depth) LOAD \* inline [

NodeID, ParentID, NodeName

- 1, 4, London
- 2, 3, Munich
- 3, 5, Germany
- 4, 5, UK
- 5, , Europe
- ];

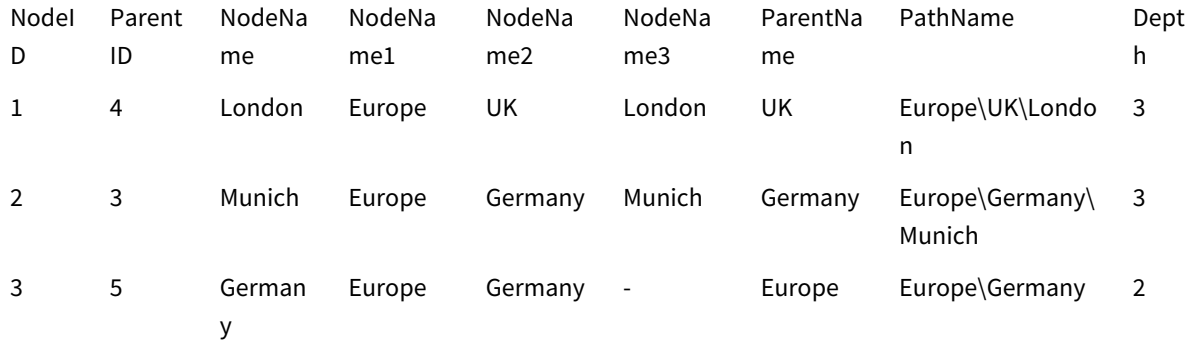

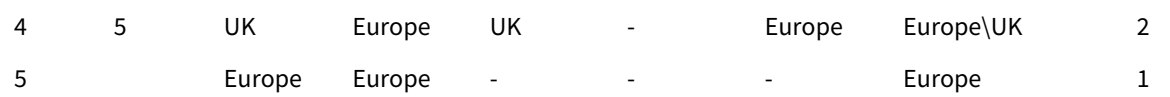

# HierarchyBelongsTo

Este prefixo é usado para transformar uma tabela de hierarquia pai-filho em uma tabela que seja útil em um modelo de dados do Qlik Sense. Ele pode ser colocado na frente de um comando **LOAD** ou **SELECT** e usará o resultado do comando de carregamento como entrada para uma transformação de tabela.

O prefixo cria uma tabela que contém todas as relações entre filho e ancestral da hierarquia. Então, os campos de ancestral podem ser usados para selecionar árvores inteiras da hierarquia. A tabela de saída quase sempre contém vários registros por nó.

# **Sintaxe:**

```
HierarchyBelongsTo (NodeID, ParentID, NodeName, AncestorID, AncestorName,
[DepthDiff])(loadstatement | selectstatement)
```
A tabela de entrada deve ser uma tabela de nós adjacentes. As tabelas de nós adjacentes são tabelas em que cada registro corresponde a um nó e tem um campo que contém uma referência para o nó pai. Em uma tabela como essa, o nó é armazenado em apenas um registro, mas o nó ainda pode ter um número indefinido de filhos. A tabela pode conter campos adicionais que descrevem atributos para os nós.

O prefixo cria uma tabela que contém todas as relações entre filho e ancestral da hierarquia. Então, os campos de ancestral podem ser usados para selecionar árvores inteiras da hierarquia. A tabela de saída quase sempre contém vários registros por nó.

Um campo adicional que contém a diferença de profundidade dos nós pode ser criado.

# **Argumentos:**

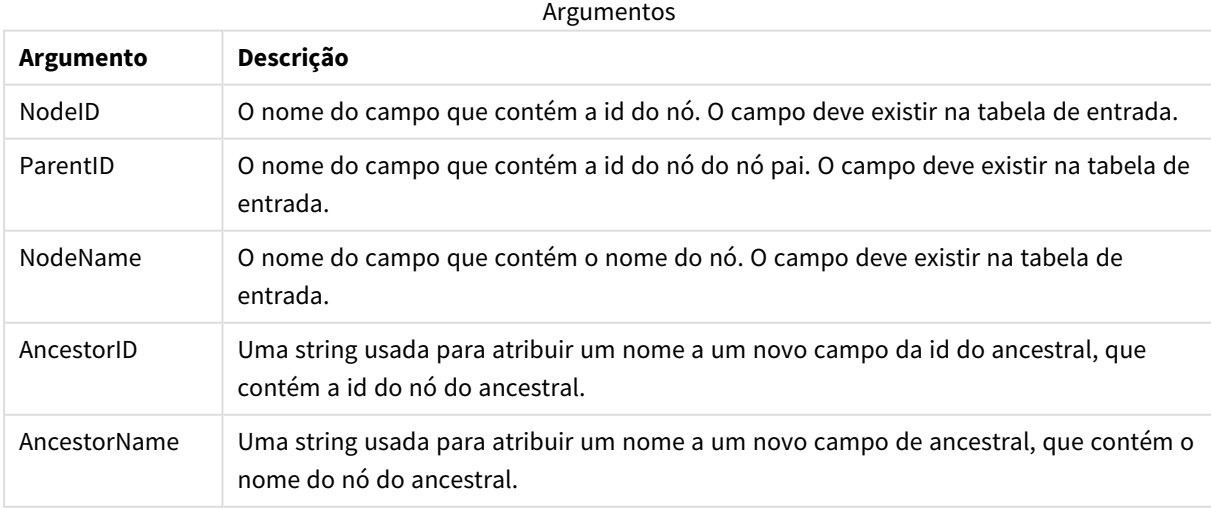

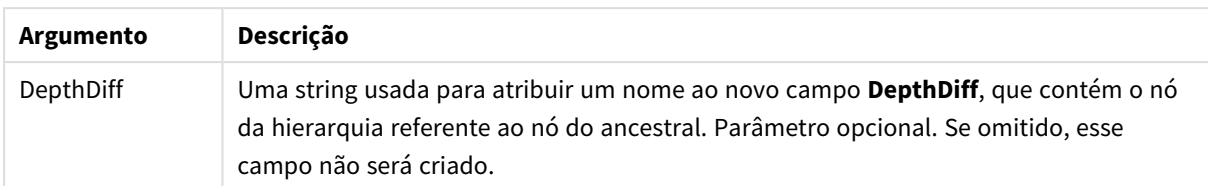

## **Exemplo:**

HierarchyBelongsTo (NodeID, AncestorID, NodeName, AncestorID, AncestorName, DepthDiff) LOAD \* inline [

NodeID, AncestorID, NodeName

- 1, 4, London
- 2, 3, Munich
- 3, 5, Germany
- 4, 5, UK
- 5, , Europe
- ];

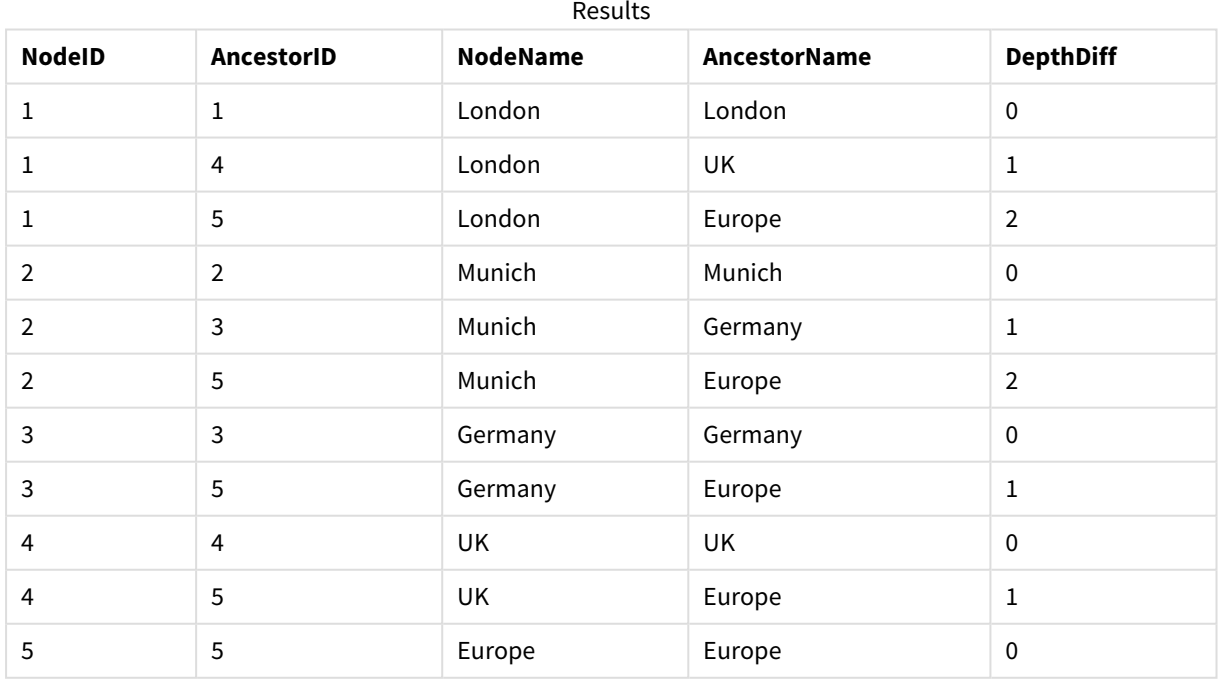

# Inner

Os prefixos **join** e **keep** podem ser precedidos pelo prefixo **inner**. Se usado antes de **join**, especifica que inner join deve ser usado. Por isso, a tabela resultante só conterá combinações de valores de campo das tabelas de dados brutos nas quais os valores de campo de link são representados em ambas as tabelas. Se usado antes de **keep**, especificará que as tabelas de dados brutos deverão ser reduzidas à sua interseção comum antes de serem armazenadas no Qlik Sense.

## **Sintaxe:**

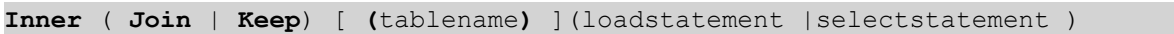

## **Argumentos:**

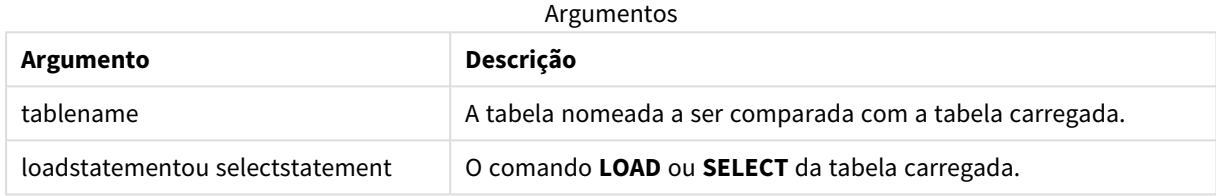

## Exemplo

# Script de carregamento

Adicione o script de exemplo ao seu aplicativo e execute-o. Para ver o resultado, adicione os campos listados na coluna de resultados a uma pasta no seu aplicativo.

Table1: Load \* inline [ Column1, Column2 A, B 1, aa 2, cc 3, ee ]; Table2: Inner Join Load \* inline [ Column1, Column3 A, C 1, xx 4, yy ];

# Resultado

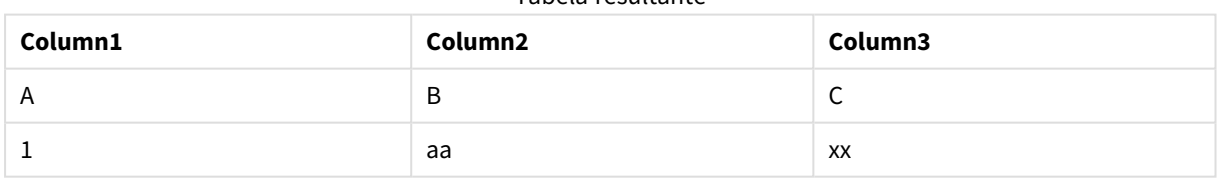

Tabela resultante

# Explicação

Este exemplo demonstra a saída de Junção interna em que apenas os valores presentes na primeira (esquerda) e na segunda (direita) tabelas são unidos.

# IntervalMatch

O prefixo **IntervalMatch** estendido é usado para criar uma tabela comparando valores numéricos discretos com um ou mais intervalos numéricos e opcionalmente comparar os valores de uma ou várias chaves adicionais.

#### **Sintaxe:**

**IntervalMatch (**matchfield**)**(loadstatement | selectstatement )

**IntervalMatch (**matchfield,keyfield1 [ , keyfield2, ... keyfield5 ] **)** (loadstatement | selectstatement )

O prefixo **IntervalMatch** deve ser colocado antes de um comando **LOAD** ou **SELECT** que carregue os intervalos. O campo que contém os pontos de dados discretos (Tempo, no exemplo abaixo) já deve ter sido carregado no Qlik Sense antes do comando com o prefixo **IntervalMatch**. O prefixo não lê esse campo por meio da tabela do banco de dados. O prefixo transforma a tabela carregada de intervalos e chaves em uma tabela que contém uma coluna adicional: os pontos de dados numéricos discretos. Ele também expande o número de registros de forma que a nova tabela tenha um registro por combinação possível de ponto de dados discreto, intervalo e valor do(s) campo(s) chave.

Os intervalos podem estar sobrepostos e os valores discretos estarão vinculados a todos os intervalos correspondentes.

Quando o prefixo IntervalMatch é estendido com campos chave, ele é usado para criar uma tabela comparando valores numéricos discretos com um ou mais intervalos numéricos, enquanto ao mesmo tempo compara os valores de uma ou várias chaves adicionais.

Para evitar que limites de intervalo indefinidos sejam desconsiderados, você deve permitir que valores NULL sejam mapeados para outros campos que constituem o limite inferior ou superior no intervalo. Isso pode ser controlado pelo comando **NullAsValue** ou por um teste explícito que substitui NULL por um valor numérico bem antes ou depois de qualquer um dos pontos de dados numéricos discretos.

#### **Argumentos:**

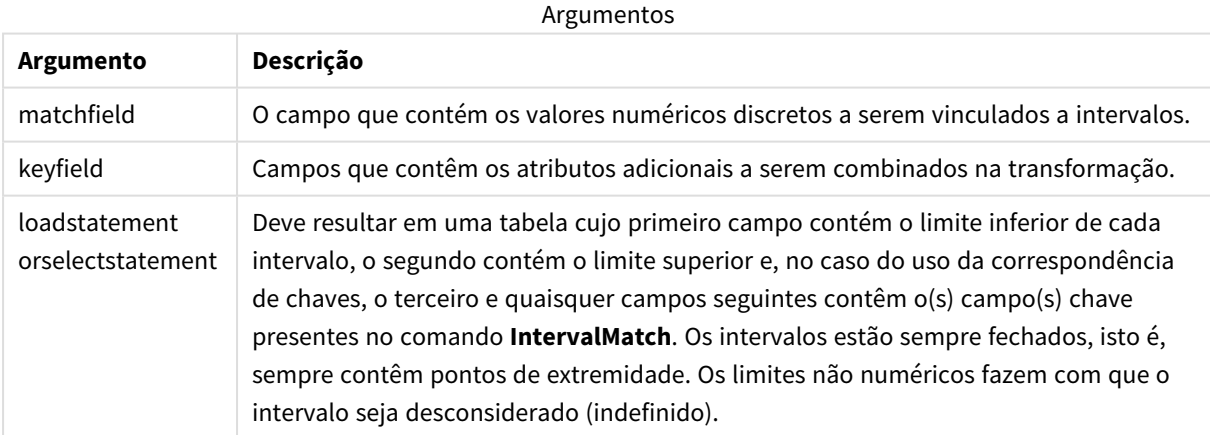

#### **Example 1:**

Nas duas tabelas abaixo, a primeira lista vários eventos discretos e a segunda define as horas inicial e final da produção de pedidos diferentes. Por meio do prefixo **IntervalMatch**, é possível conectar as duas tabelas logicamente para saber, por exemplo, quais pedidos foram afetados por algum contratempo, quais foram processados e em que turnos.

EventLog: LOAD \* Inline [ Time, Event, Comment 00:00, 0, Start of shift 1 01:18, 1, Line stop 02:23, 2, Line restart 50% 04:15, 3, Line speed 100% 08:00, 4, Start of shift 2 11:43, 5, End of production ]; OrderLog: LOAD \* INLINE [ Start, End, Order 01:00, 03:35, A 02:30, 07:58, B 03:04, 10:27, C 07:23, 11:43, D ]; //Link the field Time to the time intervals defined by the fields Start and End. Inner Join IntervalMatch ( Time ) LOAD Start, End Resident OrderLog;

Agora, a tabela **OrderLog** contém uma coluna adicional: *Time*. O número de registros também é expandido.

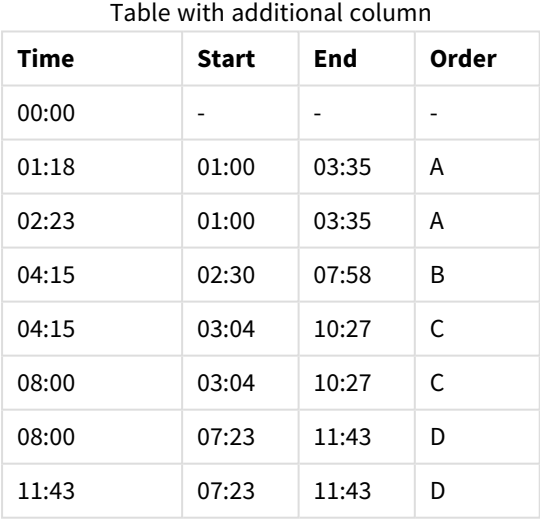

#### **Example 2: (usando keyfield)**

Como no exemplo acima, adicionando *ProductionLine* como um campo chave.

EventLog:

LOAD \* Inline [

Time, Event, Comment, ProductionLine

00:00, 0, Start of shift 1, P1 01:00, 0, Start of shift 1, P2 01:18, 1, Line stop, P1 02:23, 2, Line restart 50%, P1 04:15, 3, Line speed 100%, P1 08:00, 4, Start of shift 2, P1 09:00, 4, Start of shift 2, P2 11:43, 5, End of production, P1 11:43, 5, End of production, P2 ];

OrderLog:

LOAD \* INLINE [

Start, End, Order, ProductionLine

01:00, 03:35, A, P1

02:30, 07:58, B, P1

03:04, 10:27, C, P1

07:23, 11:43, D, P2

];

//Link the field Time to the time intervals defined by the fields Start and End and match the values

// to the key ProductionLine.

Inner Join

IntervalMatch ( Time, ProductionLine )

LOAD Start, End, ProductionLine

Resident OrderLog;
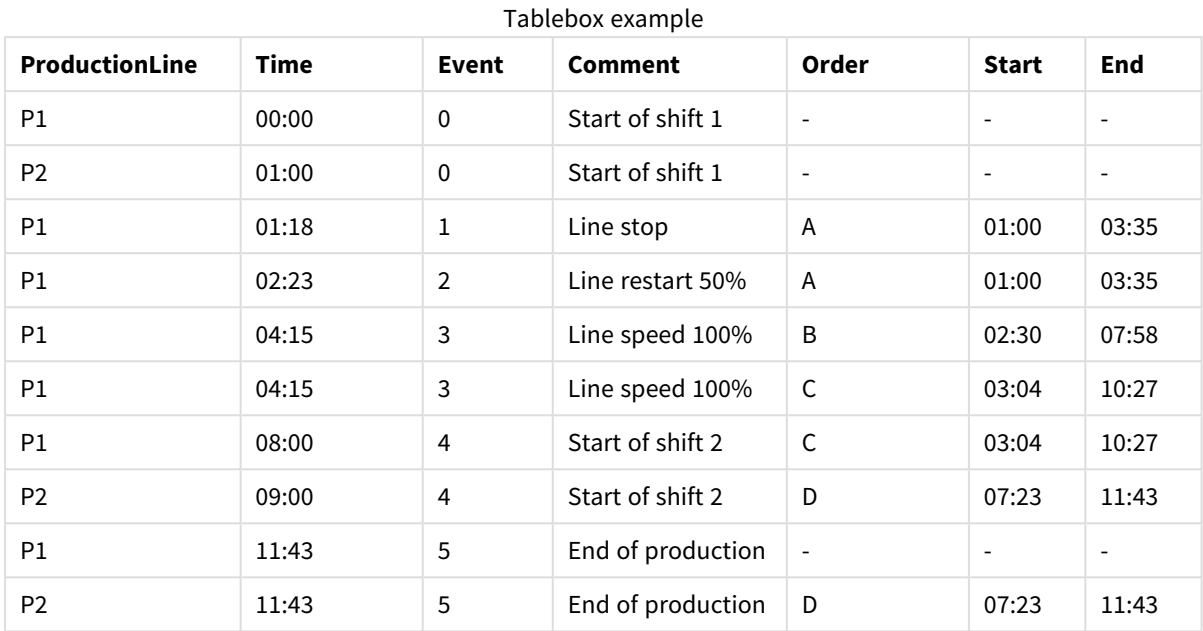

Agora, uma tabela poderia ser criada:

# Join

O prefixo **join** une a tabela carregada a uma tabela nomeada existente ou à última tabela de dados criada.

O efeito da união de dados é estender a tabela de destino por um conjunto adicional de campos ou atributos, ou seja, aqueles que ainda não estão presentes na tabela de destino. Qualquer nome de campo comum entre o conjunto de dados de origem e a tabela de destino é usado para descobrir como associar os novos registros de entrada. Isso costuma ser chamado de "união natural". Uma operação de união da Qlik pode fazer com que a tabela de destino resultante tenha mais ou menos registros do que quando começou, dependendo da exclusividade da associação de união e do tipo de união empregado.

Existem quatro tipos de uniões:

#### **União esquerda**

As uniões esquerdas são o tipo de união mais comum. Por exemplo, se você tivesse um conjunto de dados de transação e quisesse combiná-lo com um conjunto de dados de referência, normalmente usaria um Left Join. Você carregaria a tabela de transações primeiro e, em seguida, carregaria o conjunto de dados de referência enquanto o juntasse por meio de um prefixo Left Join à tabela de transações já carregada. Left Join manteria todas as transações como estão e adicionaria os campos de dados de referência suplementares nos quais uma correspondência fosse encontrada.

#### **União interna**

Quando houver dois conjuntos de dados nos quais você apenas se preocupa com os resultados em que há uma associação correspondente, considere usar Inner Join. Isso eliminará todos os registros dos dados de origem carregados e da tabela de destino se nenhuma correspondência for encontrada. Como resultado, isso pode deixar sua tabela de destino com menos registros do que antes da operação de união.

## **União externa**

Quando você precisar manter os registros de destino e todos os registros de entrada, use outer Join. Onde nenhuma correspondência for encontrada, cada conjunto de registros ainda será mantido, enquanto os campos no lado oposto da união permanecerão não preenchidos (nulos).

Se a palavra-chave "type" for omitida, o tipo de união padrão será uma união externa.

#### **União direita**

Esse tipo de união mantém todos os registros prestes a serem carregados, ao mesmo tempo em que reduz os registros na tabela direcionada pela união para somente os registros em que há uma correspondência de união nos registros de entrada. Esse é um tipo de união de nicho que às vezes é usado como meio de reduzir uma tabela de registros já pré-carregada para um subconjunto necessário.

*Exemplos de conjuntos de resultados de diferentes tipos de operações de união*

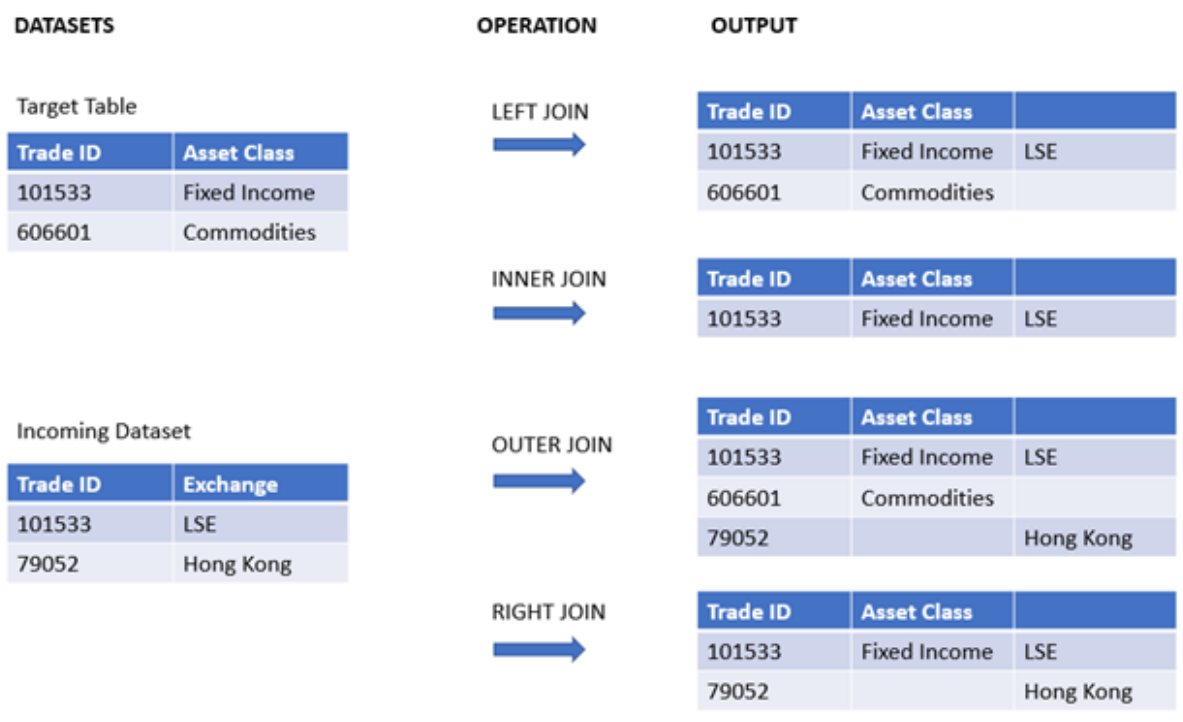

*Se não houver nomes de campos em comum entre a origem e o destino de uma operação de união, a união resultará em um produto cartesiano de todas as linhas: isso é chamado de "união cruzada".*

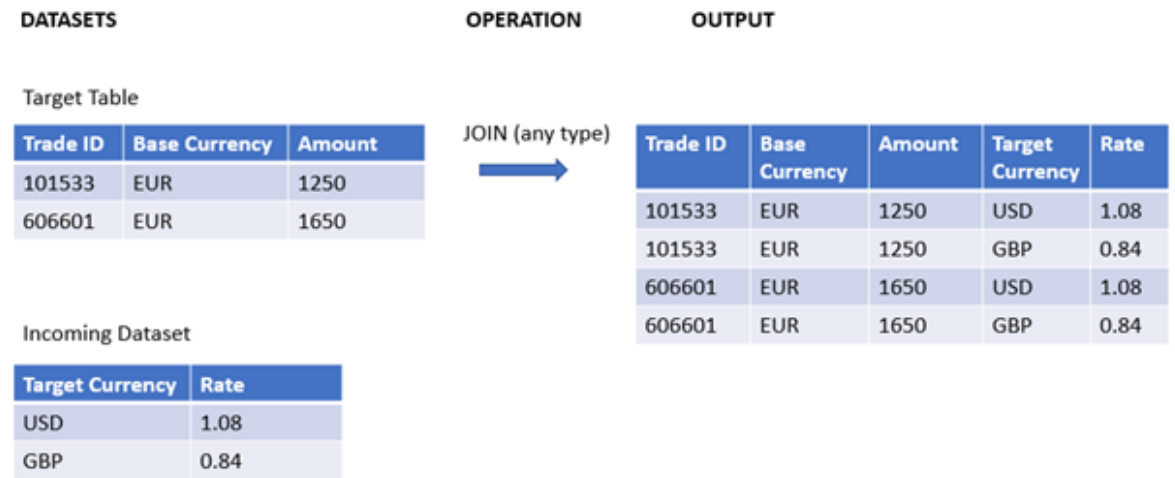

*Exemplo de conjunto de resultados de uma operação de "união cruzada"*

#### **Sintaxe:**

[**inner** | **outer** | **left** | **right** ]**Join** [ **(**tablename **)** ]( loadstatement | selectstatement )

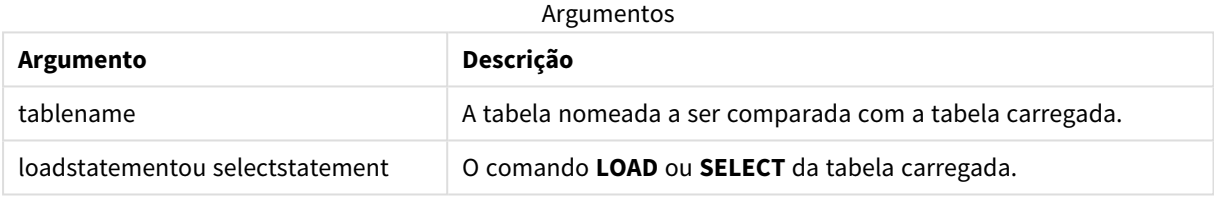

Estes tópicos podem ajudar você a trabalhar com essa função:

#### Tópicos relacionados

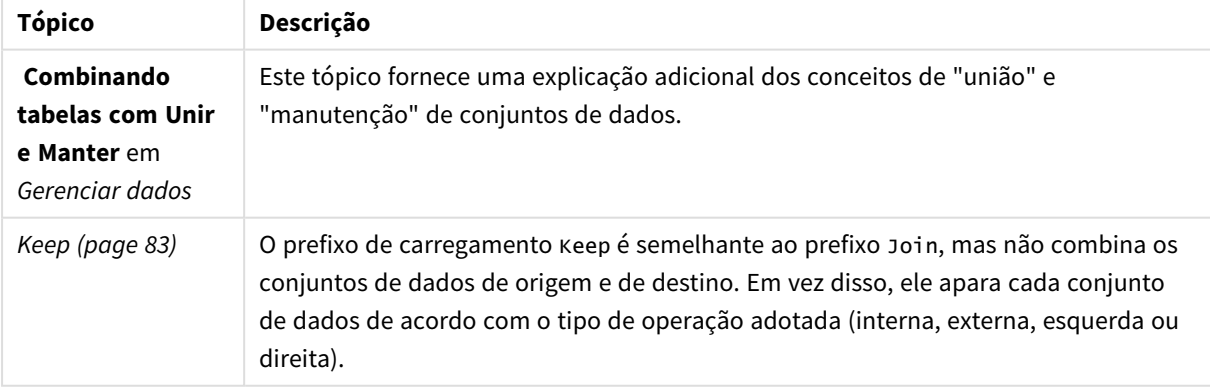

# Exemplo 1 – União esquerda: Enriquecendo uma tabela de destino com um conjunto de dados de referência

Script de carregamento e resultados

#### **Visão geral**

Abra o editor da carga de dados e adicione o script de carregamento abaixo em uma nova guia.

O script de carregamento contém:

- <sup>l</sup> Um conjunto de dados que representa registros de alterações, que é carregado em uma tabela denominada Changes. Ele inclui um campo de chave de ID de status.
- <sup>l</sup> Um segundo conjunto de dados que representa estados de alterações, que é carregado e combinado com os registros de alterações originais por meio de sua união com um prefixo de carregamento Join esquerdo.

Essa união esquerda garante que os registros de alterações permaneçam intactos ao adicionar atributos de status em que uma correspondência nos registros de status de entrada é encontrada com base em um ID de status comum.

#### **Script de carregamento**

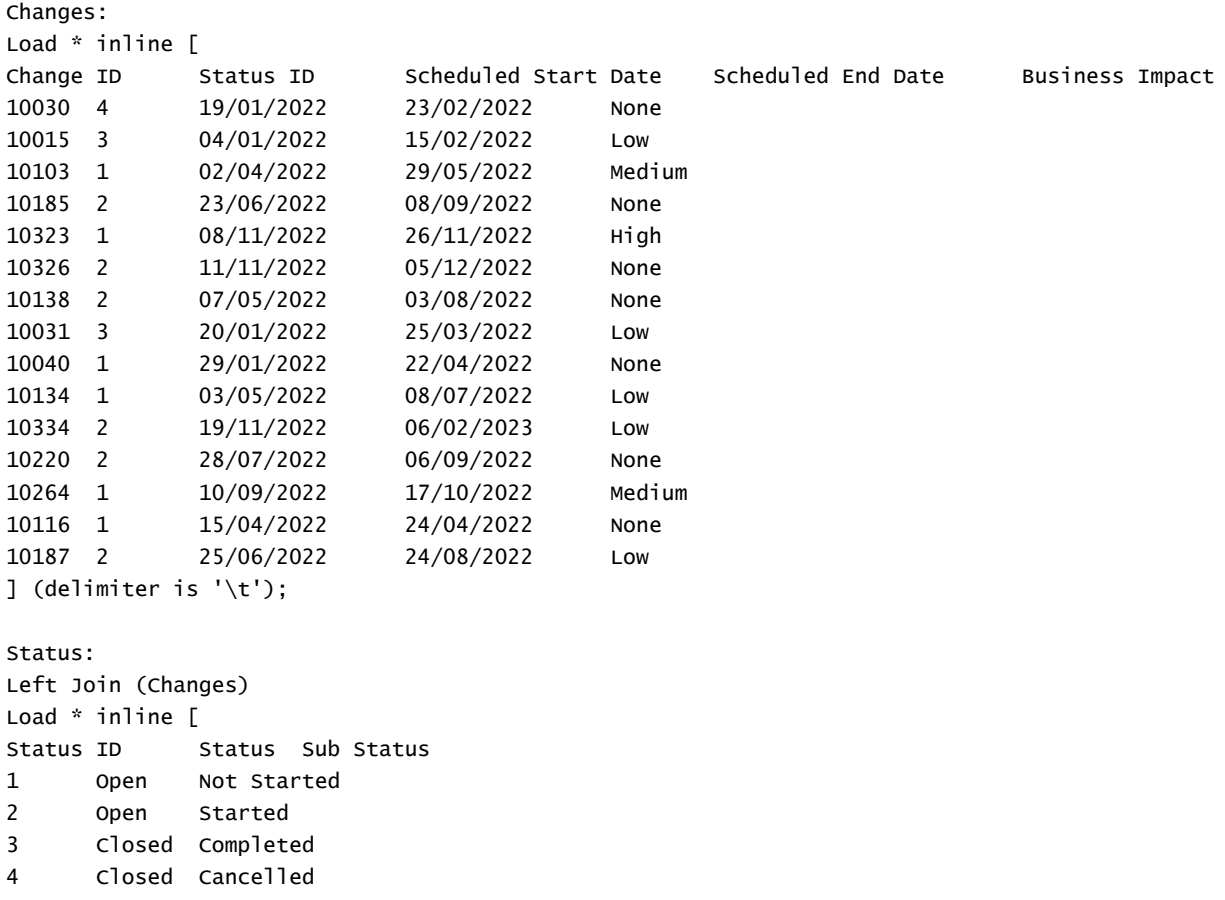

```
5 Closed Obsolete
] (delimiter is '\t');
```
# **Resultados**

Abra o Visualizador do modelo de dados e observe a forma do modelo de dados. Somente uma tabela desnormalizada está presente. É uma combinação de todos os registros de alterações originais, com os atributos de status correspondentes unidos a cada registro de alterações.

Modelo de dados interno resultante

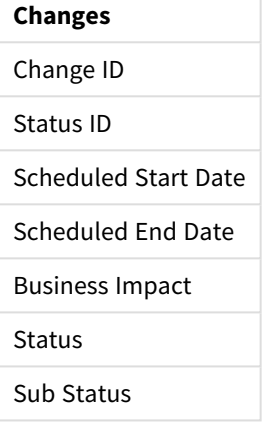

Se você expandir a janela de visualização no Visualizador do modelo de dados, verá uma parte desse conjunto completo de resultados organizada em uma tabela:

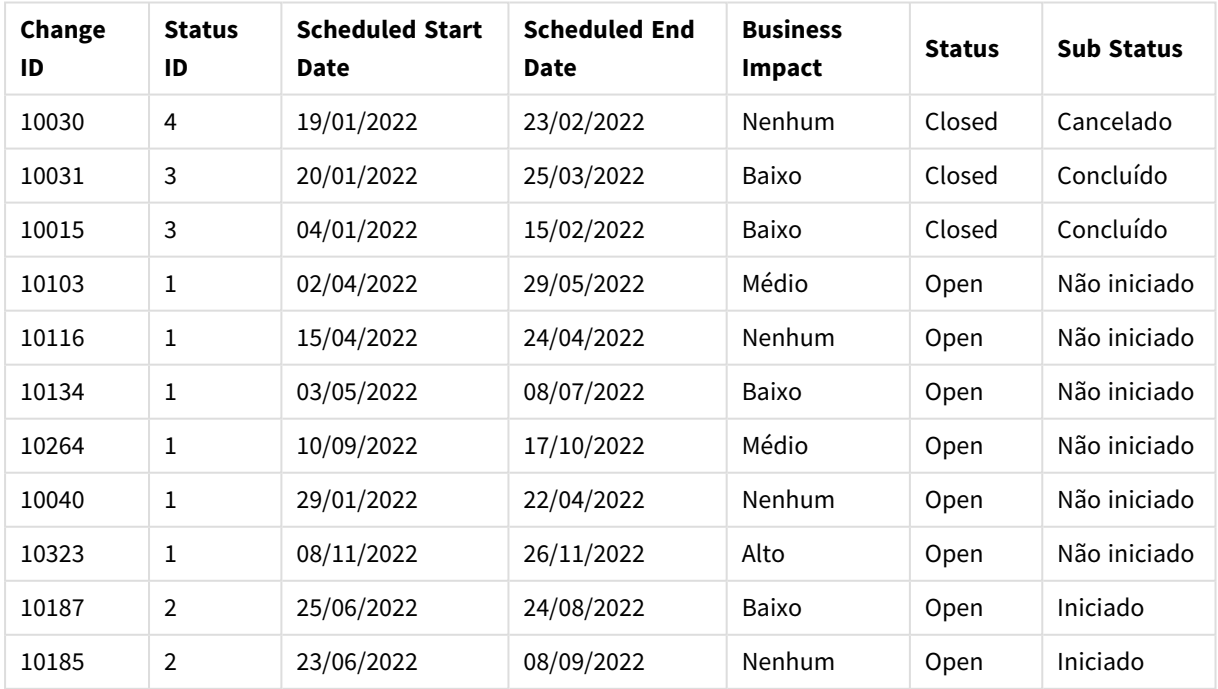

# Visualização da tabela Changes no visualizador do modelo de dados

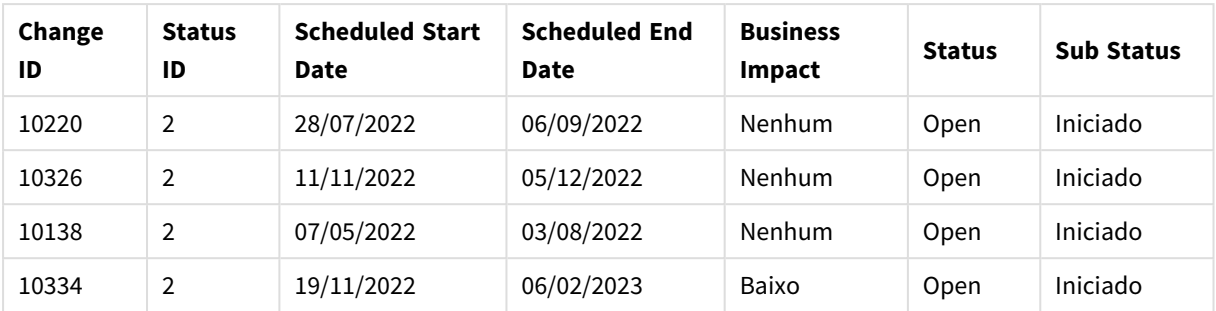

Como a quinta linha da tabela Status (ID do status: '5', Status: 'Fechado', Substatus: 'Obsoleto') não corresponde a nenhum dos registros da tabela Alterações, as informações nessa linha não aparecem no conjunto de resultados acima.

Retorne ao Editor de carregamento de dados. Carregue os dados e abra uma pasta. Crie uma nova tabela e adicione esse campo como uma dimensão: Status.

Adicione esta medida:

=Count([Change ID])

Agora, você pode inspecionar o número de alterações por status.

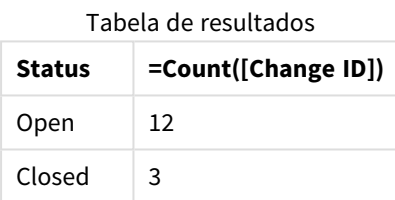

# Exemplo 2 – União interna: Combinando somente registros correspondentes

Script de carregamento e resultados

#### **Visão geral**

Abra o editor da carga de dados e adicione o script de carregamento abaixo em uma nova guia.

O script de carregamento contém:

- <sup>l</sup> Um conjunto de dados que representa registros de alterações, que é carregado em uma tabela denominada Changes.
- · Um segundo conjunto de dados que representa os registros de alterações gerados no sistema de origem JIRA. Esse é carregado e combinado com os registros originais por meio de sua união com um prefixo de carregamento Inner Join.

Essa Inner Join garante que apenas os cinco registros de alterações encontrados em ambos os conjuntos de dados sejam mantidos.

#### **Script de carregamento**

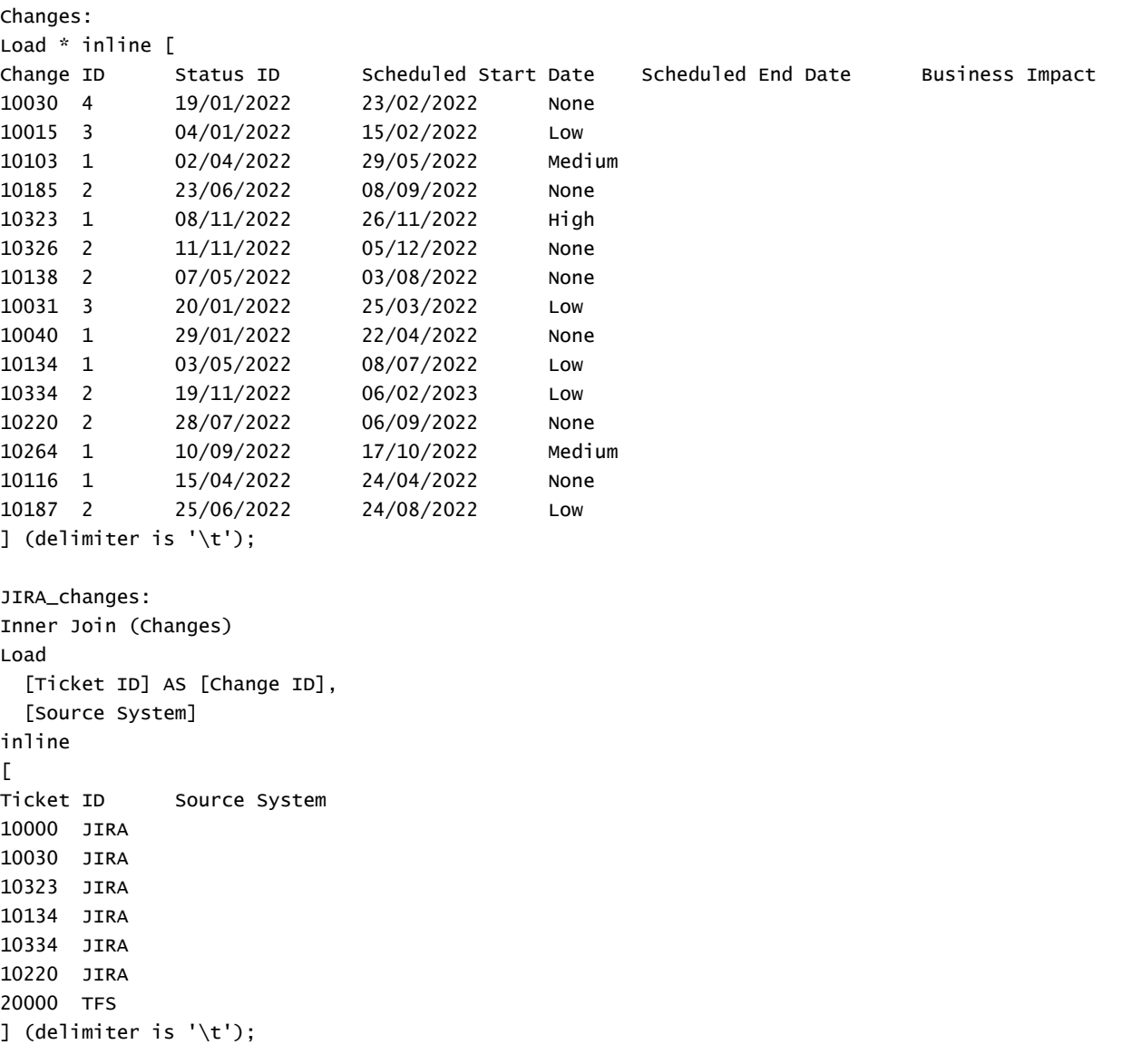

#### **Resultados**

Carregue os dados e abra uma pasta. Crie uma nova tabela e adicione esses campos como dimensões:

- Source System
- Change ID
- Business Impact

Agora, você pode inspecionar os cinco registros resultantes. A tabela resultante de um Inner Join incluirá apenas registros com informações correspondentes em ambos os conjuntos de dados.

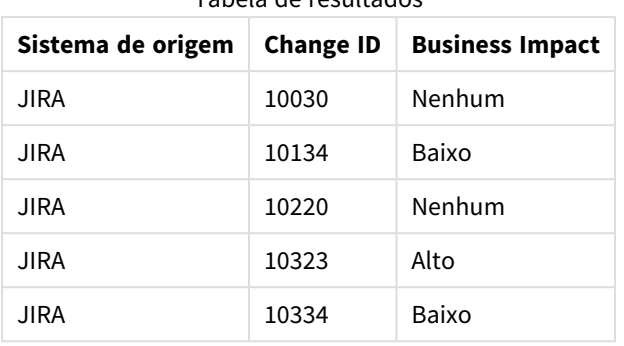

#### Tabela de resultados

# Exemplo 3 – União externa: Combinando conjuntos de registros sobrepostos

Script de carregamento e resultados

# **Visão geral**

Abra o editor da carga de dados e adicione o script de carregamento abaixo em uma nova guia.

O script de carregamento contém:

- · Um conjunto de dados que representa registros de alterações, que é carregado em uma tabela denominada Changes.
- Um segundo conjunto de dados que representa os registros de alterações gerados no sistema de origem JIRA, que é carregado e combinado com os registros originais por meio de sua união com um prefixo de carregamento Outer Join.

Isso garante que todos os registros de alterações sobrepostos de ambos os conjuntos de dados sejam mantidos.

#### **Script de carregamento**

// 8 Change records

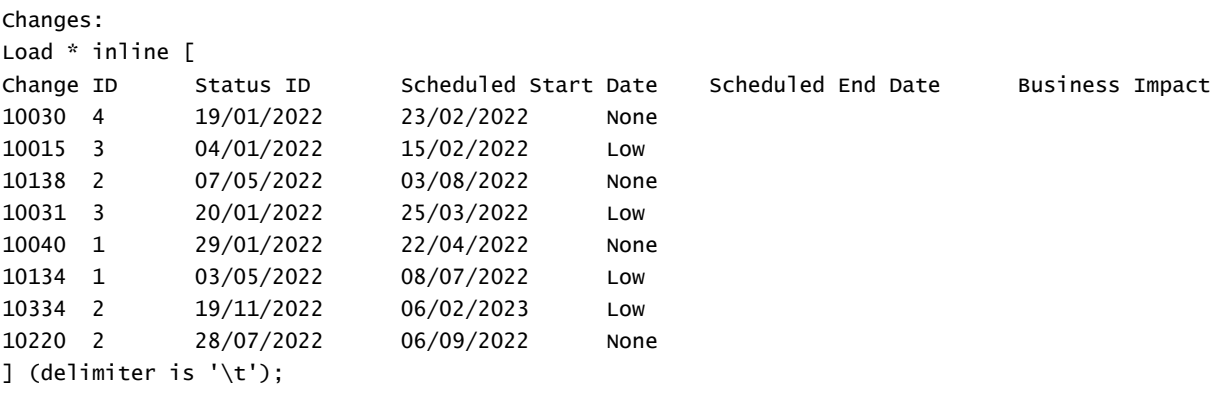

// 6 Change records

```
JIRA_changes:
Outer Join (Changes)
Load
 [Ticket ID] AS [Change ID],
 [Source System]
inline
\GammaTicket ID Source System
10030 JIRA
10323 JIRA
10134 JIRA
10334 JIRA
10220 JIRA
10597 JIRA
] (delimiter is '\t');
```
#### **Resultados**

Carregue os dados e abra uma pasta. Crie uma nova tabela e adicione esses campos como dimensões:

- Source System
- Change ID
- Business Impact

Agora, você pode inspecionar os 10 registros resultantes.

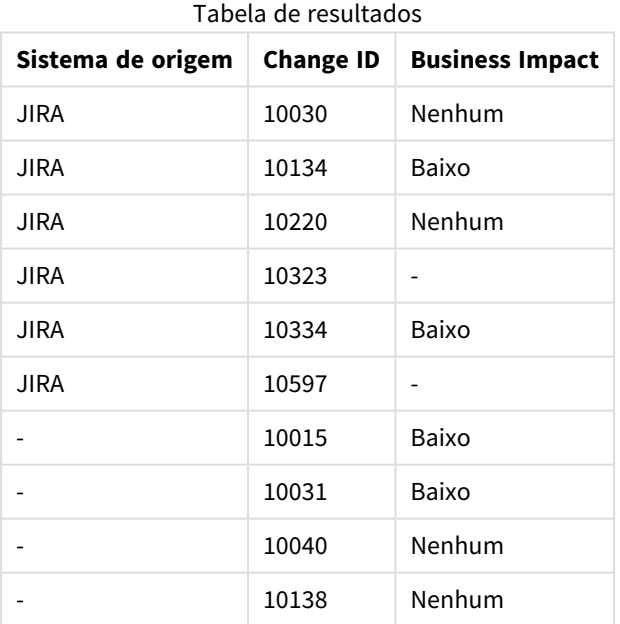

# Exemplo 4 – União direita: Aparando uma tabela de destino por um conjunto de dados mestre secundário

Script de carregamento e resultados

#### **Visão geral**

Abra o editor da carga de dados e adicione o script de carregamento abaixo em uma nova guia.

O script de carregamento contém:

- Um conjunto de dados que representa registros de alterações, que é carregado em uma tabela denominada Changes.
- <sup>l</sup> Um segundo conjunto de dados representando registros de alterações originados do sistema de origem Teamwork. Isso é carregado e combinado com os registros originais, juntando-o a um prefixo de carregamento Right Join.

Isso garante que somente os registros de alterações Teamwork sejam mantidos, sem perder nenhum registro Teamwork caso a tabela de destino não tenha um Change ID correspondente.

#### **Script de carregamento**

Changes:

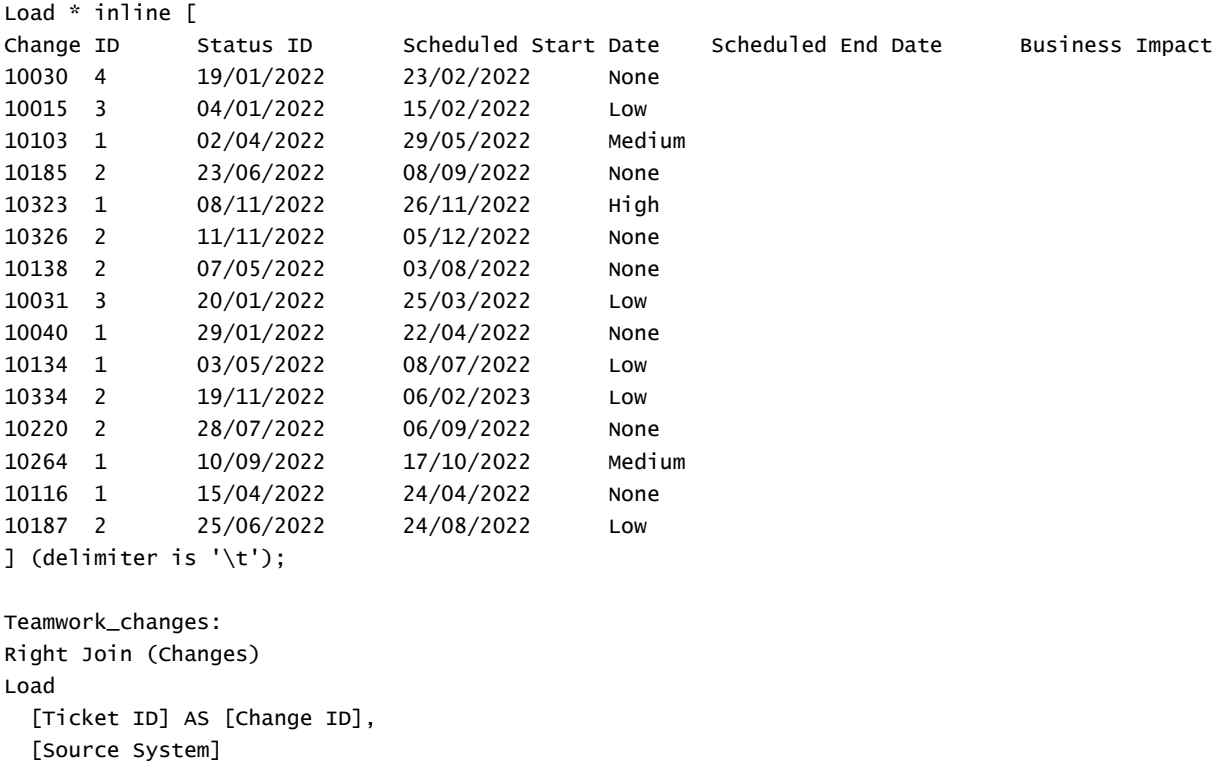

```
inline
\GammaTicket ID Source System
10040 Teamwork
```
10015 Teamwork 10103 Teamwork 10031 Teamwork 50231 Teamwork ] (delimiter is  $'\t t')$ ;

#### **Resultados**

Carregue os dados e abra uma pasta. Crie uma nova tabela e adicione esses campos como dimensões:

- Source System
- Change ID
- **.** Business Impact

Agora, você pode inspecionar os cinco registros resultantes.

| Sistema de origem  | <b>Change ID</b> | <b>Business Impact</b> |
|--------------------|------------------|------------------------|
| Trabalho em equipe | 10015            | Baixo                  |
| Trabalho em equipe | 10031            | Baixo                  |
| Trabalho em equipe | 10040            | Nenhum                 |
| Trabalho em equipe | 10103            | Médio                  |
| Trabalho em equipe | 50231            |                        |

Tabela de resultados

# <span id="page-82-0"></span>Keep

O prefixo **keep** é semelhante ao prefixo **join**. Assim como o prefixo **join**, ele compara a tabela carregada com uma tabela nomeada existente ou com a última tabela de dados criada anteriormente. No entanto, em vez de juntar a tabela carregada com uma existente, ele que tem o efeito de reduzir uma ou ambas as tabelas antes de elas serem armazenadas no Qlik Sense, com base no cruzamento de dados da tabela. A comparação feita é equivalente a uma junção natural feita em todos os campos comuns, ou seja, da mesma maneira como acontece em uma junção correspondente. Entretanto, as duas tabelas não são unidas e serão armazenadas no Qlik Sense como duas tabelas nomeadas separadamente.

#### **Sintaxe:**

```
(inner | left | right) keep [(tablename ) ]( loadstatement | selectstatement
\big)
```
O prefixo **keep** deve ser precedido dos prefixos **inner**, **left** ou **right**.

O prefixo **join** explícito na linguagem de script do Qlik Sense executa uma junção completa das duas tabelas. O resultado é uma tabela. Em muitos casos, essas junções resultam tabelas muito grandes. Uma das principais características do Qlik Sense é a capacidade de fazer associações entre várias tabelas, em vez de uni-las, reduzindo bastante o uso da memória, aumentando a velocidade de processamento e oferecendo

grande flexibilidade. Portanto, geralmente as junções explícitas devem ser evitadas nos scripts do Qlik Sense scripts. A funcionalidade keep foi desenvolvida para diminuir o número de casos em que é necessário usar junções explícitas.

#### **Argumentos:**

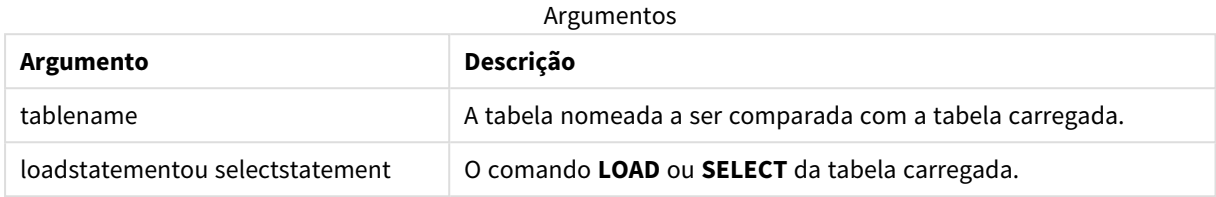

#### **Exemplo:**

```
Inner Keep LOAD * from abc.csv;
Left Keep SELECT * from table1;
tab1:
LOAD * from file1.csv;
tab2:
LOAD * from file2.csv;
.. .. ..
Left Keep (tab1) LOAD * from file3.csv;
```
# Left

Os prefixos **Join** e **Keep** podem ser precedidos pelo prefixo **left**.

Se usado antes de **join**, especifica que left join deve ser usado. A tabela resultante só conterá combinações de valores de campo das tabelas de dados brutas nas quais os valores de campo de link são representados na primeira tabela. Se usado antes de **keep**, especificará que a segunda tabela de dados brutos deverá ser reduzida à sua interseção comum com a primeira tabela antes de ser armazenada no Qlik Sense.

*Você estava procurando pela função de caracteres pelo mesmo nome? Consulte: Left [\(page](#page-1465-0) 1466)*

#### **Sintaxe:**

**Left** ( **Join** | **Keep**) [ **(**tablename**)** ](loadstatement | selectstatement)

## **Argumentos:**

**Argumento Descrição** tablename A tabela nomeada a ser comparada com a tabela carregada. loadstatementou selectstatement O comando **LOAD** ou **SELECT** da tabela carregada. Argumentos

## Exemplo

## Script de carregamento

Adicione o script de exemplo ao seu aplicativo e execute-o. Para ver o resultado, adicione os campos listados na coluna de resultados a uma pasta no seu aplicativo.

Table1: Load \* inline [ Column1, Column2 A, B 1, aa 2, cc 3, ee ]; Table2: Left Join Load \* inline [ Column1, Column3 A, C 1, xx 4, yy ];

Tabela resultante

#### Resultado

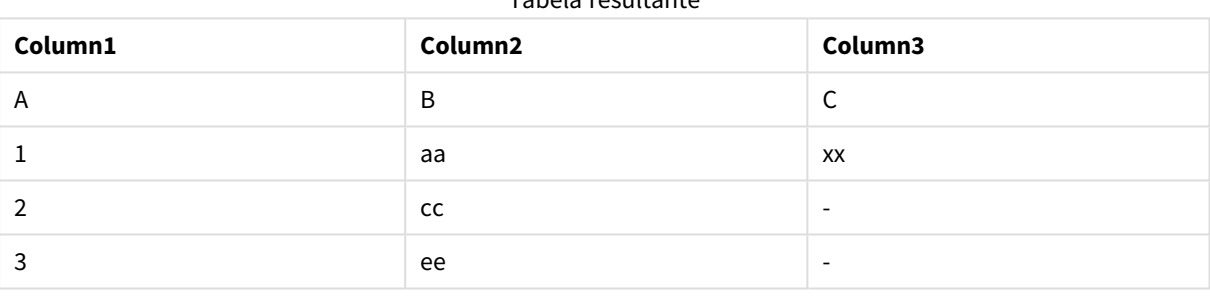

## Explicação

Este exemplo demonstra a saída de Junção esquerda em que somente os valores presentes na primeira tabela (esquerda) são unidos.

# Mapeamento

O prefixo **mapping** é usado para criar uma tabela de mapeamento que possa ser usada, por exemplo, para substituir valores e nomes de campo durante a execução do script.

#### **Sintaxe:**

**Mapping**( loadstatement | selectstatement )

O prefixo **mapping** pode ser colocado na frente de uma declaração **LOAD** ou **SELECT** e usará o resultado da declaração de carregamento como entrada para uma transformação de tabela. O mapeamento fornece uma maneira eficiente de substituir valores de campo durante a execução do script, por exemplo, substituindo EUA, E.U.A ou América por EUA. A tabela de mapeamento consiste em duas colunas: a primeira contém valores de comparação, e a segunda, os valores de mapeamento desejados. As tabelas de mapeamento serão armazenadas temporariamente na memória e descartadas automaticamente após a execução do script.

O conteúdo da tabela de mapeamento pode ser acessado usando, por exemplo, o comando **Map … Using**, o comando **Rename Field**, a função **Applymap()** ou a função **Mapsubstring()**.

#### **Exemplo:**

Neste exemplo, carregamos uma lista de vendedores com um código de país representando seu país de residência. A tabela é usada para mapear o código de um país a um país para substituir o código pelo nome do país. Somente três países estão definidos na tabela de mapeamento, outros códigos de países estão mapeados para 'Rest of the world'.

```
// Load mapping table of country codes:
map1:
mapping LOAD *
Inline [
CCode, Country
Sw, Sweden
Dk, Denmark
No, Norway
] ;
// Load list of salesmen, mapping country code to country
// If the country code is not in the mapping table, put Rest of the world
Salespersons:
LOAD *,
ApplyMap('map1', CCode,'Rest of the world') As Country
Inline [
CCode, Salesperson
Sw, John
Sw, Mary
Sw, Per
Dk, Preben
Dk, Olle
No, Ole
Sf, Risttu] ;
// We don't need the CCode anymore
Drop Field 'CCode';
```
A tabela resultante tem a seguinte aparência:

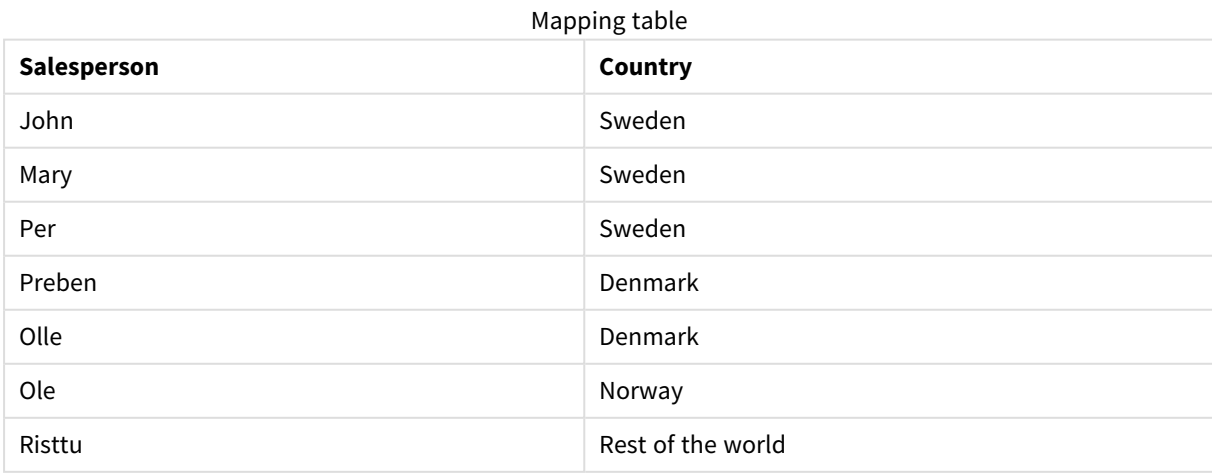

# Merge

O prefixo **Merge** pode ser adicionado a qualquer comando **LOAD** ou **SELECT** no script para especificar que a tabela carregada deve ser mesclada em outra tabela. Ele também especifica que esse comando deve ser executado em um carregamento parcial.

O caso de uso típico é quando você carrega um log de alterações e deseja usá-lo para aplicar inserts, updates e deletes a uma tabela existente.

*Para que o carregamento parcial funcione corretamente, o aplicativo deve ser aberto com dados antes que um carregamento parcial seja disparado.*

Execute um carregamento parcial usando o botão **Carregar**. Você também pode usar o Qlik Engine JSON API.

#### **Sintaxe:**

**Merge** [**only**] [(SequenceNoField [, SequenceNoVar])] **On** ListOfKeys [**Concatenate** [(TableName)]] (loadstatement | selectstatement)

#### **Argumentos:**

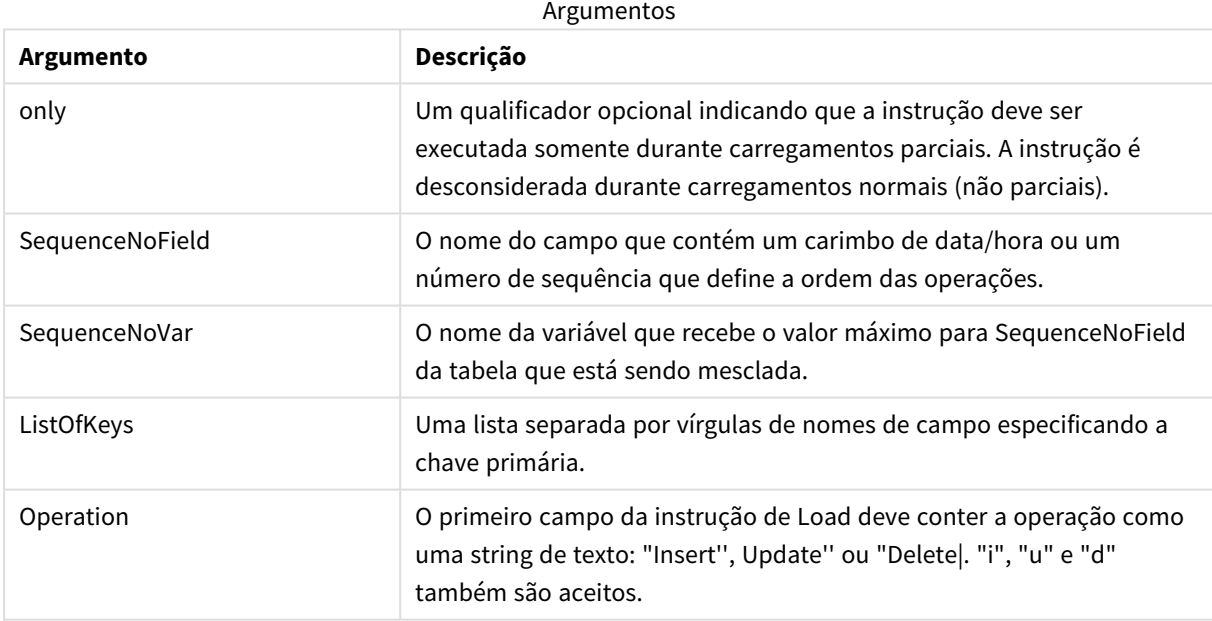

# Funcionalidade geral

Durante um carregamento normal (não parcial), a construção **Merge LOAD** funcionará como uma instrução de **Load** normal, mas com a funcionalidade adicional de remover registros antigos obsoletos e registros marcados para exclusão. O primeiro campo da instrução de **Load** deve conter informações sobre a operação: Insert, Update ou Delete.

Para cada registro carregado, o identificador de registro é comparado com registros carregados anteriormente, e somente o registro mais recente (de acordo com o número de sequência) será mantido. Se o registro mais recente estiver marcado com Delete, nada será mantido.

# Tabela de destino

A tabela a ser modificada é determinada pelo conjunto de campos. Se uma tabela com o mesmo conjunto de campos (exceto o primeiro campo; a operação) já existir, esta será a tabela relevante a ser modificada. Como alternativa, um prefixo **Concatenate** pode ser usado para especificar a tabela. Se a tabela de destino não for determinada, o resultado da construção **Merge LOAD** será armazenado em uma nova tabela.

Se o prefixo Concatenate for usado, a tabela resultante terá um conjunto de campos correspondentes à união da tabela existente e a entrada para a mesclagem. Portanto, a tabela de destino pode ter mais campos do que o log de alterações usado como entrada para a mesclagem.

Um carregamento parcial faz o mesmo que um carregamento total. Uma diferença é que um carregamento parcial raramente cria uma nova tabela. A menos que você tenha usado a cláusula **Only**, sempre existe uma tabela de destino com o mesmo conjunto de campos da execução do script anterior.

# Número de sequência

Se o log de alterações carregado for um log acumulado, ou seja, contiver alterações que já foram carregadas, o parâmetro SequenceNoVar poderá ser usado em uma cláusula **Where** para limitar a quantidade de dados de entrada. Dessa forma, **Merge LOAD** pode ser feito para carregar somente registros em que o campo SequenceNoField é maior que SequenceNoVar. Após a conclusão, **Merge LOAD** atribui um novo valor ao SequenceNoVar com o valor máximo visto no campo SequenceNoField.

## Operações

**Merge LOAD** pode ter menos campos do que a tabela de destino. As diferentes operações tratam os campos ausentes de maneiras diferentes:

**Insert**: Os campos ausentes em **Merge LOAD**, mas existentes na tabela de destino, recebem um NULL na tabela de destino.

**Delete**: Os campos ausentes não afetam o resultado. Os registros relevantes são excluídos de qualquer maneira.

**Update**: Os campos listados em **Merge LOAD** são atualizados na tabela de destino. Os campos ausentes não são alterados. Isso significa que as duas instruções a seguir não são idênticas:

- Merge on Key Concatenate Load 'U' as Operation, Key, F1, Null() as F2 From ...;
- Merge on Key Concatenate Load 'U' as Operation, Key, F1 From ...;

A primeira instrução atualiza os registros listados e altera F2 para NULL. A segunda não muda F2, mas deixa os valores na tabela de destino.

# Exemplos

# Exemplo 1. Mesclagem simples com tabela especificada

Nesse exemplo, uma tabela inline chamada Persons é carregada com três linhas. Em seguida, **Merge** altera a tabela da seguinte forma:

- <sup>l</sup> Adiciona a linha *Mary, 4*.
- <sup>l</sup> Exclui a linha, *Steven, 3*.
- <sup>l</sup> Atribui o número *5* a *Jake*.

A variável *LastChangeDate* é definida como o valor máximo na coluna *ChangeDate* após a execução de **Merge**.

#### Script de carregamento

Adicione o script de exemplo ao seu aplicativo e execute-o. Para ver o resultado, adicione os campos listados na coluna de resultados a uma pasta no seu aplicativo.

```
Set DateFormat='D/M/YYYY';
Persons:
load * inline [
Name, Number
Jake, 3
Jill, 2
Steven, 3
];
Merge (ChangeDate, LastChangeDate) on Name Concatenate(Persons)
LOAD * inline [
Operation, ChangeDate, Name, Number
Insert, 1/1/2021, Mary, 4
Delete, 1/1/2021, Steven,
Update, 2/1/2021, Jake, 5
];
```
## Resultado

Antes de **Merge Load**, a tabela resultante aparece da seguinte forma:

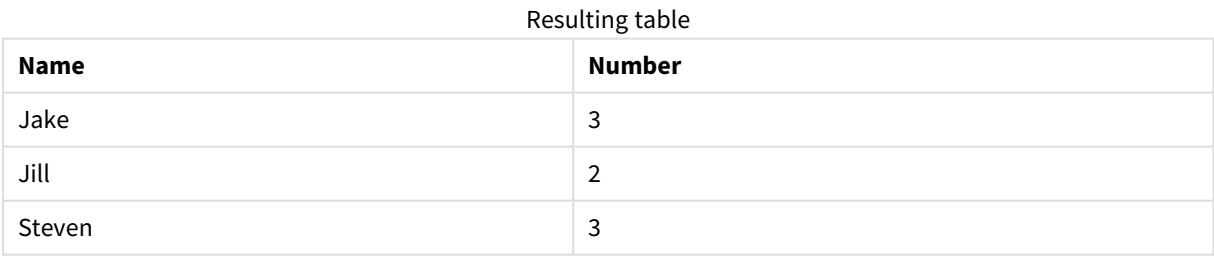

Após **Merge Load**, a tabela aparece da seguinte forma:

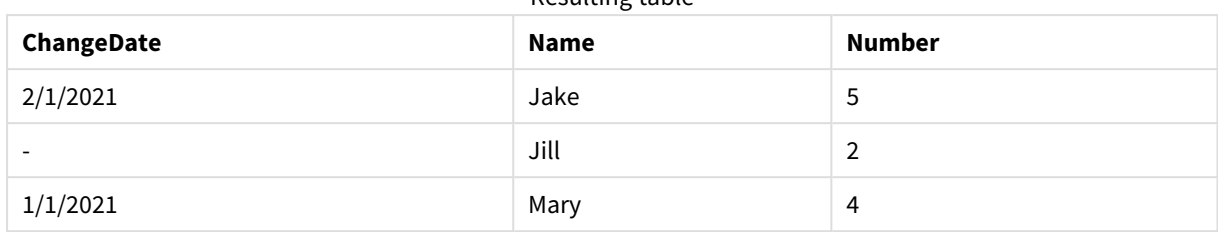

Resulting table

Quando os dados são carregados, a caixa de diálogo **Progresso da carga de dados** mostra as operações que são executadas:

*Caixa de diálogo Progresso do carregamento de dados*

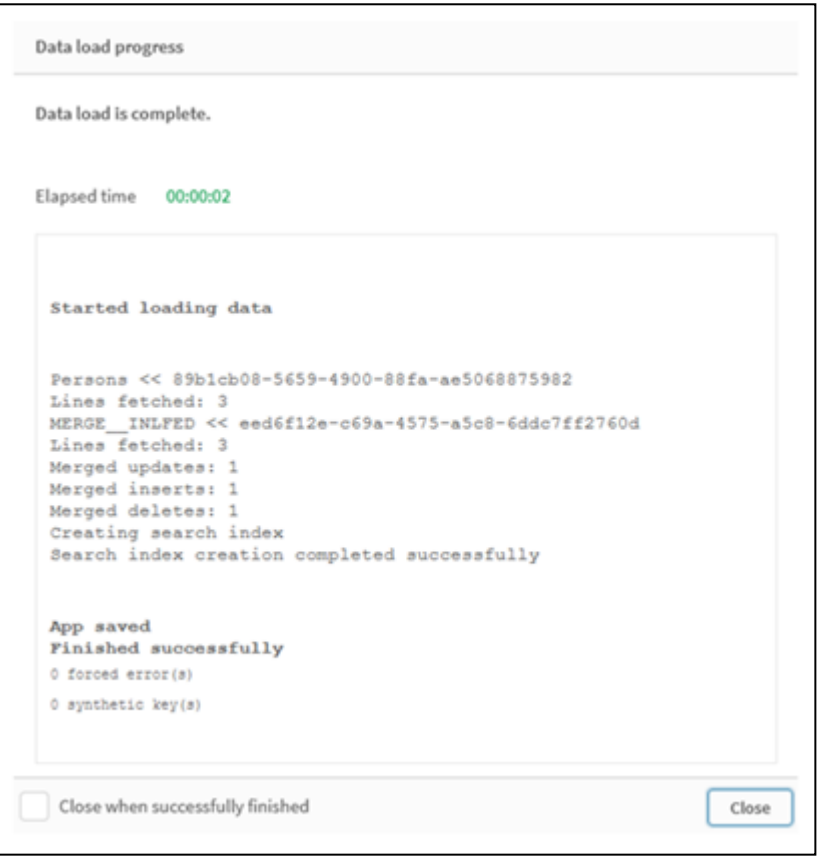

# Exemplo 2: Script de carregamento de dados com campos ausentes

Nesse exemplo, os mesmos dados acima são carregados, mas agora com um ID para cada pessoa.

**Merge** altera a tabela da seguinte forma:

- <sup>l</sup> Adiciona a linha *Mary, 4*.
- <sup>l</sup> Exclui a linha, *Steven, 3*.
- <sup>l</sup> Atribui o número *5* a *Jake*.
- <sup>l</sup> Atribui o número *6* a *Jill*.

# Script de carregamento

Aqui, usamos duas instruções **Merge Load**, uma para "Insert" e "Delete" e uma segunda para "Update".

Adicione o script de exemplo ao seu aplicativo e execute-o. Para ver o resultado, adicione os campos listados na coluna de resultados a uma pasta no seu aplicativo.

```
Set DateFormat='D/M/YYYY';
Persons:
Load * Inline [
PersonID, Name, Number
1, Jake, 3
2, Jill, 2
3, Steven, 3
];
Merge (ChangeDate, LastChangeDate) on PersonID Concatenate(Persons)
Load * Inline [
Operation, ChangeDate, PersonID, Name, Number
Insert, 1/1/2021, 4, Mary, 4
Delete, 1/1/2021, 3, Steven,
];
Merge (ChangeDate, LastChangeDate) on PersonID Concatenate(Persons)
Load * Inline [
Operation, ChangeDate, PersonID, Number
Update, 2/1/2021, 1, 5
Update, 3/1/2021, 2, 6
];
```
## Resultado

Após as instruções **Merge Load**, a tabela aparece da seguinte forma:

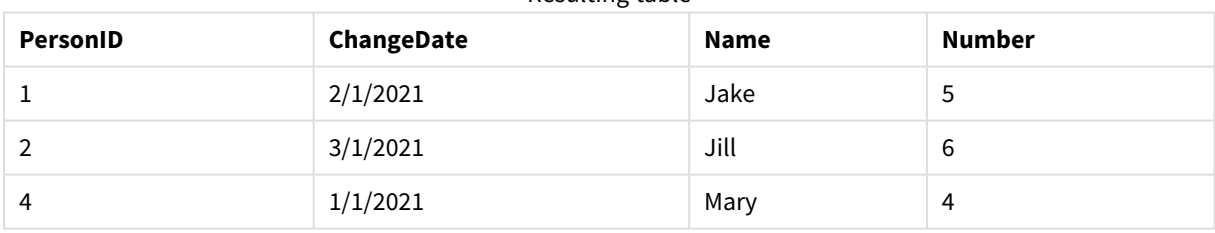

Resulting table

Observe que a segunda instrução **Merge** não inclui o campo **Name** e, como consequência, os nomes não foram alterados.

# Exemplo 3: Script de carregamento de dados - Carregamento parcial usando uma cláusula Where com ChangeDate

No exemplo a seguir, o argumento **Only** especifica que o comando **Merge** apenas é executado durante um carregamento parcial. As atualizações são filtradas com base no LastChangeDate capturado anteriormente. Após a conclusão de **Merge**, a variável LastChangeDate recebe o valor máximo da coluna ChangeDate processada durante a mesclagem.

## Script de carregamento

Merge Only (ChangeDate, LastChangeDate) on Name Concatenate(Persons) LOAD Operation, ChangeDate, Name, Number from [lib://ChangeFilesFolder/BulkChangesInPersonsTable.csv] (txt) where ChangeDate >='\$(LastChangeDate)';

# NoConcatenate

O prefixo **NoConcatenate** força duas tabelas carregadas com conjuntos de campos idênticos a serem tratadas como tabelas internas à parte, quando do contrário seriam concatenadas automaticamente.

#### **Sintaxe:**

**NoConcatenate**( loadstatement | selectstatement )

Por padrão, se for carregada uma tabela que contenha um número idêntico de campos e nomes de campo correspondentes a uma tabela carregada anteriormente no script, o Qlik Sense concatenará automaticamente essas duas tabelas. Isso acontecerá mesmo que a segunda tabela tenha um nome diferente.

No entanto, se o prefixo do script NoConcatenate for incluído antes da instrução de carregamento ou da instrução de seleção da segunda tabela, essas duas tabelas serão carregadas separadamente.

Um caso de uso típico de NoConcatenate é quando você pode precisar criar uma cópia temporária de uma tabela para realizar algumas transformações temporárias nessa cópia, mantendo uma cópia dos dados originais. NoConcatenate garante que você possa fazer essa cópia sem adicioná-la implicitamente de volta à tabela de origem.

# Configurações regionais

A menos que especificado de outra forma, os exemplos neste tópico usam o seguinte formato de data: MM/DD/AAAA. O formato de data é especificado na instrução SET DateFormat no seu script de carregamento de dados. A formatação de data padrão pode ser diferente no seu sistema devido às suas configurações regionais e outros fatores. Você pode alterar os formatos nos exemplos abaixo para atender às suas necessidades. Ou pode alterar os formatos no seu script de carregamento para corresponder a esses exemplos.

As configurações regionais padrão nos aplicativos são baseadas nas configurações regionais do sistema do computador ou servidor em que o Qlik Sense está instalado. Se o servidor Qlik Sense que você está acessando estiver definido como Suécia, o Editor de carregamento de dados usará as configurações regionais suecas para datas, horas e moedas. Essas configurações de formato regional não estão relacionadas ao idioma exibido na interface do usuário do Qlik Sense. O Qlik Sense será exibido no mesmo idioma do navegador que você está usando.

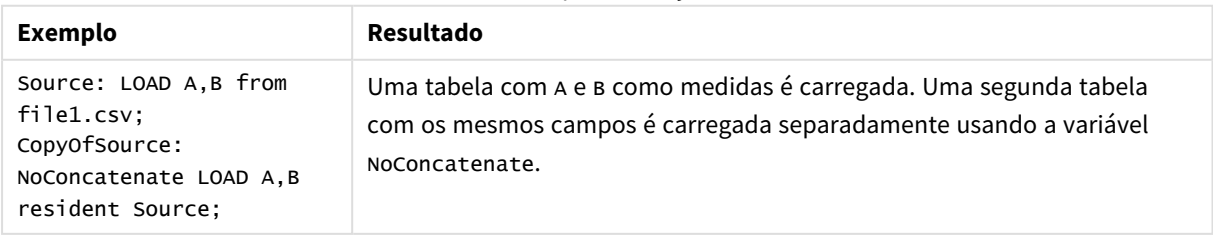

#### Exemplo de função

# Exemplo 1: Concatenação implícita

Script de carregamento e resultados

#### **Visão geral**

Neste exemplo, você adicionará dois scripts de carregamento em ordem sequencial.

Abra o editor da carga de dados e adicione o script de carregamento abaixo em uma nova guia.

O script de carregamento contém:

<sup>l</sup> Um conjunto de dados inicial com datas e valores que é enviado para uma tabela denominada Transactions.

#### **Primeiro script de carregamento**

```
Transactions:
LOAD
*
Inline [ 
id, date, amount
1, 08/30/2018, 23.56
2, 09/07/2018, 556.31
3, 09/16/2018, 5.75
4, 09/22/2018, 125.00
5, 09/22/2018, 484.21
6, 09/22/2018, 59.18
7, 09/23/2018, 177.42
];
```
#### **Resultados**

Carregue os dados e abra uma pasta. Crie uma nova tabela e adicione esses campos como dimensões:

- $\bullet$  id
- $\bullet$  date
- amount

Primeira tabela de resultados

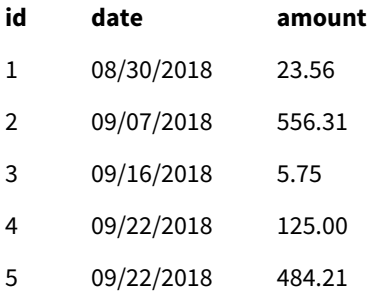

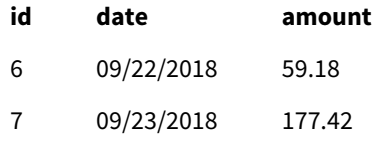

#### **Segundo script de carregamento**

Abra o editor da carga de dados e adicione o script de carregamento abaixo em uma nova guia.

O script de carregamento contém:

• Um segundo conjunto de dados com campos idênticos é enviado para uma tabela denominada sales.

```
Sales:
LOAD
*
Inline [ 
id, date, amount
8, 10/01/2018, 164.27
9, 10/03/2018, 384.00
10, 10/06/2018, 25.82
11, 10/09/2018, 312.00
12, 10/15/2018, 4.56
13, 10/16/2018, 90.24
14, 10/18/2018, 19.32
];
```
#### **Resultados**

Carregue os dados e vá até a tabela.

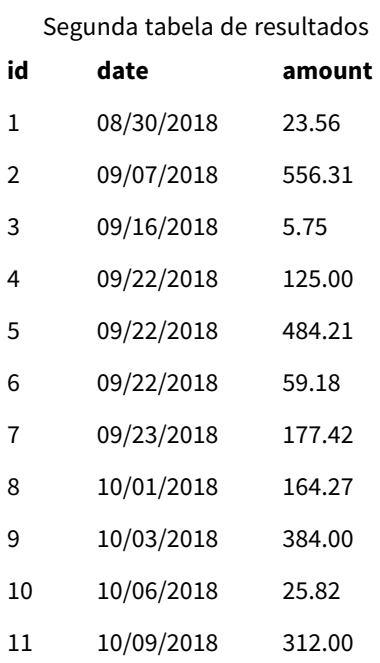

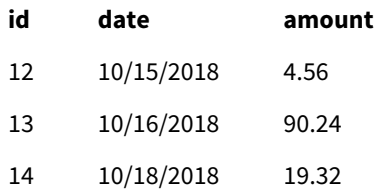

Quando o script é executado, a tabela Sales é implicitamente concatenada na tabela Transactions existente pelo fato de os dois conjuntos de dados compartilharem um número idêntico de campos, com nomes de campo idênticos. Isso acontece apesar de a segunda tag de nome da tabela tentar nomear o conjunto de resultados 'sales'.

Examinando o registro de **Progresso do carregamento de dados**, é possível ver que o conjunto de dados de vendas está implicitamente concatenado.

*Registro de progresso do carregamento de dados mostrando dados de Transactions sendo concatenados implicitamente.*

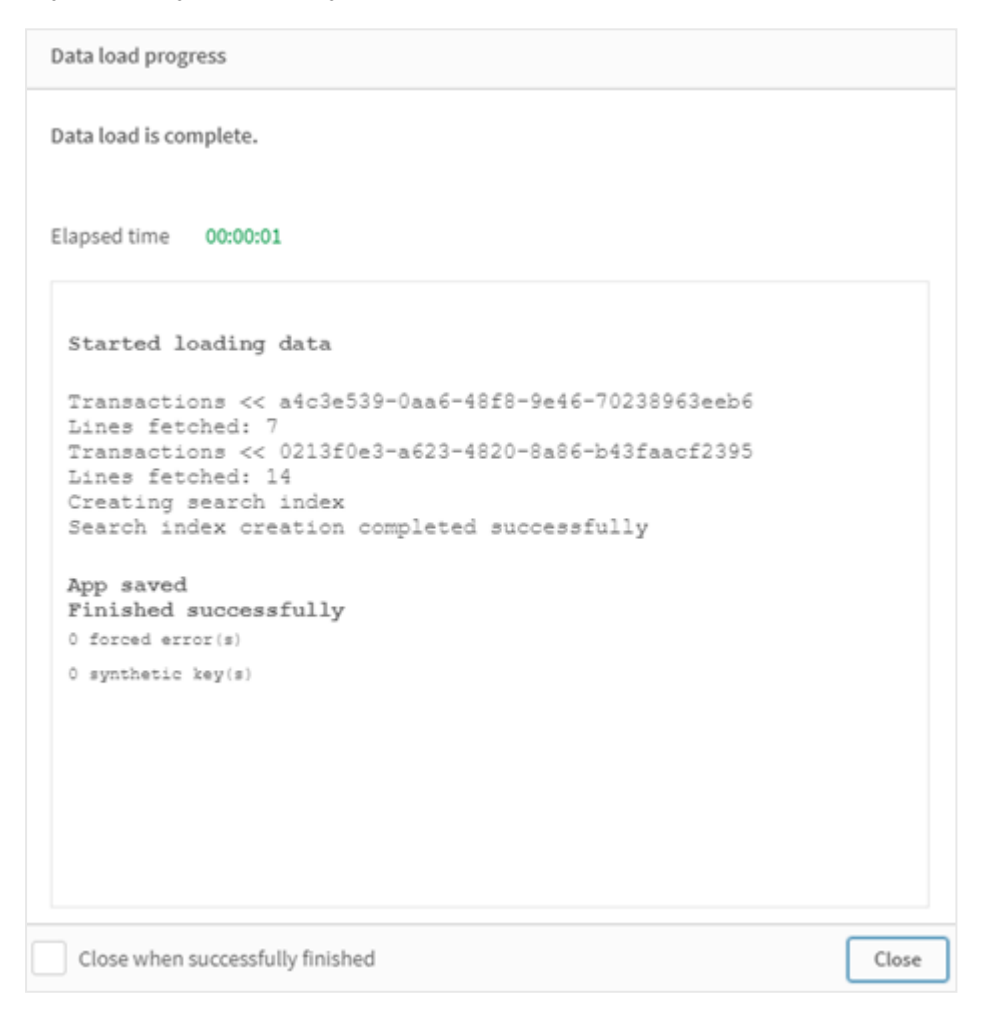

# Exemplo 2: Cenário de caso de uso

Script de carregamento e resultados

# **Visão geral**

Nesse cenário de caso de uso, você tem:

- Um conjunto de dados de transações com:
	- <sup>l</sup> id
	- **atch**
	- amount (em GBP)
- Uma tabela de moedas com:
	- Taxas de conversão de USD para GBP
- $\bullet$  Um segundo conjunto de dados de transações com:
	- $\cdot$  id
	- $\cdot$  date
	- amount (em USD)

Você carregará cinco scripts em ordem sequencial.

- <sup>l</sup> O primeiro script de carregamento contém um conjunto de dados inicial com datas e valores em GBP que é enviado para uma tabela denominada Transactions.
- O segundo script de carregamento contém:
	- Um segundo conjunto de dados com datas e valores em USD que é enviado para uma tabela denominada Transactions\_in\_USD.
	- O prefixo noconcatenate que é colocado antes da instrução de carregamento do conjunto de dados Transactions\_in\_USD para evitar a concatenação implícita.
- O terceiro script de carregamento contém o prefixo join que será usado para criar uma taxa de câmbio entre GBP e USD na tabela Transactions\_in\_USD.
- O quarto script de carregamento contém o prefixo concatenate que adicionará Transactions\_in\_usD à tabela inicial Transactions.
- O quinto script de carregamento contém a instrução drop table que removerá a tabela Transactions\_in\_USD cujos dados foram concatenados à tabela Transactions.

## **Primeiro script de carregamento**

Transactions:

```
Load * Inline [
id, date, amount
1, 12/30/2018, 23.56
2, 12/07/2018, 556.31
3, 12/16/2018, 5.75
4, 12/22/2018, 125.00
5, 12/22/2018, 484.21
6, 12/22/2018, 59.18
7, 12/23/2018, 177.42
];
```
# **Resultados**

Carregue os dados e abra uma pasta. Crie uma nova tabela e adicione esses campos como dimensões:

- $\cdot$  id
- date
- amount

Primeiros resultados do script de

carregamento

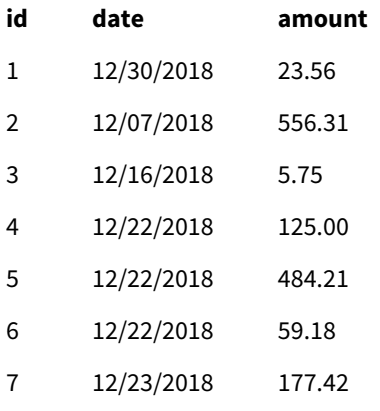

A tabela mostra o conjunto de dados inicial com valores em GBP.

#### **Segundo script de carregamento**

Transactions\_in\_USD: NoConcatenate Load \* Inline [ id, date, amount 8, 01/01/2019, 164.27 9, 01/03/2019, 384.00 10, 01/06/2019, 25.82 11, 01/09/2019, 312.00 12, 01/15/2019, 4.56 13, 01/16/2019, 90.24 14, 01/18/2019, 19.32 ];

#### **Resultados**

Carregue os dados e vá até a tabela.

Resultados do segundo script de carregamento

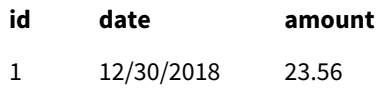

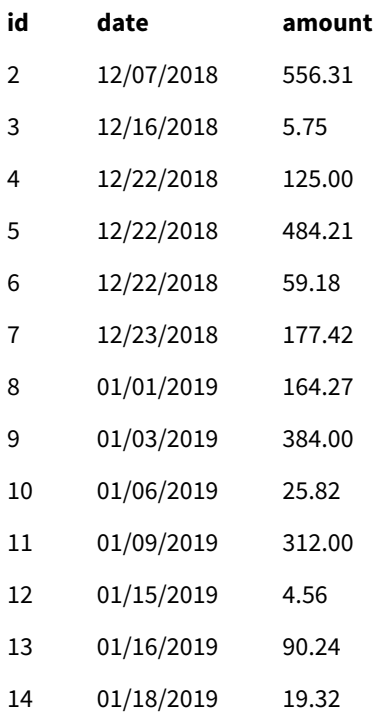

Você verá que o segundo conjunto de dados da tabela Transactions\_in\_USD foi adicionado.

#### **Terceiro script de carregamento**

Esse script de carregamento une uma taxa de câmbio de USD para GBP à tabela Transactions\_in\_USD.

```
Join (Transactions_in_USD)
Load * Inline [ 
rate
0.7
];
```
# **Resultados**

Carregue os dados e acesse o Visualizador do modelo de dados. Selecione a tabela Transactions\_in\_USD, e você verá que cada registro existente tem um valor de campo de "rate" de 0,7.

#### **Quarto script de carregamento**

Usando carregamento residente, esse script de carregamento concatenará a tabela Transactions\_in\_USD com a tabela Transactions depois de converter os valores em USD.

```
Concatenate (Transactions)
LOAD
id,
date,
amount * rate as amount
Resident Transactions_in_USD;
```
# **Resultados**

Carregue os dados e vá até a tabela. Você verá novas entradas com valores em GBP das linhas de oito a quatorze.

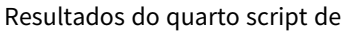

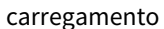

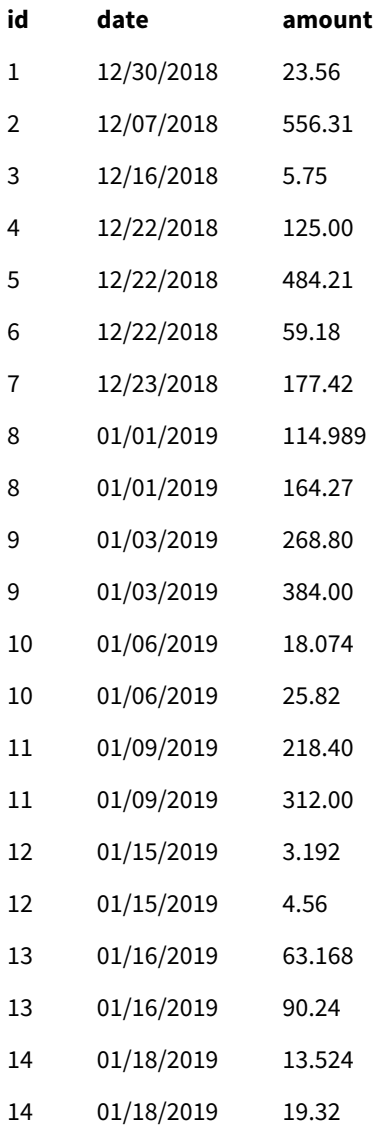

# **Quinto script de carregamento**

Esse script de carregamento eliminará as entradas duplicadas da tabela de resultados do quarto script de carregamento, deixando apenas entradas com valores em GBP.

drop tables Transactions\_in\_USD;

# **Resultados**

Carregue os dados e vá até a tabela.

Resultados do quinto script de carregamento

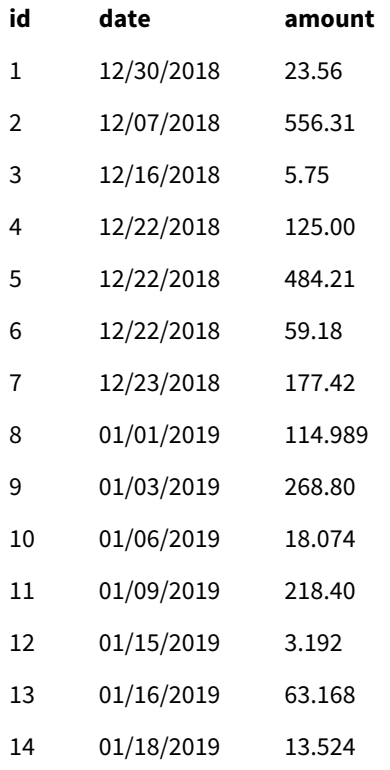

Após o carregamento do quinto script de carregamento, a tabela de resultados mostra todas as quatorze transações que existiam em ambos os conjuntos de dados de transações. No entanto, as transações de 8 a 14 tiveram seus valores convertidos em GBP.

Se removermos o prefixo NoConcatenate usado antes de Transactions\_in\_USD no segundo script de carregamento, o script falhará com o erro: "Tabela Transactions\_in\_USD não encontrada". Isso ocorre porque a tabela Transactions\_in\_USD teria sido concatenada automaticamente com a tabela Transactions original.

# Only

A palavra chave de script é usada como uma função de agregação ou como parte da sintaxe em prefixos de recarga parcial e .**OnlyAddReplaceMerge**

# Outer

O prefixo **Join** explícito pode ser precedido pelo prefixo **Outer** para especificar uma junção externa. Em uma junção externa, todas as combinações entre as duas tabelas são geradas. A tabela resultante conterá

combinações de valores de campo das tabelas de dados brutas em que os valores de campo de ligação são representados em uma ou ambas as tabelas. A palavra-chave **Outer** é opcional e é o tipo de junção padrão usado quando um prefixo join não é especificado.

#### **Sintaxe:**

**Outer Join** [ **(**tablename**)** ](loadstatement |selectstatement )

#### **Argumentos:**

Argumentos

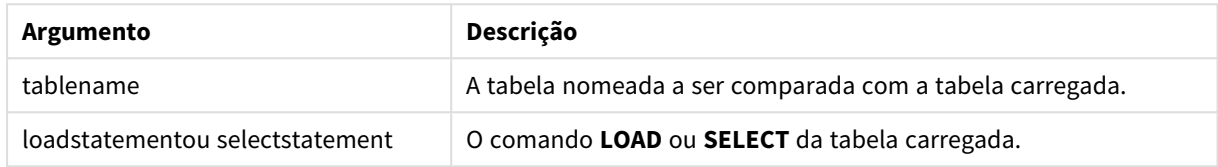

Exemplo

#### Script de carregamento

Adicione o script de exemplo ao seu aplicativo e execute-o. Para ver o resultado, adicione os campos listados na coluna de resultados a uma pasta no seu aplicativo.

Table1: Load \* inline [ Column1, Column2 A, B 1, aa 2, cc 3, ee ]; Table2: Outer Join Load \* inline [ Column1, Column3 A, C 1, xx 4, yy ];

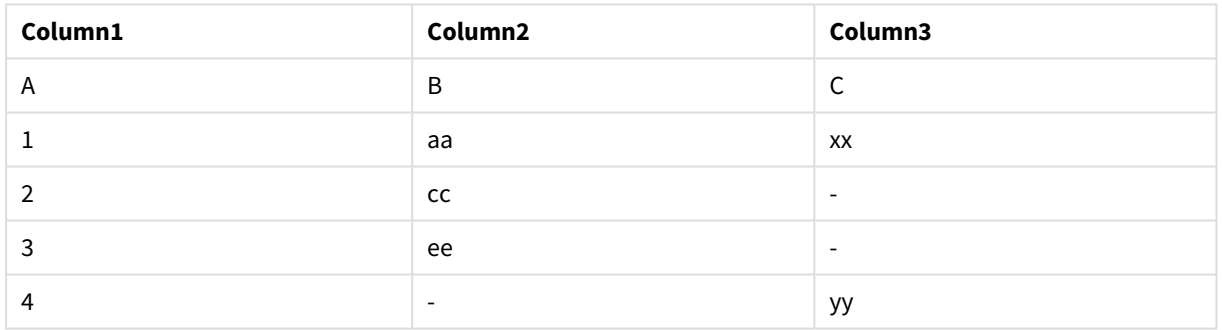

Tabela resultante

## Explicação

Neste exemplo, as duas tabelas, Table1 e Table2, são mescladas em uma única tabela rotulada como Table1. Em casos como este, o prefixo **outer** é frequentemente usado para unir várias tabelas em uma única tabela para realizar agregações sobre os valores de uma única tabela.

# Carregamento parcial

Um carregamento total sempre começa excluindo todas as tabelas no modelo de dados existente e, em seguida, executa o script de carregamento.

Um carregamento parcial não fará isso. Em vez disso, ele mantém todas as tabelas no modelo de dados e depois executa apenas os comandos **Load** e **Select** precedidos por um prefixo **Add**, **Merge** ou **Replace**. Outras tabelas de dados não são afetadas pelo comando. O argumento **only** indica que o comando deve ser executado apenas durante carregamentos parciais e deve ser ignorado durante carregamentos totais. A tabela a seguir resume a execução da instrução para carregamentos parciais e totais.

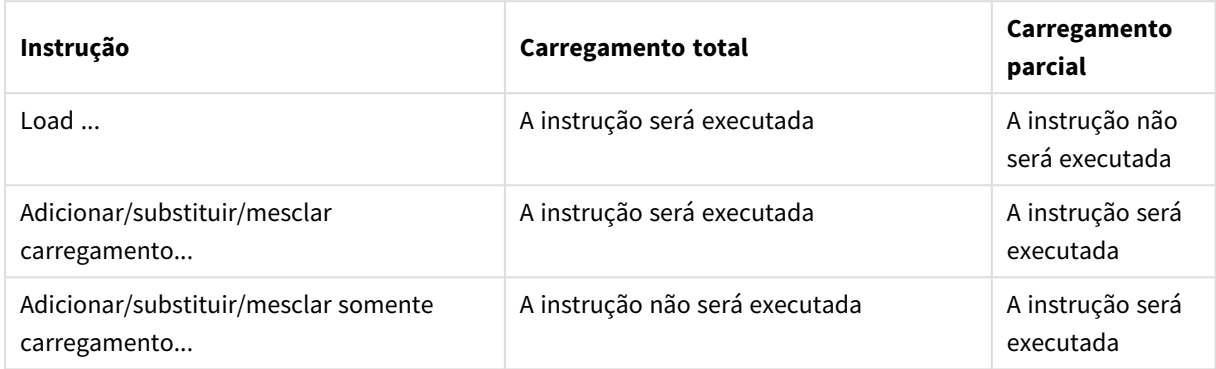

Carregamentos parciais têm vários benefícios em comparação com carregamentos completos:

- Mais rápidos, porque somente os dados recém-alterados precisam ser carregados. Com grandes conjuntos de dados, a diferença é significativa.
- Menos memória é consumida, porque menos dados são carregados.
- <sup>l</sup> Mais confiáveis, porque as consultas aos dados de origem são executadas mais rapidamente, reduzindo o risco de problemas de rede.

*Para que o carregamento parcial funcione corretamente, o aplicativo deve ser aberto com dados antes que um carregamento parcial seja disparado.*

Execute um carregamento parcial usando o botão **Carregar**. Você também pode usar o Qlik Engine JSON API.

# Limitações

Uma recarga parcial falhará se houver comandos com referências a tabelas que existiam durante a recarga completa, mas não durante a recarga parcial.

Exemplo

Comandos de exemplo

```
LEFT JOIN(<Table_removed_after_full_reload>)
CONCATENATE(<Table_removed_after_full_reload>)
```
Onde <Table\_removed\_after\_full\_reload> é uma tabela que existia na recarga completa, mas não na recarga parcial.

#### Solução alternativa

Como solução alternativa, você pode cercar o comando com a seguinte instrução if:

```
IF NOT IsPartialReload() THEN ... ENDIF.
```
Um carregamento parcial pode remover valores dos dados. No entanto, isso não será refletido na lista de valores distintos, que é uma tabela mantida internamente. Assim, após um carregamento parcial, a lista conterá todos os valores distintos que existiam no campo desde o último carregamento parcial, o que pode ser superior ao que existe atualmente após esse carregamento parcial. Isso afeta a saída das funções FieldValueCount() e FieldValue(). FieldValueCount () poderia retornar um número maior que o número atual de valores de campos.

Exemplo

# Exemplo 1

# Script de carregamento

Adicione o script de exemplo ao seu aplicativo e faça um carregamento parcial. Para ver o resultado, adicione os campos listados na coluna de resultados a uma pasta no seu aplicativo.

#### T1:

Add only Load distinct recno()+10 as Num autogenerate 10;

## Resultado

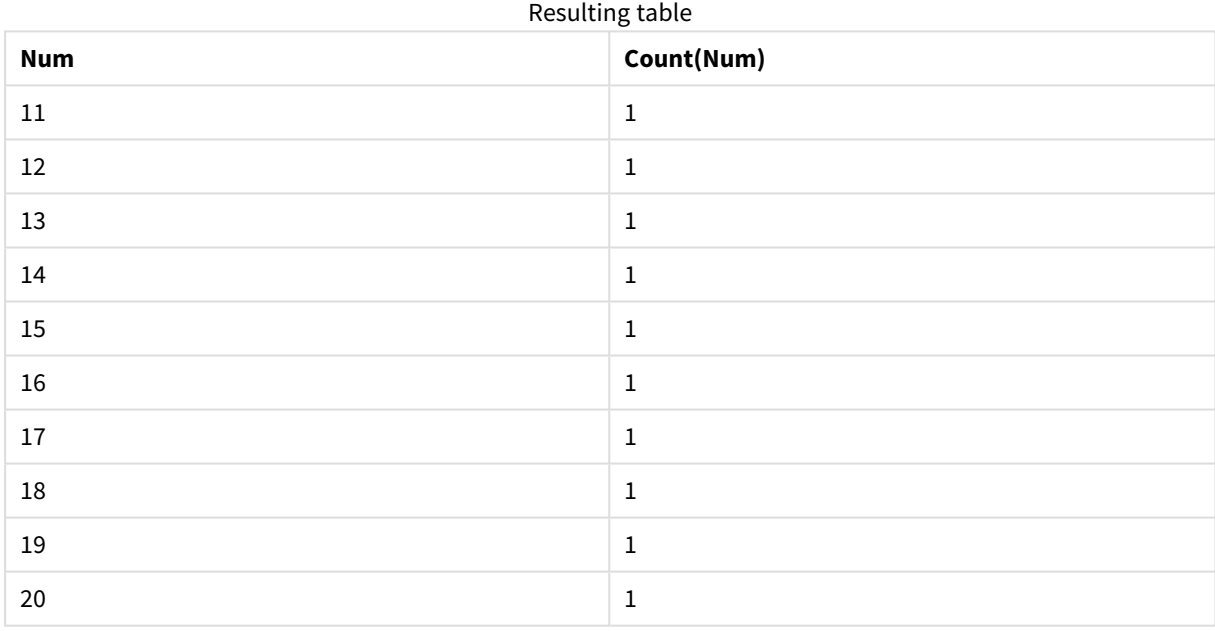

# Explicação

A instrução só é executada durante um carregamento parcial. Se o prefixo "distinct" for omitido, a contagem do campo **Num** aumentará a cada carregamento parcial subsequente.

# Exemplo 2

## Script de carregamento

Adicione o script de exemplo ao seu aplicativo. Faça um carregamento total e veja o resultado. Em seguida, faça um carregamento parcial e veja o resultado. Para ver os resultados, adicione os campos listados na coluna de resultados a uma pasta no seu aplicativo.

T1:

Load recno() as ID, recno() as Value autogenerate 10;

# T1:

Replace only Load recno() as ID, repeat(recno(),3) as Value autogenerate 10;

## Resultado

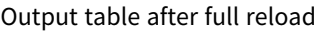

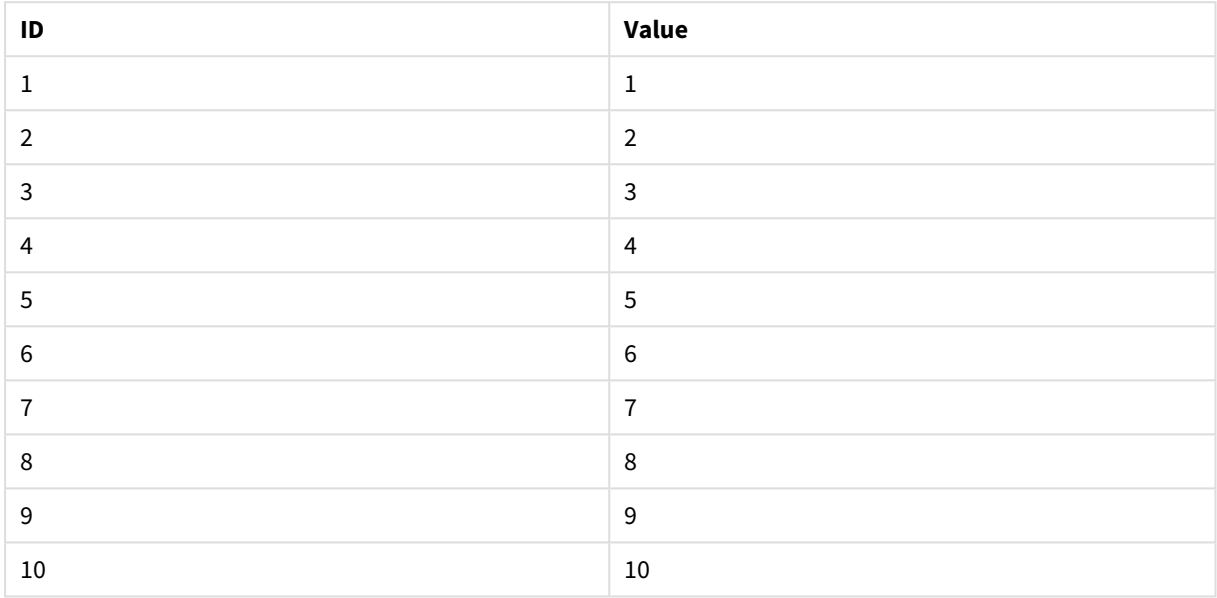

## Output table after partial reload

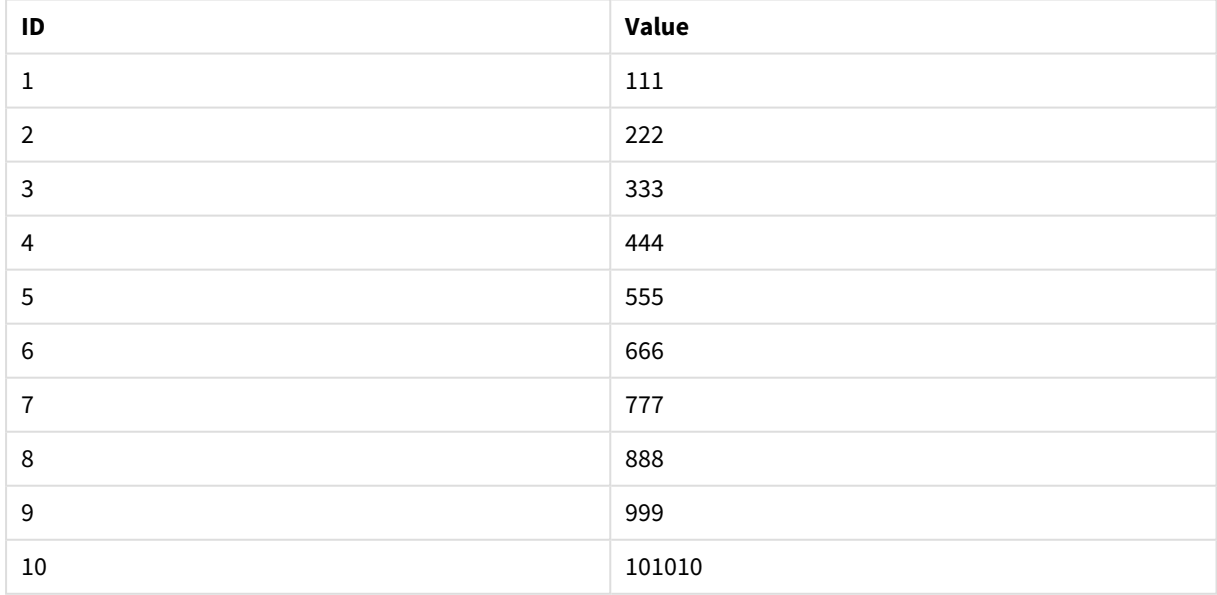

# Explicação

A primeira tabela é carregada durante um carregamento completo e a segunda tabela simplesmente substitui a primeira tabela durante um carregamento parcial.

# Replace

A palavra chave de script **Replace** é usada como uma função de string ou como um prefixo em uma recarga parcial.

# Replace

O prefixo **Replace** pode ser adicionado a qualquer comando **LOAD** ou **SELECT** no script para especificar que a tabela carregada deve substituir outra tabela. Ele também especifica que esse comando deve ser executado em um carregamento parcial. O prefixo **Replace** também pode ser usado em um comando **Map**.

*Para que o carregamento parcial funcione corretamente, o aplicativo deve ser aberto com dados antes que um carregamento parcial seja disparado.*

Execute um carregamento parcial usando o botão **Carregar**. Você também pode usar o Qlik Engine JSON API.

# **Sintaxe: Replace [only] [Concatenate**[**(**tablename**)**]] (loadstatement | selectstatement)

**Replace [only]** mapstatement

Durante um carregamento normal (não parcial), a construção **Replace LOAD** funcionará como um comando **LOAD** normal, mas precedida por **Drop Table**. Em primeiro lugar, a tabela antiga será descartada e depois registros serão gerados e armazenados como uma nova tabela.

Se o prefixo **Concatenate** for usado, ou se existir uma tabela com o mesmo conjunto de campos, ela será a tabela relevante a ser descartada. De outra forma, não haverá uma tabela para descartar, e a construção **Replace LOAD** será idêntica a um **LOAD** normal.

Um carregamento parcial fará o mesmo. A única diferença é que há sempre uma tabela da execução do script anterior para descartar. A construção **Replace LOAD** sempre descartará primeiro a tabela antiga e, em seguida, criará uma nova.

A instrução **Replace Map...Using** faz com que o mapeamento ocorra também durante a execução parcial do script.

## **Argumentos:**

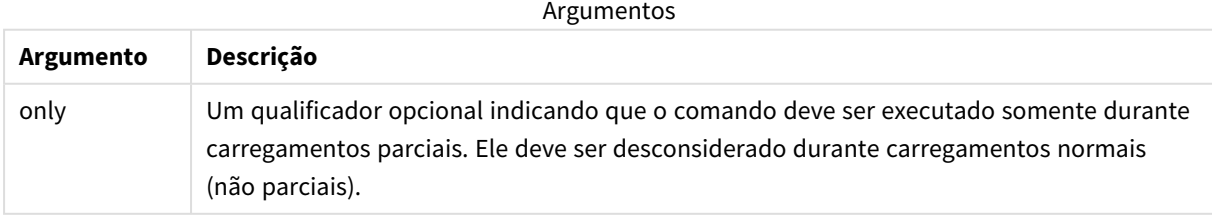

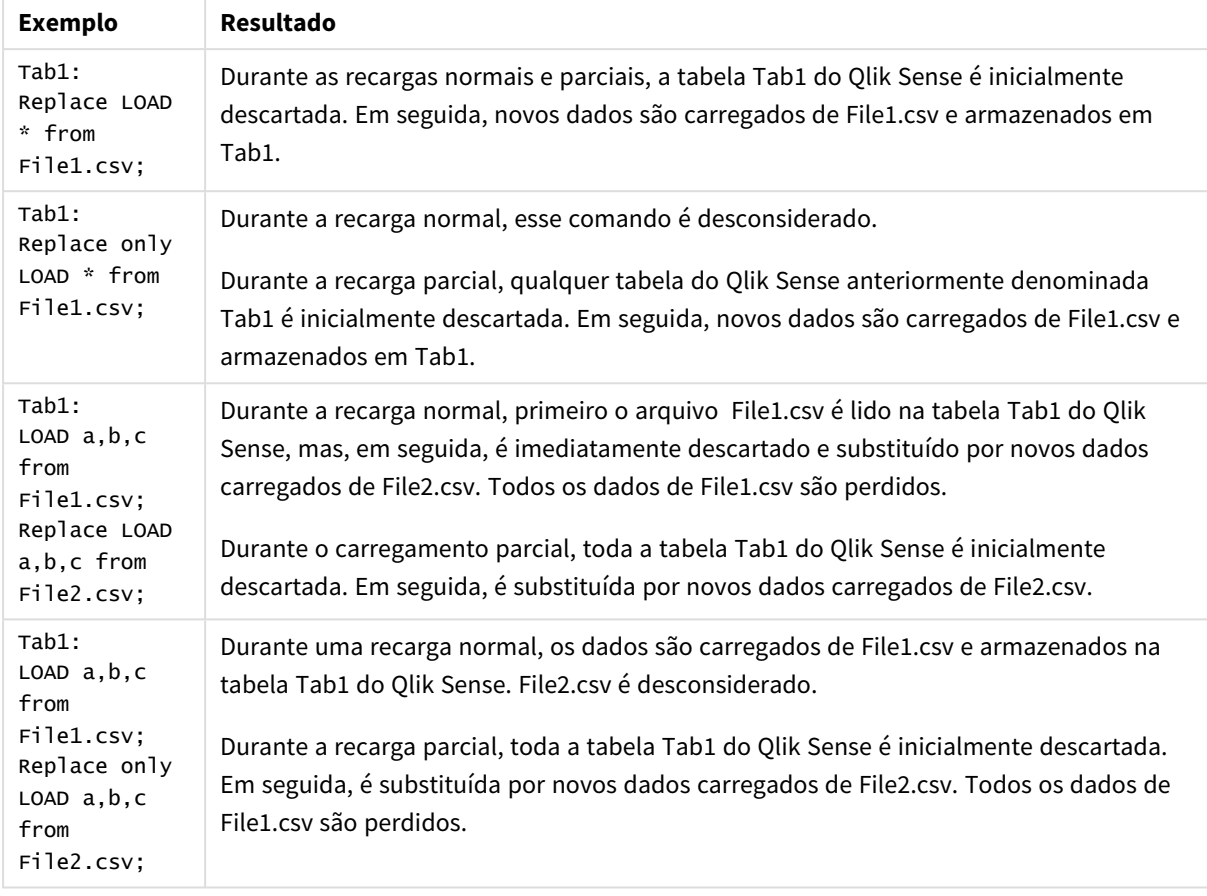

# Exemplos e resultados:

# Right

Os prefixos **Join** e **Keep** podem ser precedidos pelo prefixo **right**.

Se usado antes de **join**, especifica que right join deve ser usado. A tabela resultante só conterá combinações de valores de campo das tabelas de dados brutas nas quais os valores de campo de link são representados na segunda tabela. Se usado antes de **keep**, especificará que a primeira tabela de dados brutos deverá ser reduzida à sua interseção comum com a segunda tabela antes de ser armazenada no Qlik Sense.

*Você estava procurando pela função de caracteres pelo mesmo nome? Consulte: Right [\(page](#page-1473-0) 1474)*

#### **Sintaxe:**

**Right** (**Join** | **Keep**) [**(**tablename**)**](loadstatement |selectstatement )

#### **Argumentos:**

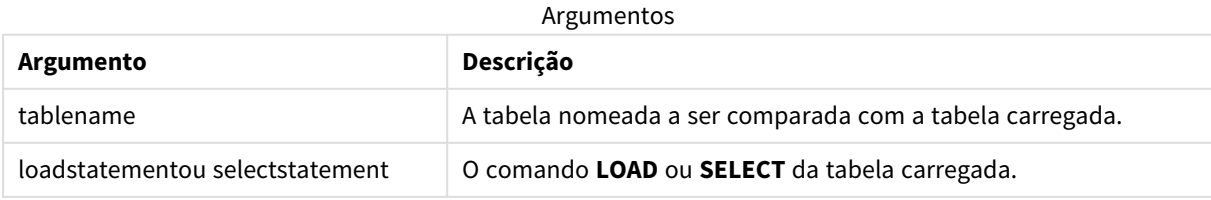

# Exemplo

# Script de carregamento

Adicione o script de exemplo ao seu aplicativo e execute-o. Para ver o resultado, adicione os campos listados na coluna de resultados a uma pasta no seu aplicativo.

Table1: Load \* inline [ Column1, Column2 A, B 1, aa 2, cc 3, ee ]; Table2: Right Join Load \* inline [ Column1, Column3 A, C 1, xx 4, yy ];

## Resultado

Tabela resultante

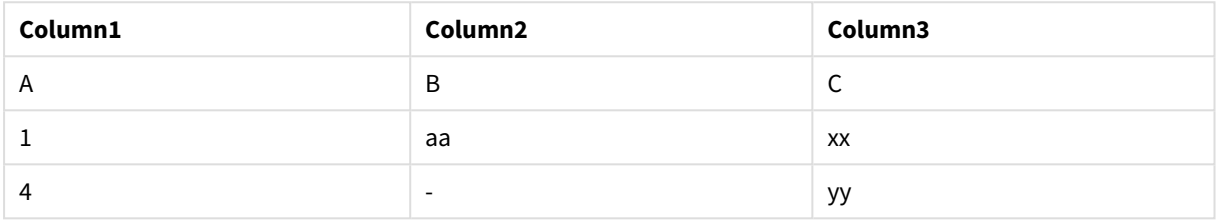

## Explicação

Este exemplo demonstra a saída de Junção direita, em que somente os valores presentes na segunda tabela (direita) são unidos.

# Sample

O prefixo **sample** em um comando **LOAD** ou **SELECT** é usado para carregar uma amostra aleatória de registros de uma fonte de dados.

## **Sintaxe:**

**Sample** p ( loadstatement | selectstatement )

A expressão avaliada não define a porcentagem de registros do conjunto de dados que serão carregados no aplicativo Qlik Sense, mas a probabilidade de cada registro lido ser carregado no aplicativo. Em outras palavras, especificar um valor p = 0.5 não significa que 50% do número total de registros serão carregados, mas sim que, para cada registro, haverá 50% de chance de ele ser carregado no aplicativo Qlik Sense.

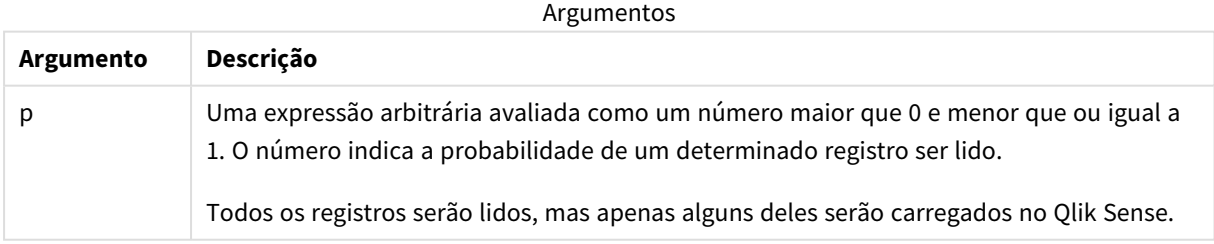

# Quando usar

A amostra é útil quando você deseja obter amostras de dados provenientes de uma tabela grande, para entender a natureza dos dados, da distribuição ou do conteúdo do campo. Como ela traz um subconjunto de dados, os carregamentos de dados são mais rápidos, permitindo testes mais rápidos de scripts. Diferentemente de First, a função Sample traz dados de toda a tabela, em vez de se limitar às primeiras linhas. Isso pode fornecer uma representação mais precisa dos dados em alguns casos.

Os exemplos a seguir mostram dois usos possíveis do prefixo do script Sample:

```
Sample 0.15 SQL SELECT * from Longtable;
Sample(0.15) LOAD * from Longtab.csv;
```
# Configurações regionais

A menos que especificado de outra forma, os exemplos neste tópico usam o seguinte formato de data: MM/DD/AAAA. O formato de data é especificado na instrução SET DateFormat no seu script de carregamento de dados. A formatação de data padrão pode ser diferente no seu sistema devido às suas configurações regionais e outros fatores. Você pode alterar os formatos nos exemplos abaixo para atender às suas necessidades. Ou pode alterar os formatos no seu script de carregamento para corresponder a esses exemplos.

As configurações regionais padrão nos aplicativos são baseadas nas configurações regionais do sistema do computador ou servidor em que o Qlik Sense está instalado. Se o servidor Qlik Sense que você está acessando estiver definido como Suécia, o Editor de carregamento de dados usará as configurações regionais suecas para datas, horas e moedas. Essas configurações de formato regional não estão relacionadas ao idioma exibido na interface do usuário do Qlik Sense. O Qlik Sense será exibido no mesmo idioma do navegador que você está usando.

# Exemplo 1: Amostra de uma tabela inline

Script de carregamento e resultados

#### **Visão geral**

Neste exemplo, o script carrega um exemplo de conjunto de dados de um conjunto de dados contendo sete registros em uma tabela denominada Transactions de uma tabela inline.

#### **Script de carregamento**

```
Transactions:
SAMPLE 0.3
LOAD
*
Inline [
id, date, amount
1, 08/30/2018, 23.56
2, 09/07/2018, 556.31
3, 09/16/2018, 5.75
4, 09/22/2018, 125.00
5, 09/22/2018, 484.21
6, 09/22/2018, 59.18
7, 09/23/2018, 177.42
];
```
## **Resultados**

Carregue os dados e abra uma pasta. Crie uma nova tabela e adicione esses campos como dimensões:

- $\bullet$  id
- amount

Adicione a seguinte medida:

=sum(amount)8

Tabela de resultados

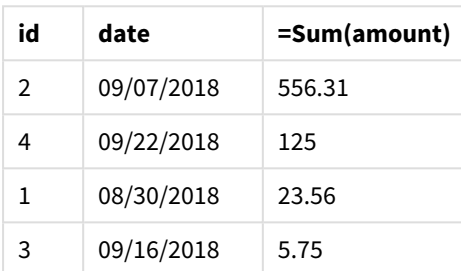

Na iteração do carregamento usado neste exemplo, todos os sete registros foram lidos, mas somente quatro registros foram carregados na tabela de dados. Qualquer carregamento de nova execução pode resultar no carregamento de um número diferente e de um conjunto diferente de registros no aplicativo.

# Exemplo 2: Amostra de uma tabela gerada automaticamente

Script de carregamento e resultados

### **Visão geral**

Neste exemplo, usando Autogenerate, um conjunto de dados de 100 registros é criado com os campos date, id e amount. No entanto, o prefixo Sample é usado com um valor de 0,1.

### **Script de carregamento**

```
SampleData:
Sample 0.1
LOAD
RecNo() AS id,
MakeDate(2013, Ceil(Rand() * 12), Ceil(Rand() * 29)) as date,
Rand() * 1000 AS amount
```
Autogenerate(100);

#### **Resultados**

Carregue os dados e abra uma pasta. Crie uma nova tabela e adicione esses campos como dimensões:

- $\bullet$  id
- amount

Adicione a seguinte medida:

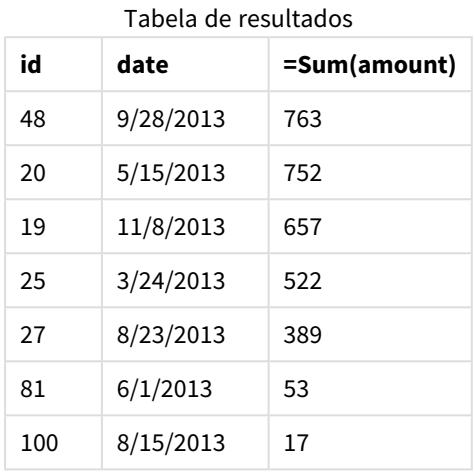

Na iteração do carregamento usado neste exemplo, sete registros foram carregados do conjunto de dados criado. Mais uma vez, qualquer carregamento de nova execução pode resultar no carregamento de um número diferente e de um conjunto diferente de registros no aplicativo.

# Semantic

O prefixo de carregamento semantic cria um tipo especial de campo que pode ser usado no Qlik Sensepara conectar e gerenciar dados relacionais, como estruturas em árvore, dados estruturados pai/filho de autorreferência e/ou dados que podem ser descritos como um gráfico.

Observe que o carregamento de semantic pode funcionar de forma semelhante aos prefixos *[Hierarchy](#page-64-0) (page 65)* e *[HierarchyBelongsTo](#page-66-0) (page 67)*. Todos os três prefixos podem ser usados como blocos de construção em soluções front-end eficazes para a travessia de dados relacionais.

# **Sintaxe:**

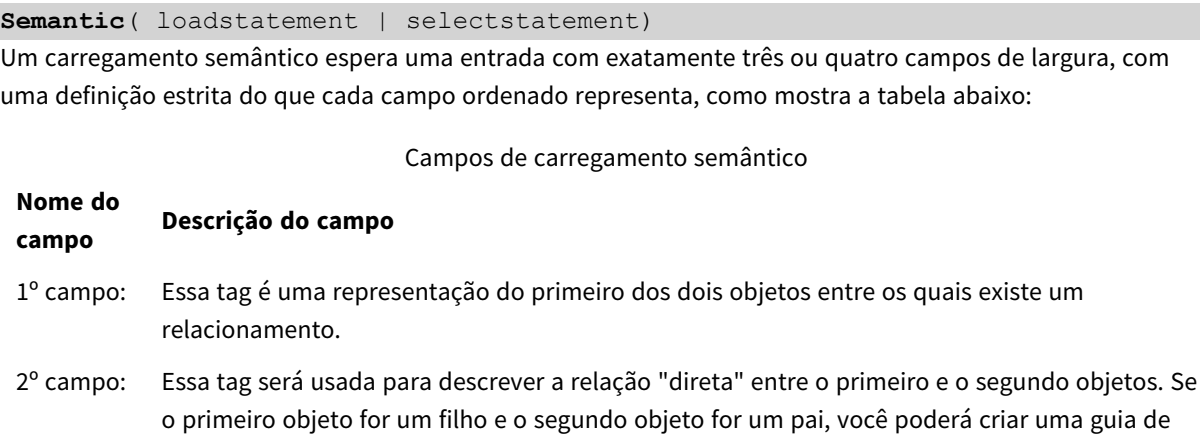

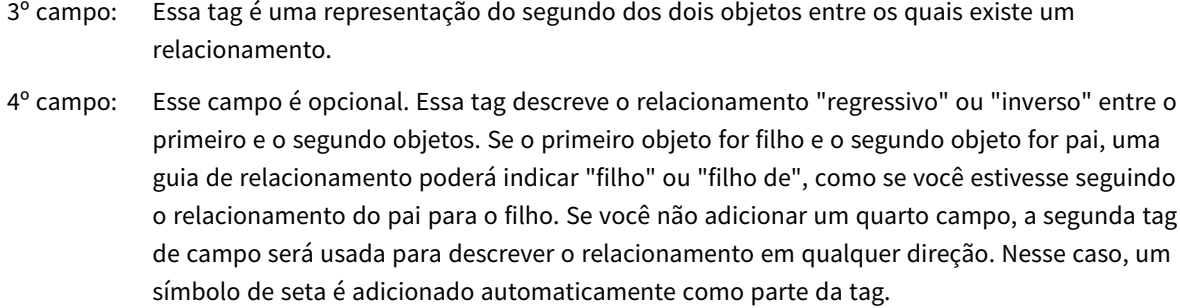

relacionamento que indique "pai" ou "pai de" como se estivesse seguindo o relacionamento

**Descrição do campo**

do filho para o pai.

O código a seguir é um exemplo do prefixo semantic.

Semantic Load Object, 'Parent' AS Relationship, NeighbouringObject AS Object, 'Child' AS Relationship from graphdata.csv;

**Nome do campo**

> *É permitido e prática típica rotular o terceiro campo da mesma forma que o primeiro campo. Isso cria uma pesquisa de autorreferência, para que você possa seguir os objetos até os objetos relacionados, um passo de cada vez. Se o terceiro campo não tiver o mesmo nome, o resultado final será uma pesquisa simples de um ou mais objetos para seus vizinhos relacionais diretos a apenas um passo de distância, o que é uma saída de pouco uso prático.*

# Configurações regionais

A menos que especificado de outra forma, os exemplos neste tópico usam o seguinte formato de data: MM/DD/AAAA. O formato de data é especificado na instrução SET DateFormat no seu script de carregamento de dados. A formatação de data padrão pode ser diferente no seu sistema devido às suas configurações regionais e outros fatores. Você pode alterar os formatos nos exemplos abaixo para atender às suas necessidades. Ou pode alterar os formatos no seu script de carregamento para corresponder a esses exemplos.

As configurações regionais padrão nos aplicativos são baseadas nas configurações regionais do sistema do computador ou servidor em que o Qlik Sense está instalado. Se o servidor Qlik Sense que você está acessando estiver definido como Suécia, o Editor de carregamento de dados usará as configurações regionais suecas para datas, horas e moedas. Essas configurações de formato regional não estão relacionadas ao idioma exibido na interface do usuário do Qlik Sense. O Qlik Sense será exibido no mesmo idioma do navegador que você está usando.

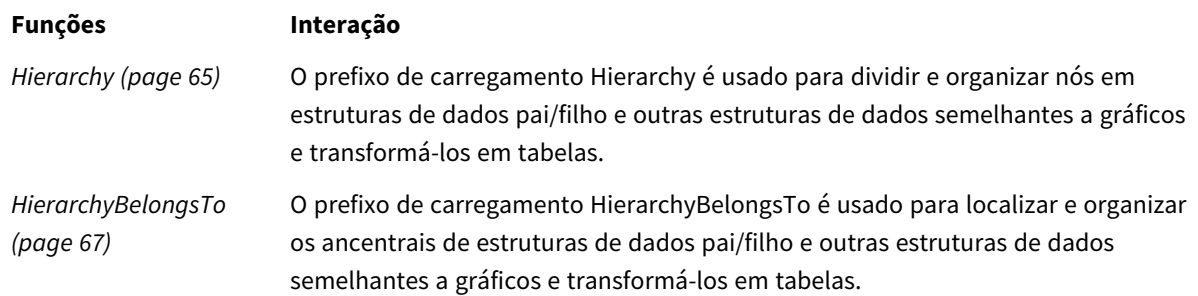

### Funções relacionadas

# Exemplo: Criação de um campo especial para conectar relacionamentos usando o prefixo semântico

Script de carregamento e resultados

## **Visão geral**

Abra o editor da carga de dados e adicione o script de carregamento abaixo em uma nova guia.

O script de carregamento contém:

- Um conjunto de dados que representa registros de relação geográfica e que é carregado em uma tabela denominada GeographyTree.
	- Cada entrada tem um ID no início da linha e um parentID no final da linha.
- O prefixo semantic, que adicionará um campo de comportamento especial chamado Relation.

### **Script de carregamento**

```
GeographyTree:
LOAD
    ID,
    Geography,
    if(ParentID='',null(),ParentID) AS ParentID
INLINE [ 
ID, Geography, ParentID
1,World
2,Europe,1
3,Asia,1
4,North America,1
5,South America,1
6,UK,2
7,Germany,2
8,Sweden,2
9,South Korea,3
10,North Korea,3
11,China,3
12,London,6
13,Birmingham,6
];
```

```
SemanticTable:
Semantic Load
       ID as ID,
       'Parent' as Relation,
       ParentID as ID,
       'Child' as Relation
resident GeographyTree;
```
### **Resultados**

Carregue os dados e abra uma pasta. Crie uma nova tabela e adicione esses campos como dimensões.

- $\bullet$  Id
- Geography

Em seguida, crie um painel de filtro com Relation como dimensão. Clique em **Edição concluída**.

Tabela de resultados

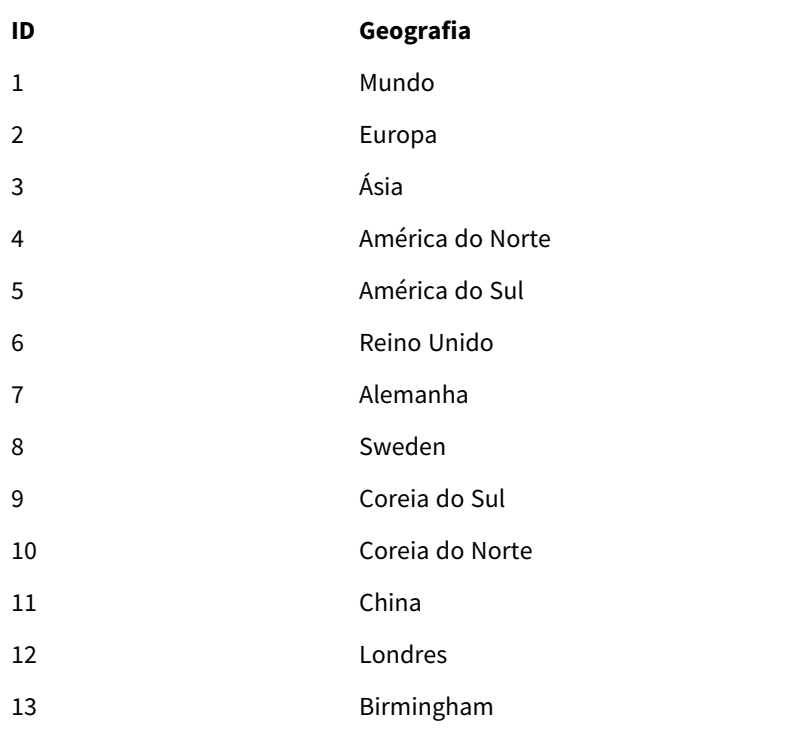

Painel de filtro

# **Relação**

Filho

Pai

Clique em **Europa** na dimensão Geography da tabela e clique em **Filho** na dimensão Relation no painel de filtro. Observe o resultado esperado na tabela:

Tabela de resultados mostrando "filhos" de

Europa

# **ID Geografia**

- 6 Reino Unido
- 7 Alemanha
- 8 Sweden

Clicar em **Filho** novamente mostrará lugares que são "filhos" do Reino Unido, um passo mais abaixo.

Tabela de resultados mostrando "filhos" do Reino Unido

**ID Geografia**

- 12 Londres
- 13 Birmingham

# Unless

O prefixo e o sufixo **unless** são utilizados para criar uma cláusula condicional que determina se um comando ou uma cláusula exit deve ser avaliada. Pode ser considerado como uma alternativa compacta do comando **if..end if**.

### **Sintaxe:**

(**Unless** condition statement | exitstatement **Unless** condition ) O **statement** ou o **exitstatement** será executado apenas se **condition** for avaliado comoFalse.

O prefixo **unless** pode ser utilizado em comandos que já possuem um ou vários outros comandos, inclusive prefixos adicionais **unless** ou **when**.

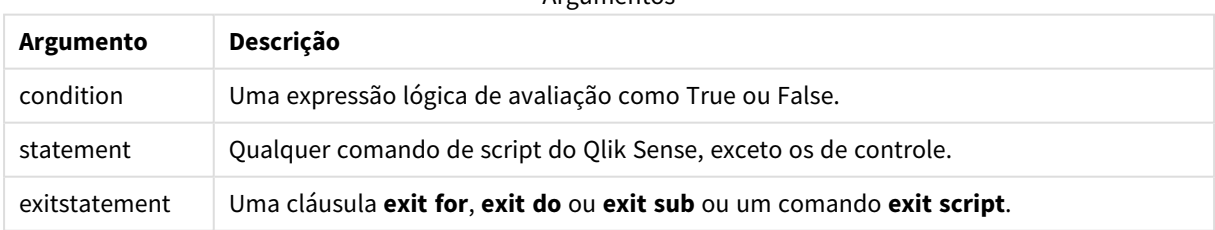

Argumentos

# Quando usar

A instrução Unless retorna um resultado booleano. Normalmente, esse tipo de função será usado como uma condição quando o usuário quiser carregar ou excluir condicionalmente partes do script.

As linhas a seguir mostram três exemplos de como a função unless pode ser usada:

exit script unless A=1;

unless A=1 LOAD \* from myfile.csv; unless A=1 when B=2 drop table Tab1;

# Configurações regionais

A menos que especificado de outra forma, os exemplos neste tópico usam o seguinte formato de data: MM/DD/AAAA. O formato de data é especificado na instrução SET DateFormat no seu script de carregamento de dados. A formatação de data padrão pode ser diferente no seu sistema devido às suas configurações regionais e outros fatores. Você pode alterar os formatos nos exemplos abaixo para atender às suas necessidades. Ou pode alterar os formatos no seu script de carregamento para corresponder a esses exemplos.

As configurações regionais padrão nos aplicativos são baseadas nas configurações regionais do sistema do computador ou servidor em que o Qlik Sense está instalado. Se o servidor Qlik Sense que você está acessando estiver definido como Suécia, o Editor de carregamento de dados usará as configurações regionais suecas para datas, horas e moedas. Essas configurações de formato regional não estão relacionadas ao idioma exibido na interface do usuário do Qlik Sense. O Qlik Sense será exibido no mesmo idioma do navegador que você está usando.

# Exemplo 1: prefixo "unless"

Script de carregamento e resultados

# **Visão geral**

Abra o editor da carga de dados e adicione o script de carregamento abaixo em uma nova guia.

O script de carregamento contém:

- A criação da variável A, à qual é especificado um valor de 1.
- Um conjunto de dados que é carregado em uma tabela denominada Transactions, a menos que a variável A = 2.

### **Script de carregamento**

LET  $A = 1$ ; UNLESS  $A = 2$ Transactions: LOAD \* Inline [ id, date, amount 1, 08/30/2018, 23.56 2, 09/07/2018, 556.31 3, 09/16/2018, 5.75 4, 09/22/2018, 125.00 5, 09/22/2018, 484.21 6, 09/22/2018, 59.18

```
7, 09/23/2018, 177.42
\exists:
```
# **Resultados**

Carregue os dados e abra uma pasta. Crie uma nova tabela e adicione esses campos como dimensões:

- $\bullet$  id
- date
- amount

Tabela de resultados

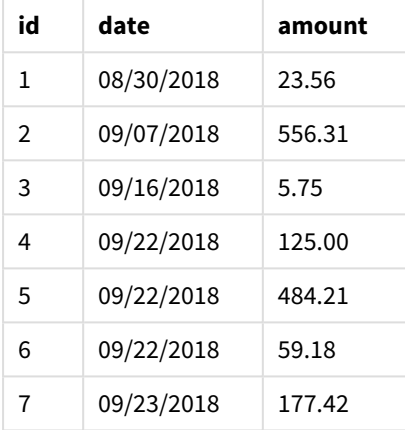

Como a variável A recebe o valor de 1 no início do script, a condição após o prefixo Unless é avaliada, retornando um resultado de FALSE. Como resultado, o script continua executando a instrução Load. Na tabela de resultados, todos os registros da tabela Transactions podem ser vistos.

Se o valor dessa variável for definido como igual a 2, nenhum dado será carregado no modelo de dados.

# Exemplo 2: sufixo "unless"

Script de carregamento e resultados

### **Visão geral**

Abra o editor de carregamento de dados e adicione o script de carregamento abaixo em uma nova guia.

O script de carregamento começa carregando um conjunto de dados inicial em uma tabela denominada Transactions. O script é então encerrado, a menos que haja menos de 10 registros na tabela Transactions.

Se essa condição não resultar no encerramento do script, um conjunto adicional de transações será concatenado na tabela Transactions, e esse processo será repetido.

### **Script de carregamento**

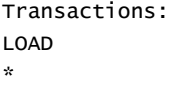

Inline [ id, date, amount 1, 08/30/2018, 23.56 2, 09/07/2018, 556.31 3, 09/16/2018, 5.75 4, 09/22/2018, 125.00 5, 09/22/2018, 484.21 6, 09/22/2018, 59.18 7, 09/23/2018, 177.42 ]; exit script unless NoOfRows('Transactions') < 10 ; Concatenate LOAD \* Inline [ id, date, amount 8, 10/01/2018, 164.27 9, 10/03/2018, 384.00 10, 10/06/2018, 25.82 11, 10/09/2018, 312.00 12, 10/15/2018, 4.56 13, 10/16/2018, 90.24 14, 10/18/2018, 19.32 ]; exit script unless NoOfRows('Transactions') < 10 ; Concatenate LOAD \* Inline [ id, date, amount 15, 10/01/2018, 164.27 16, 10/03/2018, 384.00 17, 10/06/2018, 25.82 18, 10/09/2018, 312.00 19, 10/15/2018, 4.56 20, 10/16/2018, 90.24 21, 10/18/2018, 19.32 ];

exit script unless NoOfRows('Transactions') < 10 ;

## **Resultados**

Carregue os dados e abra uma pasta. Crie uma nova tabela e adicione esses campos como dimensões:

- $\bullet$  id
- $\bullet$  date
- amount

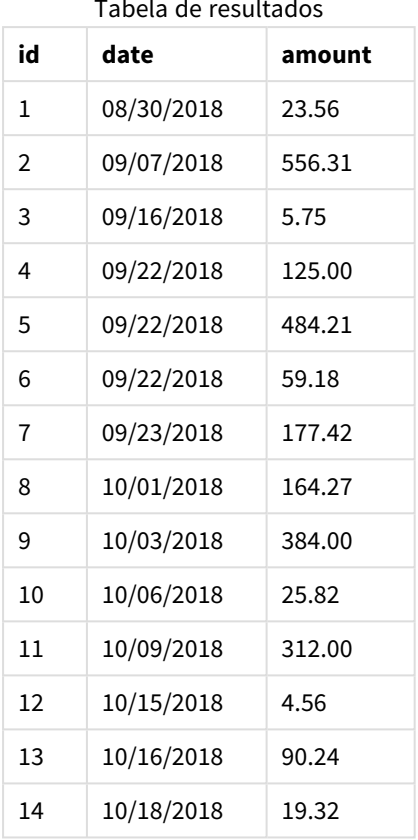

Tabela de resultados

Há sete registros em cada um dos três conjuntos de dados do script de carregamento.

O primeiro conjunto de dados (com a transação id de 1 a 7) é carregado no aplicativo. A condição Unless avalia se há menos de 10 linhas na tabela Transactions. Isso é avaliado como TRUE e, portanto, o segundo conjunto de dados (com as transações id de 8 a 14) é carregado no aplicativo. A segunda condição Unless avalia se há menos de 10 registros na tabela Transactions. Isso é avaliado como FALSE e, portanto, o script é encerrado.

# Exemplo 3: vários prefixos "unless"

Script de carregamento e resultados

# **Visão geral**

Abra o editor da carga de dados e adicione o script de carregamento abaixo em uma nova guia.

Neste exemplo, um conjunto de dados contendo uma transação é criado como uma tabela denominada Transactions. Um loop "for" é então acionado, no qual duas instruções "unless" aninhadas são avaliadas:

- 1. A menos que haja mais de 100 registros na tabela Transactions
- 2. A menos que o número de registros na tabela Transactions seja múltiplo de 6

Se essas condições forem FALSE, mais sete registros serão gerados e concatenados na tabela Transactions existente. Esse processo é repetido até que uma das duas transações retorne um valor de TRUE.

### **Script de carregamento**

```
Transactions:
Load
        0 as id
Autogenerate 1;
For i = 1 to 100
        unless NoOfRows('Transactions') > 100 unless mod(NoOfRows('Transactions'),6) = 0
                Concatenate
      Load
if(isnull(Peek(id)),1,peek(id)+1) as id
               Autogenerate 7;
next i
```
# **Resultados**

Carregue os dados e abra uma pasta. Crie uma nova tabela e adicione esse campo como uma dimensão:id.

Tabela de resultados

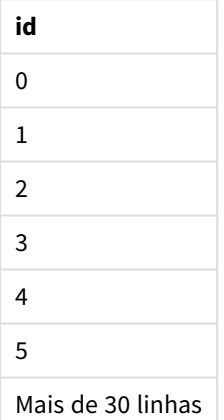

As instruções "unless" aninhadas que ocorrem no loop "for" avaliam o seguinte:

- 1. Há mais de 100 linhas na tabela Transactions?
- 2. O número total de registros na tabela Transactions é múltiplo de 6?

Sempre que ambas as instruções "unless" retornam um valor de FALSE, mais sete registros são gerados e concatenados na tabela Transactions existente.

Essas instruções retornam um valor de FALSE cinco vezes, momento em que há um total de 36 linhas de dados na tabela Transactions.

Depois disso, a segunda instrução Unless retorna um valor de TRUE e, portanto, a instrução de carregamento seguinte não será mais executada.

# When

O prefixo e o sufixo **when** são utilizados para criar uma cláusula condicional que determina se um comando ou uma cláusula exit deve ser executada. Pode ser considerado como uma alternativa compacta do comando **if..end if**.

# **Sintaxe:**

(**when** condition statement | exitstatement **when** condition )

# **Tipo de dados de retorno:** Booleano

No Qlik Sense, o valor booleano "true" é representado por -1, e o valor falso é representado por 0.

A **instrução** ou a **instrução de saída** apenas será executada se a condição for avaliada como TRUE.

O prefixo Unless pode ser utilizado em comandos que já possuem um ou vários outros comandos, inclusive prefixos adicionais When ou When.

# **Quando usar**

A instrução When retorna um resultado booleano. Normalmente, esse tipo de função será usado como uma condição quando o usuário quiser carregar ou excluir partes de um script.

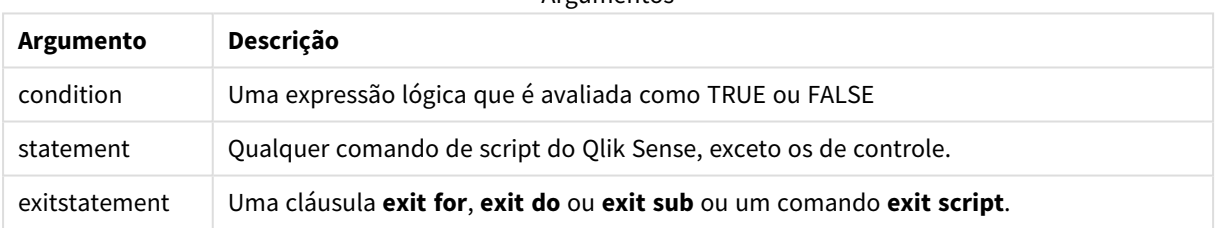

Argumentos

# Configurações regionais

A menos que especificado de outra forma, os exemplos neste tópico usam o seguinte formato de data: MM/DD/AAAA. O formato de data é especificado na instrução SET DateFormat no seu script de carregamento de dados. A formatação de data padrão pode ser diferente no seu sistema devido às suas configurações regionais e outros fatores. Você pode alterar os formatos nos exemplos abaixo para atender às suas necessidades. Ou pode alterar os formatos no seu script de carregamento para corresponder a esses exemplos.

As configurações regionais padrão nos aplicativos são baseadas nas configurações regionais do sistema do computador ou servidor em que o Qlik Sense está instalado. Se o servidor Qlik Sense que você está acessando estiver definido como Suécia, o Editor de carregamento de dados usará as configurações regionais suecas para datas, horas e moedas. Essas configurações de formato regional não estão relacionadas ao idioma exibido na interface do usuário do Qlik Sense. O Qlik Sense será exibido no mesmo idioma do navegador que você está usando.

### Exemplos de funções

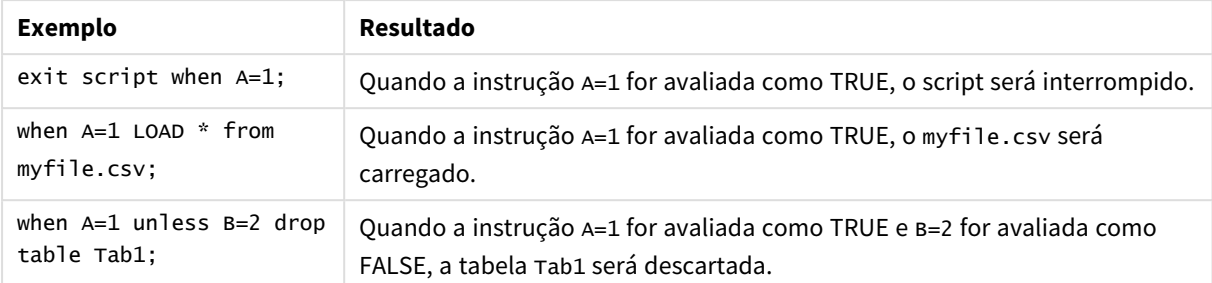

# Exemplo 1: prefixo "when"

Script de carregamento e resultados

## **Visão geral**

Abra o editor da carga de dados e adicione o script de carregamento abaixo em uma nova guia.

O script de carregamento contém:

- <sup>l</sup> Um conjunto de dados com datas e valores que é enviado para uma tabela denominada "Transactions".
- · A instrução Let que afirma que a variável A foi criada e tem o valor de 1.
- A condição when que fornece a condição de que, se A for igual 1, o script continuará sendo carregado.

# **Script de carregamento**

```
LET A = 1;
WHEN A = 1Transactions:
LOAD
*
Inline [ 
id, date, amount
1, 08/30/2018, 23.56
2, 09/07/2018, 556.31
3, 09/16/2018, 5.75
4, 09/22/2018, 125.00
5, 09/22/2018, 484.21
6, 09/22/2018, 59.18
7, 09/23/2018, 177.42
];
```
## **Resultados**

Carregue os dados e abra uma pasta. Crie uma nova tabela e adicione esses campos como dimensões:

- $\bullet$  id
- $\bullet$  date
- $\sim$  amount

#### Tabela de resultados

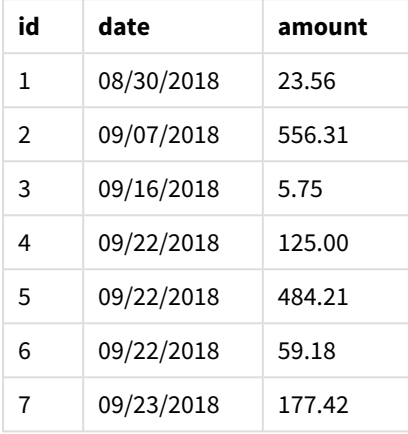

Como a variável A recebe o valor de 1 no início do script, a condição após o prefixo When é avaliada e retorna o resultado TRUE. Como ela retorna um resultado TRUE, o script continua executando a instrução de carregamento. Todos os registros da tabela de resultados podem ser vistos.

Se esse valor de variável fosse definido como qualquer valor diferente de 1, nenhum dado seria carregado no modelo de dados.

# Exemplo 2: sufixo "when"

Script de carregamento e resultados

### **Visão geral**

Abra o editor da carga de dados e adicione o script de carregamento abaixo em uma nova guia.

O script de carregamento contém:

- Três conjuntos de dados com datas e valores enviados para uma tabela denominada "Transactions".
	- <sup>l</sup> O primeiro conjunto de dados contém transações de 1 a 7.
	- <sup>l</sup> O segundo conjunto de dados contém transações de 8 a 14.
	- O terceiro conjunto de dados contém transações de 15 a 21.
- Uma condição when que determina se a tabela "Transactions" contém mais de dez linhas. Se alguma das instruções When for avaliada como TRUE, o script de carregamento será interrompido. Essa condição é colocada no final de cada um dos três conjuntos de dados.

## **Script de carregamento**

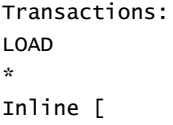

id, date, amount 1, 08/30/2018, 23.56 2, 09/07/2018, 556.31 3, 09/16/2018, 5.75 4, 09/22/2018, 125.00 5, 09/22/2018, 484.21 6, 09/22/2018, 59.18 7, 09/23/2018, 177.42 ]; exit script when NoOfRows('Transactions') > 10 ; Concatenate LOAD \* Inline [ id, date, amount 8, 10/01/2018, 164.27 9, 10/03/2018, 384.00 10, 10/06/2018, 25.82 11, 10/09/2018, 312.00 12, 10/15/2018, 4.56 13, 10/16/2018, 90.24 14, 10/18/2018, 19.32 ]; exit script when NoOfRows('Transactions') > 10 ; Concatenate LOAD \* Inline [ id, date, amount 15, 10/01/2018, 164.27 16, 10/03/2018, 384.00 17, 10/06/2018, 25.82 18, 10/09/2018, 312.00 19, 10/15/2018, 4.56 20, 10/16/2018, 90.24 21, 10/18/2018, 19.32 ];

exit script when NoOfRows('Transactions') > 10 ;

# **Resultados**

Carregue os dados e abra uma pasta. Crie uma nova tabela e adicione esses campos como dimensões:

- $\bullet$  id
- date
- $\bullet$  amount

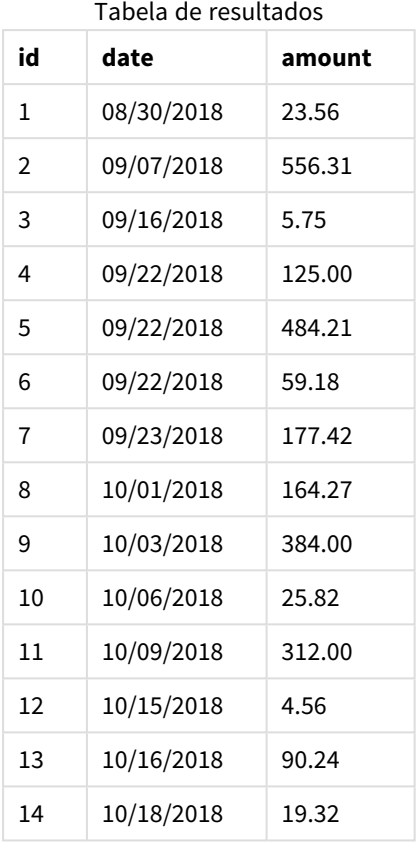

Há sete transações em cada um dos três conjuntos de dados. O primeiro conjunto de dados contém a transação de 1 a 7 e é carregado no aplicativo. A condição When após essa instrução de carregamento é avaliada como FALSE, porque há menos de dez linhas na tabela "Transactions". O script de carregamento continua até o próximo conjunto de dados.

O segundo conjunto de dados contém a transação de 8 a 14 e é carregado no aplicativo. A segunda condição When é avaliada como TRUE porque há mais de dez linhas na tabela "Transactions". Portanto, o script é encerrado.

# Exemplo 3: vários prefixos "when"

Script de carregamento e resultados

# **Visão geral**

Abra o editor da carga de dados e adicione o script de carregamento abaixo em uma nova guia.

O script de carregamento contém:

- <sup>l</sup> Um conjunto de dados contendo uma única transação é criado como uma tabela denominada "Transactions".
- Um loop For que é acionado contém duas condições when aninhadas que avaliam se:
- 1. Há menos de 100 registros na tabela "Transactions".
- 2. O número de registros na tabela "Transactions" não é múltiplo de 6.

### **Script de carregamento**

```
Transactions:
Load
       0 as id
Autogenerate 1;
For i = 1 to 100
       when NoOfRows('Transactions') < 100 when mod(NoOfRows('Transactions'),6) \leq 0Concatenate
    Load
       if(isnull(Peek(id)),1,peek(id)+1) as id
      Autogenerate 7;
next i
```
## **Resultados**

Carregue os dados e abra uma pasta. Crie uma nova tabela e adicione esse campo como uma dimensão:

 $\bullet$  id

A tabela de resultados mostra apenas os primeiros cinco IDs de transação, mas o script de carregamento cria 36 linhas e depois termina quando a condição When é atendida.

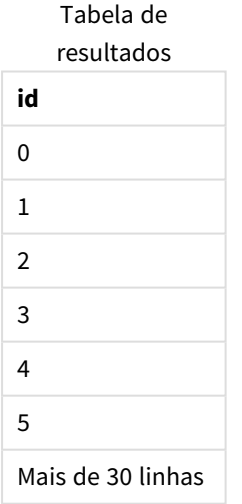

As condições When aninhadas no loop For avaliam as seguintes perguntas:

- Há menos de 100 linhas na tabela "Transactions"'?
- O número total de registros na tabela "Transactions" não é múltiplo de seis?

Sempre que ambas as condições When retornam um valor TRUE, mais sete registros são gerados e concatenados na tabela "Transactions" existente.

As condições When retornam um valor TRUE cinco vezes. Nesse ponto, há um total de 36 linhas de dados na tabela "Transactions".

Quando 36 linhas de dados são criadas na tabela "Transactions", a segunda instrução When retorna um valor FALSE e, portanto, a instrução de carregamento seguinte não será mais executada.

# 2.5 Comandos regulares de script

Comandos comuns geralmente são usados para manipular dados de uma forma ou de outra. Esses comandos podem ser escritos em qualquer quantidade de linhas no script e devem sempre ser encerrados por um ponto-e-vírgula ";".

Todas as palavras-chave do script podem ser digitadas com qualquer combinação de caracteres maiúsculos e minúsculos. No entanto, os nomes de campos e de variáveis usados nos comandos diferenciam maiúsculas de minúsculas.

# Visão geral dos comandos regulares de script

Cada função é descrita adicionalmente após a visão geral. Você também pode clicar no nome da função na sintaxe para acessar imediatamente os detalhes dessa função específica.

# **Alias**

A instrução **alias** é usada para definir um alias de acordo com o qual um campo será renomeado sempre que ele ocorrer no script que segue.

**[Alias](#page-131-0)** fieldname **as** aliasname {**,**fieldname **as** aliasname}

### **Autonumber**

Esse comando cria um valor inteiro exclusivo para cada valor distinto avaliado em um campo encontrado durante a execução do script.

**[AutoNumber](#page-132-0)** fields **[Using** namespace] **]**

### **Binary**

O comando **binary** é usado para carregamento dos dados de outro aplicativo QlikView ou documento do , inclusive dados de acesso da seção.

**[Binary](#page-135-0)** [path] filename

#### **comment**

Fornece um meio de exibir os comentários de campo (metadados) das bases de dados e planilhas. Os nomes de campo não presentes no aplicativo serão ignorados. Se houver várias ocorrências de um nome de campo, será usado o último valor.

**[Comment](#page-137-0) field** \*fieldlist **using** mapname **[Comment](#page-137-0) field** fieldname **with** comment

### **comment table**

Fornece um meio de exibir os comentários de tabela (metadados) das bases de dados ou planilhas.

```
Comment table tablelist using mapname
Comment table tablename with comment
```
### **Connect**

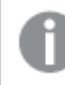

*Esta funcionalidade não está disponível no Qlik Sense SaaS.*

O comando **CONNECT** é usado para definir o acesso do Qlik Sense a uma base de dados geral por meio da interface OLE DB/ODBC. Para ODBC, a fonte de dados deve ser inicialmente especificada usando o administrador ODBC.

```
ODBC Connect TO connect-string [ ( access_info ) ]
OLEDB CONNECT TO connect-string [ ( access_info ) ]
CUSTOM CONNECT TO connect-string [ ( access_info ) ]
LIB CONNECT TO connection
```
#### **Declare**

O comando **Declare** é usado para criar definições de campo, em que você pode definir as relações entre campos ou funções. Um conjunto de definições de campo pode ser usado para gerar campos derivados automaticamente, o que pode ser usado como dimensões. Por exemplo, é possível criar uma definição de calendário e usá-la para gerar dimensões relacionadas, como ano, mês, semana e dia, a partir de um campo de data.

```
definition name:
Declare [Field[s]] Definition [Tagged tag_list ]
[Parameters parameter_list ]
Fields field_list
[Groups group_list ]
<definition name>:
Declare [Field][s] Definition
Using <existing definition>
[With <parameter assignment> ]
```
#### **Derive**

O comando **Derive** é usado para gerar campos derivados com base em uma definição de campo criada com um comando **Declare**. Você pode especificar a partir de quais campos de dados derivar os campos ou deriválos explicitamente ou implicitamente com base em tags de campos.

```
Derive [Field[s]] From [Field[s]] field_list Using definition
Derive [Field[s]] From Explicit [Tag[s]] (tag_list) Using definition
Derive [Field[s]] From Implicit [Tag[s]] Using definition
```
## **Direct Query**

O comando **DIRECT QUERY** permite acessar tabelas por meio de uma conexãoODBC ou OLE DB usando a função do Direct Discovery.

**[Direct](#page-144-0) Query** [path]

### **Directory**

O comando **Directory** define o diretório para procurar os arquivos de dados em comandos **LOAD** subsequentes, até que um novo comando **Directory** seja feito.

**[Directory](#page-148-0)** [path]

### **Disconnect**

O comando **Disconnect** termina a conexão ODBC/OLE DB/Personalizada atual. Esse comando é opcional.

## **[Disconnect](#page-149-0)**

#### **drop field**

É possível descartar um ou vários campos do Qlik Sense do modelo de dados, e consequentemente da memória, a qualquer momento durante a execução do script usando um comando **drop field**. A propriedade "distinct" de uma tabela é removida após uma declaração **drop field**.

*Tanto drop field quanto drop fields são formas permitidas e não apresentam diferença no efeito. Se nenhuma tabela for especificada, o campo será descartado de todas as tabelas onde ele ocorre.*

# **Drop [field](#page-150-0)** fieldname [ , fieldname2 ...] [**from** tablename1 [ , tablename2 ...]] **drop fields** fieldname [ , fieldname2 ...] [**from** tablename1 [ , tablename2 ...]]

### **drop table**

É possível descartar uma ou várias tabelas internas do Qlik Sense do modelo de dados, e consequentemente da memória, a qualquer momento durante a execução do script usando um comando **drop table**.

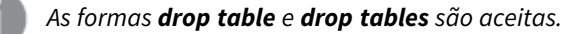

```
Drop table tablename [, tablename2 ...]
drop tables[ tablename [, tablename2 ...]
```
### **Execute**

O comando **Execute** é utilizado para executar outros programas durante o carregamento de dados do Qlik Sense. Por exemplo, para fazer conversões que sejam necessárias.

**[Execute](#page-152-0)** commandline

#### **FlushLog**

O comando **FlushLog** força o Qlik Sense a escrever o conteúdo do buffer do script em um arquivo de log do script.

#### **[FlushLog](#page-153-0)**

### **Force**

O comando **force** força o Qlik Sense a interpretar os nomes de campo e valores de campo de comandos **LOAD** e **SELECT** subsequentes como se estivessem escritos apenas em letras maiúsculas, apenas em letras minúsculas, sempre em maiúsculas ou como são exibidos (em letras maiúsculas e minúsculas). Esse comando permite associar os valores de campo das tabelas criadas de acordo com convenções diferentes.

**[Force](#page-153-1) ( capitalization** | **case upper** | **case lower** | **case mixed )**

#### **LOAD**

A declaração **LOAD** carrega campos de um arquivo, de dados definidos no script, de uma tabela de entrada carregada anteriormente, de uma página da Web, do resultado de um comando **SELECT** subsequente ou gerando dados automaticamente. Também é possível carregar dados de conexões analíticas.

```
Load [ distinct ] *fieldlist
[( from file [ format-spec ] |
from field fieldassource [format-spec]
inline data [ format-spec ] |
resident table-label |
autogenerate size )]
[ where criterion | while criterion ]
[ group by groupbyfieldlist ]
[order by orderbyfieldlist ]
[extension pluginname.functionname(tabledescription)]
```
#### **Let**

O comando **let** é um complemento ao comando **set**, usado para definir variáveis de script. O comando **let**, ao contrário do comando **set**, avalia a expressão no lado direito do sinal de igual "=" no tempo de execução do script antes de ser atribuída à variável.

**[Let](#page-174-0)** variablename=expression

#### **Loosen Table**

Uma ou mais tabelas de dados internas do Qlik Sense podem ser declaradas explicitamente como parcialmente desconectadas durante a execução do script usando um comando **Loosen Table**. Quando uma tabela é parcialmente desconectada, todas as associações entre os valores de campo da tabela são removidos. Um efeito semelhante pode ser conseguido por meio do carregamento de cada campo da tabela parcialmente desconectada como tabelas independentes desconectadas. A tabela parcialmente desconectada pode ser útil durante os testes para isolar temporariamente diferentes partes da estrutura de dados. Uma tabela parcialmente desconectada pode ser identificada pelas linhas pontilhadas no visualizador de tabelas. O uso de um ou mais comandos **Loosen Table** no script fará com que o Qlik Sense desconsidere qualquer configuração das tabelas como parcialmente desconectadas feita antes da execução do script.

```
tablename [ , tablename2 ...]
Loosen Tables tablename [ , tablename2 ...]
```
#### **Map ... using**

O comando **map ... using** é usado para mapear um determinado valor de campo ou uma expressão para os valores de uma tabela de mapeamento específica. A tabela de mapeamento é criada pelo comando **Mapping**. **[Map](#page-175-0)** \*fieldlist **Using** mapname

#### **NullAsNull**

O comando **NullAsNull** desativa a conversão de valores NULL em strings anteriormente definidas pela declaração **NullAsValue**.

**[NullAsNull](#page-176-0)** \*fieldlist

### **NullAsValue**

O comando **NullAsValue** especifica para quais campos os NULL encontrados devem ser convertidos em um valor.

**[NullAsValue](#page-176-1)** \*fieldlist

### **Qualify**

O comando **Qualify** é usado para alterar a qualificação dos nomes de campo, ou seja, nomes de campo receberão o nome da tabela como um prefixo.

**[Qualify](#page-177-0)** \*fieldlist

#### **Rem**

A declaração **rem** é utilizada para inserir comentários no script ou para desativar temporariamente comandos do script sem removê-los.

**[Rem](#page-178-0)** string

### **Rename Field**

Essa função de script renomeia um ou mais campos do Qlik Sense existentes depois que eles foram carregados.

```
Rename field (using mapname | oldname to newname{ , oldname to newname })
```
**Rename Fields (using** mapname | oldname **to** newname{ , oldname **to** newname }**)**

#### **Rename Table**

Essa função de script renomeia uma ou mais tabelas internas existentes do Qlik Sense depois que elas foram carregadas.

```
Rename table (using mapname | oldname to newname{ , oldname to newname })
Rename Tables (using mapname | oldname to newname{ , oldname to newname })
```
### **Section**

Com o comando **section**, é possível definir se os comandos **LOAD** e **SELECT** subsequentes devem ser considerados como dados ou como uma definição dos direitos de acesso.

**[Section](#page-181-0)** (**access** | **application**)

#### **Select**

A seleção de campos de uma fonte de dados ODBC ou provedor OLE DB é feita usando declarações SQL **SELECT** padrão. No entanto, a aceitação dos comandos **SELECT** dependem do driver ODBC ou provedor OLE DB utilizados.

```
Select [all | distinct | distinctrow | top n [percent] ] *fieldlist
From tablelist
[Where criterion ]
[Group by fieldlist [having criterion ] ]
[Order by fieldlist [asc | desc] ]
[ (Inner | Left | Right | Full)Join tablename on fieldref = fieldref ]
```
#### **Set**

O comando **set** é usado para definir as variáveis do script. Essas variáveis podem ser utilizadas para substituir strings, caminhos, unidades e assim por diante.

**[Set](#page-184-0)** variablename**=**string

#### **Sleep**

O comando **sleep** pausa a execução do script pelo tempo especificado.

#### **[Sleep](#page-185-0)** n

## **SQL**

O comando **SQL** permite enviar um comando SQL arbitrário usando uma conexão ODBC ou OLE DB.

**[SQL](#page-185-1)** sql\_command

#### **SQLColumns**

O comando **sqlcolumns** retorna um conjunto de campos que descreve as colunas de uma fonte de dados ODBC ouOLE DB com a qual é feita uma **connect**.

#### **[SQLColumns](#page-186-0)**

#### **SQLTables**

O comando **sqltables** retorna um conjunto de campos que descreve as tabelas de uma fonte de dados ODBC ouOLE DB com a qual é feita uma **connect**.

#### **[SQLTables](#page-187-0)**

### **SQLTypes**

O comando **sqltypes** retorna um conjunto de campos que descreve os tipos de uma fonte de dados ODBC ou OLE DB com a qual é feita uma **connect**.

#### **[SQLTypes](#page-187-1)**

### **Star**

É possível definir os caracteres utilizados para representar o conjunto de todos os valores de um campo na base de dados usando o comando **star**. Isso afeta os comandos **LOAD** e **SELECT** subsequentes.

**[Star](#page-188-0) is** [ string ]

#### **Store**

A instrução **Store** cria um arquivo QVD, Parquet, CSV ou TXT.

**[Store](#page-190-0)** [ \*fieldlist **from**] table **into** filename [ format-spec ];

#### **Tag**

Esse comando de script fornece uma maneira de atribuir tags a um ou mais campos ou tabelas. Se for feita uma tentativa de marcar um campo ou uma tabela não presente no aplicativo, a marcação será ignorada. Se houver ocorrências de um nome de campo ou tag em conflito, o último valor será usado.

**[Tag](#page-193-0)[field|fields]** fieldlist **with** tagname **Tag [field|fields]** fieldlist **using** mapname **Tag table** tablelist **with** tagname

#### **Trace**

A declaração **trace** grava a string na janela **Progresso da execução do script** e no arquivo de log do script, quando utilizada. É muito útil para finalidades de depuração. Usando expansões \$ de variáveis calculadas antes da declaração **trace**, você pode personalizar a mensagem.

**[Trace](#page-194-0)** string

#### **Unmap**

O comando **Unmap** desativa o mapeamento do valor de campo especificado por um comando **Map … Using** prévio de campos subsequentemente carregados.

**[Unmap](#page-194-1)** \*fieldlist

#### **Unqualify**

O comando **Unqualify** é utilizado para desativar a qualificação de nomes de campos previamente ativada pelo comando **Qualify**.

**[Unqualify](#page-195-0)** \*fieldlist

#### **Untag**

Esse comando de script fornece uma maneira de remover tags de campos ou tabelas. Se for feita uma tentativa de desmarcar um campo ou uma tabela não presente no aplicativo, a desmarcação será ignorada.

```
Untag[field|fields] fieldlist with tagname
Tag [field|fields] fieldlist using mapname
Tag table tablelist with tagname
```
# <span id="page-131-0"></span>Alias

A instrução **alias** é usada para definir um alias de acordo com o qual um campo será renomeado sempre que ele ocorrer no script que segue.

### **Sintaxe:**

**alias** fieldname **as** aliasname {**,**fieldname **as** aliasname}

# **Argumentos:**

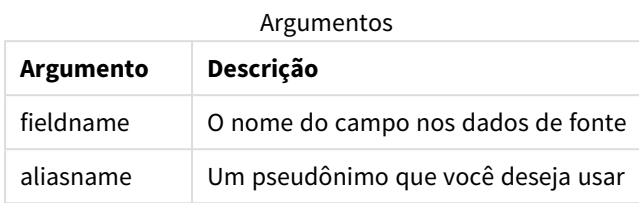

# Exemplos e resultados:

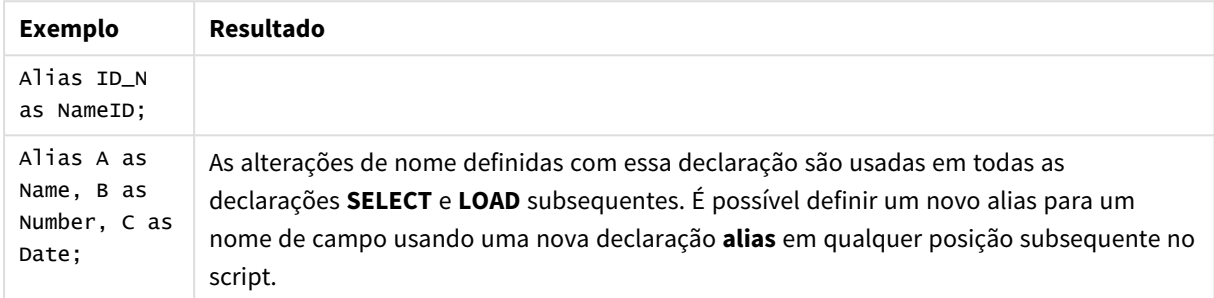

# <span id="page-132-0"></span>AutoNumber

Esse comando cria um valor inteiro exclusivo para cada valor distinto avaliado em um campo encontrado durante a execução do script.

Você também pode usar a função *[autonumber](#page-583-0) (page 584)* dentro de uma instrução **LOAD**, mas isso tem algumas limitações quando você deseja usar uma carga otimizada. Você pode criar uma carga otimizada carregando os dados de um arquivo **QVD** primeiro e depois usando a instrução **AutoNumber** para converter valores em teclas de símbolos.

### **Sintaxe:**

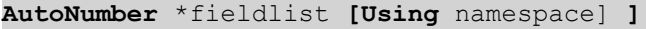

## **Argumentos:**

Argumentos

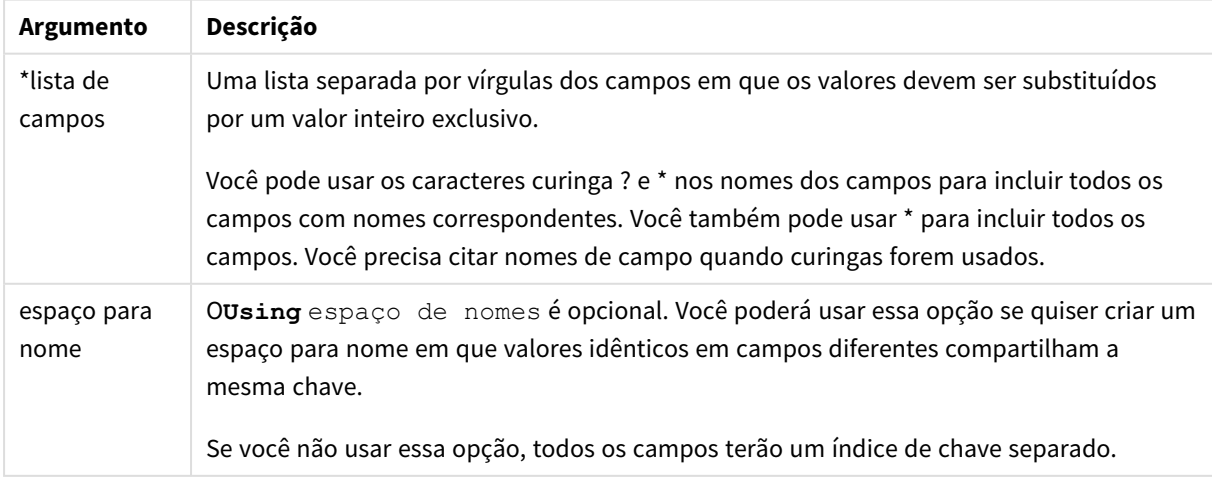

# **Limitações:**

Quando você tem várias instruções **LOAD** no script, é necessário colocar a instrução **AutoNumber** após a instrução **LOAD** final.

Exemplo - script com AutoNumber

# Exemplo de script

Neste exemplo, os dados são carregados primeiro sem o comando **AutoNumber**. O comando **AutoNumber** é então adicionado para mostrar o efeito.

## Dados usados no exemplo

Carregue os seguintes dados como um carregamento inline no editor de carregamento de dados para criar o exemplo de script abaixo. Deixe o comando **AutoNumber** assinalado como texto por enquanto.

```
RegionSales:
LOAD *,
Region &'|'& Year &'|'& Month as KeyToOtherTable
TNI TNF
[ Region, Year, Month, Sales
North, 2014, May, 245
North, 2014, May, 347
North, 2014, June, 127
South, 2014, June, 645
South, 2013, May, 367
South, 2013, May, 221
];
Budget:
LOAD Budget,
Region &'|'& Year &'|'& Month as KeyToOtherTable
INLINE
[Region, Year, Month, Budget
North, 2014, May, 200
North, 2014, May, 350
North, 2014, June, 150
South, 2014, June, 500
South, 2013, May, 300
South, 2013, May, 200
];
```
//AutoNumber KeyToOtherTable;

# Criar visualizações

Crie duas visualizações de tabela em uma Qlik Sense do Qlik Cloud. Adicione **KeyToOtherTable**, **Region**, **Year**, **Month** e **Sales** como dimensões à primeira tabela. Adicione **KeyToOtherTable**, **Region**, **Year**, **Month** e **Budget** como dimensões à segunda tabela.

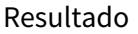

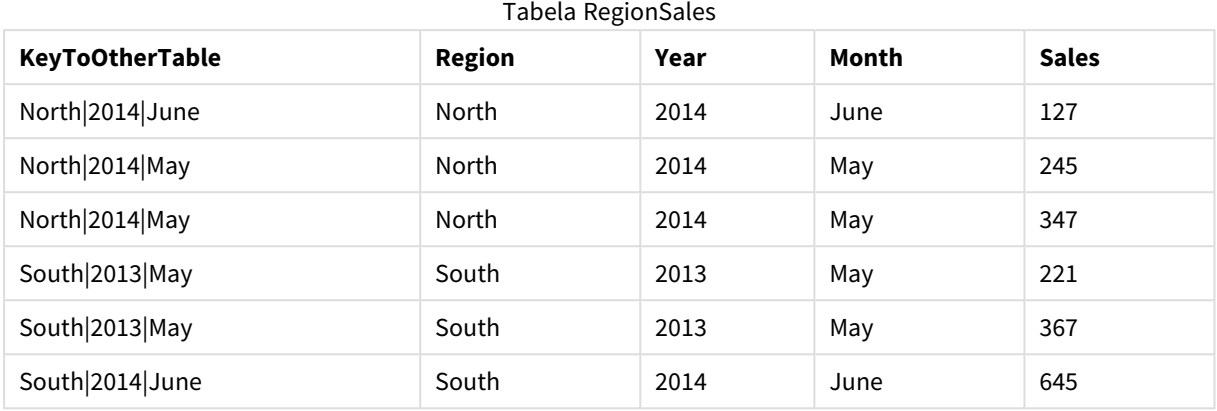

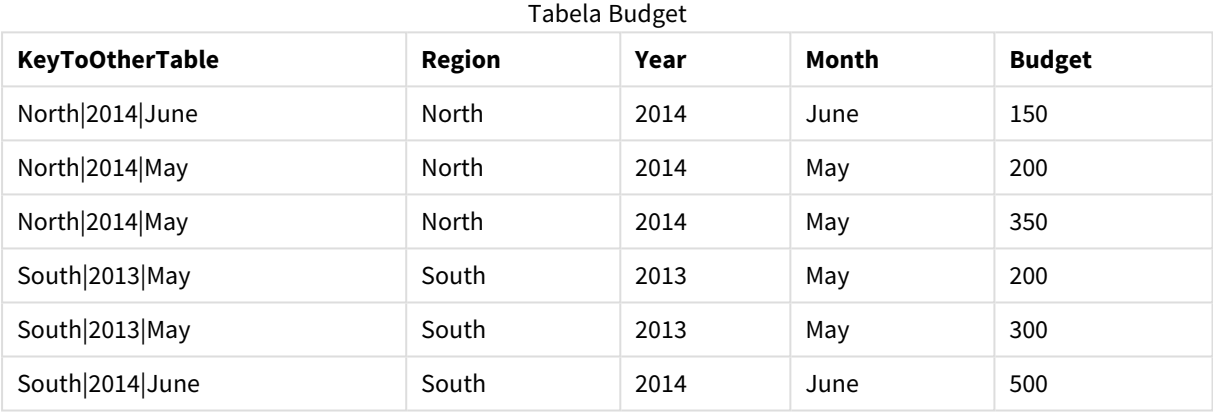

# Explicação

O exemplo mostra um campo composto **KeyToOtherTable** que vincula as duas tabelas. **AutoNumber** não é usado. Observe o comprimento dos valores de **KeyToOtherTable**.

# Adicionar o comando AutoNumber

Remova o comentário do comando **AutoNumber** no script de carregamento.

AutoNumber KeyToOtherTable;

# Resultado

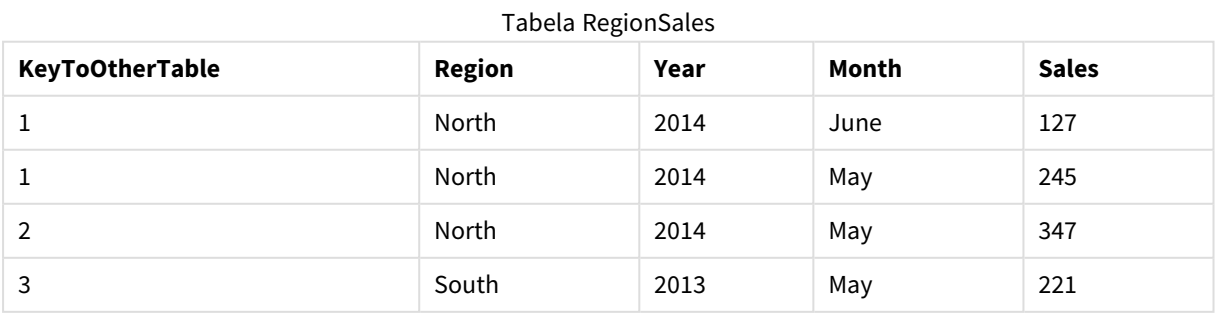

# 2 Palavras-chave e comandos de script

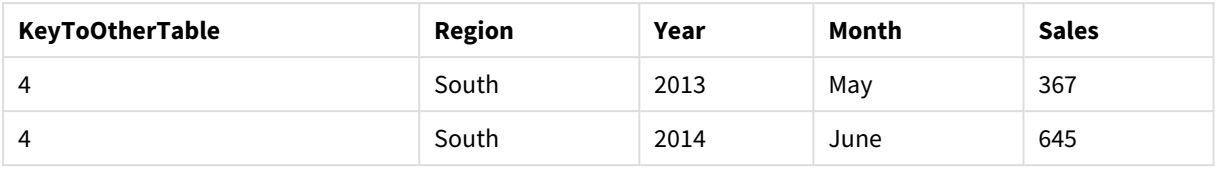

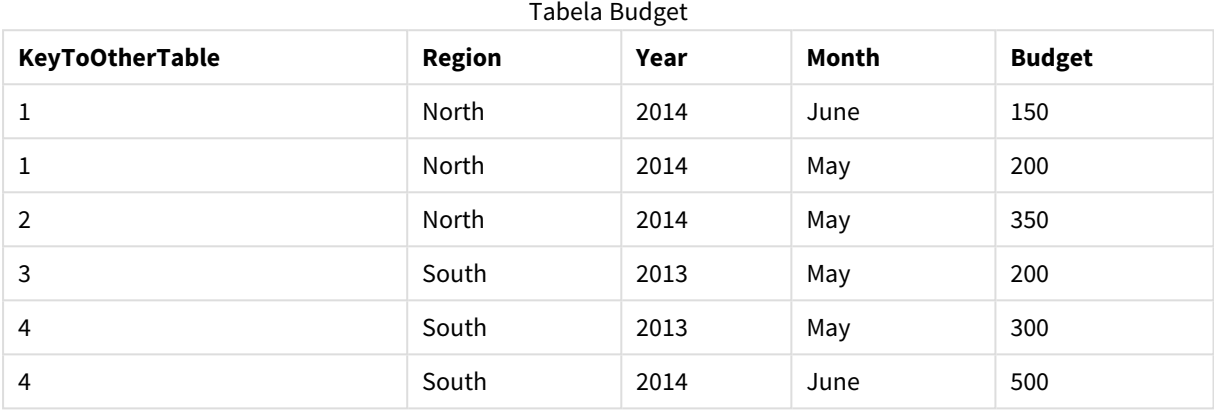

# Explicação

Os valores de campos de **KeyToOtherTable** foram substituídos por valores inteiros exclusivos e, como resultado, o comprimento dos valores de campos foi reduzido, conservando memória. Os campos-chave em ambas as tabelas são afetados por **AutoNumber**, e as tabelas permanecem vinculadas. O exemplo é breve para fins de demonstração, mas seria significativo com uma tabela contendo um grande número de linhas.

# <span id="page-135-0"></span>Binary

O comando **binary** é usado para carregamento dos dados de outro aplicativo Qlik Sense ou documento do QlikView, inclusive dados de acesso da seção. Outros elementos do aplicativo não estão incluídos, por exemplo, pastas, histórias, visualizações, itens mestre ou variáveis.

Somente um comando **binary** é permitido no script. O comando **binary** deve ser o primeiro comando do script, antes mesmo dos comandos SET, localizados geralmente no começo do script.

# **Sintaxe:**

**binary** [path] filename

# **Argumentos:**

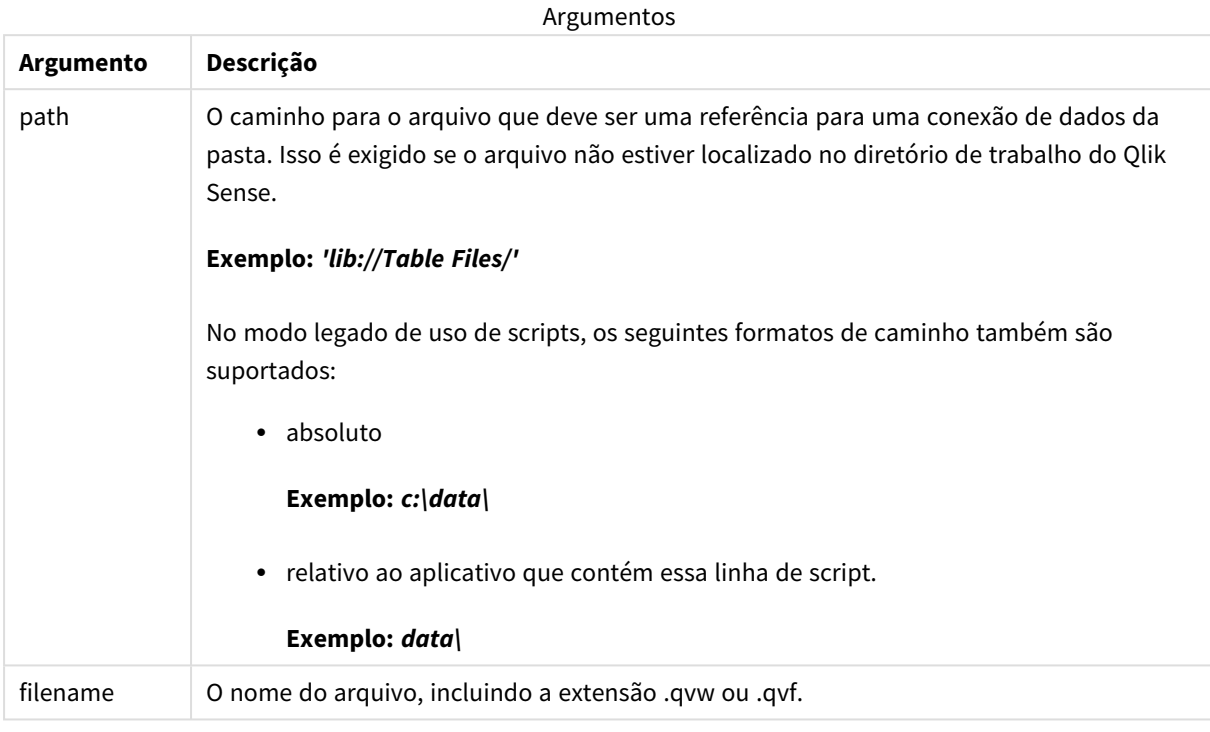

## **Limitações:**

Você não pode usar **binary** para carregar dados de um aplicativo na mesma implantação do Qlik Sense Enterprise fazendo referência ao ID do aplicativo. Somente é possível carregar a partir de um arquivo *.qvf*.

Exemplos

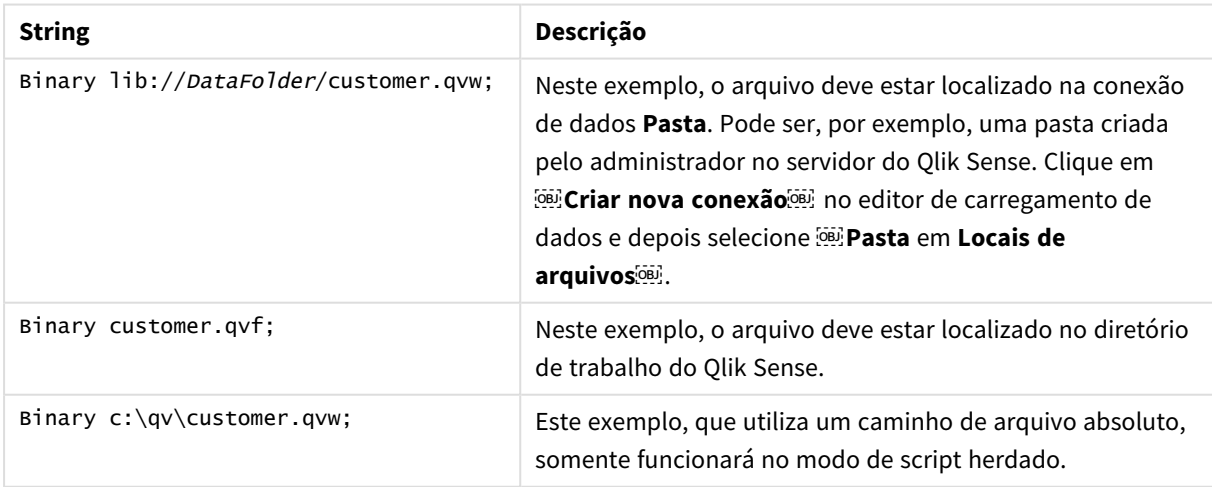

# <span id="page-137-0"></span>Comment field

Fornece um meio de exibir os comentários de campo (metadados) das bases de dados e planilhas. Os nomes de campo não presentes no aplicativo serão ignorados. Se houver várias ocorrências de um nome de campo, será usado o último valor.

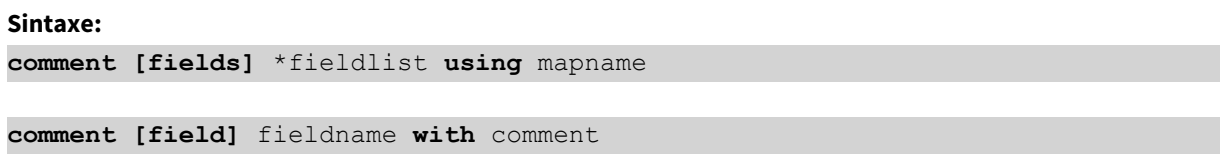

A tabela de mapas usada deverá ter duas colunas: a primeira contendo nomes de campo e a segunda contendo comentários.

## **Argumentos:**

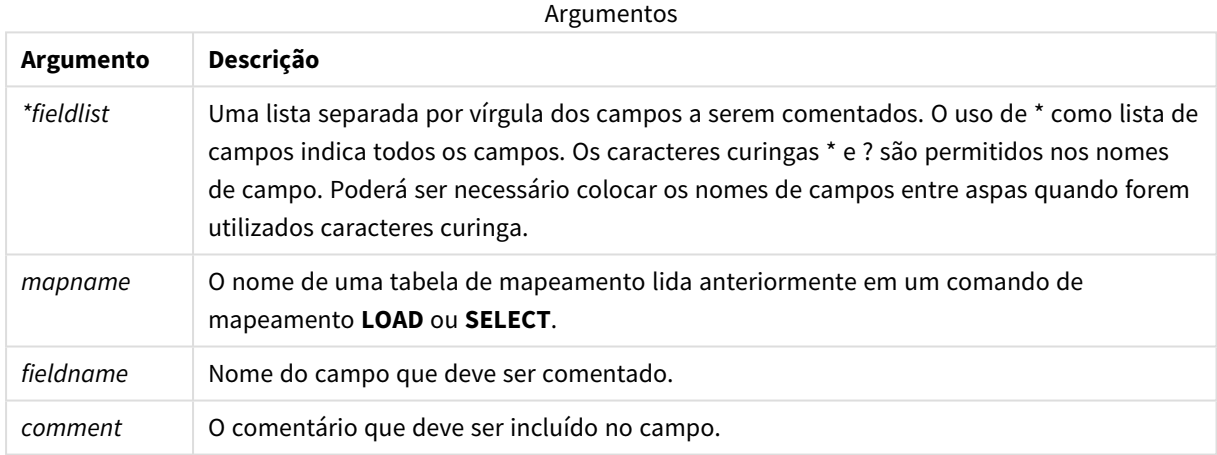

# **Example 1:**

```
commentmap:
```

```
mapping LOAD * inline [
```
a,b

Alpha,This field contains text values

Num,This field contains numeric values

];

comment fields using commentmap;

## **Example 2:**

comment field Alpha with AFieldContainingCharacters;

comment field Num with '\*A field containing numbers';

```
comment Gamma with 'Mickey Mouse field';
```
# Comment table

Fornece um meio de exibir os comentários de tabela (metadados) das bases de dados ou planilhas.

Os nomes de tabela não presentes no aplicativo serão ignorados. Se houver várias ocorrências de um nome de tabela, será usado o último valor. A palavra-chave pode ser usada para ler comentários de uma fonte de dados.

#### **Sintaxe:**

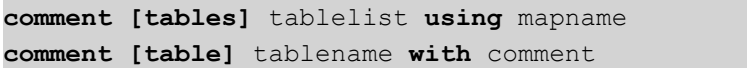

### **Argumentos:**

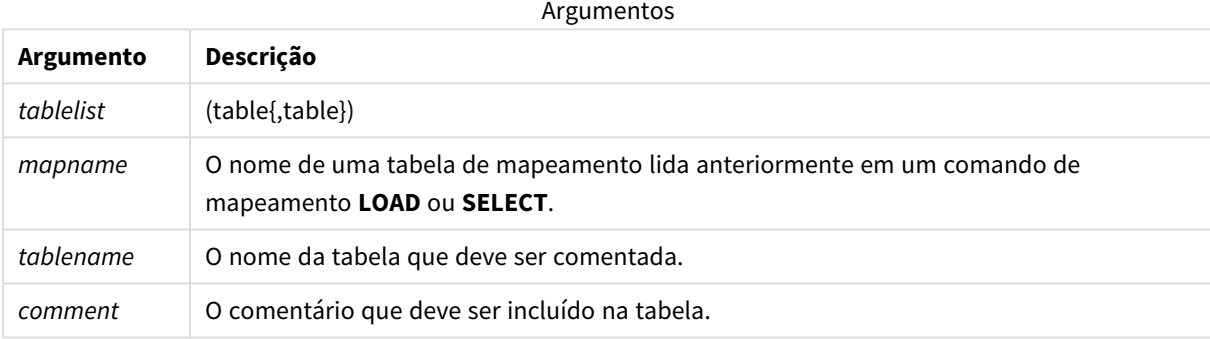

### **Example 1:**

```
Commentmap:
mapping LOAD * inline [
a,b
Main,This is the fact table
Currencies, Currency helper table
];
comment tables using Commentmap;
```
### **Example 2:**

<span id="page-138-1"></span>comment table Main with 'Main fact table';

# Connect

O comando **CONNECT** é usado para definir o acesso do Qlik Sense a uma base de dados geral por meio da interface OLE DB/ODBC. Para ODBC, a fonte de dados deve ser inicialmente especificada usando o administrador ODBC.

*Esta funcionalidade não está disponível no Qlik Sense SaaS.*

*Este comando suporta apenas as conexões de dados da pasta no modo padrão.*

#### **Sintaxe:**

**ODBC CONNECT TO** connect-string **OLEDB CONNECT TO** connect-string **CUSTOM CONNECT TO** connect-string **LIB CONNECT TO** connection

## **Argumentos:**

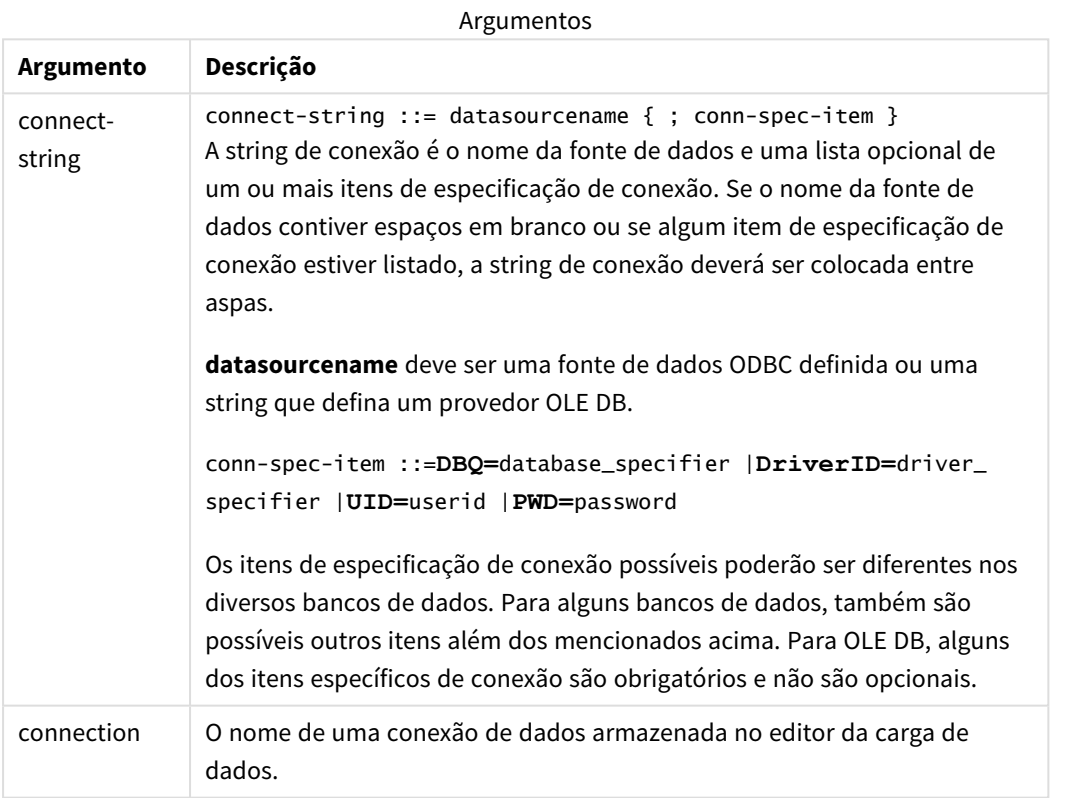

Se **ODBC** for colocado antes de **CONNECT**, a interface ODBC será usada; caso contrário, OLE DB será usado.

Usar **LIB CONNECT TO** conecta a um banco de dados usando uma conexão de dados armazenados que foi criada no editor da carga de dados.

### **Example 1:**

```
ODBC CONNECT TO 'Sales
DBQ=C:\Program Files\Access\Samples\Sales.mdb';
A fonte de dados definida com esse comando é usada por comandos Select (SQL) subsequentes, até que um
novo comando CONNECT seja feito.
```
# **Example 2:**

LIB CONNECT TO 'DataConnection';

# Connect32

Esse comando é usado da mesma maneira que o comando **CONNECT**, mas força o sistema de 64 bits a usar um provedor de ODBC/OLE DB de 32 bits. Não se aplica ao custom connect.

# Connect64

Essa declaração é usada da mesma maneira que a declaração **CONNECT**, mas força o uso de um provedor de 64 bits. Não se aplica ao custom connect.

# Declare

O comando **Declare** é usado para criar definições de campo, em que você pode definir as relações entre campos ou funções. Um conjunto de definições de campo pode ser usado para gerar campos derivados automaticamente, o que pode ser usado como dimensões. Por exemplo, é possível criar uma definição de calendário e usá-la para gerar dimensões relacionadas, como ano, mês, semana e dia, a partir de um campo de data.

Você pode usar **Declare** para definir uma nova definição de campo ou criar uma definição de campo com base em uma definição já existente.

# Definindo uma nova definição de campo

### **Sintaxe:**

definition name:

```
Declare [Field[s]] Definition [Tagged tag_list ]
```
**[Parameters** parameter\_list **]**

**Fields** field\_list

# **Argumentos:**

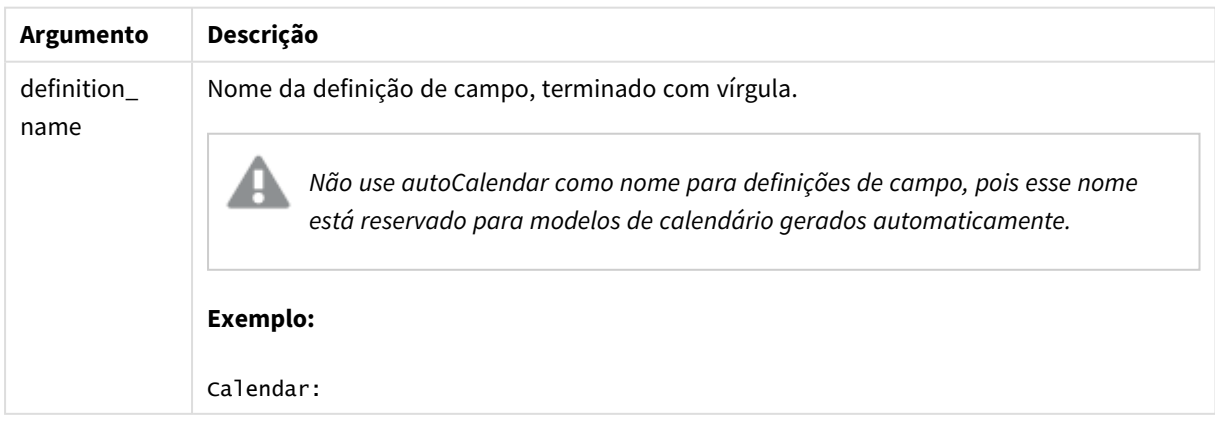

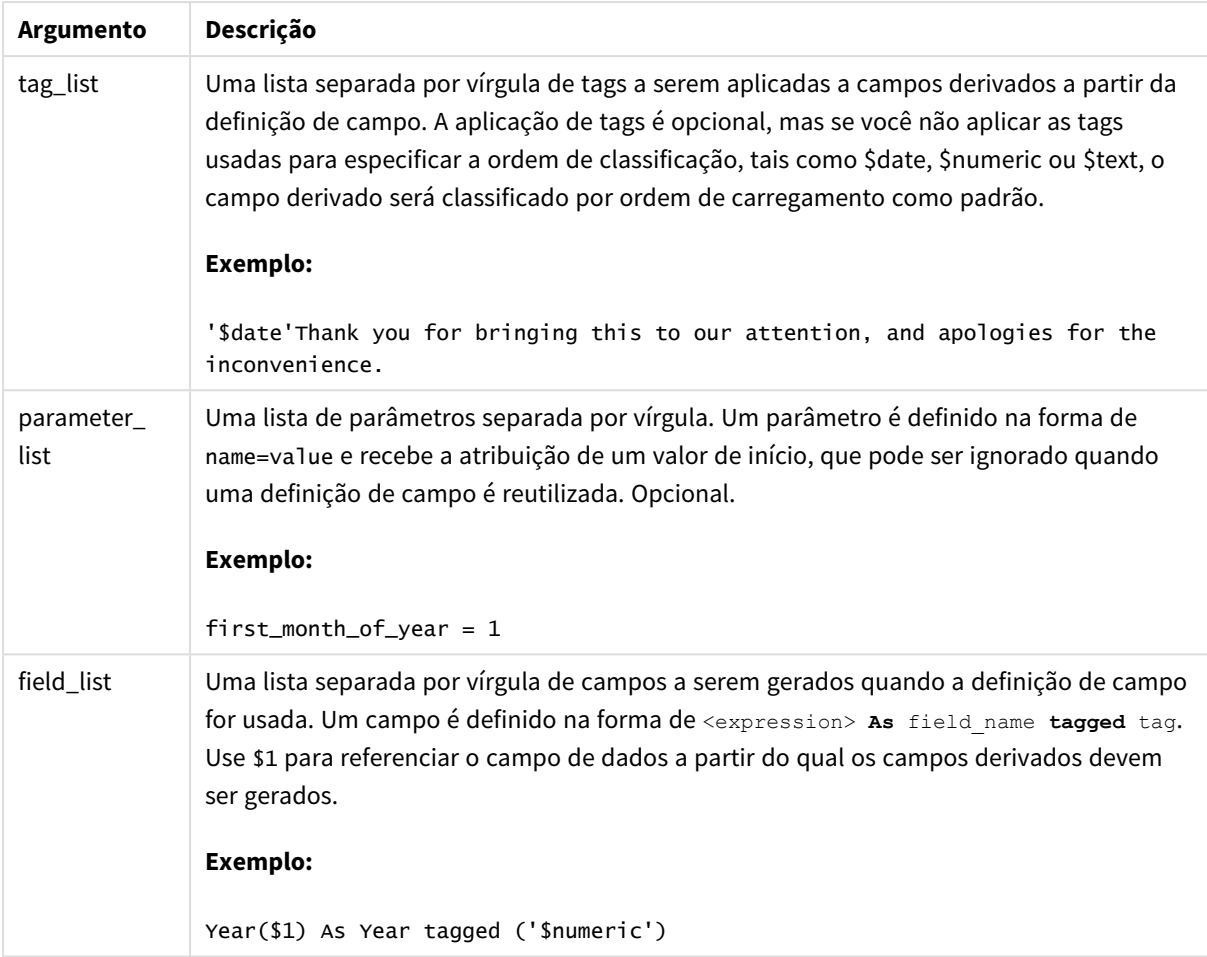

## **Exemplo:**

```
Calendar:
DECLARE FIELD DEFINITION TAGGED '$date'
  Parameters
      first_month_of_year = 1
  Fields
     Year($1) As Year Tagged ('$numeric'),
     Month($1) as Month Tagged ('$numeric'),
     Date($1) as Date Tagged ('$date'),
     Week($1) as Week Tagged ('$numeric'),
     Weekday($1) as Weekday Tagged ('$numeric'),
      DayNumberOfYear($1, first_month_of_year) as DayNumberOfYear Tagged ('$numeric')
;
```
O calendário já está definido e você pode aplicá-lo aos campos de data que tenham sido carregados; nesse caso, OrderDate e ShippingDate, por meio de uma cláusula **Derive**.

# Reutilizando uma definição de campo existente

## **Sintaxe:**

<definition name>:

# **Declare [Field][s] Definition**

**Using** <existing definition>

**[With** <parameter assignment> **]** 

### **Argumentos:**

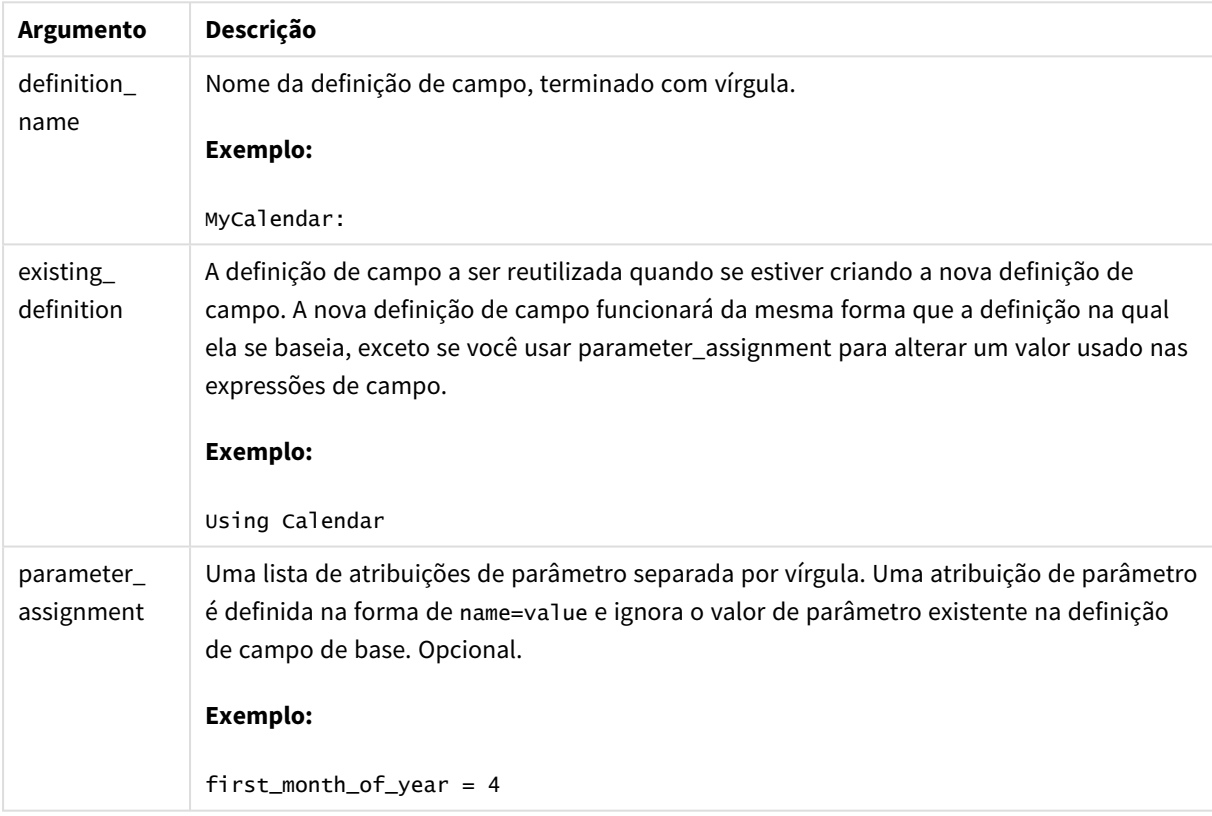

### **Exemplo:**

Nesse exemplo, reutilizamos a definição de calendário criada no exemplo anterior. Nesse caso, queremos usar um ano fiscal que se inicia em abril. Isso é feito atribuindo o valor 4 ao parâmetro first\_month\_of\_year, que afetará o campo DayNumberOfYear que está definido.

O exemplo presume que você tenha usado os dados de amostra e a definição de campo do exemplo anterior.

MyCalendar: DECLARE FIELD DEFINITION USING Calendar WITH first\_month\_of\_year=4; DERIVE FIELDS FROM FIELDS OrderDate,ShippingDate USING MyCalendar;

Quando você tiver recarregado o script de dados, os campos gerados estarão disponíveis no editor de pasta, com o nomes OrderDate.MyCalendar.\* e ShippingDate.MyCalendar.\*.

# Derive

O comando **Derive** é usado para gerar campos derivados com base em uma definição de campo criada com um comando **Declare**. Você pode especificar a partir de quais campos de dados derivar os campos ou deriválos explicitamente ou implicitamente com base em tags de campos.

#### **Sintaxe:**

```
Derive [fields]] From [Field[s]] field_list Using definition
Derive [Field[s]] From Explicit [Tag[s]] tag_list Using definition
```

```
Derive [Field[s]] From Implicit [Tag[s]] Using definition
```
### **Argumentos:**

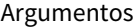

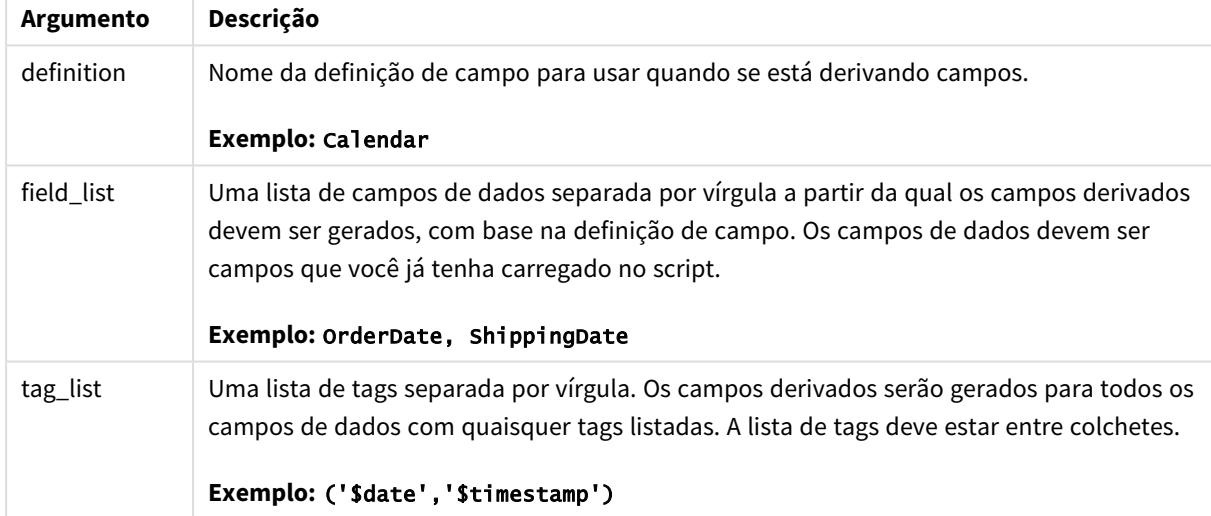

### **Exemplos:**

- Derivar campos para campos de dados específicos. Nesse caso, especificamos os campos OrderDate e ShippingDate. DERIVE FIELDS FROM FIELDS OrderDate,ShippingDate USING Calendar;
- Derivar campos para todos os campos com uma tag específica. Nesse caso, derivamos campos com base em Calendar para todos os campos com uma tag \$date. DERIVE FIELDS FROM EXPLICIT TAGS ('\$date') USING Calendar;
- <sup>l</sup> Derivar campos para todos os campos com uma tag específica de definição de campo. Nesse caso, derivamos campos para todos os campos de dados com a mesma tag que a definição de
campo Calendar que, nesse caso, é \$date. DERIVE FIELDS FROM IMPLICIT TAG USING Calendar;

# Direct Query

O comando **DIRECT QUERY** permite acessar tabelas por meio de uma conexãoODBC ou OLE DB usando a função do Direct Discovery.

## **Sintaxe:**

**DIRECT QUERY DIMENSION** fieldlist **[MEASURE** fieldlist] **[DETAIL** fieldlist**] FROM** tablelist **[WHERE** where\_clause**]**

As palavras-chaves **DIMENSION**, **MEASURE** e **DETAIL** podem ser usadas em qualquer ordem.

As cláusulas das palavras-chaves **DIMENSION** e **FROM** são obrigatórias em todos os comandos **DIRECT QUERY**. A palavra-chave **FROM** deve aparecer após a palavra-chave **DIMENSION**.

Os campos especificados diretamente após a palavra-chave **DIMENSION** são carregados na memória e podem ser usados para criar associações entre dados da memória e do Direct Discovery.

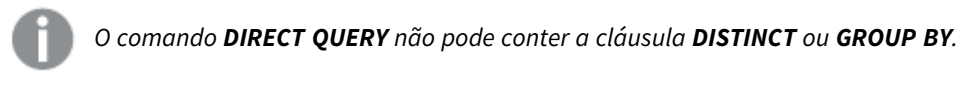

Ao usar a palavra-chave **MEASURE**, é possível definir campos que o Qlik Sense tenha conhecimento a um "nível meta". Os dados reais de um campo de medida residem apenas no banco de dados durante o processo de carga de dados e são recuperados de forma ad hoc, orientados pelas expressões do gráfico que são usadas em uma visualização.

Normalmente, os campos com valores discretos que serão usados como dimensões devem ser carregados com a palavra-chave **DIMENSION**, enquanto os números que serão usados em agregações devem ser selecionados apenas com a palavra-chave **MEASURE**.

**DETAIL** são campos que fornecem informações ou detalhes, como campos de comentários, que um usuário pode querer exibir em uma tabela. Os campos **DETAIL** não podem ser usados em expressões de gráfico.

Por concepção, o comando **DIRECT QUERY** é neutro de fonte de dados para as fontes de dados que oferecem suporte para SQL. Por essa razão, o mesmo comando **DIRECT QUERY** pode ser usado para diferentes bancos de dados de SQL sem alteração. O Direct Discovery gera consultas apropriadas para o banco de dados, conforme necessário.

A sintaxe nativa da fonte de dados pode ser usada quando o usuário conhece o banco de dados que será consultado e deseja explorar extensões específicas para o banco de dados para o SQL. A sintaxe nativa da fonte de dados é suportada:

- <sup>l</sup> Como expressões de campo nas cláusulas **DIMENSION** e **MEASURE**
- <sup>l</sup> Como o conteúdo da cláusula **WHERE**

Exemplos:

DIRECT QUERY

```
DIMENSION Dim1, Dim2
      MEASURE
            NATIVE ('X % Y') AS X_MOD_Y
FROM TableName
DIRECT QUERY
      DIMENSION Dim1, Dim2
      MEASURE X, Y
      FROM TableName
```
WHERE NATIVE ('EMAIL MATCHES "\\*.EDU"')

*Os seguintes termos são usados como palavras-chave e por isso não podem ser usados como nomes de coluna ou de campo sem estar entre aspas: and, as, detach, detail, dimension, distinct, from, in, is, like, measure, native, not, or, where*

## **Argumentos:**

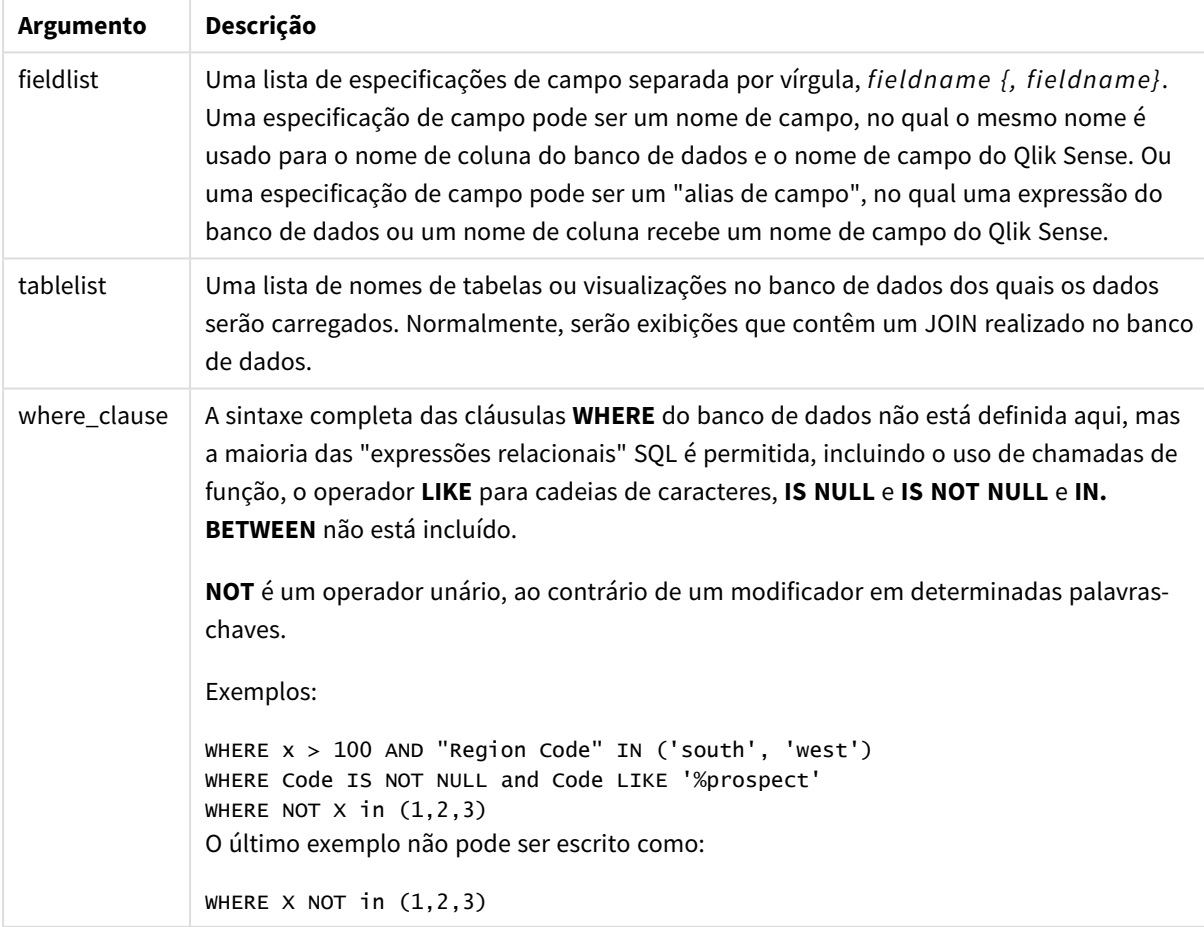

## **Exemplo:**

Neste exemplo, é usada uma tabela de banco de dados chamada TableName, contendo os campos Dim1, Dim2, Num1, Num2 e Num3.Dim1 e Dim2 serão carregados no conjunto de dados Qlik Sense.

DIRECT QUERY DIMENSTION Dim1, Dim2 MEASURE Num1, Num2, Num3 FROM TableName ;

Dim1 e Dim2 estarão disponíveis para uso das dimensões. Num1, Num2 e Num3 estarão disponíveis para agregações. Dim1 e Dim2 também estão disponíveis para agregações. O tipo de agregações para as quais Dim1 e Dim2 podem ser usadas depende de seus tipos de dados. Por exemplo, em muitos casos, os campos **DIMENSION** contêm dados de caracteres, como nomes ou números de conta. Esses campos não podem ser agrupados, mas podem ser contados: count(Dim1).

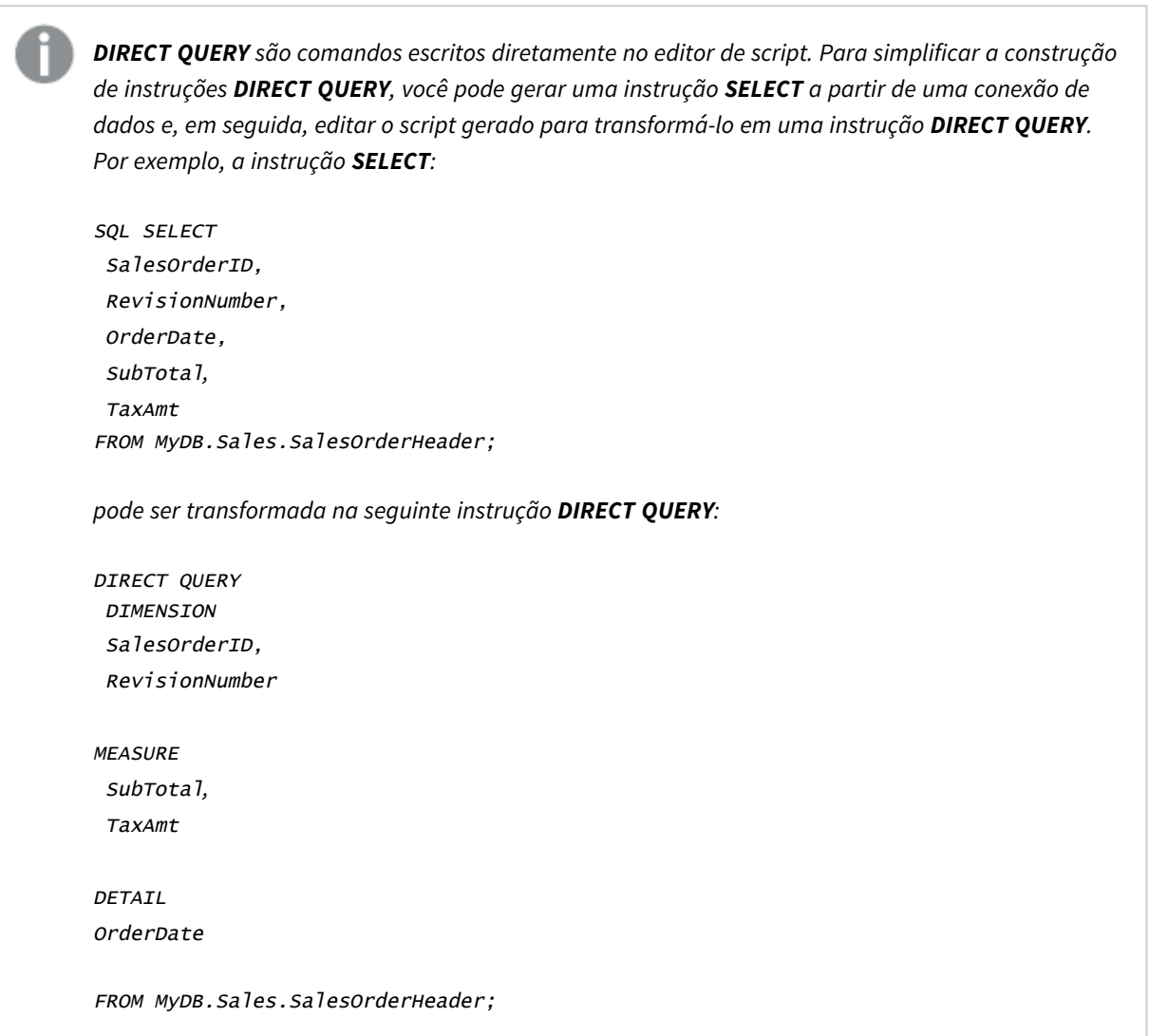

## Listas de campos do Direct Discovery

Uma lista de campo é uma lista das especificações de campo *fieldname {, fieldname}* separada por vírgulas. Uma especificação de campo pode ser um nome de campo, no qual o mesmo nome é usado para o nome de coluna do banco de dados e o nome de campo. Ou uma especificação de campo pode ser um alias de campo, no qual uma expressão do banco de dados ou um nome de coluna recebe um nome de campo do Qlik Sense.

Os nomes de campos podem ser nomes simples ou entre aspas. Um nome simples começa com um caractere Unicode alfabético e é seguido por qualquer combinação de caracteres alfabéticos ou numéricos ou sublinhados. Nomes entre aspas começam com aspas duplas e contêm qualquer sequência de caracteres. Se um nome entre aspas contiver aspas duplas, essas aspas serão representadas com duas aspas adjacentes.

Os nomes de campos do Qlik Sense fazem distinção entre maiúsculas e minúsculas. Os nomes de campo do banco de dados podem ou não fazer distinção entre maiúsculas e minúsculas, dependendo do banco de dados. Uma consulta do Direct Discovery preserva a caixa de todos os identificadores de campo e alias. No exemplo a seguir, o alias "MyState" é usado internamente para armazenar os dados a partir da coluna do banco de dados"STATEID".

DIRECT QUERY Dimension STATEID as MyState Measure AMOUNT from SALES\_TABLE;

Isto difere do resultado de um comando **SQL Select** com um alias. Se o alias não for explicitamente colocado entre aspas, o resultado conterá a caixa padrão da coluna retornada pelo banco de dados de destino. No exemplo a seguir, o comando **SQL Select** para um banco de dados Oracle cria "MYSTATE," com todas as letras maiúsculas, como o alias interno do Qlik Sense, mesmo que o alias seja especificado como letras maiúsculas e minúsculas. O comando **SQL Select** usa o nome da coluna retornado pelo banco de dados, que no caso do Oracle é todo em letras maiúsculas.

SQL Select STATEID as MyState, STATENAME from STATE\_TABLE;

Para evitar este comportamento, use o comando LOAD para especificar o alias.

Load STATEID as MyState, STATENAME; SQL Select STATEID, STATEMENT from STATE\_TABLE;

Neste exemplo, a coluna "STATEID" é armazenada internamente peloQlik Sense como "MyState".

A maioria das expressões escalares do banco de dados é permitida como especificações de campo. As chamadas de função também podem ser utilizadas nas especificações de campo. As expressões podem conter constantes que sejam boolianas, numéricas ou cadeias de caracteres contidas em aspas simples (aspas simples incorporadas são representadas por aspas simples adjacentes).

#### **Exemplos:**

```
DIRECT QUERY
   DIMENSION
      SalesOrderID, RevisionNumber
   MEASURE
      SubTotal AS "Sub Total"
FROM AdventureWorks.Sales.SalesOrderHeader;
DIRECT QUERY
   DIMENSION
```
"SalesOrderID" AS "Sales Order ID"

MEASURE

SubTotal,TaxAmt,(SubTotal-TaxAmt) AS "Net Total"

FROM AdventureWorks.Sales.SalesOrderHeader;

DIRECT QUERY

**DIMENSION** 

(2\*Radius\*3.14159) AS Circumference,

Molecules/6.02e23 AS Moles

MEASURE

Num1 AS numA

FROM TableName;

```
DIRECT QUERY
   DIMENSION
      concat(region, 'code') AS region_code
   MEASURE
      Num1 AS NumA
FROM TableName;
```
O Direct Discovery não suporta o uso de agregações em comandos **LOAD**. Se agregações forem utilizadas, os resultados são imprevisíveis. Um comando **LOAD** como o mostrado a seguir não deve ser usado:

DIRECT QUERY DIMENSION stateid, SUM(amount\*7) AS MultiFirst MEASURE amount FROM sales\_table; A **SUM** não deve estar no comando **LOAD**.

O Direct Discovery também não suporta funções do Qlik Sense em comandos **Direct Query**. Por exemplo, a seguinte especificação para um campo **DIMENSION** resulta em uma falha quando o campo "Mth" é usado como uma dimensão em uma visualização:

month(ModifiedDate) as Mth

## **Directory**

O comando **Directory** define o diretório para procurar os arquivos de dados em comandos **LOAD** subsequentes, até que um novo comando **Directory** seja feito.

#### **Sintaxe:**

**Directory**[path]

Se o comando **Directory** for emitido sem um **path** ou deixado de fora, o Qlik Sense procurará no diretório de trabalho do Qlik Sense.

## **Argumentos:**

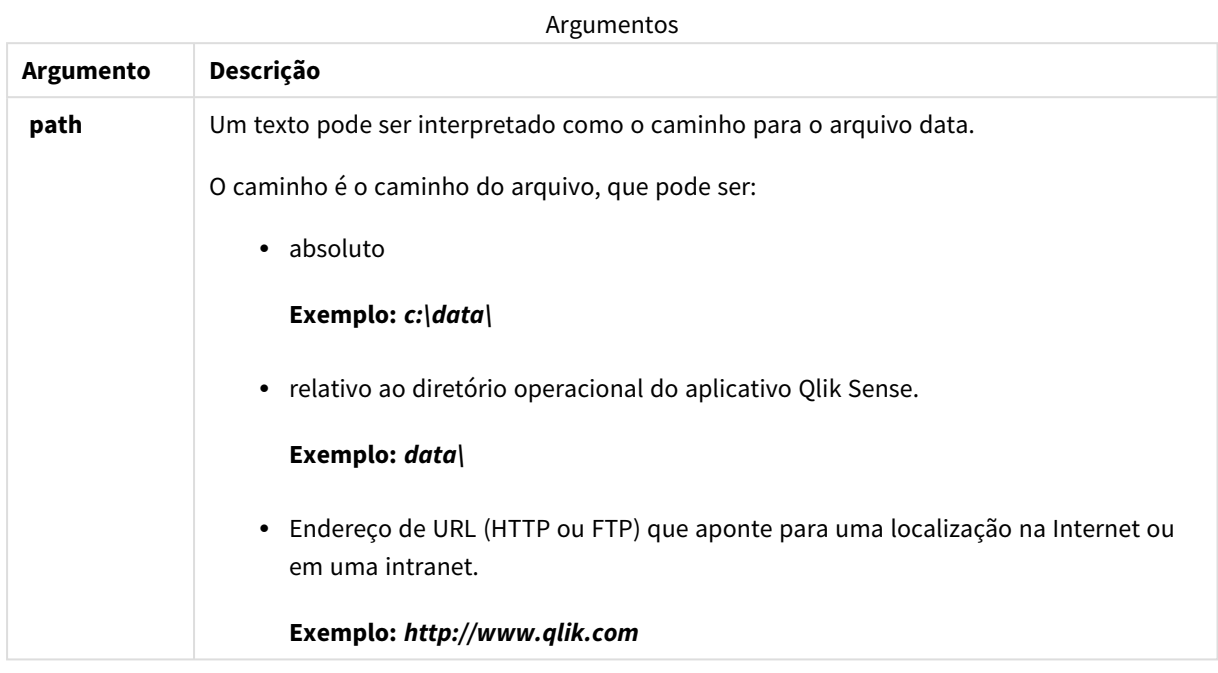

## **Exemplos:**

```
DIRECTORY C:\userfiles\data; // OR -> DIRECTORY data\
```

```
LOAD * FROM
[data1.csv] // ONLY THE FILE NAME CAN BE SPECIFIED HERE (WITHOUT THE FULL PATH)
(ansi, txt, delimiter is ',', embedded labels);
LOAD * FROM
[data2.txt] // ONLY THE FILE NAME CAN BE SPECIFIED HERE UNTIL A NEW DIRECTORY STATEMENT IS
MADE
(ansi, txt, delimiter is '\t', embedded labels);
```
## **Disconnect**

O comando **Disconnect** termina a conexão ODBC/OLE DB/Personalizada atual. Esse comando é opcional.

## **Sintaxe:**

**Disconnect**

A conexão será encerrada automaticamente quando uma nova declaração **connect** for executada ou quando a execução do script terminar.

## **Exemplo:**

Disconnect;

# Drop

A palavra-chave do script **Drop** pode ser usada para soltar tabelas ou campos do banco de dados.

# Drop field

É possível descartar um ou vários campos do Qlik Sense do modelo de dados, e consequentemente da memória, a qualquer momento durante a execução do script usando um comando **drop field**. A propriedade "distinct" de uma tabela é removida após uma declaração **drop field**.

*Tanto drop field quanto drop fields são formas permitidas e não apresentam diferença no efeito. Se nenhuma tabela for especificada, o campo será descartado de todas as tabelas onde ele ocorre.*

## **Sintaxe:**

```
Drop field fieldname { , fieldname2 ...} [from tablename1 { , tablename2
...}]
Drop fields fieldname { , fieldname2 ...} [from tablename1 { , tablename2
...}]
```
## **Exemplos:**

```
Drop field A;
Drop fields A,B;
Drop field A from X;
Drop fields A,B from X,Y;
```
## Drop table

É possível descartar uma ou várias tabelas internas do Qlik Sense do modelo de dados, e consequentemente da memória, a qualquer momento durante a execução do script usando um comando **drop table**.

## **Sintaxe:**

```
drop table tablename {, tablename2 ...}
drop tables tablename {, tablename2 ...}
```
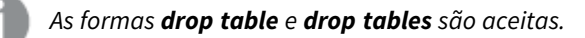

Os itens a seguir serão perdidos como consequência disso:

- $A(s)$  tabela(s) de fato.
- Todos os campos que não fazem parte das tabelas remanescentes.
- Os valores nos campos restantes, provenientes exclusivamente da(s) tabela(s) descartada(s).

Exemplos e resultados:

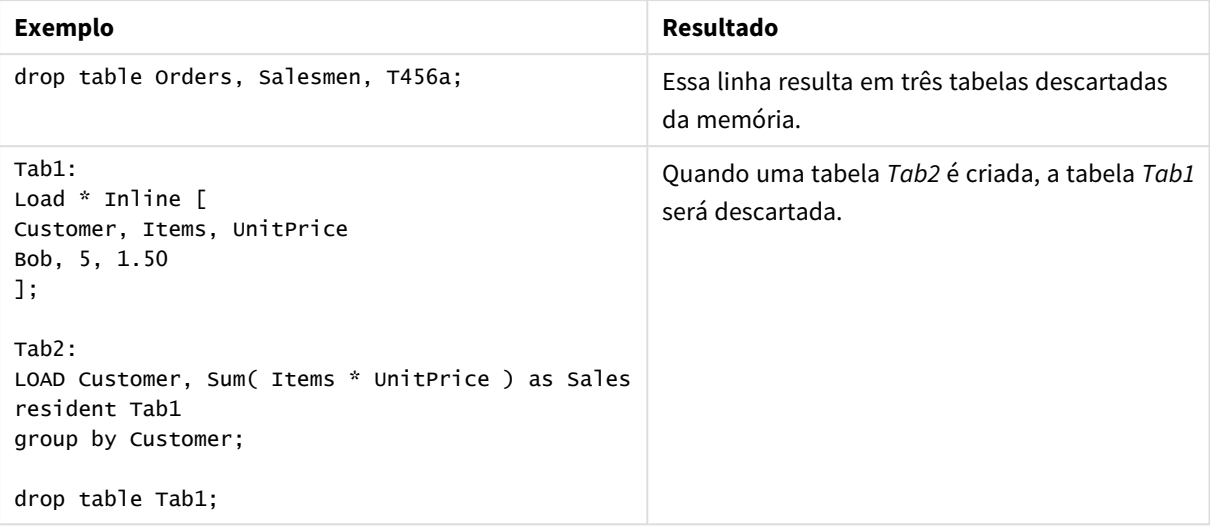

# Drop table

É possível descartar uma ou várias tabelas internas do Qlik Sense do modelo de dados, e consequentemente da memória, a qualquer momento durante a execução do script usando um comando **drop table**.

## **Sintaxe:**

```
drop table tablename {, tablename2 ...}
drop tables tablename {, tablename2 ...}
```
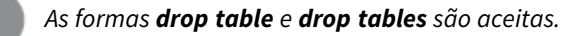

Os itens a seguir serão perdidos como consequência disso:

- $A(s)$  tabela(s) de fato.
- Todos os campos que não fazem parte das tabelas remanescentes.
- Os valores nos campos restantes, provenientes exclusivamente da(s) tabela(s) descartada(s).

## Exemplos e resultados:

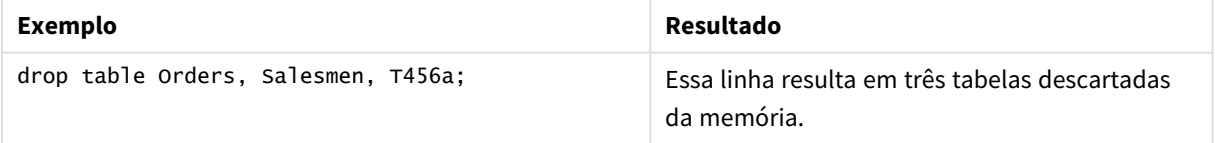

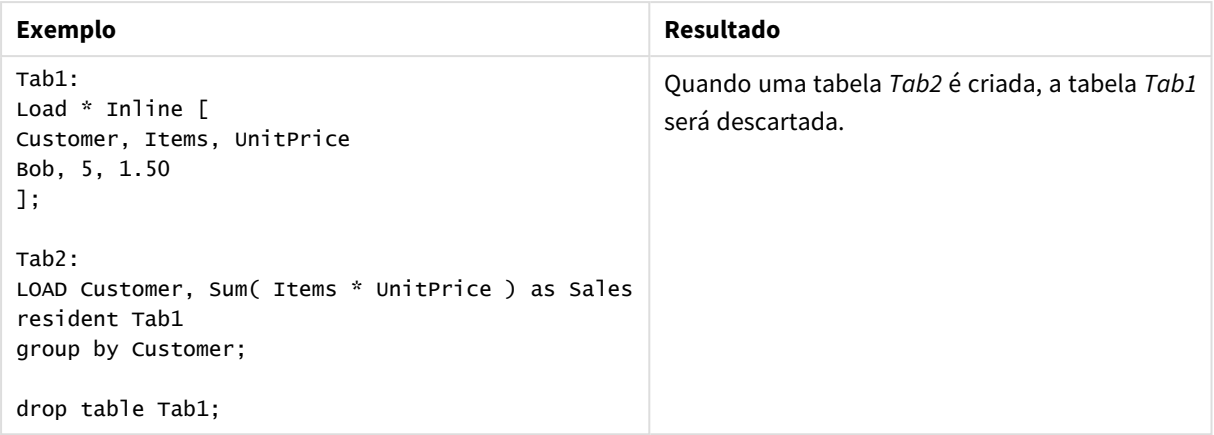

# Execute

O comando **Execute** é utilizado para executar outros programas durante o carregamento de dados do Qlik Sense. Por exemplo, para fazer conversões que sejam necessárias.

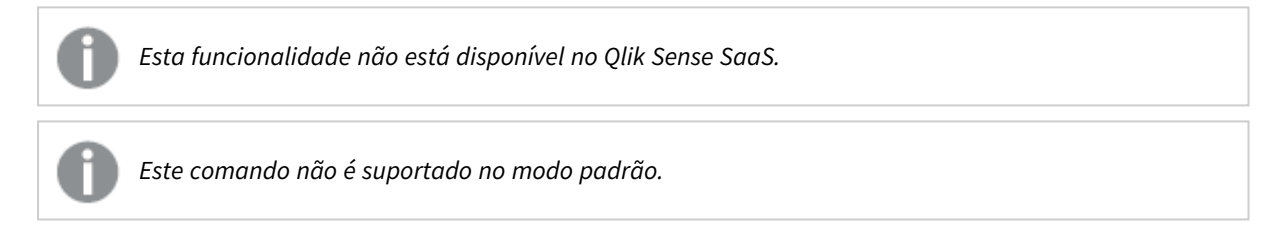

## **Sintaxe:**

```
execute commandline
```
## **Argumentos:**

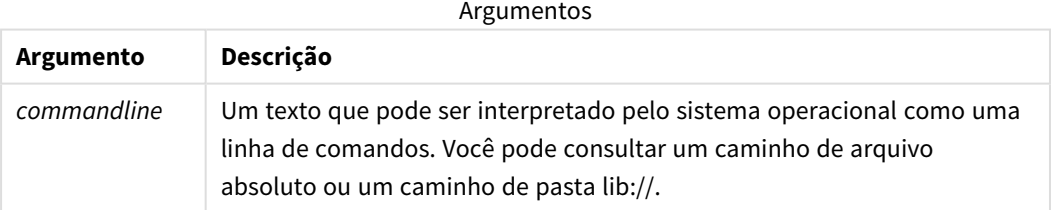

Se desejar usar **Execute**, as seguintes condições devem ser atendidas:

- É necessário executar em modo legado (aplicável para o Qlik Sense e o Qlik Sense Desktop).
- <sup>l</sup> É necessário definir OverrideScriptSecurity para 1 na *Settings.ini* (aplicável para Qlik Sense). *Settings.ini* está localizado em *C:\ProgramData\Qlik\Sense\Engine\* e é geralmente um arquivo vazio.

*Se você definir OverrideScriptSecurity para ativar Execute, qualquer usuário pode executar arquivos no servidor. Por exemplo, um usuário pode anexar um arquivo executável ao aplicativo, e depois executar o arquivo no script de carregamento de dados.*

## **Faça o seguinte:**

- 1. Faça uma cópia de *Settings.ini* e abra-o em um editor de texto.
- 2. Verifique se o arquivo inclui *[Settings 7]* na primeira linha.
- 3. Insira uma nova linha e digite *OverrideScriptSecurity=1*.
- 4. Insira uma linha vazia no final do arquivo.
- 5. Salve o arquivo.
- 6. Substitua *Settings.ini* pelo arquivo editado.
- 7. Reinicie o Qlik Sense Engine Service (QES).

*Se o Qlik Sense estiver sendo executado como um serviço, alguns comandos podem não funcionar como esperado.*

## **Exemplo:**

Execute C:\Program Files\Office12\Excel.exe; Execute lib://win\notepad.exe // win is a folder connection referring to c:\windows

# Field/Fields

As palavras chaves de script **Field** e **Fields** são usados nos comandos **Declare**, **Derive**, **Drop**, **Comment**, **Rename** e **Tag/Untag**.

# FlushLog

O comando **FlushLog** força o Qlik Sense a escrever o conteúdo do buffer do script em um arquivo de log do script.

## **Sintaxe:**

**FlushLog**

O conteúdo do buffer é gravado no arquivo de log. Esse comando pode ser útil para fins de depuração, porque você receberá os dados que, de outra forma, podem ter sido perdidos em uma execução de script que falhou.

## **Exemplo:**

FlushLog;

## Force

O comando **force** força o Qlik Sense a interpretar os nomes de campo e valores de campo de comandos **LOAD** e **SELECT** subsequentes como se estivessem escritos apenas em letras

maiúsculas, apenas em letras minúsculas, sempre em maiúsculas ou como são exibidos (em letras maiúsculas e minúsculas). Esse comando permite associar os valores de campo das tabelas criadas de acordo com convenções diferentes.

#### **Sintaxe:**

**Force ( capitalization** | **case upper** | **case lower** | **case mixed )**

Se nada for especificado, Force Case Mixed será assumido. O comando force será válido até que um novo comando force seja criado.

O comando **force** não tem efeito na seção de acesso: todos os valores de campo carregados não diferenciam maiúsculas de minúsculas.

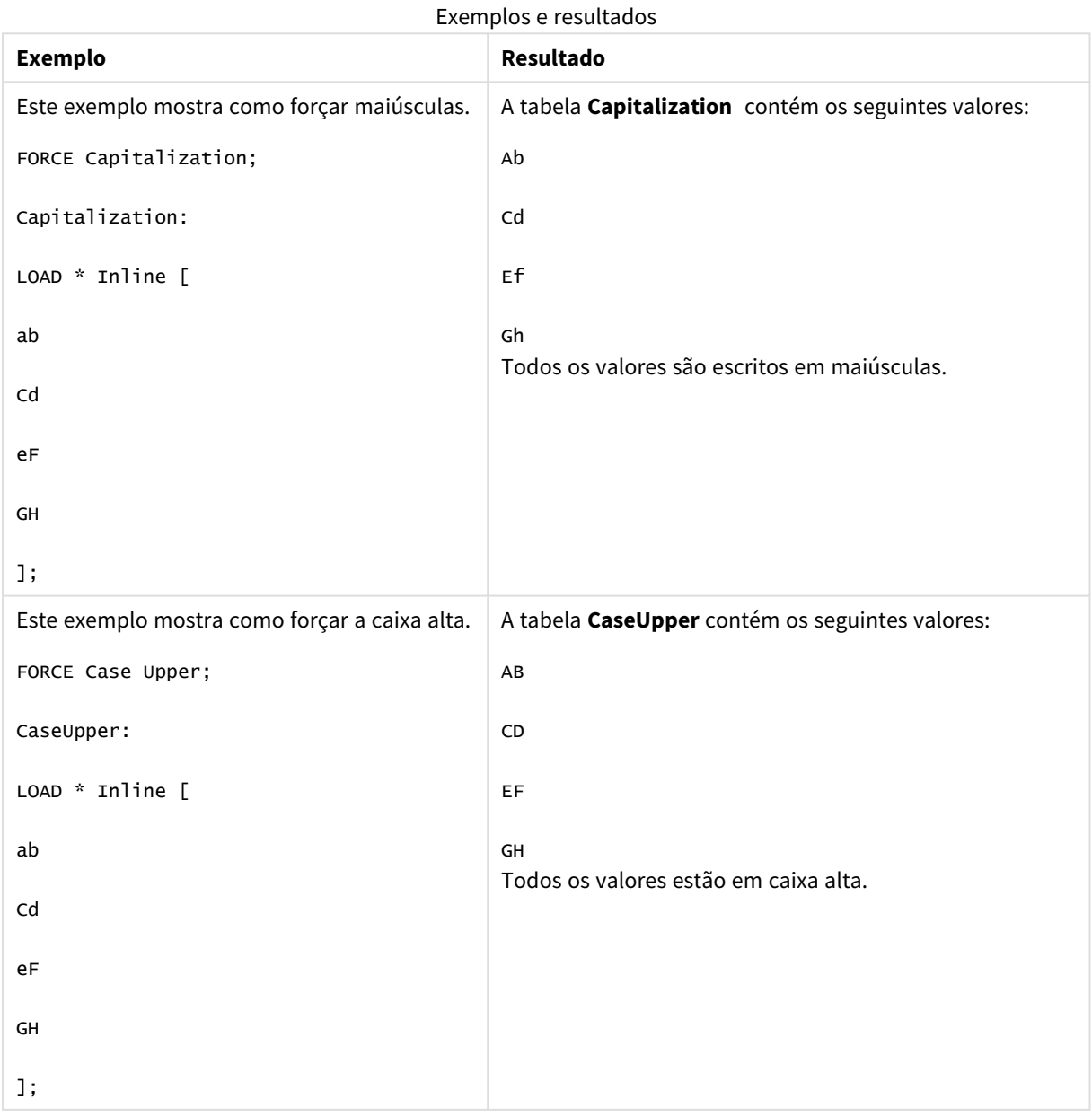

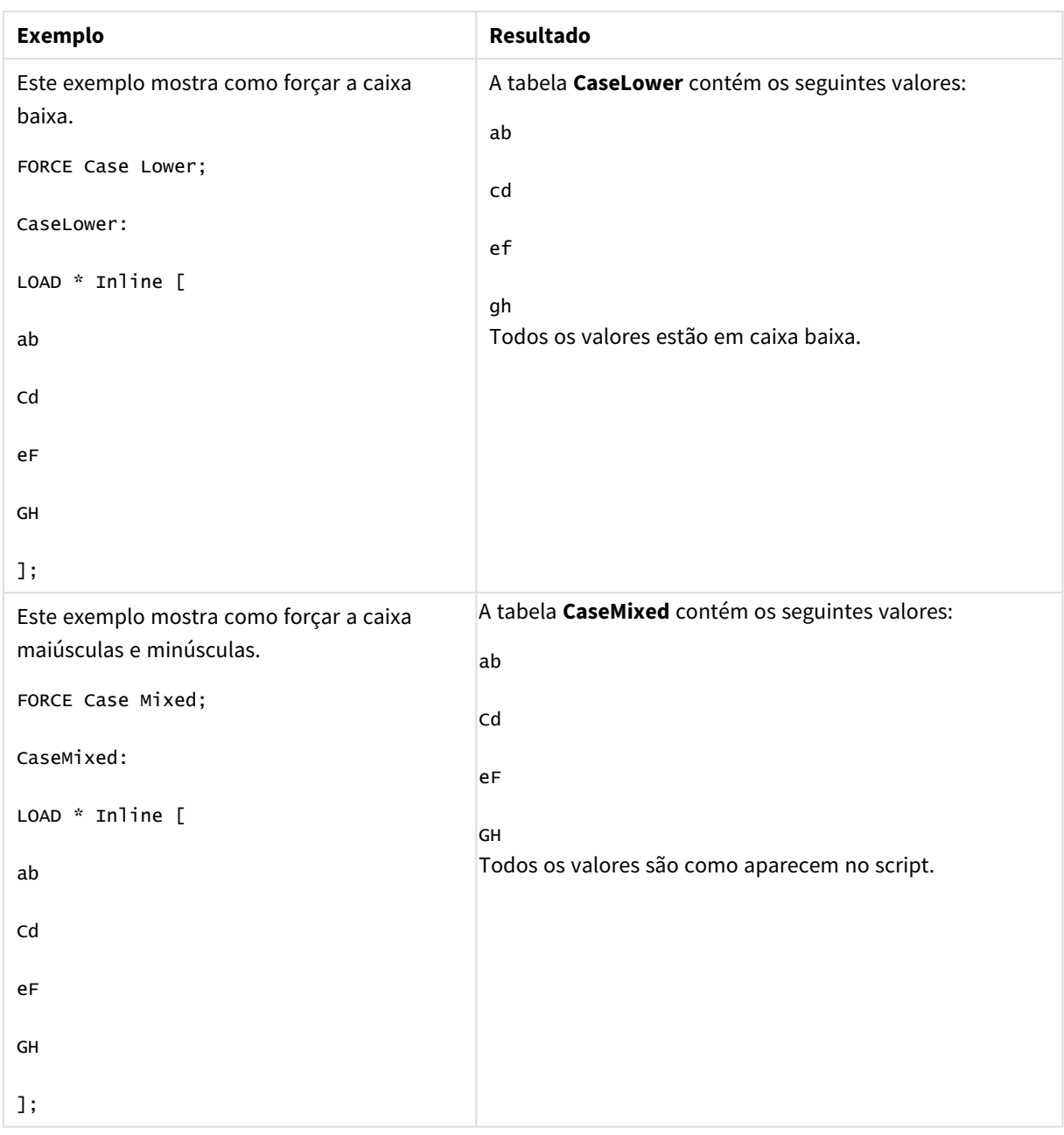

## **Consulte também:**

# From

A palavra-chave de script **From** é usada nos comandos de **Load** para se referir a um arquivo e, nos comandos **Select**, para se referir a uma tabela de banco de dados ou exibição.

# <span id="page-156-0"></span>Load

A declaração **LOAD** carrega campos de um arquivo, de dados definidos no script, de uma tabela de entrada carregada anteriormente, de uma página da Web, do resultado de um comando **SELECT** subsequente ou gerando dados automaticamente. Também é possível carregar dados de conexões analíticas.

## **Sintaxe:**

**LOAD** [ **distinct** ] fieldlist

[( **from** file [ format-spec ] |

from field fieldassource [format-spec] |

**inline** data [ format-spec ] |

**resident** table-label |

```
autogenerate size ) |extension pluginname.functionname([script]
```
tabledescription**)**]

```
[ where criterion | while criterion ]
```

```
[ group by groupbyfieldlist ]
```
[**order by** orderbyfieldlist ]

## **Argumentos:**

Argumentos

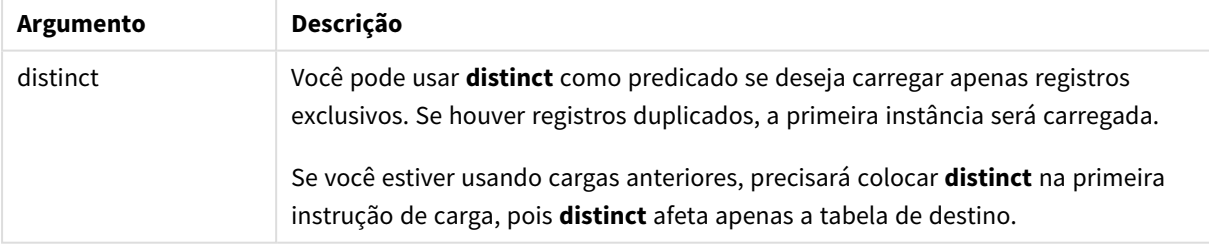

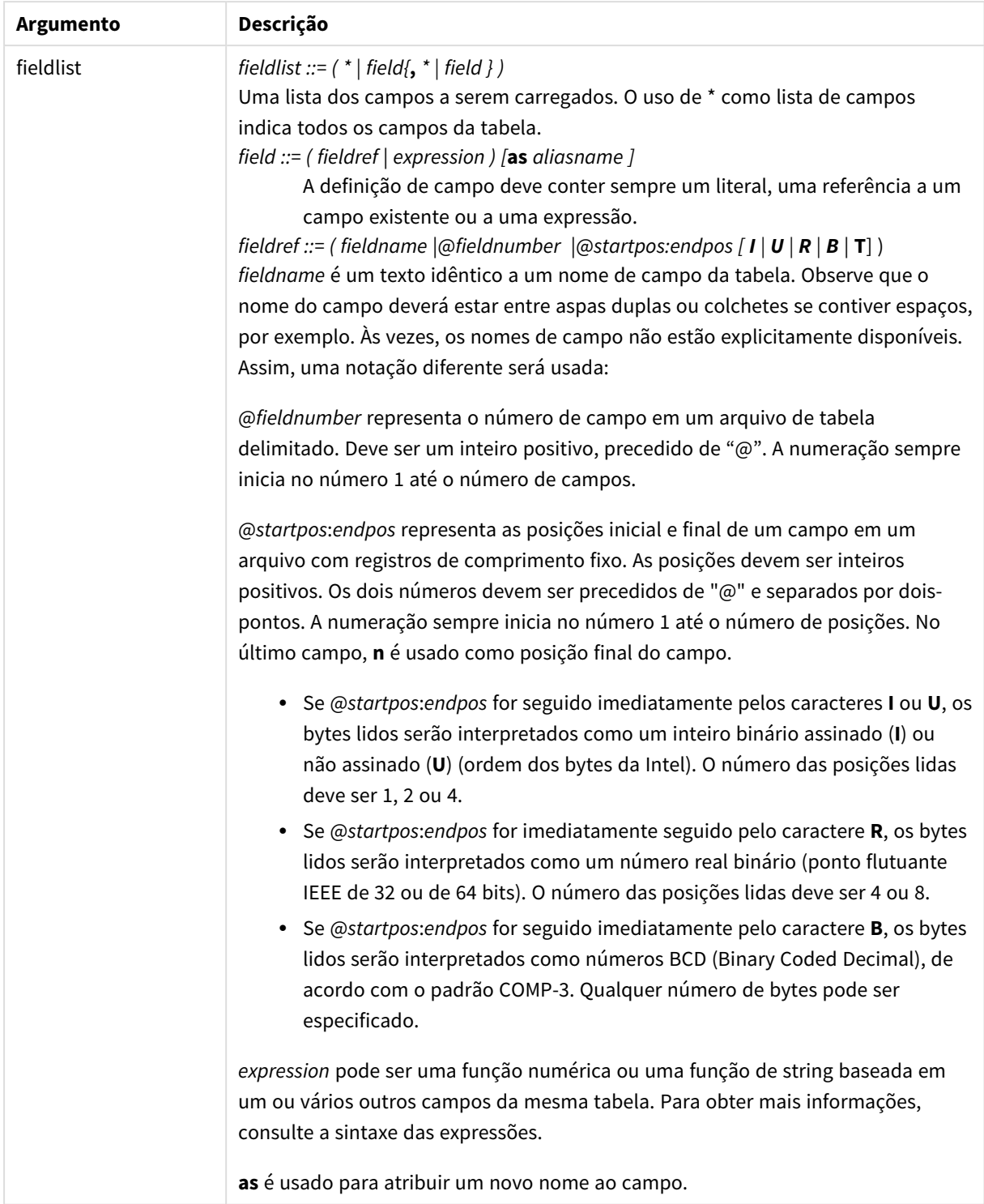

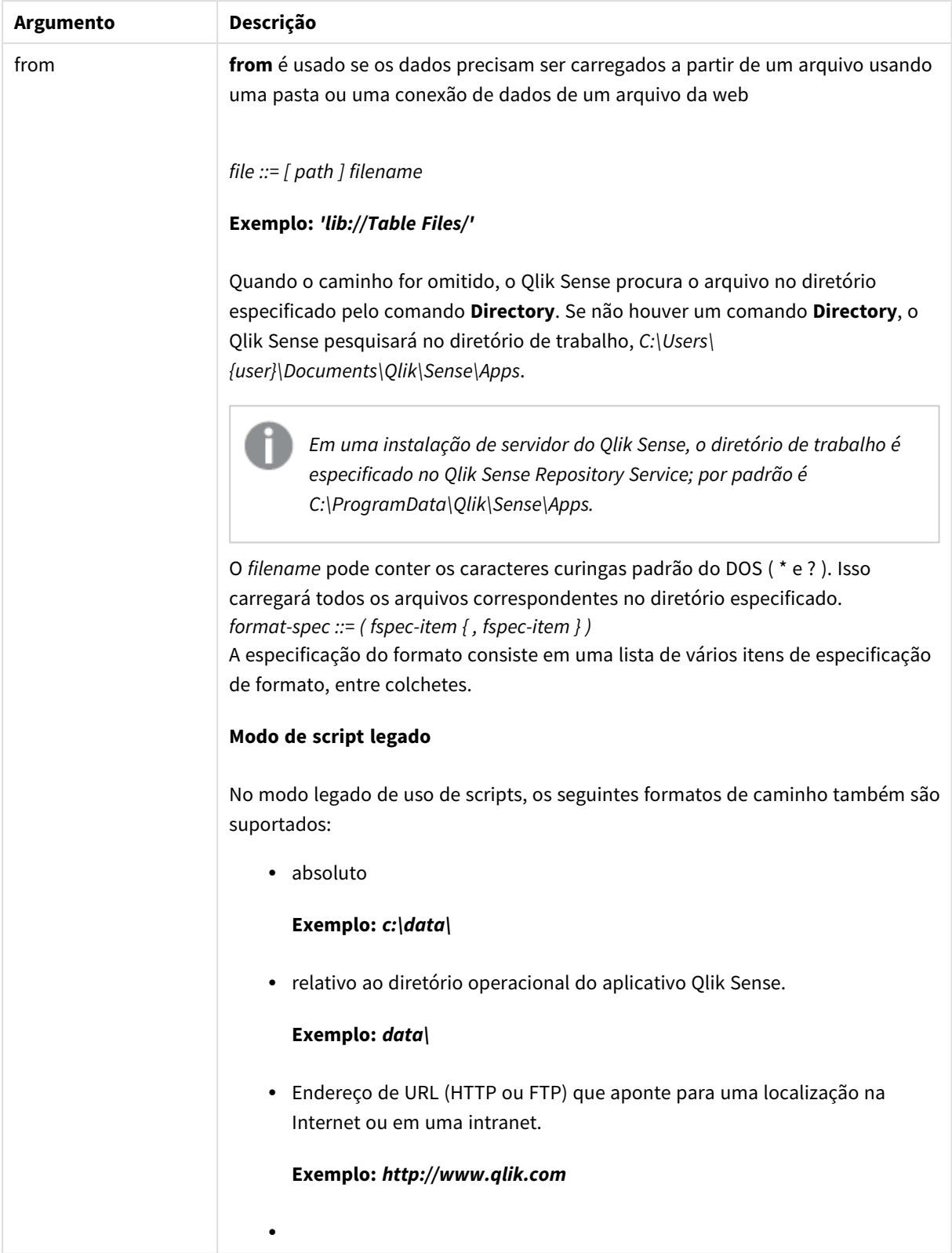

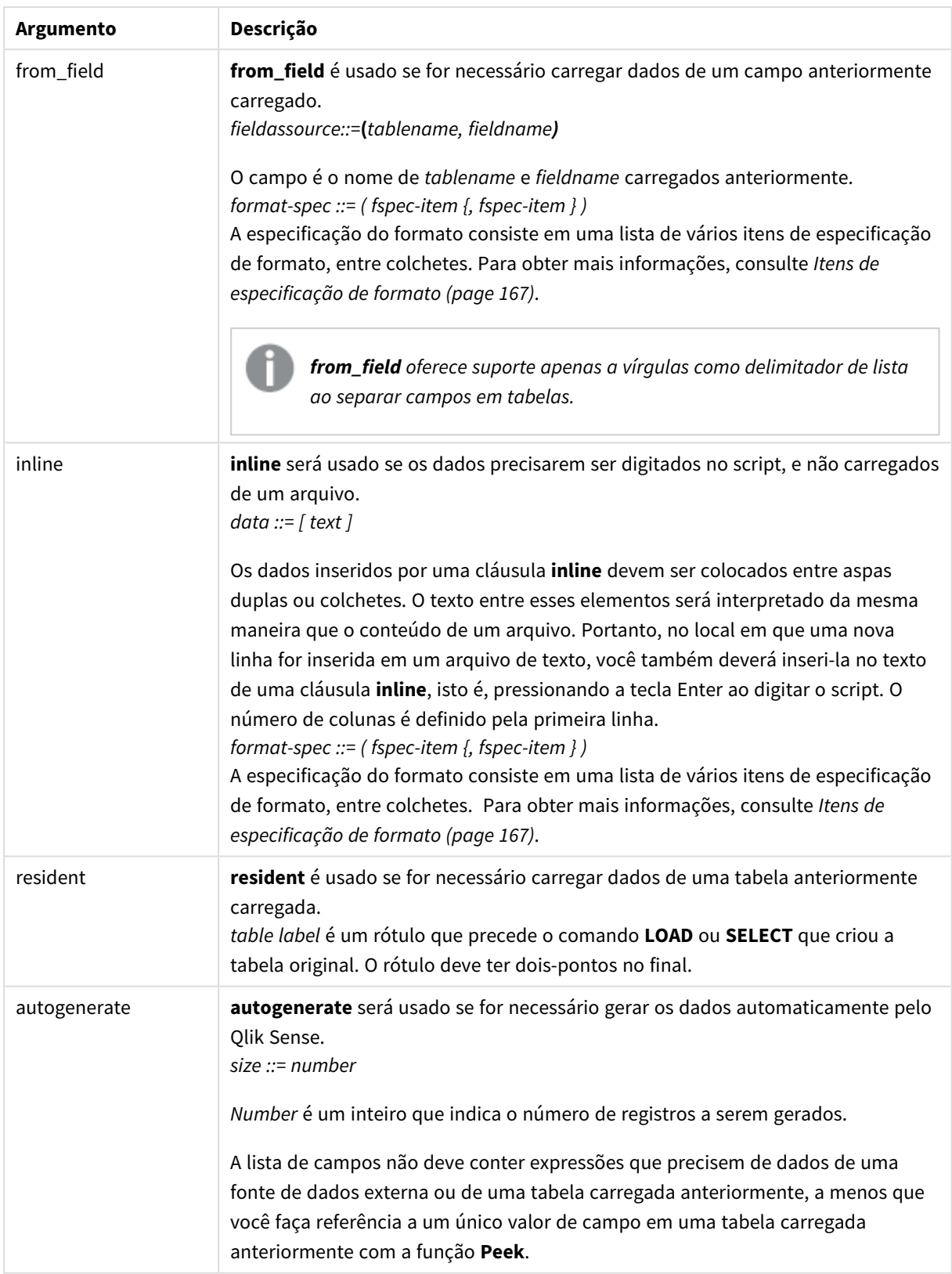

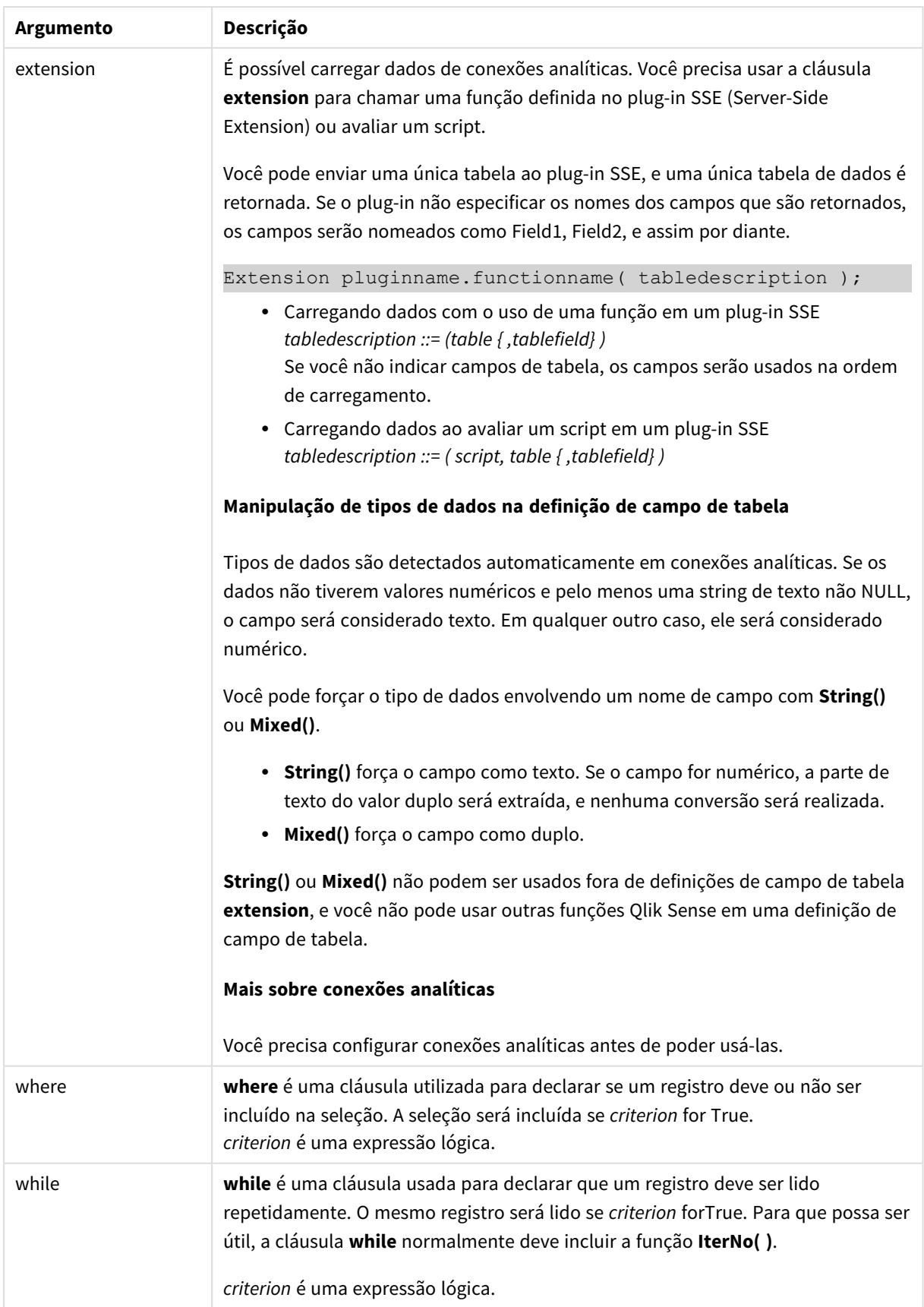

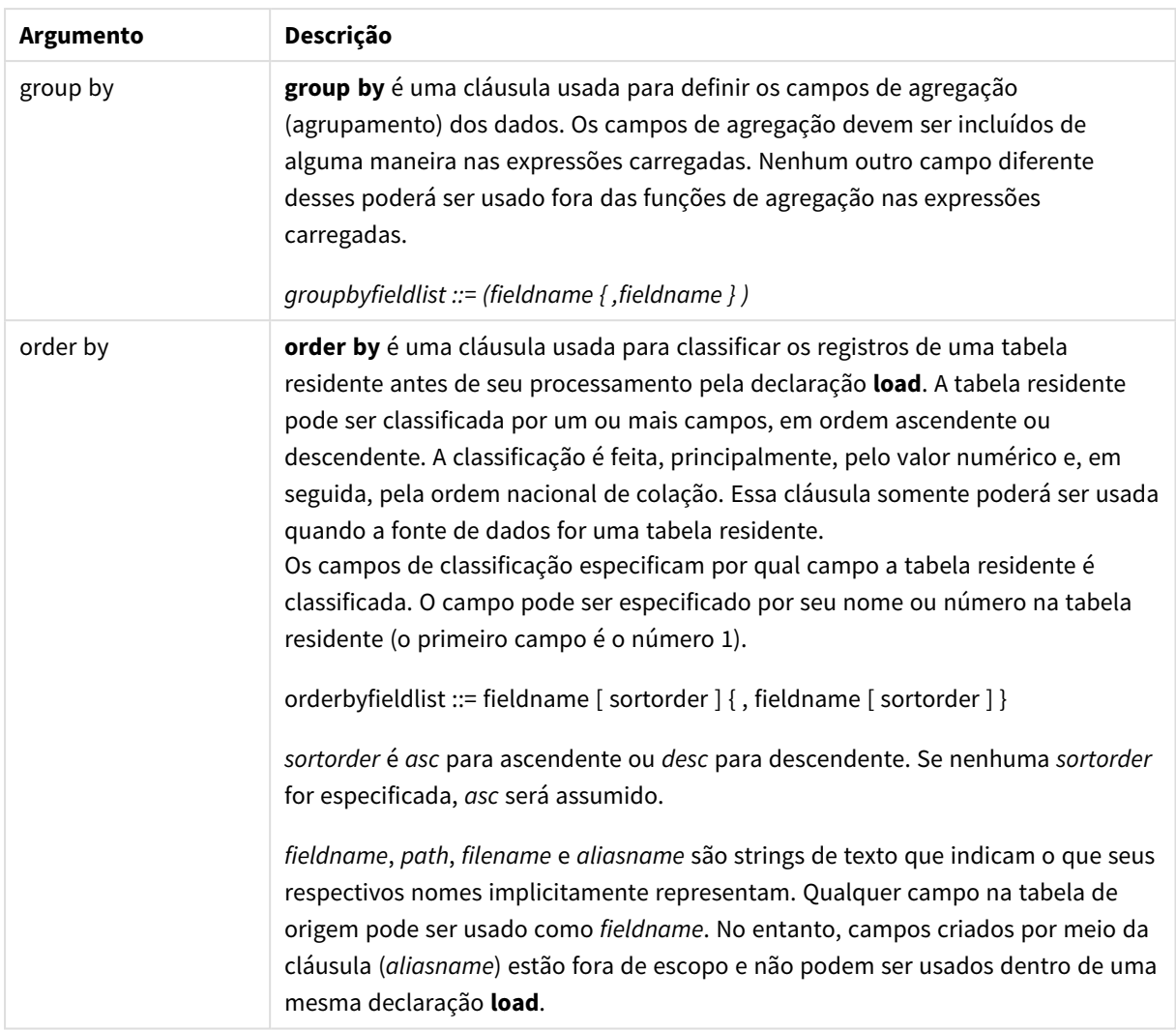

Se nenhuma fonte de dados for fornecida por meio de uma cláusula **from**, **inline**, **resident**, **from\_field, extension** ou **autogenerate**, os dados serão carregados a partir do resultado imediatamente após a instrução **SELECT** ou **LOAD**. O comando sucessivo não deverá ter prefixo.

## **Exemplos:**

Carregando diferentes formatos de arquivo Carregue um arquivo de dados delimitados com opções padrão:

LOAD \* from data1.csv;

Carregar um arquivo de dados delimitados a partir de uma conexão da biblioteca (DataFiles):

LOAD \* from 'lib://DataFiles/data1.csv';

Carregar todos os arquivos de dados delimitados a partir de uma conexão da biblioteca (DataFiles):

LOAD \* from 'lib://DataFiles/\*.csv';

Carregue um arquivo delimitado, especificando vírgula como separador e com rótulos embutidos:

LOAD \* from 'c:\userfiles\data1.csv' (ansi, txt, delimiter is ',', embedded labels); Carregue um arquivo delimitado, especificando a guia como separador e com rótulos embutidos: LOAD \* from 'c:\userfiles\data2.txt' (ansi, txt, delimiter is '\t', embedded labels); Carregue um arquivo dif com cabeçalhos integrados: LOAD \* from file2.dif (ansi, dif, embedded labels); Carregue três campos de um arquivo de registro fixo sem cabeçalhos: LOAD @1:2 as ID, @3:25 as Name, @57:80 as City from data4.fix (ansi, fix, no labels, header is 0, record is 80); Carregue um arquivo QVX, especificando um caminho absoluto: LOAD \* from C:\qdssamples\xyz.qvx (qvx); Carregando arquivo da Web Carregue a partir da URL padrão definida na conexão de dados do arquivo da Web: LOAD \* from [lib://MyWebFile];

Carregue a partir de uma URL específica e substitua a URL definida na conexão de dados do arquivo da Web: LOAD \* from [lib://MyWebFile] (URL is 'http://localhost:8000/foo.bar');

Carregue a partir de uma URL específica definida em uma variável usando a expansão de sinal de dólar:

SET dynamicURL = 'http://localhost/foo.bar';

LOAD \* from [lib://MyWebFile] (URL is '\$(dynamicURL)');

Selecionando campos específicos, renomeando e calculando campos Carregue somente três campos específicos de um arquivo delimitado:

LOAD FirstName, LastName, Number from data1.csv;

Renomeie o primeiro campo como A e o segundo campo como B ao carregar um arquivo sem rótulos:

LOAD @1 as A, @2 as B from data3.txt (ansi, txt, delimiter is '\t', no labels);

Carregue Name como uma concatenação de FirstName, um caractere de espaço e LastName:

LOAD FirstName&' '&LastName as Name from data1.csv;

Carregue Quantity, Price e Value (o produto de Quantity e Price):

LOAD Quantity, Price, Quantity\*Price as Value from data1.csv;

Selecionando registros específicos

Carregue somente registros exclusivos, e os registros duplicados serão descarregados:

LOAD distinct FirstName, LastName, Number from data1.csv;

Carregue somente registros onde o campo Litres tiver um valor acima de zero:

LOAD \* from Consumption.csv where Litres>0:

Carregando dados que não estão no arquivo e dados gerados automaticamente Carregue uma tabela com dados inline, dois campos nomeados CatID e Category:

LOAD \* Inline

[CatID, Category

0,Regular

1,Occasional

2, Permanent];

Carregue uma tabela com dados inline, três campos nomeados UserID, Password e Access:

LOAD \* Inline [UserID, Password, Access

A, ABC456, User

B, VIP789, Admin];

Carregue uma tabela com 10 mil linhas. O campo A irá conter o número do registro de leitura (1,2,3,4,5...) e o campo B irá conter um número aleatório entre 0 e 1:

LOAD RecNo( ) as A, rand( ) as B autogenerate(10000);

*Os parênteses após autogenerate são permitidos, mas não obrigatórios.*

Carregando dados de uma tabela carregada anteriormente Primeiro nós carregamos um arquivo de tabela delimitado e o nomeamos tab1:

tab1:

```
SELECT A,B,C,D from 'lib://DataFiles/data1.csv';
```
Carregue campos da tabela já carregada tab1 como tab2:

tab2:

```
LOAD A, B, month(C), A*B+D as E resident tab1;
```
Carregue campos da tabela já carregada tab1, mas somente registros onde A seja maior que B:

tab3:

LOAD A, A+B+C resident tab1 where A>B;

Carregue campos da tabela já carregada tab1 ordenada por A:

LOAD A, B<sup>\*</sup>C as E resident tab1 order by A;

Carregue campos da tabela já carregada tab1, ordenada pelo primeiro campo e, em seguida, o segundo campo:

LOAD A, B\*C as E resident tab1 order by 1,2;

Carregue campos da tabela já carregada tab1 ordenada por C decrescente e B em ordem crescente e, em seguida, o primeiro campo em ordem decrescente:

LOAD A, B\*C as E resident tab1 order by C desc, B asc, 1 desc;

Carregando dados de campos carregados anteriormente Carregue o campo Types da tabela carregada anteriormente Characters como A:

LOAD A from\_field (Characters, Types);

Carregando dados de uma tabela posterior (carga anterior Carregue A, B e os campos calculados X e Y do Table1 que é carregado na instrução **SELECT** seguinte:

LOAD A, B, if(C>0,'positive','negative') as X, weekday(D) as Y;

SELECT A,B,C,D from Table1;

Dados de agrupamento Campos de carga agrupados (agregados) por ArtNo:

LOAD ArtNo, round(Sum(TransAmount),0.05) as ArtNoTotal from table.csv group by ArtNo;

Campos de carga agrupados (agregados) por Week e ArtNo:

LOAD Week, ArtNo, round(Avg(TransAmount),0.05) as WeekArtNoAverages from table.csv group by Week, ArtNo;

Lendo um registro repetidamente

Nesse exemplo temos um arquivo de entrada Grades.csv que contém as notas para cada aluno condensadas em um campo:

Student,Grades

Mike,5234

John,3345

Pete,1234

#### Paul,3352

As notas, em uma escala de 1-5, representam as matérias Math, English, Science e History. Podemos separar as notas em valores separados, lendo cada registro várias vezes com uma cláusula **while**, utilizando a função **IterNo( )** como um contador. Em cada leitura, a nota é extraída com a função **Mid** e armazenada em Grade. A matéria é selecionada usando a função **pick** e armazenada em Subject. A cláusula final **while** contém o teste para verificar se todas as notas foram lidas (quatro por aluno, neste caso), o que significa que o registro do próximo aluno deve ser lido.

MyTab:

LOAD Student,

mid(Grades,IterNo( ),1) as Grade,

pick(IterNo( ), 'Math', 'English', 'Science', 'History') as Subject from Grades.csv

while IsNum(mid(Grades,IterNo(),1));

O resultado é uma tabela que contém estes dados:

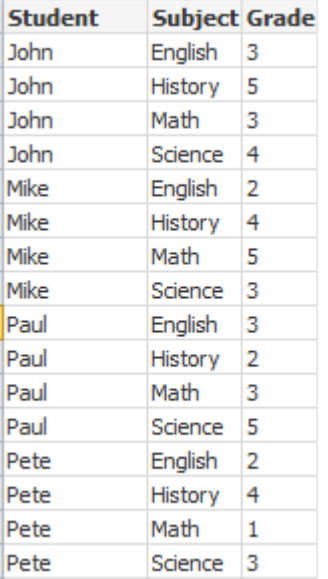

Carregando de conexões analíticas

Os seguintes dados de amostra são usados.

```
Values:
Load
 Rand() as A,
 Rand() as B,
 Rand() as C
AutoGenerate(50);
```
## **Carregando dados usando uma função**

Nestes exemplos, partimos do princípio de que temos um plug-in de conexão analítica *P* que contém uma função *Calculate(Parameter1, Parameter2)*. A função retorna a tabela *Resultados*, que contém os campos *Field1* e *Field2*.

Load \* Extension P.Calculate( Values{A, C} ); Carregue todos os campos retornados ao enviar os campos A e C para a função.

Load Field1 Extension P.Calculate( Values{A, C} ); Carregue apenas o campo Field1 ao enviar os campos A e C para a função.

Load \* Extension P.Calculate( Values ); Carregue todos os campos retornados ao enviar os campos A e B para a função. Como campos não estão especificados, A e B são usados, pois são os primeiros na ordem da tabela.

Load \* Extension P.Calculate( Values {C, C}); Carregue todos os campos que são retornados ao enviar o campo C a ambos os parâmetros da função.

Load \* Extension P.Calculate( Values {String(A), Mixed(B)}); Carregue todos os campos que são retornados ao enviar o campo A forçado como uma string e B forçado como um número para a função.

#### **Carregando dados ao avaliar um script**

Load A as A\_echo, B as B\_echo Extension R.ScriptEval( 'q;', Values{A, B} ); Carregue a tabela retornada pelo script q ao enviar os valores de A e B.

Load \* Extension R.ScriptEval( '\$(My\_R\_Script)', Values{A, B} ); Carregue a tabela retornada pelo script armazenado na variável My\_R\_Script ao enviar os valores de A e B.

Load \* Extension R.ScriptEval( '\$(My\_R\_Script)', Values{B as D, \*} ); Carregue a tabela retornada pelo script armazenado na variável My\_R\_Script ao enviar os valores de B renomeados como D, A e C. Usar \* envia os campos restantes não referenciados.

*A extensão do arquivo de conexões DataFiles faz distinção entre maiúsculas e minúsculas. Por exemplo: .qvd.*

## <span id="page-166-0"></span>Itens de especificação de formato

Cada item de especificação de formato define uma propriedade específica do arquivo de tabela:

 $fspec-item$  : = [ansi | oem | mac | UTF-8 | Unicode | txt | fix | dif | biff | ooxml | html | xml | kml | qvd | qvx | parquet | delimiter is char | no eof | embedded labels | explicit labels | no labels | table is **[**tablename**]** | **header is** n | **header is** line | **header is** n **lines** | **comment is** string | **record is** n | **record is** line | **record is** n **lines** | **no quotes |msq** | **URL is** string | **userAgent is** string]

## Conjunto de caracteres

Conjunto de caracteres é um especificador de arquivo do comando **LOAD** que define o conjunto de caracteres usado no arquivo.

Os especificadores **ansi**, **oem** e **mac** foram usados no QlikView e continuarão funcionando. No entanto, eles não serão gerados durante a criação do comando **LOAD** com o Qlik Sense.

#### **Sintaxe:**

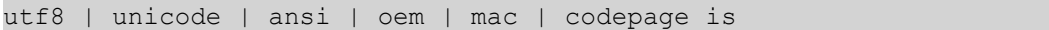

#### **Argumentos:**

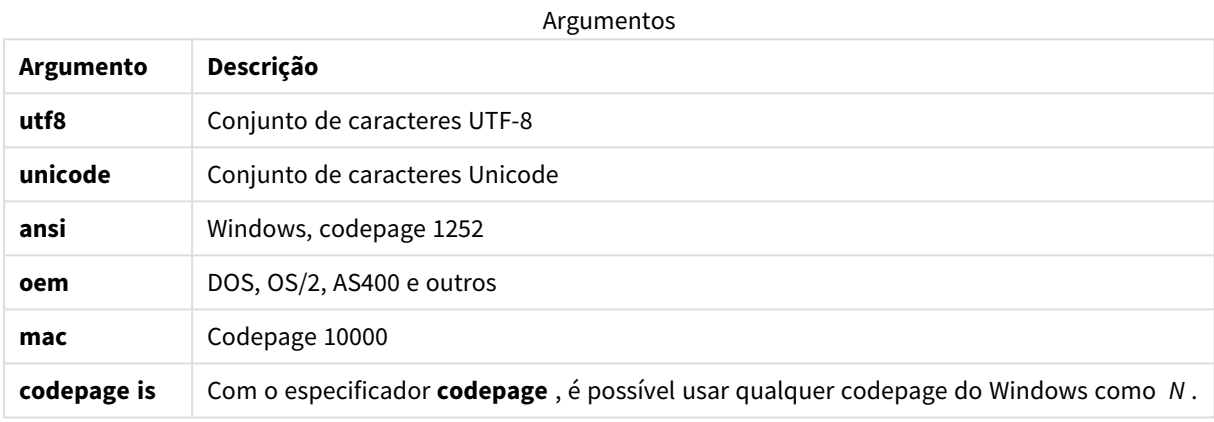

## **Limitações:**

A conversão do conjunto de caracteres **oem** não é implementada para o macOS. Se nada for especificado, o codepage 1252 será assumido no Windows.

## **Exemplo:**

LOAD \* from a.txt (utf8, txt, delimiter is ',' , embedded labels) LOAD \* from a.txt (unicode, txt, delimiter is ',' , embedded labels) LOAD \* from a.txt (codepage is 10000, txt, delimiter is ',' , no labels)

## **Consulte também:**

p *Load [\(page](#page-156-0) 157)*

## Formato da tabela

O formato da tabela é um especificador de arquivo do comando **LOAD** que define o tipo de arquivo. Se não houver especificação, um arquivo *.txt* será adotado.

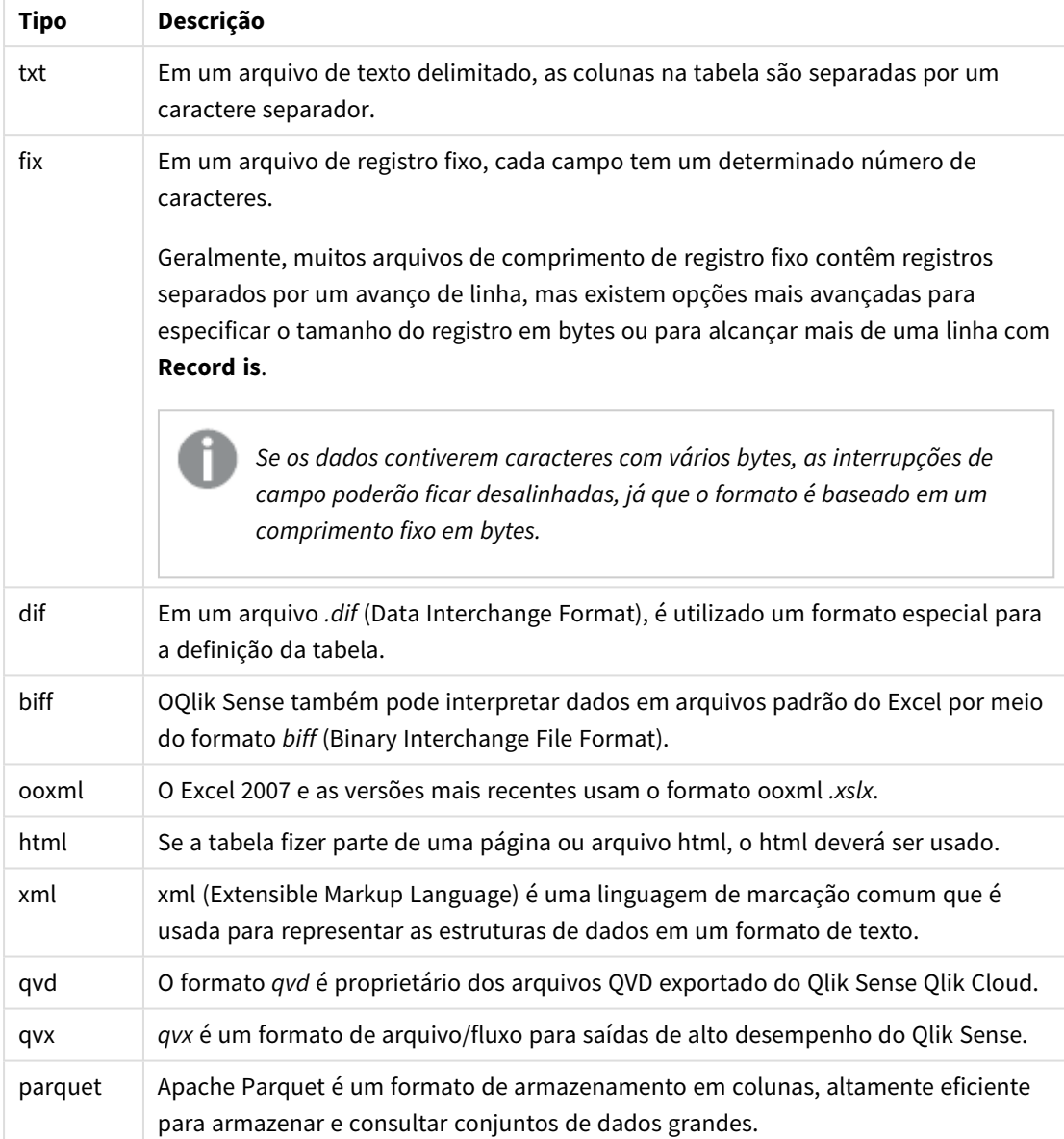

## Tipos de formatos de tabela

## Delimiter is

Para arquivos de tabela delimitada, é possível especificar um separador arbitrário usando a especificação **delimiter is**. Essa especificação é relevante apenas para arquivos .txt delimitados.

## **Sintaxe:**

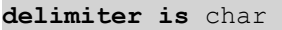

## **Argumentos:**

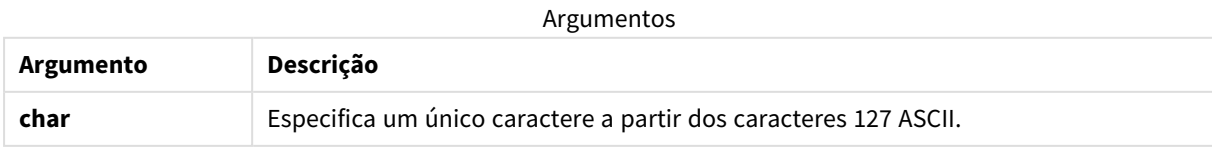

Além disso, podem ser usados os seguintes valores:

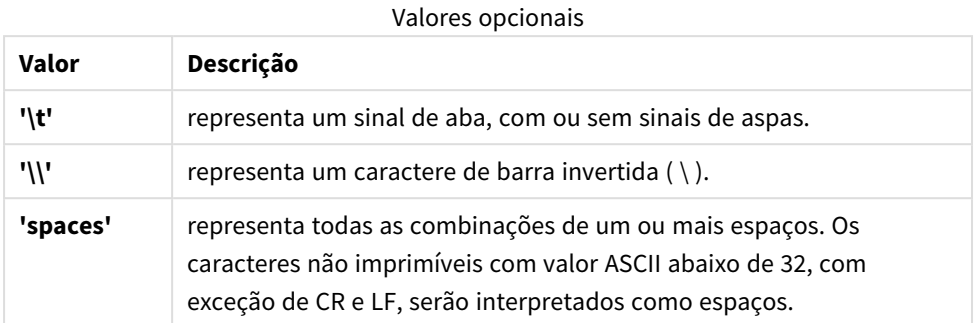

Se nada for especificado, **delimiter is ','** será assumido.

## **Exemplo:**

```
LOAD * from a.txt (utf8, txt, delimiter is ',', embedded labels);
```
## **Consulte também:**

p *Load [\(page](#page-156-0) 157)*

## No eof

A especificação **no eof** é usada para ignorar caracteres de fim de arquivo ao carregar arquivos **.txt** delimitados.

#### **Sintaxe:**

no eof

Se o especificador **no eof** for usado, caracteres com ponto de código 26, que em outros contextos denotam o final do arquivo, serão desconsiderados e poderão fazer parte de um valor de campo.

É relevante apenas para arquivos de texto delimitados.

#### **Exemplo:**

```
LOAD * from a.txt (txt, utf8, embedded labels, delimiter is ' ', no eof);
```
#### **Consulte também:**

p *Load [\(page](#page-156-0) 157)*

## Labels

**Labels** é uma especificação de arquivo para a declaração **LOAD** que define onde os nomes de arquivo podem ser encontrados em um arquivo.

## **Sintaxe:**

```
embedded labels|explicit labels|no labels
```
Os nomes de campo podem estar localizados em diferentes partes no arquivo. Se o primeiro registro contiver os nomes dos campos, **embedded labels** deverá ser usado. Se não existirem nomes de campo, **no labels** deverá ser usado. Nos arquivos *dif*, algumas vezes uma seção de cabeçalho separada é usada com nomes de campo explícitos. Nesse caso, **explicit labels** deverá ser usado. Se nada for especificado, **embedded labels** será assumido também para arquivos *dif*.

#### **Example 1:**

LOAD \* from a.txt (unicode, txt, delimiter is ',' , embedded labels

#### **Example 2:**

LOAD \* from a.txt (codePage is 1252, txt, delimiter is ',' , no labels)

## **Consulte também:**

p *Load [\(page](#page-156-0) 157)*

## Header is

Especifica o tamanho de cabeçalho em arquivos de tabela. Um comprimento de cabeçalho arbitrário pode ser especificado com a especificação **header is**. O cabeçalho é uma seção de texto não usada pelo Qlik Sense.

#### **Sintaxe:**

**header is** n **header is line header is** n **lines**

O comprimento do cabeçalho pode ser fornecido em bytes (**header is n**) ou em linhas (**header is line** ou **header is n lines**). **n** deve ser um inteiro positivo, representando o comprimento do cabeçalho. Se não for especificado, **header is 0** será assumido. O especificador **header is** é relevante apenas para arquivos de tabela.

#### **Exemplo:**

Esse é um exemplo de uma tabela de fonte de dados contendo uma linha de texto de cabeçalho que não deve ser interpretada como um dado do Qlik Sense.

\*Header line Col1,Col2 a,B c,D

Usando o especificador **header is 1 lines**, a primeira linha não será carregada como dados. No exemplo, o especificador **embedded labels** informa ao Qlik Sense que a primeira linha não excluída seja interpretada como contendo rótulos de campo.

LOAD Col1, Col2 FROM 'lib://files/header.txt' (txt, embedded labels, delimiter is ',', msq, header is 1 lines);

O resultado é uma tabela com dois campos, Col1 e Col2.

## **Consulte também:**

p *Load [\(page](#page-156-0) 157)*

## Record is

Para arquivos de comprimento de registro fixo, o comprimento do registro deve ser estabelecido por meio da especificação **record is**.

## **Sintaxe:**

**Record is** n **Record is line Record is** n **lines**

## **Argumentos:**

Argumentos

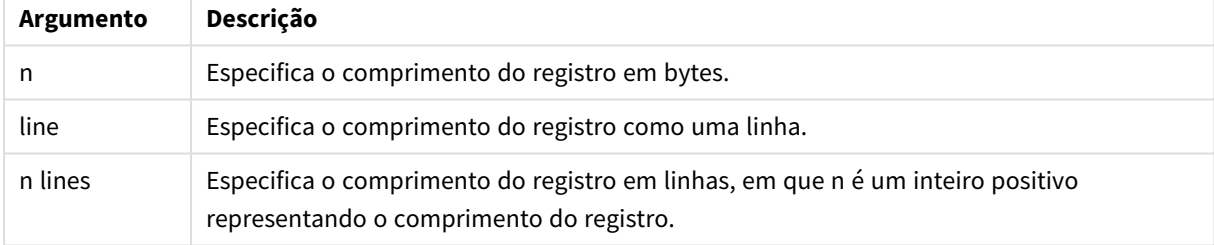

## **Limitações:**

O especificador **record is** é relevante apenas para arquivos **fix**.

## **Consulte também:**

p *Load [\(page](#page-156-0) 157)*

## Quotes

**Quotes** são um especificador de arquivo do comando **LOAD** que define se as aspas podem ser usadas e a precedência entre aspas e separadores. Para arquivos de texto apenas.

## **Sintaxe:**

## **no quotes**

**msq**

Se o especificador for omitido, as aspas padrão serão usadas, isto é, as aspas " " ou ' ' poderão ser usadas, mas somente se forem o primeiro e o último caractere não em branco do valor de um campo.

## **Argumentos:**

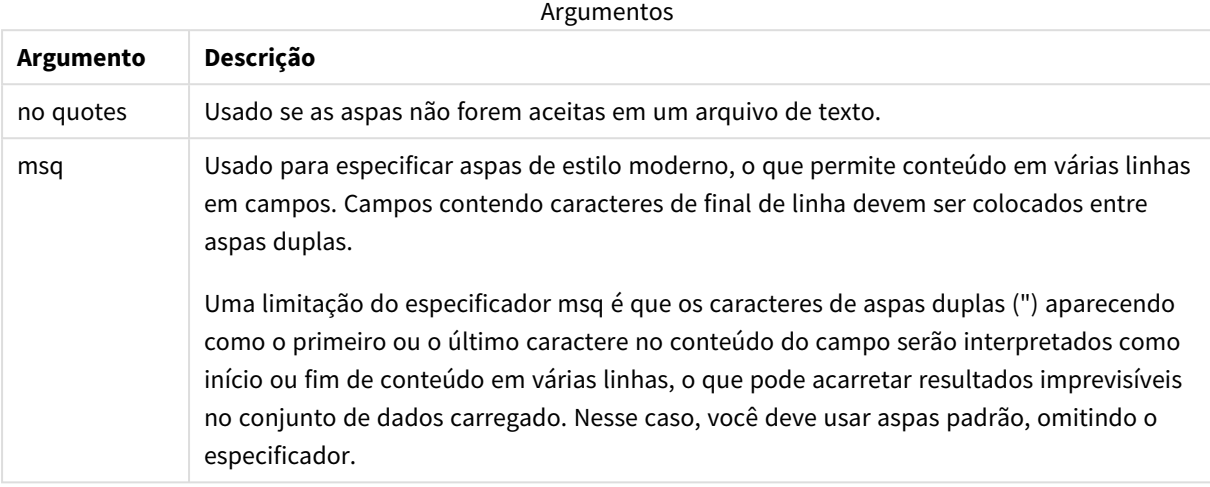

## XML

Essa especificação de script é usada ao carregar arquivos xml. As opções válidas para o especificador **XML** estão listadas na sintaxe.

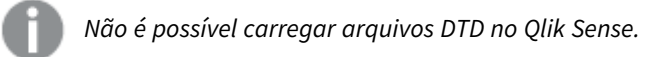

## **Sintaxe:**

xmlsimple

## **Consulte também:**

p *Load [\(page](#page-156-0) 157)*

## KML

O especificador de script é usado ao carregar o arquivoKML para usar em uma visualização de mapa.

## **Sintaxe:**

kml

O arquivo KML pode representar dados de área (por exemplo, países ou regiões) representados por polígonos, dados de linhas (por exemplo, pistas ou estradas) ou dados de pontos (por exemplo, cidades ou locais) representados por pontos no formato [long, lat].

## URL is

Esse especificador de script é usado para definir a URL de uma conexão de dados de arquivo da Web ao carregar um arquivo da Web.

## **Sintaxe:**

**URL is** string

## **Argumentos:**

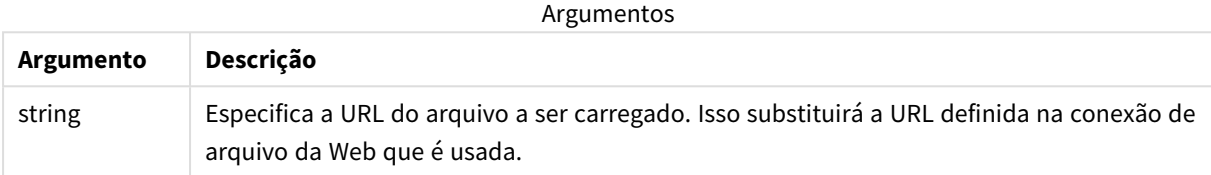

## **Limitações:**

O especificador **URL is** é apenas relevante para arquivos da Web. Você precisa usar uma conexão de dados de arquivo da Web existente.

## **Consulte também:**

p *Load [\(page](#page-156-0) 157)*

## userAgent is

Esse especificador de script é usado para definir o agente usuário do navegador ao carregar um arquivo da Web.

## **Sintaxe:**

**userAgent is** string

## **Argumentos:**

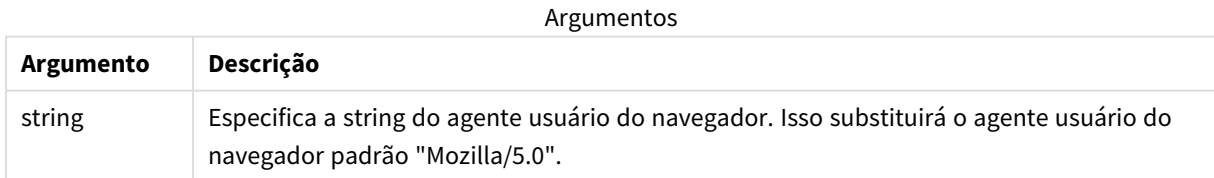

## **Limitações:**

O especificador **userAgent is** é apenas relevante para arquivos da Web.

## **Consulte também:**

p *Load [\(page](#page-156-0) 157)*

## Let

O comando **let** é um complemento ao comando **set**, usado para definir variáveis de script. O comando **let**, ao contrário do comando **set**, avalia a expressão no lado direito do sinal de igual "=" no tempo de execução do script antes de ser atribuída à variável.

## **Sintaxe:**

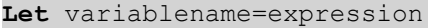

Exemplos e resultados:

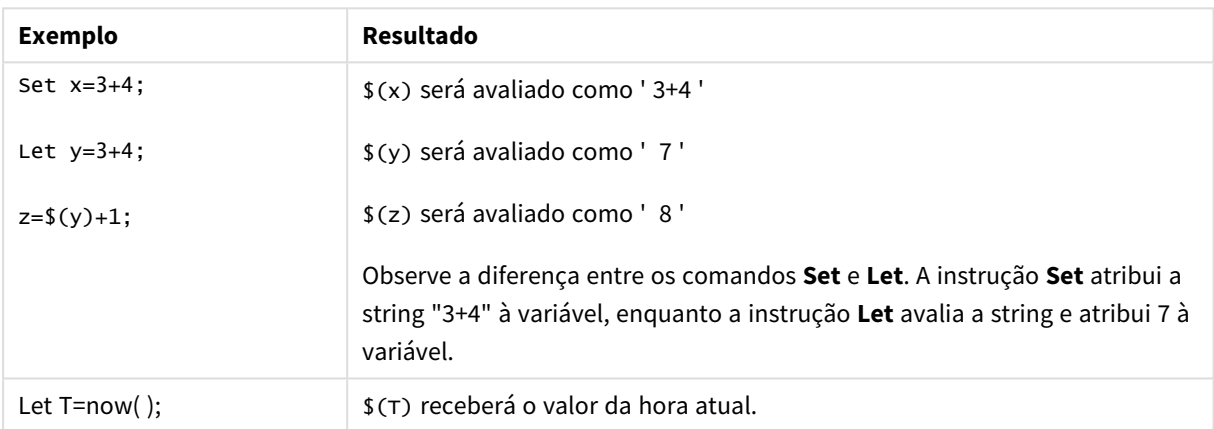

# Loosen Table

Uma ou mais tabelas de dados internas do Qlik Sense podem ser declaradas explicitamente como parcialmente desconectadas durante a execução do script usando um comando **Loosen Table**. Quando uma tabela é parcialmente desconectada, todas as associações entre os valores de campo da tabela são removidos. Um efeito semelhante pode ser conseguido por meio do carregamento de cada campo da tabela parcialmente desconectada como tabelas independentes desconectadas. A tabela parcialmente desconectada pode ser útil durante os testes para isolar temporariamente diferentes partes da estrutura de dados. Uma tabela parcialmente desconectada pode ser identificada pelas linhas pontilhadas no visualizador de tabelas. O uso de um ou mais comandos **Loosen Table** no script fará com que o Qlik Sense desconsidere qualquer configuração das tabelas como parcialmente desconectadas feita antes da execução do script.

## **Sintaxe:**

```
Loosen Tabletablename [ , tablename2 ...]
Loosen Tablestablename [ , tablename2 ...]
```
Pode-se utilizar qualquer uma das sintaxes: **Loosen Table** ou **Loosen Tables**.

*Caso o Qlik Sense encontre referências circulares na estrutura dos dados que não possam ser interrompidas, de forma interativa ou explícita no script, pelas tabelas declaradas como parcialmente desconectadas, uma ou mais tabelas adicionais serão forçadas como parcialmente desconectadas até que não haja mais nenhuma referência circular. Quando isso acontecer, o diálogo Aviso de Referência Circular fornecerá um aviso.*

## **Exemplo:**

Tab1:

SELECT \* from Trans;

Loosen Table Tab1;

## Map

O comando **map ... using** é usado para mapear um determinado valor de campo ou uma expressão para os valores de uma tabela de mapeamento específica. A tabela de mapeamento é criada pelo comando **Mapping**.

## **Sintaxe:**

**Map** fieldlist **Using** mapname

O mapeamento automático é feito para campos carregados depois do comando **Map … Using** até o final do script ou até um comando **Unmap** ser encontrado.

O mapeamento ocorre por último na cadeia de eventos e leva ao campo armazenado na tabela interna do Qlik Sense. Isso significa que o mapeamento não é feito sempre que um nome de campo é encontrado como parte de uma expressão, mas quando o valor está armazenado sob o nome de campo na tabela interna. Se o mapeamento em nível da expressão for necessário, a função **Applymap()** deverá ser usada.

## **Argumentos:**

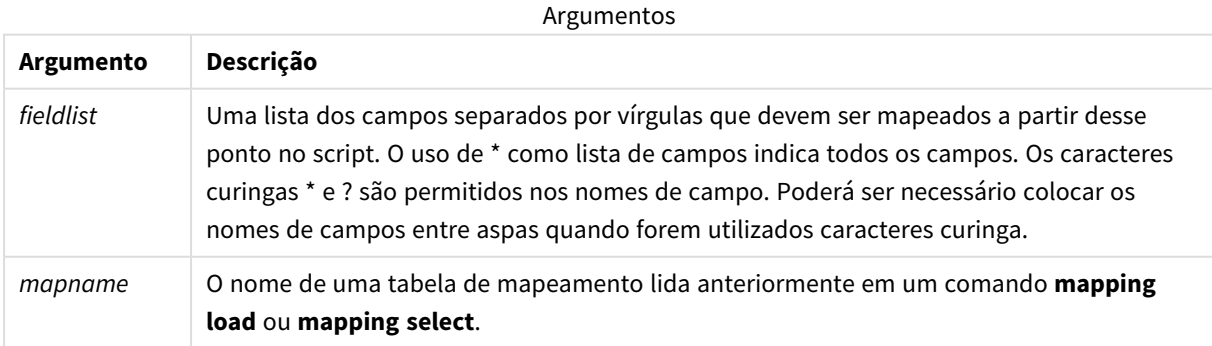

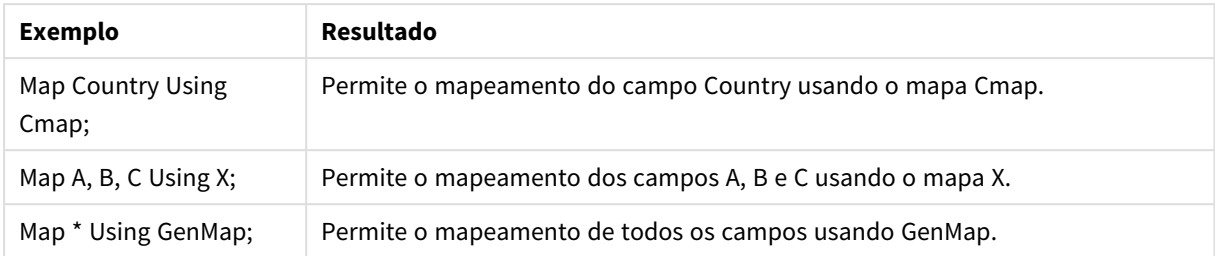

## Exemplos e resultados:

# NullAsNull

O comando **NullAsNull** desativa a conversão de valores NULL em strings anteriormente definidas pela declaração **NullAsValue**.

## **Sintaxe:**

**NullAsNull** \*fieldlist

O comando**NullAsValue** funciona como uma opção e pode ser ativada ou desativada várias vezes no script por meio de um comando **NullAsValue** ou de um comando **NullAsNull**.

## **Argumentos:**

Argumentos

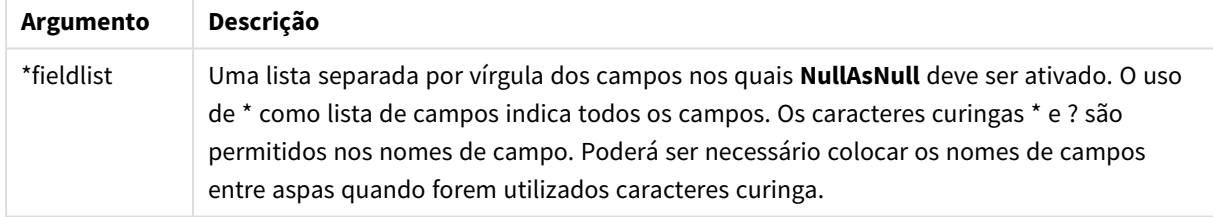

## **Exemplo:**

```
NullAsNull A,B;
LOAD A,B from x.csv;
```
# NullAsValue

O comando **NullAsValue** especifica para quais campos os NULL encontrados devem ser convertidos em um valor.

```
Sintaxe:
NullAsValue *fieldlist
```
Por padrão, o Qlik Sense considera os valores NULL como entidades ausentes ou indefinidas. No entanto, em alguns contextos de base de dados, os valores NULL devem ser considerados valores especiais, e não apenas valores ausentes. O fato de os valores NULL normalmente não poderem ser vinculados a outros valores NULL pode ser suspenso por meio do comando **NullAsValue**.

O comando **NullAsValue** opera como uma opção e funcionará em comandos de carregamento subsequentes. Pode ser desativado novamente por meio do comando **NullAsNull**.

## **Argumentos:**

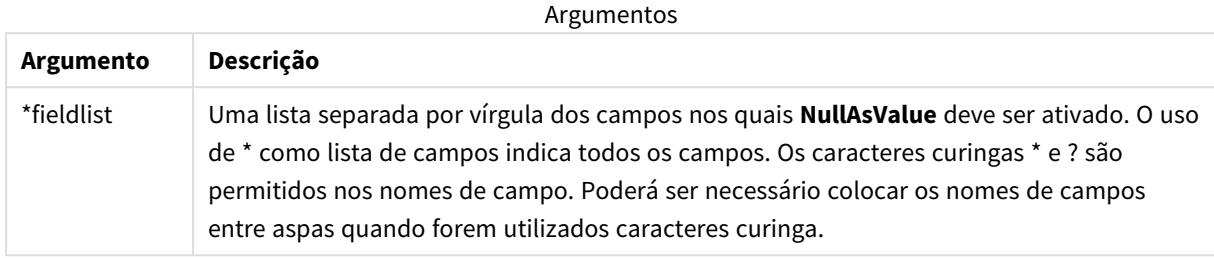

## **Exemplo:**

```
NullAsValue A,B;
Set NullValue = 'NULL';
LOAD A,B from x.csv;
```
# **Oualify**

O comando **Qualify** é usado para alterar a qualificação dos nomes de campo, ou seja, nomes de campo receberão o nome da tabela como um prefixo.

#### **Sintaxe:**

**Qualify** \*fieldlist

A junção automática entre campos com o mesmo nome em tabelas diferentes pode ser suspensa usando o comando **qualify**, que qualifica o nome do campo com seu nome de tabela. Se for(em) qualificado(s), o(s) nome(s) de campo será(ão) renomeado(s) quando encontrado(s) em uma tabela. O novo nome estará no formato *tablename.fieldname*. *Tablename* é equivalente ao rótulo da tabela atual ou, se não houver rótulo, ao nome que aparece depois de **from** nos comandos **LOAD** e **SELECT**.

A qualificação será feita para todos os campos carregados depois do comando **qualify**.

A qualificação é sempre desativada por padrão no início da execução do script. A qualificação do nome de um campo pode ser ativada a qualquer momento usando um comando **qualify**. A qualificação pode ser desativada a qualquer momento usando um comando **Unqualify**.

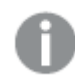

*O comando qualify não deve ser usado em conjunto com uma recarga parcial.*

## **Argumentos:**

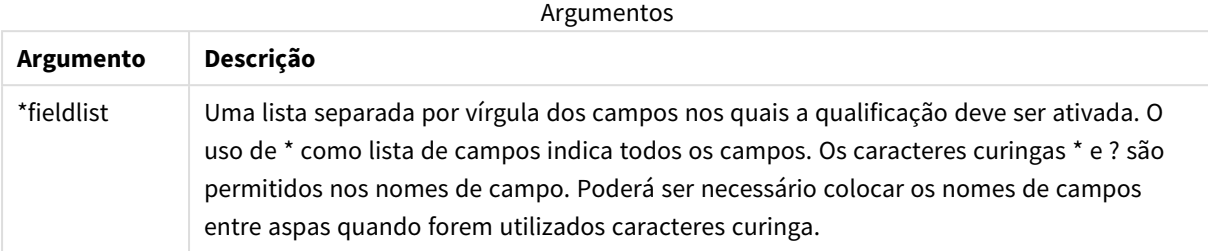

#### **Example 1:**

Qualify B;

LOAD A,B from x.csv;

```
LOAD A,B from y.csv;
As duas tabelas, x.csv e y.csv, são associadas somente por A. Três campos serão resultantes: A, x.B, y.B.
```
#### **Example 2:**

Em uma base de dados desconhecida, costuma ser útil, a princípio, assegurar-se de que apenas um ou poucos campos sejam associados, como ilustrado neste exemplo:

qualify \*;

unqualify TransID;

SQL SELECT \* from tab1;

SQL SELECT \* from tab2;

SQL SELECT \* from tab3; Somente **TransID** será usado para associações entre as tabelas *tab1*, *tab2* e *tab3*.

## Rem

A declaração **rem** é utilizada para inserir comentários no script ou para desativar temporariamente comandos do script sem removê-los.

#### **Sintaxe:**

**Rem** string

Tudo que estiver entre **rem** e o próximo ponto e vírgula **;** será considerado um comentário.

Há dois métodos alternativos disponíveis para criar comentários no script:

- 1. É possível criar um comentário em qualquer lugar do script exceto entre dois sinais de aspas posicionando-se a seção em questão entre **/\*** e **\*/**.
- 2. Ao digitar **//** no script, todo o texto que vem a seguir, à direita, na mesma linha, torna-se um comentário. (Observe que a exceção //: pode ser utilizada como parte de um endereço da Internet).

## **Argumentos:**

Argumentos

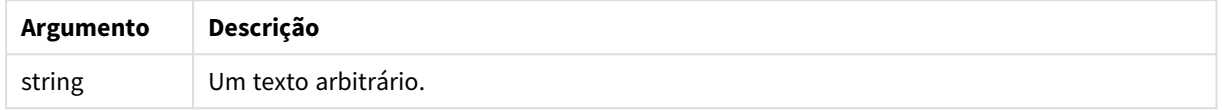

## **Exemplo:**

```
Rem ** This is a comment **;
/* This is also a comment */
// This is a comment as well
```
## Rename

A palavra-chave do script **Rename** pode ser usada para renomear campos ou tabelas que já foram carregadas.

## Rename field

Essa função de script renomeia um ou mais campos do Qlik Sense existentes depois que eles foram carregados.

*No Qlik Sense, não é recomendado dar a uma variável o nome de um campo ou função.*

Pode-se utilizar qualquer uma das sintaxes: **rename field** ou **rename fields**.

#### **Sintaxe:**

```
Rename Field (using mapname | oldname to newname{ , oldname to newname })
Rename Fields (using mapname | oldname to newname{ , oldname to newname })
```
## **Argumentos:**

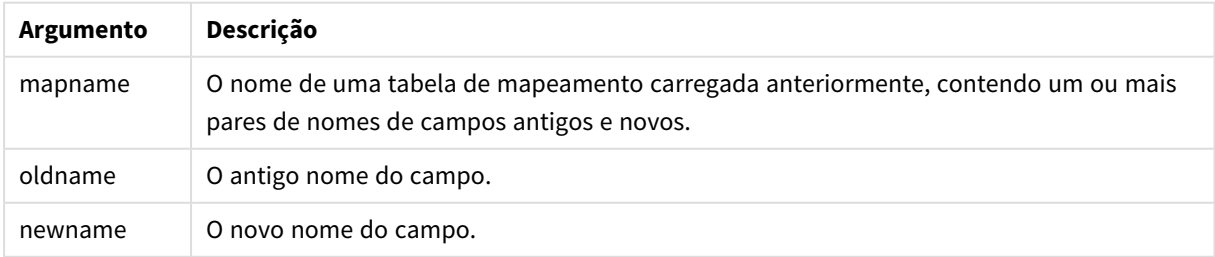

## **Limitações:**

Não é possível renomear dois campos para ter o mesmo nome.
#### **Example 1:**

Rename Field XAZ0007 to Sales;

#### **Example 2:**

FieldMap:

Mapping SQL SELECT oldnames, newnames from datadictionary;

Rename Fields using FieldMap;

#### Rename table

Essa função de script renomeia uma ou mais tabelas internas existentes do Qlik Sense depois que elas foram carregadas.

Pode-se utilizar qualquer uma das sintaxes: **rename table** ou **rename tables**.

#### **Sintaxe:**

```
Rename Table (using mapname | oldname to newname{ , oldname to newname })
Rename Tables (using mapname | oldname to newname{ , oldname to newname })
```
#### **Argumentos:**

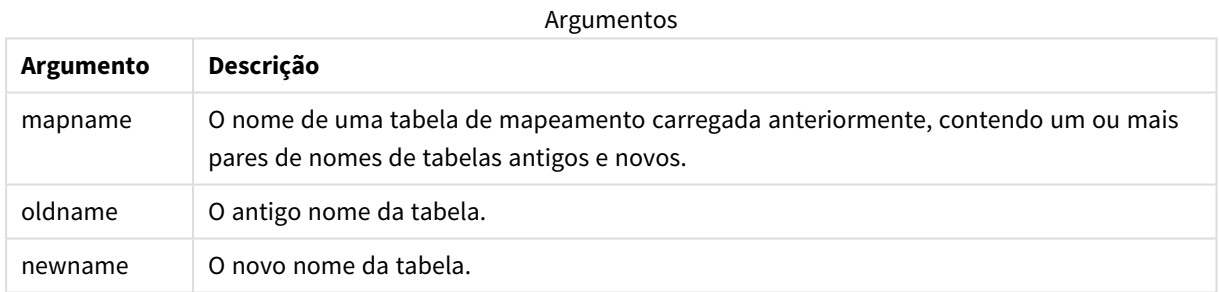

#### **Limitações:**

Duas tabelas nomeadas de maneira diferente não podem ser renomeadas com o mesmo nome. O script gerará um erro se você tentar renomear uma tabela com o mesmo nome de uma tabela existente.

#### **Example 1:**

```
Tab1:
SELECT * from Trans;
Rename Table Tab1 to Xyz;
```
#### **Example 2:**

```
TabMap:
Mapping LOAD oldnames, newnames from tabnames.csv;
Rename Tables using TabMap;
```
## Search

O comando **Search** é utilizado para incluir ou excluir campos na pesquisa inteligente.

#### **Sintaxe:**

```
Search Include *fieldlist
Search Exclude *fieldlist
```
Você pode usar vários comandos Search para refinar sua seleção de campos para incluir. Os comandos são executados de cima para baixo.

#### **Argumentos:**

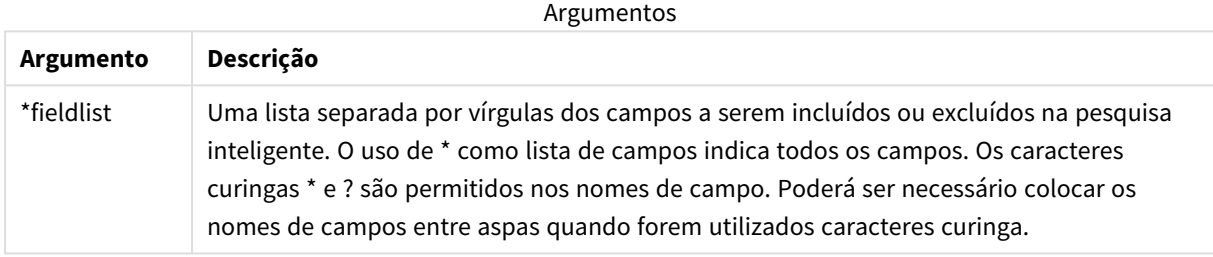

#### **Exemplo:**

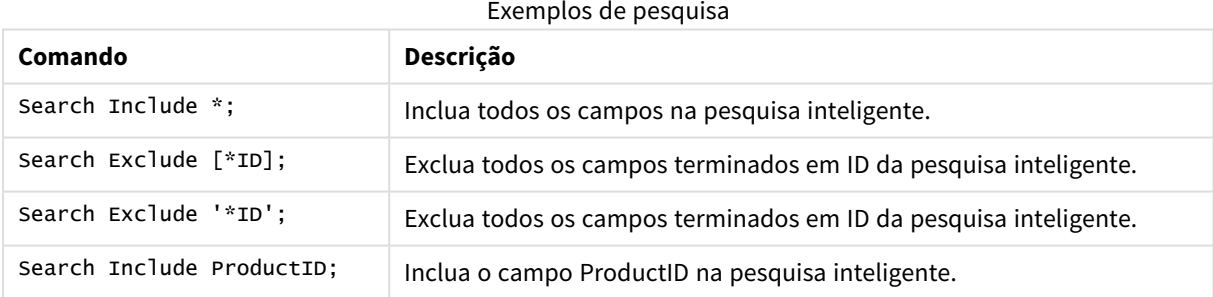

O resultado combinado desses três comandos, nesta sequência, é que todos os campos terminados em ID, exceto ProductID são excluídos da pesquisa inteligente.

### Section

Com o comando **section**, é possível definir se os comandos **LOAD** e **SELECT** subsequentes devem ser considerados como dados ou como uma definição dos direitos de acesso.

#### **Sintaxe:**

**Section** (**access** | **application**)

Se nada for especificado, **section application** será assumido. A definição de **section** será válida até que um novo comando **section** seja criado.

#### **Exemplo:**

Section access; Section application;

## Select

A seleção de campos de uma fonte de dados ODBC ou provedor OLE DB é feita usando declarações SQL **SELECT** padrão. No entanto, a aceitação dos comandos **SELECT** dependem do driver ODBC ou provedor OLE DB utilizados. O uso da instrução **SELECT** requer uma conexão de dados aberta com a origem.

```
Sintaxe:
```

```
Select [all | distinct | distinctrow | top n [percent] ] fieldlist
From tablelist
[where criterion ]
[group by fieldlist [having criterion ] ]
[order by fieldlist [asc | desc] ]
[ (Inner | Left | Right | Full) join tablename on fieldref = fieldref ]
```
Além disso, vários comandos **SELECT** podem ser concatenados por meio do uso de um operador **union**:

selectstatement **Union** selectstatement

O comando **SELECT** é interpretado pelo driver ODBC ou provedor OLE DB, portanto, os desvios da sintaxe geral de SQL podem ocorrer dependendo das capacidades dos drivers ODBC ou provedor OLE DB, por exemplo:

- <sup>l</sup> **as** algumas vezes não é permitido, isto é, *aliasname* deve aparecer imediatamente após *fieldname*.
- <sup>l</sup> **as** algumas vezes é obrigatório se *aliasname* for utilizado.
- <sup>l</sup> **distinct**, **as**,**where**, **group by**, **order by** ou **union** às vezes não são compatíveis.
- Algumas vezes, o driver ODBC não aceita todos os diferentes sinais de aspas listados acima.

*Essa não é uma descrição completa do comando SQL SELECT! Por exemplo, os comandos SELECT podem ser aninhados, várias junções podem ser feitas em um comando SELECT, o número de funções permitidas nas expressões é às vezes muito grande etc.*

#### **Argumentos:**

**Argumento Descrição** distinct **distinct** é um predicado utilizado caso as combinações de valores duplicadas nos campos selecionados devam ser carregadas somente uma vez. distinctrow **distinctrow** é um predicado utilizado caso os registros duplicados na tabela fonte devam ser carregados somente uma vez. fieldlist **fieldlist ::= (\*| field ) {, field }** Uma lista dos campos a serem selecionados. O uso de \* como lista de campos indica todos os campos da tabela. **fieldlist ::= field {, field }** Uma lista de um ou mais campos, separados por vírgulas. **field ::= ( fieldref** | **expression ) [as aliasname ]** A expressão pode por exemplo ser uma função numérica ou de caracteres (string) baseada em um ou vários outros campos. Alguns dos operadores e funções geralmente aceitos são: +, -, \*, /, & (concatenação de cadeia de caracteres), sum(fieldname), count(fieldname), avg(fieldname)(average), month(fieldname), etc. Consulte a documentação do driver ODBC para obter mais informações. **fieldref ::= [ tablename. ] fieldname** As strings **tablename** e **fieldname** são strings de texto idênticas ao que implicam. Devem vir entre aspas duplas retas, se contiverem, por exemplo, espaços. A cláusula **as** é usada para atribuir um novo nome ao campo. from **tablelist ::= table {, table }** A lista de tabelas na qual os campos devem ser selecionados. **table ::= tablename [ [as ] aliasname ]** O **tablename** pode ou não ser colocado entre aspas. where **where** é uma cláusula utilizada para declarar se um registro deve ou não ser incluído na seleção. **criterion** é uma expressão lógica que pode ser, algumas vezes, muito complexa. Alguns dos operadores aceitos são: operadores e funções numéricos, **=**, **<>** ou **#(**not equal), **>**, **>=**, **<**, **<=**, **and**, **or**, **not**, **exists**, **some**, **all**, **in** e também novos comandos **SELECT**. Consulte a documentação do driver ODBC ou provedor OLE DB para obter mais informações. group by **group by** é uma cláusula utilizada para agregar (agrupar) vários registros em um. Dentro de um grupo, para um determinado campo, todos os registros devem ter o mesmo valor ou o campo somente poderá ser usado a partir de uma expressão, como uma soma ou média. A expressão com base em um ou vários campos é definida na expressão do símbolo do campo. having **having** é uma cláusula usada para qualificar grupos de maneira semelhante à forma como a cláusula **where** é usada para qualificar registros. Argumentos

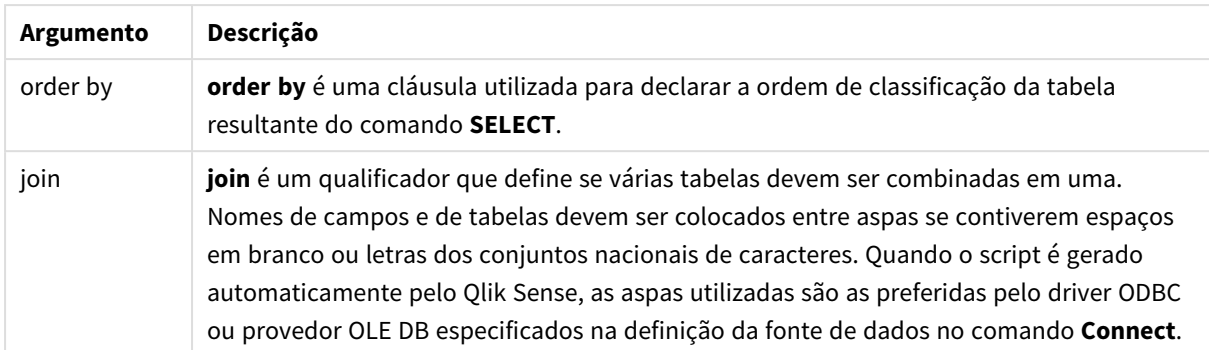

#### **Example 1:**

SELECT \* FROM `Categories`;

#### **Example 2:**

SELECT `Category ID`, `Category Name` FROM `Categories`;

#### **Example 3:**

```
SELECT `Order ID`, `Product ID`,
`Unit Price` * Quantity * (1-Discount) as NetSales
FROM `Order Details`;
```
#### **Example 4:**

```
SELECT `Order Details`.`Order ID`,
Sum(`Order Details`.`Unit Price` * `Order Details`.Quantity) as `Result`
FROM `Order Details`, Orders
where Orders.`Order ID` = `Order Details`.`Order ID`
group by `Order Details`.`Order ID`;
```
### Set

O comando **set** é usado para definir as variáveis do script. Essas variáveis podem ser utilizadas para substituir strings, caminhos, unidades e assim por diante.

#### **Sintaxe:**

```
Set variablename=string
```
#### **Example 1:**

```
Set FileToUse=Data1.csv;
```
#### **Example 2:**

Set Constant="My string";

#### **Example 3:**

Set BudgetYear=2012;

# Sleep

O comando **sleep** pausa a execução do script pelo tempo especificado.

### **Sintaxe:**

**Sleep** n

### **Argumentos:**

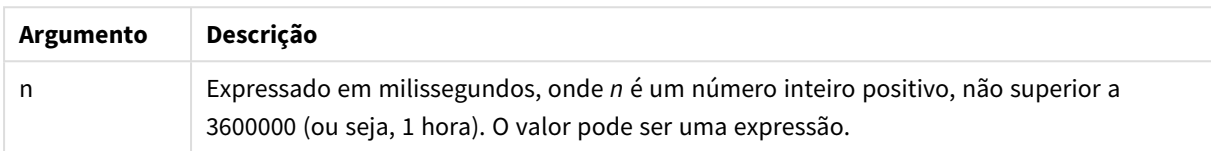

### **Example 1:**

Sleep 10000;

### **Example 2:**

Sleep t\*1000;

# SQL

O comando **SQL** permite enviar um comando SQL arbitrário usando uma conexão ODBC ou OLE DB.

### **Sintaxe:**

**SQL** sql\_command

Enviar comandos SQL que atualizam o banco de dados retornará um erro se o Qlik Sense tiver aberto a conexão ODBC no modo apenas leitura.

A sintaxe:

SQL SELECT \* from tab1;

é permitida, e é a sintaxe preferencial para **SELECT**, por motivos de coerência. O prefixo SQL, no entanto, permanecerá opcional para comandos **SELECT**.

### **Argumentos:**

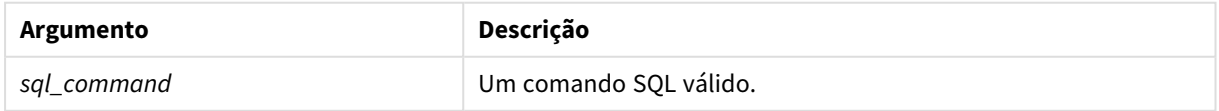

### **Example 1:**

SQL leave;

#### **Example 2:**

SQL Execute <storedProc>;

## SQLColumns

O comando **sqlcolumns** retorna um conjunto de campos que descreve as colunas de uma fonte de dados ODBC ouOLE DB com a qual é feita uma **connect**.

### **Sintaxe: SQLcolumns**

Os campos podem ser combinados com os campos gerados pelos comandos **sqltables** e **sqltypes** para fornecer uma boa visão geral de um banco de dados. Os doze campos padrão são:

TABLE\_QUALIFIER TABLE\_OWNER TABLE\_NAME COLUMN\_NAME DATA\_TYPE TYPE\_NAME PRECISION LENGTH SCALE RADIX NULLABLE REMARKS

Para obter uma descrição detalhada desses campos, consulte um manual de referência ODBC.

#### **Exemplo:**

```
Connect to 'MS Access 7.0 Database; DBQ=C:\Course3\DataSrc\QWT.mbd';
SQLcolumns;
```
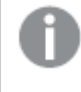

*Alguns drivers ODBC podem não suportar esse comando. Alguns drivers ODBC podem produzir campos adicionais.*

# **SOLTables**

O comando **sqltables** retorna um conjunto de campos que descreve as tabelas de uma fonte de dados ODBC ouOLE DB com a qual é feita uma **connect**.

#### **Sintaxe: SQLTables**

Os campos podem ser combinados com os campos gerados pelos comandos **sqlcolumns** e **sqltypes** para

TABLE\_QUALIFIER TABLE\_OWNER TABLE\_NAME TABLE\_TYPE REMARKS

Para obter uma descrição detalhada desses campos, consulte um manual de referência ODBC.

#### **Exemplo:**

```
Connect to 'MS Access 7.0 Database; DBQ=C:\Course3\DataSrc\QWT.mbd';
SQLTables;
```
fornecer uma boa visão geral de um banco de dados. Os cinco campos padrão são:

*Alguns drivers ODBC podem não suportar esse comando. Alguns drivers ODBC podem produzir campos adicionais.*

# **SQLTypes**

O comando **sqltypes** retorna um conjunto de campos que descreve os tipos de uma fonte de dados ODBC ou OLE DB com a qual é feita uma **connect**.

## **Sintaxe: SQLTypes**

Os campos podem ser combinados com os campos gerados pelos comandos **sqlcolumns** e **sqltables** para fornecer uma boa visão geral de um banco de dados. Os quinze campos padrão são:

TYPE\_NAME DATA\_TYPE PRECISION LITERAL\_PREFIX LITERAL\_SUFFIX

CREATE\_PARAMS

NULLABLE

CASE\_SENSITIVE

SEARCHABLE

UNSIGNED\_ATTRIBUTE

MONEY

AUTO\_INCREMENT

LOCAL\_TYPE\_NAME

MINIMUM\_SCALE

MAXIMUM\_SCALE

Para obter uma descrição detalhada desses campos, consulte um manual de referência ODBC.

#### **Exemplo:**

```
Connect to 'MS Access 7.0 Database; DBQ=C:\Course3\DataSrc\QWT.mbd';
SQLTypes;
```
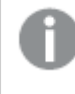

*Alguns drivers ODBC podem não suportar esse comando. Alguns drivers ODBC podem produzir campos adicionais.*

### Star

É possível definir os caracteres utilizados para representar o conjunto de todos os valores de um campo na base de dados usando o comando **star**. Isso afeta os comandos **LOAD** e **SELECT** subsequentes.

#### **Sintaxe:**

```
Star is[ string ]
```
#### **Argumentos:**

Argumentos

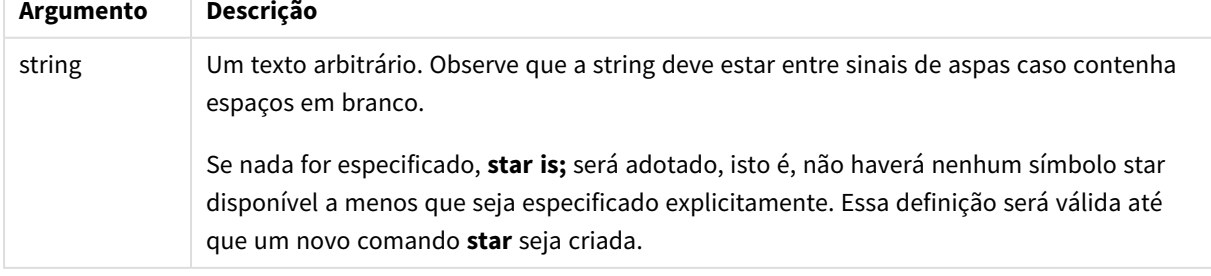

O comando **Star is** não é recomendado para uso na parte de dados do script (em **Aplicativo de seção**) se o section access for usado. No entanto, o caractere estrela é totalmente suportado para os campos protegidos na parte **Section Access** do script. Nesse caso, você não precisa usar o comando **Star is** explícito, pois isso está sempre implícito no section access.

### Limitações

- <sup>l</sup> Você não pode usar o caractere estrela com os campos-chave; isto é, campos que vinculam tabelas.
- <sup>l</sup> Você não pode usar o caractere estrela com nenhum campo afetado pelo comando **Unqualify**, pois isso pode afetar os campos que vinculam tabelas.
- <sup>l</sup> Você não pode usar o caractere estrela com tabelas não lógicas, por exemplo, tabelas de carregamento de informações ou tabelas de carregamento de mapeamento.
- Quando o caractere estrela é usado em um campo redutor (um campo vinculado aos dados) no section access, ele representa os valores listados nesse campo no section access. Ele não representa outros valores que possam existir nos dados, mas não estão listados no section access.
- <sup>l</sup> Você não pode usar o caractere estrela com campos afetados por qualquer forma de redução de dados fora da área do **Section Access**.

### Exemplo

O exemplo a seguir é um trecho de um script de carregamento de dados com seção de acesso.

Star is \*;

```
Section Access;
LOAD * INLINE [
ACCESS, USERID, OMIT
ADMIN, ADMIN,
USER, USER1, SALES
USER, USER2, WAREHOUSE
USER, USER3, EMPLOYEES
USER, USER4, SALES
USER, USER4, WAREHOUSE
USER, USER5, *
];
```
Section Application;

```
LOAD * INLINE [
SALES, WAREHOUSE, EMPLOYEES, ORDERS
1, 2, 3, 4
```
];

O seguinte se aplica:

- $\cdot$  O sinal *Star* é \*.
- **·** O usuário *ADMIN* vê todos os campos. Nada é omitido.
- <sup>l</sup> O usuário *USER1* não pode ver o campo *SALES*.
- <sup>l</sup> O usuário *USER2* não pode ver o campo *WAREHOUSE* .
- <sup>l</sup> O usuário *USER3* não pode ver o campo *EMPLOYEES*.
- <sup>l</sup> O usuário *USER4* é adicionado duas vezes à solução para OMITIR dois campos, *SALES* e *WAREHOUSE* para este usuário.
- <sup>l</sup> O *USER5* tem um "\*" adicionado, o que significa que todos os campos listados em OMIT estão indisponíveis, ou seja, o usuário *USER5* não consegue ver os campos *SALES*, *WAREHOUSE* e *EMPLOYEES* , mas pode ver o campo *ORDERS*.

### Store

A instrução **Store** cria um arquivo QVD, Parquet, CSV ou TXT.

#### **Sintaxe:**

**Store** [ fieldlist **from**] table into filename [ format-spec ]; A declaração criará um arquivo de texto ou com nome QVD, Parquet explícito.

O comando só pode exportar campos de uma tabela lógica. Se os campos de várias tabelas forem exportados, uma join explícita deve ser feita previamente no script para criar a tabela de dados que deve ser exportada.

Os valores de texto são exportados para o arquivo CSV no formato UTF-8. É possível especificar um separador. Para isso, consulte **LOAD**. O comando **store** para um arquivo CSV não suporta exportação de BIFF.

### **Argumentos:**

| <b>Argumento</b>                       | Descrição                                                                                                    |
|----------------------------------------|----------------------------------------------------------------------------------------------------|
| fieldlist::= $(*   field) {, field} )$ | Uma lista dos campos a serem selecionados. O uso de * como<br>lista de campos indica todos os campos.<br>field::= fieldname [as aliasname]<br>fieldname é um texto idêntico a um nome de campo em table.<br>(Observe que o nome do campo deverá estar entre aspas<br>duplas ou colchetes se contiver espaços ou outros caracteres<br>que não sejam padrão). |
|                                        | aliasname é um nome alternativo do campo a ser usado no<br>arquivo QVD ou CSV resultante.                                                                                                    |
| table                                  | Um rótulo de script representando uma tabela já carregada,<br>que será usada como fonte dos dados.                                                                                                    |
| filename                               | O nome do arquivo de destino, incluindo um caminho válido<br>para uma conexão de dados da pasta existente.<br>Exemplo: 'lib://Table Files/target.qvd'                                                                                                    |
|                                        | No modo legado de uso de scripts, os seguintes formatos de<br>caminho também são suportados:                                                                                                    |
|                                        | absoluto<br>٠                                                                                                    |
|                                        | Exemplo: c:\data\sales.qvd                                                                                                    |
|                                        | · relativo ao diretório operacional do Qlik Sense Qlik<br>Cloud.                                                                                                    |
|                                        | Exemplo: data\sales.qvd                                                                                                    |
|                                        | Se o caminho for omitido, o Qlik Sense armazenará o<br>arquivo no diretório especificado pelo comando<br>Directory. Se não houver um comando Directory, o<br>Qlik Sense armazenará o arquivo no diretório de<br>trabalho, C:\Users\{user}\Documents\Qlik\Sense\Apps.                                                                                        |

Armazenar argumentos de comando

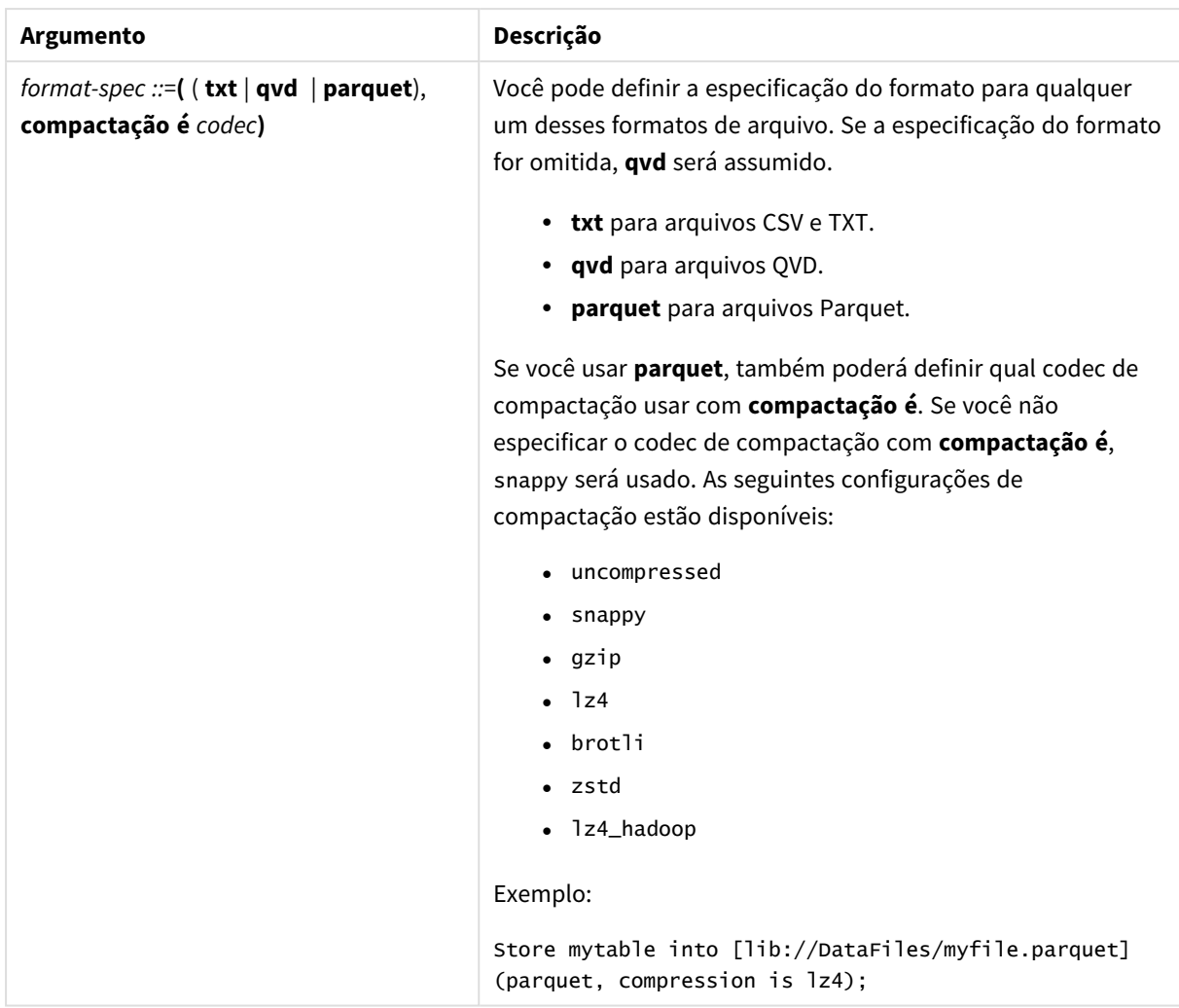

#### **Exemplos:**

Store mytable into xyz.qvd (qvd);

Store \* from mytable into 'lib://FolderConnection/myfile.qvd';

Store Name, RegNo from mytable into xyz.qvd;

Store Name as a, RegNo as b from mytable into 'lib://FolderConnection/myfile.qvd';

Store mytable into myfile.txt (txt);

Store mytable into myfile.parquet (parquet);

Store \* from mytable into 'lib://FolderConnection/myfile.qvd';

*A extensão do arquivo de conexões DataFiles faz distinção entre maiúsculas e minúsculas. Por exemplo: .qvd.*

# Table/Tables

As palavras chaves de script **Table** e **Tables** são usadas nos comandos **Drop**, **Comment** e **Rename**, bem como um especificador de formato em comandos **Load**.

# Tag

Esse comando de script fornece uma maneira de atribuir tags a um ou mais campos ou tabelas. Se for feita uma tentativa de marcar um campo ou uma tabela não presente no aplicativo, a marcação será ignorada. Se houver ocorrências de um nome de campo ou tag em conflito, o último valor será usado.

### **Sintaxe:**

**Tag [field|fields]** fieldlist **with** tagname

```
Tag [field|fields] fieldlist using mapname
```
#### **Tag table** tablelist **with** tagname

#### Argumentos

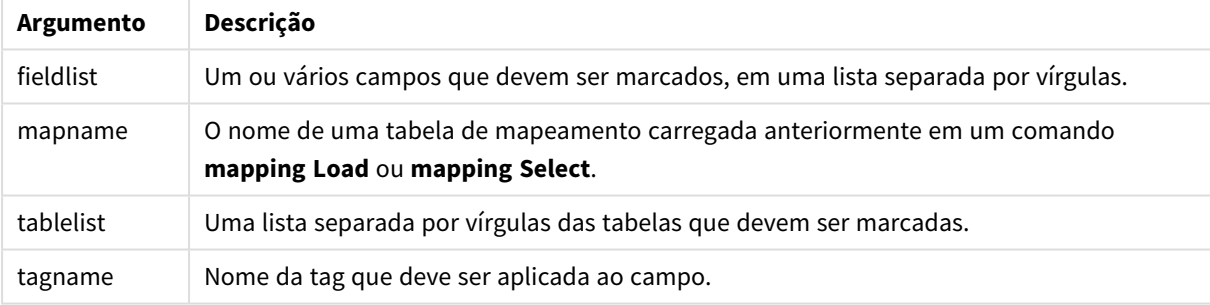

### **Example 1:**

```
tagmap:
mapping LOAD * inline [
a,b
Alpha, MyTag
Num, MyTag
];
tag fields using tagmap;
```
### **Example 2:**

tag field Alpha with 'MyTag2';

# **Trace**

A declaração **trace** grava a string na janela **Progresso da execução do script** e no arquivo de log do script, quando utilizada. É muito útil para finalidades de depuração. Usando expansões \$ de variáveis calculadas antes da declaração **trace**, você pode personalizar a mensagem.

### **Sintaxe:**

**Trace** string

### **Example 1:**

O comando a seguir pode ser usado logo após a instrução de Load que carrega a tabela "Main".

Trace Main table loaded; Isso exibirá o texto "Main table loaded" no diálogo de execução do script e no arquivo de log.

### **Example 2:**

Os comandos a seguir podem ser usados logo após a instrução de Load que carrega a tabela "Main".

Let MyMessage = NoOfRows('Main') & ' rows in Main table';

#### Trace \$(MyMessage);

Isso exibirá um texto mostrando o número de linhas no diálogo de execução do script e no arquivo de log, por exemplo, "265,391 rows in Main table".

### Unmap

O comando **Unmap** desativa o mapeamento do valor de campo especificado por um comando **Map … Using** prévio de campos subsequentemente carregados.

#### **Sintaxe:**

**Unmap** \*fieldlist

#### **Argumentos:**

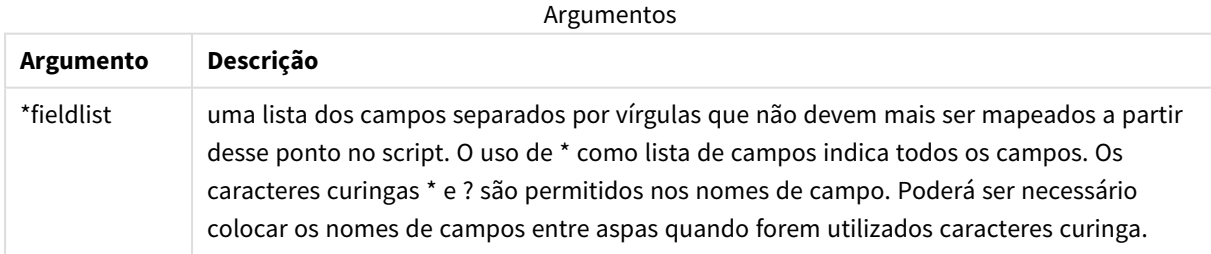

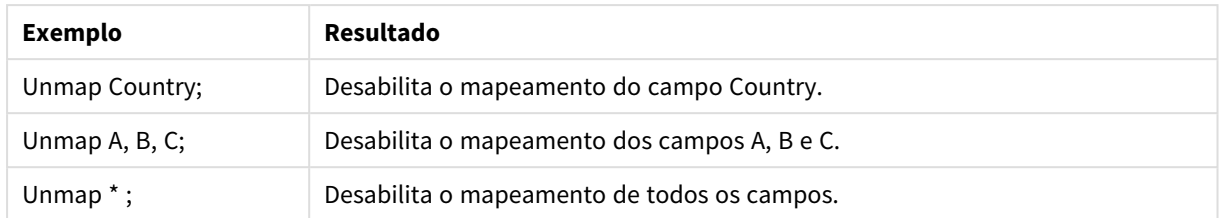

Exemplos e resultados:

# Unqualify

O comando **Unqualify** é utilizado para desativar a qualificação de nomes de campos previamente ativada pelo comando **Qualify**.

### **Sintaxe:**

```
Unqualify *fieldlist
```
### **Argumentos:**

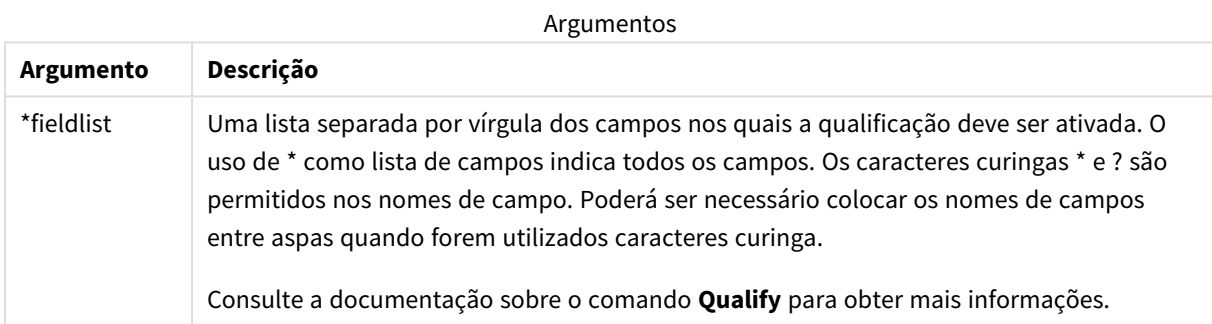

### **Example 1:**

Em uma base de dados desconhecida, costuma ser útil, a princípio, assegurar-se de que apenas um ou poucos campos sejam associados, como ilustrado neste exemplo:

```
qualify *;
unqualify TransID;
SQL SELECT * from tab1;
SQL SELECT * from tab2;
SQL SELECT * from tab3;
Em primeiro lugar, a qualificação está ativada para todos os campos.
Em seguida, a qualificação é desativada para TransID.
```
Somente **TransID** será usado para associações entre as tabelas *tab1*, *tab2* e *tab3*. Todos os outros campos serão qualificados com o nome da tabela.

# Untag

Esse comando de script fornece uma maneira de remover tags de campos ou tabelas. Se for feita uma tentativa de desmarcar um campo ou uma tabela não presente no aplicativo, a desmarcação será ignorada.

**Sintaxe:**

```
Untag [field|fields] fieldlist with tagname
```
**Untag [field|fields]** fieldlist **using** mapname

**Untag table** tablelist **with** tagname

#### **Argumentos:**

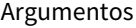

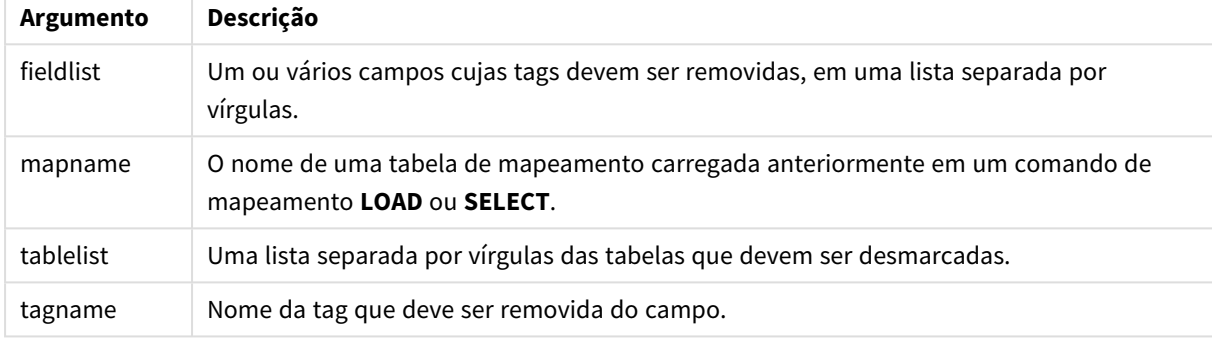

#### **Example 1:**

```
tagmap:
mapping LOAD * inline [
a,b
Alpha, MyTag
Num, MyTag
];
Untag fields using tagmap;
```
### **Example 2:**

Untag field Alpha with MyTag2;

# 2.6 Diretório de trabalho

Se você estiver fazendo referência a um arquivo em um comando de script e o caminho for omitido, o Qlik Sense pesquisa o arquivo na seguinte ordem:

- 1. O diretório especificado por um comando **Directory** (somente compatível em um modo de script legacy).
- 2. Se não houver um comando **Directory**, o Qlik Sense pesquisa no diretório de trabalho.

# Diretório de trabalho do Qlik Sense Desktop

No Qlik Sense Desktop, o diretório de trabalho é *C:\Users\{user}\Documents\Qlik\Sense\Apps*.

# Diretório de trabalho do Qlik Sense

Em uma instalação de servidor do Qlik Sense, o diretório de trabalho é especificado no Qlik Sense Repository Service; por padrão é *C:\ProgramData\Qlik\Sense\Apps*. Consulte a ajuda do Qlik Management Console para obter mais informações.

2 Trabalhando com variáveis no editor de carregamento de dados

Uma variável no Qlik Sense é um contêiner armazenando um valor estático ou um cálculo como, por exemplo, um valor numérico ou alfanumérico. Ao usar a variável no aplicativo, qualquer mudança feita será aplicada em qualquer lugar em que a variável for usada. Você pode definir variáveis na visão geral de variáveis ou no script, usando o Editor de carregamento de dados. Você define o valor de uma variável usando os comandos **Let** ou **Set** no script de carregamento de dados.

*Você também pode trabalhar com as variáveis do Qlik Sense na visão geral de variáveis quando editar uma pasta.*

# 2.7 Visão geral

Se o primeiro caractere do valor de uma variável for um sinal de igual ' = ', o Qlik Sense tentará avaliar o valor como uma fórmula (expressão Qlik Sense) e, em seguida, exibir ou retornar o resultado, em vez do texto real da fórmula.

Quando utilizada, a variável é substituída por seu valor. As variáveis podem ser usadas no script para a expansão de macros e em diversos comandos de controle. Isso é muito útil quando a mesma string é repetida várias vezes no script, por exemplo um caminho.

Algumas variáveis especiais do sistema serão definidas pelo Qlik Sense no início da execução do script, independentemente de seus valores anteriores.

# 2.8 Definindo uma variável

As variáveis fornecem a capacidade de armazenar valores estáticos ou o resultado de um cálculo. Ao definir uma variável, use a seguinte sintaxe:

```
set variablename = string
ou
```

```
let variable = expression
```
A instrução **Set** é usada para atribuição de strings. Ele atribui o texto à direita do sinal de igual à variável. A instrução **Let** avalia uma expressão à direita do sinal de igual no tempo de execução do script e atribui o resultado da expressão à variável.

As variáveis diferenciam maiúsculas de minúsculas.

*No Qlik Sense, não é recomendado dar a uma variável o nome de um campo ou função.*

### **Exemplos:**

set  $x = 3 + 4$ ; // a variável obterá a string '3 + 4' como o valor.

let  $x = 3 + 4$ ; // retorna 7 como o valor.

set  $x = \text{Today()}$ ; // retorna 'Today()' como o valor.

let  $x = \text{Today}()$ ; // retorna a data de hoje como o valor, por exemplo, '27/9/2021'.

# 2.9 Excluindo uma variável

Se você remover uma variável do script e recarregar os dados, essa variável permanecerá no aplicativo. Se quiser remover por completo a variável do aplicativo, também deverá excluir a variável do diálogo de variáveis.

# 2.10 Carregando um valor de variável como um valor de campo

Se quiser carregar um valor de variável como um valor de campo em um comando **LOAD**, e o resultado da expansão de dólar for texto em vez de numérico ou uma expressão, você precisará colocar a variável expandida entre aspas simples.

### **Exemplo:**

Este exemplo carrega a variável do sistema contendo a lista de erros de script para uma tabela. Você pode observar que a expansão do ScriptErrorCount na cláusula **If** não exige aspas, embora a expansão de ScriptErrorList exija.

```
IF $(ScriptErrorCount) >= 1 THEN
```

```
LOAD '$(ScriptErrorList)' AS Error AutoGenerate 1;
END IF
```
# 2.11 Cálculo da variável

Existem várias maneiras de usar variáveis com valores calculados no Qlik Sense, e o resultado depende de como você as define e as chama em uma expressão.

Neste exemplo, carregamos alguns dados inline:

```
LOAD * INLINE [
    Dim, Sales
    A, 150
    A, 200
    B, 240
    B, 230
    C, 410
    C, 330
];
```
Vamos definir duas variáveis:

```
Let vSales = 'Sum(Sales)' ;
Let vSales2 = '=Sum(Sales)' ;
```
Na segunda variável, adicionamos um sinal de igual antes da expressão. Assim, a variável será calculada antes de ser expandida e a expressão será avaliada.

Se você usar a variável vSales como está, por exemplo, em uma medida, o resultado será a string Sum(Sales), ou seja, nenhum cálculo será realizado.

Se você adicionar uma expansão de sinal de dólar e chamar \$(vSales) na expressão, a variável será expandida e a soma de Sales, exibida.

Por fim, se você chamar \$(vSales2), a variável será calculada antes de ser expandida. Isso significa que o resultado exibido é a soma total de Sales. A diferença entre usar =\$(vSales) e =\$(vSales2) como expressões de medida é observado neste gráfico que mostra os resultados:

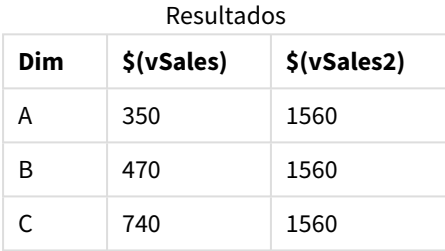

Como você pode ver, \$(vSales) resulta na soma parcial para um valor de dimensão e \$(vSales2) resulta na soma total.

Estão disponíveis as seguintes variáveis de script:

- <sup>l</sup> *[Variáveis](#page-273-0) de erro (page 274)*
- <sup>l</sup> *Variáveis de [interpretação](#page-208-0) numérica (page 209)*
- <sup>l</sup> *[Variáveis](#page-200-0) de sistema (page 201)*
- <span id="page-200-0"></span><sup>l</sup> *Variáveis de [tratamento](#page-206-0) de valores (page 207)*

# 2.12 Variáveis de sistema

As variáveisde sistema, algumas das quais são definidas pelo sistema, fornecem informações sobre o sistema e sobre o aplicativo Qlik Sense.

# Visão geral das variáveis de sistema

Algumas das funções são descritas adicionalmente após a visão geral. Para essas funções específicas, você pode clicar no nome da função na sintaxe para acessar imediatamente seus detalhes.

### **CreateSearchIndexOnReload**

Essa variável define se arquivos de índice de pesquisa devem ser criados durante a recarga dos dados.

#### **[CreateSearchIndexOnReload](#page-203-0)**

#### **Floppy**

Retorna a letra da unidade do primeiro disco flexível encontrado, geralmente *a:*. Essa é uma variável definida pelo sistema.

#### **Floppy**

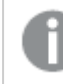

*Esta variável não é suportada no modo padrão.*

#### **CD**

Retorna a letra da primeira unidade de CD-ROM encontrada. Se nenhum CD-ROM for encontrado, *c:* será retornado. Essa é uma variável definida pelo sistema.

#### **CD**

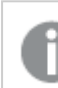

*Esta variável não é suportada no modo padrão.*

#### **HidePrefix**

Todos os nomes de campos iniciados com essa string serão ocultos, da mesma forma que os campos de sistema. Essa é uma variável definida pelo usuário.

#### **[HidePrefix](#page-203-1)**

#### **HideSuffix**

Todos os nomes de campos terminados com essa string serão ocultos, da mesma forma que os campos de sistema. Essa é uma variável definida pelo usuário.

#### **[HideSuffix](#page-204-0)**

#### **Include**

A variável **Include/Must\_Include** especifica um arquivo que contém texto, o qual deve ser incluído no script e avaliado como código de script. Ela não é usada para adicionar dados. Você pode armazenar partes do seu código de script em um arquivo de texto separado e reutilizá-lo em vários aplicativos. Essa é uma variável definida pelo usuário.

```
$(Include=filename)
$(Must_Include=filename)
```
#### **OpenUrlTimeout**

Esta variável define o timeout, em segundos, que o Qlik Sense deve respeitar quando obtiver dados de fontes URL (por exemplo, HTML páginas). Se a informação for omitida, o timeout será de 20 minutos.

#### **[OpenUrlTimeout](#page-203-0)**

#### **QvPath**

Retorna os caracteres de busca do executável do Qlik Sense. Essa é uma variável definida pelo sistema.

#### **QvPath**

# 2 Trabalhando com variáveis no editor de carregamento de dados

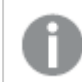

*Esta variável não é suportada no modo padrão.*

#### **QvRoot**

Retorna o diretório raiz do executável do Qlik Sense. Essa é uma variável definida pelo sistema.

#### **QvRoot**

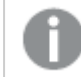

*Esta variável não é suportada no modo padrão.*

#### **QvWorkPath**

Retorna os caracteres de busca do aplicativo atual do Qlik Sense. Essa é uma variável definida pelo sistema.

#### **QvWorkPath**

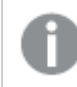

*Esta variável não é suportada no modo padrão.*

#### **QvWorkRoot**

Retorna o diretório raiz do aplicativo atual do Qlik Sense. Essa é uma variável definida pelo sistema.

#### **QvWorkRoot**

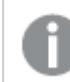

*Esta variável não é suportada no modo padrão.*

#### **StripComments**

Se essa variável estiver definida como 0, a remoção de comentários /\*..\*/ e // do script será impedida. Se essa variável não for definida, a remoção de comentários será sempre realizada.

#### **[StripComments](#page-206-1)**

#### **Verbatim**

Em geral, são removidos automaticamente de todos os valores de campo os espaços em branco (ASCII 32) à esquerda ou à direita antes de serem carregados na base de dados do Qlik Sense . Se essa variável for definida como 1, a remoção de espaços em branco será suspensa. Os caracteres Tab (ASCII 9) e hard space (ANSI 160) nunca são removidos.

#### **[Verbatim](#page-206-2)**

#### **WinPath**

Retorna os caracteres de busca para o Windows. Essa é uma variável definida pelo sistema.

#### **WinPath**

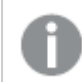

*Esta variável não é suportada no modo padrão.*

#### **WinRoot**

Retorna o diretório raiz do Windows. Essa é uma variável definida pelo sistema.

#### **WinRoot**

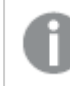

*Esta variável não é suportada no modo padrão.*

#### **CollationLocale**

Especifica qual localidade será usada para a ordem de classificação e correspondência da pesquisa. O valor é o nome de cultura de uma localidade, por exemplo, "en-US".Essa é uma variável definida pelo sistema.

#### <span id="page-203-0"></span>**CollationLocale**

# CreateSearchIndexOnReload

Essa variável define se arquivos de índice de pesquisa devem ser criados durante a recarga dos dados.

#### **Sintaxe:**

#### **CreateSearchIndexOnReload**

Você pode definir se os arquivos de índice de pesquisa devem ser criados durante a recarga dos dados ou após a primeira solicitação de pesquisa do usuário. A vantagem de criar arquivos de índice de pesquisa durante a recarga dos dados é que você evita o tempo de espera experimentado pelo primeiro usuário ao fazer uma pesquisa. Isso precisa ser ponderado contra o tempo de recarga de dados mais longo necessário pela criação do índice de pesquisa.

Se essa variável for omitida, os arquivos de índice de pesquisa não serão criados durante a recarga dos dados.

*Para aplicativos de sessão, os arquivos de índice de pesquisa não serão criados durante a recarga dos dados, independentemente da configuração dessa variável.*

### **Example 1: Criar arquivos de índice de pesquisa durante a recarga de dados**

set CreateSearchIndexOnReload=1;

### **Example 2: Criar arquivos de índice de pesquisa após a primeira solicitação de pesquisa**

<span id="page-203-1"></span>set CreateSearchIndexOnReload=0;

### HidePrefix

Todos os nomes de campos iniciados com essa string serão ocultos, da mesma forma que os campos de sistema. Essa é uma variável definida pelo usuário.

#### **Sintaxe:**

**HidePrefix**

### **Exemplo:**

```
set HidePrefix=' ' ;
```
<span id="page-204-0"></span>Se esse comando for utilizado, os nomes de campo iniciados por um sublinhado não serão mostrados nas listas de nomes de campo quando os campos de sistema estiverem ocultos.

## **HideSuffix**

Todos os nomes de campos terminados com essa string serão ocultos, da mesma forma que os campos de sistema. Essa é uma variável definida pelo usuário.

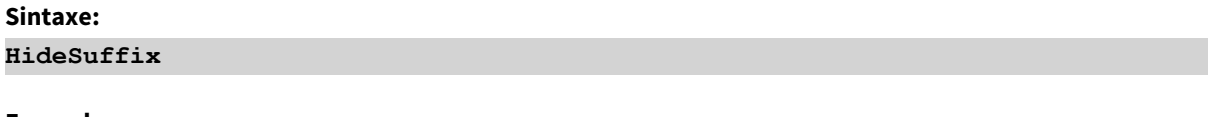

#### **Exemplo:**

set HideSuffix='%';

<span id="page-204-1"></span>Se esse comando for utilizado, os nomes de campo terminados em um sinal de porcentagem não serão mostrados nas listas de nomes de campo quando os campos de sistema estiverem ocultos.

## Include

A variável **Include/Must\_Include** especifica um arquivo que contém texto, o qual deve ser incluído no script e avaliado como código de script. Ela não é usada para adicionar dados. Você pode armazenar partes do seu código de script em um arquivo de texto separado e reutilizá-lo em vários aplicativos. Essa é uma variável definida pelo usuário.

*Esta variável suporta apenas as conexões de dados da pasta no modo padrão.*

### **Sintaxe:**

```
$(Include=filename)
```

```
$(Must_Include=filename)
```
Existem duas versões da variável:

- **· Include** não gera um erro se o arquivo não puder ser encontrado, ele falhará silenciosamente.
- **· Must\_Include** gera um erro se o arquivo não puder ser encontrado.

Se você não especificar um caminho, o nome do arquivo será relativo ao diretório de trabalho do aplicativo Qlik Sense. Você também pode especificar um caminho de arquivo absoluto ou um caminho para uma conexão de pasta lib://. Não coloque um caractere de espaço antes ou depois do sinal de igual.

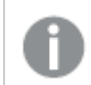

*A construção set Include =filename não é aplicável.*

#### **Exemplos:**

```
$(Include=abc.txt);
```
\$(Must\_Include=lib://DataFiles/abc.txt);

### Limitações

Compatibilidade cruzada limitada entre arquivos codificados em UTF-8 no Windows e no Linux. O uso do UTF-8 com a BOM (Byte Order Mark, ou Marca de ordem de bytes) é opcional. A BOM pode interferir com o uso do UTF-8 em softwares que não esperam bytes não ASCII no início de um arquivo, mas que, de outra forma, poderiam lidar com o fluxo de texto.

- <sup>l</sup> Os sistemas Windows usam a BOM em UTF-8 para identificar que um arquivo está codificado em UTF-8, mesmo não havendo ambiguidade no armazenamento de bytes.
- <sup>l</sup> O Unix/Linux usa UTF-8 para Unicode, mas não usa a BOM, pois ela interfere na sintaxe de arquivos de comando.

Isso tem algumas implicações para o Qlik Sense.

- No Windows, qualquer arquivo que comece com uma BOM UTF-8 é considerado um arquivo de script UTF-8. Caso contrário, é assumida a codificação ANSI.
- No Linux, a página de código de 8 bits padrão do sistema é UTF-8. É por isso que o UTF-8 funciona, embora não contenha uma BOM.

Como resultado, a portabilidade não pode ser garantida. Nem sempre é possível criar um arquivo no Windows que possa ser interpretado pelo Linux, e vice-versa. Não há compatibilidade cruzada entre os dois sistemas em relação a arquivos codificados em UTF-8 devido ao tratamento diferente da BOM.

# **OpenUrlTimeout**

Esta variável define o timeout, em segundos, que o Qlik Sense deve respeitar quando obtiver dados de fontes URL (por exemplo, HTML páginas). Se a informação for omitida, o timeout será de 20 minutos.

# **Sintaxe: OpenUrlTimeout**

### **Exemplo:**

set OpenUrlTimeout=10;

# <span id="page-206-1"></span>**StripComments**

Se essa variável estiver definida como 0, a remoção de comentários /\*..\*/ e // do script será impedida. Se essa variável não for definida, a remoção de comentários será sempre realizada.

### **Sintaxe:**

**StripComments**

Alguns drivers de banco de dados usam /\*..\*/ como dicas nos comandos **SELECT**. Nesse caso, os comentários não devem ser retirados antes de enviar o comando **SELECT** para o driver do banco de dados.

*Recomenda-se que essa variável seja restaurada para 1 imediatamente após o(s) comando(s), onde for necessário.*

### **Exemplo:**

```
set StripComments=0;
SQL SELECT * /* <optimization directive> */ FROM Table ;
set StripComments=1;
```
# <span id="page-206-2"></span>Verbatim

Em geral, são removidos automaticamente de todos os valores de campo os espaços em branco (ASCII 32) à esquerda ou à direita antes de serem carregados na base de dados do Qlik Sense . Se essa variável for definida como 1, a remoção de espaços em branco será suspensa. Os caracteres Tab (ASCII 9) e hard space (ANSI 160) nunca são removidos.

### **Sintaxe:**

**Verbatim**

### **Exemplo:**

```
set Verbatim = 1;
```
# 2.13 Variáveis de tratamento de valores

Esta seção descreve as variáveis que são usadas para manipular valores NULL e outros.

# Visão geral das variáveis de valores manipuláveis

Cada função é descrita adicionalmente após a visão geral. Você também pode clicar no nome da função na sintaxe para acessar imediatamente os detalhes dessa função específica.

#### **NullDisplay**

O símbolo definido substituirá todos os valores NULL do ODBC e conectores no nível mais baixo dos dados. Essa é uma variável definida pelo usuário.

#### **[NullDisplay](#page-207-0)**

#### **NullInterpret**

Quando o símbolo definido ocorrer em um arquivo de texto, em um arquivo do Excel ou em um comando inline, ele será interpretado como NULL. Essa é uma variável definida pelo usuário.

#### **[NullInterpret](#page-207-1)**

#### **NullValue**

Se a declaração **NullAsValue** for usada, o símbolo definido substituirá todos os valores NULL nos campos especificados como **NullAsValue** com a string especificada.

#### **[NullValue](#page-208-1)**

#### **OtherSymbol**

Define um símbolo a ser tratado como "todos os outros valores" antes de um comando **LOAD/SELECT**. Essa é uma variável definida pelo usuário.

#### <span id="page-207-0"></span>**[OtherSymbol](#page-208-2)**

### NullDisplay

O símbolo definido substituirá todos os valores NULL do ODBC e conectores no nível mais baixo dos dados. Essa é uma variável definida pelo usuário.

#### **Sintaxe:**

NullDisplay

#### **Exemplo:**

```
set NullDisplay='<NULL>';
```
### NullInterpret

Quando o símbolo definido ocorrer em um arquivo de texto, em um arquivo do Excel ou em um comando inline, ele será interpretado como NULL. Essa é uma variável definida pelo usuário.

#### **Sintaxe:**

NullInterpret

#### **Exemplos:**

```
set NullInterpret=' ';
set NullInterpret =;
```
não retornará valores NULL para valores em branco no Excel, mas retornará para um arquivo de texto CSV

<span id="page-208-1"></span>set NullInterpret ='';

retornará valores NULL para valores em branco no Excel.

### NullValue

Se a declaração **NullAsValue** for usada, o símbolo definido substituirá todos os valores NULL nos campos especificados como **NullAsValue** com a string especificada.

### **Sintaxe:**

NullValue

### **Exemplo:**

```
NullAsValue Field1, Field2;
set NullValue='<NULL>';
```
# **OtherSymbol**

Define um símbolo a ser tratado como "todos os outros valores" antes de um comando **LOAD/SELECT**. Essa é uma variável definida pelo usuário.

### **Sintaxe:**

OtherSymbol

### **Exemplo:**

```
set OtherSymbol='+';
LOAD * inline
[X, Y
a, a
b, b];
LOAD * inline
[X, Z]a, a
+, c];
O valor de campo Y='b' será agora vinculado a Z='c' através do outro símbolo.
```
# <span id="page-208-0"></span>2.14 Variáveis de interpretação numérica

Variáveis de interpretação numérica são definidas pelo sistema. Essas variáveis são incluídas na parte superior do script de carregamento e aplicam configurações de formatação numérica no momento da execução do script. Elas podem ser excluídas, editadas ou duplicadas.

Variáveis de interpretação numérica são geradas automaticamente de acordo com as configurações regionais atuais do sistema operacional quando um novo aplicativo é criado. No Qlik Sense Desktop, isso está de acordo com as configurações do sistema operacional do computador. No Qlik Sense, elas estão de acordo com o sistema operacional do servidor onde o Qlik Sense está instalado. Se o servidor do Qlik Sense que você está acessando estiver definido como Suécia, o Editor de carregamento de dados usará as configurações

regionais suecas para datas, horas e moedas. Essas configurações de formato regional não estão relacionadas ao idioma exibido na interface do usuário do Qlik Sense. O Qlik Sense será exibido no mesmo idioma do navegador que você está usando.

# Formato da moeda

#### **MoneyDecimalSep**

O separador de decimal definido substitui o símbolo de decimal de moeda definido pelas configurações regionais.

#### **[MoneyDecimalSep](#page-236-0)**

#### **MoneyFormat**

O símbolo definido substitui o símbolo de moeda definido pelas configurações regionais.

#### **[MoneyFormat](#page-240-0)**

#### **MoneyThousandSep**

O separador de milhar definido substitui o símbolo de agrupamento de dígitos de moeda definido pelas configurações regionais.

#### **[MoneyThousandSep](#page-244-0)**

### Formato numérico

#### **DecimalSep**

O separador de decimal definido substitui o símbolo de decimal definido pelas configurações regionais.

# **[DecimalSep](#page-222-0)**

### **ThousandSep**

O separador de milhar definido substitui o símbolo de agrupamento de dígitos do sistema operacional (configurações regionais).

#### **[ThousandSep](#page-259-0)**

#### **NumericalAbbreviation**

A abreviatura numérica define qual abreviatura usar para os prefixos de escala de numerais, por exemplo, M para mega ou um milhão (10<sup>6</sup>), e µ para micro (10<sup>-6</sup>).

**[NumericalAbbreviation](#page-254-0)**

### Formato da hora

#### **DateFormat**

Essa variável de ambiente define o formato de data usado como padrão no aplicativo. O formato é usado para interpretar e formatar datas. Se a variável não estiver definida, o formato de data das configurações regionais do sistema operacional será usado quando o script for executado.

#### **[DateFormat](#page-212-0)**

#### **TimeFormat**

O formato definido substitui o formato de hora do sistema operacional (configurações regionais).

#### **[TimeFormat](#page-266-0)**

#### **TimestampFormat**

O formato definido substitui os formatos de datas e hora do sistema operacional (configurações regionais).

#### **[TimestampFormat](#page-266-1)**

#### **MonthNames**

O formato definido substitui a convenção de nomes de meses das configurações regionais.

#### **[MonthNames](#page-248-0)**

#### **LongMonthNames**

O formato definido substitui a convenção de nomes de meses longos nas configurações regionais.

#### **[LongMonthNames](#page-232-0)**

#### **DayNames**

O formato definido substitui a convenção de nomes de dias da semana definida pelas configurações regionais.

#### **[DayNames](#page-218-0)**

#### **LongDayNames**

O formato definido substitui a convenção de nomes de dias úteis longos nas configurações regionais.

#### **[LongDayNames](#page-229-0)**

#### **FirstWeekDay**

Inteiro que define qual dia usar como o primeiro dia da semana.

#### *[FirstWeekDay](#page-225-0)*

#### **BrokenWeeks**

Essa configuração define se as semanas são quebradas ou não.

#### *[BrokenWeeks](#page-211-0)*

#### **ReferenceDay**

A configuração define qual dia em janeiro definir como dia de referência para definir a semana 1.

#### *[ReferenceDay](#page-255-0)*

#### **FirstMonthOfYear**

A configuração define quais meses serão usados como o primeiro mês do ano, que pode ser usado para definir os anos fiscais que usam uma compensação mensal, por exemplo, com início em 1º de abril.

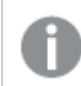

*Esta configuração não está sendo usada no momento, mas está reservada para uso futuro.*

As configurações válidas são 1º (de janeiro) a 12 (de dezembro). A configuração padrão é 1.

#### **Sintaxe:**

#### **FirstMonthOfYear**

#### **Exemplo:**

<span id="page-211-0"></span>Set FirstMonthOfYear=4; //Sets the year to start in April

### BrokenWeeks

Essa configuração define se as semanas são quebradas ou não.

#### **Sintaxe:**

#### **BrokenWeeks**

 No Qlik Sense, as configurações regionais são obtidas quando o aplicativo é criado, e as configurações correspondentes são armazenadas no script como variáveis de ambiente.

Um desenvolvedor de aplicativos norte-americano geralmente obtém Set BrokenWeeks=1; no script, o que corresponde a semanas interrompidas. Um desenvolvedor de aplicativos europeu geralmente obtém Set BrokenWeeks=0; no script, correspondendo a semanas ininterruptas.

Semanas ininterruptas significam que:

- <sup>l</sup> Em alguns anos, a semana 1 começa em dezembro e, em outros anos, a última semana do ano anterior continua em janeiro.
- De acordo com o ISO 8601, a semana 1 sempre tem pelo menos 4 dias em janeiro. No Qlik Sense, isso pode ser configurado usando a variável ReferenceDay.

Semanas quebradas significam que:

- A última semana do ano nunca continua em janeiro.
- <sup>l</sup> A semana 1 começa em 1º de janeiro e, na maioria dos casos, não é uma semana completa.

Os seguintes valores podem ser usados:

- 0 (=usar semanas não quebradas)
- $\cdot$  1 (=usar semanas quebradas)

### Configurações regionais

A menos que especificado de outra forma, os exemplos neste tópico usam o seguinte formato de data: MM/DD/AAAA. O formato de data é especificado na instrução SET DateFormat no seu script de carregamento de dados. A formatação de data padrão pode ser diferente no seu sistema devido às suas configurações regionais e outros fatores. Você pode alterar os formatos nos exemplos abaixo para atender às suas necessidades. Ou pode alterar os formatos no seu script de carregamento para corresponder a esses exemplos.

As configurações regionais padrão nos aplicativos são baseadas nas configurações regionais do sistema do computador ou servidor em que o Qlik Sense está instalado. Se o servidor Qlik Sense que você está acessando estiver definido como Suécia, o Editor de carregamento de dados usará as configurações regionais suecas

para datas, horas e moedas. Essas configurações de formato regional não estão relacionadas ao idioma exibido na interface do usuário do Qlik Sense. O Qlik Sense será exibido no mesmo idioma do navegador que você está usando.

#### **Exemplos:**

Se quiser configurações ISO para semanas e números de semanas, certifique-se de ter o seguinte no script:

```
Set FirstWeekDay=0;
Set BrokenWeeks=0; //(use unbroken weeks)
Set ReferenceDay=4;
Se quiser configurações dos EUA, certifique-se de ter o seguinte no script:
Set FirstWeekDay=6;
Set BrokenWeeks=1; //(use broken weeks)
```
# DateFormat

<span id="page-212-0"></span>Set ReferenceDay=1;

Essa variável de ambiente define o formato de data usado como padrão no aplicativo e por data, retornando funções como date() e date#(). O formato é usado para interpretar e formatar datas. Se a variável não estiver definida, o formato de data definido pelas suas configurações regionais será obtido quando o script for executado.

#### **Sintaxe:**

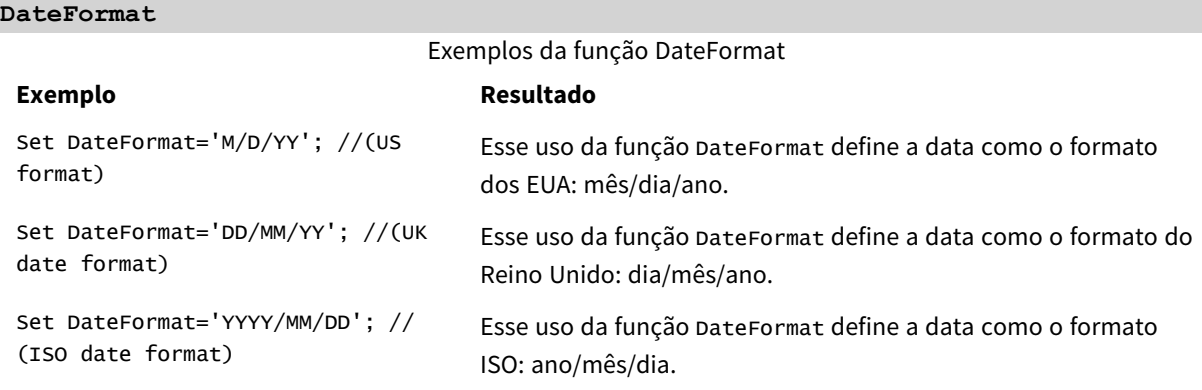

### Configurações regionais

A menos que especificado de outra forma, os exemplos neste tópico usam o seguinte formato de data: MM/DD/AAAA. O formato de data é especificado na instrução SET DateFormat no seu script de carregamento de dados. A formatação de data padrão pode ser diferente no seu sistema devido às suas configurações regionais e outros fatores. Você pode alterar os formatos nos exemplos abaixo para atender às suas necessidades. Ou pode alterar os formatos no seu script de carregamento para corresponder a esses exemplos.

As configurações regionais padrão nos aplicativos são baseadas nas configurações regionais do sistema do computador ou servidor em que o Qlik Sense está instalado. Se o servidor Qlik Sense que você está acessando estiver definido como Suécia, o Editor de carregamento de dados usará as configurações regionais suecas

para datas, horas e moedas. Essas configurações de formato regional não estão relacionadas ao idioma exibido na interface do usuário do Qlik Sense. O Qlik Sense será exibido no mesmo idioma do navegador que você está usando.

### Exemplo 1: Padrão de variáveis de sistema

Script de carregamento e resultados

#### **Visão geral**

Abra o editor da carga de dados e adicione o script de carregamento abaixo em uma nova guia.

O script de carregamento contém:

- Um conjunto de dados de datas.
- <sup>l</sup> A função DateFormat, que usará o formato de data dos EUA.

Neste exemplo, um conjunto de dados é carregado em uma tabela chamada "Transactions". Inclui um campo date. A definição de DateFormat dos EUA é usada. Esse padrão será usado para conversão implícita de texto em data quando as datas de texto forem carregadas.

#### **Script de carregamento**

```
Set DateFormat='MM/DD/YYYY';
```

```
Transactions:
LOAD
date,
month(date) as month,
id,
amount
INLINE
\Gammadate,id,amount
01/01/2022,1,1000
02/01/2022,2,2123
03/01/2022,3,4124
04/01/2022,4,2431
];
```
#### **Resultados**

Carregue os dados e abra uma pasta. Crie uma nova tabela e adicione esses campos como dimensões:

- date
- $\bullet$  month

Crie esta medida:

=sum(amount)

Tabela de resultados

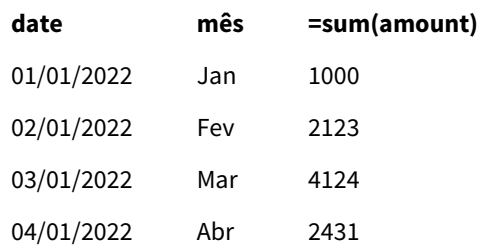

A definição de DateFormat MM/DD/AAAA é usada para conversão implícita de texto em datas, razão pela qual o campo date é interpretado corretamente como uma data. O mesmo formato é usado para exibir a data, conforme mostrado na tabela de resultados.

### Exemplo 2: Alterar variável do sistema

Script de carregamento e resultados

#### **Visão geral**

Abra o editor da carga de dados e adicione o script de carregamento abaixo em uma nova guia.

O script de carregamento contém:

- O mesmo conjunto de dados do exemplo anterior.
- <sup>l</sup> A função DateFormat, que usará o formato 'DD/MM/AAAA'.

#### **Script de carregamento**

```
SET DateFormat='DD/MM/YYYY';
Transactions:
LOAD
date,
month(date) as month,
id,
amount
INLINE
\Gammadate,id,amount
01/01/2022,1,1000
02/01/2022,2,2123
03/01/2022,3,4124
04/01/2022,4,2431
];
```
#### **Resultados**

Carregue os dados e abra uma pasta. Crie uma nova tabela e adicione esses campos como dimensões:

- date
- month

Crie esta medida:

=sum(amount)

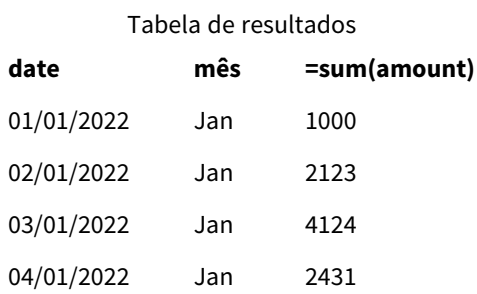

Como a definição DateFormat foi configurada como "DD/MM/AAAA", você pode ver que os dois dígitos após o primeiro símbolo "/" foram interpretados como o mês, fazendo com que todos os registros sejam do mês de janeiro.

### Exemplo 3: Interpretação de datas

Script de carregamento e resultados

#### **Visão geral**

Abra o editor da carga de dados e adicione o script de carregamento abaixo em uma nova guia.

O script de carregamento contém:

- Um conjunto de dados com datas em formato numérico.
- A variável DateFormat, que usará o formato 'DD/MM/AAAA'.
- A variável date().

### **Script de carregamento**

```
SET DateFormat='MM/DD/YYYY';
Transactions:
Load
date(numerical_date),
month(date(numerical_date)) as month,
id,
amount
Inline
\Gammanumerical_date,id,amount
43254,1,1000
43255,2,2123
43256,3,4124
43258,4,2431
];
```
## **Resultados**

Carregue os dados e abra uma pasta. Crie uma nova tabela e adicione esses campos como dimensões:

- $\bullet$  date
- $\bullet$  month

Crie esta medida:

=sum(amount)

Tabela de resultados

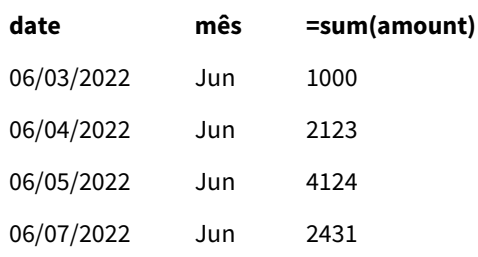

No script de carregamento, você usa a função date() para converter a data numérica em um formato de data. Como você não fornece um formato especificado como um segundo argumento na função, DateFormat é usado. Isso resulta no campo de data usando o formato 'MM/DD/AAAA'.

# Exemplo 4: Formatação de datas estrangeiras

Script de carregamento e resultados

### **Visão geral**

Abra o editor da carga de dados e adicione o script de carregamento abaixo em uma nova guia.

O script de carregamento contém:

- Um conjunto de dados de datas.
- <sup>l</sup> A variável DateFormat, que usa o formato "DD/MM/AAAA", mas com barras de comentário excluídas.

### **Script de carregamento**

```
// SET DateFormat='DD/MM/YYYY';
```
Transactions: Load date, month(date) as month, id, amount Inline  $\Gamma$ date,id,amount

22-05-2022,1,1000 23-05-2022,2,2123 24-05-2022,3,4124 25-05-2022,4,2431 ];

## **Resultados**

Carregue os dados e abra uma pasta. Crie uma nova tabela e adicione esses campos como dimensões:

- $\bullet$  date
- $\bullet$  month

Crie esta medida:

=sum(amount)

Tabela de resultados

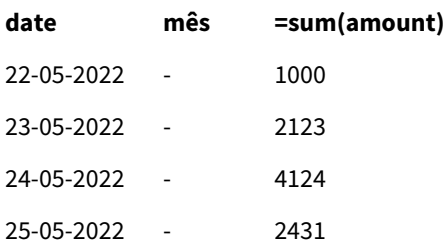

No script de carregamento inicial, o DateFormat que está sendo usado é o padrão 'MM/DD/AAAA'. Como o campo date no conjunto de dados de transações não está nesse formato, ele não é interpretado como uma data. Isso é mostrado na tabela de resultados em que os valores do campo month são nulos.

Você pode verificar os tipos de dados interpretados no Visualizador do modelo de dados inspecionando as propriedades "Tags" do campo date:

Visualização da tabela Transactions. Observe as "Tags" para o campo date indicando que os dados de entrada textual *não foram implicitamente convertidos em um carimbo de data/hora.*

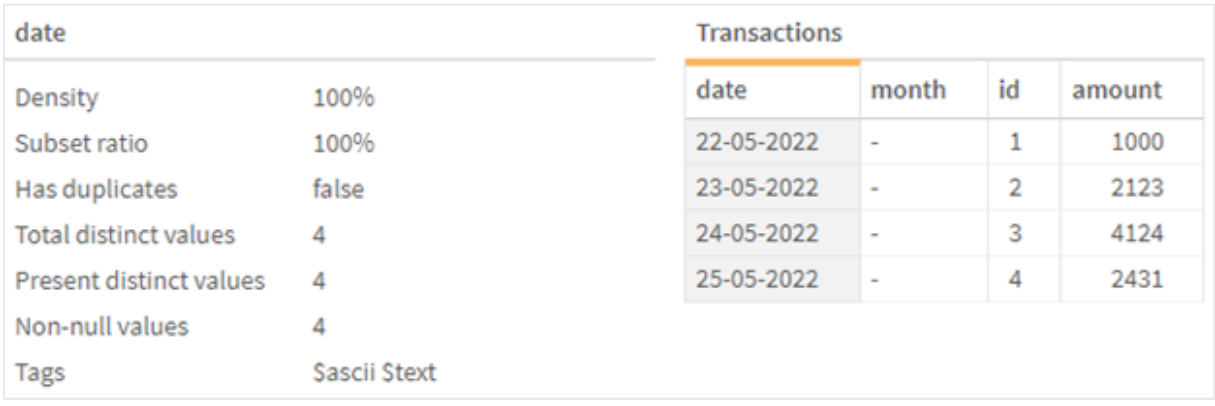

Isso pode ser resolvido ativando a variável de sistema DateFormat:

```
// SET DateFormat='DD/MM/YYYY';
```
### Remova as barras duplas e recarregue os dados.

Visualização da tabela Transactions. Observe as "Tags" para o campo date indicando que os dados de entrada textual *foram implicitamente convertidos em um carimbo de data/hora.*

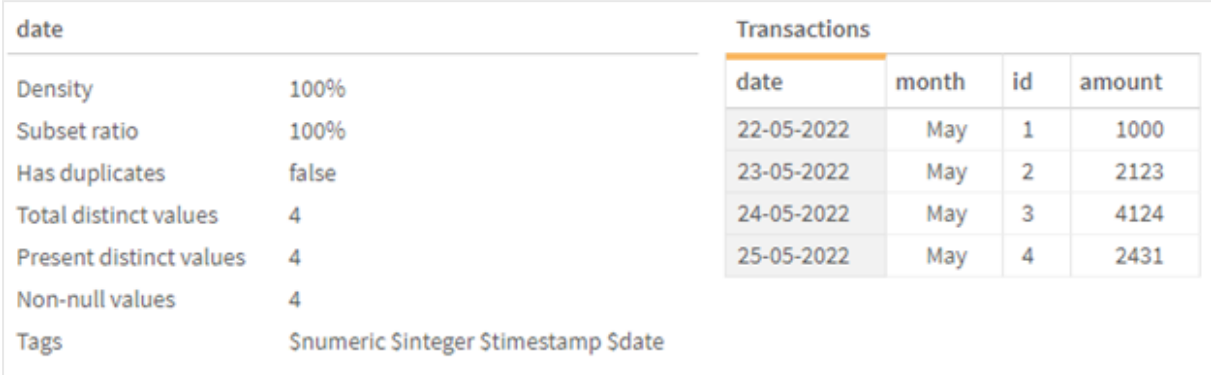

# DayNames

O formato definido substitui a convenção de nomes de dias da semana definida pelas configurações regionais.

### **Sintaxe:**

#### **DayNames**

Ao modificar a variável, é necessário um ponto e vírgula ; para separar os valores individuais.

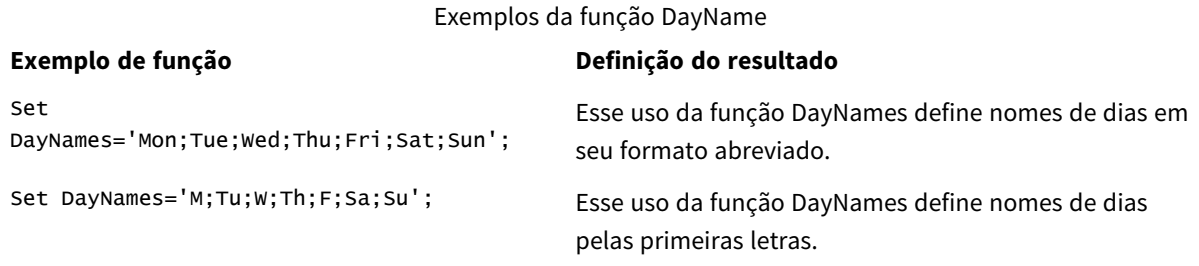

A função DayNames é frequentemente usada em combinação com as seguintes funções:

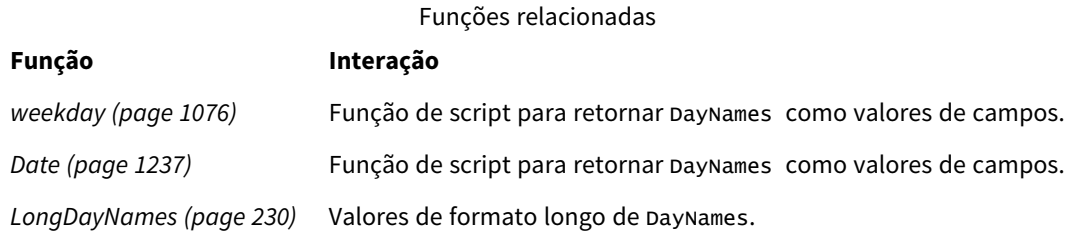

# Configurações regionais

A menos que especificado de outra forma, os exemplos neste tópico usam o seguinte formato de data: MM/DD/AAAA. O formato de data é especificado na instrução SET DateFormat no seu script de carregamento de dados. A formatação de data padrão pode ser diferente no seu sistema devido às suas configurações

regionais e outros fatores. Você pode alterar os formatos nos exemplos abaixo para atender às suas necessidades. Ou pode alterar os formatos no seu script de carregamento para corresponder a esses exemplos.

As configurações regionais padrão nos aplicativos são baseadas nas configurações regionais do sistema do computador ou servidor em que o Qlik Sense está instalado. Se o servidor Qlik Sense que você está acessando estiver definido como Suécia, o Editor de carregamento de dados usará as configurações regionais suecas para datas, horas e moedas. Essas configurações de formato regional não estão relacionadas ao idioma exibido na interface do usuário do Qlik Sense. O Qlik Sense será exibido no mesmo idioma do navegador que você está usando.

# Exemplo 1: Padrão de variáveis de sistema

Script de carregamento e resultados

# **Visão geral**

Neste exemplo, as datas no conjunto de dados são definidas no formato MM/DD/AAAA.

Abra o editor da carga de dados e adicione o script de carregamento abaixo em uma nova guia.

O script de carregamento contém:

- <sup>l</sup> Um conjunto de dados com datas, que será carregado em uma tabela denominada Transactions.
- Um campo date.
- A definição padrão de DayNames.

## **Script de carregamento**

```
SET DayNames='Mon;Tue;Wed;Thu;Fri;Sat;Sun';
```

```
Transactions:
LOAD
date,
WeekDay(date) as dayname,
id,
amount
INLINE
\Gammadate,id,amount
01/01/2022,1,1000
02/01/2022,2,2123
03/01/2022,3,4124
04/01/2022,4,2431
];
```
### **Resultados**

Carregue os dados e abra uma pasta. Crie uma nova tabela e adicione esses campos como dimensões:

- $\bullet$  date
- $\bullet$  dayname

Crie esta medida:

#### sum(amount)

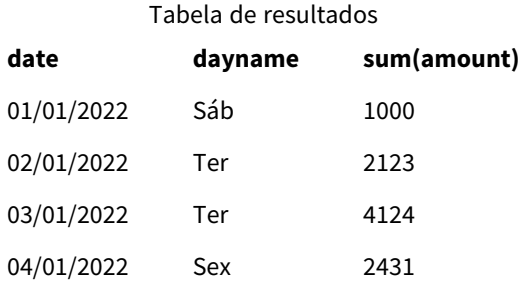

No script de carregamento, a função weekDay é usada com o campo date como o argumento fornecido. Na tabela de resultados, a saída dessa função weekDay exibe os dias da semana no formato da definição DayNames.

# Exemplo 2: Alterar variável de sistema

Script de carregamento e resultados

## **Visão geral**

Abra o editor de carregamento de dados e adicione o script de carregamento abaixo em uma nova guia. São usados o mesmo conjunto de dados e cenário do primeiro exemplo.

No entanto, no início do script, a definição DayNames é modificada para usar os dias abreviados da semana em africâner.

### **Script de carregamento**

SET DayNames='Ma;Di;Wo;Do;Vr;Sa;So';

Transactions: Load date, WeekDay(date) as dayname, id, amount Inline  $\Gamma$ date,id,amount 01/01/2022,1,1000 02/01/2022,2,2123 03/01/2022,3,4124 04/01/2022,4,2431 ];

### **Resultados**

Carregue os dados e abra uma pasta. Crie uma nova tabela e adicione esses campos como dimensões:

- $\bullet$  date
- $\bullet$  dayname

Crie esta medida:

sum(amount)

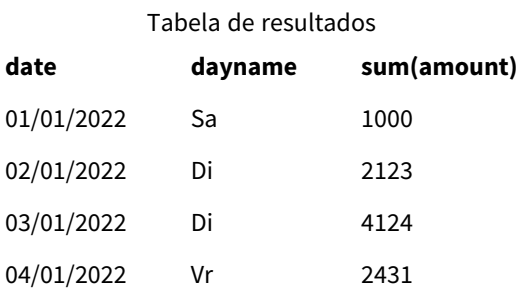

Na tabela de resultados, a saída dessa função WeekDay exibe os dias da semana no formato da definição DayNames.

É importante lembrar que, se o idioma de DayNames for modificado como neste exemplo, LongDayNames ainda conterá os dias da semana em inglês. Isso também precisaria ser modificado se ambas as variáveis fossem usadas no aplicativo.

# Exemplo 3: Função de data

Script de carregamento e resultados

## **Visão geral**

Abra o editor da carga de dados e adicione o script de carregamento abaixo em uma nova guia.

O script de carregamento contém:

- Um conjunto de dados com datas, que será carregado em uma tabela denominada Transactions.
- Um campo date.
- A definição padrão de DayNames.

### **Script de carregamento**

SET DayNames='Mon;Tue;Wed;Thu;Fri;Sat;Sun';

```
Transactions:
Load
date,
Date(date,'WWW') as dayname,
id,
```
amount Inline  $\Gamma$ date,id,amount 01/01/2022,1,1000 02/01/2022,2,2123 03/01/2022,3,4124 04/01/2022,4,2431 ];

### **Resultados**

Carregue os dados e abra uma pasta. Crie uma nova tabela e adicione esses campos como dimensões:

- date
- $\bullet$  dayname

Crie esta medida:

sum(amount)

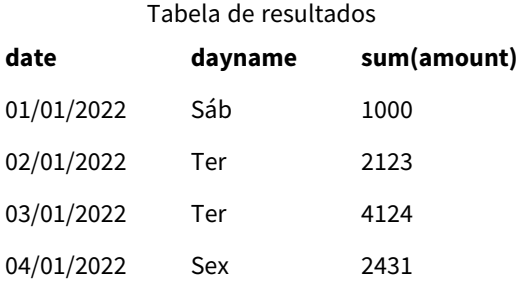

A definição padrão de DayNames é usada. No script de carregamento, a função Date é usada com o campo date como o primeiro argumento. O segundo argumento é www. Essa formatação converte o resultado nos valores armazenados na definição DayNames. Isso é exibido na saída da tabela de resultados.

# DecimalSep

O separador de decimal definido substitui o símbolo de decimal definido pelas configurações regionais.

O Qlik Sense interpreta texto automaticamente como números sempre que um padrão numérico reconhecível é encontrado. As variáveis de sistema ThousandSep e DecimalSep determinam a composição dos padrões aplicados ao analisar texto como números. As variáveis ThousandSep e DecimalSep definem o padrão de formato numérico ao visualizar conteúdo numérico em gráficos e tabelas front-end. Ou seja, ele afeta diretamente as opções de **Formato numérico** para qualquer expressão de front-end.

Assumindo um separador de milhar de vírgula "," e um separador decimal de ".", esses são exemplos de padrões que seriam implicitamente convertidos em valores numéricos equivalentes:

0,000.00

0000.00

0,000

Esses são exemplos de padrões que permaneceriam inalterados como texto, ou seja, não convertidos em padrões numéricos:

0.000,00

0,00

### **Sintaxe:**

### DecimalSep

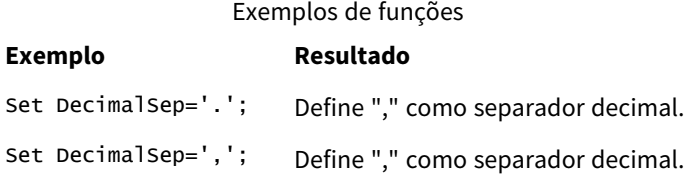

# Configurações regionais

A menos que especificado de outra forma, os exemplos neste tópico usam o seguinte formato de data: MM/DD/AAAA. O formato de data é especificado na instrução SET DateFormat no seu script de carregamento de dados. A formatação de data padrão pode ser diferente no seu sistema devido às suas configurações regionais e outros fatores. Você pode alterar os formatos nos exemplos abaixo para atender às suas necessidades. Ou pode alterar os formatos no seu script de carregamento para corresponder a esses exemplos.

As configurações regionais padrão nos aplicativos são baseadas nas configurações regionais do sistema do computador ou servidor em que o Qlik Sense está instalado. Se o servidor Qlik Sense que você está acessando estiver definido como Suécia, o Editor de carregamento de dados usará as configurações regionais suecas para datas, horas e moedas. Essas configurações de formato regional não estão relacionadas ao idioma exibido na interface do usuário do Qlik Sense. O Qlik Sense será exibido no mesmo idioma do navegador que você está usando.

# Exemplo: efeito da configuração de variáveis separadoras de números em diferentes dados de entrada

Script de carregamento e resultados

## **Visão geral**

Abra o editor da carga de dados e adicione o script de carregamento abaixo em uma nova guia.

O script de carregamento contém:

- <sup>l</sup> Um conjunto de dados de somas e datas, com as somas definidas em padrões de formato diferente.
- Uma tabela chamada Transactions.
- A variável Decimalsep, que está definida como ".".
- A variável ThousandSep, que está definida como ",".
- A variável delimiter, que está definida como o caractere "|" para separar os diferentes campos em uma linha.

### **Script de carregamento**

Set ThousandSep=','; Set DecimalSep='.'; Transactions: Load date, id, amount as amount Inline  $\Gamma$ date|id|amount 01/01/2022|1|1.000-45 01/02/2022|2|23.344 01/03/2022|3|4124,35 01/04/2022|4|2431.36 01/05/2022|5|4,787 01/06/2022|6|2431.84 01/07/2022|7|4132.5246 01/08/2022|8|3554.284 01/09/2022|9|3.756,178 01/10/2022|10|3,454.356 ] (delimiter is '|');

### **Resultados**

Carregue os dados e abra uma pasta. Crie uma nova tabela e adicione esse campo como uma dimensão amount.

Crie esta medida:

=sum(amount)

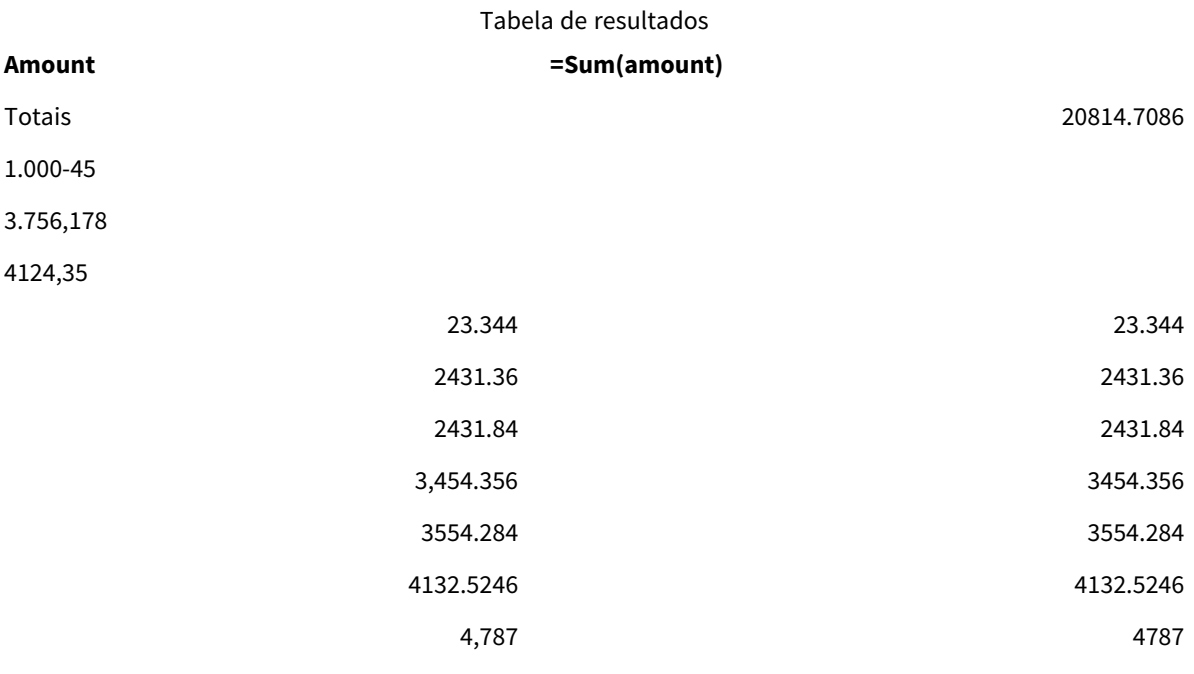

Qualquer valor não interpretado como número permanece como texto e é alinhado à esquerda por padrão. Todos os valores convertidos com êxito são alinhados à direita, mantendo o formato de entrada original.

A coluna de expressão mostra o equivalente numérico, que, por padrão, é formatado apenas com um separador decimal ".". Isso pode ser substituído pela configuração da lista suspensa **Formato numérico** na configuração da expressão.

# FirstWeekDay

Inteiro que define qual dia usar como o primeiro dia da semana.

# **Sintaxe:**

## **FirstWeekDay**

Segunda-feira é o primeiro dia da semana de acordo com a ISO 8601, o padrão internacional para representação de datas e horas. A segunda-feira também é usada como o primeiro dia da semana em vários países, por exemplo, no Reino Unido, França, Alemanha e Suécia.

Mas em outros países, como nos Estados Unidos e no Canadá, o domingo é considerado o início da semana.

No Qlik Sense, as configurações regionais são obtidas quando o aplicativo é criado, e as configurações correspondentes são armazenadas no script como variáveis de ambiente.

Um desenvolvedor de aplicativos norte-americano geralmente obtém set FirstweekDay=6; no script, o que corresponde ao domingo. Um desenvolvedor de aplicativos europeu geralmente obtém set FirstweekDay=0; no script, correspondendo à segunda-feira.

**Valor Dia** Valores que podem ser definidos para FirstWeekDay

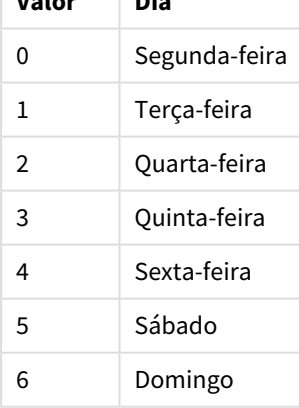

# Configurações regionais

A menos que especificado de outra forma, os exemplos neste tópico usam o seguinte formato de data: MM/DD/AAAA. O formato de data é especificado na instrução SET DateFormat no seu script de carregamento de dados. A formatação de data padrão pode ser diferente no seu sistema devido às suas configurações

regionais e outros fatores. Você pode alterar os formatos nos exemplos abaixo para atender às suas necessidades. Ou pode alterar os formatos no seu script de carregamento para corresponder a esses exemplos.

As configurações regionais padrão nos aplicativos são baseadas nas configurações regionais do sistema do computador ou servidor em que o Qlik Sense está instalado. Se o servidor Qlik Sense que você está acessando estiver definido como Suécia, o Editor de carregamento de dados usará as configurações regionais suecas para datas, horas e moedas. Essas configurações de formato regional não estão relacionadas ao idioma exibido na interface do usuário do Qlik Sense. O Qlik Sense será exibido no mesmo idioma do navegador que você está usando.

### **Exemplos:**

Se quiser configurações ISO para semanas e números de semanas, certifique-se de ter o seguinte no script:

```
Set FirstWeekDay=0; // Monday as first week day
Set BrokenWeeks=0;
Set ReferenceDay=4;
Se quiser configurações dos EUA, certifique-se de ter o seguinte no script:
```

```
Set FirstWeekDay=6; // Sunday as first week day
Set BrokenWeeks=1;
Set ReferenceDay=1;
```
# Exemplo 1 – Usando o valor padrão (script)

Script de carregamento e resultados

## **Visão geral**

Abra o Editor de carregamento de dados e adicione o script de carregamento abaixo em uma nova guia.

Neste exemplo, o script de carregamento usa o valor padrão da variável do sistema Qlik Sense, FirstWeekDay=6. Esses dados contêm dados dos primeiros 14 dias em 2020.

### **Script de carregamento**

// Example 1: Load Script using the default value of FirstWeekDay=6, i.e. Sunday

```
SET FirstWeekDay = 6;
Sales:
LOAD
        date,
        sales,
        week(date) as week,
        weekday(date) as weekday
Inline [
date, sales
01/01/2021,6000
01/02/2021,3000
01/03/2021,6000
01/04/2021,8000
```
01/05/2021,5000 01/06/2020,7000 01/07/2020,3000 01/08/2020,5000 01/09/2020,9000 01/10/2020,5000 01/11/2020,7000 01/12/2020,7000 01/13/2020,7000 01/14/2020,7000 ];

### **Resultados**

Carregue os dados e abra uma pasta. Crie uma nova tabela e adicione esses campos como dimensões:

- date
- week
- weekday

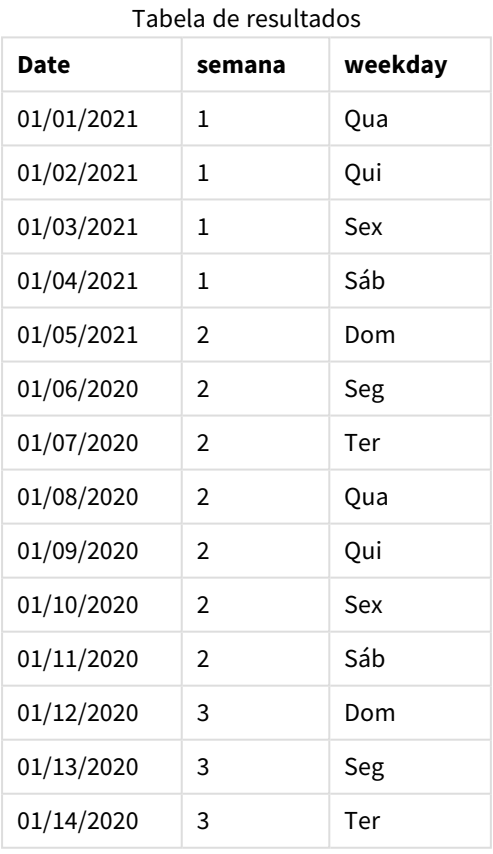

Como as configurações padrão estão sendo usadas, a variável do sistema FirstWeekDay é definida como 6. Na tabela de resultados, cada nova semana pode ser vista começando no domingo (5 e 12 de janeiro).

# Exemplo 2 – Alterando a variável FirstWeekDay (script)

Script de carregamento e resultados

### **Visão geral**

Abra o Editor de carregamento de dados e adicione o script de carregamento abaixo em uma nova guia.

Neste exemplo, os dados contêm os primeiros 14 dias em 2020. No início do script, definimos a variável FirstWeekDay como 3.

### **Script de carregamento**

// Example 2: Load Script setting the value of FirstWeekDay=3, i.e. Thursday

```
SET FirstWeekDay = 3;
Sales:
LOAD
       date,
       sales,
       week(date) as week,
       weekday(date) as weekday
Inline [
date, sales
01/01/2021,6000
01/02/2021,3000
01/03/2021,6000
01/04/2021,8000
01/05/2021,5000
01/06/2020,7000
01/07/2020,3000
01/08/2020,5000
01/09/2020,9000
01/10/2020,5000
01/11/2020,7000
01/12/2020,7000
01/13/2020,7000
01/14/2020,7000
];
```
### **Resultados**

Carregue os dados e abra uma pasta. Crie uma nova tabela e adicione esses campos como dimensões:

- date
- week
- weekday

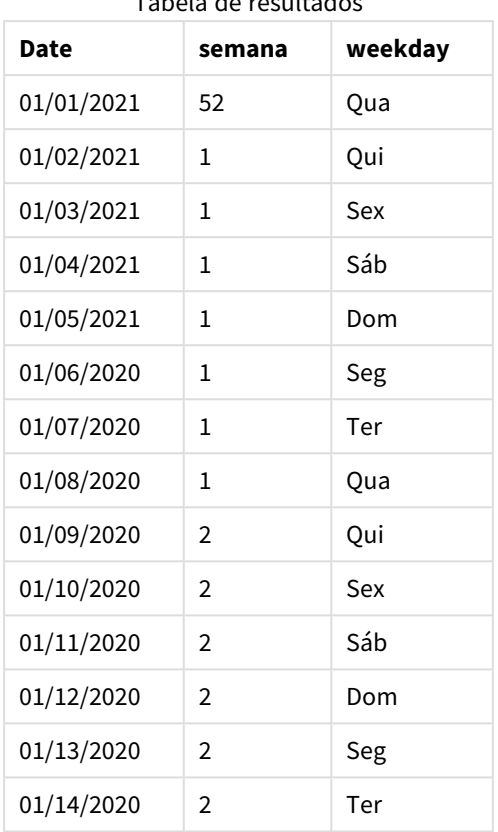

Tabela de resultados

Como a variável do sistema FirstweekDay está definida como 3, o primeiro dia de cada semana será uma quinta-feira. Na tabela de resultados, cada nova semana pode ser vista a partir de quinta-feira (2 e 9 de janeiro).

# <span id="page-229-0"></span>LongDayNames

O formato definido substitui a convenção de nomes de dias úteis longos nas configurações regionais.

## **Sintaxe:**

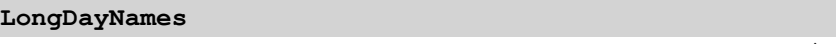

O exemplo a seguir da função LongDayNames define os nomes dos dias na íntegra:

Set LongDayNames='Monday;Tuesday;Wednesday;Thursday;Friday;Saturday;Sunday'; Ao modificar a variável, é necessário um ponto e vírgula ; para separar os valores individuais.

A função LongDayNames pode ser usada em combinação com a função *Date [\(page](#page-1236-0) 1237)*, que retorna DayNames como valores de campo.

# Configurações regionais

A menos que especificado de outra forma, os exemplos neste tópico usam o seguinte formato de data: MM/DD/AAAA. O formato de data é especificado na instrução SET DateFormat no seu script de carregamento de dados. A formatação de data padrão pode ser diferente no seu sistema devido às suas configurações

regionais e outros fatores. Você pode alterar os formatos nos exemplos abaixo para atender às suas necessidades. Ou pode alterar os formatos no seu script de carregamento para corresponder a esses exemplos.

As configurações regionais padrão nos aplicativos são baseadas nas configurações regionais do sistema do computador ou servidor em que o Qlik Sense está instalado. Se o servidor Qlik Sense que você está acessando estiver definido como Suécia, o Editor de carregamento de dados usará as configurações regionais suecas para datas, horas e moedas. Essas configurações de formato regional não estão relacionadas ao idioma exibido na interface do usuário do Qlik Sense. O Qlik Sense será exibido no mesmo idioma do navegador que você está usando.

# Exemplo 1: Padrão de variável de sistema

Script de carregamento e resultados

## **Visão geral**

Abra o editor da carga de dados e adicione o script de carregamento abaixo em uma nova guia.

O script de carregamento contém:

- <sup>l</sup> Um conjunto de dados com datas, que será carregado em uma tabela denominada, Transactions.
- Um campo date.
- A definição padrão de LongDayNames.

### **Script de carregamento**

SET LongDayNames='Monday;Tuesday;Wednesday;Thursday;Friday;Saturday;Sunday';

```
Transactions:
LOAD
date,
Date(date,'WWWW') as dayname,
id,
amount
INLINE
\Gammadate,id,amount
01/01/2022,1,1000
02/01/2022,2,2123
03/01/2022,3,4124
04/01/2022,4,2431
];
```
### **Resultados**

Carregue os dados e abra uma pasta. Crie uma nova tabela e adicione esses campos como dimensões:

- date
- dayname

Crie esta medida:

=sum(amount)

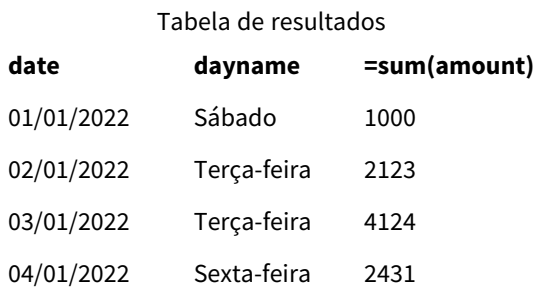

No script de carregamento, para criar um campo denominado dayname, a função Date é usada com o campo date como o primeiro argumento. O segundo argumento da função é a formatação WWWW.

O uso dessa formatação converte os valores do primeiro argumento no nome do dia inteiro correspondente definido na variável LongDayNames. Na tabela de resultados, os valores dos campos do nosso campo criado dayname exibem isso.

## Exemplo 2: Alterar variável do sistema

Script de carregamento e resultados

### **Visão geral**

Abra o editor de carregamento de dados e adicione o script de carregamento abaixo em uma nova guia.

São usados o mesmo conjunto de dados e cenário do primeiro exemplo. No entanto, no início do script, a definição LongDayNames é modificada para usar os dias da semana em espanhol.

# **Script de carregamento**

SET LongDayNames='Lunes;Martes;Miércoles;Jueves;Viernes;Sábado;Domingo';

```
Transactions:
LOAD
date,
Date(date,'WWWW') as dayname,
id,
amount
INLINE
\Gammadate,id,amount
01/01/2022,1,1000
02/01/2022,2,2123
03/01/2022,3,4124
04/01/2022,4,2431
];
```
# **Resultados**

Carregue os dados e abra uma pasta. Crie uma nova tabela e adicione esses campos como dimensões:

- date
- $\bullet$  dayname

Crie esta medida:

```
=sum(amount)
```
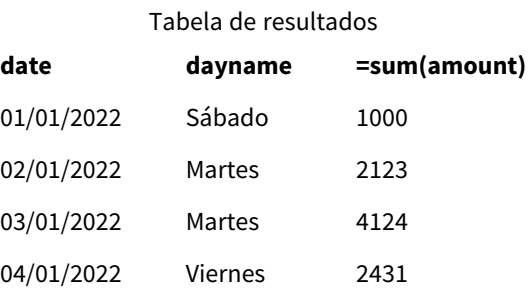

No script de carregamento, a variável LongDayNames é modificada para listar os dias da semana em espanhol.

Em seguida, você cria um campo denominado dayname, que é a função Date usada com o campo date como o primeiro argumento.

O segundo argumento da função é a formatação WWWW. Ao usar essa formatação, o Qlik Sense converte os valores do primeiro argumento no nome do dia inteiro correspondente definido na variável LongDayNames.

<span id="page-232-0"></span>Na tabela de resultados, os valores de campos do nosso campo dayname criado exibem os dias da semana escritos em espanhol e na íntegra.

# LongMonthNames

O formato definido substitui a convenção de nomes de meses longos nas configurações regionais.

# **Sintaxe:**

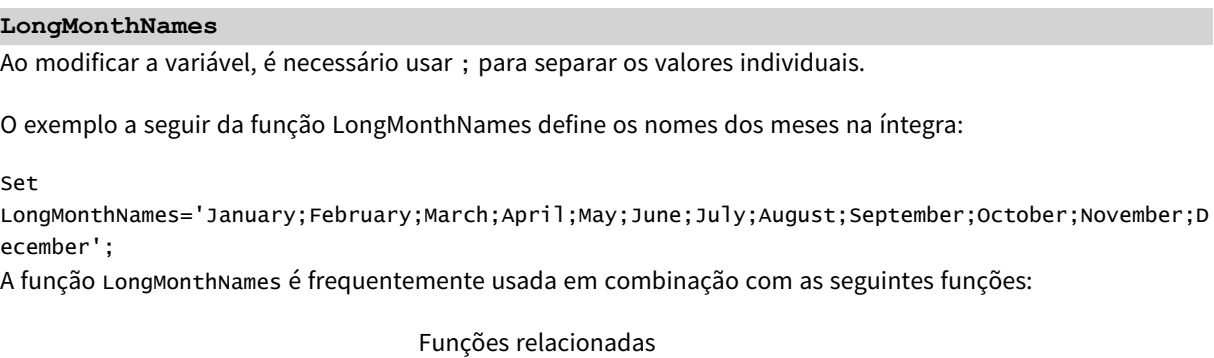

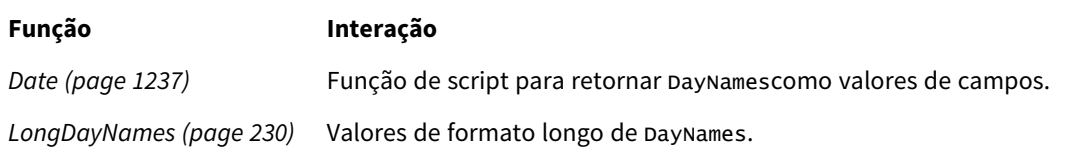

# Configurações regionais

A menos que especificado de outra forma, os exemplos neste tópico usam o seguinte formato de data: MM/DD/AAAA. O formato de data é especificado na instrução SET DateFormat no seu script de carregamento de dados. A formatação de data padrão pode ser diferente no seu sistema devido às suas configurações regionais e outros fatores. Você pode alterar os formatos nos exemplos abaixo para atender às suas necessidades. Ou pode alterar os formatos no seu script de carregamento para corresponder a esses exemplos.

As configurações regionais padrão nos aplicativos são baseadas nas configurações regionais do sistema do computador ou servidor em que o Qlik Sense está instalado. Se o servidor Qlik Sense que você está acessando estiver definido como Suécia, o Editor de carregamento de dados usará as configurações regionais suecas para datas, horas e moedas. Essas configurações de formato regional não estão relacionadas ao idioma exibido na interface do usuário do Qlik Sense. O Qlik Sense será exibido no mesmo idioma do navegador que você está usando.

# Exemplo 1: Padrão de variáveis de sistema

Script de carregamento e resultados

# **Visão geral**

Abra o editor da carga de dados e adicione o script de carregamento abaixo em uma nova guia.

O script de carregamento contém:

- Um conjunto de dadosde datas que é carregado em uma tabela denominada Transactions.
- Um campo date.
- A definição padrão de LongMonthNames.

## **Script de carregamento**

SET

```
LongMonthNames='January;February;March;April;May;June;July;August;September;October;November;D
ecember';
```
Transactions: Load date, Date(date,'MMMM') as monthname, id, amount Inline  $\Gamma$ date,id,amount 01/01/2022,1,1000.45 01/02/2022,2,2123.34 01/03/2022,3,4124.35 01/04/2022,4,2431.36 01/05/2022,5,4787.78 01/06/2022,6,2431.84

01/07/2022,7,2854.83 01/08/2022,8,3554.28 01/09/2022,9,3756.17 01/10/2022,10,3454.35 ];

# **Resultados**

Carregue os dados e abra uma pasta. Crie uma nova tabela e adicione esses campos como dimensões.

- $\bullet$  date
- monthname

### Crie esta medida

=sum(amount)

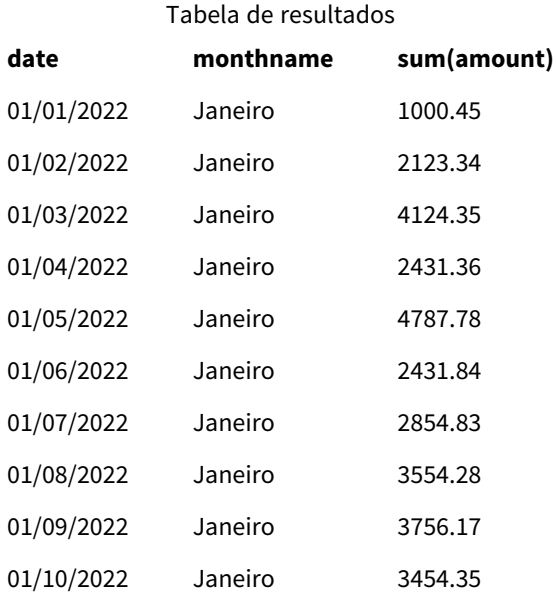

A definição padrão de LongMonthNames é usada. No script de carregamento, para criar um campo denominado month, a função Date é usada com o campo date como o primeiro argumento. O segundo argumento da função é a formatação MMMM.

Usando essa formatação, o Qlik Sense converte os valores do primeiro argumento no nome do mês inteiro correspondente definido na variável LongMonthNames. Na tabela de resultados, os valores dos campos do nosso campo criado month exibem isso.

# Exemplo 2: Alterar variável de sistema

Script de carregamento e resultados

## **Visão geral**

Abra o editor da carga de dados e adicione o script de carregamento abaixo em uma nova guia.

O script de carregamento contém:

- Um conjunto de dados de datas que é carregado em uma tabela denominada Transactions.
- Um campo date.
- A variável LongMonthNames, que é modificada para usar os dias abreviados da semana em espanhol.

### **Script de carregamento**

SET

LongMonthNames='Enero;Febrero;Marzo;Abril;Mayo;Junio;Julio;Agosto;Septiembre;OctubreNoviembre; Diciembre';

```
Transactions:
LOAD
date,
Date(date,'MMMM') as monthname,
id,
amount
INLINE
\Gammadate,id,amount
01/01/2022,1,1000
02/01/2022,2,2123
03/01/2022,3,4124
04/01/2022,4,2431
];
```
### **Resultados**

Carregue os dados e abra uma pasta. Crie uma nova tabela e adicione sum(amount) como medida e estes campos como dimensões:

- $\bullet$  date
- monthname

Crie esta medida:

=sum(amount)

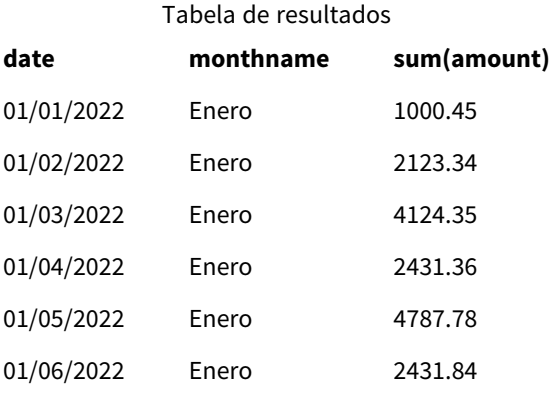

# 2 Trabalhando com variáveis no editor de carregamento de dados

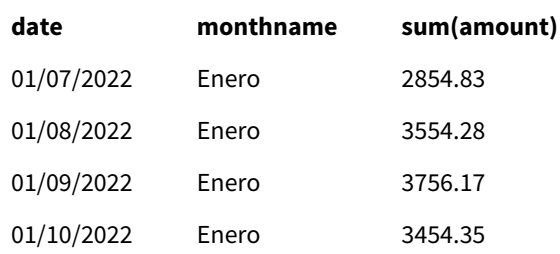

No script de carregamento, a variável LongMonthNames é modificada para listar os meses do ano em espanhol. Em seguida, para criar um campo denominado monthname, a função Date é usada com o campo date como o primeiro argumento. O segundo argumento da função é a formatação MMMM.

Usando essa formatação, o Qlik Sense converte os valores do primeiro argumento no nome do mês inteiro correspondente definido na variável LongMonthNames. Na tabela de resultados, os valores do campo monthname criado exibem o nome do mês escrito em espanhol.

# <span id="page-236-0"></span>MoneyDecimalSep

O separador de decimal definido substitui o símbolo de decimal de moeda definido pelas configurações regionais.

*Por padrão, o Qlik Sense exibe números e texto de forma diferente em gráficos de tabelas. Os números são alinhados à direita, e o texto é alinhado à esquerda. Isso facilita a localização de problemas de conversão de texto em número. Todas as tabelas nessa página que mostram resultados do Qlik Sense usarão essa formatação.*

### **Sintaxe:**

### **MoneyDecimalSep**

Os aplicativos do Qlik Sense interpretarão os campos de texto que estão em conformidade com essa formatação como valores monetários. O campo de texto deve conter o símbolo de moeda definido na variável de sistema MoneyFormat. MoneyDecimalSep é particularmente útil ao lidar com fontes de dados recebidas de várias configurações regionais diferentes.

O exemplo a seguir mostra um possível uso da variável de sistema MoneyDecimalSep:

### Set MoneyDecimalSep='.';

Essa função é frequentemente usada junto com as seguintes funções:

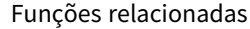

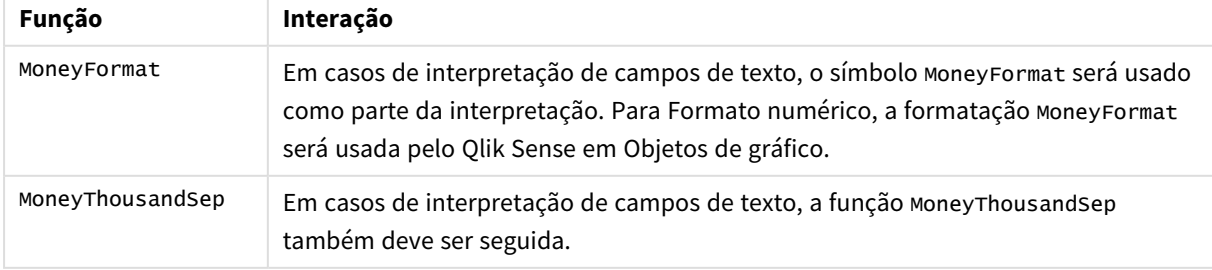

# Configurações regionais

A menos que especificado de outra forma, os exemplos neste tópico usam o seguinte formato de data: MM/DD/AAAA. O formato de data é especificado na instrução SET DateFormat no seu script de carregamento de dados. A formatação de data padrão pode ser diferente no seu sistema devido às suas configurações regionais e outros fatores. Você pode alterar os formatos nos exemplos abaixo para atender às suas necessidades. Ou pode alterar os formatos no seu script de carregamento para corresponder a esses exemplos.

As configurações regionais padrão nos aplicativos são baseadas nas configurações regionais do sistema do computador ou servidor em que o Qlik Sense está instalado. Se o servidor Qlik Sense que você está acessando estiver definido como Suécia, o Editor de carregamento de dados usará as configurações regionais suecas para datas, horas e moedas. Essas configurações de formato regional não estão relacionadas ao idioma exibido na interface do usuário do Qlik Sense. O Qlik Sense será exibido no mesmo idioma do navegador que você está usando.

# Exemplo 1: notação de ponto (.) para MoneyDecimalSep

Script de carregamento e resultados

# **Visão geral**

Abra o editor da carga de dados e adicione o script de carregamento abaixo em uma nova guia.

O script de carregamento contém:

- Um conjunto de dados que é carregado em uma tabela denominada Transactions.
- <sup>l</sup> Dados fornecidos que têm seu campo monetário em formato de texto com um ponto "." usado como separador de decimal. Cada registro também é prefixado por um símbolo "\$", exceto o último registro, que é prefixado por um símbolo "£".

Lembre-se de que a variável de sistema MoneyFormat define o dólar "\$" como a moeda padrão.

# **Script de carregamento**

```
SET MoneyThousandSep=',';
SET MoneyDecimalSep='.';
SET MoneyFormat='$###0.00;-$###0.00';
Transactions:
Load
date,
id,
amount
Inline
\Gammadate,id,amount
01/01/2022,1,'$14.41'
01/02/2022,2,'$2,814.32'
01/03/2022,3,'$249.36'
01/04/2022,4,'$24.37'
```

```
01/05/2022,5,'$7.54'
01/06/2022,6,'$243.63'
01/07/2022,7,'$545.36'
01/08/2022,8,'$3.55'
01/09/2022,9,'$3.436'
01/10/2022,10,'£345.66'
];
```
### **Resultados**

Carregue os dados e abra uma pasta. Crie uma nova tabela e adicione esse campo como uma dimensão:amount.

Adicione as seguintes medidas:

- isNum(amount)
- sum(amount)

Analise os resultados abaixo, demonstrando a interpretação correta somente de todos os valores em dólares  $``5"$ .

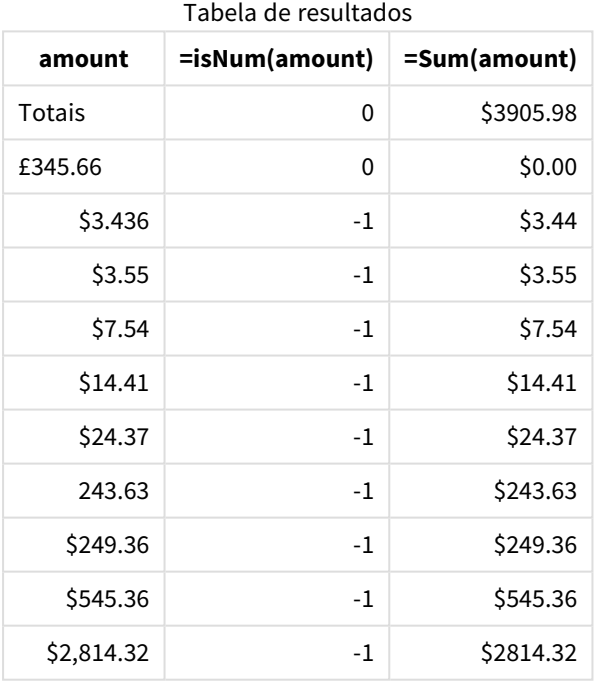

A tabela de resultados acima mostra como o campo amount foi interpretado corretamente para todos os valores prefixados com dólar (\$), enquanto o amount prefixado com libra (£) não foi convertido em um valor monetário.

# Exemplo 2: notação de vírgula (,) para MoneyDecimalSep

Script de carregamento e resultados

# **Visão geral**

Abra o editor da carga de dados e adicione o script de carregamento abaixo em uma nova guia.

O script de carregamento contém:

- <sup>l</sup> Um conjunto de dados que é carregado em uma tabela denominada Transactions.
- <sup>l</sup> Dados fornecidos que têm seu campo monetário em formato de texto com uma vírgula "," usada como separador decimal. Cada registro também é prefixado por um símbolo "\$", exceto o último registro, que usa erroneamente o separador decimal de ponto ".".

Lembre-se de que a variável de sistema MoneyFormat define o dólar "\$" como a moeda padrão.

### **Script de carregamento**

```
SET MoneyThousandSep='.';
SET MoneyDecimalSep=',';
SET MoneyFormat='$###0.00;-$###0.00';
Transactions:
Load
date,
id,
amount
Inline
\Gammadate,id,amount
01/01/2022,1,'$14,41'
01/02/2022,2,'$2.814,32'
01/03/2022,3,'$249,36'
01/04/2022,4,'$24,37'
01/05/2022,5,'$7,54'
01/06/2022,6,'$243,63'
01/07/2022,7,'$545,36'
01/08/2022,8,'$3,55'
01/09/2022,9,'$3,436'
01/10/2022,10,'$345.66'
];
```
### **Resultados**

Texto de parágrafo para resultados.

Carregue os dados e abra uma pasta. Crie uma nova tabela e adicione esse campo como uma dimensão:amount.

Adicione as seguintes medidas:

- isNum(amount)
- $\bullet$  sum(amount)

Revise os resultados abaixo, demonstrando a interpretação correta de todos os valores, exceto a quantia na qual o separador decimal usa a notação de ponto "."' Nesse caso, uma vírgula deveria ter sido usada.

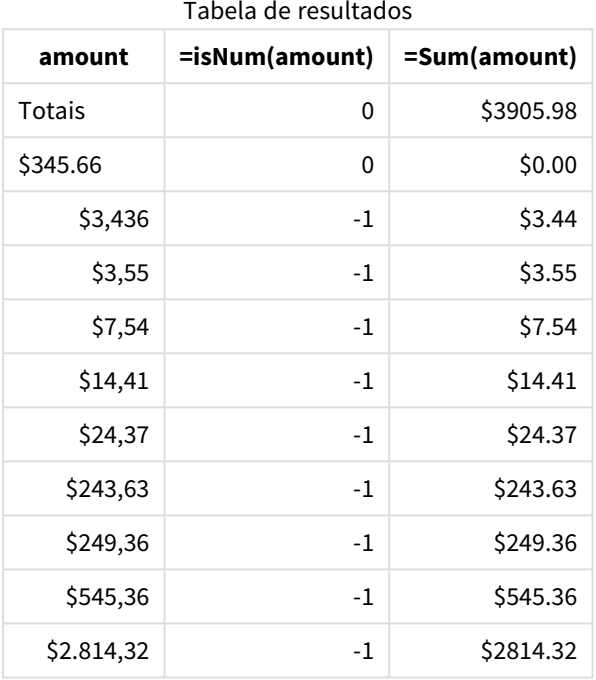

# MoneyFormat

Essa variável de sistema define o padrão de formato usado pelo Qlik para a conversão automática de texto em número, onde o número é prefixado por um símbolo monetário. Também define como as medidas cujas propriedades de formato numérico estão definidas como "Dinheiro" serão exibidas em objetos de gráfico.

O símbolo definido como parte do padrão de formato na variável de sistema MoneyFormat substitui o símbolo monetário definido pelas configurações regionais.

*Por padrão, o Qlik Sense exibe números e texto de forma diferente em gráficos de tabelas. Os números são alinhados à direita, e o texto é alinhado à esquerda. Isso facilita a localização de problemas de conversão de texto em número. Todas as tabelas nessa página que mostram resultados do Qlik Sense usarão essa formatação.*

# **Sintaxe:**

## **MoneyFormat**

Set MoneyFormat='\$ #,##0.00; (\$ #,##0.00)';

Essa formatação será exibida em objetos de gráfico quando a propriedade Number Formatting de um campo numérico estiver definida como Money. Além disso, quando campos de texto numérico forem interpretados pelo Qlik Sense, se o símbolo monetário do campo de texto corresponder ao símbolo definido na variável MoneyFormat, o Qlik Sense interpretará esse campo como um valor monetário.

Essa função é frequentemente usada junto com as seguintes funções:

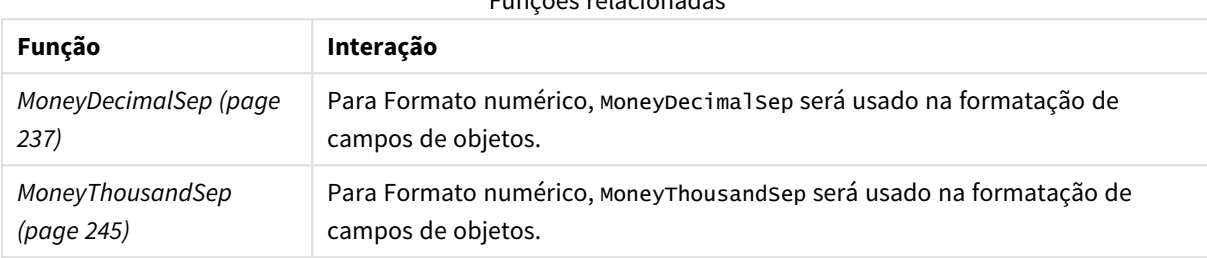

### Funções relacionadas

# Configurações regionais

A menos que especificado de outra forma, os exemplos neste tópico usam o seguinte formato de data: MM/DD/AAAA. O formato de data é especificado na instrução SET DateFormat no seu script de carregamento de dados. A formatação de data padrão pode ser diferente no seu sistema devido às suas configurações regionais e outros fatores. Você pode alterar os formatos nos exemplos abaixo para atender às suas necessidades. Ou pode alterar os formatos no seu script de carregamento para corresponder a esses exemplos.

As configurações regionais padrão nos aplicativos são baseadas nas configurações regionais do sistema do computador ou servidor em que o Qlik Sense está instalado. Se o servidor Qlik Sense que você está acessando estiver definido como Suécia, o Editor de carregamento de dados usará as configurações regionais suecas para datas, horas e moedas. Essas configurações de formato regional não estão relacionadas ao idioma exibido na interface do usuário do Qlik Sense. O Qlik Sense será exibido no mesmo idioma do navegador que você está usando.

# Exemplo 1: MoneyFormat

Script de carregamento e resultados

## **Visão geral**

Abra o editor de carregamento de dados e adicione o script de carregamento abaixo em uma nova guia.

O script de carregamento contém um conjunto de dados que é carregado em uma tabela denominada Transactions. A definição padrão da variável MoneyFormat padrão é usada.

## **Script de carregamento**

```
SET MoneyThousandSep=',';
SET MoneyDecimalSep='.';
SET MoneyFormat='$###0.00;-$###0.00';
```
Transactions:

Load date, id, amount Inline  $\Gamma$ date,id,amount 01/01/2022,1,\$10000000441 01/02/2022,2,\$21237492432 01/03/2022,3,\$249475336 01/04/2022,4,\$24313369837 01/05/2022,5,\$7873578754 01/06/2022,6,\$24313884663 01/07/2022,7,\$545883436 01/08/2022,8,\$35545828255 01/09/2022,9,\$37565817436 01/10/2022,10,\$3454343566 ];

### **Resultados**

Carregue os dados e abra uma pasta. Crie uma nova tabela e adicione esses campos como dimensões:

- $\bullet$  date
- amount

Adicione esta medida:

=Sum(amount)

Em **Formato numérico**, selecione **Dinheiro** para configurar Sum(amount) como um valor monetário.

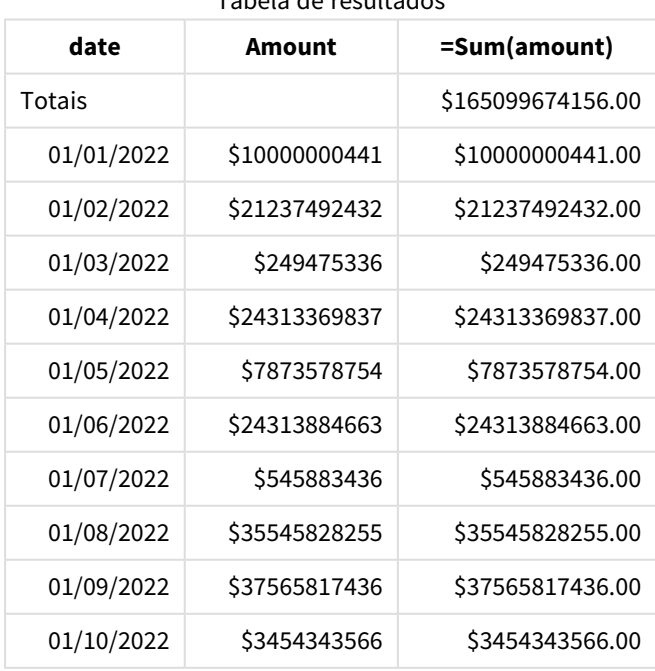

Tabela de resultados

A definição padrão de MoneyFormat é usada. Isso parece o seguinte: \$###0.00;-\$###0.00. Na tabela de resultados, o formato do campo amount exibe o símbolo da moeda, e o ponto decimal e as casas decimais foram incluídos.

Exemplo 2: MoneyFormat com separador de milhar e formatos de entrada mistos

Script de carregamento e resultados

## **Visão geral**

Abra o editor da carga de dados e adicione o script de carregamento abaixo em uma nova guia.

O script de carregamento contém:

- <sup>l</sup> Um conjunto de dados de formato de entrada misto, que é carregado em uma tabela denominada Transactions com separadores de milhar e separadores decimais intercalados.
- <sup>l</sup> Uma modificação da definição MoneyFormat é alterada para incluir uma vírgula como separador de milhar.
- Uma das linhas de dados delimitada erroneamente com vírgulas separadoras de milhar nos lugares errados. Observe como esse valor é deixado como texto e não pode ser interpretado como um número.

### **Script de carregamento**

```
SET MoneyThousandSep=',';
SET MoneyDecimalSep='.';
SET MoneyFormat = '$#,##0.00;-$#,##0.00';
Transactions:
Load
date,
id,
amount
Inline
\Gammadate,id,amount
01/01/2022,1,'$10,000,000,441.45'
01/02/2022,2,'$212,3749,24,32.23'
01/03/2022,3,$249475336.45
01/04/2022,4,$24,313,369,837
01/05/2022,5,$7873578754
01/06/2022,6,$24313884663
01/07/2022,7,$545883436
01/08/2022,8,$35545828255
01/09/2022,9,$37565817436
01/10/2022,10,$3454343566
];
```
### **Resultados**

Carregue os dados e abra uma pasta. Crie uma nova tabela e adicione esses campos como dimensões:

- date
- amount

Adicione esta medida:

#### =Sum(amount)

Em **Formato numérico**, selecione **Dinheiro** para configurar Sum(amount) como um valor monetário.

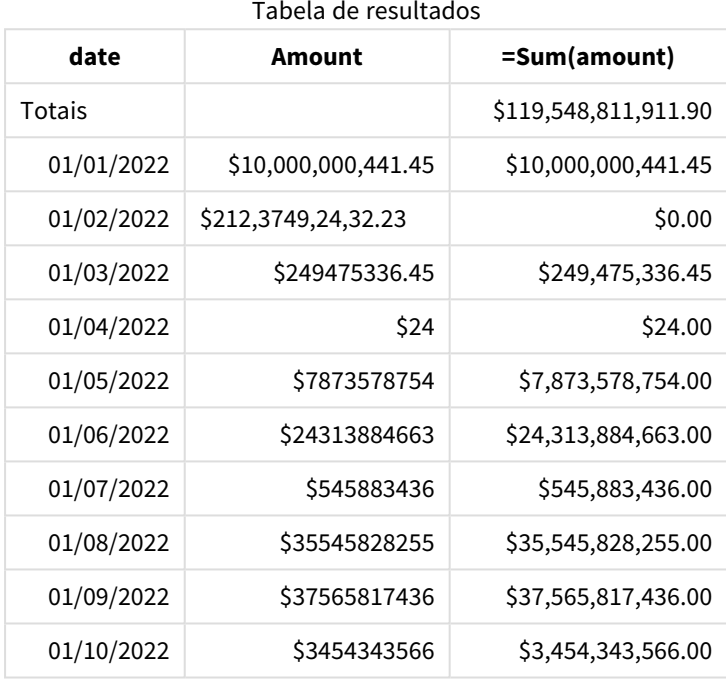

No início do script, a variável de sistema MoneyFormat é modificada para incluir uma vírgula como separador de milhar. Na tabela Qlik Sense, pode-se ver que a formatação inclui esse separador. Além disso, a linha com o separador incorreto não foi interpretada corretamente e permanece como texto. É por isso que ela não contribui para a soma do valor.

# <span id="page-244-0"></span>MoneyThousandSep

O separador de milhar definido substitui o símbolo de agrupamento de dígitos de moeda definido pelas configurações regionais.

*Por padrão, o Qlik Sense exibe números e texto de forma diferente em gráficos de tabelas. Os números são alinhados à direita, e o texto é alinhado à esquerda. Isso facilita a localização de problemas de conversão de texto em número. Todas as tabelas nessa página que mostram resultados do Qlik Sense usarão essa formatação.*

### **Sintaxe:**

### **MoneyThousandSep**

Os aplicativos do Qlik Sense interpretarão os campos de texto que estão em conformidade com essa formatação como valores monetários. O campo de texto deve conter o símbolo de moeda definido na variável de sistema MoneyFormat. MoneyThousandSep é particularmente útil ao lidar com fontes de dados recebidas de várias configurações regionais diferentes.

O exemplo a seguir mostra um possível uso da variável de sistema MoneyThousandSep:

Set MoneyDecimalSep=',';

Essa função é frequentemente usada junto com as seguintes funções:

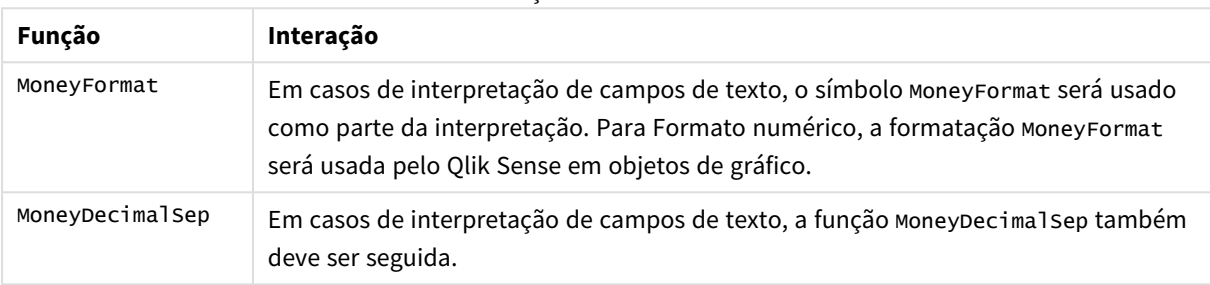

Funções relacionadas

# Configurações regionais

A menos que especificado de outra forma, os exemplos neste tópico usam o seguinte formato de data: MM/DD/AAAA. O formato de data é especificado na instrução SET DateFormat no seu script de carregamento de dados. A formatação de data padrão pode ser diferente no seu sistema devido às suas configurações regionais e outros fatores. Você pode alterar os formatos nos exemplos abaixo para atender às suas necessidades. Ou pode alterar os formatos no seu script de carregamento para corresponder a esses exemplos.

As configurações regionais padrão nos aplicativos são baseadas nas configurações regionais do sistema do computador ou servidor em que o Qlik Sense está instalado. Se o servidor Qlik Sense que você está acessando estiver definido como Suécia, o Editor de carregamento de dados usará as configurações regionais suecas para datas, horas e moedas. Essas configurações de formato regional não estão relacionadas ao idioma exibido na interface do usuário do Qlik Sense. O Qlik Sense será exibido no mesmo idioma do navegador que você está usando.

# Exemplo 1: notação de vírgula (,) para MoneyThousandSep

Script de carregamento e resultados

# **Visão geral**

Abra o editor da carga de dados e adicione o script de carregamento abaixo em uma nova guia.

O script de carregamento contém:

- Um conjunto de dados que é carregado em uma tabela denominada Transactions.
- <sup>l</sup> Dados fornecidos que têm seu campo monetário em formato de texto com uma vírgula usada como separador de milhar. Cada registro também é prefixado por um símbolo "\$".

Lembre-se de que a variável de sistema MoneyFormat define o dólar "\$" como a moeda padrão.

#### **Script de carregamento**

```
SET MoneyThousandSep=',';
SET MoneyDecimalSep='.';
SET MoneyFormat='$###0.00;-$###0.00';
Transactions:
Load
date,
id,
amount
Inline
\Gammadate,id,amount
01/01/2022,1,'$10,000,000,441'
01/02/2022,2,'$21,237,492,432'
01/03/2022,3,'$249,475,336'
01/04/2022,4,'$24,313,369,837'
01/05/2022,5,'$7,873,578,754'
01/06/2022,6,'$24,313,884,663'
01/07/2022,7,'$545,883,436'
01/08/2022,8,'$35,545,828,255'
01/09/2022,9,'$37,565,817,436'
01/10/2022,10,'$3.454.343.566'
];
```
#### **Resultados**

Carregue os dados e abra uma pasta. Crie uma nova tabela e adicione esse campo como uma dimensão:amount.

Adicione as seguintes medidas:

- isNum(amount)
- $\bullet$  sum(amount)

Analise os resultados abaixo. A tabela demonstra a interpretação correta de todos os valores usando a notação de vírgula "," como separador de milhar.

O campo amount foi interpretado corretamente para todos os valores, com exceção de um, que usou um ponto "." como separador de milhar.

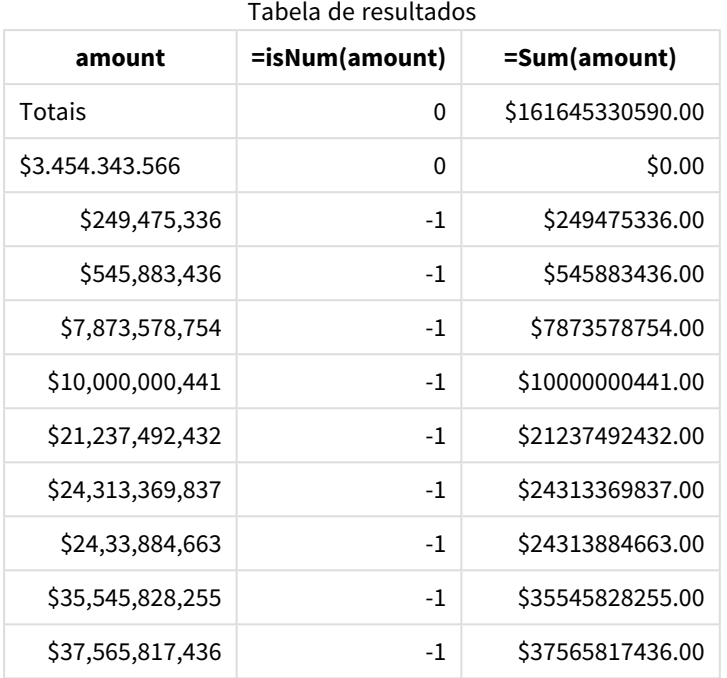

# Exemplo 2: notação de ponto (.) para MoneyThousandSep

Script de carregamento e resultados

## **Visão geral**

Abra o editor da carga de dados e adicione o script de carregamento abaixo em uma nova guia.

O script de carregamento contém:

- Um conjunto de dados que é carregado em uma tabela denominada Transactions.
- Dados fornecidos que têm seu campo monetário em formato de texto com um ponto "." usado como separador de milhar. Cada registro também é prefixado por um símbolo "\$".

Lembre-se de que a variável de sistema MoneyFormat define o dólar "\$" como a moeda padrão.

### **Script de carregamento**

```
SET MoneyThousandSep='.';
SET MoneyDecimalSep=',';
SET MoneyFormat='$###0.00;-$###0.00';
Transactions:
Load
date,
id,
amount
Inline
\Gammadate,id,amount
```
01/01/2022,1,'\$10.000.000.441' 01/02/2022,2,'\$21.237.492.432' 01/03/2022,3,'\$249.475.336' 01/04/2022,4,'\$24.313.369.837' 01/05/2022,5,'\$7.873.578.754' 01/06/2022,6,'\$24.313.884.663' 01/07/2022,7,'\$545.883.436' 01/08/2022,8,'\$35.545.828.255' 01/09/2022,9,'\$37.565.817.436' 01/10/2022,10,'\$3,454,343,566' ];

### **Resultados**

Carregue os dados e abra uma pasta. Crie uma nova tabela e adicione esse campo como uma dimensão:amount.

Adicione as seguintes medidas:

- isNum(amount)
- $\bullet$  sum(amount)

Analise os resultados abaixo, demonstrando a interpretação correta de todos os valores usando a notação de ponto "." como separador de milhar.

O campo amount foi interpretado corretamente para todos os valores, com exceção de um, que usou uma vírgula "," como separador de milhar.

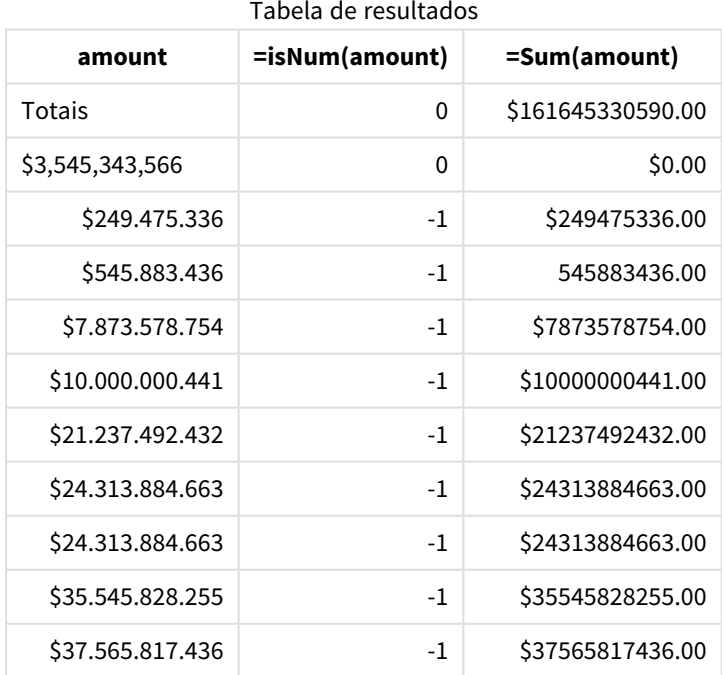

# MonthNames

O formato definido substitui a convenção de nomes de meses das configurações regionais.

# **Sintaxe:**

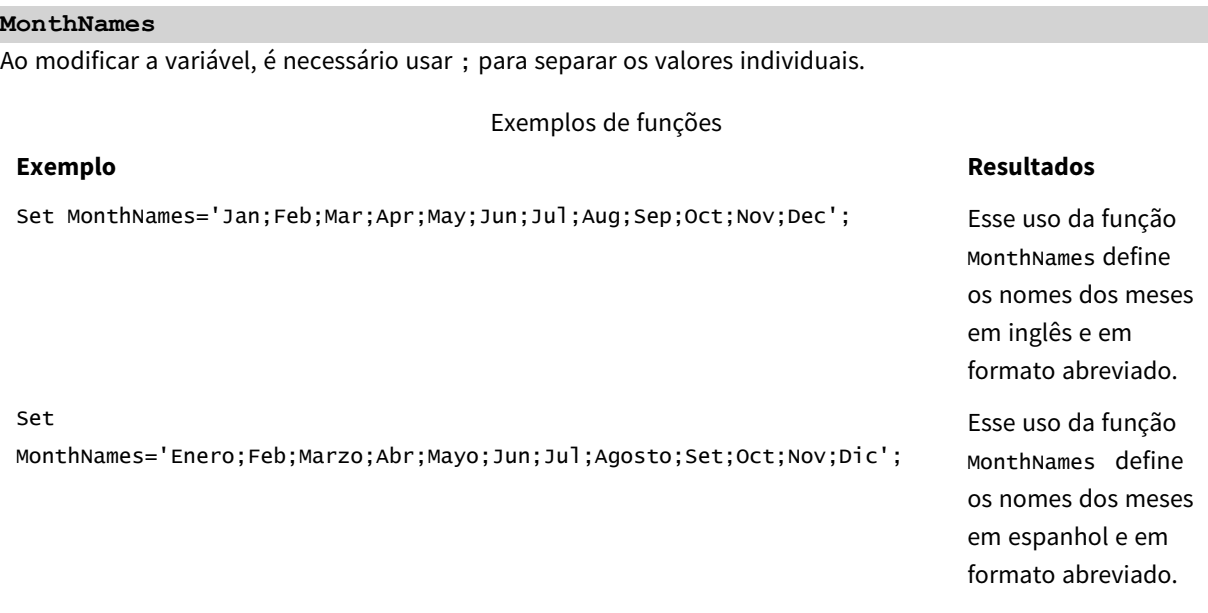

A função MonthNames pode ser usada em combinação com as seguintes funções:

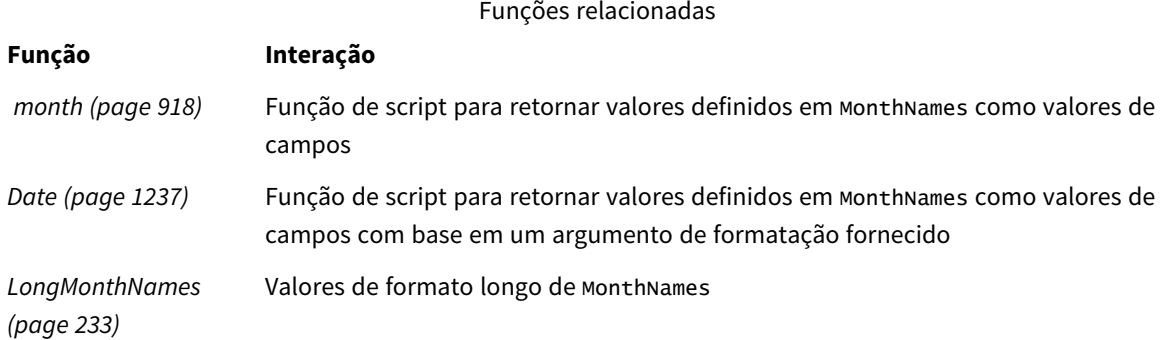

# Configurações regionais

A menos que especificado de outra forma, os exemplos neste tópico usam o seguinte formato de data: MM/DD/AAAA. O formato de data é especificado na instrução SET DateFormat no seu script de carregamento de dados. A formatação de data padrão pode ser diferente no seu sistema devido às suas configurações regionais e outros fatores. Você pode alterar os formatos nos exemplos abaixo para atender às suas necessidades. Ou pode alterar os formatos no seu script de carregamento para corresponder a esses exemplos.

As configurações regionais padrão nos aplicativos são baseadas nas configurações regionais do sistema do computador ou servidor em que o Qlik Sense está instalado. Se o servidor Qlik Sense que você está acessando estiver definido como Suécia, o Editor de carregamento de dados usará as configurações regionais suecas para datas, horas e moedas. Essas configurações de formato regional não estão relacionadas ao idioma exibido na interface do usuário do Qlik Sense. O Qlik Sense será exibido no mesmo idioma do navegador que você está usando.

# Exemplo 1: Padrão de variáveis de sistema

Script de carregamento e resultados

### **Visão geral**

Abra o editor da carga de dados e adicione o script de carregamento abaixo em uma nova guia.

O script de carregamento contém:

- Um conjunto de dados de datas que é carregado em uma tabela denominada Transactions.
- Um campo date.
- A definição padrão de MonthNames.

### **Script de carregamento**

SET MonthNames='Jan;Feb;Mar;Apr;May;Jun;Jul;Aug;Sep;Oct;Nov;Dec';

Transactions: LOAD date, Month(date) as monthname, id, amount INLINE  $\Gamma$ date,id,amount 01/01/2022,1,1000.45 01/02/2022,2,2123.34 01/03/2022,3,4124.35 01/04/2022,4,2431.36 01/05/2022,5,4787.78 01/06/2022,6,2431.84 01/07/2022,7,2854.83 01/08/2022,8,3554.28 01/09/2022,9,3756.17 01/10/2022,10,3454.35 ];

### **Resultados**

Carregue os dados e abra uma pasta. Crie uma nova tabela e adicione esses campos como dimensões:

- date
- monthname

Crie esta medida:

=sum(amount)

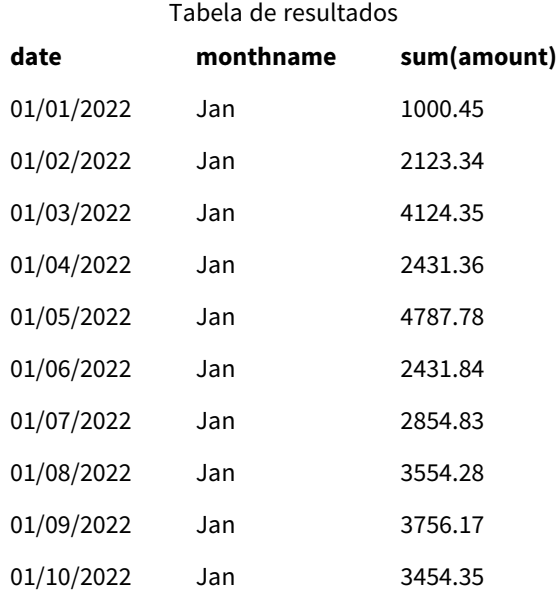

A definição padrão de MonthNames é usada. No script de carregamento, a função Month é usada com o campo date como o argumento fornecido.

Na tabela de resultados, a saída dessa função Month exibe os meses do ano no formato da definição MonthNames.

# Exemplo 2: Alterar variável de sistema

Script de carregamento e resultados

## **Visão geral**

Abra o editor da carga de dados e adicione o script de carregamento abaixo em uma nova guia.

O script de carregamento contém:

- Um conjunto de dados de datas que é carregado em uma tabela denominada Transactions.
- Um campo date.
- A variável MonthNames que é modificada para usar os meses abreviados em espanhol.

### **Script de carregamento**

Set MonthNames='Enero;Feb;Marzo;Abr;Mayo;Jun;Jul;Agosto;Set;Oct;Nov;Dic';

```
Transactions:
LOAD
date,
month(date) as month,
id,
amount
INLINE
\Gamma
```
date,id,amount 01/01/2022,1,1000 02/01/2022,2,2123 03/01/2022,3,4124 04/01/2022,4,2431 ];

#### **Resultados**

Carregue os dados e abra uma pasta. Crie uma nova tabela e adicione esses campos como dimensões:

- $\bullet$  date
- monthname

Crie esta medida:

=sum(amount)

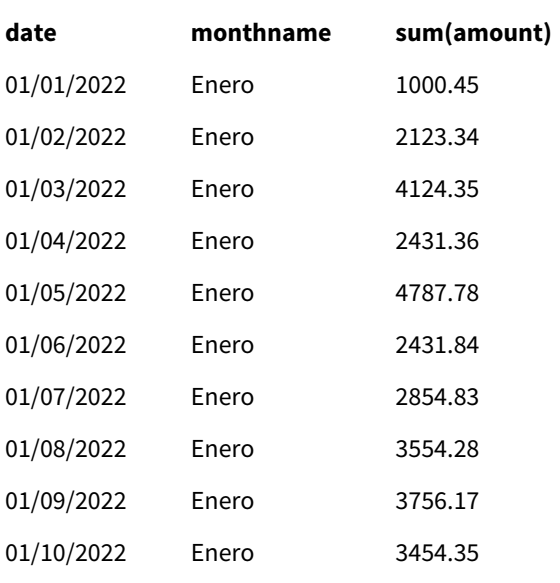

Tabela de resultados

No script de carregamento, primeiro a variável MonthNames é modificada para listar os meses do ano abreviados em espanhol. A função Month é usada com o campo date como o argumento fornecido.

Na tabela de resultados, a saída dessa função Month exibe os meses do ano no formato da definição MonthNames.

É importante lembrar que, se o idioma da variável MonthNames for modificado como neste exemplo, a variável LongMonthNames ainda conterá os meses do ano em inglês. A variável LongMonthNames teria que ser modificada se ambas as variáveis fossem usadas no aplicativo.

#### Exemplo 3: Função de data

Script de carregamento e resultados

#### **Visão geral**

Abra o editor da carga de dados e adicione o script de carregamento abaixo em uma nova guia.

O script de carregamento contém:

- Um conjunto de dados de datas que é carregado em uma tabela denominada Transactions.
- Um campo date.
- A definição padrão de MonthNames.

#### **Script de carregamento**

SET MonthNames='Jan;Feb;Mar;Apr;May;Jun;Jul;Aug;Sep;Oct;Nov;Dec';

Transactions: LOAD date, Month(date, 'MMM') as monthname, id, amount INLINE  $\Gamma$ date,id,amount 01/01/2022,1,1000.45 01/02/2022,2,2123.34 01/03/2022,3,4124.35 01/04/2022,4,2431.36 01/05/2022,5,4787.78 01/06/2022,6,2431.84 01/07/2022,7,2854.83 01/08/2022,8,3554.28 01/09/2022,9,3756.17 01/10/2022,10,3454.35 ];

#### **Resultados**

Carregue os dados e abra uma pasta. Crie uma nova tabela e adicione esses campos como dimensões:

- date
- monthname

Crie esta medida:

=sum(amount)

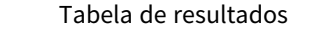

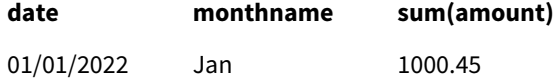

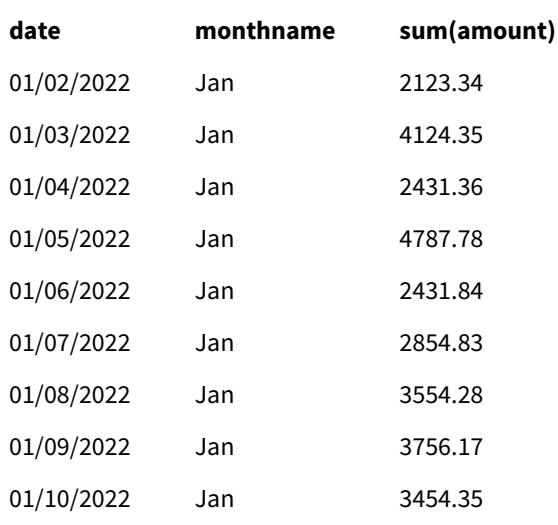

A definição padrão de MonthNames é usada. No script de carregamento, a função Date é usada com o campo date como o primeiro argumento. O segundo argumento é MMM.

Usando essa formatação, o Qlik Sense converte os valores do primeiro argumento no nome do mês correspondente definido na variável MonthNames. Na tabela de resultados, os valores dos campos do nosso campo criado month exibem isso.

## NumericalAbbreviation

A abreviatura numérica define qual abreviatura usar para os prefixos de escala de numerais, por exemplo, M para mega ou um milhão (10<sup>6</sup>), e µ para micro (10<sup>-6</sup>).

#### **Sintaxe:**

#### **NumericalAbbreviation**

Você define a variável NumericalAbbreviation como uma cadeia de caracteres que contém uma lista de pares de definição de abreviação, delimitados por ponto e vírgula. Cada par de definições de abreviação deve conter a escala (o expoente na base decimal) e a abreviação separadas por dois pontos, por exemplo, 6:M para um milhão.

A configuração padrão é '3:k;6:M;9:G;12:T;15:P;18:E;21:Z;24:Y;-3:m;-6:µ;-9:n;-12:p;-15:f;-18:a;- 21:z;-24:y'.

#### **Exemplos:**

Essa configuração mudará o prefixo de mil para t e o prefixo de um bilhão para B. Isso seria útil para aplicativos financeiros em que se espera abreviações como t\$, M\$ e B\$.

```
Set NumericalAbbreviation='3:t;6:M;9:B;12:T;15:P;18:E;21:Z;24:Y;-3:m;-6:µ;-9:n;-12:p;-15:f;-
18:a;-21:z;-24:y';
```
## ReferenceDay

A configuração define qual dia de janeiro definir como dia de referência para especificar a semana 1. Em outras palavras, essa configuração prescreve quantos dias na semana 1 devem ser datas dentro de janeiro.

#### **Sintaxe:**

**ReferenceDay**

ReferenceDay define quantos dias estão incluídos na primeira semana do ano. ReferenceDay pode ser definido como qualquer valor entre 1 e 7. Qualquer valor fora da faixa de 1-7 é interpretado como o ponto médio da semana (4), o que equivale a definir ReferenceDay como 4.

Se você não selecionar um valor para a configuração ReferenceDay, o valor padrão mostrará ReferenceDay=0, que será interpretado como o ponto médio da semana (4), como visto na tabela de valores de ReferenceDay abaixo.

Funções relacionadas

A função ReferenceDay é frequentemente usada em combinação com as seguintes funções:

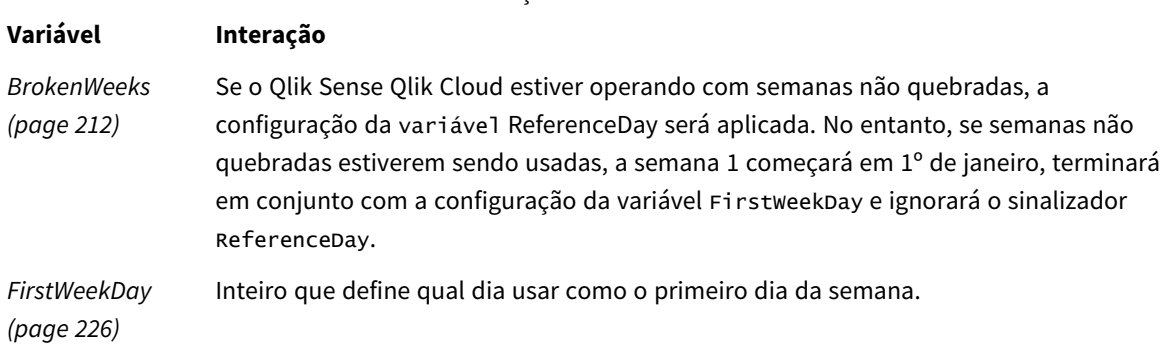

O Qlik Sense permite que os seguintes valores sejam definidos para ReferenceDay:

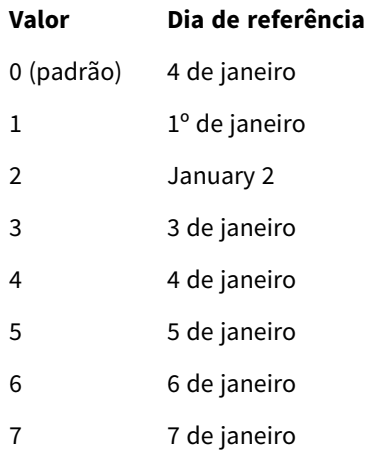

Valores de ReferenceDay

No exemplo a seguir, ReferenceDay = 3 define 3 de janeiro como o dia de referência:

SET ReferenceDay=3; //(set January 3 as the reference day)

## Configurações regionais

A menos que especificado de outra forma, os exemplos neste tópico usam o seguinte formato de data: MM/DD/AAAA. O formato de data é especificado na instrução SET DateFormat no seu script de carregamento de dados. A formatação de data padrão pode ser diferente no seu sistema devido às suas configurações regionais e outros fatores. Você pode alterar os formatos nos exemplos abaixo para atender às suas necessidades. Ou pode alterar os formatos no seu script de carregamento para corresponder a esses exemplos.

As configurações regionais padrão nos aplicativos são baseadas nas configurações regionais do sistema do computador ou servidor em que o Qlik Sense está instalado. Se o servidor Qlik Sense que você está acessando estiver definido como Suécia, o Editor de carregamento de dados usará as configurações regionais suecas para datas, horas e moedas. Essas configurações de formato regional não estão relacionadas ao idioma exibido na interface do usuário do Qlik Sense. O Qlik Sense será exibido no mesmo idioma do navegador que você está usando.

#### **Exemplos:**

Se quiser configurações ISO para semanas e números de semanas, certifique-se de ter o seguinte no script:

```
Set FirstWeekDay=0;
Set BrokenWeeks=0;
Set ReferenceDay=4; // Jan 4th is always in week 1
Se quiser configurações dos EUA, certifique-se de ter o seguinte no script:
Set FirstWeekDay=6;
```

```
Set BrokenWeeks=1;
Set ReferenceDay=1; // Jan 1st is always in week 1
```
#### Exemplo 1: Script de carregamento usando o valor padrão; ReferenceDay=0

Script de carregamento e resultados

#### **Visão geral**

Abra o editor da carga de dados e adicione o script de carregamento abaixo em uma nova guia.

O script de carregamento contém:

- A variável ReferenceDay, que está definida como 0.
- A variável Brokenweeks definida como 0 força o aplicativo a usar semanas não quebradas.
- <sup>l</sup> Um conjunto de dados de datas do final de 2019 ao início de 2020.

#### **Script de carregamento**

```
SET BrokenWeeks = 0;
SET ReferenceDay = 0;
Sales:
LOAD
```
date, sales, week(date) as week, weekday(date) as weekday Inline [ date, sales 12/27/2019,5000 12/28/2019,6000 12/29/2019,7000 12/30/2019,4000 12/31/2019,3000 01/01/2020,6000 01/02/2020,3000 01/03/2020,6000 01/04/2020,8000 01/05/2020,5000 01/06/2020,7000 01/07/2020,3000 01/08/2020,5000 01/09/2020,9000 01/10/2020,5000 01/11/2020,7000

#### ];

#### **Resultados**

Carregue os dados e abra uma pasta. Crie uma nova tabela e adicione esses campos como dimensões:

- date
- week
- weekday

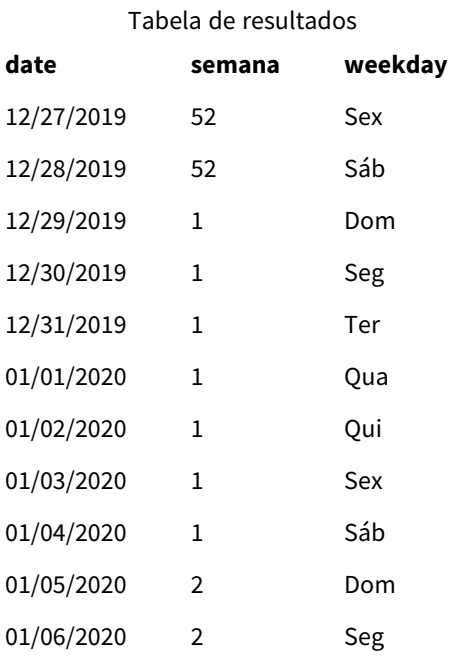

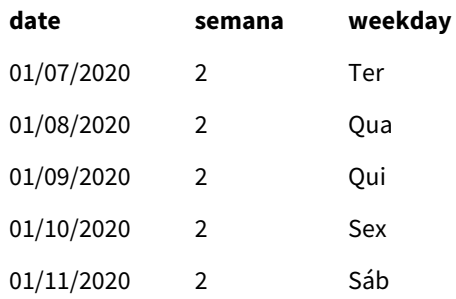

A semana 52 termina no sábado, 28 de dezembro. Como ReferenceDay exige que 4 de janeiro seja incluído na semana 1, essa começa em 29 de dezembro e termina no sábado, 4 de janeiro.

#### Exemplo: variável ReferenceDay definida como 5

Script de carregamento e resultados

#### **Visão geral**

Abra o editor da carga de dados e adicione o script de carregamento abaixo em uma nova guia.

O script de carregamento contém:

- A variável ReferenceDay, que está definida como 5.
- A variável Brokenweeks definida como 0 força o aplicativo a usar semanas não quebradas.
- <sup>l</sup> Um conjunto de dados de datas do final de 2019 ao início de 2020.

#### **Script de carregamento**

SET BrokenWeeks = 0; SET ReferenceDay = 5; Sales: LOAD date, sales, week(date) as week, weekday(date) as weekday Inline [ date, sales 12/27/2019,5000 12/28/2019,6000 12/29/2019,7000 12/30/2019,4000 12/31/2019,3000 01/01/2020,6000 01/02/2020,3000 01/03/2020,6000 01/04/2020,8000 01/05/2020,5000 01/06/2020,7000 01/07/2020,3000

01/08/2020,5000 01/09/2020,9000 01/10/2020,5000 01/11/2020,7000 ];

#### **Resultados**

Carregue os dados e abra uma pasta. Crie uma nova tabela e adicione esses campos como dimensões:

- date
- week
- weekday

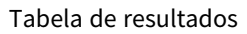

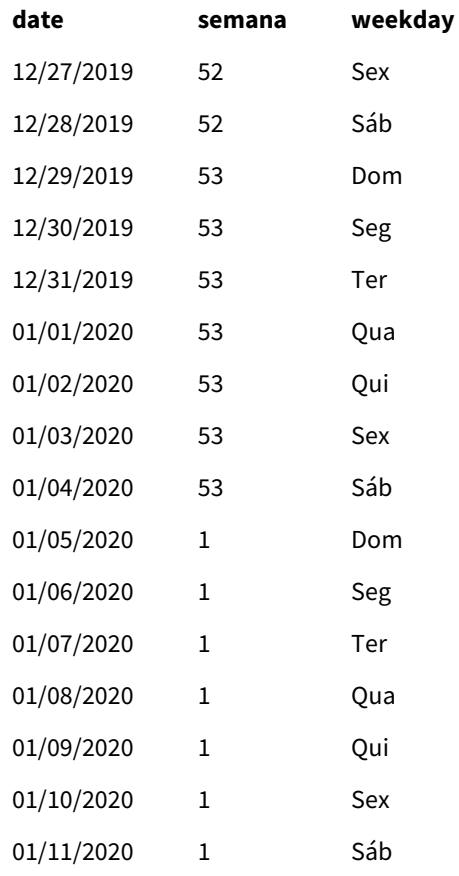

A semana 52 termina no sábado, 28 de dezembro. A variável BrokenWeeks força o aplicativo a usar semanas não quebradas. O valor do dia de referência de 5 exige que 5 de janeiro seja incluído na semana 1.

No entanto, isso ocorre oito dias após a conclusão da semana 52 do ano anterior. Portanto, a semana 53 começa em 29 de dezembro e termina em 4 de janeiro. A semana 1 começa no domingo, 5 de janeiro.

## ThousandSep

O separador de milhar definido substitui o símbolo de agrupamento de dígitos do sistema operacional (configurações regionais).

#### **Sintaxe:**

#### **ThousandSep**

*Objeto o Qlik Sense usando a variável* ThousandSep *(com separador de milhar)*

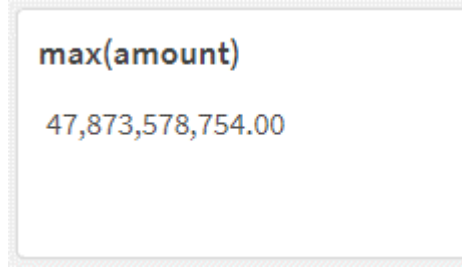

Os aplicativos do Qlik Sense interpretam como números os campos de texto que estão em conformidade com essa formatação. Essa formatação será exibida em objetos de gráfico quando a propriedade **Formato numérico** do campo numérico estiver definida como **Número**.

ThousandSep é útil ao lidar com fontes de dados recebidas de várias configurações regionais.

*Se a variável* ThousandSep *for modificada depois que objetos já tiverem sido criados e formatados no aplicativo, o usuário precisará reformatar cada campo relevante. Para isso, ele deve desmarcar e, em seguida, selecionar novamente a propriedade Número de Formato numérico.*

Os exemplos a seguir mostram os possíveis usos da variável de sistema ThousandSep:

Set ThousandSep=','; //(for example, seven billion will be displayed as: 7,000,000,000)

Set ThousandSep=' '; //(for example, seven billion will be displayed as: 7 000 000 000)

Estes tópicos podem ajudar você a trabalhar com essa função:

Tópicos relacionados

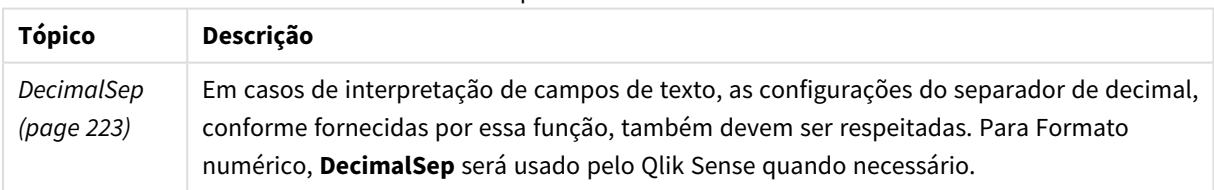

#### Configurações regionais

A menos que especificado de outra forma, os exemplos neste tópico usam o seguinte formato de data: MM/DD/AAAA. O formato de data é especificado na instrução SET DateFormat no seu script de carregamento de dados. A formatação de data padrão pode ser diferente no seu sistema devido às suas configurações regionais e outros fatores. Você pode alterar os formatos nos exemplos abaixo para atender às suas necessidades. Ou pode alterar os formatos no seu script de carregamento para corresponder a esses exemplos.

As configurações regionais padrão nos aplicativos são baseadas nas configurações regionais do sistema do computador ou servidor em que o Qlik Sense está instalado. Se o servidor Qlik Sense que você está acessando estiver definido como Suécia, o Editor de carregamento de dados usará as configurações regionais suecas para datas, horas e moedas. Essas configurações de formato regional não estão relacionadas ao idioma exibido na interface do usuário do Qlik Sense. O Qlik Sense será exibido no mesmo idioma do navegador que você está usando.

#### Exemplo 1: Variáveis padrão do sistema

Script de carregamento e resultados

#### **Visão geral**

Abra o editor da carga de dados e adicione o script de carregamento abaixo em uma nova guia.

O script de carregamento contém:

- Um conjunto de dados que é carregado em uma tabela denominada Transactions.
- <sup>l</sup> Uso da definição padrão da variável ThousandSep.

#### **Script de carregamento**

```
Transactions:
Load
date,
id,
amount
Inline
\Gammadate,id,amount
01/01/2022,1,10000000441
01/02/2022,2,21237492432
01/03/2022,3,41249475336
01/04/2022,4,24313369837
01/05/2022,5,47873578754
01/06/2022,6,24313884663
01/07/2022,7,28545883436
01/08/2022,8,35545828255
01/09/2022,9,37565817436
01/10/2022,10,3454343566
];
```
#### **Resultados**

#### **Faça o seguinte:**

- 1. Carregue os dados e abra uma pasta. Crie uma nova tabela e adicione esse campo como uma dimensão:date.
- 2. Adicione a seguinte medida: =sum(amount)
- 3. No painel de propriedades, em **Dados**, selecione a medida.
- 4. Em **Formato numérico**, selecione **Número**.

*Ajustando o formato numérico para uma medida de gráfico*

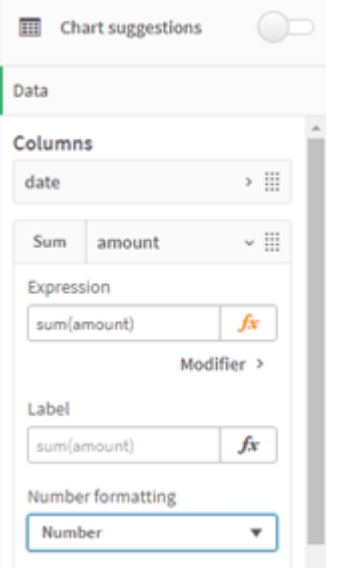

Tabela de resultados

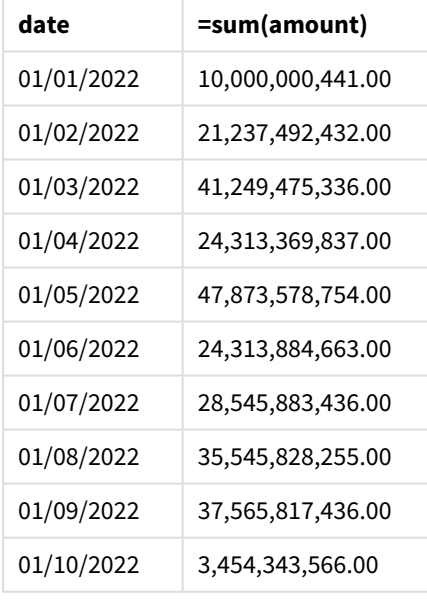

Neste exemplo, é usada a definição padrão ThousandSep, especificada no formato de vírgula (","). Na tabela de resultados, o formato do campo de valor exibe uma vírgula entre agrupamentos de milhar.

## Exemplo 2: Alterando a variável do sistema

Script de carregamento e resultados

#### **Visão geral**

Abra o editor da carga de dados e adicione o script de carregamento abaixo em uma nova guia.

O script de carregamento contém:

- <sup>l</sup> O mesmo conjunto de dados do primeiro exemplo, que é carregado em uma tabela denominada Transactions.
- Modificação da definição ThousandSep, no início do script, para exibir um caractere "\*" como separador de milhar. Esse é um exemplo extremo e é usado somente para demonstrar a funcionalidade da variável.

A modificação usada neste exemplo é extrema e não é comumente usada, mas é mostrada aqui para demonstrar a funcionalidade da variável.

#### **Script de carregamento**

```
SET ThousandSep='*';
Transactions:
Load
date,
id,
amount
Inline
\Gammadate,id,amount
01/01/2022,1,10000000441
01/02/2022,2,21237492432
01/03/2022,3,41249475336
01/04/2022,4,24313369837
01/05/2022,5,47873578754
01/06/2022,6,24313884663
01/07/2022,7,28545883436
01/08/2022,8,35545828255
01/09/2022,9,37565817436
01/10/2022,10,3454343566
];
```
#### **Resultados**

#### **Faça o seguinte:**

- 1. Carregue os dados e abra uma pasta. Crie uma nova tabela e adicione esse campo como uma dimensão:date.
- 2. Adicione a seguinte medida:

=sum(amount)

- 3. No painel de propriedades, em **Dados**, selecione a medida.
- 4. Em **Formato numérico**, selecione **Personalizado**.

Tabela de resultados

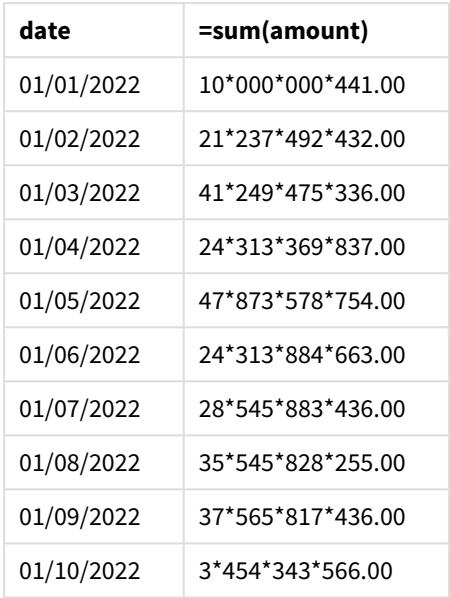

No início do script, a variável do sistema ThousandSep é modificada para "\*". Na tabela de resultados, o formato do campo de valor pode ser visto para exibir um "\*" entre o agrupamento de milhar.

#### Exemplo 3: Interpretação do texto

Script de carregamento e resultados

#### **Visão geral**

Abra o editor da carga de dados e adicione o script de carregamento abaixo em uma nova guia.

O script de carregamento contém:

- Um conjunto de dados que é carregado em uma tabela denominada Transactions.
- <sup>l</sup> Dados que têm seu campo numérico em formato de texto, com uma vírgula usada como separador de milhar.
- Uso da variável de sistema ThousandSep padrão.

#### **Script de carregamento**

Transactions: Load date, id, amount Inline  $\Gamma$ 

```
date,id,amount
01/01/2022,1,'10,000,000,441'
01/02/2022,2,'21,492,432'
01/03/2022,3,'4,249,475,336'
01/04/2022,4,'24,313,369,837'
01/05/2022,5,'4,873,578,754'
01/06/2022,6,'313,884,663'
01/07/2022,7,'2,545,883,436'
01/08/2022,8,'545,828,255'
01/09/2022,9,'37,565,817,436'
01/10/2022,10,'3,454,343,566'
];
```
#### **Resultados**

#### **Faça o seguinte:**

- 1. Carregue os dados e abra uma pasta. Crie uma nova tabela e adicione esse campo como uma dimensão:date.
- 2. Adicione a seguinte medida: =sum(amount)
- 3. No painel de propriedades, em **Dados**, selecione a medida.
- 4. Em **Formato numérico**, selecione **Número**.
- 5. Adicione a medida a seguir para avaliar se o campo de valor é ou não um valor numérico: =isnum(amount)

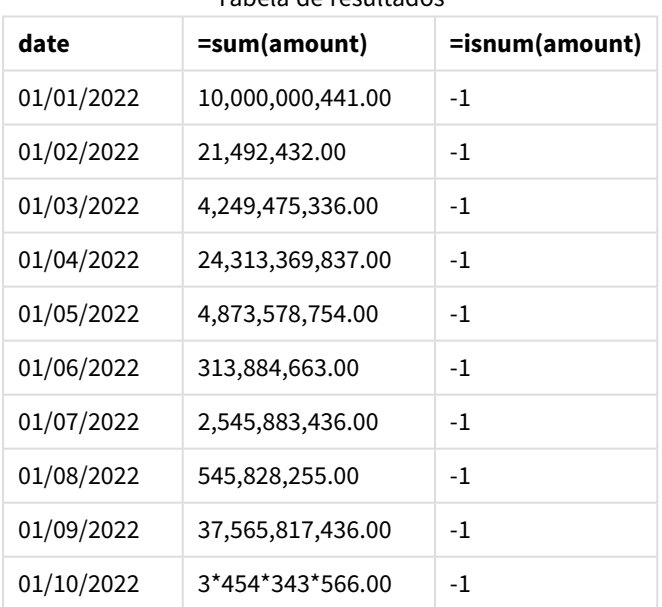

Tabela de resultados

Depois que os dados são carregados, podemos ver que o Qlik Sense interpretou o campo de quantidade como um valor numérico pelo fato de os dados estarem em conformidade com a variável ThousandSep. Isso é demonstrado pela função isnum(), que avalia cada entrada como -1, ou TRUE.

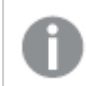

No Qlik Sense, o valor booleano "true" é representado por -1, e o valor falso é representado por 0.

## TimeFormat

O formato definido substitui o formato de hora do sistema operacional (configurações regionais).

#### **Sintaxe:**

**TimeFormat**

#### **Exemplo:**

```
Set TimeFormat='hh:mm:ss';
```
## TimestampFormat

O formato definido substitui os formatos de datas e hora do sistema operacional (configurações regionais).

#### **Sintaxe:**

**TimestampFormat**

#### **Exemplo:**

Os exemplos a seguir usam *1983-12-14T13:15:30Z* como dados de carimbo de data/hora para mostrar os resultados de diferentes instruções **SET TimestampFormat**. O formato de data usado é **YYYYMMDD** e o formato de hora é **h:mm:ss TT**. O formato de data é especificado no comando **SET DateFormat** e o formato de hora é especificado no comando **SET TimeFormat**, na parte superior do script de carregamento de dados.

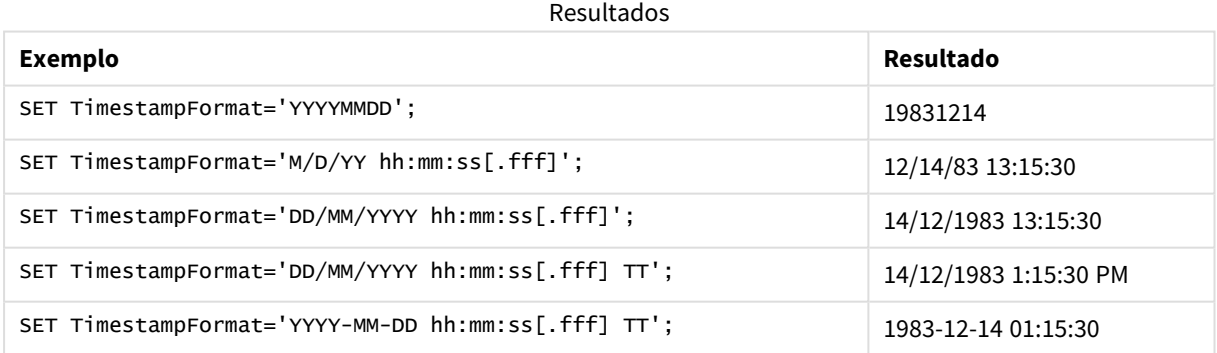

### Exemplos: Script de carregamento

Exemplo: Script de carregamento

No primeiro script de carregamento, *SET TimestampFormat='DD/MM/YYYY h:mm:ss[.fff] TT'* é usado. No segundo script de carregamento, o formato do carimbo de data/hora é alterado para *SET TimestampFormat='MM/DD/YYYY hh:mm:ss[.fff]'*. Os diferentes resultados mostram como o comando **SET TimeFormat** funciona com diferentes formatos de dados de hora.

A tabela abaixo mostra o conjunto de dados usado nos scripts de carregamento a seguir. A segunda coluna da tabela mostra o formato de cada registro de data e hora no conjunto de dados. Os cinco primeiros carimbos de data/hora seguem regras ISO 8601, mas o sexto não.

#### **Conjunto de dados**

*Tabela mostrando os dados de hora usados e o formato de cada carimbo de data/hora no conjunto de dados.*

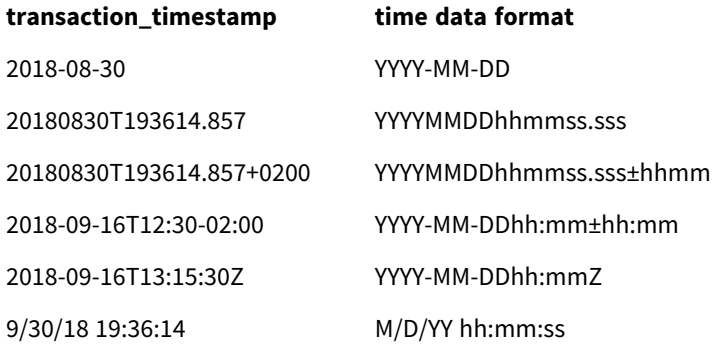

No **Editor de carregamento de dados**, crie uma nova seção e, em seguida, adicione o script de exemplo e execute-o. Em seguida, adicione pelo menos os campos listados na coluna de resultados a uma pasta em seu aplicativo para ver o resultado.

#### **Script de carregamento**

```
SET FirstWeekDay=0;
SET BrokenWeeks=1;
SET ReferenceDay=0;
SET DayNames='Mon;Tue;Wed;Thu;Fri;Sat;Sun';
SET LongDayNames='Monday;Tuesday;Wednesday;Thursday;Friday;Saturday;Sunday';
SET DateFormat='YYYYMMDD';
SET TimestampFormat='DD/MM/YYYY h:mm:ss[.fff] TT';
Transactions:
Load
*,
Timestamp(transaction_timestamp, 'YYYY-MM-DD hh:mm:ss[.fff]') as LogTimestamp
;
Load * Inline [
transaction_id, transaction_timestamp, transaction_amount, transaction_quantity, discount,
customer_id, size, color_code
3750, 2018-08-30, 12423.56, 23, 0,2038593, L, Red
3751, 20180830T193614.857, 5356.31, 6, 0.1, 203521, m, orange
3752, 20180830T193614.857+0200, 15.75, 1, 0.22, 5646471, S, blue
3753, 2018-09-16T12:30-02:00, 1251, 7, 0, 3036491, l, Black
3754, 2018-09-16T13:15:30Z, 21484.21, 1356, 75, 049681, xs, Red
3755, 9/30/18 19:36:14, -59.18, 2, 0.333333333333333, 2038593, M, Blue
];
```
#### **Resultados**

*Tabela Qlik Sense mostrando resultados da variável de interpretação TimestampFormat em uso no script de carregamento. O último carimbo de data/hora no conjunto de dados não retorna uma data correta.*

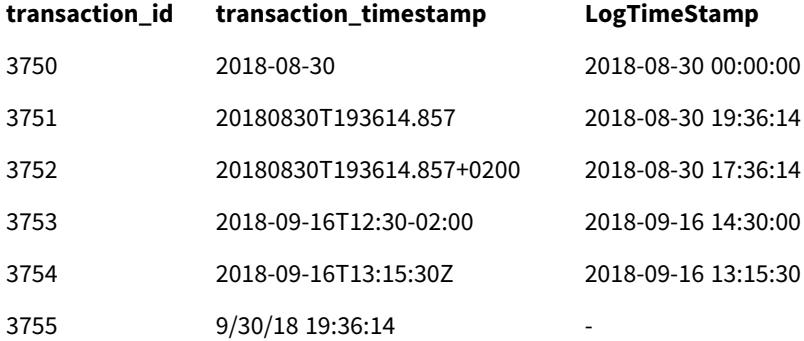

O próximo script de carregamento usa o mesmo conjunto de dados. No entanto, ele usa *SET TimestampFormat='MM/DD/YYYY hh:mm:ss[.fff]'* para corresponder o formato não ISO 8601 do sexto carimbo de data/hora.

No **Editor de carregamento de dados**, substitua o script de exemplo anterior pelo script abaixo e execute-o. Em seguida, adicione pelo menos os campos listados na coluna de resultados a uma pasta para ver o resultado.

#### **Script de carregamento**

```
SET FirstWeekDay=0;
SET BrokenWeeks=1;
SET ReferenceDay=0;
SET DayNames='Mon;Tue;Wed;Thu;Fri;Sat;Sun';
SET LongDayNames='Monday;Tuesday;Wednesday;Thursday;Friday;Saturday;Sunday';
SET DateFormat='YYYYMMDD';
SET TimestampFormat='MM/DD/YYYY hh:mm:ss[.fff]';
Transactions:
Load
*,
Timestamp(transaction_timestamp, 'YYYY-MM-DD hh:mm:ss[.fff]') as LogTimestamp
;
Load * Inline [
transaction_id, transaction_timestamp, transaction_amount, transaction_quantity, discount,
customer_id, size, color_code
3750, 2018-08-30, 12423.56, 23, 0,2038593, L, Red
3751, 20180830T193614.857, 5356.31, 6, 0.1, 203521, m, orange
3752, 20180830T193614.857+0200, 15.75, 1, 0.22, 5646471, S, blue
3753, 2018-09-16T12:30-02:00, 1251, 7, 0, 3036491, l, Black
3754, 2018-09-16T13:15:30Z, 21484.21, 1356, 75, 049681, xs, Red
3755, 9/30/18 19:36:14, -59.18, 2, 0.333333333333333, 2038593, M, Blue
];
```
#### **Resultados**

*Tabela Qlik Sense mostrando resultados da variável de interpretação TimestampFormat em uso no script de carregamento.*

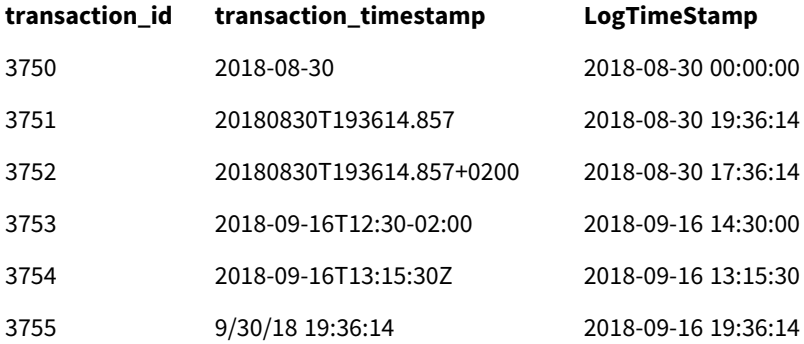

## 2.15 Variáveis do Direct Discovery

## Variáveis de sistema do Direct Discovery

#### **DirectCacheSeconds**

É possível definir um limite de armazenamento em cache para os resultados da consulta do Direct Discovery para visualizações. Depois que este limite for alcançado, o Qlik Sense limpa o cache quando novas consultas do Direct Discovery forem feitas. O Qlik Sense consulta as seleções nos dados de origem e cria o cache novamente com base no limite de tempo designado. O resultado para cada combinação de seleções é armazenado em cache de forma independente. Ou seja, o cache é atualizado para cada seleção de forma independente; portanto, uma seleção atualiza o cache apenas para os campos selecionados e uma segunda seleção atualiza o cache para os seus campos relevantes. Se a segunda seleção incluir campos que foram atualizados na primeira seleção, eles não serão atualizados no cache novamente se o limite de armazenamento em cache não tiver sido atingido.

O cache do Direct Discovery não se aplica às visualizações de **Tabela**. As seleções de tabela sempre consultam a origem dos dados.

O valor limite deve ser definido em segundos. O limite padrão do cache é de 1.800 segundos (30 minutos).

O valor usado para **DirectCacheSeconds** é o valor definido no momento em que o comando **DIRECT QUERY** é executado. O valor não pode ser alterado no tempo de execução.

#### **Exemplo:**

```
SET DirectCacheSeconds=1800;
```
#### **DirectConnectionMax**

É possível fazer chamadas assíncronas paralelas para o banco de dados usando o recurso de pool de conexão. A sintaxe do script de carga para configurar o recurso de pool é a seguinte:

SET DirectConnectionMax=10;

A configuração numérica especifica o número máximo de conexões de banco de dados que o código do Direct Discovery deve usar ao atualizar uma pasta. A configuração padrão é 1.

*Esta variável deve ser usada com cautela. Defini-la para maior que 1 é conhecido por causar problemas ao se conectar ao Microsoft SQL Server.*

#### **DirectUnicodeStrings**

O Direct Discovery pode suportar a seleção de dados Unicode estendidos usando o formato padrão de SQL para literais dos caracteres estendidos (N'<extended string>'), conforme exigido por alguns bancos de dados (especialmente o SQL Server). O uso dessa sintaxe pode ser ativado para o Direct Discovery com a variável de script **DirectUnicodeStrings**.

Definir essa variável para "true" habilitará o uso do marcador de caracteres ANSI generalizado e padrão "N" na frente das literais dos caracteres. Nem todos os bancos de dados suportam este padrão. A configuração padrão é "false".

#### **DirectDistinctSupport**

Quando um valor do campo **DIMENSION** é selecionado em um objeto do Qlik Sense, uma consulta é gerada para o banco de dados de origem. Quando a consulta exigir o agrupamento, o Direct Discovery usa a palavrachave **DISTINCT** para selecionar apenas valores exclusivos. No entanto, alguns bancos de dados exigem a palavra-chave **GROUP BY**. Defina **DirectDistinctSupport** como 'false' para gerar **GROUP BY** em vez de **DISTINCT** em consultas para obter valores exclusivos.

#### SET DirectDistinctSupport='false';

Se DirectDistinctSupport for definido para "true", **DISTINCT**será usado. Caso contrário, o comportamento padrão é usar **DISTINCT**.

#### **DirectEnableSubquery**

Em cenários multitabela de alta cardinalidade, é possível gerar subconsultas na consulta SQL em vez de gerar uma cláusula IN grande. Essa opção é ativada ao configurar **DirectEnableSubquery** como 'true'. O valor padrão é 'false'.

*Quando DirectEnableSubquery for desabilitado, não será possível carregar tabelas que não estiverem no modo Direct Discovery.*

SET DirectEnableSubquery='true';

## Variáveis de marcação da consulta do Teradata

A marcação da consulta do Teradata é uma função que permite a colaboração dos aplicativos corporativos com o banco de dados subjacente do Teradata, a fim de fornecer uma melhor contabilidade, priorização e gerenciamento de carga de trabalho. Ao usar a marcação da consulta, é possível retornar metadados, como as credenciais do usuário, para uma consulta.

Duas variáveis estão disponíveis, que são caracteres que são avaliados e enviados para o banco de dados.

**SOLSessionPrefix** 

Estes caracteres são enviados quando uma conexão com o banco de dados é criada.

```
SET SOLSessionPrefix = 'SET OUERY_BAND = ' & Chr(39) & 'Who=' & OSuser() & ';' & Chr(39) & '
FOR SESSION;';
```
Se **OSuser()**, por exemplo, retornar *WA\sbt*, isso será avaliado para SET QUERY\_BAND = 'Who=WA\sbt;' FOR SESSION;, que é enviado para o banco de dados quando a conexão é criada.

**SQLQueryPrefix** 

Estes caracteres são enviados para cada consulta individual.

```
SET SQLSessionPrefix = 'SET QUERY_BAND = ' & Chr(39) & 'Who=' & OSuser() & ';' & Chr(39) & '
FOR TRANSACTION;';
```
## Variáveisde caracteres do Direct Discovery

#### **DirectFieldColumnDelimiter**

É possível definir o caractere usado como delimitador de campo nos comandos **Direct Query** para os bancos de dados exigem um caractere diferente de vírgula como o delimitador de campo. O caractere especificado deve estar entre aspas simples no comando **SET**.

SET DirectFieldColumnDelimiter= '|'

#### **DirectStringQuoteChar**

É possível especificar que um caractere use caracteres entre aspas em uma consulta gerada. O padrão são aspas simples. O caractere especificado deve estar entre aspas simples no comando **SET**.

SET DirectStringQuoteChar= '"';

#### **DirectIdentifierQuoteStyle**

É possível especificar que aspas de identificadores diferentes de ANSI sejam usadas nas consultas geradas. Desta vez, as únicas aspas diferentes deANSI disponíveis é GoogleBQ. O padrão é ANSI. Maiúsculas, minúsculas e letras maiúsculas e minúsculas podem ser usadas (ANSI, ansi, Ansi).

SET DirectIdentifierQuoteStyle="GoogleBQ"; Por exemplo, as aspas do ANSI são usadas no seguinte comando **SELECT**:

SELECT [Quarter] FROM [qvTest].[sales] GROUP BY [Quarter] Quando **DirectIdentifierQuoteStyle** é definido como "GoogleBQ", o comando **SELECT** usaria as aspas da seguinte forma:

SELECT [Quarter] FROM [qvTest.sales] GROUP BY [Quarter]

#### **DirectIdentifierQuoteChar**

É possível especificar que um caractere controle as aspas de identificadores em uma consulta gerada. Isso pode ser definido para um caractere (como aspas duplas) ou dois (como um par de colchetes). O padrão são aspas duplas.

```
SET DirectIdentifierQuoteChar='[]';
SET DirectIdentifierQuoteChar='``
SET DirectIdentifierQuoteChar=' ';
SET DirectIdentifierQuoteChar='""';
```
#### **DirectTableBoxListThreshold**

Quando os campos do Direct Discovery são usados em uma visualização de **Tabelas**, um limite é definido para limitar o número de linhas exibidas. O limite padrão é de 1.000 registros. A configuração do limite padrão pode ser alterada ao definir a variável**DirectTableBoxListThreshold** no script de carregamento. Por exemplo:

SET DirectTableBoxListThreshold=5000;

A configuração do limite aplica-se apenas às visualizações de **Tabelas** que contenham campos do Direct Discovery. Visualizações de **tabela** que contém apenas campos com memória não estão limitados pela configuração **DirectTableBoxListThreshold**.

Nenhum campo é exibido na visualização de **Tabelas**, até que a seleção tenha menos registros do que o limite.

## Variáveis de interpretação numérica do Direct Discovery

#### **DirectMoneyDecimalSep**

O separador de decimais definido substitui o símbolo decimal da moeda no comando do SQL gerado para carregar dados com o Direct Discovery. Este caractere deve corresponder ao caractere utilizado em **DirectMoneyFormat**.

O valor padrão é '.'

#### **Exemplo:**

```
Set DirectMoneyDecimalSep='.';
```
#### **DirectMoneyFormat**

O símbolo definido substitui o formato de moeda no comando do SQL gerado para carregar os dados com o Direct Discovery. O símbolo de moeda para o separador de milhares não deve ser incluído.

O valor padrão é '#.0000'

#### **Exemplo:**

```
Set DirectMoneyFormat='#.0000';
```
#### **DirectTimeFormat**

O formato de tempo definido substitui o formato de tempo no comando do SQL gerado para carregar os dados com o Direct Discovery.

#### **Exemplo:**

```
Set DirectTimeFormat='hh:mm:ss';
```
#### **DirectDateFormat**

O formato de data definido substitui o formato de data no comando do SQL gerado para carregar os dados com o Direct Discovery.

#### **Exemplo:**

```
Set DirectDateFormat='MM/DD/YYYY';
```
#### **DirectTimeStampFormat**

O formato definido substitui o formato de data e tempo no comando do SQL gerado no comando do SQL gerado para carregar os dados com o Direct Discovery.

#### **Exemplo:**

```
Set DirectTimestampFormat='M/D/YY hh:mm:ss[.fff]';
```
## 2.16 Variáveis de erro

Os valores de todas as variáveis de erro existirão após a execução do script. A primeira variável, ErrorMode, é a entrada do usuário, e as três últimas são saídas do Qlik Sense com informações sobre os erros no script.

## Visão geral das variáveis de erro

Cada variável é descrita mais adiante após a visão geral. Você também pode clicar no nome da variável na sintaxe para acessar imediatamente os detalhes dessa variável específica.

Consulte a ajuda online do Qlik Sense para obter mais detalhes sobre as variáveis.

#### **ErrorMode**

Essa variável de erro determina a ação a ser executada pelo Qlik Sense quando um erro for encontrado durante a execução do script.

#### **[ErrorMode](#page-273-0)**

#### **ScriptError**

Essa variável de erro retorna o código de erro do último comando de script executado.

#### **[ScriptError](#page-274-0)**

#### **ScriptErrorCount**

Essa variável de erro retorna o número total de declarações que causaram erros durante a execução do script atual. Esta variável é sempre restaurada para 0 no início da execução do script.

#### **[ScriptErrorCount](#page-275-0)**

#### **ScriptErrorList**

Essa variável de erro conterá uma lista concatenada de todos os erros de script ocorridos durante a última execução do script. Cada erro é separado por uma linha.

#### <span id="page-273-0"></span>**[ScriptErrorList](#page-275-1)**

### ErrorMode

Essa variável de erro determina a ação a ser executada pelo Qlik Sense quando um erro for encontrado durante a execução do script.

#### **Sintaxe:**

#### **ErrorMode**

#### **Argumentos:**

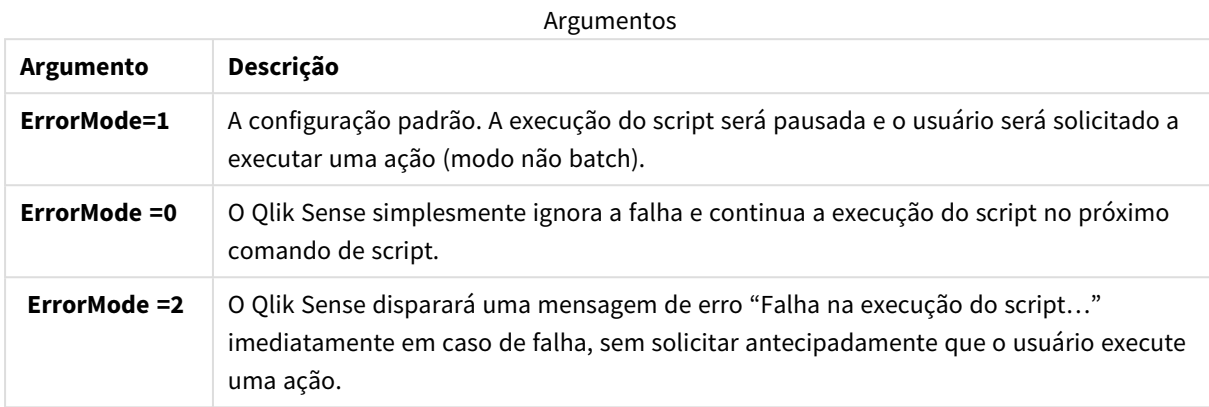

#### **Exemplo:**

<span id="page-274-0"></span>set ErrorMode=0;

## ScriptError

Essa variável de erro retorna o código de erro do último comando de script executado.

#### **Sintaxe:**

#### **ScriptError**

Esta variável será restaurada para 0 após cada execução bem-sucedida do comando de script. Em caso de erro, será definida como um código de erro interno do Qlik Sense. Os códigos de erro são valores duais que incluem um componente numérico e outro de texto. Códigos de erro existentes:

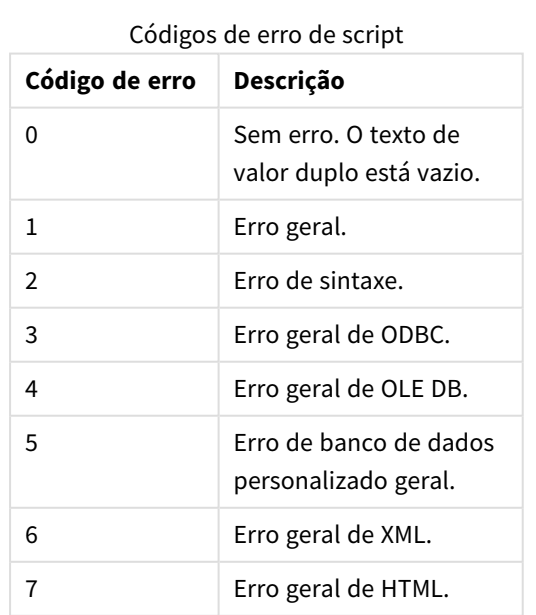

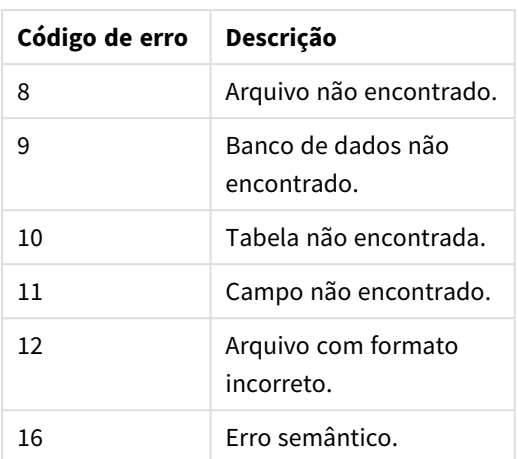

#### **Exemplo:**

set ErrorMode=0;

LOAD \* from abc.qvf;

if ScriptError=8 then

exit script;

//no file;

<span id="page-275-0"></span>end if

## **ScriptErrorCount**

Essa variável de erro retorna o número total de declarações que causaram erros durante a execução do script atual. Esta variável é sempre restaurada para 0 no início da execução do script.

<span id="page-275-1"></span>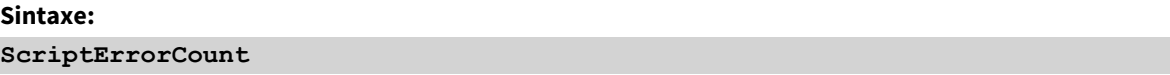

## ScriptErrorList

Essa variável de erro conterá uma lista concatenada de todos os erros de script ocorridos durante a última execução do script. Cada erro é separado por uma linha.

#### **Sintaxe:**

**ScriptErrorList**

# 2 Expressões de script

As expressões podem ser usadas nos comandos **LOAD** e **SELECT**. A sintaxe e as funções descritas aqui aplicam-se ao comando **LOAD** e não ao comando **SELECT**, pois o último é interpretado pelo driver ODBC e não pelo Qlik Sense. No entanto, a maioria dos drivers ODBC geralmente é capaz de interpretar várias funções descritas a seguir.

As expressões consistem em funções, campos e operadores, combinados em uma sintaxe.

Todas as expressões em um script do Qlik Sense retornam um número e/ou uma string – o que for adequado. As funções e operadores lógicos retornam 0 False e -1 para True. As conversões de número para caractere e vice-versa estão implícitas. As funções e operadores lógicos interpretam 0 como False e tudo o mais como True.

A sintaxe geral de uma expressão é:

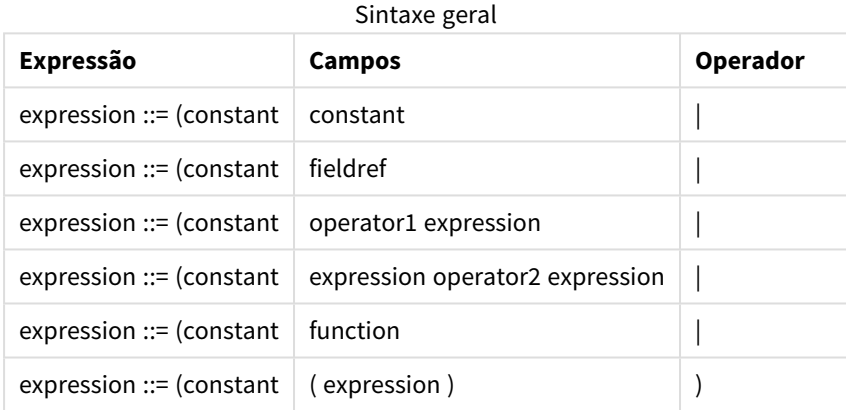

na qual:

- **· constant** é uma string (um texto, data ou hora) entre aspas simples retas ou um número. Constantes são escritas sem separador de milhar e com um ponto decimal como separador de decimal.
- **fieldref** é um nome de campo da tabela carregada.
- **· operator1** é um operador unário (atuando em uma expressão, a da direita).
- <sup>l</sup> **operator2** é um operador binário (atuando em duas expressões, uma de cada lado).
- <sup>l</sup> **function ::= functionname( parameters)**
- <sup>l</sup> **parameters ::= expression { , expression }**

O número e os tipos de parâmetros não são arbitrários. Eles dependem da função utilizada.

Expressões e funções podem, dessa forma, ser aninhadas livremente e, desde que a expressão retorne um valor que possa ser interpretado, o Qlik Sense não apresentará mensagens de erro.

# 3 Expressões de gráfico

Uma expressão de gráfico (visualização) é uma combinação de funções, campos e operadores matemáticos (+ \* / =) e outras medidas. Expressões são utilizadas para processar os dados no aplicativo a fim de produzir um resultado que pode ser visto em uma visualização. Eles não estão limitados à utilização em medidas. É possível criar visualizações mais dinâmicas e eficientes com expressões para títulos, legendas, notas de rodapé e até mesmo dimensões.

Por exemplo, isso significa que em vez do título de uma visualização ser um texto estático, ele pode ser feito a partir de uma expressão cujo resultado é alterado, dependendo das seleções feitas.

*Para obter referência detalhada sobre funções de script e funções de gráfico, consulte o Sintaxe de scripts e funções de gráficos.*

## 3.1 Definindo o escopo de agregação

Em geral, existem dois fatores que, juntos, determinam quais registros são usados para definir o valor da agregação em uma expressão. Ao trabalhar com visualizações, esses fatores são:

- Valor dimensional (de agregação em um gráfico de expressão)
- · Seleções

Juntos, esses fatores definem o escopo da agregação. Você pode se deparar com situações em que deseja que o cálculo desconsidere a seleção, a dimensão ou ambas. Nas funções de gráfico, você pode conseguir isso usando o qualificador TOTAL, uma análise de conjunto ou uma combinação dos dois.

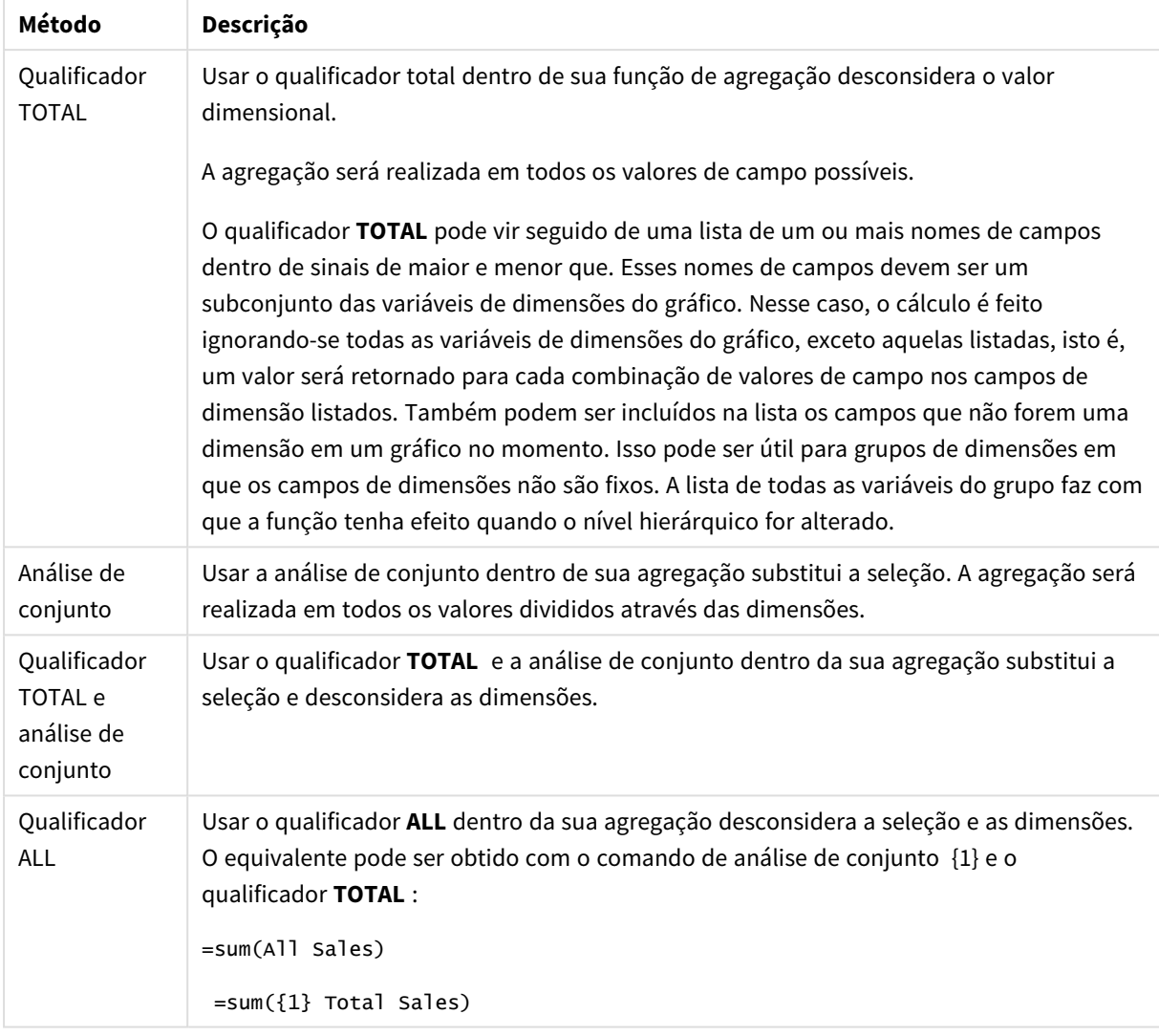

Agregação: Método e descrição

#### **Exemplo: qualificador TOTAL**

O exemplo a seguir mostra como TOTAL pode ser utilizado para calcular uma ação relativa. Supondo-se que Q2 tenha sido selecionado, usar TOTAL calcula a soma de todos os valores, desconsiderando as dimensões.

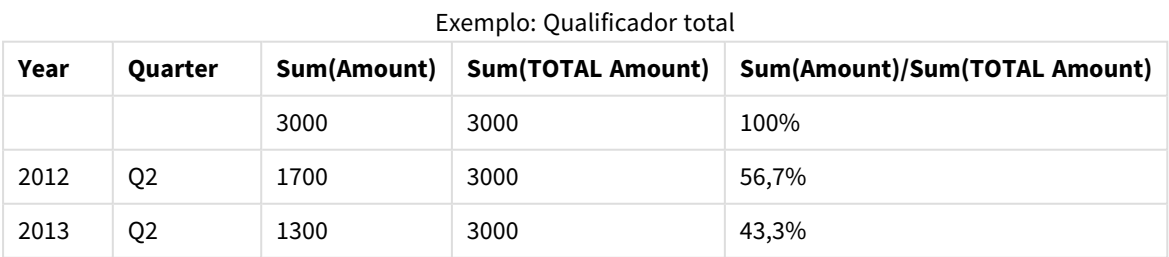

*Para mostrar os números como uma porcentagem, no painel de propriedades, para a medida que você deseja mostrar como um valor de porcentagem, em Formatação numérica, selecione Número e, em Formatação, escolha Simples e um dos formatos de %.*

#### **Exemplo: Análise de conjunto**

O exemplo a seguir mostra como a análise de conjunto pode ser usada para fazer uma comparação entre os conjuntos de dados antes de fazer qualquer seleção. Supondo que Q2 tenha sido selecionado, usar a análise de conjunto com a definição de conjunto {1} calcula a soma de todos os valores, desconsiderando as seleções, mas divididos pelas dimensões.

| Year | Quarter        | Sum(Amount) | Sum({1} Amount) | Sum(Amount)/Sum({1} Amount) |
|------|----------------|-------------|-----------------|-----------------------------|
|      |                | 3000        | 10800           | 27,8%                       |
| 2012 | Q1             | 0           | 1100            | $0\%$                       |
| 2012 | Q <sub>3</sub> | $\mathbf 0$ | 1400            | $0\%$                       |
| 2012 | Q4             | 0           | 1800            | $0\%$                       |
| 2012 | Q <sub>2</sub> | 1700        | 1700            | 100%                        |
| 2013 | Q1             | $\mathbf 0$ | 1000            | $0\%$                       |
| 2013 | Q <sub>3</sub> | 0           | 1100            | $0\%$                       |
| 2013 | Q4             | $\mathbf 0$ | 1400            | $0\%$                       |
| 2013 | Q <sub>2</sub> | 1300        | 1300            | 100%                        |

Exemplo: Análise de conjunto

#### **Exemplo: qualificador TOTAL e análise de conjunto**

O exemplo a seguir mostra como a análise de conjunto e o qualificador TOTAL podem ser combinados para fazer uma comparação entre os conjuntos de dados antes que qualquer seleção seja feita e entre todas as dimensões. Supondo que Q2 tenha sido selecionado, usar a análise de conjunto com a definição {1} e o qualificador TOTAL calcula a soma de todos os valores, desconsiderando as seleções e as dimensões.

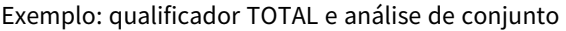

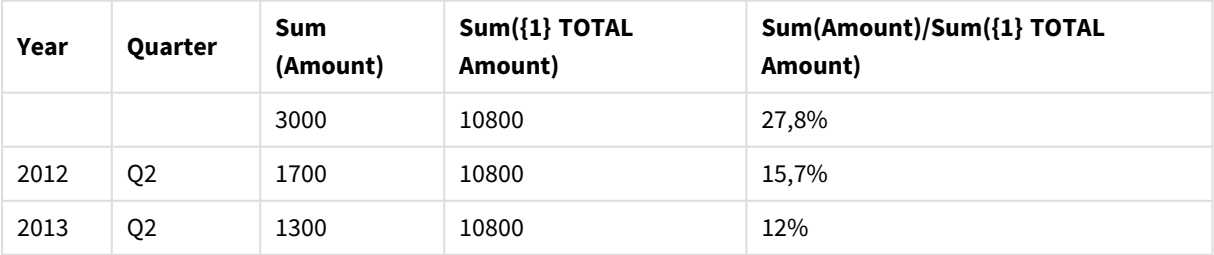

Dados usados nos exemplos:

AggregationScope: LOAD \* inline [

Year Quarter Amount 2012 Q1 1100 2012 Q2 1700 2012 Q3 1400 2012 Q4 1800 2013 Q1 1000 2013 Q2 1300 2013 Q3 1100 2013 Q4 1400] (delimiter is ' ');

## 3.2 Análise de conjunto

Ao fazer uma seleção em um aplicativo, você define um subconjunto de registros nos dados. Funções de agregação, como Sum(), Max(), Min(), Avg() e Count(), são calculadas com base nesse subconjunto.

Em outras palavras, sua seleção define o escopo da agregação, que define o conjunto de registros em que os cálculos são feitos.

A análise de conjunto oferece uma maneira de definir um escopo diferente do conjunto de registros definido pela seleção atual. Esse novo escopo também pode ser considerado uma seleção alternativa.

Isso pode ser útil se você deseja comparar a seleção atual com um valor específico, por exemplo, o valor do ano passado ou a participação no mercado global.

## Expressões de conjunto

Expressões de conjunto podem ser usadas dentro e fora das funções de agregação e são colocadas entre colchetes.

#### **Exemplo: Expressão de conjunto interna**

Sum( {\$<Year={2021}>} Sales )

#### **Exemplo: Expressão de conjunto externa**

{<Year={2021}>} Sum(Sales) / Count(distinct Customer) Uma expressão de conjunto consiste em uma combinação dos seguintes elementos:

<sup>l</sup> **Identificadores**. Um identificador de conjunto representa uma seleção, definida em outro lugar. Também representa um conjunto específico de registros nos dados. Pode ser a seleção atual, uma seleção de um marcador ou uma seleção de um estado alternado. Uma expressão de conjunto consiste de um identificador único, como o sinal de dólar, {\$}, que significa todos os registros na seleção atual.

Exemplos: \$, 1, BookMark1, State2

<sup>l</sup> **Operadores**. Um operador de conjunto pode ser usado para criar uniões, diferenças ou interseções entre diferentes identificadores de conjunto. Dessa forma, você pode criar um subconjunto ou superconjunto das seleções definidas pelos identificadores de conjunto. Exemplos:  $+, -, *, /$ 

<sup>l</sup> **Modificadores**. Um modificador de conjunto pode ser adicionado ao identificador de conjunto para alterar sua seleção. Um modificador também pode ser usado sozinho e, dessa forma, modificará o identificador padrão. Um modificador deve ser colocado entre sinais de maior e menor <…>. Exemplos: <Year={2020}>, <Supplier={ACME}>

Os elementos são combinados para formar expressões de conjunto.

*Elementos em uma expressão de conjunto*

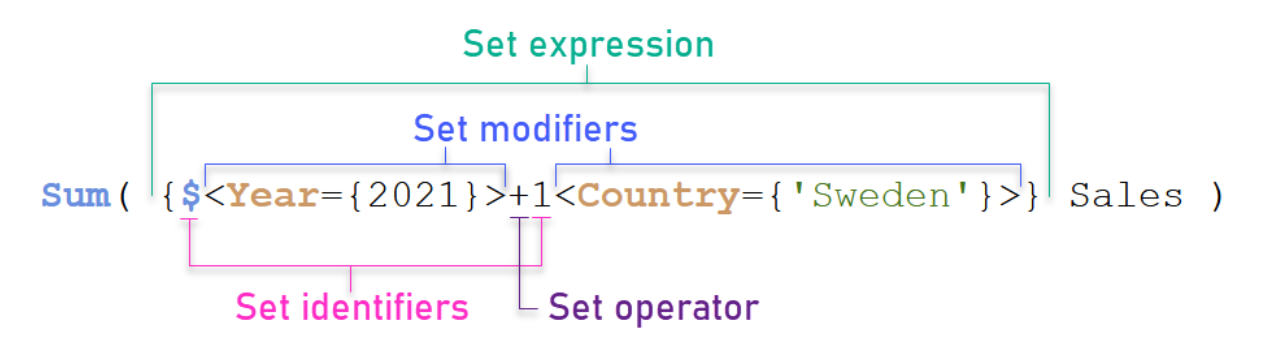

A expressão de conjunto acima, por exemplo, é construída a partir da agregação Sum(Sales).

O primeiro operando retorna as vendas do ano 2021 para a seleção atual, que é indicada pelo identificador de conjunto \$ e pelo modificador que contém a seleção do ano 2021. O segundo operando retorna Sales para Sweden e ignora a seleção atual, que é indicada pelo identificador de conjunto 1.

Por fim, a expressão retorna um conjunto que consiste nos registros que pertencem a qualquer um dos dois operandos de conjunto, conforme indicado pelo operador de conjunto +.

## Exemplos

Exemplos que combinam os elementos da expressão de conjunto acima estão disponíveis nos seguintes tópicos:

## Conjuntos naturais

Normalmente, uma expressão de conjunto representa um conjunto de registros no modelo de dados e uma seleção que define esse subconjunto de dados. Nesse caso, o conjunto se chama conjunto natural.

Identificadores de conjunto, com ou sem modificadores de conjunto, sempre representam conjuntos naturais.

No entanto, uma expressão de conjunto usando operadores de conjunto também representa um subconjunto dos registros, mas, em geral, ainda não pode ser descrita usando uma seleção de valores de campos. Essa expressão é um conjunto não natural.

Por exemplo, o conjunto especificado por {1-\$} nem sempre pode ser definido por uma seleção. Portanto, não é um conjunto natural. Isso pode ser mostrado carregando os dados a seguir, adicionando-os a uma tabela e, em seguida, fazendo seleções com o uso de painéis de filtro.

```
Load * Inline
[Dim1, Dim2, Number
A, X, 1
```
A, Y, 1 B, X, 1 B, Y, 1];

Fazendo seleções para Dim1 e Dim2, você obtém a exibição mostrada na tabela a seguir.

*Tabela com conjuntos naturais e não naturais*

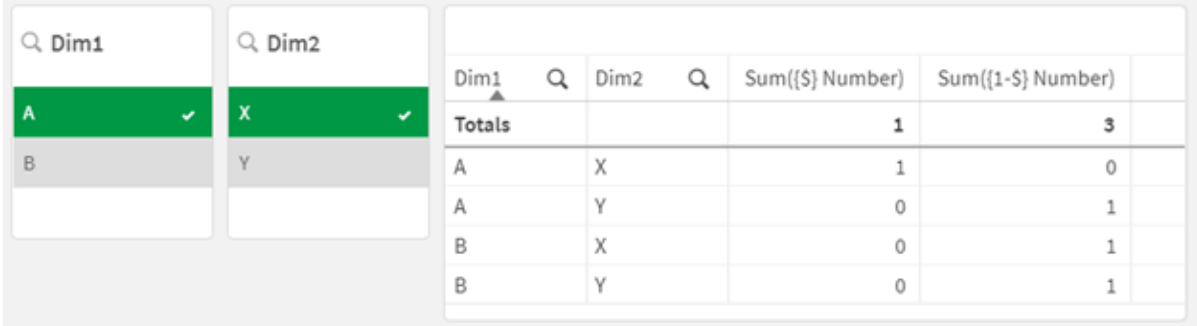

A expressão de conjunto na primeira medida usa um conjunto natural. Ela corresponde à seleção que é feita {\$}.

A segunda medida é diferente. Ela usa {1-\$}. Não é possível fazer uma seleção que corresponda a esse conjunto e, portanto, ele é um conjunto não natural.

Essa distinção tem uma série de consequências:

• Modificadores de conjunto só podem ser aplicados a identificadores de conjunto. Eles não podem ser aplicados a uma expressão de conjunto arbitrária. Por exemplo, não é possível usar uma expressão de conjunto como:

```
\{ (BM01 * BM02) <Field=\{x,y\} > \}
```
Aqui, os colchetes normais (redondos) implicam que a interseção entre BM01 e BM02 deve ser avaliada antes que o modificador de conjunto seja aplicado. A razão é que não há um conjunto de elementos que possa ser modificado.

- <sup>l</sup> Você não pode usar conjuntos não naturais dentro de funções de elementos P() e E(). Essas funções retornam um conjunto de elementos, mas não é possível deduzir o conjunto de elementos de um conjunto não natural.
- Uma medida que usa um conjunto não natural nem sempre pode ser atribuída ao valor dimensional correto quando o modelo de dados tem muitas tabelas. Por exemplo, no gráfico a seguir, alguns números de vendas excluídos são atribuídos ao Country correto, enquanto outros têm NULL como Country.

#### *Gráfico com conjunto não natural*

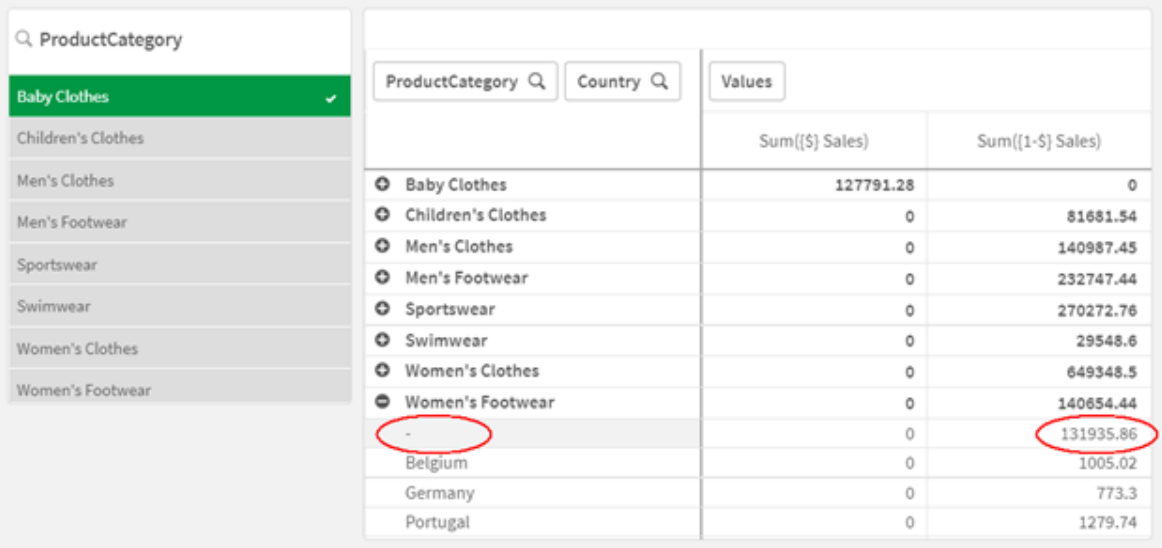

O que determina se a atribuição é feita ou não corretamente depende do modelo de dados. Nesse caso, o número não poderá ser atribuído se pertencer a um país que foi excluído pela seleção.

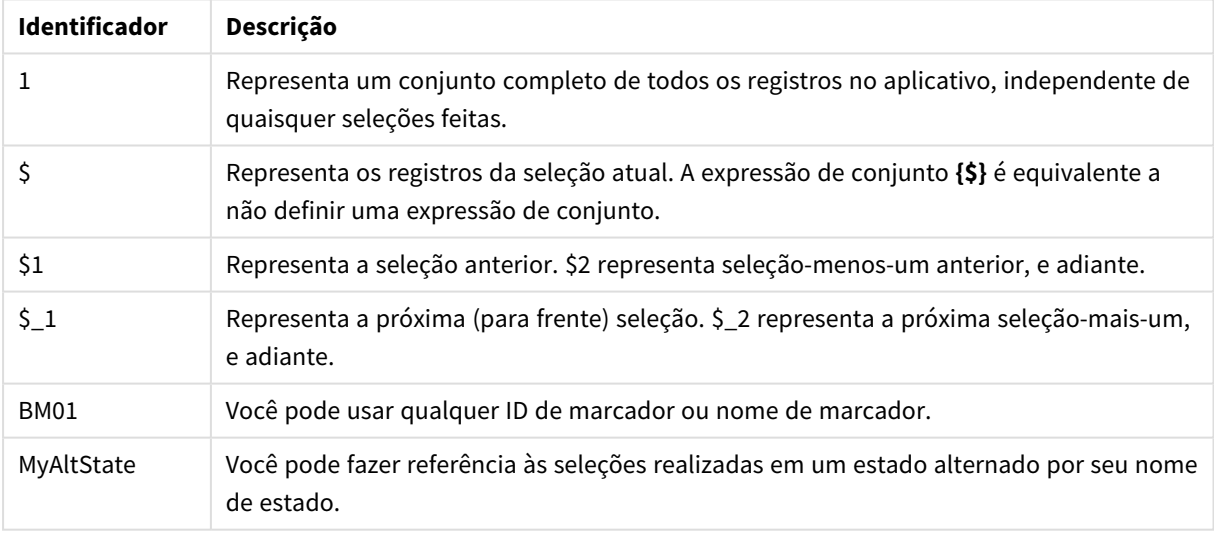

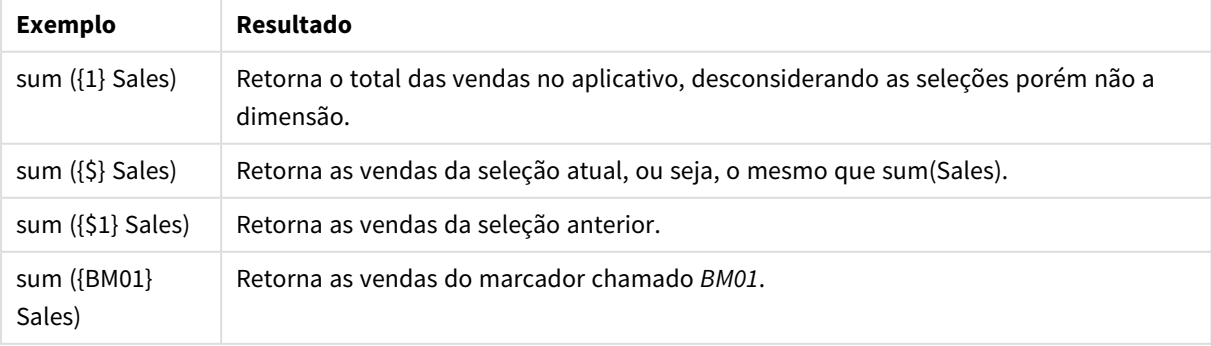

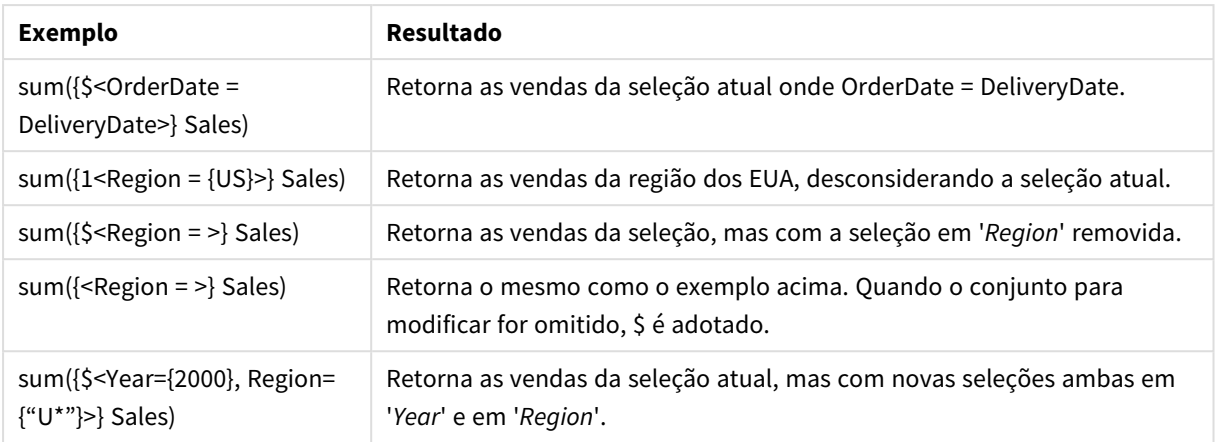

## Identificadores de conjunto

Um identificador de conjunto representa um conjunto de registros nos dados: todos os dados ou um subconjunto dos dados. É o conjunto de registros definido por uma seleção. Pode ser a seleção atual, todos os dados (sem seleção), uma seleção de um marcador ou uma seleção de um estado alternado.

No exemplo Sum( {\$<Year = {2009}>} Sales ), o identificador é o sinal de cifrão: \$. Isso representa a seleção atual. Também representa todos os registros possíveis. Esse conjunto pode então ser alterado pela parte modificadora da expressão de conjunto: a seleção 2009 em Year é adicionada.

Em uma expressão de conjunto mais complexa, dois identificadores podem ser usados juntos com um operador para formar uma união, uma diferença ou uma interseção dos dois conjuntos de registros.

A tabela a seguir mostra alguns identificadores comuns.

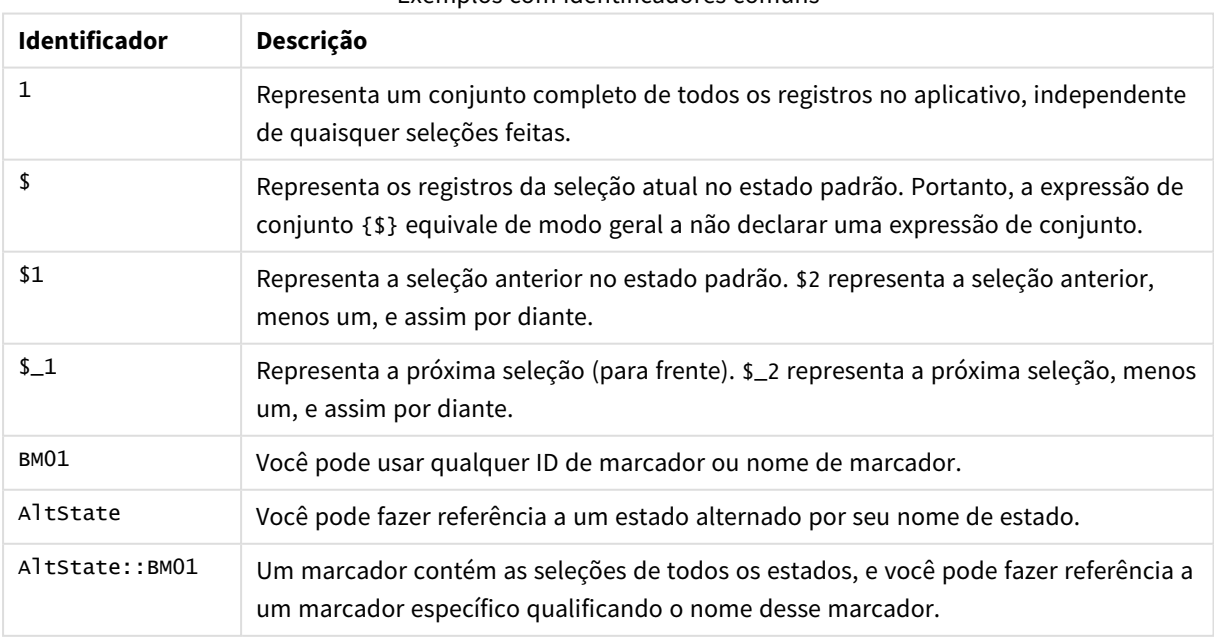

#### Exemplos com identificadores comuns

A tabela a seguir mostra exemplos com diferentes identificadores.

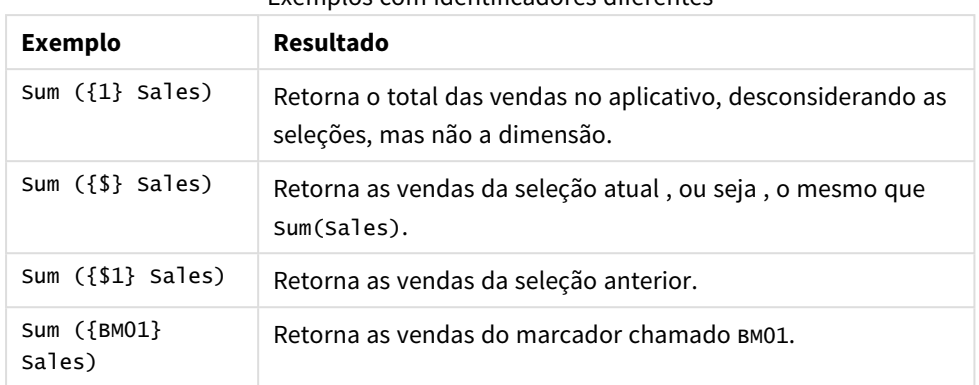

#### Exemplos com identificadores diferentes

## Operadores de conjunto

Operadores de conjunto são usados para incluir, excluir ou cruzar conjuntos de dados. Todos os operadores usam conjuntos como operandos e retornam um conjunto como resultado.

Você pode usar operadores de conjunto em duas situações diferentes:

- <sup>l</sup> Para executar uma operação de conjunto em identificadores de conjunto, representando conjuntos de registros em dados.
- Para executar uma operação de conjunto nos conjuntos de elementos, nos valores de campo ou dentro de um modificador de conjunto.

A tabela a seguir mostra os operadores que podem ser usados em expressões de conjunto.

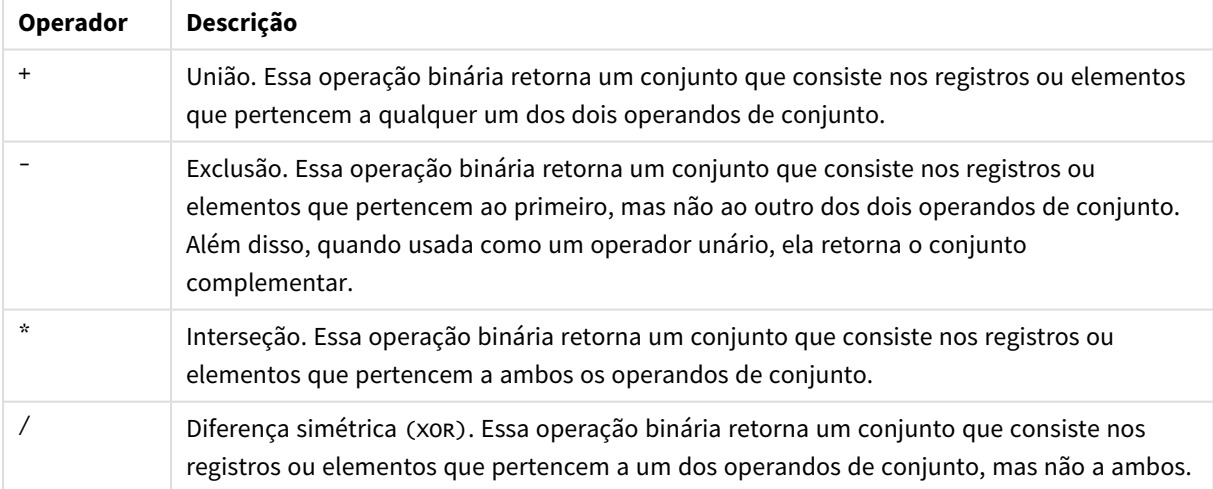

Operadores

A tabela a seguir mostra exemplos com operadores.

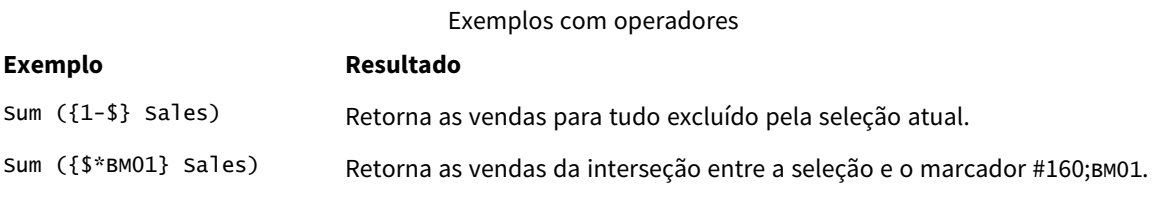

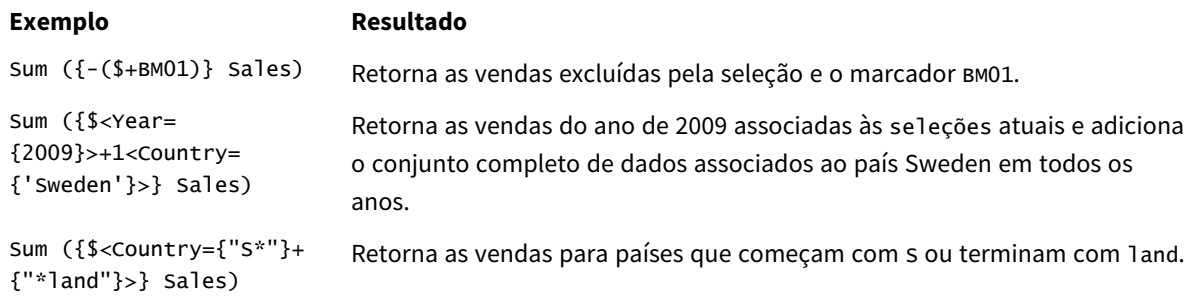

## Modificadores de conjunto

Expressões de conjunto são usadas para definir o escopo de um cálculo. A parte central da expressão de conjunto é o modificador de conjunto que especifica uma seleção. Isso é usado para modificar a seleção do usuário, ou a seleção no identificador de conjunto, e o resultado define um novo escopo para o cálculo.

O modificador de conjunto consiste em um ou mais nomes de campo, cada um seguido por uma seleção que deve ser feita no campo. O modificador está entre sinais de maior e menor: < >

Por exemplo:

- Sum (  ${$ s < Year =  ${2015}$  >} Sales )
- Count (  ${1$ <Country =  ${Germany}$ >} distinct OrderID )
- Sum (  ${S < Year = {2015},$  Country =  ${Germany} >}$  Sales )

### Conjuntos de elementos

Um conjunto de elementos pode ser definido usando o seguinte:

- Uma lista de valores
- $\bullet$  Uma pesquisa
- Uma referência a outro campo
- · Uma função de conjunto

Se a definição do conjunto de elementos for omitida, o modificador de conjunto apagará qualquer seleção nesse campo. Por exemplo:

Sum( $\{$ \$<Year = >} Sales)

# Exemplos: Expressões de gráfico para modificadores de conjunto com base em conjuntos de elementos

Exemplos - expressões de gráfico

#### **Script de carregamento**

Carregue os seguintes dados como um carregamento inline no editor de carregamento de dados para criar os exemplos de expressão de gráfico abaixo.

MyTable: Load \* Inline [ Country, Year, Sales Argentina, 2014, 66295.03 Argentina, 2015, 140037.89 Austria, 2014, 54166.09 Austria, 2015, 182739.87 Belgium, 2014, 182766.87 Belgium, 2015, 178042.33 Brazil, 2014, 174492.67 Brazil, 2015, 2104.22 Canada, 2014, 101801.33 Canada, 2015, 40288.25 Denmark, 2014, 45273.25 Denmark, 2015, 106938.41 Finland, 2014, 107565.55 Finland, 2015, 30583.44 France, 2014, 115644.26 France, 2015, 30696.98 Germany, 2014, 8775.18 Germany, 2015, 77185.68 ];

#### **Expressões de gráfico**

Crie uma tabela em uma pasta do Qlik Sense com as seguintes expressões de gráfico.

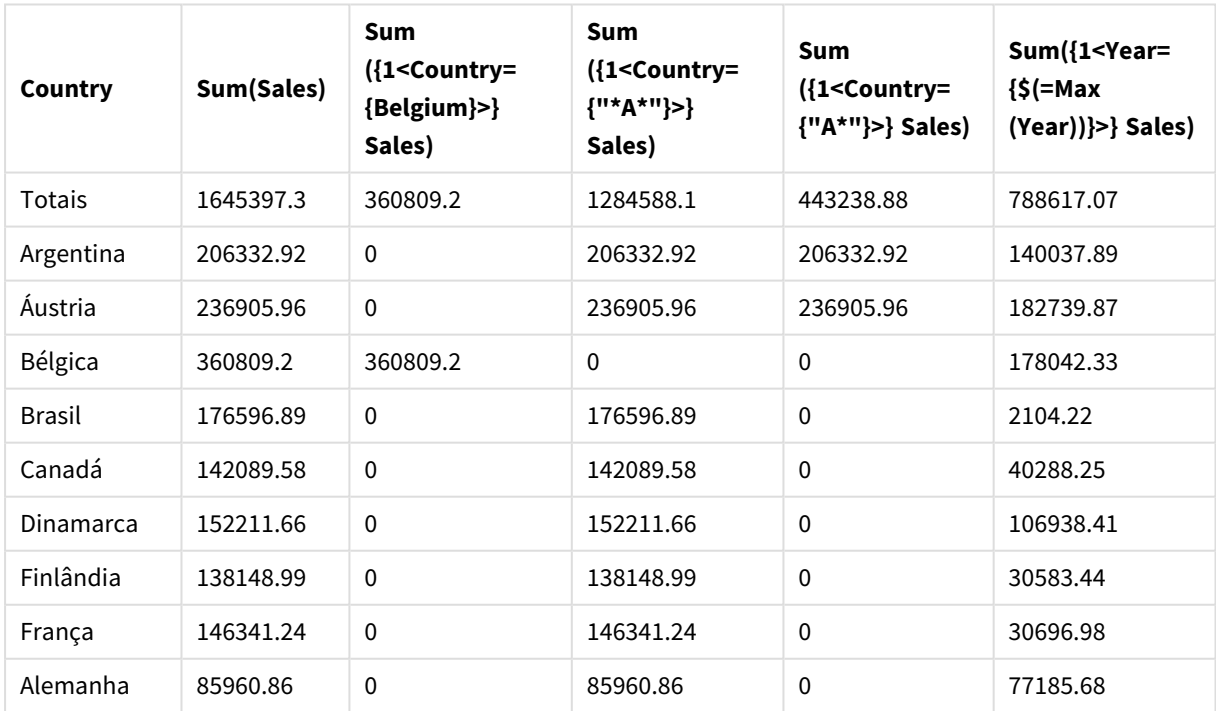

Tabela - Modificadores de conjunto com base em conjuntos de elementos
# **Explicação**

- · Dimensões:
	- o Country
- Medidas:
	- o Sum(Sales)
		- Soma Sales, sem expressão de conjunto.
	- o Sum({1<Country={Belgium}>}Sales) Selecione Belgium e depois some as Sales correspondentes.
	- o Sum({1<Country={"\*A\*"}>}Sales) Selecione todos os países que têm A e depois some as Sales correspondentes.
	- o Sum({1<Country={"A\*"}>}Sales) Selecione todos os países que começam com A e depois some as Sales correspondentes.
	- o Sum({1<Year={\$(=Max(Year))}>}Sales) Calcule Max(Year), que é 2015, e depois some as Sales correspondentes.

# *Modificadores de conjunto com base em conjuntos de elementos*

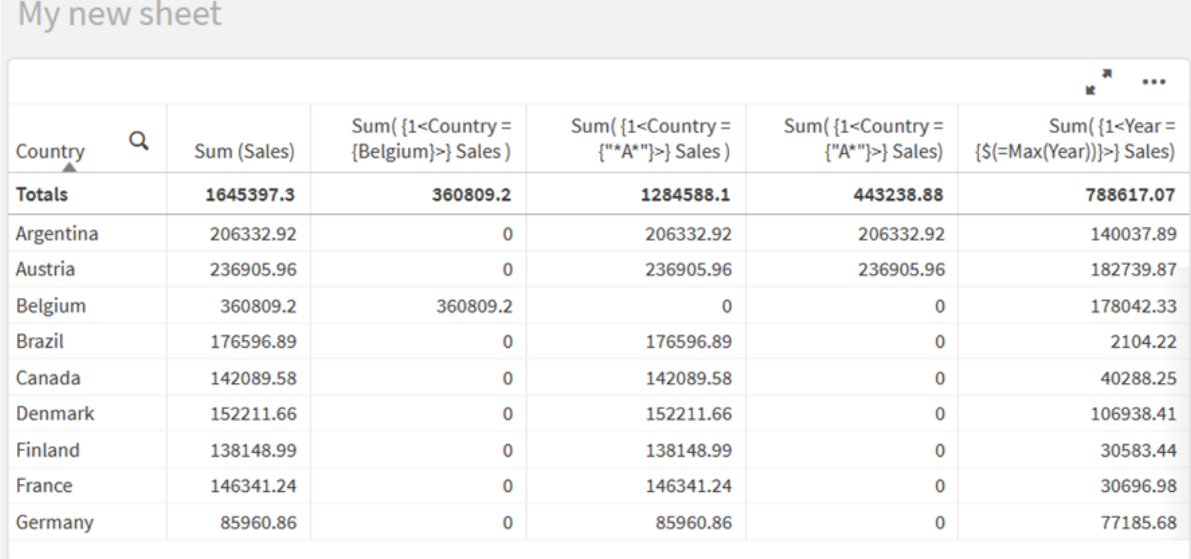

# Valores listados

O exemplo mais comum de um conjunto de elementos é aquele baseado em uma lista de valores de campo entre chaves. Por exemplo:

- ${S <$ Country =  ${Canada, Germany, Singapore}$ }
- ${$  {\$<Year = {2015, 2016}>}

As chaves internas definem o conjunto de elementos. Os valores individuais são separados por vírgulas.

# Aspas e distinção entre maiúsculas e minúsculas

Se os valores contiverem espaços em branco ou caracteres especiais, eles deverão ser colocados entre aspas. As aspas simples serão uma correspondência literal, com distinção entre maiúsculas e minúsculas e um único valor de campo. As aspas duplas significam uma correspondência sem distinção entre maiúsculas e minúsculas e com um ou vários valores de campo. Por exemplo:

- <Country =  $\{ 'New Zealand' \}$ > Corresponde New Zealand apenas.
- <Country =  ${^{\text{}}$  ("New Zealand"}> Corresponde New Zealand, NEW ZEALAND e new zealand.

As datas devem ser colocadas entre aspas e usar o formato de data do campo em questão. Por exemplo:

- $\bullet$  <ISO\_Date = {'2021-12-31'}>
- $\bullet$  <US\_Date = {'12/31/2021'}>
- $\bullet$  <UK\_Date = {'31/12/2021'}>

Aspas duplas podem ser substituídas por colchetes ou acentos graves.

# Pesquisas

Cconjuntos de elementos também podem ser criados por meio de pesquisas. Por exemplo:

- <Country =  ${''C^*}$  $>$
- $\langle$ Ingredient = {"\*garlic\*"}>
- $\langle Year = {\text{``>2015''}}\rangle$
- $\bullet$  <Date = {">12/31/2015"}>

Curingas podem ser usados em pesquisas de texto: Um asterisco (\*) representa qualquer número de caracteres, e um ponto de interrogação (?) representa um único caractere. Operadores relacionais podem ser usados para definir pesquisas numéricas.

Você sempre deve usar aspas duplas para pesquisas. As pesquisas diferenciam maiúsculas e minúsculas.

# Expansões de dólar

Expansões de dólares serão necessárias se você quiser usar um cálculo dentro do seu conjunto de elementos. Por exemplo, se quiser ver apenas o último ano possível, use:

 $\langle Year = \{\$(=\text{Max}(Year))\}\rangle$ 

# Valores selecionados em outros campos

Modificadores podem ser baseados nos valores selecionados de outro campo. Por exemplo:

```
<OrderDate = DeliveryDate>
```
Esse modificador usará os valores selecionados de DeliveryDate e os aplicará como uma seleção em OrderDate. Se houver muitos valores diferentes – mais de duzentos – esta operação ocupará muito a CPU e deverá ser evitada.

# Funções do conjunto de elementos

O conjunto de elementos também pode ser baseado nas funções de conjuntos P() (valores possíveis) e E() (valores excluídos).

Por exemplo, se quiser selecionar países em que o produto Cap foi vendido, use:

```
<Country = P({1<Product={Cap}>} Country)>
```
Da mesma forma, se quiser escolher os países onde o produto Cap não foi vendido, use:

```
<Country = E({1<Product={Cap}>} Country)>
```
# Modificadores de conjunto com pesquisas

Você pode criar conjuntos de elementos por meio de pesquisas com modificadores de conjunto.

Por exemplo:

- <Country =  ${^{\circ}C^*}$ "}>
- $\langle Year = {\text{``>2015''}}\rangle$
- $\bullet$  <Ingredient = {"\*garlic\*"}>

Pesquisas devem sempre ser colocadas entre aspas duplas, colchetes ou acentos graves. Você pode usar uma lista com uma combinação de strings literais (aspas simples) e pesquisas (aspas duplas). Por exemplo:

<Product = {'Nut', "\*Bolt", Washer}>

#### Pesquisas de texto

Curingas e outros símbolos podem ser usados em pesquisas de texto:

- Um asterisco (\*) representará qualquer número de caracteres.
- Um ponto de interrogação (?) representará um único caractere.
- Um acento circunflexo (^) marcará o início de uma palavra.

Por exemplo:

- <Country =  ${''C^*}$ ", "\*land"}> Corresponda todos os países que começam com C ou terminam com land.
- <Country =  ${^{\cdots}}^*$   $^*$ Isso corresponderá todos os países que têm uma palavra que começa com z, como New Zealand.

# Pesquisas numéricas

Você pode fazer pesquisas numéricas usando estes operadores relacionais: >, >=, <, <=

Uma pesquisa numérica sempre começa com um desses operadores. Por exemplo:

- $\langle Year = {\text{``>2015''}}\rangle$ Corresponda 2016 e anos subsequentes.
- $\bullet$  <Date = {">=1/1/2015<1/1/2016"}>

Corresponda todas as datas durante 2015. Observe a sintaxe para descrever um intervalo de tempo entre duas datas. O formato da data deve corresponder ao formato da data do campo em questão.

#### Pesquisas de expressão

Você pode usar pesquisas de expressão para fazer pesquisas mais avançadas. Uma agregação é então avaliada para cada valor de campo no campo de pesquisa. Todos os valores para os quais a expressão de pesquisa retorna "true" são selecionados.

Uma pesquisa de expressão sempre começa com um sinal de igual: =

Por exemplo:

<Customer = {"=Sum(Sales)>1000"}>

Isso retornará todos os clientes com um valor de vendas superior a 1000. Sum(Sales) é calculado na seleção atual. Isso significa que, se você tiver uma seleção em outro campo, como o campo Product, obterá os clientes que atenderam à condição de vendas apenas para os produtos selecionados.

Se quiser que a condição seja independente da seleção, você precisará usar a análise de conjunto nos caracteres de pesquisa. Por exemplo:

 $<$ Customer = {"=Sum({1} Sales)>1000"}>

As expressões após o sinal de igual serão interpretadas como um valor booleano. Isso significa que, se ela for avaliada como algo diferente, qualquer número diferente de zero será interpretado como "true", enquanto zero e sequências de caracteres serão interpretados como "false".

#### **Quotes**

Use aspas quando os caracteres de busca contiverem espaços em branco ou sequências de caracteres especiais. As aspas simples implicam uma correspondência literal, com distinção entre maiúsculas e minúsculas e com um único valor de campo. As aspas duplas implicam uma pesquisa sem distinção entre maiúsculas e minúsculas que corresponde potencialmente a vários valores de campos.

Por exemplo:

- <Country =  $\{ 'New Zealand' \}$ > Corresponde New Zealand apenas.
- $\langle$ Country = {"New Zealand"}> Corresponde New Zealand, NEW ZEALAND e new zealand

Aspas duplas podem ser substituídas por colchetes ou acentos graves.

*Nas versões anteriores do Qlik Sense, não havia distinção entre aspas simples e aspas duplas, e todas as sequências entre aspas eram tratadas como pesquisas. Para manter a compatibilidade com versões anteriores, os aplicativos criados com versões mais antigas do Qlik Sense continuarão a funcionar como faziam em versões anteriores. Aplicativos criados com o Qlik Sense November 2017 ou versões posteriores respeitarão a diferença entre os dois tipos de aspas.*

Exemplos: Expressões de gráfico para modificadores de conjunto com pesquisas

Exemplos - expressões de gráfico

# **Script de carregamento**

Carregue os seguintes dados como um carregamento inline no editor de carregamento de dados para criar os exemplos de expressão de gráfico abaixo.

MyTable: Load Year(Date) as Year, Date#(Date,'YYYY-MM-DD') as ISO\_Date, Date(Date#(Date,'YYYY-MM-DD'),'M/D/YYYY') as US\_Date, Country, Product, Amount Inline [Date, Country, Product, Amount 2018-02-20, Canada, Washer, 6 2018-07-08, Germany, Anchor bolt, 10 2018-07-14, Germany, Anchor bolt, 3 2018-08-31, France, Nut, 2 2018-09-02, Czech Republic, Bolt, 1 2019-02-11, Czech Republic, Bolt, 3 2019-07-31, Czech Republic, Washer, 6 2020-03-13, France, Anchor bolt, 1 2020-07-12, Canada, Anchor bolt, 8 2020-09-16, France, Washer, 1];

# **Exemplo 1: Expressões de gráfico com pesquisas de texto**

Crie uma tabela em uma pasta do Qlik Sense com as seguintes expressões de gráfico.

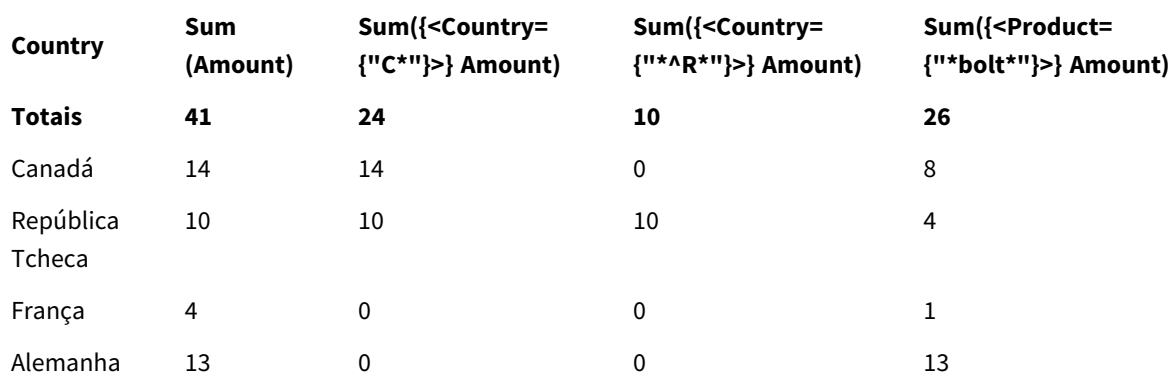

Tabela - Modificadores de conjunto com pesquisas de texto

# **Explicação**

• Dimensões:

o Country

- Medidas:
	- o Sum(Amount)

Soma Amount, sem expressão de conjunto.

- o Sum({<Country={"C\*"}>}Amount) Soma Amount para todos os países que começam com C, como Canada e Czech Republic.
- o Sum({<Country={"\*^R\*"}>}Amount) Soma Amount para todos os países que têm uma palavra que começa com R, como Czech Republic.
- o Sum({<Product={"\*bolt\*"}>}Amount) Soma Amount para todos os produtos que contêm a sequência de caracteres bolt, como Bolt e Anchor bolt.

*Modificadores de conjunto com pesquisas de texto*

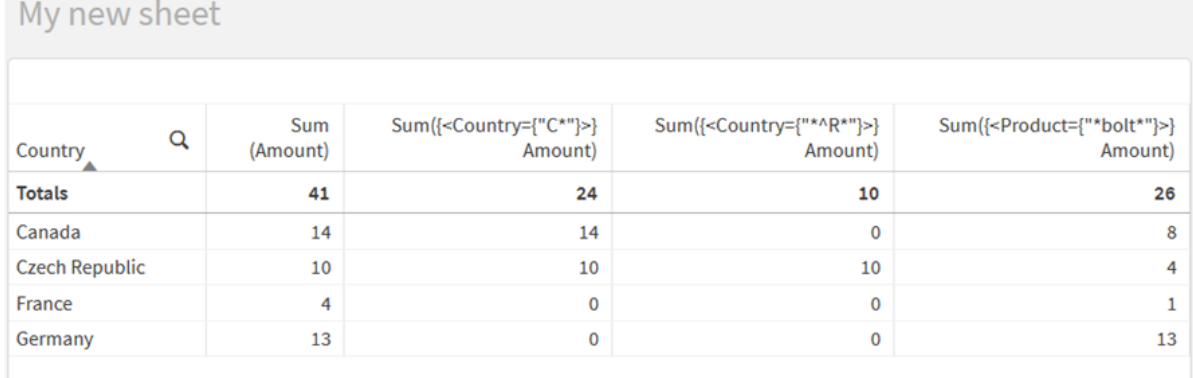

# **Exemplo 2: Expressões de gráfico com pesquisas numéricas**

Crie uma tabela em uma pasta do Qlik Sense com as seguintes expressões de gráfico.

Tabela - Modificadores de conjunto com pesquisas numéricas

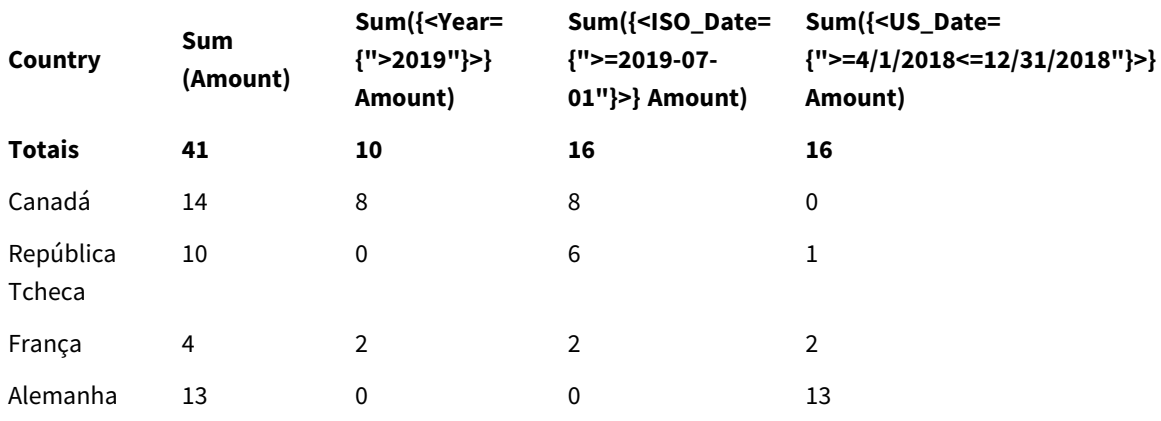

# **Explicação**

- · Dimensões:
	- o Country
- Medidas:
	- o Sum(Amount)

Soma Amount, sem expressão de conjunto.

- o Sum({<Year={">2019"}>}Amount) Soma Amount por todos os anos após 2019.
- o Sum({<ISO\_Date={">=2019-07-01"}>}Amount) Soma Amount para todas as datas em ou depois de 2019-07-01. O formato da data na pesquisa deve corresponder ao formato do campo.
- o Sum({<US\_Date={">=4/1/2018<=12/31/2018"}>}Amount) Soma Amount para todas as datas de 4/1/2018 a 12/31/2018, incluindo as datas de início e de término. O formato das datas na pesquisa deve corresponder ao formato do campo.

*Modificadores de conjunto com pesquisas numéricas*

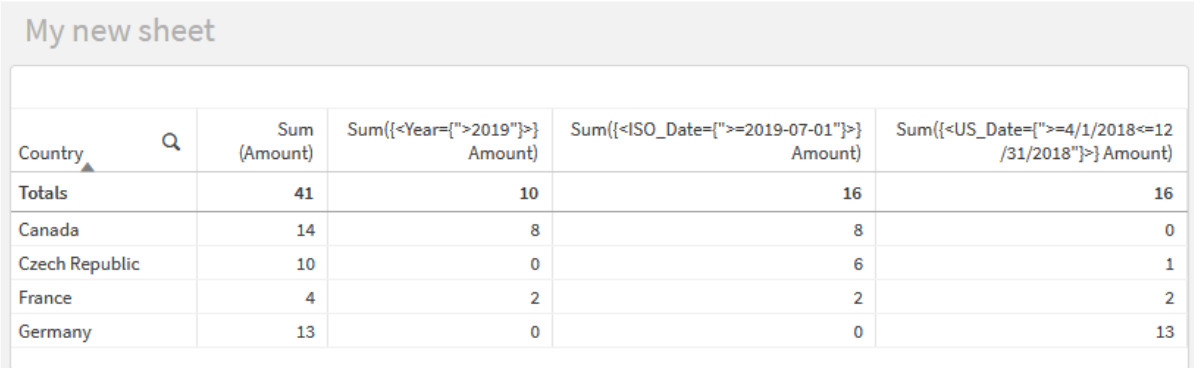

# **Exemplo 3: Expressões de gráfico com pesquisas de expressão**

Crie uma tabela em uma pasta do Qlik Sense com as seguintes expressões de gráfico.

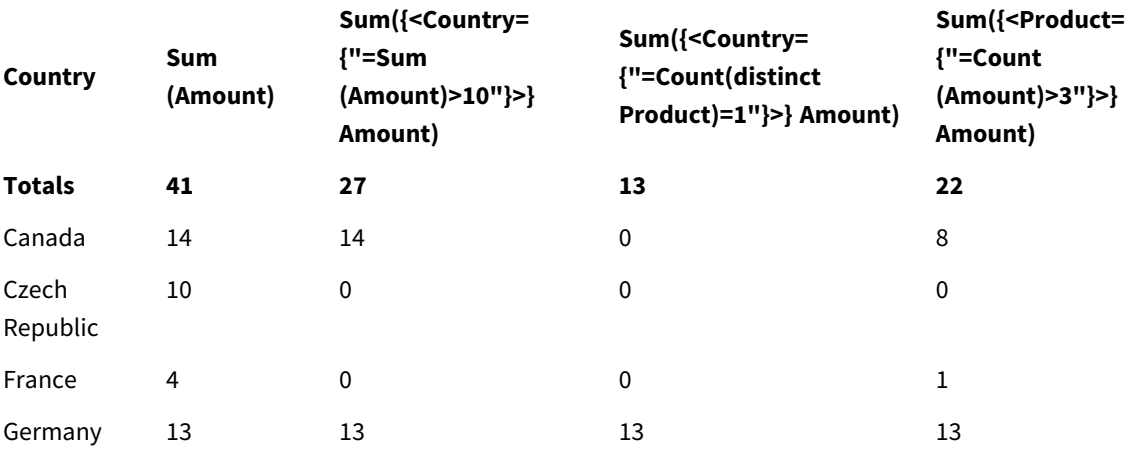

Table - Set modifiers with expression searches

# **Explicação**

- · Dimensões:
	- o Country
- Medidas:
	- o Sum(Amount)

Soma Amount, sem expressão de conjunto.

- o Sum({<Country={"=Sum(Amount)>10"}>}Amount) Soma Amount para todos os países que têm uma soma agregada de Amount maior que 10.
- o Sum({<Country={"=Count(distinct Product)=1"}>}Amount) Soma Amount para todos os países associados a exatamente um produto distinto.
- o Sum({<Product={"=Count(Amount)>3"}>}Amount) Soma Amount para todos os países que têm mais de três transações nos dados.

# *Modificadores de conjunto com pesquisas de expressão*

#### My new sheet Sum({<Country= Sum({<Product= Q Sum {"=Sum(Amount)>10"}>} Sum({<Country={"=Count(distinct {"=Count(Amount)>3"}>}  $Product)=1$ " $}$ } Amount Country (Amount) Amount) Amount) **Totals** 41 27  $13$  $22$ Canada  $14$  $14$  $\mathbf 0$ 8 **Czech Republic** 10  $\overline{0}$  $\pmb{0}$  $\overline{0}$  $\overline{4}$  $\overline{\mathbf{0}}$  $\pmb{0}$ France  $\mathbf{1}$ Germany 13 13 13 13

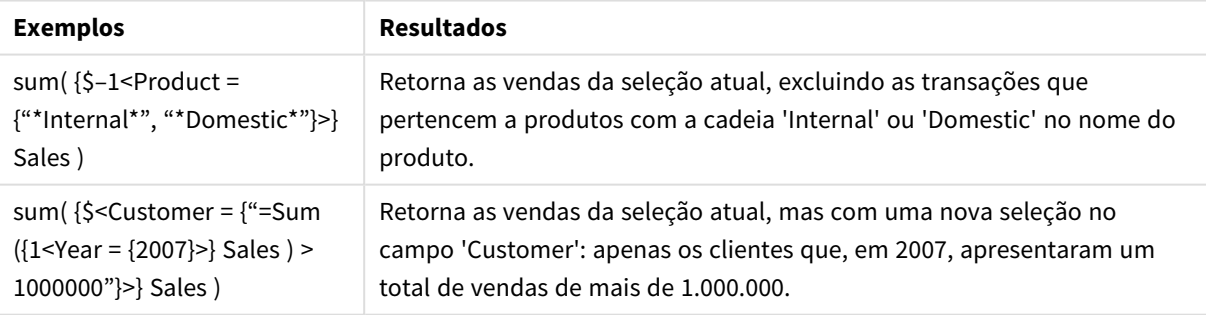

# Modificadores de conjunto com expansões de sinal de dólar

Expansões de sinal de cifrão são construções calculadas antes que a expressão seja analisada e avaliada. O resultado é então injetado na expressão em vez de \$(…). O cálculo da expressão é então feito usando o resultado da expansão de sinal de cifrão.

O editor de expressões mostra uma visualização da expansão de sinal de cifrão para que você possa verificar o que sua expansão de sinal de cifrão avalia.

*Visualização de expansão de sinal de dólar no editor de expressões*

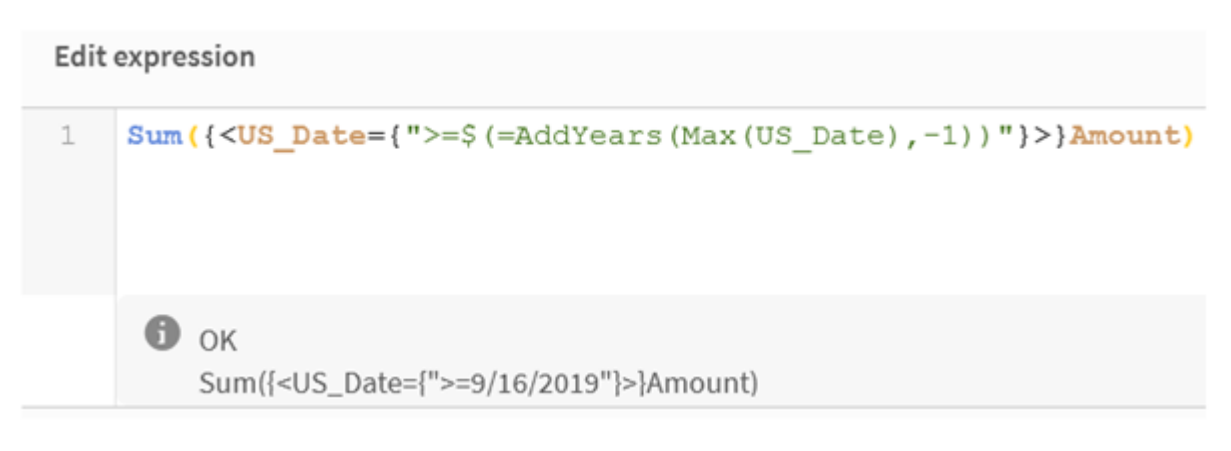

Use expansões de sinal de dólar quando quiser usar um cálculo dentro do seu conjunto de elementos.

Por exemplo, se quiser ver apenas o último ano possível, use a seguinte construção:

 $\langle Year = \{\$(=\text{Max}(Year))\}\rangle$ 

Max(Year) é calculado primeiro, e o resultado é injetado na expressão em vez de \$(…).

O resultado após a expansão do cifrão será uma expressão como a que se segue:

<Year = {2021}>

A expressão dentro da expansão de sinal de dólar é calculada com base na seleção atual. Isso significa que, se você tiver uma seleção em outro campo, o resultado da expressão será afetado.

Se quiser que o cálculo seja independente da seleção, use a análise de conjunto dentro da expansão de sinal de dólar. Por exemplo:

 $\langle$ Year = {\$(=Max({1} Year))}

# Sequências de caracteres

Quando você deseja que a expansão de sinal de dólar resulte em uma cadeia de caracteres, as regras normais de aplicação de aspas são aplicáveis. Por exemplo:

<Country = {'\$(=FirstSortedValue(Country,Date)'}>

O resultado após a expansão do cifrão será uma expressão como a que se segue:

```
<Country = {'New Zealand'}>
```
Você obterá um erro de sintaxe se não usar as aspas.

# Números

Quando você deseja que a expansão de sinal de dólar resulte em um número, certifique-se de que ela tenha a mesma formatação que o campo. Isso significa que, às vezes, você precisa envolver a expressão em uma função de formatação.

Por exemplo:

```
\leqAmount = {\frac{1}{2}(=Num(Max(Amount), '###0.00'))}>
```
O resultado após a expansão do cifrão será uma expressão como a que se segue:

 $\langle$ Amount = {12362.00}>

Use um hash para forçar a expansão a sempre usar o ponto decimal e nenhum separador de milhar. Por exemplo:

```
\langleAmount = {\frac{1}{2}(#=Max(Amount))}>
```
# Datas

Quando quiser que a expansão de sinal de dólar resulte em uma data, certifique-se de que ela tenha a formatação correta. Isso significa que, às vezes, você precisa envolver a expressão em uma função de formatação.

Por exemplo:

```
<Date = {'$(=Date(Max(Date)))'}>
```
O resultado após a expansão do cifrão será uma expressão como a que se segue:

<Date = {'12/31/2015'}>

Assim como com sequências de caracteres, você precisa usar as aspas corretas.

Um caso de uso comum é quando você deseja que seu cálculo seja limitado ao último mês (ou ano). Nesse caso, é possível usar uma pesquisa numérica em combinação com a função AddMonths().

Por exemplo:

```
<Date = {">=$(=AddMonths(Today(),-1))"}>
```
O resultado após a expansão do cifrão será uma expressão como a que se segue:

<Date = {">=9/31/2021"}>

Isso selecionará todos os eventos que ocorreram no mês passado.

Exemplo: Expressões de gráfico para modificadores de conjunto com expansões de sinal de dólar

Exemplo: expressões de gráfico

# **Script de carregamento**

Carregue os seguintes dados como um carregamento inline no editor de carregamento de dados para criar os exemplos de expressão de gráfico abaixo.

```
Let vToday = Today();
MyTable:
Load
Year(Date) as Year,
Date#(Date,'YYYY-MM-DD') as ISO_Date,
Date(Date#(Date,'YYYY-MM-DD'),'M/D/YYYY') as US_Date,
Country, Product, Amount
```
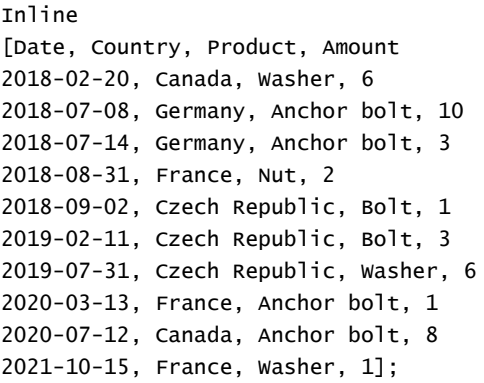

# **Expressões de gráfico com expansões de sinal de dólar**

Crie uma tabela em uma pasta do Qlik Sense com as seguintes expressões de gráfico.

Tabela - Modificadores de conjunto com expansões de sinal de cifrão

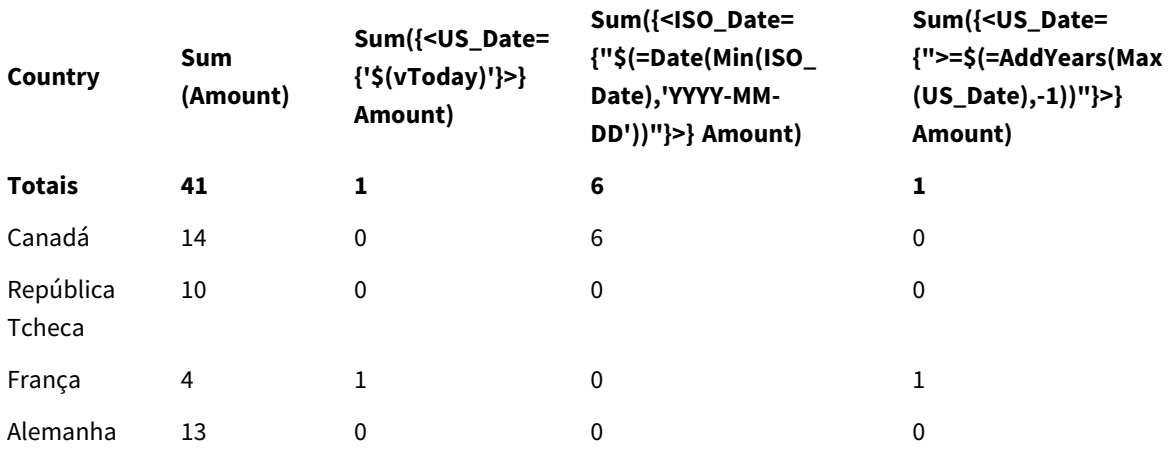

# **Explicação**

- Dimensões:
	- o Country
- Medidas:
	- o Sum(Amount)

Soma Amount sem uma expressão de conjunto.

o Sum({<US\_Date={'\$(vToday)'}>}Amount)

Soma Amount para todos os registros em que us\_Date é igual ao da variávelvToday.

- o Sum({<ISO\_Date={"\$(=Date(Min(ISO\_Date),'YYYY-MM-DD'))"}>}Amount) Soma Amount para todos os registros em que ISO\_Date é igual à primeira ISO\_Date (menor) possível. A função Date() é necessária para garantir que o formato da data corresponda ao do campo.
- o Sum({<US\_Date={">=\$(=AddYears(Max(US\_Date),-1))"}>}Amount) Soma Amount para todos os registros que têm us\_pate após ou na data um ano antes da última US\_Date (maior) possível. A função AddYears() retornará uma data no formato especificado pela variável DateFormat, e isso precisa corresponder ao formato do campo US\_Date.

# *Modificadores de conjunto com expansões de sinal de cifrão*

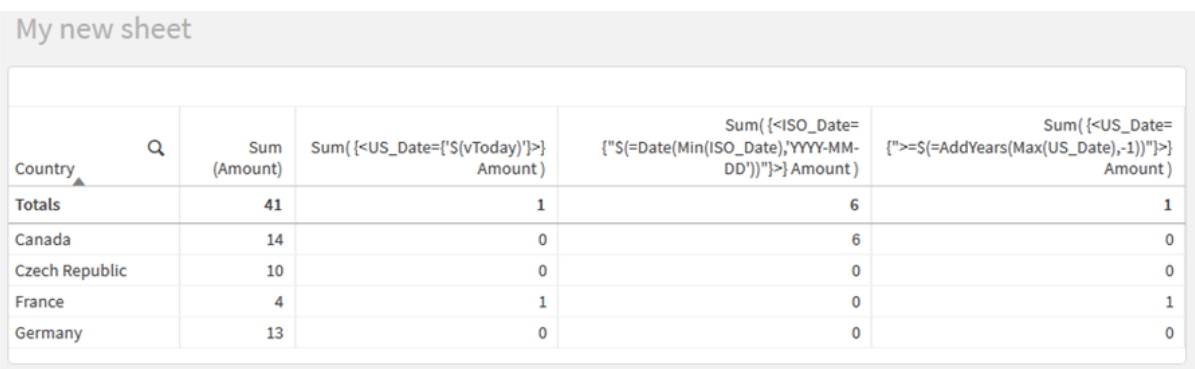

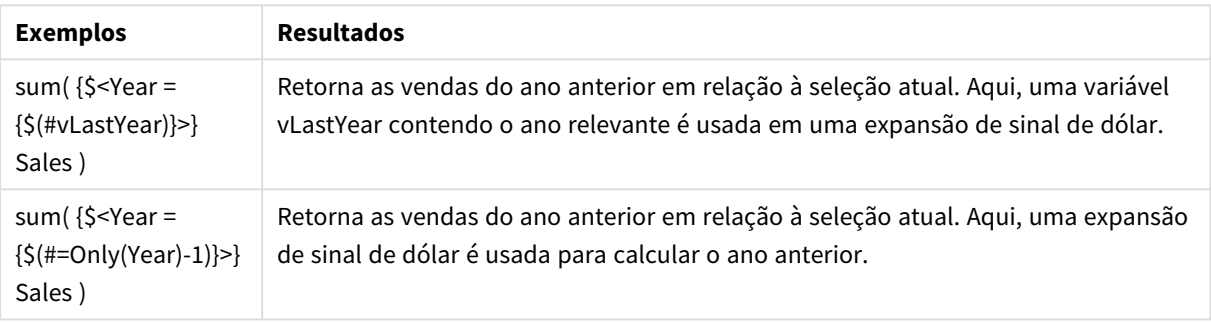

# Modificadores de conjunto com operadores de conjunto

Operadores de conjunto são usados para incluir, excluir ou cruzar diferentes conjuntos de elementos. Eles combinam os diferentes métodos para definir conjuntos de elementos.

Os operadores são iguais aos usados para identificadores de conjunto.

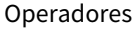

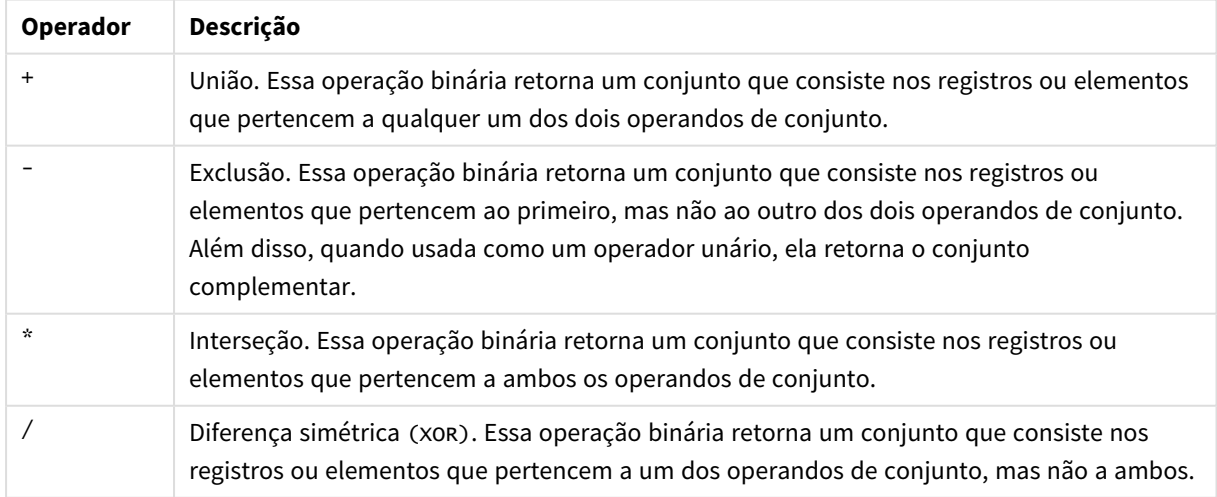

Por exemplo, os dois modificadores a seguir definem o mesmo conjunto de valores de campo:

- $\bullet$  <Year = {1997, "20\*"}>
- $\langle Year = \{1997\} + \{''20^{*}''\}\rangle$

Ambas as expressões selecionam 1997 e os anos que começam com 20. Em outras palavras, essa é a união das duas condições.

Operadores de conjunto também permitem definições mais complexas. Por exemplo:

<Year = {1997, "20\*"} - {2000}>

Essa expressão selecionará os mesmos anos que os anteriores, mas, além disso, excluirá o ano 2000.

Exemplos: Expressões de gráfico para modificadores de conjunto com operadores de conjunto Exemplos - expressões de gráfico

#### **Script de carregamento**

.

Carregue os seguintes dados como um carregamento inline no editor de carregamento de dados para criar os exemplos de expressão de gráfico abaixo.

```
MyTable:
Load
Year(Date) as Year,
Date#(Date,'YYYY-MM-DD') as ISO_Date,
Date(Date#(Date,'YYYY-MM-DD'),'M/D/YYYY') as US_Date,
Country, Product, Amount
Inline
[Date, Country, Product, Amount
2018-02-20, Canada, Washer, 6
2018-07-08, Germany, Anchor bolt, 10
2018-07-14, Germany, Anchor bolt, 3
2018-08-31, France, Nut, 2
2018-09-02, Czech Republic, Bolt, 1
2019-02-11, Czech Republic, Bolt, 3
2019-07-31, Czech Republic, Washer, 6
2020-03-13, France, Anchor bolt, 1
2020-07-12, Canada, Anchor bolt, 8
2020-09-16, France, Washer, 1];
```
#### **Expressões de gráfico**

Crie uma tabela em uma pasta do Qlik Sense com as seguintes expressões de gráfico.

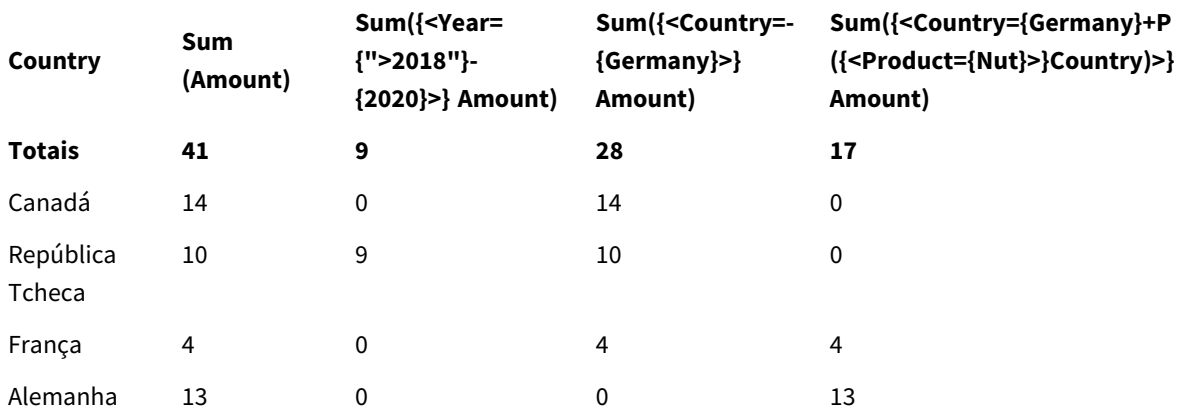

Tabela - Modificadores de conjunto com operadores de conjunto

# **Explicação**

- · Dimensões:
	- o Country
- Medidas:
	- o Sum(Amount)
		- Soma Amount, sem expressão de conjunto.
	- o Sum({<Year={">2018"}-{2020}>}Amount) Soma Amount para todos os anos depois de 2018, exceto 2020.
	- o Sum({<Country=-{Germany}>}Amount)
		- Soma Amount para todos os países, exceto Germany. Observe o operador de exclusão unário.
	- o Sum({<Country={Germany}+P({<Product={Nut}>}Country)>}Amount) Soma Amount para Germany e todos os países associados ao produto Nut.

*Modificadores de conjunto com operadores de conjunto*

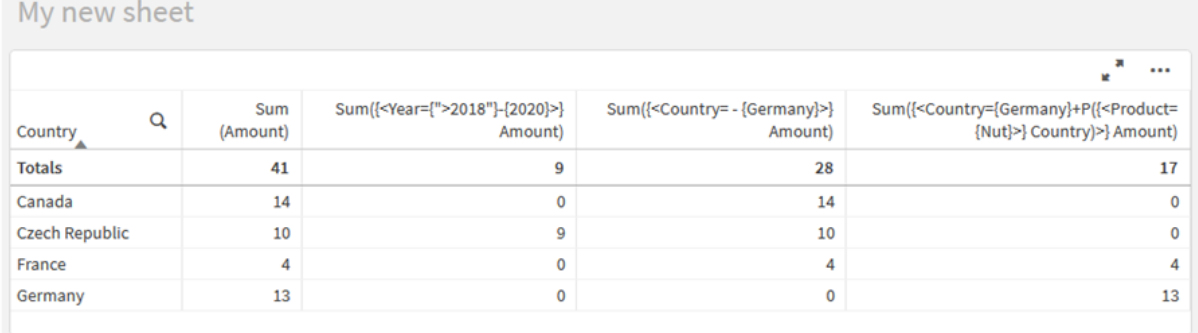

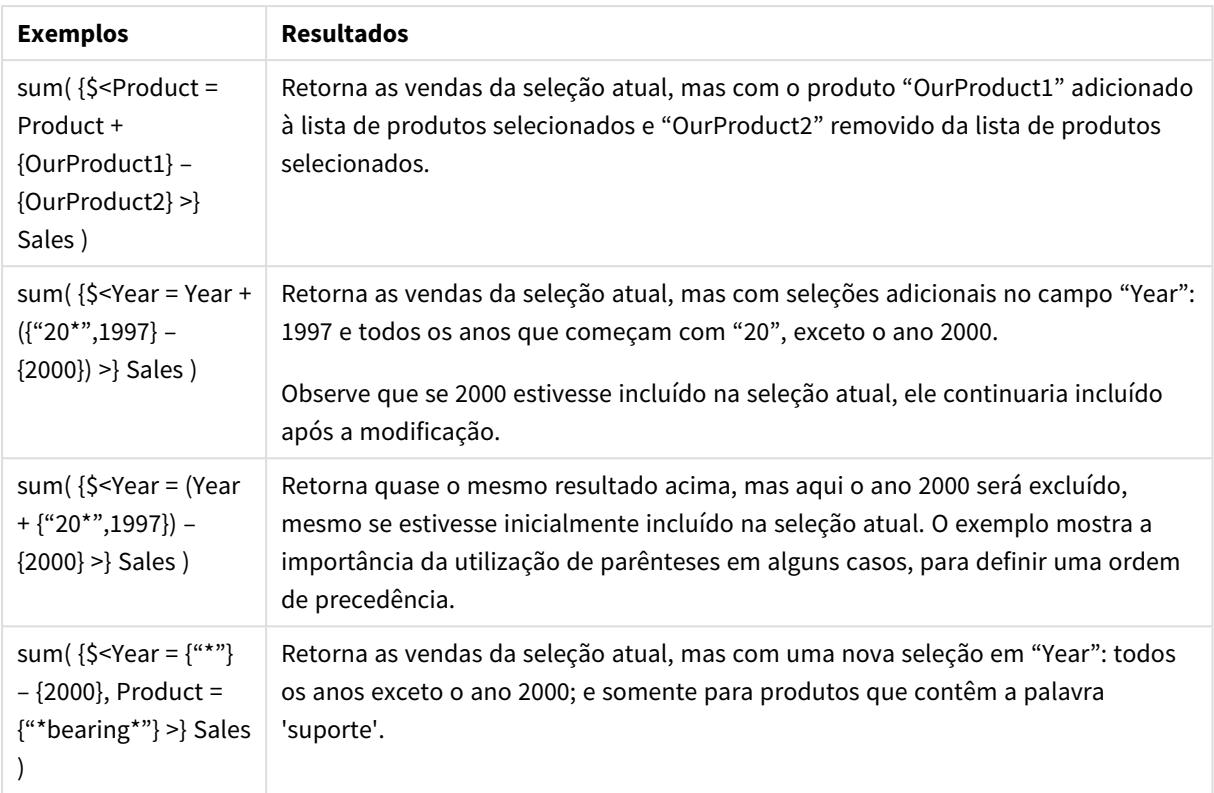

# Modificadores de conjunto com operadores de conjunto implícitos

A maneira padrão de escrever seleções em um modificador de conjunto é usar um sinal de igual. Por exemplo:

Year = {">2015"}

A expressão à direita do sinal de igual no modificador de conjunto é chamada de conjunto de elementos. Ela define um conjunto de valores de campo distintos, em outras palavras, uma seleção.

Essa notação define uma nova seleção, desconsiderando a seleção atual no campo. Portanto, se o identificador do conjunto contiver uma seleção nesse campo, a seleção antiga será substituída por aquela do conjunto de elementos.

Quando você quiser basear sua seleção na seleção atual no campo, precisará usar uma expressão diferente

Por exemplo, se quiser respeitar a seleção antiga e adicionar o requisito de que o ano seja posterior a 2015, escreva o seguinte:

```
Year = Year * {">2015"}
```
O asterisco é um operador de conjunto que define uma interseção, então você obterá a interseção entre a seleção atual em Year e o requisito adicional de que o ano seja posterior a 2015. Uma maneira alternativa de escrever isso é:

Year \*= {">2015"}

Ou seja, o operador de atribuição (\*=) define implicitamente uma interseção.

Da mesma forma, uniões implícitas, exclusões e diferenças simétricas podem ser definidas usando o seguinte:  $+=, -=, /=$ 

Exemplos: Expressões de gráfico para modificadores de conjunto com operadores de conjunto implícitos

Exemplos - expressões de gráfico

# **Script de carregamento**

Carregue os seguintes dados como um carregamento inline no editor de carregamento de dados para criar os exemplos de expressão de gráfico abaixo.

```
MyTable:
Load
Year(Date) as Year,
Date#(Date,'YYYY-MM-DD') as ISO_Date,
Date(Date#(Date,'YYYY-MM-DD'),'M/D/YYYY') as US_Date,
Country, Product, Amount
Inline
[Date, Country, Product, Amount
2018-02-20, Canada, Washer, 6
2018-07-08, Germany, Anchor bolt, 10
2018-07-14, Germany, Anchor bolt, 3
2018-08-31, France, Nut, 2
2018-09-02, Czech Republic, Bolt, 1
2019-02-11, Czech Republic, Bolt, 3
2019-07-31, Czech Republic, Washer, 6
2020-03-13, France, Anchor bolt, 1
2020-07-12, Canada, Anchor bolt, 8
2020-09-16, France, Washer, 1];
```
# **Expressões de gráfico com operadores de conjunto implícitos**

Crie uma tabela em uma pasta do Qlik Sense com as seguintes expressões de gráfico.

Selecione Canada e Czech Republic em uma lista de países.

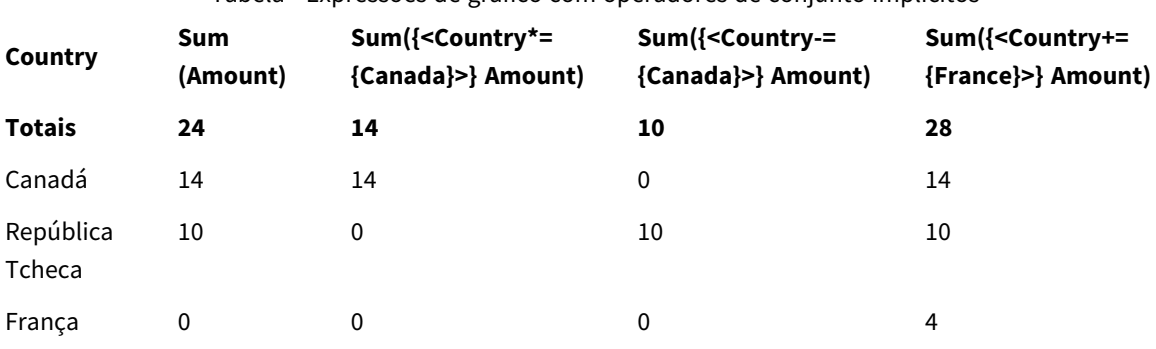

Tabela - Expressões de gráfico com operadores de conjunto implícitos

# **Explicação**

- · Dimensões:
	- o Country
- Medidas:
	- o Sum(Amount)

Soma Amount para a seleção atual. Observe que apenas Canada e Czech Republic têm valores diferentes de zero.

- o Sum({<Country\*={Canada}>}Amount) Soma Amount para a seleção atual, cruzada com o requisito de que Country seja Canada. Se Canada não fizer parte da seleção do usuário, a expressão de conjunto retornará um conjunto vazio, e a coluna terá 0 em todas as linhas.
- o Sum({<Country-={Canada}>}Amount) Soma Amount para a seleção atual, mas primeiro exclui Canada da seleção Country. Se Canada não fizer parte da seleção do usuário, a expressão de conjunto não mudará nenhum número.
- o Sum({<Country+={France}>}Amount) Soma Amount para a seleção atual, mas primeiro adiciona France à seleção Country. Se France já fizer parte da seleção do usuário, a expressão de conjunto não mudará nenhum número.

*Modificadores de conjunto com operadores de conjunto implícitos*

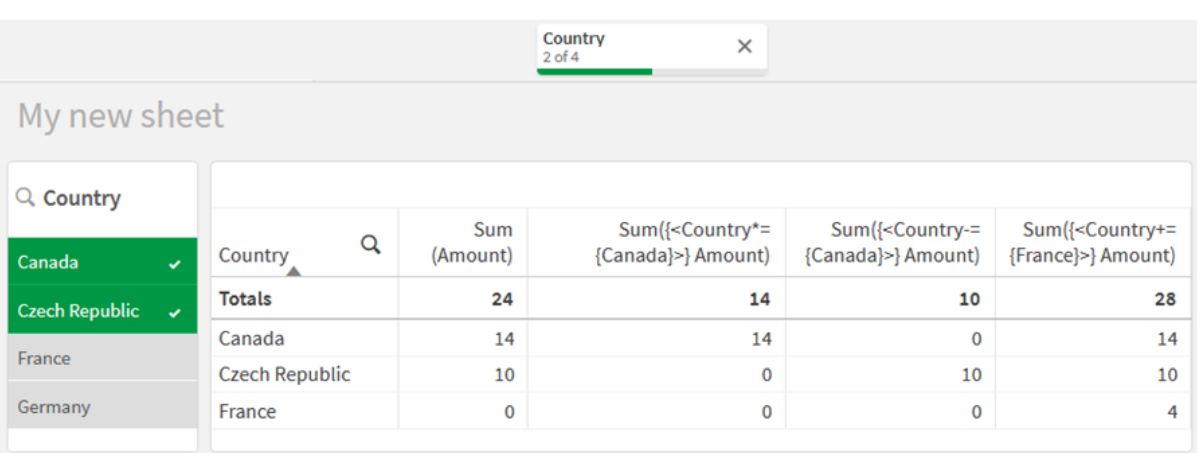

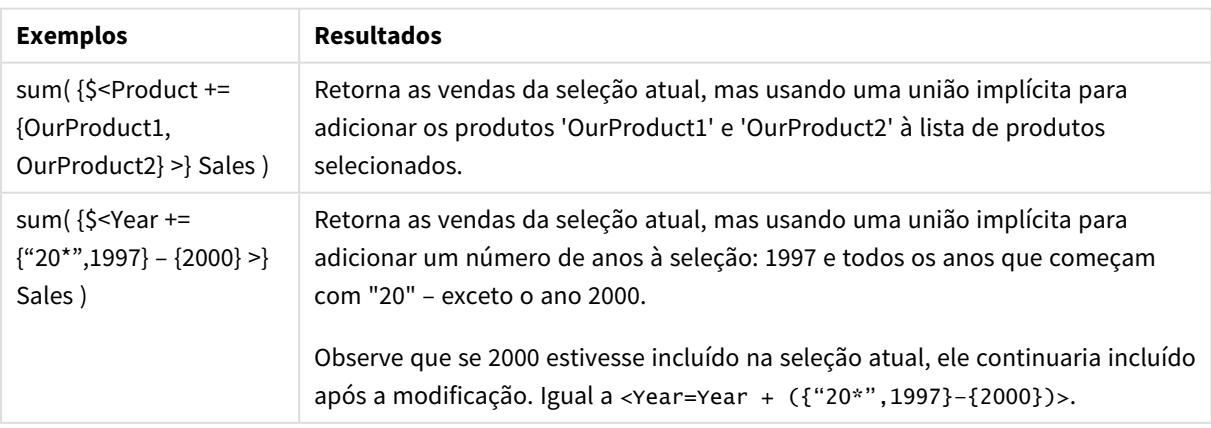

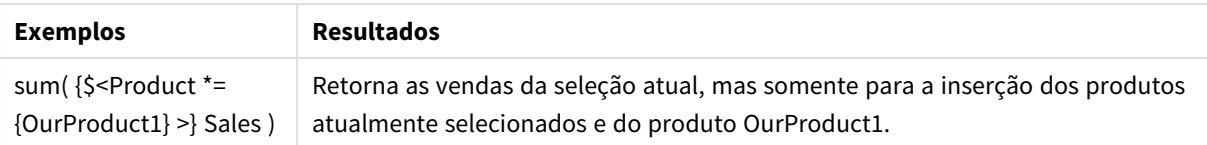

# Modificadores de conjunto usando funções de conjunto

Às vezes, você precisa definir um conjunto de valores de campo usando uma definição de conjunto aninhada. Por exemplo, você pode querer selecionar todos os clientes que compraram um produto específico, sem selecionar o produto.

Nesses casos, use as funções do conjunto de elementos P() e E(). Elas retornam os conjuntos de elementos de valores possíveis e valores excluídos de um campo, respectivamente. Nos colchetes, você pode especificar o campo em questão e uma expressão de conjunto que define o escopo. Por exemplo:

P({1<Year = {2021}>} Customer)

Isso retornará o conjunto de clientes que realizaram transações em 2021. Você pode então usar isso em um modificador de conjunto. Por exemplo:

Sum( $\{<$ Customer = P( $\{1 <$ Year =  $\{2021\}$ > $\}$  Customer)> $\}$  Amount)

Essa expressão de conjunto selecionará esses clientes, mas não restringirá a seleção a 2021.

Essas funções não podem ser usadas em outras expressões.

Além disso, apenas conjuntos naturais podem ser usados dentro das funções de conjunto de elementos. Ou seja, um conjunto de registos que podem ser definidas por uma seleção simples.

Por exemplo, o conjunto fornecido por {1-\$} não pode ser sempre definido por meio de uma seleção e, portanto, não é um conjunto natural. O uso dessas funções em conjuntos não naturais retornará resultados inesperados.

Exemplos: Expressões de gráfico para modificadores de conjunto usando funções de conjunto Exemplos - expressões de gráfico

# **Script de carregamento**

Carregue os seguintes dados como um carregamento inline no editor de carregamento de dados para criar os exemplos de expressão de gráfico abaixo.

```
MyTable:
Load
Year(Date) as Year,
Date#(Date,'YYYY-MM-DD') as ISO_Date,
Date(Date#(Date,'YYYY-MM-DD'),'M/D/YYYY') as US_Date,
Country, Product, Amount
Inline
[Date, Country, Product, Amount
2018-02-20, Canada, Washer, 6
```

```
2018-07-08, Germany, Anchor bolt, 10
2018-07-14, Germany, Anchor bolt, 3
2018-08-31, France, Nut, 2
2018-09-02, Czech Republic, Bolt, 1
2019-02-11, Czech Republic, Bolt, 3
2019-07-31, Czech Republic, Washer, 6
2020-03-13, France, Anchor bolt, 1
2020-07-12, Canada, Anchor bolt, 8
2020-09-16, France, Washer, 1];
```
# **Expressões de gráfico**

Crie uma tabela em uma pasta do Qlik Sense com as seguintes expressões de gráfico.

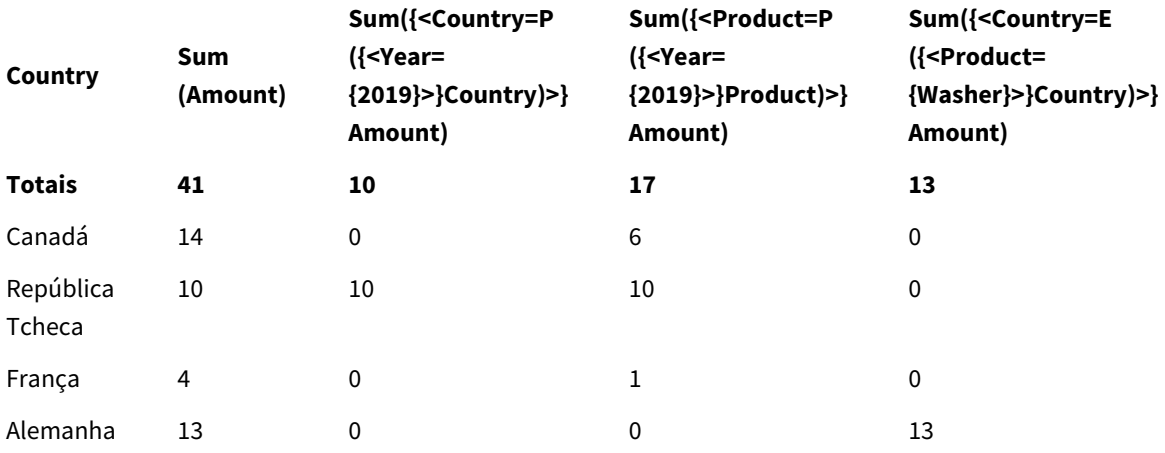

Tabela - Modificadores de conjunto usando funções de conjunto

# **Explicação**

• Dimensões:

o Country

- Medidas:
	- o Sum(Amount)

Soma Amount, sem expressão de conjunto.

- o Sum({<Country=P({<Year={2019}>} Country)>} Amount) Soma Amount para os países associados ao ano 2019. No entanto, não limitará o cálculo a 2019.
- o Sum({<Product=P({<Year={2019}>} Product)>} Amount) Soma Amount para os produtos que estão associados ao ano 2019. No entanto, não limitará o cálculo a 2019.
- o Sum({<Country=E({<Product={Washer}>} Country)>} Amount) Soma Amount para os países que não estão associados ao produto Washer.

#### *Modificadores de conjunto usando funções de conjunto*

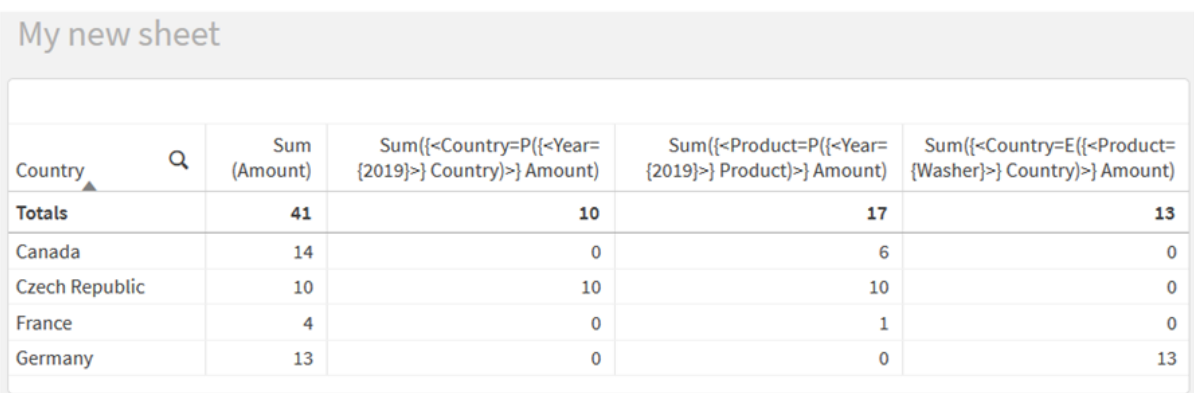

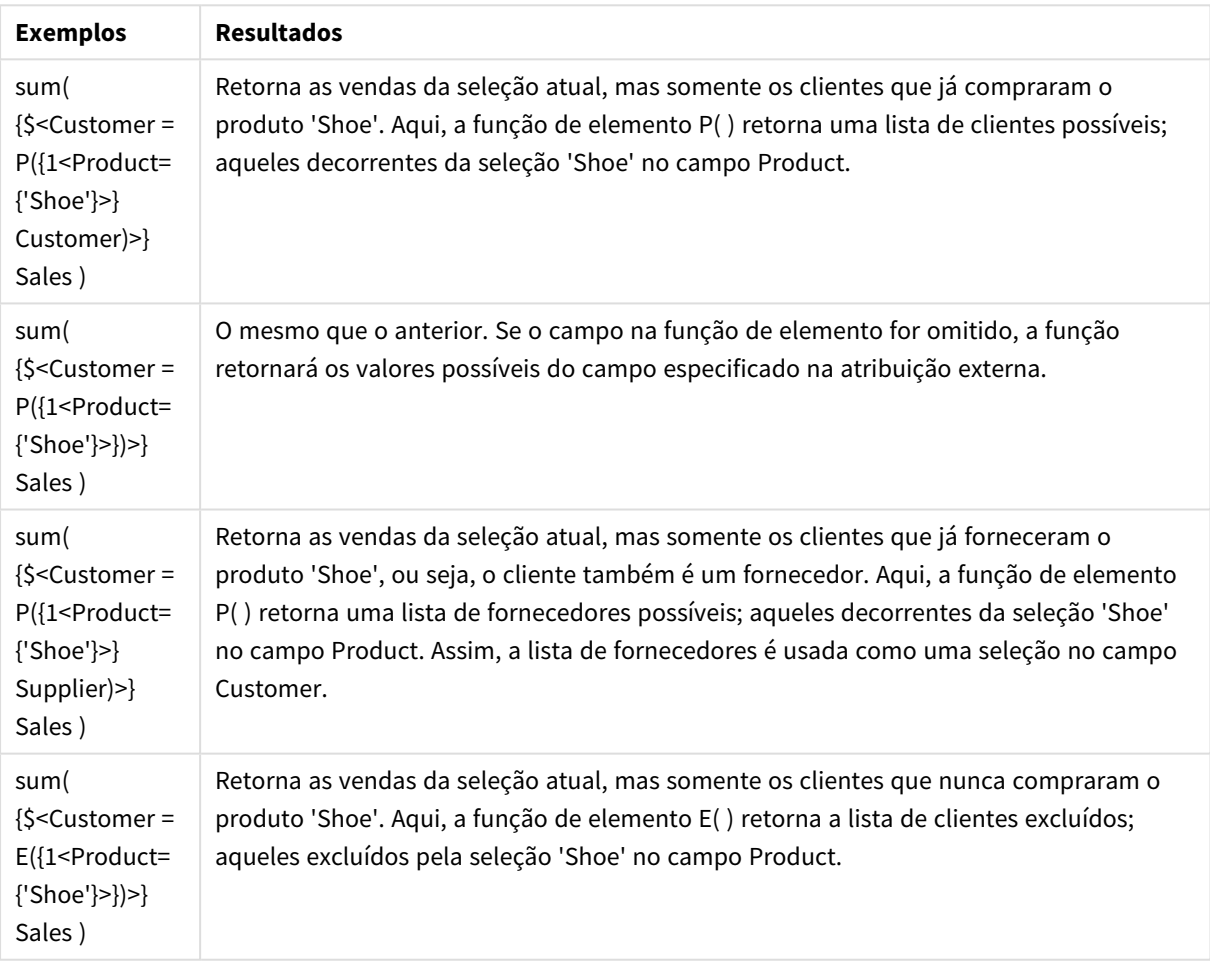

# Expressões de conjunto internas e externas

Expressões de conjunto podem ser usadas dentro e fora das funções de agregação e são colocadas entre colchetes.

Quando você usa uma expressão de conjunto dentro de uma função de agregação, ela pode ter a seguinte aparência:

# **Exemplo: Expressão de conjunto interna**

Sum( {\$<Year={2021}>} Sales )

Use uma expressão de conjunto fora da função de agregação se você tiver expressões com várias agregações e quiser evitar escrever a mesma expressão de conjunto em cada função de agregação.

Se você usar uma expressão de conjunto externa, ela deverá ser colocada no início do escopo.

# **Exemplo: Expressão de conjunto externa**

{<Year={2021}>} Sum(Sales) / Count(distinct Customer) Se você usar uma expressão de conjunto fora da função de agregação, também poderá aplicá-la em medidas mestre existentes.

#### **Exemplo: Expressão de conjunto externa aplicada à medida mestre**

```
{<Year={2021}>} [Master Measure]
```
Uma expressão de conjunto usada fora das funções de agregação afeta toda a expressão, a menos que esteja entre colchetes, que então definem o escopo. No exemplo de escopo léxico abaixo, a expressão de conjunto apenas é aplicada à agregação dentro dos colchetes.

#### **Exemplo: Definição do escopo lexical**

```
( {<Year={2021}>} Sum(Amount) / Count(distinct Customer) ) – Avg(CustomerSales)
```
# Regras

#### **Escopo lexical**

A expressão de conjunto afeta a expressão inteira, a menos que esteja entre colchetes. Nesse caso, os colchetes definem o escopo lexical.

#### **Posição**

A expressão de conjunto deve ser colocada no início do escopo lexical.

#### **Contexto**

O contexto é a seleção que é relevante para a expressão. Tradicionalmente, o contexto sempre foi o estado padrão da seleção atual. Porém, se um objeto estiver definido em um estado alternativo, o contexto será o estado alternativo da seleção atual.

Você também pode definir um contexto na forma de uma expressão de conjunto externa.

# **Herança**

Expressões de conjunto internas têm precedência sobre expressões de conjunto externas. Se a expressão de conjunto interna contiver um identificador de conjunto, ela substituirá o contexto. Caso contrário, o contexto e a expressão de conjunto serão mesclados.

- {\$<setExpression>}: substitui a expressão de conjunto externa
- {<setExpression>}: é mesclado com a expressão de conjunto externa

# **Atribuição de conjunto de elementos**

A atribuição de conjunto de elementos determina como as duas seleções são mescladas. Se um sinal de igual normal for usado, a seleção na expressão do conjunto interno terá precedência. Caso contrário, o operador de conjunto implícito será usado.

- <sup>l</sup> {<Field={value}>}: essa seleção interna substitui qualquer seleção externa em "Field".
- <sup>l</sup> {<Field+={value}>}: essa seleção interna é mesclada com a seleção externa em "Field", usando o operador de união.
- <sup>l</sup> {<Field\*={value}>}: essa seleção interna é mesclada com a seleção externa em "Field", usando o operador de interseção.

# **Herança em várias etapas**

A herança pode ocorrer em várias etapas. Exemplos:

- Seleção atual → Sum(Amount) A função de agregação usará o contexto, que aqui é a seleção atual.
- Seleção atual →  ${ <}$ Set1> $}$  Sum(Amount) Set1 herdará da seleção atual, e o resultado será o contexto da função de agregação.
- Seleção atual → {<set1>} ({<set2>} Sum(Amount)) Set2 herdará de Set1, que, por sua vez, herdará da seleção atual, e o resultado será o contexto da função de agregação.

# **A função Aggr()**

A função Aggr() cria uma agregação aninhada que tem duas agregações independentes. No exemplo abaixo, um Count() é calculado para cada valor de Dim, e a matriz resultante é agregada usando a função Sum().

# **Exemplo:**

```
Sum(Aggr(Count(X),Dim))
Count() é a agregação interna e Sum() é a agregação externa.
```
- A agregação interna não herda nenhum contexto da agregação externa.
- <sup>l</sup> A agregação interna herda o contexto da função Aggr(), que pode conter uma expressão de conjunto.
- <sup>l</sup> Tanto a função Aggr() quanto a função de agregação externa herdam o contexto de uma expressão de conjunto externa.

# Tutorial - Criando uma expressão de conjunto

Você pode construir expressões de conjunto no Qlik Sense para oferecer suporte a análises de dados. Nesse contexto, a análise é frequentemente chamada de análise de conjunto. A análise de conjunto oferece uma maneira de definir um escopo diferente do conjunto de registros definido pela seleção atual em um aplicativo.

# O que você aprenderá

Este tutorial fornece as expressões de dados e gráficos para criar expressões de conjunto usando modificadores de conjunto, identificadores e operadores.

# Quem deve concluir este tutorial

Este tutorial é para desenvolvedores de aplicativos familiarizados com o trabalho com o editor de scripts e expressões de gráfico.

# O que você deve fazer antes de começar

Uma alocação de acesso profissional do Qlik Sense Enterprise, que permite carregar dados e criar aplicativos.

# Elementos em uma expressão de conjunto

Expressões de conjunto estão delimitadas em uma função de agregação, como Sum(), Max(), Min(), Avg() ou Count(). Expressões de conjunto são formadas a partir de blocos de construção conhecidos como elementos. Esses elementos são modificadores de conjuntos, identificadores e operadores.

*Elementos em uma expressão de conjunto*

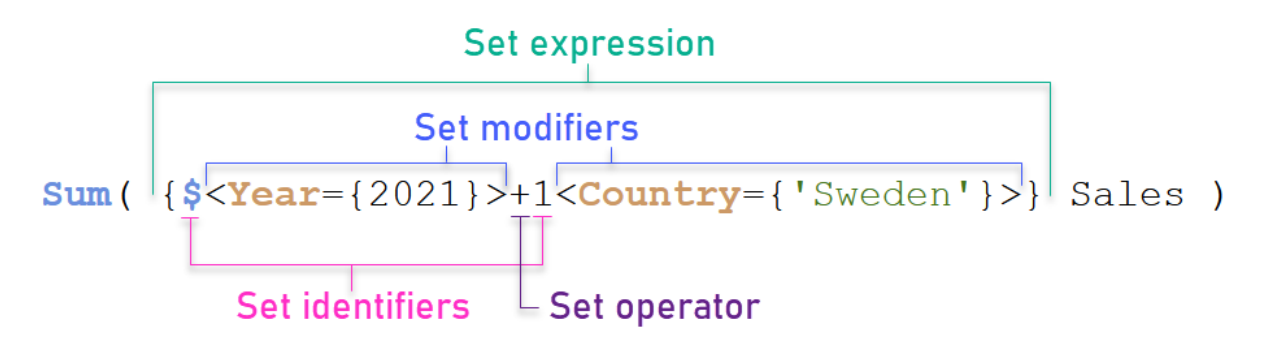

A expressão de conjunto acima, por exemplo, é construída a partir da agregação Sum(Sales). A expressão de conjunto é colocada entre colchetes externos: { }

O primeiro operando da expressão é: \$<Year={2021}>

Esse operando retorna as vendas do ano 2021 para a seleção atual. O modificador, <Year={2021}>, contém a seleção do ano de 2021. O identificador de conjunto \$ indica que a expressão de conjunto é baseada na seleção atual.

O segundo operando da expressão é: 1<Country={'Sweden'}>

Esse operando retorna Sales para Sweden. O modificador, <Country={'Sweden'}>, contém a seleção do país Sweden. O identificador de conjunto 1 indica que as seleções feitas no aplicativo serão ignoradas.

Finalmente, o operador de conjunto + indica que a expressão retorna um conjunto que consiste nos registros que pertencem a qualquer um dos dois operandos de conjunto.

# Tutorial - Criando uma expressão de conjunto

Conclua os procedimentos a seguir para criar as expressões de conjunto mostradas neste tutorial.

Criar um novo aplicativo e carregar os dados

# **Faça o seguinte:**

- 1. Crie um novo aplicativo.
- 2. Clique em **Editor de script**. Como alternativa, clique em **Preparar** > **Editor de carregamento de dados** na barra de navegação.
- 3. Crie uma nova seção no **Editor de carregamento de dados**.
- 4. Copie os dados a seguir e cole-os na nova seção: *Dados do tutorial de [expressão](#page-318-0) de conjunto (page 319)*
- 5. Clique em **Carregar dados**. Os dados são carregados como um carregamento inline.

# Criar expressões de conjunto com modificadores

O modificador de conjunto consiste em um ou mais nomes de campo, cada um seguido por uma seleção que deve ser feita no campo. O modificador está entre sinais de maior e menor. Por exemplo, nesta expressão de conjunto:

```
Sum ( {<Year = {2015}>} Sales )
```
O modificador é:

 $\langle$ Year = {2015}>

Esse modificador especifica que os dados do ano de 2015 serão selecionados. Os colchetes nos quais o modificador está incluído indicam uma expressão de conjunto.

# **Faça o seguinte:**

1. Em uma pasta, abra o painel **Ativos** na barra de navegação e clique em **Gráficos**.

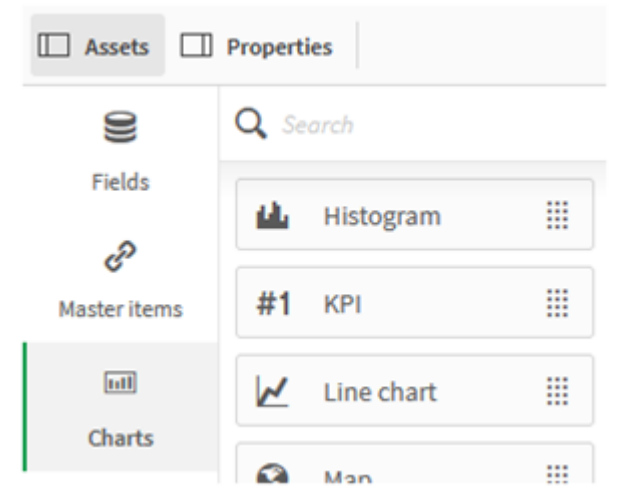

2. Arraste um **KPI** até a pasta e clique em **Adicionar medida**.

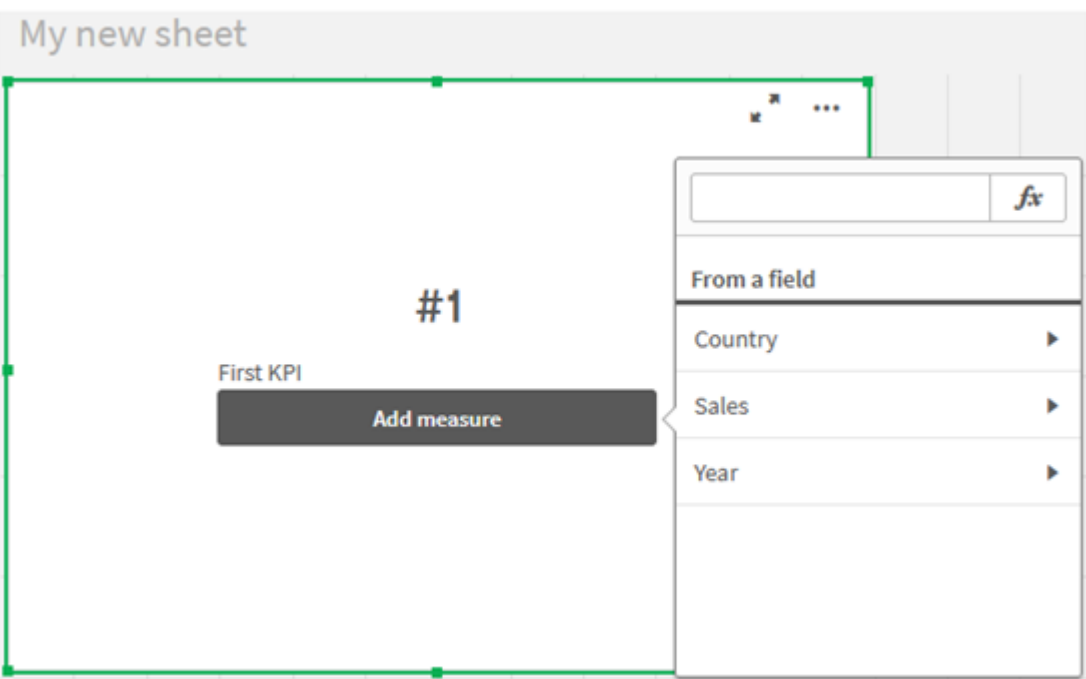

3. Clique em Sales e selecione Sum(Sales) para a agregação.

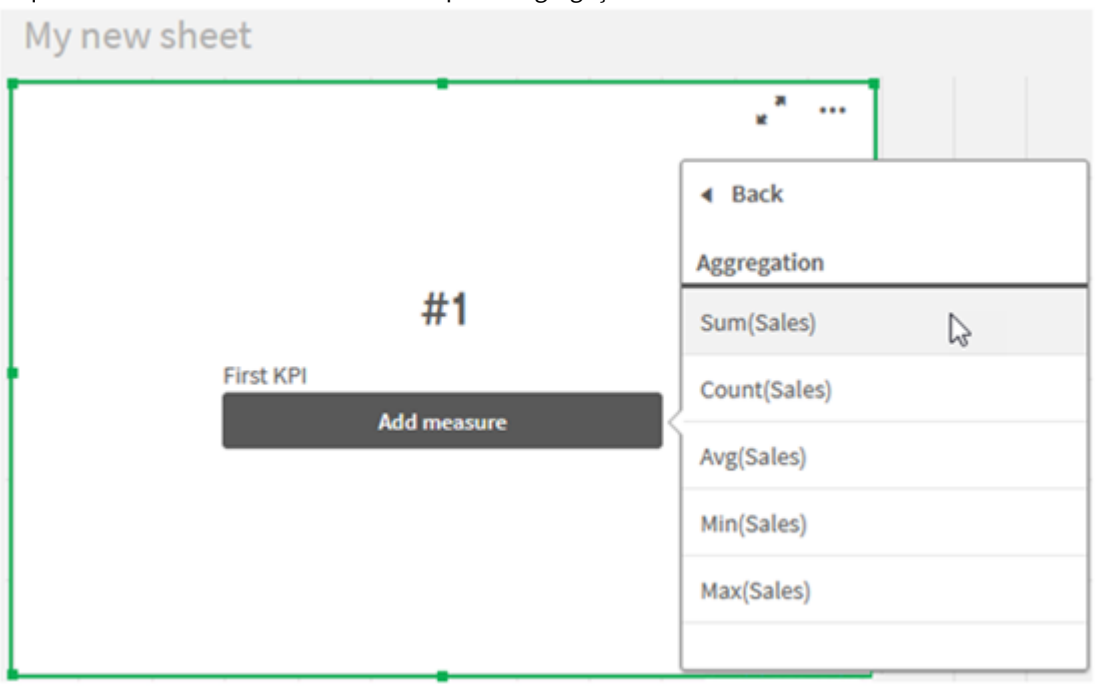

O KPI mostra a soma das vendas de todos os anos.

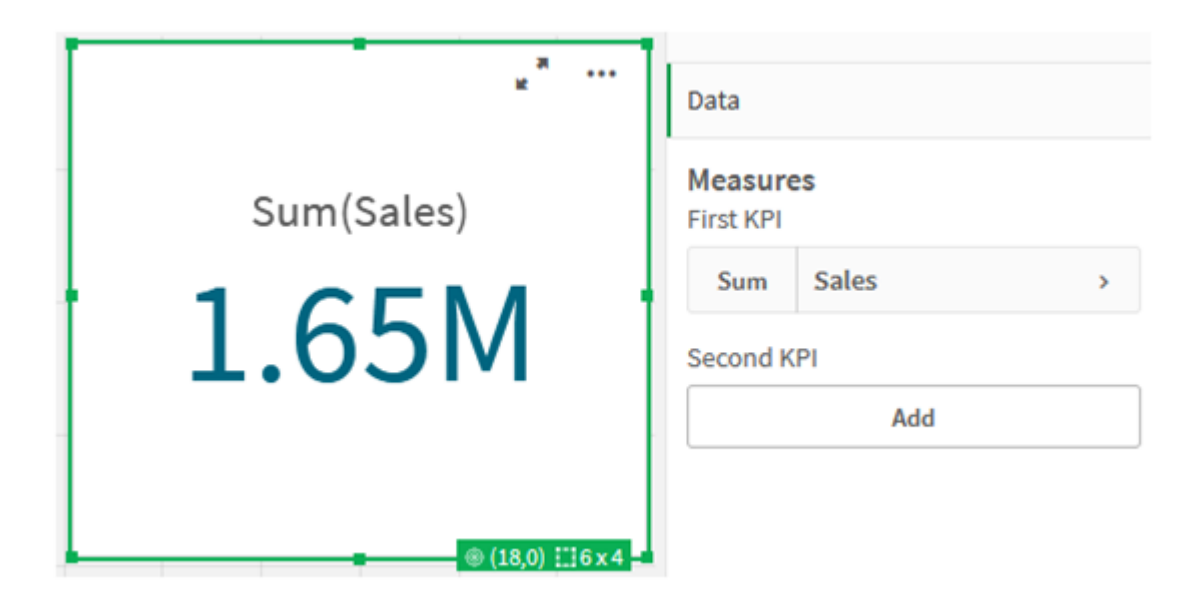

- 4. Copie e cole o KPI para criar um novo KPI.
- 5. Clique no novo KPI, clique em **Vendas** em **Medidas** e, em seguida, em **Abrir editor de expressões**.

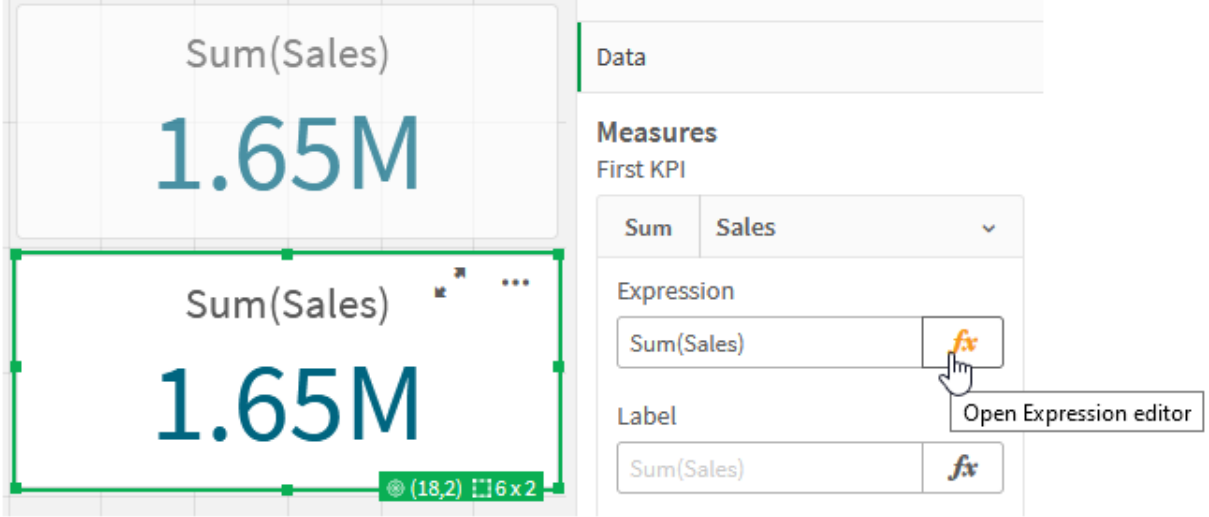

O editor de expressões é aberto com a agregação Sum(Sales).

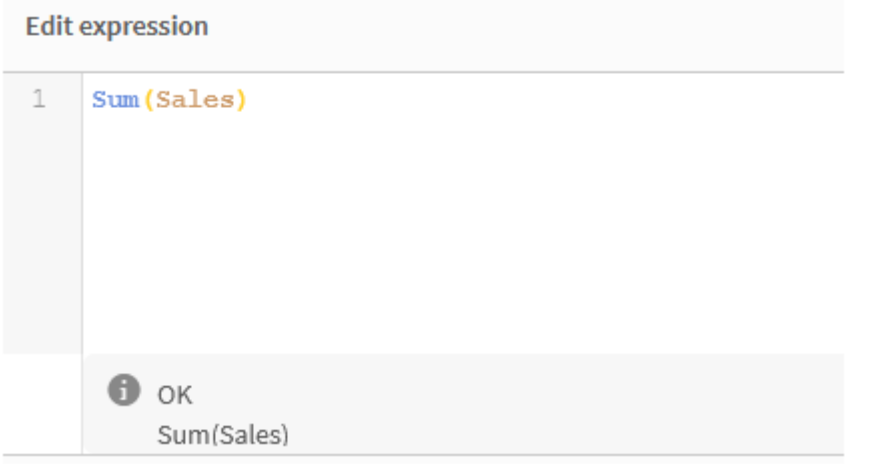

- 6. No editor de expressões, crie uma expressão para somar Sales somente para 2015:
	- i. Adicione chaves para indicar uma expressão de conjunto: Sum({}Sales)
	- i. Adicione colchetes angulares para indicar um modificador de conjunto:  $sum({*>*}{*}*)$ sales)
	- ii. Nos colchetes angulares, adicione o campo a ser selecionado, neste caso o campo é Year, seguido por um sinal de igual. Em seguida, inclua 2015 em outro conjunto de chaves. O modificador de conjunto resultante é: {<Year={2015}>}. A expressão inteira é: Sum({<Year={2015}>}Sales)

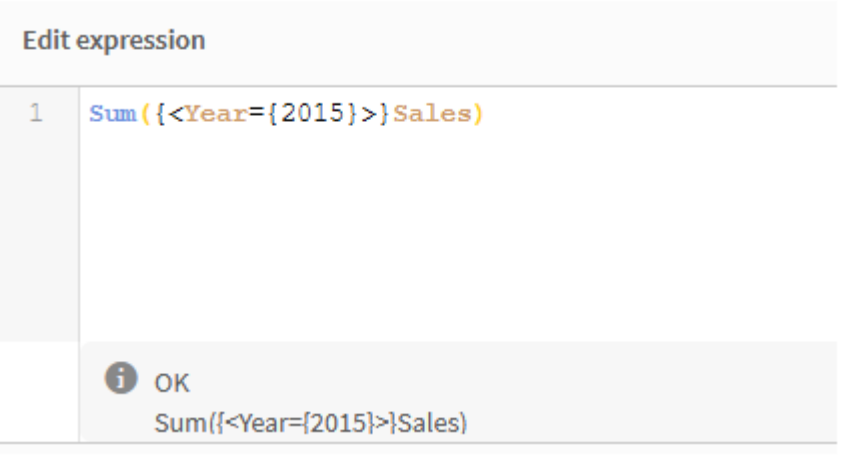

iii. Clique em **Aplicar** para salvar a expressão e fechar o editor de expressões. A soma de Sales de 2015 é mostrada no KPI.

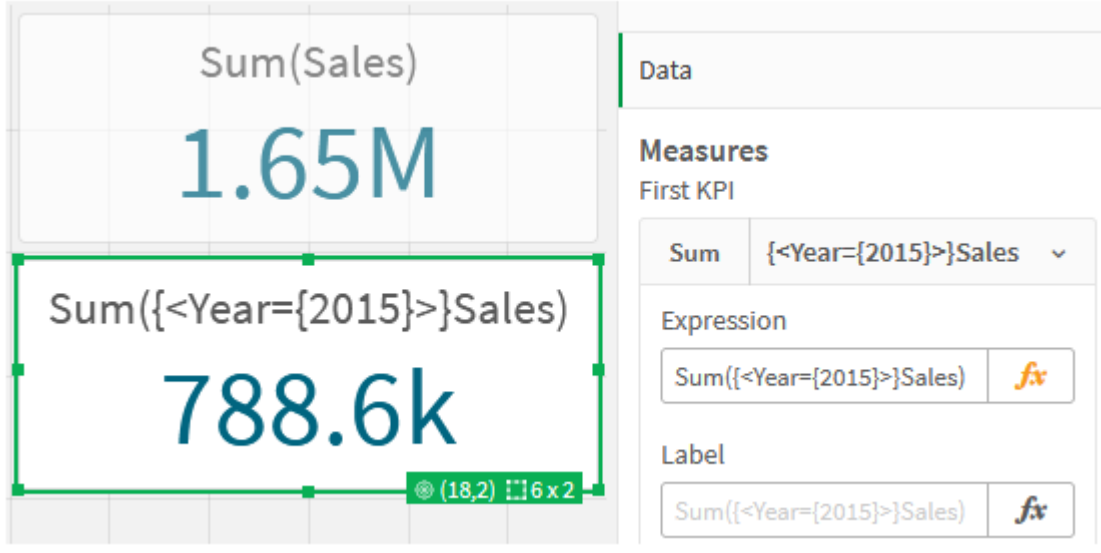

7. Crie mais dois KPIs com as seguintes expressões: Sum({<Year={2015,2016}>}Sales) O modificador acima é <Year={2015,2016}>. A expressão retornará a soma de Sales para 2015 e 2016. Sum({<Year={2015},Country={'Germany'}>} Sales) O modificador acima é <Year={2015}, Country={'Germany'}>. A expressão retornará a soma das vendas de Sales para 2015, em que 2015 faz interseção com Germany.

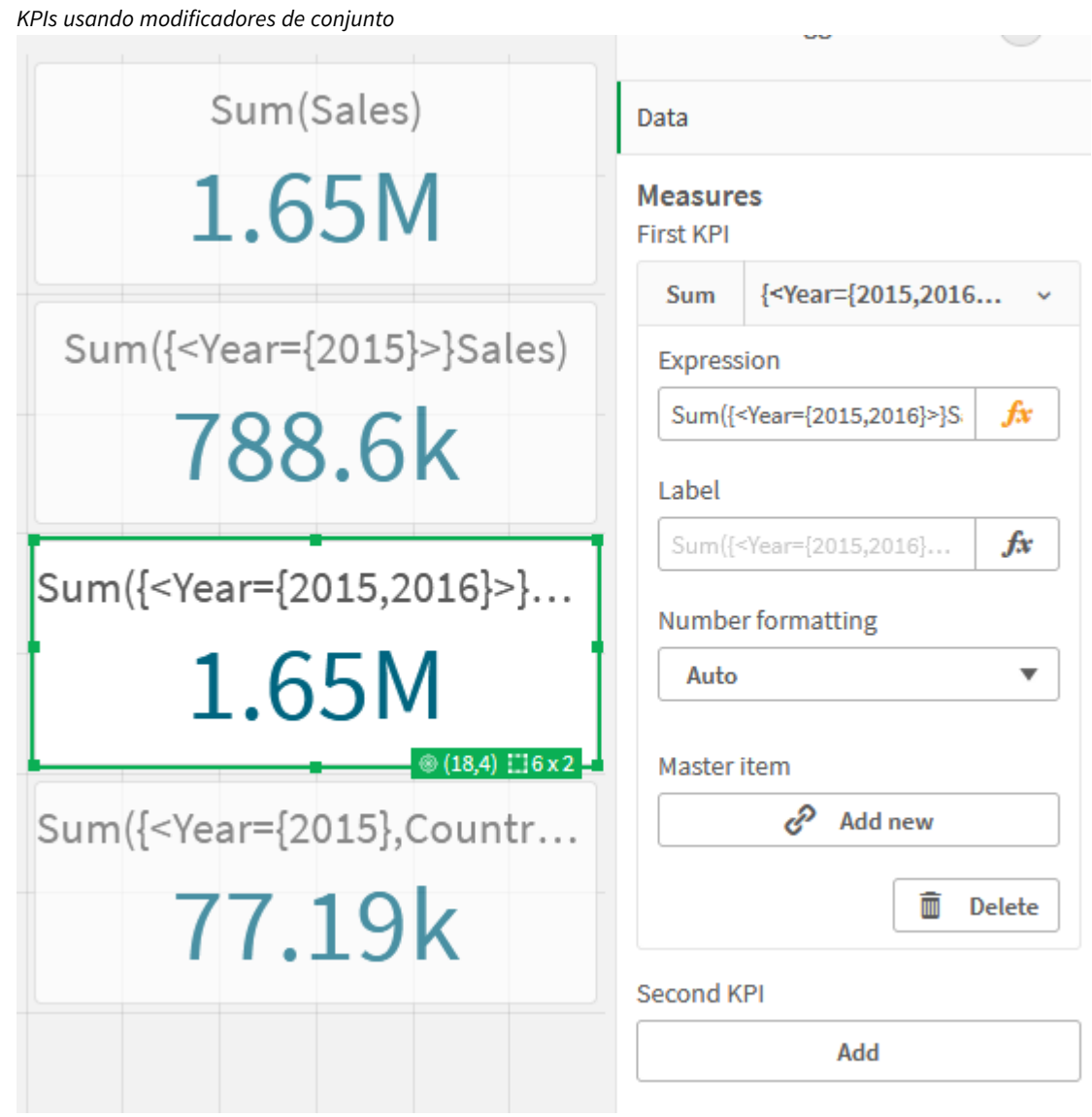

# Adicionar identificadores de conjunto

As expressões de conjunto acima usarão as seleções atuais como base, porque um identificador não foi usado. Em seguida, adicione identificadores para especificar o comportamento quando seleções forem feitas.

# **Faça o seguinte:**

Na sua pasta, crie ou copie as seguintes expressões de conjunto:

Sum({\$<Year={"2015"}>}Sales

O identificador \$ baseará a expressão de conjunto nas seleções atuais feitas nos dados. Este também é o comportamento padrão quando um identificador não é usado.

Sum({1<Year={"2015"}>}Sales)

O identificador 1 fará com que a agregação de Sum(Sales) em 2015 ignore a seleção atual. O valor da agregação não mudará quando o usuário fizer outras seleções. Por exemplo, quando Germany é selecionado abaixo, o valor para a soma agregada de 2015 não muda.

*KPIs usando modificadores e identificadores de conjunto*

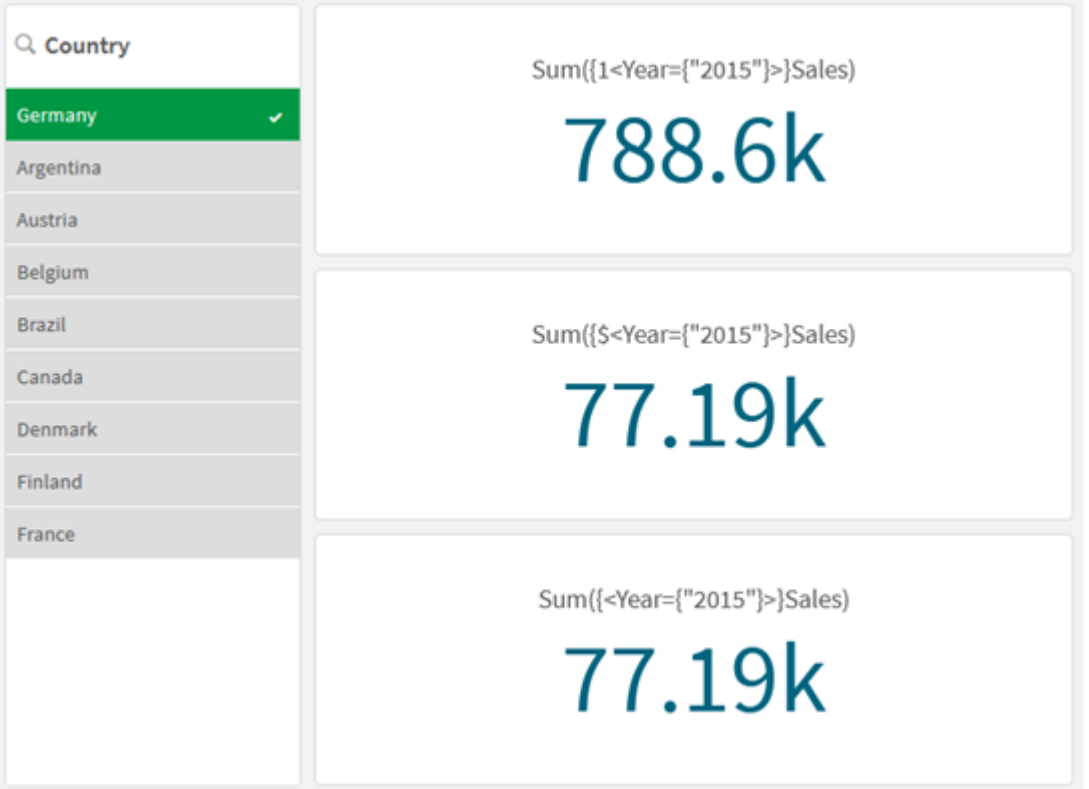

# Adicionar operadores

Operadores de conjunto são usados para incluir, excluir ou cruzar conjuntos de dados. Todos os operadores usam conjuntos como operandos e retornam um conjunto como resultado.

Você pode usar operadores de conjunto em duas situações diferentes:

- <sup>l</sup> Para executar uma operação de conjunto em identificadores de conjunto, representando conjuntos de registros em dados.
- <sup>l</sup> Para executar uma operação de conjunto nos conjuntos de elementos, nos valores de campo ou dentro de um modificador de conjunto.

# **Faça o seguinte:**

Na sua pasta, crie ou copie a seguinte expressão de conjunto:

```
Sum({$<Year={2015}>+1<Country={'Germany'}>}Sales)
```
O operador (+) de sinal de adição produz uma união dos conjuntos de dados para 2015 e Germany. Conforme explicado com identificadores de conjunto acima, o identificador (\$) de sinal de cifrão significa que as seleções atuais serão usadas para o primeiro operando, <Year={2015}>, e serão respeitadas. O identificador 1 significa que a seleção será ignorada para o segundo operando, <Country={'Germany'}>.

*KPI usando o operador de sinal de mais (+)*

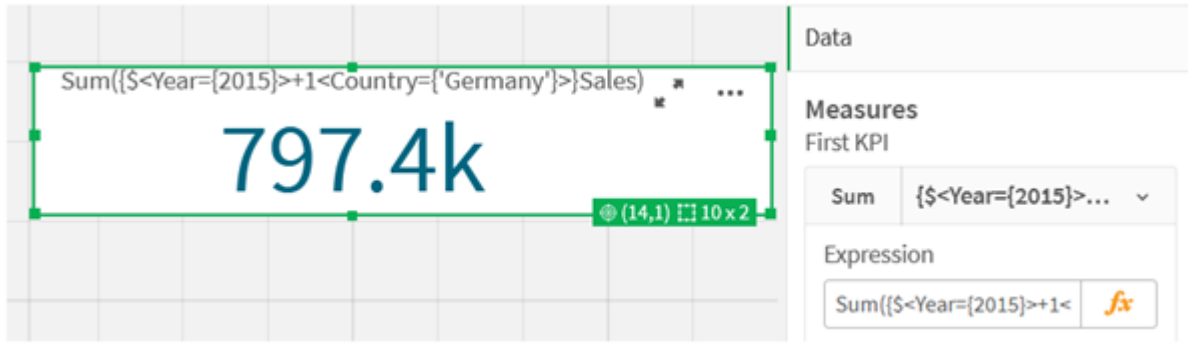

Como alternativa, use um sinal de menos (-) para retornar um conjunto de dados que consiste nos registros que pertencem a 2015, mas não a Germany. Ou use um asterisco ((\*)) para retornar um conjunto que consiste nos registros que pertencem a ambos os conjuntos.

Sum({\$<Year={2015}>-1<Country={'Germany'}>}Sales)

```
Sum({$<Year={2015}>*1<Country={'Germany'}>}Sales)
```
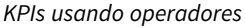

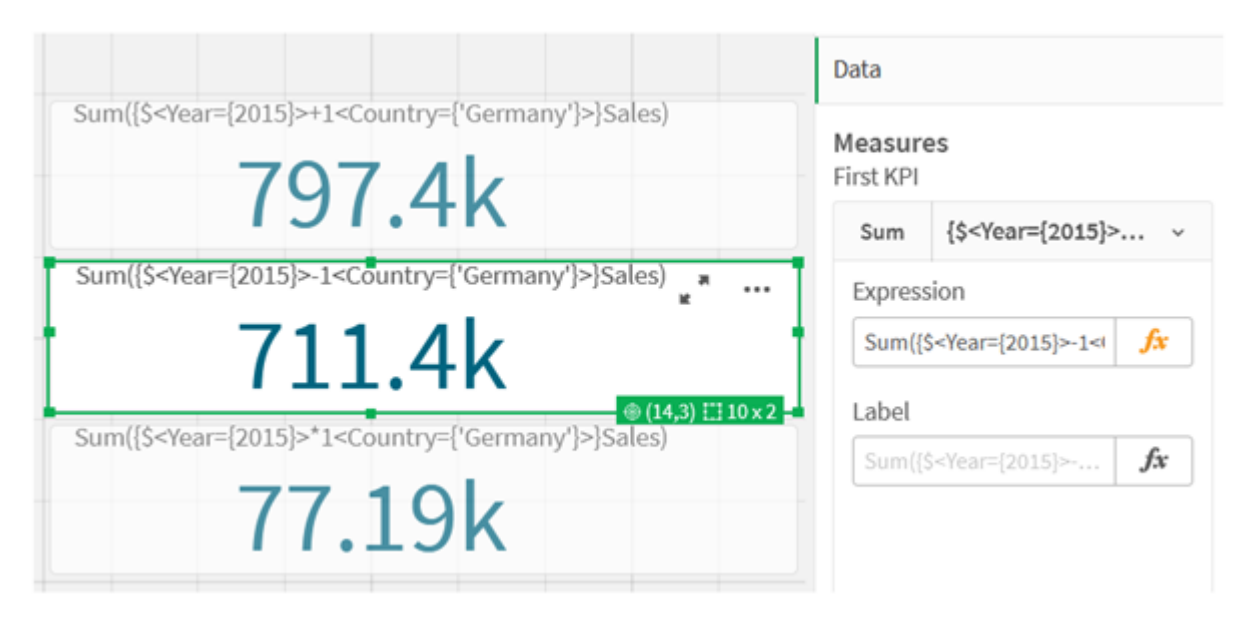

# <span id="page-318-0"></span>Dados do tutorial de expressão de conjunto

# Script de carregamento

Carregue os seguintes dados como um carregamento inline e, em seguida, crie as expressões de gráfico no tutorial.

//Create table SalesByCountry SalesByCountry: Load \* Inline [ Country, Year, Sales Argentina, 2016, 66295.03 Argentina, 2015, 140037.89 Austria, 2016, 54166.09 Austria, 2015, 182739.87 Belgium, 2016, 182766.87 Belgium, 2015, 178042.33 Brazil, 2016, 174492.67 Brazil, 2015, 2104.22 Canada, 2016, 101801.33 Canada, 2015, 40288.25 Denmark, 2016, 45273.25 Denmark, 2015, 106938.41 Finland, 2016, 107565.55 Finland, 2015, 30583.44 France, 2016, 115644.26 France, 2015, 30696.98 Germany, 2016, 8775.18 Germany, 2015, 77185.68 ];

# Sintaxe para expressões de conjunto

A sintaxe completa (sem incluir o uso opcional dos parênteses padrão para definir a precedência) é descrita usando o Formalismo Backus-Naur:

```
set_expression ::= { set_entity { set_operator set entity } }
set entity ::= set identifier [ set modifier ] | set modifier
set_identifier ::= 1 | $ | $N | $_N | bookmark_id | bookmark_name
set operator ::= + | - | * | /
set modifier ::= < field selection {, field selection } >
field selection ::= field name [ = | += | -= | *= | /= ] element set
expression
element set expression ::= [ - ] element set { set operator element set }
element set ::= [ field name ] | { element list } | element function
element list ::= element { , element }
element function ::= (P | E ) ( [set expression] [field name] )
element ::= field value | " search mask "
```
# 3.3 Sintaxe geral para expressões de gráfico

A seguinte estrutura de sintaxe geral pode ser usada para expressões de gráfico, com muitos parâmetros opcionais:

```
expression ::= ( constant | expressionname | operator1 expression | expression operator2
expression | function | aggregation function | (expression ) )
na qual:
```
**constant** é uma string (um texto, data ou hora) entre aspas simples retas ou um número. Constantes são escritas sem separador de milhar e com um ponto decimal como separador de decimal.

**expressionname** é o nome (rótulo) de outra expressão no mesmo gráfico.

**operator1** é um operador unário (atuando em uma expressão, a da direita).

**operator2** é um operador binário (atuando em duas expressões, uma de cada lado).

```
function ::= functionname ( parameters )
parameters ::= expression { , expression }
O número e os tipos de parâmetros não são arbitrários. Eles dependem da função utilizada.
```

```
aggregationfunction ::= aggregationfunctionname ( parameters2 )
parameters2 ::= aggrexpression { , aggrexpression }
O número e os tipos de parâmetros não são arbitrários. Eles dependem da função utilizada.
```
# 3.4 Sintaxe geral para agregações

A seguinte estrutura de sintaxe geral pode ser usada para agregações, com muitos parâmetros opcionais:

```
aggrexpression ::= ( fieldref | operator1 aggrexpression | aggrexpression operator2
aggrexpression | functioninaggr | ( aggrexpression ) )
fieldref é um nome de campo.
```
functionaggr ::= functionname ( parameters2 ) Assim, expressões e funções podem ser aninhadas livremente, desde que um **fieldref** venha sempre dentro de exatamente uma função de agregação e, desde que a expressão retorne um valor interpretável, o Qlik Sense não apresentará mensagens de erro.

# 4 Operadores

Esta seção descreve os operadores que podem ser usados no Qlik Sense. Existem dois tipos de operadores:

- <sup>l</sup> Operadores unários (usam apenas um operando)
- Operadores binários (usam dois operandos)

A maior parte dos operadores é binária.

Podem ser definidos os seguintes operadores:

- Operadores de bit
- Operadores lógicos
- Operadores numéricos
- Operadores relacionais
- Operadores de caractere

# 4.1 Operadores de bit

Todos os operadores de bit convertem (truncam) os operandos em números inteiros assinados (32 bits) e retornam o resultado da mesma maneira. Todas as operações são realizadas bit por bit. Se um operando não puder ser interpretado como um número, a operação retornará NULL.

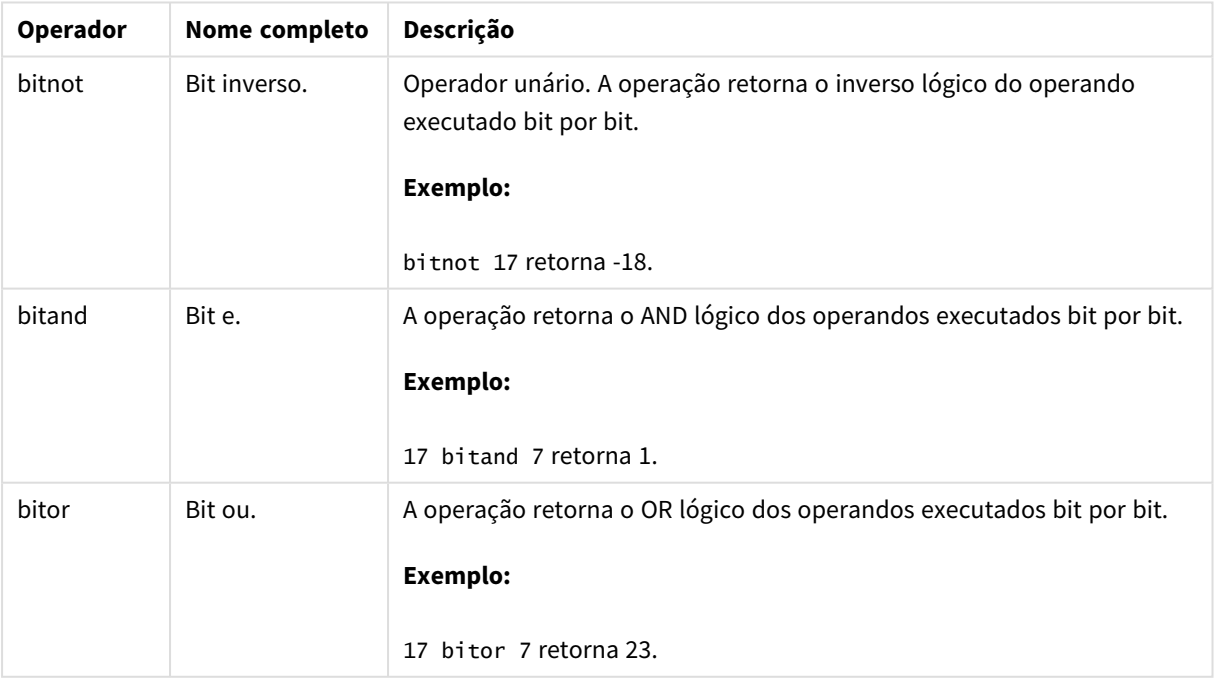

Operadores de bit

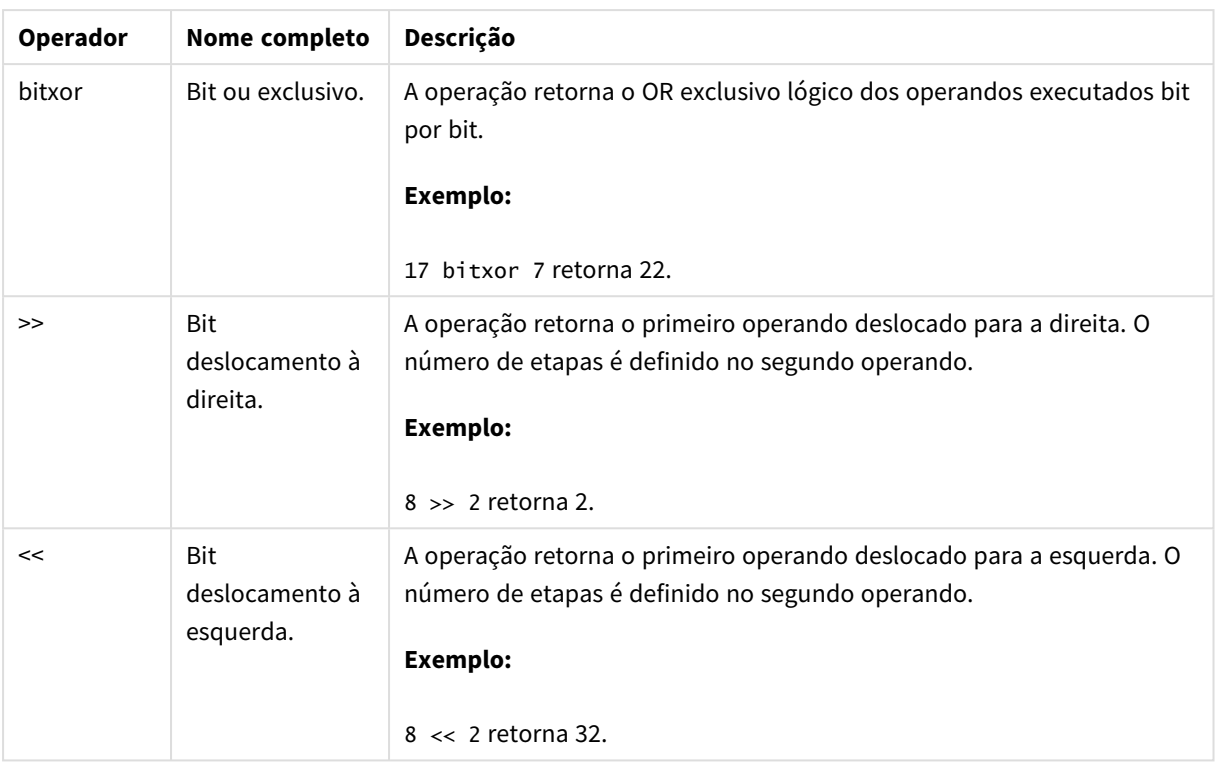

# 4.2 Operadores lógicos

Todos os operadores lógicos interpretam os operandos logicamente e retornam True (-1) ou False (0) como resultado.

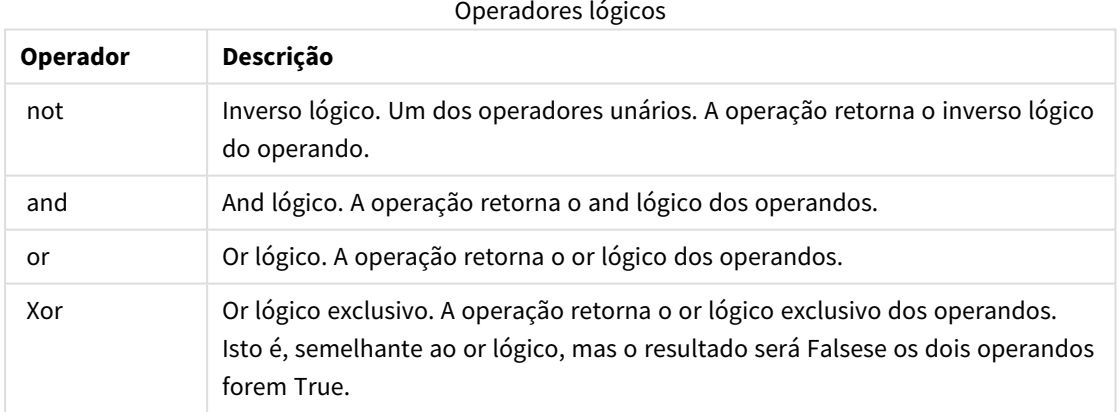

# 4.3 Operadores numéricos

Todos os operadores numéricos usam os valores numéricos dos operandos e retornam um valor numérico como resultado.

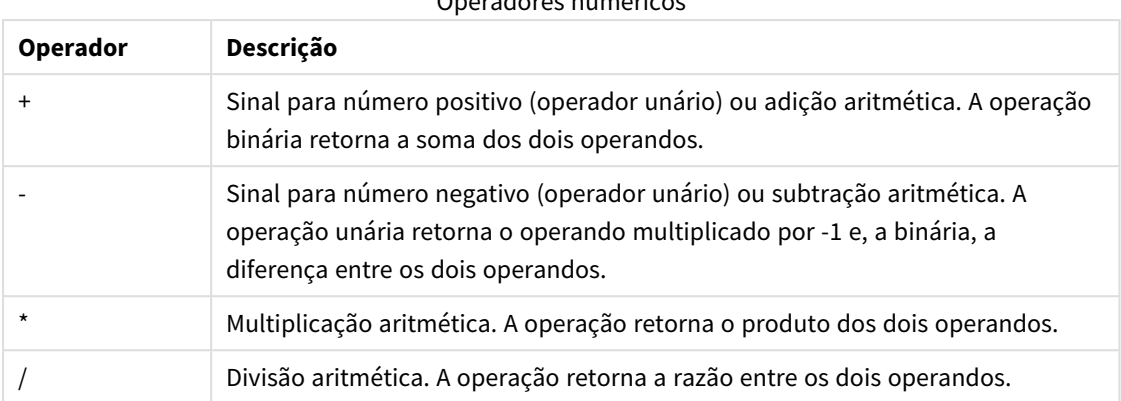

# Operadores numéricos

# 4.4 Operadores relacionais

Todos os operadores relacionais comparam os valores dos operandos e retornam True (-1) ou False (0) como resultado. Todos os operadores relacionais são binários.

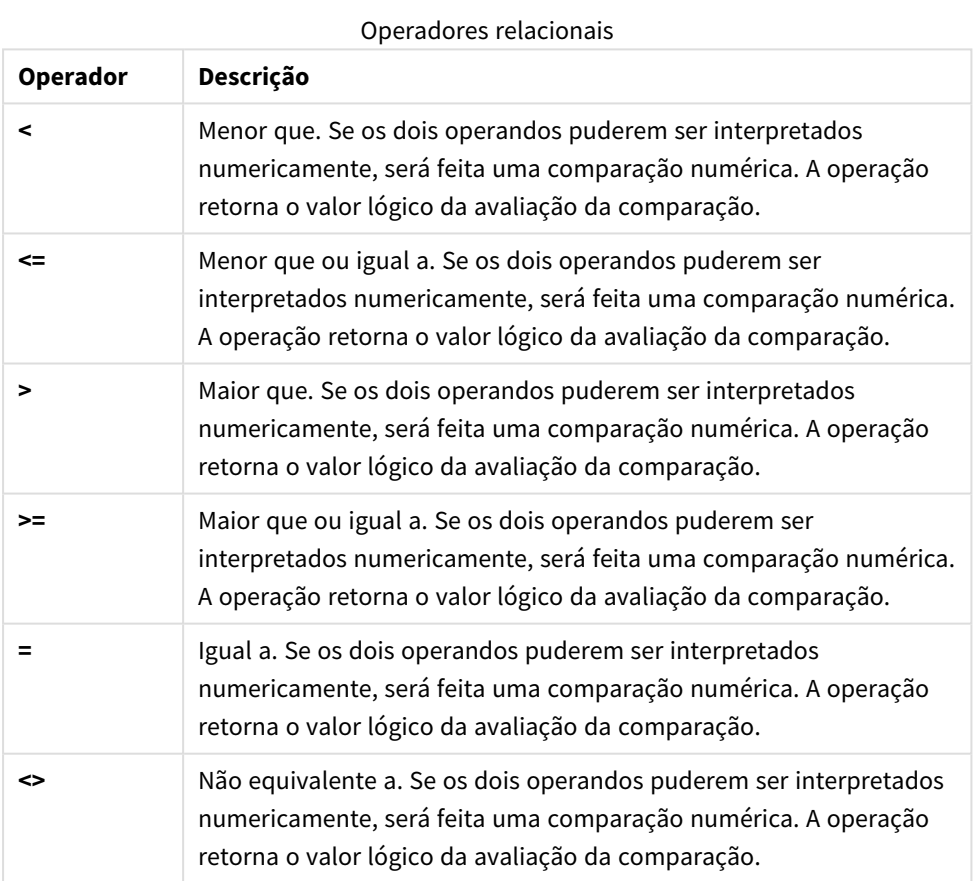
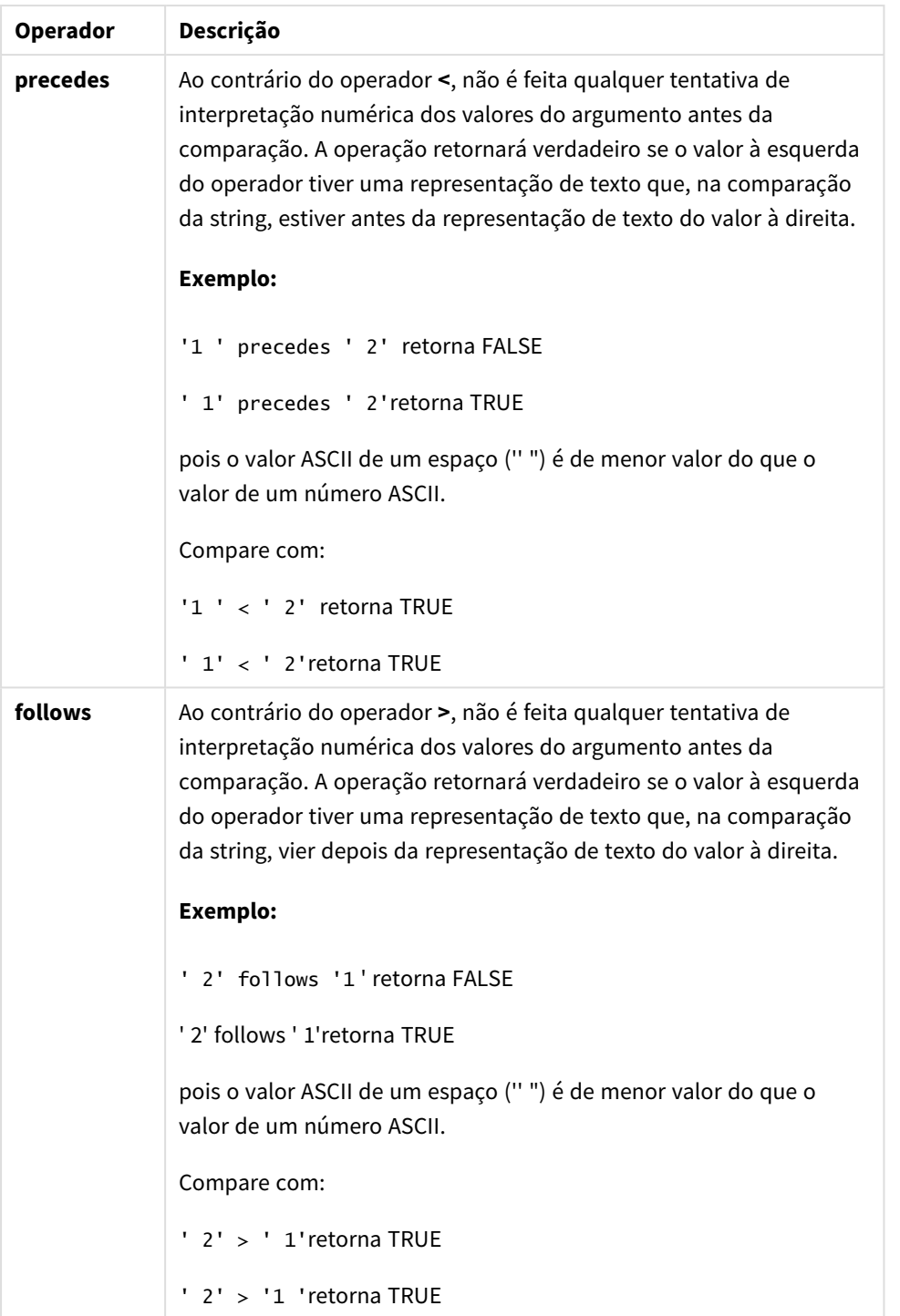

# 4.5 Operadores de caractere

Existem dois operadores de string. Um deles utiliza os valores de string dos operandos e retorna uma string como resultado. O outro compara os operandos e retorna um valor booliano para indicar a correspondência.

## &

Concatenação de string. A operação retorna uma string de texto que consiste em duas strings de operandos, uma após a outra.

## **Exemplo:**

```
'abc' & 'xyz' retorna 'abcxyz'
```
## like

Comparação da string com caracteres curinga. A operação retornará um booleano True (-1) se a string que se encontrar antes do operador corresponder à string que estiver após o operador. A segunda cadeia pode conter os caracteres curinga \* (qualquer número de caracteres arbitrários) ou ? (um caractere arbitrário).

## **Exemplo:**

```
'abc' like 'a*' retorna True (-1)
'abcd' like 'a?c*' retorna True (-1)
'abc' like 'a??bc' retorna False (0)
```
# 5 Funções de script e gráfico

Transforme e agregue dados usando funções em scripts de carregamento de dados e expressões de gráfico.

Muitas funções podem ser usadas da mesma maneira nos scripts de carga de dados e em expressões de gráfico, mas há algumas exceções:

- Algumas funções só podem ser usadas nos scripts de carregamento de dados, indicadas por função de script.
- <sup>l</sup> Algumas funções só podem ser usadas em expressões de gráfico, indicadas por função de gráfico.
- <sup>l</sup> Algumas funções podem ser usadas nos scripts de carga de dados e em expressões de gráfico, mas com diferenças nos parâmetros e na aplicação. Elas são descritas em tópicos separados indicados por – função de script ou função de gráfico.

# 5.1 Conexões analíticas para extensões do lado do servidor (SSE)

As funções habilitadas por conexões analíticas só estarão visíveis se tiver configurado as conexões analíticas e se o Qlik Sense for iniciado.

Você configura as conexões analíticas no QMC. Consulte o tópico "Criando uma conexão analítica" no guia Gerenciar sites do Qlik Sense.

No Qlik Sense Desktop, você configura as conexões analíticas editando o arquivo *Settings.ini*; consulte o tópico " Configurando conexões analíticas no Qlik Sense Desktop" no guia Qlik Sense Desktop.

# 5.2 Funções de agregação

A família de funções conhecidas como funções de agregação consiste em funções que recebem vários valores de campos como sua entrada e retornam um único resultado por grupo, onde o agrupamento é definido por uma dimensão de gráfico ou uma cláusula **group by** na instrução de script.

Funções de agregação incluem **Sum()**, **Count()**, **Min()**, **Max()**, e muito mais.

A maioria das funções de agregação pode ser usadas no script de carregamento de dados e em expressões de gráfico, mas a sintaxe é diferente.

## **Limitações:**

O parâmetro da função de agregação não deve conter outras funções de agregação, a menos que essas agregações internas contenham o qualificador **TOTAL**. Para agregações aninhadas mais avançadas, use a função avançada **Aggr** junto com uma dimensão especificada.

Ao nomear uma entidade, evite atribuir o mesmo nome a mais de um campo, variável ou medida. Existe uma ordem estrita de precedência para resolver conflitos entre entidades com nomes idênticos. Essa ordem é refletida em quaisquer objetos ou contextos nos quais essas entidades são usadas. Esta ordem de

precedência é a seguinte:

- <sup>l</sup> Dentro de uma agregação, um campo tem precedência sobre uma variável. Rótulos de medida não são relevantes em agregações e não são priorizados.
- <sup>l</sup> Fora de uma agregação, um rótulo de medida tem precedência sobre uma variável que, por sua vez, tem precedência sobre um nome de campo.
- <sup>l</sup> Além disso, fora de uma agregação, uma medida pode ser reutilizada ao se fazer referência ao seu rótulo, a menos que esse rótulo seja de fato um rótulo calculado. Nessa situação, a medida perde significado para reduzir o risco de autorreferência e, nesse caso, o nome sempre será interpretado primeiro como um rótulo de medida, segundo como um nome de campo e terceiro como um nome de variável.

## Usando funções de agregação em um script de carga de dados

Funções de agregação só podem ser usadas em comandos **LOAD** e **SELECT**.

## Usando funções de agregação em expressões do gráfico

O parâmetro da função de agregação não deve conter outras funções de agregação, a menos que essas agregações internas contenham o qualificador **TOTAL**. Para agregações aninhadas mais avançadas, use a função avançada **Aggr** junto com uma dimensão especificada.

Uma função de agregação agrega sobre um conjunto de registros possíveis definidos pela seleção. No entanto, um conjunto de registros alternativos pode ser definido usando uma expressão na análise de conjunto.

## Como agregações são calculadas

Uma agregação percorre os registros de uma tabela específica, agregando os registros nela. Por exemplo, **Count**(<Field>) contará o número de registros na tabela em que <Field> reside. Se quiser agregar apenas os valores de campo distintos, você precisará usar a cláusula **distinct**, como **Count**(**distinct** <Field>).

Se a função de agregação contiver campos de tabelas diferentes, a função de agregação percorrerá os registros do produto cruzado das tabelas dos campos constituintes. Como isso deteriora o desempenho, essas agregações devem ser evitadas, particularmente quando você tem grandes quantidades de dados.

## Agregação de campos-chave

A maneira como as agregações são calculadas significa que você não pode agregar campos-chave porque não está claro qual tabela deve ser usada para a agregação. Por exemplo, se o campo <Key> vincula duas tabelas, não está claro se **Count**(<Key>) deve retornar o número de registros da primeira ou da segunda tabela.

No entanto, se você usar a cláusula **distinct**, a agregação estará bem definida e poderá ser calculada.

Portanto, se você usar um campo chave dentro de uma função de agregação sem a cláusula **distinct**, o Qlik Sense retornará um número que pode não fazer sentido. A solução é usar a cláusula **distinct** ou uma cópia da chave: uma cópia que resida em apenas uma tabela.

Por exemplo, nas seguintes tabelas, ProductID é a chave entre as tabelas.

*Chave de ProductID entre as tabelas Produtos e Detalhes*

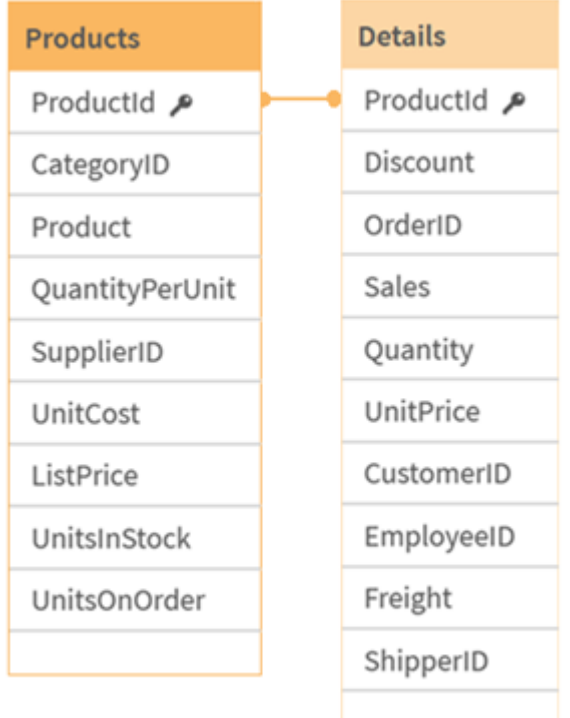

Count(ProductID) pode ser contado na tabela Products (que tem apenas um registro por produto – ProductID é a chave primária) ou pode ser contado na tabela Details (que muito provavelmente tem vários registros por produto). Se você quiser contar o número de produtos distintos, deve usar o Count(distinct ProductID). Se você quiser contar o número de linhas em uma tabela específica, não deve usar a chave.

## Funções básicas de agregação

## Visão geral das funções básicas de agregação

As funções básicas de agregação são um grupo das funções de agregação mais comuns.

Cada função é descrita adicionalmente após a visão geral. Você também pode clicar no nome da função na sintaxe para acessar imediatamente os detalhes dessa função específica.

## Funções de agregação básica no script de carga de dados

## **FirstSortedValue**

**FirstSortedValue()** retorna o valor da expressão especificada em **value** que corresponde ao resultado de classificação do argumento **sort\_weight**, por exemplo, o nome do produto com o menor preço de unidade. O valor nth na ordem de classificação pode ser especificado em **rank**. Se mais de um valor resultante compartilhar o mesmo **sort\_weight** para o **rank**, especificado, a função retorna NULL. Os valores classificados são iterativos em número de registros, como definidos por uma cláusula **group by**, ou agregados em um conjunto de dados completo se nenhuma cláusula **group by** for definida.

**[FirstSortedValue](#page-331-0) (**[ **distinct** ] expression, sort\_weight [, rank ]**)**

#### **Max**

**Max()** encontra o maior valor numérico dos dados agregados na expressão, conforme definido por uma cláusula **group by**. Especificando uma **rank** n, o enésimo valor mais alto pode ser encontrado.

**[Max](#page-335-0) (** expression[, rank]**)**

#### **Min**

**Min()** retorna o menor valor numérico dos dados agregados na expressão, conforme definido por uma cláusula **group by**. Especificando uma **rank** n, o enésimo valor mais baixo pode ser encontrado.

**[Min](#page-338-0) (** expression[, rank]**)**

#### **Mode**

**Mode()** retorna o valor que ocorre com mais frequência, o valor modal, dos dados agregados na expressão, conforme definido por uma cláusula **group by**. A função **Mode()** pode retornar valores numéricos além de valores de texto.

**[Mode](#page-342-0) (**expression **)**

#### **Only**

**Only()** retorna um valor se houver um e somente um resultado possível a partir dos dados agregados. Se os registros contiverem apenas um valor, esse valor é retornado; caso contrário, NULL é retornado. Use a cláusula **group by** para avaliar múltiplos registros. A função **Only()** pode retornar valores numéricos e de texto.

```
Only (expression )
```
#### **Sum**

**Sum()** calcula o total dos valores agregados na expressão, conforme definido pela cláusula **group by**. **[Sum](#page-347-0) (**[**distinct**]expression**)**

## Funções de agregação básica em expressões de gráfico

As funções de agregação de gráfico só podem ser usadas em campos de expressões de gráficos. A expressão do argumento de uma função de agregação não deve conter outra função de agregação.

#### FirstSortedValue

**FirstSortedValue()** retorna o valor da expressão especificada em **value** que corresponde ao resultado de classificação do argumento **sort\_weight**, por exemplo, o nome do produto com o menor preço de unidade. O valor nth na ordem de classificação pode ser especificado em **rank**. Se mais de um valor resultante compartilhar o mesmo **sort\_weight** para o **rank**, especificado, a função retorna NULL.

```
FirstSortedValue - função de gráfico([{SetExpression}] [DISTINCT] [TOTAL
[<fld {, fld}>]] value, sort weight [, rank])
```
Max

**Max()** encontra o valor mais alto dos dados agregados. Especificando uma **rank** n, o enésimo valor mais alto pode ser encontrado.

```
Max - função de gráficoMax() encontra o valor mais alto dos dados agregados.
Especificando uma rank n, o enésimo valor mais alto pode ser encontrado.
Talvez você também queira consultar FirstSortedValue e rangemax, que têm uma
```
**operação semelhante à função [Max. Max\(\[{SetExpression}\]](#$$xref$$_2) [TOTAL [<fld {,fld}>]] expr [,rank]) [numérico ArgumentosArgumentoDescriçãoexprA](#$$xref$$_2) expressão ou campo que contém os dados a serem [medidos.rankO](#$$xref$$_2) valor padrão de rank é 1, que corresponde ao valor mais alto. Se rank for [especificada](#$$xref$$_2) com o valor 2, o segundo valor mais alto é [retornado.](#$$xref$$_2) Se rank for 3, o terceiro valor mais alto é retornado, e assim por [diante.SetExpressionPor](#$$xref$$_2) padrão, a função de agregação agregará um conjunto de [registros](#$$xref$$_2) possíveis definidos pela seleção. Um conjunto de registros [alternativos](#$$xref$$_2) pode ser definido por uma expressão de análise. TOTALSe a palavra TOTAL ocorrer antes dos [argumentos](#$$xref$$_2) da função, o cálculo será feito sobre todos os valores [possíveis,](#$$xref$$_2) dadas as seleções atuais, e não apenas sobre os [pertinentes](#$$xref$$_2) ao valor dimensional atual, isto é, [desconsiderando](#$$xref$$_2) as dimensões do gráfico. Usando TOTAL [<fld {.fld}>], em que o [qualificador](#$$xref$$_2) TOTAL é seguido por uma lista de um ou mais nomes de campo como um [subconjunto](#$$xref$$_2) das variáveis de dimensão de gráfico, você cria um [subconjunto](#$$xref$$_2) dos valores possíveis [totais. DadosCustomerProductUnitSalesUnitPrice](#$$xref$$_2) [AstridaAA416AstridaAA1015AstridaBB99BetacabBB510BetacabCC220BetacabDD-](#$$xref$$_2)[25CanutilityAA815CanutilityCC-19Exemplos](#$$xref$$_2) e resultadosExemplosResultadosMax [\(UnitSales\)10,](#$$xref$$_2) porque esse é o valor mais alto em UnitSales.O valor de um pedido é calculado a partir do número de unidades vendidas em [\(UnitSales\),](#$$xref$$_2) multiplicado pelo preço [unitário.Max\(UnitSales\\*UnitPrice\)150,](#$$xref$$_2) porque esse é o valor mais alto do [resultado](#$$xref$$_2) de calcular todos os valores possíveis de [\(UnitSales\)\\*\(UnitPrice\).Max\(UnitSales,](#$$xref$$_2) 2)9, que é o segundo maior valor.Max [\(TOTAL UnitSales\)10,](#$$xref$$_2) pois o qualificador TOTAL significa que o maior valor possível é encontrado, [desconsiderando](#$$xref$$_2) as dimensões do gráfico. Para um gráfico com Customer como a dimensão, o [qualificador](#$$xref$$_2) TOTAL garantirá que o valor máximo em todo o conjunto de dados seja [retornado,](#$$xref$$_2) em vez da UnitSales máxima para cada [cliente.Faça](#$$xref$$_2) a seleção Customer B.Max({1} [TOTAL UnitSales\)10,](#$$xref$$_2) independentemente da seleção feita, pois a expressão Set Analysis {1} define o conjunto de [registros](#$$xref$$_2) a ser avaliado como ALL, independente da seleção feita.Dados usados nos [exemplos:ProductData:LOAD](#$$xref$$_2) \* [inline](#$$xref$$_2)**

**[\[Customer|Product|UnitSales|UnitPriceAstrida|AA|4|16Astrida|AA|10|15Astrida|B](#$$xref$$_2) [B|9|9Betacab|BB|5|10Betacab|CC|2|20Betacab|DD||25Canutility|AA|8|15Canutility](#$$xref$$_2) |CC||19] (delimiter is ['|'\); FirstSortedValue](#$$xref$$_2) RangeMax (**[{SetExpression}] [DISTINCT] [TOTAL [<fld {,fld}>]] expr [,rank]**)**

Min

**Min()** encontra o valor mais baixo dos dados agregados. Especificando uma **rank** n, o enésimo valor mais baixo pode ser encontrado.

**Min - função de [gráfico](#page-340-0)(**[{SetExpression}] [DISTINCT] [TOTAL [<fld {,fld}>]] expr [,rank]**)**

Mode

**Mode()** encontra o valor mais geralmente ocorrido, o valor do modo, nos dados agregados. A função **Mode()** pode processar valores de texto, além de valores numéricos.

**Mode - função de [gráfico](#page-343-0) (**{[SetExpression] [**TOTAL** [<fld {,fld}>]]} expr**)**

**Only** 

**Only()** retorna um valor se houver um e somente um resultado possível a partir dos dados agregados. Por exemplo, procurar o único produto em que o preço unitário =9 retornará NULL se mais de um produto tiver um preço unitário de 9.

```
Only - função de gráfico([{SetExpression}] [DISTINCT] [TOTAL [<fld {,fld}>]]
expr)
```
Sum

**Sum()** calcula o total dos valores dados pela expressão ou campo em todos os dados agregados.

```
Sum - função de gráfico([{SetExpression}] [DISTINCT] [TOTAL [<fld {,fld}>]]
expr])
```
#### FirstSortedValue

**FirstSortedValue()** retorna o valor da expressão especificada em **value** que corresponde ao resultado de classificação do argumento **sort\_weight**, por exemplo, o nome do produto com o menor preço de unidade. O valor nth na ordem de classificação pode ser especificado em **rank**. Se mais de um valor resultante compartilhar o mesmo **sort\_weight** para o **rank**, especificado, a função retorna NULL. Os valores classificados são iterativos em número de registros, como definidos por uma cláusula **group by**, ou agregados em um conjunto de dados completo se nenhuma cláusula **group by** for definida.

#### **Sintaxe:**

**FirstSortedValue (**[ **distinct** ] value, sort-weight [, rank ]**)**

**Tipo de dados de retorno:** dual

#### **Argumentos:**

Argumentos

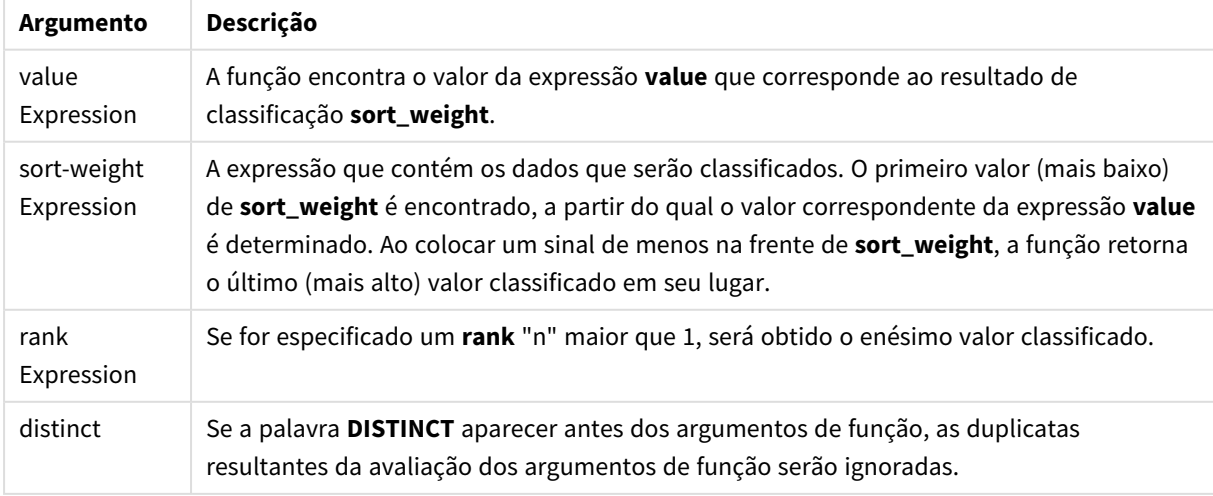

### **Exemplos e resultados:**

Adicione o script de exemplo ao seu aplicativo e execute-o. Em seguida, adicione pelo menos os campos listados na coluna de resultados a uma pasta para ver o resultado.

Para obter a mesma aparência que na coluna de resultados abaixo, no painel de propriedades, em Classificação, alterne de Automática para Personalizada e desmarque a classificação numérica e alfabética.

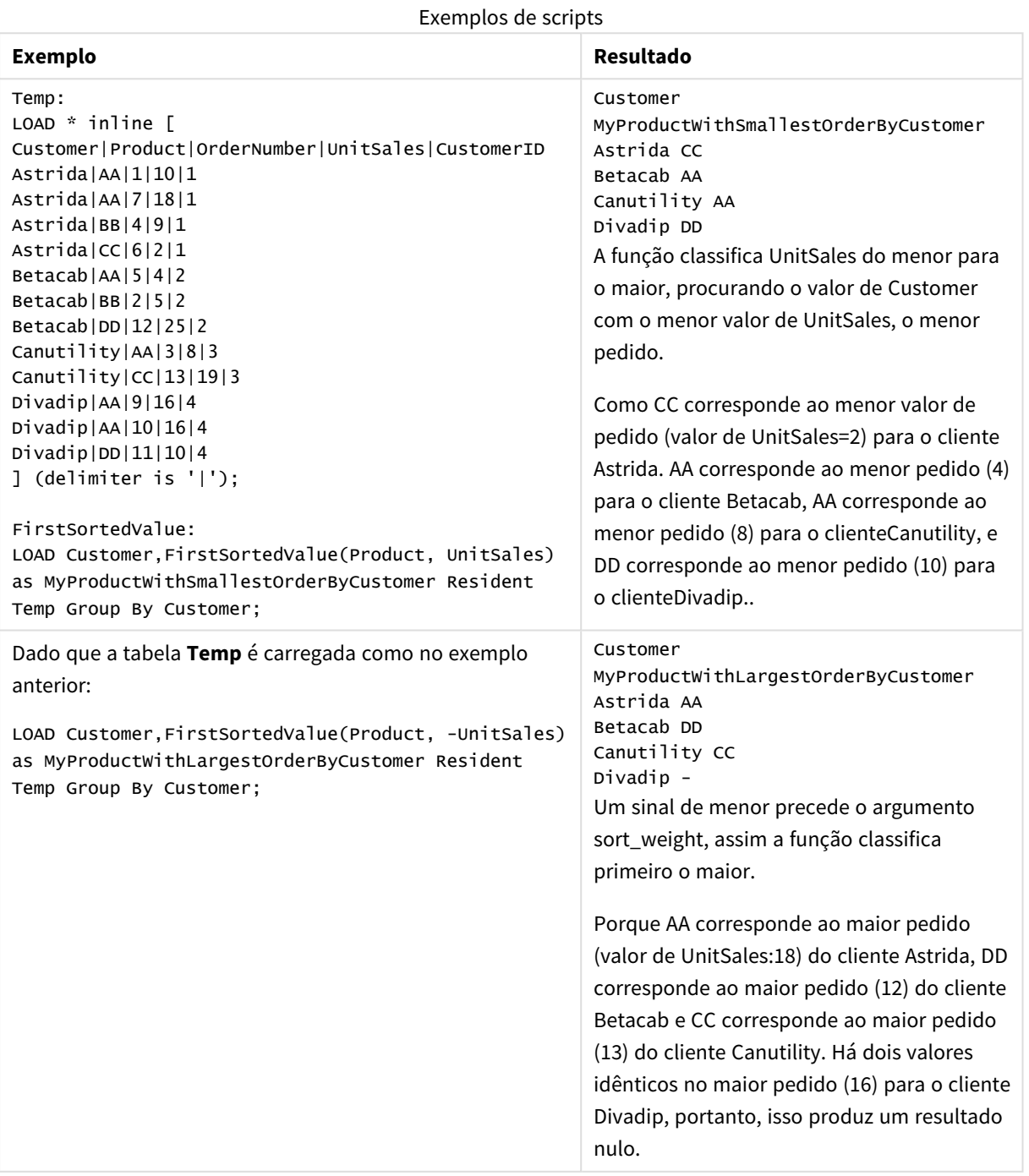

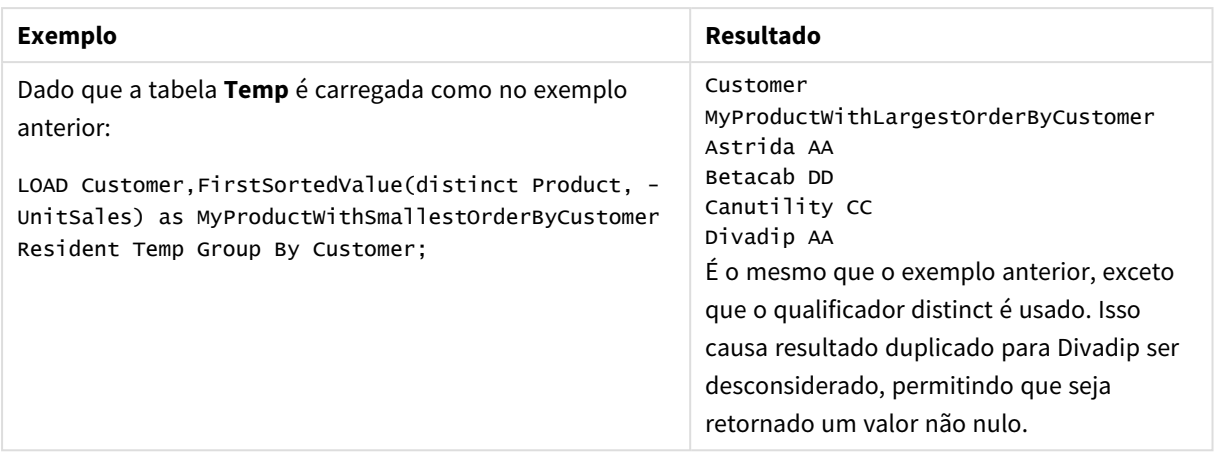

## <span id="page-333-0"></span>FirstSortedValue - função de gráfico

**FirstSortedValue()** retorna o valor da expressão especificada em **value** que corresponde ao resultado de classificação do argumento **sort\_weight**, por exemplo, o nome do produto com o menor preço de unidade. O valor nth na ordem de classificação pode ser especificado em **rank**. Se mais de um valor resultante compartilhar o mesmo **sort\_weight** para o **rank**, especificado, a função retorna NULL.

#### **Sintaxe:**

```
FirstSortedValue([{SetExpression}] [DISTINCT] [TOTAL [<fld {,fld}>]] value,
sort weight [, rank])
```
#### **Tipo de dados de retorno:** dual

#### **Argumentos:**

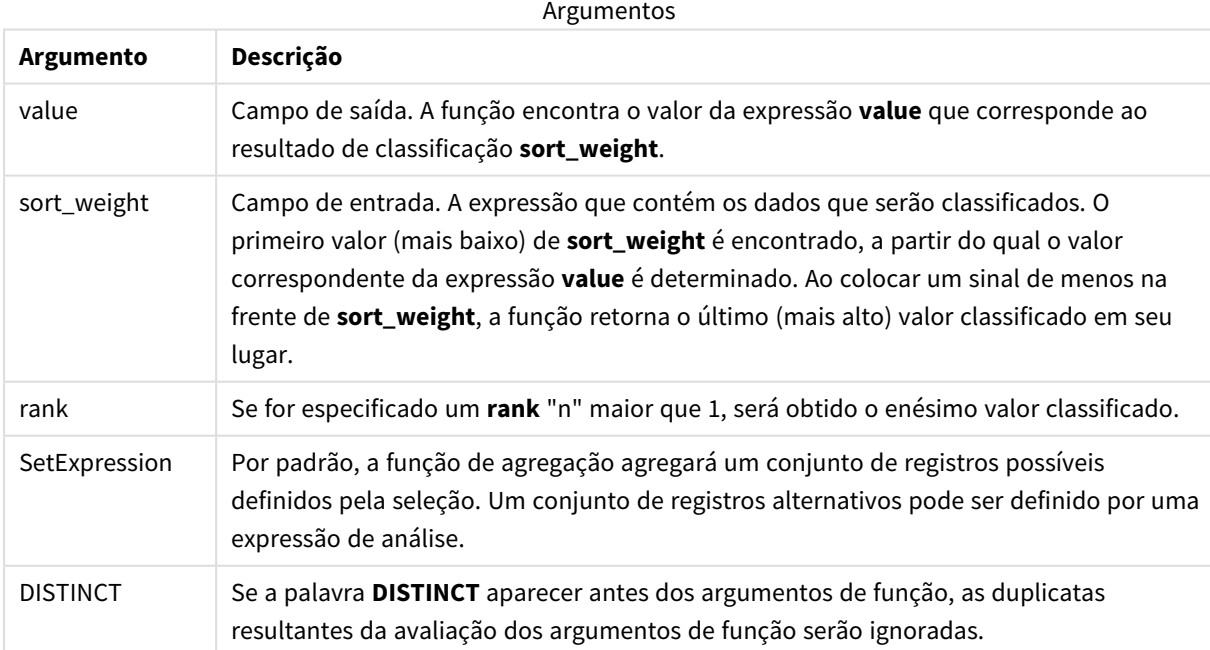

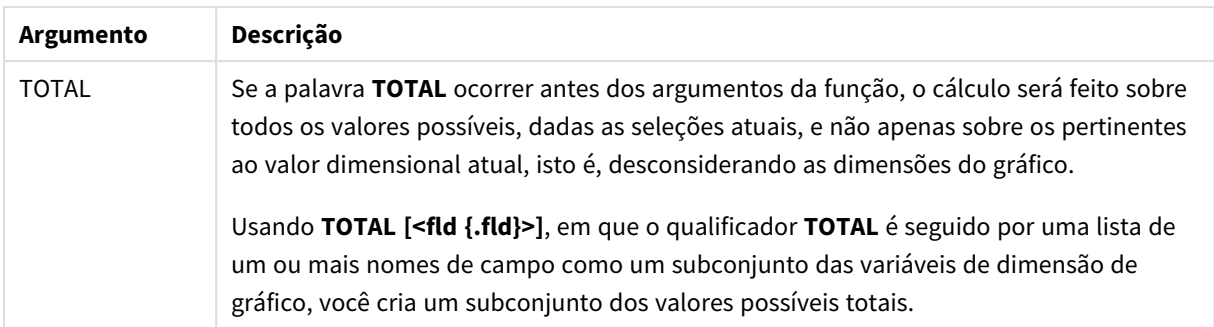

### **Exemplos e resultados:**

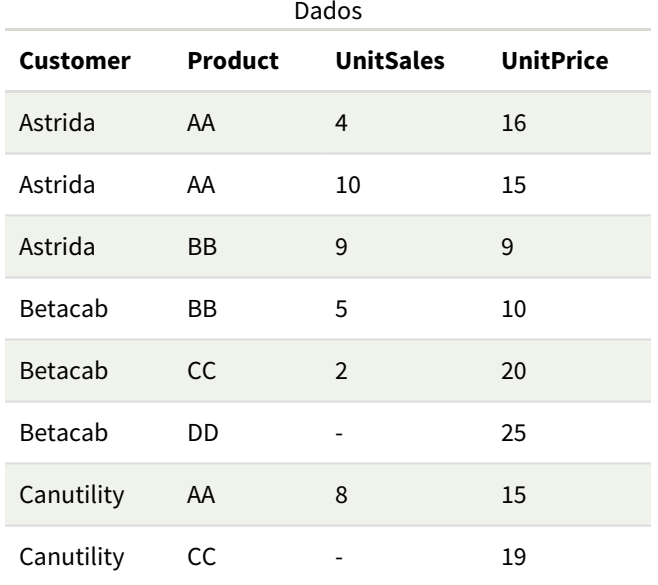

## Exemplos e resultados

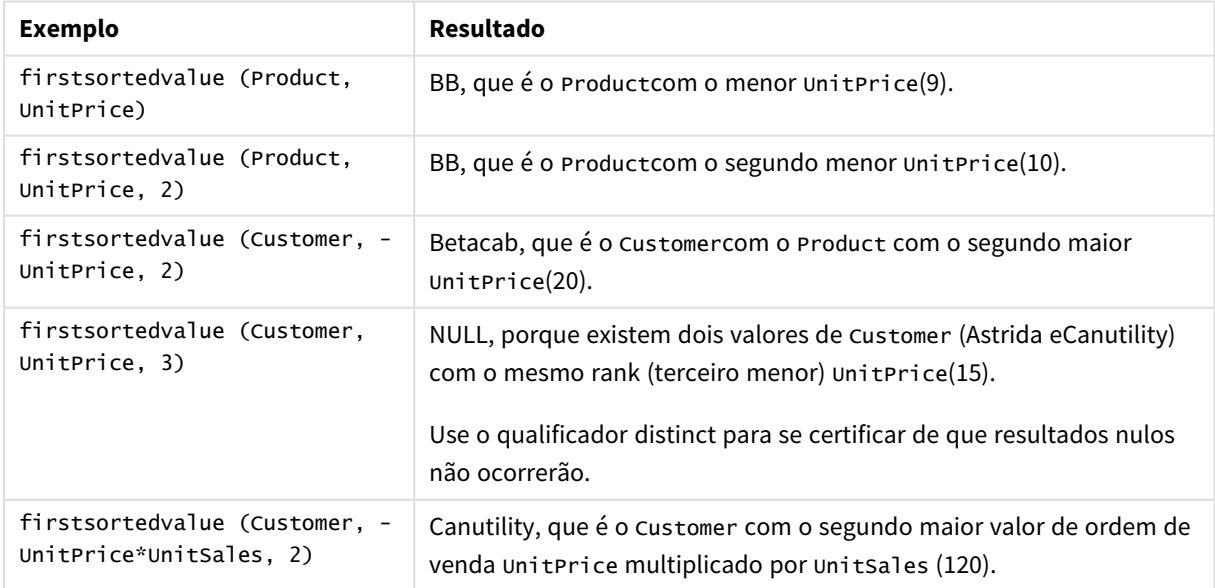

Dados usados nos exemplos:

```
ProductData:
LOAD * inline [
Customer|Product|UnitSales|UnitPrice
Astrida|AA|4|16
Astrida|AA|10|15
Astrida|BB|9|9
Betacab|BB|5|10
Betacab|CC|2|20
Betacab|DD||25
Canutility|AA|8|15
Canutility|CC||19
] (delimiter is '|');
```
## <span id="page-335-0"></span>Max

**Max()** encontra o maior valor numérico dos dados agregados na expressão, conforme definido por uma cláusula **group by**. Especificando uma **rank** n, o enésimo valor mais alto pode ser encontrado.

#### **Sintaxe:**

```
Max ( expr [, rank])
```
#### **Tipo de dados de retorno:** numérico

#### **Argumentos:**

Argumentos

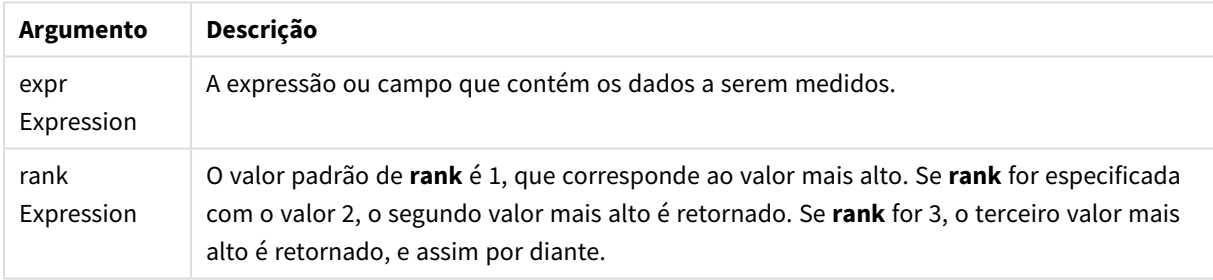

#### **Exemplos e resultados:**

Adicione o script de exemplo ao seu aplicativo e execute-o. Em seguida, adicione pelo menos os campos listados na coluna de resultados a uma pasta para ver o resultado.

Para obter a mesma aparência que na coluna de resultados abaixo, no painel de propriedades, em Classificação, alterne de Automática para Personalizada e desmarque a classificação numérica e alfabética.

### **Exemplo:**

```
Temp:
LOAD * inline [
Customer|Product|OrderNumber|UnitSales|CustomerID
Astrida|AA|1|10|1
Astrida|AA|7|18|1
Astrida|BB|4|9|1
Astrida|CC|6|2|1
Betacab|AA|5|4|2
Betacab|BB|2|5|2
```
Betacab|DD Canutility|DD|3|8 Canutility|CC ] (delimiter is '|');

Max:

LOAD Customer, Max(UnitSales) as MyMax Resident Temp Group By Customer;

Tabela resultante

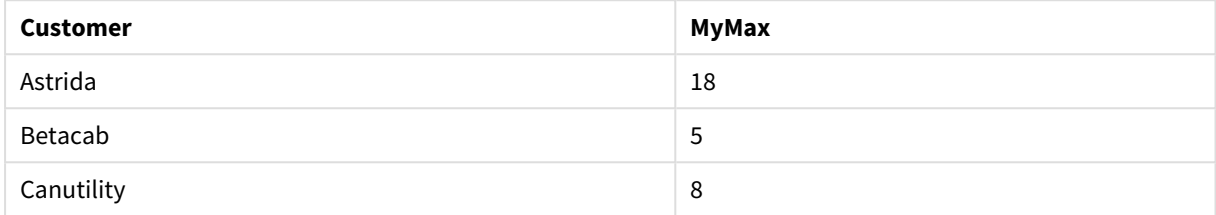

#### **Exemplo:**

Dado que a tabela **Temp** é carregada como no exemplo anterior:

LOAD Customer, Max(UnitSales,2) as MyMaxRank2 Resident Temp Group By Customer;

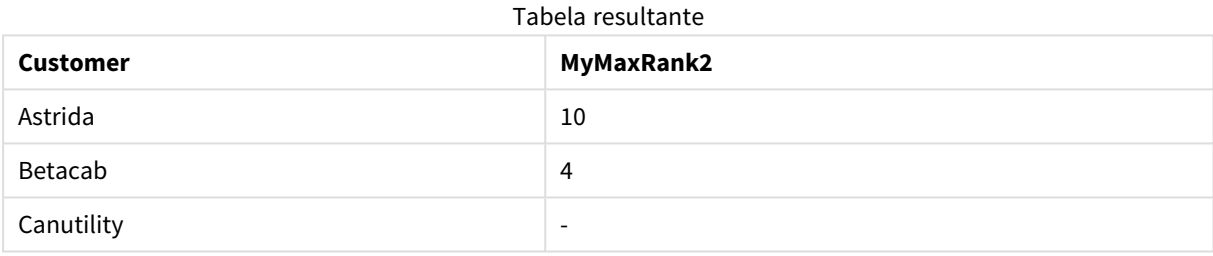

## Max - função de gráfico

**Max()** encontra o valor mais alto dos dados agregados. Especificando uma **rank** n, o enésimo valor mais alto pode ser encontrado.

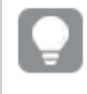

*Talvez você também queira consultar FirstSortedValue e rangemax, que têm uma operação semelhante à função Max.*

#### **Sintaxe:**

**Max(**[{SetExpression}] [TOTAL [<fld {,fld}>]] expr [,rank]**)**

#### **Tipo de dados de retorno:** numérico

#### **Argumentos:**

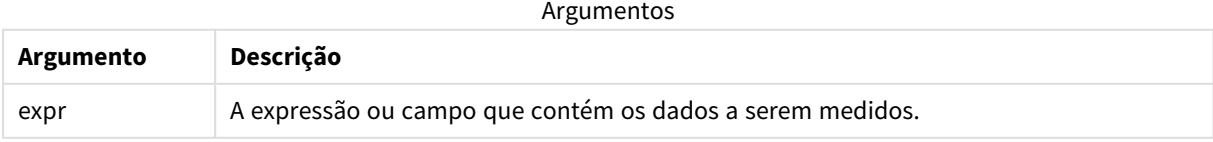

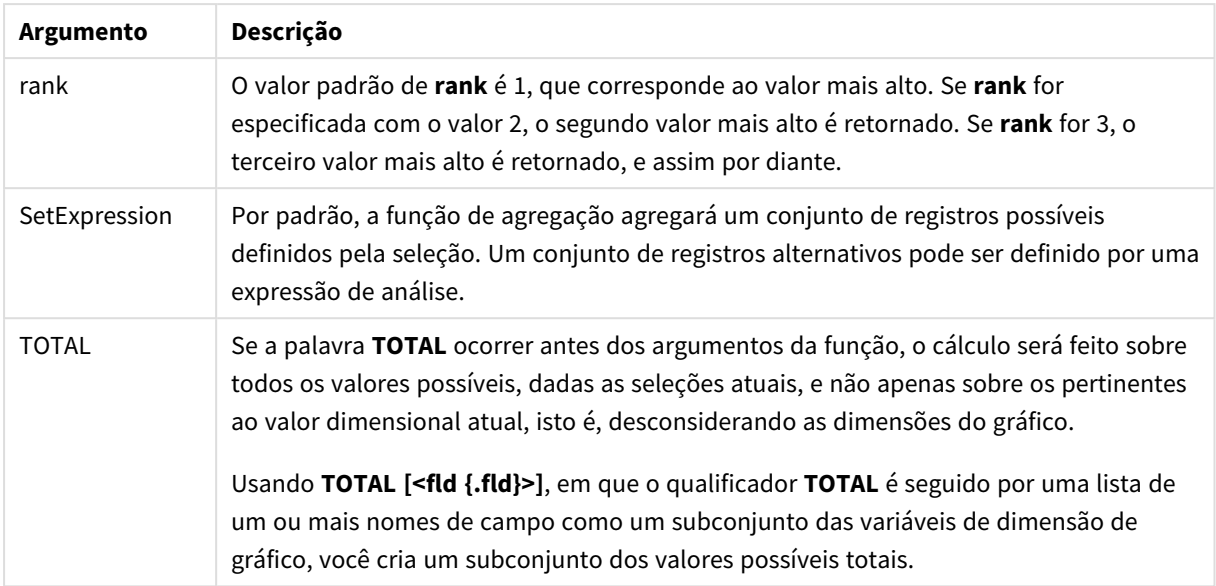

## **Exemplos e resultados:**

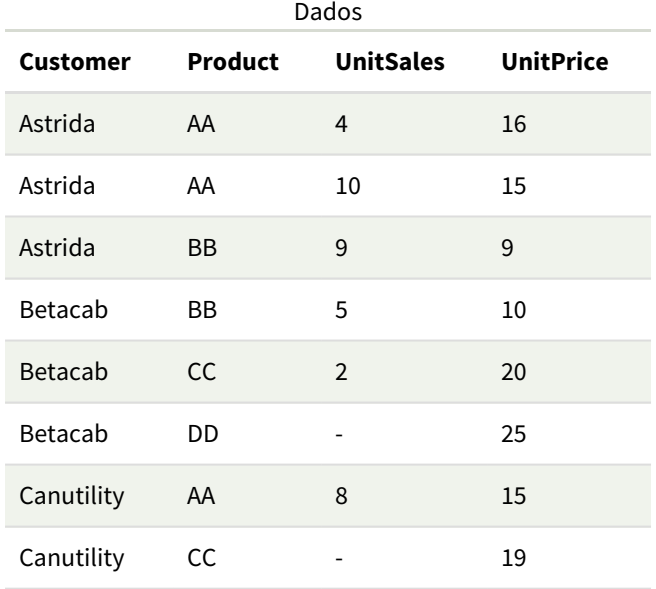

## Exemplos e resultados

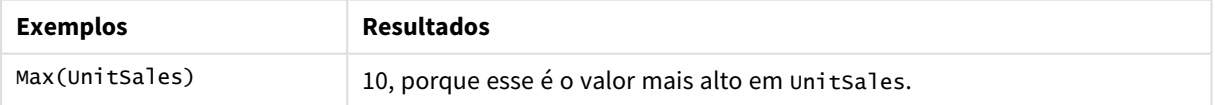

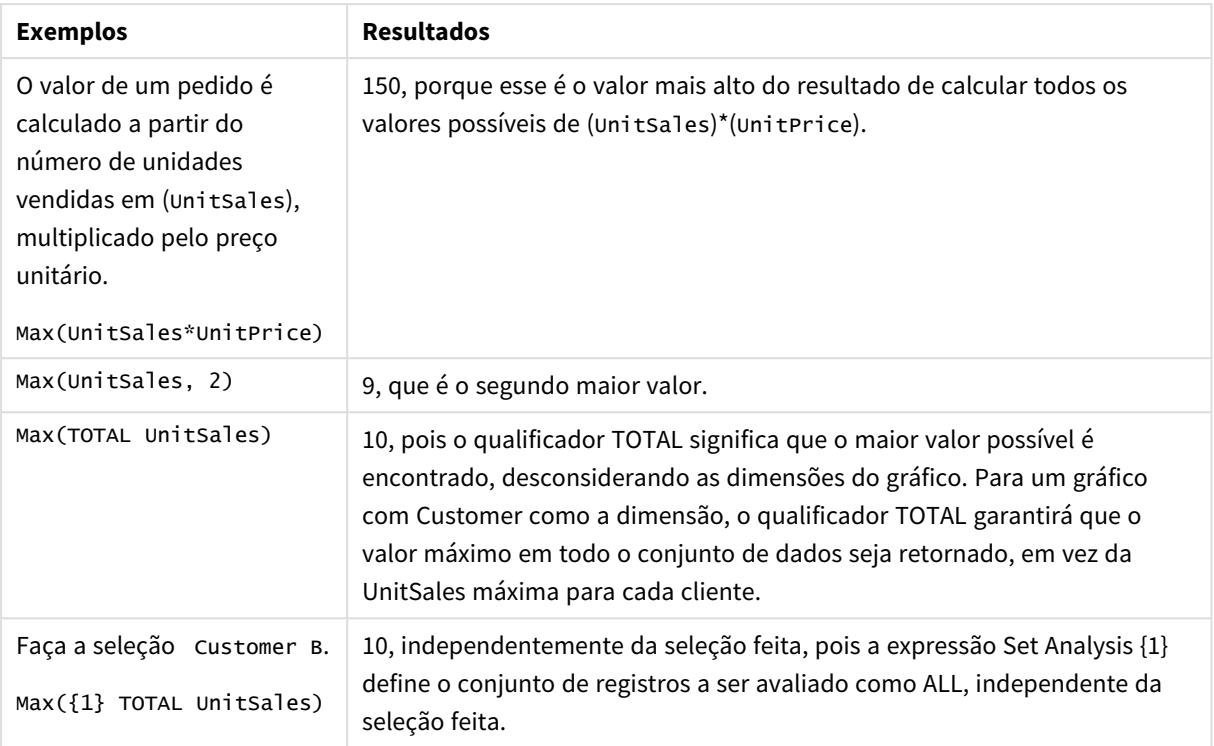

Dados usados nos exemplos:

```
ProductData:
LOAD * inline [
Customer|Product|UnitSales|UnitPrice
Astrida|AA|4|16
Astrida|AA|10|15
Astrida|BB|9|9
Betacab|BB|5|10
Betacab|CC|2|20
Betacab|DD||25
Canutility|AA|8|15
Canutility|CC||19
] (delimiter is '|');
```
### **Consulte também:**

<span id="page-338-0"></span>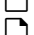

p *[FirstSortedValue](#page-333-0) - função de gráfico (page 334)* p *[RangeMax](#page-1350-0) (page 1351)*

## Min

**Min()** retorna o menor valor numérico dos dados agregados na expressão, conforme definido por uma cláusula **group by**. Especificando uma **rank** n, o enésimo valor mais baixo pode ser encontrado.

### **Sintaxe:**

**Min (** expr [, rank]**)**

#### **Tipo de dados de retorno:** numérico

#### **Argumentos:**

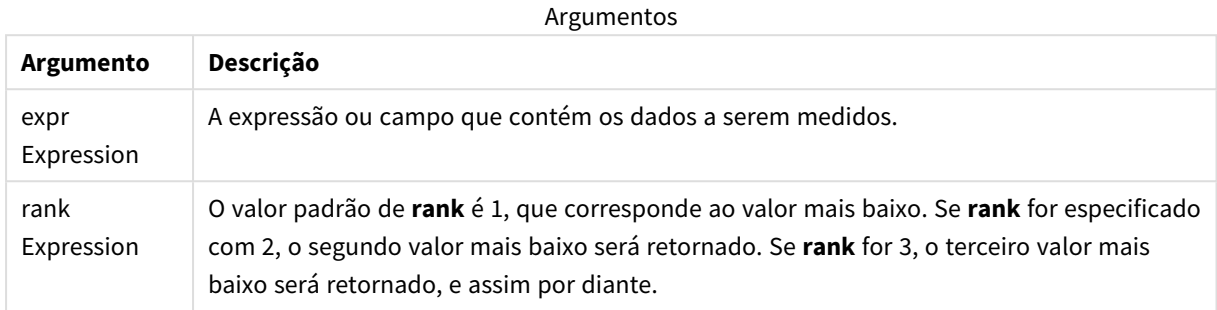

#### **Exemplos e resultados:**

Adicione o script de exemplo ao seu aplicativo e execute-o. Em seguida, adicione pelo menos os campos listados na coluna de resultados a uma pasta para ver o resultado.

Para obter a mesma aparência que na coluna de resultados abaixo, no painel de propriedades, em Classificação, alterne de Automática para Personalizada e desmarque a classificação numérica e alfabética.

#### **Exemplo:**

```
Temp:
LOAD * inline [
Customer|Product|OrderNumber|UnitSales|CustomerID
Astrida|AA|1|10|1
Astrida|AA|7|18|1
Astrida|BB|4|9|1
Astrida|CC|6|2|1
Betacab|AA|5|4|2
Betacab|BB|2|5|2
Betacab|DD
Canutility|DD|3|8
Canutility|CC
] (delimiter is '|');
Min:
LOAD Customer, Min(UnitSales) as MyMin Resident Temp Group By Customer;
```
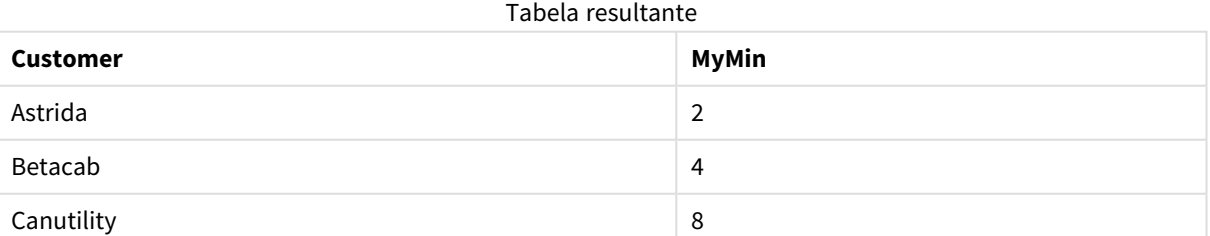

#### **Exemplo:**

Dado que a tabela **Temp** é carregada como no exemplo anterior:

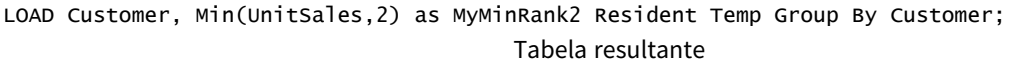

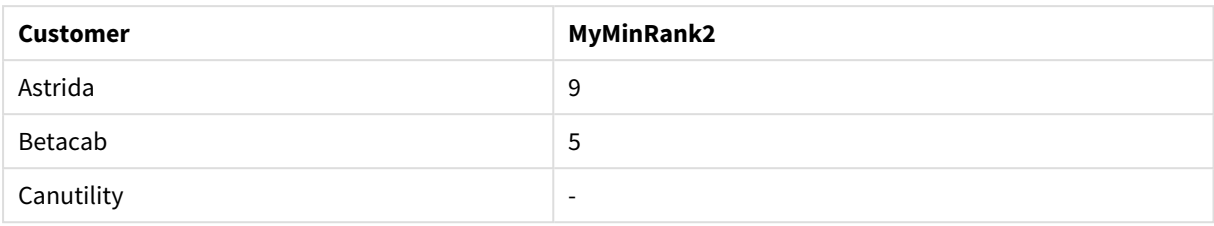

## <span id="page-340-0"></span>Min - função de gráfico

**Min()** encontra o valor mais baixo dos dados agregados. Especificando uma **rank** n, o enésimo valor mais baixo pode ser encontrado.

*Talvez você também queira consultar FirstSortedValue e rangemin, que têm uma operação semelhante à função Min.*

### **Sintaxe:**

**Min(**{[SetExpression] [**TOTAL** [<fld {,fld}>]]} expr [,rank]**)**

### **Tipo de dados de retorno:** numérico

#### **Argumentos:**

Argumentos

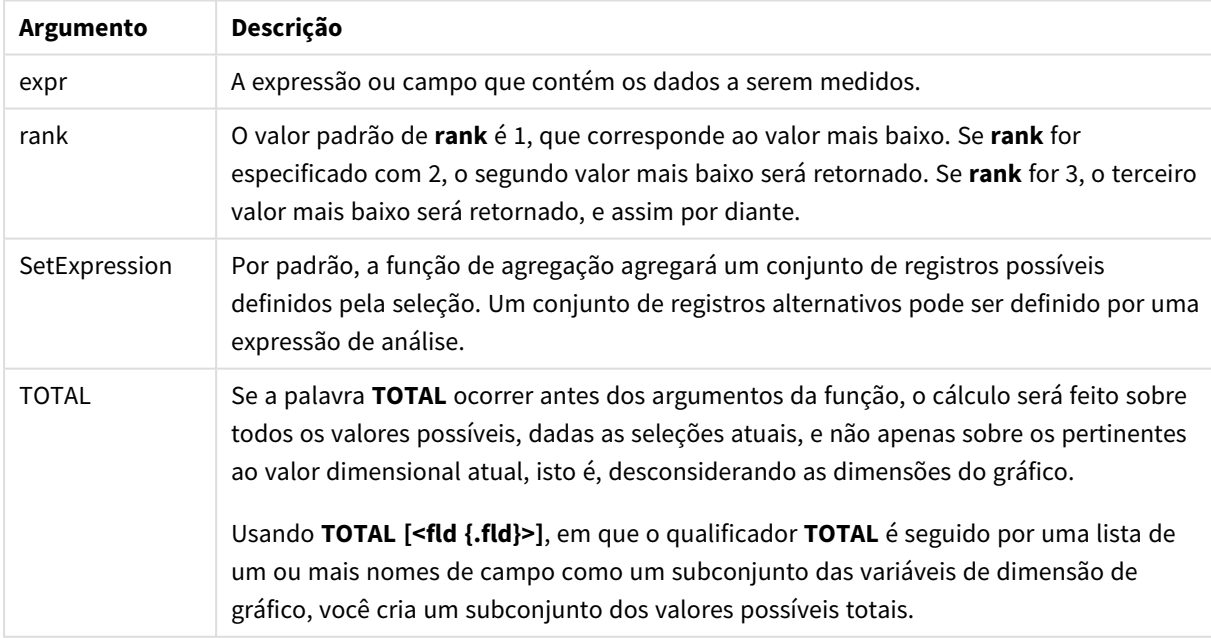

## **Exemplos e resultados:**

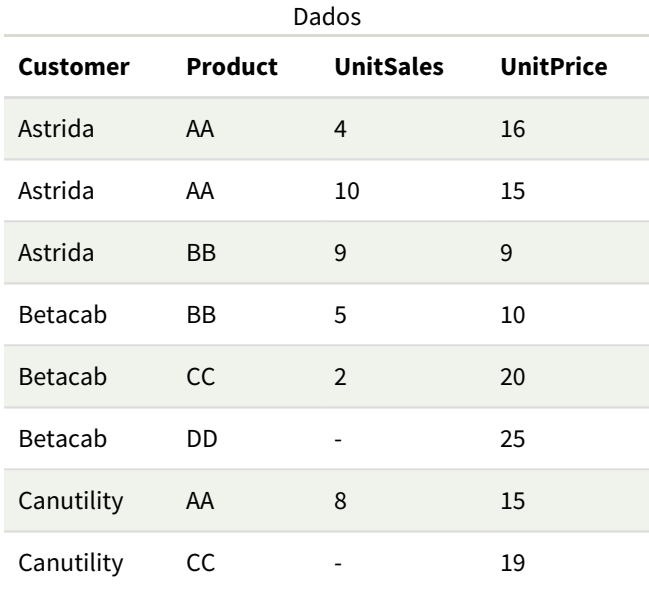

*A função Min() deve retornar um valor não NULL da matriz de valores especificados pela expressão, se houver. Portanto, nos exemplos, como há NULL valores nos dados, a função retorna o primeiro valor não NULL avaliado da expressão.*

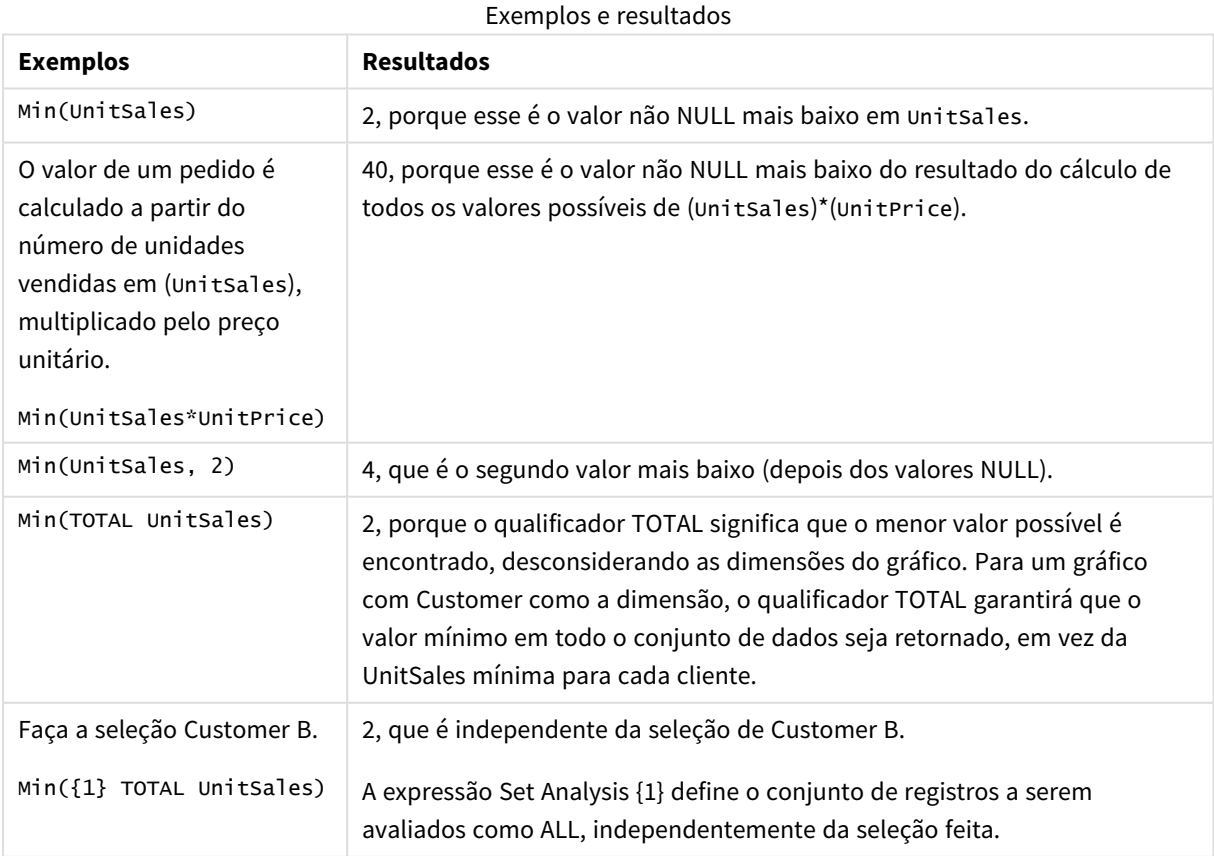

Dados usados nos exemplos:

```
ProductData:
LOAD * inline [
Customer|Product|UnitSales|UnitPrice
Astrida|AA|4|16
Astrida|AA|10|15
Astrida|BB|9|9
Betacab|BB|5|10
Betacab|CC|2|20
Betacab|DD||25
Canutility|AA|8|15
Canutility|CC||19
] (delimiter is '|');
```
### **Consulte também:**

<span id="page-342-0"></span>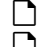

p *[FirstSortedValue](#page-333-0) - função de gráfico (page 334)* p *[RangeMin](#page-1354-0) (page 1355)*

## Mode

**Mode()** retorna o valor que ocorre com mais frequência, o valor modal, dos dados agregados na expressão, conforme definido por uma cláusula **group by**. A função **Mode()** pode retornar valores numéricos além de valores de texto.

#### **Sintaxe:**

**Mode (** expr**)**

#### **Tipo de dados de retorno:** dual

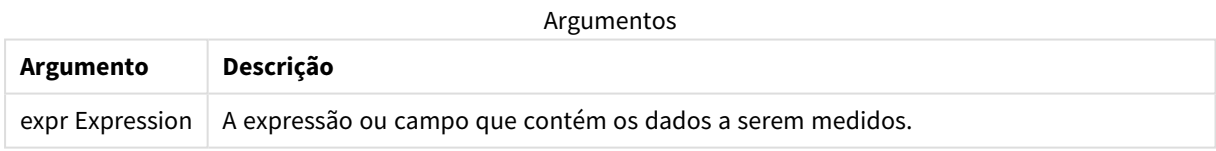

#### **Limitações:**

Se mais de um valor ocorrer com a mesma frequência, retornará NULL.

#### **Exemplos e resultados:**

Adicione o script de exemplo ao seu aplicativo e execute-o. Em seguida, adicione pelo menos os campos listados na coluna de resultados a uma pasta para ver o resultado.

Para obter a mesma aparência que na coluna de resultados abaixo, no painel de propriedades, em Classificação, alterne de Automática para Personalizada e desmarque a classificação numérica e alfabética.

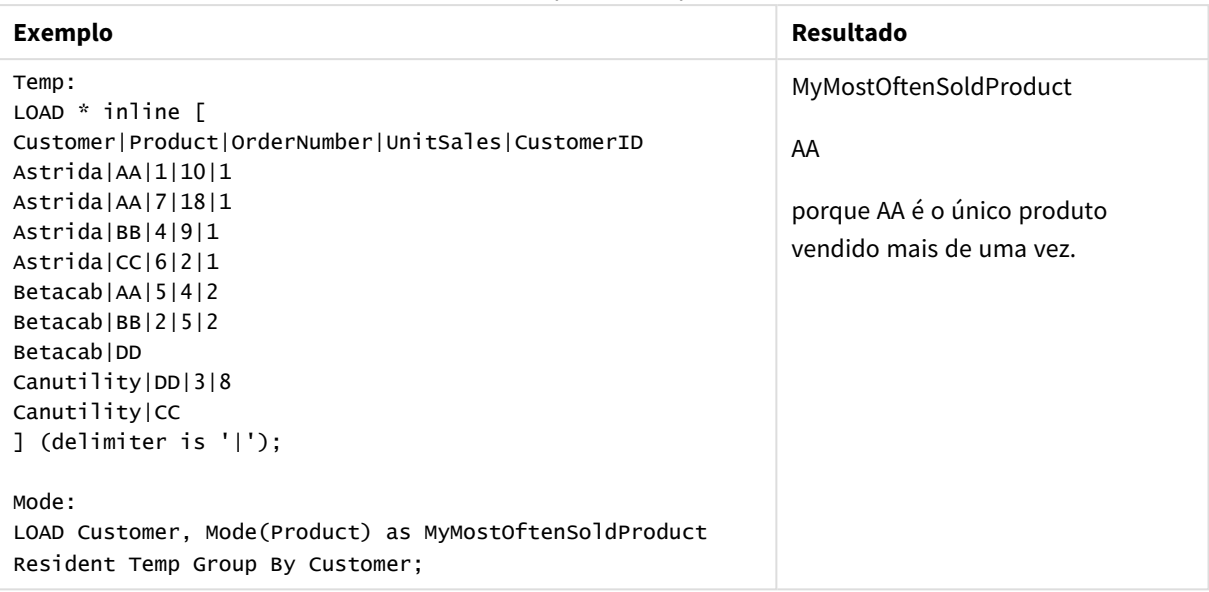

### Exemplos de scripts

## <span id="page-343-0"></span>Mode - função de gráfico

**Mode()** encontra o valor mais geralmente ocorrido, o valor do modo, nos dados agregados. A função **Mode()** pode processar valores de texto, além de valores numéricos.

#### **Sintaxe:**

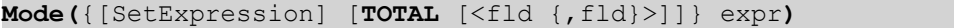

#### **Tipo de dados de retorno:** dual

#### **Argumentos:**

#### Argumentos

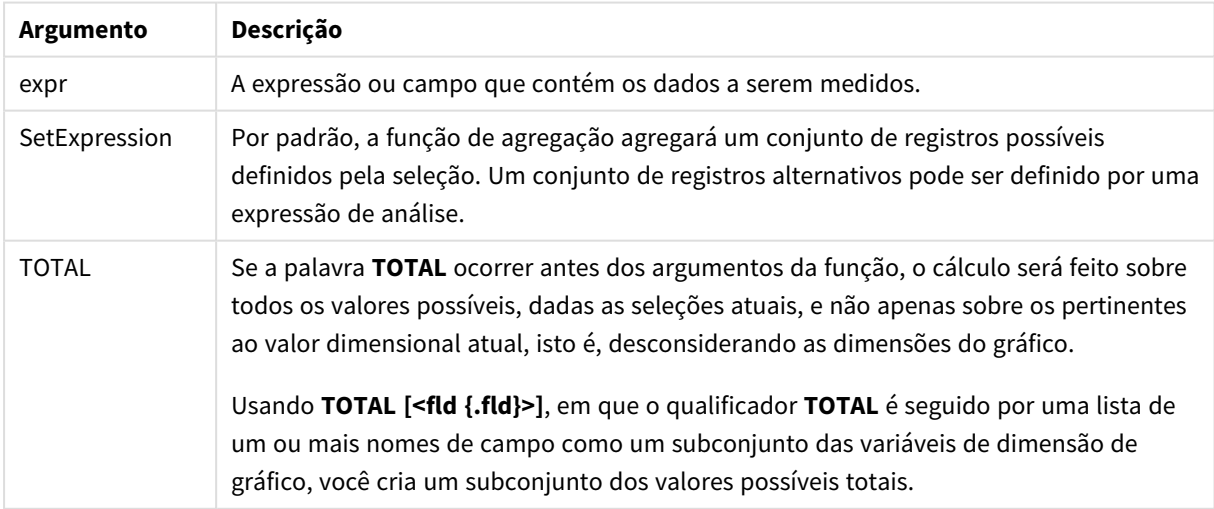

#### **Exemplos e resultados:**

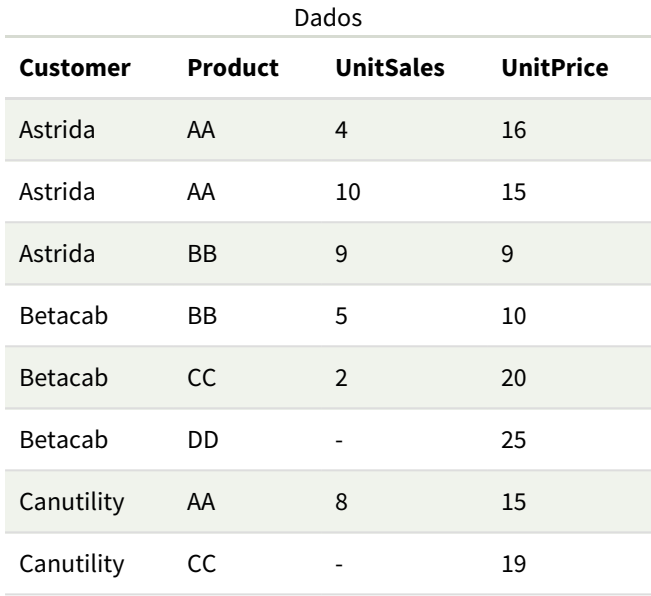

#### Exemplos e resultados

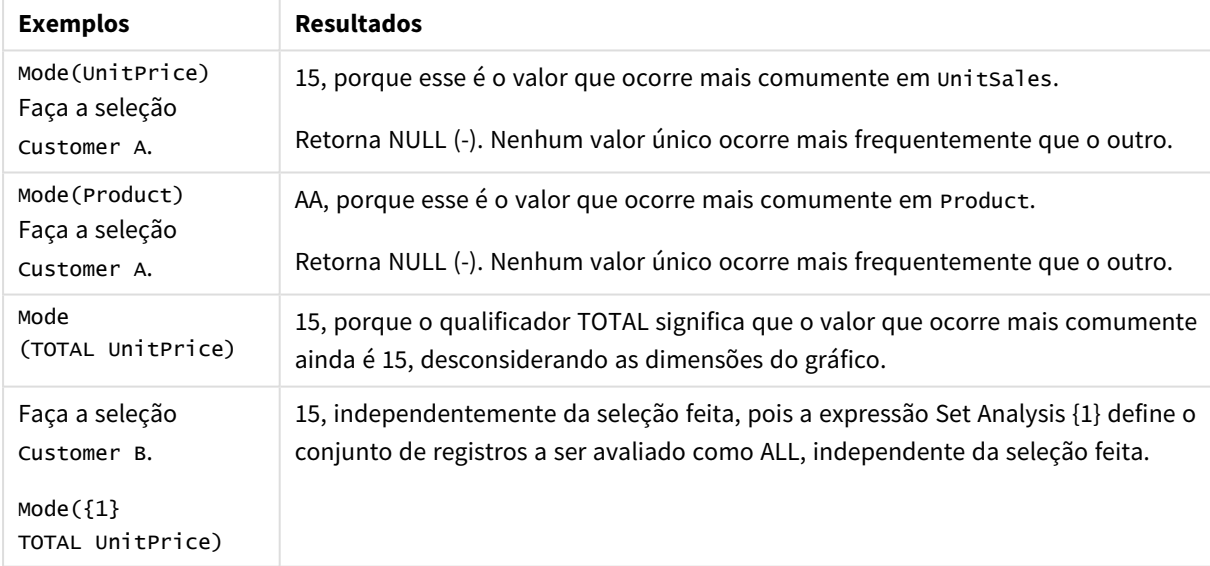

Dados usados nos exemplos:

ProductData: LOAD \* inline [ Customer|Product|UnitSales|UnitPrice Astrida|AA|4|16 Astrida|AA|10|15 Astrida|BB|9|9 Betacab|BB|5|10 Betacab|CC|2|20 Betacab|DD||25 Canutility|AA|8|15 Canutility|CC||19

] (delimiter is '|');

#### **Consulte também:**

p *Avg - função de [gráfico](#page-403-0) (page 404)*

<span id="page-345-0"></span>p *[Median](#page-442-0) - função de gráfico (page 443)*

## Only

**Only()** retorna um valor se houver um e somente um resultado possível a partir dos dados agregados. Se os registros contiverem apenas um valor, esse valor é retornado; caso contrário, NULL é retornado. Use a cláusula **group by** para avaliar múltiplos registros. A função **Only()** pode retornar valores numéricos e de texto.

#### **Sintaxe:**

**Only (** expr **)**

#### **Tipo de dados de retorno:** dual

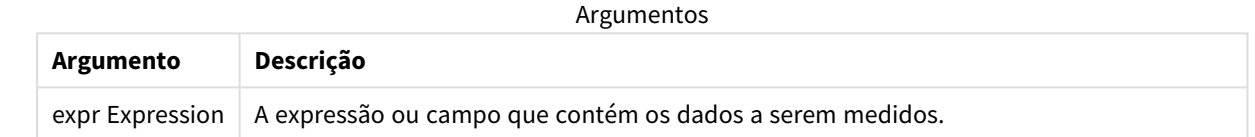

#### **Exemplos e resultados:**

Adicione o script de exemplo ao seu aplicativo e execute-o. Em seguida, adicione pelo menos os campos listados na coluna de resultados a uma pasta para ver o resultado.

Para obter a mesma aparência que na coluna de resultados abaixo, no painel de propriedades, em Classificação, alterne de Automática para Personalizada e desmarque a classificação numérica e alfabética.

```
Temp:
LOAD * inline [
Customer|Product|OrderNumber|UnitSales|CustomerID
Astrida|AA|1|10|1
Astrida|AA|7|18|1
Astrida|BB|4|9|1
Astrida|CC|6|2|1
Betacab|AA|5|4|2
Betacab|BB|2|5|2
Betacab|DD
Canutility|DD|3|8
Canutility|CC
] (delimiter is '|');
Only:
LOAD Customer, Only(CustomerID) as MyUniqIDCheck Resident Temp Group By Customer;
```
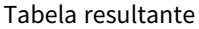

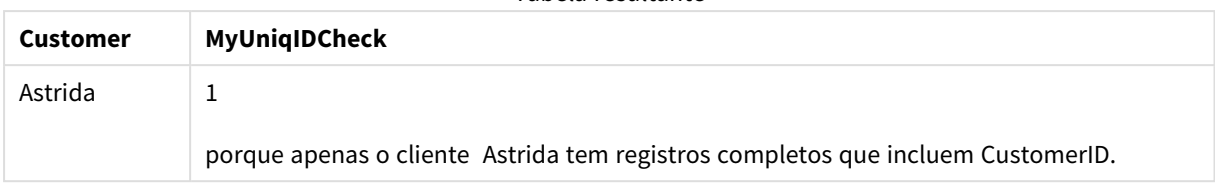

## <span id="page-346-0"></span>Only - função de gráfico

**Only()** retorna um valor se houver um e somente um resultado possível a partir dos dados agregados. Por exemplo, procurar o único produto em que o preço unitário =9 retornará NULL se mais de um produto tiver um preço unitário de 9.

#### **Sintaxe:**

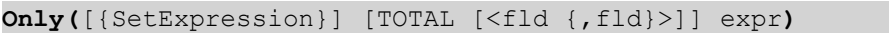

#### **Tipo de dados de retorno:** dual

#### **Argumentos:**

Argumentos

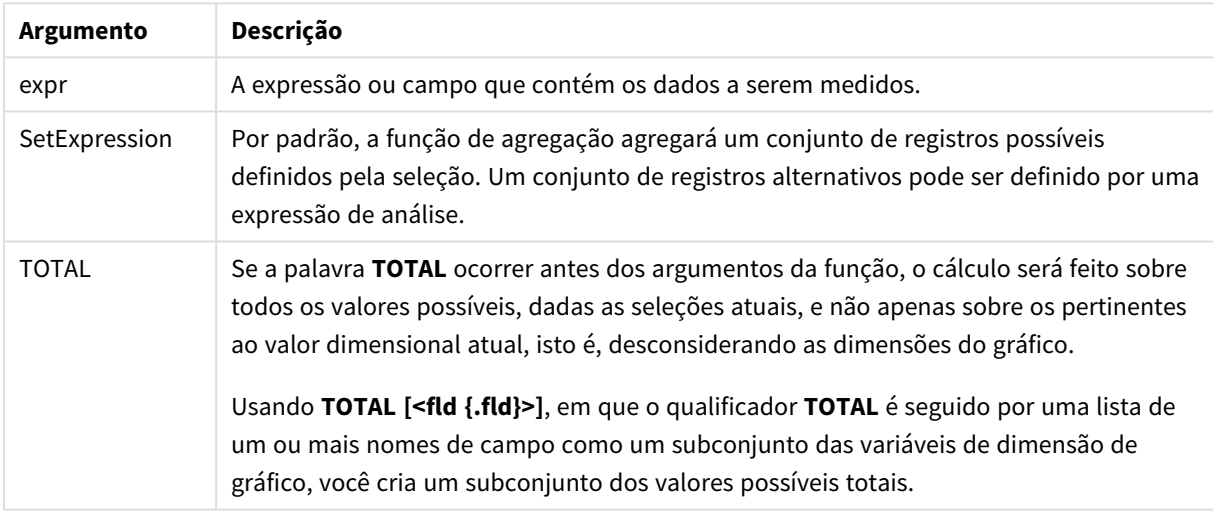

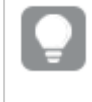

*Use Only() quando desejar obter um resultado NULL, se houver vários valores possíveis nos dados de exemplo.*

#### **Exemplos e resultados:**

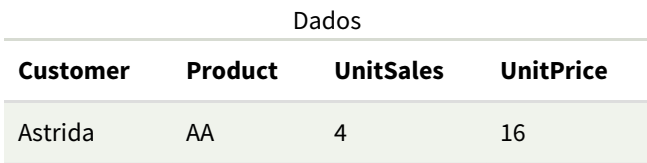

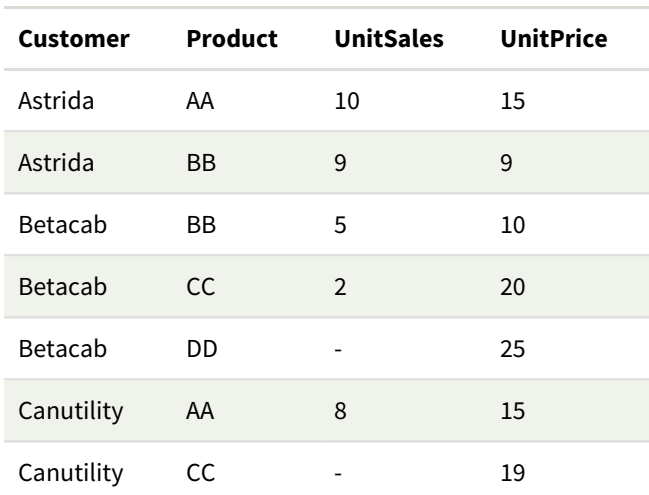

### Exemplos e resultados

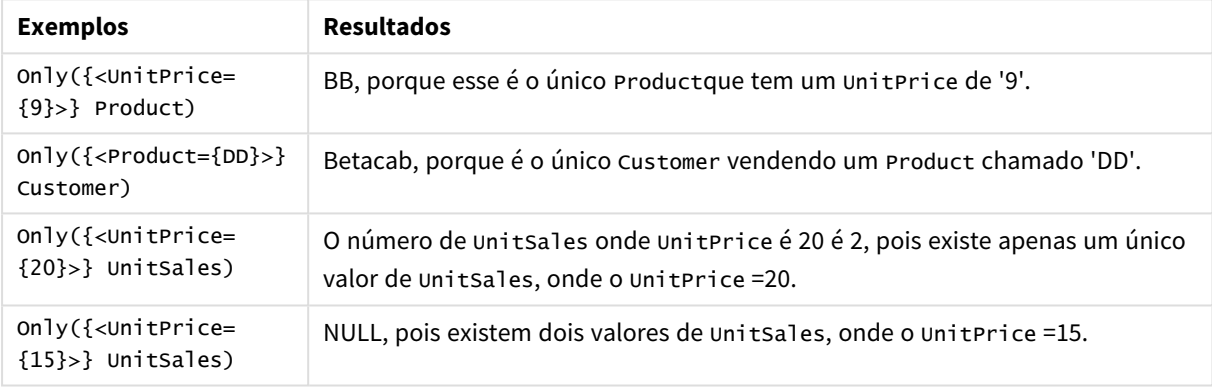

Dados usados nos exemplos:

```
ProductData:
LOAD * inline [
Customer|Product|UnitSales|UnitPrice
Astrida|AA|4|16
Astrida|AA|10|15
Astrida|BB|9|9
Betacab|BB|5|10
Betacab|CC|2|20
Betacab|DD||25
Canutility|AA|8|15
Canutility|CC||19
] (delimiter is '|');
```
### <span id="page-347-0"></span>Sum

**Sum()** calcula o total dos valores agregados na expressão, conforme definido pela cláusula **group by**.

**Sintaxe:**

**sum (** [ **distinct**] expr**)**

#### **Tipo de dados de retorno:** numérico

#### **Argumentos:**

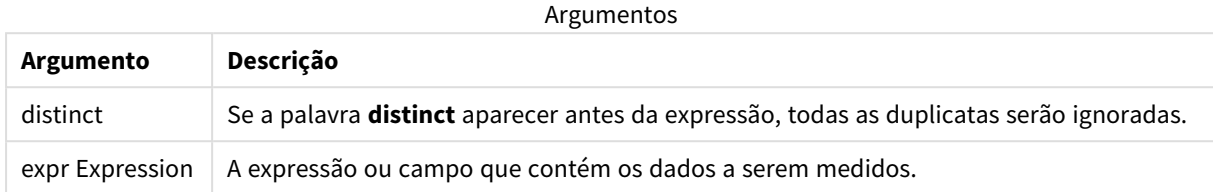

#### **Exemplos e resultados:**

Adicione o script de exemplo ao seu aplicativo e execute-o. Em seguida, adicione pelo menos os campos listados na coluna de resultados a uma pasta para ver o resultado.

Para obter a mesma aparência que na coluna de resultados abaixo, no painel de propriedades, em Classificação, alterne de Automática para Personalizada e desmarque a classificação numérica e alfabética.

```
Temp:
LOAD * inline [
Customer|Product|OrderNumber|UnitSales|CustomerID
Astrida|AA|1|10|1
Astrida|AA|7|18|1
Astrida|BB|4|9|1
Astrida|CC|6|2|1
Betacab|AA|5|4|2
Betacab|BB|2|5|2
Betacab|DD
Canutility|DD|3|8
Canutility|CC
] (delimiter is '|');
Sum:
LOAD Customer, Sum(UnitSales) as MySum Resident Temp Group By Customer;
```
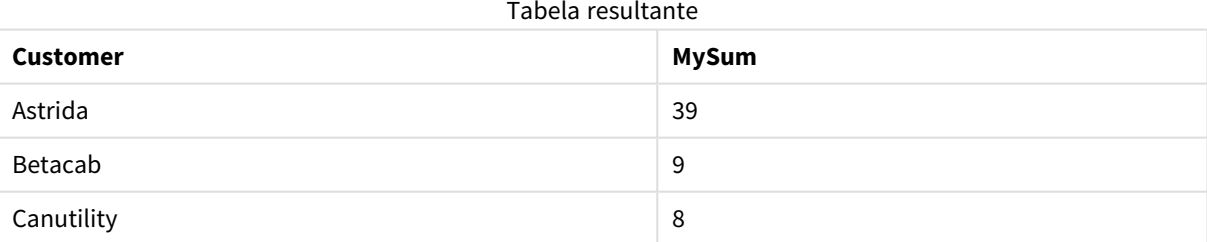

## <span id="page-348-0"></span>Sum - função de gráfico

**Sum()** calcula o total dos valores dados pela expressão ou campo em todos os dados agregados.

#### **Sintaxe:**

**Sum(**[{SetExpression}] [DISTINCT] [TOTAL [<fld {,fld}>]] expr]**)**

## **Tipo de dados de retorno:** numérico

## **Argumentos:**

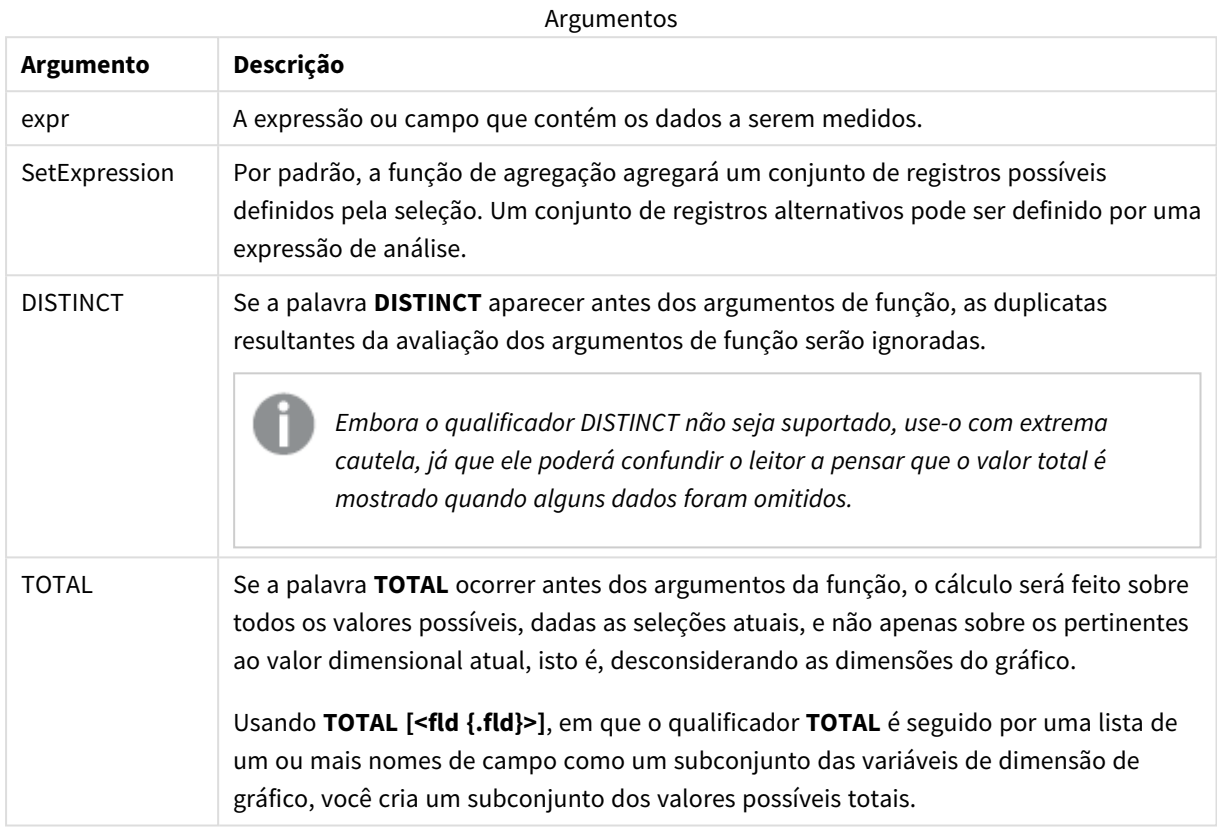

## **Exemplos e resultados:**

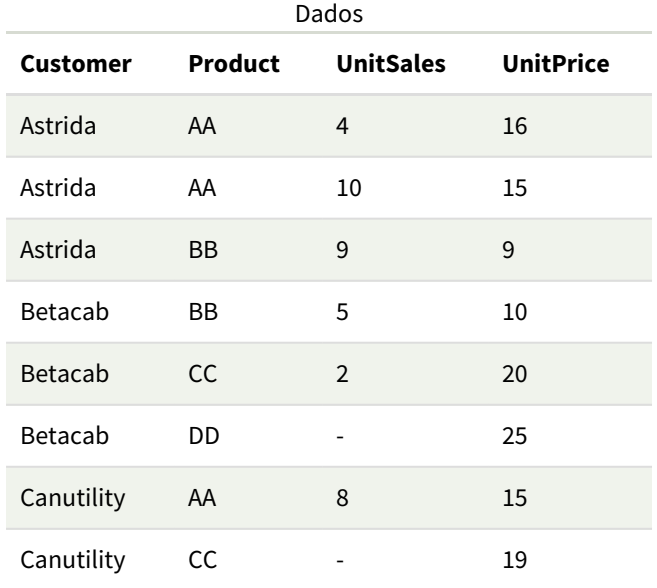

#### Exemplos e resultados

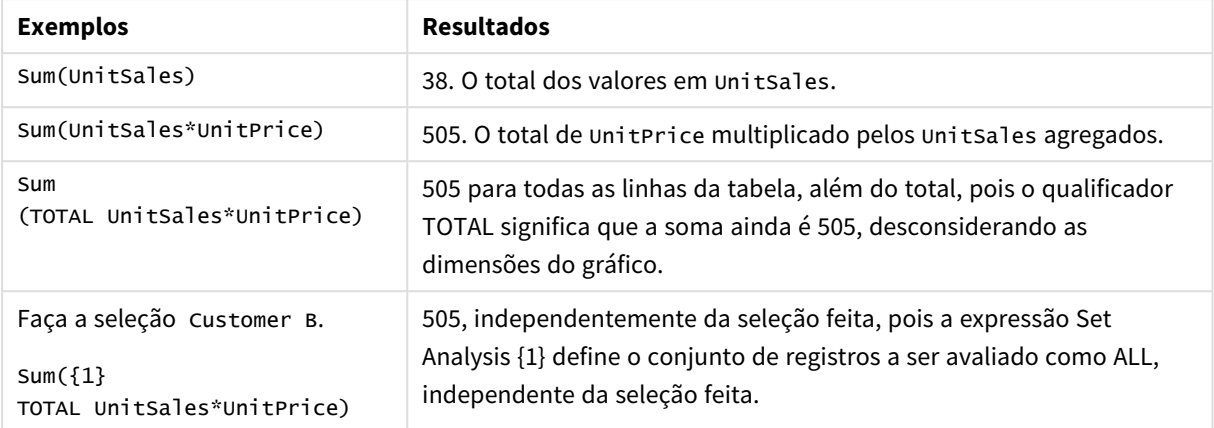

Dados usados nos exemplos:

```
ProductData:
LOAD * inline [
Customer|Product|UnitSales|UnitPrice
Astrida|AA|4|16
Astrida|AA|10|15
Astrida|BB|9|9
Betacab|BB|5|10
Betacab|CC|2|20
Betacab|DD||25
Canutility|AA|8|15
Canutility|CC||19
] (delimiter is '|');
```
## Funções de agregação de contador

As funções de agregação de contador retornam vários tipos de contagens de uma expressão para um número de registros em um script de carregamento de dados ou um número de valores em uma dimensão de gráfico.

Cada função é descrita adicionalmente após a visão geral. Você também pode clicar no nome da função na sintaxe para acessar imediatamente os detalhes dessa função específica.

## Funções de agregação de contador no script de carregamento de dados

#### **Count**

**Count()** retorna o número valores agregados na expressão, conforme definido por uma cláusula **group by**.

```
Count ([distinct ] expression | * )
```
#### **MissingCount**

**MissingCount()** retorna o número de valores agregados que faltam na expressão, como definido por uma cláusula **group by**.

**[MissingCount](#page-355-0) (**[ **distinct** ] expression**)**

#### **NullCount**

**NullCount()** retorna o número de valores NULL agregados na expressão, como definido por uma cláusula **group by**.

**[NullCount](#page-358-0) (**[ **distinct** ] expression**)**

#### **NumericCount**

**NumericCount()** returna o número de valores numéricos encontrados na expressão, como definido por uma cláusula **group by**.

**[NumericCount](#page-361-0) (**[ **distinct** ] expression**)**

#### **TextCount**

**TextCount()** retorna o número de valores de campo não numéricos agregados na expressão, como definido por uma cláusula **group by**.

**[TextCount](#page-364-0) (**[ **distinct** ] expression**)**

## Funções de agregação de contador em expressões do gráfico

As seguintes funções de agregação de contador podem ser usadas nos seguintes mapas.

Count

**Count()** é utilizada para agregar o número de valores, de texto e numérico em cada uma das dimensões de gráfico.

```
Count - função de gráfico({[SetExpression] [DISTINCT] [TOTAL [<fld {,fld}>]]}
expr)
```
MissingCount

**MissingCount()** é utilizada para agregar o número de valores ausentes em cada dimensão de gráfico. Todos os valores ausentes são valores não numéricos.

```
MissingCount - função de gráfico({[SetExpression] [DISTINCT] [TOTAL [<fld
{,fld}>]] expr)
```
NullCount

**NullCount()** é utilizada para agregar o número de valores NULL em cada dimensão de gráfico.

**[NullCount](#page-359-0) - função de gráfico(**{[SetExpression][**DISTINCT**] [**TOTAL** [<fld {,fld}>]]} expr**)**

NumericCount

**NumericCount()** agrega o número de valores numéricos em cada dimensão de gráfico.

```
NumericCount - função de gráfico({[SetExpression] [DISTINCT] [TOTAL [<fld
{,fld}>]]} expr)
```
TextCount

**TextCount()** é utilizada para agregar o número de valores de campo que são não numéricos em cada dimensão de gráfico.

```
TextCount - função de gráfico({[SetExpression] [DISTINCT] [TOTAL [<fld
{,fld}>]]} expr)
```
## Count

**Count()** retorna o número valores agregados na expressão, conforme definido por uma cláusula **group by**.

**Sintaxe:**

**Count(** [**distinct** ] expr**)**

**Tipo de dados de retorno:** inteiro

#### **Argumentos:**

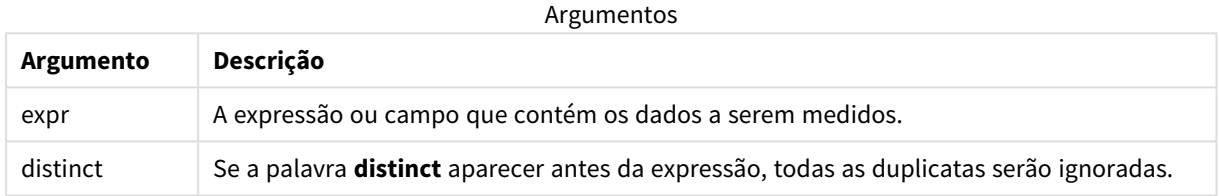

#### **Exemplos e resultados:**

Adicione o script de exemplo ao seu aplicativo e execute-o. Em seguida, adicione pelo menos os campos listados na coluna de resultados a uma pasta para ver o resultado.

Para obter a mesma aparência que na coluna de resultados abaixo, no painel de propriedades, em Classificação, alterne de Automática para Personalizada e desmarque a classificação numérica e alfabética.

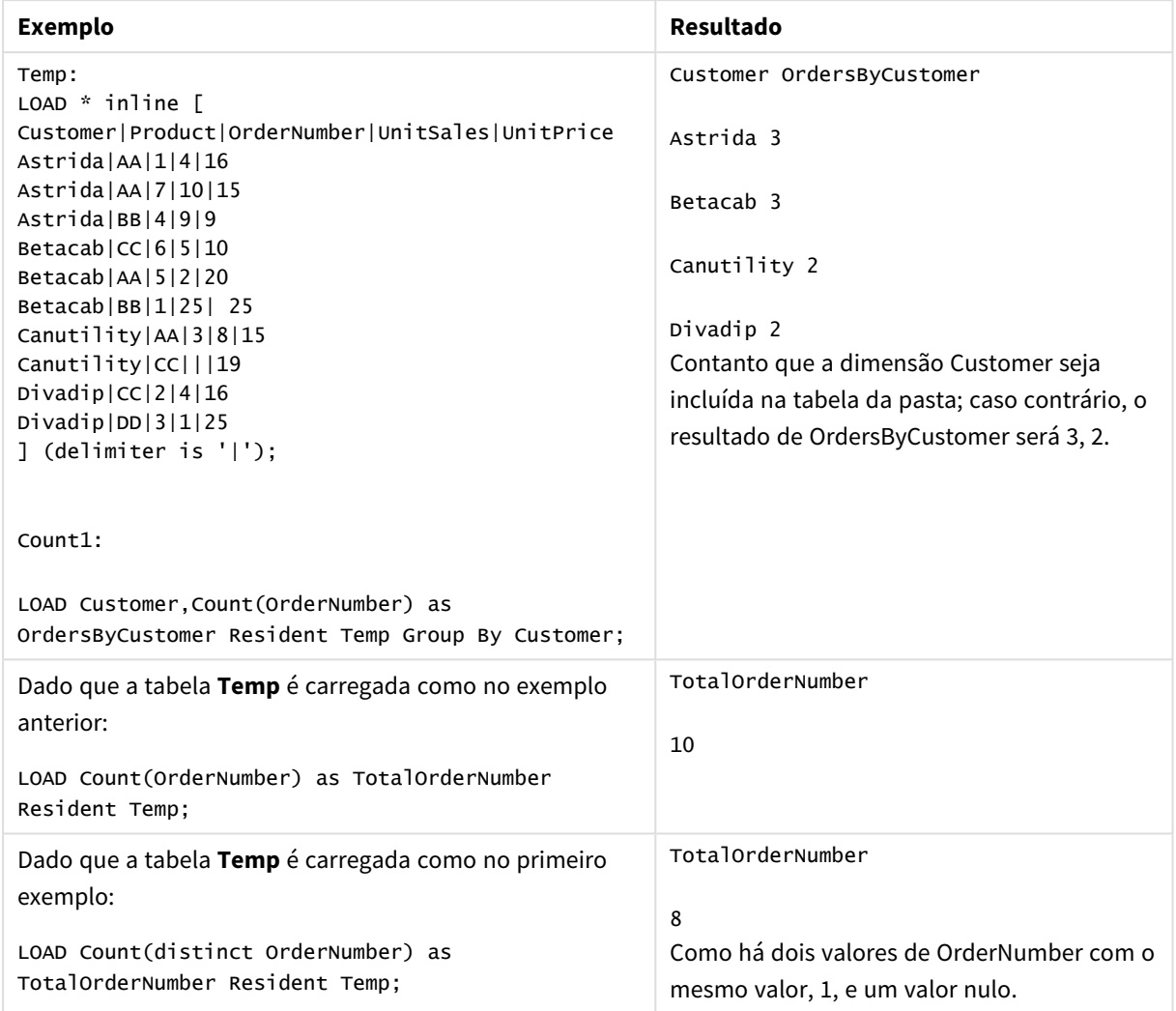

### Exemplos de scripts

## <span id="page-353-0"></span>Count - função de gráfico

**Count()** é utilizada para agregar o número de valores, de texto e numérico em cada uma das dimensões de gráfico.

#### **Sintaxe:**

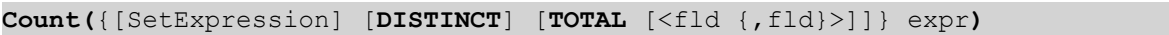

#### **Tipo de dados de retorno:** inteiro

### **Argumentos:**

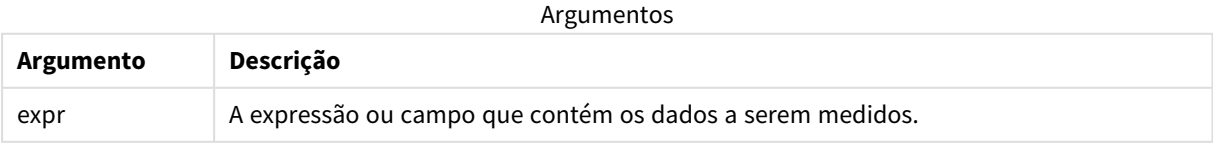

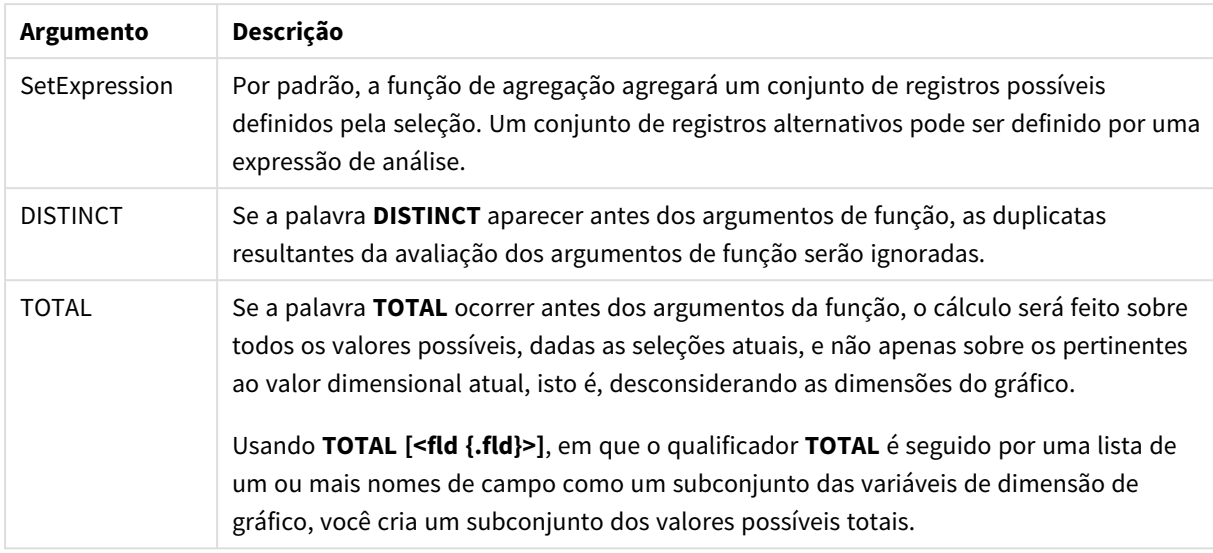

### **Exemplos e resultados:**

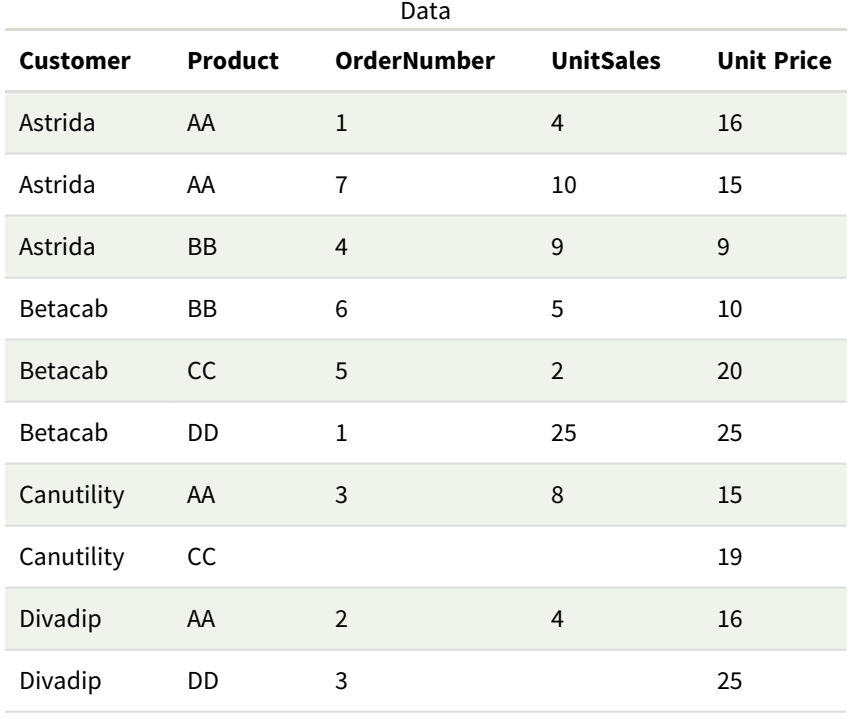

Os exemplos a seguir assumem que todos os clientes são selecionados, exceto onde indicado.

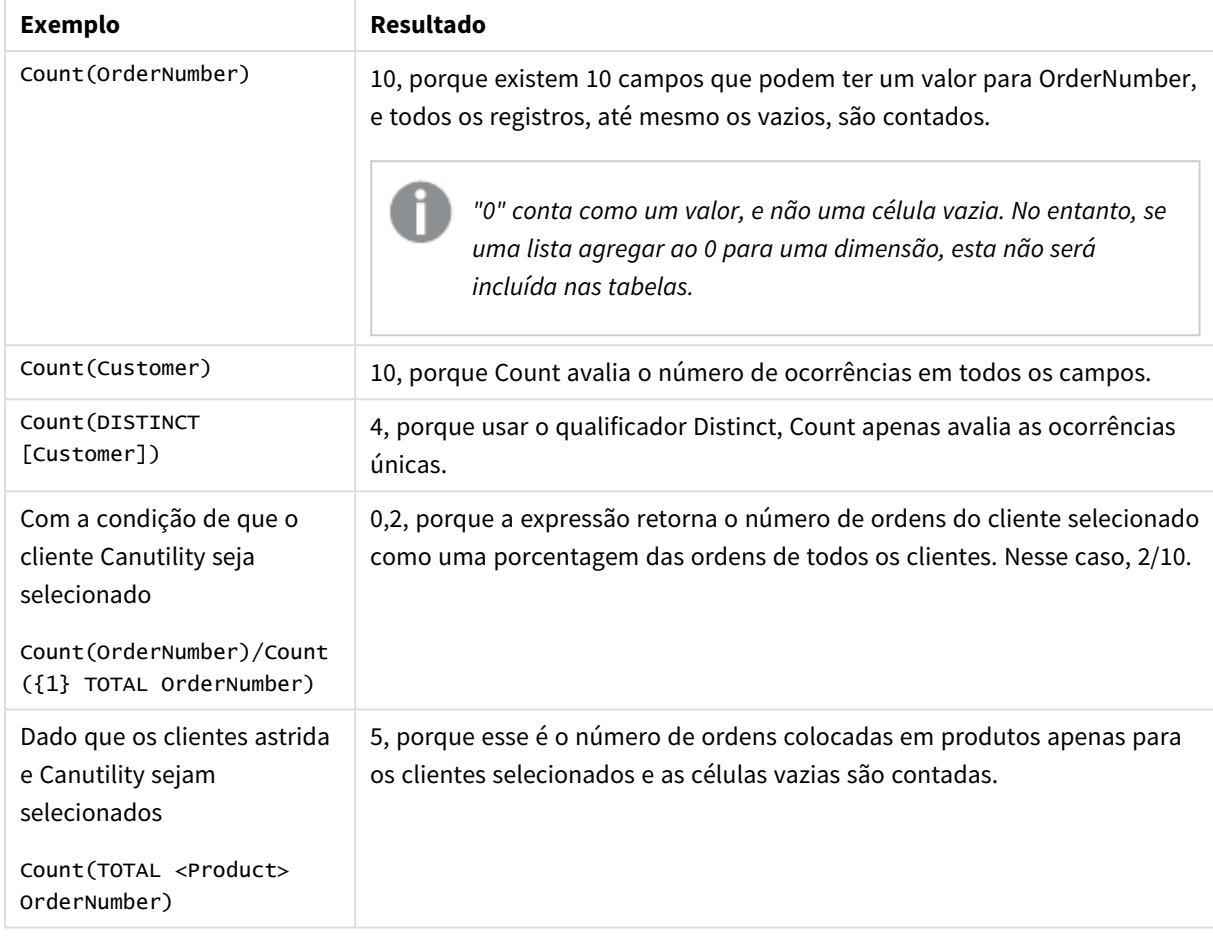

Exemplos e resultados

Dados usados nos exemplos:

```
Temp:
LOAD * inline [
Customer|Product|OrderNumber|UnitSales|UnitPrice
Astrida|AA|1|4|16
Astrida|AA|7|10|15
Astrida|BB|4|9|9
Betacab|CC|6|5|10
Betacab|AA|5|2|20
Betacab|BB|1|25| 25
Canutility|AA|3|8|15
Canutility|CC|||19
Divadip|CC|2|4|16
Divadip|DD|3|1|25
] (delimiter is '|');
```
## <span id="page-355-0"></span>MissingCount

**MissingCount()** retorna o número de valores agregados que faltam na expressão, como definido por uma cláusula **group by**.

#### **Sintaxe:**

**MissingCount (** [ **distinct** ] expr**)**

#### **Tipo de dados de retorno:** inteiro

### **Argumentos:**

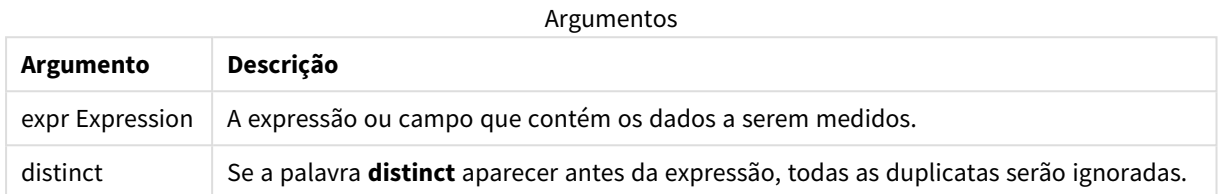

#### **Exemplos e resultados:**

Adicione o script de exemplo ao seu aplicativo e execute-o. Em seguida, adicione pelo menos os campos listados na coluna de resultados a uma pasta para ver o resultado.

Para obter a mesma aparência que na coluna de resultados abaixo, no painel de propriedades, em Classificação, alterne de Automática para Personalizada e desmarque a classificação numérica e alfabética.

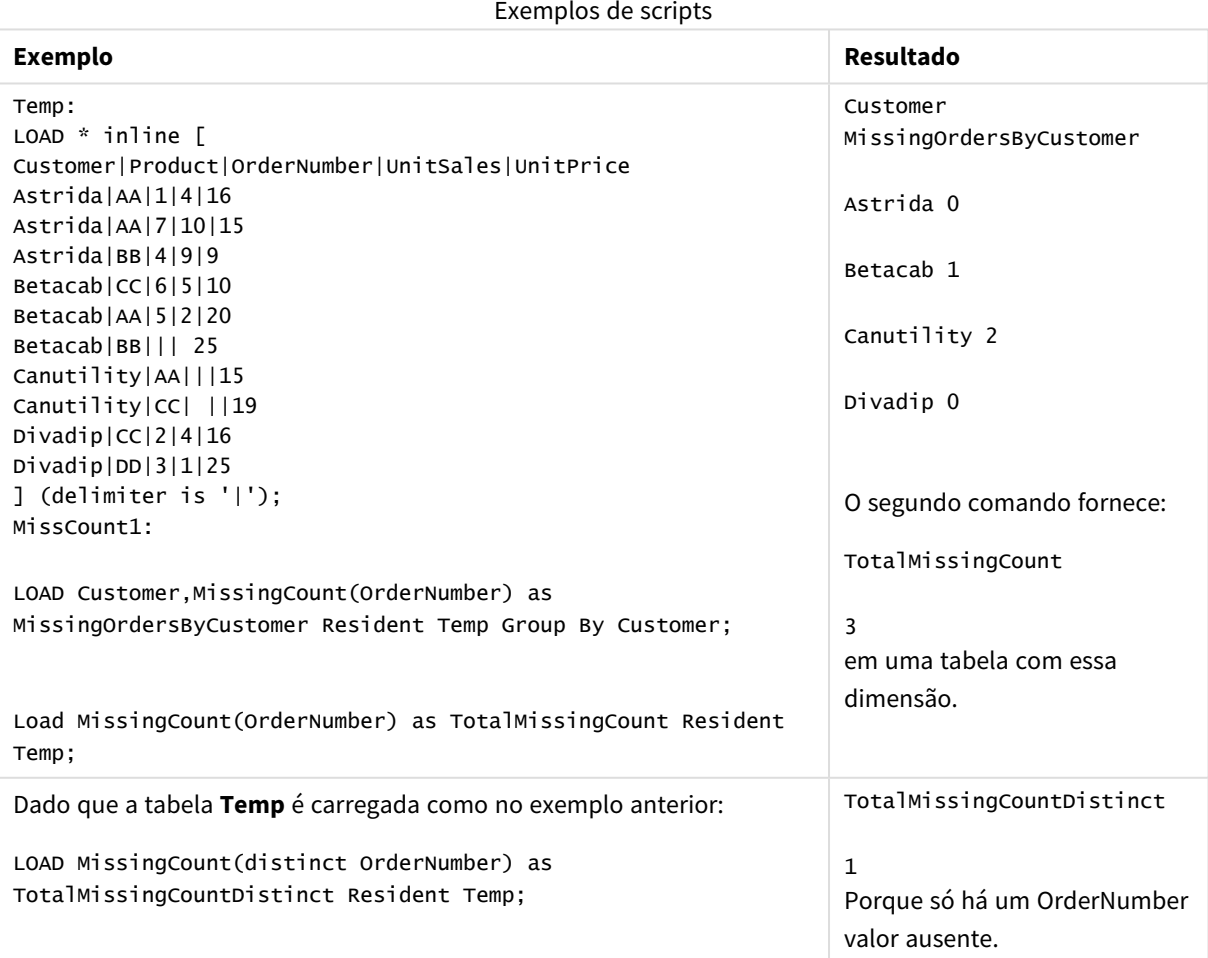

## <span id="page-357-0"></span>MissingCount - função de gráfico

**MissingCount()** é utilizada para agregar o número de valores ausentes em cada dimensão de gráfico. Todos os valores ausentes são valores não numéricos.

### **Sintaxe:**

**MissingCount(**{[SetExpression] [**DISTINCT**] [**TOTAL** [<fld {,fld}>]]} expr**)**

#### **Tipo de dados de retorno:** inteiro

### **Argumentos:**

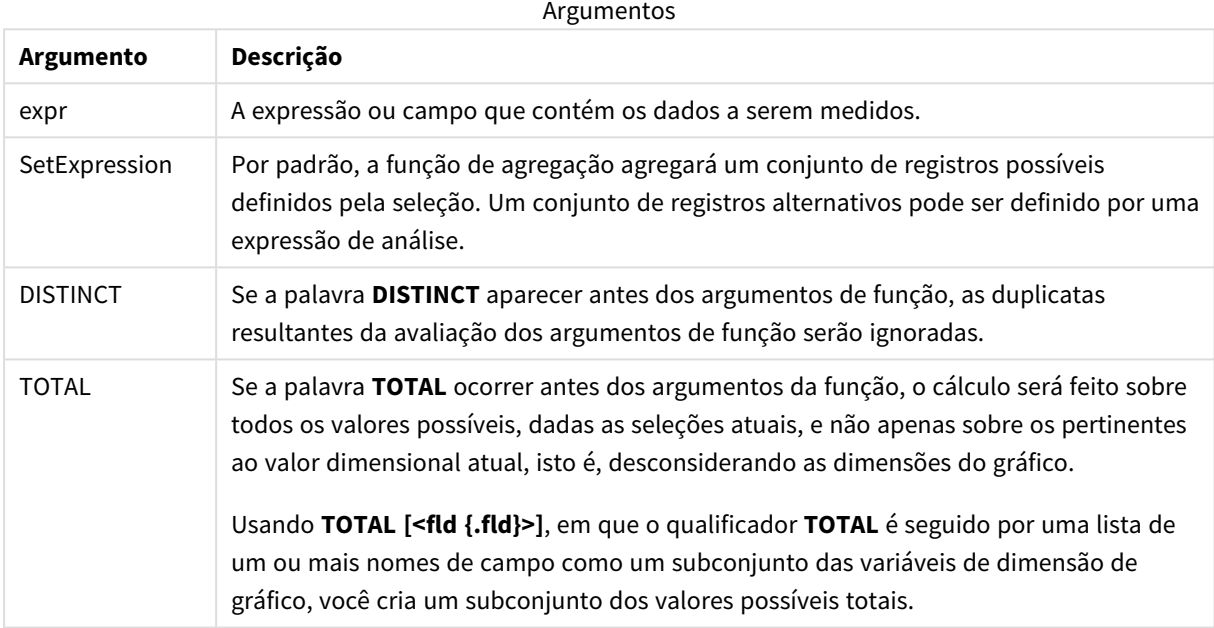

### **Exemplos e resultados:**

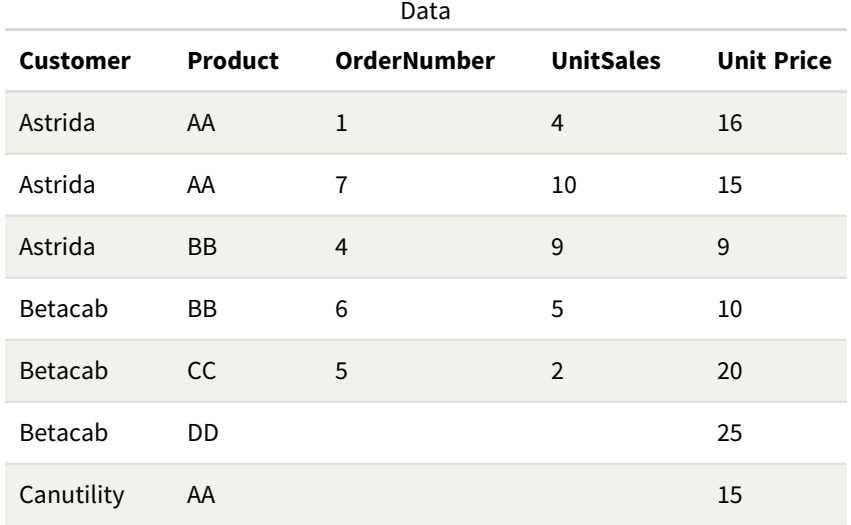

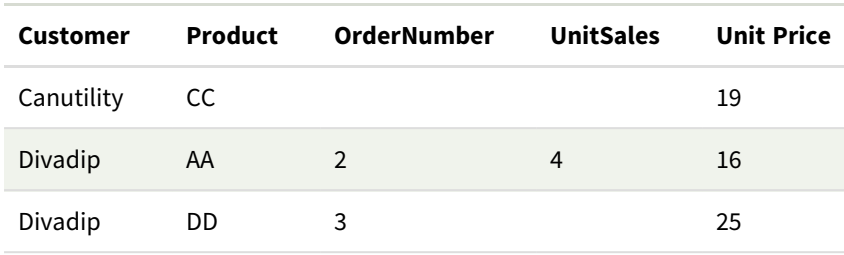

#### Exemplos e resultados

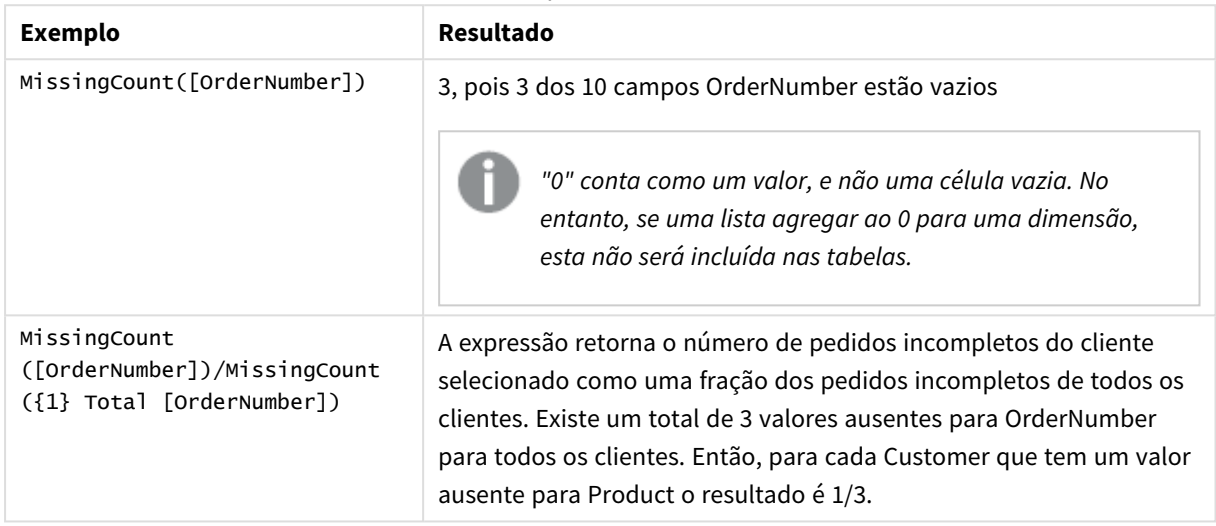

Dados usados no exemplo:

```
Temp:
LOAD * inline [
Customer|Product|OrderNumber|UnitSales|UnitPrice
Astrida|AA|1|4|16
Astrida|AA|7|10|15
Astrida|BB|4|9|9
Betacab|CC|6|5|10
Betacab|AA|5|2|20
Betacab|BB||| 25
Canutility|AA|||15
Canutility|CC| ||19
Divadip|CC|2|4|16
Divadip|DD|3|1|25
] (delimiter is '|');
```
## <span id="page-358-0"></span>NullCount

**NullCount()** retorna o número de valores NULL agregados na expressão, como definido por uma cláusula **group by**.

```
Sintaxe:
```
**NullCount (** [ **distinct** ] expr**)**

#### **Tipo de dados de retorno:** inteiro

#### **Argumentos:**

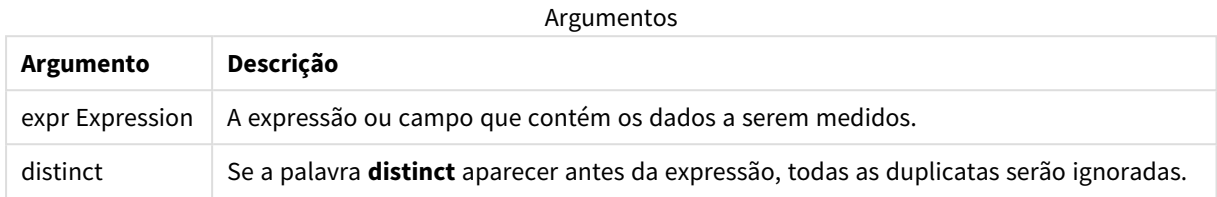

#### **Exemplos e resultados:**

Adicione o script de exemplo ao seu aplicativo e execute-o. Em seguida, adicione pelo menos os campos listados na coluna de resultados a uma pasta para ver o resultado.

Para obter a mesma aparência que na coluna de resultados abaixo, no painel de propriedades, em Classificação, alterne de Automática para Personalizada e desmarque a classificação numérica e alfabética.

#### Exemplos de scripts

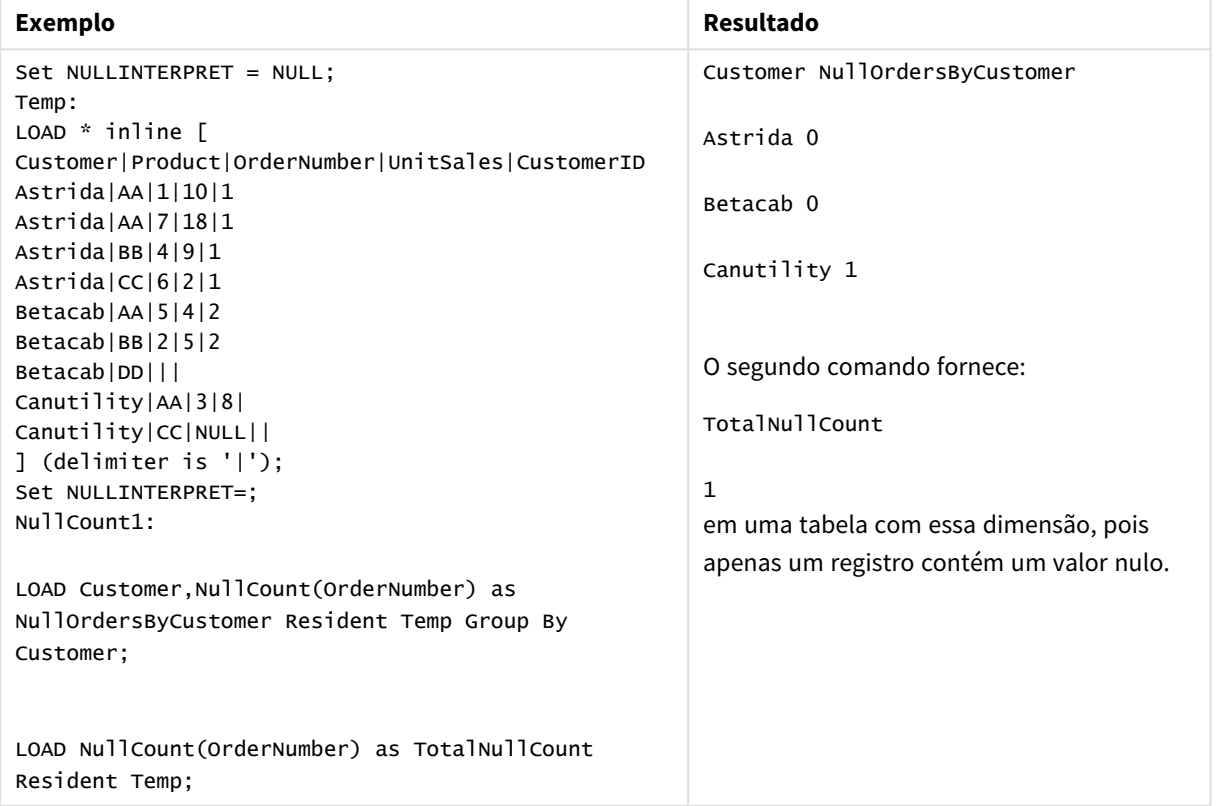

## <span id="page-359-0"></span>NullCount - função de gráfico

**NullCount()** é utilizada para agregar o número de valores NULL em cada dimensão de gráfico.

## **Sintaxe:**

**NullCount(**{[SetExpression][**DISTINCT**] [**TOTAL** [<fld {,fld}>]]} expr**)**
### **Tipo de dados de retorno:** inteiro

## **Argumentos:**

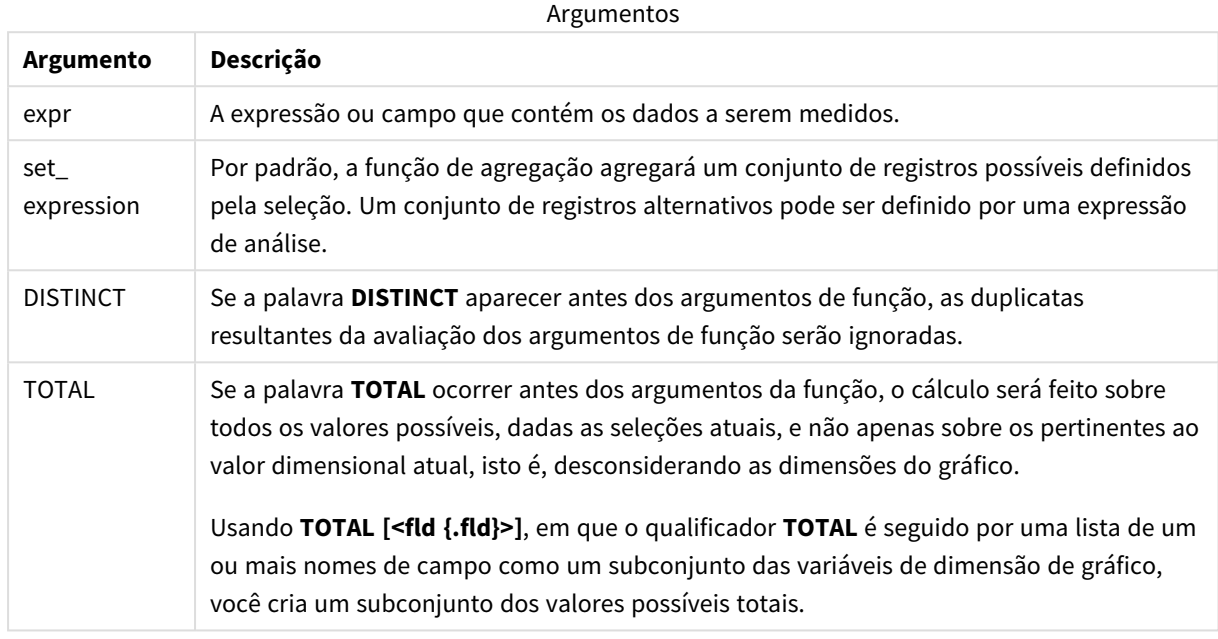

#### **Exemplos e resultados:**

#### Exemplos e resultados

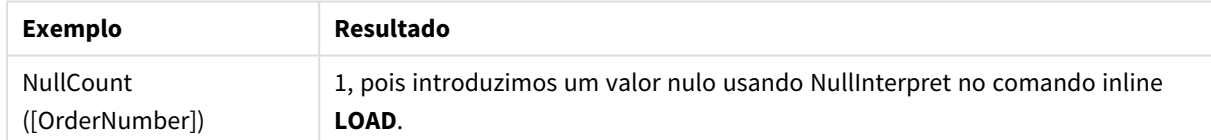

Dados usados no exemplo:

```
Set NULLINTERPRET = NULL;
Temp:
LOAD * inline [
Customer|Product|OrderNumber|UnitSales|CustomerID
Astrida|AA|1|10|1
Astrida|AA|7|18|1
Astrida|BB|4|9|1
Astrida|CC|6|2|1
Betacab|AA|5|4|2
Betacab|BB|2|5|2
Betacab|DD|||
Canutility|AA|3|8|
Canutility|CC|NULL||
] (delimiter is '|');
Set NULLINTERPRET=;
```
## NumericCount

**NumericCount()** returna o número de valores numéricos encontrados na expressão, como definido por uma cláusula **group by**.

#### **Sintaxe:**

**NumericCount (** [ **distinct** ] expr**)**

**Tipo de dados de retorno:** inteiro

#### **Argumentos:**

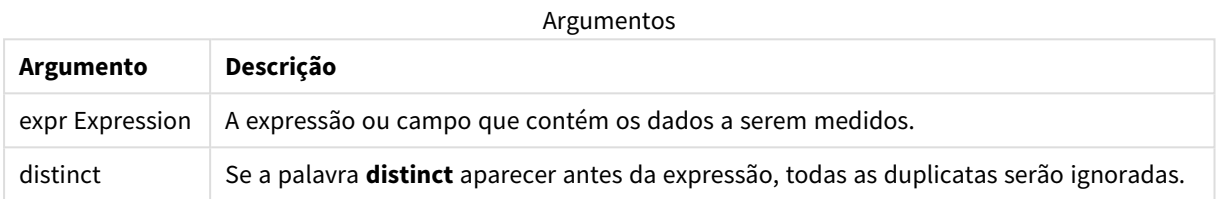

#### **Exemplos e resultados:**

Adicione o script de exemplo ao seu aplicativo e execute-o. Em seguida, adicione pelo menos os campos listados na coluna de resultados a uma pasta para ver o resultado.

Para obter a mesma aparência que na coluna de resultados abaixo, no painel de propriedades, em Classificação, alterne de Automática para Personalizada e desmarque a classificação numérica e alfabética.

#### Exemplo de scripts

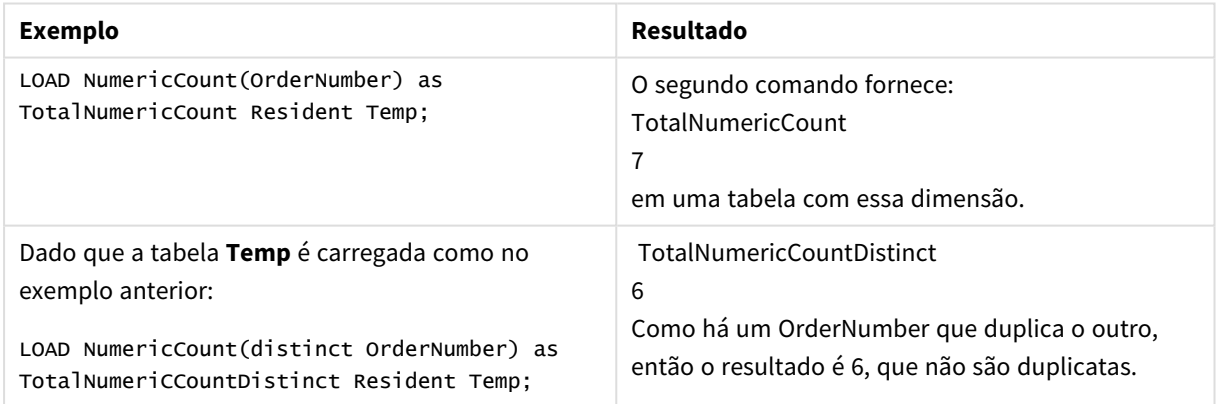

### **Exemplo:**

Temp:

LOAD \* inline [

Customer|Product|OrderNumber|UnitSales|UnitPrice

Astrida|AA|1|4|16

Astrida|AA|7|10|15

Astrida|BB|4|9|9

Betacab|CC|6|5|10

Betacab|AA|5|2|20

Betacab|BB||| 25

Canutility|AA|||15

Canutility|CC| ||19

Divadip|CC|2|4|16

Divadip|DD|7|1|25

] (delimiter is '|');

NumCount1:

LOAD Customer,NumericCount(OrderNumber) as NumericCountByCustomer Resident Temp Group By Customer;

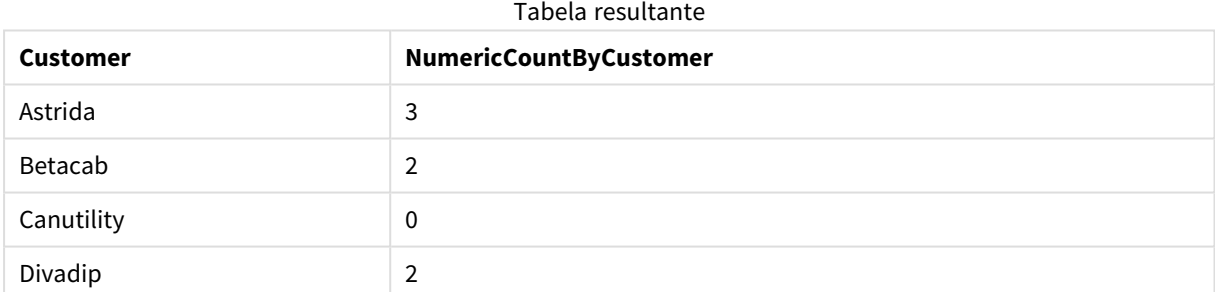

## NumericCount - função de gráfico

**NumericCount()** agrega o número de valores numéricos em cada dimensão de gráfico.

**Sintaxe:**

```
NumericCount({[SetExpression] [DISTINCT] [TOTAL [<fld {,fld}>]]} expr)
```
**Tipo de dados de retorno:** inteiro

#### **Argumentos:**

Argumentos

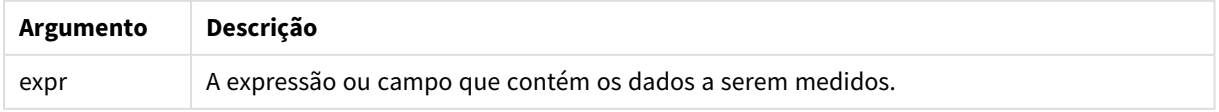

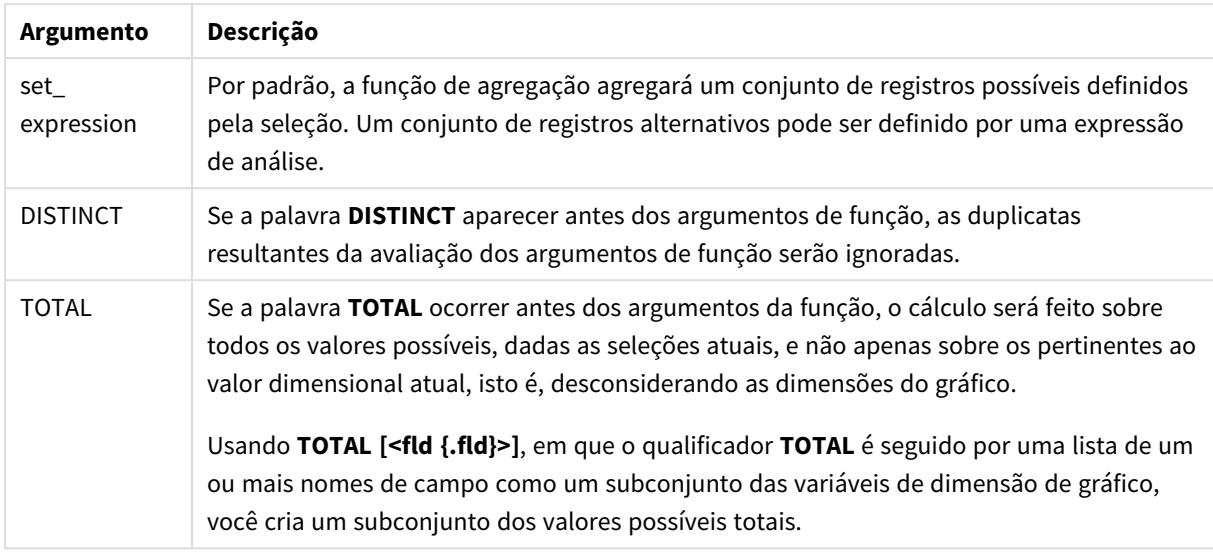

## **Exemplos e resultados:**

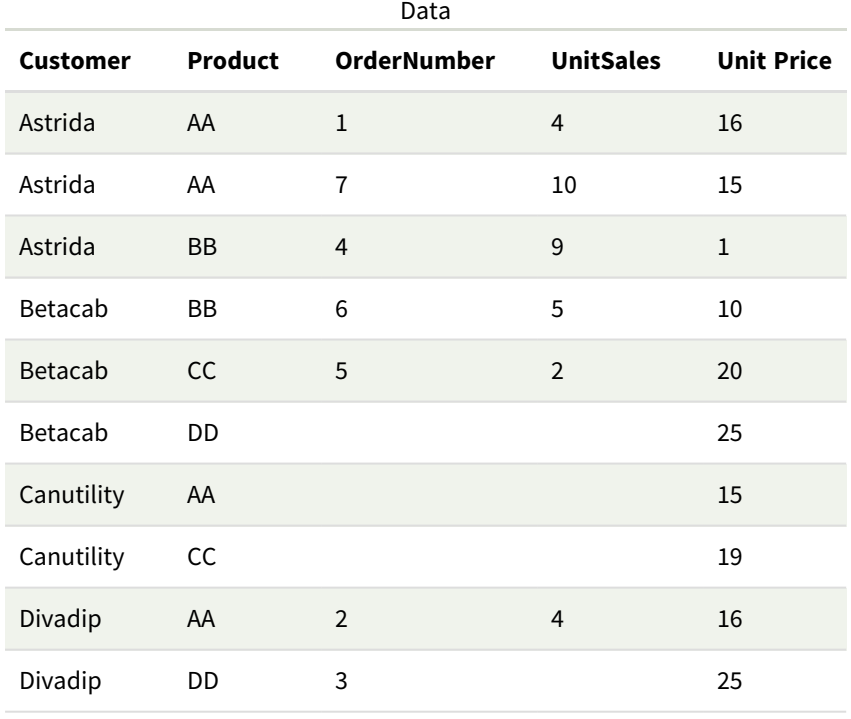

Os exemplos a seguir assumem que todos os clientes são selecionados, exceto onde indicado.

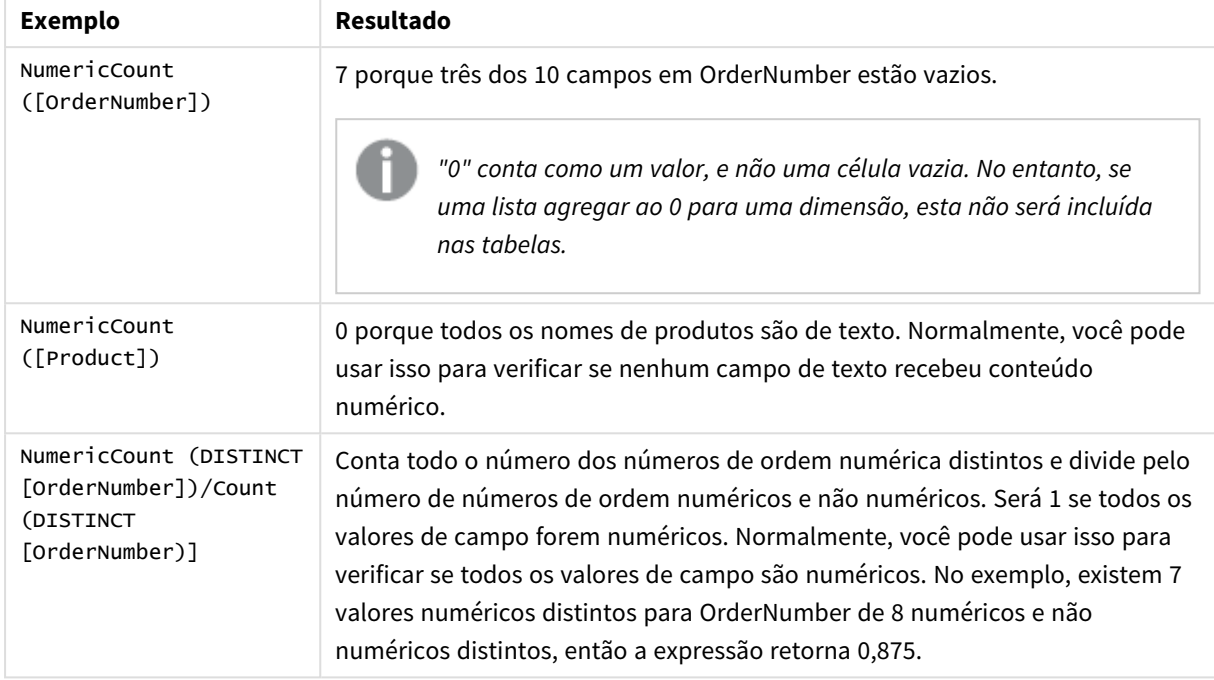

## Exemplos e resultados

Dados usados no exemplo:

```
Temp:
LOAD * inline [
Customer|Product|OrderNumber|UnitSales|UnitPrice
Astrida|AA|1|4|16
Astrida|AA|7|10|15
Astrida|BB|4|9|9
Betacab|CC|6|5|10
Betacab|AA|5|2|20
Betacab|BB||| 25
Canutility|AA|||15
Canutility|CC| ||19
Divadip|CC|2|4|16
Divadip|DD|3|1|25
] (delimiter is '|');
```
## **TextCount**

**TextCount()** retorna o número de valores de campo não numéricos agregados na expressão, como definido por uma cláusula **group by**.

## **Sintaxe:**

**TextCount (** [ **distinct** ] expr**)**

## **Tipo de dados de retorno:** inteiro

#### **Argumentos:**

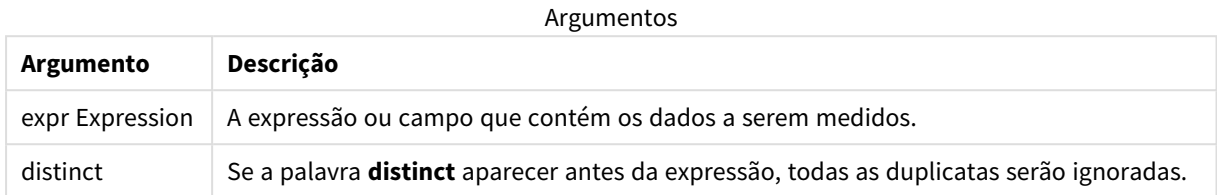

#### **Exemplos e resultados:**

Adicione o script de exemplo ao seu aplicativo e execute-o. Em seguida, adicione pelo menos os campos listados na coluna de resultados a uma pasta para ver o resultado.

Para obter a mesma aparência que na coluna de resultados abaixo, no painel de propriedades, em Classificação, alterne de Automática para Personalizada e desmarque a classificação numérica e alfabética.

#### **Exemplo:**

```
Temp:
LOAD * inline [
Customer|Product|OrderNumber|UnitSales|UnitPrice
Astrida|AA|1|4|16
Astrida|AA|7|10|15
Astrida|BB|4|9|9
Betacab|CC|6|5|10
Betacab|AA|5|2|20
Betacab|BB||| 25
Canutility|AA|||15
Canutility|CC| ||19
Divadip|CC|2|4|16
Divadip|DD|3|1|25
] (delimiter is '|');
TextCount1:
LOAD Customer,TextCount(Product) as ProductTextCount Resident Temp Group By Customer;
```
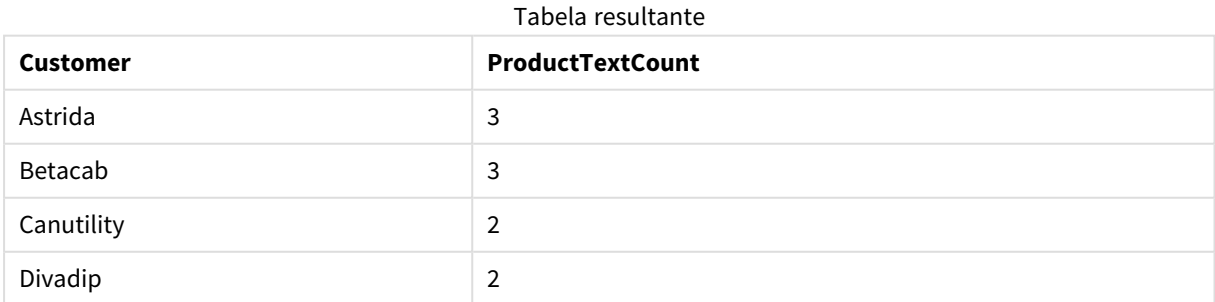

#### **Exemplo:**

LOAD Customer,TextCount(OrderNumber) as OrderNumberTextCount Resident Temp Group By Customer;

#### Tabela resultante

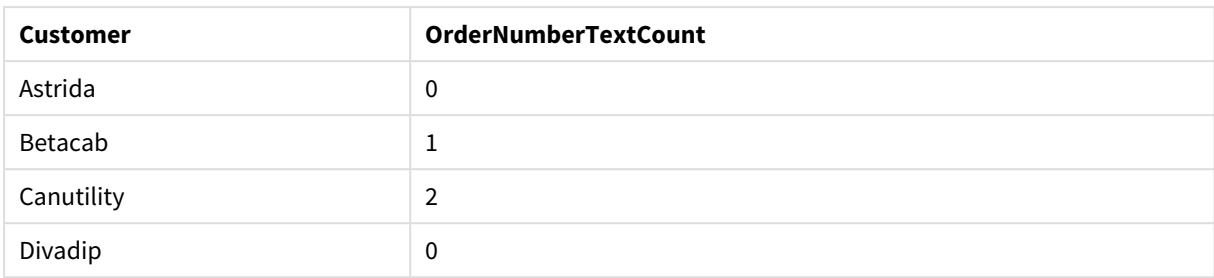

## TextCount - função de gráfico

**TextCount()** é utilizada para agregar o número de valores de campo que são não numéricos em cada dimensão de gráfico.

#### **Sintaxe:**

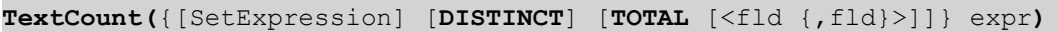

#### **Tipo de dados de retorno:** inteiro

#### **Argumentos:**

**Argumento Descrição** expr A expressão ou campo que contém os dados a serem medidos. SetExpression Por padrão, a função de agregação agregará um conjunto de registros possíveis definidos pela seleção. Um conjunto de registros alternativos pode ser definido por uma expressão de análise. DISTINCT Se a palavra **DISTINCT** aparecer antes dos argumentos de função, as duplicatas resultantes da avaliação dos argumentos de função serão ignoradas. TOTAL Se a palavra **TOTAL** ocorrer antes dos argumentos da função, o cálculo será feito sobre todos os valores possíveis, dadas as seleções atuais, e não apenas sobre os pertinentes ao valor dimensional atual, isto é, desconsiderando as dimensões do gráfico. Usando **TOTAL [<fld {.fld}>]**, em que o qualificador **TOTAL** é seguido por uma lista de um ou mais nomes de campo como um subconjunto das variáveis de dimensão de gráfico, você cria um subconjunto dos valores possíveis totais. Argumentos

#### **Exemplos e resultados:**

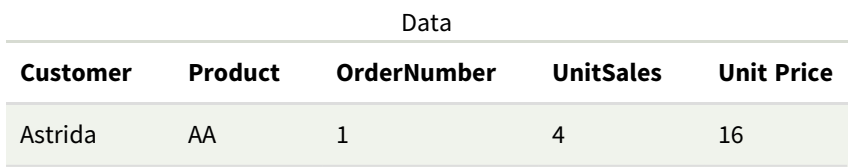

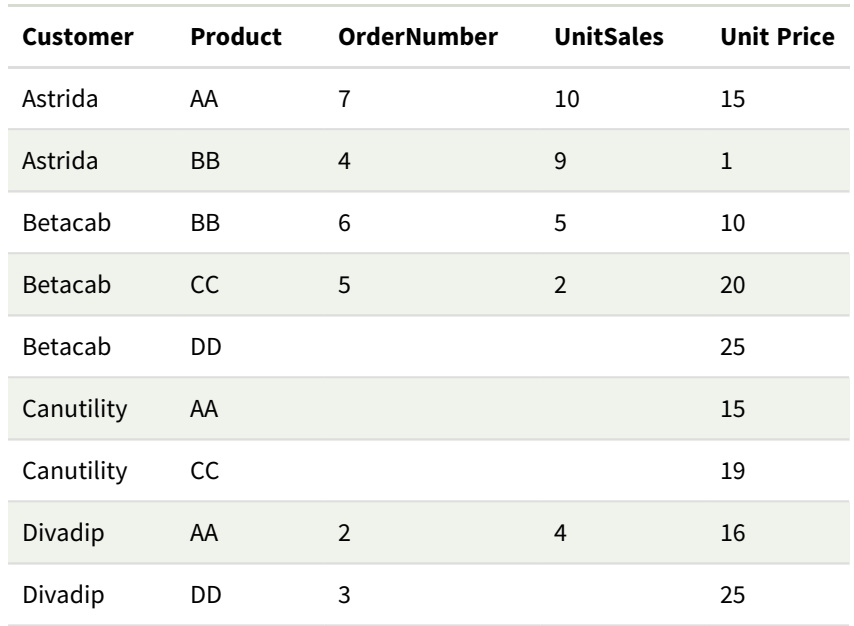

#### Exemplos e resultados

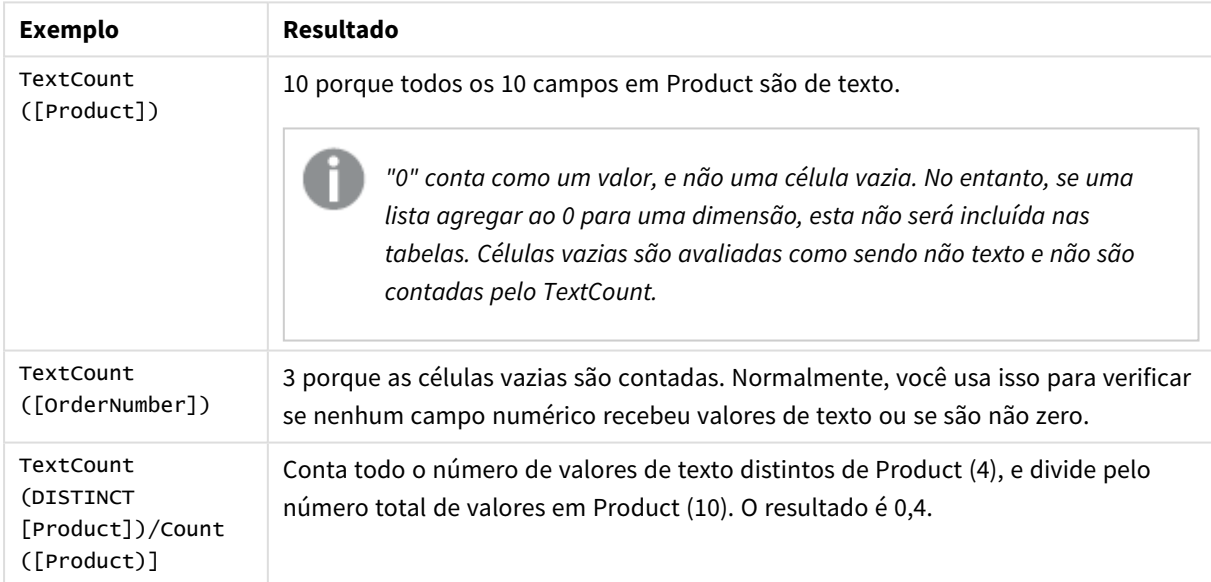

#### Dados usados no exemplo:

Temp: LOAD \* inline [ Customer|Product|OrderNumber|UnitSales|UnitPrice Astrida|AA|1|4|16 Astrida|AA|7|1|15 Astrida|BB|4|9|9 Betacab|CC|6|5|10 Betacab|AA|5|2|20 Betacab|BB|||| 25 Canutility|AA|||15 Canutility|CC|||19 Divadip|CC|2|4|16 Divadip|DD|3|1|25

## ] (delimiter is '|');

# Funções de agregação financeiras

Esta seção descreve as funções de agregação das operações financeiras referentes a pagamentos e fluxo de caixa.

Cada função é descrita adicionalmente após a visão geral. Você também pode clicar no nome da função na sintaxe para acessar imediatamente os detalhes dessa função específica.

## Funções de agregação financeira no script de carregamento de dados

#### **IRR**

**IRR()** retorna a taxa interna agregada de retorno para uma série de fluxos de caixa representados por números na expressão com iterações em vários registros, conforme definido por uma cláusula group by.

**[IRR](#page-369-0) (**expression**)**

## **XIRR**

**XIRR()** retorna a taxa interna de retorno agregada (anual) para um cronograma de fluxos de caixa (que não é necessariamente periódico) representado por números emparelhados em **pmt** e **date** iterados sobre um número de registros, conforme definido por uma cláusula group by. Todos os pagamentos têm descontos baseados em um ano de 365 dias.

**[XIRR](#page-380-0) (**valueexpression, dateexpression **)**

#### **NPV**

A função de script **NPV()** tem uma taxa de desconto e vários valores ordenados por período. As entradas (receitas) são positivas e as saídas (pagamentos futuros) são consideradas valores negativos para esses cálculos. Elas ocorrem no final de cada período.

**[NPV](#page-372-0) (**rate, expression**)**

## **XNPV**

**XNPV()** retorna o valor presente líquido agregado para um cronograma de fluxos de caixa (não necessariamente periódicos) representados por números emparelhados em **pmt** e **date**. Todos os pagamentos têm descontos baseados em um ano de 365 dias.

**[XNPV](#page-387-0) (**rate, valueexpression, dateexpression**)**

## Funções de agregação financeira em expressões do gráfico

Estas funções de agregação financeiras podem ser usadas em gráficos.

IRR

**IRR()** retorna a taxa interna agregada de uma série de fluxos de caixa representados pelos números na expressão dada pelo **value** repetido nas dimensões de gráfico.

**IRR - função de [gráfico](#page-370-0)**[**TOTAL** [<fld {,fld}>]] value**)**

NPV

**NPV()** retorna o valor líquido agregado de um investimento com base em uma **discount\_rate** por período e em uma série de pagamentos futuros (valores negativos) e receitas (valores positivos) representados pelos números no **value** com iterações nas dimensões do gráfico. Assume-se que os pagamentos e as receitas ocorram no final de cada período.

**NPV - função de [gráfico](#page-379-0)(**[**TOTAL** [<fld {,fld}>]] discount\_rate, value**)**

XIRR

**XIRR()** retorna a taxa interna de retorno agregada (anual) para um cronograma de fluxos de caixa (que não é necessariamente periódico) representado por números emparelhados nas expressões especificadas por **pmt** e **date** iterados sobre as dimensões do gráfico. Todos os pagamentos têm descontos baseados em um ano de 365 dias.

**XIRR - função de [gráfico\(](#page-383-0)**[**TOTAL** [<fld {,fld}>]] pmt, date**)**

XNPV

**XNPV()** retorna o valor líquido atual agregado de uma programação de fluxos de caixa (não necessariamente periódica) representados por números emparelhados nas expressões dadas por **pmt** e **date** repetidos nas dimensões de gráfico. Todos os pagamentos têm descontos baseados em um ano de 365 dias.

<span id="page-369-0"></span>**XNPV - função de [gráfico\(](#page-393-0)**[**TOTAL** [<fld{,fld}>]] discount\_rate, pmt, date**)**

IRR

**IRR()** retorna a taxa interna agregada de retorno para uma série de fluxos de caixa representados por números na expressão com iterações em vários registros, conforme definido por uma cláusula group by.

Esses fluxos de caixa não precisam ser nivelados como seriam para uma anuidade. No entanto, os fluxos de caixa devem ocorrer em intervalos regulares, mensalmente ou anualmente por exemplo. A taxa de retorno interno é a taxa de juros recebida em um investimento que consiste em pagamentos (valores negativos) e receita (valores positivos) que ocorrem em períodos regulares. A função precisa de um valor positivo e um valor negativo, pelo menos, para ser calculada.

Essa função usa uma versão simplificada do método de Newton para calcular a taxa de retorno interna (TIR).

**Sintaxe:**

**IRR(**value**)**

**Tipo de dados de retorno:** numérico

#### **Argumentos:**

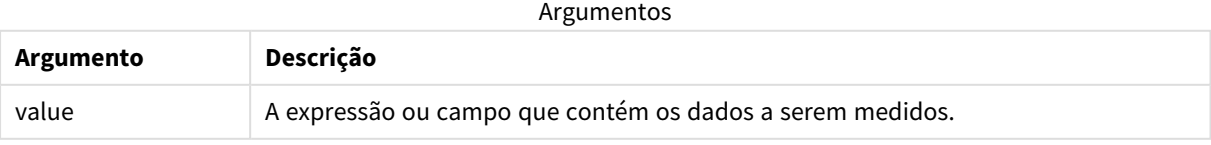

## **Limitações:**

Os valores de texto, os valores NULL e os valores ausentes são ignorados.

#### **Exemplos e resultados:**

Adicione o script de exemplo ao seu aplicativo e execute-o. Para ver o resultado, adicione os campos listados na coluna de resultados a uma pasta no seu aplicativo.

#### **Exemplos e resultados:**

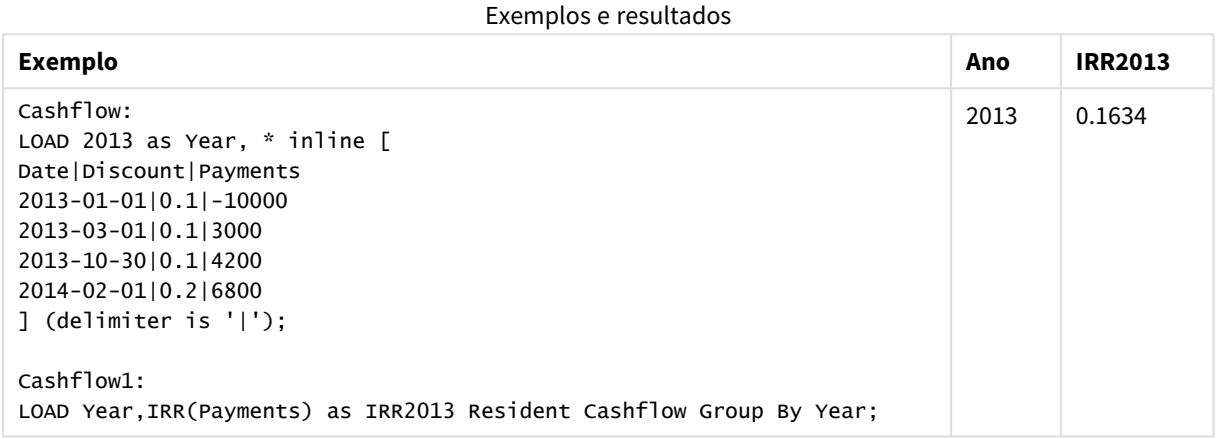

## <span id="page-370-0"></span>IRR - função de gráfico

**IRR()** retorna a taxa interna agregada de uma série de fluxos de caixa representados pelos números na expressão dada pelo **value** repetido nas dimensões de gráfico.

Esses fluxos de caixa não precisam ser nivelados como seriam para uma anuidade. No entanto, os fluxos de caixa devem ocorrer em intervalos regulares, mensalmente ou anualmente por exemplo. A taxa de retorno interno é a taxa de juros recebida em um investimento que consiste em pagamentos (valores negativos) e receita (valores positivos) que ocorrem em períodos regulares. A função precisa de um valor positivo e um valor negativo, pelo menos, para ser calculada.

Essa função usa uma versão simplificada do método de Newton para calcular a taxa de retorno interna (TIR).

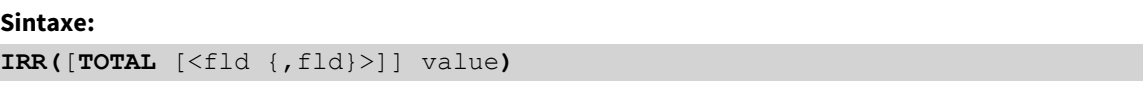

## **Tipo de dados de retorno:** numérico

### **Argumentos:**

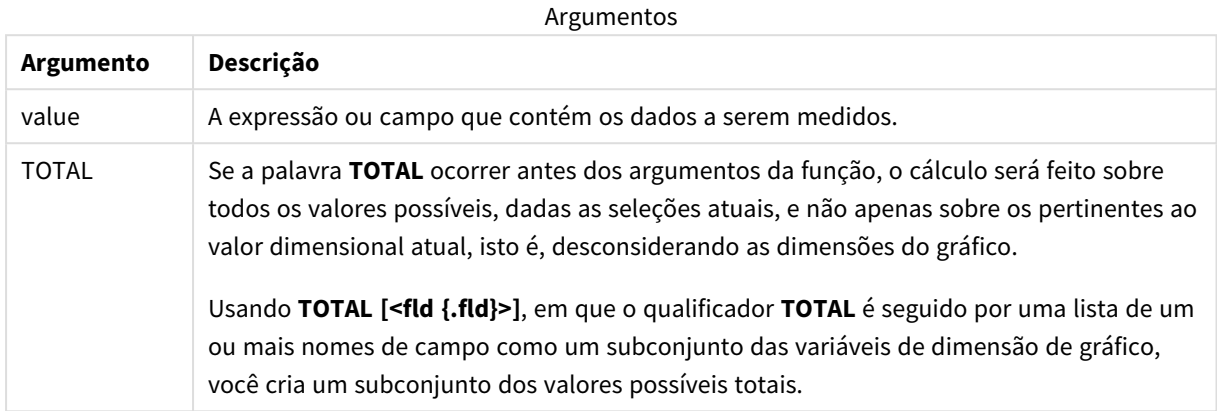

#### **Limitações:**

O parâmetro da função de agregação não deve conter outras funções de agregação, a menos que essas agregações internas contenham o qualificador **TOTAL**. Para agregações aninhadas mais avançadas, use a função avançada **Aggr** junto com uma dimensão especificada.

Os valores de texto, os valores NULL e os valores ausentes são ignorados.

## **Exemplos e resultados:**

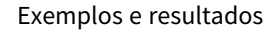

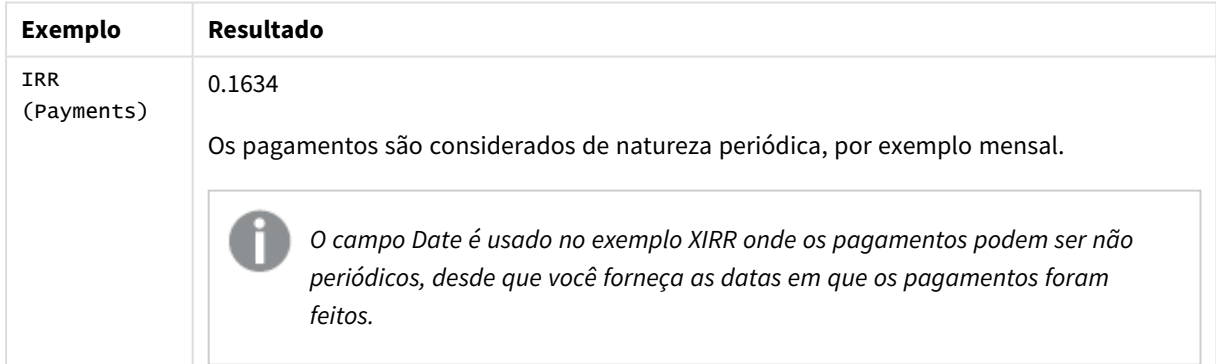

Dados usados nos exemplos:

```
Cashflow:
LOAD 2013 as Year, * inline [
Date|Discount|Payments
2013-01-01|0.1|-10000
2013-03-01|0.1|3000
2013-10-30|0.1|4200
2014-02-01|0.2|6800
] (delimiter is '|');
```
## **Consulte também:**

<span id="page-372-0"></span>

p *XIRR - função de [gráfico](#page-383-0) (page 384)* p *Aggr - função de [gráfico](#page-551-0) (page 552)*

## NPV

A função de script **NPV()** tem uma taxa de desconto e vários valores ordenados por período. As entradas (receitas) são positivas e as saídas (pagamentos futuros) são consideradas valores negativos para esses cálculos. Elas ocorrem no final de cada período.

O Valor presente líquido, ou NPV, é usado para calcular o valor total atual de um fluxo futuro de fluxos de caixa. Para calcular o NPV, precisamos estimar os fluxos de caixa futuros para cada período e determinar a taxa de desconto correta. A função de script **NPV()** tem uma taxa de desconto e vários valores ordenados por período. As entradas (receitas) são positivas e as saídas (pagamentos futuros) são consideradas valores negativos para esses cálculos. Elas ocorrem no final de cada período.

### **Sintaxe:**

#### **NPV(**discount\_rate, value**)**

**Tipo de dados de retorno:** numérico. Por padrão, o resultado será formatado como moeda.

A fórmula para calcular o valor atual líquido é:

$$
NPV = \sum_{t=1}^{n} \frac{R_t}{(1+i)^t}
$$

na qual:

- <sup>l</sup> R t = Entradas e saídas líquidas de caixa durante um único período t
- i = Taxa de desconto ou retorno que poderia ser obtida em investimentos alternativos
- $\cdot$  t = Número de períodos do cronômetro

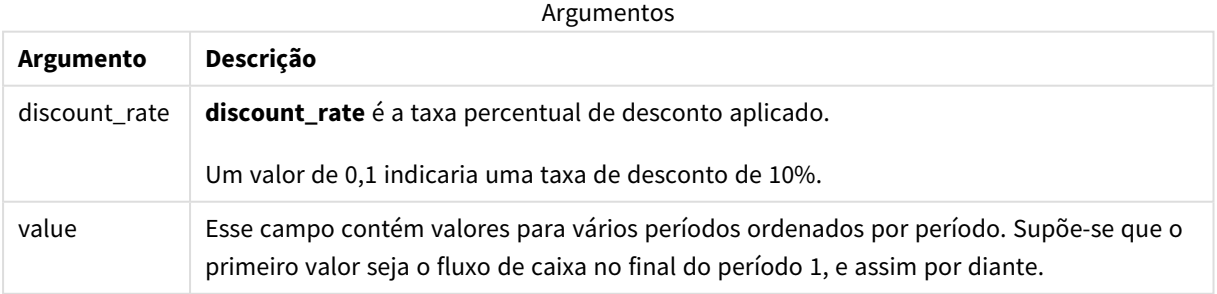

#### **Limitações:**

A função NPV() tem as seguintes limitações:

- Os valores de texto, os valores NULL e os valores ausentes são ignorados.
- Os valores do fluxo de caixa devem estar em ordem crescente de período.

## Quando usar

NPV() é uma função financeira usada para verificar a rentabilidade do projeto e derivar outras medidas. Essa função é útil quando fluxos de caixa estão disponíveis como dados brutos.

## Configurações regionais

A menos que especificado de outra forma, os exemplos neste tópico usam o seguinte formato de data: MM/DD/AAAA. O formato de data é especificado na instrução SET DateFormat no seu script de carregamento de dados. A formatação de data padrão pode ser diferente no seu sistema devido às suas configurações regionais e outros fatores. Você pode alterar os formatos nos exemplos abaixo para atender às suas necessidades. Ou pode alterar os formatos no seu script de carregamento para corresponder a esses exemplos.

As configurações regionais padrão nos aplicativos são baseadas nas configurações regionais do sistema do computador ou servidor em que o Qlik Sense está instalado. Se o servidor Qlik Sense que você está acessando estiver definido como Suécia, o Editor de carregamento de dados usará as configurações regionais suecas para datas, horas e moedas. Essas configurações de formato regional não estão relacionadas ao idioma exibido na interface do usuário do Qlik Sense. O Qlik Sense será exibido no mesmo idioma do navegador que você está usando.

## Exemplo 1: Pagamento único (script)

Script de carregamento e resultados

## **Visão geral**

Abra o editor da carga de dados e adicione o script de carregamento abaixo em uma nova guia.

O script de carregamento contém:

- <sup>l</sup> Um conjunto de dados de um projeto e seu fluxo de caixa referentes a um período, que é carregado em uma tabela denominada CashFlow.
- Um carregamento residente da tabela CashFlow, que é usado para calcular o campo NPV do projeto em uma tabela denominada NPV.
- <sup>l</sup> Uma taxa de desconto codificada de 10%, usada no cálculo de NPV.
- <sup>l</sup> Uma instrução Group By, que é usada para agrupar todos os pagamentos do projeto.

#### **Script de carregamento**

```
CashFlow:
Load
*
Inline
\GammaPrjId, PeriodId, Values
1,1,1000
];
```
NPV: Load PrjId, NPV(0.1,Values) as NPV //Discount Rate of 10% Resident CashFlow Group By PrjId;

## **Resultados**

Carregue os dados e abra uma pasta. Crie uma nova tabela e adicione esses campos como dimensões:

- $\bullet$  PrjId
- $\bullet$  NPV

Tabela de resultados

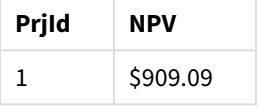

Para que um único pagamento de \$ 1.000 seja recebido no final de um período, com uma taxa de desconto de 10% por período, o NPV é igual a \$ 1.000 dividido por (1 + taxa de desconto). O NPV efetivo é igual a \$ 909,09

## Exemplo 2: Vários pagamentos (script)

Script de carregamento e resultados

## **Visão geral**

Abra o editor da carga de dados e adicione o script de carregamento abaixo em uma nova guia.

O script de carregamento contém:

- Um conjunto de dados de um projeto e seu fluxo de caixa referentes a vários períodos, que é carregado em uma tabela denominada CashFlow.
- Um carregamento residente da tabela CashFlow, que é usado para calcular o campo NPV do projeto em uma tabela denominada NPV.
- Uma taxa de desconto codificada de 10% (0,1) é usada no cálculo de NPV.
- Uma instrução Group By, que é usada para agrupar todos os pagamentos do projeto.

#### **Script de carregamento**

```
CashFlow:
Load
*
Inline
\GammaPrjId,PeriodId,Values
1,1,1000
1,2,1000
];
```

```
NPV:
Load
       PrjId,
       NPV(0.1,Values) as NPV //Discount Rate of 10%
Resident CashFlow
Group By PrjId;
```
## **Resultados**

Carregue os dados e abra uma pasta. Crie uma nova tabela e adicione esses campos como dimensões:

- PrjId
- $\bullet$  NPV

Tabela de resultados

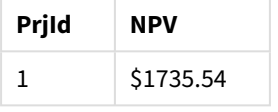

Para pagamentos de \$ 1.000 a serem recebidos no final de dois períodos, com uma taxa de desconto de 10% por período, o NPV efetivo é igual a \$ 1.735,54.

## Exemplo 3: Vários pagamentos (script)

Script de carregamento e resultados

## **Visão geral**

Abra o editor da carga de dados e adicione o script de carregamento abaixo em uma nova guia.

O script de carregamento contém:

- <sup>l</sup> Taxas de desconto para dois projetos, que são carregadas em uma tabela denominada Project.
- <sup>l</sup> Fluxos de caixa para vários períodos para cada projeto por ID de projeto e ID de período. Esse ID de período pode ser usado para ordenar os registros, caso os dados não estejam ordenados.
- <sup>l</sup> A combinação de NoConcatenate, carregamentos residentes e a função Left Join para criar uma tabela temporária, tmpNPV. A tabela combina os registros das tabelas Project e CashFlow em uma tabela simples. Essa tabela terá taxas de desconto repetidas para cada período.
- Um carregamento residente da tabela tmpNPV, que é usado para calcular o campo NPV de cada projeto em uma tabela denominada NPV.
- A taxa de desconto de valor único associada a cada projeto. Isso é recuperado usando a função only() e é usado no cálculo de NPV para cada projeto.
- <sup>l</sup> Uma instrução Group By, que é usada para agrupar todos os pagamentos de cada projeto por ID de projeto.

Para evitar que dados sintéticos ou redundantes sejam carregados no modelo de dados, a tabela tmpNPV é descartada no final do script.

#### **Script de carregamento**

```
Project:
Load * inline [
PrjId,Discount_Rate
1,0.1
2,0.15
];
CashFlow:
Load
*
Inline
\GammaPrjId,PeriodId,Values
1,1,1000
1,2,1000
1,3,1000
2,1,500
2,2,500
2,3,1000
2,4,1000
];
tmpNPV:
NoConcatenate Load *
Resident Project;
Left Join
Load *
Resident CashFlow;
NPV:
Load
       PrjId,
       NPV(Only(Discount_Rate),Values) as NPV //Discount Rate will be 10% for Project 1 and 15% for
Project 2
Resident tmpNPV
Group By PrjId;
Drop table tmpNPV;
```
#### **Resultados**

Carregue os dados e abra uma pasta. Crie uma nova tabela e adicione esses campos como dimensões:

- PrjId
- $\bullet$  NPV

Tabela de resultados

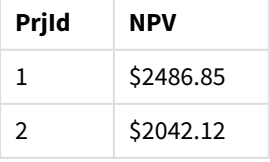

O ID de projeto 1 espera que pagamentos de \$ 1.000 sejam recebidos ao final de três períodos, com uma taxa de desconto de 10% por período. Portanto, o NPV efetivo é igual a \$ 2.486,85.

O ID de projeto 2 espera dois pagamentos de \$ 500 e dois pagamentos adicionais de \$ 1.000 em quatro períodos com uma taxa de desconto de 15%. Portanto, o NPV efetivo é igual a \$ 2.042,12.

Exemplo 4: Exemplo de lucratividade do projeto (script)

Script de carregamento e resultados

#### **Visão geral**

Abra o editor da carga de dados e adicione o script de carregamento abaixo em uma nova guia.

O script de carregamento contém:

- <sup>l</sup> Taxas de desconto e investimentos iniciais (período 0) para dois projetos, carregados em uma tabela denominada Project.
- <sup>l</sup> Fluxos de caixa para vários períodos para cada projeto por ID de projeto e ID de período. Esse ID de período pode ser usado para ordenar os registros, caso os dados não estejam ordenados.
- <sup>l</sup> A combinação de NoConcatenate, carregamentos residentes e a função Left Join para criar uma tabela temporária, tmpNPV. A tabela combina os registros das tabelas Project e CashFlow em uma tabela simples. Essa tabela terá taxas de desconto repetidas para cada período.
- A taxa de desconto de valor único associada a cada projeto, que é recuperada usando a função only() e usada no cálculo do NPV para cada projeto.
- Um carregamento residente da tabela tmpNPV é usado para calcular o campo NPV de cada projeto em uma tabela denominada NPV.
- <sup>l</sup> É criado um campo adicional que divide o NPV pelo investimento inicial de cada projeto para calcular o índice de lucratividade do projeto.
- Um agrupamento por extrato, agrupado por ID de projeto, é usado para agrupar todos os pagamentos de cada projeto.

Para evitar que dados sintéticos ou redundantes sejam carregados no modelo de dados, a tabela tmpNPV é descartada no final do script.

#### **Script de carregamento**

```
Project:
Load * inline [
PrjId,Discount_Rate, Initial_Investment
1,0.1,100000
2,0.15,100000
];
CashFlow:
Load
*
Inline
\GammaPrjId,PeriodId,Values,
```

```
1,1,35000
1,2,35000
1,3,35000
2,1,30000
2,2,40000
2,3,50000
2,4,60000
];
tmpNPV:
NoConcatenate Load *
Resident Project;
Left Join
Load *
Resident CashFlow;
NPV:
Load
        PrjId,
        NPV(Only(Discount_Rate),Values) as NPV, //Discount Rate will be 10% for Project 1 and
15% for Project 2
    NPV(Only(Discount_Rate),Values)/ Only(Initial_Investment) as Profitability_Index
Resident tmpNPV
Group By PrjId;
Drop table tmpNPV;
```
### **Resultados**

Carregue os dados e abra uma pasta. Crie uma nova tabela e adicione esses campos como dimensões:

- PrjId
- $\bullet$  NPV

Crie a seguinte medida:

=only(Profitability\_Index)

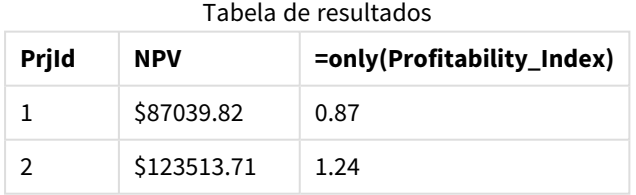

O ID de projeto 1 tem um NPV efetivo de \$ 87.039,82 e um investimento inicial de \$ 100.000. Portanto, o índice de rentabilidade é igual a 0,87. Por ser menor que 1, o projeto não é lucrativo.

O ID de projeto 2 tem um NPV efetivo de \$ 123.513,71 e um investimento inicial de \$ 100.000. Portanto, o índice de rentabilidade é igual a 1,24. Por ser maior que 1, o projeto é lucrativo.

# <span id="page-379-0"></span>NPV - função de gráfico

**NPV()** retorna o valor líquido agregado de um investimento com base em uma **discount\_rate** por período e em uma série de pagamentos futuros (valores negativos) e receitas (valores positivos) representados pelos números no **value** com iterações nas dimensões do gráfico. Assume-se que os pagamentos e as receitas ocorram no final de cada período.

#### **Sintaxe:**

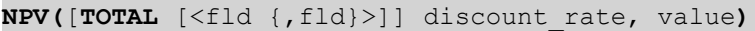

**Tipo de dados de retorno:** numérico Por padrão, o resultado será formatado como moeda.

#### **Argumentos:**

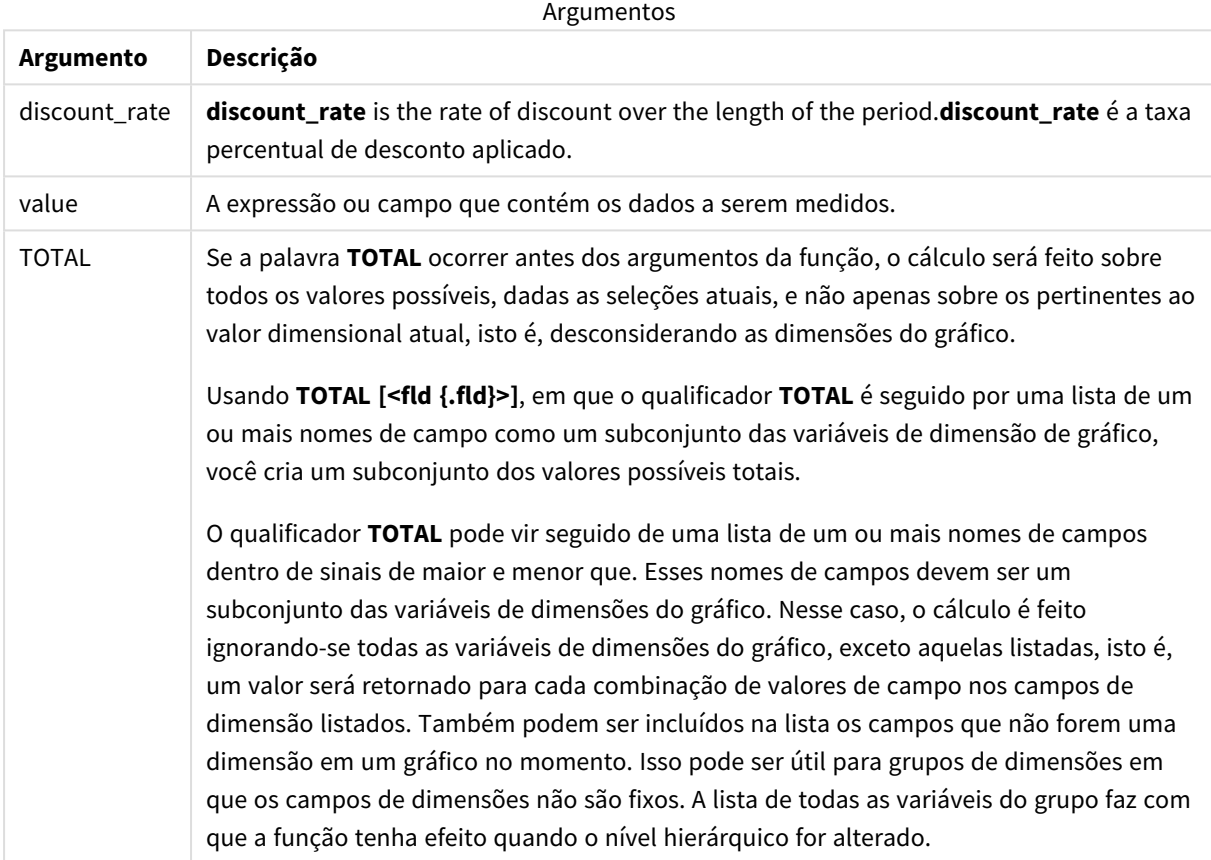

#### **Limitações:**

**discount\_rate** e **value** não devem conter funções de agregação, a não ser que essas agregações internas contenham o qualificador **TOTAL**. Para agregações aninhadas mais avançadas, use a função avançada **Aggr** junto com uma dimensão especificada.

Os valores de texto, os valores NULL e os valores ausentes são ignorados.

### **Exemplos e resultados:**

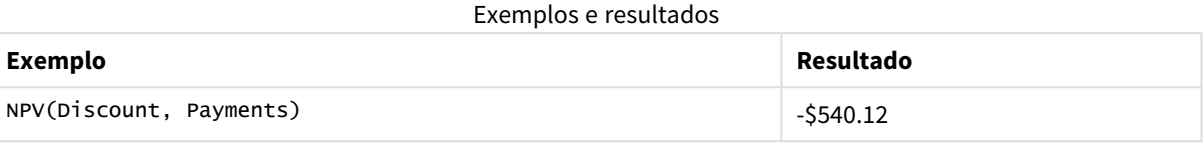

Dados usados nos exemplos:

```
Cashflow:
LOAD 2013 as Year, * inline [
Date|Discount|Payments
2013-01-01|0.1|-10000
2013-03-01|0.1|3000
2013-10-30|0.1|4200
2014-02-01|0.2|6800
] (delimiter is '|');
```
## **Consulte também:**

p *XNPV - função de [gráfico](#page-393-0) (page 394)*

<span id="page-380-0"></span>p *Aggr - função de [gráfico](#page-551-0) (page 552)*

## XIRR

**XIRR()** retorna a taxa interna de retorno agregada (anual) para um cronograma de fluxos de caixa (que não é necessariamente periódico) representado por números emparelhados em **pmt** e **date** iterados sobre um número de registros, conforme definido por uma cláusula group by. Todos os pagamentos têm descontos baseados em um ano de 365 dias.

Funcionalidade XIRR do Qlik (funções **XIRR()** e **RangeXIRR()**) usa a seguinte equação, resolvendo para o valor Rate, para determinar o valor XIRR correto:

 $XNPV(Rate, pmt, date) = 0$ 

A equação é resolvida usando uma versão simplificada do método de Newton.

#### **Sintaxe:**

**XIRR(**pmt, date **)**

#### **Tipo de dados de retorno:** numérico

Argumentos

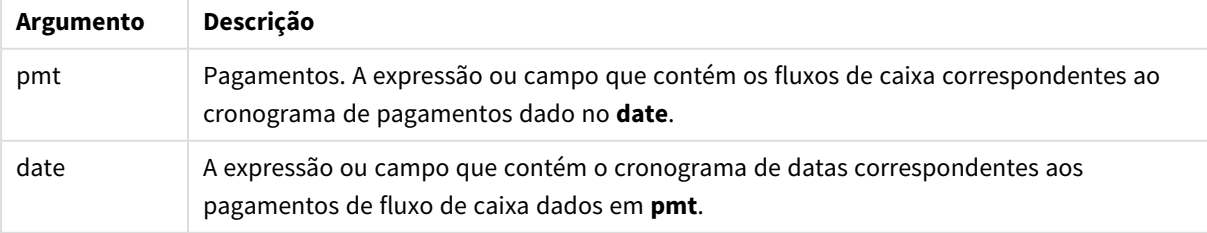

Ao trabalhar com essa função, as seguintes limitações são aplicáveis:

- <sup>l</sup> Valores de texto, valores NULL e valores ausentes em qualquer uma das duas partes de um par de dados farão com que o par de dados inteiro seja ignorado.
- <sup>l</sup> Essa função requer pelo menos um pagamento negativo válido e pelo menos um pagamento positivo válido (com datas válidas correspondentes). Se esses pagamentos não forem fornecidos, um valor NULL será retornado.

Estes tópicos podem ajudar você a trabalhar com essa função:

- <sup>l</sup> *XNPV [\(page](#page-387-0) 388)*: Use essa função para calcular o valor presente líquido agregado para uma programação de fluxos de caixa.
- <sup>l</sup> *[RangeXIRR](#page-1372-0) (page 1373)*: **RangeXIRR()** é a função de intervalo equivalente para a função **XIRR()**.

*Em diferentes versões do Qlik Sense Client-Managed, há variações no algoritmo subjacente usado por essa função. Para obter mais informações sobre atualizações recentes do algoritmo, consulte o artigo de suporte* Correção e [atualização](https://community.qlik.com/t5/Member-Articles/XIRR-function-Fix-and-Update/ta-p/2049021) da função XIRR*.*

## Exemplo

Script de carregamento e resultados

#### **Visão geral**

Abra o editor da carga de dados e adicione o script de carregamento abaixo em uma nova guia.

O script de carregamento contém:

- Dados de transação para uma série de fluxos de caixa.
- <sup>l</sup> O uso da função **XIRR()** para calcular a taxa de retorno anual interna para esses fluxos de caixa.

#### **Script de carregamento**

```
Cashflow:
LOAD 2013 as Year, * inline [
Date|Payments
2013-01-01|-10000
2013-03-01|3000
2013-10-30|4200
2014-02-01|6800
] (delimiter is '|');
Cashflow1:
LOAD Year,XIRR(Payments, Date) as XIRR2013 Resident Cashflow Group By Year;
```
## **Resultados**

Carregue os dados e abra uma pasta. Crie uma nova tabela e adicione esses campos como dimensões:

- <sup>l</sup> Year
- $\cdot$  XIRR2013

Tabela de resultados

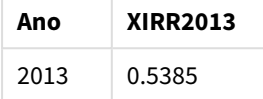

## Interpretando o valor de retorno XIRR

A funcionalidade XIRR geralmente é usada para analisar um investimento, em que há um pagamento de saída (negativo) no início e, posteriormente, uma série de pagamentos de receita menores (positivos). Veja a seguir um exemplo simplificado com apenas um pagamento negativo e um positivo:

```
Cashflow:
LOAD * inline [
Date|Payments
2023-01-01|-100
2024-01-01|110
] (delimiter is '|');
```
Fazemos um pagamento inicial de 100 e recebemos 110 de volta depois de exatamente um ano. Isso representa uma taxa de retorno de 10% ao ano. XIRR(Payments, Date) retorna um valor de 0,1.

O valor de retorno da funcionalidade XIRR pode ser positivo ou negativo. No caso de um investimento, um resultado negativo indica que o investimento é uma perda. A quantidade de ganho ou perda pode ser calculada com uma simples agregação de soma no campo de pagamentos.

No exemplo acima, estamos emprestando nosso dinheiro por um ano. A taxa de retorno pode ser considerada como juros. Também é possível usar a funcionalidade XIRR quando você está do outro lado da transação (por exemplo, se for o mutuário em vez do credor).

Considere este exemplo:

```
Cashflow:
LOAD * inline [
Date|Payments
2023-01-01|100
2024-01-01|-110
] (delimiter is '|');
```
Isso é igual ao primeiro exemplo, mas invertido. Aqui, tomamos 100 emprestados por um ano e pagamos com juros de 10%. Neste exemplo, o cálculo de XIRR retorna 0,1 (10%), o mesmo valor do primeiro exemplo.

Observe que, no primeiro exemplo, recebemos um lucro de 10 e, no segundo, tivemos uma perda de 10, mas o valor de retorno da funcionalidade XIRR é positivo para ambos os exemplos. Isso ocorre porque a funcionalidade XIRR calcula os juros ocultos na transação, independentemente de qual lado você esteja na transação.

## Limitações com várias soluções

A funcionalidade XIRR do Qlik é definida pela seguinte equação, em que o valor Rate é resolvido:

```
XNPV(Rate, pmt, date) = 0
```
Às vezes, é possível que essa equação tenha mais de uma solução. Isso é conhecido como "problema de IRR múltipla" e é causado por um fluxo de caixa não normal (também chamado de fluxo de caixa não convencional). O script de carregamento a seguir mostra um exemplo disso:

```
Cashflow:
LOAD * inline [
Date|Payments
2021-01-01|-200
2022-01-01|500
2023-01-01|-250
] (delimiter is '|');
```
Neste exemplo, há uma solução negativa e uma solução positiva (Rate = -0,3 e Rate = 0,8). **XIRR()** retornará 0,8.

Quando a funcionalidade XIRR do Qlik procura uma solução, ela começa em Rate = 0 e aumenta a taxa em etapas até encontrar uma solução. Se houver mais de uma solução positiva, ela retornará a primeira que encontrar. Se você não conseguir encontrar uma solução positiva, ele redefinirá Rate de volta para zero e começará a procurar uma solução na direção negativa.

Observe que é garantido que um fluxo de caixa "normal" tenha apenas uma solução. Fluxo de caixa "normal" significa que todos os pagamentos com o mesmo sinal (positivo ou negativo) estão em um grupo contínuo.

#### **Consulte também:**

p *XNPV [\(page](#page-387-0) 388)*

p *[RangeXIRR](#page-1372-0) (page 1373)*

<span id="page-383-0"></span>■→ Correção e [atualização](https://community.qlik.com/t5/Member-Articles/XIRR-function-Fix-and-Update/ta-p/2049021) da função XIRR

## XIRR - função de gráfico

**XIRR()** retorna a taxa interna de retorno agregada (anual) para um cronograma de fluxos de caixa (que não é necessariamente periódico) representado por números emparelhados nas expressões especificadas por **pmt** e **date** iterados sobre as dimensões do gráfico. Todos os pagamentos têm descontos baseados em um ano de 365 dias.

Funcionalidade XIRR do Qlik (funções **XIRR()** e **RangeXIRR()**) usa a seguinte equação, resolvendo para o valor Rate, para determinar o valor XIRR correto:

 $XNPV(Rate, pmt, date) = 0$ 

A equação é resolvida usando uma versão simplificada do método de Newton.

#### **Sintaxe:**

**XIRR(**[**TOTAL** [<fld {,fld}>]] pmt, date**)**

## **Tipo de dados de retorno:** numérico

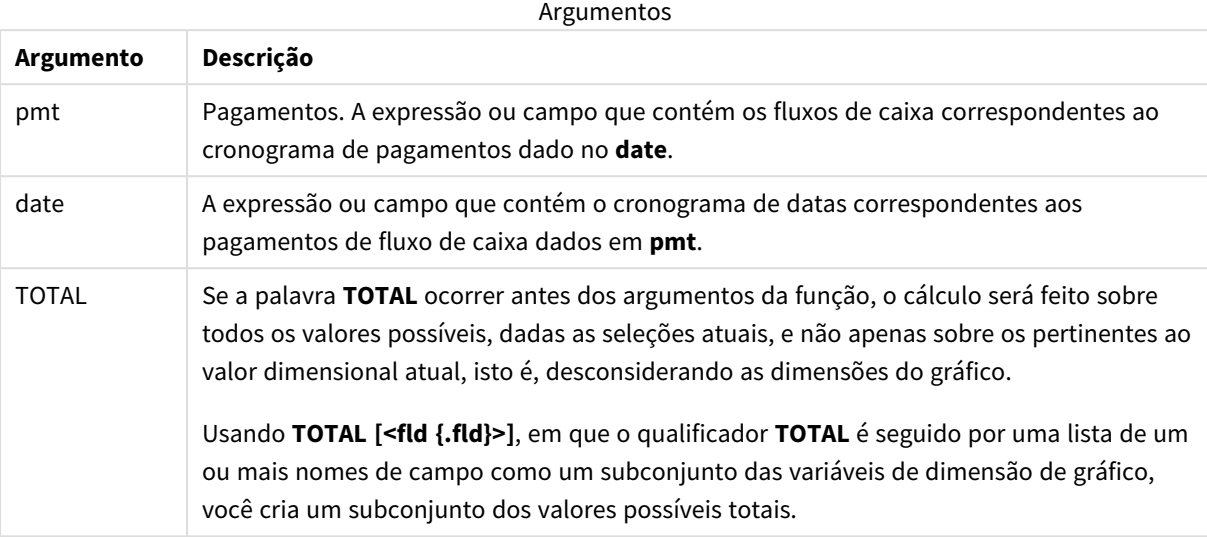

Ao trabalhar com essa função, as seguintes limitações são aplicáveis:

- <sup>l</sup> **pmt** e **date** não devem conter funções de agregação, a não ser que essas agregações internas contenham o qualificador **TOTAL**. Para agregações aninhadas mais avançadas, use a função avançada **Aggr** junto com uma dimensão especificada.
- Valores de texto, valores NULLe valores ausentes em qualquer uma das duas partes de um par de dados fazem com que o par de dados inteiro seja ignorado.
- <sup>l</sup> Essa função requer pelo menos um pagamento negativo válido e pelo menos um pagamento positivo válido (com datas válidas correspondentes). Se esses pagamentos não forem fornecidos, um valor NULL será retornado.

Estes tópicos podem ajudar você a trabalhar com essa função:

- <sup>l</sup> *XNPV - função de [gráfico](#page-393-0) (page 394)*: Use essa função para calcular o valor presente líquido agregado para uma programação de fluxos de caixa.
- <sup>l</sup> *[RangeXIRR](#page-1372-0) (page 1373)*: **RangeXIRR()** é a função de intervalo equivalente para a função **XIRR()**.

*Em diferentes versões do Qlik Sense Client-Managed, há variações no algoritmo subjacente usado por essa função. Para obter mais informações sobre atualizações recentes do algoritmo, consulte o artigo de suporte* Correção e [atualização](https://community.qlik.com/t5/Member-Articles/XIRR-function-Fix-and-Update/ta-p/2049021) da função XIRR*.*

## Exemplo

Script de carregamento e expressão de gráfico

#### **Visão geral**

Abra o editor da carga de dados e adicione o script de carregamento abaixo em uma nova guia.

O script de carregamento contém:

- · Um conjunto de dados contendo transações de fluxo de caixa.
- Informações armazenadas em uma tabela chamada Cashflow.

#### **Script de carregamento**

```
Cashflow:
LOAD 2013 as Year, * inline [
Date|Payments
2013-01-01|-10000
2013-03-01|3000
2013-10-30|4200
2014-02-01|6800
] (delimiter is '|');
```
#### **Resultados**

#### **Faça o seguinte:**

Carregue os dados e abra uma pasta. Crie uma nova tabela e adicione o seguinte cálculo como medida:

=XIRR(Payments, Date)

Tabela de resultados

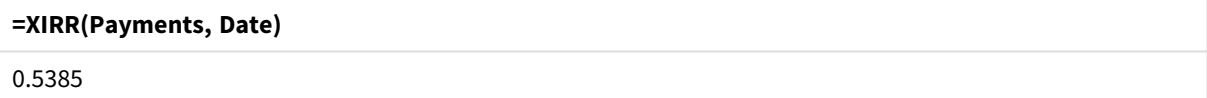

#### Interpretando o valor de retorno XIRR

A funcionalidade XIRR geralmente é usada para analisar um investimento, em que há um pagamento de saída (negativo) no início e, posteriormente, uma série de pagamentos de receita menores (positivos). Veja a seguir um exemplo simplificado com apenas um pagamento negativo e um positivo:

Cashflow: LOAD \* inline [ Date|Payments 2023-01-01|-100 2024-01-01|110 ] (delimiter is '|');

Fazemos um pagamento inicial de 100 e recebemos 110 de volta depois de exatamente um ano. Isso representa uma taxa de retorno de 10% ao ano. XIRR(Payments, Date) retorna um valor de 0,1.

O valor de retorno da funcionalidade XIRR pode ser positivo ou negativo. No caso de um investimento, um resultado negativo indica que o investimento é uma perda. A quantidade de ganho ou perda pode ser calculada com uma simples agregação de soma no campo de pagamentos.

No exemplo acima, estamos emprestando nosso dinheiro por um ano. A taxa de retorno pode ser considerada como juros. Também é possível usar a funcionalidade XIRR quando você está do outro lado da transação (por exemplo, se for o mutuário em vez do credor).

Considere este exemplo:

Cashflow: LOAD \* inline [ Date|Payments 2023-01-01|100 2024-01-01|-110 ] (delimiter is '|');

Isso é igual ao primeiro exemplo, mas invertido. Aqui, tomamos 100 emprestados por um ano e pagamos com juros de 10%. Neste exemplo, o cálculo de XIRR retorna 0,1 (10%), o mesmo valor do primeiro exemplo.

Observe que, no primeiro exemplo, recebemos um lucro de 10 e, no segundo, tivemos uma perda de 10, mas o valor de retorno da funcionalidade XIRR é positivo para ambos os exemplos. Isso ocorre porque a funcionalidade XIRR calcula os juros ocultos na transação, independentemente de qual lado você esteja na transação.

## Limitações com várias soluções

A funcionalidade XIRR do Qlik é definida pela seguinte equação, em que o valor Rate é resolvido:

 $XNPV(Rate, pmt, date) = 0$ 

Às vezes, é possível que essa equação tenha mais de uma solução. Isso é conhecido como "problema de IRR múltipla" e é causado por um fluxo de caixa não normal (também chamado de fluxo de caixa não convencional). O script de carregamento a seguir mostra um exemplo disso:

Cashflow: LOAD \* inline [ Date|Payments 2021-01-01|-200 2022-01-01|500 2023-01-01|-250 ] (delimiter is '|');

Neste exemplo, há uma solução negativa e uma solução positiva (Rate = -0,3 e Rate = 0,8). **XIRR()** retornará 0,8.

Quando a funcionalidade XIRR do Qlik procura uma solução, ela começa em Rate = 0 e aumenta a taxa em etapas até encontrar uma solução. Se houver mais de uma solução positiva, ela retornará a primeira que encontrar. Se você não conseguir encontrar uma solução positiva, ele redefinirá Rate de volta para zero e começará a procurar uma solução na direção negativa.

Observe que é garantido que um fluxo de caixa "normal" tenha apenas uma solução. Fluxo de caixa "normal" significa que todos os pagamentos com o mesmo sinal (positivo ou negativo) estão em um grupo contínuo.

## **Consulte também:**

- 
- p *IRR - função de [gráfico](#page-370-0) (page 371)* p *Aggr - função de [gráfico](#page-551-0) (page 552)*
- Correção e [atualização](https://community.qlik.com/t5/Member-Articles/XIRR-function-Fix-and-Update/ta-p/2049021) da função XIRR

## <span id="page-387-0"></span>XNPV

**XNPV()** retorna o valor presente líquido agregado para um cronograma de fluxos de caixa (não necessariamente periódicos) representados por números emparelhados em **pmt** e **date**. Todos os pagamentos têm descontos baseados em um ano de 365 dias.

### **Sintaxe:**

**XNPV(**discount\_rate, pmt, date**)**

### **Tipo de dados de retorno:** numérico

*Por padrão, o resultado será formatado como moeda.*

A fórmula para calcular o XNPV é mostrada abaixo:

*Fórmula de agregação XNPV*

$$
XNPV = \sum_{i=1}^{n} \frac{P_i}{(1 + rate)^{(di - d1)/365}}
$$

na qual:

- $\bullet\;$  P = Entradas e saídas líquidas de caixa durante um único período  $\,$ i
- i  $\begin{array}{cc} \bullet & d = a \text{ data do primeiro pagamento} \\ 1 & 1 \end{array}$
- $\bullet$  d<sup>-</sup> = a data do i<sup>o</sup> pagamento
- rate = taxa de desconto

O Valor presente líquido, ou NPV, é usado para calcular o valor total atual de um fluxo futuro de fluxos de caixa, dada uma taxa de desconto. Para calcular XNPV, precisamos estimar fluxos de caixa futuros com datas correspondentes. Depois disso, para cada pagamento, aplicamos a taxa de desconto composta com base na data do pagamento.

Executar a agregação XNPV em uma série de pagamentos é semelhante a executar uma agregação de soma sobre esses pagamentos. A diferença é que cada valor é modificado (ou "descontado") de acordo com a taxa de desconto escolhida (semelhante à taxa de juros) e quanto tempo no futuro está o pagamento. Realizando XNPV com o parâmetro **discount\_rate** definido como zero fará com que o XNPV seja equivalente a uma operação de soma (os pagamentos não serão modificados antes de serem somados). Em geral, quanto mais próximo **discount\_rate** estiver definido de zero, mais semelhante será o resultado de XNPV ao de uma agregação de soma.

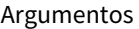

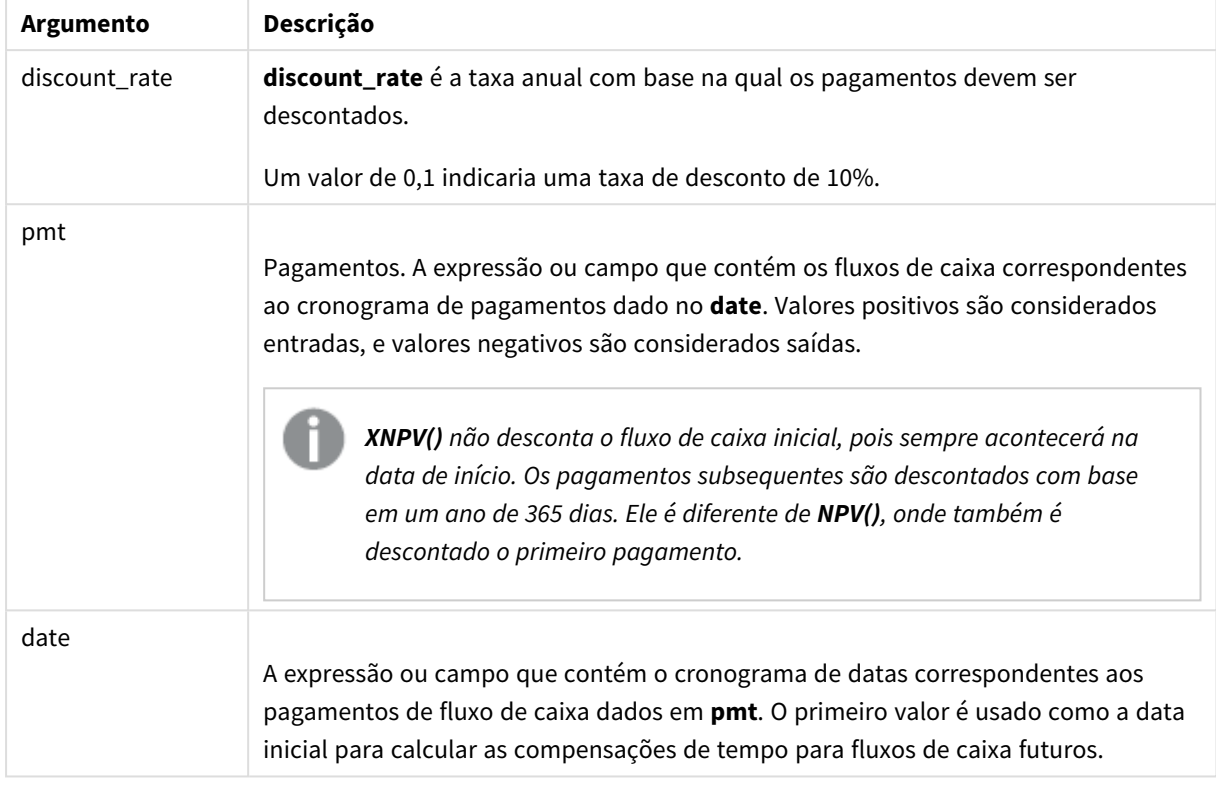

Ao trabalhar com essa função, as seguintes limitações são aplicáveis:

• Valores de texto, valores NULLe valores ausentes em qualquer uma das duas partes de um par de dados fazem com que o par de dados inteiro seja ignorado.

## Quando usar

- xNPV() é usada na modelagem financeira para calcular o valor presente líquido (NPV) de uma oportunidade de investimento.
- Devido à sua maior precisão, XNPV é preferível a NPV para todos os tipos de modelos financeiros.

## Configurações regionais

A menos que especificado de outra forma, os exemplos neste tópico usam o seguinte formato de data: MM/DD/AAAA. O formato de data é especificado na instrução SET DateFormat no seu script de carregamento de dados. A formatação de data padrão pode ser diferente no seu sistema devido às suas configurações regionais e outros fatores. Você pode alterar os formatos nos exemplos abaixo para atender às suas necessidades. Ou pode alterar os formatos no seu script de carregamento para corresponder a esses exemplos.

As configurações regionais padrão nos aplicativos são baseadas nas configurações regionais do sistema do computador ou servidor em que o Qlik Sense está instalado. Se o servidor Qlik Sense que você está acessando estiver definido como Suécia, o Editor de carregamento de dados usará as configurações regionais suecas para datas, horas e moedas. Essas configurações de formato regional não estão relacionadas ao idioma exibido na interface do usuário do Qlik Sense. O Qlik Sense será exibido no mesmo idioma do navegador que você está usando.

## Exemplo 1: Pagamento único (script)

Script de carregamento e resultados

## **Visão geral**

Abra o editor da carga de dados e adicione o script de carregamento abaixo em uma nova guia.

O script de carregamento contém:

- <sup>l</sup> Um conjunto de dados de um projeto e seu fluxo de caixa por um ano, em uma tabela denominada CashFlow. A data inicial para o cálculo está definida como 1º de julho de 2022, com um fluxo de caixa líquido de 0. Depois de um ano, ocorre um fluxo de caixa de \$ 1.000.
- Um carregamento residente da tabela CashFlow, que é usado para calcular o campo XNPV do projeto em uma tabela denominada XNPV.
- <sup>l</sup> Uma taxa de desconto codificada de 10% (0,1) é usada no cálculo de XNPV.
- Uma instrução Group By é usada para agrupar todos os pagamentos do projeto.

#### **Script de carregamento**

```
CashFlow:
Load
*
Inline
[
PrjId,Dates,Values
1,'07/01/2022',0
1,'07/01/2023',1000
];
XNPV:
Load
       PrjId,
       XNPV(0.1,Values,Dates) as XNPV //Discount Rate of 10%
Resident CashFlow
Group By PrjId;
```
## **Resultados**

Carregue os dados e abra uma pasta. Crie uma nova tabela e adicione esses campos como dimensões:

- $\bullet$  PrjId
- $\bullet$  XNPV

Tabela de resultados

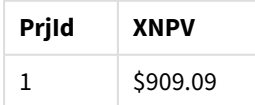

De acordo com a fórmula, o valor de XNPV para o primeiro registro é 0 e, para o segundo registro, o valor de XNPV é \$ 909,09. Portanto, o XNPV total é \$ 909,09.

Exemplo 2: Vários pagamentos (script) Script de carregamento e resultados

## **Visão geral**

Abra o editor da carga de dados e adicione o script de carregamento abaixo em uma nova guia.

O script de carregamento contém:

- Um conjunto de dados de um projeto e seu fluxo de caixa por um ano, em uma tabela denominada CashFlow.
- Um carregamento residente da tabela CashFlow, que é usado para calcular o campo XNPV do projeto em uma tabela denominada XNPV.
- <sup>l</sup> Uma taxa de desconto codificada de 10% (0,1) é usada no cálculo de XNPV.
- Uma instrução Group By é usada para agrupar todos os pagamentos do projeto.

#### **Script de carregamento**

```
CashFlow:
Load
*
Inline
\GammaPrjId,Dates,Values
1,'07/01/2022',0
1,'07/01/2024',500
1,'07/01/2023',1000
];
XNPV:
Load
       PrjId,
       XNPV(0.1,Values,Dates) as XNPV //Discount Rate of 10%
Resident CashFlow
Group By PrjId;
```
#### **Resultados**

Carregue os dados e abra uma pasta. Crie uma nova tabela e adicione esses campos como dimensões:

- $\bullet$  PriId
- $\bullet$  XNPV

Tabela de resultados

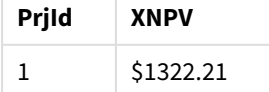

Neste exemplo, um pagamento de \$ 1.000 é recebido no final do primeiro ano e um pagamento de \$ 500 é recebido no final do segundo ano. Com uma taxa de desconto de 10% por período, o XNPV efetivo é igual a \$ 1.322,21.

Observe que somente a primeira linha de dados deve se referir à data base para os cálculos. Para o restante das linhas, a ordem não é importante, pois o parâmetro de data é usado para calcular o período decorrido.

Exemplo 3: Vários pagamentos e fluxos de caixa irregulares (script)

Script de carregamento e resultados

#### **Visão geral**

Abra o editor da carga de dados e adicione o script de carregamento abaixo em uma nova guia.

O script de carregamento contém:

- Taxas de desconto para dois projetos em uma tabela denominada Project.
- <sup>l</sup> Fluxos de caixa para vários períodos para cada projeto por ID e datas de projeto. O campo Dates é usado para calcular a duração pela qual a taxa de desconto é aplicada ao fluxo de caixa. Além do primeiro registro (fluxo de caixa inicial e data), a ordem dos registros não é importante, e alterá-la não afetará os cálculos.
- · Usando uma combinação de NoConcatenate, carregamentos residentes e a função Left Join, é criada uma tabela temporária tmpNPV que combina os registros das tabelas Project e CashFlow em uma tabela simples. Essa tabela terá taxas de desconto repetidas para cada fluxo de caixa.
- Um carregamento residente da tabela tmpNPV, que é usado para calcular o campo XNPV de cada projeto em uma tabela denominada XNPV.
- <sup>l</sup> A taxa de desconto de valor único associada a cada projeto é obtida usando a função only() e é usada no cálculo de XNPV de cada projeto.
- <sup>l</sup> Uma instrução Group By, agrupada por ID do projeto, é usada para agrupar todos os pagamentos e as datas correspondentes de cada projeto.
- Para evitar que dados sintéticos ou redundantes sejam carregados no modelo de dados, a tabela tmpXNPV é descartada no final do script.

#### **Script de carregamento**

```
Project:
Load * inline [
PrjId,Discount_Rate
1,0.1
2,0.15
];
CashFlow:
Load
*
Inline
\GammaPrjId,Dates,Values
```

```
1,'07/01/2021',0
1,'07/01/2022',1000
1,'07/01/2023',1000
2,'07/01/2020',0
2,'07/01/2023',500
2,'07/01/2024',1000
2,'07/01/2022',500
];
tmpXNPV:
NoConcatenate Load *
Resident Project;
Left Join
Load *
Resident CashFlow;
XNPV:
Load
       PrjId,
       XNPV(Only(Discount_Rate),Values,Dates) as XNPV //Discount Rate will be 10% for Project 1 and
15% for Project 2
Resident tmpXNPV
Group By PrjId;
Drop table tmpXNPV;
```
#### **Resultados**

Carregue os dados e abra uma pasta. Crie uma nova tabela e adicione esses campos como dimensões:

- $\bullet$  PrjId
- XNPV

Tabela de resultados

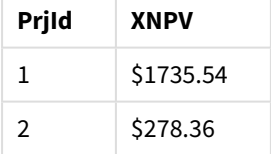

O ID de projeto 1 tem um fluxo de caixa inicial de \$ 0 em 1º de julho de 2021. Há dois pagamentos de \$ 1.000 a serem recebidos no final de dois anos subsequentes, com uma taxa de desconto de 10% por período. Portanto, o XNPV efetivo é igual a \$ 1.735,54.

O ID de projeto 2 tem uma saída inicial de \$ 1.000 (portanto, o sinal negativo) em 1º de julho de 2020. Depois de dois anos, espera-se um pagamento de \$ 500. Após 3 anos, outro pagamento de \$ 500 é esperado. Finalmente, em 1º de julho de 2024, espera-se um pagamento de \$ 1.000. Com a taxa de desconto de 15%, o XNPV efetivo é igual a \$ 278,36.

## **Consulte também:**

p *Drop table [\(page](#page-151-0) 152)*

p *[group](#page-161-0) by (page 162)* p *Join [\(page](#page-72-0) 73)* p *Max [\(page](#page-335-0) 336)* p *[NoConcatenate](#page-91-0) (page 92)* p *NPV - função de [gráfico](#page-379-0) (page 380)* p *Only [\(page](#page-345-0) 346)*

# <span id="page-393-0"></span>XNPV - função de gráfico

**XNPV()** retorna o valor líquido atual agregado de uma programação de fluxos de caixa (não necessariamente periódica) representados por números emparelhados nas expressões dadas por **pmt** e **date** repetidos nas dimensões de gráfico. Todos os pagamentos têm descontos baseados em um ano de 365 dias.

## **Sintaxe:**

**XNPV(**[**TOTAL** [<fld{,fld}>]] discount\_rate, pmt, date**)**

## **Tipo de dados de retorno:** numérico

*Por padrão, o resultado será formatado como moeda.*

A fórmula para calcular o XNPV é mostrada abaixo:

*Fórmula de agregação XNPV*

$$
XNPV = \sum_{i=1}^{n} \frac{P_i}{(1 + rate)^{(di - d1)/365}}
$$

na qual:

- $\begin{array}{c} \bullet \quad$  P = Entradas e saídas líquidas de caixa durante um único período  $\mathbf i$ <br> $\mathbf i$
- $\begin{array}{cc} \bullet & d = a \text{ data do primeiro pagamento} \\ 1 & 1 \end{array}$
- $\bullet$  d<sup>-</sup> = a data do i<sup>o</sup> pagamento
- $\bullet$  rate = taxa de desconto

O Valor presente líquido, ou NPV, é usado para calcular o valor total atual de um fluxo futuro de fluxos de caixa, dada uma taxa de desconto. Para calcular XNPV, precisamos estimar fluxos de caixa futuros com datas correspondentes. Depois disso, para cada pagamento, aplicamos a taxa de desconto composta com base na data do pagamento.

Executar a agregação XNPV em uma série de pagamentos é semelhante a executar uma agregação de soma sobre esses pagamentos. A diferença é que cada valor é modificado (ou "descontado") de acordo com a taxa de desconto escolhida (semelhante à taxa de juros) e quanto tempo no futuro está o pagamento. Realizando XNPV com o parâmetro **discount\_rate** definido como zero fará com que o XNPV seja equivalente a uma operação de soma (os pagamentos não serão modificados antes de serem somados). Em geral, quanto mais próximo **discount\_rate** estiver definido de zero, mais semelhante será o resultado de XNPV ao de uma agregação de soma.

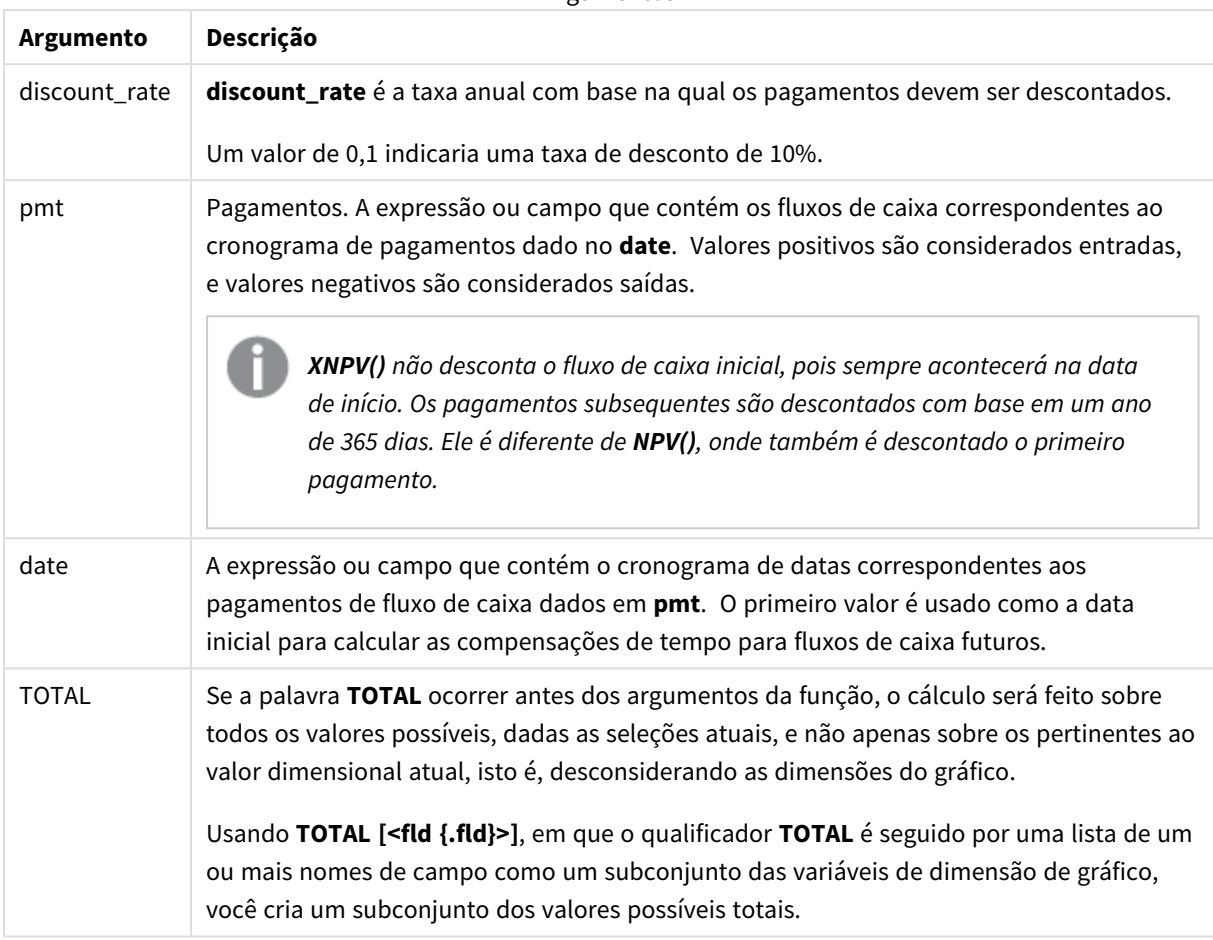

Argumentos

Ao trabalhar com essa função, as seguintes limitações são aplicáveis:

- <sup>l</sup> **discount\_rate**,**pmt** e **date** não devem conter funções de agregação, a não ser que essas agregações internas contenham os qualificadores **TOTAL** ou **ALL**. Para agregações aninhadas mais avançadas, use a função avançada **Aggr** junto com uma dimensão especificada.
- Valores de texto, valores NULLe valores ausentes em qualquer uma das duas partes de um par de dados fazem com que o par de dados inteiro seja ignorado.

## Quando usar

- xNPV() é usada na modelagem financeira para calcular o valor presente líquido (NPV) de uma oportunidade de investimento.
- Devido à sua maior precisão, XNPV é preferível a NPV para todos os tipos de modelos financeiros.

## Configurações regionais

A menos que especificado de outra forma, os exemplos neste tópico usam o seguinte formato de data: MM/DD/AAAA. O formato de data é especificado na instrução SET DateFormat no seu script de carregamento de dados. A formatação de data padrão pode ser diferente no seu sistema devido às suas configurações regionais e outros fatores. Você pode alterar os formatos nos exemplos abaixo para atender às suas necessidades. Ou pode alterar os formatos no seu script de carregamento para corresponder a esses exemplos.

As configurações regionais padrão nos aplicativos são baseadas nas configurações regionais do sistema do computador ou servidor em que o Qlik Sense está instalado. Se o servidor Qlik Sense que você está acessando estiver definido como Suécia, o Editor de carregamento de dados usará as configurações regionais suecas para datas, horas e moedas. Essas configurações de formato regional não estão relacionadas ao idioma exibido na interface do usuário do Qlik Sense. O Qlik Sense será exibido no mesmo idioma do navegador que você está usando.

## Exemplo

Script de carregamento e expressão de gráfico

#### **Visão geral**

Abra o editor da carga de dados e adicione o script de carregamento abaixo em uma nova guia.

O script de carregamento contém:

- · Um conjunto de dados contendo transações de fluxo de caixa.
- Informações armazenadas em uma tabela chamada Cashflow.

#### **Script de carregamento**

```
Cashflow:
LOAD 2013 as Year, * inline [
Date|Payments
2013-01-01|-10000
2013-03-01|3000
2013-10-30|4200
2014-02-01|6800
] (delimiter is '|');
```
#### **Resultados**

#### **Faça o seguinte:**

Carregue os dados e abra uma pasta. Crie uma nova tabela e adicione o seguinte cálculo como medida:

=XNPV(0.09, Payments, Date)

Tabela de resultados

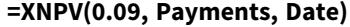

\$3062.49

## **Consulte também:**

- 
- p *NPV - função de [gráfico](#page-379-0) (page 380)* p *Aggr - função de [gráfico](#page-551-0) (page 552)*

Sintaxe de scripts e funções de gráficos - Qlik Sense, August 2023 396
# Funções de agregação estatística

Cada função é descrita adicionalmente após a visão geral. Você também pode clicar no nome da função na sintaxe para acessar imediatamente os detalhes dessa função específica.

# Funções de agregação estatística no script de carga de dados

As seguintes funções de agregação estatística podem ser usadas em scripts.

## **Avg**

**Avg()** encontra o valor médio dos dados agregados na expressão sobre um número de registros definidos por uma cláusula **group by**.

**[Avg](#page-402-0) (**[**distinct**] expression**)**

## **Correl**

**Correl()** retorna o coeficiente de correlação agregada de uma série de coordenadas representadas por números em x-expression e y-expression iteradas em um número de registros, conforme definido por uma cláusula **group by**.

**[Correl](#page-405-0) (**x-expression, y-expression**)**

## **Fractile**

**Fractile()** encontra o valor que corresponde ao fractil inclusivo (quantil) dos dados agregados na expressão sobre um número de registros definidos por uma cláusula **group by**.

**[Fractile](#page-409-0) (**expression, fractile**)**

## **FractileExc**

**FractileExc()** encontra o valor que corresponde ao fractil exclusivo (quantil) dos dados agregados na expressão sobre um número de registros definidos por uma cláusula **group by**.

**[FractileExc](#page-413-0) (**expression, fractile**)**

## **Kurtosis**

**Kurtosis()** retorna a contagem da expressão sobre um número de registros definidos por uma cláusula **group by**.

**[Kurtosis](#page-417-0) (**[**distinct** ] expression **)**

## **LINEST\_B**

**LINEST\_B()** retorna o valor b (intercepção y) agregado de uma regressão linear definida pela equação y=mx+b para uma série de coordenadas representadas por números pareados em x-expression e y-expression iteradas em um número de registros, conforme definido por uma cláusula **group by**.

**[LINEST\\_B](#page-420-0) (**y-expression, x-expression [, y0 [, x0 ]]**)**

## **LINEST\_df**

**LINEST\_DF()** retorna os graus de liberdade agregados de uma regressão linear definida pela equação y=mx+b para uma série de coordenadas representadas por números pareados em x-expression e y-expression iteradas em um número de registros, conforme definido por uma cláusula **group by**.

**[LINEST\\_DF](#page-422-0) (**y-expression, x-expression [, y0 [, x0 ]]**)**

## **LINEST\_f**

Essa função de script retorna a estatística F agregada (r $^{2}/(1-r^{2})$ ) de uma regressão linear definida pela equação y=mx+b para uma série de coordenadas representadas por números pareados em x-expression e y-expression iteradas em um número de registros, conforme definido por uma cláusula **group by**.

**[LINEST\\_F](#page-424-0) (**y-expression, x-expression [, y0 [, x0 ]]**)**

#### **LINEST\_m**

**LINEST\_M()** retorna o valor m (declive) agregado de uma regressão linear definida pela equação y=mx+b para uma série de coordenadas representadas por números pareados em x-expression e y-expression iteradas em um número de registros, conforme definido por uma cláusula **group by**.

**[LINEST\\_M](#page-426-0) (**y-expression, x-expression [, y0 [, x0 ]]**)**

#### **LINEST\_r2**

LINEST\_R2() retorna o valor agregado r<sup>2</sup> (coeficiente de determinação) de uma regressão linear definida pela equação y=mx+b para uma série de coordenadas representadas por números pareados em x-expression e yexpression iteradas em um número de registros, conforme definido por uma cláusula **group by**.

**[LINEST\\_R2](#page-428-0) (**y-expression, x-expression [, y0 [, x0 ]]**)**

#### **LINEST\_seb**

**LINEST\_SEB()** retorna o erro padrão agregado do valor b de uma regressão linear definida pela equação y=mx+b para uma série de coordenadas representadas por números pareados em x-expression e y-expression iteradas em um número de registros, conforme definido por uma cláusula **group by**.

**[LINEST\\_SEB](#page-430-0) (**y-expression, x-expression [, y0 [, x0 ]]**)**

#### **LINEST\_sem**

**LINEST\_SEM()** retorna o erro padrão agregado do valor m de uma regressão linear definida pela equação y=mx+b para uma série de coordenadas representadas por números pareados em x-expression e y-expression iteradas em um número de registros, conforme definido por uma cláusula **group by**.

**[LINEST\\_SEM](#page-432-0) (**y-expression, x-expression [, y0 [, x0 ]]**)**

## **LINEST\_sey**

**LINEST\_SEY()** retorna o erro padrão agregado da estimativa y de uma regressão linear definida pela equação y=mx+b para uma série de coordenadas representadas por números pareados em x-expression e y-expression iteradas em um número de registros, conforme definido por uma cláusula **group by**.

**[LINEST\\_SEY](#page-434-0) (**y-expression, x-expression [, y0 [, x0 ]]**)**

## **LINEST\_ssreg**

**LINEST\_SSREG()** retorna a soma de regressão agregada dos quadrados de uma regressão linear definida pela equação y=mx+b para uma série de coordenadas representadas por números pareados em x-expression e yexpression iteradas em um número de registros, conforme definido por uma cláusula **group by**.

**[LINEST\\_SSREG](#page-436-0) (**y-expression, x-expression [, y0 [, x0 ]]**)**

## **Linest\_ssresid**

**LINEST\_SSRESID()** retorna a soma residual agregada dos quadrados de uma regressão linear definida pela equação y=mx+b para uma série de coordenadas representadas por números pareados em x-expression e yexpression iteradas em um número de registros, conforme definido por uma cláusula **group by**.

**[LINEST\\_SSRESID](#page-438-0) (**y-expression, x-expression [, y0 [, x0 ]]**)**

#### **Median**

**Median()** retorna a mediana agregada dos valores na expressão sobre um número de registros como definido por uma cláusula **group by**.

**[Median](#page-440-0) (**expression**)**

## **Skew**

**Skew()** retorna a assimetria da expressão sobre um número de registro definido por uma cláusula **group by**.

**[Skew](#page-449-0) (**[ **distinct**] expression**)**

## **Stdev**

**Stdev()** retorna o desvio padrão dos valores dados pela expressão sobre um número de registro conforme definido por uma cláusula **group by**.

**[Stdev](#page-452-0) (**[**distinct**] expression**)**

#### **Sterr**

**Sterr()** retorna o erro padrão agregado (stdev/sqrt(n)) de uma série de valores representados pela expressão iterada sobre um número de registros, conforme definido por uma cláusula **group by**.

**[Sterr](#page-455-0) (**[**distinct**] expression**)**

## **STEYX**

**STEYX()** retorna o erro padrão agregado do valor y previsto para cada valor x na regressão de uma série de coordenadas representada por números pareados em x-expression e y-expression , com iterações em vários registros definidos por uma cláusula **group by**.

**[STEYX](#page-458-0) (**y-expression, x-expression)

# Funções de agregação estatística em expressões de gráfico

As seguintes funções de agregação estatística podem ser usadas em gráficos:

Avg

**Avg()** retorna a média agregada da expressão ou campo repetida nas dimensões de gráfico.

```
Avg - função de gráfico({[SetExpression] [DISTINCT] [TOTAL [<fld{, fld}>]]}
expr)
```
Correl

**Correl()** retorna o coeficiente da correlação agregado para dois conjuntos de dados. A função de correlação é uma medida da relação entre os conjuntos de dados e é agregada para pares de valores (x,y) iterados nas dimensões de gráfico.

```
Correl - função de gráfico({[SetExpression] [TOTAL [<fld {, fld}>]]} value1,
value2 )
```
Fractile

**Fractile()** encontra o valor que corresponde ao fractil inclusivo (quantil) dos dados agregados no intervalo dado pela expressão repetida nas dimensões de gráfico.

```
Fractile - função de gráfico({[SetExpression] [TOTAL [<fld {, fld}>]]} expr,
fraction)
```
**FractileFxc** 

**FractileExc()** encontra o valor que corresponde ao fractil exclusivo (quantil) dos dados agregados no intervalo dado pela expressão repetida nas dimensões de gráfico.

```
FractileExc - função de gráfico({[SetExpression] [TOTAL [<fld {, fld}>]]}
expr, fraction)
```
Kurtosis

**Kurtosis()** encontra a curtose do intervalo de dados agregados na expressão ou campo repetidos nas dimensões de gráfico.

```
Kurtosis - função de gráfico({[SetExpression] [DISTINCT] [TOTAL [<fld{,
fld}>]]} expr)
```
LINEST\_b

**LINEST\_B()** retorna o valor agregado b (intercepção y) de uma regressão linear definida pela equação y=mx+b de uma série de coordenadas representadas por números emparelhados nas expressões dadas pelas expressões **x\_value** e **y\_value**, repetidas nas dimensões de gráfico.

```
LINEST_R2 - função de gráfico({[SetExpression] [TOTAL [<fld{ ,fld}>]] }y_
value, x_value[, y0_const[, x0_const]])
```
LINEST\_df

**LINEST\_DF()** retorna os graus de liberdade agregados de uma regressão linear definida pela equação y=mx+b de uma série de coordenadas representadas por números emparelhados nas expressões dadas por **x\_value** e **y\_value**, repetidos nas dimensões de gráfico.

```
LINEST_DF - função de gráfico({[SetExpression] [TOTAL [<fld{, fld}>]]} y_
value, x_value [, y0_const [, x0_const]])
```
#### LINEST\_f

**LINEST\_F()** retorna a estatística F agregada (r2/(1-r2)) de uma regressão linear definida pela equação y=mx+b de uma série de coordenadas representadas por números emparelhados nas expressões dadas por **x\_value** e **y\_value**, repetidos nas dimensões de gráfico.

**[LINEST\\_F](#page-425-0) - função de gráfico(**{[SetExpression] [**TOTAL**[<fld{, fld}>]]} y\_value, x\_value [, y0\_const [, x0\_const]]**)**

#### LINEST\_m

LINEST\_M() retorna o valor agregado m (declive) de uma regressão linear definida pela equação y=mx+b de uma série de coordenadas representadas por números emparelhados dados pelas expressões **x\_value** e **y\_ value**, repetidos nas dimensões de gráfico.

**[LINEST\\_M](#page-427-0) - função de gráfico(**{[SetExpression] [**TOTAL**[<fld{, fld}>]]} y\_value, x\_value [, y0\_const [, x0\_const]]**)**

## LINEST\_r2

**LINEST\_R2()** retorna o valor r2 agregado (coeficiente de determinação) de uma regressão linear definida pela equação y=mx+b de uma série de coordenadas representadas por números emparelhados dados pelas expressões **x\_value** e **y\_value**, repetidos nas dimensões de gráfico.

**[LINEST\\_R2](#page-429-0) - função de gráfico**({[SetExpression] [**TOTAL** [<fld{ ,fld}>]] }y\_ value, x\_value[, y0\_const[, x0\_const]]**)**

#### LINEST\_seb

**LINEST\_SEB()** retorna o erro padrão agregado do valor b de uma regressão linear definida pela equação y=mx+b de uma série de coordenadas representadas por números emparelhados dados pelas expressões **x\_ value** e **y\_value**, repetidos nas dimensões de gráfico.

```
LINEST_SEB - função de gráfico({[SetExpression] [TOTAL [<fld{ ,fld}>]] }y_
value, x_value[, y0_const[, x0_const]])
```
LINEST\_sem

**LINEST\_SEM()** retorna o erro padrão agregado do valor m de uma regressão linear definida pela equação y=mx+b de uma série de coordenadas representadas por números emparelhados dados pelas expressões **x\_ value** e **y\_value**, repetidos nas dimensões de gráfico.

```
LINEST_SEM - função de gráfico([{set_expression}][ distinct ] [total [<fld
{,fld}>] ] y-expression, x-expression [, y0 [, x0 ]] )
```
#### LINEST\_sey

**LINEST\_SEY()** retorna o erro padrão agregado da estimativa y de uma regressão linear definida pela equação y=mx+b de uma série de coordenadas representadas por números emparelhados dados pelas expressões **x\_ value** e **y\_value**, repetidos nas dimensões de gráfico.

```
LINEST_SEY - função de gráfico({[SetExpression] [TOTAL [<fld{ ,fld}>]] }y_
value, x_value[, y0_const[, x0_const]])
```
#### LINEST\_ssreg

**LINEST\_SSREG()** retorna a soma de regressão agregada de quadrados de uma regressão linear definida pela equação y=mx+b de uma série de coordenadas representadas por números emparelhados dados pelas expressões **x\_value** e **y\_value**, repetidos nas dimensões de gráfico.

**[LINEST\\_SSREG](#page-437-0) - função de gráfico(**{[SetExpression] [**TOTAL** [<fld{ ,fld}>]] }y\_ value, x\_value[, y0\_const[, x0\_const]]**)**

#### LINEST\_ssresid

**LINEST\_SSRESID()** retorna a soma residual agregada dos quadrados de uma regressão linear definida pela equação y=mx+b de uma série de coordenadas representadas por números emparelhados nas expressões dadas por **x\_value** e **y\_value**, repetidos nas dimensões de gráfico.

**LINEST\_SSRESID - função de [gráficoLINEST\\_SSRESID\(\)](#$$xref$$_6) retorna a soma residual agregada dos [quadrados](#$$xref$$_6) de uma regressão linear definida pela equação y=mx+b de uma série de coordenadas [representadas](#$$xref$$_6) por números emparelhados nas [expressões](#$$xref$$_6) dadas por x\_value e y\_value, repetidos nas dimensões de gráfico. [LINEST\\_SSRESID\(\[{SetExpression}\]](#$$xref$$_6) [DISTINCT] [TOTAL [<fld{, fld}>]] y\_value, x\_value[, y0\_const[, x0\_const]]) [numérico ArgumentosArgumentoDescriçãoy\\_](#$$xref$$_6) valueA expressão ou campo que contém o intervalo de valores y [conhecidos](#$$xref$$_6) a ser [medido.x\\_valueA](#$$xref$$_6) expressão ou campo que contém o intervalo de valores x [conhecidos](#$$xref$$_6) a ser medido.y0, x0Um valor opcional y0 pode ser declarado, forçando a linha de regressão a passar pelo eixo y em um [determinado](#$$xref$$_6) ponto. [Declarando](#$$xref$$_6) y0 e x0, é possível forçar a linha de regressão a passar por uma única coordenada fixa. A menos que y0 e x0 sejam [declarados,](#$$xref$$_6) a função exigirá pelo menos dois pares de dados válidos para efetuar o [cálculo.](#$$xref$$_6) Se y0 e x0 forem declarados, será necessário um único par de [dados. SetExpressionPor](#$$xref$$_6) padrão, a função de [agregação](#$$xref$$_6) agregará um conjunto de registros possíveis definidos pela seleção. Um conjunto de registros [alternativos](#$$xref$$_6) pode ser definido por uma expressão de análise. [DISTINCTSe](#$$xref$$_6) a palavra DISTINCT aparecer antes dos argumentos de função, as duplicatas [resultantes](#$$xref$$_6) da avaliação dos [argumentos](#$$xref$$_6) de função serão ignoradas. TOTALSe a palavra TOTAL ocorrer antes dos [argumentos](#$$xref$$_6) da função, o cálculo será feito sobre todos os valores possíveis, dadas as seleções atuais, e não apenas sobre os [pertinentes](#$$xref$$_6) ao valor dimensional atual, isto é, [desconsiderando](#$$xref$$_6) as dimensões do gráfico. Usando TOTAL [<fld {.fld}>], em que o [qualificador](#$$xref$$_6) TOTAL é seguido por uma lista de um ou mais nomes de campo como um [subconjunto](#$$xref$$_6) das variáveis de dimensão de gráfico, você cria um [subconjunto](#$$xref$$_6) dos valores possíveis totais.Um valor opcional y0 pode ser [declarado,](#$$xref$$_6) forçando a linha de regressão a passar pelo eixo y em um [determinado](#$$xref$$_6) ponto. Declarando y0 e x0, é possível forçar a linha de regressão a passar por uma única [coordenada](#$$xref$$_6) fixa. O parâmetro da função de agregação não deve conter outras funções de [agregação,](#$$xref$$_6) a menos que essas agregações internas contenham o [qualificador](#$$xref$$_6) TOTAL. Para agregações aninhadas mais [avançadas,](#$$xref$$_6) use a função avançada Aggr junto com uma dimensão [especificada.](#$$xref$$_6) Valores de texto, valores NULLe valores ausentes em qualquer**

**uma das duas partes de um par de dados fazem com que o par de dados [inteiro](#$$xref$$_6) seja ignorado. An example of how to use linest [functionsavg\(](#$$xref$$_6)**{[SetExpression]  $[TOTAL$   $\{\text{fld}\}, \text{fld}\}\$   $\{y \text{ value}, x \text{ value}$ , y0 const[, x0 const]]

## Median

**Median()** retorna o valor médio do intervalo de valores agregados na expressão repetida nas dimensões de gráfico.

**Median - função de [gráfico\(](#page-442-0)**{[SetExpression] [**TOTAL** [<fld{, fld}>]]} expr**)**

## **MutualInfo**

**MutualInfo** calcula as informações mútuas (MI) entre dois campos ou entre valores agregados em **Aggr()**.

```
MutualInfo - função de gráfico{[SetExpression] [DISTINCT] [TOTAL target,
driver [, datatype [, breakdownbyvalue [, samplesize ]]])
```
Skew

**Skew()** retorna a assimetria agregada da expressão ou campo repetida nas dimensões de gráfico.

**Skew - função de [gráfico](#page-450-0)**{[SetExpression] [**DISTINCT**] [**TOTAL** [<fld{ ,fld}>]]} expr**)**

Stdev

**Stdev()** encontra o desvio padrão do intervalo de dados agregados na expressão ou campo repetidos nas dimensões de gráfico.

```
Stdev - função de gráfico({[SetExpression] [DISTINCT] [TOTAL [<fld{, fld}>]]}
expr)
```
Sterr

**Sterr()** encontra o valor do erro padrão da média, (stdev/sqrt(n)), da série de valores agregados na expressão repetida nas dimensões de gráfico.

```
Sterr - função de gráfico({[SetExpression] [DISTINCT] [TOTAL[<fld{, fld}>]]}
expr)
```
**STEYX** 

**STEYX()** retorna o erro padrão agregado ao prever os valores y de cada valor x em uma regressão linear dada por uma série de coordenadas representadas por números emparelhados nas expressões dadas pelos **y\_value** e **x\_value**.

```
STEYX - função de gráfico{[SetExpression] [TOTAL [<fld{, fld}>]]} y_value, x_
value)
```
Avg

**Avg()** encontra o valor médio dos dados agregados na expressão sobre um número de registros definidos por uma cláusula **group by**.

#### **Sintaxe:**

**Avg(**[**DISTINCT**] expr**)**

## **Argumentos:**

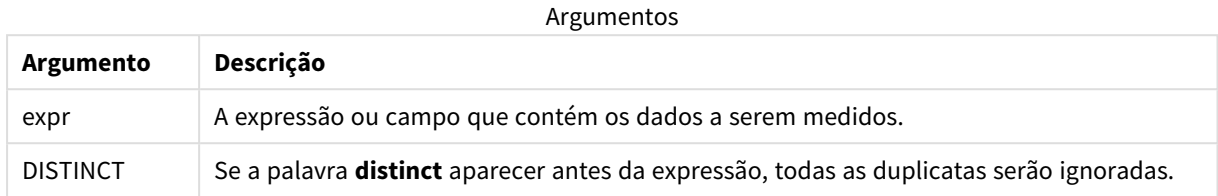

## **Exemplos e resultados:**

Adicione o script de exemplo ao seu aplicativo e execute-o. Para ver o resultado, adicione os campos listados na coluna de resultados a uma pasta no seu aplicativo.

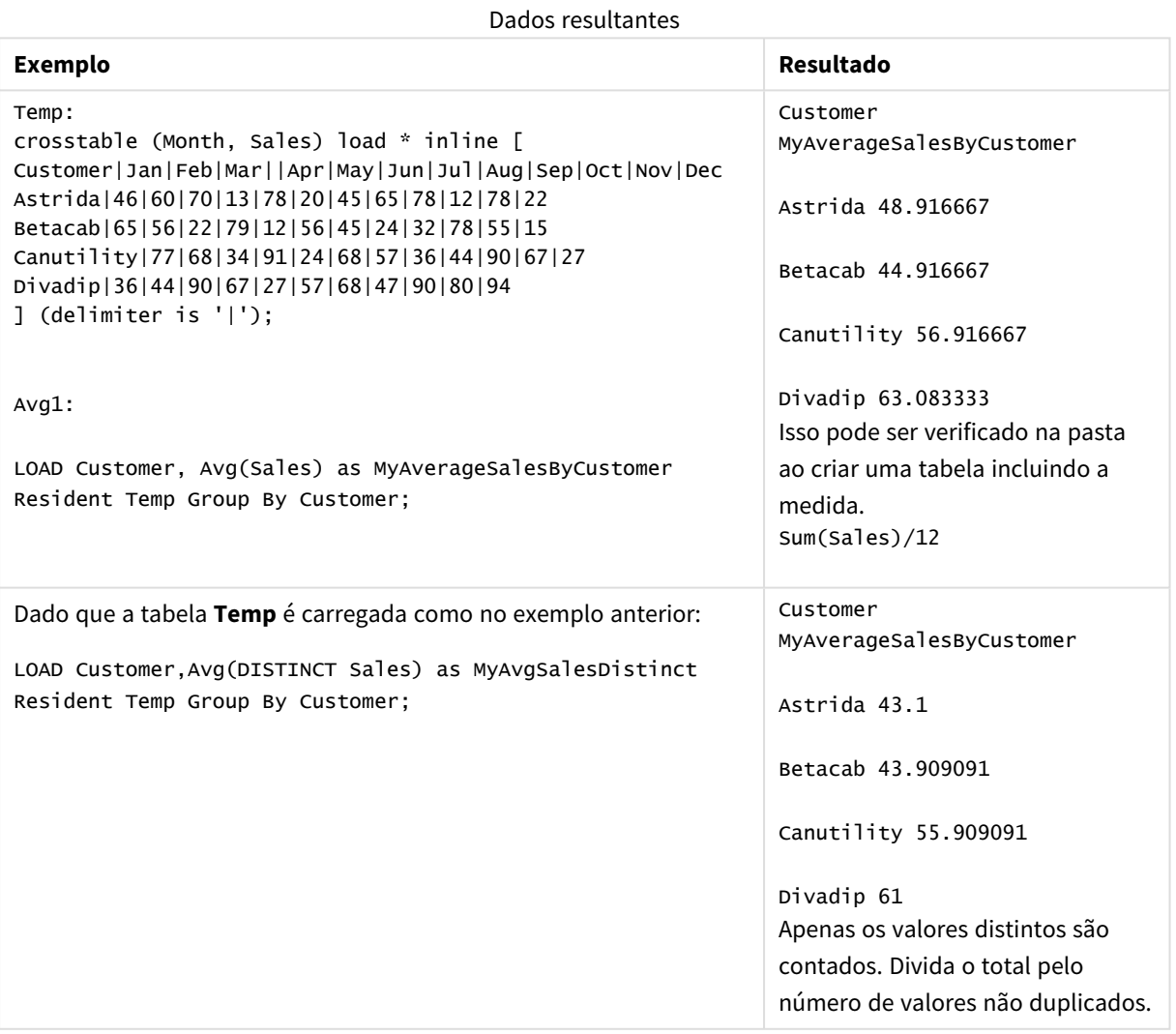

# <span id="page-403-0"></span>Avg - função de gráfico

**Avg()** retorna a média agregada da expressão ou campo repetida nas dimensões de gráfico.

## **Sintaxe:**

**Avg(**[{SetExpression}] [DISTINCT] [TOTAL [<fld{, fld}>]] expr**)**

#### **Tipo de dados de retorno:** numérico

## **Argumentos:**

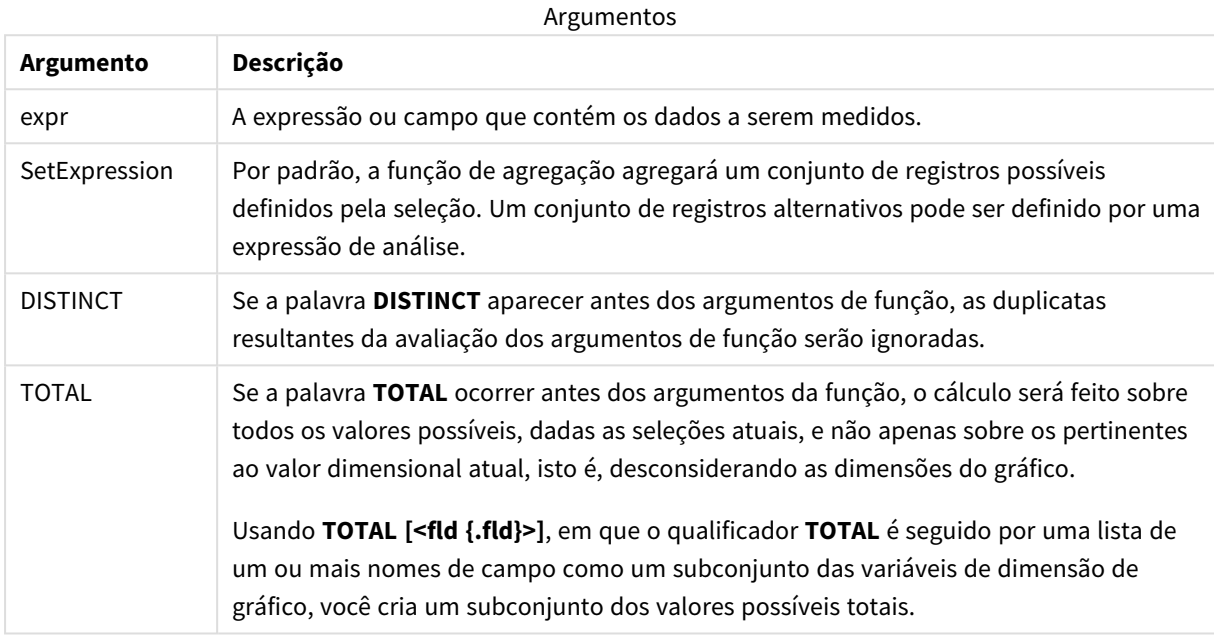

#### **Limitações:**

O parâmetro da função de agregação não deve conter outras funções de agregação, a menos que essas agregações internas contenham o qualificador **TOTAL**. Para agregações aninhadas mais avançadas, use a função avançada **Aggr** junto com uma dimensão especificada.

#### **Exemplos e resultados:**

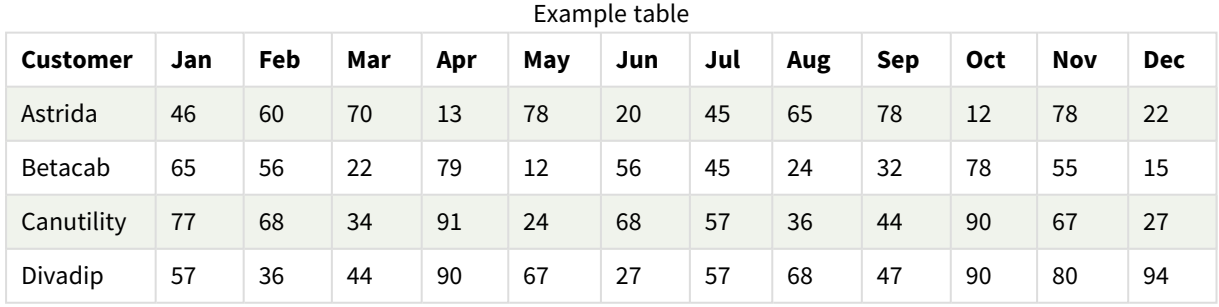

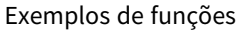

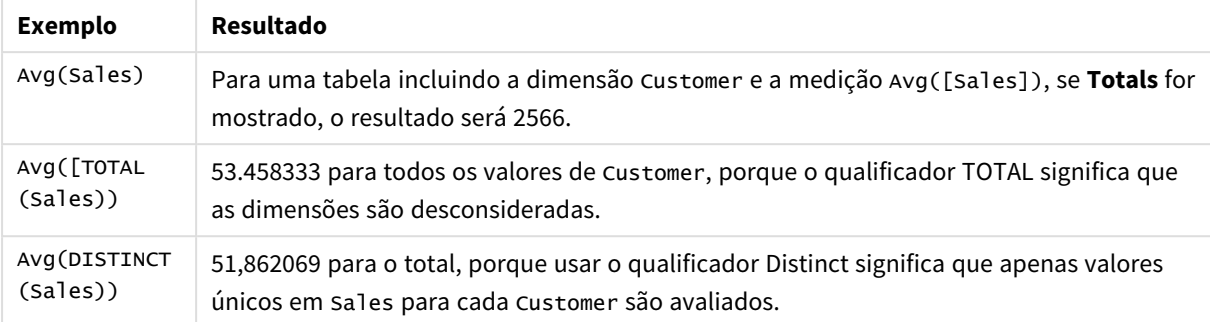

#### Dados usados nos exemplos:

```
Monthnames:
LOAD *, Dual(MonthText, MonthNumber) as Month INLINE [
MonthText, MonthNumber
Jan, 1
Feb, 2
Mar, 3
Apr, 4
May, 5
Jun, 6
Jul, 7
Aug, 8
Sep, 9
Oct, 10
Nov, 11
Dec, 12
];
Sales2013:
Crosstable (MonthText, Sales) LOAD * inline [
Customer|Jan|Feb|Mar|Apr|May|Jun|Jul|Aug|Sep|Oct|Nov|Dec
Astrida|46|60|70|13|78|20|45|65|78|12|78|22
Betacab|65|56|22|79|12|56|45|24|32|78|55|15
Canutility|77|68|34|91|24|68|57|36|44|90|67|27
Divadip|57|36|44|90|67|27|57|68|47|90|80|94
] (delimiter is '|');
```
## **Consulte também:**

<span id="page-405-0"></span>p *Aggr - função de [gráfico](#page-551-0) (page 552)*

## Correl

**Correl()** retorna o coeficiente de correlação agregada de uma série de coordenadas representadas por números em x-expression e y-expression iteradas em um número de registros, conforme definido por uma cláusula **group by**.

## **Sintaxe:**

```
Correl(value1, value2)
```
## **Argumentos:**

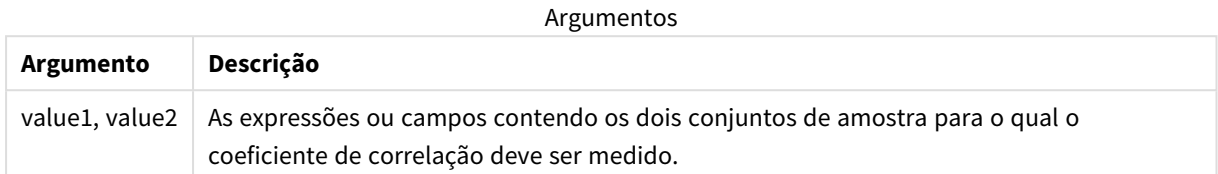

## **Limitações:**

Valores de texto, valores NULLe valores ausentes em qualquer uma das duas partes de um par de dados fazem com que o par de dados inteiro seja ignorado.

#### **Exemplos e resultados:**

Adicione o script de exemplo ao seu aplicativo e execute-o. Para ver o resultado, adicione os campos listados na coluna de resultados a uma pasta no seu aplicativo.

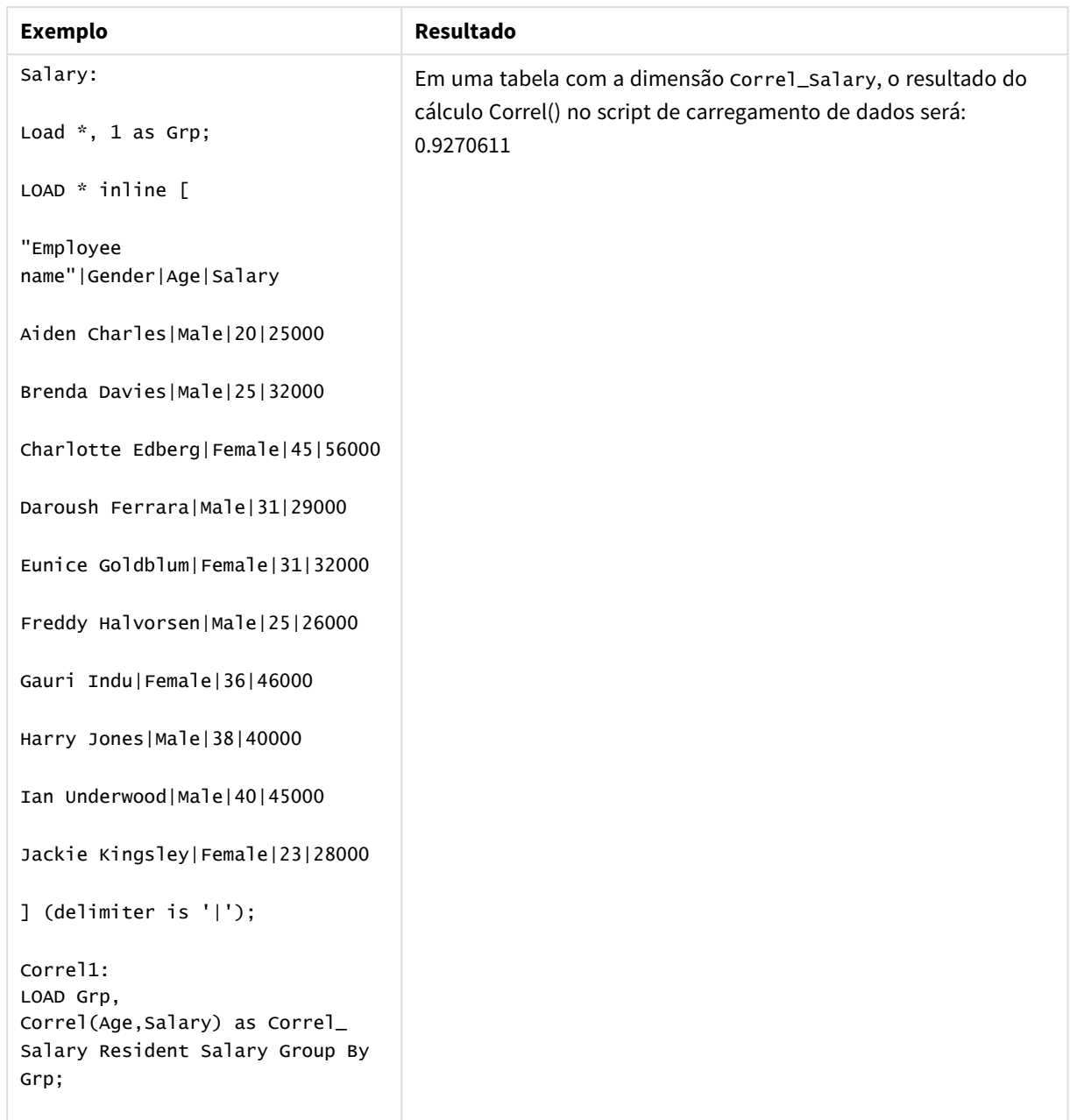

Dados resultantes

# <span id="page-407-0"></span>Correl - função de gráfico

**Correl()** retorna o coeficiente da correlação agregado para dois conjuntos de dados. A função de correlação é uma medida da relação entre os conjuntos de dados e é agregada para pares de valores (x,y) iterados nas dimensões de gráfico.

## **Sintaxe:**

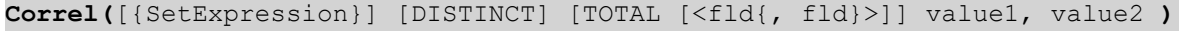

## **Argumentos:**

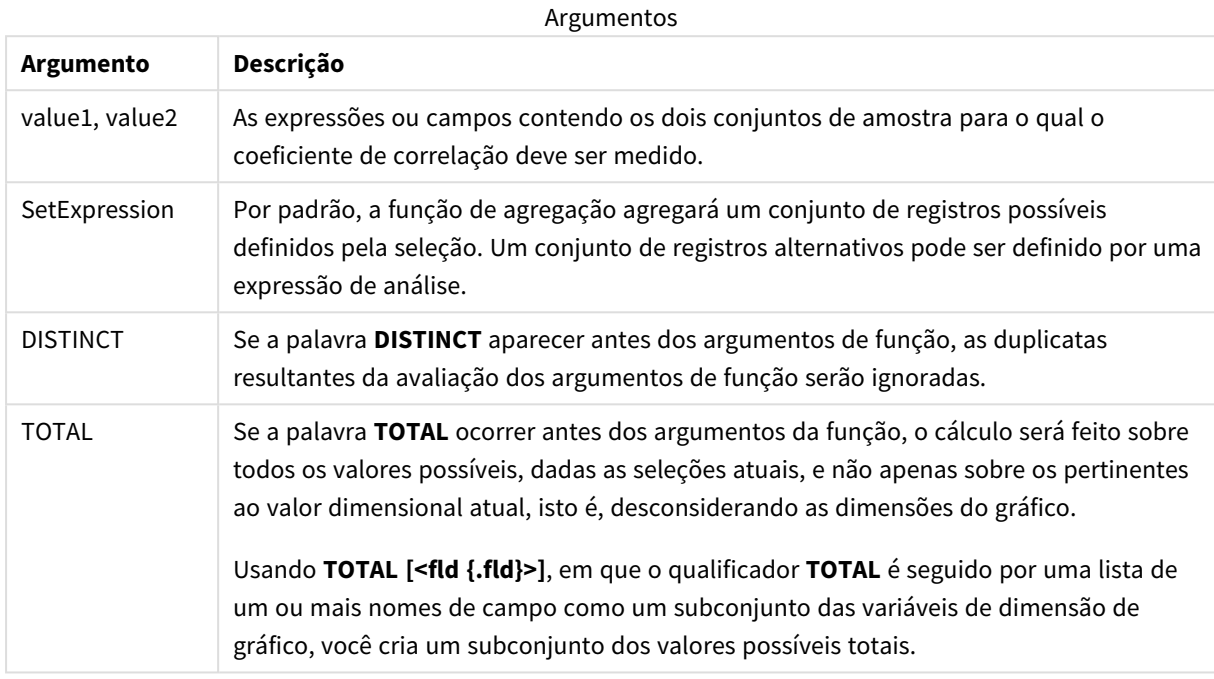

## **Limitações:**

O parâmetro da função de agregação não deve conter outras funções de agregação, a menos que essas agregações internas contenham o qualificador **TOTAL**. Para agregações aninhadas mais avançadas, use a função avançada **Aggr** junto com uma dimensão especificada.

Valores de texto, valores NULLe valores ausentes em qualquer uma das duas partes de um par de dados fazem com que o par de dados inteiro seja ignorado.

## **Exemplos e resultados:**

## Exemplos de funções

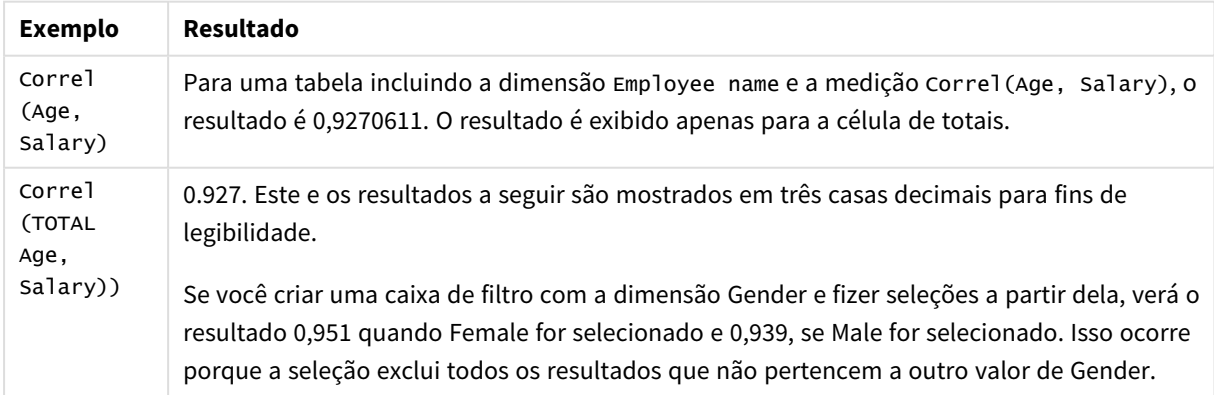

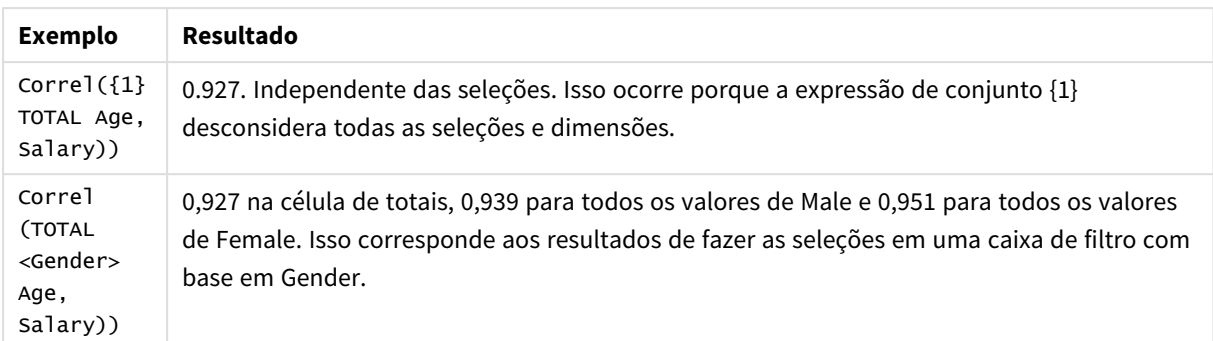

Dados usados nos exemplos:

Salary:

LOAD \* inline [

"Employee name"|Gender|Age|Salary

Aiden Charles|Male|20|25000

Brenda Davies|Male|25|32000

Charlotte Edberg|Female|45|56000

Daroush Ferrara|Male|31|29000

Eunice Goldblum|Female|31|32000

Freddy Halvorsen|Male|25|26000

Gauri Indu|Female|36|46000

Harry Jones|Male|38|40000

Ian Underwood|Male|40|45000

Jackie Kingsley|Female|23|28000

] (delimiter is '|');

## **Consulte também:**

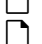

p *Aggr - função de [gráfico](#page-551-0) (page 552)* p *Avg - função de [gráfico](#page-403-0) (page 404)*

<span id="page-409-0"></span>p *[RangeCorrel](#page-1342-0) (page 1343)*

# Fractile

**Fractile()** encontra o valor que corresponde ao fractil inclusivo (quantil) dos dados agregados na expressão sobre um número de registros definidos por uma cláusula **group by**.

*Você pode usar [FractileExc](#page-413-0) (page 414) para calcular o fractil exclusivo.*

## **Sintaxe:**

**Fractile(**expr, fraction**)**

## **Tipo de dados de retorno:** numérico

A função retorna o valor correspondente à classificação, conforme definido por rank = fraction \* (N-1) + 1, em que N é o número de valores em expr. Se rank for um número não inteiro, uma interpolação será feita entre os dois valores mais próximos.

## **Argumentos:**

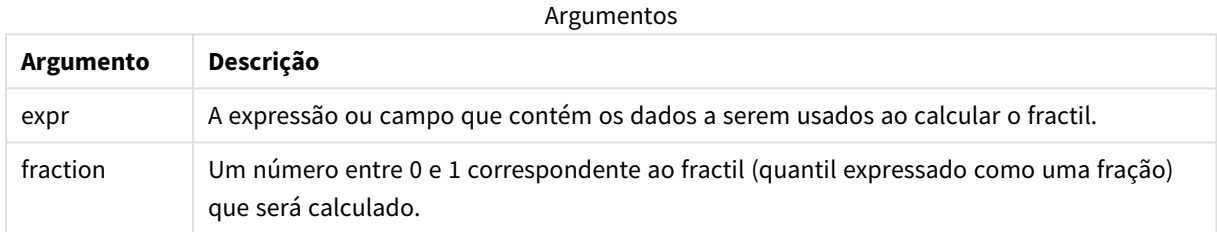

## **Exemplos e resultados:**

Adicione o script de exemplo ao seu aplicativo e execute-o. Para ver o resultado, adicione os campos listados na coluna de resultados a uma pasta no seu aplicativo.

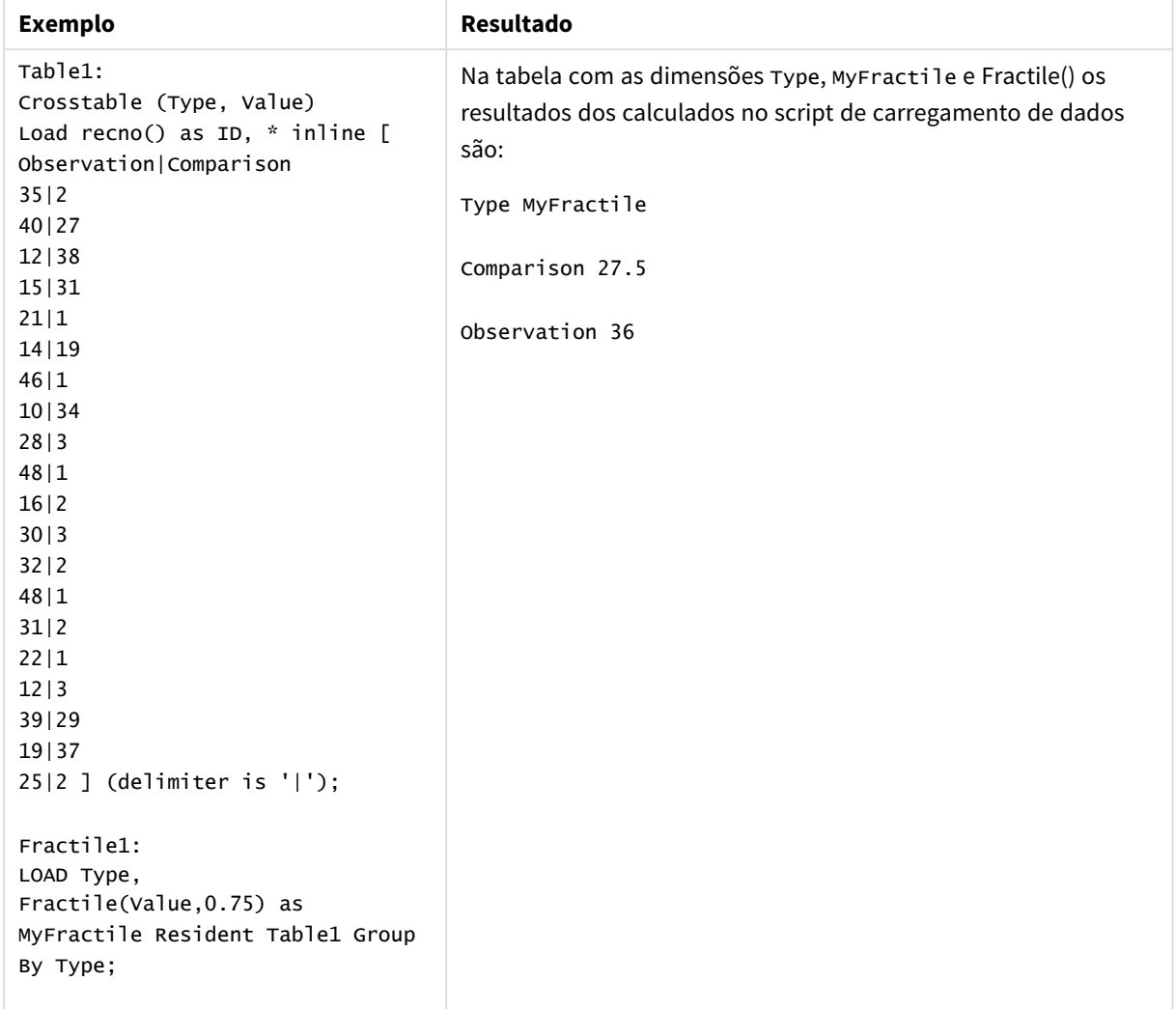

Dados resultantes

# <span id="page-411-0"></span>Fractile - função de gráfico

**Fractile()** encontra o valor que corresponde ao fractil inclusivo (quantil) dos dados agregados no intervalo dado pela expressão repetida nas dimensões de gráfico.

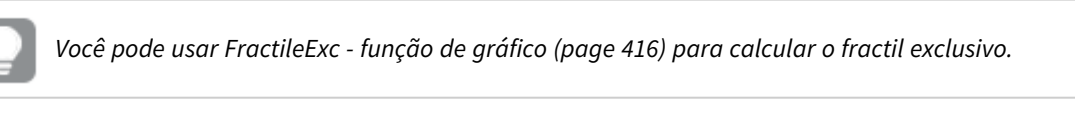

**Sintaxe:**

```
Fractile([{SetExpression}] [DISTINCT] [TOTAL [<fld{, fld}>]] expr, fraction)
```
## **Tipo de dados de retorno:** numérico

A função retorna o valor correspondente à classificação, conforme definido por rank = fraction \* (N-1) + 1, em que N é o número de valores em expr. Se rank for um número não inteiro, uma interpolação será feita entre os dois valores mais próximos.

## **Argumentos:**

Argumentos

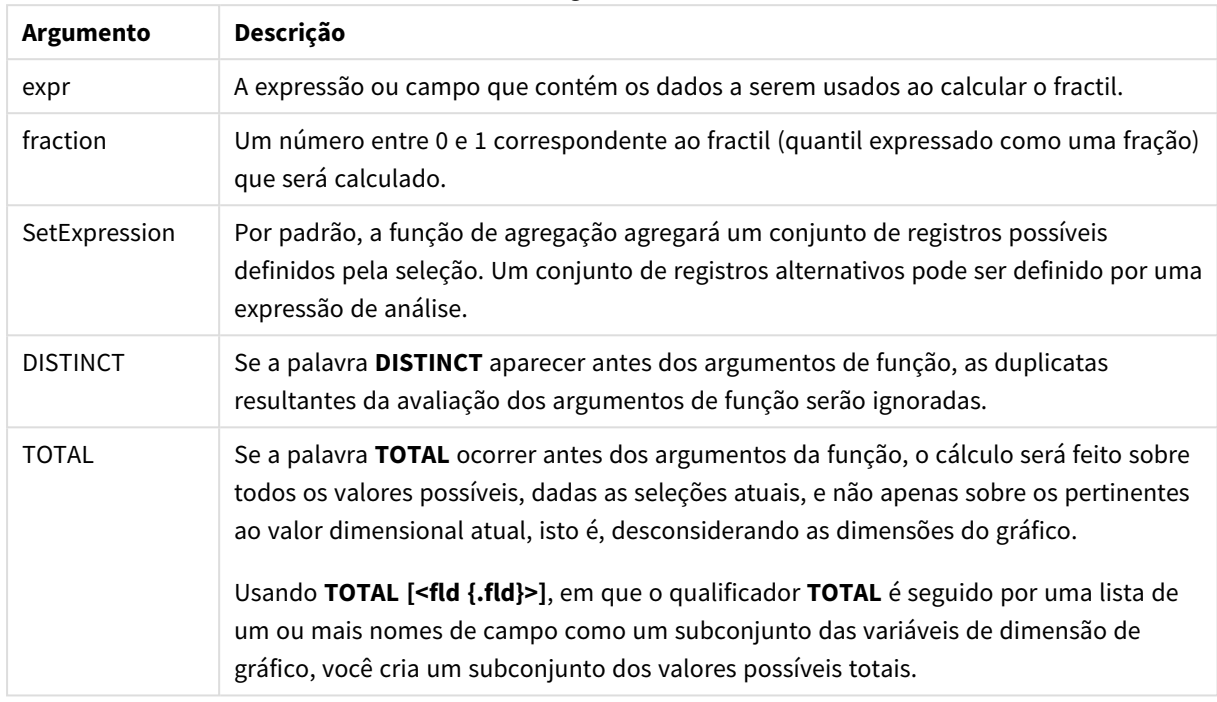

## **Limitações:**

O parâmetro da função de agregação não deve conter outras funções de agregação, a menos que essas agregações internas contenham o qualificador **TOTAL**. Para agregações aninhadas mais avançadas, use a função avançada **Aggr** junto com uma dimensão especificada.

## **Exemplos e resultados:**

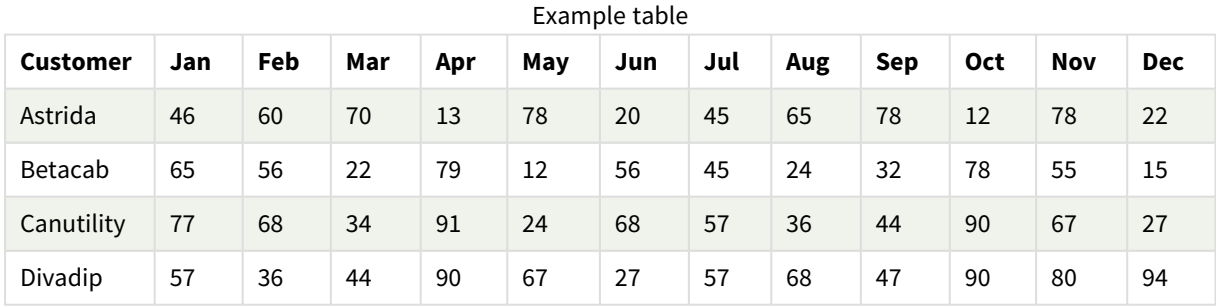

## Exemplos de funções

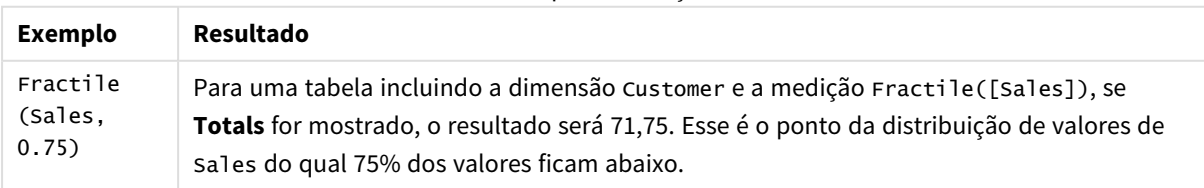

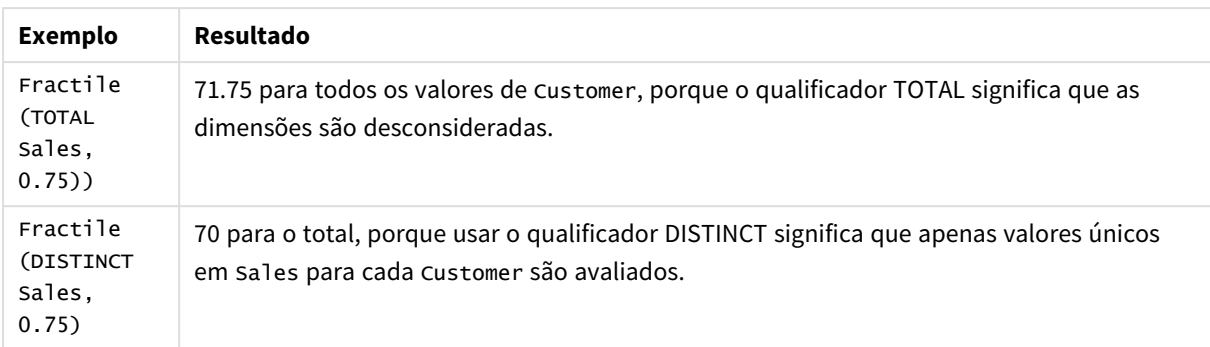

Dados usados nos exemplos:

```
Monthnames:
LOAD *, Dual(MonthText,MonthNumber) as Month INLINE [
MonthText, MonthNumber
Jan, 1
Feb, 2
Mar, 3
Apr, 4
May, 5
Jun, 6
Jul, 7
Aug, 8
Sep, 9
Oct, 10
Nov, 11
Dec, 12
];
Sales2013:
Crosstable (MonthText, Sales) LOAD * inline [
Customer|Jan|Feb|Mar|Apr|May|Jun|Jul|Aug|Sep|Oct|Nov|Dec
Astrida|46|60|70|13|78|20|45|65|78|12|78|22
Betacab|65|56|22|79|12|56|45|24|32|78|55|15
Canutility|77|68|34|91|24|68|57|36|44|90|67|27
Divadip|57|36|44|90|67|27|57|68|47|90|80|94
] (delimiter is '|');
```
## **Consulte também:**

<span id="page-413-0"></span>p *Aggr - função de [gráfico](#page-551-0) (page 552)*

## FractileExc

**FractileExc()** encontra o valor que corresponde ao fractil exclusivo (quantil) dos dados agregados na expressão sobre um número de registros definidos por uma cláusula **group by**.

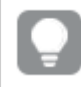

*Você pode usar [Fractile](#page-409-0) (page 410) para calcular o fractil inclusivo.*

## **Sintaxe:**

**FractileExc(**expr, fraction**)**

## **Tipo de dados de retorno:** numérico

A função retorna o valor correspondente à classificação, conforme definido por rank = fraction \* (N+1), em que N é o número de valores em expr. Se rank for um número não inteiro, uma interpolação será feita entre os dois valores mais próximos.

## **Argumentos:**

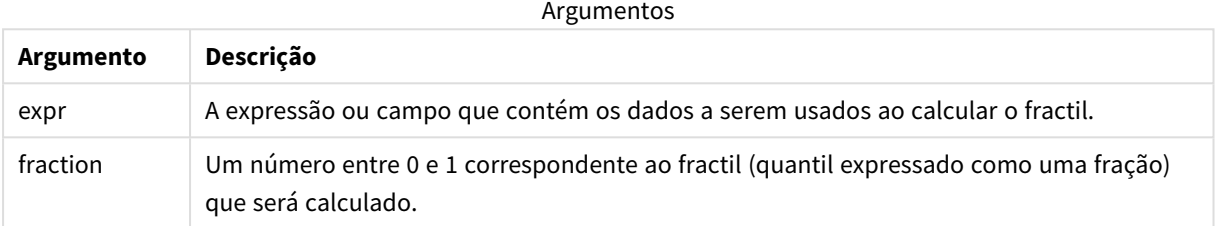

## **Exemplos e resultados:**

Adicione o script de exemplo ao seu aplicativo e execute-o. Para ver o resultado, adicione os campos listados na coluna de resultados a uma pasta no seu aplicativo.

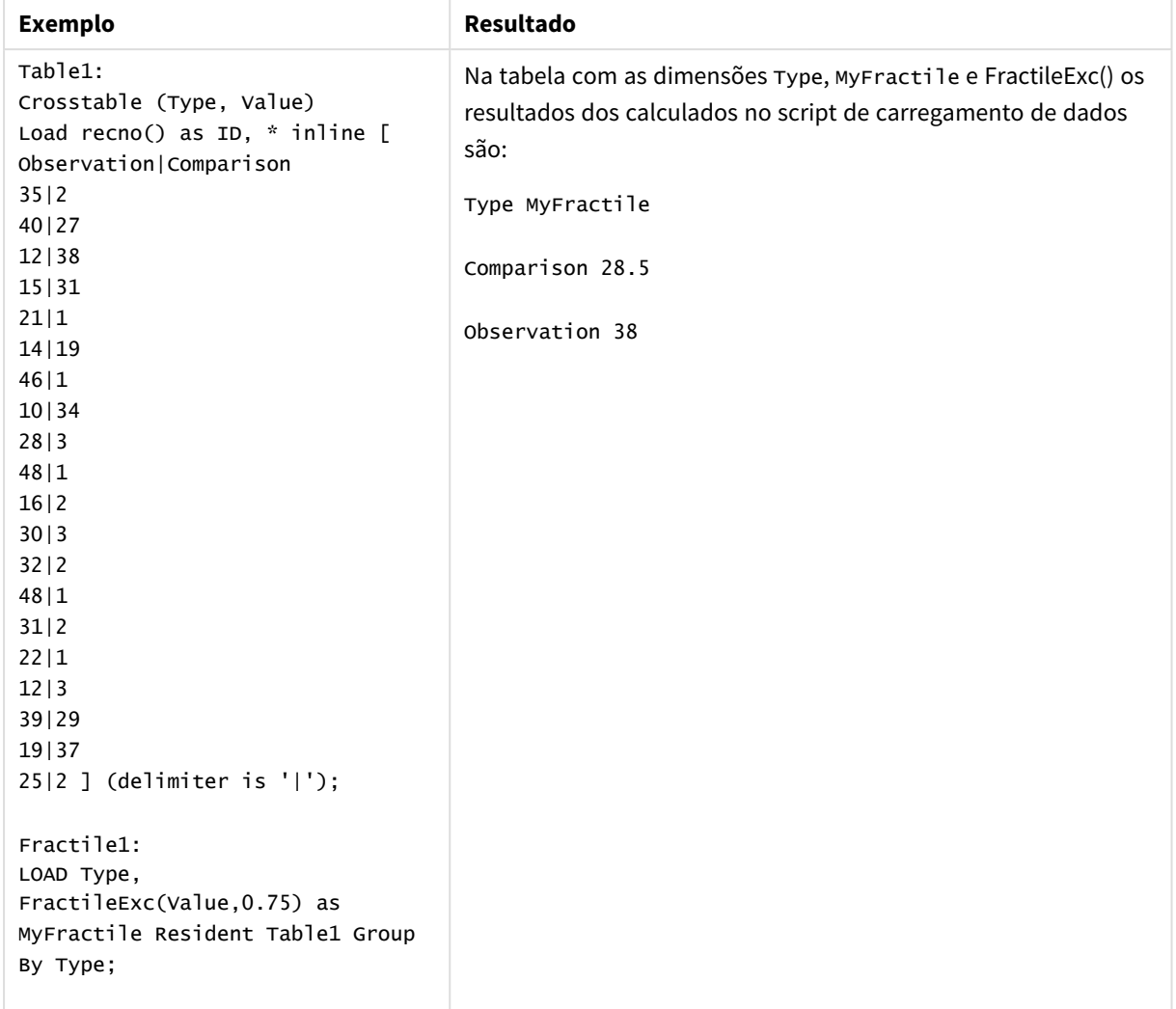

Dados resultantes

# <span id="page-415-0"></span>FractileExc - função de gráfico

**FractileExc()** encontra o valor que corresponde ao fractil exclusivo (quantil) dos dados agregados no intervalo dado pela expressão repetida nas dimensões de gráfico.

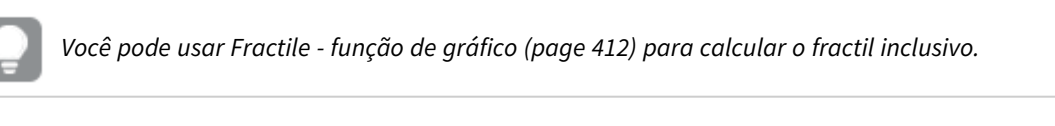

## **Sintaxe:**

```
FractileExc([{SetExpression}] [DISTINCT] [TOTAL [<fld{, fld}>]] expr,
fraction)
```
## **Tipo de dados de retorno:** numérico

A função retorna o valor correspondente à classificação, conforme definido por rank = fraction \* (N+1), em que N é o número de valores em expr. Se rank for um número não inteiro, uma interpolação será feita entre os dois valores mais próximos.

## **Argumentos:**

Argumentos

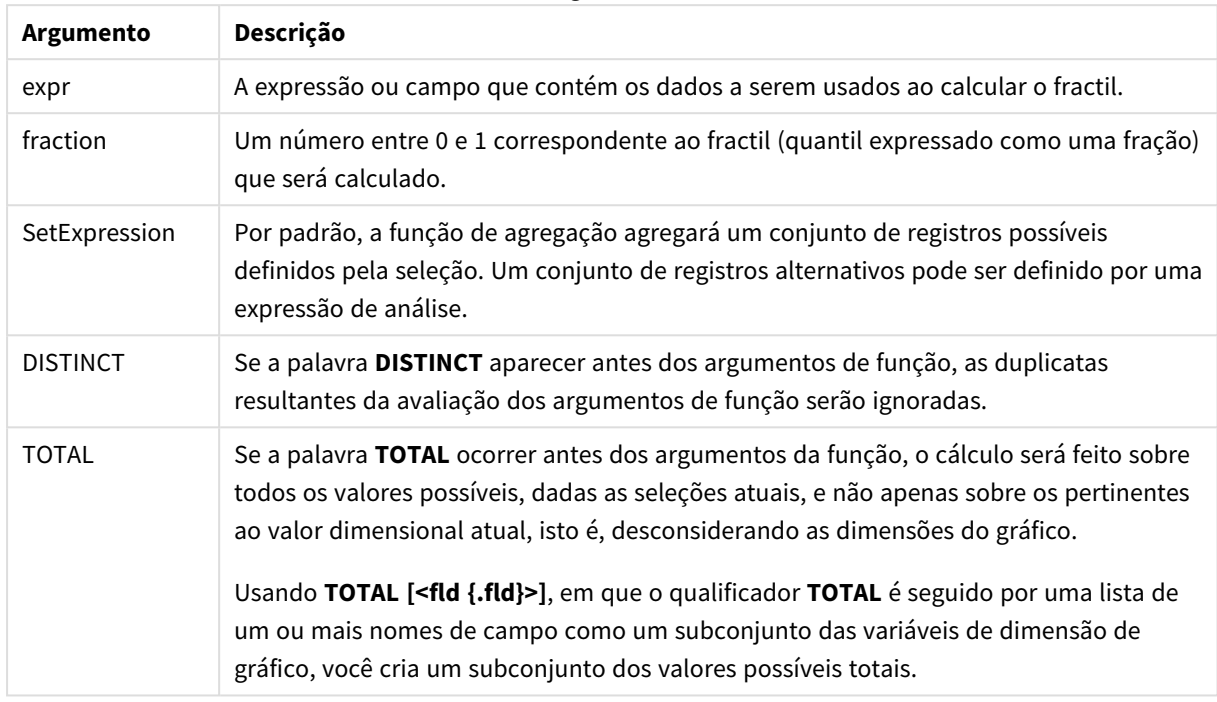

## **Limitações:**

O parâmetro da função de agregação não deve conter outras funções de agregação, a menos que essas agregações internas contenham o qualificador **TOTAL**. Para agregações aninhadas mais avançadas, use a função avançada **Aggr** junto com uma dimensão especificada.

## **Exemplos e resultados:**

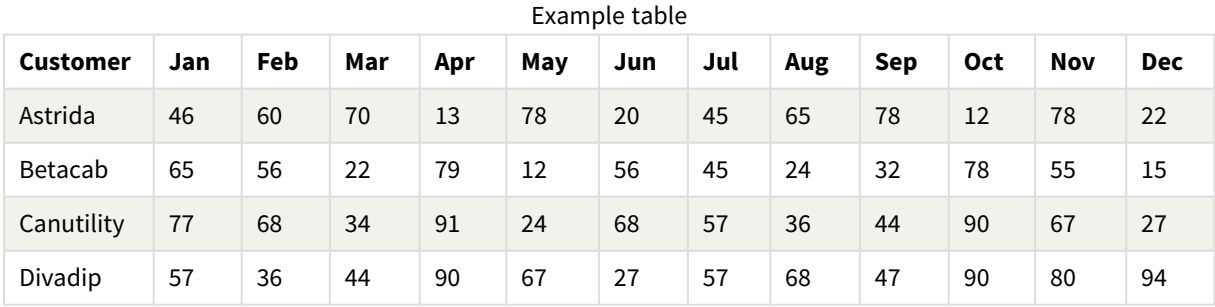

## Exemplos de funções

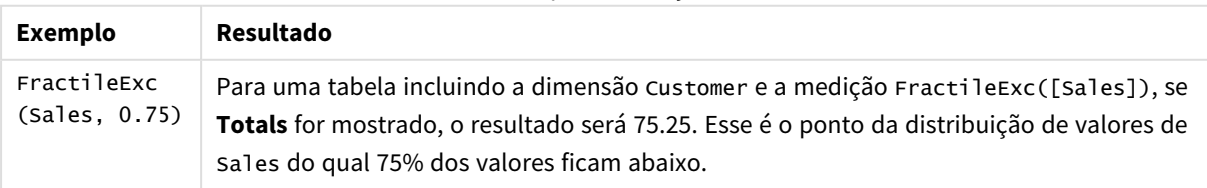

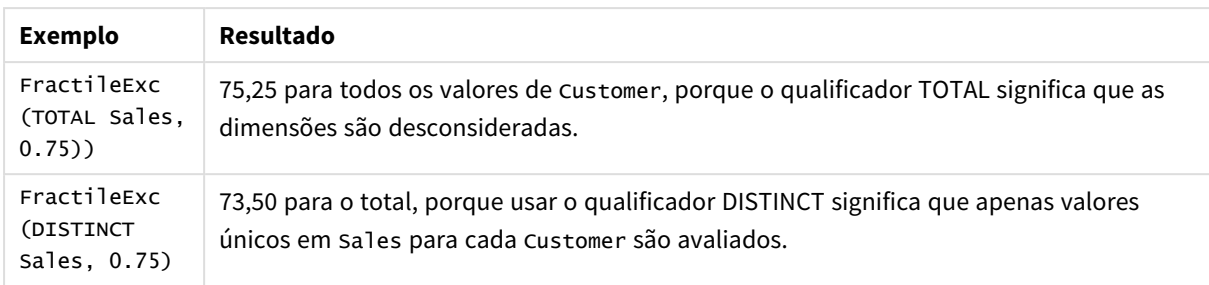

Dados usados nos exemplos:

Monthnames:

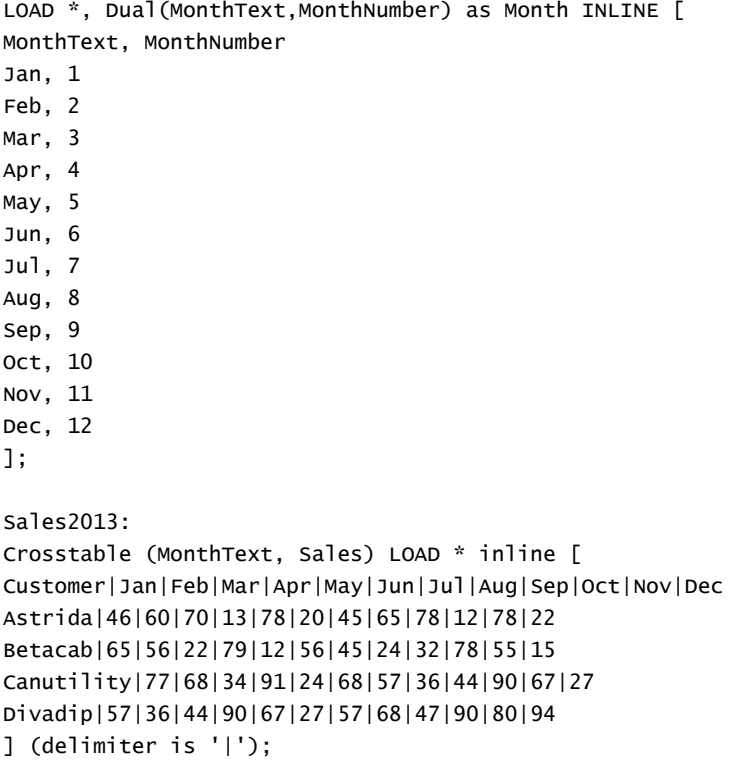

## **Consulte também:**

<span id="page-417-0"></span>p *Aggr - função de [gráfico](#page-551-0) (page 552)*

Kurtosis

**Kurtosis()** retorna a contagem da expressão sobre um número de registros definidos por uma cláusula **group by**.

## **Sintaxe:**

**Kurtosis(**[**distinct** ] expr **)**

## **Argumentos:**

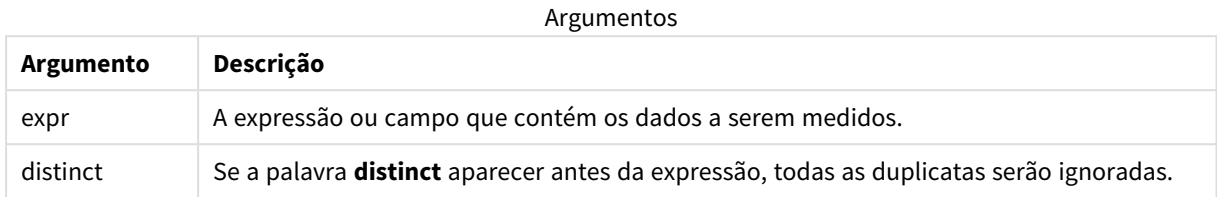

## **Exemplos e resultados:**

Adicione o script de exemplo ao seu aplicativo e execute-o. Para ver o resultado, adicione os campos listados na coluna de resultados a uma pasta no seu aplicativo.

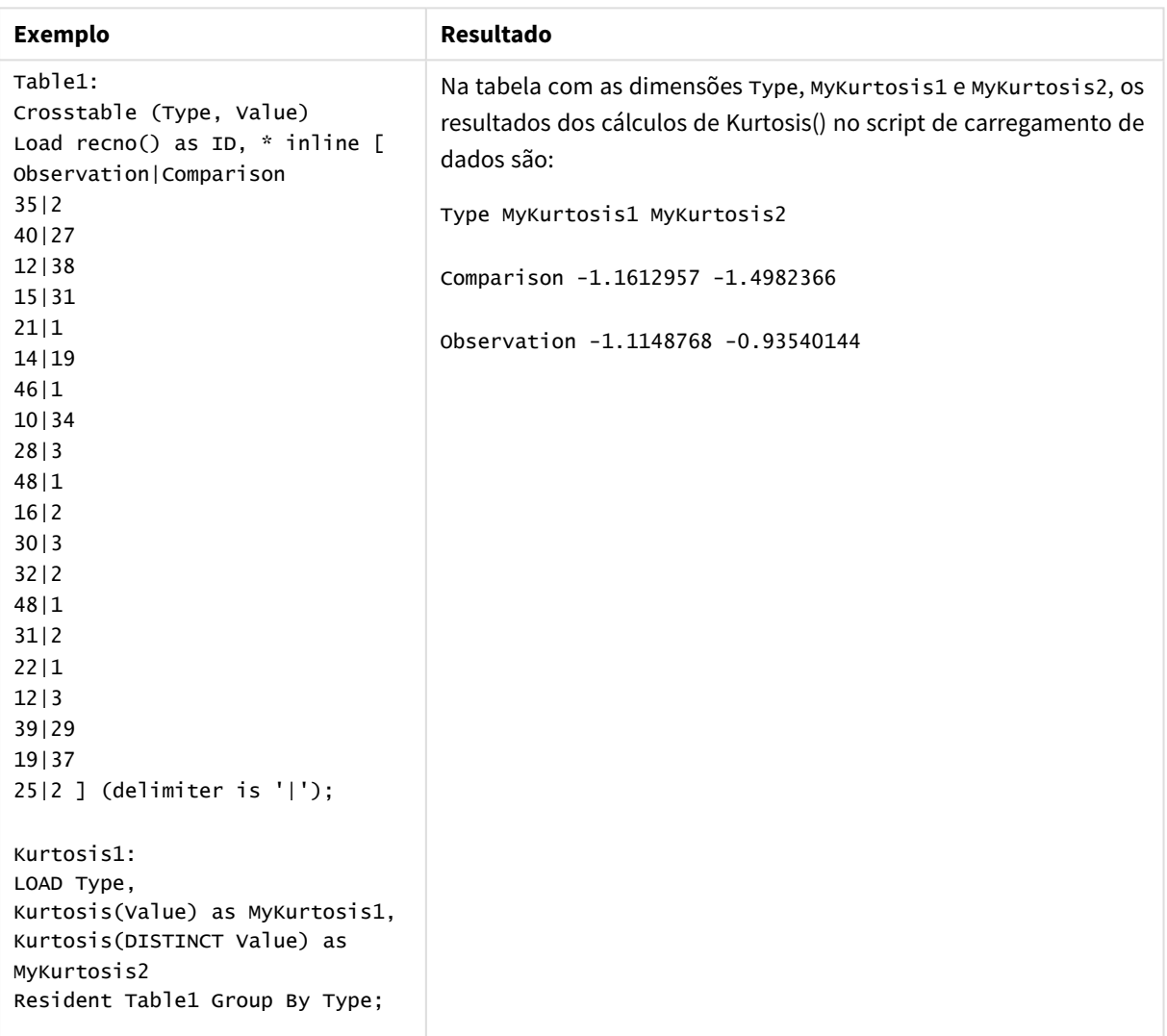

Dados resultantes

# <span id="page-419-0"></span>Kurtosis - função de gráfico

**Kurtosis()** encontra a curtose do intervalo de dados agregados na expressão ou campo repetidos nas dimensões de gráfico.

## **Sintaxe:**

**Kurtosis(**[{SetExpression}] [DISTINCT] [TOTAL [<fld{, fld}>]] expr**)**

## **Tipo de dados de retorno:** numérico

## **Argumentos:**

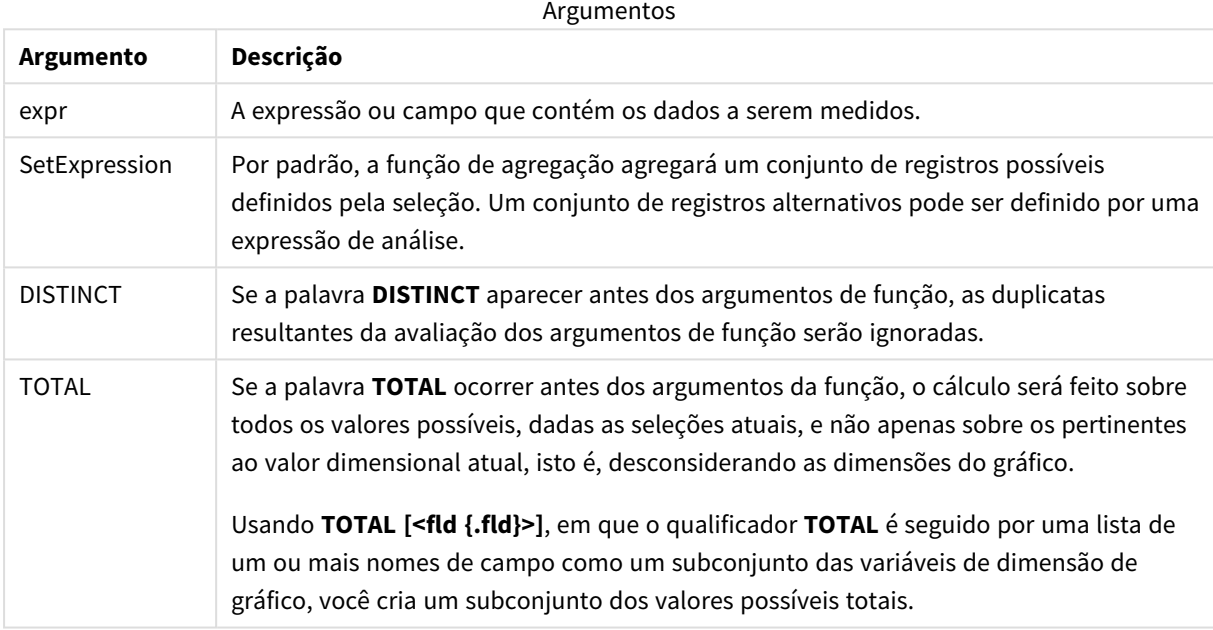

## **Limitações:**

O parâmetro da função de agregação não deve conter outras funções de agregação, a menos que essas agregações internas contenham o qualificador **TOTAL**. Para agregações aninhadas mais avançadas, use a função avançada **Aggr** junto com uma dimensão especificada.

## **Exemplos e resultados:**

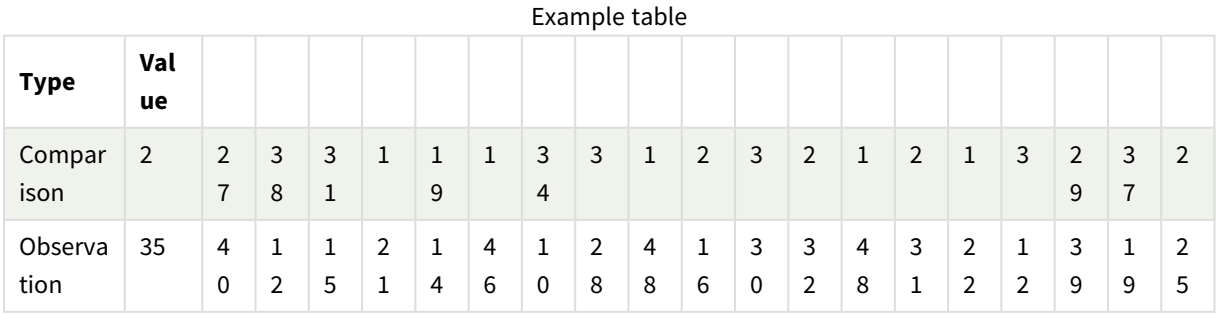

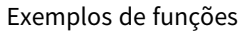

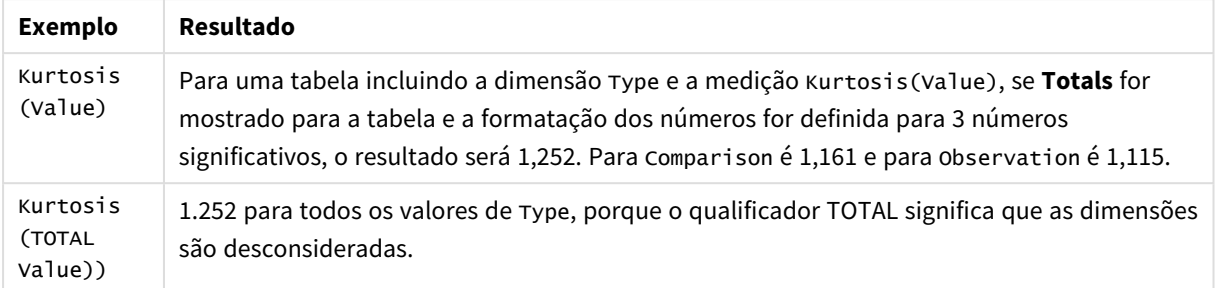

## Dados usados nos exemplos:

```
Table1:
Crosstable (Type, Value)
Load recno() as ID, * inline [
Observation|Comparison
35|2
40|27
12|38
15|31
21|1
14|19
46|1
10|34
28|3
48|1
16|2
30|3
32|2
48|1
31|2
22|1
12|3
39|29
19|37
25|2 ] (delimiter is '|');
```
## **Consulte também:**

<span id="page-420-0"></span>p *Avg - função de [gráfico](#page-403-0) (page 404)*

# LINEST\_B

**LINEST\_B()** retorna o valor b (intercepção y) agregado de uma regressão linear definida pela equação y=mx+b para uma série de coordenadas representadas por números pareados em xexpression e y-expression iteradas em um número de registros, conforme definido por uma cláusula **group by**.

## **Sintaxe:**

**LINEST\_B (**y\_value, x\_value[, y0 [, x0 ]]**)**

## **Argumentos:**

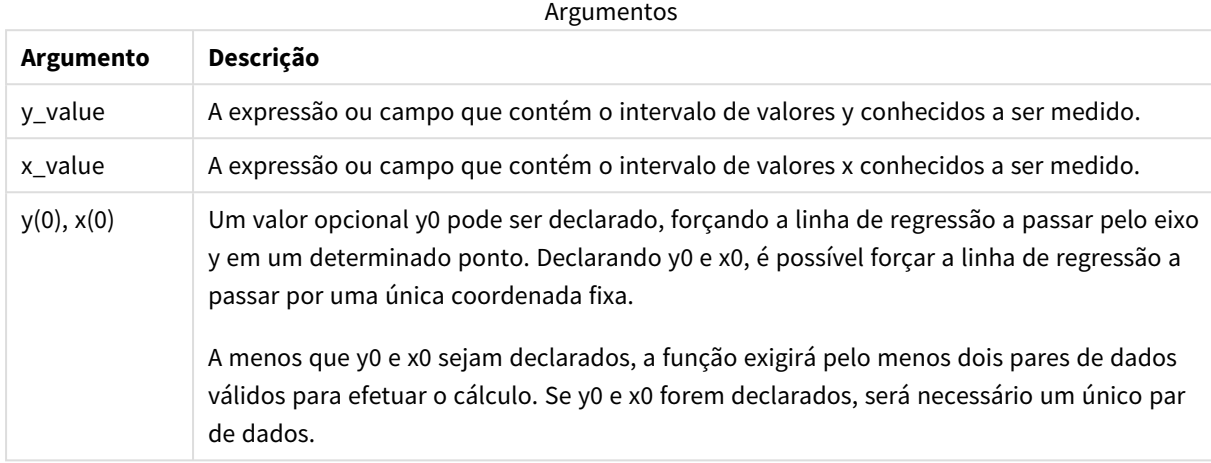

#### **Limitações:**

Valores de texto, valores NULLe valores ausentes em qualquer uma das duas partes de um par de dados fazem com que o par de dados inteiro seja ignorado.

## **Consulte também:**

p *[Exemplos](#page-462-0) de como usar funções linest (page 463)*

# LINEST\_B - função de gráfico

**LINEST\_B()** retorna o valor agregado b (intercepção y) de uma regressão linear definida pela equação y=mx+b de uma série de coordenadas representadas por números emparelhados nas expressões dadas pelas expressões **x\_value** e **y\_value**, repetidas nas dimensões de gráfico.

#### **Sintaxe:**

```
LINEST_B([{SetExpression}] [DISTINCT] [TOTAL [<fld{, fld}>]] y_value, x_value
[, y0_const [ , x0_const]])
```
#### **Tipo de dados de retorno:** numérico

#### **Argumentos:**

Argumentos

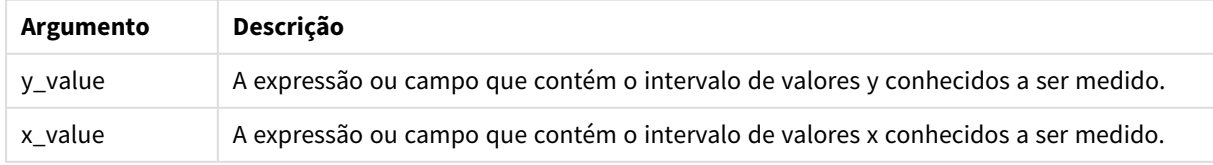

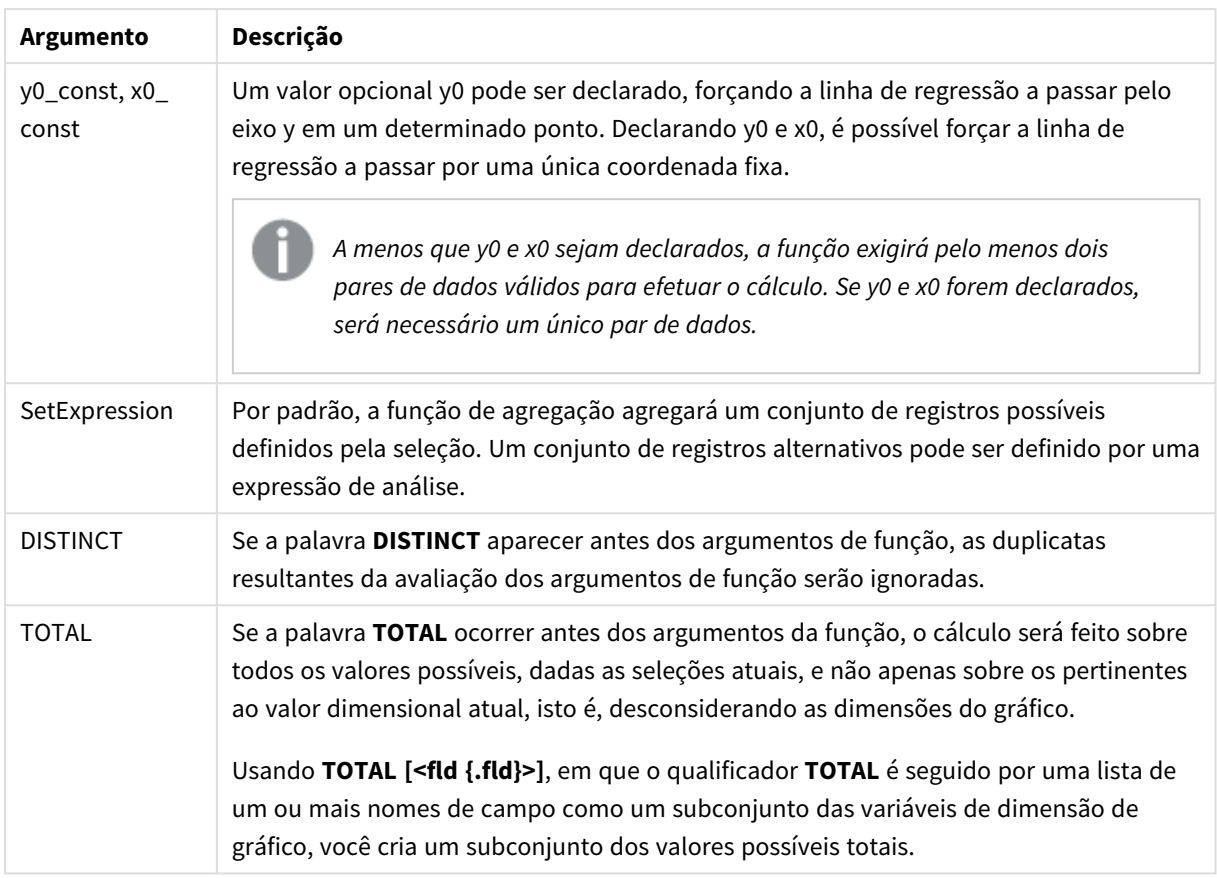

## **Limitações:**

O parâmetro da função de agregação não deve conter outras funções de agregação, a menos que essas agregações internas contenham o qualificador **TOTAL**. Para agregações aninhadas mais avançadas, use a função avançada **Aggr** junto com uma dimensão especificada.

Valores de texto, valores NULLe valores ausentes em qualquer uma das duas partes de um par de dados fazem com que o par de dados inteiro seja ignorado.

# **Consulte também:**

<span id="page-422-0"></span>p *[Exemplos](#page-462-0) de como usar funções linest (page 463)* p *Avg - função de [gráfico](#page-403-0) (page 404)*

# LINEST\_DF

**LINEST\_DF()** retorna os graus de liberdade agregados de uma regressão linear definida pela equação y=mx+b para uma série de coordenadas representadas por números pareados em xexpression e y-expression iteradas em um número de registros, conforme definido por uma cláusula **group by**.

**Sintaxe:**

**LINEST DF** (y\_value, x\_value[, y0  $(x, x0)$ ]

## **Argumentos:**

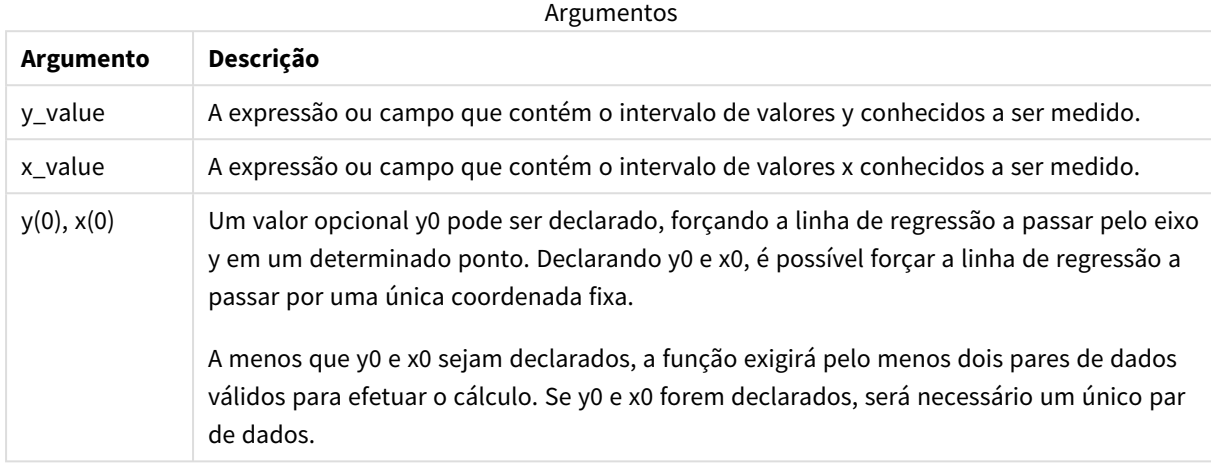

#### **Limitações:**

Valores de texto, valores NULLe valores ausentes em qualquer uma das duas partes de um par de dados fazem com que o par de dados inteiro seja ignorado.

## **Consulte também:**

<span id="page-423-0"></span>p *[Exemplos](#page-462-0) de como usar funções linest (page 463)*

# LINEST\_DF - função de gráfico

**LINEST\_DF()** retorna os graus de liberdade agregados de uma regressão linear definida pela equação y=mx+b de uma série de coordenadas representadas por números emparelhados nas expressões dadas por **x\_value** e **y\_value**, repetidos nas dimensões de gráfico.

#### **Sintaxe:**

```
LINEST_DF([{SetExpression}] [DISTINCT] [TOTAL [<fld{, fld}>]] y_value, x_
value [, y0_const [, x0_const]])
```
#### **Tipo de dados de retorno:** numérico

#### **Argumentos:**

Argumentos

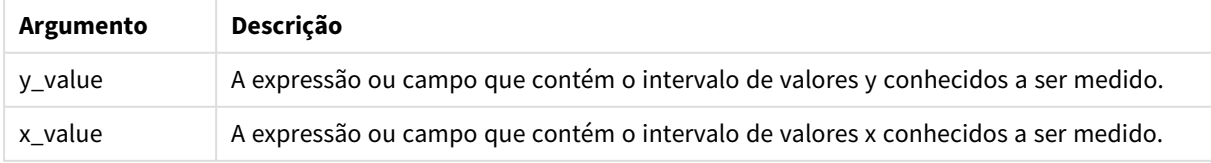

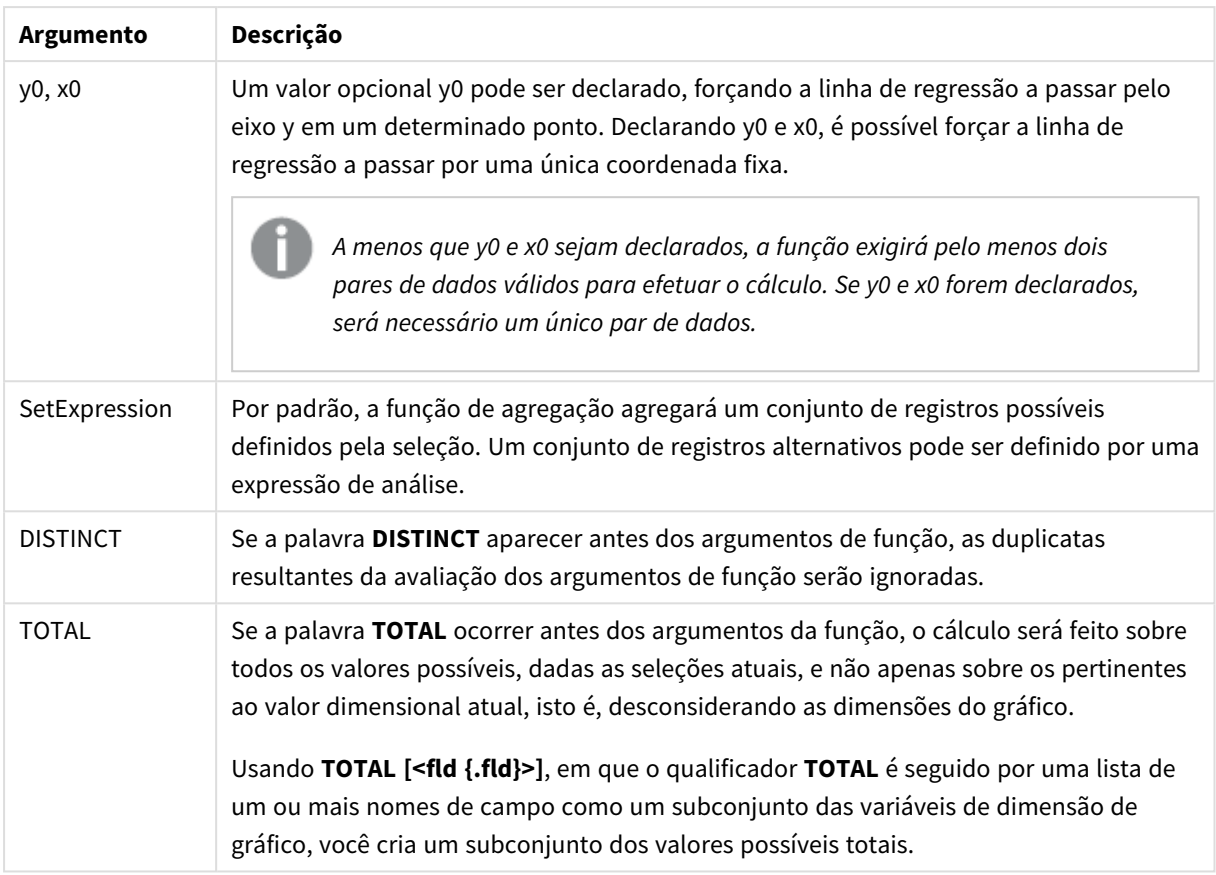

## **Limitações:**

O parâmetro da função de agregação não deve conter outras funções de agregação, a menos que essas agregações internas contenham o qualificador **TOTAL**. Para agregações aninhadas mais avançadas, use a função avançada **Aggr** junto com uma dimensão especificada.

Valores de texto, valores NULLe valores ausentes em qualquer uma das duas partes de um par de dados fazem com que o par de dados inteiro seja ignorado.

## **Consulte também:**

<span id="page-424-0"></span>p *[Exemplos](#page-462-0) de como usar funções linest (page 463)* p *Avg - função de [gráfico](#page-403-0) (page 404)*

# LINEST\_F

Essa função de script retorna a estatística F agregada ( $r^2/(1-r^2)$ ) de uma regressão linear definida pela equação y=mx+b para uma série de coordenadas representadas por números pareados em x-expression e y-expression iteradas em um número de registros, conforme definido por uma cláusula **group by**.

**Sintaxe:**

**LINEST F** ( $y$  value,  $x$  value[,  $y0$  [,  $x0$  ]])

## **Argumentos:**

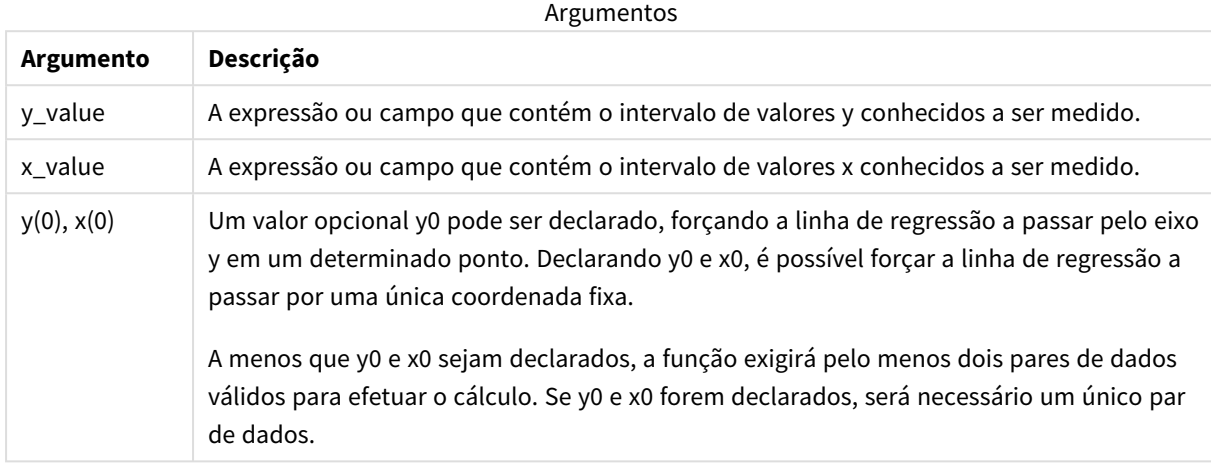

#### **Limitações:**

Valores de texto, valores NULLe valores ausentes em qualquer uma das duas partes de um par de dados fazem com que o par de dados inteiro seja ignorado.

## **Consulte também:**

<span id="page-425-0"></span>p *[Exemplos](#page-462-0) de como usar funções linest (page 463)*

# LINEST\_F - função de gráfico

**LINEST\_F()** retorna a estatística F agregada (r2/(1-r2)) de uma regressão linear definida pela equação y=mx+b de uma série de coordenadas representadas por números emparelhados nas expressões dadas por **x\_value** e **y\_value**, repetidos nas dimensões de gráfico.

#### **Sintaxe:**

```
LINEST_F([{SetExpression}] [DISTINCT] [TOTAL [<fld{, fld}>]] y_value, x_value
[, y0_const [, x0_const]])
```
#### **Tipo de dados de retorno:** numérico

#### **Argumentos:**

Argumentos

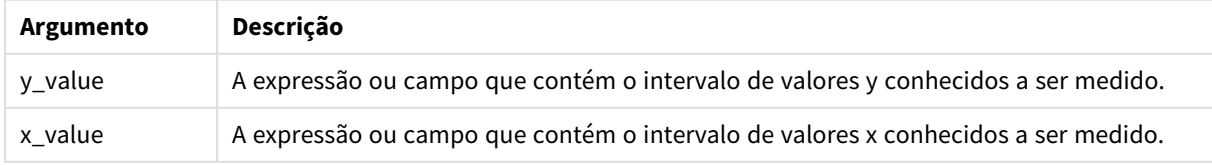

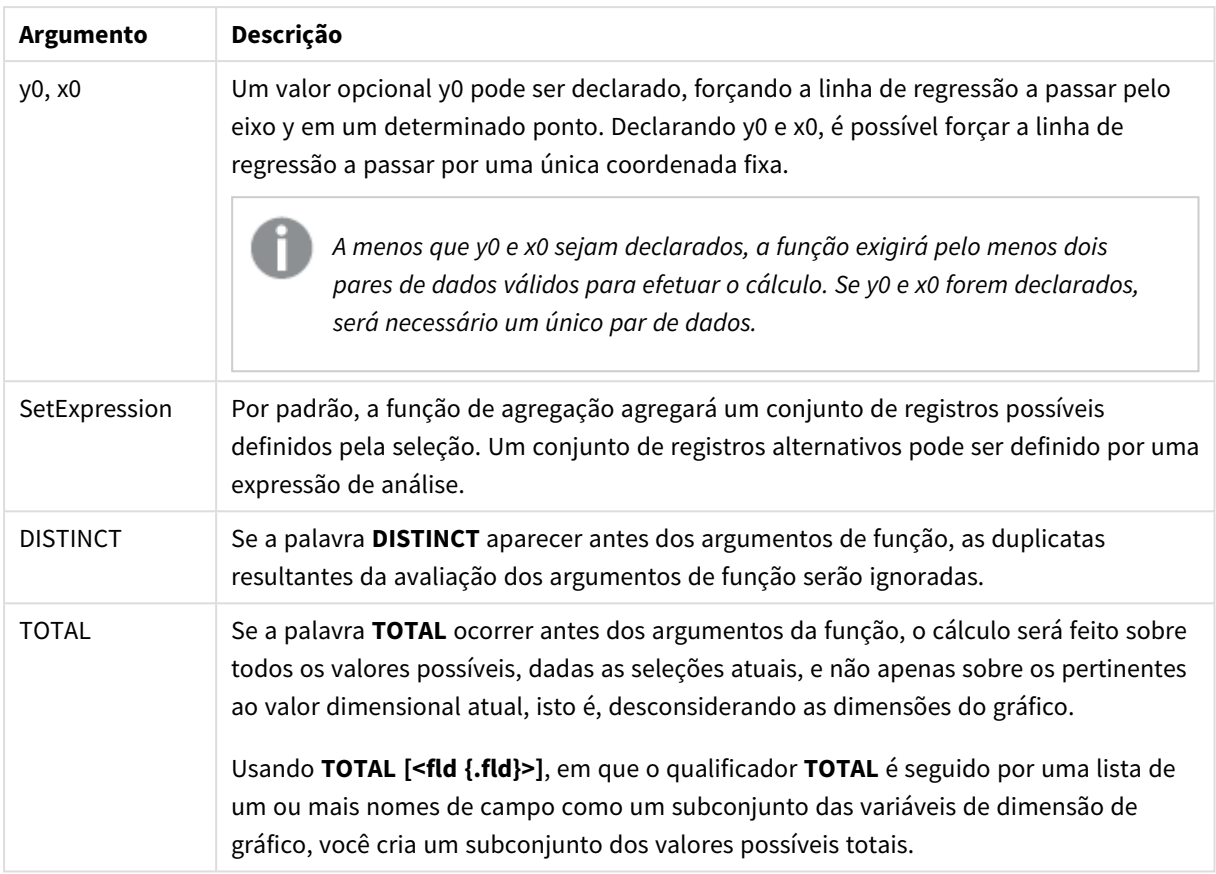

## **Limitações:**

O parâmetro da função de agregação não deve conter outras funções de agregação, a menos que essas agregações internas contenham o qualificador **TOTAL**. Para agregações aninhadas mais avançadas, use a função avançada **Aggr** junto com uma dimensão especificada.

Valores de texto, valores NULLe valores ausentes em qualquer uma das duas partes de um par de dados fazem com que o par de dados inteiro seja ignorado.

# **Consulte também:**

<span id="page-426-0"></span>p *[Exemplos](#page-462-0) de como usar funções linest (page 463)* p *Avg - função de [gráfico](#page-403-0) (page 404)*

# LINEST\_M

**LINEST\_M()** retorna o valor m (declive) agregado de uma regressão linear definida pela equação y=mx+b para uma série de coordenadas representadas por números pareados em x-expression e y-expression iteradas em um número de registros, conforme definido por uma cláusula **group by**.

**Sintaxe:**

**LINEST M** (y value, x value[, y0  $(x, x_0, y_0)$ ]

## **Argumentos:**

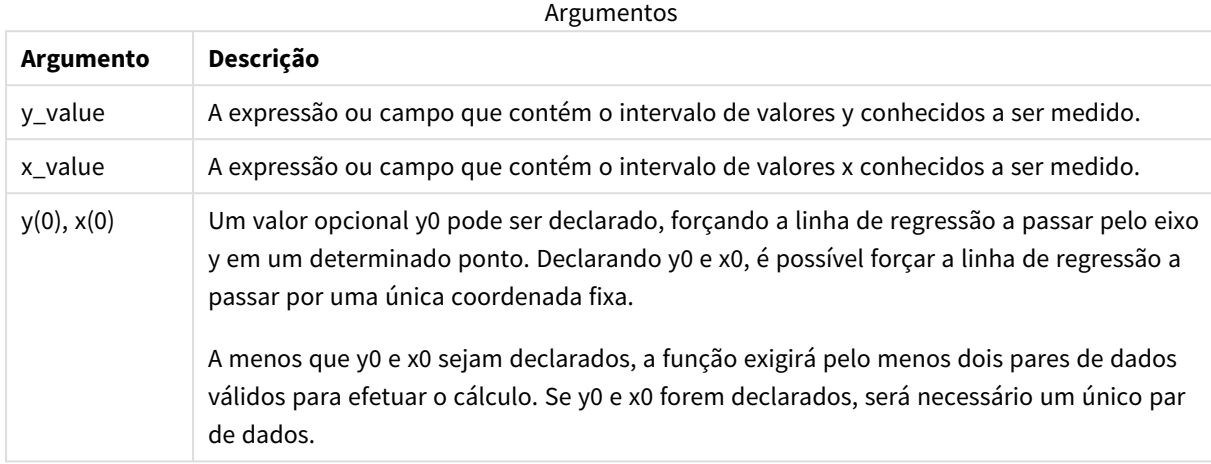

#### **Limitações:**

Valores de texto, valores NULLe valores ausentes em qualquer uma das duas partes de um par de dados fazem com que o par de dados inteiro seja ignorado.

## **Consulte também:**

<span id="page-427-0"></span>p *[Exemplos](#page-462-0) de como usar funções linest (page 463)*

# LINEST\_M - função de gráfico

**LINEST\_M()** retorna o valor agregado m (declive) de uma regressão linear definida pela equação y=mx+b de uma série de coordenadas representadas por números emparelhados dados pelas expressões **x\_value** e **y\_ value**, repetidos nas dimensões de gráfico.

#### **Sintaxe:**

```
LINEST_M([{SetExpression}] [DISTINCT] [TOTAL [<fld{, fld}>]] y_value, x_value
[, y0_const [, x0_const]])
```
#### **Tipo de dados de retorno:** numérico

#### **Argumentos:**

Argumentos

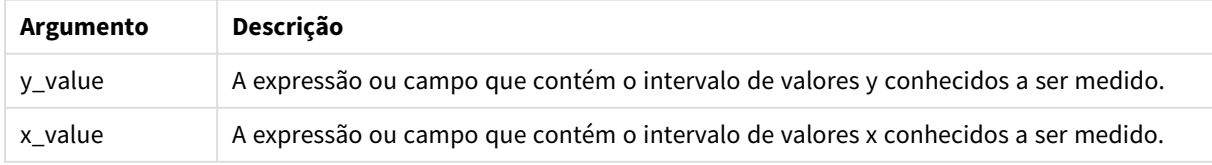

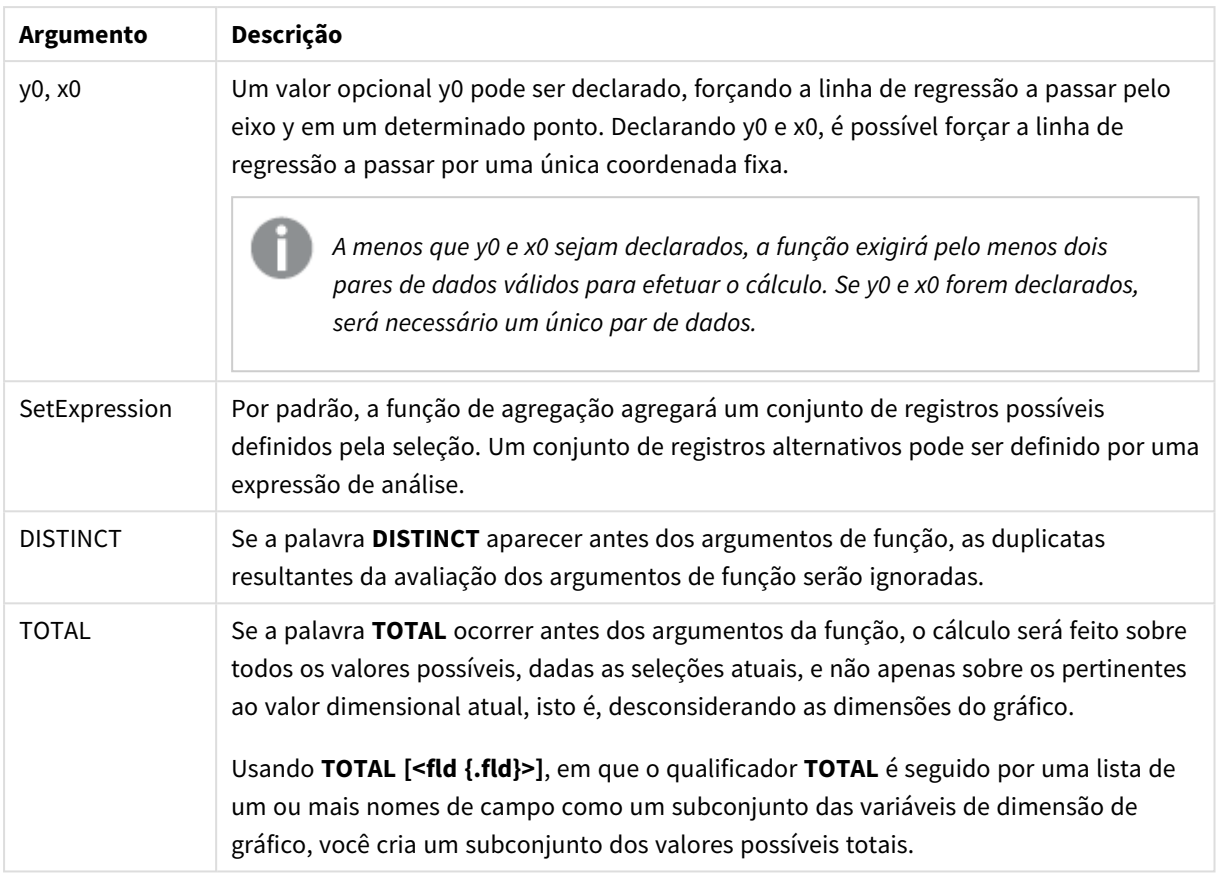

## **Limitações:**

O parâmetro da função de agregação não deve conter outras funções de agregação, a menos que essas agregações internas contenham o qualificador **TOTAL**. Para agregações aninhadas mais avançadas, use a função avançada **Aggr** junto com uma dimensão especificada.

Valores de texto, valores NULLe valores ausentes em qualquer uma das duas partes de um par de dados fazem com que o par de dados inteiro seja ignorado.

## **Consulte também:**

<span id="page-428-0"></span>

p *[Exemplos](#page-462-0) de como usar funções linest (page 463)* p *Avg - função de [gráfico](#page-403-0) (page 404)*

# LINEST\_R2

**LINEST\_R2()** retorna o valor agregado r<sup>2</sup> (coeficiente de determinação) de uma regressão linear definida pela equação y=mx+b para uma série de coordenadas representadas por números pareados em x-expression e y-expression iteradas em um número de registros, conforme definido por uma cláusula **group by**.

## **Sintaxe:**

**LINEST\_R2 (**y\_value, x\_value[, y0 [, x0 ]]**)**

## **Argumentos:**

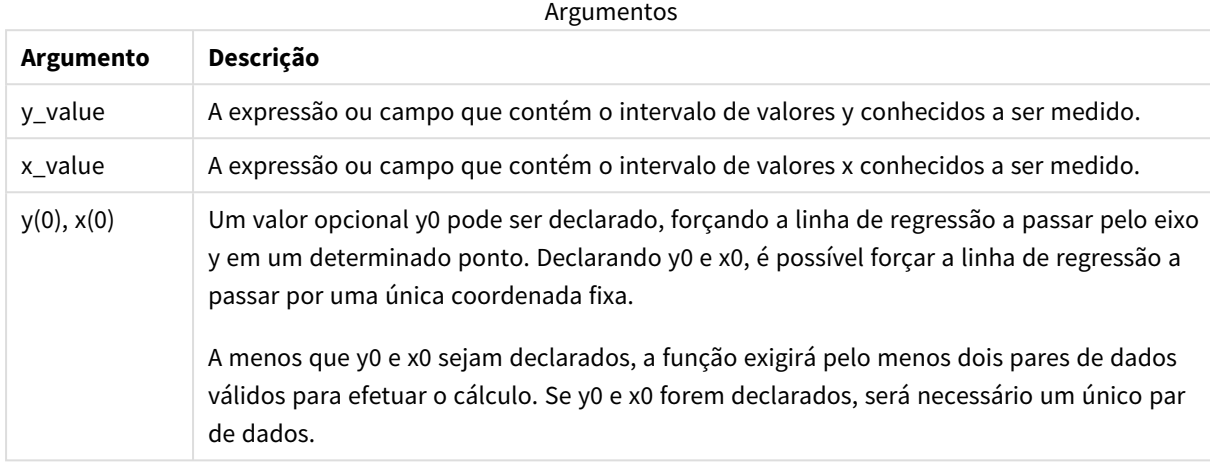

#### **Limitações:**

Valores de texto, valores NULLe valores ausentes em qualquer uma das duas partes de um par de dados fazem com que o par de dados inteiro seja ignorado.

## **Consulte também:**

<span id="page-429-0"></span>p *[Exemplos](#page-462-0) de como usar funções linest (page 463)*

# LINEST\_R2 - função de gráfico

**LINEST\_R2()** retorna o valor r2 agregado (coeficiente de determinação) de uma regressão linear definida pela equação y=mx+b de uma série de coordenadas representadas por números emparelhados dados pelas expressões **x\_value** e **y\_value**, repetidos nas dimensões de gráfico.

#### **Sintaxe:**

```
LINEST_R2([{SetExpression}] [DISTINCT] [TOTAL [<fld{, fld}>]] y_value, x_
value[, y0_const[, x0_const]])
```
#### **Tipo de dados de retorno:** numérico

#### **Argumentos:**

Argumentos

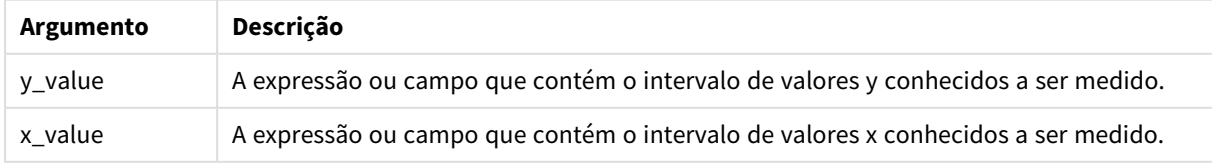

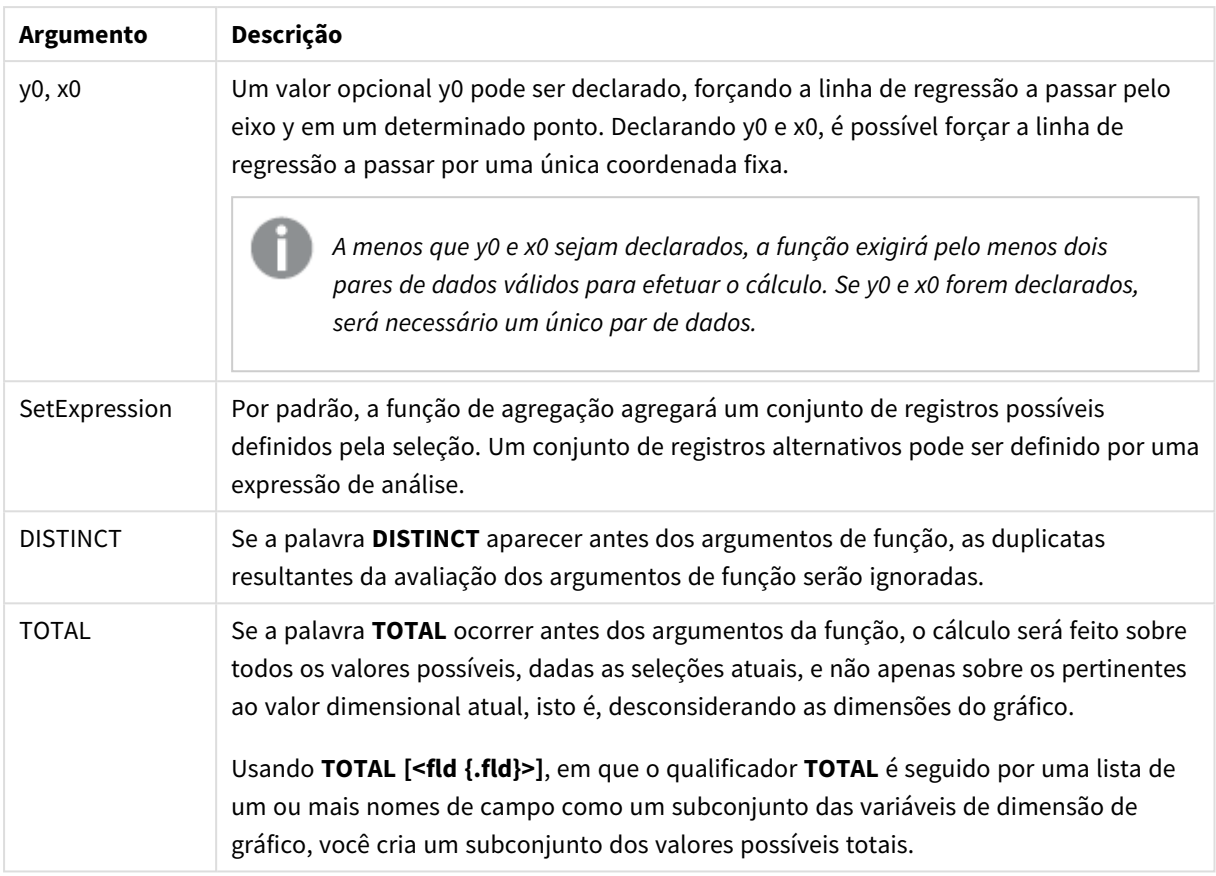

## **Limitações:**

O parâmetro da função de agregação não deve conter outras funções de agregação, a menos que essas agregações internas contenham o qualificador **TOTAL**. Para agregações aninhadas mais avançadas, use a função avançada **Aggr** junto com uma dimensão especificada.

Valores de texto, valores NULLe valores ausentes em qualquer uma das duas partes de um par de dados fazem com que o par de dados inteiro seja ignorado.

## **Consulte também:**

<span id="page-430-0"></span>

p *[Exemplos](#page-462-0) de como usar funções linest (page 463)* p *Avg - função de [gráfico](#page-403-0) (page 404)*

# LINEST\_SEB

**LINEST\_SEB()** retorna o erro padrão agregado do valor b de uma regressão linear definida pela equação y=mx+b para uma série de coordenadas representadas por números pareados em xexpression e y-expression iteradas em um número de registros, conforme definido por uma cláusula **group by**.

## **Sintaxe:**

```
LINEST SEB (y value, x value[, y0 [, x0 ]])
```
## **Argumentos:**

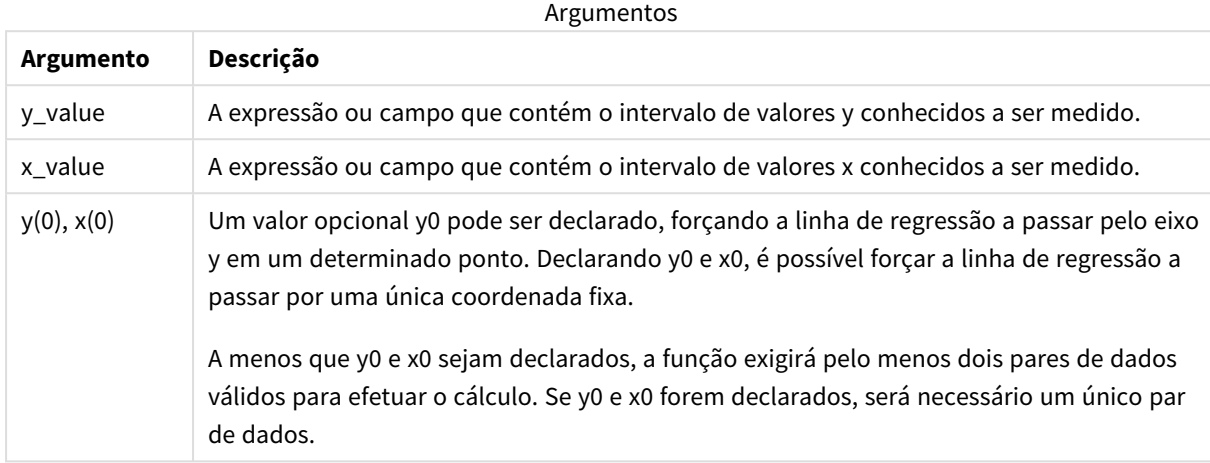

#### **Limitações:**

Valores de texto, valores NULLe valores ausentes em qualquer uma das duas partes de um par de dados fazem com que o par de dados inteiro seja ignorado.

## **Consulte também:**

<span id="page-431-0"></span>p *[Exemplos](#page-462-0) de como usar funções linest (page 463)*

# LINEST\_SEB - função de gráfico

**LINEST\_SEB()** retorna o erro padrão agregado do valor b de uma regressão linear definida pela equação y=mx+b de uma série de coordenadas representadas por números emparelhados dados pelas expressões **x\_ value** e **y\_value**, repetidos nas dimensões de gráfico.

#### **Sintaxe:**

```
LINEST_SEB([{SetExpression}] [DISTINCT] [TOTAL [<fld{, fld}>]] y_value, x_
value[, y0_const[, x0_const]])
```
#### **Tipo de dados de retorno:** numérico

#### **Argumentos:**

Argumentos

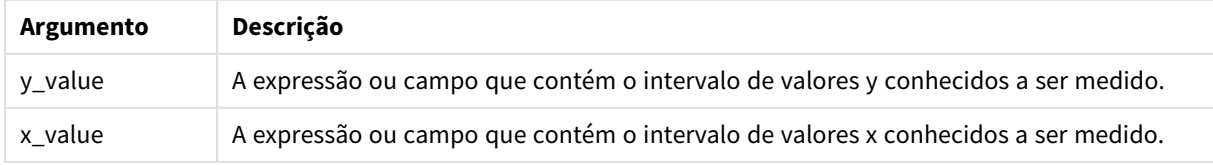
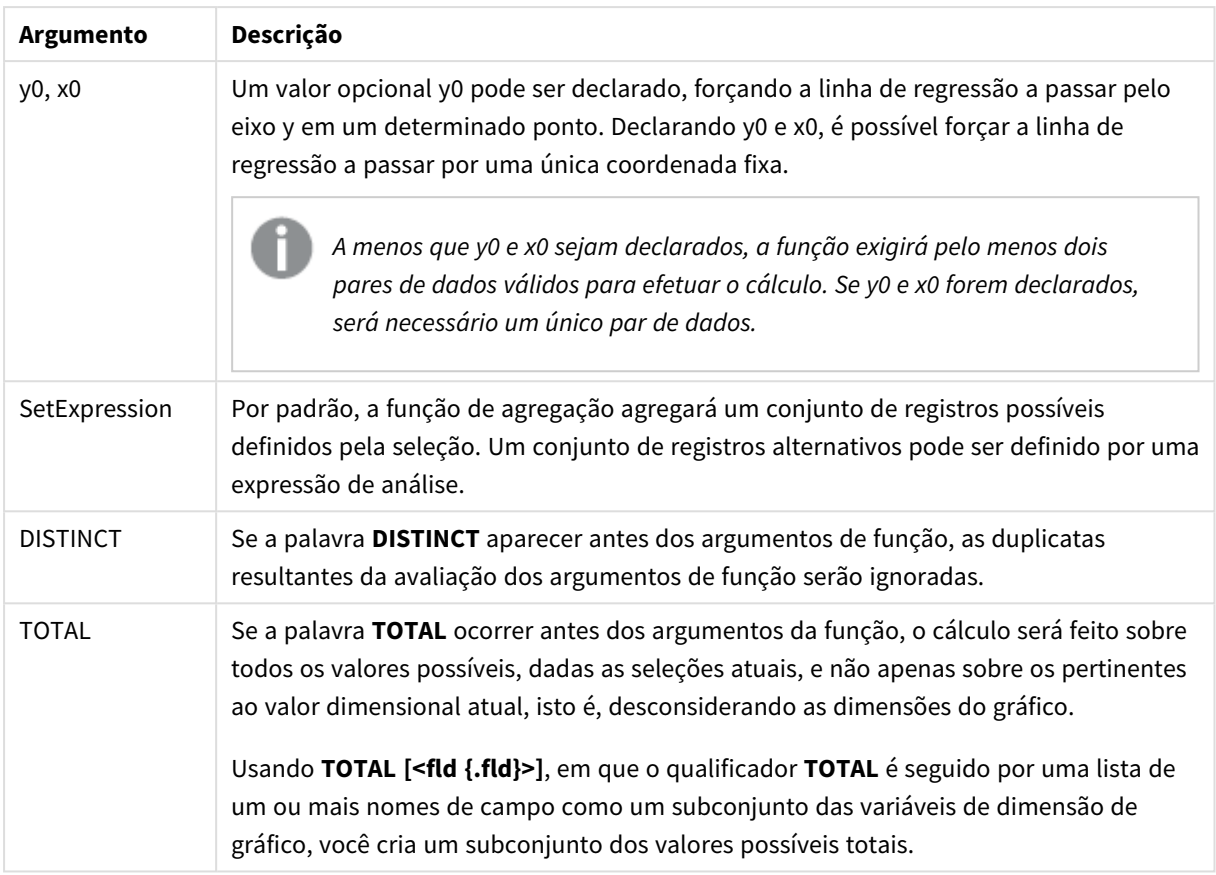

## **Limitações:**

O parâmetro da função de agregação não deve conter outras funções de agregação, a menos que essas agregações internas contenham o qualificador **TOTAL**. Para agregações aninhadas mais avançadas, use a função avançada **Aggr** junto com uma dimensão especificada.

Valores de texto, valores NULLe valores ausentes em qualquer uma das duas partes de um par de dados fazem com que o par de dados inteiro seja ignorado.

## **Consulte também:**

p *[Exemplos](#page-462-0) de como usar funções linest (page 463)* p *Avg - função de [gráfico](#page-403-0) (page 404)*

# LINEST\_SEM

**LINEST\_SEM()** retorna o erro padrão agregado do valor m de uma regressão linear definida pela equação y=mx+b para uma série de coordenadas representadas por números pareados em xexpression e y-expression iteradas em um número de registros, conforme definido por uma cláusula **group by**.

**Sintaxe:**

```
LINEST SEM (y_value, x_value[, y0 (x, x0)]
```
### **Argumentos:**

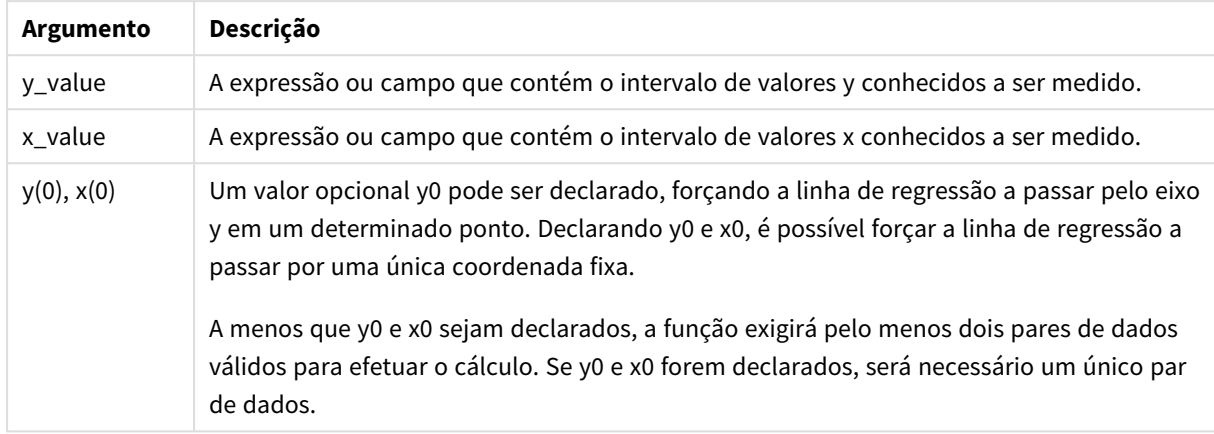

### **Limitações:**

Valores de texto, valores NULLe valores ausentes em qualquer uma das duas partes de um par de dados fazem com que o par de dados inteiro seja ignorado.

### **Consulte também:**

p *[Exemplos](#page-462-0) de como usar funções linest (page 463)*

# LINEST\_SEM - função de gráfico

**LINEST\_SEM()** retorna o erro padrão agregado do valor m de uma regressão linear definida pela equação y=mx+b de uma série de coordenadas representadas por números emparelhados dados pelas expressões **x\_ value** e **y\_value**, repetidos nas dimensões de gráfico.

### **Sintaxe:**

```
LINEST_SEM([{SetExpression}] [DISTINCT] [TOTAL [<fld{, fld}>]] y_value, x
value[, y0_const[, x0_const]])
```
### **Tipo de dados de retorno:** numérico

### **Argumentos:**

Argumentos

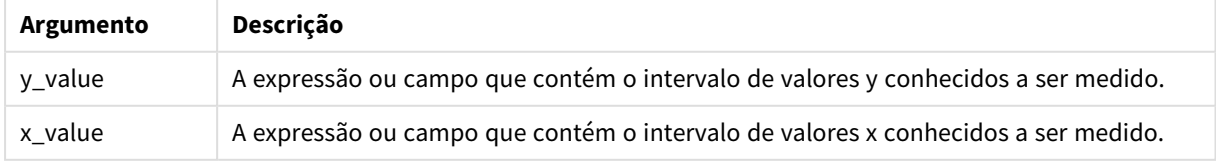

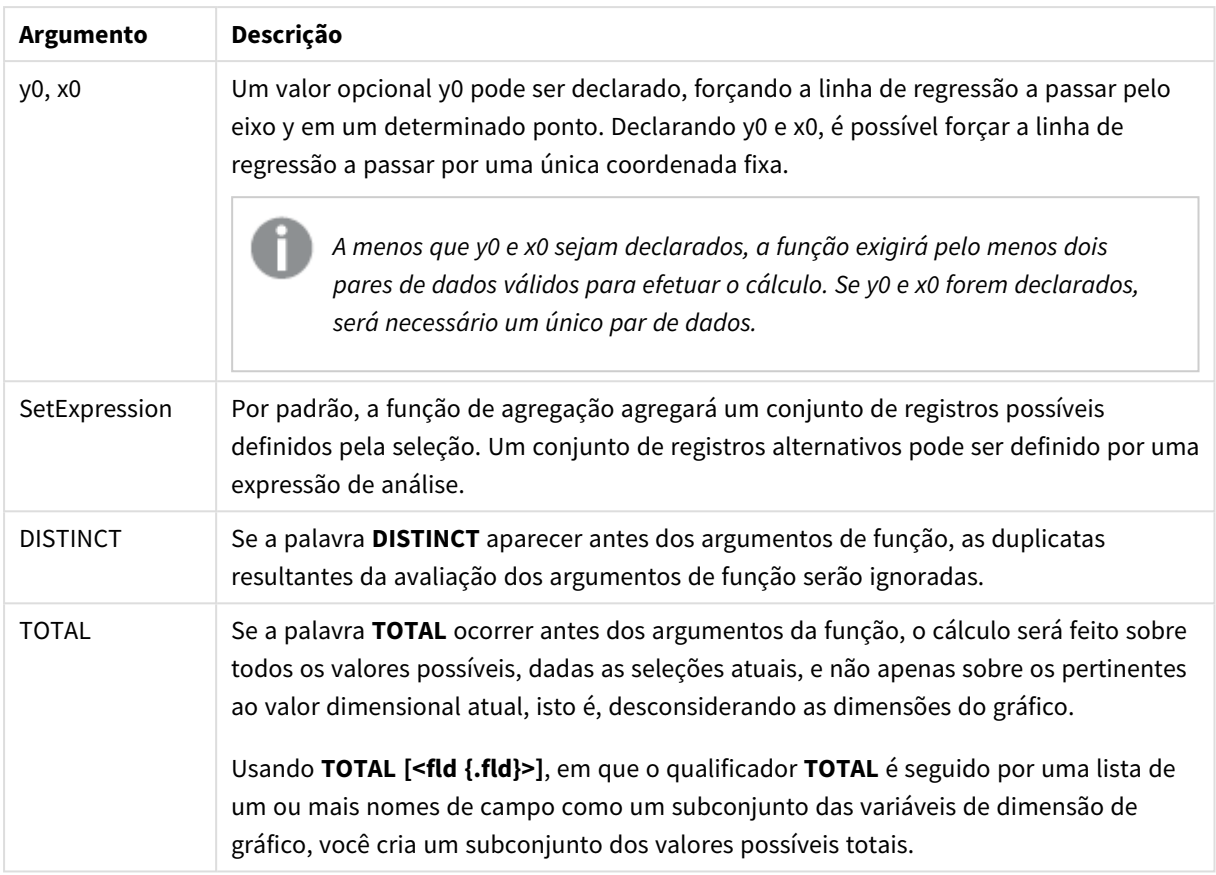

## **Limitações:**

O parâmetro da função de agregação não deve conter outras funções de agregação, a menos que essas agregações internas contenham o qualificador **TOTAL**. Para agregações aninhadas mais avançadas, use a função avançada **Aggr** junto com uma dimensão especificada.

Valores de texto, valores NULLe valores ausentes em qualquer uma das duas partes de um par de dados fazem com que o par de dados inteiro seja ignorado.

## **Consulte também:**

p *[Exemplos](#page-462-0) de como usar funções linest (page 463)* p *Avg - função de [gráfico](#page-403-0) (page 404)*

# LINEST\_SEY

**LINEST\_SEY()** retorna o erro padrão agregado da estimativa y de uma regressão linear definida pela equação y=mx+b para uma série de coordenadas representadas por números pareados em x-expression e y-expression iteradas em um número de registros, conforme definido por uma cláusula **group by**.

**Sintaxe:**

```
LINEST SEY (y value, x value[, y0 [, x0 ]])
```
## **Argumentos:**

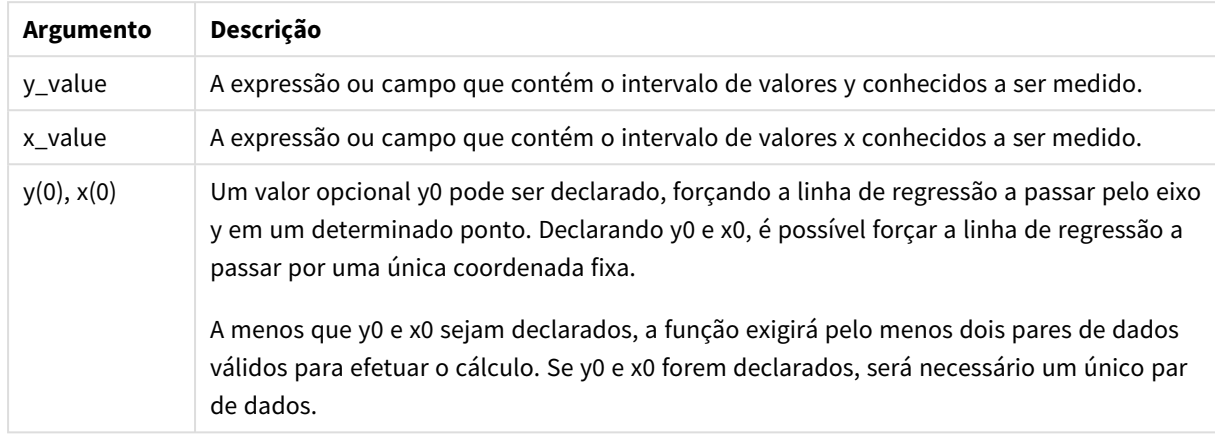

### **Limitações:**

Valores de texto, valores NULLe valores ausentes em qualquer uma das duas partes de um par de dados fazem com que o par de dados inteiro seja ignorado.

### **Consulte também:**

p *[Exemplos](#page-462-0) de como usar funções linest (page 463)*

# LINEST\_SEY - função de gráfico

**LINEST\_SEY()** retorna o erro padrão agregado da estimativa y de uma regressão linear definida pela equação y=mx+b de uma série de coordenadas representadas por números emparelhados dados pelas expressões **x\_ value** e **y\_value**, repetidos nas dimensões de gráfico.

### **Sintaxe:**

```
LINEST_SEY([{SetExpression}] [DISTINCT] [TOTAL [<fld{, fld}>]] y_value, x
value[, y0_const[, x0_const]])
```
### **Tipo de dados de retorno:** numérico

### **Argumentos:**

Argumentos

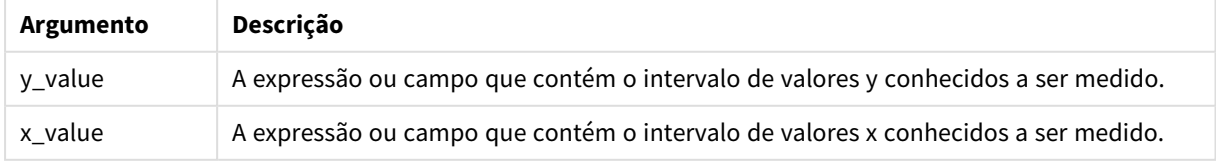

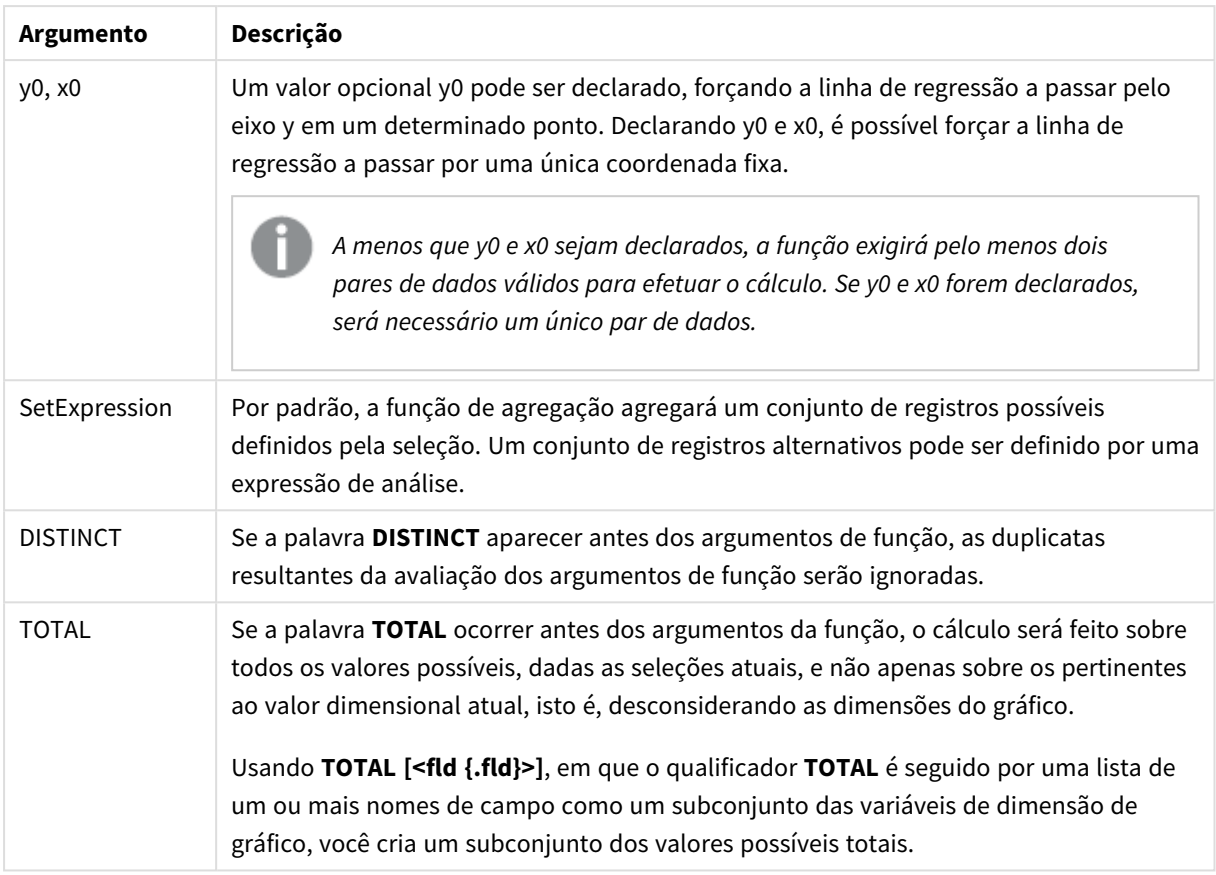

## **Limitações:**

O parâmetro da função de agregação não deve conter outras funções de agregação, a menos que essas agregações internas contenham o qualificador **TOTAL**. Para agregações aninhadas mais avançadas, use a função avançada **Aggr** junto com uma dimensão especificada.

Valores de texto, valores NULLe valores ausentes em qualquer uma das duas partes de um par de dados fazem com que o par de dados inteiro seja ignorado.

## **Consulte também:**

p *[Exemplos](#page-462-0) de como usar funções linest (page 463)* p *Avg - função de [gráfico](#page-403-0) (page 404)*

# LINEST\_SSREG

**LINEST\_SSREG()** retorna a soma de regressão agregada dos quadrados de uma regressão linear definida pela equação y=mx+b para uma série de coordenadas representadas por números pareados em x-expression e y-expression iteradas em um número de registros, conforme definido por uma cláusula **group by**.

## **Sintaxe:**

**LINEST SSREG** (y\_value, x\_value[, y0  $(x, x_0, y_0)$ ]

### **Argumentos:**

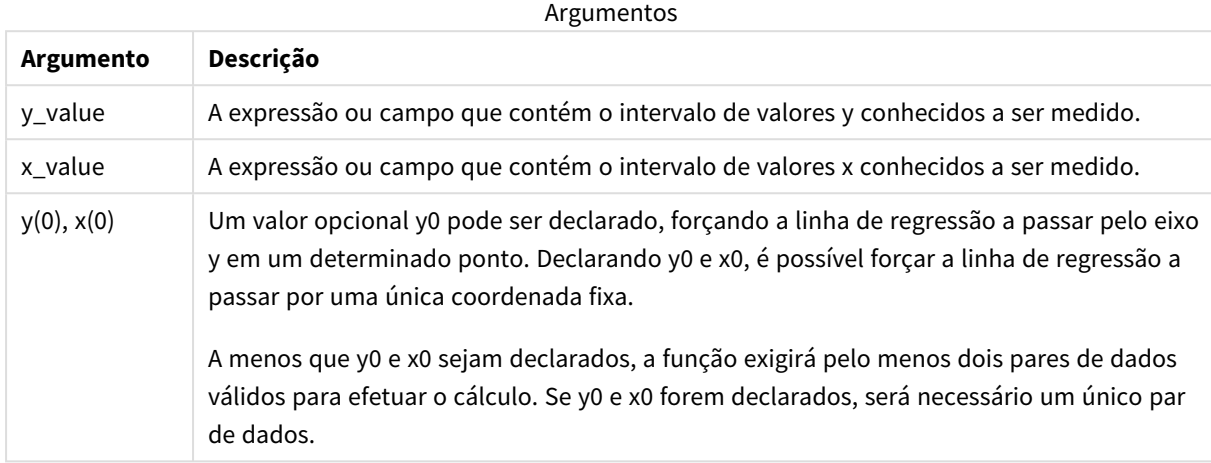

### **Limitações:**

Valores de texto, valores NULLe valores ausentes em qualquer uma das duas partes de um par de dados fazem com que o par de dados inteiro seja ignorado.

### **Consulte também:**

p *[Exemplos](#page-462-0) de como usar funções linest (page 463)*

## LINEST\_SSREG - função de gráfico

**LINEST\_SSREG()** retorna a soma de regressão agregada de quadrados de uma regressão linear definida pela equação y=mx+b de uma série de coordenadas representadas por números emparelhados dados pelas expressões **x\_value** e **y\_value**, repetidos nas dimensões de gráfico.

### **Sintaxe:**

```
LINEST_SSREG([{SetExpression}] [DISTINCT] [TOTAL [<fld{, fld}>]] y_value, x
value[, y0_const[, x0_const]])
```
### **Tipo de dados de retorno:** numérico

### **Argumentos:**

Argumentos

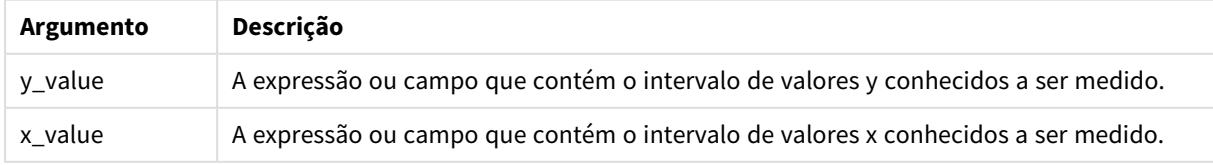

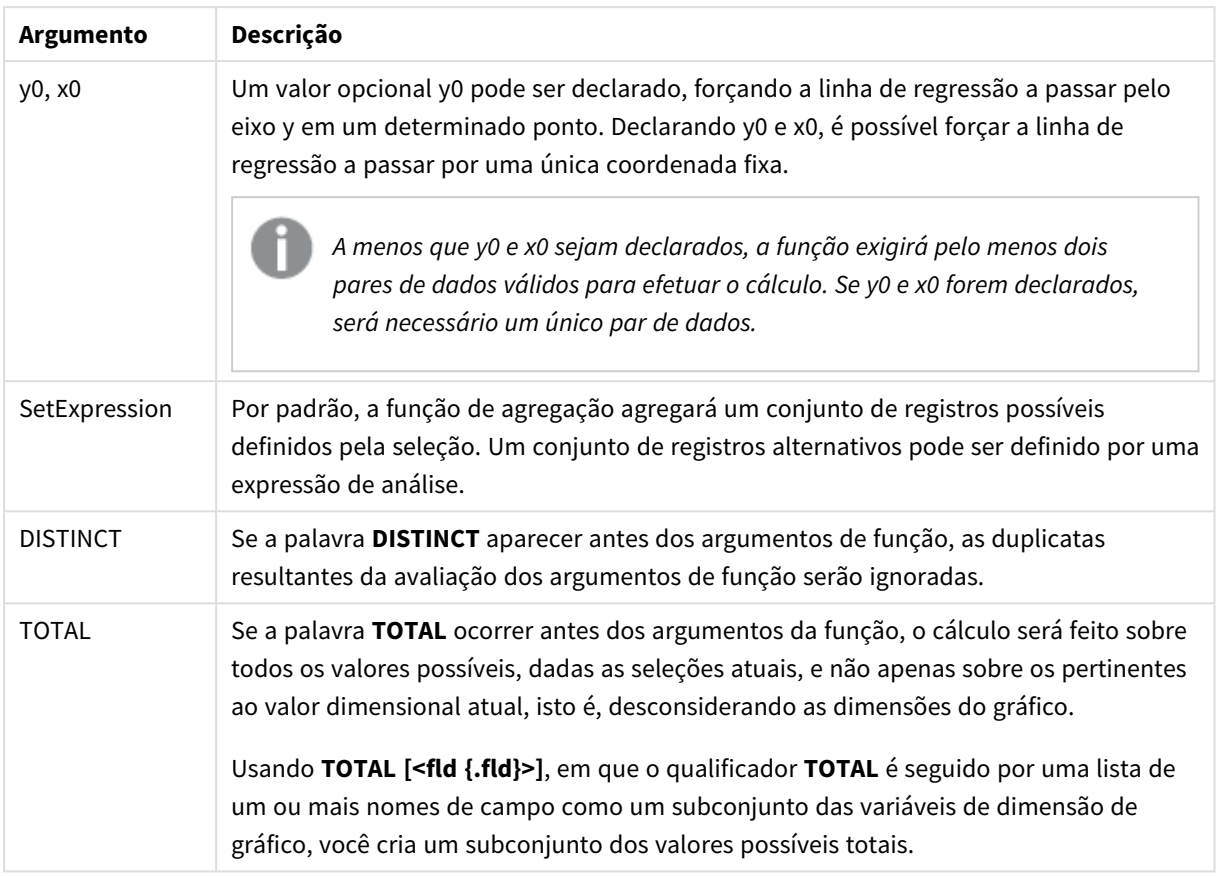

## **Limitações:**

O parâmetro da função de agregação não deve conter outras funções de agregação, a menos que essas agregações internas contenham o qualificador **TOTAL**. Para agregações aninhadas mais avançadas, use a função avançada **Aggr** junto com uma dimensão especificada.

Valores de texto, valores NULLe valores ausentes em qualquer uma das duas partes de um par de dados fazem com que o par de dados inteiro seja ignorado.

## **Consulte também:**

p *[Exemplos](#page-462-0) de como usar funções linest (page 463)* p *Avg - função de [gráfico](#page-403-0) (page 404)*

## LINEST\_SSRESID

**LINEST\_SSRESID()** retorna a soma residual agregada dos quadrados de uma regressão linear definida pela equação y=mx+b para uma série de coordenadas representadas por números pareados em x-expression e y-expression iteradas em um número de registros, conforme definido por uma cláusula **group by**.

## **Sintaxe:**

**LINEST SSRESID** (y\_value, x\_value[, y0  $[$ , x0  $]$ ])

### **Argumentos:**

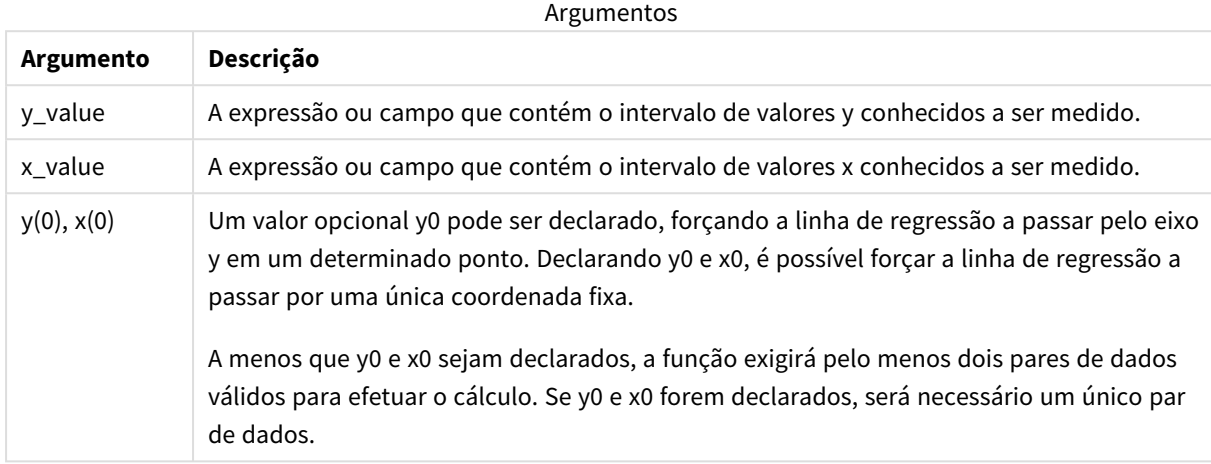

### **Limitações:**

Valores de texto, valores NULLe valores ausentes em qualquer uma das duas partes de um par de dados fazem com que o par de dados inteiro seja ignorado.

### **Consulte também:**

p *[Exemplos](#page-462-0) de como usar funções linest (page 463)*

## LINEST\_SSRESID - função de gráfico

**LINEST\_SSRESID()** retorna a soma residual agregada dos quadrados de uma regressão linear definida pela equação y=mx+b de uma série de coordenadas representadas por números emparelhados nas expressões dadas por **x\_value** e **y\_value**, repetidos nas dimensões de gráfico.

### **Sintaxe:**

```
LINEST_SSRESID([{SetExpression}] [DISTINCT] [TOTAL [<fld{, fld}>]] y_value,
x_value[, y0_const[, x0_const]])
```
### **Tipo de dados de retorno:** numérico

### **Argumentos:**

Argumentos

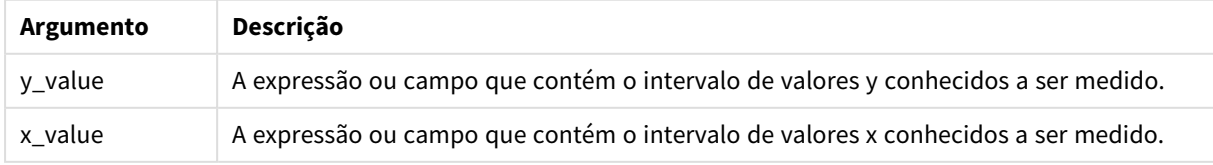

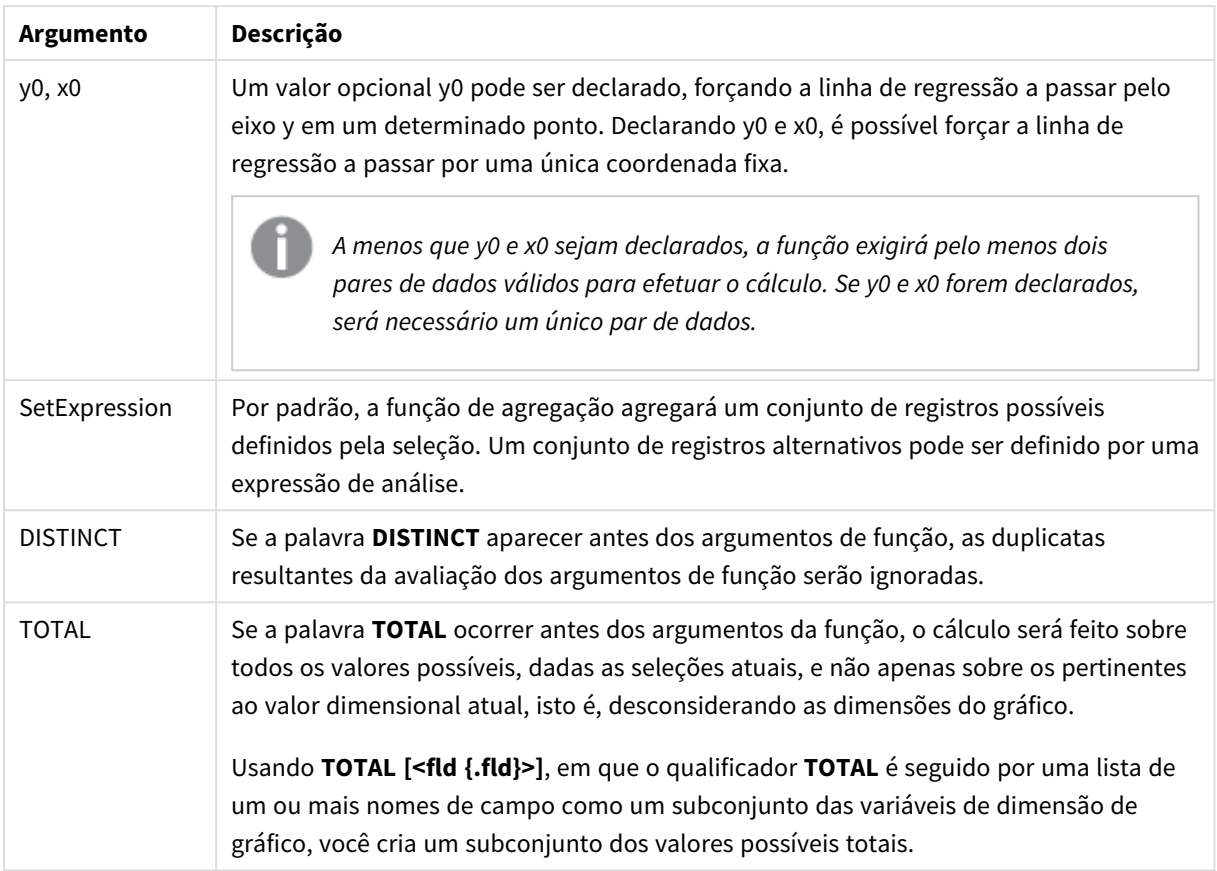

Um valor opcional y0 pode ser declarado, forçando a linha de regressão a passar pelo eixo y em um determinado ponto. Declarando y0 e x0, é possível forçar a linha de regressão a passar por uma única coordenada fixa.

## **Limitações:**

O parâmetro da função de agregação não deve conter outras funções de agregação, a menos que essas agregações internas contenham o qualificador **TOTAL**. Para agregações aninhadas mais avançadas, use a função avançada **Aggr** junto com uma dimensão especificada.

Valores de texto, valores NULLe valores ausentes em qualquer uma das duas partes de um par de dados fazem com que o par de dados inteiro seja ignorado.

## **Consulte também:**

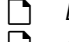

p *[Exemplos](#page-462-0) de como usar funções linest (page 463)* p *Avg - função de [gráfico](#page-403-0) (page 404)*

## Median

**Median()** retorna a mediana agregada dos valores na expressão sobre um número de registros como definido por uma cláusula **group by**.

### **Sintaxe:**

**Median (**expr**)**

### **Argumentos:**

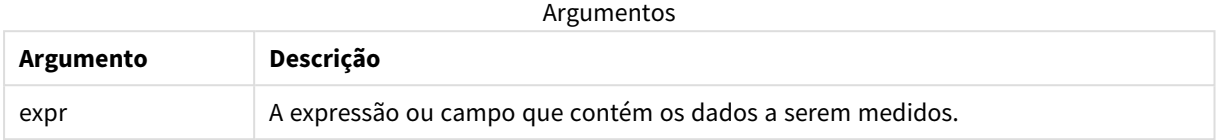

### Exemplo: Expressão de script usando mediana

Exemplo - expressão de script

### **Script de carregamento**

Carregue os seguintes dados inline e a expressão de script no editor de carregamento de dados para esse exemplo.

Table 1: Load RecNo() as RowNo, Letter, Number Inline [Letter, Number A,1 A,3 A,4 A,9 B,2 B,8 B,9]; Median:

LOAD Letter, Median(Number) as MyMedian Resident Table1 Group By Letter;

## **Criar uma visualização**

Crie uma visualização de tabela em uma Qlik Sense do Qlik Cloud com **Letter** e **MyMedian** como dimensões.

### **Resultado**

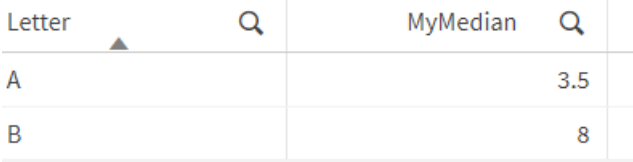

## **Explicação**

A mediana é considerada o número "do meio" quando os números foram classificados em ordem do menor para o maior. Se o conjunto de dados tiver um número par de valores, a função retornará a média dos dois valores do meio. Neste exemplo, a mediana é calculada para cada conjunto de valores de **A** e **B**, que é 3,5 e 8, respectivamente.

# Median - função de gráfico

**Median()** retorna o valor médio do intervalo de valores agregados na expressão repetida nas dimensões de gráfico.

### **Sintaxe:**

**Median(**[{SetExpression}] [DISTINCT] [TOTAL [<fld{, fld}>]] expr**)**

### **Tipo de dados de retorno:** numérico

### **Argumentos:**

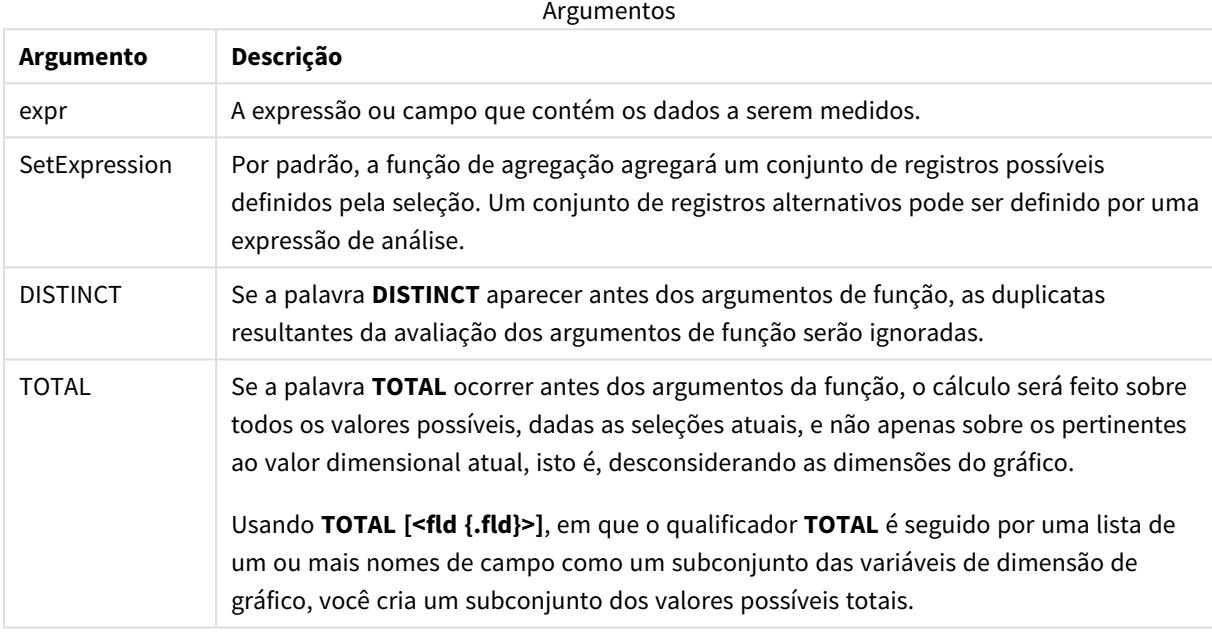

## **Limitações:**

O parâmetro da função de agregação não deve conter outras funções de agregação, a menos que essas agregações internas contenham o qualificador **TOTAL**. Para agregações aninhadas mais avançadas, use a função avançada **Aggr** junto com uma dimensão especificada.

Exemplo: Expressão de gráfico usando mediana

Exemplo - expressão de gráfico

### **Script de carregamento**

Carregue os seguintes dados como um carregamento inline no editor de carregamento de dados para criar o exemplo de expressão de gráfico abaixo.

Load RecNo() as RowNo, Letter, Number Inline [Letter, Number A,1 A,3 A,4

A,9 B,2 B,8 B,9];

## **Criar uma visualização**

Crie uma visualização de tabela em uma pasta do Qlik Sense com **Letter** como dimensão.

### **Expressão de gráfico**

Adicione a seguinte expressão à tabela como uma medida.

Median(Number)

### **Resultado**

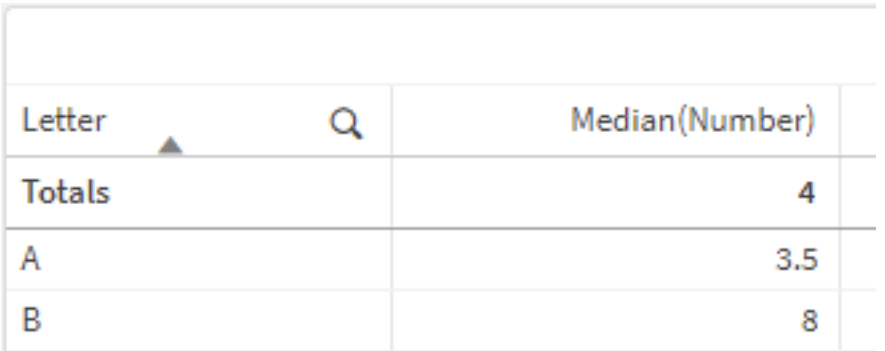

### **Explicação**

A mediana é considerada o número "do meio" quando os números foram classificados em ordem do menor para o maior. Se o conjunto de dados tiver um número par de valores, a função retornará a média dos dois valores do meio. Neste exemplo, a mediana é calculada para cada conjunto de valores de **A** e **B**, que é 3,5 e 8, respectivamente.

A mediana dos **totais** é calculada a partir de todos os valores, que é igual a 4.

### **Consulte também:**

p *Avg - função de [gráfico](#page-403-0) (page 404)*

MutualInfo - função de gráfico

**MutualInfo** calcula as informações mútuas (MI) entre dois campos ou entre valores agregados em **Aggr()**.

**MutualInfo** retorna as informações mútuas agregadas para dois conjuntos de dados. Isso permite a análise do determinante principal entre um campo e um determinante potencial. Informações mútuas medem o relacionamento entre os conjuntos de dados e são agregadas para valores de pares (x, y) iterados nas dimensões do gráfico. Informações mútuas são medidas entre 0 e 1 e podem ser formatadas como um valor de percentil. O **MutualInfo** é definido por seleções ou por uma expressão de conjunto.

**MutualInfo** permite diferentes tipos de análise de MI:

- MI em pares: Calcule a MI entre um campo de determinante e um campo de meta.
- <sup>l</sup> Discriminação de determinantes por valor: A MI é calculada entre valores de campo individuais nos campos de determinante e de meta.
- <sup>l</sup> Seleção de recursos: Use **MutualInfo** em um gráfico de grade para criar uma matriz na qual todos os campos são comparados entre si com base na MI.

**MutualInfo** não indica necessariamente causalidade entre campos que compartilham informações mútuas. Dois campos podem compartilhar informações mútuas, mas podem não ser determinantes iguais um para o outro. Por exemplo, ao comparar as vendas de sorvetes e a temperatura externa, **MutualInfo** mostrará informações mútuas entre os dois. Porém, não indicará se é a temperatura externa que impulsiona as vendas de sorvetes, o que é provável, ou se são as vendas de sorvete que impulsionam a temperatura externa, o que é improvável.

Ao calcular informações mútuas, as associações afetam a correspondência entre e a frequência de valores de campos que são de tabelas diferentes.

Os valores retornados para os mesmos campos ou seleções podem variar um pouco. Isso acontece porque cada chamada **MutualInfo** opera em uma amostra selecionada aleatoriamente e devido à aleatoriedade inerente do algoritmo **MutualInfo**.

**MutualInfo** pode ser aplicado à função **Aggr()**.

### **Sintaxe:**

```
MutualInfo({SetExpression}] [DISTINCT] [TOTAL] field1, field2 , datatype [,
breakdownbyvalue [, samplesize ]])
```
### **Tipo de dados de retorno:** numérico

### **Argumentos:**

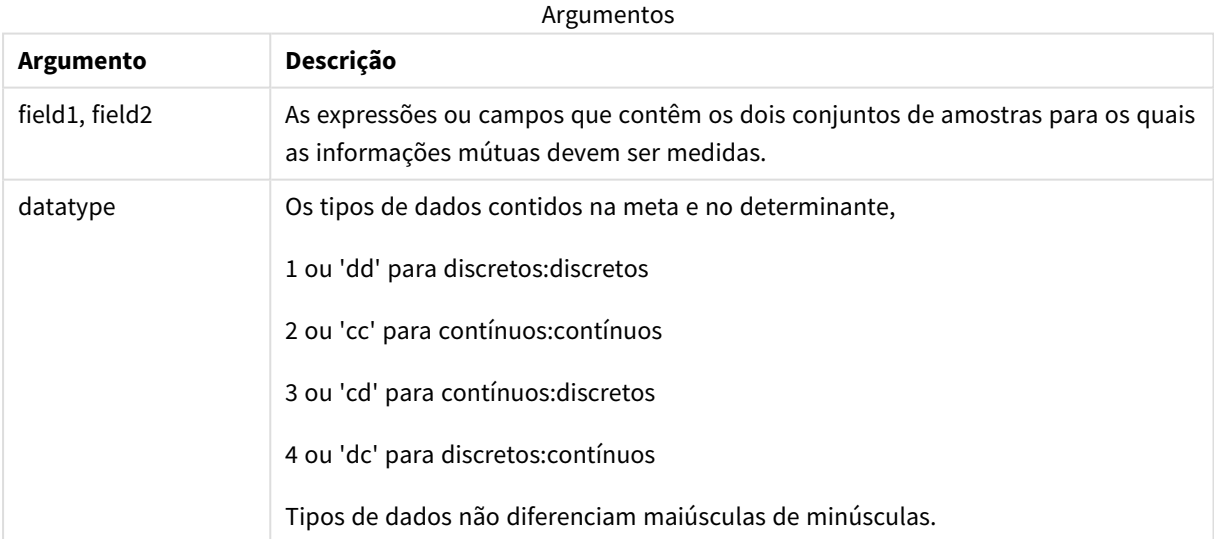

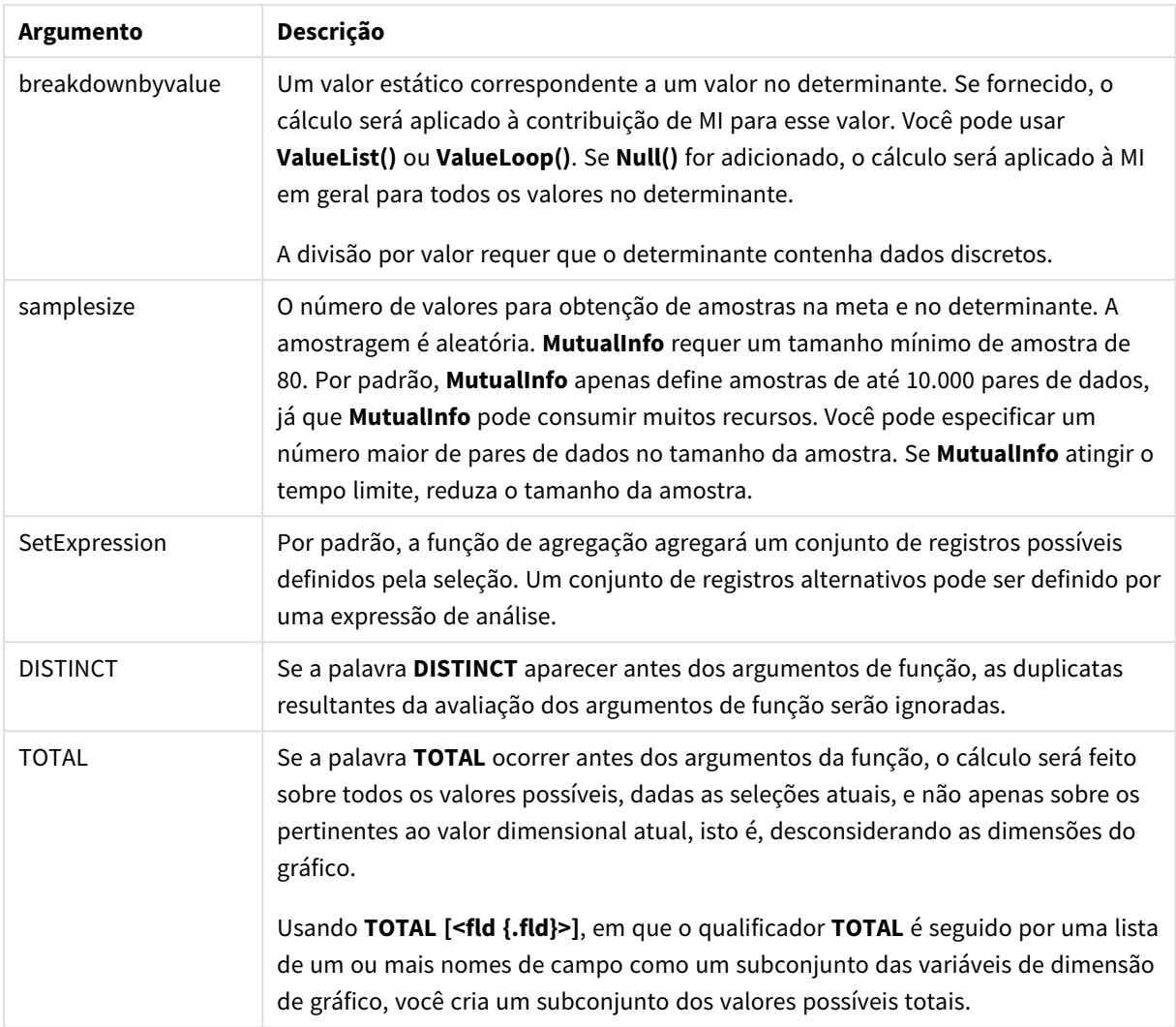

## **Limitações:**

Valores de texto, valores NULLe valores ausentes em qualquer uma das duas partes de um par de dados fazem com que o par de dados inteiro seja ignorado.

### **Exemplos e resultados:**

Adicione o script de exemplo ao seu aplicativo e execute-o. Para ver o resultado, adicione os campos listados na coluna de resultados a uma pasta no seu aplicativo.

| Exemplo                          | Resultado                                                                                                    |
|----------------------------------|----------------------------------------------------------------------------------------------------|
| mutualinfo<br>(Age, Salary,<br>1 | Para uma tabela incluindo a dimensão Employee name e a medição mutualinfo (Age,<br>salary, 1), o resultado é 0,99820986. O resultado é exibido apenas para a célula de<br>totais. |

Exemplos de funções

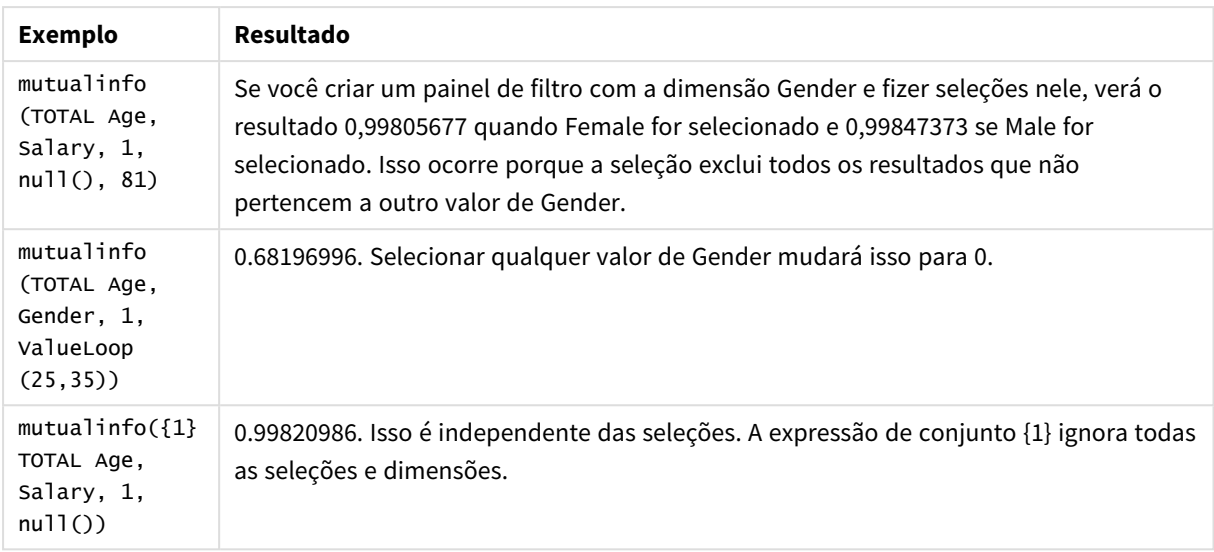

### Dados usados nos exemplos:

Salary:

LOAD \* inline [

"Employee name"|Age|Gender|Salary

Aiden Charles|20|Male|25000

Ann Lindquist|69|Female|58000

Anna Johansen|37|Female|36000

Anna Karlsson|42|Female|23000

Antonio Garcia|20|Male|61000

Benjamin Smith|42|Male|27000

Bill Yang|49|Male|50000

Binh Protzmann|69|Male|21000

Bob Park|51|Male|54000

Brenda Davies|25|Male|32000

Celine Gagnon|48|Female|38000

Cezar Sandu|50|Male|46000

Charles Ingvar Jönsson|27|Male|58000

Charlotte Edberg|45|Female|56000

Cindy Lynn|69|Female|28000

Clark Wayne|63|Male|31000

Daroush Ferrara|31|Male|29000

David Cooper|37|Male|64000

David Leg|58|Male|57000

Eunice Goldblum|31|Female|32000

Freddy Halvorsen|25|Male|26000

Gauri Indu|36|Female|46000

George van Zaant|59|Male|47000

Glenn Brown|58|Male|40000

Harry Jones|38|Male|40000

Helen Brolin|52|Female|66000

Hiroshi Ito|24|Male|42000

Ian Underwood|40|Male|45000

Ingrid Hendrix|63|Female|27000

Ira Baumel|39|Female|39000

Jackie Kingsley|23|Female|28000

Jennica Williams|36|Female|48000

Jerry Tessel|31|Male|57000

Jim Bond|50|Male|58000

Joan Callins|60|Female|65000

Joan Cleaves|25|Female|61000

Joe Cheng|61|Male|41000

John Doe|36|Male|59000

John Lemon|43|Male|21000

Karen Helmkey|54|Female|25000

Karl Berger|38|Male|68000

Karl Straubaum|30|Male|40000 Kaya Alpan|32|Female|60000 Kenneth Finley|21|Male|25000 Leif Shine|63|Male|70000 Lennart Skoglund|63|Male|24000 Leona Korhonen|46|Female|50000 Lina André|50|Female|65000 Louis Presley|29|Male|36000 Luke Langston|50|Male|63000 Marcus Salvatori|31|Male|46000 Marie Simon|57|Female|23000 Mario Rossi|39|Male|62000 Markus Danzig|26|Male|48000 Michael Carlen|21|Male|45000 Michelle Tyson|44|Female|69000 Mike Ashkenaz|45|Male|68000 Miro Ito|40|Male|39000 Nina Mihn|62|Female|57000 Olivia Nguyen|35|Female|51000 Olivier Simenon|44|Male|31000 Östen Ärlig|68|Male|57000 Pamala Garcia|69|Female|29000 Paolo Romano|34|Male|45000 Pat Taylor|67|Female|69000 Paul Dupont|34|Male|38000 Peter Smith|56|Male|53000 Pierre Clouseau|21|Male|37000

Preben Jørgensen|35|Male|38000

Rey Jones|65|Female|20000

Ricardo Gucci|55|Male|65000

Richard Ranieri|30|Male|64000

Rob Carsson|46|Male|54000

Rolf Wesenlund|25|Male|51000

Ronaldo Costa|64|Male|39000

Sabrina Richards|57|Female|40000

Sato Hiromu|35|Male|21000

Sehoon Daw|57|Male|24000

Stefan Lind|67|Male|35000

Steve Cioazzi|58|Male|23000

Sunil Gupta|45|Male|40000

Sven Svensson|45|Male|55000

Tom Lindwall|46|Male|24000

Tomas Nilsson|27|Male|22000

Trinity Rizzo|52|Female|48000

Vanessa Lambert|54|Female|27000

] (delimiter is '|');

Skew

**Skew()** retorna a assimetria da expressão sobre um número de registro definido por uma cláusula **group by**.

**Sintaxe:**

**Skew(**[ **distinct**] expr**)**

## **Argumentos:**

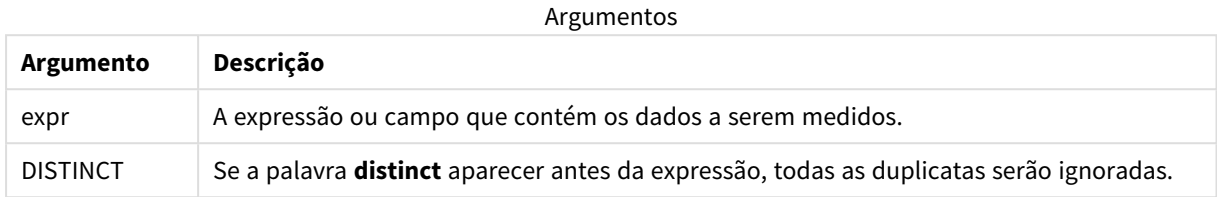

## **Exemplos e resultados:**

Adicione o script de exemplo ao seu aplicativo e execute-o. Em seguida, crie uma tabela estática com Type e *MySkew* como dimensões.

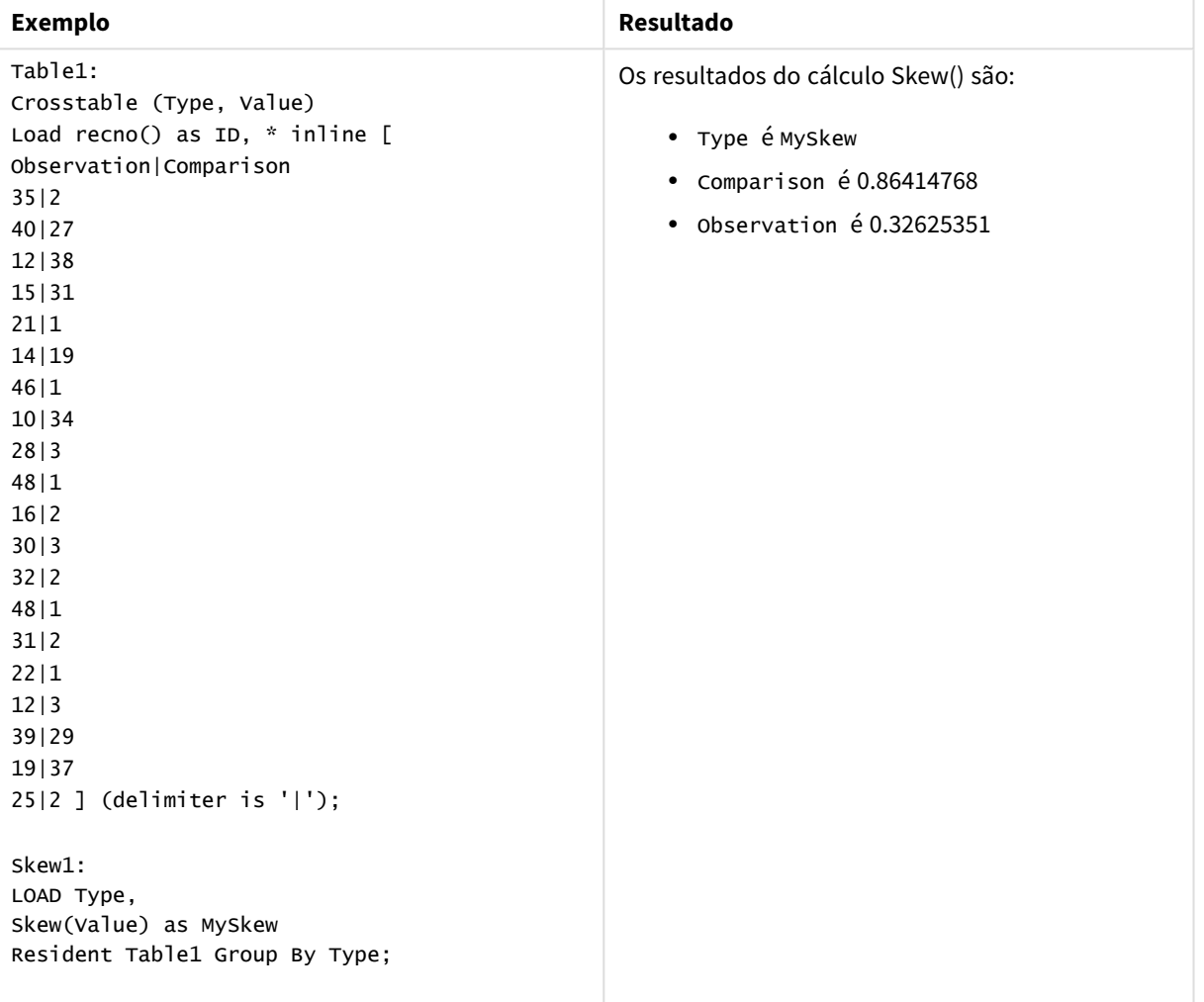

Dados resultantes

# Skew - função de gráfico

**Skew()** retorna a assimetria agregada da expressão ou campo repetida nas dimensões de gráfico.

### **Sintaxe:**

**Skew(**[{SetExpression}] [DISTINCT] [TOTAL [<fld{, fld}>]] expr**)**

### **Tipo de dados de retorno:** numérico

## **Argumentos:**

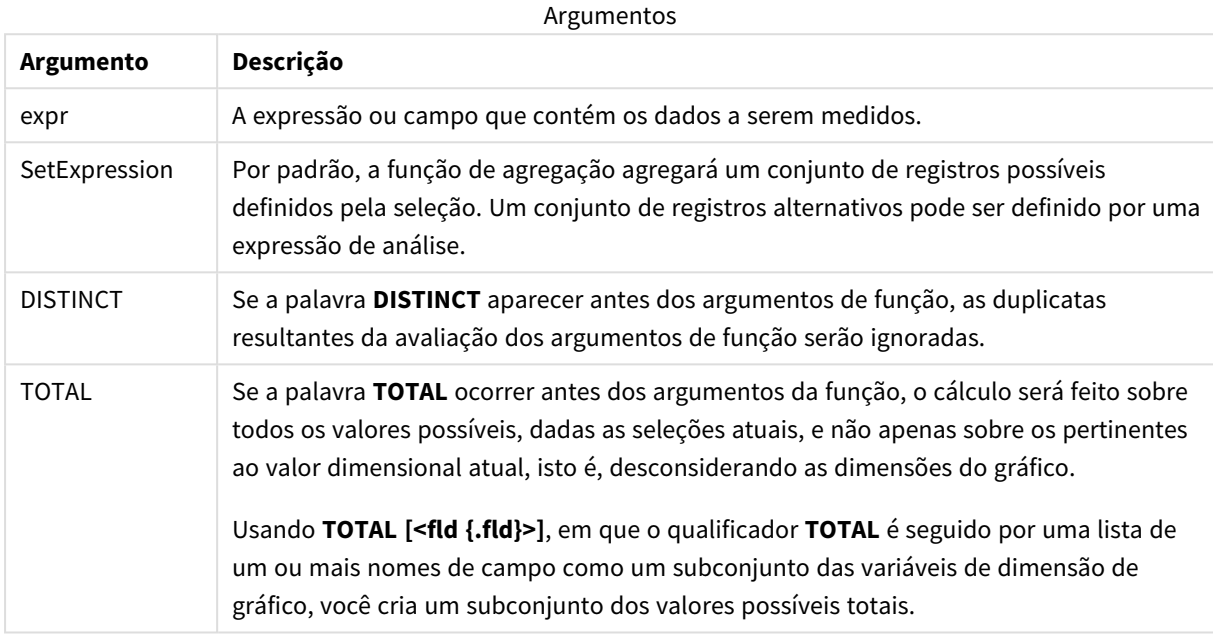

### **Limitações:**

O parâmetro da função de agregação não deve conter outras funções de agregação, a menos que essas agregações internas contenham o qualificador **TOTAL**. Para agregações aninhadas mais avançadas, use a função avançada **Aggr** junto com uma dimensão especificada.

### **Exemplos e resultados:**

Adicione o script de exemplo ao seu aplicativo e execute-o. Em seguida, crie uma tabela estática com Type como dimensão e Skew(Value) como medida.

Totals deve ser ativado nas propriedades da tabela.

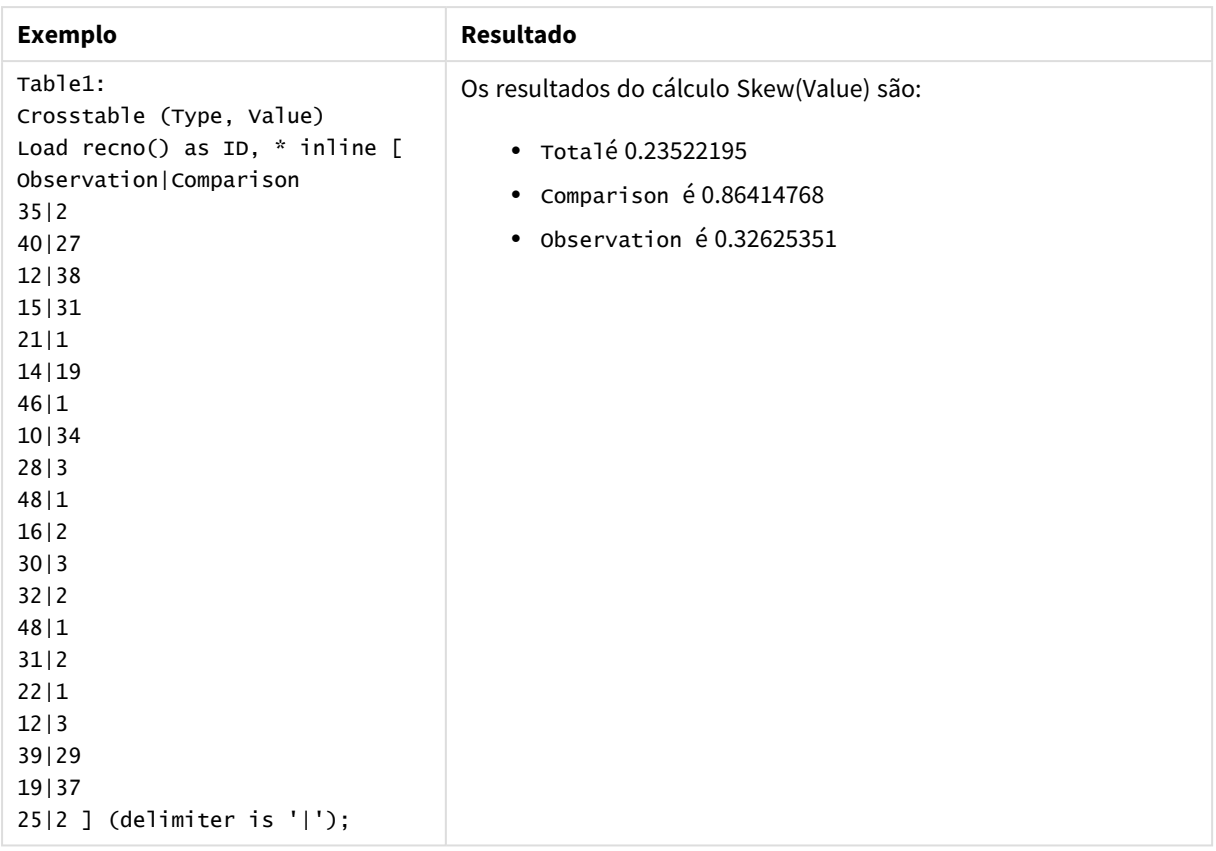

## **Consulte também:**

p *Avg - função de [gráfico](#page-403-0) (page 404)*

## Stdev

**Stdev()** retorna o desvio padrão dos valores dados pela expressão sobre um número de registro conforme definido por uma cláusula **group by**.

## **Sintaxe:**

**Stdev(**[**distinct**] expr**)**

### **Tipo de dados de retorno:** numérico

## **Argumentos:**

Argumentos

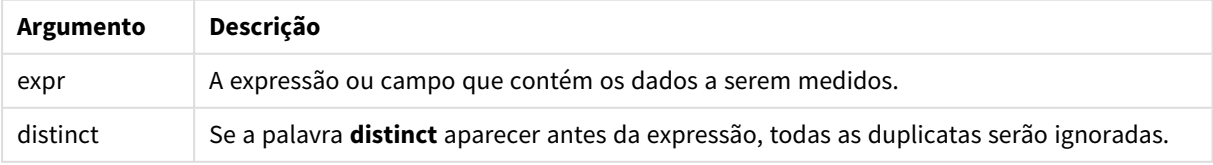

## **Exemplos e resultados:**

Adicione o script de exemplo ao seu aplicativo e execute-o. Em seguida, crie uma tabela estática com Type e MyStdev como dimensões.

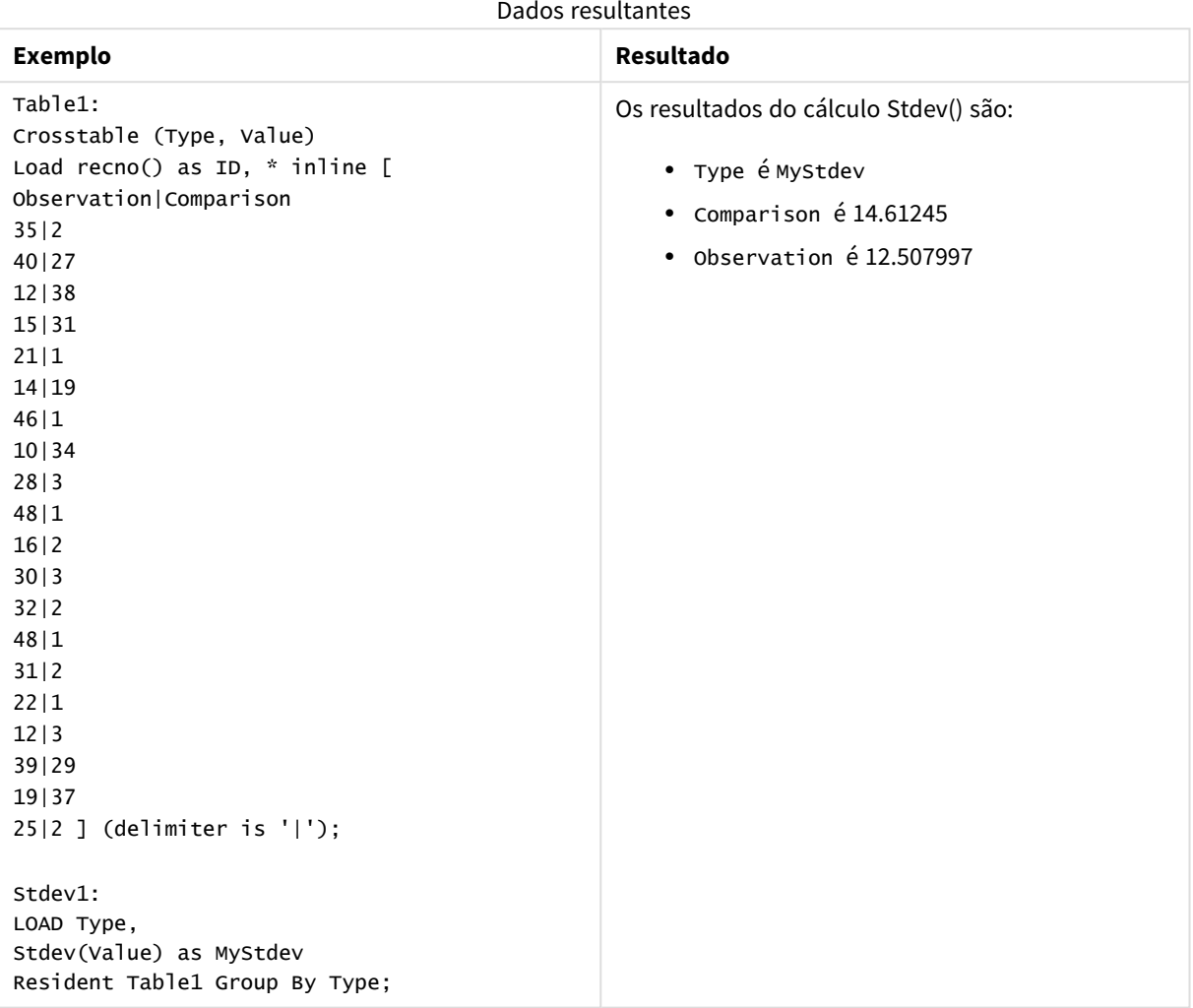

# Stdev - função de gráfico

**Stdev()** encontra o desvio padrão do intervalo de dados agregados na expressão ou campo repetidos nas dimensões de gráfico.

## **Sintaxe:**

**Stdev(**[{SetExpression}] [DISTINCT] [TOTAL [<fld{, fld}>]] expr**)**

### **Argumentos:**

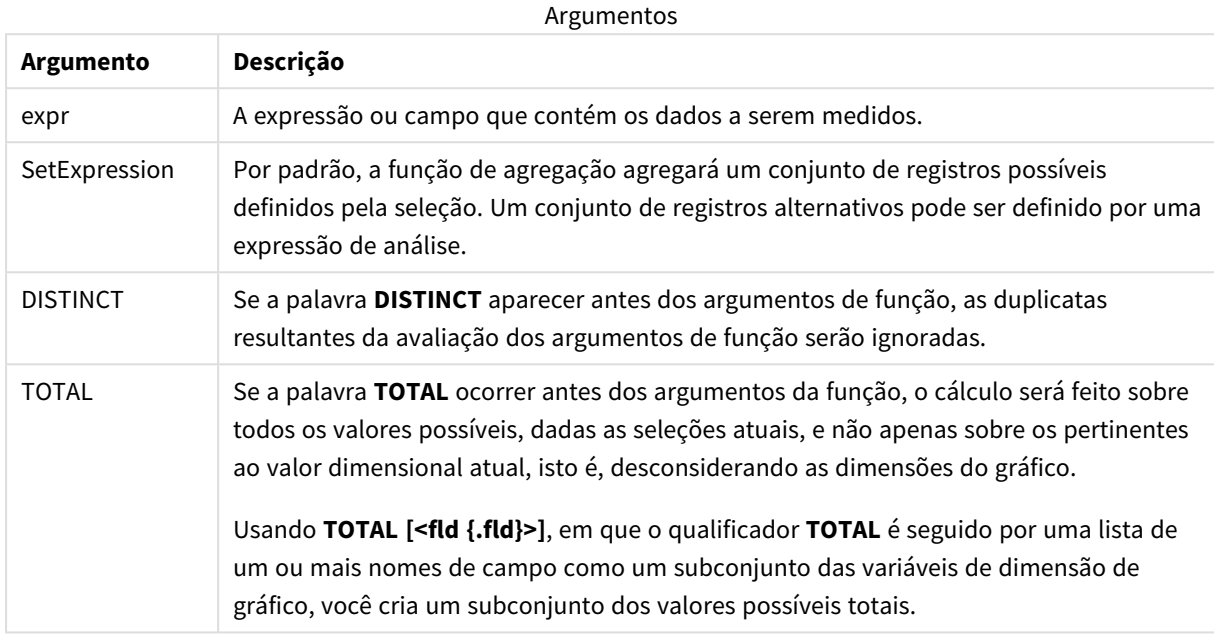

### **Limitações:**

O parâmetro da função de agregação não deve conter outras funções de agregação, a menos que essas agregações internas contenham o qualificador **TOTAL**. Para agregações aninhadas mais avançadas, use a função avançada **Aggr** junto com uma dimensão especificada.

### **Exemplos e resultados:**

Adicione o script de exemplo ao seu aplicativo e execute-o. Em seguida, crie uma tabela estática com Type como dimensão e Stdev(Value) como medida.

Totals deve ser ativado nas propriedades da tabela.

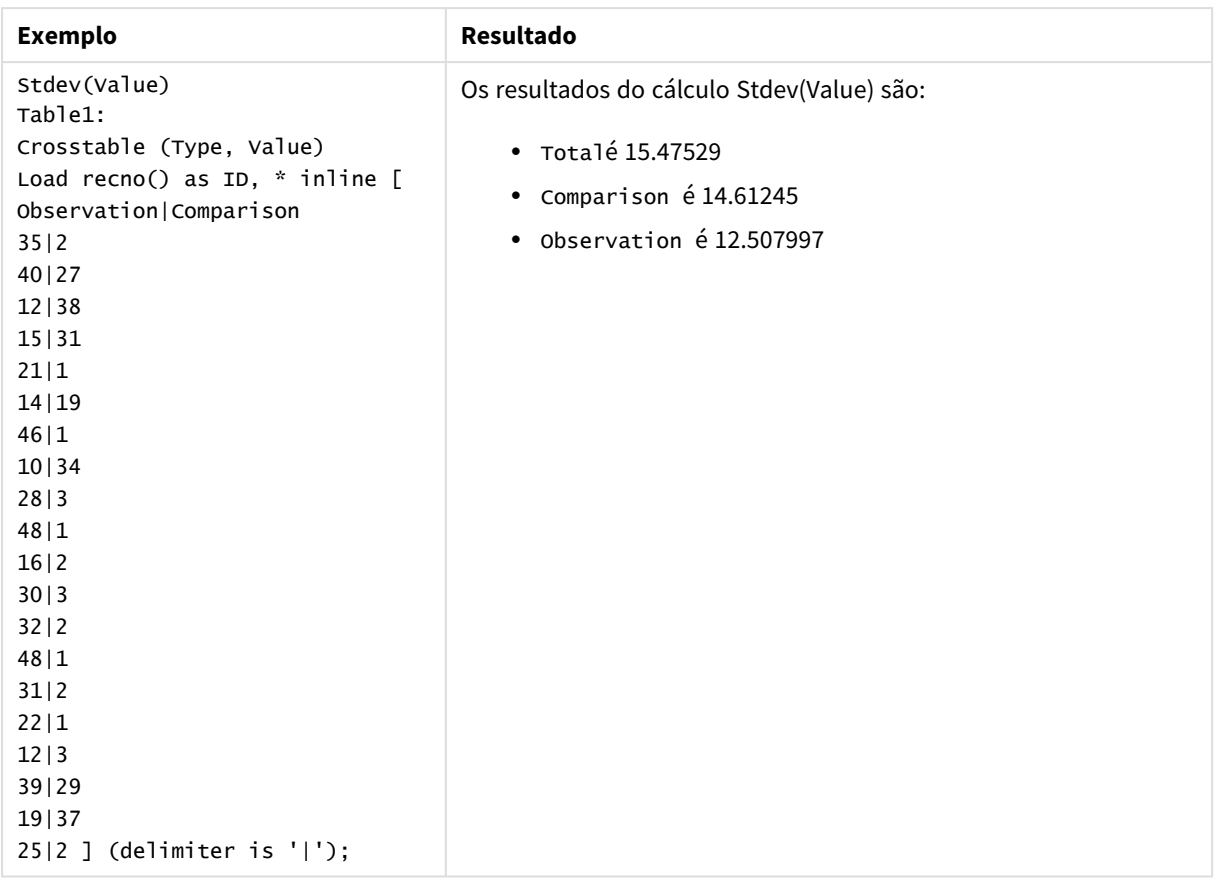

## **Consulte também:**

p *Avg - função de [gráfico](#page-403-0) (page 404)*

p *STEYX - função de [gráfico](#page-460-0) (page 461)*

## Sterr

**Sterr()** retorna o erro padrão agregado (stdev/sqrt(n)) de uma série de valores representados pela expressão iterada sobre um número de registros, conforme definido por uma cláusula **group by**.

## **Sintaxe:**

**Sterr (**[**distinct**] expr**)**

**Tipo de dados de retorno:** numérico

## **Argumentos:**

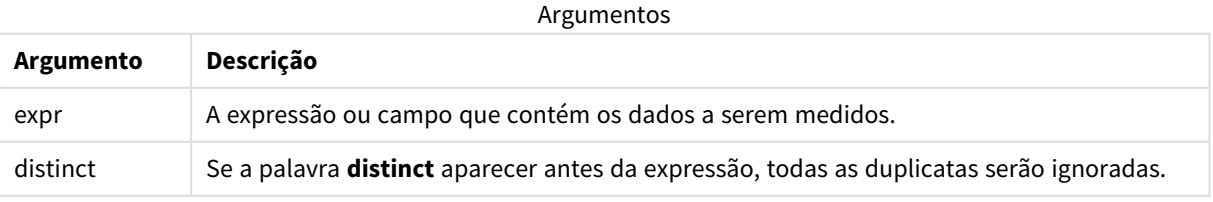

## **Limitações:**

Os valores de texto, os valores NULL e os valores ausentes são ignorados.

### **Exemplos e resultados:**

Adicione o script de exemplo ao seu aplicativo e execute-o. Para ver o resultado, adicione os campos listados na coluna de resultados a uma pasta no seu aplicativo.

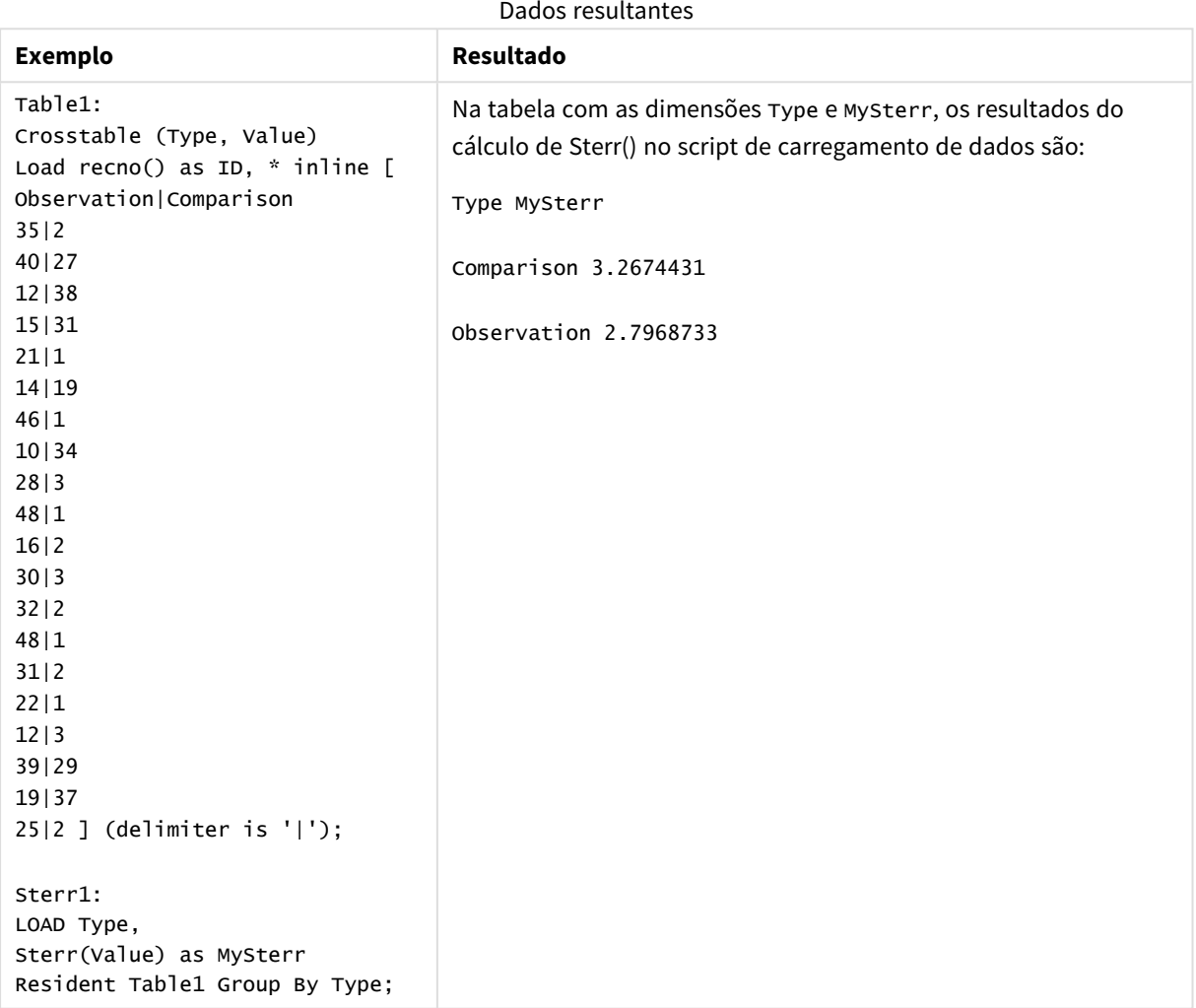

# <span id="page-456-0"></span>Sterr - função de gráfico

**Sterr()** encontra o valor do erro padrão da média, (stdev/sqrt(n)), da série de valores agregados na expressão repetida nas dimensões de gráfico.

## **Sintaxe:**

```
Sterr([{SetExpression}] [DISTINCT] [TOTAL [<fld{, fld}>]] expr)
```
### **Argumentos:**

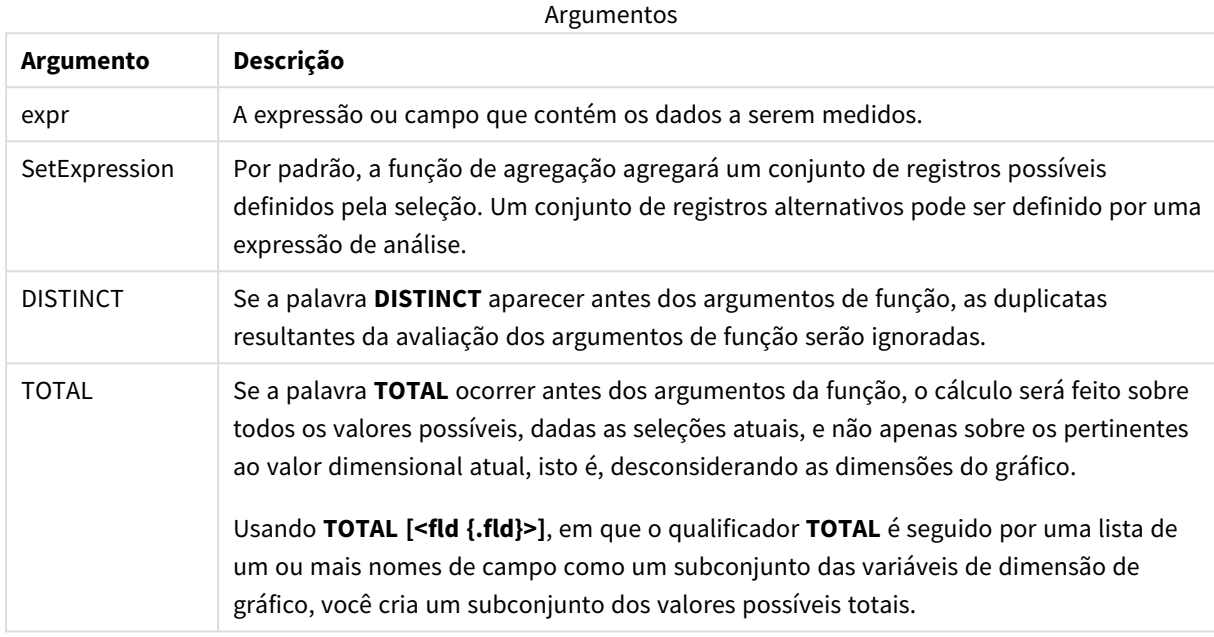

### **Limitações:**

O parâmetro da função de agregação não deve conter outras funções de agregação, a menos que essas agregações internas contenham o qualificador **TOTAL**. Para agregações aninhadas mais avançadas, use a função avançada **Aggr** junto com uma dimensão especificada.

Os valores de texto, os valores NULL e os valores ausentes são ignorados.

### **Exemplos e resultados:**

Adicione o script de exemplo ao seu aplicativo e execute-o. Em seguida, crie uma tabela estática com Type como dimensão e Sterr(Value) como medida.

Totals deve ser ativado nas propriedades da tabela.

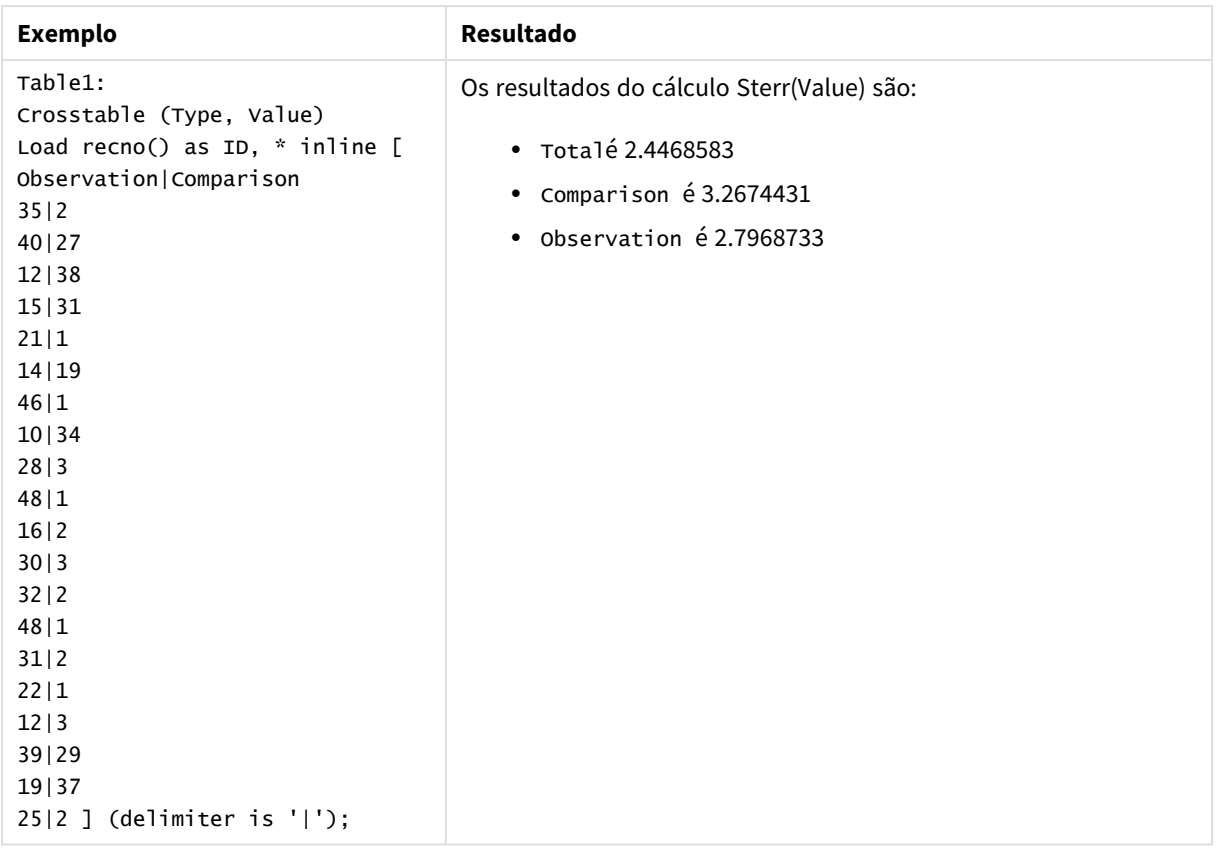

## **Consulte também:**

p *Avg - função de [gráfico](#page-403-0) (page 404)*

p *STEYX - função de [gráfico](#page-460-0) (page 461)*

## **STEYX**

**STEYX()** retorna o erro padrão agregado do valor y previsto para cada valor x na regressão de uma série de coordenadas representada por números pareados em x-expression e y-expression , com iterações em vários registros definidos por uma cláusula **group by**.

## **Sintaxe:**

**STEYX (**y\_value, x\_value)

## **Tipo de dados de retorno:** numérico

### **Argumentos:**

Argumentos

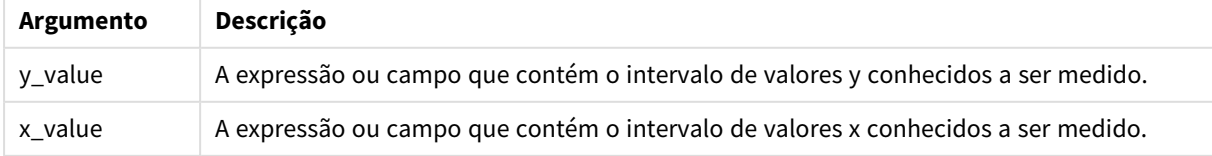

## **Limitações:**

Valores de texto, valores NULLe valores ausentes em qualquer uma das duas partes de um par de dados fazem com que o par de dados inteiro seja ignorado.

## **Exemplos e resultados:**

Adicione o script de exemplo ao seu aplicativo e execute-o. Para ver o resultado, adicione os campos listados na coluna de resultados a uma pasta no seu aplicativo.

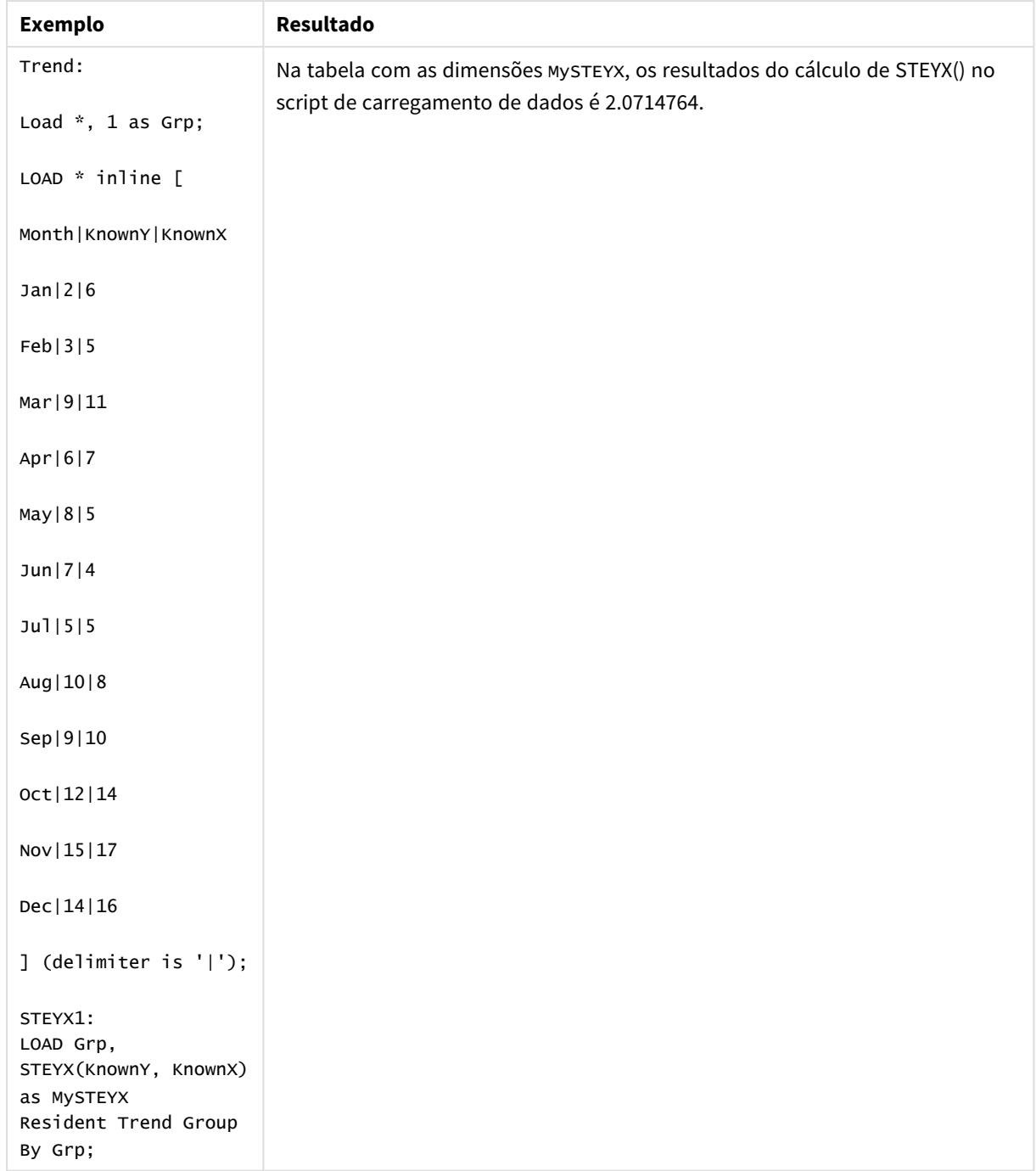

## Dados resultantes

# <span id="page-460-0"></span>STEYX - função de gráfico

**STEYX()** retorna o erro padrão agregado ao prever os valores y de cada valor x em uma regressão linear dada por uma série de coordenadas representadas por números emparelhados nas expressões dadas pelos **y\_value** e **x\_value**.

### **Sintaxe:**

```
STEYX([{SetExpression}] [DISTINCT] [TOTAL [<fld{, fld}>]] y_value, x_value)
```
### **Argumentos:**

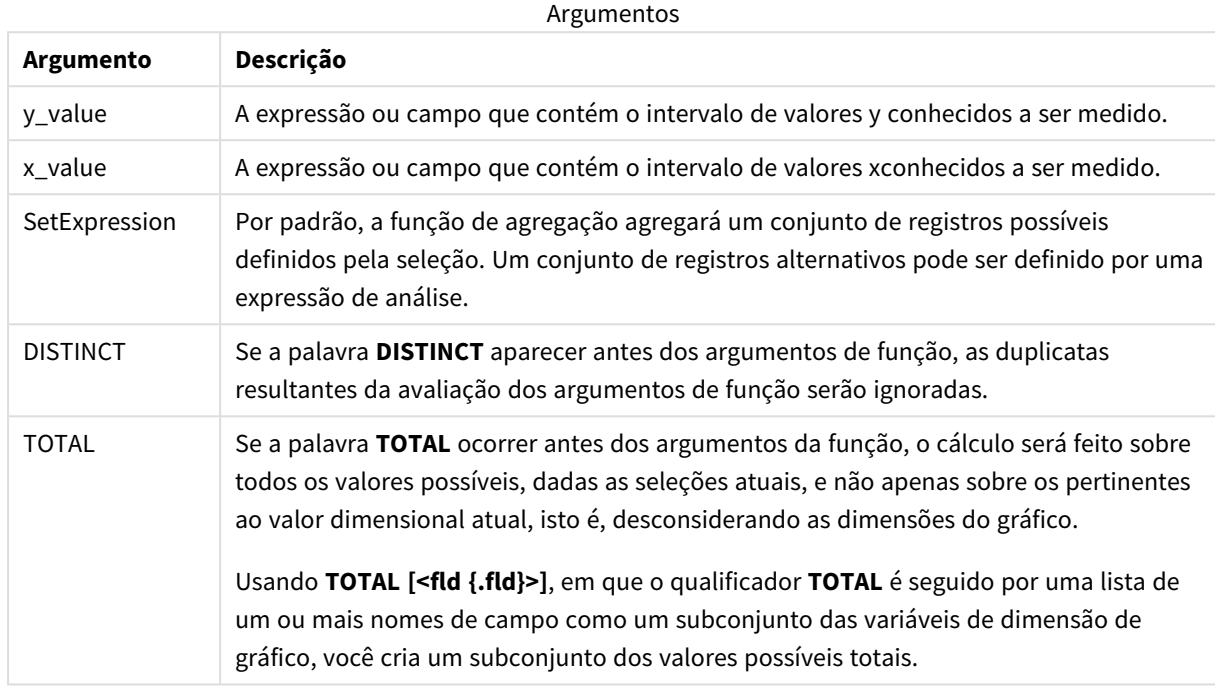

## **Limitações:**

O parâmetro da função de agregação não deve conter outras funções de agregação, a menos que essas agregações internas contenham o qualificador **TOTAL**. Para agregações aninhadas mais avançadas, use a função avançada **Aggr** junto com uma dimensão especificada.

Valores de texto, valores NULLe valores ausentes em qualquer uma das duas partes de um par de dados fazem com que o par de dados inteiro seja ignorado.

### **Exemplos e resultados:**

Adicione o script de exemplo ao seu aplicativo e execute-o. Em seguida, crie uma tabela estática com KnownY e KnownX como dimensão e Steyx(KnownY,KnownX) como medida

Totals deve ser ativado nas propriedades da tabela.

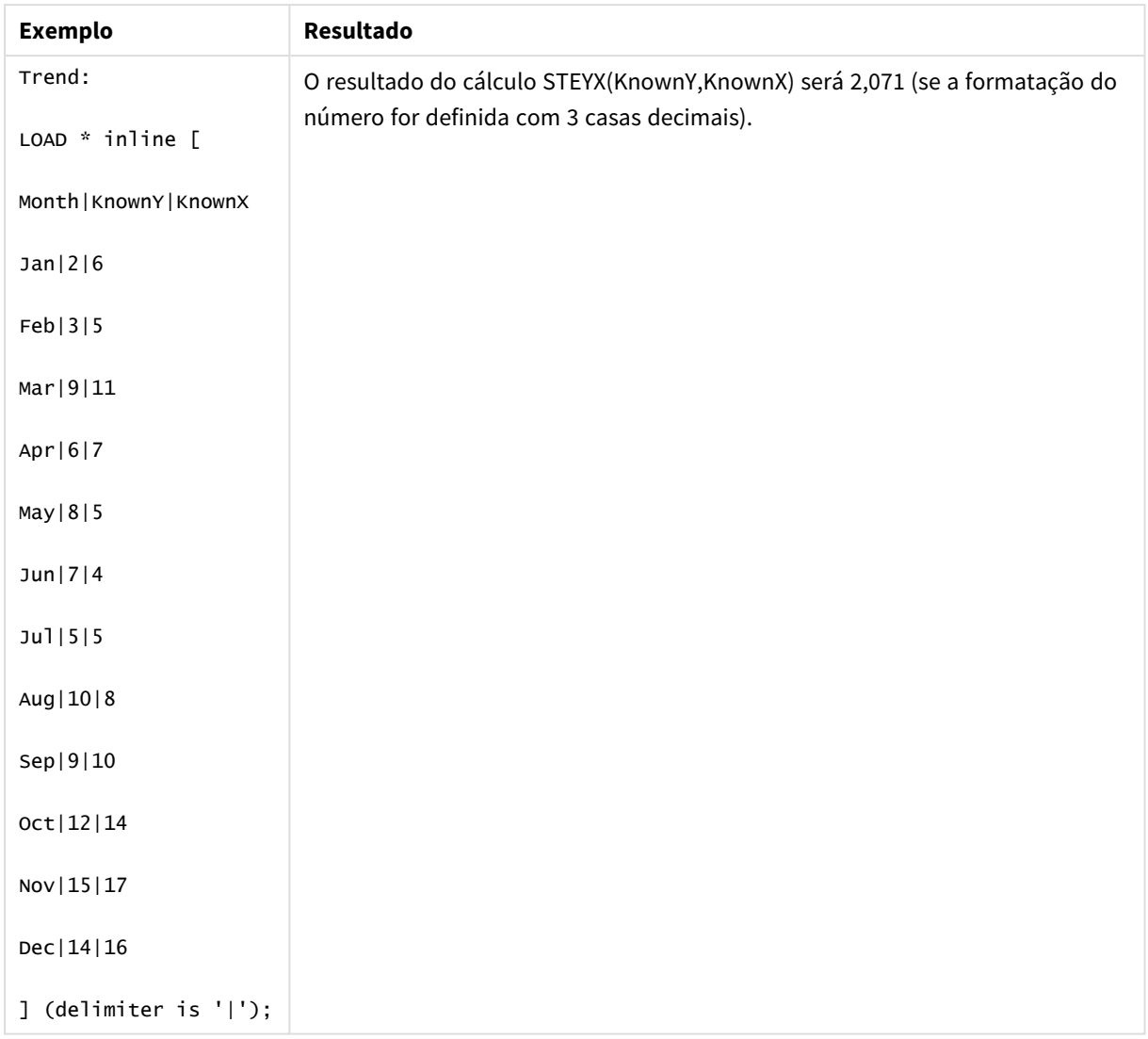

## **Consulte também:**

p *Avg - função de [gráfico](#page-403-0) (page 404)*

<span id="page-462-0"></span>p *Sterr - função de [gráfico](#page-456-0) (page 457)*

# Exemplos de como usar funções linest

As funções linest são usadas para encontrar os valores associados com a análise de regressão linear. Esta seção descreve como criar visualizações usando dados de amostra para encontrar os valores das funções linest disponíveis no Qlik Sense. As funções linest podem ser usadas no script de carregamento de dados e em expressões de gráfico.

Consulte os tópicos individuais de função do gráfico e do script linest para ver as descrições de sintaxe e os argumentos.

## Expressões de dados e scripts usados nos exemplos

Carregue os seguintes dados inline e expressões de script no editor de carregamento de dados para os exemplos de linest() abaixo.

```
T1:
LOAD *, 1 as Grp;
LOAD * inline [
X|Y
1|0
2|1
3|3
4|8
5|14
6|20
7|0
8|50
9|25
10|60
11|38
12|19
13|26
14|143
15|98
16|27
17|59
18|78
19|158
20|279 ] (delimiter is '|');
R1:
LOAD
Grp,
linest_B(Y,X) as Linest_B,
linest_DF(Y,X) as Linest_DF,
linest_F(Y,X) as Linest_F,
linest_M(Y,X) as Linest_M,
linest_R2(Y,X) as Linest_R2,
linest_SEB(Y,X,1,1) as Linest_SEB,
linest_SEM(Y,X) as Linest_SEM,
linest_SEY(Y,X) as Linest_SEY,
linest_SSREG(Y,X) as Linest_SSREG,
linest_SSRESID(Y,X) as Linest_SSRESID
resident T1 group by Grp;
```
## Exemplo 1: Expressões de script usando linest

Exemplo: Expressões de script

## **Crie uma visualização a partir dos cálculos do script de carregamento de dados**

Crie uma visualização de tabela em uma pasta do Qlik Sense com os seguintes campos como colunas:

- Linest\_B
- Linest\_DF
- Linest\_F
- Linest\_M
- Linest R2
- Linest SEB
- Linest\_SEM
- Linest SEY
- Linest SSREG
- Linest\_SSRESID

### **Resultado**

A tabela contendo resultados dos cálculos de linest feitos no script de carregamento de dados devem ficar assim:

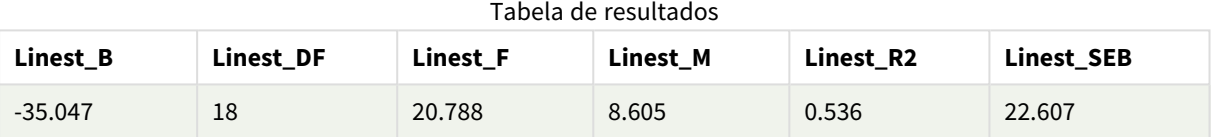

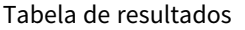

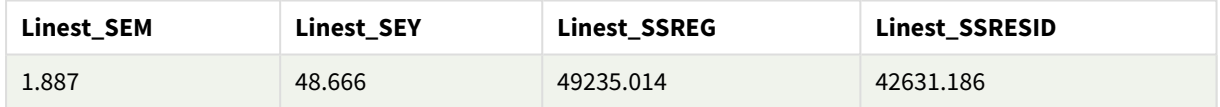

## Exemplo 2: Expressões de gráfico usando linest

Exemplo: Expressões de gráfico

Crie uma visualização de tabela em uma pasta do Qlik Sense com os seguintes campos como dimensões:

```
ValueList('Linest_b', 'Linest_df','Linest_f', 'Linest_m','Linest_r2','Linest_SEB','Linest_
SEM','Linest_SEY','Linest_SSREG','Linest_SSRESID')
```
Essa expressão usa a função de dimensões sintéticas para criar rótulos para as dimensões com os nomes das funções linest. Você pode alterar o rótulo para **Linest functions** para economizar espaço.

Adicione a seguinte expressão à tabela como uma medida:

```
Pick(Match(ValueList('Linest_b', 'Linest_df','Linest_f', 'Linest_m','Linest_r2','Linest_
SEB','Linest_SEM','Linest_SEY','Linest_SSREG','Linest_SSRESID'),'Linest_b', 'Linest_
df','Linest_f', 'Linest_m','Linest_r2','Linest_SEB','Linest_SEM','Linest_SEY','Linest_
SSREG','Linest_SSRESID'),Linest_b(Y,X),Linest_df(Y,X),Linest_f(Y,X),Linest_m(Y,X),Linest_r2
(Y,X),Linest_SEB(Y,X,1,1),Linest_SEM(Y,X),Linest_SEY(Y,X),Linest_SSREG(Y,X),Linest_SSRESID
(Y,X))
```
Essa expressão exibe o valor do resultado de cada função linest em relação ao nome correspondente na dimensão sintética. O resultado de Linest\_b(Y,X) é exibido ao lado de **linest\_b** e assim por diante.

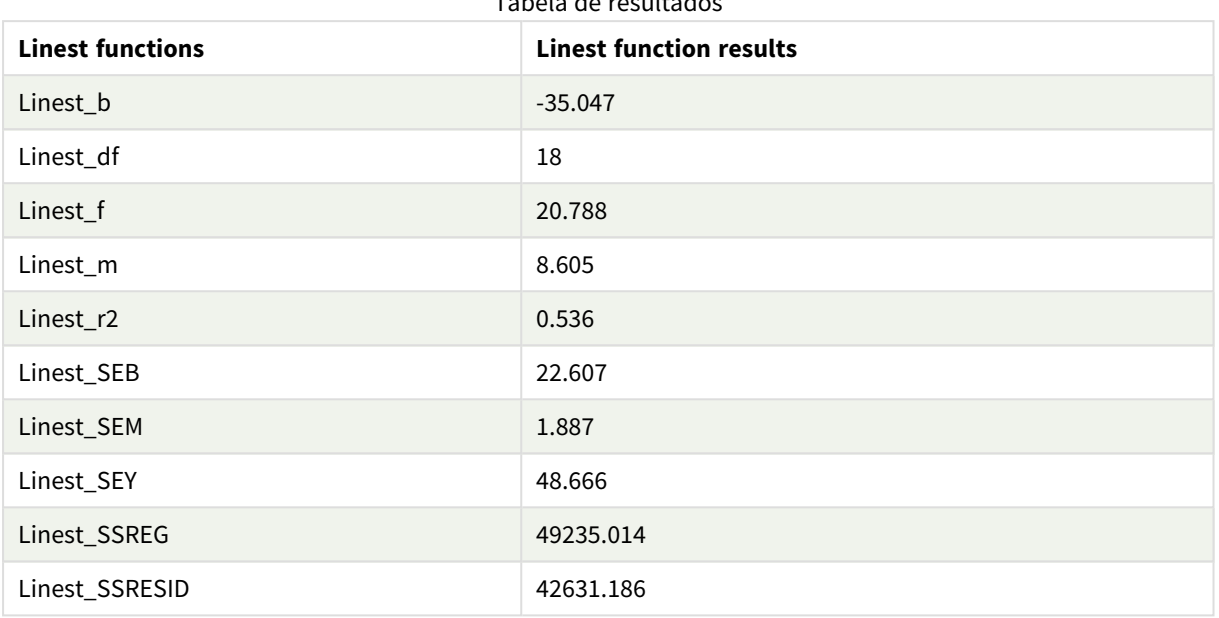

Tabela de resultados

### **Resultado**

## Exemplo 3: Expressões de gráfico usando linest

Exemplo: Expressões de gráfico

- 1. Crie uma visualização de gráfico de barras em uma pasta Qlik Sense com **X** como dimensão e **Y** como medida.
- 2. Adicione uma linha de tendência linear à medida Y.
- 3. Adicione uma visualização de KPI à pasta.
	- 1. Adicione *inclinação* como um rótulo para o KPI.
	- 2. Adicione sum(Linest\_M) como uma expressão para o KPI.
- 4. Adicione uma segunda visualização de KPI à pasta.
	- 1. Adicione *interceptação* como um rótulo para o KPI.
	- 2. Adicione Sum(Linest\_B) como uma expressão para o KPI.
- 5. Adicione uma terceira visualização de KPI à pasta.
	- 1. Adicione *coeficiente de determinação* como um rótulo para o KPI.
	- 2. Adicione Sum(Linest\_R2) como uma expressão para o KPI.

## **Resultado**

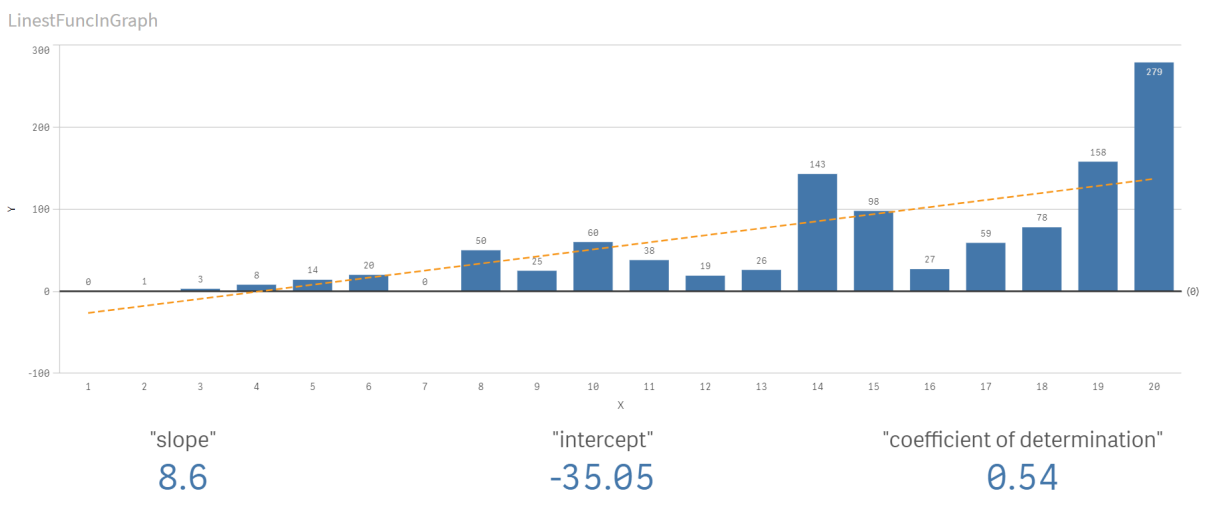

## **Explicação**

O gráfico de barras mostra a plotagem dos dados de X e Y. As funções linest() relevantes fornecem valores para a equação de regressão linear na qual a linha de tendência se baseia, ou seja, y = m \* x + b. A equação usa o método de "quadrados mínimos" para calcular uma linha reta (linha de tendência) retornando uma matriz que descreve uma linha que melhor se ajusta aos dados.

Os KPIs exibem os resultados das funções linest() **sum(Linest\_M)** para inclinação e **sum(Linest\_M)** para a interceptação Y, que são variáveis na equação de regressão linear, e o valor R2 agregado correspondente para o coeficiente de determinação.

# Funções estatísticas de teste

Funções estatísticas de teste podem ser usadas no script de carregamento de dados e nas expressões de gráfico, embora a sintaxe seja diferente.

# Funções de teste Chi-2

Geralmente usadas no estudo de variáveis qualitativas. Pode-se comparar as frequências observadas em uma tabela de frequências unidirecionais com as frequências esperadas ou estudar a relação entre duas variáveis em uma tabela de contingência.

# Funções de teste T

Funções de teste T são usadas para exame estatístico de duas médias populacionais. Um teste t de duas amostras examina se duas amostras são diferentes. Normalmente é usado quando duas distribuições normais têm variâncias desconhecidas e quando um experimento usa um tamanho pequeno de amostra.

# Funções de teste Z

Um exame estatístico de duas médias populacionais. Um teste z de duas amostras examina se duas amostras são diferentes. Normalmente, é usado quando duas distribuições normais têm variâncias conhecidas e quando um experimento usa um tamanho grande de amostra.

# Funções de teste de Qui2

Geralmente usadas no estudo de variáveis qualitativas. Pode-se comparar as frequências observadas em uma tabela de frequências unidirecionais com as frequências esperadas ou estudar a relação entre duas variáveis em uma tabela de contingência.Chi-squared test functions are used to determine whether there is a statistically significant difference between the expected frequencies and the observed frequencies in one or more groups. Often a histogram is used, and the different bins are compared to an expected distribution.

Se a função for usada no script de carga dos dados, os valores serão iterados com base em um número de registros que são definidos por uma cláusula group by.

Se a função for usada para expressões de gráficos, os valores serão iterados com base nas dimensões do gráfico.

### Chi2Test\_chi2

**Chi2Test\_chi2()** retorna o valor agregado do teste Qui**<sup>2</sup>** referente a uma ou duas séries de valores.

**[Chi2Test\\_chi2\(\)](#page-467-0) retorna o valor agregado do teste Qui2 referente a uma ou duas séries de [valores.](#page-467-0)(**col, row, actual\_value[, expected\_value]**)**

### Chi2Test\_df

Chi2Test\_df() retorna o valor df (graus de liberdade) agregado do teste Qui<sup>2</sup>, referente a uma ou duas séries de valores.

**[Chi2Test\\_df\(\)](#page-468-0) retorna o valor df (graus de liberdade) agregado do teste Qui2, [referente](#page-468-0) a uma ou duas séries de valores.(**col, row, actual\_value[, expected\_ value]**)**

Chi2Test\_p Chi2Test\_p() retorna o valor (significância) agregado do teste chi<sup>2</sup>, referente a uma ou duas séries de valores.

**[Chi2Test\\_p](#page-469-0) - função de gráfico(**col, row, actual\_value[, expected\_value]**)**

### **Consulte também:**

p *[Funções](#page-470-0) de teste T (page 471)* p *[Funções](#page-507-0) de teste Z (page 508)*

### <span id="page-467-0"></span>Chi2Test\_chi2

**Chi2Test\_chi2()** retorna o valor agregado do teste Qui**<sup>2</sup>** referente a uma ou duas séries de

valores.

Se a função for usada no script de carga dos dados, os valores serão iterados com base em um número de registros que são definidos por uma cláusula group by.
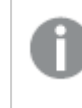

*Todos os campos do sistema de Qlik Sense Todas as funções de teste chi<sup>2</sup> têm os mesmos argumentos.*

# **Sintaxe:**

**Chi2Test\_chi2(**col, row, actual\_value[, expected\_value]**)**

### **Tipo de dados de retorno:** numérico

### **Argumentos:**

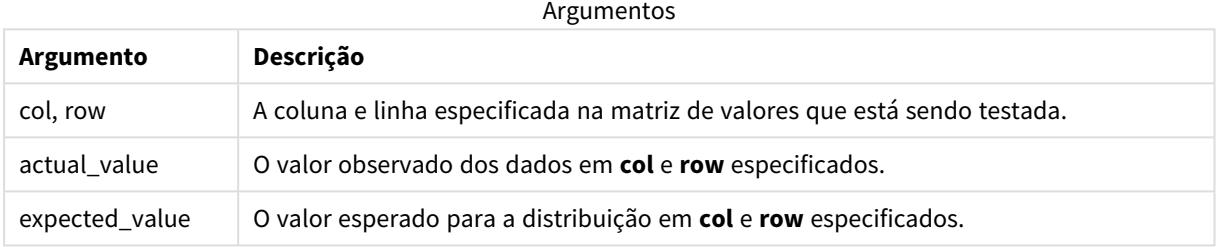

### **Limitações:**

Valores de texto, valores NULL e valores ausentes nas expressões de valores farão com que a função retorne um resultado NULL.

# **Exemplos:**

```
Chi2Test_chi2( Grp, Grade, Count )
Chi2Test_chi2( Gender, Description, Observed, Expected )
```
# **Consulte também:**

- p *[Exemplos](#page-523-0) de como usar funções chi2-test em gráficos (page 524)*
- p *Exemplos de como usar funções chi2-test no script de [carregamento](#page-527-0) de dados (page 528)*

# Chi2Test\_df

Chi2Test\_df() retorna o valor df (graus de liberdade) agregado do teste Qui<sup>2</sup>, referente a uma ou duas séries de valores.

Se a função for usada no script de carga dos dados, os valores serão iterados com base em um número de registros que são definidos por uma cláusula group by.

Se a função for usada para expressões de gráficos, os valores serão iterados com base nas dimensões do gráfico.

*Todos os campos do sistema de Qlik Sense Todas as funções de teste chi<sup>2</sup> têm os mesmos argumentos.*

#### **Sintaxe:**

**Chi2Test\_df(**col, row, actual\_value[, expected\_value]**)**

#### **Tipo de dados de retorno:** numérico

#### **Argumentos:**

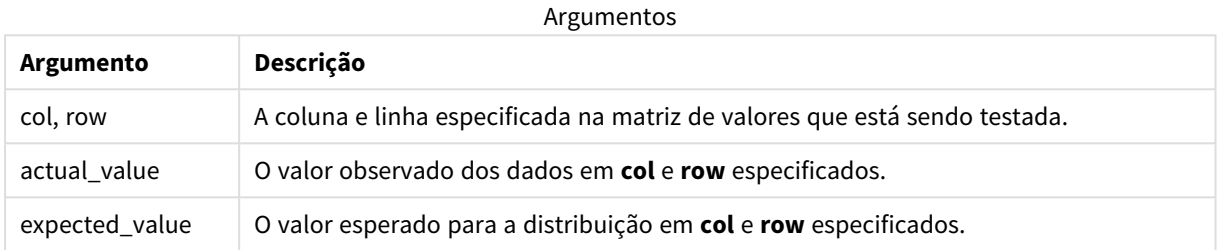

# **Limitações:**

Valores de texto, valores NULL e valores ausentes nas expressões de valores farão com que a função retorne um resultado NULL.

#### **Exemplos:**

```
Chi2Test_df( Grp, Grade, Count )
Chi2Test_df( Gender, Description, Observed, Expected )
```
#### **Consulte também:**

p *[Exemplos](#page-523-0) de como usar funções chi2-test em gráficos (page 524)*

p *Exemplos de como usar funções chi2-test no script de [carregamento](#page-527-0) de dados (page 528)*

# Chi2Test\_p - função de gráfico

Chi2Test\_p() retorna o valor (significância) agregado do teste chi<sup>2</sup>, referente a uma ou duas séries de valores. O teste pode ser feito sobre os valores em **actual\_value**, verificando se existem variações na matriz especificada de **col** e **row**, ou comparando os valores em **actual\_ value** com os valores correspondentes em **expected\_value**, se especificados.

Se a função for usada no script de carga dos dados, os valores serão iterados com base em um número de registros que são definidos por uma cláusula group by.

Se a função for usada para expressões de gráficos, os valores serão iterados com base nas dimensões do gráfico.

*Todos os campos do sistema de Qlik Sense Todas as funções de teste chi<sup>2</sup> têm os mesmos argumentos.*

#### **Sintaxe:**

**Chi2Test\_p(**col, row, actual\_value[, expected\_value]**)**

#### **Tipo de dados de retorno:** numérico

#### **Argumentos:**

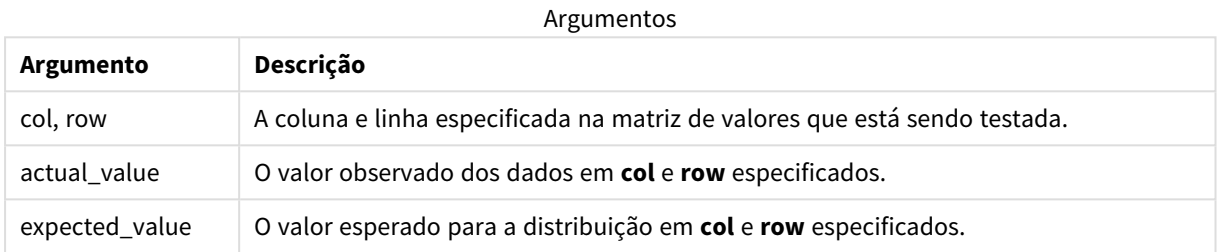

# **Limitações:**

Valores de texto, valores NULL e valores ausentes nas expressões de valores farão com que a função retorne um resultado NULL.

### **Exemplos:**

```
Chi2Test_p( Grp, Grade, Count )
Chi2Test_p( Gender, Description, Observed, Expected )
```
#### **Consulte também:**

p *[Exemplos](#page-523-0) de como usar funções chi2-test em gráficos (page 524)*

p *Exemplos de como usar funções chi2-test no script de [carregamento](#page-527-0) de dados (page 528)*

# Funções de teste T

Funções de teste T são usadas para exame estatístico de duas médias populacionais. Um teste t de duas amostras examina se duas amostras são diferentes. Normalmente é usado quando duas distribuições normais têm variâncias desconhecidas e quando um experimento usa um tamanho pequeno de amostra.

Nas seções a seguir, as funções do teste estatístico teste T são agrupadas de acordo com o teste de Student de amostra que se aplica a cada tipo de função.

*Criando um [relatório](#page-529-0) típico de t-test (page 530)*

#### **Dois testes T de amostras independentes**

As funções a seguir aplicam-se a testes T de Student de duas amostras independentes.

ttest\_conf

**TTest\_conf** retorna o valor agregado do intervalo de confiança do teste T para duas amostras independentes.

**[TTest\\_conf](#page-475-0) retorna o valor agregado do intervalo de confiança do teste T para duas amostras [independentes.](#page-475-0) (** grp, value [, sig[, eq\_var]]**)**

# ttest\_df

**TTest\_df()** retorna o valor (graus de liberdade) agregado do teste T de estudante referente a duas séries independentes de valores.

**TTest\_df() retorna o valor (graus de [liberdade\)](#page-476-0) agregado do teste T de estudante referente a duas séries [independentes](#page-476-0) de valores. (**grp, value [, eq\_var**)**

#### ttest\_dif

**TTest\_dif()** é uma função numérica que retorna a diferença média agregada do teste T de estudantes, referente a duas séries independentes de valores.

**[TTest\\_dif\(\)](#page-477-0) é uma função numérica que retorna a diferença média agregada do teste T de estudantes, referente a duas séries [independentes](#page-477-0) de valores. (**grp, value**)**

ttest\_lower

**TTest\_lower()** retorna o valor agregado da extremidade inferior do intervalo de confiança, referente a duas séries independentes de valores.

**[TTest\\_lower\(\)](#page-478-0) retorna o valor agregado da extremidade inferior do intervalo de confiança, referente a duas séries [independentes](#page-478-0) de valores. (**grp, value [, sig[, eq\_var]]**)**

ttest\_sig

**TTest\_sig()** retorna o nível de significância agregado do teste T bicaudal de estudantes, referente a duas séries independentes de valores.

**TTest\_sig() retorna o nível de [significância](#page-479-0) agregado do teste T bicaudal de estudantes, referente a duas séries [independentes](#page-479-0) de valores. (**grp, value [, eq\_var]**)**

### ttest\_sterr

**TTest\_sterr()** retorna o erro padrão agregado da diferença média do teste T de estudantes, referente a duas séries independentes de valores.

**[TTest\\_sterr\(\)](#page-480-0) retorna o erro padrão agregado da diferença média do teste T de estudantes, referente a duas séries [independentes](#page-480-0) de valores. (**grp, value [, eq\_var]**)**

ttest\_t

**TTest\_t()** retorna o valor t agregado referente a duas séries independentes de valores.

**TTest\_t() retorna o valor t agregado referente a duas séries [independentes](#page-481-0) de [valores.](#page-481-0) (**grp, value [, eq\_var]**)**

ttest\_upper

**TTest\_upper()** retorna o valor agregado da extremidade superior do intervalo de confiança, referente a duas séries independentes de valores.

**[TTest\\_upper\(\)](#page-482-0) retorna o valor agregado da extremidade superior do intervalo de confiança, referente a duas séries [independentes](#page-482-0) de valores. (**grp, value [, sig [, eq\_var]]**)**

#### **Dois testes T de amostras ponderadas independentes**

As funções a seguir aplicam-se a testes T de Student de duas amostras independentes, em que a série de dados de entrada é fornecida em um formato de duas colunas ponderadas.

ttestw\_conf

**TTestw\_conf()** retorna o valor t agregado referente a duas séries independentes de valores.

```
TTestw_conf() retorna o valor t agregado referente a duas séries
independentes de valores. (weight, grp, value [, sig[, eq_var]])
```
ttestw\_df

**TTestw\_df()** retorna o valor df (graus de liberdade) agregado do teste T de estudante referente a duas séries independentes de valores.

```
TTestw_df() retorna o valor df (graus de liberdade) agregado do teste T de
estudante referente a duas séries independentes de valores. (weight, grp,
value [, eq_var])
```
ttestw\_dif

**TTestw\_dif()** retorna a diferença média agregada do teste T de estudantes, referente a duas séries independentes de valores.

```
TTestw_dif() retorna a diferença média agregada do teste T de estudantes,
referente a duas séries independentes de valores. ( weight, grp, value)
```
ttestw\_lower

**TTestw\_lower()** retorna o valor agregado da extremidade inferior do intervalo de confiança, referente a duas séries independentes de valores.

```
TTestw_lower() retorna o valor agregado da extremidade inferior do intervalo
de confiança, referente a duas séries independentes de valores. (weight, grp,
value [, sig[, eq_var]])
```
#### ttestw\_sig

**TTestw\_sig()** retorna o nível de significância agregado do teste T bicaudal de estudantes, referente a duas séries independentes de valores.

**TTestw\_sig() retorna o nível de [significância](#page-488-0) agregado do teste T bicaudal de estudantes, referente a duas séries [independentes](#page-488-0) de valores. (** weight, grp, value [, eq\_var]**)**

#### ttestw\_sterr

**TTestw\_sterr()** retorna o erro padrão agregado da diferença média do teste T de estudantes, referente a duas séries independentes de valores.

**[TTestw\\_sterr\(\)](#page-489-0) retorna o erro padrão agregado da diferença média do teste T de estudantes, referente a duas séries [independentes](#page-489-0) de valores. (**weight, grp, value [, eq\_var]**)**

#### ttestw\_t

**TTestw\_t()** retorna o valor t agregado referente a duas séries independentes de valores.

```
TTestw_t() retorna o valor t agregado referente a duas séries independentes
de valores. (weight, grp, value [, eq_var])
```
#### ttestw\_upper

**TTestw\_upper()** retorna o valor agregado da extremidade superior do intervalo de confiança, referente a duas séries independentes de valores.

```
TTestw_upper() retorna o valor agregado da extremidade superior do intervalo
de confiança, referente a duas séries independentes de valores. (weight, grp,
value [, sig [, eq_var]])
```
#### **Testes T de uma amostra**

As funções a seguir aplicam-se a testes T de Student de uma amostra.

ttest1\_conf

**TTest1\_conf()** retorna o valor de intervalo de confiança agregado referente a uma série de valores.

**[TTest1\\_conf\(\)](#page-492-0) retorna o valor de intervalo de confiança agregado referente a uma série de [valores.](#page-492-0) (**value [, sig]**)**

ttest1\_df

**TTest1\_df()** retorna o valor df (graus de liberdade) agregado do teste T de estudante referente a uma série de valores.

**[TTest1\\_df\(\)](#page-493-0) retorna o valor df (graus de liberdade) agregado do teste T de estudante [referente](#page-493-0) a uma série de valores. (**value**)**

ttest1\_dif

**TTest1\_dif()** retorna a diferença média agregada do teste T de estudantes, referente a uma série de valores.

**[TTest1\\_dif\(\)](#page-494-0) retorna a diferença média agregada do teste T de estudantes, [referente](#page-494-0) a uma série de valores. (**value**)**

ttest1\_lower

**TTest1\_lower()** retorna o valor agregado da extremidade inferior do intervalo de confiança, referente a uma série de valores.

**[TTest1\\_lower\(\)](#page-495-0) retorna o valor agregado da extremidade inferior do intervalo de [confiança,](#page-495-0) referente a uma série de valores. (**value [, sig]**)**

ttest1\_sig

**TTest1\_sig()** retorna o nível de significância agregado do teste T bicaudal de estudantes, referente a uma série de valores.

**TTest1\_sig() retorna o nível de [significância](#page-496-0) agregado do teste T bicaudal de [estudantes,](#page-496-0) referente a uma série de valores. (**value**)**

ttest1\_sterr

**TTest1\_sterr()** retorna o erro padrão agregado da diferença média do teste T de estudantes, referente a uma série de valores.

**[TTest1\\_sterr\(\)](#page-497-0) retorna o erro padrão agregado da diferença média do teste T de [estudantes,](#page-497-0) referente a uma série de valores. (**value**)**

ttest1\_t

**TTest1\_t()** retorna o valor t agregado para um série de valores.

**[TTest1\\_t\(\)](#page-497-1) retorna o valor t agregado para um série de valores. (**value**)**

ttest1\_upper

**TTest1\_upper()** retorna o valor agregado da extremidade superior do intervalo de confiança, referente a uma série de valores.

**[TTest1\\_upper\(\)](#page-498-0) retorna o valor agregado da extremidade superior do intervalo de [confiança,](#page-498-0) referente a uma série de valores. (**value [, sig]**)**

#### **Testes T de uma amostra ponderada**

As funções a seguir aplicam-se a testes T de Student de uma amostra, em que a série de dados de entrada é fornecida em um formato de duas colunas ponderadas.

ttest1w\_conf

**TTest1w\_conf()** é uma função **numérica** que retorna o valor de intervalo de confiança agregado referente a uma série de valores.

**[TTest1w\\_conf\(\)](#page-499-0) é uma função numérica que retorna o valor de intervalo de confiança agregado [referente](#page-499-0) a uma série de valores. (**weight, value [, sig]**)**

ttest1w\_df

**TTest1w\_df()** retorna o valor df (graus de liberdade) agregado do teste T de estudante referente a uma série de valores.

**[TTest1w\\_df\(\)](#page-500-0) retorna o valor df (graus de liberdade) agregado do teste T de estudante [referente](#page-500-0) a uma série de valores. (**weight, value**)**

ttest1w\_dif

**TTest1w\_dif()** retorna a diferença média agregada do teste T de estudantes, referente a uma série de valores.

**[TTest1w\\_dif\(\)](#page-501-0) retorna a diferença média agregada do teste T de estudantes, [referente](#page-501-0) a uma série de valores. (**weight, value**)**

ttest1w\_lower

**TTest1w\_lower()** retorna o valor agregado da extremidade inferior do intervalo de confiança, referente a uma série de valores.

**[TTest1w\\_lower\(\)](#page-502-0) retorna o valor agregado da extremidade inferior do intervalo de [confiança,](#page-502-0) referente a uma série de valores. (**weight, value [, sig]**)**

ttest1w\_sig

**TTest1w\_sig()** retorna o nível de significância agregado do teste T bicaudal de estudantes, referente a uma série de valores.

**TTest1w\_sig() retorna o nível de [significância](#page-503-0) agregado do teste T bicaudal de [estudantes,](#page-503-0) referente a uma série de valores. (**weight, value**)**

ttest1w\_sterr

**TTest1w\_sterr()** retorna o erro padrão agregado da diferença média do teste T de estudantes, referente a uma série de valores.

**[TTest1w\\_sterr\(\)](#page-504-0) retorna o erro padrão agregado da diferença média do teste T de [estudantes,](#page-504-0) referente a uma série de valores. (**weight, value**)**

ttest1w\_t

**TTest1w\_t()** retorna o valor t agregado para um série de valores.

**[TTest1w\\_t\(\)](#page-505-0) retorna o valor t agregado para um série de valores. (** weight, value**)**

ttest1w\_upper

**TTest1w\_upper()** retorna o valor agregado da extremidade superior do intervalo de confiança, referente a uma série de valores.

```
TTest1w_upper() retorna o valor agregado da extremidade superior do intervalo
de confiança, referente a uma série de valores. (weight, value [, sig])
```
<span id="page-475-0"></span>TTest\_conf

**TTest\_conf** retorna o valor agregado do intervalo de confiança do teste T para duas amostras independentes.

Essa função se aplica a testes T de Student com amostras independentes.

Se a função for usada no script de carga dos dados, os valores serão iterados com base em um número de registros que são definidos por uma cláusula group by.

Se a função for usada para expressões de gráficos, os valores serão iterados com base nas dimensões do gráfico.

**Sintaxe:**

**TTest\_conf (** grp, value [, sig [, eq\_var]]**)**

#### **Tipo de dados de retorno:** numérico

### **Argumentos:**

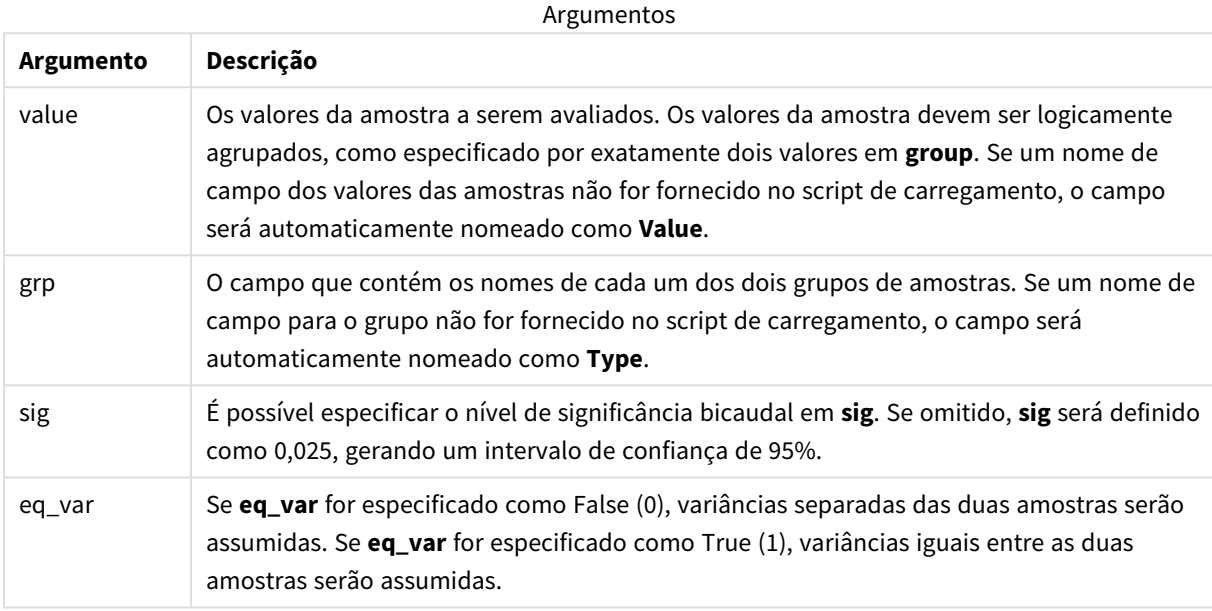

### **Limitações:**

Valores de texto, valores NULL e valores ausentes nas expressões de valores farão com que a função retorne um resultado NULL.

# **Exemplos:**

```
TTest_conf( Group, Value )
TTest_conf( Group, Value, Sig, false )
```
# **Consulte também:**

p *Criando um [relatório](#page-529-0) típico de t-test (page 530)*

# <span id="page-476-0"></span>TTest\_df

**TTest\_df()** retorna o valor (graus de liberdade) agregado do teste T de estudante referente a duas séries independentes de valores.

Essa função se aplica a testes T de Student com amostras independentes.

# **Sintaxe:**

**TTest\_df (**grp, value [, eq\_var]**)**

# **Tipo de dados de retorno:** numérico

# **Argumentos:**

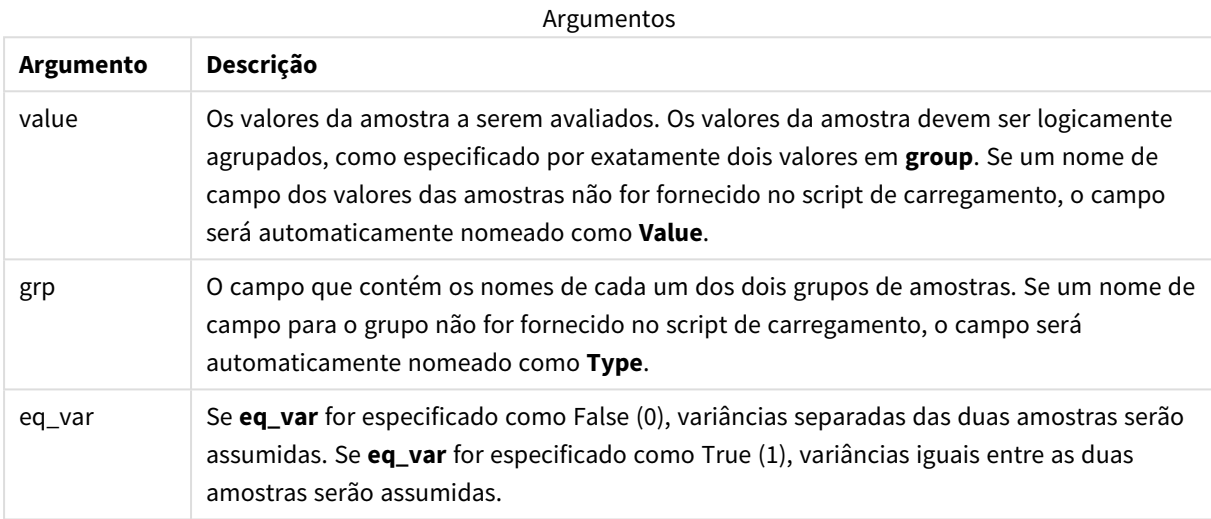

# **Limitações:**

Valores de texto, valores NULL e valores ausentes nas expressões de valores farão com que a função retorne um resultado NULL.

# **Exemplos:**

```
TTest_df( Group, Value )
TTest_df( Group, Value, false )
```
# **Consulte também:**

p *Criando um [relatório](#page-529-0) típico de t-test (page 530)*

# <span id="page-477-0"></span>TTest\_dif

**TTest\_dif()** é uma função numérica que retorna a diferença média agregada do teste T de estudantes, referente a duas séries independentes de valores.

Essa função se aplica a testes T de Student com amostras independentes.

# **Sintaxe:**

**TTest\_dif (**grp, value [, eq\_var] **)**

# **Tipo de dados de retorno:** numérico

# **Argumentos:**

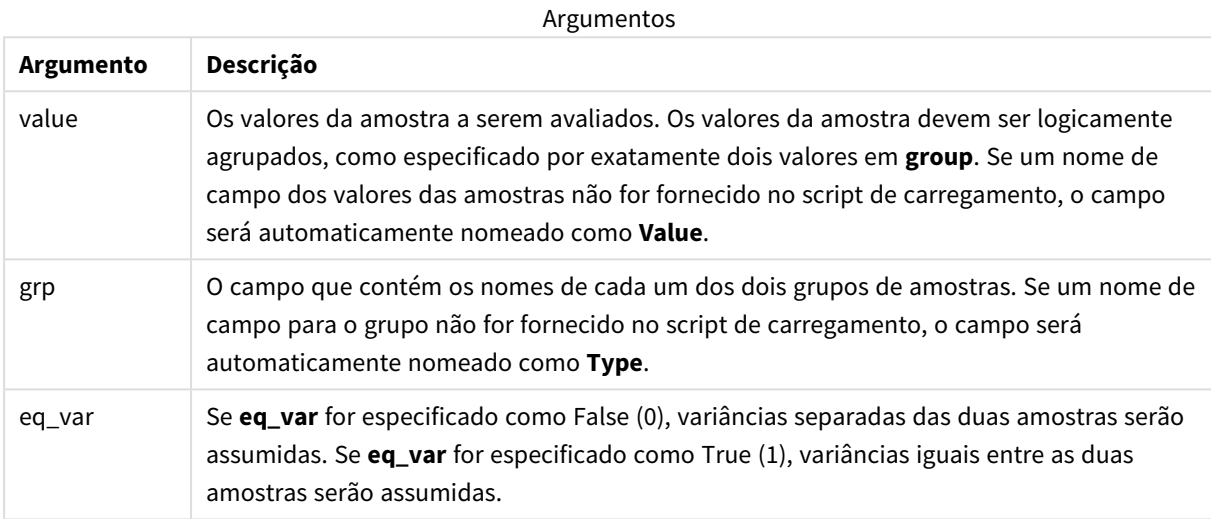

# **Limitações:**

Valores de texto, valores NULL e valores ausentes nas expressões de valores farão com que a função retorne um resultado NULL.

# **Exemplos:**

```
TTest_dif( Group, Value )
TTest_dif( Group, Value, false )
```
# **Consulte também:**

p *Criando um [relatório](#page-529-0) típico de t-test (page 530)*

# <span id="page-478-0"></span>TTest\_lower

**TTest\_lower()** retorna o valor agregado da extremidade inferior do intervalo de confiança, referente a duas séries independentes de valores.

Essa função se aplica a testes T de Student com amostras independentes.

# **Sintaxe:**

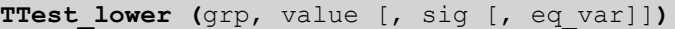

# **Tipo de dados de retorno:** numérico

# **Argumentos:**

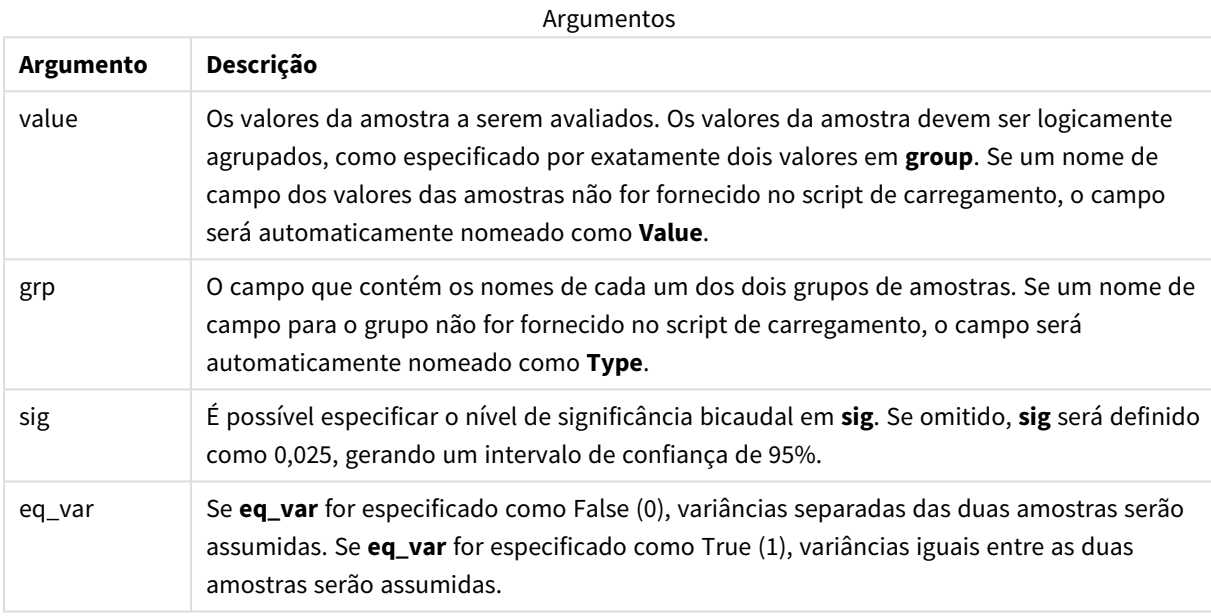

### **Limitações:**

Valores de texto, valores NULL e valores ausentes nas expressões de valores farão com que a função retorne um resultado NULL.

### **Exemplos:**

```
TTest_lower( Group, Value )
TTest_lower( Group, Value, Sig, false )
```
#### **Consulte também:**

p *Criando um [relatório](#page-529-0) típico de t-test (page 530)*

# <span id="page-479-0"></span>TTest\_sig

**TTest\_sig()** retorna o nível de significância agregado do teste T bicaudal de estudantes, referente a duas séries independentes de valores.

Essa função se aplica a testes T de Student com amostras independentes.

Se a função for usada no script de carga dos dados, os valores serão iterados com base em um número de registros que são definidos por uma cláusula group by.

Se a função for usada para expressões de gráficos, os valores serão iterados com base nas dimensões do gráfico.

#### **Sintaxe:**

**TTest\_sig (**grp, value [, eq\_var]**)**

**Tipo de dados de retorno:** numérico

### **Argumentos:**

**Argumento Descrição** value Os valores da amostra a serem avaliados. Os valores da amostra devem ser logicamente agrupados, como especificado por exatamente dois valores em **group**. Se um nome de campo dos valores das amostras não for fornecido no script de carregamento, o campo será automaticamente nomeado como **Value**. grp O campo que contém os nomes de cada um dos dois grupos de amostras. Se um nome de campo para o grupo não for fornecido no script de carregamento, o campo será automaticamente nomeado como **Type**. eq\_var Se **eq\_var** for especificado como False (0), variâncias separadas das duas amostras serão assumidas. Se **eq\_var** for especificado como True (1), variâncias iguais entre as duas amostras serão assumidas. Argumentos

# **Limitações:**

Valores de texto, valores NULL e valores ausentes nas expressões de valores farão com que a função retorne um resultado NULL.

### **Exemplos:**

```
TTest_sig( Group, Value )
TTest_sig( Group, Value, false )
```
# **Consulte também:**

p *Criando um [relatório](#page-529-0) típico de t-test (page 530)*

#### <span id="page-480-0"></span>TTest\_sterr

**TTest\_sterr()** retorna o erro padrão agregado da diferença média do teste T de estudantes, referente a duas séries independentes de valores.

Essa função se aplica a testes T de Student com amostras independentes.

Se a função for usada no script de carga dos dados, os valores serão iterados com base em um número de registros que são definidos por uma cláusula group by.

Se a função for usada para expressões de gráficos, os valores serão iterados com base nas dimensões do gráfico.

#### **Sintaxe:**

**TTest\_sterr (**grp, value [, eq\_var]**)**

**Tipo de dados de retorno:** numérico

#### **Argumentos:**

**Argumento Descrição** value Os valores da amostra a serem avaliados. Os valores da amostra devem ser logicamente agrupados, como especificado por exatamente dois valores em **group**. Se um nome de campo dos valores das amostras não for fornecido no script de carregamento, o campo será automaticamente nomeado como **Value**. grp O campo que contém os nomes de cada um dos dois grupos de amostras. Se um nome de campo para o grupo não for fornecido no script de carregamento, o campo será automaticamente nomeado como **Type**. eq\_var Se **eq\_var** for especificado como False (0), variâncias separadas das duas amostras serão assumidas. Se **eq\_var** for especificado como True (1), variâncias iguais entre as duas amostras serão assumidas. Argumentos

#### **Limitações:**

Valores de texto, valores NULL e valores ausentes nas expressões de valores farão com que a função retorne um resultado NULL.

### **Exemplos:**

```
TTest_sterr( Group, Value )
TTest_sterr( Group, Value, false )
```
# **Consulte também:**

p *Criando um [relatório](#page-529-0) típico de t-test (page 530)*

<span id="page-481-0"></span>TTest\_t

**TTest\_t()** retorna o valor t agregado referente a duas séries independentes de valores.

Essa função se aplica a testes T de Student com amostras independentes.

# **Sintaxe:**

**TTest\_t(**grp, value[, eq\_var]**)**

# **Tipo de dados de retorno:** numérico

#### **Argumentos:**

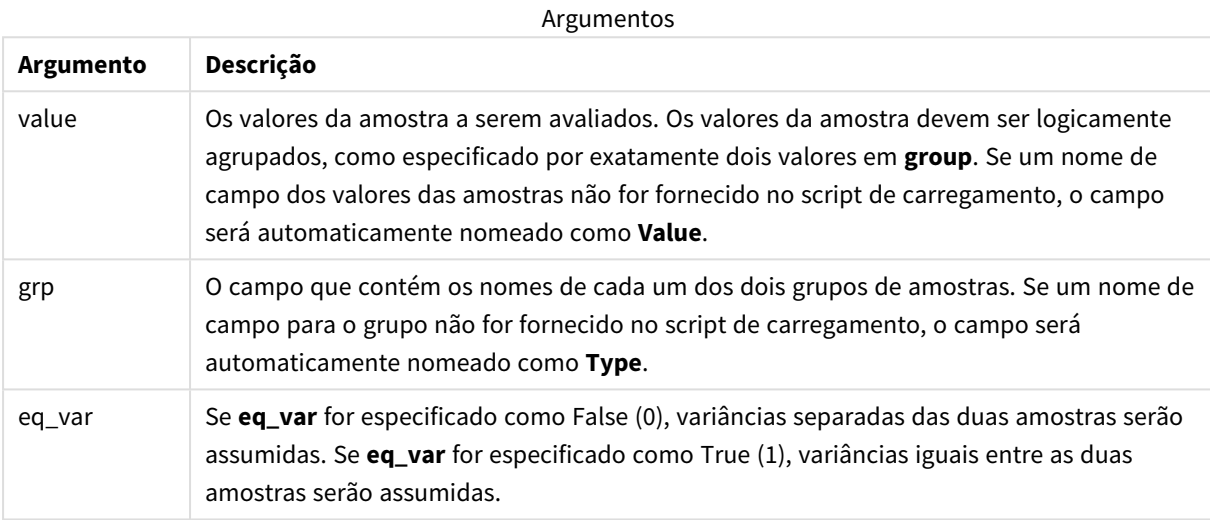

# **Limitações:**

Valores de texto, valores NULL e valores ausentes nas expressões de valores farão com que a função retorne um resultado NULL.

# **Exemplo:**

TTest\_t( Group, Value, false )

# **Consulte também:**

p *Criando um [relatório](#page-529-0) típico de t-test (page 530)*

# <span id="page-482-0"></span>TTest\_upper

**TTest\_upper()** retorna o valor agregado da extremidade superior do intervalo de confiança, referente a duas séries independentes de valores.

Essa função se aplica a testes T de Student com amostras independentes.

Se a função for usada no script de carga dos dados, os valores serão iterados com base em um número de registros que são definidos por uma cláusula group by.

Se a função for usada para expressões de gráficos, os valores serão iterados com base nas dimensões do gráfico.

**Sintaxe:**

**TTest\_upper (**grp, value [, sig [, eq\_var]]**)**

### **Tipo de dados de retorno:** numérico

# **Argumentos:**

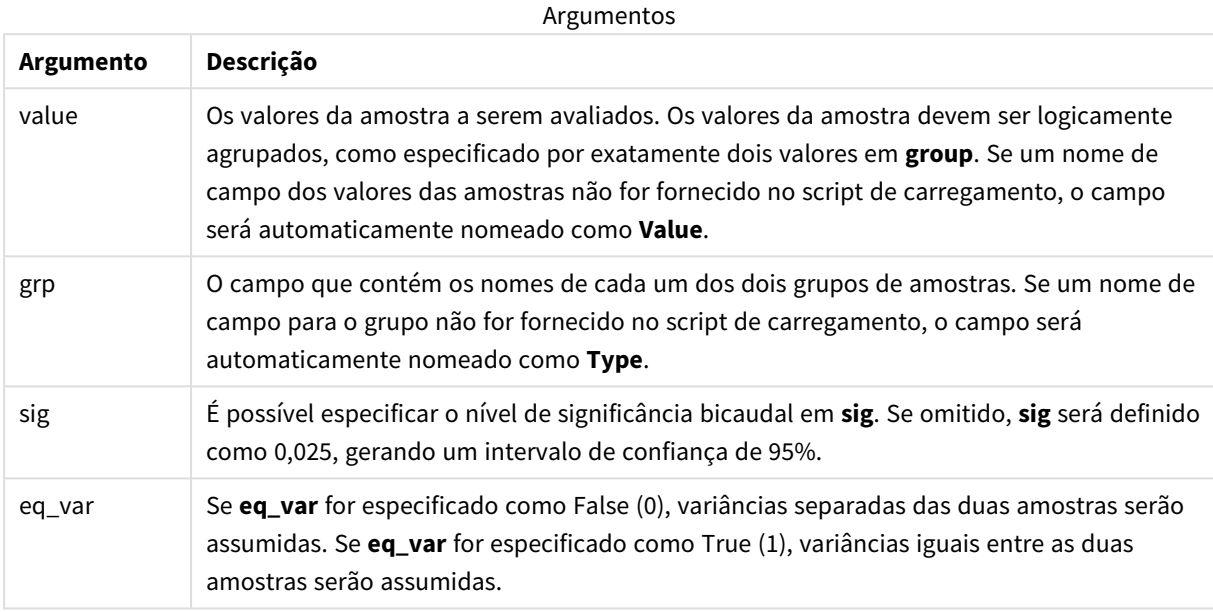

### **Limitações:**

Valores de texto, valores NULL e valores ausentes nas expressões de valores farão com que a função retorne um resultado NULL.

# **Exemplos:**

```
TTest_upper( Group, Value )
TTest_upper( Group, Value, sig, false )
```
# **Consulte também:**

p *Criando um [relatório](#page-529-0) típico de t-test (page 530)*

# <span id="page-483-0"></span>TTestw\_conf

**TTestw\_conf()** retorna o valor t agregado referente a duas séries independentes de valores.

Essa função se aplica a testes T de Student com amostras independentes em que a série de dados de entrada é fornecida em um formato de duas colunas ponderadas.

# **Sintaxe:**

**TTestw\_conf (**weight, grp, value [, sig [, eq\_var]]**)**

# **Tipo de dados de retorno:** numérico

# **Argumentos:**

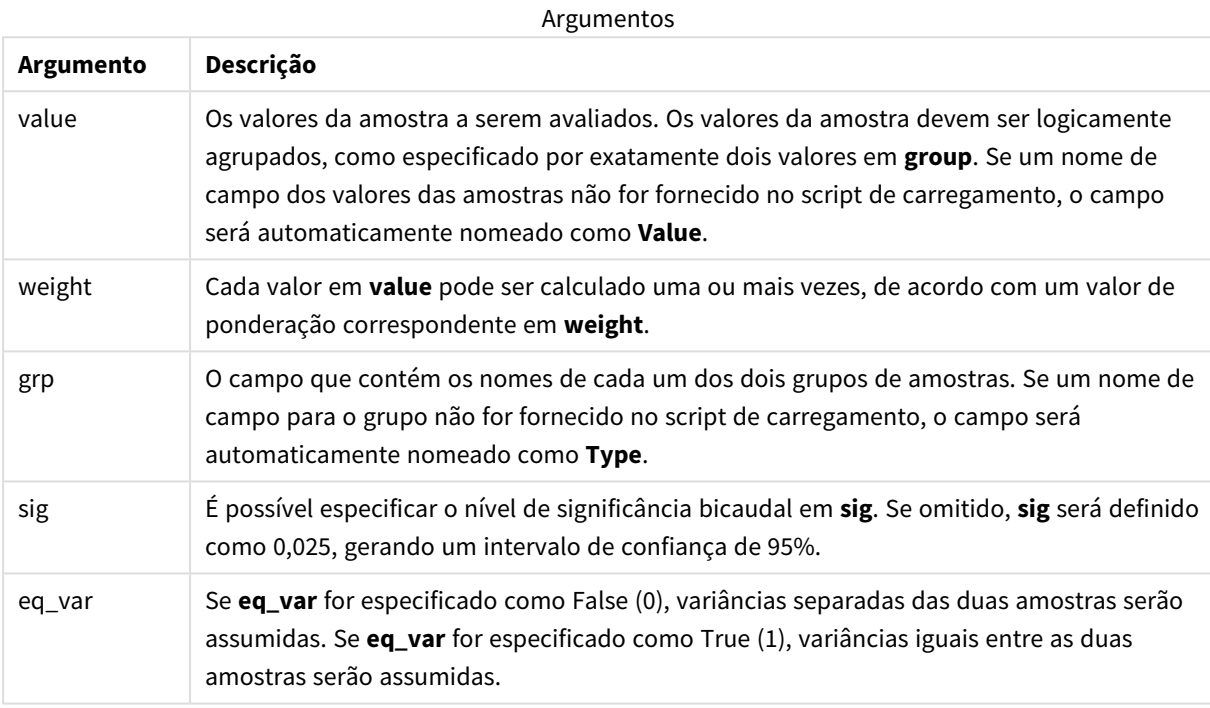

### **Limitações:**

Valores de texto, valores NULL e valores ausentes nas expressões de valores farão com que a função retorne um resultado NULL.

# **Exemplos:**

```
TTestw_conf( Weight, Group, Value )
TTestw_conf( Weight, Group, Value, sig, false )
```
# **Consulte também:**

p *Criando um [relatório](#page-529-0) típico de t-test (page 530)*

### <span id="page-484-0"></span>TTestw\_df

**TTestw\_df()** retorna o valor df (graus de liberdade) agregado do teste T de estudante referente a duas séries independentes de valores.

Essa função se aplica a testes T de Student com amostras independentes em que a série de dados de entrada é fornecida em um formato de duas colunas ponderadas.

Se a função for usada no script de carga dos dados, os valores serão iterados com base em um número de registros que são definidos por uma cláusula group by.

Se a função for usada para expressões de gráficos, os valores serão iterados com base nas dimensões do gráfico.

#### **Sintaxe:**

**TTestw\_df (**weight, grp, value [, eq\_var]**)**

**Tipo de dados de retorno:** numérico

# **Argumentos:**

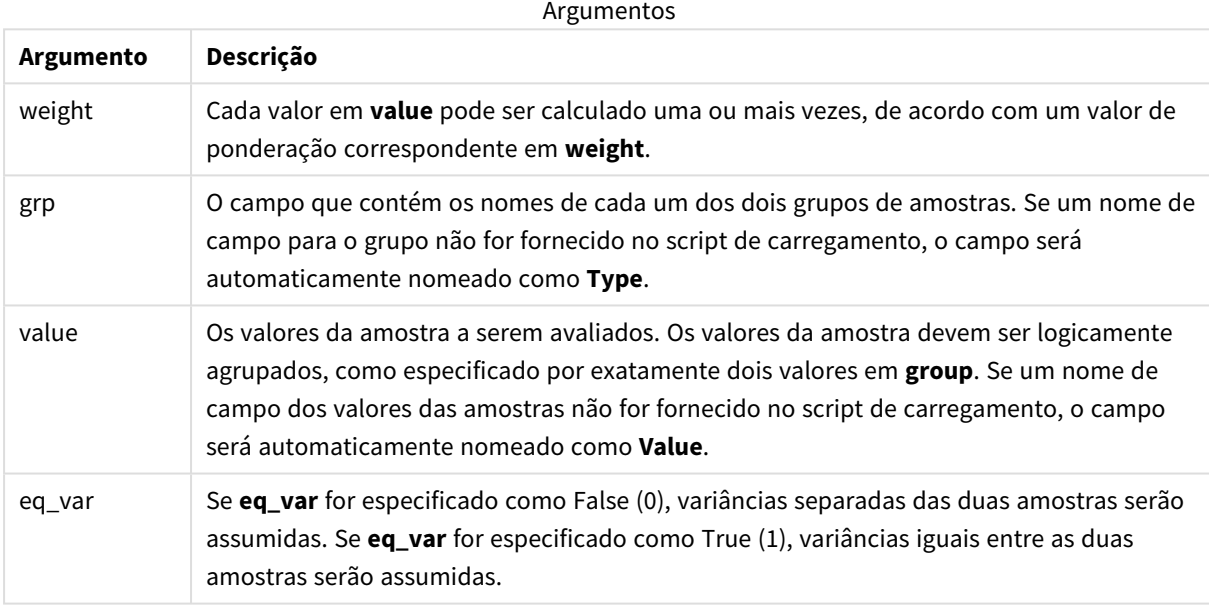

# **Limitações:**

Valores de texto, valores NULL e valores ausentes nas expressões de valores farão com que a função retorne um resultado NULL.

### **Exemplos:**

```
TTestw_df( Weight, Group, Value )
TTestw_df( Weight, Group, Value, false )
```
# **Consulte também:**

p *Criando um [relatório](#page-529-0) típico de t-test (page 530)*

# <span id="page-486-0"></span>TTestw\_dif

**TTestw\_dif()** retorna a diferença média agregada do teste T de estudantes, referente a duas séries independentes de valores.

Essa função se aplica a testes T de Student com amostras independentes em que a série de dados de entrada é fornecida em um formato de duas colunas ponderadas.

Se a função for usada no script de carga dos dados, os valores serão iterados com base em um número de registros que são definidos por uma cláusula group by.

Se a função for usada para expressões de gráficos, os valores serão iterados com base nas dimensões do gráfico.

### **Sintaxe:**

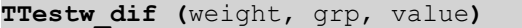

### **Tipo de dados de retorno:** numérico

# **Argumentos:**

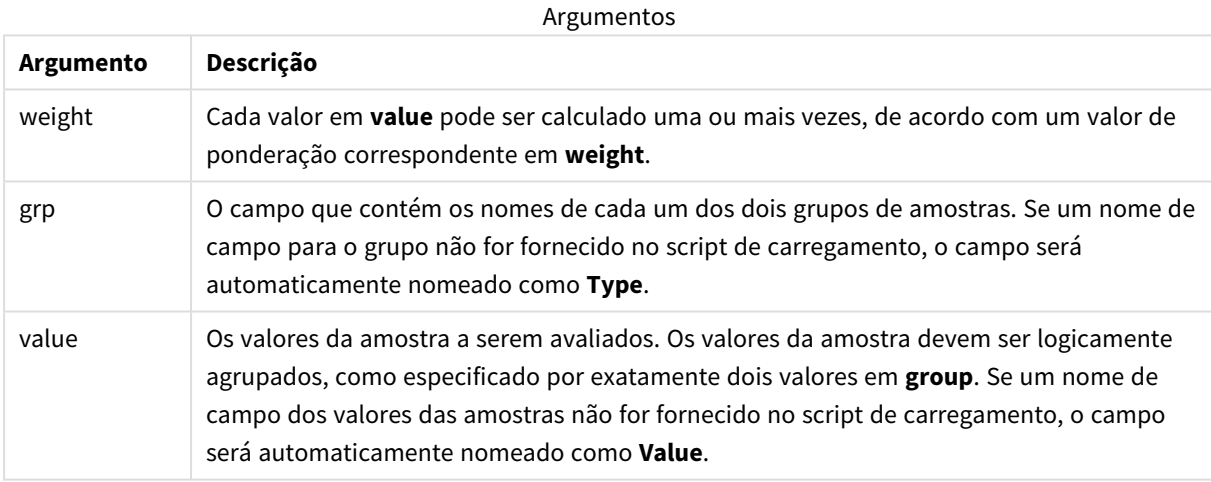

# **Limitações:**

Valores de texto, valores NULL e valores ausentes nas expressões de valores farão com que a função retorne um resultado NULL.

### **Exemplos:**

```
TTestw_dif( Weight, Group, Value )
TTestw_dif( Weight, Group, Value, false )
```
# **Consulte também:**

p *Criando um [relatório](#page-529-0) típico de t-test (page 530)*

# <span id="page-487-0"></span>TTestw\_lower

**TTestw\_lower()** retorna o valor agregado da extremidade inferior do intervalo de confiança, referente a duas séries independentes de valores.

Essa função se aplica a testes T de Student com amostras independentes em que a série de dados de entrada é fornecida em um formato de duas colunas ponderadas.

Se a função for usada no script de carga dos dados, os valores serão iterados com base em um número de registros que são definidos por uma cláusula group by.

Se a função for usada para expressões de gráficos, os valores serão iterados com base nas dimensões do gráfico.

### **Sintaxe:**

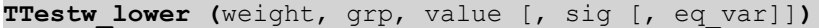

### **Tipo de dados de retorno:** numérico

# **Argumentos:**

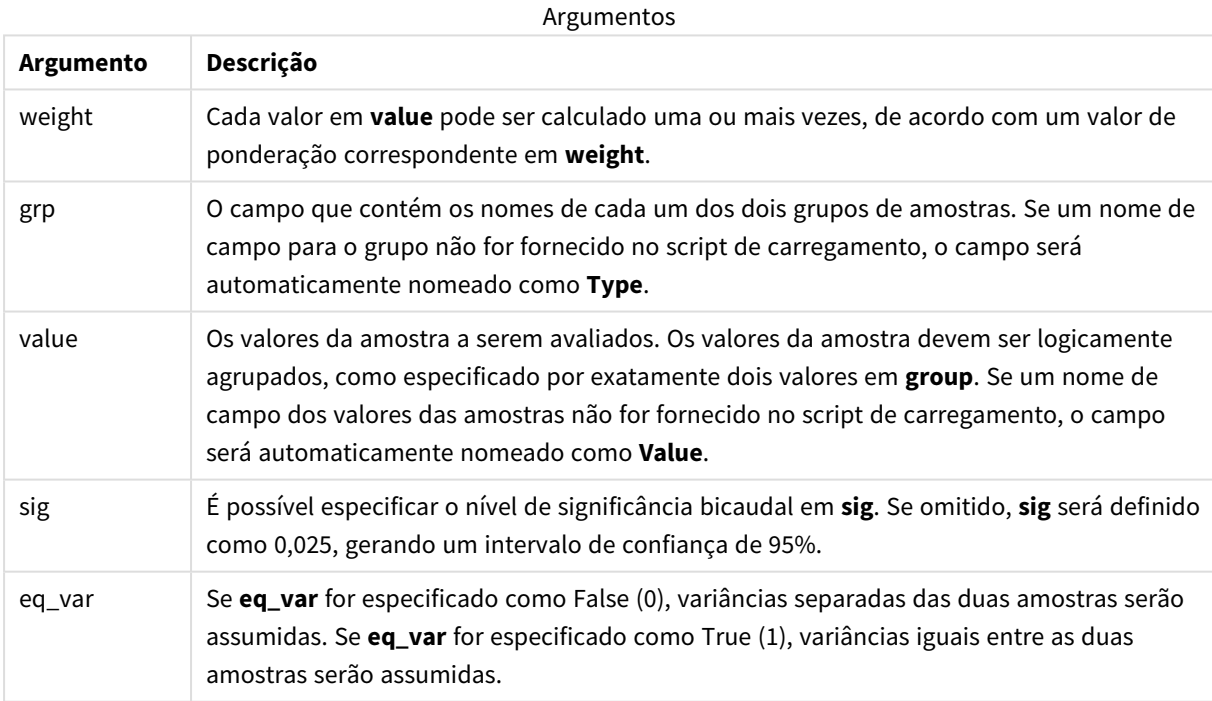

# **Limitações:**

Valores de texto, valores NULL e valores ausentes nas expressões de valores farão com que a função retorne um resultado NULL.

# **Exemplos:**

```
TTestw_lower( Weight, Group, Value )
TTestw_lower( Weight, Group, Value, sig, false )
```
# **Consulte também:**

p *Criando um [relatório](#page-529-0) típico de t-test (page 530)*

# <span id="page-488-0"></span>TTestw\_sig

**TTestw\_sig()** retorna o nível de significância agregado do teste T bicaudal de estudantes, referente a duas séries independentes de valores.

Essa função se aplica a testes T de Student com amostras independentes em que a série de dados de entrada é fornecida em um formato de duas colunas ponderadas.

Se a função for usada no script de carga dos dados, os valores serão iterados com base em um número de registros que são definidos por uma cláusula group by.

Se a função for usada para expressões de gráficos, os valores serão iterados com base nas dimensões do gráfico.

### **Sintaxe:**

**TTestw\_sig (** weight, grp, value [, eq\_var]**)**

# **Tipo de dados de retorno:** numérico

### **Argumentos:**

**Argumento Descrição** weight Cada valor em **value** pode ser calculado uma ou mais vezes, de acordo com um valor de ponderação correspondente em **weight**. grp  $\Box$  O campo que contém os nomes de cada um dos dois grupos de amostras. Se um nome de campo para o grupo não for fornecido no script de carregamento, o campo será automaticamente nomeado como **Type**. value Os valores da amostra a serem avaliados. Os valores da amostra devem ser logicamente agrupados, como especificado por exatamente dois valores em **group**. Se um nome de campo dos valores das amostras não for fornecido no script de carregamento, o campo será automaticamente nomeado como **Value**. eq\_var Se **eq\_var** for especificado como False (0), variâncias separadas das duas amostras serão assumidas. Se **eq\_var** for especificado como True (1), variâncias iguais entre as duas amostras serão assumidas. Argumentos

# **Limitações:**

Valores de texto, valores NULL e valores ausentes nas expressões de valores farão com que a função retorne um resultado NULL.

# **Exemplos:**

```
TTestw_sig( Weight, Group, Value )
TTestw_sig( Weight, Group, Value, false )
```
# **Consulte também:**

p *Criando um [relatório](#page-529-0) típico de t-test (page 530)*

# <span id="page-489-0"></span>TTestw\_sterr

**TTestw\_sterr()** retorna o erro padrão agregado da diferença média do teste T de estudantes, referente a duas séries independentes de valores.

Essa função se aplica a testes T de Student com amostras independentes em que a série de dados de entrada é fornecida em um formato de duas colunas ponderadas.

Se a função for usada no script de carga dos dados, os valores serão iterados com base em um número de registros que são definidos por uma cláusula group by.

Se a função for usada para expressões de gráficos, os valores serão iterados com base nas dimensões do gráfico.

# **Sintaxe:**

**TTestw\_sterr (**weight, grp, value [, eq\_var]**)**

#### **Tipo de dados de retorno:** numérico

# **Argumentos:**

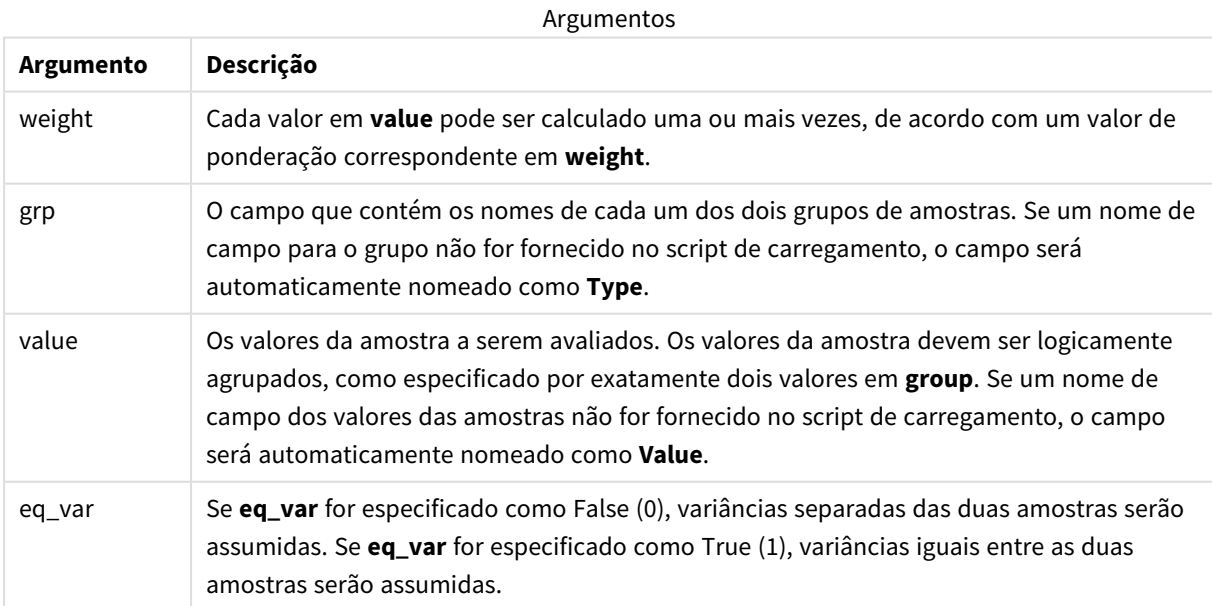

Valores de texto, valores NULL e valores ausentes nas expressões de valores farão com que a função retorne um resultado NULL.

# **Exemplos:**

```
TTestw_sterr( Weight, Group, Value )
TTestw_sterr( Weight, Group, Value, false )
```
# **Consulte também:**

p *Criando um [relatório](#page-529-0) típico de t-test (page 530)*

# <span id="page-490-0"></span>TTestw\_t

**TTestw\_t()** retorna o valor t agregado referente a duas séries independentes de valores.

Essa função se aplica a testes T de Student com amostras independentes em que a série de dados de entrada é fornecida em um formato de duas colunas ponderadas.

Se a função for usada no script de carga dos dados, os valores serão iterados com base em um número de registros que são definidos por uma cláusula group by.

Se a função for usada para expressões de gráficos, os valores serão iterados com base nas dimensões do gráfico.

# **Sintaxe:**

**ttestw\_t (**weight, grp, value [, eq\_var]**)**

### **Tipo de dados de retorno:** numérico

# **Argumentos:**

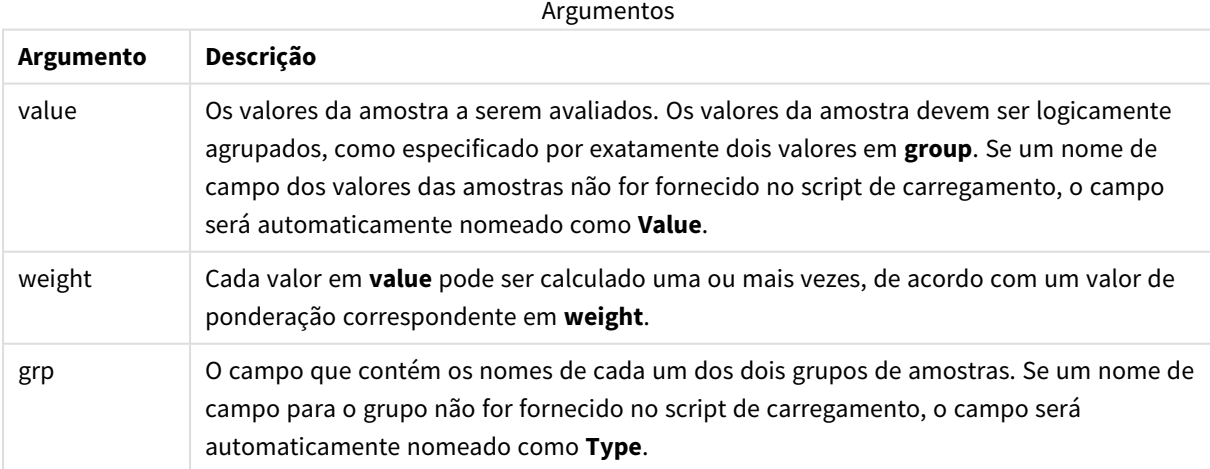

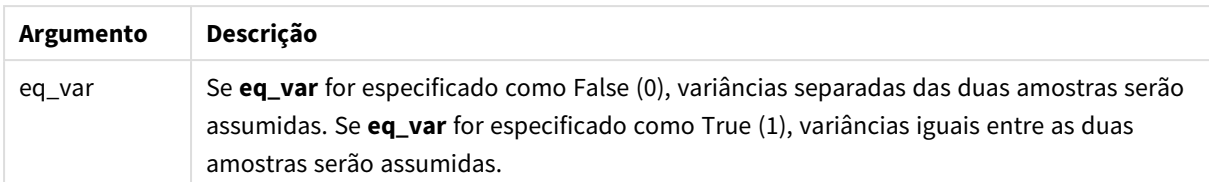

Valores de texto, valores NULL e valores ausentes nas expressões de valores farão com que a função retorne um resultado NULL.

### **Exemplos:**

```
TTestw_t( Weight, Group, Value )
TTestw_t( Weight, Group, Value, false )
```
# **Consulte também:**

p *Criando um [relatório](#page-529-0) típico de t-test (page 530)*

<span id="page-491-0"></span>TTestw\_upper

**TTestw\_upper()** retorna o valor agregado da extremidade superior do intervalo de confiança, referente a duas séries independentes de valores.

Essa função se aplica a testes T de Student com amostras independentes em que a série de dados de entrada é fornecida em um formato de duas colunas ponderadas.

Se a função for usada no script de carga dos dados, os valores serão iterados com base em um número de registros que são definidos por uma cláusula group by.

Se a função for usada para expressões de gráficos, os valores serão iterados com base nas dimensões do gráfico.

#### **Sintaxe:**

**TTestw\_upper (**weight, grp, value [, sig [, eq\_var]]**)**

**Tipo de dados de retorno:** numérico

#### **Argumentos:**

Argumentos

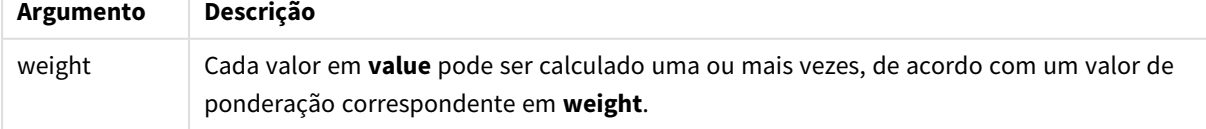

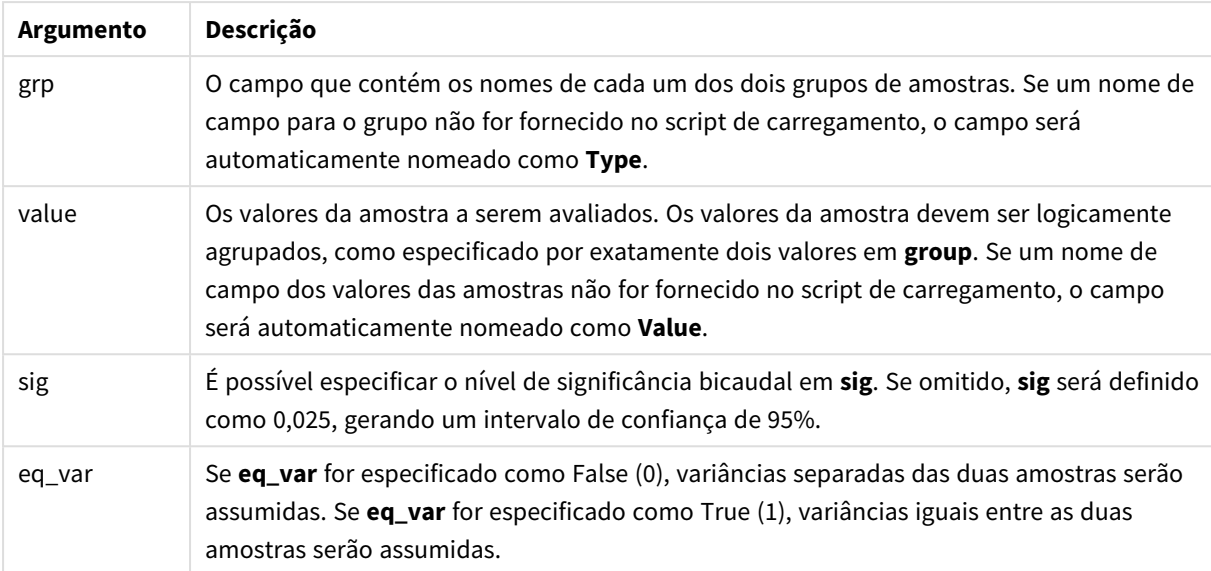

Valores de texto, valores NULL e valores ausentes nas expressões de valores farão com que a função retorne um resultado NULL.

### **Exemplos:**

```
TTestw_upper( Weight, Group, Value )
TTestw_upper( Weight, Group, Value, sig, false )
```
# **Consulte também:**

p *Criando um [relatório](#page-529-0) típico de t-test (page 530)*

# <span id="page-492-0"></span>TTest1\_conf

**TTest1\_conf()** retorna o valor de intervalo de confiança agregado referente a uma série de valores.

Essa função se aplica a testes T de Student com uma amostra.

Se a função for usada no script de carga dos dados, os valores serão iterados com base em um número de registros que são definidos por uma cláusula group by.

Se a função for usada para expressões de gráficos, os valores serão iterados com base nas dimensões do gráfico.

# **Sintaxe:**

**TTest1\_conf (**value [, sig ]**)**

# **Argumentos:**

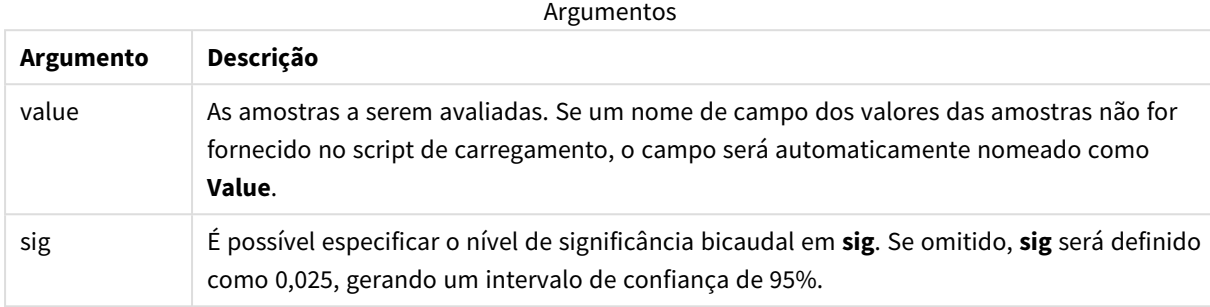

# **Limitações:**

Valores de texto, valores NULL e valores ausentes nas expressões de valores farão com que a função retorne um resultado NULL.

# **Exemplos:**

```
TTest1_conf( Value )
TTest1_conf( Value, 0.005 )
```
# **Consulte também:**

p *Criando um [relatório](#page-529-0) típico de t-test (page 530)*

# <span id="page-493-0"></span>TTest1\_df

**TTest1\_df()** retorna o valor df (graus de liberdade) agregado do teste T de estudante referente a uma série de valores.

Essa função se aplica a testes T de Student com uma amostra.

Se a função for usada no script de carga dos dados, os valores serão iterados com base em um número de registros que são definidos por uma cláusula group by.

Se a função for usada para expressões de gráficos, os valores serão iterados com base nas dimensões do gráfico.

# **Sintaxe:**

**TTest1\_df (**value**)**

# **Argumentos:**

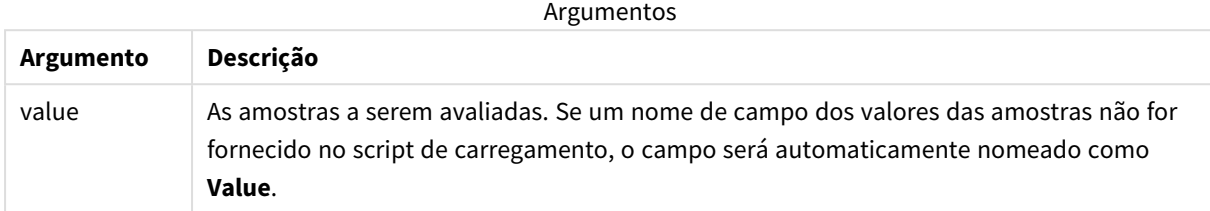

# **Limitações:**

Valores de texto, valores NULL e valores ausentes nas expressões de valores farão com que a função retorne um resultado NULL.

### **Exemplo:**

TTest1\_df( Value )

# **Consulte também:**

p *Criando um [relatório](#page-529-0) típico de t-test (page 530)*

# <span id="page-494-0"></span>TTest1\_dif

**TTest1\_dif()** retorna a diferença média agregada do teste T de estudantes, referente a uma série de valores.

Essa função se aplica a testes T de Student com uma amostra.

Se a função for usada no script de carga dos dados, os valores serão iterados com base em um número de registros que são definidos por uma cláusula group by.

Se a função for usada para expressões de gráficos, os valores serão iterados com base nas dimensões do gráfico.

#### **Sintaxe:**

**TTest1\_dif (**value**)**

#### **Tipo de dados de retorno:** numérico

### **Argumentos:**

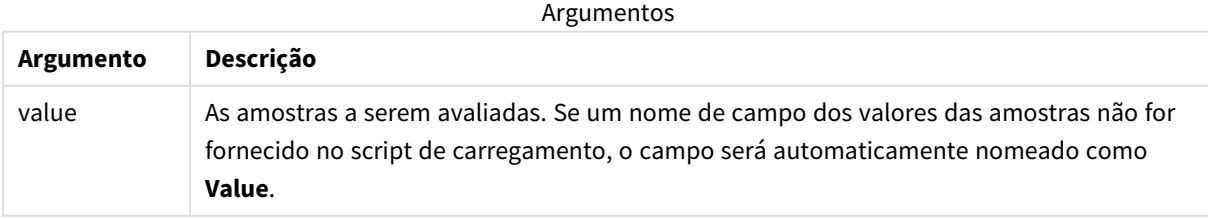

Valores de texto, valores NULL e valores ausentes nas expressões de valores farão com que a função retorne um resultado NULL.

# **Exemplo:**

TTest1\_dif( Value )

# **Consulte também:**

p *Criando um [relatório](#page-529-0) típico de t-test (page 530)*

# <span id="page-495-0"></span>TTest1\_lower

**TTest1\_lower()** retorna o valor agregado da extremidade inferior do intervalo de confiança, referente a uma série de valores.

Essa função se aplica a testes T de Student com uma amostra.

Se a função for usada no script de carga dos dados, os valores serão iterados com base em um número de registros que são definidos por uma cláusula group by.

Se a função for usada para expressões de gráficos, os valores serão iterados com base nas dimensões do gráfico.

### **Sintaxe:**

```
TTest1_lower (value [, sig])
```
**Tipo de dados de retorno:** numérico

# **Argumentos:**

**Argumento Descrição** value As amostras a serem avaliadas. Se um nome de campo dos valores das amostras não for fornecido no script de carregamento, o campo será automaticamente nomeado como **Value**. sig É possível especificar o nível de significância bicaudal em **sig**. Se omitido, **sig** será definido como 0,025, gerando um intervalo de confiança de 95%. Argumentos

# **Limitações:**

Valores de texto, valores NULL e valores ausentes nas expressões de valores farão com que a função retorne um resultado NULL.

# **Exemplos:**

TTest1\_lower( Value ) TTest1\_lower( Value, 0.005 )

# **Consulte também:**

p *Criando um [relatório](#page-529-0) típico de t-test (page 530)*

# <span id="page-496-0"></span>TTest1\_sig

**TTest1\_sig()** retorna o nível de significância agregado do teste T bicaudal de estudantes, referente a uma série de valores.

Essa função se aplica a testes T de Student com uma amostra.

Se a função for usada no script de carga dos dados, os valores serão iterados com base em um número de registros que são definidos por uma cláusula group by.

Se a função for usada para expressões de gráficos, os valores serão iterados com base nas dimensões do gráfico.

# **Sintaxe:**

**TTest1\_sig (**value**)**

### **Tipo de dados de retorno:** numérico

# **Argumentos:**

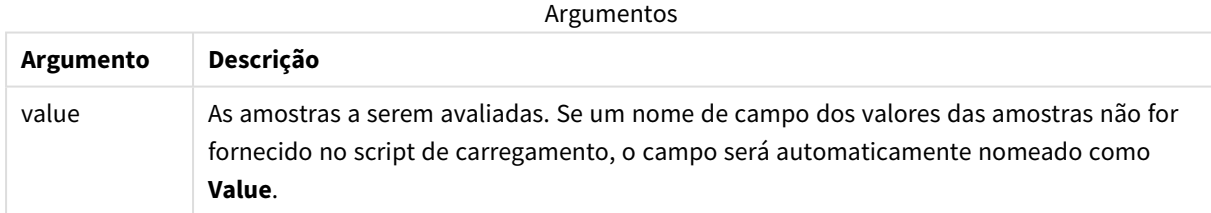

# **Limitações:**

Valores de texto, valores NULL e valores ausentes nas expressões de valores farão com que a função retorne um resultado NULL.

# **Exemplo:**

TTest1\_sig( Value )

# **Consulte também:**

p *Criando um [relatório](#page-529-0) típico de t-test (page 530)*

# <span id="page-497-0"></span>TTest1\_sterr

**TTest1\_sterr()** retorna o erro padrão agregado da diferença média do teste T de estudantes, referente a uma série de valores.

Essa função se aplica a testes T de Student com uma amostra.

Se a função for usada no script de carga dos dados, os valores serão iterados com base em um número de registros que são definidos por uma cláusula group by.

Se a função for usada para expressões de gráficos, os valores serão iterados com base nas dimensões do gráfico.

### **Sintaxe:**

```
TTest1_sterr (value)
```
# **Tipo de dados de retorno:** numérico

### **Argumentos:**

Argumentos

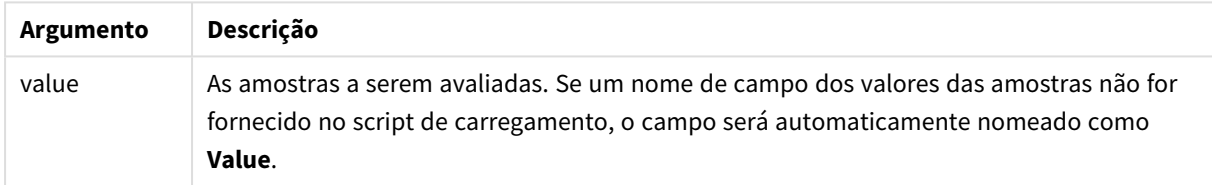

# **Limitações:**

Valores de texto, valores NULL e valores ausentes nas expressões de valores farão com que a função retorne um resultado NULL.

# **Exemplo:**

TTest1\_sterr( Value )

# **Consulte também:**

p *Criando um [relatório](#page-529-0) típico de t-test (page 530)*

# <span id="page-497-1"></span>TTest1\_t

**TTest1\_t()** retorna o valor t agregado para um série de valores.

Essa função se aplica a testes T de Student com uma amostra.

Se a função for usada no script de carga dos dados, os valores serão iterados com base em um número de registros que são definidos por uma cláusula group by.

Se a função for usada para expressões de gráficos, os valores serão iterados com base nas dimensões do gráfico.

**Sintaxe:**

**TTest1\_t (**value**)**

### **Tipo de dados de retorno:** numérico

### **Argumentos:**

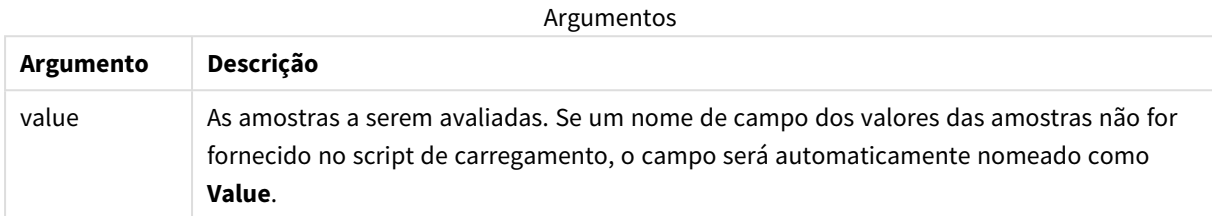

### **Limitações:**

Valores de texto, valores NULL e valores ausentes nas expressões de valores farão com que a função retorne um resultado NULL.

### **Exemplo:**

TTest1\_t( Value )

# **Consulte também:**

p *Criando um [relatório](#page-529-0) típico de t-test (page 530)*

# <span id="page-498-0"></span>TTest1\_upper

**TTest1\_upper()** retorna o valor agregado da extremidade superior do intervalo de confiança, referente a uma série de valores.

Essa função se aplica a testes T de Student com uma amostra.

Se a função for usada no script de carga dos dados, os valores serão iterados com base em um número de registros que são definidos por uma cláusula group by.

Se a função for usada para expressões de gráficos, os valores serão iterados com base nas dimensões do gráfico.

#### **Sintaxe:**

```
TTest1_upper (value [, sig])
```
# **Argumentos:**

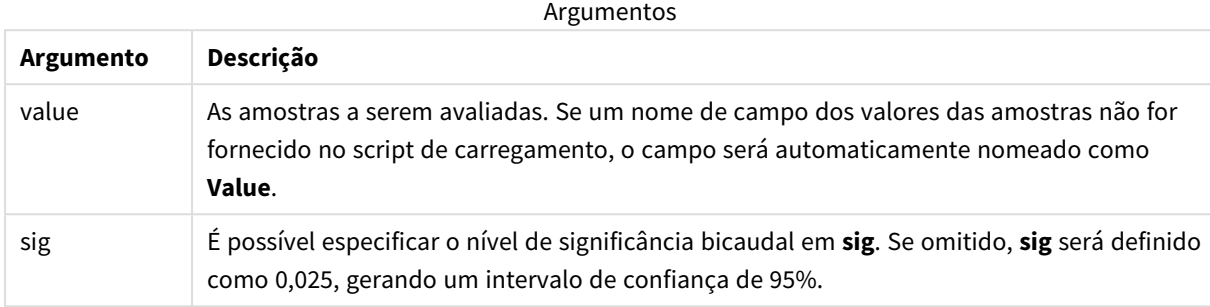

# **Limitações:**

Valores de texto, valores NULL e valores ausentes nas expressões de valores farão com que a função retorne um resultado NULL.

# **Exemplos:**

```
TTest1_upper( Value )
TTest1_upper( Value, 0.005 )
```
# **Consulte também:**

p *Criando um [relatório](#page-529-0) típico de t-test (page 530)*

# <span id="page-499-0"></span>TTest1w\_conf

**TTest1w\_conf()** é uma função **numérica** que retorna o valor de intervalo de confiança agregado referente a uma série de valores.

Essa função se aplica a testes T de Student com uma amostra em que a série de dados de entrada é fornecida em um formato de duas colunas ponderadas.

Se a função for usada no script de carga dos dados, os valores serão iterados com base em um número de registros que são definidos por uma cláusula group by.

Se a função for usada para expressões de gráficos, os valores serão iterados com base nas dimensões do gráfico.

### **Sintaxe:**

**TTest1w\_conf (**weight, value [, sig ]**)**

# **Argumentos:**

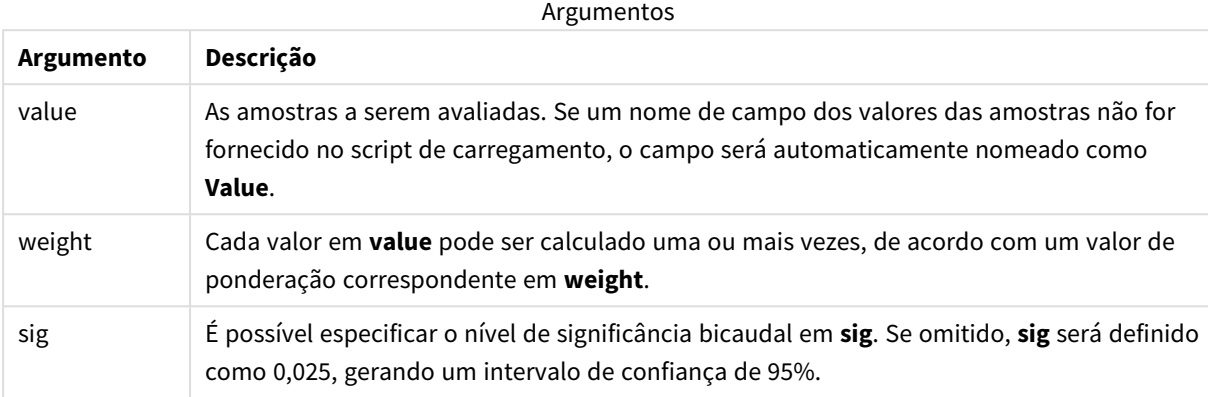

# **Limitações:**

Valores de texto, valores NULL e valores ausentes nas expressões de valores farão com que a função retorne um resultado NULL.

### **Exemplos:**

```
TTest1w_conf( Weight, Value )
TTest1w_conf( Weight, Value, 0.005 )
```
# **Consulte também:**

```
p Criando um relatório típico de t-test (page 530)
```
# <span id="page-500-0"></span>TTest1w\_df

**TTest1w\_df()** retorna o valor df (graus de liberdade) agregado do teste T de estudante referente a uma série de valores.

Essa função se aplica a testes T de Student com uma amostra em que a série de dados de entrada é fornecida em um formato de duas colunas ponderadas.

Se a função for usada no script de carga dos dados, os valores serão iterados com base em um número de registros que são definidos por uma cláusula group by.

Se a função for usada para expressões de gráficos, os valores serão iterados com base nas dimensões do gráfico.

# **Sintaxe:**

```
TTest1w_df (weight, value)
```
# **Argumentos:**

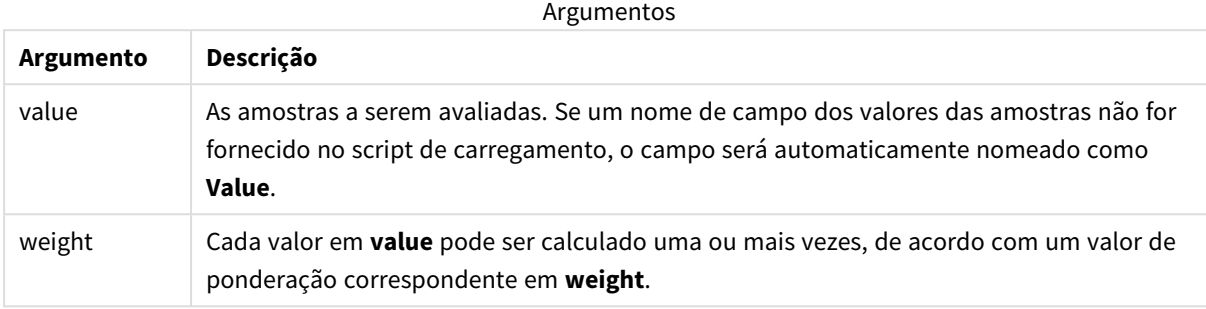

### **Limitações:**

Valores de texto, valores NULL e valores ausentes nas expressões de valores farão com que a função retorne um resultado NULL.

# **Exemplo:**

TTest1w\_df( Weight, Value )

# **Consulte também:**

p *Criando um [relatório](#page-529-0) típico de t-test (page 530)*

# <span id="page-501-0"></span>TTest1w\_dif

**TTest1w\_dif()** retorna a diferença média agregada do teste T de estudantes, referente a uma série de valores.

Essa função se aplica a testes T de Student com uma amostra em que a série de dados de entrada é fornecida em um formato de duas colunas ponderadas.

Se a função for usada no script de carga dos dados, os valores serão iterados com base em um número de registros que são definidos por uma cláusula group by.

Se a função for usada para expressões de gráficos, os valores serão iterados com base nas dimensões do gráfico.

# **Sintaxe: TTest1w\_dif (**weight, value**)**

# **Argumentos:**

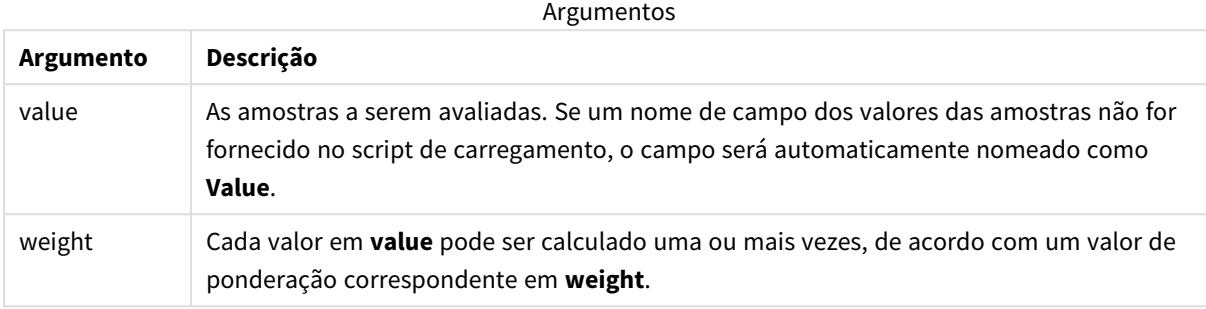

### **Limitações:**

Valores de texto, valores NULL e valores ausentes nas expressões de valores farão com que a função retorne um resultado NULL.

# **Exemplo:**

TTest1w\_dif( Weight, Value )

# **Consulte também:**

p *Criando um [relatório](#page-529-0) típico de t-test (page 530)*

# <span id="page-502-0"></span>TTest1w\_lower

**TTest1w\_lower()** retorna o valor agregado da extremidade inferior do intervalo de confiança, referente a uma série de valores.

Essa função se aplica a testes T de Student com uma amostra em que a série de dados de entrada é fornecida em um formato de duas colunas ponderadas.

Se a função for usada no script de carga dos dados, os valores serão iterados com base em um número de registros que são definidos por uma cláusula group by.

Se a função for usada para expressões de gráficos, os valores serão iterados com base nas dimensões do gráfico.

# **Sintaxe:**

**TTest1w\_lower (**weight, value [, sig ]**)**

# **Argumentos:**

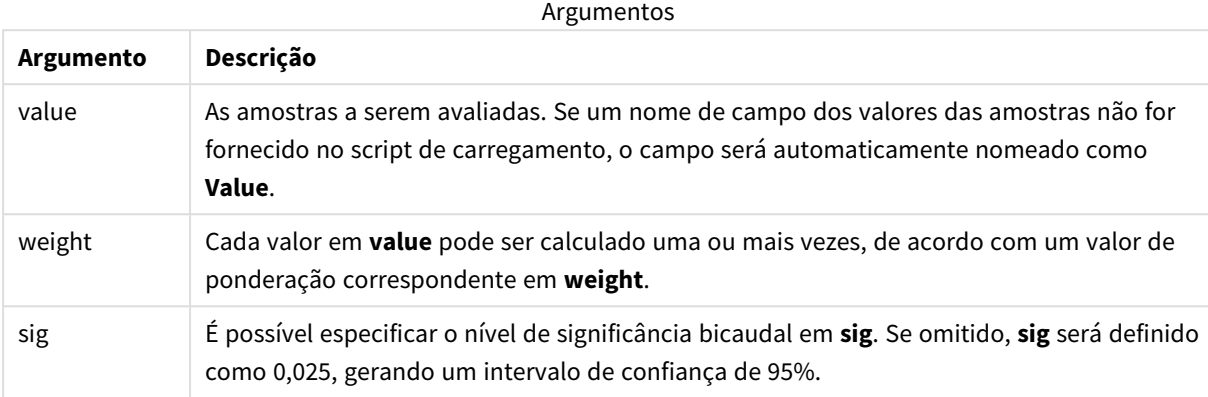

# **Limitações:**

Valores de texto, valores NULL e valores ausentes nas expressões de valores farão com que a função retorne um resultado NULL.

### **Exemplos:**

```
TTest1w_lower( Weight, Value )
TTest1w_lower( Weight, Value, 0.005 )
```
# **Consulte também:**

```
p Criando um relatório típico de t-test (page 530)
```
# <span id="page-503-0"></span>TTest1w\_sig

**TTest1w\_sig()** retorna o nível de significância agregado do teste T bicaudal de estudantes, referente a uma série de valores.

Essa função se aplica a testes T de Student com uma amostra em que a série de dados de entrada é fornecida em um formato de duas colunas ponderadas.

Se a função for usada no script de carga dos dados, os valores serão iterados com base em um número de registros que são definidos por uma cláusula group by.

Se a função for usada para expressões de gráficos, os valores serão iterados com base nas dimensões do gráfico.

# **Sintaxe:**

```
TTest1w_sig (weight, value)
```
### **Argumentos:**

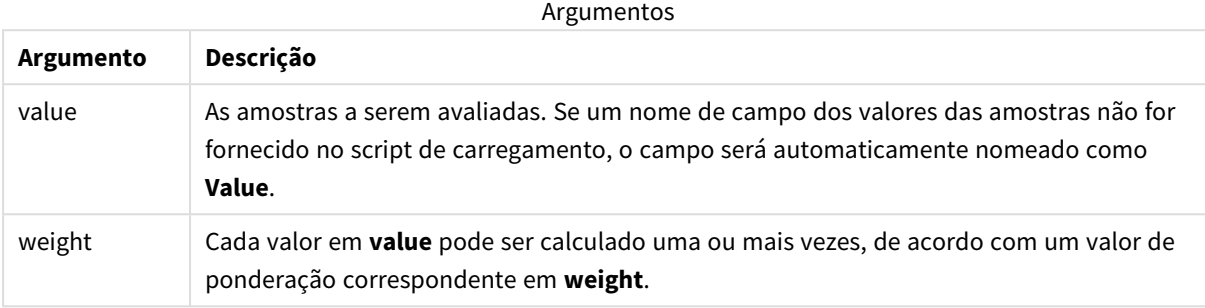

#### **Limitações:**

Valores de texto, valores NULL e valores ausentes nas expressões de valores farão com que a função retorne um resultado NULL.

## **Exemplo:**

TTest1w\_sig( Weight, Value )

## **Consulte também:**

p *Criando um [relatório](#page-529-0) típico de t-test (page 530)*

#### TTest1w\_sterr

**TTest1w\_sterr()** retorna o erro padrão agregado da diferença média do teste T de estudantes, referente a uma série de valores.

Essa função se aplica a testes T de Student com uma amostra em que a série de dados de entrada é fornecida em um formato de duas colunas ponderadas.

Se a função for usada no script de carga dos dados, os valores serão iterados com base em um número de registros que são definidos por uma cláusula group by.

Se a função for usada para expressões de gráficos, os valores serão iterados com base nas dimensões do gráfico.

## **Sintaxe:**

**TTest1w\_sterr (**weight, value**)**

### **Argumentos:**

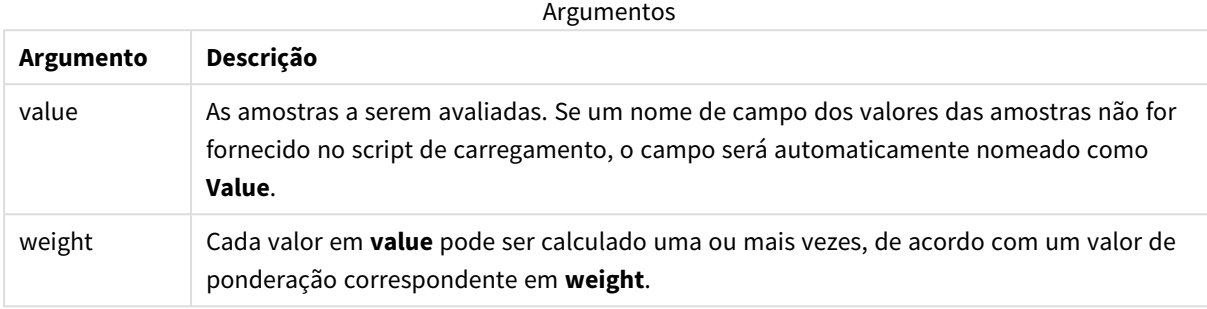

## **Limitações:**

Valores de texto, valores NULL e valores ausentes nas expressões de valores farão com que a função retorne um resultado NULL.

## **Exemplo:**

TTest1w\_sterr( Weight, Value )

## **Consulte também:**

p *Criando um [relatório](#page-529-0) típico de t-test (page 530)*

#### TTest1w\_t

**TTest1w\_t()** retorna o valor t agregado para um série de valores.

Essa função se aplica a testes T de Student com uma amostra em que a série de dados de entrada é fornecida em um formato de duas colunas ponderadas.

Se a função for usada no script de carga dos dados, os valores serão iterados com base em um número de registros que são definidos por uma cláusula group by.

Se a função for usada para expressões de gráficos, os valores serão iterados com base nas dimensões do gráfico.

#### **Sintaxe:**

```
TTest1w_t ( weight, value)
```
### **Argumentos:**

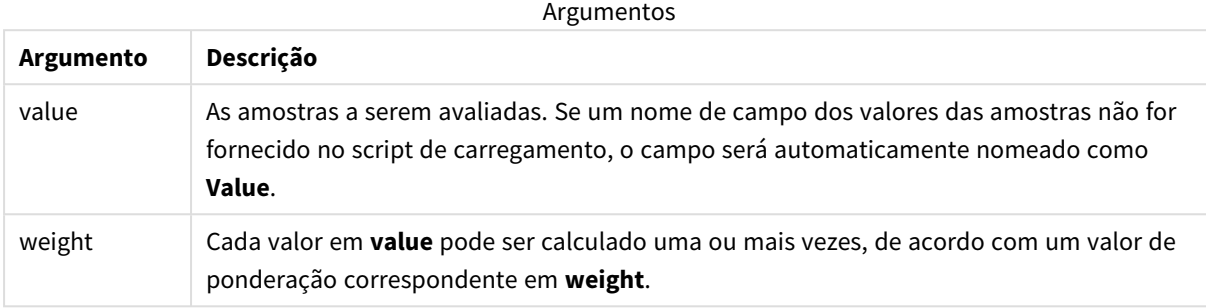

#### **Limitações:**

Valores de texto, valores NULL e valores ausentes nas expressões de valores farão com que a função retorne um resultado NULL.

### **Exemplo:**

TTest1w\_t( Weight, Value )

## **Consulte também:**

p *Criando um [relatório](#page-529-0) típico de t-test (page 530)*

#### TTest1w\_upper

**TTest1w\_upper()** retorna o valor agregado da extremidade superior do intervalo de confiança, referente a uma série de valores.

Essa função se aplica a testes T de Student com uma amostra em que a série de dados de entrada é fornecida em um formato de duas colunas ponderadas.

Se a função for usada no script de carga dos dados, os valores serão iterados com base em um número de registros que são definidos por uma cláusula group by.

Se a função for usada para expressões de gráficos, os valores serão iterados com base nas dimensões do gráfico.

## **Sintaxe:**

**TTest1w\_upper (**weight, value [, sig]**)**

### **Argumentos:**

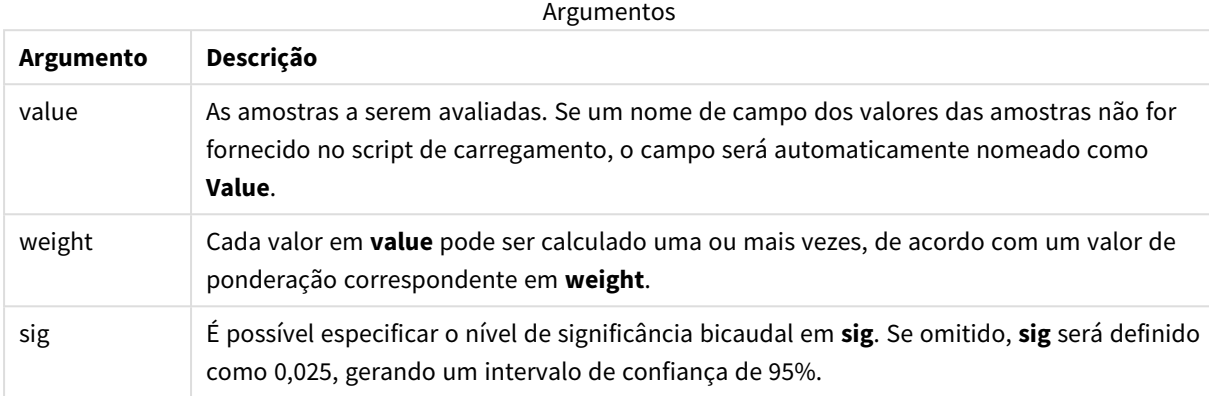

## **Limitações:**

Valores de texto, valores NULL e valores ausentes nas expressões de valores farão com que a função retorne um resultado NULL.

#### **Exemplos:**

```
TTest1w_upper( Weight, Value )
TTest1w_upper( Weight, Value, 0.005 )
```
#### **Consulte também:**

p *Criando um [relatório](#page-529-0) típico de t-test (page 530)*

## Funções de teste Z

Um exame estatístico de duas médias populacionais. Um teste z de duas amostras examina se duas amostras são diferentes. Normalmente, é usado quando duas distribuições normais têm variâncias conhecidas e quando um experimento usa um tamanho grande de amostra.

No teste Z, as funções estatísticas de teste são agrupadas de acordo com o tipo de série de dados de entrada que se aplica à função.

Se a função for usada no script de carga dos dados, os valores serão iterados com base em um número de registros que são definidos por uma cláusula group by.

Se a função for usada para expressões de gráficos, os valores serão iterados com base nas dimensões do gráfico.

*[Exemplos](#page-533-0) de como usar funções z-test (page 534)*

#### **Funções de formato de uma coluna**

As funções a seguir aplicam-se a testes z com séries de dados de entrada simples.

ztest\_conf

**ZTest\_conf()** retorna o valor z agregado de duas séries de valores.

**[ZTest\\_conf\(\)](#page-513-0) retorna o valor z agregado de duas séries de valores. (**value [, sigma [, sig ]**)**

ztest\_dif

**ZTest\_dif()** retorna a diferença média agregada do teste z referente a uma série de valores.

**[ZTest\\_dif\(\)](#page-511-0) retorna a diferença média agregada do teste z referente a uma série de [valores.](#page-511-0) (**value [, sigma]**)**

ztest\_sig

**ZTest sig()** retorna o nível de significância agregado do teste z bicaudal, referente a uma série de valores.

**ZTest\_sig() retorna o nível de [significância](#page-510-0) agregado do teste z bicaudal, [referente](#page-510-0) a uma série de valores. (**value [, sigma]**)**

ztest\_sterr

**ZTest\_sterr()** retorna o erro padrão agregado da diferença média do teste z, referente a uma série de valores.

```
ZTest_sterr() retorna o erro padrão agregado da diferença média do teste z,
referente a uma série de valores. (value [, sigma])
```
ztest\_z

**ZTest\_z()** retorna o valor z agregado de duas séries de valores.

```
ZTest_z() retorna o valor z agregado de duas séries de valores. (value [,
sigma])
```
ztest\_lower

**ZTest\_lower()** retorna o valor agregado da extremidade inferior do intervalo de confiança, referente a duas séries independentes de valores.

**[ZTest\\_lower\(\)](#page-514-0) retorna o valor agregado da extremidade inferior do intervalo de confiança, referente a duas séries [independentes](#page-514-0) de valores. (**grp, value [, sig [, eq\_var]]**)**

ztest\_upper

**ZTest\_upper()** retorna o valor agregado da extremidade superior do intervalo de confiança, referente a duas séries independentes de valores.

**[ZTest\\_upper\(\)](#page-515-0) retorna o valor agregado da extremidade superior do intervalo de confiança, referente a duas séries [independentes](#page-515-0) de valores. (**grp, value [, sig [, eq\_var]]**)**

#### **Funções de formato de duas colunas ponderadas**

As funções a seguir aplicam-se aos testes z, nos quais a série de dados de entrada é fornecida em um formato de duas colunas ponderadas.

ztestw\_conf

**ZTestw\_conf()** retorna o valor de intervalo de confiança z agregado referente a uma série de valores.

**[ZTestw\\_conf\(\)](#page-520-0) retorna o valor de intervalo de confiança z agregado referente a uma série de [valores.](#page-520-0) (**weight, value [, sigma [, sig]]**)**

ztestw\_dif

**ZTestw\_dif()** retorna a diferença média agregada do teste z referente a uma série de valores.

```
ZTestw_dif() retorna a diferença média agregada do teste z referente a uma
série de valores. (weight, value [, sigma])
```
ztestw\_lower

**ZTestw\_lower()** retorna o valor agregado da extremidade inferior do intervalo de confiança, referente a duas séries independentes de valores.

```
ZTestw_lower() retorna o valor agregado da extremidade inferior do intervalo
de confiança, referente a duas séries independentes de valores. (weight,
value [, sigma])
```
ztestw\_sig

**ZTestw\_sig()** retorna o nível de significância agregado do teste z bicaudal, referente a uma série de valores.

**ZTestw\_sig() retorna o nível de [significância](#page-517-0) agregado do teste z bicaudal, [referente](#page-517-0) a uma série de valores. (**weight, value [, sigma]**)**

ztestw\_sterr

**ZTestw\_sterr()** retorna o erro padrão agregado da diferença média do teste z, referente a uma série de valores.

```
ZTestw_sterr() retorna o erro padrão agregado da diferença média do teste z,
referente a uma série de valores. (weight, value [, sigma])
```
ztestw\_upper

**ZTestw\_upper()** retorna o valor agregado da extremidade superior do intervalo de confiança, referente a duas séries independentes de valores.

```
ZTestw_upper() retorna o valor agregado da extremidade superior do intervalo
de confiança, referente a duas séries independentes de valores. (weight,
value [, sigma])
```
ztestw\_z

**ZTestw\_z()** retorna o valor z agregado de duas séries de valores.

```
ZTestw_z() retorna o valor z agregado de duas séries de valores. (weight,
value [, sigma])
```
## <span id="page-510-1"></span>ZTest\_z

**ZTest\_z()** retorna o valor z agregado de duas séries de valores.

Se a função for usada no script de carga dos dados, os valores serão iterados com base em um número de registros que são definidos por uma cláusula group by.

Se a função for usada para expressões de gráficos, os valores serão iterados com base nas dimensões do gráfico.

#### **Sintaxe:**

**ZTest\_z(**value[, sigma]**)**

## **Tipo de dados de retorno:** numérico

## **Argumentos:**

**Argumento Descrição** value Os valores da amostra a serem avaliados. Pressupõe-se uma média amostral de 0. Para que o teste seja realizado com base em uma média diferente, subtraia essa média valor dos valores de amostra. sigma Se for conhecido, o desvio padrão pode ser indicado em **sigma**. Se **sigma** for omitido, o desvio padrão de amostra real será utilizado. Argumentos

## **Limitações:**

Valores de texto, valores NULL e valores ausentes nas expressões de valores farão com que a função retorne um resultado NULL.

#### **Exemplo:**

ZTest\_z( Value-TestValue )

#### **Consulte também:**

p *[Exemplos](#page-533-0) de como usar funções z-test (page 534)*

## <span id="page-510-0"></span>ZTest\_sig

**ZTest\_sig()** retorna o nível de significância agregado do teste z bicaudal, referente a uma série de valores.

Se a função for usada no script de carga dos dados, os valores serão iterados com base em um número de registros que são definidos por uma cláusula group by.

Se a função for usada para expressões de gráficos, os valores serão iterados com base nas dimensões do gráfico.

**Sintaxe:**

**ZTest\_sig(**value[, sigma]**)**

#### **Tipo de dados de retorno:** numérico

## **Argumentos:**

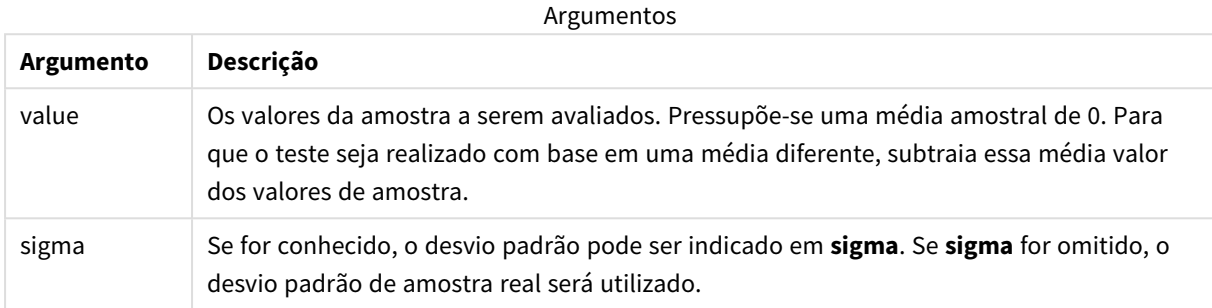

#### **Limitações:**

Valores de texto, valores NULL e valores ausentes nas expressões de valores farão com que a função retorne um resultado NULL.

#### **Exemplo:**

ZTest\_sig(Value-TestValue)

## **Consulte também:**

p *[Exemplos](#page-533-0) de como usar funções z-test (page 534)*

#### <span id="page-511-0"></span>ZTest\_dif

**ZTest\_dif()** retorna a diferença média agregada do teste z referente a uma série de valores.

Se a função for usada no script de carga dos dados, os valores serão iterados com base em um número de registros que são definidos por uma cláusula group by.

Se a função for usada para expressões de gráficos, os valores serão iterados com base nas dimensões do gráfico.

#### **Sintaxe:**

```
ZTest_dif(value[, sigma])
```
### **Argumentos:**

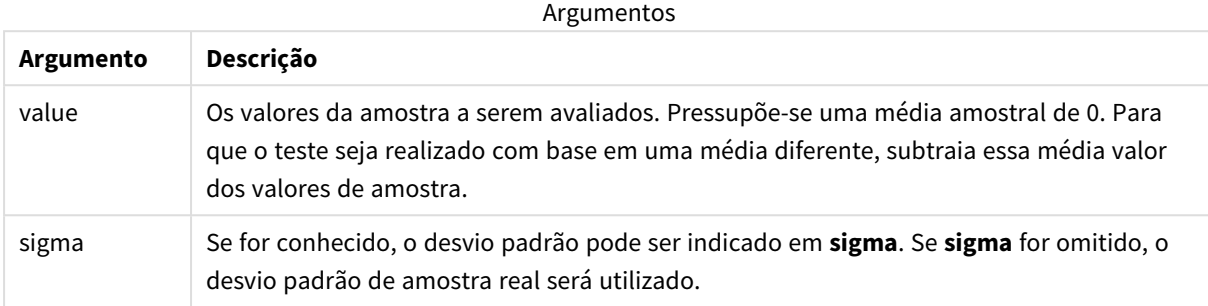

## **Limitações:**

Valores de texto, valores NULL e valores ausentes nas expressões de valores farão com que a função retorne um resultado NULL.

### **Exemplo:**

ZTest\_dif(Value-TestValue)

## **Consulte também:**

p *[Exemplos](#page-533-0) de como usar funções z-test (page 534)*

#### <span id="page-512-0"></span>ZTest\_sterr

**ZTest\_sterr()** retorna o erro padrão agregado da diferença média do teste z, referente a uma série de valores.

Se a função for usada no script de carga dos dados, os valores serão iterados com base em um número de registros que são definidos por uma cláusula group by.

Se a função for usada para expressões de gráficos, os valores serão iterados com base nas dimensões do gráfico.

#### **Sintaxe:**

**ZTest\_sterr(**value[, sigma]**)**

## **Argumentos:**

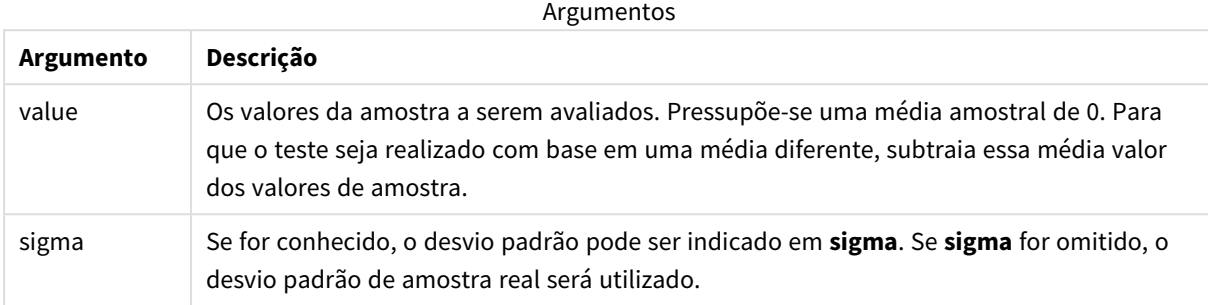

## **Limitações:**

Valores de texto, valores NULL e valores ausentes nas expressões de valores farão com que a função retorne um resultado NULL.

### **Exemplo:**

ZTest\_sterr(Value-TestValue)

## **Consulte também:**

p *[Exemplos](#page-533-0) de como usar funções z-test (page 534)*

#### <span id="page-513-0"></span>ZTest\_conf

**ZTest\_conf()** retorna o valor z agregado de duas séries de valores.

Se a função for usada no script de carga dos dados, os valores serão iterados com base em um número de registros que são definidos por uma cláusula group by.

Se a função for usada para expressões de gráficos, os valores serão iterados com base nas dimensões do gráfico.

#### **Sintaxe:**

```
ZTest_conf(value[, sigma[, sig]])
```
### **Argumentos:**

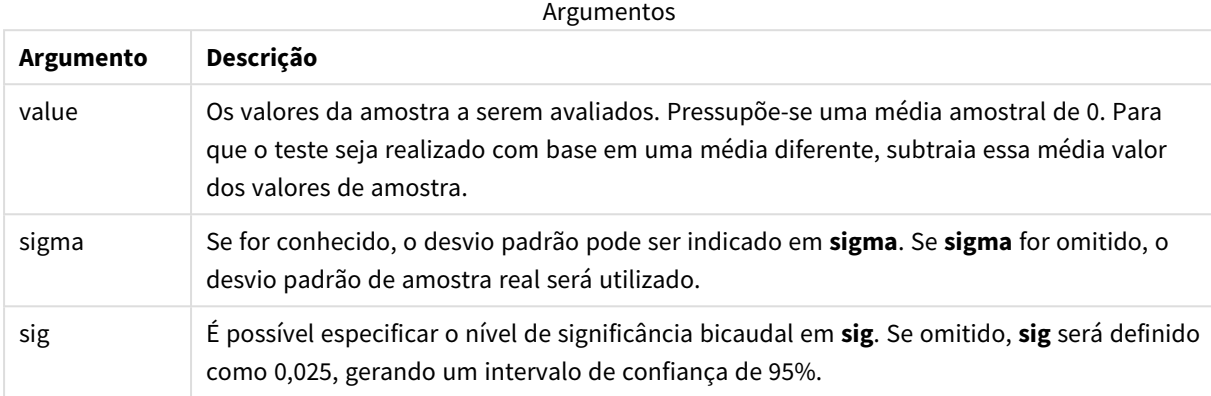

#### **Limitações:**

Valores de texto, valores NULL e valores ausentes nas expressões de valores farão com que a função retorne um resultado NULL.

#### **Exemplo:**

ZTest\_conf(Value-TestValue)

## **Consulte também:**

p *[Exemplos](#page-533-0) de como usar funções z-test (page 534)*

## <span id="page-514-0"></span>ZTest\_lower

**ZTest\_lower()** retorna o valor agregado da extremidade inferior do intervalo de confiança, referente a duas séries independentes de valores.

Se a função for usada no script de carga dos dados, os valores serão iterados com base em um número de registros que são definidos por uma cláusula group by.

Se a função for usada para expressões de gráficos, os valores serão iterados com base nas dimensões do gráfico.

#### **Sintaxe:**

**ZTest\_lower (**grp, value [, sig [, eq\_var]]**)**

### **Argumentos:**

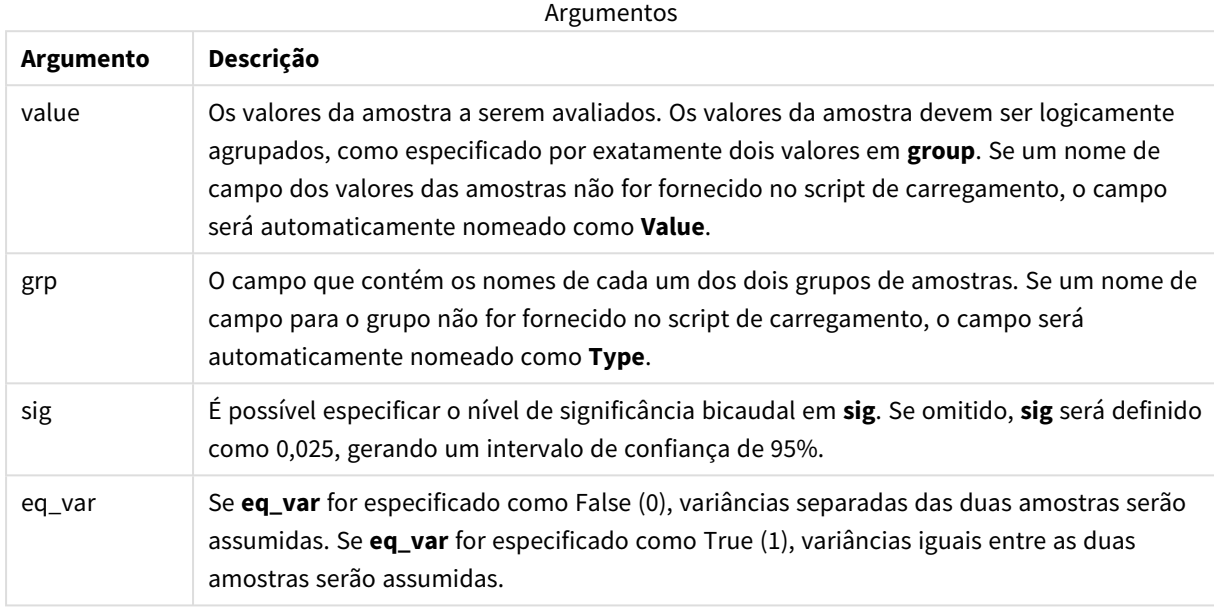

### **Limitações:**

Valores de texto, valores NULL e valores ausentes nas expressões de valores farão com que a função retorne um resultado NULL.

#### **Exemplos:**

```
ZTest_lower( Group, Value )
ZTest_lower( Group, Value, sig, false )
```
## **Consulte também:**

p *[Exemplos](#page-533-0) de como usar funções z-test (page 534)*

#### <span id="page-515-0"></span>ZTest\_upper

**ZTest\_upper()** retorna o valor agregado da extremidade superior do intervalo de confiança, referente a duas séries independentes de valores.

Essa função se aplica a testes T de Student com amostras independentes.

Se a função for usada no script de carga dos dados, os valores serão iterados com base em um número de registros que são definidos por uma cláusula group by.

Se a função for usada para expressões de gráficos, os valores serão iterados com base nas dimensões do gráfico.

**Sintaxe:**

**ZTest\_upper (**grp, value [, sig [, eq\_var]]**)**

#### **Tipo de dados de retorno:** numérico

#### **Argumentos:**

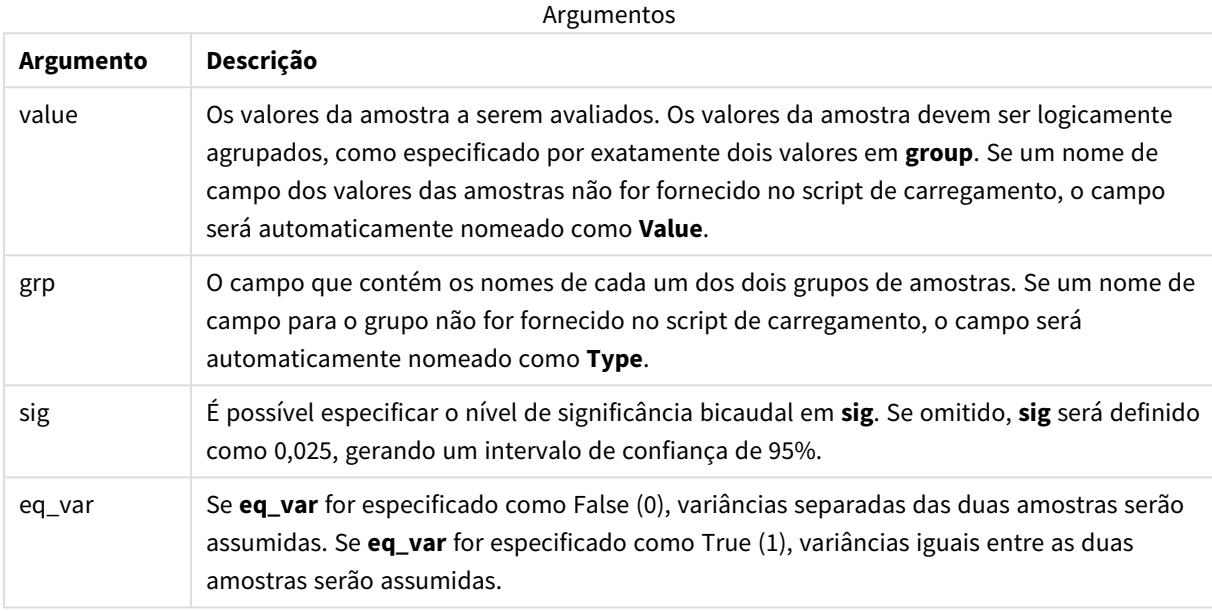

#### **Limitações:**

Valores de texto, valores NULL e valores ausentes nas expressões de valores farão com que a função retorne um resultado NULL.

#### **Exemplos:**

```
ZTest_upper( Group, Value )
ZTest_upper( Group, Value, sig, false )
```
## **Consulte também:**

p *[Exemplos](#page-533-0) de como usar funções z-test (page 534)*

## <span id="page-516-0"></span>ZTestw\_z

**ZTestw\_z()** retorna o valor z agregado de duas séries de valores.

Essa função se aplica a testes z nos quais a série de dados de entrada é fornecida em um formato de duas colunas ponderadas.

Se a função for usada no script de carga dos dados, os valores serão iterados com base em um número de registros que são definidos por uma cláusula group by.

Se a função for usada para expressões de gráficos, os valores serão iterados com base nas dimensões do gráfico.

## **Sintaxe:**

**ZTestw\_z (**weight, value [, sigma]**)**

## **Tipo de dados de retorno:** numérico

#### **Argumentos:**

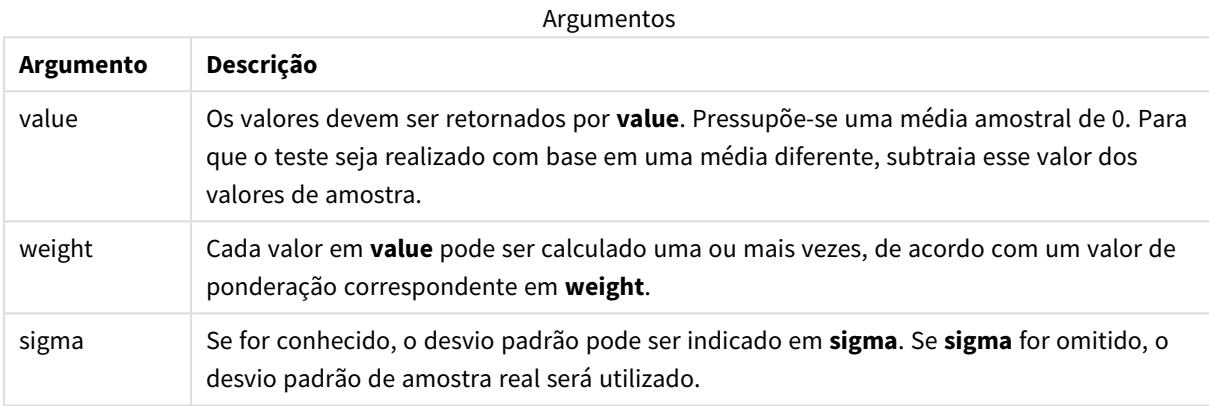

#### **Limitações:**

Valores de texto, valores NULL e valores ausentes nas expressões de valores farão com que a função retorne um resultado NULL.

#### **Exemplo:**

ZTestw\_z( Weight, Value-TestValue)

## **Consulte também:**

p *[Exemplos](#page-533-0) de como usar funções z-test (page 534)*

### <span id="page-517-0"></span>ZTestw\_sig

**ZTestw\_sig()** retorna o nível de significância agregado do teste z bicaudal, referente a uma série de valores.

Essa função se aplica a testes z nos quais a série de dados de entrada é fornecida em um formato de duas colunas ponderadas.

Se a função for usada no script de carga dos dados, os valores serão iterados com base em um número de registros que são definidos por uma cláusula group by.

Se a função for usada para expressões de gráficos, os valores serão iterados com base nas dimensões do gráfico.

#### **Sintaxe:**

**ZTestw\_sig (**weight, value [, sigma]**)**

#### **Tipo de dados de retorno:** numérico

#### **Argumentos:**

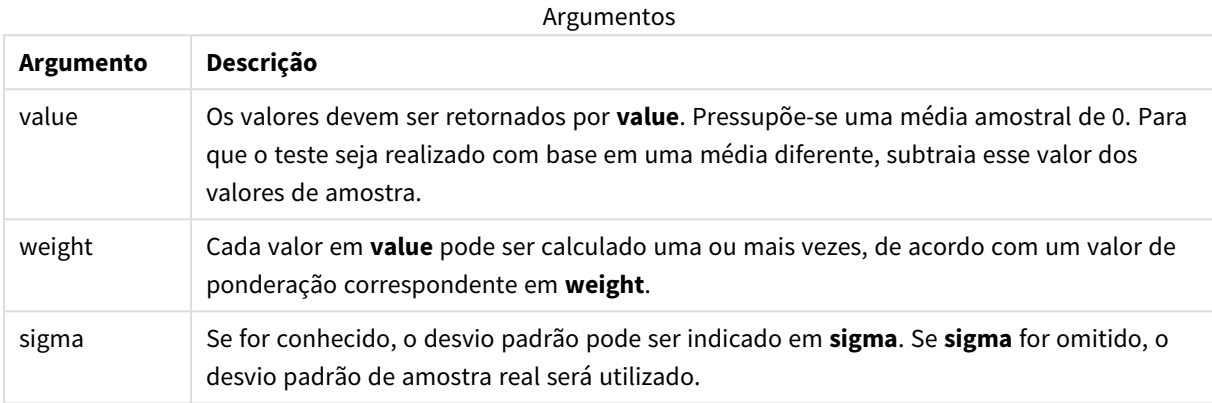

## **Limitações:**

Valores de texto, valores NULL e valores ausentes nas expressões de valores farão com que a função retorne um resultado NULL.

#### **Exemplo:**

ZTestw\_sig( Weight, Value-TestValue)

## **Consulte também:**

p *[Exemplos](#page-533-0) de como usar funções z-test (page 534)*

## <span id="page-518-0"></span>ZTestw\_dif

**ZTestw\_dif()** retorna a diferença média agregada do teste z referente a uma série de valores.

Essa função se aplica a testes z nos quais a série de dados de entrada é fornecida em um formato de duas colunas ponderadas.

Se a função for usada no script de carga dos dados, os valores serão iterados com base em um número de registros que são definidos por uma cláusula group by.

Se a função for usada para expressões de gráficos, os valores serão iterados com base nas dimensões do gráfico.

## **Sintaxe:**

**ZTestw\_dif (** weight, value [, sigma]**)**

### **Argumentos:**

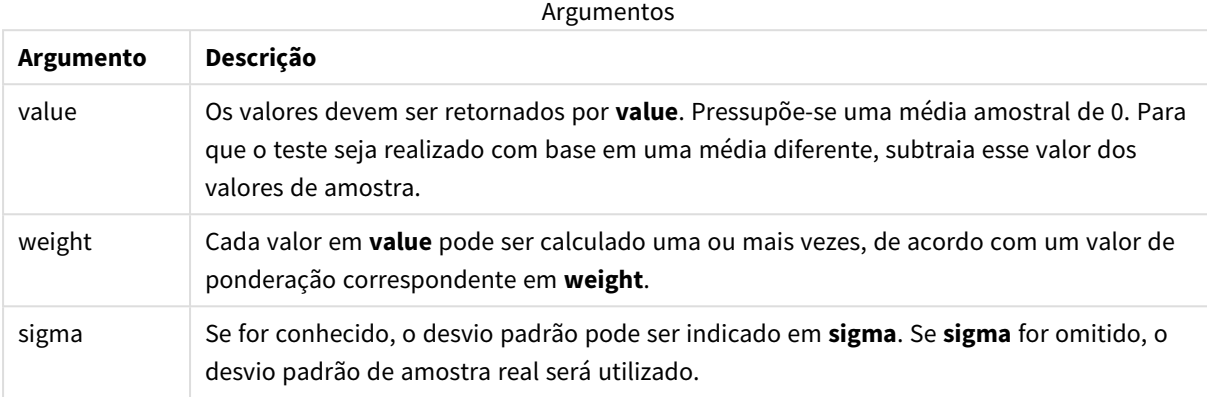

#### **Limitações:**

Valores de texto, valores NULL e valores ausentes nas expressões de valores farão com que a função retorne um resultado NULL.

#### **Exemplo:**

ZTestw\_dif( Weight, Value-TestValue)

### **Consulte também:**

p *[Exemplos](#page-533-0) de como usar funções z-test (page 534)*

### <span id="page-519-0"></span>ZTestw\_sterr

**ZTestw\_sterr()** retorna o erro padrão agregado da diferença média do teste z, referente a uma série de valores.

Essa função se aplica a testes z nos quais a série de dados de entrada é fornecida em um formato de duas colunas ponderadas.

Se a função for usada no script de carga dos dados, os valores serão iterados com base em um número de registros que são definidos por uma cláusula group by.

Se a função for usada para expressões de gráficos, os valores serão iterados com base nas dimensões do gráfico.

#### **Sintaxe:**

```
ZTestw_sterr (weight, value [, sigma])
```
### **Argumentos:**

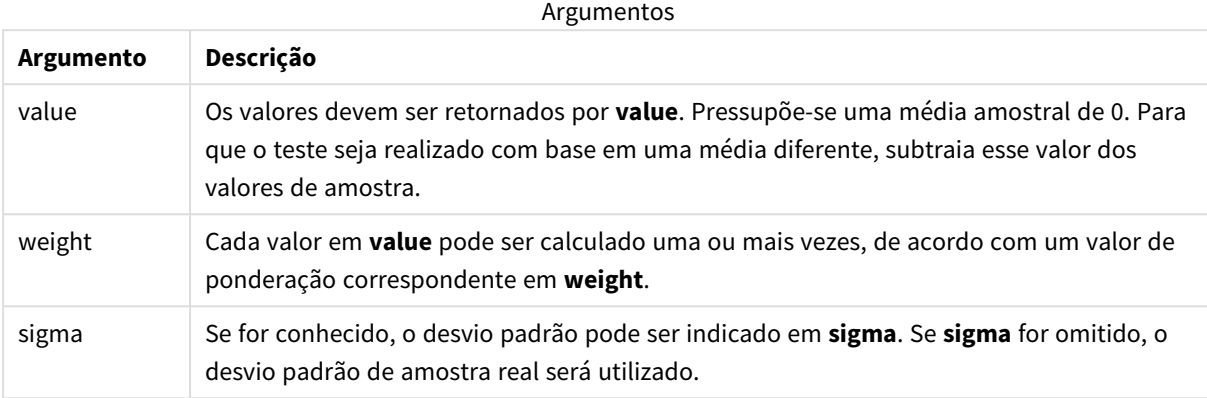

#### **Limitações:**

Valores de texto, valores NULL e valores ausentes nas expressões de valores farão com que a função retorne um resultado NULL.

#### **Exemplo:**

ZTestw\_sterr( Weight, Value-TestValue)

### **Consulte também:**

p *[Exemplos](#page-533-0) de como usar funções z-test (page 534)*

### <span id="page-520-0"></span>ZTestw\_conf

**ZTestw\_conf()** retorna o valor de intervalo de confiança z agregado referente a uma série de valores.

Essa função se aplica a testes z nos quais a série de dados de entrada é fornecida em um formato de duas colunas ponderadas.

Se a função for usada no script de carga dos dados, os valores serão iterados com base em um número de registros que são definidos por uma cláusula group by.

Se a função for usada para expressões de gráficos, os valores serão iterados com base nas dimensões do gráfico.

#### **Sintaxe:**

```
ZTest_conf(weight, value[, sigma[, sig]])
```
### **Argumentos:**

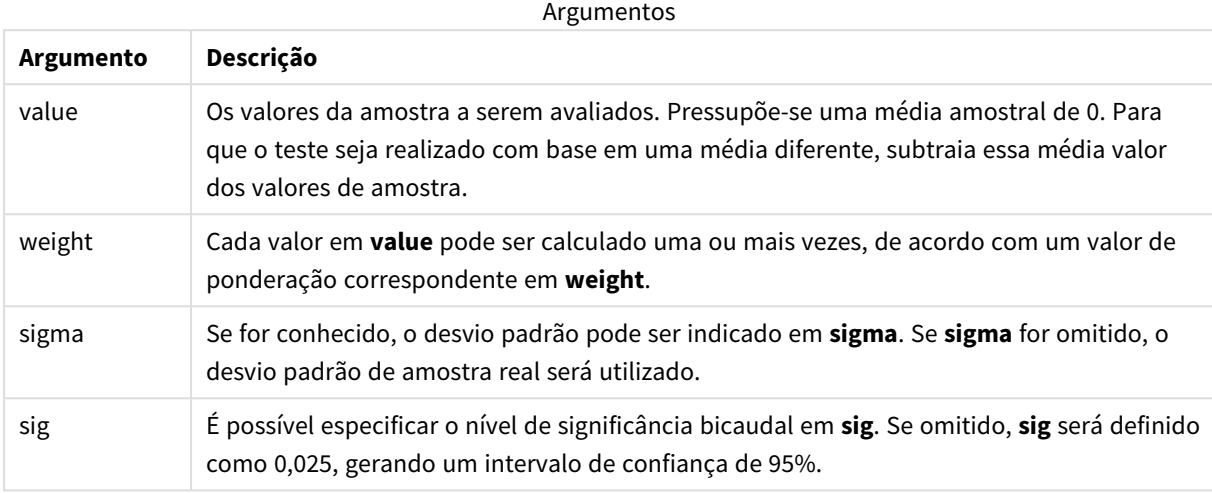

#### **Limitações:**

Valores de texto, valores NULL e valores ausentes nas expressões de valores farão com que a função retorne um resultado NULL.

#### **Exemplo:**

ZTestw\_conf( Weight, Value-TestValue)

## **Consulte também:**

p *[Exemplos](#page-533-0) de como usar funções z-test (page 534)*

#### <span id="page-521-0"></span>ZTestw\_lower

**ZTestw\_lower()** retorna o valor agregado da extremidade inferior do intervalo de confiança, referente a duas séries independentes de valores.

Se a função for usada no script de carga dos dados, os valores serão iterados com base em um número de registros que são definidos por uma cláusula group by.

Se a função for usada para expressões de gráficos, os valores serão iterados com base nas dimensões do gráfico.

## **Sintaxe:**

**ZTestw\_lower (**grp, value [, sig [, eq\_var]]**)**

#### **Argumentos:**

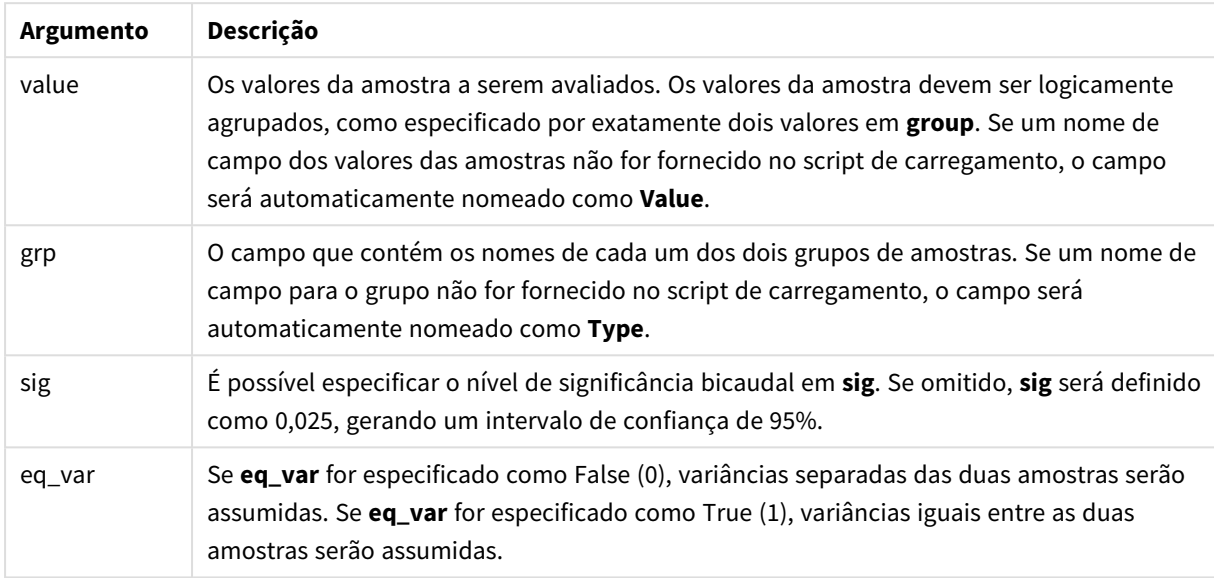

## **Limitações:**

Valores de texto, valores NULL e valores ausentes nas expressões de valores farão com que a função retorne um resultado NULL.

#### **Exemplos:**

ZTestw\_lower( Group, Value ) ZTestw\_lower( Group, Value, sig, false )

## **Consulte também:**

p *[Exemplos](#page-533-0) de como usar funções z-test (page 534)*

## <span id="page-522-0"></span>ZTestw\_upper

**ZTestw\_upper()** retorna o valor agregado da extremidade superior do intervalo de confiança, referente a duas séries independentes de valores.

Essa função se aplica a testes T de Student com amostras independentes.

Se a função for usada no script de carga dos dados, os valores serão iterados com base em um número de registros que são definidos por uma cláusula group by.

Se a função for usada para expressões de gráficos, os valores serão iterados com base nas dimensões do gráfico.

**Sintaxe:**

**ZTestw\_upper (**grp, value [, sig [, eq\_var]]**)**

### **Tipo de dados de retorno:** numérico

### **Argumentos:**

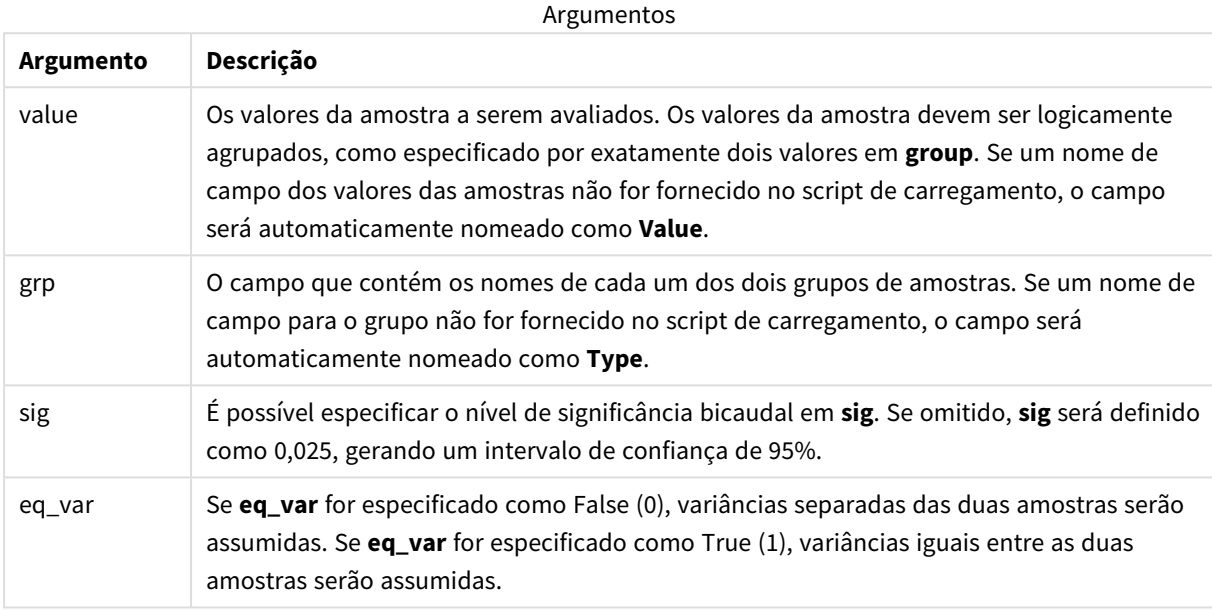

#### **Limitações:**

Valores de texto, valores NULL e valores ausentes nas expressões de valores farão com que a função retorne um resultado NULL.

## **Exemplos:**

```
ZTestw_upper( Group, Value )
ZTestw_upper( Group, Value, sig, false )
```
## **Consulte também:**

p *[Exemplos](#page-533-0) de como usar funções z-test (page 534)*

## Exemplo das funções de teste estatístico

Essa seção inclui exemplos de funções de teste estatístico como aplicado a gráficos e ao script de carregamento de dados.

Exemplos de como usar funções chi2-test em gráficos

As funções chi2-test são usadas para encontrar os valores associados com a análise estatística do Qui quadrado.

Esta seção descreve como criar visualizações usando dados de amostra para encontrar os valores das funções do teste de distribuição do Qui quadrado disponíveis no Qlik Sense. Consulte os tópicos individuais de função do gráficochi2-test para ver as descrições de sintaxe e argumentos.

#### **Carregamento dos dados para as amostras**

Há três conjuntos de dados de exemplo, descrevendo três amostras estatísticas diferentes a serem carregadas no script.

Faça o seguinte:

1. Crie um novo aplicativo.

```
2.Na carga de dados, digite o seguinte:
   // Sample_1 data is pre-aggregated... Note: make sure you set your DecimalSep='.' at the
   top of the script.
   Sample_1:
   LOAD * inline [
   Grp,Grade,Count
   I,A,15
   I,B,7
   I,C,9
   I,D,20
   I,E,26
   I,F,19
   II,A,10
   II,B,11
   II,C,7
   II,D,15
   II,E,21
   II,F,16
   ];
   // Sample_2 data is pre-aggregated: If raw data is used, it must be aggregated using
   count()...
   Sample_2:
```

```
LOAD * inline [
Sex,Opinion,OpCount
1,2,58
1,1,11
1,0,10
2,2,35
2,1,25
2,0,23 ] (delimiter is ',');
// Sample_3a data is transformed using the crosstable statement...
Sample_3a:
crosstable(Gender, Actual) LOAD
Description,
[Men (Actual)] as Men,
[Women (Actual)] as Women;
LOAD * inline [
Men (Actual), Women (Actual), Description
58,35,Agree
11,25,Neutral
10,23,Disagree ] (delimiter is ',');
// Sample_3b data is transformed using the crosstable statement...
Sample_3b:
crosstable(Gender, Expected) LOAD
Description,
[Men (Expected)] as Men,
[Women (Expected)] as Women;
LOAD * inline [
Men (Expected),Women (Expected),Description
```
45.35,47.65,Agree

- 17.56,18.44,Neutral
- 16.09,16.91,Disagree ] (delimiter is ',');

// Sample\_3a and Sample\_3b will result in a (fairly harmless) Synthetic Key...

3. Clique em  $\blacksquare$  para carregar dados.

#### **Criação das visualizações da função de gráfico chi2-test**

#### **Exemplo: Amostra 1**

Faça o seguinte:

- 1. No editor de carregamento de dados, clique em  $\bm{\mathcal{O}}$  para ir para a visualização de aplicativos e , em seguida, clique na pasta que você criou antes. A exibição da pasta é aberta.
- 2. Clique em **L** Editar pasta para editar a pasta.
- 3. Em **Gráficos**, adicione uma tabela e em **Campos**, adicione Grp, Grade e Count como dimensões. Esta tabela contém os dados de amostra.
- 4. Adicione outra tabela com a seguinte expressão como uma dimensão. ValueList('p','df','Chi2') Isso utiliza a função de dimensões sintéticas para criar rótulos para as dimensões, com os nomes das três funções chi2-test.

Adicione a seguinte expressão à tabela como uma medida. IF(ValueList('p','df','Chi2')='p',Chi2Test\_p(Grp,Grade,Count),

5.

IF(ValueList('p','df','Chi2')='df',Chi2Test\_df(Grp,Grade,Count),

Chi2Test\_Chi2(Grp,Grade,Count)))

Isso tem o efeito de colocar o valor resultante de cada função chi2-test na tabela ao lado de sua dimensão sintética associada.

6. Defina a **Formatação do número** da medida como **Número** e **3Números significativos**.

*Na expressão para a medida, a seguinte expressão poderia ser usada:* Pick(Match(ValueList ('p','df','Chi2'),'p','df','Chi2'),Chi2Test\_p(Grp,Grade,Count),Chi2Test\_df (Grp,Grade,Count),Chi2Test\_Chi2(Grp,Grade,Count))

#### **Resultado:**

A tabela resultante para as funções chi2-test para os dados da Amostra 1 conterá os seguintes valores:

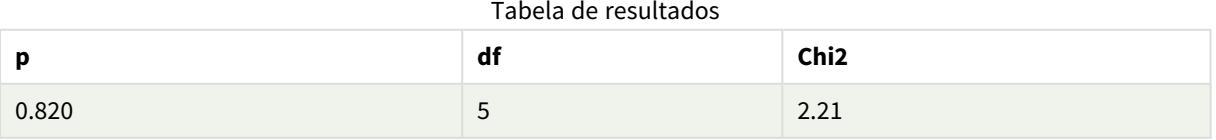

## **Exemplo: Amostra 2**

Faça o seguinte:

- 1. Na pasta que você estava editando no exemplo Amostra 1, em **Gráficos**, adicione uma tabela e em **Campos**, adicione Sex, Opinion e OpCount como dimensões.
- 2. Faça uma cópia da tabela de resultados da Amostra 1, usando os comandos **Copiar** e **Colar**. Edite a expressão na medição e substitua os argumentos em todas as três funções chi2-test pelos nomes dos campos utilizados nos dados da Amostra 2, por exemplo: Chi2Test\_p(Sex, Opinion, OpCount).

#### **Resultado:**

A tabela resultante para as funções chi2-test para os dados da Amostra 2 conterá os seguintes valores:

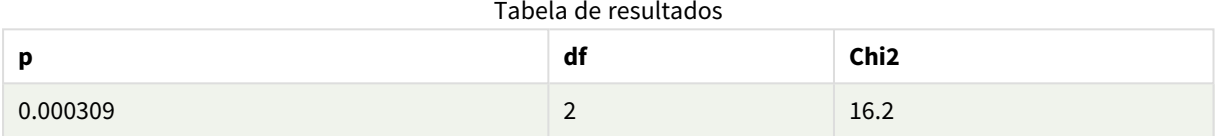

#### **Exemplo: Amostra 3**

Faça o seguinte:

- 1. Crie mais duas tabelas da mesma maneira que nos exemplos para os dados das Amostras 1 e 2. Na tabela de dimensões, use os seguintes campos como dimensões: Gender, Description, Actual e Expected.
- 2. Na tabela de resultados, use os nomes dos campos utilizados nos dados da Amostra 3, por exemplo: Chi2Test\_p(Gender,Description,Actual,Expected).

#### **Resultado:**

A tabela resultante para as funções chi2-test para os dados da Amostra 3 conterá os seguintes valores:

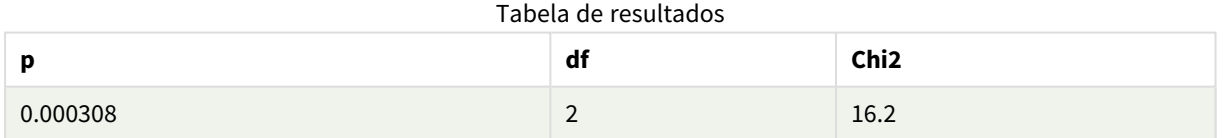

Exemplos de como usar funções chi2-test no script de carregamento de dados

As funções chi2-test são usadas para encontrar os valores associados com a análise estatística do Qui quadrado. Esta seção descreve como usar as funções de teste de distribuição quiquadrado disponíveis no Qlik Sense no script de carregamento de dados. Consulte os tópicos individuais de função de scriptchi2-test para as descrições de sintaxe e argumentos.

Este exemplo usa uma tabela contendo o número de estudantes obtendo uma nota (A-F) para dois grupos de estudantes (I e II).

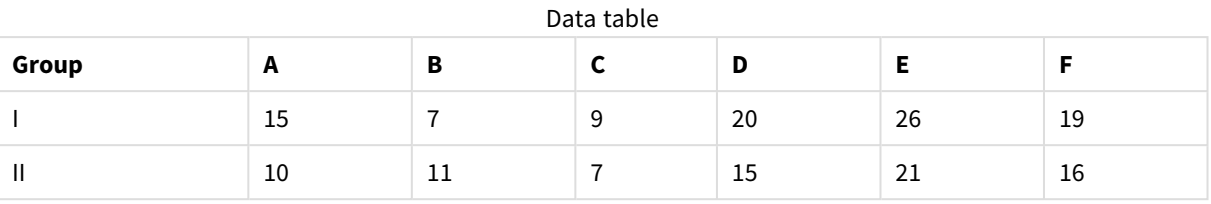

## **Carregamento dos dados de exemplo**

Faça o seguinte:

2.

1. Crie um novo aplicativo.

No editor da carga de dados, digite o seguinte: // Sample\_1 data is pre-aggregated... Note: make sure you set your DecimalSep='.' at the top of the script. Sample\_1: LOAD \* inline [ Grp,Grade,Count I,A,15 I,B,7 I,C,9 I,D,20 I,E,26 I,F,19 II,A,10 II,B,11 II,C,7 II,D,15 II,E,21 II,F,16 ];

3. Clique em  $\blacksquare$  para carregar dados.

Você carregou os novos dados de amostra.

## **Carregando os valores de função chi2-test**

Ninguém carregará os valores chi2-test com base nos dados de amostra em uma nova tabela, agrupada por Grp.

Faça o seguinte:

Chi2\_table:

```
No editor de carregamento de dados, adicione o seguinte no final do script:
// Sample_1 data is pre-aggregated... Note: make sure you set your DecimalSep='.' at the
top of the script.
```

```
1.
```

```
LOAD Grp,
   Chi2Test_chi2(Grp, Grade, Count) as chi2,
   Chi2Test_df(Grp, Grade, Count) as df,
   Chi2Test_p(Grp, Grade, Count) as p
   resident Sample_1 group by Grp;
2. Clique em \blacksquare para carregar dados.
```
Agora, você carregou os valores chi2-test em uma tabela chamada Chi2\_table.

## **Resultados**

Você pode visualizar os valores resultantes chi2-test no visualizador de modelo de dados em **Visualizar**, eles devem ficar assim:

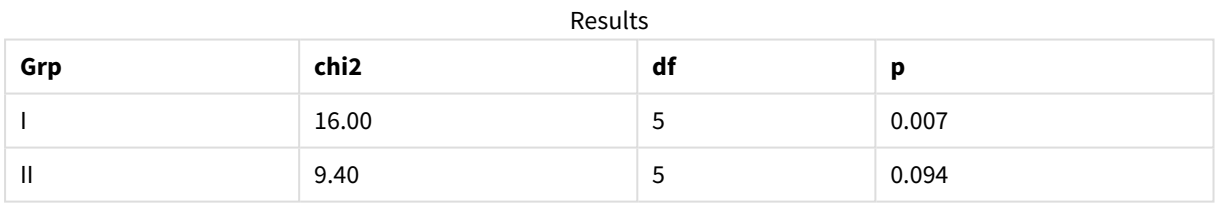

<span id="page-529-0"></span>Criando um relatório típico de t-test

```
Um relatório de Student típico de t-test pode incluir tabelas com Group Statistics e resultados
Independent Samples Test.
```
Nas próximas seções, criaremos essas tabelas usando funções do Qlik Senset-test aplicadas a dois grupos independentes de amostras, Observation e Comparison. As tabelas correspondentes para essas amostras ficariam assim:

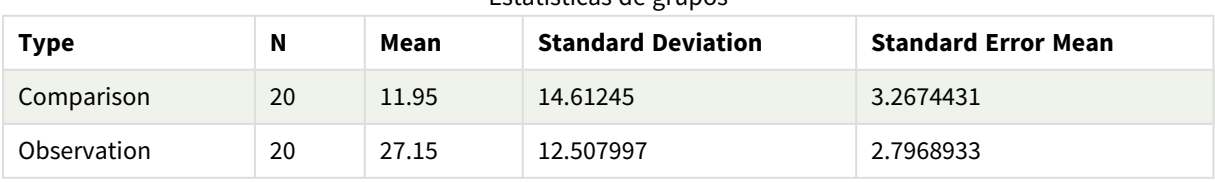

## Estatísticas de grupos

| <b>Type</b>                             | conf         | t     | df                  | Sig.<br>$(2 -$<br>tailed) | Mean<br><b>Differenc</b><br>$\mathbf e$ | <b>Standard</b><br><b>Error</b><br><b>Differenc</b><br>e | 95%<br>Confidenc<br>e Interval<br>(Lower) | 95%<br>Confidenc<br>e Interval<br>(Upper) |
|-----------------------------------------|--------------|-------|---------------------|---------------------------|-----------------------------------------|----------------------------------------------------------|-------------------------------------------|-------------------------------------------|
| Equal<br>Variance<br>not<br>Assume<br>d | $\mathbf 0$  | 3.534 | 37.1167173358<br>23 | 0.001                     | 15.2                                    | 4.30101                                                  | 6.48625                                   | 23.9137                                   |
| Equal<br>Variance<br>Assume<br>d        | 8.70693<br>9 | 3.534 | 38                  | 0.001                     | 15.2                                    | 4.30101                                                  | 6.49306                                   | 23.9069                                   |

Teste de amostra independente

## **Carregamento dos dados de exemplo**

Faça o seguinte:

1. Crie um novo aplicativo com uma nova planilha.

```
2. Digite o seguinte no editor da carga de dados:
   Table1:
   Crosstable (Type, Value)
   Load recno() as ID, * inline [
   Observation|Comparison
   35|2
   40|27
   12|38
   15|31
   21|1
   14|19
   46|1
   10|34
   28|3
   48|1
   16|2
   30|3
   32|2
   48|1
   31|2
   22|1
   12|3
   39|29
   19|37
   25|2 ] (delimiter is '|');
```
Neste script de carregamento, **recno()** é incluído porque **crosstable** exige três argumentos. Então, **recno()** simplesmente fornece um argumento extra, neste caso um ID para cada linha. Sem ele, os valores de amostra **Comparison** não seriam carregados.

3. Clique em  $\blacksquare$  para carregar dados.

## **Criação da tabela Group statistics**

Faça o seguinte:

- 1. No editor da carga de dados, clique em  $\bigcirc$  para ir para visualização de aplicativos e , em seguida, clique na pasta que você criou antes. Isso abre a exibição da pasta.
- 2. Clique em **Leditar pasta** para editar a pasta.
- 3. Em **Gráficos**, adicione uma tabela e, em **Campos**, adicione Type como uma dimensão à tabela.
- 4. Adicione as seguintes expressões como medidas.

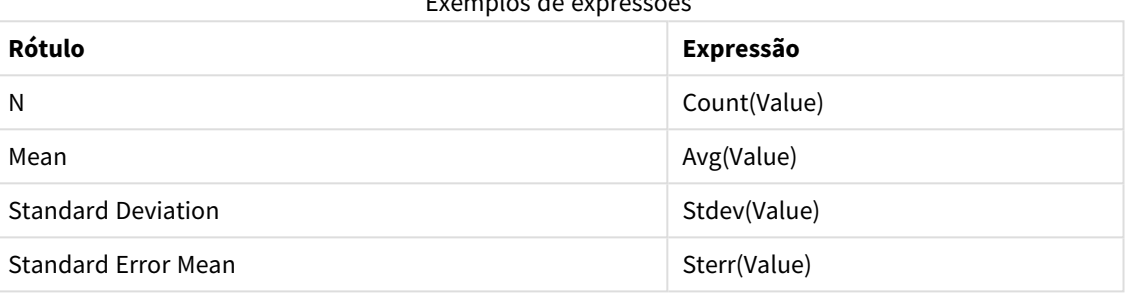

Exemplos de expressões

5. Clique em **Classificação** e certifique-se de que Type está no topo da lista de classificação.

## **Resultado:**

A tabela Group statistics para essas amostras ficariam assim:

Estatísticas de grupos

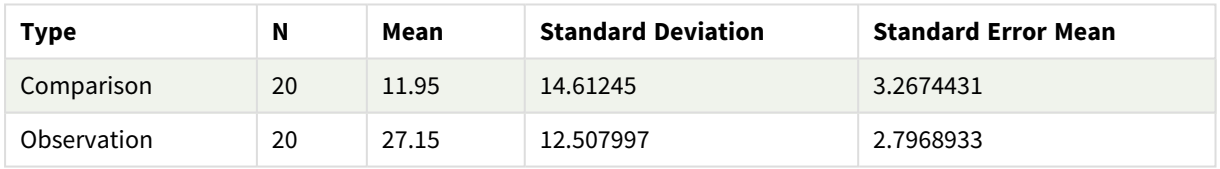

## **Criação da tabela Independent sample test**

Faça o seguinte:

- 1. Clique em **Editar pasta** para editar a pasta.
- 2. Em **Gráficos**, adicione uma tabela com a seguinte expressão como uma dimensão à tabela. =ValueList (Dual('Equal Variance not Assumed', 0), Dual('Equal Variance Assumed', 1)) e dê a ele o rótulo Tipo.

3. Adicione as seguintes expressões como medidas:

Exemplos de expressões

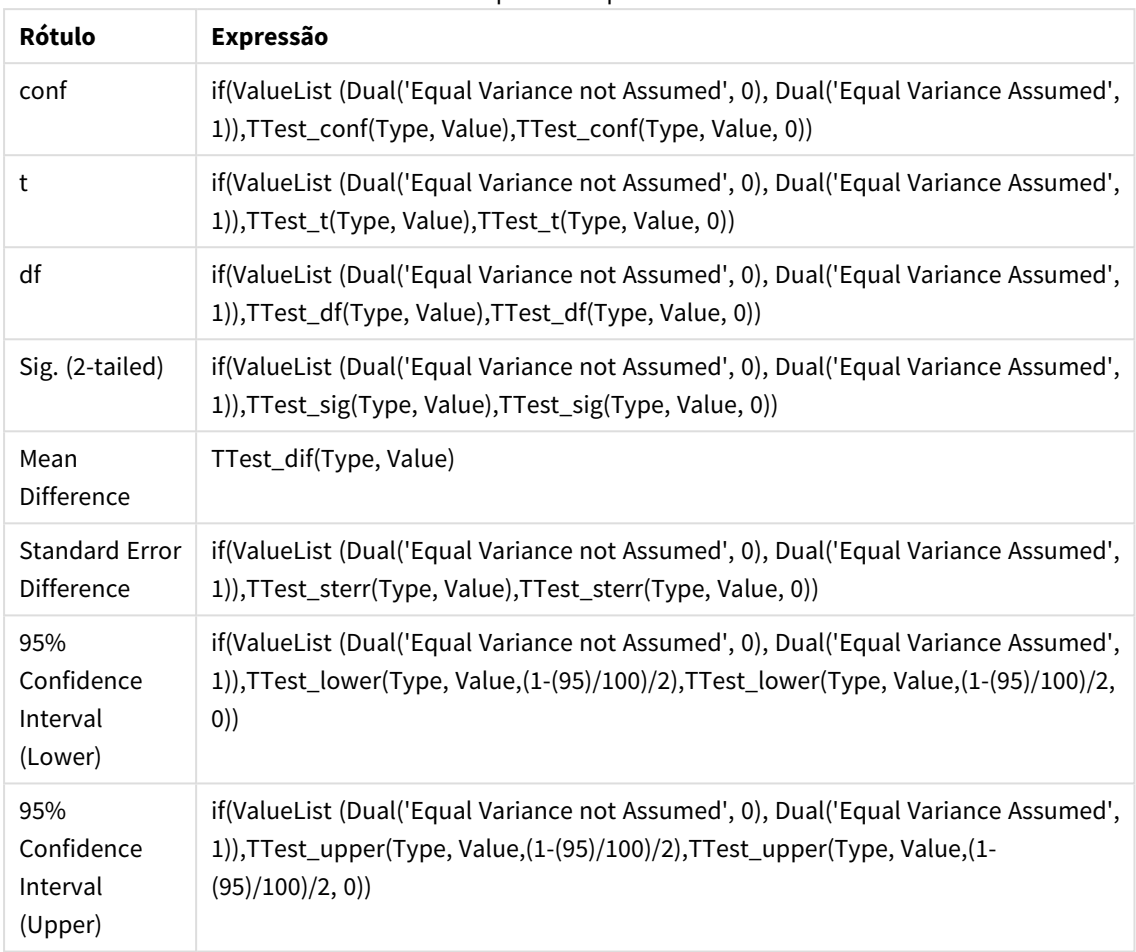

## **Resultado:**

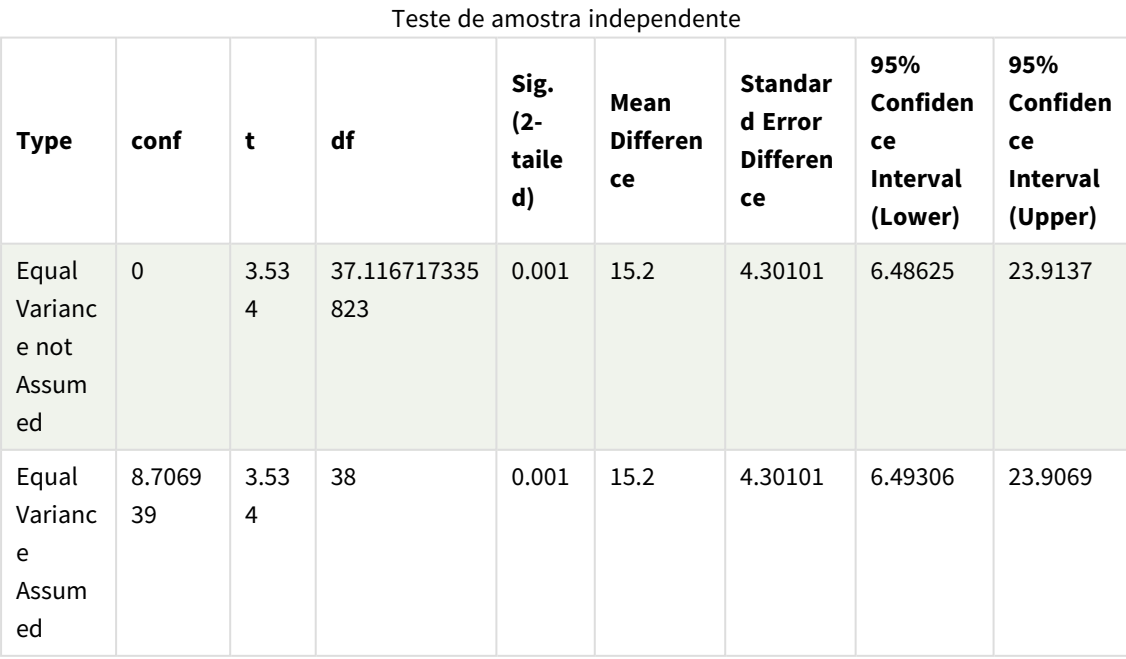

<span id="page-533-0"></span>Exemplos de como usar funções z-test

As funções z-test são usadas para encontrar valores associados à análise estatística z-test para amostras de dados grandes, geralmente superiores a 30, e onde a variância é conhecida.

Esta seção descreve como criar visualizações usando dados de amostra para encontrar os valores das funções z-test disponíveis no Qlik Sense. Consulte os tópicos individuais de função do gráficoz-test para ver as descrições de sintaxe e argumentos.

## **Carregamento dos dados de exemplo**

Os dados de amostra utilizados aqui são os mesmos usados nos exemplos da função t-test. O tamanho da amostra de dados seria normalmente considerado muito pequeno para a análise do teste Z, mas ele é suficiente para o objetivo de ilustrar a utilização das diferentes funções z-test no Qlik Sense.

Faça o seguinte:

1. Crie um novo aplicativo com uma nova planilha.

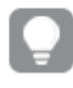

*Se você criou um aplicativo para as funções t-test, pode usá-lo e criar uma nova pasta para essas funções.*

```
2. No editor da carga de dados, digite o seguinte:
```

```
Table1:
Crosstable (Type, Value)
Load recno() as ID, * inline [
Observation|Comparison
35|2
40|27
12|38
15|31
21|1
14|19
46|1
10|34
28|3
48|1
16|2
30|3
32|2
48|1
31|2
22|1
12|3
39|29
19|37
25|2 ] (delimiter is '|');
```
Neste script de carregamento, **recno()** é incluído porque **crosstable** exige três argumentos. Então, **recno()** simplesmente fornece um argumento extra, neste caso um ID para cada linha. Sem ele, os valores de amostra **Comparison** não seriam carregados.

3. Clique em  $\blacksquare$  para carregar dados.

## **Criação da tabela z-test**

Faça o seguinte:

- 1. No editor de carregamento de dados, clique em  $\mathcal O$  para ir até a visualização do aplicativo e, em seguida, clique na pasta que você criou acima. A exibição da pasta é aberta.
- 2. Clique em **L** Editar pasta para editar a pasta.
- 3. Em **Gráficos**, adicione uma tabela e em **Campos**, adicione Type como uma dimensão.
- 4. Adicione as seguintes expressões à tabela como medidas

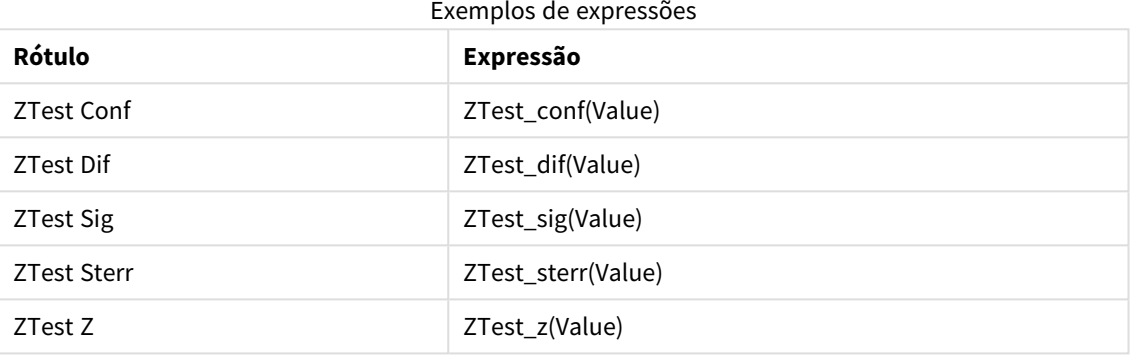

*Você pode querer ajustar a formatação numérica das medidas para ver valores significativos. A tabela será mais fácil de ser lida se a formatação de números for definida para a maioria das medidas para Number>Simple, em vez de Auto. Mas para ZTest Sig, por exemplo, use a formatação de números: Personalizado e depois ajuste o padrão de formato para #.######.*

#### **Resultado:**

A tabela resultante para as funções z-test dos dados da amostra conterá os seguintes valores:

| <b>Type</b> | <b>ZTest Conf</b> | <b>ZTest Dif</b> | <b>ZTest Sig</b> | <b>ZTest Sterr</b> | ZTest Z |
|-------------|-------------------|------------------|------------------|--------------------|---------|
| Comparison  | 6.40              | 11.95            | 0.000123         | 3.27               | 3.66    |
| Observation | 5.48              | 27.15            | 0.000000         | 2.80               | 9.71    |

Tabela de resultados z-test

## **Criação da tabela z-testw**

As funções z-testw devem ser usadas quando a série de dados de entrada ocorre em formato de duas colunas ponderadas. As expressões exigem um valor para o argumento weight.

Os exemplos descritos aqui usam sempre o valor 2, mas uma expressão poderia ser usada, que definiria um valor para weight para cada observação.

Faça o seguinte:

- 1. No editor de carregamento de dados, clique em  $\mathcal O$  para ir até a visualização do aplicativo e, em seguida, clique na pasta que você criou acima. A exibição da pasta é aberta.
- 2. Clique em **Le Editar pasta** para editar a pasta.
- 3. Em **Gráficos**, adicione uma tabela e em **Campos**, adicione Type como uma dimensão.
- 4. Adicione as seguintes expressões à tabela como medidas.

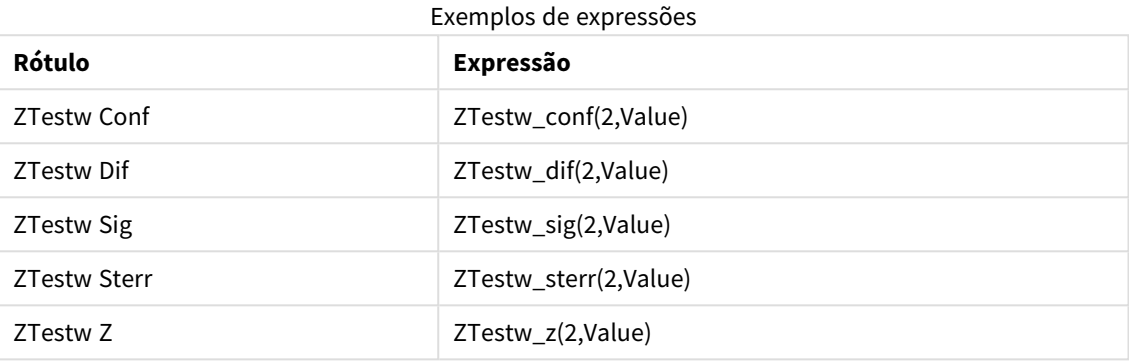

Use a mesma formatação de números do exemplo de funções z-test.

## **Resultado:**

A tabela resultante para as funções z-testw conterão os seguintes valores:

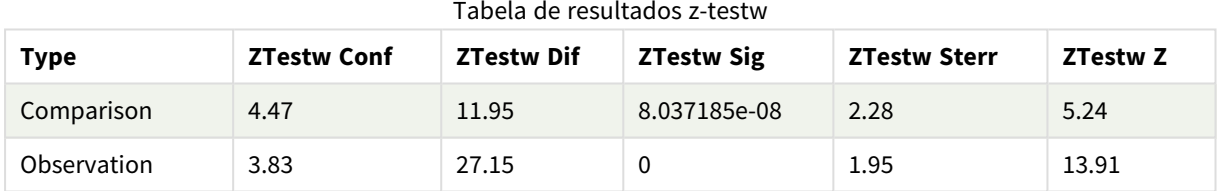

# Funções de agregação de string

Esta seção descreve as funções de agregação relacionadas a cadeias de caracteres.

Cada função é descrita adicionalmente após a visão geral. Você também pode clicar no nome da função na sintaxe para acessar imediatamente os detalhes dessa função específica.

## Funções de agregação de cadeias de caracteres no script de carga de dados

## **Concat**

**Concat()** é usado para combinar valores dos caracteres. A função de script retorna a concatenação da string agregada de todos os valores da expressão iterados sobre um número de registros que são definidos por uma cláusula **group by**.

**[Concat](#page-537-0) (**[ distinct ] expression [, delimiter [, sort-weight]]**)**

## **FirstValue**

**FirstValue()** retorna o valor que foi carregado pela primeira vez a partir dos registros definidos pela expressão, classificado por uma cláusula **group by**.

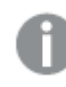

*Essa função só está disponível como função de script.*

**[FirstValue](#page-540-0) (**expression**)**

#### **LastValue**

**LastValue()** retorna o valor que foi carregado pela última vez a partir dos registros definidos pela expressão, classificado por uma cláusula **group by**.

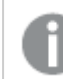

*Essa função só está disponível como função de script.*

**[LastValue](#page-541-0) (**expression**)**

#### **MaxString**

**MaxString()** encontra valores na expressão e retorna o último valor de texto classificado em um número de registros que são definidos por uma cláusula **group by**.

**[MaxString](#page-542-0) (**expression **)**

#### **MinString**

**MinString()** encontra valores na expressão e retorna o primeiro valor de texto classificado em um número de registros que são definidos por uma cláusula **group by**.

**[MinString](#page-545-0) (**expression **)**

## Funções de agregação de caracteres em gráficos

As seguintes funções de gráfico estão disponíveis para agregar strings em gráficos.

#### Concat

**Concat()** é usado para combinar valores dos caracteres. A função retorna a concatenação de caracteres agregada de todos os valores da expressão avaliada em cada dimensão.

```
Concat - função de gráfico({[SetExpression] [DISTINCT] [TOTAL [<fld{, fld}>]]
string[, delimiter[, sort_weight]])
```
MaxString

**MaxString()** encontra valores de caracteres na expressão ou campo e retorna o último valor de texto na ordem de classificação alfabética.

```
MaxString - função de gráfico({[SetExpression] [TOTAL [<fld{, fld}>]]} expr)
```
#### MinString

**MinString()** encontra valores de caracteres na expressão ou campo e retorna o primeiro valor de texto na ordem de classificação alfabética.

<span id="page-537-0"></span>**[MinString](#page-546-0) - função de gráfico(**{[SetExpression] [**TOTAL** [<fld {, fld}>]]} expr**)**

## Concat

**Concat()** é usado para combinar valores dos caracteres. A função de script retorna a concatenação da string agregada de todos os valores da expressão iterados sobre um número de registros que são definidos por uma cláusula **group by**.

### **Sintaxe:**

**Concat (**[ distinct ] string [, delimiter [, sort-weight]]**)**

#### **Tipo de dados de retorno:** caractere

## **Argumentos:**

A expressão ou campo que contém a string a ser processada.

#### Argumentos

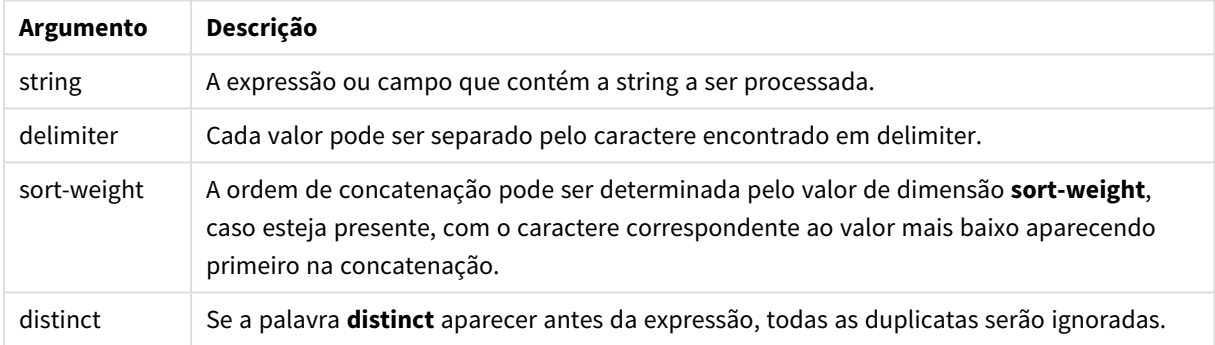

#### **Exemplos e resultados:**

Adicione o script de exemplo ao seu aplicativo e execute-o. Para ver o resultado, adicione os campos listados na coluna de resultados a uma pasta no seu aplicativo.

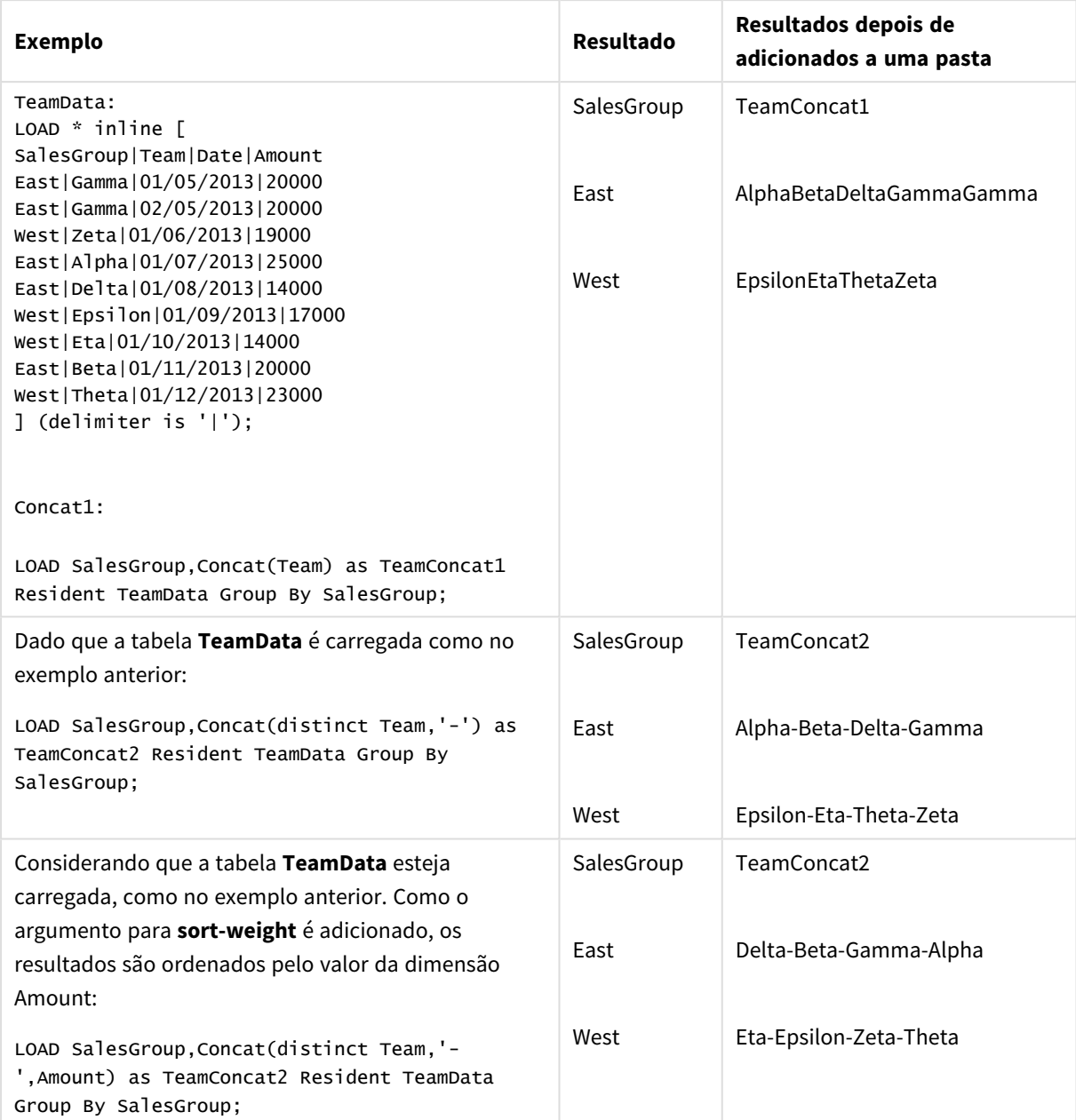

Exemplos e resultados

# <span id="page-538-0"></span>Concat - função de gráfico

**Concat()** é usado para combinar valores dos caracteres. A função retorna a concatenação de caracteres agregada de todos os valores da expressão avaliada em cada dimensão.

## **Sintaxe:**

```
Concat({[SetExpression] [DISTINCT] [TOTAL [<fld{, fld}>]]} string[, delimiter
[, sort_weight]])
```
## **Tipo de dados de retorno:** caractere

## **Argumentos:**

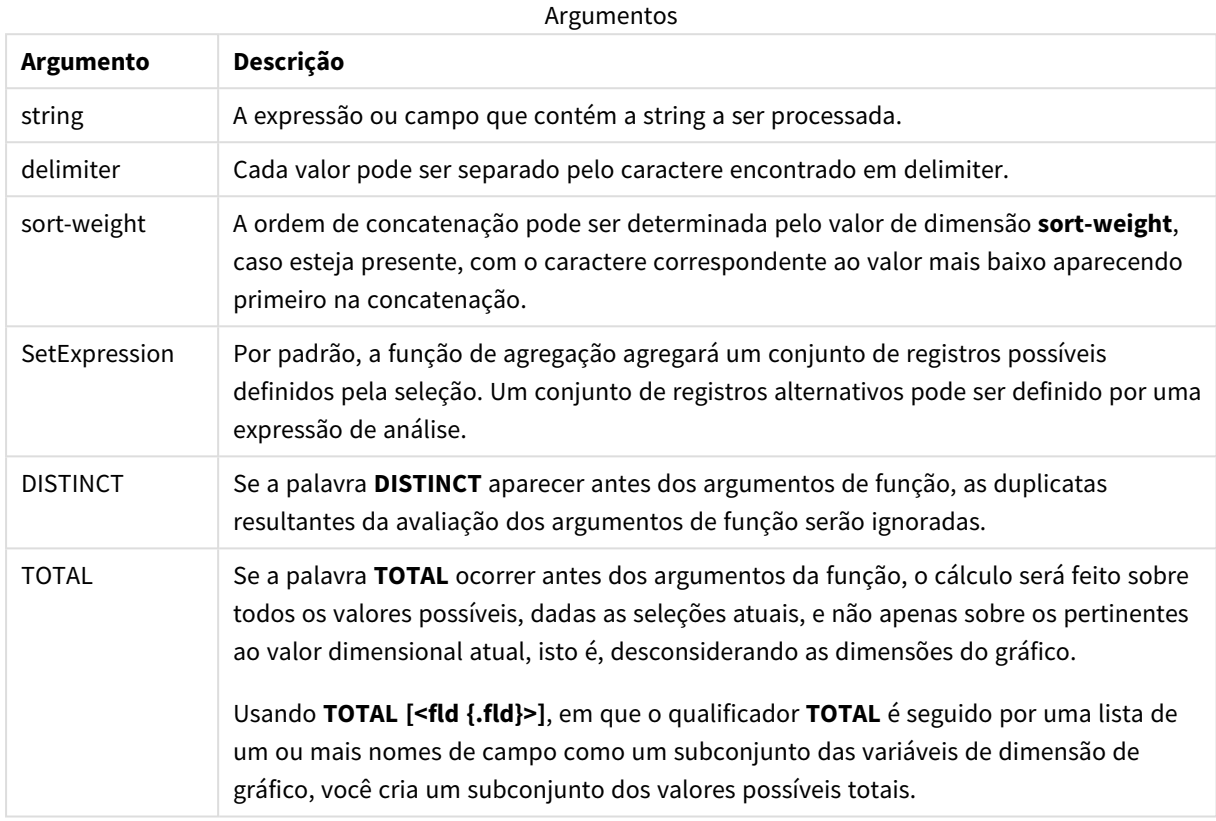

## **Exemplos e resultados:**

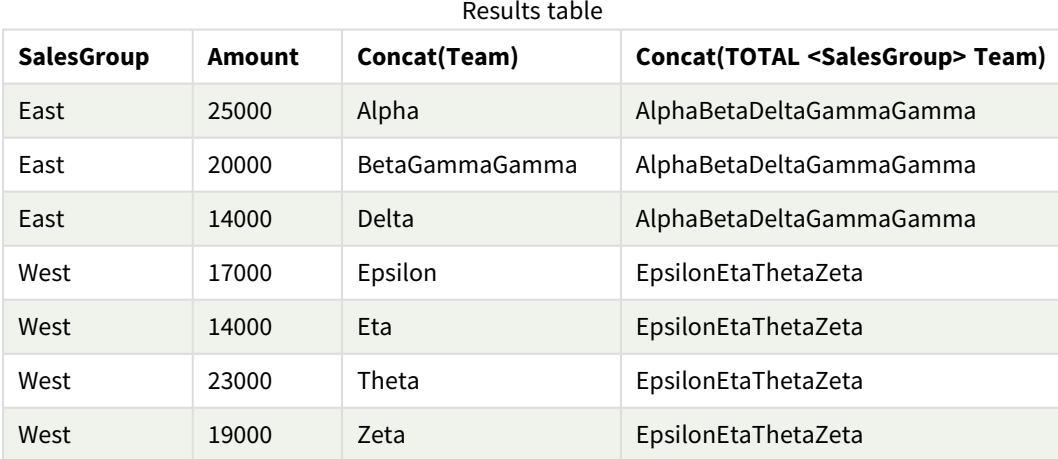
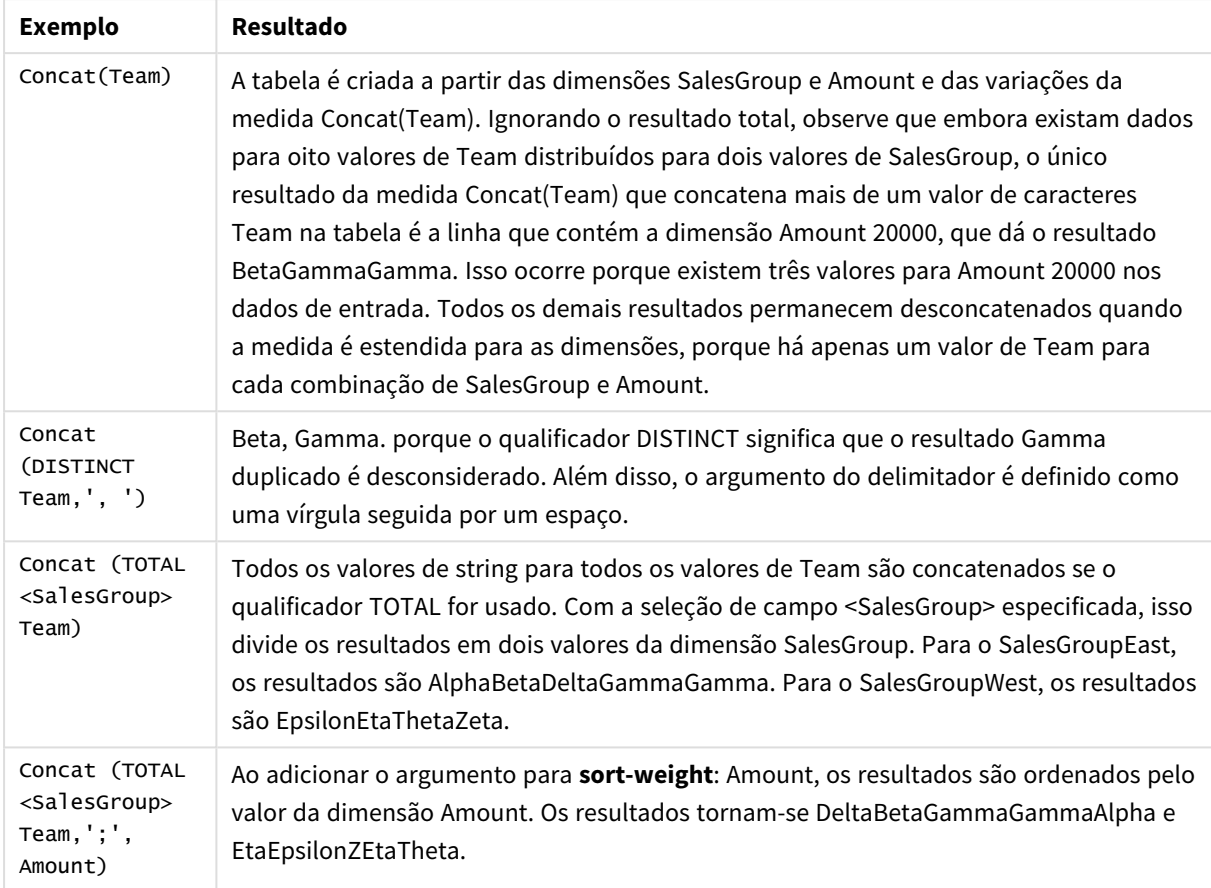

### Exemplos de funções

Dados usados no exemplo:

```
TeamData:
LOAD * inline [
SalesGroup|Team|Date|Amount
East|Gamma|01/05/2013|20000
East|Gamma|02/05/2013|20000
West|Zeta|01/06/2013|19000
East|Alpha|01/07/2013|25000
East|Delta|01/08/2013|14000
West|Epsilon|01/09/2013|17000
West|Eta|01/10/2013|14000
East|Beta|01/11/2013|20000
West|Theta|01/12/2013|23000
] (delimiter is '|');
```
## FirstValue

**FirstValue()** retorna o valor que foi carregado pela primeira vez a partir dos registros definidos pela expressão, classificado por uma cláusula **group by**.

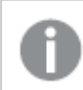

*Essa função só está disponível como função de script.*

**FirstValue (** expr**)**

#### **Tipo de dados de retorno:** dual

### **Argumentos:**

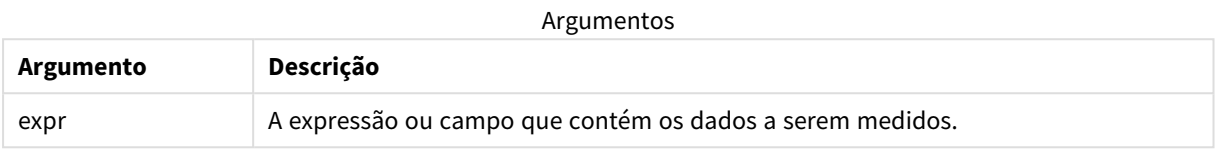

#### **Limitações:**

Se nenhum valor de texto for encontrado, retornará NULL.

#### **Exemplos e resultados:**

Adicione o script de exemplo ao seu aplicativo e execute-o. Para ver o resultado, adicione os campos listados na coluna de resultados a uma pasta no seu aplicativo.

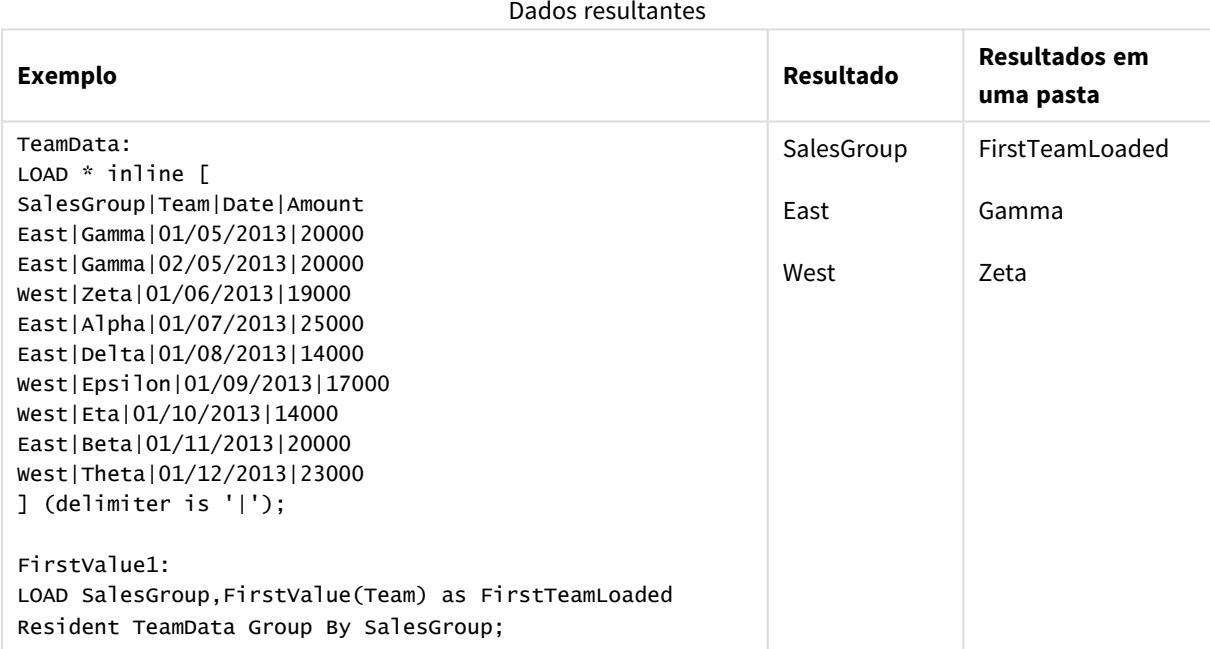

## LastValue

**LastValue()** retorna o valor que foi carregado pela última vez a partir dos registros definidos pela expressão, classificado por uma cláusula **group by**.

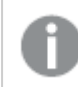

*Essa função só está disponível como função de script.*

**LastValue (** expr **)**

#### **Tipo de dados de retorno:** dual

#### **Argumentos:**

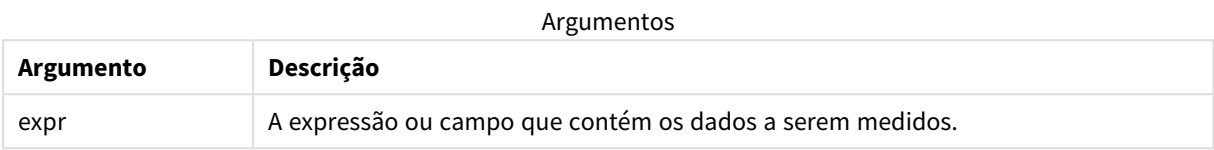

#### **Limitações:**

Se nenhum valor de texto for encontrado, retornará NULL.

#### **Exemplos e resultados:**

Adicione o script de exemplo ao seu aplicativo e execute-o. Em seguida, adicione pelo menos os campos listados na coluna de resultados a uma pasta para ver o resultado.

Para obter a mesma aparência que na coluna de resultados abaixo, no painel de propriedades, em Classificação, alterne de Automática para Personalizada e desmarque a classificação numérica e alfabética.

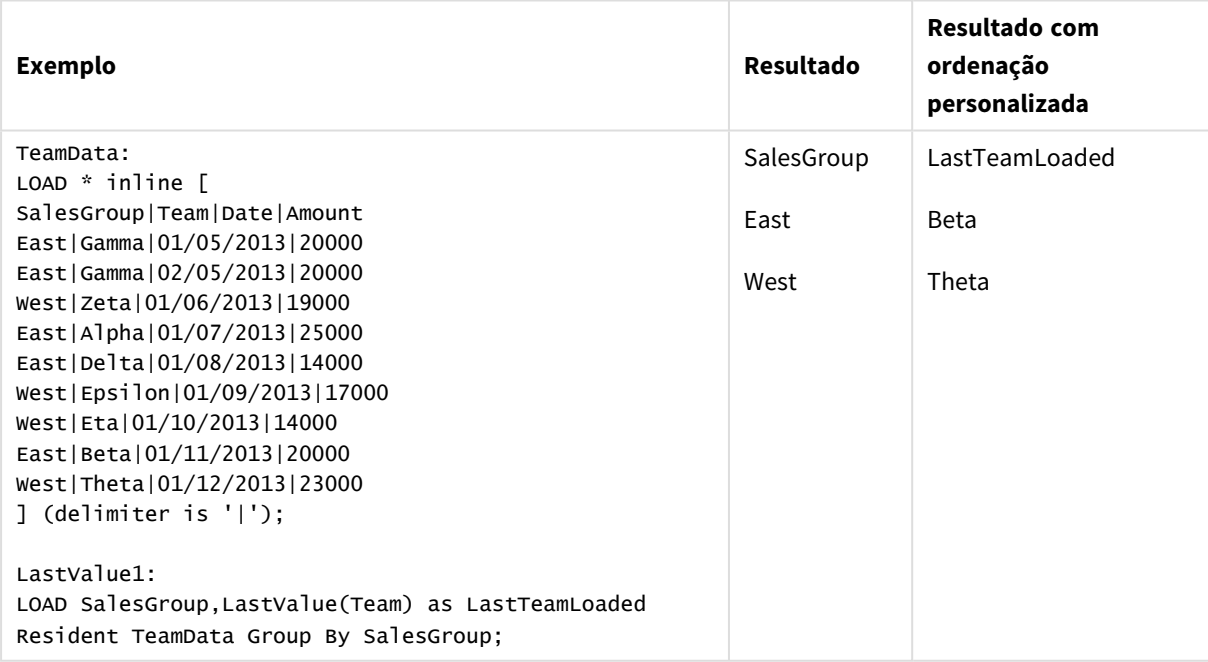

## MaxString

**MaxString()** encontra valores na expressão e retorna o último valor de texto classificado em um número de registros que são definidos por uma cláusula **group by**.

**MaxString (** expr **)**

### **Tipo de dados de retorno:** dual

#### **Argumentos:**

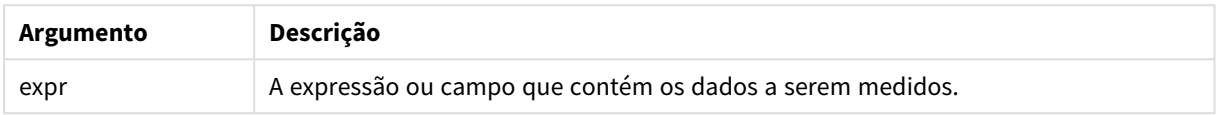

### **Limitações:**

Se nenhum valor de texto for encontrado, retornará NULL.

#### **Exemplos e resultados:**

Adicione o script de exemplo ao seu aplicativo e execute-o. Para ver o resultado, adicione os campos listados na coluna de resultados a uma pasta no seu aplicativo.

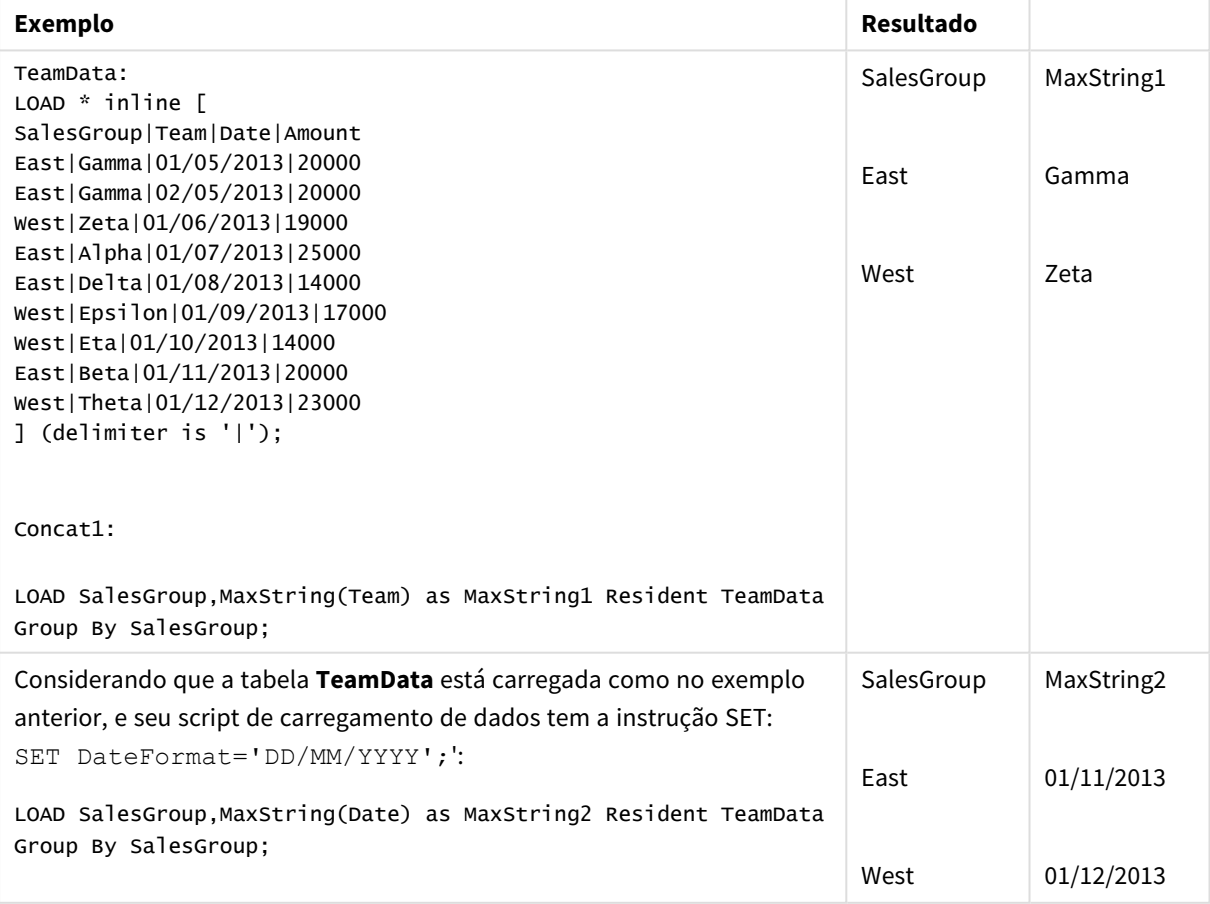

## MaxString - função de gráfico

**MaxString()** encontra valores de caracteres na expressão ou campo e retorna o último valor de texto na ordem de classificação alfabética.

### **Sintaxe:**

**MaxString(**{[SetExpression] [**TOTAL** [<fld{, fld}>]]} expr**)**

**Tipo de dados de retorno:** dual

#### **Argumentos:**

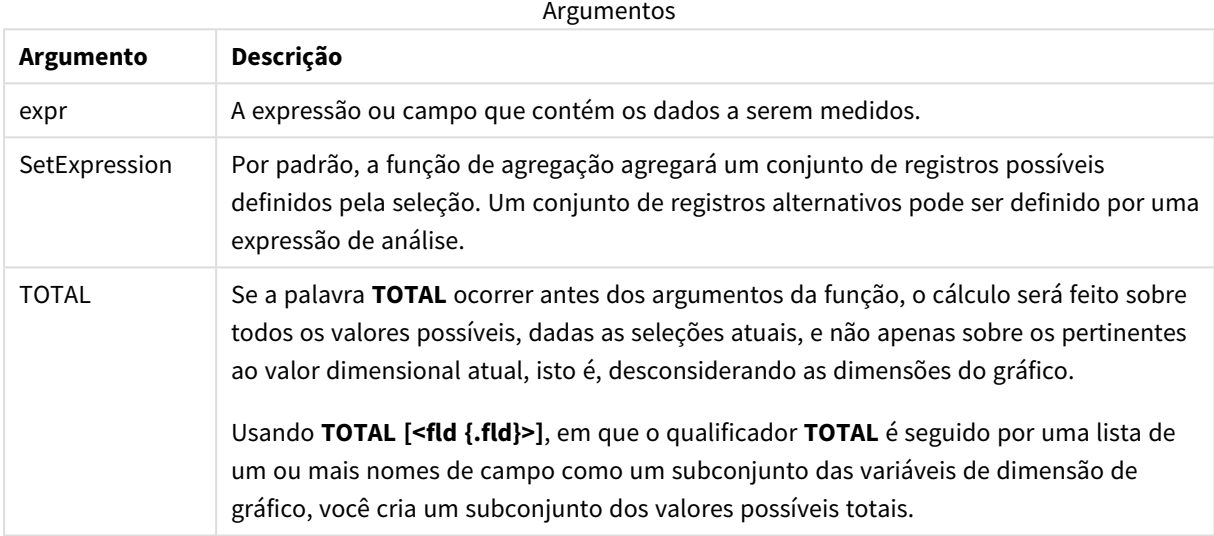

### **Limitações:**

Se a expressão não contiver valores com uma representação de string, NULL é retornado.

## **Exemplos e resultados:**

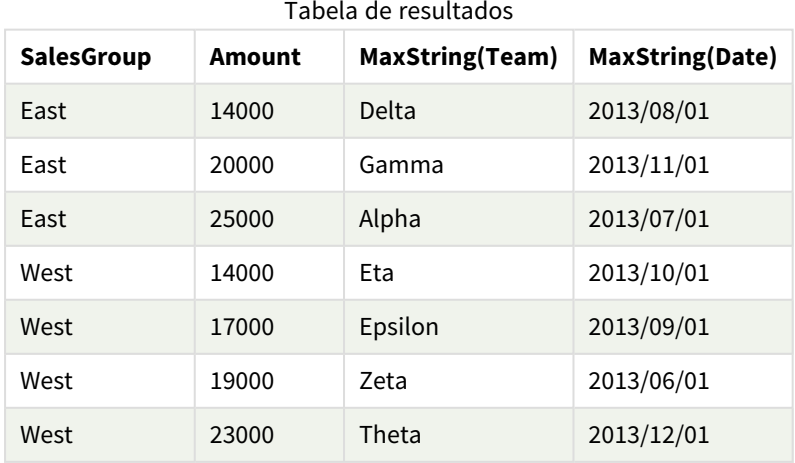

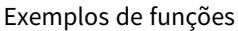

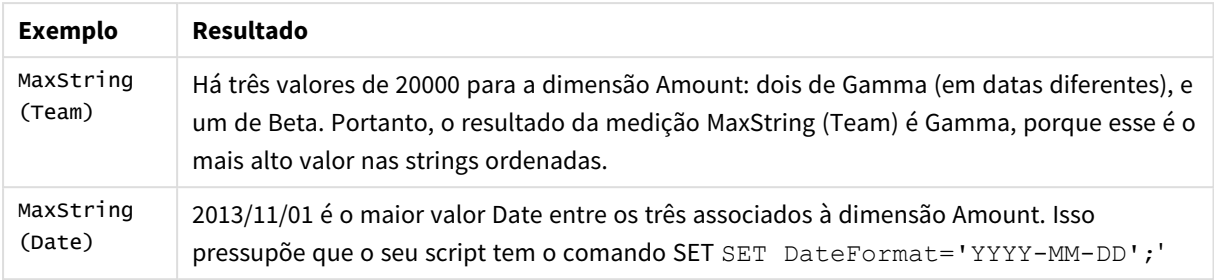

#### Dados usados no exemplo:

```
TeamData:
```

```
LOAD * inline [
SalesGroup|Team|Date|Amount
East|Gamma|01/05/2013|20000
East|Gamma|02/05/2013|20000
West|Zeta|01/06/2013|19000
East|Alpha|01/07/2013|25000
East|Delta|01/08/2013|14000
West|Epsilon|01/09/2013|17000
West|Eta|01/10/2013|14000
East|Beta|01/11/2013|20000
West|Theta|01/12/2013|23000
] (delimiter is '|');
```
## MinString

**MinString()** encontra valores na expressão e retorna o primeiro valor de texto classificado em um número de registros que são definidos por uma cláusula **group by**.

#### **Sintaxe:**

**MinString (** expr **)**

#### **Tipo de dados de retorno:** dual

#### **Argumentos:**

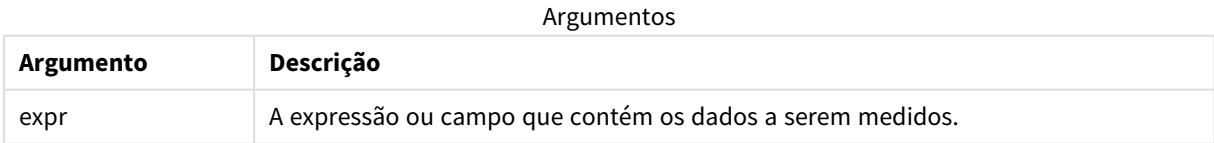

### **Limitações:**

Se nenhum valor de texto for encontrado, retornará NULL.

## **Exemplos e resultados:**

Adicione o script de exemplo ao seu aplicativo e execute-o. Para ver o resultado, adicione os campos listados na coluna de resultados a uma pasta no seu aplicativo.

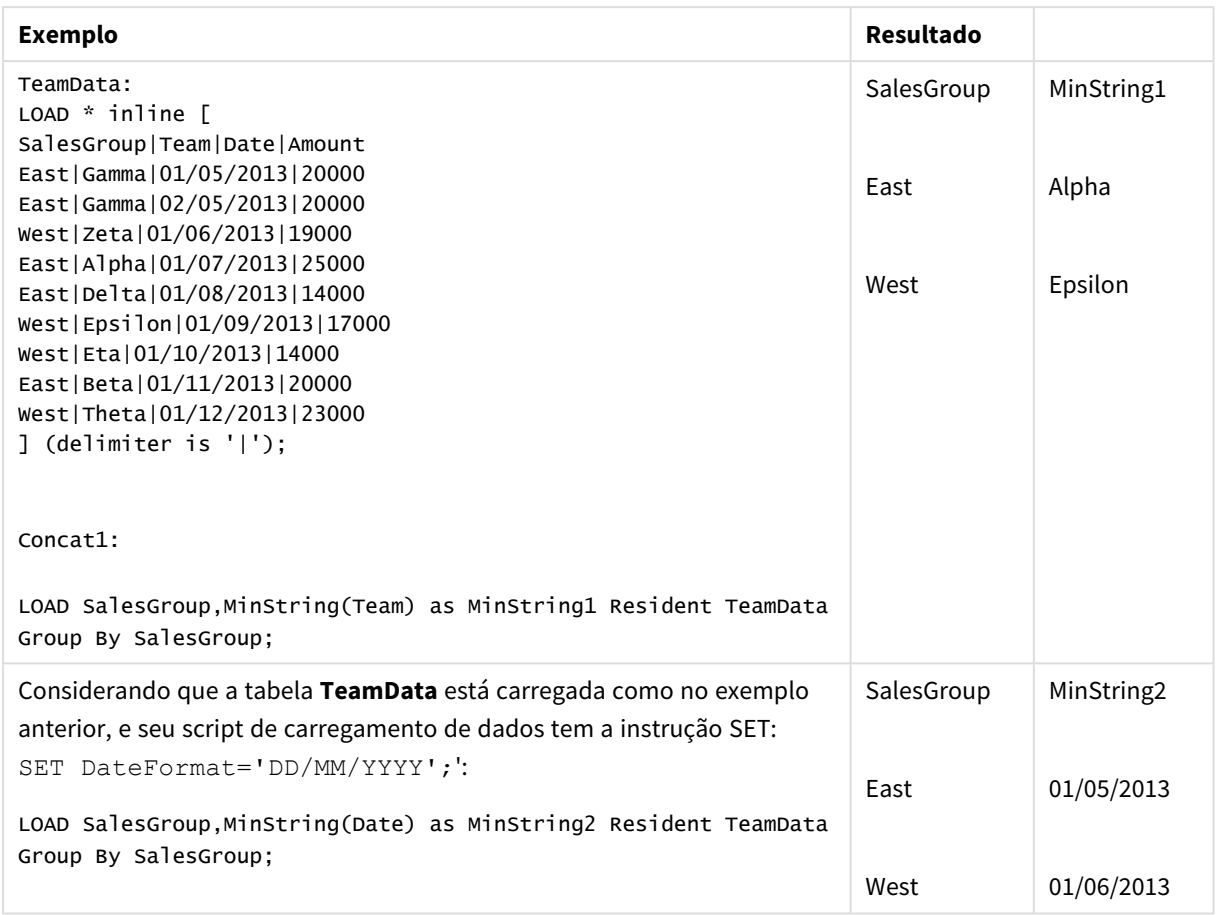

#### Dados resultantes

## MinString - função de gráfico

**MinString()** encontra valores de caracteres na expressão ou campo e retorna o primeiro valor de texto na ordem de classificação alfabética.

## **Sintaxe:**

```
MinString({[SetExpression] [TOTAL [<fld {, fld}>]]} expr)
```
## **Tipo de dados de retorno:** dual

## **Argumentos:**

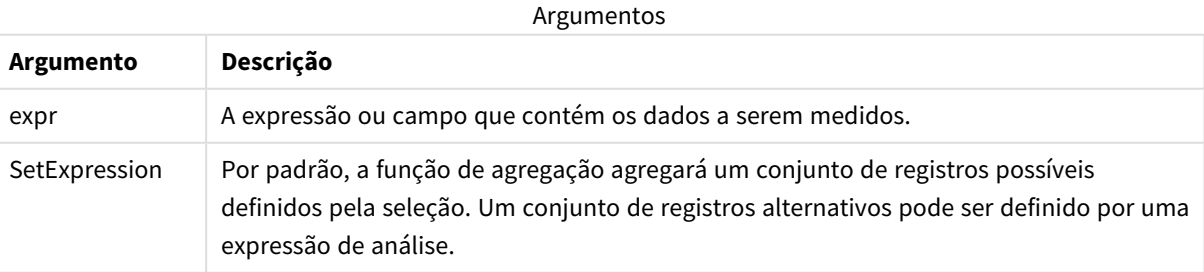

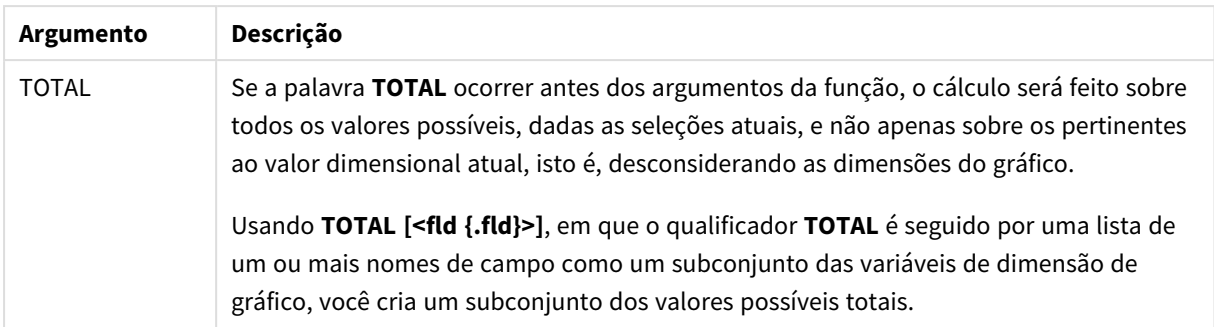

#### **Exemplos e resultados:**

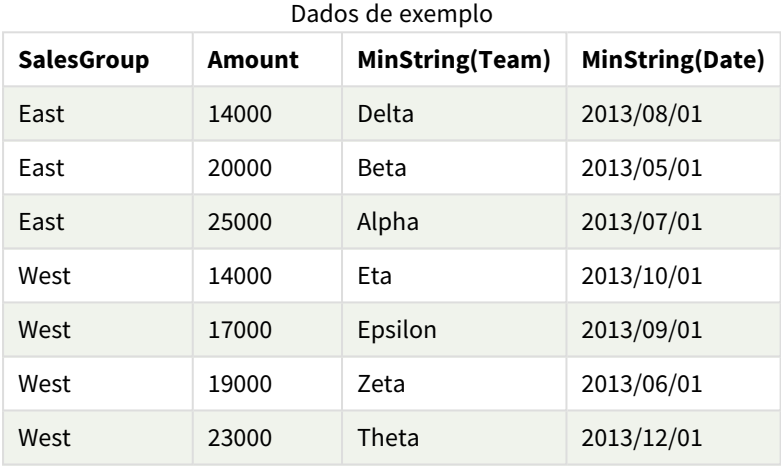

### Exemplos de funções

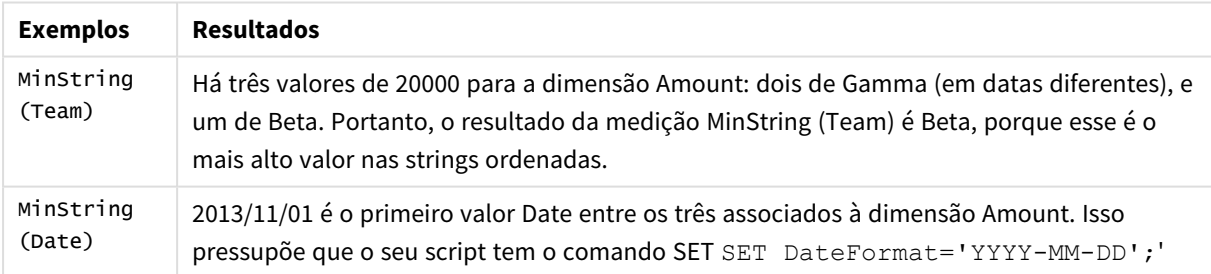

#### Dados usados no exemplo:

TeamData:

LOAD \* inline [ SalesGroup|Team|Date|Amount East|Gamma|01/05/2013|20000 East|Gamma|02/05/2013|20000 West|Zeta|01/06/2013|19000 East|Alpha|01/07/2013|25000 East|Delta|01/08/2013|14000 West|Epsilon|01/09/2013|17000 West|Eta|01/10/2013|14000 East|Beta|01/11/2013|20000 West|Theta|01/12/2013|23000 ] (delimiter is '|');

# Funções de dimensão sintética

A dimensão sintética é criada no aplicativo a partir dos valores gerados das funções de dimensão sintética, e não diretamente de campos no modelo de dados. Quando os valores gerados por uma função de dimensão sintética são utilizados em um gráfico como uma dimensão calculada, isso cria uma dimensão sintética. As dimensões sintéticas permitem criar, por exemplo, gráficos de dimensões com valores decorrentes de seus dados, isto é, dimensões dinâmicas.

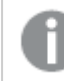

*Dimensões sintéticas não são afetadas pelas seleções.*

As seguintes funções de dimensão sintética podem ser usadas em gráficos.

#### ValueList

**ValueList()** retorna um conjunto de valores listados que, quando usados em uma dimensão calculada, formarão uma dimensão sintética.

**[ValueList](#page-548-0) - função de gráfico (**v1 {, Expression}**)**

ValueLoop

ValueLoop() retorna um conjunto de valores repetidos que, quando usados em uma dimensão calculada, formarão uma dimensão sintética.

<span id="page-548-0"></span>**[ValueLoop](#page-550-0) - função de gráfico(**from [, to [, step ]]**)**

## ValueList - função de gráfico

**ValueList()** retorna um conjunto de valores listados que, quando usados em uma dimensão calculada, formarão uma dimensão sintética.

*Em gráficos com uma dimensão sintética criada com a função ValueList é possível fazer referência ao valor da dimensão correspondente a uma célula de expressão específica declarando novamente a função ValueList com os mesmos parâmetros na expressão de gráfico. A função pode, é claro, ser usada em qualquer lugar do layout. No entanto, exceto quando usada para dimensões sintéticas, ela só terá significado dentro de uma função de agregação.*

*Dimensões sintéticas não são afetadas pelas seleções.*

#### **Sintaxe:**

**ValueList(**v1 {,...}**)**

## **Tipo de dados de retorno:** dual

## **Argumentos:**

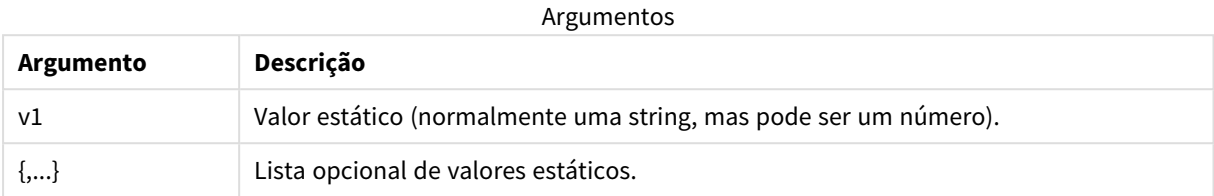

### **Exemplos e resultados:**

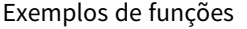

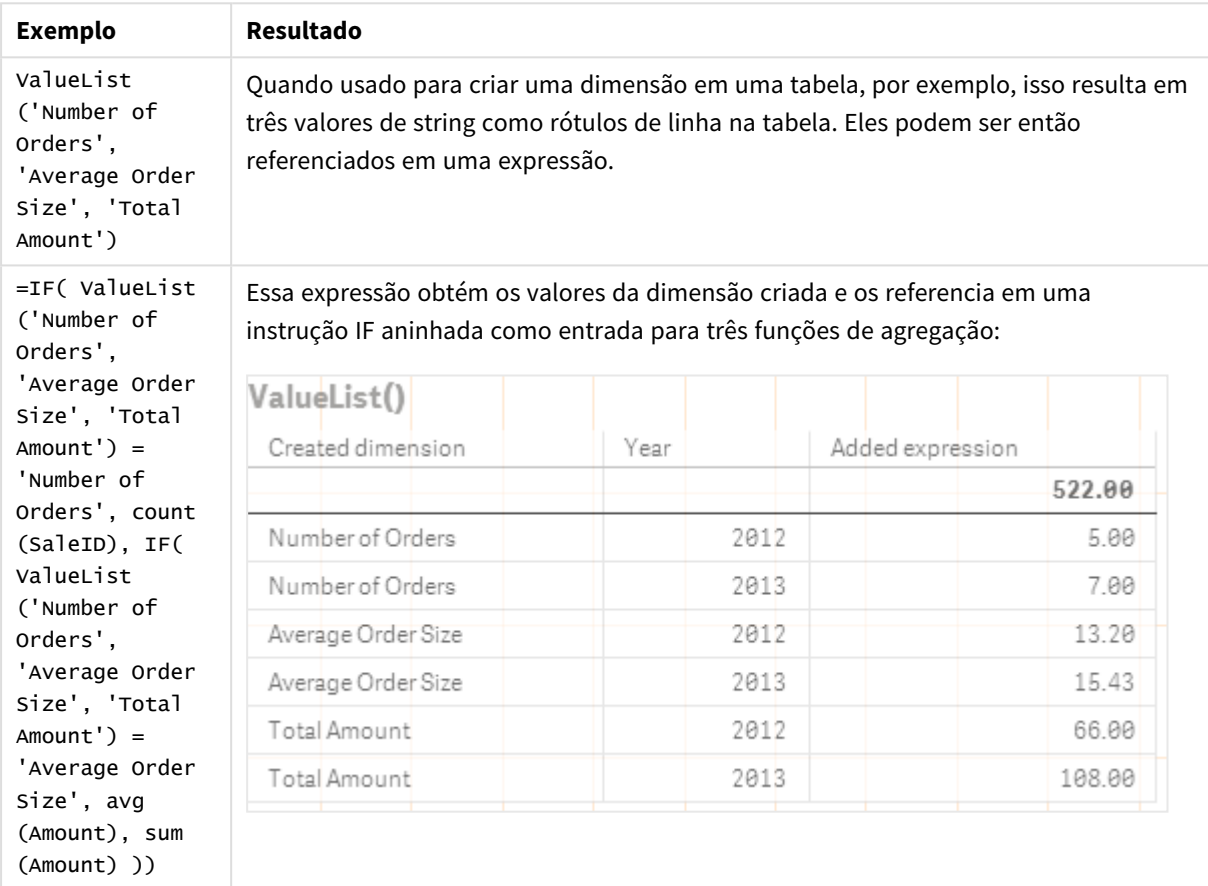

Dados usados nos exemplos:

SalesPeople: LOAD \* INLINE [ SaleID|SalesPerson|Amount|Year 1|1|12|2013 2|1|23|2013 3|1|17|2013 4|2|9|2013 5|2|14|2013 6|2|29|2013

7|2|4|2013 8|1|15|2012 9|1|16|2012 10|2|11|2012 11|2|17|2012 12|2|7|2012 ] (delimiter is '|');

# <span id="page-550-0"></span>ValueLoop - função de gráfico

ValueLoop() retorna um conjunto de valores repetidos que, quando usados em uma dimensão calculada, formarão uma dimensão sintética.

Os valores gerados começarão com o valor **from** e terminarão com o valor **to** incluindo valores intermediários em incrementos de passo.

*Em gráficos com uma dimensão sintética criada com a função ValueLoop é possível fazer referência ao valor da dimensão correspondente a uma célula de expressão específica declarando novamente a função ValueLoop com os mesmos parâmetros na expressão de gráfico. A função pode, é claro, ser usada em qualquer lugar do layout. No entanto, exceto quando usada para dimensões sintéticas, ela só terá significado dentro de uma função de agregação.*

*Dimensões sintéticas não são afetadas pelas seleções.*

### **Sintaxe:**

**ValueLoop(**from [, to [, step ]]**)**

### **Tipo de dados de retorno:** dual

#### **Argumentos:**

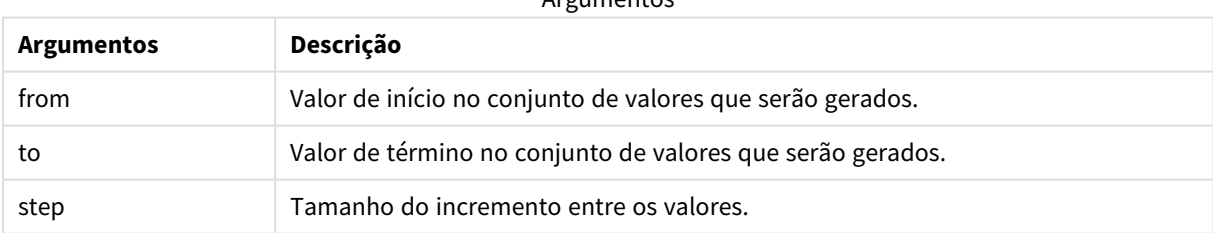

Argumentos

#### **Exemplos e resultados:**

#### Exemplos de funções

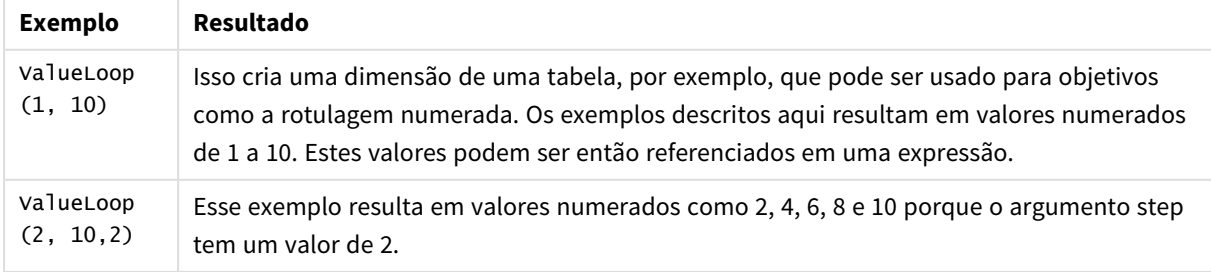

# Agregações aninhadas

Você pode se deparar com situações em que precisa aplicar uma agregação ao resultado de outra agregação. Isso é chamado de agregações aninhadas.

Não é possível aninhar agregações na maioria das expressões de gráfico. Porém, você poderá aninhar agregações se usar o qualificador **TOTAL** na função de agregação interna.

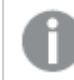

*São permitidos no máximo 100 níveis de aninhamento.*

## Agregações aninhadas com o qualificador TOTAL

## **Exemplo:**

Você deseja calcular a soma do campo **Sales**, mas só quer incluir as transações com **OrderDate** igual ao último ano. O último ano pode ser obtido com a função de agregação **Max(TOTAL** Year(OrderDate)**)**.

A seguinte agregação retornaria o resultado desejado:

Sum(If(Year(OrderDate)=Max(TOTAL Year(OrderDate)), Sales))

O Qlik Sense exige a inclusão do qualificador **TOTAL** nesse tipo de aninhamento. Isso é necessário para a comparação desejada. Esse tipo de necessidade de aninhamento é bastante comum e é uma boa prática.

## **Consulte também:**

<span id="page-551-0"></span>p *Aggr - função de [gráfico](#page-551-0) (page 552)*

# 5.3 Aggr - função de gráfico

**Aggr()** retorna um conjunto de valores da expressão calculada sobre a dimensão indicada e as dimensões. Por exemplo, o valor máximo de vendas por cliente, por região.

A função **Aggr** é utilizada para agregações aninhadas, nas quais o primeiro parâmetro (a agregação interna) é calculado uma vez por valor dimensional. As dimensões são especificadas no segundo parâmetro (e parâmetros subsequentes).

Além disso, a função **Aggr** deve ser incluída em uma função de agregação externa usando a matriz de resultados da função **Aggr** como entrada para a agregação na qual ela está aninhada.

**Sintaxe:**

```
Aggr({SetExpression}[DISTINCT] [NODISTINCT ] expr, StructuredParameter{,
StructuredParameter})
```
## **Tipo de dados de retorno:** dual

### **Argumentos:**

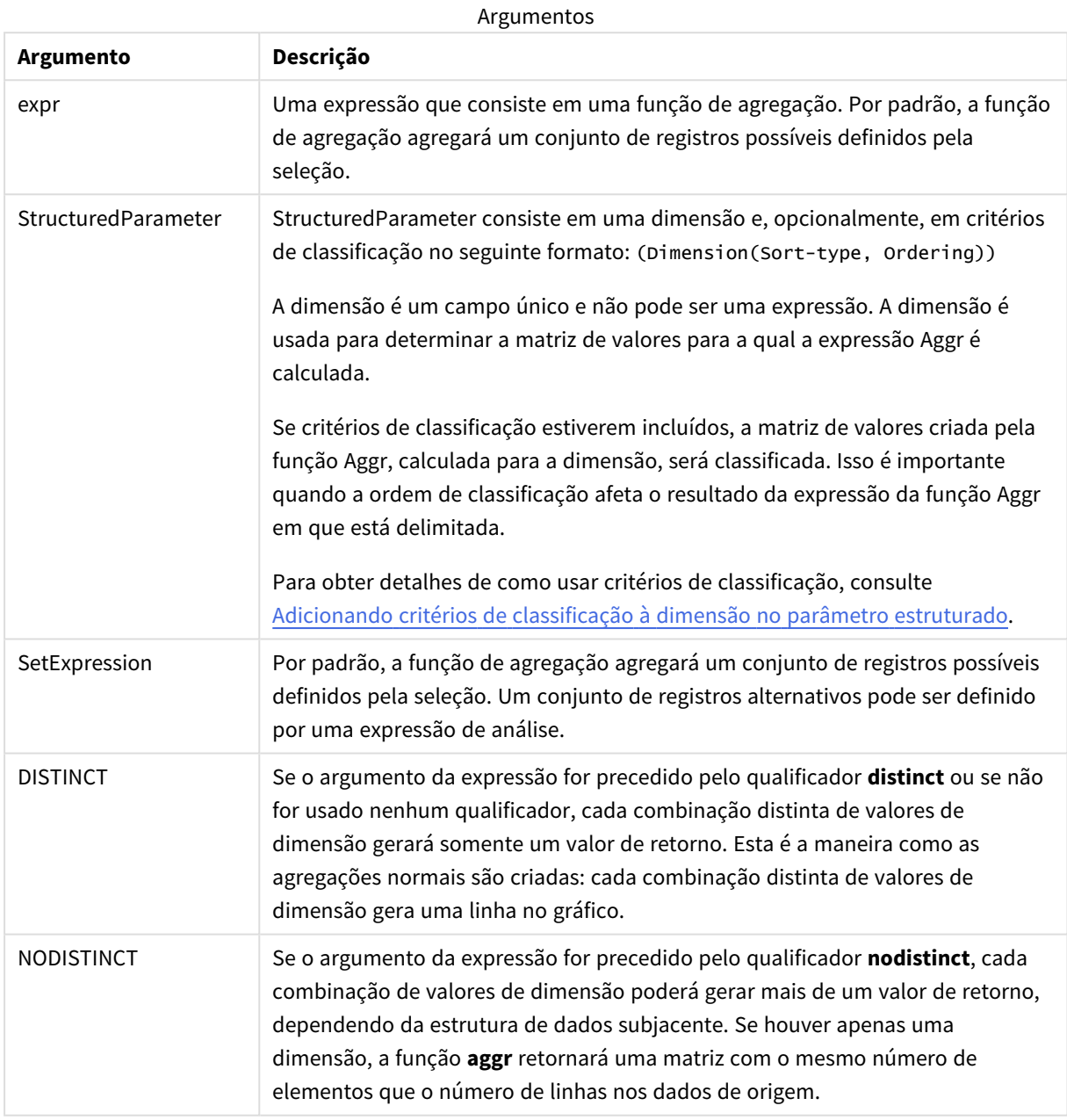

Funções de agregação básicas, como **Sum**, **Min** e **Avg**, retornam um único valor numérico, enquanto a função Aggr() pode ser comparada à criação de um conjunto de resultados temporários em etapas (uma tabela virtual) com os quais outra agregação pode ser feita. Por exemplo, calculando uma média do valor de vendas ao somar as vendas por cliente em um comando **Aggr()** e depois calculando a média dos resultados somados: **Avg(TOTAL Aggr(Sum(Sales),Customer))**.

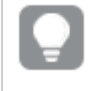

*Use a função Aggr() em dimensões calculadas se quiser criar agregações de gráfico aninhadas em vários níveis.*

## **Limitações:**

Cada dimensão em uma função Aggr() deve ser um campo único e não pode ser uma expressão (dimensão calculada).

## <span id="page-553-0"></span>**Adicionando critérios de classificação à dimensão no parâmetro estruturado**

Em sua forma básica, o argumento StructuredParameter na sintaxe da função Aggr é uma dimensão única. A expressão: Aggr(Sum(Sales, Month)) encontra o valor total das vendas para cada mês. No entanto, quando delimitada em outra função de agregação, pode haver resultados inesperados, a menos que sejam utilizados critérios de classificação. Isso porque algumas dimensões podem ser classificadas por ordem alfabética ou numérica, e assim por diante.

No argumento StructuredParameter da função Aggr, você pode especificar critérios de classificação na dimensão em sua expressão. Dessa forma, você impõe uma ordem de classificação na tabela virtual que é produzida pela função Aggr.

O argumento StructuredParameter tem a seguinte sintaxe:

(FieldName, (Sort-type, Ordering))

Parâmetros estruturados podem ser aninhados:

(FieldName, (FieldName2, (Sort-type, Ordering)))

O tipo de classificação pode ser: NUMERIC, TEXT, FREQUENCY ou LOAD\_ORDER.

Os tipos de ordenação associados a cada tipo de classificação são os seguintes:

Tipos de ordenação permitidos

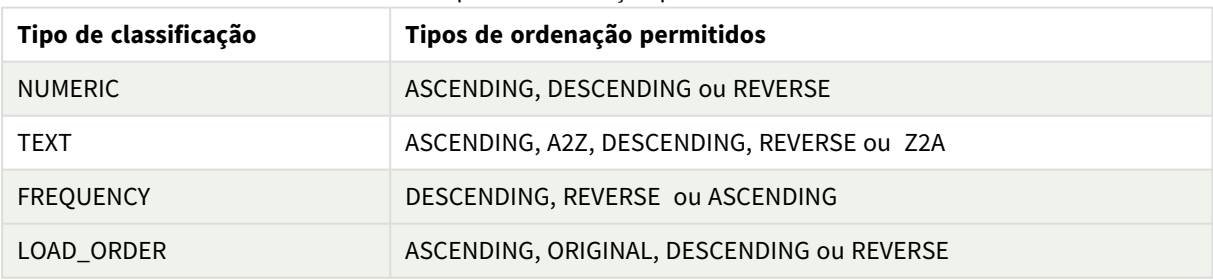

Os tipos de ordenação REVERSE e DESCENDING são equivalentes.

Para o Tipo de classificação TEXT, os tipos de ordenação ASCENDING e A2Z são equivalentes, e DESCENDING, REVERSE e Z2A são equivalentes.

Para o Tipo de classificação LOAD\_ORDER, os tipos de ordenação ASCENDING e ORIGINAL são equivalentes.

# Exemplos: Expressões de gráfico usando Agg

Exemplos - expressões de gráfico

## Exemplo 1 de expressão de gráfico

## Script de carregamento

Carregue os seguintes dados como um carregamento inline no editor de carregamento de dados para criar o exemplo de expressão de gráfico abaixo.

ProductData:

```
LOAD * inline [
Customer|Product|UnitSales|UnitPrice
Astrida|AA|4|16
Astrida|AA|10|15
Astrida|BB|9|9
Betacab|BB|5|10
Betacab|CC|2|20
Betacab|DD|25|25
Canutility|AA|8|15
Canutility|CC|0|19
] (delimiter is '|');
```
## Expressão de gráfico

Crie uma visualização de KPI em uma pasta do Qlik Sense. Adicione a seguinte expressão ao KPI como uma medida:

```
Avg(Aggr(Sum(UnitSales*UnitPrice), Customer))
```
Resultado

376.7

## Explicação

A expressão Aggr(Sum(UnitSales\*UnitPrice), Customer) encontra o valor total das vendas por **Customer** e retorna uma matriz de valores: 295, 715 e 120 para os três valores **Customer**.

Efetivamente, criamos uma lista temporária de valores sem ter que criar uma tabela ou coluna explícita contendo esses valores.

Esses valores são usados como entrada para a função de **Avg()** para encontrar a média do valor de vendas, 376.7.

## Exemplo 2 de expressão de gráfico

## Script de carregamento

Carregue os seguintes dados como um carregamento inline no editor de carregamento de dados para criar o exemplo de expressão de gráfico abaixo.

ProductData:

LOAD \* inline [ Customer|Product|UnitSales|UnitPrice Astrida|AA|4|16 Astrida|AA|10|15 Astrida|BB|10|15 Astrida|BB|9|9 Betacab|BB|5|10 Betacab|BB|7|12 Betacab|CC|2|22 Betacab|CC|4|20 Betacab|DD|25|25 Canutility|AA|8|15 Canutility|AA|5|11 Canutility|CC|0|19 ] (delimiter is '|');

## Expressão de gráfico

Crie uma visualização de tabela em uma pasta do Qlik Sense com **Customer**, **Product**, **UnitPrice** e **UnitSales** como dimensões. Adicione a seguinte expressão à tabela como uma medida:

Aggr(NODISTINCT Max(UnitPrice), Customer, Product)

#### Resultado

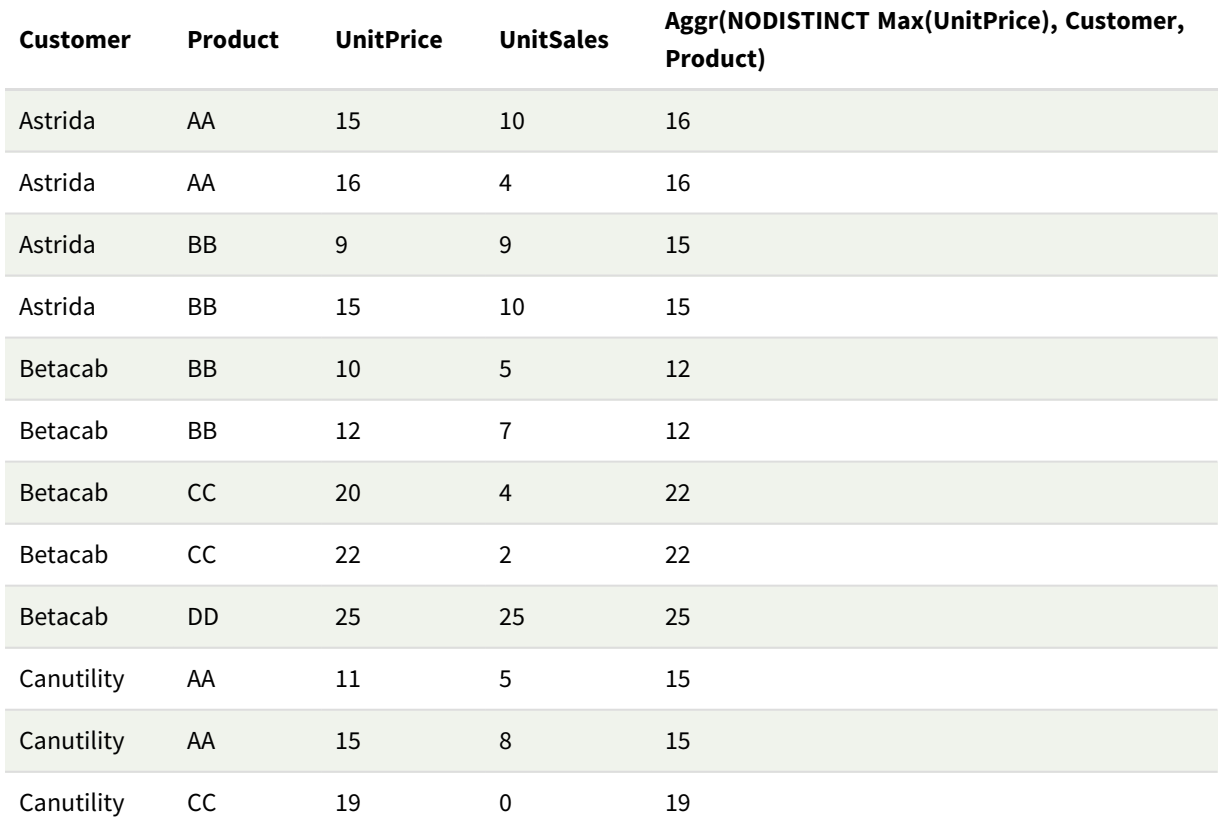

## Explicação

Uma matriz de valores: 16, 16, 15, 15, 12, 12, 22, 22, 25, 15, 15 e 19. O qualificador **nodistinct** significa que a matriz contém um elemento para cada linha na fonte de dados: cada um deles é o **UnitPrice** máximo para cada **Customer** e **Product**.

## Exemplo 3 de expressão de gráfico

## Script de carregamento

Carregue os seguintes dados como um carregamento inline no editor de carregamento de dados para criar o exemplo de expressão de gráfico abaixo.

```
Set vNumberOfOrders = 1000;
OrderLines:
Load
       RowNo() as OrderLineID,
       OrderID,
       OrderDate,
       Round((Year(OrderDate)-2005)*1000*Rand()*Rand()*Rand1) as Sales
       While Rand() <=0.5 or IterNo()=1;
Load * Where OrderDate<=Today();
Load
       Rand() as Rand1,
       Date(MakeDate(2013)+Floor((365*4+1)*Rand())) as OrderDate,
       RecNo() as OrderID
       Autogenerate vNumberOfOrders;
Calendar:
Load distinct
       Year(OrderDate) as Year,
       Month(OrderDate) as Month,
       OrderDate
```
## Resident OrderLines;

## Expressões de gráfico

Crie uma visualização de tabela em uma pasta do Qlik Sense com **Year** e **Month** como dimensões. Adicione as seguintes expressões à tabela como medidas:

- Sum(Sales)
- Sum(Aggr( Rangesum(Above(Sum(Sales),0,12)), (Year, (Numeric, Ascending)), (Month, (Numeric, Ascending)) )) rotulado como Structured Aggr() na tabela.

## Resultado

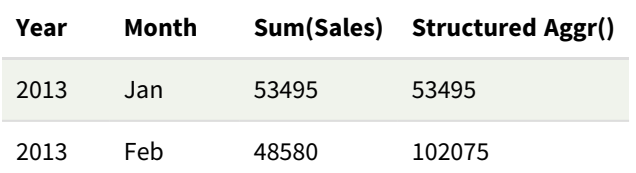

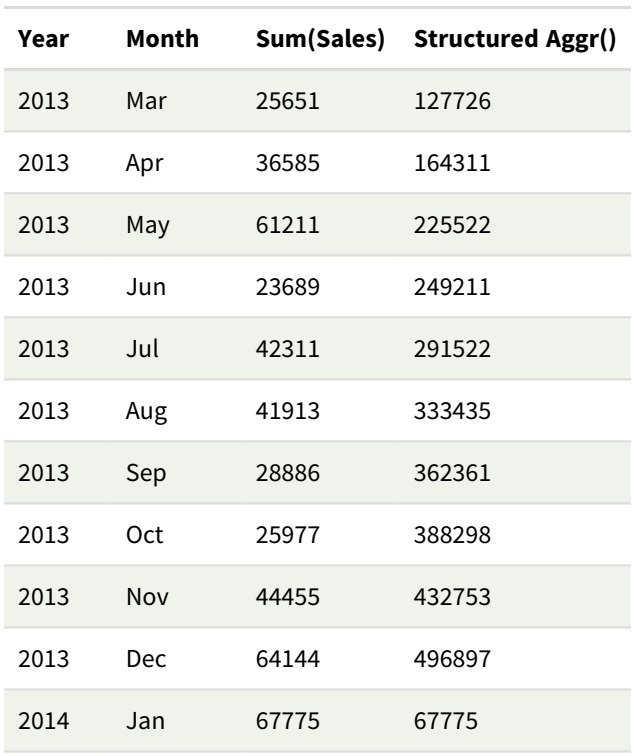

## Explicação

Este exemplo exibe os valores agregados ao longo de um período de doze meses para cada ano em ordem cronológica crescente, daí a parte de parâmetros estruturados (Numeric, Ascending) da expressão **Aggr()**. Duas dimensões específicas são necessárias como parâmetros estruturados: **Year** e **Month**, classificados como (1) **Year** (numérico) e (2) **Month** (numérico). Essas duas dimensões devem ser usadas na visualização de tabela ou gráfico. Isso é necessário para que a lista de dimensões da função **Aggr()** corresponda às dimensões do objeto usado na visualização.

Você pode comparar a diferença entre essas medidas em uma tabela ou em gráficos de linhas separados:

- Sum(Aggr( Rangesum(Above(Sum(Sales),0,12)), (Year), (Month) ))
- Sum(Aggr( Rangesum(Above(Sum(Sales),0,12)), (Year, (Numeric, Ascending)), (Month, (Numeric, Ascending)) ))

Deve ficar claro que somente a última expressão executa o acúmulo desejado de valores agregados.

## **Consulte também:**

p *Funções básicas de [agregação](#page-328-0) (page 329)*

# 5.4 Funções de cor

Estas funções podem ser usadas em expressões associadas à definição e avaliação das propriedades de cores dos objetos de gráfico, bem como em scripts de carga de dados.

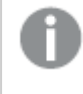

*O Qlik Sense oferece suporte para as funções de cores Color(), qliktechblue e qliktechgray por motivos de compatibilidade com versões anteriores, mas sua utilização não é recomendada.*

### ARGB

**ARGB()** é utilizada em expressões para definir ou avaliar as propriedades de cores de um objeto de gráfico, no qual a cor é definida por um componente vermelho **r**, um componente verde **g** e um componente azul **b**, com um fator alfa (opacidade) de **alpha**.

**[ARGB](#page-560-0) (**alpha, r, g, b**)**

#### **HSL**

**HSL()** é utilizada em expressões para definir ou avaliar as propriedades de cores de um objeto gráfico, em que a cor é definida pelos valores de **hue**, **saturation** e **luminosity** entre 0 e 1.

**[HSL](#page-563-0) (**hue, saturation, luminosity**)**

### RGB

**RGB()** retorna um número inteiro correspondente ao código da cor definida pelos três parâmetros: o componente vermelho R, o componente verde G e o componente azul B. Esses componentes devem ter valores inteiros entre 0 e 255. A função pode ser usada em expressões para definir ou avaliar as propriedades de cor de um objeto gráfico.

**[RGB](#page-561-0) (**r, g, b**)**

#### Colormix1

**Colormix1()** é usado em expressões para retornar uma representação da cor ARGB a partir de um gradiente de duas cores, com base em um valor entre 0 e 1.

**Colormix1 (**Value , ColorZero , ColorOne**)**

Value é um número real entre 0 e 1.

- <sup>l</sup> Se Value = 0 ColorZero será retornado.
- Se Value = 1 ColorOne será retornado.
- Se o Value estiver entre 0 e 1, será retornado o sombreamento intermediário apropriado.

ColorZero é uma representação da cor RGB válida para a cor que será associada ao limite inferior do intervalo.

ColorOne é uma representação da cor RGB válida para a cor que será associada ao limite superior do intervalo.

#### **Exemplo:**

```
\text{Colormix1}(0.5, \text{red}(), \text{blue}())retorna:
```
ARGB(255,64,0,64) (purple)

#### Colormix2

**Colormix2()** é usado em expressões para retornar uma representação da cor ARGB a partir de um gradiente de duas cores com base em um valor entre -1 e 1, com a possibilidade de especificar uma cor intermediária para a posição central (0).

**Colormix2 (**Value ,ColorMinusOne , ColorOne[ , ColorZero]**)** Value é um número real entre -1 e 1.

- Se Value = -1, a primeira cor será retornada.
- $\bullet$  Se Value = 1, a primeira cor será retornada.
- <sup>l</sup> Se -1 < Value< 1 a mistura apropriada de cores é retornada.

ColorMinusOne é uma representação da cor RGB válida para a cor que será associada ao limite inferior do intervalo.

ColorOne é uma representação da cor RGB válida para a cor que será associada ao limite superior do intervalo.

ColorZero é uma representação da cor RGB válida opcional para a cor que será associada ao valor central do intervalo.

### SysColor

**SysColor()** retorna a representação da cor ARGB para a cor do sistema Windows nr, em que nr corresponde ao parâmetro da função da API do Windows **GetSysColor(nr)**.

#### **SysColor (**nr**)**

#### ColorMapHue

**ColorMapHue()** retorna um valor de cor ARGB do mapa de cores que varia o componente da tonalidade do modelo de cores HSV. O mapa de cores começa com vermelho, passa pelo amarelo, verde, ciano, azul, magenta e retorna ao vermelho. x deve ser especificado como um valor entre 0 e 1.

#### **ColorMapHue (**x**)**

#### ColorMapJet

**ColorMapJet()** retorna um valor de cor ARGB do mapa de cores que começa com azul, passa pelo ciano, amarelo, laranja e retorna ao vermelho. x deve ser especificado como um valor entre 0 e 1.

**ColorMapJet (**x**)**

## Funções de cores pré-definidas

As funções a seguir podem ser usadas em expressões para cores pré-definidas. Cada função retorna uma representação de cor RGB.

Opcionalmente um parâmetro para o fator alfa pode ser fornecido, neste caso uma representação de cor ARGB é retornada. Um fator alfa de 0 corresponde à transparência total, e um de 255 corresponde à opacidade total. Se um valor para alfa não for inserido, o valor adotado será 255.

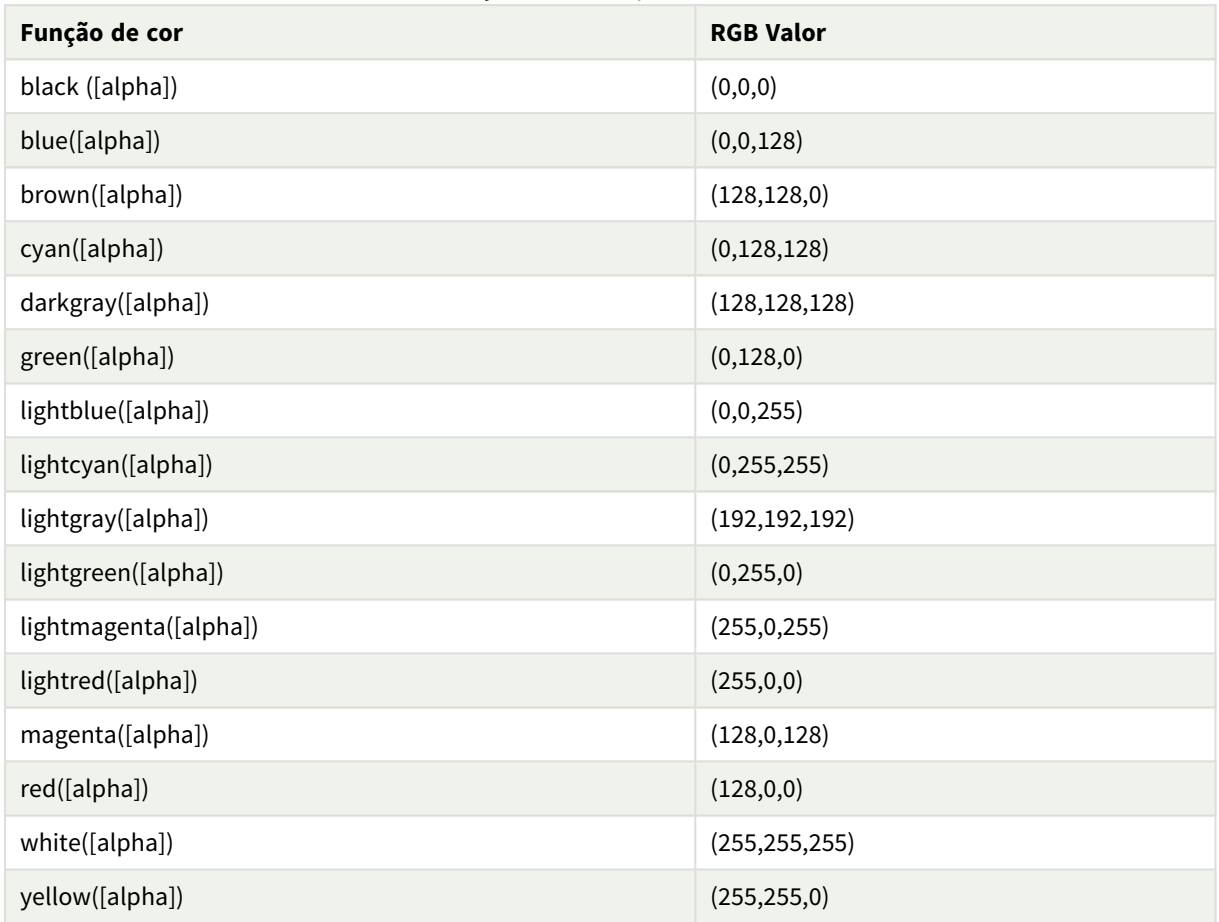

Funções de cores pré-definidas

## **Exemplos e resultados:**

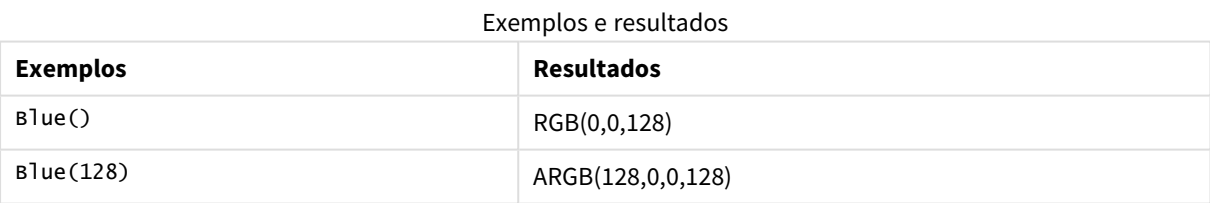

## <span id="page-560-0"></span>ARGB

**ARGB()** é utilizada em expressões para definir ou avaliar as propriedades de cores de um objeto de gráfico, no qual a cor é definida por um componente vermelho **r**, um componente verde **g** e um componente azul **b**, com um fator alfa (opacidade) de **alpha**.

#### **Sintaxe:**

**ARGB(**alpha, r, g, b**)**

### **Tipo de dados de retorno:** dual

#### **Argumentos:**

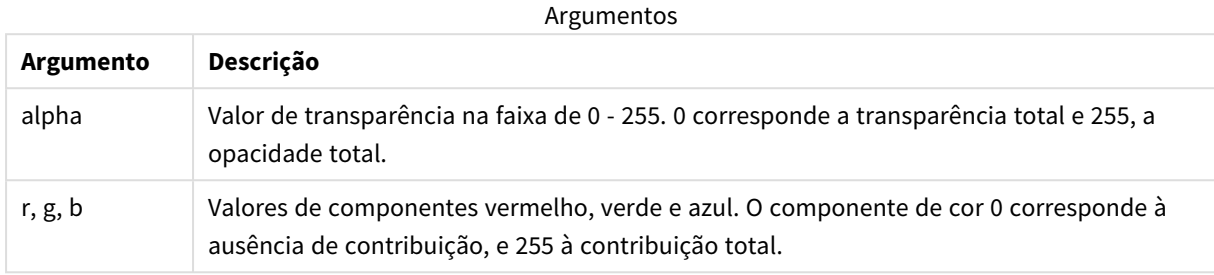

*Todos os argumentos devem ser expressões que resolvem para inteiros no intervalo de 0 a 255.*

Se o componente numérico for interpretado e formatado em notação hexadecimal, a visualização dos valores dos componentes de cor torna-se mais fácil. Por exemplo, verde-claro tem o número 4 278 255 360, que em notação hexadecimal é FF00FF00. As duas primeiras posições "FF" (255) representam o canal **alfa**. As próximas duas posições "00" representam a quantidade de **vermelho**, as próximas duas posições "FF" representam a quantidade de **verde** e as duas posições finais "00" representam a quantidade de **azul**.

## <span id="page-561-0"></span>RGB

**RGB()** retorna um número inteiro correspondente ao código da cor definida pelos três parâmetros: o componente vermelho R, o componente verde G e o componente azul B. Esses componentes devem ter valores inteiros entre 0 e 255. A função pode ser usada em expressões para definir ou avaliar as propriedades de cor de um objeto gráfico.

#### **Sintaxe:**

**RGB (**r, g, b**)**

**Tipo de dados de retorno:** dual

#### **Argumentos:**

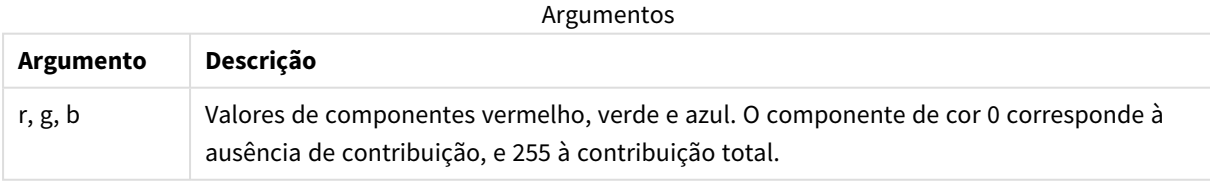

*Todos os argumentos devem ser expressões que resolvem para inteiros no intervalo de 0 a 255.*

Se o componente numérico for interpretado e formatado em notação hexadecimal, a visualização dos valores dos componentes de cor torna-se mais fácil. Por exemplo, verde-claro tem o número 4 278 255 360, que em notação hexadecimal é FF00FF00. As duas primeiras posições "FF" (255) representam o canal **alfa**. Nas funções **RGB** e **HSL**, isso é sempre 'FF' (opaco). As próximas duas posições "00" representam a quantidade de **vermelho**, as próximas duas posições "FF" representam a quantidade de **verde** e as duas posições finais "00" representam a quantidade de **azul**.

Exemplo: Expressão de gráfico Este exemplo aplica uma cor personalizada a um gráfico:

Dados usados neste exemplo:

ProductSales: Load \* Inline [Country, Sales, Budget Sweden,100000,50000 Germany, 125000, 175000 Norway, 74850, 68500 Ireland, 45000, 48000 Sweden,98000,50000 Germany, 115000, 175000 Norway, 71850, 68500 Ireland, 31000, 48000 ] (delimiter is ','); Insira a seguinte expressão no painel de **propriedades** Cores e legenda:

If (Sum(Sales)>Sum(Budget),RGB(255,0,0),RGB(100,80,120))

Resultado:

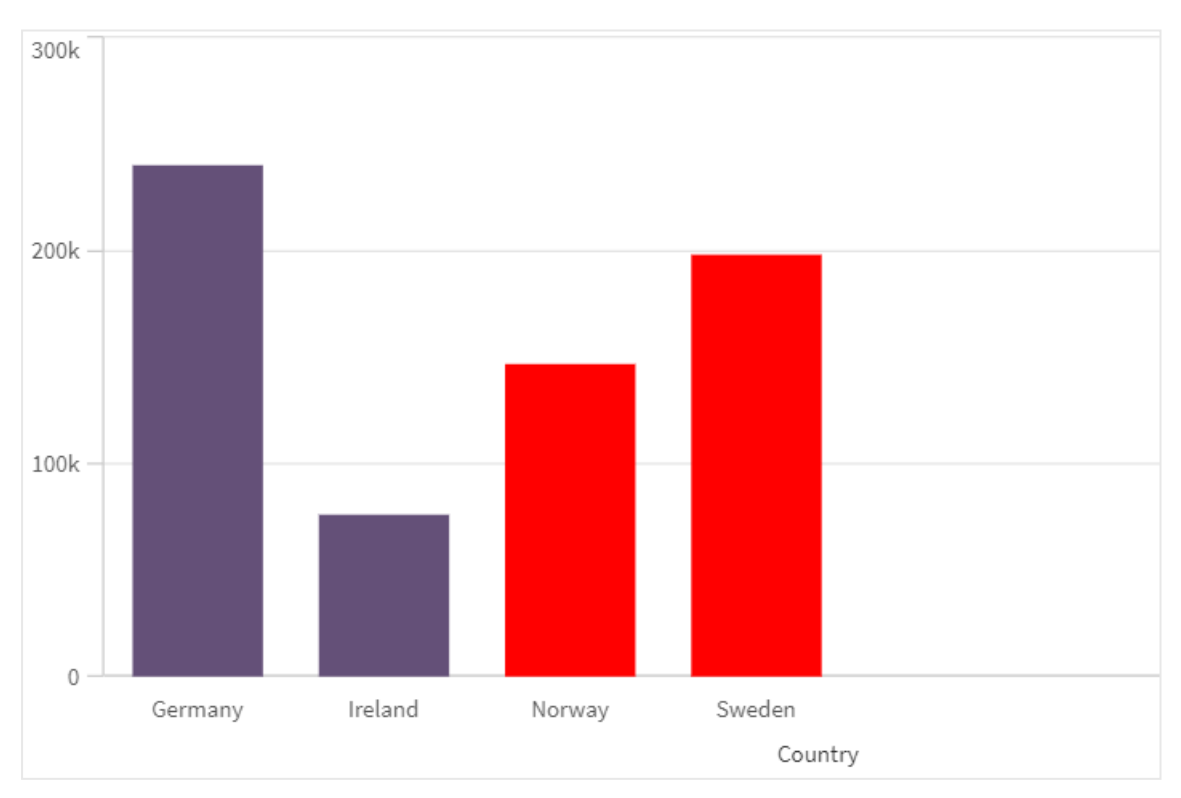

### Exemplo: Script de carregamento

O exemplo a seguir mostra os valores RGB equivalentes para valores em formato hexadecimal:

```
Load
Text(R & G & B) as Text,
RGB(R,G,B) as Color;
Load
Num#(R,'(HEX)') as R,
Num#(G,'(HEX)') as G,
Num#(B,'(HEX)') as B
Inline
[R,G,B
01,02,03
AA,BB,CC];
Resultado:
```
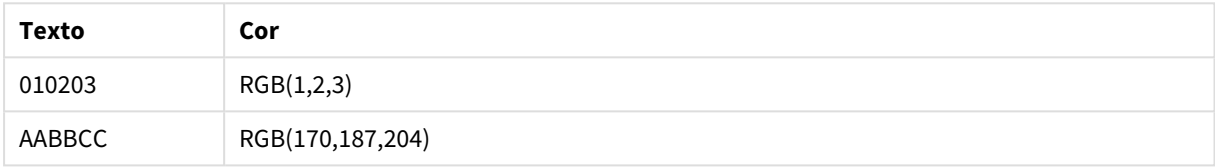

## <span id="page-563-0"></span>**HSL**

**HSL()** é utilizada em expressões para definir ou avaliar as propriedades de cores de um objeto gráfico, em que a cor é definida pelos valores de **hue**, **saturation** e **luminosity** entre 0 e 1.

#### **Sintaxe:**

```
HSL (hue, saturation, luminosity)
```
#### **Tipo de dados de retorno:** dual

#### **Argumentos:**

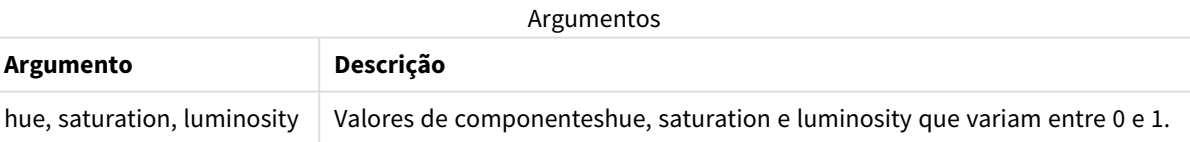

*Todos os argumentos devem ser expressões que resolvem para inteiros no intervalo de 0 a 1.*

Se o componente numérico for interpretado e formatado em notação hexadecimal, a visualização dos valores de RGB dos componentes de cor torna-se mais fácil. Por exemplo, verde-claro tem o número 4 278 255 360 que, em notação hexadecimal, é FF00FF00 e RGB (0,255,0). Isso equivale a HSL (80/240, 240/240, 120/240) - um valor deHSL de (0.33, 1, 0.5).

# 5.5 Funções condicionais

As funções condicionais avaliam a condição e, em seguida, retornam respostas diferentes dependendo do valor da condição. As funções podem ser usadas no script de carregamento de dados e em expressões de gráfico.

# Visão geral das funções condicionais

Cada função é descrita adicionalmente após a visão geral. Você também pode clicar no nome da função na sintaxe para acessar imediatamente os detalhes dessa função específica.

## **alt**

A função **alt** retorna o primeiro parâmetro que tiver uma representação numérica válida. Se nenhuma correspondência for encontrada, o último parâmetro será retornado. É possível usar qualquer número de parâmetros.

**[alt](#page-565-0) (**expr1[ , expr2 , expr3 , ...] , else**)**

### **class**

A função **class** atribui o primeiro parâmetro a um intervalo de classe. O resultado é um valor duplo com a<=x<b como o valor textual, no qual a e b são os limites superior e inferior da caixa, e o limite inferior como valor numérico.

**[class](#page-566-0) (**expression, interval [ , label [ , offset ]]**)**

#### **coalesce**

A função **coalesce** retorna o primeiro dos parâmetros que possui uma representação válida de non-NULL. É possível usar qualquer número de parâmetros.

**[coalesce](#page-567-0)(**expr1[ , expr2 , expr3 , ...]**)**

## **if**

A função **if** retorna um valor dependendo se a condição fornecida com a função avaliar como True ou False.

**[if](#page-568-0) (**condition , then , else**)**

#### **match**

A função **match** compara o primeiro parâmetro com todos os seguintes e retorna a localização numérica das expressões correspondentes. A comparação faz distinção de maiúsculas e minúsculas.

**[match](#page-572-0) (** str, expr1 [ , expr2,...exprN ]**)**

#### **mixmatch**

A função **mixmatch** compara o primeiro parâmetro com todos os seguintes e retorna a localização numérica das expressões correspondentes. A comparação não diferencia maiúsculas de minúsculas.

**[mixmatch](#page-575-0) (** str, expr1 [ , expr2,...exprN ]**)**

## **pick**

A função de escolha retorna a e*n*ésima expressão na lista.

**[pick](#page-578-0) (**n, expr1[ , expr2,...exprN]**)**

#### **wildmatch**

A função **wildmatch** compara o primeiro parâmetro com todos os seguintes e retorna o número da expressão correspondente. Permite o uso de caracteres curingas ( **\*** e **?**) nas cadeias de comparação. **\*** corresponde a qualquer sequência de caracteres. **?** corresponde a qualquer caractere simples. A comparação não diferencia maiúsculas de minúsculas.

<span id="page-565-0"></span>**[wildmatch](#page-579-0) (** str, expr1 [ , expr2,...exprN ]**)**

## alt

A função **alt** retorna o primeiro parâmetro que tiver uma representação numérica válida. Se nenhuma correspondência for encontrada, o último parâmetro será retornado. É possível usar qualquer número de parâmetros.

#### **Sintaxe:**

**alt(**expr1[ , expr2 , expr3 , ...] , else**)**

#### **Argumentos:**

Argumentos

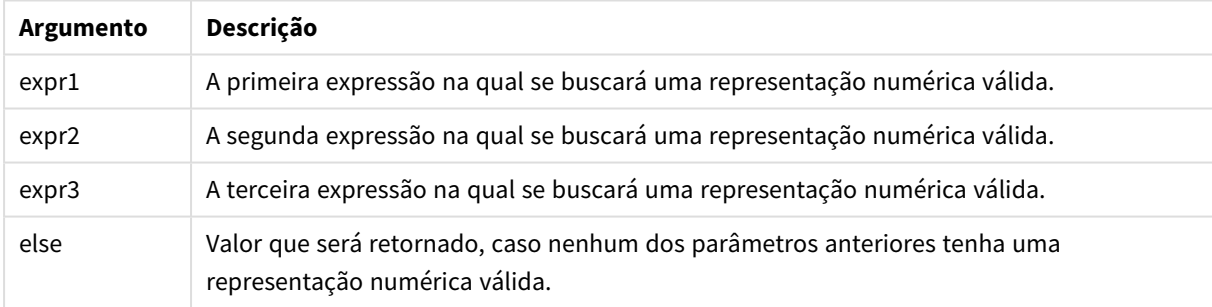

A função alt é frequentemente usada com funções de interpretação de número ou data. Dessa forma, o Qlik Sense pode testar diferentes formatos de data em ordem de prioridade. Também pode ser usado para manipular os valores NULL em expressões numéricas.

## **Exemplos:**

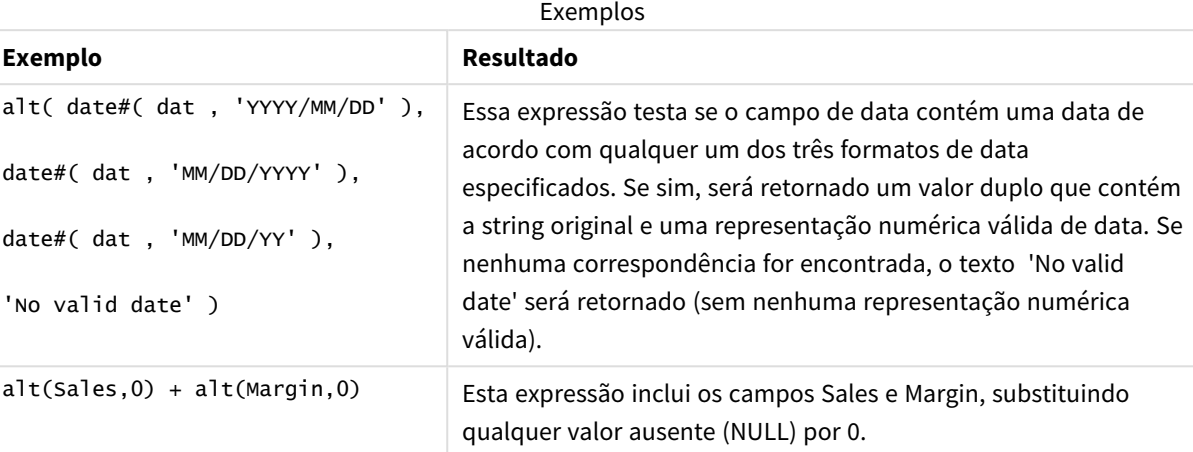

## <span id="page-566-0"></span>class

A função **class** atribui o primeiro parâmetro a um intervalo de classe. O resultado é um valor duplo com a<=x<b como o valor textual, no qual a e b são os limites superior e inferior da caixa, e o limite inferior como valor numérico.

## **Sintaxe:**

```
class(expression, interval [ , label [ , offset ]])
```
## **Argumentos:**

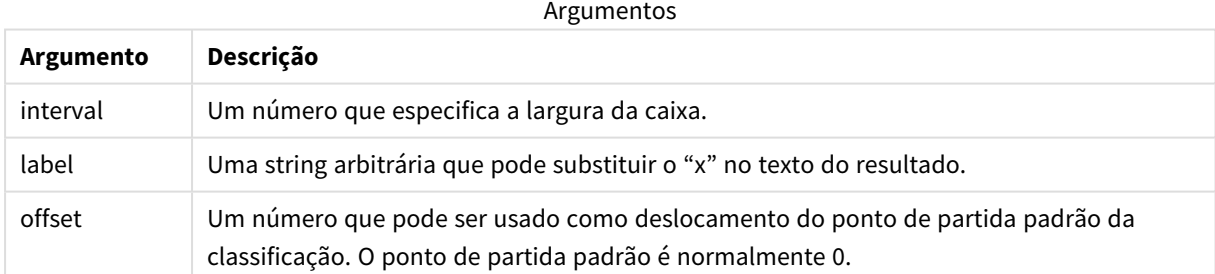

## **Exemplos:**

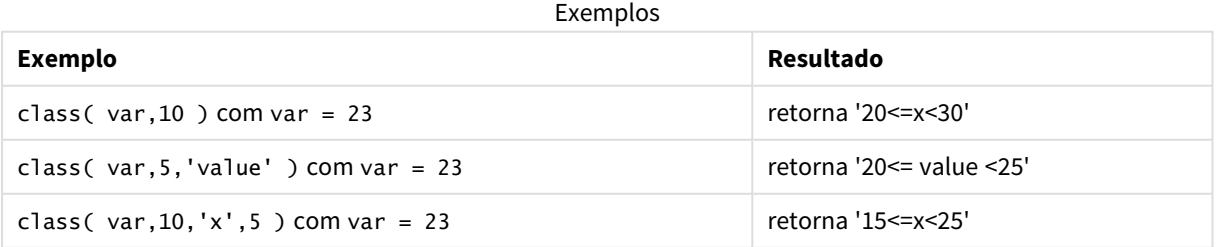

## Exemplo - Script de carregamento usando class

Exemplo: script de carregamento

## **Script de carregamento**

Neste exemplo, carregamos uma tabela com o nome e idade de pessoas. O objetivo é incluir um campo que classifique cada pessoa de acordo com um grupo de idade, com dez anos de intervalo. A tabela de origem original tem a seguinte aparência.

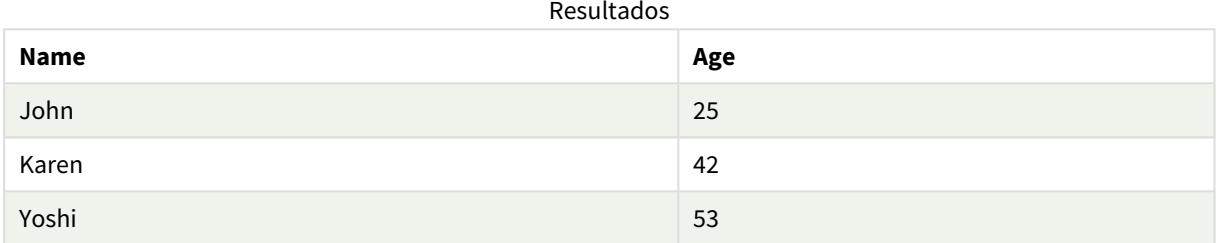

Para incluir o campo de classificação de faixa etária, você pode incluir a instrução de carregamento anterior através da função **class**.

Crie uma nova guia no editor de carregamento de dados e carregue os dados a seguir como um carregamento inline. Crie a tabela abaixo no Qlik Sense para ver os resultados.

```
LOAD *,
class(Age, 10, 'age') As Agegroup;
LOAD * INLINE
[ Age, Name
25, John
42, Karen
53, Yoshi];
```
## **Resultados**

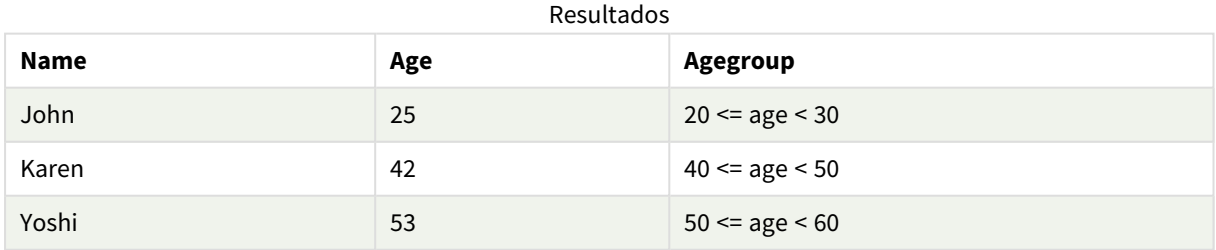

## <span id="page-567-0"></span>coalesce

A função **coalesce** retorna o primeiro dos parâmetros que possui uma representação válida de non-NULL. É possível usar qualquer número de parâmetros.

**coalesce(**expr1[ , expr2 , expr3 , ...]**)**

## **Argumentos:**

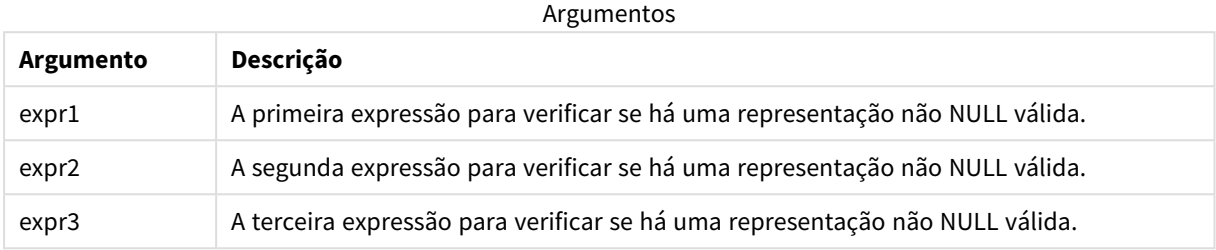

## **Exemplos:**

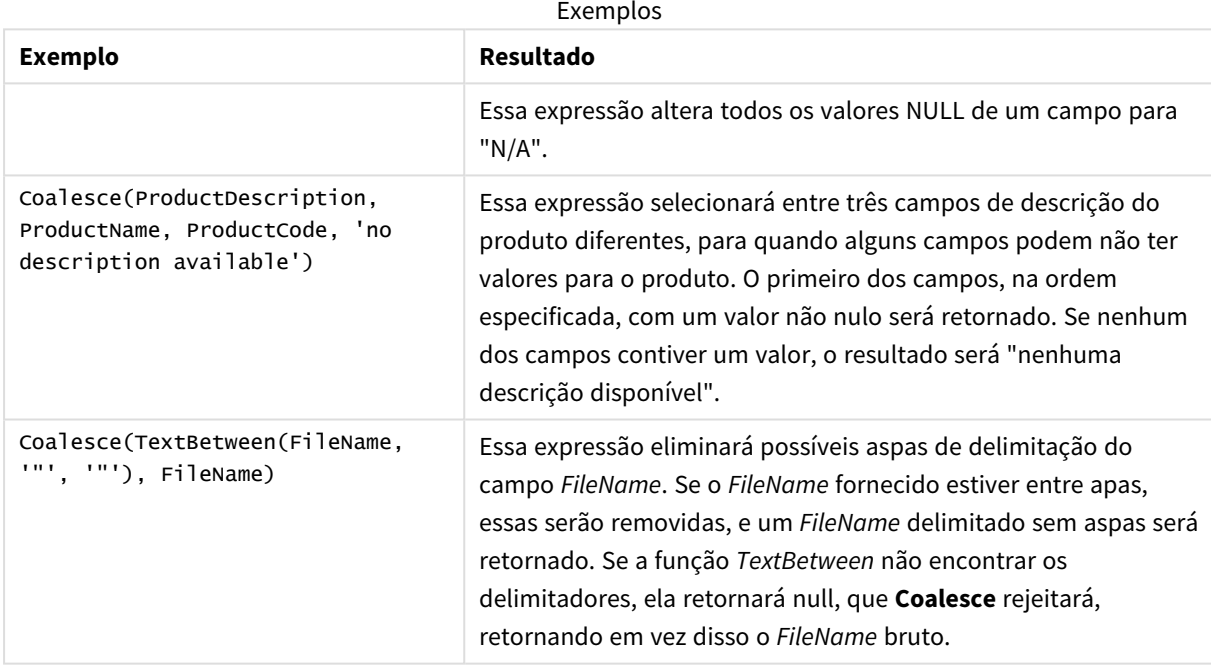

# <span id="page-568-0"></span>if

A função **if** retorna um valor dependendo se a condição fornecida com a função avaliar como True ou False.

## **Sintaxe:**

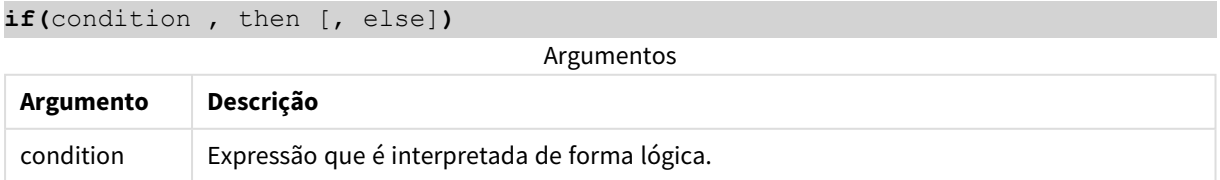

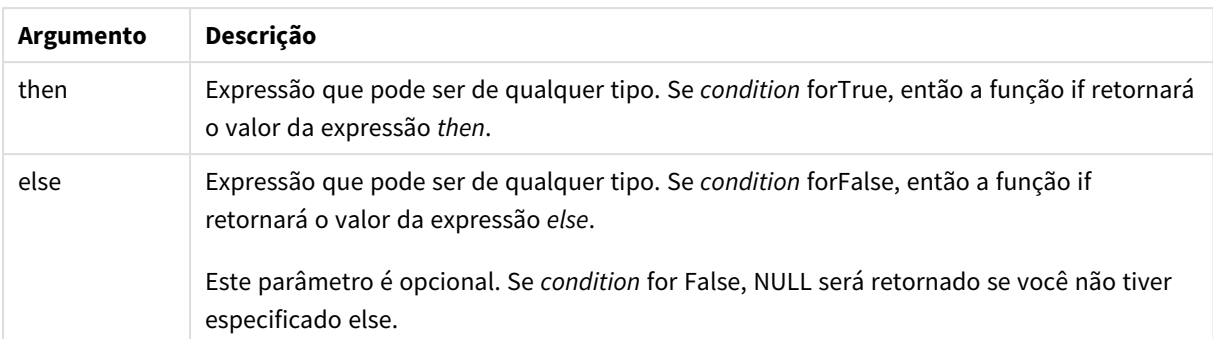

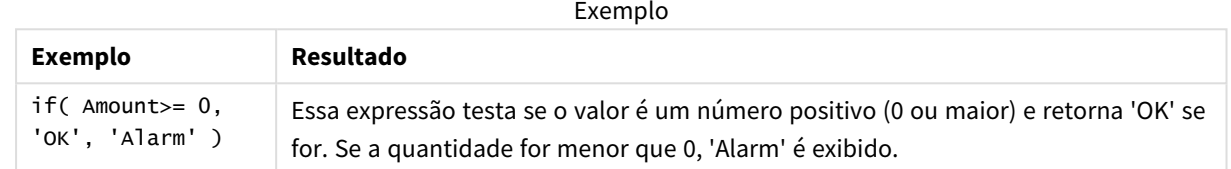

## Exemplo - Script de carregamento usando if

Exemplo: Script de carregamento

#### **Script de carregamento**

É possível usar If em um script de carregamento com outros métodos e objetos, incluindo variáveis. Por exemplo, se você definir uma variável *threshold* e quiser incluir um campo no modelo de dados com base nesse limite, poderá fazer o seguinte.

Crie uma nova guia no editor de carregamento de dados e carregue os dados a seguir como um carregamento inline. Crie a tabela abaixo no Qlik Sense para ver os resultados.

```
Transactions:
Load * Inline [
transaction_id, transaction_date, transaction_amount, transaction_quantity, customer_id, size,
color_code
3750, 20180830, 23.56, 2, 2038593, L, Red
3751, 20180907, 556.31, 6, 203521, m, orange
3752, 20180916, 5.75, 1, 5646471, S, blue
3753, 20180922, 125.00, 7, 3036491, l, Black
3754, 20180922, 484.21, 13, 049681, xs, Red
3756, 20180922, 59.18, 2, 2038593, M, Blue
3757, 20180923, 177.42, 21, 203521, XL, Black
];
set threshold = 100;
/* Create new table called Transaction_Buckets
Compare transaction_amount field from Transaction table to threshold of 100.
Output results into a new field called Compared to Threshold
 */
Transaction_Buckets:
```

```
Load
   transaction_id,
   If(transaction_amount > $(threshold),'Greater than $(threshold)','Less than $(threshold)')
as [Compared to Threshold]
Resident Transactions;
```
## **Resultados**

Tabela do Qlik Sense mostrando a saída do uso da função *if* no script de

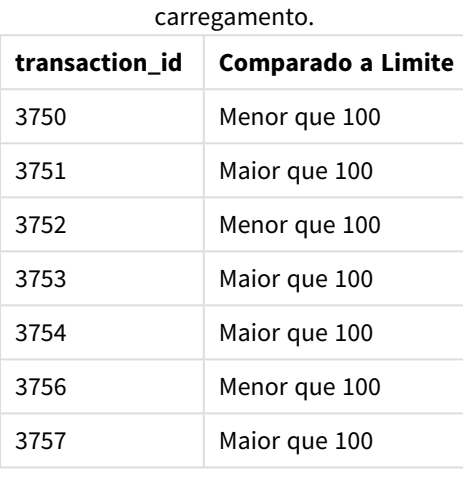

## Exemplos - Expressões de gráfico usando if

Exemplos: Expressões de gráfico

#### **Expressão de gráfico 1**

#### **Script de carregamento**

Crie uma nova guia no editor de carregamento de dados e carregue os dados a seguir como um carregamento inline. Depois de carregar os dados, crie os exemplos de expressão de gráfico abaixo em uma tabela do Qlik Sense.

```
MyTable:
LOAD * inline [Date, Location, Incidents
1/3/2016, Beijing, 0
1/3/2016, Boston, 12
1/3/2016, Stockholm, 3
1/3/2016, Toronto, 0
1/4/2016, Beijing, 0
1/4/2016, Boston, 8];
```
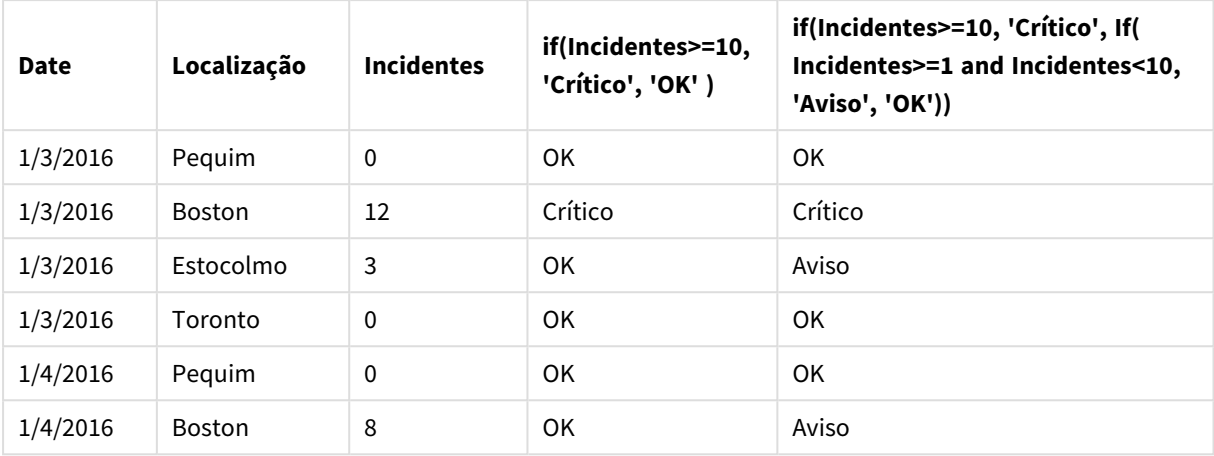

Tabela do Qlik Sense mostrando exemplos da função *if* função em uma expressão de gráfico.

## **Expressão de gráfico 2**

Em um novo aplicativo, adicione o script a seguir em uma nova guia no editor de carregamento de dados e carregue os dados. Você pode então criar a tabela com as expressões de gráfico abaixo.

```
SET FirstWeekDay=0;
Load
Date(MakeDate(2022)+RecNo()-1) as Date
Autogenerate 14;
```
Tabela do Qlik Sense mostrando um exemplo da função *if* em uma expressão de gráfico.

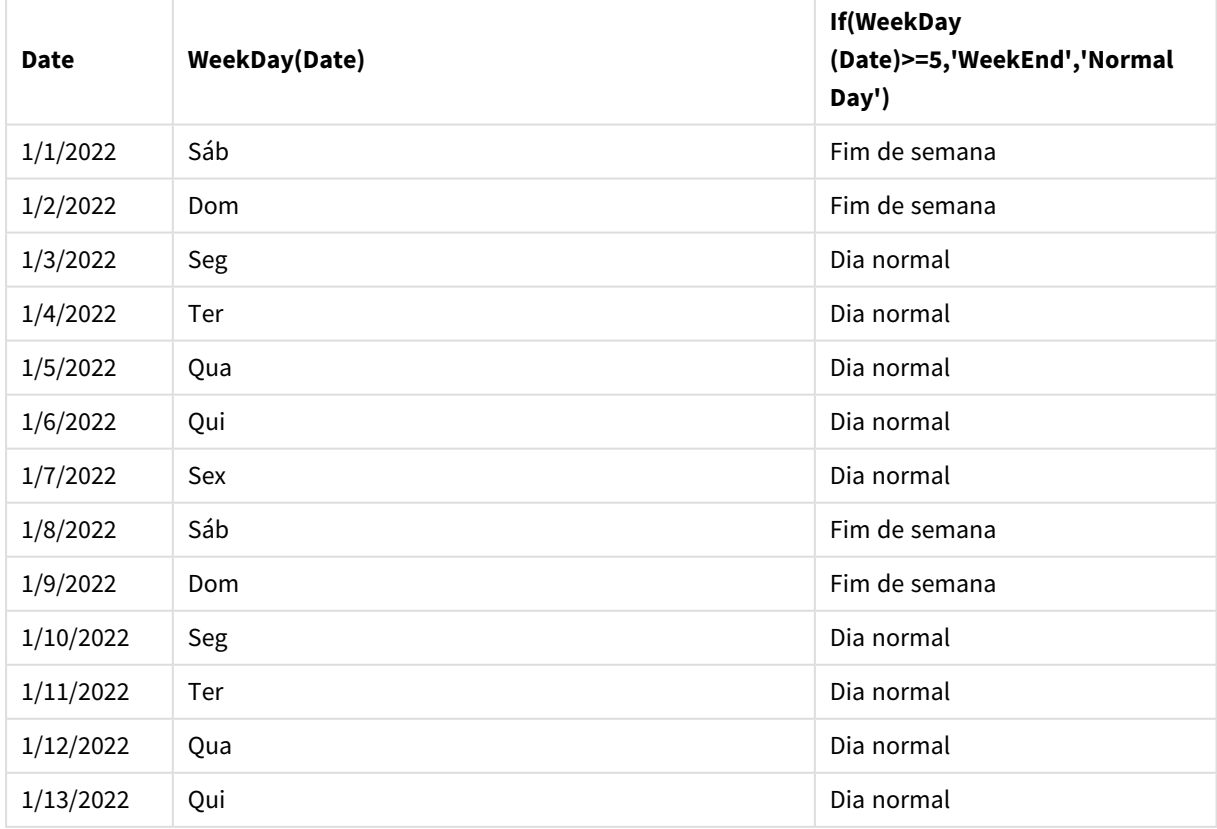

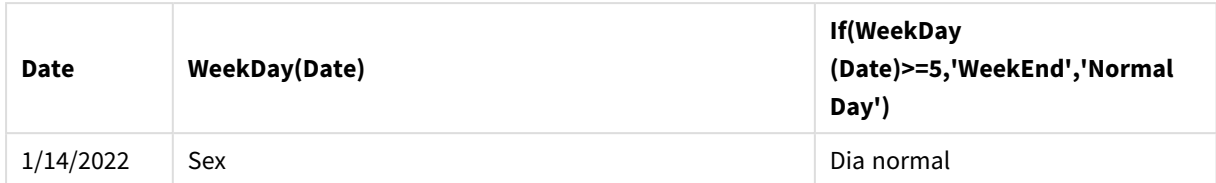

## <span id="page-572-0"></span>match

A função **match** compara o primeiro parâmetro com todos os seguintes e retorna a localização numérica das expressões correspondentes. A comparação faz distinção de maiúsculas e minúsculas.

## **Sintaxe:**

**match(** str, expr1 [ , expr2,...exprN ]**)**

*Se você quer usar comparação que não diferencia caracteres maiúsculos de minúsculos, use a função mixmatch. Se você quer usar comparação que não diferencia caracteres maiúsculos de minúsculos e "caracteres curingas", use a função wildmatch.*

## Exemplo: Script de carregamento usando match

Exemplo: Script de carregamento

## **Script de carregamento**

Você pode usar match **para carregar um subconjunto de dados**. Por exemplo, você pode retornar um valor numérico para uma expressão na função. Em seguida, é possível limitar os dados carregados com base no valor numérico. Match retornará 0 se não houver correspondência. Portanto, todas as expressões não correspondidas neste exemplo retornarão 0 e serão excluídas do carregamento de dados pelo comando WHERE.

Crie uma nova guia no editor de carregamento de dados e carregue os dados a seguir como um carregamento inline. Crie a tabela abaixo no Qlik Sense para ver os resultados.

```
Transactions:
Load * Inline [
transaction_id, transaction_date, transaction_amount, transaction_quantity, customer_id, size,
color_code
3750, 20180830, 23.56, 2, 2038593, L, Red
3751, 20180907, 556.31, 6, 203521, m, orange
3752, 20180916, 5.75, 1, 5646471, S, blue
3753, 20180922, 125.00, 7, 3036491, l, Black
3754, 20180922, 484.21, 13, 049681, xs, Red
3756, 20180922, 59.18, 2, 2038593, M, Blue
3757, 20180923, 177.42, 21, 203521, XL, Black
];
/*
Create new table called Transaction_Buckets
```

```
Create new fields called Customer, and Color code - Blue and Black
Load Transactions table.
Match returns 1 for 'Blue', 2 for 'Black'.
Does not return a value for 'blue' because match is case sensitive.
Only values that returned numeric value greater than 0
are loaded by WHERE statment into Transactions_Buckets table.
*/
Transaction_Buckets:
```

```
Load
customer_id,
customer_id as [Customer],
color_code as [Color Code Blue and Black]
Resident Transactions
Where match(color_code,'Blue','Black') > 0;
```
### **Resultados**

Tabela do Qlik Sense mostrando a saída do

uso da função match no script de

carregamento

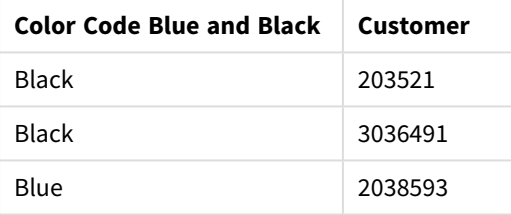

## Exemplos - Expressões de gráfico usando match

Exemplos: Expressões de gráfico

## **Expressão de gráfico 1**

#### **Script de carregamento**

Crie uma nova guia no editor de carregamento de dados e carregue os dados a seguir como um carregamento inline. Depois de carregar os dados, crie os exemplos de expressão de gráfico abaixo em uma tabela do Qlik Sense.

```
MyTable:
Load * inline [Cities, Count
Toronto, 123
Toronto, 234
Toronto, 231
Boston, 32
Boston, 23
Boston, 1341
Beijing, 234
Beijing, 45
Beijing, 235
```
Stockholm, 938 Stockholm, 39 Stockholm, 189 zurich, 2342 zurich, 9033 zurich, 0039];

A primeira expressão da tabela a seguir retorna 0 para Stockholm, porque "Stockholm" não está incluído na lista de expressões da função **match**. Também retorna 0 para "Zurich", porque a comparação **match** diferencia maiúsculas de minúsculas.

| <b>Cities</b>  | match(<br>Cities,'Toronto','Boston','Beijing','Zu<br>rich') | match(<br>Cities, 'Toronto', 'Boston', 'Beijing', 'Stockholm','<br>zurich') |
|----------------|-------------------------------------------------------------|-----------------------------------------------------------------------------|
| <b>Beijing</b> | 3                                                           | 3                                                                           |
| Boston         | 2                                                           | 2                                                                           |
| Stockholm      | $\mathbf 0$                                                 | 4                                                                           |
| Toronto        | 1                                                           | 1                                                                           |
| zurich         | 0                                                           | 5                                                                           |

Tabela do Qlik Sense mostrando exemplos da função *match* em uma expressão de gráfico.

### **Expressão de gráfico 2**

Você pode usar match para realizar uma classificação personalizada para uma expressão.

Por padrão, as colunas são classificadas numérica ou alfabeticamente, dependendo dos dados.

#### Tabela do **@D**Qlik Sense mostrando um exemplo da ordem de classificação padrão

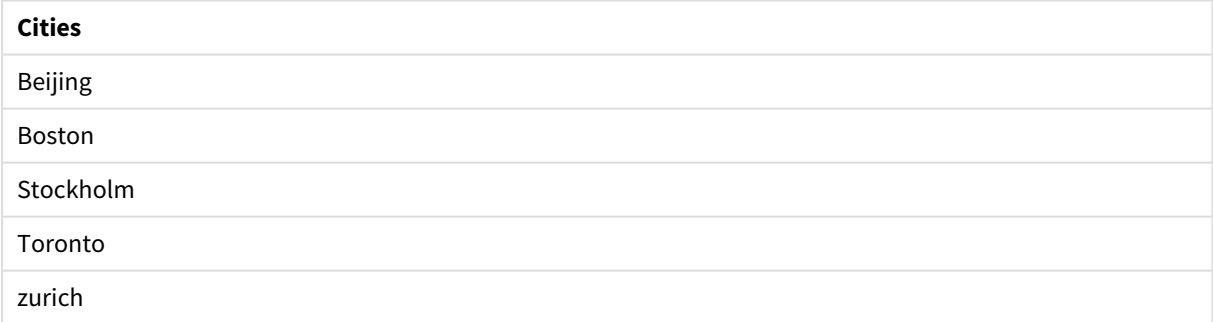

Para alterar a ordem, faça o seguinte:

- 1. Abra a seção **Classificação** do gráfico no painel **Propriedades**.
- 2. Desative a classificação automática para a coluna na qual você deseja fazer uma classificação personalizada.
- 3. Desmarque **Classificar numericamente** e **Classificar alfabeticamente**.
- 4. Selecione **Classificar por expressão** e insira uma expressão semelhante à seguinte:

=match( Cities, 'Toronto','Boston','Beijing','Stockholm','zurich') A ordem de classificação na coluna **COBA CONSTANTICATES** é alterada.

Tabela do Qlik Sense mostrando um exemplo de alteração da ordem de classificação usando a função

*match*

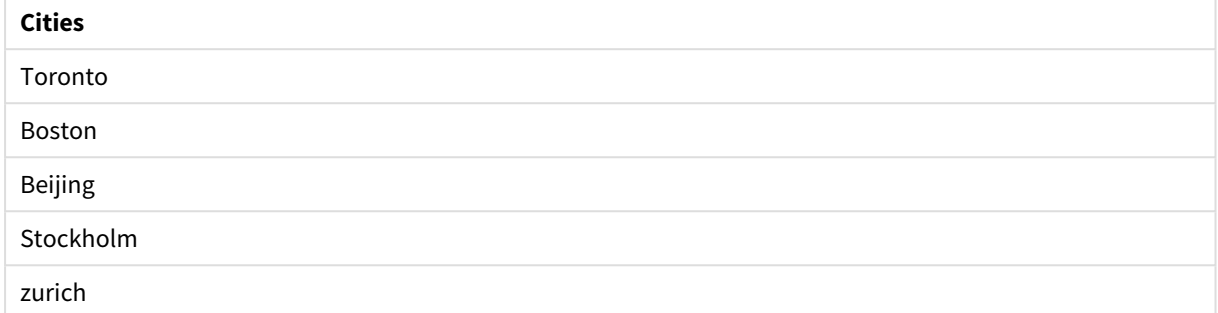

Você também pode exibir o valor numérico retornado.

Tabela do Qlik Sense mostrando um exemplo dos valores numéricos que são retornados da função *match*

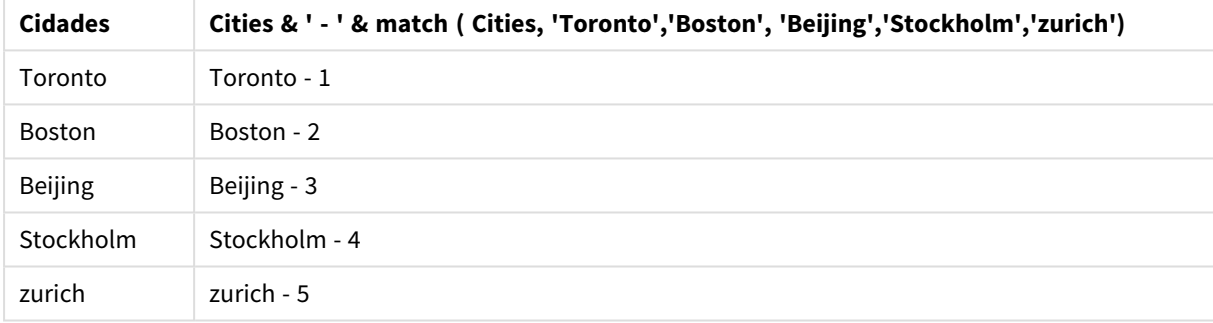

## <span id="page-575-0"></span>mixmatch

A função **mixmatch** compara o primeiro parâmetro com todos os seguintes e retorna a localização numérica das expressões correspondentes. A comparação não diferencia maiúsculas de minúsculas.

## **Sintaxe:**

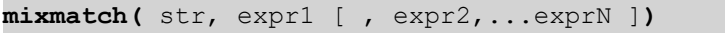

Se, em vez disso, você quiser usar a comparação sensível a maiúsculas e minúsculas, use a função **match**. Se você quer usar comparação que não diferencia caracteres maiúsculos de minúsculos e "caracteres curingas", use a função **wildmatch**.
# Exemplo - Script de carregamento usando mixmatch

Exemplo: Script de carregamento

# **Script de carregamento**

Você pode usar mixmatch **para carregar um subconjunto de dados.** Por exemplo, você pode retornar um valor numérico para uma expressão na função. Em seguida, é possível limitar os dados carregados com base no valor numérico. Mixmatch retornará 0 se não houver correspondência. Portanto, todas as expressões não correspondidas neste exemplo retornarão 0 e serão excluídas do carregamento de dados pelo comando WHERE.

Crie uma nova guia no editor de carregamento de dados e carregue os dados a seguir como um carregamento inline. Crie a tabela abaixo no Qlik Sense para ver os resultados.

Load \* Inline [ transaction\_id, transaction\_date, transaction\_amount, transaction\_quantity, customer\_id, size, color\_code 3750, 20180830, 23.56, 2, 2038593, L, Red 3751, 20180907, 556.31, 6, 203521, m, orange 3752, 20180916, 5.75, 1, 5646471, S, blue 3753, 20180922, 125.00, 7, 3036491, l, Black 3754, 20180922, 484.21, 13, 049681, xs, Red 3756, 20180922, 59.18, 2, 2038593, M, Blue 3757, 20180923, 177.42, 21, 203521, XL, Black ]; /\* Create new table called Transaction\_Buckets Create new fields called Customer, and Color code - Black, Blue, blue Load Transactions table. Mixmatch returns 1 for 'Black', 2 for 'Blue'. Also returns 3 for 'blue' because mixmatch is not case sensitive. Only values that returned numeric value greater than 0 are loaded by WHERE statement into Transactions\_Buckets table. \*/ Transaction\_Buckets: Load customer\_id, customer\_id as [Customer], color\_code as [Color Code - Black, Blue, blue] Resident Transactions Where mixmatch(color\_code,'Black','Blue') > 0;

# **Resultados**

Tabela do Qlik Sense mostrando a saída do uso da função mixmatch no script de carregamento.

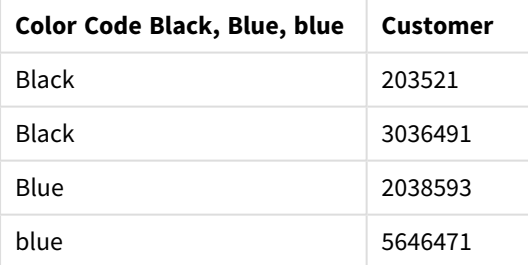

# Exemplos - Expressões de gráfico usando mixmatch

# Exemplos: Expressões de gráfico

Crie uma nova guia no editor de carregamento de dados e carregue os dados a seguir como um carregamento inline. Depois de carregar os dados, crie os exemplos de expressão de gráfico abaixo em uma tabela do Qlik Sense.

# **Expressão de gráfico 1**

MyTable: Load \* inline [Cities, Count Toronto, 123 Toronto, 234 Toronto, 231 Boston, 32 Boston, 23 Boston, 1341 Beijing, 234 Beijing, 45 Beijing, 235 Stockholm, 938 Stockholm, 39 Stockholm, 189 zurich, 2342 zurich, 9033 zurich, 0039];

A primeira expressão da tabela a seguir retorna 0 para Stockholm, porque "Stockholm" não está incluído na lista de expressões da função **mixmatch**. Ela retorna 4 para "Zurich", porque a comparação **mixmatch** não diferencia maiúsculas de minúsculas.

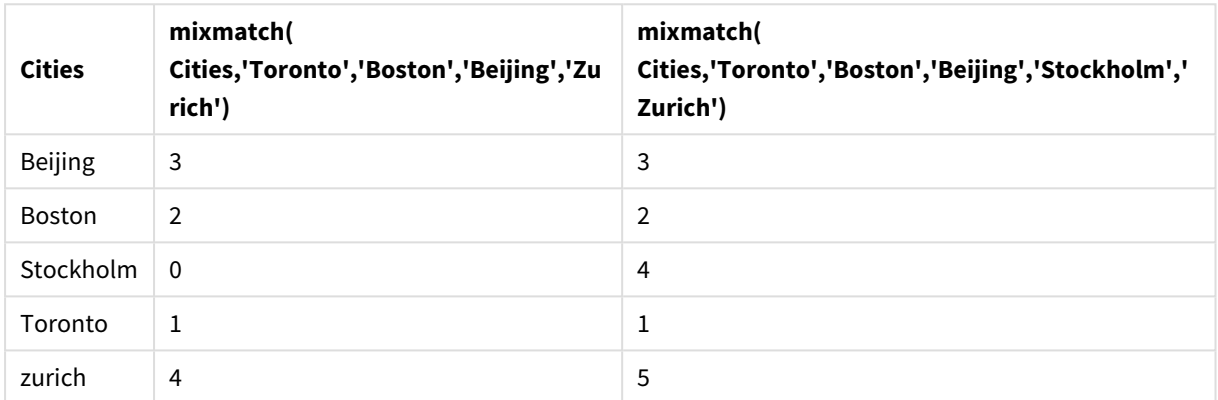

Tabela do Qlik Sense mostrando exemplos da função *mixmatch* em uma expressão de gráfico

# **Expressão de gráfico 2**

Você pode usar mixmatch para executar uma classificação personalizada para uma expressão.

Por padrão, as colunas são classificadas numérica ou alfabeticamente, dependendo dos dados.

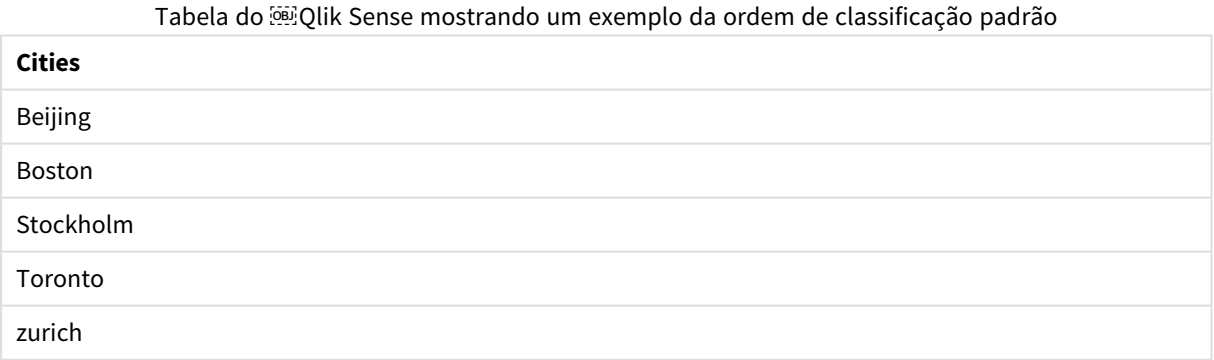

Para alterar a ordem, faça o seguinte:

- 1. Abra a seção **Classificação** do gráfico no painel **Propriedades**.
- 2. Desative a classificação automática para a coluna na qual você deseja fazer uma classificação personalizada.
- 3. Desmarque **Classificar numericamente** e **Classificar alfabeticamente**.
- 4. Selecione **Classificar por expressão** e insira a seguinte expressão:

=mixmatch( Cities, 'Toronto','Boston','Beijing','Stockholm','Zurich') A ordem de classificação na coluna **CER CONSTANTICATES** é alterada.

Tabela Qlik Sense mostrando um exemplo de alteração da ordem de classificação usando a função *mixmatch*.

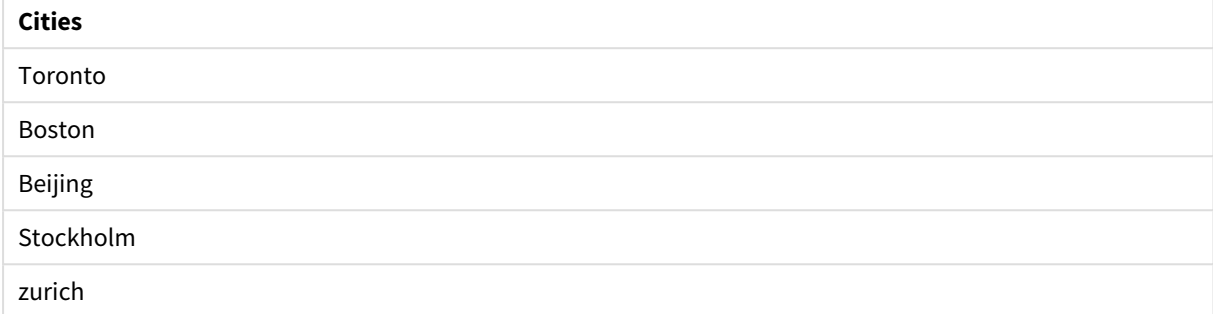

Você também pode exibir o valor numérico retornado.

Tabela Qlik Sense mostrando um exemplo dos valores numéricos que são retornados da função *mixmatch*.

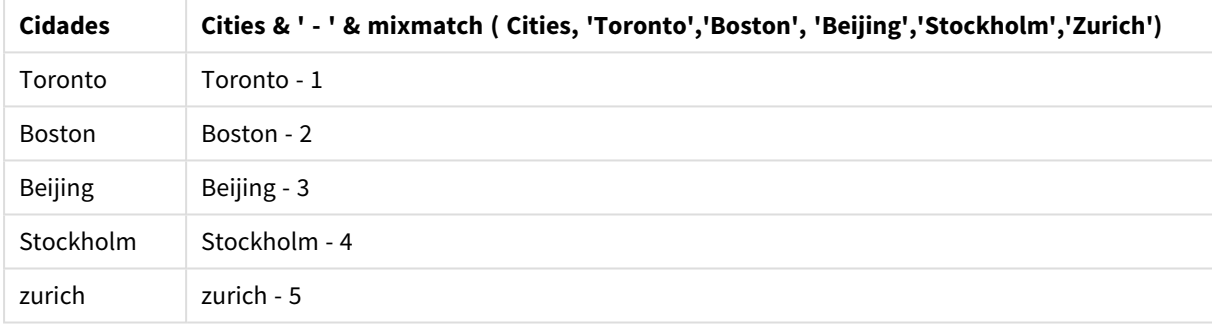

# pick

A função de escolha retorna a e*n*ésima expressão na lista.

# **Sintaxe:**

```
pick(n, expr1[ , expr2,...exprN])
```
# **Argumentos:**

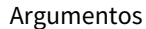

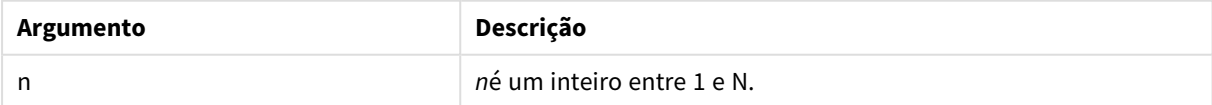

# **Exemplo:**

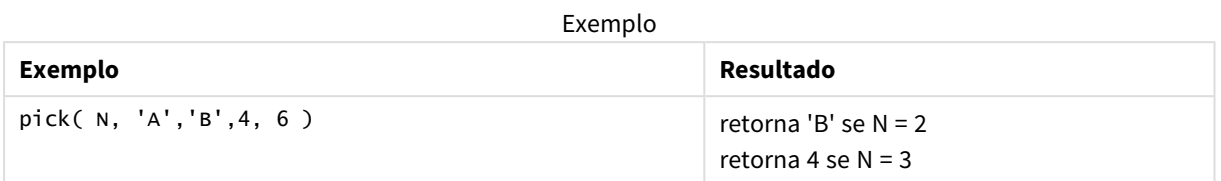

# wildmatch

A função **wildmatch** compara o primeiro parâmetro com todos os seguintes e retorna o número da expressão correspondente. Permite o uso de caracteres curingas ( **\*** e **?**) nas cadeias de comparação. **\*** corresponde a qualquer sequência de caracteres. **?** corresponde a qualquer caractere simples. A comparação não diferencia maiúsculas de minúsculas.

# **Sintaxe:**

**wildmatch(** str, expr1 [ , expr2,...exprN ]**)** Se você quer usar comparação sem caracteres curingas, use a função **match** ou **mixmatch**.

# Exemplo: Script de carregamento usando wildmatch

Exemplo: Script de carregamento

# **Script de carregamento**

Você pode usar wildmatch **para carregar um subconjunto de dados**. Por exemplo, você pode retornar um valor numérico para uma expressão na função. Em seguida, é possível limitar os dados carregados com base no valor numérico. Wildmatch retornará 0 se não houver correspondência. Portanto, todas as expressões não correspondidas neste exemplo retornarão 0 e serão excluídas do carregamento de dados pelo comando WHERE.

Crie uma nova guia no editor de carregamento de dados e carregue os dados a seguir como um carregamento inline. Crie a tabela abaixo no Qlik Sense para ver os resultados.

Transactions: Load \* Inline [ transaction\_id, transaction\_date, transaction\_amount, transaction\_quantity, customer\_id, size, color\_code 3750, 20180830, 23.56, 2, 2038593, L, Red 3751, 20180907, 556.31, 6, 203521, m, orange 3752, 20180916, 5.75, 1, 5646471, S, blue 3753, 20180922, 125.00, 7, 3036491, l, Black 3754, 20180922, 484.21, 13, 049681, xs, Red 3756, 20180922, 59.18, 2, 2038593, M, Blue 3757, 20180923, 177.42, 21, 203521, XL, Black ]; /\* Create new table called Transaction\_Buckets Create new fields called Customer, and Color code - Black, Blue, blue, red Load Transactions table. Wildmatch returns 1 for 'Black', 'Blue', and 'blue', and 2 for 'Red'. Only values that returned numeric value greater than 0 are loaded by WHERE statement into Transactions\_Buckets table. \*/ Transaction\_Buckets: Load customer\_id, customer\_id as [Customer], color\_code as [Color Code Black, Blue, blue, Red] Resident Transactions Where wildmatch(color\_code,'Bl\*','R??') > 0;

# **Resultados**

Tabela do Qlik Sense mostrando a saída do uso da função *wildmatch* no script de carregamento

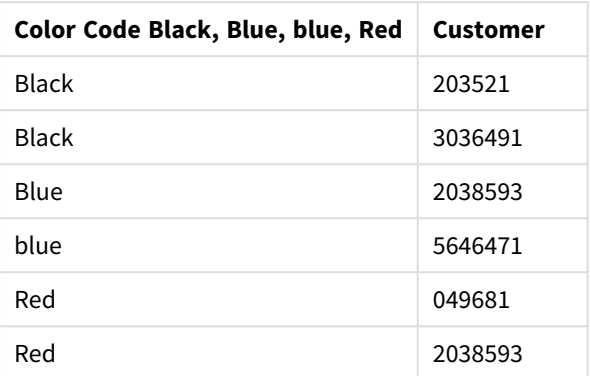

# Exemplos: Expressões de gráfico usando wildmatch

Exemplo: Expressão de gráfico

# **Expressão de gráfico 1**

Crie uma nova guia no editor de carregamento de dados e carregue os dados a seguir como um carregamento inline. Depois de carregar os dados, crie os exemplos de expressão de gráfico abaixo em uma tabela do Qlik Sense.

MyTable: Load \* inline [Cities, Count Toronto, 123 Toronto, 234 Toronto, 231 Boston, 32 Boston, 23 Boston, 1341 Beijing, 234 Beijing, 45 Beijing, 235 Stockholm, 938 Stockholm, 39 Stockholm, 189 zurich, 2342 zurich, 9033 zurich, 0039];

A primeira expressão da tabela a seguir retorna 0 para Stockholm, porque "Stockholm" não está incluído na lista de expressões da função **wildmatch**. Também retorna 0 para 'Boston', porque ? só corresponde em um caractere.

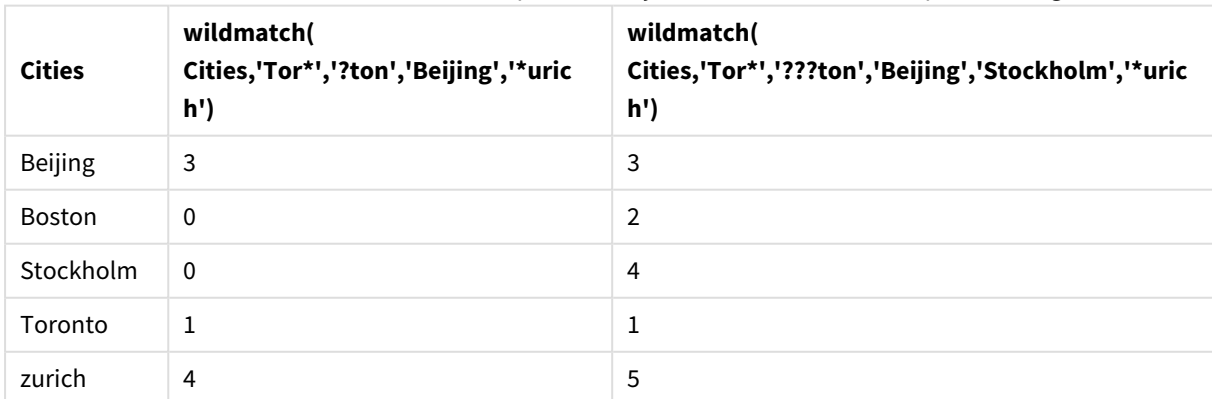

Tabela do Qlik Sense mostrando exemplos da função *wildmatch* em uma expressão de gráfico

# **Expressão de gráfico 2**

Você pode usar wildmatch para executar uma classificação personalizada para uma expressão.

Por padrão, as colunas são classificadas numérica ou alfabeticamente, dependendo dos dados.

### Tabela do **DRA** Qlik Sense mostrando um exemplo da ordem de classificação padrão

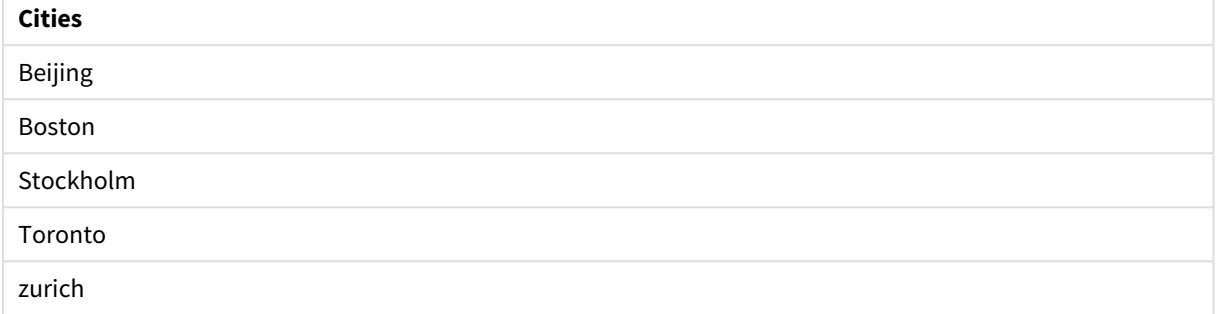

Para alterar a ordem, faça o seguinte:

- 1. Abra a seção **Classificação** do gráfico no painel **Propriedades**.
- 2. Desative a classificação automática para a coluna na qual você deseja fazer uma classificação personalizada.
- 3. Desmarque **Classificar numericamente** e **Classificar alfabeticamente**.
- 4. Selecione **Classificar por expressão** e insira uma expressão semelhante à seguinte: =wildmatch( Cities, 'Tor\*','???ton','Beijing','Stockholm','\*urich') A ordem de classificação na coluna <a>[</a>Cities é alterada.

Tabela Qlik Sense mostrando um exemplo de alteração da ordem de classificação usando a função *wildmatch*.

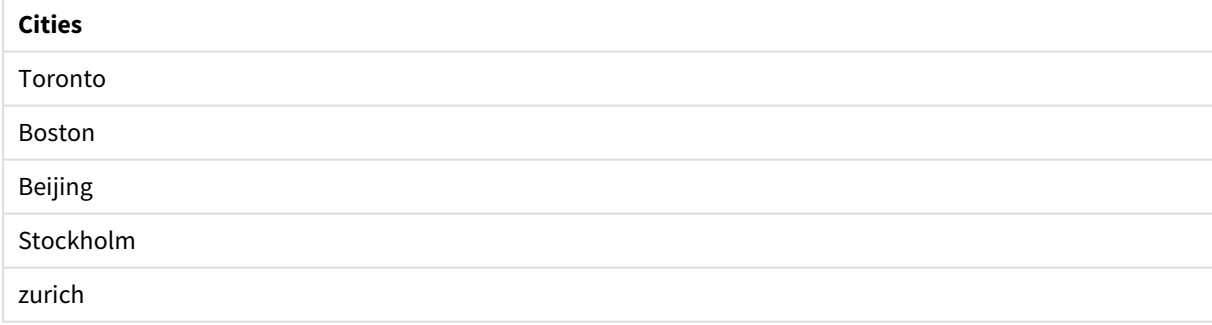

Você também pode exibir o valor numérico retornado.

Tabela do Qlik Sense mostrando um exemplo dos valores numéricos que são retornados da função *wildmatch*

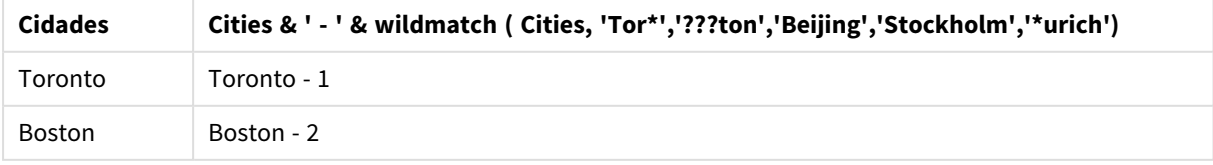

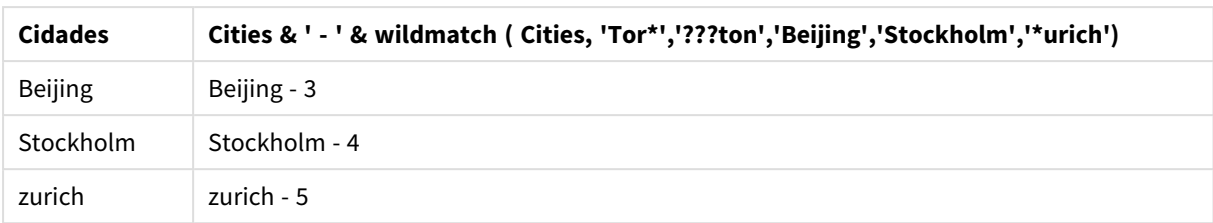

# 5.6 Funções de contador

Esta seção descreve as funções relacionadas aos contadores de registros durante a avaliação do comando **LOAD** no script de carregamento de dados. A única função que pode ser usada em expressões do gráfico é **RowNo()**.

Algumas funções do contador não têm parâmetros, mas os parênteses à direita ainda são necessários.

# Visão geral das funções de contador

Cada função é descrita adicionalmente após a visão geral. Você também pode clicar no nome da função na sintaxe para acessar imediatamente os detalhes dessa função específica.

# **autonumber**

Essa função de script retorna um valor inteiro exclusivo para cada valor distinto avaliado de *expression* encontrado durante a execução do script. Esta função pode ser usada, por exemplo, para criar uma representação de memória compacta de uma chave composta.

**[autonumber](#page-583-0) (**expression[ , AutoID]**)**

# **autonumberhash128**

Essa função de script calcula um hash de 128 bits dos valores combinados de entrada de expressão e retorna um valor inteiro exclusivo para cada valor de hash distinto encontrado durante a execução do script. Esta função pode ser usada para criar uma representação de memória compacta de uma chave composta. **[autonumberhash128](#page-585-0) (**expression {, expression}**)**

# **autonumberhash256**

Essa função de script calcula um hash de 256 bits dos valores combinados de entrada da expressão e retorna um valor inteiro exclusivo para cada valor de hash distinto encontrado durante a execução do script. Esta função pode ser usada, por exemplo, para criar uma representação de memória compacta de uma chave composta.

**[autonumberhash256](#page-587-0) (**expression {, expression}**)**

# **IterNo**

Essa função de script retorna um inteiro que indica o número de vezes que o registro foi carregado de acordo com a quantidade definida em uma declaração **LOAD** com uma cláusula **while**. A primeira iteração tem o número 1. A função **IterNo** somente será significativa se for usada junto com uma cláusula **while**.

**[IterNo](#page-589-0) ( )**

# **RecNo**

Essa função de script retorna um inteiro do número da linha lida atualmente da tabela atual. O primeiro registro é o número 1.

**[RecNo](#page-590-0) ( )**

# **RowNo - script function**

Esta função retorna um número inteiro da posição da linha atual na tabela interna resultante do Qlik Sense. A primeira linha é o número 1.

**[RowNo](#page-591-0) ( )**

# **RowNo - chart function**

**RowNo()** retorna o número da linha atual no atual segmento de coluna em uma tabela. Para gráficos de bitmap, **RowNo()** retorna o número da linha atual no equivalente de tabela estática do gráfico.

<span id="page-583-0"></span>**RowNo - função de [gráfico\(](#page-593-0)[TOTAL])**

# autonumber

Essa função de script retorna um valor inteiro exclusivo para cada valor distinto avaliado de *expression* encontrado durante a execução do script. Esta função pode ser usada, por exemplo, para criar uma representação de memória compacta de uma chave composta.

*Você só pode conectar chaves autonumber que foram geradas na mesma carga de dados,* enquanto que um inteiro é gerado de acordo com a ordem em que a tabela é lida. Se você precisa *usar chaves que são persistentes entre carga de dados, independente de triagem de fontes de dados, você deve usar as funções hash128, hash160 ou hash256.*

#### **Sintaxe:**

**autonumber(**expression[ , AutoID]**)**

# **Argumentos:**

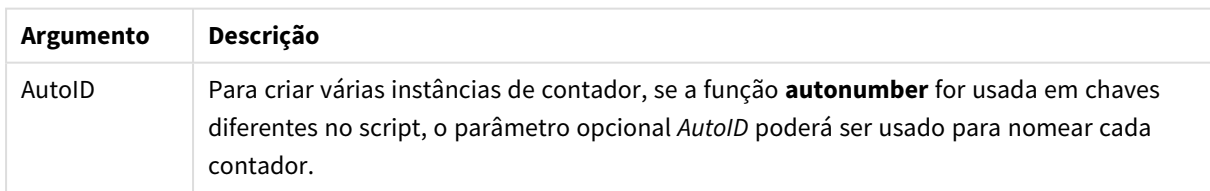

# **Exemplo: Criando uma chave composta**

Neste exemplo, criamos uma chave composta usando a função **autonumber** para preservar a memória. O exemplo é breve para fins de demonstração, mas seria significativo com uma tabela contendo um grande número de linhas.

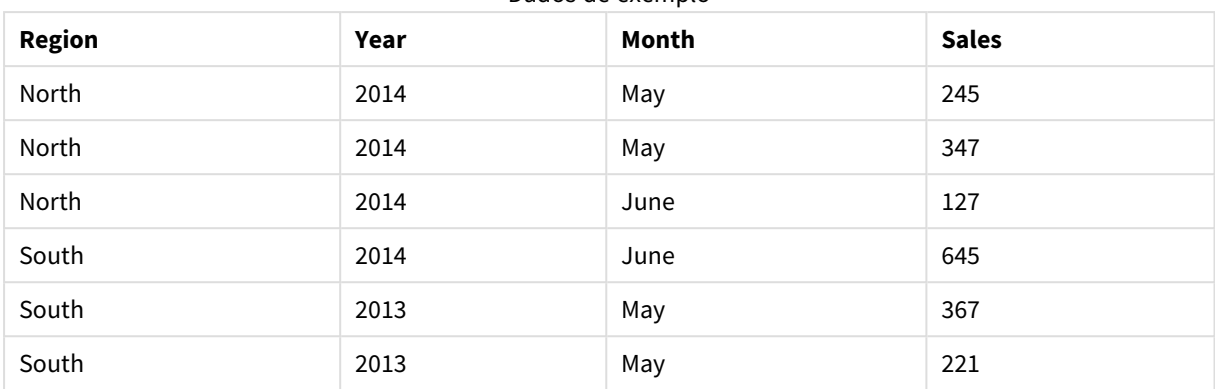

Dados de exemplo

Os dados de origem são carregados usando dados inline. Em seguida, adicione uma carga anterior, que cria uma chave composta a partir dos campos Region, Year e Month.

RegionSales: LOAD \*, AutoNumber(Region&Year&Month) as RYMkey;

LOAD \* INLINE [ Region, Year, Month, Sales North, 2014, May, 245 North, 2014, May, 347 North, 2014, June, 127 South, 2014, June, 645 South, 2013, May, 367 South, 2013, May, 221 ];

A tabela resultante tem a seguinte aparência:

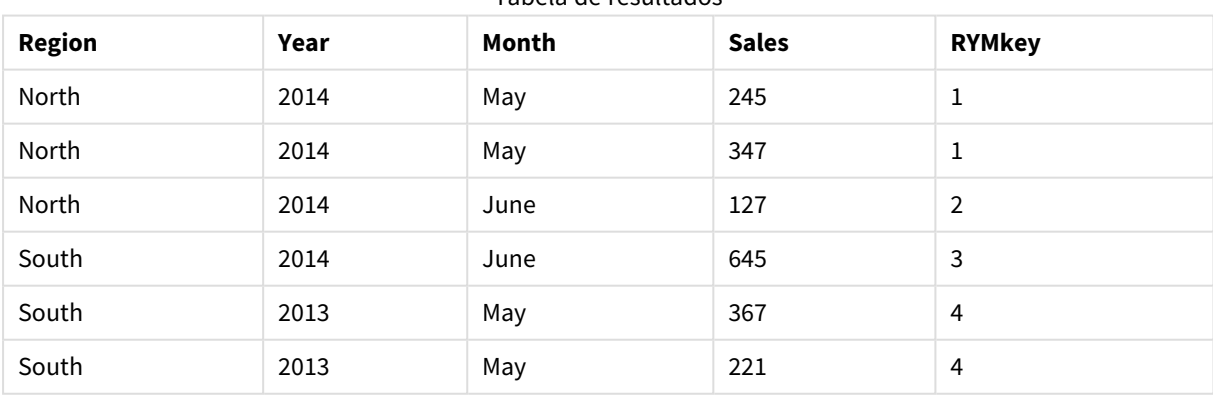

Tabela de resultados

Neste exemplo, você pode consultar a RYMkey, para o exemplo 1, em vez de a string 'North2014May', se você precisa conectar-se a uma outra tabela.

Agora, carregaremos uma tabela de origem de custos de uma forma similar. Os campos Region, Year e Month são excluídos da carga anterior para evitar a criação de uma chave sintética, já estamos criando uma chave composta com a função **autonumber**, ligando as tabelas.

```
RegionCosts:
LOAD Costs,
AutoNumber(Region&Year&Month) as RYMkey;
LOAD * INLINE
[ Region, Year, Month, Costs
South, 2013, May, 167
North, 2014, May, 56
North, 2014, June, 199
South, 2014, June, 64
South, 2013, May, 172
South, 2013, May, 126
];
```
Agora, podemos adicionar uma visualização de tabela a uma pasta e adicionar os campos Region, Year e Month, bem como as medidas de Soma para vendas e custos. A tabela terá a seguinte aparência:

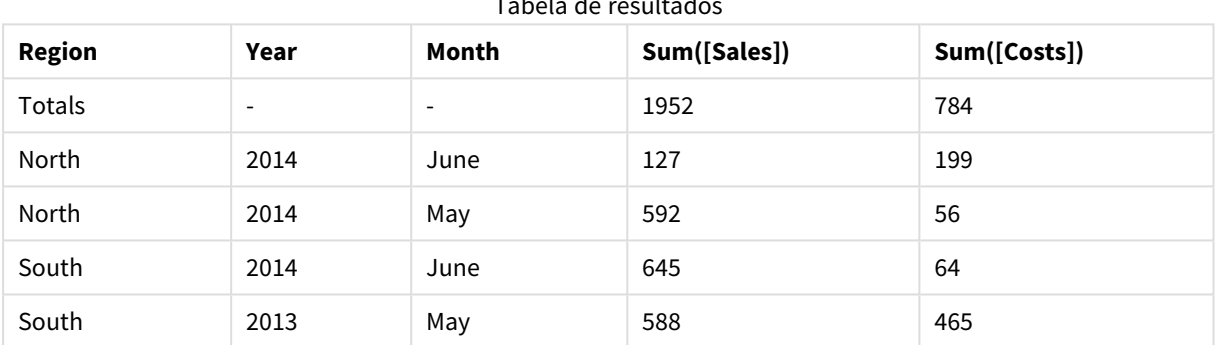

Tabela de resultados

# <span id="page-585-0"></span>autonumberhash128

Essa função de script calcula um hash de 128 bits dos valores combinados de entrada de expressão e retorna um valor inteiro exclusivo para cada valor de hash distinto encontrado durante a execução do script. Esta função pode ser usada para criar uma representação de memória compacta de uma chave composta.

*Você só pode conectar chaves autonumberhash128 que foram geradas na mesma carga de dados,* enquanto que um inteiro é gerado de acordo com a ordem em que a tabela é lida. Se você precisa *usar chaves que são persistentes entre carga de dados, independente de triagem de fontes de dados, você deve usar as funções hash128, hash160 ou hash256.*

# **Sintaxe:**

**autonumberhash128(**expression {, expression}**)**

# **Exemplo: Criando uma chave composta**

Neste exemplo, criamos uma chave composta usando a função **autonumberhash128** para preservar a memória. O exemplo é breve para fins de demonstração, mas seria significativo com uma tabela contendo um grande número de linhas.

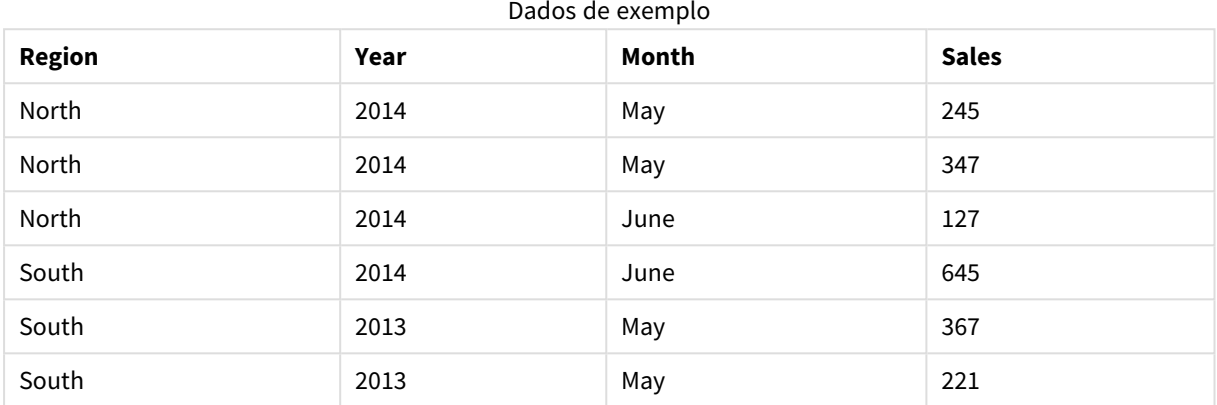

Os dados de origem são carregados usando dados inline. Em seguida, adicione uma carga anterior, que cria uma chave composta a partir dos campos Region, Year e Month.

```
RegionSales:
LOAD *,
AutoNumberHash128(Region, Year, Month) as RYMkey;
LOAD * INLINE
[ Region, Year, Month, Sales
North, 2014, May, 245
```
North, 2014, May, 347 North, 2014, June, 127 South, 2014, June, 645 South, 2013, May, 367 South, 2013, May, 221 ];

A tabela resultante tem a seguinte aparência:

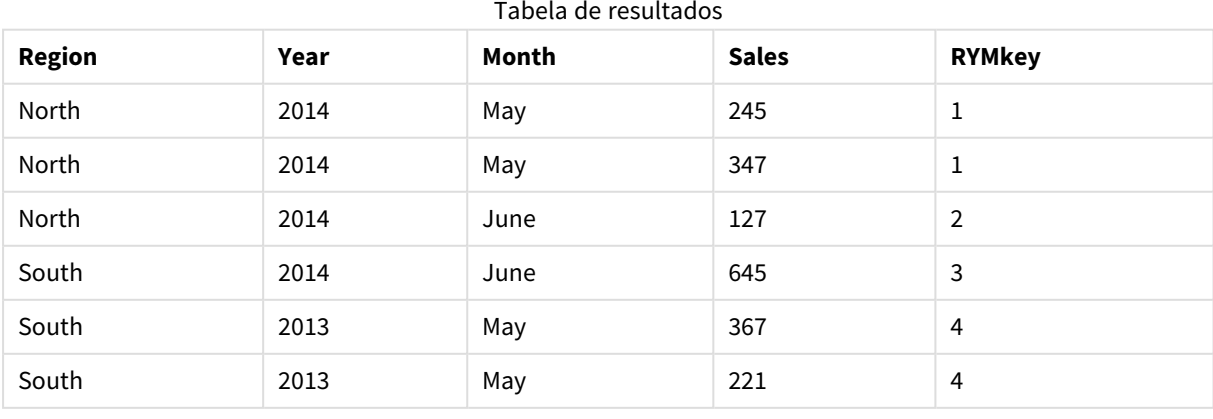

Neste exemplo, você pode consultar a RYMkey, para o exemplo 1, em vez de a string 'North2014May', se você precisa conectar-se a uma outra tabela.

Agora, carregaremos uma tabela de origem de custos de uma forma similar. Os campos Region, Year e Month são excluídos da carga anterior para evitar a criação de uma chave sintética, já estamos criando uma chave composta com a função **autonumberhash128**, ligando as tabelas.

```
RegionCosts:
LOAD Costs,
AutoNumberHash128(Region, Year, Month) as RYMkey;
LOAD * INLINE
[ Region, Year, Month, Costs
South, 2013, May, 167
North, 2014, May, 56
North, 2014, June, 199
South, 2014, June, 64
South, 2013, May, 172
South, 2013, May, 126
];
```
Agora, podemos adicionar uma visualização de tabela a uma pasta e adicionar os campos Region, Year e Month, bem como as medidas de Soma para vendas e custos. A tabela terá a seguinte aparência:

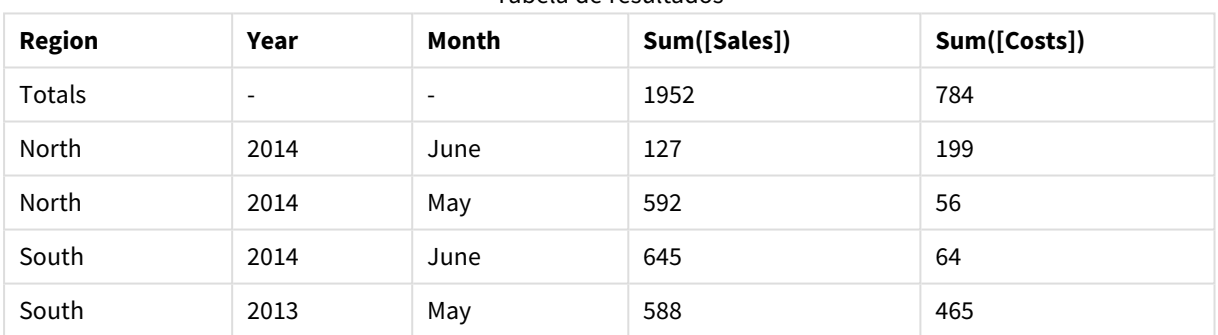

# Tabela de resultados

# <span id="page-587-0"></span>autonumberhash256

Essa função de script calcula um hash de 256 bits dos valores combinados de entrada da expressão e retorna um valor inteiro exclusivo para cada valor de hash distinto encontrado durante a execução do script. Esta função pode ser usada, por exemplo, para criar uma representação de memória compacta de uma chave composta.

*Você só pode conectar chaves autonumberhash256 que foram geradas na mesma carga de dados,* enquanto que um inteiro é gerado de acordo com a ordem em que a tabela é lida. Se você precisa *usar chaves que são persistentes entre carga de dados, independente de triagem de fontes de dados, você deve usar as funções hash128, hash160 ou hash256.*

**Sintaxe:**

**autonumberhash256(**expression {, expression}**)**

### **Exemplo: Criando uma chave composta**

Neste exemplo, criamos uma chave composta usando a função **autonumberhash256** para preservar a memória. O exemplo é breve para fins de demonstração, mas seria significativo com uma tabela contendo um grande número de linhas.

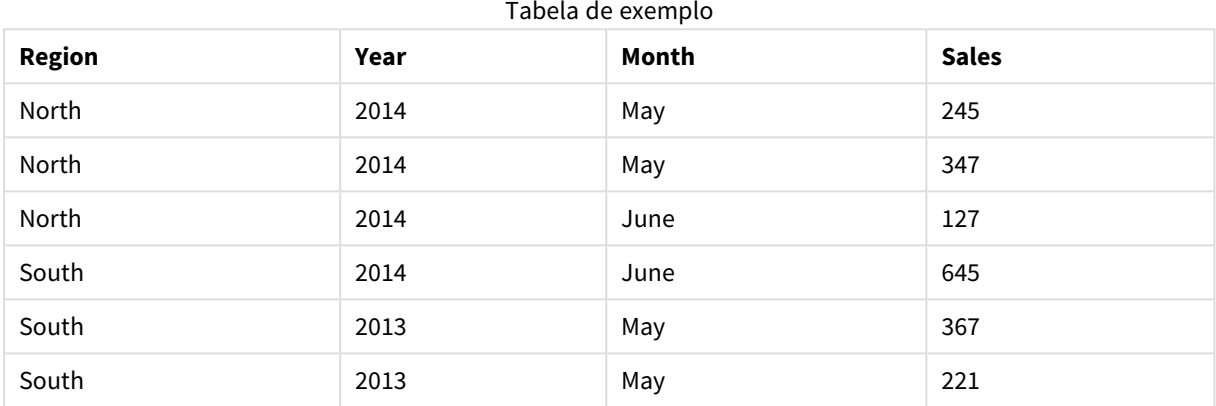

Os dados de origem são carregados usando dados inline. Em seguida, adicione uma carga anterior, que cria uma chave composta a partir dos campos Region, Year e Month.

```
RegionSales:
LOAD *,
AutoNumberHash256(Region, Year, Month) as RYMkey;
```

```
LOAD * INLINE
[ Region, Year, Month, Sales
North, 2014, May, 245
North, 2014, May, 347
North, 2014, June, 127
South, 2014, June, 645
South, 2013, May, 367
South, 2013, May, 221
];
```
A tabela resultante tem a seguinte aparência:

Tabela de resultados

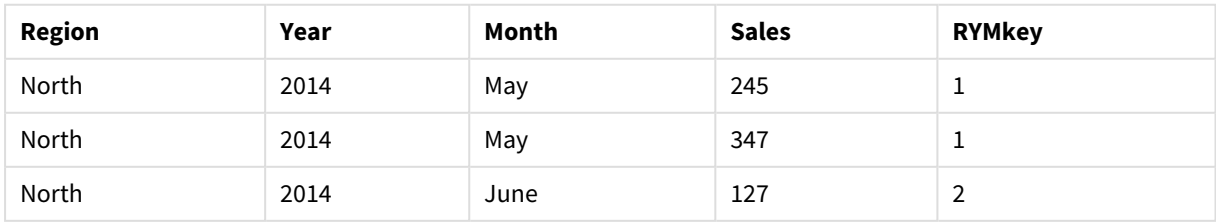

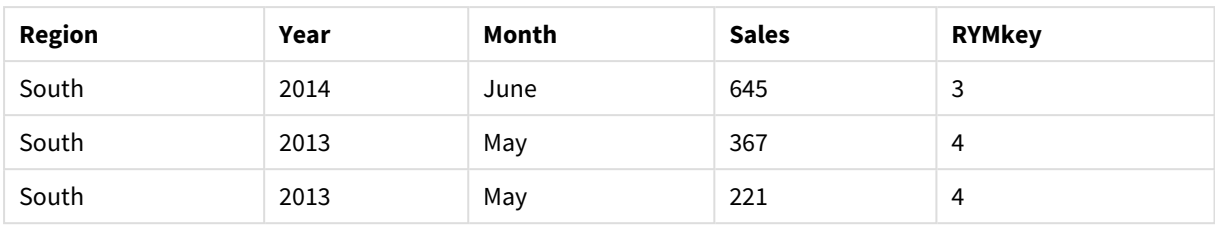

Neste exemplo, você pode consultar a RYMkey, para o exemplo 1, em vez de a string 'North2014May', se você precisa conectar-se a uma outra tabela.

Agora, carregaremos uma tabela de origem de custos de uma forma similar. Os campos Region, Year e Month são excluídos da carga anterior para evitar a criação de uma chave sintética, já estamos criando uma chave composta com a função **autonumberhash256**, ligando as tabelas.

```
RegionCosts:
LOAD Costs,
AutoNumberHash256(Region, Year, Month) as RYMkey;
LOAD * INLINE
[ Region, Year, Month, Costs
South, 2013, May, 167
North, 2014, May, 56
North, 2014, June, 199
South, 2014, June, 64
South, 2013, May, 172
South, 2013, May, 126
];
```
Agora, podemos adicionar uma visualização de tabela a uma pasta e adicionar os campos Region, Year e Month, bem como as medidas de Soma para vendas e custos. A tabela terá a seguinte aparência:

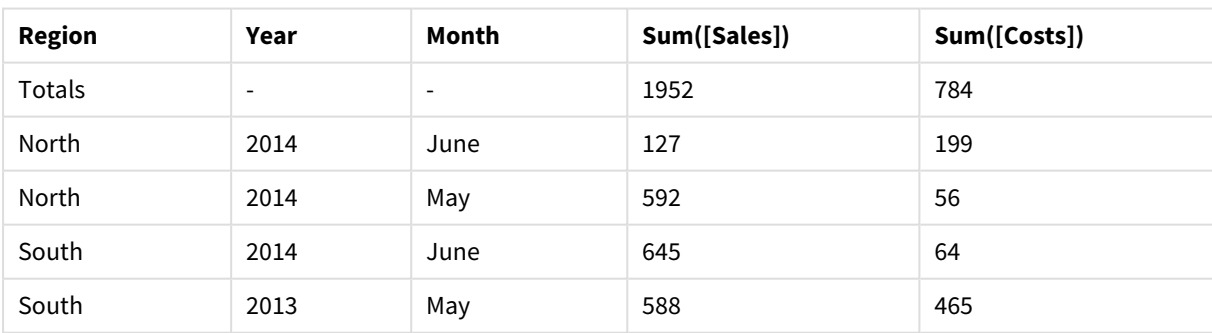

Tabela de resultados

# <span id="page-589-0"></span>IterNo

Essa função de script retorna um inteiro que indica o número de vezes que o registro foi carregado de acordo com a quantidade definida em uma declaração **LOAD** com uma cláusula **while**. A primeira iteração tem o número 1. A função **IterNo** somente será significativa se for usada junto com uma cláusula **while**.

**Sintaxe:**

**IterNo( )**

Exemplos e resultados:

### **Exemplo:**

```
LOAD
      IterNo() as Day,
   Date( StartDate + IterNo() - 1 ) as Date
   While StartDate + IterNo() - 1 \le EndDate;
LOAD * INLINE
[StartDate, EndDate
2014-01-22, 2014-01-26
];
```
Esse comando **LOAD** vai gerar um registro por data dentro do intervalo definido por **StartDate** e **EndDate**.

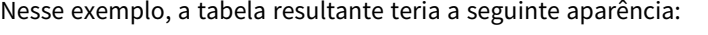

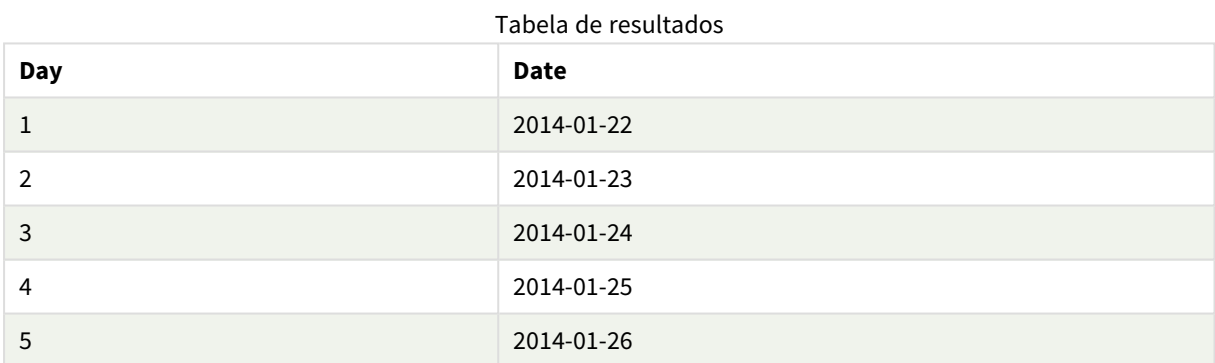

# <span id="page-590-0"></span>RecNo

Essa função de script retorna um inteiro do número da linha lida atualmente da tabela atual. O primeiro registro é o número 1.

# **Sintaxe:**

**RecNo( )**

Ao contrário de **RowNo( )**, que conta as linhas na tabela resultante do Qlik Sense, **RecNo( )**, conta os registros na tabela de dados brutos e é restaurada quando uma tabela de dados brutos é concatenada a outra.

# **Exemplo: Script de carga de dados**

Carregamento de tabelas de dados brutos:

```
Tab1:
LOAD * INLINE
```
[A, B 1, aa 2,cc 3,ee]; Tab2: LOAD \* INLINE [C, D 5, xx 4,yy 6,zz];

Carregando registros e números de linha para as linhas selecionadas:

QTab: LOAD \*, RecNo( ), RowNo( ) resident Tab1 where A<>2; LOAD C as A, D as B, RecNo(), RowNo( ) resident Tab2 where A<>5;

//We don't need the source tables anymore, so we drop them Drop tables Tab1, Tab2; A tabela interna resultante do Qlik Sense:

Tabela de resultados

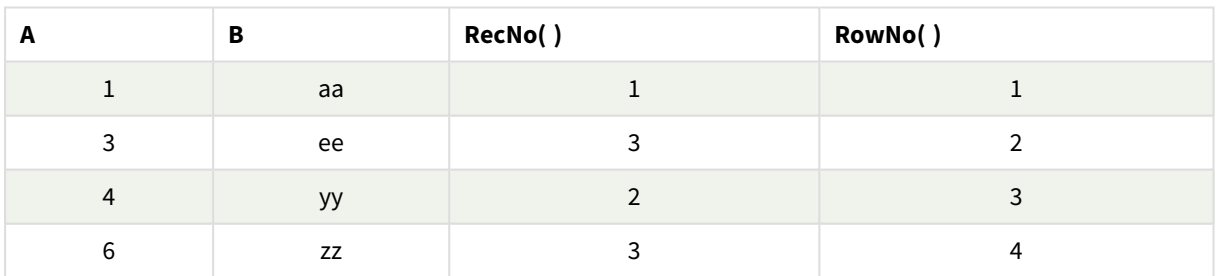

# <span id="page-591-0"></span>RowNo

Esta função retorna um número inteiro da posição da linha atual na tabela interna resultante do Qlik Sense. A primeira linha é o número 1.

# **Sintaxe:**

**RowNo( [TOTAL])**

Ao contrário de **RecNo( )**, que conta os registros na tabela de dados brutos, a função **RowNo( )** não conta os registros excluídos por cláusulas **where** e não é restaurada quando uma tabela de dados brutos é concatenada com outra.

*Se você usar o carregamento precedente, isto é, uma série de leituras de comandos LOAD empilhados da mesma tabela, poderá usar apenas RowNo( ) no comando LOAD principal. Se você usar RowNo( ) em comandos LOAD subsequentes, 0 é retornado.*

### **Exemplo: Script de carregamento de dados**

Carregamento de tabelas de dados brutos:

Tab1: LOAD \* INLINE [A, B 1, aa 2,cc 3,ee]; Tab2: LOAD \* INLINE [C, D 5, xx 4,yy 6,zz];

Carregando registros e números de linha para as linhas selecionadas:

QTab:

LOAD \*,

RecNo( ),

RowNo( )

resident Tab1 where A<>2;

LOAD

C as A,

D as B,

RecNo( ),

RowNo( )

```
resident Tab2 where A<>5;
```
//We don't need the source tables anymore, so we drop them

Drop tables Tab1, Tab2; A tabela interna resultante do Qlik Sense:

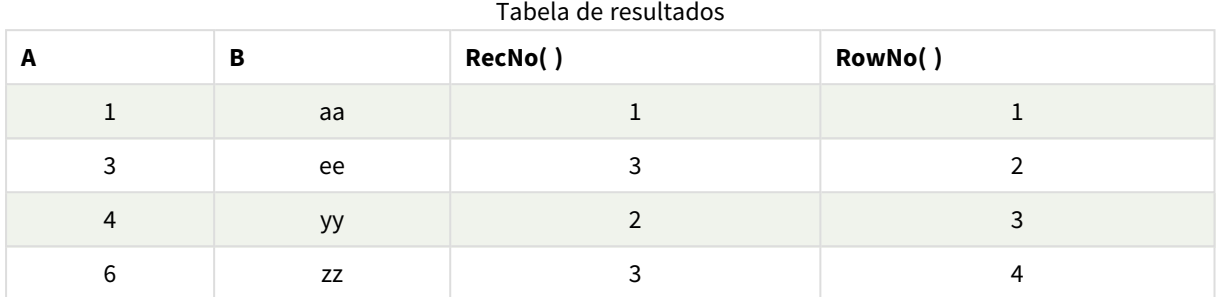

# <span id="page-593-0"></span>RowNo - função de gráfico

**RowNo()** retorna o número da linha atual no atual segmento de coluna em uma tabela. Para gráficos de bitmap, **RowNo()** retorna o número da linha atual no equivalente de tabela estática do gráfico.

Se a tabela ou o equivalente de tabela tiver várias dimensões verticais, o segmento de coluna atual incluirá somente linhas com os mesmos valores que a linha atual em todas as colunas de dimensão, exceto na coluna que mostrar a última dimensão na ordem de classificação entre os campos.

# *Segmentos de coluna*

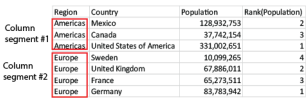

*A classificação por valores y em gráficos ou por colunas de expressão em tabelas não é permitida quando essa função de gráfico é usada em qualquer uma das expressões do gráfico. Essas alternativas de classificação estão, portanto, automaticamente desabilitadas. Quando você usar essa função de gráfico em uma visualização ou tabela, a classificação da visualização será revertida para a entrada classificada dessa função.*

# **Sintaxe:**

**RowNo(**[**TOTAL**]**)**

# **Tipo de dados de retorno:** inteiro

# **Argumentos:**

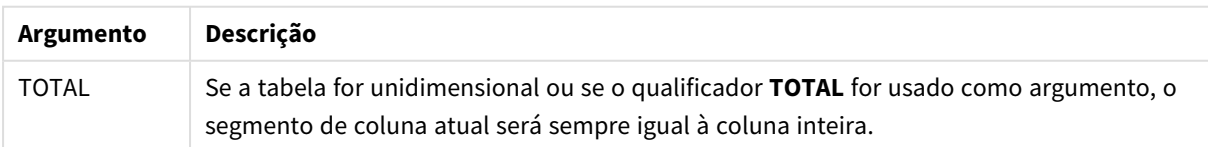

# Exemplo: Expressão de gráfico usando RowNo

Exemplo - expressão de gráfico

# Script de carregamento

Carregue os seguintes dados como um carregamento inline no editor de carregamento de dados para criar os exemplos de expressão de gráfico abaixo.

```
Temp:
LOAD * inline [
Customer|Product|OrderNumber|UnitSales|UnitPrice
Astrida|AA|1|4|16
Astrida|AA|7|10|15
Astrida|BB|4|9|9
Betacab|CC|6|5|10
Betacab|AA|5|2|20
Betacab|BB|1|25| 25
Canutility|AA|3|8|15
Canutility|CC|5|4|19
Divadip|CC|2|4|16
Divadip|DD|3|1|25
] (delimiter is '|');
```
# Expressão de gráfico

Crie uma visualização de tabela em uma pasta do Qlik Sense com **Customer** e **UnitSales** como dimensões. Adicione RowNo( ) e RowNo(TOTAL) como medidas rotuladas **Linha no Segmento** e **Row Number**, respectivamente. Adicione a seguinte expressão à tabela como uma medida.

If( RowNo( )=1, 0, UnitSales / Above( UnitSales ))

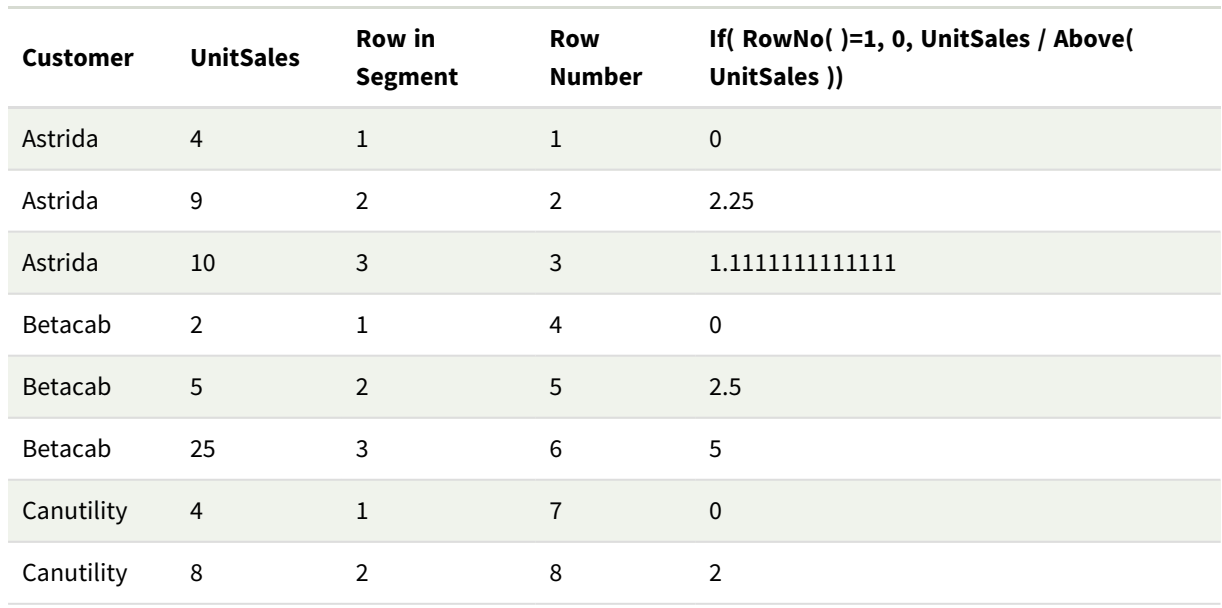

# Resultado

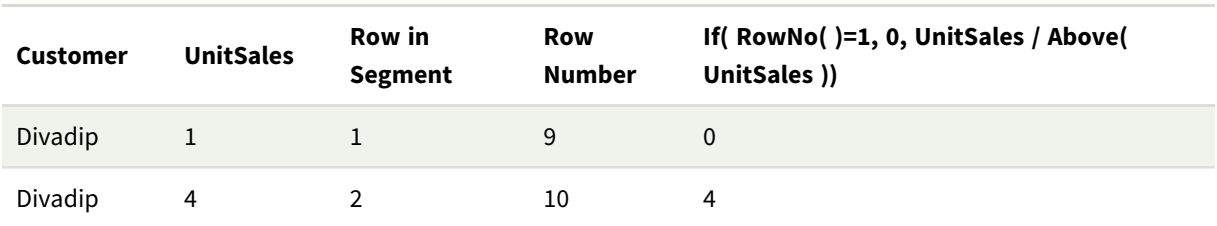

# Explicação

A coluna **Row in Segment** mostra os resultados 1,2,3 para o segmento de coluna contendo os valores de UnitSales para cliente Astrida. Então, a numeração de coluna começa novamente em 1 para o próximo segmento de coluna, que é Betacab.

A coluna **Row Number** desconsidera as dimensões por causa do argumento TOTAL para RowNo() e conta as linhas da tabela.

Essa expressão retorna 0 para a primeira linha em cada segmento da coluna, fazendo com que a coluna mostre:

0, 2.25, 1.1111111, 0, 2.5, 5, 0, 2, 0 e 4.

# **Consulte também:**

p *Above - função de [gráfico](#page-1281-0) (page 1282)*

# 5.7 Funções de data e hora

As funções de data e hora do Qlik Sense são usadas para transformar e converter valores de data e hora. Todas as funções podem ser usadas no script de carregamento de dados e em expressões de gráfico.

As funções de data e hora têm como base um número de série de data e hora que é igual ao número de dias desde 30 de dezembro de 1899. O valor inteiro representa o dia e o valor fracionado representa a hora do dia.

O Qlik Sense usa o valor numérico do parâmetro, portanto, um número também é válido como parâmetro quando não está formatado como uma data ou hora. Se o parâmetro não corresponder ao valor numérico, por exemplo, se ele for uma string, então o Qlik Sense tenta interpretar a string de acordo com as variáveis de ambiente de data e hora.

Se o formato de hora usado no parâmetro não corresponder ao definido nas variáveis de ambiente, o Qlik Sense não poderá fazer uma interpretação correta. Para solucionar isso, altere a configuração ou use uma função de interpretação.

Nos exemplos para cada função, são considerados os formatos de data e hora padrão hh:mm:ss e YYYY-MM-DD (ISO 8601).

*Ao processar um carimbo de data/hora com uma função de data ou hora, o Qlik Sense ignora os parâmetros de horário de verão, a menos que a função de data ou hora inclua uma posição geográfica.*

*Por exemplo,* ConvertToLocalTime( filetime('Time.qvd'), 'Paris') *usa parâmetros de horário de verão enquanto* ConvertToLocalTime(filetime('Time.qvd'), 'GMT-01:00') *não usa esses parâmetros.*

# Visão geral de funções de data e hora

Cada função é descrita adicionalmente após a visão geral. Você também pode clicar no nome da função na sintaxe para acessar imediatamente os detalhes dessa função específica.

# Expressões com inteiro de hora

# **second**

Esta função retorna um número inteiro que representa o segundo em que a fração da **expression** é interpretada como uma hora, de acordo com a interpretação numérica padrão.

**[second](#page-1043-0) (**expression**)**

# **minute**

Esta função retorna um número inteiro que representa o minuto em que a fração da **expression** é interpretada como uma hora, de acordo com a interpretação numérica padrão.

#### **[minute](#page-911-0) (**expression**)**

# **hour**

Esta função retorna um número inteiro que representa a hora em que a fração da **expression** é interpretada como uma hora, de acordo com a interpretação numérica padrão.

**[hour](#page-670-0) (**expression**)**

# **day**

Esta função retorna um número inteiro que representa o dia em que a fração da **expression** é interpretada como uma data, de acordo com a interpretação numérica padrão.

**[day](#page-627-0) (**expression**)**

# **week**

Esta função retorna um número inteiro que representa o número da semana de acordo com a ISO 8601. O número da semana é calculado a partir da data de interpretação da expressão, de acordo com a interpretação de números padrão.

**[week](#page-1059-0) (**expression**)**

### **month**

Esta função retorna um valor dual: um nome do mês, conforme definido na variável de ambiente **MonthNames** e um inteiro entre 1 e 12. O mês é calculado a partir da data de interpretação da expressão, de acordo com a interpretação do número padrão.

**[month](#page-917-0) (**expression**)**

# **year**

Esta função retorna um número inteiro que representa o ano em que a **expression** é interpretada como uma data, de acordo com a interpretação de número padrão.

**[year](#page-1133-0) (**expression**)**

# **weekyear**

Essa função retorna o ano ao qual o número da semana pertence, de acordo com as variáveis de ambiente. O número da semana varia entre 1 e cerca de 52.

**[weekyear](#page-1124-0) (**expression**)**

### **weekday**

Esta função retorna um valor dual com:

- <sup>l</sup> Um nome do dia conforme definido na variável de ambiente **DayNames**.
- Um inteiro entre 0 e 6 correspondendo ao dia nominal da semana (0-6).

```
weekday (date)
```
# Funções de data/hora

### **now**

Essa função retorna um carimbo de data/hora da hora atual. A função retorna valores no formato da variável do sistema **TimeStamp**. O valor padrão de **timer\_mode** é 1.

**[now](#page-999-0) (**[ timer\_mode]**)**

# **today**

Essa função retorna a data atual. A função retorna valores no formato da variável do sistema DateFormat.

```
today ([timer_mode])
```
### **LocalTime**

Essa função retorna um carimbo de data/hora da hora atual para um fuso horário especificado.

**[localtime](#page-850-0) (**[timezone [, ignoreDST ]]**)**

# Fazer funções

#### **makedate**

Esta função retorna uma data calculada a partir do ano **YYYY**, do mês **MM** e do dia **DD**.

**[makedate](#page-890-0) (**YYYY [ , MM [ , DD ] ]**)**

### **makeweekdate**

Essa função retorna uma data calculada a partir do ano, do número da semana e do dia da semana.

**[makeweekdate](#page-903-0) (**YYYY [ , WW [ , D ] ]**)**

#### **maketime**

Esta função retorna um momento calculado a partir da hora **hh**, do minuto **mm** e do segundo **ss**.

**[maketime](#page-896-0) (**hh [ , mm [ , ss [ .fff ] ] ]**)**

# Outras funções de data

#### **AddMonths**

Esta função retorna a data que ocorre **n** meses após a **startdate** ou, se **n** for negativo, a data que ocorre **n** meses antes da **startdate**.

**[addmonths](#page-604-0) (**startdate, n , [ , mode]**)**

#### **AddYears**

Essa função retorna a data ocorrendo **n** anos após **startdate** ou, se **n** for negativo, a data ocorrendo **n** anos antes de **startdate**.

**[addyears](#page-614-0) (**startdate, n**)**

### **yeartodate**

Esta função descobre se o carimbo de data e hora de entrada cai dentro de um ano da data em que o script foi carregado pela última vez, e retorna True se cair, False se não cair.

**[yeartodate](#page-1176-0) (**date [ , yearoffset [ , firstmonth [ , todaydate] ] ]**)**

# Funções de fuso horário

#### **timezone**

Esta função retorna o fuso horário, conforme definido no computador onde o mecanismo do Qlik está executando.

**[timezone](#page-1052-0) ( )**

# **GMT**

Essa função retorna o Greenwich Mean Time atual, derivado das configurações regionais.

# **[GMT](#page-666-0) ( )**

# **UTC**

Retorna o atual Coordinated Universal Time.

# **[UTC](#page-1059-1) ( )**

# **daylightsaving**

Retorna os ajustes atuais do horário de verão conforme definido no Windows.

# **[daylightsaving](#page-641-0) ( )**

### **converttolocaltime**

Converte um carimbo de data/hora de UTC ou GMT para a hora local, na forma de um valor duplo. O lugar pode ser qualquer quantidade de cidades, lugares e fusos horários do mundo.

**[converttolocaltime](#page-623-0) (**timestamp [, place [, ignore\_dst=false]]**)**

### Definir funções de hora

### **setdateyear**

Esta função admite como entrada um **timestamp** e **year** e atualiza o **timestamp** com o **year** especificado na entrada.

**[setdateyear](#page-1048-0) (**timestamp, year**)**

#### **setdateyearmonth**

Esta função admite como entrada um **timestamp**, um **month** e um **year** , e atualiza o **timestamp** com o **year** e o **month** especificado na entrada.

**[setdateyearmonth](#page-1050-0) (**timestamp, year, month**)**

Funções In...

#### **inyear**

Essa função retornará True se **timestamp** estiver dentro do ano que contém a **base\_date**.

**[inyear](#page-816-0) (**date, basedate , shift [, first\_month\_of\_year = 1]**)**

#### **inyeartodate**

Esta função retornará True se **timestamp** estiver na parte da parte do ano que contém **base\_date** até e inclusive o último milissegundo de **base\_date**.

**[inyeartodate](#page-828-0) (**date, basedate , shift [, first\_month\_of\_year = 1]**)**

#### **inquarter**

Esta função retornará True se **timestamp** estiver dentro do trimestre que contém **base\_date**.

**[inquarter](#page-760-0) (**date, basedate , shift [, first\_month\_of\_year = 1]**)**

### **inquartertodate**

Esta função retornará True se **timestamp** estiver na parte do trimestre que contém a **base\_date** até e inclusive o último milissegundo de **base\_date**.

**[inquartertodate](#page-773-0) (**date, basedate , shift [, first\_month\_of\_year = 1]**)**

### **inmonth**

Esta função retornará True se **timestamp** estiver dentro do mês que contém **base\_date**.

**[inmonth](#page-715-0) (**date, basedate , shift**)**

#### **inmonthtodate**

Retornará True se **date** estiver na parte do mês que contém a **basedate** até e inclusive o último milissegundo da **basedate**.

**[inmonthtodate](#page-750-0) (**date, basedate , shift**)**

#### **inmonths**

Essa função descobre se um carimbo de data/hora está dentro do mesmo mês, bimestre, trimestre, quadrimestre ou semestre como data base. Também é possível descobrir se uma data/hora está dentro de um período de tempo anterior ou seguinte.

**[inmonths](#page-723-0) (**n, date, basedate , shift [, first\_month\_of\_year = 1]**)**

#### **inmonthstodate**

Essa função descobre se um carimbo de data/hora está dentro da parte de um período do mês, bimestre, trimestre, quadrimestre ou semestre, até e incluindo o último milissegundo de base\_date. Também é possível descobrir se uma data/hora está dentro de um período de tempo anterior ou seguinte.

**[inmonthstodate](#page-737-0) (**n, date, basedate , shift [, first\_month\_of\_year = 1]**)**

#### **inweek**

Essa função retornará True se **timestamp** estiver dentro da semana que contém **base\_date**.

**[inweek](#page-785-0) (**date, basedate , shift [, weekstart]**)**

#### **inweektodate**

Essa função retornará True se **timestamp** estiver na parte da semana que contém a **base\_date** até e inclusive o último milissegundo da **base\_date**.

**[inweektodate](#page-802-0) (**date, basedate , shift [, weekstart]**)**

#### **inlunarweek**

Essa função determina se **timestamp** está dentro da semana lunar que contém **base\_date**. As semanas lunares no Qlik Sense são definidas contando 1º de janeiro como o primeiro dia da semana. Além da última semana do ano, cada semana conterá exatamente sete dias.

**[inlunarweek](#page-692-0) (**date, basedate , shift [, weekstart]**)**

#### **inlunarweektodate**

Esta função descobre se **timestamp** está dentro da parte da semana lunar até e inclusive o último milissegundo da **base\_date**. As semanas lunares no Qlik Sense são definidas contando 1º de janeiro como o primeiro dia da semana e, além da última semana do ano, conterão exatamente sete dias.

**[inlunarweektodate](#page-704-0) (**date, basedate , shift [, weekstart]**)**

#### **inday**

Esta função retorna True se **timestamp** estiver dentro do dia que contém **base\_timestamp**.

**[inday](#page-673-0) (**timestamp, basetimestamp , shift [, daystart]**)**

#### **indaytotime**

Esta função retorna True se **timestamp** estiver na parte do dia que contém a **base\_timestamp** até e inclusive o exato milissegundo da **base\_timestamp**.

**[indaytotime](#page-682-0) (**timestamp, basetimestamp , shift [, daystart]**)**

# Funções Start ... end

# **yearstart**

Esta função retorna um carimbo de data/hora correspondente ao início do primeiro dia do ano que contém a **date**. O formato de saída padrão será o **DateFormat** definido no script.

**[yearstart](#page-1164-0)** ( date  $[$ , shift =  $0$   $[$ , first month of year = 1]])

#### **yearend**

Esta função retorna um valor correspondente a um carimbo de data/hora com o último milissegundo do último dia do ano que contém **date**. O formato de saída padrão será o **DateFormat** definido no script.

**[yearend](#page-1140-0) (** date  $\begin{bmatrix} 1 \\ 0 \end{bmatrix}$  **f**  $\begin{bmatrix} 1 \\ 0 \end{bmatrix}$  **f**  $\begin{bmatrix} 1 \\ 0 \end{bmatrix}$ 

#### **yearname**

Esta função retorna um ano com quatro dígitos como valor de exibição com um valor numérico subjacente que corresponde a um carimbo de data/hora com o primeiro milissegundo do primeiro dia do ano que contém **date**.

**[yearname](#page-1152-0) (**date [, shift = 0 [, first\_month\_of\_year = 1]] **)**

#### **quarterstart**

Esta função retorna um valor correspondente a um carimbo de data/hora com o primeiro milissegundo do trimestre que contém **date**. O formato de saída padrão será o **DateFormat** definido no script.

**[quarterstart](#page-1031-0) (**date [, shift = 0 [, first\_month\_of\_year = 1]]**)**

#### **quarterend**

Esta função retorna um valor correspondente a uma data/hora com o último milissegundo do trimestre que contém **date**. O formato de saída padrão será o **DateFormat** definido no script.

**[quarterend](#page-1006-0) (**date [, shift = 0 [, first\_month\_of\_year = 1]]**)**

#### **quartername**

Esta função retorna um valor de exibição que mostra os meses do trimestre (formatados de acordo com a variável de script **MonthNames**) e o ano com um valor numérico subjacente que corresponde a um carimbo de hora do primeiro milissegundo do primeiro dia do trimestre.

**[quartername](#page-1019-0) (**date [, shift = 0 [, first\_month\_of\_year = 1]]**)**

#### **monthstart**

Esta função retorna um valor correspondente à data/hora com o primeiro milissegundo do primeiro dia do mês que contém **date**. O formato de saída padrão será o **DateFormat** definido no script.

**[monthstart](#page-980-0) (**date [, shift = 0]**)**

#### **monthend**

Esta função retorna um valor correspondente ao carimbo de data/hora do último milissegundo do último dia do mês que contém date. O formato de saída padrão será o DateFormat definido no script.

**[monthend](#page-923-0) (**date [, shift = 0]**)**

#### **monthname**

Esta função retorna um valor de exibição que mostra o mês (formatado de acordo com a variável de script **MonthNames**) e o ano com um valor numérico subjacente que corresponde a um carimbo de hora do primeiro milissegundo do primeiro dia do mês.

**[monthname](#page-933-0) (**date [, shift = 0]**)**

### **monthsstart**

Essa função retorna um valor correspondente ao carimbo de data/hora do primeiro milissegundo do mês, bimestre, trimestre, quadrimestre ou semestre contendo uma data base. Também é possível descobrir a data/hora de um período de tempo anterior ou seguinte.O formato de saída padrão é o **DateFormat** definido no script.

**[monthsstart](#page-967-0) (**n, date [, shift = 0 [, first\_month\_of\_year = 1]]**)**

#### **monthsend**

Essa função retorna um valor correspondente a um carimbo de data/hora do último milissegundo do mês, bimestre, trimestre, quadrimestre ou semestre contendo uma data base. Também é possível descobrir a data/hora de um período de tempo anterior ou seguinte.

**[monthsend](#page-941-0) (**n, date [, shift = 0 [, first\_month\_of\_year = 1]]**)**

#### **monthsname**

Esta função retorna um valor de exibição que representa o intervalo dos meses do período (formatados de acordo com a variável de script **MonthNames**) e o ano. O valor numérico subjacente corresponde a um carimbo de data/hora do primeiro milissegundo do mês, bimestre, trimestre, quadrimestre ou semestre contendo uma data base.

**[monthsname](#page-954-0) (**n, date [, shift = 0 [, first\_month\_of\_year = 1]]**)**

#### **weekstart**

Esta função retorna um valor correspondente ao carimbo de data/hora com o primeiro milissegundo do primeiro dia da semana do calendário que contém a **date**. O formato de saída padrão é o **DateFormat** definido no script.

**[weekstart](#page-1111-0) (**date [, shift = 0 [,weekoffset = 0]]**)**

#### **weekend**

Essa função retorna um valor correspondente a um carimbo de data/hora do último milissegundo do último dia da semana do calendário contendo **date**. O formato de saída padrão será o **DateFormat** definido no script.

**[weekend](#page-1084-0) (**date [, shift = 0 [,weekoffset = 0]]**)**

#### **weekname**

Esta função retorna um valor que mostra o número do ano e da semana com um valor numérico subjacente que corresponde a um carimbo de hora do primeiro milissegundo do primeiro dia da semana que contém a **date**.

**[weekname](#page-1096-0) (**date [, shift = 0 [,weekoffset = 0]]**)**

### **lunarweekstart**

Essa função retorna um valor correspondente a um carimbo de data/hora do primeiro milissegundo do primeiro dia da semana lunar que contém **date**. As semanas lunares no Qlik Sense são definidas contando 1º de janeiro como o primeiro dia da semana e, além da última semana do ano, conterão exatamente sete dias.

**[lunarweekstart](#page-878-0) (**date [, shift = 0 [,weekoffset = 0]]**)**

#### **lunarweekend**

Essa função retorna um valor correspondente a um carimbo de data/hora do último milissegundo do último dia da semana lunar que contém **date**. As semanas lunares no Qlik Sense são definidas contando 1º de janeiro como o primeiro dia da semana e, além da última semana do ano, conterão exatamente sete dias.

**[lunarweekend](#page-854-0)** (date  $\begin{bmatrix} 1 & 0 \\ 0 & 1 \end{bmatrix}$ , weekoffset = 0

#### **lunarweekname**

Esta função retorna um valor de exibição que mostra o número do ano e da semana lunar que corresponde a data/hora do primeiro milissegundo do primeiro dia da semana lunar que contém a **date**. As semanas lunares no Qlik Sense são definidas contando 1º de janeiro como o primeiro dia da semana e, além da última semana do ano, conterão exatamente sete dias.

**[lunarweekname](#page-865-0) (**date [, shift = 0 [,weekoffset = 0]]**)**

#### **daystart**

Esta função retorna um valor correspondente a uma data/hora com o primeiro milissegundo do dia contido no argumento **time**. O formato de saída padrão será o **TimestampFormat** definido no script.

**[daystart](#page-657-0) (**timestamp [, shift = 0 [, dayoffset = 0]]**)**

#### **dayend**

Esta função retorna um valor correspondente a uma data/hora com o milissegundo final do dia contido em **time**. O formato de saída padrão será o **TimestampFormat** definido no script.

**[dayend](#page-633-0) (**timestamp [, shift = 0 [, dayoffset = 0]]**)**

#### **dayname**

Esta função retorna um valor que mostra a data com um valor numérico subjacente que corresponde a um carimbo de hora do primeiro milissegundo do dia que contém o **time**.

**[dayname](#page-642-0) (**timestamp [, shift = 0 [, dayoffset = 0]]**)**

# Funções de numeração de dia

**age**

A função **age** retorna a idade no momento do **timestamp** (em anos completados) de alguém nascido em **date\_of\_birth**.

**[age](#page-621-0) (**timestamp, date\_of\_birth**)**

#### **networkdays**

A função **networkdays** retorna o número de dias úteis (segunda-sexta) entre e inclusive a **start\_date** e **end\_ date**, levando em conta qualquer **holiday** opcionalmente listado.

**[networkdays](#page-989-0) (**start:date, end\_date {, holiday}**)**

### **firstworkdate**

A função **firstworkdate** retorna a última data inicial para obter o **no\_of\_workdays** (segunda-sexta) com término não posterior à **end\_date** levando em conta os feriados opcionalmente listados. **end\_date** e **holiday** devem ser datas ou carimbos de data/hora válidos.

**[firstworkdate](#page-664-0) (**end\_date, no\_of\_workdays {, holiday} **)**

### **lastworkdate**

A função **lastworkdate** retorna a primeira data de término para obter **no\_of\_workdays** (de segunda a sextafeira), se começar em **start\_date**, levando em consideração qualquer **holiday** opcionalmente listado. **start\_ date** e **holiday** devem ser datas ou carimbos de data/hora válidos.

**[lastworkdate](#page-841-0) (**start\_date, no\_of\_workdays {, holiday}**)**

#### **daynumberofyear**

Essa função calcula o número do dia do ano que estiver em um carimbo de data/hora. O cálculo é feito a partir do primeiro milissegundo do primeiro dia do ano, mas o primeiro mês pode ser deslocado.

**[daynumberofyear](#page-650-0) (**date[,firstmonth]**)**

#### **daynumberofquarter**

Esta função calcula o número do dia do trimestre em que um timestamp cai. Essa função é usada ao criar um calendário mestre.

<span id="page-604-0"></span>**[daynumberofquarter](#page-644-0) (**date[,firstmonth]**)**

# addmonths

Esta função retorna a data que ocorre **n** meses após a **startdate** ou, se **n** for negativo, a data que ocorre **n** meses antes da **startdate**.

```
Sintaxe:
AddMonths(startdate, n , [ , mode])
```
# **Tipo de dados de retorno:** dual

A função addmonths() adiciona ou subtrai um número definido de meses n, de uma startdate e retorna a data resultante.

O argumento mode afetará os valores de startdate no dia 28 do mês ou depois dele. Ao definir o argumento mode como 1, a função addmonths() retorna uma data que é igual em distância relativa ao final do mês que startdate.

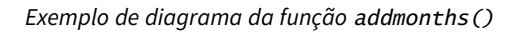

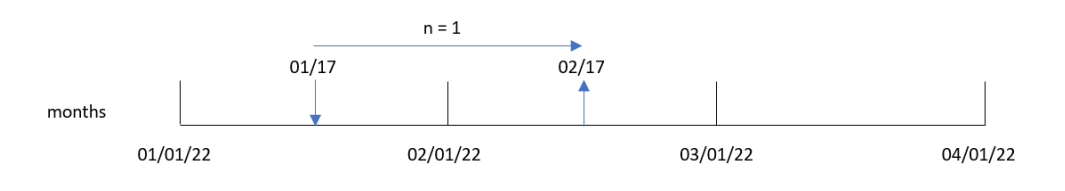

Por exemplo, 28 de fevereiro é o último dia do mês. Se a função addmonths(), com uma mode de 1, for usada para retornar a data dois meses depois, a função retornará a última data de abril, 30 de abril.

*Exemplo de diagrama da função* addmonths()*, com* mode=1

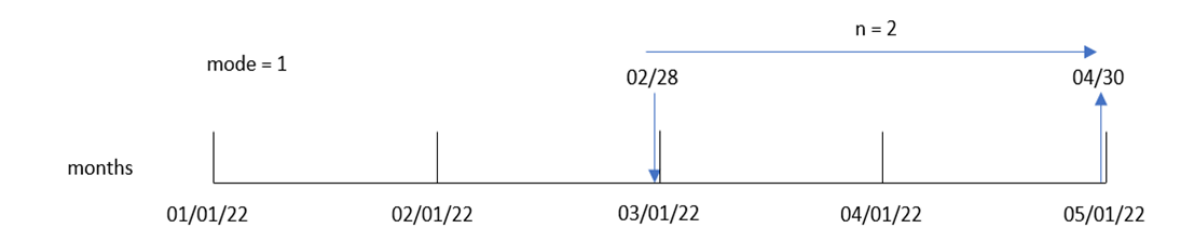

# Argumentos

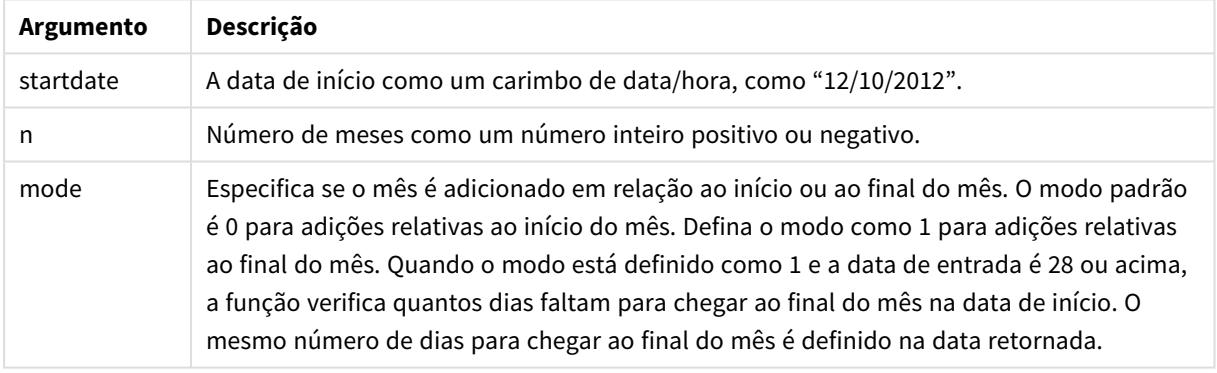

# Quando usar

A função addmonths() normalmente será usada em uma expressão para encontrar uma data em um determinado número de meses antes ou depois de um período.

Por exemplo, a função addmonths() pode ser usada para identificar a data de término dos contratos de telefonia móvel.

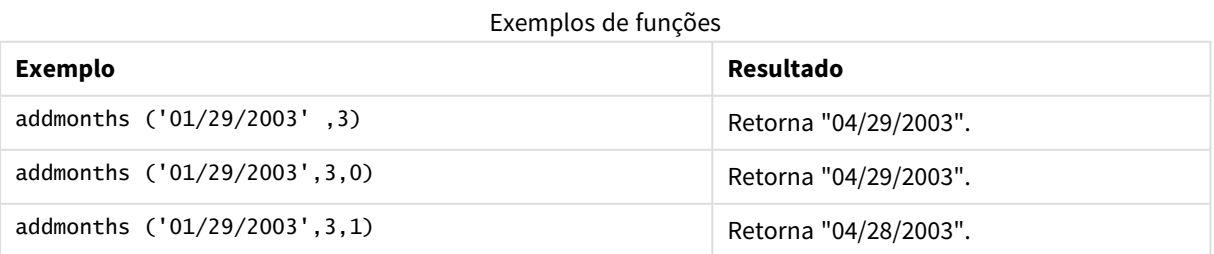

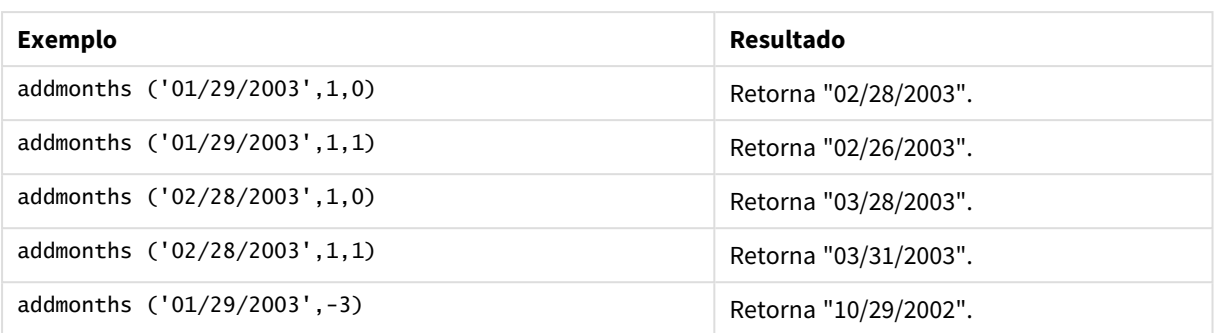

# Configurações regionais

A menos que especificado de outra forma, os exemplos neste tópico usam o seguinte formato de data: MM/DD/AAAA. O formato de data é especificado na instrução SET DateFormat no seu script de carregamento de dados. A formatação de data padrão pode ser diferente no seu sistema devido às suas configurações regionais e outros fatores. Você pode alterar os formatos nos exemplos abaixo para atender às suas necessidades. Ou pode alterar os formatos no seu script de carregamento para corresponder a esses exemplos.

As configurações regionais padrão nos aplicativos são baseadas nas configurações regionais do sistema do computador ou servidor em que o Qlik Sense está instalado. Se o servidor Qlik Sense que você está acessando estiver definido como Suécia, o Editor de carregamento de dados usará as configurações regionais suecas para datas, horas e moedas. Essas configurações de formato regional não estão relacionadas ao idioma exibido na interface do usuário do Qlik Sense. O Qlik Sense será exibido no mesmo idioma do navegador que você está usando.

# Exemplo 1: Sem argumentos adicionais

Script de carregamento e resultados

# **Visão geral**

Abra o editor da carga de dados e adicione o script de carregamento abaixo em uma nova guia.

O script de carregamento contém:

- <sup>l</sup> Um conjunto de dados contendo um conjunto de transações entre 2020 e 2022, que é carregado em uma tabela denominada Transactions.
- O campo de data fornecido no formato da variável de sistema DateFormat (MM/DD/AAAA).
- <sup>l</sup> A criação de um campo, two\_months\_later, que retorna a data de dois meses após a transação ter ocorrido.

# **Script de carregamento**

```
SET DateFormat='MM/DD/YYYY';
Transactions:
    Load
        *,
```

```
addmonths(date,2) as two_months_later
        ;
Load
*
Inline
\Gammaid,date,amount
8188,'01/10/2020',37.23
8189,'02/28/2020',17.17
8190,'04/09/2020',88.27
8191,'04/16/2020',57.42
8192,'05/21/2020',53.80
8193,'08/14/2020',82.06
8194,'10/07/2020',40.39
8195,'12/05/2020',87.21
8196,'01/22/2021',95.93
8197,'02/03/2021',45.89
8198,'03/17/2021',36.23
8199,'04/23/2021',25.66
8200,'05/04/2021',82.77
8201,'06/30/2021',69.98
8202,'07/26/2021',76.11
8203,'12/27/2021',25.12
8204,'02/02/2022',46.23
8205,'02/26/2022',84.21
8206,'03/07/2022',96.24
8207,'03/11/2022',67.67
```

```
];
```
# **Resultados**

Carregue os dados e abra uma pasta. Crie uma nova tabela e adicione esses campos como dimensões:

- $\bullet$  date
- two\_months\_later

Tabela de resultados

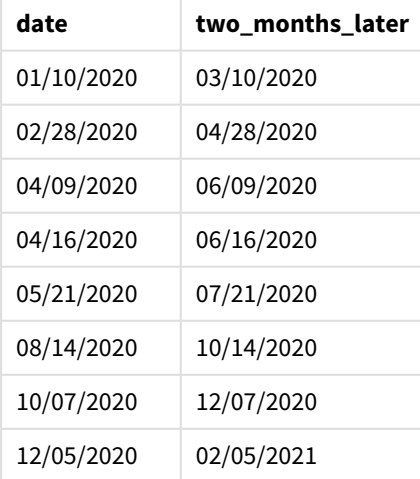

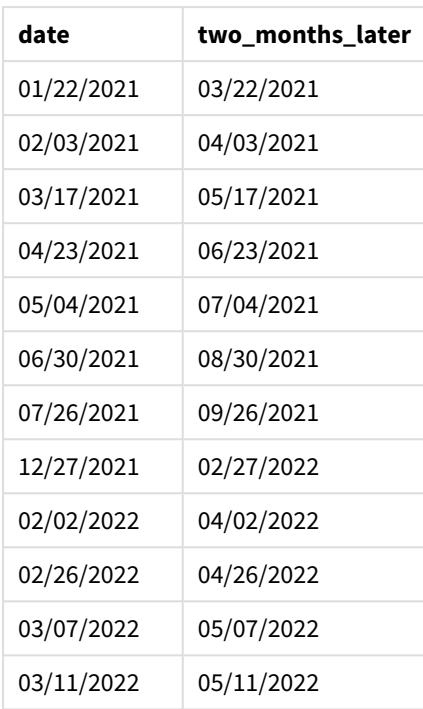

O campo two\_months\_later é criado na instrução de carregamento anterior usando a função addmonths(). O primeiro argumento fornecido identifica qual data está sendo avaliada. O segundo argumento é o número de meses para adicionar a ou subtrair de startdate. Nesse caso, o valor de 2 é fornecido.

*Diagrama da função* addmonths()*, exemplo sem argumentos adicionais*

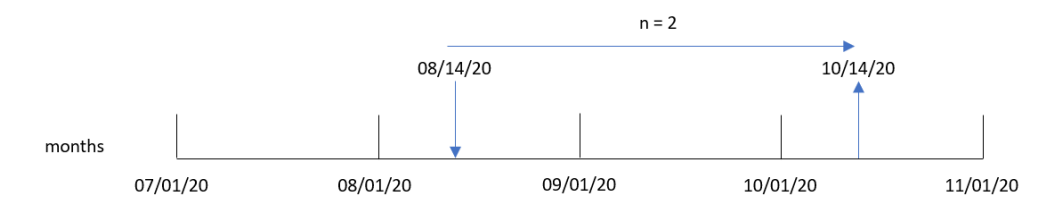

A transação 8193 ocorreu em 14 de agosto. Portanto, a função addmonths() retorna 14 de outubro de 2020 para o campo two\_months\_later.

# Exemplo 2: Final relativo do mês

Script de carregamento e resultados

# **Visão geral**

Abra o editor da carga de dados e adicione o script de carregamento abaixo em uma nova guia.

O script de carregamento contém:

· Um conjunto de dados contendo um conjunto de transações de fim de mês em 2022, que é carregado em uma tabela denominada Transactions.

- O campo de data fornecido no formato da variável de sistema DateFormat (MM/DD/AAAA).
- A criação de um campo, relative\_two\_months\_prior, que retorna a data relativa de término do mês de dois meses antes da transação.

### **Script de carregamento**

```
SET DateFormat='MM/DD/YYYY';
Transactions:
    Load
        *,
        addmonths(date,-2,1) as relative_two_months_prior
        ;
Load
*
Inline
\lceilid,date,amount
8188,'01/28/2022',37.23
8189,'01/31/2022',57.54
8190,'02/28/2022',17.17
8191,'04/29/2022',88.27
8192,'04/30/2022',57.42
8193,'05/31/2022',53.80
8194,'08/14/2022',82.06
8195,'10/07/2022',40.39
];
```
### **Resultados**

Carregue os dados e abra uma pasta. Crie uma nova tabela e adicione esses campos como dimensões:

- $\bullet$  date
- relative\_two\_months\_prior

Tabela de resultados

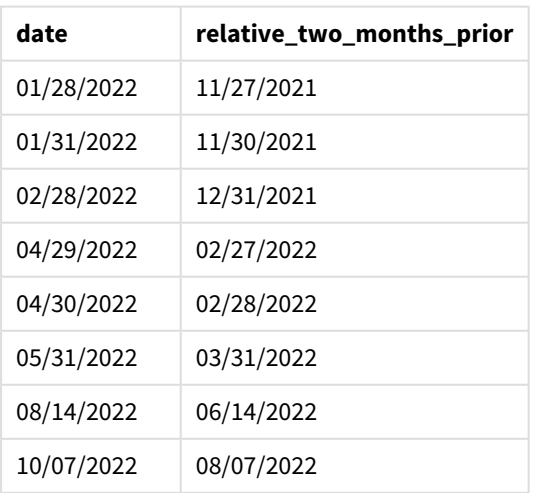

O campo relative\_two\_months\_prior é criado na instrução de carregamento anterior usando a função addmonths(). O primeiro argumento fornecido identifica qual data está sendo avaliada. O segundo argumento é o número de meses para adicionar a ou subtrair de startdate. Nesse caso, o valor de -2 é fornecido. O argumento final é o modo, com um valor de 1, que força a função a calcular a data relativa de fim de mês para todas as datas maiores que ou iguais a 28.

*Diagrama da função* addmonths()*, exemplo com* n=-2

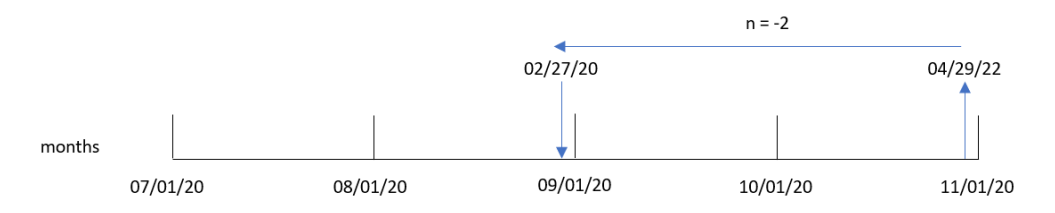

A transação 8191 ocorre em 29 de abril de 2022. Inicialmente, dois meses antes definiria o mês como fevereiro. Então, como o terceiro argumento da função define o modo como 1 e o valor do dia é posterior ao dia 27, a função calcula o valor relativo do final do mês. A função identifica que 29 é o penúltimo dia de abril e, portanto, retorna o penúltimo dia de fevereiro, 27.

# Exemplo 3: Exemplo de objeto de gráfico

Script de carregamento e expressão de gráfico

# **Visão geral**

Abra o editor de carregamento de dados e adicione o script de carregamento abaixo em uma nova guia.

O script de carregamento contém o mesmo conjunto de dados e cenário do primeiro exemplo.

No entanto, neste exemplo, o conjunto de dados inalterado é carregado no aplicativo. O cálculo que retorna a data de dois meses após a transação ter ocorrido é criado como uma medida em um objeto de gráfico.

# **Script de carregamento**

```
SET DateFormat='MM/DD/YYYY';
Transactions:
Load
*
Inline
\Gammaid,date,amount
8188,'01/10/2020',37.23
8189,'02/28/2020',17.17
8190,'04/09/2020',88.27
8191,'04/16/2020',57.42
8192,'05/21/2020',53.80
8193,'08/14/2020',82.06
8194,'10/07/2020',40.39
8195,'12/05/2020',87.21
```
8196,'01/22/2021',95.93 8197,'02/03/2021',45.89 8198,'03/17/2021',36.23 8199,'04/23/2021',25.66 8200,'05/04/2021',82.77 8201,'06/30/2021',69.98 8202,'07/26/2021',76.11 8203,'12/27/2021',25.12 8204,'02/02/2022',46.23 8205,'02/26/2022',84.21 8206,'03/07/2022',96.24 8207,'03/11/2022',67.67 ];

# **Resultados**

Carregue os dados e abra uma pasta. Crie uma nova tabela e adicione esse campo como uma dimensão: date.

Crie a seguinte medida:

=addmonths(date,2)

Tabela de resultados

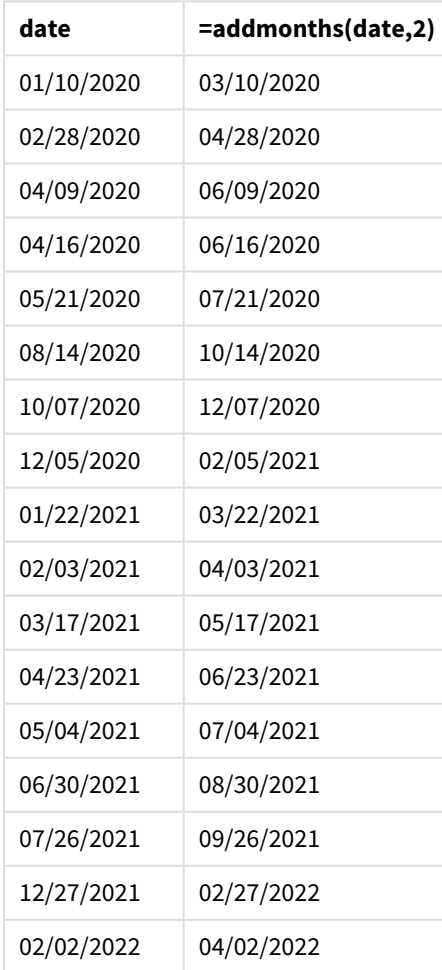
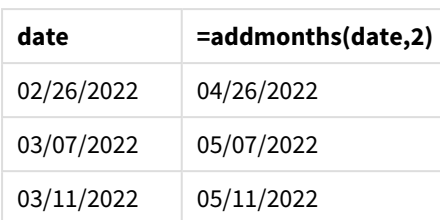

A medida two\_months\_later é criada no objeto de gráfico usando a função addmonths(). O primeiro argumento fornecido identifica qual data está sendo avaliada. O segundo argumento é o número de meses para adicionar a ou subtrair de startdate. Nesse caso, o valor de 2 é fornecido.

*Diagrama da função* addmonths()*, exemplo de objeto de gráfico*

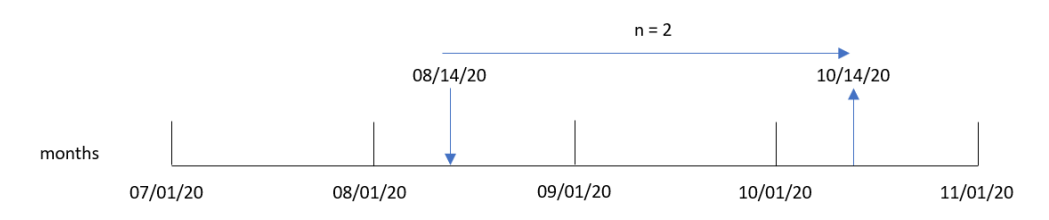

A transação 8193 ocorreu em 14 de agosto. Portanto, a função addmonths() retorna 14 de outubro de 2020 para o campo two\_months\_later.

# Exemplo 4: Cenário

Script de carregamento e expressão de gráfico

## **Visão geral**

Abra o editor da carga de dados e adicione o script de carregamento abaixo em uma nova guia.

O script de carregamento contém:

- Um conjunto de dados que é carregado em uma tabela denominada Mobile\_Plans.
- · Informações com o ID do contrato, a data de início, a duração do contrato e a mensalidade.

O usuário final deseja um objeto de gráfico que mostre, por ID de contrato, a data de rescisão de cada contrato telefônico.

#### **Script de carregamento**

```
Mobile_Plans:
Load
*
Inline
\Gammacontract_id,start_date,contract_length,monthly_fee
8188,'01/13/2020',18,37.23
8189,'02/26/2020',24,17.17
8190,'03/27/2020',36,88.27
8191,'04/16/2020',24,57.42
```
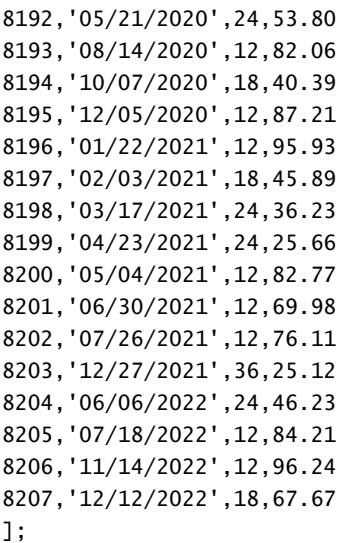

## **Resultados**

Carregue os dados e abra uma pasta. Crie uma nova tabela e adicione esses campos como dimensões:

- contract\_id
- start\_date
- contract\_length

Crie a medida a seguir para calcular a data de término de cada contrato:

=addmonths(start\_date,contract\_length, 0)

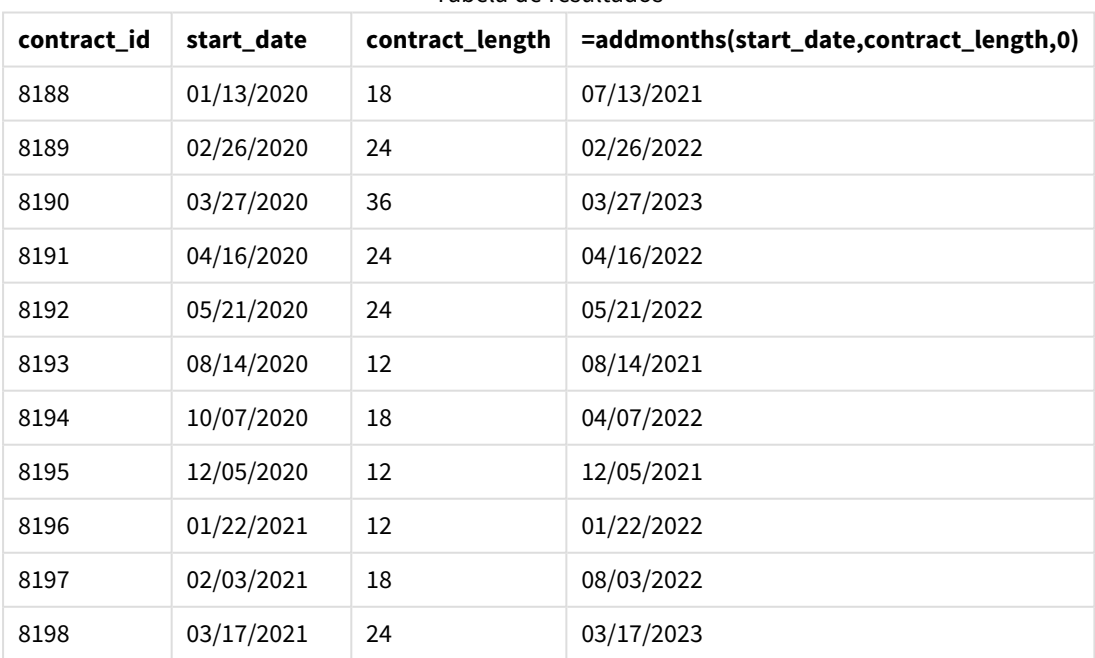

Tabela de resultados

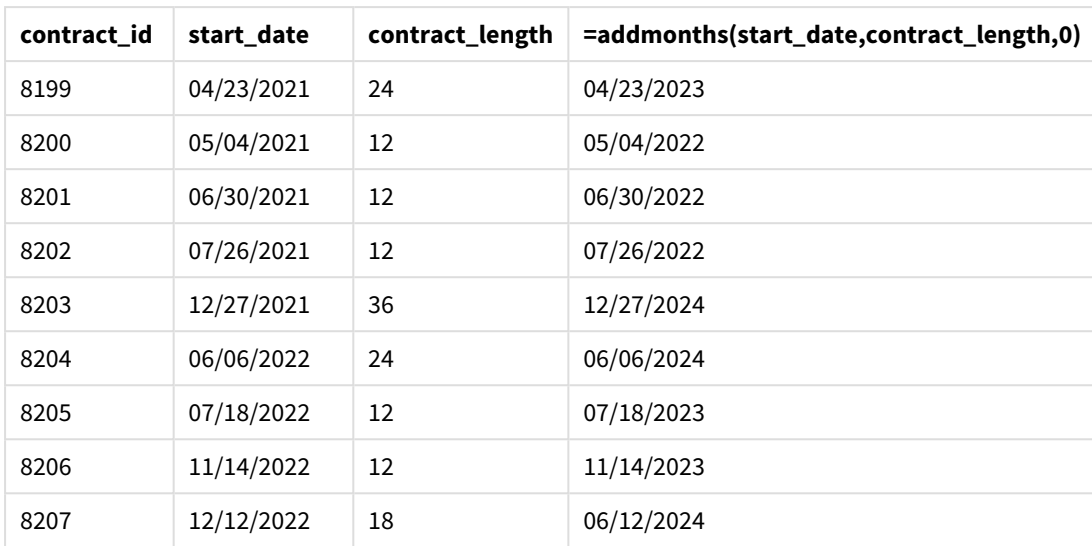

# addyears

Essa função retorna a data ocorrendo **n** anos após **startdate** ou, se **n** for negativo, a data ocorrendo **n** anos antes de **startdate**.

# **Sintaxe:**

**AddYears(**startdate, n**)**

# **Tipo de dados de retorno:** dual

*Exemplo de diagrama da função* addyears()

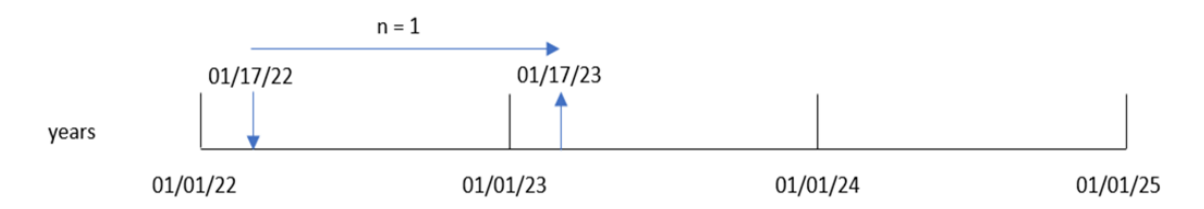

A função addyears() soma ou subtrai um número definido de anos, n, de uma startdate. Em seguida, ela retorna a data resultante.

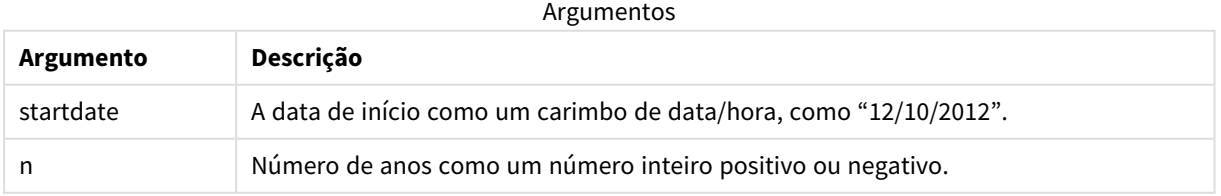

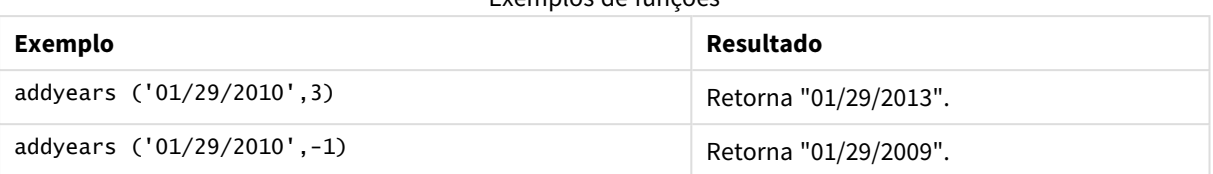

#### Exemplos de funções

# Configurações regionais

A menos que especificado de outra forma, os exemplos neste tópico usam o seguinte formato de data: MM/DD/AAAA. O formato de data é especificado na instrução SET DateFormat no seu script de carregamento de dados. A formatação de data padrão pode ser diferente no seu sistema devido às suas configurações regionais e outros fatores. Você pode alterar os formatos nos exemplos abaixo para atender às suas necessidades. Ou pode alterar os formatos no seu script de carregamento para corresponder a esses exemplos.

As configurações regionais padrão nos aplicativos são baseadas nas configurações regionais do sistema do computador ou servidor em que o Qlik Sense está instalado. Se o servidor Qlik Sense que você está acessando estiver definido como Suécia, o Editor de carregamento de dados usará as configurações regionais suecas para datas, horas e moedas. Essas configurações de formato regional não estão relacionadas ao idioma exibido na interface do usuário do Qlik Sense. O Qlik Sense será exibido no mesmo idioma do navegador que você está usando.

# Exemplo 1: Exemplo simples

Script de carregamento e resultados

# **Visão geral**

Abra o editor da carga de dados e adicione o script de carregamento abaixo em uma nova guia.

O script de carregamento contém:

- <sup>l</sup> Um conjunto de dados contendo um conjunto de transações entre 2020 e 2022, que é carregado em uma tabela denominada Transactions.
- O campo de data fornecido no formato da variável de sistema DateFormat (MM/DD/AAAA).
- <sup>l</sup> A criação de um campo, two\_years\_later, que retorna a data de dois anos após a transação ter ocorrido.

## **Script de carregamento**

```
SET DateFormat='MM/DD/YYYY';
Transactions:
    Load
        *,
        addyears(date,2) as two_years_later
        ;
Load
*
```
Inline

 $\Gamma$ id,date,amount 8188,'01/10/2020',37.23 8189,'02/28/2020',17.17 8190,'04/09/2020',88.27 8191,'04/16/2020',57.42 8192,'05/21/2020',53.80 8193,'08/14/2020',82.06 8194,'10/07/2020',40.39 8195,'12/05/2020',87.21 8196,'01/22/2021',95.93 8197,'02/03/2021',45.89 8198,'03/17/2021',36.23 8199,'04/23/2021',25.66 8200,'05/04/2021',82.77 8201,'06/30/2021',69.98 8202,'07/26/2021',76.11 8203,'12/27/2021',25.12 8204,'02/02/2022',46.23 8205,'02/26/2022',84.21 8206,'03/07/2022',96.24 8207,'03/11/2022',67.67 ];

#### **Resultados**

Carregue os dados e abra uma pasta. Crie uma nova tabela e adicione esses campos como dimensões:

- $\bullet$  date
- two\_years\_later

Tabela de resultados

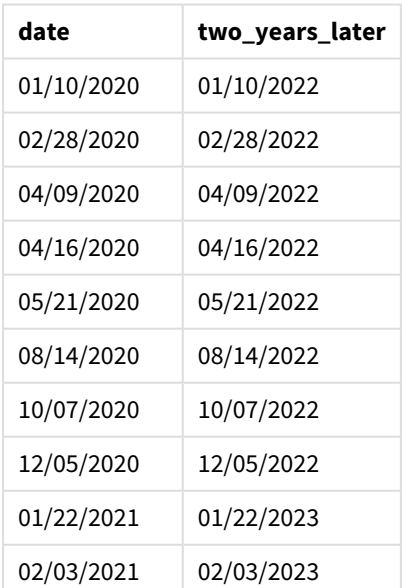

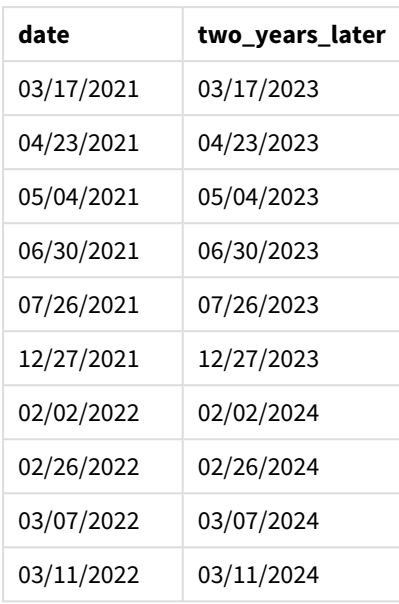

O campo two\_years\_later é criado na instrução de carregamento anterior usando a função addyears(). O primeiro argumento fornecido identifica qual data está sendo avaliada. O segundo argumento é o número de anos a serem adicionados ou subtraídos da data de início. Nesse caso, o valor de 2 é fornecido.

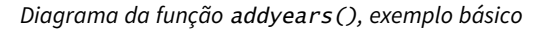

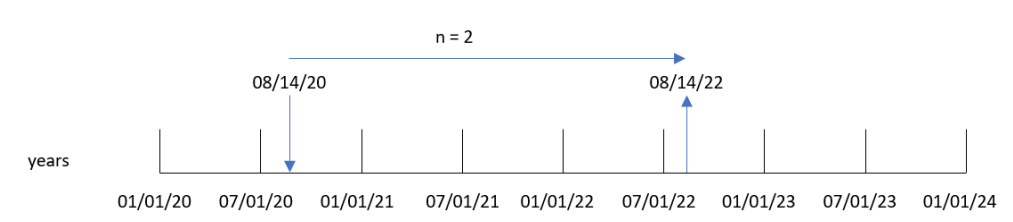

A transação 8193 ocorreu em 14 de agosto de 2020. Portanto, a função addyears() retorna 14 de agosto de 2022 para o campo two\_years\_later.

# Exemplo 2: Exemplo de objeto de gráfico

Script de carregamento e expressão de gráfico

## **Visão geral**

Abra o editor da carga de dados e adicione o script de carregamento abaixo em uma nova guia.

O script de carregamento contém:

- Um conjunto de dados contendo um conjunto de transações entre 2020 e 2022, que é carregado em uma tabela chamada Transactions.
- <sup>l</sup> O campo de data fornecido no formato da variável de sistema DateFormat (MM/DD/AAAA).

Em um objeto de gráfico, crie uma medida, prior\_year\_date, que retorna a data um ano antes da transação.

#### **Script de carregamento**

SET DateFormat='MM/DD/YYYY'; Transactions: Load \* Inline  $\Gamma$ id,date,amount 8188,'01/10/2020',37.23 8189,'02/28/2020',17.17 8190,'04/09/2020',88.27 8191,'04/16/2020',57.42 8192,'05/21/2020',53.80 8193,'08/14/2020',82.06 8194,'10/07/2020',40.39 8195,'12/05/2020',87.21 8196,'01/22/2021',95.93 8197,'02/03/2021',45.89 8198,'03/17/2021',36.23 8199,'04/23/2021',25.66 8200,'05/04/2021',82.77 8201,'06/30/2021',69.98 8202,'07/26/2021',76.11 8203,'12/27/2021',25.12 8204,'02/02/2022',46.23 8205,'02/26/2022',84.21 8206,'03/07/2022',96.24 8207,'03/11/2022',67.67 ];

#### **Resultados**

Carregue os dados e abra uma pasta. Crie uma nova tabela e adicione esse campo como uma dimensão: date.

Crie a medida a seguir para calcular a data um ano antes de cada transação:

=addyears(date,-1)

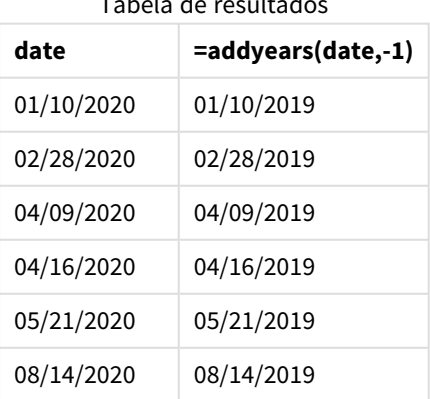

Tabela de resultados

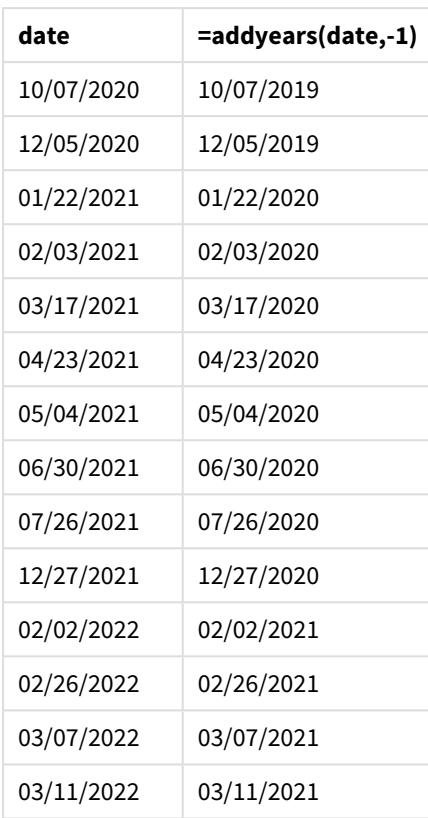

A medida one\_year\_prior é criada no objeto de gráfico usando a função addyears(). O primeiro argumento fornecido identifica qual data está sendo avaliada. O segundo argumento é o número de anos para adicionar ou subtrair de startdate. Nesse caso, o valor de -1 é fornecido.

*Diagrama da função* addyears()*, exemplo de objeto de gráfico*

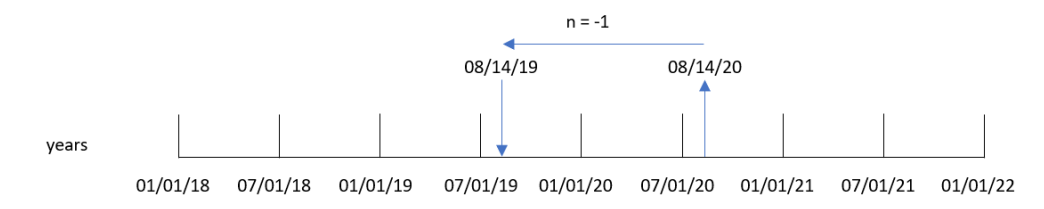

A transação 8193 ocorreu em 14 de agosto. Portanto, a função addyears() retorna 14 de agosto de 2019 para o campo one\_year\_prior.

# Exemplo 3: Cenário

Script de carregamento e expressão de gráfico

## **Visão geral**

Abra o editor da carga de dados e adicione o script de carregamento abaixo em uma nova guia.

O script de carregamento contém:

- Um conjunto de dados que é carregado em uma tabela denominada warranties.
- <sup>l</sup> Informações com a ID do produto, a data de compra, a duração da garantia e o preço de compra.

O usuário final deseja um objeto de gráfico que mostre, por ID de produto, a data de rescisão da garantia de cada produto.

#### **Script de carregamento**

Warranties: Load \* Inline  $\Gamma$ product\_id,purchase\_date,warranty\_length,purchase\_price 8188,'01/13/2020',4,32000 8189,'02/26/2020',2,28000 8190,'03/27/2020',3,41000 8191,'04/16/2020',4,17000 8192,'05/21/2020',2,25000 8193,'08/14/2020',1,59000 8194,'10/07/2020',2,12000 8195,'12/05/2020',3,12000 8196,'01/22/2021',4,24000 8197,'02/03/2021',1,50000 8198,'03/17/2021',2,80000 8199,'04/23/2021',3,10000 8200,'05/04/2021',4,30000 8201,'06/30/2021',3,30000 8202,'07/26/2021',4,20000 8203,'12/27/2021',4,10000 8204,'06/06/2022',2,25000 8205,'07/18/2022',1,32000 8206,'11/14/2022',1,30000 8207,'12/12/2022',4,22000

];

#### **Resultados**

Carregue os dados e abra uma pasta. Crie uma nova tabela e adicione esses campos como dimensões:

- product\_id
- purchase\_date
- warranty\_length

Crie a seguinte medida para calcular a data de término da garantia de cada produto:

=addyears(purchase\_date,warranty\_length)

| product_id | purchase_date | warranty_length | =addyears(purchase_date,warranty_length) |
|------------|---------------|-----------------|------------------------------------------|
| 8188       | 01/13/2020    | 4               | 01/13/2024                               |
| 8189       | 02/26/2020    | $\overline{2}$  | 02/26/2022                               |
| 8190       | 03/27/2020    | 3               | 03/27/2023                               |
| 8191       | 04/16/2020    | 4               | 04/16/2024                               |
| 8192       | 05/21/2020    | $\overline{2}$  | 05/21/2022                               |
| 8193       | 08/14/2020    | $\mathbf{1}$    | 08/14/2021                               |
| 8194       | 10/07/2020    | $\overline{2}$  | 10/07/2022                               |
| 8195       | 12/05/2020    | 3               | 12/05/2023                               |
| 8196       | 01/22/2021    | 4               | 01/22/2025                               |
| 8197       | 02/03/2021    | $\mathbf{1}$    | 02/03/2022                               |
| 8198       | 03/17/2021    | $\overline{2}$  | 03/17/2023                               |
| 8199       | 04/23/2021    | 3               | 04/23/2024                               |
| 8200       | 05/04/2021    | 4               | 05/04/2025                               |
| 8201       | 06/30/2021    | 3               | 06/30/2024                               |
| 8202       | 07/26/2021    | 4               | 07/26/2025                               |
| 8203       | 12/27/2021    | 4               | 12/27/2025                               |
| 8204       | 06/06/2022    | $\overline{2}$  | 06/06/2024                               |
| 8205       | 07/18/2022    | 1               | 07/18/2023                               |
| 8206       | 11/14/2022    | $\mathbf{1}$    | 11/14/2023                               |
| 8207       | 12/12/2022    | 4               | 12/12/2026                               |

Tabela de resultados

# age

A função **age** retorna a idade no momento do **timestamp** (em anos completados) de alguém nascido em **date\_of\_birth**.

# **Sintaxe:**

**age(**timestamp, date\_of\_birth**)** Pde ser uma expressão.

#### **Tipo de dados de retorno:** numérico

#### **Argumentos:**

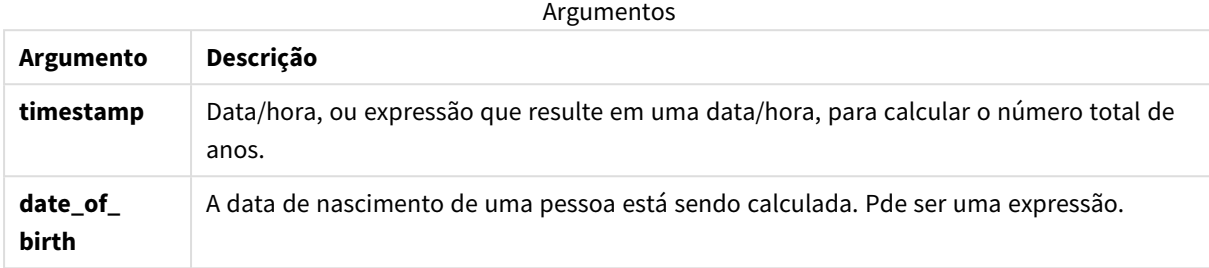

Exemplos e resultados:

Estes exemplos usam o formato de data **DD/MM/YYYY**. O formato de data é especificado no comando **SET DateFormat** na parte superior do seu script de carga de dados. Altere o formato nos exemplos para atender às suas necessidades.

Exemplos de scripts

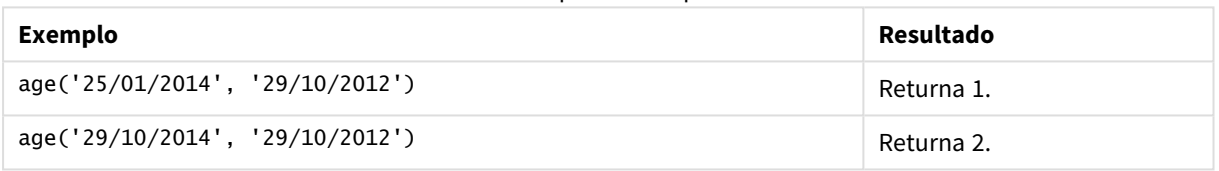

#### **Exemplo:**

Adicione o script de exemplo ao seu aplicativo e execute-o. Para ver o resultado, adicione os campos listados na coluna de resultados a uma pasta no seu aplicativo.

Employees: LOAD \* INLINE [ Member|DateOfBirth John|28/03/1989 Linda|10/12/1990 Steve|5/2/1992 Birg|31/3/1993 Raj|19/5/1994 Prita|15/9/1994 Su|11/12/1994 Goran|2/3/1995 Sunny|14/5/1996 Ajoa|13/6/1996 Daphne|7/7/1998 Biffy|4/8/2000 ] (delimiter is |); AgeTable: Load \*, age('20/08/2015', DateOfBirth) As Age Resident Employees; Drop table Employees;

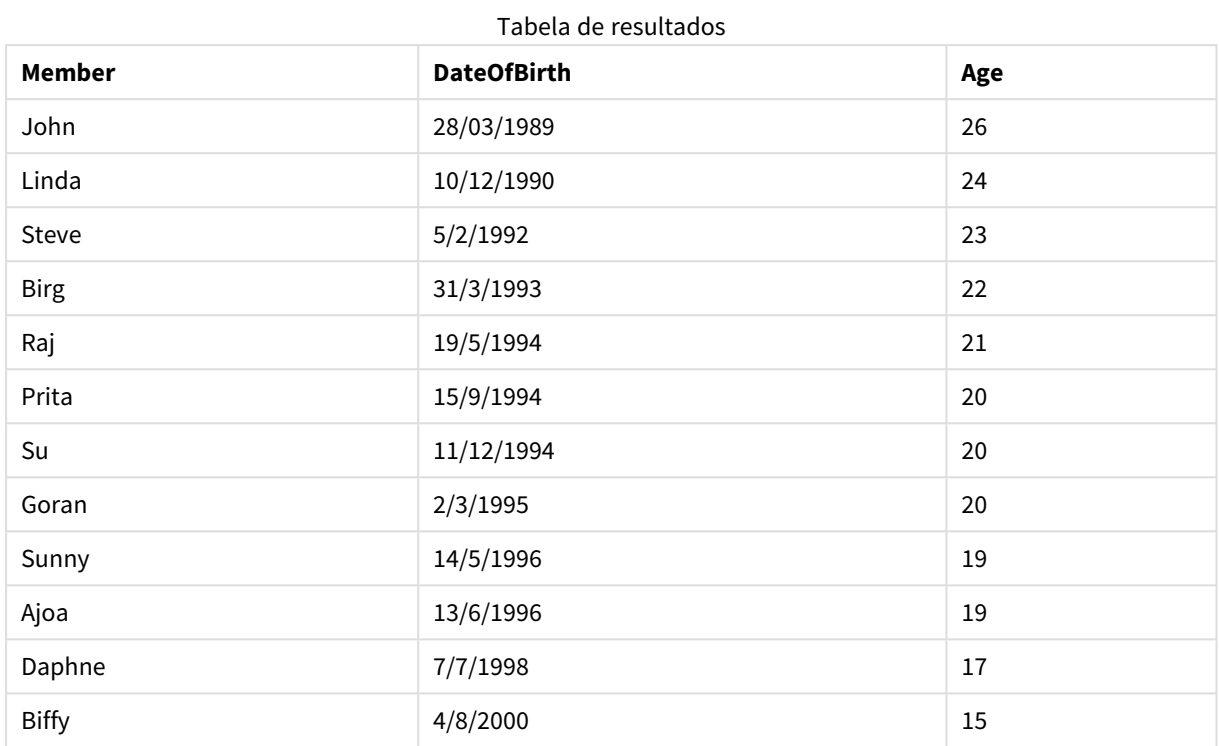

A tabela resultante mostra os valores retornados de age para cada um dos registros na tabela.

# converttolocaltime

Converte um carimbo de data/hora de UTC ou GMT para a hora local, na forma de um valor duplo. O lugar pode ser qualquer quantidade de cidades, lugares e fusos horários do mundo.

## **Sintaxe:**

**ConvertToLocalTime(**timestamp [, place [, ignore\_dst=false]]**)**

**Tipo de dados de retorno:** dual

Argumentos

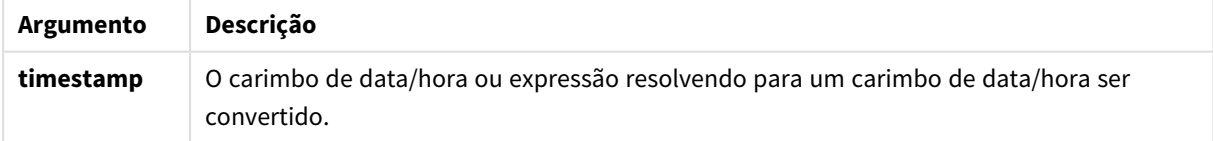

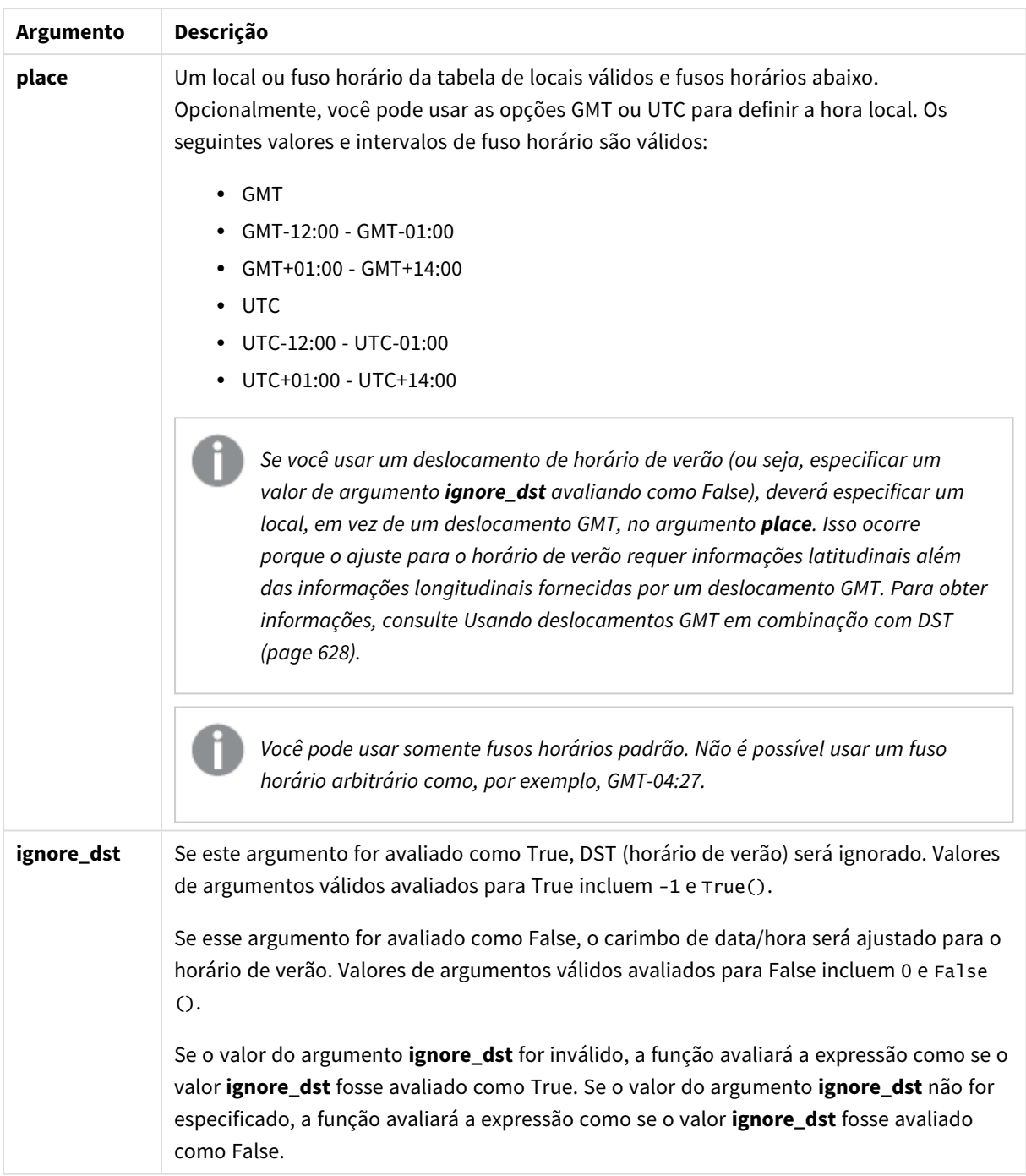

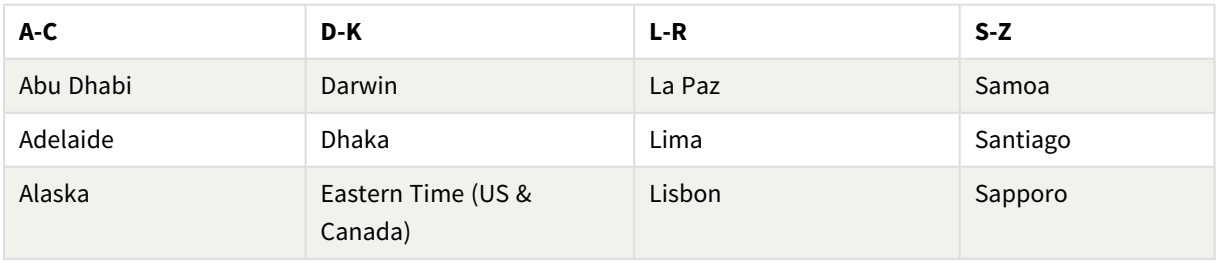

# Locais e fusos horários válidos

# 5 Funções de script e gráfico

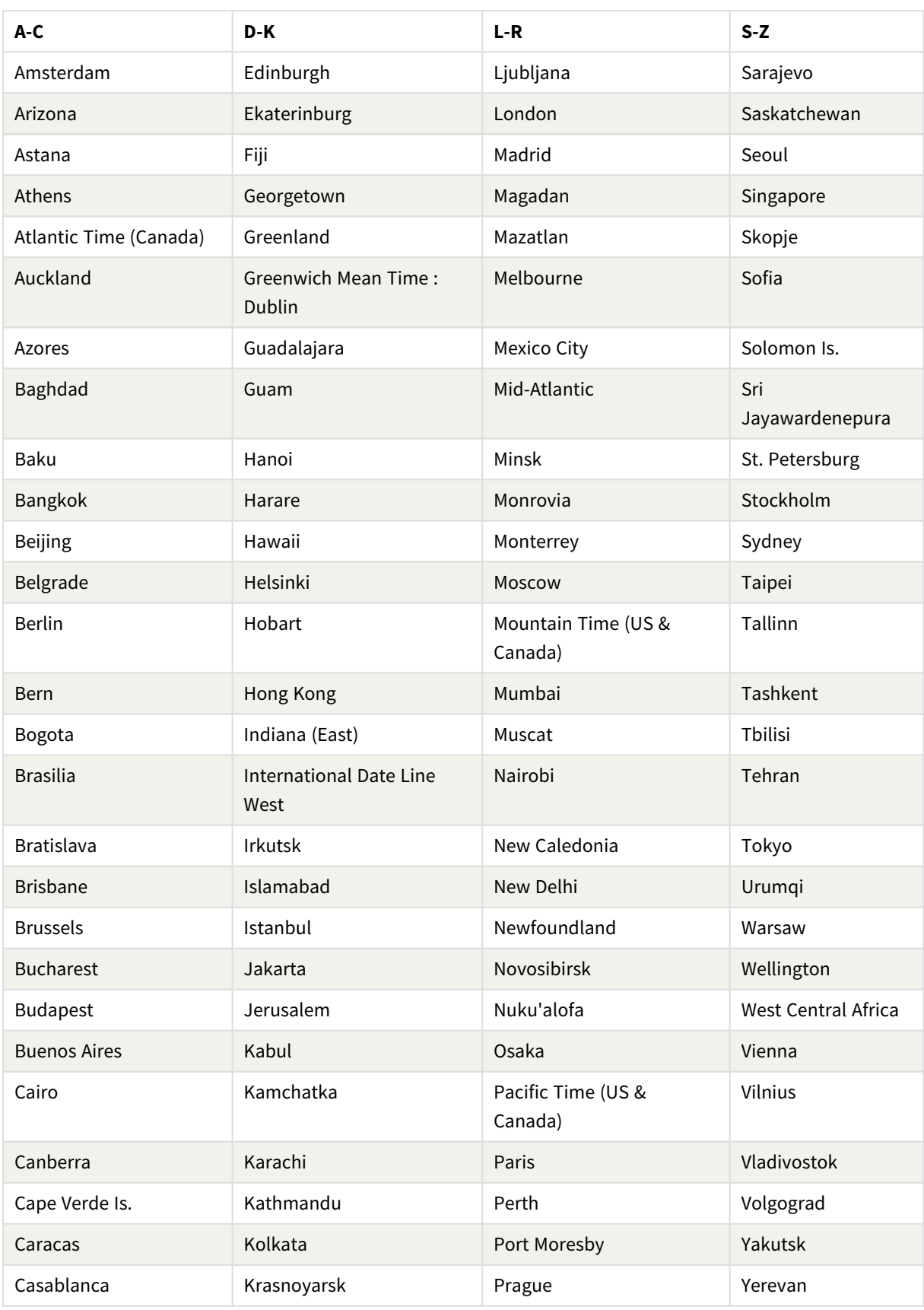

# 5 Funções de script e gráfico

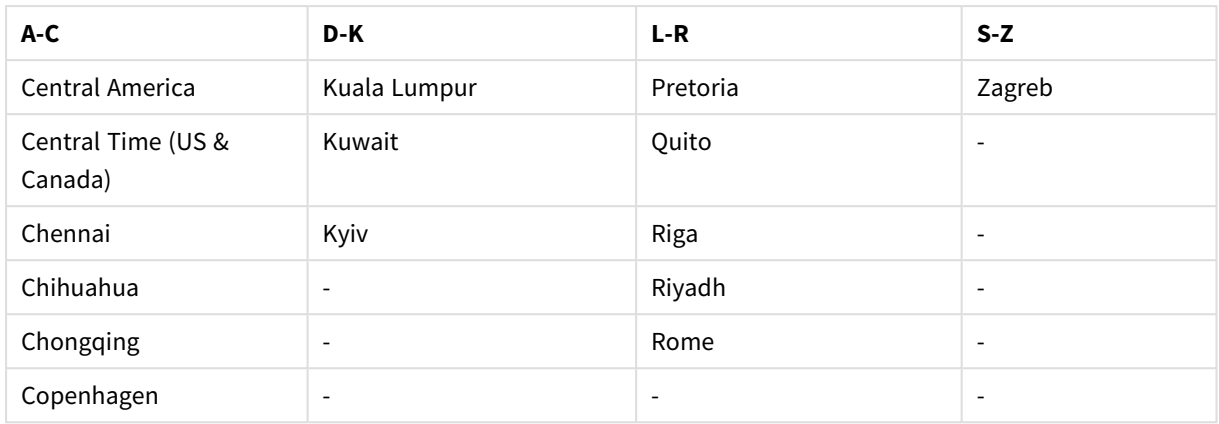

Exemplos e resultados:

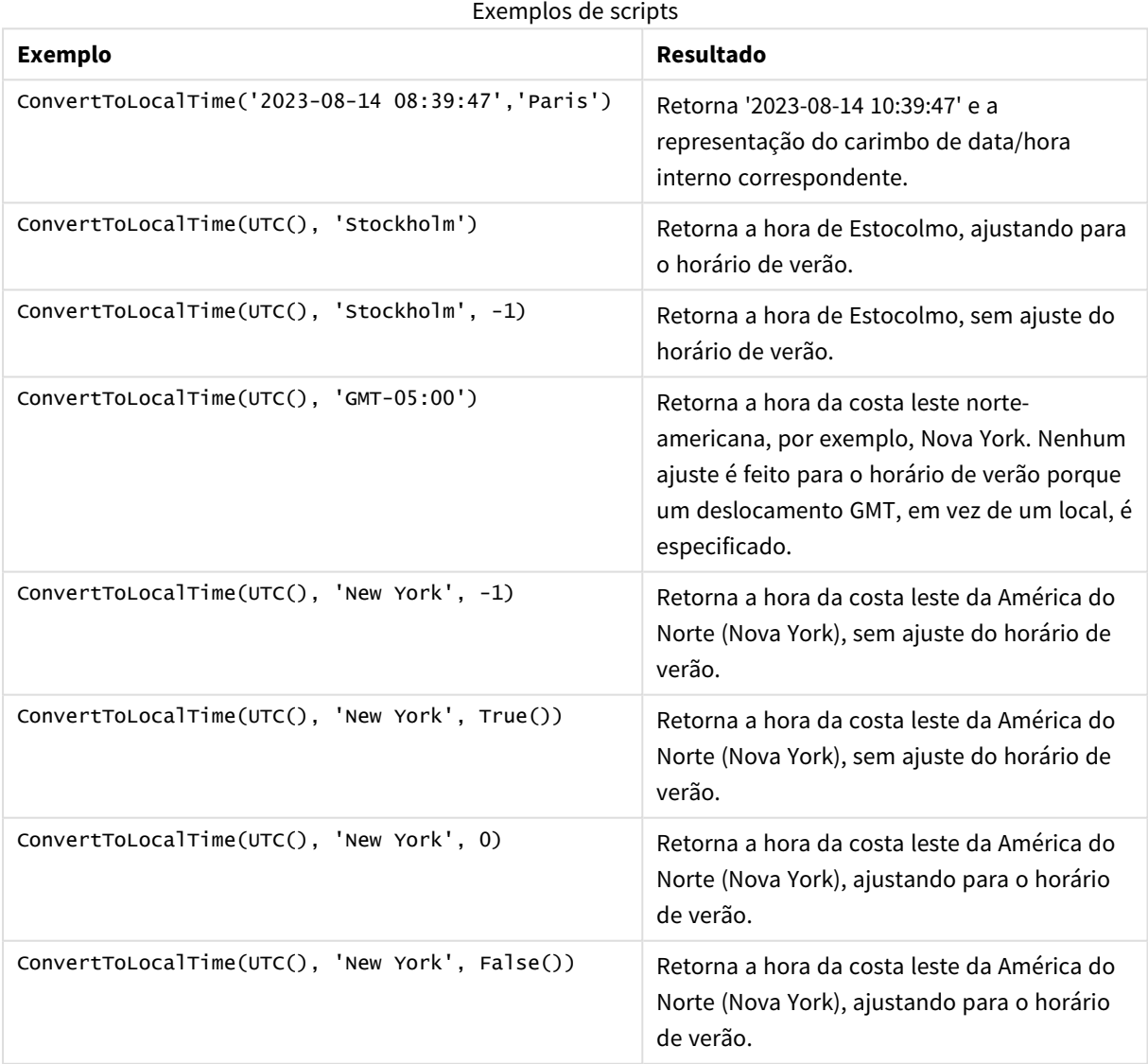

# <span id="page-627-0"></span>Usando deslocamentos GMT em combinação com DST

Após a implementação das bibliotecas de Componentes Internacionais para Unicode (ICU) no Qlik Sense, o uso de deslocamentos GMT (Greenwich Mean Time) em combinação com DST (Daylight Saving Time) requer informações latitudinais adicionais.

GMT é um deslocamento longitudinal (leste-oeste), enquanto DST é um deslocamento latitudinal (norte-sul). Por exemplo, Helsinque (Finlândia) e Joanesburgo (África do Sul) compartilham o mesmo deslocamento GMT+02:00, mas não compartilham o mesmo deslocamento DST. Isso significa que, além do deslocamento GMT, qualquer deslocamento DST requer informações sobre a posição latitudinal do fuso horário local (entrada de fuso horário geográfico) para obter informações completas sobre as condições locais do DST.

# day

Esta função retorna um número inteiro que representa o dia em que a fração da **expression** é interpretada como uma data, de acordo com a interpretação numérica padrão.

A função retorna o dia do mês para uma data específica. Ela é geralmente usada para derivar um campo de dia como parte de uma dimensão de calendário.

## **Sintaxe:**

**day(**expression**)**

# **Tipo de dados de retorno:** inteiro

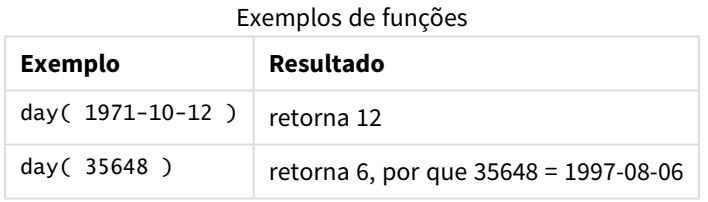

# Exemplo 1 – conjunto de dados DateFormat (script)

Script de carregamento e resultados

# **Visão geral**

Abra o Editor de carregamento de dados e adicione o script de carregamento abaixo em uma nova guia.

O script de carregamento contém:

- · Um conjunto de dados de datas chamado Master\_calendar. A variável do sistema DateFormat é definida como DD/MM/AAAA.
- <sup>l</sup> Um carregamento anterior que cria um campo adicional, chamado day\_of\_month, usando a função day ().
- <sup>l</sup> Um campo adicional, chamado long\_date, usando a função date() para expressar o nome completo do mês.

#### **Script de carregamento**

```
SET DateFormat='DD/MM/YYYY';
Master_Calendar:
Load
        date,
        date(date,'dd-MMMM-YYYY') as long_date,
        day(date) as day_of_month
Inline
\Gammadate
03/11/2022
03/12/2022
03/13/2022
03/14/2022
03/15/2022
03/16/2022
03/17/2022
03/18/2022
03/19/2022
03/20/2022
03/21/2022
];
```
## **Resultados**

Carregue os dados e abra uma pasta. Crie uma nova tabela e adicione esses campos como dimensões:

- $\bullet$  date
- long\_date
- day\_of\_month

Tabela de resultados

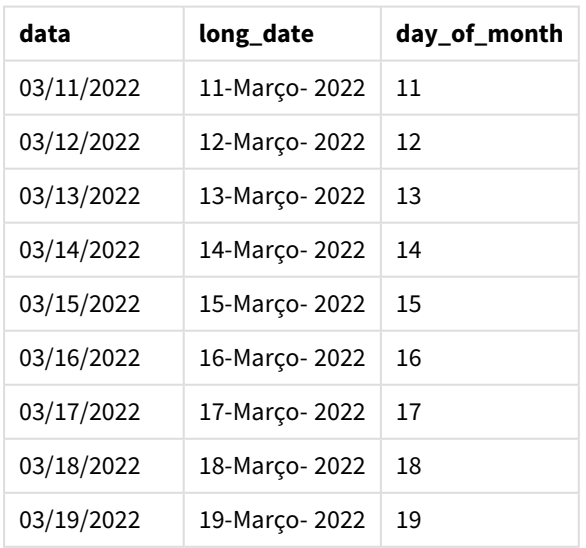

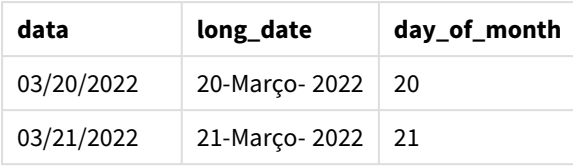

O dia do mês é avaliado corretamente pela função day() no script.

# Exemplo 2 – datas ANSI (script)

Script de carregamento e resultados

## **Visão geral**

Abra o Editor de carregamento de dados e adicione o script de carregamento abaixo em uma nova guia.

O script de carregamento contém:

- <sup>l</sup> Um conjunto de dados de datas chamado Master\_Calendar. A variável de sistema DateFormat DD/MM/AAAA é usada. No entanto, as datas incluídas no conjunto de dados estão no formato de data padrão ANSI.
- <sup>l</sup> Um carregamento anterior que cria um campo adicional, chamado day\_of\_month, usando a função date().
- Um campo adicional, chamado long\_date, usando a função date() para expressar a data com o nome completo do mês.

## **Script de carregamento**

```
SET DateFormat='DD/MM/YYYY';
Master_Calendar:
Load
       date,
       date(date,'dd-MMMM-YYYY') as long_date,
       day(date) as day_of_month
Inline
\lfloordate
2022-03-11
2022-03-12
2022-03-13
2022-03-14
2022-03-15
2022-03-16
2022-03-17
2022-03-18
2022-03-19
```
2022-03-20 2022-03-21 ];

# **Resultados**

Carregue os dados e abra uma pasta. Crie uma nova tabela e adicione esses campos como dimensões:

- $\bullet$  date
- long\_date
- day\_of\_month

Tabela de resultados

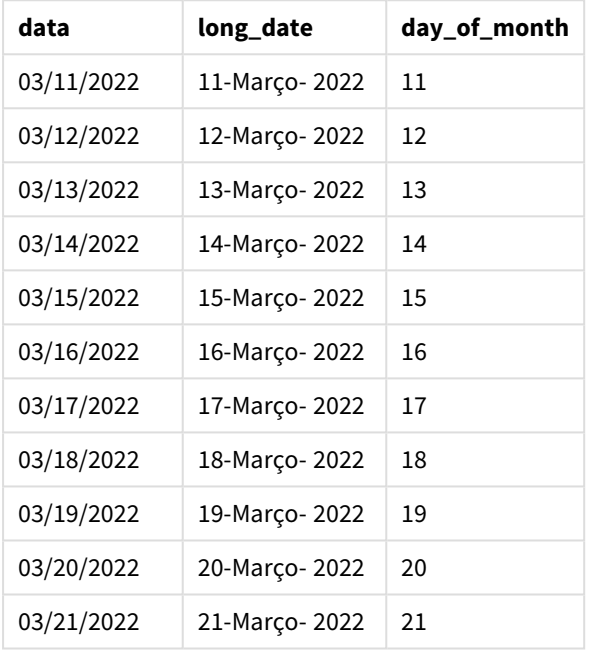

O dia do mês é avaliado corretamente pela função day() no script.

# Exemplo 3 – Datas não formatadas (script)

Script de carregamento e resultados

# **Visão geral**

Abra o Editor de carregamento de dados e adicione o script de carregamento abaixo em uma nova guia.

O script de carregamento contém:

- Um conjunto de dados de datas chamado Master\_Calendar. A variável de sistema DateFormat DD/MM/AAAA é usada.
- <sup>l</sup> Um carregamento anterior que cria um campo adicional, chamado day\_of\_month, usando a função day ().
- A data original não formatada, chamada unformatted\_date.
- Um campo adicional, chamado long\_date, usando o date() é usado para converter a data numérica em um campo de data formatado.

#### **Script de carregamento**

```
SET DateFormat='DD/MM/YYYY';
Master_Calendar:
Load
      unformatted_date,
      date(unformatted_date,'dd-MMMM-YYYY') as long_date,
      day(date) as day_of_month
Inline
\Gammaunformatted_date
44868
44898
44928
44958
44988
45018
45048
45078
45008
45038
45068
```
];

#### **Resultados**

Carregue os dados e abra uma pasta. Crie uma nova tabela e adicione esses campos como dimensões:

- unformatted\_date
- long\_date
- day\_of\_month

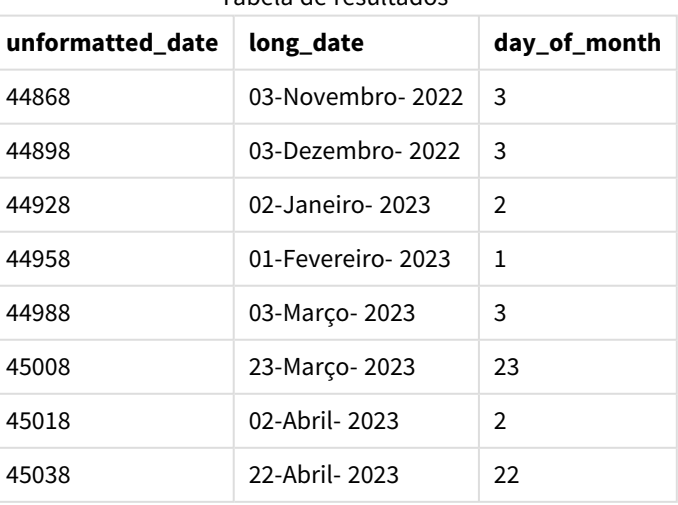

#### Tabela de resultados

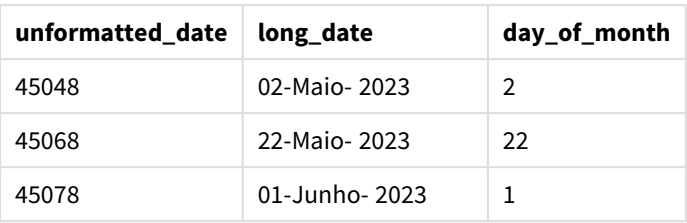

O dia do mês é avaliado corretamente pela função day() no script.

# Exemplo 4 – Cálculo do mês de vencimento (gráfico)

Script de carregamento e expressão de gráfico

# **Visão geral**

Abra o Editor de carregamento de dados e adicione o script de carregamento abaixo em uma nova guia.

O script de carregamento contém:

- Um conjunto de dados de pedidos feitos em março chamado orders. A tabela contém três campos:
	- <sup>o</sup> id
	- o order\_date
	- <sup>o</sup> amount

## **Script de carregamento**

```
Orders:
Load
        id,
        order_date,
        amount
Inline
\lfloorid,order_date,amount
1,03/01/2022,231.24
2,03/02/2022,567.28
3,03/03/2022,364.28
4,03/04/2022,575.76
5,03/05/2022,638.68
6,03/06/2022,785.38
7,03/07/2022,967.46
8,03/08/2022,287.67
9,03/09/2022,764.45
10,03/10/2022,875.43
11,03/11/2022,957.35
];
```
### **Resultados**

Carregue os dados e abra uma pasta. Crie uma nova tabela e adicione esse campo como uma dimensão:order\_date.

Para calcular a data de entrega, crie esta medida =day(order\_date+5).

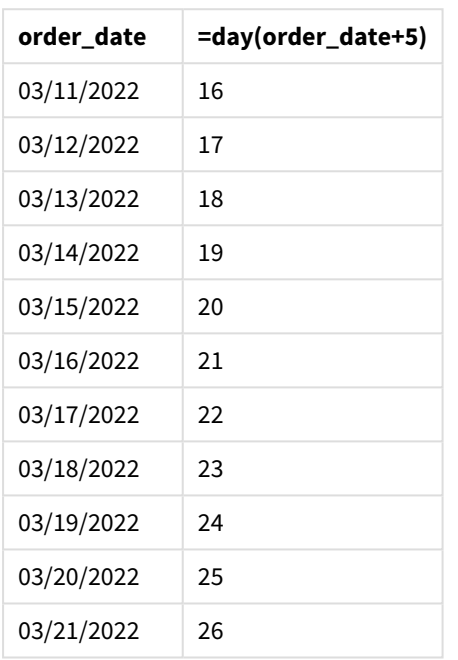

Tabela de resultados

A função day() determina corretamente que um pedido feito no dia 11 de março será entregue no dia 16 com base em um prazo de entrega de 5 dias.

# dayend

Esta função retorna um valor correspondente a uma data/hora com o milissegundo final do dia contido em **time**. O formato de saída padrão será o **TimestampFormat** definido no script.

#### **Sintaxe:**

```
DayEnd(time[, [period_no[, day_start]])
```
#### **Quando usar**

A função dayend() é comumente usada como parte de uma expressão quando o usuário deseja que o cálculo use a fração do dia que ainda não ocorreu. Por exemplo, para calcular as despesas totais que ainda serão acumuladas ao longo do dia.

### **Tipo de dados de retorno:** dual

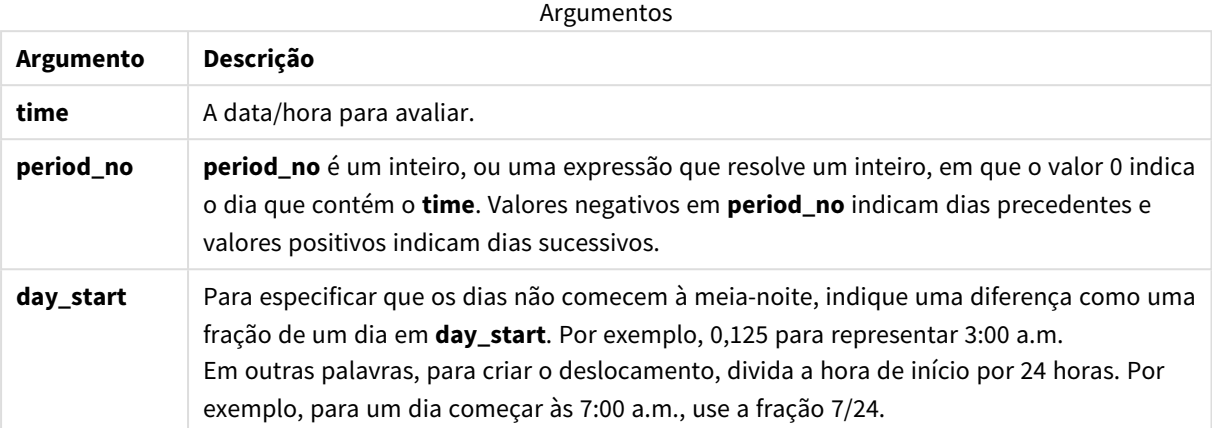

# Configurações regionais

A menos que especificado de outra forma, os exemplos neste tópico usam o seguinte formato de data: MM/DD/AAAA. O formato de data é especificado na instrução SET DateFormat no seu script de carregamento de dados. A formatação de data padrão pode ser diferente no seu sistema devido às suas configurações regionais e outros fatores. Você pode alterar os formatos nos exemplos abaixo para atender às suas necessidades. Ou pode alterar os formatos no seu script de carregamento para corresponder a esses exemplos.

As configurações regionais padrão nos aplicativos são baseadas nas configurações regionais do sistema do computador ou servidor em que o Qlik Sense está instalado. Se o servidor Qlik Sense que você está acessando estiver definido como Suécia, o Editor de carregamento de dados usará as configurações regionais suecas para datas, horas e moedas. Essas configurações de formato regional não estão relacionadas ao idioma exibido na interface do usuário do Qlik Sense. O Qlik Sense será exibido no mesmo idioma do navegador que você está usando.

### Exemplos de funções

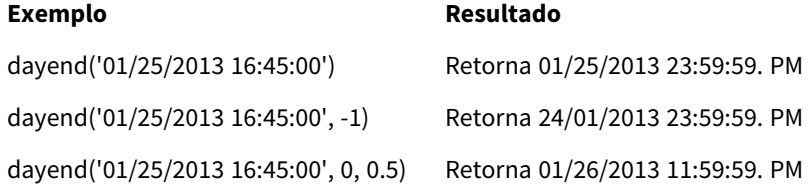

# Exemplo 1 – Script básico

Script de carregamento e resultados

#### **Visão geral**

Abra o Editor de carregamento de dados e adicione o script de carregamento abaixo em uma nova guia.

O script de carregamento contém:

- Um conjunto de dados contendo uma lista de datas é carregado em uma tabela chamada "Calendar".
- A variável de sistema DateFormat padrão (MM/DD/YYYY).
- Um carregamento anterior para criar um campo adicional, 'EOD\_timestamp', usando a função dayend ().

#### **Script de carregamento**

```
SET TimestampFormat='M/D/YYYY h:mm:ss[.fff] TT';
```

```
Calendar:
    Load
      date,
      dayend(date) as EOD_timestamp
      ;
Load
date
Inline
\Gammadate
03/11/2022 1:47:15 AM
03/12/2022 4:34:58 AM
03/13/2022 5:15:55 AM
03/14/2022 9:25:14 AM
03/15/2022 10:06:54 AM
03/16/2022 10:44:42 AM
03/17/2022 11:33:30 AM
03/18/2022 12:58:14 PM
03/19/2022 4:23:12 PM
03/20/2022 6:42:15 PM
03/21/2022 7:41:16 PM
];
```
#### **Resultados**

Carregue os dados e abra uma pasta. Crie uma nova tabela e adicione esses campos como dimensões:

- date
- EOD\_timestamp

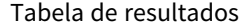

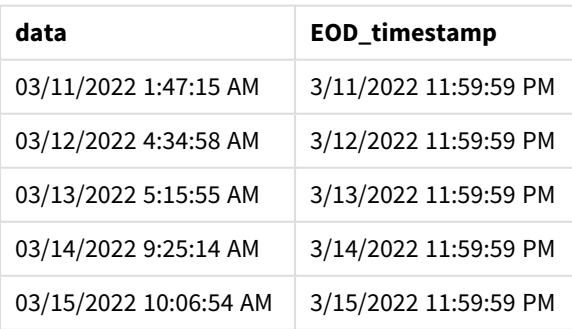

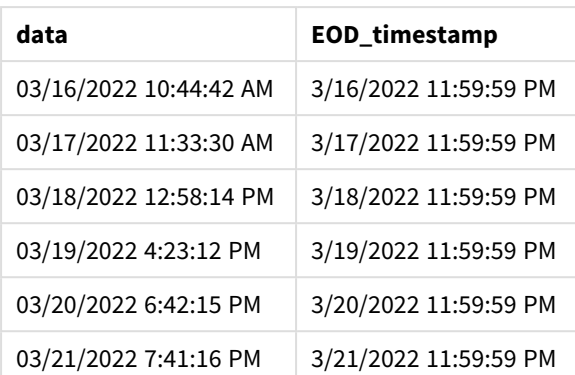

Como você pode ver na tabela acima, o carimbo de data/hora do fim do dia é gerado para cada data em nosso conjunto de dados. O carimbo de data/hora está no formato da variável do sistema TimestampFormat M/D/YYYY h:mm:ss[.fff] TT.

# Exemplo 2 – period\_no

#### **Script de carregamento e resultados**

#### **Visão geral**

Abra o Editor de carregamento de dados e adicione o script de carregamento abaixo em uma nova guia.

Você carregará um conjunto de dados contendo reservas de serviço em uma tabela chamada "Services".

O conjunto de dados inclui os seguintes campos:

- service\_id
- service\_date
- amount

Você criará dois novos campos na tabela:

- deposit\_due\_date: A data em que o depósito deve ser recebido. Este é o final do dia, três dias antes de service\_date.
- <sup>l</sup> final\_payment\_due\_date: A data em que o pagamento final deve ser recebido. Este é o final do dia, sete dias após service\_date.

Os dois campos acima são criados em uma carga anterior usando a função dayend() e fornecem os dois primeiros parâmetros: time e period\_no.

## **Script de carregamento**

```
SET TimestampFormat='M/D/YYYY h:mm:ss[.fff] TT';
Services:
   Load
     *,
     dayend(service_date,-3) as deposit_due_date,
     dayend(service_date,7) as final_payment_due_date
```
; Load service\_id, service\_date, amount Inline  $\lceil$ service\_id, service\_date,amount 1,03/11/2022 9:25:14 AM,231.24 2,03/12/2022 10:06:54 AM,567.28 3,03/13/2022 10:44:42 AM,364.28 4,03/14/2022 11:33:30 AM,575.76 5,03/15/2022 12:58:14 PM,638.68 6,03/16/2022 4:23:12 PM,785.38 7,03/17/2022 6:42:15 PM,967.46 8,03/18/2022 7:41:16 PM,287.67 9,03/19/2022 8:14:15 PM,764.45 10,03/20/2022 9:23:51 PM,875.43 11,03/21/2022 10:04:41 PM,957.35 ];

### **Resultados**

Carregue os dados e abra uma pasta. Crie uma nova tabela e adicione esses campos como dimensões:

- service\_date
- deposit\_due\_date
- final\_payment\_due\_date

**service\_date deposit\_due\_date final\_payment\_due\_date** 03/11/2022 9:25:14 AM 3/8/2022 11:59:59 PM 3/18/2022 11:59:59 PM 03/12/2022 10:06:54 AM 3/9/2022 11:59:59 PM 3/19/2022 11:59:59 PM 03/13/2022 10:44:42 AM 3/10/2022 11:59:59 PM 3/20/2022 11:59:59 PM 03/14/2022 11:33:30 AM 3/11/2022 11:59:59 PM 3/21/2022 11:59:59 PM 03/15/2022 12:58:14 PM 3/12/2022 11:59:59 PM 3/22/2022 11:59:59 PM 03/16/2022 4:23:12 PM 3/13/2022 11:59:59 PM 3/23/2022 11:59:59 PM 03/17/2022 6:42:15 PM 3/14/2022 11:59:59 PM 3/24/2022 11:59:59 PM 03/18/2022 7:41:16 PM 3/15/2022 11:59:59 PM 3/25/2022 11:59:59 PM 03/19/2022 8:14:15 PM 3/16/2022 11:59:59 PM 3/26/2022 11:59:59 PM 03/20/2022 9:23:51 PM 3/17/2022 11:59:59 PM 3/27/2022 11:59:59 PM 03/21/2022 10:04:41 PM 3/18/2022 11:59:59 PM 3/28/2022 11:59:59 PM

Tabela de resultados

Os valores dos novos campos estão em TimestampFormat M/D/YYYY h:mm:ss[.fff] TT. Como a função dayend() foi usada, os valores de carimbo de data/hora são todos os últimos milissegundos do dia.

Os valores da data de vencimento do depósito são três dias antes da data do serviço, pois o segundo argumento transmitido na função dayend() é negativo.

Os valores da data de vencimento do pagamento final são sete dias após a data do serviço, pois o segundo argumento transmitido na função dayend() é positivo.

Exemplo 3 – script day\_start

#### **Script de carregamento e resultados**

#### **Visão geral**

Abra Editor de carregamento de dados e adicione o script de carregamento abaixo em uma nova guia.

O conjunto de dados e o cenário usados neste exemplo são os mesmos do exemplo anterior.

Como no exemplo anterior, você criará dois novos campos:

- deposit due date: A data em que o depósito deve ser recebido. Este é o final do dia, três dias antes de service\_date.
- <sup>l</sup> final\_payment\_due\_date: A data em que o pagamento final deve ser recebido. Este é o final do dia, sete dias após service\_date.

No entanto, sua empresa gostaria de operar de acordo com uma política em que o dia útil começa às 17h e termina às 17h do dia seguinte. Ela pode então monitorar as transações que ocorrem nessas horas de trabalho.

Para atender a esses requisitos, os dois campos acima são criados em um carregamento anterior usando a função dayend() e utilizam todos os três argumentos: time, period\_no e day\_start.

#### **Script de carregamento**

```
SET TimestampFormat='M/D/YYYY h:mm:ss[.fff] TT';
Services:
   Load
     *,
     dayend(service_date,-3,17/24) as deposit_due_date,
     dayend(service_date,7,17/24) as final_payment_due_date
     ;
Load
service_id,
service_date,
amount
Inline
\lceilservice_id, service_date,amount
1,03/11/2022 9:25:14 AM,231.24
2,03/12/2022 10:06:54 AM,567.28
3,03/13/2022 10:44:42 AM,364.28
```

```
4,03/14/2022 11:33:30 AM,575.76
5,03/15/2022 12:58:14 PM,638.68
6,03/16/2022 4:23:12 PM,785.38
7,03/17/2022 6:42:15 PM,967.46
8,03/18/2022 7:41:16 PM,287.67
9,03/19/2022 8:14:15 PM,764.45
10,03/20/2022 9:23:51 PM,875.43
11,03/21/2022 10:04:41 PM,957.35
];
```
# **Resultados**

Carregue os dados e abra uma pasta. Crie uma nova tabela e adicione esses campos como dimensões:

- service\_date
- deposit\_due\_date
- final\_payment\_due\_date

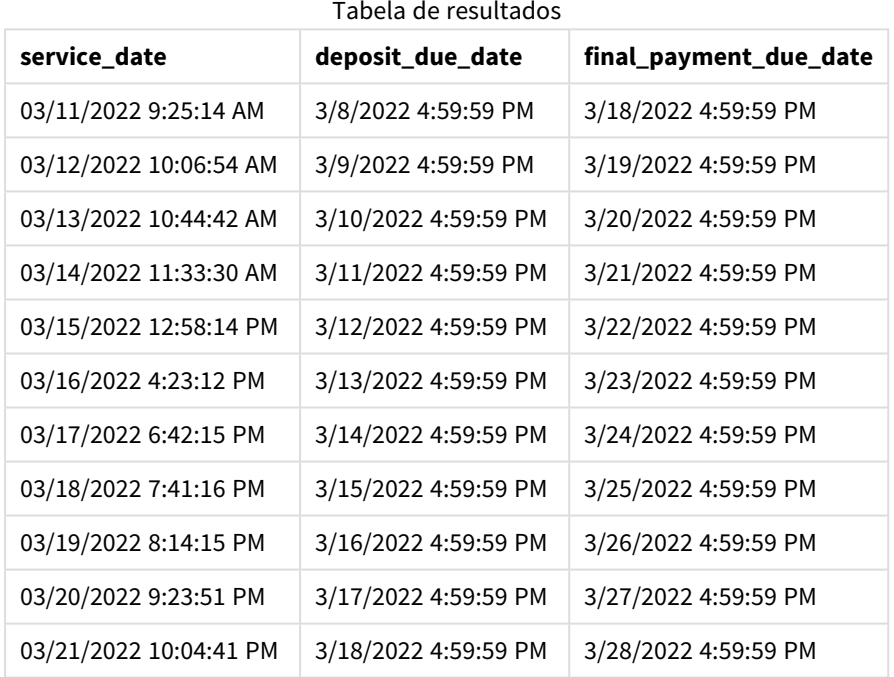

Embora as datas permaneçam as mesmas do Exemplo 2, elas agora têm um carimbo de data/hora do último milissegundo antes das 17h, pois o valor do terceiro argumento, day\_start, passado para a função dayend() é 17/24.

# Exemplo 4 – Exemplo de gráfico

# **Script de carregamento e expressão de gráfico**

#### **Visão geral**

Abra o Editor de carregamento de dados e adicione o script de carregamento abaixo em uma nova guia.

O conjunto de dados e o cenário usados neste exemplo são os mesmos dos dois exemplos anteriores. Sua empresa gostaria de operar de acordo com uma política em que o dia útil começa às 17h e termina às 17h do dia seguinte.

Como no exemplo anterior, você criará dois novos campos:

- <sup>l</sup> deposit\_due\_date: A data em que o depósito deve ser recebido. Este é o final do dia, três dias antes de service date.
- <sup>l</sup> final\_payment\_due\_date: A data em que o pagamento final deve ser recebido. Este é o final do dia, sete dias após service\_date.

#### **Script de carregamento**

SET TimestampFormat='M/D/YYYY h:mm:ss[.fff] TT';

```
Services:
Load
service_id,
service_date,
amount
Inline
\mathbb{I}service_id, service_date,amount
1,03/11/2022 9:25:14 AM,231.24
2,03/12/2022 10:06:54 AM,567.28
3,03/13/2022 10:44:42 AM,364.28
4,03/14/2022 11:33:30 AM,575.76
5,03/15/2022 12:58:14 PM,638.68
6,03/16/2022 4:23:12 PM,785.38
7,03/17/2022 6:42:15 PM,967.46
8,03/18/2022 7:41:16 PM,287.67
9,03/19/2022 8:14:15 PM,764.45
10,03/20/2022 9:23:51 PM,875.43
11,03/21/2022 10:04:41 PM,957.35
];
```
#### **Resultados**

Carregue os dados e abra uma pasta. Crie uma nova tabela e adicione esse campo como uma dimensão:

service\_date.

Para criar o campo deposit\_due\_date, crie esta medida.

=dayend(service\_date,-3,17/24).

Em seguida, para criar o campo final\_payment\_due\_date, crie esta medida:

=dayend(service\_date,7,17/24).

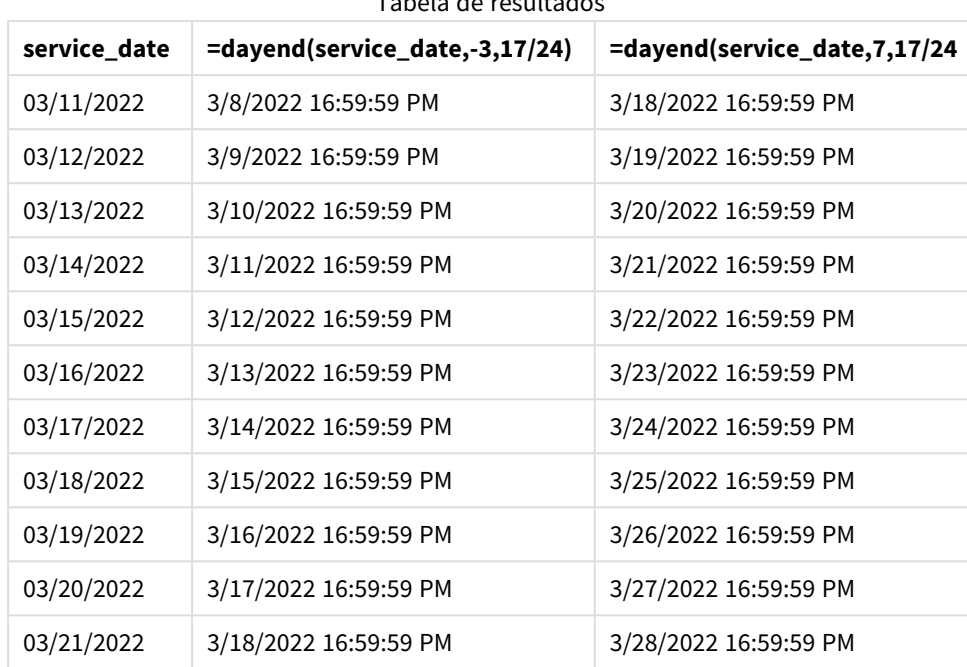

Tabela de resultados

Os valores dos novos campos estão em TimestampFormat M/D/YYYY h:mm:ss[.fff] TT. Como a função dayend() foi usada, os valores de carimbo de data/hora são todos os últimos milissegundos do dia.

Os valores da data de vencimento do pagamento são três dias antes da data do serviço, pois o segundo argumento transmitido na função dayend() é negativo.

Os valores da data de vencimento do pagamento final são sete dias após a data do serviço, pois o segundo argumento transmitido na função dayend() é positivo.

As datas têm um carimbo de data/hora do último milissegundo antes das 17h, pois o valor do terceiro argumento, day\_start, transmitido para a função dayend() é 17/24.

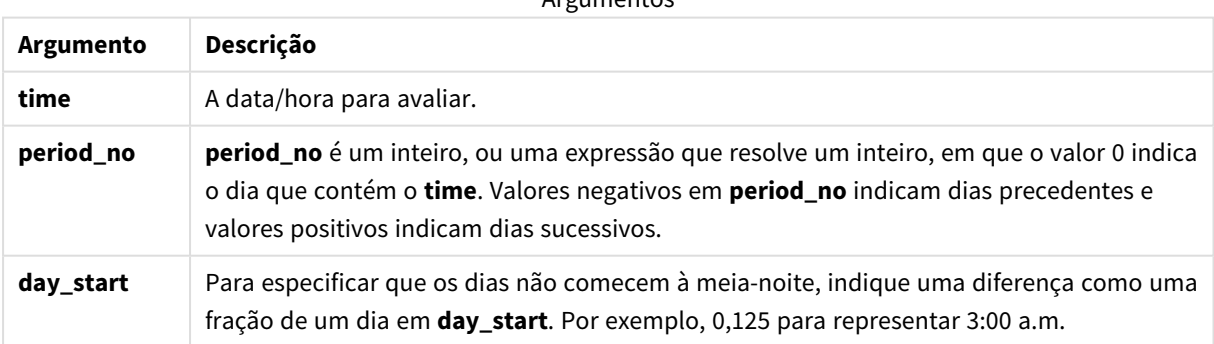

# Argumentos

# daylightsaving

Retorna os ajustes atuais do horário de verão conforme definido no Windows.

#### **Sintaxe:**

**DaylightSaving( )**

### **Tipo de dados de retorno:** dual

#### **Exemplo:**

daylightsaving( )

# dayname

Esta função retorna um valor que mostra a data com um valor numérico subjacente que corresponde a um carimbo de hora do primeiro milissegundo do dia que contém o **time**.

#### **Sintaxe:**

**DayName(**time[, period\_no [, day\_start]]**)**

#### **Tipo de dados de retorno:** dual

#### **Argumentos:**

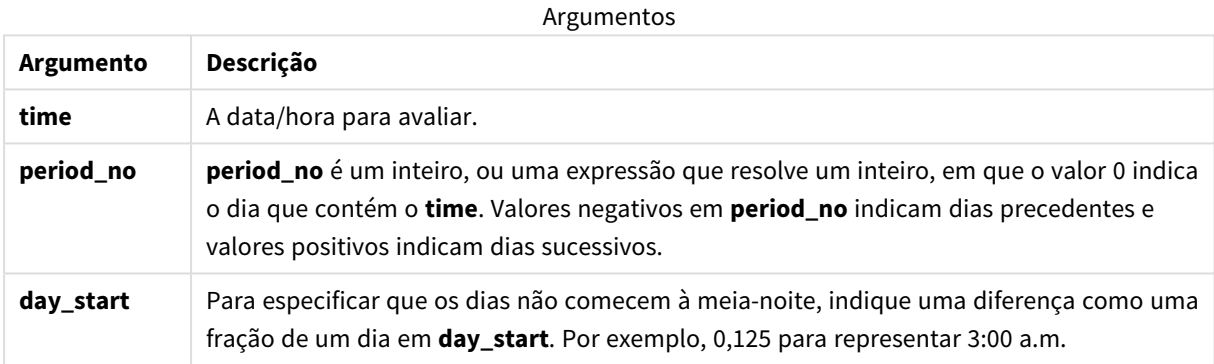

#### Exemplos e resultados:

Estes exemplos usam o formato de data **DD/MM/YYYY**. O formato de data é especificado no comando **SET DateFormat** na parte superior do seu script de carga de dados. Altere o formato nos exemplos para atender às suas necessidades.

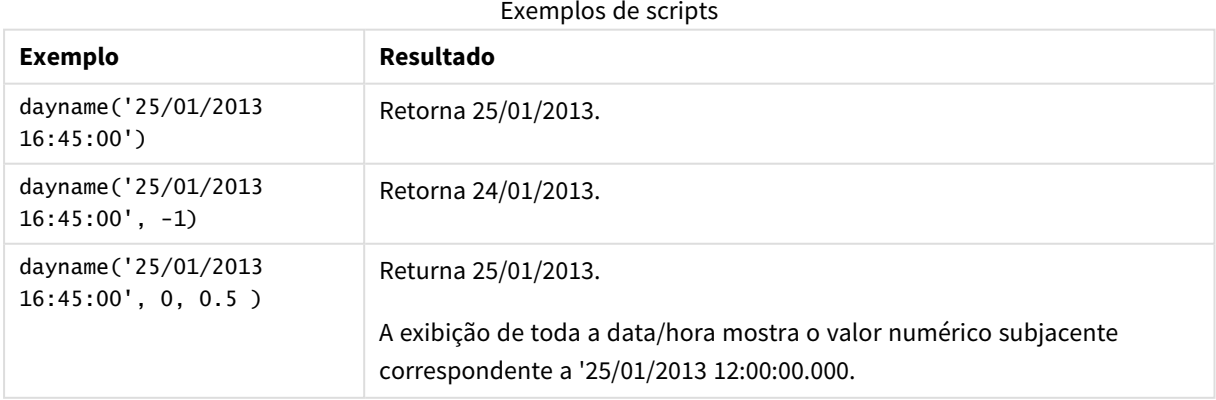

#### **Exemplo:**

Adicione o script de exemplo ao seu aplicativo e execute-o. Para ver o resultado, adicione os campos listados na coluna de resultados a uma pasta no seu aplicativo.

Neste exemplo, o nome do dia é criado a partir da data/hora que marca o início do dia depois de cada data da fatura na tabela.

TempTable: LOAD RecNo() as InvID, \* Inline [ InvDate 28/03/2012 10/12/2012 5/2/2013 31/3/2013 19/5/2013 15/9/2013 11/12/2013 2/3/2014 14/5/2014 13/6/2014 7/7/2014 4/8/2014

];

InvoiceData:

LOAD \*,

DayName(InvDate, 1) AS DName

Resident TempTable; Drop table TempTable;

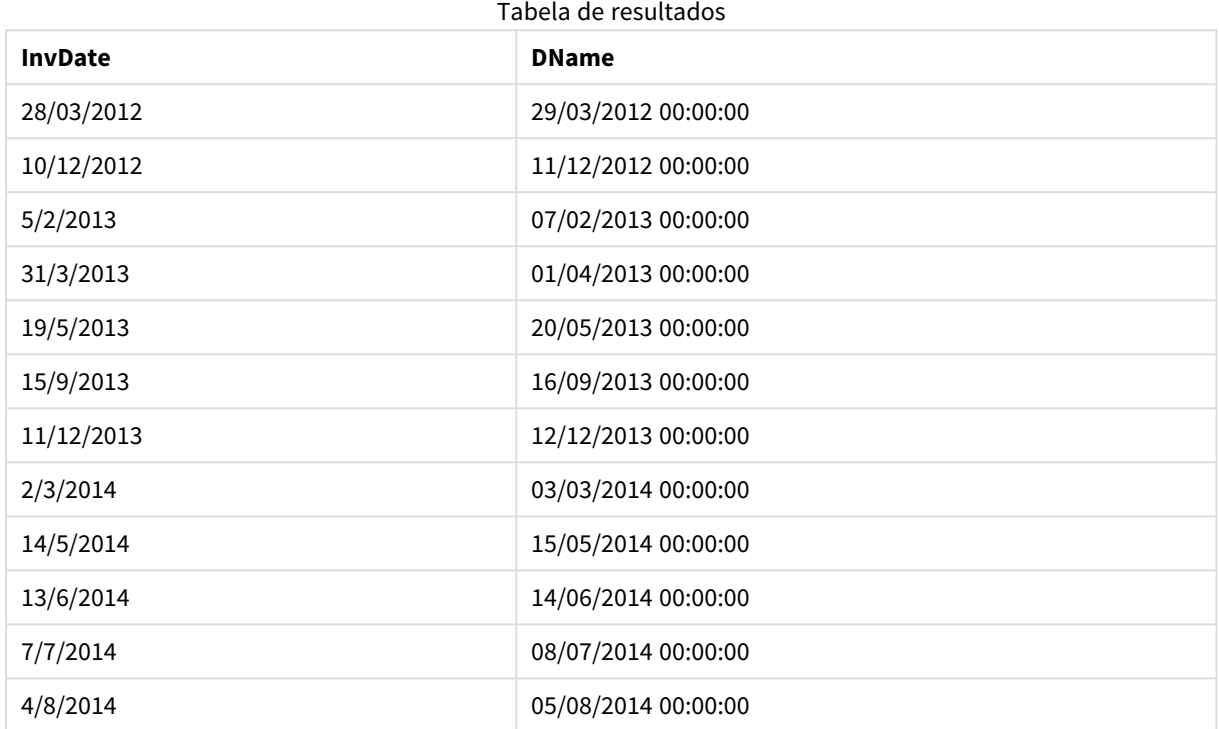

A tabela resultante contém as datas originais e uma coluna com o valor de retorno da função dayname(). É possível exibir toda a data/hora ao especificar a formatação no painel de propriedades.

# daynumberofquarter

Esta função calcula o número do dia do trimestre em que um timestamp cai. Essa função é usada ao criar um calendário mestre.

# **Sintaxe:**

**DayNumberOfQuarter(**timestamp[,start\_month]**)**

## **Tipo de dados de retorno:** inteiro

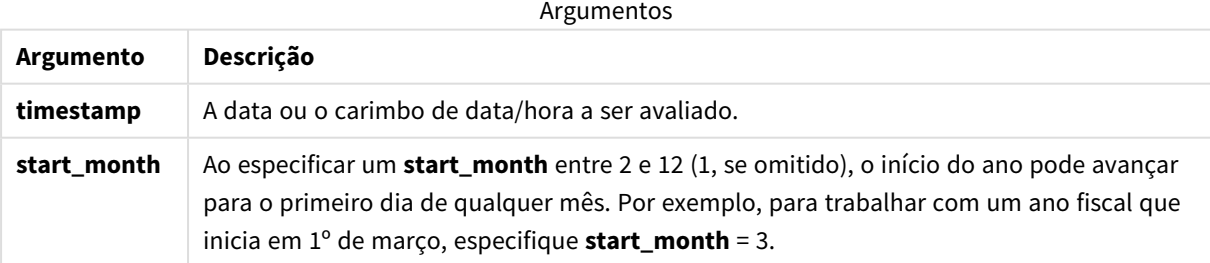

Estes exemplos usam o formato de data **DD/MM/YYYY**. O formato de data é especificado no comando **SET DateFormat** na parte superior do seu script de carga de dados. Altere o formato nos exemplos para atender às suas necessidades.

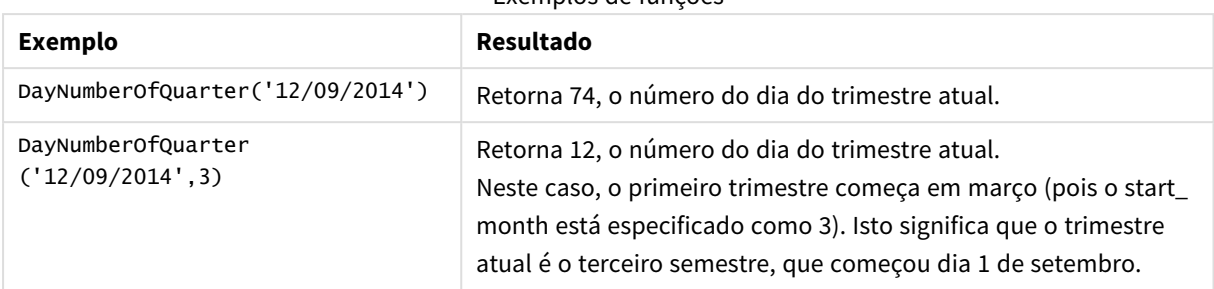

#### Exemplos de funções

# Exemplo 1 – Início do ano em janeiro (script)

Script de carregamento e resultados

## **Visão geral**

Abra o Editor de carregamento de dados e adicione o script de carregamento abaixo em uma nova guia.

O script de carregamento contém:

- <sup>l</sup> Um conjunto de dados simples contendo uma lista de datas, que é carregada em uma tabela chamada Calendar. A variável de sistema DateFormat padrão MM/DD/AAAA é usada.
- Um carregamento anterior que cria um campo adicional, chamado DayNrQtr, usando a função DayNumberOfQuarter().

Além da data, nenhum parâmetro adicional é fornecido para a função.

## **Script de carregamento**

```
SET DateFormat='MM/DD/YYYY';
Calendar:
Load
        date,
        DayNumberOfQuarter(date) as DayNrQtr
        ;
Load
date
Inline
\Gammadate
01/01/2022
01/10/2022
01/31/2022
02/01/2022
02/10/2022
02/28/2022
03/01/2022
03/31/2022
04/01/2022
];
```
### **Resultados**

Carregue os dados e abra uma pasta. Crie uma nova tabela e adicione esses campos como dimensões:

- $\bullet$  date
- daynrqtr

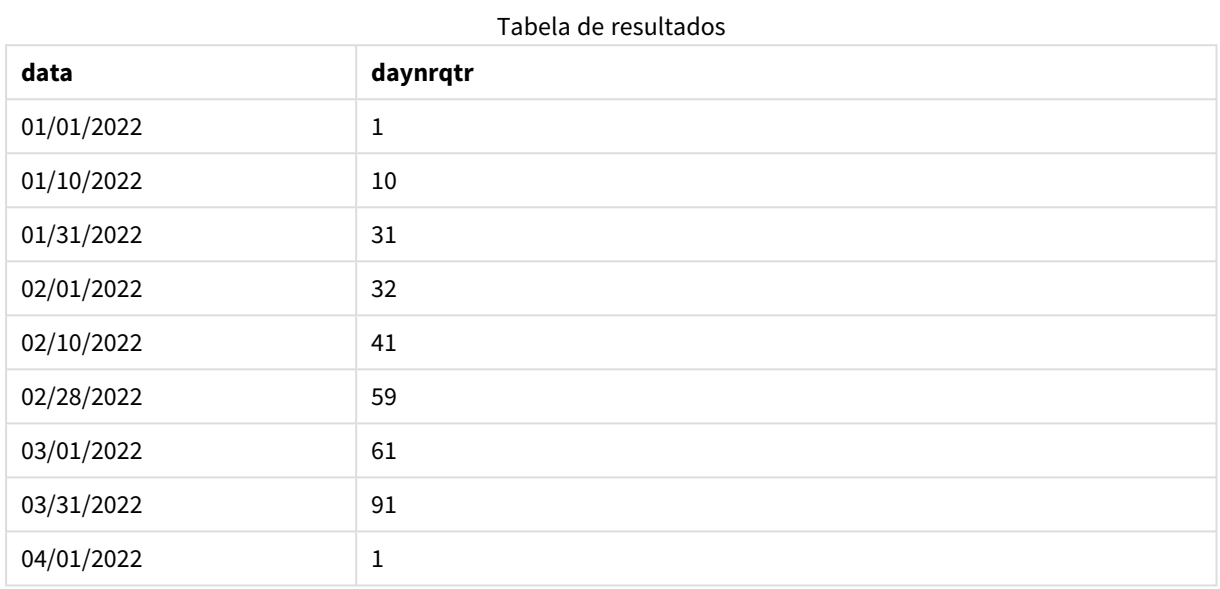

O primeiro dia do ano é 1º de janeiro porque um segundo argumento não foi transmitido para a função DayNumberOfQuarter().

1º de janeiro é o 1º dia do trimestre, enquanto 1º de fevereiro é o 32º dia do trimestre. 31 de março é o 91º e último dia do trimestre, enquanto o 1º de abril é o 1º dia do 2º trimestre.

# Exemplo 2 – Início do ano em fevereiro (script)

Script de carregamento e resultados

## **Visão geral**

Abra o Editor de carregamento de dados e adicione o script de carregamento abaixo em uma nova guia.

O script de carregamento contém:

- O mesmo conjunto de dados do primeiro exemplo.
- A variável de sistema DateFormat padrão MM/DD/AAAA é usada.
- Um argumento start\_month que começa em 1º de fevereiro. Isso define o exercício como 1º de fevereiro.

#### **Script de carregamento**

```
SET DateFormat='MM/DD/YYYY';
Calendar:
Load
       date,
       DayNumberOfQuarter(date,2) as DayNrQtr
       ;
Load
date
Inline
\Gammadate
01/01/2022
01/10/2022
01/31/2022
02/01/2022
02/10/2022
02/28/2022
03/01/2022
03/31/2022
04/01/2022
];
```
# **Resultados**

Carregue os dados e abra uma pasta. Crie uma nova tabela e adicione esses campos como dimensões:

- $\bullet$  date
- daynrqtr

Tabela de resultados

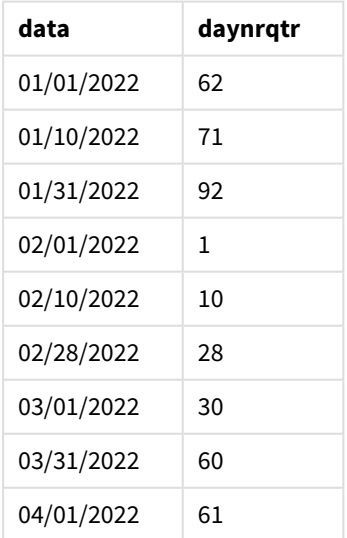

O primeiro dia do ano é 1º de fevereiro, pois o segundo argumento transmitido para a função DayNumberOfQuarter() foi 2.
O primeiro trimestre do ano opera entre fevereiro e abril, enquanto o quarto trimestre opera entre novembro e janeiro. Isso é mostrado na tabela de resultados, onde 1º de fevereiro é o 1º dia do trimestre, enquanto 31 de janeiro é o 92º e último dia do trimestre.

# Exemplo 3 – Início do ano em janeiro (gráfico)

Script de carregamento e expressão de gráfico

#### **Visão geral**

Abra o Editor de carregamento de dados e adicione o script de carregamento abaixo em uma nova guia.

O script de carregamento contém:

- O mesmo conjunto de dados do primeiro exemplo.
- A variável de sistema DateFormat padrão MM/DD/AAAA é usada.

No entanto, neste exemplo, o conjunto de dados inalterado é carregado no aplicativo. O valor do dia do trimestre é calculado por meio de uma medida em um objeto de gráfico.

#### **Script de carregamento**

```
SET DateFormat='MM/DD/YYYY';
```

```
Calendar:
Load
date
Inline
\Gammadate
01/01/2022
01/10/2022
01/31/2022
02/01/2022
02/10/2022
02/28/2022
03/01/2022
03/31/2022
04/01/2022
];
```
#### **Resultados**

Carregue os dados e abra uma pasta. Crie uma nova tabela e adicione esse campo como uma dimensão: date.

Crie a seguinte medida:

=daynumberofquarter(date)

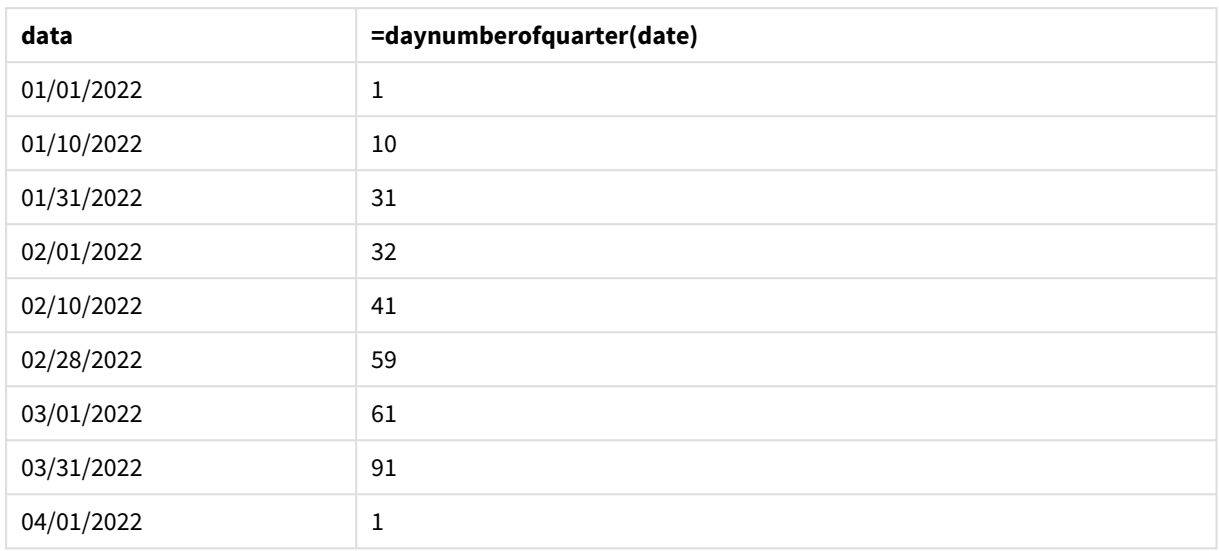

#### Tabela de resultados

O primeiro dia do ano é 1º de janeiro, pois um segundo argumento não foi transmitido para a função DayNumberOfOuarter().

1º de janeiro é o 1º dia do trimestre, enquanto 1º de fevereiro é o 32º dia do trimestre. 31 de março é o 91º e último dia do trimestre, enquanto o 1º de abril é o 1º dia do 2º trimestre.

# Exemplo 4 – Início do ano em fevereiro (gráfico)

Script de carregamento e expressão de gráfico

#### **Visão geral**

Abra o Editor de carregamento de dados e adicione o script de carregamento abaixo em uma nova guia.

O script de carregamento contém:

- O mesmo conjunto de dados do primeiro exemplo.
- A variável de sistema DateFormat padrão MM/DD/AAAA é usada.
- $\bullet$  O exercício vai de 1º de fevereiro a 31 de janeiro.

No entanto, neste exemplo, o conjunto de dados inalterado é carregado no aplicativo. O valor do dia do trimestre é calculado por meio de uma medida em um objeto de gráfico.

```
SET DateFormat='MM/DD/YYYY';
Calendar:
Load
date
Inline
\Gammadate
```
01/01/2022 01/10/2022 01/31/2022 02/01/2022 02/10/2022 02/28/2022 03/01/2022 03/31/2022 04/01/2022 ];

### **Objeto de gráfico**

Carregue os dados e abra uma pasta. Crie uma nova tabela e adicione esse campo como uma dimensão: date.

Crie a seguinte medida:

=daynumberofquarter(date,2)

#### **Resultados**

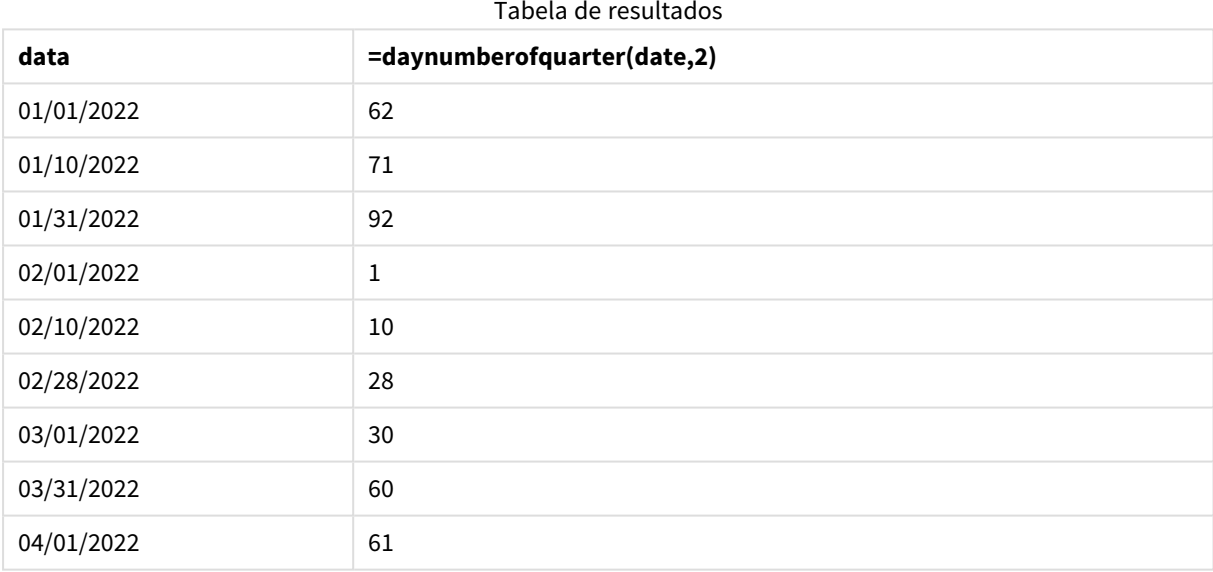

O primeiro dia do ano é 1º de janeiro, pois o segundo argumento transmitido para a função DayNumberOfQuarter() foi 2.

O primeiro trimestre do ano opera entre fevereiro e abril, enquanto o quarto trimestre opera entre novembro e janeiro. Isso é evidenciado na tabela de resultados, onde 1º de fevereiro é o 1º dia do trimestre, enquanto 31 de janeiro é o 92º e último dia do trimestre.

# daynumberofyear

Essa função calcula o número do dia do ano que estiver em um carimbo de data/hora. O cálculo é feito a partir do primeiro milissegundo do primeiro dia do ano, mas o primeiro mês pode ser deslocado.

**Sintaxe:**

**DayNumberOfYear(**timestamp[,start\_month]**)**

#### **Tipo de dados de retorno:** inteiro

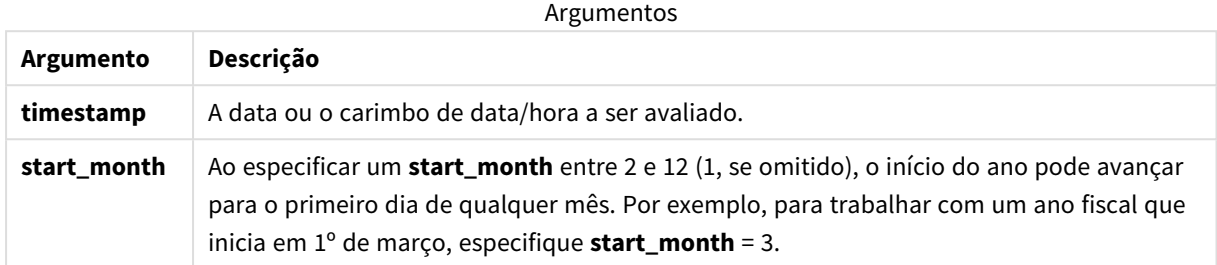

Estes exemplos usam o formato de data **DD/MM/YYYY**. O formato de data é especificado no comando **SET DateFormat** na parte superior do seu script de carga de dados. Altere o formato nos exemplos para atender às suas necessidades.

#### Exemplos de funções

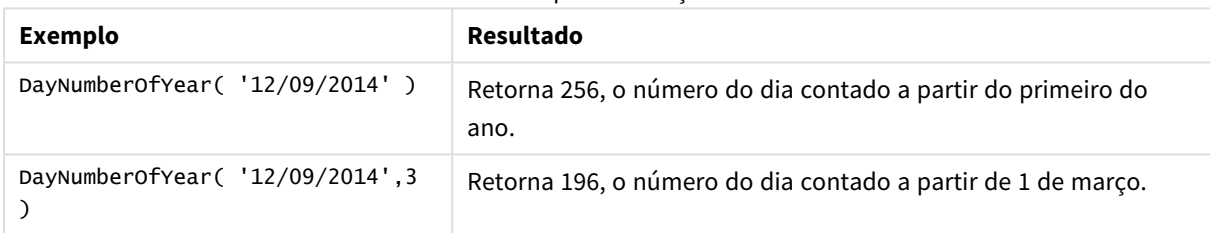

# Exemplo 1 – Início do ano em janeiro (script)

Script de carregamento e resultados

#### **Visão geral**

Abra o Editor de carregamento de dados e adicione o script de carregamento abaixo em uma nova guia.

O script de carregamento contém:

- <sup>l</sup> Um conjunto de dados simples contendo uma lista de datas, que é carregada em uma tabela chamada Calendar. A variável de sistema DateFormat padrão MM/DD/AAAA é usada.
- Um carregamento anterior que cria um campo adicional, chamado daynryear, usando a função DayNumberOfYear().

Além da data, nenhum parâmetro adicional é fornecido para a função.

### **Script de carregamento**

SET DateFormat='MM/DD/YYYY';

Calendar:

```
Load
       date,
       DayNumberOfYear(date) as daynryear
       ;
Load
date
Inline
\Gammadate
01/01/2022
01/10/2022
01/31/2022
02/01/2022
02/10/2022
06/30/2022
07/26/2022
10/31/2022
11/01/2022
12/31/2022
];
```
# **Resultados**

Carregue os dados e abra uma pasta. Crie uma nova tabela e adicione esses campos como dimensões:

- $\bullet$  date
- daynryear

Tabela de resultados

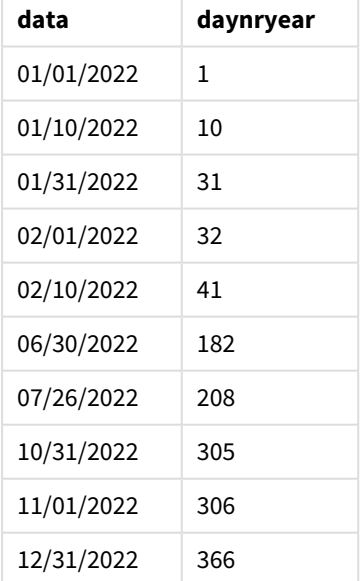

O primeiro dia do ano é 1º de janeiro, pois um segundo argumento não foi transmitido para a função DayNumberOfYear().

1º de janeiro é o 1º dia do trimestre, enquanto 1º de fevereiro é o 32º dia do ano. O dia 30 de junho é o 182º, enquanto 31 de dezembro é o 366º e último dia do ano.

# Exemplo 2 – Início do ano de novembro (script)

Script de carregamento e resultados

### **Visão geral**

Abra o Editor de carregamento de dados e adicione o script de carregamento abaixo em uma nova guia.

O script de carregamento contém:

- O mesmo conjunto de dados do primeiro exemplo.
- A variável de sistema DateFormat padrão MM/DD/AAAA é usada.
- Um argumento start\_month que começa em 1º de novembro. Isso define o exercício como 1º de novembro.

#### **Script de carregamento**

```
SET DateFormat='MM/DD/YYYY';
Calendar:
Load
       date,
       DayNumberOfYear(date,11) as daynryear
       ;
Load
date
Inline
\Gammadate
01/01/2022
01/10/2022
01/31/2022
02/01/2022
02/10/2022
06/30/2022
07/26/2022
10/31/2022
11/01/2022
12/31/2022
];
```
### **Resultados**

Carregue os dados e abra uma pasta. Crie uma nova tabela e adicione esses campos como dimensões:

- $\bullet$  date
- daynryear

Tabela de resultados

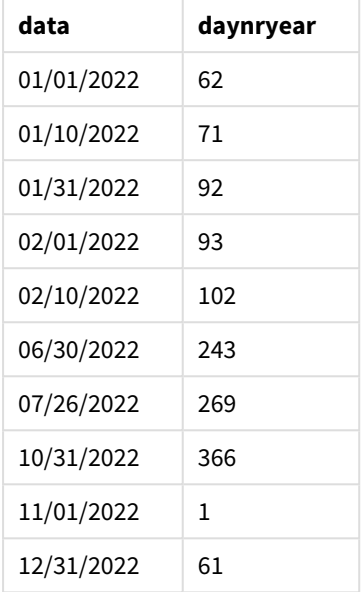

O primeiro dia do ano é 1º de novembro, pois o segundo argumento transmitido para a função DayNumberOfYear() foi 11.

1º de janeiro é o 1º dia do trimestre, enquanto 1º de fevereiro é o 32º dia do ano. O dia 30 de junho é o 182º, enquanto 31 de dezembro é o 366º e último dia do ano.

# Exemplo 3 – Início do ano em janeiro (gráfico)

Script de carregamento e expressão de gráfico

## **Visão geral**

Abra o Editor de carregamento de dados e adicione o script de carregamento abaixo em uma nova guia.

O script de carregamento contém:

- O mesmo conjunto de dados do primeiro exemplo.
- A variável de sistema DateFormat padrão MM/DD/AAAA é usada.

No entanto, neste exemplo, o conjunto de dados inalterado é carregado no aplicativo. O valor do dia do trimestre é calculado por meio de uma medida em um objeto de gráfico.

```
SET DateFormat='MM/DD/YYYY';
Calendar:
Load
date
Inline
\Gammadate
```
01/01/2022 01/10/2022 01/31/2022 02/01/2022 02/10/2022 06/30/2022 07/26/2022 10/31/2022 11/01/2022 12/31/2022 ];

#### **Resultados**

Carregue os dados e abra uma pasta. Crie uma nova tabela e adicione esse campo como uma dimensão: date.

Crie a seguinte medida:

=daynumberofyear(date)

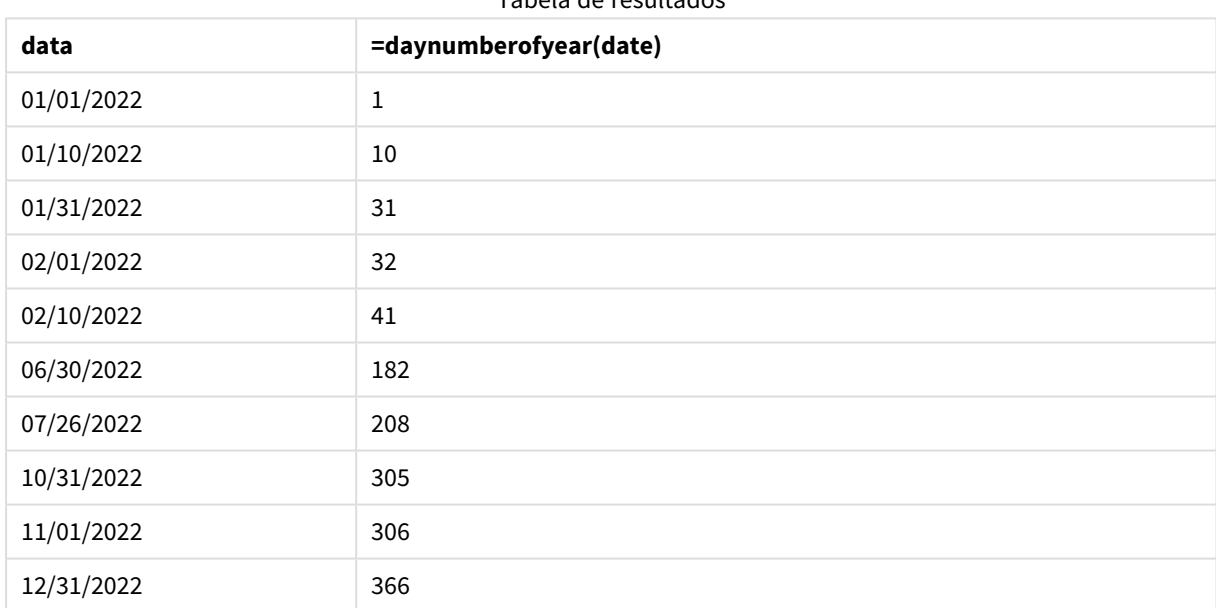

Tabela de resultados

O primeiro dia do ano é 1º de janeiro, pois um segundo argumento não foi transmitido para a função DayNumberOfYear().

1º de janeiro é o 1º dia do ano, enquanto 1º de fevereiro é o 32º dia do ano. O dia 30 de junho é o 182º, enquanto 31 de dezembro é o 366º e último dia do ano.

# Exemplo 4 – Início do ano em novembro (gráfico)

Script de carregamento e expressão de gráfico

## **Visão geral**

Abra o Editor de carregamento de dados e adicione o script de carregamento abaixo em uma nova guia.

O script de carregamento contém:

- O mesmo conjunto de dados do primeiro exemplo.
- A variável de sistema DateFormat padrão MM/DD/AAAA é usada.
- O exercício vai de 1º de novembro a 31 de outubro.

No entanto, neste exemplo, o conjunto de dados inalterado é carregado no aplicativo. O valor do dia do ano é calculado por meio de uma medida em um objeto de gráfico.

#### **Script de carregamento**

```
SET DateFormat='MM/DD/YYYY';
Calendar:
Load
date
Inline
\lfloordate
01/01/2022
01/10/2022
01/31/2022
02/01/2022
02/10/2022
06/30/2022
07/26/2022
10/31/2022
11/01/2022
12/31/2022
];
```
### **Resultados**

Carregue os dados e abra uma pasta. Crie uma nova tabela e adicione esse campo como uma dimensão: date.

Crie a seguinte medida:

=daynumberofyear(date)

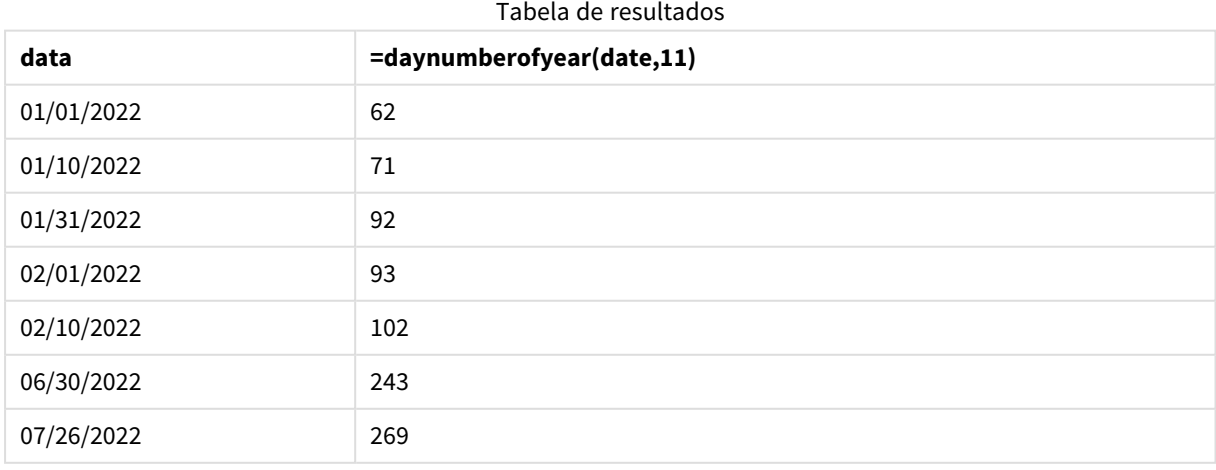

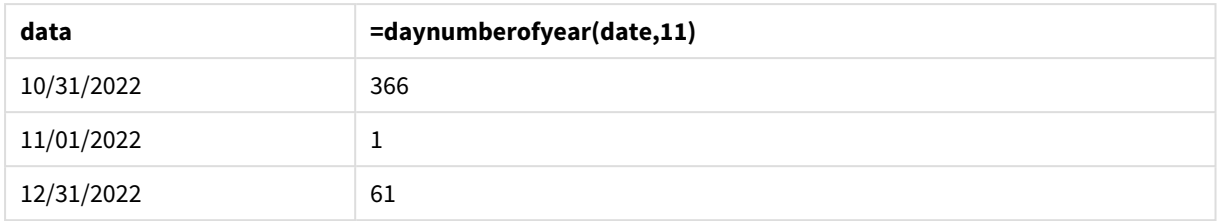

O primeiro dia do ano é 1º de novembro, pois o segundo argumento transmitido para a função DayNumberOfYear() foi 11.

O exercício opera entre novembro e outubro. Isso é mostrado na tabela de resultados, onde 1º de novembro é o 1º dia do ano, enquanto 31 de outubro é o 366º e último dia do ano.

# daystart

Esta função retorna um valor correspondente a uma data/hora com o primeiro milissegundo do dia contido no argumento **time**. O formato de saída padrão será o **TimestampFormat** definido no script.

## **Sintaxe:**

**DayStart(**time[, [period\_no[, day\_start]]**)**

### **Tipo de dados de retorno:** dual

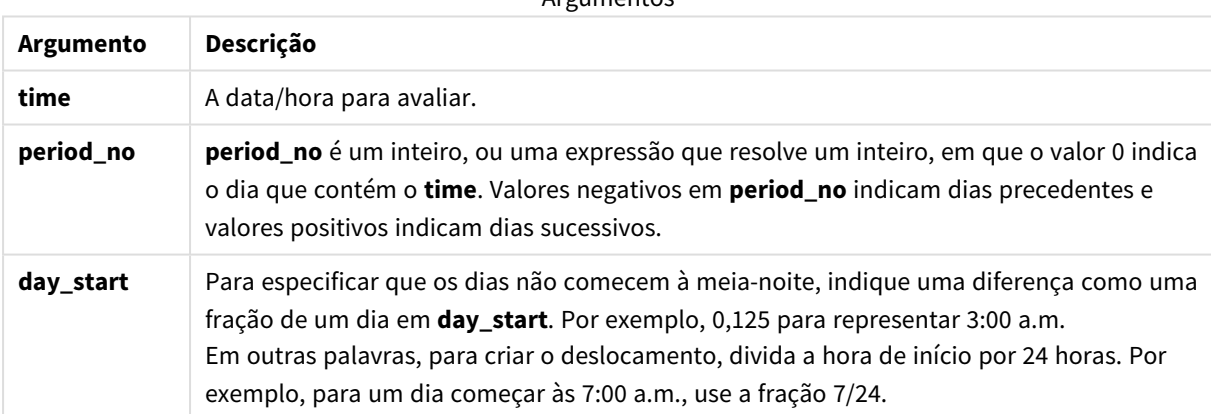

Argumentos

# Quando usar

A função daystart() é comumente usada como parte de uma expressão quando o usuário deseja que o cálculo use a fração do dia decorrido até o momento. Por exemplo, ela pode ser usada para calcular o total de salários ganhos pelos funcionários no dia até o momento.

Esses exemplos usam o formato de carimbo de data/hora 'M/D/YYYY h:mm:ss[.fff] TT'. O formato do carimbo de data/hora é especificado na instrução SET TimeStamp, na parte superior do script de carregamento de dados. Altere o formato nos exemplos para atender às suas necessidades.

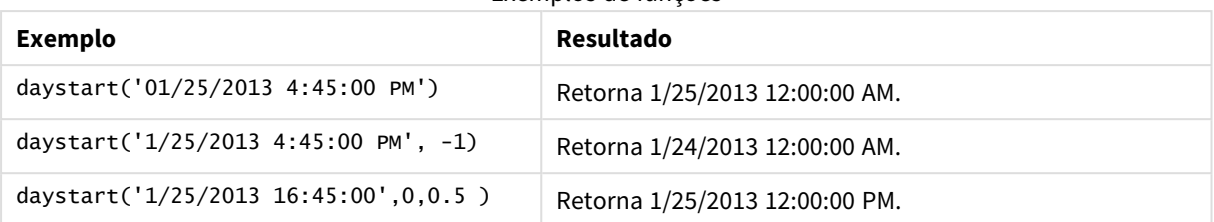

Exemplos de funções

# Configurações regionais

A menos que especificado de outra forma, os exemplos neste tópico usam o seguinte formato de data: MM/DD/AAAA. O formato de data é especificado na instrução SET DateFormat no seu script de carregamento de dados. A formatação de data padrão pode ser diferente no seu sistema devido às suas configurações regionais e outros fatores. Você pode alterar os formatos nos exemplos abaixo para atender às suas necessidades. Ou pode alterar os formatos no seu script de carregamento para corresponder a esses exemplos.

As configurações regionais padrão nos aplicativos são baseadas nas configurações regionais do sistema do computador ou servidor em que o Qlik Sense está instalado. Se o servidor Qlik Sense que você está acessando estiver definido como Suécia, o Editor de carregamento de dados usará as configurações regionais suecas para datas, horas e moedas. Essas configurações de formato regional não estão relacionadas ao idioma exibido na interface do usuário do Qlik Sense. O Qlik Sense será exibido no mesmo idioma do navegador que você está usando.

# Exemplo 1 - Exemplo simples

Script de carregamento e resultados

# **Visão geral**

Abra o editor da carga de dados e adicione o script de carregamento abaixo em uma nova guia.

O script de carregamento contém:

- <sup>l</sup> Um conjunto de dados simples contendo uma lista de datas, que é carregada em uma tabela chamada Calendar.
- <sup>l</sup> A variável de sistema padrão TimeStampFormat ((M/D/YYYY h:mm:ss[.fff] TT) é usada.
- Um carregamento anterior que cria um campo adicional, denominado SOD\_timestamp, usando a função daystart().

Além da data, nenhum parâmetro adicional é fornecido para a função.

```
SET TimestampFormat='M/D/YYYY h:mm:ss[.fff] TT';
Calendar:
    Load
        date,
        daystart(date) as SOD_timestamp
```
; Load date Inline  $\Gamma$ date 03/11/2022 1:47:15 AM 03/12/2022 4:34:58 AM 03/13/2022 5:15:55 AM 03/14/2022 9:25:14 AM 03/15/2022 10:06:54 AM 03/16/2022 10:44:42 AM 03/17/2022 11:33:30 AM 03/18/2022 12:58:14 PM 03/19/2022 4:23:12 PM 03/20/2022 6:42:15 PM 03/21/2022 7:41:16 PM ];

#### **Resultados**

Carregue os dados e abra uma pasta. Crie uma nova tabela e adicione esses campos como dimensões:

- $\bullet$  date
- SOD\_timestamp

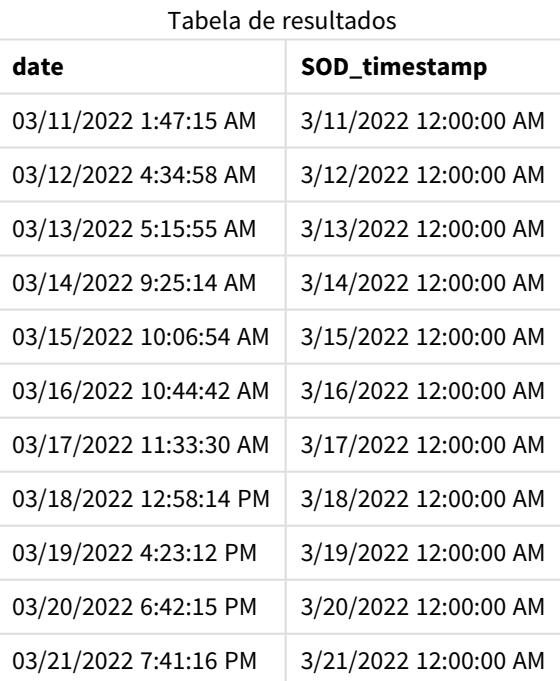

Como você pode ver na tabela acima, o carimbo de data/hora do fim do dia é gerado para cada data em nosso conjunto de dados. O carimbo de data/hora está no formato da variável do sistema TimestampFormat M/D/YYYY h:mm:ss[.fff] TT.

# Exemplo 2: period\_no

Script de carregamento e resultados

## **Visão geral**

Abra o editor da carga de dados e adicione o script de carregamento abaixo em uma nova guia.

O script de carregamento contém:

- <sup>l</sup> Um conjunto de dados contendo multas de estacionamento, que é carregado em uma tabela denominada Fines. O conjunto de dados inclui os seguintes campos:
	- $\bullet$  id
	- due\_date
	- number\_plate
	- amount
- <sup>l</sup> Um carregamento anterior usando a função daystart() e fornecendo todos os três parâmetros: time, period\_no e day\_start. Esse carregamento anterior cria os dois novos campos de data a seguir:
	- <sup>l</sup> Um campo de data early\_repayment\_period, começando sete dias antes do vencimento do pagamento.
	- Um campo de data late\_penalty\_period, começando 14 dias após o vencimento do pagamento.

```
SET TimestampFormat='M/D/YYYY h:mm:ss[.fff] TT';
Fines:
    Load
        *,
        daystart(due_date,-7) as early_repayment_period,
        daystart(due_date,14) as late_penalty_period
        ;
Load
*
Inline
\Gammaid, due_date, number_plate,amount
1,02/11/2022, 573RJG,50.00
2,03/25/2022, SC41854,50.00
3,04/14/2022, 8EHZ378,50.00
4,06/28/2022, 8HSS198,50.00
5,08/15/2022, 1221665,50.00
6,11/16/2022, EAK473,50.00
7,01/17/2023, KD6822,50.00
8,03/22/2023, 1GGLB,50.00
];
```
## **Resultados**

Carregue os dados e abra uma pasta. Crie uma nova tabela e adicione esses campos como dimensões:

- due\_date
- early\_repayment\_period
- late\_penalty\_period

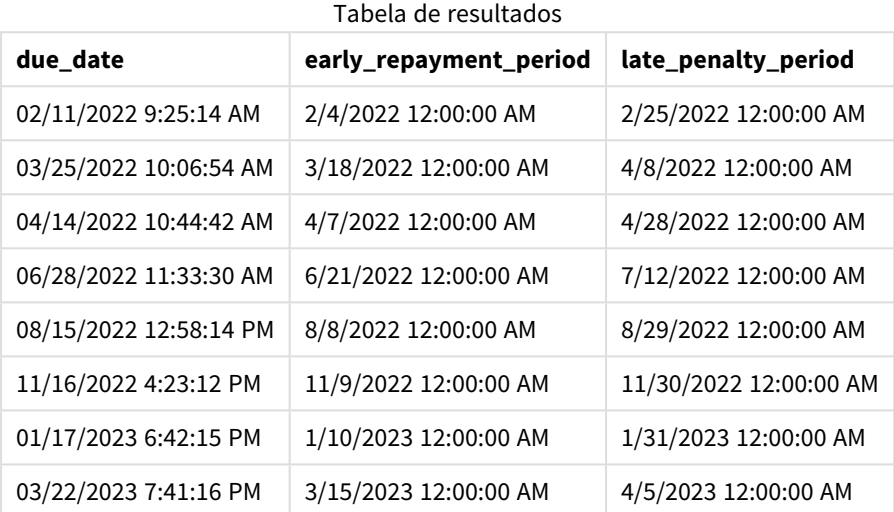

Os valores dos novos campos estão em TimestampFormat M/DD/YYYY tt. Como a função daystart() foi usada, os valores de carimbo de data/hora são todos os primeiros milissegundos do dia.

Os valores do período de reembolso antecipado são sete dias antes da data de vencimento, como resultado de o segundo argumento transmitido na função daystart() ser negativo.

Os valores do período de reembolso tardio são 14 dias após a data de vencimento, como resultado de o segundo argumento transmitido na função daystart() ser positivo.

## Exemplo 3: day\_start

Script de carregamento e resultados

#### **Visão geral**

Abra o editor da carga de dados e adicione o script de carregamento abaixo em uma nova guia.

O script de carregamento contém:

- O mesmo conjunto de dados e cenário do exemplo anterior.
- O mesmo carregamento anterior que o exemplo anterior.

Neste exemplo, definimos o dia útil para começar e terminar às 7:00 AM todos os dias.

### **Script de carregamento**

```
SET DateFormat='MM/DD/YYYY';
Fines:
    Load
        *,
        daystart(due_date,-7,7/24) as early_repayment_period,
        daystart(due_date,14, 7/24) as late_penalty_period
        ;
Load
*
Inline
\Gammaid, due_date, number_plate,amount
1,02/11/2022, 573RJG,50.00
2,03/25/2022, SC41854,50.00
3,04/14/2022, 8EHZ378,50.00
4,06/28/2022, 8HSS198,50.00
5,08/15/2022, 1221665,50.00
6,11/16/2022, EAK473,50.00
7,01/17/2023, KD6822,50.00
8,03/22/2023, 1GGLB,50.00
];
```
# **Resultados**

Carregue os dados e abra uma pasta. Crie uma nova tabela e adicione esses campos como dimensões:

- due\_date
- early\_repayment\_period
- late\_penalty\_period

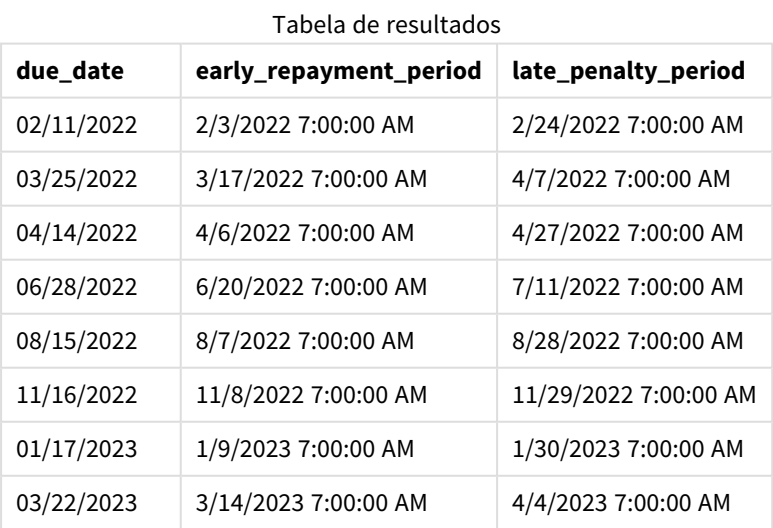

As datas agora têm um carimbo de data/hora de 7:00 AM porque o valor do argumento day\_start que foi transmitido para a função daystart() era 7/24. Isso define o início do dia como 7:00 AM.

Como o campo due\_date não tem um carimbo de data/hora, ele é tratado como 12:00 AM, o que, portanto, ainda faz parte do dia anterior, já que os dias começam e terminam às 7:00 AM. Portanto, o período de reembolso antecipado de uma multa devida em 11 de fevereiro começa em 3 de fevereiro às 7:00 AM.

# Exemplo 4: Exemplo de objeto de gráfico

Script de carregamento e expressão de gráfico

### **Visão geral**

Abra o editor de carregamento de dados e adicione o script de carregamento abaixo em uma nova guia.

Este exemplo usa o mesmo conjunto de dados e cenário do exemplo anterior.

No entanto, somente a tabela Fines original é carregada no aplicativo, com os dois valores adicionais de datas de vencimento sendo calculados em um objeto de gráfico.

#### **Script de carregamento**

```
SET TimestampFormat='M/D/YYYY h:mm:ss[.fff] TT';
Fines:
    Load
*
Inline
\Gammaid, due_date, numer_plate,amount
1,02/11/2022 9:25:14 AM, 573RJG,50.00
2,03/25/2022 10:06:54 AM, SC41854,50.00
3,04/14/2022 10:44:42 AM, 8EHZ378,50.00
4,06/28/2022 11:33:30 AM, 8HSS198,50.00
5,08/15/2022 12:58:14 PM, 1221665,50.00
6,11/16/2022 4:23:12 PM, EAK473,50.00
7,01/17/2023 6:42:15 PM, KD6822,50.00
8,03/22/2023 7:41:16 PM, 1GGLB,50.00
];
```
### **Resultados**

#### **Faça o seguinte:**

- 1. Carregue os dados e abra uma pasta. Crie uma nova tabela e adicione esse campo como uma dimensão: due\_date.
- 2. Para criar o campo early\_repayment\_period, crie a seguinte medida: =daystart(due\_date,-7,7/24)
- 3. Para criar o campo late\_penalty\_period, crie a seguinte medida: =daystart(due\_date,14,7/24)

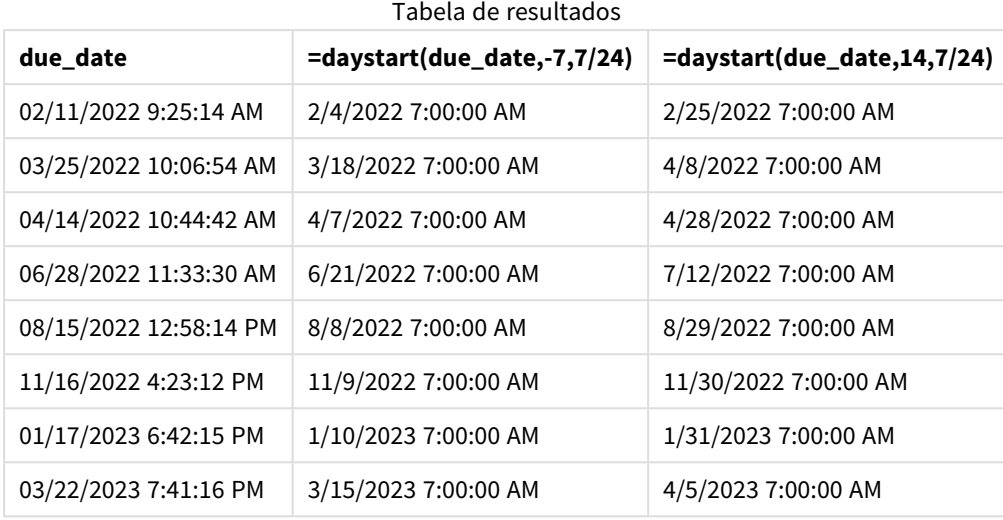

Os valores dos novos campos estão em TimestampFormat M/D/YYYY h:mm:ss[.fff] TT. Como a função daystart() foi usada, os valores de carimbo de data/hora correspondem ao primeiro milissegundo do dia.

Os valores do período de reembolso antecipado são sete dias antes da data de vencimento, já que o segundo argumento transmitido na função daystart() era negativo.

Os valores do período de reembolso tardio são 14 dias após a data de vencimento, já que o segundo argumento transmitido na função daystart() era positivo.

As datas têm um carimbo de data/hora de 7:00 AM, pois o valor do terceiro argumento transmitido para a função daystart(), day\_start, era 7/24.

# firstworkdate

A função **firstworkdate** retorna a última data inicial para obter o **no\_of\_workdays** (segundasexta) com término não posterior à **end\_date** levando em conta os feriados opcionalmente listados. **end\_date** e **holiday** devem ser datas ou carimbos de data/hora válidos.

## **Sintaxe:**

```
firstworkdate(end_date, no_of_workdays {, holiday} )
```
## **Tipo de dados de retorno:** inteiro

## **Argumentos:**

Argumentos

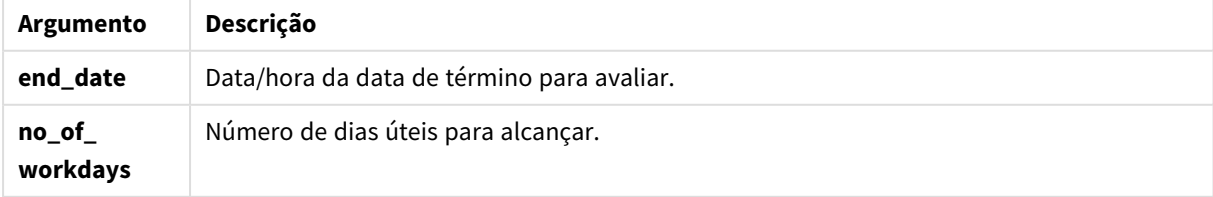

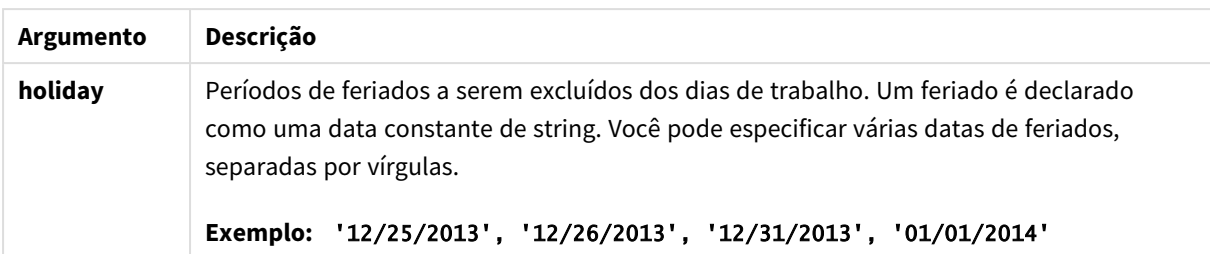

Exemplos e resultados:

Estes exemplos usam o formato de data **DD/MM/YYYY**. O formato de data é especificado no comando **SET DateFormat** na parte superior do seu script de carga de dados. Altere o formato nos exemplos para atender às suas necessidades.

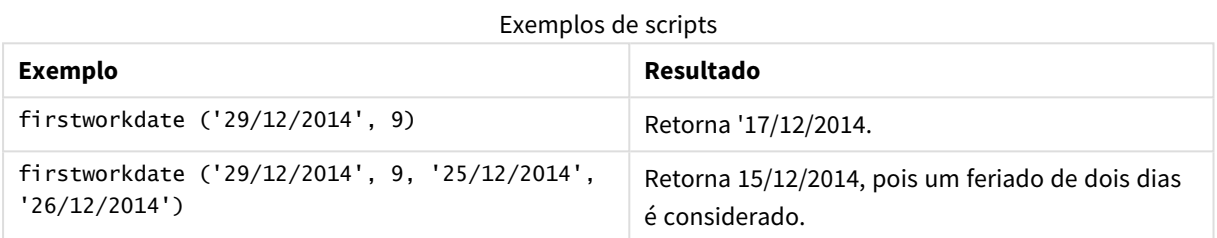

### **Exemplo:**

Adicione o script de exemplo ao seu aplicativo e execute-o. Para ver o resultado, adicione os campos listados na coluna de resultados a uma pasta no seu aplicativo.

ProjectTable: LOAD \*, recno() as InvID, INLINE [ EndDate 28/03/2015 10/12/2015 5/2/2016 31/3/2016 19/5/2016 15/9/2016 ] ; NrDays: Load \*, FirstWorkDate(EndDate,120) As StartDate Resident ProjectTable; Drop table ProjectTable;

A tabela resultante mostra os valores retornados de FirstWorkDate para cada um dos registros na tabela.

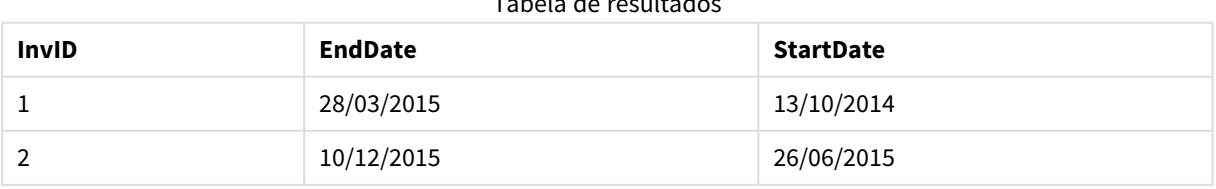

# Tabela de resultados

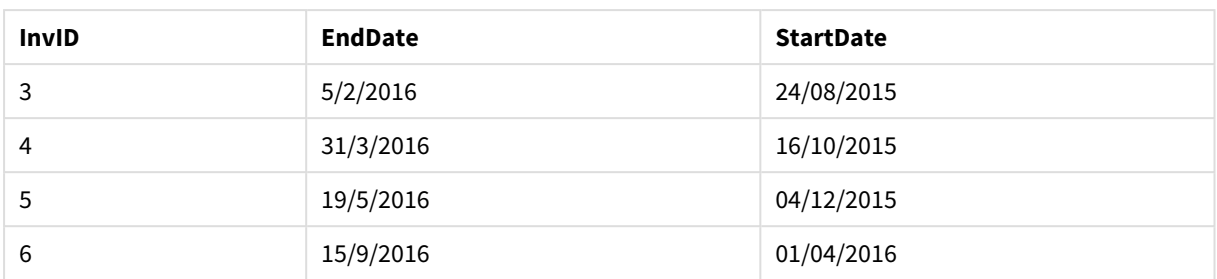

# GMT

Essa função retorna o Greenwich Mean Time atual, derivado das configurações regionais. A função retorna valores no formato da variável do sistema TimestampFormat.

Sempre que o aplicativo for carregado, qualquer tabela, variável ou objeto de gráfico de script de carregamento que use a função GMT será ajustado para o horário médio de Greenwich atual mais recente, conforme derivado do relógio do sistema.

# **Sintaxe:**

**GMT( )**

# **Tipo de dados de retorno:** dual

Esses exemplos usam o formato de carimbo de data/hora M/D/YYYY h:mm:ss[.fff] TT. O formato de data é especificado no comando SET TimestampFormat na parte superior do seu script de carregamento de dados. Altere o formato nos exemplos para atender às suas necessidades.

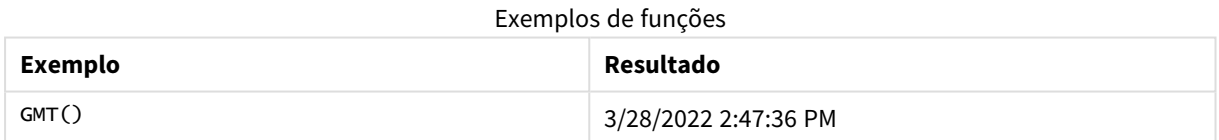

# Configurações regionais

A menos que especificado de outra forma, os exemplos neste tópico usam o seguinte formato de data: MM/DD/AAAA. O formato de data é especificado na instrução SET DateFormat no seu script de carregamento de dados. A formatação de data padrão pode ser diferente no seu sistema devido às suas configurações regionais e outros fatores. Você pode alterar os formatos nos exemplos abaixo para atender às suas necessidades. Ou pode alterar os formatos no seu script de carregamento para corresponder a esses exemplos.

As configurações regionais padrão nos aplicativos são baseadas nas configurações regionais do sistema do computador ou servidor em que o Qlik Sense está instalado. Se o servidor Qlik Sense que você está acessando estiver definido como Suécia, o Editor de carregamento de dados usará as configurações regionais suecas para datas, horas e moedas. Essas configurações de formato regional não estão relacionadas ao idioma exibido na interface do usuário do Qlik Sense. O Qlik Sense será exibido no mesmo idioma do navegador que você está usando.

# Exemplo 1: Variável (script)

Script de carregamento e resultados

### **Visão geral**

Abra o editor de carregamento de dados e adicione o script de carregamento abaixo em uma nova guia. Este exemplo definirá o Horário médio de Greenwich atual como uma variável no script de carregamento usando a função GMT.

### **Script de carregamento**

LET  $VGMT = GMT()$ ;

### **Resultados**

Carregue os dados e crie uma pasta. Crie uma caixa de texto usando o objeto de gráfico de **Texto e imagem**.

Adicione essa medida à caixa de texto:

 $=V$ GMT

A caixa de texto deve conter uma linha de texto com data e hora, semelhante à mostrada abaixo:

3/28/2022 2:47:36 PM

# Exemplo 2: Início do ano de novembro (script)

Script de carregamento e resultados

#### **Visão geral**

Abra o editor da carga de dados e adicione o script de carregamento abaixo em uma nova guia.

O script de carregamento contém:

- Um conjunto de dados contendo livros da biblioteca vencidos, que é carregado em uma tabela denominada Overdue. A variável de sistema DateFormat padrão MM/DD/AAAA é usada.
- <sup>l</sup> A criação de um novo campo denominado days\_overdue, que calcula com quantos dias de atraso cada livro está.

```
SET DateFormat='MM/DD/YYYY';
Overdue:
    Load
        *,
        Floor(GMT()-due_date) as days_overdue
        ;
Load
```
\* Inline  $\Gamma$ cust\_id,book\_id,due\_date 1,4,01/01/2021, 2,24,01/10/2021, 6,173,01/31/2021, 31,281,02/01/2021, 86,265,02/10/2021, 52,465,06/30/2021, 26,537,07/26/2021, 92,275,10/31/2021, 27,455,11/01/2021, 27,46,12/31/2021 ];

### **Resultados**

Carregue os dados e abra uma pasta. Crie uma nova tabela e adicione esses campos como dimensões:

- due\_date
- book\_id
- days\_overdue

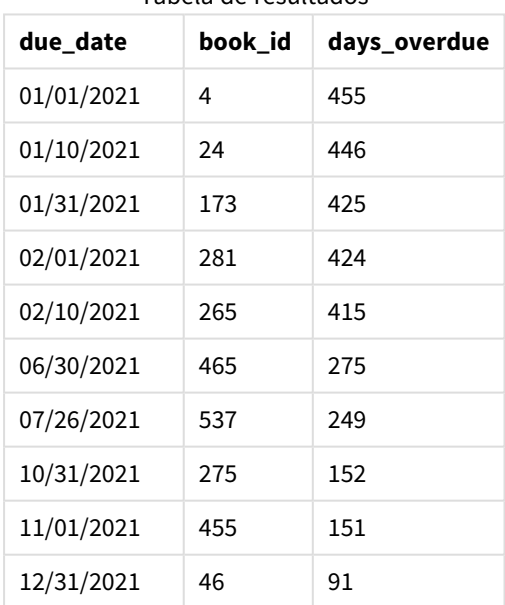

Tabela de resultados

Os valores no campo days\_overdue são calculados com base na diferença entre o Horário médio de Greenwich atual, usando a função GMT(), e a data de vencimento original. Para calcular somente os dias, os resultados são arredondados para o número inteiro mais próximo usando a função Floor().

# Exemplo 3: Objeto de gráfico (gráfico)

Script de carregamento e expressão de gráfico

### **Visão geral**

Abra o editor de carregamento de dados e adicione o script de carregamento abaixo em uma nova guia. O script de carregamento contém o mesmo conjunto de dados do exemplo anterior. A variável de sistema DateFormat padrão MM/DD/AAAA é usada.

No entanto, neste exemplo, o conjunto de dados inalterado é carregado no aplicativo. O valor do número de dias em atraso é calculado por meio de uma medida em um objeto de gráfico.

#### **Script de carregamento**

```
SET DateFormat='MM/DD/YYYY';
Overdue:
Load
*
Inline
[
cust_id,book_id,due_date
1,4,01/01/2021,
2,24,01/10/2021,
6,173,01/31/2021,
31,281,02/01/2021,
86,265,02/10/2021,
52,465,06/30/2021,
26,537,07/26/2021,
92,275,10/31/2021,
27,455,11/01/2021,
27,46,12/31/2021
];
```
### **Resultados**

Carregue os dados e abra uma pasta. Crie uma nova tabela e adicione esses campos como dimensões:

- due\_date
- book\_id

Crie a seguinte medida:

```
=Floor(GMT() – due_date)
```
Tabela de resultados

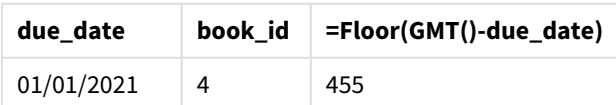

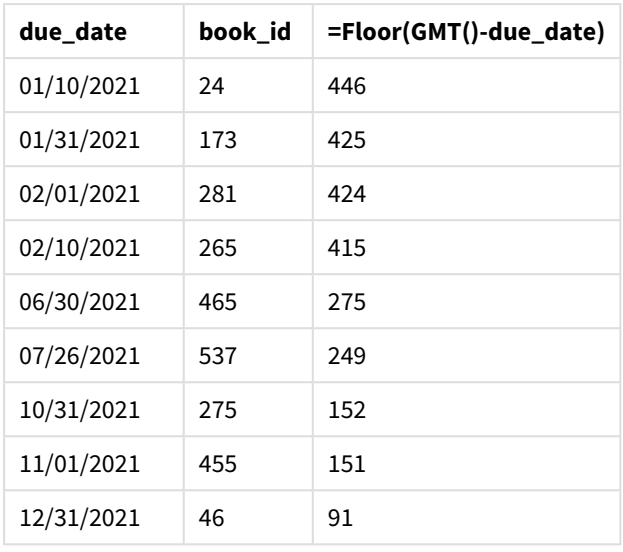

Os valores no campo days\_overdue são calculados com base na diferença entre o Horário médio de Greenwich atual, usando a função GMT(), e a data de vencimento original. Para calcular somente os dias, os resultados são arredondados para o número inteiro mais próximo usando a função Floor().

# hour

Esta função retorna um número inteiro que representa a hora em que a fração da **expression** é interpretada como uma hora, de acordo com a interpretação numérica padrão.

## **Sintaxe:**

**hour(**expression**)**

## **Tipo de dados de retorno:** inteiro

# Configurações regionais

A menos que especificado de outra forma, os exemplos neste tópico usam o seguinte formato de data: MM/DD/AAAA. O formato de data é especificado na instrução SET DateFormat no seu script de carregamento de dados. A formatação de data padrão pode ser diferente no seu sistema devido às suas configurações regionais e outros fatores. Você pode alterar os formatos nos exemplos abaixo para atender às suas necessidades. Ou pode alterar os formatos no seu script de carregamento para corresponder a esses exemplos.

As configurações regionais padrão nos aplicativos são baseadas nas configurações regionais do sistema do computador ou servidor em que o Qlik Sense está instalado. Se o servidor Qlik Sense que você está acessando estiver definido como Suécia, o Editor de carregamento de dados usará as configurações regionais suecas para datas, horas e moedas. Essas configurações de formato regional não estão relacionadas ao idioma exibido na interface do usuário do Qlik Sense. O Qlik Sense será exibido no mesmo idioma do navegador que você está usando.

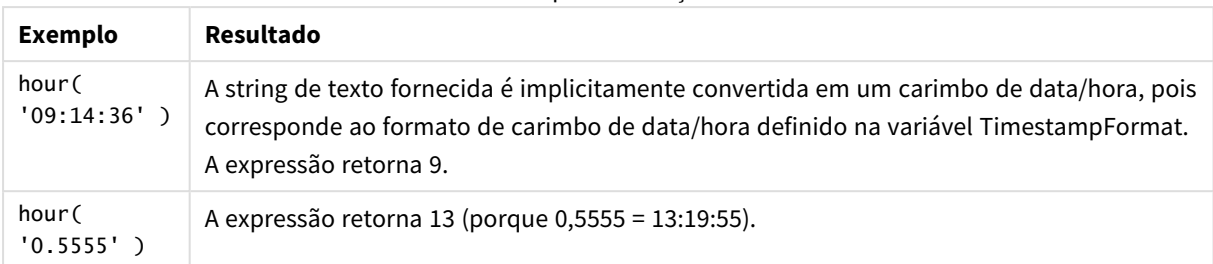

#### Exemplos de funções

# Exemplo 1 – Variável (script)

Script de carregamento e resultados

## **Visão geral**

Abra o Editor de carregamento de dados e adicione o script de carregamento abaixo em uma nova guia.

O script de carregamento contém:

- · Um conjunto de dados contendo transações por carimbo de data/hora.
- A variável de sistema TimeStamp padrão (M/D/YYYY h:mm:ss[.fff] TT)

Crie um campo, 'hour', calculando quando as compras ocorreram.

```
SET TimestampFormat='M/D/YYYY h:mm:ss[.fff] TT';
Transactions:
  Load
    *,
    hour(date) as hour
    ;
Load
*
Inline
\Gammaid,date,amount
9497,'2022-01-05 19:04:57',47.25,
9498,'2022-01-03 14:21:53',51.75,
9499,'2022-01-03 05:40:49',73.53,
9500,'2022-01-04 18:49:38',15.35,
9501,'2022-01-01 22:10:22',31.43,
9502,'2022-01-05 19:34:46',13.24,
9503,'2022-01-04 22:58:34',74.34,
9504,'2022-01-06 11:29:38',50.00,
9505,'2022-01-02 08:35:54',36.34,
9506,'2022-01-06 08:49:09',74.23
];
```
### **Resultados**

Carregue os dados e abra uma pasta. Crie uma nova tabela e adicione esses campos como dimensões:

- $\bullet$  date
- hour

Tabela de resultados

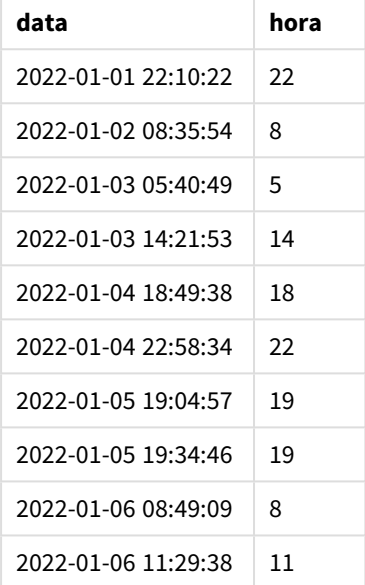

Os valores no campo de hora são criados usando a função hour() função e transferindo a data como a expressão no comando de carregamento anterior.

# Exemplo 2 – Objeto de gráfico (gráfico)

Script de carregamento e expressão de gráfico

#### **Visão geral**

Abra o Editor de carregamento de dados e adicione o script de carregamento abaixo em uma nova guia.

O script de carregamento contém:

- O mesmo conjunto de dados do primeiro exemplo.
- A variável de sistema TimeStamp padrão (M/D/YYYY h:mm:ss[.fff] TT).

No entanto, neste exemplo, o conjunto de dados inalterado é carregado no aplicativo. Os valores de 'hour' são calculados por meio de uma medida em um objeto de gráfico.

#### **Script de carregamento**

```
SET TimestampFormat='M/D/YYYY h:mm:ss[.fff] TT';
```
Transactions:

Load \* Inline  $\Gamma$ id,date,amount 9497,'2022-01-05 19:04:57',47.25, 9498,'2022-01-03 14:21:53',51.75, 9499,'2022-01-03 05:40:49',73.53, 9500,'2022-01-04 18:49:38',15.35, 9501,'2022-01-01 22:10:22',31.43, 9502,'2022-01-05 19:34:46',13.24, 9503,'2022-01-04 22:58:34',74.34, 9504,'2022-01-06 11:29:38',50.00, 9505,'2022-01-02 08:35:54',36.34, 9506,'2022-01-06 08:49:09',74.23 ];

### **Resultados**

Carregue os dados e abra uma pasta. Crie uma nova tabela e adicione esse campo como uma dimensão: date.

Para calcular "hour", crie a seguinte medida:

=hour(date)

Tabela de resultados

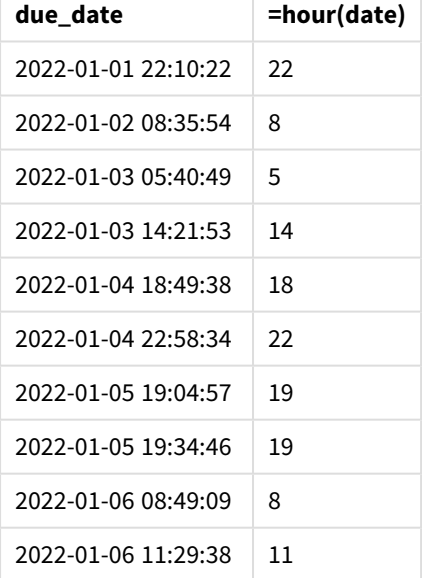

Os valores para "hour" são criados usando a função hour() e transmitindo a data como a expressão em uma medida para o objeto de gráfico.

# inday

Esta função retorna True se **timestamp** estiver dentro do dia que contém **base\_timestamp**.

### **Sintaxe:**

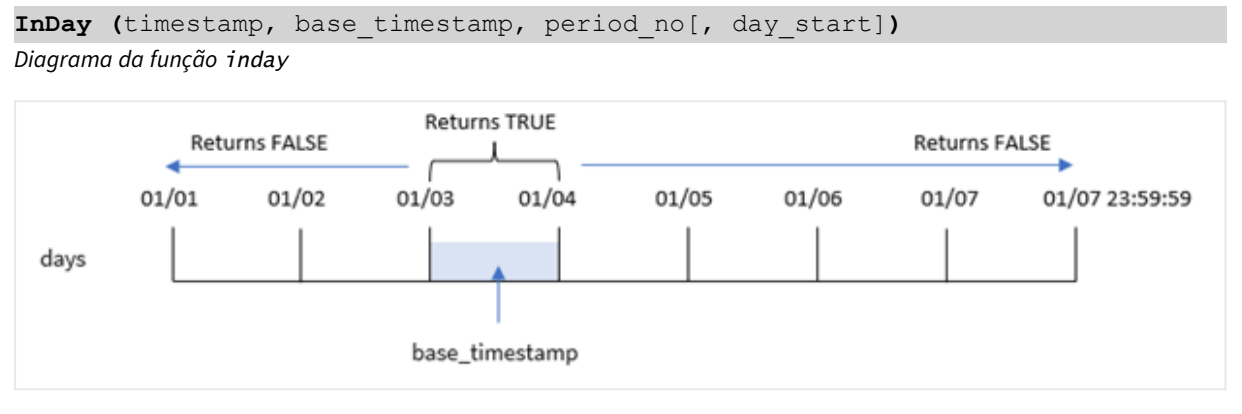

A função inday() usa o argumento base\_timestamp para identificar em qual dia cai o carimbo de data/hora. A hora de início do dia é, por padrão, meia-noite, mas você pode alterá-la usando o argumento day\_start da função inday(). Assim que esse dia for definido, a função retornará resultados booleanos ao comparar os valores de carimbo de data/hora prescritos com aquele dia.

### **Quando usar**

A função inday() retorna um resultado booleano. Normalmente, esse tipo de função será usado como uma condição em um if expression. Isso retorna uma agregação ou cálculo dependente de uma data avaliada ter ocorrido no dia do carimbo de data/hora em questão.

Por exemplo, a função inday() pode ser usada para identificar todos os equipamentos fabricados em um determinado dia.

# **Tipo de dados de retorno:** Booleano

No Qlik Sense, o valor booleano "true" é representado por -1, e o valor falso é representado por 0.

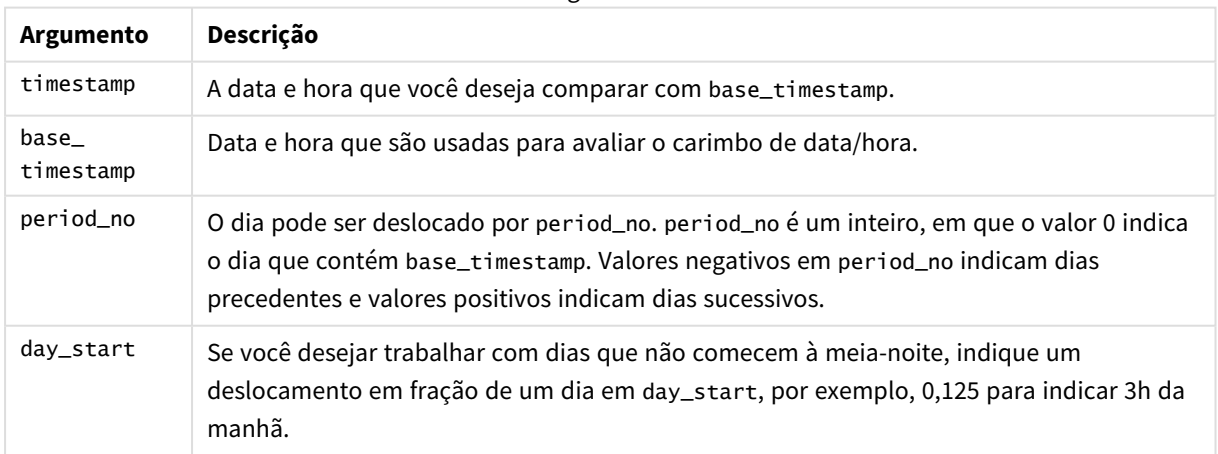

Argumentos

# Configurações regionais

A menos que especificado de outra forma, os exemplos neste tópico usam o seguinte formato de data: MM/DD/AAAA. O formato de data é especificado na instrução SET DateFormat no seu script de carregamento de dados. A formatação de data padrão pode ser diferente no seu sistema devido às suas configurações regionais e outros fatores. Você pode alterar os formatos nos exemplos abaixo para atender às suas necessidades. Ou pode alterar os formatos no seu script de carregamento para corresponder a esses exemplos.

As configurações regionais padrão nos aplicativos são baseadas nas configurações regionais do sistema do computador ou servidor em que o Qlik Sense está instalado. Se o servidor Qlik Sense que você está acessando estiver definido como Suécia, o Editor de carregamento de dados usará as configurações regionais suecas para datas, horas e moedas. Essas configurações de formato regional não estão relacionadas ao idioma exibido na interface do usuário do Qlik Sense. O Qlik Sense será exibido no mesmo idioma do navegador que você está usando.

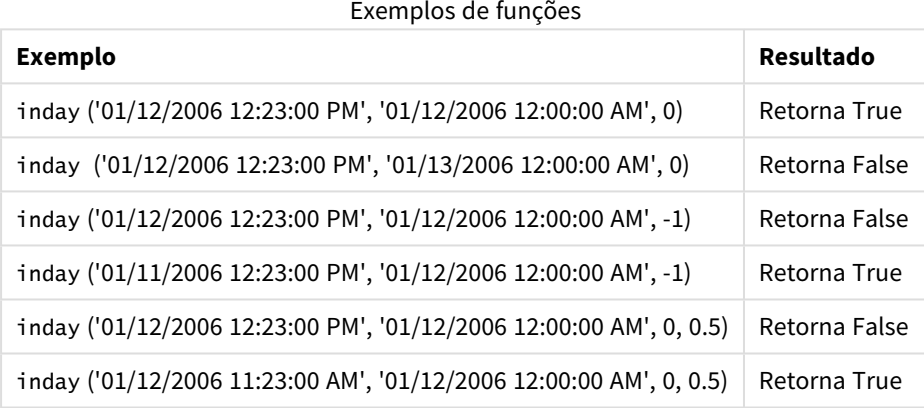

# Exemplo 1 – Instrução de carregamento (script)

Script de carregamento e resultados

## **Visão geral**

Abra o editor da carga de dados e adicione o script de carregamento abaixo em uma nova guia.

O script de carregamento contém:

- <sup>l</sup> Um conjunto de dados contendo transações por carimbo de data/hora que é carregado em uma tabela denominada Transactions.
- Um campo de data que é fornecido na variável do sistema TimeStamp, no formato (M/D/YYYY h:mm:ss[.fff] TT).
- Um carregamento anterior que contém a função inday() que é definida como o campo in\_day.

```
SET TimestampFormat='M/D/YYYY h:mm:ss[.fff] TT';
```

```
Transactions:
    Load
        *,
        inday(date,'01/05/2022 12:00:00 AM', 0) as in_day
        ;
Load
*
Inline
\Gammaid,date,amount
9497,'01/01/2022 7:34:46 PM',13.24
9498,'01/01/2022 10:10:22 PM',31.43
9499,'01/02/2022 8:35:54 AM',36.34
9500,'01/03/2022 2:21:53 PM',51.75
9501,'01/04/2022 6:49:38 PM',15.35
9502,'01/04/2022 10:58:34 PM',74.34
9503,'01/05/2022 5:40:49 AM',73.53
9504,'01/05/2022 11:29:38 AM',50.00
9505,'01/05/2022 7:04:57 PM',47.25
9506,'01/06/2022 8:49:09 AM',74.23
];
```
#### **Resultados**

Carregue os dados e abra uma pasta. Crie uma nova tabela e adicione esses campos como dimensões:

- $\bullet$  date
- $\cdot$  in\_day

Tabela de resultados

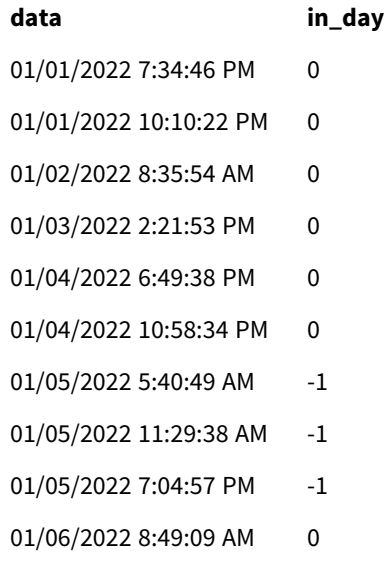

O campo in\_day é criado na instrução de carregamento anterior usando a função inday() e transmitindo o campo de data, um carimbo de data/hora codificado para 5 de janeiro e um period\_no de 0 como os argumentos da função.

# Exemplo 2 – period\_no

Script de carregamento e resultados

#### **Visão geral**

O script de carregamento usa o mesmo conjunto de dados e cenário que foram usados no primeiro exemplo.

No entanto, neste exemplo, a tarefa é calcular se a data da transação ocorreu dois dias antes de 5 de janeiro.

#### **Script de carregamento**

```
SET TimestampFormat='M/D/YYYY h:mm:ss[.fff] TT';
Transactions:
    Load
        *,
        inday(date,'01/05/2022 12:00:00 AM', -2) as in_day
        ;
Load
*
Inline
\Gammaid,date,amount
9497,'01/01/2022 7:34:46 PM',13.24
9498,'01/01/2022 10:10:22 PM',31.43
9499,'01/02/2022 8:35:54 AM',36.34
9500,'01/03/2022 2:21:53 PM',51.75
9501,'01/04/2022 6:49:38 PM',15.35
9502,'01/04/2022 10:58:34 PM',74.34
9503,'01/05/2022 5:40:49 AM',73.53
9504,'01/05/2022 11:29:38 AM',50.00
9505,'01/05/2022 7:04:57 PM',47.25
9506,'01/06/2022 8:49:09 AM',74.23
];
```
#### **Resultados**

Carregue os dados e abra uma pasta. Crie uma nova tabela e adicione esses campos como dimensões:

- date
- $\cdot$  in\_day

Tabela de resultados

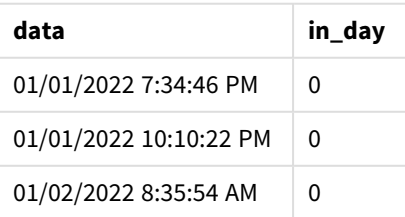

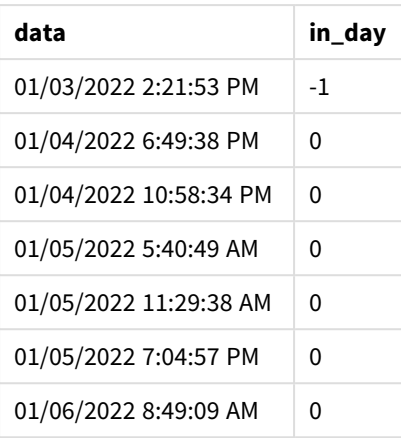

Nesse caso, como um period no de -2 é usado como argumento de deslocamento na função inday(), essa determina se cada data de transação ocorreu em 3 de janeiro. Isso pode ser verificado na tabela de saída, onde uma transação retorna um resultado booleano de TRUE.

# Exemplo 3 – day\_start

Script de carregamento e resultados

## **Visão geral**

O script de carregamento usa o mesmo conjunto de dados e cenário que foram usados nos exemplos anteriores.

No entanto, neste exemplo, a política da empresa é que a jornada de trabalho comece e termine às 7h.

```
SET TimestampFormat='M/D/YYYY h:mm:ss[.fff] TT';
Transactions:
    Load
        *,
        inday(date,'01/05/2022 12:00:00 AM', 0, 7/24) as in_day
        ;
Load
*
Inline
\Gammaid,date,amount
9497,'01/01/2022 7:34:46 PM',13.24
9498,'01/01/2022 10:10:22 PM',31.43
9499,'01/02/2022 8:35:54 AM',36.34
9500,'01/03/2022 2:21:53 PM',51.75
9501,'01/04/2022 6:49:38 PM',15.35
9502,'01/04/2022 10:58:34 PM',74.34
9503,'01/05/2022 5:40:49 AM',73.53
9504,'01/05/2022 11:29:38 AM',50.00
9505,'01/05/2022 7:04:57 PM',47.25
```

```
9506,'01/06/2022 8:49:09 AM',74.23
];
```
# **Resultados**

Carregue os dados e abra uma pasta. Crie uma nova tabela e adicione esses campos como dimensões:

- $\bullet$  date
- $\cdot$  in\_day

Tabela de resultados

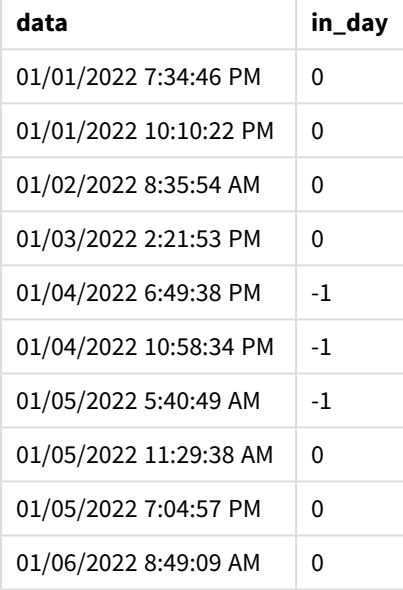

Como o argumento start\_day de 7/24, que é 7h, é usado na função inday(), essa determina se cada data de transação ocorreu em 4 de janeiro, a partir das 7h, e em 5 de janeiro, antes das 7h.

Isso pode ser verificado na tabela de saída, onde as transações que ocorrem após 7h em 4 de janeiro retornam um resultado booleano de TRUE, enquanto as transações que ocorrem após 7h em 5 de janeiro retornam um resultado booleano de FALSE.

# Exemplo 4 – Objeto de gráfico

Script de carregamento e expressão de gráfico

#### **Visão geral**

O script de carregamento usa o mesmo conjunto de dados e cenário que foram usados nos exemplos anteriores.

No entanto, neste exemplo, o conjunto de dados permanece inalterado e é carregado no aplicativo. Você calculará para determinar se uma transação ocorrerá em 5 de janeiro, criando uma medida em um objeto de gráfico.

#### **Script de carregamento**

```
Transactions:
Load
*
Inline
\Gammaid,date,amount
9497,'01/01/2022 7:34:46 PM',13.24
9498,'01/01/2022 10:10:22 PM',31.43
9499,'01/02/2022 8:35:54 AM',36.34
9500,'01/03/2022 2:21:53 PM',51.75
9501,'01/04/2022 6:49:38 PM',15.35
9502,'01/04/2022 10:58:34 PM',74.34
9503,'01/05/2022 5:40:49 AM',73.53
9504,'01/05/2022 11:29:38 AM',50.00
9505,'01/05/2022 7:04:57 PM',47.25
9506,'01/06/2022 8:49:09 AM',74.23
];
```
## **Resultados**

Carregue os dados e abra uma pasta. Crie uma nova tabela e adicione esse campo como uma dimensão:

 $\bullet$  date

Para calcular se uma transação ocorre em 5 de janeiro, crie a seguinte medida:

=inday(date,'01/05/2022 12:00:00 AM',0)

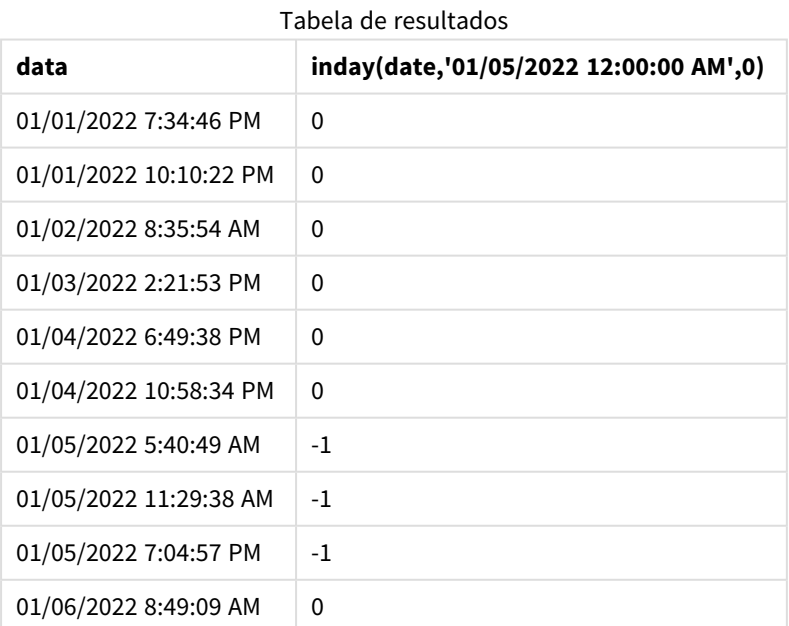

# Exemplo 5: Cenário

Script de carregamento e resultados

#### **Visão geral**

Neste exemplo, foi identificado que, devido a um erro de equipamento, os produtos fabricados em 5 de janeiro estavam com defeito. O usuário final gostaria de um objeto de gráfico que exiba, por data, o status de quais produtos fabricados estavam com defeito (Defective) ou sem falhas (Faultless), bem como o custo dos produtos fabricados em 5 de janeiro.

Abra o editor da carga de dados e adicione o script de carregamento abaixo em uma nova guia.

O script de carregamento contém:

- Um conjunto de dados é carregado em uma tabela chamada "Products".
- A tabela contém os seguintes campos:
	- product ID
	- $emant$  manufacture time
	- cost price

#### **Script de carregamento**

```
Products:
Load
*
Inline
\Gammaproduct_id,manufacture_date,cost_price
9497,'01/01/2022 7:34:46 PM',13.24
9498,'01/01/2022 10:10:22 PM',31.43
9499,'01/02/2022 8:35:54 AM',36.34
9500,'01/03/2022 2:21:53 PM',51.75
9501,'01/04/2022 6:49:38 PM',15.35
9502,'01/04/2022 10:58:34 PM',74.34
9503,'01/05/2022 5:40:49 AM',73.53
9504,'01/05/2022 11:29:38 AM',50.00
9505,'01/05/2022 7:04:57 PM',47.25
9506,'01/06/2022 8:49:09 AM',74.23
];
```
#### **Resultados**

Carregue os dados e abra uma pasta. Crie uma nova tabela e adicione esse campo como uma dimensão:

=dayname(manufacture\_date)

Crie as seguintes medidas:

- $\bullet$  =if(only(InDay(manufacture\_date,makedate(2022,01,05),0)),'Defective','Faultless')
- $\bullet$  =sum(cost\_price)

Defina o **Formato numérico** da medida como **Dinheiro**.

Em **Aparência**, desative **Totais**.

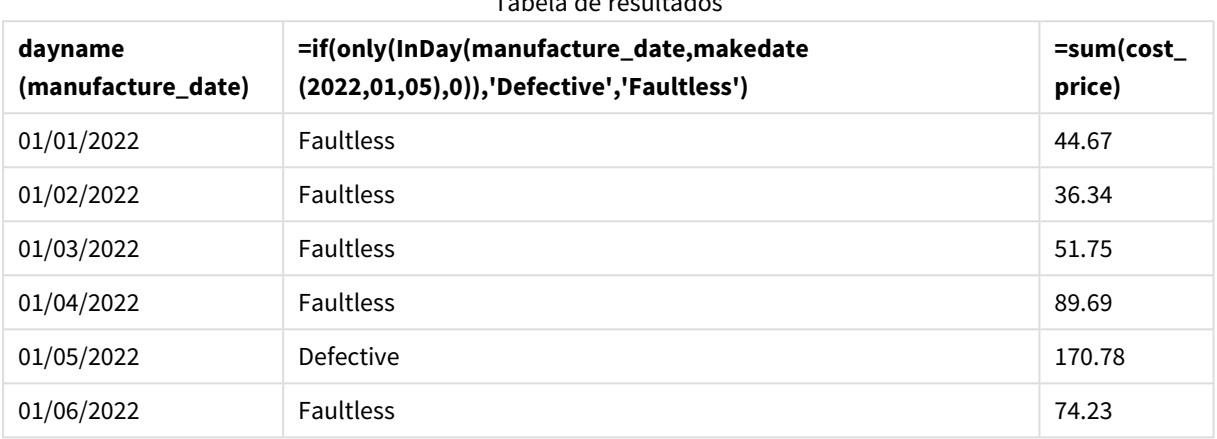

Tabela de resultados

A função inday() retorna um valor booleano ao avaliar as datas de fabricação de cada um dos produtos. Para qualquer produto fabricado em 5 de janeiro, a função inday() retorna um valor booleano TRUE e marca os produtos como "Defective". Para qualquer produto que retorne um valor FALSE e, portanto, não tenha sido fabricado naquele dia, ele marca os produtos como "Faultless".

# indaytotime

Esta função retorna True se **timestamp** estiver na parte do dia que contém a **base\_timestamp** até e inclusive o exato milissegundo da **base\_timestamp**.

## **Sintaxe:**

**InDayToTime (**timestamp, base\_timestamp, period\_no[, day\_start]**)**

A função indaytotime() retorna um resultado booleano dependendo de quando um valor de carimbo de data/hora ocorre durante o segmento do dia. O limite inicial desse segmento é o início do dia, que é definido como meia-noite por padrão. O início do dia pode ser modificado pelo argumento day\_start da função indaytotime(). O limite final do segmento do dia é determinado por um argumento base\_timestamp da função.

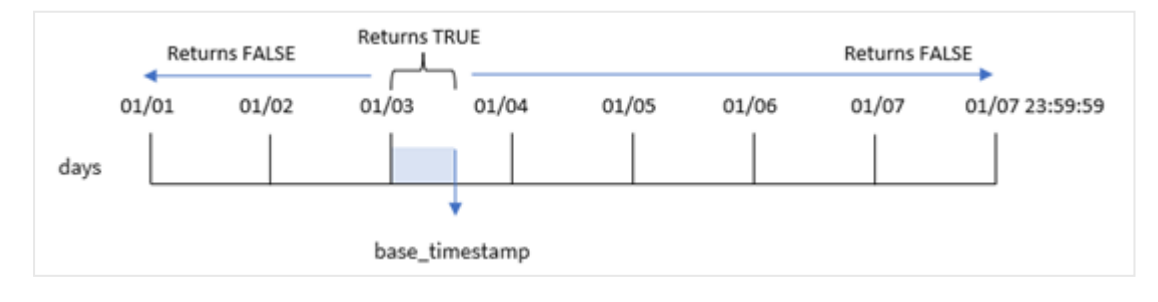

*Diagrama da função* indaytotime*.*

#### **Quando usar**

A função indaytotime() retorna um resultado booleano. Normalmente, esse tipo de função será usado como uma condição em um if expression. A função indaytotime() retorna uma agregação ou cálculo dependendo de um carimbo de data/hora ter ocorrido no segmento do dia até e incluindo a hora do carimbo de data/hora base.

Por exemplo, a função indaytotime() pode ser usada para mostrar a soma das vendas de ingressos para shows que ocorreram até hoje.

#### **Tipo de dados de retorno:** Booleano

No Qlik Sense, o valor booleano "true" é representado por -1, e o valor falso é representado por 0.

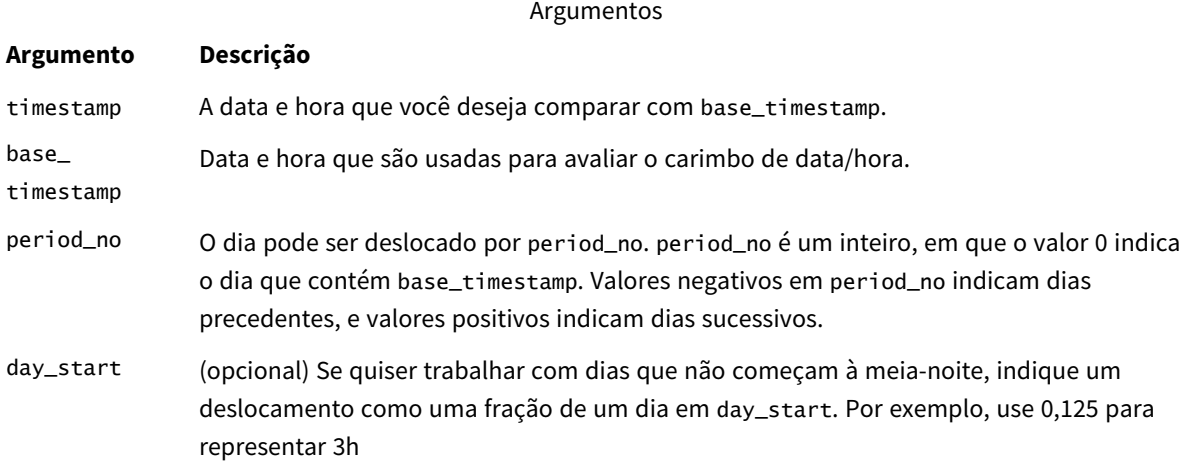

# Configurações regionais

A menos que especificado de outra forma, os exemplos neste tópico usam o seguinte formato de data: MM/DD/AAAA. O formato de data é especificado na instrução SET DateFormat no seu script de carregamento de dados. A formatação de data padrão pode ser diferente no seu sistema devido às suas configurações regionais e outros fatores. Você pode alterar os formatos nos exemplos abaixo para atender às suas necessidades. Ou pode alterar os formatos no seu script de carregamento para corresponder a esses exemplos.

As configurações regionais padrão nos aplicativos são baseadas nas configurações regionais do sistema do computador ou servidor em que o Qlik Sense está instalado. Se o servidor Qlik Sense que você está acessando estiver definido como Suécia, o Editor de carregamento de dados usará as configurações regionais suecas para datas, horas e moedas. Essas configurações de formato regional não estão relacionadas ao idioma exibido na interface do usuário do Qlik Sense. O Qlik Sense será exibido no mesmo idioma do navegador que você está usando.

**Exemplo Resultado** indaytotime ('01/12/2006 12:23:00 PM', '01/12/2006 11:59:00 PM', 0) Retorna True Exemplos de funções
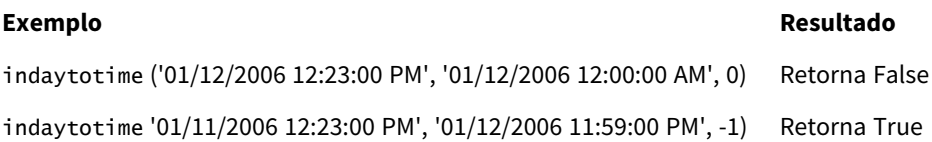

## Exemplo 1: sem argumentos adicionais

SET TimestampFormat='M/D/YYYY h:mm:ss[.fff] TT';

Script de carregamento e resultados

### **Visão geral**

Abra o Editor de carregamento de dados e adicione o script de carregamento abaixo em uma nova guia.

O script de carregamento contém:

- <sup>l</sup> Um conjunto de dados contendo um conjunto de transações para o período entre 4 e 5 de janeiro é carregado em uma tabela chamada "Transactions".
- Um campo de data que é fornecido na variável do sistema Timestamp, no formato (M/D/YYYY h:mm:ss  $[.fff]$  TT).
- Um carregamento anterior que contém a função indaytotime() definida como o campo 'in\_day\_to\_ time', que determina se cada uma das transações ocorrerá antes das 9h.

### **Script de carregamento**

```
Transactions:
    Load
        *,
        indaytotime(date,'01/05/2022 9:00:00 AM',0) as in_day_to_time
        ;
Load
*
Inline
\lceilid,date,amount
8188,'01/04/2022 3:41:54 AM',25.66
8189,'01/04/2022 4:19:43 AM',87.21
8190,'01/04/2022 4:53:47 AM',53.80
8191,'01/04/2022 8:38:53 AM',69.98
8192,'01/04/2022 10:37:52 AM',57.42
8193,'01/04/2022 1:54:10 PM',45.89
8194,'01/04/2022 5:53:23 PM',82.77
8195,'01/04/2022 8:13:26 PM',36.23
8196,'01/04/2022 10:00:49 PM',76.11
8197,'01/05/2022 7:45:37 AM',82.06
8198,'01/05/2022 8:44:36 AM',17.17
8199,'01/05/2022 11:26:08 AM',40.39
8200,'01/05/2022 6:43:08 PM',37.23
8201,'01/05/2022 10:54:10 PM',88.27
8202,'01/05/2022 11:09:09 PM',95.93
];
```
### **Resultados**

Carregue os dados e abra uma pasta. Crie uma nova tabela e adicione esses campos como dimensões:

- $\bullet$  date
- in\_day\_to\_time

Tabela de resultados

| data                   | in_day_to_time |
|------------------------|----------------|
| 01/04/2022 3:41:54 AM  | 0              |
| 01/04/2022 4:19:43 AM  | 0              |
| 01/04/2022 04:53:47 AM | 0              |
| 01/04/2022 8:38:53 AM  | 0              |
| 01/04/2022 10:37:52 AM | 0              |
| 01/04/2022 1:54:10 PM  | 0              |
| 01/04/2022 5:53:23 PM  | 0              |
| 01/04/2022 8:13:26 PM  | 0              |
| 01/04/2022 10:00:49 PM | $\Omega$       |
| 01/05/2022 7:45:37 AM  | $-1$           |
| 01/05/2022 8:44:36 AM  | $-1$           |
| 01/05/2022 11:26:08 AM | 0              |
| 01/05/2022 6:43:08 PM  | $\Omega$       |
| 01/05/2022 10:54:10 PM | 0              |
| 01/05/2022 11:09:09 PM | 0              |

*Exemplo 1 – Diagrama da função* indaytotime *com limite de 9h.*

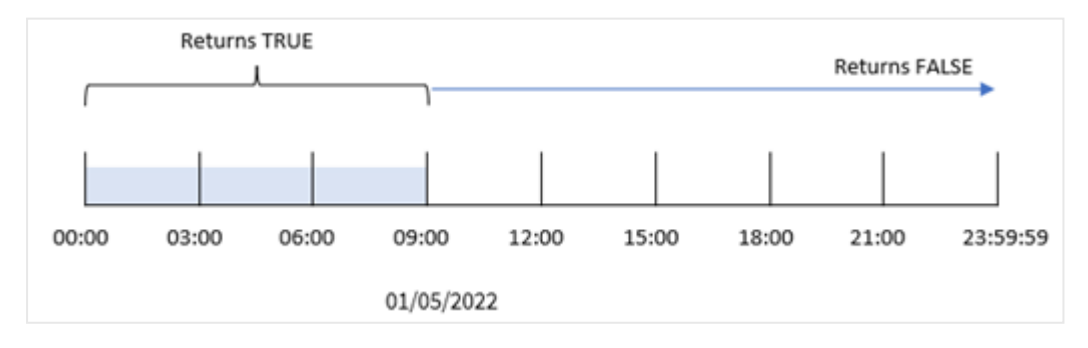

O campo in\_day\_to\_time field é criado na instrução de carregamento anterior usando a função indaytotime() e transmitindo o campo de data, um carimbo de data/hora codificado para 9h de 5 de janeiro e um deslocamento de 0 como argumentos da função. Todas as transações que ocorrerem entre a meia-noite e as 9h do dia 5 de janeiro retornarão TRUE.

# Exemplo 2 – period\_no

Script de carregamento e resultados

### **Visão geral**

O script de carregamento usa o mesmo conjunto de dados e cenário que foram usados no primeiro exemplo.

No entanto, neste exemplo, você calculará se a data da transação ocorreu um dia antes das 9h do dia 5 de janeiro.

#### **Script de carregamento**

```
SET TimestampFormat='M/D/YYYY h:mm:ss[.fff] TT';
Transactions:
    Load
        *,
        indaytotime(date,'01/05/2022 9:00:00 AM', -1) as in_day_to_time
        ;
Load
*
Inline
\lfloorid,date,amount
8188,'01/04/2022 3:41:54 AM',25.66
8189,'01/04/2022 4:19:43 AM',87.21
8190,'01/04/2022 4:53:47 AM',53.80
8191,'01/04/2022 8:38:53 AM',69.98
8192,'01/04/2022 10:37:52 AM',57.42
8193,'01/04/2022 1:54:10 PM',45.89
8194,'01/04/2022 5:53:23 PM',82.77
8195,'01/04/2022 8:13:26 PM',36.23
8196,'01/04/2022 10:00:49 PM',76.11
8197,'01/05/2022 7:45:37 AM',82.06
8198,'01/05/2022 8:44:36 AM',17.17
8199,'01/05/2022 11:26:08 AM',40.39
8200,'01/05/2022 6:43:08 PM',37.23
8201,'01/05/2022 10:54:10 PM',88.27
8202,'01/05/2022 11:09:09 PM',95.93
];
```
### **Resultados**

Carregue os dados e abra uma pasta. Crie uma nova tabela e adicione esses campos como dimensões:

- date
- in\_day\_to\_time

| Tabela de resultados |                        |                |
|----------------------|------------------------|----------------|
| data                 |                        | in_day_to_time |
|                      | 01/04/2022 3:41:54 AM  | $-1$           |
|                      | 01/04/2022 4:19:43 AM  | $-1$           |
|                      | 01/04/2022 04:53:47 AM | $-1$           |
|                      | 01/04/2022 8:38:53 AM  | $-1$           |
|                      | 01/04/2022 10:37:52 AM | 0              |
|                      | 01/04/2022 1:54:10 PM  | 0              |
|                      | 01/04/2022 5:53:23 PM  | 0              |
|                      | 01/04/2022 8:13:26 PM  | 0              |
|                      | 01/04/2022 10:00:49 PM | 0              |
|                      | 01/05/2022 7:45:37 AM  | 0              |
|                      | 01/05/2022 8:44:36 AM  | 0              |
|                      | 01/05/2022 11:26:08 AM | 0              |
|                      | 01/05/2022 6:43:08 PM  | 0              |
|                      | 01/05/2022 10:54:10 PM | 0              |
|                      | 01/05/2022 11:09:09 PM | 0              |

*Exemplo 2 – Diagrama de função* indaytotime *com transações de 4 de janeiro.*

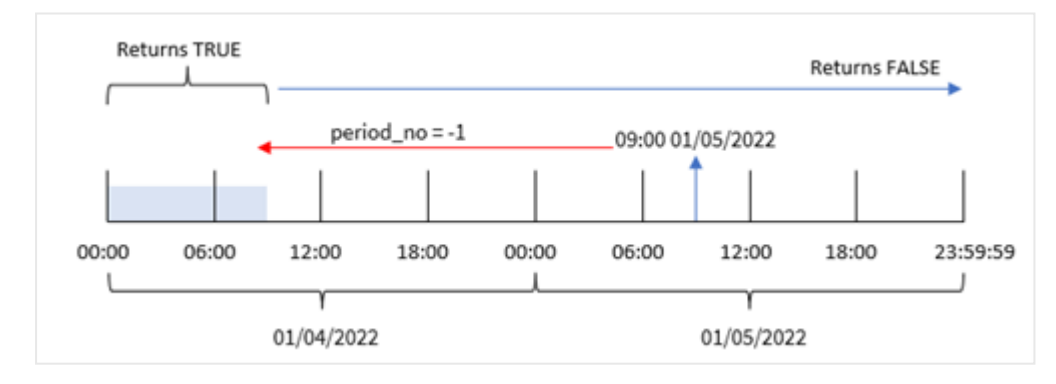

Neste exemplo, como um deslocamento de -1 foi usado como argumento de deslocamento na função indaytotime(), ela determina se cada data de transação ocorreu antes das 9h de 4 de janeiro. Isso pode ser verificado na tabela de saída em que uma transação retorna um resultado booleano TRUE.

# Exemplo 3 – day\_start

Script de carregamento e resultados

## **Visão geral**

São usados o mesmo conjunto de dados e cenário do primeiro exemplo.

No entanto, neste exemplo, a política da empresa é que a jornada de trabalho comece e termine às 8h.

### **Script de carregamento**

```
SET TimestampFormat='M/D/YYYY h:mm:ss[.fff] TT';
Transactions:
    Load
        *,
        indaytotime(date,'01/05/2022 9:00:00 AM', 0,8/24) as in_day_to_time
        ;
Load
*
Inline
\lceilid,date,amount
8188,'01/04/2022 3:41:54 AM',25.66
8189,'01/04/2022 4:19:43 AM',87.21
8190,'01/04/2022 4:53:47 AM',53.80
8191,'01/04/2022 8:38:53 AM',69.98
8192,'01/04/2022 10:37:52 AM',57.42
8193,'01/04/2022 1:54:10 PM',45.89
8194,'01/04/2022 5:53:23 PM',82.77
8195,'01/04/2022 8:13:26 PM',36.23
8196,'01/04/2022 10:00:49 PM',76.11
8197,'01/05/2022 7:45:37 AM',82.06
8198,'01/05/2022 8:44:36 AM',17.17
8199,'01/05/2022 11:26:08 AM',40.39
8200,'01/05/2022 6:43:08 PM',37.23
8201,'01/05/2022 10:54:10 PM',88.27
8202,'01/05/2022 11:09:09 PM',95.93
```

```
];
```
#### **Resultados**

Carregue os dados e abra uma pasta. Crie uma nova tabela e adicione esses campos como dimensões:

- $\bullet$  date
- in\_day\_to\_time

Tabela de resultados

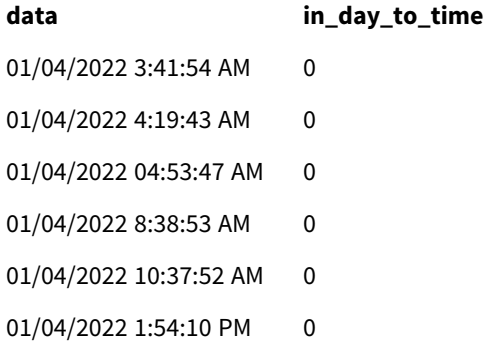

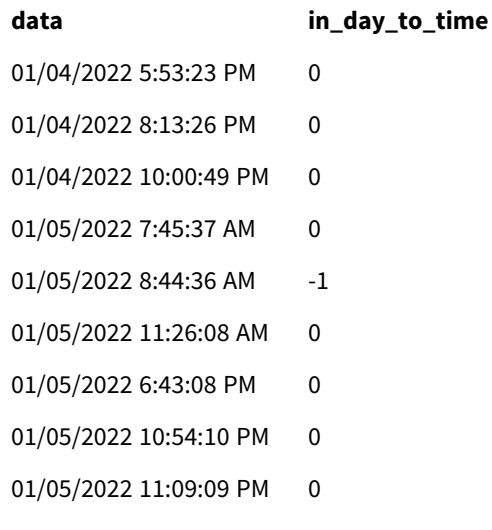

*Exemplo 3 – Diagrama da função* indaytotime *com transações das 8h às 9h.*

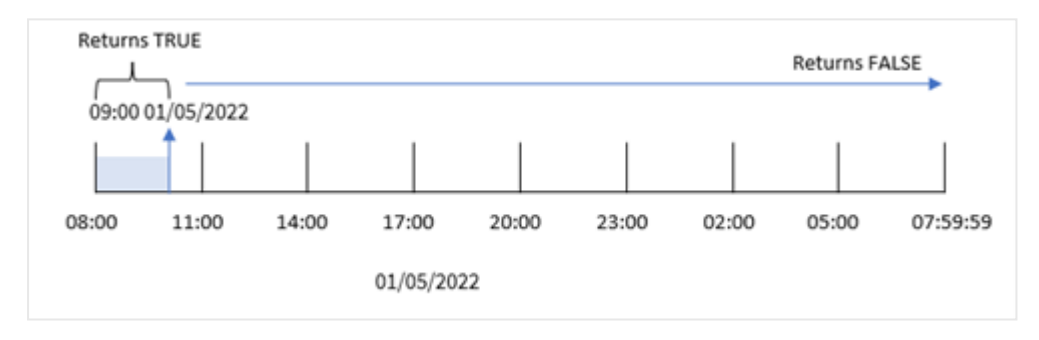

Como o argumento start\_day de 8/24, que equivale a 8h, é usado na função indaytotime(), cada dia começa e termina às 8h. Portanto, a função indaytotime() retornará um resultado booleano TRUE para qualquer transação que tenha ocorrido entre 8h e 9h em 5 de janeiro.

## Exemplo 4 – Objeto de gráfico

Script de carregamento e expressão de gráfico

### **Visão geral**

São usados o mesmo conjunto de dados e cenário do primeiro exemplo.

No entanto, neste exemplo, o conjunto de dados permanece inalterado e é carregado no aplicativo. Você calculará para determinar se uma transação ocorrerá em 5 de janeiro antes das 9h, criando uma medida em um objeto de gráfico.

### **Script de carregamento**

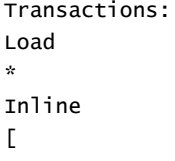

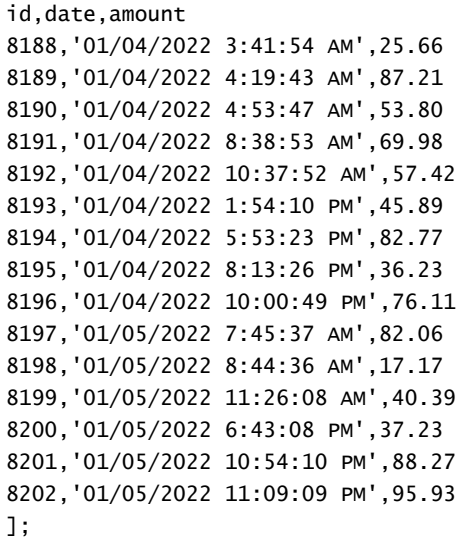

#### **Resultados**

Carregue os dados e abra uma pasta. Crie uma nova tabela e adicione esse campo como uma dimensão:

date.

Para determinar se uma transação ocorre em 5 de janeiro antes das 9h, crie a seguinte medida:

```
=indaytotime(date,'01/05/2022 9:00:00 AM',0)
```
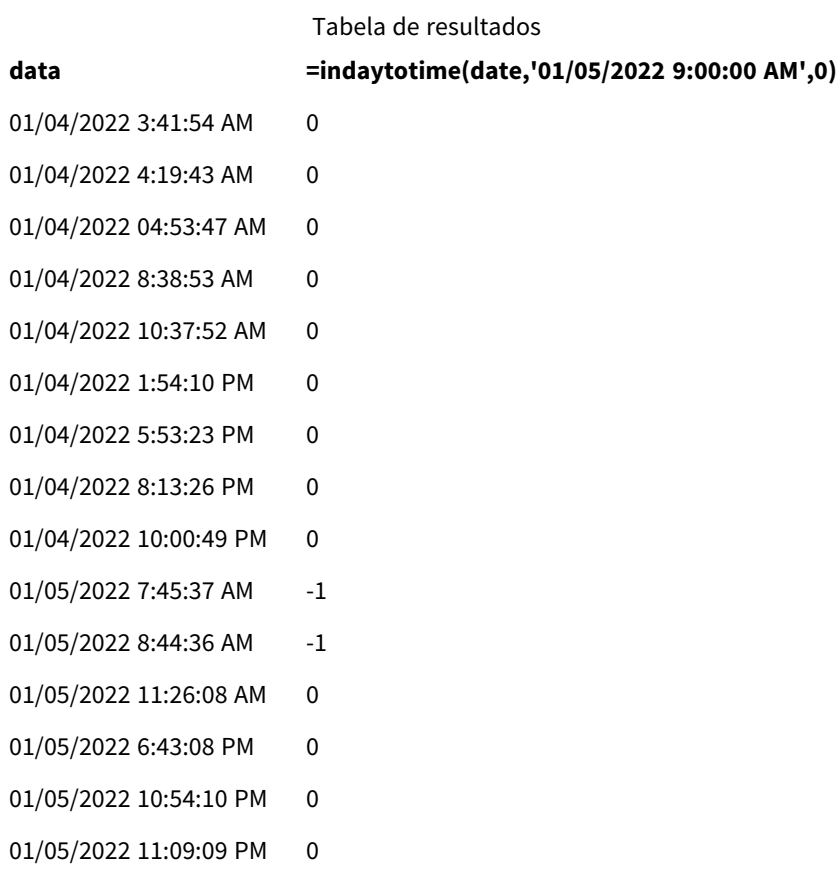

A medida in\_day\_to\_time é criada no objeto de gráfico usando a função indaytotime() e transmitindo o campo de data, um carimbo de data/hora codificado para 9h em 5 de janeiro e um deslocamento de 0 como argumentos da função. Todas as transações que ocorrerem entre a meia-noite e as 9h do dia 5 de janeiro retornarão TRUE. Isso é validado na tabela de resultados.

# Exemplo 5: Cenário

Script de carregamento e resultados

### **Visão geral**

Neste exemplo, um conjunto de dados contendo vendas de ingressos para um cinema local é carregado em uma tabela chamada Ticket\_Sales. Hoje é 3 de maio de 2022 e são 11:00 da manhã.

O usuário gostaria que um objeto de gráfico de KPI mostrasse a receita obtida de todos os programas que ocorreram até agora.

### **Script de carregamento**

```
SET TimestampFormat='M/D/YYYY h:mm:ss[.fff] TT';
```

```
Ticket_Sales:
Load
*
Inline
\Gammasale ID, show time, ticket price
1,05/01/2022 09:30:00 AM,10.50
2,05/03/2022 05:30:00 PM,21.00
3,05/03/2022 09:30:00 AM,10.50
4,05/03/2022 09:30:00 AM,31.50
5,05/03/2022 09:30:00 AM,10.50
6,05/03/2022 12:00:00 PM,42.00
7,05/03/2022 12:00:00 PM,10.50
8,05/03/2022 05:30:00 PM,42.00
9,05/03/2022 08:00:00 PM,31.50
10,05/04/2022 10:30:00 AM,31.50
11,05/04/2022 12:00:00 PM,10.50
12,05/04/2022 05:30:00 PM,10.50
13,05/05/2022 05:30:00 PM,21.00
14,05/06/2022 12:00:00 PM,21.00
15,05/07/2022 09:30:00 AM,42.00
16,05/07/2022 10:30:00 AM,42.00
17,05/07/2022 10:30:00 AM,10.50
18,05/07/2022 05:30:00 PM,10.50
19,05/08/2022 05:30:00 PM,21.00
20,05/11/2022 09:30:00 AM,10.50
];
```
## **Resultados**

Faça o seguinte:

- 1. Crie um objeto de KPI.
- 2. Crie uma medida que mostre a soma de todas as vendas de ingressos para exibições que ocorreram hoje até agora usando a função indaytotime():

=sum(if(indaytotime([show time],'05/03/2022 11:00:00 AM',0),[ticket price],0))

- 3. Crie um rótulo para o objeto de KPI, "Current Revenue".
- 4. Defina a **Formatação numérica** da medida como **Dinheiro**.

A soma total das vendas de ingressos até 11h em 3 de maio de 2022 é de \$52,50.

A função indaytotime () retorna um valor booleano ao comparar os horários de exibição de cada uma das vendas de ingressos com a hora atual ('05/03/2022 11:00:00 AM'). Para qualquer exibição em 3 de maio antes das 11h, a função indaytotime () retorna um valor booleano de TRUE, e o preço do ingresso será incluído na soma total.

# inlunarweek

Essa função determina se **timestamp** está dentro da semana lunar que contém **base\_date**. As semanas lunares no Qlik Sense são definidas contando 1º de janeiro como o primeiro dia da semana. Além da última semana do ano, cada semana conterá exatamente sete dias.

### **Sintaxe:**

**InLunarWeek (**timestamp, base\_date, period\_no[, first\_week\_day]**)**

### **Tipo de dados de retorno:** Booleano

No Qlik Sense, o valor booleano "true" é representado por -1, e o valor falso é representado por 0.

A função inlunarweek() determina em qual semana lunar a base\_date cai. Em seguida, ela retorna um resultado booleano depois de determinar se cada valor de carimbo de data/hora ocorre durante a mesma semana lunar que base\_date.

### *Diagrama da função* inlunarweek()

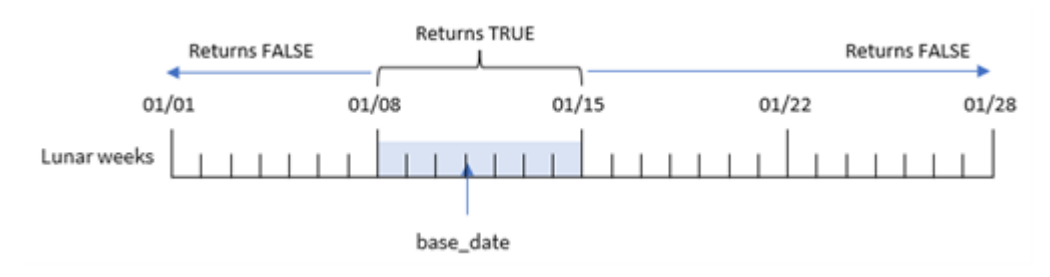

# Quando usar

A função inlunarweek() retorna um resultado booleano. Normalmente, esse tipo de função será usado como uma condição em uma expressão IF. Isso retornaria uma agregação ou cálculo dependendo se a data avaliada ocorreu durante a semana lunar em questão.

Por exemplo, a função inlunarweek() pode ser usada para identificar todos os equipamentos fabricados em uma determinada semana lunar.

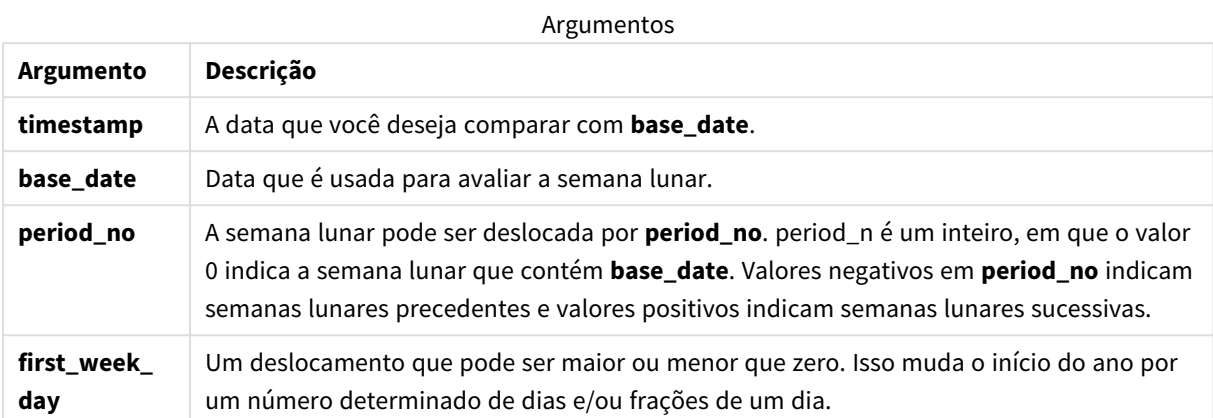

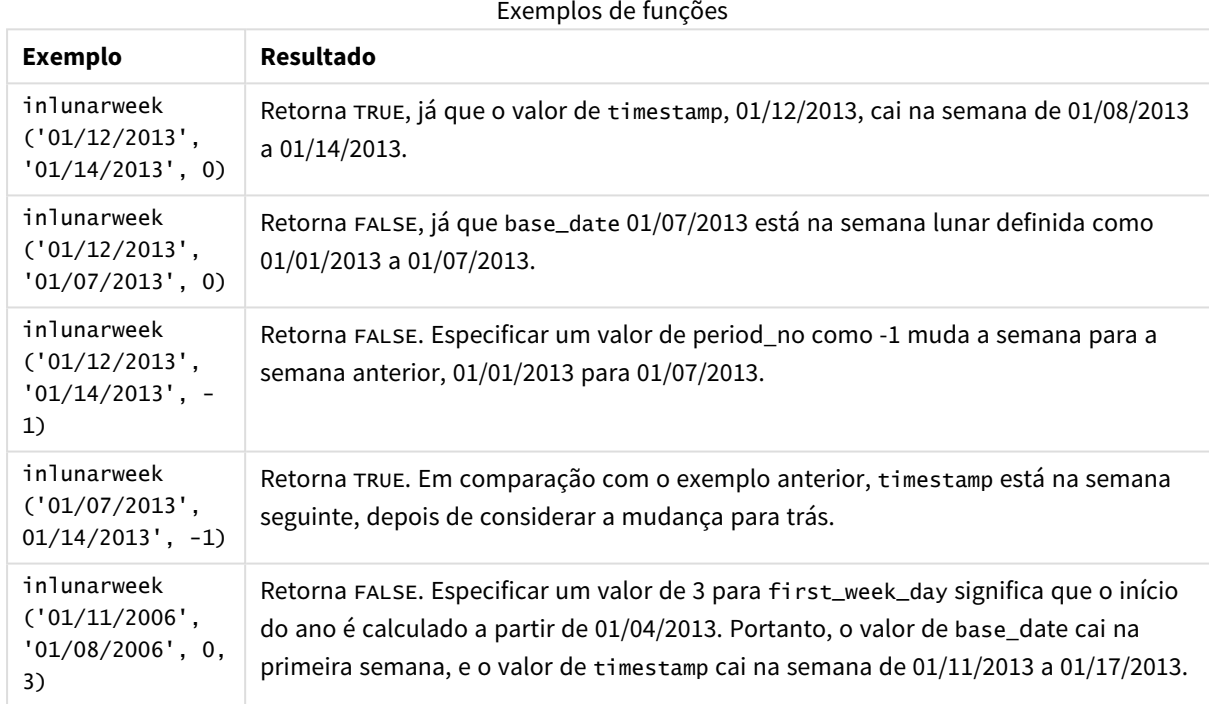

A função inlunarweek() é frequentemente usada em combinação com as seguintes funções:

### Funções relacionadas

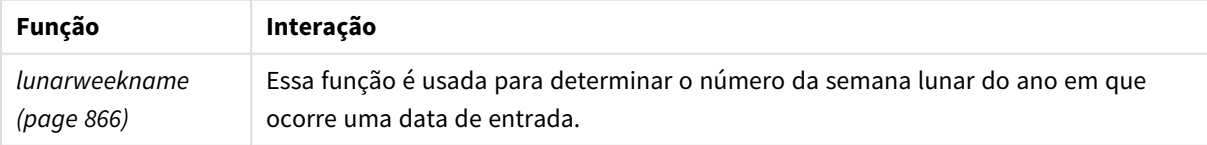

# Configurações regionais

A menos que especificado de outra forma, os exemplos neste tópico usam o seguinte formato de data: MM/DD/AAAA. O formato de data é especificado na instrução SET DateFormat no seu script de carregamento de dados. A formatação de data padrão pode ser diferente no seu sistema devido às suas configurações regionais e outros fatores. Você pode alterar os formatos nos exemplos abaixo para atender às suas necessidades. Ou pode alterar os formatos no seu script de carregamento para corresponder a esses exemplos.

As configurações regionais padrão nos aplicativos são baseadas nas configurações regionais do sistema do computador ou servidor em que o Qlik Sense está instalado. Se o servidor Qlik Sense que você está acessando estiver definido como Suécia, o Editor de carregamento de dados usará as configurações regionais suecas para datas, horas e moedas. Essas configurações de formato regional não estão relacionadas ao idioma exibido na interface do usuário do Qlik Sense. O Qlik Sense será exibido no mesmo idioma do navegador que você está usando.

# Exemplo 1: Nenhum argumento adicional

Script de carregamento e resultados

### **Visão geral**

Abra o editor da carga de dados e adicione o script de carregamento abaixo em uma nova guia.

O script de carregamento contém:

- <sup>l</sup> Um conjunto de dados de transações para o mês de janeiro, que é carregado em uma tabela denominada Transactions.
- O campo de data foi fornecido no formato da variável de sistema DateFormat (MM/DD/AAAA).

Crie um campo, in\_lunar\_week, que determina se as transações ocorreram na mesma semana lunar de 10 de janeiro.

### **Script de carregamento**

```
SET DateFormat='MM/DD/YYYY';
Transactions:
    Load
        *,
        inlunarweek(date,'01/10/2022', 0) as in_lunar_week
        ;
Load
*
Inline
\Gammaid,date,amount
8183,'1/5/2022',42.32
8184,'1/6/2022',68.22
8185,'1/7/2022',15.25
```
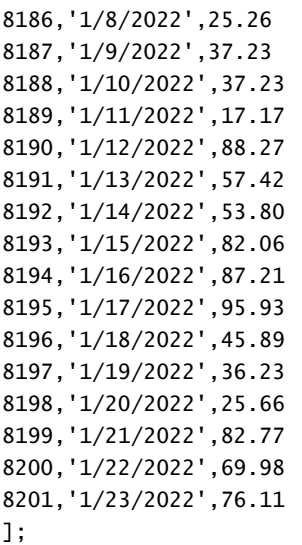

### **Resultados**

Carregue os dados e abra uma pasta. Crie uma nova tabela e adicione esses campos como dimensões:

- $\bullet$  date
- in\_lunar\_week

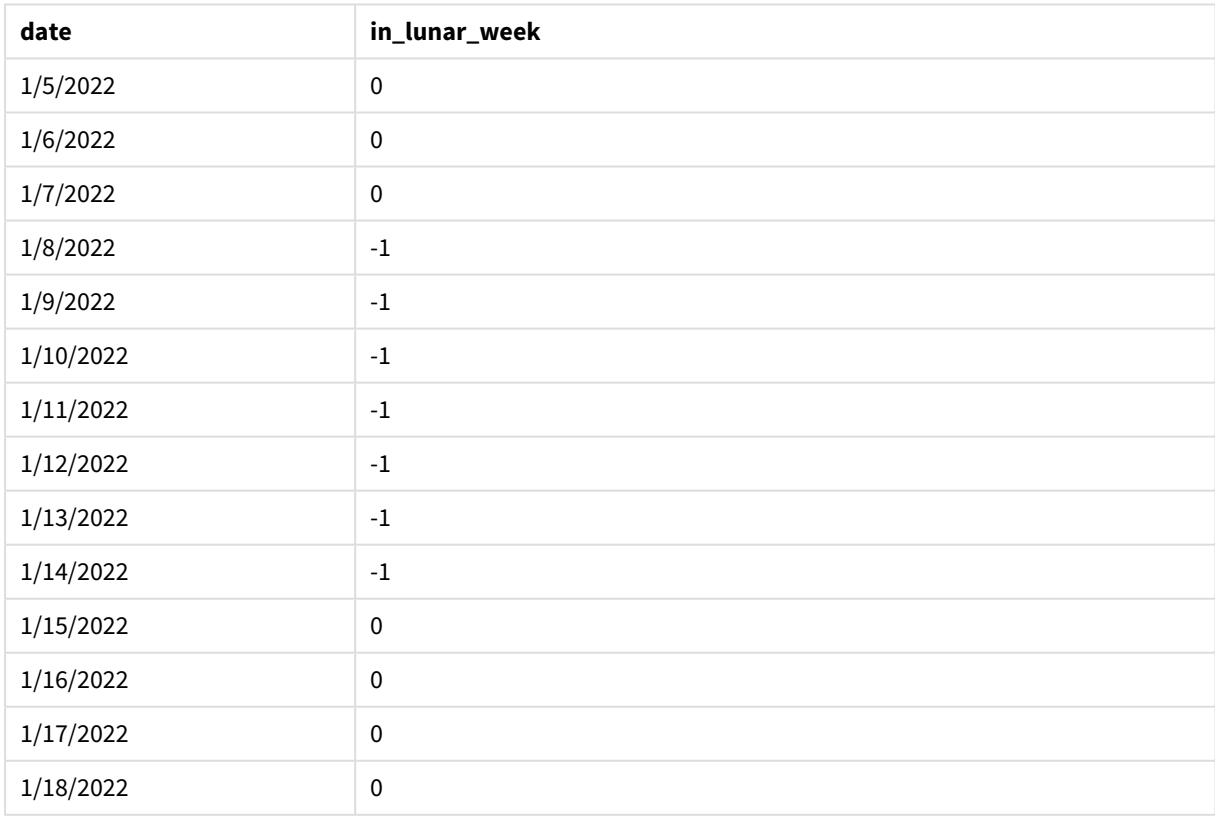

### Tabela de resultados

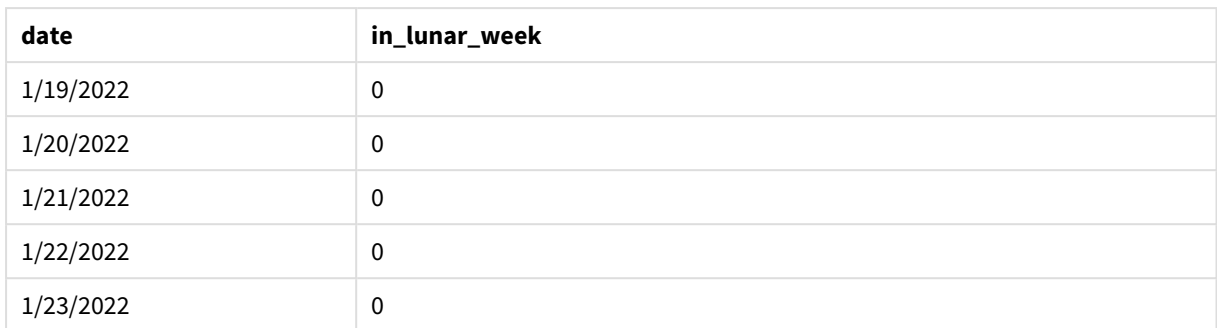

### *Função* inlunarweek()*, exemplo básico*

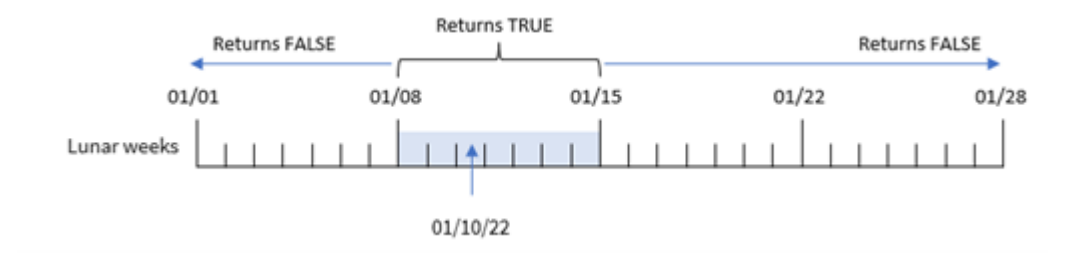

O campo in\_lunar\_week é criado na instrução de carregamento anterior usando a função inlunarweek() e transmitindo o seguinte como argumentos da função:

- O campo date
- Uma data codificada para 10 de janeiro como base\_date
- Um period\_no de 0

Como as semanas lunares começam em 1º de janeiro, 10 de janeiro cairia na semana lunar que começa em 8 de janeiro e termina em 14 de janeiro. Portanto, qualquer transação que ocorra entre essas duas datas em janeiro retornaria um valor booleano de TRUE. Isso é validado na tabela de resultados.

## Exemplo 2: period\_no

Exemplos e resultados:

### **Visão geral**

Abra o editor da carga de dados e adicione o script de carregamento abaixo em uma nova guia.

O script de carregamento contém:

- O mesmo conjunto de dados e cenário do primeiro exemplo.
- <sup>l</sup> O campo de data foi fornecido no formato da variável de sistema DateFormat (MM/DD/AAAA).

No entanto, neste exemplo, a tarefa é criar um campo, 2\_lunar\_weeks\_later, que determina se as transações ocorreram ou não duas semanas lunares após 10 de janeiro.

#### **Script de carregamento**

```
SET DateFormat='MM/DD/YYYY';
Transactions:
    Load
        *,
        inlunarweek(date,'01/10/2022', 2) as [2_lunar_weeks_later]
        ;
Load
*
Inline
\Gammaid,date,amount
8183,'1/5/2022',42.32
8184,'1/6/2022',68.22
8185,'1/7/2022',15.25
8186,'1/8/2022',25.26
8187,'1/9/2022',37.23
8188,'1/10/2022',37.23
8189,'1/11/2022',17.17
8190,'1/12/2022',88.27
8191,'1/13/2022',57.42
8192,'1/14/2022',53.80
8193,'1/15/2022',82.06
8194,'1/16/2022',87.21
8195,'1/17/2022',95.93
8196,'1/18/2022',45.89
8197,'1/19/2022',36.23
8198,'1/20/2022',25.66
8199,'1/21/2022',82.77
8200,'1/22/2022',69.98
8201,'1/23/2022',76.11
```
### ];

### **Resultados**

Carregue os dados e abra uma pasta. Crie uma nova tabela e adicione esses campos como dimensões:

- $\bullet$  date
- 2\_lunar\_weeks\_later

#### Tabela de resultados

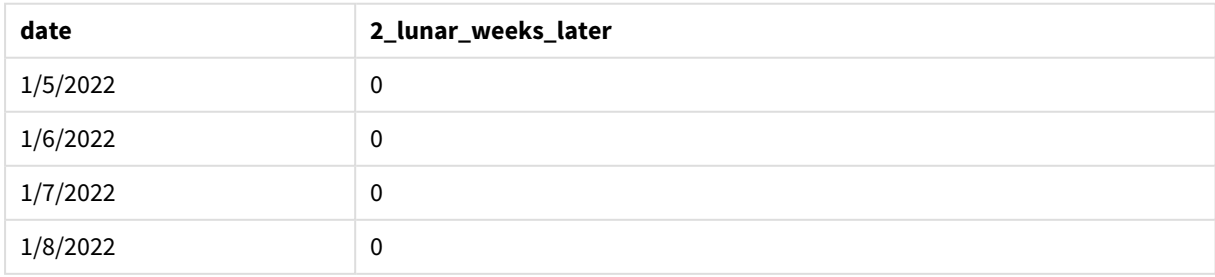

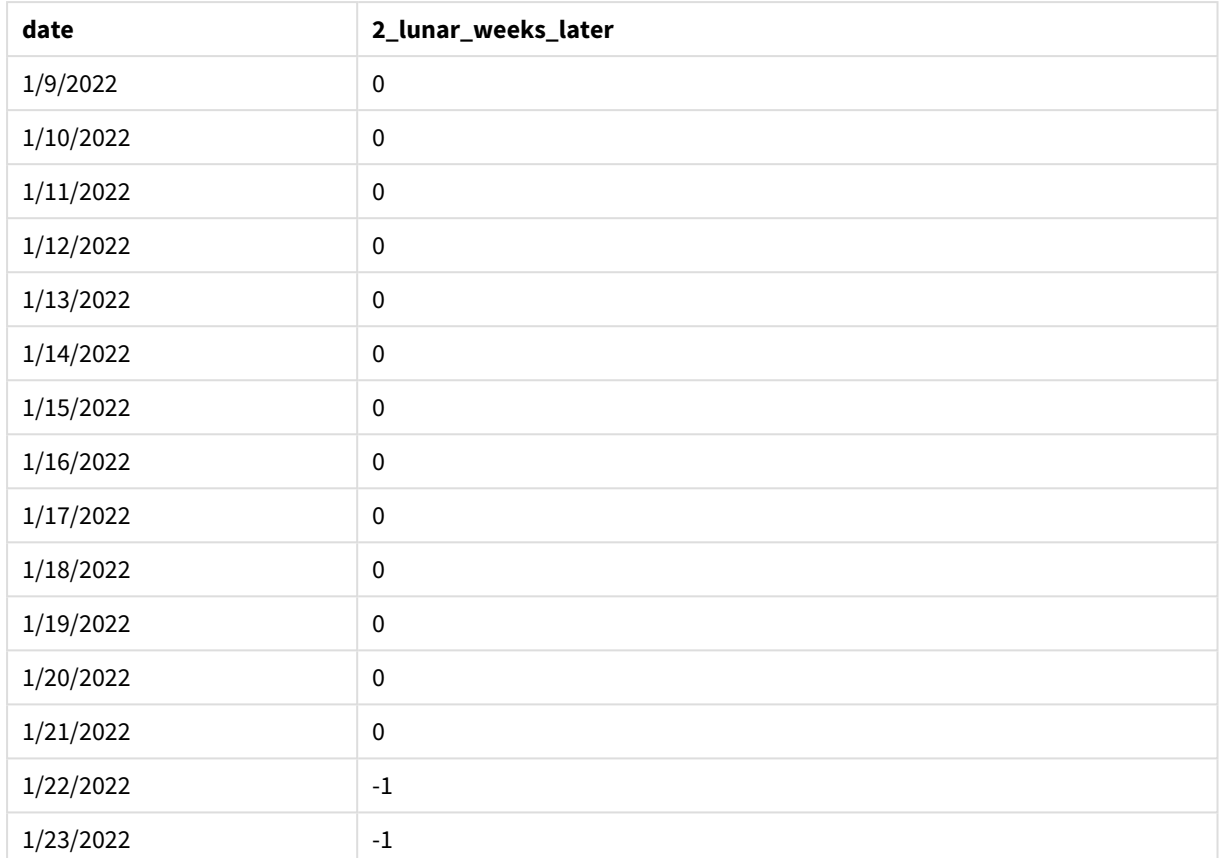

*função* inlunarweek()*, exemplo de period\_no*

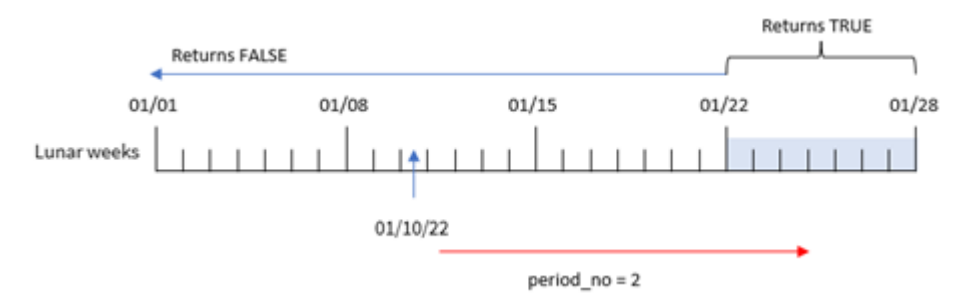

Nesse caso, como uma period\_no de 2 foi usada como argumento offset na função inlunarweek(), a função define a semana que começa em 22 de janeiro como a semana lunar para validar transações. Portanto, qualquer transação que ocorra entre 22 e 28 de janeiro retornará um resultado booleano de TRUE.

# Exemplo 3: first\_week\_day

Script de carregamento e resultados

### **Visão geral**

Abra o editor de carregamento de dados e adicione o script de carregamento abaixo em uma nova guia.

O script de carregamento usa o mesmo conjunto de dados e cenário do primeiro exemplo. No entanto, no exemplo, definimos que as semanas lunares começam em 6 de janeiro.

- <sup>l</sup> O mesmo conjunto de dados e cenário do primeiro exemplo.
- A variável de sistema DateFormat padrão MM/DD/AAAA é usada.
- Um argumento first\_week\_day de 5. Isso define que as semanas lunares comecem em 5 de janeiro.

#### **Script de carregamento**

```
SET DateFormat='MM/DD/YYYY';
Transactions:
    Load
        *,
        inlunarweek(date,'01/10/2022', 0,5) as in_lunar_week
        ;
Load
*
Inline
\Gammaid,date,amount
8183,'1/5/2022',42.32
8184,'1/6/2022',68.22
8185,'1/7/2022',15.25
8186,'1/8/2022',25.26
8187,'1/9/2022',37.23
8188,'1/10/2022',37.23
8189,'1/11/2022',17.17
8190,'1/12/2022',88.27
8191,'1/13/2022',57.42
8192,'1/14/2022',53.80
8193,'1/15/2022',82.06
8194,'1/16/2022',87.21
8195,'1/17/2022',95.93
8196,'1/18/2022',45.89
8197,'1/19/2022',36.23
8198,'1/20/2022',25.66
8199,'1/21/2022',82.77
8200,'1/22/2022',69.98
8201,'1/23/2022',76.11
```
];

#### **Resultados**

Carregue os dados e abra uma pasta. Crie uma nova tabela e adicione esses campos como dimensões:

- date
- in lunar week

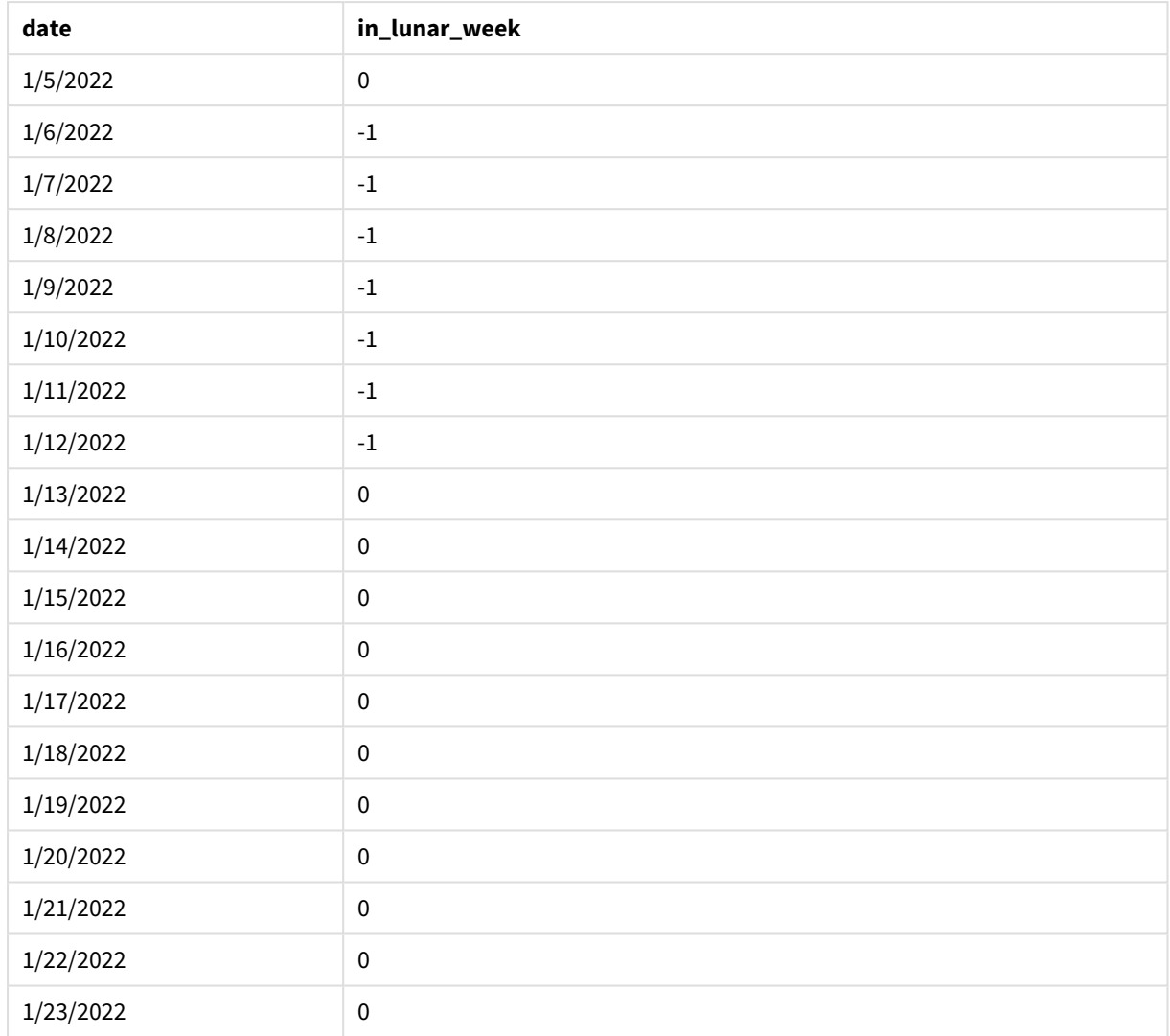

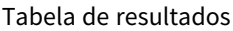

*função* inlunarweek()*, exemplo de first\_week\_day*

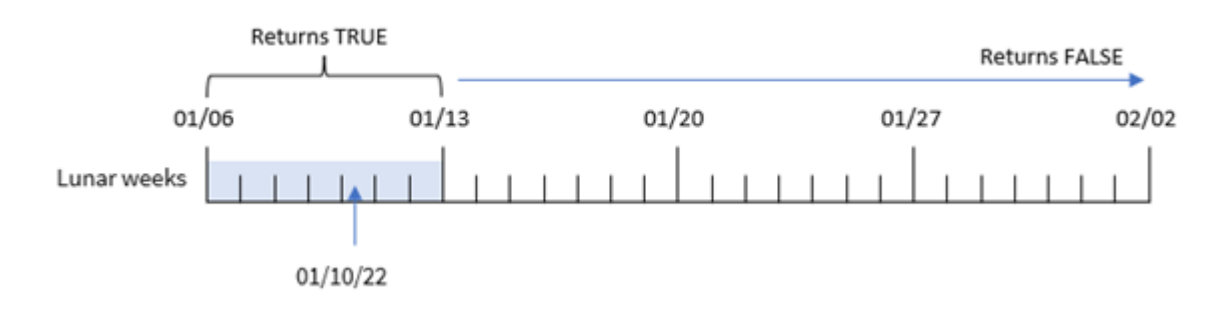

Nesse caso, como o argumento first\_week\_date de 5 é usado na função inlunarweek(), ele desloca o início do calendário da semana lunar para 6 de janeiro. Portanto, 10 de janeiro cai na semana lunar que começa em 6 de janeiro e termina em 12 de janeiro. Qualquer transação que esteja entre essas duas datas retornará um valor booleano de TRUE.

# Exemplo 4: Objeto de gráfico

Script de carregamento e expressão de gráfico:

### **Visão geral**

Abra o editor da carga de dados e adicione o script de carregamento abaixo em uma nova guia.

O script de carregamento contém:

- <sup>l</sup> O mesmo conjunto de dados e cenário do primeiro exemplo.
- <sup>l</sup> O campo de data foi fornecido no formato da variável de sistema DateFormat (MM/DD/AAAA).

No entanto, neste exemplo, o conjunto de dados inalterado é carregado no aplicativo. O cálculo que determina se as transações ocorreram na mesma semana lunar de 10 de janeiro é criado como uma medida em um objeto de gráfico do aplicativo.

### **Script de carregamento**

```
SET DateFormat='MM/DD/YYYY';
Transactions:
Load
*
Inline
\Gammaid,date,amount
8183,'1/5/2022',42.32
8184,'1/6/2022',68.22
8185,'1/7/2022',15.25
8186,'1/8/2022',25.26
8187,'1/9/2022',37.23
8188,'1/10/2022',37.23
8189,'1/11/2022',17.17
8190,'1/12/2022',88.27
8191,'1/13/2022',57.42
8192,'1/14/2022',53.80
8193,'1/15/2022',82.06
8194,'1/16/2022',87.21
8195,'1/17/2022',95.93
8196,'1/18/2022',45.89
8197,'1/19/2022',36.23
8198,'1/20/2022',25.66
8199,'1/21/2022',82.77
8200,'1/22/2022',69.98
8201,'1/23/2022',76.11
];
```
### **Resultados**

Carregue os dados e abra uma pasta. Crie uma nova tabela e adicione esse campo como uma dimensão: date.

Para calcular se uma transação ocorre na semana lunar que contém 10 de janeiro, crie a seguinte medida:

= inlunarweek(date,'01/10/2022', 0)

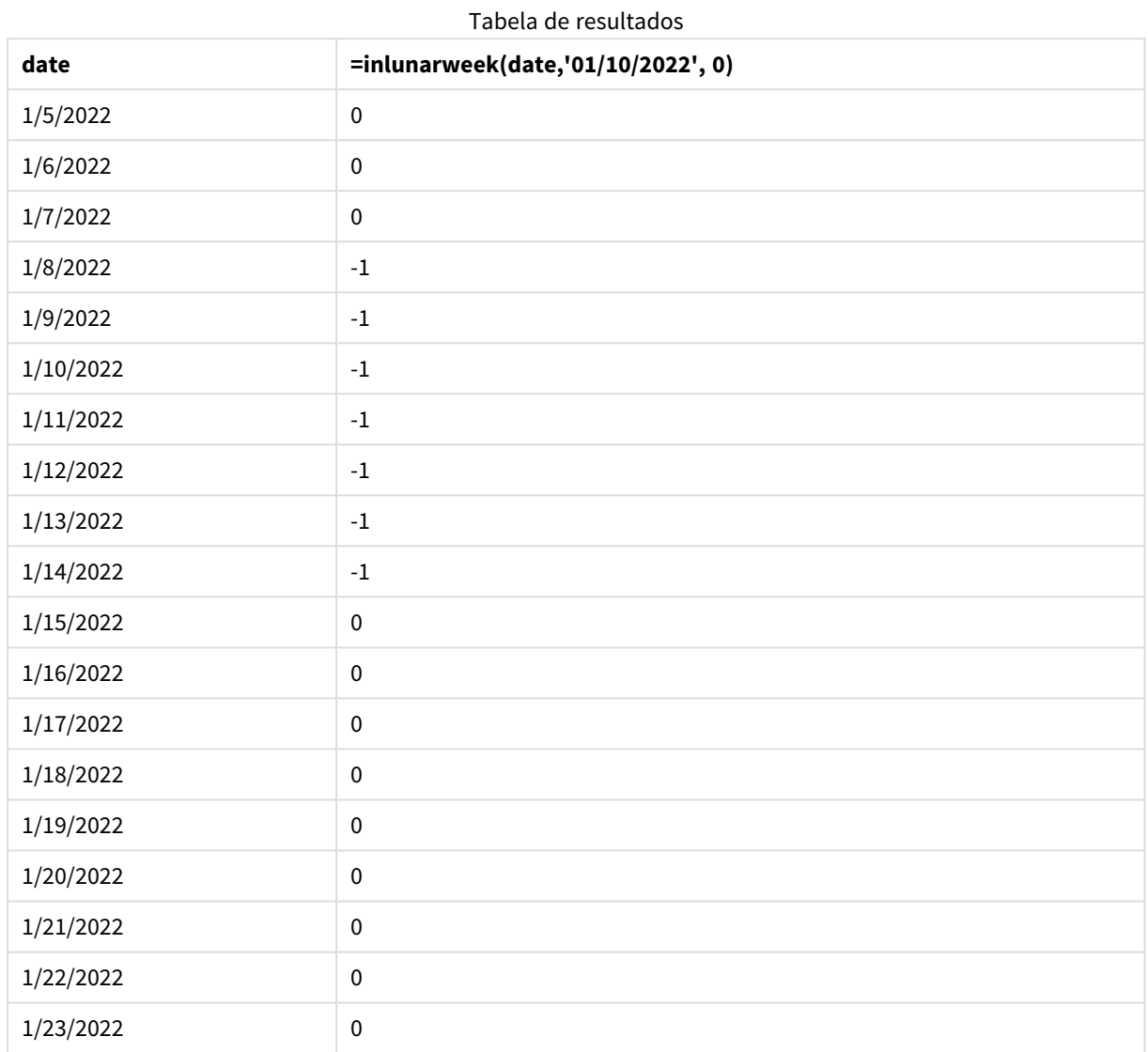

# Exemplo 5: Cenário

Script de carregamento e expressão de gráfico:

### **Visão geral**

Abra o editor da carga de dados e adicione o script de carregamento abaixo em uma nova guia.

O script de carregamento contém:

- Um conjunto de dados que é carregado em uma tabela denominada Products.
- <sup>l</sup> Informações que consistem em ID do produto, data de fabricação e preço de custo.

Foi identificado que, devido a um erro de equipamento, os produtos que foram fabricados na semana lunar que inclui 12 de janeiro estavam com defeito. O usuário final deseja um objeto de gráfico que mostre, por nome da semana lunar, o status que indica se os produtos fabricados estavam "com defeito" ou "sem defeito", bem como o custo dos produtos fabricados naquele mês.

#### **Script de carregamento**

```
SET DateFormat='MM/DD/YYYY';
Transactions:
Load
*
Inline
\Gammaproduct_id,manufacture_date,cost_price
8183,'1/5/2022',42.32
8184,'1/6/2022',68.22
8185,'1/7/2022',15.25
8186,'1/8/2022',25.26
8187,'1/9/2022',37.23
8188,'1/10/2022',37.23
8189,'1/11/2022',17.17
8190,'1/12/2022',88.27
8191,'1/13/2022',57.42
8192,'1/14/2022',53.80
8193,'1/15/2022',82.06
8194,'1/16/2022',87.21
8195,'1/17/2022',95.93
8196,'1/18/2022',45.89
8197,'1/19/2022',36.23
8198,'1/20/2022',25.66
8199,'1/21/2022',82.77
8200,'1/22/2022',69.98
8201,'1/23/2022',76.11
```
];

### **Resultados**

#### **Faça o seguinte:**

- 1. Carregue os dados e abra uma pasta. Crie uma nova tabela.
- 2. Crie uma dimensão para mostrar os nomes dos meses: =lunarweekname(manufacture\_date)
- 3. Crie uma medida para identificar quais produtos estão com defeito e quais estão sem defeito usando a função inlunarweek(): =if(only(inlunarweek(manufacture\_date,makedate(2022,01,12),0)), 'Defective','Faultless')
- 4. Crie uma medida para somar o cost\_price dos produtos: =sum(cost\_price)
- 5. Defina o **Formato numérico** da medida como **Dinheiro**.
- 6. Em **Aparência**, desative **Totais**.

| lunarweekname<br>(manufacture_date) | =if(only(inlunarweek(manufacture_date,makedate<br>(2022,01,12),0)), 'Defective','Faultless') | sum(cost_<br>price) |
|-------------------------------------|----------------------------------------------------------------------------------------------|---------------------|
| 2022/01                             | <b>Faultless</b>                                                                             | \$125.79            |
| 2022/02                             | Defective                                                                                    | \$316.38            |
| 2022/03                             | <b>Faultless</b>                                                                             | \$455.75            |
| 2022/04                             | <b>Faultless</b>                                                                             | \$146.09            |

Tabela de resultados

A função inlunarweek() retorna um valor booleano ao avaliar as datas de fabricação de cada um dos produtos. Para qualquer produto fabricado na semana lunar que contém 10 de janeiro, a função inlunarweek () retorna um valor booleano de TRUE e marca os produtos como "com defeito". Para qualquer produto que retorne um valor de FALSE e, portanto, não tenha sido fabricado nessa semana, ela marca os produtos como "sem defeito".

# inlunarweektodate

Esta função descobre se **timestamp** está dentro da parte da semana lunar até e inclusive o último milissegundo da **base\_date**. As semanas lunares no Qlik Sense são definidas contando 1º de janeiro como o primeiro dia da semana e, além da última semana do ano, conterão exatamente sete dias.

### **Sintaxe:**

**InLunarWeekToDate (**timestamp, base\_date, period\_no [, first\_week\_day]**)**

### **Tipo de dados de retorno:** Booleano

No Qlik Sense, o valor booleano "true" é representado por -1, e o valor falso é representado por 0.

*Exemplo de diagrama da função* inlunarweektodate()

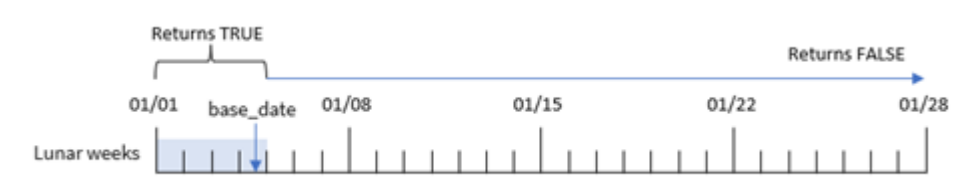

A função inlunarweektodate() atua como o ponto final da semana lunar. Por outro lado, a função inlunarweek() determina em qual semana lunar a base\_date cai. Por exemplo, se base\_date fosse 5 de janeiro, qualquer carimbo de data/hora entre 1º de janeiro e 5 de janeiro retornaria um resultado booleano de TRUE, enquanto as datas de 6 e 7 de janeiro e posteriores retornariam um resultado booleano de FALSE.

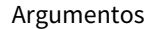

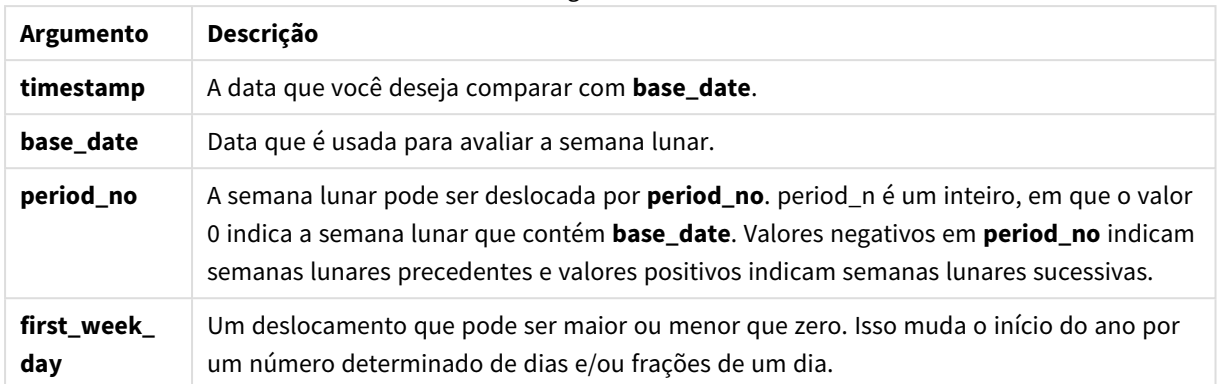

# Quando usar

A função inlunarweektodate() retorna um resultado booleano. Normalmente, esse tipo de função será usado como uma condição em uma expressão IF. A função inlunarweektodate() seria usada quando o usuário quisesse que o cálculo retornasse uma agregação ou um cálculo, dependendo se a data avaliada ocorreu durante um determinado segmento da semana em questão.

Por exemplo, a função inlunarweektodate() pode ser usada para identificar todos os equipamentos fabricados em uma determinada semana até e incluindo uma data específica.

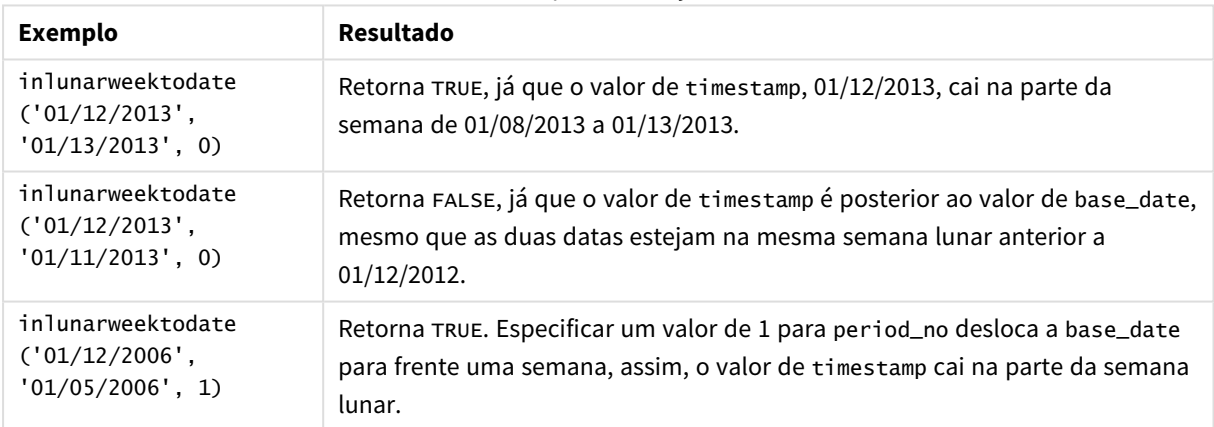

Exemplos de funções

A função inlunarweektodate() é frequentemente usada em combinação com as seguintes funções:

#### Funções relacionadas

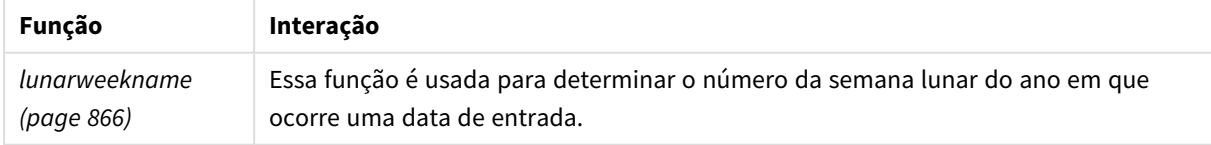

# Configurações regionais

A menos que especificado de outra forma, os exemplos neste tópico usam o seguinte formato de data: MM/DD/AAAA. O formato de data é especificado na instrução SET DateFormat no seu script de carregamento de dados. A formatação de data padrão pode ser diferente no seu sistema devido às suas configurações

regionais e outros fatores. Você pode alterar os formatos nos exemplos abaixo para atender às suas necessidades. Ou pode alterar os formatos no seu script de carregamento para corresponder a esses exemplos.

As configurações regionais padrão nos aplicativos são baseadas nas configurações regionais do sistema do computador ou servidor em que o Qlik Sense está instalado. Se o servidor Qlik Sense que você está acessando estiver definido como Suécia, o Editor de carregamento de dados usará as configurações regionais suecas para datas, horas e moedas. Essas configurações de formato regional não estão relacionadas ao idioma exibido na interface do usuário do Qlik Sense. O Qlik Sense será exibido no mesmo idioma do navegador que você está usando.

# Exemplo 1: Nenhum argumento adicional

Script de carregamento e resultados

### **Visão geral**

Abra o editor da carga de dados e adicione o script de carregamento abaixo em uma nova guia.

O script de carregamento contém:

- <sup>l</sup> Um conjunto de dados contendo um conjunto de transações para o mês de janeiro, que é carregado em uma tabela denominada Transactions. A variável de sistema DateFormat padrão MM/DD/AAAA é usada.
- <sup>l</sup> Crie um campo, in\_lunar\_week\_to\_date, que determina quais transações ocorreram na semana lunar até a data de 10 de janeiro.

### **Script de carregamento**

```
SET DateFormat='MM/DD/YYYY';
Transactions:
    Load
        *,
        inlunarweektodate(date,'01/10/2022', 0) as in_lunar_week_to_date
        ;
Load
*
Inline
\Gammaid,date,amount
8188,'1/10/2022',37.23
8189,'1/17/2022',17.17
8190,'1/26/2022',88.27
8191,'1/12/2022',57.42
8192,'1/19/2022',53.80
8193,'1/21/2022',82.06
8194,'1/1/2022',40.39
8195,'1/27/2022',87.21
8196,'1/11/2022',95.93
8197,'1/29/2022',45.89
```
8198,'1/31/2022',36.23 8199,'1/18/2022',25.66 8200,'1/23/2022',82.77 8201,'1/15/2022',69.98 8202,'1/4/2022',76.11 ];

# **Resultados**

Carregue os dados e abra uma pasta. Crie uma nova tabela e adicione esses campos como dimensões:

- date
- in\_lunar\_week\_to\_date

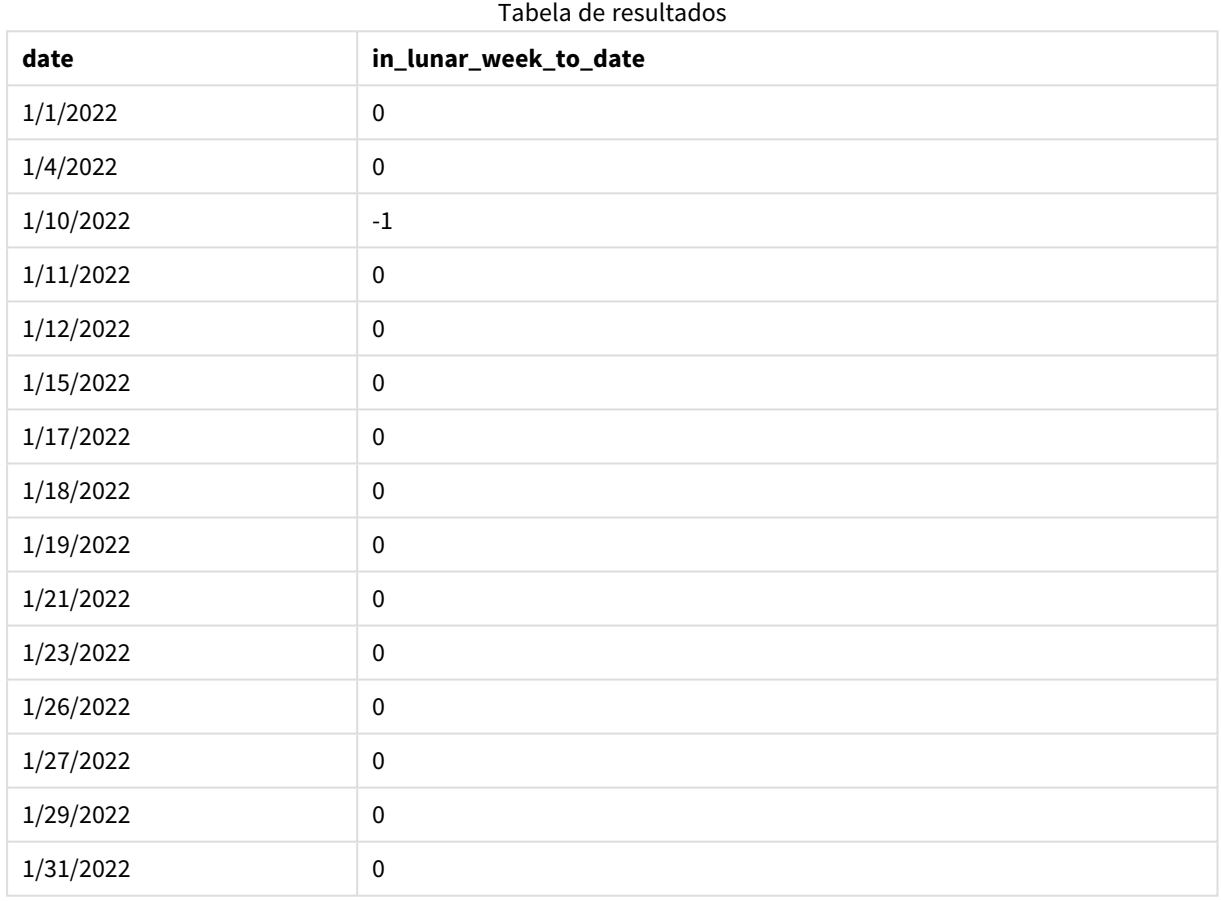

#### *Função* inlunarweektodate()*, sem argumentos adicionais*

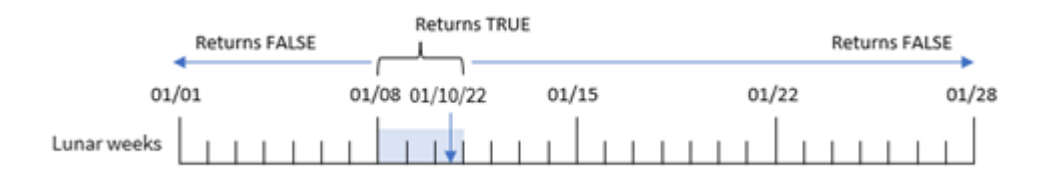

O campo in\_lunar\_week\_to\_date é criado na instrução de carregamento anterior usando a função inlunarweektodate() e transmitindo o campo date, uma data codificada para 10 de janeiro como base\_date e um deslocamento de 0 como argumentos da função.

Como as semanas lunares começam em 1º de janeiro, 10 de janeiro cairia na semana lunar que começa em 8 de janeiro, e, como estamos usando a função inlunarweektodate(), essa semana lunar terminaria no dia 10. Portanto, qualquer transação que ocorra entre essas duas datas em janeiro retornaria um valor booleano de TRUE. Isso é validado na tabela de resultados.

# Exemplo 2: period\_no

Script de carregamento e resultados

### **Visão geral**

Abra o editor de carregamento de dados e adicione o script de carregamento abaixo em uma nova guia.

O script de carregamento contém o mesmo conjunto de dados e cenário do primeiro exemplo. No entanto, neste exemplo, a tarefa é criar um campo, 2\_lunar\_weeks\_later, que determina se as transações ocorreram ou não duas semanas após a semana lunar até a data de 1º de janeiro.

### **Script de carregamento**

```
SET DateFormat='MM/DD/YYYY';
Transactions:
    Load
        *,
        inlunarweektodate(date,'01/10/2022', 2) as [2_lunar_weeks_later]
        ;
Load
*
Inline
\Gammaid,date,amount
8188,'1/10/2022',37.23
8189,'1/17/2022',17.17
8190,'1/26/2022',88.27
8191,'1/12/2022',57.42
8192,'1/19/2022',53.80
8193,'1/21/2022',82.06
8194,'1/1/2022',40.39
8195,'1/27/2022',87.21
8196,'1/11/2022',95.93
8197,'1/29/2022',45.89
8198,'1/31/2022',36.23
8199,'1/18/2022',25.66
8200,'1/23/2022',82.77
8201,'1/15/2022',69.98
8202,'1/4/2022',76.11
];
```
### **Resultados**

Carregue os dados e abra uma pasta. Crie uma nova tabela e adicione esses campos como dimensões:

- $\bullet$  date
- 2\_lunar\_weeks\_later

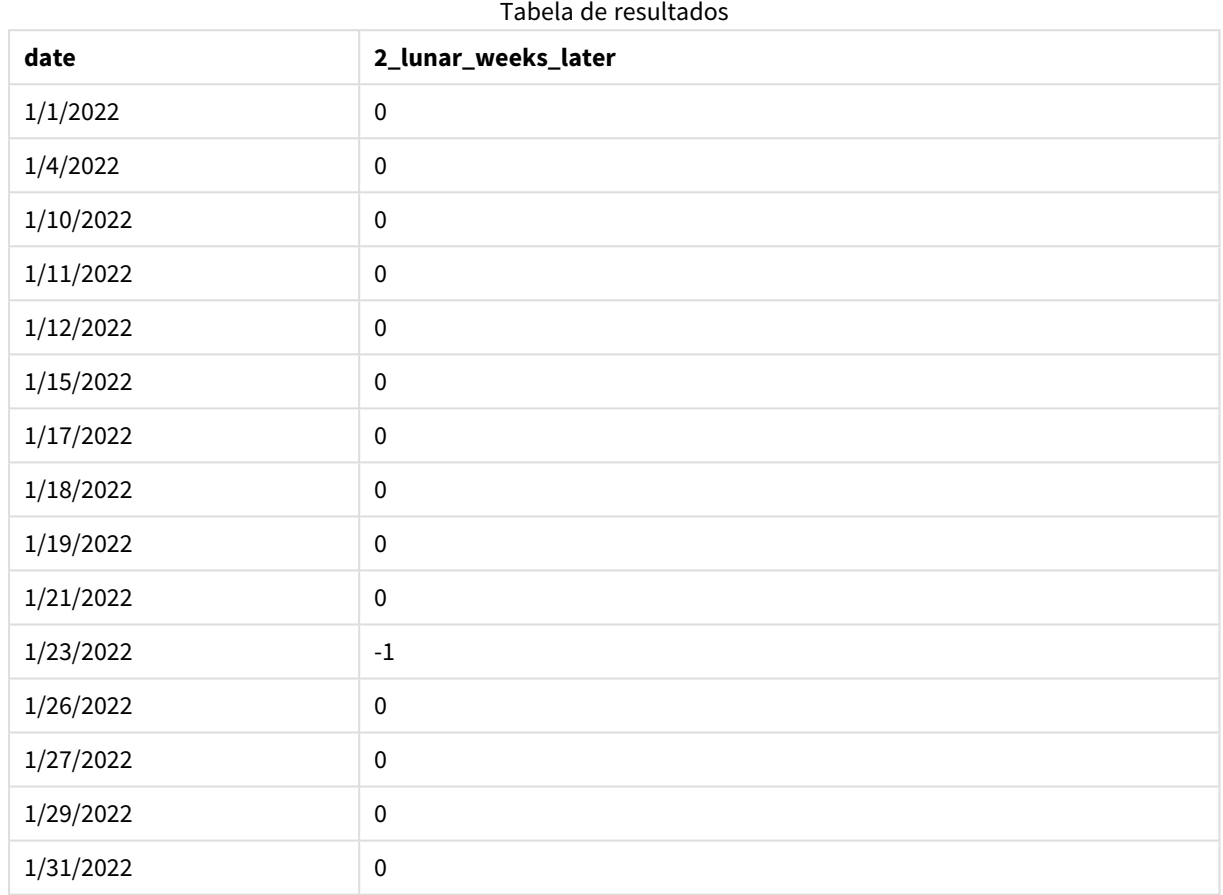

### *função* inlunarweektodate()*, exemplo de period\_no*

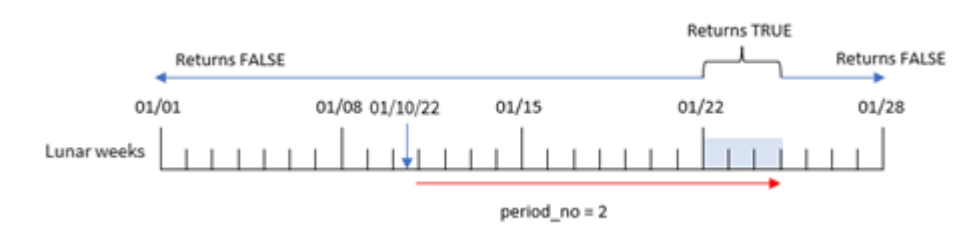

Nesse caso, a função inlunarweektodate() determina que a semana lunar até 10 de janeiro equivale a três dias (8, 9, 10 de janeiro). Como um period\_no de 2 foi usado como argumento offset, essa semana lunar é alterada em 14 dias. Portanto, isso define que a semana lunar de três dias incluirá 22, 23 e 24 de janeiro. Qualquer transação que ocorra entre 22 de janeiro e 24 de janeiro retornará um resultado booleano de TRUE.

# Exemplo 3: first\_week\_day

Script de carregamento e resultados

### **Visão geral**

Abra o editor da carga de dados e adicione o script de carregamento abaixo em uma nova guia.

O script de carregamento contém:

- <sup>l</sup> O mesmo conjunto de dados e cenário do primeiro exemplo.
- A variável de sistema DateFormat padrão MM/DD/AAAA é usada.
- Um argumento first\_week\_date de 3. Isso define que as semanas lunares comecem em 3 de janeiro.

### **Script de carregamento**

```
SET DateFormat='MM/DD/YYYY';
Transactions:
    Load
        *,
        inlunarweek(date,'01/10/2022', 0,3) as in_lunar_week_to_date
        ;
Load
*
Inline
\lceilid,date,amount
8188,'1/10/2022',37.23
8189,'1/17/2022',17.17
8190,'1/26/2022',88.27
8191,'1/12/2022',57.42
8192,'1/19/2022',53.80
8193,'1/21/2022',82.06
8194,'1/1/2022',40.39
8195,'1/27/2022',87.21
8196,'1/11/2022',95.93
8197,'1/29/2022',45.89
8198,'1/31/2022',36.23
8199,'1/18/2022',25.66
8200,'1/23/2022',82.77
8201,'1/15/2022',69.98
8202,'1/4/2022',76.11
];
```
# **Resultados**

Carregue os dados e abra uma pasta. Crie uma nova tabela e adicione esses campos como dimensões:

- date
- in\_lunar\_week\_to\_date

| date      | in_lunar_week_to_date |
|-----------|-----------------------|
| 1/1/2022  | $\pmb{0}$             |
| 1/4/2022  | $^{\rm -1}$           |
| 1/10/2022 | $^{\rm -1}$           |
| 1/11/2022 | $\pmb{0}$             |
| 1/12/2022 | $\pmb{0}$             |
| 1/15/2022 | $\pmb{0}$             |
| 1/17/2022 | $\pmb{0}$             |
| 1/18/2022 | $\pmb{0}$             |
| 1/19/2022 | $\pmb{0}$             |
| 1/21/2022 | $\mathbf 0$           |
| 1/23/2022 | $\pmb{0}$             |
| 1/26/2022 | $\pmb{0}$             |
| 1/27/2022 | $\pmb{0}$             |
| 1/29/2022 | $\pmb{0}$             |
| 1/31/2022 | $\pmb{0}$             |

Tabela de resultados

*função* inlunarweektodate()*, exemplo de first\_week\_day*

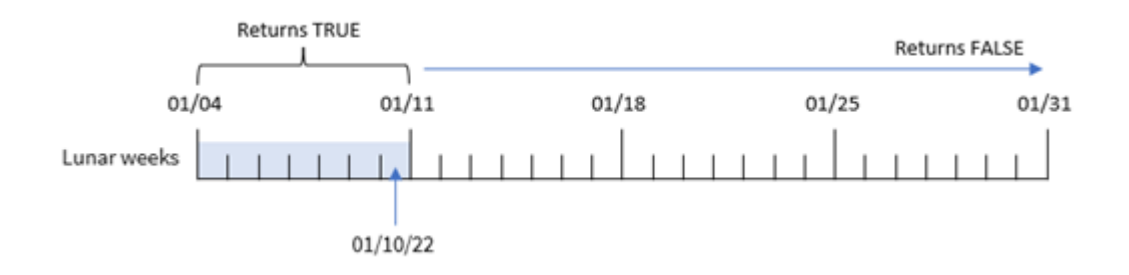

Nesse caso, como o argumento the first\_week\_date de 3 é usado na função inlunarweek(), a primeira semana lunar será de 3 de janeiro a 10 de janeiro. Como 10 de janeiro também é base\_date, qualquer transação que ocorra entre essas duas datas retornará um valor booleano de TRUE.

# Exemplo 4: Exemplo de objeto de gráfico

Script de carregamento e expressão de gráfico

### **Visão geral**

Abra o editor de carregamento de dados e adicione o script de carregamento abaixo em uma nova guia.

O script de carregamento contém o mesmo conjunto de dados e cenário do primeiro exemplo.

No entanto, neste exemplo, o conjunto de dados inalterado é carregado no aplicativo. O cálculo que determina se as transações ocorreram na semana lunar até 10 de janeiro é criado como uma medida em um objeto de gráfico do aplicativo.

#### **Script de carregamento**

```
SET DateFormat='MM/DD/YYYY';
```

```
Transactions:
Load
*
Inline
\Gammaid,date,amount
8188,'1/10/2022',37.23
8189,'1/17/2022',17.17
8190,'1/26/2022',88.27
8191,'1/12/2022',57.42
8192,'1/19/2022',53.80
8193,'1/21/2022',82.06
8194,'1/1/2022',40.39
8195,'1/27/2022',87.21
8196,'1/11/2022',95.93
8197,'1/29/2022',45.89
8198,'1/31/2022',36.23
8199,'1/18/2022',25.66
8200,'1/23/2022',82.77
8201,'1/15/2022',69.98
8202,'1/4/2022',76.11
];
```
#### **Resultados**

Carregue os dados e abra uma pasta. Crie uma nova tabela e adicione esse campo como uma dimensão: date.

Crie a seguinte medida:

```
=inlunarweektodate(date,'01/10/2022', 0)
```
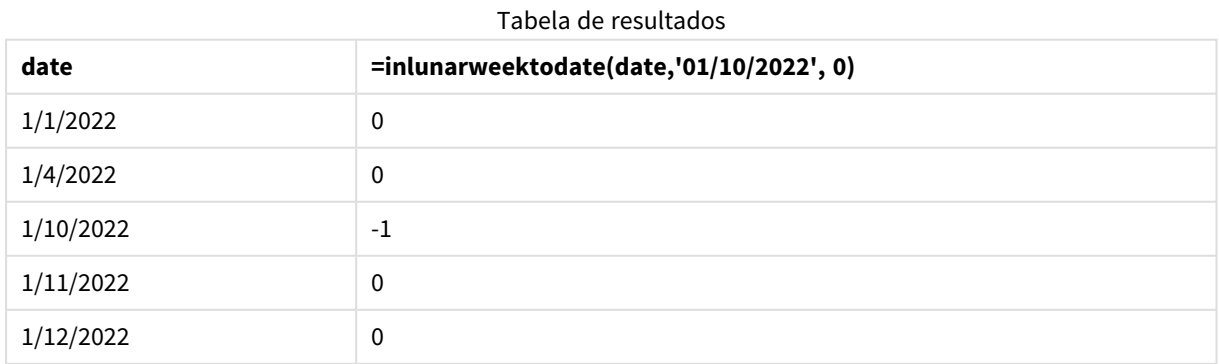

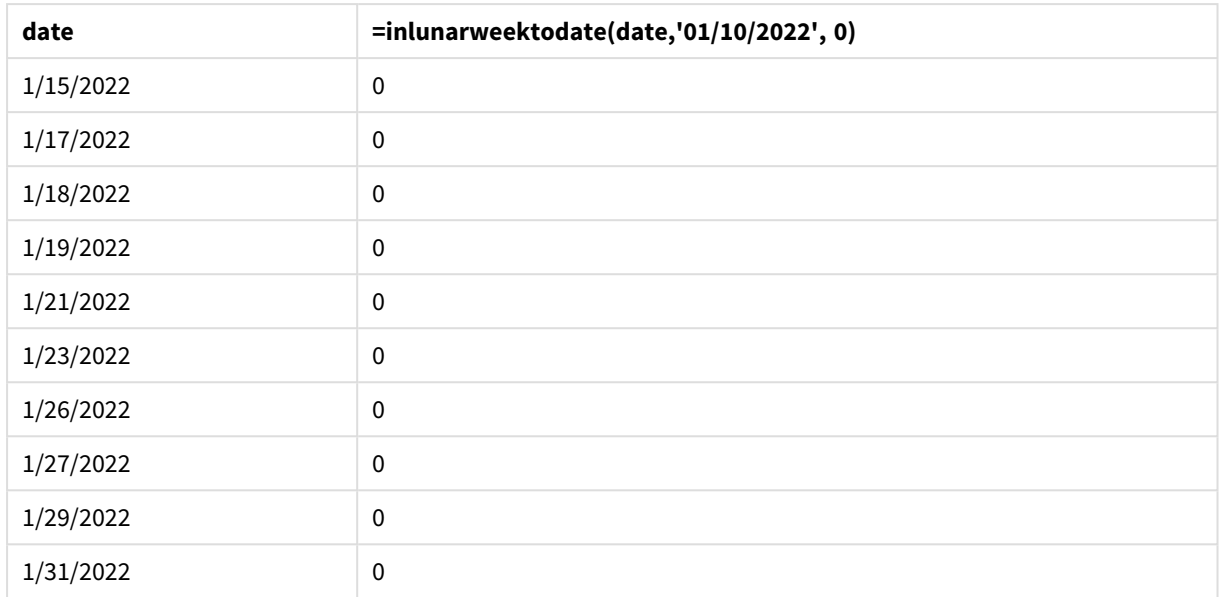

*Função* inlunarweektodate()*, exemplo de objeto de gráfico*

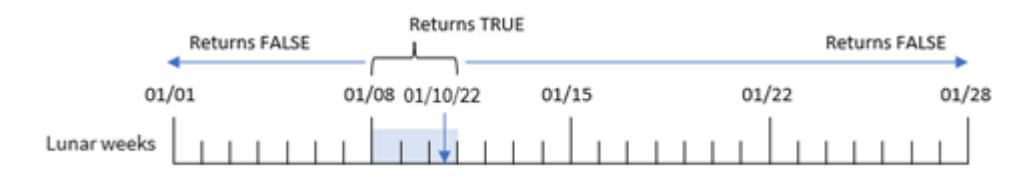

A medida in\_lunar\_week\_to\_date é criada no objeto de gráfico usando a função inlunarweektodate() e transmitindo o campo de data, uma data codificada para 10 de janeiro como base\_date e um deslocamento de 0 como os argumentos da função.

Como as semanas lunares começam em 1º de janeiro, 10 de janeiro cairia na semana lunar que começa em 8 de janeiro. Além disso, como estamos usando a função inlunarweektodate(), essa semana lunar terminaria no dia 10. Portanto, qualquer transação que ocorra entre essas duas datas em janeiro retornaria um valor booleano de TRUE. Isso é validado na tabela de resultados.

## Exemplo 5: Cenário

Script de carregamento e expressões de gráfico

### **Visão geral**

Abra o editor da carga de dados e adicione o script de carregamento abaixo em uma nova guia.

O script de carregamento contém:

- Um conjunto de dados que é carregado em uma tabela denominada Products.
- <sup>l</sup> Informações que consistem em ID do produto, data de fabricação e preço de custo.

Foi identificado que, devido a um erro de equipamento, os produtos fabricados na semana lunar de 12 de janeiro estavam com defeito. O problema foi resolvido em 13 de janeiro. O usuário final deseja um objeto de gráfico que mostre, por semana, o status que indica se os produtos fabricados estão "com defeito" ou "sem defeito", bem como o custo dos produtos fabricados naquela semana.

#### **Script de carregamento**

```
SET TimestampFormat='M/D/YYYY h:mm:ss[.fff]';
Products:
Load
*
Inline
\Gammaproduct_id,manufacture_date,cost_price
8188,'01/02/2022 12:22:06',37.23
8189,'01/05/2022 01:02:30',17.17
8190,'01/06/2022 15:36:20',88.27
8191,'01/08/2022 10:58:35',57.42
8192,'01/09/2022 08:53:32',53.80
8193,'01/10/2022 21:13:01',82.06
8194,'01/11/2022 00:57:13',40.39
8195,'01/12/2022 09:26:02',87.21
8196,'01/13/2022 15:05:09',95.93
8197,'01/14/2022 18:44:57',45.89
8198,'01/15/2022 06:10:46',36.23
8199,'01/16/2022 06:39:27',25.66
8200,'01/17/2022 10:44:16',82.77
8201,'01/18/2022 18:48:17',69.98
8202,'01/26/2022 04:36:03',76.11
8203,'01/27/2022 08:07:49',25.12
8204,'01/28/2022 12:24:29',46.23
8205,'01/30/2022 11:56:56',84.21
8206,'01/30/2022 14:40:19',96.24
8207,'01/31/2022 05:28:21',67.67
];
```
#### **Resultados**

#### **Faça o seguinte:**

- 1. Carregue os dados e abra uma pasta. Crie uma nova tabela.
- 2. Crie uma dimensão para mostrar os nomes das semanas: =weekname(manufacture\_date)
- 3. Em seguida, crie uma dimensão que use a função inlunarweektodate() para identificar quais produtos estão com defeito e quais estão sem falhas: =if(inlunarweektodate(manufacture\_date,makedate(2022,01,12),0),'Defective','Faultless')
- 4. Crie uma medida para somar o cost\_price dos produtos: =sum(cost\_price)
- 5. Defina o **Formato numérico** da medida como **Dinheiro**.

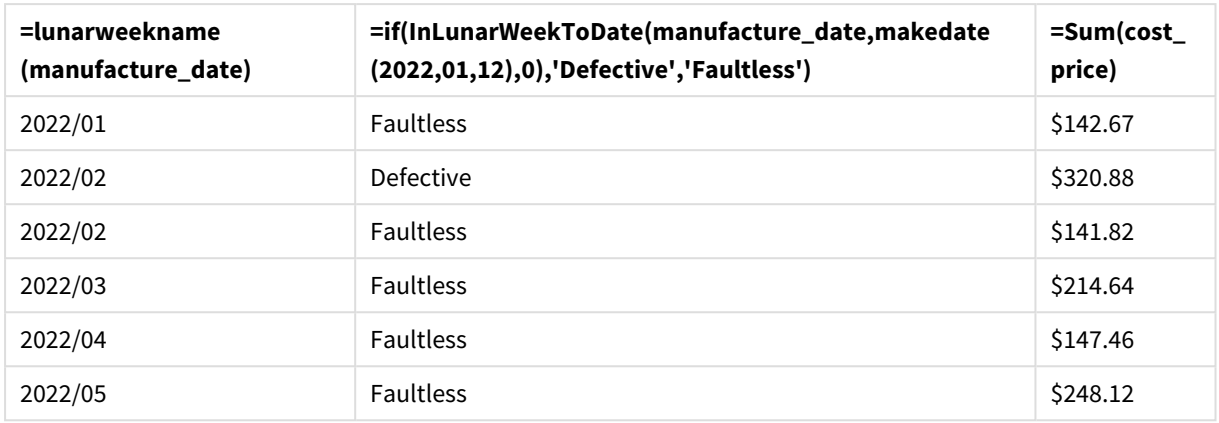

Tabela de resultados

A função inlunarweektodate() retorna um valor booleano ao avaliar as datas de fabricação de cada um dos produtos. Para os casos que retornam um valor booleano de TRUE, ela marca os produtos como 'Defective'. Para qualquer produto que retorne um valor de FALSE e, portanto, não tenha sido fabricado na semana lunar até 12 de janeiro, ela marca os produtos como 'Faultless'.

# inmonth

Esta função retornará True se **timestamp** estiver dentro do mês que contém **base\_date**.

### **Sintaxe:**

```
InMonth (timestamp, base_date, period_no)
Diagrama da função indaytotime.
```
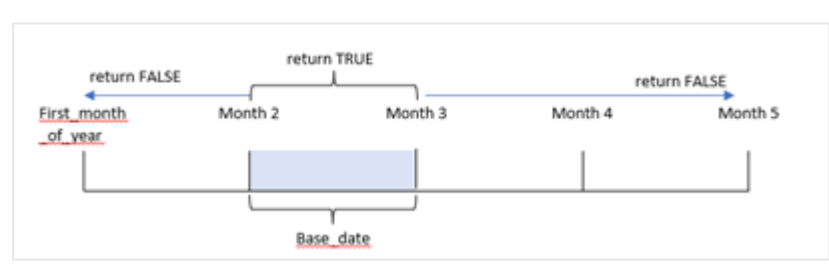

Em outras palavras, a função inmonth() determina se um conjunto de datas cai neste mês e retorna um valor booleano com base em uma base\_date que identifica o mês.

### **Quando usar**

A função inmonth() retorna um resultado booleano. Normalmente, esse tipo de função será usado como uma condição em um if expression. Isso retorna uma agregação ou cálculo dependendo de se uma data ocorreu no mês, incluindo a data em questão.

Por exemplo, a função inmonth() pode ser usada para identificar todos os equipamentos fabricados em um mês específico.

### **Tipo de dados de retorno:** Booleano

No Qlik Sense, o valor booleano "true" é representado por -1, e o valor falso é representado por 0.

#### Argumentos

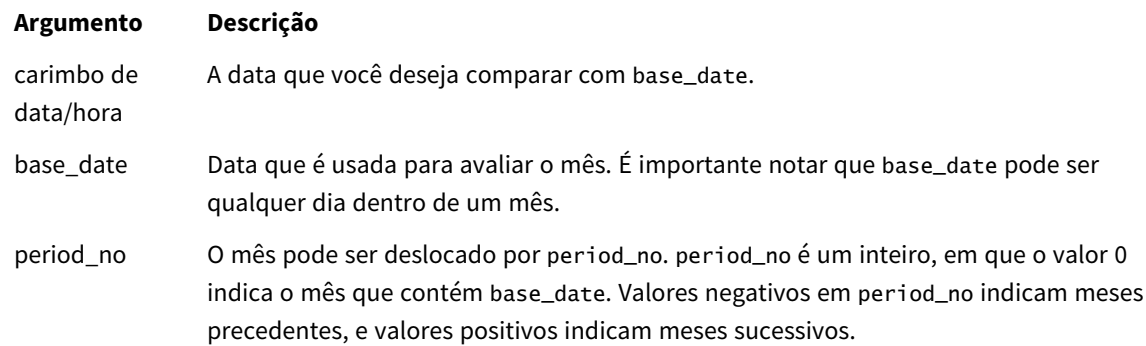

# Configurações regionais

A menos que especificado de outra forma, os exemplos neste tópico usam o seguinte formato de data: MM/DD/AAAA. O formato de data é especificado na instrução SET DateFormat no seu script de carregamento de dados. A formatação de data padrão pode ser diferente no seu sistema devido às suas configurações regionais e outros fatores. Você pode alterar os formatos nos exemplos abaixo para atender às suas necessidades. Ou pode alterar os formatos no seu script de carregamento para corresponder a esses exemplos.

As configurações regionais padrão nos aplicativos são baseadas nas configurações regionais do sistema do computador ou servidor em que o Qlik Sense está instalado. Se o servidor Qlik Sense que você está acessando estiver definido como Suécia, o Editor de carregamento de dados usará as configurações regionais suecas para datas, horas e moedas. Essas configurações de formato regional não estão relacionadas ao idioma exibido na interface do usuário do Qlik Sense. O Qlik Sense será exibido no mesmo idioma do navegador que você está usando.

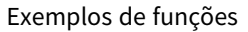

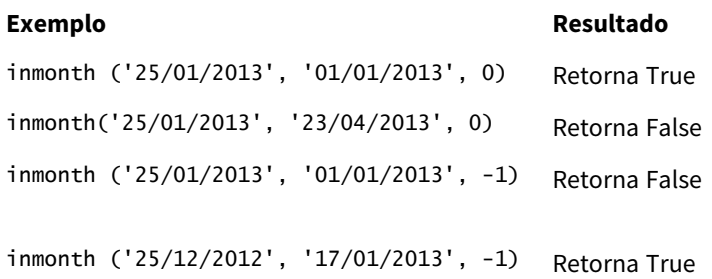

## Exemplo 1: Sem argumentos adicionais

Script de carregamento e resultados

### **Visão geral**

Abra o editor da carga de dados e adicione o script de carregamento abaixo em uma nova guia.

O script de carregamento contém:

- <sup>l</sup> Um conjunto de dados contendo um conjunto de transações para o primeiro semestre de 2022.
- <sup>l</sup> Um carregamento anterior com uma variável adicional "in\_month", que determina se as transações ocorreram em abril.

#### **Script de carregamento**

```
SET DateFormat='MM/DD/YYYY';
Transactions:
  Load
    *,
    inmonth(date,'04/01/2022', 0) as in_month
    ;
Load
*
Inline
\lceilid,date,amount
8188,'1/10/2022',37.23
8189,'1/14/2022',17.17
8190,'1/20/2022',88.27
8191,'1/22/2022',57.42
8192,'2/1/2022',53.80
8193,'2/2/2022',82.06
8194,'2/20/2022',40.39
8195,'4/11/2022',87.21
8196,'4/13/2022',95.93
8197,'4/15/2022',45.89
8198,'4/25/2022',36.23
8199,'5/20/2022',25.66
8200,'5/22/2022',82.77
8201,'6/19/2022',69.98
8202,'6/22/2022',76.11
```

```
];
```
#### **Resultados**

Carregue os dados e abra uma pasta. Crie uma nova tabela e adicione esses campos como dimensões:

- $\bullet$  date
- in\_month

Exemplos de funções

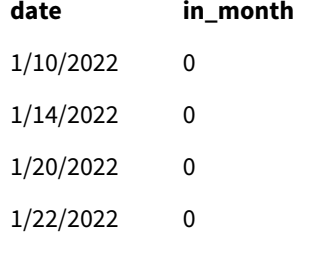

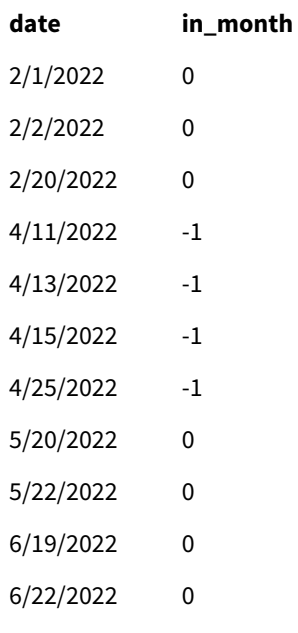

O campo "in\_month" é criado na instrução de carregamento anterior usando a função inmonth() e transmitindo o campo de data, uma data codificada de 1º de abril, como nossa base\_date e um period\_no de 0 como argumentos da função.

A base\_date identifica o mês que retornará um resultado booleano de TRUE. Portanto, todas as transações que ocorreram em abril retornam TRUE, que é validado na tabela de resultados.

# Exemplo 2: period\_no

Script de carregamento e resultados

### **Visão geral**

São usados o mesmo conjunto de dados e cenário do primeiro exemplo.

No entanto, neste exemplo, você criará um campo, "2\_months\_prior", que determina se as transações ocorreram dois meses antes de abril.

### **Script de carregamento**

```
SET DateFormat='MM/DD/YYYY';
Transactions:
Load
   *,
   inmonth(date,'04/01/2022', -2) as [2_months_prior]
Inline
\Gammaid,date,amount
8188,'1/10/2022',37.23
8189,'1/14/2022',17.17
8190,'1/20/2022',88.27
8191,'1/22/2022',57.42
```
8192,'2/1/2022',53.80 8193,'2/2/2022',82.06 8194,'2/20/2022',40.39 8195,'4/11/2022',87.21 8196,'4/13/2022',95.93 8197,'4/15/2022',45.89 8198,'4/25/2022',36.23 8199,'5/20/2022',25.66 8200,'5/22/2022',82.77 8201,'6/19/2022',69.98 8202,'6/22/2022',76.11 ];

### **Resultados**

Carregue os dados e abra uma pasta. Crie uma nova tabela e adicione esses campos como dimensões:

- $\bullet$  date
- 2\_months\_prior

Exemplos de funções

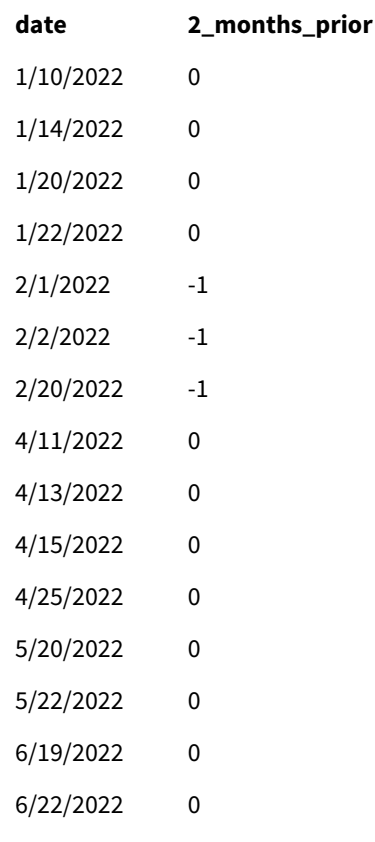

Usar -2 como argumento period\_no na função inmonth() muda o mês definido pelo argumento base\_date dois meses antes. Neste exemplo, ele altera o mês definido de abril para fevereiro.

Portanto, qualquer transação que ocorra em fevereiro retornará um resultado booleano de TRUE.
## Exemplo 3: Objeto de gráfico

Script de carregamento e expressão de gráfico

#### **Visão geral**

São usados o mesmo conjunto de dados e cenário dos exemplos anteriores.

No entanto, neste exemplo, o conjunto de dados permanece inalterado e é carregado no aplicativo. O cálculo que determina se as transações ocorreram em abril é criado como uma medida em um objeto de gráfico do aplicativo.

#### **Script de carregamento**

SET DateFormat='MM/DD/YYYY';

Transactions: Load \* Inline  $\lfloor$ id,date,amount 8188,'1/10/2022',37.23 8189,'1/14/2022',17.17 8190,'1/20/2022',88.27 8191,'1/22/2022',57.42 8192,'2/1/2022',53.80 8193,'2/2/2022',82.06 8194,'2/20/2022',40.39 8195,'4/11/2022',87.21 8196,'4/13/2022',95.93 8197,'4/15/2022',45.89 8198,'4/25/2022',36.23 8199,'5/20/2022',25.66 8200,'5/22/2022',82.77 8201,'6/19/2022',69.98 8202,'6/22/2022',76.11 ];

#### **Objeto de gráfico**

Carregue os dados e abra uma pasta. Crie uma nova tabela e adicione esse campo como uma dimensão:

date

Para calcular se uma transação ocorre em abril, crie a seguinte medida:

=inmonth(date,'04/01/2022', 0)

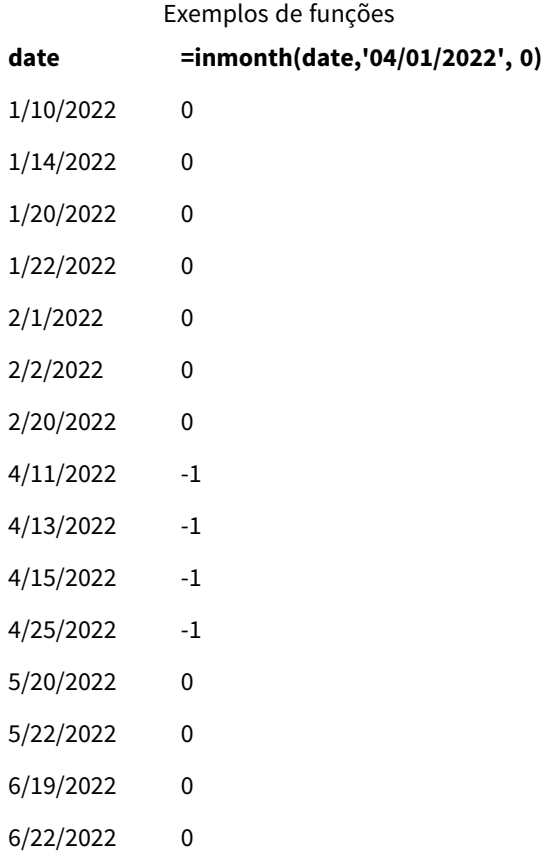

## Exemplo 4: Cenário

Script de carregamento e resultados

## **Visão geral**

Neste exemplo, um conjunto de dados é carregado em uma tabela chamada "Products". A tabela contém os seguintes campos:

- ID do produto
- · Data de fabricação
- Preço de custo

Devido a erros de equipamentos, os produtos fabricados no mês de julho de 2022 estavam com defeito. O problema foi resolvido em 27 de julho de 2022.

O usuário final deseja um gráfico que mostre, por mês, o status dos produtos que foram fabricados como "com defeito" (booleano TRUE) ou "sem defeito" (booleano FALSE) e também o custo dos produtos fabricados naquele mês.

#### **Script de carregamento**

Products: Load \* Inline  $\Gamma$ product\_id,manufacture\_date,cost\_price 8188,'1/19/2022',37.23 8189,'1/7/2022',17.17 8190,'2/28/2022',88.27 8191,'2/5/2022',57.42 8192,'3/16/2022',53.80 8193,'4/1/2022',82.06 8194,'5/7/2022',40.39 8195,'5/16/2022',87.21 8196,'6/15/2022',95.93 8197,'6/26/2022',45.89 8198,'7/9/2022',36.23 8199,'7/22/2022',25.66 8200,'7/23/2022',82.77 8201,'7/27/2022',69.98 8202,'8/2/2022',76.11 8203,'8/8/2022',25.12 8204,'8/19/2022',46.23 8205,'9/26/2022',84.21 8206,'10/14/2022',96.24 8207,'10/29/2022',67.67

];

#### **Resultados**

Carregue os dados e abra uma pasta. Crie uma nova tabela e adicione esse campo como uma dimensão:

=monthname(manufacture\_date) Crie as seguintes medidas

- =sum(cost\_price)
- <sup>l</sup> =if(only(inmonth(manufacture\_date,makedate(2022,07,01),0)),'Defective','Faultless')
- 1. Defina o **Formato numérico** da medida como **Dinheiro**.
- 2. Em **Aparência**, desative **Totais**.

#### Tabela de resultados

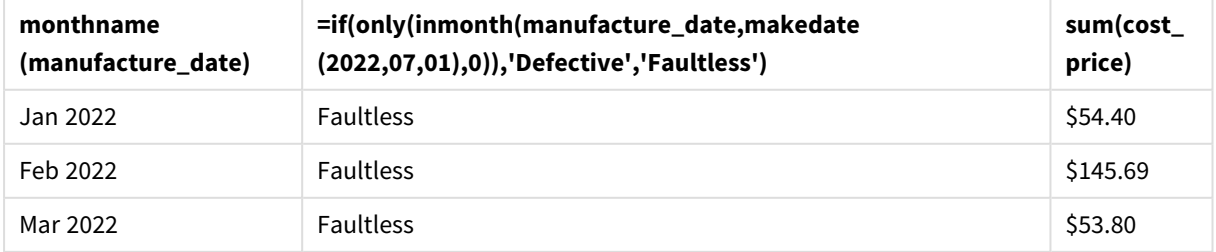

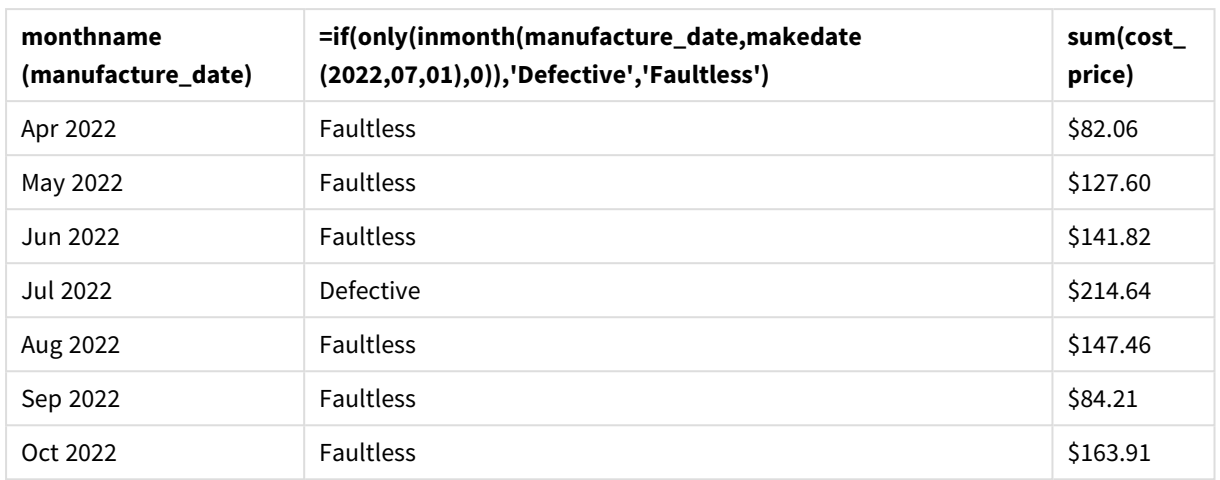

A função inmonth() retorna um valor booleano ao avaliar as datas de fabricação de cada um dos produtos. Para qualquer produto fabricado em julho de 2022, a função inmonth() retorna um valor booleano True e marca os produtos como "Defective". Para qualquer produto que retorne um valor de False e, portanto, não tenha sido fabricado em julho, ele marca os produtos como "Faultless".

# inmonths

Essa função descobre se um carimbo de data/hora está dentro do mesmo mês, bimestre, trimestre, quadrimestre ou semestre como data base. Também é possível descobrir se uma data/hora está dentro de um período de tempo anterior ou seguinte.

## **Sintaxe:**

**InMonths(**n\_months, timestamp, base\_date, period\_no [, first\_month\_of\_year]**)**

## **Tipo de dados de retorno:** Booleano

No Qlik Sense, o valor booleano "true" é representado por -1, e o valor falso é representado por 0.

*Diagrama da função* inmonths()

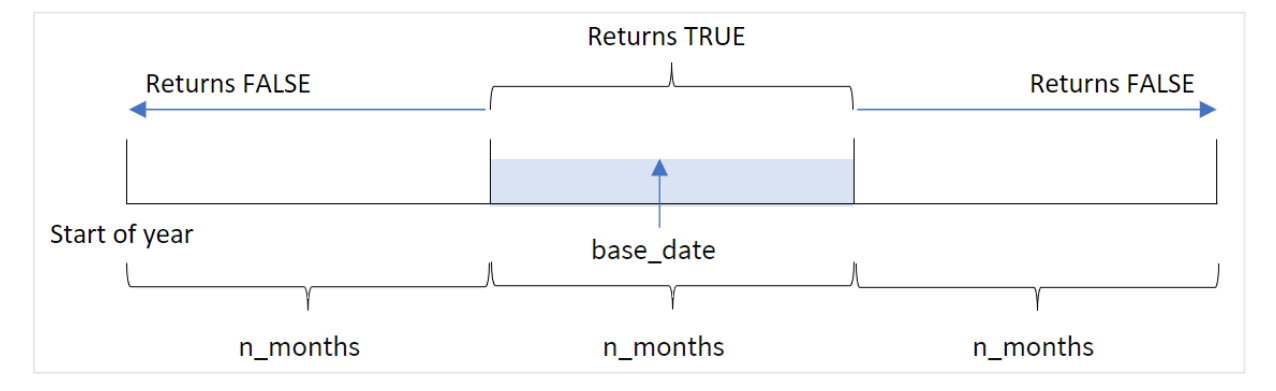

A função inmonths() divide o ano em segmentos com base no argumento n\_months fornecido. Em seguida, ela determina se cada carimbo de data/hora avaliado se enquadra no mesmo segmento do argumento base\_ date. No entanto, se um argumento period\_no for fornecido, a função determinará se os carimbos de data/hora se enquadram em um período anterior ou posterior de base\_date.

Os seguintes segmentos do ano estão disponíveis na função como argumentos n\_month.

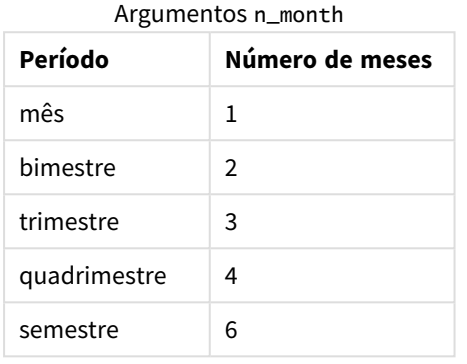

#### **Quando usar**

A função inmonths() retorna um resultado booleano. Normalmente, esse tipo de função será usado como uma condição em um if expression. Usando a função inmonths(), você pode selecionar o período que deseja avaliar. Por exemplo, permitir que o usuário identifique produtos fabricados no mês, trimestre ou semestre de um determinado período.

#### **Tipo de dados de retorno:** Booleano

No Qlik Sense, o valor booleano "true" é representado por -1, e o valor falso é representado por 0.

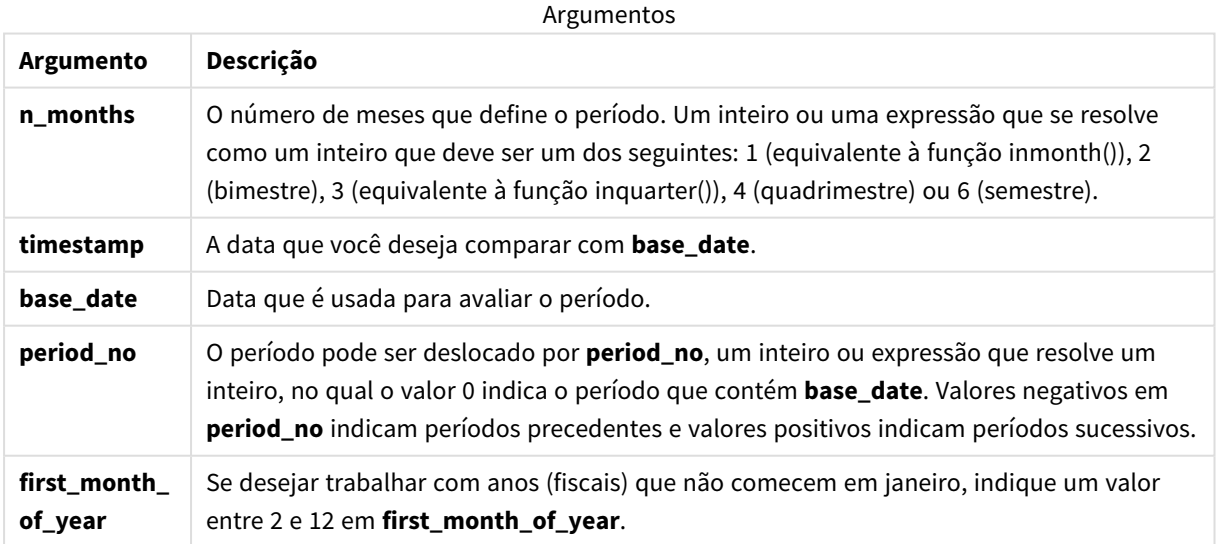

Você pode usar os seguintes valores para definir o primeiro mês do ano no argumento first\_month\_of\_year:

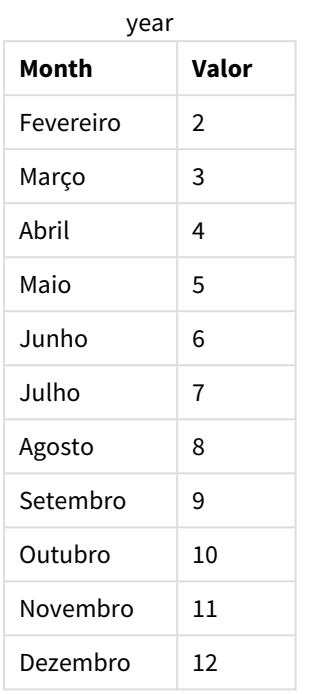

### Valores first\_month\_of\_

# Configurações regionais

A menos que especificado de outra forma, os exemplos neste tópico usam o seguinte formato de data: MM/DD/AAAA. O formato de data é especificado na instrução SET DateFormat no seu script de carregamento de dados. A formatação de data padrão pode ser diferente no seu sistema devido às suas configurações regionais e outros fatores. Você pode alterar os formatos nos exemplos abaixo para atender às suas necessidades. Ou pode alterar os formatos no seu script de carregamento para corresponder a esses exemplos.

As configurações regionais padrão nos aplicativos são baseadas nas configurações regionais do sistema do computador ou servidor em que o Qlik Sense está instalado. Se o servidor Qlik Sense que você está acessando estiver definido como Suécia, o Editor de carregamento de dados usará as configurações regionais suecas para datas, horas e moedas. Essas configurações de formato regional não estão relacionadas ao idioma exibido na interface do usuário do Qlik Sense. O Qlik Sense será exibido no mesmo idioma do navegador que você está usando.

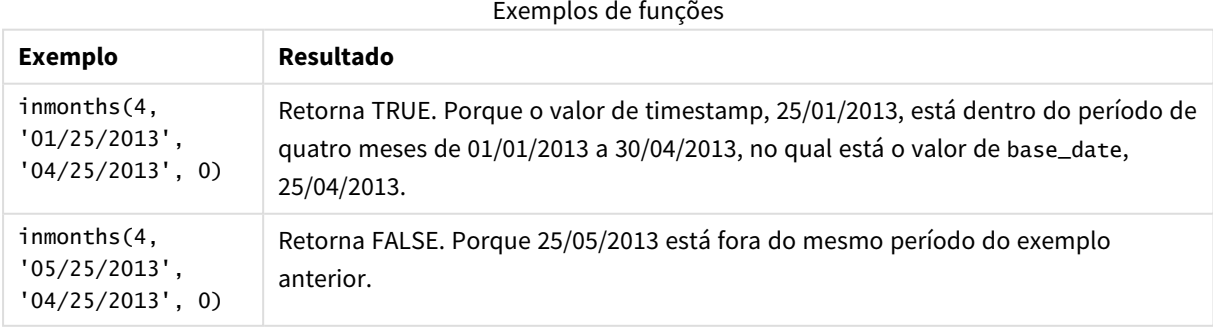

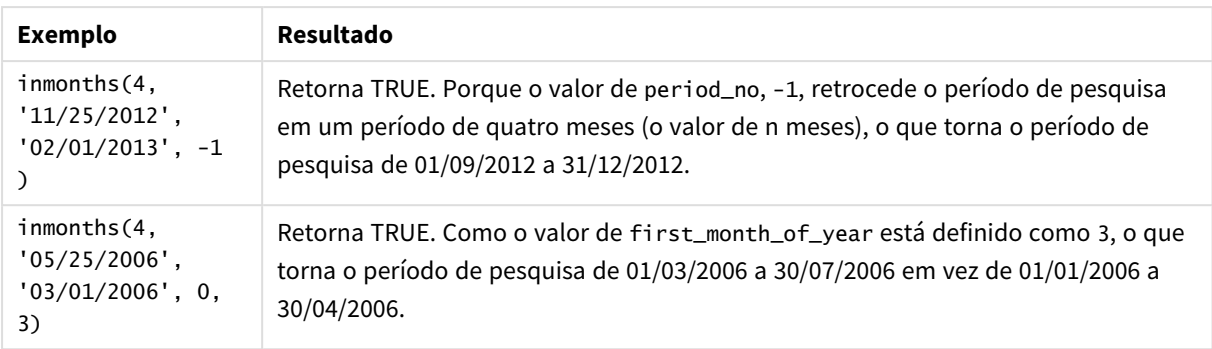

## Exemplo 1: Nenhum argumento adicional

Script de carregamento e resultados

## **Visão geral**

Abra o editor da carga de dados e adicione o script de carregamento abaixo em uma nova guia.

O script de carregamento contém:

- <sup>l</sup> Um conjunto de dados contendo um conjunto de transações para 2022 é carregado em uma tabela denominada "Transactions".
- <sup>l</sup> Um carregamento anterior com uma variável adicional, "in\_months", que determina quais transações ocorreram no mesmo trimestre de 15 de maio de 2022.

```
SET DateFormat='MM/DD/YYYY';
Transactions:
    Load
       *,
       inmonths(3,date,'05/15/2022', 0) as in_months
       ;
Load
*
Inline
\Gammaid,date,amount
8188,'2/19/2022',37.23
8189,'3/7/2022',17.17
8190,'3/30/2022',88.27
8191,'4/5/2022',57.42
8192,'4/16/2022',53.80
8193,'5/1/2022',82.06
8194,'5/7/2022',40.39
8195,'5/22/2022',87.21
8196,'6/15/2022',95.93
8197,'6/26/2022',45.89
8198,'7/9/2022',36.23
8199,'7/22/2022',25.66
```
8200,'7/23/2022',82.77 8201,'7/27/2022',69.98 8202,'8/2/2022',76.11 8203,'8/8/2022',25.12 8204,'8/19/2022',46.23 8205,'9/26/2022',84.21 8206,'10/14/2022',96.24 8207,'10/29/2022',67.67 ];

## **Resultados**

Carregue os dados e abra uma pasta. Crie uma nova tabela e adicione esses campos como dimensões:

- $\bullet$  date
- in\_months

Tabela de resultados

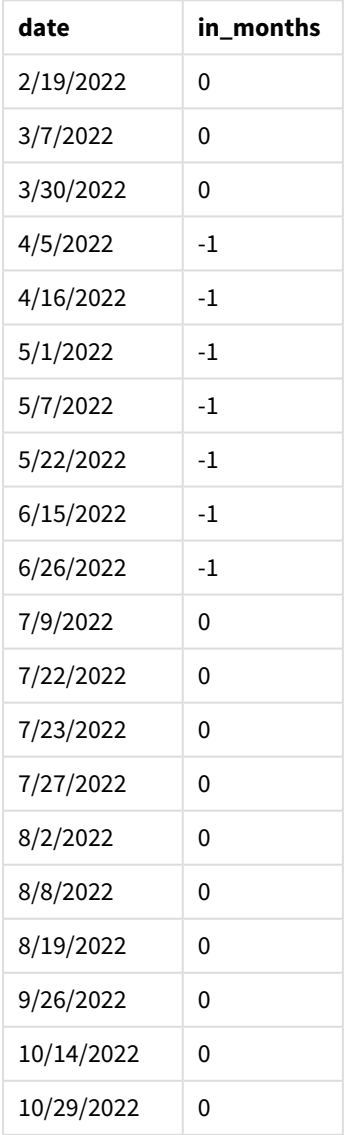

O campo "in\_months" é criado na instrução de carregamento anterior usando a função inmonths(). O primeiro argumento fornecido é 3, que divide o ano em segmentos trimestrais. O segundo argumento identifica qual campo está sendo avaliado, o campo de data neste exemplo. O terceiro argumento é uma data codificada para 15 de maio, que é base\_date, e period\_no de 0 é o argumento final.

*Diagrama da função* inmonths() *com segmentos trimestrais*

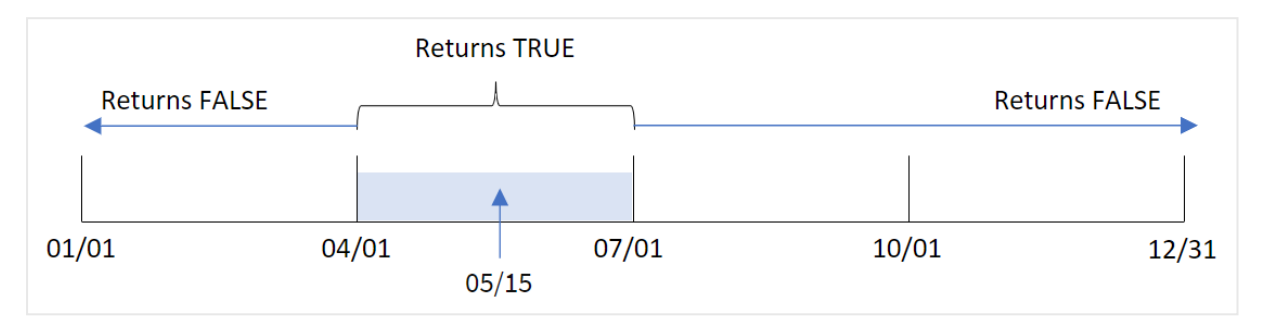

Maio cai no segundo trimestre do ano. Portanto, qualquer transação que ocorra entre 1º de abril e 30 de junho retornará um resultado booleano de TRUE. Isso é validado na tabela de resultados.

## Exemplo 2: period\_no

Script de carregamento e resultados

#### **Visão geral**

Abra o editor da carga de dados e adicione o script de carregamento abaixo em uma nova guia.

O script de carregamento contém:

- <sup>l</sup> Um conjunto de dados contendo um conjunto de transações para 2022, que é carregado em uma tabela denominada "Transactions".
- Um carregamento anterior com uma variável adicional, "previous\_quarter", que determina se as transações ocorreram no trimestre anterior a 15 de maio de 2022.

```
SET DateFormat='MM/DD/YYYY';
Transactions:
    Load
       *,
       inmonths(3,date,'05/15/2022', -1) as previous_quarter
       ;
Load
*
Inline
\Gammaid,date,amount
8188,'2/19/2022',37.23
8189,'3/7/2022',17.17
8190,'3/30/2022',88.27
```
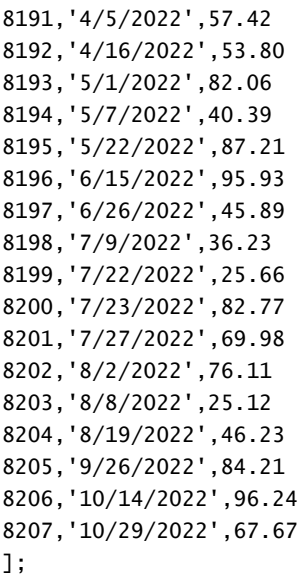

Carregue os dados e abra uma pasta. Crie uma nova tabela e adicione esses campos como dimensões:

- date
- previous\_quarter

Tabela de resultados

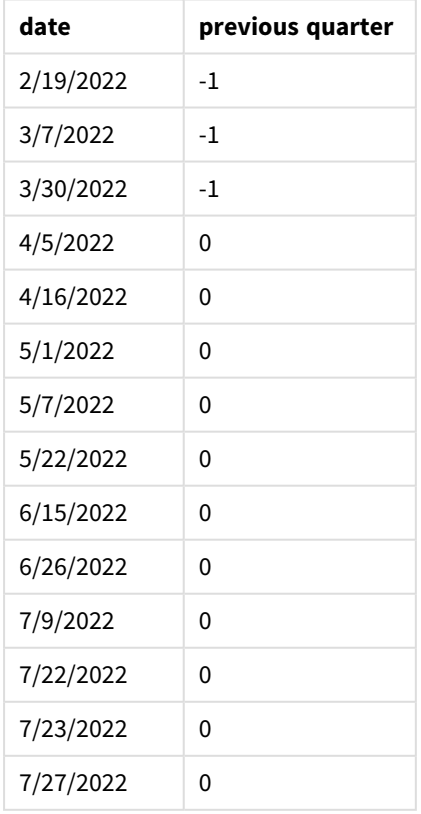

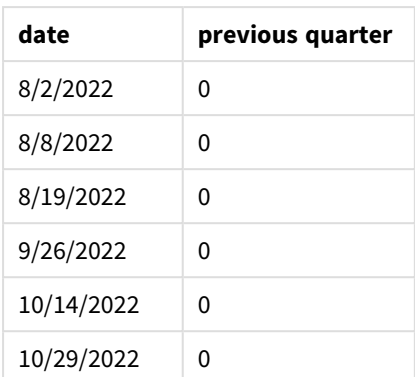

A função avalia se as transações ocorreram no primeiro trimestre do ano usando -1 como argumento period\_ no na função inmonths(). 15 de maio é base\_date e cai no segundo trimestre do ano (abril-junho).

*Diagrama da função* inmonths() *com segmentos trimestrais e* period\_no *definido como* -1

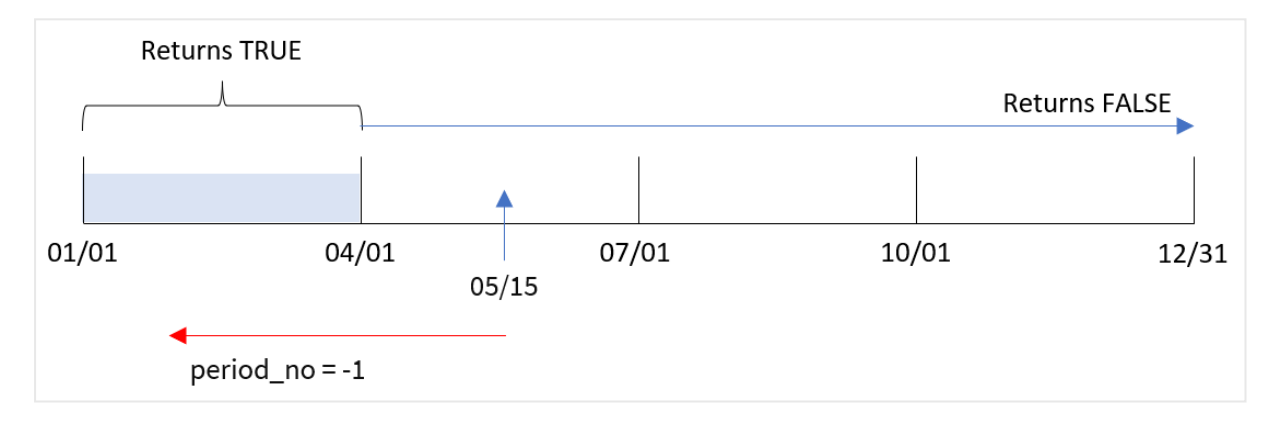

Portanto, qualquer transação que ocorra entre janeiro e março retornará um resultado booleano de TRUE.

# Exemplo 3: first\_month\_of\_year

Script de carregamento e resultados

## **Visão geral**

Abra o editor da carga de dados e adicione o script de carregamento abaixo em uma nova guia.

O script de carregamento contém:

- <sup>l</sup> Um conjunto de dados contendo um conjunto de transações para 2022, que é carregado em uma tabela denominada "Transactions".
- <sup>l</sup> Um carregamento anterior com uma variável adicional, "in\_months", que determina quais transações ocorreram no mesmo trimestre de 15 de maio de 2022.

Neste exemplo, a política organizacional é que março seja o primeiro mês do exercício financeiro.

#### **Script de carregamento**

```
SET DateFormat='MM/DD/YYYY';
Transactions:
    Load
       *,
       inmonths(3,date,'05/15/2022', 0, 3) as in_months
       ;
Load
*
Inline
\Gammaid,date,amount
8188,'2/19/2022',37.23
8189,'3/7/2022',17.17
8190,'3/30/2022',88.27
8191,'4/5/2022',57.42
8192,'4/16/2022',53.80
8193,'5/1/2022',82.06
8194,'5/7/2022',40.39
8195,'5/22/2022',87.21
8196,'6/15/2022',95.93
8197,'6/26/2022',45.89
8198,'7/9/2022',36.23
8199,'7/22/2022',25.66
8200,'7/23/2022',82.77
8201,'7/27/2022',69.98
8202,'8/2/2022',76.11
8203,'8/8/2022',25.12
8204,'8/19/2022',46.23
8205,'9/26/2022',84.21
8206,'10/14/2022',96.24
8207,'10/29/2022',67.67
```

```
];
```
#### **Resultados**

Carregue os dados e abra uma pasta. Crie uma nova tabela e adicione esses campos como dimensões:

- date
- in\_months

Tabela de resultados

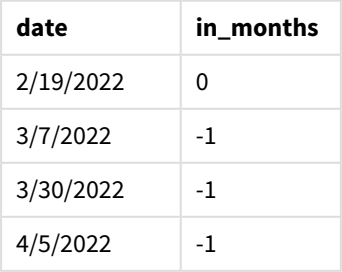

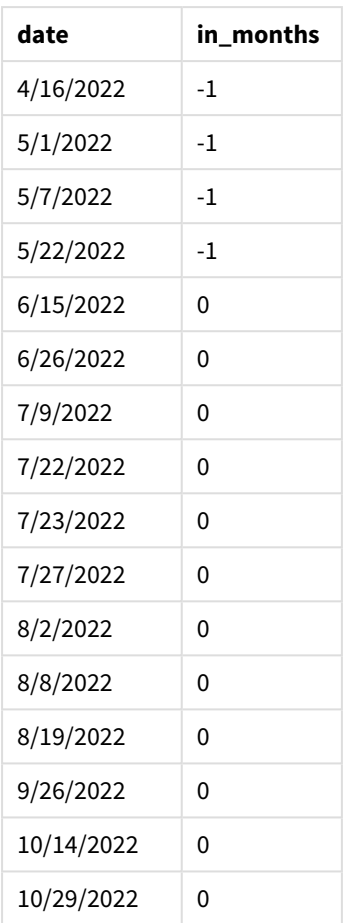

Usando 3 como argumento first\_month\_of\_year na função inmonths(), a função começa o ano em 1º de março. A função inmonths() então divide o ano em trimestres: Mar-May, Jun-Aug, Sep-Nov, Dec-Feb. Portanto, 15 de maio cai no primeiro trimestre do ano (março-maio).

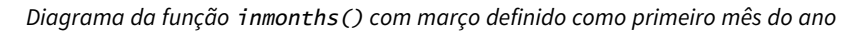

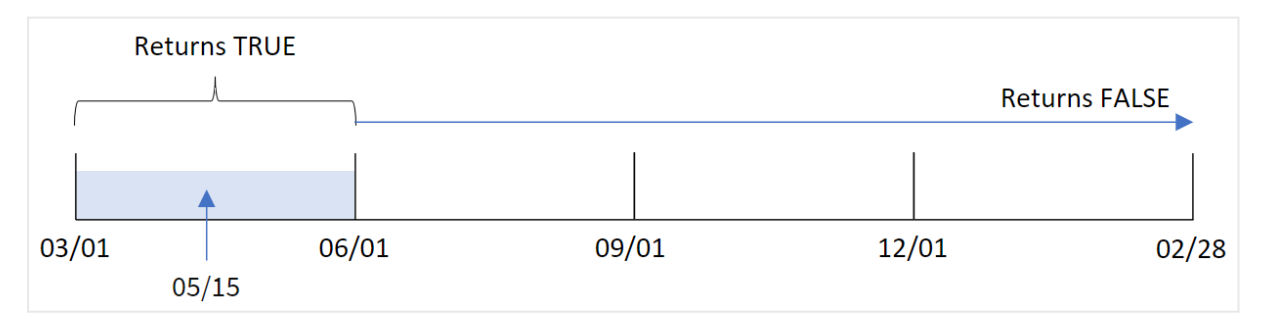

Qualquer transação que ocorra nesses meses retornará um resultado booleano de TRUE.

# Exemplo 4: Exemplo de objeto de gráfico

Script de carregamento e expressão de gráfico

### **Visão geral**

São usados o mesmo conjunto de dados e cenário do primeiro exemplo.

No entanto, neste exemplo, o conjunto de dados permanece inalterado e é carregado no aplicativo. O cálculo que determina se as transações ocorreram no mesmo trimestre de 15 de maio de 2022 é criado como uma medida em um gráfico no aplicativo.

#### **Script de carregamento**

SET DateFormat='MM/DD/YYYY';

Transactions: Load \* Inline  $\lfloor$ id,date,amount 8188,'2/19/2022',37.23 8189,'3/7/2022',17.17 8190,'3/30/2022',88.27 8191,'4/5/2022',57.42 8192,'4/16/2022',53.80 8193,'5/1/2022',82.06 8194,'5/7/2022',40.39 8195,'5/22/2022',87.21 8196,'6/15/2022',95.93 8197,'6/26/2022',45.89 8198,'7/9/2022',36.23 8199,'7/22/2022',25.66 8200,'7/23/2022',82.77 8201,'7/27/2022',69.98 8202,'8/2/2022',76.11 8203,'8/8/2022',25.12 8204,'8/19/2022',46.23 8205,'9/26/2022',84.21 8206,'10/14/2022',96.24 8207,'10/29/2022',67.67 ];

#### **Resultados**

Carregue os dados e abra uma pasta. Crie uma nova tabela e adicione esse campo como uma dimensão:

 $\bullet$  date

Para calcular se as transações ocorreram no mesmo trimestre de 15 de maio, crie a seguinte medida:

=inmonths(3,date,'05/15/2022', 0)

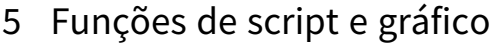

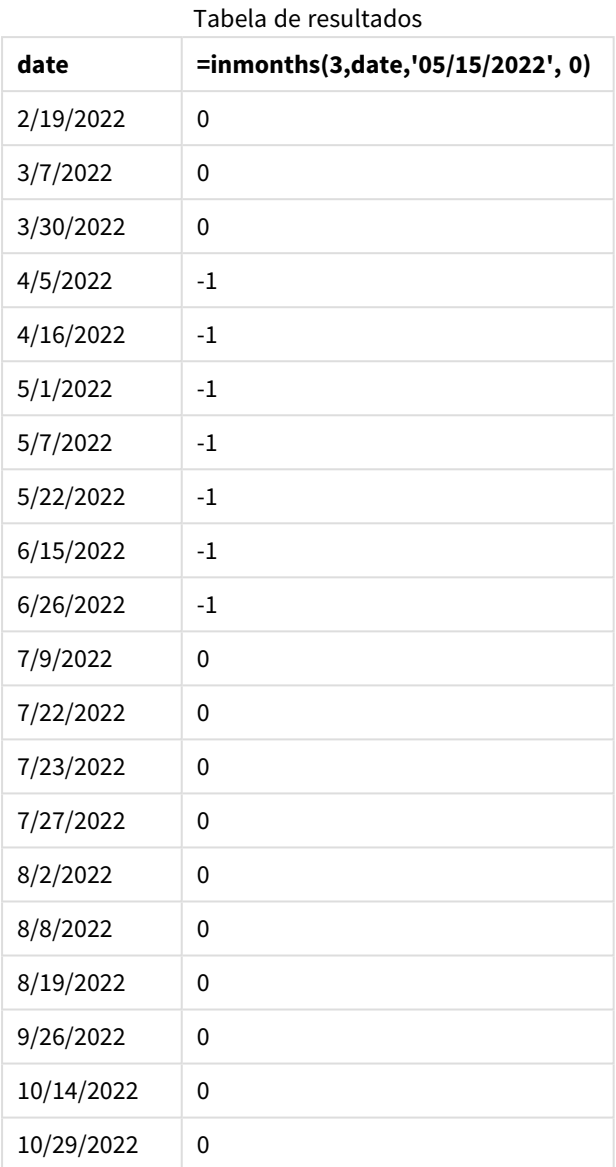

O campo "in\_months" é criado no gráfico usando a função inmonths(). O primeiro argumento fornecido é 3, que divide o ano em segmentos trimestrais. O segundo argumento identifica qual campo está sendo avaliado, o campo de data neste exemplo. O terceiro argumento é uma data codificada para 15 de maio, que é base\_ date, e period\_no de 0 é o argumento final.

#### *Diagrama da função* inmonths() *com segmentos trimestrais*

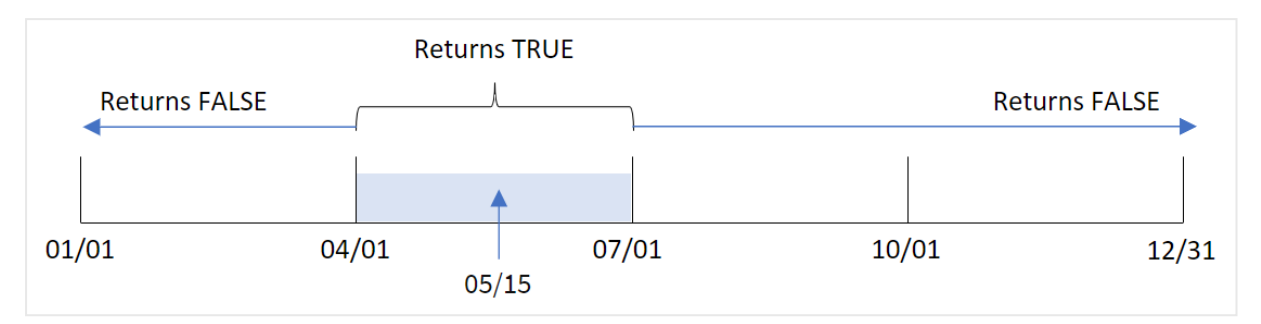

Maio cai no segundo trimestre do ano. Portanto, qualquer transação que ocorra entre 1º de abril e 30 de junho retornará um resultado booleano de TRUE. Isso é validado na tabela de resultados.

## Exemplo 5: Cenário

Script de carregamento e resultados

## **Visão geral**

Abra o editor da carga de dados e adicione o script de carregamento abaixo em uma nova guia.

O script de carregamento contém:

- Um conjunto de dados que é carregado em uma tabela denominada "Products".
- A tabela contém os seguintes campos:
	- product ID
	- product type
	- manufacture date
	- cost price

O usuário final deseja um gráfico que mostre, por tipo de produto, o custo dos produtos fabricados no primeiro segmento de 2021. O usuário gostaria de poder definir o comprimento desse segmento.

```
SET vPeriod = 1;
Products:
Load
*
Inline
\Gammaproduct_id,product_type,manufacture_date,cost_price
8188,product A,'2/19/2022',37.23
8189,product D,'3/7/2022',17.17
8190,product C,'3/30/2022',88.27
8191,product B,'4/5/2022',57.42
8192,product D,'4/16/2022',53.80
8193,product D,'5/1/2022',82.06
8194,product A,'5/7/2022',40.39
```

```
8195,product B,'5/22/2022',87.21
8196,product C,'6/15/2022',95.93
8197,product B,'6/26/2022',45.89
8198,product C,'7/9/2022',36.23
8199,product D,'7/22/2022',25.66
8200,product D,'7/23/2022',82.77
8201,product A,'7/27/2022',69.98
8202,product A,'8/2/2022',76.11
8203,product B,'8/8/2022',25.12
8204,product B,'8/19/2022',46.23
8205,product B,'9/26/2022',84.21
8206,product C,'10/14/2022',96.24
8207,product D,'10/29/2022',67.67
];
```
Carregue os dados e abra uma pasta.

No início do script de carregamento, é criada uma variável vPeriod que é vinculada ao controle de entrada da variável.

Faça o seguinte:

- 1. No painel de ativos, clique em **Objetos personalizados**.
- 2. Selecione o **pacote Qlik Dashboard**, crie um objeto de **Entrada de variável**.
- 3. Insira um título para o objeto de gráfico.
- 4. Em **Variável**, selecione **vPeriod** como o nome e defina o objeto para ser exibido como um **Menu suspenso**.
- 5. Em **Valores**, clique em valores **Dinâmicos**. Insira o seguinte: ='1~month|2~bi-month|3~quarter|4~tertial|6~half-year'.
- 6. Adicione uma nova tabela à pasta.
- 7. Em **Dados** no painel de propriedades, adicione product\_type como uma dimensão.
- 8. Adicione a seguinte expressão como medida: =sum(if(inmonths(\$(vPeriod),manufacture\_date,makedate(2022,01,01),0),cost\_price,0))
- 9. Defina o **Formato numérico** da medida como **Dinheiro**.

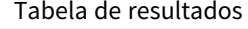

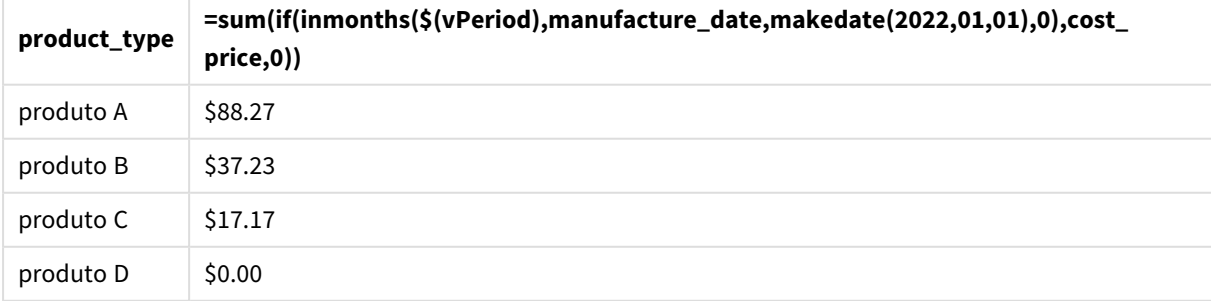

A função inmonths() usa a entrada do usuário como argumento para definir o tamanho do segmento inicial do ano. A função transmite a data de fabricação de cada um dos produtos como o segundo argumento da função inmonths(). Ao usar 1º de janeiro como terceiro argumento na função inmonths(), os produtos com datas de fabricação que caem no segmento de abertura do ano retornarão um valor booleano de TRUE e, portanto, a função sum adicionará os custos desses produtos.

# inmonthstodate

Essa função descobre se um carimbo de data/hora está dentro da parte de um período do mês, bimestre, trimestre, quadrimestre ou semestre, até e incluindo o último milissegundo de base\_ date. Também é possível descobrir se uma data/hora está dentro de um período de tempo anterior ou seguinte.

## **Sintaxe:**

```
InMonths (n_months, timestamp, base_date, period_no[, first_month_of_year ])
```
## **Tipo de dados de retorno:** Booleano

#### *Diagrama da função* inmonthstodate*.*

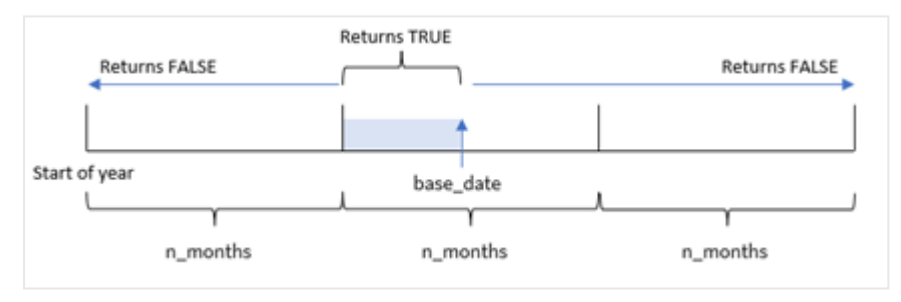

#### Argumentos

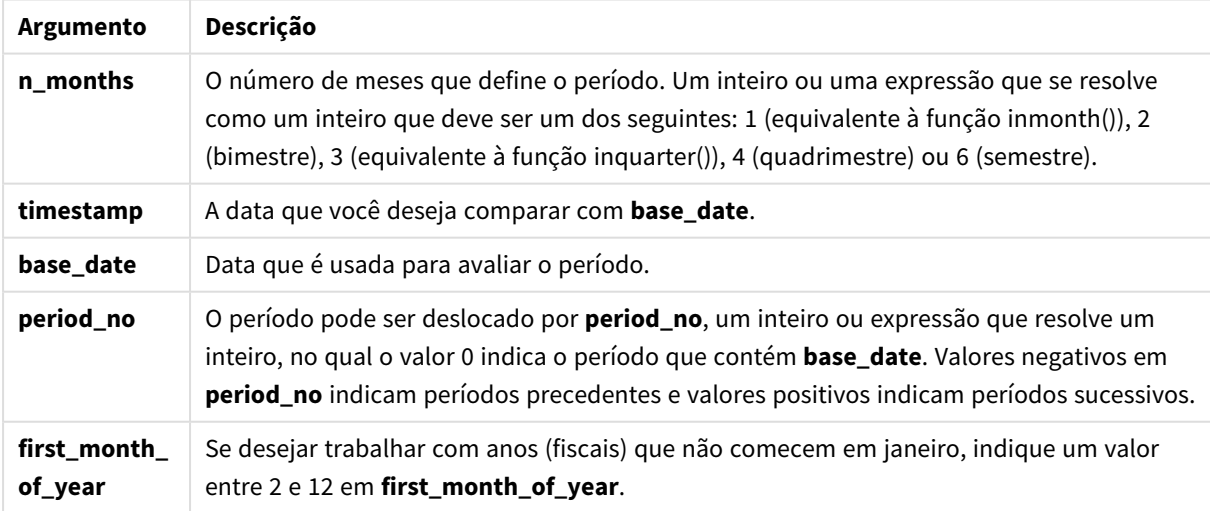

Na função inmonthstodate(), base\_date atua como o ponto final do segmento do ano específico do qual ele faz parte.

Por exemplo, se o ano fosse dividido em segmentos terciais e base\_date fosse 15 de maio, qualquer carimbo de data/hora entre o início de janeiro e o final de abril retornaria um resultado booleano de FALSE. As datas entre 1º de maio e 15 de maio retornariam TRUE. O resto do ano retornaria FALSE.

*Diagrama do intervalo de resultados booleanos da função* inmonthstodate*.*

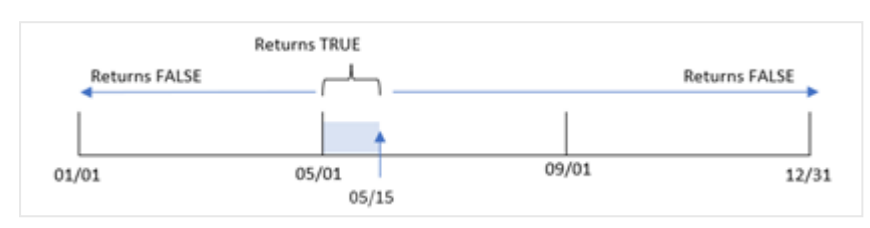

Os seguintes segmentos do ano estão disponíveis na função como argumentos n\_month.

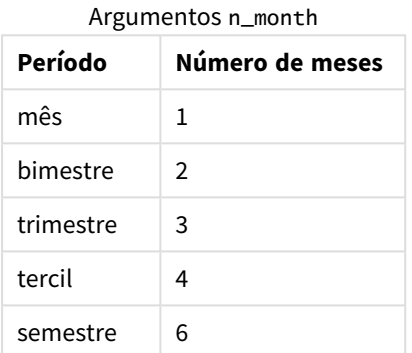

#### **Quando usar**

A função inmonthstodate() retorna um resultado booleano. Normalmente, esse tipo de função é usado como condição em if expression. Usando a função inmonthstodate(), você pode selecionar o período que deseja avaliar. Por exemplo, fornecer uma variável de entrada que permite ao usuário identificar os produtos fabricados no mês, trimestre ou semestre de um período, até uma determinada data.

## Configurações regionais

A menos que especificado de outra forma, os exemplos neste tópico usam o seguinte formato de data: MM/DD/AAAA. O formato de data é especificado na instrução SET DateFormat no seu script de carregamento de dados. A formatação de data padrão pode ser diferente no seu sistema devido às suas configurações regionais e outros fatores. Você pode alterar os formatos nos exemplos abaixo para atender às suas necessidades. Ou pode alterar os formatos no seu script de carregamento para corresponder a esses exemplos.

As configurações regionais padrão nos aplicativos são baseadas nas configurações regionais do sistema do computador ou servidor em que o Qlik Sense está instalado. Se o servidor Qlik Sense que você está acessando estiver definido como Suécia, o Editor de carregamento de dados usará as configurações regionais suecas para datas, horas e moedas. Essas configurações de formato regional não estão relacionadas ao idioma exibido na interface do usuário do Qlik Sense. O Qlik Sense será exibido no mesmo idioma do navegador que você está usando.

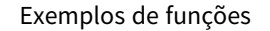

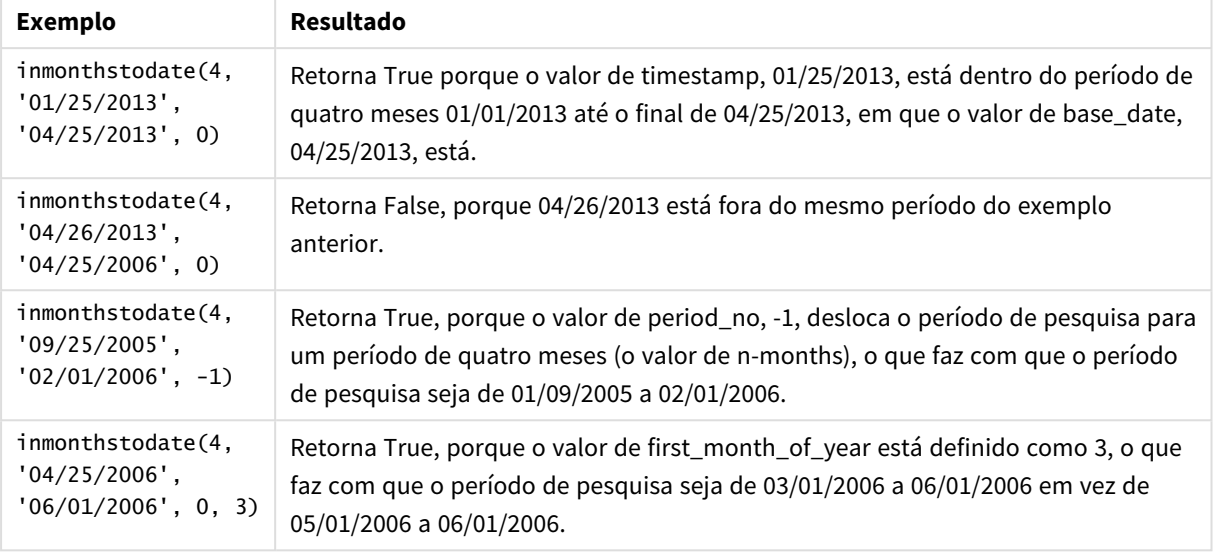

## Exemplo 1: Sem argumentos adicionais

Script de carregamento e resultados

#### **Visão geral**

Abra o editor da carga de dados e adicione o script de carregamento abaixo em uma nova guia.

O script de carregamento contém:

- · Um conjunto de dados contendo um conjunto de transações para 2022, que é carregado em uma tabela denominada "Transactions".
- Um campo de data na variável de sistema DateFormat, no formato (MM/DD/YYYY).
- Uma instrução de carregamento anterior contendo:
	- <sup>l</sup> A função inmonthstodate() que é definida como o campo, "in\_months\_to\_date". Isso determina quais transações ocorreram no trimestre até 15 de maio de 2022.

```
SET DateFormat='MM/DD/YYYY';
Transactions:
    Load
    *,
    inmonthstodate(3,date,'05/15/2022', 0) as in_months_to_date
    ;
Load
*
Inline
\Gammaid,date,amount
8188,'1/19/2022',37.23
8189,'1/7/2022',17.17
```
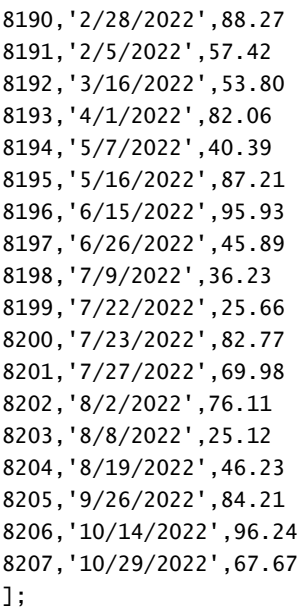

Carregue os dados e abra uma pasta. Crie uma nova tabela e adicione esses campos como dimensões:

- $\bullet$  date
- in\_months\_to\_date

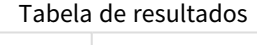

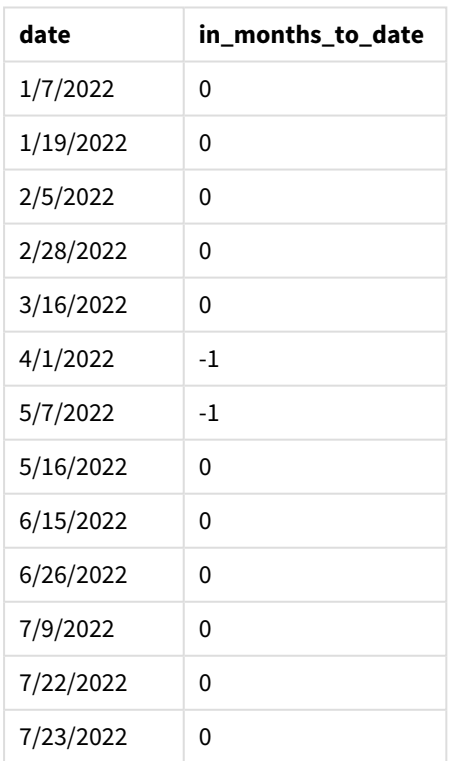

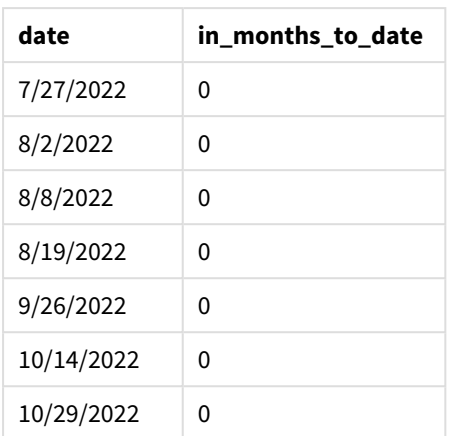

O campo "in\_months\_to\_date" é criado na instrução de carregamento anterior usando a função inmonthstodate().

O primeiro argumento fornecido é 3, que divide o ano em segmentos trimestrais. O segundo argumento identifica qual campo está sendo avaliado. O terceiro argumento é uma data codificada para 15 de maio, que é a base\_date que define o limite final do segmento. Um period\_no de 0 é o argumento final.

*Diagrama da função* inmonthstodate *sem argumentos adicionais.*

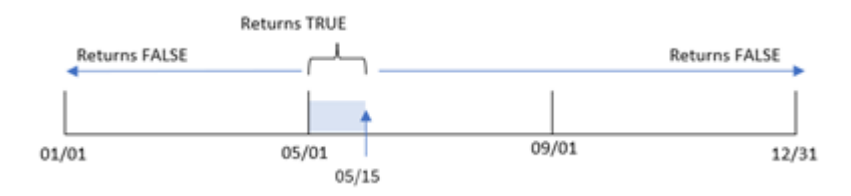

Qualquer transação que ocorra entre 1º de abril e 15 de maio retorna um resultado booleano de TRUE. As datas de transação fora desse período retornam FALSE.

## Exemplo 2: period\_no

Script de carregamento e resultados

## **Visão geral**

São usados o mesmo conjunto de dados e cenário do primeiro exemplo.

No entanto, neste exemplo, a tarefa é criar um campo, "previous\_qtr\_to\_date", que determina se as transações ocorreram um trimestre antes de 15 de maio.

```
SET DateFormat='MM/DD/YYYY';
Transactions:
    Load
    *,
    inmonthstodate(3,date,'05/15/2022', -1) as previous_qtr_to_date
```

```
;
Load
*
Inline
\Gammaid,date,amount
8188,'1/19/2022',37.23
8189,'1/7/2022',17.17
8190,'2/28/2022',88.27
8191,'2/5/2022',57.42
8192,'3/16/2022',53.80
8193,'4/1/2022',82.06
8194,'5/7/2022',40.39
8195,'5/16/2022',87.21
8196,'6/15/2022',95.93
8197,'6/26/2022',45.89
8198,'7/9/2022',36.23
8199,'7/22/2022',25.66
8200,'7/23/2022',82.77
8201,'7/27/2022',69.98
8202,'8/2/2022',76.11
8203,'8/8/2022',25.12
8204,'8/19/2022',46.23
8205,'9/26/2022',84.21
8206,'10/14/2022',96.24
8207,'10/29/2022',67.67
];
```
Carregue os dados e abra uma pasta. Crie uma nova tabela e adicione esses campos como dimensões:

- $\bullet$  date
- previous\_qtr\_to\_date

Tabela de resultados

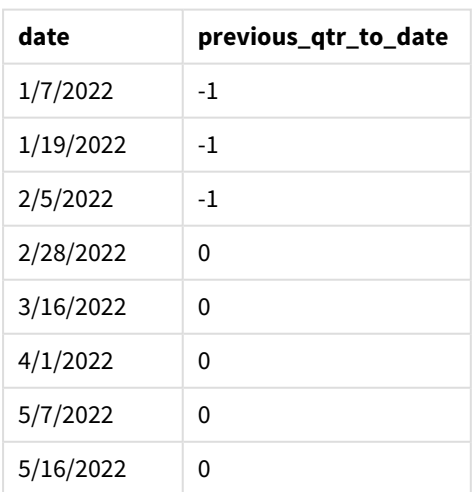

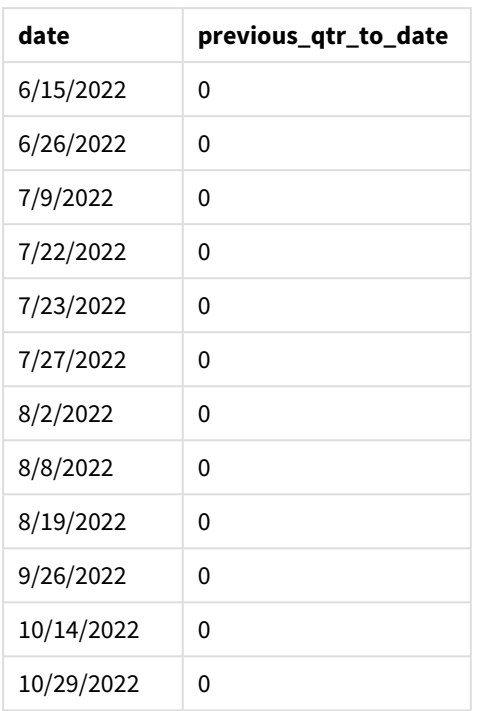

Ao usar -1 como o argumento period\_no na função inmonthstodate(), a função muda os limites do segmento do ano comparador em um trimestre.

15 de maio cai no segundo trimestre do ano e, portanto, o segmento inicialmente equivale a um período entre 1º de abril e 15 de maio. O argumento period\_no compensa esse segmento em menos três meses. Os limites da data passam de 1º de janeiro para 15 de fevereiro.

*Diagrama da função* inmonthstodate *com period\_no definido como -1.*

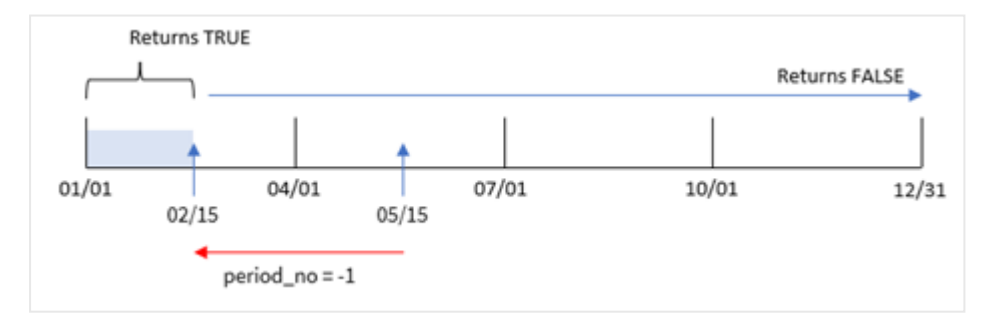

Portanto, qualquer transação que ocorra entre 1º de janeiro e 15 de fevereiro retornará um resultado booleano de TRUE.

## Exemplo 3: first\_month\_of\_year

Script de carregamento e resultados

## **Visão geral**

São usados o mesmo conjunto de dados e cenário do primeiro exemplo.

Neste exemplo, a política organizacional é que março seja o primeiro mês do exercício financeiro.

Crie um campo, "in\_months\_to\_date", que determina quais transações ocorreram no mesmo trimestre até 15 de maio de 2022.

#### **Script de carregamento**

```
SET DateFormat='MM/DD/YYYY';
Transactions:
    Load
    *,
    inmonthstodate(3,date,'05/15/2022', 0,3) as in_months_to_date
    ;
Load
*
Inline
\Gammaid,date,amount
8188,'1/19/2022',37.23
8189,'1/7/2022',17.17
8190,'2/28/2022',88.27
8191,'2/5/2022',57.42
8192,'3/16/2022',53.80
8193,'4/1/2022',82.06
8194,'5/7/2022',40.39
8195,'5/16/2022',87.21
8196,'6/15/2022',95.93
8197,'6/26/2022',45.89
8198,'7/9/2022',36.23
8199,'7/22/2022',25.66
8200,'7/23/2022',82.77
8201,'7/27/2022',69.98
8202,'8/2/2022',76.11
8203,'8/8/2022',25.12
8204,'8/19/2022',46.23
8205,'9/26/2022',84.21
8206,'10/14/2022',96.24
8207,'10/29/2022',67.67
```
];

## **Resultados**

Carregue os dados e abra uma pasta. Crie uma nova tabela e adicione esses campos como dimensões:

- date
- in\_months\_to\_date

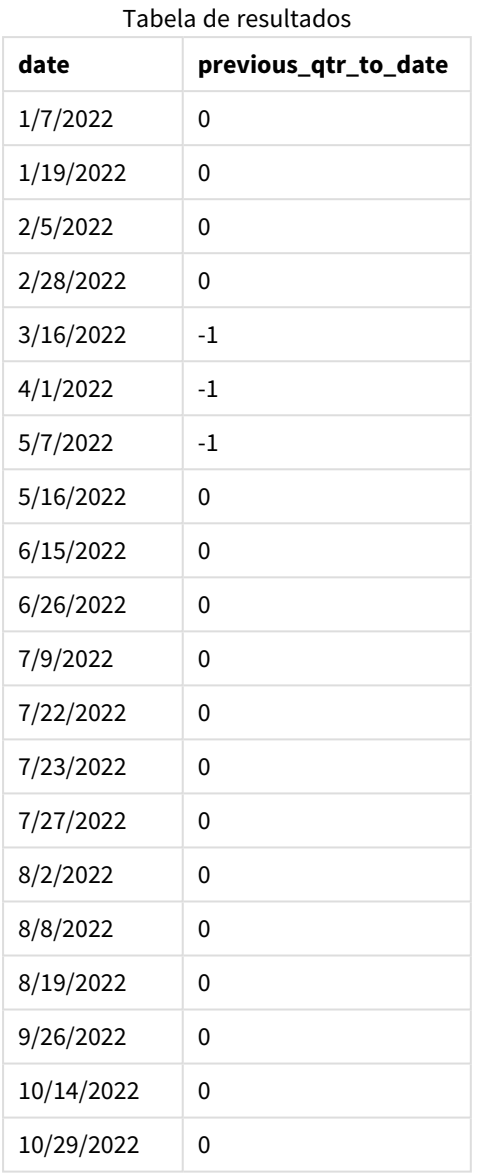

Usando 3 como argumento first\_month\_of\_year na função inmonthstodate(), a função começa o ano em 1º de março e depois o divide em trimestres com base no primeiro argumento fornecido. Portanto, os segmentos de trimestre são:

- Mar-May
- Jun-Aug
- Sep-Nov
- Dec-Feb

O base\_date de 15 de maio então segmenta o trimestre de março a maio, definindo seu limite final como 15 de maio.

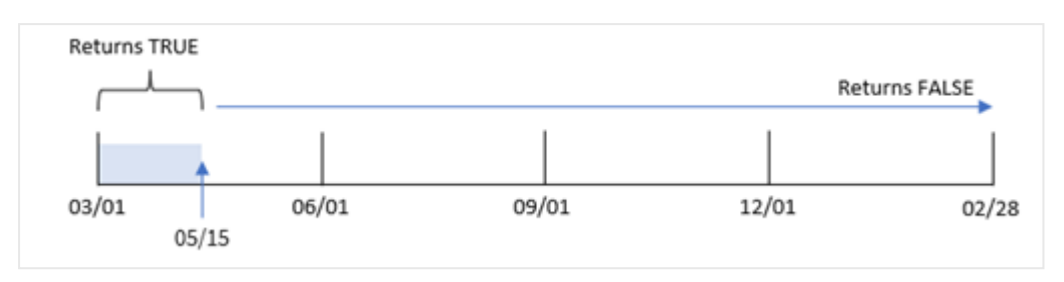

*Diagrama da função* inmonthstodate *com março definido como primeiro mês do ano.*

Portanto, qualquer transação que ocorra entre 1º de março e 15 de maio retornará um resultado booleano de TRUE, e transações com datas fora desses limites retornarão um valor de FALSE.

## Exemplo 4 – Exemplo de gráfico

Script de carregamento e expressão de gráfico

#### **Visão geral**

São usados o mesmo conjunto de dados e cenário do primeiro exemplo.

Neste exemplo, o conjunto de dados permanece inalterado e carregado no aplicativo. A tarefa é criar um cálculo que determine se as transações ocorreram no mesmo trimestre de 15 de maio como medida em um gráfico do aplicativo.

```
SET DateFormat='MM/DD/YYYY';
```

```
Transactions:
Load
*
Inline
\Gammaid,date,amount
8188,'1/19/2022',37.23
8189,'1/7/2022',17.17
8190,'2/28/2022',88.27
8191,'2/5/2022',57.42
8192,'3/16/2022',53.80
8193,'4/1/2022',82.06
8194,'5/7/2022',40.39
8195,'5/16/2022',87.21
8196,'6/15/2022',95.93
8197,'6/26/2022',45.89
8198,'7/9/2022',36.23
8199,'7/22/2022',25.66
8200,'7/23/2022',82.77
8201,'7/27/2022',69.98
8202,'8/2/2022',76.11
8203,'8/8/2022',25.12
8204,'8/19/2022',46.23
8205,'9/26/2022',84.21
```

```
8206,'10/14/2022',96.24
8207,'10/29/2022',67.67
];
```
Carregue os dados e abra uma pasta. Crie uma nova tabela e adicione esse campo como uma dimensão:

date

Para calcular se as transações ocorreram no mesmo trimestre de 15 de maio, crie a seguinte medida:

=inmonthstodate(3,date,'05/15/2022', 0)

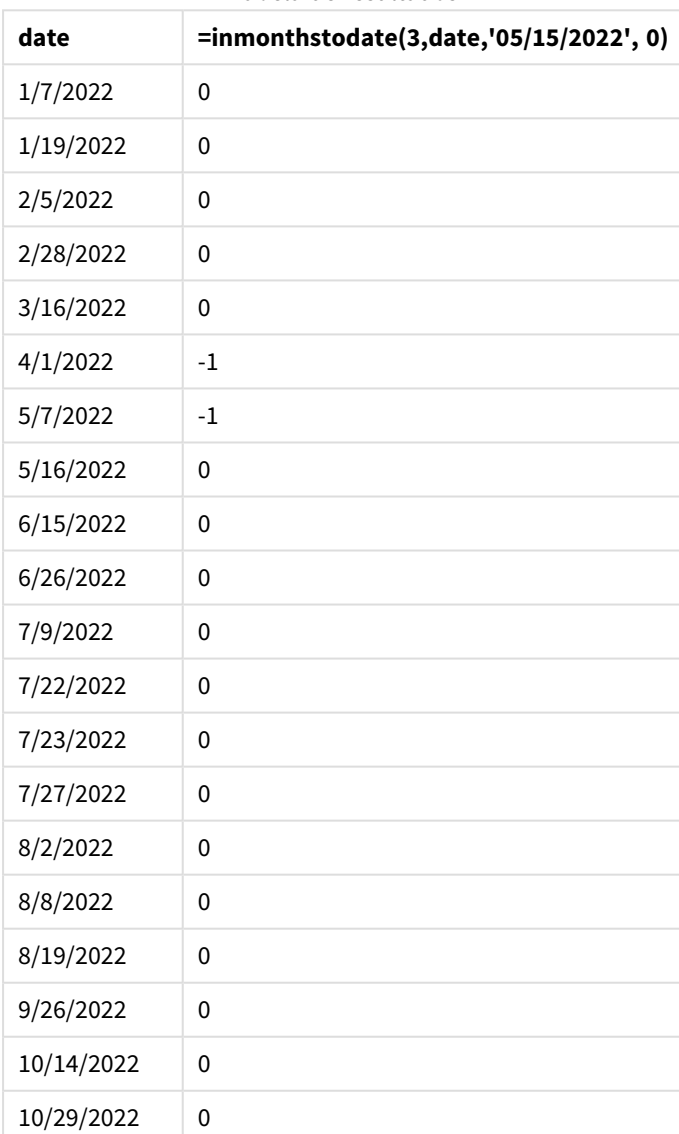

Tabela de resultados

A medida "'in\_months\_to\_date" é criada no gráfico usando a função inmonthstodate().

O primeiro argumento fornecido é 3, que divide o ano em segmentos trimestrais. O segundo argumento identifica qual campo está sendo avaliado. O terceiro argumento é uma data codificada de 15 de maio, base\_ date que define o limite final do segmento. Um period\_no de 0 é o argumento final.

*Diagrama da função* inmonthstodate *com segmentos trimestrais.*

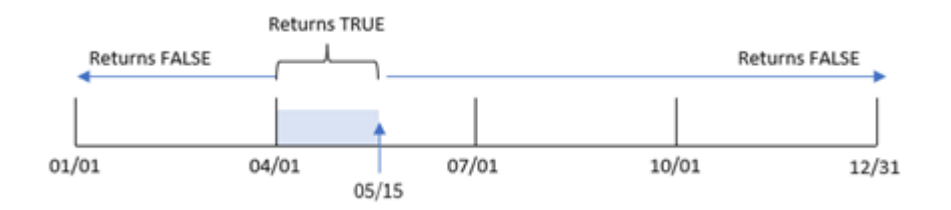

Qualquer transação que ocorra entre 1º de abril e 15 de maio retornará um resultado booleano de TRUE. As datas de transação fora desse segmento retornarão FALSE.

## Exemplo 5: Cenário

Script de carregamento e resultados

#### **Visão geral**

Neste exemplo, um conjunto de dados é carregado em uma tabela chamada "Sales". A tabela contém os seguintes campos:

- ID do produto
- Tipo de produto
- Data de venda
- Preço de venda

O usuário final deseja um gráfico que mostre, por tipo de produto, as vendas dos produtos vendidos no período que antecede 24 de dezembro de 2022. O usuário gostaria de poder definir a duração desse período.

```
SET vPeriod = 1;
Products:
Load
*
Inline
\Gammaproduct_id,product_type,sales_date,sales_price
8188,product A,'9/19/2022',37.23
8189,product D,'10/27/2022',17.17
8190,product C,'10/30/2022',88.27
8191,product B,'10/31/2022',57.42
8192,product D,'11/16/2022',53.80
8193,product D,'11/28/2022',82.06
8194,product A,'12/2/2022',40.39
8195,product B,'12/5/2022',87.21
```

```
8196,product C,'12/15/2022',95.93
8197,product B,'12/16/2022',45.89
8198,product C,'12/19/2022',36.23
8199,product D,'12/22/2022',25.66
8200,product D,'12/23/2022',82.77
8201,product A,'12/24/2022',69.98
8202,product A,'12/24/2022',76.11
8203,product B,'12/26/2022',25.12
8204,product B,'12/27/2022',46.23
8205,product B,'12/27/2022',84.21
8206,product C,'12/28/2022',96.24
8207,product D,'12/29/2022',67.67
```

```
];
```
Carregue os dados e abra uma pasta.

No início do script de carregamento, é criada uma variável vPeriod que é vinculada ao controle de entrada da variável.

Faça o seguinte:

- 1. No painel de ativos, clique em **Objetos personalizados**.
- 2. Selecione o **pacote Qlik Dashboard** e adicione uma **Entrada de variável** à sua pasta.
- 3. Insira um título para o gráfico.
- 4. Em **Variável**, selecione **vPeriod** como o nome e defina o objeto a ser exibido como um **Menu suspenso**.
- 5. Em **Valores**, clique em valores **Dinâmicos**. Insira o seguinte: ='1~month|2~bi-month|3~quarter|4~tertial|6~half-year'.
- 6. Adicione uma nova tabela à pasta.
- 7. Em **Dados** no painel de propriedades, adicione product\_type como uma dimensão.
- 8. Adicione a seguinte expressão como medida: =sum(if(inmonthstodate(\$(vPeriod),sales\_date,makedate(2022,12,24),0),sales\_price,0))

Tabela de resultados

9. Defina o **Formato numérico** da medida como **Dinheiro**.

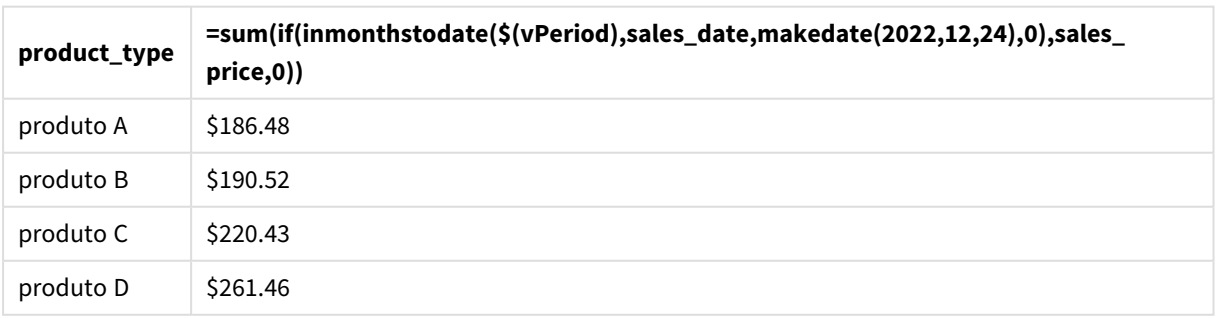

A função inmonthstodate() usa a entrada do usuário como argumento para definir o tamanho do segmento inicial do ano.

A função transmite a data de venda de cada um dos produtos como o segundo argumento da função inmonthstodate(). Ao usar 24 de dezembro como terceiro argumento na função inmonthstodate(), os produtos com datas de venda que ocorrem no período definido até 24 de dezembro, inclusive, retornam um valor booleano de TRUE. A função sum adiciona as vendas desses produtos.

# inmonthtodate

Retornará True se **date** estiver na parte do mês que contém a **basedate** até e inclusive o último milissegundo da **basedate**.

## **Sintaxe:**

**InMonthToDate (**timestamp, base\_date, period\_no**)**

#### **Tipo de dados de retorno:** Booleano

#### *Diagrama da função* inmonthtodate*.*

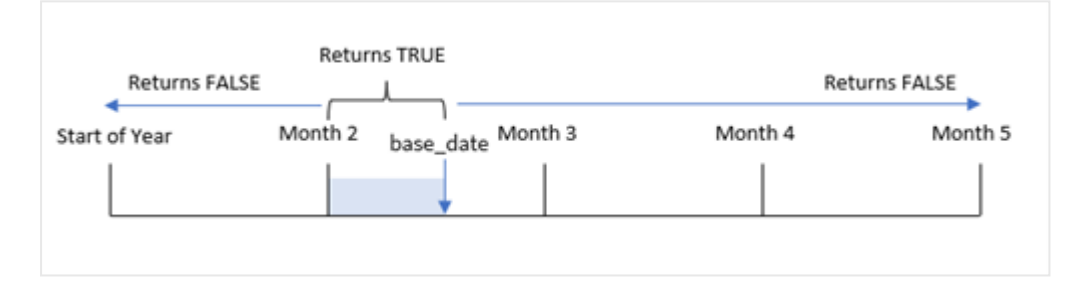

A função inmonthtodate() identifica um mês selecionado como um segmento. O limite inicial é o início do mês. O limite final pode ser definido como uma data posterior no mês. Em seguida, ela determina se um conjunto de datas cai nesse segmento ou não, retornando um valor booleano de TRUE ou FALSE.

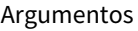

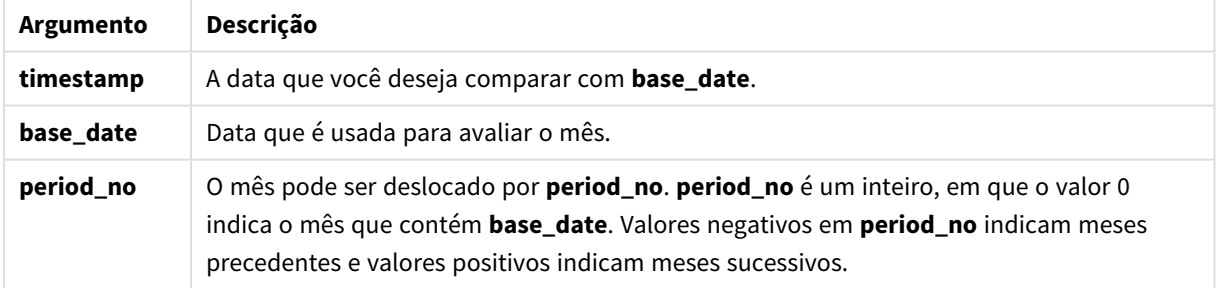

#### **Quando usar**

A função inmonthtodate() retorna um resultado booleano. Normalmente, esse tipo de função é usado como condição em if expression. A função inmonthtodate() retorna uma agregação ou cálculo que depende se uma data ocorreu no mês até e incluindo a data em questão.

Por exemplo, a função inmonthtodate() pode ser usada para identificar todos os equipamentos fabricados em um mês até uma data específica.

# Configurações regionais

A menos que especificado de outra forma, os exemplos neste tópico usam o seguinte formato de data: MM/DD/AAAA. O formato de data é especificado na instrução SET DateFormat no seu script de carregamento de dados. A formatação de data padrão pode ser diferente no seu sistema devido às suas configurações regionais e outros fatores. Você pode alterar os formatos nos exemplos abaixo para atender às suas necessidades. Ou pode alterar os formatos no seu script de carregamento para corresponder a esses exemplos.

As configurações regionais padrão nos aplicativos são baseadas nas configurações regionais do sistema do computador ou servidor em que o Qlik Sense está instalado. Se o servidor Qlik Sense que você está acessando estiver definido como Suécia, o Editor de carregamento de dados usará as configurações regionais suecas para datas, horas e moedas. Essas configurações de formato regional não estão relacionadas ao idioma exibido na interface do usuário do Qlik Sense. O Qlik Sense será exibido no mesmo idioma do navegador que você está usando.

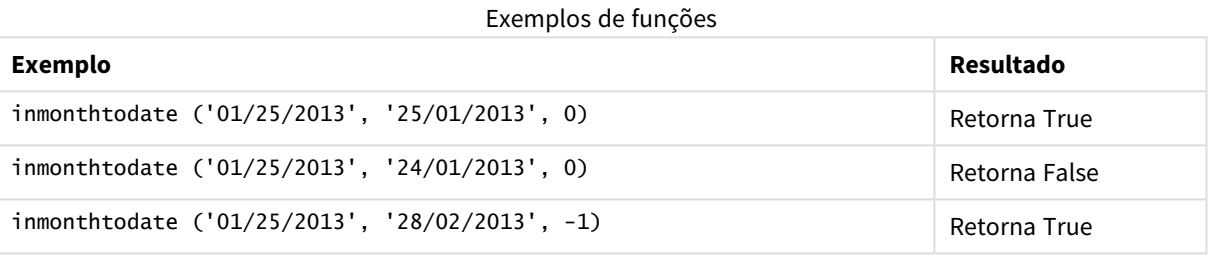

## Exemplo 1: Sem argumentos adicionais

Script de carregamento e resultados

## **Visão geral**

Abra o editor da carga de dados e adicione o script de carregamento abaixo em uma nova guia.

O script de carregamento contém:

- · Um conjunto de dados contendo um conjunto de transações para 2022 é carregado em uma tabela denominada "Transactions".
- Um campo de data é fornecido no formato da variável de sistema DateFormat (MM/DD/YYYY)
- Uma instrução de carregamento anterior contendo:
	- <sup>l</sup> A função inmonthtodate() que é definida como o campo, "in\_month\_to\_date". Isso determina quais transações ocorreram entre 1º de julho e 26 de julho de 2022.

```
SET DateFormat='MM/DD/YYYY';
Transactions:
    Load
    *,
    inmonthtodate(date,'07/26/2022', 0) as in_month_to_date
```

```
;
Load
*
Inline
\Gammaid,date,amount
8188,'1/19/2022',37.23
8189,'1/7/2022',17.17
8190,'2/28/2022',88.27
8191,'2/5/2022',57.42
8192,'3/16/2022',53.80
8193,'4/1/2022',82.06
8194,'5/7/2022',40.39
8195,'5/16/2022',87.21
8196,'6/15/2022',95.93
8197,'6/26/2022',45.89
8198,'7/9/2022',36.23
8199,'7/22/2022',25.66
8200,'7/23/2022',82.77
8201,'7/27/2022',69.98
8202,'8/2/2022',76.11
8203,'8/8/2022',25.12
8204,'8/19/2022',46.23
8205,'9/26/2022',84.21
8206,'10/14/2022',96.24
8207,'10/29/2022',67.67
];
```
Carregue os dados e abra uma pasta. Crie uma nova tabela e adicione esses campos como dimensões:

- $\bullet$  date
- in\_month\_to\_date

Tabela de resultados

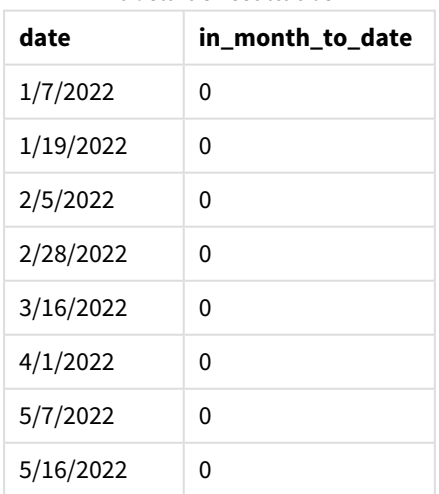

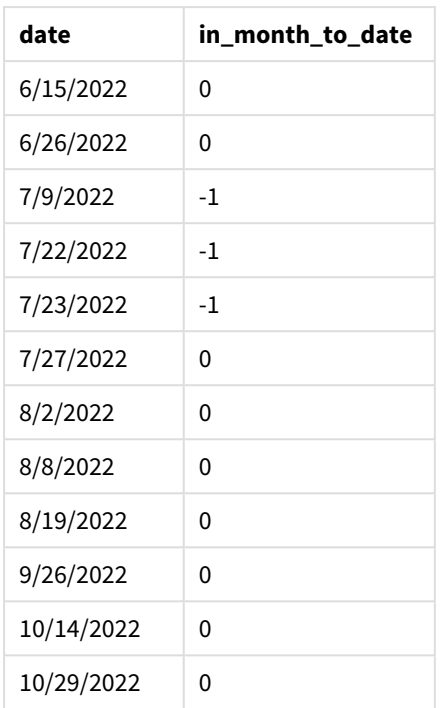

O campo "in\_month\_to\_date" é criado na instrução de carregamento anterior usando a função inmonthtodate().

O primeiro argumento identifica qual campo está sendo avaliado. O segundo argumento é uma data codificada, 26 de julho, que é a base\_date. Esse argumento base\_date identifica qual mês é segmentado e o limite final desse segmento.

Um period\_no de 0 é o argumento final que significa que a função não está comparando meses anteriores ou posteriores ao mês segmentado.

*Diagrama da função* inmonthtodate *sem argumentos adicionais.*

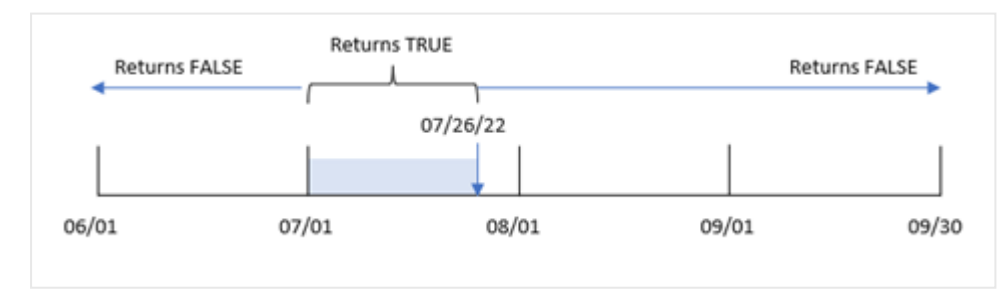

Como resultado, qualquer transação que ocorra entre 1º de julho e 26 de julho retorna um resultado booleano de TRUE. Qualquer transação que ocorra em julho após 26 de julho retorna um resultado booleano de FALSE, assim como qualquer transação em qualquer outro mês do ano.

Exemplo 2: period\_no

Script de carregamento e resultados

#### **Visão geral**

São usados o mesmo conjunto de dados e cenário do primeiro exemplo.

Neste exemplo, a tarefa é criar um campo, "six\_months\_prior", que determina quais transações ocorreram seis meses antes de 1º de julho e 26 de julho.

#### **Script de carregamento**

```
SET DateFormat='MM/DD/YYYY';
Transactions:
    Load
    *,
    inmonthtodate(date,'07/26/2022', -6) as six_months_prior
    ;
Load
*
Inline
\Gammaid,date,amount
8188,'1/19/2022',37.23
8189,'1/7/2022',17.17
8190,'2/28/2022',88.27
8191,'2/5/2022',57.42
8192,'3/16/2022',53.80
8193,'4/1/2022',82.06
8194,'5/7/2022',40.39
8195,'5/16/2022',87.21
8196,'6/15/2022',95.93
8197,'6/26/2022',45.89
8198,'7/9/2022',36.23
8199,'7/22/2022',25.66
8200,'7/23/2022',82.77
8201,'7/27/2022',69.98
8202,'8/2/2022',76.11
8203,'8/8/2022',25.12
8204,'8/19/2022',46.23
8205,'9/26/2022',84.21
8206,'10/14/2022',96.24
8207,'10/29/2022',67.67
```
#### ];

### **Resultados**

Carregue os dados e abra uma pasta. Crie uma nova tabela e adicione esses campos como dimensões:

- date
- six\_months\_prior

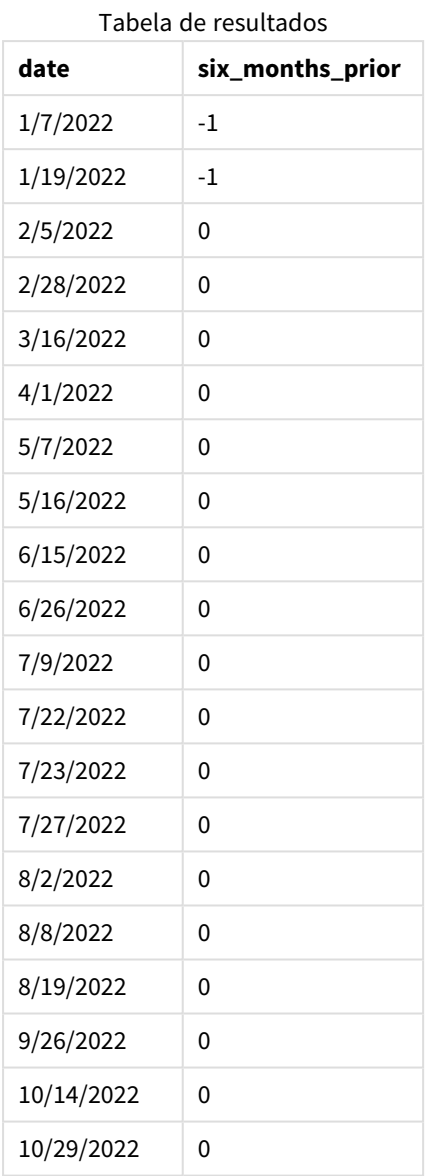

Usando -6 como o argumento period\_no na função inmonthtodate(), os limites do segmento do mês comparador mudam em seis meses. Inicialmente, o segmento do mês equivale a um período entre 1º de julho e 26 de julho. Em seguida, period\_no desloca esse segmento em menos seis meses, e os limites de data são alterados e caem entre 1º de janeiro e 26 de janeiro.
Returns TRUE

*Diagrama da função* inmonthtodate *com period\_no definido como -6.*

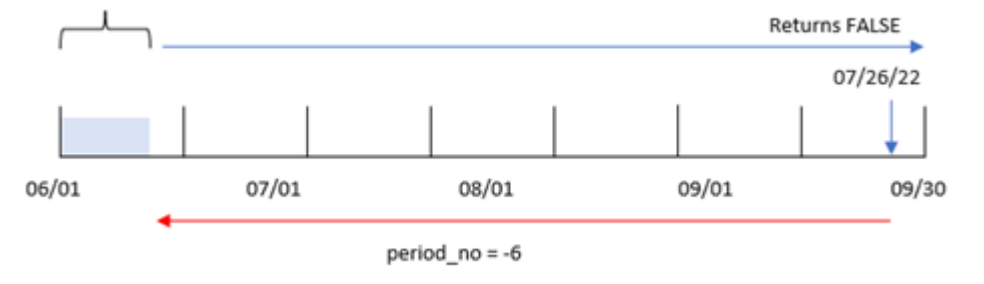

Como resultado, qualquer transação que ocorra entre 1º de janeiro e 26 de janeiro retornará um resultado booleano de TRUE.

# Exemplo 3: Exemplo de gráfico

Script de carregamento e expressão de gráfico

## **Visão geral**

São usados o mesmo conjunto de dados e cenário do primeiro exemplo.

Neste exemplo, o conjunto de dados permanece inalterado e carregado no aplicativo. A tarefa é criar um cálculo que determine se as transações ocorreram entre 1º e 26 de julho como uma medida em um gráfico do aplicativo.

```
SET DateFormat='MM/DD/YYYY';
Transactions:
Load
*
Inline
\Gammaid,date,amount
8188,'1/19/2022',37.23
8189,'1/7/2022',17.17
8190,'2/28/2022',88.27
8191,'2/5/2022',57.42
8192,'3/16/2022',53.80
8193,'4/1/2022',82.06
8194,'5/7/2022',40.39
8195,'5/16/2022',87.21
8196,'6/15/2022',95.93
8197,'6/26/2022',45.89
8198,'7/9/2022',36.23
8199,'7/22/2022',25.66
8200,'7/23/2022',82.77
8201,'7/27/2022',69.98
8202,'8/2/2022',76.11
```

```
8203,'8/8/2022',25.12
8204,'8/19/2022',46.23
8205,'9/26/2022',84.21
8206,'10/14/2022',96.24
8207,'10/29/2022',67.67
];
```
## **Resultados**

Carregue os dados e abra uma pasta. Crie uma nova tabela e adicione esse campo como uma dimensão:

date

Para calcular se as transações ocorreram entre 1º de julho e 26 de julho, crie a seguinte medida:

```
=inmonthtodate(date,'07/26/2022', 0)
```
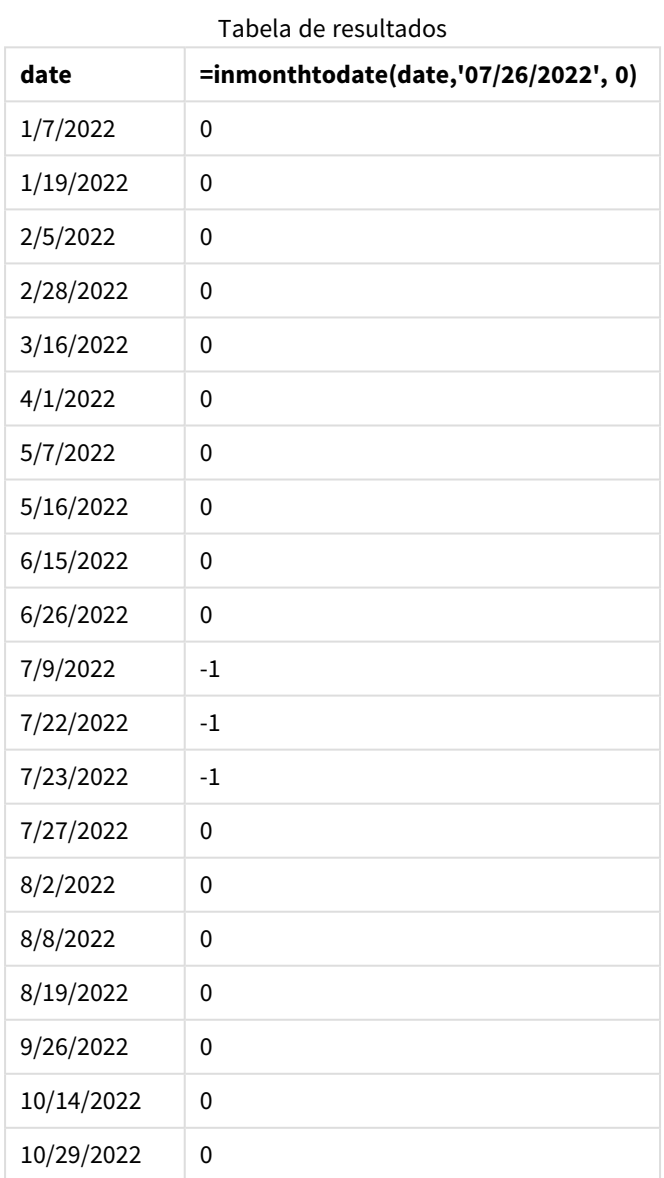

A medida do campo "in\_month\_to\_date" é criada no gráfico usando a função inmonthtodate().

O primeiro argumento identifica qual campo está sendo avaliado. O segundo argumento é uma data codificada, 26 de julho, que é a base\_date. Esse argumento base\_date identifica qual mês é segmentado e o limite final desse segmento. Um period\_no de 0 é o argumento final. Isso significa que a função não está comparando os meses anteriores ou posteriores ao mês segmentado.

*Diagrama da função* inmonthtodate *sem argumentos adicionais.*

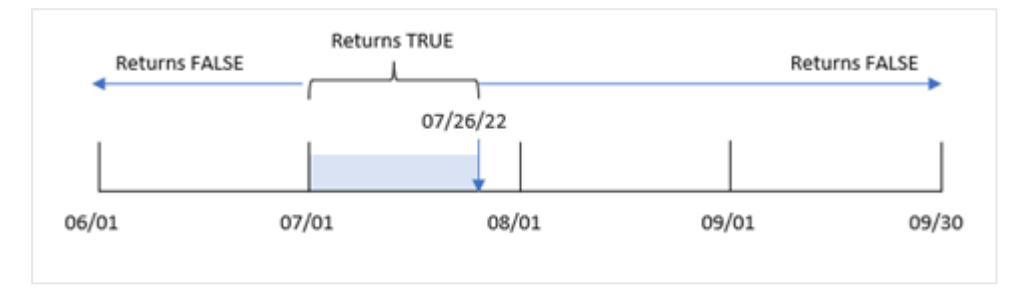

Como resultado, qualquer transação que ocorra entre 1º de julho e 26 de julho retorna um resultado booleano de TRUE. Qualquer transação que ocorra em julho após 26 de julho retorna um resultado booleano de FALSE, assim como qualquer transação em qualquer outro mês do ano.

# Exemplo 4: Cenário

Script de carregamento e resultados

## **Visão geral**

Neste exemplo, um conjunto de dados é carregado em uma tabela chamada "Products". A tabela contém os seguintes campos:

- ID do produto
- Data de fabricação
- Preço de custo

Devido a erros de equipamentos, os produtos fabricados no mês de julho de 2022 estavam com defeito. O problema foi resolvido em 27 de julho de 2022.

O usuário final deseja um gráfico que mostre, por mês, o status dos produtos que foram fabricados como "com defeito" (booleano TRUE) ou "sem defeito" (booleano FALSE) e também o custo dos produtos fabricados naquele mês.

```
Products:
Load
*
Inline
\Gammaproduct_id,manufacture_date,cost_price
8188,'1/19/2022',37.23
```
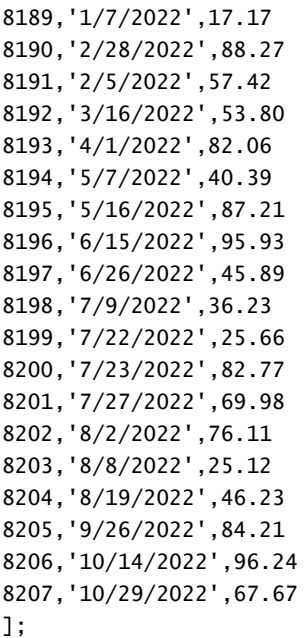

## **Resultados**

Carregue os dados e abra uma pasta. Crie uma nova tabela e adicione esses campos como dimensões:

- =monthname(manufacture\_date)
- <sup>l</sup> =if(Inmonthtodate(manufacture\_date,makedate(2022,07,26),0),'Defective','Faultless')

Para calcular o custo da soma dos produtos, crie esta medida:

#### =sum(cost\_price)

Defina o **Formato numérico** da medida como **Dinheiro**.

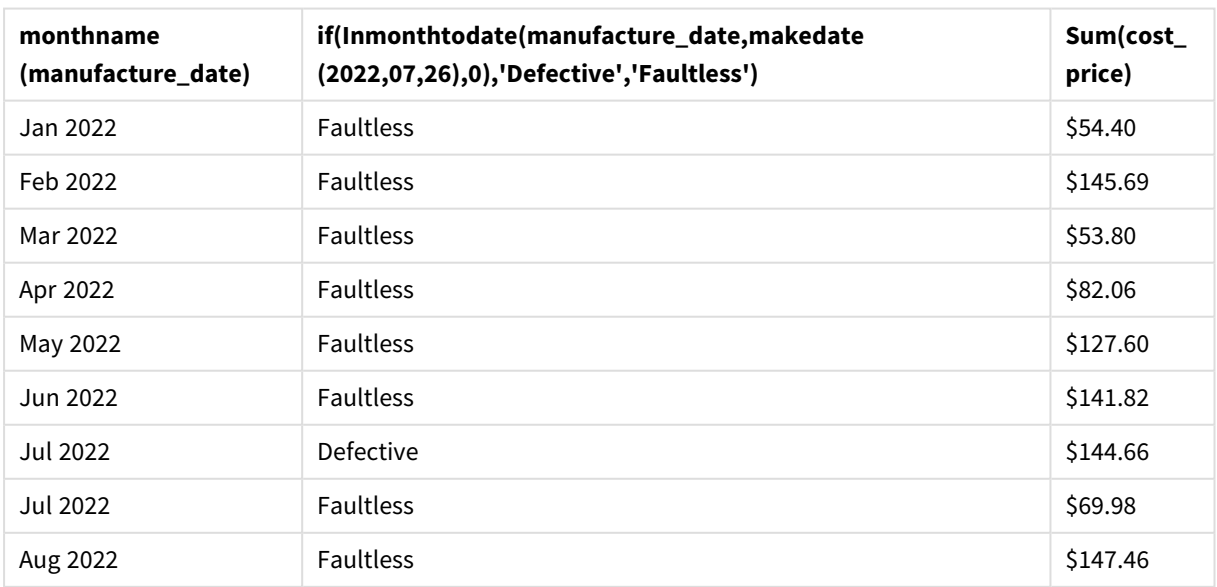

Tabela de resultados

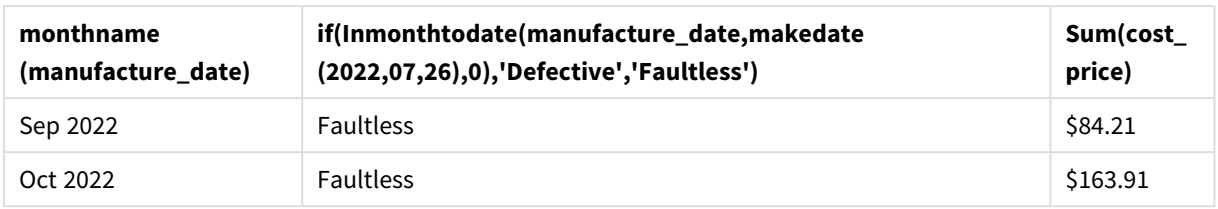

A função inmonthtodate() retorna um valor booleano ao avaliar as datas de fabricação de cada um dos produtos.

Para as datas que retornam um valor booleano de TRUE, o produto é marcado como "Defective". Para qualquer produto que retorne um valor de FALSE e, portanto, não seja fabricado no mês até 26 de julho, inclusive, ela marca os produtos como "Faultless".

# inquarter

Esta função retornará True se **timestamp** estiver dentro do trimestre que contém **base\_date**.

### **Sintaxe:**

**InQuarter (**timestamp, base\_date, period\_no[, first\_month\_of\_year]**)**

## **Tipo de dados de retorno:** Booleano

No Qlik Sense, o valor booleano "true" é representado por -1, e o valor falso é representado por 0.

*Diagrama do intervalo da função* inquarter()

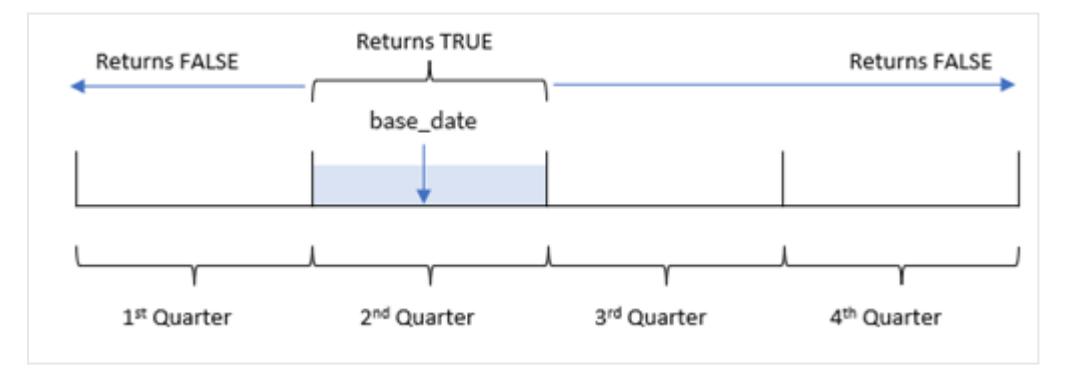

Em outras palavras, a função inquarter() divide o ano em quatro trimestres iguais entre 1º de janeiro e 31 de dezembro. Você pode usar o argumento first\_month\_of\_year para alterar qual mês é considerado o primeiro em seu aplicativo, e os trimestres mudarão com base nesse argumento. A função base\_date identifica qual trimestre deve ser usado como comparador da função. Finalmente, a função retorna um resultado booleano ao comparar valores de data com esse segmento trimestral.

## **Quando usar**

A função inquarter() retorna um resultado booleano. Normalmente, esse tipo de função será usado como uma condição em um if expression. Isso retorna uma agregação ou cálculo que depende se uma data ocorreu no trimestre selecionado.

Por exemplo, a função inquarter() pode ser usada para identificar todos os equipamentos fabricados em um segmento trimestral com base nas datas em que o equipamento foi fabricado.

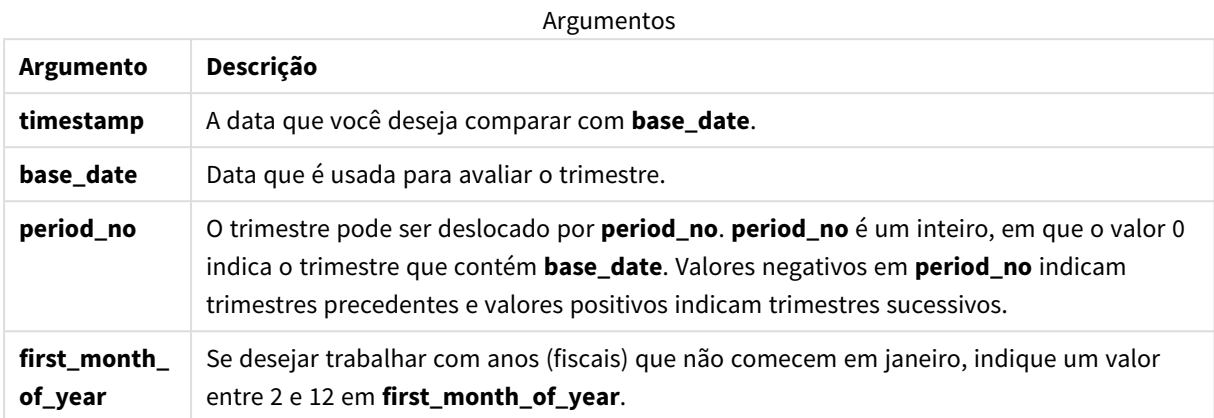

Você pode usar os seguintes valores para definir o primeiro mês do ano no argumento first\_month\_of\_year:

Valores first\_month\_of

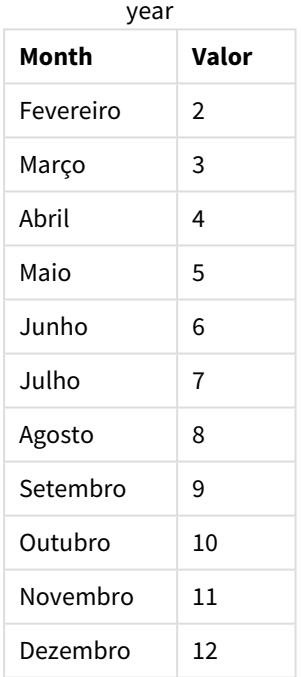

# Configurações regionais

A menos que especificado de outra forma, os exemplos neste tópico usam o seguinte formato de data: MM/DD/AAAA. O formato de data é especificado na instrução SET DateFormat no seu script de carregamento de dados. A formatação de data padrão pode ser diferente no seu sistema devido às suas configurações regionais e outros fatores. Você pode alterar os formatos nos exemplos abaixo para atender às suas necessidades. Ou pode alterar os formatos no seu script de carregamento para corresponder a esses exemplos.

As configurações regionais padrão nos aplicativos são baseadas nas configurações regionais do sistema do computador ou servidor em que o Qlik Sense está instalado. Se o servidor Qlik Sense que você está acessando estiver definido como Suécia, o Editor de carregamento de dados usará as configurações regionais suecas para datas, horas e moedas. Essas configurações de formato regional não estão relacionadas ao idioma exibido na interface do usuário do Qlik Sense. O Qlik Sense será exibido no mesmo idioma do navegador que você está usando.

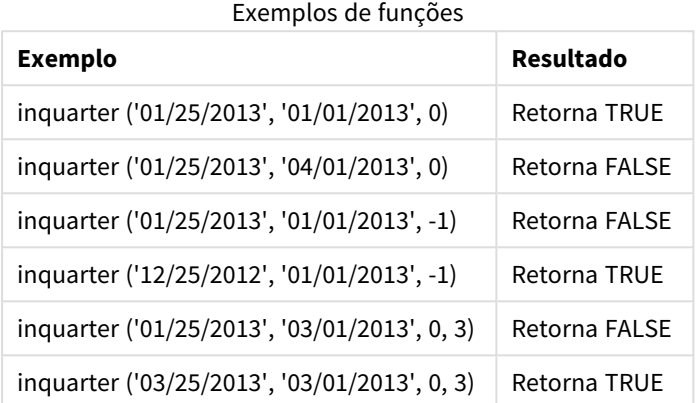

# Exemplo 1: Nenhum argumento adicional

Script de carregamento e resultados

### **Visão geral**

Abra o editor da carga de dados e adicione o script de carregamento abaixo em uma nova guia.

O script de carregamento contém:

- <sup>l</sup> Um conjunto de dados contendo um conjunto de transações em 2022 que é carregado em uma tabela denominada "Transactions".
- <sup>l</sup> Um carregamento anterior que contém a função inquarter() definida como o campo "in\_quarter" e determina quais transações ocorreram no mesmo trimestre de 15 de maio de 2022.

```
SET DateFormat='MM/DD/YYYY';
Transactions:
    Load
       *,
       inquarter (date,'05/15/2022', 0) as in_quarter
       ;
Load
*
Inline
\Gammaid,date,amount
8188,'1/19/2022',37.23
8189,'1/7/2022',17.17
```
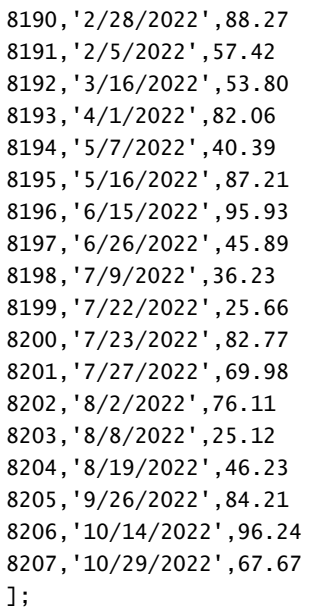

### **Resultados**

Carregue os dados e abra uma pasta. Crie uma nova tabela e adicione esses campos como dimensões:

- $\bullet$  date
- in\_quarter

Tabela de resultados

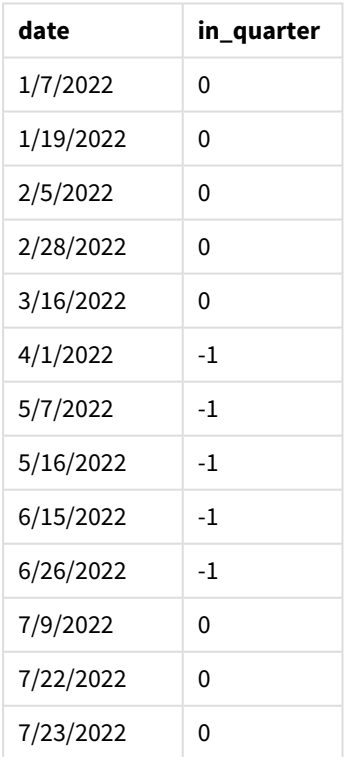

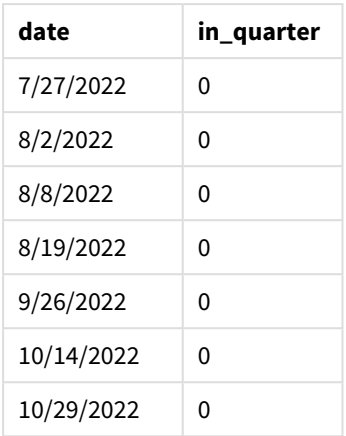

O campo "in\_quarter" é criado na instrução de carregamento anterior usando a função inquarter(). O primeiro argumento identifica qual campo está sendo avaliado. O segundo argumento é uma data codificada para 15 de maio que identifica qual trimestre definir como o comparador. Um period\_no de 0 é o argumento final e garante que a função inquarter() não compare trimestres anteriores ou posteriores ao trimestre segmentado.

*Diagrama da função* inquarter() *com 15 de maio como data base*

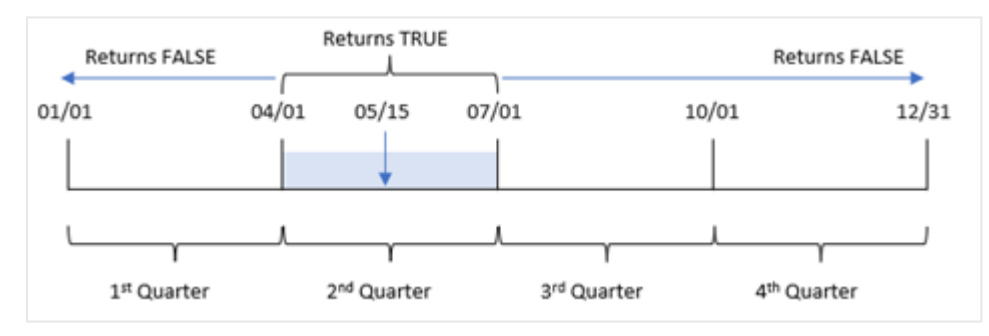

Qualquer transação que ocorra entre 1º de abril e o final de 30 de junho retorna um resultado booleano de TRUE.

# Exemplo 2: period\_no

Script de carregamento e resultados

## **Visão geral**

Abra o editor da carga de dados e adicione o script de carregamento abaixo em uma nova guia.

O script de carregamento contém:

- · Um conjunto de dados contendo um conjunto de transações em 2022 que é carregado em uma tabela denominada "Transactions".
- Um carregamento anterior que contém a função inquarter() definida como o campo "previous\_ quarter" e determina quais transações ocorreram no trimestre anterior ao trimestre de 15 de maio de 2022.

### **Script de carregamento**

```
SET DateFormat='MM/DD/YYYY';
Transactions:
    Load
       *,
       inquarter (date,'05/15/2022', -1) as previous_qtr
       ;
Load
*
Inline
\Gammaid,date,amount
8188,'1/19/2022',37.23
8189,'1/7/2022',17.17
8190,'2/28/2022',88.27
8191,'2/5/2022',57.42
8192,'3/16/2022',53.80
8193,'4/1/2022',82.06
8194,'5/7/2022',40.39
8195,'5/16/2022',87.21
8196,'6/15/2022',95.93
8197,'6/26/2022',45.89
8198,'7/9/2022',36.23
8199,'7/22/2022',25.66
8200,'7/23/2022',82.77
8201,'7/27/2022',69.98
8202,'8/2/2022',76.11
8203,'8/8/2022',25.12
8204,'8/19/2022',46.23
8205,'9/26/2022',84.21
8206,'10/14/2022',96.24
8207,'10/29/2022',67.67
```

```
];
```
### **Resultados**

Carregue os dados e abra uma pasta. Crie uma nova tabela e adicione esses campos como dimensões:

- date
- previous\_qtr

Tabela de resultados

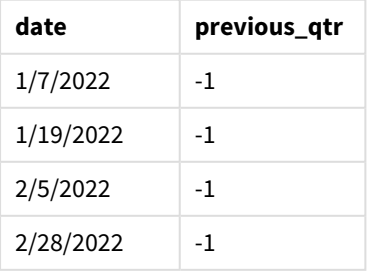

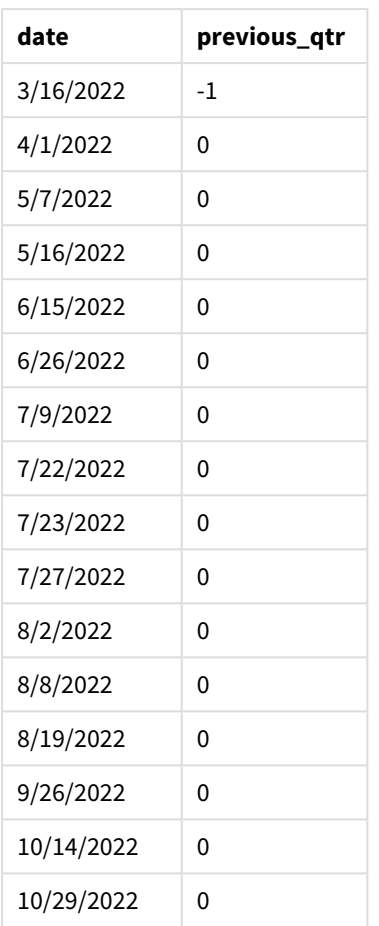

Usar -1 como o argumento period\_no na função inquarter() desloca os limites do trimestre comparador para trás em um trimestre inteiro. 15 de maio cai no segundo trimestre do ano e, portanto, o segmento inicialmente equivale ao trimestre de 1º de abril a 30 de junho. period\_no desloca esse segmento em três meses negativos e faz com que os limites de data se tornem de 1º de janeiro a 30 de março.

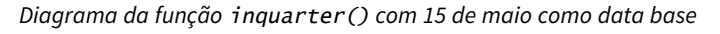

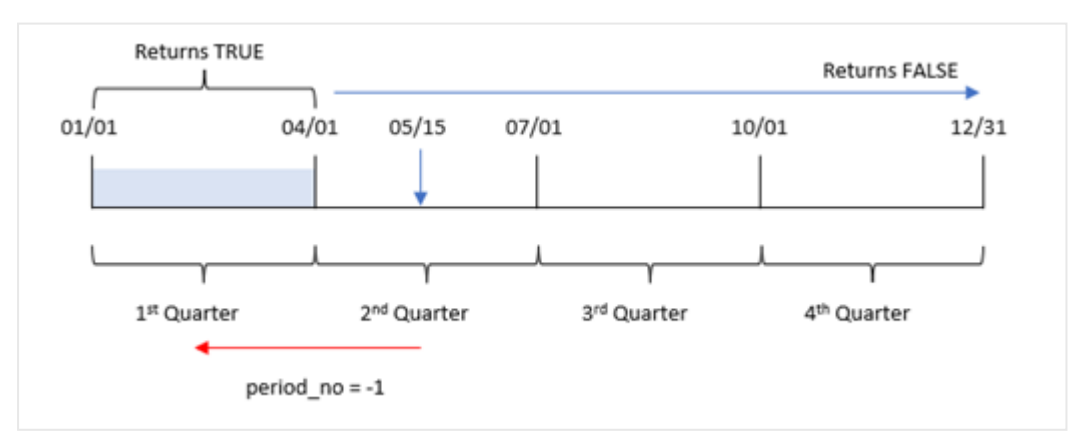

Portanto, qualquer transação que ocorra entre 1º de janeiro e 30 de março retornará um resultado booleano de TRUE.

# Exemplo 3: first\_month\_of\_year

Script de carregamento e resultados

### **Visão geral**

Abra o editor da carga de dados e adicione o script de carregamento abaixo em uma nova guia.

O script de carregamento contém:

- <sup>l</sup> Um conjunto de dados contendo um conjunto de transações em 2022 que é carregado em uma tabela denominada "Transactions".
- <sup>l</sup> Um carregamento anterior que contém a função inquarter() definida como o campo "in\_quarter" e determina quais transações ocorreram no mesmo trimestre de 15 de maio de 2022.

No entanto, neste exemplo, a política organizacional é que março seja o primeiro mês do exercício financeiro.

```
SET DateFormat='MM/DD/YYYY';
Transactions:
    Load
       *,
       inquarter (date,'05/15/2022', 0, 3) as in_quarter
       ;
Load
*
Inline
\Gammaid,date,amount
8188,'1/19/2022',37.23
8189,'1/7/2022',17.17
8190,'2/28/2022',88.27
8191,'2/5/2022',57.42
8192,'3/16/2022',53.80
8193,'4/1/2022',82.06
8194,'5/7/2022',40.39
8195,'5/16/2022',87.21
8196,'6/15/2022',95.93
8197,'6/26/2022',45.89
8198,'7/9/2022',36.23
8199,'7/22/2022',25.66
8200,'7/23/2022',82.77
8201,'7/27/2022',69.98
8202,'8/2/2022',76.11
8203,'8/8/2022',25.12
8204,'8/19/2022',46.23
8205,'9/26/2022',84.21
8206,'10/14/2022',96.24
8207,'10/29/2022',67.67
];
```
## **Resultados**

Carregue os dados e abra uma pasta. Crie uma nova tabela e adicione esses campos como dimensões:

- $\bullet$  date
- previous\_qtr

Tabela de resultados

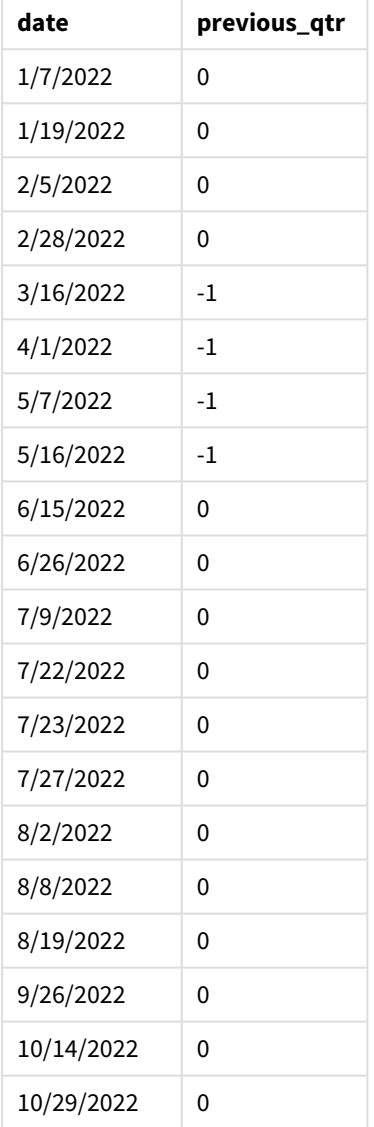

Usar 3 como argumento first\_month\_of\_year na função inquarter() define 1º de março como o início do ano e depois divide o ano em trimestres. Portanto, os segmentos trimestrais são de março a maio, junho a agosto, setembro a novembro, dezembro a fevereiro. A base\_date de 15 de maio define o trimestre de março a maio como o trimestre comparador da função.

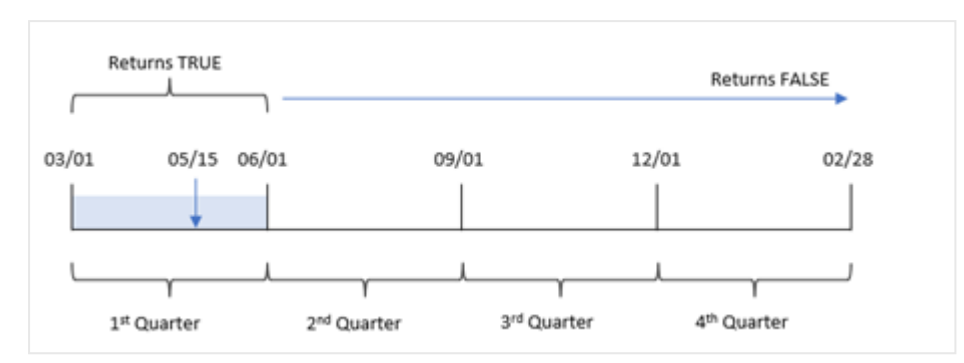

*Diagrama da função* inquarter() *com março definido como o primeiro mês do ano*

Portanto, qualquer transação que ocorra entre 1º de março e 31 de maio retornará um resultado booleano de TRUE.

# Exemplo 4: Exemplo de objeto de gráfico

Script de carregamento e expressão de gráfico

### **Visão geral**

Abra o editor da carga de dados e adicione o script de carregamento abaixo em uma nova guia.

O script de carregamento contém:

- <sup>l</sup> Um conjunto de dados contendo um conjunto de transações em 2022 que é carregado em uma tabela denominada "Transactions".
- <sup>l</sup> Um carregamento anterior que contém a função inquarter() definida como o campo "in\_quarter" e determina quais transações ocorreram no mesmo trimestre de 15 de maio de 2022.

```
SET DateFormat='MM/DD/YYYY';
Transactions:
Load
*
Inline
\Gammaid,date,amount
8188,'1/19/2022',37.23
8189,'1/7/2022',17.17
8190,'2/28/2022',88.27
8191,'2/5/2022',57.42
8192,'3/16/2022',53.80
8193,'4/1/2022',82.06
8194,'5/7/2022',40.39
8195,'5/16/2022',87.21
8196,'6/15/2022',95.93
8197,'6/26/2022',45.89
8198,'7/9/2022',36.23
8199,'7/22/2022',25.66
```
8200,'7/23/2022',82.77 8201,'7/27/2022',69.98 8202,'8/2/2022',76.11 8203,'8/8/2022',25.12 8204,'8/19/2022',46.23 8205,'9/26/2022',84.21 8206,'10/14/2022',96.24 8207,'10/29/2022',67.67 ];

## **Resultados**

Carregue os dados e abra uma pasta. Crie uma nova tabela e adicione esse campo como uma dimensão:

 $\bullet$  date

Crie a medida a seguir para calcular se as transações ocorreram no mesmo trimestre de 15 de maio:

=inquarter(date,'05/15/2022', 0) Tabela de resultados

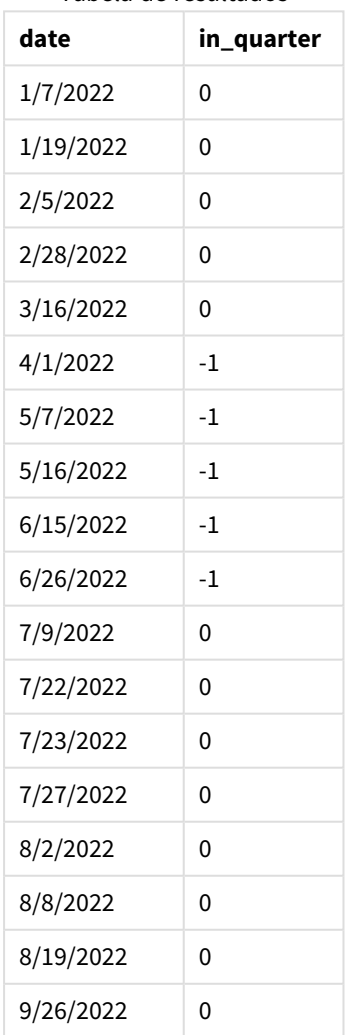

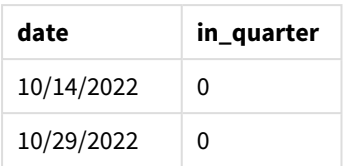

A medida "in\_quarter" é criada no gráfico usando a função inquarter(). O primeiro argumento identifica qual campo está sendo avaliado. O segundo argumento é uma data codificada para 15 de maio que identifica qual trimestre definir como o comparador. Um period\_no de 0 é o argumento final e garante que a função inquarter() não compare trimestres anteriores ou posteriores ao trimestre segmentado.

*Diagrama da função* inquarter() *com 15 de maio como data base*

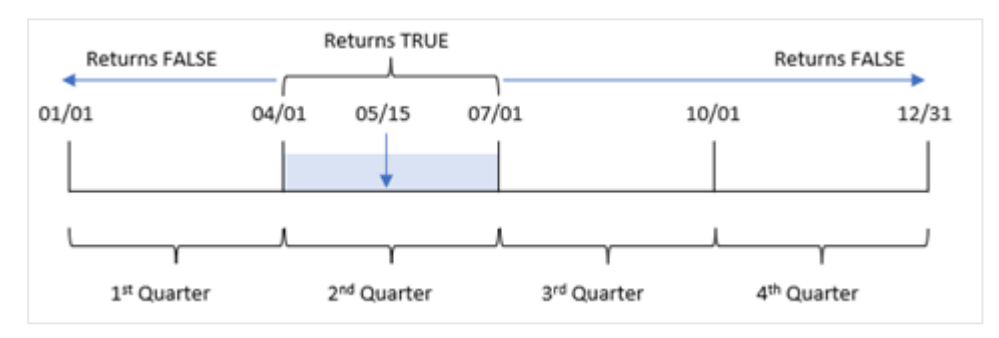

Qualquer transação que ocorra entre 1º de abril e o final de 30 de junho retorna um resultado booleano de TRUE.

# Exemplo 5: Cenário

Script de carregamento e resultados

## **Visão geral**

Abra o editor da carga de dados e adicione o script de carregamento abaixo em uma nova guia.

O script de carregamento contém:

- Um conjunto de dados que é carregado em uma tabela denominada "Products".
- A tabela contém os seguintes campos:
	- product ID
	- product type
	- manufacture date
	- cost price

Foi identificado que, devido a um erro no equipamento, os produtos que foram fabricados no trimestre de 15 de maio de 2022 estavam com defeito. O usuário final deseja um gráfico que mostre, por nome do trimestre, o status de quais produtos fabricados estavam "com defeito" ou "sem defeito", bem como o custo dos produtos fabricados naquele trimestre.

#### **Script de carregamento**

Products: Load \* Inline  $\Gamma$ product\_id,manufacture\_date,cost\_price 8188,'1/19/2022',37.23 8189,'1/7/2022',17.17 8190,'2/28/2022',88.27 8191,'2/5/2022',57.42 8192,'3/16/2022',53.80 8193,'4/1/2022',82.06 8194,'5/7/2022',40.39 8195,'5/16/2022',87.21 8196,'6/15/2022',95.93 8197,'6/26/2022',45.89 8198,'7/9/2022',36.23 8199,'7/22/2022',25.66 8200,'7/23/2022',82.77 8201,'7/27/2022',69.98 8202,'8/2/2022',76.11 8203,'8/8/2022',25.12 8204,'8/19/2022',46.23 8205,'9/26/2022',84.21 8206,'10/14/2022',96.24 8207,'10/29/2022',67.67

];

### **Resultados**

Carregue os dados e abra uma pasta. Crie uma nova tabela e adicione esse campo como uma dimensão:

=quartername(manufacture\_date)

Crie as seguintes medidas:

- <sup>l</sup> =if(only(InQuarter(manufacture\_date,makedate(2022,05,15),0)),'Defective','Faultless'), para identificar quais produtos estão com defeito e quais estão sem defeito usando a função inquarter().
- = sum(cost\_price), para mostrar a soma do custo de cada produto.

### **Faça o seguinte:**

- 1. Defina o **Formato numérico** da medida como **Dinheiro**.
- 2. Em **Aparência**, desative **Totais**.

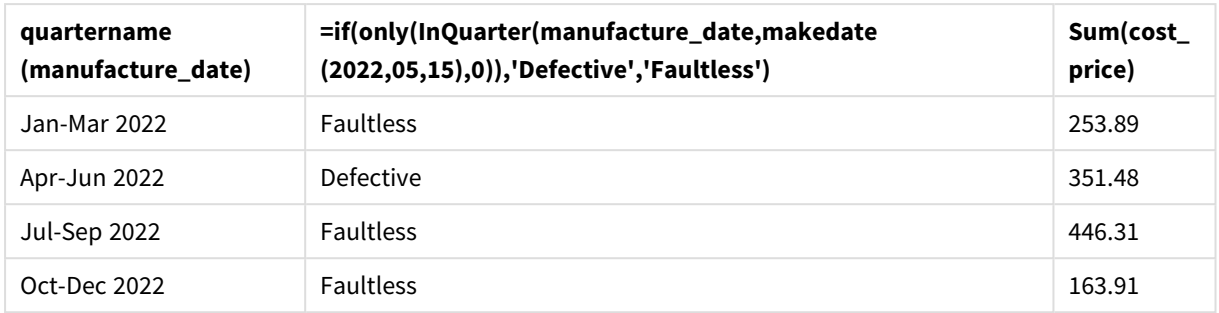

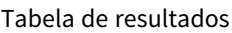

A função inquarter() retorna um valor booleano ao avaliar as datas de fabricação de cada um dos produtos. Para qualquer produto fabricado no trimestre que contenha 15 de maio, a função retorna inquarter() um valor booleano de TRUE e marca os produtos como "Defective". Para qualquer produto que retorne um valor de FALSE e, portanto, não fabricado naquele trimestre, ela marca os produtos como "Faultless".

# inquartertodate

Esta função retornará True se **timestamp** estiver na parte do trimestre que contém a **base\_date** até e inclusive o último milissegundo de **base\_date**.

## **Sintaxe:**

```
InQuarterToDate (timestamp, base_date, period_no [, first_month_of_year])
```
## **Tipo de dados de retorno:** Booleano

No Qlik Sense, o valor booleano "true" é representado por -1, e o valor falso é representado por 0.

### *Diagrama da função inquartertodate*

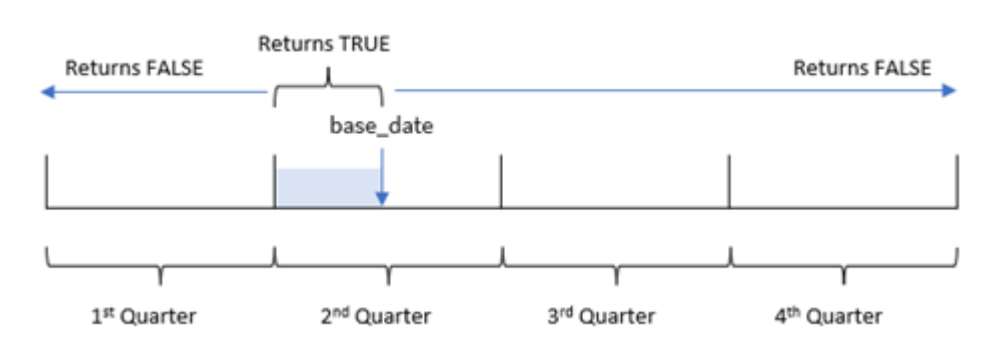

A função inquartertodate() divide o ano em quatro trimestres iguais entre 1º de janeiro e 31 de dezembro (ou o início do ano definido pelo usuário e sua data final correspondente). Usando a base\_date, a função segmentará um trimestre específico, com base\_date identificando o trimestre e a data máxima permitida para esse segmento de trimestre. Por fim, a função retorna um resultado booleano ao comparar os valores de data prescritos com esse segmento.

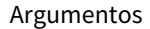

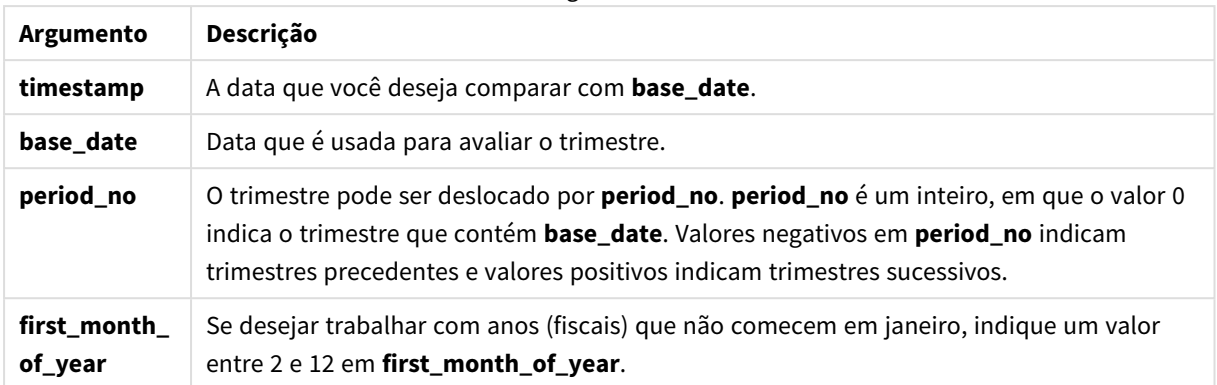

# Quando usar

A função inquartertodate() retorna um resultado booleano. Normalmente, esse tipo de função será usado como uma condição em uma expressão if. A função inquartertodate() seria usada para retornar uma agregação ou um cálculo, dependendo de se uma data avaliada ocorreu no trimestre, até e incluindo a data em questão.

Por exemplo, a função inquartertodate() pode ser usada para identificar todos os equipamentos fabricados em um trimestre até uma data específica.

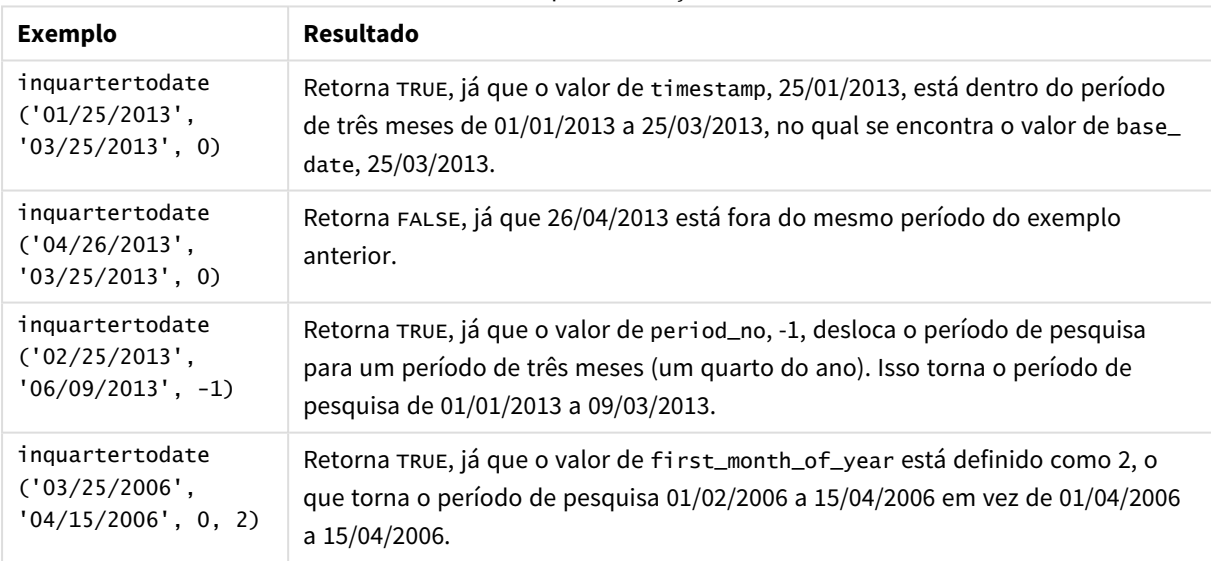

## Exemplos de funções

# Configurações regionais

A menos que especificado de outra forma, os exemplos neste tópico usam o seguinte formato de data: MM/DD/AAAA. O formato de data é especificado na instrução SET DateFormat no seu script de carregamento de dados. A formatação de data padrão pode ser diferente no seu sistema devido às suas configurações regionais e outros fatores. Você pode alterar os formatos nos exemplos abaixo para atender às suas necessidades. Ou pode alterar os formatos no seu script de carregamento para corresponder a esses exemplos.

As configurações regionais padrão nos aplicativos são baseadas nas configurações regionais do sistema do computador ou servidor em que o Qlik Sense está instalado. Se o servidor Qlik Sense que você está acessando estiver definido como Suécia, o Editor de carregamento de dados usará as configurações regionais suecas para datas, horas e moedas. Essas configurações de formato regional não estão relacionadas ao idioma exibido na interface do usuário do Qlik Sense. O Qlik Sense será exibido no mesmo idioma do navegador que você está usando.

# Exemplo 1: Sem argumentos adicionais

Script de carregamento e resultados

### **Visão geral**

Abra o editor da carga de dados e adicione o script de carregamento abaixo em uma nova guia.

O script de carregamento contém:

- · Um conjunto de dados contendo um conjunto de transações para 2022, que é carregado em uma tabela denominada Transactions.
- <sup>l</sup> O campo de data fornecido no formato da variável de sistema DateFormat (MM/DD/AAAA).
- <sup>l</sup> A criação de um campo, in\_quarter\_to\_date, que determina quais transações ocorreram no trimestre até 15 de maio de 2022.

```
SET DateFormat='MM/DD/YYYY';
Transactions:
    Load
        *,
        inquartertodate(date,'05/15/2022', 0) as in_quarter_to_date
        ;
Load
*
Inline
\Gammaid,date,amount
8188,'1/19/2022',37.23
8189,'1/7/2022',17.17
8190,'2/28/2022',88.27
8191,'2/5/2022',57.42
8192,'3/16/2022',53.80
8193,'4/1/2022',82.06
8194,'5/7/2022',40.39
8195,'5/16/2022',87.21
8196,'6/15/2022',95.93
8197,'6/26/2022',45.89
8198,'7/9/2022',36.23
8199,'7/22/2022',25.66
8200,'7/23/2022',82.77
8201,'7/27/2022',69.98
```

```
8202,'8/2/2022',76.11
8203,'8/8/2022',25.12
8204,'8/19/2022',46.23
8205,'9/26/2022',84.21
8206,'10/14/2022',96.24
8207,'10/29/2022',67.67
];
```
## **Resultados**

Carregue os dados e abra uma pasta. Crie uma nova tabela e adicione esses campos como dimensões:

- date
- in\_quarter\_to\_date

Tabela de resultados

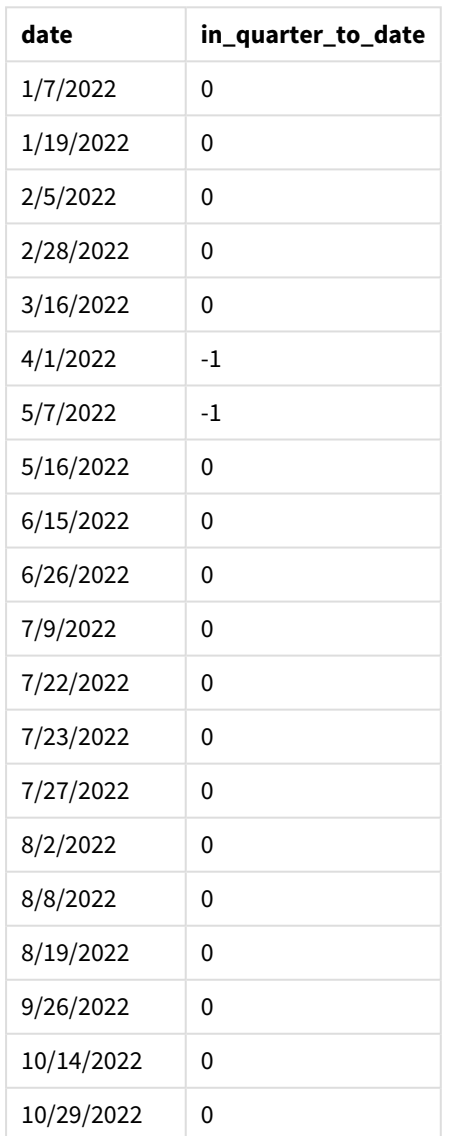

O campo in\_quarter\_to\_date é criado na instrução de carregamento anterior usando a função inquartertodate(). O primeiro argumento fornecido identifica qual campo está sendo avaliado. O segundo argumento é uma data codificada para 15 de maio, que é a base\_date que identifica qual trimestre segmentar e que define o limite final desse segmento. Um period\_no de 0 é o argumento final, o que significa que a função não está comparando trimestres anteriores ou posteriores ao trimestre segmentado.

### *Diagrama da função inquartertodate, sem argumentos adicionais*

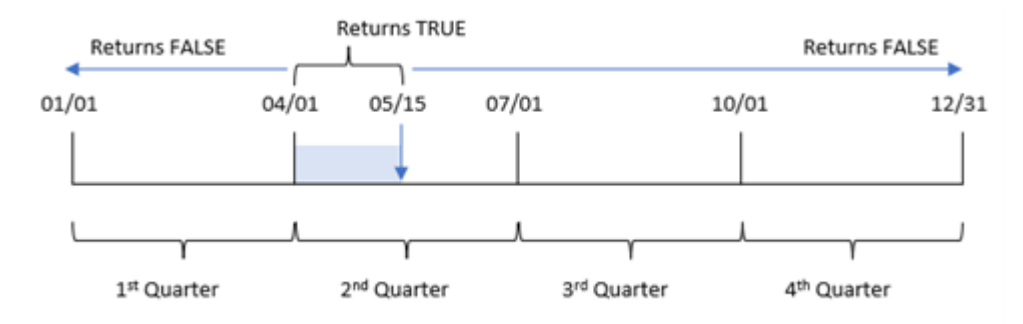

Qualquer transação que ocorra entre 1º de abril e 15 de maio retorna um resultado booleano de TRUE. As transações com datas de 16 de maio e posteriores retornarão FALSE, assim como qualquer transação antes de 1º de abril.

# Exemplo 2: period\_no

Script de carregamento e resultados

## **Visão geral**

Abra o editor da carga de dados e adicione o script de carregamento abaixo em uma nova guia.

O script de carregamento contém:

- O mesmo conjunto de dados e cenário do primeiro exemplo.
- <sup>l</sup> A criação de um campo, previous\_qtr\_to\_date, que determina quais transações ocorreram um trimestre inteiro antes do término do segmento de trimestre em 15 de maio de 2022.

```
SET DateFormat='MM/DD/YYYY';
Transactions:
    Load
        *,
        inquartertodate(date,'05/15/2022', -1) as previous_qtr_to_date
         ;
Load
*
Inline
\Gammaid,date,amount
8188,'1/19/2022',37.23
```
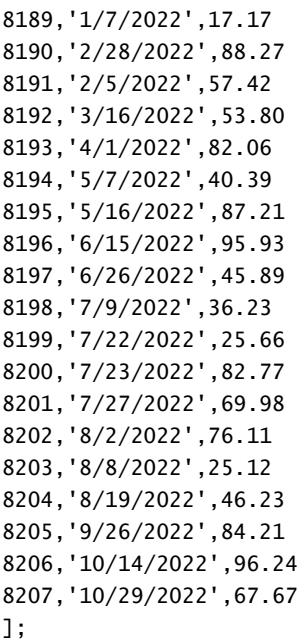

# **Resultados**

Carregue os dados e abra uma pasta. Crie uma nova tabela e adicione esses campos como dimensões:

- $\bullet$  date
- previous\_qtr\_to\_date

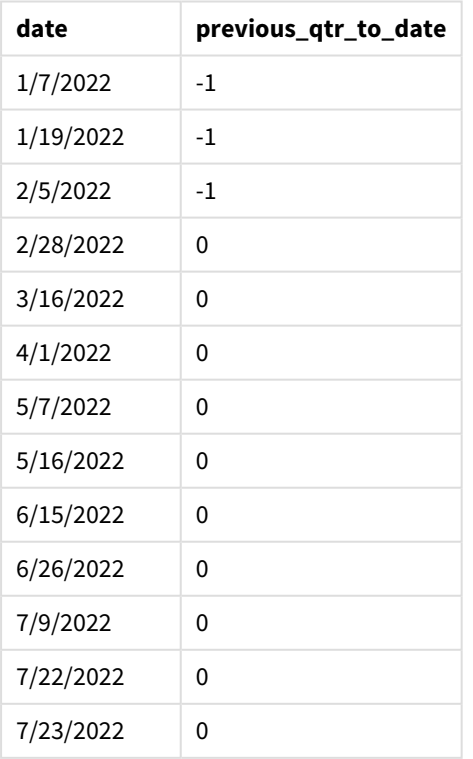

Tabela de resultados

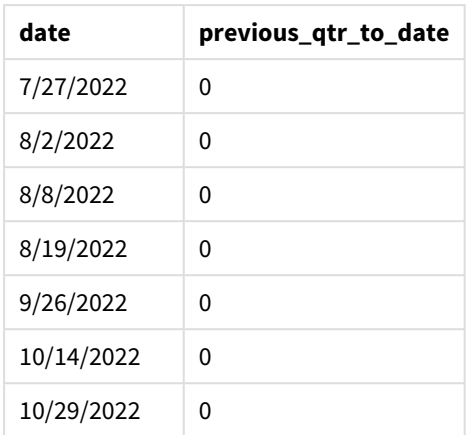

Um valor de period no -1 indica que a função inquartertodate () compara o segmento de trimestre de entrada com o trimestre anterior. 15 de maio cai no segundo trimestre do ano e, portanto, o segmento inicialmente equivale a período entre 1º de abril e 15 de maio. period\_no então desloca esse segmento para três meses antes, fazendo com que os limites de data se tornem de 1º de janeiro a 15 de fevereiro.

*Diagrama da função inquartertodate, exemplo de period\_no*

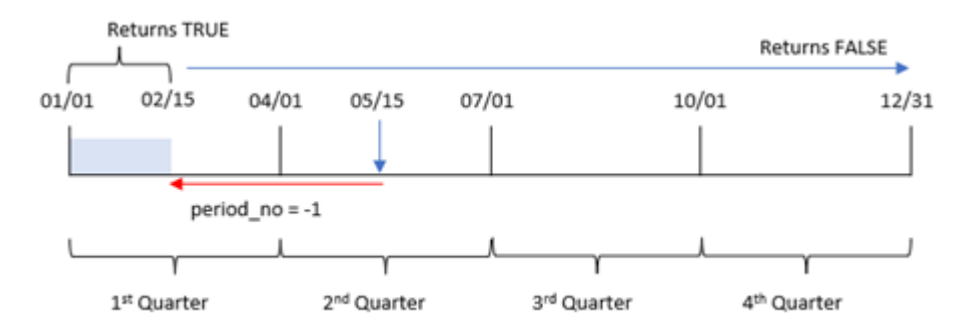

Portanto, qualquer transação que ocorra entre 1º de janeiro e 15 de fevereiro retornará um resultado booleano de TRUE.

# Exemplo 3: first\_month\_of\_year

Script de carregamento e resultados

## **Visão geral**

Abra o editor da carga de dados e adicione o script de carregamento abaixo em uma nova guia.

O script de carregamento contém:

- O mesmo conjunto de dados e cenário do primeiro exemplo.
- <sup>l</sup> A criação de um campo, in\_quarter\_to\_date, que determina quais transações ocorreram no mesmo trimestre até 15 de maio de 2022.

Neste exemplo, definimos março como o primeiro mês do ano fiscal.

### **Script de carregamento**

```
SET DateFormat='MM/DD/YYYY';
Transactions:
    Load
        *,
        inquartertodate(date,'05/15/2022', 0,3) as in_quarter_to_date
        ;
Load
*
Inline
\Gammaid,date,amount
8188,'1/19/2022',37.23
8189,'1/7/2022',17.17
8190,'2/28/2022',88.27
8191,'2/5/2022',57.42
8192,'3/16/2022',53.80
8193,'4/1/2022',82.06
8194,'5/7/2022',40.39
8195,'5/16/2022',87.21
8196,'6/15/2022',95.93
8197,'6/26/2022',45.89
8198,'7/9/2022',36.23
8199,'7/22/2022',25.66
8200,'7/23/2022',82.77
8201,'7/27/2022',69.98
8202,'8/2/2022',76.11
8203,'8/8/2022',25.12
8204,'8/19/2022',46.23
8205,'9/26/2022',84.21
8206,'10/14/2022',96.24
8207,'10/29/2022',67.67
```

```
];
```
### **Resultados**

Carregue os dados e abra uma pasta. Crie uma nova tabela e adicione esses campos como dimensões:

- date
- in\_quarter\_to\_date

Tabela de resultados

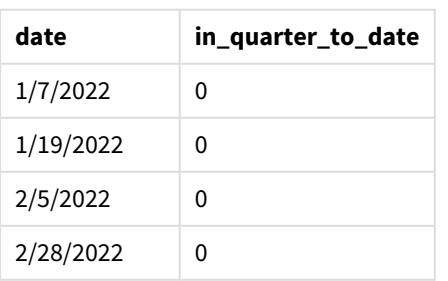

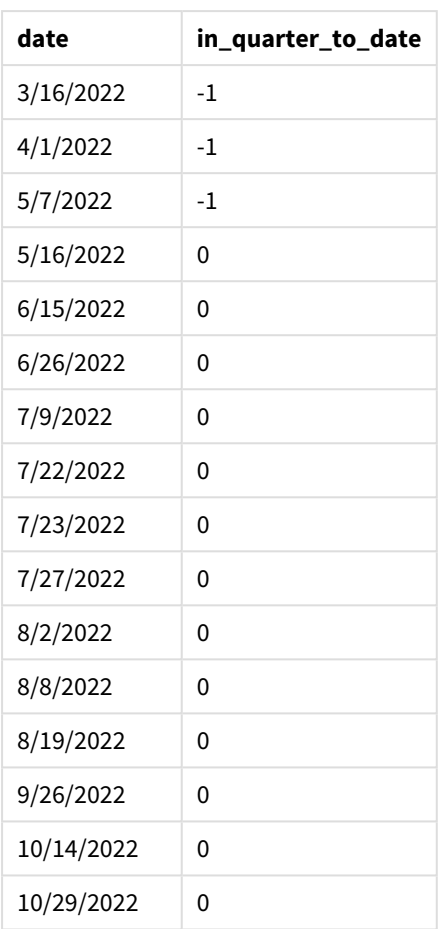

Usando 3 como argumento first\_month\_of\_year na função inquartertodate(), a função começa o ano em 1º de março e, em seguida, divide o ano em trimestres. Portanto, os segmentos de trimestre são:

- Março a maio
- Junho a agosto
- Setembro a novembro
- Dezembro a fevereiro

A base\_date de 15 de maio então segmenta o trimestre de março a maio, estabelecendo seu limite final como 15 de maio.

*Diagrama da função inquartertodate, exemplo com first\_month\_of\_year*

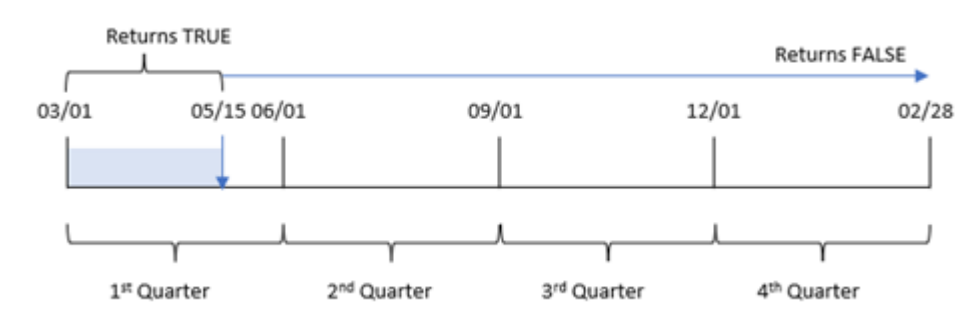

Portanto, qualquer transação que ocorra entre 1º de março e 15 de maio retornará um resultado booleano de TRUE, enquanto as transações com datas fora desses limites retornarão um valor de FALSE.

# Exemplo 4: Exemplo de objeto de gráfico

Script de carregamento e expressão de gráfico

### **Visão geral**

Abra o editor de carregamento de dados e adicione o script de carregamento abaixo em uma nova guia.

O script de carregamento contém o mesmo conjunto de dados e cenário do primeiro exemplo. No entanto, neste exemplo, o conjunto de dados inalterado é carregado no aplicativo. O cálculo que determina quais transações ocorreram no mesmo trimestre de 15 de maio é criado como uma medida no objeto de gráfico.

### **Script de carregamento**

```
SET DateFormat='MM/DD/YYYY';
Transactions:
Load
*
Inline
\Gammaid,date,amount
8188,'1/19/2022',37.23
8189,'1/7/2022',17.17
8190,'2/28/2022',88.27
8191,'2/5/2022',57.42
8192,'3/16/2022',53.80
8193,'4/1/2022',82.06
8194,'5/7/2022',40.39
8195,'5/16/2022',87.21
8196,'6/15/2022',95.93
8197,'6/26/2022',45.89
8198,'7/9/2022',36.23
8199,'7/22/2022',25.66
8200,'7/23/2022',82.77
8201,'7/27/2022',69.98
8202,'8/2/2022',76.11
8203,'8/8/2022',25.12
8204,'8/19/2022',46.23
8205,'9/26/2022',84.21
8206,'10/14/2022',96.24
8207,'10/29/2022',67.67
];
```
### **Resultados**

Carregue os dados e abra uma pasta. Crie uma nova tabela e adicione esse campo como uma dimensão:date.

Crie a seguinte medida:

=inquartertodate(date,'05/15/2022', 0)

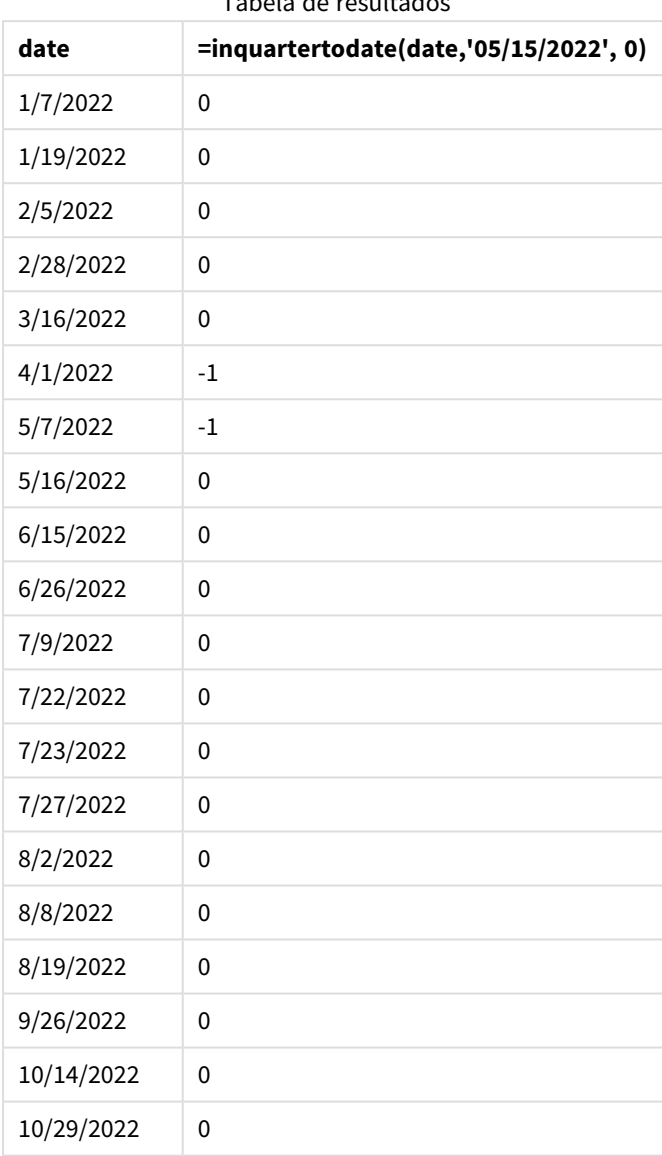

Tabela de resultados

A medida in\_quarter\_to\_date é criada em um objeto de gráfico usando a função inquartertodate(). O primeiro argumento é o campo de data que está sendo avaliado. O segundo argumento é uma data codificada para 15 de maio, que é a base\_date que identifica qual trimestre segmentar e que define o limite final desse segmento. Um period\_no de 0 é o argumento final, o que significa que a função não está comparando trimestres anteriores ou posteriores ao trimestre segmentado.

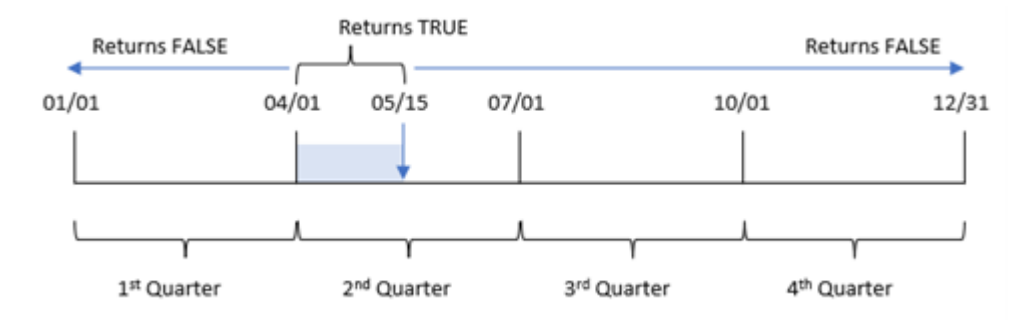

*Diagrama da função inquartertodate, exemplo de objeto de gráfico*

Qualquer transação que ocorra entre 1º de abril e 15 de maio retorna um resultado booleano de TRUE. As transações com datas de 16 de maio e posteriores retornarão FALSE, assim como qualquer transação antes de 1º de abril.

# Exemplo 5: Cenário

Script de carregamento e expressão de gráfico

### **Visão geral**

Abra o editor da carga de dados e adicione o script de carregamento abaixo em uma nova guia.

O script de carregamento contém:

- Um conjunto de dados que é carregado em uma tabela denominada Products.
- <sup>l</sup> Informações sobre o ID do produto, data de fabricação e preço de custo.

Em 15 de maio de 2022, um erro de equipamento foi identificado no processo de fabricação e resolvido. Os produtos que foram fabricados naquele trimestre até essa data estão com defeito. O usuário final deseja um objeto de gráfico que mostre, por nome de trimestre, o status que indica se o produto está "com defeito" ou "sem defeito", bem como o custo dos produtos fabricados naquele trimestre até o momento.

```
Products:
Load
*
Inline
\Gammaproduct_id,manufacture_date,cost_price
8188,'1/19/2022',37.23
8189,'1/7/2022',17.17
8190,'2/28/2022',88.27
8191,'2/5/2022',57.42
8192,'3/16/2022',53.80
8193,'4/1/2022',82.06
8194,'5/7/2022',40.39
8195,'5/16/2022',87.21
8196,'6/15/2022',95.93
```
8197,'6/26/2022',45.89 8198,'7/9/2022',36.23 8199,'7/22/2022',25.66 8200,'7/23/2022',82.77 8201,'7/27/2022',69.98 8202,'8/2/2022',76.11 8203,'8/8/2022',25.12 8204,'8/19/2022',46.23 8205,'9/26/2022',84.21 8206,'10/14/2022',96.24 8207,'10/29/2022',67.67 ];

## **Resultados**

### **Faça o seguinte:**

- 1. Carregue os dados e abra uma pasta. Crie uma nova tabela. Crie uma dimensão para mostrar os nomes dos trimestres: =quartername(manufacture\_date)
- 2. Em seguida, crie uma dimensão para identificar quais dos produtos estão com defeito e quais estão sem defeito:
	- =if(inquartertodate(manufacture\_date,makedate(2022,05,15),0),'Defective','Faultless')
- 3. Crie uma medida para somar o cost\_price dos produtos: =sum(cost\_price)
- 4. Defina o **Formato numérico** da medida como **Dinheiro**.

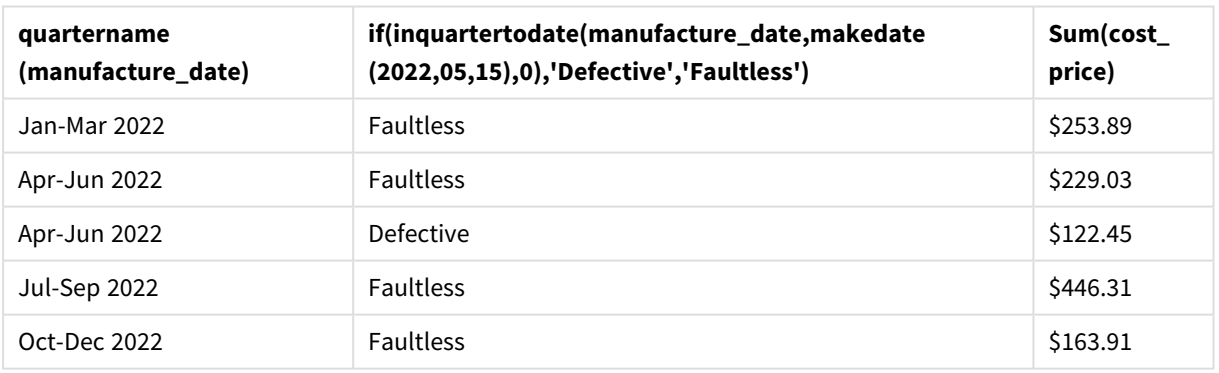

Tabela de resultados

A função inquartertodate() retorna um valor booleano ao avaliar as datas de fabricação de cada um dos produtos. Para os casos que retornam um valor booleano de TRUE, ela marca os produtos como 'Defective'. Para qualquer produto que retorne um valor de FALSE e, portanto, não tenha sido fabricado no trimestre até e incluindo o dia 15 de maio, ela marca os produtos como 'Faultless'.

## inweek

Essa função retornará True se **timestamp** estiver dentro da semana que contém **base\_date**.

## **Sintaxe:**

**InWeek (**timestamp, base\_date, period\_no[, first\_week\_day]**)**

### **Tipo de dados de retorno:** Booleano

No Qlik Sense, o valor booleano "true" é representado por -1, e o valor falso é representado por 0.

*Diagrama do intervalo da função* inweek()

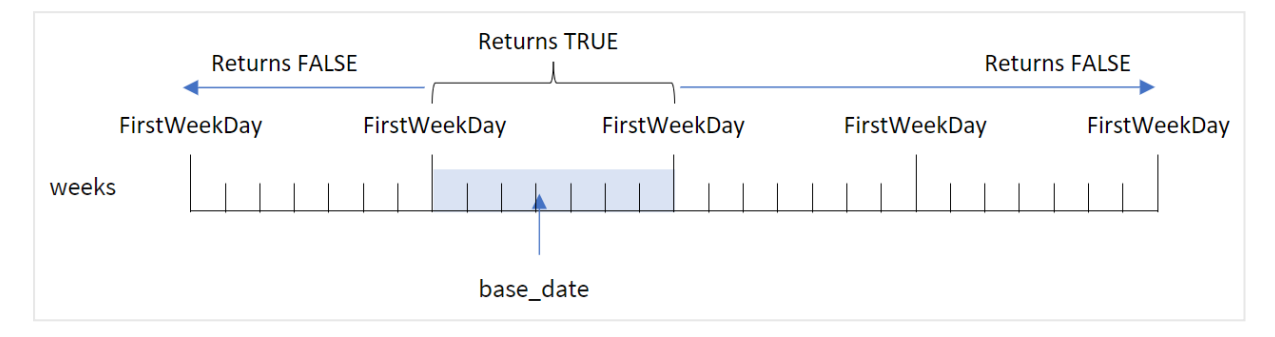

A função inweek() usa o argumento base\_date para identificar em qual período de sete dias a data cai. O dia de início da semana é baseado na variável de sistema FirstWeekDay. No entanto, você também pode alterar o primeiro dia da semana usando o argumento first\_week\_day da função inweek().

Depois que a semana selecionada for definida, a função retornará resultados booleanos ao comparar os valores de data prescritos com esse segmento da semana.

### **Quando usar**

A função inweek() retorna um resultado booleano. Normalmente, esse tipo de função será usado como uma condição em um if expression. A função inweek() retorna uma agregação ou cálculo que depende se uma data avaliada ocorreu na semana com a data selecionada do argumento base\_date.

Por exemplo, a função inweek() pode ser usada para identificar todos os equipamentos fabricados em uma semana específica.

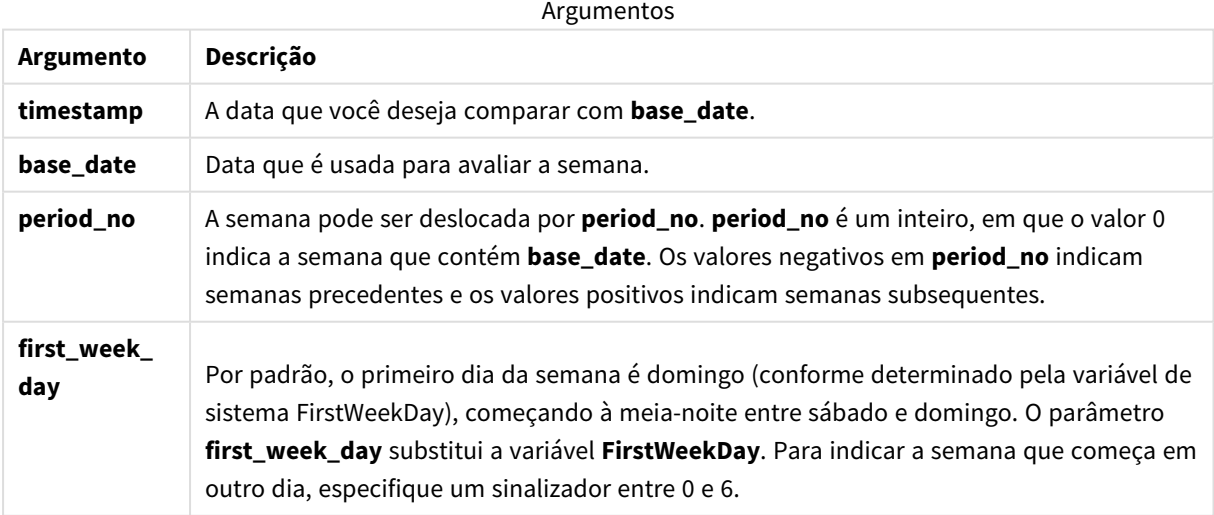

Valores de first\_week\_day

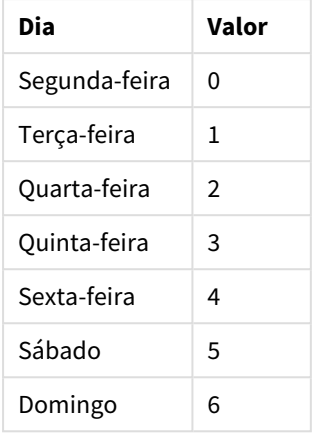

# Configurações regionais

A menos que especificado de outra forma, os exemplos neste tópico usam o seguinte formato de data: MM/DD/AAAA. O formato de data é especificado na instrução SET DateFormat no seu script de carregamento de dados. A formatação de data padrão pode ser diferente no seu sistema devido às suas configurações regionais e outros fatores. Você pode alterar os formatos nos exemplos abaixo para atender às suas necessidades. Ou pode alterar os formatos no seu script de carregamento para corresponder a esses exemplos.

As configurações regionais padrão nos aplicativos são baseadas nas configurações regionais do sistema do computador ou servidor em que o Qlik Sense está instalado. Se o servidor Qlik Sense que você está acessando estiver definido como Suécia, o Editor de carregamento de dados usará as configurações regionais suecas para datas, horas e moedas. Essas configurações de formato regional não estão relacionadas ao idioma exibido na interface do usuário do Qlik Sense. O Qlik Sense será exibido no mesmo idioma do navegador que você está usando.

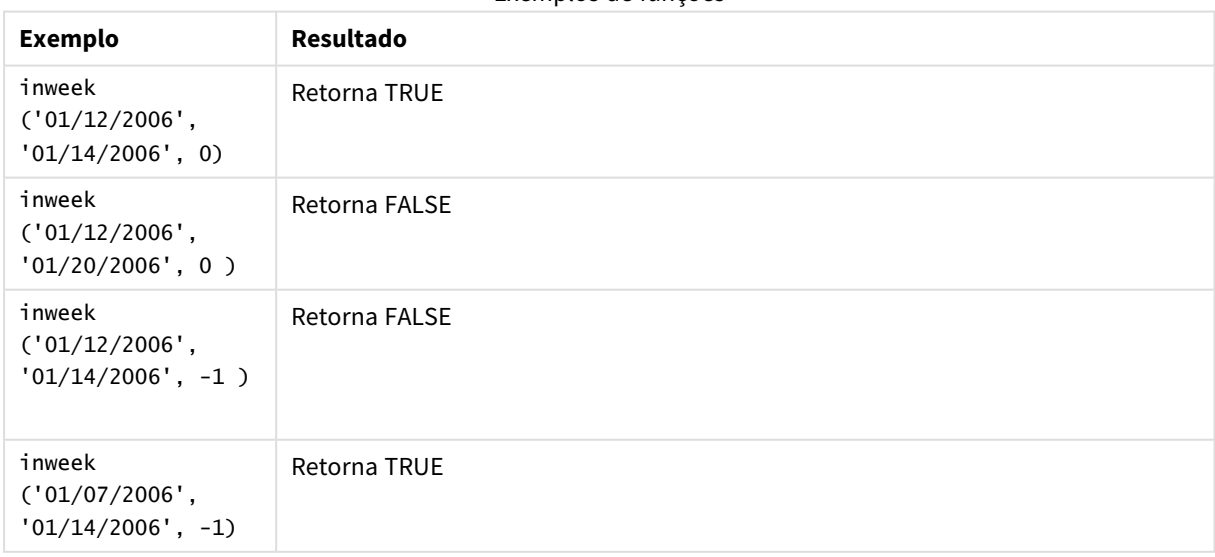

Exemplos de funções

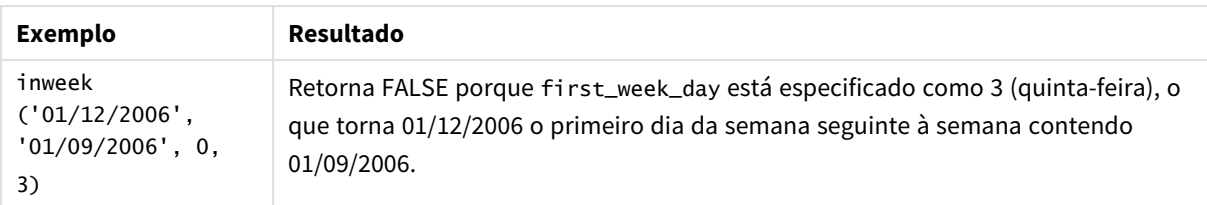

Estes tópicos podem ajudar você a trabalhar com essa função:

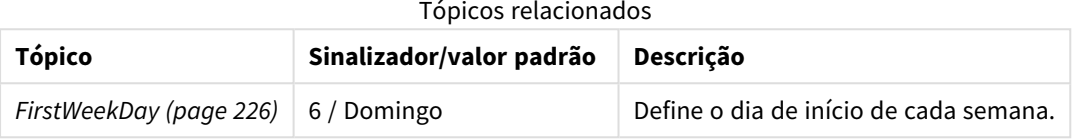

# Exemplo 1: Nenhum argumento adicional

Script de carregamento e resultados

### **Visão geral**

Abra o editor da carga de dados e adicione o script de carregamento abaixo em uma nova guia.

O script de carregamento contém:

- <sup>l</sup> Um conjunto de dados contendo um conjunto de transações para o mês de janeiro de 2022, que é carregado em uma tabela denominada "Transactions".
- A variável de sistema FirstweekDay que é definida como 6 (domingo).
- Um carregamento anterior que contém o seguinte:
	- A função inweek(), definida como o campo "in\_week", que determina quais transações ocorreram na semana de 14 de janeiro de 2022.
	- A função weekday(), definida como o campo "week\_day", que mostra qual dia da semana corresponde a cada data.

```
SET FirstWeekDay=6;
SET DateFormat='MM/DD/YYYY';
Transactions:
    Load
       *,
       weekday(date) as week_day,
       inweek(date,'01/14/2022', 0) as in_week
       ;
Load
*
Inline
\Gammaid,date,amount
8188,'01/02/2022',37.23
```
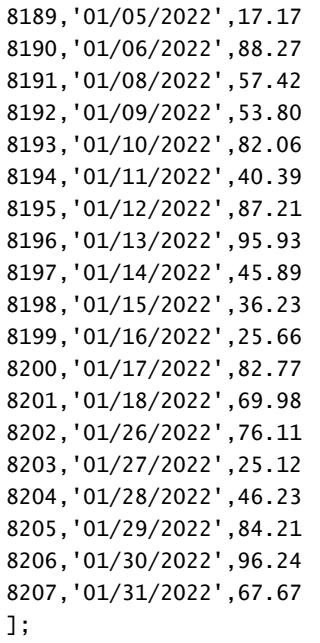

## **Resultados**

Carregue os dados e abra uma pasta. Crie uma nova tabela e adicione esses campos como dimensões:

- $\bullet$  date
- $\bullet$  week\_day
- $\bullet$  in\_week

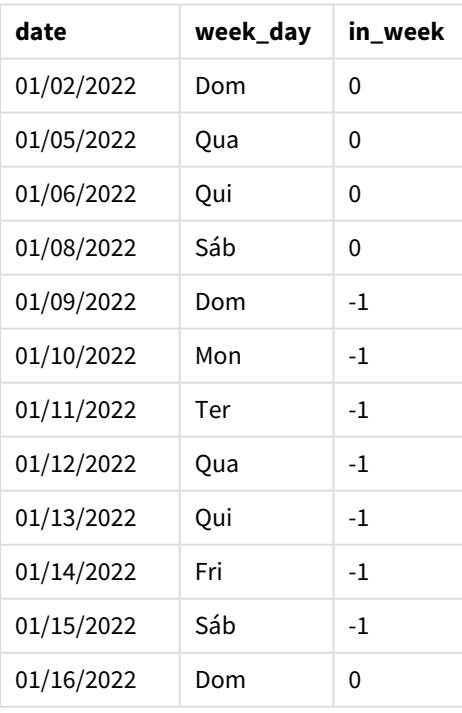

Tabela de resultados

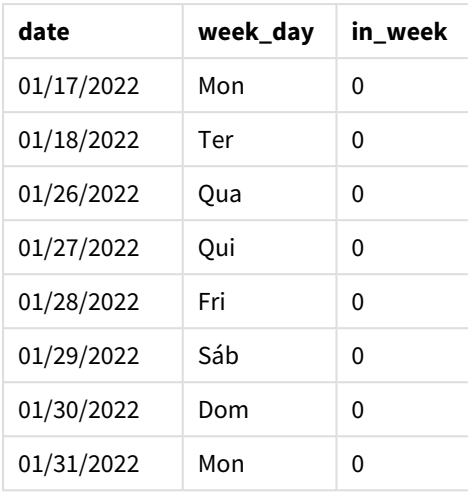

O campo "in\_week" é criado na instrução de carregamento anterior usando a função inweek(). O primeiro argumento identifica qual campo está sendo avaliado. O segundo argumento é uma data codificada para 14 de janeiro, que é a base\_date. O argumento base\_date funciona com a variável de sistema FirstweekDay para identificar a semana comparadora. period\_no de 0, significando que a função não está comparando semanas anteriores ou posteriores à semana segmentada, é o argumento final.

A variável de sistema FirstWeekDay determina que as semanas começam em um domingo e terminam em um sábado. Portanto, janeiro seria dividido em semanas de acordo com o diagrama abaixo, com as datas entre 9 e 15 de janeiro fornecendo o período válido para o cálculo de inweek():

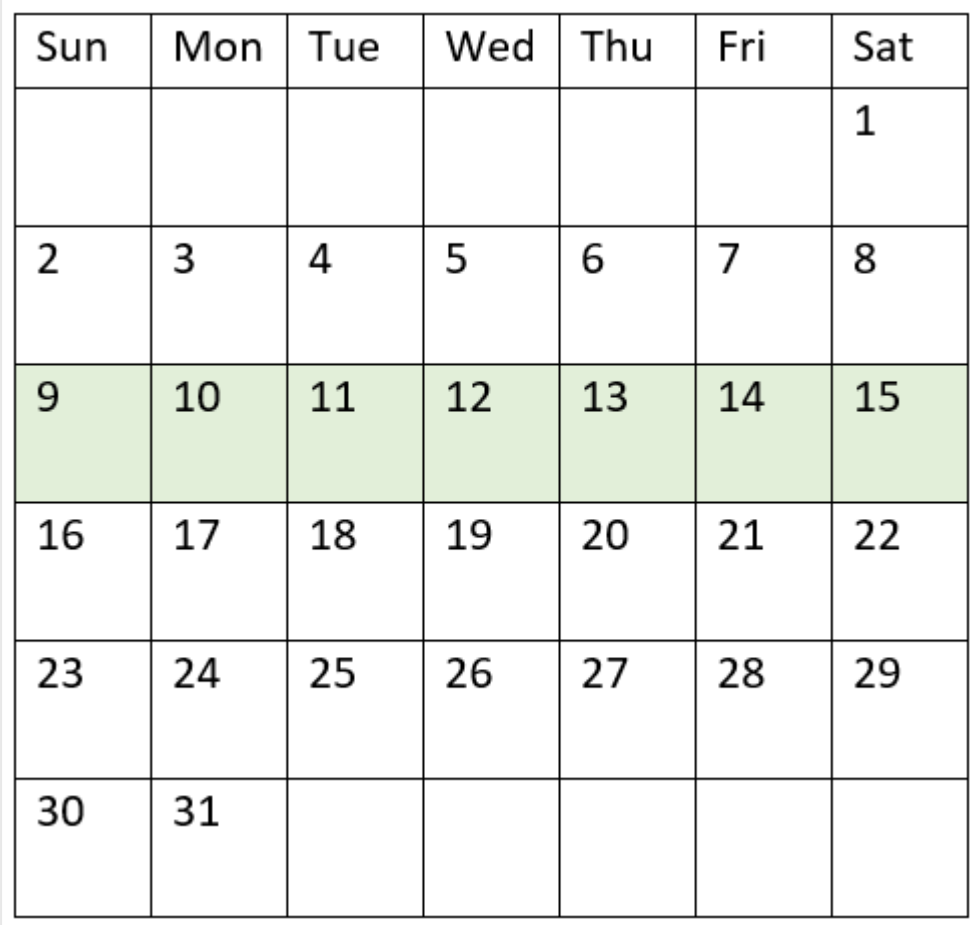

*Diagrama do calendário com o intervalo da função* inweek() *destacado*

Qualquer transação que ocorra entre 9 e 15 de janeiro retorna um resultado booleano de TRUE.

## Exemplo 2: period\_no

Script de carregamento e resultados

## **Visão geral**

Abra o editor da carga de dados e adicione o script de carregamento abaixo em uma nova guia.

O script de carregamento contém:

- O mesmo conjunto de dados contendo um conjunto de transações para 2022 é carregado em uma tabela denominada "Transactions".
- A variável de sistema FirstweekDay que é definida como 6 (domingo).
- Um carregamento anterior que contém o seguinte:
	- A função inweek (), definida como o campo "prev\_week", que determina quais transações ocorreram uma semana inteira antes da semana de 14 de janeiro de 2022.
• A função weekday(), definida como o campo "week\_day", que mostra qual dia da semana corresponde a cada data.

#### **Script de carregamento**

```
SET FirstWeekDay=6;
SET DateFormat='MM/DD/YYYY';
Transactions:
    Load
       *,
       weekday(date) as week_day,
       inweek(date,'01/14/2022', -1) as prev_week
       ;
Load
*
Inline
\Gammaid,date,amount
8188,'01/02/2022',37.23
8189,'01/05/2022',17.17
8190,'01/06/2022',88.27
8191,'01/08/2022',57.42
8192,'01/09/2022',53.80
8193,'01/10/2022',82.06
8194,'01/11/2022',40.39
8195,'01/12/2022',87.21
8196,'01/13/2022',95.93
8197,'01/14/2022',45.89
8198,'01/15/2022',36.23
8199,'01/16/2022',25.66
8200,'01/17/2022',82.77
8201,'01/18/2022',69.98
8202,'01/26/2022',76.11
8203,'01/27/2022',25.12
8204,'01/28/2022',46.23
8205,'01/29/2022',84.21
8206,'01/30/2022',96.24
8207,'01/31/2022',67.67
];
```
#### **Resultados**

Carregue os dados e abra uma pasta. Crie uma nova tabela e adicione esses campos como dimensões:

- $\bullet$  date
- week\_day
- prev\_week

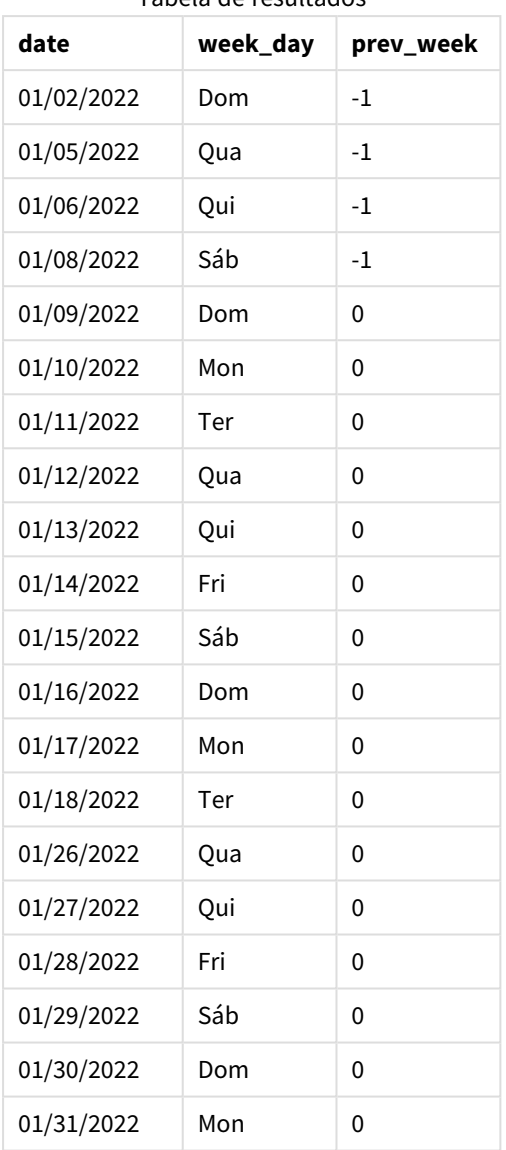

Tabela de resultados

Usar -1 como argumento period\_no na função inweek() altera os limites da semana comparadora em sete dias completos. Com um period\_no de 0, a semana seria entre 9 e 15 de janeiro. Mas, neste exemplo, o period\_no de -1 desloca o limite inicial e final desse segmento para trás em uma semana. Os limites da data passam de 2 de janeiro a 8 de janeiro.

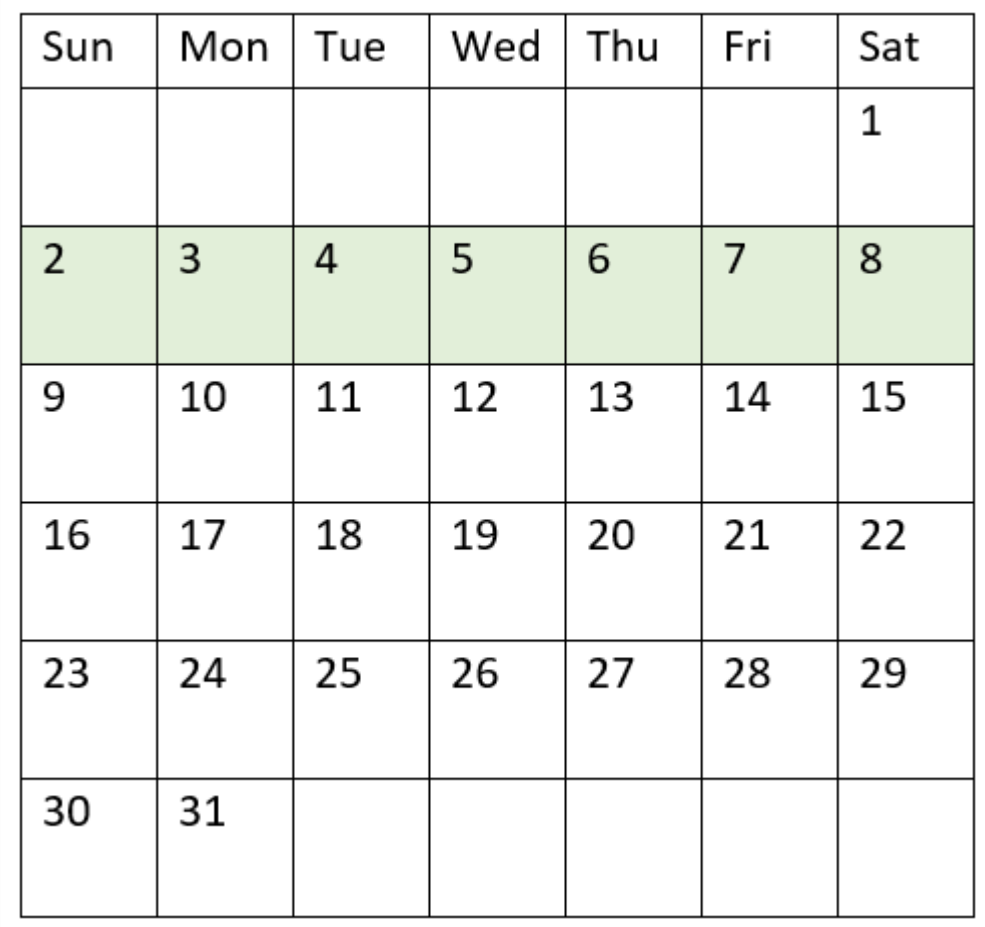

*Diagrama do calendário com o intervalo da função* inweek() *destacado*

Portanto, qualquer transação que ocorra entre 2 de janeiro e 8 de janeiro retornará um resultado booleano de TRUE.

# Exemplo 3: first\_week\_day

Script de carregamento e resultados

### **Visão geral**

Abra o editor da carga de dados e adicione o script de carregamento abaixo em uma nova guia.

O script de carregamento contém:

- <sup>l</sup> O mesmo conjunto de dados contendo um conjunto de transações para 2022 é carregado em uma tabela denominada "Transactions".
- A variável de sistema FirstweekDay que é definida como 6 (domingo).
- Um carregamento anterior que contém o seguinte:
	- <sup>l</sup> A função inweek(), definida como o campo "in\_week", que determina quais transações ocorreram na semana de 14 de janeiro de 2022.

• A função weekday(), definida como o campo "week\_day", que mostra qual dia da semana corresponde a cada data.

#### **Script de carregamento**

```
SET FirstWeekDay=6;
SET DateFormat='MM/DD/YYYY';
Transactions:
    Load
       *,
       weekday(date) as week_day,
       inweek(date,'01/14/2022', 0, 0) as in_week
       ;
Load
*
Inline
\Gammaid,date,amount
8188,'01/02/2022',37.23
8189,'01/05/2022',17.17
8190,'01/06/2022',88.27
8191,'01/08/2022',57.42
8192,'01/09/2022',53.80
8193,'01/10/2022',82.06
8194,'01/11/2022',40.39
8195,'01/12/2022',87.21
8196,'01/13/2022',95.93
8197,'01/14/2022',45.89
8198,'01/15/2022',36.23
8199,'01/16/2022',25.66
8200,'01/17/2022',82.77
8201,'01/18/2022',69.98
8202,'01/26/2022',76.11
8203,'01/27/2022',25.12
8204,'01/28/2022',46.23
8205,'01/29/2022',84.21
8206,'01/30/2022',96.24
8207,'01/31/2022',67.67
];
```
#### **Resultados**

Carregue os dados e abra uma pasta. Crie uma nova tabela e adicione esses campos como dimensões:

- $\bullet$  date
- week\_day
- $\cdot$  in\_week

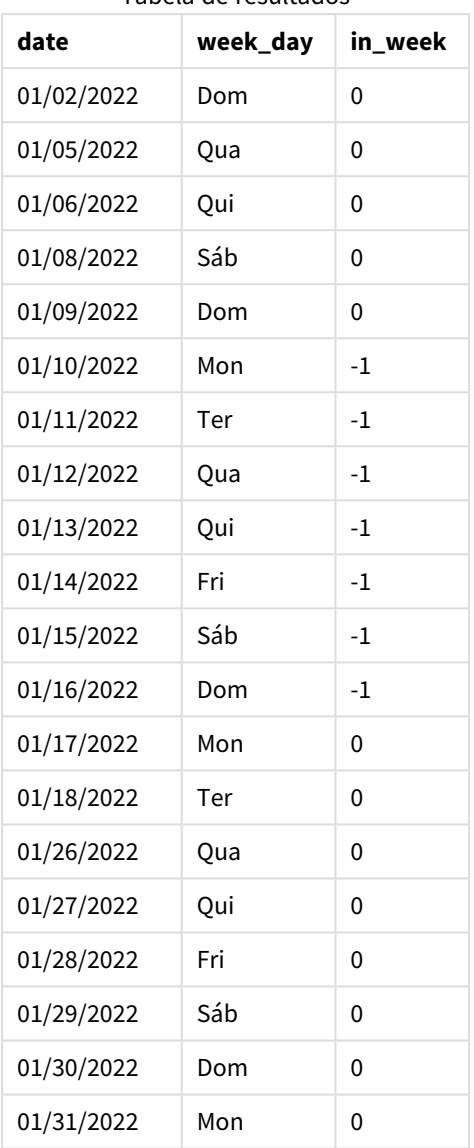

Tabela de resultados

O uso de 0 como argumento first\_week\_day na função inweek() substitui a variável de sistema FirstWeekDay e define segunda-feira como o primeiro dia da semana.

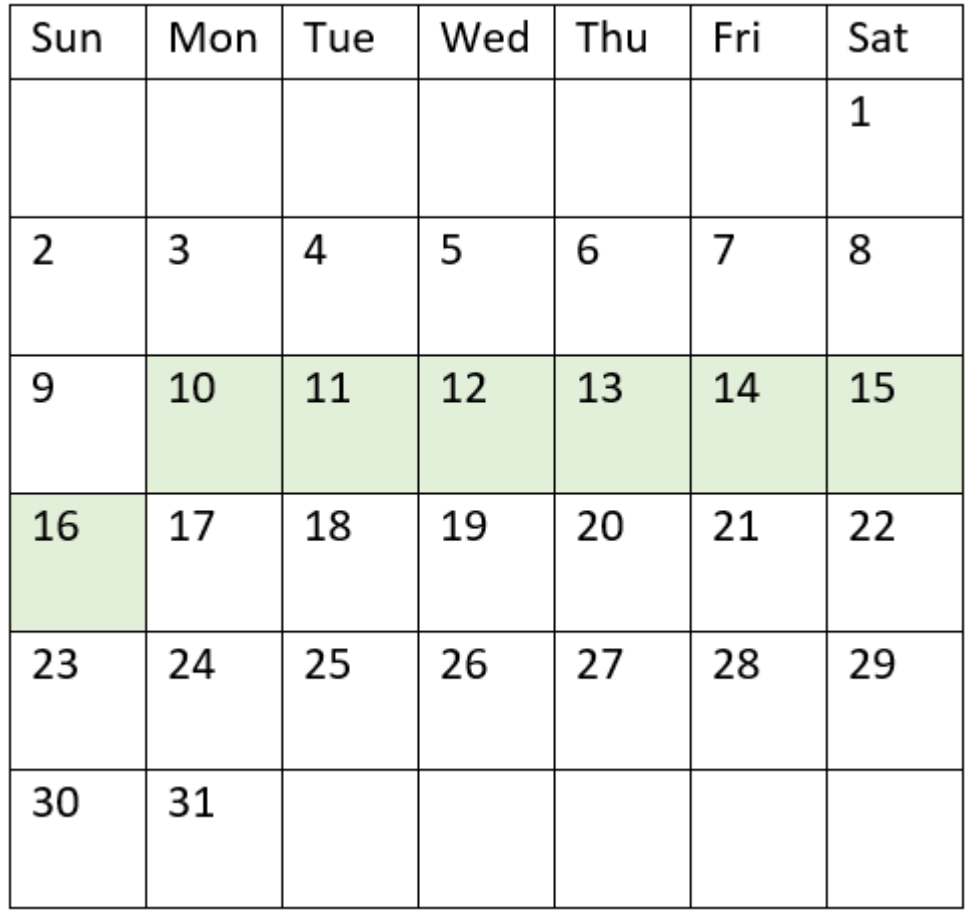

*Diagrama do calendário com o intervalo da função* inweek() *destacado*

Portanto, qualquer transação que ocorra entre 10 e 16 de janeiro retornará um resultado booleano de TRUE.

# Exemplo 4: Exemplo de objeto de gráfico

Script de carregamento e expressão de gráfico

### **Visão geral**

São usados o mesmo conjunto de dados e cenário do primeiro exemplo.

No entanto, neste exemplo, o conjunto de dados permanece inalterado e é carregado no aplicativo. Crie uma medida na tabela de resultados para determinar quais transações ocorreram na semana de 14 de janeiro de 2022.

```
SET FirstWeekDay=6;
SET DateFormat='MM/DD/YYYY';
Transactions:
Load
```
\* Inline  $\Gamma$ id,date,amount 8188,'01/02/2022',37.23 8189,'01/05/2022',17.17 8190,'01/06/2022',88.27 8191,'01/08/2022',57.42 8192,'01/09/2022',53.80 8193,'01/10/2022',82.06 8194,'01/11/2022',40.39 8195,'01/12/2022',87.21 8196,'01/13/2022',95.93 8197,'01/14/2022',45.89 8198,'01/15/2022',36.23 8199,'01/16/2022',25.66 8200,'01/17/2022',82.77 8201,'01/18/2022',69.98 8202,'01/26/2022',76.11 8203,'01/27/2022',25.12 8204,'01/28/2022',46.23 8205,'01/29/2022',84.21 8206,'01/30/2022',96.24 8207,'01/31/2022',67.67 ];

## **Resultados**

Carregue os dados e abra uma pasta. Crie uma nova tabela e adicione esse campo como uma dimensão:

 $\bullet$  date

Crie as seguintes medidas:

- =inweek (date, '01/14/2022',0), para calcular se as transações ocorreram na mesma semana de 14 de janeiro.
- =weekday(date), para mostrar qual dia da semana corresponde a cada data.

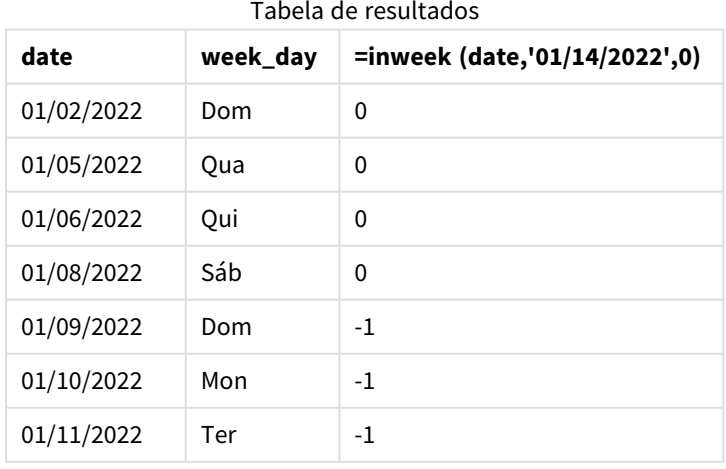

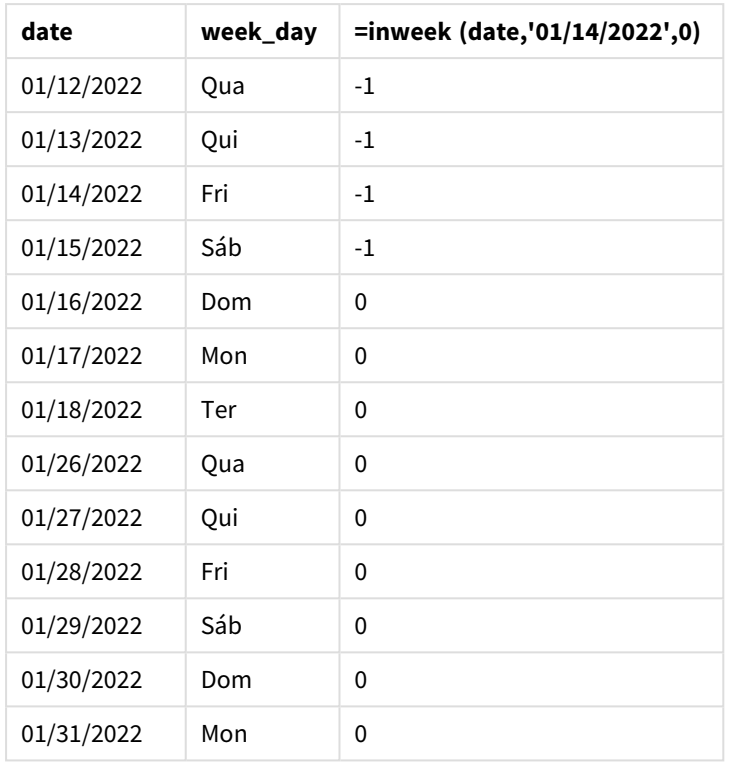

A medida "in\_week" é criada no gráfico usando a função inweek(). O primeiro argumento identifica qual campo está sendo avaliado. O segundo argumento é uma data codificada para 14 de janeiro, que é a base\_ date. O argumento base\_date funciona com a variável de sistema FirstweekDay para identificar a semana comparadora. Um period\_no de 0 é o argumento final.

A variável de sistema FirstWeekDay determina que as semanas começam em um domingo e terminam em um sábado. Portanto, janeiro seria dividido em semanas de acordo com o diagrama abaixo, com as datas entre 9 e 15 de janeiro fornecendo o período válido para o cálculo de inweek():

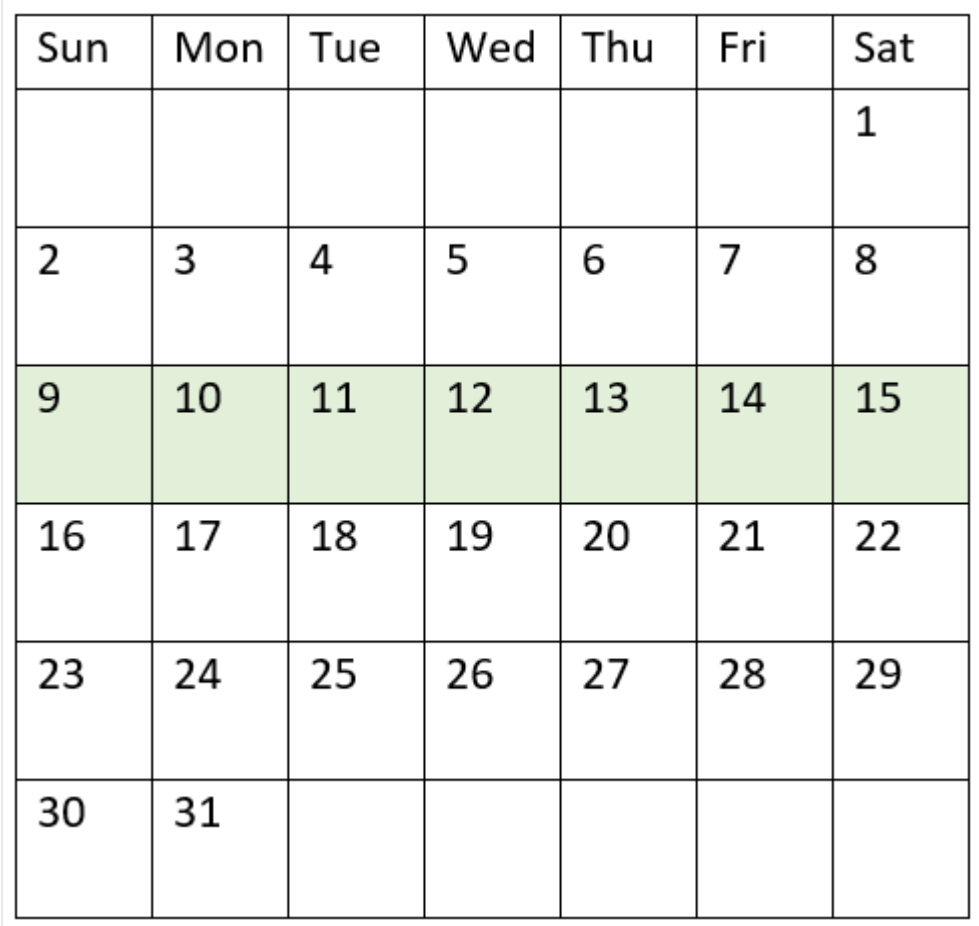

*Diagrama do calendário com o intervalo da função* inweek() *destacado*

Qualquer transação que ocorra entre 9 e 15 de janeiro retorna um resultado booleano de TRUE.

## Exemplo 5: Cenário

Script de carregamento e resultados

## **Visão geral**

Abra o editor da carga de dados e adicione o script de carregamento abaixo em uma nova guia.

O script de carregamento contém:

- <sup>l</sup> Um conjunto de dados que é carregado em uma tabela denominada "Products".
- A tabela contém os seguintes campos:
	- product ID
	- product type
	- manufacture date
	- cost price

Foi identificado que, devido a um erro de equipamento, os produtos fabricados na semana de 12 de janeiro estavam com defeito. O usuário final gostaria de um gráfico que exibisse, por semana, o status de quais produtos fabricados estavam "com defeito" ou "sem defeito", bem como o custo dos produtos fabricados naquela semana.

#### **Script de carregamento**

```
Products:
Load
*
Inline
\Gammaproduct_id,manufacture_date,cost_price
8188,'01/02/2022',37.23
8189,'01/05/2022',17.17
8190,'01/06/2022',88.27
8191,'01/08/2022',57.42
8192,'01/09/2022',53.80
8193,'01/10/2022',82.06
8194,'01/11/2022',40.39
8195,'01/12/2022',87.21
8196,'01/13/2022',95.93
8197,'01/14/2022',45.89
8198,'01/15/2022',36.23
8199,'01/16/2022',25.66
8200,'01/17/2022',82.77
8201,'01/18/2022',69.98
8202,'01/26/2022',76.11
8203,'01/27/2022',25.12
8204,'01/28/2022',46.23
8205,'01/29/2022',84.21
8206,'01/30/2022',96.24
8207,'01/31/2022',67.67
```
#### ];

#### **Resultados**

Carregue os dados e abra uma pasta. Crie uma nova tabela e adicione esse campo como uma dimensão:

• =weekname(manufacture\_date)

Crie as seguintes medidas:

- <sup>l</sup> =if(only(inweek(manufacture\_date,makedate(2022,01,12),0)),'Defective','Faultless'), para identificar quais produtos estão com defeito e quais estão sem defeito usando a função inweek().
- = sum(cost\_price), para mostrar a soma do custo de cada produto.

### **Faça o seguinte:**

- 1. Defina o **Formato numérico** da medida como **Dinheiro**.
- 2. Em **Aparência**, desative **Totais**.

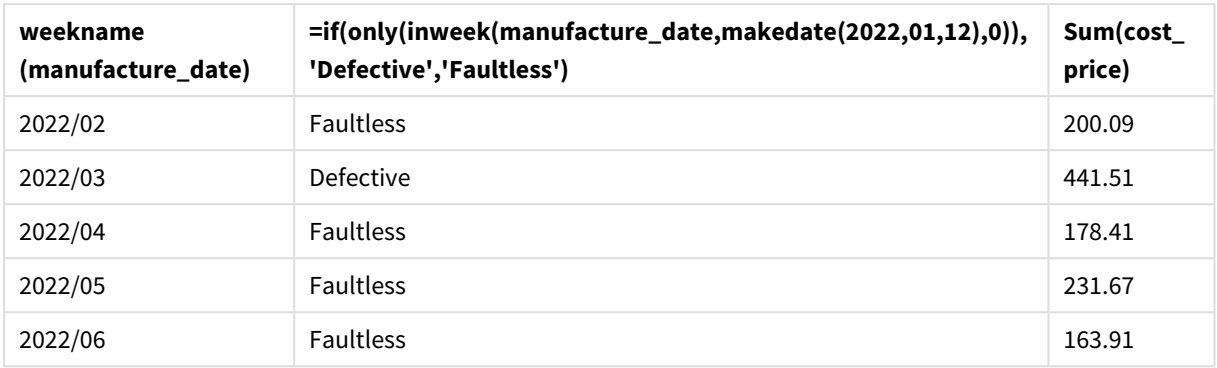

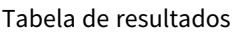

A função inweek() retorna um valor booleano ao avaliar as datas de fabricação de cada um dos produtos. Para qualquer produto fabricado na semana de 12 de janeiro, a função inweek() retorna um valor booleano de TRUE e marca os produtos como "Defective". Para qualquer produto que retorne um valor de FALSE e, portanto, não fabricado naquela semana, ela marca os produtos como "Faultless".

# inweektodate

Essa função retornará True se **timestamp** estiver na parte da semana que contém a **base\_date** até e inclusive o último milissegundo da **base\_date**.

#### **Sintaxe:**

```
InWeekToDate (timestamp, base_date, period_no [, first_week_day])
```
### **Tipo de dados de retorno:** Booleano

No Qlik Sense, o valor booleano "true" é representado por -1, e o valor falso é representado por 0.

*Diagrama da função inweektodate*

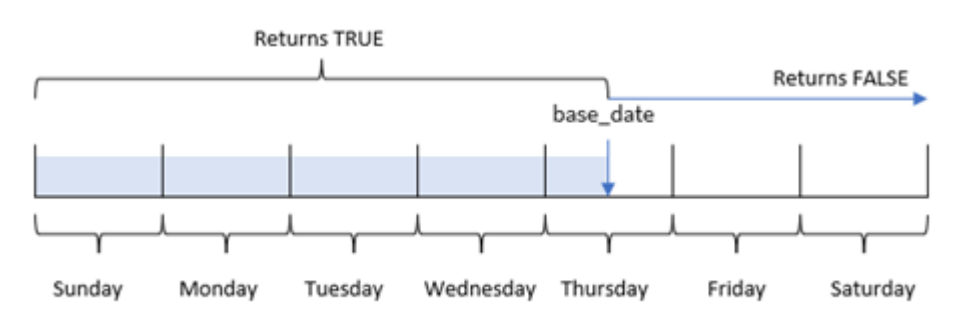

A função inweektodate() usa o parâmetro base\_date para identificar uma data limite máxima de um segmento de semana, bem como sua data correspondente para o início da semana, que se baseia na variável do sistema FirstWeekDay (ou no parâmetro first\_week\_day definido pelo usuário). Assim que o segmento dessa semana tiver sido definido, a função retornará resultados booleanos ao comparar os valores de data prescritos com esse segmento.

# Quando usar

A função inweektodate() retorna um resultado booleano. Normalmente, esse tipo de função será usado como uma condição em uma expressão if. Isso retornará uma agregação ou cálculo, dependendo de se uma data avaliada ocorreu durante a semana em questão, até e incluindo uma data específica.

Por exemplo, a função inweektodate() pode ser usada para calcular todas as vendas feitas durante uma semana especificada até uma determinada data.

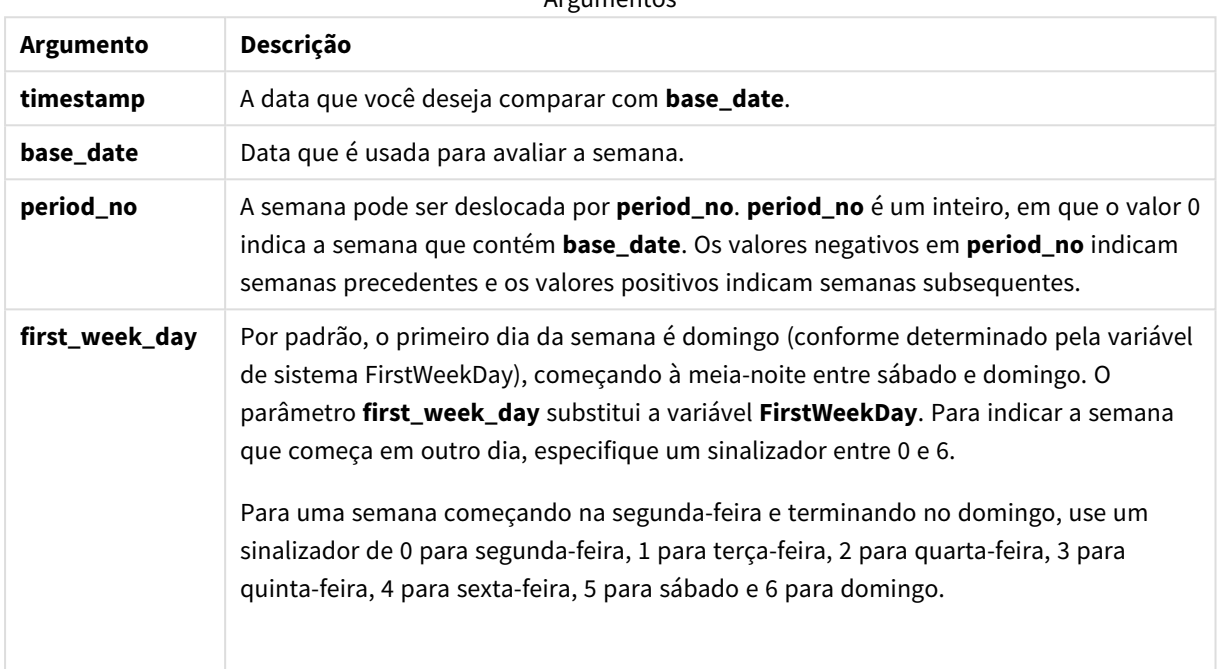

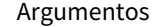

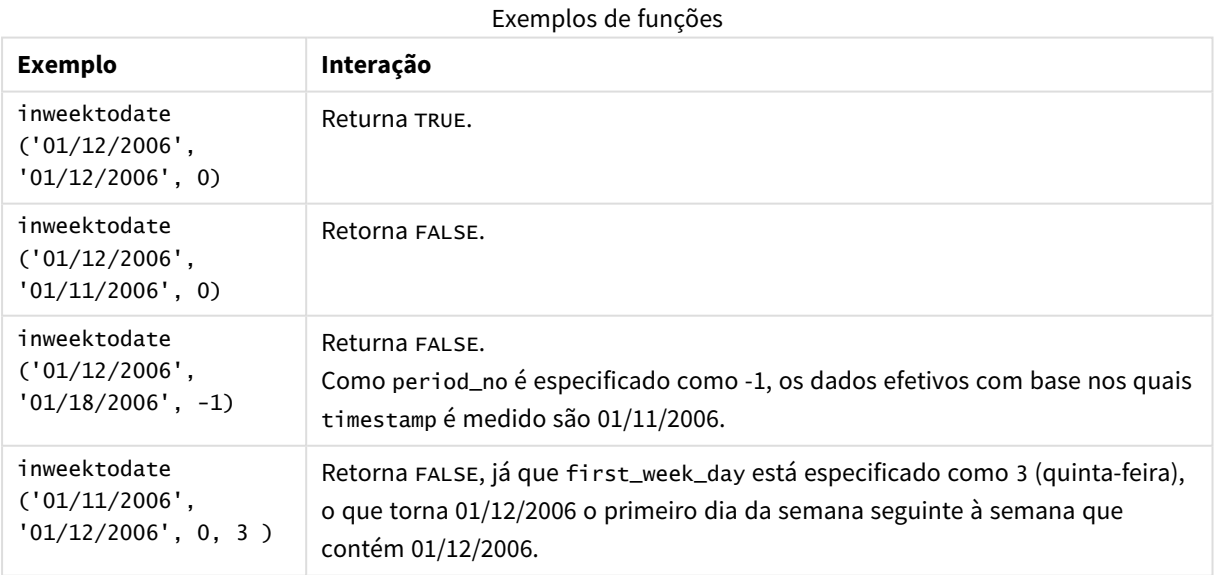

Estes tópicos podem ajudar você a trabalhar com essa função:

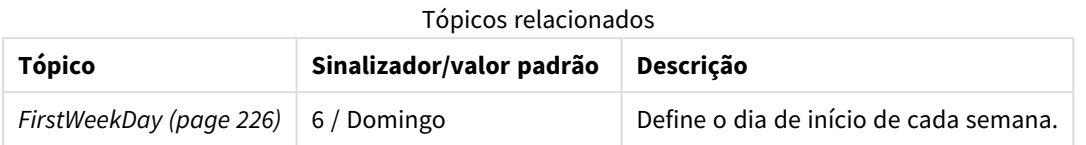

# Configurações regionais

A menos que especificado de outra forma, os exemplos neste tópico usam o seguinte formato de data: MM/DD/AAAA. O formato de data é especificado na instrução SET DateFormat no seu script de carregamento de dados. A formatação de data padrão pode ser diferente no seu sistema devido às suas configurações regionais e outros fatores. Você pode alterar os formatos nos exemplos abaixo para atender às suas necessidades. Ou pode alterar os formatos no seu script de carregamento para corresponder a esses exemplos.

As configurações regionais padrão nos aplicativos são baseadas nas configurações regionais do sistema do computador ou servidor em que o Qlik Sense está instalado. Se o servidor Qlik Sense que você está acessando estiver definido como Suécia, o Editor de carregamento de dados usará as configurações regionais suecas para datas, horas e moedas. Essas configurações de formato regional não estão relacionadas ao idioma exibido na interface do usuário do Qlik Sense. O Qlik Sense será exibido no mesmo idioma do navegador que você está usando.

# Exemplo 1: Sem argumentos adicionais

Script de carregamento e resultados

## **Visão geral**

Abra o editor da carga de dados e adicione o script de carregamento abaixo em uma nova guia.

O script de carregamento contém:

- <sup>l</sup> Um conjunto de dados contendo um conjunto de transações para o mês de janeiro de 2022, que é carregado em uma tabela denominada "Transactions".
- O campo de dados fornecido no formato TimestampFormat='M/D/YYYY h:mm:ss[.fff]'.
- <sup>l</sup> A criação de um campo, in\_week\_to\_date, que determina quais transações ocorreram na semana até 14 de janeiro de 2022.
- <sup>l</sup> A criação de um campo adicional, chamado weekday, usando a função weekday(). Esse novo campo é criado para mostrar qual dia da semana corresponde a cada data.

```
SET TimestampFormat='M/D/YYYY h:mm:ss[.fff]';
SET FirstWeekDay=6;
Transactions:
   Load
        *,
        weekday(date) as week_day,
        inweektodate(date,'01/14/2022', 0) as in_week_to_date
        ;
```
Load \* Inline  $\Gamma$ id,date,amount 8188,'2022-01-02 12:22:06',37.23 8189,'2022-01-05 01:02:30',17.17 8190,'2022-01-06 15:36:20',88.27 8191,'2022-01-08 10:58:35',57.42 8192,'2022-01-09 08:53:32',53.80 8193,'2022-01-10 21:13:01',82.06 8194,'2022-01-11 00:57:13',40.39 8195,'2022-01-12 09:26:02',87.21 8196,'2022-01-13 15:05:09',95.93 8197,'2022-01-14 18:44:57',45.89 8198,'2022-01-15 06:10:46',36.23 8199,'2022-01-16 06:39:27',25.66 8200,'2022-01-17 10:44:16',82.77 8201,'2022-01-18 18:48:17',69.98 8202,'2022-01-26 04:36:03',76.11 8203,'2022-01-27 08:07:49',25.12 8204,'2022-01-28 12:24:29',46.23 8205,'2022-01-30 11:56:56',84.21 8206,'2022-01-30 14:40:19',96.24 8207,'2022-01-31 05:28:21',67.67

```
];
```
#### **Resultados**

Carregue os dados e abra uma pasta. Crie uma nova tabela e adicione esses campos como dimensões:

- $\bullet$  date
- week\_day
- in\_week\_to\_date

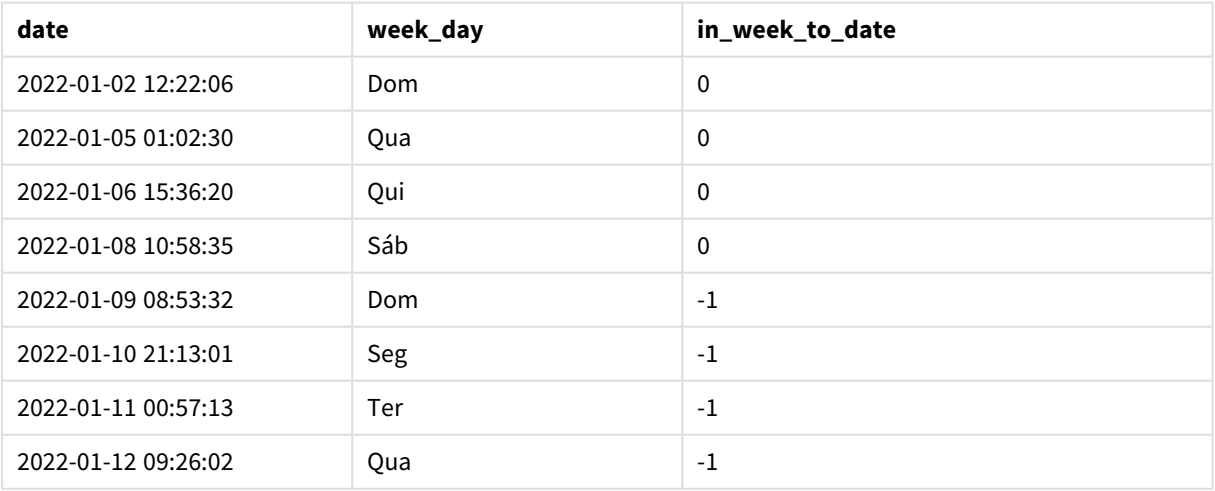

#### Tabela de resultados

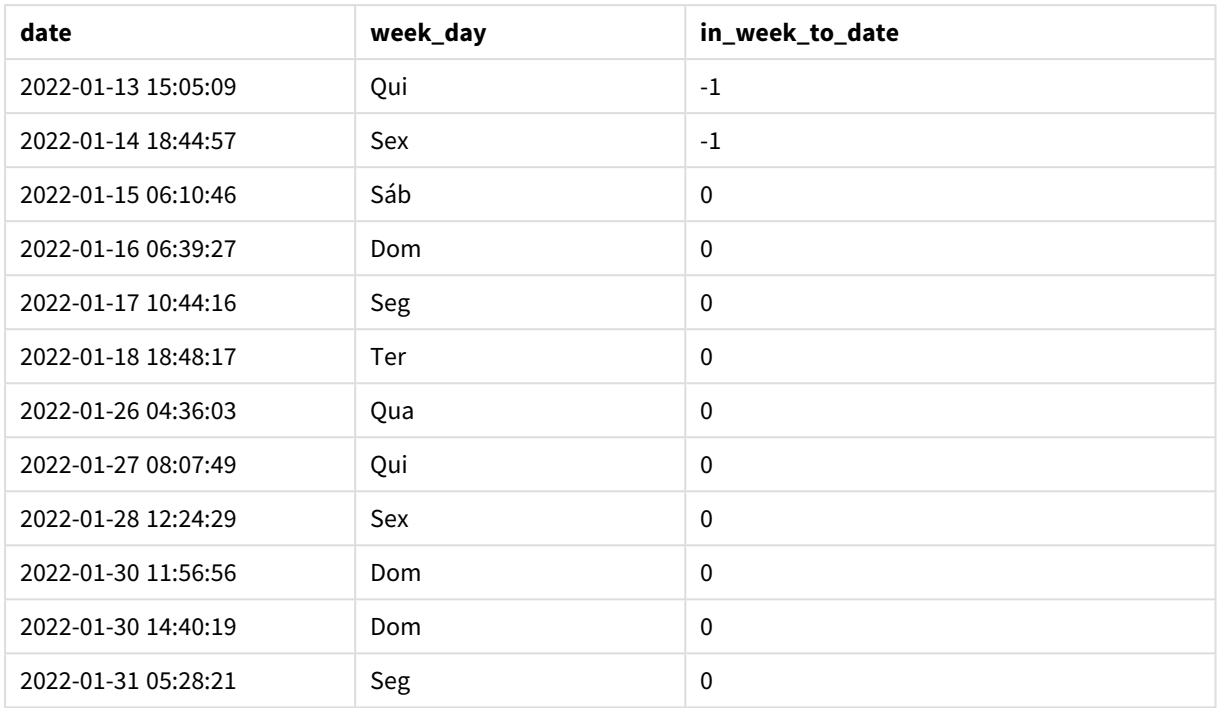

O campo in\_week\_to\_date é criado na instrução de carregamento anterior usando a função inweektodate(). O primeiro argumento fornecido identifica qual campo está sendo avaliado. O segundo argumento é uma data codificada para 14 de janeiro, que é a base\_date que identifica qual semana segmentar e que define o limite final desse segmento. Um period\_no de 0 é o argumento final, o que significa que a função não está comparando semanas anteriores ou posteriores à semana segmentada.

A variável de sistema FirstWeekDay determina que as semanas começam em um domingo e terminam em um sábado. Portanto, janeiro seria dividido em semanas de acordo com o diagrama abaixo, com as datas entre 9 e 14 de janeiro fornecendo o período válido para o cálculo de inweekdodate():

*Diagrama de calendário mostrando datas de transação que retornariam um resultado booleano de TRUE*

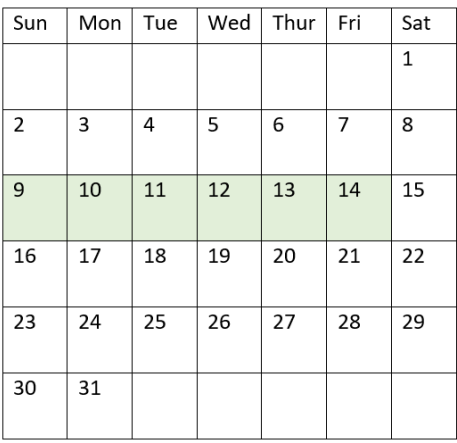

Qualquer transação que ocorra entre 9 e 14 de janeiro retorna um resultado booleano de TRUE. As transações antes e depois das datas retornam um resultado booleano de FALSE.

# Exemplo 2: period\_no

Script de carregamento e resultados

### **Visão geral**

Abra o editor da carga de dados e adicione o script de carregamento abaixo em uma nova guia.

O script de carregamento contém:

- <sup>l</sup> O mesmo conjunto de dados e cenário do primeiro exemplo.
- <sup>l</sup> A criação de um campo, prev\_week\_to\_date, que determina quais transações ocorreram uma semana inteira antes do término do segmento de semana em 14 de janeiro de 2022.
- <sup>l</sup> A criação de um campo adicional, chamado weekday, usando a função weekday(). Ele é criado para mostrar qual dia da semana corresponde a cada data.

```
SET FirstWeekDay=6;
SET TimestampFormat='M/D/YYYY h:mm:ss[.fff]';
Transactions:
    Load
        *,
        weekday(date) as week_day,
        inweektodate(date,'01/14/2022', -1) as prev_week_to_date
        ;
Load
*
Inline
\Gammaid,date,amount
8188,'2022-01-02 12:22:06',37.23
8189,'2022-01-05 01:02:30',17.17
8190,'2022-01-06 15:36:20',88.27
8191,'2022-01-08 10:58:35',57.42
8192,'2022-01-09 08:53:32',53.80
8193,'2022-01-10 21:13:01',82.06
8194,'2022-01-11 00:57:13',40.39
8195,'2022-01-12 09:26:02',87.21
8196,'2022-01-13 15:05:09',95.93
8197,'2022-01-14 18:44:57',45.89
8198,'2022-01-15 06:10:46',36.23
8199,'2022-01-16 06:39:27',25.66
8200,'2022-01-17 10:44:16',82.77
8201,'2022-01-18 18:48:17',69.98
8202,'2022-01-26 04:36:03',76.11
8203,'2022-01-27 08:07:49',25.12
8204,'2022-01-28 12:24:29',46.23
8205,'2022-01-30 11:56:56',84.21
8206,'2022-01-30 14:40:19',96.24
8207,'2022-01-31 05:28:21',67.67
];
```
## **Resultados**

Carregue os dados e abra uma pasta. Crie uma nova tabela e adicione esses campos como dimensões:

- $\bullet$  date
- $\bullet$  week\_day
- prev\_week\_to\_date

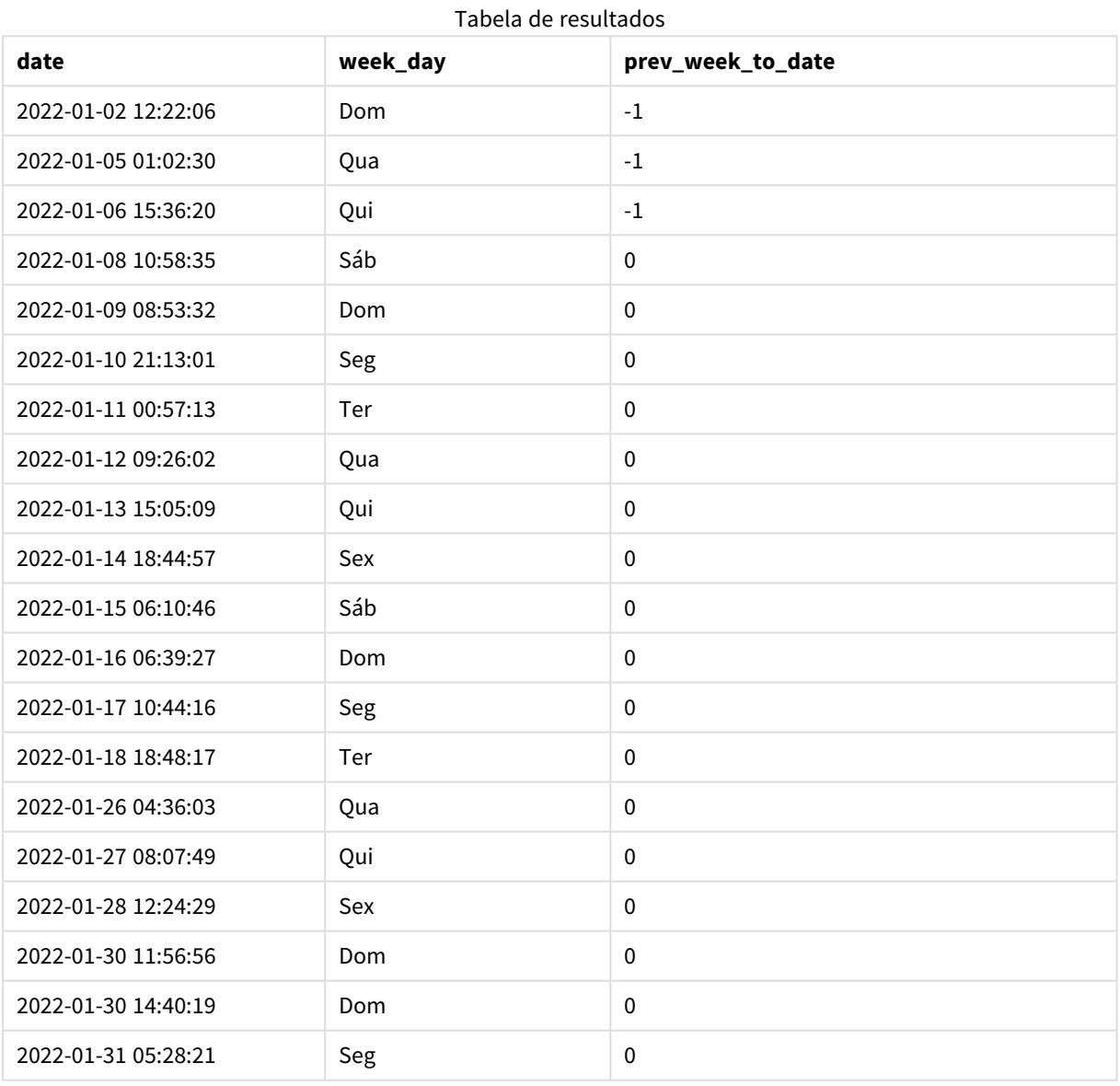

Um valor de period\_no -1 indica que a função inweektodate () compara o segmento de trimestre de entrada com a semana anterior. O segmento de semana equivale inicialmente a um período entre 9 e 14 de janeiro. period\_no então desloca o limite inicial e final desse segmento para uma semana antes, fazendo com que os limites de data se tornem de 2 a 7 de janeiro.

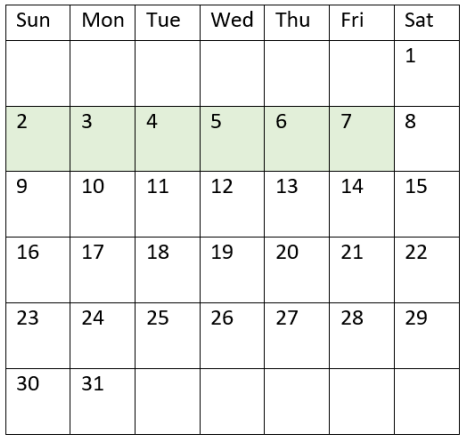

*Diagrama de calendário mostrando datas de transação que retornariam um resultado booleano de TRUE*

Portanto, qualquer transação que ocorra entre 2 e 8 de janeiro (sem incluir 8 de janeiro) retornará um resultado booleano de TRUE.

# Exemplo 3: first\_week\_day

Script de carregamento e resultados

#### **Visão geral**

Abra o editor da carga de dados e adicione o script de carregamento abaixo em uma nova guia.

O script de carregamento contém:

- O mesmo conjunto de dados e cenário do primeiro exemplo.
- A criação de um campo, in\_week\_to\_date, que determina quais transações ocorreram na semana até 14 de janeiro de 2022.
- <sup>l</sup> A criação de um campo adicional, chamado weekday, usando a função weekday(). Ele é criado para mostrar qual dia da semana corresponde a cada data.

Neste exemplo, consideramos segunda-feira o primeiro dia da semana.

```
SET FirstWeekDay=6;
SET TimestampFormat='M/D/YYYY h:mm:ss[.fff]';
Transactions:
    Load
        *,
        weekday(date) as week_day,
        inweektodate(date,'01/14/2022', 0, 0) as in_week_to_date
        ;
Load
*
```
Inline

 $\Gamma$ id,date,amount 8188,'2022-01-02 12:22:06',37.23 8189,'2022-01-05 01:02:30',17.17 8190,'2022-01-06 15:36:20',88.27 8191,'2022-01-08 10:58:35',57.42 8192,'2022-01-09 08:53:32',53.80 8193,'2022-01-10 21:13:01',82.06 8194,'2022-01-11 00:57:13',40.39 8195,'2022-01-12 09:26:02',87.21 8196,'2022-01-13 15:05:09',95.93 8197,'2022-01-14 18:44:57',45.89 8198,'2022-01-15 06:10:46',36.23 8199,'2022-01-16 06:39:27',25.66 8200,'2022-01-17 10:44:16',82.77 8201,'2022-01-18 18:48:17',69.98 8202,'2022-01-26 04:36:03',76.11 8203,'2022-01-27 08:07:49',25.12 8204,'2022-01-28 12:24:29',46.23 8205,'2022-01-30 11:56:56',84.21 8206,'2022-01-30 14:40:19',96.24 8207,'2022-01-31 05:28:21',67.67 ];

#### **Resultados**

Carregue os dados e abra uma pasta. Crie uma nova tabela e adicione esses campos como dimensões:

- $\bullet$  date
- week\_day
- in\_week\_to\_date

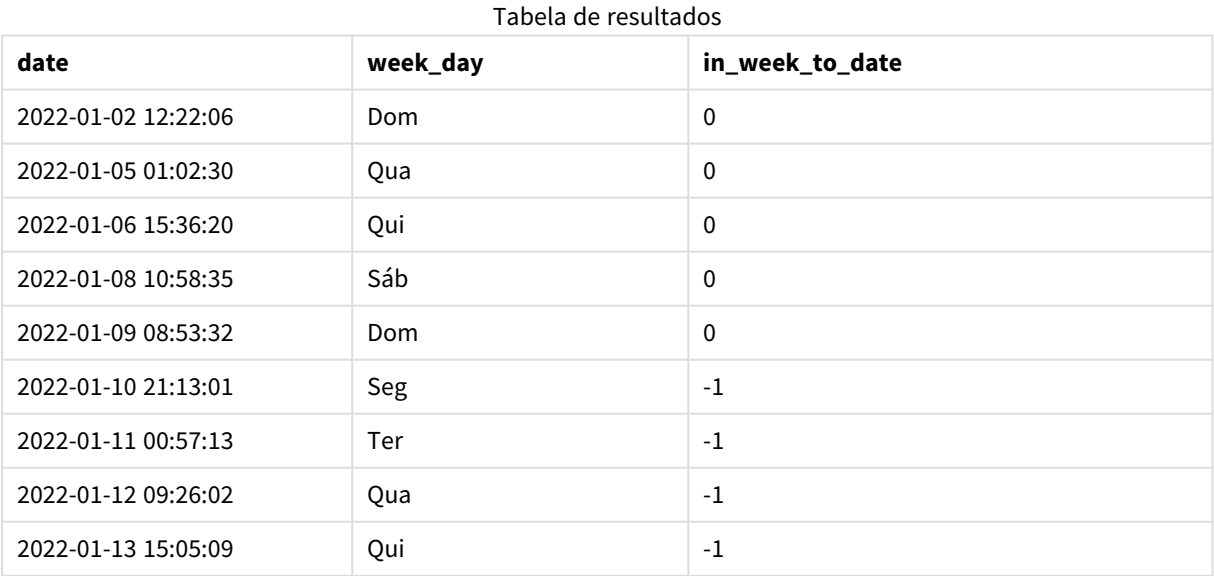

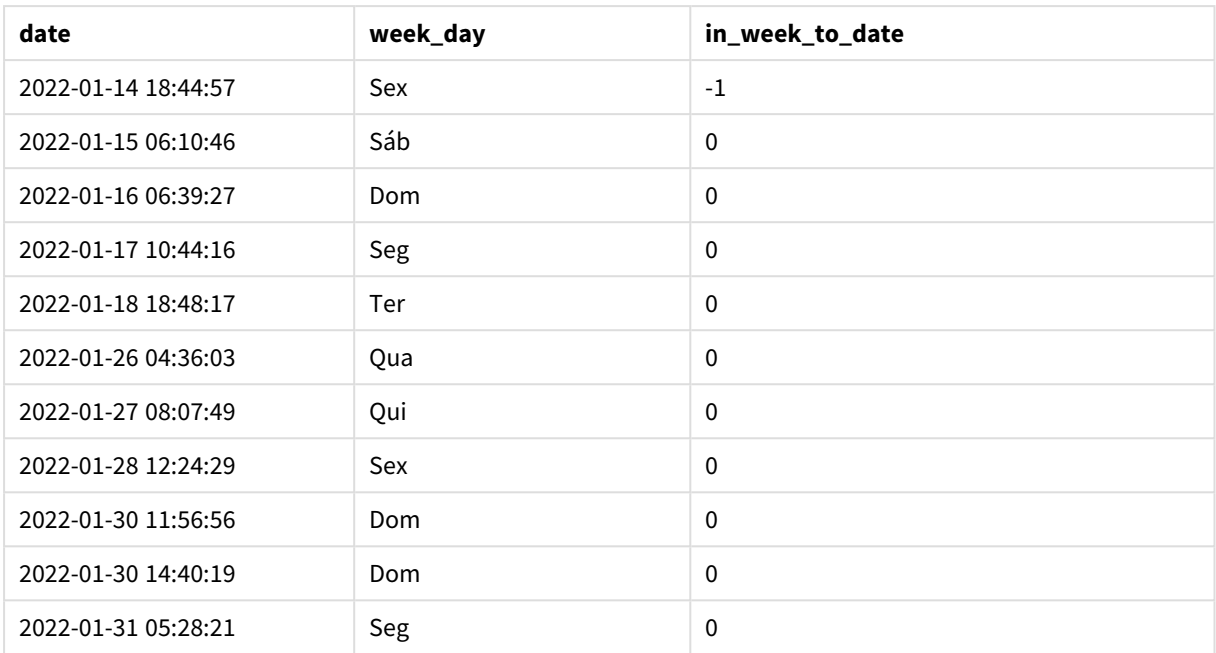

Usando 0 como argumento first\_week\_day na função inweektodate(), o argumento da função substitui a variável do sistema FirstWeekDay e define segunda-feira como o primeiro dia da semana.

*Diagrama de calendário mostrando datas de transação que retornariam um resultado booleano de TRUE*

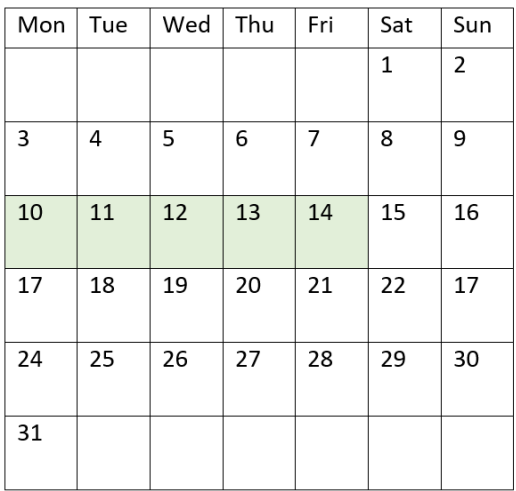

Portanto, qualquer transação que ocorra entre 10 e 14 de janeiro retornará um resultado booleano de TRUE, enquanto as transações com datas fora desses limites retornarão um valor de FALSE.

# Exemplo 4: Exemplo de objeto de gráfico

Script de carregamento e expressão de gráfico

#### **Visão geral**

Abra o editor de carregamento de dados e adicione o script de carregamento abaixo em uma nova guia.

O script de carregamento contém o mesmo conjunto de dados e cenário do primeiro exemplo. No entanto, neste exemplo, o conjunto de dados inalterado é carregado no aplicativo. O cálculo que determina quais transações ocorreram na semana até 14 de janeiro de 2022 é criado como uma medida no objeto de gráfico.

#### **Script de carregamento**

```
SET DateFormat='MM/DD/YYYY';
Transactions:
Load
*
Inline
\Gammaid,date,amount
8188,'2022-01-02 12:22:06',37.23
8189,'2022-01-05 01:02:30',17.17
8190,'2022-01-06 15:36:20',88.27
8191,'2022-01-08 10:58:35',57.42
8192,'2022-01-09 08:53:32',53.80
8193,'2022-01-10 21:13:01',82.06
8194,'2022-01-11 00:57:13',40.39
8195,'2022-01-12 09:26:02',87.21
8196,'2022-01-13 15:05:09',95.93
8197,'2022-01-14 18:44:57',45.89
8198,'2022-01-15 06:10:46',36.23
8199,'2022-01-16 06:39:27',25.66
8200,'2022-01-17 10:44:16',82.77
8201,'2022-01-18 18:48:17',69.98
8202,'2022-01-26 04:36:03',76.11
8203,'2022-01-27 08:07:49',25.12
8204,'2022-01-28 12:24:29',46.23
8205,'2022-01-30 11:56:56',84.21
8206,'2022-01-30 14:40:19',96.24
8207,'2022-01-31 05:28:21',67.67
];
```
### **Resultados**

#### **Faça o seguinte:**

1. Carregue os dados e abra uma pasta. Crie uma nova tabela e adicione esse campo como uma dimensão: date.

- 2. Para calcular se as transações ocorreram na mesma semana até 14 de janeiro, crie a seguinte medida: =inweektodate(date,'01/14/2022',0)
- 3. Para mostrar qual dia da semana corresponde a cada data, crie uma medida adicional: =weekday(date)

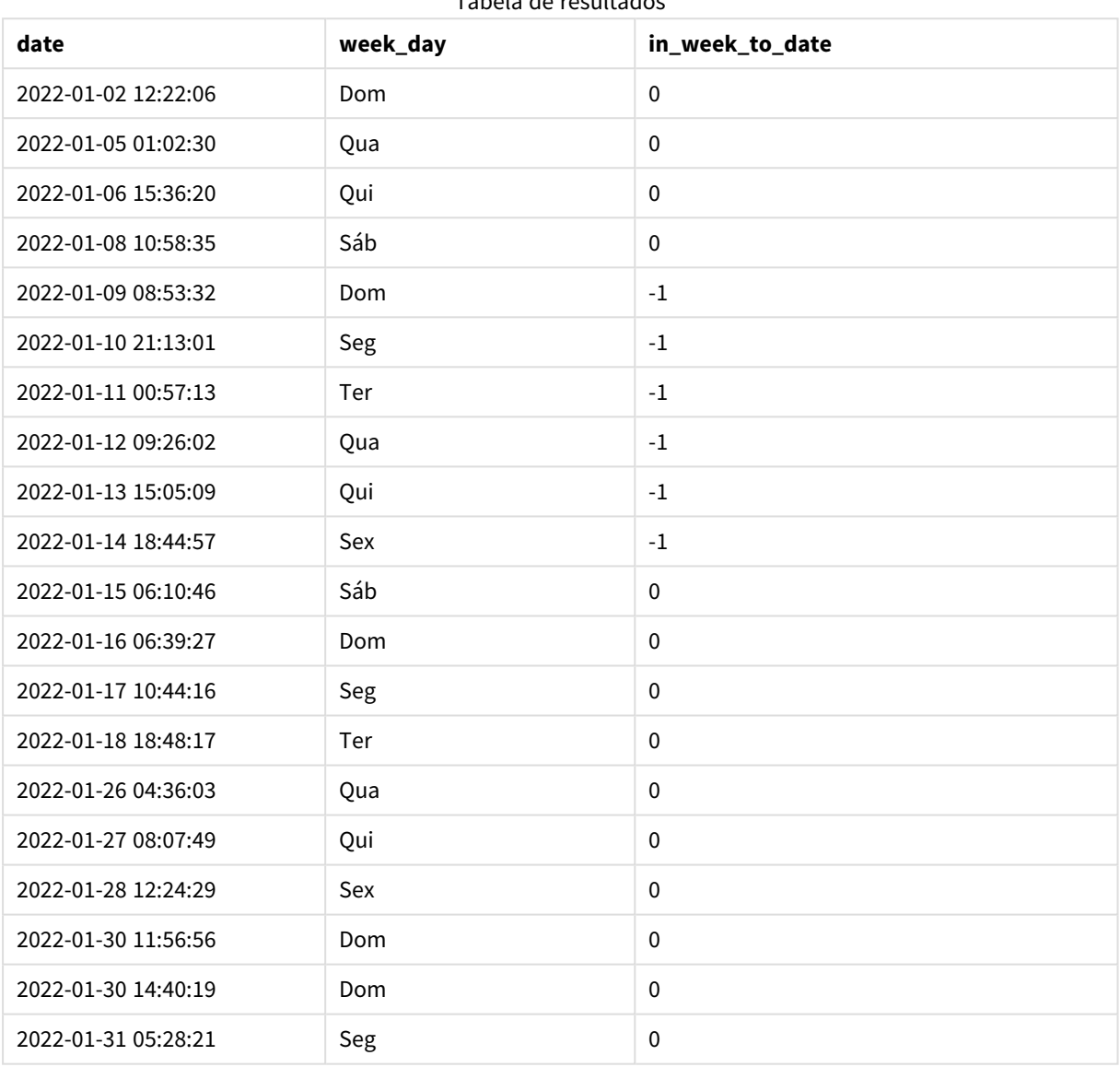

Tabela de resultados

O campo in\_week\_to\_date é criado como uma medida no objeto de gráfico usando a função inweektodate (). O primeiro argumento fornecido identifica qual campo está sendo avaliado. O segundo argumento é uma data codificada para 14 de janeiro, que é a base\_date que identifica qual semana segmentar e que define o limite final desse segmento. Um period\_no de 0 é o argumento final, o que significa que a função não está comparando semanas anteriores ou posteriores à semana segmentada.

A variável de sistema FirstWeekDay determina que as semanas começam em um domingo e terminam em um sábado. Portanto, janeiro seria dividido em semanas de acordo com o diagrama abaixo, com as datas entre 9 e 14 de janeiro fornecendo o período válido para o cálculo de inweekdodate():

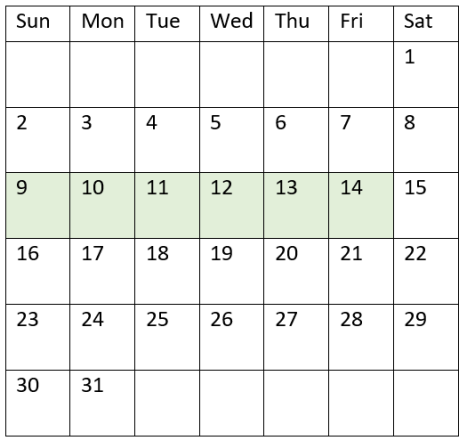

*Diagrama de calendário mostrando datas de transação que retornariam um resultado booleano de TRUE*

Qualquer transação que ocorra entre 9 e 14 de janeiro retorna um resultado booleano de TRUE. As transações antes e depois das datas retornam um resultado booleano de FALSE.

## Exemplo 5: Cenário

Script de carregamento e expressão de gráfico

#### **Visão geral**

Abra o editor da carga de dados e adicione o script de carregamento abaixo em uma nova guia.

O script de carregamento contém:

- Um conjunto de dados que é carregado em uma tabela denominada Products.
- <sup>l</sup> Informações sobre o ID do produto, data de fabricação e preço de custo.

Foi identificado que, devido a um erro de equipamento, os produtos fabricados na semana de 12 de janeiro estavam com defeito. O problema foi resolvido em 13 de janeiro. O usuário final deseja um objeto de gráfico que mostre, por semana, o status que indica se os produtos fabricados estão "com defeito" ou "sem defeito", bem como o custo dos produtos fabricados naquela semana.

```
Products:
Load
*
Inline
\Gammaproduct_id,manufacture_date,cost_price
8188,'2022-01-02 12:22:06',37.23
8189,'2022-01-05 01:02:30',17.17
8190,'2022-01-06 15:36:20',88.27
8191,'2022-01-08 10:58:35',57.42
8192,'2022-01-09 08:53:32',53.80
```
8193,'2022-01-10 21:13:01',82.06 8194,'2022-01-11 00:57:13',40.39 8195,'2022-01-12 09:26:02',87.21 8196,'2022-01-13 15:05:09',95.93 8197,'2022-01-14 18:44:57',45.89 8198,'2022-01-15 06:10:46',36.23 8199,'2022-01-16 06:39:27',25.66 8200,'2022-01-17 10:44:16',82.77 8201,'2022-01-18 18:48:17',69.98 8202,'2022-01-26 04:36:03',76.11 8203,'2022-01-27 08:07:49',25.12 8204,'2022-01-28 12:24:29',46.23 8205,'2022-01-30 11:56:56',84.21 8206,'2022-01-30 14:40:19',96.24 8207,'2022-01-31 05:28:21',67.67 ];

#### **Resultados**

#### **Faça o seguinte:**

- 1. Carregue os dados e abra uma pasta. Crie uma nova tabela. Crie uma dimensão para mostrar os nomes das semanas: =weekname(manufacture\_date)
- 2. Em seguida, crie uma dimensão para identificar quais dos produtos estão com defeito e quais estão sem defeito:

=if(inWeektodate(manufacture\_date,makedate(2022,01,12),0),'Defective','Faultless')

- 3. Crie uma medida para somar o cost\_price dos produtos: =sum(cost\_price)
- 4. Defina o **Formato numérico** da medida como **Dinheiro**.

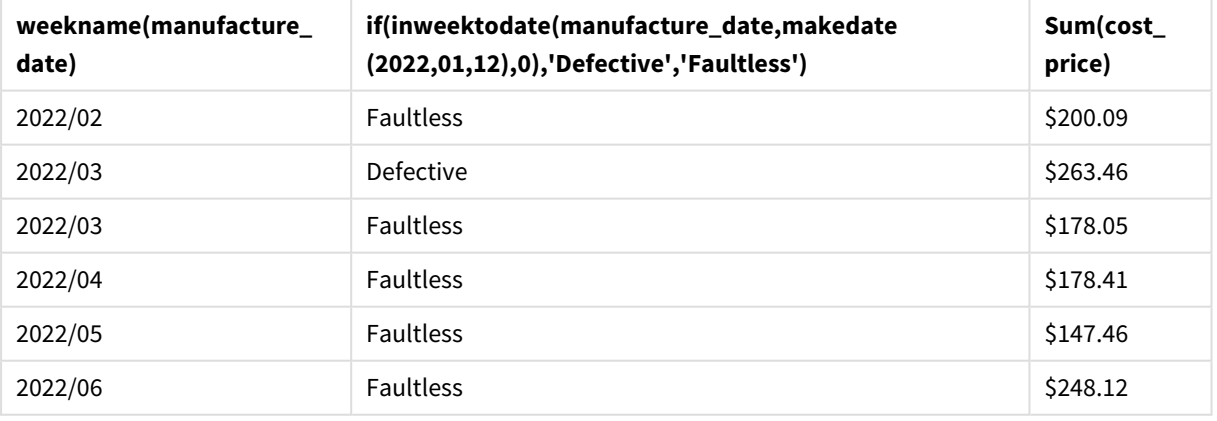

#### Tabela de resultados

A função inweektodate() retorna um valor booleano ao avaliar as datas de fabricação de cada um dos produtos. Para os casos que retornam um valor booleano de TRUE, ela marca os produtos como 'Defective'. Para qualquer produto que retorne um valor de FALSE e, portanto, não tenha sido fabricado na semana até 12 de janeiro, ela marca os produtos como 'Faultless'.

# inyear

Essa função retornará True se **timestamp** estiver dentro do ano que contém a **base\_date**.

### **Sintaxe:**

```
InYear (timestamp, base_date, period_no [, first_month_of_year])
```
### **Tipo de dados de retorno:** Booleano

No Qlik Sense, o valor booleano "true" é representado por -1, e o valor falso é representado por 0.

*Diagrama do intervalo da função* inyear()

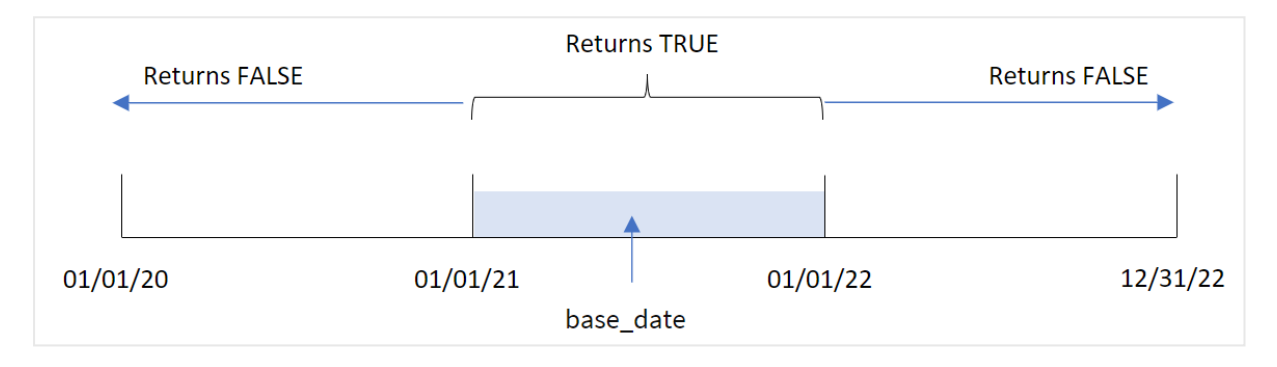

A função inyear() retorna um resultado booleano ao comparar os valores de data selecionados com um ano definido pela base\_date.

### **Quando usar**

A função inyear() retorna um resultado booleano. Normalmente, esse tipo de função será usado como uma condição em um if expression. Isso retorna uma agregação ou cálculo dependendo se uma data avaliada ocorreu no ano em questão. Por exemplo, a função inyear() pode ser usada para identificar todas as vendas que ocorreram em um ano definido.

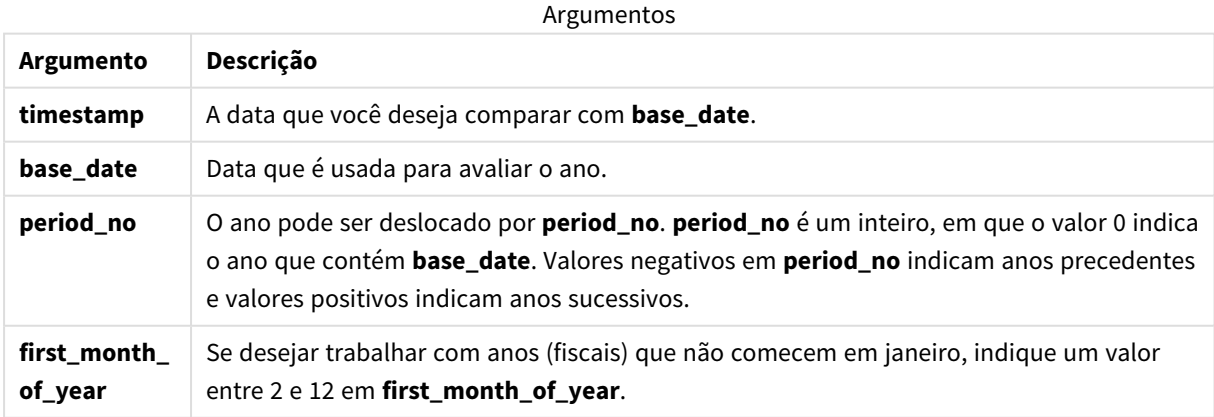

Você pode usar os seguintes valores para definir o primeiro mês do ano no argumento first\_month\_of\_year:

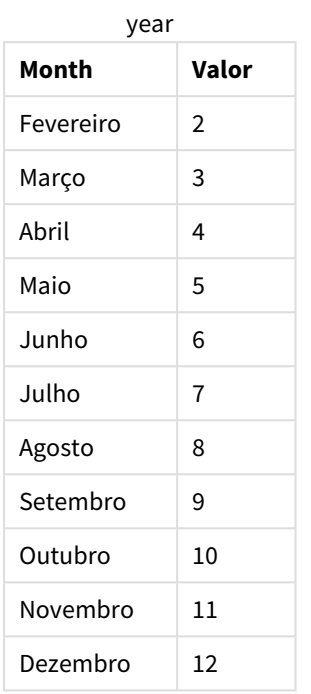

#### Valores first\_month\_of

# Configurações regionais

A menos que especificado de outra forma, os exemplos neste tópico usam o seguinte formato de data: MM/DD/AAAA. O formato de data é especificado na instrução SET DateFormat no seu script de carregamento de dados. A formatação de data padrão pode ser diferente no seu sistema devido às suas configurações regionais e outros fatores. Você pode alterar os formatos nos exemplos abaixo para atender às suas necessidades. Ou pode alterar os formatos no seu script de carregamento para corresponder a esses exemplos.

As configurações regionais padrão nos aplicativos são baseadas nas configurações regionais do sistema do computador ou servidor em que o Qlik Sense está instalado. Se o servidor Qlik Sense que você está acessando estiver definido como Suécia, o Editor de carregamento de dados usará as configurações regionais suecas para datas, horas e moedas. Essas configurações de formato regional não estão relacionadas ao idioma exibido na interface do usuário do Qlik Sense. O Qlik Sense será exibido no mesmo idioma do navegador que você está usando.

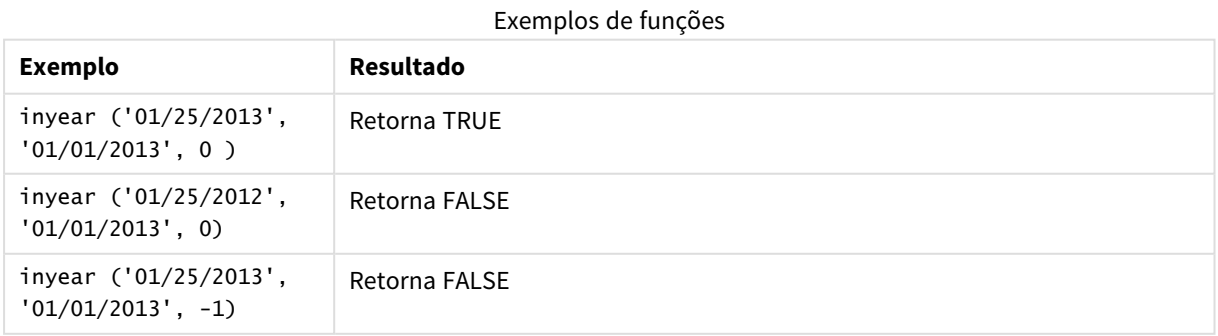

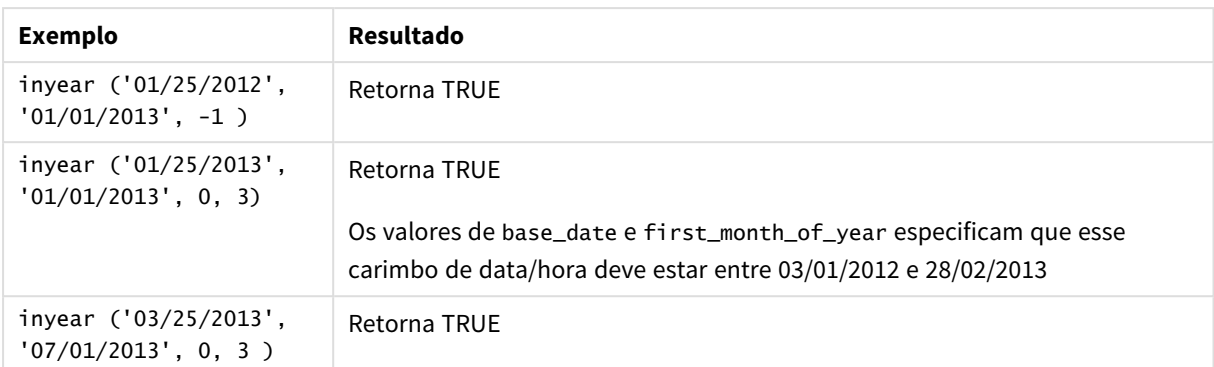

# Exemplo 1: Exemplo básico

Script de carregamento e resultados

## **Visão geral**

Abra o editor da carga de dados e adicione o script de carregamento abaixo em uma nova guia.

O script de carregamento contém:

- <sup>l</sup> Um conjunto de dados contendo um conjunto de transações entre 2020 e 2022, que é carregado em uma tabela denominada "Transactions".
- Um carregamento anterior que contém a função inyear() definida como o campo "in\_year" e determina quais transações ocorreram no mesmo ano de 26 de julho de 2021.

```
SET DateFormat='MM/DD/YYYY';
Transactions:
    Load
        *,
        inyear(date,'07/26/2021', 0) as in_year
        ;
Load
*
Inline
\Gammaid,date,amount
8188,'01/13/2020',37.23
8189,'02/26/2020',17.17
8190,'03/27/2020',88.27
8191,'04/16/2020',57.42
8192,'05/21/2020',53.80
8193,'08/14/2020',82.06
8194,'10/07/2020',40.39
8195,'12/05/2020',87.21
8196,'01/22/2021',95.93
8197,'02/03/2021',45.89
8198,'03/17/2021',36.23
8199,'04/23/2021',25.66
```
8200,'05/04/2021',82.77 8201,'06/30/2021',69.98 8202,'07/26/2021',76.11 8203,'12/27/2021',25.12 8204,'06/06/2022',46.23 8205,'07/18/2022',84.21 8206,'11/14/2022',96.24 8207,'12/12/2022',67.67 ];

## **Resultados**

Carregue os dados e abra uma pasta. Crie uma nova tabela e adicione esses campos como dimensões:

- date
- $\bullet$  in\_year

Tabela de resultados

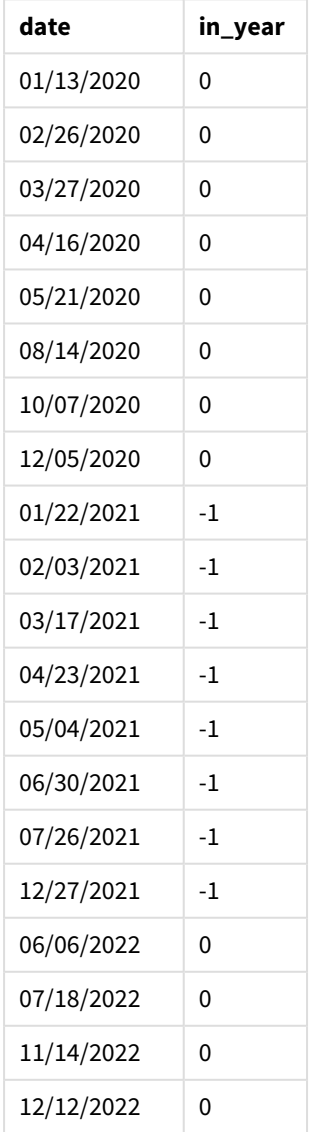

O campo "in\_year" é criado na instrução de carregamento anterior usando a função inyear(). O primeiro argumento identifica qual campo está sendo avaliado. O segundo argumento é uma data codificada para 26 de julho de 2021, que é a base\_date que determina o ano comparador. Um period\_no de 0 é o argumento final, significando que a função inyear() não compara os anos anteriores ou posteriores ao ano.

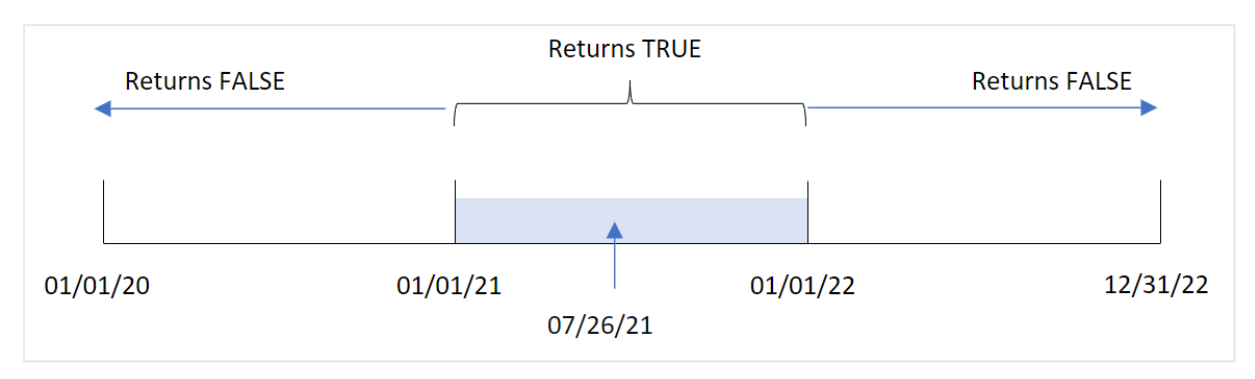

*Diagrama do intervalo da função* inyear()*com 26 de julho como data base*

Qualquer transação que ocorra em 2021 retorna um resultado booleano de TRUE.

## Exemplo 2: period\_no

Script de carregamento e resultados

#### **Visão geral**

Abra o editor da carga de dados e adicione o script de carregamento abaixo em uma nova guia.

O script de carregamento contém:

- <sup>l</sup> Um conjunto de dados contendo um conjunto de transações entre 2020 e 2022, que é carregado em uma tabela denominada "Transactions".
- Um carregamento anterior que contém a função inyear() definida como o campo "previous\_year" e determina quais transações ocorreram no ano anterior ao ano que contém 26 de julho de 2021.

```
SET DateFormat='MM/DD/YYYY';
Transactions:
    Load
        *,
        inyear(date,'07/26/2021', -1) as previous_year
        ;
Load
*
Inline
\Gammaid,date,amount
8188,'01/13/2020',37.23
8189,'02/26/2020',17.17
8190,'03/27/2020',88.27
8191,'04/16/2020',57.42
```
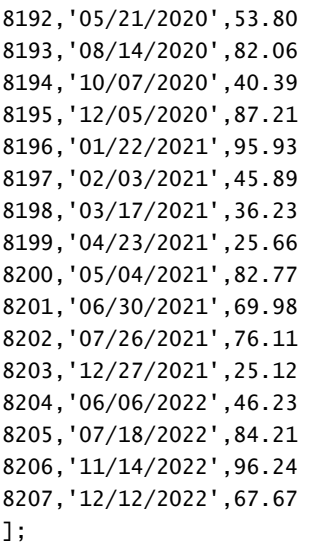

## **Resultados**

Carregue os dados e abra uma pasta. Crie uma nova tabela e adicione esses campos como dimensões:

- $\bullet$  date
- previous\_year

Tabela de resultados

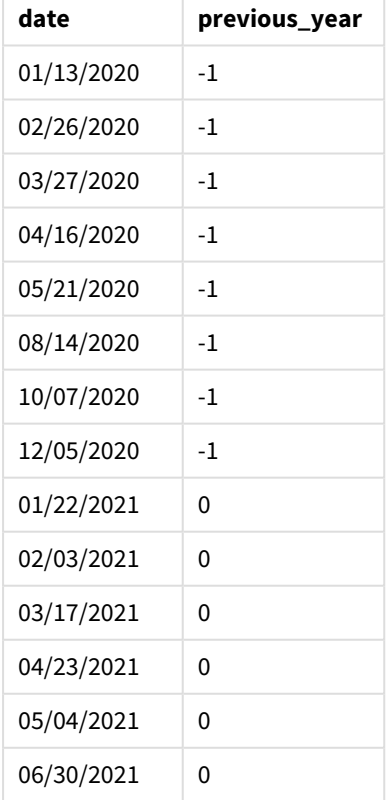

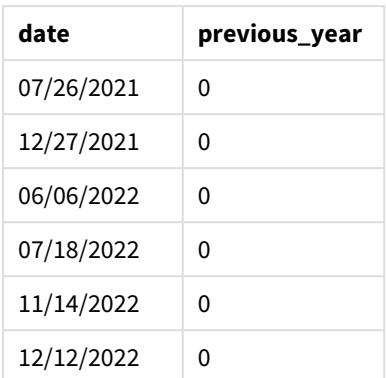

Usar -1 como argumento period\_no na função inyear() altera os limites do ano comparador em um ano inteiro. 2021 é inicialmente identificado como o ano comparador. period\_no desloca o ano comparador em um, tornando 2020 o ano comparador.

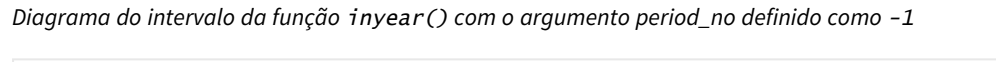

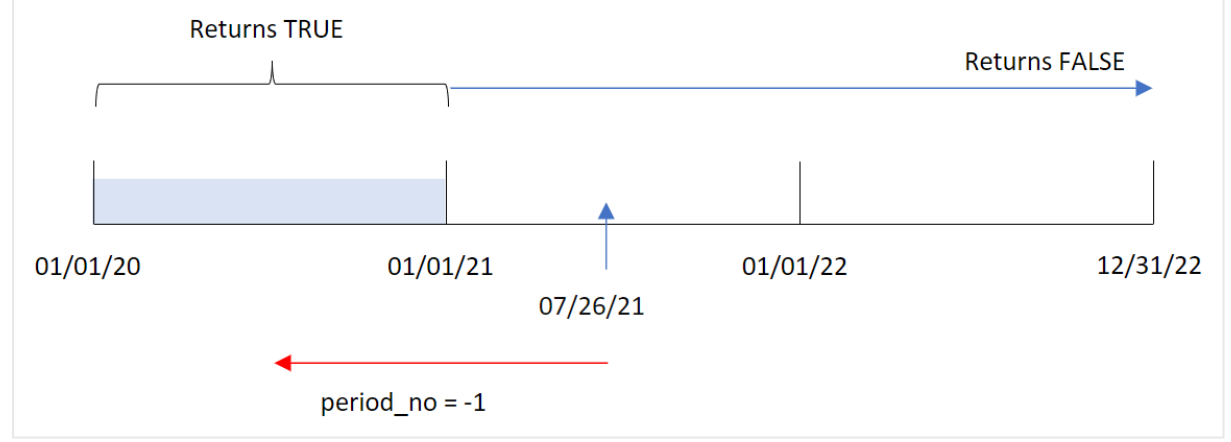

Portanto, qualquer transação que ocorra em 2020 retorna um resultado booleano de TRUE.

# Exemplo 3: first\_month\_of\_year

Script de carregamento e resultados

## **Visão geral**

Abra o editor da carga de dados e adicione o script de carregamento abaixo em uma nova guia.

O script de carregamento contém:

- <sup>l</sup> Um conjunto de dados contendo um conjunto de transações entre 2020 e 2022, que é carregado em uma tabela denominada "Transactions".
- <sup>l</sup> Um carregamento anterior que contém a função inyear() definida como o campo "in\_year" e determina quais transações ocorreram no mesmo ano de 26 de julho de 2021.

No entanto, neste exemplo, a política organizacional é que março seja o primeiro mês do exercício financeiro.

#### **Script de carregamento**

```
SET DateFormat='MM/DD/YYYY';
Transactions:
    Load
        *,
        inyear(date,'07/26/2021', 0, 3) as in_year
        ;
Load
*
Inline
\Gammaid,date,amount
8188,'01/13/2020',37.23
8189,'02/26/2020',17.17
8190,'03/27/2020',88.27
8191,'04/16/2020',57.42
8192,'05/21/2020',53.80
8193,'08/14/2020',82.06
8194,'10/07/2020',40.39
8195,'12/05/2020',87.21
8196,'01/22/2021',95.93
8197,'02/03/2021',45.89
8198,'03/17/2021',36.23
8199,'04/23/2021',25.66
8200,'05/04/2021',82.77
8201,'06/30/2021',69.98
8202,'07/26/2021',76.11
8203,'12/27/2021',25.12
8204,'06/06/2022',46.23
8205,'07/18/2022',84.21
8206,'11/14/2022',96.24
8207,'12/12/2022',67.67
];
```
#### **Resultados**

Carregue os dados e abra uma pasta. Crie uma nova tabela e adicione esses campos como dimensões:

- $\bullet$  date
- in\_year

Tabela de resultados

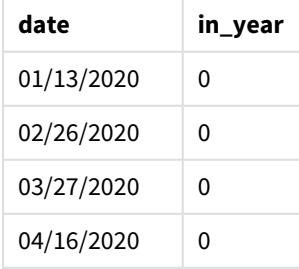

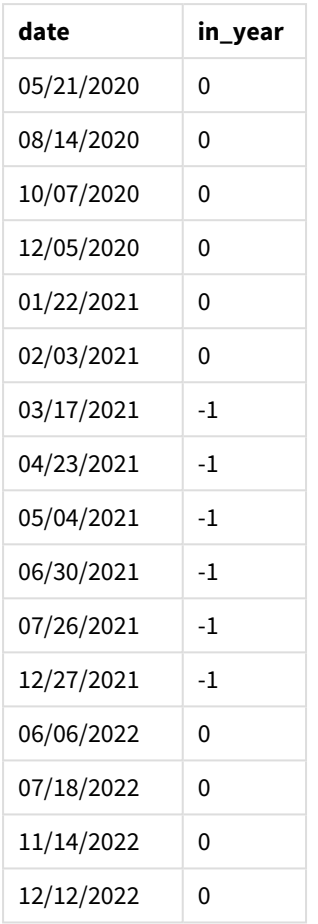

Usar 3 como argumento first\_month\_of\_year na função inyear() começa o ano em 1º de março e termina no final de fevereiro.

*Diagrama do intervalo da função* inyear() *com o mês de março definido como o primeiro mês do ano*

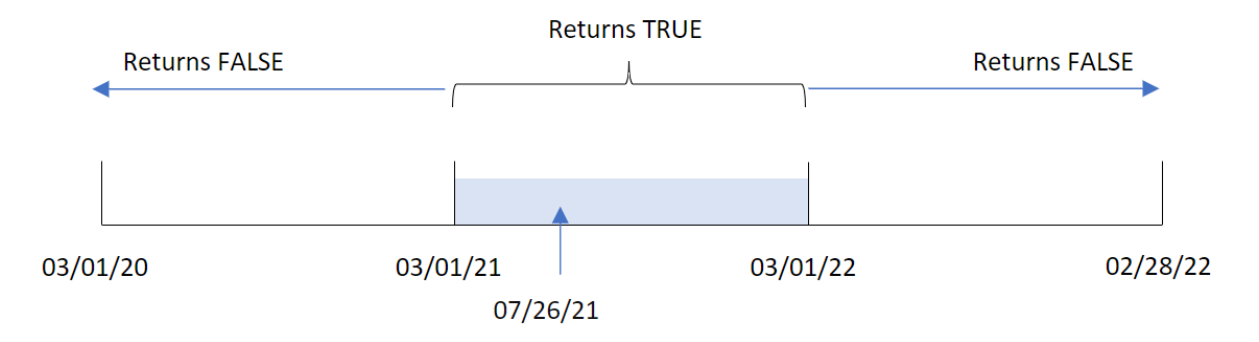

Portanto, qualquer transação que ocorra entre 1º de março de 2021 e 1º de março de 2022 retornará um resultado booleano de TRUE.

# Exemplo 4: Exemplo de objeto de gráfico

Script de carregamento e expressão de gráfico

#### **Visão geral**

São usados o mesmo conjunto de dados e cenário do primeiro exemplo.

No entanto, neste exemplo, o conjunto de dados permanece inalterado e é carregado no aplicativo. O cálculo que determina se as transações ocorreram no mesmo ano de 26 de julho de 2021 é criado como uma medida em um objeto de gráfico do aplicativo.

#### **Script de carregamento**

```
SET DateFormat='MM/DD/YYYY';
Transactions:
Load
*
Inline
\Gammaid,date,amount
8188,'01/13/2020',37.23
8189,'02/26/2020',17.17
8190,'03/27/2020',88.27
8191,'04/16/2020',57.42
8192,'05/21/2020',53.80
8193,'08/14/2020',82.06
8194,'10/07/2020',40.39
8195,'12/05/2020',87.21
8196,'01/22/2021',95.93
8197,'02/03/2021',45.89
8198,'03/17/2021',36.23
8199,'04/23/2021',25.66
8200,'05/04/2021',82.77
8201,'06/30/2021',69.98
8202,'07/26/2021',76.11
8203,'12/27/2021',25.12
8204,'06/06/2022',46.23
8205,'07/18/2022',84.21
8206,'11/14/2022',96.24
8207,'12/12/2022',67.67
];
```
#### **Resultados**

Carregue os dados e abra uma pasta. Crie uma nova tabela e adicione esse campo como uma dimensão:

 $\bullet$  date

Para calcular se as transações ocorreram no mesmo ano de 26 de julho de 2021, crie a seguinte medida:

 $\bullet$  =inyear(date,'07/26/2021', 0)

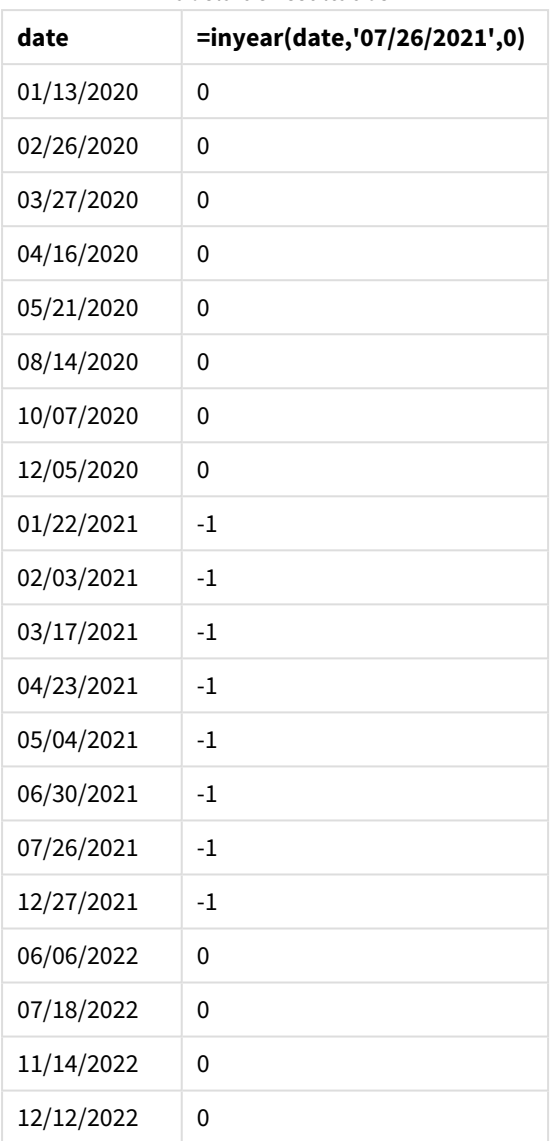

Tabela de resultados

O campo "in\_year" é criado no gráfico usando a função inyear(). O primeiro argumento identifica qual campo está sendo avaliado. O segundo argumento é uma data codificada para 26 de julho de 2021, que é a base\_date que determina o ano comparador. Um period\_no de 0 é o argumento final, significando que a função inyear() não compara os anos anteriores ou posteriores ao ano.

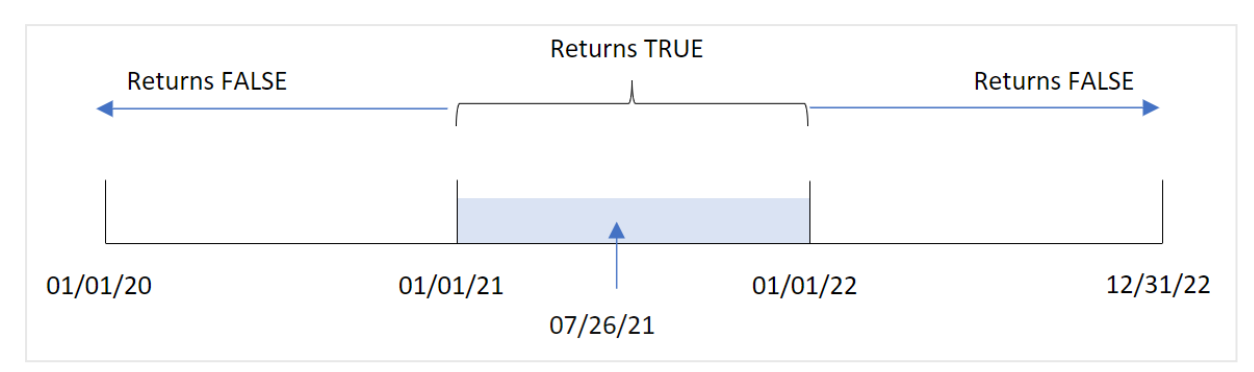

*Diagrama do intervalo da função* inyear()*com 27 de julho como data base*

Qualquer transação que ocorra em 2021 retorna um resultado booleano de TRUE.

# Exemplo 5: Cenário

Script de carregamento e resultados

#### **Visão geral**

Abra o editor da carga de dados e adicione o script de carregamento abaixo em uma nova guia.

O script de carregamento contém:

- Um conjunto de dados que é carregado em uma tabela denominada "Products".
- A tabela contém os seguintes campos:
	- product ID
	- product type
	- manufacture date
	- cost price

O usuário final gostaria de um objeto de gráfico que exiba, por tipo de produto, o custo dos produtos fabricados em 2021.

```
Products:
Load
*
Inline
\Gammaproduct_id,product_type,manufacture_date,cost_price
8188,product A,'01/13/2020',37.23
8189,product B,'02/26/2020',17.17
8190,product B,'03/27/2020',88.27
8191,product C,'04/16/2020',57.42
8192,product D,'05/21/2020',53.80
8193,product D,'08/14/2020',82.06
8194,product C,'10/07/2020',40.39
8195,product B,'12/05/2020',87.21
```
```
8196,product A,'01/22/2021',95.93
8197,product B,'02/03/2021',45.89
8198,product C,'03/17/2021',36.23
8199,product C,'04/23/2021',25.66
8200,product B,'05/04/2021',82.77
8201,product D,'06/30/2021',69.98
8202,product D,'07/26/2021',76.11
8203,product D,'12/27/2021',25.12
8204,product C,'06/06/2022',46.23
8205,product C,'07/18/2022',84.21
8206,product A,'11/14/2022',96.24
8207,product B,'12/12/2022',67.67
];
```
## **Resultados**

Carregue os dados e abra uma pasta. Crie uma nova tabela e adicione esse campo como uma dimensão:

• product\_type

Para calcular a soma de cada produto que foi fabricado em 2021, crie a seguinte medida:

 $\bullet$  =sum(if(InYear(manufacture\_date,makedate(2021,01,01),0),cost\_price,0))

### **Faça o seguinte:**

- 1. Defina o **Formato numérico** da medida como **Dinheiro**.
- 2. Em **Aparência**, desative **Totais**.

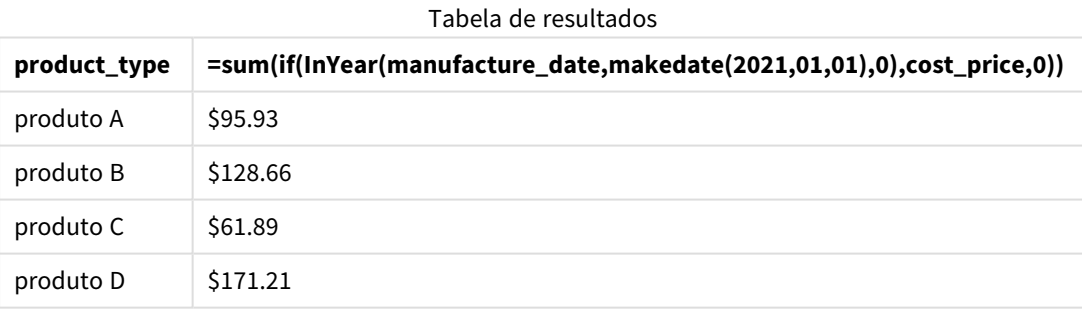

A função inyear() retorna um valor booleano ao avaliar as datas de fabricação de cada um dos produtos. Para qualquer produto fabricado em 2021, a função inyear() retorna um valor booleano de TRUE e mostra a soma de cost\_price.

# inyeartodate

Esta função retornará True se **timestamp** estiver na parte da parte do ano que contém **base\_ date** até e inclusive o último milissegundo de **base\_date**.

## **Sintaxe:**

```
InYearToDate (timestamp, base_date, period_no[, first_month_of_year])
```
### **Tipo de dados de retorno:** Booleano

No Qlik Sense, o valor booleano "true" é representado por -1, e o valor falso é representado por 0.

#### *Diagrama da função inyeartodate*

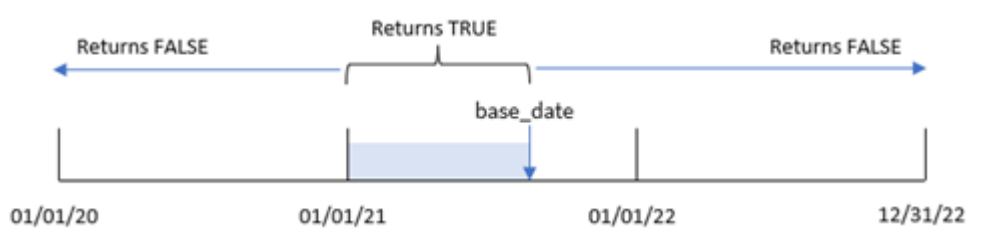

A função inyeartodate() segmentará uma parte específica do ano com a base\_date, identificando a data máxima permitida para esse segmento de ano. Em seguida, a função avalia se um campo ou valor de data se enquadra nesse segmento e retorna um resultado booleano.

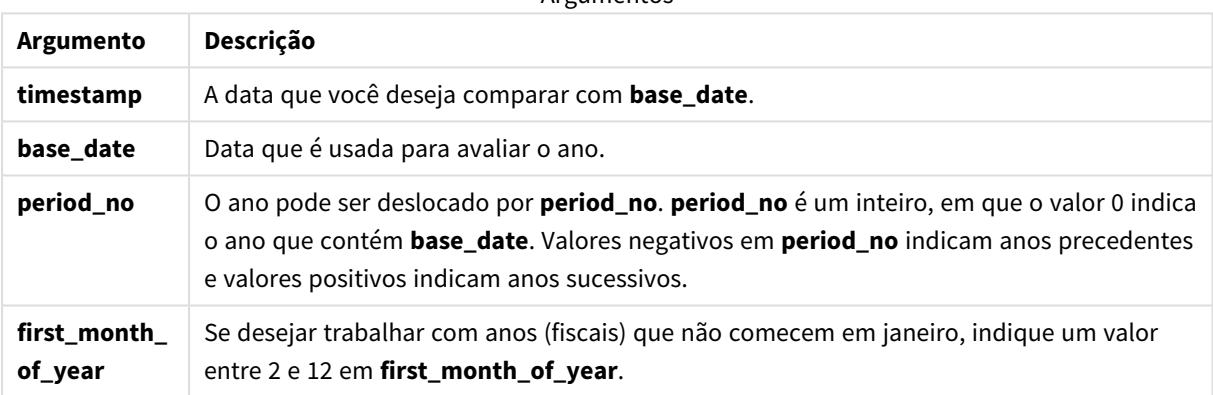

### **Argumentos**

# Quando usar

A função inyeartodate() retorna um resultado booleano. Normalmente, esse tipo de função será usado como uma condição em uma expressão if. Isso retornaria uma agregação ou um cálculo dependendo de uma data avaliada ter ocorrido no ano até e incluindo a data em questão.

Por exemplo, a função inyeartodate() pode ser usada para identificar todos os equipamentos fabricados em um ano até uma data específica.

Esses exemplos usam o formato de data MM/DD/AAAA. O formato de data é especificado no comando SET DateFormat na parte superior do seu script de carregamento de dados. Altere o formato nos exemplos para atender às suas necessidades.

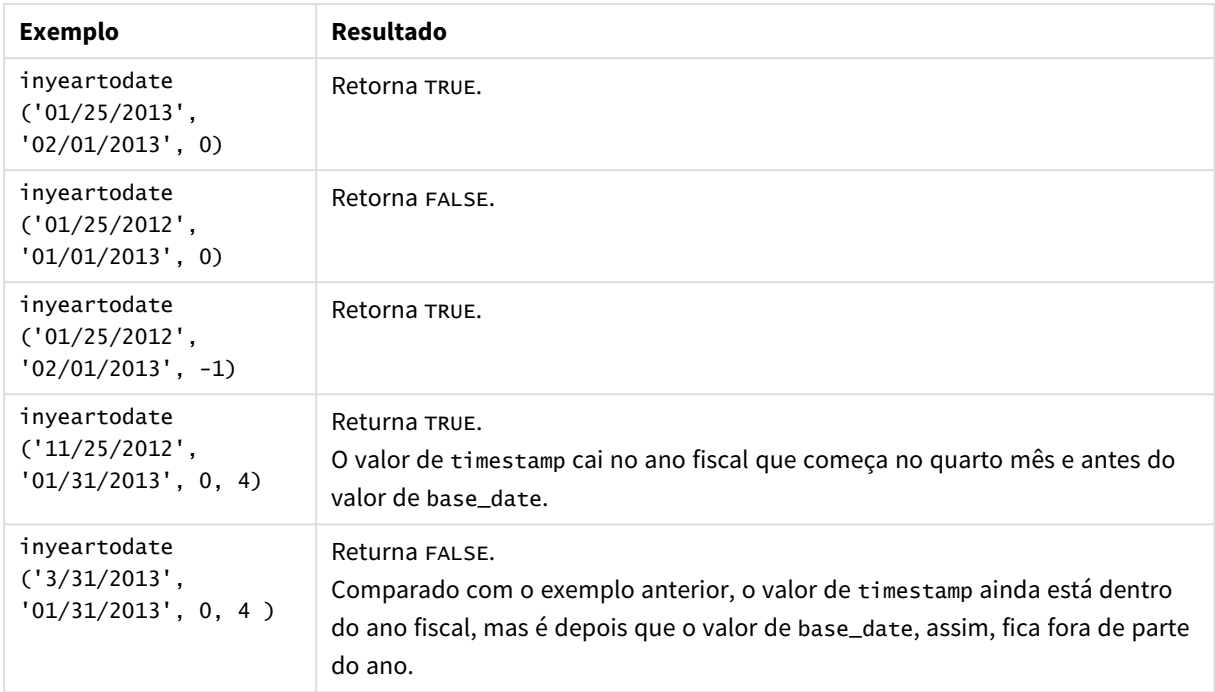

### Exemplos de funções

# Configurações regionais

A menos que especificado de outra forma, os exemplos neste tópico usam o seguinte formato de data: MM/DD/AAAA. O formato de data é especificado na instrução SET DateFormat no seu script de carregamento de dados. A formatação de data padrão pode ser diferente no seu sistema devido às suas configurações regionais e outros fatores. Você pode alterar os formatos nos exemplos abaixo para atender às suas necessidades. Ou pode alterar os formatos no seu script de carregamento para corresponder a esses exemplos.

As configurações regionais padrão nos aplicativos são baseadas nas configurações regionais do sistema do computador ou servidor em que o Qlik Sense está instalado. Se o servidor Qlik Sense que você está acessando estiver definido como Suécia, o Editor de carregamento de dados usará as configurações regionais suecas para datas, horas e moedas. Essas configurações de formato regional não estão relacionadas ao idioma exibido na interface do usuário do Qlik Sense. O Qlik Sense será exibido no mesmo idioma do navegador que você está usando.

# Exemplo 1: Sem argumentos adicionais

Script de carregamento e resultados

## **Visão geral**

Abra o editor da carga de dados e adicione o script de carregamento abaixo em uma nova guia.

O script de carregamento contém:

- · Um conjunto de dados contendo um conjunto de transações entre 2020 e 2022, que é carregado em uma tabela denominada Transactions.
- O campo de data fornecido no formato da variável de sistema DateFormat (MM/DD/AAAA).
- A criação de um campo, in\_year\_to\_date, que determina quais transações ocorreram no ano até 26 de julho de 2021.

### **Script de carregamento**

```
SET DateFormat='MM/DD/YYYY';
Transactions:
    Load
        *,
        inyeartodate(date,'07/26/2021', 0) as in_year_to_date
        ;
Load
*
Inline
\lfloorid,date,amount
8188,'01/13/2020',37.23
8189,'02/26/2020',17.17
8190,'03/27/2020',88.27
8191,'04/16/2020',57.42
8192,'05/21/2020',53.80
8193,'06/14/2020',82.06
8194,'08/07/2020',40.39
8195,'09/05/2020',87.21
8196,'01/22/2021',95.93
8197,'02/03/2021',45.89
8198,'03/17/2021',36.23
8199,'04/23/2021',25.66
8200,'05/04/2021',82.77
8201,'06/30/2021',69.98
8202,'07/26/2021',76.11
8203,'07/27/2021',25.12
8204,'06/06/2022',46.23
8205,'07/18/2022',84.21
8206,'11/14/2022',96.24
8207,'12/12/2022',67.67
```
];

### **Resultados**

Carregue os dados e abra uma pasta. Crie uma nova tabela e adicione esses campos como dimensões:

- date
- in\_year\_to\_date

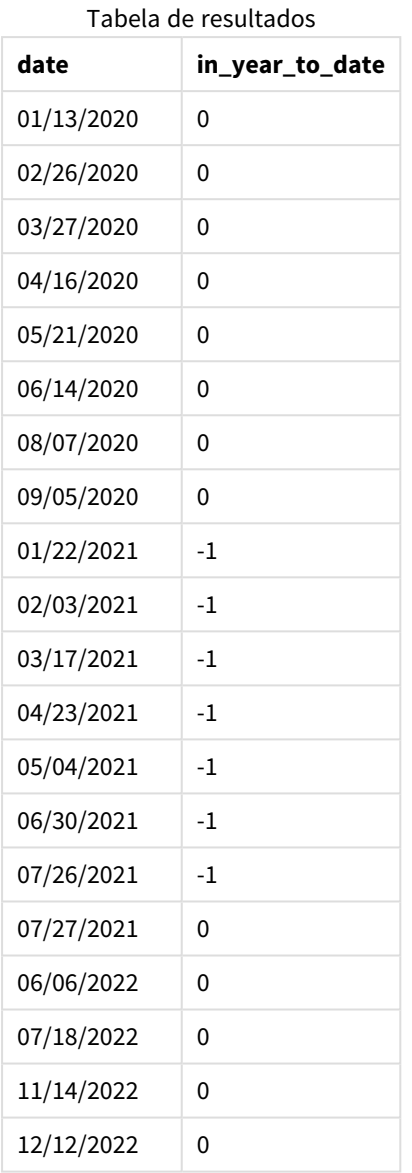

O campo in\_year\_to\_date é criado na instrução de carregamento anterior usando a função inyeartodate(). O primeiro argumento fornecido identifica qual campo está sendo avaliado.

O segundo argumento é uma data codificada para 26 de julho de 2021, que é a base\_date que identifica o limite final do segmento de ano. O period\_no de 0 é o argumento final, o que significa que a função não está comparando anos anteriores ou posteriores ao ano segmentado.

*Diagrama da função inyeartodate, sem argumentos adicionais*

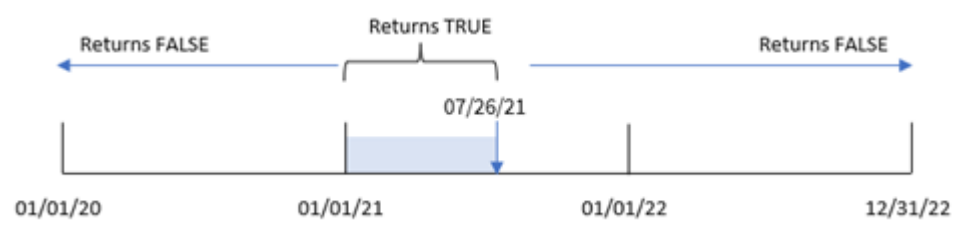

Qualquer transação que ocorra entre 1º e 26 de janeiro retorna um resultado booleano de TRUE. Datas de transações anteriores a 2021 e após 26 de julho de 2021 retornam FALSE.

# Exemplo 2: period\_no

Script de carregamento e resultados

### **Visão geral**

Abra o editor da carga de dados e adicione o script de carregamento abaixo em uma nova guia.

O script de carregamento contém:

- O mesmo conjunto de dados e cenário do primeiro exemplo.
- <sup>l</sup> A criação de um campo, previous\_year\_to\_date, que determina quais transações ocorreram um ano inteiro antes do término do segmento de ano em 26 de julho de 2021.

### **Script de carregamento**

```
SET DateFormat='MM/DD/YYYY';
Transactions:
    Load
        *,
        inyeartodate(date,'07/26/2021', -1) as previous_year_to_date
        ;
Load
*
Inline
\Gammaid,date,amount
8188,'01/13/2020',37.23
8189,'02/26/2020',17.17
8190,'03/27/2020',88.27
8191,'04/16/2020',57.42
8192,'05/21/2020',53.80
8193,'06/14/2020',82.06
8194,'08/07/2020',40.39
8195,'09/05/2020',87.21
8196,'01/22/2021',95.93
8197,'02/03/2021',45.89
8198,'03/17/2021',36.23
```
8199,'04/23/2021',25.66 8200,'05/04/2021',82.77 8201,'06/30/2021',69.98 8202,'07/26/2021',76.11 8203,'07/27/2021',25.12 8204,'06/06/2022',46.23 8205,'07/18/2022',84.21 8206,'11/14/2022',96.24 8207,'12/12/2022',67.67 ];

### **Resultados**

Carregue os dados e abra uma pasta. Crie uma nova tabela e adicione esses campos como dimensões:

- $\bullet$  date
- previous\_year\_to\_date

Tabela de resultados

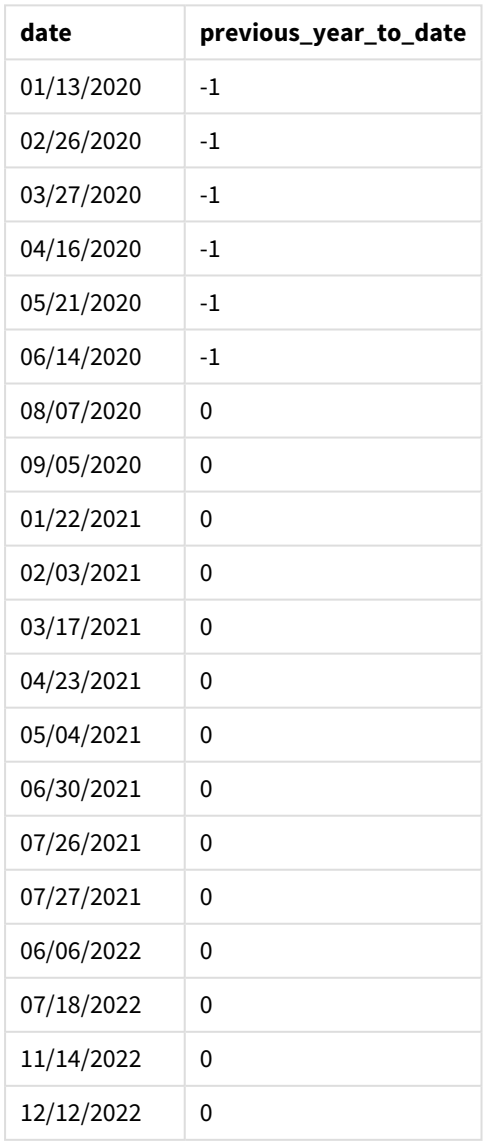

Um valor de period\_no -1 indica que a função inyeartodate () compara o segmento de trimestre de entrada com o ano anterior. Com uma data de entrada de 26 de julho de 2021, o segmento de 1º de janeiro de 2021 a 26 de julho de 2021 foi inicialmente identificado como o acumulado do ano. period\_no então desloca esse segmento em um ano inteiro antes, fazendo com que os limites de data se tornem de 1º de janeiro a 26 de julho de 2020.

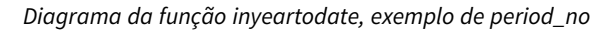

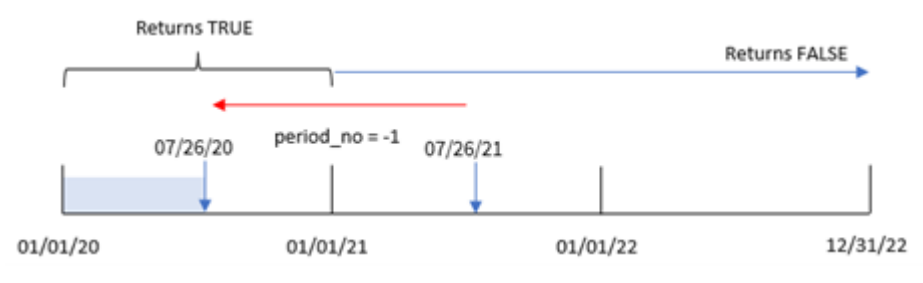

Portanto, qualquer transação que ocorra entre 1º de janeiro e 26 de julho de 2020 retornará um resultado booleano de TRUE.

# Exemplo 3: first\_month\_of\_year

Script de carregamento e resultados

## **Visão geral**

Abra o editor da carga de dados e adicione o script de carregamento abaixo em uma nova guia.

O script de carregamento contém:

- O mesmo conjunto de dados e cenário do primeiro exemplo.
- <sup>l</sup> A criação de um campo, in\_year\_to\_date, que determina quais transações ocorreram no mesmo ano até 26 de julho de 2021.

Neste exemplo, definimos março como o primeiro mês do ano fiscal.

### **Script de carregamento**

```
SET DateFormat='MM/DD/YYYY';
Transactions:
    Load
        *,
        inyeartodate(date,'07/26/2021', 0,3) as in_year_to_date
         ;
Load
*
Inline
\Gammaid,date,amount
8188,'01/13/2020',37.23
8189,'02/26/2020',17.17
```
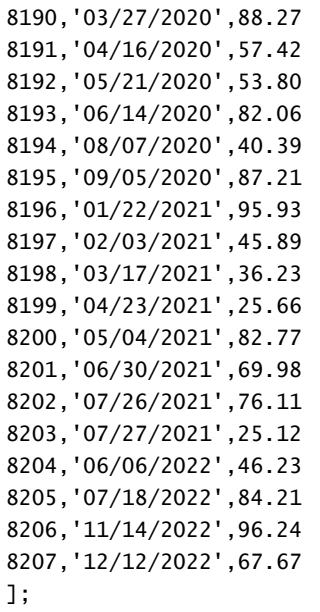

### **Resultados**

Carregue os dados e abra uma pasta. Crie uma nova tabela e adicione esses campos como dimensões:

- date
- in\_year\_to\_date

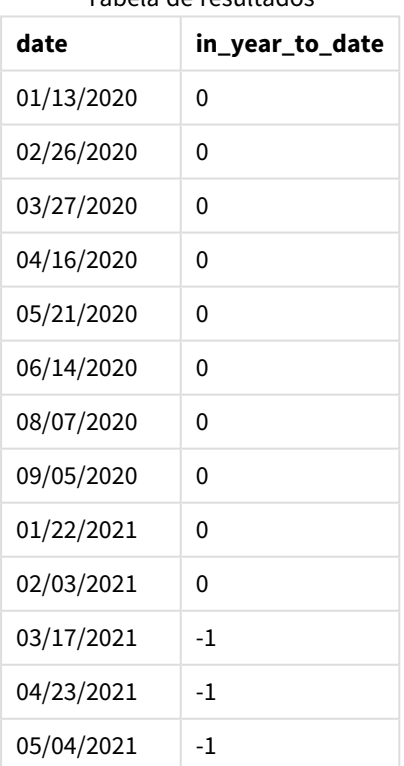

Tabela de resultados

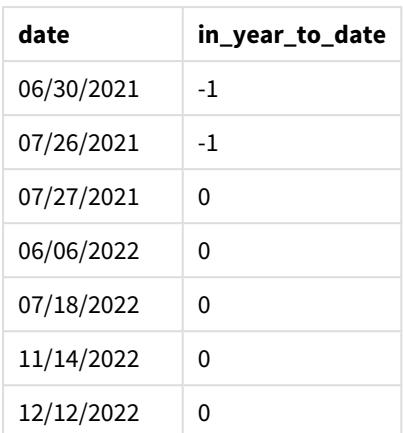

Usando 3 como o argumento first month of year na função inyeartodate(), a função começa o ano em 1º de março. A base\_date de 26 de julho de 2021 define a data de término para esse segmento de ano.

*Diagrama da função inyeartodate, exemplo de first\_month\_of\_year*

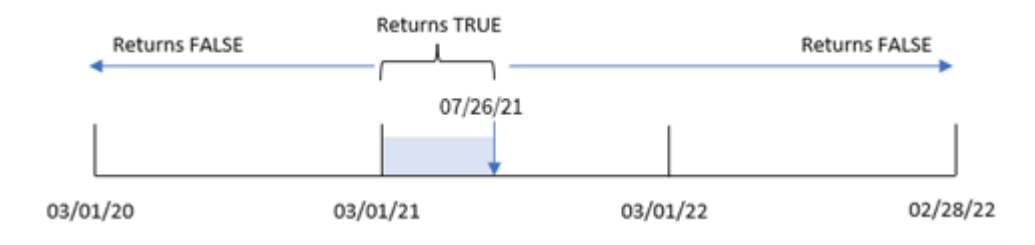

Portanto, qualquer transação que ocorra entre 1º de março e 26 de julho de 2021 retornará um resultado booleano de TRUE, enquanto as transações com datas fora desses limites retornarão um valor de FALSE.

# Exemplo 4: Exemplo de objeto de gráfico

Script de carregamento e expressão de gráfico

## **Visão geral**

Abra o editor de carregamento de dados e adicione o script de carregamento abaixo em uma nova guia.

O script de carregamento contém o mesmo conjunto de dados e cenário do primeiro exemplo. No entanto, neste exemplo, o conjunto de dados inalterado é carregado no aplicativo. O cálculo que determina quais transações ocorreram no mesmo ano até 26 de julho de 2021 é criado como uma medida em um objeto de gráfico no aplicativo.

### **Script de carregamento**

```
SET DateFormat='MM/DD/YYYY';
Transactions:
Load
*
Inline
```
 $\mathbf{r}$ 

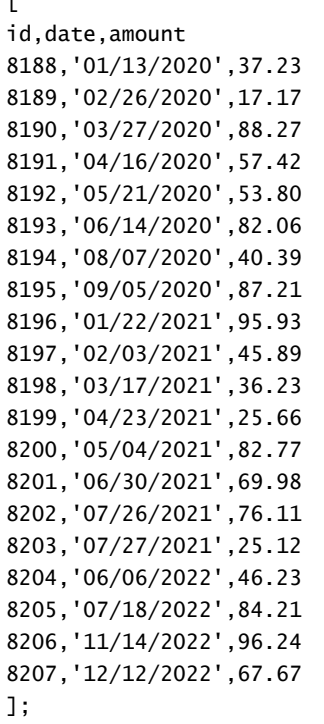

### **Resultados**

Carregue os dados e abra uma pasta. Crie uma nova tabela e adicione esse campo como uma dimensão:date.

Crie a seguinte medida:

=inyeartodate(date,'07/26/2021', 0)

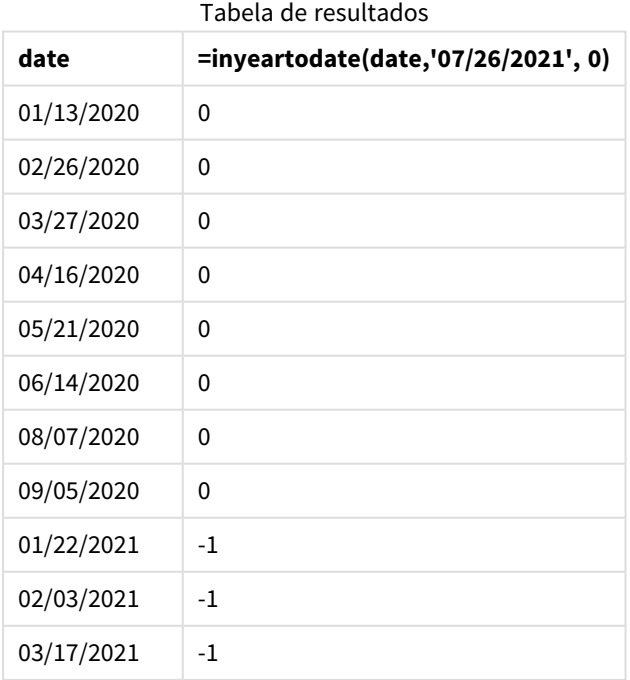

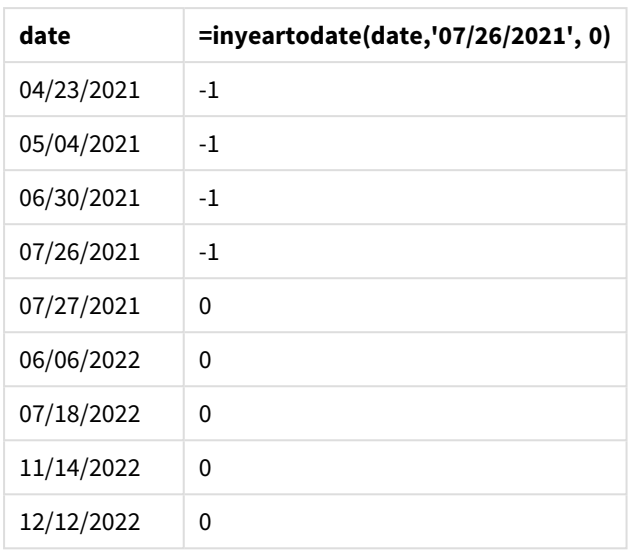

A medida in\_year\_to\_date é criada no objeto de gráfico usando a função inyeartodate(). O primeiro argumento fornecido identifica qual campo está sendo avaliado. O segundo argumento é uma data codificada para 26 de julho de 2021, que é a base\_date que identifica o limite final do segmento de ano comparador. O period\_no de 0 é o argumento final, o que significa que a função não está comparando anos anteriores ou posteriores ao ano segmentado.

*Diagrama da função inyeartodate, exemplo de objeto de gráfico*

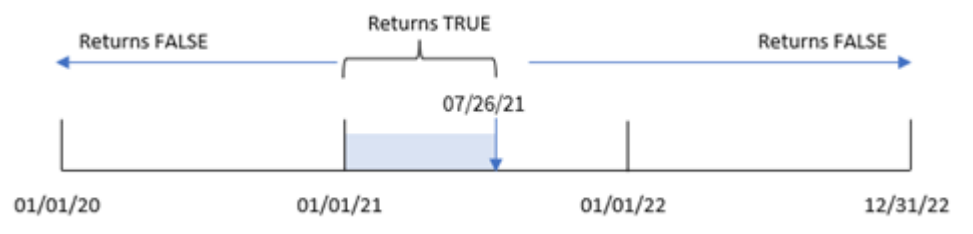

Qualquer transação que ocorra entre 1º de janeiro e 26 de julho de 2021 retorna um resultado booleano de TRUE. Datas da transação antes de 2021 e depois de 26 de julho de 2021 retornam FALSE.

# Exemplo 5: Cenário

Script de carregamento e expressão de gráfico

## **Visão geral**

Abra o editor da carga de dados e adicione o script de carregamento abaixo em uma nova guia.

O script de carregamento contém:

- Um conjunto de dados que é carregado em uma tabela denominada Products.
- · Informações sobre ID do produto, tipo de produto, data de fabricação e preço de custo.

O usuário final gostaria de um objeto de gráfico que exiba, por tipo de produto, o custo dos produtos fabricados em 2021 até 26 de julho.

### **Script de carregamento**

Products: Load \* Inline  $\Gamma$ product\_id,product\_type,manufacture\_date,cost\_price 8188,product A,'01/13/2020',37.23 8189,product B,'02/26/2020',17.17 8190,product B,'03/27/2020',88.27 8191,product C,'04/16/2020',57.42 8192,product D,'05/21/2020',53.80 8193,product D,'08/14/2020',82.06 8194,product C,'10/07/2020',40.39 8195,product B,'12/05/2020',87.21 8196,product A,'01/22/2021',95.93 8197,product B,'02/03/2021',45.89 8198,product C,'03/17/2021',36.23 8199,product C,'04/23/2021',25.66 8200,product B,'05/04/2021',82.77 8201,product D,'06/30/2021',69.98 8202,product D,'07/26/2021',76.11 8203,product D,'12/27/2021',25.12 8204,product C,'06/06/2022',46.23 8205,product C,'07/18/2022',84.21 8206,product A,'11/14/2022',96.24 8207,product B,'12/12/2022',67.67 ];

#### **Resultados**

Carregue os dados e abra uma pasta. Crie uma nova tabela e adicione esse campo como uma dimensão:product\_type.

Crie uma medida que calcule a soma de cada produto que foi fabricado em 2021, antes de 27 de julho:

=sum(if(inyeartodate(manufacture\_date,makedate(2021,07,26),0),cost\_price,0))

Defina o **Formato numérico** da medida como **Dinheiro**.

#### Tabela de resultados

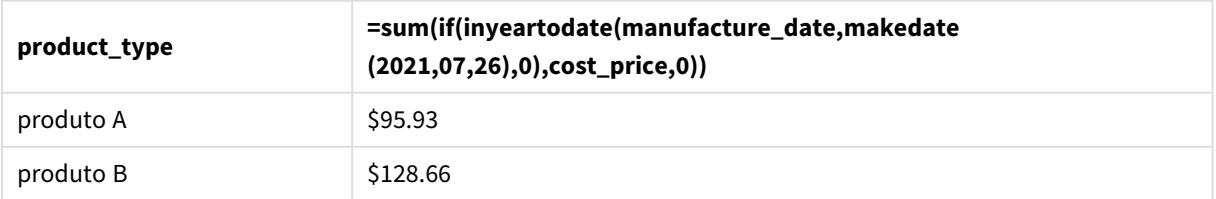

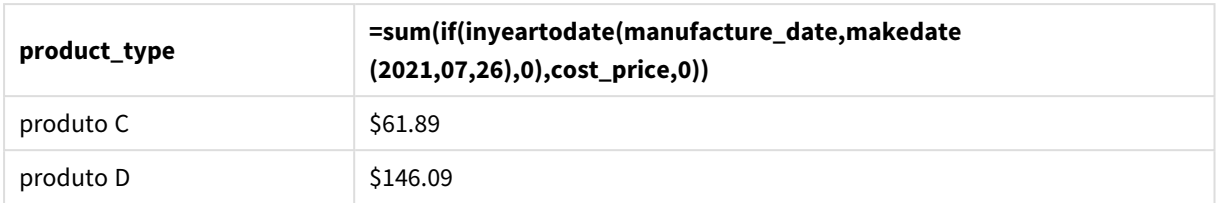

A função inyeartodate() retorna um valor booleano ao avaliar as datas de fabricação de cada um dos produtos. Para qualquer produto fabricado em 2021 antes de 27 de julho, a função inyeartodate() retorna um valor booleano de TRUE e soma o cost\_price.

O produto D é o único que também foi fabricado após 26 de julho de 2021. A entrada com product\_ID 8203 foi fabricada em 27 de dezembro e custou \$ 25,12. Portanto, esse custo não foi incluído no total do Produto D no objeto de gráfico.

# lastworkdate

A função **lastworkdate** retorna a primeira data de término para obter **no\_of\_workdays** (de segunda a sexta-feira), se começar em **start\_date**, levando em consideração qualquer **holiday** opcionalmente listado. **start\_date** e **holiday** devem ser datas ou carimbos de data/hora válidos.

# **Sintaxe:**

**lastworkdate(**start\_date, no\_of\_workdays {, holiday}**)**

# **Tipo de dados de retorno:** inteiro

*Um calendário que mostra como a função* lastworkdate() *é usada*

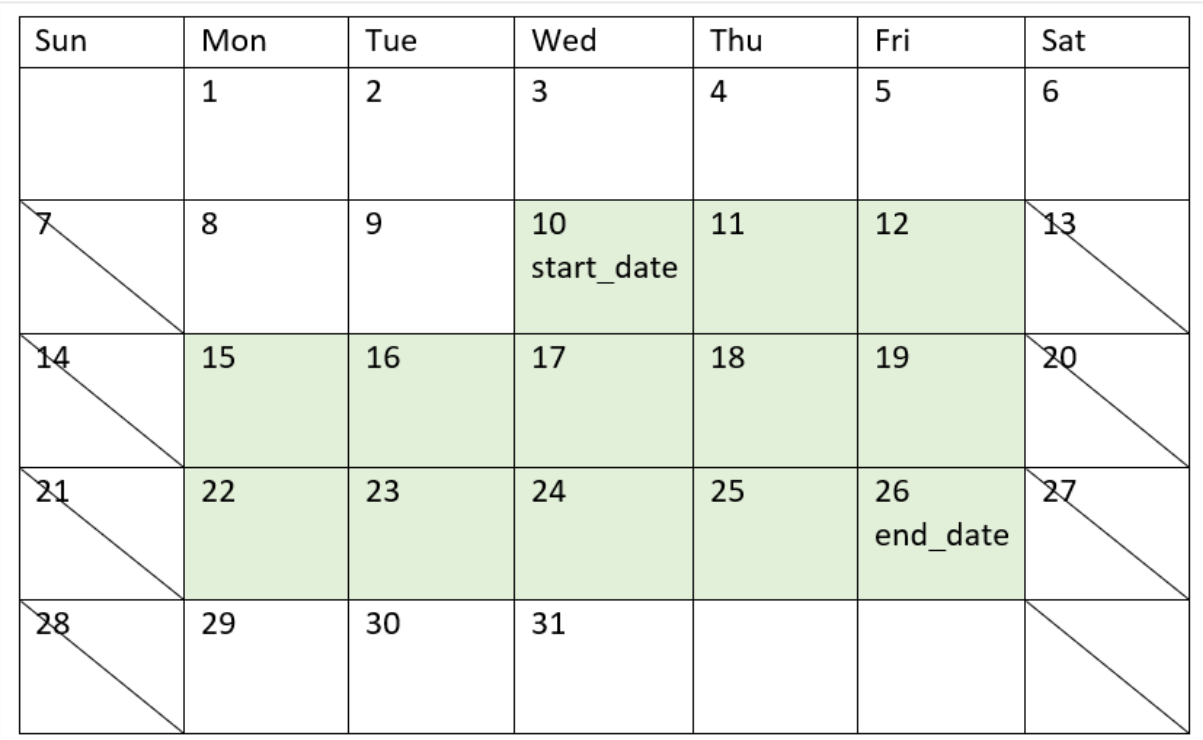

# **Limitações**

Não há nenhum método para modificar a função lastworkdate() para regiões ou cenários que envolvam algo diferente de uma semana de trabalho que começa na segunda-feira e termina na sexta-feira.

O parâmetro de feriado deve ser uma constante de cadeia de caracteres. Ele não aceita uma expressão.

### **Quando usar**

A função lastworkdate() é comumente usada como parte de uma expressão quando o usuário deseja calcular a data de término proposta de um projeto ou tarefa, com base em quando o projeto começa e nos feriados que ocorrerão nesse período.

# Configurações regionais

A menos que especificado de outra forma, os exemplos neste tópico usam o seguinte formato de data: MM/DD/AAAA. O formato de data é especificado na instrução SET DateFormat no seu script de carregamento de dados. A formatação de data padrão pode ser diferente no seu sistema devido às suas configurações regionais e outros fatores. Você pode alterar os formatos nos exemplos abaixo para atender às suas necessidades. Ou pode alterar os formatos no seu script de carregamento para corresponder a esses exemplos.

As configurações regionais padrão nos aplicativos são baseadas nas configurações regionais do sistema do computador ou servidor em que o Qlik Sense está instalado. Se o servidor Qlik Sense que você está acessando estiver definido como Suécia, o Editor de carregamento de dados usará as configurações regionais suecas para datas, horas e moedas. Essas configurações de formato regional não estão relacionadas ao idioma exibido na interface do usuário do Qlik Sense. O Qlik Sense será exibido no mesmo idioma do navegador que você está usando.

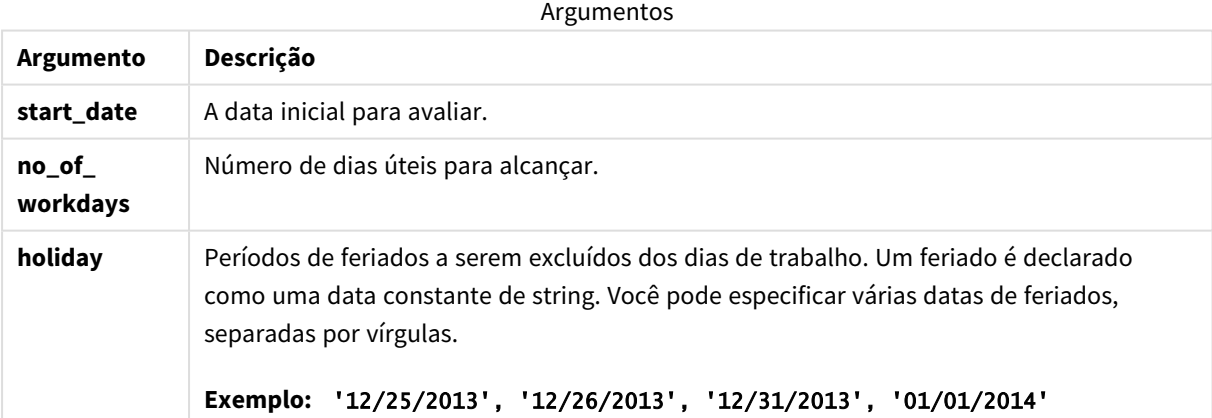

# Exemplo 1: Exemplo básico

Script de carregamento e resultados

## **Visão geral**

Abra o editor da carga de dados e adicione o script de carregamento abaixo em uma nova guia.

O script de carregamento contém:

- <sup>l</sup> Um conjunto de dados contendo IDs de projetos, datas de início do projeto e o esforço estimado, em dias, necessário para os projetos. O conjunto de dados é carregado em uma tabela denominada "Projects".
- Um carregamento anterior que contém a função lastworkdate() que é definida como o campo "end\_ date" e identifica quando cada projeto está programado para terminar.

### **Script de carregamento**

```
SET DateFormat='MM/DD/YYYY';
Projects:
    Load
       *,
       LastWorkDate(start_date,effort) as end_date
       ;
Load
id,
start_date,
effort
Inline
\Gammaid,start_date,effort
1,01/01/2022,14
2,02/10/2022,17
3,05/17/2022,5
4,06/01/2022,12
5,08/10/2022,26
];
```
### **Resultados**

Carregue os dados e abra uma pasta. Crie uma nova tabela e adicione esses campos como dimensões:

- $\bullet$  id
- start\_date
- $\cdot$  effort
- end\_date

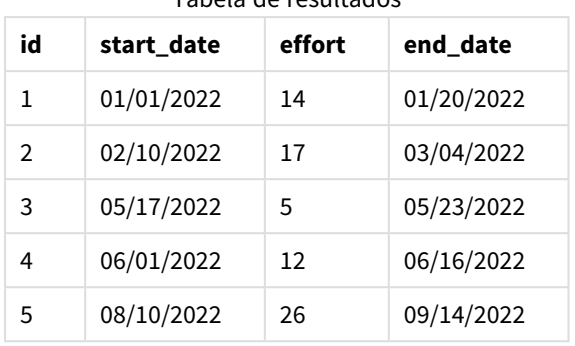

#### Tabela de resultados

Como não há feriados programados, a função adiciona o número definido de dias úteis, de segunda a sextafeira, à data de início para encontrar a data de término mais próxima possível.

O calendário a seguir mostra as datas de início e término do projeto 3, com os dias úteis destacados em verde.

*Um calendário que mostra as datas de início e término do projeto 3*

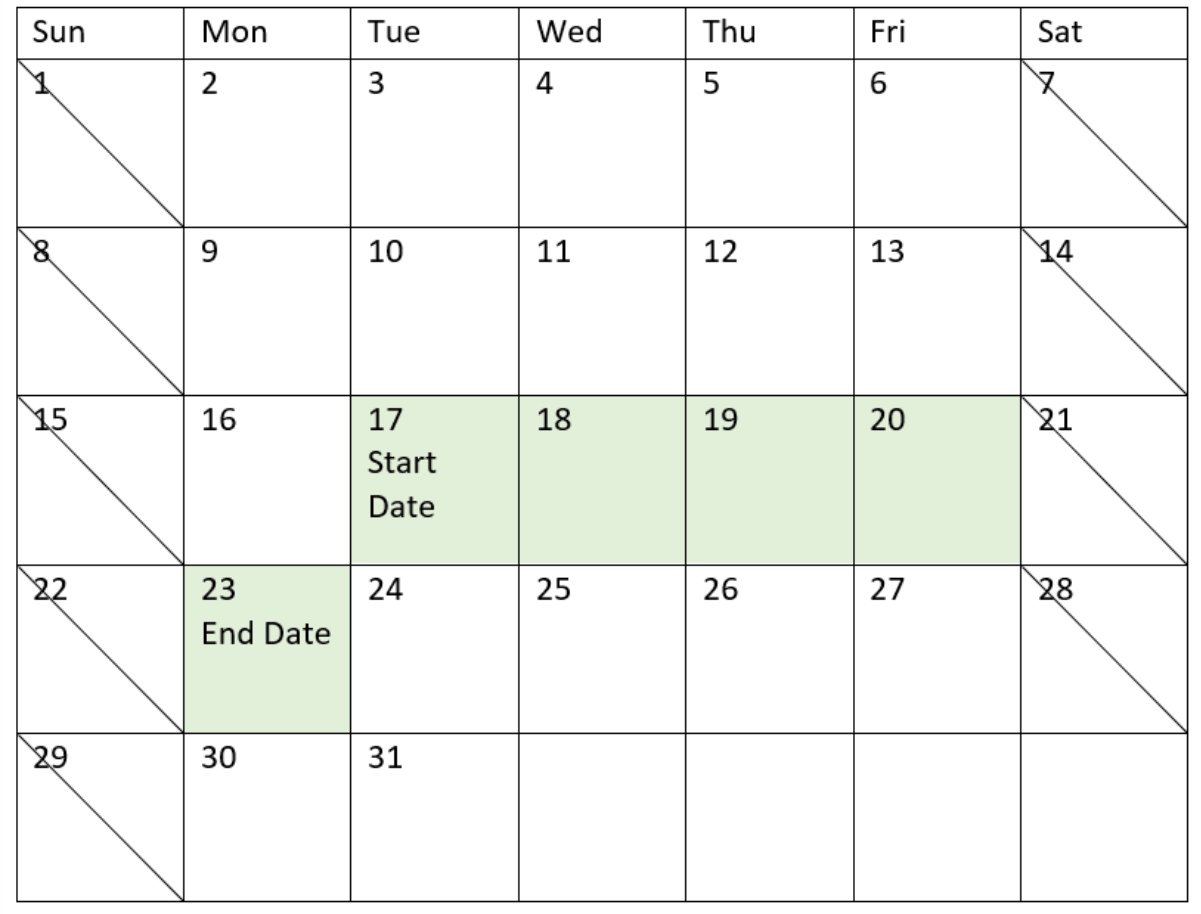

# Exemplo 2: Feriado único

Script de carregamento e resultados

# **Visão geral**

Abra o editor da carga de dados e adicione o script de carregamento abaixo em uma nova guia.

O script de carregamento contém:

- <sup>l</sup> Um conjunto de dados contendo IDs de projetos, datas de início do projeto e o esforço estimado, em dias, necessário para os projetos. O conjunto de dados é carregado em uma tabela denominada "Projects".
- Um carregamento anterior que contém a função lastworkdate() que é definida como o campo end\_ date e identifica quando cada projeto está programado para terminar.

No entanto, há um feriado agendado para 18 de maio de 2022. A função lastworkdate() na carga anterior inclui o feriado em seu terceiro argumento para identificar quando cada projeto está programado para terminar.

### **Script de carregamento**

```
SET DateFormat='MM/DD/YYYY';
Projects:
    Load
       *,
       LastWorkDate(start_date,effort, '05/18/2022') as end_date
       ;
Load
id,
start_date,
effort
Inline
\Gammaid,start_date,effort
1,01/01/2022,14
2,02/10/2022,17
3,05/17/2022,5
4,06/01/2022,12
5,08/10/2022,26
];
```
### **Resultados**

Carregue os dados e abra uma pasta. Crie uma nova tabela e adicione esses campos como dimensões:

- $\bullet$  id
- start\_date
- effort
- end\_date

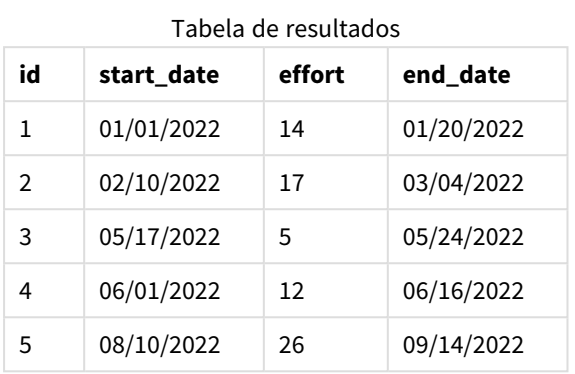

O único feriado agendado é inserido como o terceiro argumento na função lastworkdate(). Como resultado, a data de término do projeto 3 é deslocada para um dia depois porque o feriado ocorre em um dos dias úteis antes da data de término.

O calendário a seguir mostra as datas de início e término do projeto 3 e mostra que o feriado altera a data de término do projeto em um dia.

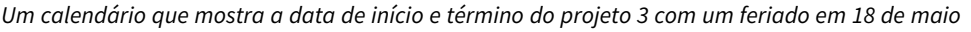

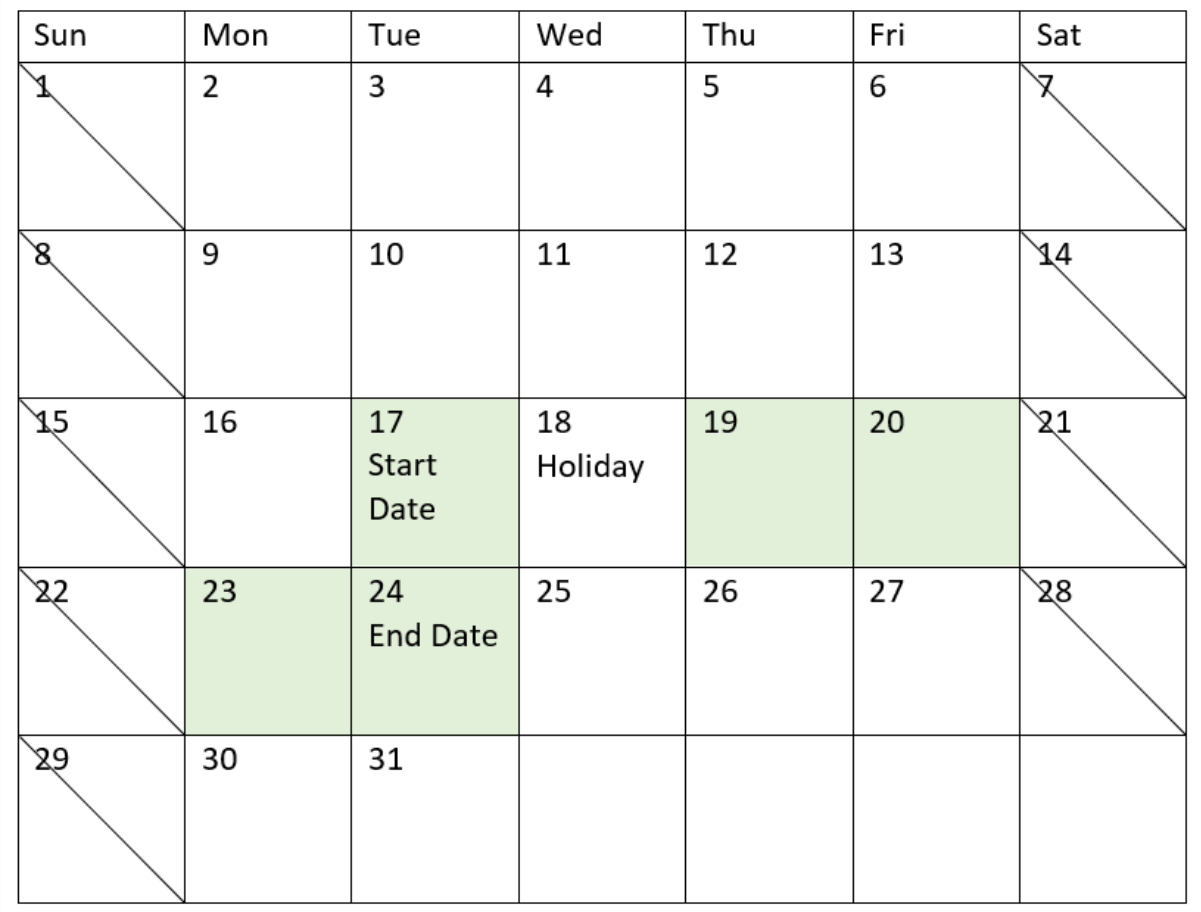

# Exemplo 3: Vários feriados

Script de carregamento e resultados

# **Visão geral**

Abra o editor da carga de dados e adicione o script de carregamento abaixo em uma nova guia.

O script de carregamento contém:

- <sup>l</sup> Um conjunto de dados contendo IDs de projetos, datas de início do projeto e o esforço estimado, em dias, necessário para os projetos. O conjunto de dados é carregado em uma tabela denominada "Projects".
- Um carregamento anterior que contém a função lastworkdate() que é definida como o campo end\_ date e identifica quando cada projeto está programado para terminar.

No entanto, há três feriados programados para 19, 20, 21 e 22 de maio. A função lastworkdate() no carregamento anterior inclui cada um dos feriados em seu terceiro argumento para identificar quando cada projeto está programado para terminar.

### **Script de carregamento**

```
SET DateFormat='MM/DD/YYYY';
Projects:
    Load
       *,
       LastWorkDate(start_date,effort, '05/19/2022','05/20/2022','05/21/2022','05/22/2022') as
end_date
       ;
Load
id,
start_date,
effort
Inline
\Gammaid,start_date,effort
1,01/01/2022,14
2,02/10/2022,17
3,05/17/2022,5
4,06/01/2022,12
5,08/10/2022,26
];
```
# **Resultados**

Carregue os dados e abra uma pasta. Crie uma nova tabela e adicione esses campos como dimensões:

- $\bullet$  id
- start\_date
- effort
- end\_date

### Tabela de resultados

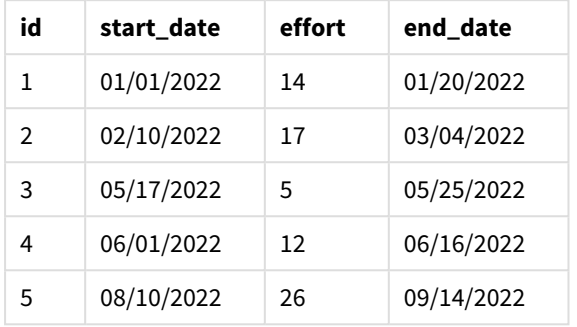

Os quatro feriados são inseridos como uma lista de argumentos na função lastworkdate() após a data de início e o número de dias úteis.

O calendário a seguir mostra as datas de início e término do projeto 3 e mostra que os feriados alteram a data de término do projeto em três dias.

Um calendário que mostra a data de início e término do projeto 3 com feriados de 19 a 22 de maio

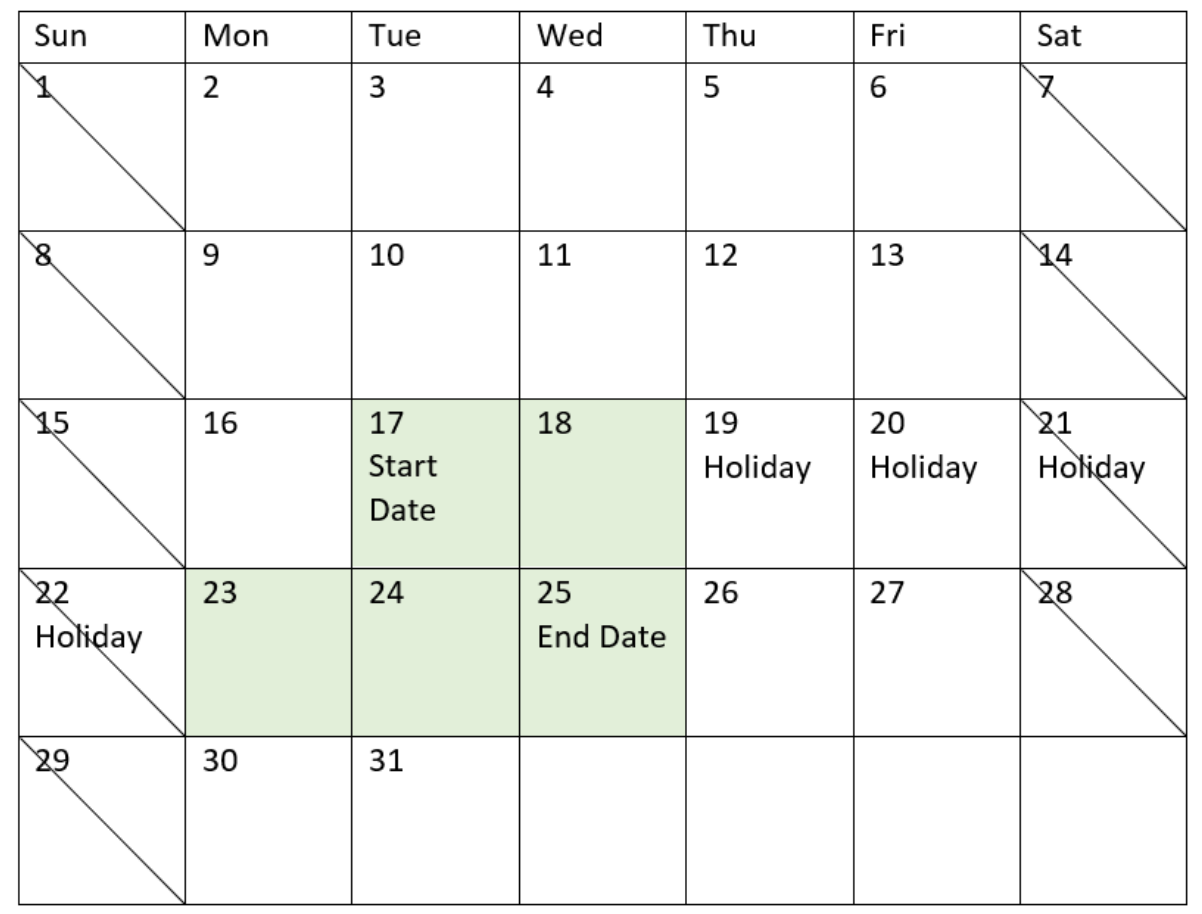

# Exemplo 4: Feriado único (gráfico)

Script de carregamento e expressão de gráfico

## **Visão geral**

São usados o mesmo conjunto de dados e cenário do primeiro exemplo.

No entanto, neste exemplo, o conjunto de dados permanece inalterado e carregado no aplicativo. O campo end\_date é calculado como uma medida em um gráfico.

### **Script de carregamento**

SET DateFormat='MM/DD/YYYY';

```
Projects:
Load
id,
start_date,
effort
Inline
\Gammaid,start_date,effort
1,01/01/2022,14
2,02/10/2022,17
3,05/17/2022,5
4,06/01/2022,12
5,08/10/2022,26
];
```
### **Resultados**

Carregue os dados e abra uma pasta. Crie uma nova tabela e adicione esses campos como dimensões:

- $\bullet$  id
- start\_date
- effort

Para calcular end\_date, crie a seguinte medida:

<sup>l</sup> =LastWorkDate(start\_date,effort,'05/18/2022')

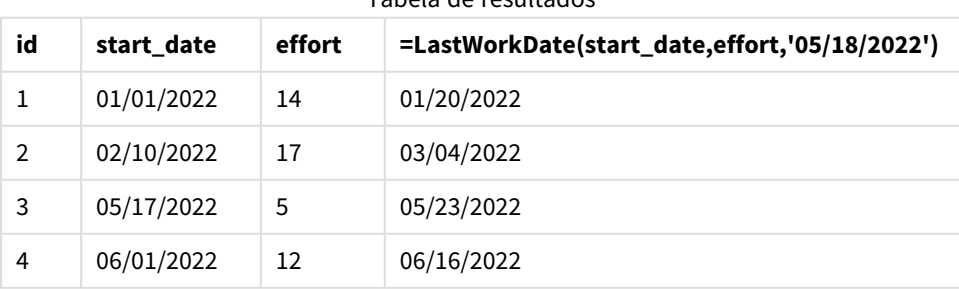

#### Tabela de resultados

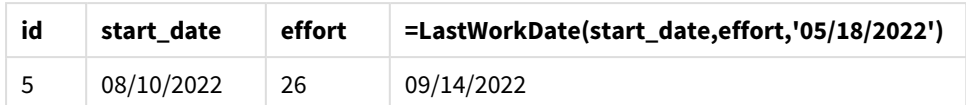

O único feriado programado é inserido como uma medida no gráfico. Como resultado, a data de término do projeto 3 é deslocada para um dia depois porque o feriado ocorre em um dos dias úteis antes da data de término.

O calendário a seguir mostra as datas de início e término do projeto 3 e mostra que o feriado altera a data de término do projeto em um dia.

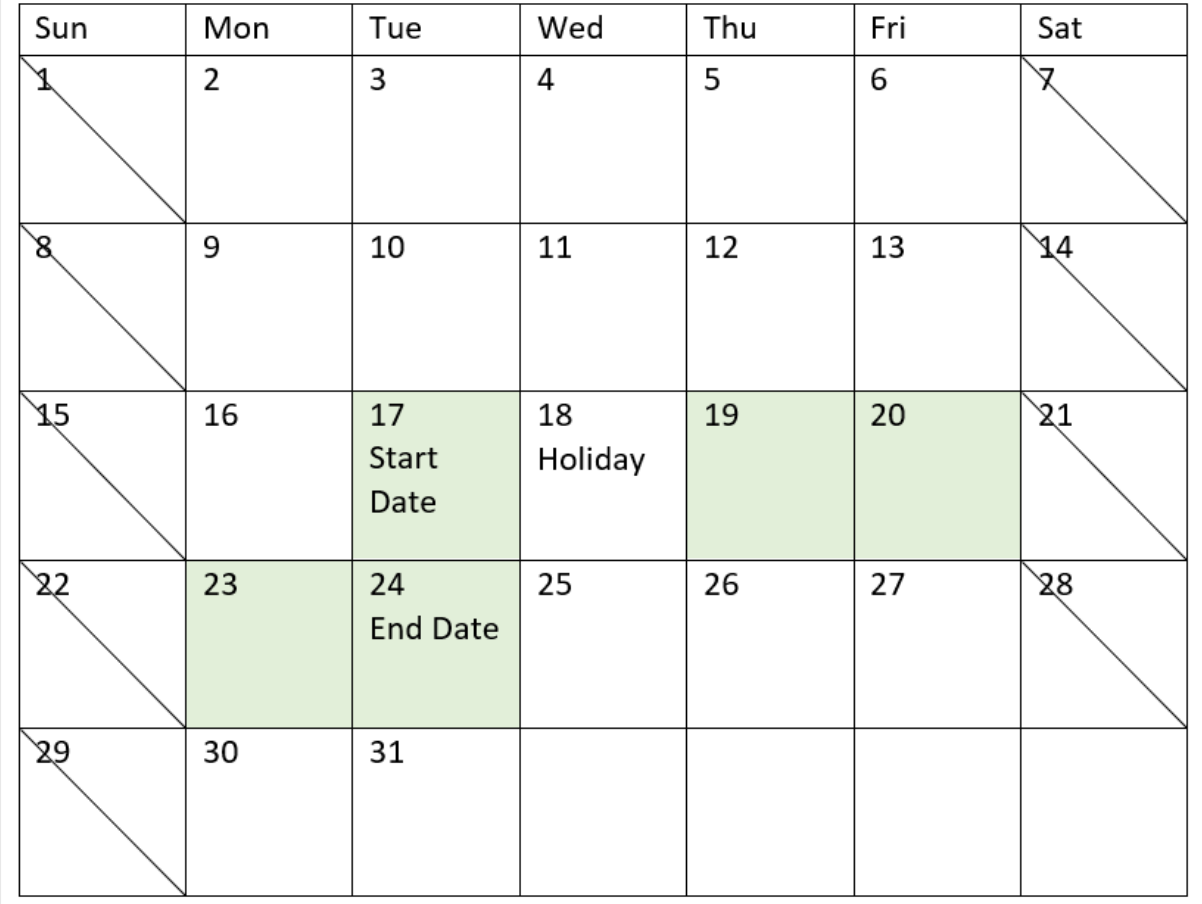

Um calendário que mostra a data de início e término do projeto 3 com um feriado em 18 de maio

# localtime

Essa função retorna um carimbo de data/hora da hora atual para um fuso horário especificado.

**Sintaxe:**

**LocalTime(**[timezone [, ignoreDST ]]**)**

# **Tipo de dados de retorno:** dual

Argumentos

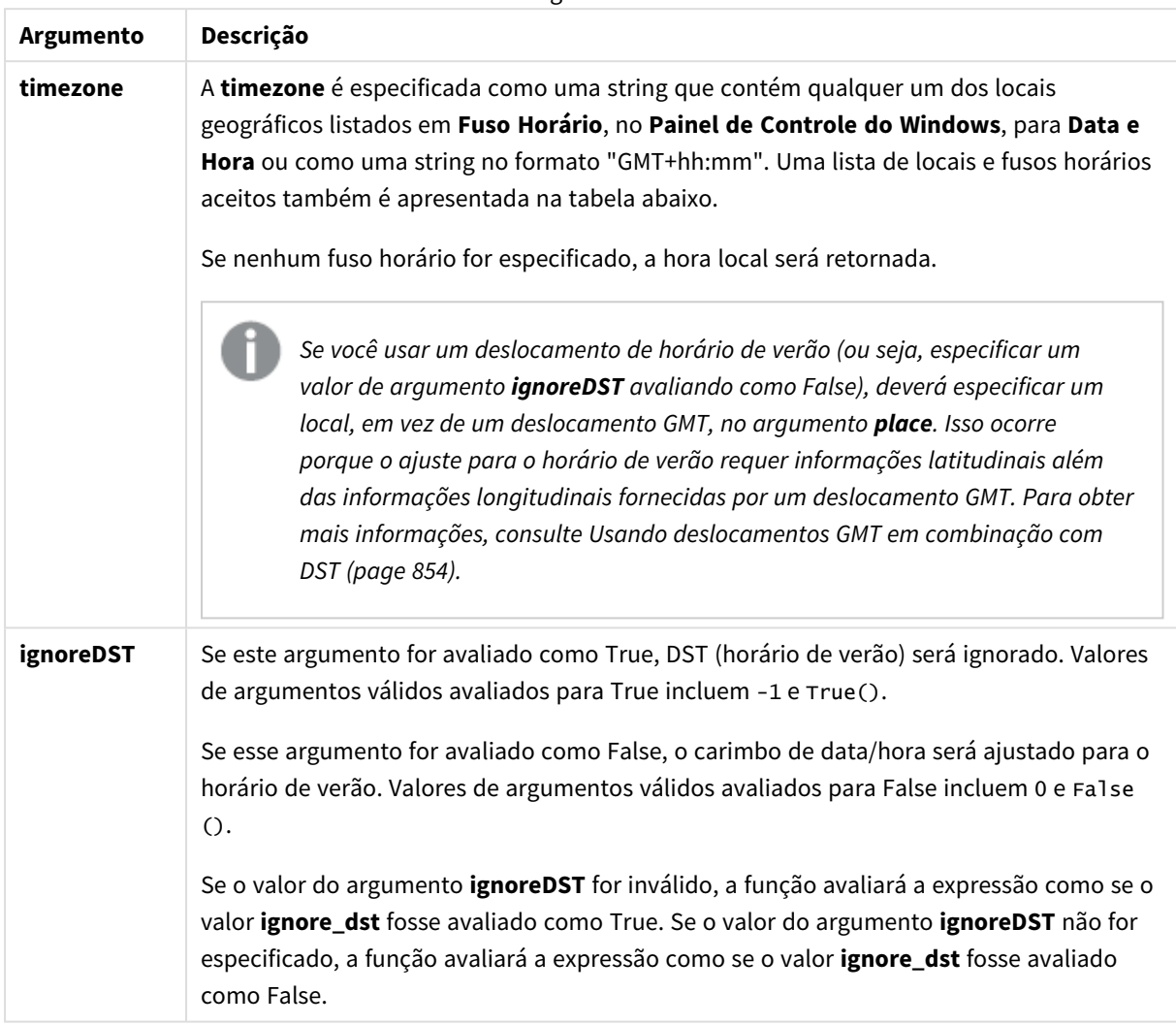

Locais e fusos horários válidos

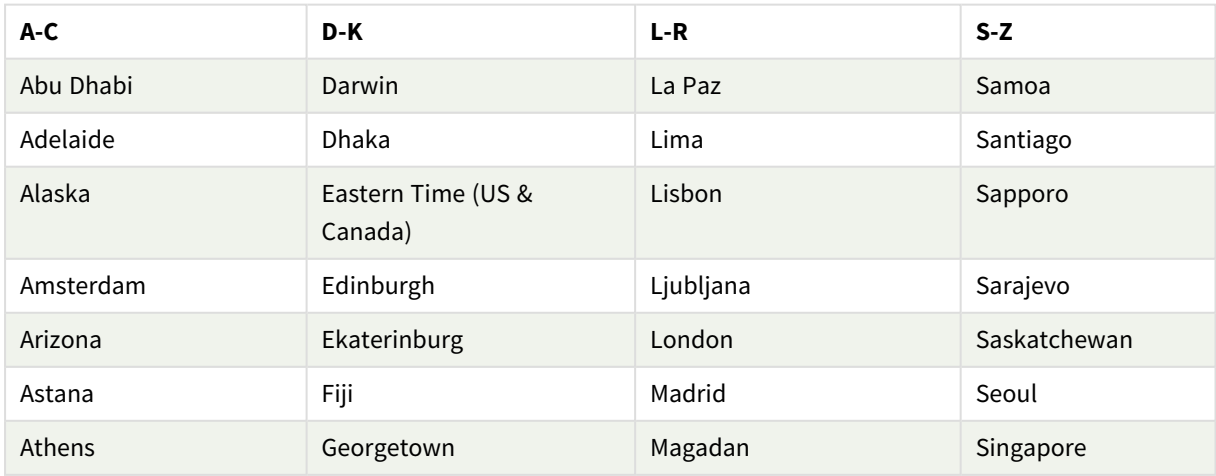

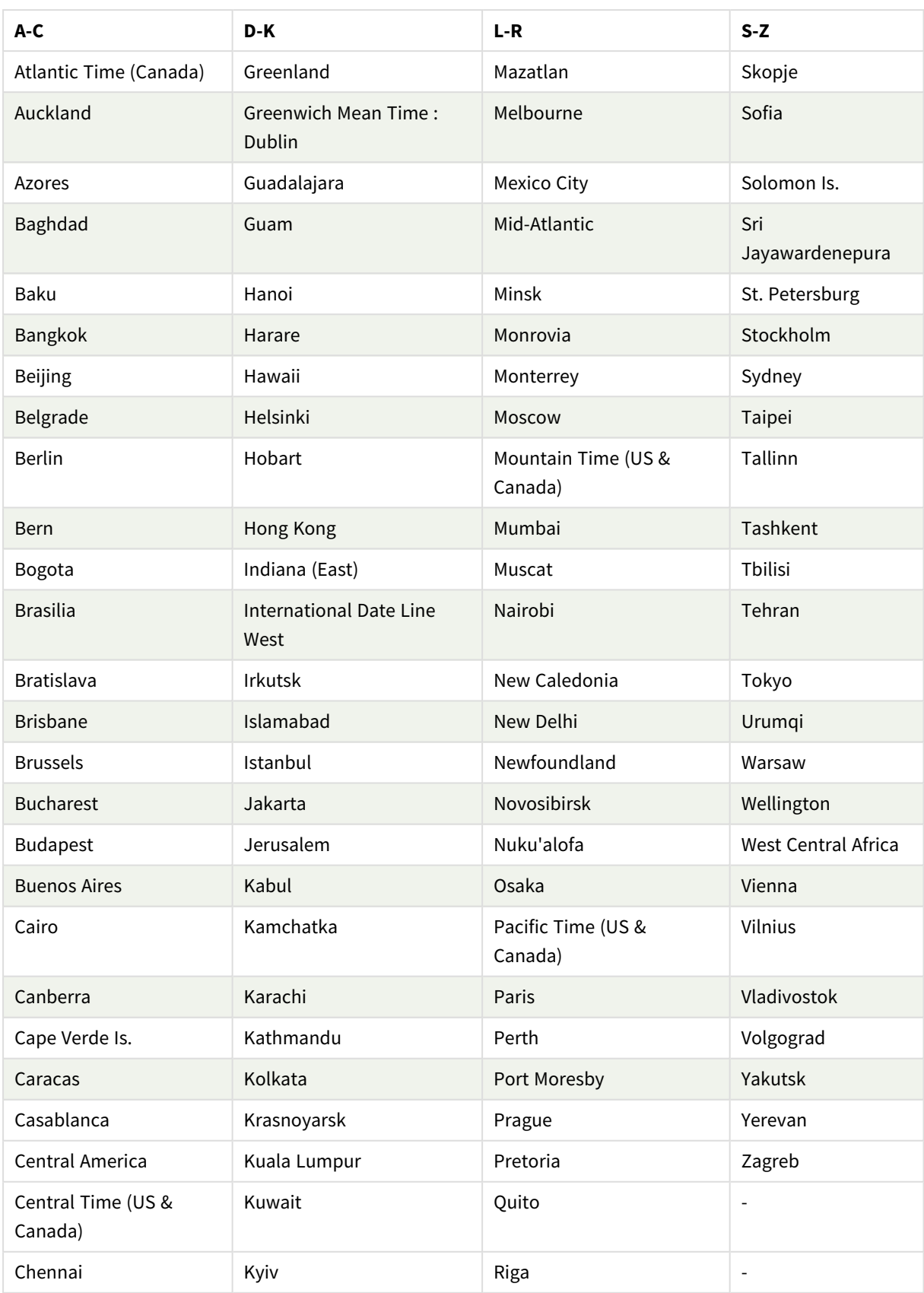

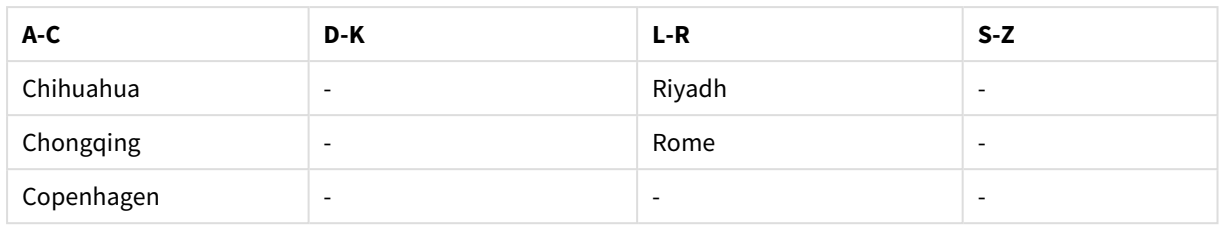

## **Exemplos e resultados:**

Os exemplos abaixo são baseados na função sendo chamada em 2023-08-14 08:39:47 hora local, com o fuso horário local do servidor ou ambiente de desktop sendo GMT-05:00 e em uma região que implementou a luz do dia economizando tempo a partir desta data listada.

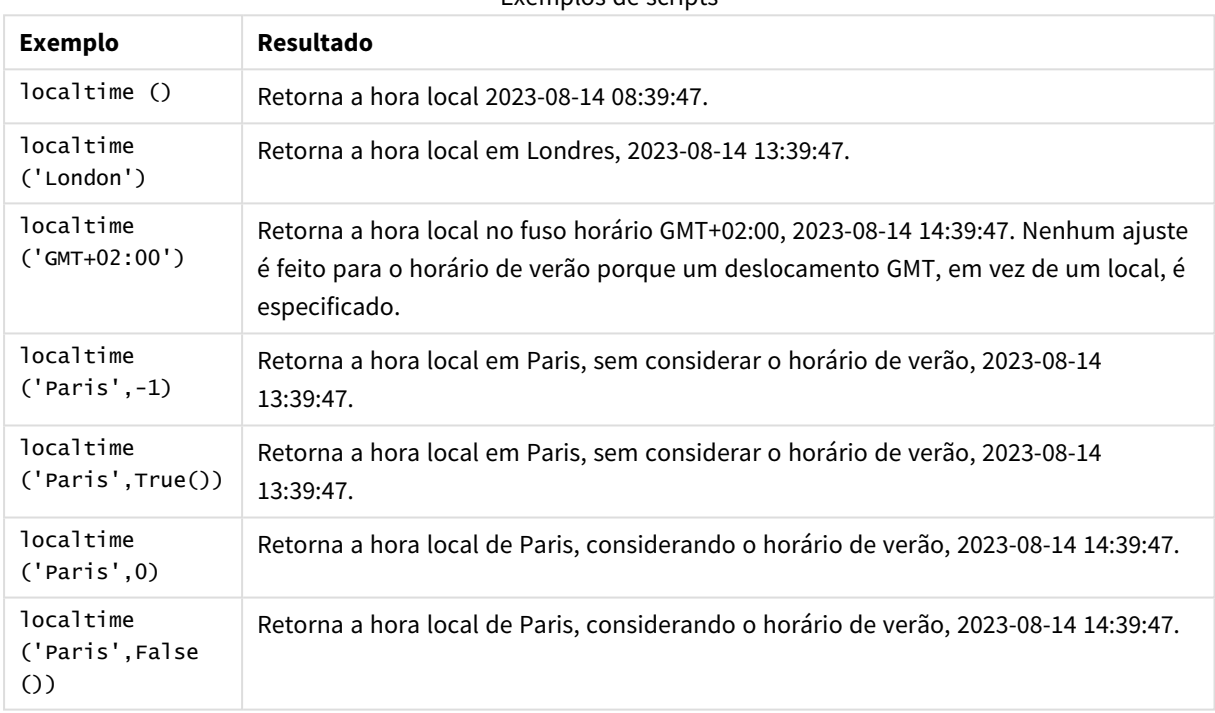

### Exemplos de scripts

# <span id="page-853-0"></span>Usando deslocamentos GMT em combinação com DST

Após a implementação das bibliotecas de Componentes Internacionais para Unicode (ICU) no Qlik Sense, o uso de deslocamentos GMT (Greenwich Mean Time) em combinação com DST (Daylight Saving Time) requer informações latitudinais adicionais.

GMT é um deslocamento longitudinal (leste-oeste), enquanto DST é um deslocamento latitudinal (norte-sul). Por exemplo, Helsinque (Finlândia) e Joanesburgo (África do Sul) compartilham o mesmo deslocamento GMT+02:00, mas não compartilham o mesmo deslocamento DST. Isso significa que, além do deslocamento GMT, qualquer deslocamento DST requer informações sobre a posição latitudinal do fuso horário local (entrada de fuso horário geográfico) para obter informações completas sobre as condições locais do DST.

# lunarweekend

Essa função retorna um valor correspondente a um carimbo de data/hora do último milissegundo do último dia da semana lunar que contém **date**. As semanas lunares no Qlik Sense são definidas contando 1º de janeiro como o primeiro dia da semana e, além da última semana do ano, conterão exatamente sete dias.

### **Sintaxe:**

**LunarweekEnd(**date[, period\_no[, first\_week\_day]]**)**

### **Tipo de dados de retorno:** dual

*Exemplo de diagrama da função* lunarweekend()

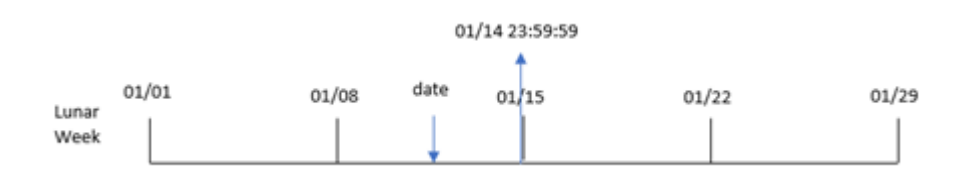

A função lunarweekend() determina em qual semana lunar a date cai. Em seguida, ela retorna um carimbo de data/hora, em formato de data, para o último milissegundo daquela semana.

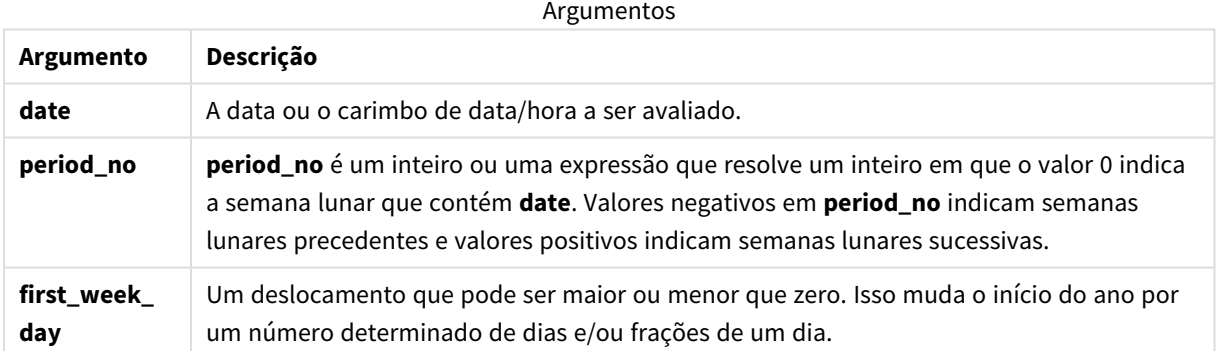

# Quando usar

A função lunarweekend() é comumente usada como parte de uma expressão quando o usuário deseja que o cálculo use a fração da semana que ainda não ocorreu. Diferente da função weekend(), a última semana lunar de cada ano civil terminará em 31 de dezembro. Por exemplo, a função lunarweekend() pode ser usada para calcular juros ainda não acumulados durante a semana.

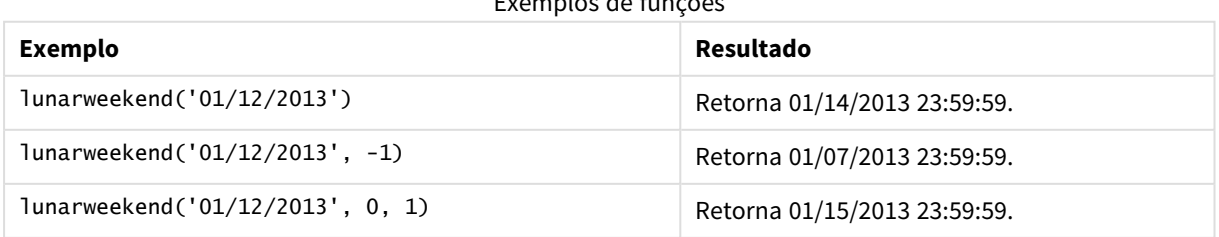

#### Exemplos de funções

# Configurações regionais

A menos que especificado de outra forma, os exemplos neste tópico usam o seguinte formato de data: MM/DD/AAAA. O formato de data é especificado na instrução SET DateFormat no seu script de carregamento de dados. A formatação de data padrão pode ser diferente no seu sistema devido às suas configurações regionais e outros fatores. Você pode alterar os formatos nos exemplos abaixo para atender às suas necessidades. Ou pode alterar os formatos no seu script de carregamento para corresponder a esses exemplos.

As configurações regionais padrão nos aplicativos são baseadas nas configurações regionais do sistema do computador ou servidor em que o Qlik Sense está instalado. Se o servidor Qlik Sense que você está acessando estiver definido como Suécia, o Editor de carregamento de dados usará as configurações regionais suecas para datas, horas e moedas. Essas configurações de formato regional não estão relacionadas ao idioma exibido na interface do usuário do Qlik Sense. O Qlik Sense será exibido no mesmo idioma do navegador que você está usando.

# Exemplo 1: Sem argumentos adicionais

Script de carregamento e resultados

## **Visão geral**

Abra o editor da carga de dados e adicione o script de carregamento abaixo em uma nova guia.

O script de carregamento contém:

- <sup>l</sup> Um conjunto de dados contendo um conjunto de transações para 2022, que é carregado em uma tabela denominada Transactions.
- <sup>l</sup> O campo de data fornecido no formato da variável de sistema DateFormat (MM/DD/AAAA).
- <sup>l</sup> A criação de um campo, end\_of\_week, que retorna um carimbo de data/hora para o final da semana lunar em que as transações ocorreram.

## **Script de carregamento**

```
SET DateFormat='MM/DD/YYYY';
Transactions:
    Load
        *,
        lunarweekend(date) as end_of_week,
        timestamp(lunarweekend(date)) as end_of_week_timestamp
        ;
Load
*
Inline
\Gammaid,date,amount
8188,1/7/2022,17.17
8189,1/19/2022,37.23
8190,2/28/2022,88.27
```
8191,2/5/2022,57.42 8192,3/16/2022,53.80 8193,4/1/2022,82.06 8194,5/7/2022,40.39 8195,5/16/2022,87.21 8196,6/15/2022,95.93 8197,6/26/2022,45.89 8198,7/9/2022,36.23 8199,7/22/2022,25.66 8200,7/23/2022,82.77 8201,7/27/2022,69.98 8202,8/2/2022,76.11 8203,8/8/2022,25.12 8204,8/19/2022,46.23 8205,9/26/2022,84.21 8206,10/14/2022,96.24 8207,10/29/2022,67.67 ];

### **Resultados**

Carregue os dados e abra uma pasta. Crie uma nova tabela e adicione esses campos como dimensões:

- $\bullet$  date
- $\bullet$  end\_of\_week
- end\_of\_week\_timestamp

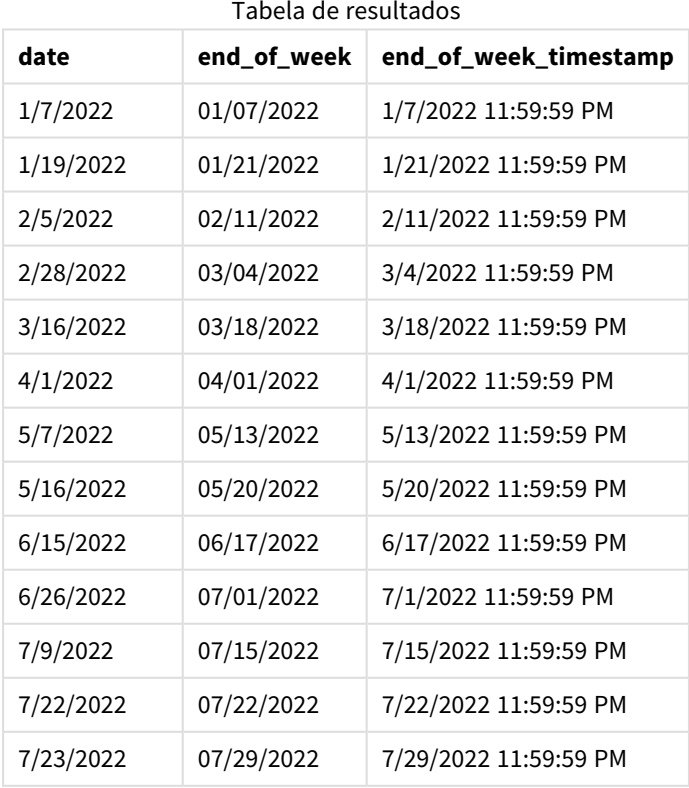

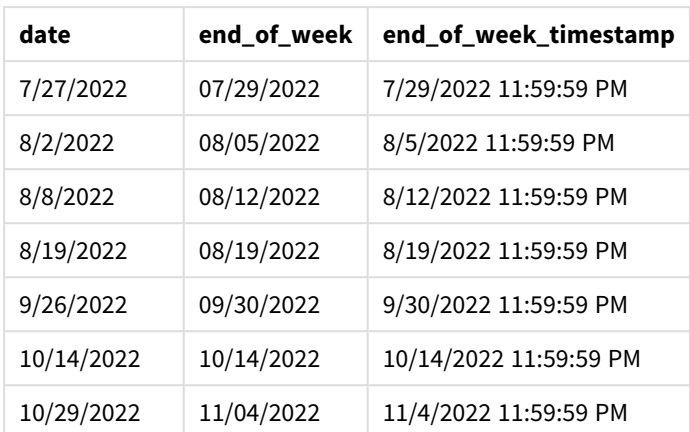

O campo end\_of\_week é criado na instrução de carregamento anterior usando a função lunarweekend() e transmitindo o campo date como o argumento da função.

A função lunarweekend() identifica em qual semana lunar o valor da data cai, retornando um carimbo de data/hora para o último milissegundo dessa semana.

*Diagrama da função* lunarweekend()*, exemplo sem argumentos adicionais*

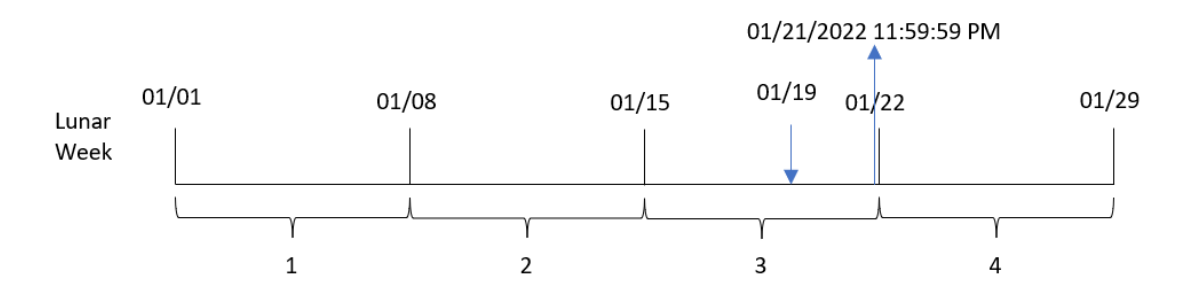

A transação 8189 ocorreu em 19 de janeiro. A função lunarweekend() identifica que a semana lunar começa em 15 de janeiro. Portanto, o valor end\_of\_week dessa transação retorna o último milissegundo da semana lunar, que é 21 de janeiro às 11:59:59 PM.

## Exemplo 2: period\_no

Script de carregamento e resultados

### **Visão geral**

Abra o editor da carga de dados e adicione o script de carregamento abaixo em uma nova guia.

O script de carregamento contém:

- <sup>l</sup> O mesmo conjunto de dados e cenário do primeiro exemplo.
- <sup>l</sup> A criação de um campo, previous\_lunar\_week\_end, que retorna o carimbo de data/hora do final da semana lunar antes da transação.

#### **Script de carregamento**

```
SET DateFormat='MM/DD/YYYY';
Transactions:
    Load
        *,
        lunarweekend(date,-1) as previous_lunar_week_end,
        timestamp(lunarweekend(date,-1)) as previous_lunar_week_end_timestamp
        ;
Load
*
Inline
\Gammaid,date,amount
8188,1/7/2022,17.17
8189,1/19/2022,37.23
8190,2/28/2022,88.27
8191,2/5/2022,57.42
8192,3/16/2022,53.80
8193,4/1/2022,82.06
8194,5/7/2022,40.39
8195,5/16/2022,87.21
8196,6/15/2022,95.93
8197,6/26/2022,45.89
8198,7/9/2022,36.23
8199,7/22/2022,25.66
8200,7/23/2022,82.77
8201,7/27/2022,69.98
8202,8/2/2022,76.11
8203,8/8/2022,25.12
8204,8/19/2022,46.23
8205,9/26/2022,84.21
8206,10/14/2022,96.24
8207,10/29/2022,67.67
];
```
#### **Resultados**

Carregue os dados e abra uma pasta. Crie uma nova tabela e adicione esses campos como dimensões:

- $\bullet$  date
- previous\_lunar\_week\_end
- previous\_lunar\_week\_end\_timestamp

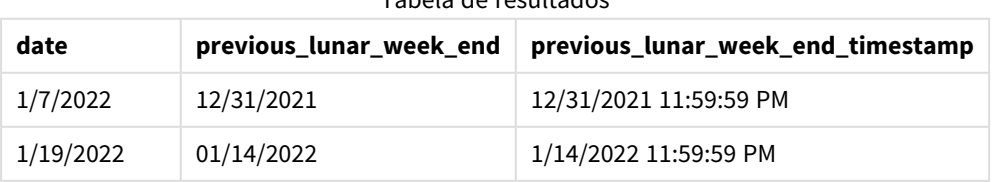

## Tabela de resultados

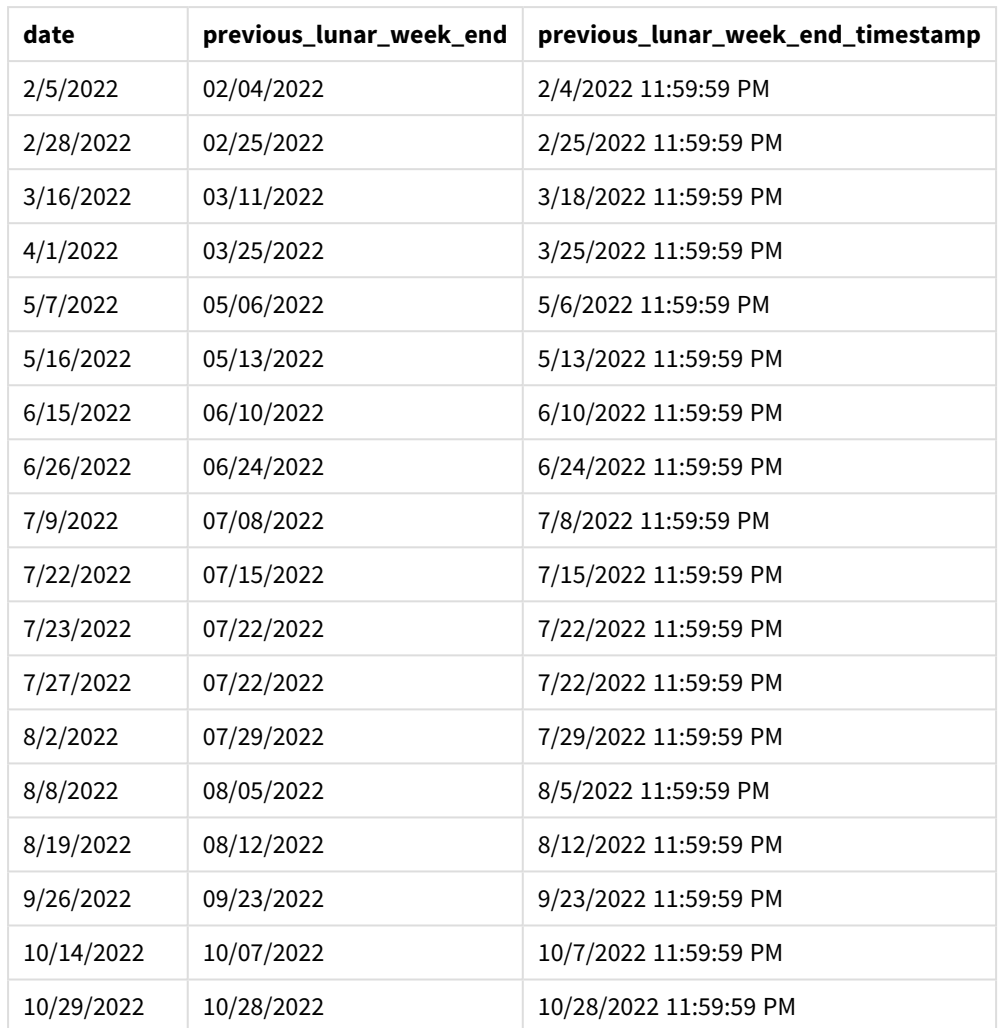

Nesse caso, como um period\_no de -1 foi usado como argumento de compensação na função lunarweekend (), a função primeiro identifica a semana lunar em que as transações ocorreram. Em seguida, ela muda para uma semana antes e identifica o último milissegundo dessa semana lunar.

*Diagrama da função* lunarweekend()*, exemplo de period\_no*

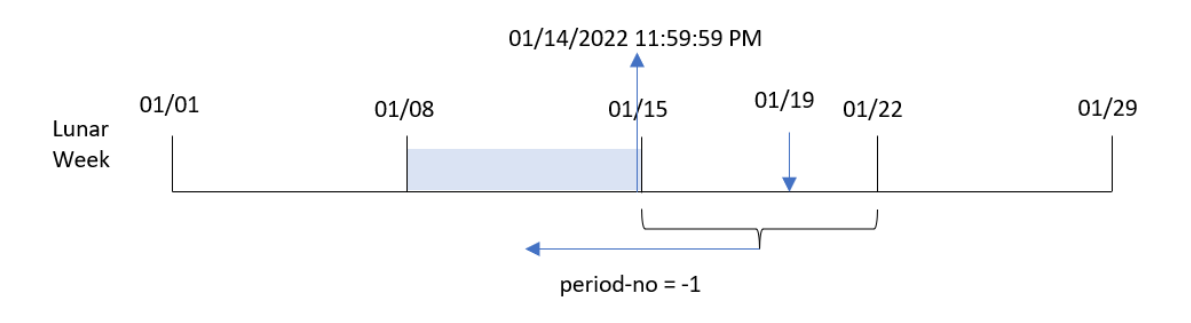

A transação 8189 ocorreu em 19 de janeiro. A função lunarweekend() identifica que a semana lunar começa em 15 de janeiro. Portanto, a semana lunar anterior começou em 8 de janeiro e terminou em 14 de janeiro às 11:59:59 PM. Esse é o valor retornado para o campo previous\_lunar\_week\_end.

# Exemplo 3: first\_week\_day

Script de carregamento e resultados

### **Visão geral**

Abra o editor de carregamento de dados e adicione o script de carregamento abaixo em uma nova guia.

O script de carregamento contém o mesmo conjunto de dados e cenário do primeiro exemplo. Neste exemplo, definimos que as semanas lunares devem começar em 5 de janeiro.

#### **Script de carregamento**

```
SET DateFormat='MM/DD/YYYY';
Transactions:
    Load
        *,
        lunarweekend(date,0,4) as end_of_week,
timestamp(lunarweekend(date,0,4)) as end_of_week_timestamp
;
Load
*
Inline
\lfloorid,date,amount
8188,1/7/2022,17.17
8189,1/19/2022,37.23
8190,2/28/2022,88.27
8191,2/5/2022,57.42
8192,3/16/2022,53.80
8193,4/1/2022,82.06
8194,5/7/2022,40.39
8195,5/16/2022,87.21
8196,6/15/2022,95.93
8197,6/26/2022,45.89
8198,7/9/2022,36.23
8199,7/22/2022,25.66
8200,7/23/2022,82.77
8201,7/27/2022,69.98
8202,8/2/2022,76.11
8203,8/8/2022,25.12
8204,8/19/2022,46.23
8205,9/26/2022,84.21
8206,10/14/2022,96.24
8207,10/29/2022,67.67
];
```
### **Resultados**

Carregue os dados e abra uma pasta. Crie uma nova tabela e adicione esses campos como dimensões:

5 Funções de script e gráfico

- date
- end\_of\_week
- end\_of\_week\_timestamp

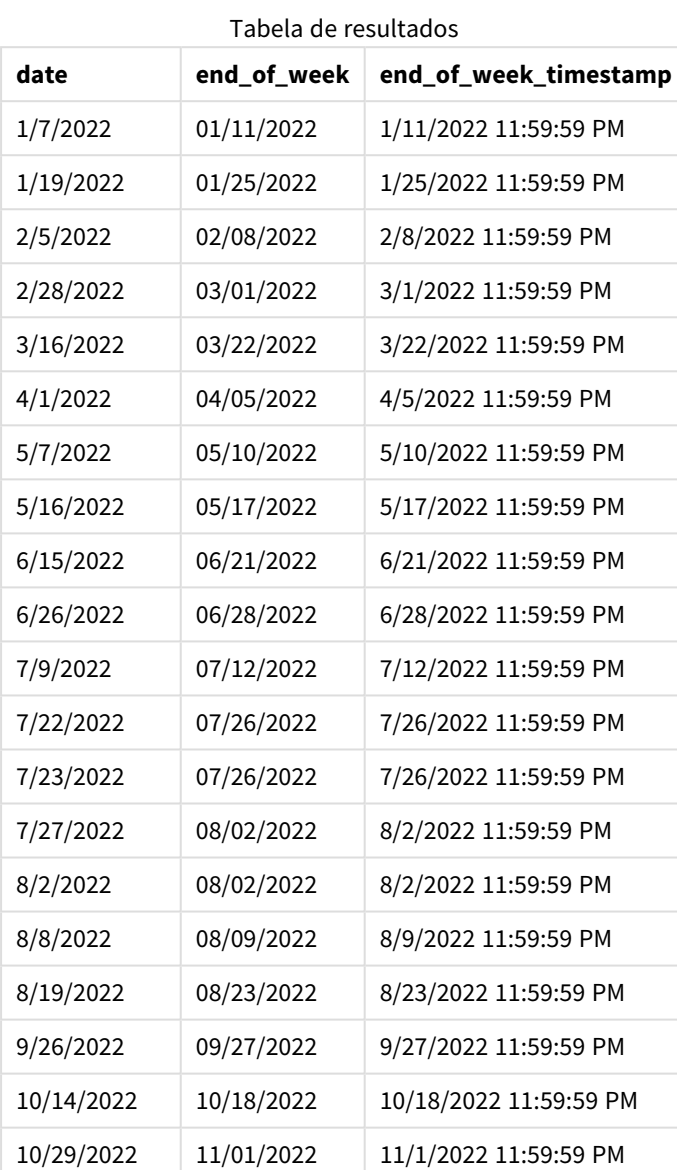

Nesse caso, como o argumento first\_week\_date de 4 é usado na função lunarweekend(), ele desloca o início do ano de 1º de janeiro a 5 de janeiro.

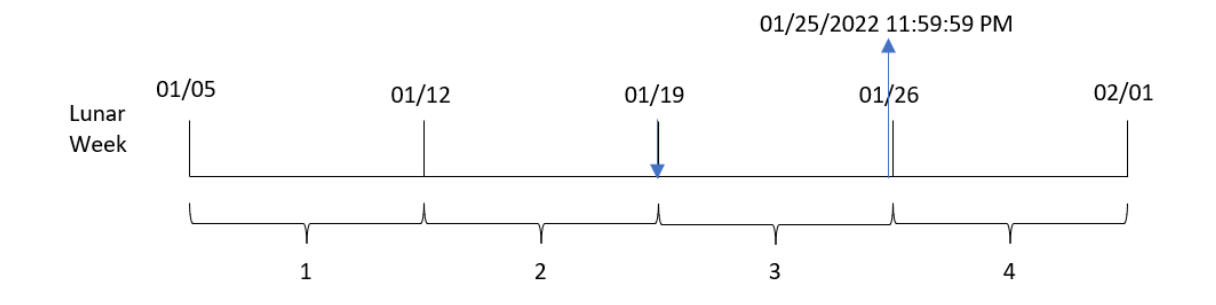

*Diagrama da função* lunarweekend()*, exemplo de first\_week\_day*

A transação 8189 ocorreu em 19 de janeiro. Como as semanas lunares começam em 5 de janeiro, a função lunarweekend() identifica que a semana lunar contendo 19 de janeiro também começa em 19 de janeiro. Portanto, o final dessa semana lunar ocorre em 25 de janeiro às 11:59:59 PM; esse é o valor retornado para o campo end\_of\_week.

# Exemplo 4: Exemplo de objeto de gráfico

Script de carregamento e expressão de gráfico

## **Visão geral**

Abra o editor da carga de dados e adicione o script de carregamento abaixo em uma nova guia.

O script de carregamento contém o mesmo conjunto de dados e cenário do primeiro exemplo.

No entanto, neste exemplo, o conjunto de dados inalterado é carregado no aplicativo. O cálculo que retorna um carimbo de data/hora para o final da semana lunar em que as transações ocorreram é criado como uma medida em um objeto de gráfico do aplicativo.

### **Script de carregamento**

```
Transactions:
Load
*
Inline
\Gammaid,date,amount
8188,1/7/2022,17.17
8189,1/19/2022,37.23
8190,2/28/2022,88.27
8191,2/5/2022,57.42
8192,3/16/2022,53.80
8193,4/1/2022,82.06
8194,5/7/2022,40.39
8195,5/16/2022,87.21
8196,6/15/2022,95.93
8197,6/26/2022,45.89
8198,7/9/2022,36.23
8199,7/22/2022,25.66
```
8200,7/23/2022,82.77 8201,7/27/2022,69.98 8202,8/2/2022,76.11 8203,8/8/2022,25.12 8204,8/19/2022,46.23 8205,9/26/2022,84.21 8206,10/14/2022,96.24 8207,10/29/2022,67.67 ];

## **Resultados**

Carregue os dados e abra uma pasta. Crie uma nova tabela e adicione esse campo como uma dimensão: date.

Adicione as seguintes medidas:

=lunarweekend(date)

=timestamp(lunarweekend(date))

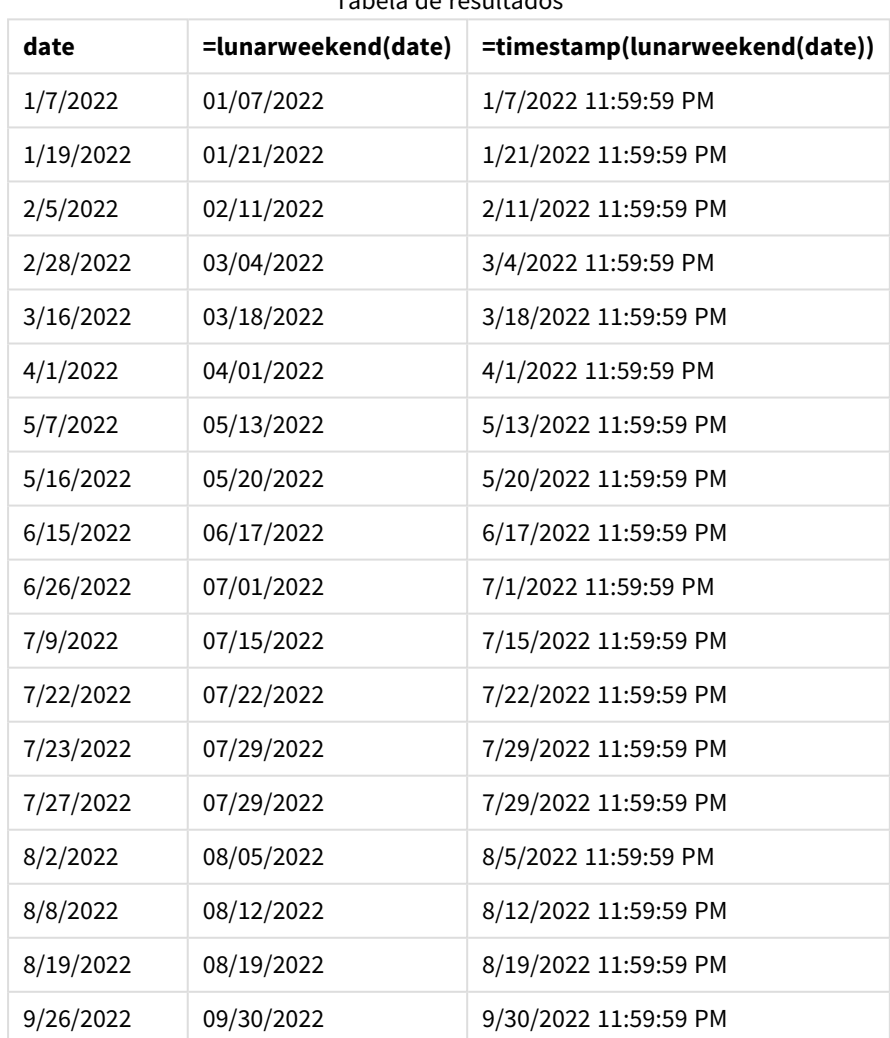

Tabela de resultados
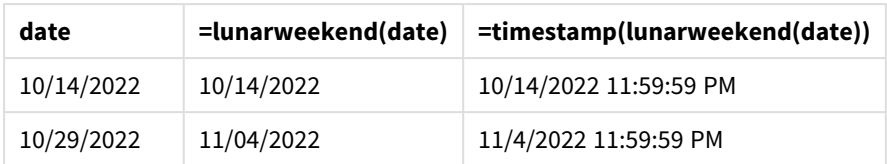

A medida end\_of\_week é criada no objeto de gráfico usando a função lunarweekend() e transmitindo o campo date como o argumento da função.

A função lunarweekend() identifica em qual semana lunar o valor da data cai, retornando um carimbo de data/hora para o último milissegundo dessa semana.

*Diagrama da função* lunarweekend()*, exemplo de objeto de gráfico*

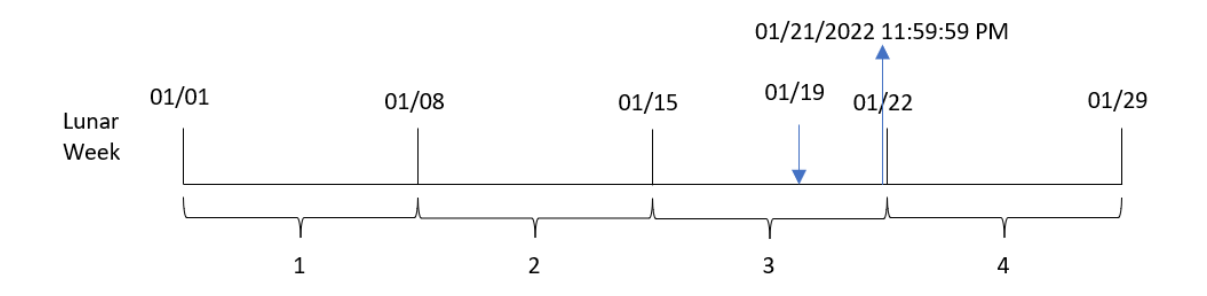

A transação 8189 ocorreu em 19 de janeiro. A função lunarweekend() identifica que a semana lunar começa em 15 de janeiro. Portanto, o valor end\_of\_week dessa transação retorna o último milissegundo da semana lunar, que é 21 de janeiro às 11:59:59 PM.

# Exemplo 5: Cenário

Script de carregamento e expressão de gráfico

## **Visão geral**

Abra o editor da carga de dados e adicione o script de carregamento abaixo em uma nova guia.

O script de carregamento contém:

- Um conjunto de dados que é carregado em uma tabela denominada Employee\_Expenses.
- <sup>l</sup> Os IDs dos funcionários, o nome do funcionário e a média diária de reivindicações de despesas de cada funcionário.

O usuário final deseja um objeto de gráfico que mostre, por ID de funcionário e nome de funcionário, as reivindicações de despesas estimadas ainda a serem acumuladas para o restante da semana lunar.

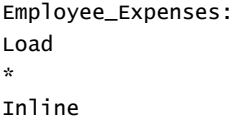

```
\Gammaemployee_id,employee_name,avg_daily_claim
182,Mark, $15
183,Deryck, $12.5
184,Dexter, $12.5
185,Sydney,$27
186,Agatha,$18
];
```
### **Resultados**

## **Faça o seguinte:**

- 1. Carregue os dados e abra uma pasta. Crie uma nova tabela.
- 2. Adicione os seguintes campos como dimensões:
	- $\bullet$  employee\_id
	- employee\_name
- 3. Em seguida, crie a seguinte medida para calcular os juros acumulados: =(lunarweekend(today(1))-today(1))\*avg\_daily\_claim
- 4. Defina o **Formato numérico** da medida como **Dinheiro**.

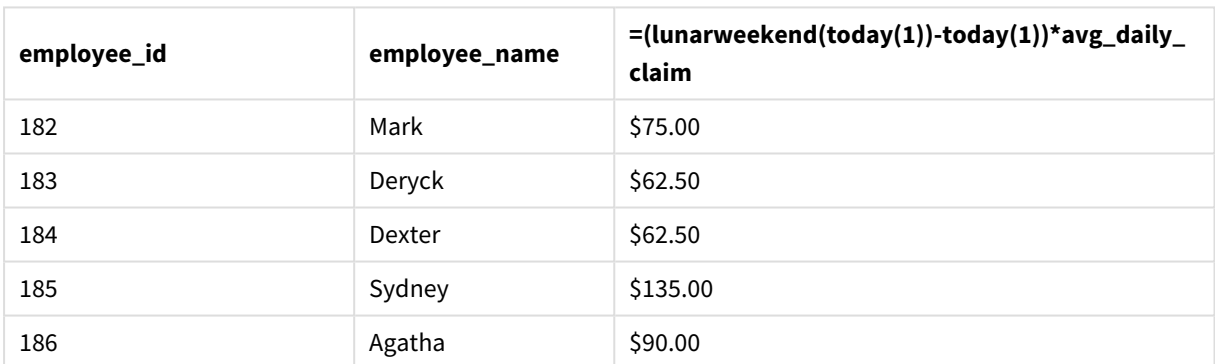

#### Tabela de resultados

A função lunarkweekend(), usando a data de hoje como seu único argumento, retorna a data de término da semana lunar atual. Em seguida, subtraindo a data de hoje da data de término da semana lunar, a expressão retorna o número de dias que restam nessa semana.

Esse valor é então multiplicado pela média de solicitações de despesas diárias por cada funcionário para calcular o valor estimado das solicitações que cada funcionário deve fazer na semana lunar restante.

# lunarweekname

Esta função retorna um valor de exibição que mostra o número do ano e da semana lunar que corresponde a data/hora do primeiro milissegundo do primeiro dia da semana lunar que contém a **date**. As semanas lunares no Qlik Sense são definidas contando 1º de janeiro como o primeiro dia da semana e, além da última semana do ano, conterão exatamente sete dias.

#### **Sintaxe:**

**LunarWeekName(**date [, period\_no[, first\_week\_day]]**)**

### **Tipo de dados de retorno:** dual

*Exemplo de diagrama da função* lunarweekname()

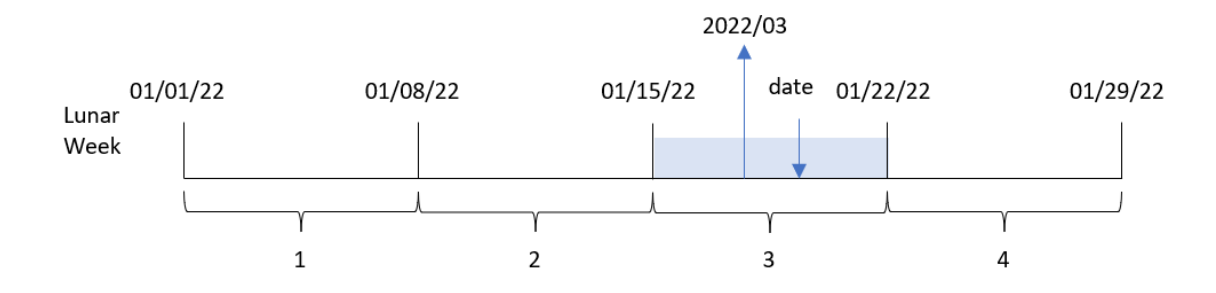

A função lunarweekname() determina em qual semana lunar a data cai, começando uma contagem de semanas a partir de 1º de janeiro. Em seguida, ela retorna um valor composto por year/weekcount.

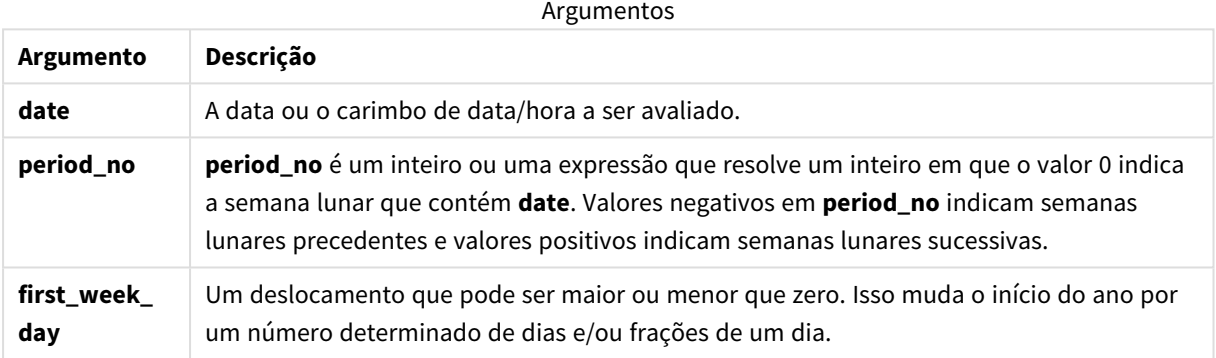

## Quando usar

A função lunarweekname() é útil quando você deseja comparar agregações por semanas lunares. Por exemplo, a função pode ser usada para determinar o total de vendas de produtos por semana lunar. Semanas lunares são úteis quando você deseja garantir que todos os valores contidos na primeira semana do ano contenham apenas valores a partir de 1º de janeiro, no mínimo.

Essas dimensões podem ser criadas no script de carregamento usando a função para criar um campo em uma tabela de Calendário mestre. A função também pode ser usada diretamente em um gráfico como uma dimensão calculada.

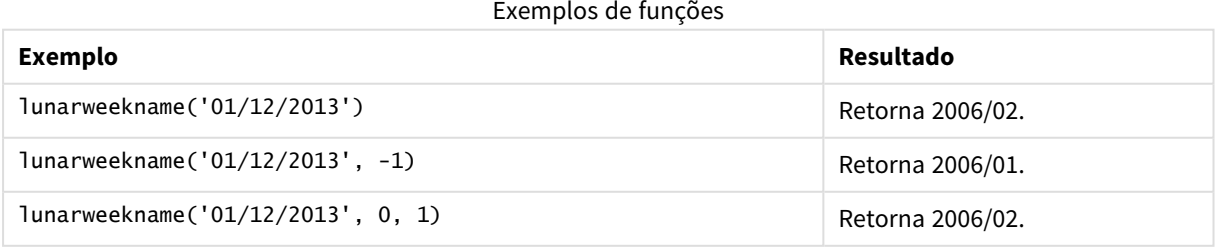

# Configurações regionais

A menos que especificado de outra forma, os exemplos neste tópico usam o seguinte formato de data: MM/DD/AAAA. O formato de data é especificado na instrução SET DateFormat no seu script de carregamento de dados. A formatação de data padrão pode ser diferente no seu sistema devido às suas configurações regionais e outros fatores. Você pode alterar os formatos nos exemplos abaixo para atender às suas necessidades. Ou pode alterar os formatos no seu script de carregamento para corresponder a esses exemplos.

As configurações regionais padrão nos aplicativos são baseadas nas configurações regionais do sistema do computador ou servidor em que o Qlik Sense está instalado. Se o servidor Qlik Sense que você está acessando estiver definido como Suécia, o Editor de carregamento de dados usará as configurações regionais suecas para datas, horas e moedas. Essas configurações de formato regional não estão relacionadas ao idioma exibido na interface do usuário do Qlik Sense. O Qlik Sense será exibido no mesmo idioma do navegador que você está usando.

# Exemplo 1: data sem argumentos adicionais

Script de carregamento e resultados

## **Visão geral**

Abra o editor da carga de dados e adicione o script de carregamento abaixo em uma nova guia.

O script de carregamento contém:

- <sup>l</sup> Um conjunto de dados contendo um conjunto de transações para 2022, que é carregado em uma tabela denominada Transactions.
- <sup>l</sup> O campo de data fornecido no formato da variável de sistema DateFormat (MM/DD/AAAA).
- <sup>l</sup> A criação de um campo, lunar\_week\_name, que retorna o número do ano e da semana lunar em que as transações ocorreram.

```
SET DateFormat='MM/DD/YYYY';
Transactions:
    Load
        *,
        lunarweekname(date) as lunar_week_name
        ;
Load
*
Inline
\Gammaid,date,amount
8188,1/7/2022,17.17
8189,1/19/2022,37.23
8190,2/28/2022,88.27
8191,2/5/2022,57.42
```
8192,3/16/2022,53.80 8193,4/1/2022,82.06 8194,5/7/2022,40.39 8195,5/16/2022,87.21 8196,6/15/2022,95.93 8197,6/26/2022,45.89 8198,7/9/2022,36.23 8199,7/22/2022,25.66 8200,7/23/2022,82.77 8201,7/27/2022,69.98 8202,8/2/2022,76.11 8203,8/8/2022,25.12 8204,8/19/2022,46.23 8205,9/26/2022,84.21 8206,10/14/2022,96.24 8207,10/29/2022,67.67 ];

### **Resultados**

Carregue os dados e abra uma pasta. Crie uma nova tabela e adicione esses campos como dimensões:

- $\bullet$  date
- lunar\_week\_name

Tabela de resultados

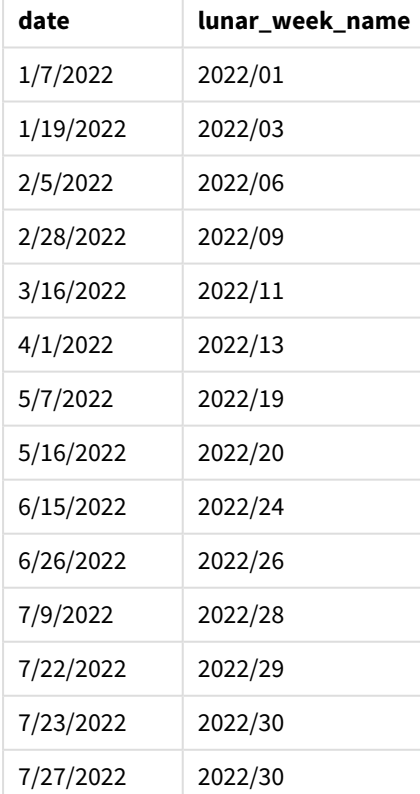

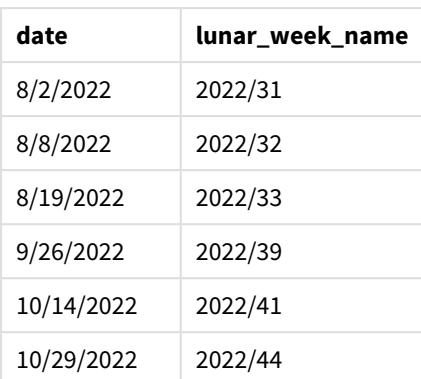

O campo lunar\_week\_name é criado na instrução de carregamento anterior usando a função lunarweekname() e transmitindo o campo date como o argumento da função.

A função lunarweekname() identifica em qual semana lunar o valor da data cai, retornando o número do ano e da semana dessa data.

*Diagrama da função* lunarweekname()*, exemplo sem argumentos adicionais*

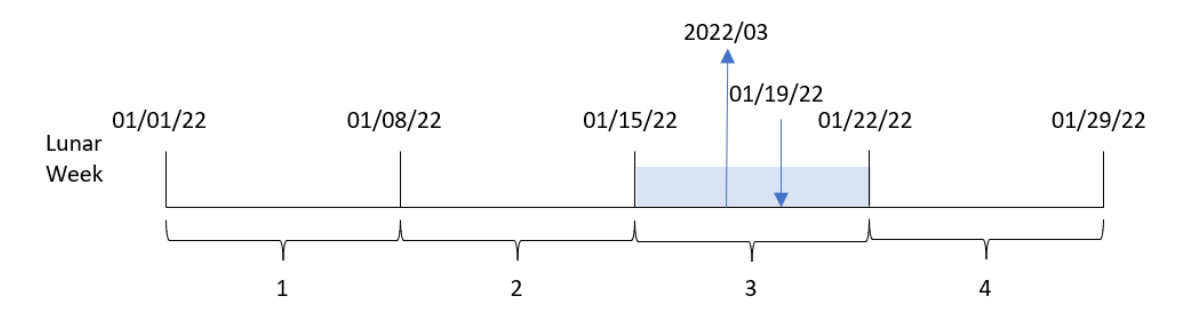

A transação 8189 ocorreu em 19 de janeiro. A função lunarweekname() identifica que essa data cai na semana lunar que começa em 15 de janeiro; essa é a terceira semana lunar do ano. Portanto, o valor lunar\_week\_name retornado para essa transação é 2022/03.

## Exemplo 2: data com o argumento period\_no

Script de carregamento e resultados

## **Visão geral**

Abra o editor da carga de dados e adicione o script de carregamento abaixo em uma nova guia.

O script de carregamento contém:

- O mesmo conjunto de dados e cenário do primeiro exemplo.
- A criação de um campo, previous\_lunar\_week\_name, que retorna o número do ano e da semana da semana lunar anterior à data em que as transações ocorreram.

#### **Script de carregamento**

```
SET DateFormat='MM/DD/YYYY';
Transactions:
    Load
        *,
        lunarweekname(date,-1) as previous_lunar_week_name
        ;
Load
*
Inline
\Gammaid,date,amount
8188,1/7/2022,17.17
8189,1/19/2022,37.23
8190,2/28/2022,88.27
8191,2/5/2022,57.42
8192,3/16/2022,53.80
8193,4/1/2022,82.06
8194,5/7/2022,40.39
8195,5/16/2022,87.21
8196,6/15/2022,95.93
8197,6/26/2022,45.89
8198,7/9/2022,36.23
8199,7/22/2022,25.66
8200,7/23/2022,82.77
8201,7/27/2022,69.98
8202,8/2/2022,76.11
8203,8/8/2022,25.12
8204,8/19/2022,46.23
8205,9/26/2022,84.21
8206,10/14/2022,96.24
8207,10/29/2022,67.67
```

```
];
```
### **Resultados**

Carregue os dados e abra uma pasta. Crie uma nova tabela e adicione esses campos como dimensões:

- date
- previous\_lunar\_week\_name

Tabela de resultados

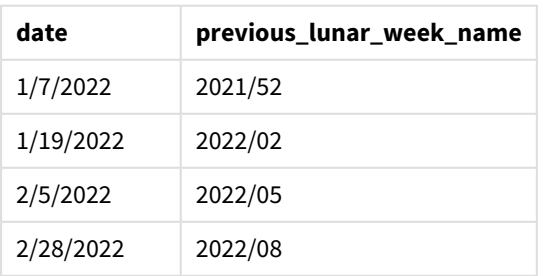

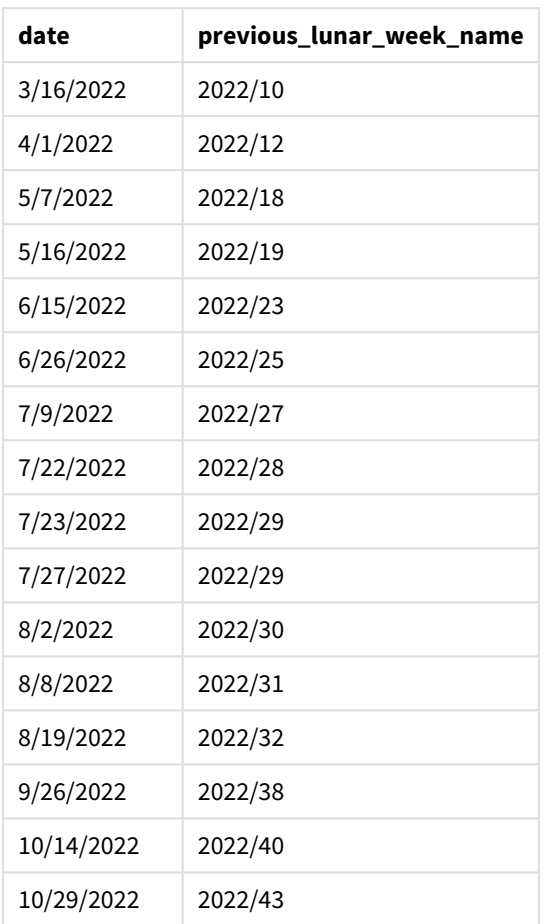

Nesse caso, como um period\_no de -1 foi usado como argumento de compensação na função lunarweekname (), a função primeiro identifica a semana lunar em que as transações ocorreram. Em seguida, ele retorna o ano e o número de uma semana antes.

*Diagrama da função* lunarweekname()*, exemplo de period\_no*

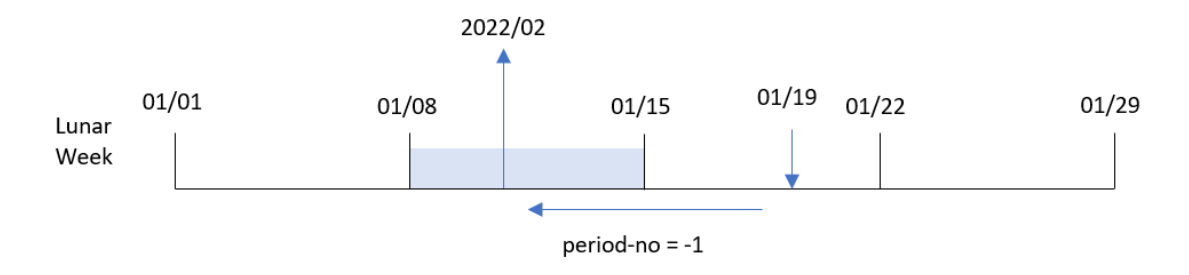

A transação 8189 ocorreu em 19 de janeiro. A função lunarweekname() identifica que essa transação ocorreu na terceira semana lunar do ano. Portanto, ela retorna o ano e o valor de uma semana antes, 2022/02, para o campo previous\_lunar\_week\_name.

## Exemplo 3: data com o argumento first\_week\_day

Script de carregamento e resultados

### **Visão geral**

Abra o editor de carregamento de dados e adicione o script de carregamento abaixo em uma nova guia.

O script de carregamento contém o mesmo conjunto de dados e cenário do primeiro exemplo. Neste exemplo, definimos que as semanas lunares devem começar em 5 de janeiro.

#### **Script de carregamento**

```
SET DateFormat='MM/DD/YYYY';
Transactions:
    Load
        *,
        lunarweekname(date,0,4) as lunar_week_name
        ;
Load
*
Inline
\lfloorid,date,amount
8188,1/7/2022,17.17
8189,1/19/2022,37.23
8190,2/28/2022,88.27
8191,2/5/2022,57.42
8192,3/16/2022,53.80
8193,4/1/2022,82.06
8194,5/7/2022,40.39
8195,5/16/2022,87.21
8196,6/15/2022,95.93
8197,6/26/2022,45.89
8198,7/9/2022,36.23
8199,7/22/2022,25.66
8200,7/23/2022,82.77
8201,7/27/2022,69.98
8202,8/2/2022,76.11
8203,8/8/2022,25.12
8204,8/19/2022,46.23
8205,9/26/2022,84.21
8206,10/14/2022,96.24
8207,10/29/2022,67.67
];
```
### **Resultados**

Carregue os dados e abra uma pasta. Crie uma nova tabela e adicione esses campos como dimensões:

- date
- lunar\_week\_name

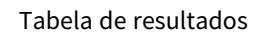

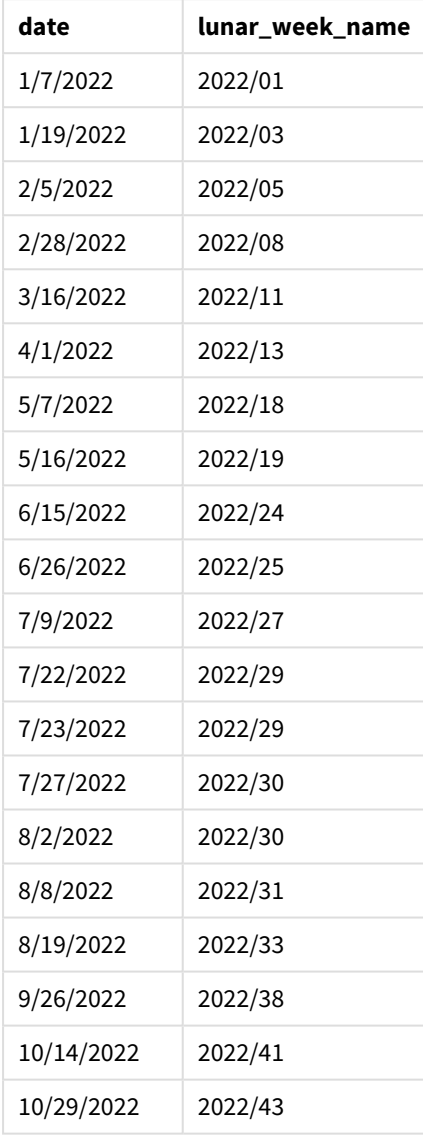

*Diagrama da função* lunarweekname()*, exemplo de first\_week\_day*

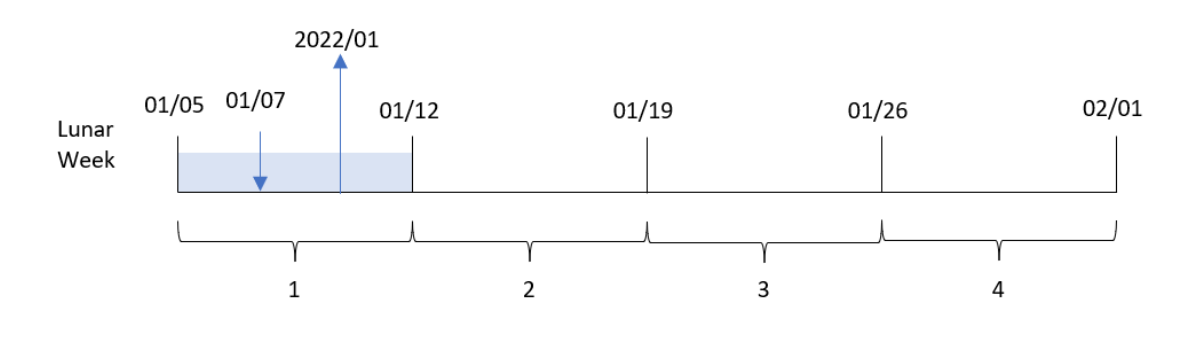

Nesse caso, como o argumento first\_week\_date de 4 é usado na função lunarweekname(), ele desloca o início das semanas lunares de 1º de janeiro a 5 de janeiro.

A transação 8188 ocorreu em 7 de janeiro. Como as semanas lunares começam em 5 de janeiro, a função lunarweekname() identifica que a semana lunar contendo 7 de janeiro é a primeira semana lunar do ano. Portanto, o valor de lunar\_week\_name retornado para essa transação é 2022/01.

# Exemplo 4: Exemplo de objeto de gráfico

Script de carregamento e expressão de gráfico

### **Visão geral**

Abra o editor da carga de dados e adicione o script de carregamento abaixo em uma nova guia.

O script de carregamento contém o mesmo conjunto de dados e cenário do primeiro exemplo.

No entanto, neste exemplo, o conjunto de dados inalterado é carregado no aplicativo. O cálculo que retorna o número da semana lunar e o ano em que as transações ocorreram é criado como uma medida em um objeto de gráfico do aplicativo.

```
Transactions:
Load
*
Inline
\lceilid,date,amount
8188,1/7/2022,17.17
8189,1/19/2022,37.23
8190,2/28/2022,88.27
8191,2/5/2022,57.42
8192,3/16/2022,53.80
8193,4/1/2022,82.06
8194,5/7/2022,40.39
8195,5/16/2022,87.21
8196,6/15/2022,95.93
8197,6/26/2022,45.89
8198,7/9/2022,36.23
8199,7/22/2022,25.66
8200,7/23/2022,82.77
8201,7/27/2022,69.98
8202,8/2/2022,76.11
8203,8/8/2022,25.12
8204,8/19/2022,46.23
8205,9/26/2022,84.21
8206,10/14/2022,96.24
8207,10/29/2022,67.67
];
```
## **Resultados**

Carregue os dados e abra uma pasta. Crie uma nova tabela e adicione esse campo como uma dimensão: date.

Para calcular a data de início da semana lunar em que uma transação ocorre, crie a seguinte medida:

=lunarweekname(date)

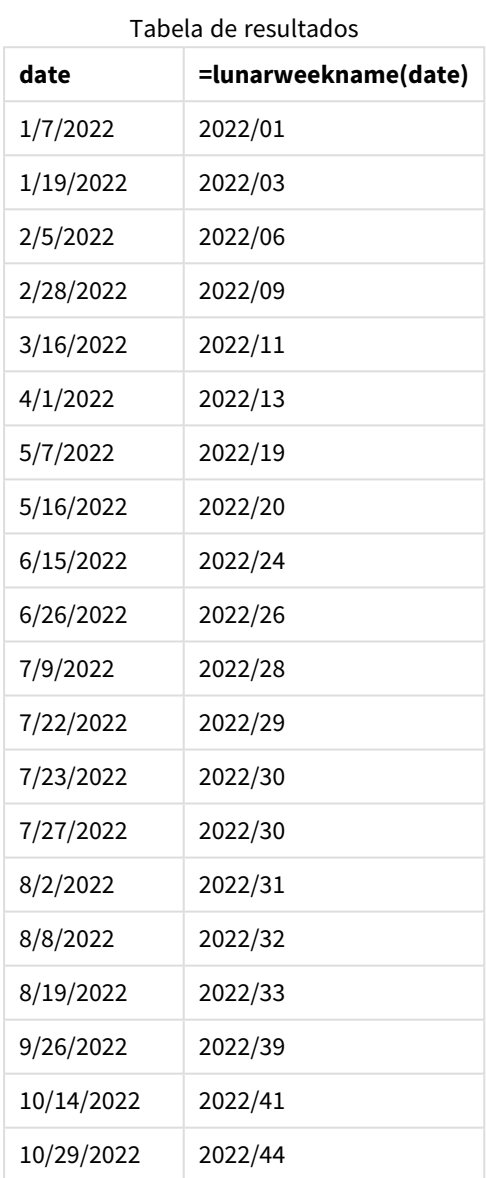

A medida lunar\_week\_name é criada no objeto de gráfico usando a função lunarweekname() e transmitindo o campo date como o argumento da função.

A função lunarweekname() identifica em qual semana lunar o valor da data cai, retornando o número do ano e da semana dessa data.

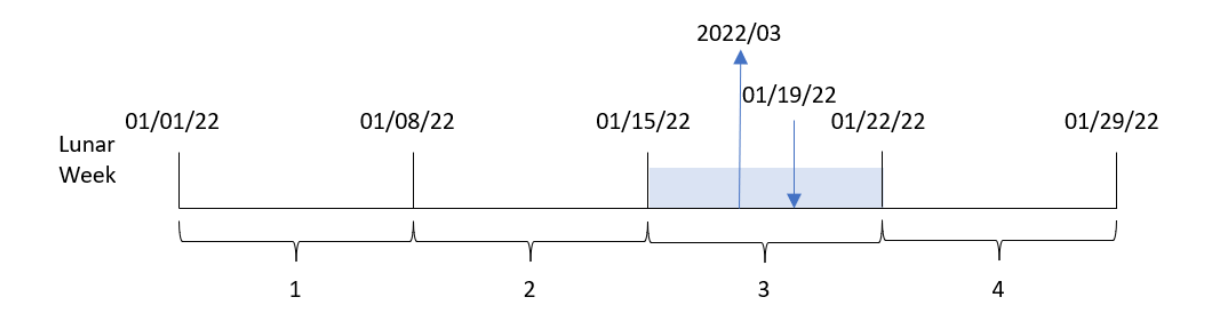

*Diagrama da função* lunarweekname()*, exemplo de objeto de gráfico*

A transação 8189 ocorreu em 19 de janeiro. A função lunarweekname() identifica que essa data cai na semana lunar que começa em 15 de janeiro; essa é a terceira semana lunar do ano. Portanto, o valor de lunar\_week\_ name dessa transação é 2022/03.

## Exemplo 5: Cenário

Script de carregamento e expressão de gráfico

## **Visão geral**

Abra o editor da carga de dados e adicione o script de carregamento abaixo em uma nova guia.

O script de carregamento contém:

- · Um conjunto de dados contendo um conjunto de transações para 2022, que é carregado em uma tabela chamada Transactions.
- <sup>l</sup> O campo de data fornecido no formato da variável de sistema DateFormat (MM/DD/AAAA).

O usuário final gostaria de um objeto de gráfico que apresentasse o total de vendas por semana no ano atual. A semana 1, com duração de sete dias, deve começar em 1º de janeiro. Isso pode ser alcançado mesmo quando essa dimensão não está disponível no modelo de dados. Para isso, use a função lunarweekname() como uma dimensão calculada no gráfico.

```
SET DateFormat='MM/DD/YYYY';
```

```
Transactions:
Load
*
Inline
\Gammaid,date,amount
8188,1/7/2022,17.17
8189,1/19/2022,37.23
8190,2/28/2022,88.27
8191,2/5/2022,57.42
8192,3/16/2022,53.80
8193,4/1/2022,82.06
```
8194,5/7/2022,40.39 8195,5/16/2022,87.21 8196,6/15/2022,95.93 8197,6/26/2022,45.89 8198,7/9/2022,36.23 8199,7/22/2022,25.66 8200,7/23/2022,82.77 8201,7/27/2022,69.98 8202,8/2/2022,76.11 8203,8/8/2022,25.12 8204,8/19/2022,46.23 8205,9/26/2022,84.21 8206,10/14/2022,96.24 8207,10/29/2022,67.67 ];

## **Resultados**

#### **Faça o seguinte:**

- 1. Carregue os dados e abra uma pasta. Crie uma nova tabela.
- 2. Crie uma dimensão calculada usando a seguinte expressão: =lunarweekname(date)
- 3. Calcule o total de vendas usando a seguinte medida de agregação: =sum(amount)
- 4. Defina o **Formato numérico** da medida como **Dinheiro**.

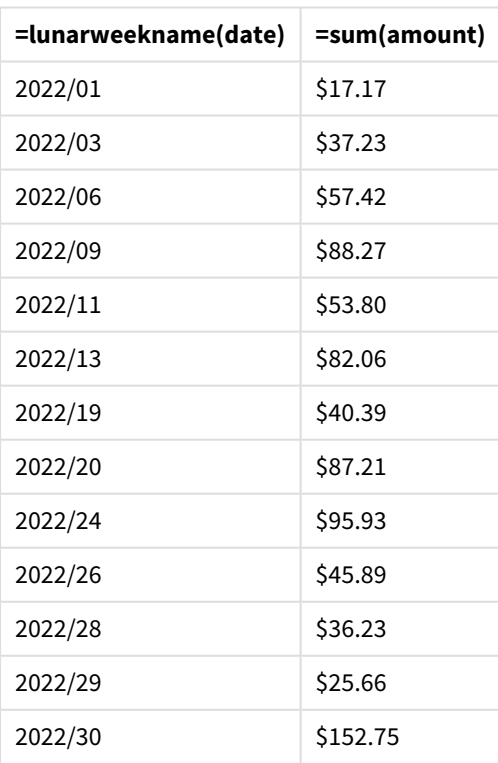

Tabela de resultados

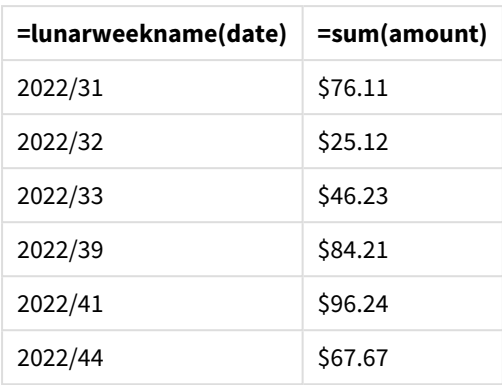

# lunarweekstart

Essa função retorna um valor correspondente a um carimbo de data/hora do primeiro milissegundo do primeiro dia da semana lunar que contém **date**. As semanas lunares no Qlik Sense são definidas contando 1º de janeiro como o primeiro dia da semana e, além da última semana do ano, conterão exatamente sete dias.

## **Sintaxe:**

**LunarweekStart(**date[, period\_no[, first\_week\_day]]**)**

## **Tipo de dados de retorno:** dual

A função lunarweekstart() determina em qual semana lunar a date cai. Em seguida, ela retorna um carimbo de data/hora, em formato de data, para o primeiro milissegundo daquela semana.

*Exemplo de diagrama da função* lunarweekstart()

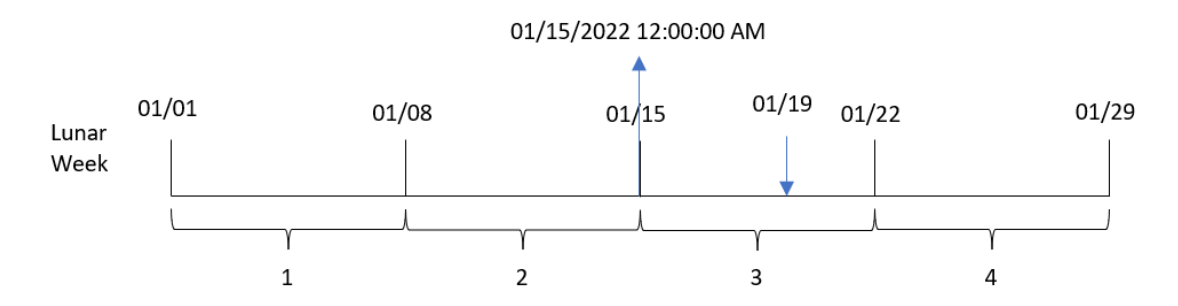

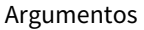

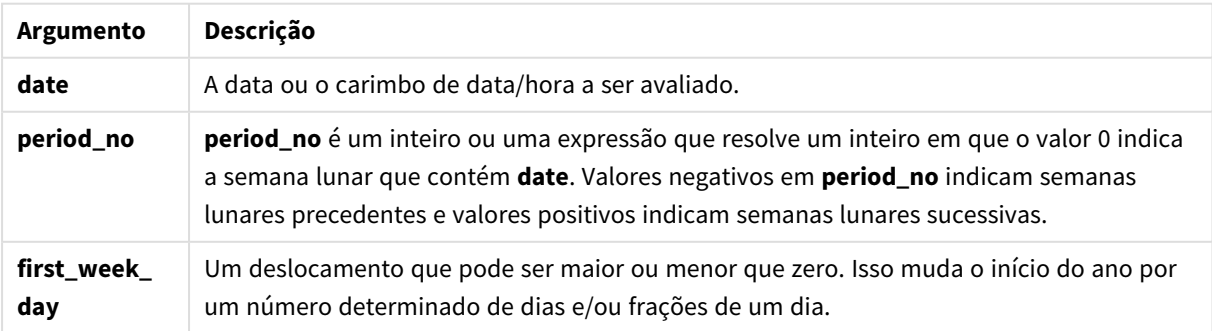

# Quando usar

A função lunarweekstart() é comumente usada como parte de uma expressão quando o usuário deseja que o cálculo use a fração da semana decorrida até o momento. Diferentemente da função weekstart(), no início de cada novo ano civil, a semana começa em 1º de janeiro e cada semana subsequente começa sete dias depois. A função lunarweekstart() não é afetada pela variável de sistema FirstWeekDay.

Por exemplo, lunarweekstart() pode ser usado para calcular os juros acumulados em uma semana até o momento.

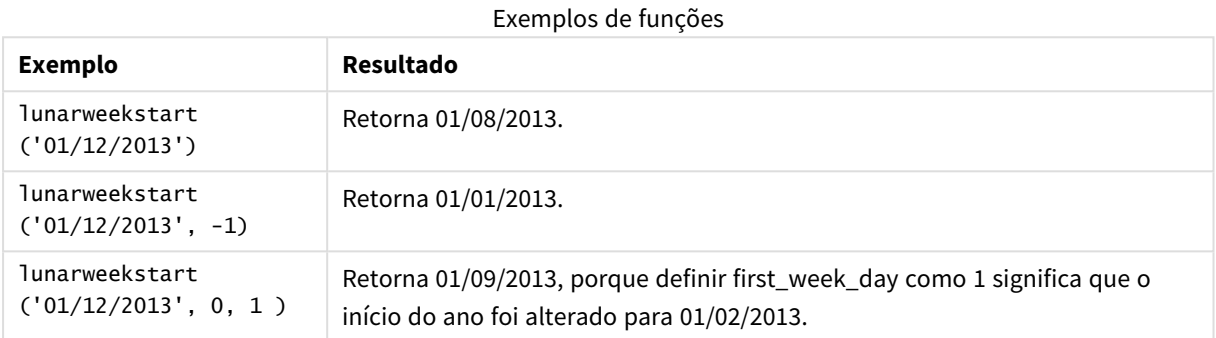

# Configurações regionais

A menos que especificado de outra forma, os exemplos neste tópico usam o seguinte formato de data: MM/DD/AAAA. O formato de data é especificado na instrução SET DateFormat no seu script de carregamento de dados. A formatação de data padrão pode ser diferente no seu sistema devido às suas configurações regionais e outros fatores. Você pode alterar os formatos nos exemplos abaixo para atender às suas necessidades. Ou pode alterar os formatos no seu script de carregamento para corresponder a esses exemplos.

As configurações regionais padrão nos aplicativos são baseadas nas configurações regionais do sistema do computador ou servidor em que o Qlik Sense está instalado. Se o servidor Qlik Sense que você está acessando estiver definido como Suécia, o Editor de carregamento de dados usará as configurações regionais suecas para datas, horas e moedas. Essas configurações de formato regional não estão relacionadas ao idioma exibido na interface do usuário do Qlik Sense. O Qlik Sense será exibido no mesmo idioma do navegador que você está usando.

# Exemplo 1: sem argumentos adicionais

Script de carregamento e resultados

## **Visão geral**

Abra o editor da carga de dados e adicione o script de carregamento abaixo em uma nova guia.

O script de carregamento contém:

- · Um conjunto de dados contendo um conjunto de transações para 2022, que é carregado em uma tabela denominada Transactions.
- O campo de data fornecido no formato da variável de sistema DateFormat (MM/DD/AAAA).
- A criação de um campo, start\_of\_week, que retorna um carimbo de data/hora para o início da semana lunar em que as transações ocorreram.

#### **Script de carregamento**

```
SET DateFormat='MM/DD/YYYY';
Transactions:
    Load
        *,
        lunarweekstart(date) as start_of_week,
        timestamp(lunarweekstart(date)) as start_of_week_timestamp
        ;
Load
*
Inline
\lceilid,date,amount
8188,1/7/2022,17.17
8189,1/19/2022,37.23
8190,2/28/2022,88.27
8191,2/5/2022,57.42
8192,3/16/2022,53.80
8193,4/1/2022,82.06
8194,5/7/2022,40.39
8195,5/16/2022,87.21
8196,6/15/2022,95.93
8197,6/26/2022,45.89
8198,7/9/2022,36.23
8199,7/22/2022,25.66
8200,7/23/2022,82.77
8201,7/27/2022,69.98
8202,8/2/2022,76.11
8203,8/8/2022,25.12
8204,8/19/2022,46.23
8205,9/26/2022,84.21
8206,10/14/2022,96.24
8207,10/29/2022,67.67
```

```
];
```
### **Resultados**

Carregue os dados e abra uma pasta. Crie uma nova tabela e adicione esses campos como dimensões:

- date
- start\_of\_week
- start\_of\_week\_timestamp

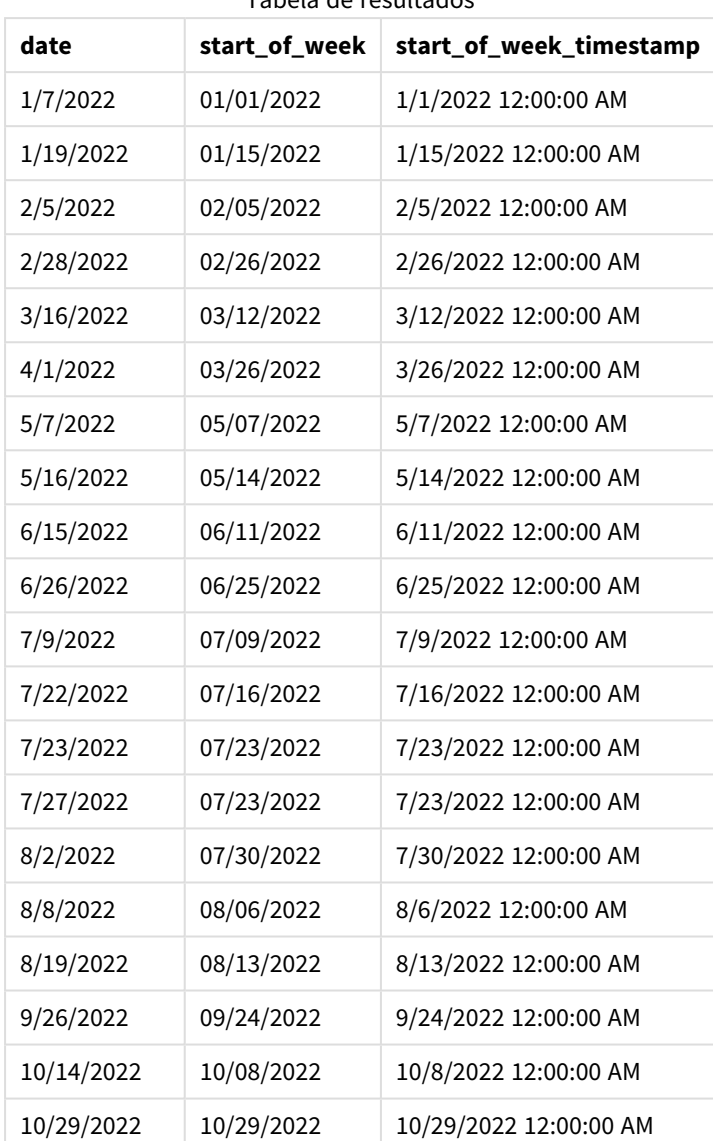

Tabela de resultados

O campo start\_of\_week é criado na instrução de carregamento anterior usando a função lunarweekstart() e transmitindo o campo date como o argumento da função.

A função lunarweekstart() identifica a semana lunar na qual a data cai, retornando um carimbo de data/hora para o primeiro milissegundo dessa semana.

*Diagrama da função* lunarweekstart()*, exemplo sem argumentos adicionais*

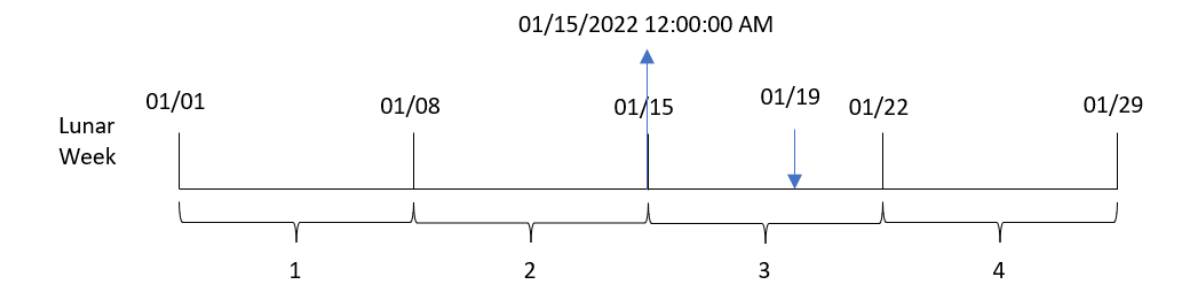

A transação 8189 ocorreu em 19 de janeiro. A função lunarweekstart() identifica que a semana lunar começa em 15 de janeiro. Portanto, o valor start\_of\_week dessa transação retorna o primeiro milissegundo desse dia, que é 15 de janeiro às 12:00:00 AM.

## Exemplo 2: period\_no

Script de carregamento e resultados

### **Visão geral**

Abra o editor da carga de dados e adicione o script de carregamento abaixo em uma nova guia.

O script de carregamento contém:

- O mesmo conjunto de dados e cenário do primeiro exemplo.
- <sup>l</sup> A criação de um campo previous\_lunar\_week\_start, que retorna o carimbo de data/hora do início da semana antes da transação.

```
SET DateFormat='MM/DD/YYYY';
Transactions:
    Load
        *,
        lunarweekstart(date,-1) as previous_lunar_week_start,
        timestamp(lunarweekstart(date,-1)) as previous_lunar_week_start_timestamp
        ;
Load
*
Inline
\Gammaid,date,amount
8188,1/7/2022,17.17
8189,1/19/2022,37.23
8190,2/28/2022,88.27
8191,2/5/2022,57.42
8192,3/16/2022,53.80
8193,4/1/2022,82.06
8194,5/7/2022,40.39
```
8195,5/16/2022,87.21 8196,6/15/2022,95.93 8197,6/26/2022,45.89 8198,7/9/2022,36.23 8199,7/22/2022,25.66 8200,7/23/2022,82.77 8201,7/27/2022,69.98 8202,8/2/2022,76.11 8203,8/8/2022,25.12 8204,8/19/2022,46.23 8205,9/26/2022,84.21 8206,10/14/2022,96.24 8207,10/29/2022,67.67 ];

## **Resultados**

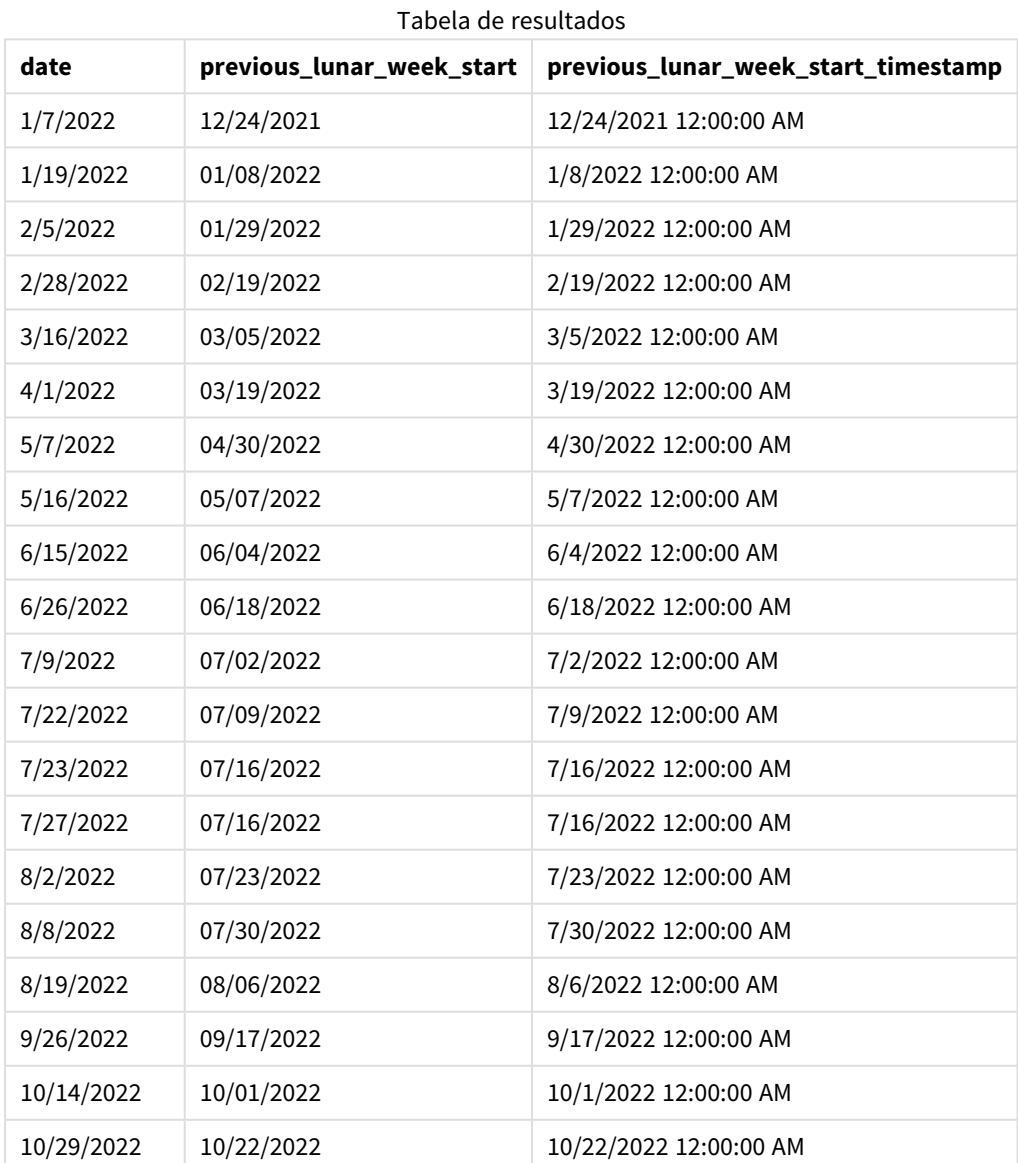

Nesse caso, como um period\_no de -1 foi usado como argumento de deslocamento na função lunarweekstart(), a função primeiro identifica a semana lunar em que as transações ocorrem. Em seguida, ela muda uma semana antes e identifica o primeiro milissegundo dessa semana lunar.

*Diagrama da função* lunarweekstart()*, exemplo de period\_no*

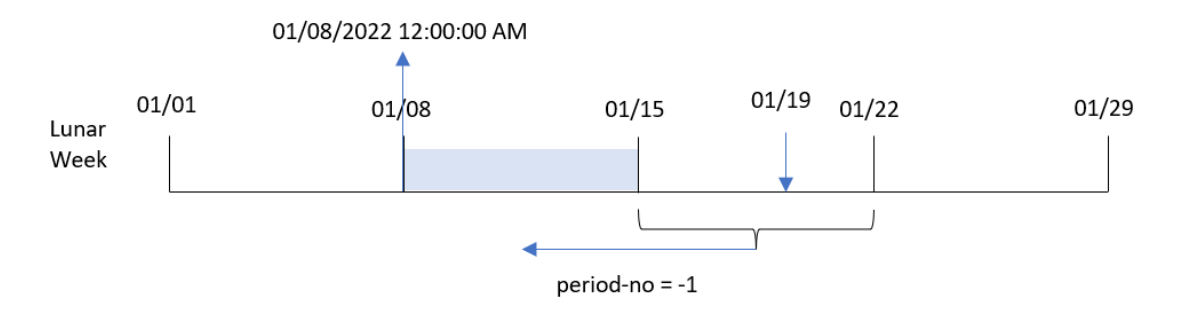

A transação 8189 ocorreu em 19 de janeiro. A função lunarweekstart() identifica que a semana lunar começa em 15 de janeiro. Portanto, a semana lunar anterior começou em 8 de janeiro às 12h00; esse é o valor retornado para o campo previous\_lunar\_week\_start.

## Exemplo 3: first\_week\_day

Script de carregamento e resultados

#### **Visão geral**

Abra o editor de carregamento de dados e adicione o script de carregamento abaixo em uma nova guia.

O script de carregamento contém o mesmo conjunto de dados e cenário do primeiro exemplo. Neste exemplo, definimos que as semanas lunares devem começar em 5 de janeiro.

```
SET DateFormat='MM/DD/YYYY';
Transactions:
    Load
        *,
        lunarweekstart(date,0,4) as start_of_week,
        timestamp(lunarweekstart(date,0,4)) as start_of_week_timestamp
        ;
Load
*
Inline
\Gammaid,date,amount
8188,1/7/2022,17.17
8189,1/19/2022,37.23
8190,2/28/2022,88.27
8191,2/5/2022,57.42
8192,3/16/2022,53.80
8193,4/1/2022,82.06
```
8194,5/7/2022,40.39 8195,5/16/2022,87.21 8196,6/15/2022,95.93 8197,6/26/2022,45.89 8198,7/9/2022,36.23 8199,7/22/2022,25.66 8200,7/23/2022,82.77 8201,7/27/2022,69.98 8202,8/2/2022,76.11 8203,8/8/2022,25.12 8204,8/19/2022,46.23 8205,9/26/2022,84.21 8206,10/14/2022,96.24 8207,10/29/2022,67.67 ];

## **Resultados**

Carregue os dados e abra uma pasta. Crie uma nova tabela e adicione esses campos como dimensões:

- $\bullet$  date
- start\_of\_week
- start\_of\_week\_timestamp

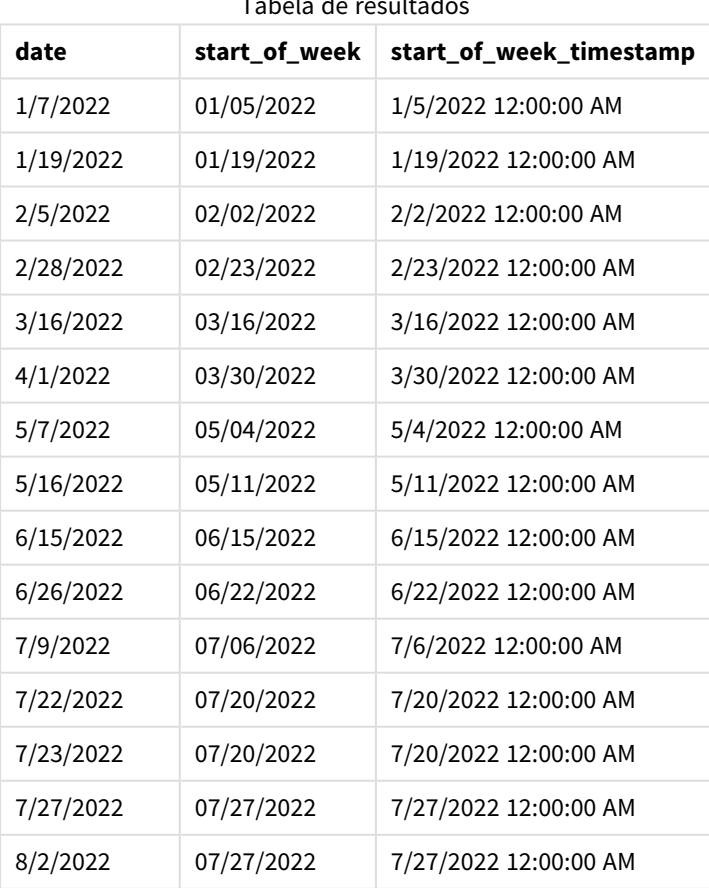

Tabela de resultados

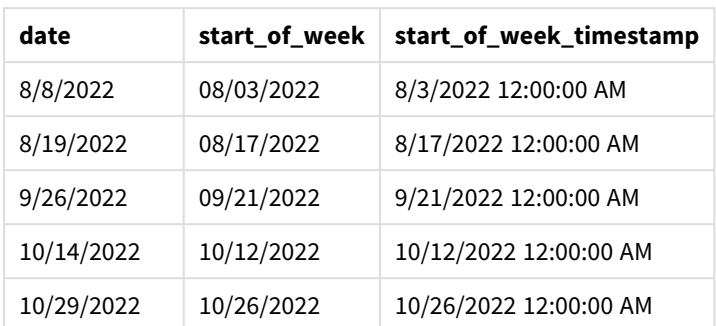

Nesse caso, como o argumento first\_week\_date de 4 é usado na função lunarweekstart(), ele desloca o início do ano de 1º de janeiro a 5 de janeiro.

*Diagrama da função* lunarweekstart()*, exemplo de first\_week\_day*

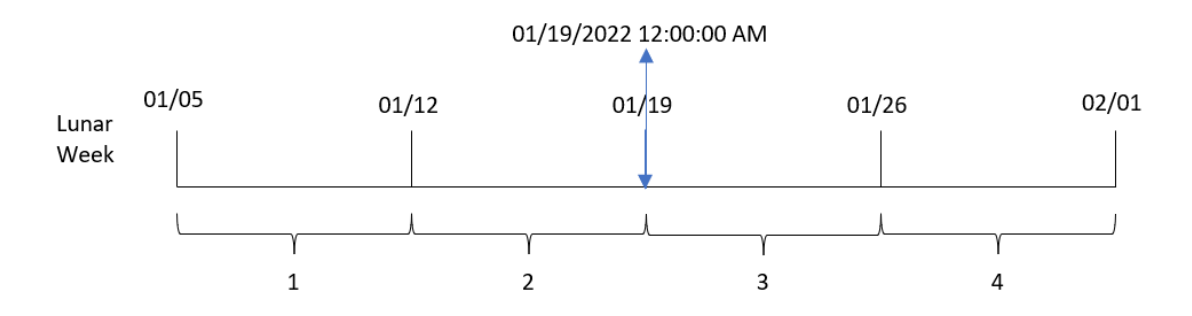

A transação 8189 ocorreu em 19 de janeiro. Como as semanas lunares começam em 5 de janeiro, a função lunarweekstart() identifica que a semana lunar contendo 19 de janeiro também começa em 19 de janeiro às 12:00:00 AM. Portanto, esse é o valor retornado para o campo start\_of\_week.

# Exemplo 4: Exemplo de objeto de gráfico

Script de carregamento e expressão de gráfico

## **Visão geral**

Abra o editor da carga de dados e adicione o script de carregamento abaixo em uma nova guia.

O script de carregamento contém o mesmo conjunto de dados e cenário do primeiro exemplo.

No entanto, neste exemplo, o conjunto de dados inalterado é carregado no aplicativo. O cálculo que retorna um carimbo de data/hora para o início da semana lunar em que as transações ocorreram é criado como uma medida em um objeto de gráfico do aplicativo.

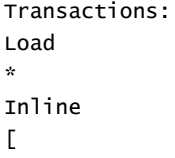

id,date,amount 8188,1/7/2022,17.17 8189,1/19/2022,37.23 8190,2/28/2022,88.27 8191,2/5/2022,57.42 8192,3/16/2022,53.80 8193,4/1/2022,82.06 8194,5/7/2022,40.39 8195,5/16/2022,87.21 8196,6/15/2022,95.93 8197,6/26/2022,45.89 8198,7/9/2022,36.23 8199,7/22/2022,25.66 8200,7/23/2022,82.77 8201,7/27/2022,69.98 8202,8/2/2022,76.11 8203,8/8/2022,25.12 8204,8/19/2022,46.23 8205,9/26/2022,84.21 8206,10/14/2022,96.24 8207,10/29/2022,67.67 ];

### **Resultados**

Carregue os dados e abra uma pasta. Crie uma nova tabela e adicione esse campo como uma dimensão: date.

Adicione as seguintes medidas:

=lunarweekstart(date)

=timestamp(lunarweekstart(date))

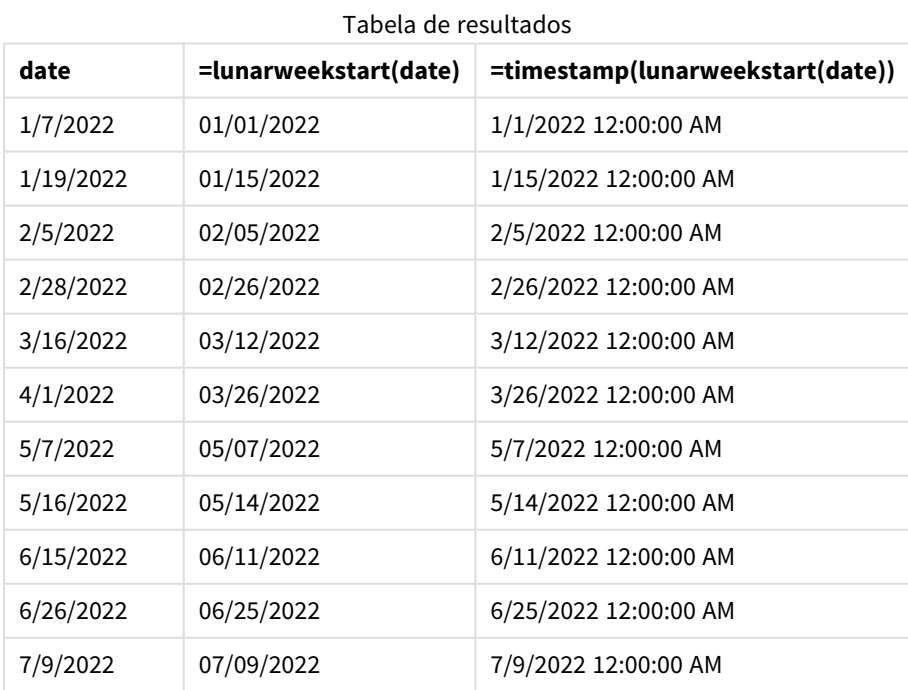

#### Sintaxe de scripts e funções de gráficos - Qlik Sense, August 2023 888

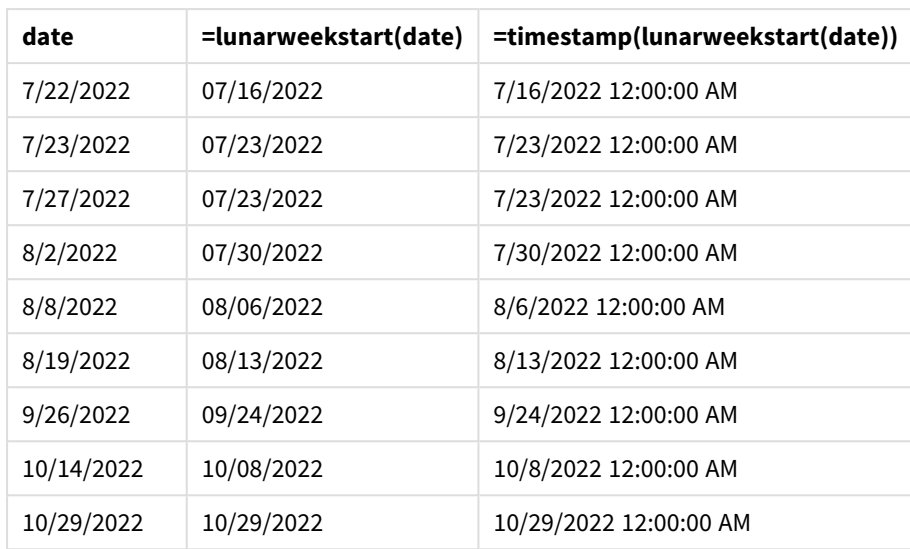

A medida start\_of\_week é criada no objeto de gráfico usando a função lunarweekstart() e transmitindo o campo de data como o argumento da função.

A função lunarweekstart() identifica em qual semana lunar o valor da data cai, retornando um carimbo de data/hora para o último milissegundo dessa semana.

*Diagrama da função* lunarweekstart()*, exemplo de objeto de gráfico*

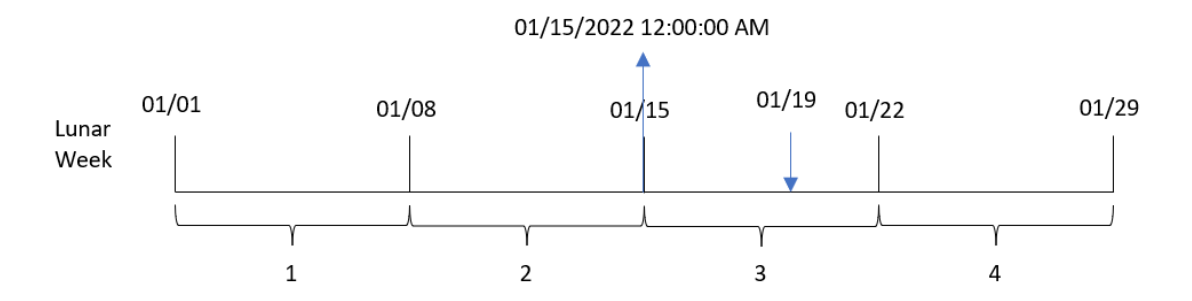

A transação 8189 ocorreu em 19 de janeiro. A função lunarweekstart() identifica que a semana lunar começa em 15 de janeiro. Portanto, o valor de start\_of\_week dessa transação é o primeiro milissegundo desse dia, que é 15 de janeiro às 12h00.

## Exemplo 5: Cenário

Script de carregamento e expressão de gráfico

## **Visão geral**

Abra o editor da carga de dados e adicione o script de carregamento abaixo em uma nova guia.

O script de carregamento contém:

- Um conjunto de dados contendo um conjunto de saldos de empréstimos, que é carregado em uma tabela denominada Loans.
- Dados que consistem em IDs de empréstimos, saldo no início da semana e taxa de juros simples cobrada em cada empréstimo por ano.

O usuário final deseja um objeto de gráfico que mostre, por ID de empréstimo, os juros atuais que foram acumulados em cada empréstimo na semana até o momento.

### **Script de carregamento**

```
Loans:
Load
*
Inline
\Gammaloan_id,start_balance,rate
8188,$10000.00,0.024
8189,$15000.00,0.057
8190,$17500.00,0.024
8191,$21000.00,0.034
8192,$90000.00,0.084
];
```
### **Resultados**

### **Faça o seguinte:**

- 1. Carregue os dados e abra uma pasta. Crie uma nova tabela.
- 2. Adicione os seguintes campos como dimensões.
	- loan\_id
	- start\_balance
- 3. Em seguida, crie a seguinte medida para calcular os juros acumulados: =start\_balance\*(rate\*(today(1)-lunarweekstart(today(1)))/365)
- 4. Defina o **Formato numérico** da medida como **Dinheiro**.

#### Tabela de resultados

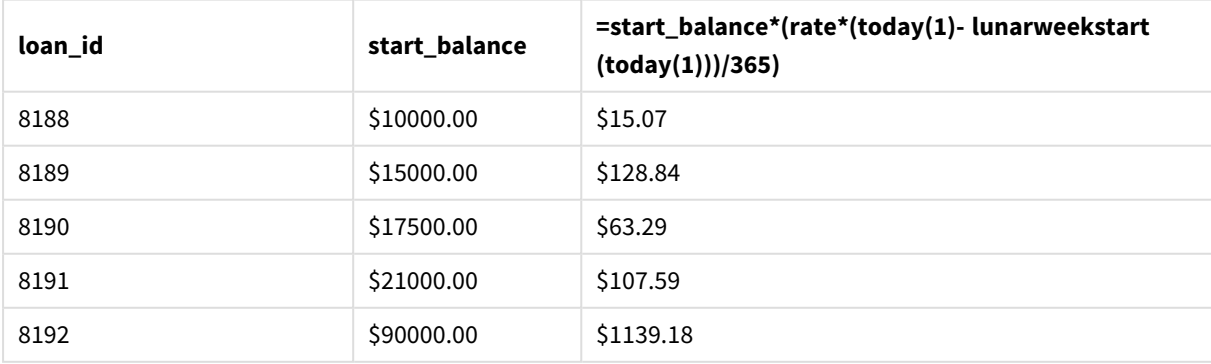

A função lunarweekstart(), usando a data de hoje como seu único argumento, retorna a data de início do ano atual. Ao subtrair esse resultado da data atual, a expressão retorna o número de dias decorridos até o momento nesta semana.

Esse valor é então multiplicado pela taxa de juros e dividido por 365 para retornar a taxa de juros efetiva acumulada do período. O resultado é então multiplicado pelo saldo inicial do empréstimo para retornar os juros acumulados até o momento nesta semana.

# makedate

Esta função retorna uma data calculada a partir do ano **YYYY**, do mês **MM** e do dia **DD**.

### **Sintaxe:**

**MakeDate(**YYYY [ , MM [ , DD ] ]**)**

### **Tipo de dados de retorno:** dual

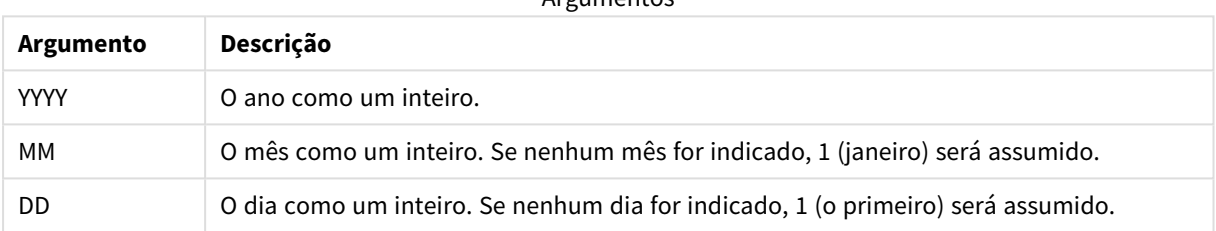

Argumentos

# Quando usar

A função makedate() normalmente seria usada no script para geração de dados para gerar um calendário. Isso também pode ser usado quando o campo de data não está diretamente disponível como data, mas precisa de algumas transformações para extrair componentes de ano, mês e dia.

Esses exemplos usam o formato de data MM/DD/AAAA. O formato de data é especificado no comando SET DateFormat na parte superior do seu script de carregamento de dados. Altere o formato nos exemplos para atender às suas necessidades.

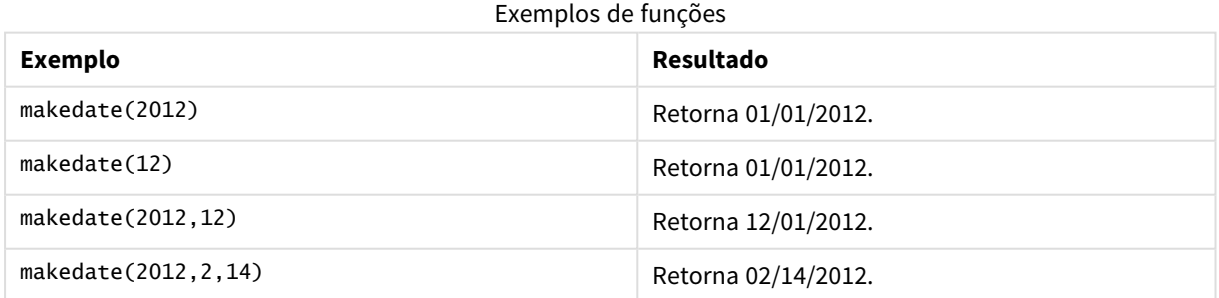

# Configurações regionais

A menos que especificado de outra forma, os exemplos neste tópico usam o seguinte formato de data: MM/DD/AAAA. O formato de data é especificado na instrução SET DateFormat no seu script de carregamento de dados. A formatação de data padrão pode ser diferente no seu sistema devido às suas configurações

regionais e outros fatores. Você pode alterar os formatos nos exemplos abaixo para atender às suas necessidades. Ou pode alterar os formatos no seu script de carregamento para corresponder a esses exemplos.

As configurações regionais padrão nos aplicativos são baseadas nas configurações regionais do sistema do computador ou servidor em que o Qlik Sense está instalado. Se o servidor Qlik Sense que você está acessando estiver definido como Suécia, o Editor de carregamento de dados usará as configurações regionais suecas para datas, horas e moedas. Essas configurações de formato regional não estão relacionadas ao idioma exibido na interface do usuário do Qlik Sense. O Qlik Sense será exibido no mesmo idioma do navegador que você está usando.

# Exemplo 1: Exemplo básico

Script de carregamento e resultados

## **Visão geral**

Abra o editor da carga de dados e adicione o script de carregamento abaixo em uma nova guia.

O script de carregamento contém:

- <sup>l</sup> Um conjunto de dados contendo um conjunto de transações para 2018, que é carregado em uma tabela denominada Transactions.
- O campo de data fornecido no formato da variável de sistema DateFormat (MM/DD/AAAA).
- <sup>l</sup> A criação de um campo, transaction\_date, que retorna uma data no formato MM/DD/AAAA.

#### **Script de carregamento**

```
SET DateFormat='MM/DD/YYYY';
Transactions:
    Load
        *,
        makedate(transaction_year, transaction_month, transaction_day) as transaction_date
        ;
Load * Inline [
transaction_id, transaction_year, transaction_month, transaction_day, transaction_amount,
transaction_quantity, customer_id
3750, 2018, 08, 30, 12423.56, 23, 2038593
3751, 2018, 09, 07, 5356.31, 6, 203521
3752, 2018, 09, 16, 15.75, 1, 5646471
3753, 2018, 09, 22, 1251, 7, 3036491
3754, 2018, 09, 22, 21484.21, 1356, 049681
3756, 2018, 09, 22, -59.18, 2, 2038593
3757, 2018, 09, 23, 3177.4, 21, 203521
];
```
### **Resultados**

Carregue os dados e abra uma pasta. Crie uma nova tabela e adicione esses campos como dimensões:

- transaction\_year
- transaction\_month
- transaction\_day
- transaction\_date

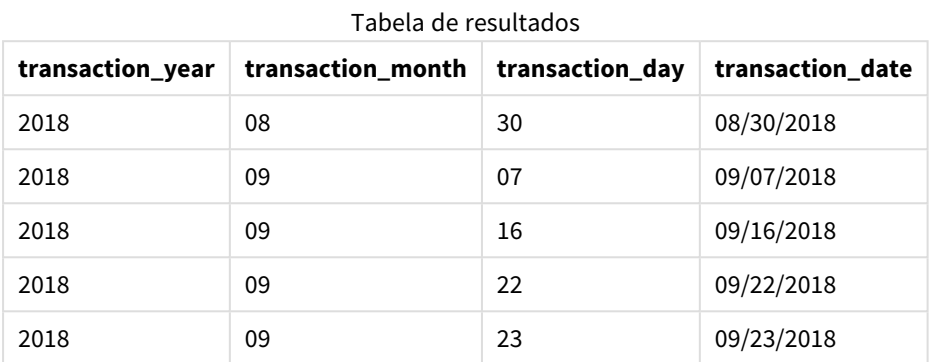

O campo transaction\_date é criado na instrução de carregamento anterior usando a função makedate() e informando os campos ano, mês e dia como argumentos da função.

A função então combina e converte esses valores em um campo de data, retornando os resultados no formato da variável de sistema DateFormat.

## Exemplo 2: Formato de data modificado

Script de carregamento e resultados

## **Visão geral**

Abra o editor da carga de dados e adicione o script de carregamento abaixo em uma nova guia.

O script de carregamento contém:

- O mesmo conjunto de dados e cenário do primeiro exemplo.
- <sup>l</sup> A criação de um campo, transaction\_date, no formato DD/MM/AAAA sem modificar a variável de sistema DateFormat.

```
SET DateFormat='MM/DD/YYYY';
Transactions:
    Load
        *,
        date(makedate(transaction_year, transaction_month, transaction_day), 'DD/MM/YYYY') as
transaction_date
        ;
Load * Inline [
transaction_id, transaction_year, transaction_month, transaction_day, transaction_amount,
transaction_quantity, customer_id
3750, 2018, 08, 30, 12423.56, 23, 2038593
```

```
3751, 2018, 09, 07, 5356.31, 6, 203521
3752, 2018, 09, 16, 15.75, 1, 5646471
3753, 2018, 09, 22, 1251, 7, 3036491
3754, 2018, 09, 22, 21484.21, 1356, 049681
3756, 2018, 09, 22, -59.18, 2, 2038593
3757, 2018, 09, 23, 3177.4, 21, 203521
];
```
#### **Resultados**

Carregue os dados e abra uma pasta. Crie uma nova tabela e adicione esses campos como dimensões:

- transaction\_year
- transaction\_month
- transaction\_day
- transaction\_date

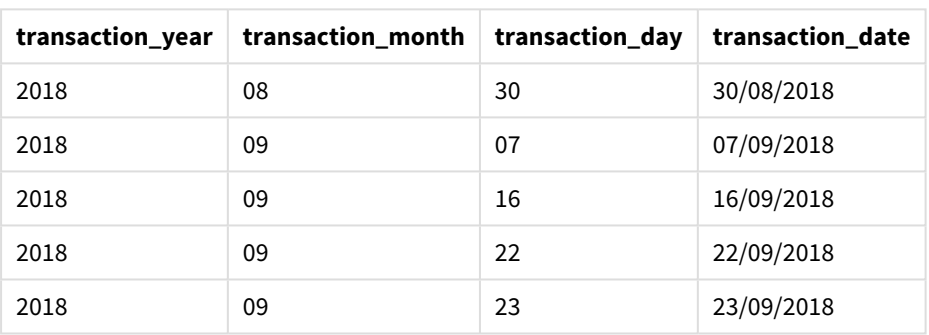

#### Tabela de resultados

Nesse caso, a função makedate() está aninhada dentro da função date(). O segundo argumento da função date() define o formato dos resultados da função makedate() como o DD/MM/AAAA necessário.

## Exemplo 3: Exemplo de objeto de gráfico

Script de carregamento e expressão de gráfico

### **Visão geral**

Abra o editor da carga de dados e adicione o script de carregamento abaixo em uma nova guia.

O script de carregamento contém:

- · Um conjunto de dados contendo um conjunto de transações para 2018, que é carregado em uma tabela chamada Transactions.
- As datas da transação são fornecidas em dois campos: year e month.

Crie uma medida de objeto de gráfico, transaction\_date, que retorna uma data no formato MM/DD/AAAA.

#### **Script de carregamento**

SET DateFormat='MM/DD/YYYY';

```
Transactions:
Load * Inline [
transaction_id, transaction_year, transaction_month, transaction_amount, transaction_quantity,
customer_id
3750, 2018, 08, 12423.56, 23, 2038593
3751, 2018, 09, 5356.31, 6, 203521
3752, 2018, 09, 15.75, 1, 5646471
3753, 2018, 09, 1251, 7, 3036491
3754, 2018, 09, 21484.21, 1356, 049681
3756, 2018, 09, -59.18, 2, 2038593
3757, 2018, 09, 3177.4, 21, 203521
];
```
#### **Resultados**

Carregue os dados e abra uma pasta. Crie uma nova tabela e adicione esses campos como dimensões:

- year
- $\bullet$  month

Para determinar a transaction\_date, crie essa medida:

=makedate(transaction\_year,transaction\_month)

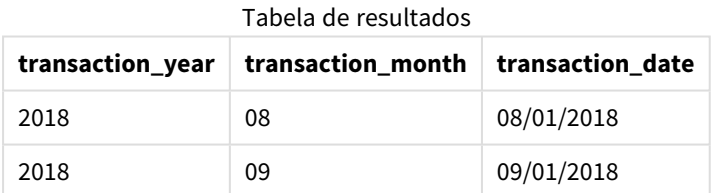

A medida transaction\_date é criada no objeto de gráfico usando a função makedate() e informando os campos de ano e mês como argumentos da função.

A função então combina esses valores, bem como o valor do dia assumido de 01. Esses valores são então convertidos em um campo de data, retornando os resultados no formato da variável de sistema DateFormat.

## Exemplo 4: Cenário

Script de carregamento e expressão de gráfico

#### **Visão geral**

Crie um conjunto de dados do calendário para o ano civil de 2022.

## **Script de carregamento**

SET DateFormat='MM/DD/YYYY'; Calendar: load \* where year(date)=2022; load date(recno()+makedate(2021,12,31)) as date AutoGenerate 400;

# **Resultados**

Tabela de resultados

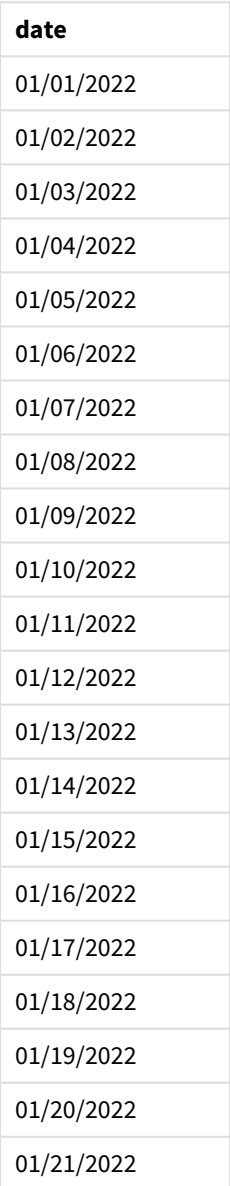

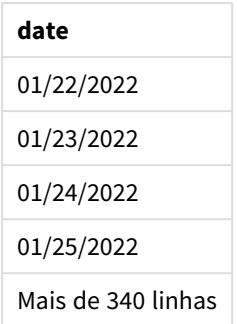

A função makedate() cria um valor de data para 31 de dezembro de 2021. A função recno() fornece o número do registro atual que está sendo carregado na tabela, começando em 1. Portanto, o primeiro registro tem a data de 1º de janeiro de 2022. Cada recno() sucessiva então incrementará essa data em 1. Essa expressão é agrupada em uma função date() para converter o valor em uma data. Esse processo é repetido 400 vezes pela função autogenerate. Finalmente, usando um carregamento anterior, uma condição where pode ser usada para carregar somente datas do ano de 2022. Esse script gera um calendário contendo todas as datas de 2022.

# maketime

Esta função retorna um momento calculado a partir da hora **hh**, do minuto **mm** e do segundo **ss**.

## **Sintaxe:**

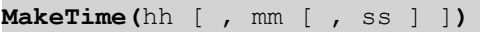

## **Tipo de dados de retorno:** dual

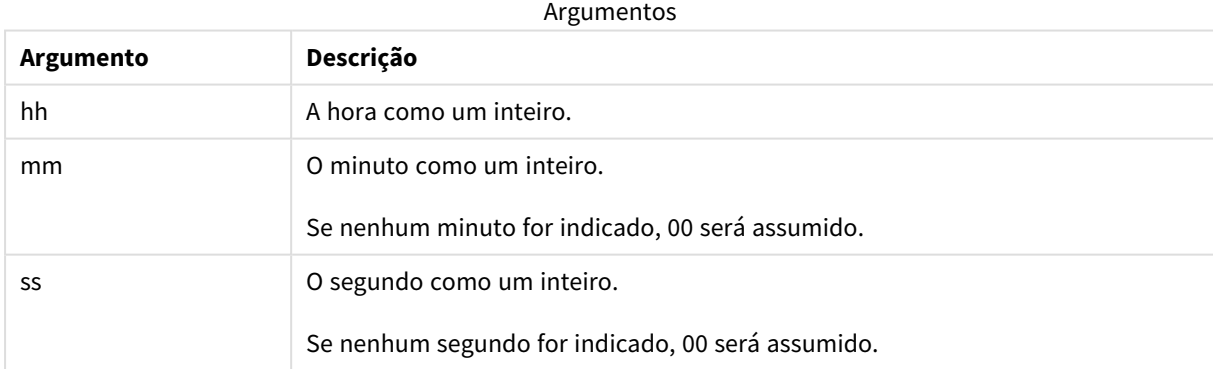

# Quando usar

A função maketime() normalmente seria usada no script para geração de dados para gerar um campo de hora. Às vezes, quando o campo de hora é derivado do texto de entrada, essa função pode ser usada para construir a hora usando seus componentes.

Estes exemplos usam o formato de hora h:mm:ss. O formato de hora é especificado no comando SET TimeFormat na parte superior do seu script de carregamento de dados. Altere o formato nos exemplos para atender às suas necessidades.

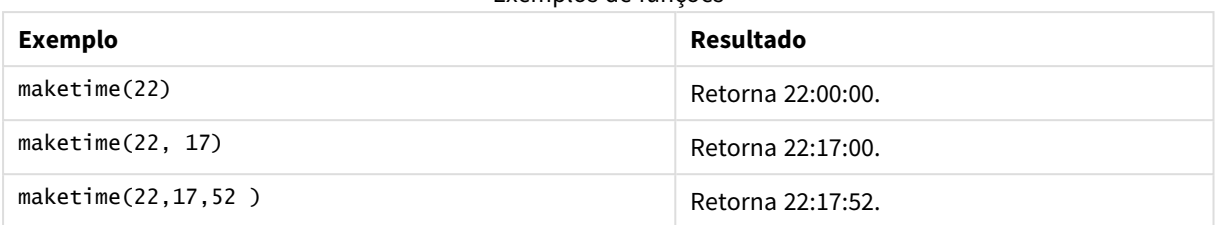

## Exemplos de funções

# Configurações regionais

A menos que especificado de outra forma, os exemplos neste tópico usam o seguinte formato de data: MM/DD/AAAA. O formato de data é especificado na instrução SET DateFormat no seu script de carregamento de dados. A formatação de data padrão pode ser diferente no seu sistema devido às suas configurações regionais e outros fatores. Você pode alterar os formatos nos exemplos abaixo para atender às suas necessidades. Ou pode alterar os formatos no seu script de carregamento para corresponder a esses exemplos.

As configurações regionais padrão nos aplicativos são baseadas nas configurações regionais do sistema do computador ou servidor em que o Qlik Sense está instalado. Se o servidor Qlik Sense que você está acessando estiver definido como Suécia, o Editor de carregamento de dados usará as configurações regionais suecas para datas, horas e moedas. Essas configurações de formato regional não estão relacionadas ao idioma exibido na interface do usuário do Qlik Sense. O Qlik Sense será exibido no mesmo idioma do navegador que você está usando.

# Exemplo 1: maketime()

Script de carregamento e resultados

## **Visão geral**

Abra o editor da carga de dados e adicione o script de carregamento abaixo em uma nova guia.

O script de carregamento contém:

- Um conjunto de dados contendo um conjunto de transações que é carregado em uma tabela denominada Transactions
- Os tempos de transação são fornecidos em três campos: hours, minutes e seconds.
- <sup>l</sup> A criação de um campo, transaction\_time, que retorna a hora no formato da variável de sistema TimeFormat.

```
SET TimeFormat='h:mm:ss TT';
Transactions:
    Load
        *,
        maketime(transaction_hour, transaction_minute, transaction_second) as transaction_time
        ;
Load * Inline [
```
transaction\_id, transaction\_hour, transaction\_minute, transaction\_second, transaction\_amount, transaction\_quantity, customer\_id 3750, 18, 43, 30, 12423.56, 23, 2038593 3751, 6, 32, 07, 5356.31, 6, 203521 3752, 12, 09, 16, 15.75, 1, 5646471 3753, 21, 43, 41, 7, 3036491 3754, 17, 55, 22, 21484.21, 1356, 049681 3756, 2, 52, 22, -59.18, 2, 2038593 3757, 9, 25, 23, 3177.4, 21, 203521 ];

#### **Resultados**

Carregue os dados e abra uma pasta. Crie uma nova tabela e adicione esses campos como dimensões:

- transaction\_hour
- transaction\_minute
- transaction\_second
- transaction\_time

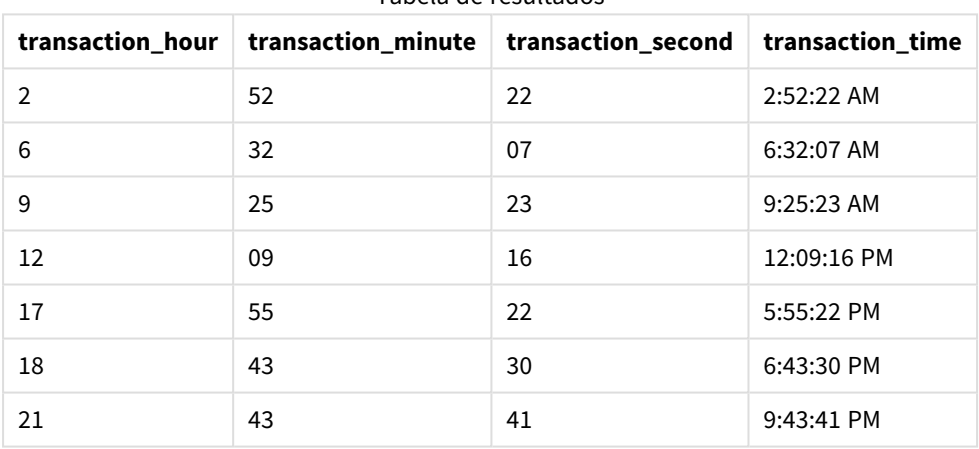

#### Tabela de resultados

O campo transaction\_time é criado na instrução de carregamento anterior usando a função maketime() e informando os campos de hora, minuto e segundo como argumentos da função.

Em seguida, a função combina e converte esses valores em um campo de tempo, retornando os resultados no formato de tempo da variável de sistema TimeFormat.

## Exemplo 2: função time()

Script de carregamento e resultados

#### **Visão geral**

Abra o editor da carga de dados e adicione o script de carregamento abaixo em uma nova guia.

O script de carregamento contém:

- <sup>l</sup> O mesmo conjunto de dados e cenário do primeiro exemplo.
- <sup>l</sup> A criação de um campo, transaction\_time, que nos permitirá mostrar os resultados no formato de 24 horas sem modificar a variável de sistema TimeFormat.

#### **Script de carregamento**

```
SET TimeFormat='h:mm:ss TT';
Transactions:
    Load
        *,
        time(maketime(transaction_hour, transaction_minute, transaction_second),'h:mm:ss') as
transaction_time
        ;
Load * Inline [
transaction_id, transaction_hour, transaction_minute, transaction_second, transaction_amount,
transaction_quantity, customer_id
3750, 18, 43, 30, 12423.56, 23, 2038593
3751, 6, 32, 07, 5356.31, 6, 203521
3752, 12, 09, 16, 15.75, 1, 5646471
3753, 21, 43, 41, 7, 3036491
3754, 17, 55, 22, 21484.21, 1356, 049681
3756, 2, 52, 22, -59.18, 2, 2038593
3757, 9, 25, 23, 3177.4, 21, 203521
];
```
#### **Resultados**

Carregue os dados e abra uma pasta. Crie uma nova tabela e adicione esses campos como dimensões:

- transaction\_hour
- transaction\_minute
- transaction\_second
- transaction\_time

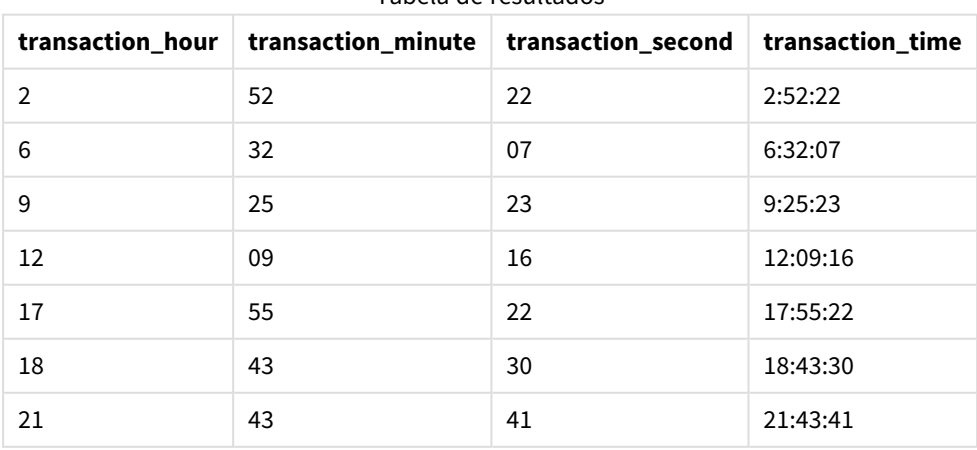

# Tabela de resultados

Nesse caso, a função maketime() está aninhada dentro da função time(). O segundo argumento da função time() define o formato dos resultados da função maketime() como a h:mm:ss necessária.
# Exemplo 3: Exemplo de objeto de gráfico

Script de carregamento e expressão de gráfico

### **Visão geral**

Abra o editor da carga de dados e adicione o script de carregamento abaixo em uma nova guia.

O script de carregamento contém:

- <sup>l</sup> Um conjunto de dados contendo um conjunto de transações que é carregado em uma tabela denominada Transactions.
- Os tempos de transação são fornecidos em dois campos: hours e minutes.
- <sup>l</sup> A criação de um campo, transaction\_time, que retorna a hora no formato da variável de sistema TimeFormat.

Crie uma medida de objeto de gráfico, transaction\_time, que retorna uma hora no formato h:mm:ss TT.

#### **Script de carregamento**

```
SET TimeFormat='h:mm:ss TT';
```

```
Transactions:
Load * Inline [
transaction_id, transaction_hour, transaction_minute, transaction_amount, transaction_
quantity, customer_id
3750, 18, 43, 12423.56, 23, 2038593
3751, 6, 32, 5356.31, 6, 203521
3752, 12, 09, 15.75, 1, 5646471
3753, 21, 43, 7, 3036491
3754, 17, 55, 21484.21, 1356, 049681
3756, 2, 52, -59.18, 2, 2038593
3757, 9, 25, 3177.4, 21, 203521
];
```
#### **Resultados**

Carregue os dados e abra uma pasta. Crie uma nova tabela e adicione esses campos como dimensões:

- transaction\_hour
- transaction\_minute

Para calcular a transaction\_time, crie esta medida:

=maketime(transaction\_hour,transaction\_minute)

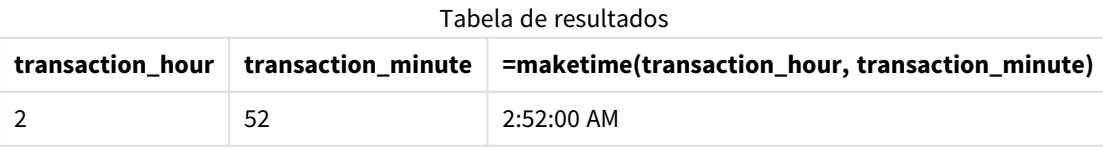

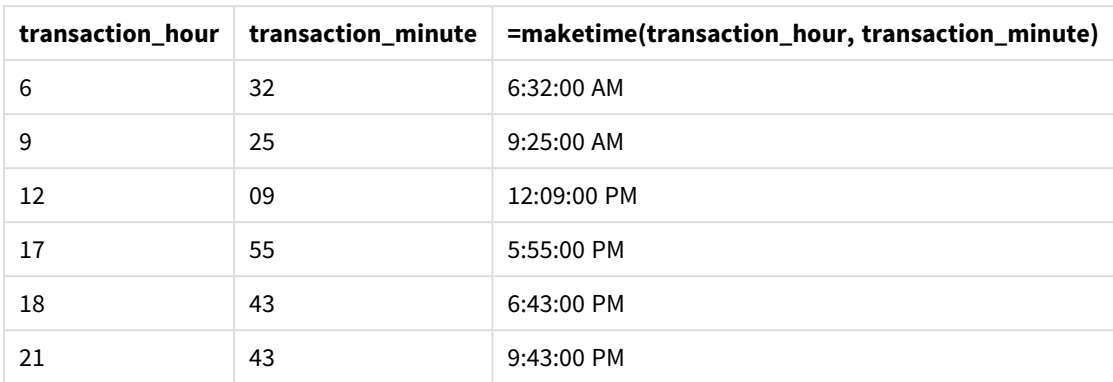

A medida transaction\_time é criada no objeto de gráfico usando a função maketime() e informando os campos de hora e minuto como argumentos da função.

A função então combina esses valores, e os segundos são considerados 00. Esses valores são então convertidos em um campo de hora, retornando os resultados no formato da variável de sistema TimeFormat.

## Exemplo 4: Cenário

Script de carregamento e expressão de gráfico

## **Visão geral**

Crie um conjunto de dados do calendário para o mês de janeiro de 2022, dividido em incrementos de oito horas.

#### **Script de carregamento**

```
SET TimestampFormat='M/D/YYYY h:mm:ss[.fff] TT';
tmpCalendar:
       load
               *
    where year(date)=2022;
load
       date(recno()+makedate(2021,12,31)) as date
AutoGenerate 31;
Left join(tmpCalendar)
load
       maketime((recno()-1)*8,00,00) as time
autogenerate 3;
Calendar:
load
       timestamp(date + time) as timestamp
resident tmpCalendar;
drop table tmpCalendar;
```
## **Resultados**

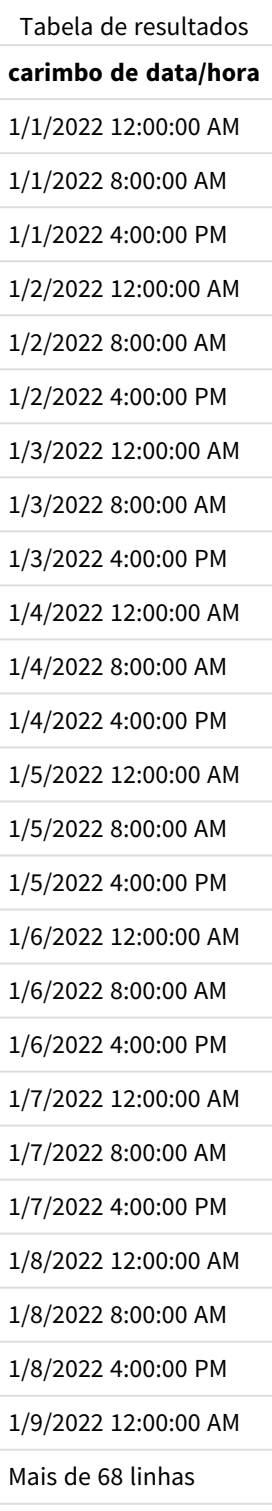

A função autogenerate inicial cria um calendário contendo todas as datas de janeiro em uma tabela denominada tmpCalendar.

Uma segunda tabela, contendo três registros, é criada. Para cada registro, recno() – 1 é obtido (valores 0, 1, 2), e o resultado é multiplicado por 8. Como resultado, isso gera os valores 0, 8, 16. Esses valores são usados como o parâmetro de hora em uma função maketime(), com valores de minuto e segundo de 0. Como resultado, a tabela contém três campos de horário: 12:00:00 AM, 8:00:00 AM e 4:00:00 PM.

Essa tabela está unida à tabela tmpCalendar. Como não há campos correspondentes entre as duas tabelas para a união, as linhas de tempo são adicionadas a cada linha de data. Como resultado, cada linha de data agora é repetida três vezes com cada valor de tempo.

Finalmente, a tabela de calendário é criada a partir de um carregamento residente da tabela tmpcalendar. Os campos de data e hora são concatenados e agrupados na função timestamp() para criar o campo de carimbo de data/hora.

A tabela tmpCalendar é então descartada.

# makeweekdate

Essa função retorna uma data calculada a partir do ano, do número da semana e do dia da semana.

#### **Sintaxe:**

```
MakeWeekDate(weekyear [, week [, weekday [, first_week_day [, broken_weeks [,
reference_day]]]]])
```
## **Tipo de dados de retorno:** dual

A função makeweekdate() está disponível como função de script e gráfico. Ela calculará a data com base nos parâmetros informados para a função.

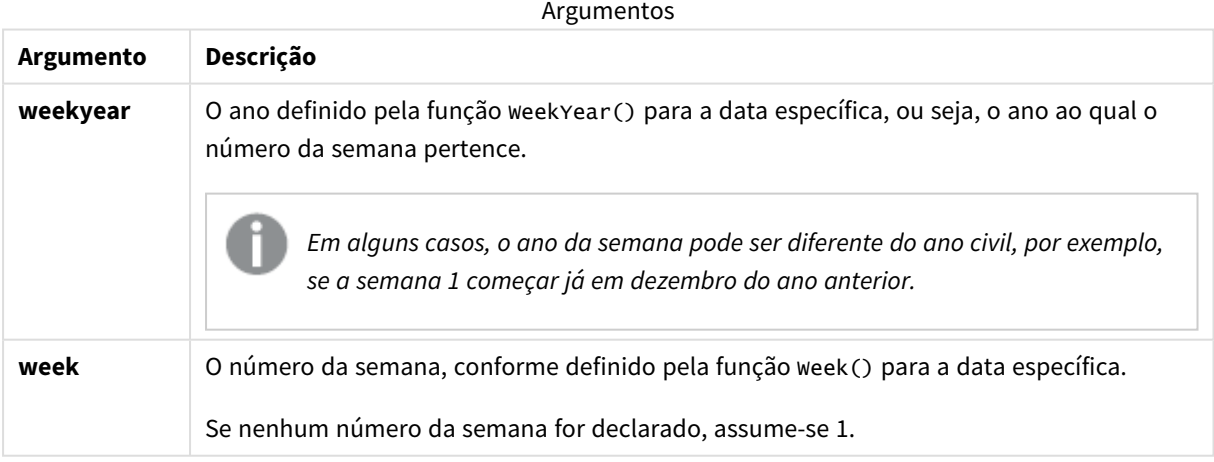

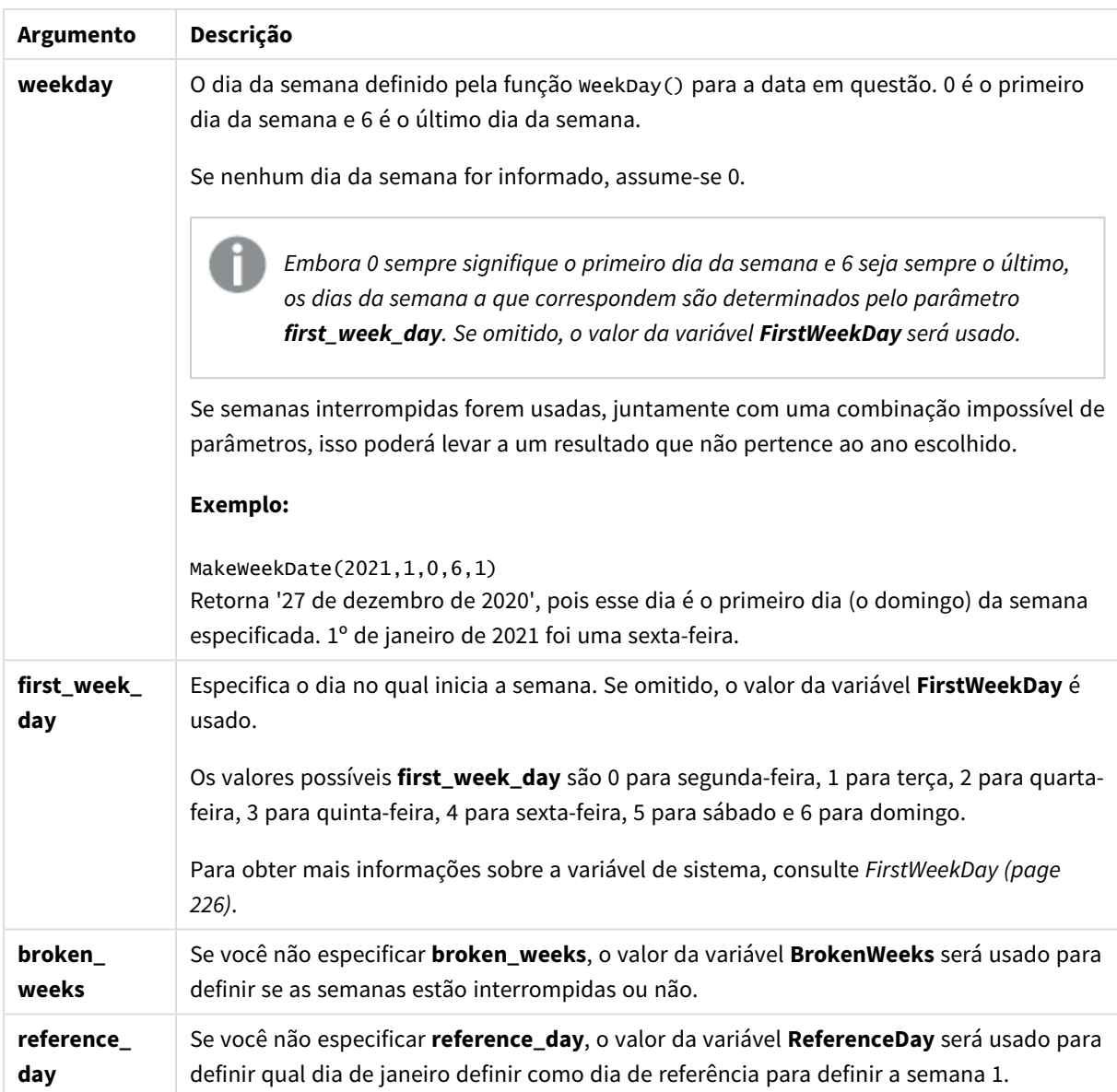

## Quando usar

A função makeweekdate() normalmente seria usada no script para geração de dados, para gerar uma lista de datas ou criar datas em que o ano, a semana e o dia da semana são fornecidos nos dados de entrada.

Os exemplos a seguir pressupõem que:

```
SET FirstWeekDay=0;
SET BrokenWeeks=0;
SET ReferenceDay=4;
```
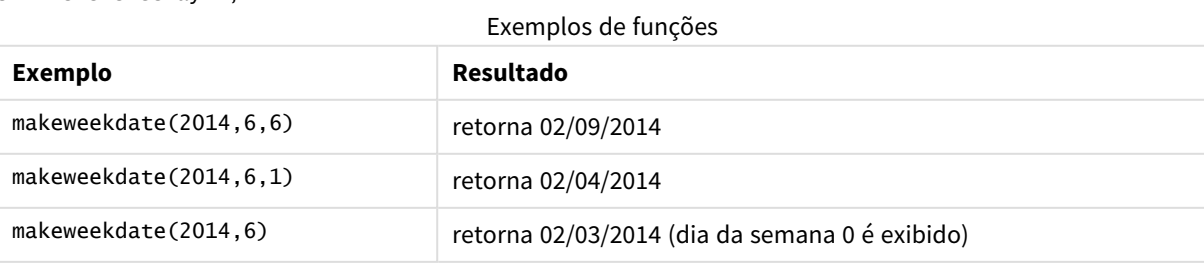

## Configurações regionais

A menos que especificado de outra forma, os exemplos neste tópico usam o seguinte formato de data: MM/DD/AAAA. O formato de data é especificado na instrução SET DateFormat no seu script de carregamento de dados. A formatação de data padrão pode ser diferente no seu sistema devido às suas configurações regionais e outros fatores. Você pode alterar os formatos nos exemplos abaixo para atender às suas necessidades. Ou pode alterar os formatos no seu script de carregamento para corresponder a esses exemplos.

As configurações regionais padrão nos aplicativos são baseadas nas configurações regionais do sistema do computador ou servidor em que o Qlik Sense está instalado. Se o servidor Qlik Sense que você está acessando estiver definido como Suécia, o Editor de carregamento de dados usará as configurações regionais suecas para datas, horas e moedas. Essas configurações de formato regional não estão relacionadas ao idioma exibido na interface do usuário do Qlik Sense. O Qlik Sense será exibido no mesmo idioma do navegador que você está usando.

## Exemplo 1: dia incluído

Script de carregamento e resultados

## **Visão geral**

Abra o editor da carga de dados e adicione o script de carregamento abaixo em uma nova guia.

O script de carregamento contém:

- <sup>l</sup> Um conjunto de dados contendo o total de vendas semanais para 2022 em uma tabela denominada Sales.
- As datas das transações são fornecidas em três campos: year, week e sales.
- <sup>l</sup> Um carregamento anterior, usada para criar uma medida end\_of\_week, usando a função makeweekdate () para retornar a data da sexta-feira dessa semana no formato MM/DD/AAAA.

Para provar que a data retornada é uma sexta-feira, a expressão end\_of\_week também é incluída na função weekday() para mostrar o dia da semana.

#### **Script de carregamento**

```
SET DateFormat='MM/DD/YYYY';
SET FirstWeekDay=0;
SET BrokenWeeks=0;
SET ReferenceDay=4;
Transactions:
    Load
        *,
        makeweekdate(transaction_year, transaction_week,4) as end_of_week,
        weekday(makeweekdate(transaction_year, transaction_week,4)) as week_day
        ;
Load * Inline [
```

```
transaction_year, transaction_week, sales
2022, 01, 10000
2022, 02, 11250
2022, 03, 9830
2022, 04, 14010
2022, 05, 28402
2022, 06, 9992
2022, 07, 7292
];
```
## **Resultados**

Carregue os dados e abra uma pasta. Crie uma nova tabela e adicione esses campos como dimensões:

- transaction\_year
- transaction\_week
- end\_of\_week
- $\bullet$  week\_day

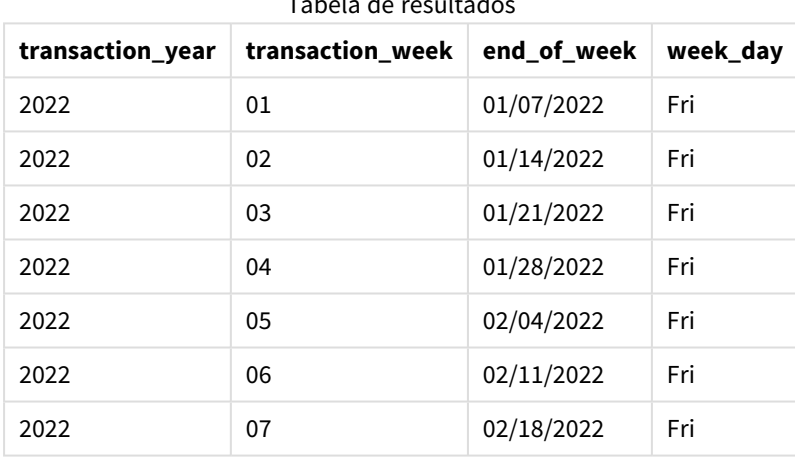

# Tabela de resultados

O campo end\_of\_week é criado na instrução de carregamento anterior usando a função makeweekdate(). Os campos transaction\_year, transaction\_week são informados pela função como argumentos de ano e semana. Um valor de 4 é usado para o argumento "day".

A função então combina e converte esses valores em um campo de data, retornando os resultados no formato da variável de sistema DateFormat.

A função makeweekdate() e seus argumentos também são agrupados em uma função weekday() para retornar o campo week\_day; e, como pode ser visto na tabela acima, o campo week\_day mostra que essas datas ocorrem em uma sexta-feira.

## Exemplo 2: dia excluído

Script de carregamento e resultados

## **Visão geral**

Abra o editor da carga de dados e adicione o script de carregamento abaixo em uma nova guia.

O script de carregamento contém:

- <sup>l</sup> Um conjunto de dados contendo os totais de vendas semanais para 2022 em uma tabela denominada Sales.
- As datas das transações são fornecidas em três campos: year, week e sales.
- Um carregamento anterior, usado para criar uma medida, first\_day\_of\_week, usando a função makeweekdate(). Isso retornará a data de segunda-feira dessa semana no formato MM/DD/AAAA.

Para provar que a data retornada é uma segunda-feira, a expressão first\_day\_of\_week também é incluída na função weekday() para mostrar o dia da semana.

#### **Script de carregamento**

```
SET DateFormat='MM/DD/YYYY';
SET FirstWeekDay=0;
SET BrokenWeeks=0;
SET ReferenceDay=4;
Transactions:
    Load
        *,
        makeweekdate(transaction_year, transaction_week) as first_day_of_week,
        weekday(makeweekdate(transaction_year, transaction_week)) as week_day
        ;
Load * Inline [
transaction_year, transaction_week, sales
2022, 01, 10000
2022, 02, 11250
2022, 03, 9830
2022, 04, 14010
2022, 05, 28402
2022, 06, 9992
2022, 07, 7292
];
```
#### **Resultados**

Carregue os dados e abra uma pasta. Crie uma nova tabela e adicione esses campos como dimensões:

- transaction\_year
- transaction\_week
- first\_day\_of\_week
- week day

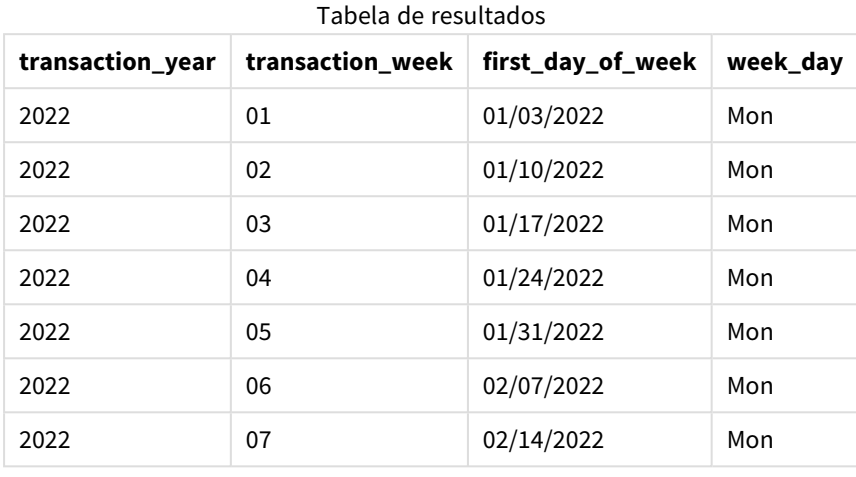

O campo first day of week é criado na instrução de carregamento anterior usando a função makeweekdate (). Os parâmetros transaction\_year e transaction\_week são informados como argumentos de função, e o parâmetro "day" é deixado em branco.

A função então combina e converte esses valores em um campo de data, retornando os resultados no formato da variável de sistema DateFormat.

A função makeweekdate() e seus argumentos também são agrupados em uma função weekday() para retornar o campo week\_day. Como pode ser visto na tabela acima, o campo week\_day retorna segunda-feira em todos os casos desde que esse parâmetro foi deixado em branco na função makeweekdate(), cujo padrão é 0 (primeiro dia da semana) e o primeiro dia da semana é definido como segunda-feira pela variável do sistema FirstWeekDay.

# Exemplo 3: Exemplo de objeto de gráfico

Script de carregamento e expressão de gráfico

## **Visão geral**

Abra o editor da carga de dados e adicione o script de carregamento abaixo em uma nova guia.

O script de carregamento contém:

- <sup>l</sup> Um conjunto de dados contendo os totais de vendas semanais para 2022 em uma tabela denominada Sales.
- As datas das transações são fornecidas em três campos: year, week e sales.

Neste exemplo, um objeto de gráfico será usado para criar uma medida equivalente ao cálculo de end\_of\_ week do primeiro exemplo. Essa medida usará a função makeweekdate() para retornar a data da sexta-feira daquela semana no formato MM/DD/AAAA.

Para provar que a data retornada é uma sexta-feira, uma segunda medida é criada para retornar o dia da semana.

### **Script de carregamento**

SET DateFormat='MM/DD/YYYY'; SET FirstWeekDay=0; SET BrokenWeeks=0; SET ReferenceDay=4; Master\_Calendar:

Load \* Inline [ transaction\_year, transaction\_week, sales 2022, 01, 10000 2022, 02, 11250 2022, 03, 9830 2022, 04, 14010 2022, 05, 28402 2022, 06, 9992 2022, 07, 7292 ];

### **Resultados**

#### **Faça o seguinte:**

- 1. Carregue os dados e abra uma pasta. Crie uma nova tabela e adicione esses campos como dimensões:
	- transaction\_year
	- transaction\_week
- 2. Para realizar o cálculo equivalente ao do campo end\_of\_week do primeiro exemplo, crie a seguinte medida:

=makeweekdate(transaction\_year,transaction\_week,4)

3. Para calcular o dia da semana para cada transação, crie a seguinte medida: =weekday(makeweekdate(transaction\_year,transaction\_week,4))

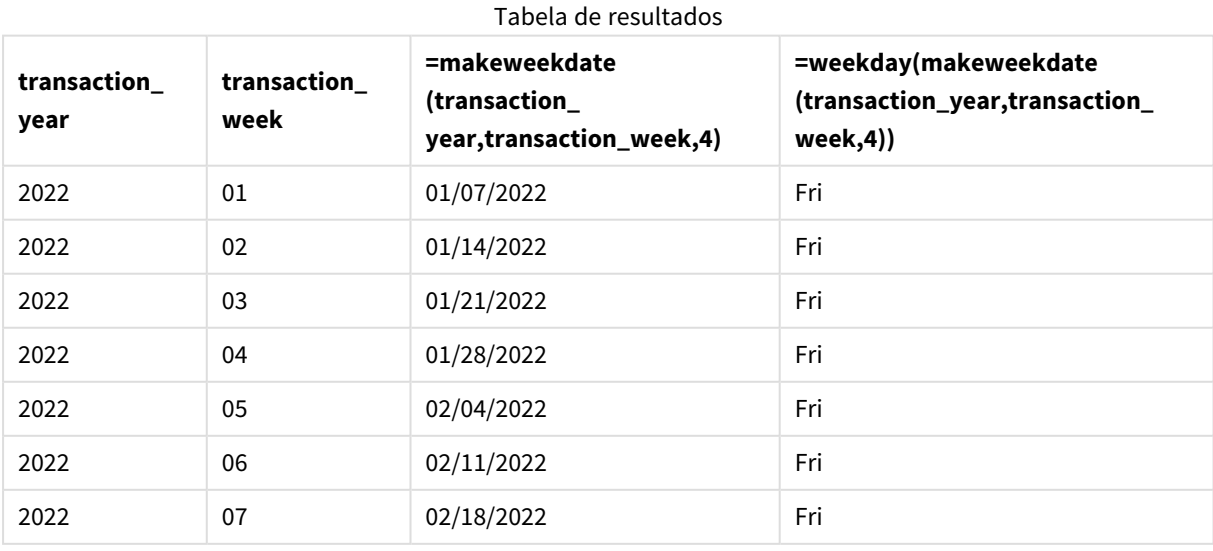

Um campo equivalente a end\_of\_week é criado no objeto de gráfico como uma medida usando a função makeweekdate(). Os campos transaction\_year e transaction\_week são transmitidos como argumentos "year" e "week". Um valor de 4 é usado para o argumento "day".

A função então combina e converte esses valores em um campo de data, retornando os resultados no formato da variável de sistema DateFormat.

A função makeweekdate() e seus argumentos também são agrupados em uma função weekday() para retornar um cálculo equivalente ao do campo week\_day do primeiro exemplo. Como pode ser visto na tabela acima, a última coluna à direita mostra que essas datas ocorrem em uma sexta-feira.

## Exemplo 4: Cenário

Script de carregamento e expressão de gráfico

### **Visão geral**

Neste exemplo, crie uma lista de datas contendo todas as sextas-feiras do ano de 2022.

Abra o editor de carregamento de dados e adicione o script de carregamento abaixo em uma nova guia.

#### **Script de carregamento**

```
SET DateFormat='MM/DD/YYYY';
SET FirstWeekDay=0;
SET BrokenWeeks=0;
SET ReferenceDay=4;
Calendar:
    load
           *,
        weekday(date) as weekday
    where year(date)=2022;
load
    makeweekdate(2022,recno()-2,4) as date
AutoGenerate 60;
```
### **Resultados**

Tabela de resultados

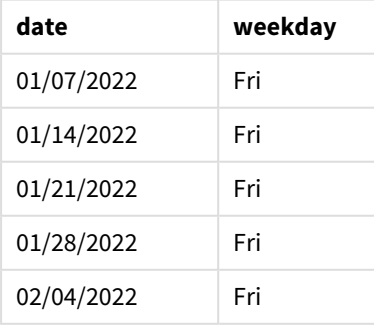

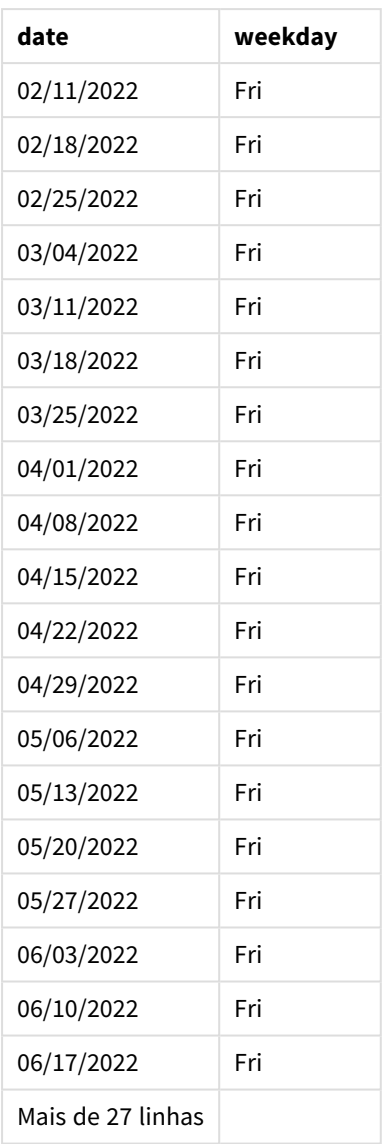

A função makeweekdate() localiza todas as sextas-feiras em 2022. Usar um parâmetro "week" de -2 garante que nenhuma data seja perdida. Finalmente, um carregamento anterior cria um campo weekday adicional para maior clareza, para mostrar que cada valor de date é uma sexta-feira.

# minute

Esta função retorna um número inteiro que representa o minuto em que a fração da **expression** é interpretada como uma hora, de acordo com a interpretação numérica padrão.

## **Sintaxe:**

**minute(**expression**)**

## **Tipo de dados de retorno:** inteiro

## Quando usar

A função minute() é útil quando você deseja comparar agregações por minuto. Por exemplo, você pode usar essa função para ver a distribuição da contagem de atividades por minuto.

Essas dimensões podem ser criadas no script de carregamento usando a função para criar um campo em uma tabela de Calendário mestre. Como alternativa, elas podem ser usadas diretamente em um gráfico como uma dimensão calculada.

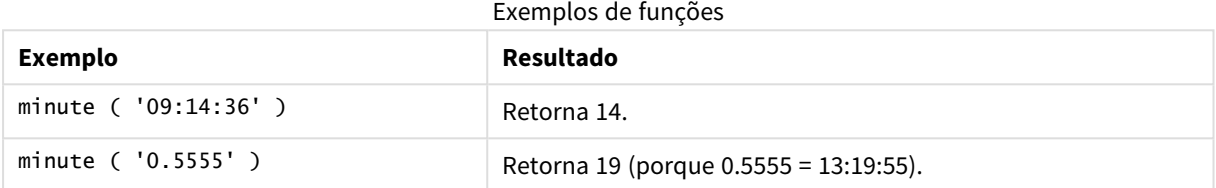

# Configurações regionais

A menos que especificado de outra forma, os exemplos neste tópico usam o seguinte formato de data: MM/DD/AAAA. O formato de data é especificado na instrução SET DateFormat no seu script de carregamento de dados. A formatação de data padrão pode ser diferente no seu sistema devido às suas configurações regionais e outros fatores. Você pode alterar os formatos nos exemplos abaixo para atender às suas necessidades. Ou pode alterar os formatos no seu script de carregamento para corresponder a esses exemplos.

As configurações regionais padrão nos aplicativos são baseadas nas configurações regionais do sistema do computador ou servidor em que o Qlik Sense está instalado. Se o servidor Qlik Sense que você está acessando estiver definido como Suécia, o Editor de carregamento de dados usará as configurações regionais suecas para datas, horas e moedas. Essas configurações de formato regional não estão relacionadas ao idioma exibido na interface do usuário do Qlik Sense. O Qlik Sense será exibido no mesmo idioma do navegador que você está usando.

## Exemplo 1 – Variável (script)

Script de carregamento e resultados

## **Visão geral**

Abra o editor da carga de dados e adicione o script de carregamento abaixo em uma nova guia.

O script de carregamento contém:

- <sup>l</sup> Um conjunto de dados contendo transações por carimbo de data/hora que é carregado em uma tabela denominada Transactions.
- A variável de sistema TimeStamp padrão (M/D/YYYY h:mm:ss[.fff] TT) é usada.
- · A criação de um campo, minute, para calcular quando as transações ocorreram.

#### **Script de carregamento**

```
SET TimestampFormat='M/D/YYYY h:mm:ss[.fff] TT';
Transactions:
    Load
        *,
        minute(timestamp) as minute
        ;
Load
*
Inline
\Gammaid,timestamp,amount
9497,'2022-01-05 19:04:57',47.25,
9498,'2022-01-03 14:21:53',51.75,
9499,'2022-01-03 05:40:49',73.53,
9500,'2022-01-04 18:49:38',15.35,
9501,'2022-01-01 22:10:22',31.43,
9502,'2022-01-05 19:34:46',13.24,
9503,'2022-01-04 22:58:34',74.34,
9504,'2022-01-06 11:29:38',50.00,
9505,'2022-01-02 08:35:54',36.34,
9506,'2022-01-06 08:49:09',74.23
];
```
### **Resultados**

Carregue os dados e abra uma pasta. Crie uma nova tabela e adicione esses campos como dimensões:

- timestamp
- $\bullet$  minute

Tabela de resultados

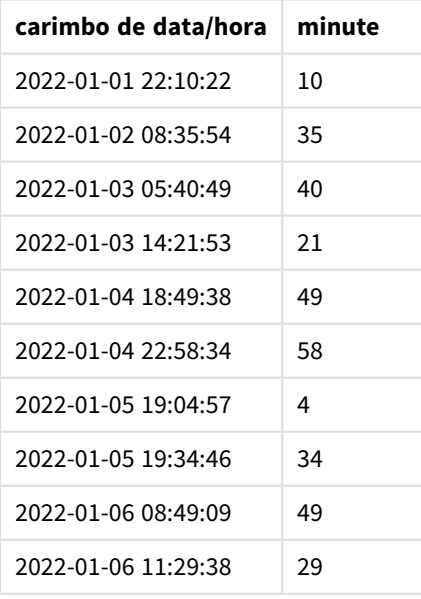

Os valores no campo minute são criados usando a função minute() e informando timestamp como a expressão na instrução de carregamento anterior.

## Exemplo 2 – Objeto de gráfico (gráfico)

Script de carregamento e expressão de gráfico

#### **Visão geral**

Abra o editor da carga de dados e adicione o script de carregamento abaixo em uma nova guia.

O script de carregamento contém:

- O mesmo conjunto de dados e cenário do primeiro exemplo.
- A variável de sistema TimeStamp padrão (M/D/YYYY h:mm:ss[.fff] TT) é usada.

No entanto, neste exemplo, o conjunto de dados inalterado é carregado no aplicativo. Os valores de minute são calculados por meio de uma medida em um objeto de gráfico.

#### **Script de carregamento**

```
SET TimestampFormat='M/D/YYYY h:mm:ss[.fff] TT';
```

```
Transactions:
Load
*
Inline
\Gammaid,timestamp,amount
9497,'2022-01-05 19:04:57',47.25,
9498,'2022-01-03 14:21:53',51.75,
9499,'2022-01-03 05:40:49',73.53,
9500,'2022-01-04 18:49:38',15.35,
9501,'2022-01-01 22:10:22',31.43,
9502,'2022-01-05 19:34:46',13.24,
9503,'2022-01-04 22:58:34',74.34,
9504,'2022-01-06 11:29:38',50.00,
9505,'2022-01-02 08:35:54',36.34,
9506,'2022-01-06 08:49:09',74.23
];
```
#### **Resultados**

Carregue os dados e abra uma pasta. Crie uma nova tabela e adicione esse campo como uma dimensão: timestamp.

Crie a seguinte medida:

=minute(timestamp)

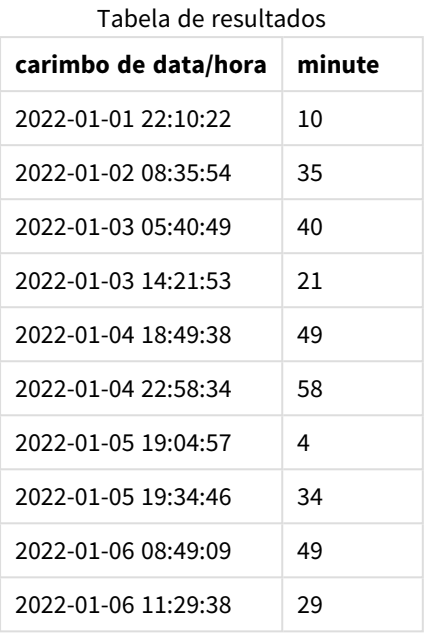

Os valores para minute são criados usando a função minute() e informando timestamp como a expressão em uma medida para o objeto de gráfico.

## Exemplo 3: Cenário

Script de carregamento e expressão de gráfico

## **Visão geral**

Abra o editor da carga de dados e adicione o script de carregamento abaixo em uma nova guia.

O script de carregamento contém:

- Um conjunto de dados de carimbos de data/hora, que é gerado para representar entradas em uma barreira de tíquete.
- Informações com cada timestamp e suas id correspondentes, que são carregadas em uma tabela denominada Ticket\_Barrier\_Tracker.
- A variável de sistema TimeStamp padrão (M/D/YYYY h:mm:ss[.fff] TT) é usada.

O usuário gostaria de um objeto de gráfico que mostrasse, por minuto, a contagem de entradas de barreira.

#### **Script de carregamento**

```
SET TimestampFormat='M/D/YYYY h:mm:ss[.fff] TT';
tmpTimeStampCreator:
       load
               *
    where year(date)=2022;
load
       date(recno()+makedate(2021,12,31)) as date
```

```
AutoGenerate 1;
join load
       maketime(floor(rand()*24),floor(rand()*59),floor(rand()*59)) as time
autogenerate 10000;
Ticket_Barrier_Tracker:
load
       recno() as id,
       timestamp(date + time) as timestamp
resident tmpTimeStampCreator;
```
drop table tmpTimeStampCreator;

## **Resultados**

#### **Faça o seguinte:**

- 1. Carregue os dados e abra uma pasta. Crie uma nova tabela.
- 2. Crie uma dimensão calculada usando a seguinte expressão: =minute(timestamp)
- 3. Adicione a seguinte medida de agregação para calcular a contagem total de entradas: =count(id)
- 4. Defina o **Formato numérico** da medida como **Dinheiro**.

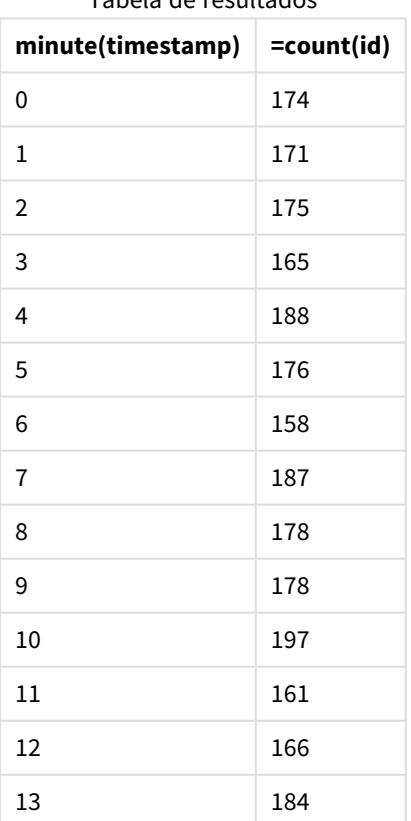

Tabela de resultados

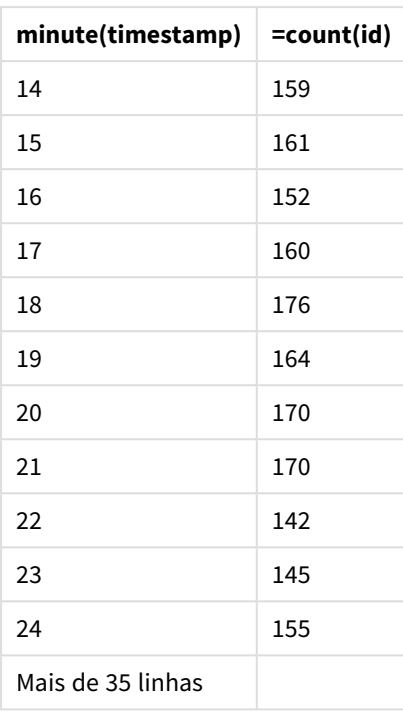

# month

Esta função retorna um valor dual: um nome do mês, conforme definido na variável de ambiente **MonthNames** e um inteiro entre 1 e 12. O mês é calculado a partir da data de interpretação da expressão, de acordo com a interpretação do número padrão.

A função retorna o nome do mês no formato da variável do sistema MonthName para uma data específica. Ela é geralmente usada para criar um campo de dia como uma dimensão em um Calendário mestre.

## **Sintaxe:**

**month(**expression**)**

## **Tipo de dados de retorno:** inteiro

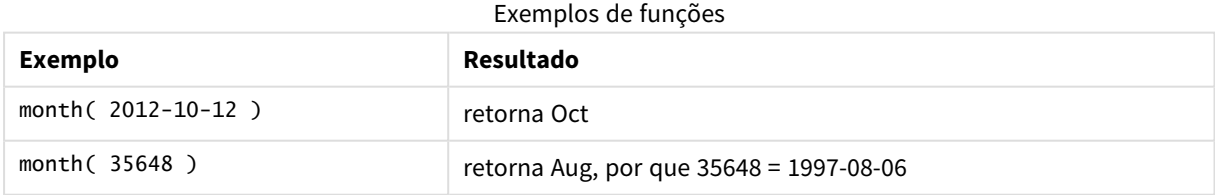

## Exemplo 1 – conjunto de dados DateFormat (script)

Script de carregamento e resultados

#### **Visão geral**

Abra o Data load editor e adicione o script de carregamento abaixo em uma nova guia.Editor de carregamento de dados

O script de carregamento contém:

- <sup>l</sup> Um conjunto de dados de datas chamado Master\_Calendar. A variável do sistema DateFormat é definida como DD/MM/AAAA.
- Um carregamento anterior que cria um campo adicional, chamadomonth\_name, usando a função month().
- <sup>l</sup> Um campo adicional, chamado long\_date, usando a função date() para expressar a data completa.

#### **Script de carregamento**

```
SET DateFormat='DD/MM/YYYY';
```

```
Master_Calendar:
Load
        date,
        date(date,'dd-MMMM-YYYY') as long_date,
        month(date) as month_name
Inline
\Gammadate
03/01/2022
03/02/2022
03/03/2022
03/04/2022
03/05/2022
03/06/2022
03/07/2022
03/08/2022
03/09/2022
03/10/2022
03/11/2022
];
```
#### **Resultados**

Carregue os dados e abra uma pasta. Crie uma nova tabela e adicione esses campos como dimensões:

- date
- long\_date
- month\_name

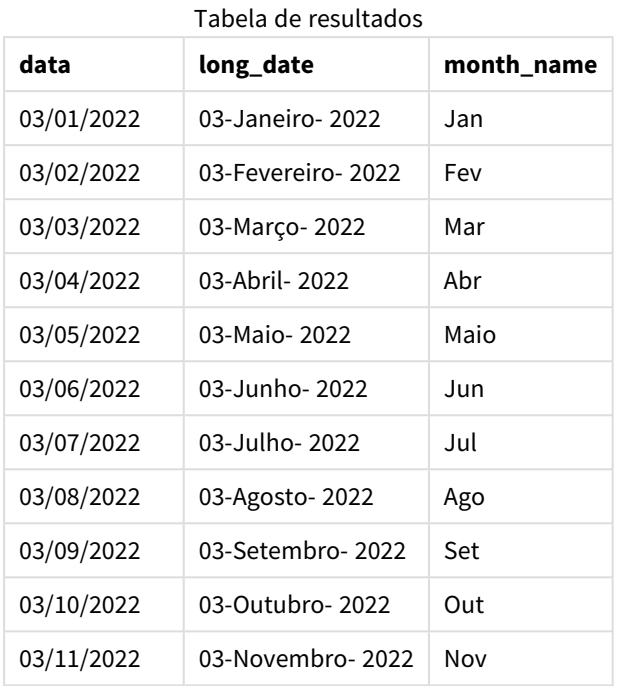

O nome do mês é avaliado corretamente pela função month() no script.

# Exemplo 2 – datas ANSI (script)

Script de carregamento e resultados

## **Visão geral**

Abra o Editor de carregamento de dados e adicione o script de carregamento abaixo em uma nova guia.

O script de carregamento contém:

- Um conjunto de dados de datas chamado Master\_calendar. A variável de sistema DateFormat DD/MM/AAAA é usada. No entanto, as datas incluídas no conjunto de dados estão no formato de data padrão ANSI.
- Um carregamento anterior que cria um campo adicional, chamado month\_name, usando a função month().
- Um campo adicional, chamado long\_date, usando a função para expressar a data completa.

## **Script de carregamento**

```
SET DateFormat='DD/MM/YYYY';
Master_Calendar:
Load
       date,
       date(date,'dd-MMMM-YYYY') as long_date,
       month(date) as month_name
```
Inline

 $\mathsf{L}$ date 2022-01-11 2022-02-12 2022-03-13 2022-04-14 2022-05-15 2022-06-16 2022-07-17 2022-08-18 2022-09-19 2022-10-20 2022-11-21 ];

## **Resultados**

Carregue os dados e abra uma pasta. Crie uma nova tabela e adicione esses campos como dimensões:

- $\bullet$  date
- long\_date
- month\_name

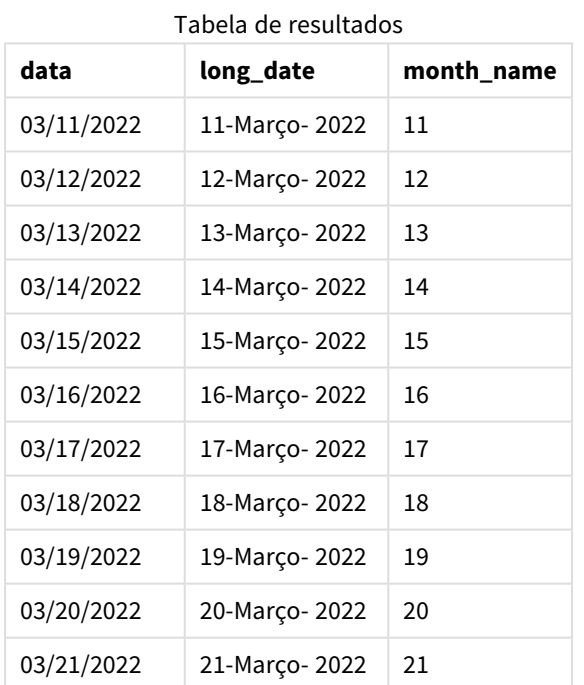

O nome do mês é avaliado corretamente pela função month() no script.

## Exemplo 3 – Datas não formatadas (script)

Script de carregamento e resultados

## **Visão geral**

Abra o Editor de carregamento de dados e adicione o script de carregamento abaixo em uma nova guia.

O script de carregamento contém:

- Um conjunto de dados de datas chamado Master\_Calendar. A variável de sistema DateFormat DD/MM/AAAA é usada.
- <sup>l</sup> Um carregamento anterior que cria um campo adicional, chamado month\_name, usando a função month  $()$ .
- A data original não formatada, chamada unformatted\_date.
- <sup>l</sup> Um campo adicional, chamado long\_date, usando a função date() para expressar a data completa.

#### **Script de carregamento**

```
SET DateFormat='DD/MM/YYYY';
```

```
Master_Calendar:
Load
      unformatted_date,
      date(unformatted_date,'dd-MMMM-YYYY') as long_date,
      month(unformatted_date) as month_name
```
Inline

```
\Gammaunformatted_date
44868
44898
44928
44958
44988
45018
45048
45078
45008
45038
45068
];
```
#### **Resultados**

Carregue os dados e abra uma pasta. Crie uma nova tabela e adicione esses campos como dimensões:

- unformatted\_date
- long\_date
- month\_name

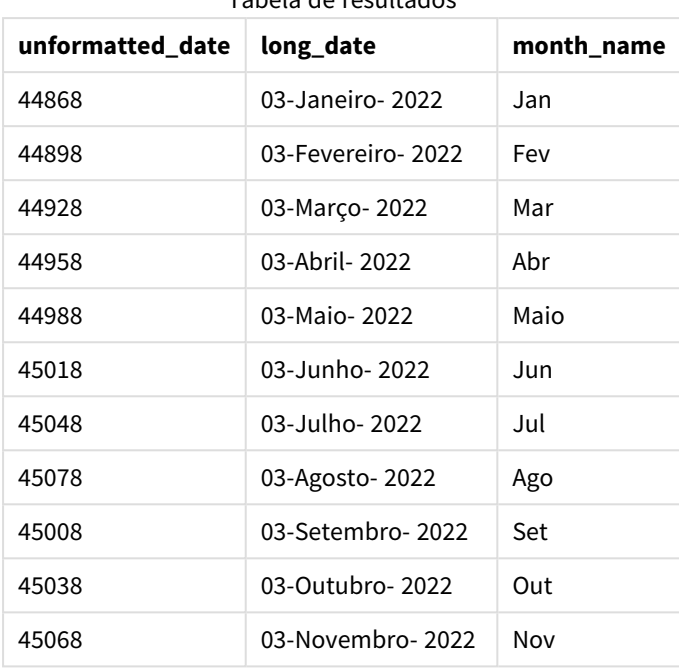

Tabela de resultados

O nome do mês é avaliado corretamente pela função month() no script.

## Exemplo 4 – Calculando o mês de vencimento

Script de carregamento e expressão de gráfico

### **Visão geral**

Abra o Editor de carregamento de dados e adicione o script de carregamento abaixo em uma nova guia.

O script de carregamento contém:

- Um conjunto de dados de pedidos feitos em março chamado subscriptions. A tabela contém três campos:
	- <sup>o</sup> id
	- o order\_date
	- <sup>o</sup> amount

#### **Script de carregamento**

```
Subscriptions:
Load
          id,
          order_date,
          amount
Inline
\overline{a}
```
id,order\_date,amount 1,03/01/2022,231.24 2,03/02/2022,567.28 3,03/03/2022,364.28 4,03/04/2022,575.76 5,03/05/2022,638.68 6,03/06/2022,785.38 7,03/07/2022,967.46 8,03/08/2022,287.67 9,03/09/2022,764.45 10,03/10/2022,875.43 11,03/11/2022,957.35 ];

## **Resultados**

Carregue os dados e abra uma pasta. Crie uma nova tabela e adicione esse campo como uma dimensão: order\_date.

Para calcular o mês de expiração de um pedido, crie esta medida =month(order\_date+180).

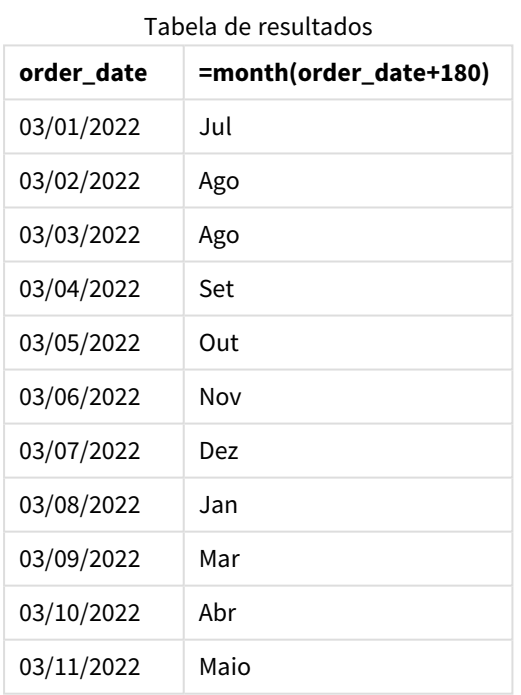

A função month() determina corretamente que um pedido feito em 11 de março expiraria em julho.

# monthend

Esta função retorna um valor correspondente ao carimbo de data/hora do último milissegundo do último dia do mês que contém date. O formato de saída padrão será o pateFormat definido no script.

### **Sintaxe:**

### **MonthEnd(**date[, period\_no]**)**

Em outras palavras, a função monthend() determina em qual mês a data cai. Em seguida, ela retorna um carimbo de data/hora, em formato de data, para o último milissegundo daquele mês.

#### *Diagrama da função* monthend*.*

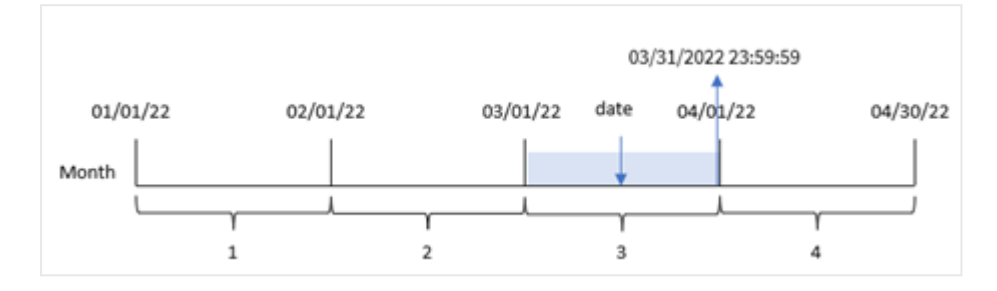

### **Quando usar**

A função monthend() é usada como parte de uma expressão quando você deseja que o cálculo use a fração do mês que ainda não ocorreu. Por exemplo, se você quiser calcular o total de juros ainda não acumulados durante o mês.

### **Tipo de dados de retorno:** dual

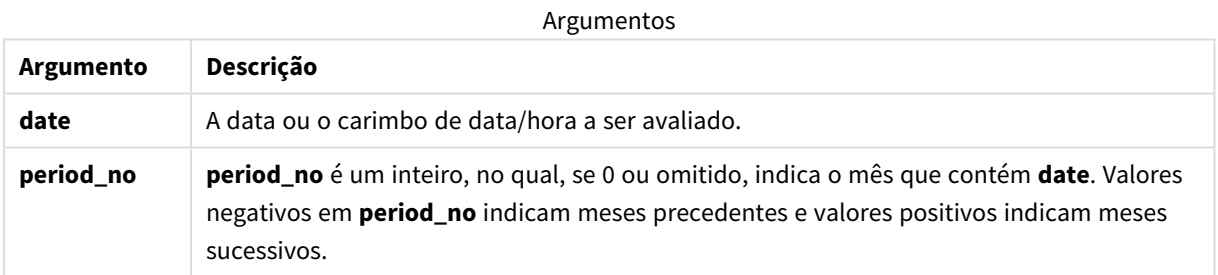

## Configurações regionais

A menos que especificado de outra forma, os exemplos neste tópico usam o seguinte formato de data: MM/DD/AAAA. O formato de data é especificado na instrução SET DateFormat no seu script de carregamento de dados. A formatação de data padrão pode ser diferente no seu sistema devido às suas configurações regionais e outros fatores. Você pode alterar os formatos nos exemplos abaixo para atender às suas necessidades. Ou pode alterar os formatos no seu script de carregamento para corresponder a esses exemplos.

As configurações regionais padrão nos aplicativos são baseadas nas configurações regionais do sistema do computador ou servidor em que o Qlik Sense está instalado. Se o servidor Qlik Sense que você está acessando estiver definido como Suécia, o Editor de carregamento de dados usará as configurações regionais suecas para datas, horas e moedas. Essas configurações de formato regional não estão relacionadas ao idioma exibido na interface do usuário do Qlik Sense. O Qlik Sense será exibido no mesmo idioma do navegador que você está usando.

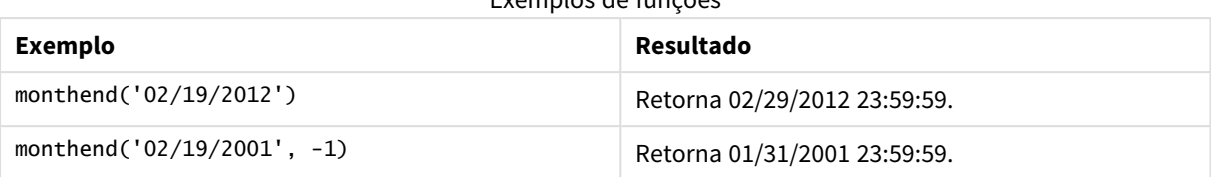

## Exemplos de funções

## Exemplo 1: Exemplo básico

Script de carregamento e resultados

### **Visão geral**

Abra o editor da carga de dados e adicione o script de carregamento abaixo em uma nova guia.

O script de carregamento contém:

- <sup>l</sup> Um conjunto de dados contendo um conjunto de transações para 2022, que é carregado em uma tabela denominada "Transactions".
- Um campo de data na variável de sistema DateFormat, no formato (MM/DD/YYYY).
- Um comando de carregamento anterior que contém:
	- A função monthend() que é definida como o campo "end\_of\_month".
	- A função timestamp que é definida como o campo "end\_of\_month\_timestamp".

### **Script de carregamento**

```
SET DateFormat='MM/DD/YYYY';
Transactions:
    Load
    *,
    monthend(date) as end_of_month,
    timestamp(monthend(date)) as end_of_month_timestamp
    ;
Load
*
Inline
\lceilid,date,amount
8188,1/7/2022,17.17
8189,1/19/2022,37.23
8190,2/28/2022,88.27
8191,2/5/2022,57.42
8192,3/16/2022,53.80
8193,4/1/2022,82.06
8194,5/7/2022,40.39
8195,5/16/2022,87.21
8196,6/15/2022,95.93
8197,6/26/2022,45.89
8198,7/9/2022,36.23
8199,7/22/2022,25.66
```
8200,7/23/2022,82.77 8201,7/27/2022,69.98 8202,8/2/2022,76.11 8203,8/8/2022,25.12 8204,8/19/2022,46.23 8205,9/26/2022,84.21 8206,10/14/2022,96.24 8207,10/29/2022,67.67 ];

## **Resultados**

Carregue os dados e abra uma pasta. Crie uma nova tabela e adicione esses campos como dimensões:

- $\bullet$  id
- date
- end\_of\_month
- end\_of\_month\_timestamp

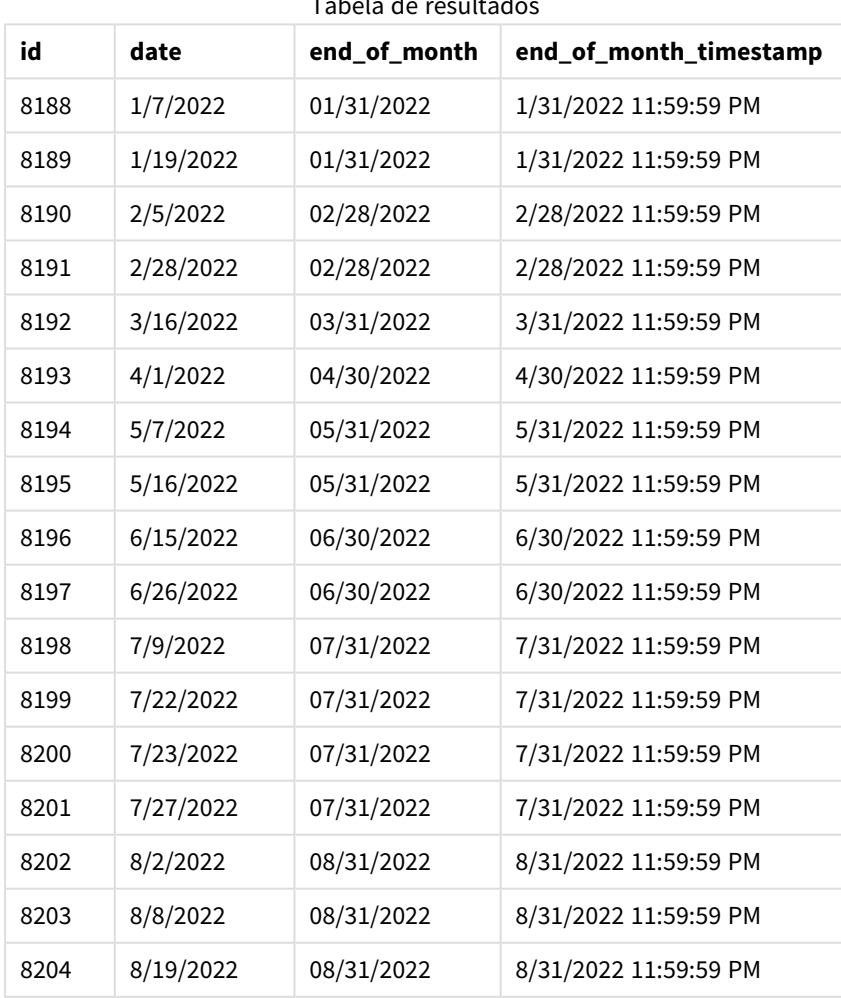

Tabela de resultados

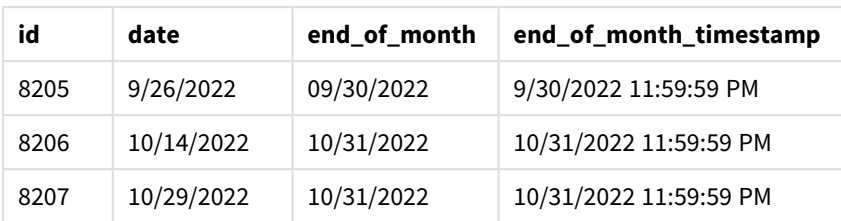

O campo "end\_of\_month" é criado na instrução de carregamento anterior usando a função monthend() e transmitindo o campo de data como o argumento da função.

A função monthend() identifica em qual mês o valor da data cai, retornando um carimbo de data/hora para o último milissegundo desse mês.

*Diagrama da função* monthend *com março como o mês selecionado.*

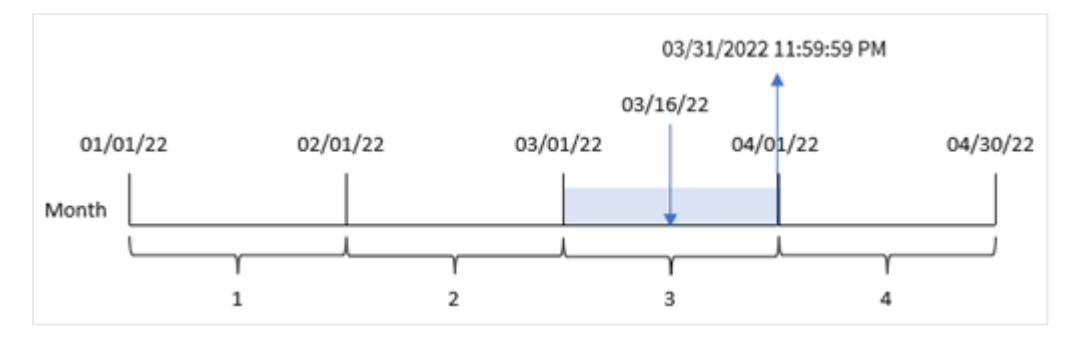

A transação 8192 ocorreu em 16 de março. A função monthend() retorna o último milissegundo desse mês, que é 31 de março às 11:59:59 PM.

## Exemplo 2: period\_no

Script de carregamento e resultados

## **Visão geral**

São usados o mesmo conjunto de dados e cenário do primeiro exemplo.

Neste exemplo, a tarefa é criar um campo, "previous\_month\_end", que retorna o carimbo de data/hora do final do mês antes da transação.

#### **Script de carregamento**

```
SET DateFormat='MM/DD/YYYY';
Transactions:
    Load
    *,
    monthend(date,-1) as previous_month_end,
    timestamp(monthend(date,-1)) as previous_month_end_timestamp
    ;
Load
*
Inline
```
 $\Gamma$ id,date,amount 8188,1/7/2022,17.17 8189,1/19/2022,37.23 8190,2/28/2022,88.27 8191,2/5/2022,57.42 8192,3/16/2022,53.80 8193,4/1/2022,82.06 8194,5/7/2022,40.39 8195,5/16/2022,87.21 8196,6/15/2022,95.93 8197,6/26/2022,45.89 8198,7/9/2022,36.23 8199,7/22/2022,25.66 8200,7/23/2022,82.77 8201,7/27/2022,69.98 8202,8/2/2022,76.11 8203,8/8/2022,25.12 8204,8/19/2022,46.23

8205,9/26/2022,84.21 8206,10/14/2022,96.24 8207,10/29/2022,67.67

];

#### **Resultados**

Carregue os dados e abra uma pasta. Crie uma nova tabela e adicione esses campos como dimensões:

- $\bullet$  id
- date
- previous\_month\_end
- previous\_month\_end\_timestamp

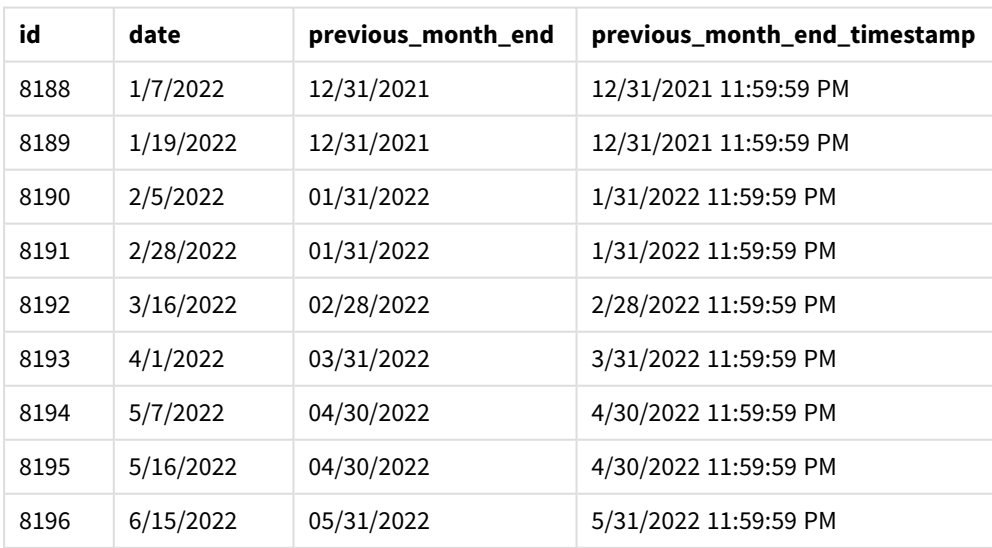

Tabela de resultados

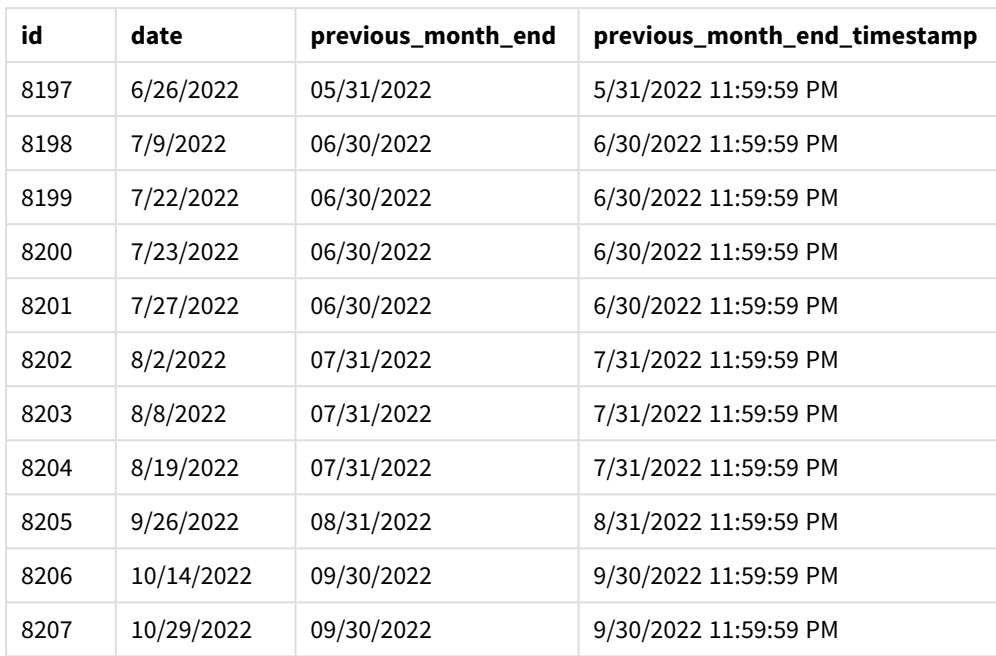

A função monthend()primeiro identifica o mês em que as transações ocorrem como um period\_no de -1 usado como argumento offset. Em seguida, ela muda para um mês antes e identifica o último milissegundo desse mês.

*Diagrama da função* monthend *com a variável period\_no.*

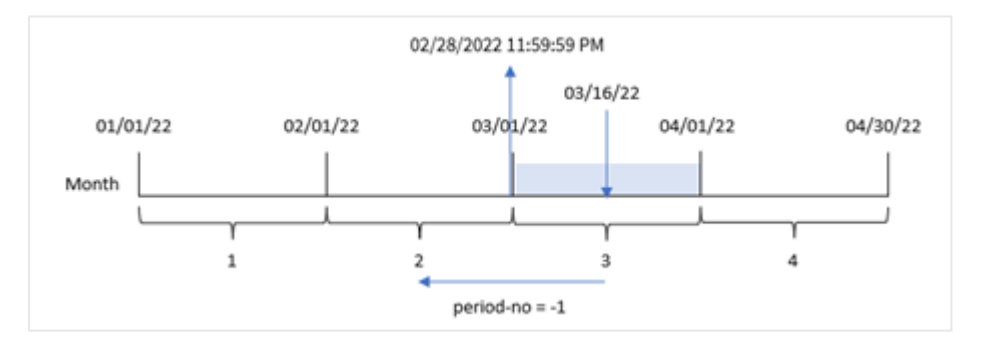

A transação 8192 ocorreu em 16 de março. A função monthend() identifica que o mês anterior à realização da transação foi em fevereiro. Em seguida, ela retorna o último milissegundo desse mês, 28 de fevereiro às 11:59:59 PM.

## Exemplo 3: Exemplo de gráfico

Script de carregamento e expressão de gráfico

## **Visão geral**

São usados o mesmo conjunto de dados e cenário do primeiro exemplo.

Neste exemplo, o conjunto de dados permanece inalterado e carregado no aplicativo. A tarefa é criar um cálculo que retorne um timestamp do final do mês em que ocorreram as transações como medida em um gráfico do aplicativo.

### **Script de carregamento**

Transactions: Load \* Inline  $\Gamma$ id,date,amount 8188,1/7/2022,17.17 8189,1/19/2022,37.23 8190,2/28/2022,88.27 8191,2/5/2022,57.42 8192,3/16/2022,53.80 8193,4/1/2022,82.06 8194,5/7/2022,40.39 8195,5/16/2022,87.21 8196,6/15/2022,95.93 8197,6/26/2022,45.89 8198,7/9/2022,36.23 8199,7/22/2022,25.66 8200,7/23/2022,82.77 8201,7/27/2022,69.98 8202,8/2/2022,76.11 8203,8/8/2022,25.12 8204,8/19/2022,46.23 8205,9/26/2022,84.21 8206,10/14/2022,96.24 8207,10/29/2022,67.67 ];

#### **Resultados**

Carregue os dados e abra uma pasta. Crie uma nova tabela e adicione esses campos como dimensões:

- $\bullet$  date
- $\bullet$  id

Para calcular a data de término do mês em que uma transação ocorre, crie as seguintes medidas:

- $\bullet$  =monthend(date)
- $\bullet$  =timestamp(monthend(date))

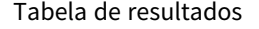

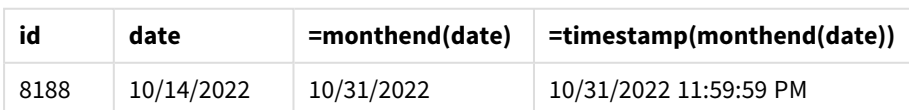

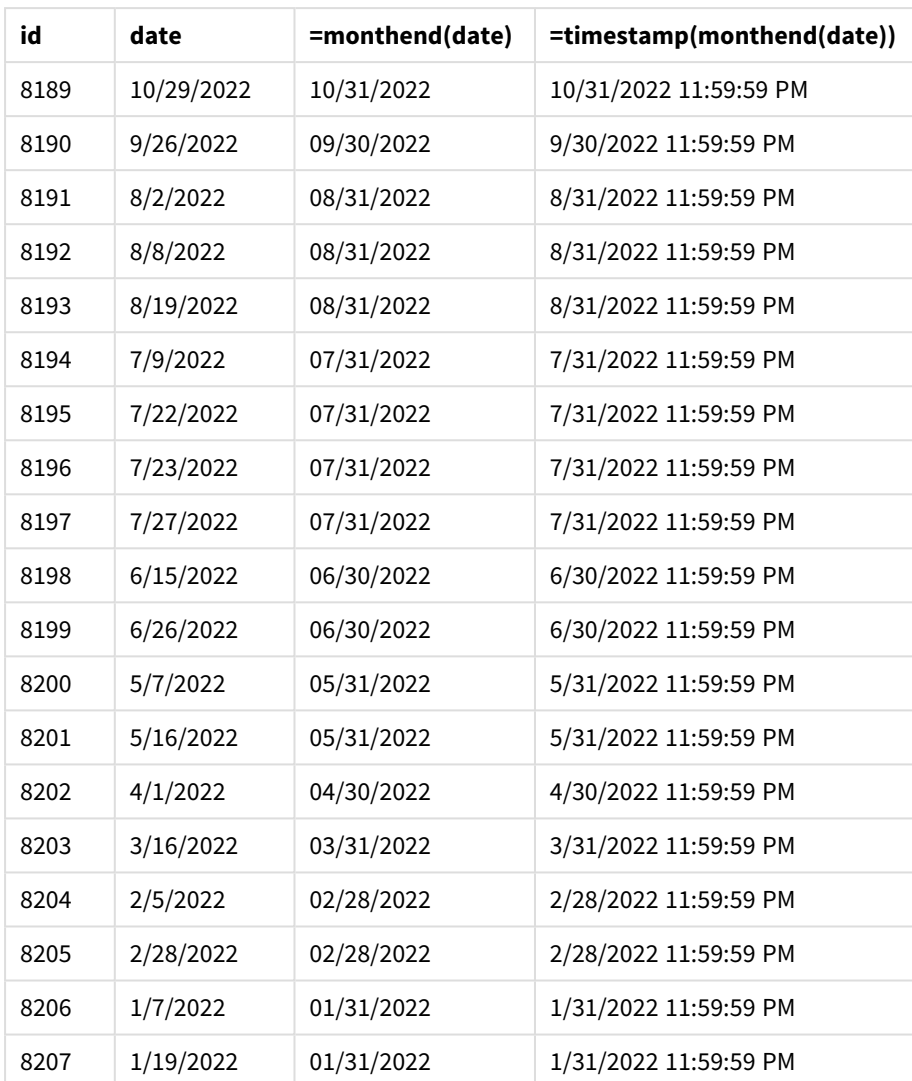

A medida "end\_of\_month" é criada no objeto de gráfico usando a função monthend() e transmitindo o campo de data como o argumento da função.

A função monthend() identifica em qual mês o valor da data cai e retorna um carimbo de data/hora para o último milissegundo desse mês.

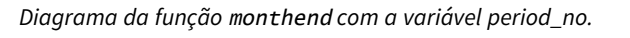

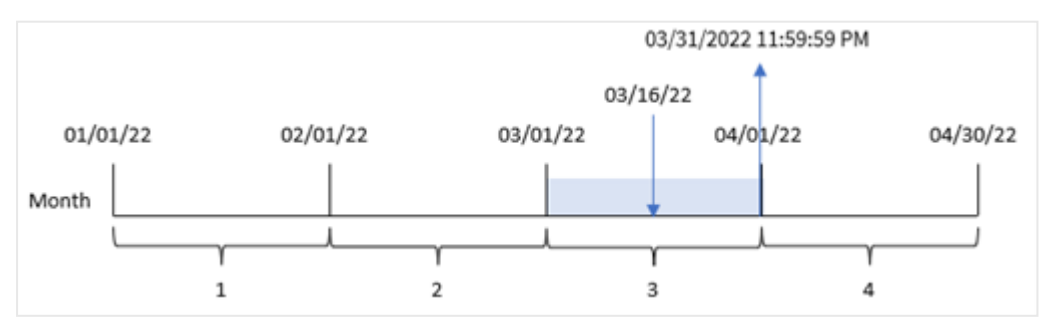

A transação 8192 ocorreu em 16 de março. A função monthend() retorna o último milissegundo desse mês, que é 31 de março às 11:59:59 PM.

## Exemplo 4: Cenário

Script de carregamento e resultados

### **Visão geral**

Neste exemplo, um conjunto de dados é carregado em uma tabela chamada "Employee\_Expenses". A tabela contém os seguintes campos:

- IDs de funcionários
- Nomes de funcionários
- <sup>l</sup> As reivindicações de despesas médias diárias de cada funcionário.

O usuário final deseja um gráfico que mostra, por ID de funcionário e nome do funcionário, a declaração de despesas estimada para o restante do mês.

### **Script de carregamento**

```
Employee_Expenses:
Load
*
Inline
\Gammaemployee_id,employee_name,avg_daily_claim
182,Mark, $15
183,Deryck, $12.5
184,Dexter, $12.5
185,Sydney,$27
186,Agatha,$18
];
```
#### **Resultados**

Carregue os dados e abra uma pasta. Crie uma nova tabela e adicione esses campos como dimensões:

- $\bullet$  employee\_id
- employee\_name

Para calcular os juros acumulados, crie esta medida:

=floor(monthend(today(1),0)-today(1))\*avg\_daily\_claim

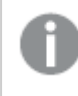

*Essa medida é dinâmica e produzirá resultados de tabela diferentes, dependendo da data em que você carrega os dados.*

### Defina o **Formato numérico** da medida como **Dinheiro**.

| employee_id | employee_name | =floor(monthend(today(1),0)-today(1))*avg_daily_claim |
|-------------|---------------|-------------------------------------------------------|
| 182         | Mark          | \$30.00                                               |
| 183         | Deryck        | \$25.00                                               |
| 184         | Dexter        | \$25.00                                               |
| 185         | Sydney        | \$54.00                                               |
| 186         | Agatha        | \$36.00                                               |

Tabela de resultados

A função monthend() retorna a data de término do mês atual usando a data de hoje como seu único argumento. A expressão retorna o número de dias que restam neste mês, subtraindo a data de hoje da data de término do mês.

Esse valor é então multiplicado pela média de solicitações de despesas diárias por cada funcionário para calcular o valor estimado das solicitações que cada funcionário deve fazer no mês restante.

# monthname

Esta função retorna um valor de exibição que mostra o mês (formatado de acordo com a variável de script **MonthNames**) e o ano com um valor numérico subjacente que corresponde a um carimbo de hora do primeiro milissegundo do primeiro dia do mês.

## **Sintaxe:**

```
MonthName(date[, period_no])
```
## **Tipo de dados de retorno:** dual

*Diagrama da função monthname*

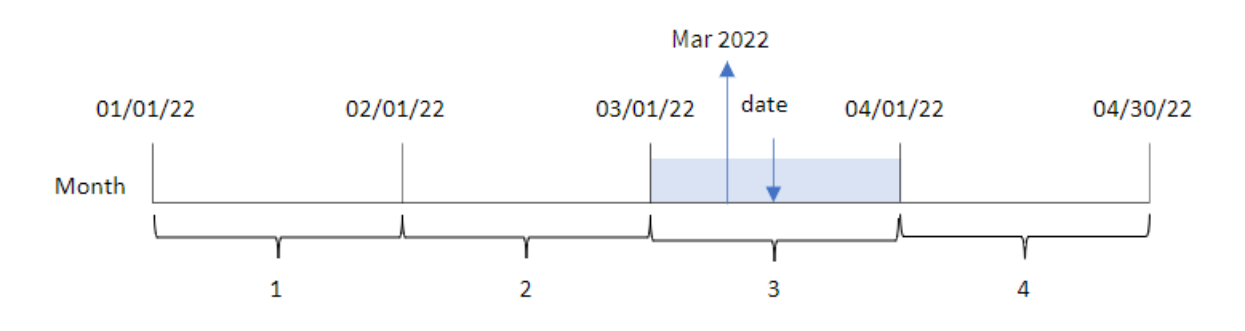

Argumentos

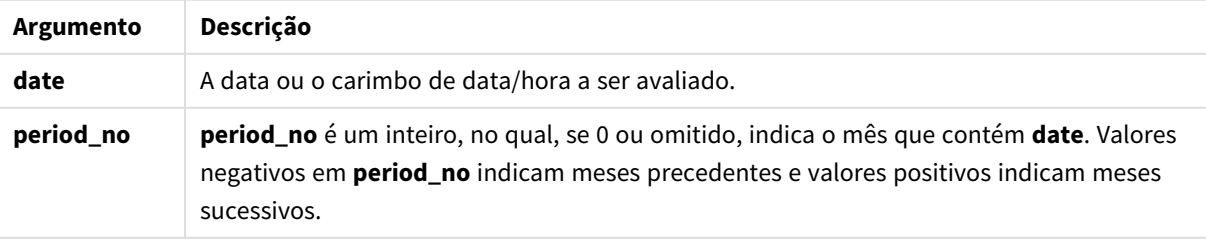

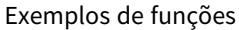

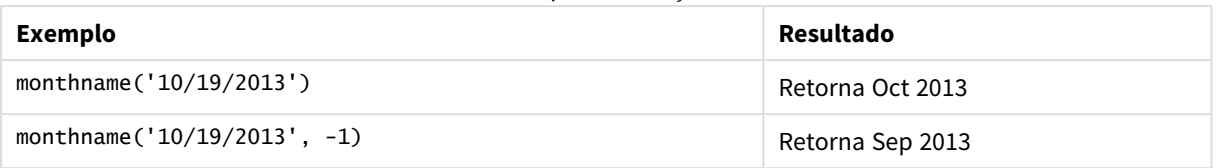

# Configurações regionais

A menos que especificado de outra forma, os exemplos neste tópico usam o seguinte formato de data: MM/DD/AAAA. O formato de data é especificado na instrução SET DateFormat no seu script de carregamento de dados. A formatação de data padrão pode ser diferente no seu sistema devido às suas configurações regionais e outros fatores. Você pode alterar os formatos nos exemplos abaixo para atender às suas necessidades. Ou pode alterar os formatos no seu script de carregamento para corresponder a esses exemplos.

As configurações regionais padrão nos aplicativos são baseadas nas configurações regionais do sistema do computador ou servidor em que o Qlik Sense está instalado. Se o servidor Qlik Sense que você está acessando estiver definido como Suécia, o Editor de carregamento de dados usará as configurações regionais suecas para datas, horas e moedas. Essas configurações de formato regional não estão relacionadas ao idioma exibido na interface do usuário do Qlik Sense. O Qlik Sense será exibido no mesmo idioma do navegador que você está usando.

## Exemplo 1: Exemplo básico

Script de carregamento e resultados

## **Visão geral**

Abra o editor da carga de dados e adicione o script de carregamento abaixo em uma nova guia.

O script de carregamento contém:

- <sup>l</sup> Um conjunto de dados contendo um conjunto de transações para 2022, que é carregado em uma tabela denominada Transactions.
- O campo de data fornecido no formato da variável de sistema DateFormat (MM/DD/AAAA).
- <sup>l</sup> A criação de um campo, transaction\_month, que retorna o mês em que as transações ocorreram.

#### **Script de carregamento**

```
SET DateFormat='MM/DD/YYYY';
SET MonthNames='Jan;Feb;Mar;Apr;May;Jun;Jul;Aug;Sep;Oct;Nov;Dec';
Transactions:
    Load
        *,
        monthname(date) as transaction_month
        ;
Load
*
```
Inline

 $\Gamma$ id,date,amount 8188,1/7/2022,17.17 8189,1/19/2022,37.23 8190,2/28/2022,88.27 8191,2/5/2022,57.42 8192,3/16/2022,53.80 8193,4/1/2022,82.06 8194,5/7/2022,40.39 8195,5/16/2022,87.21 8196,6/15/2022,95.93 8197,6/26/2022,45.89 8198,7/9/2022,36.23 8199,7/22/2022,25.66 8200,7/23/2022,82.77 8201,7/27/2022,69.98 8202,8/2/2022,76.11 8203,8/8/2022,25.12 8204,8/19/2022,46.23 8205,9/26/2022,84.21 8206,10/14/2022,96.24 8207,10/29/2022,67.67 ];

## **Resultados**

Carregue os dados e abra uma pasta. Crie uma nova tabela e adicione esses campos como dimensões:

- $\bullet$  date
- transaction\_month

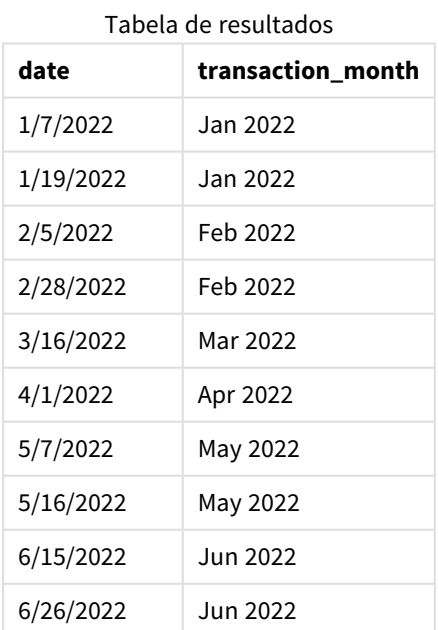
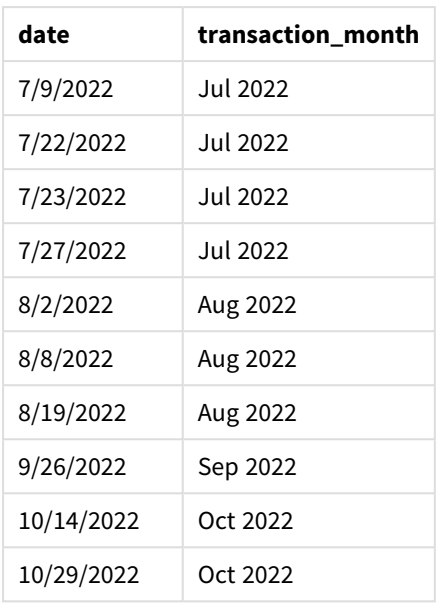

O campo transaction\_month é criado na instrução de carregamento anterior usando a função monthname() e transmitindo o campo date como o argumento da função.

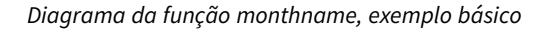

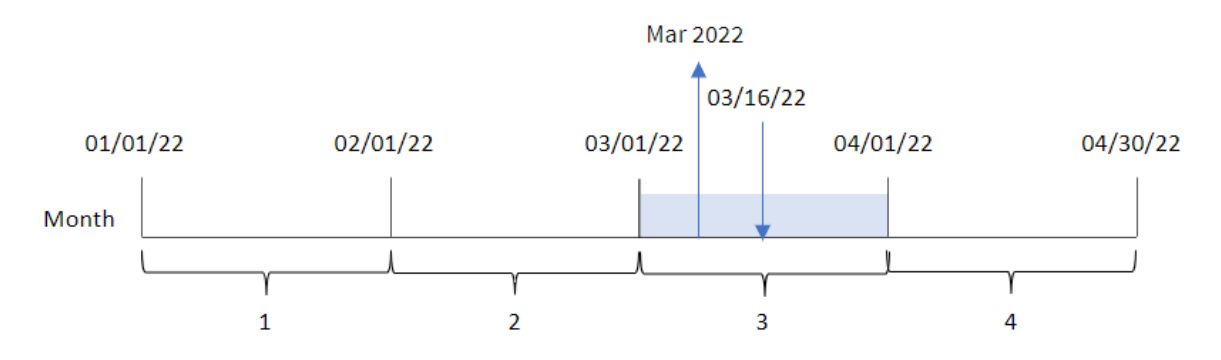

A função monthname() identifica que a transação 8192 ocorreu em março de 2022 e retorna esse valor usando a variável do sistema MonthNames.

## Exemplo 2: period\_no

Script de carregamento e resultados

### **Visão geral**

Abra o editor da carga de dados e adicione o script de carregamento abaixo em uma nova guia.

O script de carregamento contém:

- O mesmo conjunto de dados inline e cenário do primeiro exemplo.
- <sup>l</sup> A criação de um campo, transaction\_previous\_month, que retorna o carimbo de data/hora do final do mês anterior à transação.

#### **Script de carregamento**

```
SET DateFormat='MM/DD/YYYY';
SET MonthNames='Jan;Feb;Mar;Apr;May;Jun;Jul;Aug;Sep;Oct;Nov;Dec';
Transactions:
    Load
        *,
        monthname(date,-1) as transaction_previous_month
        ;
Load
*
Inline
\lfloorid,date,amount
8188,1/7/2022,17.17
8189,1/19/2022,37.23
8190,2/28/2022,88.27
8191,2/5/2022,57.42
8192,3/16/2022,53.80
8193,4/1/2022,82.06
8194,5/7/2022,40.39
8195,5/16/2022,87.21
8196,6/15/2022,95.93
8197,6/26/2022,45.89
8198,7/9/2022,36.23
8199,7/22/2022,25.66
8200,7/23/2022,82.77
8201,7/27/2022,69.98
8202,8/2/2022,76.11
8203,8/8/2022,25.12
8204,8/19/2022,46.23
8205,9/26/2022,84.21
8206,10/14/2022,96.24
8207,10/29/2022,67.67
];
```
### **Resultados**

Carregue os dados e abra uma pasta. Crie uma nova tabela e adicione esses campos como dimensões:

- date
- transaction\_previous\_month

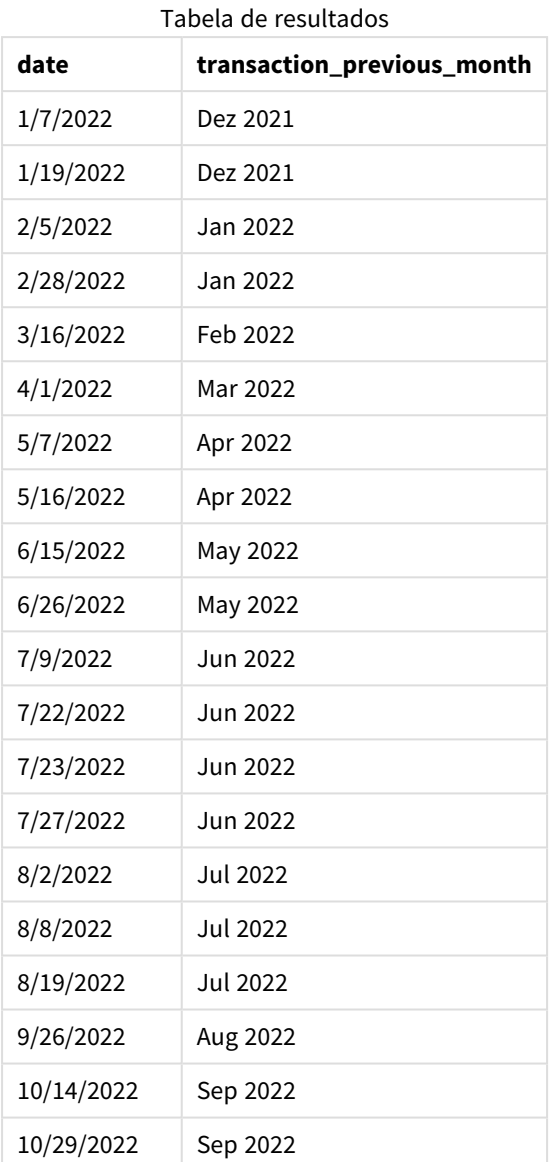

Nesse caso, como um period\_no de -1 foi usado como o argumento de deslocamento na função monthname(), a função primeiro identifica o mês em que as transações ocorrem. Em seguida, ela muda para um mês anterior e retorna o nome desse mês e o ano.

*Diagrama da função monthname, exemplo de period\_no*

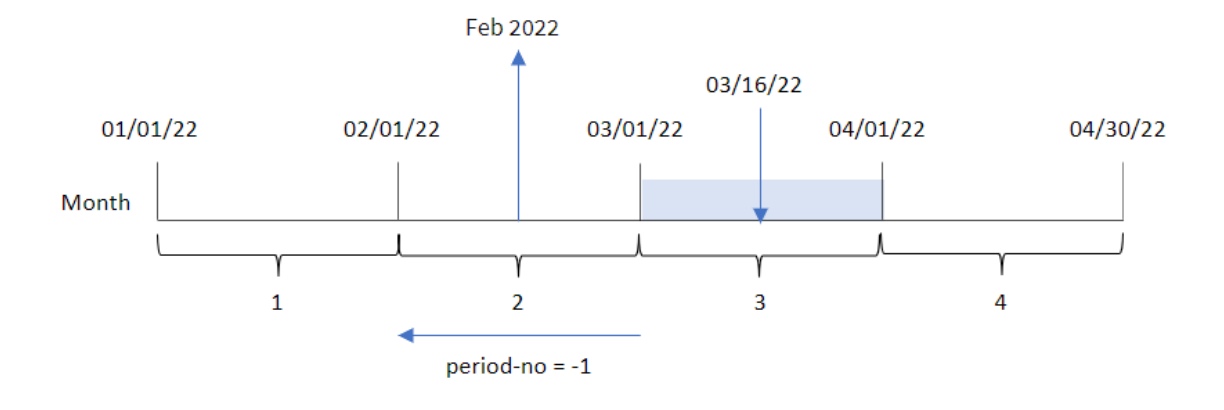

A transação 8192 ocorreu em 16 de março. A função monthname() identifica que o mês anterior à transação foi fevereiro e retorna esse mês, no formato da variável do sistema MonthNames, junto com o ano 2022.

## Exemplo 3: Exemplo de objeto de gráfico

Script de carregamento e expressão de gráfico

### **Visão geral**

Abra o editor de carregamento de dados e adicione o script de carregamento abaixo em uma nova guia.

O script de carregamento contém o mesmo conjunto de dados inline e cenário do primeiro exemplo. No entanto, neste exemplo, o conjunto de dados inalterado é carregado no aplicativo. O cálculo que retorna um carimbo de data/hora para o final do mês em que as transações ocorreram é criado como uma medida em um objeto de gráfico do aplicativo.

```
SET DateFormat='MM/DD/YYYY';
SET MonthNames='Jan;Feb;Mar;Apr;May;Jun;Jul;Aug;Sep;Oct;Nov;Dec';
Transactions:
Load
*
Inline
\Gammaid,date,amount
8188,1/7/2022,17.17
8189,1/19/2022,37.23
8190,2/28/2022,88.27
8191,2/5/2022,57.42
8192,3/16/2022,53.80
8193,4/1/2022,82.06
8194,5/7/2022,40.39
8195,5/16/2022,87.21
8196,6/15/2022,95.93
```
8197,6/26/2022,45.89 8198,7/9/2022,36.23 8199,7/22/2022,25.66 8200,7/23/2022,82.77 8201,7/27/2022,69.98 8202,8/2/2022,76.11 8203,8/8/2022,25.12 8204,8/19/2022,46.23 8205,9/26/2022,84.21 8206,10/14/2022,96.24 8207,10/29/2022,67.67 ];

## **Resultados**

Carregue os dados e abra uma pasta. Crie uma nova tabela e adicione esse campo como uma dimensão:date.

Crie a seguinte medida:

=monthname(date)

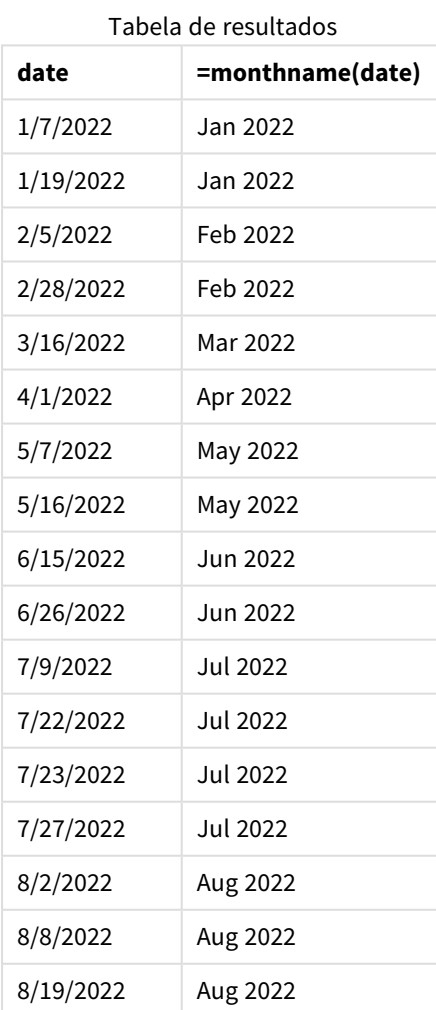

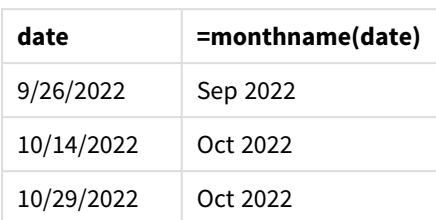

A medida month\_name é criada no objeto de gráfico usando a função monthname() e transmitindo o campo date como argumento da função.

*Diagrama da função monthname, exemplo de objeto de gráfico*

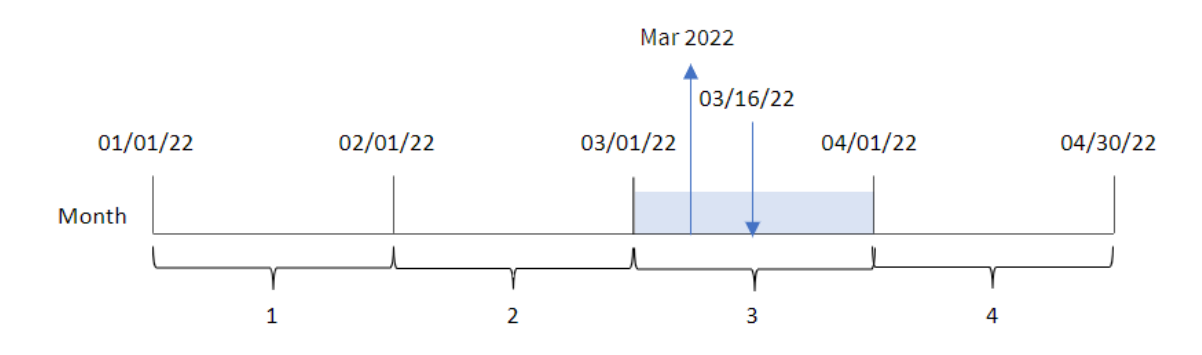

A função monthname() identifica que a transação 8192 ocorreu em março de 2022 e retorna esse valor usando a variável do sistema MonthNames.

## monthsend

Essa função retorna um valor correspondente ao carimbo de data/hora do último milissegundo do mês, bimestre, trimestre, quadrimestre ou semestre contendo uma data base. Também é possível encontrar o carimbo de data/hora para o final de um período anterior ou seguinte. O formato de saída padrão é o DateFormat definido no script.

```
Sintaxe:
```
**MonthsEnd(**n\_months, date[, period\_no [, first\_month\_of\_year]]**)**

### **Tipo de dados de retorno:** dual

*Diagrama da função* monthsend*.*

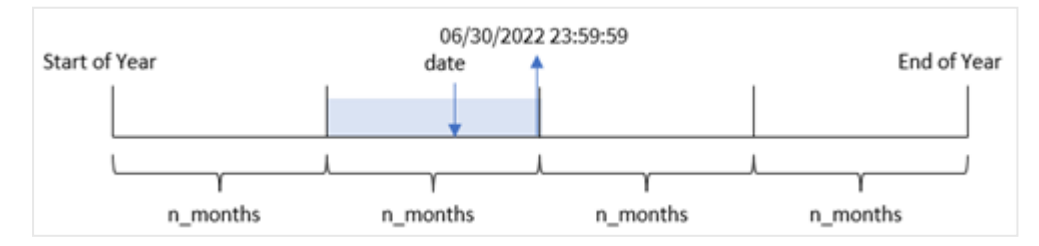

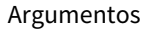

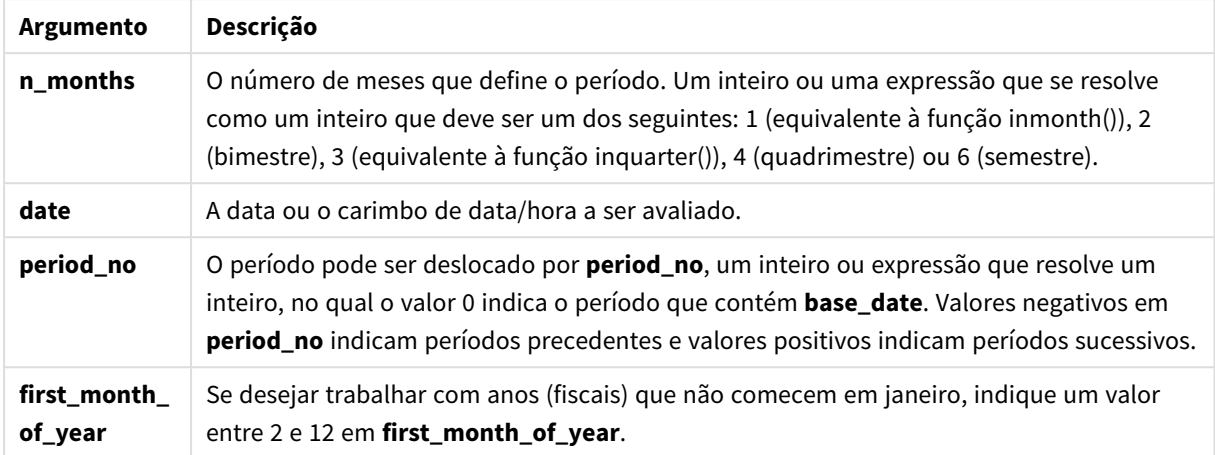

A função monthsend() divide o ano em segmentos com base no argumento n\_months fornecido. Em seguida, ele avalia em qual segmento cada data fornecida se encaixa e retorna o último milissegundo, em formato de data, desse segmento. A função pode retornar o carimbo de data/hora final dos segmentos anteriores ou seguintes, bem como redefinir o primeiro mês do ano.

Os seguintes segmentos do ano estão disponíveis na função como argumentos n\_month.

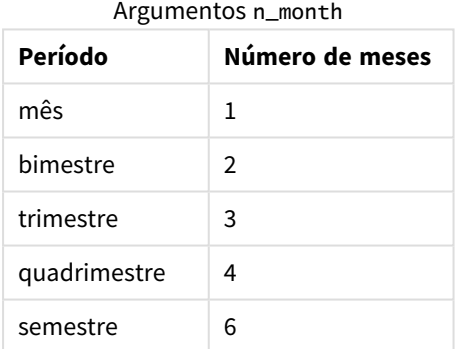

### **Quando usar**

A função monthsend() é usada como parte de uma expressão quando o usuário deseja que o cálculo use a fração do mês decorrido até o momento. O usuário tem a oportunidade, usando uma variável, de selecionar o período de sua escolha. Por exemplo, monthsend() pode fornecer uma variável de entrada para permitir que o usuário calcule o total de juros ainda não acumulados durante o mês, trimestre ou semestre.

## Configurações regionais

A menos que especificado de outra forma, os exemplos neste tópico usam o seguinte formato de data: MM/DD/AAAA. O formato de data é especificado na instrução SET DateFormat no seu script de carregamento de dados. A formatação de data padrão pode ser diferente no seu sistema devido às suas configurações regionais e outros fatores. Você pode alterar os formatos nos exemplos abaixo para atender às suas necessidades. Ou pode alterar os formatos no seu script de carregamento para corresponder a esses exemplos.

As configurações regionais padrão nos aplicativos são baseadas nas configurações regionais do sistema do computador ou servidor em que o Qlik Sense está instalado. Se o servidor Qlik Sense que você está acessando estiver definido como Suécia, o Editor de carregamento de dados usará as configurações regionais suecas para datas, horas e moedas. Essas configurações de formato regional não estão relacionadas ao idioma exibido na interface do usuário do Qlik Sense. O Qlik Sense será exibido no mesmo idioma do navegador que você está usando.

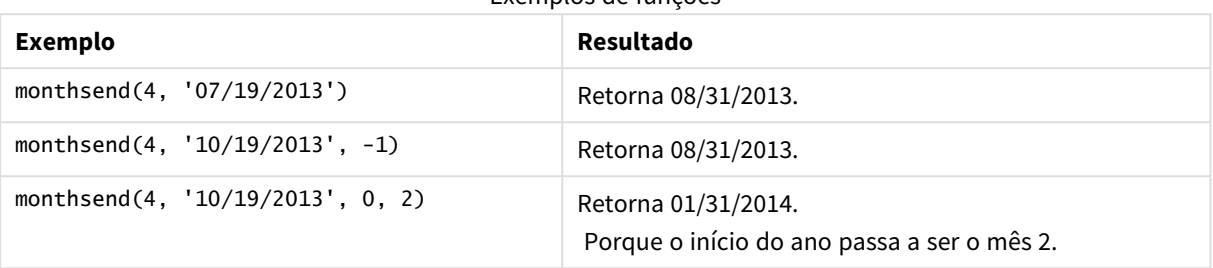

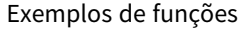

## Exemplo 1: Exemplo básico

Script de carregamento e resultados

### **Visão geral**

Abra o editor da carga de dados e adicione o script de carregamento abaixo em uma nova guia.

O script de carregamento contém:

- <sup>l</sup> Um conjunto de dados contendo um conjunto de transações para 2022 é carregado em uma tabela denominada "Transactions".
- Um campo de data fornecido no formato da variável de sistema DateFormat (MM/DD/YYYY).
- Uma instrução de carregamento anterior contendo:
	- A função monthsend que é definida como o campo, "bi\_monthly\_end". Isso agrupa as transações em segmentos bimestrais.
	- A função timestamp que retorna o carimbo de data/hora inicial do segmento para cada transação.

```
SET DateFormat='MM/DD/YYYY';
Transactions:
    Load
    *,
    monthsend(2,date) as bi_monthly_end,
    timestamp(monthsend(2,date)) as bi_monthly_end_timestamp
    ;
Load
*
Inline
\Gammaid,date,amount
```
8188,1/7/2022,17.17 8189,1/19/2022,37.23 8190,2/28/2022,88.27 8191,2/5/2022,57.42 8192,3/16/2022,53.80 8193,4/1/2022,82.06 8194,5/7/2022,40.39 8195,5/22/2022,87.21 8196,6/15/2022,95.93 8197,6/26/2022,45.89 8198,7/9/2022,36.23 8199,7/22/2022,25.66 8200,7/23/2022,82.77 8201,7/27/2022,69.98 8202,8/2/2022,76.11 8203,8/8/2022,25.12 8204,8/19/2022,46.23 8205,9/26/2022,84.21 8206,10/14/2022,96.24 8207,10/29/2022,67.67 ];

### **Resultados**

Carregue os dados e abra uma pasta. Crie uma nova tabela e adicione esses campos como dimensões:

- $\bullet$  id
- $\bullet$  date
- bi\_monthly\_end
- bi\_monthly\_end\_timestamp

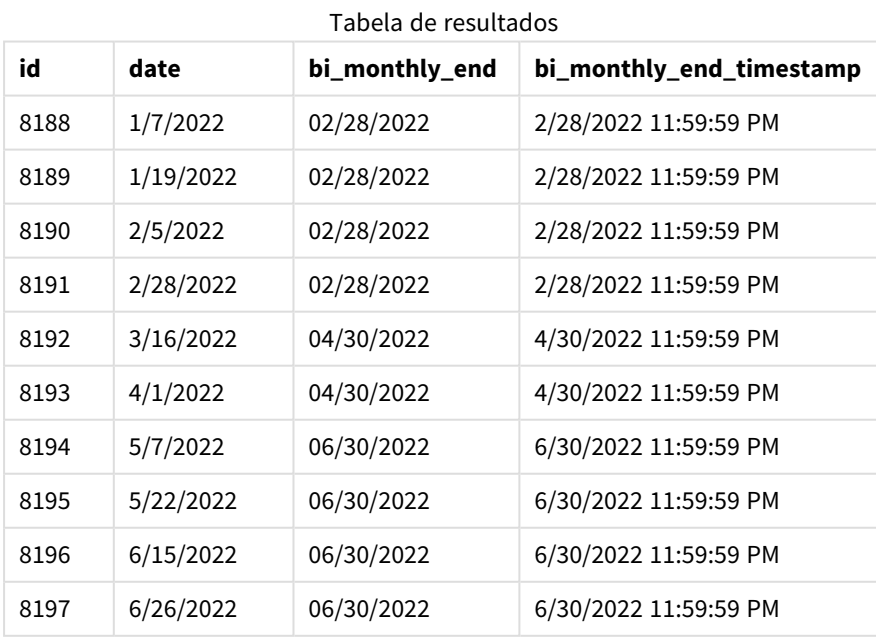

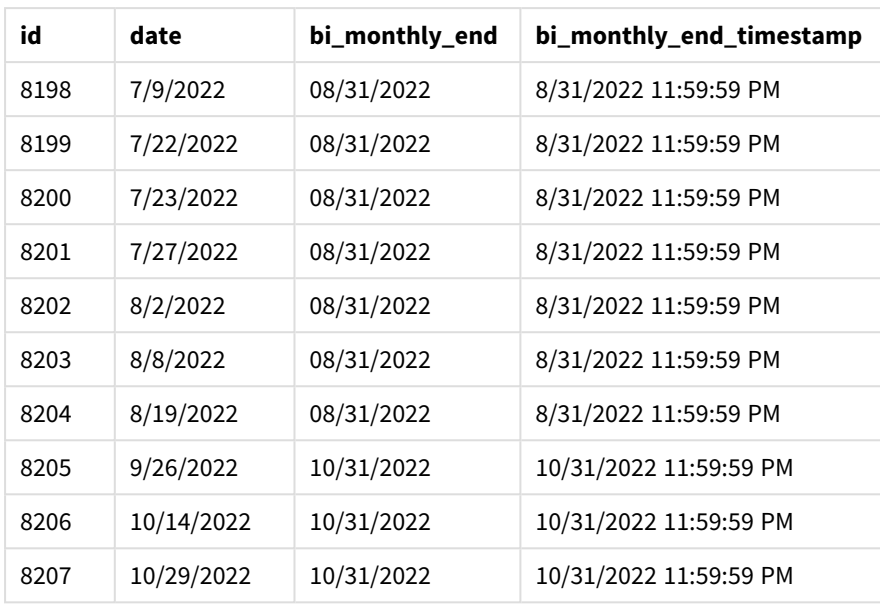

O campo "bi\_monthly\_end" é criado na instrução de carregamento anterior usando a função monthsend(). O primeiro argumento fornecido é 2, dividindo o ano em segmentos bimestrais. O segundo argumento identifica qual campo está sendo avaliado.

*Diagrama da função* monthsend *com segmentos bimestrais.*

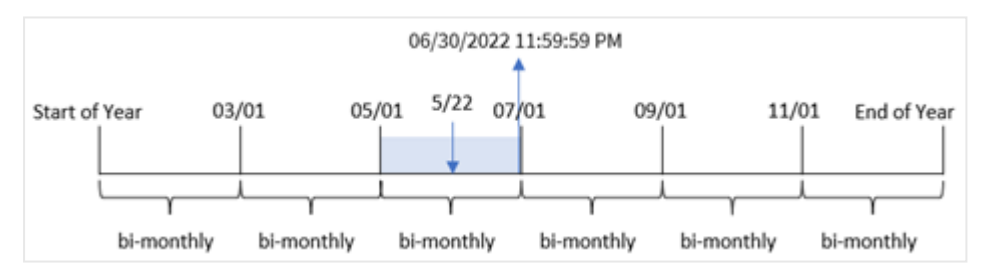

A transação 8195 ocorre em 22 de maio. A função monthsend() inicialmente divide o ano em segmentos bimestrais. A transação 8195 cai no segmento entre 1º de maio e 30 de junho. Como resultado, a função retorna o último milissegundo desse segmento, 06/30/2022 11:59:59 PM.

## Exemplo 2: period\_no

Script de carregamento e resultados

### **Visão geral**

São usados o mesmo conjunto de dados e cenário do primeiro exemplo.

Neste exemplo, a tarefa é criar um campo, "prev\_bi\_monthly\_end", que retorna o primeiro milissegundo do segmento bimestral antes de a transação ocorrer.

```
SET DateFormat='MM/DD/YYYY';
```

```
Transactions:
    Load
    *,
    monthsend(2,date,-1) as prev_bi_monthly_end,
    timestamp(monthsend(2,date,-1)) as prev_bi_monthly_end_timestamp
    ;
Load
*
Inline
\lfloorid,date,amount
8188,1/7/2022,17.17
8189,1/19/2022,37.23
8190,2/28/2022,88.27
8191,2/5/2022,57.42
8192,3/16/2022,53.80
8193,4/1/2022,82.06
8194,5/7/2022,40.39
8195,5/22/2022,87.21
8196,6/15/2022,95.93
8197,6/26/2022,45.89
8198,7/9/2022,36.23
8199,7/22/2022,25.66
8200,7/23/2022,82.77
8201,7/27/2022,69.98
8202,8/2/2022,76.11
8203,8/8/2022,25.12
8204,8/19/2022,46.23
8205,9/26/2022,84.21
8206,10/14/2022,96.24
8207,10/29/2022,67.67
```
];

## **Resultados**

Carregue os dados e abra uma pasta. Crie uma nova tabela e adicione esses campos como dimensões:

- $\bullet$  id
- $\bullet$  date
- prev\_bi\_monthly\_end
- prev\_bi\_monthly\_end\_timestamp

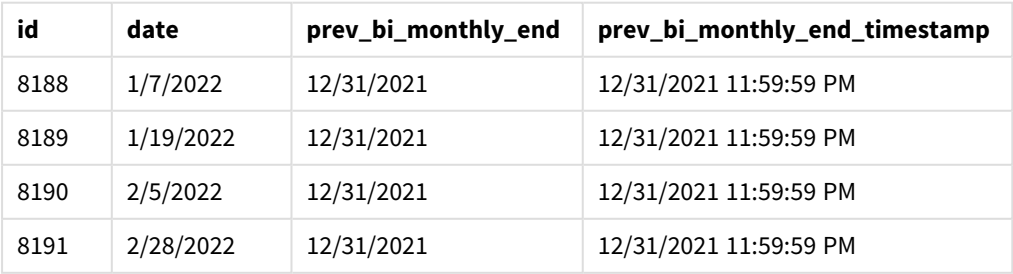

### Tabela de resultados

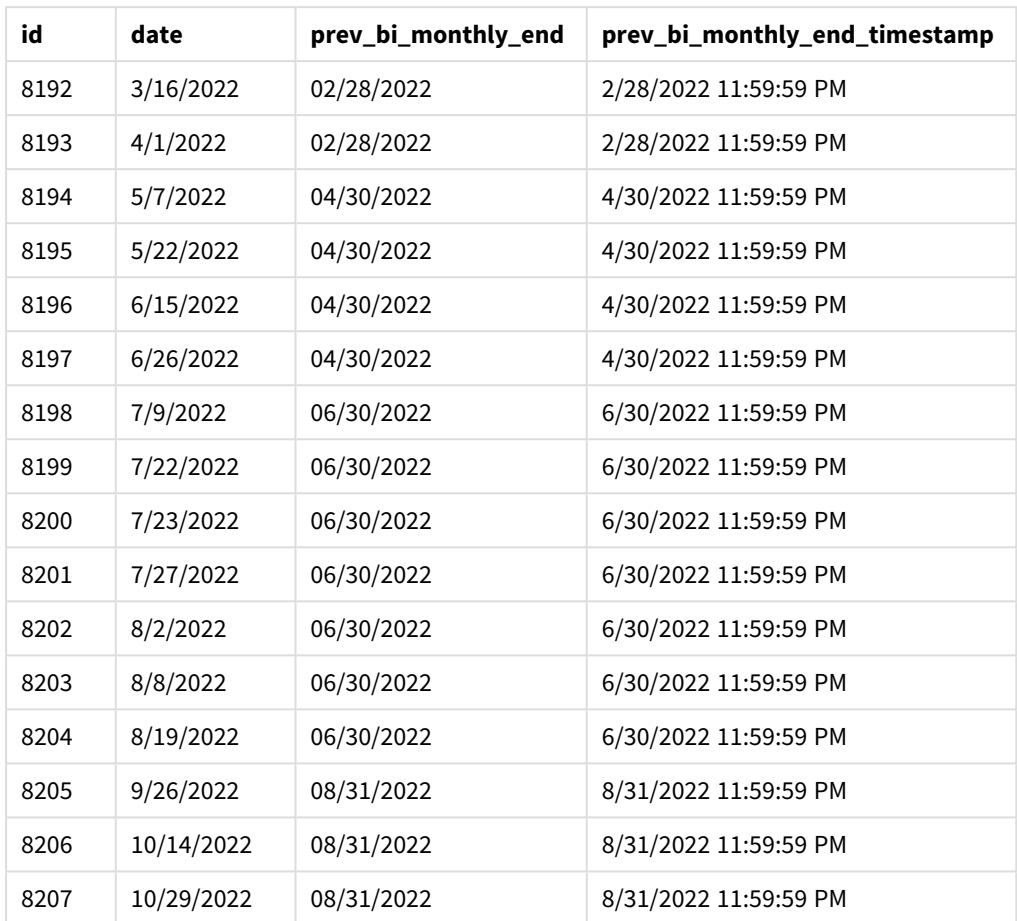

Usando -1 como argumento period\_no na função monthsend(), depois de dividir inicialmente um ano em segmentos bimestrais, a função retorna o último milissegundo do segmento bimestral anterior até quando uma transação ocorre.

*Diagrama da função* monthsend *que retorna o segmento bimestral anterior.*

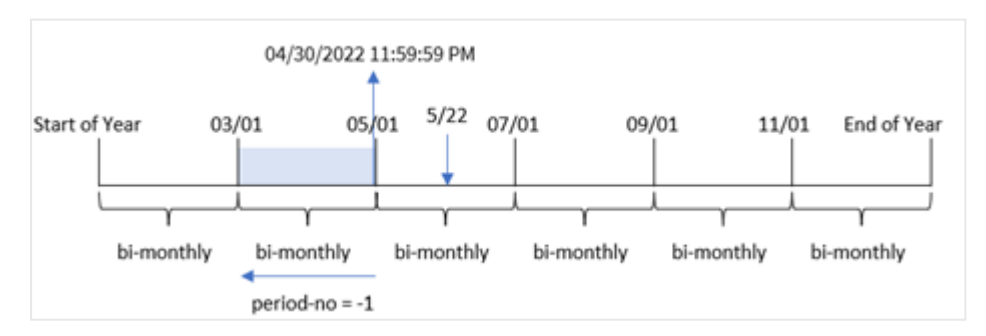

A transação 8195 ocorre no segmento entre maio e junho. Como resultado, o segmento bimestral anterior estava entre 1º de março e 30 de abril e, portanto, a função retorna o último milissegundo desse segmento, 04/30/2022 11:59:59 PM.

## Exemplo 3: first\_month\_of\_year

Script de carregamento e resultados

### **Visão geral**

São usados o mesmo conjunto de dados e cenário do primeiro exemplo.

Neste exemplo, a política organizacional é que abril seja o primeiro mês do exercício financeiro.

Crie um campo, "bi\_monthly\_end", que agrupa as transações em segmentos bimestrais e retorna o carimbo de data/hora do último milissegundo do segmento para cada transação.

### **Script de carregamento**

```
SET DateFormat='MM/DD/YYYY';
Transactions:
    Load
    *,
    monthsend(2,date,0,4) as bi_monthly_end,
    timestamp(monthsend(2,date,0,4)) as bi_monthly_end_timestamp
    ;
Load
*
Inline
\lceilid,date,amount
8188,1/7/2022,17.17
8189,1/19/2022,37.23
8190,2/28/2022,88.27
8191,2/5/2022,57.42
8192,3/16/2022,53.80
8193,4/1/2022,82.06
8194,5/7/2022,40.39
8195,5/22/2022,87.21
8196,6/15/2022,95.93
8197,6/26/2022,45.89
8198,7/9/2022,36.23
8199,7/22/2022,25.66
8200,7/23/2022,82.77
8201,7/27/2022,69.98
8202,8/2/2022,76.11
8203,8/8/2022,25.12
8204,8/19/2022,46.23
8205,9/26/2022,84.21
8206,10/14/2022,96.24
8207,10/29/2022,67.67
```
# ];

### **Resultados**

Carregue os dados e abra uma pasta. Crie uma nova tabela e adicione esses campos como dimensões:

- $\bullet$  id
- date
- bi\_monthly\_end
- bi\_monthly\_end\_timestamp

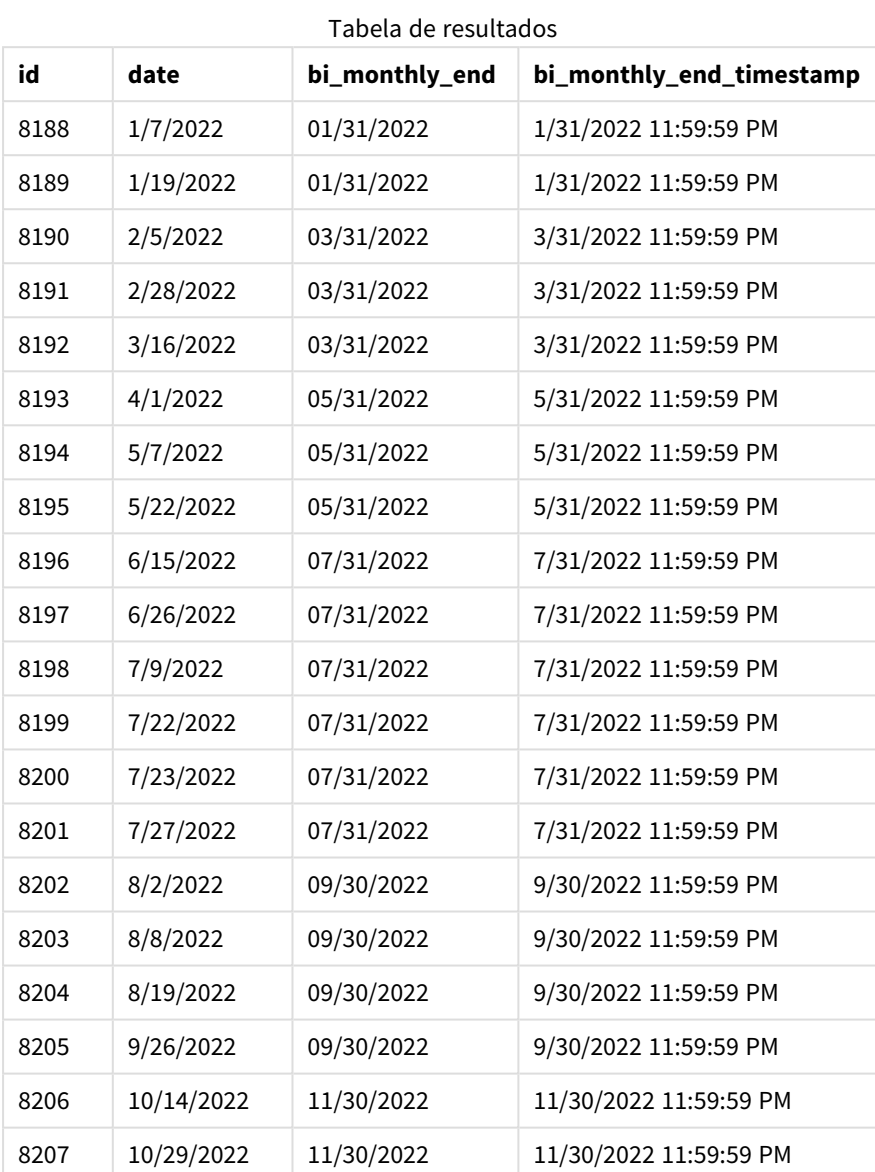

Usando 4 como argumento first\_month\_of\_year na função monthsend(), a função começa o ano em 1º de abril. Em seguida, ela divide o ano em segmentos bimestrais: Apr-May, Jun-Jul, Aug-Sep, Oct-Nov, Dec-Jan, Feb-Mar.

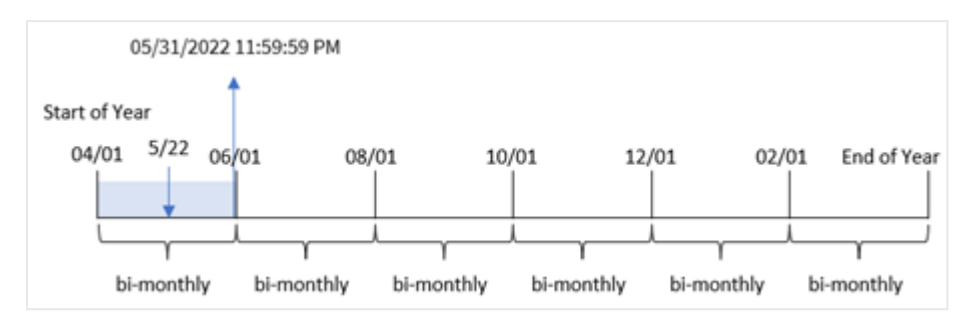

*Diagrama da função* monthsend *com o primeiro mês do ano definido como abril*

A transação 8195 ocorreu em 22 de maio e cai no segmento entre 1º de abril e 31 de maio. Como resultado, a função retorna o último milissegundo desse segmento, 05/31/2022 11:59:59 PM.

## Exemplo 4: Exemplo de objeto de gráfico

Script de carregamento e expressão de gráfico

### **Visão geral**

São usados o mesmo conjunto de dados e cenário do primeiro exemplo. No entanto, neste exemplo, o conjunto de dados permanece inalterado e carregado no aplicativo.

Neste exemplo, a tarefa é criar um cálculo que agrupe as transações em segmentos bimestrais e retorne o carimbo de data/hora do último milissegundo do segmento para cada transação como uma medida em um objeto de gráfico de um aplicativo.

```
SET DateFormat='MM/DD/YYYY';
Transactions:
Load
*
Inline
\lceilid,date,amount
8188,2/19/2022,37.23
8189,3/7/2022,17.17
8190,3/30/2022,88.27
8191,4/5/2022,57.42
8192,4/16/2022,53.80
8193,5/1/2022,82.06
8194,5/7/2022,40.39
8195,5/22/2022,87.21
8196,6/15/2022,95.93
8197,6/26/2022,45.89
8198,7/9/2022,36.23
8199,7/22/2022,25.66
8200,7/23/2022,82.77
8201,7/27/2022,69.98
8202,8/2/2022,76.11
```
8203,8/8/2022,25.12 8204,8/19/2022,46.23 8205,9/26/2022,84.21 8206,10/14/2022,96.24 8207,10/29/2022,67.67 ];

## **Resultados**

Carregue os dados e abra uma pasta. Crie uma nova tabela e adicione esse campo como uma dimensão:

date

Para obter o carimbo de data/hora do último milissegundo do segmento bimestral quando a transação ocorreu, crie as seguintes medidas:

- $\bullet$  =monthsEnd(2,date)
- $\bullet$  =timestamp(monthsend(2,date))

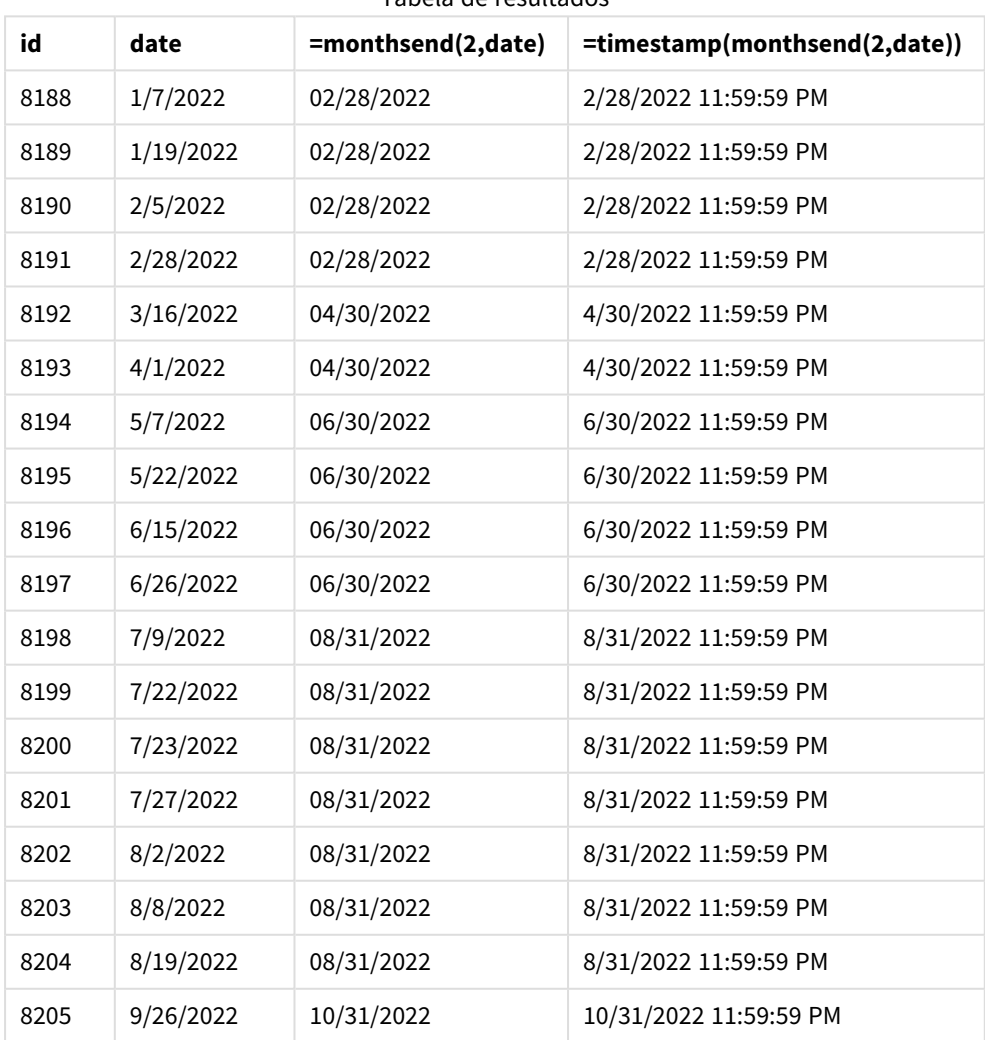

#### Tabela de resultados

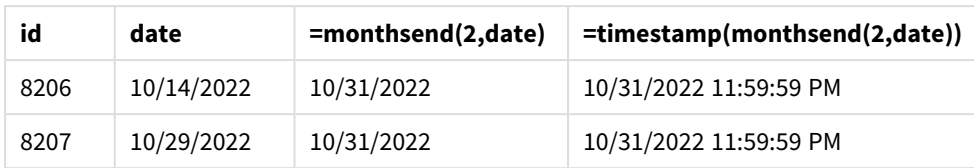

O campo "bi\_monthly\_end" é criado como uma medida no objeto de gráfico usando a função monthsend(). O primeiro argumento fornecido é 2, que divide o ano em segmentos bimestrais. O segundo argumento identifica qual campo está sendo avaliado.

*Diagrama da função* monthsend *com segmentos bimestrais.*

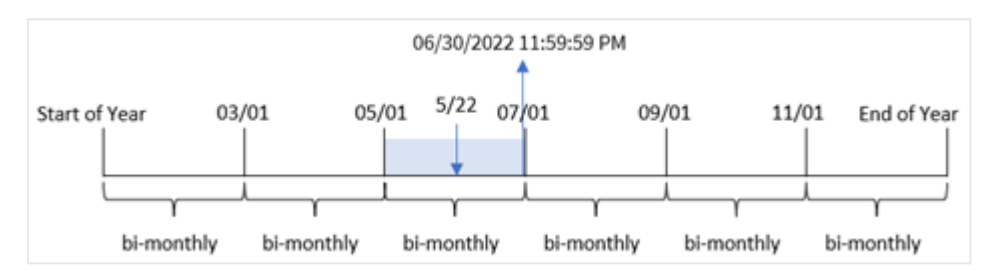

A transação 8195 ocorre em 22 de maio. A função monthsend() inicialmente divide o ano em segmentos bimestrais. A transação 8195 cai no segmento entre 1º de maio e 30 de junho. Como resultado, a função retorna o primeiro milissegundo desse segmento, 06/30/2022 11:59:59 PM.

## Exemplo 5: Cenário

Script de carregamento e resultados

### **Visão geral**

Abra o editor de carregamento de dados e adicione o script de carregamento abaixo em uma nova guia.

Neste exemplo, um conjunto de dados é carregado em uma tabela chamada "Employee\_Expenses". A tabela contém os seguintes campos:

- IDs de funcionários
- Nomes de funcionários
- <sup>l</sup> As reivindicações de despesas médias diárias de cada funcionário.

O usuário final deseja um gráfico que mostre, por ID do funcionário e nome do funcionário, a declaração de despesas estimada para o restante de um período de sua escolha. O exercício financeiro começa em janeiro.

```
SET vPeriod = 1;
Employee_Expenses:
Load
*
Inline
\Gamma
```

```
employee_id,employee_name,avg_daily_claim
182,Mark, $15
183,Deryck, $12.5
184,Dexter, $12.5
185,Sydney,$27
186,Agatha,$18
];
```
### **Resultados**

Carregue os dados e abra uma nova pasta.

No início do script de carregamento, é criada uma variável vPeriod que é vinculada ao controle de entrada da variável.

Faça o seguinte:

- 1. No painel de ativos, clique em **Objetos personalizados**.
- 2. Selecione o **pacote Qlik Dashboard**, crie um objeto de **Entrada de variável**.
- 3. Insira um título para o objeto de gráfico.
- 4. Em **Variável**, selecione **vPeriod** como o nome e defina o objeto para ser exibido como um **Menu suspenso**.
- 5. Em **Valores**, clique em valores **Dinâmicos**. Insira o seguinte: ='1~month|2~bi-month|3~quarter|4~tertial|6~half-year'.

Crie uma nova tabela e esses campos como dimensões:

- $\bullet$  employee\_id
- employee\_name

Para calcular os juros acumulados, crie esta medida:

=floor(monthsend(\$(vPeriod),today(1))-today(1))\*avg\_daily\_claim

*Essa medida é dinâmica e produzirá resultados de tabela diferentes, dependendo da data em que você carrega os dados.*

### Defina o **Formato numérico** da medida como **Dinheiro**.

### Tabela de resultados

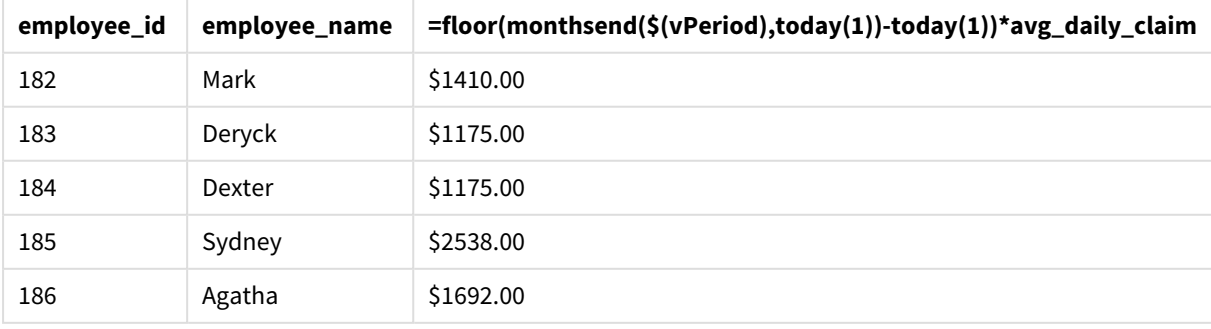

A função monthsend() usa a entrada do usuário como primeiro argumento e a data de hoje como segundo argumento. Isso retorna a data de término do período selecionado pelo usuário. Em seguida, a expressão retorna o número de dias que permanecem no período selecionado, subtraindo a data de hoje dessa data de término.

Esse valor é então multiplicado pela média de solicitações de despesas diárias por cada funcionário para calcular o valor estimado das solicitações que cada funcionário deve fazer nos dias restantes desse período.

# monthsname

Esta função retorna um valor de exibição que representa o intervalo dos meses do período (formatados de acordo com a variável de script **MonthNames**) e o ano. O valor numérico subjacente corresponde a um carimbo de data/hora do primeiro milissegundo do mês, bimestre, trimestre, quadrimestre ou semestre contendo uma data base.

### **Sintaxe:**

**MonthsName(**n\_months, date[, period\_no[, first\_month\_of\_year]]**)**

### **Tipo de dados de retorno:** dual

*Diagrama da função monthsname*

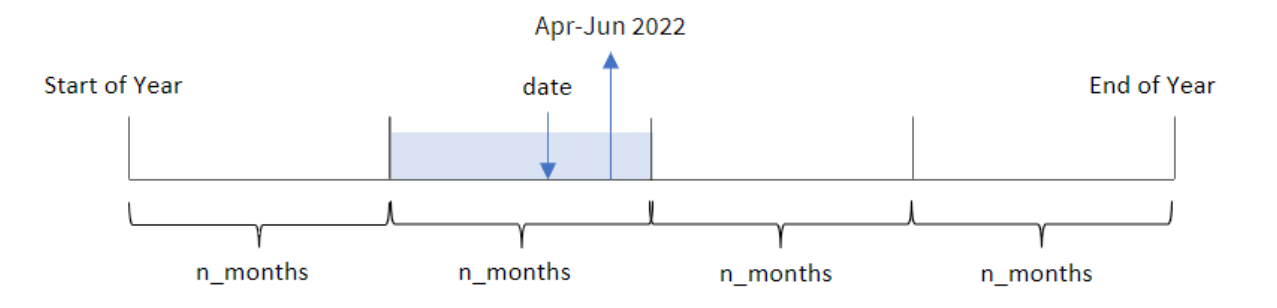

A função monthsname() divide o ano em segmentos com base no argumento n\_months fornecido. Em seguida, ela avalia o segmento ao qual cada date fornecida pertence e retorna os nomes dos meses inicial e final desse segmento, bem como o ano. A função também fornece a capacidade de retornar esses limites de segmentos anteriores ou seguintes, bem como de redefinir qual é o primeiro mês do ano.

Os seguintes segmentos do ano estão disponíveis na função como argumentos n\_month:

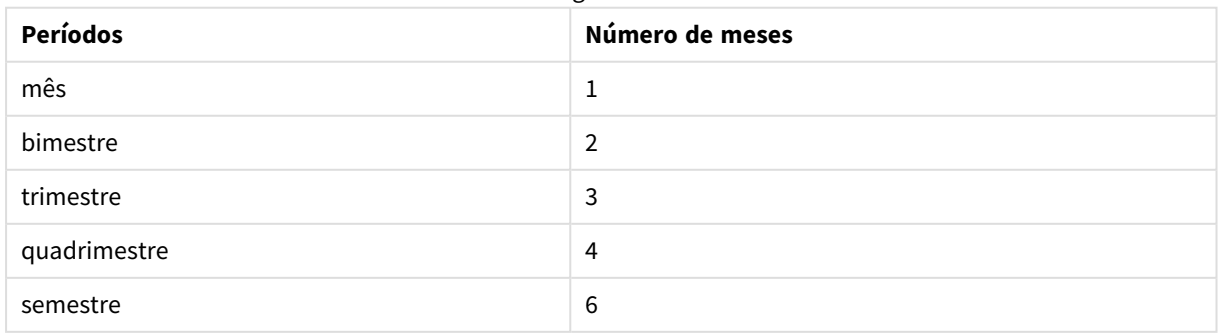

#### Possíveis argumentos n\_month

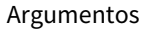

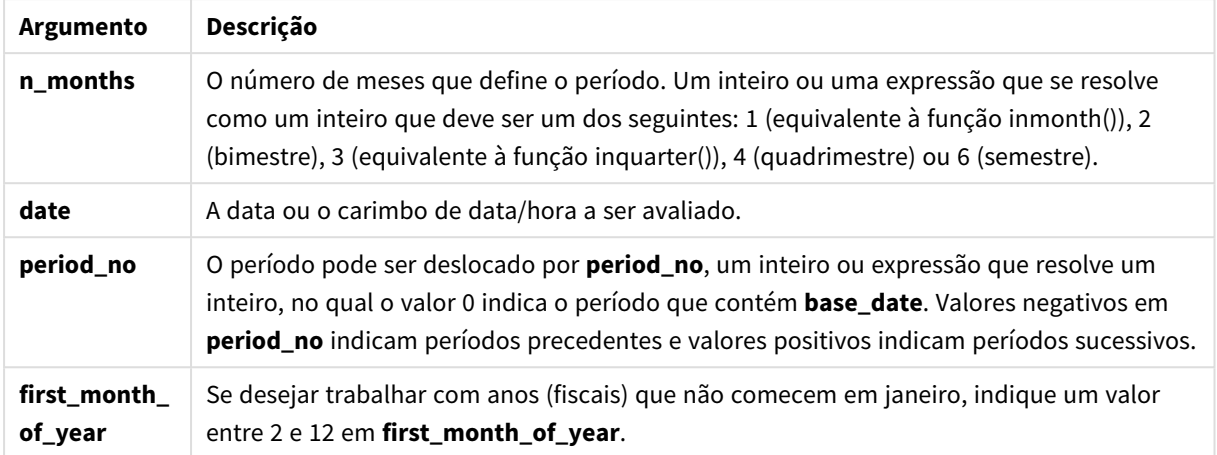

## Quando usar

A função monthsname() é útil quando você deseja fornecer ao usuário a funcionalidade de comparar agregações por um período de sua escolha. Por exemplo, você pode fornecer uma variável de entrada para permitir que o usuário veja o total de vendas de produtos por mês, trimestre ou semestre.

Essas dimensões podem ser criadas no script de carregamento, adicionando a função como um campo em uma tabela Calendário mestre ou, como alternativa, criando a dimensão diretamente em um gráfico como uma dimensão calculada.

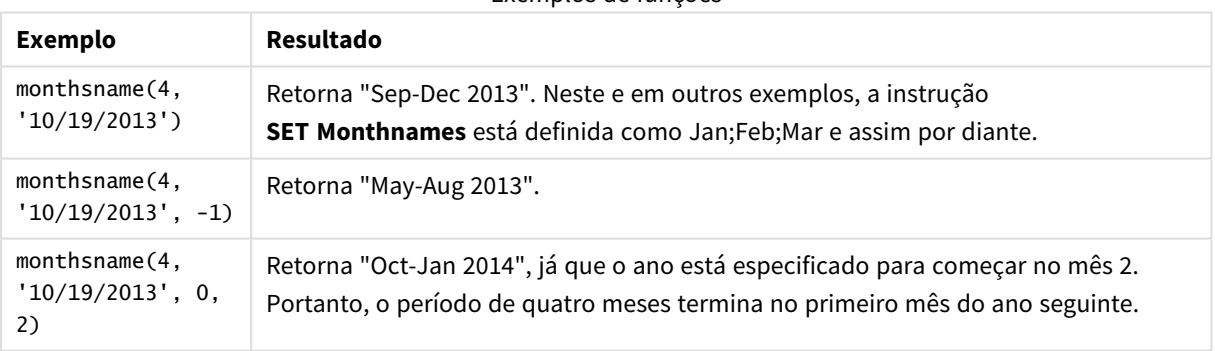

### Exemplos de funções

## Configurações regionais

A menos que especificado de outra forma, os exemplos neste tópico usam o seguinte formato de data: MM/DD/AAAA. O formato de data é especificado na instrução SET DateFormat no seu script de carregamento de dados. A formatação de data padrão pode ser diferente no seu sistema devido às suas configurações regionais e outros fatores. Você pode alterar os formatos nos exemplos abaixo para atender às suas necessidades. Ou pode alterar os formatos no seu script de carregamento para corresponder a esses exemplos.

As configurações regionais padrão nos aplicativos são baseadas nas configurações regionais do sistema do computador ou servidor em que o Qlik Sense está instalado. Se o servidor Qlik Sense que você está acessando estiver definido como Suécia, o Editor de carregamento de dados usará as configurações regionais suecas

para datas, horas e moedas. Essas configurações de formato regional não estão relacionadas ao idioma exibido na interface do usuário do Qlik Sense. O Qlik Sense será exibido no mesmo idioma do navegador que você está usando.

## Exemplo 1: Exemplo básico

Script de carregamento e resultados

### **Visão geral**

Abra o editor da carga de dados e adicione o script de carregamento abaixo em uma nova guia.

O script de carregamento contém:

- <sup>l</sup> Um conjunto de dados contendo um conjunto de transações para 2022, que é carregado em uma tabela denominada Transactions.
- <sup>l</sup> O campo de data fornecido no formato da variável de sistema DateFormat(MM/DD/AAAA).
- <sup>l</sup> A criação de um campo, bi\_monthly\_range, que agrupa transações em segmentos bimestrais e retorna os nomes dos limites desse segmento para cada transação.

### **Script de carregamento**

8205,9/26/2022,84.21

```
SET DateFormat='MM/DD/YYYY';
Transactions:
    Load
        *,
        monthsname(2,date) as bi_monthly_range
        ;
Load
*
Inline
\Gammaid,date,amount
8188,2/19/2022,37.23
8189,3/7/2022,17.17
8190,3/30/2022,88.27
8191,4/5/2022,57.42
8192,4/16/2022,53.80
8193,5/1/2022,82.06
8194,5/7/2022,40.39
8195,5/22/2022,87.21
8196,6/15/2022,95.93
8197,6/26/2022,45.89
8198,7/9/2022,36.23
8199,7/22/2022,25.66
8200,7/23/2022,82.77
8201,7/27/2022,69.98
8202,8/2/2022,76.11
8203,8/8/2022,25.12
8204,8/19/2022,46.23
```
8206,10/14/2022,96.24 8207,10/29/2022,67.67 ];

## **Resultados**

Carregue os dados e abra uma pasta. Crie uma nova tabela e adicione esses campos como dimensões:

- $\bullet$  date
- bi\_monthly\_range

Tabela de resultados

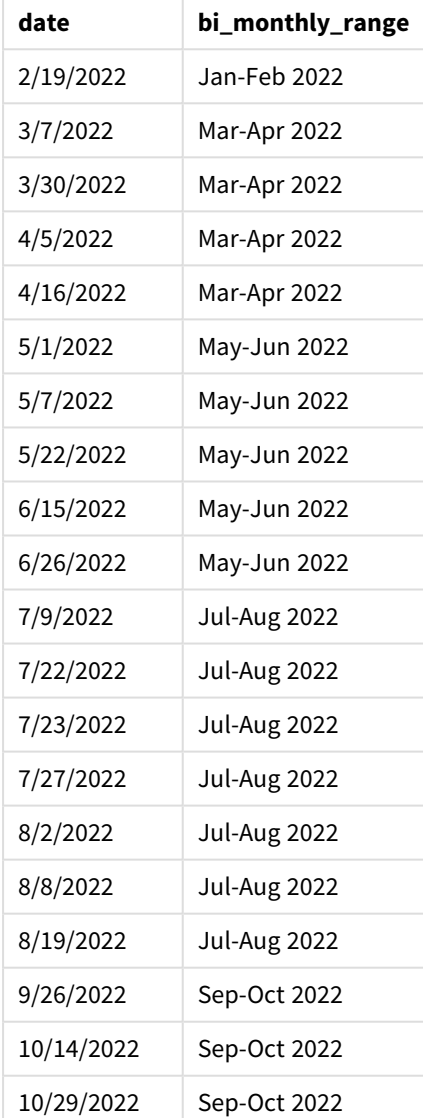

O campo bi\_monthly\_range é criado na instrução de carregamento anterior usando a função monthsname(). O primeiro argumento fornecido é 2, dividindo o ano em segmentos bimestrais. O segundo argumento identifica qual campo está sendo avaliado.

*Diagrama da função monthsname, exemplo básico*

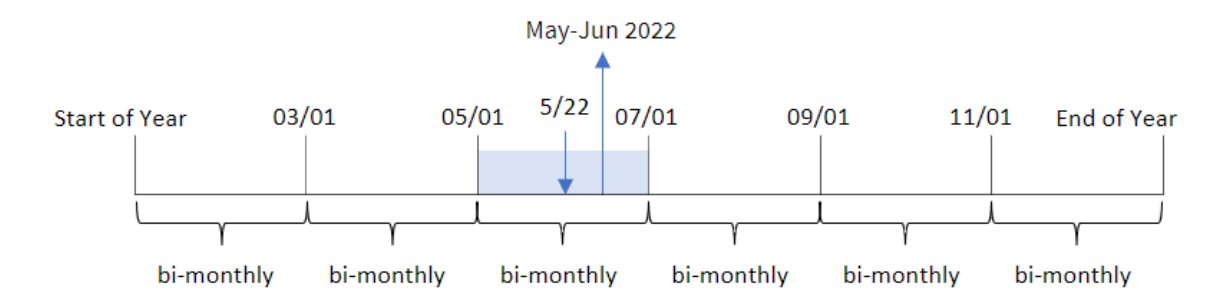

A transação 8195 ocorre em 22 de maio. A função monthsname() inicialmente divide o ano em segmentos bimestrais. A transação 8195 cai no segmento entre 1º de maio e 30 de junho. Portanto, a função retorna esses meses no formato da variável do sistema MonthNames, bem como o ano, May-Jun 2022.

# Exemplo 2: period\_no

Script de carregamento e resultados

## **Visão geral**

Abra o editor da carga de dados e adicione o script de carregamento abaixo em uma nova guia.

O script de carregamento contém:

- O mesmo conjunto de dados inline e cenário do primeiro exemplo.
- A criação de um campo, prev\_bi\_monthly\_range, que agrupa transações em segmentos bimestrais e retorna os nomes dos limites do segmento anterior para cada transação.

Adicione seu outro texto aqui, conforme necessário, com listas etc.

```
SET DateFormat='MM/DD/YYYY';
Transactions:
    Load
        *,
        MonthsName(2,date,-1) as prev_bi_monthly_range
        ;
Load
*
Inline
\sqrt{ }id,date,amount
8188,2/19/2022,37.23
8189,3/7/2022,17.17
8190,3/30/2022,88.27
8191,4/5/2022,57.42
8192,4/16/2022,53.80
```
8193,5/1/2022,82.06 8194,5/7/2022,40.39 8195,5/22/2022,87.21 8196,6/15/2022,95.93 8197,6/26/2022,45.89 8198,7/9/2022,36.23 8199,7/22/2022,25.66 8200,7/23/2022,82.77 8201,7/27/2022,69.98 8202,8/2/2022,76.11 8203,8/8/2022,25.12 8204,8/19/2022,46.23 8205,9/26/2022,84.21 8206,10/14/2022,96.24 8207,10/29/2022,67.67 ];

### **Resultados**

Carregue os dados e abra uma pasta. Crie uma nova tabela e adicione esses campos como dimensões:

- $\bullet$  date
- prev\_bi\_monthly\_range

Tabela de resultados

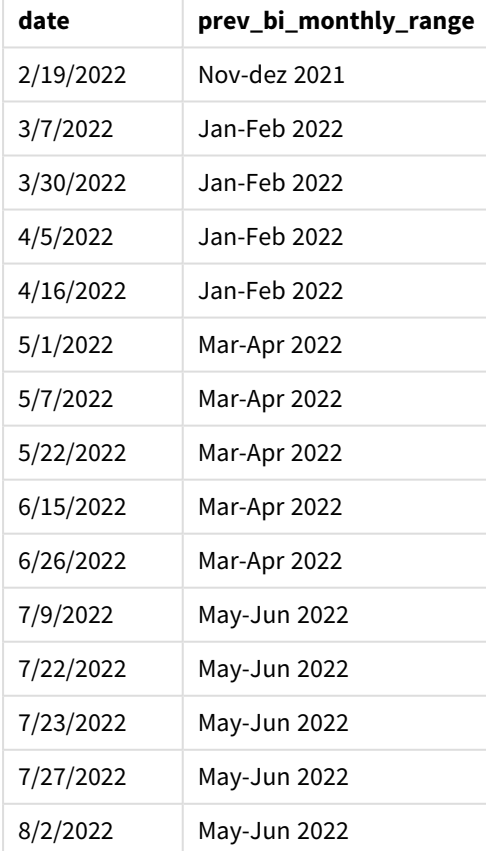

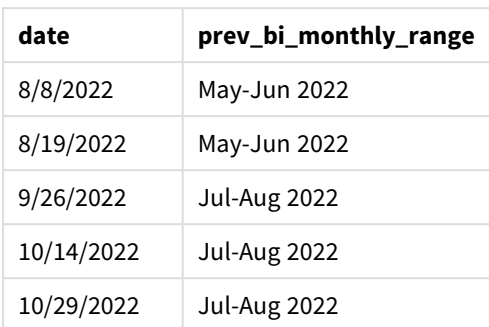

Neste exemplo, -1 é usado como o argumento period\_no na função monthsname(). Depois de dividir inicialmente um ano em segmentos bimestrais, a função retorna os limites do segmento anterior para quando uma transação ocorre.

*Diagrama da função monthsname, exemplo de period\_no*

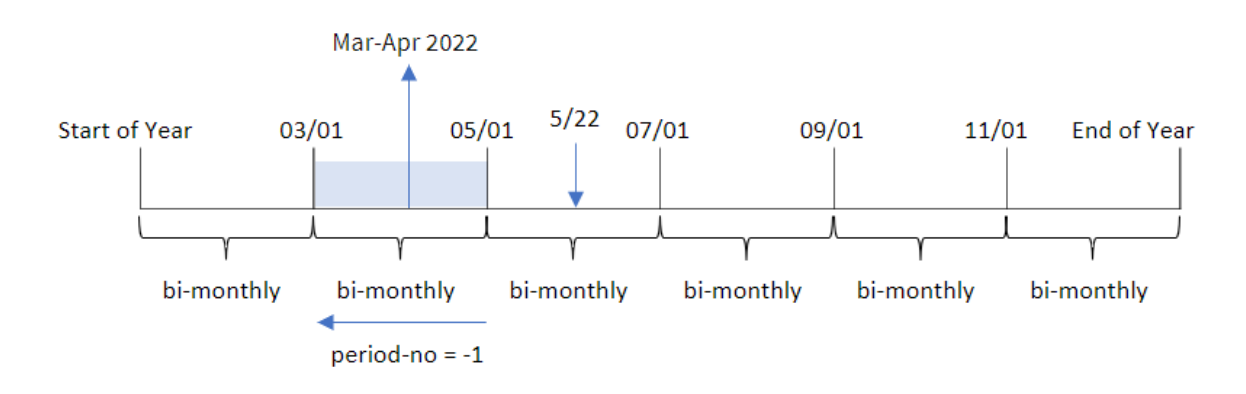

A transação 8195 ocorre no segmento entre maio e junho. Portanto, o segmento bimestral anterior foi entre 1º de março e 30 de abril, o que faz a função retornar Mar-abr 2022.

# Exemplo 3: first\_month\_of\_year

Script de carregamento e resultados

### **Visão geral**

Abra o editor da carga de dados e adicione o script de carregamento abaixo em uma nova guia.

O script de carregamento contém:

- O mesmo conjunto de dados inline e cenário do primeiro exemplo.
- A criação de um campo diferente, bi\_monthly\_range, que agrupa as transações em segmentos bimestrais e retorna os limites do segmento para cada transação.

No entanto, neste exemplo, também precisamos definir abril como o primeiro mês do exercício financeiro.

### **Script de carregamento**

```
SET DateFormat='MM/DD/YYYY';
Transactions:
    Load
        *,
        MonthsName(2,date,0,4) as bi_monthly_range
        ;
Load
*
Inline
\Gammaid,date,amount
8188,2/19/2022,37.23
8189,3/7/2022,17.17
8190,3/30/2022,88.27
8191,4/5/2022,57.42
8192,4/16/2022,53.80
8193,5/1/2022,82.06
8194,5/7/2022,40.39
8195,5/22/2022,87.21
8196,6/15/2022,95.93
8197,6/26/2022,45.89
8198,7/9/2022,36.23
8199,7/22/2022,25.66
8200,7/23/2022,82.77
8201,7/27/2022,69.98
8202,8/2/2022,76.11
8203,8/8/2022,25.12
8204,8/19/2022,46.23
8205,9/26/2022,84.21
8206,10/14/2022,96.24
8207,10/29/2022,67.67
];
```
#### **Resultados**

Carregue os dados e abra uma pasta. Crie uma nova tabela e adicione esses campos como dimensões:

- date
- bi\_monthly\_range

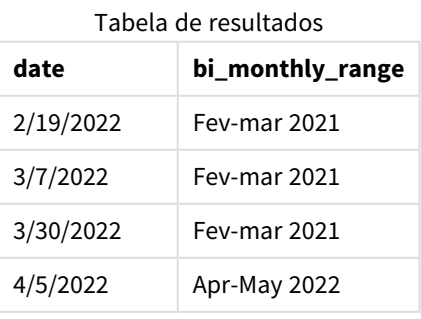

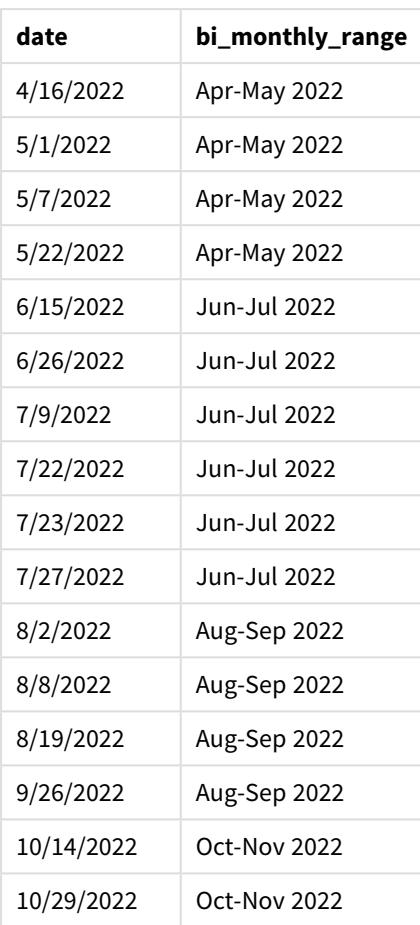

Usando 4 como o argumento first\_month\_of\_year na função monthsname(), a função começa o ano em 1º de abril. Em seguida, ela divide o ano em segmentos bimestrais: Abr-mai, Jun-jul, Ago-set, Out-nov, Dez-jan, Fev-mar.

Texto de parágrafo para resultados.

A transação 8195 ocorreu em 22 de maio e cai no segmento entre 1º de abril e 31 de maio. Portanto, a função retorna Apr-May 2022.

*Diagrama da função monthsname, exemplo de first\_month\_of\_year*

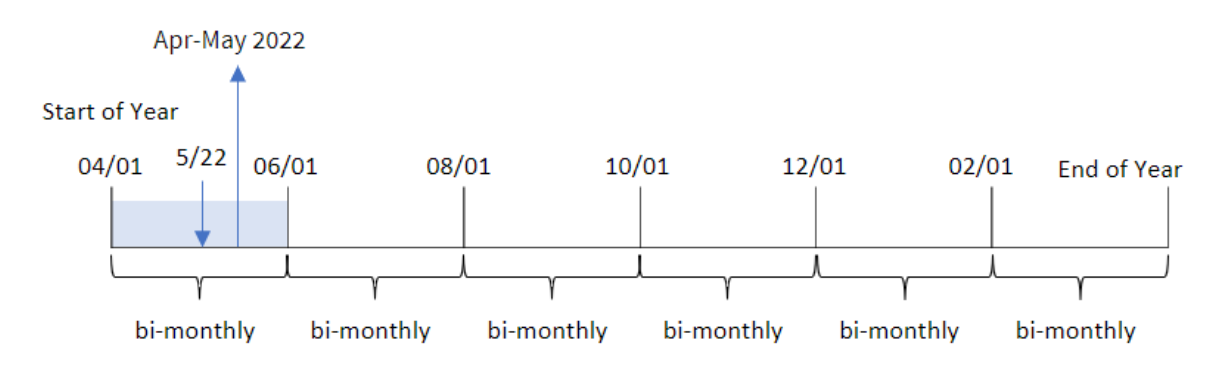

# Exemplo 4: Exemplo de objeto de gráfico

Script de carregamento e expressão de gráfico

### **Visão geral**

Abra o editor de carregamento de dados e adicione o script de carregamento abaixo em uma nova guia.

O script de carregamento contém o mesmo conjunto de dados inline e cenário do primeiro exemplo. No entanto, neste exemplo, o conjunto de dados inalterado é carregado no aplicativo. O cálculo que agrupa transações em segmentos bimestrais e retorna os limites do segmento para cada transação é criado como uma medida em um objeto de gráfico do aplicativo.

#### **Script de carregamento**

SET DateFormat='MM/DD/YYYY'; Transactions: Load \* Inline  $\lceil$ id,date,amount 8188,2/19/2022,37.23 8189,3/7/2022,17.17 8190,3/30/2022,88.27 8191,4/5/2022,57.42 8192,4/16/2022,53.80 8193,5/1/2022,82.06 8194,5/7/2022,40.39 8195,5/22/2022,87.21 8196,6/15/2022,95.93 8197,6/26/2022,45.89 8198,7/9/2022,36.23 8199,7/22/2022,25.66 8200,7/23/2022,82.77 8201,7/27/2022,69.98 8202,8/2/2022,76.11 8203,8/8/2022,25.12 8204,8/19/2022,46.23 8205,9/26/2022,84.21 8206,10/14/2022,96.24 8207,10/29/2022,67.67 ];

### **Resultados**

Carregue os dados e abra uma pasta. Crie uma nova tabela e adicione esse campo como uma dimensão:date.

Crie a seguinte medida:

=monthsname(2,date)

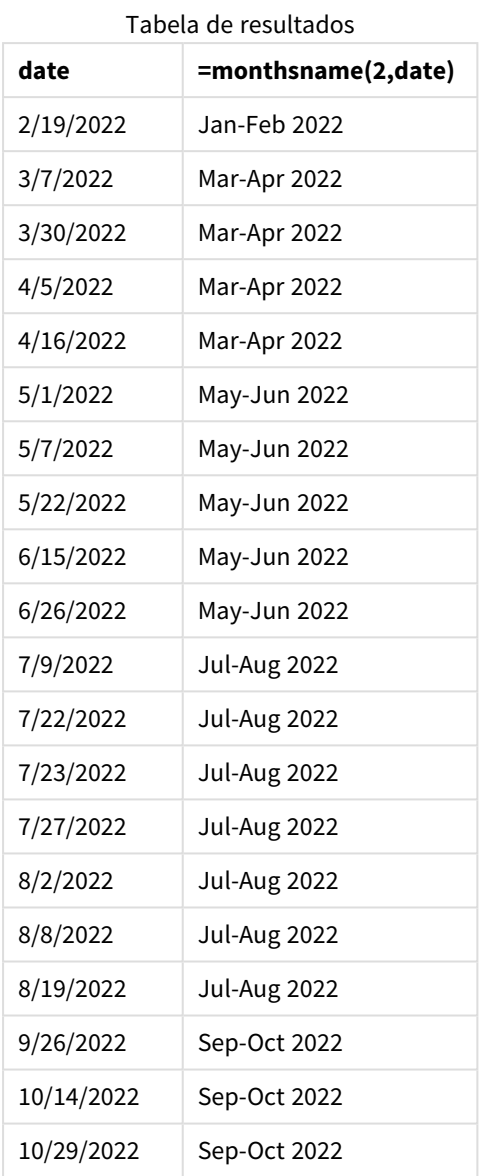

O campo bi\_monthly\_range é criado como uma medida no objeto de gráfico usando a função monthsname(). O primeiro argumento fornecido é 2, dividindo o ano em segmentos bimestrais. O segundo argumento identifica qual campo está sendo avaliado.

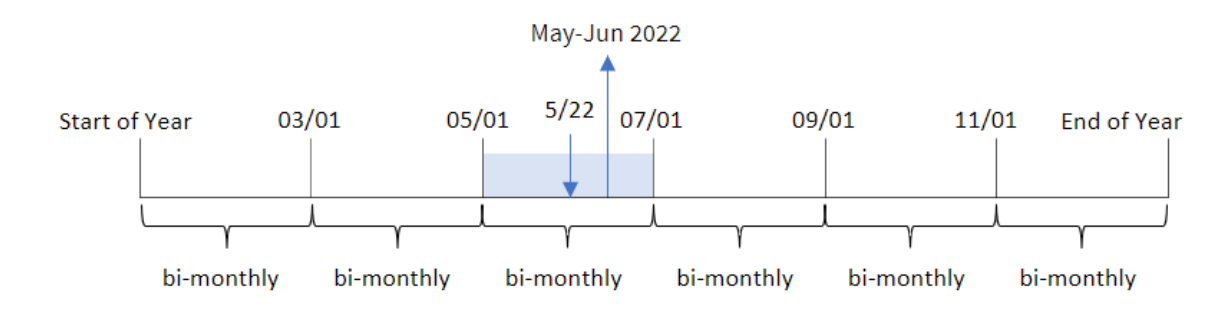

*Diagrama da função monthsname, exemplo de objeto de gráfico*

A transação 8195 ocorre em 22 de maio. A função monthsname() inicialmente divide o ano em segmentos bimestrais. A transação 8195 cai no segmento entre 1º de maio e 30 de junho. Portanto, a função retorna esses meses no formato da variável do sistema MonthNames, bem como o ano, May-Jun 2022.

# Exemplo 5: Cenário

Script de carregamento e expressão de gráfico

## **Visão geral**

Abra o editor da carga de dados e adicione o script de carregamento abaixo em uma nova guia.

O script de carregamento contém:

- <sup>l</sup> Um conjunto de dados contendo transações para 2022, que é carregado em uma tabela chamada Transactions.
- O campo de data fornecido no formato da variável de sistema DateFormat (MM/DD/AAAA).

O usuário final deseja ter um objeto de gráfico que exibe o total de vendas por um período de sua própria escolha. Isso pode ser alcançado mesmo quando essa dimensão não está disponível no modelo de dados, usando a função monthsname() como uma dimensão calculada que é modificada dinamicamente por um controle de entrada de variável.

```
SET vPeriod = 1;
SET DateFormat='MM/DD/YYYY';
Transactions:
Load
*
Inline
\Gammaid,date,amount
8188,'1/7/2022',17.17
8189,'1/19/2022',37.23
8190,'2/28/2022',88.27
8191,'2/5/2022',57.42
```
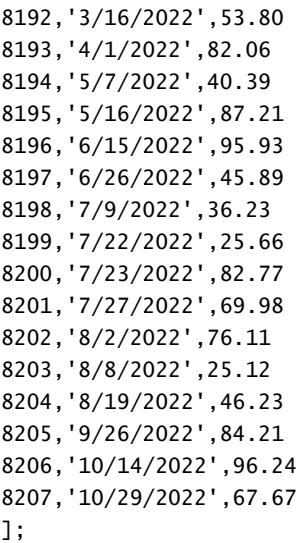

### **Resultados**

Carregue os dados e abra uma pasta.

No início do script de carregamento, foi criada uma variável (vPeriod) que será vinculada ao controle de entrada de variável. Em seguida, configure a variável como um objeto personalizado na pasta.

### **Faça o seguinte:**

- 1. No painel de ativos, clique em **Objetos personalizados**.
- 2. Selecione **Qlik - Pacote Dashboard** e crie um objeto de **Entrada de variável**.
- 3. Insira um título para o objeto de gráfico.
- 4. Em **Variável**, selecione **vPeriod** como o Nome e defina o objeto para ser exibido como um **Menu suspenso**.
- 5. Em **Valores**, configure o objeto para usar valores dinâmicos. Insira o seguinte: ='1~month|2~bi-month|3~quarter|4~tertial|6~half-year'

Em seguida, crie a tabela de resultados.

### **Faça o seguinte:**

- 1. Crie uma nova tabela e adicione a seguinte dimensão calculada: =monthsname(\$(vPeriod),date)
- 2. Adicione esta medida para calcular o total de vendas: =sum(amount)
- 3. Defina o **Formato numérico** da medida como **Dinheiro**. Clique em **Edição concluída**. Agora, você pode modificar os dados mostrados na tabela ajustando o segmento de tempo no objeto de variável.

É assim que a tabela de resultados ficará quando a opção tertial for selecionada:

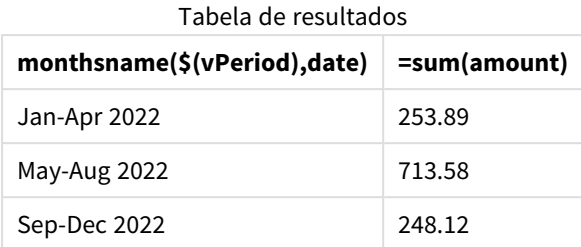

# monthsstart

Essa função retorna um valor correspondente ao carimbo de data/hora do primeiro milissegundo do mês, bimestre, trimestre, quadrimestre ou semestre contendo uma data base. Também é possível descobrir a data/hora de um período de tempo anterior ou seguinte.O formato de saída padrão é o **DateFormat** definido no script.

### **Sintaxe:**

**MonthsStart(**n\_months, date[, period\_no [, first\_month\_of\_year]]**)**

### **Tipo de dados de retorno:** dual

*Diagrama da função* monthsstart()

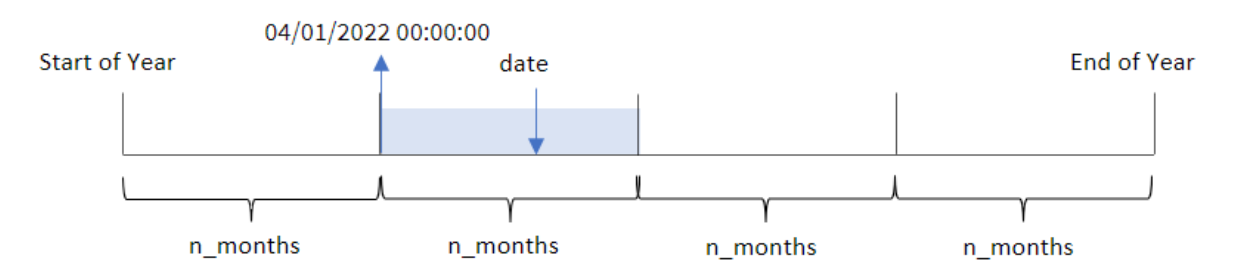

A função monthsstart() divide o ano em segmentos com base no argumento n\_months fornecido. Em seguida, ela avalia em qual segmento cada data fornecida se encaixa e retorna o primeiro milissegundo desse segmento, em formato de data. A função também fornece a capacidade de retornar o carimbo de data/hora inicial dos segmentos anteriores ou seguintes, bem como de redefinir qual é o primeiro mês do ano.

Os seguintes segmentos do ano estão disponíveis na função como argumentos n\_month:

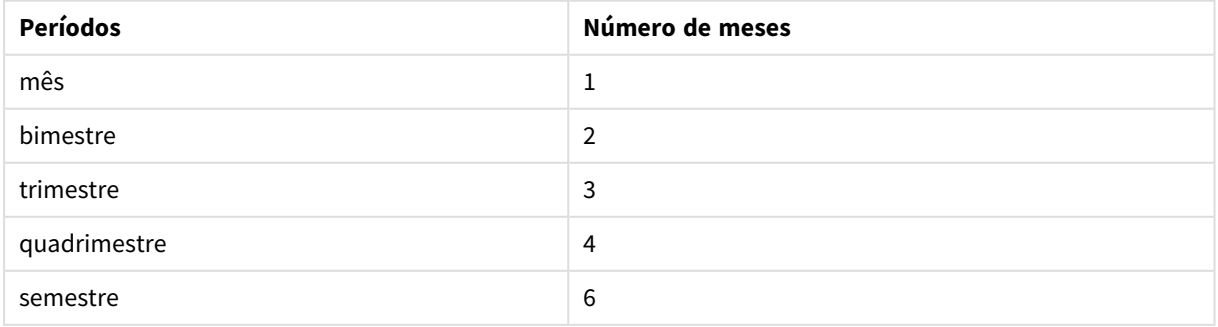

#### Possíveis argumentos n\_month

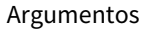

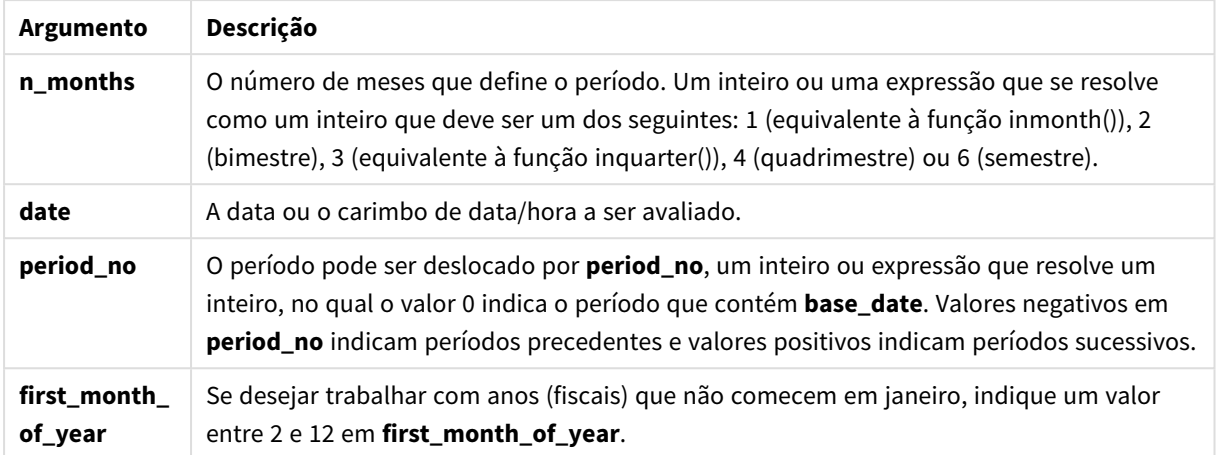

## Quando usar

A função monthsstart() é normalmente usada como parte de uma expressão quando o usuário deseja que o cálculo use a fração de um período que ainda não ocorreu. Isso pode ser usado, por exemplo, para fornecer uma variável de entrada para permitir que o usuário calcule o total de juros acumulados até o momento no mês, trimestre ou semestre.

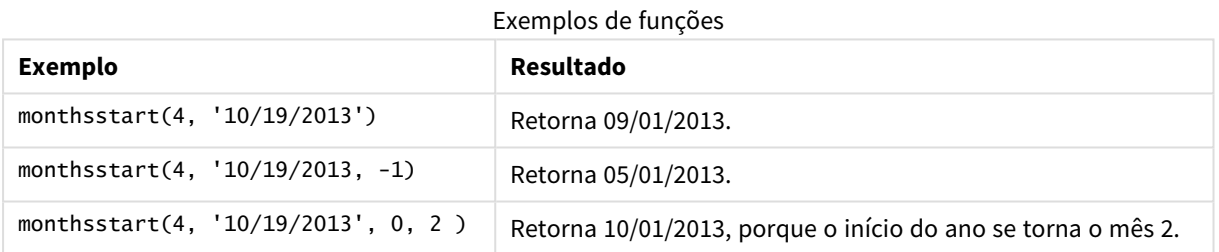

# Configurações regionais

A menos que especificado de outra forma, os exemplos neste tópico usam o seguinte formato de data: MM/DD/AAAA. O formato de data é especificado na instrução SET DateFormat no seu script de carregamento de dados. A formatação de data padrão pode ser diferente no seu sistema devido às suas configurações regionais e outros fatores. Você pode alterar os formatos nos exemplos abaixo para atender às suas necessidades. Ou pode alterar os formatos no seu script de carregamento para corresponder a esses exemplos.

As configurações regionais padrão nos aplicativos são baseadas nas configurações regionais do sistema do computador ou servidor em que o Qlik Sense está instalado. Se o servidor Qlik Sense que você está acessando estiver definido como Suécia, o Editor de carregamento de dados usará as configurações regionais suecas para datas, horas e moedas. Essas configurações de formato regional não estão relacionadas ao idioma exibido na interface do usuário do Qlik Sense. O Qlik Sense será exibido no mesmo idioma do navegador que você está usando.

## Exemplo 1: Sem argumentos adicionais

Script de carregamento e resultados

### **Visão geral**

Abra o editor da carga de dados e adicione o script de carregamento abaixo em uma nova guia.

O script de carregamento contém:

- <sup>l</sup> Um conjunto de dados contendo um conjunto de transações para 2022, que é carregado em uma tabela denominada Transactions.
- <sup>l</sup> O campo de data fornecido no formato da variável de sistema DateFormat(MM/DD/AAAA).
- <sup>l</sup> A criação de um campo, bi\_monthly\_start, que agrupa as transações em segmentos bimestrais e retorna o carimbo de data/hora inicial do segmento para cada transação.

```
SET DateFormat='MM/DD/YYYY';
Transactions:
    Load
        *,
        monthsstart(2,date) as bi_monthly_start,
        timestamp(monthsstart(2,date)) as bi_monthly_start_timestamp
        ;
Load
*
Inline
\Gammaid,date,amount
8188,2/19/2022,37.23
8189,3/7/2022,17.17
8190,3/30/2022,88.27
8191,4/5/2022,57.42
8192,4/16/2022,53.80
8193,5/1/2022,82.06
8194,5/7/2022,40.39
8195,5/22/2022,87.21
8196,6/15/2022,95.93
8197,6/26/2022,45.89
8198,7/9/2022,36.23
8199,7/22/2022,25.66
8200,7/23/2022,82.77
8201,7/27/2022,69.98
8202,8/2/2022,76.11
8203,8/8/2022,25.12
8204,8/19/2022,46.23
8205,9/26/2022,84.21
8206,10/14/2022,96.24
8207,10/29/2022,67.67
];
```
## **Resultados**

Carregue os dados e abra uma pasta. Crie uma nova tabela e adicione esses campos como dimensões:

- $\bullet$  date
- bi\_monthly\_start
- bi\_monthly\_start\_timestamp

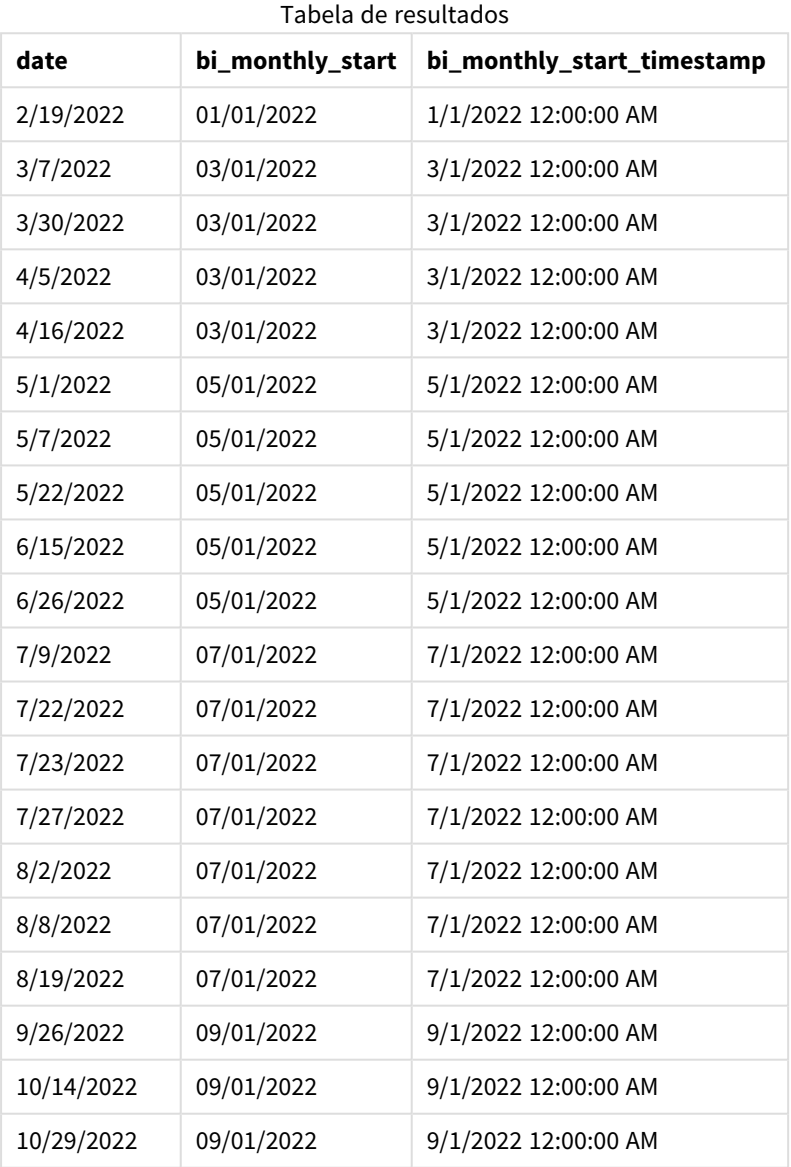

O campo bi\_monthly\_start é criado na instrução de carregamento anterior usando a função monthsstart(). O primeiro argumento fornecido é 2, dividindo o ano em segmentos bimestrais. O segundo argumento identifica qual campo está sendo avaliado.

*Diagrama da função* monthsstart()*, exemplo sem argumentos adicionais*

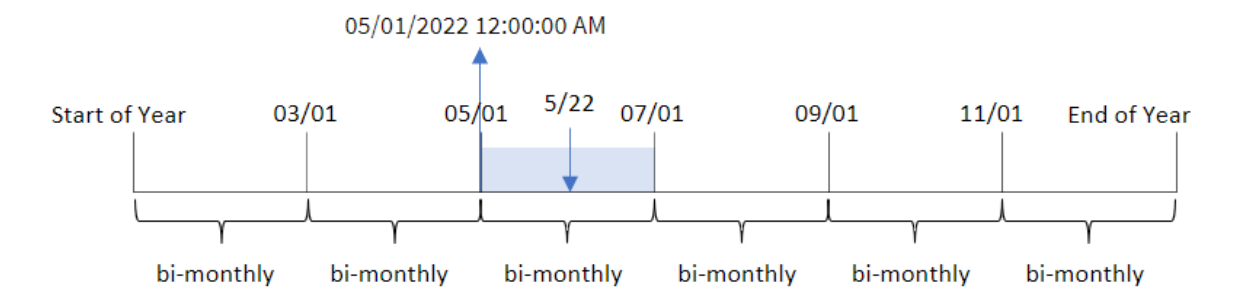

A transação 8195 ocorre em 22 de maio. A função monthsstart() inicialmente divide o ano em segmentos bimestrais. A transação 8195 cai no segmento entre 1º de maio e 30 de junho. Portanto, a função retorna o primeiro milissegundo desse segmento, 1º de maio de 2022 às 12:00:00.

## Exemplo 2: period\_no

Script de carregamento e resultados

### **Visão geral**

Abra o editor da carga de dados e adicione o script de carregamento abaixo em uma nova guia.

O script de carregamento contém:

- O mesmo conjunto de dados e cenário do primeiro exemplo.
- A criação de um campo, prev\_bi\_monthly\_start, que retorna o primeiro milissegundo do segmento bimestral antes da transação.

```
SET DateFormat='MM/DD/YYYY';
Transactions:
    Load
        *,
        monthsstart(2,date,-1) as prev_bi_monthly_start,
           timestamp(monthsstart(2,date,-1)) as prev_bi_monthly_start_timestamp
           ;
Load
*
Inline
\Gammaid,date,amount
8188,2/19/2022,37.23
8189,3/7/2022,17.17
8190,3/30/2022,88.27
8191,4/5/2022,57.42
8192,4/16/2022,53.80
8193,5/1/2022,82.06
```
8194,5/7/2022,40.39 8195,5/22/2022,87.21 8196,6/15/2022,95.93 8197,6/26/2022,45.89 8198,7/9/2022,36.23 8199,7/22/2022,25.66 8200,7/23/2022,82.77 8201,7/27/2022,69.98 8202,8/2/2022,76.11 8203,8/8/2022,25.12 8204,8/19/2022,46.23 8205,9/26/2022,84.21 8206,10/14/2022,96.24 8207,10/29/2022,67.67 ];

# **Resultados**

Carregue os dados e abra uma pasta. Crie uma nova tabela e adicione esses campos como dimensões:

- $\bullet$  date
- prev\_bi\_monthly\_start
- prev\_bi\_monthly\_start\_timestamp

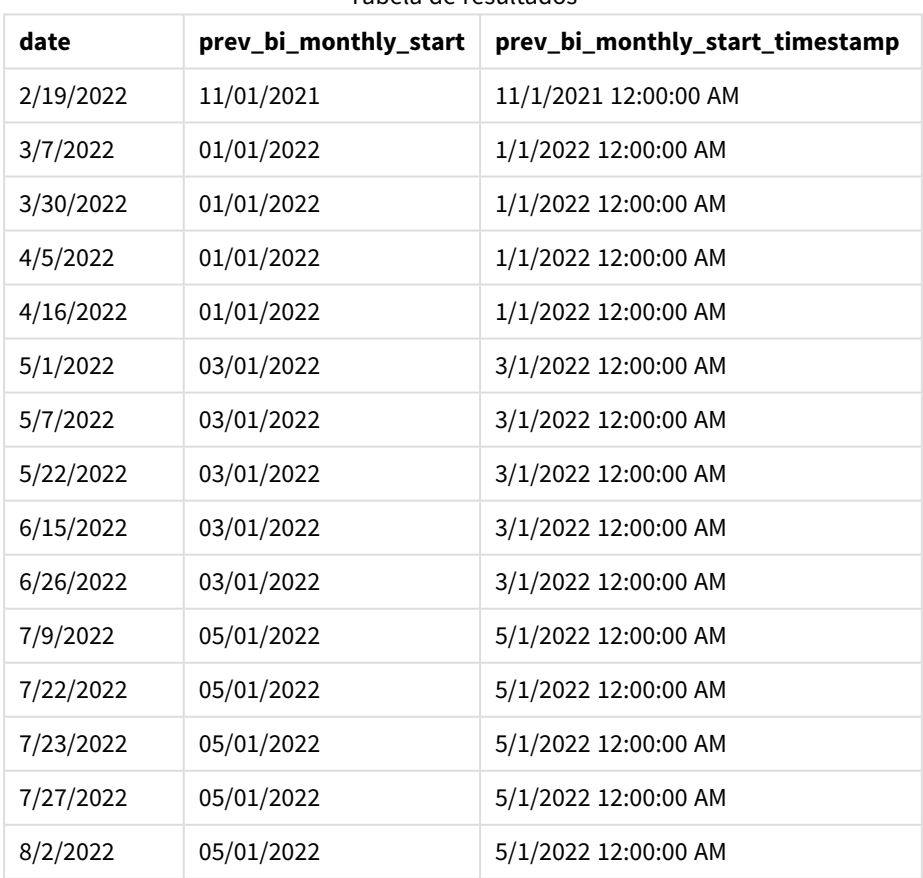

Tabela de resultados

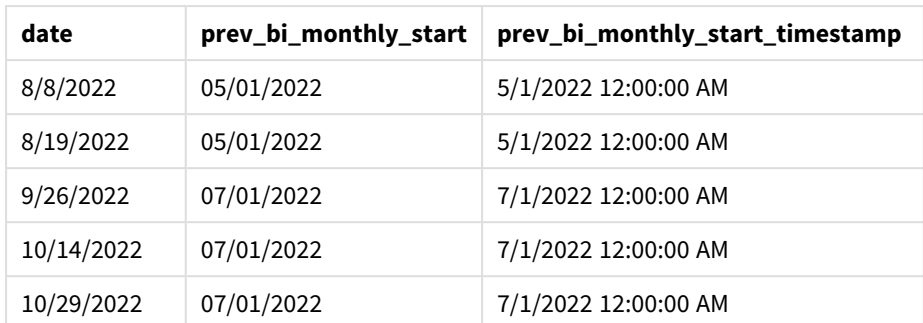

Usando -1 como o argumento period\_no na função monthsstart(), depois de dividir inicialmente um ano em segmentos bimestrais, a função retorna o primeiro milissegundo do segmento bimestral anterior até quando uma transação ocorre.

*Diagrama da função* monthsstart()*, exemplo de period\_no*

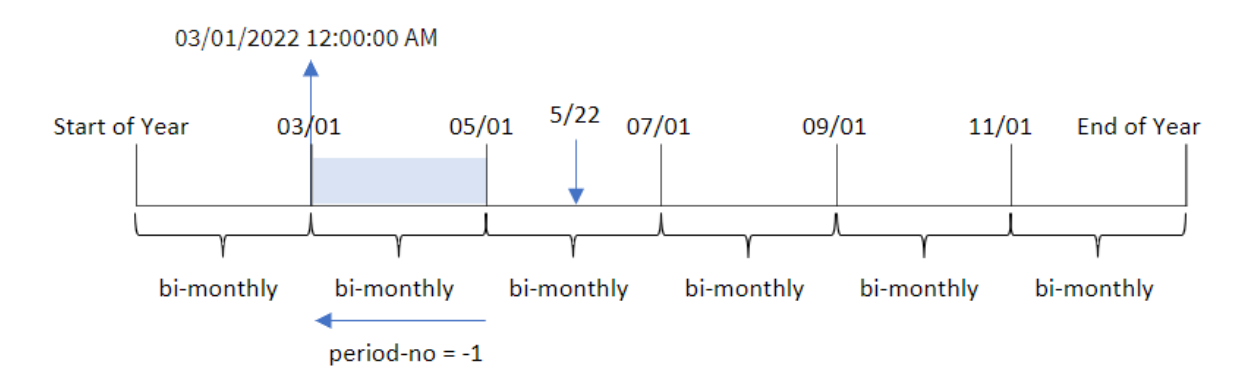

A transação 8195 ocorre no segmento entre maio e junho. Portanto, o segmento bimestral anterior estava entre 1º de março e 30 de abril, então a função retorna o primeiro milissegundo desse segmento, 1º de março de 2022, às 12:00:00 AM.

# Exemplo 3: first\_month\_of\_year

Script de carregamento e resultados

# **Visão geral**

Abra o editor da carga de dados e adicione o script de carregamento abaixo em uma nova guia.

O script de carregamento contém:

- <sup>l</sup> O mesmo conjunto de dados e cenário do primeiro exemplo.
- A criação de um campo, bi\_monthly\_start, que agrupa as transações em segmentos bimestrais e retorna o carimbo de data/hora inicial do conjunto para cada transação.

No entanto, neste exemplo, também precisamos definir abril como o primeiro mês do exercício financeiro.

#### **Script de carregamento**

```
SET DateFormat='MM/DD/YYYY';
Transactions:
    Load
        *,
        monthsstart(2,date,0,4) as bi_monthly_start,
        timestamp(monthsstart(2,date,0,4)) as bi_monthly_start_timestamp
        ;
Load
*
Inline
\Gammaid,date,amount
8188,1/7/2022,17.17
8189,1/19/2022,37.23
8190,2/28/2022,88.27
8191,2/5/2022,57.42
8192,3/16/2022,53.80
8193,4/1/2022,82.06
8194,5/7/2022,40.39
8195,5/16/2022,87.21
8196,6/15/2022,95.93
8197,6/26/2022,45.89
8198,7/9/2022,36.23
8199,7/22/2022,25.66
8200,7/23/2022,82.77
8201,7/27/2022,69.98
8202,8/2/2022,76.11
8203,8/8/2022,25.12
8204,8/19/2022,46.23
8205,9/26/2022,84.21
8206,10/14/2022,96.24
8207,10/29/2022,67.67
];
```
#### **Resultados**

Carregue os dados e abra uma pasta. Crie uma nova tabela e adicione esses campos como dimensões:

- $\bullet$  date
- bi\_monthly\_start
- bi\_monthly\_start\_timestamp

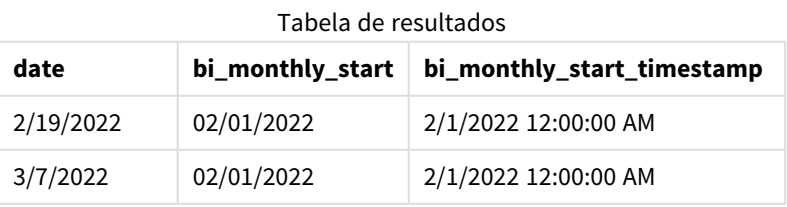

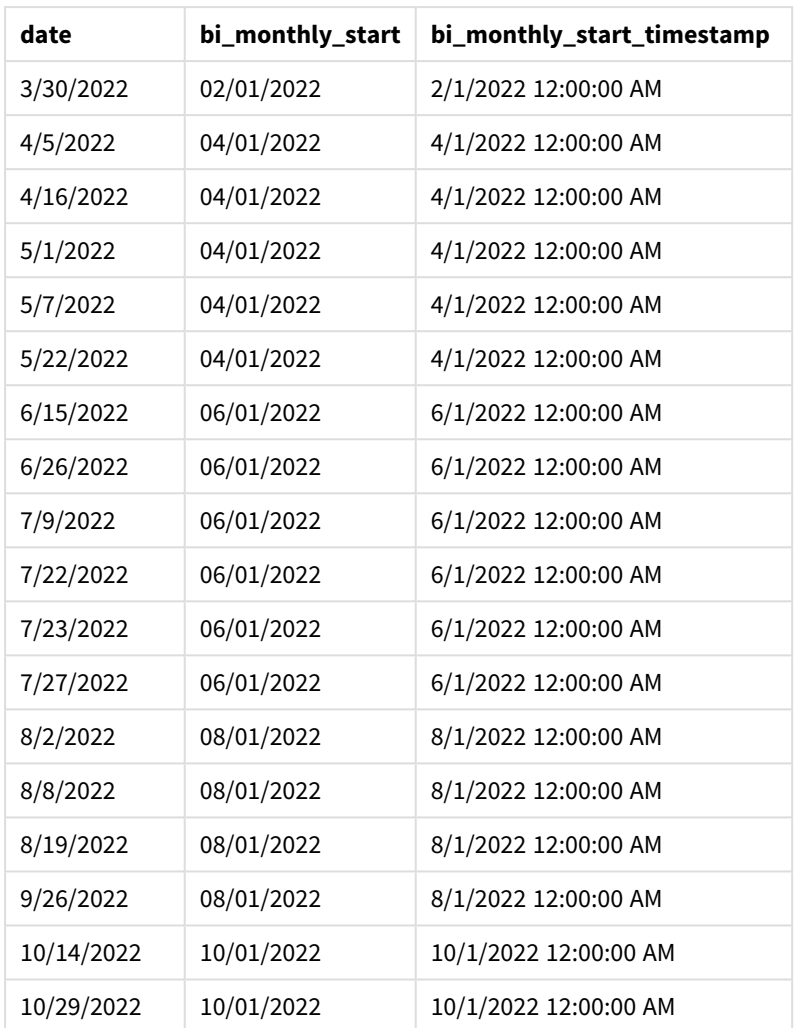

Usando 4 como o argumento first\_month\_of\_year na função monthsstart(), a função começa o ano em 1º de abril. Em seguida, ela divide o ano em segmentos bimestrais: Abr-mai, Jun-jul, Ago-set, Out-nov, Dez-jan, Fev-mar.

*Diagrama da função* monthsstart()*, exemplo de first\_month\_of\_year*

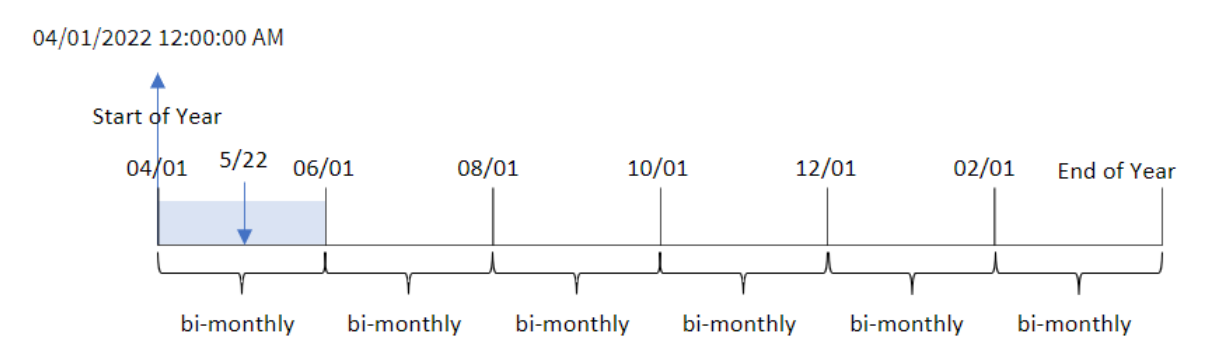

A transação 8195 ocorreu em 22 de maio e cai no segmento entre 1º de abril e 31 de maio. Portanto, a função retorna o primeiro milissegundo desse segmento, 1º de abril de 2022 às 12:00:00.

# Exemplo 4: Exemplo de objeto de gráfico

Script de carregamento e expressão de gráfico

#### **Visão geral**

Abra o editor de carregamento de dados e adicione o script de carregamento abaixo em uma nova guia.

O script de carregamento contém o mesmo conjunto de dados e cenário do primeiro exemplo.

No entanto, neste exemplo, o conjunto de dados inalterado é carregado no aplicativo. O cálculo que agrupa as transações em segmentos bimestrais e retorna o carimbo de data/hora inicial do conjunto para cada transação é criado como uma medida em um objeto de gráfico do aplicativo.

#### **Script de carregamento**

SET DateFormat='MM/DD/YYYY'; Transactions: Load \* Inline  $\lceil$ id,date,amount 8188,2/19/2022,37.23 8189,3/7/2022,17.17 8190,3/30/2022,88.27 8191,4/5/2022,57.42 8192,4/16/2022,53.80 8193,5/1/2022,82.06 8194,5/7/2022,40.39 8195,5/22/2022,87.21 8196,6/15/2022,95.93 8197,6/26/2022,45.89 8198,7/9/2022,36.23 8199,7/22/2022,25.66 8200,7/23/2022,82.77 8201,7/27/2022,69.98 8202,8/2/2022,76.11 8203,8/8/2022,25.12 8204,8/19/2022,46.23 8205,9/26/2022,84.21 8206,10/14/2022,96.24 8207,10/29/2022,67.67 ];

## **Resultados**

Carregue os dados e abra uma pasta. Crie uma nova tabela e adicione esse campo como uma dimensão: date.

Crie as seguintes medidas:

```
=monthsstart(2,date)
```
=timestamp(monthsstart(2,date))

Esses cálculos recuperarão o carimbo de data/hora inicial do segmento bimestral em que cada transação ocorreu.

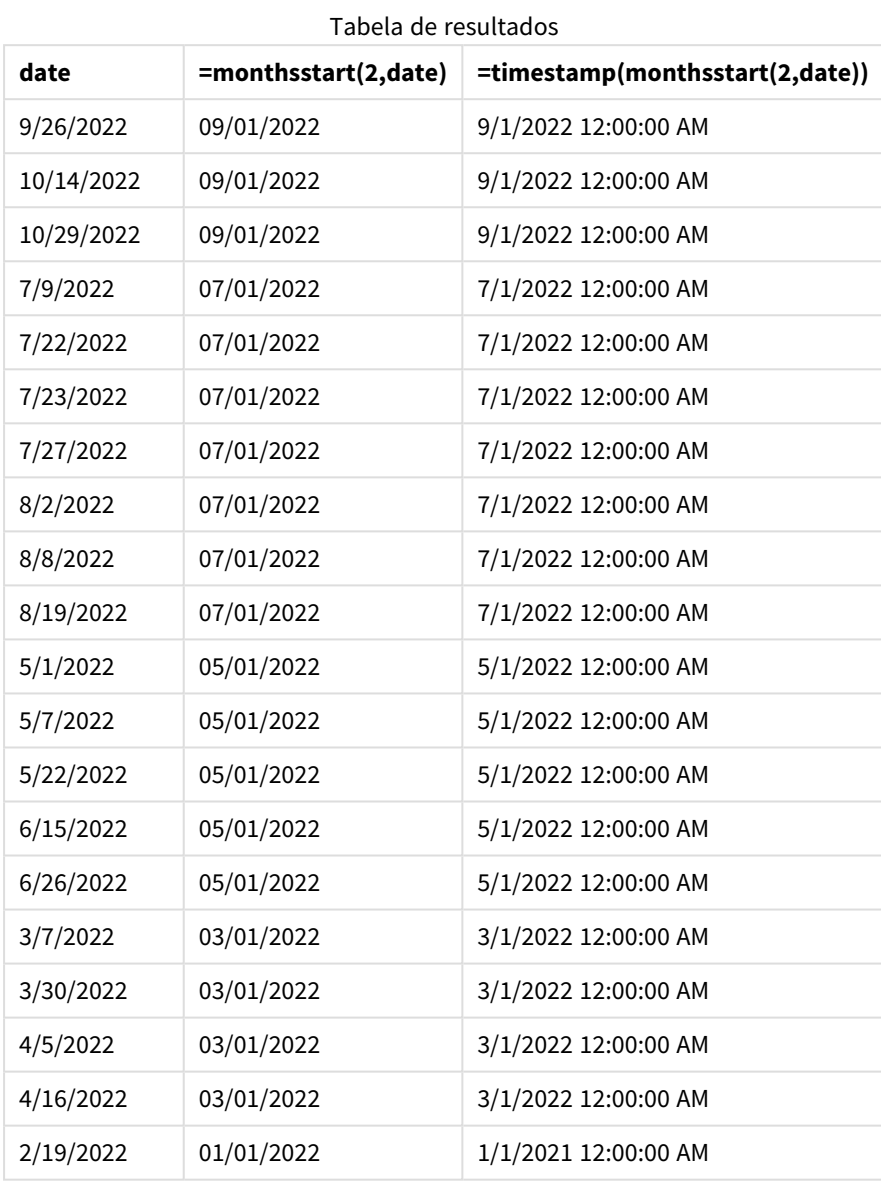

*Diagrama da função* monthsstart()*, exemplo de objeto de gráfico*

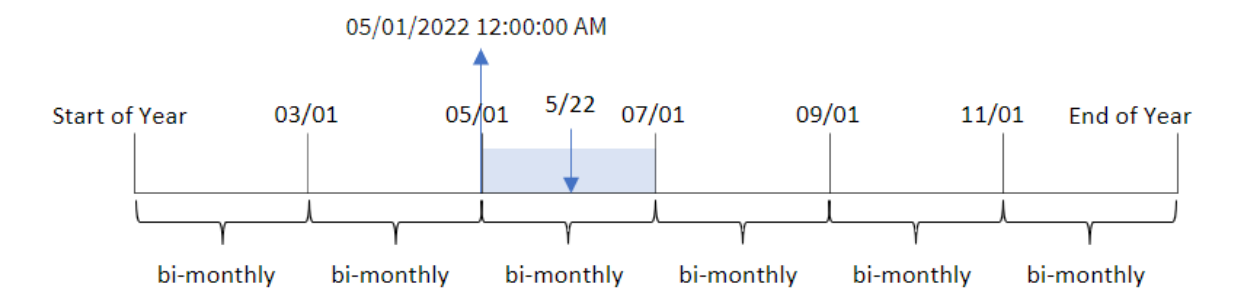

A transação 8195 ocorreu em 22 de maio. A função monthsstart() inicialmente divide o ano em segmentos bimestrais. A transação 8195 cai no segmento entre 1º de maio e 30 de junho. Portanto, a função retorna o primeiro milissegundo desse segmento, 05/01/2022 12:00:00 AM.

# Exemplo 5: Cenário

Script de carregamento e expressão de gráfico

# **Visão geral**

Abra o editor da carga de dados e adicione o script de carregamento abaixo em uma nova guia.

O script de carregamento contém:

- Um conjunto de dados contendo um conjunto de saldos de empréstimos, que é carregado em uma tabela denominada Loans.
- <sup>l</sup> Dados que consistem em IDs de empréstimos, saldo no início do mês e taxa de juros simples cobrada em cada empréstimo por ano.

O usuário final gostaria de um objeto de gráfico que mostre, por ID de empréstimo, os juros atuais acumulados em cada empréstimo no período de sua escolha. O exercício financeiro começa em janeiro.

# **Script de carregamento**

```
SET DateFormat='MM/DD/YYYY';
Loans:
Load
*
Inline
\Gammaloan_id,start_balance,rate
8188,$10000.00,0.024
8189,$15000.00,0.057
8190,$17500.00,0.024
8191,$21000.00,0.034
8192,$90000.00,0.084
];
```
# **Resultados**

Carregue os dados e abra uma pasta.

No início do script de carregamento, foi criada uma variável (vPeriod) que será vinculada ao controle de entrada de variável. Em seguida, configure a variável como um objeto personalizado na pasta.

## **Faça o seguinte:**

- 1. No painel de ativos, clique em **Objetos personalizados**.
- 2. Selecione **Qlik - Pacote Dashboard** e crie um objeto de **Entrada de variável**.
- 3. Insira um título para o objeto de gráfico.
- 4. Em **Variável**, selecione **vPeriod** como o Nome e defina o objeto para ser exibido como um **Menu suspenso**.
- 5. Em **Valores**, configure o objeto para usar valores dinâmicos. Insira o seguinte: ='1~month|2~bi-month|3~quarter|4~tertial|6~half-year'

Em seguida, crie a tabela de resultados.

#### **Faça o seguinte:**

- 1. Crie uma nova tabela. Adicione os seguintes campos como dimensões.
	- employee\_id
	- employee\_name
- 2. Crie uma medida para calcular os juros acumulados: =start\_balance\*(rate\*(today(1)-monthsstart(\$(vPeriod),today(1)))/365)
- 3. Defina o **Formato numérico** da medida como **Dinheiro**. Clique em **Edição concluída**. Agora, você pode modificar os dados mostrados na tabela ajustando o segmento de tempo no objeto de variável.

É assim que a tabela de resultados ficará quando a opção de período month for selecionada:

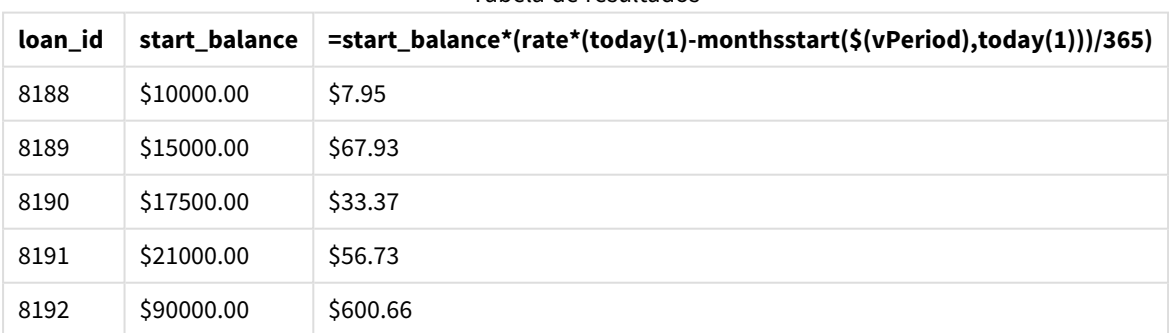

Tabela de resultados

A função monthsstart(), usando a entrada do usuário como primeiro argumento e a data de hoje como segundo argumento, retorna a data de início do período escolhido pelo usuário. Ao subtrair esse resultado da data atual, a expressão retorna o número de dias decorridos até o momento nesse período.

Esse valor é então multiplicado pela taxa de juros e dividido por 365 para retornar a taxa de juros efetiva acumulada do período. O resultado é então multiplicado pelo saldo inicial do empréstimo para retornar os juros acumulados até o momento nesse período.

# monthstart

Esta função retorna um valor correspondente à data/hora com o primeiro milissegundo do primeiro dia do mês que contém **date**. O formato de saída padrão será o **DateFormat** definido no script.

# **Sintaxe:**

**MonthStart(**date[, period\_no]**)**

# **Tipo de dados de retorno:** dual

*Diagrama da função* monthstart()

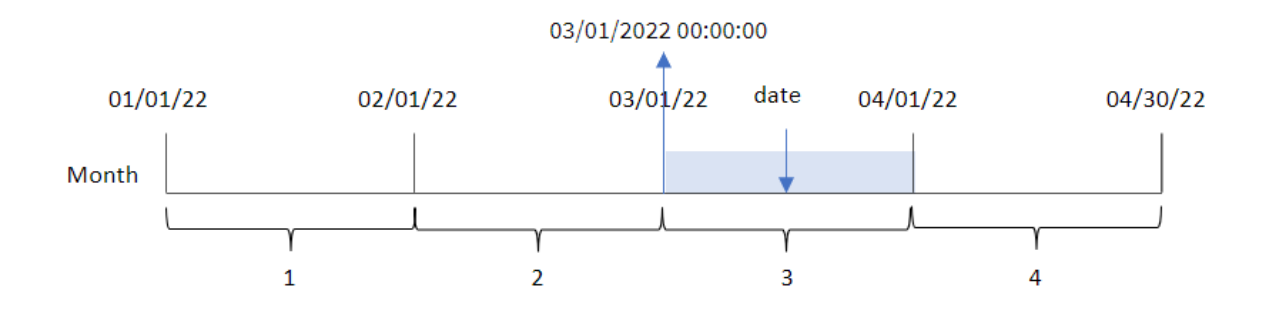

A função monthstart() determina em qual mês a data cai. Em seguida, ela retorna um carimbo de data/hora, em formato de data, para o primeiro milissegundo daquele mês.

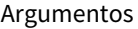

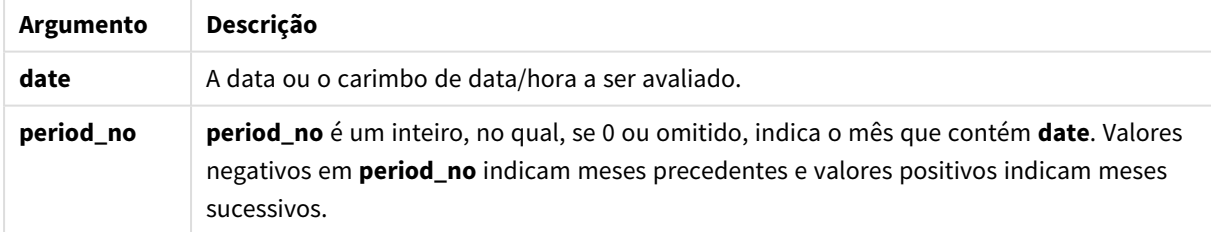

# Quando usar

A função monthstart() é comumente usada como parte de uma expressão quando o usuário deseja que o cálculo use a fração do mês decorrido até o momento. Por exemplo, ela pode ser usada para calcular os juros acumulados em um mês até uma determinada data.

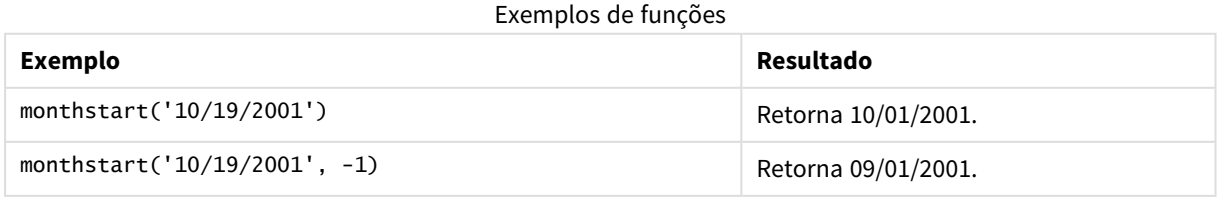

# Configurações regionais

A menos que especificado de outra forma, os exemplos neste tópico usam o seguinte formato de data: MM/DD/AAAA. O formato de data é especificado na instrução SET DateFormat no seu script de carregamento de dados. A formatação de data padrão pode ser diferente no seu sistema devido às suas configurações regionais e outros fatores. Você pode alterar os formatos nos exemplos abaixo para atender às suas necessidades. Ou pode alterar os formatos no seu script de carregamento para corresponder a esses exemplos.

As configurações regionais padrão nos aplicativos são baseadas nas configurações regionais do sistema do computador ou servidor em que o Qlik Sense está instalado. Se o servidor Qlik Sense que você está acessando estiver definido como Suécia, o Editor de carregamento de dados usará as configurações regionais suecas para datas, horas e moedas. Essas configurações de formato regional não estão relacionadas ao idioma exibido na interface do usuário do Qlik Sense. O Qlik Sense será exibido no mesmo idioma do navegador que você está usando.

# Exemplo 1: Sem argumentos adicionais

Script de carregamento e resultados

# **Visão geral**

Abra o editor da carga de dados e adicione o script de carregamento abaixo em uma nova guia.

O script de carregamento contém:

- <sup>l</sup> Um conjunto de dados contendo um conjunto de transações para 2022, que é carregado em uma tabela denominada Transactions.
- <sup>l</sup> O campo de data fornecido no formato da variável de sistema DateFormat (MM/DD/AAAA).
- <sup>l</sup> A criação de um campo, start\_of\_month, que retorna um carimbo de data/hora para o início do mês em que as transações ocorreram.

#### **Script de carregamento**

```
SET DateFormat='MM/DD/YYYY';
Transactions:
    Load
        *,
        monthstart(date) as start_of_month,
        timestamp(monthstart(date)) as start_of_month_timestamp
        ;
Load
*
Inline
\Gammaid,date,amount
8188,1/7/2022,17.17
8189,1/19/2022,37.23
8190,2/28/2022,88.27
```
8191,2/5/2022,57.42 8192,3/16/2022,53.80 8193,4/1/2022,82.06 8194,5/7/2022,40.39 8195,5/16/2022,87.21 8196,6/15/2022,95.93 8197,6/26/2022,45.89 8198,7/9/2022,36.23 8199,7/22/2022,25.66 8200,7/23/2022,82.77 8201,7/27/2022,69.98 8202,8/2/2022,76.11 8203,8/8/2022,25.12 8204,8/19/2022,46.23 8205,9/26/2022,84.21 8206,10/14/2022,96.24 8207,10/29/2022,67.67 ];

#### **Resultados**

Carregue os dados e abra uma pasta. Crie uma nova tabela e adicione esses campos como dimensões:

- $\bullet$  date
- start\_of\_month
- start\_of\_month\_timestamp

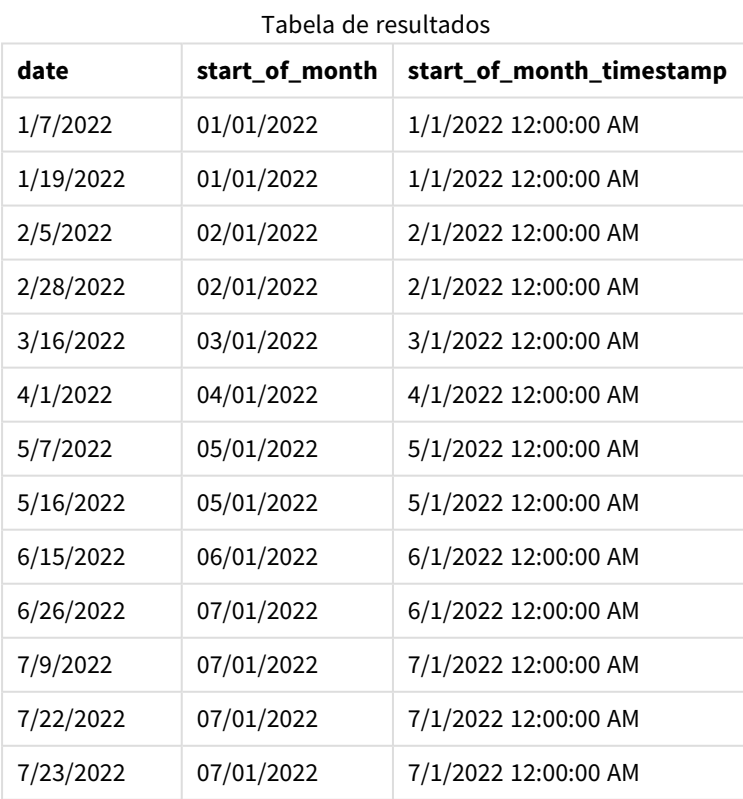

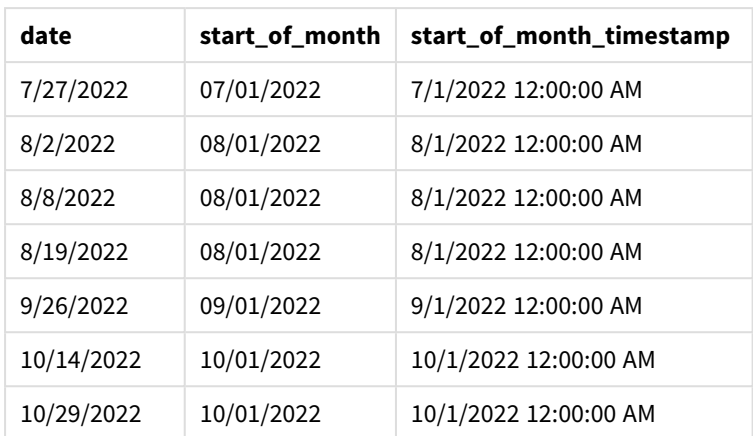

O campo start of month é criado na instrução de carregamento anterior usando a função monthstart() e transmitindo o campo de data como o argumento da função.

A função monthstart() identifica em qual mês o valor da data cai, retornando um carimbo de data/hora para o primeiro milissegundo desse mês.

*Diagrama da função* monthstart()*, exemplo sem argumentos adicionais*

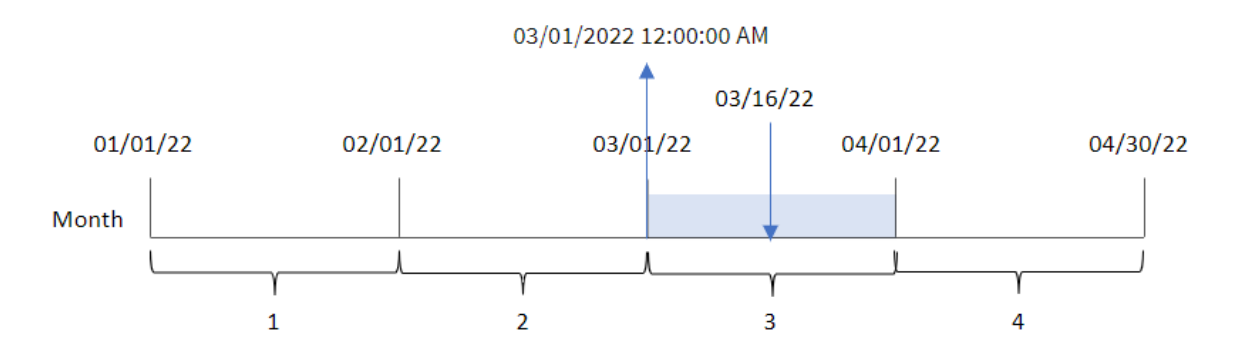

A transação 8192 ocorreu em 16 de março. A função monthstart() retorna o primeiro milissegundo desse mês, que é 1º de março às 12:00:00 AM.

# Exemplo 2: period\_no

Script de carregamento e resultados

#### **Visão geral**

Abra o editor da carga de dados e adicione o script de carregamento abaixo em uma nova guia.

O script de carregamento contém:

- O mesmo conjunto de dados e cenário do primeiro exemplo.
- <sup>l</sup> A criação de um campo, previous\_month\_start, que retorna o carimbo de data/hora inicial do mês antes da transação.

#### **Script de carregamento**

```
SET DateFormat='MM/DD/YYYY';
Transactions:
    Load
        *,
        monthstart(date,-1) as previous_month_start,
        timestamp(monthstart(date,-1)) as previous_month_start_timestamp
        ;
Load
*
Inline
\Gammaid,date,amount
8188,1/7/2022,17.17
8189,1/19/2022,37.23
8190,2/28/2022,88.27
8191,2/5/2022,57.42
8192,3/16/2022,53.80
8193,4/1/2022,82.06
8194,5/7/2022,40.39
8195,5/16/2022,87.21
8196,6/15/2022,95.93
8197,6/26/2022,45.89
8198,7/9/2022,36.23
8199,7/22/2022,25.66
8200,7/23/2022,82.77
8201,7/27/2022,69.98
8202,8/2/2022,76.11
8203,8/8/2022,25.12
8204,8/19/2022,46.23
8205,9/26/2022,84.21
8206,10/14/2022,96.24
8207,10/29/2022,67.67
];
```
#### **Resultados**

Carregue os dados e abra uma pasta. Crie uma nova tabela e adicione esses campos como dimensões:

- date
- previous\_month\_start
- previous\_month\_start\_timestamp

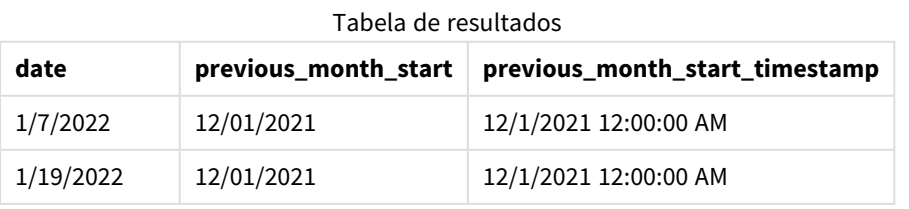

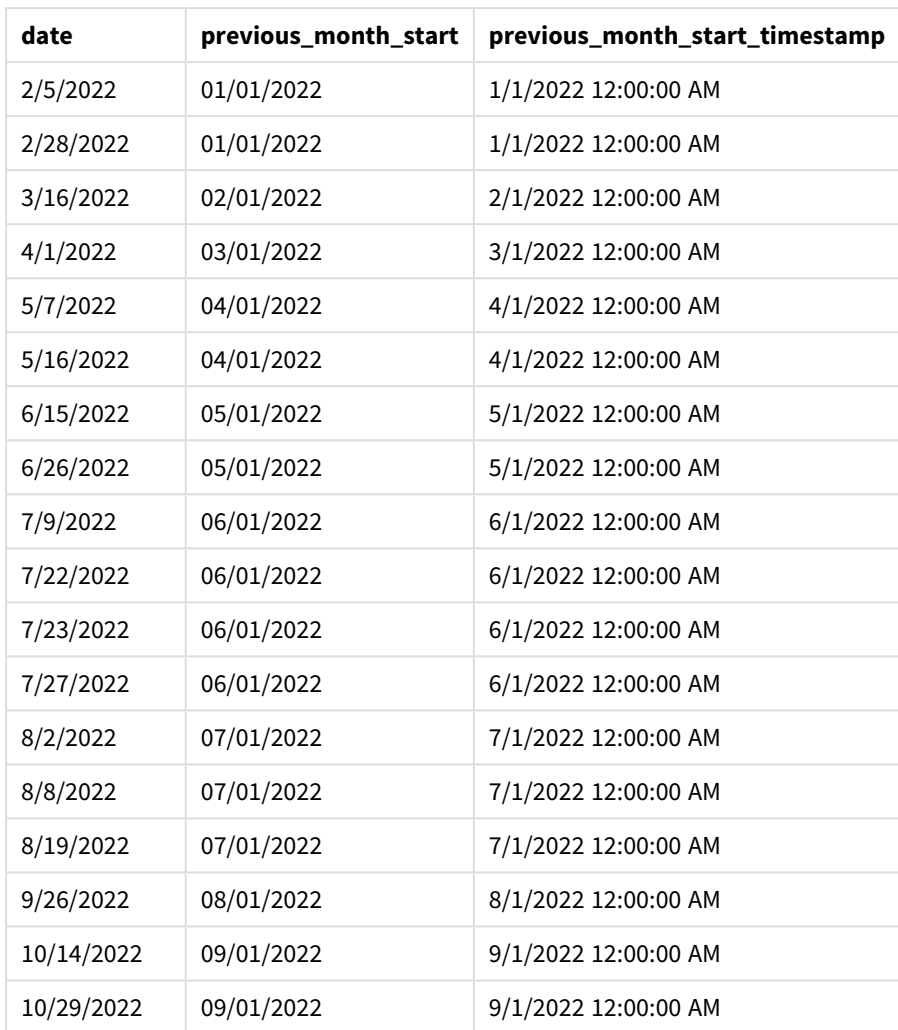

Nesse caso, como um period\_no de -1 foi usado como o argumento offset na função monthstart(), a função primeiro identifica o mês em que as transações ocorrem. Em seguida, ela muda um mês antes e identifica o primeiro milissegundo desse mês.

*Diagrama da função* monthstart()*, exemplo de period\_no*

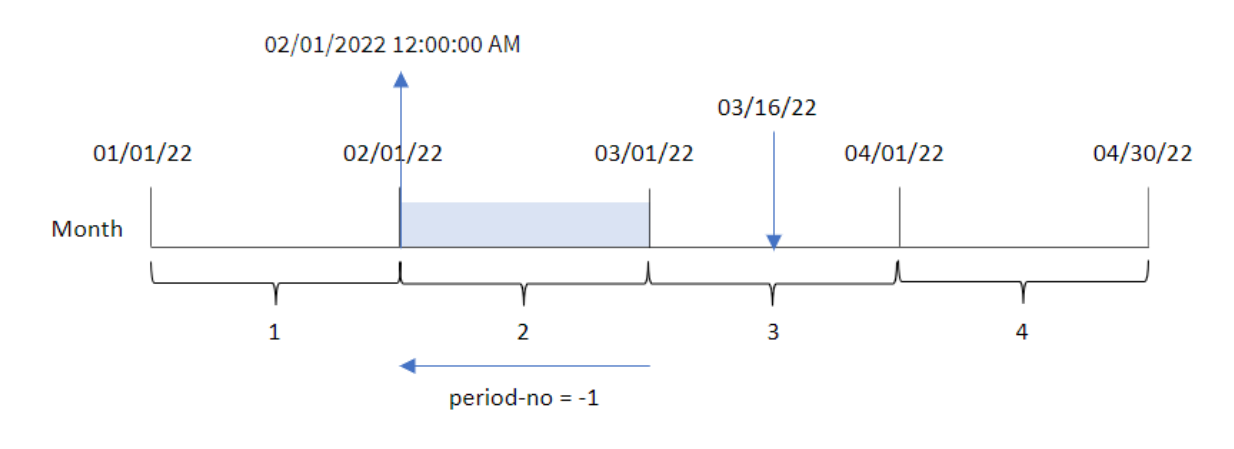

A transação 8192 ocorreu em 16 de março. A função monthstart() identifica que o mês anterior à realização da transação foi em fevereiro. Em seguida, ela retorna o primeiro milissegundo desse mês, 1º de fevereiro, às 12h00.

# Exemplo 3: Exemplo de objeto de gráfico

Script de carregamento e expressão de gráfico

# **Visão geral**

Abra o editor de carregamento de dados e adicione o script de carregamento abaixo em uma nova guia.

O script de carregamento contém o mesmo conjunto de dados e cenário do primeiro exemplo.

No entanto, neste exemplo, o conjunto de dados inalterado é carregado no aplicativo. O cálculo que retorna um carimbo de data/hora para o início do mês em que as transações ocorreram é criado como uma medida em um objeto de gráfico do aplicativo.

#### **Script de carregamento**

```
SET DateFormat='MM/DD/YYYY';
Transactions:
Load
*
Inline
\Gammaid,date,amount
8188,1/7/2022,17.17
8189,1/19/2022,37.23
8190,2/28/2022,88.27
8191,2/5/2022,57.42
8192,3/16/2022,53.80
8193,4/1/2022,82.06
8194,5/7/2022,40.39
8195,5/16/2022,87.21
8196,6/15/2022,95.93
8197,6/26/2022,45.89
8198,7/9/2022,36.23
8199,7/22/2022,25.66
8200,7/23/2022,82.77
8201,7/27/2022,69.98
8202,8/2/2022,76.11
8203,8/8/2022,25.12
8204,8/19/2022,46.23
8205,9/26/2022,84.21
8206,10/14/2022,96.24
8207,10/29/2022,67.67
];
```
# **Resultados**

Carregue os dados e abra uma pasta. Crie uma nova tabela e adicione esse campo como uma dimensão: date.

Para calcular a data de início do mês em que uma transação ocorre, crie as seguintes medidas:

- =monthstart(date)
- =timestamp(monthstart(date))

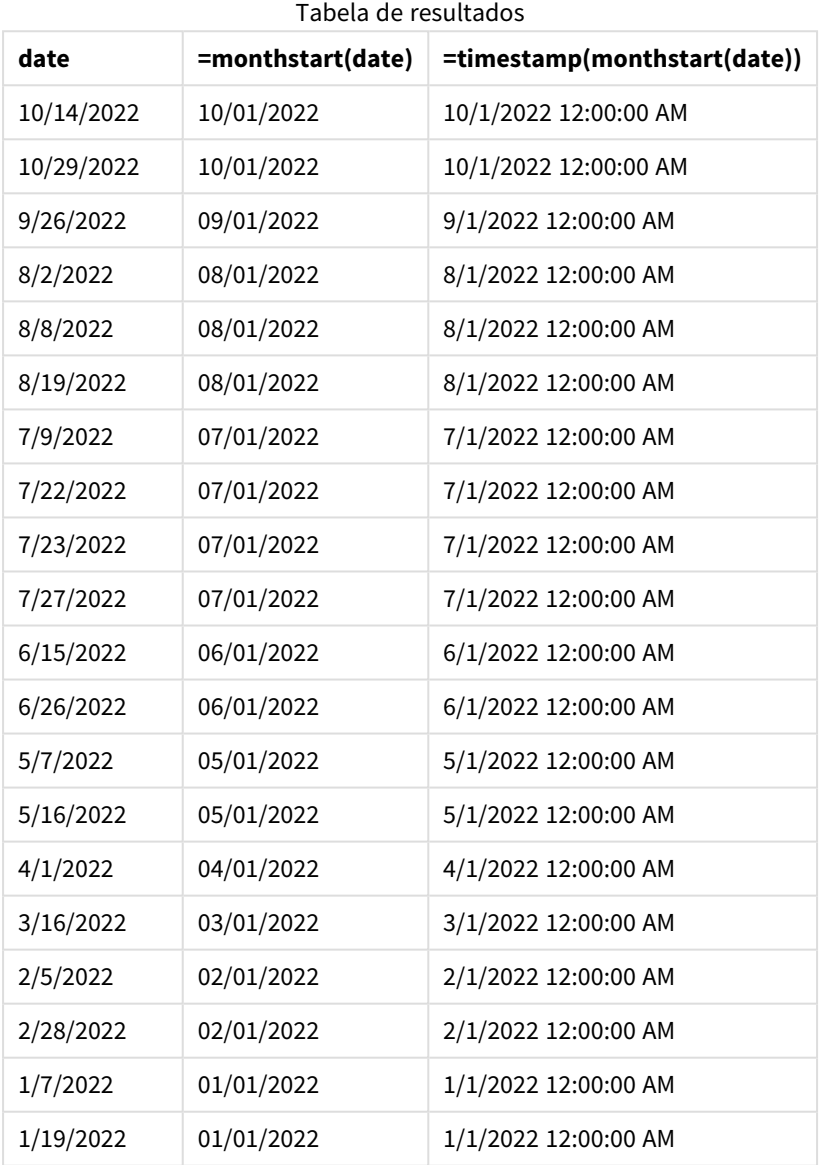

A medida start\_of\_month é criada no objeto de gráfico usando a função monthstart() e transmitindo o campo de data como o argumento da função.

A função monthstart() identifica em qual mês o valor da data cai, retornando um carimbo de data/hora para o primeiro milissegundo desse mês.

*Diagrama da função* monthstart()*, exemplo de objeto de gráfico*

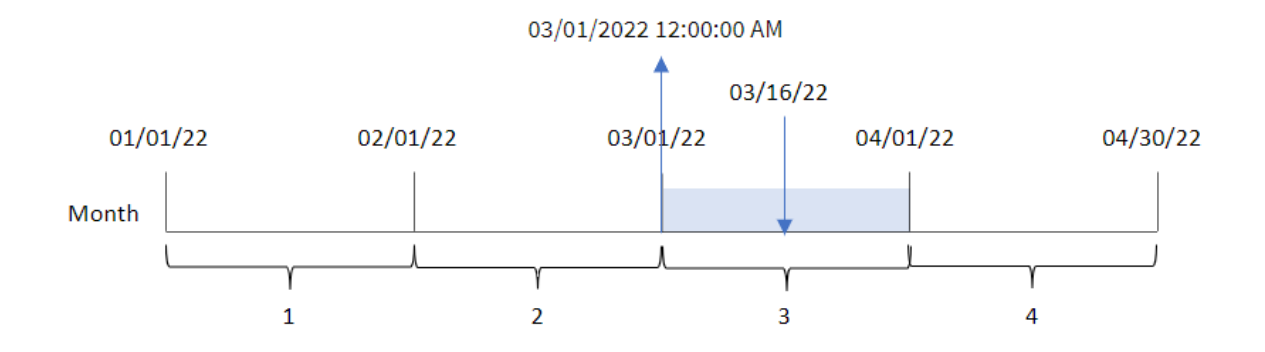

A transação 8192 ocorreu em 16 de março. A função monthstart() identifica que a transação ocorreu em março e retorna o primeiro milissegundo desse mês, que é 1º de março às 12:00:00 AM.

# Exemplo 4: Cenário

Script de carregamento e expressão de gráfico

## **Visão geral**

Abra o editor da carga de dados e adicione o script de carregamento abaixo em uma nova guia.

O script de carregamento contém:

- Um conjunto de dados contendo um conjunto de saldos de empréstimos, que é carregado em uma tabela denominada Loans.
- <sup>l</sup> Dados que consistem em IDs de empréstimos, saldo no início do mês e taxa de juros simples cobrada em cada empréstimo por ano.

O usuário final deseja um objeto de gráfico que mostre, por ID de empréstimo, os juros atuais que foram acumulados em cada empréstimo no mês até o momento.

#### **Script de carregamento**

```
SET DateFormat='MM/DD/YYYY';
Loans:
Load
*
Inline
\lceilloan_id,start_balance,rate
8188,$10000.00,0.024
8189,$15000.00,0.057
8190,$17500.00,0.024
8191,$21000.00,0.034
8192,$90000.00,0.084
];
```
# **Resultados**

# **Faça o seguinte:**

- 1. Carregue os dados e abra uma pasta. Crie uma nova tabela e adicione esses campos como dimensões:
	- loan\_id
	- start\_balance
- 2. Em seguida, crie uma medida para calcular os juros acumulados: =start\_balance\*(rate\*(today(1)-monthstart(today(1)))/365)
- 3. Defina o **Formato numérico** da medida como **Dinheiro**.

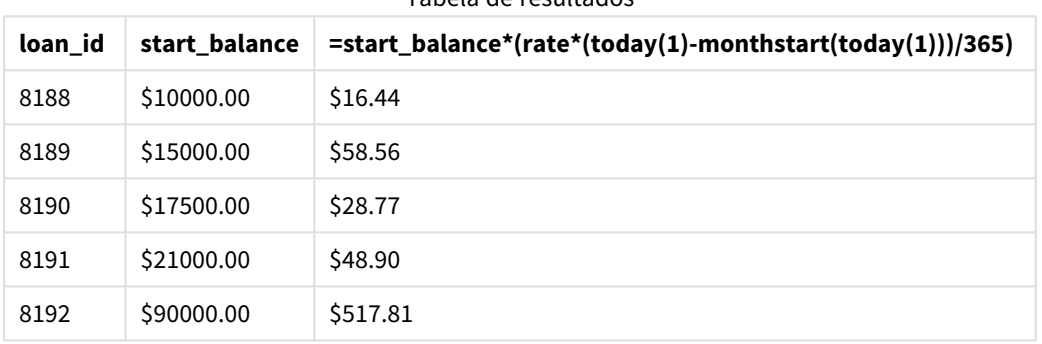

Tabela de resultados

A função monthstart(), usando a data de hoje como seu único argumento, retorna a data de início do mês atual. Ao subtrair esse resultado da data atual, a expressão retorna o número de dias decorridos até o momento neste mês.

Esse valor é então multiplicado pela taxa de juros e dividido por 365 para retornar a taxa de juros efetiva acumulada do período. O resultado é então multiplicado pelo saldo inicial do empréstimo para retornar os juros acumulados até o momento neste mês.

# networkdays

A função **networkdays** retorna o número de dias úteis (segunda-sexta) entre e inclusive a **start\_ date** e **end\_date**, levando em conta qualquer **holiday** opcionalmente listado.

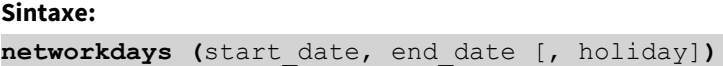

# **Tipo de dados de retorno:** inteiro

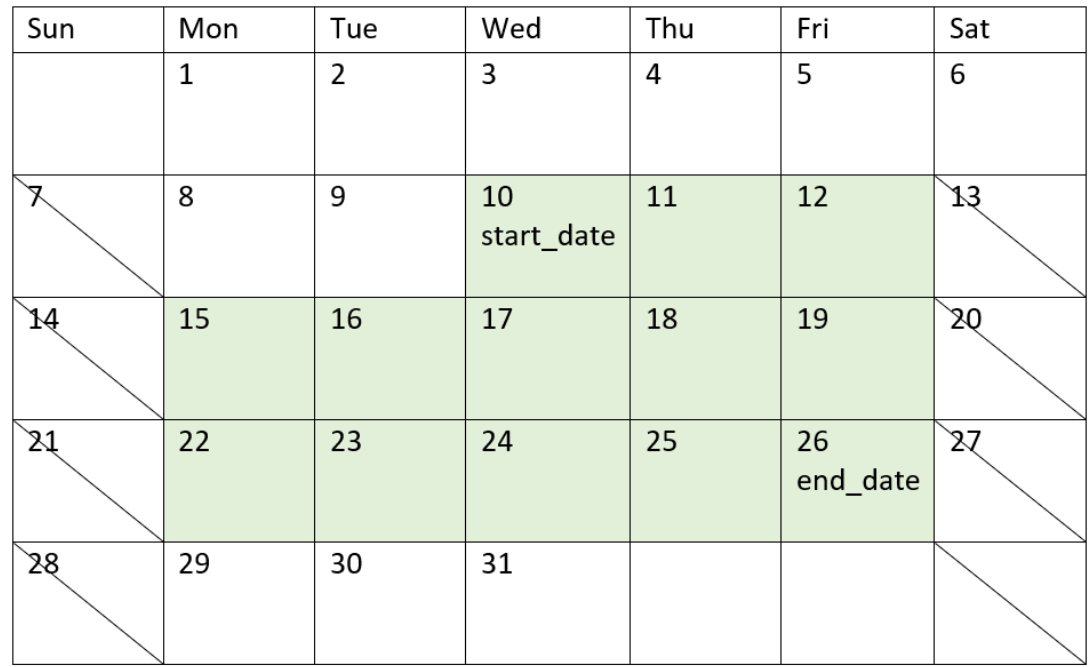

*Diagrama de calendário exibindo o intervalo de datas retornado pela função networkdays*

A função networkdays tem as seguintes limitações:

- <sup>l</sup> Não há método para modificar os dias úteis. Em outras palavras, não há como modificar a função para regiões ou situações que envolvam algo além de trabalhar de segunda a sexta-feira.
- O parâmetro holiday deve ser uma constante de cadeia de caracteres. Expressões não são aceitas.

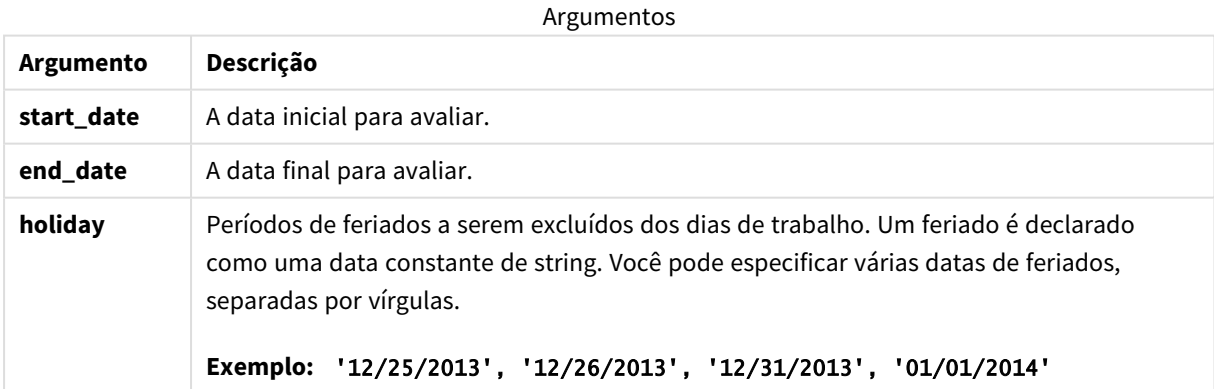

# Quando usar

A função networkdays() é normalmente usada como parte de uma expressão quando o usuário deseja que o cálculo use o número de dias úteis da semana que ocorrem entre duas datas. Por exemplo, se um usuário quiser calcular o total de salários que serão ganhos por um funcionário em um contrato PAYE (pague conforme você ganha).

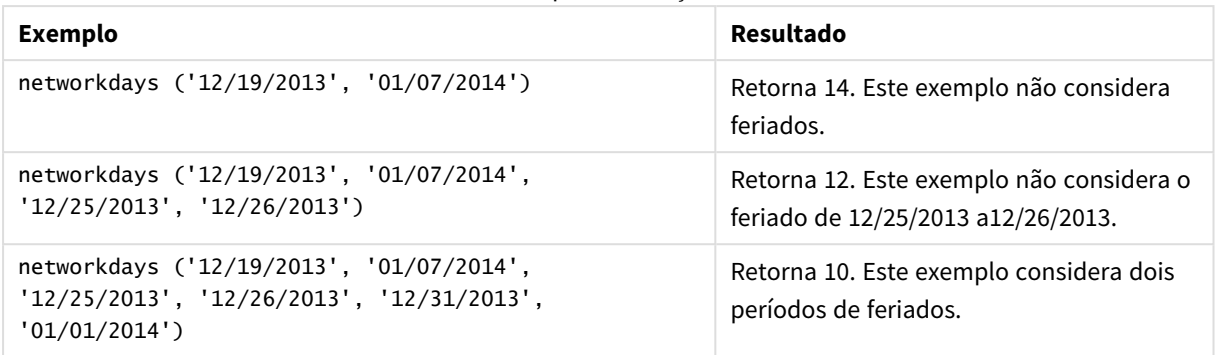

#### Exemplos de funções

# Configurações regionais

A menos que especificado de outra forma, os exemplos neste tópico usam o seguinte formato de data: MM/DD/AAAA. O formato de data é especificado na instrução SET DateFormat no seu script de carregamento de dados. A formatação de data padrão pode ser diferente no seu sistema devido às suas configurações regionais e outros fatores. Você pode alterar os formatos nos exemplos abaixo para atender às suas necessidades. Ou pode alterar os formatos no seu script de carregamento para corresponder a esses exemplos.

As configurações regionais padrão nos aplicativos são baseadas nas configurações regionais do sistema do computador ou servidor em que o Qlik Sense está instalado. Se o servidor Qlik Sense que você está acessando estiver definido como Suécia, o Editor de carregamento de dados usará as configurações regionais suecas para datas, horas e moedas. Essas configurações de formato regional não estão relacionadas ao idioma exibido na interface do usuário do Qlik Sense. O Qlik Sense será exibido no mesmo idioma do navegador que você está usando.

# Exemplo 1: Exemplo básico

Script de carregamento e resultados

# **Visão geral**

Abra o editor da carga de dados e adicione o script de carregamento abaixo em uma nova guia.

O script de carregamento contém:

- Um conjunto de dados contendo IDs de projetos, suas datas de início e suas datas de término. Essas informações são carregadas em uma tabela denominada Projects.
- O campo de data fornecido no formato da variável de sistema DateFormat (MM/DD/AAAA).
- <sup>l</sup> A criação de um campo adicional, net\_work\_days, para calcular o número de dias úteis envolvidos em cada projeto.

#### **Script de carregamento**

SET DateFormat='MM/DD/YYYY';

Projects:

```
Load
        *,
        networkdays(start_date,end_date) as net_work_days
        ;
Load
id,
start_date,
end_date
Inline
\Gammaid,start_date,end_date
1,01/01/2022,01/18/2022
2,02/10/2022,02/17/2022
3,05/17/2022,07/05/2022
4,06/01/2022,06/12/2022
5,08/10/2022,08/26/2022
];
```
## **Resultados**

Carregue os dados e abra uma pasta. Crie uma nova tabela e adicione esses campos como dimensões:

- $\bullet$  id
- start\_date
- end\_date
- net\_work\_days

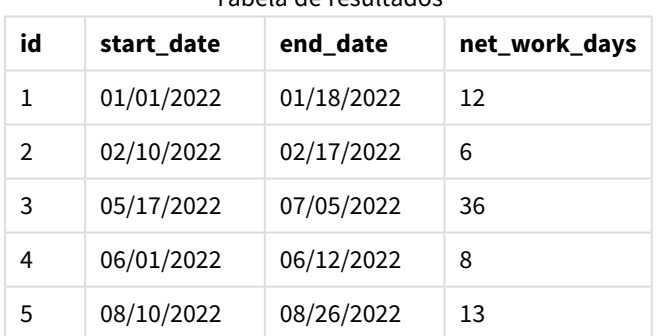

Tabela de resultados

Como não há feriados programados (isso estaria presente no terceiro argumento da função networkdays()), a função também subtrai o start\_date de end\_date como todos os fins de semana, para calcular o número de dias úteis entre as duas datas.

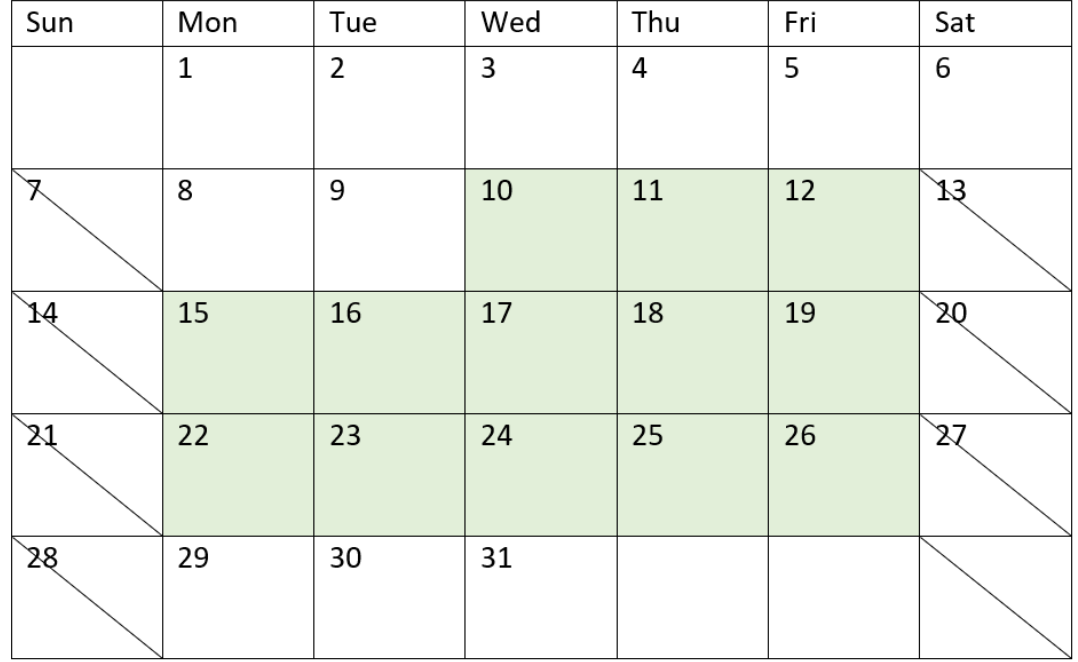

*Diagrama de calendário destacando dias úteis para o projeto 5 (sem feriados)*

O calendário acima descreve visualmente o projeto com id de 5. O projeto 5 começa na quarta-feira, 10 de agosto de 2022, e termina em 26 de agosto de 2022. Com todos os sábados e domingos ignorados, há 13 dias úteis entre, e inclusive, essas duas datas.

# Exemplo 2: Feriado único

Script de carregamento e resultados

#### **Visão geral**

Abra o editor da carga de dados e adicione o script de carregamento abaixo em uma nova guia.

O script de carregamento contém:

- O mesmo conjunto de dados e cenário do exemplo anterior.
- <sup>l</sup> O campo de data fornecido no formato da variável de sistema DateFormat (MM/DD/AAAA).
- A criação de um campo adicional, net\_work\_days, para calcular o número de dias úteis envolvidos em cada projeto.

Neste exemplo, há um feriado de um dia agendado para 19 de agosto de 2022.

#### **Script de carregamento**

```
SET DateFormat='MM/DD/YYYY';
```
Projects:

```
Load
        *,
        networkdays(start_date,end_date,'08/19/2022') as net_work_days
        ;
Load
id,
start_date,
end_date
Inline
\Gammaid,start_date,end_date
1,01/01/2022,01/18/2022
2,02/10/2022,02/17/2022
3,05/17/2022,07/05/2022
4,06/01/2022,06/12/2022
5,08/10/2022,08/26/2022
];
```
# **Resultados**

Carregue os dados e abra uma pasta. Crie uma nova tabela e adicione esses campos como dimensões:

- $\bullet$  id
- start\_date
- end\_date
- net\_work\_days

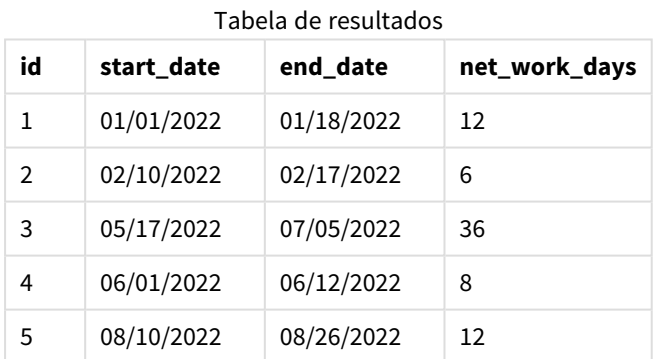

O único feriado agendado é inserido como o terceiro argumento na função networkdays().

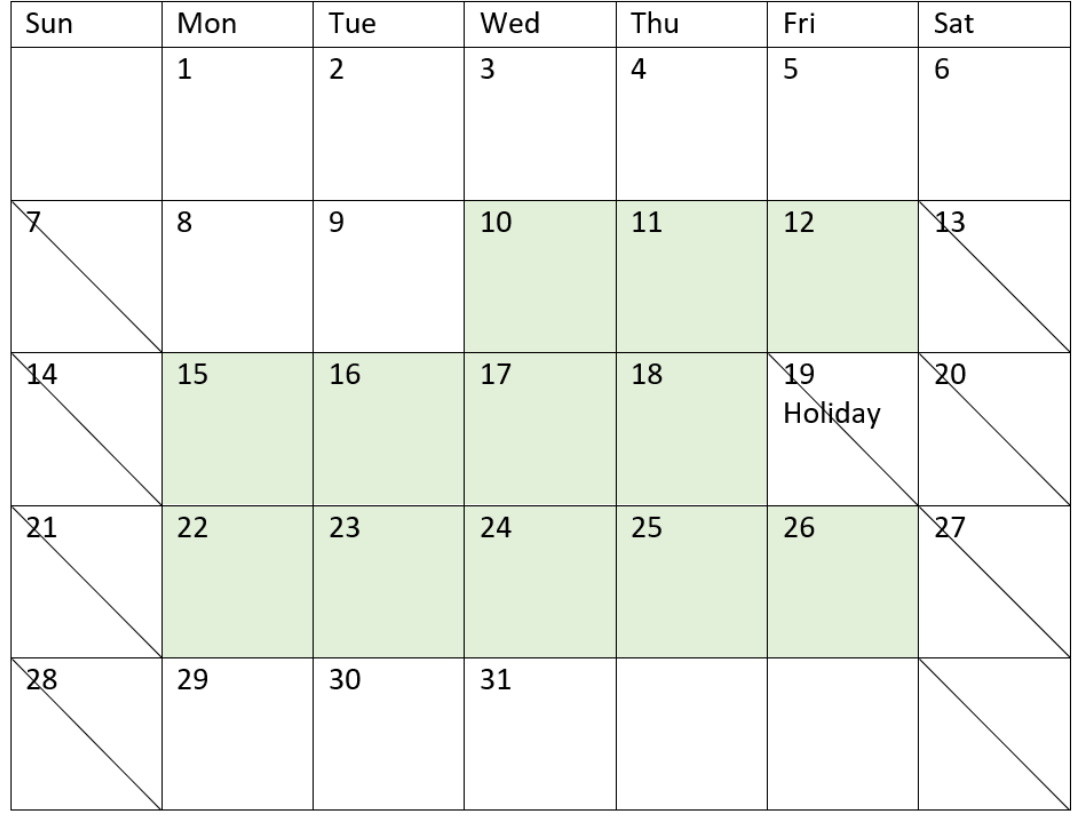

*Diagrama de calendário destacando os dias úteis para o projeto 5 (feriado único)*

O calendário acima descreve visualmente o projeto 5, demonstrando esse ajuste para incluir o feriado. Esse feriado ocorre durante o projeto 5 na sexta-feira, 19 de agosto de 2022. Como resultado, o valor net\_work\_ days total do projeto 5 diminui em um dia, de 13 para 12 dias.

# Exemplo 3: Vários feriados

Script de carregamento e resultados

# **Visão geral**

Abra o editor da carga de dados e adicione o script de carregamento abaixo em uma nova guia.

O script de carregamento contém:

- O mesmo conjunto de dados e cenário do primeiro exemplo.
- O campo de data fornecido no formato da variável de sistema DateFormat (MM/DD/AAAA).
- A criação de um campo adicional, net\_work\_days, para calcular o número de dias úteis envolvidos em cada projeto.

No entanto, neste exemplo, há quatro feriados agendados de 18 a 21 de agosto de 2022.

#### **Script de carregamento**

```
SET DateFormat='MM/DD/YYYY';
Projects:
    Load
        *,
        networkdays(start_date,end_date,'08/18/2022','08/19/2022','08/20/2022','08/21/2022')
as net_work_days
        ;
Load
id,
start_date,
end_date
Inline
\Gammaid,start_date,end_date
1,01/01/2022,01/18/2022
2,02/10/2022,02/17/2022
3,05/17/2022,07/05/2022
4,06/01/2022,06/12/2022
5,08/10/2022,08/26/2022
];
```
#### **Resultados**

Carregue os dados e abra uma pasta. Crie uma nova tabela e adicione esses campos como dimensões:

- $\bullet$  id
- start\_date
- end\_date
- net\_work\_days

Tabela de resultados

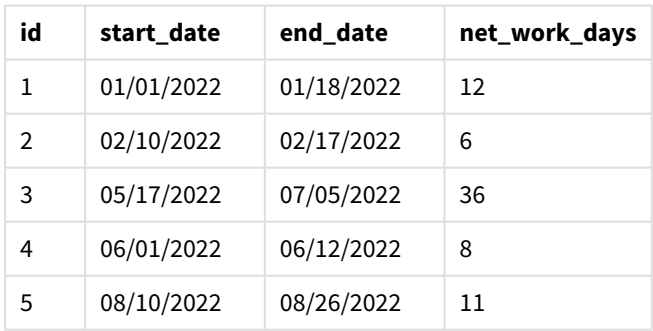

Os quatro feriados agendados são inseridos como uma lista separada por vírgulas, a partir do terceiro argumento na função networkdays().

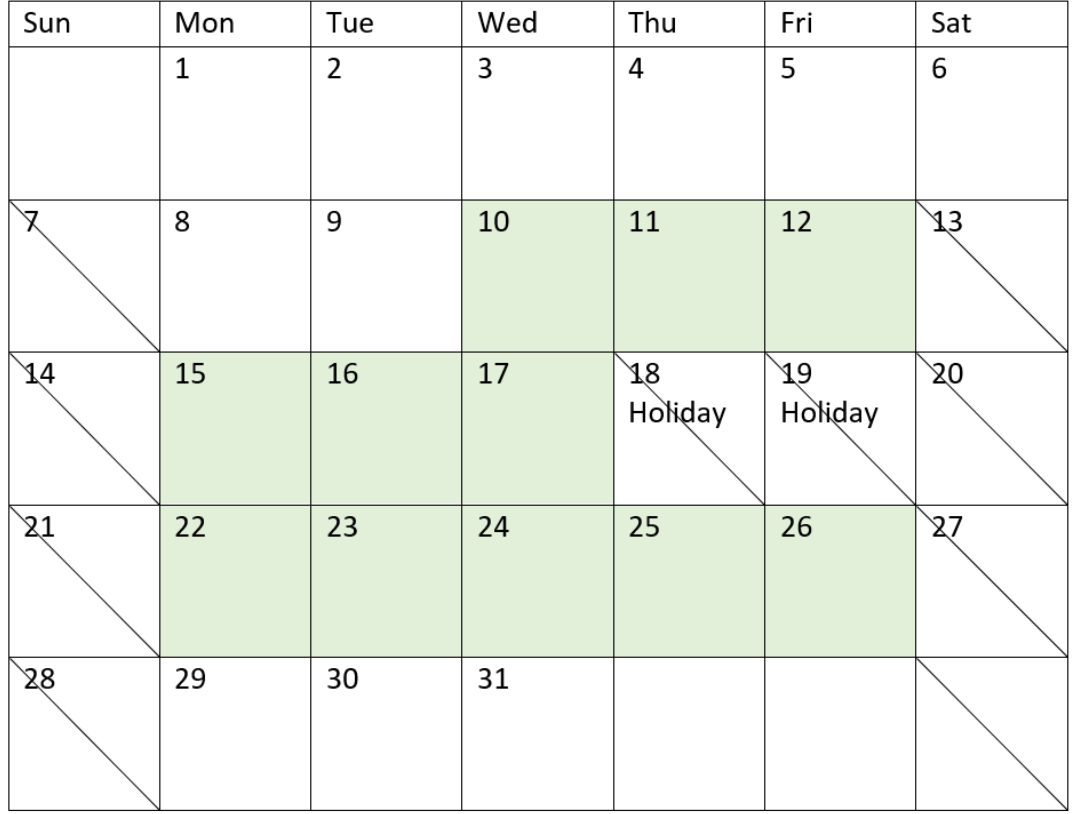

*Diagrama de calendário destacando os dias úteis para o projeto 5 (vários feriados)*

O calendário acima descreve visualmente o projeto 5, demonstrando esse ajuste para incluir esses feriados. Esse período de feriados agendados ocorre durante o projeto 5, com dois dos dias ocorrendo em uma quinta e sexta-feira. Como resultado, o valor net\_work\_days total do projeto 5 diminui de 13 para 11 dias.

# Exemplo 4: Feriado único

Script de carregamento e expressão de gráfico

# **Visão geral**

Abra o editor da carga de dados e adicione o script de carregamento abaixo em uma nova guia.

O script de carregamento contém:

- <sup>l</sup> O mesmo conjunto de dados e cenário do primeiro exemplo.
- <sup>l</sup> O campo de data fornecido no formato da variável de sistema DateFormat (MM/DD/AAAA).

Há um feriado de um dia agendado para 19 de agosto de 2022.

No entanto, neste exemplo, o conjunto de dados inalterado é carregado no aplicativo. O campo net\_work\_ days é calculado como uma medida em um objeto de gráfico.

## **Script de carregamento**

SET DateFormat='MM/DD/YYYY';

```
Projects:
Load
id,
start_date,
end_date
Inline
\Gammaid,start_date,end_date
1,01/01/2022,01/18/2022
2,02/10/2022,02/17/2022
3,05/17/2022,07/05/2022
4,06/01/2022,06/12/2022
5,08/10/2022,08/26/2022
];
```
#### **Resultados**

Carregue os dados e abra uma pasta. Crie uma nova tabela e adicione esses campos como dimensões:

- $\bullet$  id
- start\_date
- end\_date

Crie a seguinte medida:

= networkdays(start\_date,end\_date,'08/19/2022')

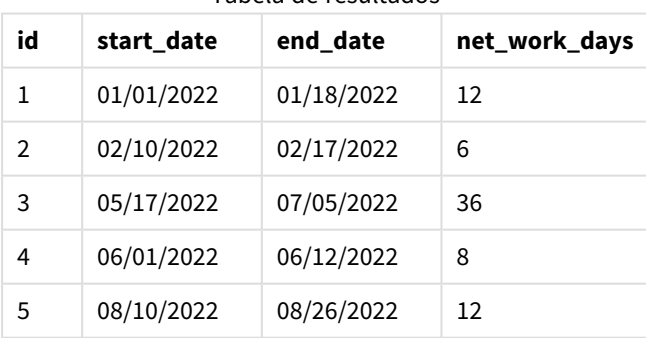

Tabela de resultados

O único feriado agendado é inserido como o terceiro argumento na função networkdays().

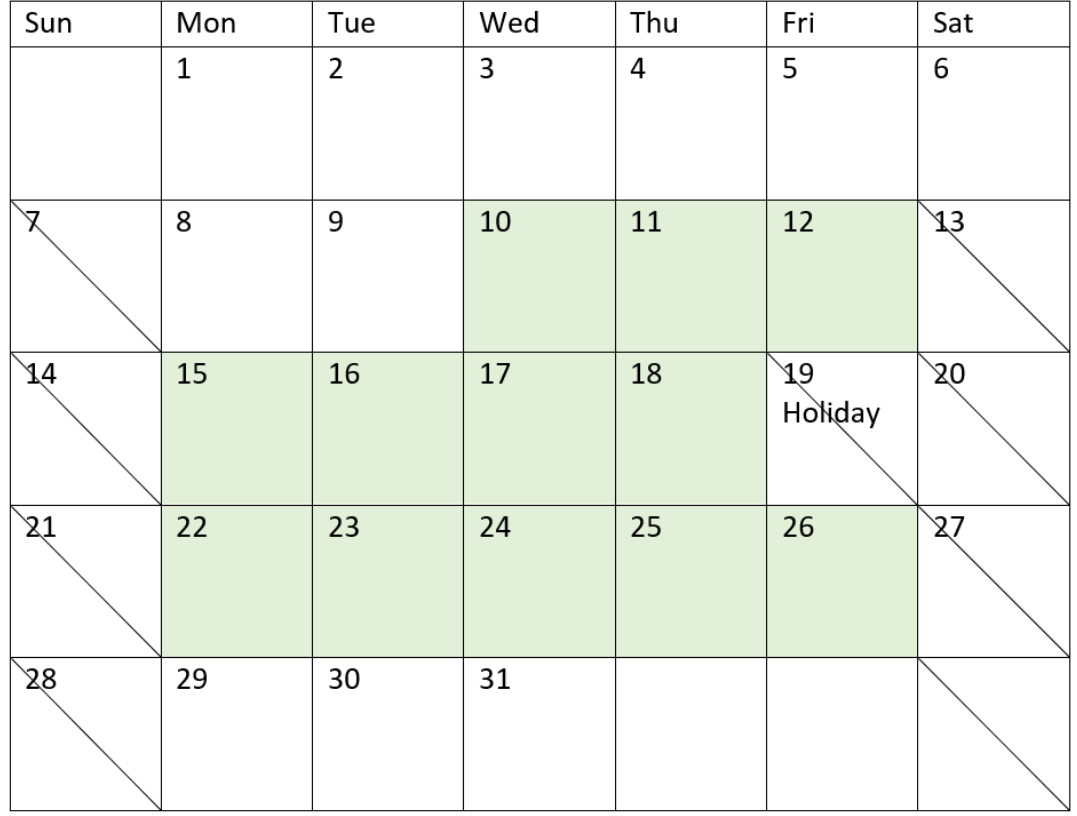

*Diagrama de calendário mostrando dias úteis líquidos com um único feriado (objeto de gráfico)*

O calendário acima descreve visualmente o projeto 5, demonstrando esse ajuste para incluir o feriado. Esse feriado ocorre durante o projeto 5 na sexta-feira, 19 de agosto de 2022. Como resultado, o valor net\_work\_ days total do projeto 5 diminui em um dia, de 13 para 12 dias.

# now

Essa função retorna um carimbo de data/hora da hora atual. A função retorna valores no formato da variável do sistema **TimeStamp**. O valor padrão de **timer\_mode** é 1.

# **Sintaxe:**

**now(**[ timer\_mode]**)**

# **Tipo de dados de retorno:** dual

A função now() pode ser usada no script de carregamento ou em objetos de gráfico.

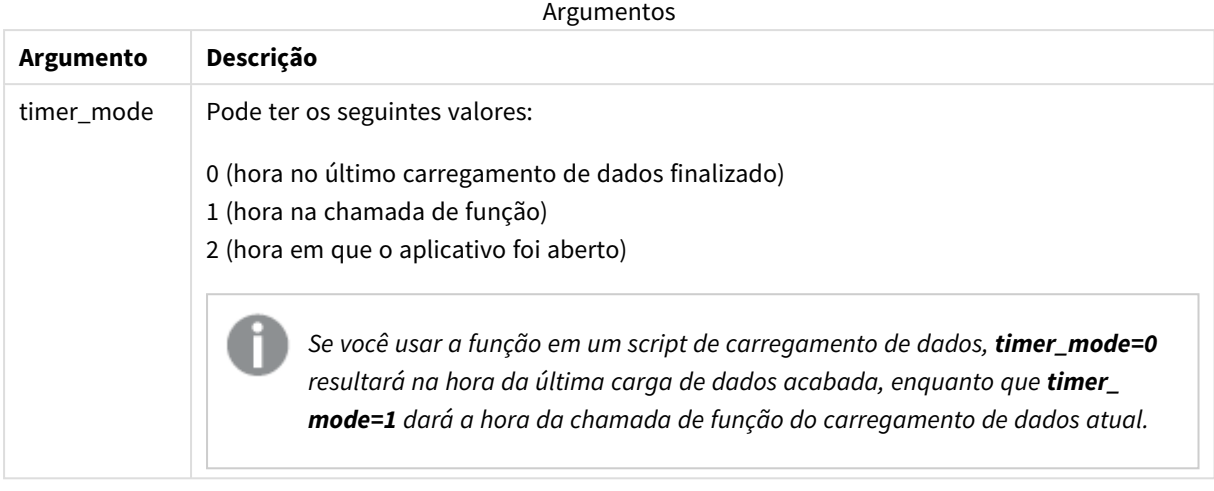

*A função* now() *tem um impacto de alto desempenho, o que pode resultar em problemas de rolagem se a função for usada nas expressões das tabelas. Sempre que seu uso não for estritamente necessário, recomendamos o uso da função* today()*. Caso seja necessário o uso de* now() *em um layout, recomendamos utilizar as configurações não padrão* now(0) *ou* now(2) *quando possível, pois não requerem recálculos constantes*

# Quando usar

A função now() é normalmente usada como um componente dentro de uma expressão. Por exemplo, ela pode ser usada para calcular o tempo restante no ciclo de vida de um produto. A função now() seria usada em vez da função today() quando a expressão requer o uso de uma fração de um dia.

A tabela a seguir fornece uma explicação do resultado retornado pela função now(), considerando valores diferentes para o argumento timer\_mode:

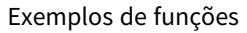

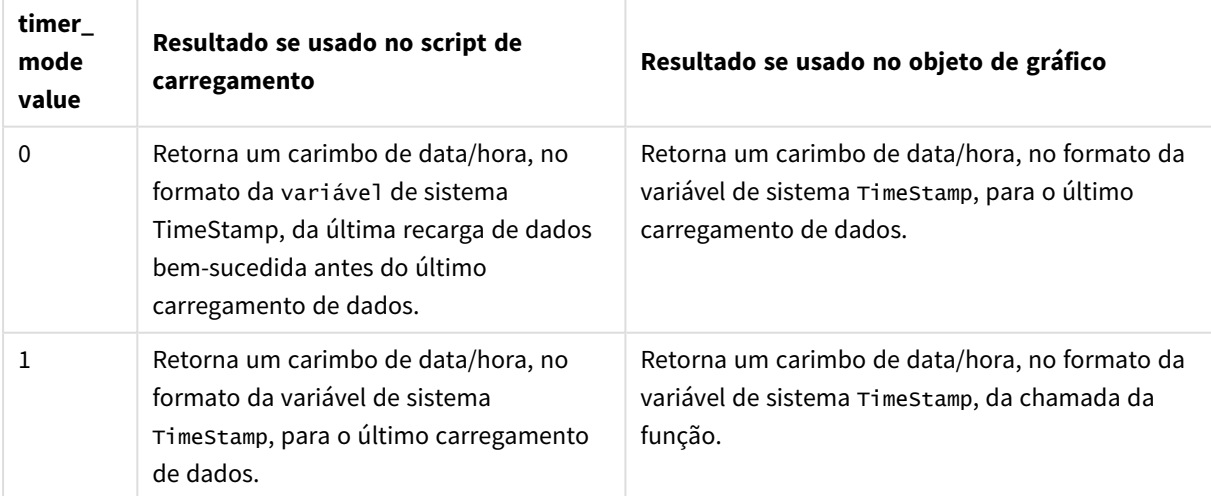

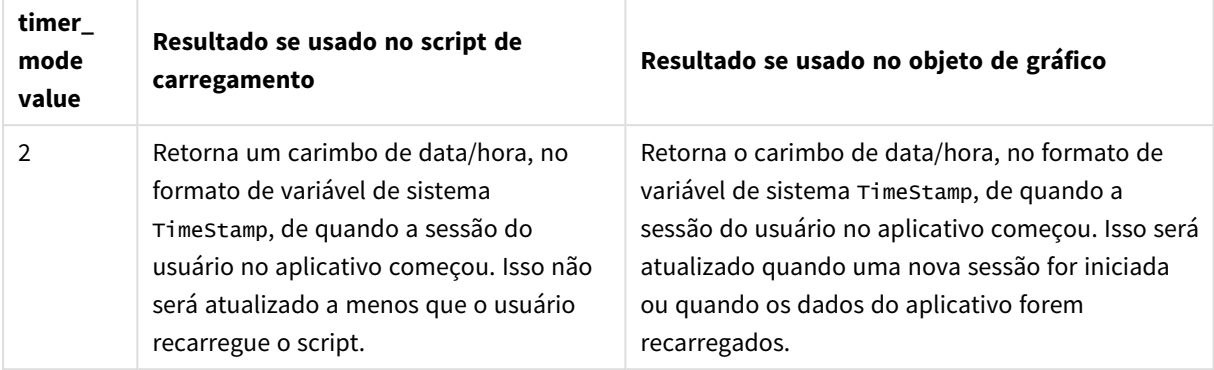

# Configurações regionais

A menos que especificado de outra forma, os exemplos neste tópico usam o seguinte formato de data: MM/DD/AAAA. O formato de data é especificado na instrução SET DateFormat no seu script de carregamento de dados. A formatação de data padrão pode ser diferente no seu sistema devido às suas configurações regionais e outros fatores. Você pode alterar os formatos nos exemplos abaixo para atender às suas necessidades. Ou pode alterar os formatos no seu script de carregamento para corresponder a esses exemplos.

As configurações regionais padrão nos aplicativos são baseadas nas configurações regionais do sistema do computador ou servidor em que o Qlik Sense está instalado. Se o servidor Qlik Sense que você está acessando estiver definido como Suécia, o Editor de carregamento de dados usará as configurações regionais suecas para datas, horas e moedas. Essas configurações de formato regional não estão relacionadas ao idioma exibido na interface do usuário do Qlik Sense. O Qlik Sense será exibido no mesmo idioma do navegador que você está usando.

# Exemplo 1: geração de objetos usando script de carregamento

Script de carregamento e resultados

# **Visão geral**

Abra o editor de carregamento de dados e adicione o script de carregamento abaixo em uma nova guia.

Este exemplo cria três variáveis usando a função now(). Cada variável usa uma das opções timer\_mode para demonstrar seu efeito.

Para que as variáveis demonstrem sua finalidade, carregue o script e, depois de um curto período, carregue o script pela segunda vez. Isso fará com que as variáveis now(0) e now(1) mostrem valores diferentes, demonstrando corretamente sua finalidade.

# **Script de carregamento**

```
LET vPreviousDataLoad = now(0);
LET vCurrentDataLoad = now(1);
LET vApplicationOpened = now(2);
```
## **Resultados**

Depois que os dados tiverem sido carregados pela segunda vez, crie três caixas de texto usando as instruções abaixo.

Primeiro, crie uma caixa de texto para os dados que foram carregados anteriormente.

## **Faça o seguinte:**

- 1. Usando o objeto de gráfico **Texto e imagem**, crie uma caixa de texto.
- 2. Adicione a seguinte medida ao objeto: =vPreviousDataLoad
- 3. Em **Aparência**, selecione **Show titles** e adicione o título "Tempo de carregamento anterior" ao objeto.

Em seguida, crie uma caixa de texto para os dados que estão sendo carregados.

#### **Faça o seguinte:**

- 1. Usando o objeto de gráfico **Texto e imagem**, crie uma caixa de texto.
- 2. Adicione a seguinte medida ao objeto: =vCurrentDataLoad
- 3. Em **Aparência**, selecione **Show titles** e adicione o título "Tempo de carregamento atual" ao objeto.

Crie uma caixa de texto final para mostrar quando a sessão do usuário no aplicativo foi iniciada.

#### **Faça o seguinte:**

- 1. Usando o objeto de gráfico **Texto e imagem**, crie uma caixa de texto.
- 2. Adicione a seguinte medida ao objeto: =vApplicationOpened
- 3. Em **Aparência**, selecione **Show titles** e adicione o título "Sessão do usuário iniciada" ao objeto.

*Variáveis de script de carregamento* now()

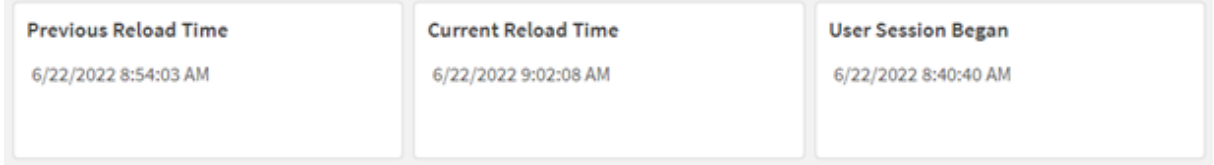

A imagem acima mostra exemplos de valores para cada uma das variáveis criadas. Por exemplo, os valores podem ser os seguintes:

- Tempo de carregamento anterior: 6/22/2022 8:54:03 AM
- Tempo de carregamento atual: 6/22/2022 9:02:08 AM
- <sup>l</sup> Início da sessão do usuário: 6/22/2022 8:40:40 AM

# Exemplo 2: geração de objetos sem script de carregamento

Script de carregamento e expressão de gráfico

# **Visão geral**

Neste exemplo, você criará três objetos gráficos usando a função now(), sem carregar nenhuma variável ou dado no aplicativo. Cada objeto de gráfico usa uma das opções timer\_mode para demonstrar seu efeito.

Não há script de carregamento para esse exemplo.

## **Faça o seguinte:**

- 1. Abra o editor de carregamento de dados.
- 2. Sem alterar o script de carregamento existente, clique em **Carregar dados**.
- 3. Depois de um curto período, carregue o script pela segunda vez.

#### **Resultados**

Depois que os dados tiverem sido carregados pela segunda vez, crie três caixas de texto.

Primeiro, crie uma caixa de texto para o último carregamento de dados.

## **Faça o seguinte:**

- 1. Usando o objeto de gráfico **Texto e imagem**, crie uma caixa de texto.
- 2. Adicione a seguinte medida.  $=$ now $(0)$
- 3. Em **Aparência**, selecione **Mostrar títulos** e adicione o título "Carregamento de dados mais recente" ao objeto.

Em seguida, crie uma caixa de texto para mostrar a hora atual.

# **Faça o seguinte:**

- 1. Usando o objeto de gráfico **Texto e imagem**, crie uma caixa de texto.
- 2. Adicione a seguinte medida:  $=$ now $(1)$
- 3. Em **Aparência**, selecione **Mostrar títulos** e adicione o título "Hora atual" ao objeto.

Crie uma caixa de texto final para mostrar quando a sessão do usuário no aplicativo foi iniciada.

#### **Faça o seguinte:**

- 1. Usando o objeto de gráfico **Texto e imagem**, crie uma caixa de texto.
- 2. Adicione a seguinte medida:  $=$ now $(2)$
- 3. Em **Aparência**, selecione **Mostrar títulos** e adicione o título "Início da sessão do usuário" ao objeto.

#### *Exemplos de objetos de gráfico de* now()

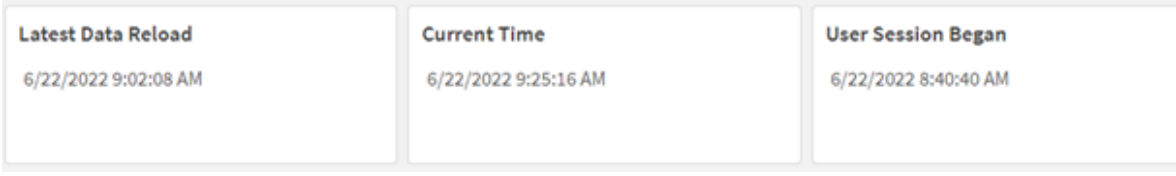

A imagem acima mostra exemplos de valores para cada um dos objetos criados. Por exemplo, os valores podem ser os seguintes:

- Último carregamento de dados: 6/22/2022 9:02:08 AM
- Hora atual: 6/22/2022 9:25:16 AM
- <sup>l</sup> Início da sessão do usuário: 6/22/2022 8:40:40 AM

O objeto de gráfico "Carregamento de dados mais recente" usa um valor timer\_mode de 0. Isso retorna o carimbo de data/hora da última vez em que os dados foram carregados com êxito.

O objeto de gráfico "Hora atual" usa um valor timer\_mode de 1. Isso retorna a hora atual de acordo com o relógio do sistema. Se a pasta ou o objeto forem atualizados, esse valor será atualizado.

O objeto de gráfico "Início da sessão do usuário" usa um valor timer\_mode de 2. Isso retorna o carimbo de data/hora de quando o aplicativo foi aberto e a sessão do usuário foi iniciada.

# Exemplo 3: Cenário

Script de carregamento e expressão de gráfico

#### **Visão geral**

Abra o editor da carga de dados e adicione o script de carregamento abaixo em uma nova guia.

O script de carregamento contém:

- <sup>l</sup> Um conjunto de dados que consiste no inventário de uma operação de mineração de criptomoedas, que é carregado em uma tabela denominada Inventory.
- Dados com os seguintes campos: id, purchase\_date e wph (watts por hora).

O usuário deseja uma tabela que mostre, por id, o custo total que cada plataforma de mineração acumulou no mês até o momento, em termos de consumo de energia.

Esse valor deve ser atualizado sempre que o objeto de gráfico for atualizado. O custo atual da eletricidade é de \$0,0678 por kWh.

## **Script de carregamento**

```
SET DateFormat='MM/DD/YYYY';
Inventory:
Load
*
```
Inline

 $\Gamma$ id,purchase\_date,wph 8188,1/7/2022,1123 8189,1/19/2022,1432 8190,2/28/2022,1227 8191,2/5/2022,1322 8192,3/16/2022,1273 8193,4/1/2022,1123 8194,5/7/2022,1342 8195,5/16/2022,2342 8196,6/15/2022,1231 8197,6/26/2022,1231 8198,7/9/2022,1123 8199,7/22/2022,1212 8200,7/23/2022,1223 8201,7/27/2022,1232 8202,8/2/2022,1232 8203,8/8/2022,1211 8204,8/19/2022,1243 8205,9/26/2022,1322 8206,10/14/2022,1133 8207,10/29/2022,1231 ];

## **Resultados**

Carregue os dados e abra uma pasta. Crie uma nova tabela e adicione esse campo como uma dimensão: id.

Crie a seguinte medida:

=(now(1)-monthstart(now(1)))\*24\*wph/1000\*0.0678

Se o objeto de gráfico fosse atualizado em 6/22/2022 10:39:05 AM, ele retornaria os seguintes resultados:

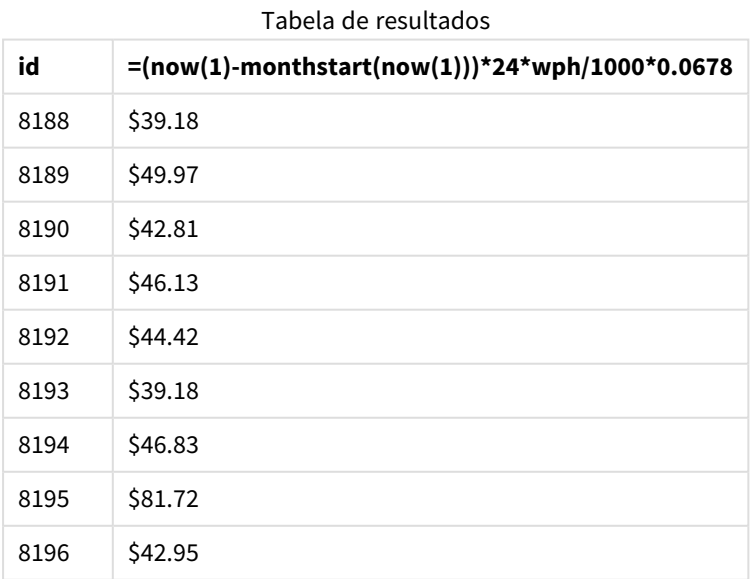

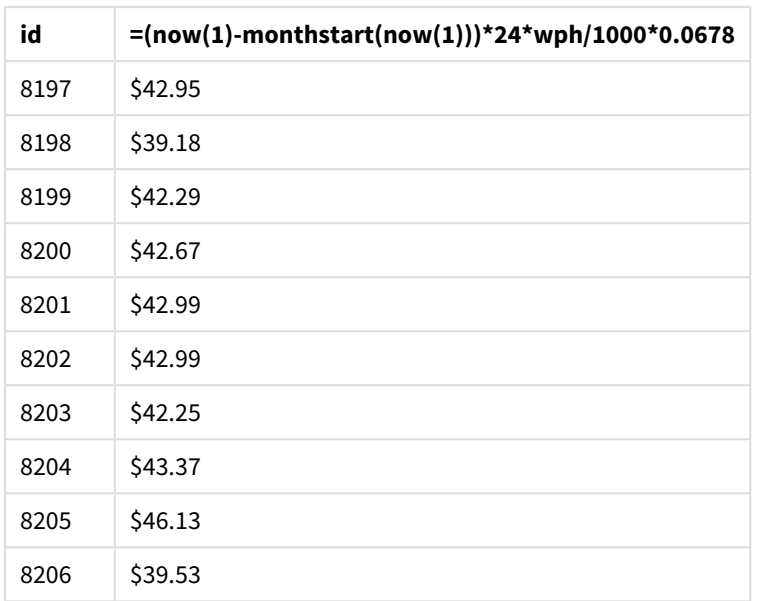

O usuário gostaria que os resultados do objeto fossem atualizados sempre que esse objeto fosse atualizado. Portanto, o argumento timer\_mode fornecido para instâncias da função now() na expressão. O carimbo de data/hora para o início do mês, identificado usando a função now() como o argumento timestamp na função monthstart(), é subtraído da hora atual que é identificada pela função now(). Isso fornece a quantidade total de tempo decorrido até o momento neste mês, em dias.

Esse valor é multiplicado por 24 (o número de horas em um dia) e depois pelo valor no campo wph.

Para converter de watts por hora em quilowatts por hora, o resultado é dividido por 1000 antes de finalmente ser multiplicado pela taxa de kWh fornecida.

# quarterend

Esta função retorna um valor correspondente a uma data/hora com o último milissegundo do trimestre que contém **date**. O formato de saída padrão será o **DateFormat** definido no script.

# **Sintaxe:**

```
QuarterEnd(date[, period_no[, first_month_of_year]])
```
## **Tipo de dados de retorno:** dual

*Diagrama da função* quarterend()

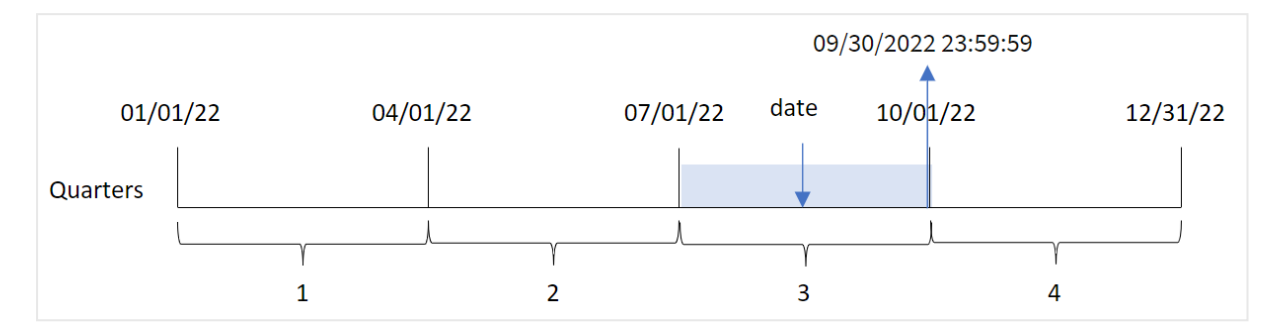

A função quarterend() determina em qual trimestre a data cai. Em seguida, ele retorna um carimbo de data/hora, no formato de data, para o último milissegundo do último mês desse trimestre. O primeiro mês do ano é, por padrão, janeiro. No entanto, você pode alterar o mês definido como o primeiro usando o argumento first\_month\_of\_year na função quarterend().

*A função* quarterend() *não considera a* variável *de sistema FirstMonthOfYear. O ano começa em 1º de janeiro, a menos que o argumento* first\_month\_of\_year *seja usado para alterá-lo.*

## **Quando usar**

A função quarterend() é normalmente usada como parte de uma expressão quando você deseja que o cálculo use a fração do trimestre que ainda não ocorreu. Por exemplo, se você quiser calcular o total de juros ainda não acumulados durante o trimestre.

**Argumentos** 

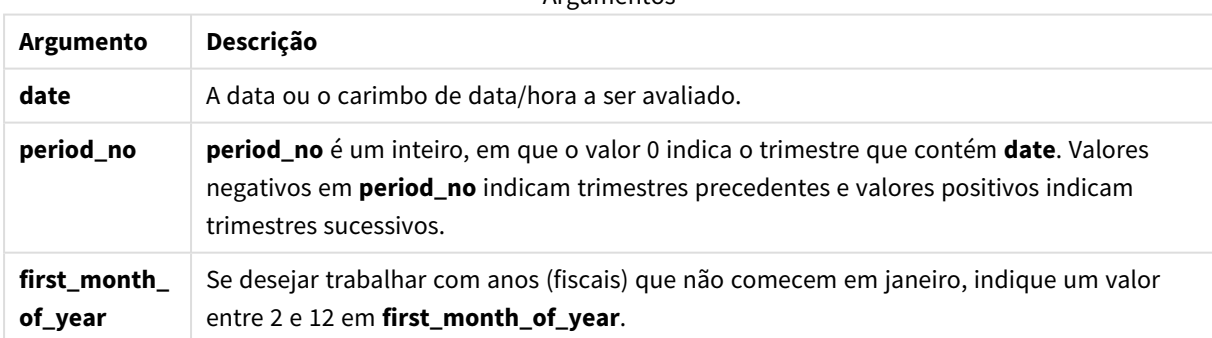

Você pode usar os seguintes valores para definir o primeiro mês do ano no argumento first\_month\_of\_year:

Valores first\_month\_of\_

year

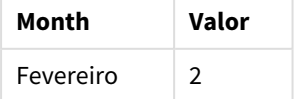
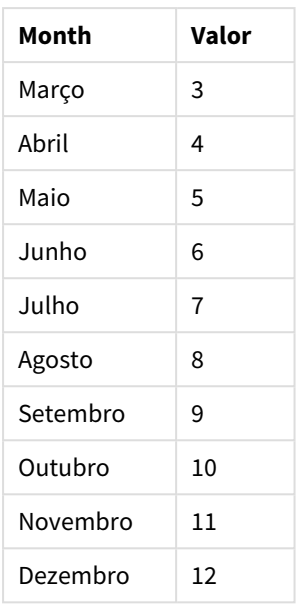

# Configurações regionais

A menos que especificado de outra forma, os exemplos neste tópico usam o seguinte formato de data: MM/DD/AAAA. O formato de data é especificado na instrução SET DateFormat no seu script de carregamento de dados. A formatação de data padrão pode ser diferente no seu sistema devido às suas configurações regionais e outros fatores. Você pode alterar os formatos nos exemplos abaixo para atender às suas necessidades. Ou pode alterar os formatos no seu script de carregamento para corresponder a esses exemplos.

As configurações regionais padrão nos aplicativos são baseadas nas configurações regionais do sistema do computador ou servidor em que o Qlik Sense está instalado. Se o servidor Qlik Sense que você está acessando estiver definido como Suécia, o Editor de carregamento de dados usará as configurações regionais suecas para datas, horas e moedas. Essas configurações de formato regional não estão relacionadas ao idioma exibido na interface do usuário do Qlik Sense. O Qlik Sense será exibido no mesmo idioma do navegador que você está usando.

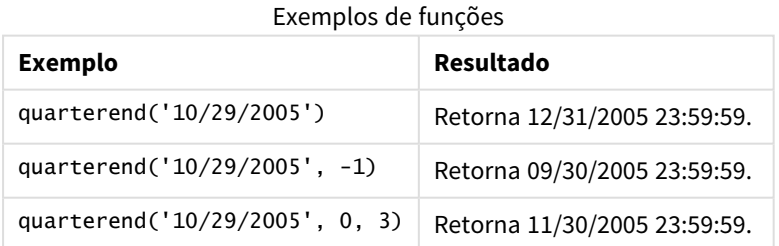

# Exemplo 1: Exemplo básico

Script de carregamento e resultados

## **Visão geral**

Abra o editor da carga de dados e adicione o script de carregamento abaixo em uma nova guia.

O script de carregamento contém:

- <sup>l</sup> Um conjunto de dados contendo um conjunto de transações em 2022 que é carregado em uma tabela denominada "Transactions".
- Um carregamento anterior que contém o seguinte:
	- A função quarterend() que é definida como o campo "end\_of\_quarter" e retorna um carimbo de data/hora para o final do trimestre em que as transações ocorreram.
	- <sup>l</sup> A função timestamp() que é definida como o campo "end\_of\_quarter\_timestamp" e retorna o carimbo de data/hora exato do final do trimestre selecionado.

#### **Script de carregamento**

```
SET DateFormat='MM/DD/YYYY';
Transactions:
    Load
       *,
       quarterend(date) as end_of_quarter,
       timestamp(quarterend(date)) as end_of_quarter_timestamp
       ;
Load
*
Inline
\Gammaid,date,amount
8188,1/7/2022,17.17
8189,1/19/2022,37.23
8190,2/28/2022,88.27
8191,2/5/2022,57.42
8192,3/16/2022,53.80
8193,4/1/2022,82.06
8194,5/7/2022,40.39
8195,5/16/2022,87.21
8196,6/15/2022,95.93
8197,6/26/2022,45.89
8198,7/9/2022,36.23
8199,7/22/2022,25.66
8200,7/23/2022,82.77
8201,7/27/2022,69.98
8202,8/2/2022,76.11
8203,8/8/2022,25.12
8204,8/19/2022,46.23
8205,9/26/2022,84.21
8206,10/14/2022,96.24
8207,10/29/2022,67.67
```
];

## **Resultados**

Carregue os dados e abra uma pasta. Crie uma nova tabela e adicione esses campos como dimensões:

- $\bullet$  id
- $\bullet$  date
- end\_of\_quarter
- end\_of\_quarter\_timestamp

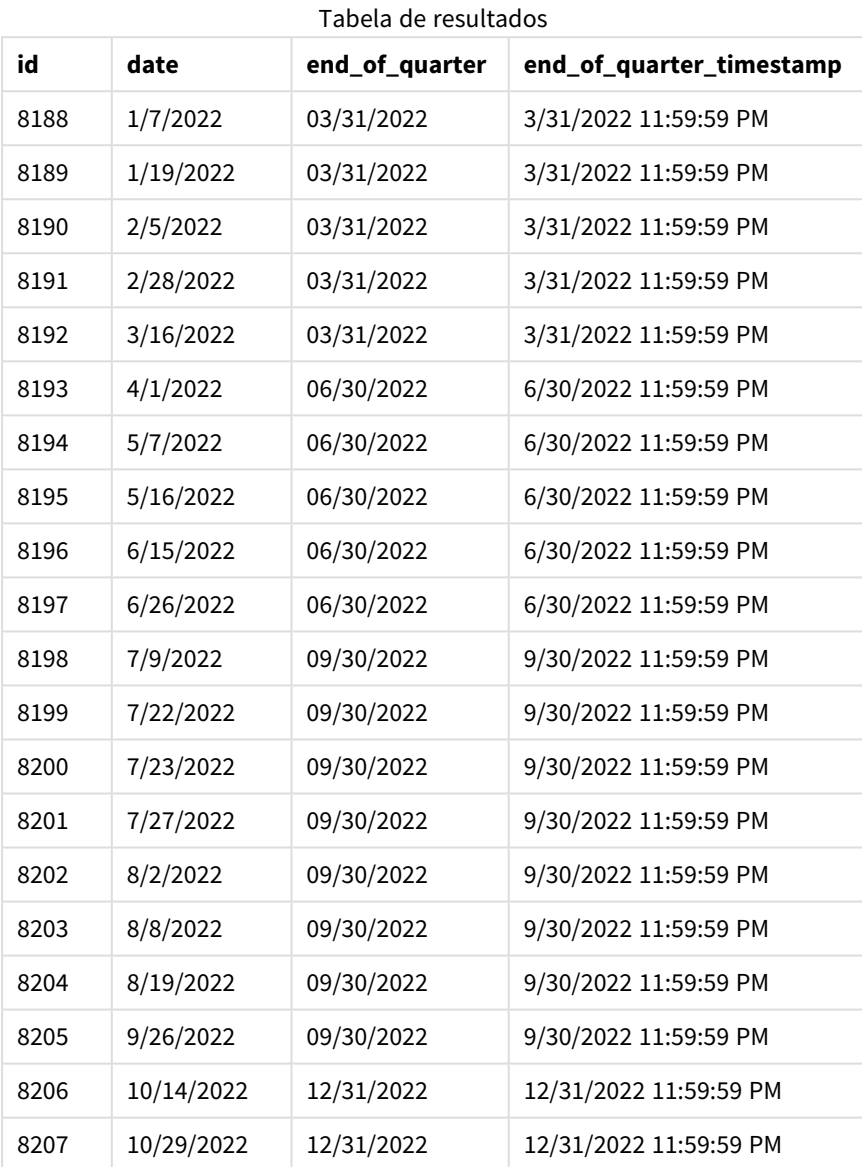

O campo "end\_of\_quarter" é criado na instrução de carregamento anterior usando a função quarterend() e transmitindo o campo de data como o argumento da função.

A função quarterend() identifica inicialmente em qual trimestre o valor da data cai e, em seguida, retorna um carimbo de data/hora para o último milissegundo desse trimestre.

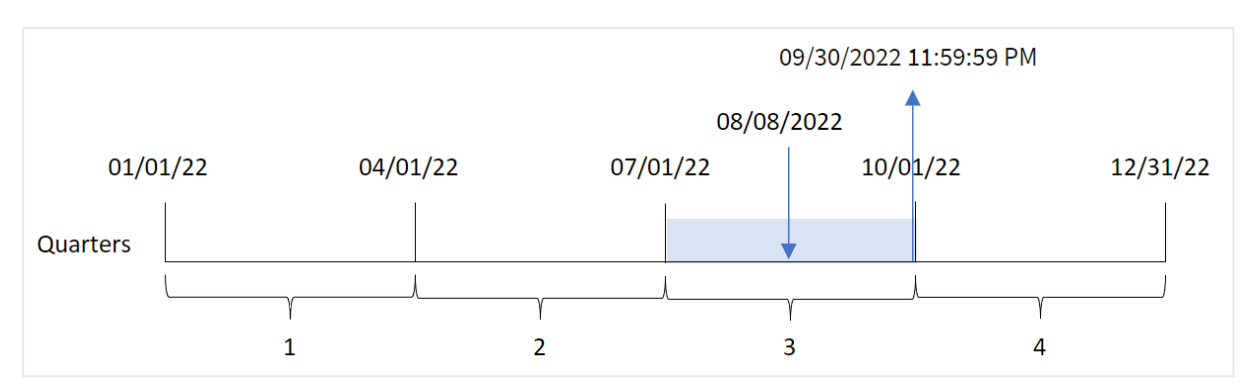

*Diagrama da função* quarterend() *com o final do trimestre da transação 8203 identificado*

A transação 8203 ocorreu em 8 de agosto. A função quarterend() identifica que a transação ocorreu no terceiro trimestre e retorna o último milissegundo desse trimestre, que é 30 de setembro às 11:59:59 PM.

## Exemplo 2: period\_no

Script de carregamento e resultados

### **Visão geral**

Abra o editor da carga de dados e adicione o script de carregamento abaixo em uma nova guia.

O script de carregamento contém:

- · Um conjunto de dados contendo um conjunto de transações em 2022 que é carregado em uma tabela denominada "Transactions".
- Um carregamento anterior que contém o seguinte:
	- <sup>l</sup> A função quarterend() que é definida como o campo "previous\_quarter\_end" e retorna um carimbo de data/hora para o final do trimestre antes da transação.
	- A função timestamp() que é definida como o campo "previous\_end\_of\_quarter\_timestamp" e retorna o carimbo de data/hora exato do final do trimestre antes da transação.

#### **Script de carregamento**

```
SET DateFormat='MM/DD/YYYY';
Transactions:
    Load
       *,
       quarterend(date, -1) as previous_quarter_end,
       timestamp(quarterend(date, -1)) as previous_quarter_end_timestamp
       ;
Load
*
Inline
\Gammaid,date,amount
8188,1/7/2022,17.17
8189,1/19/2022,37.23
```
8190,2/28/2022,88.27 8191,2/5/2022,57.42 8192,3/16/2022,53.80 8193,4/1/2022,82.06 8194,5/7/2022,40.39 8195,5/16/2022,87.21 8196,6/15/2022,95.93 8197,6/26/2022,45.89 8198,7/9/2022,36.23 8199,7/22/2022,25.66 8200,7/23/2022,82.77 8201,7/27/2022,69.98 8202,8/2/2022,76.11 8203,8/8/2022,25.12 8204,8/19/2022,46.23 8205,9/26/2022,84.21 8206,10/14/2022,96.24 8207,10/29/2022,67.67 ];

### **Resultados**

Carregue os dados e abra uma pasta. Crie uma nova tabela e adicione esses campos como dimensões:

- $\bullet$  id
- $\bullet$  date
- previous\_quarter\_end
- previous\_quarter\_end\_timestamp

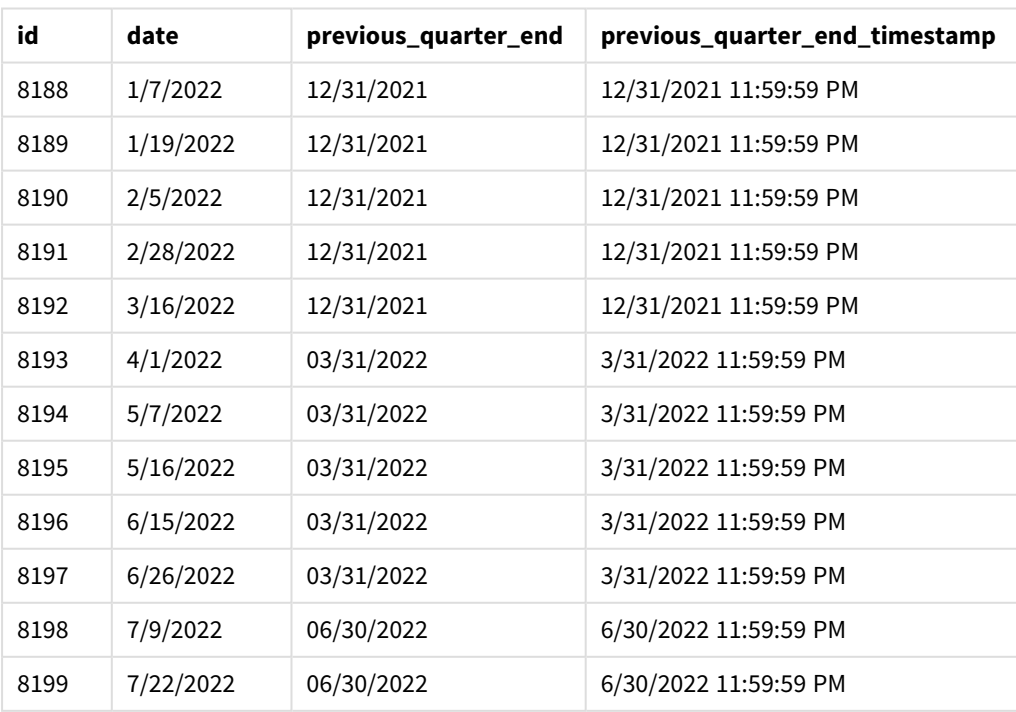

Tabela de resultados

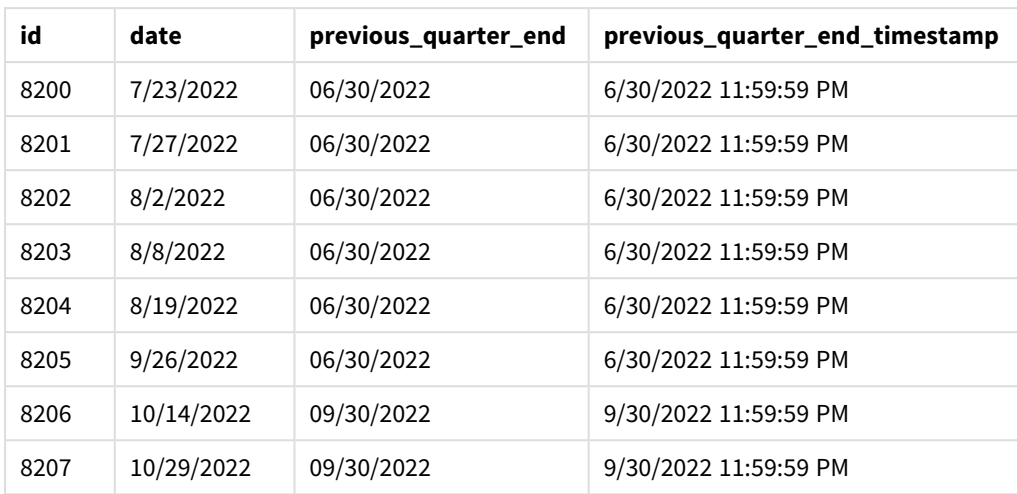

Como um period\_no de -1 foi usado como o argumento offset na função quarterend(), a função primeiro identifica o ano em que as transações ocorrem. Em seguida, ela muda para um trimestre antes e identifica o último milissegundo desse trimestre.

*Diagrama da função* quarterend() *com um period\_no de -1*

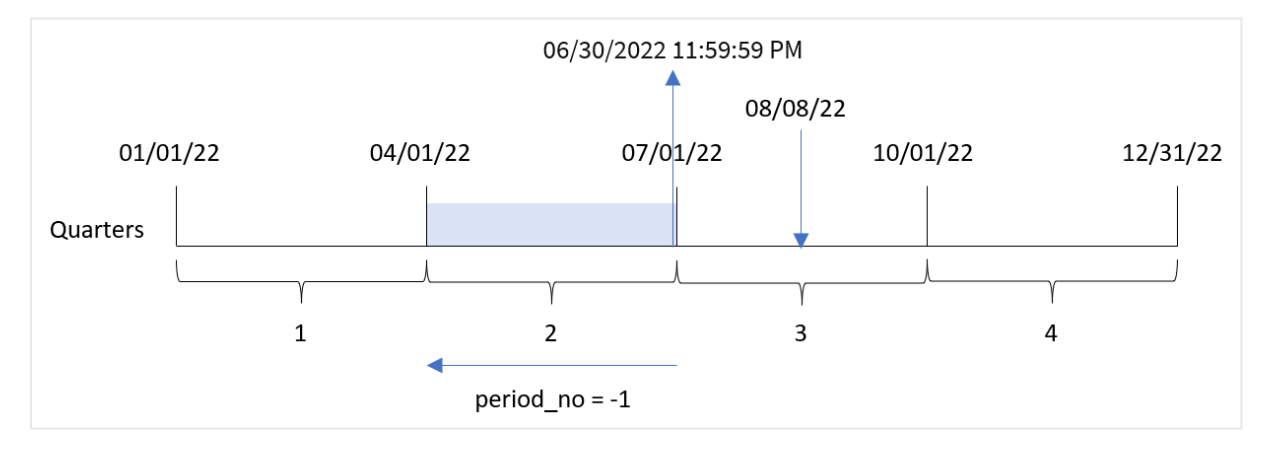

A transação 8203 ocorreu em 8 de agosto. A função quarterend() identifica que o trimestre anterior à realização da transação foi entre 1º de abril e 30 de junho. A função então retorna o último milissegundo desse trimestre, 30 de junho, às 11:59:59 PM.

## Exemplo 3: first\_month\_of\_year

Script de carregamento e resultados

### **Visão geral**

Abra o editor da carga de dados e adicione o script de carregamento abaixo em uma nova guia.

O script de carregamento contém:

<sup>l</sup> Um conjunto de dados contendo um conjunto de transações em 2022 que é carregado em uma tabela denominada "Transactions".

- Um carregamento anterior que contém o seguinte:
	- <sup>l</sup> A função quarterend() que é definida como o campo "end\_of\_quarter" e retorna um carimbo de data/hora para o final do trimestre em que as transações ocorreram.
	- A função timestamp() que é definida como o campo "end\_of\_quarter\_timestamp" e retorna o carimbo de data/hora exato do final do trimestre selecionado.

No entanto, neste exemplo, a política da empresa é que o exercício financeiro comece em 1º de março.

#### **Script de carregamento**

```
SET DateFormat='MM/DD/YYYY';
Transactions:
    Load
       *,
       quarterend(date, 0, 3) as end_of_quarter,
       timestamp(quarterend(date, 0, 3)) as end_of_quarter_timestamp
       ;
Load
*
Inline
\Gammaid,date,amount
8188,1/7/2022,17.17
8189,1/19/2022,37.23
8190,2/28/2022,88.27
8191,2/5/2022,57.42
8192,3/16/2022,53.80
8193,4/1/2022,82.06
8194,5/7/2022,40.39
8195,5/16/2022,87.21
8196,6/15/2022,95.93
8197,6/26/2022,45.89
8198,7/9/2022,36.23
8199,7/22/2022,25.66
8200,7/23/2022,82.77
8201,7/27/2022,69.98
8202,8/2/2022,76.11
8203,8/8/2022,25.12
8204,8/19/2022,46.23
8205,9/26/2022,84.21
8206,10/14/2022,96.24
8207,10/29/2022,67.67
];
```
#### **Resultados**

Tabela de resultados

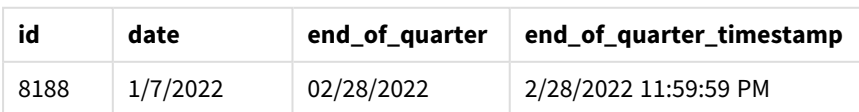

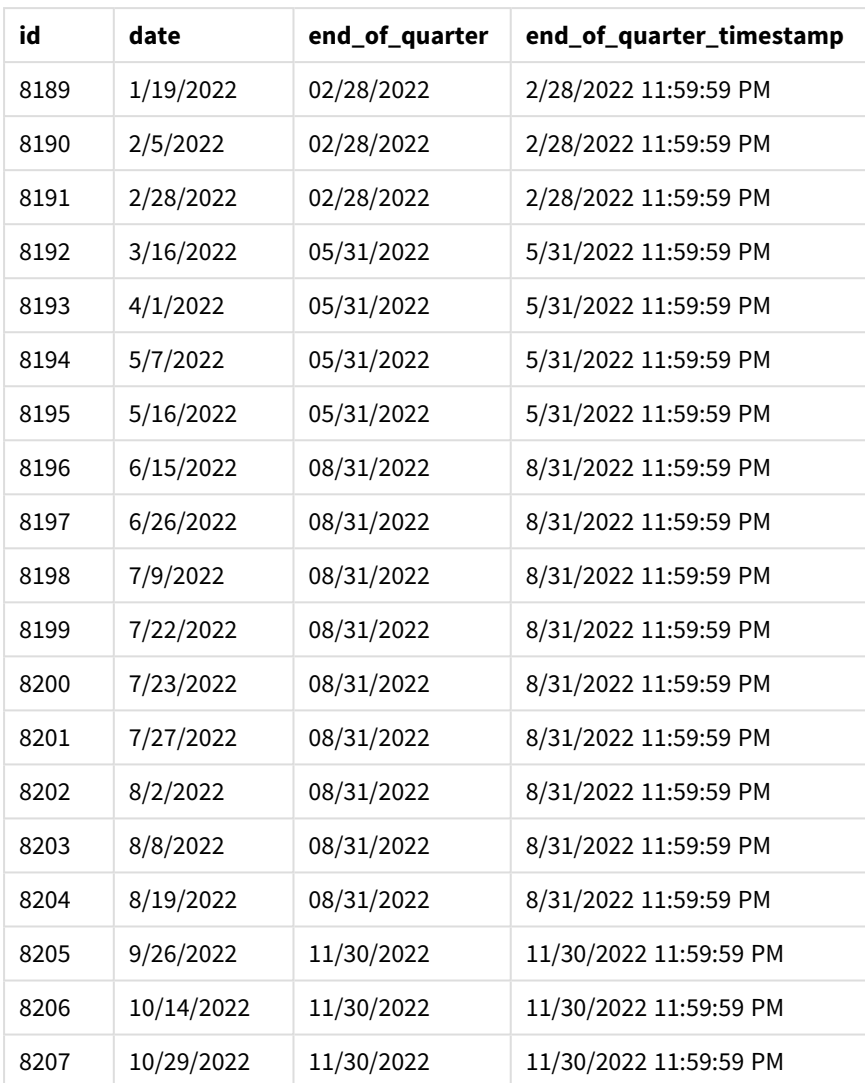

Como o argumento first\_month\_of\_year de 3 é usado na função quarterend(), o início do ano passa de 1º de janeiro a 1º de março.

*Diagrama da função* quarterend() *com março como o primeiro mês do ano*

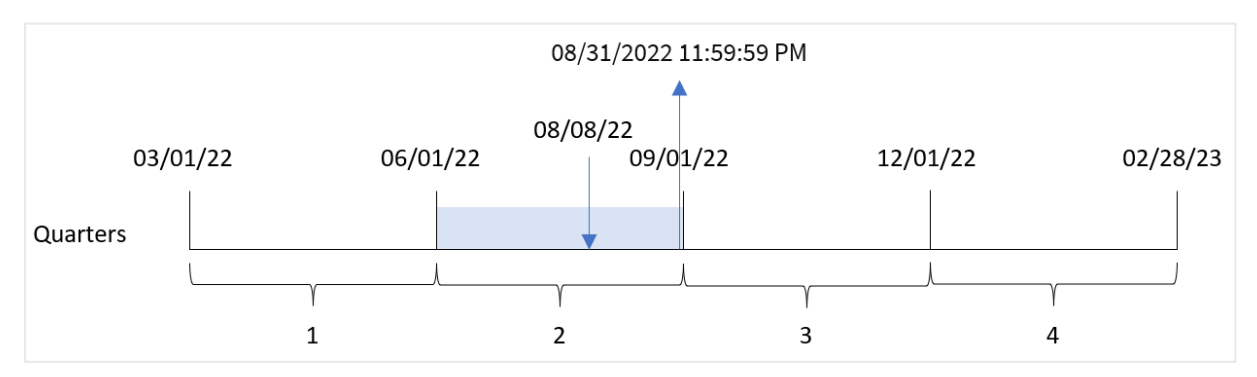

A transação 8203 ocorreu em 8 de agosto. Como o início do ano é em 1º de março, os trimestres do ano ocorrem entre março e maio, junho e agosto, setembro e novembro e dezembro e fevereiro.

A função quarterend() identifica que a transação ocorreu no trimestre entre o início de junho e agosto e retorna o último milissegundo desse trimestre, que é 31 de agosto às 11:59:59 PM.

## Exemplo 4: Exemplo de objeto de gráfico

Script de carregamento e expressão de gráfico

### **Visão geral**

São usados o mesmo conjunto de dados e cenário do primeiro exemplo.

No entanto, neste exemplo, o conjunto de dados permanece inalterado e é carregado no aplicativo. O cálculo que retorna um carimbo de data/hora para o final do trimestre em que as transações ocorreram é criado como uma medida em um gráfico no aplicativo.

#### **Script de carregamento**

SET DateFormat='MM/DD/YYYY'; Transactions: Load \* Inline  $\Gamma$ id,date,amount 8188,1/7/2022,17.17 8189,1/19/2022,37.23 8190,2/28/2022,88.27 8191,2/5/2022,57.42 8192,3/16/2022,53.80 8193,4/1/2022,82.06 8194,5/7/2022,40.39 8195,5/16/2022,87.21 8196,6/15/2022,95.93 8197,6/26/2022,45.89 8198,7/9/2022,36.23 8199,7/22/2022,25.66 8200,7/23/2022,82.77 8201,7/27/2022,69.98 8202,8/2/2022,76.11 8203,8/8/2022,25.12 8204,8/19/2022,46.23 8205,9/26/2022,84.21 8206,10/14/2022,96.24 8207,10/29/2022,67.67 ];

### **Resultados**

Carregue os dados e abra uma pasta. Crie uma nova tabela e adicione esses campos como dimensões:

- $\bullet$  id
- $\bullet$  date

Para calcular a data de término do trimestre em que uma transação ocorre, crie as seguintes medidas:

- $\bullet$  =quarterend(date)
- =timestamp(quarterend(date))

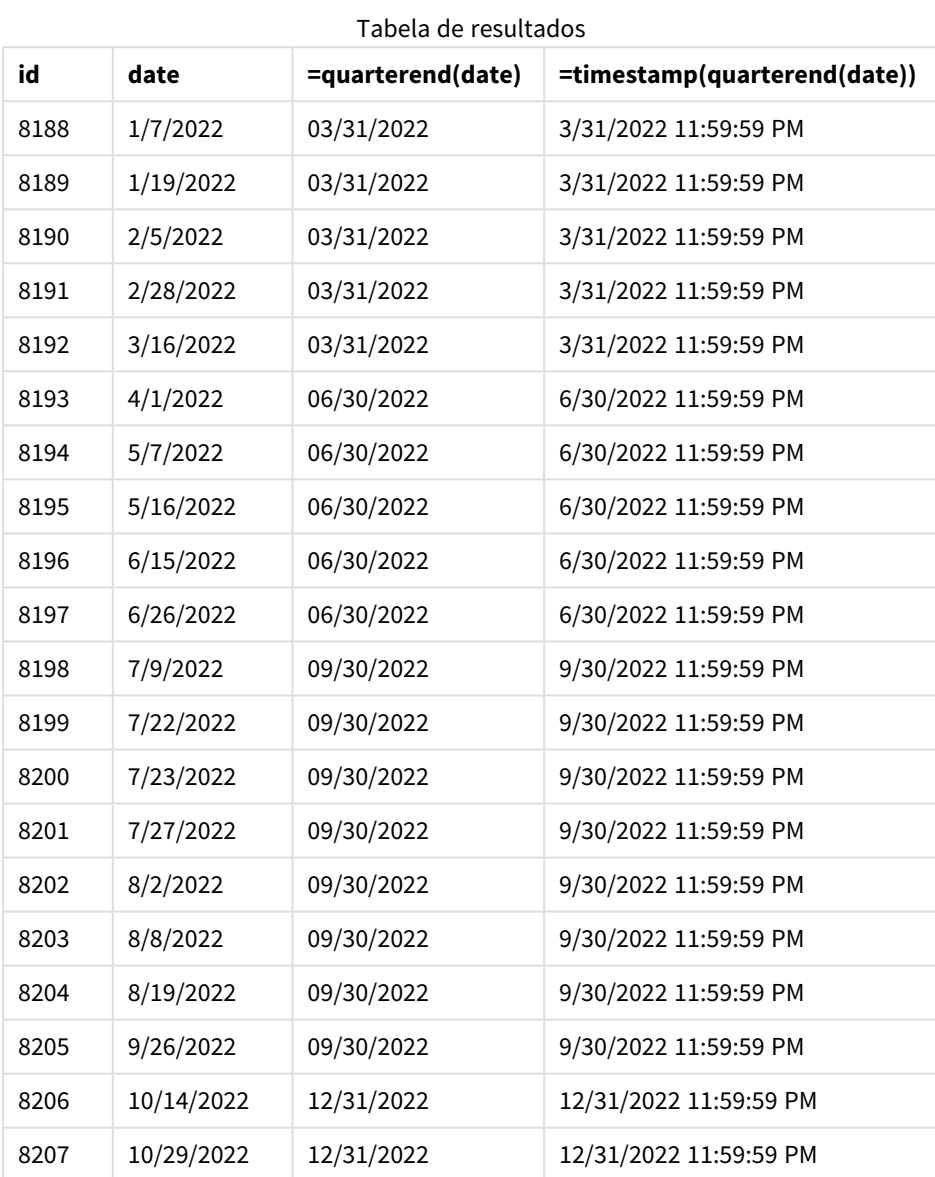

O campo "end\_of\_quarter" é criado na instrução de carregamento anterior usando a função quarterend() e transmitindo o campo de data como o argumento da função.

A função quarterend() identifica inicialmente em qual trimestre o valor da data cai e, em seguida, retorna um carimbo de data/hora para o último milissegundo desse trimestre.

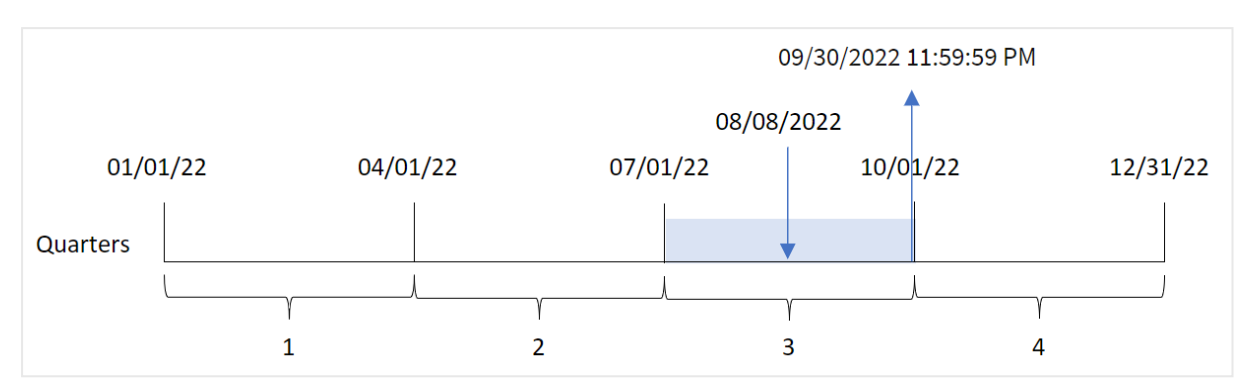

*Diagrama da função* quarterend() *com o final do trimestre da transação 8203 identificado*

A transação 8203 ocorreu em 8 de agosto. A função quarterend() identifica que a transação ocorreu no terceiro trimestre e retorna o último milissegundo desse trimestre, que é 30 de setembro às 11:59:59 PM.

## Exemplo 5: Cenário

Script de carregamento e resultados

### **Visão geral**

Abra o editor da carga de dados e adicione o script de carregamento abaixo em uma nova guia.

O script de carregamento contém:

- Um conjunto de dados é carregado em uma tabela chamada "Employee\_Expenses". A tabela contém os seguintes campos:
	- IDs de funcionários
	- · Nomes de funcionários
	- <sup>l</sup> As reivindicações de despesas médias diárias de cada funcionário.

O usuário final deseja um objeto de gráfico que mostre, por ID de funcionário e nome de funcionário, as reivindicações de despesas estimadas ainda a serem acumuladas para o restante do trimestre. O exercício financeiro começa em janeiro.

#### **Script de carregamento**

```
Employee_Expenses:
Load
*
Inline
\Gammaemployee_id,employee_name,avg_daily_claim
182,Mark, $15
183,Deryck, $12.5
184,Dexter, $12.5
185,Sydney,$27
186,Agatha,$18
];
```
### **Resultados**

Carregue os dados e abra uma pasta. Crie uma nova tabela e adicione esses campos como dimensões:

- $\bullet$  employee\_id
- employee\_name

Para calcular os juros acumulados, crie a seguinte medida:

 $\bullet$  =(quarterend(today(1))-today(1))\*avg\_daily\_claim

### Defina o **Formato numérico** da medida como **Dinheiro**.

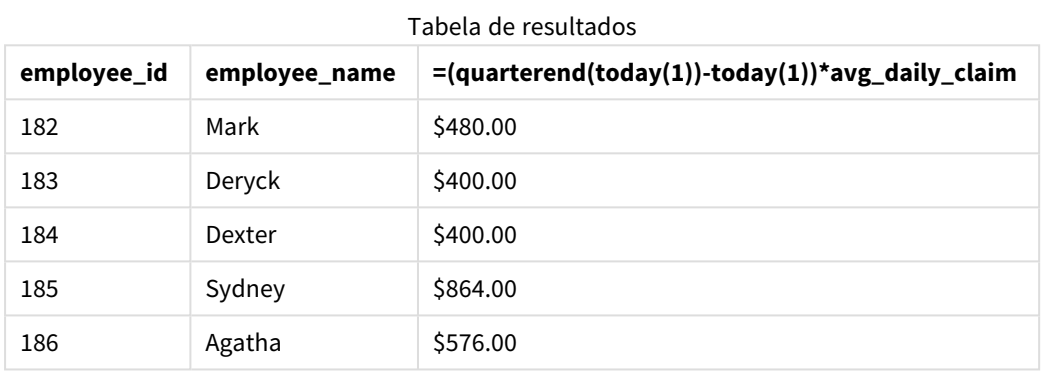

A função quarterend() usa a data de hoje como seu único argumento e retorna a data de término do mês atual. Em seguida, ela subtrai a data de hoje da data de término do ano, e a expressão retorna o número de dias que restam neste mês.

Esse valor é então multiplicado pela média de solicitações de despesas diárias de cada funcionário para calcular o valor estimado das solicitações que cada funcionário deve fazer no trimestre restante.

## quartername

Esta função retorna um valor de exibição que mostra os meses do trimestre (formatados de acordo com a variável de script **MonthNames**) e o ano com um valor numérico subjacente que corresponde a um carimbo de hora do primeiro milissegundo do primeiro dia do trimestre.

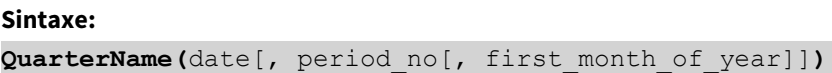

### **Tipo de dados de retorno:** dual

*Diagrama da função* quartername()

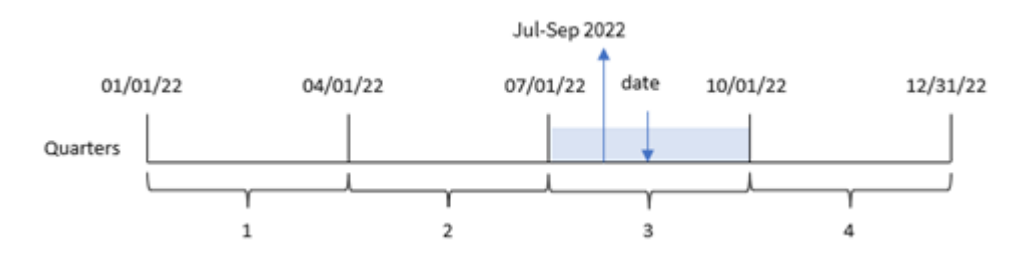

A função quartername() determina em qual trimestre a data cai. Em seguida, ela retorna um valor mostrando os meses de início e fim deste trimestre, bem como o ano. O valor numérico subjacente desse resultado é o primeiro milissegundo do trimestre.

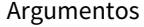

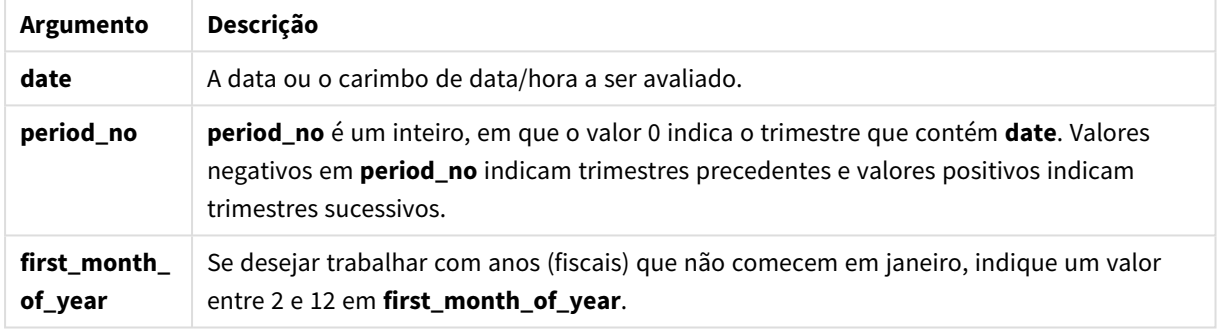

## Quando usar

A função quartername() é útil quando você deseja comparar agregações por trimestre. Por exemplo, se você quiser ver o total de vendas de produtos por trimestre.

Essa função pode ser usada no script de carregamento para criar um campo em uma tabela do calendário mestre. Como alternativa, ela pode ser usada diretamente em um gráfico como uma dimensão calculada.

Esses exemplos usam o formato de data MM/DD/AAAA. O formato de data é especificado no comando SET DateFormat na parte superior do seu script de carregamento de dados. Altere o formato nos exemplos para atender às suas necessidades.

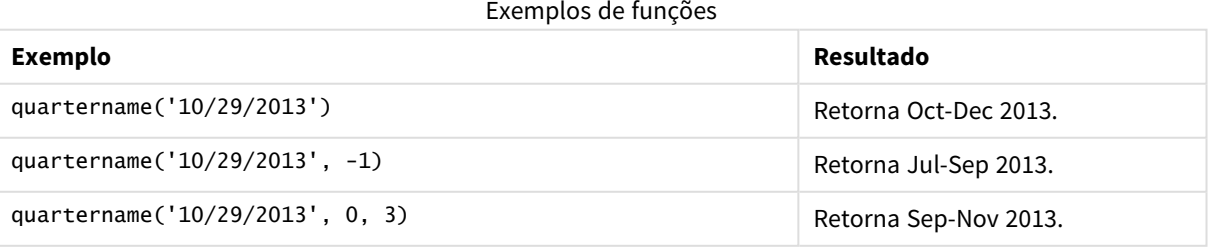

# Configurações regionais

A menos que especificado de outra forma, os exemplos neste tópico usam o seguinte formato de data: MM/DD/AAAA. O formato de data é especificado na instrução SET DateFormat no seu script de carregamento de dados. A formatação de data padrão pode ser diferente no seu sistema devido às suas configurações regionais e outros fatores. Você pode alterar os formatos nos exemplos abaixo para atender às suas necessidades. Ou pode alterar os formatos no seu script de carregamento para corresponder a esses exemplos.

As configurações regionais padrão nos aplicativos são baseadas nas configurações regionais do sistema do computador ou servidor em que o Qlik Sense está instalado. Se o servidor Qlik Sense que você está acessando estiver definido como Suécia, o Editor de carregamento de dados usará as configurações regionais suecas para datas, horas e moedas. Essas configurações de formato regional não estão relacionadas ao idioma exibido na interface do usuário do Qlik Sense. O Qlik Sense será exibido no mesmo idioma do navegador que você está usando.

## Exemplo 1: data sem argumentos adicionais

Script de carregamento e resultados

### **Visão geral**

Abra o editor da carga de dados e adicione o script de carregamento abaixo em uma nova guia.

O script de carregamento contém:

- <sup>l</sup> Um conjunto de dados contendo um conjunto de transações para 2022, que é carregado em uma tabela denominada Transactions.
- <sup>l</sup> O campo de data fornecido no formato da variável de sistema DateFormat (MM/DD/AAAA).
- <sup>l</sup> A criação de um campo, transaction\_quarter, que retorna o trimestre em que as transações ocorreram.

Adicione seu outro texto aqui, conforme necessário, com listas etc.

#### **Script de carregamento**

```
SET DateFormat='MM/DD/YYYY';
SET MonthNames='Jan;Feb;Mar;Apr;May;Jun;Jul;Aug;Sep;Oct;Nov;Dec';
Transactions:
    Load
        *,
        quartername(date) as transaction_quarter
        ;
Load
*
Inline
\Gammaid,date,amount
8188,1/7/2022,17.17
```
8189,1/19/2022,37.23 8190,2/28/2022,88.27 8191,2/5/2022,57.42 8192,3/16/2022,53.80 8193,4/1/2022,82.06 8194,5/7/2022,40.39 8195,5/16/2022,87.21 8196,6/15/2022,95.93 8197,6/26/2022,45.89 8198,7/9/2022,36.23 8199,7/22/2022,25.66 8200,7/23/2022,82.77 8201,7/27/2022,69.98 8202,8/2/2022,76.11 8203,8/8/2022,25.12 8204,8/19/2022,46.23 8205,9/26/2022,84.21 8206,10/14/2022,96.24 8207,10/29/2022,67.67 ];

### **Resultados**

Carregue os dados e abra uma pasta. Crie uma nova tabela e adicione esses campos como dimensões:

- $\bullet$  date
- transaction\_quarter

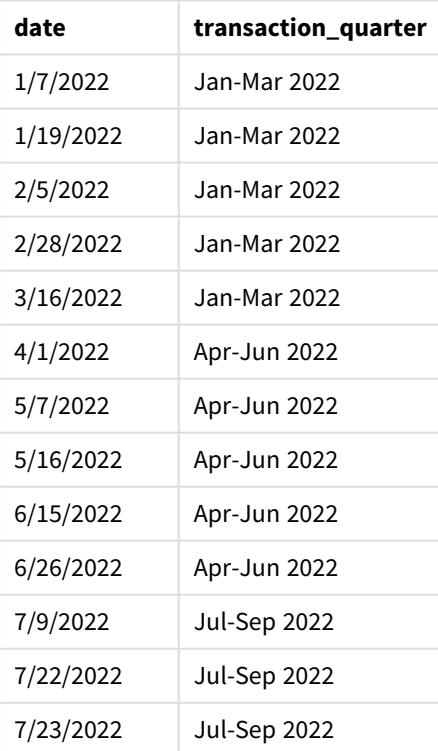

Tabela de resultados

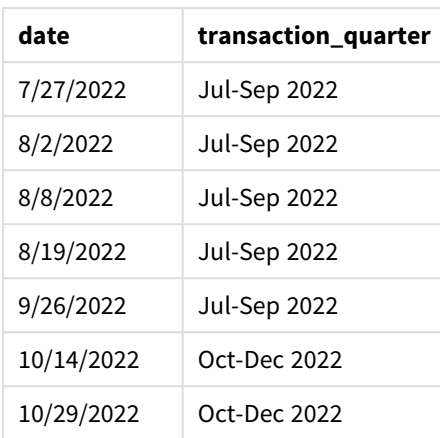

O campo transaction\_quarter é criado na instrução de carregamento anterior usando a função quartername () e transmitindo o campo de data como o argumento da função.

A função quartername() identifica inicialmente o trimestre no qual o valor da data cai. Em seguida, ela retorna um valor mostrando os meses de início e fim deste trimestre, bem como o ano.

*Diagrama da função* quartername()*, exemplo sem argumentos adicionais*

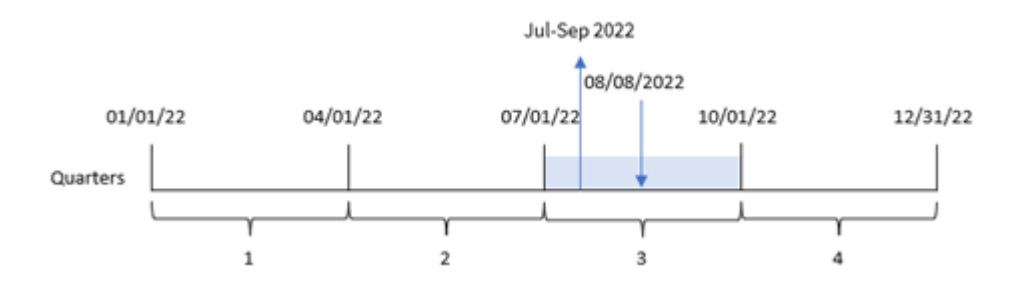

A transação 8203 ocorreu em 8 de agosto de 2022. A função quartername() identifica que a transação ocorreu no terceiro trimestre e, portanto, retorna de julho a setembro de 2022. Os meses são exibidos no mesmo formato da variável de sistema MonthNames.

## Exemplo 2: data com o argumento period\_no

Script de carregamento e resultados

### **Visão geral**

Abra o editor da carga de dados e adicione o script de carregamento abaixo em uma nova guia.

O script de carregamento contém:

- <sup>l</sup> O mesmo conjunto de dados e cenário do primeiro exemplo.
- <sup>l</sup> A criação de um campo, previous\_quarter, que retorna o trimestre anterior para quando as transações ocorreram.

### **Script de carregamento**

```
SET DateFormat='MM/DD/YYYY';
SET MonthNames='Jan;Feb;Mar;Apr;May;Jun;Jul;Aug;Sep;Oct;Nov;Dec';
Transactions:
    Load
        *,
        quartername(date,-1) as previous_quarter
        ;
Load
*
Inline
\Gammaid,date,amount
8188,1/7/2022,17.17
8189,1/19/2022,37.23
8190,2/28/2022,88.27
8191,2/5/2022,57.42
8192,3/16/2022,53.80
8193,4/1/2022,82.06
8194,5/7/2022,40.39
8195,5/16/2022,87.21
8196,6/15/2022,95.93
8197,6/26/2022,45.89
8198,7/9/2022,36.23
8199,7/22/2022,25.66
8200,7/23/2022,82.77
8201,7/27/2022,69.98
8202,8/2/2022,76.11
8203,8/8/2022,25.12
8204,8/19/2022,46.23
8205,9/26/2022,84.21
8206,10/14/2022,96.24
8207,10/29/2022,67.67
];
```
#### **Resultados**

Carregue os dados e abra uma pasta. Crie uma nova tabela e adicione esses campos como dimensões:

- $\bullet$  date
- previous\_quarter

Tabela de resultados

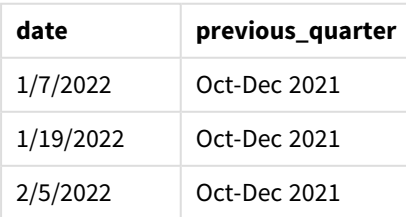

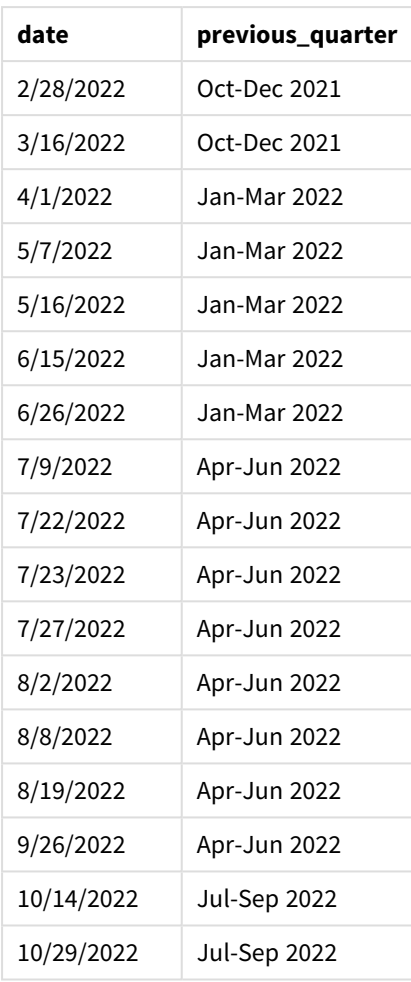

Nesse caso, como um period\_no de -1 foi usado como argumento offset na função quartername(), a função primeiro identifica que as transações ocorreram no terceiro trimestre. Em seguida, ele muda para um trimestre antes e retorna um valor que mostra os meses de início e término deste trimestre, bem como o ano.

*Diagrama da função* quartername()*, exemplo de period\_no*

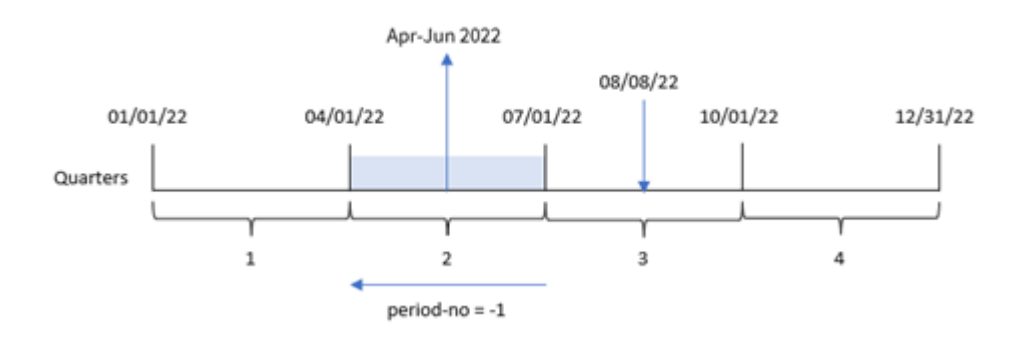

A transação 8203 ocorreu em 8 de agosto. A função quartername() identifica que o trimestre anterior à realização da transação foi entre 1º de abril e 30 de junho. Portanto, ela retorna de abril a junho de 2022.

## Exemplo 3: data com o argumento first\_week\_day

Script de carregamento e resultados

### **Visão geral**

Abra o editor de carregamento de dados e adicione o script de carregamento abaixo em uma nova guia.

O script de carregamento contém o mesmo conjunto de dados e cenário do primeiro exemplo. No entanto, neste exemplo, precisamos definir 1º de março como o início do exercício financeiro.

#### **Script de carregamento**

```
SET DateFormat='MM/DD/YYYY';
SET MonthNames='Jan;Feb;Mar;Apr;May;Jun;Jul;Aug;Sep;Oct;Nov;Dec';
Transactions:
    Load
        *,
        quartername(date,0,3) as transaction_quarter
        ;
Load
*
Inline
\lfloorid,date,amount
8188,1/7/2022,17.17
8189,1/19/2022,37.23
8190,2/28/2022,88.27
8191,2/5/2022,57.42
8192,3/16/2022,53.80
8193,4/1/2022,82.06
8194,5/7/2022,40.39
8195,5/16/2022,87.21
8196,6/15/2022,95.93
8197,6/26/2022,45.89
8198,7/9/2022,36.23
8199,7/22/2022,25.66
8200,7/23/2022,82.77
8201,7/27/2022,69.98
8202,8/2/2022,76.11
8203,8/8/2022,25.12
8204,8/19/2022,46.23
8205,9/26/2022,84.21
8206,10/14/2022,96.24
8207,10/29/2022,67.67
];
```
### **Resultados**

Carregue os dados e abra uma pasta. Crie uma nova tabela e adicione esses campos como dimensões:

- date
- transaction\_quarter

Tabela de resultados

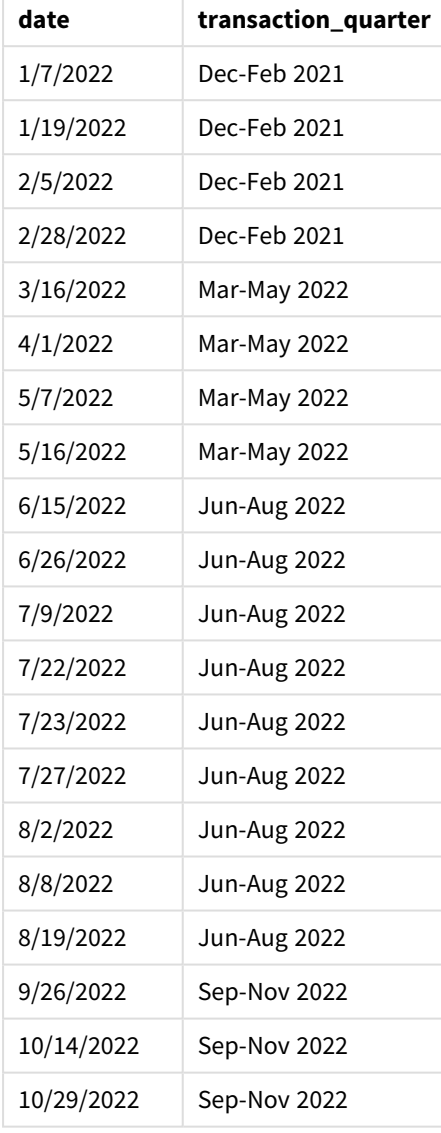

Nesse caso, como o argumento first\_month\_of\_year de 3 é usado na função quartername(), o início do ano passa de 1º de janeiro a 1º de março. Portanto, os trimestres do ano são separados em março-maio, junhoagosto, setembro-novembro e dezembro-fevereiro.

*Diagrama da função* quartername()*, exemplo de first\_week\_day*

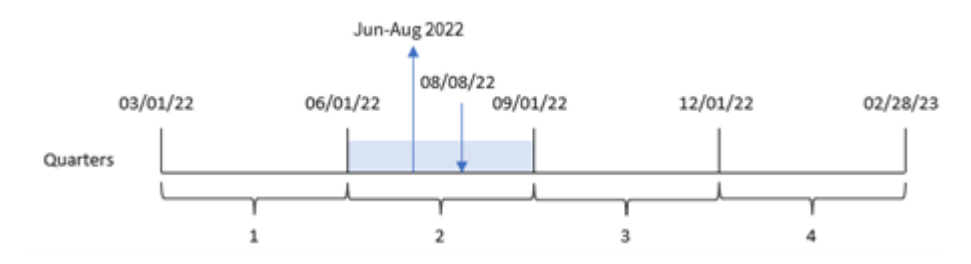

A transação 8203 ocorreu em 8 de agosto. A função quartername() identifica que a transação ocorreu no segundo trimestre, entre o início de junho e o final de agosto. Portanto, ela retorna Jun-Aug 2022.

## Exemplo 4: Exemplo de objeto de gráfico

Script de carregamento e expressão de gráfico

### **Visão geral**

Abra o editor da carga de dados e adicione o script de carregamento abaixo em uma nova guia.

O script de carregamento contém o mesmo conjunto de dados e cenário do primeiro exemplo.

No entanto, neste exemplo, o conjunto de dados inalterado é carregado no aplicativo. O cálculo que retorna um carimbo de data/hora para o final do trimestre em que as transações ocorreram é criado como uma medida em um objeto de gráfico do aplicativo.

### **Script de carregamento**

```
Transactions:
Load
*
Inline
\Gammaid,date,amount
8188,1/7/2022,17.17
8189,1/19/2022,37.23
8190,2/28/2022,88.27
8191,2/5/2022,57.42
8192,3/16/2022,53.80
8193,4/1/2022,82.06
8194,5/7/2022,40.39
8195,5/16/2022,87.21
8196,6/15/2022,95.93
8197,6/26/2022,45.89
8198,7/9/2022,36.23
8199,7/22/2022,25.66
8200,7/23/2022,82.77
8201,7/27/2022,69.98
8202,8/2/2022,76.11
8203,8/8/2022,25.12
8204,8/19/2022,46.23
```
8205,9/26/022,84.21 8206,10/14/2022,96.24 8207,10/29/2022,67.67 ];

### **Resultados**

Carregue os dados e abra uma pasta. Crie uma nova tabela e adicione esse campo como uma dimensão: date.

Crie a seguinte medida:

=quartername(date)

Tabela de resultados

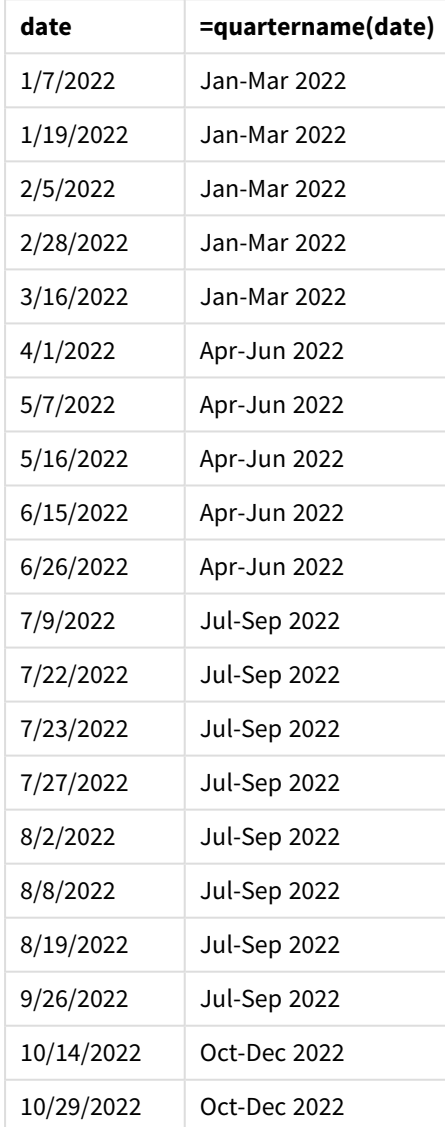

A medida transaction\_quarter é criada no objeto de gráfico usando a função quartername() e transmitindo o campo date como o argumento da função.

A função quartername() identifica inicialmente o trimestre no qual o valor da data cai. Em seguida, ela retorna um valor mostrando os meses de início e fim deste trimestre, bem como o ano.

*Diagrama da função* quartername()*, exemplo de objeto de gráfico*

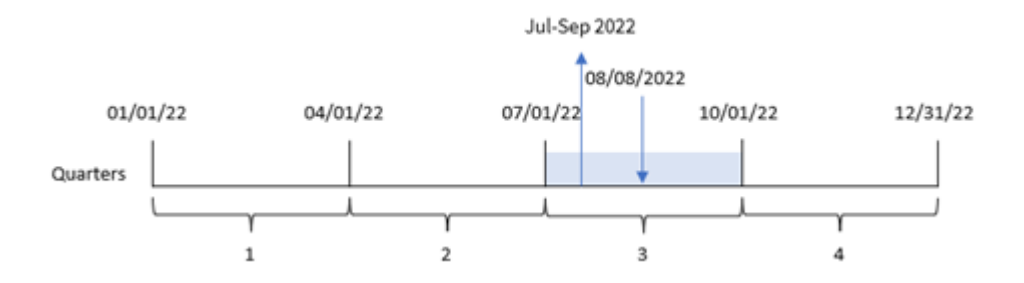

A transação 8203 ocorreu em 8 de agosto de 2022. A função quartername() identifica que a transação ocorreu no terceiro trimestre e, portanto, retorna de julho a setembro de 2022. Os meses são exibidos no mesmo formato da variável de sistema MonthNames.

### Exemplo 5: Cenário

Script de carregamento e expressão de gráfico

### **Visão geral**

Abra o editor da carga de dados e adicione o script de carregamento abaixo em uma nova guia.

O script de carregamento contém:

- · Um conjunto de dados contendo um conjunto de transações para 2022, que é carregado em uma tabela chamada Transactions.
- <sup>l</sup> O campo de data fornecido no formato da variável de sistema DateFormat (MM/DD/AAAA).

O usuário final gostaria de um objeto de gráfico que apresentasse o total de vendas por trimestre para as transações. Isso pode ser alcançado mesmo quando essa dimensão não está disponível no modelo de dados. Para isso, use a função quartername() como uma dimensão calculada no gráfico.

### **Script de carregamento**

SET DateFormat='MM/DD/YYYY';

```
Transactions:
Load
*
Inline
\sqrt{2}id,date,amount
8188,'1/7/2022',17.17
8189,'1/19/2022',37.23
8190,'2/28/2022',88.27
8191,'2/5/2022',57.42
8192,'3/16/2022',53.80
```
8193,'4/1/2022',82.06 8194,'5/7/2022',40.39 8195,'5/16/2022',87.21 8196,'6/15/2022',95.93 8197,'6/26/2022',45.89 8198,'7/9/2022',36.23 8199,'7/22/2022',25.66 8200,'7/23/2022',82.77 8201,'7/27/2022',69.98 8202,'8/2/2022',76.11 8203,'8/8/2022',25.12 8204,'8/19/2022',46.23 8205,'9/26/2022',84.21 8206,'10/14/2022',96.24 8207,'10/29/2022',67.67 ];

### **Resultados**

#### **Faça o seguinte:**

- 1. Carregue os dados e abra uma pasta. Crie uma nova tabela.
- 2. Crie uma dimensão calculada usando a seguinte expressão: =quartername(date)
- 3. Em seguida, calcule o total de vendas usando a seguinte medida de agregação: =sum(amount)
- 4. Defina o **Formato numérico** da medida como **Dinheiro**.

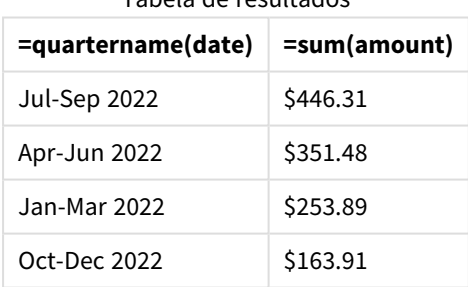

### Tabela de resultados

## quarterstart

Esta função retorna um valor correspondente a um carimbo de data/hora com o primeiro milissegundo do trimestre que contém **date**. O formato de saída padrão será o **DateFormat** definido no script.

#### **Sintaxe:**

**QuarterStart(**date[, period\_no[, first\_month\_of\_year]]**)**

### **Tipo de dados de retorno:** dual

*Diagrama da função* quarterstart()

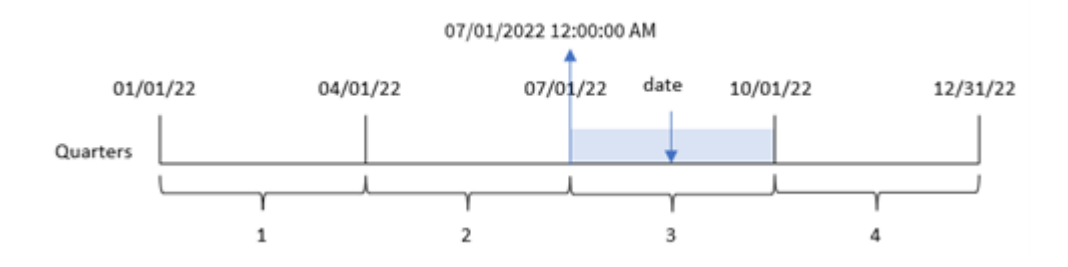

A função quarterstart() determina em qual trimestre a date cai. Em seguida, ela retorna um carimbo de data/hora, no formato de data, para o primeiro milissegundo do primeiro mês desse trimestre.

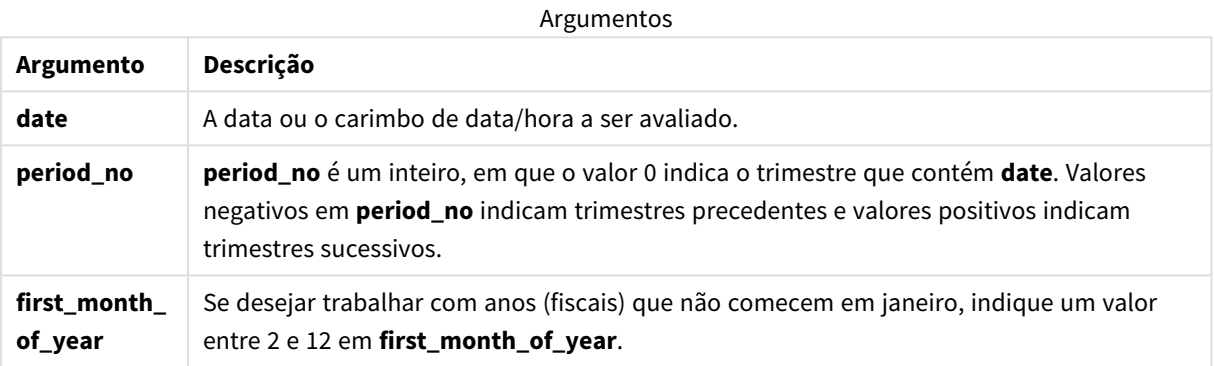

## Quando usar

A função quarterstart() é comumente usada como parte de uma expressão quando o usuário deseja que o cálculo use a fração do trimestre decorrido até o momento. Por exemplo, ela pode ser usada se um usuário quiser calcular os juros acumulados em um trimestre até o momento.

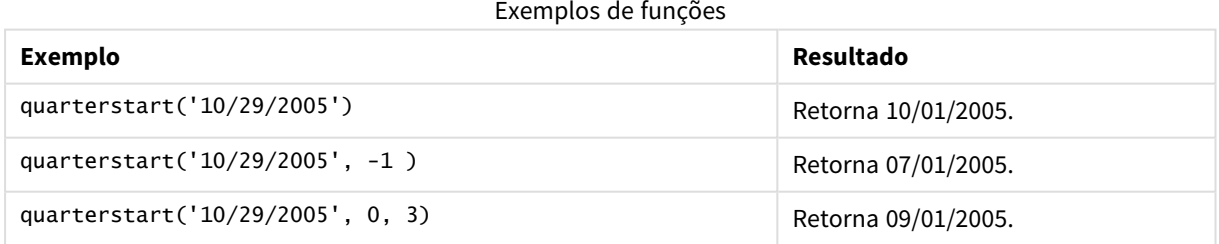

# Configurações regionais

A menos que especificado de outra forma, os exemplos neste tópico usam o seguinte formato de data: MM/DD/AAAA. O formato de data é especificado na instrução SET DateFormat no seu script de carregamento de dados. A formatação de data padrão pode ser diferente no seu sistema devido às suas configurações regionais e outros fatores. Você pode alterar os formatos nos exemplos abaixo para atender às suas necessidades. Ou pode alterar os formatos no seu script de carregamento para corresponder a esses exemplos.

As configurações regionais padrão nos aplicativos são baseadas nas configurações regionais do sistema do computador ou servidor em que o Qlik Sense está instalado. Se o servidor Qlik Sense que você está acessando estiver definido como Suécia, o Editor de carregamento de dados usará as configurações regionais suecas para datas, horas e moedas. Essas configurações de formato regional não estão relacionadas ao idioma exibido na interface do usuário do Qlik Sense. O Qlik Sense será exibido no mesmo idioma do navegador que você está usando.

## Exemplo 1: Sem argumentos adicionais

Script de carregamento e resultados

### **Visão geral**

Abra o editor da carga de dados e adicione o script de carregamento abaixo em uma nova guia.

O script de carregamento contém:

- · Um conjunto de dados contendo um conjunto de transações para 2022, que é carregado em uma tabela denominada Transactions.
- <sup>l</sup> O campo de data fornecido no formato da variável de sistema DateFormat (MM/DD/AAAA).
- <sup>l</sup> A criação de um campo, start\_of\_quarter, que retorna um carimbo de data/hora para o início do trimestre em que as transações ocorreram.

### **Script de carregamento**

```
SET DateFormat='MM/DD/YYYY';
Transactions:
    Load
        *,
        quarterstart(date) as start_of_quarter,
        timestamp(quarterstart(date)) as start_of_quarter_timestamp
        ;
Load
*
Inline
\Gammaid,date,amount
8188,1/7/2022,17.17
8189,1/19/2022,37.23
8190,2/28/2022,88.27
8191,2/5/2022,57.42
8192,3/16/2022,53.80
8193,4/1/2022,82.06
8194,5/7/2022,40.39
8195,5/16/2022,87.21
8196,6/15/2022,95.93
8197,6/26/2022,45.89
8198,7/9/2022,36.23
8199,7/22/2022,25.66
8200,7/23/2022,82.77
```
8201,7/27/2022,69.98 8202,8/2/2022,76.11 8203,8/8/2022,25.12 8204,8/19/2022,46.23 8205,9/26/2022,84.21 8206,10/14/2022,96.24 8207,10/29/2022,67.67 ];

### **Resultados**

Carregue os dados e abra uma pasta. Crie uma nova tabela e adicione esses campos como dimensões:

- $\bullet$  date
- start\_of\_quarter
- start\_of\_quarter\_timestamp

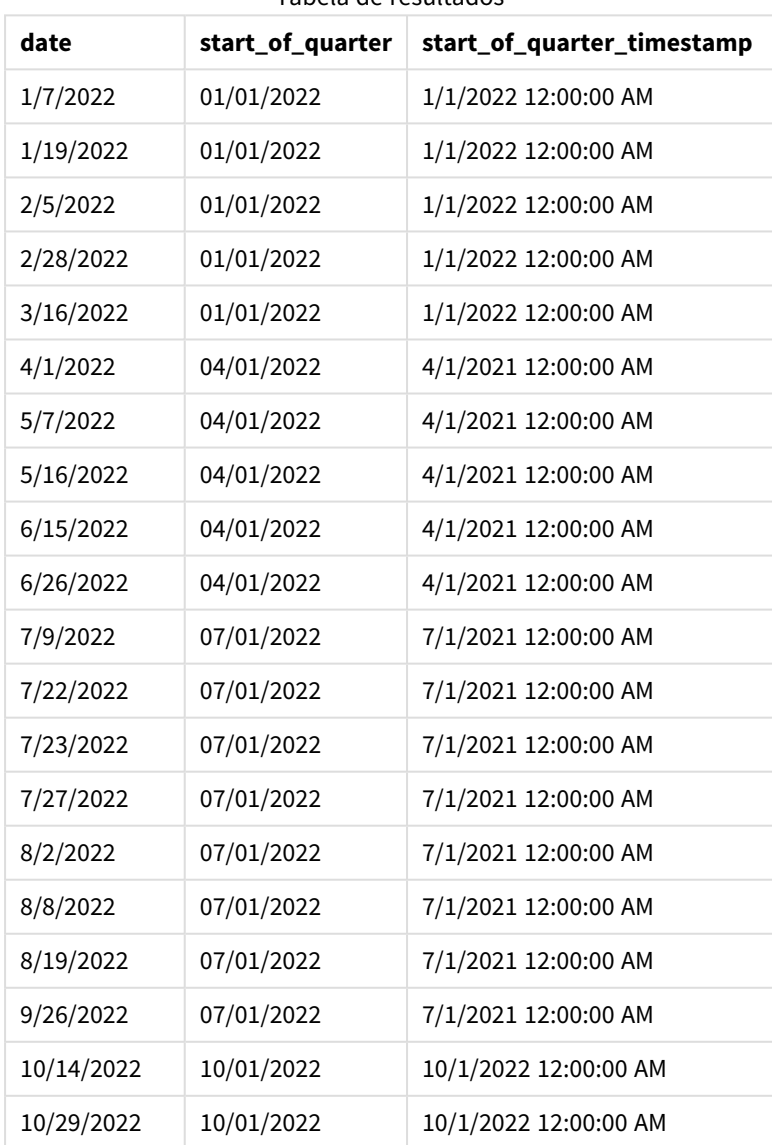

Tabela de resultados

O campo start\_of\_quarter é criado na instrução de carregamento anterior usando a função quarterstart() e transmitindo o campo de data como o argumento da função. A função quarterstart() identifica inicialmente em qual trimestre o valor da data se enquadra. Em seguida, ela retorna um carimbo de data/hora para o primeiro milissegundo desse trimestre.

*Diagrama da função* quarterstart()*, exemplo sem argumentos adicionais*

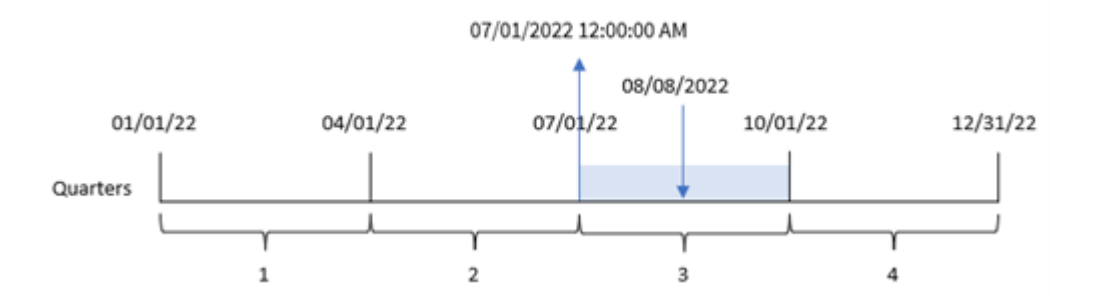

A transação 8203 ocorreu em 8 de agosto. A função quarterstart() identifica que a transação ocorreu no terceiro trimestre e retorna o primeiro milissegundo desse trimestre, que é 1º de julho às 12:00:00 AM.

### Exemplo 2: period\_no

Script de carregamento e resultados

#### **Visão geral**

Abra o editor da carga de dados e adicione o script de carregamento abaixo em uma nova guia.

O script de carregamento contém:

- O mesmo conjunto de dados e cenário do primeiro exemplo.
- <sup>l</sup> A criação de um campo previous\_quarter\_start, que retorna o carimbo de data/hora do início do trimestre antes da transação.

#### **Script de carregamento**

```
SET DateFormat='MM/DD/YYYY';
Transactions:
    Load
        *,
        quarterstart(date,-1) as previous_quarter_start,
        timestamp(quarterstart(date,-1)) as previous_quarter_start_timestamp
        ;
Load
*
Inline
\Gammaid,date,amount
8188,1/7/2022,17.17
8189,1/19/2022,37.23
8190,2/28/2022,88.27
```
8191,2/5/2022,57.42 8192,3/16/2022,53.80 8193,4/1/2022,82.06 8194,5/7/2022,40.39 8195,5/16/2022,87.21 8196,6/15/2022,95.93 8197,6/26/2022,45.89 8198,7/9/2022,36.23 8199,7/22/2022,25.66 8200,7/23/2022,82.77 8201,7/27/2022,69.98 8202,8/2/2022,76.11 8203,8/8/2022,25.12 8204,8/19/2022,46.23 8205,9/26/2022,84.21 8206,10/14/2022,96.24 8207,10/29/2022,67.67 ];

#### **Resultados**

Carregue os dados e abra uma pasta. Crie uma nova tabela e adicione esses campos como dimensões:

- $\bullet$  date
- previous\_quarter\_start
- previous\_quarter\_start\_timestamp

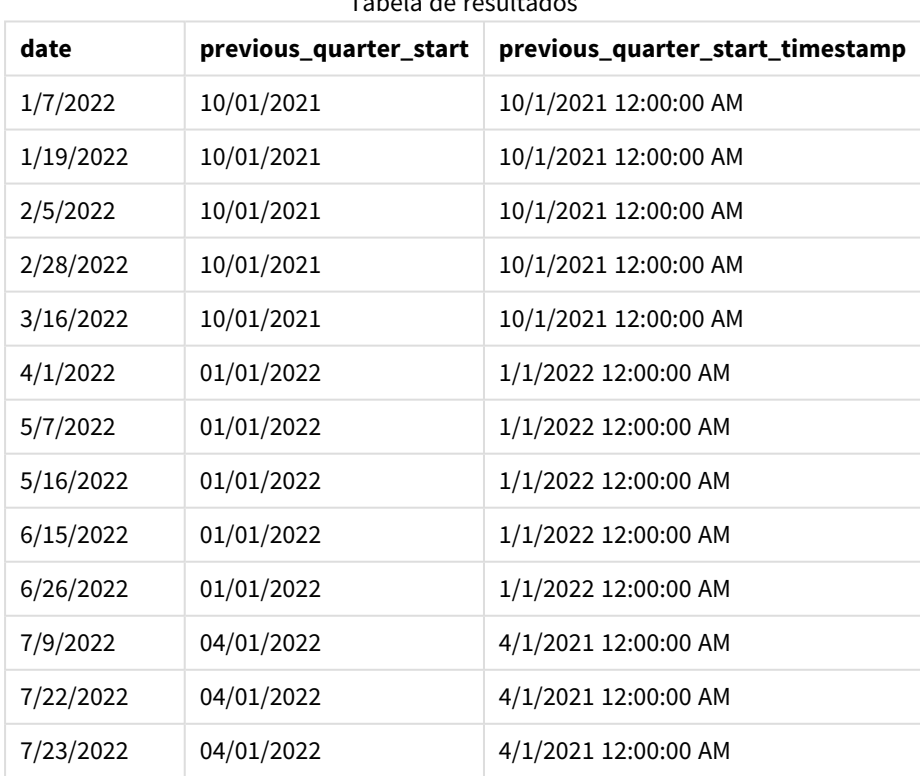

Tabela de resultados

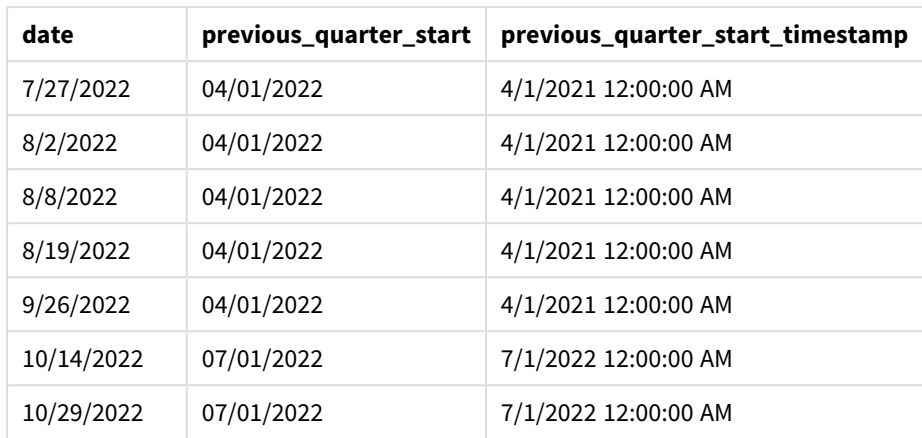

Nesse caso, como um period no de -1 foi usado como argumento offset na função quarterstart(), a função primeiro identifica o mês em que as transações ocorrem. Em seguida, ela muda para um trimestre antes e identifica o primeiro milissegundo desse trimestre.

*Diagrama da função* quarterstart()*, exemplo de period\_no*

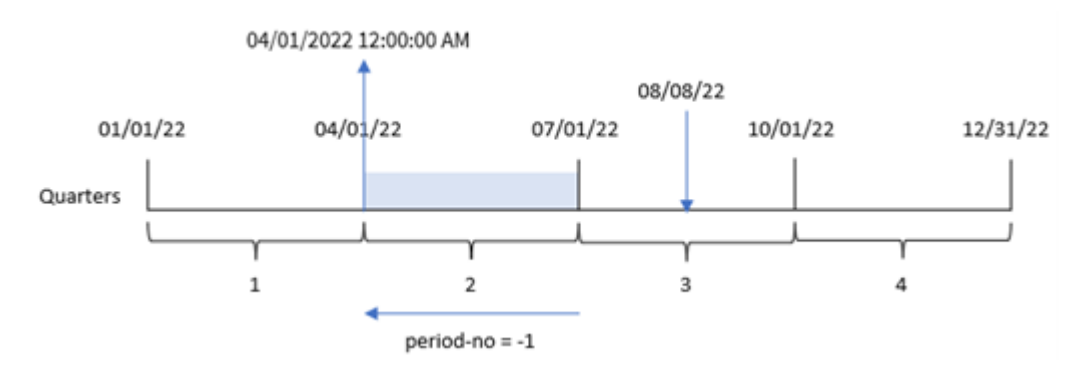

A transação 8203 ocorreu em 8 de agosto. A função quarterstart() identifica que o trimestre anterior à realização da transação foi entre 1º de abril e 30 de junho. Em seguida, ela retorna o primeiro milissegundo desse trimestre, 1º de abril, às 12:00:00 AM.

### Exemplo 3: first\_month\_of\_year

Script de carregamento e resultados

#### **Visão geral**

Abra o editor de carregamento de dados e adicione o script de carregamento abaixo em uma nova guia.

O script de carregamento contém o mesmo conjunto de dados e cenário do primeiro exemplo. No entanto, neste exemplo, precisamos definir 1º de março como o início do exercício financeiro.

#### **Script de carregamento**

SET DateFormat='MM/DD/YYYY';

Transactions:

```
Load
        *,
        quarterstart(date,0,3) as start_of_quarter,
        timestamp(quarterstart(date,0,3)) as start_of_quarter_timestamp
        ;
Load
*
Inline
\Gammaid,date,amount
8188,1/7/2022,17.17
8189,1/19/2022,37.23
8190,2/28/2022,88.27
8191,2/5/2022,57.42
8192,3/16/2022,53.80
8193,4/1/2022,82.06
8194,5/7/2022,40.39
8195,5/16/2022,87.21
8196,6/15/2022,95.93
8197,6/26/2022,45.89
8198,7/9/2022,36.23
8199,7/22/2022,25.66
8200,7/23/2022,82.77
8201,7/27/2022,69.98
8202,8/2/2022,76.11
8203,8/8/2022,25.12
8204,8/19/2022,46.23
8205,9/26/2022,84.21
8206,10/14/2022,96.24
8207,10/29/2022,67.67
];
```
#### **Resultados**

Carregue os dados e abra uma pasta. Crie uma nova tabela e adicione esses campos como dimensões:

- $\bullet$  date
- start\_of\_quarter
- start\_of\_quarter\_timestamp

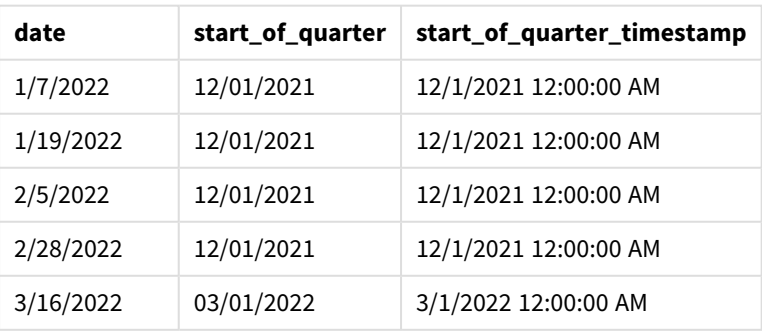

Tabela de resultados

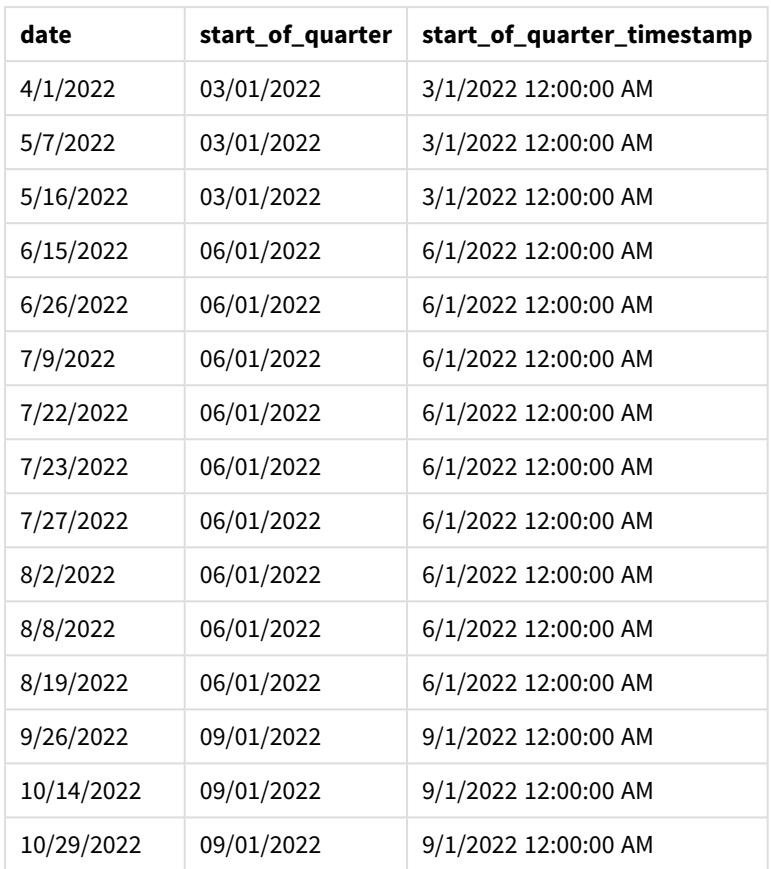

Nesse caso, como o argumento first\_month\_of\_year de 3 é usado na função quarterstart(), o início do ano passa de 1º de janeiro a 1º de março.

*Diagrama da função* quarterstart()*, exemplo de first\_month\_of\_year*

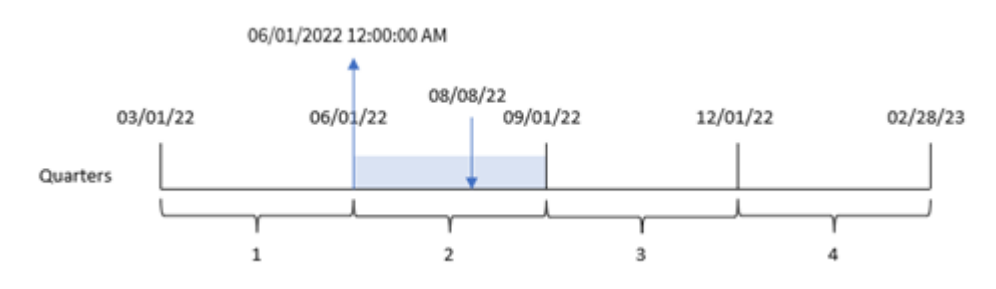

A transação 8203 ocorreu em 8 de agosto. Como o início do ano é em 1º de março, os trimestres do ano ocorrem entre março e maio, junho e agosto, setembro e novembro e dezembro e fevereiro. A função quarterstart() identifica que a transação ocorreu no trimestre entre o início de junho e agosto e retorna o primeiro milissegundo desse trimestre, que é 1º de junho às 12:00:00 AM.

# Exemplo 4: Exemplo de objeto de gráfico

Script de carregamento e expressão de gráfico

### **Visão geral**

Abra o editor da carga de dados e adicione o script de carregamento abaixo em uma nova guia.

O script de carregamento contém o mesmo conjunto de dados e cenário do primeiro exemplo.

No entanto, neste exemplo, o conjunto de dados inalterado é carregado no aplicativo. O cálculo que retorna um carimbo de data/hora para o final do trimestre em que as transações ocorreram é criado como uma medida em um objeto de gráfico do aplicativo.

#### **Script de carregamento**

Transactions: Load \* Inline  $\Gamma$ id,date,amount 8188,1/7/2022,17.17 8189,1/19/2022,37.23 8190,2/28/2022,88.27 8191,2/5/2022,57.42 8192,3/16/2022,53.80 8193,4/1/2022,82.06 8194,5/7/2022,40.39 8195,5/16/2022,87.21 8196,6/15/2022,95.93 8197,6/26/2022,45.89 8198,7/9/2022,36.23 8199,7/22/2022,25.66 8200,7/23/2022,82.77 8201,7/27/2022,69.98 8202,8/2/2022,76.11 8203,8/8/2022,25.12 8204,8/19/2022,46.23 8205,9/26/2022,84.21 8206,10/14/2022,96.24 8207,10/29/2022,67.67 ];

#### **Resultados**

Carregue os dados e abra uma pasta. Crie uma nova tabela e adicione esse campo como uma dimensão: date.

Adicione as seguintes medidas:

- $\bullet$  =quarterstart(date)
- =timestamp(quarterstart(date))

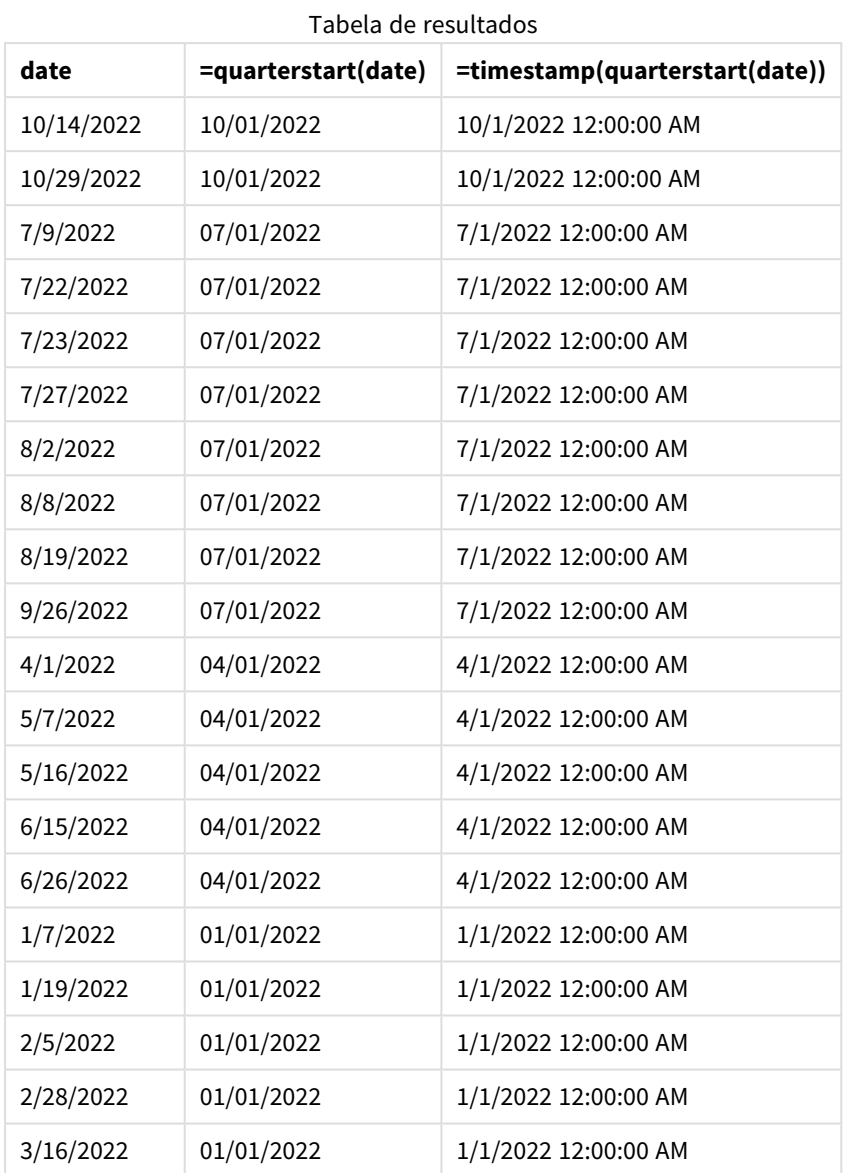

A medida start\_of\_quarter é criada no objeto de gráfico usando a função quarterstart() e transmitindo o campo date como o argumento da função.

A função quarterstart() identifica o trimestre no qual o valor da data cai, retornando um carimbo de data/hora para o primeiro milissegundo desse trimestre.

*Diagrama da função* quarterstart()*, exemplo de objeto de gráfico*

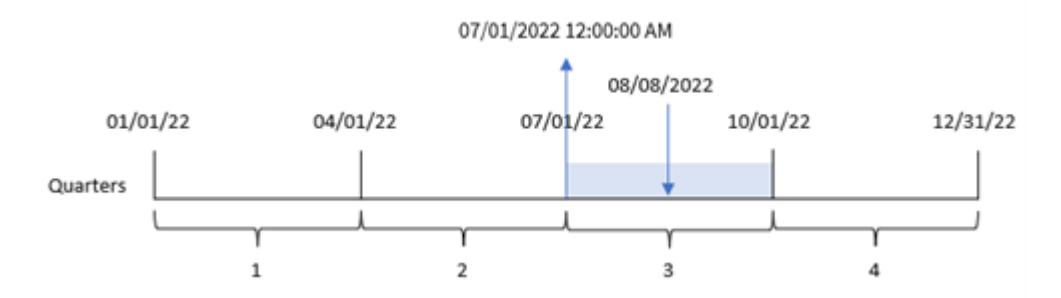

A transação 8203 ocorreu em 8 de agosto. A função quarterstart() identifica que a transação ocorreu no terceiro trimestre e retorna o primeiro milissegundo desse trimestre. Esse valor retornado é 1º de julho às 12:00:00 AM.

## Exemplo 5: Cenário

Script de carregamento e expressão de gráfico

### **Visão geral**

Abra o editor da carga de dados e adicione o script de carregamento abaixo em uma nova guia.

O script de carregamento contém:

- Um conjunto de dados contendo um conjunto de saldos de empréstimos, que é carregado em uma tabela denominada Loans.
- Dados que consistem em IDs de empréstimos, saldo no início do trimestre e taxa de juros simples cobrada em cada empréstimo por ano.

O usuário final deseja um objeto de gráfico que mostre, por ID de empréstimo, os juros atuais que foram acumulados em cada empréstimo no trimestre até o momento.

#### **Script de carregamento**

```
Loans:
Load
*
Inline
\Gammaloan_id,start_balance,rate
8188,$10000.00,0.024
8189,$15000.00,0.057
8190,$17500.00,0.024
8191,$21000.00,0.034
8192,$90000.00,0.084
];
```
### **Resultados**

### **Faça o seguinte:**

- 1. Carregue os dados e abra uma pasta. Crie uma nova tabela e adicione esses campos como dimensões:
	- loan\_id
	- start\_balance
- 2. Em seguida, crie essa medida para calcular os juros acumulados: =start\_balance\*(rate\*(today(1)-quarterstart(today(1)))/365)
- 3. Defina o **Formato numérico** da medida como **Dinheiro**.

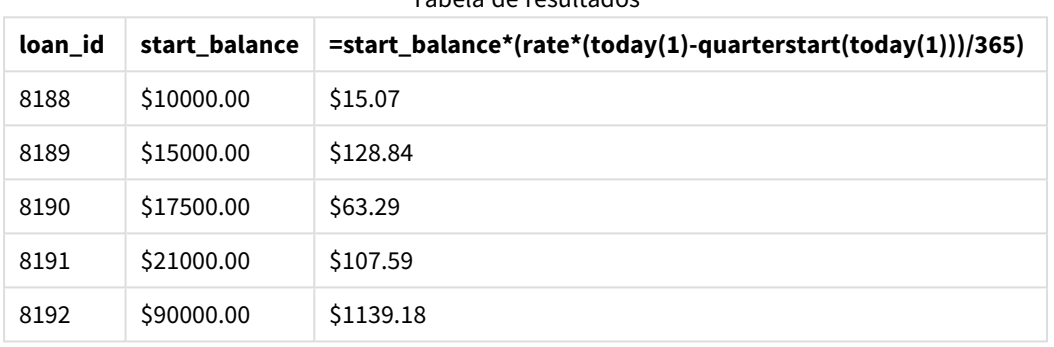

Tabela de resultados

A função quarterstart(), usando a data de hoje como seu único argumento, retorna a data de início do ano atual. Ao subtrair esse resultado da data atual, a expressão retorna o número de dias decorridos até o momento neste trimestre.

Esse valor é então multiplicado pela taxa de juros e dividido por 365 para retornar a taxa de juros efetiva acumulada do período. O resultado é então multiplicado pelo saldo inicial do empréstimo para retornar os juros acumulados até o momento nesse trimestre.

## second

Esta função retorna um número inteiro que representa o segundo em que a fração da **expression** é interpretada como uma hora, de acordo com a interpretação numérica padrão.

### **Sintaxe:**

**second (**expression**)**

#### **Tipo de dados de retorno:** inteiro

### Quando usar

A função second() é útil quando você deseja comparar agregações por segundo. Por exemplo, ela pode ser usada se você deseja ver a distribuição da contagem de atividades por segundo.

Essas dimensões podem ser criadas no script de carregamento usando a função para criar um campo em uma tabela de Calendário mestre ou usadas diretamente em um gráfico como uma dimensão calculada.
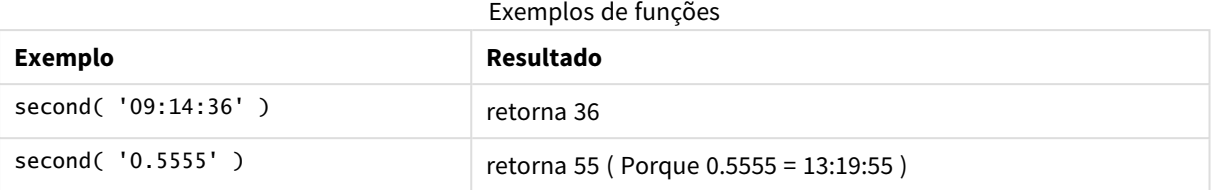

# Configurações regionais

A menos que especificado de outra forma, os exemplos neste tópico usam o seguinte formato de data: MM/DD/AAAA. O formato de data é especificado na instrução SET DateFormat no seu script de carregamento de dados. A formatação de data padrão pode ser diferente no seu sistema devido às suas configurações regionais e outros fatores. Você pode alterar os formatos nos exemplos abaixo para atender às suas necessidades. Ou pode alterar os formatos no seu script de carregamento para corresponder a esses exemplos.

As configurações regionais padrão nos aplicativos são baseadas nas configurações regionais do sistema do computador ou servidor em que o Qlik Sense está instalado. Se o servidor Qlik Sense que você está acessando estiver definido como Suécia, o Editor de carregamento de dados usará as configurações regionais suecas para datas, horas e moedas. Essas configurações de formato regional não estão relacionadas ao idioma exibido na interface do usuário do Qlik Sense. O Qlik Sense será exibido no mesmo idioma do navegador que você está usando.

## Exemplo 1: variável

Script de carregamento e resultados

## **Visão geral**

Abra o editor da carga de dados e adicione o script de carregamento abaixo em uma nova guia.

O script de carregamento contém:

- <sup>l</sup> Um conjunto de dados contendo transações por carimbo de data/hora que é carregado em uma tabela denominada Transactions.
- A variável de sistema TimeStamp padrão (M/D/YYYY h:mm:ss[.fff] TT) é usada.
- A criação de um campo, second, para calcular quando as compras ocorreram.

## **Script de carregamento**

```
SET TimestampFormat='M/D/YYYY h:mm:ss[.fff] TT';
Transactions:
    Load
        *,
        second(date) as second
        ;
Load
*
```

```
Inline
```

```
\Gammaid,date,amount
9497,'01/05/2022 7:04:57 PM',47.25
9498,'01/03/2022 2:21:53 PM',51.75
9499,'01/03/2022 5:40:49 AM',73.53
9500,'01/04/2022 6:49:38 PM',15.35
9501,'01/01/2022 10:10:22 PM',31.43
9502,'01/05/2022 7:34:46 PM',13.24
9503,'01/06/2022 10:58:34 PM',74.34
9504,'01/06/2022 11:29:38 AM',50.00
9505,'01/02/2022 8:35:54 AM',36.34
9506,'01/06/2022 8:49:09 AM',74.23
```

```
];
```
## **Resultados**

Carregue os dados e abra uma pasta. Crie uma nova tabela e adicione esses campos como dimensões:

- $\bullet$  date
- second

Tabela de resultados

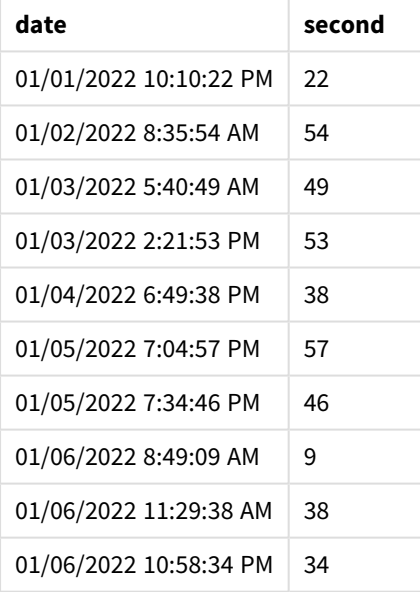

Os valores no campo second são criados usando a função second() e transferindo a data como a expressão no comando de carregamento anterior.

## Exemplo 2: Objeto de gráfico

Script de carregamento e expressão de gráfico

### **Visão geral**

Abra o editor de carregamento de dados e adicione o script de carregamento abaixo em uma nova guia.

O script de carregamento contém o mesmo conjunto de dados e cenário do primeiro exemplo. No entanto, neste exemplo, o conjunto de dados inalterado é carregado no aplicativo. Os valores de second são calculados por meio de uma medida em um objeto de gráfico.

### **Script de carregamento**

```
SET TimestampFormat='M/D/YYYY h:mm:ss[.fff] TT';
Transactions:
Load
*
Inline
\lfloorid,date,amount
9497,'01/05/2022 7:04:57 PM',47.25
9498,'01/03/2022 2:21:53 PM',51.75
9499,'01/03/2022 5:40:49 AM',73.53
9500,'01/04/2022 6:49:38 PM',15.35
9501,'01/01/2022 10:10:22 PM',31.43
9502,'01/05/2022 7:34:46 PM',13.24
9503,'01/06/2022 10:58:34 PM',74.34
9504,'01/06/2022 11:29:38 AM',50.00
9505,'01/02/2022 8:35:54 AM',36.34
9506,'01/06/2022 8:49:09 AM',74.23
];
```
## **Resultados**

Carregue os dados e abra uma pasta. Crie uma nova tabela e adicione esse campo como uma dimensão:date.

Crie a seguinte medida:

=second(date)

Tabela de resultados

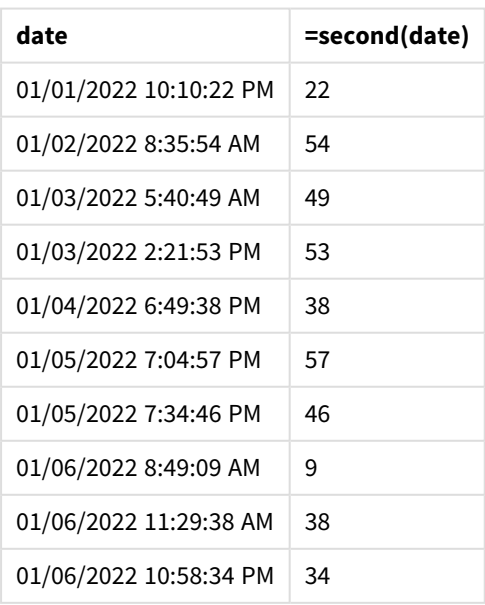

Os valores para second são criados usando a função second() e transmitindo a data como a expressão em uma medida para o objeto de gráfico.

## Exemplo 3: Cenário

Script de carregamento e expressões de gráfico

## **Visão geral**

Abra o editor da carga de dados e adicione o script de carregamento abaixo em uma nova guia.

O script de carregamento contém:

- <sup>l</sup> Um conjunto de dados de carimbos de data/hora, que é gerado para representar o tráfego para o site de venda de ingressos para um festival específico. Esses carimbos de data/hora e um id correspondente são carregados em uma tabela denominada Web\_Traffic.
- A variável de sistema TimeStamp M/D/YYYY h:mm:ss[.fff] TT é usada.

Nesse cenário, havia 10.000 ingressos, que foram colocados à venda às 9h do dia 20 de maio de 2021. Um minuto depois, os ingressos estavam esgotados.

O usuário deseja um objeto de gráfico que mostrasse a contagem de visitas ao site por segundo.

#### **Script de carregamento**

```
SET TimestampFormat='M/D/YYYY h:mm:ss[.fff] TT';
tmpTimeStampCreator:
load
    makedate(2022,05,20) as date
AutoGenerate 1;
join load
    maketime(9+floor(rand()*2),0,floor(rand()*59)) as time
autogenerate 10000;
Web_Traffic:
load
    recno() as id,
    timestamp(date + time) as timestamp
resident tmpTimeStampCreator;
drop table tmpTimeStampCreator;
```
#### **Resultados**

#### **Faça o seguinte:**

- 1. Carregue os dados e abra uma pasta. Crie uma nova tabela.
- 2. Em seguida, crie uma dimensão calculada usando a seguinte expressão:

=second(timestamp)

3. Crie uma medida de agregação para calcular a contagem total de entradas: =count(id)

A tabela de resultados será semelhante à tabela abaixo, mas com valores diferentes para a medida de agregação:

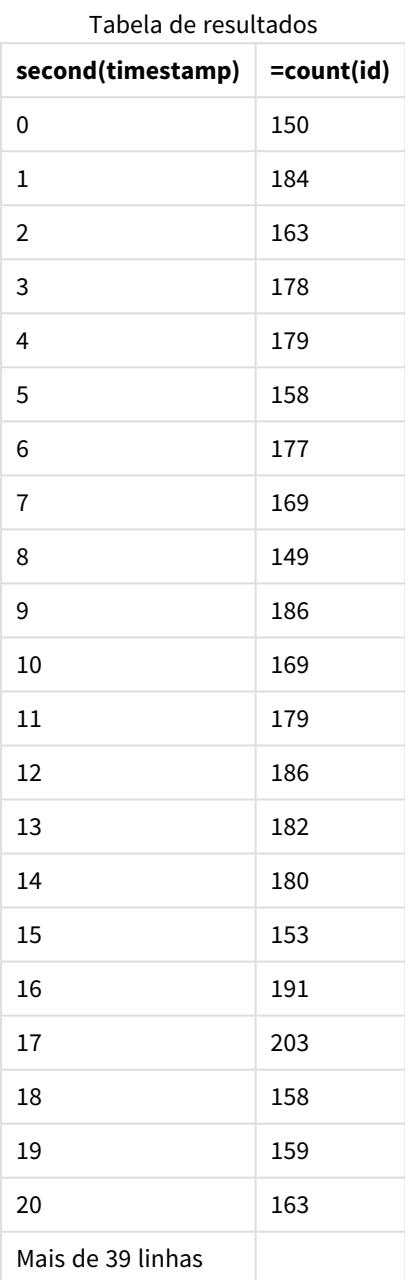

# setdateyear

Esta função admite como entrada um **timestamp** e **year** e atualiza o **timestamp** com o **year** especificado na entrada.

**Sintaxe:**

**setdateyear (**timestamp, year**)**

#### **Tipo de dados de retorno:** dual

### **Argumentos:**

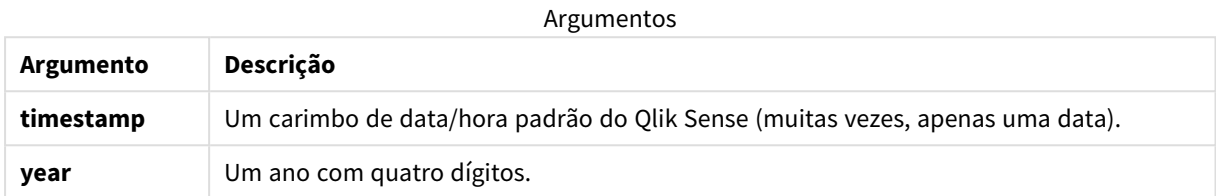

Exemplos e resultados:

Estes exemplos usam o formato de data **DD/MM/YYYY**. O formato de data é especificado no comando **SET DateFormat** na parte superior do seu script de carga de dados. Altere o formato nos exemplos para atender às suas necessidades.

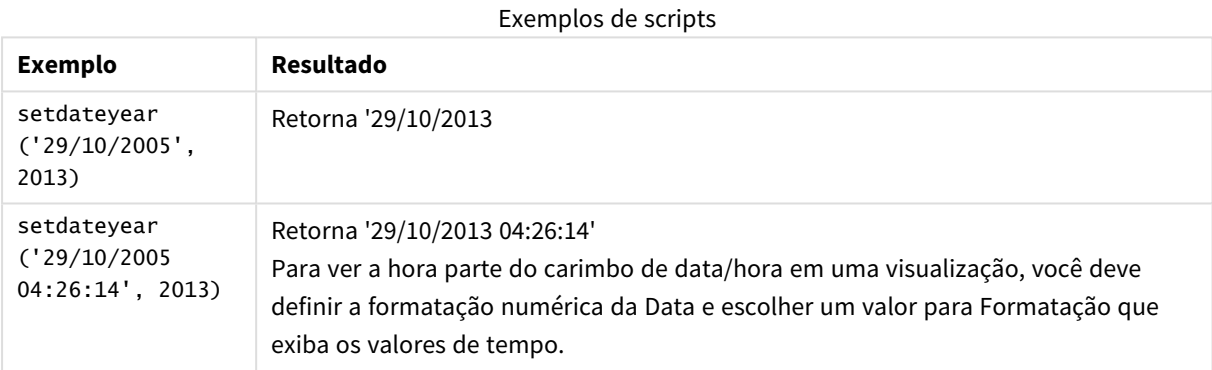

#### **Exemplo:**

Adicione o script de exemplo ao seu aplicativo e execute-o. Para ver o resultado, adicione os campos listados na coluna de resultados a uma pasta no seu aplicativo.

SetYear:

Load \*,

SetDateYear(testdates, 2013) as NewYear

Inline [

testdates

1/11/2012

10/12/2012

1/5/2013

2/1/2013

19/5/2013

15/9/2013

11/12/2013

2/3/2014

14/5/2014

13/6/2014

7/7/2014

4/8/2014

];

A tabela resultante contém as datas originais e uma coluna na qual a data foi acertada para 2013.

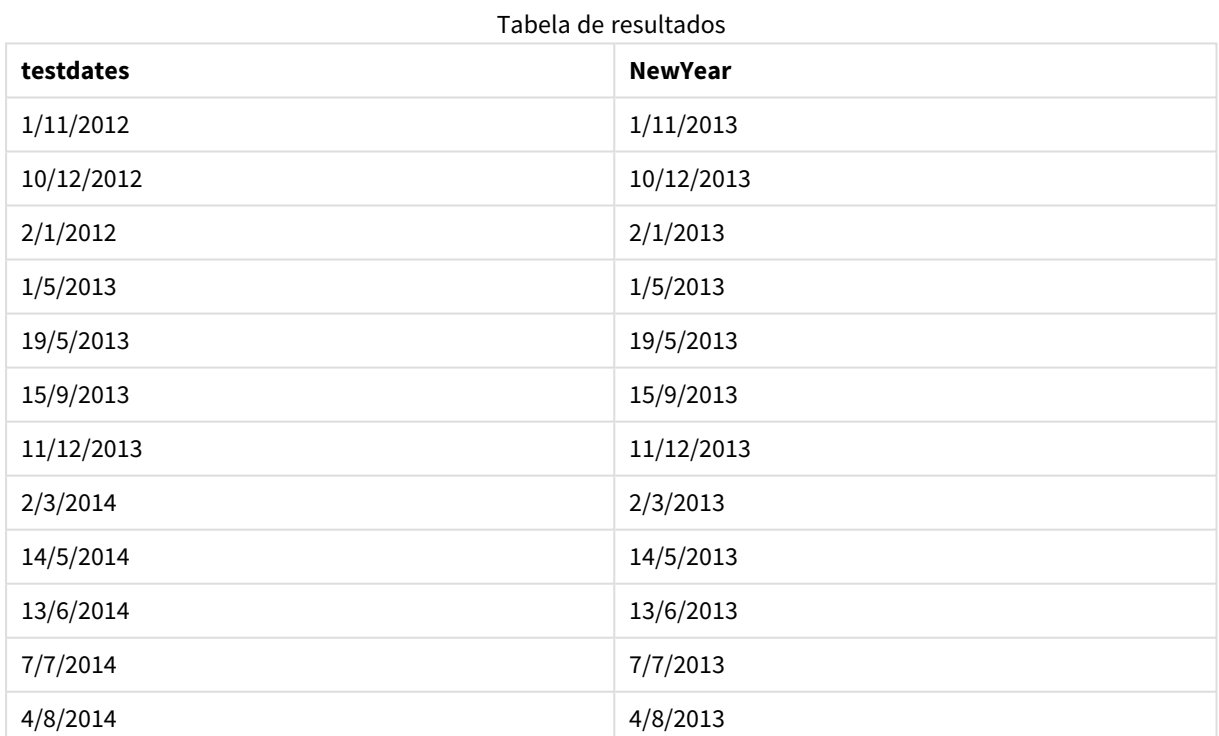

# setdateyearmonth

Esta função admite como entrada um **timestamp**, um **month** e um **year** , e atualiza o **timestamp** com o **year** e o **month** especificado na entrada. .

#### **Sintaxe:**

**SetDateYearMonth (**timestamp, year, month**)**

#### **Tipo de dados de retorno:** dual

#### **Argumentos:**

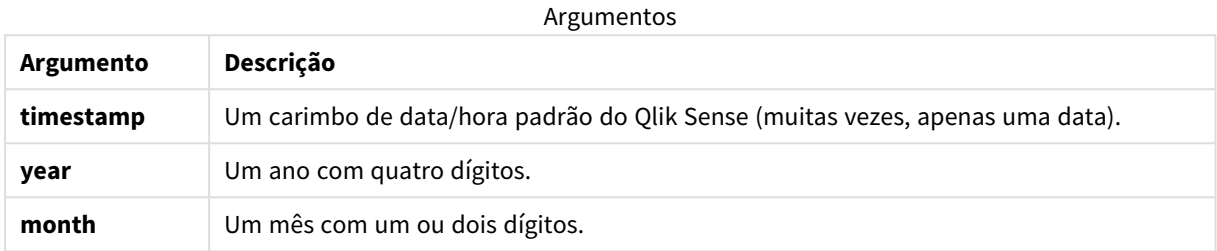

#### Exemplos e resultados:

Estes exemplos usam o formato de data **DD/MM/YYYY**. O formato de data é especificado no comando **SET DateFormat** na parte superior do seu script de carga de dados. Altere o formato nos exemplos para atender às suas necessidades.

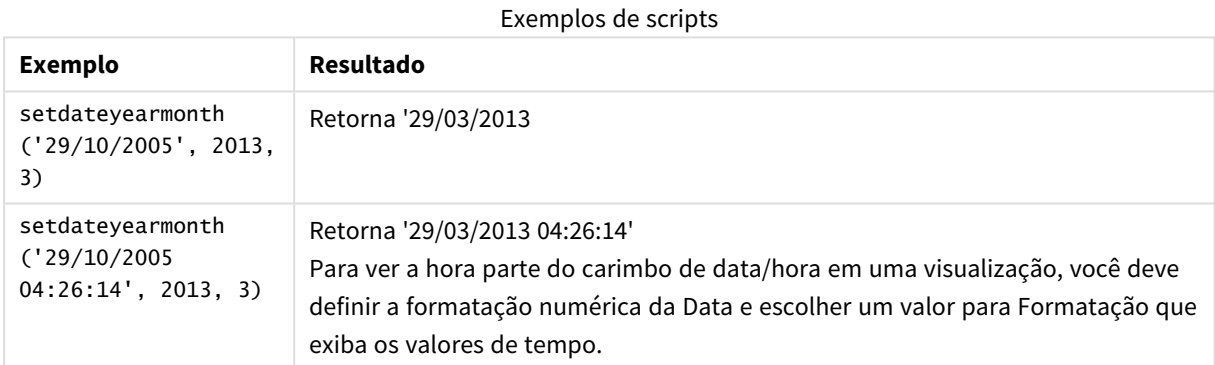

#### **Exemplo:**

Adicione o script de exemplo ao seu aplicativo e execute-o. Para ver o resultado, adicione os campos listados na coluna de resultados a uma pasta no seu aplicativo.

SetYearMonth:

Load \*,

SetDateYearMonth(testdates, 2013,3) as NewYearMonth

Inline [

testdates

1/11/2012

10/12/2012

2/1/2013

19/5/2013

15/9/2013

11/12/2013

14/5/2014

13/6/2014

7/7/2014

4/8/2014

];

A tabela resultante contém as datas originais e uma coluna na qual a data foi acertada para 2013.

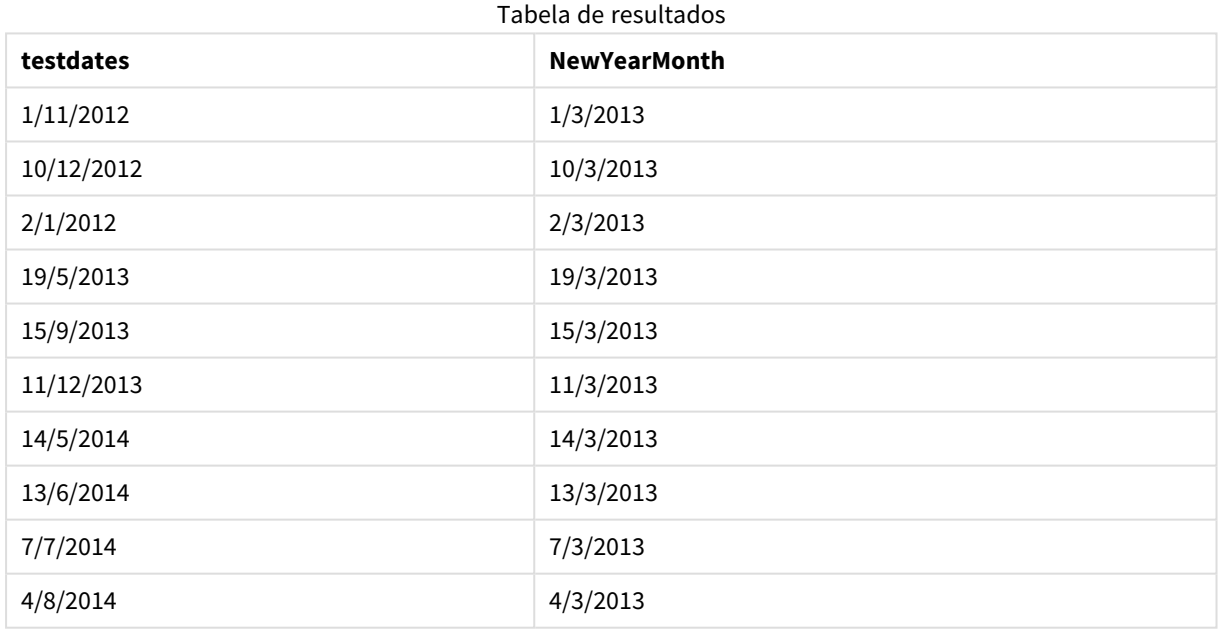

## timezone

Esta função retorna o fuso horário, conforme definido no computador onde o mecanismo do Qlik está executando.

#### **Sintaxe:**

**TimeZone( )**

## **Tipo de dados de retorno:** dual

## **Exemplo:**

timezone( )

Se quiser ver um fuso horário diferente em uma medida em seu aplicativo, você pode usar a função localtime() em uma medida.

# today

Essa função retorna a data atual. A função retorna valores no formato da variável do sistema DateFormat.

## **Sintaxe:**

```
today([ timer_mode])
```
## **Tipo de dados de retorno:** dual

A função today() pode ser usada no script de carregamento ou em objetos de gráfico.

O valor padrão de timer\_mode é 1.

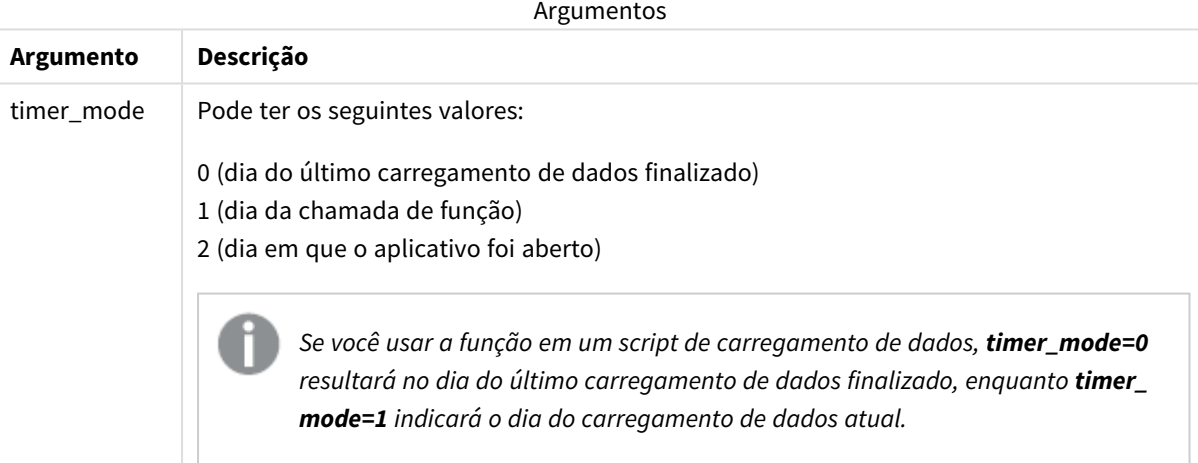

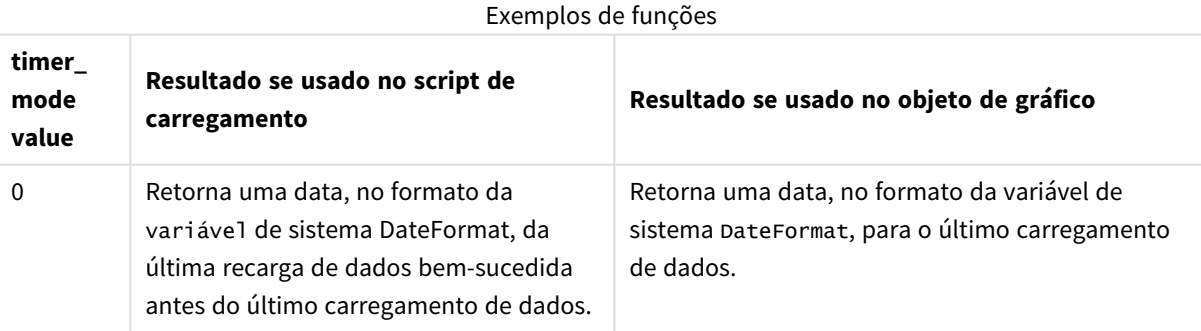

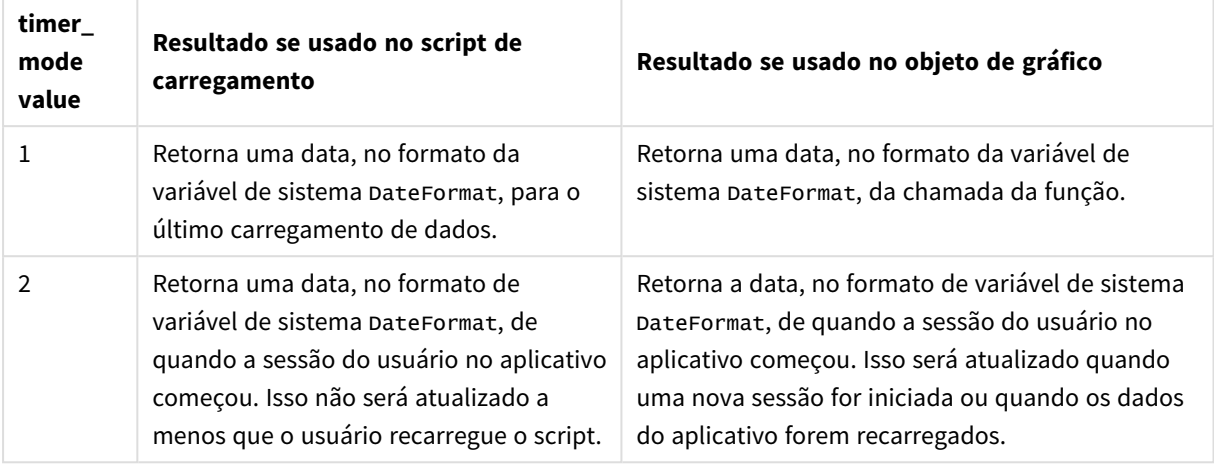

# Quando usar

A função today() é normalmente usada como um componente dentro de uma expressão. Por exemplo, ela pode ser usada para calcular os juros acumulados em um mês até a data atual.

A tabela a seguir fornece uma explicação do resultado retornado pela função today(), considerando valores diferentes para o argumento timer\_mode:

## Configurações regionais

A menos que especificado de outra forma, os exemplos neste tópico usam o seguinte formato de data: MM/DD/AAAA. O formato de data é especificado na instrução SET DateFormat no seu script de carregamento de dados. A formatação de data padrão pode ser diferente no seu sistema devido às suas configurações regionais e outros fatores. Você pode alterar os formatos nos exemplos abaixo para atender às suas necessidades. Ou pode alterar os formatos no seu script de carregamento para corresponder a esses exemplos.

As configurações regionais padrão nos aplicativos são baseadas nas configurações regionais do sistema do computador ou servidor em que o Qlik Sense está instalado. Se o servidor Qlik Sense que você está acessando estiver definido como Suécia, o Editor de carregamento de dados usará as configurações regionais suecas para datas, horas e moedas. Essas configurações de formato regional não estão relacionadas ao idioma exibido na interface do usuário do Qlik Sense. O Qlik Sense será exibido no mesmo idioma do navegador que você está usando.

## Exemplo 1: geração de objetos usando script de carregamento

Script de carregamento e resultados

## **Visão geral**

O exemplo a seguir cria três variáveis usando a função today(). Cada variável usa uma das opções timer\_ mode para demonstrar seu efeito.

Para que as variáveis demonstrem sua finalidade, recarregue o script e, depois de 24 horas, recarregue o script uma segunda vez. Isso fará com que as variáveis today(0) e today(1) mostrem valores diferentes, demonstrando corretamente sua finalidade.

#### **Script de carregamento**

```
LET vPreviousDataLoad = today(0);
LET vCurrentDataLoad = today(1);
LET vApplicationOpened = today(2);
```
#### **Resultados**

Depois que os dados tiverem sido carregados pela segunda vez, crie três caixas de texto usando as instruções abaixo.

Primeiro, crie uma caixa de texto para os dados que foram carregados anteriormente.

#### **Faça o seguinte:**

- 1. Usando o objeto de gráfico **Texto e imagem**, crie uma caixa de texto.
- 2. Adicione a seguinte medida ao objeto: =vPreviousDataLoad
- 3. Em **Aparência**, selecione **Show titles** e adicione o título "Tempo de carregamento anterior" ao objeto.

Em seguida, crie uma caixa de texto para os dados que estão sendo carregados.

#### **Faça o seguinte:**

- 1. Usando o objeto de gráfico **Texto e imagem**, crie uma caixa de texto.
- 2. Adicione a seguinte medida ao objeto: =vCurrentDataLoad
- 3. Em **Aparência**, selecione **Show titles** e adicione o título "Tempo de carregamento atual" ao objeto.

Crie uma caixa de texto final para mostrar quando a sessão do usuário no aplicativo foi iniciada.

#### **Faça o seguinte:**

- 1. Usando o objeto de gráfico **Texto e imagem**, crie uma caixa de texto.
- 2. Adicione a seguinte medida ao objeto: =vApplicationOpened
- 3. Em **Aparência**, selecione **Show titles** e adicione o título "Sessão do usuário iniciada" ao objeto.

*Diagrama de variáveis criadas usando a função* today() *no script de carregamento*

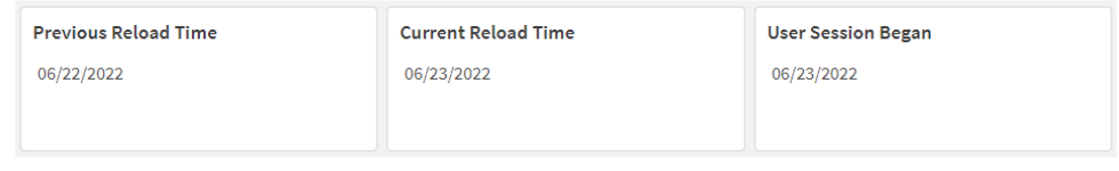

A imagem acima mostra exemplos de valores para cada uma das variáveis criadas. Por exemplo, os valores podem ser os seguintes:

- Hora de carregamento anterior: 22/06/2022
- Hora de carregamento atual: 23/06/2022
- <sup>l</sup> Início da sessão do usuário: 23/06/2022

## Exemplo 2: geração de objetos sem um script de carregamento

Script de carregamento e expressão de gráfico

#### **Visão geral**

O exemplo a seguir cria três objetos de gráfico usando a função today(). Cada objeto de gráfico usa uma das opções timer\_mode para demonstrar seu efeito.

Não há script de carregamento para esse exemplo.

#### **Resultados**

Depois que os dados tiverem sido carregados pela segunda vez, crie três caixas de texto.

Primeiro, crie uma caixa de texto para o último carregamento de dados.

### **Faça o seguinte:**

- 1. Usando o objeto de gráfico **Texto e imagem**, crie uma caixa de texto.
- 2. Adicione a seguinte medida.  $=$ today $(0)$
- 3. Em **Aparência**, selecione **Mostrar títulos** e adicione o título "Carregamento de dados mais recente" ao objeto.

Em seguida, crie uma caixa de texto para mostrar a hora atual.

#### **Faça o seguinte:**

- 1. Usando o objeto de gráfico **Texto e imagem**, crie uma caixa de texto.
- 2. Adicione a seguinte medida:

 $=$ today $(1)$ 

3. Em **Aparência**, selecione **Mostrar títulos** e adicione o título "Hora atual" ao objeto.

Crie uma caixa de texto final para mostrar quando a sessão do usuário no aplicativo foi iniciada.

#### **Faça o seguinte:**

- 1. Usando o objeto de gráfico **Texto e imagem**, crie uma caixa de texto.
- 2. Adicione a seguinte medida:  $=$ today $(2)$
- 3. Em **Aparência**, selecione **Mostrar títulos** e adicione o título "Início da sessão do usuário" ao objeto.

*Diagrama de objetos criados usando a função* today() *sem script de carregamento*

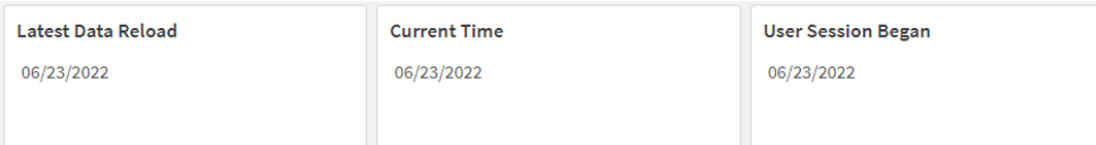

A imagem acima mostra exemplos de valores para cada um dos objetos criados. Por exemplo, os valores podem ser os seguintes:

- Carregamento de dados mais recente: 23/06/2022
- Hora atual: 23/06/2022
- <sup>l</sup> Início da sessão do usuário: 23/06/2022

O objeto de gráfico "Carregamento de dados mais recente" usa um valor timer\_mode de 0. Isso retorna o carimbo de data/hora da última vez em que os dados foram carregados com êxito.

O objeto de gráfico "Hora atual" usa um valor timer\_mode de 1. Isso retorna a hora atual de acordo com o relógio do sistema. Se a pasta ou o objeto forem atualizados, esse valor será atualizado.

O objeto de gráfico "Início da sessão do usuário" usa um valor timer\_mode de 2. Isso retorna o carimbo de data/hora de quando o aplicativo foi aberto e a sessão do usuário foi iniciada.

## Exemplo 3: Cenário

Script de carregamento e expressão de gráfico

#### **Visão geral**

Abra o editor da carga de dados e adicione o script de carregamento abaixo em uma nova guia.

O script de carregamento contém:

- Um conjunto de dados contendo um conjunto de saldos de empréstimos, que é carregado em uma tabela denominada Loans.
- Tabela de dados com campos para ID de empréstimo, saldo no início do mês e taxa de juros simples cobrada em cada empréstimo por ano.

O usuário final deseja um objeto de gráfico que mostre, por ID de empréstimo, os juros atuais que foram acumulados em cada empréstimo no mês até o momento. Embora o aplicativo seja recarregado apenas uma vez por semana, o usuário gostaria que os resultados fossem atualizados sempre que o objeto ou aplicativo fosse atualizado.

## **Script de carregamento**

```
Loans:
Load
*
Inline
\Gammaloan_id,start_balance,rate
8188,$10000.00,0.024
8189,$15000.00,0.057
8190,$17500.00,0.024
8191,$21000.00,0.034
8192,$90000.00,0.084
];
```
## **Resultados**

## **Faça o seguinte:**

- 1. Carregue os dados e abra uma pasta. Crie uma nova tabela.
- 2. Adicione os seguintes campos como dimensões.
	- loan\_id
	- start\_balance
- 3. Em seguida, crie uma medida para calcular os juros acumulados: =start\_balance\*(rate\*(today(1)-monthstart(today(1)))/365)
- 4. Defina o **Formato numérico** da medida como **Dinheiro**.

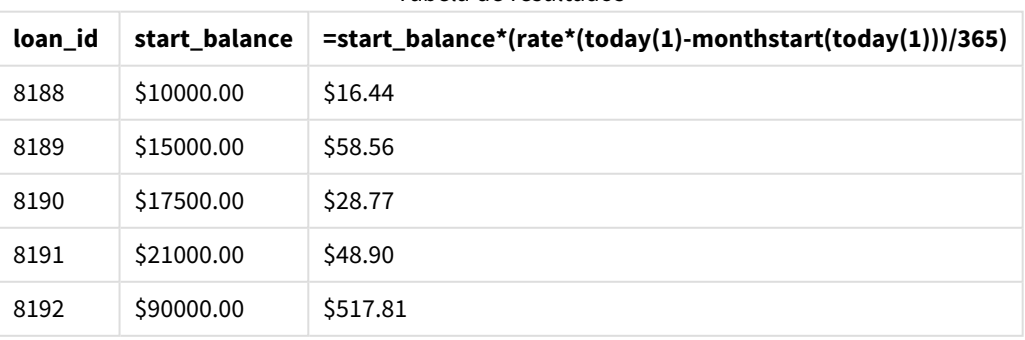

Tabela de resultados

A função monthstart(), usando a função today() para retornar a data de hoje como seu único argumento, retorna a data de início do mês atual. Ao subtrair esse resultado da data atual, novamente usando a função today(), a expressão retorna o número de dias decorridos até o momento neste mês.

Esse valor é então multiplicado pela taxa de juros e dividido por 365 para retornar a taxa de juros efetiva acumulada desse período. O resultado é então multiplicado pelo saldo inicial do empréstimo para retornar os juros acumulados até o momento neste mês.

Como o valor de 1 é usado como o argumento timer\_mode nas funções today() dentro da expressão, todas as vezes que o objeto de gráfico é atualizado (abrindo o aplicativo, atualizando a página, movendo-se entre pastas etc.), a data retornada será referente à data atual, e os resultados serão atualizados de acordo.

# **UTC**

Retorna o atual Coordinated Universal Time.

### **Sintaxe:**

**UTC( )**

## **Tipo de dados de retorno:** dual

## **Exemplo:**

utc( )

## week

Essa função retorna um número inteiro representando o número da semana correspondente à data inserida.

#### **Sintaxe:**

```
week(timestamp [, first_week_day [, broken_weeks [, reference_day]]])
```
## **Tipo de dados de retorno:** inteiro

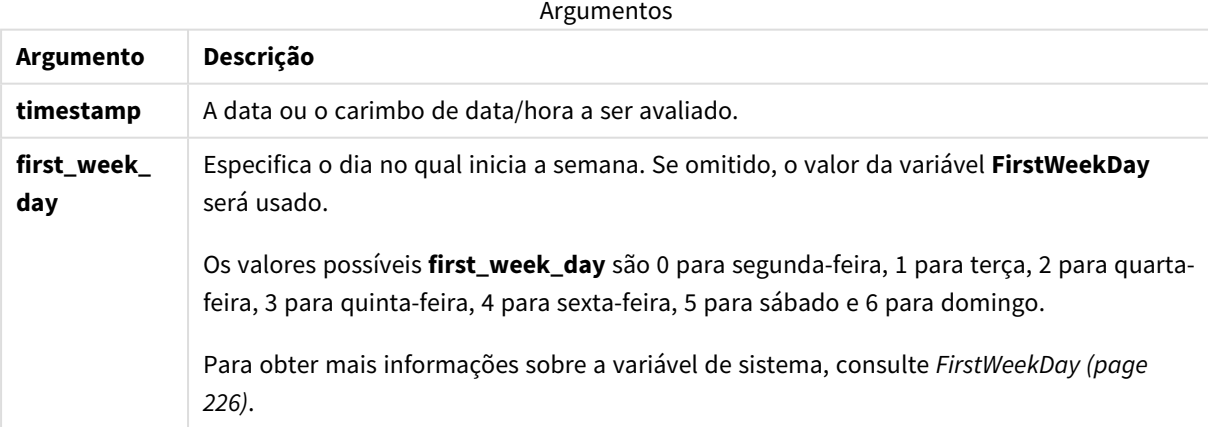

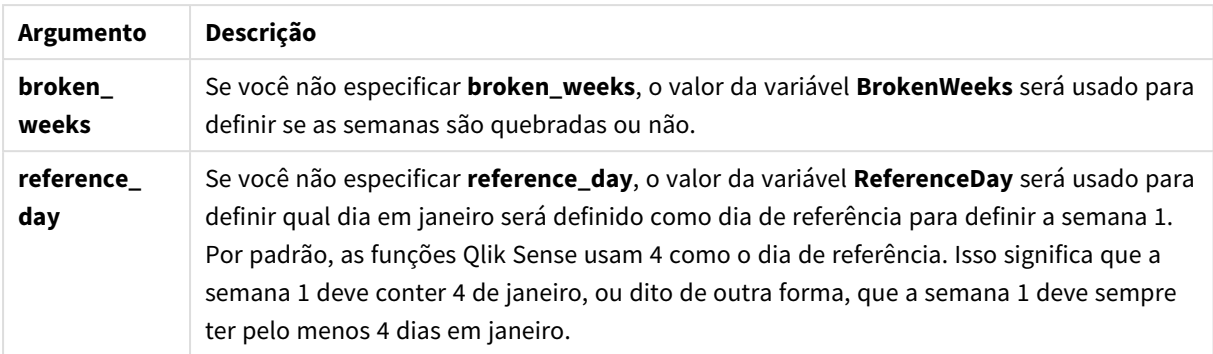

A função week() determina em qual semana a data cai e retorna o número da semana.

 No Qlik Sense, as configurações regionais são obtidas quando o aplicativo é criado, e as configurações correspondentes são armazenadas no script como variáveis de ambiente. Elas são usados para determinar o número da semana.

Isso significa que a maioria dos desenvolvedores de aplicativos europeus obtém as seguintes variáveis de ambiente, correspondentes à definição ISO 8601:

```
Set FirstWeekDay =0; // Monday as first week day
Set BrokenWeeks =0; // Use unbroken weeks
Set ReferenceDay =4; // Jan 4th is always in week 1
Um desenvolvedor de aplicativos norte-americano geralmente recebe as seguintes variáveis de ambiente:
```

```
Set FirstWeekDay =6; // Sunday as first week day
Set BrokenWeeks =1; // Use broken weeks
Set ReferenceDay =1; // Jan 1st is always in week 1
```
O primeiro dia da semana é determinado pela variável de sistema FirstWeekDay. Você também pode alterar o primeiro dia da semana usando o argumento first\_week\_day na função week().

Se seu aplicativo usar semanas interrompidas, a contagem de números de semana começará em 1º de janeiro e terminará no dia anterior à variável do sistema FirstweekDay, independentemente de quantos dias tenham ocorrido.

Se o seu aplicativo estiver usando semanas não quebradas, a semana 1 pode começar no ano anterior ou nos primeiros dias de janeiro. Isso depende de como você usa as variáveis de ambiente FirstweekDay e ReferenceDay.

## Quando usar

A função The week() é útil quando você deseja comparar agregações por semanas. Por exemplo, ela pode ser usada se você deseja ver o total de vendas de produtos por semana. A função week() é escolhida no lugar de weekname() quando o usuário deseja que o cálculo não use necessariamente as variáveis de sistema BrokenWeeks, FirstWeekDay ou ReferenceDay do aplicativo.

Por exemplo, se você quiser ver o total de vendas de produtos por semana.

Se o aplicativo estiver usando semanas não quebradas, a semana 1 pode conter datas de dezembro do ano anterior ou pode excluir datas em janeiro do ano atual. Se o aplicativo estiver usando semanas quebradas, a semana 1 pode conter menos de sete dias.

# Configurações regionais

A menos que especificado de outra forma, os exemplos neste tópico usam o seguinte formato de data: MM/DD/AAAA. O formato de data é especificado na instrução SET DateFormat no seu script de carregamento de dados. A formatação de data padrão pode ser diferente no seu sistema devido às suas configurações regionais e outros fatores. Você pode alterar os formatos nos exemplos abaixo para atender às suas necessidades. Ou pode alterar os formatos no seu script de carregamento para corresponder a esses exemplos.

As configurações regionais padrão nos aplicativos são baseadas nas configurações regionais do sistema do computador ou servidor em que o Qlik Sense está instalado. Se o servidor Qlik Sense que você está acessando estiver definido como Suécia, o Editor de carregamento de dados usará as configurações regionais suecas para datas, horas e moedas. Essas configurações de formato regional não estão relacionadas ao idioma exibido na interface do usuário do Qlik Sense. O Qlik Sense será exibido no mesmo idioma do navegador que você está usando.

Os exemplos abaixo pressupõem

```
Set DateFormat= 'MM/DD/YYYY';
Set FirstWeekDay=0;
Set BrokenWeeks=0;
Set ReferenceDay=4;
```
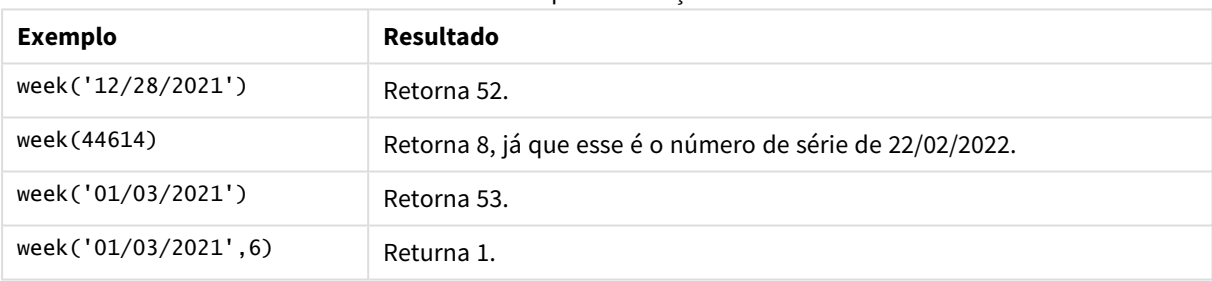

Exemplos de funções

# Exemplo 1: Variáveis padrão do sistema

Script de carregamento e resultados

## **Visão geral**

Abra o editor da carga de dados e adicione o script de carregamento abaixo em uma nova guia.

O script de carregamento contém:

- <sup>l</sup> Um conjunto de dados contendo um conjunto de transações da última semana de 2021 e das primeiras duas semanas de 2022. Esse conjunto é carregado em uma tabela denominada Transactions.
- O campo de data fornecido no formato da variável de sistema DateFormat (MM/DD/AAAA).
- A criação de um campo, week\_number, que retorna o número do ano e da semana em que as transações ocorreram.

<sup>l</sup> A criação de um campo chamado week\_day, mostrando o valor do dia da semana de cada data da transação.

#### **Script de carregamento**

```
SET DateFormat='MM/DD/YYYY';
SET FirstWeekDay=6;
SET BrokenWeeks=1;
SET ReferenceDay=0;
Transactions:
    Load
        *,
        WeekDay(date) as week_day,
        Week(date) as week_number
        ;
Load
*
Inline
\Gammaid,date,amount
8183,12/27/2021,58.27
8184,12/28/2021,67.42
8185,12/29/2021,23.80
8186,12/30/2021,82.06
8187,12/31/2021,40.56
8188,01/01/2022,37.23
8189,01/02/2022,17.17
8190,01/03/2022,88.27
8191,01/04/2022,57.42
8192,01/05/2022,53.80
8193,01/06/2022,82.06
8194,01/07/2022,40.56
8195,01/08/2022,53.67
8196,01/09/2022,26.63
8197,01/10/2022,72.48
8198,01/11/2022,18.37
8199,01/12/2022,45.26
8200,01/13/2022,58.23
8201,01/14/2022,18.52
];
```
#### **Resultados**

Carregue os dados e abra uma pasta. Crie uma nova tabela e adicione esses campos como dimensões:

- $\bullet$  id
- $\bullet$  date
- week\_day
- week\_number

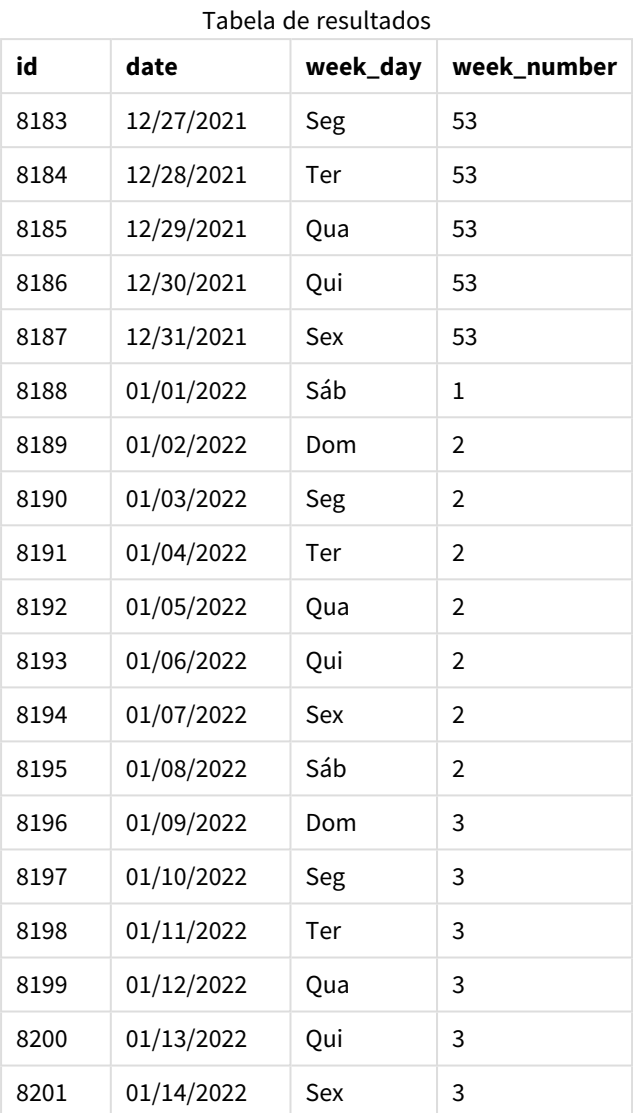

O campo week\_number é criado na instrução de carregamento anterior usando a função week() e transmitindo o campo date como o argumento da função.

Nenhum outro parâmetro é informado para a função e, portanto, as seguintes variáveis padrão que afetam a função week() estão em vigor:

- **•** Brokenweeks: A contagem semanal começa em  $1^{\circ}$  de janeiro
- <sup>l</sup> FirstWeekDay: O primeiro dia da semana é domingo

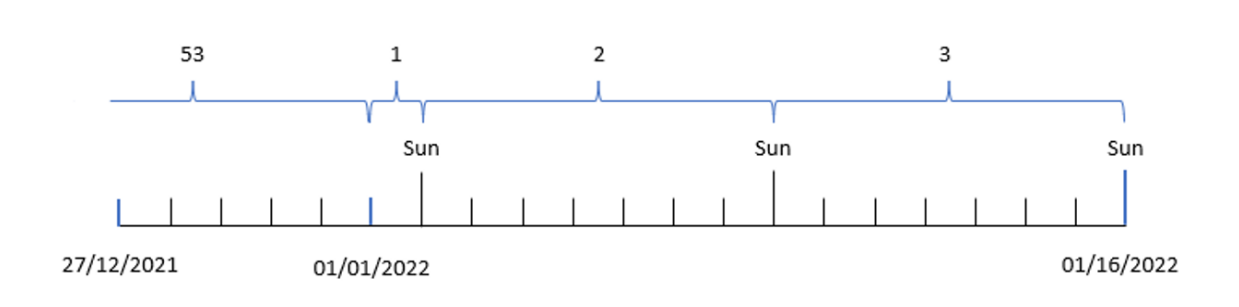

*Diagrama da função* week()*, usando variáveis de sistema padrão*

Como o aplicativo está usando a variável de sistema BrokenWeeks padrão, a semana 1 começa em 1º de janeiro, um sábado.

Por causa da variável de sistema FirstweekDay padrão, as semanas começam em um domingo. O primeiro domingo após 1º de janeiro ocorre em 2 de janeiro, que é quando começa a semana 2.

Exemplo 2: first\_week\_day

Script de carregamento e resultados

## **Visão geral**

Abra o editor da carga de dados e adicione o script de carregamento abaixo em uma nova guia.

O script de carregamento contém:

- A criação de um campo, week\_number, que retorna o número do ano e da semana em que as transações ocorreram.
- <sup>l</sup> A criação de um campo chamado week\_day, mostrando o valor do dia da semana de cada data da transação.

Neste exemplo, gostaríamos de definir o início da semana de trabalho como terça-feira.

#### **Script de carregamento**

```
SET DateFormat='MM/DD/YYYY';
SET FirstWeekDay=6;
SET BrokenWeeks=1;
SET ReferenceDay=0;
Transactions:
    Load
        *,
        WeekDay(date) as week_day,
        Week(date,1) as week_number
        ;
Load
*
Inline
```
 $\Gamma$ id,date,amount 8183,12/27/2022,58.27 8184,12/28/2022,67.42 8185,12/29/2022,23.80 8186,12/30/2022,82.06 8187,12/31/2021,40.56 8188,01/01/2022,37.23 8189,01/02/2022,17.17 8190,01/03/2022,88.27 8191,01/04/2022,57.42 8192,01/05/2022,53.80 8193,01/06/2022,82.06 8194,01/07/2022,40.56 8195,01/08/2022,53.67 8196,01/09/2022,26.63 8197,01/10/2022,72.48 8198,01/11/2022,18.37 8199,01/12/2022,45.26 8200,01/13/2022,58.23 8201,01/14/2022,18.52 ];

## **Resultados**

Carregue os dados e abra uma pasta. Crie uma nova tabela e adicione esses campos como dimensões:

- $\bullet$  id
- $\bullet$  date
- $\bullet$  week\_day
- $\bullet$  week\_number

Tabela de resultados

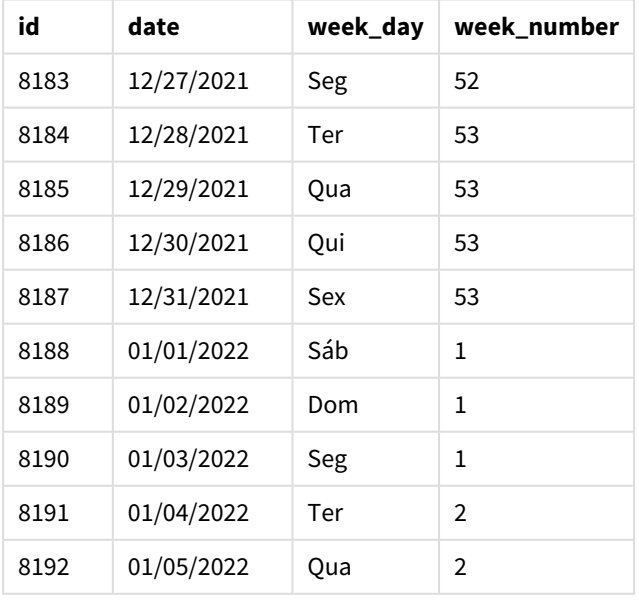

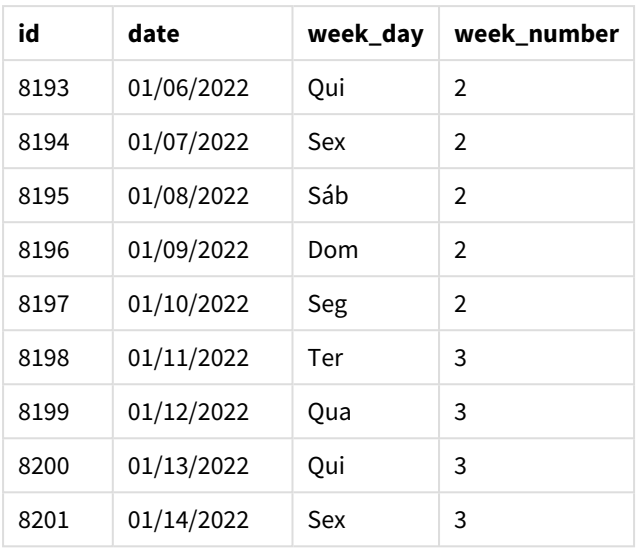

O aplicativo ainda está usando semanas interrompidas. No entanto, o argumento first\_week\_day foi definido como 1 na função week(). Isso define o primeiro dia da semana como uma terça-feira.

*Diagrama da função* week()*, exemplo de first\_week\_day*

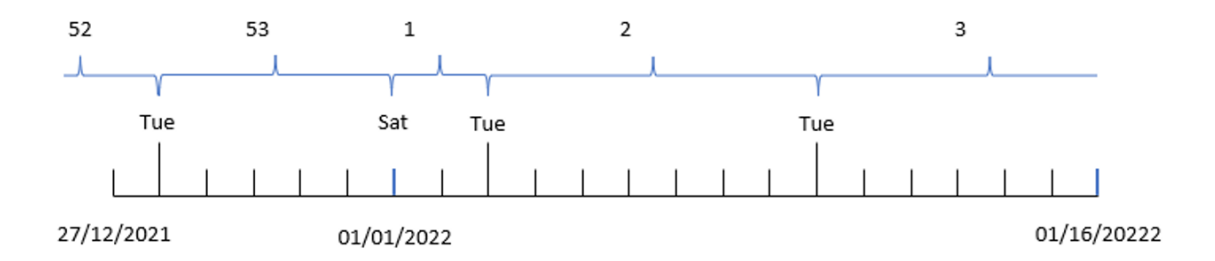

O aplicativo está usando a variável de sistema BrokenWeeks padrão e, portanto, a semana 1 começa em 1º de janeiro, um sábado.

O argumento first\_week\_day da função week() define o primeiro dia da semana como uma terça-feira. Portanto, a semana 53 começa em 28 de dezembro de 2021.

No entanto, como a função ainda está usando semanas interrompidas, a semana 1 durará apenas dois dias, pois a primeira terça-feira após 1º de janeiro ocorre em 3 de janeiro.

## Exemplo 3: unbroken\_weeks

Script de carregamento e resultados

#### **Visão geral**

Abra o editor de carregamento de dados e adicione o script de carregamento abaixo em uma nova guia.

O script de carregamento contém o mesmo conjunto de dados e cenário do primeiro exemplo.

Neste exemplo, usamos semanas ininterruptas.

#### **Script de carregamento**

```
SET DateFormat='MM/DD/YYYY';
SET FirstWeekDay=6;
SET BrokenWeeks=1;
SET ReferenceDay=0;
Transactions:
    Load
        *,
        WeekDay(date) as week_day,
        Week(date,6,0) as week_number
        ;
Load
*
Inline
\Gammaid,date,amount
8183,12/27/2022,58.27
8184,12/28/2022,67.42
8185,12/29/2022,23.80
8186,12/30/2022,82.06
8187,12/31/2021,40.56
8188,01/01/2022,37.23
8189,01/02/2022,17.17
8190,01/03/2022,88.27
8191,01/04/2022,57.42
8192,01/05/2022,53.80
8193,01/06/2022,82.06
8194,01/07/2022,40.56
8195,01/08/2022,53.67
8196,01/09/2022,26.63
8197,01/10/2022,72.48
8198,01/11/2022,18.37
8199,01/12/2022,45.26
8200,01/13/2022,58.23
8201,01/14/2022,18.52
];
```
#### **Resultados**

Carregue os dados e abra uma pasta. Crie uma nova tabela e adicione esses campos como dimensões:

- $\bullet$  id
- $\bullet$  date
- week\_day
- $\bullet$  week\_number

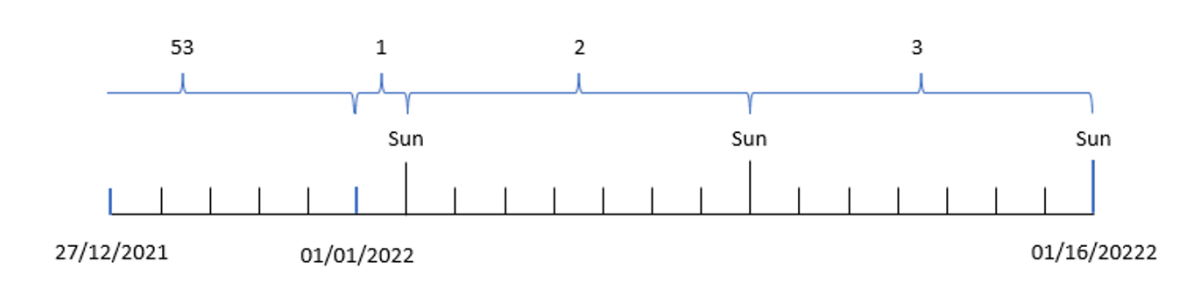

*Diagrama da função* week()*, exemplo de objeto de gráfico*

## Tabela de resultados

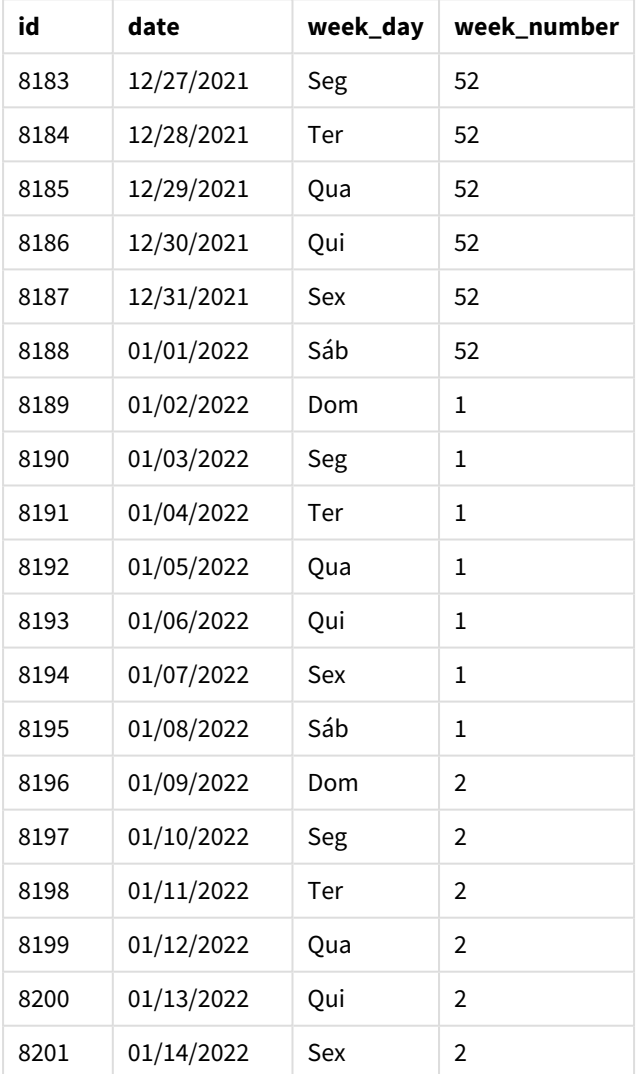

O parâmetro first\_week\_date está definido como 1, tornando terça-feira o primeiro dia da semana. O parâmetro broken\_weeks está definido como 0, forçando a função a usar semanas ininterruptas. Por fim, o terceiro parâmetro define reference\_day como 2.

O parâmetro first\_week\_date está definido como 6, tornando o domingo o primeiro dia da semana. O parâmetro broken weeks está definido como 0, forcando a função a usar semanas ininterruptas.

*Diagrama da função week(), exemplo de uso de semanas ininterruptas*

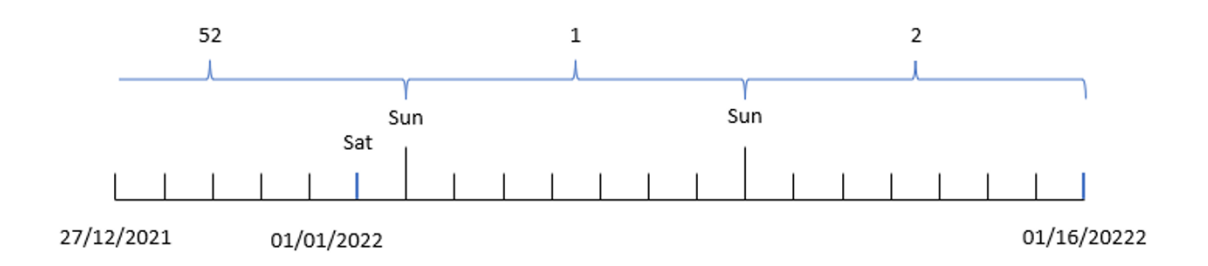

Ao usar semanas ininterruptas, a semana 1 não começa necessariamente em 1º de janeiro. Em vez disso, ela deve ter no mínimo quatro dias. Portanto, no conjunto de dados, a semana 52 termina no sábado, 1º de janeiro de 2022. A semana 1 então começa na variável de sistema FirstweekDay, que é domingo, 2 de janeiro. Essa semana terminará no sábado seguinte, 8 de janeiro.

## Exemplo 4: reference\_day

Script de carregamento e resultados

### **Visão geral**

Abra o editor da carga de dados e adicione o script de carregamento abaixo em uma nova guia.

O script de carregamento contém:

- <sup>l</sup> O mesmo conjunto de dados e cenário do terceiro exemplo.
- <sup>l</sup> A criação de um campo, week\_number, que retorna o número do ano e da semana em que as transações ocorreram.
- <sup>l</sup> A criação de um campo chamado week\_day, mostrando o valor do dia da semana de cada data da transação.

Além disso, as seguintes condições devem ser atendidas:

- A semana de trabalho começa na terça-feira.
- A empresa usa semanas ininterruptas.
- <sup>l</sup> O valor de reference\_day é 2. Em outras palavras, o número mínimo de dias em janeiro na semana 1 será 2.

#### **Script de carregamento**

```
SET DateFormat='MM/DD/YYYY';
SET FirstWeekDay=6;
SET BrokenWeeks=1;
SET ReferenceDay=0;
```

```
Transactions:
    Load
        *,
        WeekDay(date) as week_day,
        Week(date,1,0,2) as week_number
        ;
Load
*
Inline
\Gammaid,date,amount
8183,12/27/2022,58.27
8184,12/28/2022,67.42
8185,12/29/2022,23.80
8186,12/30/2022,82.06
8187,12/31/2021,40.56
8188,01/01/2022,37.23
8189,01/02/2022,17.17
8190,01/03/2022,88.27
8191,01/04/2022,57.42
8192,01/05/2022,53.80
8193,01/06/2022,82.06
8194,01/07/2022,40.56
8195,01/08/2022,53.67
8196,01/09/2022,26.63
8197,01/10/2022,72.48
8198,01/11/2022,18.37
8199,01/12/2022,45.26
8200,01/13/2022,58.23
8201,01/14/2022,18.52
];
```
### **Resultados**

Carregue os dados e abra uma pasta. Crie uma nova tabela e adicione esses campos como dimensões:

- $\bullet$  id
- $\bullet$  date
- week\_day
- week\_number

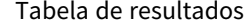

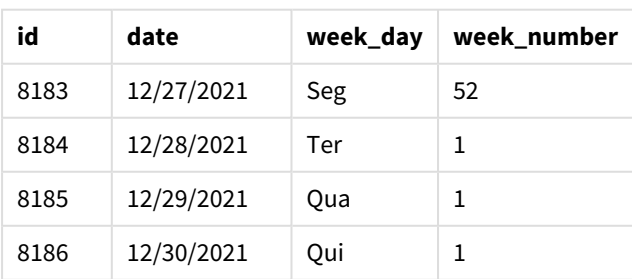

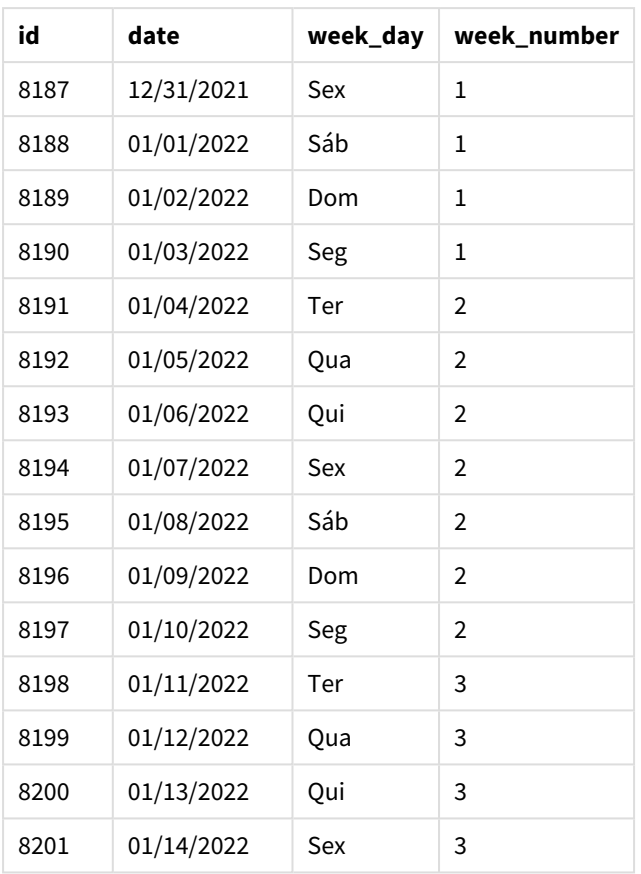

O parâmetro first\_week\_date está definido como 1, tornando terça-feira o primeiro dia da semana. O parâmetro broken\_weeks está definido como 0, forçando a função a usar semanas ininterruptas. Por fim, o terceiro parâmetro define o parâmetro reference\_day como 2.

*Diagrama da função* week()*, exemplo de reference\_day*

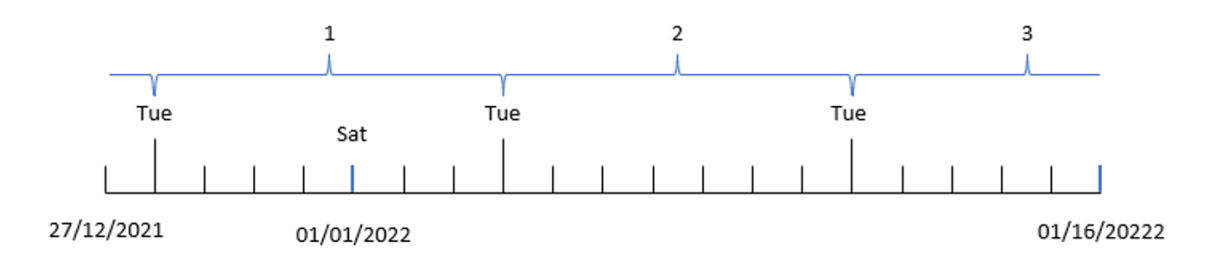

Com a função usando semanas ininterruptas e um valor reference\_day de 2 usado como parâmetro, a semana 1 só precisa incluir dois dias em janeiro. Como o primeiro dia da semana é terça-feira, a semana 1 começa em 28 de dezembro de 2021 e termina na segunda-feira, 3 de janeiro de 2022.

# Exemplo 5: Exemplo de objeto de gráfico

Script de carregamento e expressão de gráfico

## **Visão geral**

Abra o editor da carga de dados e adicione o script de carregamento abaixo em uma nova guia.

O script de carregamento contém o mesmo conjunto de dados e cenário do primeiro exemplo.

No entanto, neste exemplo, o conjunto de dados inalterado é carregado no aplicativo. O cálculo que retorna o número da semana é criado como uma medida em um objeto de gráfico.

#### **Script de carregamento**

Transactions: Load \* Inline  $\lceil$ id,date,amount 8183,12/27/2022,58.27 8184,12/28/2022,67.42 8185,12/29/2022,23.80 8186,12/30/2022,82.06 8187,12/31/2021,40.56 8188,01/01/2022,37.23 8189,01/02/2022,17.17 8190,01/03/2022,88.27 8191,01/04/2022,57.42 8192,01/05/2022,53.80 8193,01/06/2022,82.06 8194,01/07/2022,40.56 8195,01/08/2022,53.67 8196,01/09/2022,26.63 8197,01/10/2022,72.48 8198,01/11/2022,18.37 8199,01/12/2022,45.26 8200,01/13/2022,58.23 8201,01/14/2022,18.52 ];

## **Resultados**

## **Faça o seguinte:**

- 1. Carregue os dados e abra uma pasta. Crie uma nova tabela.
- 2. Adicione os seguintes campos como dimensões:
	- $\bullet$  id
		- date
- 3. Em seguida, crie a seguinte medida:  $=$ week (date)
- 4. Crie uma medida, week\_day para mostrar o valor do dia da semana de cada data de transação: =weekday(date)

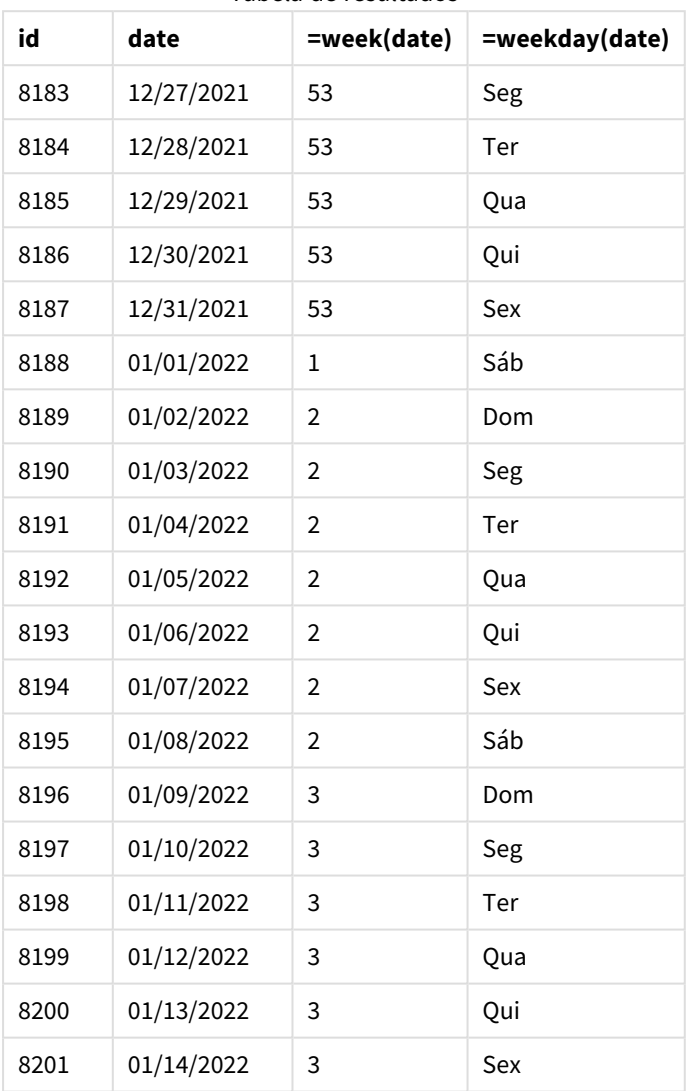

Tabela de resultados

O campo week\_number é criado na instrução de carregamento anterior usando a função week() e transmitindo o campo date como o argumento da função.

Nenhum outro parâmetro é informado para a função e, portanto, as seguintes variáveis padrão que afetam a função week() estão em vigor:

- **•** Brokenweeks: A contagem semanal começa em  $1^{\circ}$  de janeiro
- FirstweekDay: O primeiro dia da semana é domingo

*Diagrama da função* week()*, exemplo de objeto de gráfico*

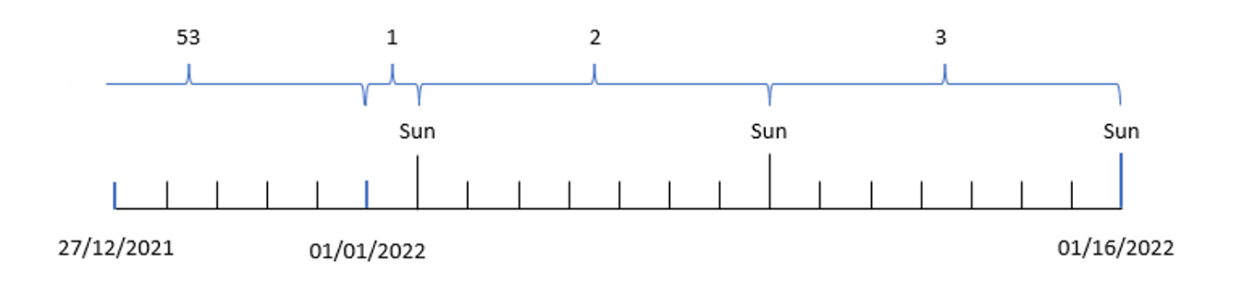

Como o aplicativo está usando a variável de sistema BrokenWeeks padrão, a semana 1 começa em 1º de janeiro, um sábado.

Por causa da variável de sistema FirstweekDay padrão, as semanas começam em um domingo. O primeiro domingo após 1º de janeiro ocorre em 2 de janeiro, que é quando começa a semana 2.

## Exemplo 6: cenário

Script de carregamento e expressão de gráfico

#### **Visão geral**

Abra o editor da carga de dados e adicione o script de carregamento abaixo em uma nova guia.

O script de carregamento contém:

- · Um conjunto de dados contendo um conjunto de transações para a última semana de 2019 e as duas primeiras semanas de 2020. Esse conjunto é carregado em uma tabela denominada Transactions.
- <sup>l</sup> O campo de data fornecido no formato da variável de sistema DateFormat (MM/DD/AAAA).

O aplicativo usa principalmente semanas interrompidas em seu painel. No entanto, o usuário final deseja um objeto de gráfico que apresentasse o total de vendas por semana usando semanas ininterruptas. O dia de referência deve ser 2 de janeiro, com semanas começando em uma terça-feira. Isso pode ser alcançado mesmo quando essa dimensão não está disponível no modelo de dados. Para isso, use a função week() como uma dimensão calculada no gráfico.

#### **Script de carregamento**

```
SET BrokenWeeks=1;
SET ReferenceDay=0;
SET DateFormat='MM/DD/YYYY';
Transactions:
Load
*
Inline
\Gammaid,date,amount
8183,12/27/2019,58.27
```
8184,12/28/2019,67.42 8185,12/29/2019,23.80 8186,12/30/2019,82.06 8187,12/31/2019,40.56 8188,01/01/2020,37.23 8189,01/02/2020,17.17 8190,01/03/2020,88.27 8191,01/04/2020,57.42 8192,01/05/2020,53.80 8193,01/06/2020,82.06 8194,01/07/2020,40.56 8195,01/08/2020,53.67 8196,01/09/2020,26.63 8197,01/10/2020,72.48 8198,01/11/2020,18.37 8199,01/12/2020,45.26 8200,01/13/2020,58.23 8201,01/14/2020,18.52 ];

## **Resultados**

### **Faça o seguinte:**

- 1. Carregue os dados e abra uma pasta. Crie uma nova tabela.
- 2. Crie a seguinte dimensão calculada: =week(date)
- 3. Em seguida, crie a seguinte medida de agregação: =sum(amount)
- 4. Defina o **Formato numérico** da medida como **Dinheiro**.
- 5. Selecione o menu **Classificação** e, para a dimensão calculada, remova a classificação personalizada.
- 6. Desmarque as opções **Classificar numericamente** e **Classificar alfabeticamente**.

Tabela de resultados

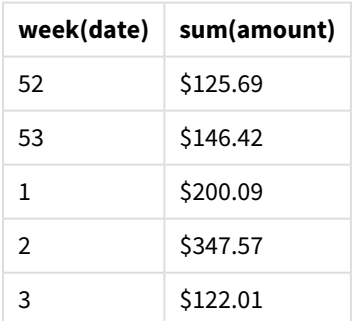

# weekday

Esta função retorna um valor dual com:

- <sup>l</sup> Um nome do dia conforme definido na variável de ambiente **DayNames**.
- Um inteiro entre 0 e 6 correspondendo ao dia nominal da semana (0-6).

#### **Sintaxe:**

### **weekday(**date [,**first\_week\_day**=0]**)**

### **Tipo de dados de retorno:** dual

A função weekday() determina em qual dia da semana uma data ocorre. Em seguida, ela retorna um valor de string representando esse dia.

*Diagrama da função* weekday() *que retorna o nome do dia em que uma data cai*

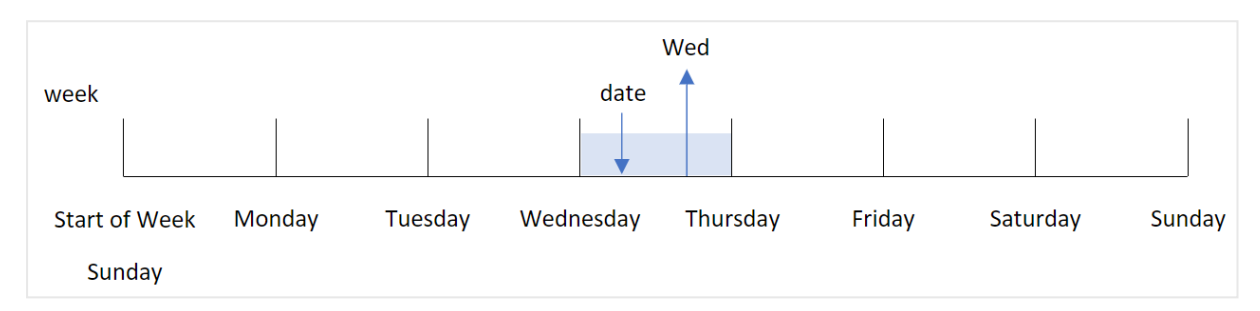

O resultado retorna o valor numérico correspondente a esse dia da semana (0-6), com base no dia de início da semana. Por exemplo, se o primeiro dia da semana for definido como domingo, uma quarta-feira retornará um valor numérico de 3. Esse dia de início é determinado pela variável de sistema FirstWeekDay ou pelo parâmetro da função first\_week\_day.

Você pode usar esse valor numérico como parte de uma expressão aritmética. Por exemplo, multiplique por 1 para retornar o valor em si.

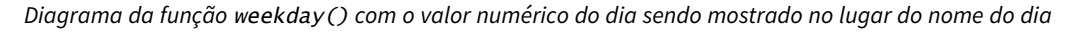

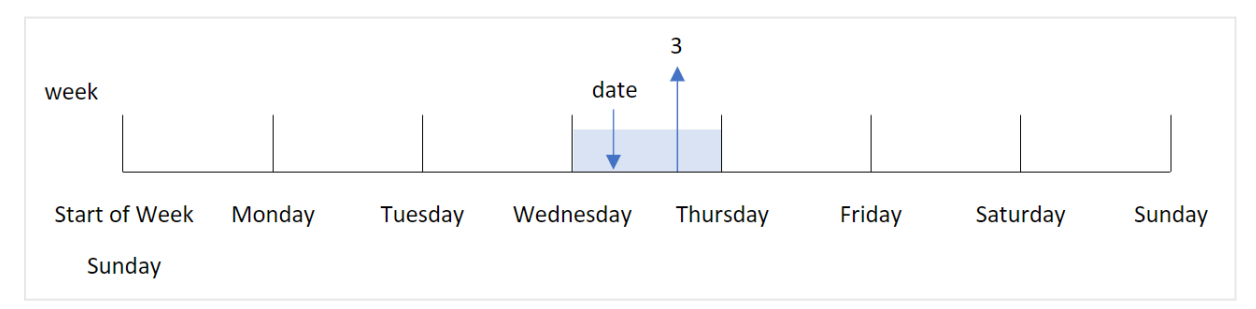

#### **Quando usar**

A função weekday() é útil quando você deseja comparar agregações por dia da semana. Por exemplo, se você quiser comparar a média de vendas de produtos por dia da semana.

Essas dimensões podem ser criadas no script de carregamento usando a função para criar um campo em uma tabela de **Calendário mestre** ou podem ser criadas diretamente em um gráfico como uma medida calculada.

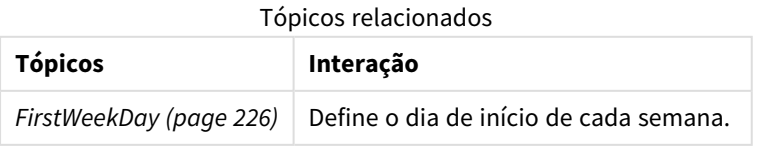

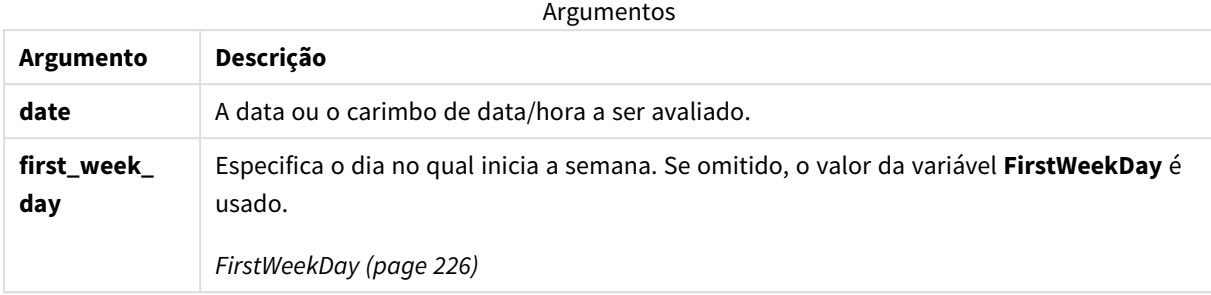

Você pode usar os seguintes valores para definir o dia em que a semana começa no argumento first\_week\_ day:

Valores de first\_week\_day

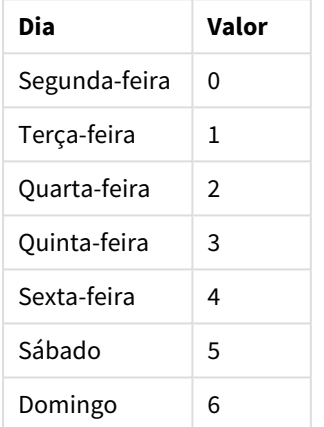

# Configurações regionais

A menos que especificado de outra forma, os exemplos neste tópico usam o seguinte formato de data: MM/DD/AAAA. O formato de data é especificado na instrução SET DateFormat no seu script de carregamento de dados. A formatação de data padrão pode ser diferente no seu sistema devido às suas configurações regionais e outros fatores. Você pode alterar os formatos nos exemplos abaixo para atender às suas necessidades. Ou pode alterar os formatos no seu script de carregamento para corresponder a esses exemplos.

As configurações regionais padrão nos aplicativos são baseadas nas configurações regionais do sistema do computador ou servidor em que o Qlik Sense está instalado. Se o servidor Qlik Sense que você está acessando estiver definido como Suécia, o Editor de carregamento de dados usará as configurações regionais suecas para datas, horas e moedas. Essas configurações de formato regional não estão relacionadas ao idioma exibido na interface do usuário do Qlik Sense. O Qlik Sense será exibido no mesmo idioma do navegador que você está usando.

*Salvo indicação em contrário,* FirstWeekDay *é definido como* <sup>0</sup> *nesses exemplos.*

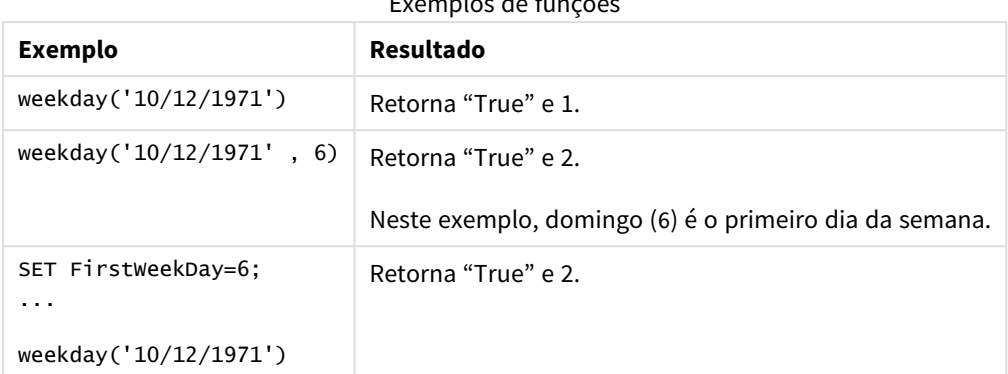

## $E = \frac{1}{2}$

## Exemplo 1: sequência de caracteres para dias da semana

Script de carregamento e resultados

### **Visão geral**

Abra o editor da carga de dados e adicione o script de carregamento abaixo em uma nova guia.

O script de carregamento contém:

- <sup>l</sup> Um conjunto de dados contendo um conjunto de transações para 2022, que é carregado em uma tabela denominada "Transactions".
- A variável de sistema FirstweekDay que é definida como 6 (domingo).
- A variável DayNames que está configurada para usar os nomes de dias padrão.
- Um carregamento anterior que contém a função weekday(), que é definida como o campo "week\_day" e retorna o dia da semana em que as transações ocorreram.

## **Script de carregamento**

```
SET DateFormat='MM/DD/YYYY';
SET DayNames='Mon;Tue;Wed;Thu;Fri;Sat;Sun';
SET FirstWeekDay=6;
Transactions:
    Load
       *,
       WeekDay(date) as week_day
       ;
Load
*
Inline
\Gammaid,date,amount
8188,01/01/2022,37.23
8189,01/02/2022,17.17
8190,01/03/2022,88.27
8191,01/04/2022,57.42
8192,01/05/2022,53.80
```

```
8193,01/06/2022,82.06
8194,01/07/2022,40.39
];
```
### **Resultados**

Carregue os dados e abra uma pasta. Crie uma nova tabela e adicione esses campos como dimensões:

- $\bullet$  id
- $\bullet$  date
- $\bullet$  week\_day

Tabela de resultados

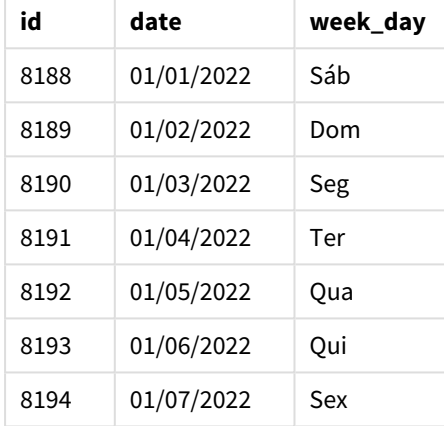

O campo "week\_day" é criado na instrução de carregamento anterior usando a função weekday() e transmitindo o campo de data como o argumento da função.

A função weekday() retorna o valor da cadeia de caracteres do dia da semana; ou seja, ela retorna o nome do dia da semana que é definido pela variável de sistema DayNames.

*Diagrama da função* weekday() *que retorna quarta-feira como o dia da semana para a transação 8192*

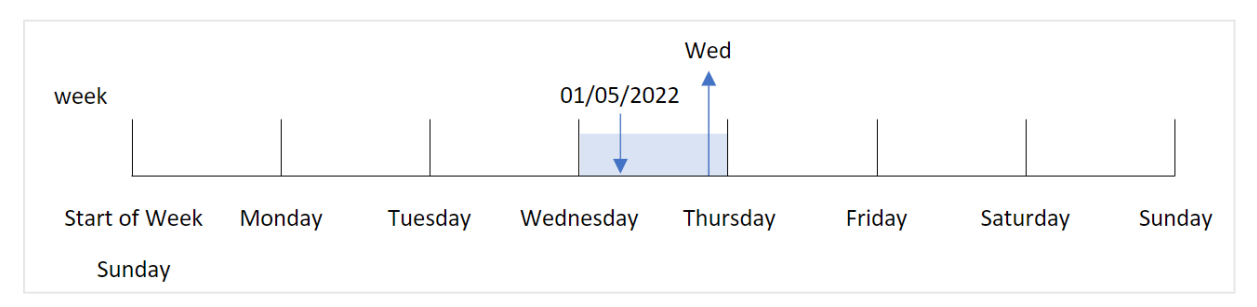

A transação 8192 ocorreu em 5 de janeiro. A variável de sistema FirstWeekDay define o primeiro dia da semana como domingo. A transação da função weekday() ocorreu em uma quarta-feira e retorna esse valor, na forma abreviada da variável de sistema DayNames, no campo week\_day.
Os valores no campo "week\_day" estão alinhados à direita na coluna porque há um resultado duplo de número e texto para o campo (quarta-feira, 3). Para converter o valor do campo em seu equivalente numérico, o campo pode ser encapsulado dentro da função num(). Por exemplo, na Transação 8192, o valor de quarta-feira seria convertido no número 3.

## Exemplo 2: first\_week\_day

Script de carregamento e resultados

#### **Visão geral**

Abra o editor da carga de dados e adicione o script de carregamento abaixo em uma nova guia.

O script de carregamento contém:

- <sup>l</sup> Um conjunto de dados contendo um conjunto de transações para 2022, que é carregado em uma tabela chamada Transactions.
- A variável de sistema FirstweekDay que é definida como 6 (domingo).
- A variável payNames que está configurada para usar os nomes de dias padrão.
- Uma carga anterior que contém a função weekday(), que é definida como o campo "week\_day" e retorna o dia da semana em que as transações ocorreram.

#### **Script de carregamento**

```
SET DateFormat='MM/DD/YYYY';
SET DayNames='Mon;Tue;Wed;Thu;Fri;Sat;Sun';
SET FirstWeekDay=6;
Transactions:
    Load
       *,
       WeekDay(date,1) as week_day
       ;
Load
*
Inline
\Gammaid,date,amount
8188,01/01/2022,37.23
8189,01/02/2022,17.17
8190,01/03/2022,88.27
8191,01/04/2022,57.42
8192,01/05/2022,53.80
8193,01/06/2022,82.06
8194,01/07/2022,40.39
];
```
#### **Resultados**

Carregue os dados e abra uma pasta. Crie uma nova tabela e adicione esses campos como dimensões:

- $\bullet$  id
- date
- week\_day

#### Tabela de resultados

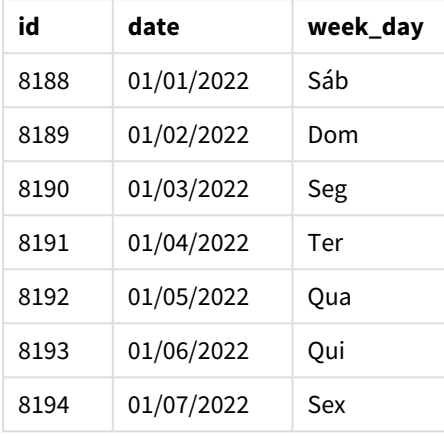

*Diagrama da função* weekday() *que mostra que quarta-feira tem o valor de número duplo de 1*

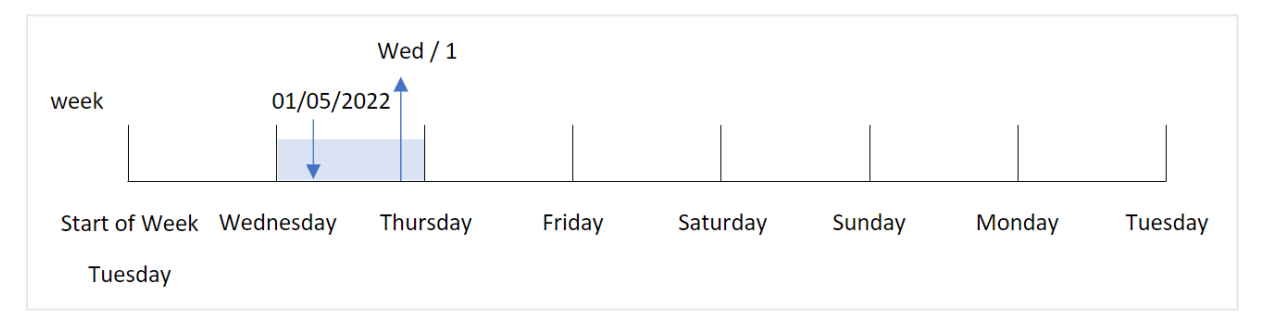

Como o argumento first\_week\_day está definido como 1 na função weekday(), o primeiro dia da semana é terça-feira. Portanto, todas as transações que ocorrerem em uma terça-feira terão um valor numérico duplo de 0.

A transação 8192 ocorreu em 5 de janeiro. A função weekday() identifica que esta é uma quarta-feira e, portanto, a expressão retornaria o valor de número duplo de 1.

# Exemplo 3: Exemplo de objeto de gráfico

Script de carregamento e expressão de gráfico

## **Visão geral**

Abra o editor da carga de dados e adicione o script de carregamento abaixo em uma nova guia.

O script de carregamento contém:

<sup>l</sup> Um conjunto de dados contendo um conjunto de transações para 2022, que é carregado em uma tabela denominada "Transactions".

- A variável de sistema FirstweekDay que é definida como 6 (domingo).
- A variável DayNames que está configurada para usar os nomes de dias padrão.

No entanto, neste exemplo, o conjunto de dados permanece inalterado e é carregado no aplicativo. O cálculo que identifica o valor do dia da semana é criado como uma medida em um gráfico no aplicativo.

#### **Script de carregamento**

```
SET DateFormat='MM/DD/YYYY';
SET DayNames='Mon;Tue;Wed;Thu;Fri;Sat;Sun';
SET FirstWeekDay=6;
Transactions:
Load
*
Inline
\Gammaid,date,amount
8188,01/01/2022,37.23
8189,01/02/2022,17.17
8190,01/03/2022,88.27
8191,01/04/2022,57.42
8192,01/05/2022,53.80
8193,01/06/2022,82.06
8194,01/07/2022,40.39
];
```
#### **Resultados**

Carregue os dados e abra uma pasta. Crie uma nova tabela e adicione esses campos como dimensões:

- $\bullet$  id
- $\bullet$  date

Para calcular o valor do dia da semana, crie a seguinte medida:

 $\bullet$  =weekday(date)

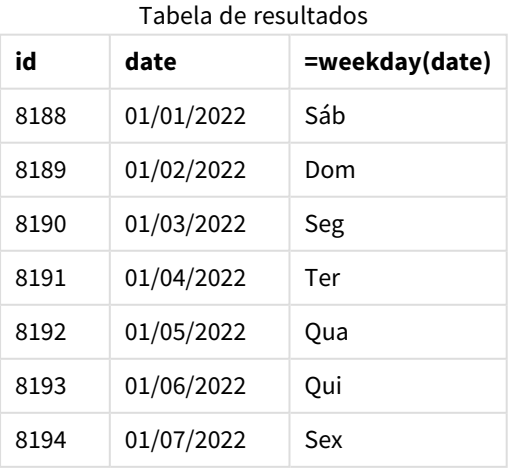

O campo "=weekday(date)" é criado no gráfico usando a função weekday() e transmitindo o campo de data como o argumento da função.

A função weekday() retorna o valor da cadeia de caracteres do dia da semana; ou seja, ela retorna o nome do dia da semana que é definido pela variável de sistema DayNames.

*Diagrama da função* weekday() *que retorna quarta-feira como o dia da semana para a transação 8192*

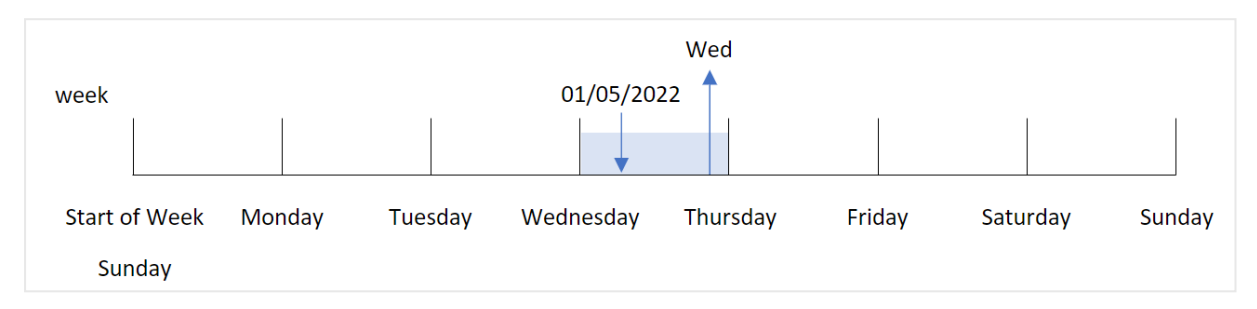

A transação 8192 ocorreu em 5 de janeiro. A variável de sistema FirstWeekDay define o primeiro dia da semana como domingo. A transação da função weekday() ocorreu em uma quarta-feira e retorna esse valor, na forma abreviada da variável de sistema DayNames, no campo =weekday(date).

### Exemplo 4: Cenário

Script de carregamento e resultados

#### **Visão geral**

Abra o editor da carga de dados e adicione o script de carregamento abaixo em uma nova guia.

O script de carregamento contém:

- · Um conjunto de dados contendo um conjunto de transações para 2022, que é carregado em uma tabela denominada "Transactions".
- A variável de sistema FirstweekDay que é definida como 6 (domingo).
- A variável DayNames que está configurada para usar os nomes de dias padrão.

O usuário final gostaria de um gráfico que apresentasse a média de vendas por dia da semana para as transações.

#### **Script de carregamento**

```
SET DateFormat='MM/DD/YYYY';
SET DayNames='Mon;Tue;Wed;Thu;Fri;Sat;Sun';
SET FirstWeekDay=6;
Transactions:
LOAD
  RecNo() AS id,
  MakeDate(2022, 1, Ceil(Rand() * 31)) as date,
  Rand() * 1000 AS amount
Autogenerate(1000);
```
#### **Resultados**

Carregue os dados e abra uma pasta. Crie uma nova tabela e adicione esses campos como dimensões:

- $\bullet$  =weekday(date)
- $\bullet$  =avg(amount)

Defina o **Formato numérico** da medida como **Dinheiro**.

Tabela de resultados

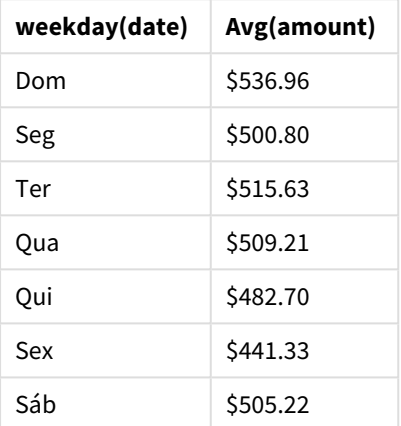

# weekend

Essa função retorna um valor correspondente a um carimbo de data/hora do último milissegundo do último dia da semana do calendário contendo **date**. O formato de saída padrão será o **DateFormat** definido no script.

#### **Sintaxe:**

**WeekEnd(**timestamp [, period\_no [, first\_week\_day ]]**)**

#### **Tipo de dados de retorno:** dual

A função weekend() determina em qual semana a data cai. Em seguida, ela retorna um carimbo de data/hora, em formato de data, para o último milissegundo daquela semana. O primeiro dia da semana é determinado pela variável de ambiente FirstWeekDay. No entanto, isso pode ser substituído pelo argumento first\_week\_ day na função weekend().

Argumentos

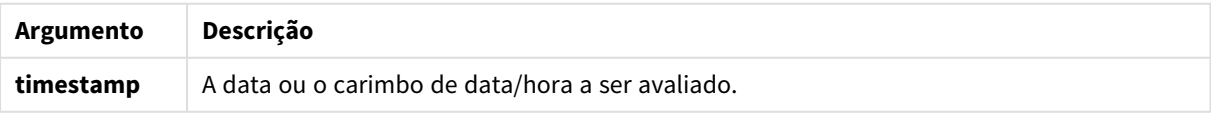

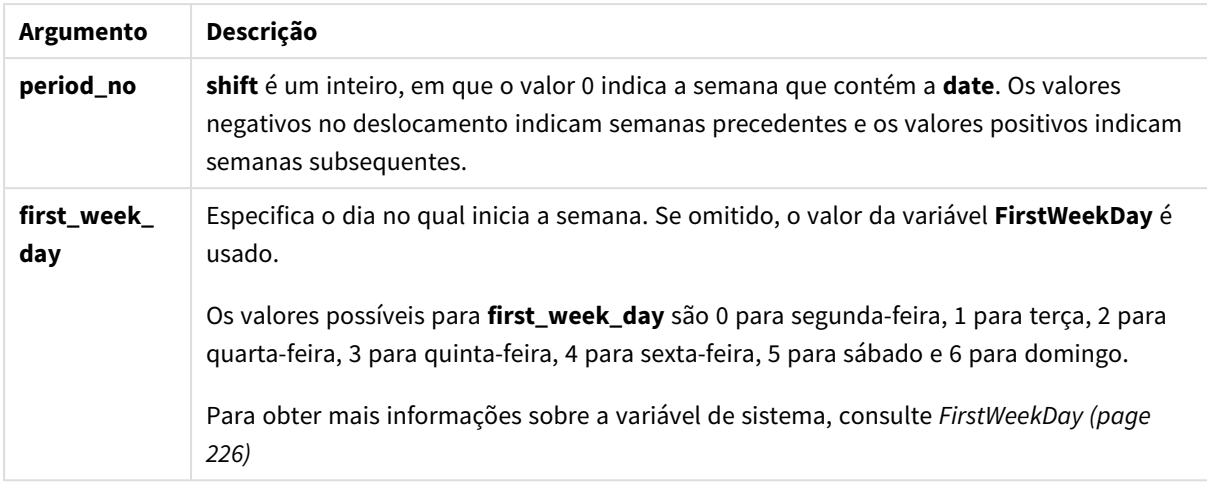

# Quando usar

A função weekend() é normalmente usada como parte de uma expressão quando o usuário deseja que o cálculo use os dias restantes da semana para a data especificada. Por exemplo, ela pode ser usada se um usuário deseja calcular o total de juros ainda não acumulados durante a semana.

Os exemplos a seguir pressupõem que:

SET FirstWeekDay=0;

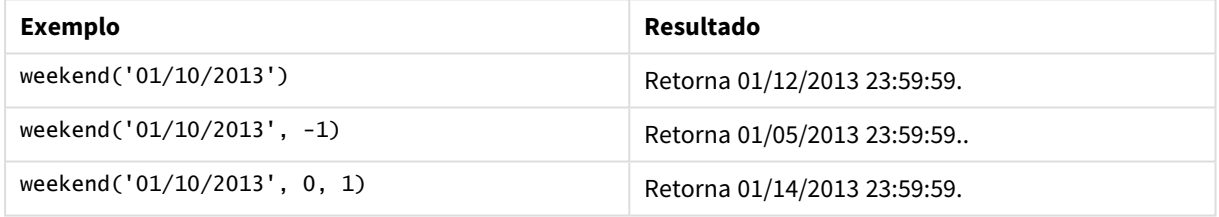

# Configurações regionais

A menos que especificado de outra forma, os exemplos neste tópico usam o seguinte formato de data: MM/DD/AAAA. O formato de data é especificado na instrução SET DateFormat no seu script de carregamento de dados. A formatação de data padrão pode ser diferente no seu sistema devido às suas configurações regionais e outros fatores. Você pode alterar os formatos nos exemplos abaixo para atender às suas necessidades. Ou pode alterar os formatos no seu script de carregamento para corresponder a esses exemplos.

As configurações regionais padrão nos aplicativos são baseadas nas configurações regionais do sistema do computador ou servidor em que o Qlik Sense está instalado. Se o servidor Qlik Sense que você está acessando estiver definido como Suécia, o Editor de carregamento de dados usará as configurações regionais suecas para datas, horas e moedas. Essas configurações de formato regional não estão relacionadas ao idioma exibido na interface do usuário do Qlik Sense. O Qlik Sense será exibido no mesmo idioma do navegador que você está usando.

#### **Exemplos:**

Se quiser configurações ISO para semanas e números de semanas, certifique-se de ter o seguinte no script:

Set DateFormat ='YYYY-MM-DD'; Set FirstWeekDay =0; // Monday as first week day Set BrokenWeeks =0; //(use unbroken weeks) Set ReferenceDay =4;  $//$  Jan 4th is always in week 1 Se quiser configurações dos EUA, certifique-se de ter o seguinte no script:

Set DateFormat ='M/D/YYYY'; Set FirstWeekDay =6; // Sunday as first week day Set BrokenWeeks =1; //(use broken weeks) Set ReferenceDay =1; // Jan 1st is always in week 1 Os exemplos acima resultam no seguinte resultado da função weekend():

Exemplo de função de fim de semana

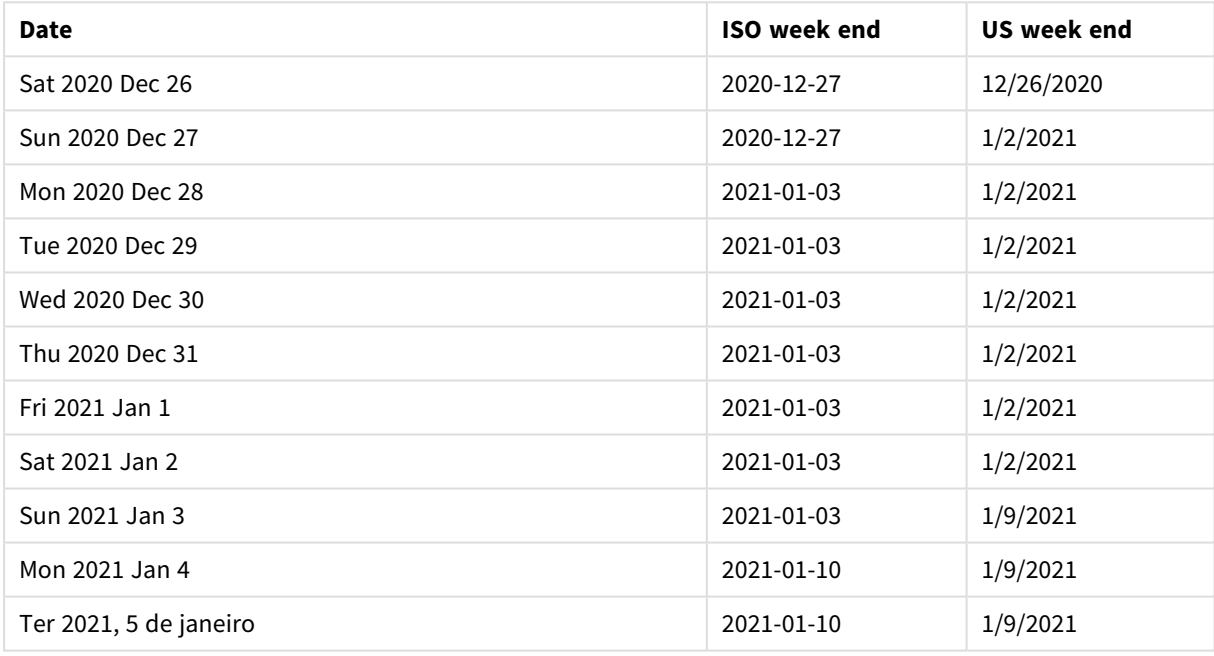

*Os fins de semana são aos domingos na coluna ISO e aos sábados na coluna US.*

## Exemplo 1: Exemplo básico

Script de carregamento e resultados

#### **Visão geral**

Abra o editor da carga de dados e adicione o script de carregamento abaixo em uma nova guia.

O script de carregamento contém:

- · Um conjunto de dados contendo um conjunto de transações para 2022, que é carregado em uma tabela denominada Transactions.
- O campo de data fornecido no formato da variável de sistema DateFormat(MM/DD/AAAA).
- A criação de um campo, end\_of\_week, que retorna um carimbo de data/hora para o final da semana em que as transações ocorreram.

#### **Script de carregamento**

```
SET FirstWeekDay=6;
Transactions:
    Load
        *,
        weekend(date) as end_of_week,
        timestamp(weekend(date)) as end_of_week_timestamp
        ;
Load
*
Inline
\Gammaid,date,amount
8188,1/7/2022,17.17
8189,1/19/2022,37.23
8190,2/28/2022,88.27
8191,2/5/2022,57.42
8192,3/16/2022,53.80
8193,4/1/2022,82.06
8194,5/7/2022,40.39
8195,5/16/2022,87.21
8196,6/15/2022,95.93
8197,6/26/2022,45.89
8198,7/9/2022,36.23
8199,7/22/2022,25.66
8200,7/23/2022,82.77
8201,7/27/2022,69.98
8202,8/2/2022,76.11
8203,8/8/2022,25.12
8204,8/19/2022,46.23
8205,9/26/2022,84.21
8206,10/14/2022,96.24
8207,10/29/2022,67.67
```
#### ];

#### **Resultados**

Carregue os dados e abra uma pasta. Crie uma nova tabela e adicione esses campos como dimensões:

- date
- end\_of\_week
- end\_of\_week\_timestamp

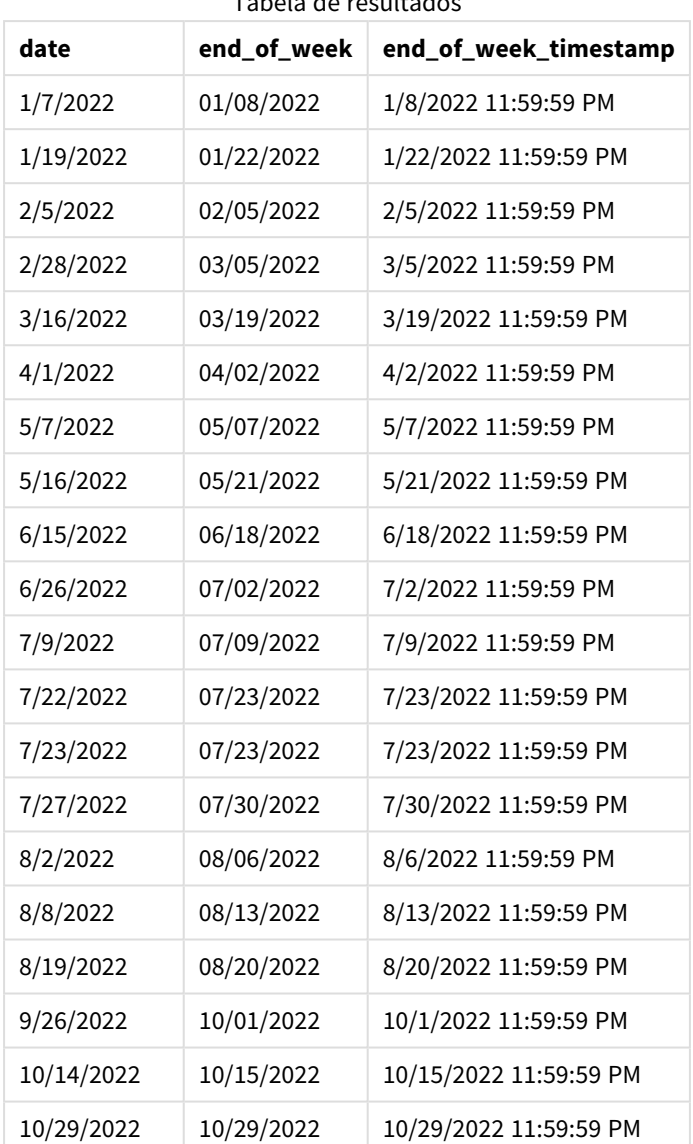

Tabela de resultados

O campo end\_of\_week é criado na instrução de carregamento anterior usando a função weekend() e transmitindo o campo de data como o argumento da função.

A função weekend() identifica em qual semana o valor da data cai e retorna um carimbo de data/hora para o último milissegundo dessa semana.

*Diagrama da função* weekend()*, exemplo básico*

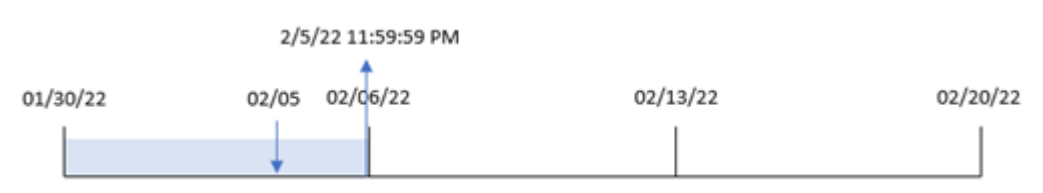

A transação 8191 ocorreu em 5 de fevereiro. A variável de sistema FirstWeekDay define o primeiro dia da semana como domingo. A função weekend() identifica que o primeiro sábado após 5 de fevereiro (e, portanto, o final da semana) foi em 5 de fevereiro. Portanto, o valor end\_of\_week dessa transação retorna o último milissegundo desse dia, que é 5 de fevereiro às 11:59:59 PM.

## Exemplo 2: period\_no

Script de carregamento e resultados

#### **Visão geral**

Abra o editor da carga de dados e adicione o script de carregamento abaixo em uma nova guia.

O script de carregamento contém:

- <sup>l</sup> O mesmo conjunto de dados e cenário do primeiro exemplo.
- <sup>l</sup> A criação de um campo previous\_week\_end, que retorna o carimbo de data/hora do início da semana antes da transação.

#### **Script de carregamento**

```
SET DateFormat='MM/DD/YYYY';
Transactions:
    Load
        *,
        weekend(date,-1) as previous_week_end,
        timestamp(weekend(date,-1)) as previous_week_end_timestamp
        ;
Load
*
Inline
\Gammaid,date,amount
8188,1/7/2022,17.17
8189,1/19/2022,37.23
8190,2/28/2022,88.27
8191,2/5/2022,57.42
8192,3/16/2022,53.80
8193,4/1/2022,82.06
8194,5/7/2022,40.39
8195,5/16/2022,87.21
8196,6/15/2022,95.93
8197,6/26/2022,45.89
8198,7/9/2022,36.23
8199,7/22/2022,25.66
8200,7/23/2022,82.77
8201,7/27/2022,69.98
8202,8/2/2022,76.11
8203,8/8/2022,25.12
8204,8/19/2022,46.23
8205,9/26/2022,84.21
```

```
8206,10/14/2022,96.24
8207,10/29/2022,67.67
];
```
#### **Resultados**

Carregue os dados e abra uma pasta. Crie uma nova tabela e adicione esses campos como dimensões:

- $\bullet$  date
- previous\_week\_end
- previous\_week\_end\_timestamp

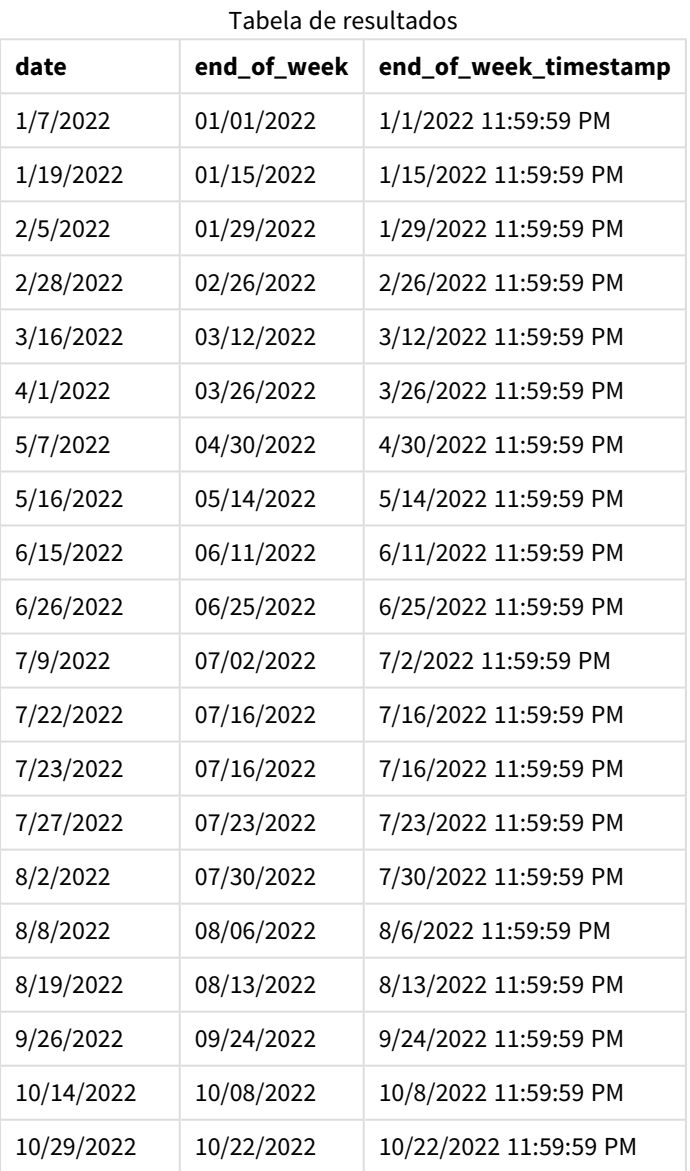

Nesse caso, como um period\_no de -1 foi usado como argumento de compensação na função weekend(), a função primeiro identifica a semana em que as transações ocorrem. Em seguida, ela procura uma semana antes e identifica o último milissegundo daquela semana.

*Diagrama da função* weekend()*, exemplo de period\_no*

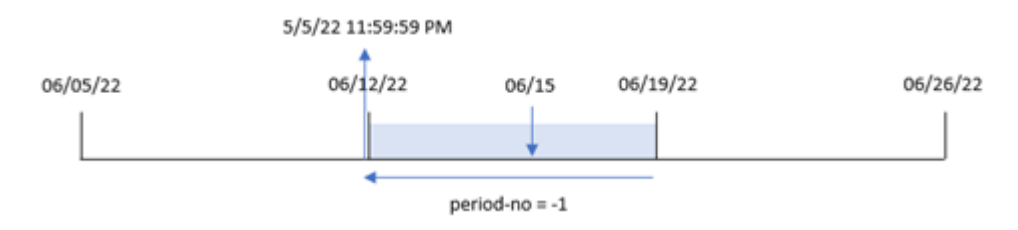

A transação 8196 ocorreu em 15 de junho. A função weekend() identifica que a semana começa em 12 de junho. Portanto, a semana anterior termina em 11 de junho às 11:59:59 PM; esse é o valor retornado para o campo previous\_week\_end.

## Exemplo 3: first\_week\_day

Script de carregamento e resultados

#### **Visão geral**

Abra o editor de carregamento de dados e adicione o script de carregamento abaixo em uma nova guia.

O script de carregamento contém o mesmo conjunto de dados e cenário do primeiro exemplo. No entanto, neste exemplo, precisamos definir terça-feira como o primeiro dia da semana de trabalho.

#### **Script de carregamento**

```
SET DateFormat='MM/DD/YYYY';
Transactions:
    Load
        *,
        weekend(date,0,1) as end_of_week,
        timestamp(weekend(date,0,1)) as end_of_week_timestamp,
        ;
Load
*
Inline
\lceilid,date,amount
8188,1/7/2022,17.17
8189,1/19/2022,37.23
8190,2/28/2022,88.27
8191,2/5/2022,57.42
8192,3/16/2022,53.80
8193,4/1/2022,82.06
8194,5/7/2022,40.39
8195,5/16/2022,87.21
8196,6/15/2022,95.93
8197,6/26/2022,45.89
8198,7/9/2022,36.23
8199,7/22/2022,25.66
8200,7/23/2022,82.77
```
8201,7/27/2022,69.98 8202,8/2/2022,76.11 8203,8/8/2022,25.12 8204,8/19/2022,46.23 8205,9/26/2022,84.21 8206,10/14/2022,96.24 8207,10/29/2022,67.67 ];

### **Resultados**

Carregue os dados e abra uma pasta. Crie uma nova tabela e adicione esses campos como dimensões:

- $\bullet$  date
- $\bullet$  end\_of\_week
- end\_of\_week\_timestamp

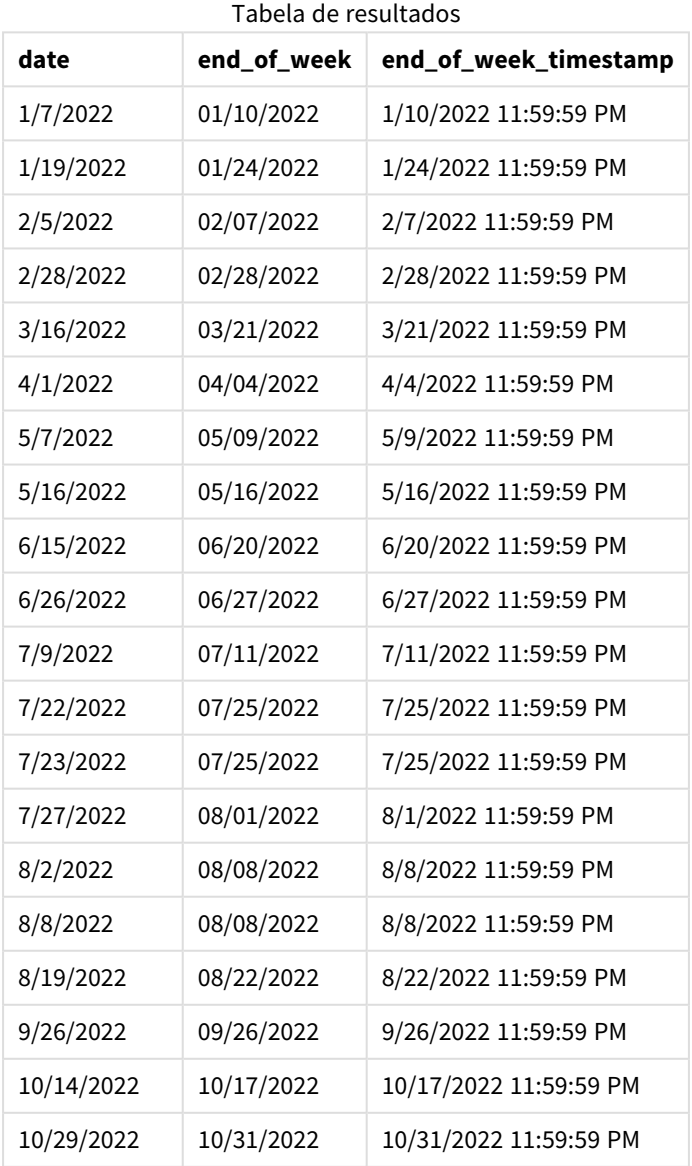

Nesse caso, como o argumento first\_week\_date de 1 é usado na função weekend(), ele define o primeiro dia da semana como terca-feira.

*Diagrama da função* weekend()*, exemplo de first\_week\_day*

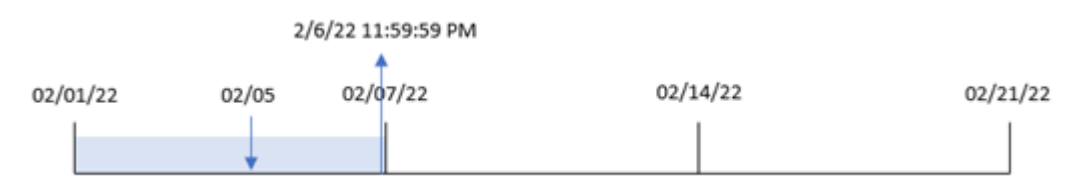

A transação 8191 ocorreu em 5 de fevereiro. A função weekend() identifica que a primeira segunda-feira após essa data (e, portanto, o final da semana e o valor retornado) foi em 6 de fevereiro às 11:59:59 PM.

#### Exemplo 4: Exemplo de objeto de gráfico

Script de carregamento e expressão de gráfico

#### **Visão geral**

Abra o editor da carga de dados e adicione o script de carregamento abaixo em uma nova guia.

O script de carregamento contém o mesmo conjunto de dados e cenário do primeiro exemplo. No entanto, neste exemplo, o conjunto de dados inalterado é carregado no aplicativo. O cálculo que retorna um carimbo de data/hora para o final da semana em que as transações ocorreram é criado como uma medida em um objeto de gráfico do aplicativo.

#### **Script de carregamento**

Transactions: Load \* Inline  $\Gamma$ id,date,amount 8188,1/7/2022,17.17 8189,1/19/2022,37.23 8190,2/28/2022,88.27 8191,2/5/2022,57.42 8192,3/16/2022,53.80 8193,4/1/2022,82.06 8194,5/7/2022,40.39 8195,5/16/2022,87.21 8196,6/15/2022,95.93 8197,6/26/2022,45.89 8198,7/9/2022,36.23 8199,7/22/2022,25.66 8200,7/23/2022,82.77 8201,7/27/2022,69.98 8202,8/2/2022,76.11 8203,8/8/2022,25.12

8204,8/19/2022,46.23 8205,9/26/2022,84.21 8206,10/14/2022,96.24 8207,10/29/2022,67.67 ];

#### **Resultados**

Carregue os dados e abra uma pasta. Crie uma nova tabela e adicione esse campo como uma dimensão: date.

Para calcular o início da semana em que uma transação ocorre, adicione as seguintes medidas:

- $\bullet$  =weekend(date)
- =timestamp(weekend(date))

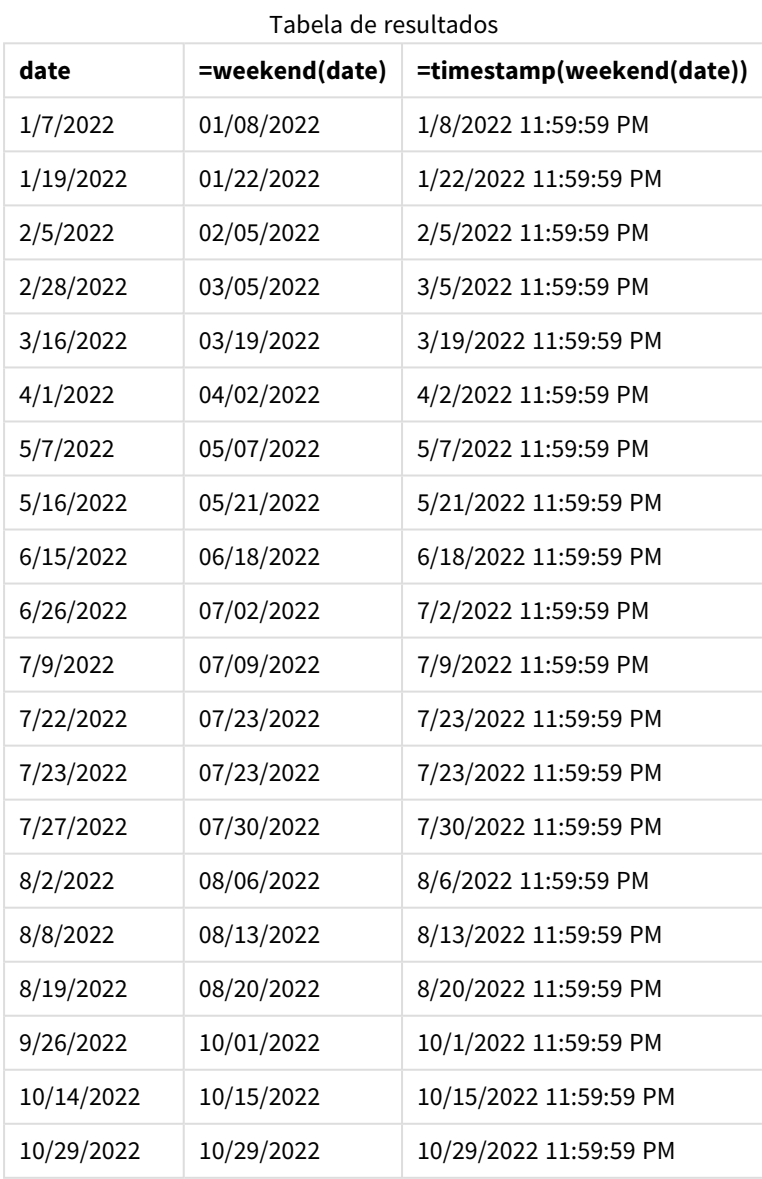

A medida end\_of\_week é criada no objeto de gráfico usando a função weekend() e transmitindo o campo de data como o argumento da função. A função weekend() identifica em qual semana o valor da data cai, retornando um carimbo de data/hora para o último milissegundo dessa semana.

*Diagrama da função* weekend()*, exemplo de objeto de gráfico*

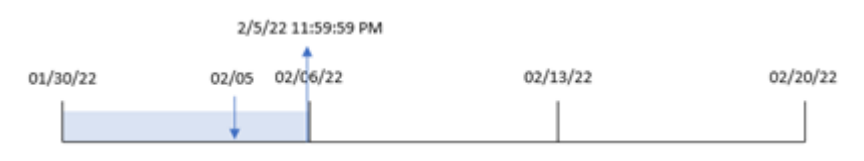

A transação 8191 ocorreu em 5 de fevereiro. A variável de sistema FirstWeekDay define o primeiro dia da semana como domingo. A função weekend() identifica que o primeiro sábado após 5 de fevereiro (e, portanto, o final da semana) foi em 5 de fevereiro. Portanto, o valor end\_of\_week dessa transação retorna o último milissegundo desse dia, que é 5 de fevereiro às 11:59:59 PM.

## Exemplo 5: Cenário

Script de carregamento e expressão de gráfico

#### **Visão geral**

Abra o editor da carga de dados e adicione o script de carregamento abaixo em uma nova guia.

O script de carregamento contém:

- <sup>l</sup> Um conjunto de dados que é carregado em uma tabela denominada Employee\_Expenses.
- <sup>l</sup> Dados que consistem em IDs de funcionários, nomes de funcionários e a média diária de reivindicações de despesas de cada funcionário.

O usuário final deseja um objeto de gráfico que mostre, por ID de funcionário e nome de funcionário, as reivindicações de despesas estimadas ainda a serem acumuladas para o restante da semana.

#### **Script de carregamento**

```
Employee_Expenses:
Load
*
Inline
\Gammaemployee_id,employee_name,avg_daily_claim
182,Mark, $15
183,Deryck, $12.5
184,Dexter, $12.5
185,Sydney,$27
186,Agatha,$18
];
```
#### **Resultados**

#### **Faça o seguinte:**

- 1. Carregue os dados e abra uma pasta. Crie uma nova tabela e adicione esses campos como dimensões:
	- $\bullet$  employee\_id
	- employee\_name
- 2. Em seguida, crie uma medida para calcular os juros acumulados: =(weekend(today(1))-today(1))\*avg\_daily\_claim
- 3. Defina o **Formato numérico** da medida como **Dinheiro**.

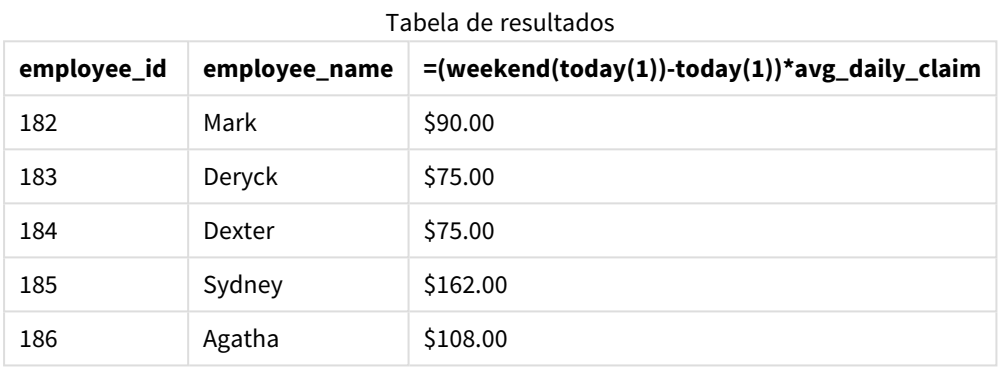

A função weekend(), usando a data de hoje como seu único argumento, retorna a data de término da semana atual. Em seguida, subtraindo a data de hoje da data de término da semana, a expressão retorna o número de dias que restam nessa semana.

Esse valor é então multiplicado pela média de solicitações de despesas diárias por cada funcionário para calcular o valor estimado das solicitações que cada funcionário deve fazer na semana restante.

## weekname

Esta função retorna um valor que mostra o número do ano e da semana com um valor numérico subjacente que corresponde a um carimbo de hora do primeiro milissegundo do primeiro dia da semana que contém a **date**.

#### **Sintaxe:**

```
WeekName(date[, period no [, first week day [, broken weeks [, reference
day]]]])
```
A função weekname() determina em qual semana a data cai e retorna o número e o ano dessa semana. O primeiro dia da semana é determinado pela variável de sistema FirstWeekDay. No entanto, você também pode alterar o primeiro dia da semana usando o argumento first\_week\_day na função weekname().

 No Qlik Sense, as configurações regionais são obtidas quando o aplicativo é criado, e as configurações correspondentes são armazenadas no script como variáveis de ambiente.

Um desenvolvedor de aplicativos norte-americano geralmente obtém Set BrokenWeeks=1; no script, o que corresponde a semanas interrompidas. Um desenvolvedor de aplicativos europeu geralmente obtém Set BrokenWeeks=0; no script, correspondendo a semanas ininterruptas.

Se seu aplicativo usar semanas interrompidas, a contagem de números de semana começará em 1º de janeiro e terminará no dia anterior à variável do sistema FirstweekDay, independentemente de quantos dias tenham ocorrido.

No entanto, se o seu aplicativo estiver usando semanas não quebradas, a semana 1 pode começar no ano anterior ou nos primeiros dias de janeiro. Isso depende de como você usa as variáveis de sistema ReferenceDay e FirstWeekDay.

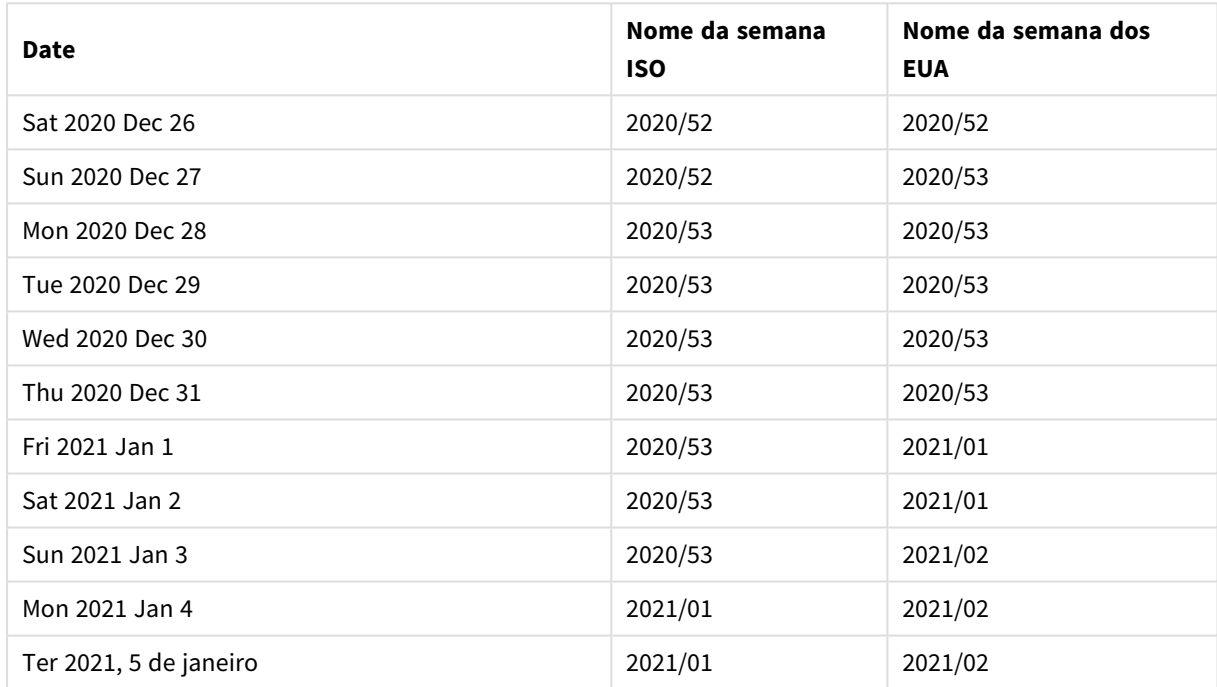

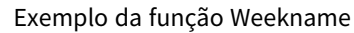

#### **Quando usar**

A função weekname() é útil para quando você deseja comparar agregações por semanas.

Por exemplo, se você quiser ver o total de vendas de produtos por semana. Para manter a consistência com a variável de ambiente BrokenWeeks no aplicativo, use weekname() em vez de lunarweekname(). Se o aplicativo estiver usando semanas não quebradas, a semana 1 pode conter datas de dezembro do ano anterior ou pode excluir datas em janeiro do ano atual. Se o aplicativo estiver usando semanas quebradas, a semana 1 pode conter menos de sete dias.

#### **Tipo de dados de retorno:** dual

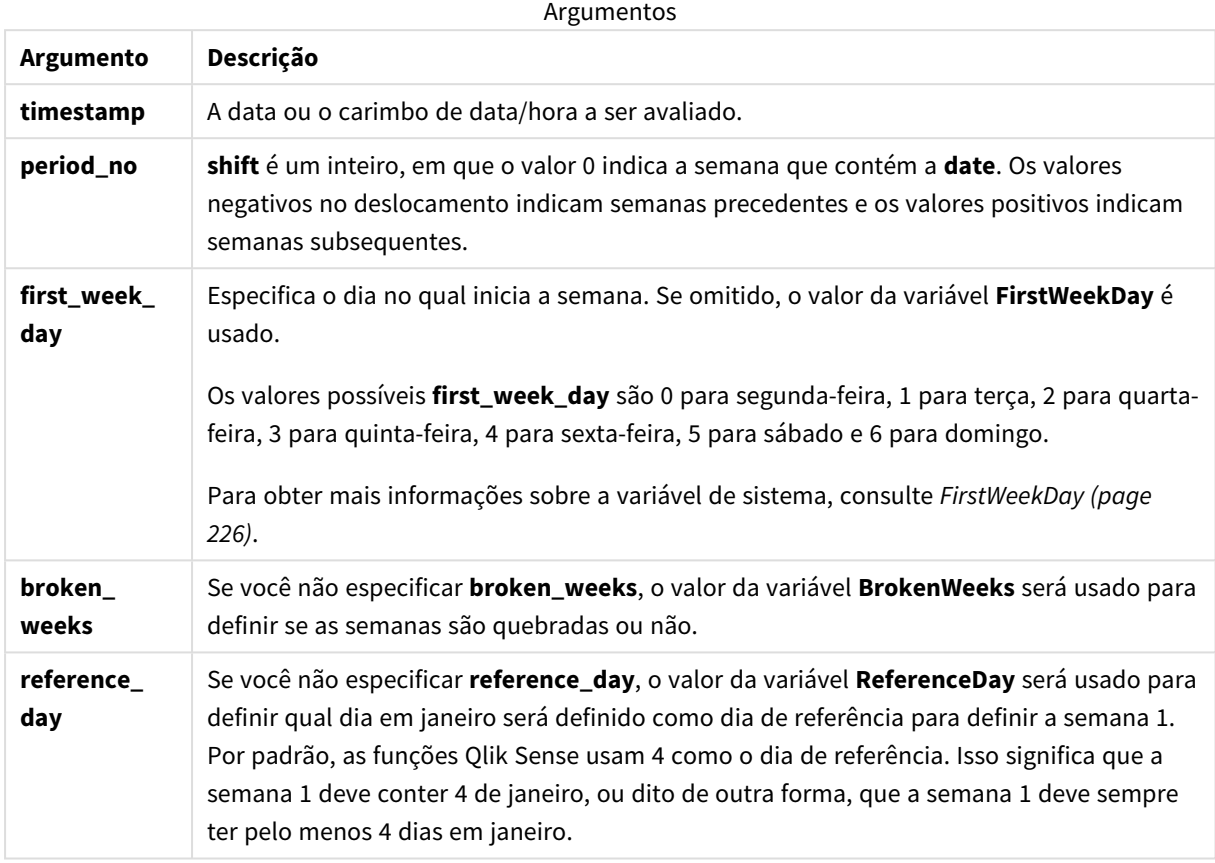

## Configurações regionais

A menos que especificado de outra forma, os exemplos neste tópico usam o seguinte formato de data: MM/DD/AAAA. O formato de data é especificado na instrução SET DateFormat no seu script de carregamento de dados. A formatação de data padrão pode ser diferente no seu sistema devido às suas configurações regionais e outros fatores. Você pode alterar os formatos nos exemplos abaixo para atender às suas necessidades. Ou pode alterar os formatos no seu script de carregamento para corresponder a esses exemplos.

As configurações regionais padrão nos aplicativos são baseadas nas configurações regionais do sistema do computador ou servidor em que o Qlik Sense está instalado. Se o servidor Qlik Sense que você está acessando estiver definido como Suécia, o Editor de carregamento de dados usará as configurações regionais suecas para datas, horas e moedas. Essas configurações de formato regional não estão relacionadas ao idioma exibido na interface do usuário do Qlik Sense. O Qlik Sense será exibido no mesmo idioma do navegador que você está usando.

Os exemplos abaixo pressupõem que:

```
Set FirstWeekDay=0;
Set BrokenWeeks=0;
Set ReferenceDay=4;
```
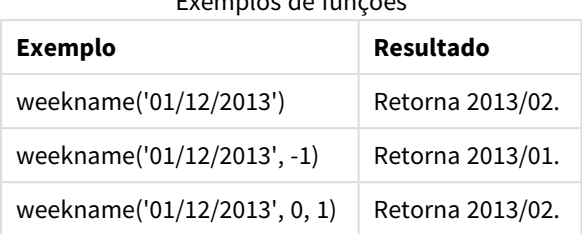

### Exemplos de funções

## Exemplo 1: data sem argumentos adicionais

Script de carregamento e resultados

#### **Visão geral**

Abra o editor da carga de dados e adicione o script de carregamento abaixo em uma nova guia.

O script de carregamento contém:

- · Um conjunto de dados contendo um conjunto de transações para a última semana de 2021 e as duas primeiras semanas de 2022 é carregado em uma tabela chamada "Transactions".
- A variável de sistema DateFormat que é definida como o formato MM/DD/YYYY.
- A variável de sistema Brokenweeks que é definida como 1.
- A variável de sistema FirstweekDay que é definida como 6.
- Um carregamento anterior que contém o seguinte:
	- A função weekday() definida como o campo "week\_number", que retorna o número do ano e da semana quando as transações ocorreram.
	- <sup>l</sup> A função weekname() definida como o campo chamado "week\_day" para mostrar o valor do dia da semana de cada data de transação.

#### **Script de carregamento**

```
SET BrokenWeeks=1;
SET DateFormat='MM/DD/YYYY';
SET FirstWeekDay=6;
Transactions:
   Load
     *,
     WeekDay(date) as week_day,
     Weekname(date) as week_number
     ;
Load
*
Inline
\Gammaid,date,amount
8183,12/27/2021,58.27
8184,12/28/2021,67.42
8185,12/29/2021,23.80
```
8186,12/30/2021,82.06 8187,12/31/2021,40.56 8188,01/01/2022,37.23 8189,01/02/2022,17.17 8190,01/03/2022,88.27 8191,01/04/2022,57.42 8192,01/05/2022,53.80 8193,01/06/2022,82.06 8194,01/07/2022,40.56 8195,01/08/2022,53.67 8196,01/09/2022,26.63 8197,01/10/2022,72.48 8198,01/11/2022,18.37 8199,01/12/2022,45.26 8200,01/13/2022,58.23 8201,01/14/2022,18.52 ];

#### **Resultados**

Carregue os dados e abra uma pasta. Crie uma nova tabela e adicione esses campos como dimensões:

- $\bullet$  id
- $\bullet$  date
- week\_day
- $\bullet$  week\_number

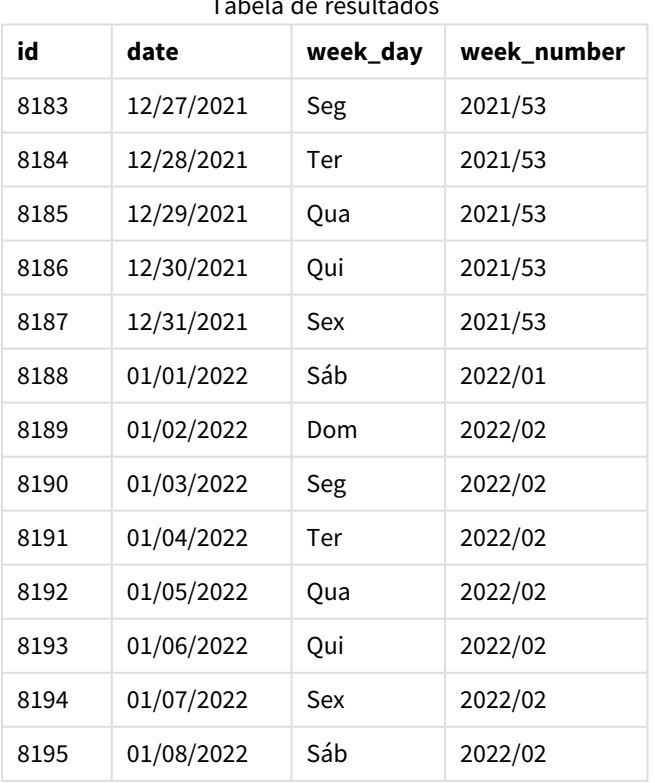

## Tabela de resultado

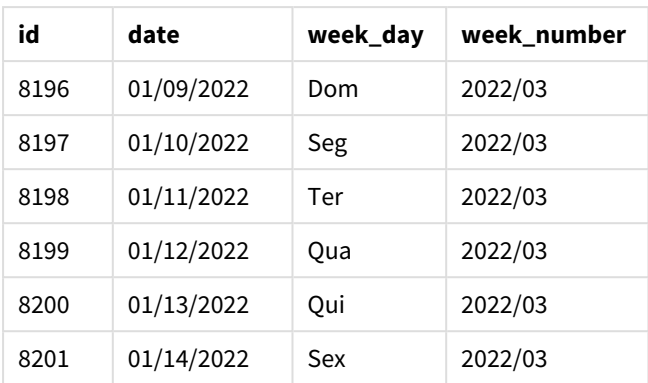

O campo "week\_number" é criado na instrução de carregamento anterior usando a função weekname() e transmitindo o campo de data como o argumento da função.

A função weekname() identifica inicialmente em qual semana o valor da data cai e retorna a contagem do número da semana e o ano em que ocorre a transação.

A variável de sistema FirstWeekDay define o domingo como o primeiro dia da semana. A variável de sistema BrokenWeeks define o aplicativo para usar semanas quebradas, o que significa que a semana 1 começará em 1º de janeiro.

*Diagrama da função* weekname() *com as variáveis padrão.*

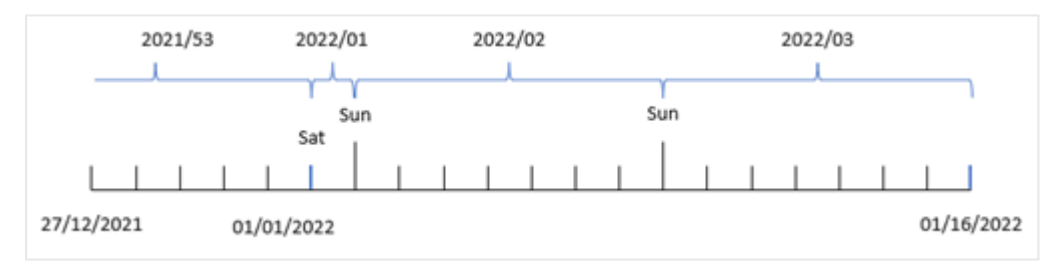

A semana 1 começa em 1º de janeiro, que é um sábado e, portanto, as transações que ocorrem nessa data retornam o valor 2022/01 (o ano e o número da semana).

*Diagrama da função* weekname() *que identifica o número da semana da transação 8192.*

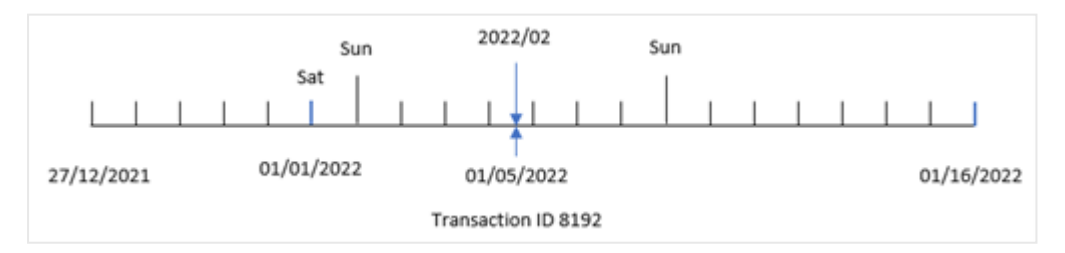

Como o aplicativo está usando semanas quebradas, e o primeiro dia da semana é domingo, as transações que ocorrem de 2 a 8 de janeiro retornam o valor 2022/02 (semana número 2 em 2022). Um exemplo disso seria a transação 8192, que ocorreu em 5 de janeiro e retorna o valor 2022/02 para o campo "week\_number".

## Exemplo 2: period\_no

Script de carregamento e resultados

#### **Visão geral**

São usados o mesmo conjunto de dados e cenário do primeiro exemplo.

No entanto, neste exemplo, a tarefa é criar um campo, "previous\_week\_number", que retorna o ano e o número da semana, antes da ocorrência das transações.

Abra o Editor de carregamento de dados e adicione o script de carregamento a seguir a uma nova guia.

#### **Script de carregamento**

```
SET BrokenWeeks=1;
SET FirstWeekDay=6;
Transactions:
   Load
     *,
     weekname(date,-1) as previous_week_number
     ;
Load
*
Inline
\Gammaid,date,amount
8183,12/27/2021,58.27
8184,12/28/2021,67.42
8185,12/29/2021,23.80
8186,12/30/2021,82.06
8187,12/31/2021,40.56
8188,01/01/2022,37.23
8189,01/02/2022,17.17
8190,01/03/2022,88.27
8191,01/04/2022,57.42
8192,01/05/2022,53.80
8193,01/06/2022,82.06
8194,01/07/2022,40.56
8195,01/08/2022,53.67
8196,01/09/2022,26.63
8197,01/10/2022,72.48
8198,01/11/2022,18.37
8199,01/12/2022,45.26
8200,01/13/2022,58.23
8201,01/14/2022,18.52
];
```
# **Resultados**

Carregue os dados e abra uma pasta. Crie uma nova tabela e adicione esses campos como dimensões:

- $\bullet$  id
- $\bullet$  date
- week\_day
- $\bullet$  week\_number

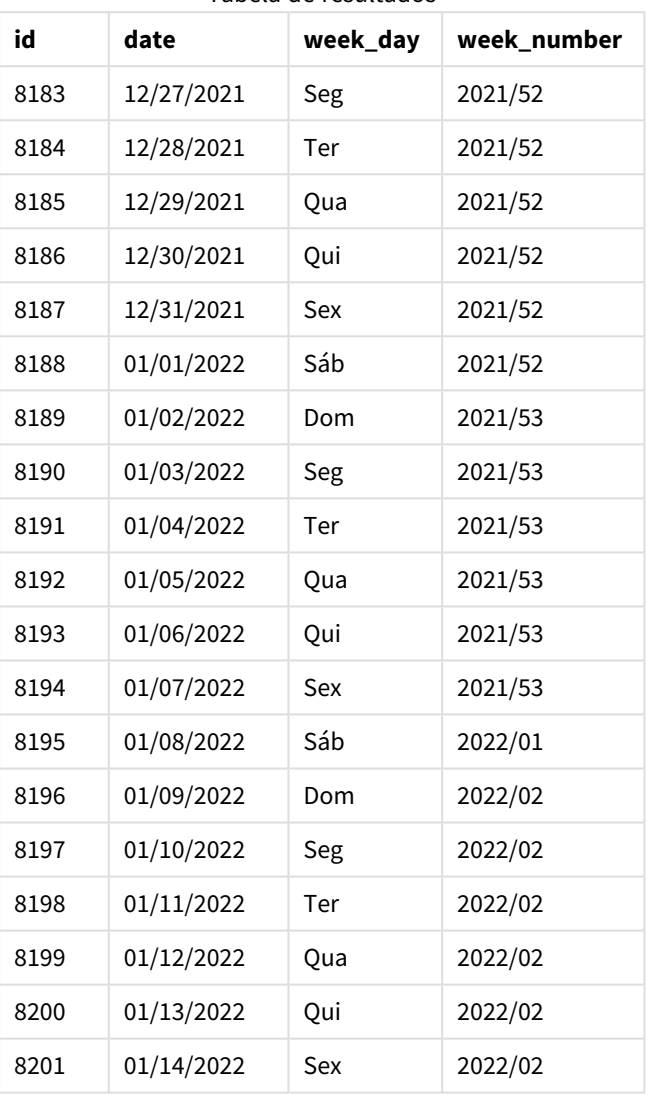

Tabela de resultados

Como um period\_no de -1 foi usado como o argumento de deslocamento na função weekname(), a função primeiro identifica a semana em que as transações ocorrem. Em seguida, ela procura uma semana antes e identifica o primeiro milissegundo daquela semana.

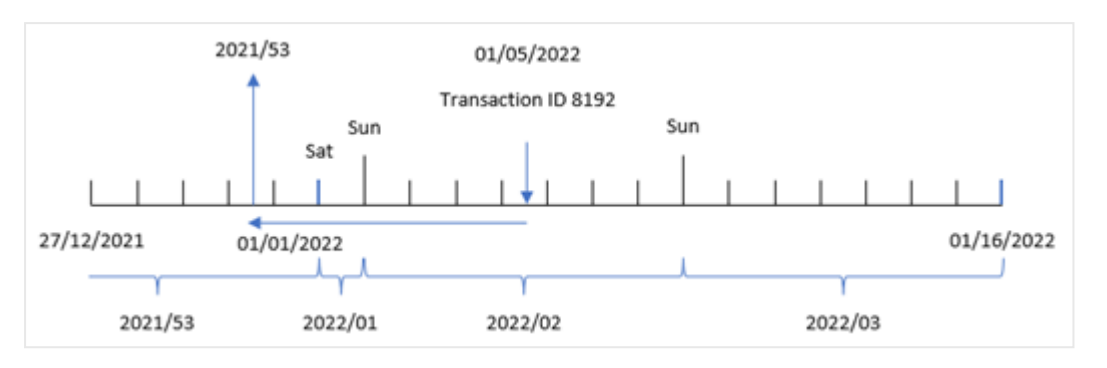

*Diagrama da função* weekname() *com um deslocamento de* period\_no *de -1.*

A transação 8192 ocorreu em 5 de janeiro de 2022. A função weekname() procura uma semana antes, 30 de dezembro de 2021, e retorna o número da semana e o ano dessa data: 2021/53.

### Exemplo 3: first\_week\_day

Script de carregamento e resultados

#### **Visão geral**

São usados o mesmo conjunto de dados e cenário do primeiro exemplo.

No entanto, neste exemplo, a política da empresa é que a semana de trabalho comece na terça-feira.

Abra o Editor de carregamento de dados e adicione o script de carregamento a seguir a uma nova guia.

#### **Script de carregamento**

```
SET BrokenWeeks=1;
SET DateFormat='MM/DD/YYYY';
Transactions:
   Load
     *,
     weekday(date) as week_day,
     weekname(date,0,1) as week_number
     ;
Load
*
Inline
\sqrt{ }id,date,amount
8183,12/27/2021,58.27
8184,12/28/2021,67.42
8185,12/29/2021,23.80
8186,12/30/2021,82.06
8187,12/31/2021,40.56
8188,01/01/2022,37.23
8189,01/02/2022,17.17
8190,01/03/2022,88.27
8191,01/04/2022,57.42
8192,01/05/2022,53.80
```
8193,01/06/2022,82.06 8194,01/07/2022,40.56 8195,01/08/2022,53.67 8196,01/09/2022,26.63 8197,01/10/2022,72.48 8198,01/11/2022,18.37 8199,01/12/2022,45.26 8200,01/13/2022,58.23 8201,01/14/2022,18.52 ];

#### **Resultados**

Carregue os dados e abra uma pasta. Crie uma nova tabela e adicione esses campos como dimensões:

- $\bullet$  id
- $\bullet$  date
- $\bullet$  week\_day
- week\_number

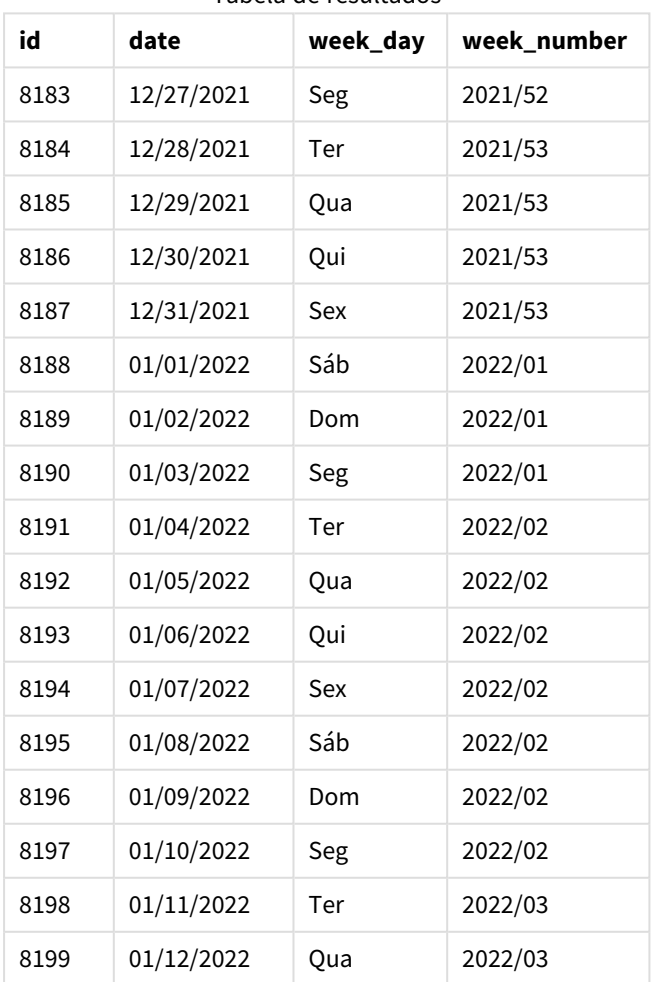

Tabela de resultados

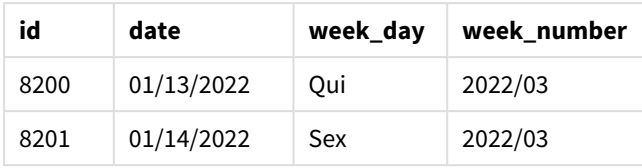

*Diagrama da função* weekname() *com a terça-feira como o primeiro dia da semana.*

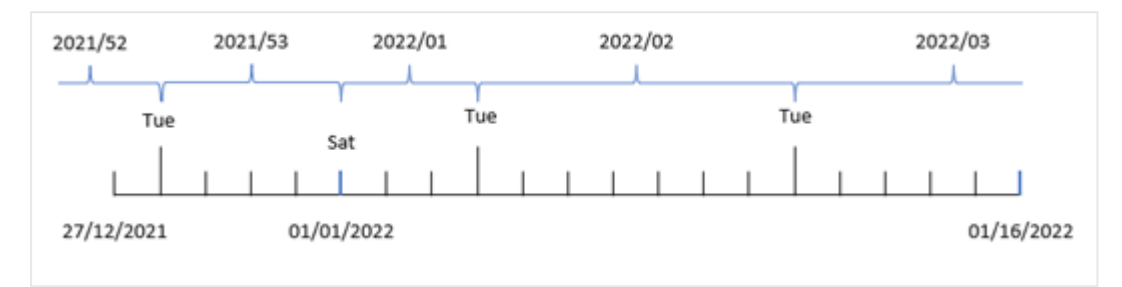

Como o argumento first\_week\_date de 1 é usado na função weekname(), ele usa a terça-feira como o primeiro dia da semana. Portanto, a função determina que a semana 53 de 2021 começa na terça-feira, 28 de dezembro e, devido ao uso de semanas quebradas pelo aplicativo, a semana 1 começa em 1º de janeiro de 2022 e termina no último milissegundo de segunda-feira, 3 de janeiro de 2022.

Diagrama mostrando o número da semana da transação 8192 com a terça-feira como o primeiro dia da semana.

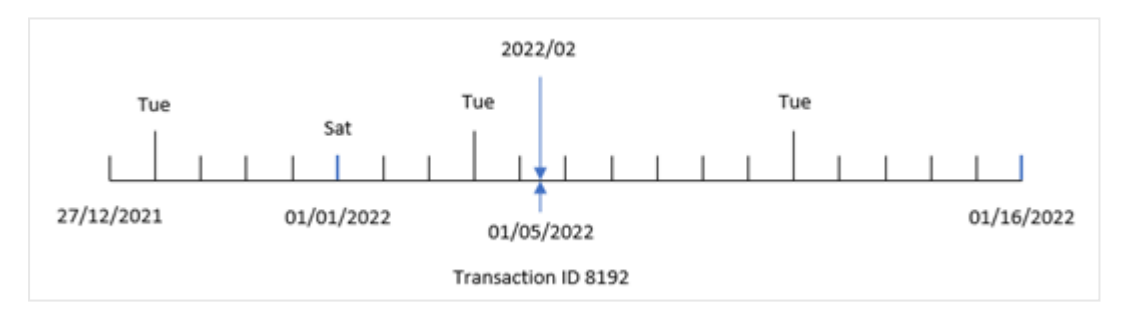

A transação 8192 ocorreu em 5 de janeiro de 2022. Portanto, usando um parâmetro first\_week\_day de terçafeira, a função weekname() retorna o valor 2022/02 para o campo "week\_number".

## Exemplo 4: Exemplo de objeto de gráfico

Script de carregamento e expressão de gráfico

#### **Visão geral**

São usados o mesmo conjunto de dados e cenário do primeiro exemplo.

No entanto, neste exemplo, o conjunto de dados permanece inalterado e é carregado no aplicativo. O cálculo que retorna o número do ano da semana para quando as transações ocorreram é criado como uma medida em um objeto de gráfico do aplicativo.

#### **Script de carregamento**

SET BrokenWeeks=1; Transactions: Load \* Inline  $\Gamma$ id,date,amount 8183,12/27/2021,58.27 8184,12/28/2021,67.42 8185,12/29/2021,23.80 8186,12/30/2021,82.06 8187,12/31/2021,40.56 8188,01/01/2022,37.23 8189,01/02/2022,17.17 8190,01/03/2022,88.27 8191,01/04/2022,57.42 8192,01/05/2022,53.80 8193,01/06/2022,82.06 8194,01/07/2022,40.56 8195,01/08/2022,53.67 8196,01/09/2022,26.63 8197,01/10/2022,72.48 8198,01/11/2022,18.37 8199,01/12/2022,45.26 8200,01/13/2022,58.23 8201,01/14/2022,18.52 ];

#### **Resultados**

Carregue os dados e abra uma pasta. Crie uma nova tabela e adicione esses campos como dimensões:

- $\bullet$  id
- $\bullet$  date
- =week\_day (date)

Para calcular o início da semana em que uma transação ocorre, crie a seguinte medida:

=weekname(date)

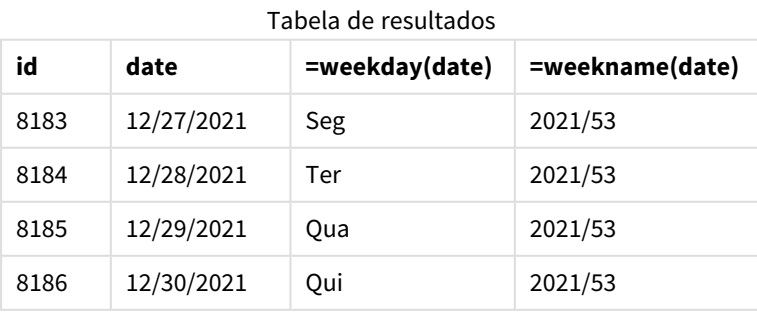

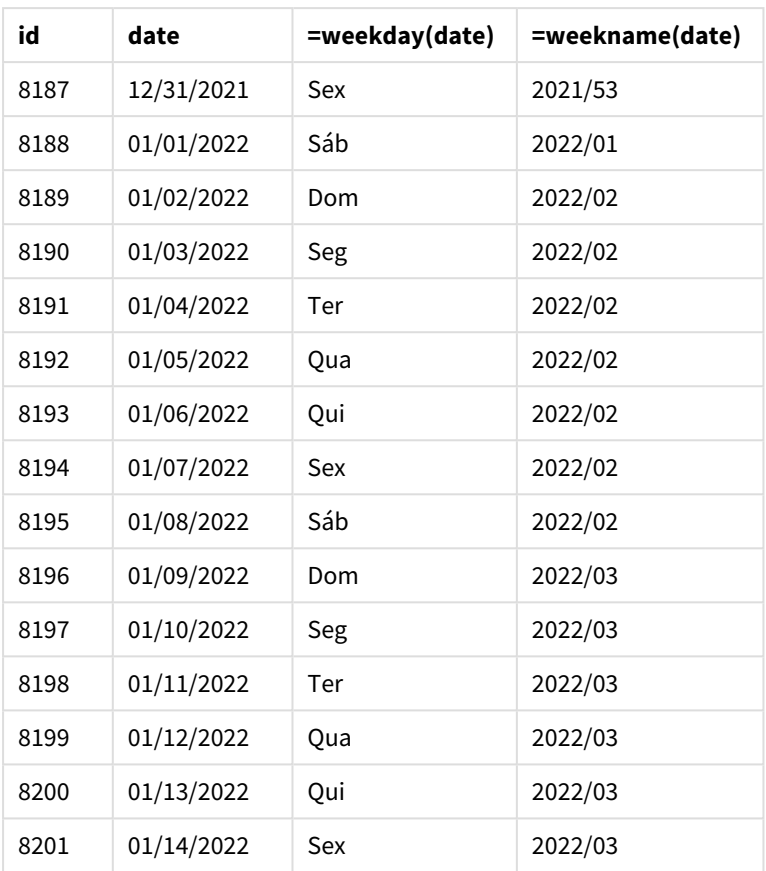

O campo "week\_number" é criado como uma medida no objeto de gráfico usando a função weekname() e transmitindo o campo de data como argumento dessa função.

A função weekname() identifica inicialmente em qual semana o valor da data cai e retorna a contagem do número da semana e o ano em que ocorre a transação.

A variável de sistema FirstWeekDay define o domingo como o primeiro dia da semana. A variável de sistema BrokenWeeks define o aplicativo para usar semanas quebradas, o que significa que a semana 1 começa em 1º de janeiro.

*Diagrama mostrando o número da semana com domingo como o primeiro dia da semana.*

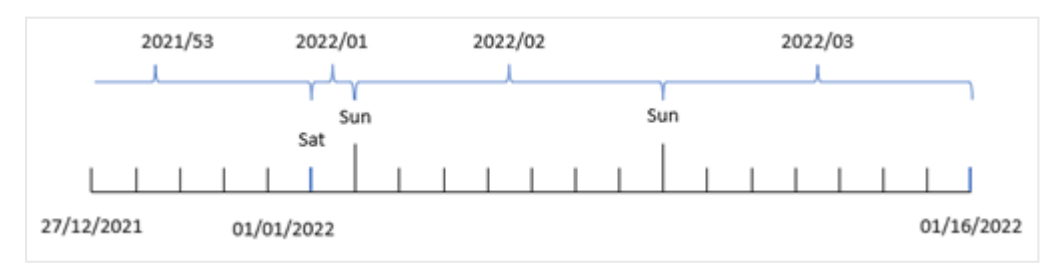

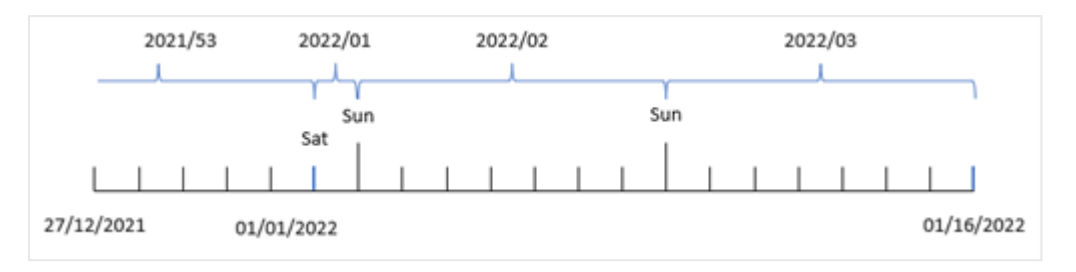

*Diagrama mostrando que a transação 8192 ocorreu na semana número dois.*

Como o aplicativo está usando semanas quebradas, e o primeiro dia da semana é domingo, as transações que ocorrerem de 2 a 8 de janeiro retornarão o valor 2022/02, a semana número 2 em 2022. Observe que a transação 8192 ocorreu em 5 de janeiro e retorna o valor 2022/02 para o campo "week\_number".

## Exemplo 5: Cenário

Script de carregamento e resultados

#### **Visão geral**

Abra o editor da carga de dados e adicione o script de carregamento abaixo em uma nova guia.

O script de carregamento contém:

- <sup>l</sup> Um conjunto de dados contendo um conjunto de transações para a última semana de 2019 e as duas primeiras semanas de 2020 é carregado em uma tabela chamada "Transactions".
- A variável de sistema Brokenweeks que é definida como 0.
- A variável de sistema ReferenceDay que é definida como 2.
- A variável de sistema DateFormat que é definida como o formato MM/DD/YYYY.

#### **Script de carregamento**

```
SET BrokenWeeks=0;
SET ReferenceDay=2;
SET DateFormat='MM/DD/YYYY';
Transactions:
Load
*
Inline
[ 
id,date,amount
8183,12/27/2019,58.27
8184,12/28/2019,67.42
8185,12/29/2019,23.80
8186,12/30/2019,82.06
8187,12/31/2019,40.56
8188,01/01/2020,37.23
8189,01/02/2020,17.17
8190,01/03/2020,88.27
8191,01/04/2020,57.42
8192,01/05/2020,53.80
```
8193,01/06/2020,82.06 8194,01/07/2020,40.56 8195,01/08/2020,53.67 8196,01/09/2020,26.63 8197,01/10/2020,72.48 8198,01/11/2020,18.37 8199,01/12/2020,45.26 8200,01/13/2020,58.23 8201,01/14/2020,18.52 ];

#### **Resultados**

Carregue os dados e abra uma pasta. Crie uma nova tabela.

Crie uma dimensão calculada usando a seguinte expressão:

=weekname(date)

Para calcular o total de vendas, crie a seguinte medida de agregação:

=sum(amount)

#### Defina o **Formato numérico** da medida como **Dinheiro**.

Tabela de resultados

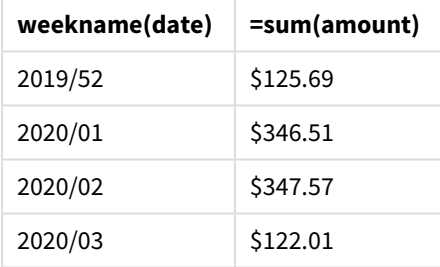

Para demonstrar os resultados do uso da função weekname() nesse cenário, adicione o seguinte campo como uma dimensão:

date

| Tabela de resultados com o campo de data |  |
|------------------------------------------|--|
|------------------------------------------|--|

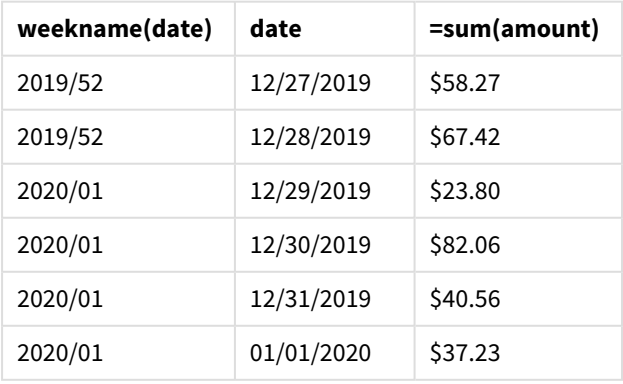

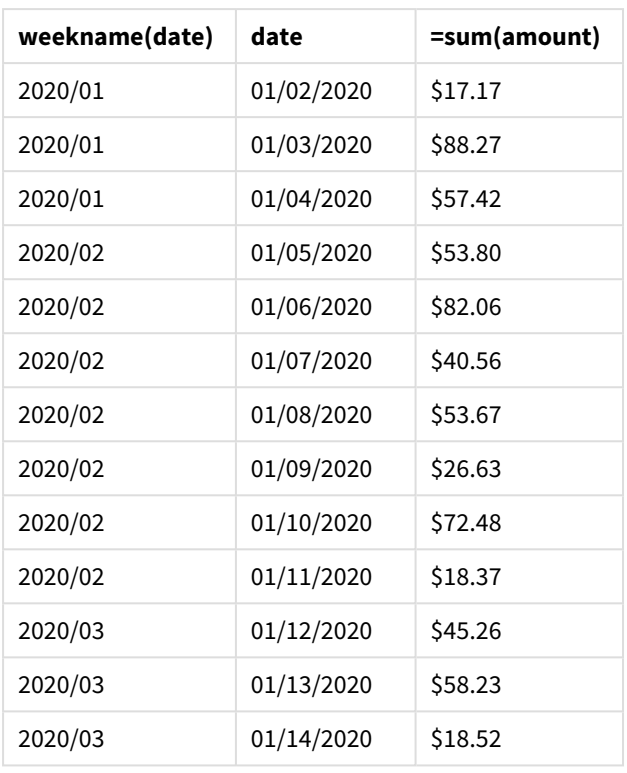

Como o aplicativo usa semanas não quebradas, e a semana 1 exige no mínimo dois dias em janeiro devido à variável de sistema ReferenceDay, a semana 1 de 2020 inclui transações de 29 de dezembro de 2019.

# weekstart

Esta função retorna um valor correspondente ao carimbo de data/hora com o primeiro milissegundo do primeiro dia da semana do calendário que contém a **date**. O formato de saída padrão é o **DateFormat** definido no script.

#### **Sintaxe:**

```
WeekStart(timestamp [, period_no [, first_week_day ]])
```
#### **Tipo de dados de retorno:** dual

A função weekstart() determina em qual semana a data cai. Em seguida, ela retorna um carimbo de data/hora, em formato de data, para o primeiro milissegundo daquela semana. O primeiro dia da semana é determinado pela variável de ambiente FirstWeekDay. No entanto, isso pode ser substituído pelo argumento first\_week\_day na função weekstart().

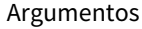

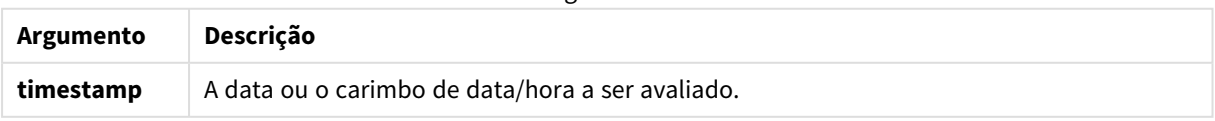

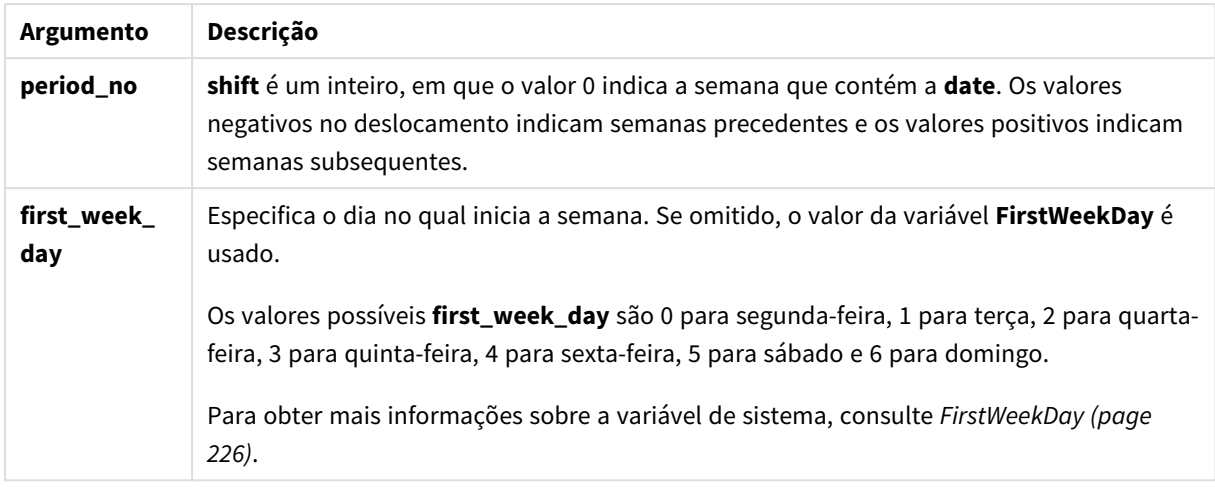

# Quando usar

A função weekstart() é comumente usada como parte de uma expressão quando o usuário deseja que o cálculo use a fração da semana decorrida até o momento. Por exemplo, ela pode ser usada se um usuário deseja calcular o total de salários ganhos pelos funcionários na semana até o momento.

Os exemplos a seguir pressupõem que:

SET FirstWeekDay=0;

Exemplos de funções

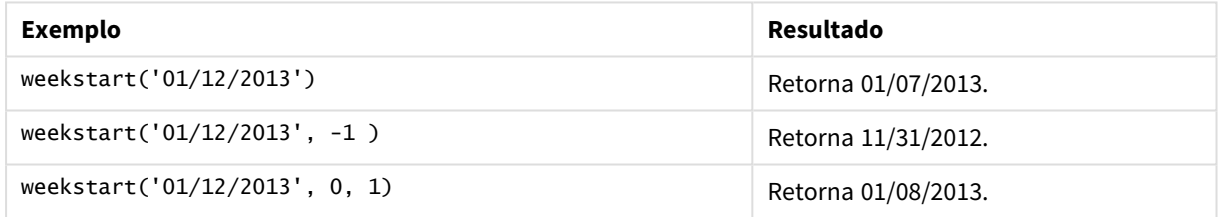

# Configurações regionais

A menos que especificado de outra forma, os exemplos neste tópico usam o seguinte formato de data: MM/DD/AAAA. O formato de data é especificado na instrução SET DateFormat no seu script de carregamento de dados. A formatação de data padrão pode ser diferente no seu sistema devido às suas configurações regionais e outros fatores. Você pode alterar os formatos nos exemplos abaixo para atender às suas necessidades. Ou pode alterar os formatos no seu script de carregamento para corresponder a esses exemplos.

As configurações regionais padrão nos aplicativos são baseadas nas configurações regionais do sistema do computador ou servidor em que o Qlik Sense está instalado. Se o servidor Qlik Sense que você está acessando estiver definido como Suécia, o Editor de carregamento de dados usará as configurações regionais suecas para datas, horas e moedas. Essas configurações de formato regional não estão relacionadas ao idioma exibido na interface do usuário do Qlik Sense. O Qlik Sense será exibido no mesmo idioma do navegador que você está usando.

#### **Exemplos:**

Se quiser configurações ISO para semanas e números de semanas, certifique-se de ter o seguinte no script:

Set DateFormat ='YYYY-MM-DD'; Set FirstWeekDay =0; // Monday as first week day Set BrokenWeeks =0; //(use unbroken weeks) Set ReferenceDay =4;  $//$  Jan 4th is always in week 1 Se quiser configurações dos EUA, certifique-se de ter o seguinte no script: Set DateFormat ='M/D/YYYY';

Set FirstWeekDay =6; // Sunday as first week day Set BrokenWeeks =1; //(use broken weeks) Set ReferenceDay =1;  $//$  Jan 1st is always in week 1 Os exemplos acima resultam no seguinte resultado da função weekstart():

#### Exemplo da função Weekstart

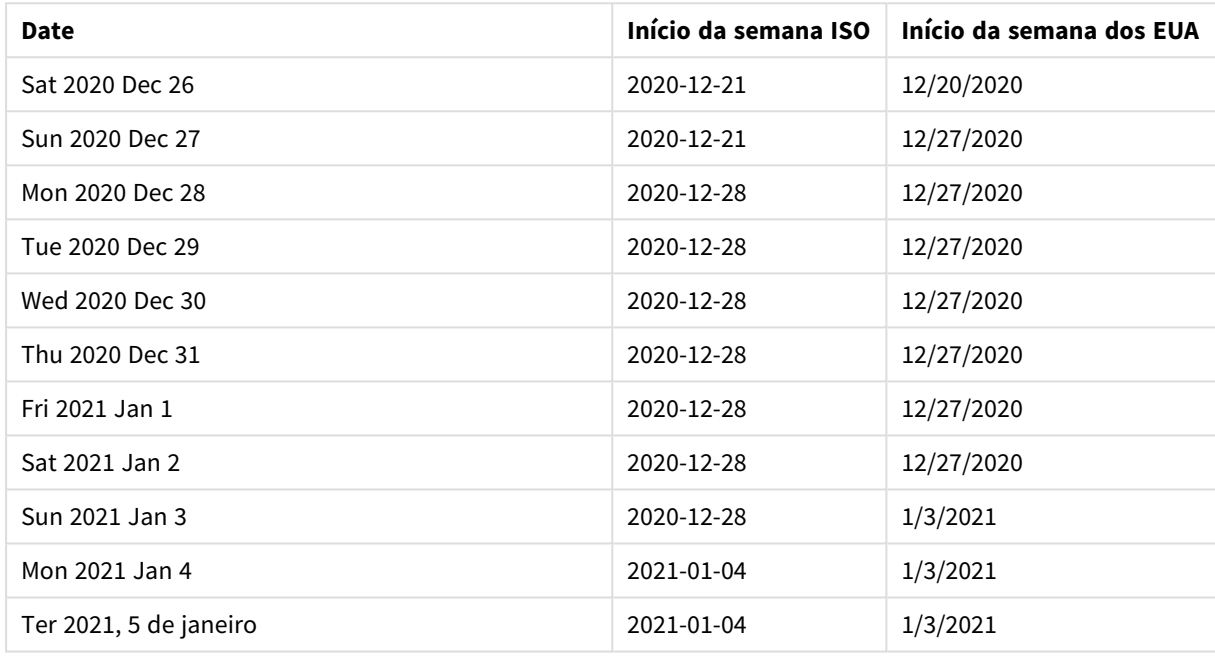

*O início da semana é às segundas-feiras na coluna ISO e aos domingos na coluna US.*

## Exemplo 1: Sem argumentos adicionais

Script de carregamento e resultados

#### **Visão geral**

Abra o editor da carga de dados e adicione o script de carregamento abaixo em uma nova guia.

O script de carregamento contém:

- · Um conjunto de dados contendo um conjunto de transações para 2022, que é carregado em uma tabela denominada Transactions.
- O campo de data fornecido no formato da variável de sistema DateFormat(MM/DD/AAAA).

<sup>l</sup> A criação de um campo, start\_of\_week, que retorna um carimbo de data/hora para o início da semana em que as transações ocorreram.

#### **Script de carregamento**

```
SET FirstWeekDay=6;
Transactions:
    Load
        *,
        weekstart(date) as start_of_week,
        timestamp(weekstart(date)) as start_of_week_timestamp
        ;
Load
*
Inline
\Gammaid,date,amount
8188,1/7/2022,17.17
8189,1/19/2022,37.23
8190,2/28/2022,88.27
8191,2/5/2022,57.42
8192,3/16/2022,53.80
8193,4/1/2022,82.06
8194,5/7/2022,40.39
8195,5/16/2022,87.21
8196,6/15/2022,95.93
8197,6/26/2022,45.89
8198,7/9/2022,36.23
8199,7/22/2022,25.66
8200,7/23/2022,82.77
8201,7/27/2022,69.98
8202,8/2/2022,76.11
8203,8/8/2022,25.12
8204,8/19/2022,46.23
8205,9/26/2022,84.21
8206,10/14/2022,96.24
8207,10/29/2022,67.67
];
```
#### **Resultados**

Carregue os dados e abra uma pasta. Crie uma nova tabela e adicione esses campos como dimensões:

- $\bullet$  date
- start\_of\_week
- start\_of\_week\_timestamp

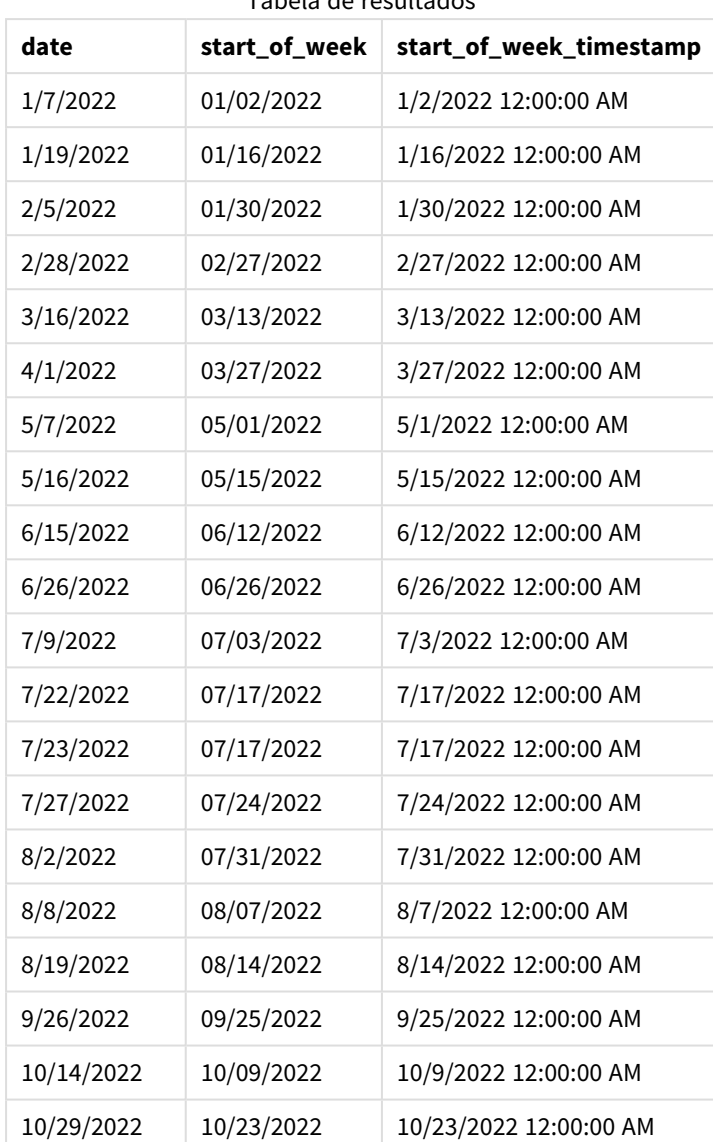

Tabela de resultados

O campo start\_of\_week é criado na instrução de carregamento anterior usando a função weekstart() e transmitindo o campo de data como o argumento da função.

A função weekstart() identifica inicialmente em qual semana o valor da data se enquadra, retornando um carimbo de data/hora para o primeiro milissegundo dessa semana.

*Diagrama da função* weekstart()*, exemplo sem argumentos adicionais*

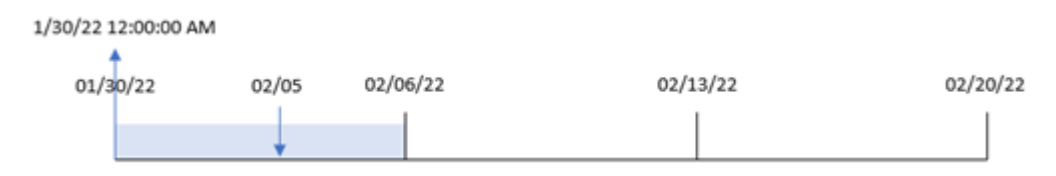
A transação 8191 ocorreu em 5 de fevereiro. A variável de sistema FirstWeekDay define o primeiro dia da semana como domingo. A função weekstart() identifica que o primeiro domingo antes de 5 de fevereiro (e, portanto, o início da semana) foi em 30 de janeiro. Portanto, o valor start\_of\_week dessa transação retorna o primeiro milissegundo desse dia, que é 30 de janeiro às 12:00:00.

# Exemplo 2: period\_no

Script de carregamento e resultados

## **Visão geral**

Abra o editor da carga de dados e adicione o script de carregamento abaixo em uma nova guia.

O script de carregamento contém:

- <sup>l</sup> O mesmo conjunto de dados e cenário do primeiro exemplo.
- <sup>l</sup> A criação de um campo previous\_week\_start, que retorna o carimbo de data/hora do início do trimestre antes da transação.

```
SET DateFormat='MM/DD/YYYY';
Transactions:
    Load
        *,
        weekstart(date,-1) as previous_week_start,
        timestamp(weekstart(date,-1)) as previous_week_start_timestamp
        ;
Load
*
Inline
\Gammaid,date,amount
8188,1/7/2022,17.17
8189,1/19/2022,37.23
8190,2/28/2022,88.27
8191,2/5/2022,57.42
8192,3/16/2022,53.80
8193,4/1/2022,82.06
8194,5/7/2022,40.39
8195,5/16/2022,87.21
8196,6/15/2022,95.93
8197,6/26/2022,45.89
8198,7/9/2022,36.23
8199,7/22/2022,25.66
8200,7/23/2022,82.77
8201,7/27/2022,69.98
8202,8/2/2022,76.11
8203,8/8/2022,25.12
8204,8/19/2022,46.23
8205,9/26/2022,84.21
```

```
8206,10/14/2022,96.24
8207,10/29/2022,67.67
];
```
## **Resultados**

Carregue os dados e abra uma pasta. Crie uma nova tabela e adicione esses campos como dimensões:

- $\bullet$  date
- previous\_week\_start
- previous\_week\_start\_timestamp

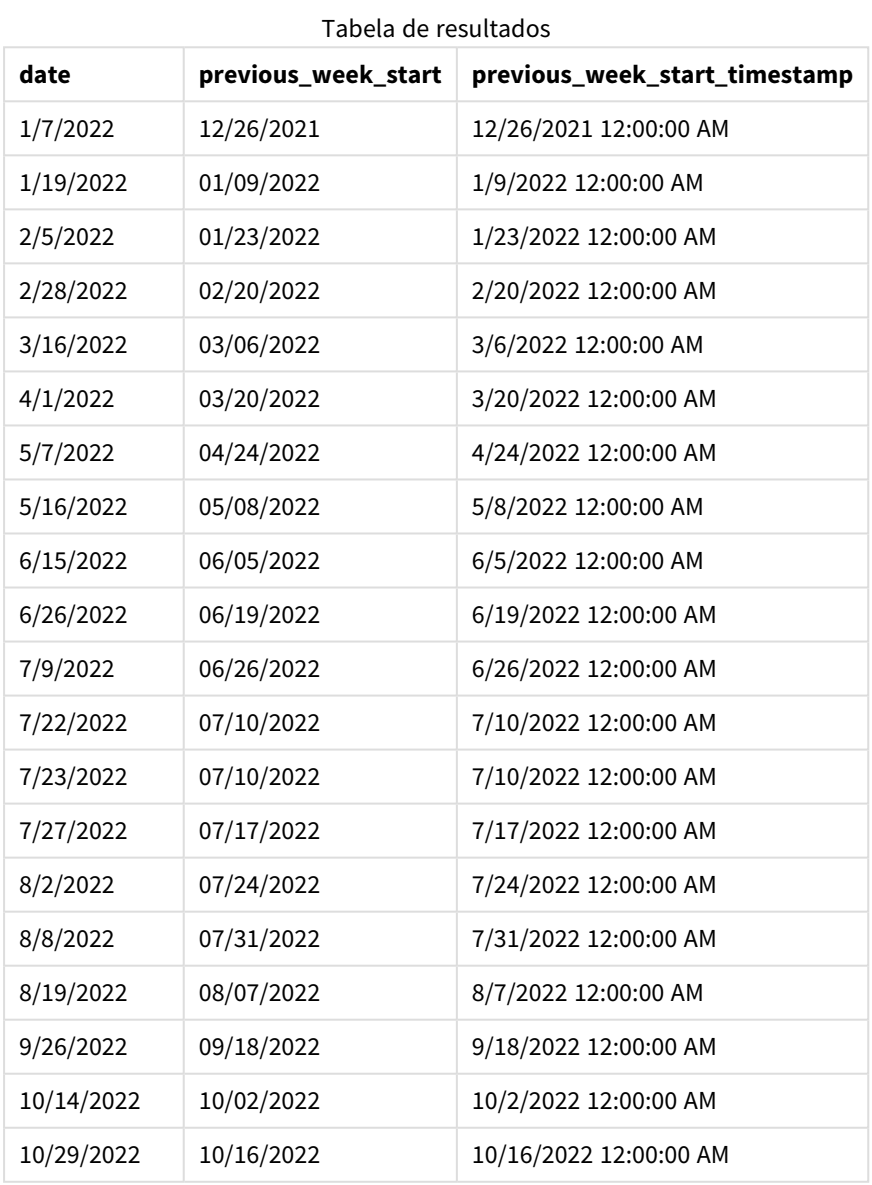

Nesse caso, como um period\_no de -1 foi usado como o argumento de deslocamento na função weekstart(), a função primeiro identifica a semana em que as transações ocorrem. Em seguida, ela procura uma semana antes e identifica o primeiro milissegundo daquela semana.

*Diagrama da função* weekstart()*, exemplo de period\_no*

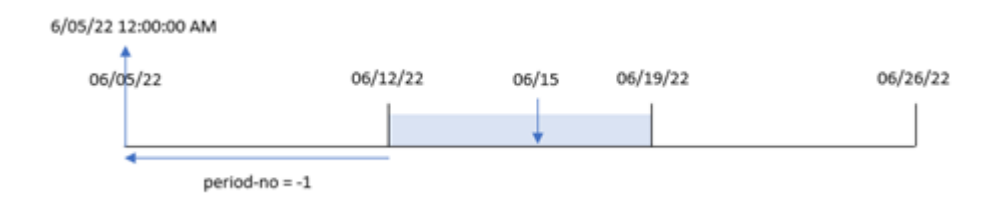

A transação 8196 ocorreu em 15 de junho. A função weekstart() identifica que a semana começa em 12 de junho. Portanto, a semana anterior começou em 5 de junho às 12h; esse é o valor retornado para o campo previous\_week\_start.

# Exemplo 3: first\_week\_day

Script de carregamento e resultados

#### **Visão geral**

Abra o editor de carregamento de dados e adicione o script de carregamento abaixo em uma nova guia.

O script de carregamento contém o mesmo conjunto de dados e cenário do primeiro exemplo. No entanto, neste exemplo, precisamos definir terça-feira como o primeiro dia da semana de trabalho.

```
SET DateFormat='MM/DD/YYYY';
Transactions:
    Load
        *,
        weekstart(date,0,1) as start_of_week,
        timestamp(weekstart(date,0,1)) as start_of_week_timestamp
        ;
Load
*
Inline
\Gammaid,date,amount
8188,1/7/2022,17.17
8189,1/19/2022,37.23
8190,2/28/2022,88.27
8191,2/5/2022,57.42
8192,3/16/2022,53.80
8193,4/1/2022,82.06
8194,5/7/2022,40.39
8195,5/16/2022,87.21
8196,6/15/2022,95.93
8197,6/26/2022,45.89
8198,7/9/2022,36.23
8199,7/22/2022,25.66
```
8200,7/23/2022,82.77 8201,7/27/2022,69.98 8202,8/2/2022,76.11 8203,8/8/2022,25.12 8204,8/19/2022,46.23 8205,9/26/2022,84.21 8206,10/14/2022,96.24 8207,10/29/2022,67.67 ];

# **Resultados**

Carregue os dados e abra uma pasta. Crie uma nova tabela e adicione esses campos como dimensões:

- $\bullet$  date
- start\_of\_week
- start\_of\_week\_timestamp

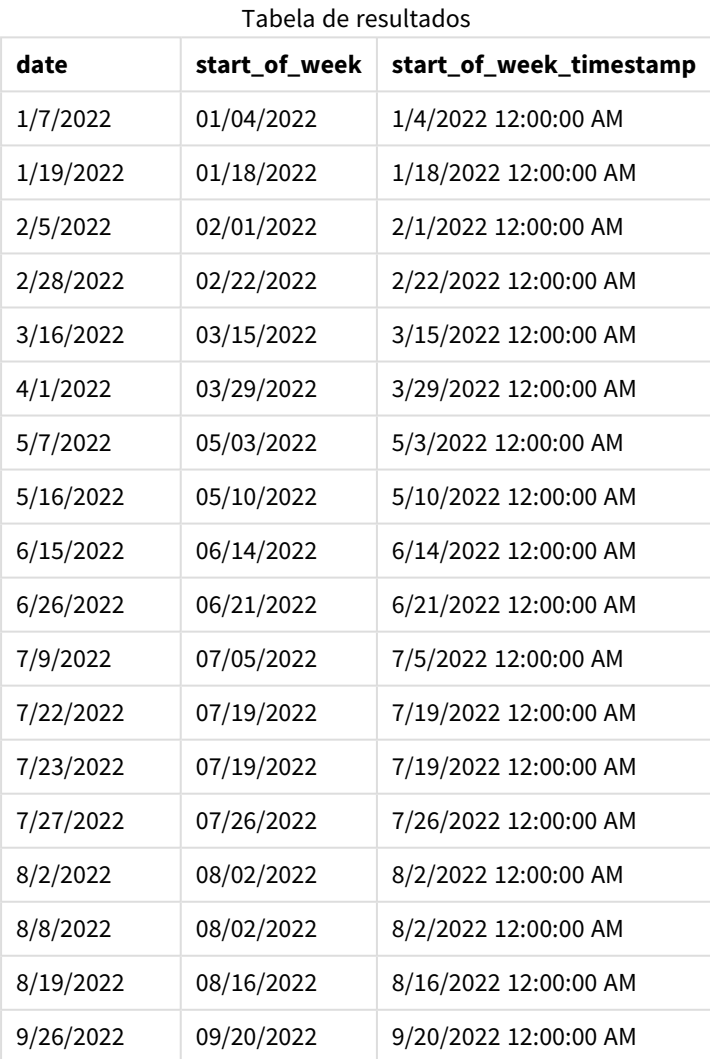

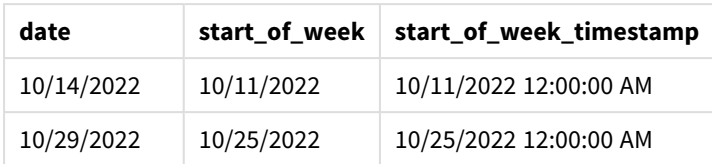

Nesse caso, como o argumento first\_week\_date de 1 é usado na função weekstart(), ele define o primeiro dia da semana como terça-feira.

*Diagrama da função* weekstart()*, exemplo de first\_week\_day*

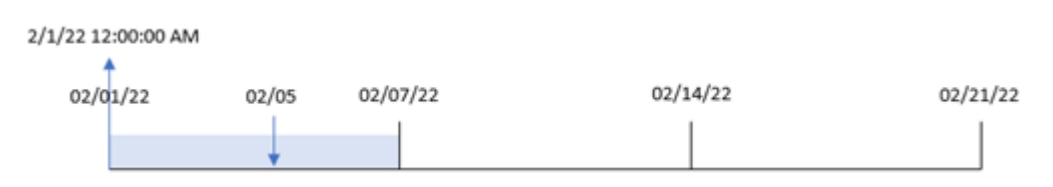

A transação 8191 ocorreu em 5 de fevereiro. A função weekstart() identifica que a primeira terça-feira antes dessa data (e, portanto, o início da semana e o valor retornado) foi 1º de fevereiro às 12h.

# Exemplo 4: Exemplo de objeto de gráfico

Script de carregamento e expressão de gráfico

### **Visão geral**

Abra o editor da carga de dados e adicione o script de carregamento abaixo em uma nova guia.

O script de carregamento contém o mesmo conjunto de dados e cenário do primeiro exemplo.

No entanto, neste exemplo, o conjunto de dados inalterado é carregado no aplicativo. O cálculo que retorna um carimbo de data/hora para o início da semana em que as transações ocorreram é criado como uma medida em um objeto de gráfico do aplicativo.

#### **Script de carregamento**

Transactions: Load \* Inline  $\Gamma$ id,date,amount 8188,1/7/2022,17.17 8189,1/19/2022,37.23 8190,2/28/2022,88.27 8191,2/5/2022,57.42 8192,3/16/2022,53.80 8193,4/1/2022,82.06 8194,5/7/2022,40.39 8195,5/16/2022,87.21 8196,6/15/2022,95.93 8197,6/26/2022,45.89 8198,7/9/2022,36.23 8199,7/22/2022,25.66 8200,7/23/2022,82.77 8201,7/27/2022,69.98 8202,8/2/2022,76.11 8203,8/8/2022,25.12 8204,8/19/2022,46.23 8205,9/26/2022,84.21 8206,10/14/2022,96.24 8207,10/29/2022,67.67 ];

# **Resultados**

Carregue os dados e abra uma pasta. Crie uma nova tabela e adicione esse campo como uma dimensão: date.

Para calcular o início da semana em que uma transação ocorre, adicione as seguintes medidas:

- =weekstart(date)
- =timestamp(weekstart(date))

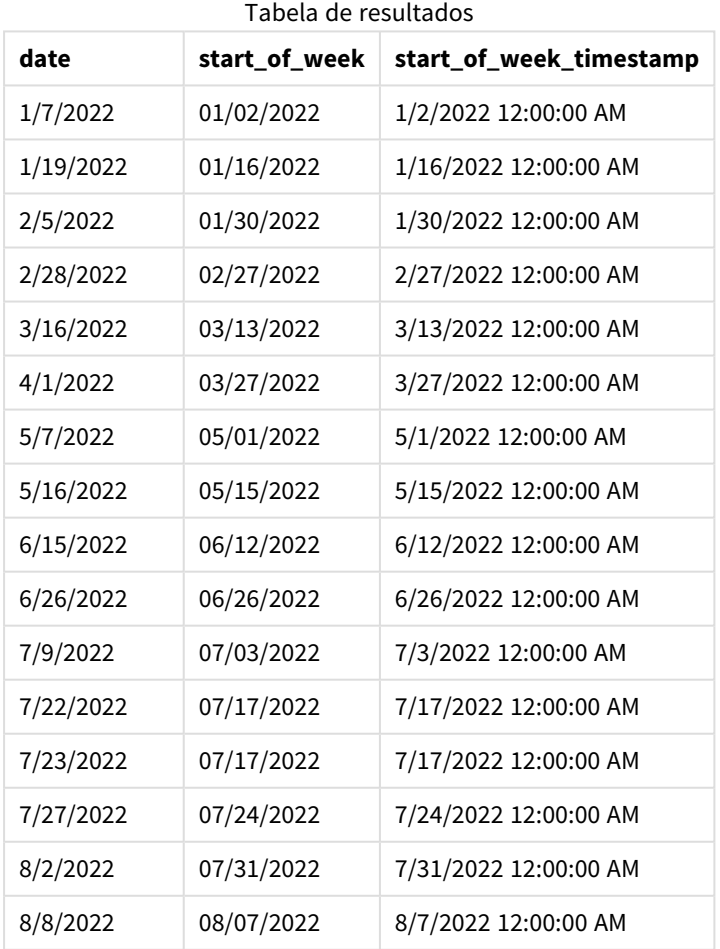

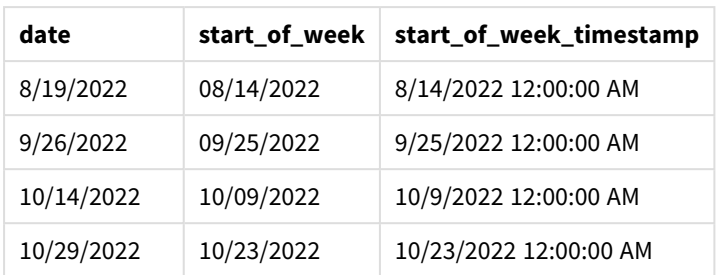

A medida start\_of\_week é criada no objeto de gráfico usando a função weekstart() e transmitindo o campo date como o argumento da função.

A função weekstart() identifica inicialmente em qual semana o valor da data se enquadra, retornando um carimbo de data/hora para o primeiro milissegundo dessa semana.

*Diagrama da função* weekstart()*, exemplo de objeto de gráfico*

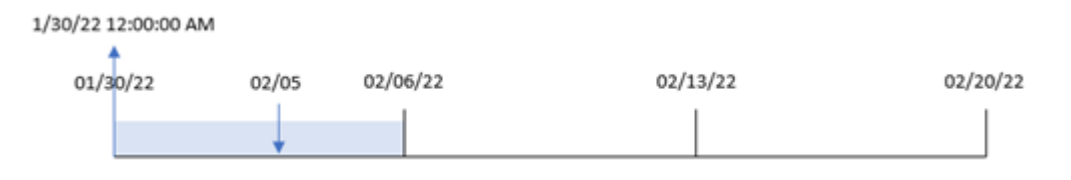

A transação 8191 ocorreu em 5 de fevereiro. A variável de sistema FirstWeekDay define o primeiro dia da semana como domingo. A função weekstart() identifica que o primeiro domingo antes de 5 de fevereiro (e, portanto, o início da semana) foi 30 de janeiro. Portanto, o valor start\_of\_week dessa transação retorna o primeiro milissegundo desse dia, que é 30 de janeiro às 12h00.

# Exemplo 5: Cenário

Script de carregamento e expressão de gráfico

# **Visão geral**

Abra o editor da carga de dados e adicione o script de carregamento abaixo em uma nova guia.

O script de carregamento contém:

- Um conjunto de dados que é carregado em uma tabela denominada Payro11.
- <sup>l</sup> Dados que consistem em IDs de funcionários, nomes de funcionários e o salário diário ganho por cada funcionário.

Os funcionários começam a trabalhar na segunda-feira e trabalham seis dias por semana. A variável de sistema FirstWeekDay não deve ser modificada.

O usuário final gostaria de um objeto de gráfico que exiba, por ID do funcionário e nome do funcionário, os salários ganhos na semana atual.

#### **Script de carregamento**

```
Payroll:
Load
*
Inline
\Gammaemployee_id,employee_name,day_rate
182,Mark, $150
183,Deryck, $125
184,Dexter, $125
185,Sydney,$270
186,Agatha,$128
];
```
## **Resultados**

### **Faça o seguinte:**

- 1. Carregue os dados e abra uma pasta. Crie uma nova tabela e adicione esses campos como dimensões:
	- employee\_id
	- employee\_name
- 2. Em seguida, crie uma medida para calcular os salários ganhos na semana até o momento: =if(today(1)-weekstart(today(1),0,0)<7,(today(1)-weekstart(today(1),0,0))\*day\_rate,day\_ rate\*6)

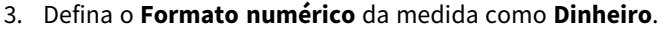

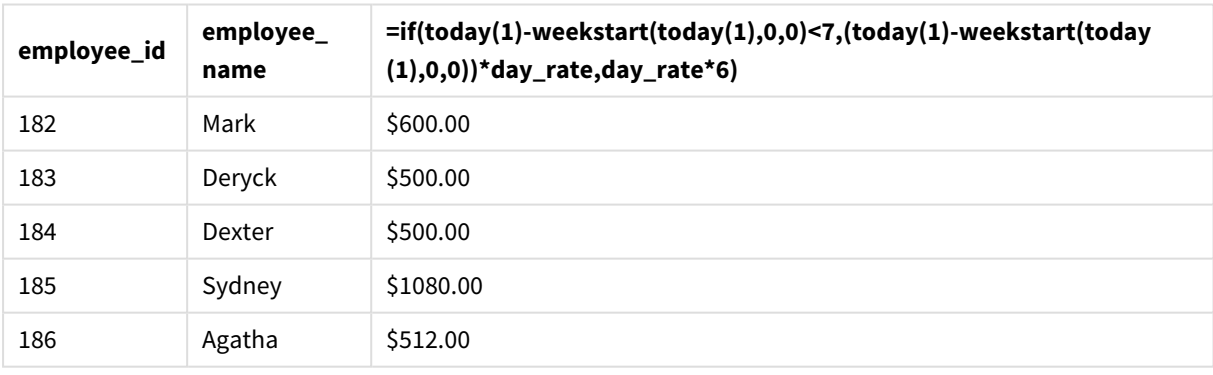

#### Tabela de resultados

A função weekstart(), ao usar a data de hoje como primeiro argumento e 0 como terceiro argumento, define segunda-feira como o primeiro dia da semana e retorna a data de início da semana atual. Ao subtrair esse resultado da data atual, a expressão retorna o número de dias decorridos até o momento nesta semana.

A condição então avalia se houve mais de seis dias nesta semana. Nesse caso, o day\_rate do funcionário é multiplicado por 6 dias. Caso contrário, o day\_rate é multiplicado pelo número de dias que ocorreram até o momento nesta semana.

# weekyear

Essa função retorna o ano ao qual o número da semana pertence, de acordo com as variáveis de ambiente. O número da semana varia entre 1 e cerca de 52.

## **Sintaxe:**

**weekyear(**timestamp [, first\_week\_day [, broken\_weeks [, reference\_day]]]**)**

## **Tipo de dados de retorno:** inteiro

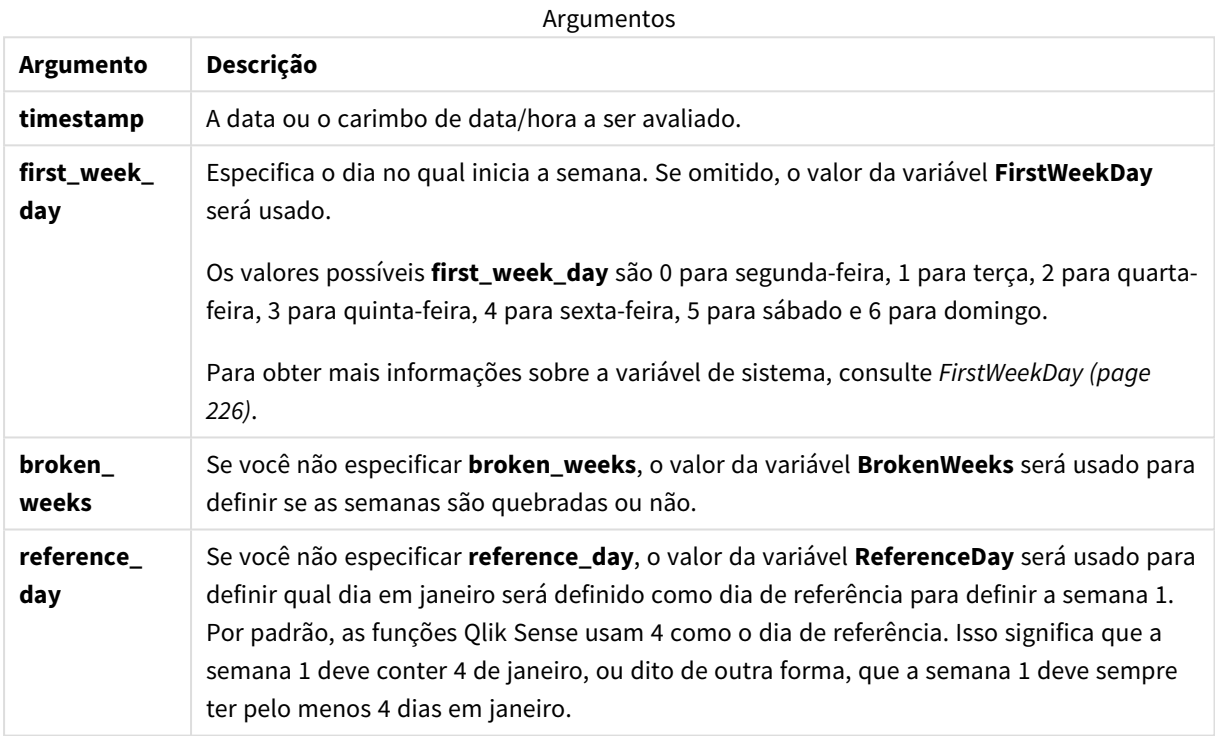

A função weekyear() determina em qual semana do ano uma data se enquadra. Em seguida, ele retorna o ano correspondente a esse número da semana.

Se Brokenweeks estiver definido como 0 (false), weekyear() retornará o mesmo que year().

*Diagrama do intervalo da função* weekyear()

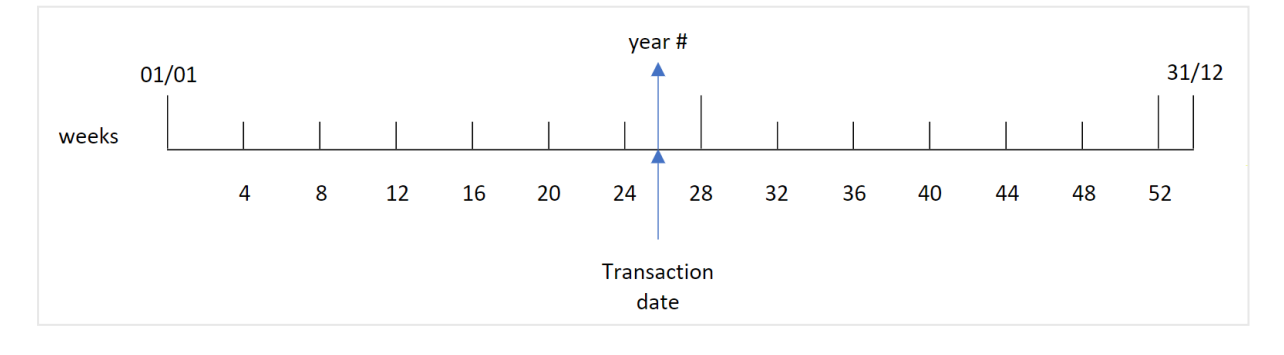

No entanto, se variável de sistema BrokenWeeks estiver configurada para usar semanas ininterruptas, a semana 1 deverá conter apenas um determinado número de dias em janeiro com base no valor especificado na variável de sistema ReferenceDay.

Por exemplo, se um valor ReferenceDay de 4 for usado, a semana 1 deverá incluir pelo menos quatro dias em janeiro. É possível que a semana 1 inclua datas em dezembro do ano anterior ou que o número da última semana de um ano inclua datas em janeiro do ano seguinte. Em situações como essa, a função weekyear() retornará um valor diferente para a função year().

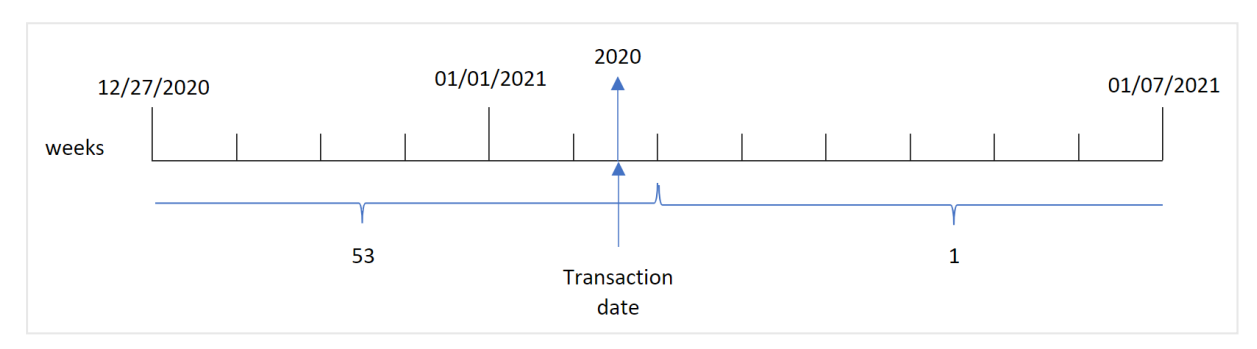

*Diagrama do intervalo da função* weekyear() *ao usar semanas ininterruptas*

#### **Quando usar**

A função weekyear() é útil quando você deseja comparar agregações por anos. Por exemplo, se você quiser ver o total de vendas de produtos por ano. A função weekyear() é escolhida no lugar de year() quando o usuário deseja manter a consistência com a variável de sistema BrokenWeeks no aplicativo.

# Configurações regionais

A menos que especificado de outra forma, os exemplos neste tópico usam o seguinte formato de data: MM/DD/AAAA. O formato de data é especificado na instrução SET DateFormat no seu script de carregamento de dados. A formatação de data padrão pode ser diferente no seu sistema devido às suas configurações regionais e outros fatores. Você pode alterar os formatos nos exemplos abaixo para atender às suas necessidades. Ou pode alterar os formatos no seu script de carregamento para corresponder a esses exemplos.

As configurações regionais padrão nos aplicativos são baseadas nas configurações regionais do sistema do computador ou servidor em que o Qlik Sense está instalado. Se o servidor Qlik Sense que você está acessando estiver definido como Suécia, o Editor de carregamento de dados usará as configurações regionais suecas para datas, horas e moedas. Essas configurações de formato regional não estão relacionadas ao idioma exibido na interface do usuário do Qlik Sense. O Qlik Sense será exibido no mesmo idioma do navegador que você está usando.

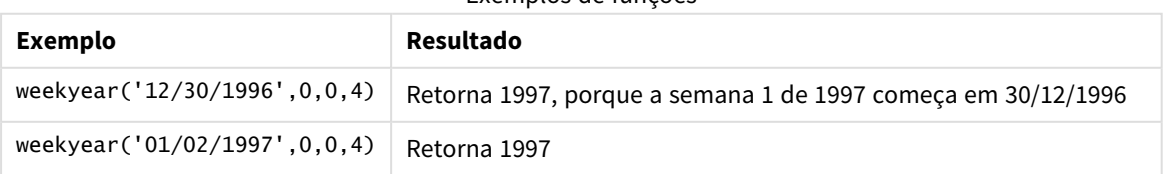

### Exemplos de funções

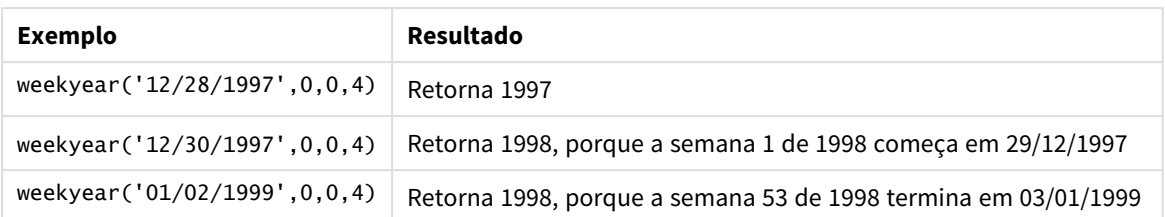

#### Tópicos relacionados

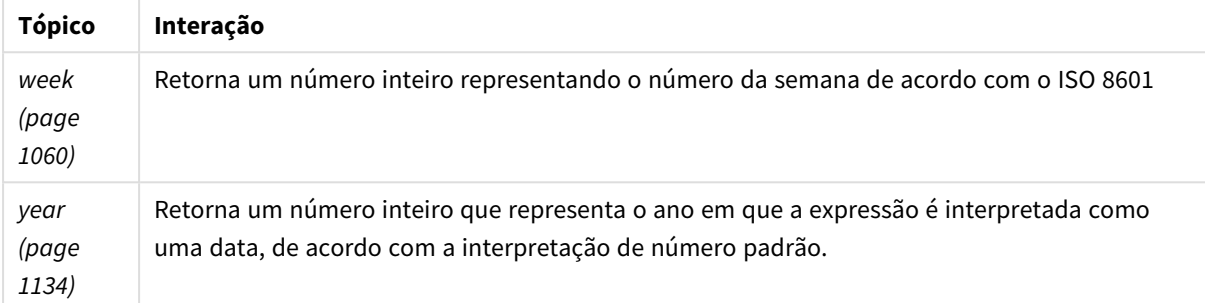

# Exemplo 1 - Semanas interrompidas

Script de carregamento e resultados

## **Visão geral**

Abra o editor da carga de dados e adicione o script de carregamento abaixo em uma nova guia.

O script de carregamento contém:

- · Um conjunto de dados contendo um conjunto de transações da última semana de 2020 e da primeira semana de 2021 que é carregado em uma tabela denominada "Transactions",
- <sup>l</sup> A variável BrokenWeeks que é definida como 1.
- Um carregamento anterior que contém o seguinte:
	- A função weekyear(), definida como o campo "week\_year", que retorna o ano em que as transações ocorreram.
	- A função week(), definida como o campo "week", que mostra o número da semana de cada data da transação.

```
SET BrokenWeeks=1;
Transactions:
       Load
       *,
       week(date) as week,
       weekyear(date) as week_year
       ;
Load
*
```
Inline

 $\Gamma$ id,date,amount 8176,12/28/2020,19.42 8177,12/29/2020,23.80 8178,12/30/2020,82.06 8179,12/31/2020,40.56 8180,01/01/2021,37.23 8181,01/02/2021,17.17 8182,01/03/2021,88.27 8183,01/04/2021,57.42 8184,01/05/2021,67.42 8185,01/06/2021,23.80 8186,01/07/2021,82.06 ];

### **Resultados**

Carregue os dados e abra uma pasta. Crie uma nova tabela e adicione esses campos como dimensões:

- $\bullet$  id
- $\bullet$  date
- $\bullet$  week
- week\_year

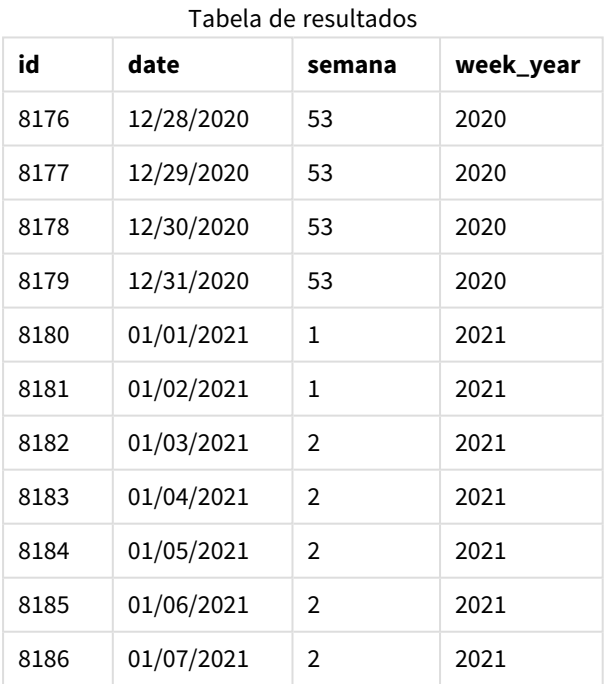

O campo "week\_year" é criado na instrução de carregamento anterior usando a função weekyear() e transmitindo o campo de data como o argumento da função.

A variável de sistema BrokenWeeks está definida como 1, significando que o aplicativo usa semanas interrompidas. A semana 1 começa em 1º de janeiro.

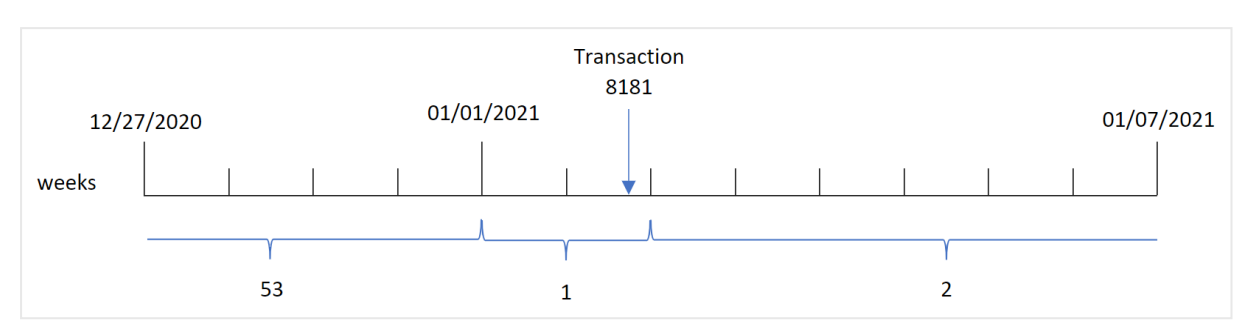

*Diagrama do intervalo da função* weekyear() *com o uso de semanas interrompidas*

A transação 8181 ocorre em 2 de janeiro, que faz parte da semana 1. Portanto, ela retorna um valor de 2021 para o campo "week\_year".

# Exemplo 2 - Semanas ininterruptas

Script de carregamento e resultados

### **Visão geral**

Abra o editor da carga de dados e adicione o script de carregamento abaixo em uma nova guia.

O script de carregamento contém:

- <sup>l</sup> Um conjunto de dados contendo um conjunto de transações da última semana de 2020 e da primeira semana de 2021 que é carregado em uma tabela denominada "Transactions".
- A variável Brokenweeks, que está definida como 0.
- Um carregamento anterior que contém o seguinte:
	- A função weekyear(), definida como o campo "week\_year", que retorna o ano em que as transações ocorreram.
	- A função week(), definida como o campo "week", que mostra o número da semana de cada data da transação.

No entanto, neste exemplo, a política da empresa é usar semanas ininterruptas.

```
SET BrokenWeeks=0;
Transactions:
       Load
        *,
       week(date) as week,
       weekyear(date) as week_year
        ;
Load
*
Inline
\sqrt{ }id,date,amount
8176,12/28/2020,19.42
```
8177,12/29/2020,23.80 8178,12/30/2020,82.06 8179,12/31/2020,40.56 8180,01/01/2021,37.23 8181,01/02/2021,17.17 8182,01/03/2021,88.27 8183,01/04/2021,57.42 8184,01/05/2021,67.42 8185,01/06/2021,23.80 8186,01/07/2021,82.06 ];

### **Resultados**

Carregue os dados e abra uma pasta. Crie uma nova tabela e adicione esses campos como dimensões:

- $\bullet$  id
- $\bullet$  date
- week
- week\_year

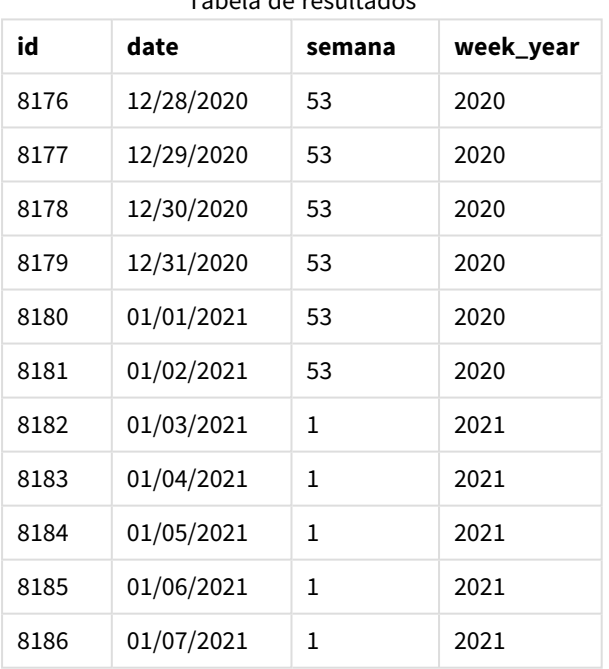

Tabela de resultados

A variável de sistema BrokenWeeks está definida como 0, significando que o aplicativo usa semanas ininterruptas. Portanto, a semana 1 não precisa começar em 1º de janeiro.

A semana 53 de 2020 continua até o final de 2 de janeiro de 2021, com a semana 1 de 2020 começando no domingo, 3 de janeiro de 2021.

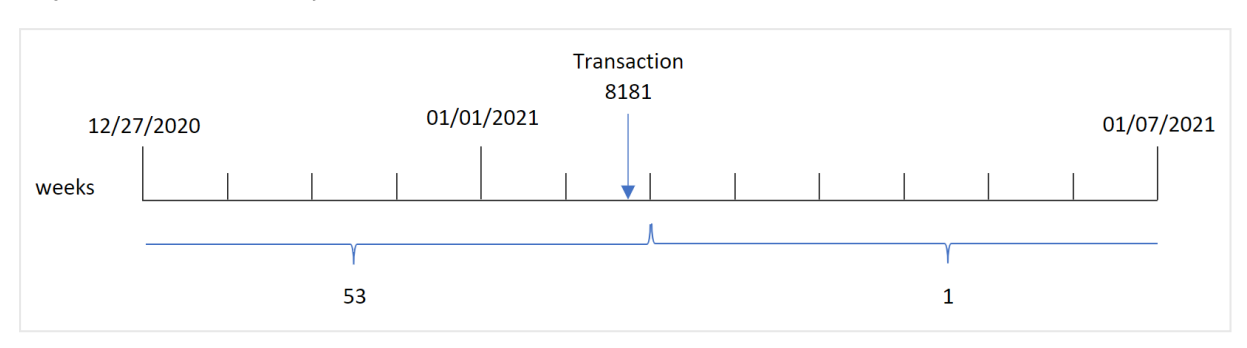

*Diagrama do intervalo da função* weekyear() *com o uso de semanas ininterruptas*

A transação 8181 ocorre em 2 de janeiro, que faz parte da semana 1. Portanto, ela retorna um valor de 2021 para o campo "week\_year".

# Exemplo 3: Exemplo de objeto de gráfico

Script de carregamento e expressão de gráfico

### **Visão geral**

São usados o mesmo conjunto de dados e cenário do primeiro exemplo.

No entanto, neste exemplo, o conjunto de dados permanece inalterado e é carregado no aplicativo. O cálculo que retorna o número da semana do ano em que as transações ocorreram é criado como uma medida em um gráfico no aplicativo.

#### **Script de carregamento**

```
SET BrokenWeeks=1;
Transactions:
Load
*
Inline
\Gammaid,date,amount
8176,12/28/2020,19.42
8177,12/29/2020,23.80
8178,12/30/2020,82.06
8179,12/31/2020,40.56
8180,01/01/2021,37.23
8181,01/02/2021,17.17
8182,01/03/2021,88.27
8183,01/04/2021,57.42
8184,01/05/2021,67.42
8185,01/06/2021,23.80
8186,01/07/2021,82.06
];
```
#### **Resultados**

Carregue os dados e abra uma pasta. Crie uma nova tabela e adicione esses campos como dimensões:

 $\bullet$  id

 $\bullet$  date

Para calcular a semana em que uma transação ocorre, crie a seguinte medida:

 $\bullet$  =week(date)

Para calcular o ano em que uma transação ocorre com base no número da semana, crie a seguinte medida:

 $\bullet$  =weekyear(date)

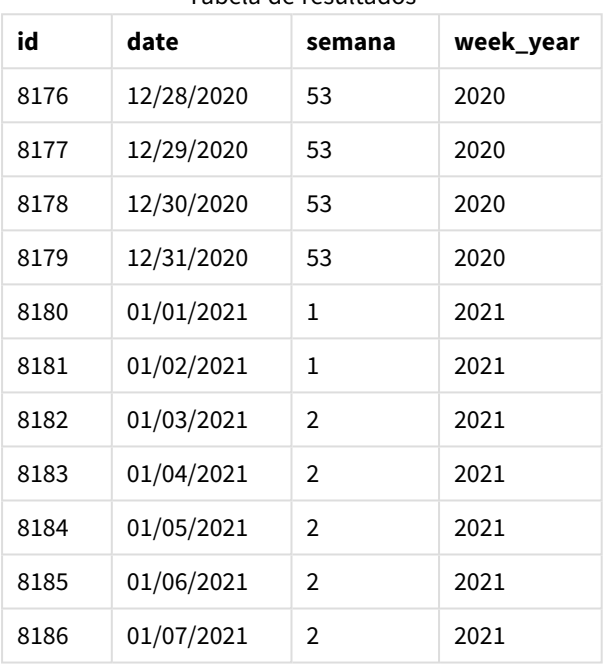

Tabela de resultados

O campo "week\_year" é criado na instrução de carregamento anterior usando a função weekyear() e transmitindo o campo de data como o argumento da função.

A variável de sistema BrokenWeeks está definida como 1, significando que o aplicativo usa semanas interrompidas. A semana 1 começa em 1º de janeiro.

*Diagrama do intervalo da função* weekyear() *com o uso de semanas interrompidas*

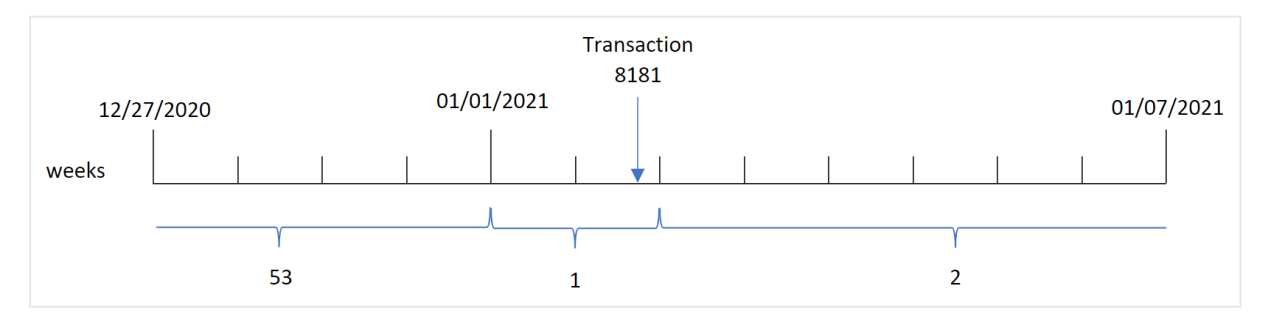

A transação 8181 ocorre em 2 de janeiro, que faz parte da semana 1. Portanto, ela retorna um valor de 2021 para o campo "week\_year".

# Exemplo 4: Cenário

Script de carregamento e resultados

## **Visão geral**

Abra o editor da carga de dados e adicione o script de carregamento abaixo em uma nova guia.

O script de carregamento contém:

- <sup>l</sup> Um conjunto de dados contendo um conjunto de transações da última semana de 2020 e da primeira semana de 2021 que é carregado em uma tabela denominada "Transactions".
- A variável Brokenweeks, que está definida como 0. Isso significa que o aplicativo usará semanas ininterruptas.
- A variável ReferenceDay, que está definida como 2. Isso significa que o ano começará em 2 de janeiro e conterá no mínimo dois dias em janeiro.
- A variável FirstweekDay, que está definida como 1. Isso significa que o primeiro dia da semana será terça-feira.

A política da empresa é usar semanas interrompidas. O usuário final gostaria de um gráfico que apresentasse o total de vendas por ano. O aplicativo usa semanas ininterruptas, com a semana 1 contendo no mínimo dois dias em janeiro.

### **Script de carregamento**

```
SET BrokenWeeks=0;
SET ReferenceDay=2;
SET FirstWeekDay=1;
Transactions:
Load
*
Inline
\mathbb{I}id,date,amount
8176,12/28/2020,19.42
8177,12/29/2020,23.80
8178,12/30/2020,82.06
8179,12/31/2020,40.56
8180,01/01/2021,37.23
8181,01/02/2021,17.17
8182,01/03/2021,88.27
8183,01/04/2021,57.42
8184,01/05/2021,67.42
8185,01/06/2021,23.80
8186,01/07/2021,82.06
];
```
#### **Resultados**

Carregue os dados e abra uma pasta. Crie uma nova tabela.

Para calcular o ano em que uma transação ocorre com base no número da semana, crie a seguinte medida:

 $\bullet$  =weekyear(date)

Para calcular o total de vendas, crie a seguinte medida:

• sum(amount)

Defina o **Formato numérico** da medida como **Dinheiro**.

Tabela de resultados

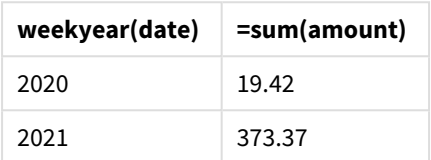

# <span id="page-1133-0"></span>year

Esta função retorna um número inteiro que representa o ano em que a **expression** é interpretada como uma data, de acordo com a interpretação de número padrão.

#### **Sintaxe:**

**year(**expression**)**

### **Tipo de dados de retorno:** inteiro

A função year() está disponível como função de script e gráfico. A função retorna o ano de uma data específica. Ela é geralmente usada para criar um campo de ano como uma dimensão em um Calendário mestre.

# Quando usar

A função year() é útil quando você deseja comparar agregações por ano. Por exemplo, a função pode ser usada se você deseja ver o total de vendas de produtos por ano.

Essas dimensões podem ser criadas no script de carregamento usando a função para criar um campo em uma tabela de Calendário mestre. Como alternativa, ela pode ser usada diretamente em um gráfico como uma dimensão calculada.

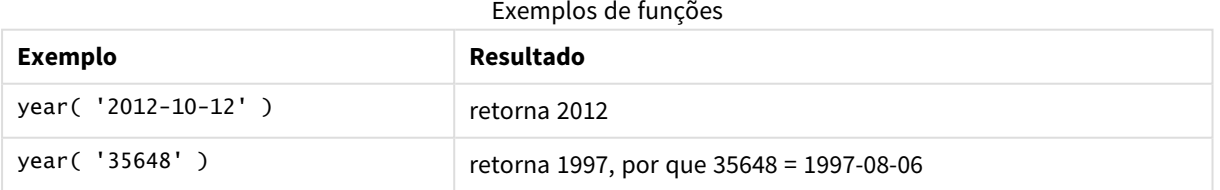

# Configurações regionais

A menos que especificado de outra forma, os exemplos neste tópico usam o seguinte formato de data: MM/DD/AAAA. O formato de data é especificado na instrução SET DateFormat no seu script de carregamento de dados. A formatação de data padrão pode ser diferente no seu sistema devido às suas configurações

regionais e outros fatores. Você pode alterar os formatos nos exemplos abaixo para atender às suas necessidades. Ou pode alterar os formatos no seu script de carregamento para corresponder a esses exemplos.

As configurações regionais padrão nos aplicativos são baseadas nas configurações regionais do sistema do computador ou servidor em que o Qlik Sense está instalado. Se o servidor Qlik Sense que você está acessando estiver definido como Suécia, o Editor de carregamento de dados usará as configurações regionais suecas para datas, horas e moedas. Essas configurações de formato regional não estão relacionadas ao idioma exibido na interface do usuário do Qlik Sense. O Qlik Sense será exibido no mesmo idioma do navegador que você está usando.

# Exemplo 1 – conjunto de dados DateFormat (script)

Script de carregamento e resultados

## **Visão geral**

Abra o editor da carga de dados e adicione o script de carregamento abaixo em uma nova guia.

O script de carregamento contém:

- <sup>l</sup> Um conjunto de dados de datas, que é carregado em uma tabela denominada Master Calendar.
- A variável de sistema DateFormat padrão (MM/DD/AAAA) é usada.
- <sup>l</sup> Um carregamento anterior, que é usado para criar um campo adicional, year, usando a função year().

#### **Script de carregamento**

```
SET DateFormat='MM/DD/YYYY';
```
Master\_Calendar:

```
Load
        date,
        year(date) as year
         ;
Load
date
Inline
\Gammadate
12/28/2020
12/29/2020
12/30/2020
12/31/2020
01/01/2021
01/02/2021
01/03/2021
01/04/2021
01/05/2021
01/06/2021
```
01/07/2021 ];

# **Resultados**

Carregue os dados e abra uma pasta. Crie uma nova tabela e adicione esses campos como dimensões:

- $\bullet$  date
- year

Tabela de resultados

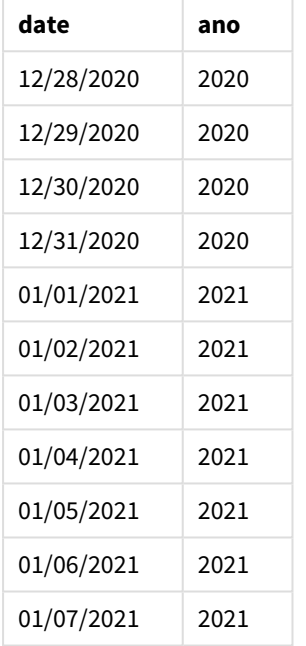

# Exemplo 2: Datas ANSI

Script de carregamento e resultados

## **Visão geral**

Abra o editor da carga de dados e adicione o script de carregamento abaixo em uma nova guia.

O script de carregamento contém:

- Um conjunto de dados de datas, que é carregado em uma tabela denominada Master Calendar.
- A variável de sistema DateFormat padrão (MM/DD/AAAA) é usada. No entanto, as datas incluídas no conjunto de dados estão no formato de data padrão ANSI.
- Um carregamento anterior, que é usado para criar um campo adicional, denominado year, usando a função year().

#### **Script de carregamento**

```
SET DateFormat='MM/DD/YYYY';
Master_Calendar:
    Load
        date,
        year(date) as year
        ;
Load
date
Inline
\Gammadate
2020-12-28
2020-12-29
2020-12-30
2020-12-31
2021-01-01
2021-01-02
2021-01-03
2021-01-04
2021-01-05
2021-01-06
2021-01-07
```
];

#### **Resultados**

Carregue os dados e abra uma pasta. Crie uma nova tabela e adicione esses campos como dimensões:

- $\bullet$  date
- year

Tabela de resultados

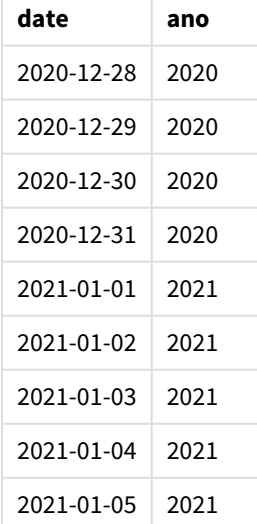

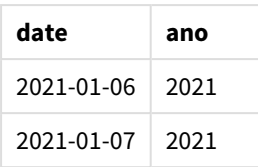

# Exemplo 3: Datas não formatadas

Script de carregamento e resultados

## **Visão geral**

Abra o editor da carga de dados e adicione o script de carregamento abaixo em uma nova guia.

O script de carregamento contém:

- <sup>l</sup> Um conjunto de dados de datas em formato numérico, que é carregado em uma tabela denominada Master Calendar.
- A variável de sistema DateFormat padrão (MM/DD/AAAA) é usada.
- <sup>l</sup> Um carregamento anterior, que é usado para criar um campo adicional, year, usando a função year().

A data original não formatada é carregada, denominada unformatted\_date, e, para fornecer clareza, um outro campo adicional, denominado long\_date, é usado para converter a data numérica em um campo de data formatado usando a função date().

```
SET DateFormat='MM/DD/YYYY';
Master_Calendar:
    Load
        unformatted_date,
        date(unformatted_date) as long_date,
        year(unformatted_date) as year
        ;
Load
unformatted_date
Inline
\Gammaunformatted_date
44868
44898
44928
44958
44988
45018
45048
45078
45008
45038
45068
];
```
# **Resultados**

Carregue os dados e abra uma pasta. Crie uma nova tabela e adicione esses campos como dimensões:

- unformatted\_date
- long\_date
- $\bullet$  year

Tabela de resultados

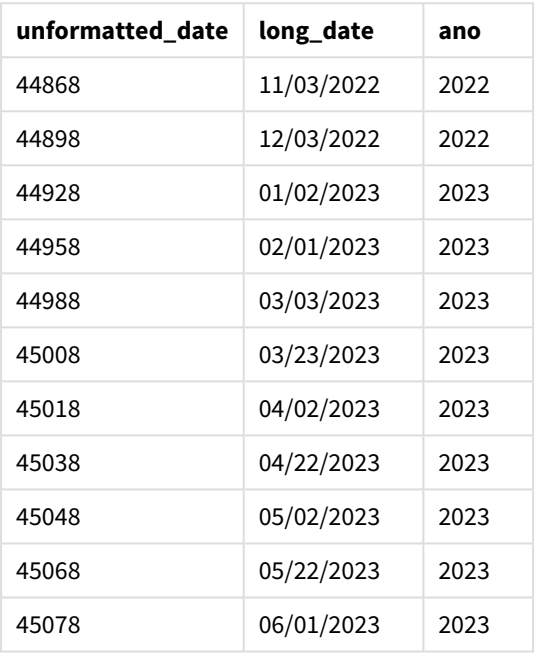

# Exemplo 4: Exemplo de objeto de gráfico

Script de carregamento e expressão de gráfico

## **Visão geral**

Abra o editor de carregamento de dados e adicione o script de carregamento abaixo em uma nova guia.

Neste exemplo, um conjunto de dados de pedidos feitos é carregado em uma tabela denominada Sales. A tabela contém três campos:

- $\bullet$  id
- sales date
- amount

As garantias na venda de produtos duram dois anos a partir da data de venda. A tarefa é criar uma medida em um gráfico para determinar o ano em que cada garantia expirará.

#### **Script de carregamento**

Sales: Load id, sales\_date, amount Inline  $\Gamma$ id,sales\_date,amount 1,12/28/2020,231.24, 2,12/29/2020,567.28, 3,12/30/2020,364.28, 4,12/31/2020,575.76, 5,01/01/2021,638.68, 6,01/02/2021,785.38, 7,01/03/2021,967.46, 8,01/04/2021,287.67 9,01/05/2021,764.45, 10,01/06/2021,875.43, 11,01/07/2021,957.35 ];

#### **Resultados**

Carregue os dados e abra uma pasta. Crie uma nova tabela e adicione esse campo como uma dimensão: sales\_date.

Crie a seguinte medida:

=year(sales\_date+365\*2)

Tabela de resultados

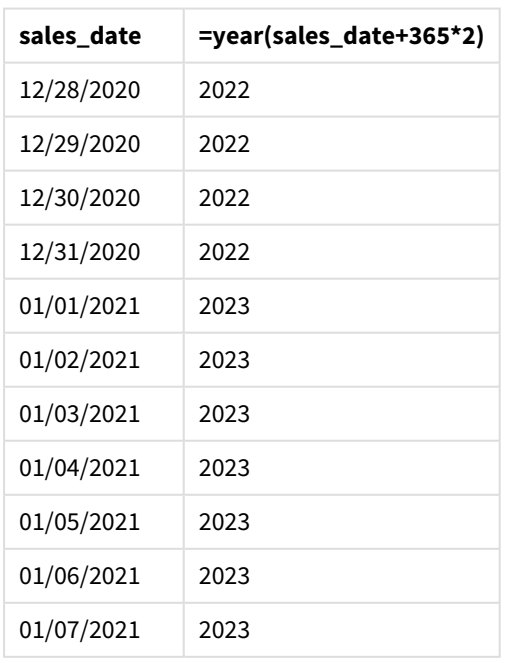

Os resultados dessa medida podem ser vistos na tabela acima. Para adicionar dois anos a uma data, multiplique 365 por 2 e adicione o resultado à data da venda. Portanto, as vendas que ocorreram em 2020 têm um ano de expiração de 2022.

# yearend

Esta função retorna um valor correspondente a um carimbo de data/hora com o último milissegundo do último dia do ano que contém **date**. O formato de saída padrão será o **DateFormat** definido no script.

## **Sintaxe:**

```
YearEnd( date[, period_no[, first_month_of_year = 1]])
```
Em outras palavras, a função yearend() determina em qual ano a data cai. Em seguida, ela retorna um carimbo de data/hora, em formato de data, para o último milissegundo daquele ano. O primeiro mês do ano é, por padrão, janeiro. No entanto, você pode alterar o mês definido como o primeiro usando o argumento first\_month\_of\_year na função yearend().

*A função* yearend() *não considera a* variável *de sistema FirstMonthOfYear. O ano começa em 1º de janeiro, a menos que o argumento* first\_month\_of\_year *seja usado para alterá-lo.*

*Diagrama da função* yearend()*.*

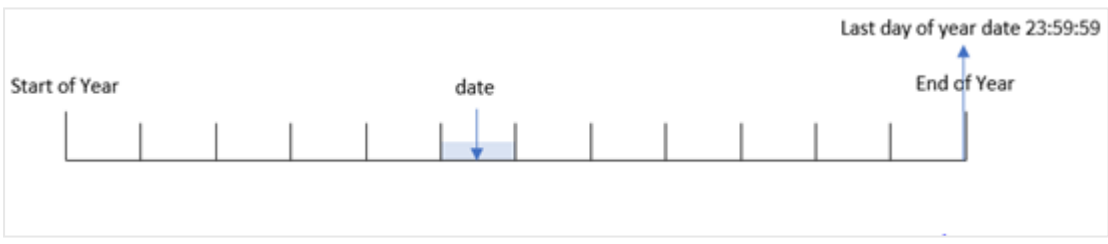

## **Quando usar**

A função yearend() é usada como parte de uma expressão quando você deseja que o cálculo use a fração do ano que ainda não ocorreu. Por exemplo, se você quiser calcular o total de juros ainda não acumulados durante o ano.

## **Tipo de dados de retorno:** dual

Argumentos

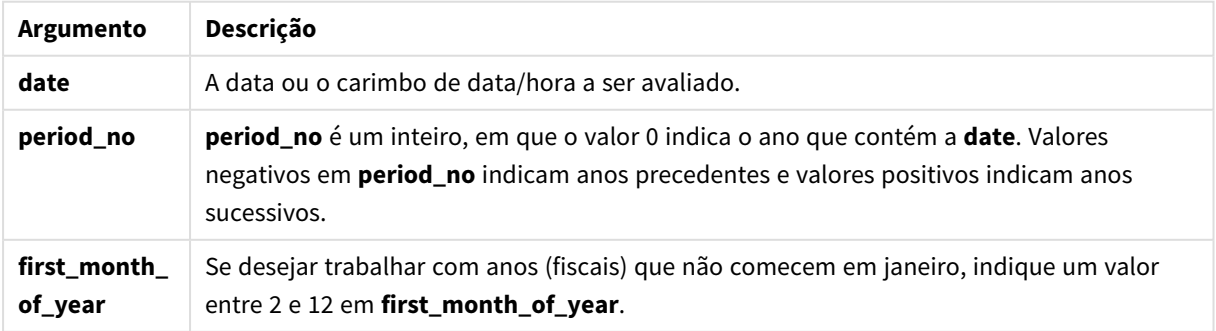

Você pode usar os seguintes valores para definir o primeiro mês do ano no argumento first\_month\_of\_year:

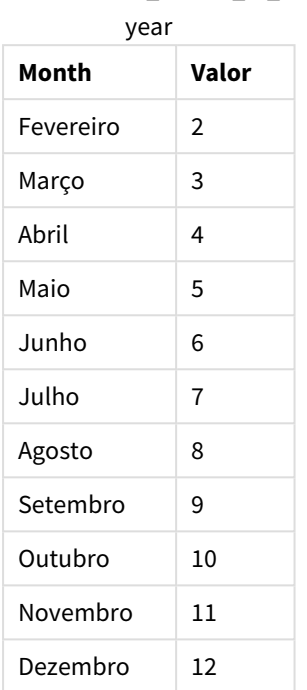

Valores first\_month\_of\_

# Configurações regionais

A menos que especificado de outra forma, os exemplos neste tópico usam o seguinte formato de data: MM/DD/AAAA. O formato de data é especificado na instrução SET DateFormat no seu script de carregamento de dados. A formatação de data padrão pode ser diferente no seu sistema devido às suas configurações regionais e outros fatores. Você pode alterar os formatos nos exemplos abaixo para atender às suas necessidades. Ou pode alterar os formatos no seu script de carregamento para corresponder a esses exemplos.

As configurações regionais padrão nos aplicativos são baseadas nas configurações regionais do sistema do computador ou servidor em que o Qlik Sense está instalado. Se o servidor Qlik Sense que você está acessando estiver definido como Suécia, o Editor de carregamento de dados usará as configurações regionais suecas para datas, horas e moedas. Essas configurações de formato regional não estão relacionadas ao idioma exibido na interface do usuário do Qlik Sense. O Qlik Sense será exibido no mesmo idioma do navegador que você está usando.

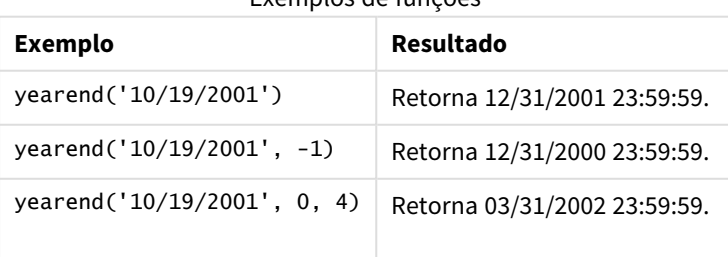

Exemplos de funções

# Exemplo 1: Sem argumentos adicionais

Script de carregamento e resultados

## **Visão geral**

Abra o editor da carga de dados e adicione o script de carregamento abaixo em uma nova guia.

O script de carregamento contém:

- <sup>l</sup> Um conjunto de dados contendo um conjunto de transações entre 2020 e 2022 é carregado em uma tabela chamada "Transactions".
- O campo de data foi fornecido no formato da variável de sistema DateFormat (MM/DD/YYYY).
- Uma instrução de carregamento anterior que contém o seguinte:
	- Função yearend(), definida como o campo year\_end.
	- Função Timestamp(), definida como o campo year\_end\_timestamp.

```
SET DateFormat='MM/DD/YYYY';
Transactions:
    Load
       *,
       yearend(date) as year_end,
       timestamp(yearend(date)) as year_end_timestamp
       ;
Load
*
Inline
\Gammaid,date,amount
8188,01/13/2020,37.23
8189,02/26/2020,17.17
8190,03/27/2020,88.27
8191,04/16/2020,57.42
8192,05/21/2020,53.80
8193,08/14/2020,82.06
8194,10/07/2020,40.39
8195,12/05/2020,87.21
8196,01/22/2021,95.93
8197,02/03/2021,45.89
8198,03/17/2021,36.23
8199,04/23/2021,25.66
8200,05/04/2021,82.77
8201,06/30/2021,69.98
8202,07/26/2021,76.11
8203,12/27/2021,25.12
8204,06/06/2022,46.23
8205,07/18/2022,84.21
8206,11/14/2022,96.24
```
### 8207,12/12/2022,67.67 ];

# **Resultados**

Carregue os dados e abra uma pasta. Crie uma nova tabela e adicione esses campos como dimensões:

- $\bullet$  id
- $\bullet$  date
- year\_end
- year\_end\_timestamp

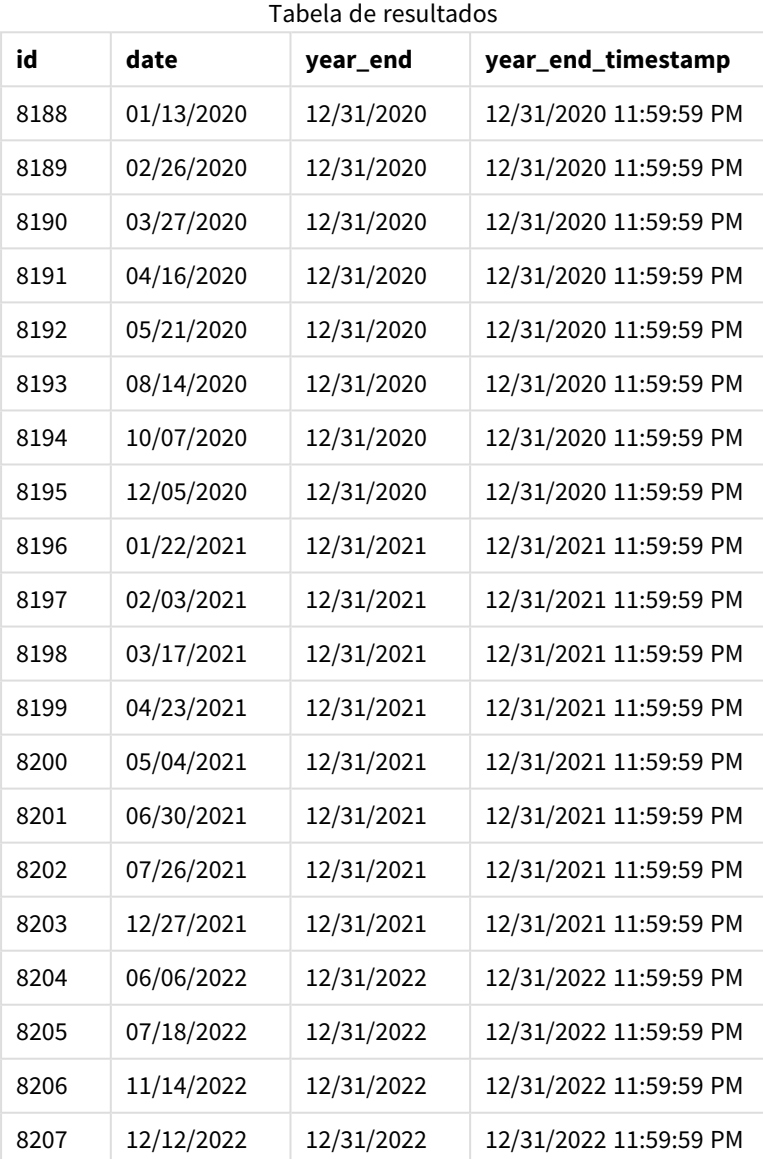

O campo "year\_end" é criado na instrução de carregamento anterior usando a função yearend() e transmitindo o campo de data como argumento da função.

A função yearend() identifica inicialmente em qual ano o valor da data cai e retorna um carimbo de data/hora para o último milissegundo daquele ano.

*Diagrama da função* yearend() *com a transação 8199 selecionada.*

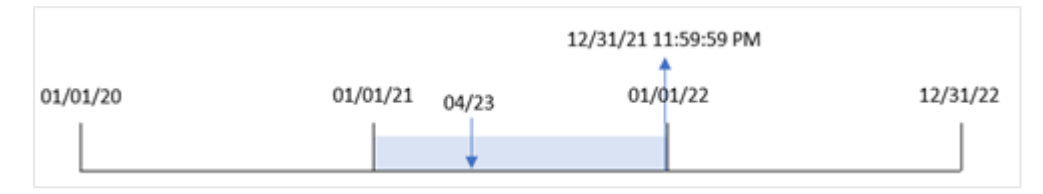

A transação 8199 ocorreu em 23 de abril de 2021. A função yearend() retorna o último milissegundo daquele ano, que é 31 de dezembro às 23:59:59.

## Exemplo 2: period\_no

Script de carregamento e resultados

#### **Visão geral**

São usados o mesmo conjunto de dados e cenário do primeiro exemplo.

No entanto, neste exemplo, a tarefa é criar um campo, "previous\_year\_end", que retorna o carimbo de data/hora de término do ano anterior ao ano em que uma transação ocorreu.

```
SET DateFormat='MM/DD/YYYY';
Transactions:
    Load
       *,
       yearend(date,-1) as previous_year_end,
       timestamp(yearend(date,-1)) as previous_year_end_timestamp
       ;
Load
*
Inline
\Gammaid,date,amount
8188,01/13/2020,37.23
8189,02/26/2020,17.17
8190,03/27/2020,88.27
8191,04/16/2020,57.42
8192,05/21/2020,53.80
8193,08/14/2020,82.06
8194,10/07/2020,40.39
8195,12/05/2020,87.21
8196,01/22/2021,95.93
8197,02/03/2021,45.89
8198,03/17/2021,36.23
8199,04/23/2021,25.66
8200,05/04/2021,82.77
```
8201,06/30/2021,69.98 8202,07/26/2021,76.11 8203,12/27/2021,25.12 8204,06/06/2022,46.23 8205,07/18/2022,84.21 8206,11/14/2022,96.24 8207,12/12/2022,67.67 ];

## **Resultados**

Carregue os dados e abra uma pasta. Crie uma nova tabela e adicione esses campos como dimensões:

- $\bullet$  id
- $\bullet$  date
- previous\_year\_end
- previous\_ year\_end\_timestamp

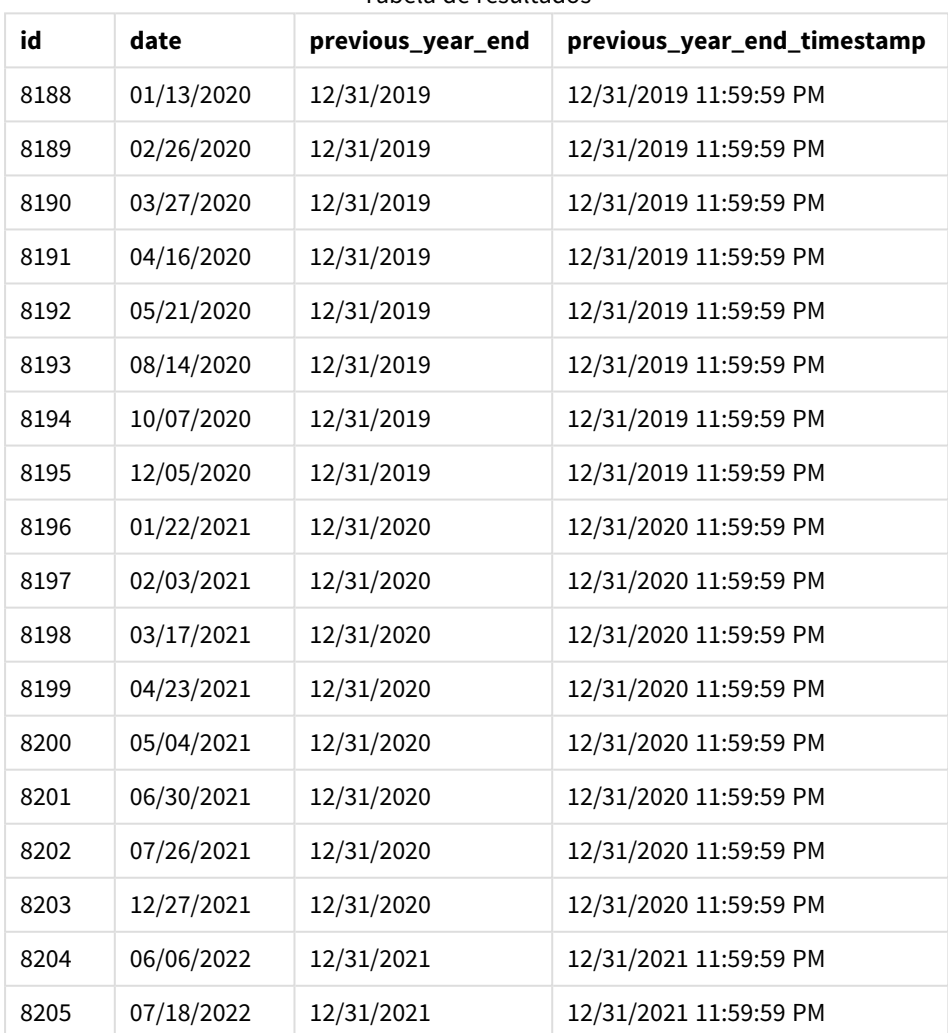

#### Tabela de resultados

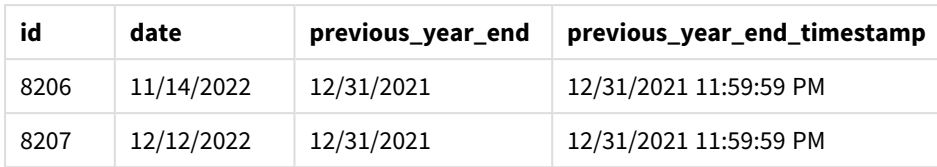

Como um period\_no de -1 foi usado como o argumento de deslocamento na função yearend(), a função primeiro identifica o ano em que as transações ocorrem. Em seguida, ela procura um ano antes e identifica o último milissegundo daquele ano.

*Diagrama da função* yearend() *com period\_no de -1.*

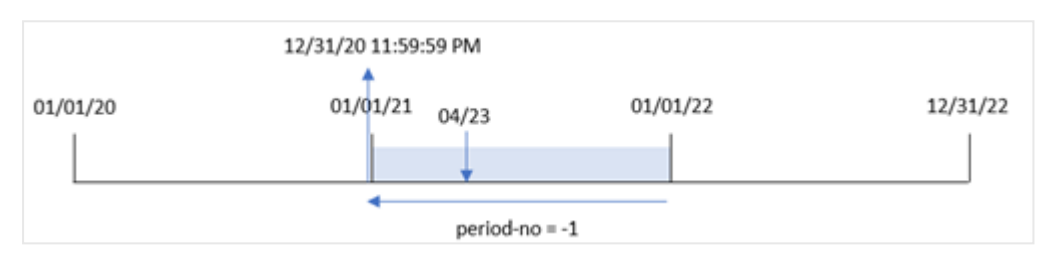

A transação 8199 ocorre em 23 de abril de 2021. A função yearend() retorna o último milissegundo do ano anterior, 31 de dezembro de 2020 às 23:59:59, para o campo "previous\_year\_end".

# Exemplo 3: first\_month\_of\_year

Script de carregamento e resultados

## **Visão geral**

São usados o mesmo conjunto de dados e cenário do primeiro exemplo.

No entanto, neste exemplo, a política da empresa é para o ano começar a partir de 1º de abril.

```
SET DateFormat='MM/DD/YYYY';
Transactions:
    Load
       *,
       yearend(date,0,4) as year_end,
       timestamp(yearend(date,0,4)) as year_end_timestamp
       ;
Load
*
Inline
\Gammaid,date,amount
8188,01/13/2020,37.23
8189,02/26/2020,17.17
8190,03/27/2020,88.27
8191,04/16/2020,57.42
8192,05/21/2020,53.80
```
8193,08/14/2020,82.06 8194,10/07/2020,40.39 8195,12/05/2020,87.21 8196,01/22/2021,95.93 8197,02/03/2021,45.89 8198,03/17/2021,36.23 8199,04/23/2021,25.66 8200,05/04/2021,82.77 8201,06/30/2021,69.98 8202,07/26/2021,76.11 8203,12/27/2021,25.12 8204,06/06/2022,46.23 8205,07/18/2022,84.21 8206,11/14/2022,96.24 8207,12/12/2022,67.67 ];

### **Resultados**

Carregue os dados e abra uma pasta. Crie uma nova tabela e adicione esses campos como dimensões:

- $\bullet$  id
- $\bullet$  date
- year\_end
- year\_end\_timestamp

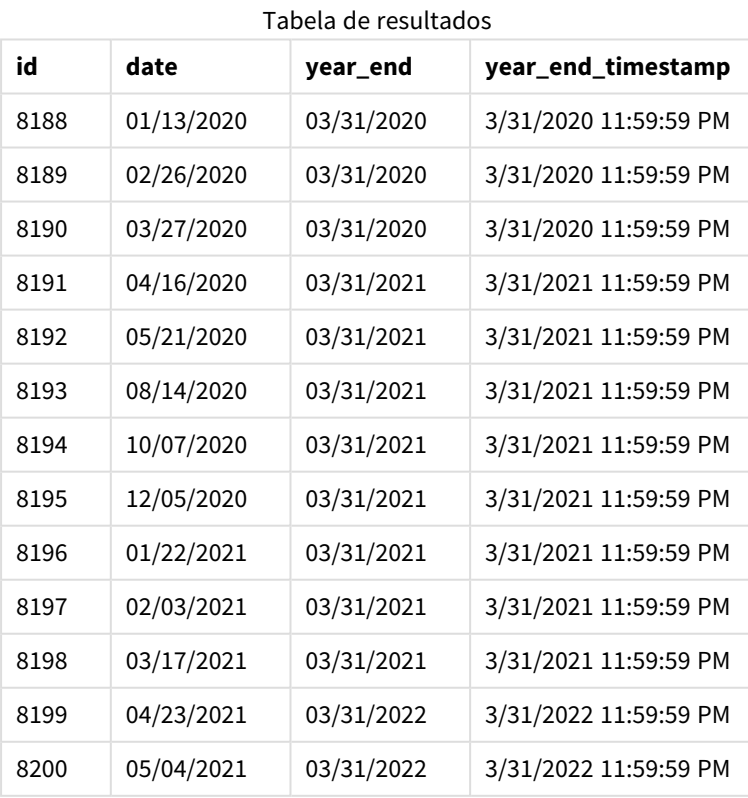

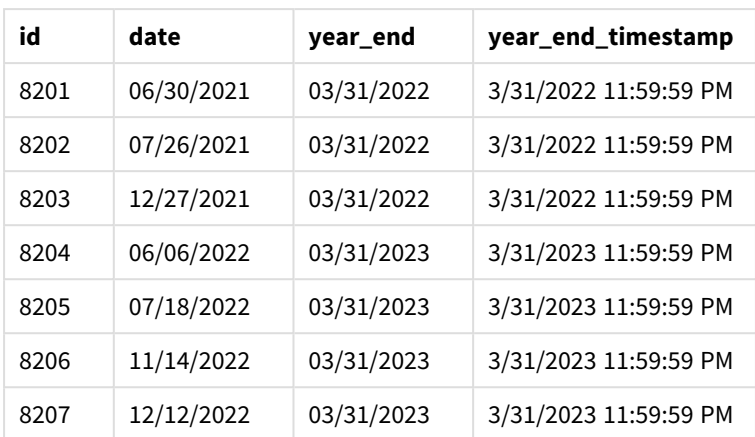

Como o argumento first\_month\_of\_year de 4 é usado na função yearend(), ele define o primeiro dia do ano como 1º de abril e o último dia do ano como 31 de março.

*Diagrama da função* yearend() *com abril como o primeiro mês do ano.*

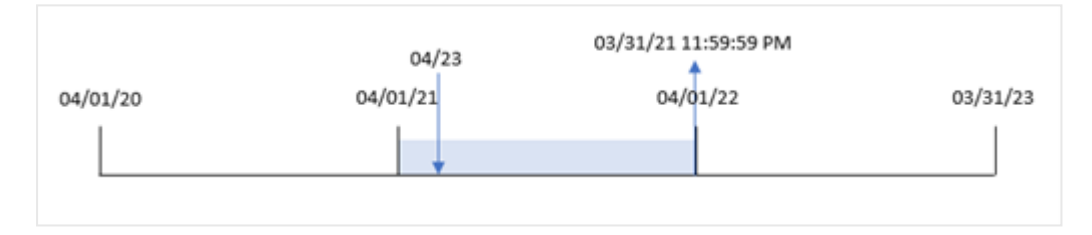

A transação 8199 ocorre em 23 de abril de 2021. Como a função yearend() define o início do ano como 1º de abril, ela retorna 31 de março de 2022 como o valor "year\_end" para a transação.

# Exemplo 4: Exemplo de objeto de gráfico

Script de carregamento e expressão de gráfico

#### **Visão geral**

São usados o mesmo conjunto de dados e cenário do primeiro exemplo.

No entanto, neste exemplo, o conjunto de dados permanece inalterado e é carregado no aplicativo. O cálculo que retorna o carimbo de data/hora de término do ano em que uma transação ocorreu é criado como uma medida em um objeto de gráfico do aplicativo.

```
Transactions:
Load
*
Inline
\Gammaid,date,amount
8188,01/13/2020,37.23
8189,02/26/2020,17.17
8190,03/27/2020,88.27
```
8191,04/16/2020,57.42 8192,05/21/2020,53.80 8193,08/14/2020,82.06 8194,10/07/2020,40.39 8195,12/05/2020,87.21 8196,01/22/2021,95.93 8197,02/03/2021,45.89 8198,03/17/2021,36.23 8199,04/23/2021,25.66 8200,05/04/2021,82.77 8201,06/30/2021,69.98 8202,07/26/2021,76.11 8203,12/27/2021,25.12 8204,06/06/2022,46.23 8205,07/18/2022,84.21 8206,11/14/2022,96.24 8207,12/12/2022,67.67 ];

### **Resultados**

Carregue os dados e abra uma pasta. Crie uma nova tabela e adicione esses campos como dimensões:

- $\bullet$  id
- $\bullet$  date

Para calcular em qual ano uma transação ocorreu, crie as seguintes medidas:

- $\bullet$  =yearend(date)
- =timestamp(yearend(date))

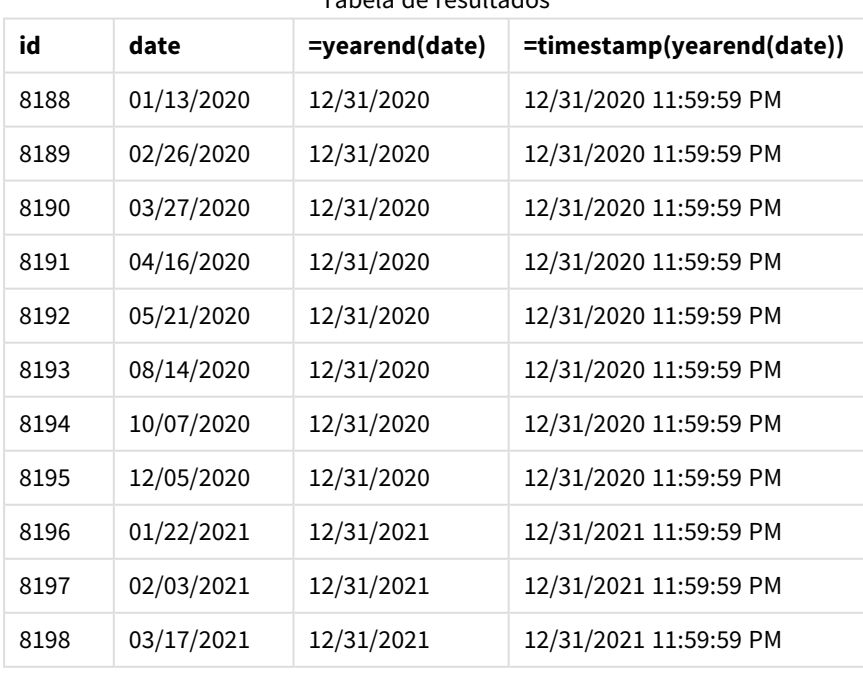

Tabela de resultados

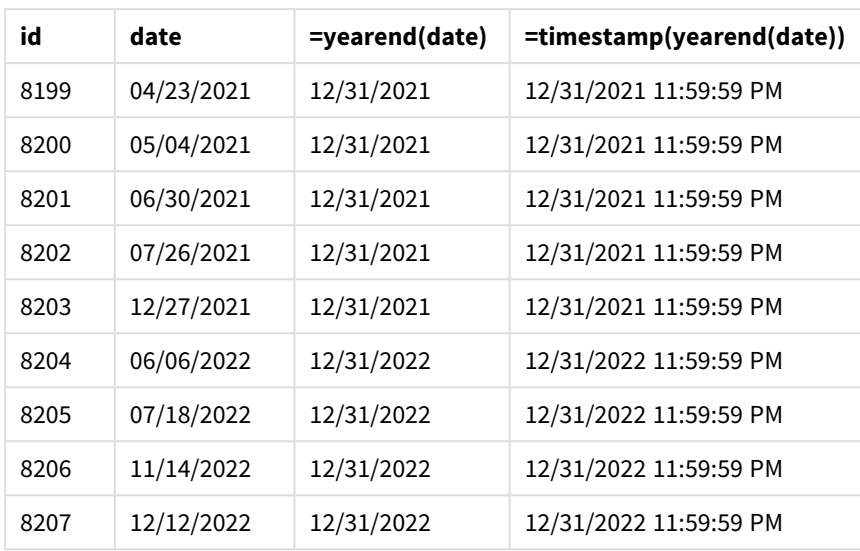

A medida "end\_of\_year" é criada no objeto de gráfico usando a função yearend() e transmitindo o campo de data como argumento da função.

A função yearend() identifica inicialmente em qual ano o valor da data cai, retornando um carimbo de data/hora para o último milissegundo daquele ano.

*Diagrama da função* yearend() *mostrando que a transação 8199 ocorreu em abril.*

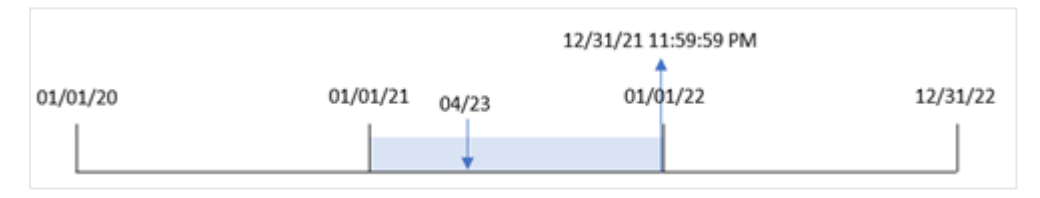

A transação 8199 ocorre em 23 de abril de 2021. A função yearend() retorna o último milissegundo daquele ano, que é 31 de dezembro às 23:59:59.

# Exemplo 5: Cenário

Script de carregamento e expressão de gráfico

#### **Visão geral**

Abra o editor da carga de dados e adicione o script de carregamento abaixo em uma nova guia.

O script de carregamento contém:

- Um conjunto de dados é carregado em uma tabela chamada "Employee\_Expenses". A tabela contém os seguintes campos:
	- IDs de funcionários
	- <sup>l</sup> nome do funcionário
	- reivindicações de despesas médias diárias de cada funcionário

O usuário final deseja um objeto de gráfico que mostre, por ID de funcionário e nome de funcionário, as reivindicações de despesas estimadas ainda a serem acumuladas para o restante do ano. O exercício financeiro começa em janeiro.

### **Script de carregamento**

```
Employee_Expenses:
Load
*
Inline
\Gammaemployee_id,employee_name,avg_daily_claim
182,Mark, $15
183,Deryck, $12.5
184,Dexter, $12.5
185,Sydney,$27
186,Agatha,$18
];
```
### **Resultados**

Carregue os dados e abra uma pasta. Crie uma nova tabela e adicione esses campos como dimensões:

- employee\_id
- employee\_name

Para calcular as reivindicações de despesas projetadas, crie a seguinte medida:

=(yearend(today(1))-today(1))\*avg\_daily\_claim Defina o **Formato numérico** da medida como **Dinheiro**.

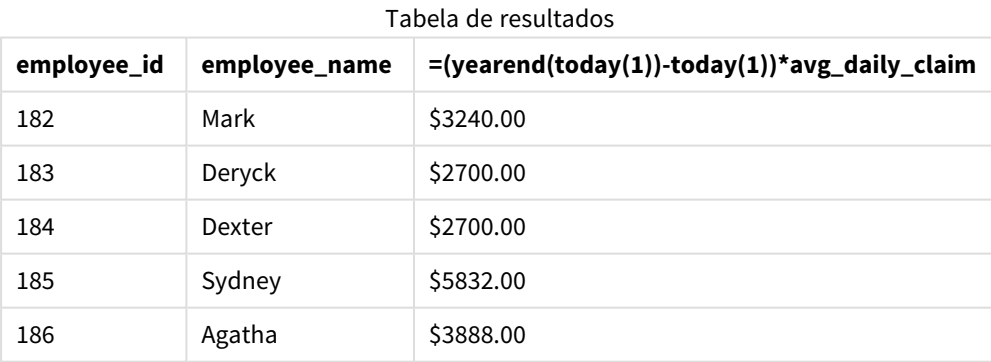

Usando a data de hoje como o único argumento, a função yearend() retorna a data de término do ano atual. Em seguida, subtraindo a data de hoje da data de término do ano, a expressão retorna o número de dias restantes naquele ano.

Esse valor é então multiplicado pela média de solicitações de despesas diárias por cada funcionário para calcular o valor estimado das solicitações que cada funcionário deve fazer no ano restante.
# yearname

Esta função retorna um ano com quatro dígitos como valor de exibição com um valor numérico subjacente que corresponde a um carimbo de data/hora com o primeiro milissegundo do primeiro dia do ano que contém **date**.

*Diagrama do intervalo de tempo da função* yearname()*.*

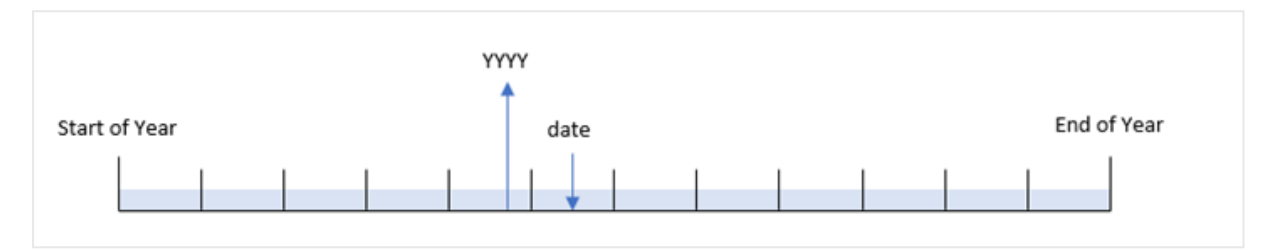

A função yearname() é diferente da função year(), pois permite deslocar a data que você deseja avaliar e permite definir o primeiro mês do ano.

Se o primeiro mês do ano não for janeiro, a função retornará os dois anos de quatro dígitos durante o período de doze meses que contêm a data. Por exemplo, se o início do ano for abril e a data avaliada for 30/06/2020, o resultado retornado será 2020-2021.

*Diagrama da função* yearname() *com abril definido como o primeiro mês do ano.*

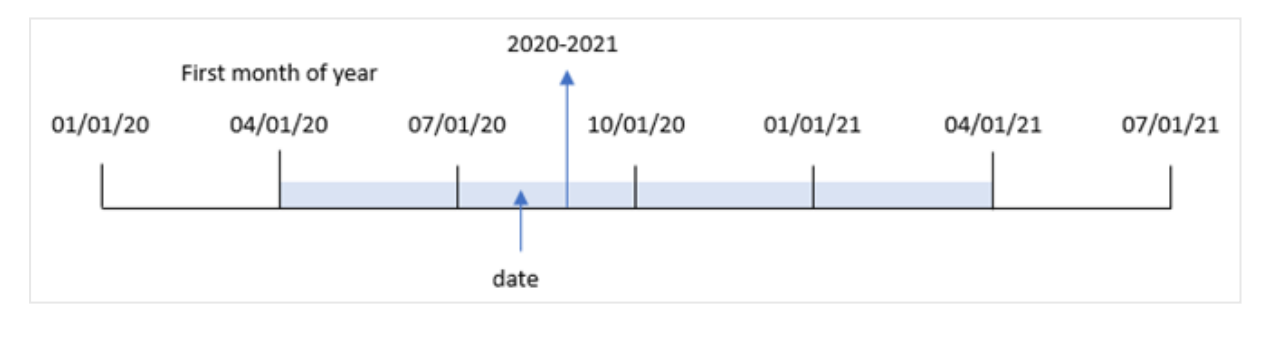

#### **Sintaxe:**

**YearName(**date[, period\_no[, first\_month\_of\_year]] **)**

# **Tipo de dados de retorno:** dual

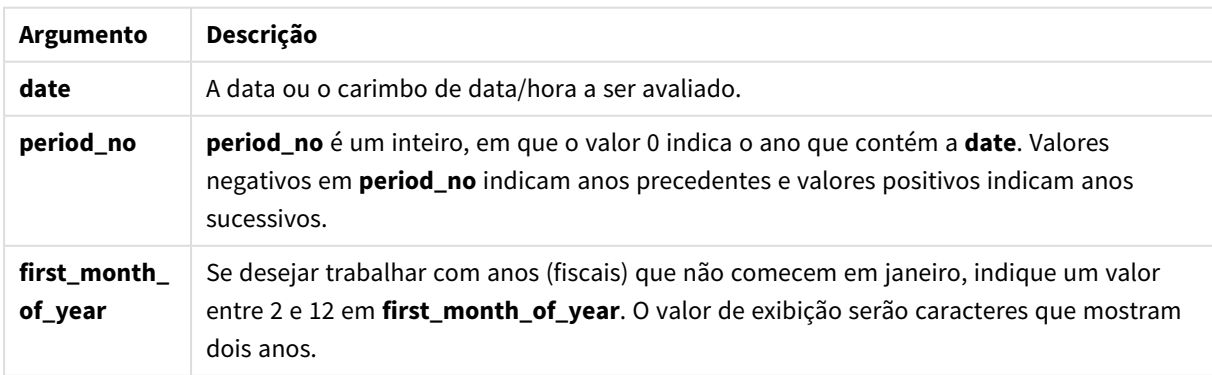

Você pode usar os seguintes valores para definir o primeiro mês do ano no argumento first\_month\_of\_year:

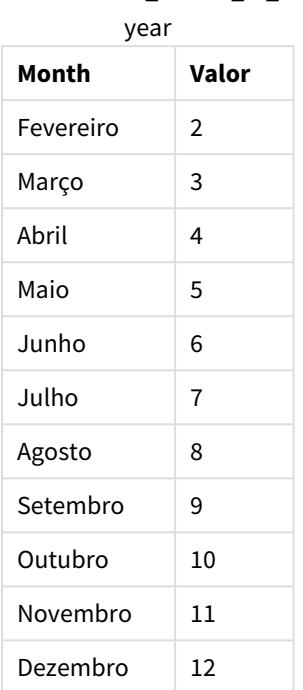

Valores first\_month\_of

### **Quando usar**

A função yearname() é útil para comparar agregações por ano. Por exemplo, se você quiser ver o total de vendas de produtos por ano.

Essas dimensões podem ser criadas no script de carregamento usando a função para criar um campo em uma tabela de Calendário mestre. Elas também podem ser criadas em um gráfico como dimensões calculadas

# Configurações regionais

A menos que especificado de outra forma, os exemplos neste tópico usam o seguinte formato de data: MM/DD/AAAA. O formato de data é especificado na instrução SET DateFormat no seu script de carregamento de dados. A formatação de data padrão pode ser diferente no seu sistema devido às suas configurações regionais e outros fatores. Você pode alterar os formatos nos exemplos abaixo para atender às suas necessidades. Ou pode alterar os formatos no seu script de carregamento para corresponder a esses exemplos.

As configurações regionais padrão nos aplicativos são baseadas nas configurações regionais do sistema do computador ou servidor em que o Qlik Sense está instalado. Se o servidor Qlik Sense que você está acessando estiver definido como Suécia, o Editor de carregamento de dados usará as configurações regionais suecas para datas, horas e moedas. Essas configurações de formato regional não estão relacionadas ao idioma exibido na interface do usuário do Qlik Sense. O Qlik Sense será exibido no mesmo idioma do navegador que você está usando.

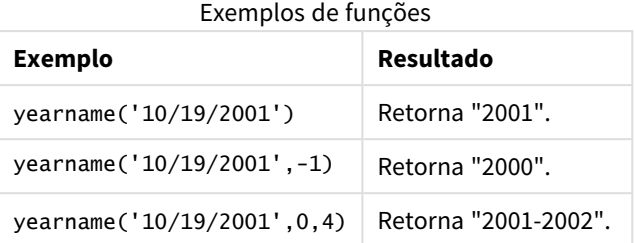

#### Tópicos relacionados

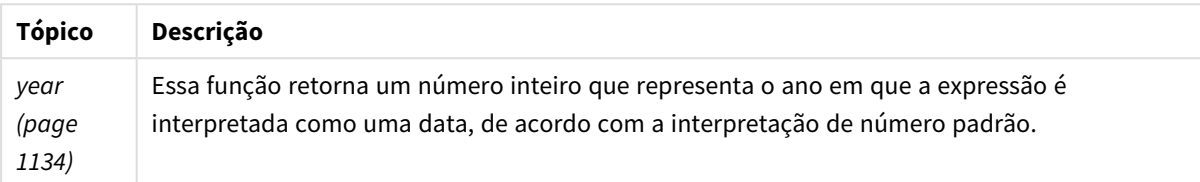

# Exemplo 1: Sem argumentos adicionais

Script de carregamento e resultados

# **Visão geral**

Abra o editor da carga de dados e adicione o script de carregamento abaixo em uma nova guia.

O script de carregamento contém:

- <sup>l</sup> Um conjunto de dados contendo um conjunto de transações entre 2020 e 2022 é carregado em uma tabela chamada "Transactions".
- A variável de sistema DateFormat que é definida como "MM/DD/YYYY".
- Um carregamento anterior que usa o yearname() e que está definido como o campo year\_name.

# **Script de carregamento**

```
SET DateFormat='MM/DD/YYYY';
Transactions:
    Load
      *,
      yearname(date) as year_name
      ;
Load
*
Inline
\Gammaid,date,amount
8188,'01/13/2020',37.23
8189,'02/26/2020',17.17
8190,'03/27/2020',88.27
8191,'04/16/2020',57.42
8192,'05/21/2020',53.80
8193,'08/14/2020',82.06
```
8194,'10/07/2020',40.39 8195,'12/05/2020',87.21 8196,'01/22/2021',95.93 8197,'02/03/2021',45.89 8198,'03/17/2021',36.23 8199,'04/23/2021',25.66 8200,'05/04/2021',82.77 8201,'06/30/2021',69.98 8202,'07/26/2021',76.11 8203,'12/27/2021',25.12 8204,'06/06/2022',46.23 8205,'07/18/2022',84.21 8206,'11/14/2022',96.24 8207,'12/12/2022',67.67 ];

### **Resultados**

Carregue os dados e abra uma pasta. Crie uma nova tabela e adicione esses campos como dimensões:

- $\bullet$  date
- year\_name

Tabela de resultados

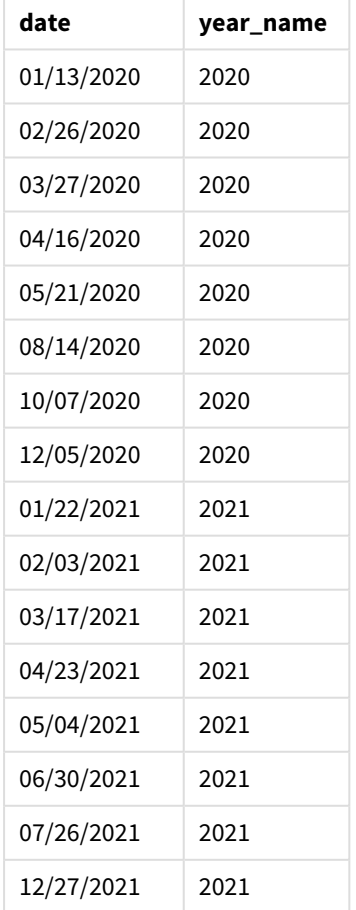

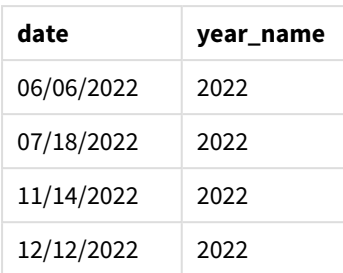

O campo "year\_name" é criado na instrução de carregamento anterior usando a função yearname() e transmitindo o campo de data como o argumento da função.

A função yearname() identifica em qual ano o valor de data cai e o retorna como um valor de ano de quatro dígitos.

*Diagrama da função* yearname() *que mostra 2021 como o valor do ano.*

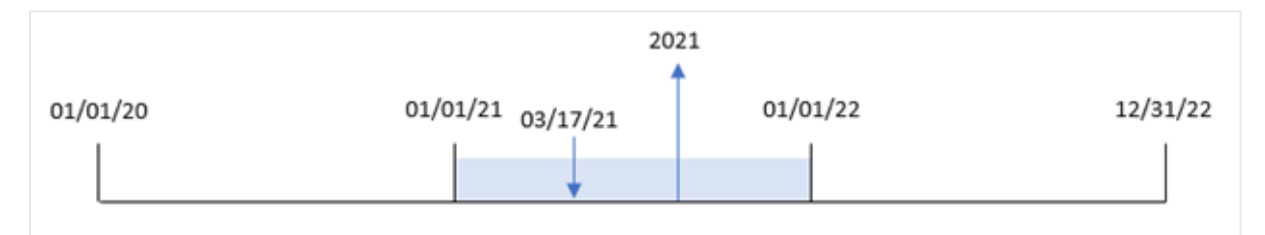

# Exemplo 2: period\_no

Script de carregamento e resultados

# **Visão geral**

Abra o editor da carga de dados e adicione o script de carregamento abaixo em uma nova guia.

O script de carregamento contém:

- · Um conjunto de dados contendo um conjunto de transações entre 2020 e 2022 é carregado em uma tabela chamada "Transactions".
- A variável de sistema DateFormat, que está definida como "MM/DD/YYYY".
- Um carregamento anterior que usa yearname() e que está definido como o campo year\_name.

#### **Script de carregamento**

```
SET DateFormat='MM/DD/YYYY';
Transactions:
    Load
      *,
      yearname(date,-1) as prior_year_name
      ;
Load
*
Inline
```
 $\mathsf{r}$ 

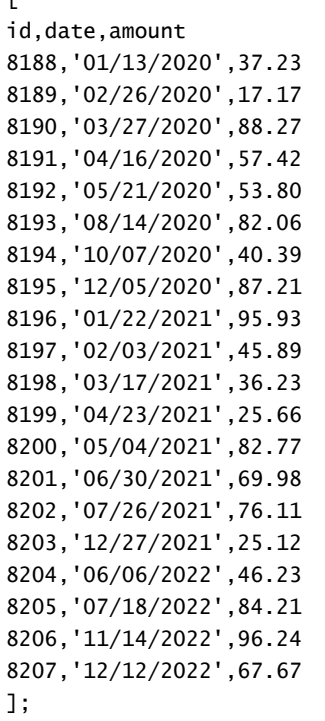

# **Resultados**

Carregue os dados e abra uma pasta. Crie uma nova tabela e adicione esses campos como dimensões:

- $\bullet$  date
- prior\_year\_name

Tabela de resultados

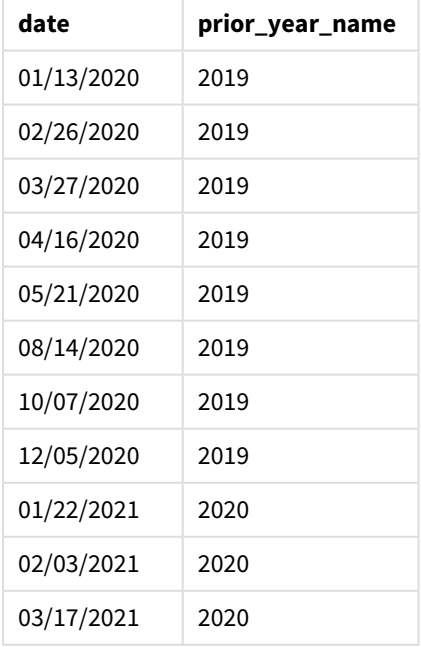

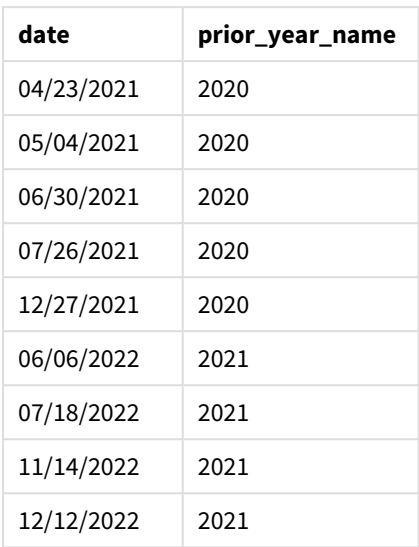

Como um period\_no de -1 foi usado como o argumento de deslocamento na função yearname(), a função primeiro identifica o ano em que as transações ocorrem. Em seguida, a função muda para um ano antes e retorna o ano resultante.

*Diagrama da função* yearname() *com* period\_no *definido como* -1*.*

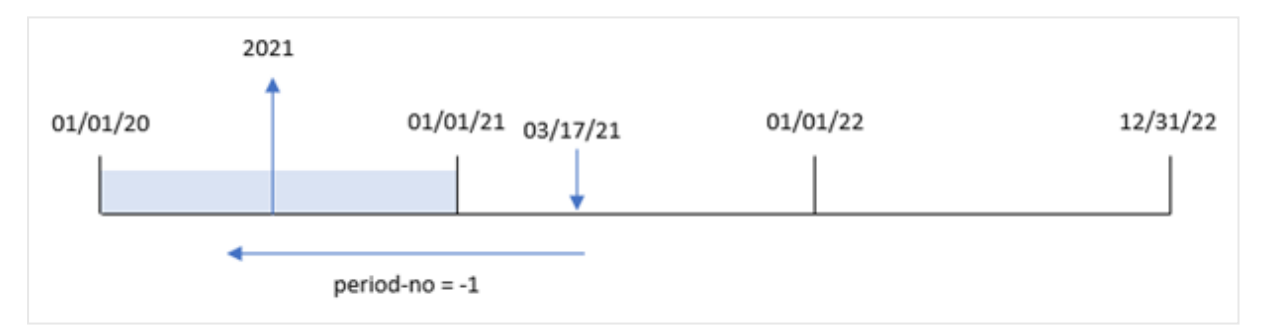

# Exemplo 3: first\_month\_of\_year

Script de carregamento e resultados

# **Visão geral**

Abra o editor da carga de dados e adicione o script de carregamento abaixo em uma nova guia.

O script de carregamento contém:

- O mesmo conjunto de dados do primeiro exemplo.
- A variável de sistema DateFormat que está definida como "MM/DD/YYYY".
- Um carregamento anterior que usa yearname() e que está definido como o campo year\_name.

# **Script de carregamento**

SET DateFormat='MM/DD/YYYY';

```
Transactions:
    Load
      *,
      yearname(date,0,4) as year_name
      ;
Load
*
Inline
\Gammaid,date,amount
8188,'01/13/2020',37.23
8189,'02/26/2020',17.17
8190,'03/27/2020',88.27
8191,'04/16/2020',57.42
8192,'05/21/2020',53.80
8193,'08/14/2020',82.06
8194,'10/07/2020',40.39
8195,'12/05/2020',87.21
8196,'01/22/2021',95.93
8197,'02/03/2021',45.89
8198,'03/17/2021',36.23
8199,'04/23/2021',25.66
8200,'05/04/2021',82.77
8201,'06/30/2021',69.98
8202,'07/26/2021',76.11
8203,'12/27/2021',25.12
8204,'06/06/2022',46.23
8205,'07/18/2022',84.21
8206,'11/14/2022',96.24
8207,'12/12/2022',67.67
];
```
#### **Resultados**

Carregue os dados e abra uma pasta. Crie uma nova tabela e adicione esses campos como dimensões:

- $\bullet$  id
- $\bullet$  date
- year\_name

Tabela de resultados

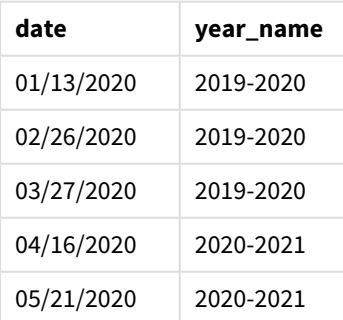

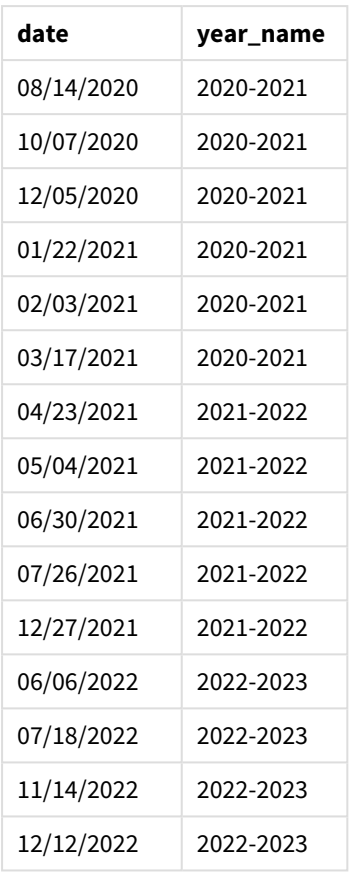

Como o argumento first\_month\_of\_year de 4 é usado na função yearname(), o começo do ano passa de 1º de janeiro para 1º de abril. Portanto, cada período de doze meses cruza dois anos civis, e a função yearname() retorna os dois anos de quatro dígitos para as datas avaliadas.

A transação 8198 ocorre em 17 de março de 2021. A função yearname() define o início do ano em 1º de abril e o final em 30 de março. Portanto, a transação 8198 ocorreu no período do ano de 1º de abril de 2020 e 30 de março de 2021. Como resultado, a função yearname() retorna o valor 2020-2021.

*Diagrama da função* yearname() *com março definido como o primeiro mês do ano.*

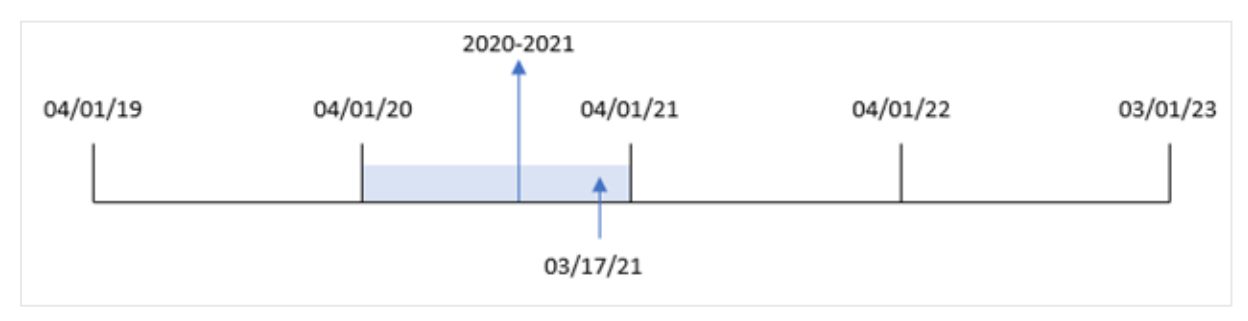

# Exemplo 4: Exemplo de objeto de gráfico

Script de carregamento e expressão de gráfico

### **Visão geral**

Abra o editor da carga de dados e adicione o script de carregamento abaixo em uma nova guia.

O script de carregamento contém:

- O mesmo conjunto de dados do primeiro exemplo.
- A variável de sistema DateFormat que está definida como "MM/DD/YYYY".

No entanto, o campo que retorna o ano em que a transação ocorreu é criado como uma medida em um objeto de gráfico.

#### **Script de carregamento**

```
SET DateFormat='MM/DD/YYYY';
Transactions:
Load
*
Inline
\Gammaid,date,amount
8188,'01/13/2020',37.23
8189,'02/26/2020',17.17
8190,'03/27/2020',88.27
8191,'04/16/2020',57.42
8192,'05/21/2020',53.80
8193,'08/14/2020',82.06
8194,'10/07/2020',40.39
8195,'12/05/2020',87.21
8196,'01/22/2021',95.93
8197,'02/03/2021',45.89
8198,'03/17/2021',36.23
8199,'04/23/2021',25.66
8200,'05/04/2021',82.77
8201,'06/30/2021',69.98
8202,'07/26/2021',76.11
8203,'12/27/2021',25.12
8204,'06/06/2022',46.23
8205,'07/18/2022',84.21
8206,'11/14/2022',96.24
8207,'12/12/2022',67.67
];
```
# **Resultados**

Carregue os dados e abra uma pasta. Crie uma nova tabela e adicione esse campo como uma dimensão:

date

Para calcular o campo "year\_name", crie esta medida:

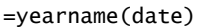

Tabela de resultados

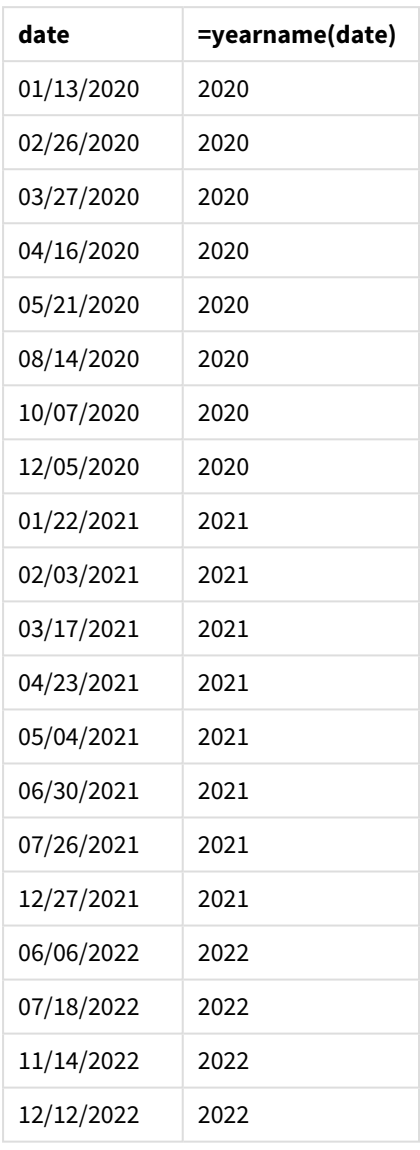

A medida "year\_name" é criada no objeto de gráfico usando a função yearname() e transmitindo o campo de data como argumento da função.

A função yearname() identifica em qual ano o valor de data cai e o retorna como um valor de ano de quatro dígitos.

*Diagrama da função* yearname() *com 2021 como o valor do ano.*

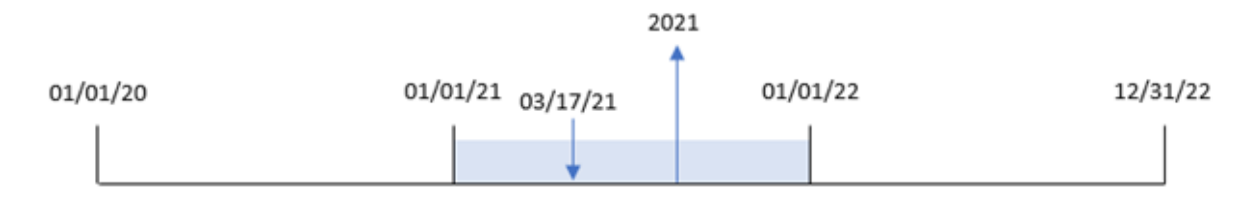

# Exemplo 5: Cenário

Script de carregamento e expressão de gráfico

# **Visão geral**

Abra o editor da carga de dados e adicione o script de carregamento abaixo em uma nova guia.

O script de carregamento contém:

- O mesmo conjunto de dados do primeiro exemplo.
- A variável de sistema DateFormat que está definida como "MM/DD/YYYY".

O usuário final gostaria de um gráfico que apresentasse o total de vendas por trimestre para as transações. Use a função yearname() como uma dimensão calculada para criar esse gráfico quando a dimensão yearname () não estiver disponível no modelo de dados.

#### **Script de carregamento**

```
SET DateFormat='MM/DD/YYYY';
Transactions:
Load
*
Inline
\lceilid,date,amount
8188,'01/13/2020',37.23
8189,'02/26/2020',17.17
8190,'03/27/2020',88.27
8191,'04/16/2020',57.42
8192,'05/21/2020',53.80
8193,'08/14/2020',82.06
8194,'10/07/2020',40.39
8195,'12/05/2020',87.21
8196,'01/22/2021',95.93
8197,'02/03/2021',45.89
8198,'03/17/2021',36.23
8199,'04/23/2021',25.66
8200,'05/04/2021',82.77
8201,'06/30/2021',69.98
8202,'07/26/2021',76.11
8203,'12/27/2021',25.12
```

```
8204,'06/06/2022',46.23
8205,'07/18/2022',84.21
8206,'11/14/2022',96.24
8207,'12/12/2022',67.67
];
```
# **Resultados**

Carregue os dados e abra uma pasta. Crie uma nova tabela.

Para comparar agregações por ano, crie esta dimensão calculada:

=yearname(date)

Crie esta medida:

=sum(amount)

Defina o **Formato numérico** da medida como **Dinheiro**.

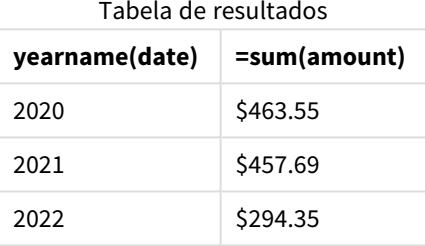

# yearstart

Esta função retorna um carimbo de data/hora correspondente ao início do primeiro dia do ano que contém a **date**. O formato de saída padrão será o **DateFormat** definido no script.

#### **Sintaxe:**

**YearStart(**date[, period\_no[, first\_month\_of\_year]]**)**

Em outras palavras, a função yearstart() determina em qual ano a data cai. Em seguida, ela retorna um carimbo de data/hora, em formato de data, para o primeiro milissegundo daquele ano. O primeiro mês do ano é, por padrão, janeiro. No entanto, você pode alterar o mês definido como o primeiro usando o argumento first\_month\_of\_year na função yearstart().

*Diagrama da função* yearstart() *que mostra o intervalo de tempo que a função pode abranger.*

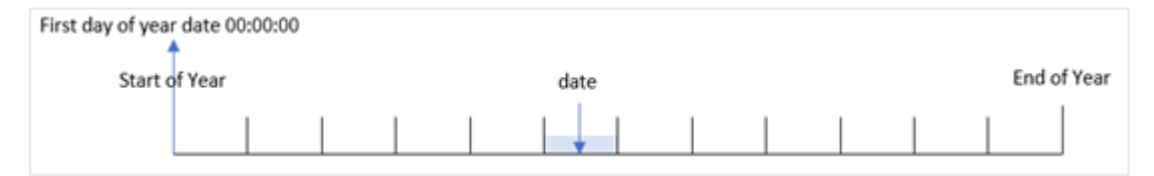

# **Quando usar**

A função yearstart() é usada como parte de uma expressão quando você deseja que o cálculo use a fração do ano decorrido até o momento. Por exemplo, se você quiser calcular os juros acumulados em um ano até o momento.

### **Tipo de dados de retorno:** dual

Argumentos

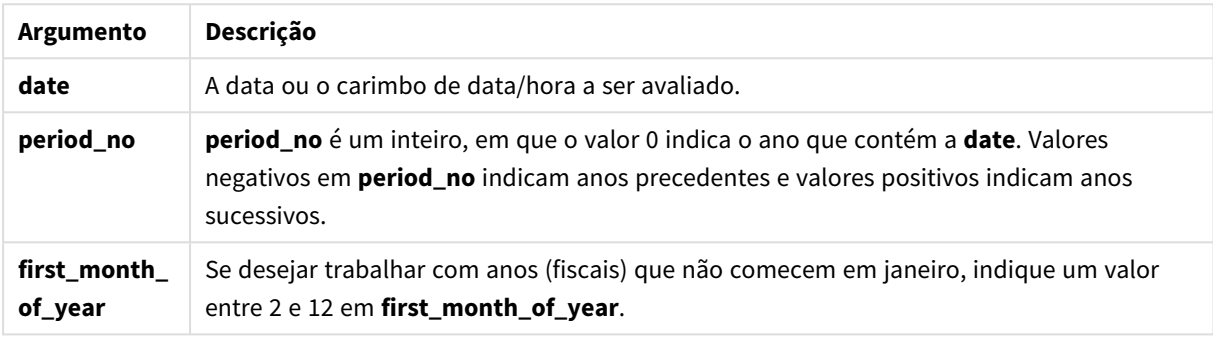

Os meses seguintes podem ser usados no first\_month\_of\_year argument:

Valores first\_month\_of\_

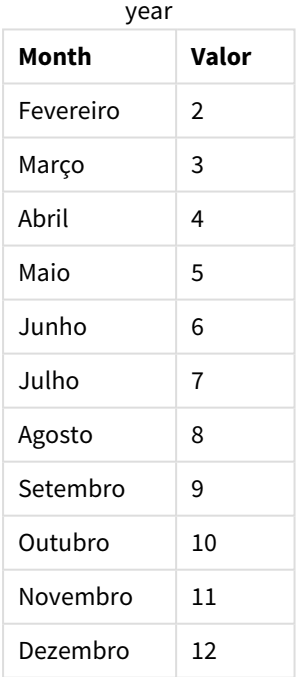

# Configurações regionais

A menos que especificado de outra forma, os exemplos neste tópico usam o seguinte formato de data: MM/DD/AAAA. O formato de data é especificado na instrução SET DateFormat no seu script de carregamento de dados. A formatação de data padrão pode ser diferente no seu sistema devido às suas configurações

regionais e outros fatores. Você pode alterar os formatos nos exemplos abaixo para atender às suas necessidades. Ou pode alterar os formatos no seu script de carregamento para corresponder a esses exemplos.

As configurações regionais padrão nos aplicativos são baseadas nas configurações regionais do sistema do computador ou servidor em que o Qlik Sense está instalado. Se o servidor Qlik Sense que você está acessando estiver definido como Suécia, o Editor de carregamento de dados usará as configurações regionais suecas para datas, horas e moedas. Essas configurações de formato regional não estão relacionadas ao idioma exibido na interface do usuário do Qlik Sense. O Qlik Sense será exibido no mesmo idioma do navegador que você está usando.

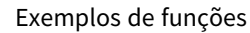

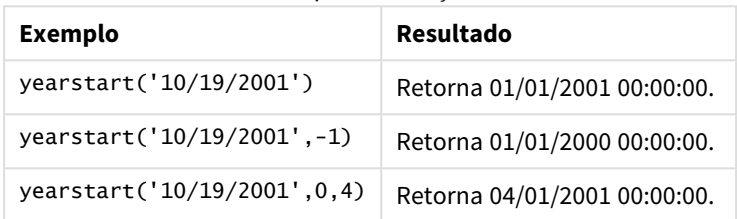

# Exemplo 1: Exemplo básico

Script de carregamento e resultados

### **Visão geral**

Abra o editor da carga de dados e adicione o script de carregamento abaixo em uma nova guia.

O script de carregamento contém:

- <sup>l</sup> Um conjunto de dados contendo um conjunto de transações entre 2020 e 2022 é carregado em uma tabela chamada "Transactions".
- O campo de data foi fornecido no formato da variável de sistema DateFormat (MM/DD/YYYY).
- Uma instrução de carregamento anterior que contém o seguinte:
	- Função yearstart(), definida como o campo year\_start.
	- Função Timestamp(), definida como o campo year\_start\_timestamp

#### **Script de carregamento**

```
SET DateFormat='MM/DD/YYYY';
Transactions:
    Load
       *,
       yearstart(date) as year_start,
       timestamp(yearstart(date)) as year_start_timestamp
       ;
Load
*
Inline
```
 $\Gamma$ 

id,date,amount 8188,01/13/2020,37.23 8189,02/26/2020,17.17 8190,03/27/2020,88.27 8191,04/16/2020,57.42 8192,05/21/2020,53.80 8193,08/14/2020,82.06 8194,10/07/2020,40.39 8195,12/05/2020,87.21 8196,01/22/2021,95.93 8197,02/03/2021,45.89 8198,03/17/2021,36.23 8199,04/23/2021,25.66 8200,05/04/2021,82.77 8201,06/30/2021,69.98 8202,07/26/2021,76.11 8203,12/27/2021,25.12 8204,06/06/2022,46.23 8205,07/18/2022,84.21 8206,11/14/2022,96.24 8207,12/12/2022,67.67 ];

### **Resultados**

Carregue os dados e abra uma pasta. Crie uma nova tabela e adicione esses campos como dimensões:

- $\bullet$  id
- date
- year\_start
- year\_start\_timestamp

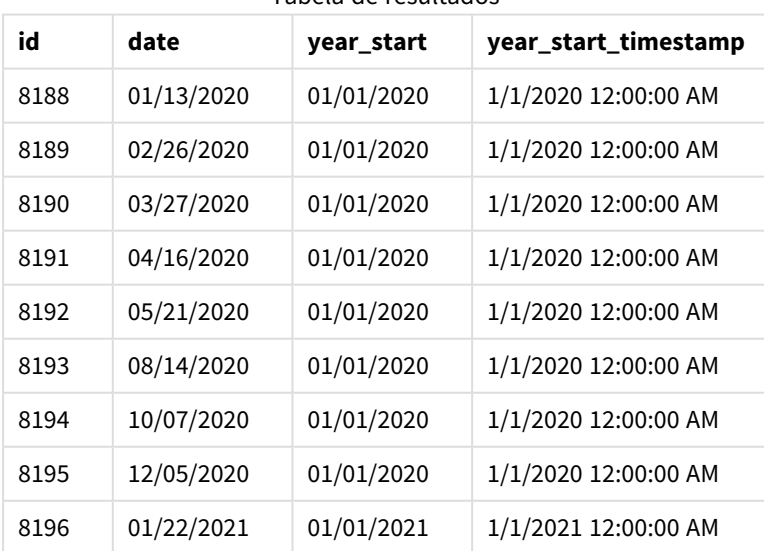

Tabela de resultados

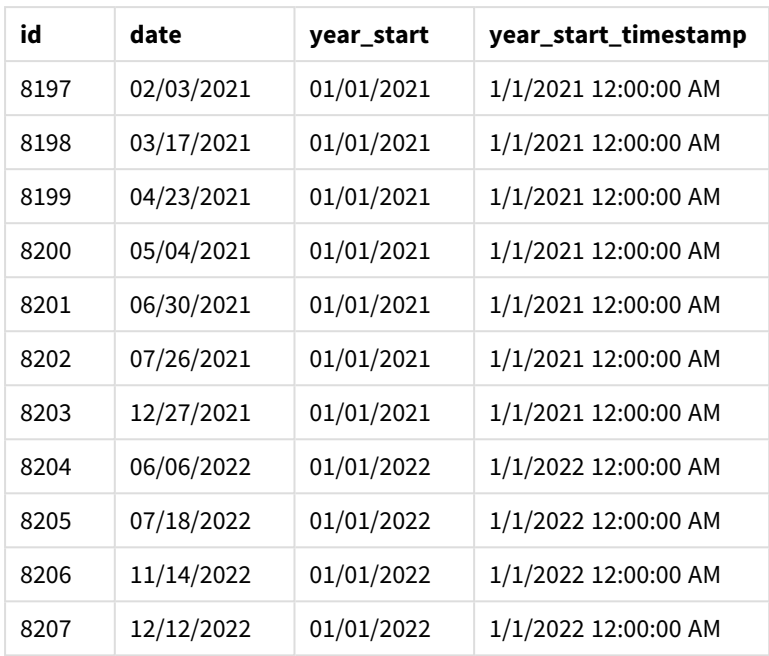

O campo "year\_start" é criado na instrução de carregamento anterior usando a função yearstart() e transmitindo o campo de data como o argumento da função.

A função yearstart() identifica inicialmente em qual ano o valor da data cai e retorna um carimbo de data/hora para o primeiro milissegundo daquele ano.

*Diagrama da função* yearstart() *e a transação 8199.*

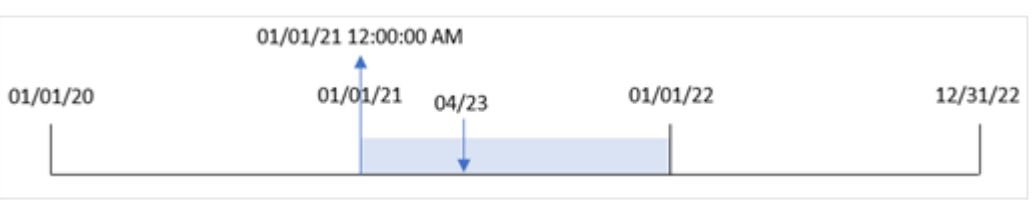

A transação 8199 ocorreu em 23 de abril de 2021. A função yearstart() retorna o primeiro milissegundo daquele ano, que é 1º de janeiro às 12:00:00 AM.

# Exemplo 2: period\_no

Script de carregamento e resultados

# **Visão geral**

São usados o mesmo conjunto de dados e cenário do primeiro exemplo.

No entanto, neste exemplo, a tarefa é criar um campo, "previous\_year\_start", que retorna o carimbo de data/hora de início do ano anterior ao ano em que uma transação ocorreu.

#### **Script de carregamento**

```
SET DateFormat='MM/DD/YYYY';
Transactions:
    Load
       *,
       yearstart(date,-1) as previous_year_start,
       timestamp(yearstart(date,-1)) as previous_year_start_timestamp
       ;
Load
*
Inline
\Gammaid,date,amount
8188,01/13/2020,37.23
8189,02/26/2020,17.17
8190,03/27/2020,88.27
8191,04/16/2020,57.42
8192,05/21/2020,53.80
8193,08/14/2020,82.06
8194,10/07/2020,40.39
8195,12/05/2020,87.21
8196,01/22/2021,95.93
8197,02/03/2021,45.89
8198,03/17/2021,36.23
8199,04/23/2021,25.66
8200,05/04/2021,82.77
8201,06/30/2021,69.98
8202,07/26/2021,76.11
8203,12/27/2021,25.12
8204,06/06/2022,46.23
8205,07/18/2022,84.21
8206,11/14/2022,96.24
8207,12/12/2022,67.67
];
```
#### **Resultados**

Carregue os dados e abra uma pasta. Crie uma nova tabela e adicione esses campos como dimensões:

- $\bullet$  id
- $\bullet$  date
- previous\_year\_start
- previous\_ year\_start\_timestamp

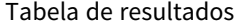

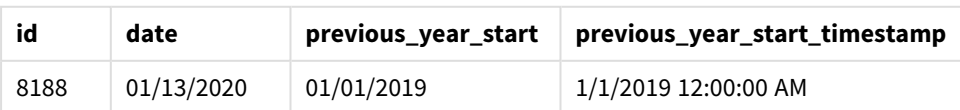

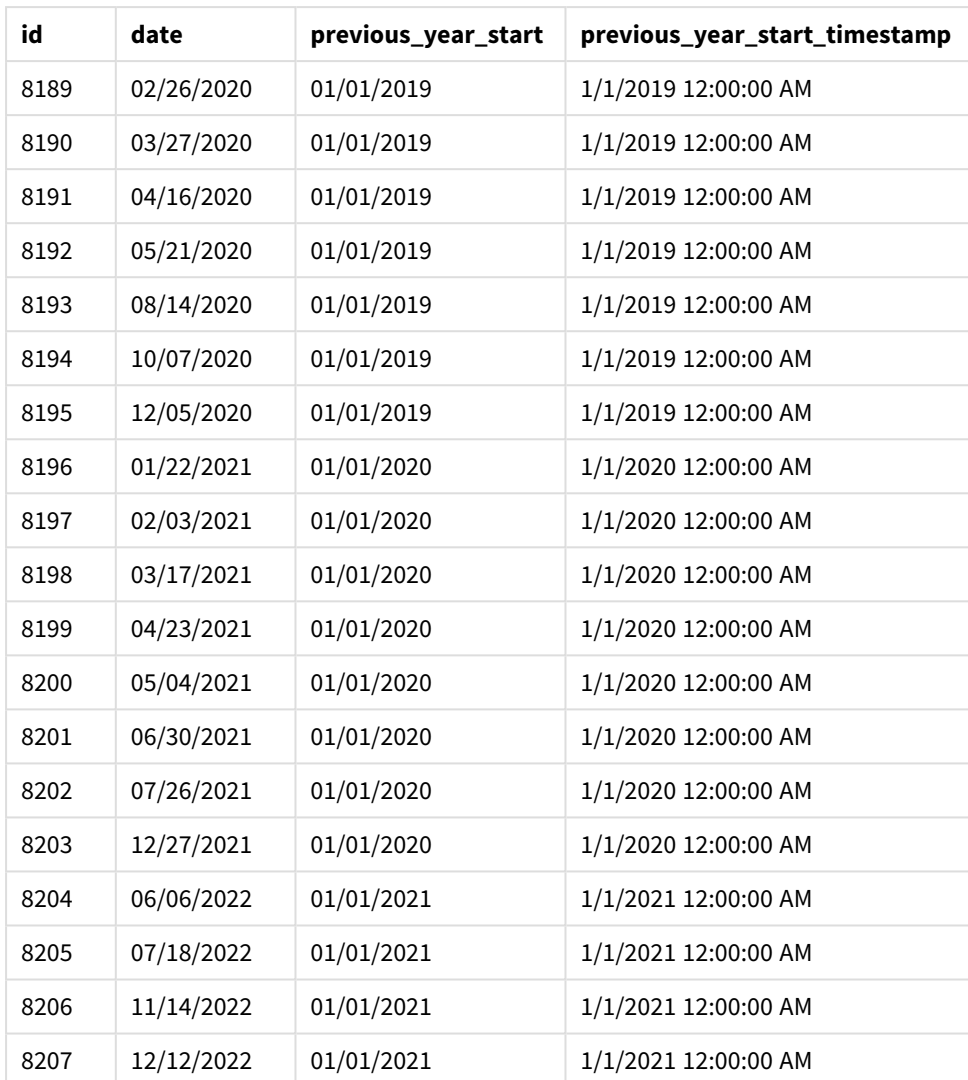

Nesse caso, como um period\_no de -1 foi usado como o argumento de deslocamento na função yearstart (), a função primeiro identifica o ano em que as transações ocorrem. Em seguida, ela procura um ano antes e identifica o primeiro milissegundo daquele ano.

*Diagrama da função*yearstart() *com um* period\_no *de -1.*

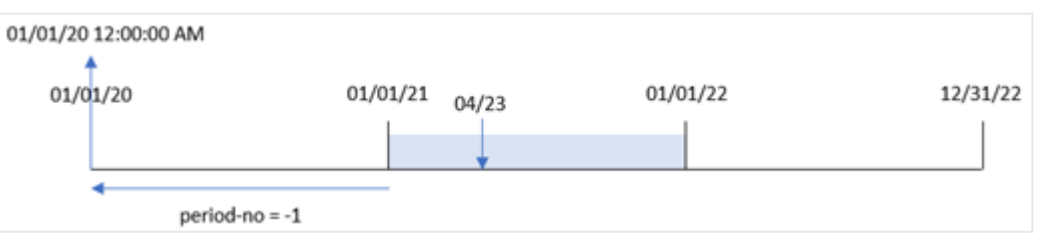

A transação 8199 ocorreu em 23 de abril de 2021. A função yearstart() retorna o primeiro milissegundo do ano anterior, 1º de janeiro de 2020 às 12:00:00, para o campo "previous\_year\_start".

# Exemplo 3: first\_month\_of\_year

Script de carregamento e resultados

### **Visão geral**

São usados o mesmo conjunto de dados e cenário do primeiro exemplo.

No entanto, neste exemplo, a política da empresa é para o ano começar a partir de 1º de abril.

#### **Script de carregamento**

```
SET DateFormat='MM/DD/YYYY';
Transactions:
    Load
       *,
       yearstart(date,0,4) as year_start,
       timestamp(yearstart(date,0,4)) as year_start_timestamp
       ;
Load
*
Inline
\lceilid,date,amount
8188,01/13/2020,37.23
8189,02/26/2020,17.17
8190,03/27/2020,88.27
8191,04/16/2020,57.42
8192,05/21/2020,53.80
8193,08/14/2020,82.06
8194,10/07/2020,40.39
8195,12/05/2020,87.21
8196,01/22/2021,95.93
8197,02/03/2021,45.89
8198,03/17/2021,36.23
8199,04/23/2021,25.66
8200,05/04/2021,82.77
8201,06/30/2021,69.98
8202,07/26/2021,76.11
8203,12/27/2021,25.12
8204,06/06/2022,46.23
8205,07/18/2022,84.21
8206,11/14/2022,96.24
8207,12/12/2022,67.67
];
```
### **Resultados**

Carregue os dados e abra uma pasta. Crie uma nova tabela e adicione esses campos como dimensões:

Funções de script e gráfico

- $\bullet$  id
- $\bullet$  date
- year\_start
- year\_start\_timestamp

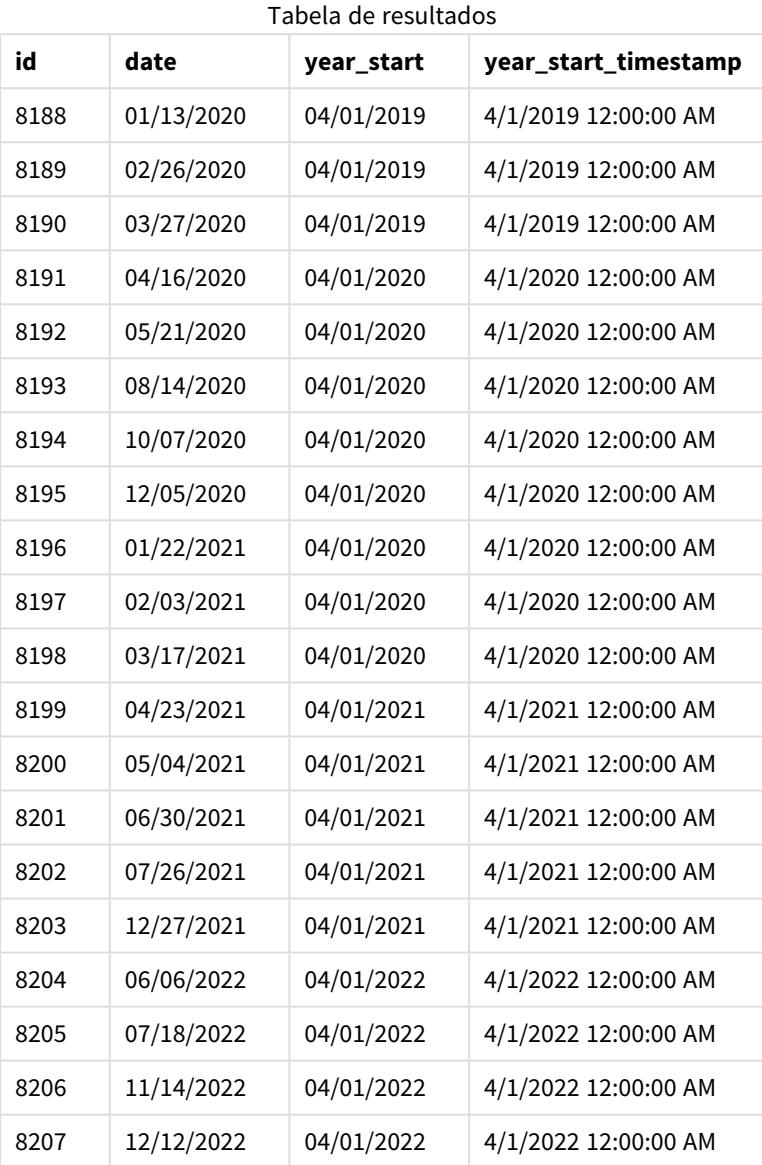

Nesse caso, como o argumento first\_month\_of\_year de 4 é usado na função yearstart(), ele define o primeiro dia do ano como 1º de abril e o último dia do ano como 31 de março.

04/01/21 12:00:00 AM  $404/23$ 04/01/21 04/01/20 04/01/22 03/31/23

*Diagrama da função* yearstart() *com o primeiro mês definido como abril.*

A transação 8199 ocorreu em 23 de abril de 2021. Como a função yearstart() define o início do ano como 1º de abril, ela o retorna como o valor "year\_start" para a transação.

# Exemplo 4: Exemplo de objeto de gráfico

Script de carregamento e expressão de gráfico

# **Visão geral**

São usados o mesmo conjunto de dados e cenário do primeiro exemplo.

No entanto, neste exemplo, o conjunto de dados permanece inalterado e é carregado no aplicativo. O cálculo que retorna o carimbo de data/hora de início do ano em que uma transação ocorreu é criado como uma medida em um objeto de gráfico do aplicativo.

### **Script de carregamento**

Transactions: Load \* Inline  $\Gamma$ id,date,amount 8188,01/13/2020,37.23 8189,02/26/2020,17.17 8190,03/27/2020,88.27 8191,04/16/2020,57.42 8192,05/21/2020,53.80 8193,08/14/2020,82.06 8194,10/07/2020,40.39 8195,12/05/2020,87.21 8196,01/22/2021,95.93 8197,02/03/2021,45.89 8198,03/17/2021,36.23 8199,04/23/2021,25.66 8200,05/04/2021,82.77 8201,06/30/2021,69.98 8202,07/26/2021,76.11 8203,12/27/2021,25.12 8204,06/06/2022,46.23 8205,07/18/2022,84.21 8206,11/14/2022,96.24 8207,12/12/2022,67.67 ];

# **Resultados**

Carregue os dados e abra uma pasta. Crie uma nova tabela e adicione esses campos como dimensões:

- $\bullet$  id
- $\bullet$  date

Para calcular em qual ano uma transação ocorreu, crie as seguintes medidas:

- =yearstart(date)
- =timestamp(yearstart(date))

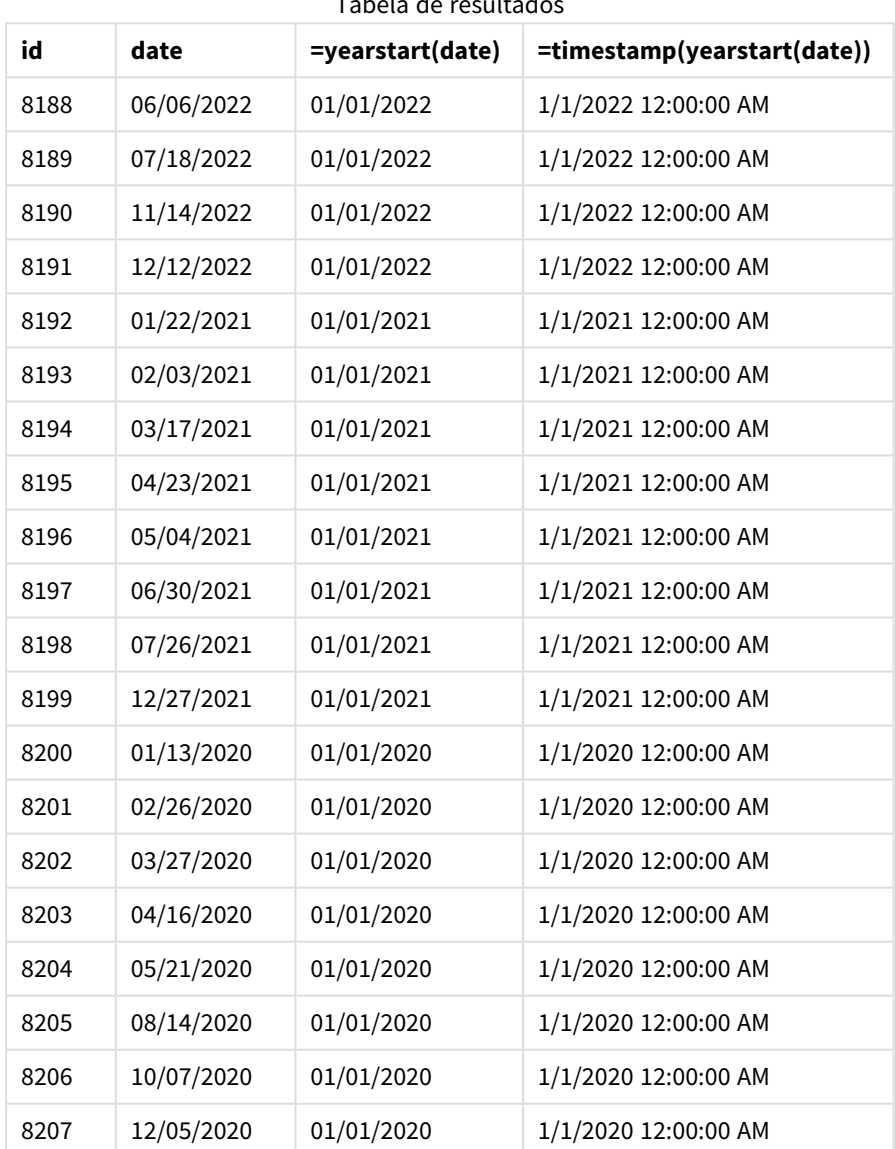

Tabela de resultados

A medida "start\_of\_year" é criada no objeto de gráfico usando a função yearstart() e transmitindo o campo de data como argumento da função.

A função yearstart() identifica inicialmente em qual ano o valor da data cai e retorna um carimbo de data/hora para o primeiro milissegundo daquele ano.

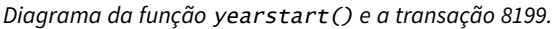

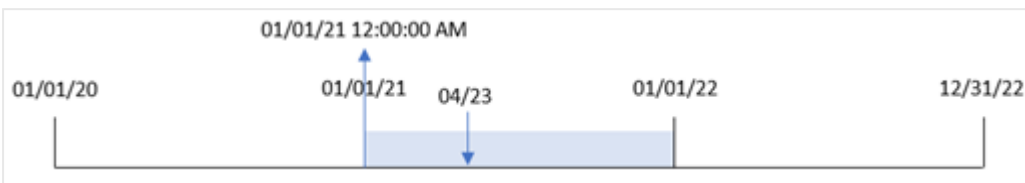

A transação 8199 ocorreu em 23 de abril de 2021. A função yearstart() retorna o primeiro milissegundo daquele ano, que é 1º de janeiro às 12:00:00 AM.

### Exemplo 5: Cenário

Script de carregamento e resultados

#### **Visão geral**

Abra o editor da carga de dados e adicione o script de carregamento abaixo em uma nova guia.

O script de carregamento contém:

- Um conjunto de dados é carregado em uma tabela chamada "Loans". A tabela contém os seguintes campos:
	- IDs de empréstimo.
	- O saldo no início do ano.
	- A taxa de juros simples cobrada em cada empréstimo por ano.

O usuário final deseja um objeto de gráfico que mostre, por ID de empréstimo, os juros atuais que foram acumulados em cada empréstimo no ano até o momento.

#### **Script de carregamento**

```
Loans:
Load
*
Inline
\Gammaloan_id,start_balance,rate
8188,$10000.00,0.024
8189,$15000.00,0.057
8190,$17500.00,0.024
8191,$21000.00,0.034
8192,$90000.00,0.084
];
```
#### **Resultados**

Carregue os dados e abra uma pasta. Crie uma nova tabela e adicione esses campos como dimensões:

- loan\_id
- start balance

Para calcular os juros acumulados, crie a seguinte medida:

=start\_balance\*(rate\*(today(1)-yearstart(today(1)))/365) Defina o **Formato numérico** da medida como **Dinheiro**.

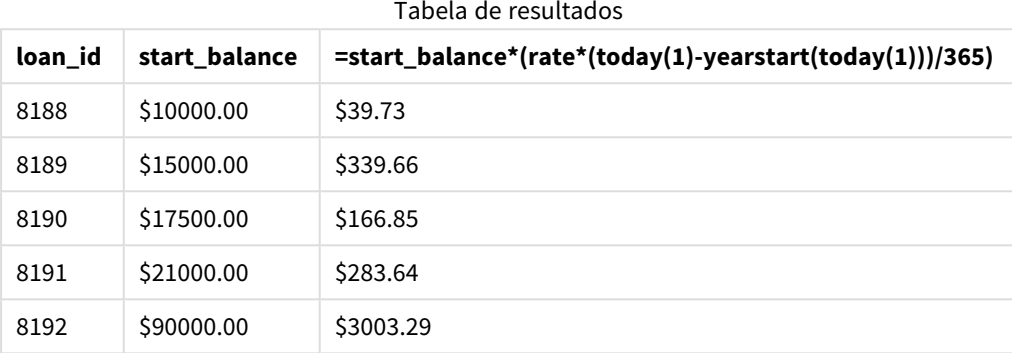

A função yearstart(), usando a data de hoje como seu único argumento, retorna a data de início do ano atual. Ao subtrair esse resultado da data atual, a expressão retorna o número de dias decorridos até o momento neste ano.

Esse valor é então multiplicado pela taxa de juros e dividido por 365 para retornar a taxa de juros efetiva do período. A taxa de juros efetiva do período é então multiplicada pelo saldo inicial do empréstimo para retornar os juros que foram acumulados neste ano até o momento.

# yeartodate

Esta função descobre se o carimbo de data e hora de entrada cai dentro de um ano da data em que o script foi carregado pela última vez, e retorna True se cair, False se não cair.

**Sintaxe:**

```
YearToDate(timestamp[ , yearoffset [ , firstmonth [ , todaydate] ] ])
```
#### **Tipo de dados de retorno:** Booleano

No Qlik Sense, o valor booleano "true" é representado por -1, e o valor falso é representado por 0.

*Exemplo de diagrama da função* yeartodate()

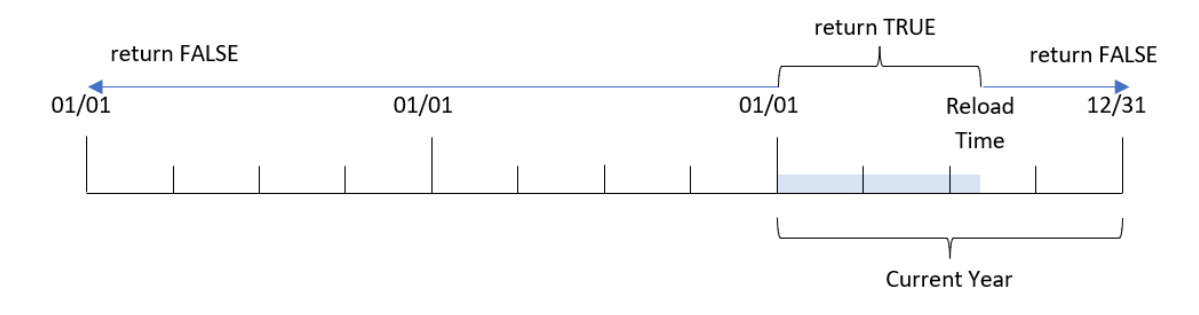

Se nenhum dos parâmetros opcionais for usado, o acumulado no ano será qualquer data que ocorrer dentro de um ano civil, a partir de 1º de janeiro até a data da última execução do script, inclusive.

Em outras palavras, a função yeartodate(), quando acionada sem parâmetros adicionais, é usada para avaliar um carimbo de data/hora e retornar um resultado booleano com base no fato de a data ter ocorrido no ano civil até a data em que o carregamento ocorreu.

No entanto, também é possível substituir a data de início do ano usando o argumento firstmonth, bem como fazer comparações com anos anteriores ou seguintes usando o argumento yearoffset.

Finalmente, em casos de conjuntos de dados históricos, a função yeartodate() fornece um parâmetro a ser definido como todaydate, que comparará o carimbo de data/hora com o ano civil até e incluindo a data fornecida no argumento todaydate.

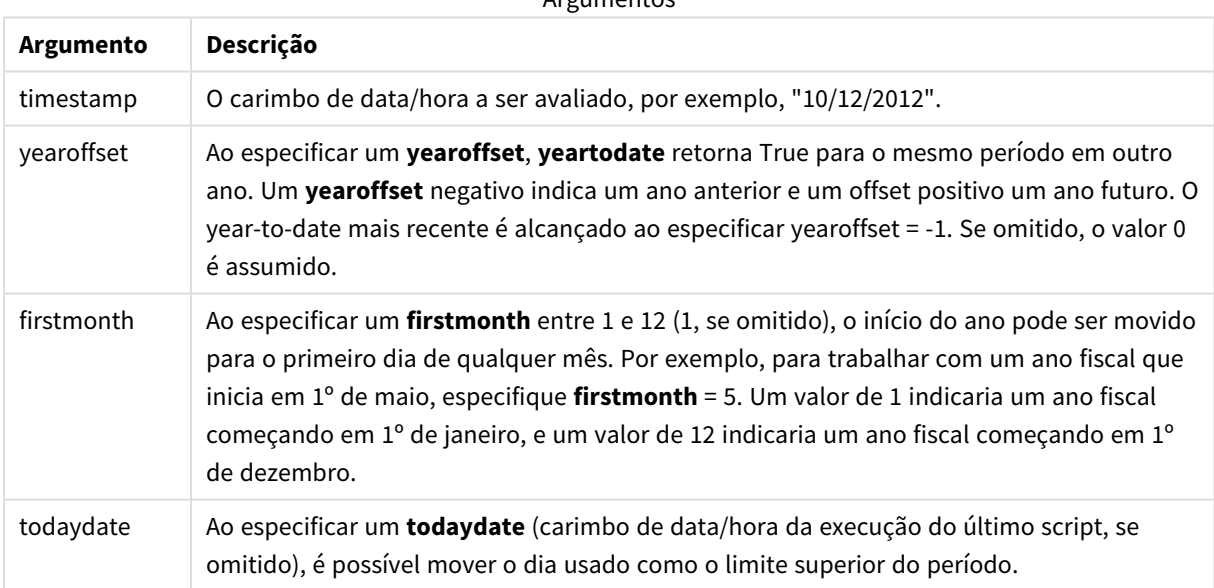

Argumentos

# Quando usar

A função yeartodate() retorna um resultado booleano. Normalmente, esse tipo de função será usado como uma condição em uma expressão If. Isso retornaria uma agregação ou cálculo dependendo se a data avaliada ocorreu no ano até e incluindo a data da última recarga do aplicativo.

Por exemplo, a função YearToDate() pode ser usada para identificar todos os equipamentos fabricados até o momento no ano atual.

Exemplos de funções

Os exemplos a seguir presumem que o tempo do último carregamento é de 18/11/2011.

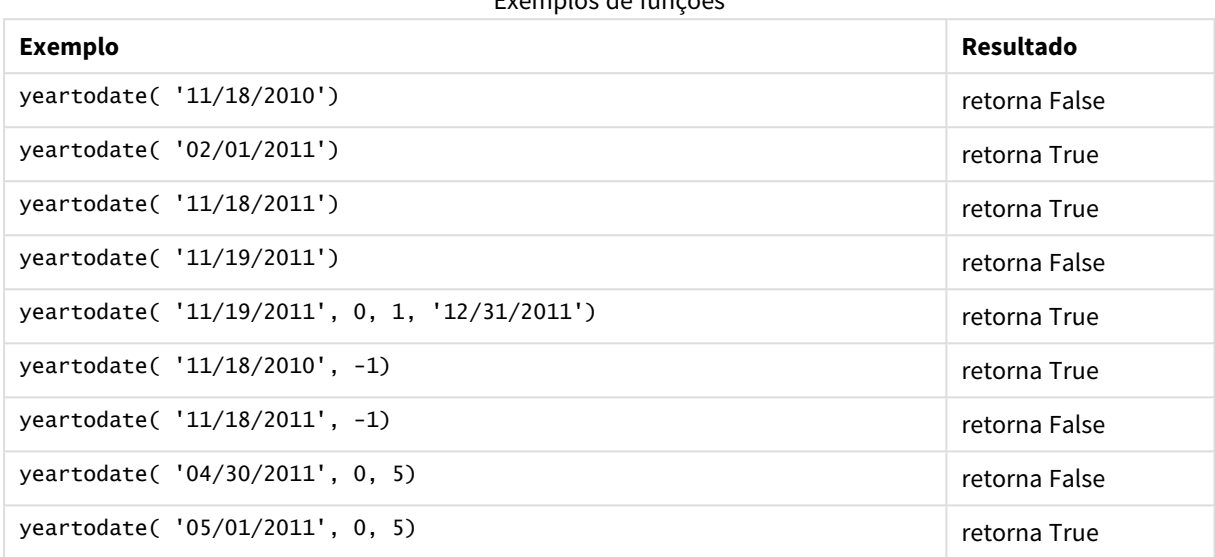

Configurações regionais

A menos que especificado de outra forma, os exemplos neste tópico usam o seguinte formato de data: MM/DD/AAAA. O formato de data é especificado na instrução SET DateFormat no seu script de carregamento de dados. A formatação de data padrão pode ser diferente no seu sistema devido às suas configurações regionais e outros fatores. Você pode alterar os formatos nos exemplos abaixo para atender às suas necessidades. Ou pode alterar os formatos no seu script de carregamento para corresponder a esses exemplos.

As configurações regionais padrão nos aplicativos são baseadas nas configurações regionais do sistema do computador ou servidor em que o Qlik Sense está instalado. Se o servidor Qlik Sense que você está acessando estiver definido como Suécia, o Editor de carregamento de dados usará as configurações regionais suecas para datas, horas e moedas. Essas configurações de formato regional não estão relacionadas ao idioma exibido na interface do usuário do Qlik Sense. O Qlik Sense será exibido no mesmo idioma do navegador que você está usando.

# Exemplo 1: Exemplo básico

Script de carregamento e resultados

# **Visão geral**

Abra o editor da carga de dados e adicione o script de carregamento abaixo em uma nova guia.

O script de carregamento contém:

- Um conjunto de dados contendo um conjunto de transações entre 2020 e 2022, que é carregado em uma tabela denominada Transactions.
- O campo de data fornecido no formato da variável de sistema DateFormat (MM/DD/AAAA).
- <sup>l</sup> A criação de um campo year\_to\_date, que determina quais transações ocorreram no ano civil até a data do último carregamento.

No momento em que este artigo foi escrito, a data é 26 de abril de 2022.

#### **Script de carregamento**

```
SET DateFormat='MM/DD/YYYY';
Transactions:
    Load
        *,
        yeartodate(date) as year_to_date
        ;
Load
*
Inline
\lceilid,date,amount
8188,01/10/2020,37.23
8189,02/28/2020,17.17
8190,04/09/2020,88.27
8191,04/16/2020,57.42
8192,05/21/2020,53.80
8193,08/14/2020,82.06
8194,10/07/2020,40.39
8195,12/05/2020,87.21
8196,01/22/2021,95.93
8197,02/03/2021,45.89
8198,03/17/2021,36.23
8199,04/23/2021,25.66
8200,05/04/2021,82.77
8201,06/30/2021,69.98
8202,07/26/2021,76.11
8203,12/27/2021,25.12
8204,02/02/2022,46.23
8205,02/26/2022,84.21
8206,03/07/2022,96.24
8207,03/11/2022,67.67
];
```
#### **Resultados**

Carregue os dados e abra uma pasta. Crie uma nova tabela e adicione esses campos como dimensões:

- date
- year\_to\_date

| Tabela de resultados |              |
|----------------------|--------------|
| date                 | year_to_date |
| 01/10/2020           | 0            |
| 02/28/2020           | 0            |
| 04/09/2020           | 0            |
| 04/16/2020           | 0            |
| 05/21/2020           | 0            |
| 08/14/2020           | 0            |
| 10/07/2020           | 0            |
| 12/05/2020           | 0            |
| 01/22/2021           | 0            |
| 02/03/2021           | 0            |
| 03/17/2021           | 0            |
| 04/23/2021           | 0            |
| 05/04/2021           | 0            |
| 06/30/2021           | 0            |
| 07/26/2021           | 0            |
| 12/27/2021           | 0            |
| 02/02/2022           | $-1$         |
| 02/26/2022           | $-1$         |
| 03/07/2022           | $-1$         |
| 03/11/2022           | $-1$         |

*Diagrama da função* yeartodate()*, exemplo básico*

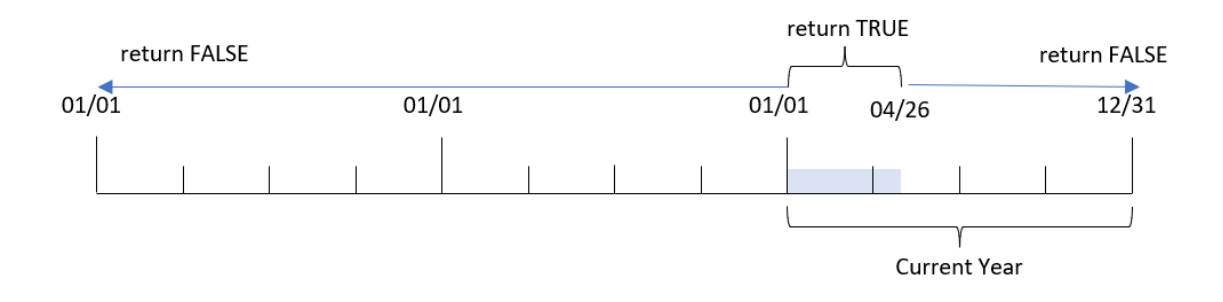

O campo year\_to\_date é criado na instrução de carregamento anterior usando a função yeartodate() e transmitindo o campo date como o argumento da função.

Como nenhum outro parâmetro é informado para a função, a função yeartodate() identifica inicialmente a data de carregamento e, portanto, os limites do ano civil atual (a partir de 1º de janeiro) que retornará um resultado booleano de TRUE.

Portanto, qualquer transação que ocorra entre 1º de janeiro e 26 de abril, a data de carregamento, retornará um resultado booleano de TRUE. Qualquer transação que ocorra antes do início de 2022 retornará um resultado booleano de FALSE.

# Exemplo 2: yearoffset

Script de carregamento e resultados

### **Visão geral**

Abra o editor da carga de dados e adicione o script de carregamento abaixo em uma nova guia.

O script de carregamento contém:

- <sup>l</sup> O mesmo conjunto de dados e cenário do primeiro exemplo.
- <sup>l</sup> A criação de um campo, two\_years\_prior, que determina quais transações ocorreram dois anos antes do ano civil até o momento.

### **Script de carregamento**

```
SET DateFormat='MM/DD/YYYY';
Transactions:
    Load
        *,
        yeartodate(date,-2) as two_years_prior
        ;
Load
*
Inline
\Gammaid,date,amount
8188,01/10/2020,37.23
8189,02/28/2020,17.17
8190,04/09/2020,88.27
8191,04/16/2020,57.42
8192,05/21/2020,53.80
8193,08/14/2020,82.06
8194,10/07/2020,40.39
8195,12/05/2020,87.21
8196,01/22/2021,95.93
8197,02/03/2021,45.89
8198,03/17/2021,36.23
8199,04/23/2021,25.66
8200,05/04/2021,82.77
8201,06/30/2021,69.98
8202,07/26/2021,76.11
8203,12/27/2021,25.12
```
8204,02/02/2022,46.23 8205,02/26/2022,84.21 8206,03/07/2022,96.24 8207,03/11/2022,67.67 ];

# **Resultados**

Carregue os dados e abra uma pasta. Crie uma nova tabela e adicione esses campos como dimensões:

- $\bullet$  date
- two\_years\_prior

Tabela de resultados

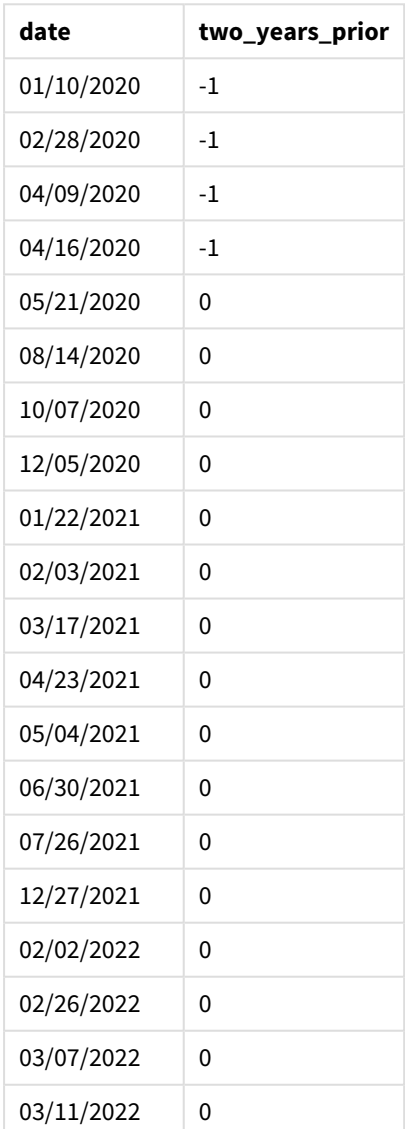

Ao usar -2 como argumento yearoffset na função yeartodate(), a função altera os limites do segmento comparador do ano civil em dois anos completos. Inicialmente, o segmento do ano equivale a entre 1º de janeiro e 26 de abril de 2022. O argumento yearoffset então compensa esse segmento com dois anos antes. Os limites de data cairão então entre 1º de janeiro e 26 de abril de 2020.

*Diagrama da função* yeartodate()*, exemplo de yearoffset*

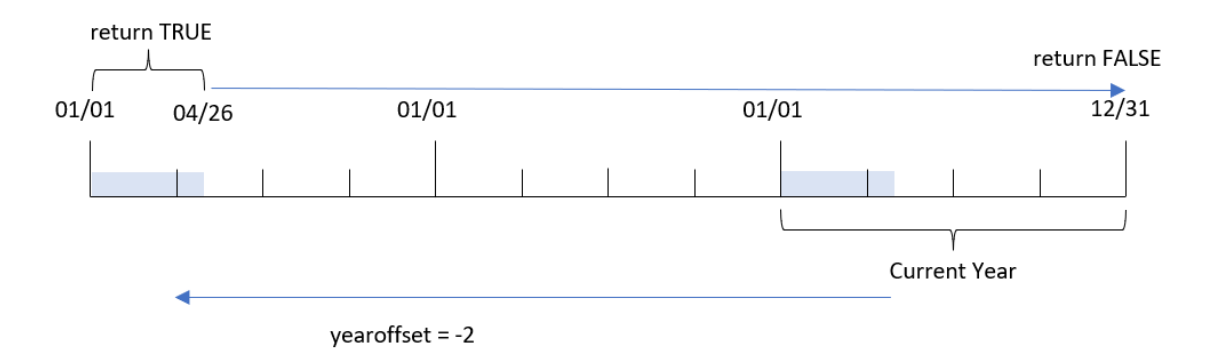

Portanto, qualquer transação que ocorra entre 1º de janeiro e 26 de abril de 2020 retornará um resultado booleano de TRUE. Todas as transações que aparecerem antes ou depois desse segmento retornarão FALSE.

# Exemplo 3: firstmonth

Script de carregamento e resultados

#### **Visão geral**

Abra o editor da carga de dados e adicione o script de carregamento abaixo em uma nova guia.

O script de carregamento contém:

- O mesmo conjunto de dados e cenário do primeiro exemplo.
- A criação de um campo year\_to\_date, que determina quais transações ocorreram no ano civil até a data do último carregamento.

Neste exemplo, definimos o início do ano fiscal como 1º de julho.

#### **Script de carregamento**

```
SET DateFormat='MM/DD/YYYY';
Transactions:
    Load
        *,
        yeartodate(date,0,7) as year_to_date
         ;
Load
*
Inline
\Gamma
```
id,date,amount 8188,01/10/2020,37.23 8189,02/28/2020,17.17 8190,04/09/2020,88.27 8191,04/16/2020,57.42 8192,05/21/2020,53.80 8193,08/14/2020,82.06 8194,10/07/2020,40.39 8195,12/05/2020,87.21 8196,01/22/2021,95.93 8197,02/03/2021,45.89 8198,03/17/2021,36.23 8199,04/23/2021,25.66 8200,05/04/2021,82.77 8201,06/30/2021,69.98 8202,07/26/2021,76.11 8203,12/27/2021,25.12 8204,02/02/2022,46.23 8205,02/26/2022,84.21 8206,03/07/2022,96.24 8207,03/11/2022,67.67 ];

### **Resultados**

Carregue os dados e abra uma pasta. Crie uma nova tabela e adicione esses campos como dimensões:

- $\bullet$  date
- year\_to\_date

Tabela de resultados

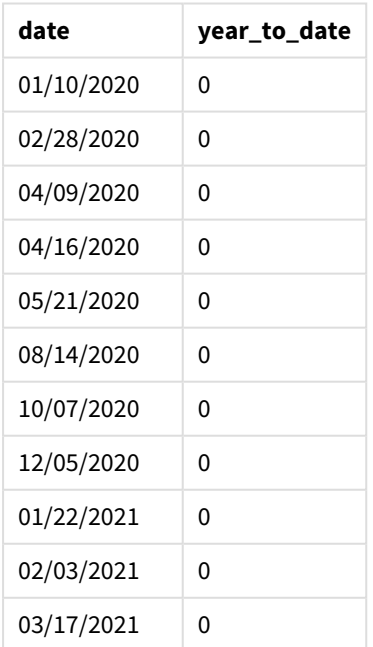

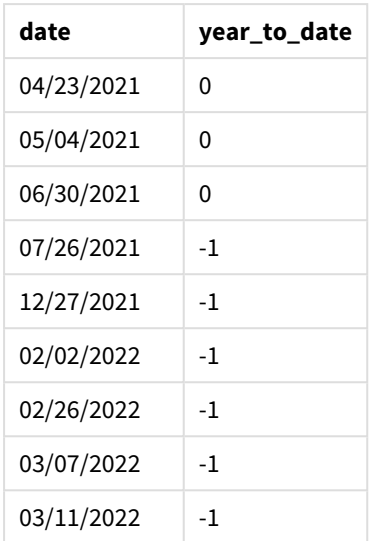

Nesse caso, como o argumento firstmonth de 7 é usado na função yeartodate(), ele define o primeiro dia do ano como 1º de julho e o último dia do ano como 30 de junho.

### *Diagrama da função* yeartodate()*, exemplo de firstmonth*

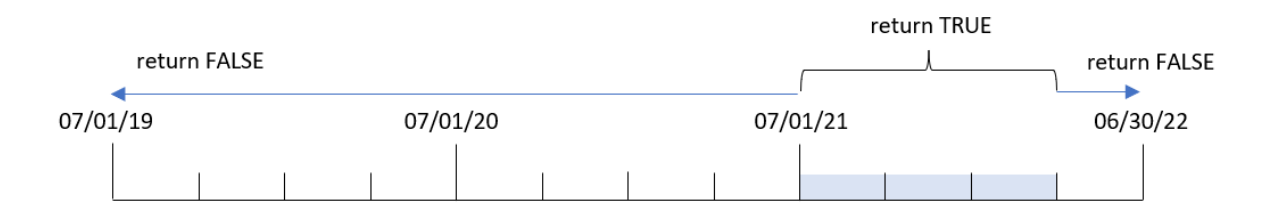

Portanto, qualquer transação que ocorra entre 1º de julho de 2021 e 26 de abril de 2022, a data de carregamento, retornará um resultado booleano de TRUE. Qualquer transação que ocorra antes de 1º de julho de 2021 retornará um resultado booleano de FALSE.

# Exemplo 4: todaydate

Script de carregamento e resultados

# **Visão geral**

Abra o editor da carga de dados e adicione o script de carregamento abaixo em uma nova guia.

O script de carregamento contém:

- O mesmo conjunto de dados e cenário do primeiro exemplo.
- <sup>l</sup> A criação de um campo year\_to\_date, que determina quais transações ocorreram no ano civil até a data do último carregamento.

No entanto, neste exemplo, precisamos identificar todas as transações que ocorreram no ano civil até 1º de março de 2022, inclusive.

### **Script de carregamento**

```
SET DateFormat='MM/DD/YYYY';
Transactions:
    Load
        *,
        yeartodate(date, 0, 1, '03/01/2022') as year_to_date
;
Load
*
Inline
\Gammaid,date,amount
8188,01/10/2020,37.23
8189,02/28/2020,17.17
8190,04/09/2020,88.27
8191,04/16/2020,57.42
8192,05/21/2020,53.80
8193,08/14/2020,82.06
8194,10/07/2020,40.39
8195,12/05/2020,87.21
8196,01/22/2021,95.93
8197,02/03/2021,45.89
8198,03/17/2021,36.23
8199,04/23/2021,25.66
8200,05/04/2021,82.77
8201,06/30/2021,69.98
8202,07/26/2021,76.11
8203,12/27/2021,25.12
8204,02/02/2022,46.23
8205,02/26/2022,84.21
8206,03/07/2022,96.24
8207,03/11/2022,67.67
```
];

### **Resultados**

Carregue os dados e abra uma pasta. Crie uma nova tabela e adicione esses campos como dimensões:

- $\bullet$  date
- year\_to\_date

Tabela de resultados

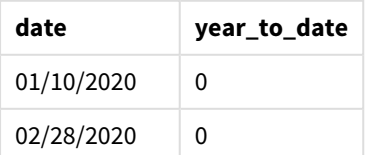

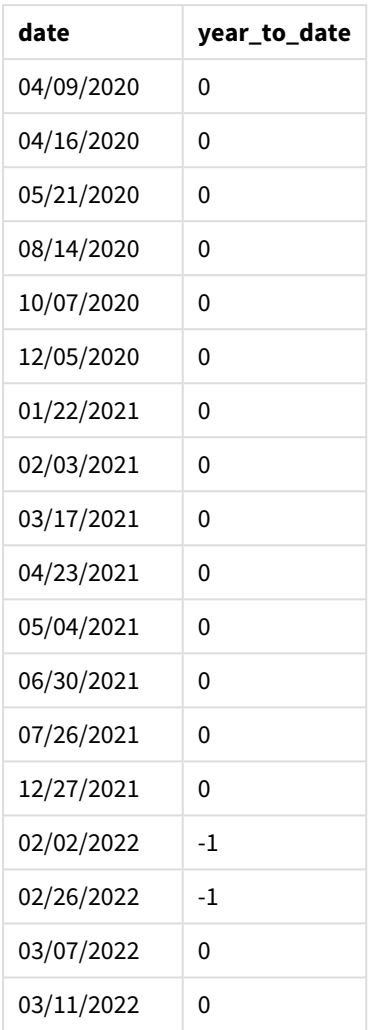

Nesse caso, como o argumento todaydate de 03/01/2022 é usado na função yeartodate(), ele define o limite final do segmento do ano civil comparador como 1º de março de 2022. É fundamental fornecer o parâmetro firstmonth (entre 1 e 12); caso contrário, a função retornará resultados nulos.

*Diagrama da função* yeartodate()*, exemplo usando o argumento todaydate*

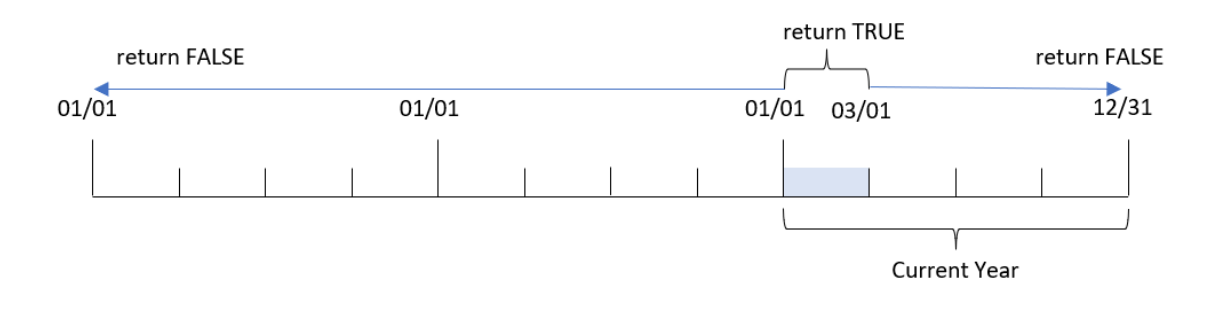

Portanto, qualquer transação que ocorra entre 1º de janeiro de 2022 e 1º de março de 2022, o parâmetro todaydate, retornará um resultado booleano de TRUE. Qualquer transação que ocorra antes de 1º de janeiro de 2022 ou depois de 1º de março de 2022 retornará um resultado booleano de FALSE.
# Exemplo 5: Exemplo de objeto de gráfico

Script de carregamento e expressão de gráfico

## **Visão geral**

Abra o editor de carregamento de dados e adicione o script de carregamento abaixo em uma nova guia.

O script de carregamento contém o mesmo conjunto de dados e cenário do primeiro exemplo.

No entanto, neste exemplo, o conjunto de dados inalterado é carregado no aplicativo. O cálculo que determina quais transações ocorreram no ano civil até a data do último carregamento é criado como uma medida em um objeto de gráfico do aplicativo.

### **Script de carregamento**

Transactions: Load \* Inline  $\Gamma$ id,date,amount 8188,01/10/2020,37.23 8189,02/28/2020,17.17 8190,04/09/2020,88.27 8191,04/16/2020,57.42 8192,05/21/2020,53.80 8193,08/14/2020,82.06 8194,10/07/2020,40.39 8195,12/05/2020,87.21 8196,01/22/2021,95.93 8197,02/03/2021,45.89 8198,03/17/2021,36.23 8199,04/23/2021,25.66 8200,05/04/2021,82.77 8201,06/30/2021,69.98 8202,07/26/2021,76.11 8203,12/27/2021,25.12 8204,02/02/2022,46.23 8205,02/26/2022,84.21 8206,03/07/2022,96.24 8207,03/11/2022,67.67 ];

### **Resultados**

Carregue os dados e abra uma pasta. Crie uma nova tabela e adicione esse campo como uma dimensão: date.

Adicione a seguinte medida:

=yeartodate(date)

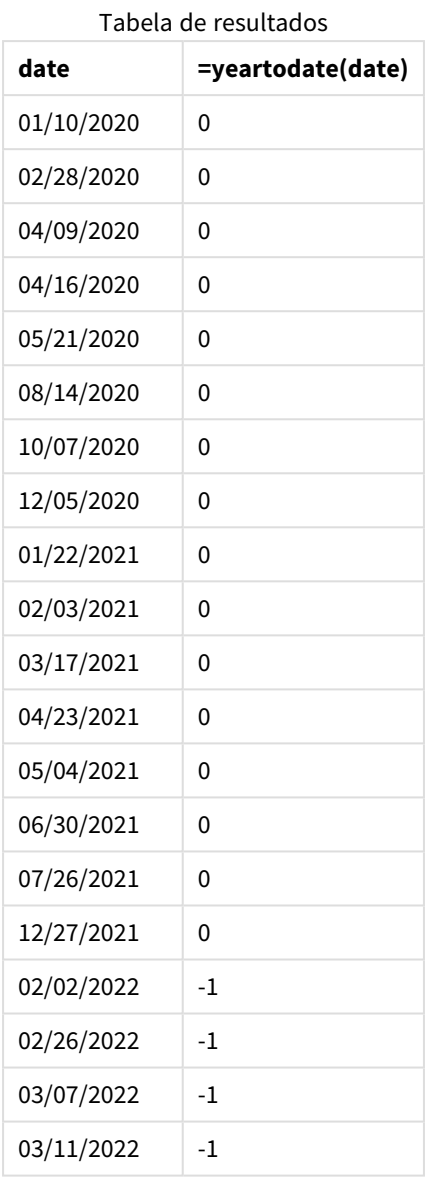

A medida year\_to\_date é criada no objeto de gráfico usando a função yeartodate() e transmitindo o campo date como o argumento da função.

Como nenhum outro parâmetro é informado para a função, a função yeartodate() identifica inicialmente a data de carregamento e, portanto, os limites do ano civil atual (a partir de 1º de janeiro) que retornará um resultado booleano de TRUE.

*Diagrama da função* yeartodate()*, exemplo usando objeto de gráfico*

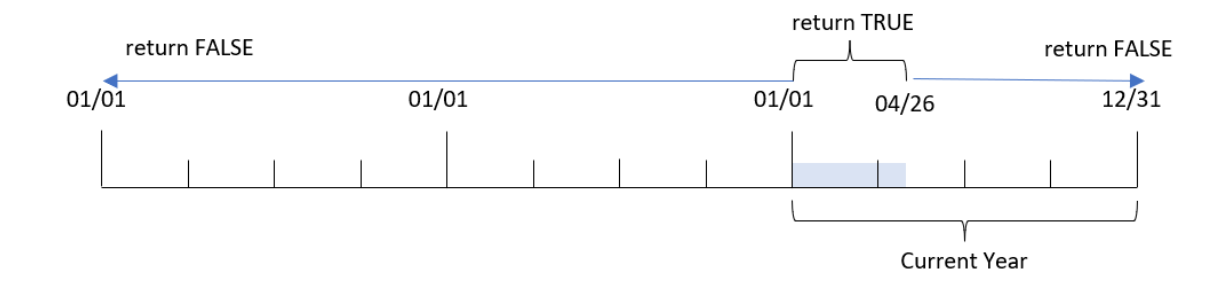

Qualquer transação que ocorra entre 1º de janeiro e 26 de abril, a data de carregamento, retornará um resultado booleano de TRUE. Qualquer transação que ocorra antes do início de 2022 retornará um resultado booleano de FALSE.

# Exemplo 6: cenário

Script de carregamento e expressão de gráfico

## **Visão geral**

Abra o editor da carga de dados e adicione o script de carregamento abaixo em uma nova guia.

O script de carregamento contém:

- · Um conjunto de dados contendo um conjunto de transações entre 2020 e 2022, que é carregado em uma tabela chamada Transactions.
- <sup>l</sup> O campo de data fornecido no formato da variável de sistema DateFormat (MM/DD/AAAA).

O usuário final gostaria de um objeto de KPI que apresentasse o total de vendas para o período equivalente em 2021 como o ano atual até o momento do último carregamento.

No momento em que este artigo foi escrito, a data é 16 de junho de 2022.

### **Script de carregamento**

SET DateFormat='MM/DD/YYYY';

```
Transactions:
Load
*
Inline
\sqrt{ }id,date,amount
8188,01/10/2020,37.23
8189,02/28/2020,17.17
8190,04/09/2020,88.27
8191,04/16/2020,57.42
8192,05/21/2020,53.80
8193,08/14/2020,82.06
8194,10/07/2020,40.39
```
8195,12/05/2020,87.21 8196,01/22/2021,95.93 8197,02/03/2021,45.89 8198,03/17/2021,36.23 8199,04/23/2021,25.66 8200,05/04/2021,82.77 8201,06/30/2021,69.98 8202,07/26/2021,76.11 8203,12/27/2021,25.12 8204,02/02/2022,46.23 8205,02/26/2022,84.21 8206,03/07/2022,96.24 8207,03/11/2022,67.67 ];

## **Resultados**

## **Faça o seguinte:**

- 1. Crie um objeto de KPI.
- 2. Crie a seguinte medida de agregação para calcular o total de vendas: =sum(if(yeartodate(date,-1),amount,0))
- 3. Defina o **Formato numérico** da medida como **Dinheiro**.

### *Gráfico de KPI* yeartodate() *para 2021*

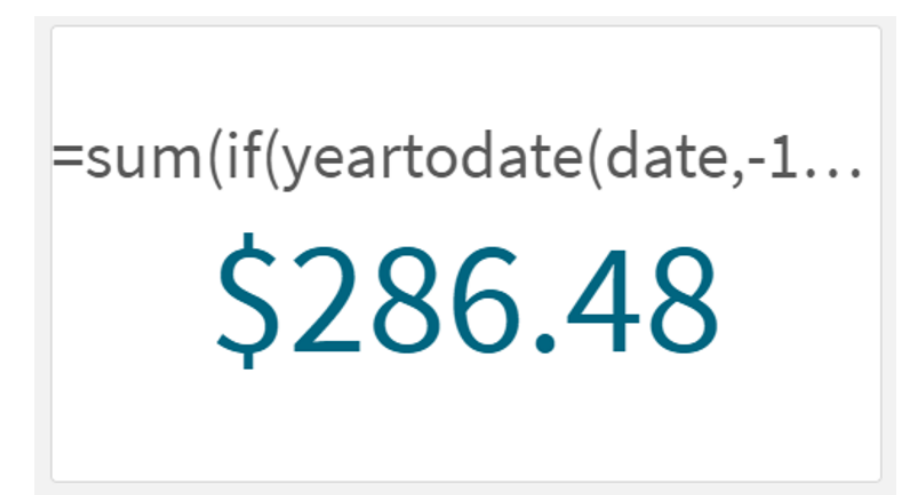

A função yeartodate() retorna um valor booleano ao avaliar as datas de cada ID de transação. Como o carregamento ocorreu em 16 de junho de 2022, a função yeartodate segmenta o período do ano entre 01/01/2022 e 16/06/2022. No entanto, como um valor period\_no de -1 foi usado na função, esses limites são então transferidos para o ano anterior. Portanto, para qualquer transação que ocorra entre 01/01/2021 e 16/06/2021, a função yeartodate() retorna um valor booleano de TRUE e soma o valor.

# 5.8 Funções exponenciais e logarítmicas

Esta seção descreve as funções relacionadas aos cálculos exponenciais e logarítmicos. Todas as funções podem ser usadas no script de carregamento de dados e em expressões de gráfico.

Nas funções a seguir, os parâmetros são expressões em que **x** e **y** deve ser interpretado como números de valor real.

## **exp**

Função exponencial natural, e^x, usando como base o logaritmo natural **e**. O resultado é um número positivo.

### **exp(***x* **)**

### **Exemplos e resultados:**

exp(3) retorna 20,085.

## **log**

O logaritmo natural de **x**. A função somente será definida se **x**> 0. O resultado é um número.

**log(***x* **)**

## **Exemplos e resultados:**

log(3) retorna 1,0986.

### **log10**

Logaritmo comum (base 10) de **x**. A função somente será definida se **x**> 0. O resultado é um número.

### **log10(***x* **)**

### **Exemplos e resultados:**

log10(3) retorna 0,4771.

### **pow**

Retorna **x** à potência **y**. O resultado é um número.

**pow(***x,y* **)**

### **Exemplos e resultados:**

pow(3, 3) retorna 27.

### **sqr**

**x** ao quadrado (**x** na potência de 2). O resultado é um número.

**sqr (***x* )

## **Exemplos e resultados:**

sar(3) retorna 9.

## **sqrt**

Raiz quadrada de **x**. A função somente será definida se **x** >= 0. O resultado é um número positivo.

### **sqrt(***x* **)**

### **Exemplos e resultados:**

sqrt(3) retorna 1,732.

# 5.9 Funções de campo

Essas funções só podem ser usadas em expressões de gráficos.

As funções de campo retornam inteiros ou caracteres que identificam os diferentes aspectos das seleções de campo.

# Funções de contagem

GetAlternativeCount

**GetAlternativeCount()** é utilizada para encontrar o número de valores alternativos (cinza-claro) no campo identificado.

**[GetAlternativeCount](#page-1194-0) - função de gráfico (**field\_name**)**

GetExcludedCount

**GetExcludedCount()** encontra o número de valores distintos excluídos no campo identificado. Valores excluídos incluem campos alternativos (cinza claro), excluídos (cinza escuro) e excluídos selecionados (cinza escuro com marca de seleção).

*[GetExcludedCount](#page-1197-0) - função de gráfico (page 1198)***(**field\_name**)**

GetNotSelectedCount

Essa função de gráfico retorna o número de valores não selecionados no campo nomeado como **fieldname**. O campo deve estar no modo AND para que essa função seja relevante.

**[GetNotSelectedCount](#page-1201-0) - função de gráfico**(fieldname [, includeexcluded=false])

### GetPossibleCount

**GetPossibleCount()** é usado para encontrar o número de possíveis valores no campo identificado. Se o campo identificado incluir seleções, os campos selecionados (verde) são contados. Caso contrário, os valores associados (branco) são contados.

**[GetPossibleCount](#page-1203-0) - função de gráfico(**field\_name**)**

GetSelectedCount

**GetSelectedCount()** encontra o número de valores (verde) selecionados em um campo.

**[GetSelectedCount](#page-1205-0) - função de gráfico (**field\_name [, include\_excluded]**)**

# Funções de campo e seleção

#### GetCurrentSelections

O **GetCurrentSelections()** retorna uma lista das seleções atuais no aplicativo. Se as seleções forem feitas usando caracteres de busca em uma caixa de pesquisa, o **GetCurrentSelections()** retornará os caracteres de busca.

**[GetCurrentSelections](#page-1195-0) - função de gráfico(**[record\_sep [,tag\_sep [,value\_sep [,max\_values]]]]**)**

#### GetFieldSelections

**GetFieldSelections()** retorna uma **cadeia de caracteres** com as seleções atuais em um campo.

```
GetFieldSelections - função de gráfico ( field_name [, value_sep [, max_
values]])
```
GetObjectDimension

**GetObjectDimension()** retorna o nome da dimensão. **Index** é um número inteiro opcional que indica a dimensão que deve ser retornada.

**[GetObjectDimension](#page-1201-1) - função de gráfico (**[index]**)**

GetObjectField

**GetObjectField()** retorna o nome da dimensão. **Index** é um número inteiro opcional que indica a dimensão que deve ser retornada.

**[GetObjectField](#page-1202-0) - função de gráfico (**[index]**)**

GetObjectMeasure

**GetObjectMeasure()** retorna o nome da medida. **Index** é um número inteiro opcional que indica a medida que deve ser retornada.

<span id="page-1194-0"></span>**[GetObjectMeasure](#page-1203-1) - função de gráfico (**[index]**)**

# GetAlternativeCount - função de gráfico

**GetAlternativeCount()** é utilizada para encontrar o número de valores alternativos (cinza-claro) no campo identificado.

**Sintaxe:**

**GetAlternativeCount (**field\_name**)**

## **Tipo de dados de retorno:** inteiro

## **Argumentos:**

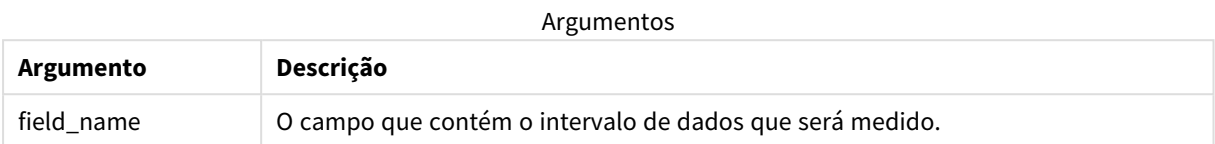

### **Exemplos e resultados:**

O exemplo a seguir usa o **campo** First name carregado em um painel de filtro.

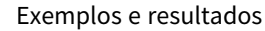

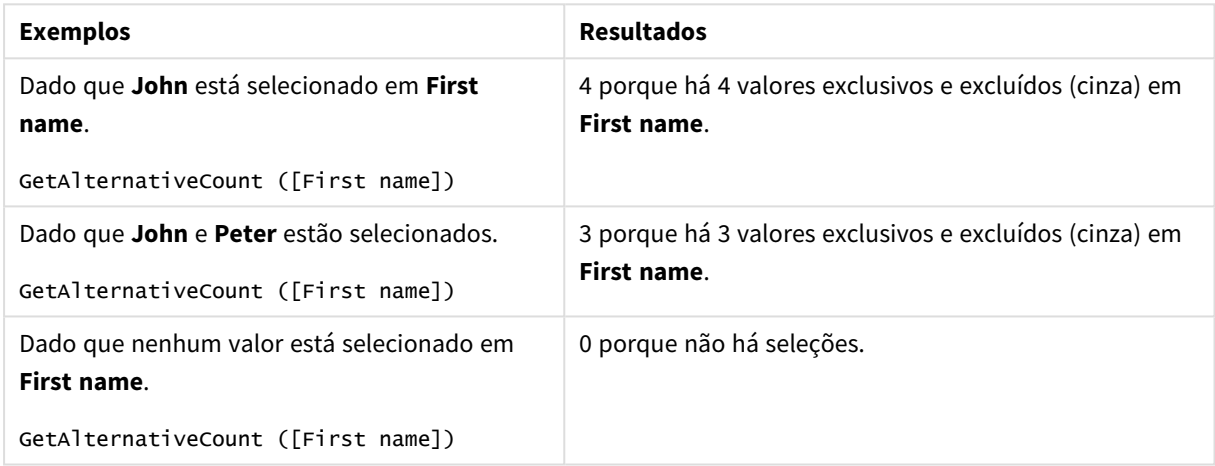

Dados usados no exemplo:

```
Names:
LOAD * inline [
First name|Last name|Initials|Has cellphone
John|Anderson|JA|Yes
Sue|Brown|SB|Yes
Mark|Carr|MC|No
Peter|Devonshire|PD|No
Jane|Elliot|JE|Yes
Peter|Franc|PF|Yes ] (delimiter is '|');
```
# <span id="page-1195-0"></span>GetCurrentSelections - função de gráfico

O **GetCurrentSelections()** retorna uma lista das seleções atuais no aplicativo. Se as seleções forem feitas usando caracteres de busca em uma caixa de pesquisa, o **GetCurrentSelections()** retornará os caracteres de busca.

Se as opções forem utilizadas, você terá que especificar record\_sep. Para especificar uma nova linha, defina **record\_sep** como **chr(13)&chr(10)**.

Se todos exceto dois, ou todos exceto um, dos valores forem selecionados, o formato 'NOT x,y' ou 'NOT y' será utilizado, respectivamente. Se você selecionou todos os valores e a contagem de todos os valores for maior que max\_values, o texto ALL será retornado.

### **Sintaxe:**

GetCurrentSelections ([record sep [, tag sep [, value sep [, max values [, state\_name]]]]]**)**

### **Tipo de dados de retorno:** caractere

### **Argumentos:**

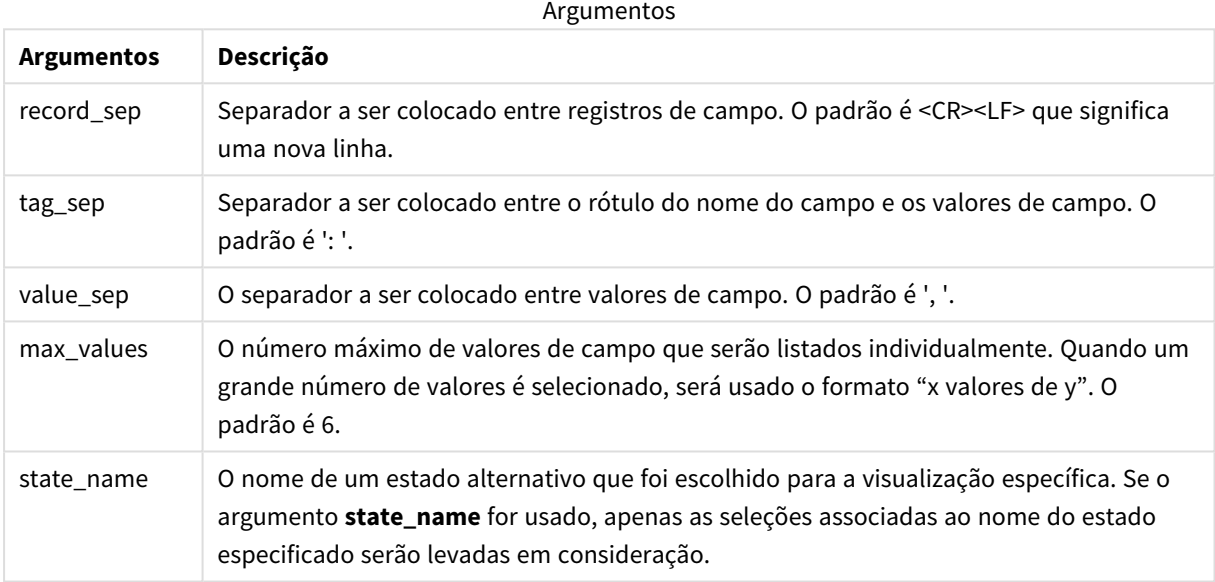

### **Exemplos e resultados:**

O exemplo a seguir usa dois campos carregados de diferentes painéis de filtro, um para o nome de **First name** e um para **Initials**.

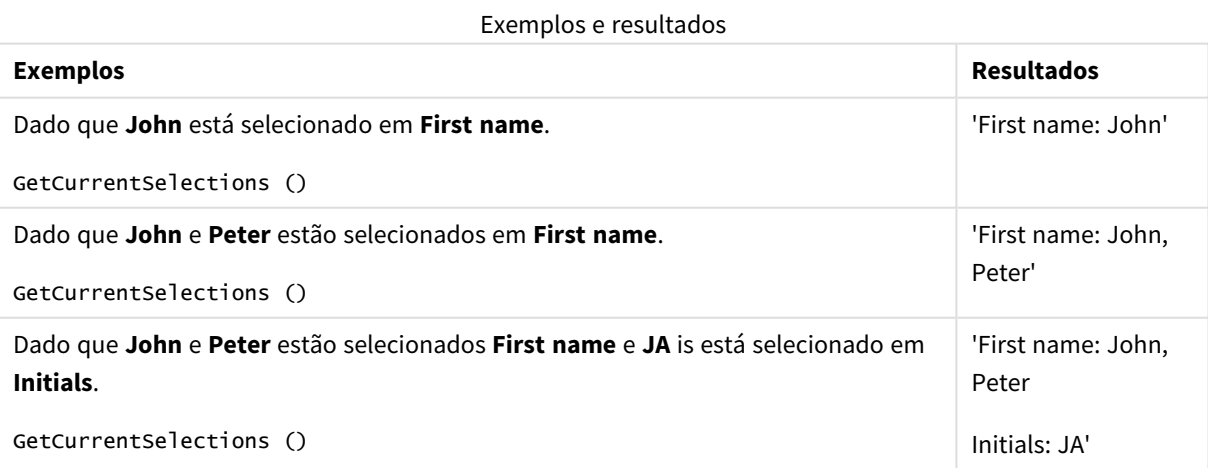

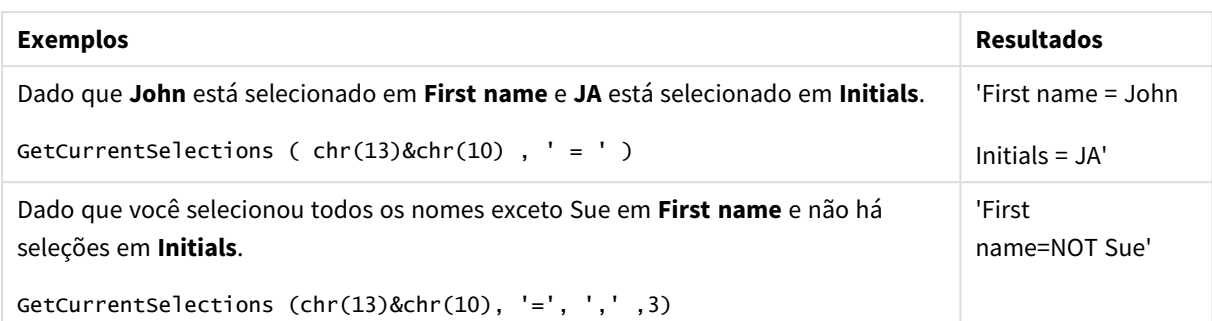

Dados usados no exemplo:

```
Names:
LOAD * inline [
First name|Last name|Initials|Has cellphone
John|Anderson|JA|Yes
Sue|Brown|SB|Yes
Mark|Carr|MC|No
Peter|Devonshire|PD|No
Jane|Elliot|JE|Yes
Peter|Franc|PF|Yes ] (delimiter is '|');
```
# <span id="page-1197-0"></span>GetExcludedCount - função de gráfico

**GetExcludedCount()** encontra o número de valores distintos excluídos no campo identificado. Valores excluídos incluem campos alternativos (cinza claro), excluídos (cinza escuro) e excluídos selecionados (cinza escuro com marca de seleção).

### **Sintaxe:**

**GetExcludedCount (**field\_name**)**

**Tipo de dados de retorno:** caractere

**Argumentos:**

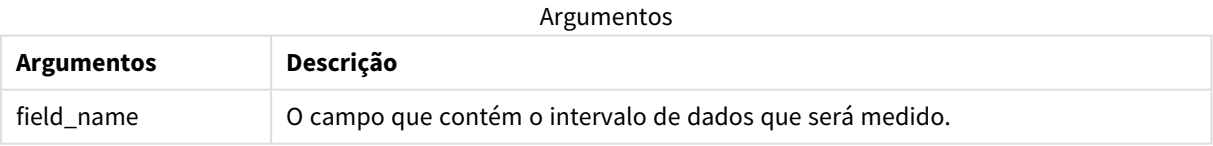

## **Exemplos e resultados:**

O exemplo a seguir usa três campos carregados em diferentes painéis de filtro: um para **First name**, um para **Last name** e outro para **Initials**.

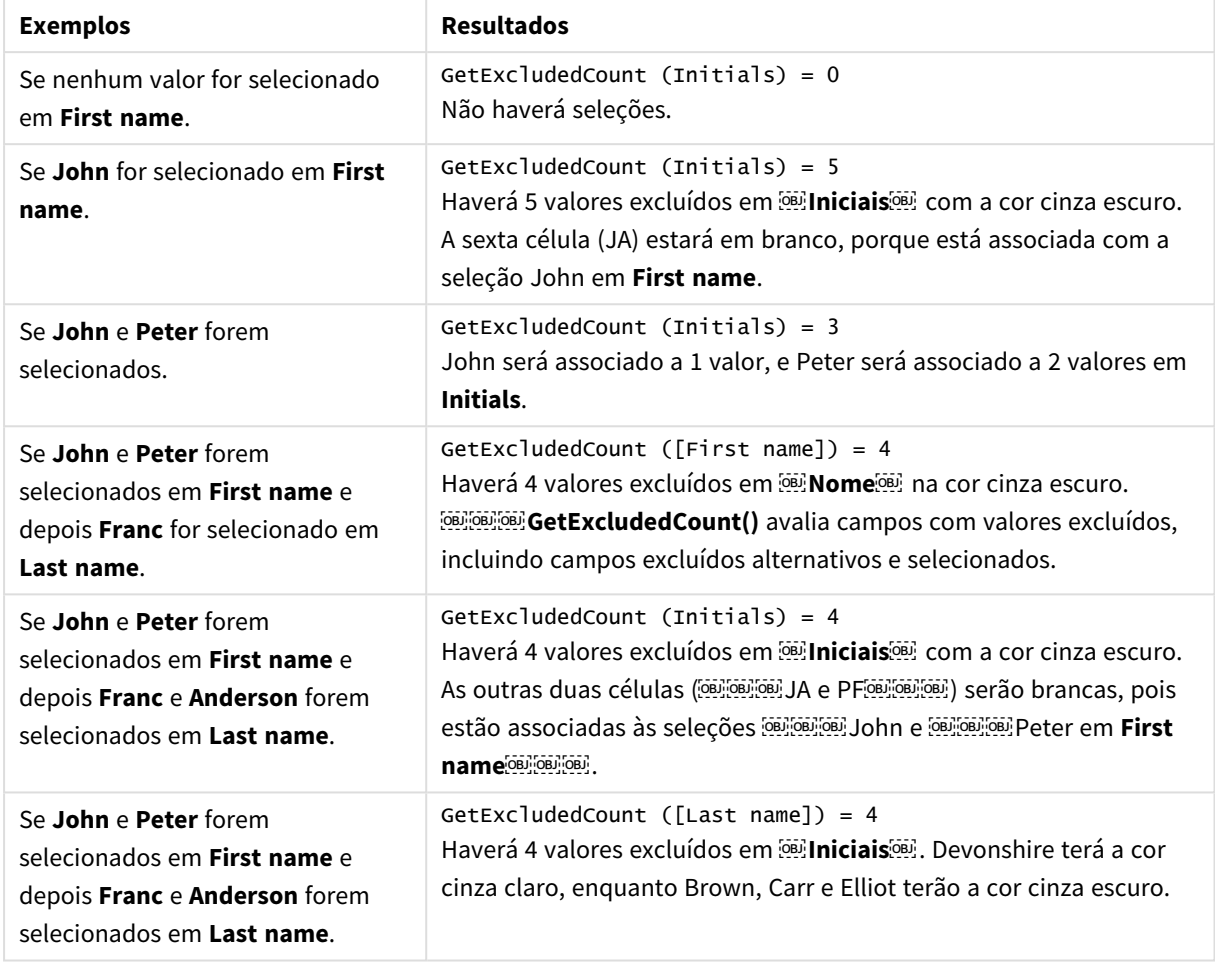

Exemplos e resultados

Dados usados no exemplo:

```
Names:
LOAD * inline [
First name|Last name|Initials|Has cellphone
John|Anderson|JA|Yes
Sue|Brown|SB|Yes
Mark|Carr|MC|No
Peter|Devonshire|PD|No
Jane|Elliot|JE|Yes
Peter|Franc|PF|Yes ] (delimiter is '|');
```
# <span id="page-1198-0"></span>GetFieldSelections - função de gráfico

**GetFieldSelections()** retorna uma **cadeia de caracteres** com as seleções atuais em um campo.

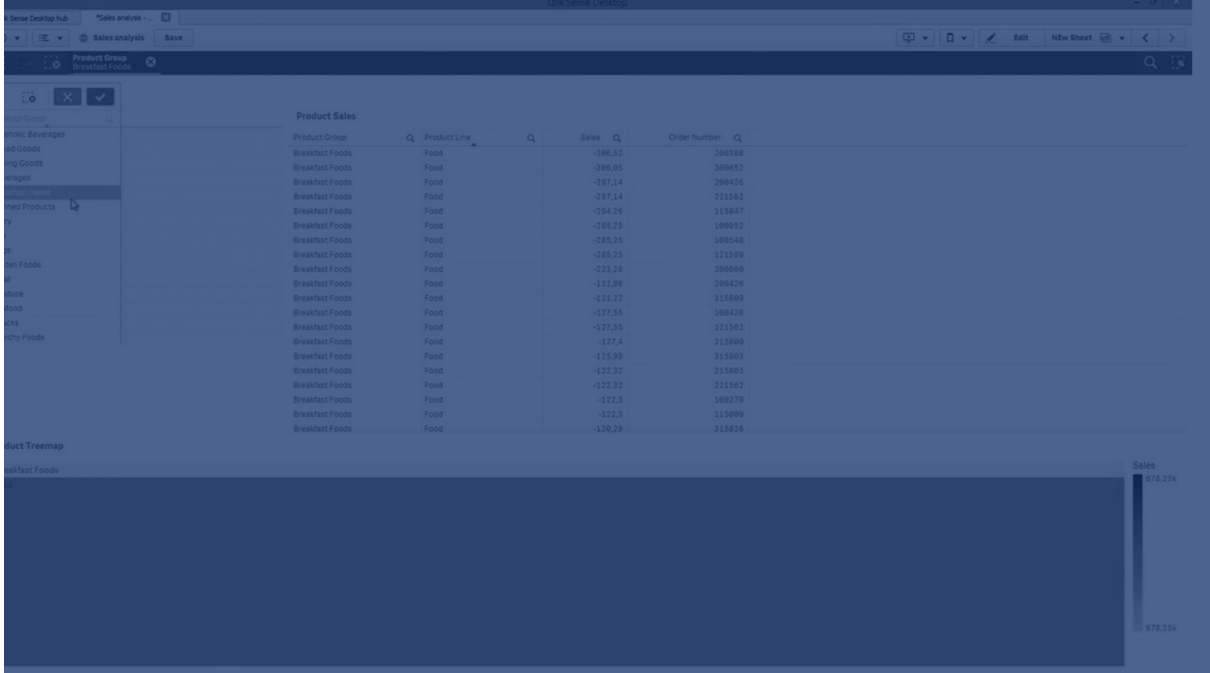

Se todos exceto dois ou todos exceto um dos valores forem selecionados, o formato 'NOT x,y' ou 'NOT y' será utilizado, respectivamente. Se você selecionou todos os valores e a contagem de todos os valores for maior que max\_values, o texto ALL será retornado.

## **Sintaxe:**

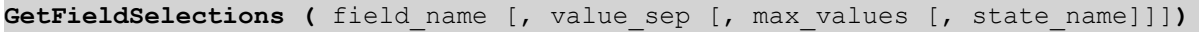

## **Tipo de dados de retorno:** caractere

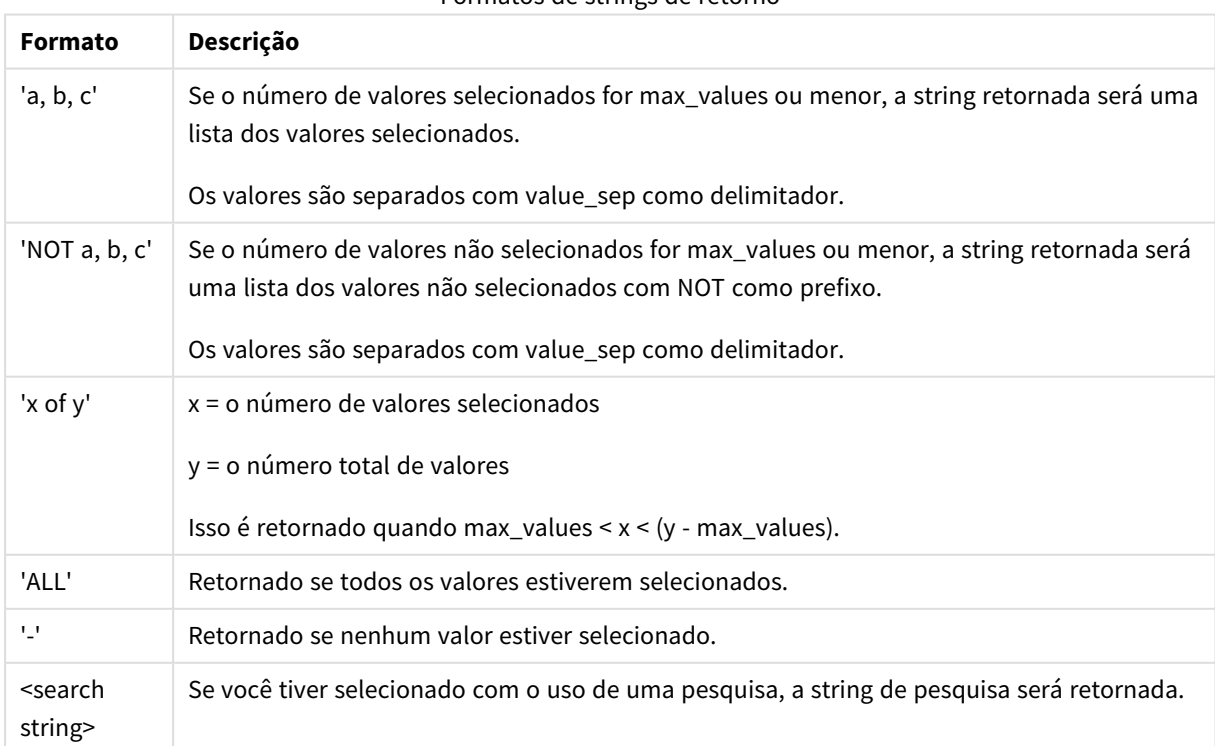

### Formatos de strings de retorno

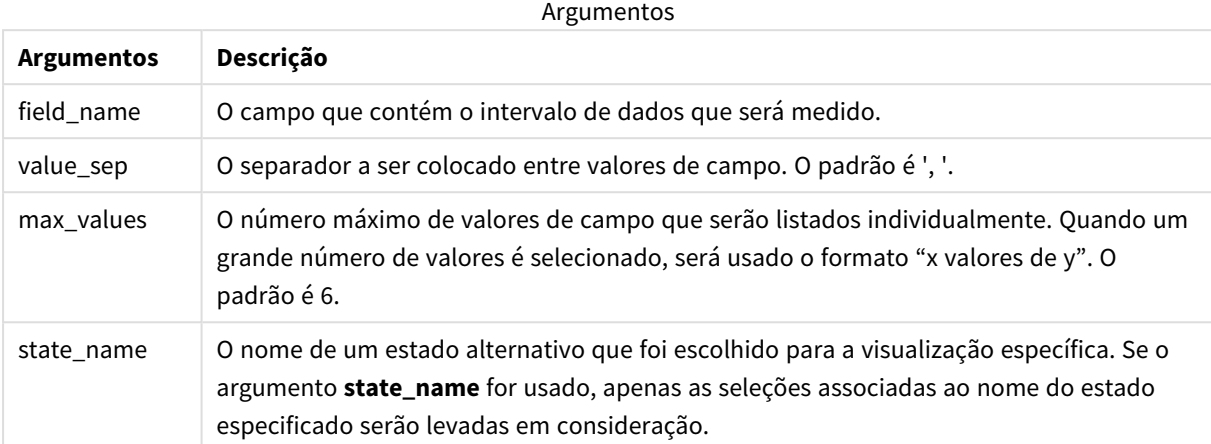

## **Exemplos e resultados:**

O exemplo a seguir usa o **campo** First namecarregado em um painel de filtro.

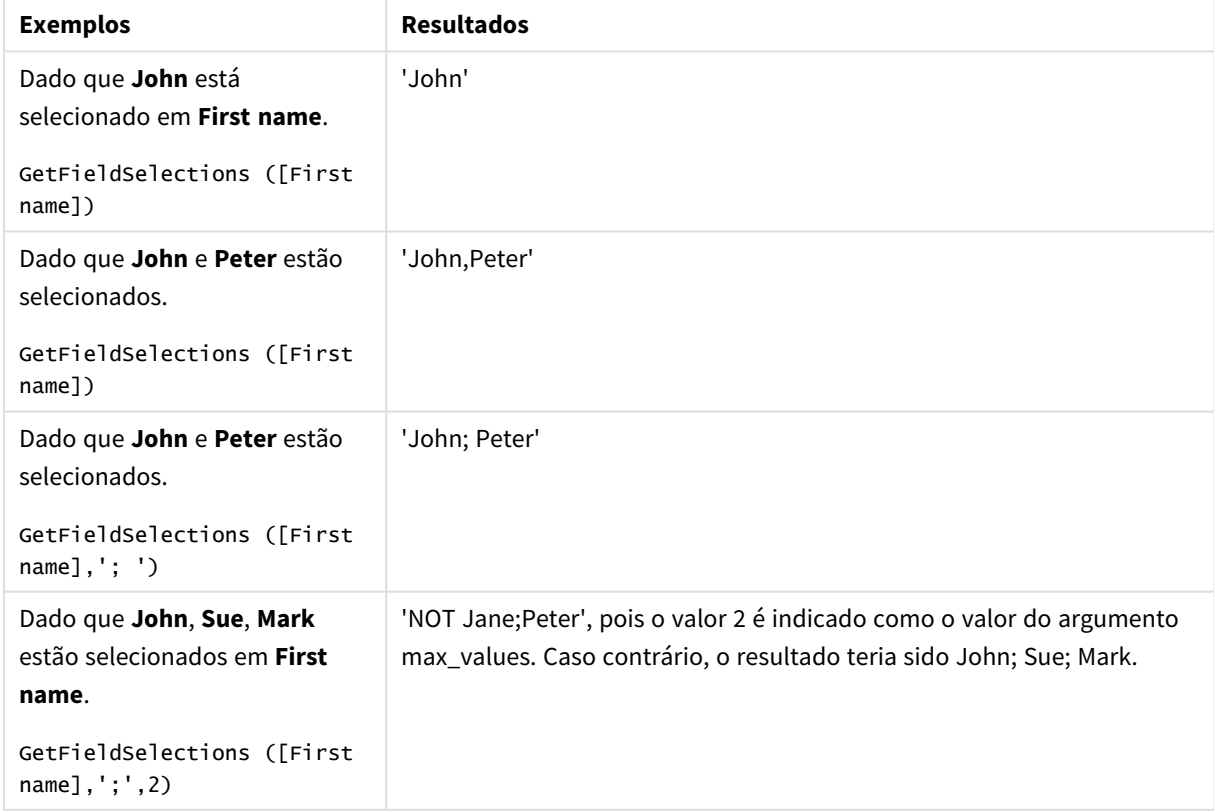

Exemplos e resultados

## Dados usados no exemplo:

```
Names:
LOAD * inline [
First name|Last name|Initials|Has cellphone
```
John|Anderson|JA|Yes Sue|Brown|SB|Yes Mark|Carr|MC|No Peter|Devonshire|PD|No Jane|Elliot|JE|Yes Peter|Franc|PF|Yes ] (delimiter is '|');

# <span id="page-1201-0"></span>GetNotSelectedCount - função de gráfico

Essa função de gráfico retorna o número de valores não selecionados no campo nomeado como **fieldname**. O campo deve estar no modo AND para que essa função seja relevante.

### **Sintaxe:**

GetNotSelectedCount(fieldname [, includeexcluded=false])

### **Argumentos:**

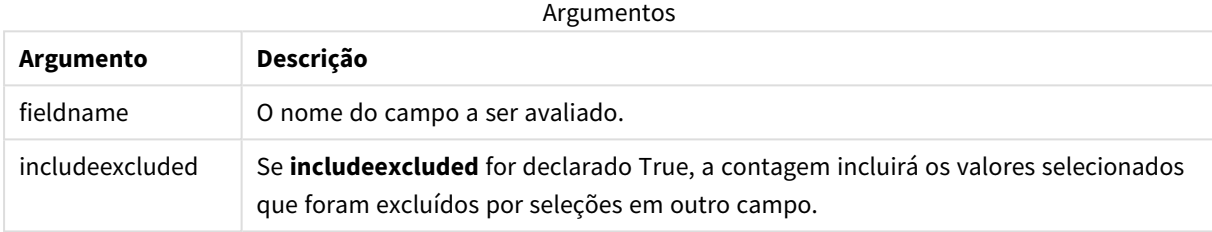

### **Exemplos:**

```
GetNotSelectedCount( Country )
```
<span id="page-1201-1"></span>GetNotSelectedCount( Country, true )

# GetObjectDimension - função de gráfico

**GetObjectDimension()** retorna o nome da dimensão. **Index** é um número inteiro opcional que indica a dimensão que deve ser retornada.

*Não é possível usar essa função em um gráfico nos seguintes locais: título, legenda, rodapé, expressão de linha de referência.*

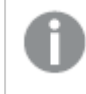

*Não é possível fazer referência ao nome de uma dimensão ou medida em outro objeto usando o Object ID.*

### **Sintaxe:**

GetObjectDimension ([index])

### **Exemplo:**

GetObjectDimension(1)

## Exemplo: Expressão de gráfico

*Tabela do Qlik Sense mostrando exemplos da função GetObjectDimension em uma expressão de gráfico*

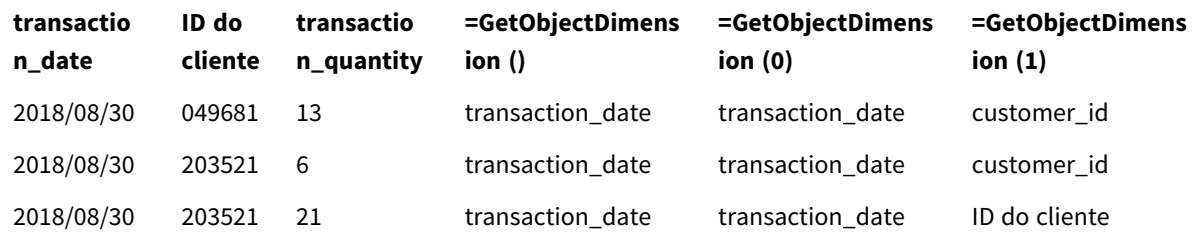

<span id="page-1202-0"></span>Em vez disso, se quiser retornar o nome de uma medida, use a função **GetObjectMeasure**.

# GetObjectField - função de gráfico

**GetObjectField()** retorna o nome da dimensão. **Index** é um número inteiro opcional que indica a dimensão que deve ser retornada.

*Não é possível usar essa função em um gráfico nos seguintes locais: título, legenda, rodapé, expressão de linha de referência.*

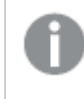

*Não é possível fazer referência ao nome de uma dimensão ou medida em outro objeto usando o Object ID.*

### **Sintaxe:**

GetObjectField ([index])

### **Exemplo:**

GetObjectField(1)

Exemplo: Expressão de gráfico

Tabela do Qlik Sense mostrando exemplos da função GetObjectField função em uma expressão de gráfico.

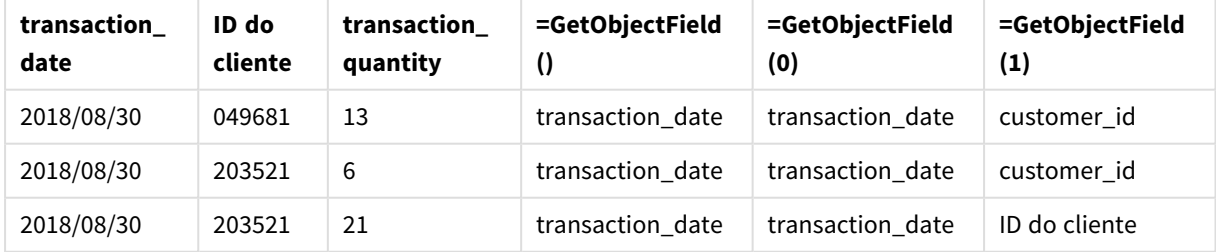

Em vez disso, se quiser retornar o nome de uma medida, use a função **GetObjectMeasure**.

# <span id="page-1203-1"></span>GetObjectMeasure - função de gráfico

**GetObjectMeasure()** retorna o nome da medida. **Index** é um número inteiro opcional que indica a medida que deve ser retornada.

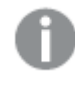

*Não é possível usar essa função em um gráfico nos seguintes locais: título, legenda, rodapé, expressão de linha de referência.*

*Não é possível fazer referência ao nome de uma dimensão ou medida em outro objeto usando o Object ID.*

### **Sintaxe:**

GetObjectMeasure ([index])

### **Exemplo:**

GetObjectMeasure(1)

## Exemplo: Expressão de gráfico

*Tabela do Qlik Sense mostrando exemplos da função GetObjectMeasure em uma expressão de gráfico*

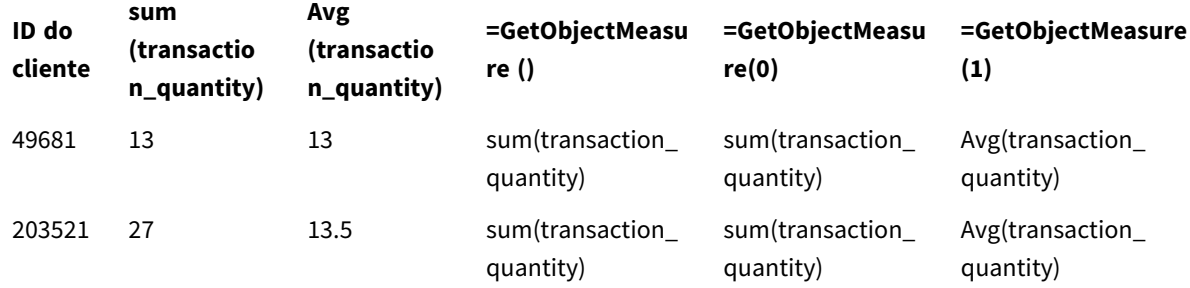

<span id="page-1203-0"></span>Se você quiser retornar o nome de uma dimensão, use a função **GetObjectField** em vez disso.

# GetPossibleCount - função de gráfico

**GetPossibleCount()** é usado para encontrar o número de possíveis valores no campo identificado. Se o campo identificado incluir seleções, os campos selecionados (verde) são contados. Caso contrário, os valores associados (branco) são contados. .

Para campos com seleções, **GetPossibleCount()** retorna o número de campos selecionados (verde).

### **Tipo de dados de retorno:** inteiro

## **Sintaxe:**

**GetPossibleCount (**field\_name**)**

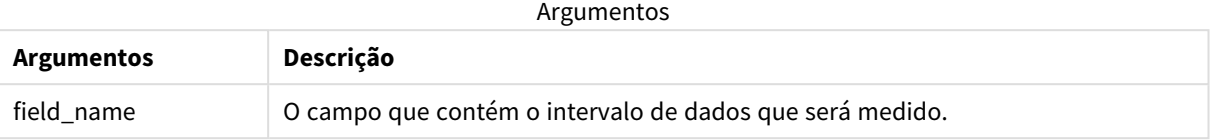

### **Exemplos e resultados:**

O exemplo a seguir usa dois campos carregados de diferentes painéis de filtro, um para o nome de **First name** e um para **Initials**.

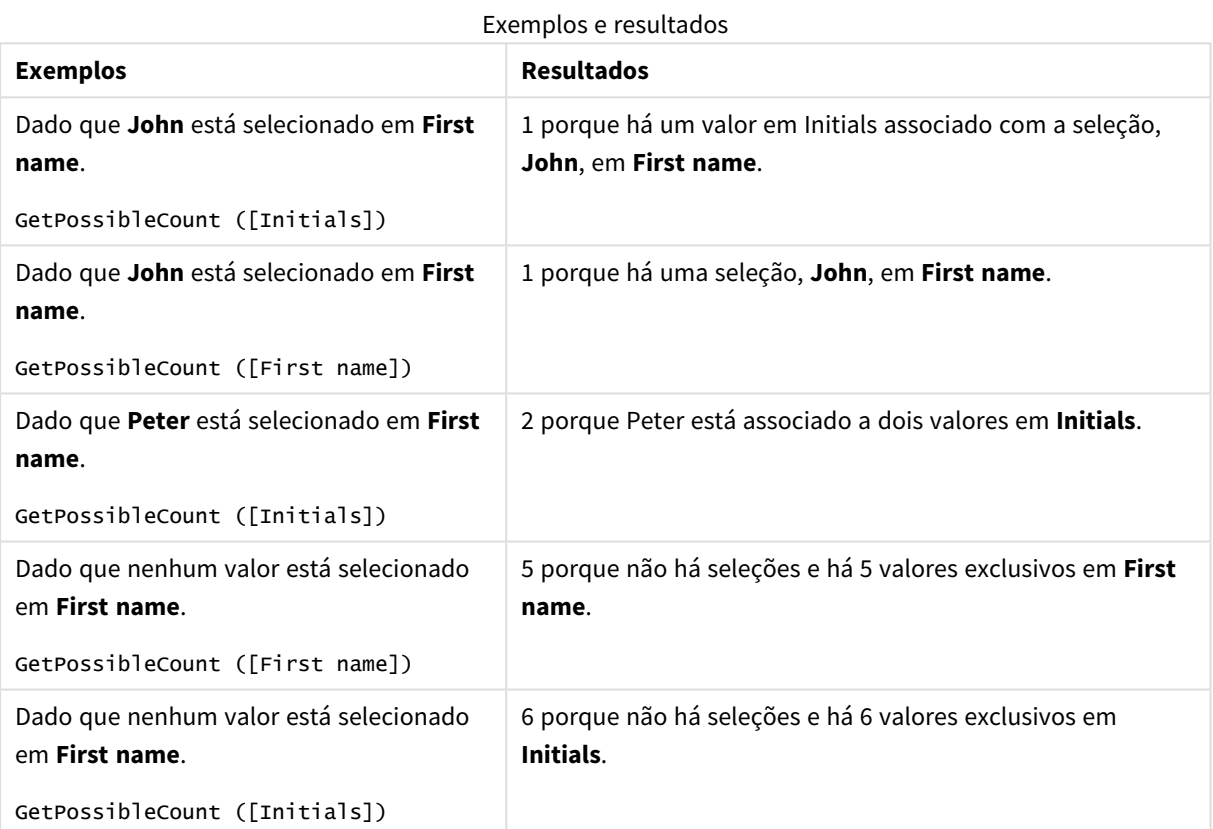

Dados usados no exemplo:

Names: LOAD \* inline [ First name|Last name|Initials|Has cellphone John|Anderson|JA|Yes Sue|Brown|SB|Yes Mark|Carr|MC|No Peter|Devonshire|PD|No Jane|Elliot|JE|Yes Peter|Franc|PF|Yes ] (delimiter is '|');

# <span id="page-1205-0"></span>GetSelectedCount - função de gráfico

**GetSelectedCount()** encontra o número de valores (verde) selecionados em um campo.

## **Sintaxe:**

**GetSelectedCount (**field\_name [, include\_excluded [, state\_name]]**)**

### **Tipo de dados de retorno:** inteiro

### **Argumentos:**

Argumentos

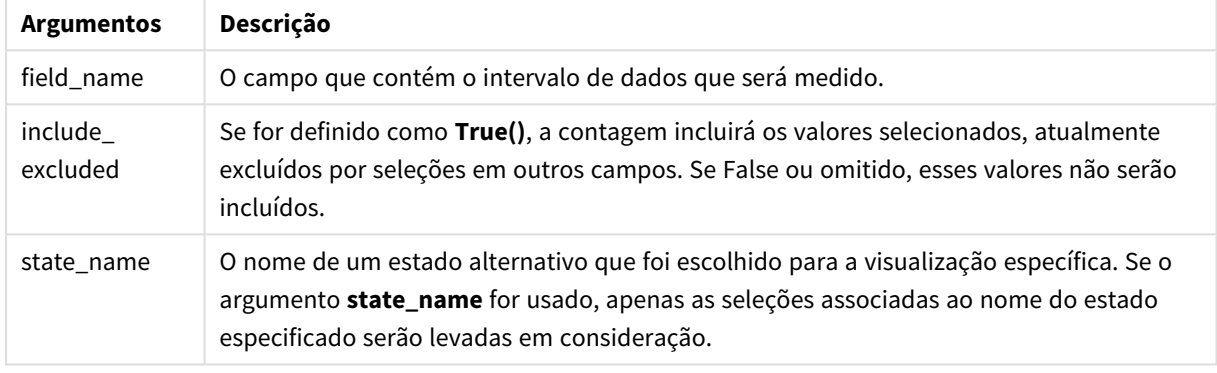

## **Exemplos e resultados:**

O exemplo a seguir usa três campos carregados de diferentes painéis de filtro, um para nome **First name**, um para **Initials** e um para **Has cellphone**.

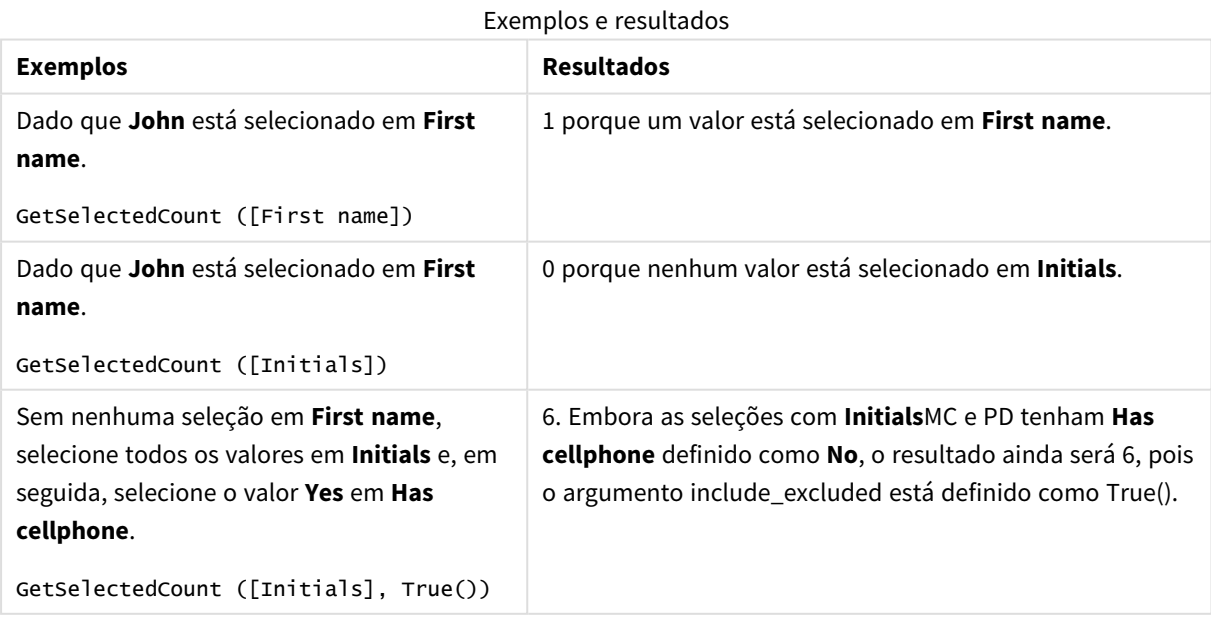

Dados usados no exemplo:

```
Names:
LOAD * inline [
First name|Last name|Initials|Has cellphone
John|Anderson|JA|Yes
Sue|Brown|SB|Yes
Mark|Carr|MC|No
Peter|Devonshire|PD|No
Jane|Elliot|JE|Yes
Peter|Franc|PF|Yes ] (delimiter is '|');
```
# 5.10 Funções de arquivo

As funções do arquivo (disponíveis somente nas expressões de script) retornam informações sobre o arquivo de tabela que está sendo lido no momento. Essas funções retornarão NULL para todas as fontes de dados, exceto para os arquivos de tabela (exceção: **ConnectString( )**).

# Visão geral das funções de arquivo

Cada função é descrita adicionalmente após a visão geral. Você também pode clicar no nome da função na sintaxe para acessar imediatamente os detalhes dessa função específica.

## **Attribute**

Essa função de script retorna o valor de meta tags de diferentes arquivos de mídia como texto. Há suporte para os seguintes formatos de arquivo: MP3, WMA, WMV, PNG e JPG. Se o arquivo **filename** não existir, não for um formato de arquivo suportado ou não contiver uma meta tag chamada **attributename**, NULL será retornado.

**[Attribute](#page-1208-0) (**filename, attributename**)**

## **ConnectString**

A função **ConnectString()** retorna o nome da conexão de dados ativa para conexões ODBC ou OLE DB . A função retorna uma string vazia se nenhum comando **connect** tiver sido executado ou após uma declaração **disconnect**.

**[ConnectString](#page-1217-0) ()**

### **FileBaseName**

A função **FileBaseName** retorna uma string contendo o nome do arquivo de tabela que está sendo lido no momento, sem caminho ou extensão.

**[FileBaseName](#page-1217-1) ()**

### **FileDir**

A função **FileDir** retorna uma string contendo o caminho do diretório do arquivo de tabela que está sendo lido no momento.

### **[FileDir](#page-1218-0) ()**

### **FileExtension**

A função **FileExtension** retorna uma string contendo a extensão do arquivo de tabela que está sendo lido no momento.

**[FileExtension](#page-1218-1) ()**

### **FileName**

A função **FileName** retorna uma string contendo o nome do arquivo de tabela que está sendo lido no momento, sem caminho, mas incluindo a extensão.

**[FileName](#page-1218-2) ()**

### **FilePath**

A função **FilePath** retorna uma string contendo o caminho completo do arquivo de tabela que está sendo lido no momento.

**[FilePath](#page-1219-0) ()**

### **FileSize**

A função **FileSize** retorna um inteiro contendo o tamanho em bytes do arquivo filename ou, se nenhum filename for especificado, retorna o do arquivo de tabela que está sendo lido no momento.

**[FileSize](#page-1219-1) ()**

#### **FileTime**

A função **FileTime** retorna um carimbo de data/hora no formato UTC da última modificação de um arquivo especificado. Se um arquivo não for especificado, a função retornará um carimbo de data/hora em UTC da última modificação do arquivo de tabela atualmente lido.

**[FileTime](#page-1220-0) (**[ filename ]**)**

### **GetFolderPath**

A função **GetFolderPath** retorna o valor da função do Microsoft Windows *SHGetFolderPath*. Esta função admite como entrada o nome de uma pasta doMicrosoft Windows e retorna o caminho completo da pasta.

**[GetFolderPath](#page-1221-0) ()**

### **QvdCreateTime**

Esta função de script retorna o carimbo de data/hora do cabeçalho XML de um arquivo QVD, se houver, do contrário retorna NULL. No carimbo de data/hora, a hora é fornecida em UTC.

**[QvdCreateTime](#page-1222-0) (**filename**)**

### **QvdFieldName**

Esta função de script retorna o nome do número do campo **fieldno** em um arquivo QVD. Se o campo não existir, será retornado NULL.

**[QvdFieldName](#page-1223-0) (**filename , fieldno**)**

#### **QvdNoOfFields**

Essa função de script retorna o número de campos em um arquivo QVD.

### **[QvdNoOfFields](#page-1224-0) (**filename**)**

### **QvdNoOfRecords**

Essa função de script retorna o número de registros atualmente presentes em um arquivo QVD.

**[QvdNoOfRecords](#page-1225-0) (**filename**)**

### **QvdTableName**

Essa função de script retorna o nome da tabela armazenada em um arquivo QVD.

<span id="page-1208-0"></span>**[QvdTableName](#page-1226-0) (**filename**)**

# Attribute

Essa função de script retorna o valor de meta tags de diferentes arquivos de mídia como texto. Há suporte para os seguintes formatos de arquivo: MP3, WMA, WMV, PNG e JPG. Se o arquivo **filename** não existir, não for um formato de arquivo suportado ou não contiver uma meta tag chamada **attributename**, NULL será retornado.

## **Sintaxe:**

**Attribute(**filename, attributename**)**

Um grande número de meta tags pode ser lido. Os exemplos neste tópico mostram quais tags podem ser lidas para os respectivos tipos de arquivos suportados.

*Você só pode ler meta tags salvas no arquivo de acordo com a especificação relevante, por exemplo, ID2v3 para arquivos MP3 ou EXIF para arquivos JPG, não a meta informação salva no Windows File Explorer.*

Argumentos

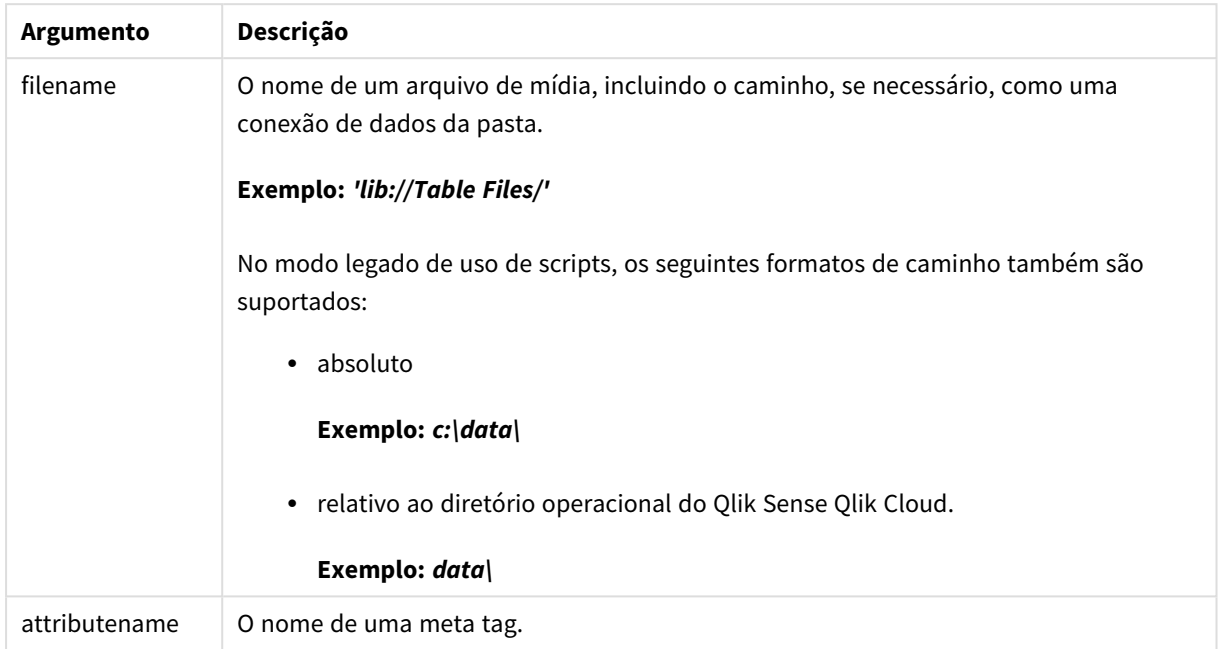

Os exemplos usam a função **GetFolderPath** para encontrar os caminhos para os arquivos. Como **GetFolderPath** apenas tem suporte no modo legado, você precisa substituir as referências a **GetFolderPath** por um caminho de conexão de dados lib:// quando você usa essa função no modo padrão ou no Qlik Sense SaaS.

*[Restrição](#page-1499-0) de acesso do sistema de arquivo (page 1500)*

### **Example 1: Arquivos MP3**

Este script lê todas as meta tags MP3 possíveis na pasta *MyMusic*.

```
// Script to read MP3 meta tags
for each vExt in 'mp3'
for each vFoundFile in filelist( GetFolderPath('MyMusic') & '\*.'& vExt )
FileList:
LOAD FileLongName,
    subfield(FileLongName,'\',-1) as FileShortName,
    num(FileSize(FileLongName),'# ### ### ###',',',' ') as FileSize,
    FileTime(FileLongName) as FileTime,
    // ID3v1.0 and ID3v1.1 tags
    Attribute(FileLongName, 'Title') as Title,
    Attribute(FileLongName, 'Artist') as Artist,
    Attribute(FileLongName, 'Album') as Album,
    Attribute(FileLongName, 'Year') as Year,
    Attribute(FileLongName, 'Comment') as Comment,
    Attribute(FileLongName, 'Track') as Track,
    Attribute(FileLongName, 'Genre') as Genre,
```

```
// ID3v2.3 taasAttribute(FileLongName, 'AENC') as AENC, // Audio encryption
Attribute(FileLongName, 'APIC') as APIC, // Attached picture
Attribute(FileLongName, 'COMM') as COMM, // Comments
Attribute(FileLongName, 'COMR') as COMR, // Commercial frame
Attribute(FileLongName, 'ENCR') as ENCR, // Encryption method registration
Attribute(FileLongName, 'EQUA') as EQUA, // Equalization
Attribute(FileLongName, 'ETCO') as ETCO, // Event timing codes
Attribute(FileLongName, 'GEOB') as GEOB, // General encapsulated object
Attribute(FileLongName, 'GRID') as GRID, // Group identification registration
Attribute(FileLongName, 'IPLS') as IPLS, // Involved people list
Attribute(FileLongName, 'LINK') as LINK, // Linked information
Attribute(FileLongName, 'MCDI') as MCDI, // Music CD identifier
Attribute(FileLongName, 'MLLT') as MLLT, // MPEG location lookup table
Attribute(FileLongName, 'OWNE') as OWNE, // Ownership frame
Attribute(FileLongName, 'PRIV') as PRIV, // Private frame
Attribute(FileLongName, 'PCNT') as PCNT, // Play counter
Attribute(FileLongName, 'POPM') as POPM, // Popularimeter
Attribute(FileLongName, 'POSS') as POSS, // Position synchronisation frame
Attribute(FileLongName, 'RBUF') as RBUF, // Recommended buffer size
Attribute(FileLongName, 'RVAD') as RVAD, // Relative volume adjustment
Attribute(FileLongName, 'RVRB') as RVRB, // Reverb
Attribute(FileLongName, 'SYLT') as SYLT, // Synchronized lyric/text
Attribute(FileLongName, 'SYTC') as SYTC, // Synchronized tempo codes
Attribute(FileLongName, 'TALB') as TALB, // Album/Movie/Show title
Attribute(FileLongName, 'TBPM') as TBPM, // BPM (beats per minute)
Attribute(FileLongName, 'TCOM') as TCOM, // Composer
Attribute(FileLongName, 'TCON') as TCON, // Content type
Attribute(FileLongName, 'TCOP') as TCOP, // Copyright message
Attribute(FileLongName, 'TDAT') as TDAT, // Date
Attribute(FileLongName, 'TDLY') as TDLY, // Playlist delay
Attribute(FileLongName, 'TENC') as TENC, // Encoded by
Attribute(FileLongName, 'TEXT') as TEXT, // Lyricist/Text writer
Attribute(FileLongName, 'TFLT') as TFLT, // File type
Attribute(FileLongName, 'TIME') as TIME, // Time
Attribute(FileLongName, 'TIT1') as TIT1, // Content group description
Attribute(FileLongName, 'TIT2') as TIT2, // Title/songname/content description
Attribute(FileLongName, 'TIT3') as TIT3, // Subtitle/Description refinement
Attribute(FileLongName, 'TKEY') as TKEY, // Initial key
Attribute(FileLongName, 'TLAN') as TLAN, // Language(s)
Attribute(FileLongName, 'TLEN') as TLEN, // Length
Attribute(FileLongName, 'TMED') as TMED, // Media type
Attribute(FileLongName, 'TOAL') as TOAL, // Original album/movie/show title
Attribute(FileLongName, 'TOFN') as TOFN, // Original filename
Attribute(FileLongName, 'TOLY') as TOLY, // Original lyricist(s)/text writer(s)
Attribute(FileLongName, 'TOPE') as TOPE, // Original artist(s)/performer(s)
Attribute(FileLongName, 'TORY') as TORY, // Original release year
Attribute(FileLongName, 'TOWN') as TOWN, // File owner/licensee
Attribute(FileLongName, 'TPE1') as TPE1, // Lead performer(s)/Soloist(s)
Attribute(FileLongName, 'TPE2') as TPE2, // Band/orchestra/accompaniment
```
Attribute(FileLongName, 'TPE3') as TPE3, // Conductor/performer refinement Attribute(FileLongName, 'TPE4') as TPE4, // Interpreted, remixed, or otherwise modified by Attribute(FileLongName, 'TPOS') as TPOS, // Part of a set Attribute(FileLongName, 'TPUB') as TPUB, // Publisher Attribute(FileLongName, 'TRCK') as TRCK, // Track number/Position in set Attribute(FileLongName, 'TRDA') as TRDA, // Recording dates Attribute(FileLongName, 'TRSN') as TRSN, // Internet radio station name Attribute(FileLongName, 'TRSO') as TRSO, // Internet radio station owner Attribute(FileLongName, 'TSIZ') as TSIZ, // Size Attribute(FileLongName, 'TSRC') as TSRC, // ISRC (international standard recording code) Attribute(FileLongName, 'TSSE') as TSSE, // Software/Hardware and settings used for encoding Attribute(FileLongName, 'TYER') as TYER, // Year Attribute(FileLongName, 'TXXX') as TXXX, // User defined text information frame Attribute(FileLongName, 'UFID') as UFID, // Unique file identifier Attribute(FileLongName, 'USER') as USER, // Terms of use Attribute(FileLongName, 'USLT') as USLT, // Unsychronized lyric/text transcription Attribute(FileLongName, 'WCOM') as WCOM, // Commercial information Attribute(FileLongName, 'WCOP') as WCOP, // Copyright/Legal information Attribute(FileLongName, 'WOAF') as WOAF, // Official audio file webpage Attribute(FileLongName, 'WOAR') as WOAR, // Official artist/performer webpage Attribute(FileLongName, 'WOAS') as WOAS, // Official audio source webpage Attribute(FileLongName, 'WORS') as WORS, // Official internet radio station homepage Attribute(FileLongName, 'WPAY') as WPAY, // Payment Attribute(FileLongName, 'WPUB') as WPUB, // Publishers official webpage Attribute(FileLongName, 'WXXX') as WXXX; // User defined URL link frame LOAD @1:n as FileLongName Inline "\$(vFoundFile)" (fix, no labels); Next vFoundFile Next vExt

### **Example 2: JPEG**

Este script lê todas as meta tags EXIF possíveis dos arquivos JPG na pasta *MyPictures*

```
// Script to read Jpeg Exif meta tags
for each vExt in 'jpg', 'jpeg', 'jpe', 'jfif', 'jif', 'jfi'
for each vFoundFile in filelist( GetFolderPath('MyPictures') & '\*.'& vExt )
FileList:
LOAD FileLongName,
   subfield(FileLongName,'\',-1) as FileShortName,
    num(FileSize(FileLongName),'# ### ### ###',',',' ') as FileSize,
    FileTime(FileLongName) as FileTime,
    // ************ Exif Main (IFD0) Attributes ************
    Attribute(FileLongName, 'ImageWidth') as ImageWidth,
    Attribute(FileLongName, 'ImageLength') as ImageLength,
   Attribute(FileLongName, 'BitsPerSample') as BitsPerSample,
   Attribute(FileLongName, 'Compression') as Compression,
    // examples: 1=uncompressed, 2=CCITT, 3=CCITT 3, 4=CCITT 4,
    //5=LZW, 6=JPEG (old style), 7=JPEG, 8=Deflate, 32773=PackBits RLE,
    Attribute(FileLongName, 'PhotometricInterpretation') as PhotometricInterpretation,
```

```
// examples: 0=WhiteIsZero, 1=BlackIsZero, 2=RGB, 3=Palette, 5=CMYK, 6=YCbCr,
    Attribute(FileLongName, 'ImageDescription') as ImageDescription,
    Attribute(FileLongName, 'Make') as Make,
    Attribute(FileLongName, 'Model') as Model,
    Attribute(FileLongName, 'StripOffsets') as StripOffsets,
    Attribute(FileLongName, 'Orientation') as Orientation,
    // examples: 1=TopLeft, 2=TopRight, 3=BottomRight, 4=BottomLeft,
    // 5=LeftTop, 6=RightTop, 7=RightBottom, 8=LeftBottom,
    Attribute(FileLongName, 'SamplesPerPixel') as SamplesPerPixel,
    Attribute(FileLongName, 'RowsPerStrip') as RowsPerStrip,
    Attribute(FileLongName, 'StripByteCounts') as StripByteCounts,
    Attribute(FileLongName, 'XResolution') as XResolution,
    Attribute(FileLongName, 'YResolution') as YResolution,
    Attribute(FileLongName, 'PlanarConfiguration') as PlanarConfiguration,
    // examples: 1=chunky format, 2=planar format,
    Attribute(FileLongName, 'ResolutionUnit') as ResolutionUnit,
    // examples: 1=none, 2=inches, 3=centimeters,
    Attribute(FileLongName, 'TransferFunction') as TransferFunction,
    Attribute(FileLongName, 'Software') as Software,
    Attribute(FileLongName, 'DateTime') as DateTime,
    Attribute(FileLongName, 'Artist') as Artist,
    Attribute(FileLongName, 'HostComputer') as HostComputer,
    Attribute(FileLongName, 'WhitePoint') as WhitePoint,
    Attribute(FileLongName, 'PrimaryChromaticities') as PrimaryChromaticities,
    Attribute(FileLongName, 'YCbCrCoefficients') as YCbCrCoefficients,
    Attribute(FileLongName, 'YCbCrSubSampling') as YCbCrSubSampling,
    Attribute(FileLongName, 'YCbCrPositioning') as YCbCrPositioning,
    // examples: 1=centered, 2=co-sited,
    Attribute(FileLongName, 'ReferenceBlackWhite') as ReferenceBlackWhite,
    Attribute(FileLongName, 'Rating') as Rating,
    Attribute(FileLongName, 'RatingPercent') as RatingPercent,
    Attribute(FileLongName, 'ThumbnailFormat') as ThumbnailFormat,
    // examples: 0=Raw Rgb, 1=Jpeg,
    Attribute(FileLongName, 'Copyright') as Copyright,
    Attribute(FileLongName, 'ExposureTime') as ExposureTime,
    Attribute(FileLongName, 'FNumber') as FNumber,
    Attribute(FileLongName, 'ExposureProgram') as ExposureProgram,
    // examples: 0=Not defined, 1=Manual, 2=Normal program, 3=Aperture priority, 4=Shutter
priority,
    // 5=Creative program, 6=Action program, 7=Portrait mode, 8=Landscape mode, 9=Bulb,
    Attribute(FileLongName, 'ISOSpeedRatings') as ISOSpeedRatings,
    Attribute(FileLongName, 'TimeZoneOffset') as TimeZoneOffset,
    Attribute(FileLongName, 'SensitivityType') as SensitivityType,
   // examples: 0=Unknown, 1=Standard output sensitivity (SOS), 2=Recommended exposure index
```
(REI),

// 3=ISO speed, 4=Standard output sensitivity (SOS) and Recommended exposure index (REI),

//5=Standard output sensitivity (SOS) and ISO Speed, 6=Recommended exposure index (REI) and ISO Speed,

```
// 7=Standard output sensitivity (SOS) and Recommended exposure index (REI) and ISO speed,
   Attribute(FileLongName, 'ExifVersion') as ExifVersion,
   Attribute(FileLongName, 'DateTimeOriginal') as DateTimeOriginal,
   Attribute(FileLongName, 'DateTimeDigitized') as DateTimeDigitized,
   Attribute(FileLongName, 'ComponentsConfiguration') as ComponentsConfiguration,
   // examples: 1=Y, 2=Cb, 3=Cr, 4=R, 5=G, 6=B,
   Attribute(FileLongName, 'CompressedBitsPerPixel') as CompressedBitsPerPixel,
   Attribute(FileLongName, 'ShutterSpeedValue') as ShutterSpeedValue,
   Attribute(FileLongName, 'ApertureValue') as ApertureValue,
   Attribute(FileLongName, 'BrightnessValue') as BrightnessValue, // examples: -1=Unknown,
   Attribute(FileLongName, 'ExposureBiasValue') as ExposureBiasValue,
   Attribute(FileLongName, 'MaxApertureValue') as MaxApertureValue,
   Attribute(FileLongName, 'SubjectDistance') as SubjectDistance,
   // examples: 0=Unknown, -1=Infinity,
   Attribute(FileLongName, 'MeteringMode') as MeteringMode,
   // examples: 0=Unknown, 1=Average, 2=CenterWeightedAverage, 3=Spot,
   // 4=MultiSpot, 5=Pattern, 6=Partial, 255=Other,
   Attribute(FileLongName, 'LightSource') as LightSource,
   // examples: 0=Unknown, 1=Daylight, 2=Fluorescent, 3=Tungsten, 4=Flash, 9=Fine weather,
   // 10=Cloudy weather, 11=Shade, 12=Daylight fluorescent,
   // 13=Day white fluorescent, 14=Cool white fluorescent,
   // 15=White fluorescent, 17=Standard light A, 18=Standard light B, 19=Standard light C,
   // 20=D55, 21=D65, 22=D75, 23=D50, 24=ISO studio tungsten, 255=other light source,
   Attribute(FileLongName, 'Flash') as Flash,
   Attribute(FileLongName, 'FocalLength') as FocalLength,
   Attribute(FileLongName, 'SubjectArea') as SubjectArea,
   Attribute(FileLongName, 'MakerNote') as MakerNote,
   Attribute(FileLongName, 'UserComment') as UserComment,
   Attribute(FileLongName, 'SubSecTime') as SubSecTime,
   Attribute(FileLongName, 'SubsecTimeOriginal') as SubsecTimeOriginal,
   Attribute(FileLongName, 'SubsecTimeDigitized') as SubsecTimeDigitized,
   Attribute(FileLongName, 'XPTitle') as XPTitle,
   Attribute(FileLongName, 'XPComment') as XPComment,
   Attribute(FileLongName, 'XPAuthor') as XPAuthor,
   Attribute(FileLongName, 'XPKeywords') as XPKeywords,
   Attribute(FileLongName, 'XPSubject') as XPSubject,
   Attribute(FileLongName, 'FlashpixVersion') as FlashpixVersion,
   Attribute(FileLongName, 'ColorSpace') as ColorSpace, // examples: 1=sRGB,
65535=Uncalibrated,
```

```
Attribute(FileLongName, 'PixelXDimension') as PixelXDimension,
Attribute(FileLongName, 'PixelYDimension') as PixelYDimension,
Attribute(FileLongName, 'RelatedSoundFile') as RelatedSoundFile,
Attribute(FileLongName, 'FocalPlaneXResolution') as FocalPlaneXResolution,
Attribute(FileLongName, 'FocalPlaneYResolution') as FocalPlaneYResolution,
Attribute(FileLongName, 'FocalPlaneResolutionUnit') as FocalPlaneResolutionUnit,
// examples: 1=None, 2=Inch, 3=Centimeter,
Attribute(FileLongName, 'ExposureIndex') as ExposureIndex,
Attribute(FileLongName, 'SensingMethod') as SensingMethod,
// examples: 1=Not defined, 2=One-chip color area sensor, 3=Two-chip color area sensor,
// 4=Three-chip color area sensor, 5=Color sequential area sensor,
// 7=Trilinear sensor, 8=Color sequential linear sensor,
Attribute(FileLongName, 'FileSource') as FileSource,
// examples: 0=Other, 1=Scanner of transparent type,
// 2=Scanner of reflex type, 3=Digital still camera,
Attribute(FileLongName, 'SceneType') as SceneType,
// examples: 1=A directly photographed image,
Attribute(FileLongName, 'CFAPattern') as CFAPattern,
Attribute(FileLongName, 'CustomRendered') as CustomRendered,
// examples: 0=Normal process, 1=Custom process,
Attribute(FileLongName, 'ExposureMode') as ExposureMode,
// examples: 0=Auto exposure, 1=Manual exposure, 2=Auto bracket,
Attribute(FileLongName, 'WhiteBalance') as WhiteBalance,
// examples: 0=Auto white balance, 1=Manual white balance,
Attribute(FileLongName, 'DigitalZoomRatio') as DigitalZoomRatio,
Attribute(FileLongName, 'FocalLengthIn35mmFilm') as FocalLengthIn35mmFilm,
Attribute(FileLongName, 'SceneCaptureType') as SceneCaptureType,
// examples: 0=Standard, 1=Landscape, 2=Portrait, 3=Night scene,
Attribute(FileLongName, 'GainControl') as GainControl,
// examples: 0=None, 1=Low gain up, 2=High gain up, 3=Low gain down, 4=High gain down,
Attribute(FileLongName, 'Contrast') as Contrast,
// examples: 0=Normal, 1=Soft, 2=Hard,
Attribute(FileLongName, 'Saturation') as Saturation,
// examples: 0=Normal, 1=Low saturation, 2=High saturation,
Attribute(FileLongName, 'Sharpness') as Sharpness,
// examples: 0=Normal, 1=Soft, 2=Hard,
Attribute(FileLongName, 'SubjectDistanceRange') as SubjectDistanceRange,
```

```
// examples: 0=Unknown, 1=Macro, 2=Close view, 3=Distant view,
    Attribute(FileLongName, 'ImageUniqueID') as ImageUniqueID,
    Attribute(FileLongName, 'BodySerialNumber') as BodySerialNumber,
    Attribute(FileLongName, 'CMNT_GAMMA') as CMNT_GAMMA,
    Attribute(FileLongName, 'PrintImageMatching') as PrintImageMatching,
    Attribute(FileLongName, 'OffsetSchema') as OffsetSchema,
    // ************ Interoperability Attributes ************
    Attribute(FileLongName, 'InteroperabilityIndex') as InteroperabilityIndex,
    Attribute(FileLongName, 'InteroperabilityVersion') as InteroperabilityVersion,
    Attribute(FileLongName, 'InteroperabilityRelatedImageFileFormat') as
InteroperabilityRelatedImageFileFormat,
    Attribute(FileLongName, 'InteroperabilityRelatedImageWidth') as
InteroperabilityRelatedImageWidth,
    Attribute(FileLongName, 'InteroperabilityRelatedImageLength') as
InteroperabilityRelatedImageLength,
    Attribute(FileLongName, 'InteroperabilityColorSpace') as InteroperabilityColorSpace,
    // examples: 1=sRGB, 65535=Uncalibrated,
    Attribute(FileLongName, 'InteroperabilityPrintImageMatching') as
InteroperabilityPrintImageMatching,
    // ************ GPS Attributes ************
    Attribute(FileLongName, 'GPSVersionID') as GPSVersionID,
    Attribute(FileLongName, 'GPSLatitudeRef') as GPSLatitudeRef,
    Attribute(FileLongName, 'GPSLatitude') as GPSLatitude,
    Attribute(FileLongName, 'GPSLongitudeRef') as GPSLongitudeRef,
    Attribute(FileLongName, 'GPSLongitude') as GPSLongitude,
    Attribute(FileLongName, 'GPSAltitudeRef') as GPSAltitudeRef,
    // examples: 0=Above sea level, 1=Below sea level,
    Attribute(FileLongName, 'GPSAltitude') as GPSAltitude,
    Attribute(FileLongName, 'GPSTimeStamp') as GPSTimeStamp,
    Attribute(FileLongName, 'GPSSatellites') as GPSSatellites,
    Attribute(FileLongName, 'GPSStatus') as GPSStatus,
    Attribute(FileLongName, 'GPSMeasureMode') as GPSMeasureMode,
    Attribute(FileLongName, 'GPSDOP') as GPSDOP,
    Attribute(FileLongName, 'GPSSpeedRef') as GPSSpeedRef,
    Attribute(FileLongName, 'GPSSpeed') as GPSSpeed,
    Attribute(FileLongName, 'GPSTrackRef') as GPSTrackRef,
    Attribute(FileLongName, 'GPSTrack') as GPSTrack,
    Attribute(FileLongName, 'GPSImgDirectionRef') as GPSImgDirectionRef,
    Attribute(FileLongName, 'GPSImgDirection') as GPSImgDirection,
    Attribute(FileLongName, 'GPSMapDatum') as GPSMapDatum,
    Attribute(FileLongName, 'GPSDestLatitudeRef') as GPSDestLatitudeRef,
    Attribute(FileLongName, 'GPSDestLatitude') as GPSDestLatitude,
    Attribute(FileLongName, 'GPSDestLongitudeRef') as GPSDestLongitudeRef,
    Attribute(FileLongName, 'GPSDestLongitude') as GPSDestLongitude,
    Attribute(FileLongName, 'GPSDestBearingRef') as GPSDestBearingRef,
    Attribute(FileLongName, 'GPSDestBearing') as GPSDestBearing,
    Attribute(FileLongName, 'GPSDestDistanceRef') as GPSDestDistanceRef,
    Attribute(FileLongName, 'GPSDestDistance') as GPSDestDistance,
    Attribute(FileLongName, 'GPSProcessingMethod') as GPSProcessingMethod,
```

```
Attribute(FileLongName, 'GPSAreaInformation') as GPSAreaInformation,
Attribute(FileLongName, 'GPSDateStamp') as GPSDateStamp,
Attribute(FileLongName, 'GPSDifferential') as GPSDifferential;
```

```
// examples: 0=No correction, 1=Differential correction,
LOAD @1:n as FileLongName Inline "$(vFoundFile)" (fix, no labels);
Next vFoundFile
Next vExt
```
### **Example 3: Arquivos de mídia Windows**

Este script lê todas as meta tags WMA/WMV ASF possíveis na pasta *MyMusic*.

```
/ Script to read WMA/WMV ASF meta tags
for each vExt in 'asf', 'wma', 'wmv'
for each vFoundFile in filelist( GetFolderPath('MyMusic') & '\*.'& vExt )
FileList:
LOAD FileLongName,
    subfield(FileLongName,'\',-1) as FileShortName,
    num(FileSize(FileLongName),'# ### ### ###',',',' ') as FileSize,
    FileTime(FileLongName) as FileTime,
   Attribute(FileLongName, 'Title') as Title,
   Attribute(FileLongName, 'Author') as Author,
    Attribute(FileLongName, 'Copyright') as Copyright,
    Attribute(FileLongName, 'Description') as Description,
    Attribute(FileLongName, 'Rating') as Rating,
    Attribute(FileLongName, 'PlayDuration') as PlayDuration,
    Attribute(FileLongName, 'MaximumBitrate') as MaximumBitrate,
    Attribute(FileLongName, 'WMFSDKVersion') as WMFSDKVersion,
    Attribute(FileLongName, 'WMFSDKNeeded') as WMFSDKNeeded,
    Attribute(FileLongName, 'IsVBR') as IsVBR,
   Attribute(FileLongName, 'ASFLeakyBucketPairs') as ASFLeakyBucketPairs,
   Attribute(FileLongName, 'PeakValue') as PeakValue,
    Attribute(FileLongName, 'AverageLevel') as AverageLevel;
LOAD @1:n as FileLongName Inline "$(vFoundFile)" (fix, no labels);
Next vFoundFile
Next vExt
```
### **Example 4: PNG**

Este script lê todas as meta tags PNG possíveis na pasta *MyPictures*.

```
// Script to read PNG meta tags
for each vExt in 'png'
for each vFoundFile in filelist( GetFolderPath('MyPictures') & '\*.'& vExt )
FileList:
LOAD FileLongName,
   subfield(FileLongName,'\',-1) as FileShortName,
    num(FileSize(FileLongName),'# ### ### ###',',',' ') as FileSize,
    FileTime(FileLongName) as FileTime,
    Attribute(FileLongName, 'Comment') as Comment,
```

```
Attribute(FileLongName, 'Creation Time') as Creation_Time,
    Attribute(FileLongName, 'Source') as Source,
    Attribute(FileLongName, 'Title') as Title,
    Attribute(FileLongName, 'Software') as Software,
    Attribute(FileLongName, 'Author') as Author,
    Attribute(FileLongName, 'Description') as Description,
    Attribute(FileLongName, 'Copyright') as Copyright;
LOAD @1:n as FileLongName Inline "$(vFoundFile)" (fix, no labels);
Next vFoundFile
Next vExt
```
# <span id="page-1217-0"></span>ConnectString

A função **ConnectString()** retorna o nome da conexão de dados ativa para conexões ODBC ou OLE DB . A função retorna uma string vazia se nenhum comando **connect** tiver sido executado ou após uma declaração **disconnect**.

# **Sintaxe: ConnectString()**

Exemplos e resultados:

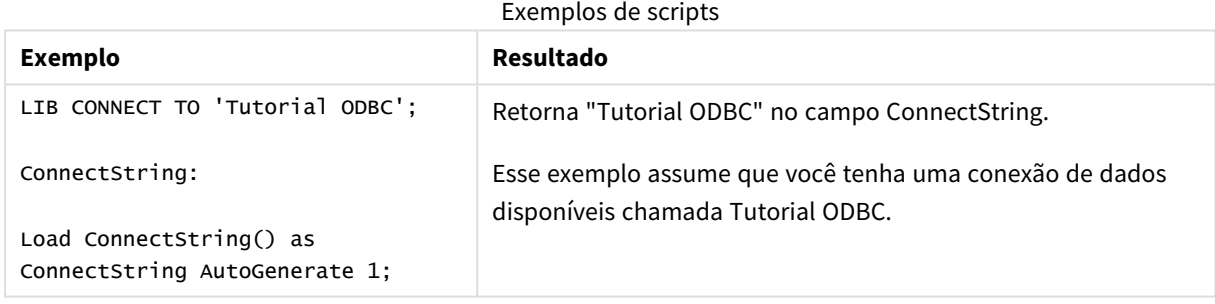

# <span id="page-1217-1"></span>FileBaseName

A função **FileBaseName** retorna uma string contendo o nome do arquivo de tabela que está sendo lido no momento, sem caminho ou extensão.

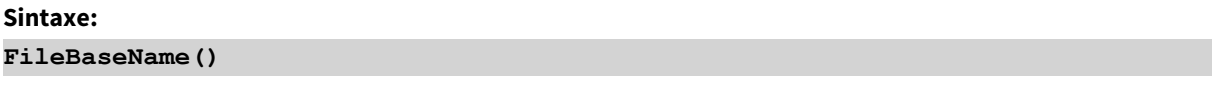

Exemplos e resultados:

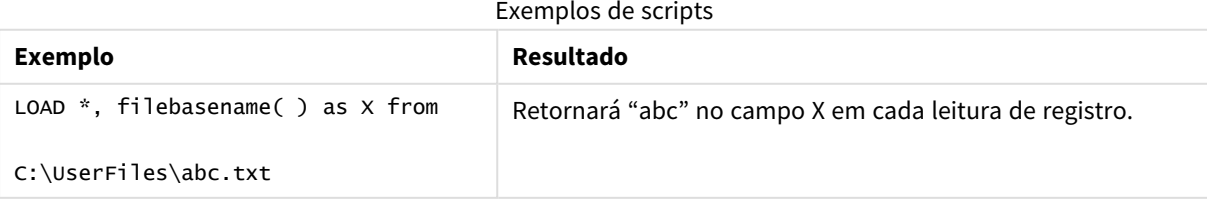

# <span id="page-1218-0"></span>FileDir

A função **FileDir** retorna uma string contendo o caminho do diretório do arquivo de tabela que está sendo lido no momento.

## **Sintaxe:**

**FileDir()**

*Esta função suporta apenas as conexões de dados da pasta no modo padrão.*

Exemplos e resultados:

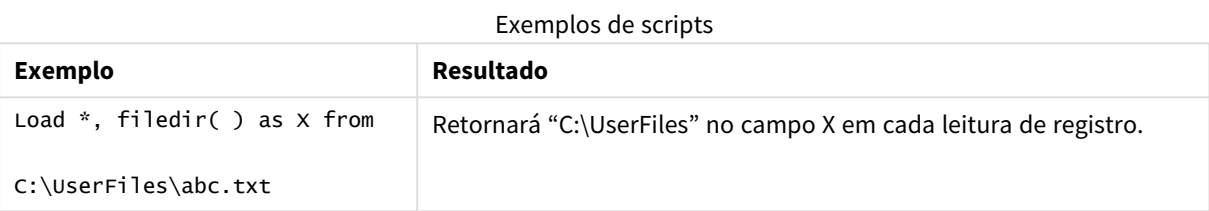

# <span id="page-1218-1"></span>FileExtension

A função **FileExtension** retorna uma string contendo a extensão do arquivo de tabela que está sendo lido no momento.

## **Sintaxe:**

**FileExtension()**

Exemplos e resultados:

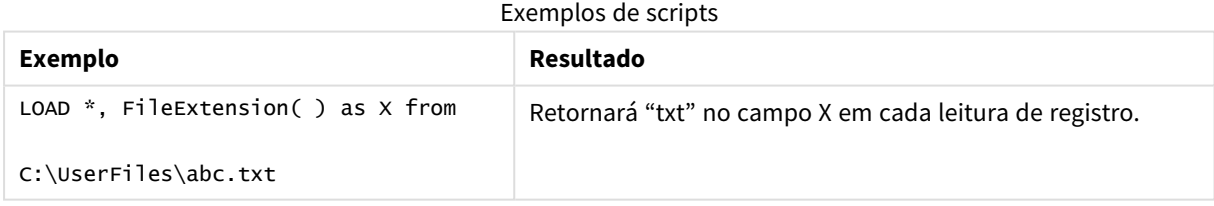

# <span id="page-1218-2"></span>FileName

A função **FileName** retorna uma string contendo o nome do arquivo de tabela que está sendo lido no momento, sem caminho, mas incluindo a extensão.

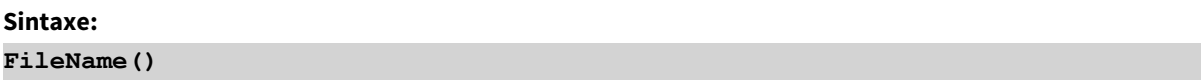

Exemplos e resultados:

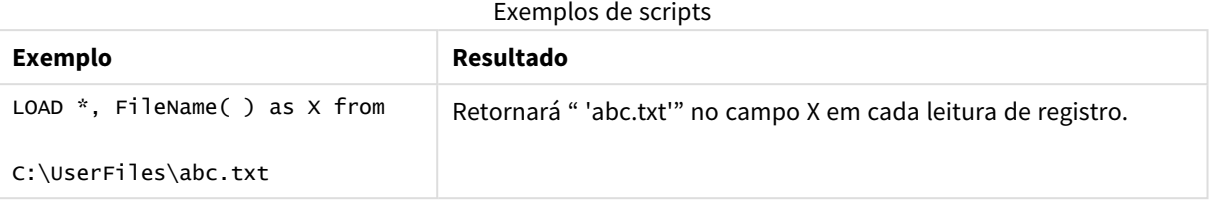

# <span id="page-1219-0"></span>FilePath

A função **FilePath** retorna uma string contendo o caminho completo do arquivo de tabela que está sendo lido no momento.

## **Sintaxe:**

**FilePath()**

*Esta função suporta apenas as conexões de dados da pasta no modo padrão.*

Exemplos e resultados:

Exemplos de scripts

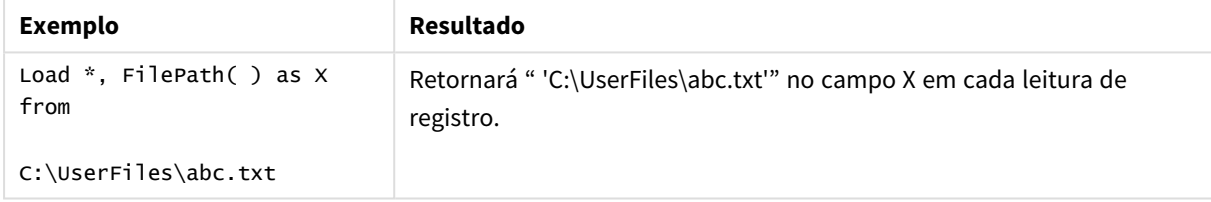

# <span id="page-1219-1"></span>FileSize

A função **FileSize** retorna um inteiro contendo o tamanho em bytes do arquivo filename ou, se nenhum filename for especificado, retorna o do arquivo de tabela que está sendo lido no momento.

# **Sintaxe:**

```
FileSize([filename])
```
Argumentos

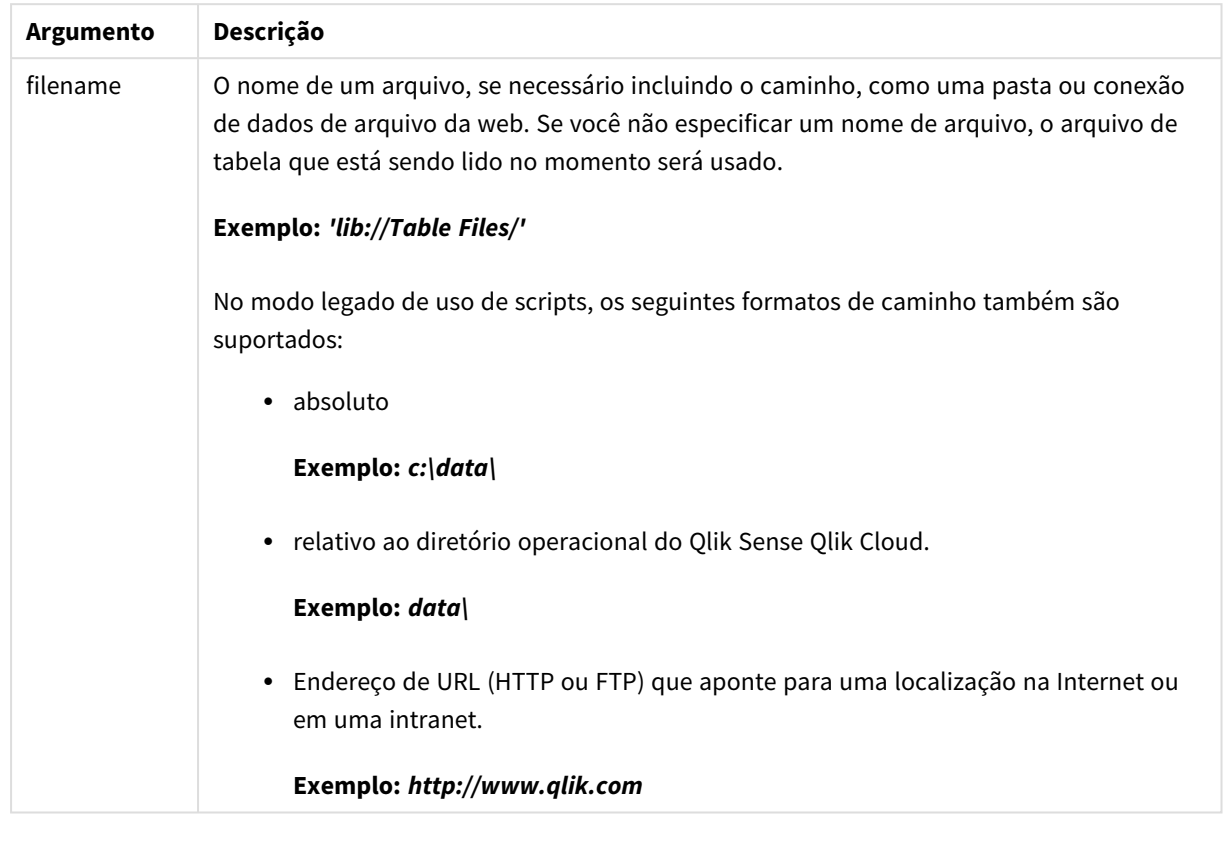

### Exemplos e resultados:

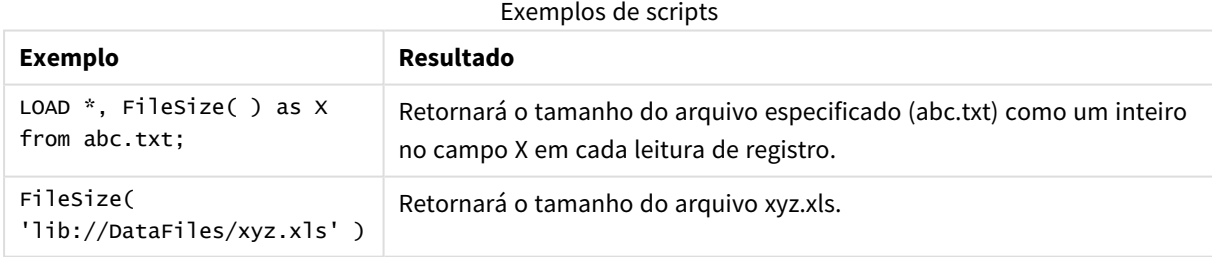

# <span id="page-1220-0"></span>FileTime

A função **FileTime** retorna um carimbo de data/hora no formato UTC da última modificação de um arquivo especificado. Se um arquivo não for especificado, a função retornará um carimbo de data/hora em UTC da última modificação do arquivo de tabela atualmente lido.

## **Sintaxe:**

**FileTime(**[ filename ]**)**

Argumentos

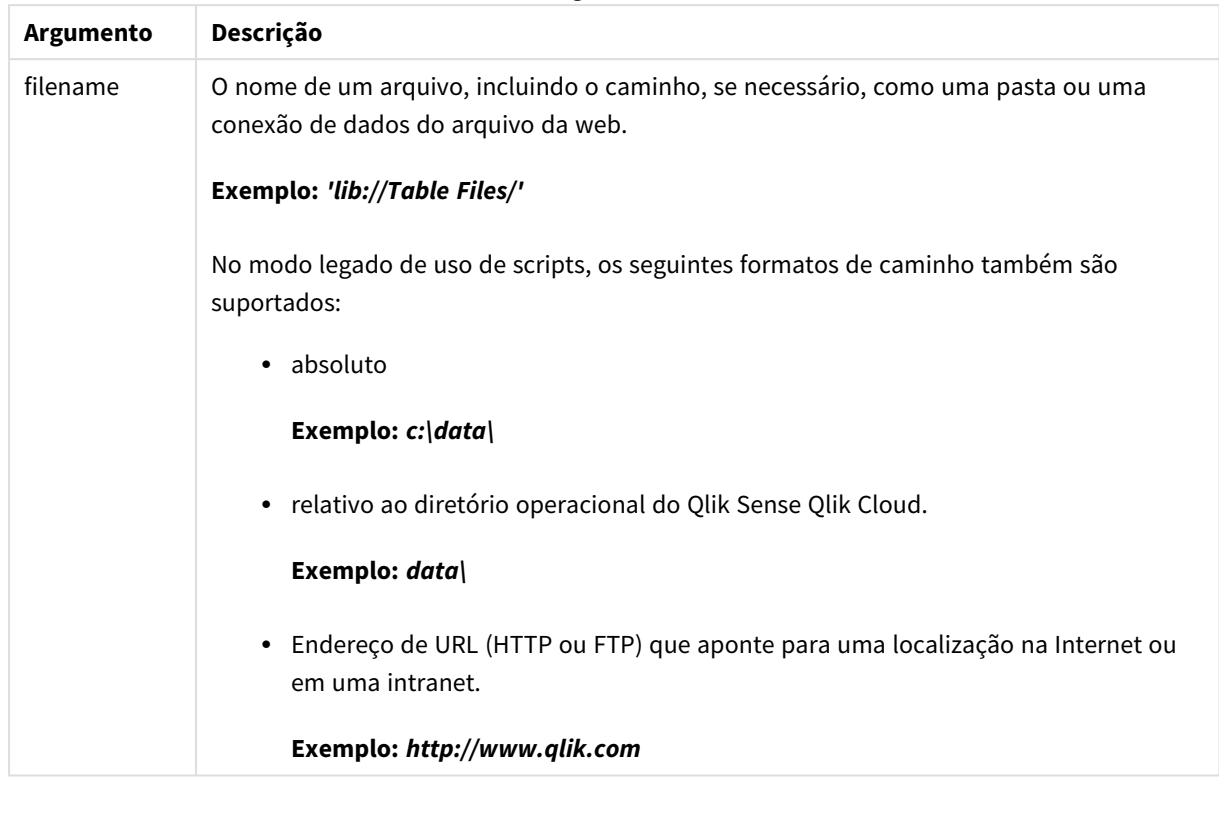

### Exemplos e resultados:

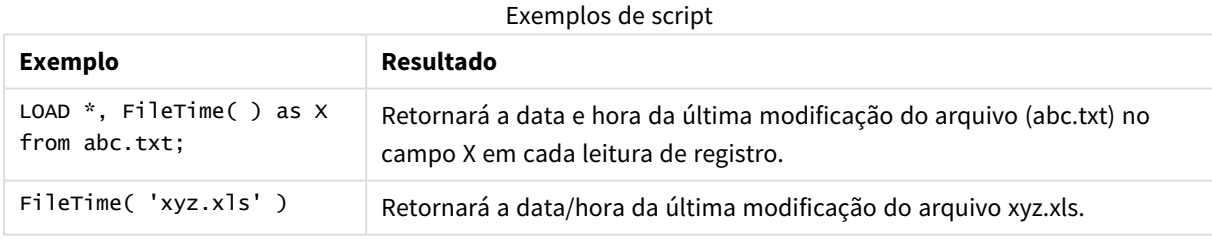

# <span id="page-1221-0"></span>GetFolderPath

A função **GetFolderPath** retorna o valor da função do Microsoft Windows *SHGetFolderPath*. Esta função admite como entrada o nome de uma pasta doMicrosoft Windows e retorna o caminho completo da pasta.

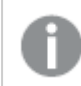

*Esta função não é suportada no modo padrão. .*

# **Sintaxe:**

**GetFolderPath(foldername)**

**Argumento Descrição foldername** Nome da pasta do Microsoft Windows. O nome da pasta não deve conter espaço. Qualquer espaço no nome da pasta visto no Windows Explorer deve ser removido do nome da pasta. Exemplos: *MyMusic MyDocuments* Argumentos

## **Exemplos e resultados:**

O objetivo deste exemplo é obter os caminhos das seguintes pastas do Microsoft Windows: *MyMusic*, *MyPictures* e *Windows*. Adicione o script de exemplo ao seu aplicativo e execute-o.

```
LOAD
GetFolderPath('MyMusic') as MyMusic,
GetFolderPath('MyPictures') as MyPictures,
GetFolderPath('Windows') as Windows
AutoGenerate 1;
```
Quando o aplicativo recarregar, os campos *MyMusic*, *MyPictures* e *Windows* serão adicionados ao modelo de dados. Cada campo contém o caminho para a pasta definida na entrada. Por exemplo:

- <sup>l</sup> *C:\Users\smu\Music* for the folder *MyMusic*
- <sup>l</sup> *C:\Users\smu\Pictures* for the folder *MyPictures*
- <span id="page-1222-0"></span><sup>l</sup> *C:\Windows* for the folder *Windows*

# QvdCreateTime

Esta função de script retorna o carimbo de data/hora do cabeçalho XML de um arquivo QVD, se houver, do contrário retorna NULL. No carimbo de data/hora, a hora é fornecida em UTC.

### **Sintaxe:**

**QvdCreateTime(**filename**)**

Argumentos

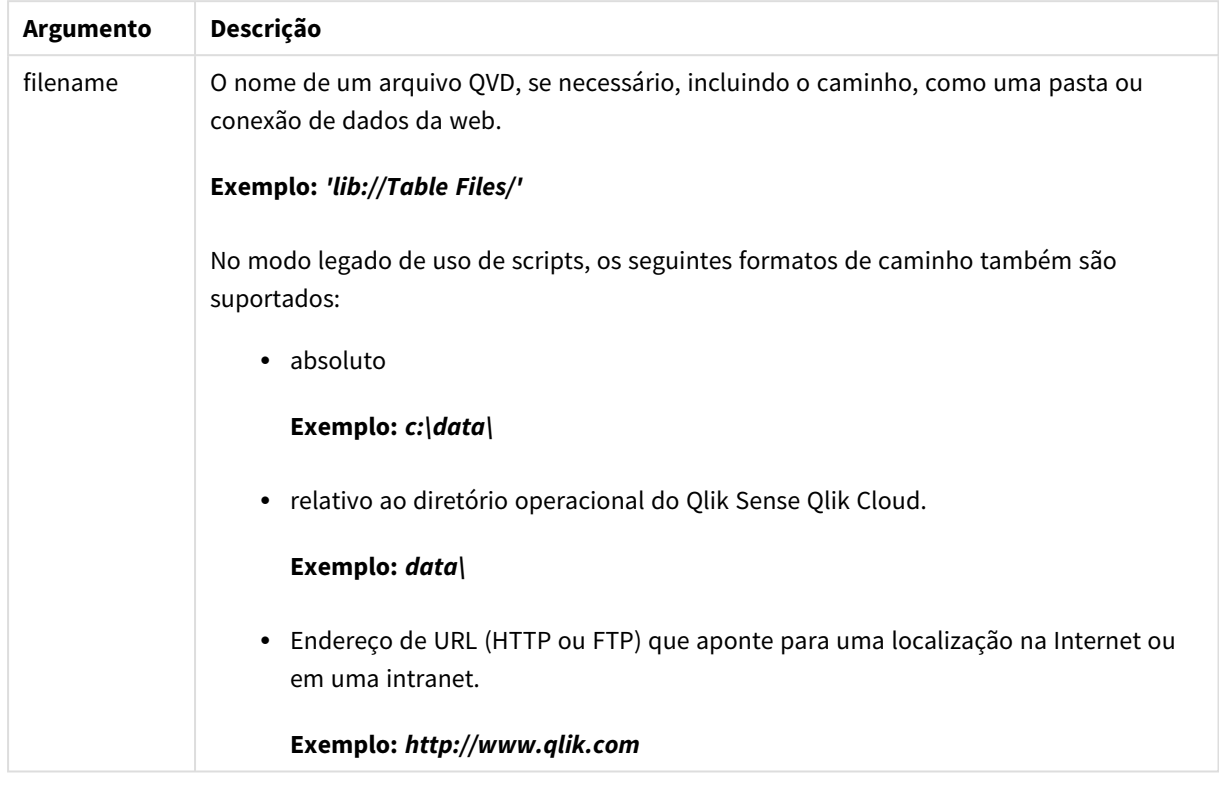

## **Exemplo:**

QvdCreateTime('MyFile.qvd')

```
QvdCreateTime('C:\MyDir\MyFile.qvd')
```
<span id="page-1223-0"></span>QvdCreateTime('lib://DataFiles/MyFile.qvd')

# QvdFieldName

Esta função de script retorna o nome do número do campo **fieldno** em um arquivo QVD. Se o campo não existir, será retornado NULL.

### **Sintaxe:**

**QvdFieldName(**filename , fieldno**)**
Argumentos

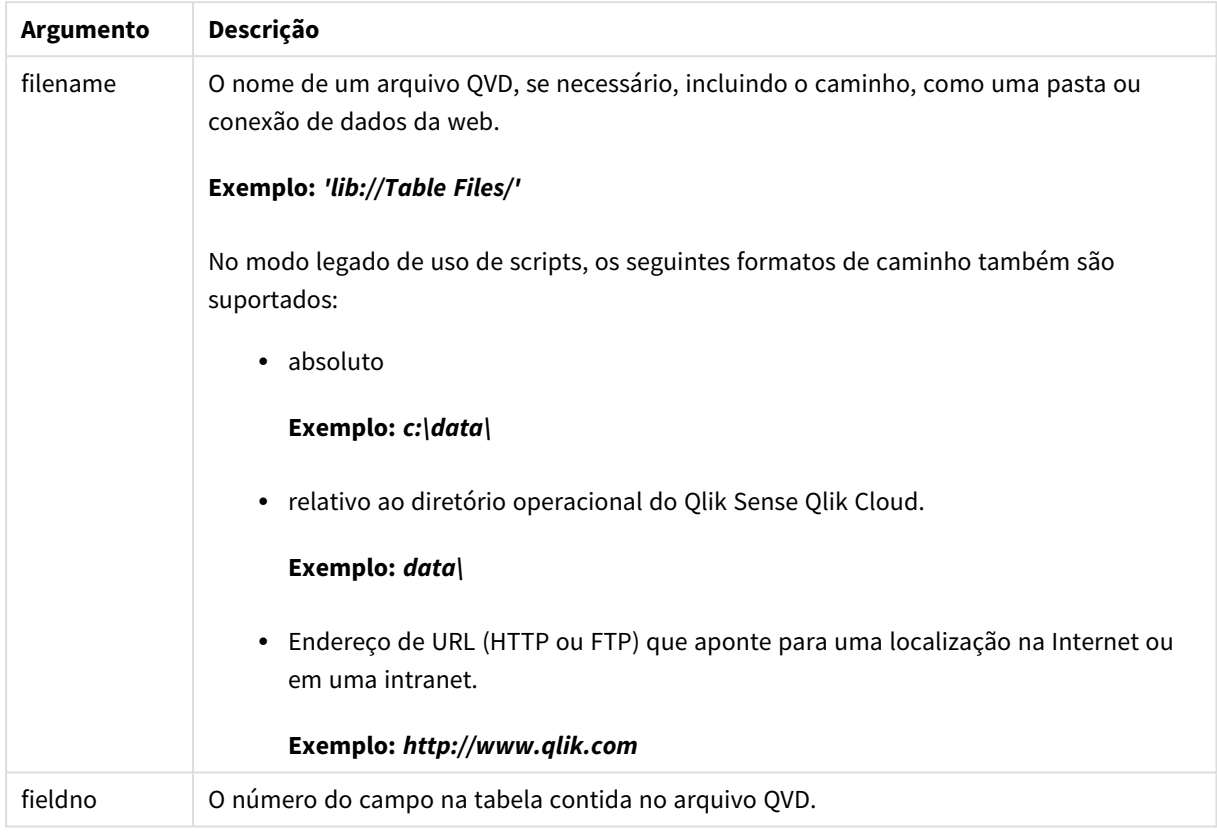

# **Exemplos:**

QvdFieldName ('MyFile.qvd', 5)

QvdFieldName ('C:\MyDir\MyFile.qvd', 5)

QvdFieldName ('lib://DataFiles/MyFile.qvd', 5) Todos os três exemplos retornam o nome do quinto campo da tabela contida no arquivo QVD.

# QvdNoOfFields

Essa função de script retorna o número de campos em um arquivo QVD.

# **Sintaxe:**

**QvdNoOfFields(**filename**)**

Argumentos

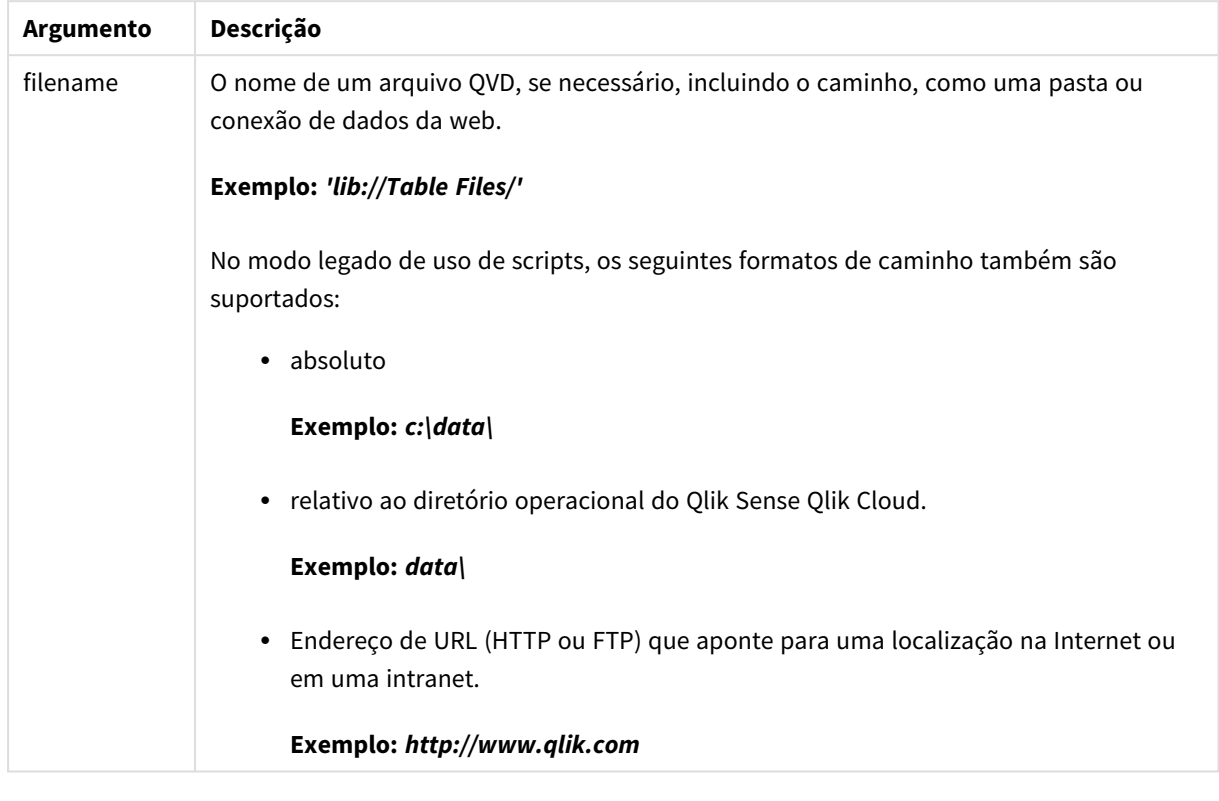

# **Exemplos:**

QvdNoOfFields ('MyFile.qvd')

QvdNoOfFields ('C:\MyDir\MyFile.qvd')

QvdNoOfFields ('lib://DataFiles/MyFile.qvd')

# QvdNoOfRecords

**Exemplo: Essa função de script retorna o número de registros atualmente presentes em um arquivo QVD.**

# **Sintaxe: QvdNoOfRecords(**filename**)**

Argumentos

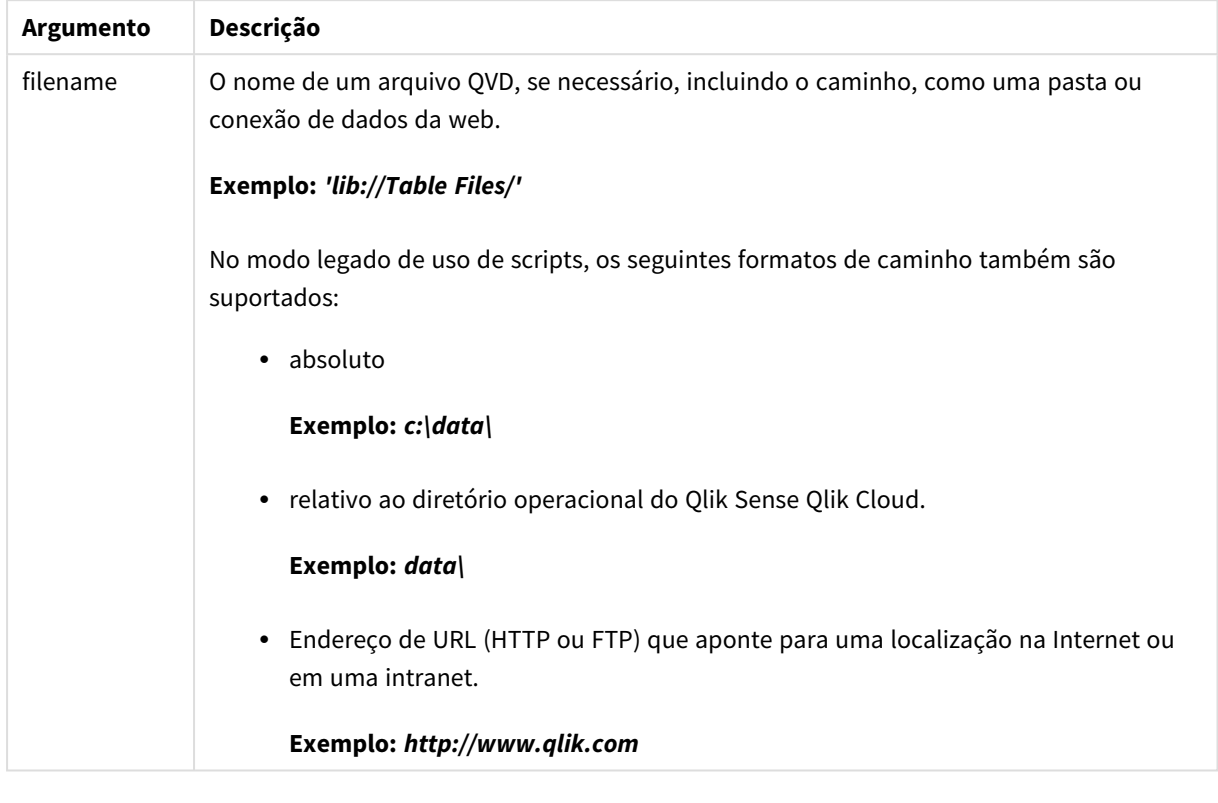

# **Exemplos:**

QvdNoOfRecords ('MyFile.qvd')

QvdNoOfRecords ('C:\MyDir\MyFile.qvd')

QvdNoOfRecords ('lib://DataFiles/MyFile.qvd')

# QvdTableName

Essa função de script retorna o nome da tabela armazenada em um arquivo QVD.

### **Sintaxe:**

**QvdTableName(**filename**)**

Argumentos

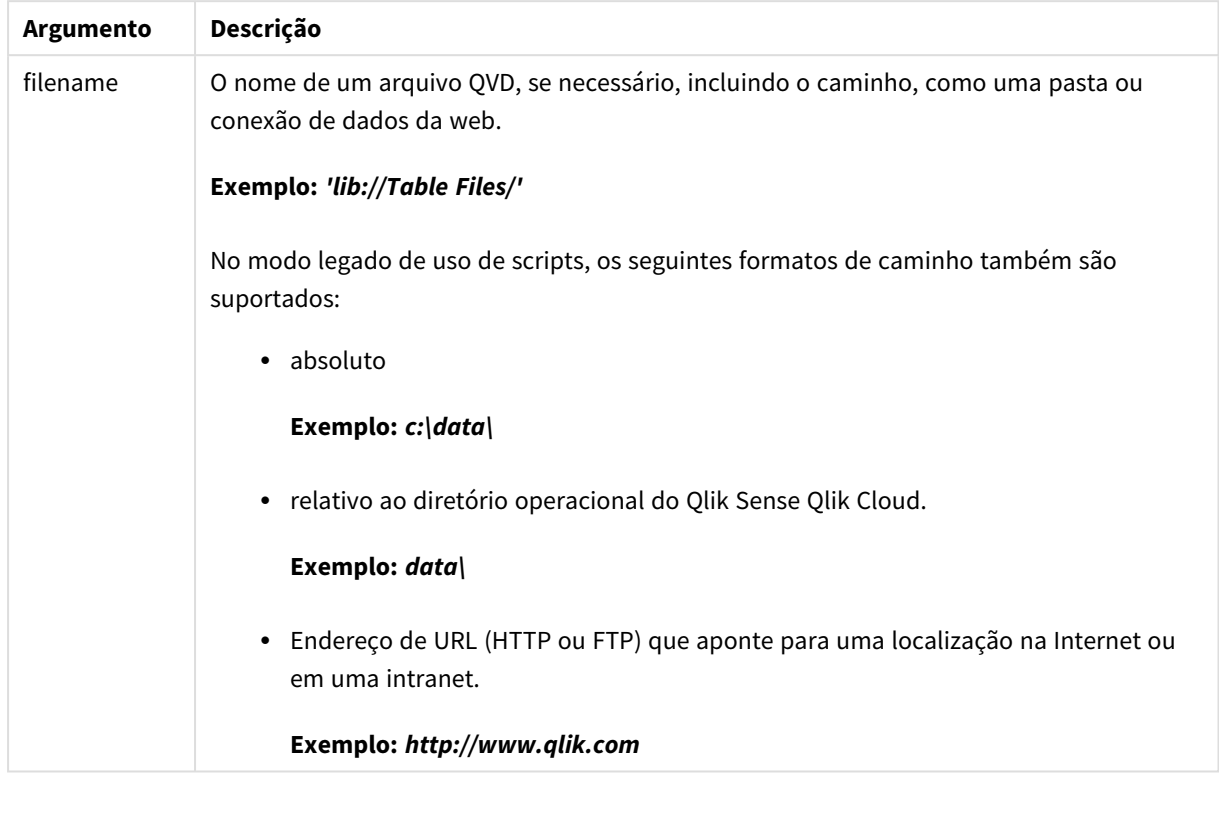

### **Exemplos:**

QvdTableName ('MyFile.qvd')

```
QvdTableName ('C:\MyDir\MyFile.qvd')
```
QvdTableName ('lib://data\MyFile.qvd')

# 5.11 Funções financeiras

As funções financeiras podem ser usadas no script de carregamento de dados e em expressões do gráfico para calcular os pagamentos e taxas de juros.

Para todos os argumentos, o dinheiro pago será representado por números negativos. O dinheiro recebido será representado por números positivos.

Estão listados aqui os argumentos usados nas funções financeiras (exceto os que começam com **range**-).

*Para todas as funções financeiras, é imprescindível ser consistente ao especificar unidades para* rate e nper. Se você fizer pagamentos mensais de um empréstimo de cinco anos com juros de 6% ao ano, use 0,005 (6%/12) para rate e 60 (5\*12) para nper. Se você fizer pagamentos anuais do mesmo *empréstimo, use 6% para rate e 5 para nper.*

# Visão geral das funções financeiras

Cada função é descrita adicionalmente após a visão geral. Você também pode clicar no nome da função na sintaxe para acessar imediatamente os detalhes dessa função específica.

# **FV**

Esta função retorna o valor futuro de um investimento com base em pagamentos constantes periódicos e uma taxa de juros anual.

**[FV](#page-1229-0) (**rate, nper, pmt [ ,pv [ , type ] ]**)**

# **nPer**

Esta função retorna o número de períodos de um investimento com base em pagamentos constantes periódicos e em uma taxa de juros constante.

**[nPer](#page-1230-0) (**rate, pmt, pv [ ,fv [ , type ] ]**)**

### **Pmt**

Esta função retorna o pagamento de um empréstimo com base em pagamentos constantes periódicos e em uma taxa de juros constante. Não pode ser alterado no decorrer da anuidade. Um pagamento é indicado como um número negativo, por exemplo, -20.

**[Pmt](#page-1231-0) (**rate, nper, pv [ ,fv [ , type ] ] **)**

### **PV**

Esta retorna o valor atual de um investimento.

**[PV](#page-1232-0) (**rate, nper, pmt [ ,fv [ , type ] ]**)**

# **Rate**

Esta função retorna a taxa de juros por período na anuidade. O resultado apresenta um formato numérico padrão de dois decimais **Fix** e %.

**[Rate](#page-1233-0) (**nper, pmt , pv [ ,fv [ , type ] ]**)**

# BlackAndSchole

O modelo Black and Scholes é um modelo matemático de instrumentos derivativos no mercado financeiro. A fórmula calcula o valor teórico de uma opção. No Qlik Sense, a função **BlackAndSchole** retorna o valor de acordo com a fórmula não modificada de Black and Scholes (opções de estilo europeu).

BlackAndSchole(strike, time left, underlying price, vol, risk free rate type**)**

# **Tipo de dados de retorno:** numérico

# **Argumentos:**

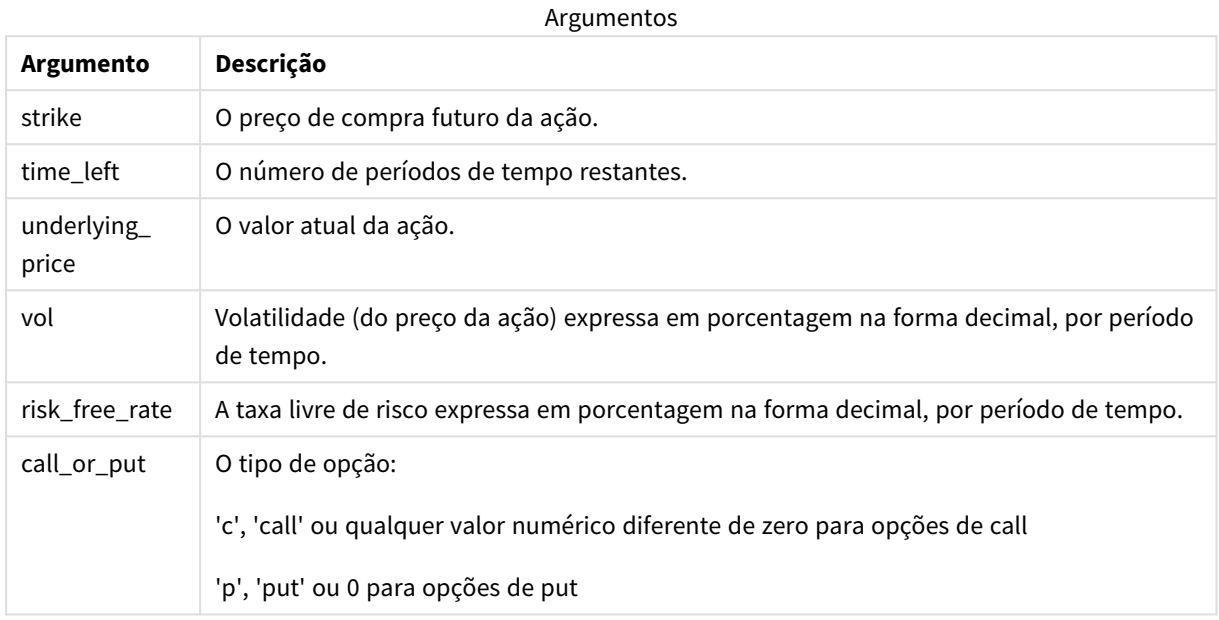

### **Limitações:**

O valor de strike, time\_left e underlying\_price deve ser >0.

O valor de vol e risk\_free\_rate deve ser: <0 ou >0.

Exemplos e resultados:

Exemplos de scripts

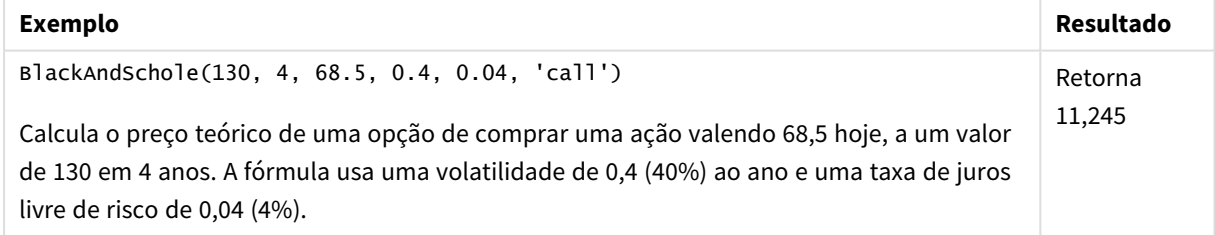

# <span id="page-1229-0"></span>FV

Esta função retorna o valor futuro de um investimento com base em pagamentos constantes periódicos e uma taxa de juros anual.

# **Sintaxe:**

**FV(**rate, nper, pmt [ ,pv [ , type ] ]**)**

**Tipo de dados de retorno:** numérico. Por padrão, o resultado será formatado como moeda..

# **Argumentos:**

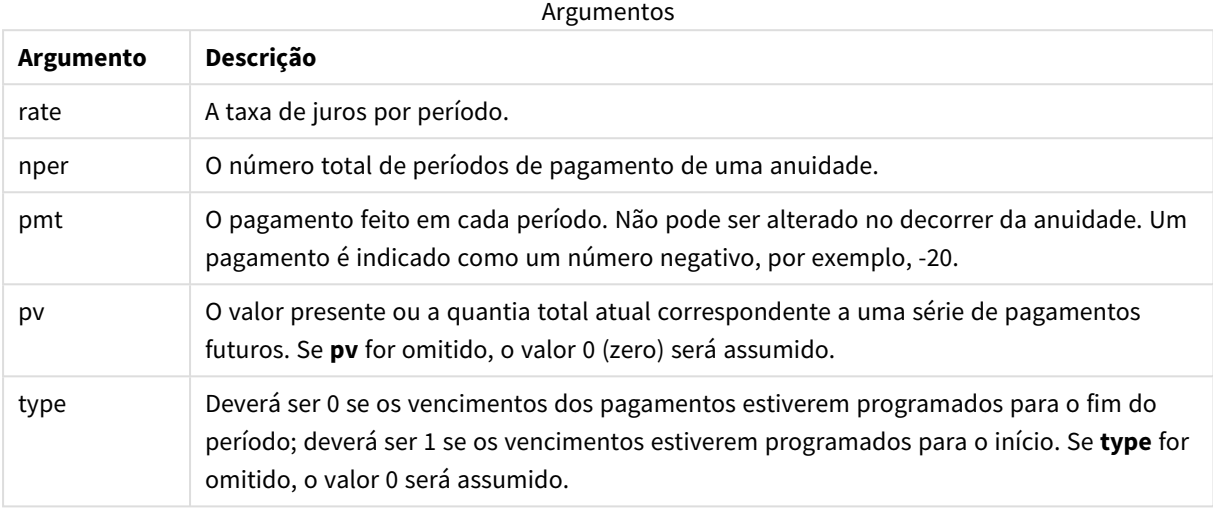

Exemplos e resultados:

Exemplo de scripts

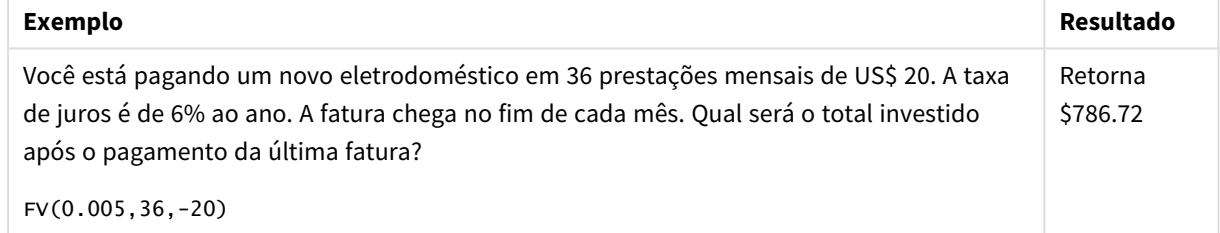

# <span id="page-1230-0"></span>nPer

Esta função retorna o número de períodos de um investimento com base em pagamentos constantes periódicos e em uma taxa de juros constante.

### **Sintaxe:**

**nPer(**rate, pmt, pv [ ,fv [ , type ] ]**)**

# **Tipo de dados de retorno:** numérico

### **Argumentos:**

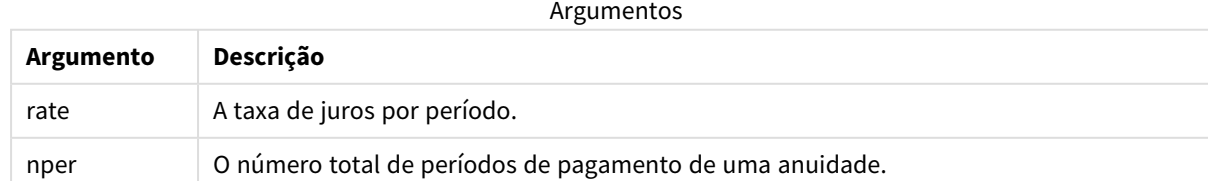

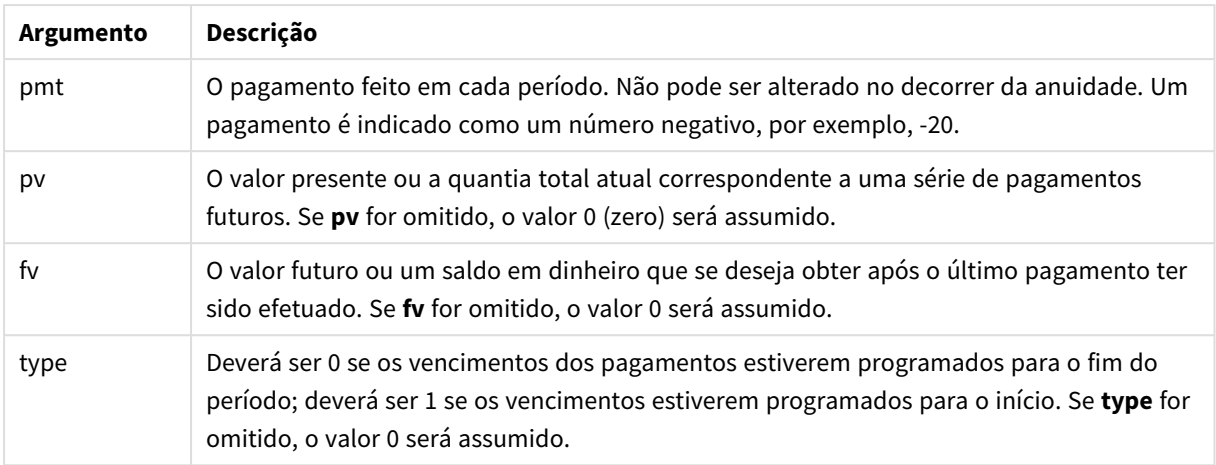

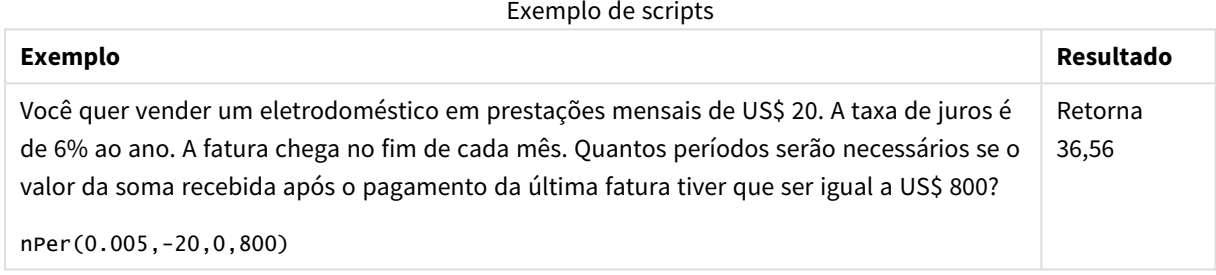

# <span id="page-1231-0"></span>Pmt

Esta função retorna o pagamento de um empréstimo com base em pagamentos constantes periódicos e em uma taxa de juros constante. Não pode ser alterado no decorrer da anuidade. Um pagamento é indicado como um número negativo, por exemplo, -20.

**Pmt(**rate, nper, pv [ ,fv [ , type ] ] **)**

**Tipo de dados de retorno:** numérico. Por padrão, o resultado será formatado como moeda..

Para obter o total pago durante o empréstimo, multiplique o valor retornado de **pmt** por **nper**.

# **Argumentos:**

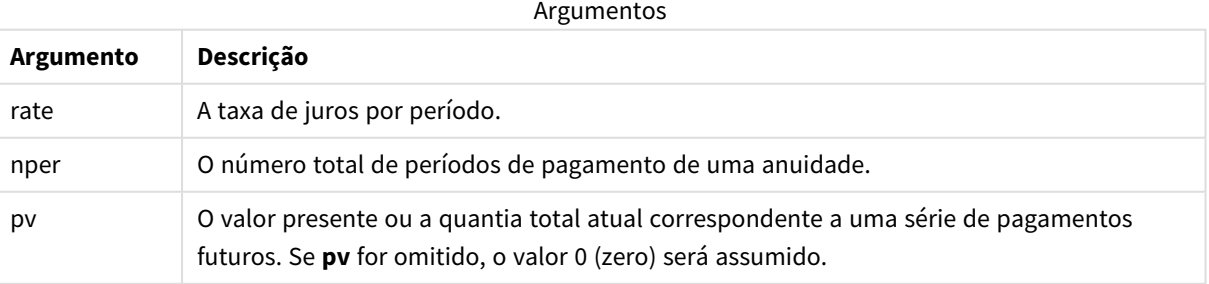

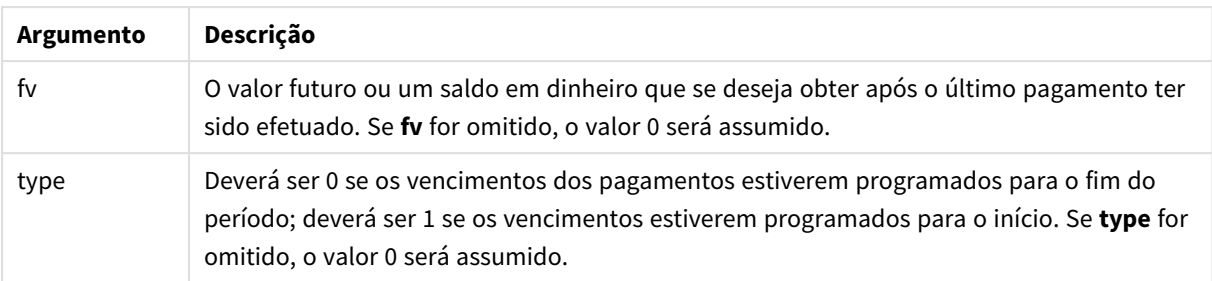

Exemplos de scripts

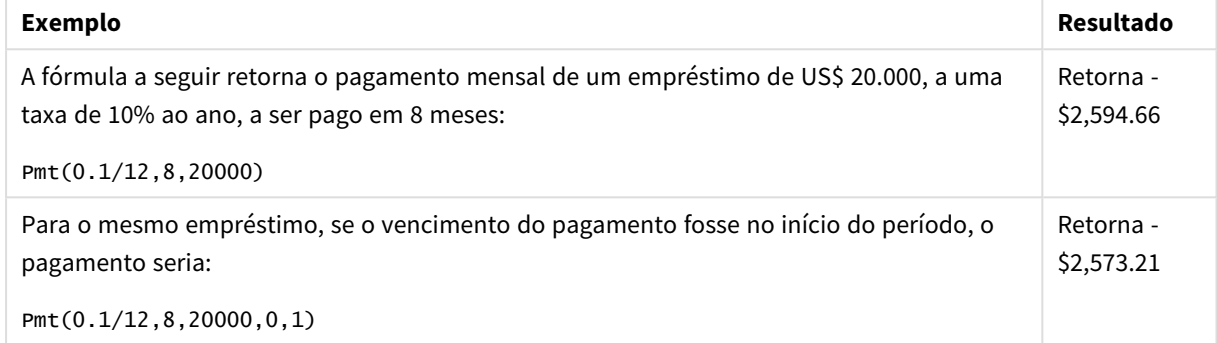

# <span id="page-1232-0"></span>PV

Esta retorna o valor atual de um investimento.

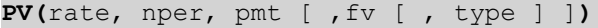

**Tipo de dados de retorno:** numérico. Por padrão, o resultado será formatado como moeda..

O valor presente é a quantia total correspondente a uma série de pagamentos futuros. Por exemplo, quando você assume um empréstimo, o valor do empréstimo é o valor atual devido a quem empresta.

### **Argumentos:**

**Argumento Descrição** rate A taxa de juros por período. nper O número total de períodos de pagamento de uma anuidade. pmt O pagamento feito em cada período. Não pode ser alterado no decorrer da anuidade. Um pagamento é indicado como um número negativo, por exemplo, -20. fv O valor futuro ou um saldo em dinheiro que se deseja obter após o último pagamento ter sido efetuado. Se **fv** for omitido, o valor 0 será assumido. type Deverá ser 0 se os vencimentos dos pagamentos estiverem programados para o fim do período; deverá ser 1 se os vencimentos estiverem programados para o início. Se **type** for omitido, o valor 0 será assumido. Argumentos

Exemplo de scripts

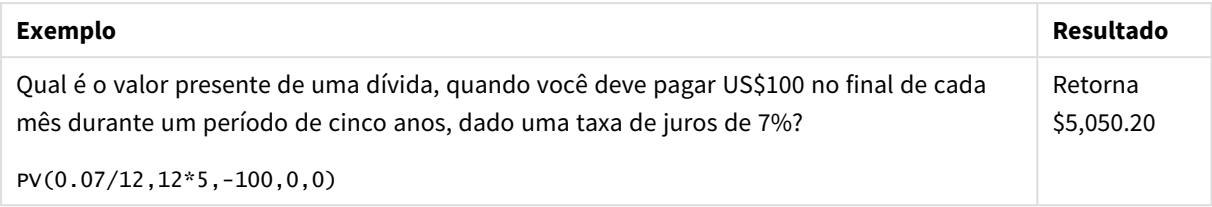

# <span id="page-1233-0"></span>Rate

Esta função retorna a taxa de juros por período na anuidade. O resultado apresenta um formato numérico padrão de dois decimais **Fix** e %.

# **Sintaxe:**

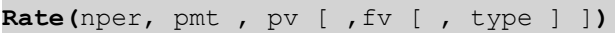

### **Tipo de dados de retorno:** numérico.

A **rate** é calculada por iteração e pode ter zero ou mais soluções. Se os resultados sucessivos de **rate** não convergirem, será retornado um valor NULL.

### **Argumentos:**

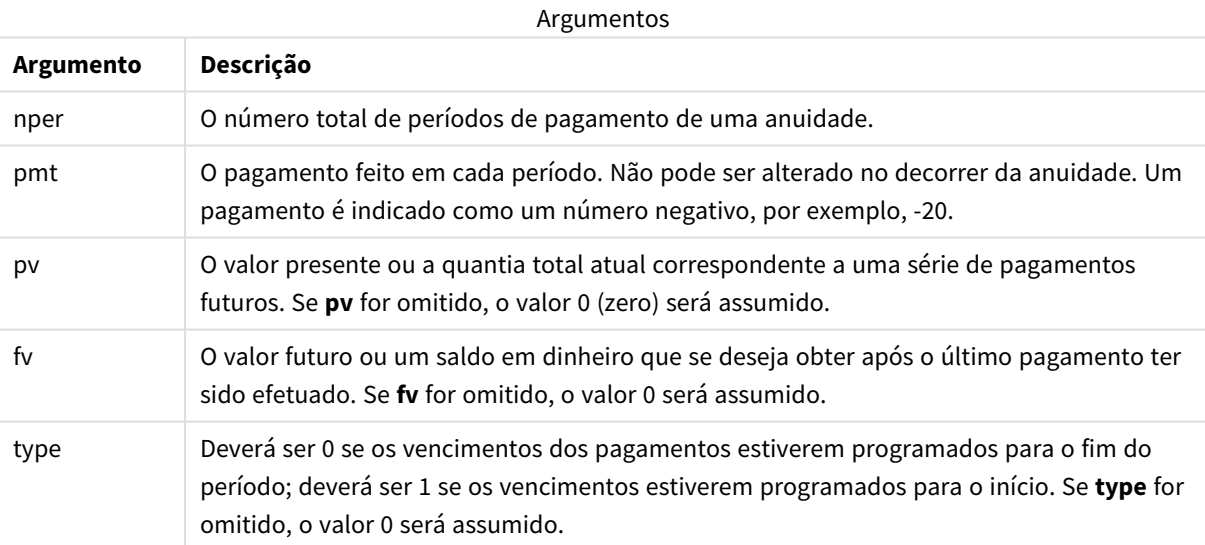

Exemplos e resultados:

Exemplo de scripts

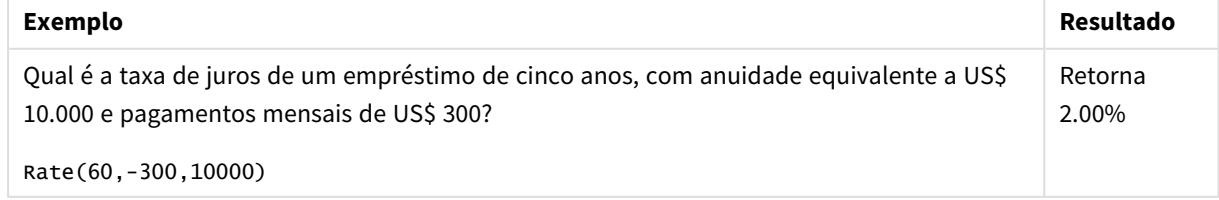

# 5.12 Funções de formato

As funções de formato impõem o formato de exibição nas expressões ou campos numéricos de entrada. Dependendo do tipo de dados, você poderá especificar os caracteres para o separador decimal, de milhar e outros.

As funções retornam um valor duplo com os valores numéricos e da string, mas podem ser consideradas como a realização de uma conversão de número para string. **Dual()** é um caso especial, mas as outras funções de formato pegam o valor numérico da expressão de entrada e geram uma string representando o número.

Em contraste, as funções de interpretação fazem o oposto: pegam as expressões da string e as avaliam como números, especificando o formato do número resultante.

As funções podem ser usadas em scripts de carga de dados ou em expressões de gráfico.

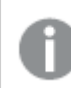

*Todas as representações numéricas são dadas com um ponto decimal como separador decimal.*

# Visão geral das funções de formatação

Cada função é descrita adicionalmente após a visão geral. Você também pode clicar no nome da função na sintaxe para acessar imediatamente os detalhes dessa função específica.

### <span id="page-1234-0"></span>**ApplyCodepage**

**ApplyCodepage()** aplica um conjunto de caracteres de página de código diferente ao campo ou texto estabelecido na expressão. O argumento **codepage** deve estar no formato numérico.

**[ApplyCodepage](#page-1234-0) (**text, codepage**)**

### **Date**

**Date()** formata uma expressão como uma data usando o formato definido nas variáveis de sistema no script de carga de dados ou sistema operacional, ou uma string de formato, se fornecida.

**[Date](#page-1236-0) (**number[, format]**)**

### **Dual**

**Dual()** combina um número e uma string em um único registro, de modo que representação numérica do registro possa ser usada para classificar e calcular propósitos, enquanto o valor da string pode ser usado para exibir propósitos.

**[Dual](#page-1238-0) (**text, number**)**

### **Interval**

**Interval()** formata um número como um intervalo de tempo, usando o formato nas variáveis de sistema no script de carga de dados ou o sistema operacional, ou uma string de formato, se fornecida.

**[Interval](#page-1240-0) (**number[, format]**)**

#### **Money**

**Money()** formata uma expressão numericamente como um valor de moeda no formato numérico definido nas variáveis de sistema, definido no script de carga dos dados ou no sistema operacional, a não ser que uma string de formato seja fornecida, bem como separadores decimais e de milhar opcionais.

**[Money](#page-1241-0) (**number[, format[, dec\_sep [, thou\_sep]]]**)**

#### **Num**

**Num()** formata um número, ou seja, converte o valor numérico da entrada para exibir texto usando o formato especificado no segundo parâmetro. Se o segundo parâmetro for omitido, ele usará os separadores decimais e de milhar definidos no script de carregamento de dados. Símbolos de separadores decimais e de milhar personalizados são parâmetros opcionais.

**[Num](#page-1242-0) (**number[, format[, dec\_sep [, thou\_sep]]]**)**

#### **Time**

**Time()** formata uma expressão como um valor de tempo, no formato de tempo definido nas variáveis de sistema no script de carga de dados ou no sistema operacional, a não ser que uma string de formato seja fornecida.

**[Time](#page-1245-0) (**number[, format]**)**

#### **Timestamp**

**TimeStamp()** formata uma expressão como um valor de data e hora, no formato de carimbo de data e hora definido nas variáveis de sistema no script de carga de dados ou no sistema operacional, a não ser que uma string de formato seja fornecida.

```
Timestamp (number[, format])
```
### **Consulte também:**

p *Funções de [interpretação](#page-1269-0) (page 1270)*

# ApplyCodepage

**ApplyCodepage()** aplica um conjunto de caracteres de página de código diferente ao campo ou texto estabelecido na expressão. O argumento **codepage** deve estar no formato numérico.

*Embora ApplyCodepage possa ser usado em expressões de gráfico, ele é mais comumente usado como uma função de script no Editor de carregamento de dados. Por exemplo, conforme você carrega os arquivos que podem ter sido salvos em conjuntos de caracteres diferentes fora de controle, você pode aplicar a página de código que representa o conjunto de caracteres que você precisa.*

### **Sintaxe:**

**ApplyCodepage(**text, codepage**)**

### **Tipo de dados de retorno:** caractere

# **Argumentos:**

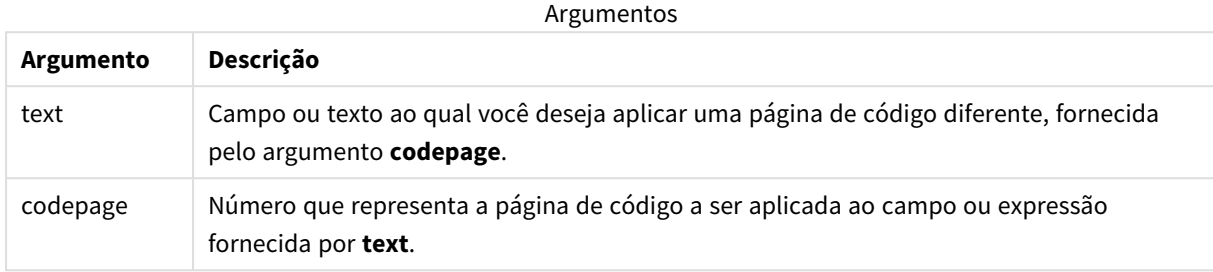

Exemplos e resultados:

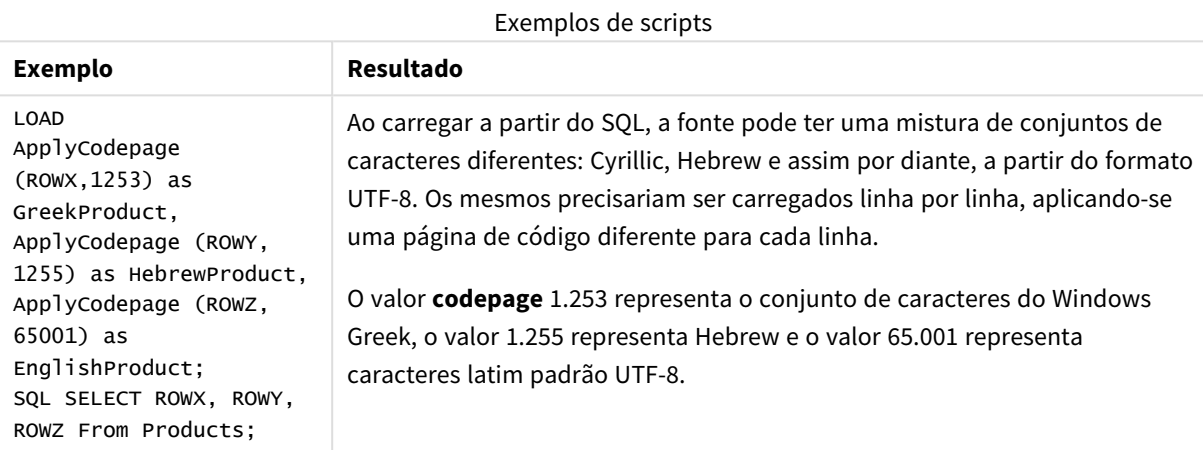

<span id="page-1236-0"></span>**Consulte também:** *Conjunto de [caracteres](#page-167-0) (page 168)*

# Date

**Date()** formata uma expressão como uma data usando o formato definido nas variáveis de sistema no script de carga de dados ou sistema operacional, ou uma string de formato, se fornecida.

# **Sintaxe:**

**Date(**number[, format]**)**

# **Tipo de dados de retorno:** dual

# **Argumentos:**

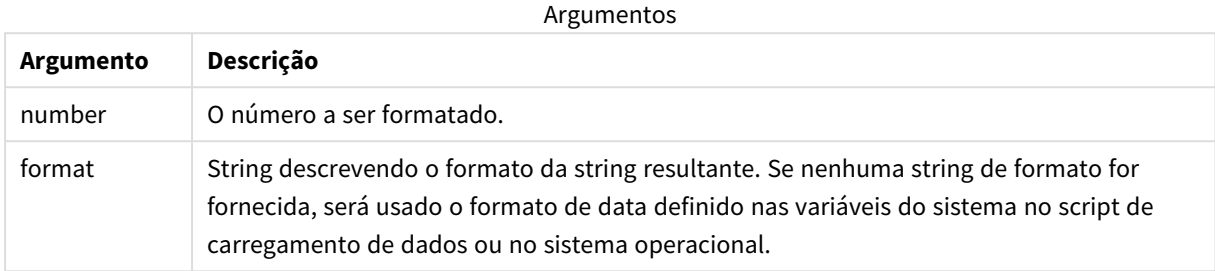

Exemplos e resultados:

Os exemplos abaixo supõem as seguintes configurações padrão:

- Configuração de data 1: YY-MM-DD
- Configuração de data 2: M/D/YY

# **Exemplo:**

Date( A ) em que A=35648

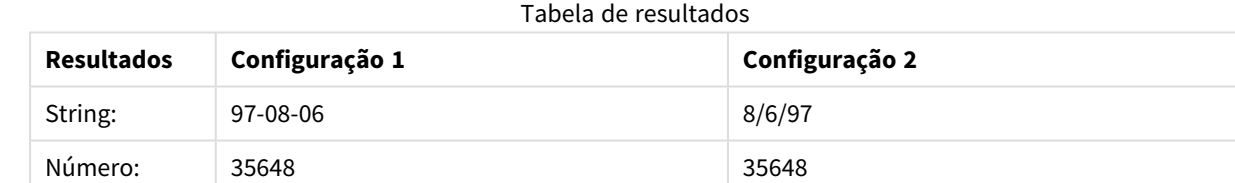

### **Exemplo:**

Date( A, 'YY.MM.DD' ) em que A=35648

#### Tabela de resultados

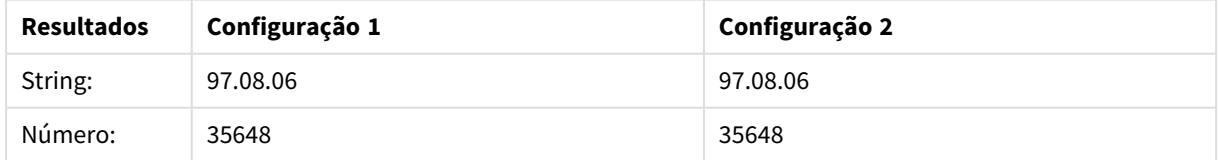

### **Exemplo:**

Date( A, 'DD.MM.YYYY' ) em que A=35648.375

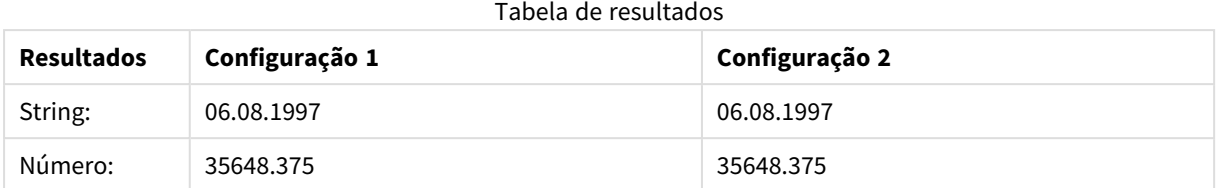

### **Exemplo:**

Date( A, 'YY.MM.DD' ) em que A=8/6/97

#### Tabela de resultados

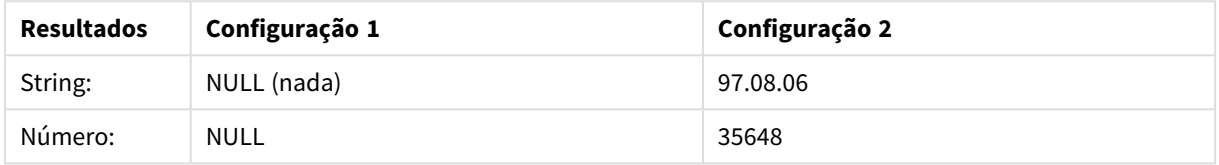

# <span id="page-1238-0"></span>Dual

**Dual()** combina um número e uma string em um único registro, de modo que representação numérica do registro possa ser usada para classificar e calcular propósitos, enquanto o valor da string pode ser usado para exibir propósitos.

### **Sintaxe:**

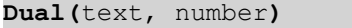

# **Tipo de dados de retorno:** dual

### **Argumentos:**

Argumentos

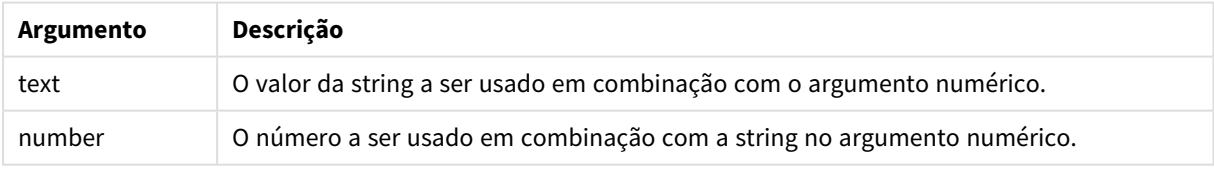

No Qlik Sense, todos os valores de campo são potencialmente valores duais. Isso significa que os valores de campo podem ter tanto um valor numérico quanto um valor textual. Um exemplo é uma data que poderia ter um valor numérico de 40908 e a representação textual '2011-12-31'.

*Quando vários itens de dados lidos em um campo tiverem diferentes representações de string, mas a mesma representação numérica válida, eles compartilharão a primeira representação de string encontrada.*

Em geral, a função dual é usada primeiro no script, antes da leitura de outros dados no campo em *questão, a fim de criar essa primeira representação de string, que será mostrada nos painéis de filtro.*

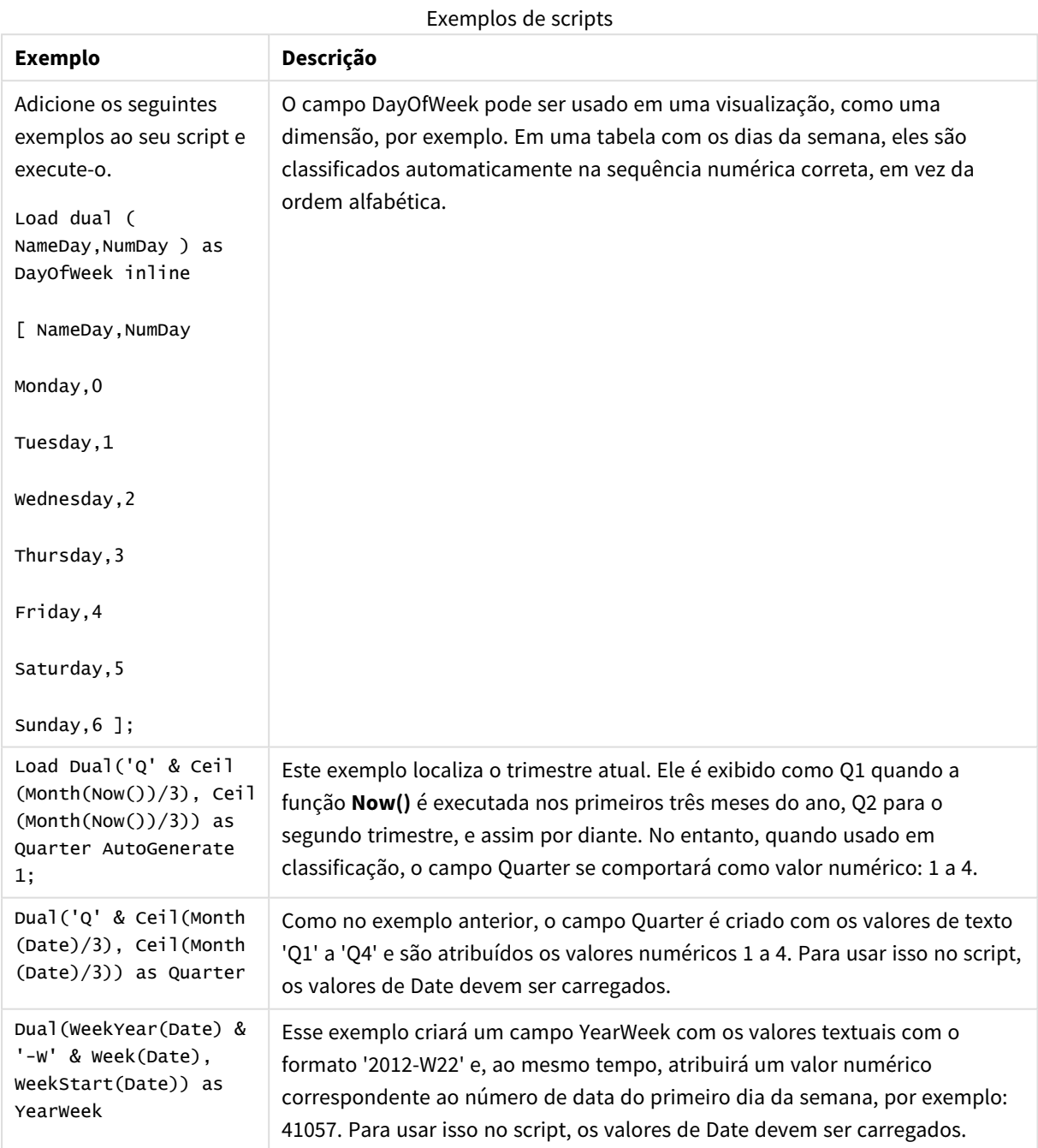

Exemplos e resultados:

# <span id="page-1240-0"></span>Interval

**Interval()** formata um número como um intervalo de tempo, usando o formato nas variáveis de sistema no script de carga de dados ou o sistema operacional, ou uma string de formato, se fornecida.

Os intervalos podem ser formatados como hora, dia ou como uma combinação de dias, horas, minutos, segundos e frações de segundos.

### **Sintaxe:**

**Interval(**number[, format]**)**

### **Tipo de dados de retorno:** dual

### **Argumentos:**

Argumentos

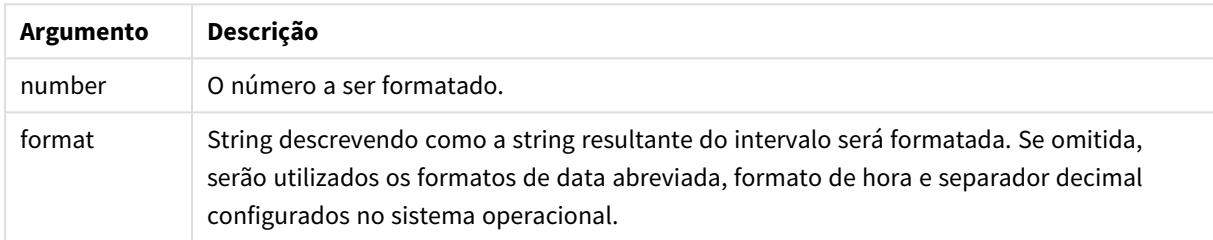

# Exemplos e resultados:

Os exemplos abaixo supõem as seguintes configurações padrão:

- Configuração do formato de data 1: YY-MM-DD
- <sup>l</sup> Configuração do formato de data 2: hh:mm:ss
- Separador de número decimal: .

### Tabela de resultados

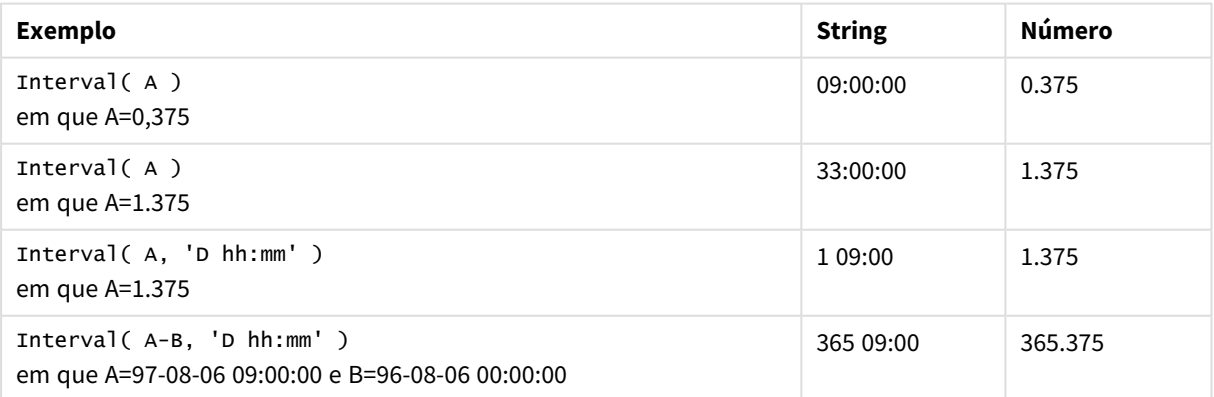

# <span id="page-1241-0"></span>Money

**Money()** formata uma expressão numericamente como um valor de moeda no formato numérico definido nas variáveis de sistema, definido no script de carga dos dados ou no sistema operacional, a não ser que uma string de formato seja fornecida, bem como separadores decimais e de milhar opcionais.

# **Sintaxe:**

**Money(**number[, format[, dec\_sep[, thou\_sep]]]**)**

# **Tipo de dados de retorno:** dual

# **Argumentos:**

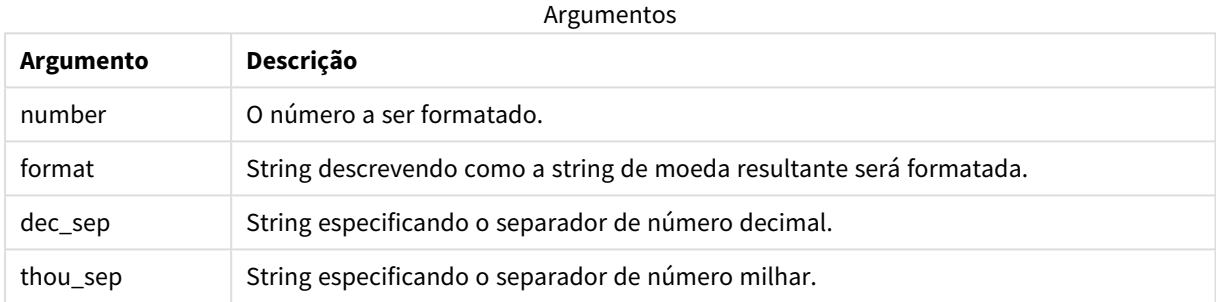

Se os parâmetros de 2 a 4 forem omitidos, será utilizado o formato de moeda definido no sistema operacional.

# Exemplos e resultados:

Os exemplos abaixo supõem as seguintes configurações padrão:

- <sup>l</sup> Configuração de MoneyFormat 1: kr ##0,00, MoneyThousandSep' '
- <sup>l</sup> Configuração de MoneyFormat 2: \$ #,##0.00, MoneyThousandSep','

### **Exemplo:**

Money( A ) em que A=35648

### Tabela de resultados

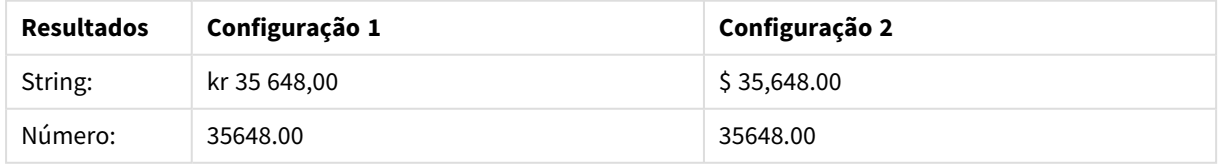

### **Exemplo:**

```
Money( A, '#,##0 ¥', '.' , ',' )
em que A=3564800
```
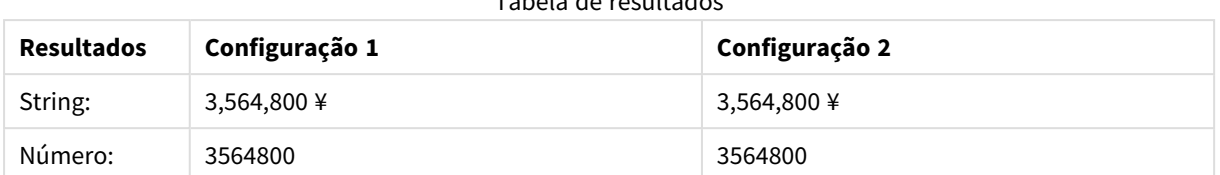

### Tabela de resultados

# <span id="page-1242-0"></span>Num

**Num()** formata um número, ou seja, converte o valor numérico da entrada para exibir texto usando o formato especificado no segundo parâmetro. Se o segundo parâmetro for omitido, ele usará os separadores decimais e de milhar definidos no script de carregamento de dados. Símbolos de separadores decimais e de milhar personalizados são parâmetros opcionais.

### **Sintaxe:**

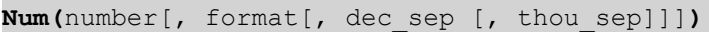

### **Tipo de dados de retorno:** dual

A função Num retorna um valor duplo como a string e o valor numérico. Ela usa o valor numérico da expressão de entrada e gera uma string representando o número.

### **Argumentos:**

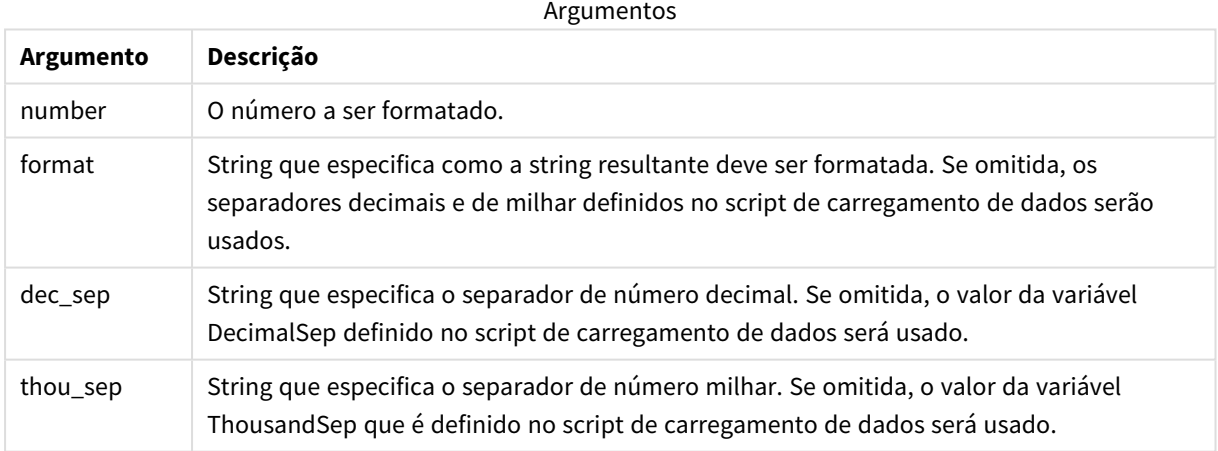

### Exemplo: Expressão de gráfico

### **Exemplo:**

A tabela a seguir mostra os resultados quando o campo A é igual a 35648.312.

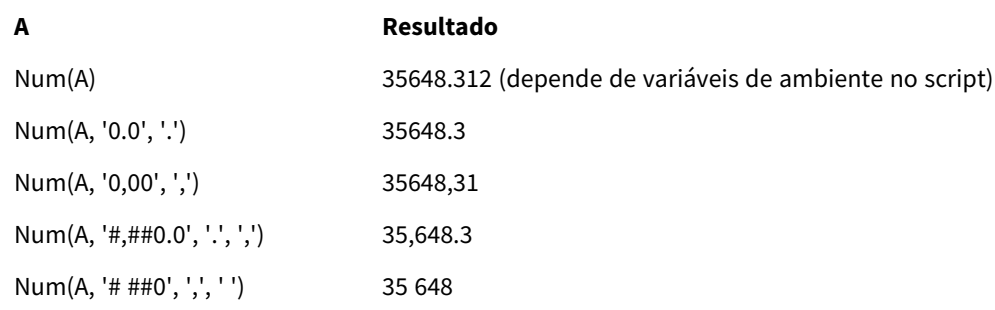

### Resultados

Exemplo: Script de carregamento

### **Script de carregamento**

*Num* pode ser usado no script de carregamento para formatar um número, mesmo que os separadores de milhar e decimal já estejam definidos no script. O script de carregamento abaixo inclui separadores de milhar e decimal específicos, mas depois usa *Num* para formatar dados de maneiras diferentes.

No **Editor de carregamento de dados**, crie uma nova seção e, em seguida, adicione o script de exemplo e execute-o. Em seguida, adicione pelo menos os campos listados na coluna de resultados a uma pasta em seu aplicativo para ver o resultado.

```
SET ThousandSep=',';
SET DecimalSep='.';
Transactions:
Load
*,
Num(transaction_amount) as [No formatting],
Num(transaction_amount,'0') as [0],
Num(transaction_amount,'#,##0') as [#,##0],
Num(transaction_amount,'# ###,00') as [# ###,00],
Num(transaction_amount,'# ###,00',',',' ') as [# ###,00 , ',' , ' '],
Num(transaction_amount,'#,###.00','.',',') as [#,###.00 , '.' , ','],
Num(transaction_amount,'$#,###.00') as [$#,###.00],
;
Load * Inline [
transaction_id, transaction_date, transaction_amount, transaction_quantity, discount,
customer_id, size, color_code
3750, 20180830, 12423.56, 23, 0,2038593, L, Red
3751, 20180907, 5356.31, 6, 0.1, 203521, m, orange
3752, 20180916, 15.75, 1, 0.22, 5646471, S, blue
3753, 20180922, 1251, 7, 0, 3036491, l, Black
3754, 20180922, 21484.21, 1356, 75, 049681, xs, Red
3756, 20180922, -59.18, 2, 0.333333333333333, 2038593, M, Blue
3757, 20180923, 3177.4, 21, .14, 203521, XL, Black
];
```
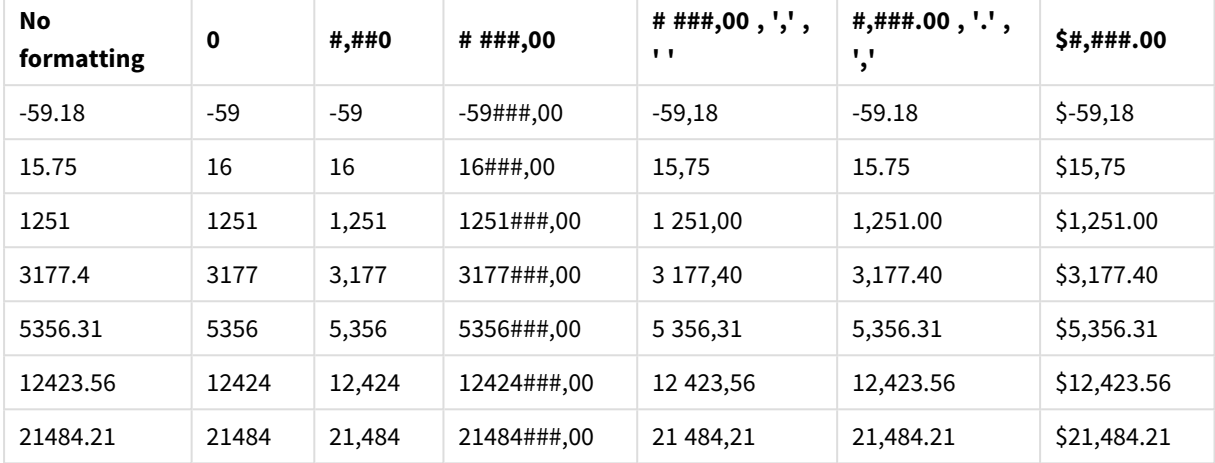

Tabela Qlik Sense mostrando os resultados de diferentes usos da função *Num* no script de carregamento. A quarta coluna da tabela contém um uso de formatação incorreto, para fins de exemplo.

Exemplo: Script de carregamento

#### **Script de carregamento**

*Num* pode ser usado em um script de carregamento para formatar um número como uma porcentagem.

No **Editor de carregamento de dados**, crie uma nova seção e, em seguida, adicione o script de exemplo e execute-o. Em seguida, adicione pelo menos os campos listados na coluna de resultados a uma pasta para ver o resultado.

```
SET ThousandSep=',';
SET DecimalSep='.';
Transactions:
Load
*,
Num(discount,'#,##0%') as [Discount #,##0%]
;
Load * Inline [
transaction_id, transaction_date, transaction_amount, transaction_quantity, discount,
customer_id, size, color_code
3750, 20180830, 12423.56, 23, 0,2038593, L, Red
3751, 20180907, 5356.31, 6, 0.1, 203521, m, orange
3752, 20180916, 15.75, 1, 0.22, 5646471, S, blue
3753, 20180922, 1251, 7, 0, 3036491, l, Black
3754, 20180922, 21484.21, 1356, 75, 049681, xs, Red
3756, 20180922, -59.18, 2, 0.333333333333333, 2038593, M, Blue
3757, 20180923, 3177.4, 21, .14, 203521, XL, Black
];
```
Tabela Qlik Sense mostrando os resultados da função *CEN CENTOBA* Num sendo usada no script de carregamento para formatar porcentagens.

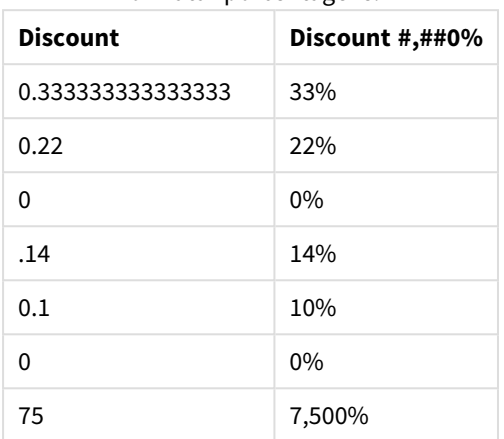

# <span id="page-1245-0"></span>Time

**Time()** formata uma expressão como um valor de tempo, no formato de tempo definido nas variáveis de sistema no script de carga de dados ou no sistema operacional, a não ser que uma string de formato seja fornecida.

# **Sintaxe:**

**Time(**number[, format]**)**

# **Tipo de dados de retorno:** dual

# **Argumentos:**

Argumentos

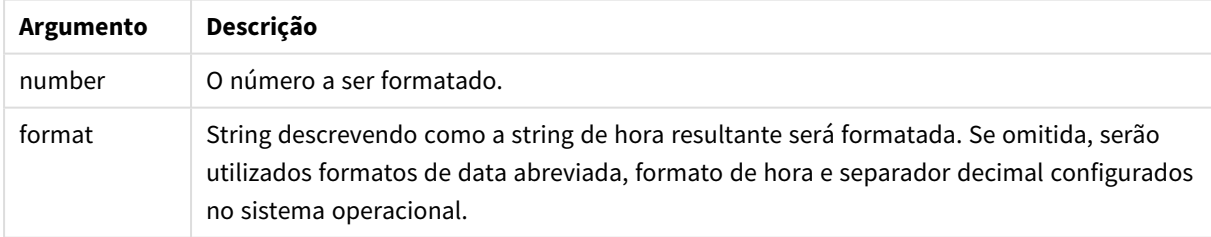

Exemplos e resultados:

Os exemplos abaixo supõem as seguintes configurações padrão:

- <sup>l</sup> Configuração do formato de hora 1: hh:mm:ss
- Configuração do formato de hora 2: hh.mm.ss

### **Exemplo:**

## Time( A ) em que A=0,375

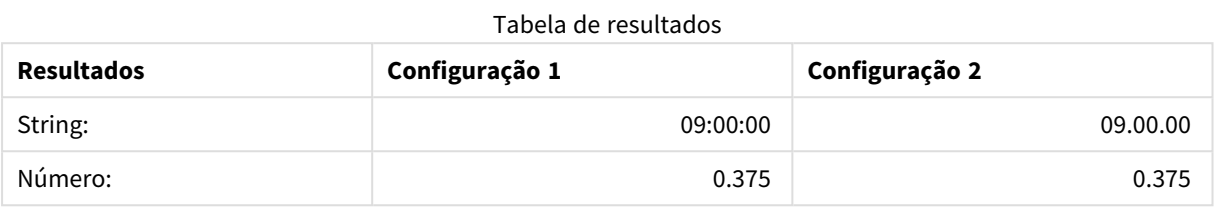

### **Exemplo:**

Time( A ) em que A=35648,375

#### Tabela de resultados

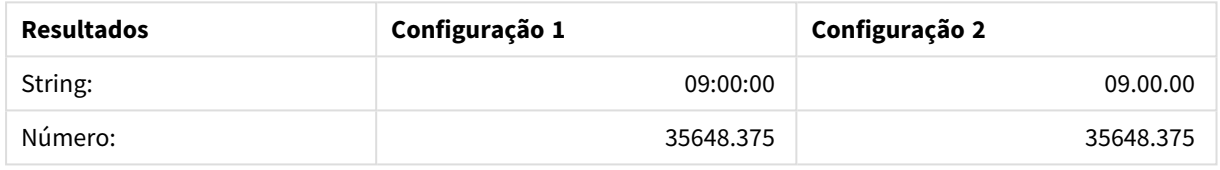

### **Exemplo:**

Time( A, 'hh-mm' ) em que A=0,99999

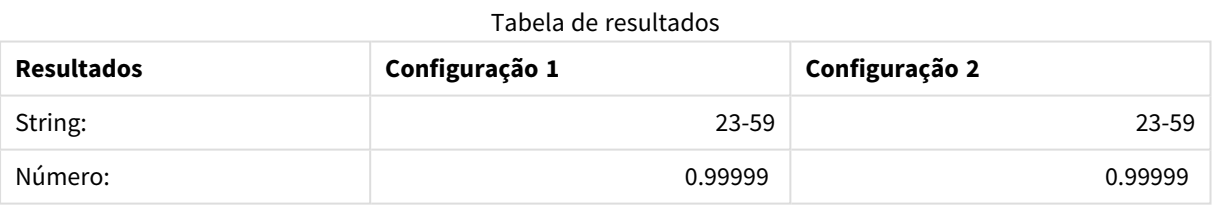

# <span id="page-1246-0"></span>Timestamp

**TimeStamp()** formata uma expressão como um valor de data e hora, no formato de carimbo de data e hora definido nas variáveis de sistema no script de carga de dados ou no sistema operacional, a não ser que uma string de formato seja fornecida.

# **Sintaxe:**

**Timestamp(**number[, format]**)**

# **Tipo de dados de retorno:** dual

### **Argumentos:**

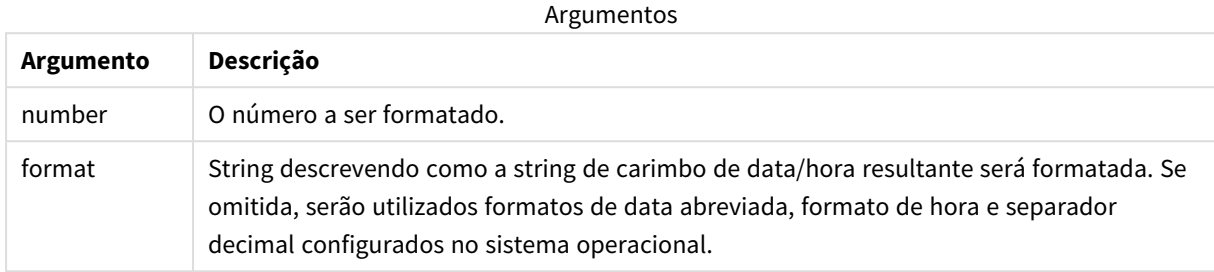

Exemplos e resultados:

Os exemplos abaixo supõem as seguintes configurações padrão:

- Configuração de TimeStampFormat 1: YY-MM-DD hh:mm:ss
- Configuração de TimeStampFormat 2: M/D/YY hh:mm:ss

### **Exemplo:**

Timestamp( A ) em que A=35648,375

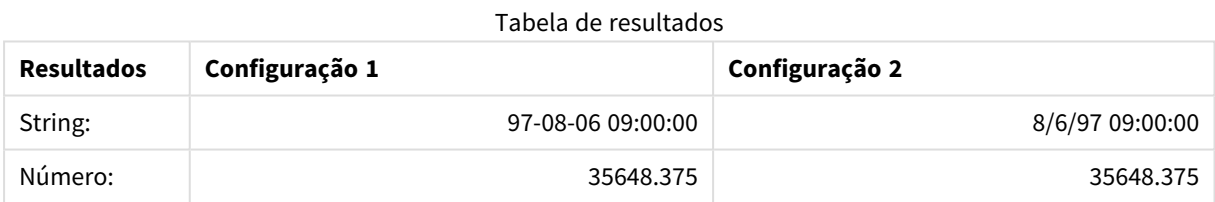

### **Exemplo:**

```
Timestamp( A,'YYYY-MM-DD hh.mm')
em que A=35648
```
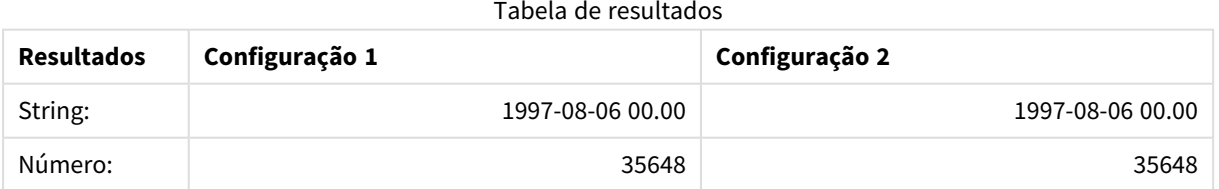

# 5.13 Funções numéricas gerais

Nestas funções numéricas gerais, os argumentos são expressões em que **x** deve ser interpretado como um número de valor real. Todas as funções podem ser usadas em scripts de carga de dados ou em expressões de gráfico.

# Visão geral das funções numéricas gerais

Cada função é descrita adicionalmente após a visão geral. Você também pode clicar no nome da função na sintaxe para acessar imediatamente os detalhes dessa função específica.

bitcount

**BitCount()** retorna quantos bits no equivalente binário de um número decimal estão definidos como 1. Ou seja, a função retorna o número de bits definidos em **integer\_number**, em que **integer\_number** é interpretado como um número inteiro de 32 bits com sinal.

# **[BitCount](#page-1250-0)(**integer\_number**)**

# div

**Div()** retorna a parte inteira da divisão aritmética do primeiro argumento pelo segundo argumento. Os dois parâmetros são interpretados como números reais, isto é, não precisam ser inteiros.

**[Div](#page-1252-0) (**integer\_number1, integer\_number2**)**

fabs

**Fabs()** retorna o valor absoluto de **x**. O resultado é um número positivo.

### **[Fabs](#page-1253-0) (**x**)**

fact

**Fact()** retorna o fatorial de um inteiro positivo **x**.

### **[Fact](#page-1253-1) (**x**)**

frac

**Frac()** retorna a parte fracionária de **x**.

### **[Frac](#page-1256-0) (**x**)**

sign

**Sign()** retorna 1, 0 ou -1, dependendo se **x** for um número positivo, 0 ou um número negativo.

**[Sign](#page-1259-0) (**x**)**

# Funções de combinação e permutação

# combin

**Combin()** retorna o número de combinações de elementos **q** que podem ser coletados de um grupo de itens **p**. Conforme representado pela fórmula: Combin(p,q) = p! / q!(p-q)! A ordem na qual os itens são selecionados é insignificante.

**[Combin](#page-1251-0) (**p, q**)**

permut

**Permut()** retorna o número de permutas de elementos **q** que podem ser selecionadas de um grupo de itens **p**. Conforme representado pela fórmula:  $\text{permut}(p,q) = (p)!$  /  $(p - q)!$  A ordem na qual os itens são selecionados é significativa.

**[Permut](#page-1257-0) (**p, q**)**

# Funções modulares

fmod

**fmod()** é uma função de módulo generalizada que retorna a parte restante da divisão de inteiro do primeiro argumento (o dividendo) pelo segundo argumento (o divisor). O resultado é um número real. Os dois argumentos são interpretados como números reais, isto é, não precisam ser inteiros.

**[Fmod](#page-1255-0) (**a, b**)**

mod

**Mod()** é uma função de módulo matemático que retorna o restante não negativo de uma divisão de inteiro. O primeiro argumento é o dividendo e o segundo é o divisor. Os dois argumentos devem ser valores inteiros.

**[Mod](#page-1256-1) (**integer\_number1, integer\_number2**)**

# Funções de paridade

even

**Even()** retorna True (-1), se **integer\_number** for um número inteiro par ou zero. Retorna False (0), se **integer\_ number** for um número inteiro ímpar, e NULL se **integer\_number** não for um número inteiro.

**[Even](#page-1252-1) (**integer\_number**)**

odd

**Odd()** retorna True (-1), se **integer\_number** for um número inteiro ímpar ou zero. Retorna False (0), se **integer\_number** for um número inteiro par, e NULL se **integer\_number** não for um número inteiro.

**[Odd](#page-1257-1) (**integer\_number**)**

# Funções de arredondamento

ceil

**Ceil()** arredonda um número para o múltiplo mais próximo da **step** deslocada pelo número de **offset** .

**[Ceil](#page-1250-1) (**x[, step[, offset]]**)**

floor

**Floor()** arredonda um número para baixo, para o múltiplo mais próximo da **step** deslocada pelo número de **offset** .

**[Floor](#page-1254-0) (**x[, step[, offset]]**)**

round

**Round()** retorna o resultado do arredondamento de um número para cima ou para baixo, para o múltiplo mais próximo da offset **step** deslocada pelo **offset** número de

<span id="page-1250-0"></span>**[Round](#page-1258-0) (** x [ , step [ , offset ]]**)**

# **BitCount**

**BitCount()** retorna quantos bits no equivalente binário de um número decimal estão definidos como 1. Ou seja, a função retorna o número de bits definidos em **integer\_number**, em que **integer\_number** é interpretado como um número inteiro de 32 bits com sinal.

### **Sintaxe:**

**BitCount(**integer\_number**)**

**Tipo de dados de retorno:** inteiro

### **Exemplos e resultados:**

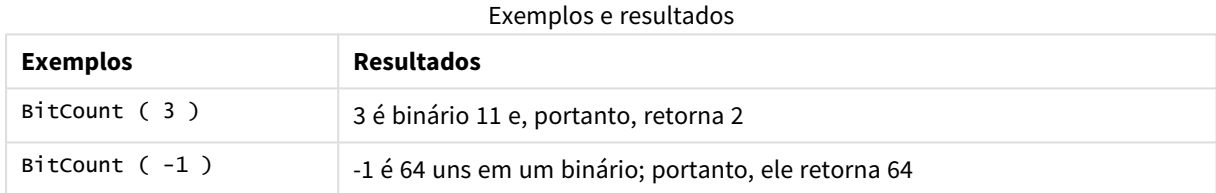

# <span id="page-1250-1"></span>Ceil

**Ceil()** arredonda um número para o múltiplo mais próximo da **step** deslocada pelo número de **offset** .

Compare com a função **floor**, que arredonda os números da entrada para baixo.

# **Sintaxe:**

**Ceil(**x[, step[, offset]]**)**

# **Tipo de dados de retorno:** numérico

### **Argumentos:**

Argumentos

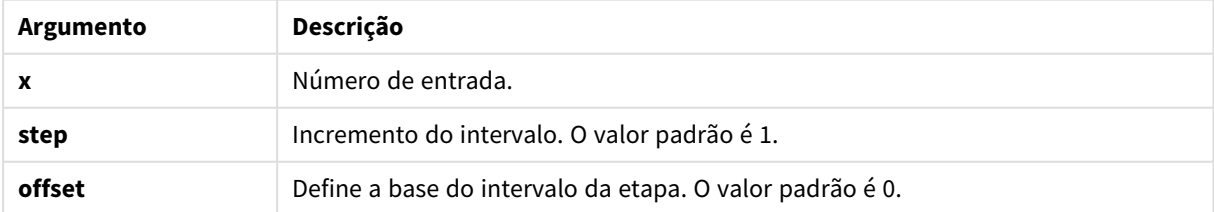

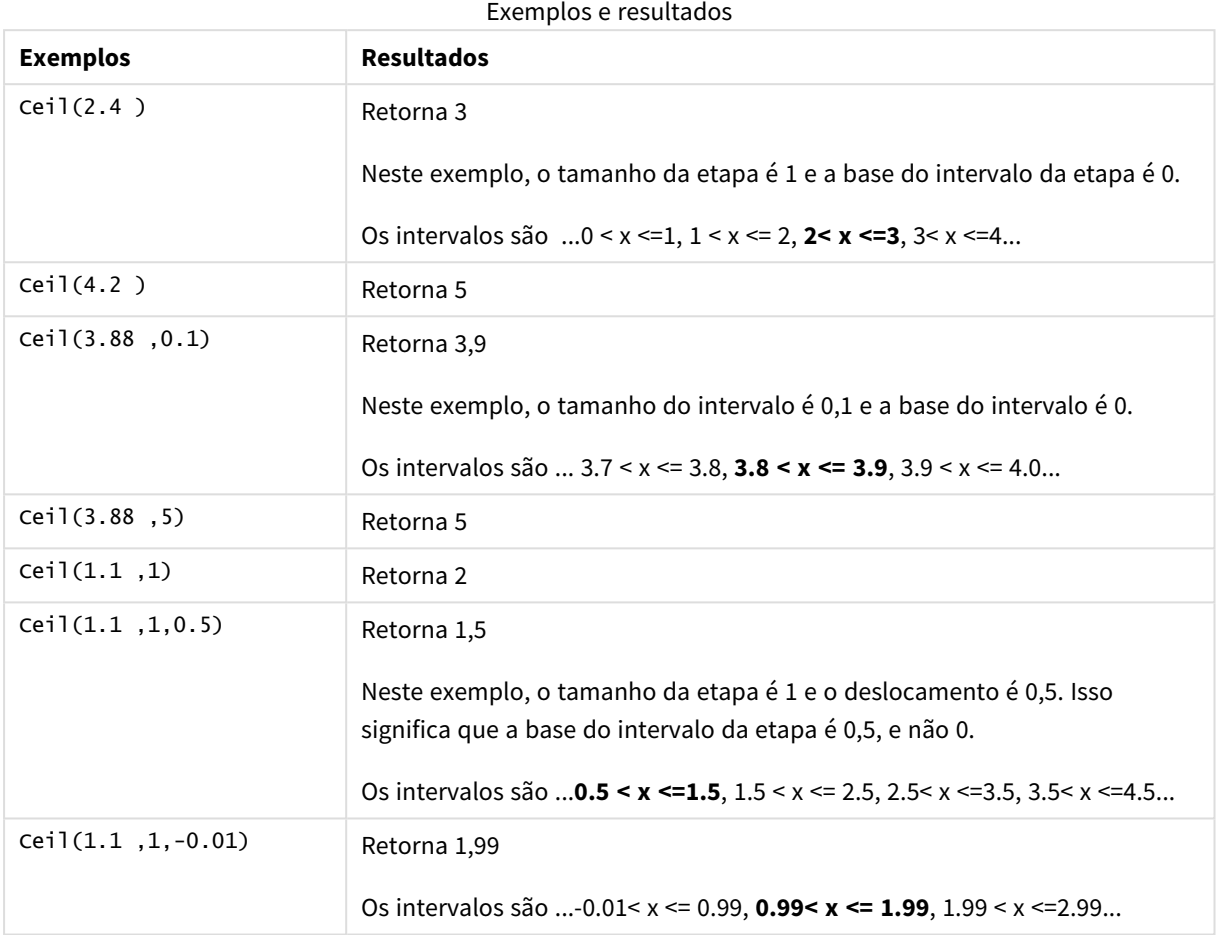

# <span id="page-1251-0"></span>Combin

**Combin()** retorna o número de combinações de elementos **q** que podem ser coletados de um grupo de itens **p**. Conforme representado pela fórmula: Combin(p,q) = p! / q!(p-q)! A ordem na qual os itens são selecionados é insignificante.

# **Sintaxe:**

**Combin(**p, q**)**

# **Tipo de dados de retorno:** inteiro

# **Limitações:**

Os itens não inteiros serão truncados.

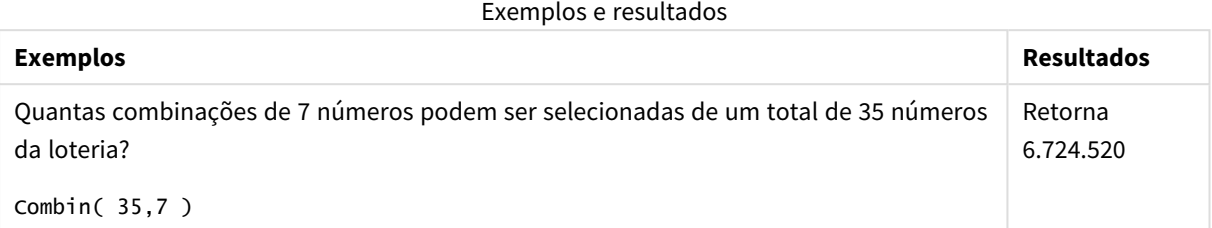

# <span id="page-1252-0"></span>Div

**Div()** retorna a parte inteira da divisão aritmética do primeiro argumento pelo segundo argumento. Os dois parâmetros são interpretados como números reais, isto é, não precisam ser inteiros.

# **Sintaxe:**

**Div(**integer\_number1, integer\_number2**)**

# **Tipo de dados de retorno:** inteiro

# **Exemplos e resultados:**

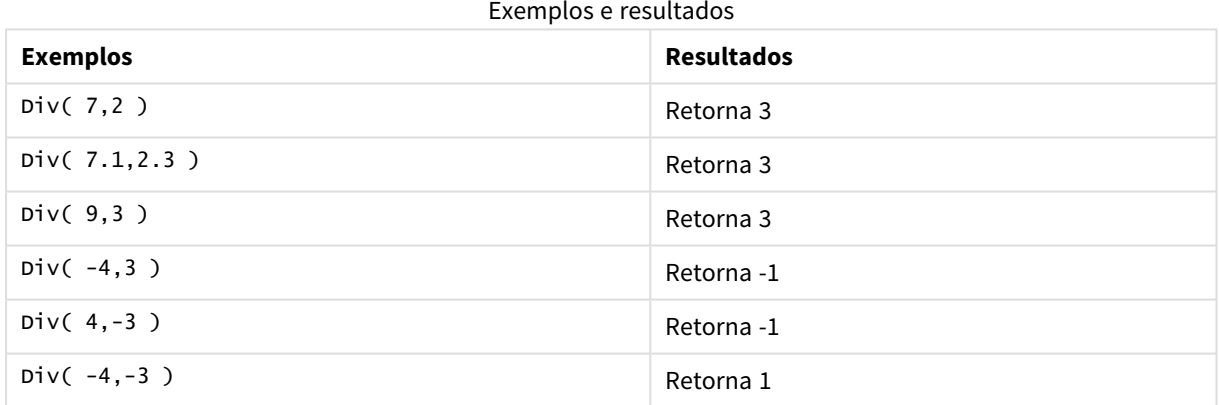

# <span id="page-1252-1"></span>Even

**Even()** retorna True (-1), se **integer\_number** for um número inteiro par ou zero. Retorna False (0), se **integer\_ number** for um número inteiro ímpar, e NULL se **integer\_number** não for um número inteiro.

# **Sintaxe:**

**Even(**integer\_number**)**

# **Tipo de dados de retorno:** Booleano

# **Exemplos e resultados:**

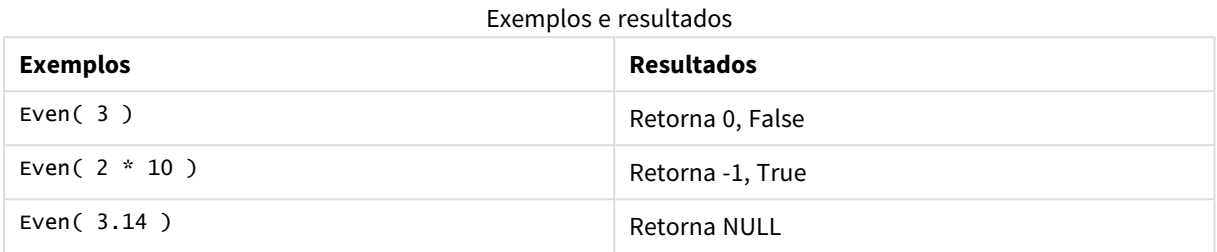

# <span id="page-1253-0"></span>Fabs

**Fabs()** retorna o valor absoluto de **x**. O resultado é um número positivo.

### **Sintaxe:**

**fabs(**x**)**

# **Tipo de dados de retorno:** numérico

### **Exemplos e resultados:**

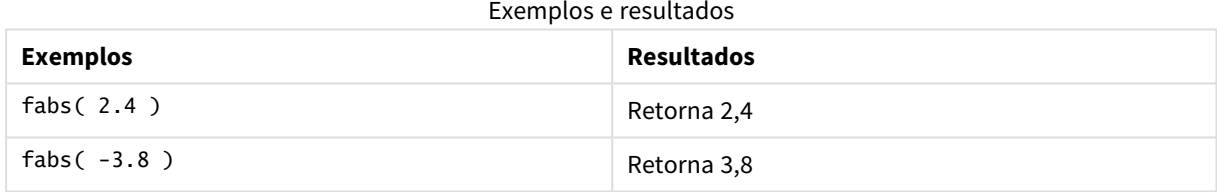

# <span id="page-1253-1"></span>Fact

**Fact()** retorna o fatorial de um inteiro positivo **x**.

### **Sintaxe:**

**Fact(**x**)**

**Tipo de dados de retorno:** inteiro

# **Limitações:**

Se o número **x** não for um inteiro, ele será truncado. Os números não positivos retornarão NULL.

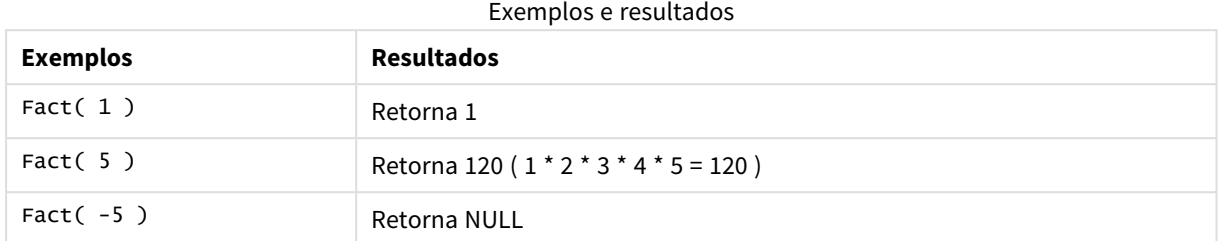

# <span id="page-1254-0"></span>Floor

**Floor()** arredonda um número para baixo, para o múltiplo mais próximo da **step** deslocada pelo número de **offset** .

Compare com a função **ceil**, que arredonda os números de entrada para cima.

### **Sintaxe:**

**Floor(**x[, step[, offset]]**)**

# **Tipo de dados de retorno:** numérico

# **Argumentos:**

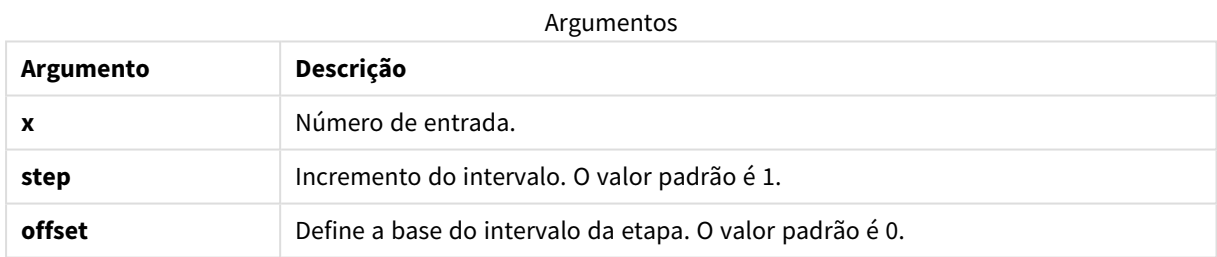

# **Exemplos e resultados:**

### Exemplos e resultados

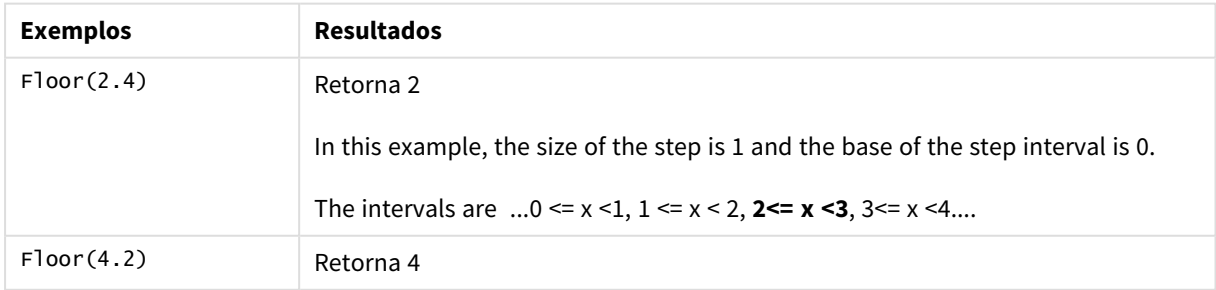

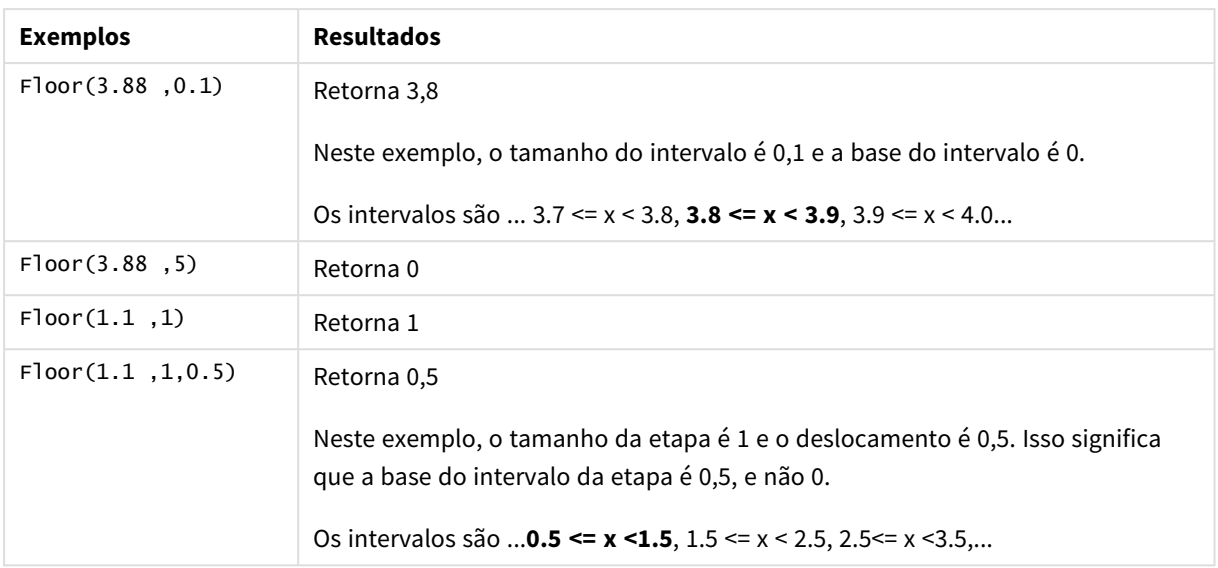

# <span id="page-1255-0"></span>Fmod

**fmod()** é uma função de módulo generalizada que retorna a parte restante da divisão de inteiro do primeiro argumento (o dividendo) pelo segundo argumento (o divisor). O resultado é um número real. Os dois argumentos são interpretados como números reais, isto é, não precisam ser inteiros.

# **Sintaxe:**

**fmod(**a, b**)**

# **Tipo de dados de retorno:** numérico

# **Argumentos:**

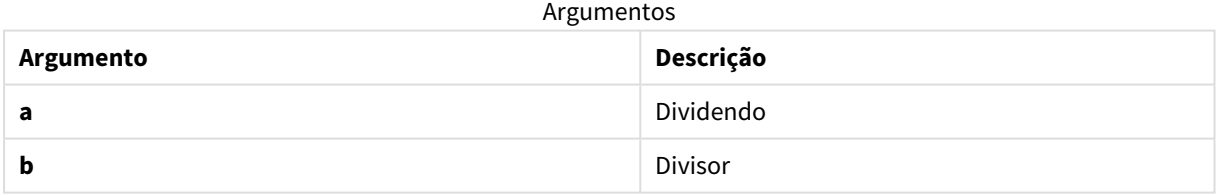

# **Exemplos e resultados:**

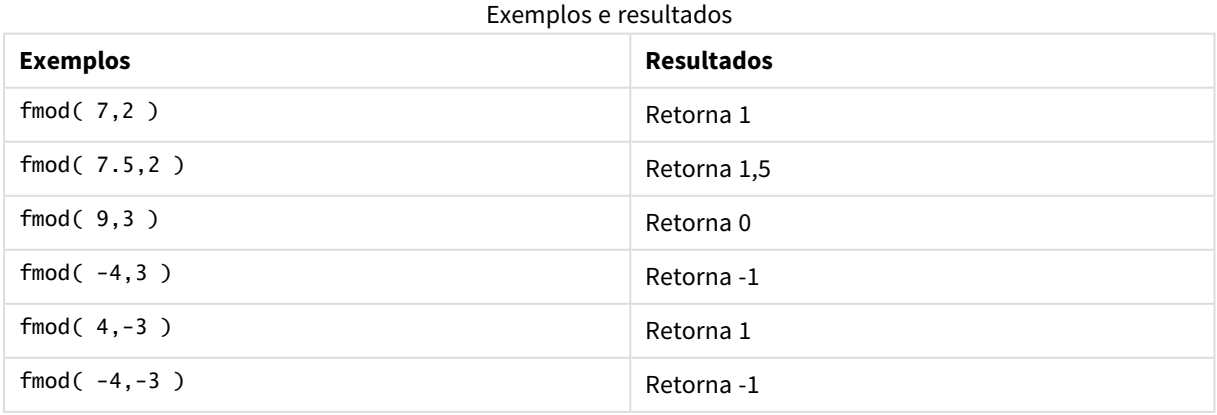

# <span id="page-1256-0"></span>Frac

**Frac()** retorna a parte fracionária de **x**.

A fração é definida de modo que Frac(x ) + Floor(x ) = x. Em termos simples, isso significa que a parte fracionária de um número positivo é a diferença entre o número (x) e o número inteiro que precede a parte fracionária.

Por exemplo: A parte fracional de 11,43 = 11,43 - 11 = 0,43

Para um número negativo, digamos -1,4, Floor(-1.4) = -2, que gera o seguinte resultado:

A parte fracionada de -1,4 = -1,4 - (-2) = -1,4 + 2 = 0,6

### **Sintaxe:**

Frac(x)

### **Tipo de dados de retorno:** numérico

### **Argumentos:**

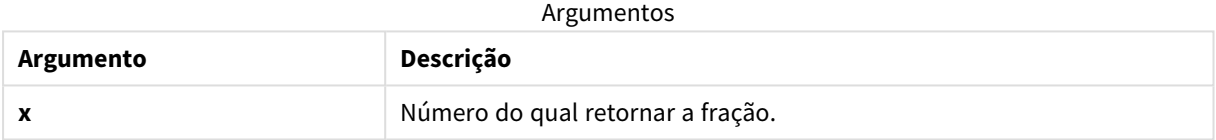

### **Exemplos e resultados:**

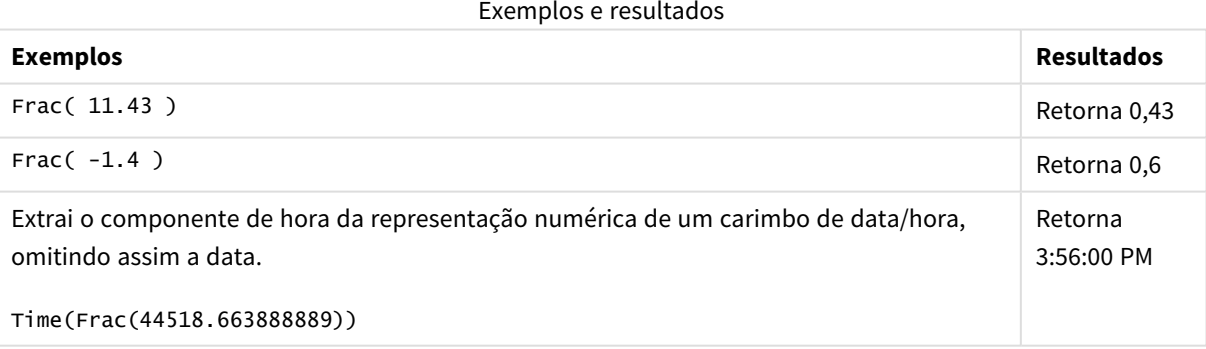

# <span id="page-1256-1"></span>Mod

**Mod()** é uma função de módulo matemático que retorna o restante não negativo de uma divisão de inteiro. O primeiro argumento é o dividendo e o segundo é o divisor. Os dois argumentos devem ser valores inteiros.

# **Sintaxe:**

```
Mod(integer_number1, integer_number2)
```
### **Tipo de dados de retorno:** inteiro

**Limitações:**

**integer\_number2** deve ser maior que 0.

### **Exemplos e resultados:**

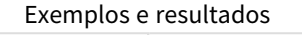

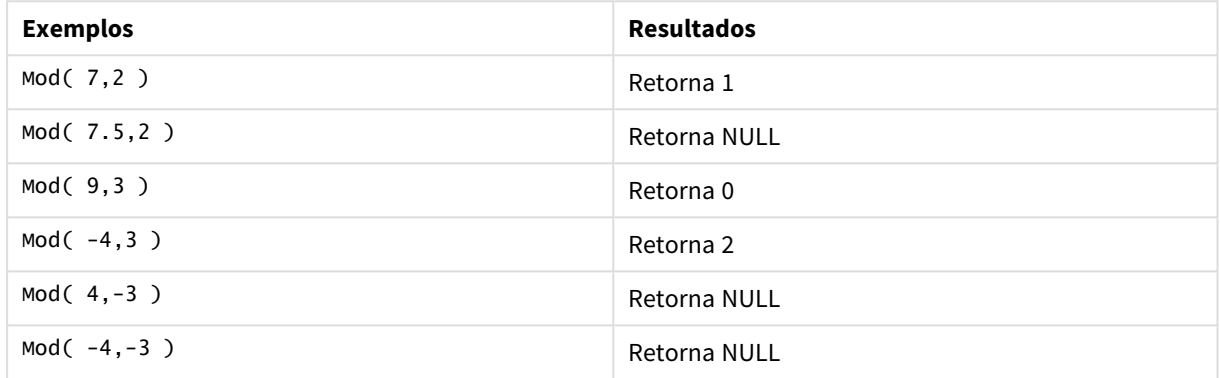

# <span id="page-1257-1"></span>Odd

**Odd()** retorna True (-1), se **integer\_number** for um número inteiro ímpar ou zero. Retorna False (0), se **integer\_number** for um número inteiro par, e NULL se **integer\_number** não for um número inteiro.

### **Sintaxe:**

Odd(integer\_number)

### **Tipo de dados de retorno:** Booleano

### **Exemplos e resultados:**

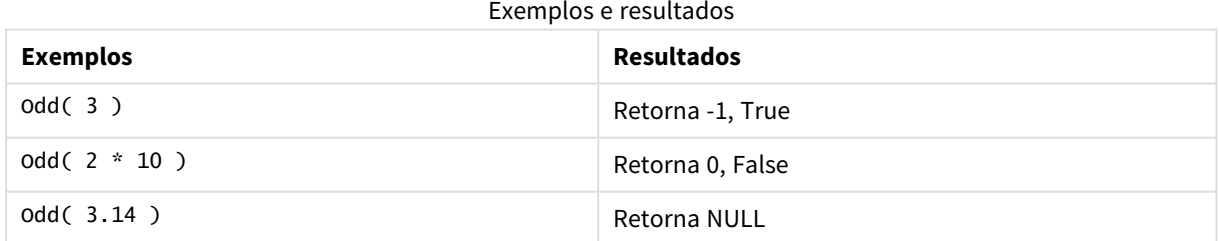

# <span id="page-1257-0"></span>Permut

**Permut()** retorna o número de permutas de elementos **q** que podem ser selecionadas de um grupo de itens **p**. Conforme representado pela fórmula:  $\text{permut}(p,q) = (p)!$  /  $(p - q)!$  A ordem na qual os itens são selecionados é significativa.

# **Sintaxe:**

**Permut(**p, q**)**

### **Tipo de dados de retorno:** inteiro

#### **Limitações:**

Os argumentos não inteiros serão truncados.

#### **Exemplos e resultados:**

#### Exemplos e resultados

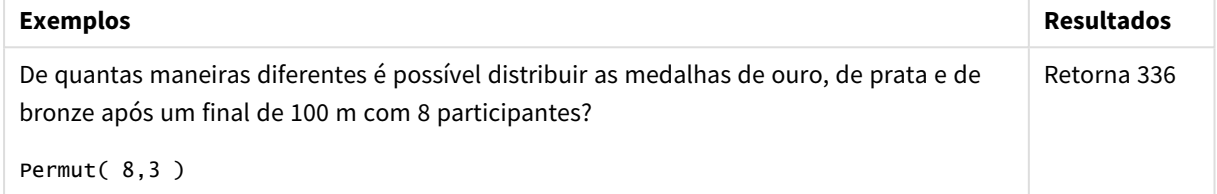

# <span id="page-1258-0"></span>Round

**Round()** retorna o resultado do arredondamento de um número para cima ou para baixo, para o múltiplo mais próximo da offset **step** deslocada pelo **offset** número de

Se o número para arredondar estiver exatamente no meio de um intervalo, será arredondado para cima.

### **Sintaxe:**

```
Round(x[, step[, offset]])
```
#### **Tipo de dados de retorno:** numérico

*Se você estiver arredondando um número de ponto flutuante, poderá observar resultados incorretos. Esses erros de arredondamento ocorrem porque números de ponto flutuante são representados por um número finito de dígitos binários. Portanto, os resultados são calculados usando um número que já foi arredondado. Se esses erros de arredondamento afetarem seu trabalho, multiplique os números para convertê-los em números inteiros, antes do arredondamento.*

### **Argumentos:**

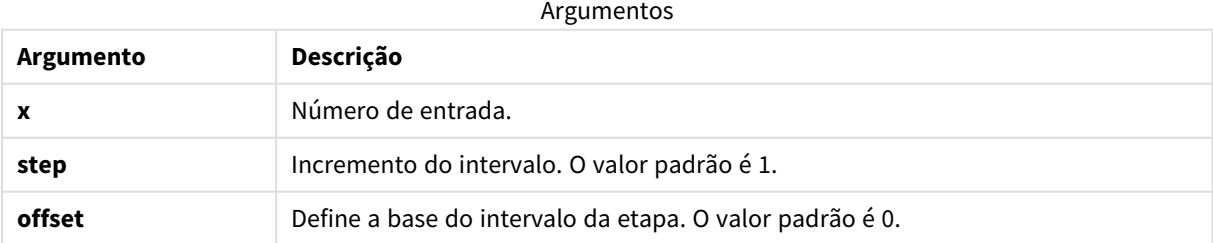

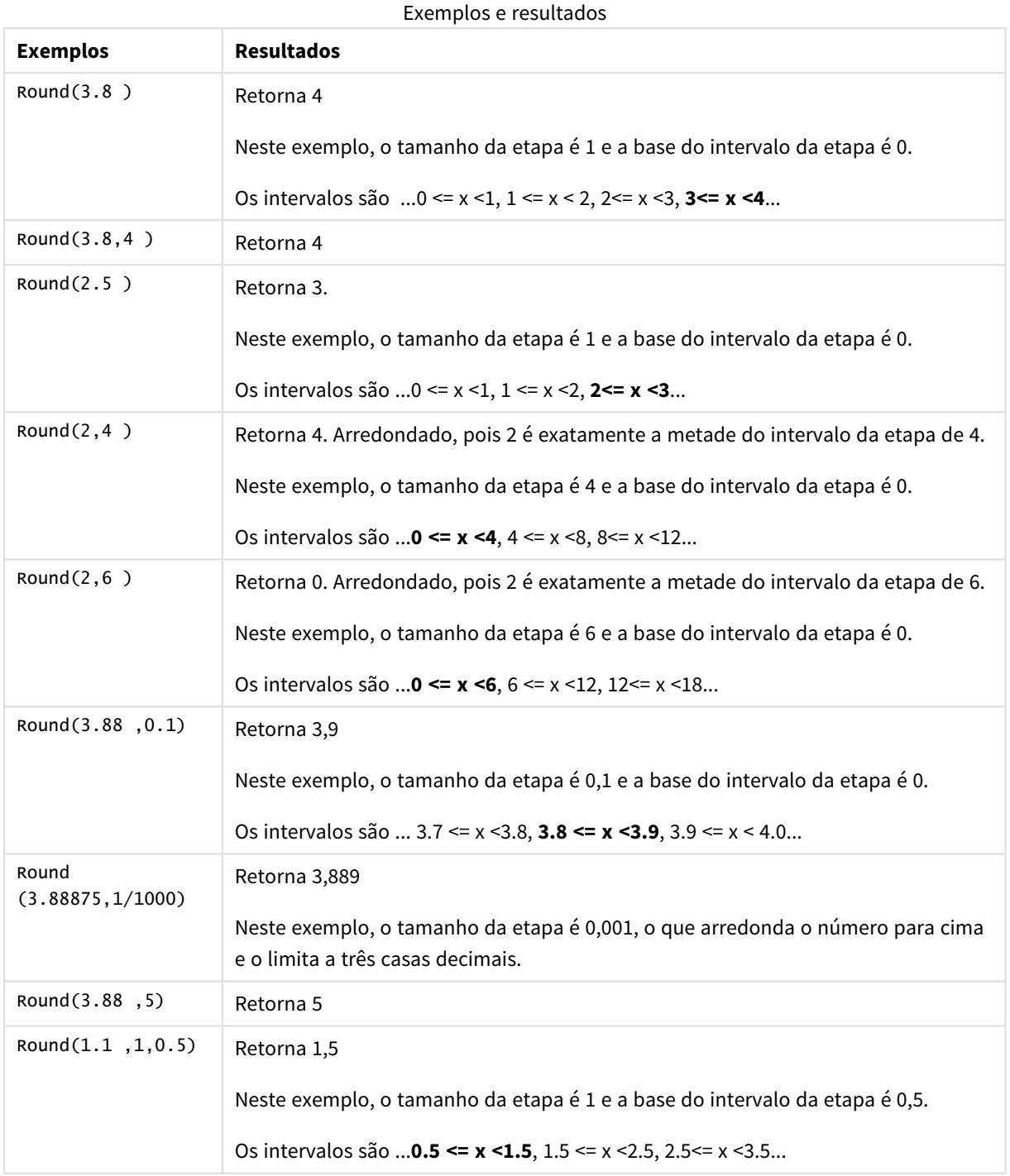

# <span id="page-1259-0"></span>Sign

**Sign()** retorna 1, 0 ou -1, dependendo se **x** for um número positivo, 0 ou um número negativo.

# **Sintaxe:**

**Sign(**x**)**
#### **Tipo de dados de retorno:** numérico

#### **Limitações:**

Se não for encontrado nenhum valor numérico, será retornado NULL.

#### **Exemplos e resultados:**

Exemplos e resultados

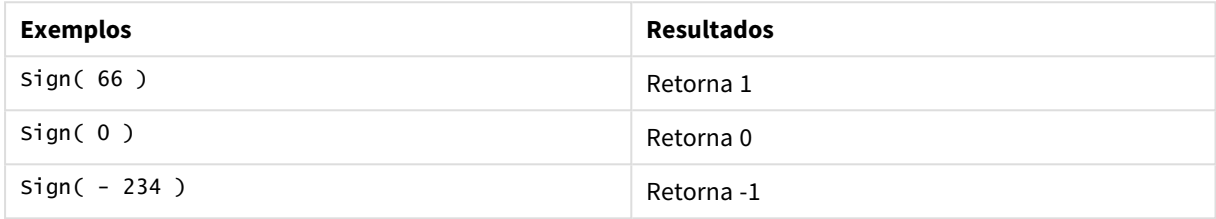

# 5.14 Funções geoespaciais

Estas funções são utilizadas para manusear dados geoespaciais nas visualizações de mapa. Qlik Sense segue as especificações GeoJSON para dados geoespaciais e oferece suporte ao seguinte:

- Ponto
- String de linha
- Polígono
- Multipolígono

Para obter mais informações sobre especificações GeoJSON, consulte:

≤ [GeoJSON.org](http://geojson.org/)

# Visão geral das funções geoespaciais

Cada função é descrita adicionalmente após a visão geral. Você também pode clicar no nome da função na sintaxe para acessar imediatamente os detalhes dessa função específica.

Essas são as duas categorias de funções geoespaciais: agregação e não agregação.

Funções de agregação pegam um conjunto de formas geométricas (pontos ou áreas) como entrada e retornam uma única forma geométrica. Por exemplo, múltiplas áreas podem ser fundidas e um único limite para a agregação pode ser traçado no mapa.

Funções de não agregação pegam uma única forma geométrica e retornam uma forma geométrica. Por exemplo, a função GeoGetPolygonCenter(), se o limite geográfico de uma área for ajustado como entrada, retorna o ponto geométrico (longitude e latitude) do centro daquela área.

As seguintes são funções de agregação:

#### **GeoAggrGeometry**

**GeoAggrGeometry()** é usada para agregar um número de áreas a uma área maior, por exemplo, agregando diversas sub-regiões em uma região.

**[GeoAggrGeometry](#page-1262-0) (**field\_name**)**

#### **GeoBoundingBox**

**GeoBoundingBox()** é utilizada para agregar uma forma geométrica a uma área e para calcular a menor caixa de limite que contém todas as coordenadas.

**[GeoBoundingBox](#page-1263-0) (**field\_name**)**

#### **GeoCountVertex**

**GeoCountVertex()** é usada para descobrir o número de vértices em um polígono.

**[GeoCountVertex](#page-1263-1)(**field\_name**)**

#### **GeoInvProjectGeometry**

**GeoInvProjectGeometry()** é utilizada para agregar uma forma geométrica a uma área e aplicar o inverso de uma projeção.

**[GeoInvProjectGeometry](#page-1265-0)(**type, field\_name**)**

#### **GeoProjectGeometry**

**GeoProjectGeometry()** é utilizada para agregar uma forma geométrica a uma área e aplicar uma projeção.

**[GeoProjectGeometry\(](#page-1267-0)**type, field\_name**)**

#### **GeoReduceGeometry**

**GeoReduceGeometry()** é usada para reduzir o número de vértices de uma geometria e para agregar diversas áreas em uma área, mas ainda exibir as linhas de limite das áreas individuais.

**[GeoReduceGeometry](#page-1268-0) (**geometry**)**

As seguintes são funções de não agregação:

#### **GeoGetBoundingBox**

**GeoGetBoundingBox()** é utilizada em scripts e expressões gráficas para calcular a menor caixa de limite geoespacial que contém todas as coordenadas de uma forma geométrica.

**[GeoGetBoundingBox](#page-1264-0) (**geometry**)**

#### **GeoGetPolygonCenter**

**GeoGetPolygonCenter()** é utilizada em scripts e expressões gráficas para calcular e retornar o ponto central de uma forma geométrica.

**[GeoGetPolygonCenter](#page-1264-1) (**geometry**)**

#### **GeoMakePoint**

**GeoMakePoint()** é utilizada em scripts e expressões gráficas para criar e marcar um ponto com latitude e longitude.

**[GeoMakePoint](#page-1266-0) (**lat\_field\_name, lon\_field\_name**)**

#### **GeoProject**

**GeoProject()** é utilizada em scripts e expressões gráficas para aplicar uma projeção a uma forma geométrica.

<span id="page-1262-0"></span>**[GeoProject](#page-1266-1) (**type, field\_name**)**

### GeoAggrGeometry

**GeoAggrGeometry()** é usada para agregar um número de áreas a uma área maior, por exemplo, agregando diversas sub-regiões em uma região.

#### **Sintaxe:**

**GeoAggrGeometry(**field\_name**)**

**Tipo de dados de retorno:** caractere

#### **Argumentos:**

Argumentos

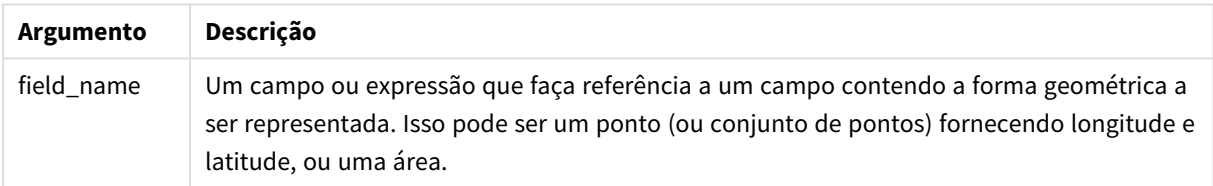

Geralmente, **GeoAggrGeometry()** pode ser usado para combinar os dados de limite geoespacial. Por exemplo, você pode ter áreas de códigos postais para subúrbios em uma cidade e receitas de vendas para cada área. Se o território de um vendedor abrange áreas de diversos CEPs, pode ser útil apresentar as vendas totais por território de vendas, ao invés de por áreas individuais, e exibir os resultados em um mapa colorido.

**GeoAggrGeometry()** pode calcular a agregação das formas geométricas do subúrbio específico e gerar a forma geométrica do território fundida no modelo de dados. Se, então, os limites do território de vendas forem ajustados, quando os dados forem recarregados, os novos limites e receitas fundidos estarão refletidos no mapa.

Como **GeoAggrGeometry()** é uma função de agregação, se você usá-la no script, será necessário um comando **LOAD** com uma cláusula **Group by**.

*As linhas de limite de mapas criadas usando GeoAggrGeometry() são aquelas das áreas fundidas. Caso queira exibir as linhas de limite individuais das áreas pré-agregadas, use GeoReduceGeometry ().*

Exemplos:

Este exemplo carrega um arquivo KML com os dados da área, e depois carrega uma tabela com os dados da área agregada.

[MapSource]: LOAD [world.Name], [world.Point], [world.Area] FROM [lib://Downloads/world.kml] (kml, Table is [World.shp/Features]); Map: LOAD world.Name, GeoAggrGeometry(world.Area) as [AggrArea] resident MapSource Group By world.Name;

<span id="page-1263-0"></span>Drop Table MapSource;

# GeoBoundingBox

**GeoBoundingBox()** é utilizada para agregar uma forma geométrica a uma área e para calcular a menor caixa de limite que contém todas as coordenadas.

Uma GeoBoundingBox é representada como uma lista de quatro valores: esquerda, direita, parte superior, parte inferior.

#### **Sintaxe:**

**GeoBoundingBox(**field\_name**)**

#### **Tipo de dados de retorno:** caractere

**Argumento Descrição**

#### **Argumentos:**

Argumentos

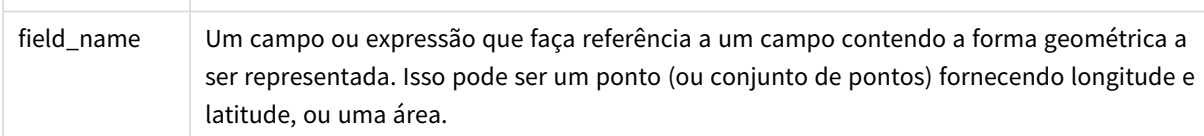

GeoBoundingBox() agrega um conjunto de formas geométricas e retorna quatro coordenadas para o menor retângulo que contém todas as coordenadas da forma geométrica agregada.

Para visualizar o resultado em um mapa, transfira a string resultante de quatro coordenadas em um formato de polígono, marque o campo transferido com um formato geopoligonal, arraste e solte esse campo no objeto do mapa. As caixas retangulares será exibida na visualização do mapa.

### <span id="page-1263-1"></span>GeoCountVertex

**GeoCountVertex()** é usada para descobrir o número de vértices em um polígono.

#### **Sintaxe:**

**GeoCountVertex(**field\_name**)**

#### **Tipo de dados de retorno:** inteiro

#### **Argumentos:**

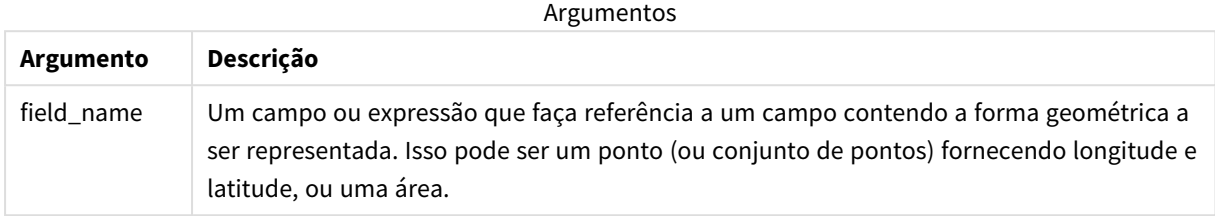

### <span id="page-1264-0"></span>GeoGetBoundingBox

**GeoGetBoundingBox()** é utilizada em scripts e expressões gráficas para calcular a menor caixa de limite geoespacial que contém todas as coordenadas de uma forma geométrica.

Uma caixa de limite geoespacial, criada pela função GeoBoundingBox() é representada como uma lista de quatro valores: esquerda direita, parte superior, parte inferior.

#### **Sintaxe:**

**GeoGetBoundingBox(**field\_name**)**

#### **Tipo de dados de retorno:** caractere

#### **Argumentos:**

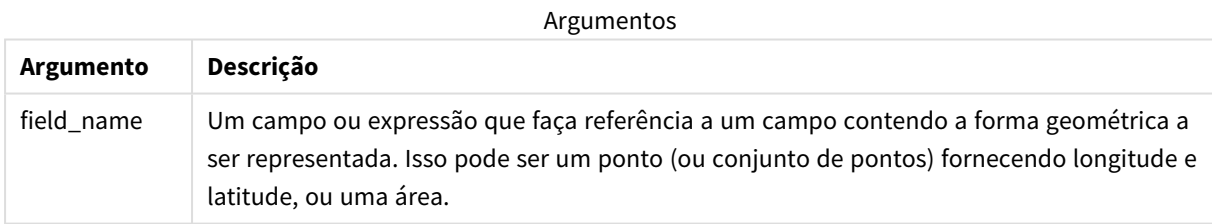

*Não use a cláusula Group by no editor de carga de dados com essa e outras funções geoespaciais não agregadoras, pois gerará um erro de carga.*

# <span id="page-1264-1"></span>GeoGetPolygonCenter

**GeoGetPolygonCenter()** é utilizada em scripts e expressões gráficas para calcular e retornar o ponto central de uma forma geométrica.

Em alguns casos, é necessário plotar um ponto em vez de de um preenchimento de cor em um mapa. Se os dados geoespaciais existentes estiverem disponíveis apenas na forma geométrica da área (por exemplo, como um limite), use **GeoGetPolygonCenter()** para recuperar um par longitude e latitude para o centro da área.

**Sintaxe:**

**GeoGetPolygonCenter(**field\_name**)**

#### **Tipo de dados de retorno:** caractere

#### **Argumentos:**

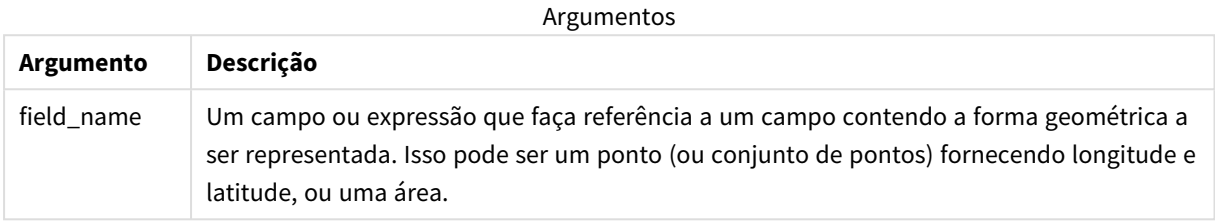

*Não use a cláusula Group by no editor de carga de dados com essa e outras funções geoespaciais não agregadoras, pois gerará um erro de carga.*

# <span id="page-1265-0"></span>GeoInvProjectGeometry

**GeoInvProjectGeometry()** é utilizada para agregar uma forma geométrica a uma área e aplicar o inverso de uma projeção.

#### **Sintaxe:**

**GeoInvProjectGeometry(**type, field\_name**)**

**Tipo de dados de retorno:** caractere

#### **Argumentos:**

Argumentos

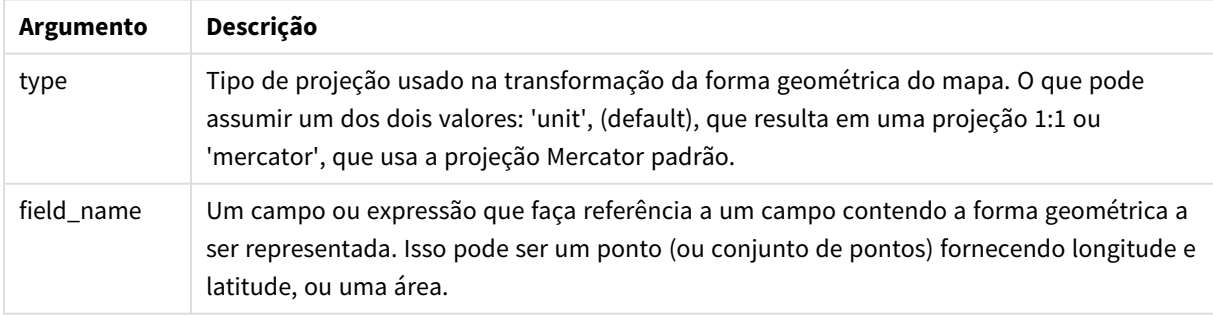

Exemplo:

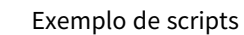

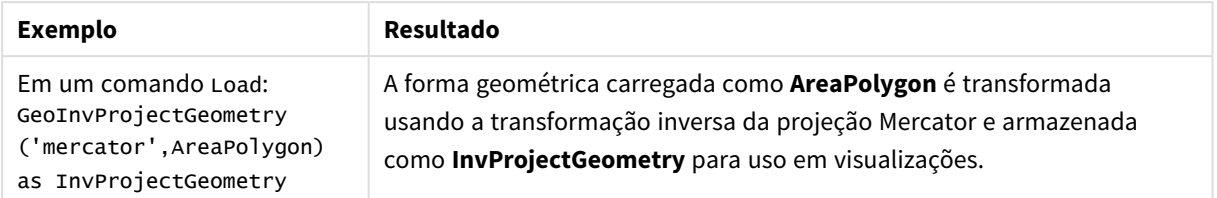

# <span id="page-1266-0"></span>GeoMakePoint

**GeoMakePoint()** é utilizada em scripts e expressões gráficas para criar e marcar um ponto com latitude e longitude. GeoMakePoint retorna pontos na ordem da longitude e da latitude.

#### **Sintaxe:**

**GeoMakePoint(**lat\_field\_name, lon\_field\_name**)**

**Tipo de dados de retorno:** string, formatada [longitude, latitude]

#### **Argumentos:**

Argumentos

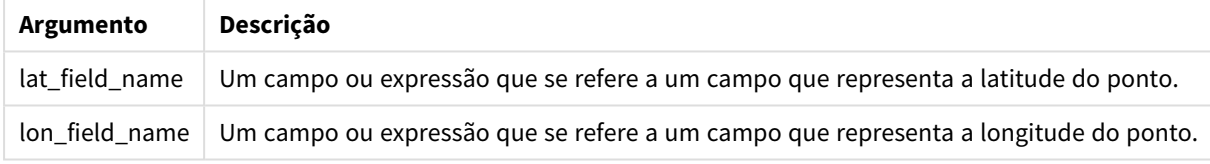

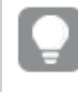

*Não use a cláusula Group by no editor de carga de dados com essa e outras funções geoespaciais não agregadoras, pois gerará um erro de carga.*

### <span id="page-1266-1"></span>GeoProject

**GeoProject()** é utilizada em scripts e expressões gráficas para aplicar uma projeção a uma forma geométrica.

**Sintaxe: GeoProject(**type, field\_name**)**

#### **Tipo de dados de retorno:** caractere

#### **Argumentos:**

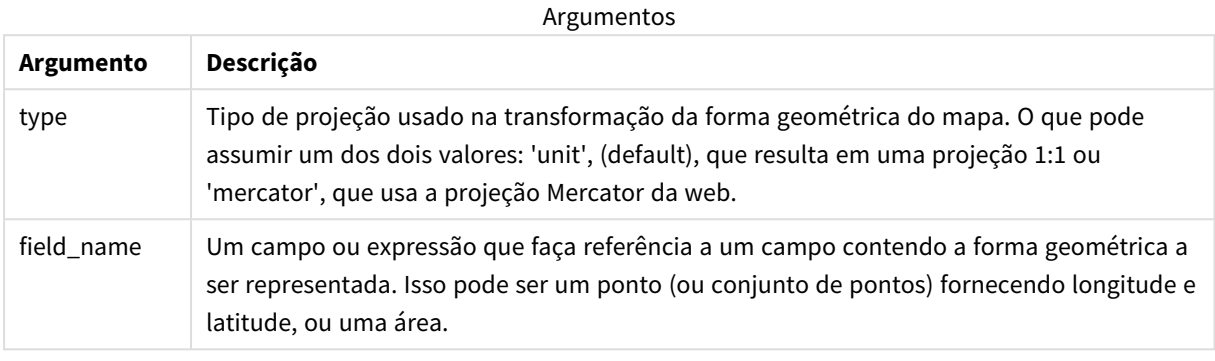

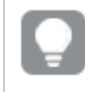

*Não use a cláusula Group by no editor de carga de dados com essa e outras funções geoespaciais não agregadoras, pois gerará um erro de carga.*

#### Exemplo:

Exemplos de script

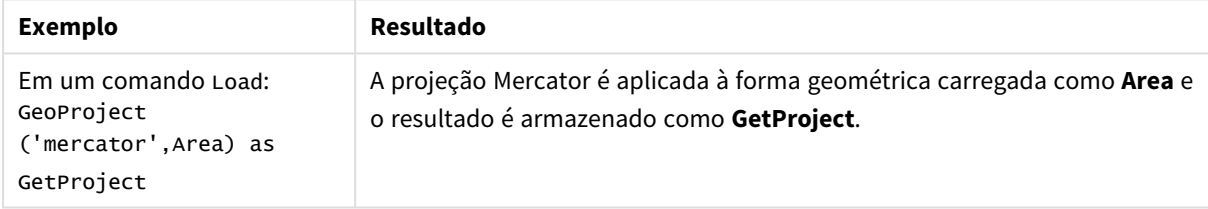

# <span id="page-1267-0"></span>GeoProjectGeometry

**GeoProjectGeometry()** é utilizada para agregar uma forma geométrica a uma área e aplicar uma projeção.

#### **Sintaxe:**

```
GeoProjectGeometry(type, field_name)
```
#### **Tipo de dados de retorno:** caractere

#### **Argumentos:**

Argumentos

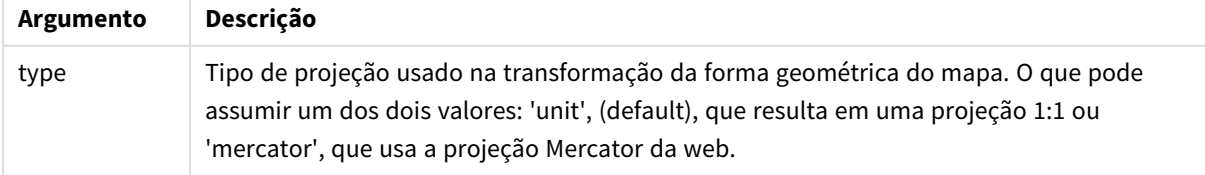

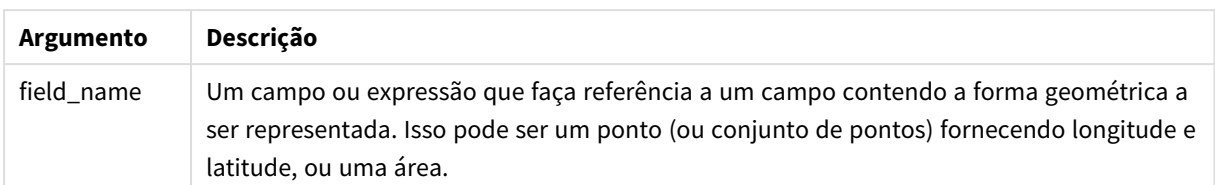

Exemplo:

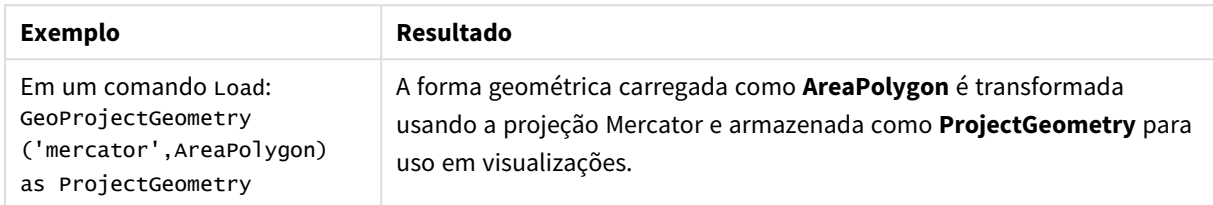

# <span id="page-1268-0"></span>GeoReduceGeometry

**GeoReduceGeometry()** é usada para reduzir o número de vértices de uma geometria e para agregar diversas áreas em uma área, mas ainda exibir as linhas de limite das áreas individuais.

#### **Sintaxe:**

**GeoReduceGeometry(**field\_name[, value]**)**

#### **Tipo de dados de retorno:** caractere

#### **Argumentos:**

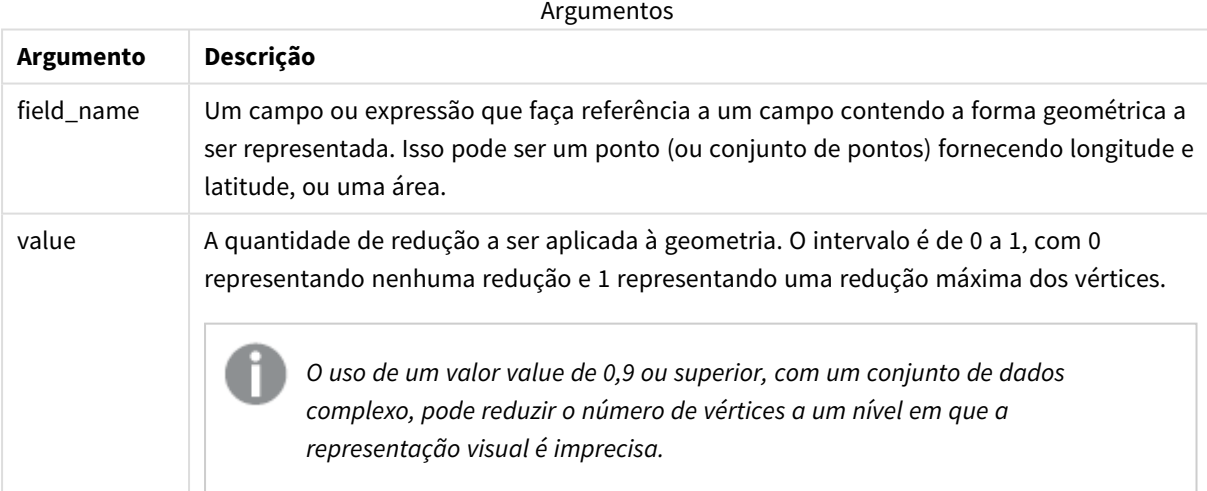

**GeoReduceGeometry()** também executa uma função semelhante a **GeoAggrGeometry()** porque agrega diversas áreas em uma área. A diferença é que as linhas individuais de limite dos dados pré-agregação são exibidos no mapa se você usar **GeoReduceGeometry()**.

Como **GeoReduceGeometry()** é uma função de agregação, se você usá-la no script, será necessário um comando **LOAD** com uma cláusula **Group by**.

Exemplos:

Este exemplo carrega um arquivo KML com os dados da área, e depois carrega uma tabela com os dados da área reduzida e agregada.

```
[MapSource]:
LOAD [world.Name],
       [world.Point],
       [world.Area]
FROM [lib://Downloads/world.kml]
(kml, Table is [World.shp/Features]);
Man:
LOAD world.Name,
     GeoReduceGeometry(world.Area,0.5) as [ReducedArea]
resident MapSource Group By world.Name;
```
Drop Table MapSource;

# 5.15 Funções de interpretação

As funções de interpretação avaliam os conteúdos dos campos ou expressões de texto de entrada e impõem formato de dados específicos no valor numérico resultante. Com essas funções, você pode especificar o formato do número de acordo com os tipos de dados, incluindo atributos, tais como: separador decimal, separador de milhar e formato de data.

As funções de interpretação retornam um valor duplo com os valores numéricos e da string, mas podem ser consideradas como a realização de uma conversão de string para número. As funções pegam o valor de texto da expressão de entrada e geram um número representando a string.

Em contraste, as funções de formato fazem o oposto: pegam as expressões numéricas e as avaliam como strings, especificando o formato de exibição do texto resultante.

Se nenhuma função de interpretação for usada, o Qlik Sense interpretará os dados como uma combinação de números, datas, horas, carimbos de data/hora e strings usando a configuração padrão de formato numérico, formato de data e formato de hora definidos pelas variáveis de script e pelo sistema operacional.

Todas as funções de interpretação podem ser usadas em scripts de carga de dados ou em expressões de gráfico.

*Todas as representações numéricas são dadas com um ponto decimal como separador decimal.*

# Visão geral das funções de interpretação

Cada função é descrita adicionalmente após a visão geral. Você também pode clicar no nome da função na sintaxe para acessar imediatamente os detalhes dessa função específica.

#### **Date#**

**Date#** avalia uma expressão como uma data no formato especificado no segundo argumento, se fornecida. Se o código de formato não estiver especificado, será usado o formato de data padrão definido no sistema operacional.

*Date# [\(page](#page-1271-0) 1272)***(**text[, format]**)**

#### **Interval#**

**Interval#()** avalia uma expressão de texto como um intervalo de tempo no formato definido no sistema operacional, por padrão, ou no formato especificado no segundo argumento, se fornecido.

*[Interval#](#page-1272-0) (page 1273)***(**text[, format]**)**

#### **Money#**

**Money#()** converte uma string de texto em um valor monetário, no formato definido no script de carregamento de dados ou no sistema operacional, a menos que uma string de formato seja fornecida. Símbolos de separadores decimal e de milhar personalizados são parâmetros opcionais.

*[Money#](#page-1272-1) (page 1273)***(**text[, format[, dec\_sep[, thou\_sep ] ] ]**)**

#### **Num#**

**Num#()** interpreta uma string de texto como um valor numérico, ou seja, converte a string de entrada em um número usando o formato especificado no segundo parâmetro. Se o segundo parâmetro for omitido, ele usará os separadores decimais e de milhar definidos no script de carregamento de dados. Símbolos de separadores decimais e de milhar personalizados são parâmetros opcionais.

*Num# [\(page](#page-1274-0) 1275)***(**text[ , format[, dec\_sep[ , thou\_sep]]]**)**

#### **Text**

**Text()** força o tratamento da expressão como texto, mesmo que seja possível uma interpretação numérica.

#### **[Text\(](#page-1274-1)**expr**)**

#### **Time#**

**Time#()** avalia uma expressão como um valor de tempo, no formato de tempo definido no script de carga de dados ou sistema operacional, a não ser que uma string de formato seja fornecida..

*Time# [\(page](#page-1275-0) 1276)***(**text[, format]**)**

#### **Timestamp#**

**Timestamp#()** avalia uma expressão como um valor de tempo e data, no formato de carimbo de data e hora definido no script de carga de dados ou o sistema operacional, a não ser que uma string de formato seja fornecida.

```
Timestamp# (page 1277)(text[, format])
```
#### **Consulte também:**

p *[Funções](#page-1234-0) de formato (page 1235)*

### <span id="page-1271-0"></span>Date#

**Date#** avalia uma expressão como uma data no formato especificado no segundo argumento, se fornecida.

#### **Sintaxe:**

```
Date#(text[, format])
```
**Tipo de dados de retorno:** dual

#### **Argumentos:**

Argumentos

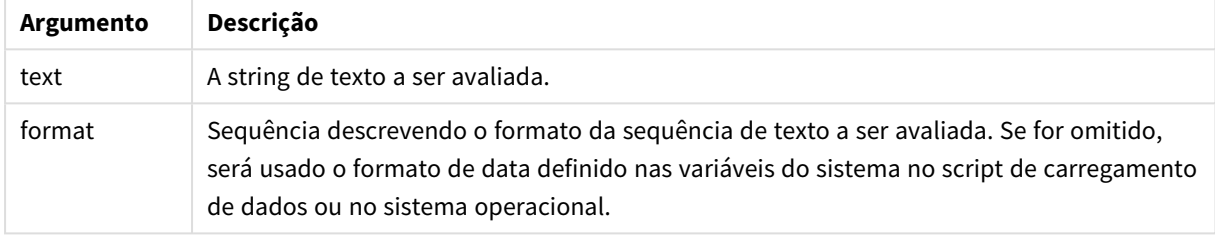

#### Exemplos e resultados:

Estes exemplos usam o formato de data **M/D/YYYY**. O formato de data é especificado no comando **SET DateFormat** na parte superior do script de carregamento de dados.

Adicione o script de exemplo ao seu aplicativo e execute-o.

Load \*,

Num(Date#(StringDate)) as Date;

LOAD \* INLINE [

StringDate

8/7/97

8/6/1997

]

Se você criar uma tabela com **StringDate** e **Date** como dimensões, os resultados serão os seguintes:

Resultados

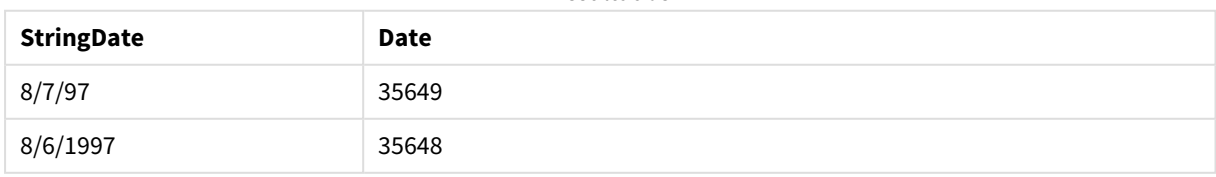

### <span id="page-1272-0"></span>Interval#

**Interval#()** avalia uma expressão de texto como um intervalo de tempo no formato definido no sistema operacional, por padrão, ou no formato especificado no segundo argumento, se fornecido.

#### **Sintaxe:**

**Interval#(**text[, format]**)**

**Tipo de dados de retorno:** dual

#### **Argumentos:**

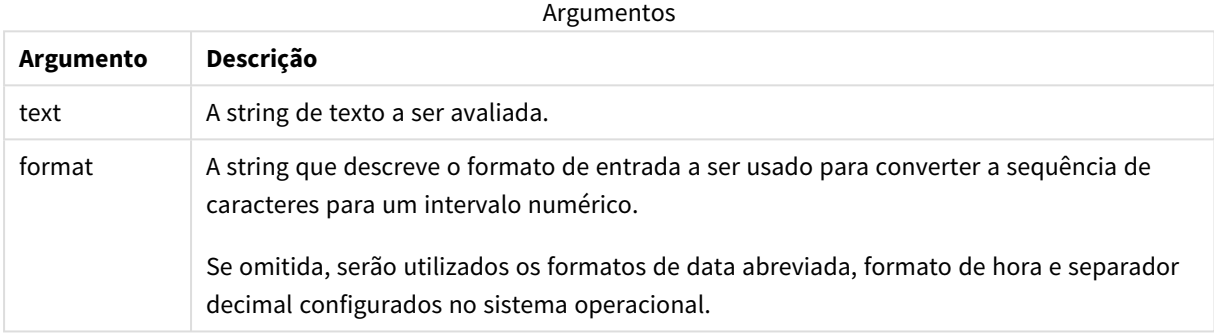

A função **interval#** converte um intervalo de tempo de texto em um equivalente numérico.

#### Exemplos e resultados:

Os exemplos abaixo supõem as seguintes configurações do sistema operacional:

- Formato de data abreviada: YY-MM-DD
- Formato de hora: M/D/YY
- Separador de número decimal: .

Resultados

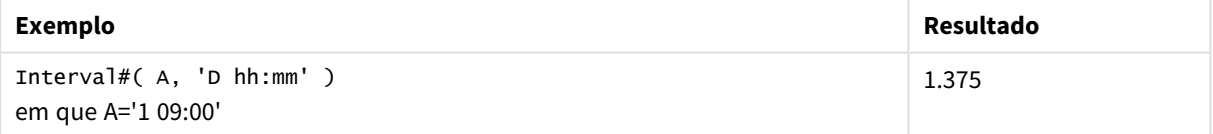

### <span id="page-1272-1"></span>Money#

**Money#()** converte uma string de texto em um valor monetário, no formato definido no script de carregamento de dados ou no sistema operacional, a menos que uma string de formato seja fornecida. Símbolos de separadores decimal e de milhar personalizados são parâmetros opcionais.

#### **Sintaxe:**

**Money#(**text[, format[, dec\_sep [, thou\_sep ] ] ]**)**

#### **Tipo de dados de retorno:** dual

#### **Argumentos:**

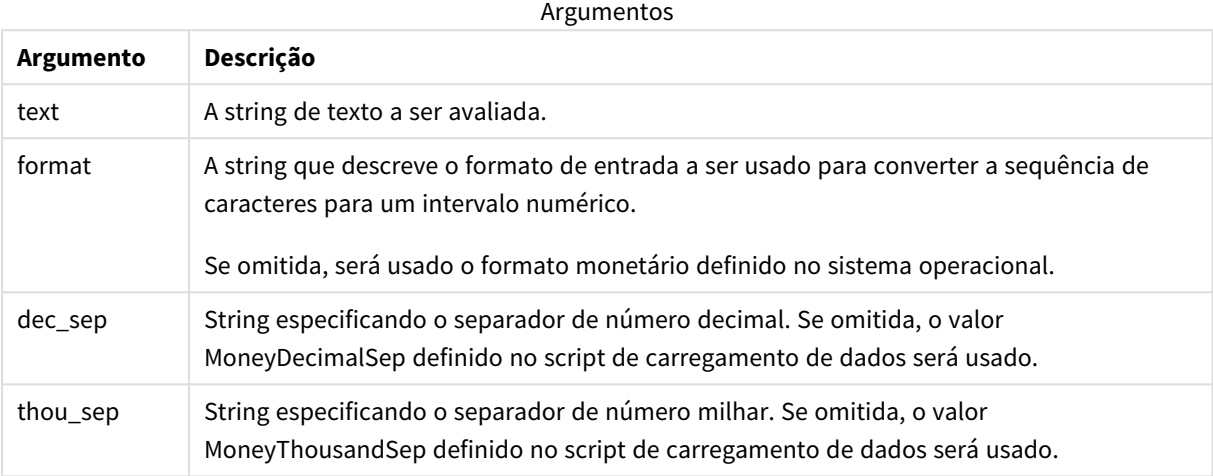

A função **money#** geralmente comporta-se como a função **num#**, mas adota como valores padrão de separadores decimais e de milhar as variáveis do script para formato de moeda ou a configuração do sistema para unidade monetária.

#### Exemplos e resultados:

Os exemplos abaixo supõem as duas seguintes configurações de sistema operacional:

- <sup>l</sup> Configuração padrão do formato de moeda 1: kr # ##0,00
- <sup>l</sup> Configuração padrão do formato de moeda 2: \$ #,##0.00

Money#(A , '# ##0,00 kr' ) onde A=35 648,37 kr

#### Resultados

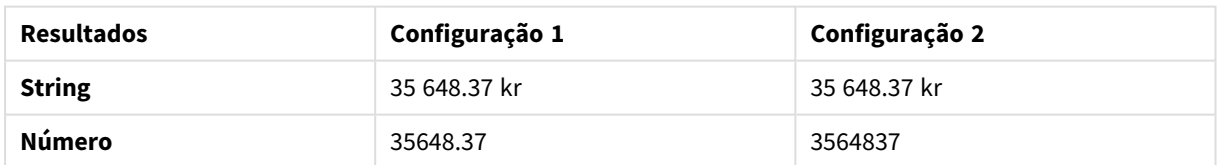

Money#( A, ' \$#', '.', ',' ) onde A= \$35,648.37

#### Resultados

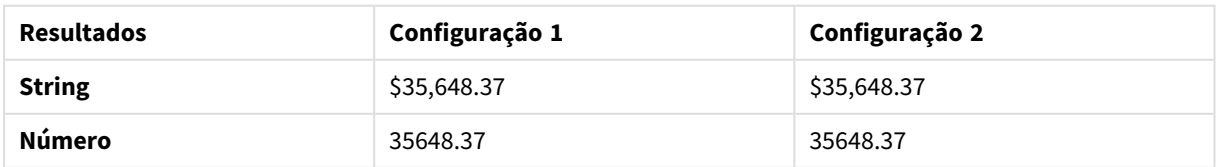

### <span id="page-1274-0"></span>Num#

**Num#()** interpreta uma string de texto como um valor numérico, ou seja, converte a string de entrada em um número usando o formato especificado no segundo parâmetro. Se o segundo parâmetro for omitido, ele usará os separadores decimais e de milhar definidos no script de carregamento de dados. Símbolos de separadores decimais e de milhar personalizados são parâmetros opcionais.

#### **Sintaxe:**

**Num#(**text[, format[, dec\_sep [, thou\_sep ] ] ]**)**

#### **Tipo de dados de retorno:** dual

A função **Num#()** retorna um valor duplo como a string e o valor numérico. A função usa a representação textual da expressão de entrada e gera um número. Ela não altera o formato do número: a saída é formatada da mesma forma que a entrada.

#### **Argumentos:**

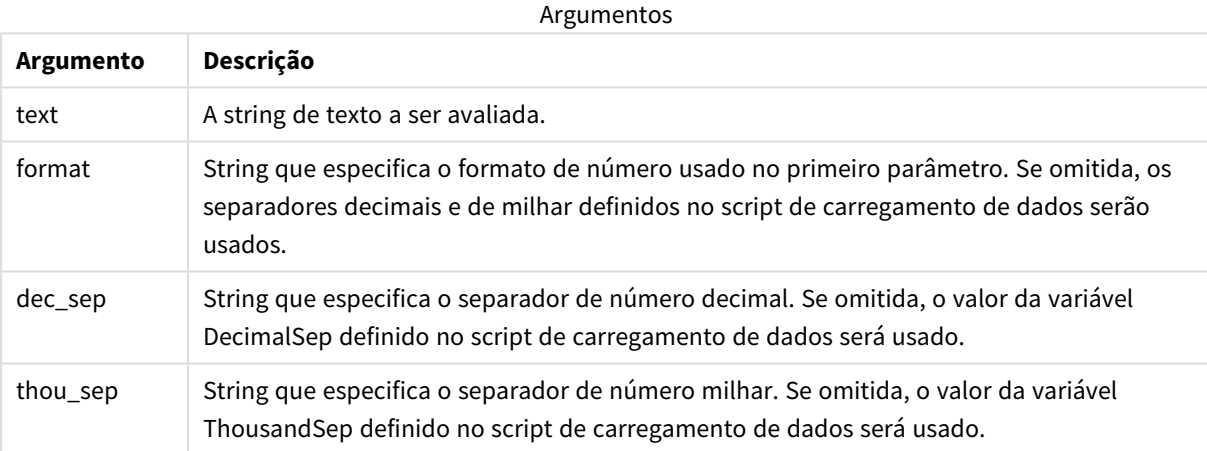

Exemplos e resultados:

A tabela a seguir mostra o resultado de *Num#( A, '#', '.' , ',')* para diferentes valores de A.

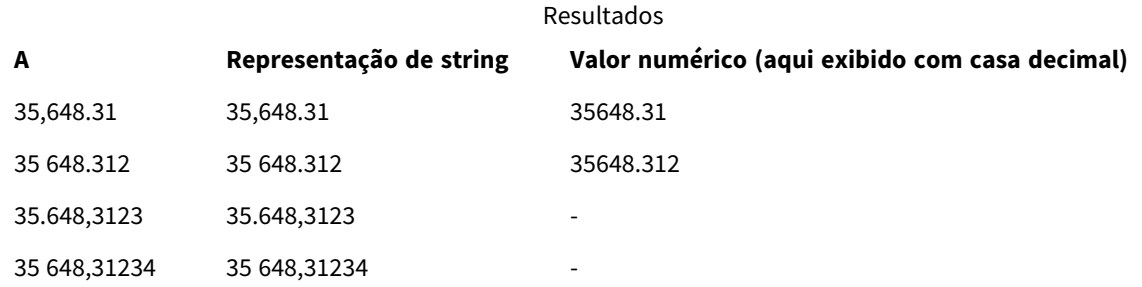

### <span id="page-1274-1"></span>Text

**Text()** força o tratamento da expressão como texto, mesmo que seja possível uma interpretação numérica.

**Sintaxe:**

**Text (**expr**)**

#### **Tipo de dados de retorno:** dual

#### **Exemplo:**

Text( A ) em que A=1234

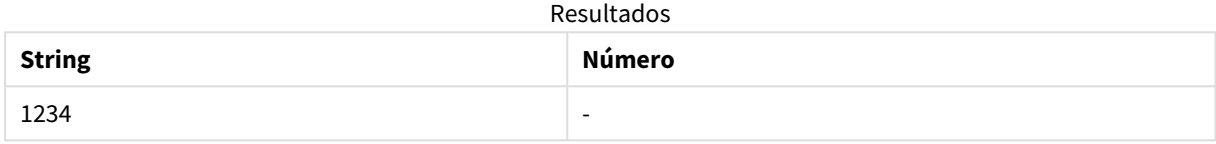

#### **Exemplo:**

Text( pi( ) )

Resultados

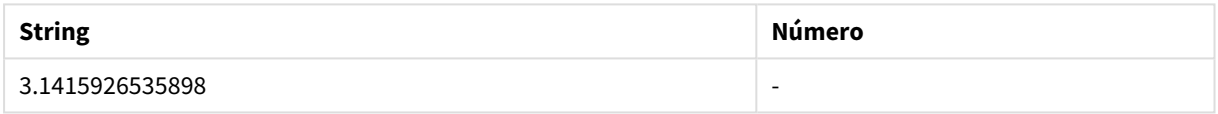

### <span id="page-1275-0"></span>Time#

**Time#()** avalia uma expressão como um valor de tempo, no formato de tempo definido no script de carga de dados ou sistema operacional, a não ser que uma string de formato seja fornecida..

#### **Sintaxe:**

**time#(**text[, format]**)**

#### **Tipo de dados de retorno:** dual

#### **Argumentos:**

Argumentos

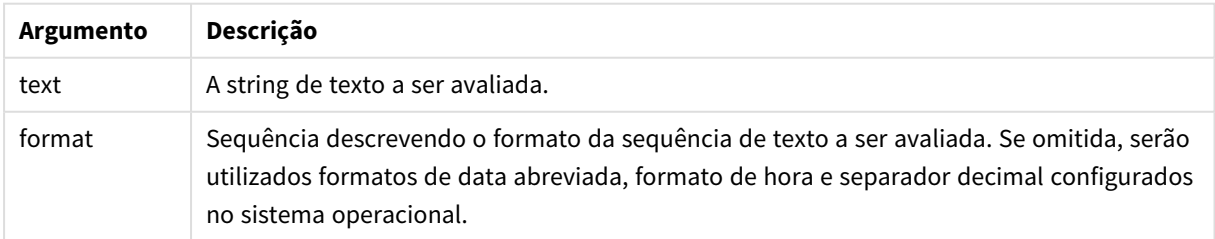

#### **Exemplo:**

- Configuração padrão do formato de tempo 1: hh:mm:ss
- Configuração padrão do formato de tempo 2: hh.mm.ss

time#( A ) onde A=09:00:00

**Resultados Configuração 1 Configuração 2** String: 09:00:00 09:00:00 09:00:00 09:00:00 Número: 2008 - 2009 - 2010 - 2010 - 2010 - 2020 - 2020 - 2020 - 2020 - 2020 - 2020 - 2020 - 2020 - 2020 - 2020 Resultados

#### **Exemplo:**

- Configuração padrão do formato de tempo 1: hh:mm:ss
- Configuração padrão do formato de tempo 2: hh.mm.ss

time#( A, 'hh.mm' ) em que A=09,00

#### Resultados

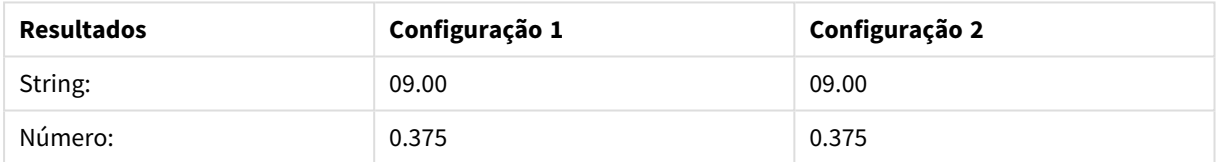

### <span id="page-1276-0"></span>Timestamp#

**Timestamp#()** avalia uma expressão como um valor de tempo e data, no formato de carimbo de data e hora definido no script de carga de dados ou o sistema operacional, a não ser que uma string de formato seja fornecida.

#### **Sintaxe:**

```
timestamp#(text[, format])
```
**Tipo de dados de retorno:** dual

#### **Argumentos:**

Argumentos

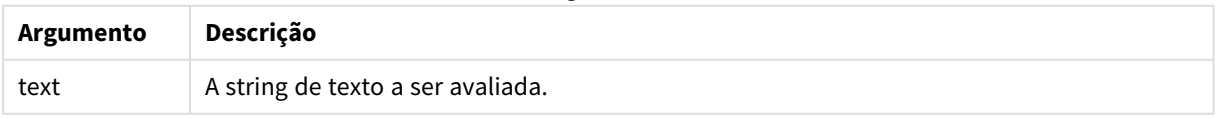

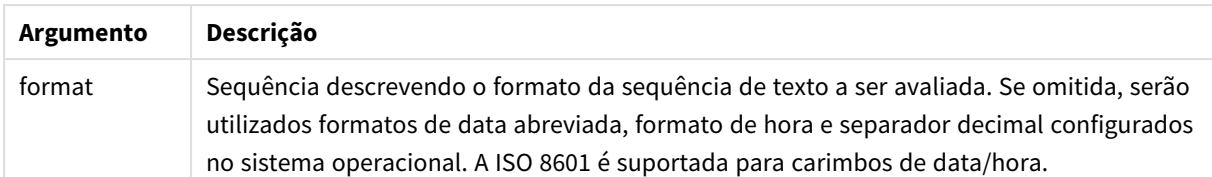

#### **Exemplo:**

Estes exemplos usam o formato de data **M/D/YYYY**. O formato de data é especificado no comando **SET DateFormat** na parte superior do script de carregamento de dados.

Adicione o script de exemplo ao seu aplicativo e execute-o.

```
Load *,
Timestamp(Timestamp#(String)) as TS;
LOAD * INLINE [
String
2015-09-15T12:13:14
1952-10-16T13:14:00+0200
1109-03-01T14:15
];
```
Se você criar uma tabela com **String** e **TS** como dimensões, os resultados serão os seguintes:

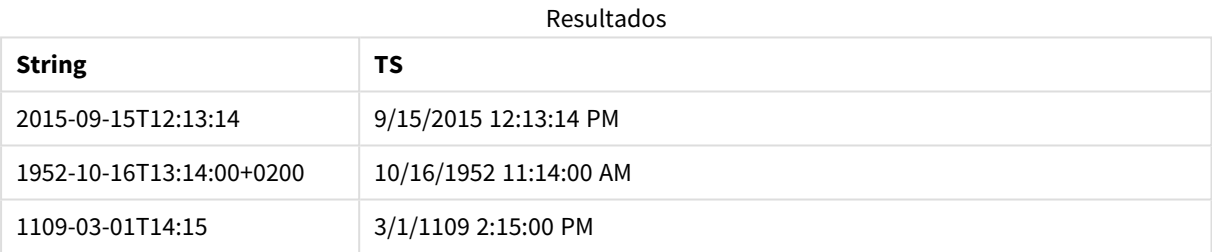

# 5.16 Funções interregistro

As funções inter-registro são usadas:

- · No script de carga de dados, quando um valor dos registros anteriormente carregados é necessário para a avaliação do registro atual.
- <sup>l</sup> Em uma expressão de gráfico, quando outro valor do conjunto de dados de uma visualização é necessário.
	- *A classificação por valores y em gráficos ou por colunas de expressão em tabelas não é permitida quando uma função de gráfico entre registros é usada em qualquer uma das expressões do gráfico. Essas alternativas de classificação estão, portanto, automaticamente desabilitadas. Quando você usar uma função de gráfico entre registros em uma visualização ou tabela, a classificação da visualização será revertida para a entrada classificada da função entre registros. Essa limitação não se aplica à função de script equivalente, se houver uma.*

*Definições de expressão com auto-referência só podem ser feitas de maneira confiável em tabelas com menos de 100 linhas, mas isso pode variar dependendo do hardware no qual o mecanismo da Qlik está sendo executado.*

# Funções de linha

Essas funções só podem ser usadas em expressões de gráficos.

Above

**Above()** avalia uma expressão na linha acima da linha atual dentro de um segmento de coluna em uma tabela. A linha para a qual ela é calculada depende do valor de **offset**; se estiver presente, o padrão será a linha diretamente acima. Para gráficos que não sejam tabelas, **Above()** avalia a linha acima da linha atual, na tabela estática equivalente do gráfico.

**Above - função de [gráfico\(](#page-1281-0)**[**TOTAL** [<fld{,fld}>]] expr [ , offset [,count]]**)**

Below

**Below()** avalia uma expressão na linha abaixo da linha atual dentro de um segmento de coluna em uma tabela. A linha para a qual ela é calculada depende do valor de **offset**; se estiver presente, o padrão será a linha diretamente inferior. Para gráficos que não sejam tabelas, **Below()** avalia a linha abaixo da coluna atual no equivalente de tabela estática do gráfico.

```
Below - função de gráfico([TOTAL[<fld{,fld}>]] expression [ , offset [,count
]])
```
Bottom

**Bottom()** avalia uma expressão na última linha (inferior) de um segmento de coluna em uma tabela. A linha para a qual ela é calculada depende do valor de **offset**, se presente, sendo o valor padrão a linha inferior. Para gráficos que não sejam tabelas, a avaliação é feita na última linha da coluna atual, no equivalente de tabela estática do gráfico.

```
Bottom - função de gráfico([TOTAL[<fld{,fld}>]] expr [ , offset [,count ]])
```
Top

**Top()** avalia uma expressão na primeira linha (superior) de um segmento de coluna em uma tabela. A linha para a qual ela é calculada depende do valor de **offset**; se estiver presente, o padrão será a linha superior. Para gráficos que não sejam tabelas, a avaliação **Top()** é feita na primeira linha da coluna atual, no equivalente de tabela estática do gráfico.

**Top - função de [gráfico](#page-1318-0)(**[**TOTAL** [<fld{,fld}>]] expr [ , offset [,count ]]**)**

NoOfRows

**NoOfRows()** retorna o número de linhas no atual segmento de coluna em uma tabela. Para gráficos de bitmap, **NoOfRows()** retorna o número de linhas no equivalente de tabela estática do gráfico.

```
NoOfRows - função de gráfico([TOTAL])
```
### Funções de coluna

Essas funções só podem ser usadas em expressões de gráficos.

Column

**Column()** retorna o valor encontrado na coluna correspondente a **ColumnNo** em uma tabela simples, desconsiderando as dimensões. Por exemplo, **Column(2)** retorna o valor da segunda coluna de medida.

**Column - função de [gráfico\(](#page-1293-0)**ColumnNo**)**

Dimensionality

**Dimensionality()** retorna o número de dimensões da linha atual. No caso de tabelas dinâmicas, a função que retorna o número total de colunas da dimensão que têm conteúdo não agregado, isto é, não contêm somas parciais ou agregações contraídas.

**[Dimensionality](#page-1295-0) - função de gráfico ( )**

Secondarydimensionality

**SecondaryDimensionality()** retorna o número de linhas da tabela dinâmica da dimensão que têm conteúdo não-agregado, isto é, não contêm somas parciais ou agregações contraídas. Essa função é a equivalente da função **dimensionality()** para dimensões horizontais de tabela dinâmica.

**[SecondaryDimensionality](#page-1322-0) - função de gráfico ( )**

### Funções de campo

FieldIndex

**FieldIndex()** retorna a posição do valor de campo **value** encontrado no campo **field\_name** (por ordem de carga).

**[FieldIndex](#page-1300-0) (**field\_name , value**)**

FieldValue

**FieldValue()** retorna o valor de campo encontrado na posição **elem\_no** do campo **field\_name** (por ordem de carga).

**[FieldValue](#page-1302-0) (**field\_name , elem\_no**)**

#### FieldValueCount

**FieldValueCount()** é uma função de número **inteiro** que retorna o número de valores distintos em um campo.

**[FieldValueCount](#page-1303-0) (**field\_name**)**

### Funções de tabela dinâmica

Essas funções só podem ser usadas em expressões de gráficos.

After

**After()** retorna o valor de uma expressão avaliada com os valores de dimensão de uma tabela dinâmica como aparecerem na coluna depois da atual, em um segmento de linha da tabela dinâmica.

**After - função de [gráfico\(](#page-1322-1)**[**TOTAL**] expression [ , offset [,n]]**)**

Before

**Before()** retorna o valor de uma expressão avaliada com os valores de dimensão de uma tabela dinâmica como aparecerem na coluna antes da atual, em um segmento de linha da tabela dinâmica.

**Before - função de [gráfico\(](#page-1324-0)**[**TOTAL**] expression [ , offset [,n]]**)**

First

**First()** retorna o valor de uma expressão avaliada com os valores de dimensão de uma tabela dinâmica como aparecerem na primeira coluna do segmento de linha da tabela dinâmica. Esta função retorna NULL em todos os tipos de gráficos, exceto em tabelas dinâmicas.

**First - função de [gráfico\(](#page-1325-0)**[**TOTAL**] expression [ , offset [,n]]**)**

Last

**Last()** retorna o valor de uma expressão avaliada com os valores de dimensão de uma tabela dinâmica como aparecerem na última coluna do segmento de linha da tabela dinâmica. Esta função retorna NULL em todos os tipos de gráficos, exceto em tabelas dinâmicas.

```
Last - função de gráfico([TOTAL] expression [ , offset [,n]])
```
ColumnNo

**ColumnNo()** retorna o número da coluna atual dentro do segmento da linha atual na tabela dinâmica. A primeira coluna é a de número 1.

**[ColumnNo](#page-1327-0) - função de gráfico(**[**TOTAL**]**)**

NoOfColumns

**NoOfColumns()** retorna o número de colunas no atual segmento da linha em uma tabela dinâmica.

**[NoOfColumns](#page-1327-1) - função de gráfico(**[**TOTAL**]**)**

### Funções inter-registro no script de carga de dados

#### **Exists**

**Exists()** determina se um valor de campo específico já foi carregado no campo no script de carga de dados. A função retorna TRUE ou FALSE, de forma que pode ser usada na cláusula **where** de um comando **LOAD** ou um comando **IF**.

**[Exists](#page-1296-0) (**field\_name [, expr]**)**

#### **LookUp**

**Lookup()** examina uma tabela que já esteja carregada e retorna o valor de **field\_name** correspondente à primeira ocorrência do valor **match\_field\_value** no campo **match\_field\_name**. A tabela pode ser a tabela atual ou outra tabela carregada anteriormente.

**[LookUp](#page-1305-0) (**field\_name, match\_field\_name, match\_field\_value [, table\_name]**)**

#### **Peek**

**Peek()** retorna o valor de um campo em uma tabela para uma linha que já foi carregada. O número da linha pode ser especificado, assim como a tabela. Se nenhum número de linha for especificado, o último registro carregado anteriormente será usado.

**[Peek](#page-1309-0) (**field\_name[, row\_no[, table\_name ] ]**)**

#### **Previous**

**Previous()** encontra o valor da expressão **expr** usando dados do registro de entrada anterior que não foi descartado devido a uma cláusula **where**. No primeiro registro de uma tabela interna, a função retornará NULL.

*[Previous](#page-1316-0) (page 1317)***(**expr**)**

#### **Consulte também:**

<span id="page-1281-0"></span>p *Funções de [intervalo](#page-1337-0) (page 1338)*

### Above - função de gráfico

**Above()** avalia uma expressão na linha acima da linha atual dentro de um segmento de coluna em uma tabela. A linha para a qual ela é calculada depende do valor de **offset**; se estiver presente, o padrão será a linha diretamente acima. Para gráficos que não sejam tabelas, **Above()** avalia a linha acima da linha atual, na tabela estática equivalente do gráfico.

#### **Sintaxe:**

**Above(**[**TOTAL**] expr [ , offset [,count]])

#### **Tipo de dados de retorno:** dual

#### **Argumentos:**

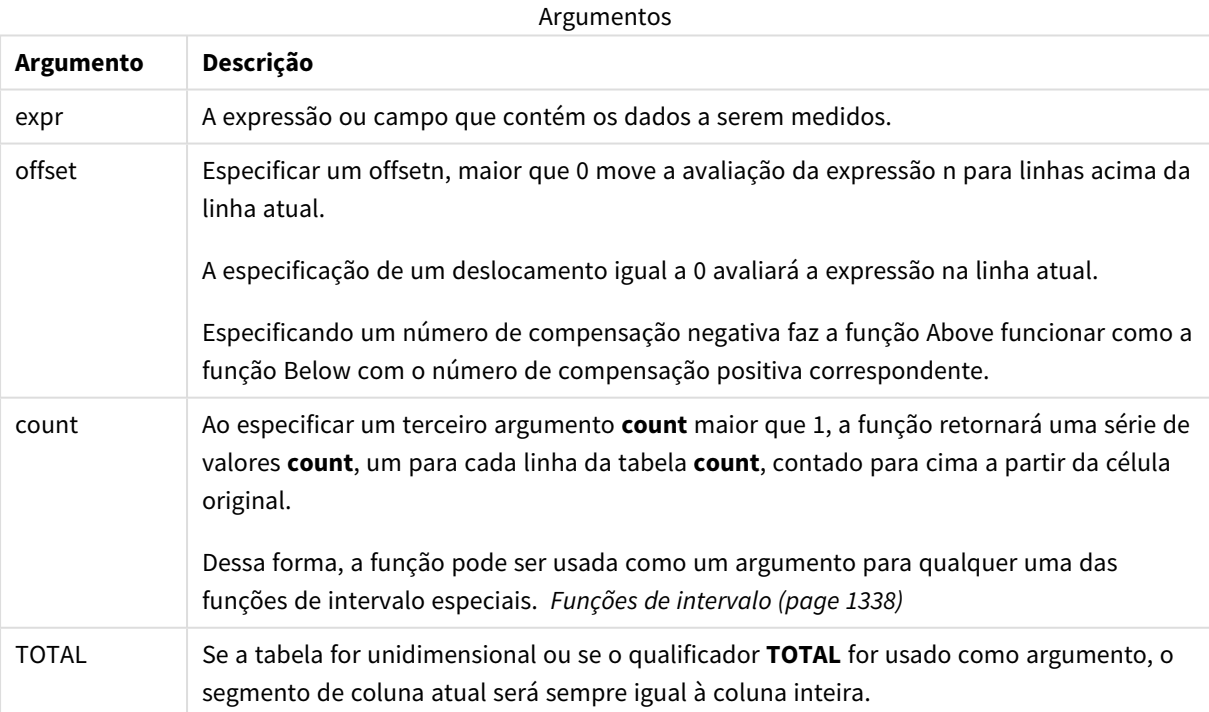

Na primeira linha de um segmento de coluna, um valor NULL é retornado, já que não há uma linha acima dela.

*Um segmento de coluna é definido como um subconjunto consecutivo de células que contêm os mesmos valores para as dimensões na ordem de classificação atual. As funções de inter-registro de gráficos são computadas no segmento de coluna, excluindo a dimensão mais à direita no gráfico de tabela simples equivalente. Se houver apenas uma dimensão no gráfico ou se o qualificador TOTAL for especificado, a expressão avalia a tabela completa.*

*Se a tabela ou o equivalente de tabela tiver várias dimensões verticais, o segmento de coluna atual incluirá somente linhas com os mesmos valores que a linha atual em todas as colunas de dimensão, exceto na coluna que mostrar a última dimensão na ordem de classificação entre os campos.*

#### **Limitações:**

- <sup>l</sup> As chamadas recursivas retornarão NULL.
- <sup>l</sup> A classificação por valores y em gráficos ou por colunas de expressão em tabelas não é permitida quando essa função de gráfico é usada em qualquer uma das expressões do gráfico. Essas alternativas de classificação estão, portanto, automaticamente desabilitadas. Quando você usar essa função de gráfico em uma visualização ou tabela, a classificação da visualização será revertida para a entrada classificada dessa função.

#### **Exemplos e resultados:**

#### **Example 1:**

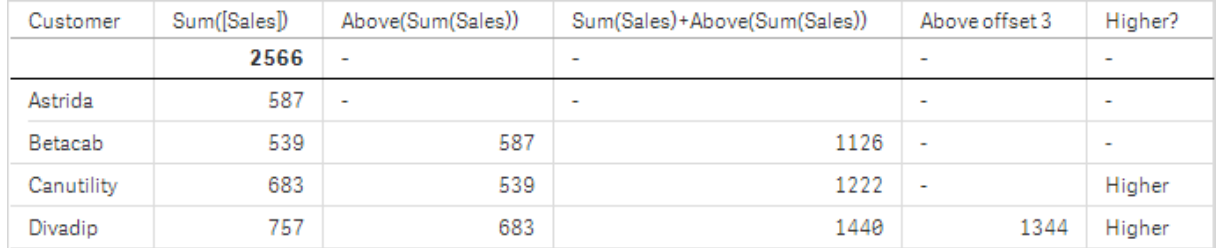

#### *Visualização de tabela para o Exemplo 1*

Na captura de tela da tabela mostrada neste exemplo, a visualização de tabela é criada da dimensão **Customer** e das medições Sum(Sales) e Above(Sum(Sales)).

A coluna Above(Sum(Sales)) retorna NULL para a linha **Customer** contendo **Astrida**, porque não há nenhuma linha acima dela. O resultado para a linha **Betacab** mostra o valor de Sum(Sales) para **Astrida**, o resultado para **Canutility** mostra o valor para **Sum(Sales)** para **Betacab** e assim por diante.

Para a coluna rotulada Sum(Sales)+Above(Sum(Sales)), a linha para **Betacab** mostra o resultado da soma dos valores **Sum(Sales)** para as linhas **Betacab** + **Astrida** (539+587). O resultado da linha **Betacab** mostra o resultado da soma dos valores **Sum(Sales)** para **Canutility** + **Canutility** (683+539).

A medição rotulada Above offset 3 criada usando a expressão Sum(Sales)+Above(Sum(Sales), 3) tem o argumento **offset**, definido como 3 e tem o efeito de obter o valor na linha três linhas acima da linha atual. Ele soma o valor **Sum(Sales)** para o atual **Customer** ao valor **Customer**três linhas acima. Os valores retornados para as três primeiras linhas **Customer** são null.

A tabela também mostra medidas mais complexas: uma criada a partir de Sum(Sales)+Above(Sum(Sales)) e uma rotulada como **Higher?**, que é criada a partir de IF(Sum(Sales)>Above(Sum(Sales)), 'Higher').

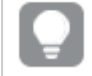

*Essa função também pode ser usada para gráficos além de tabelas, como gráficos de barra.*

*Para outros tipos de gráficos, converta o gráfico para o equivalente de tabela simples, para que você possa interpretar facilmente a qual linha a função está relacionada.*

#### **Example 2:**

Nas capturas de telas das tabelas mostradas neste exemplo, mais dimensões foram adicionadas às visualizações: **Month** e **Product**. Para gráficos com mais de uma dimensão, os resultados de expressões que contêm as funções **Above**, **Below**, **Top** e **Bottom** dependem da ordem em que as dimensões da coluna são classificadas pelo Qlik Sense. O Qlik Sense avalia as funções com base nos segmentos de coluna que resultam da dimensão que é classificada por último. A ordem de classificação da coluna é controlada no painel de propriedades em **Classificação** e não é necessariamente a ordem em que as colunas aparecem na tabela.

Na captura de tela a seguir da visualização de tabela do Exemplo 2, a última dimensão classificada é **Month**; portanto a função **Above** avalia com base em meses. Há uma série de resultados para cada valor **Product** para cada mês (**Jan** a **Aug**) – um segmento de coluna. Isso é seguido por uma série para o próximo segmento da coluna: para cada **Month** para o próximo **Product**. Haverá um segmento da coluna para cada valor **Customer** para cada **Product**.

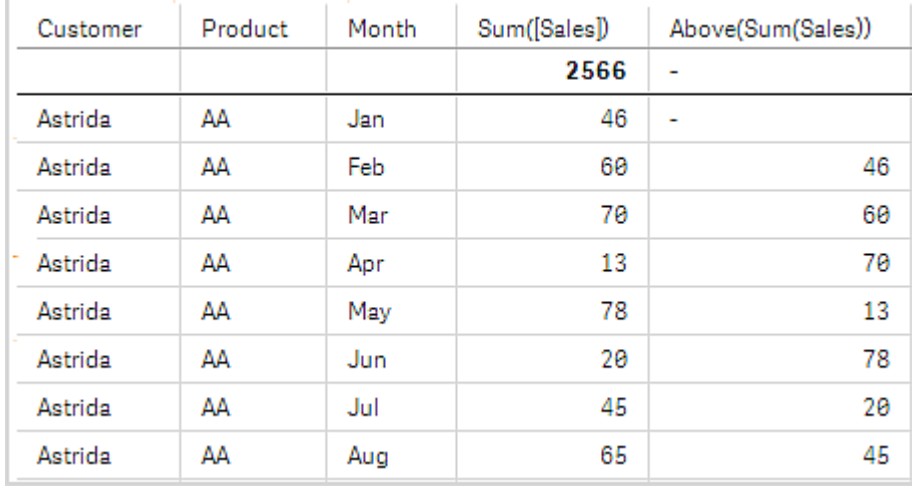

*Visualização de tabela para o Exemplo 2*

#### **Example 3:**

Na captura de tela da visualização de tabela para o Exemplo 3, a última dimensão classificada é **Product**. Isto é feito movendo a dimensão Product para a posição 3 na guia Classificação do painel de propriedades. A função **Above** é avaliada para cada **Product**, e como existem apenas dois produtos, **AA** e **BB**, há apenas um resultado não "null" em cada série. Na linha **BB** para o mês **Jan**, o valor para **Above(Sum(Sales))**, é 46. Para a linha **AA**, o valor é null. O valor em cada linha **AA** para qualquer mês será sempre null, porque não há valor de **Product** acima de AA. A segunda série é avaliada em**AA** e **BB** para o mês **Feb** para o valor **Customer**, **Astrida**. Quando todos os meses forem avaliados para **Astrida**, a sequência será repetida para o segundo **Customer**Betacab e assim por diante.

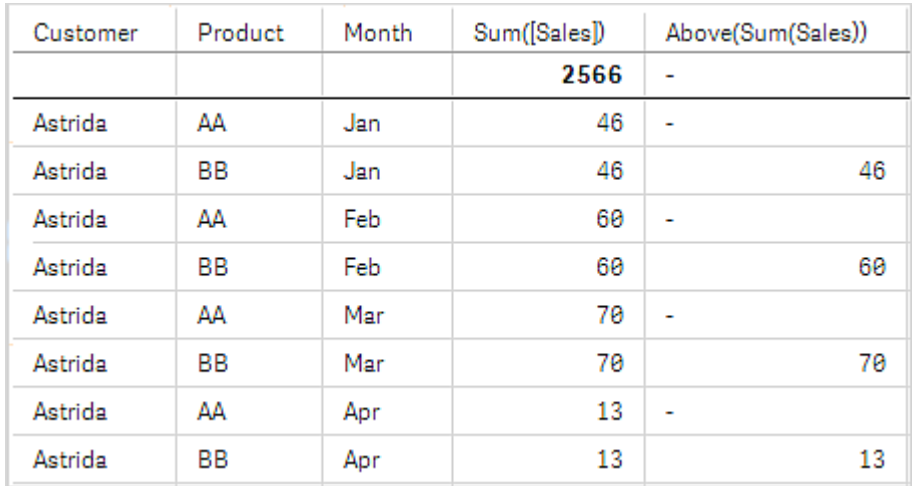

*Visualização de tabela para o Exemplo 3*

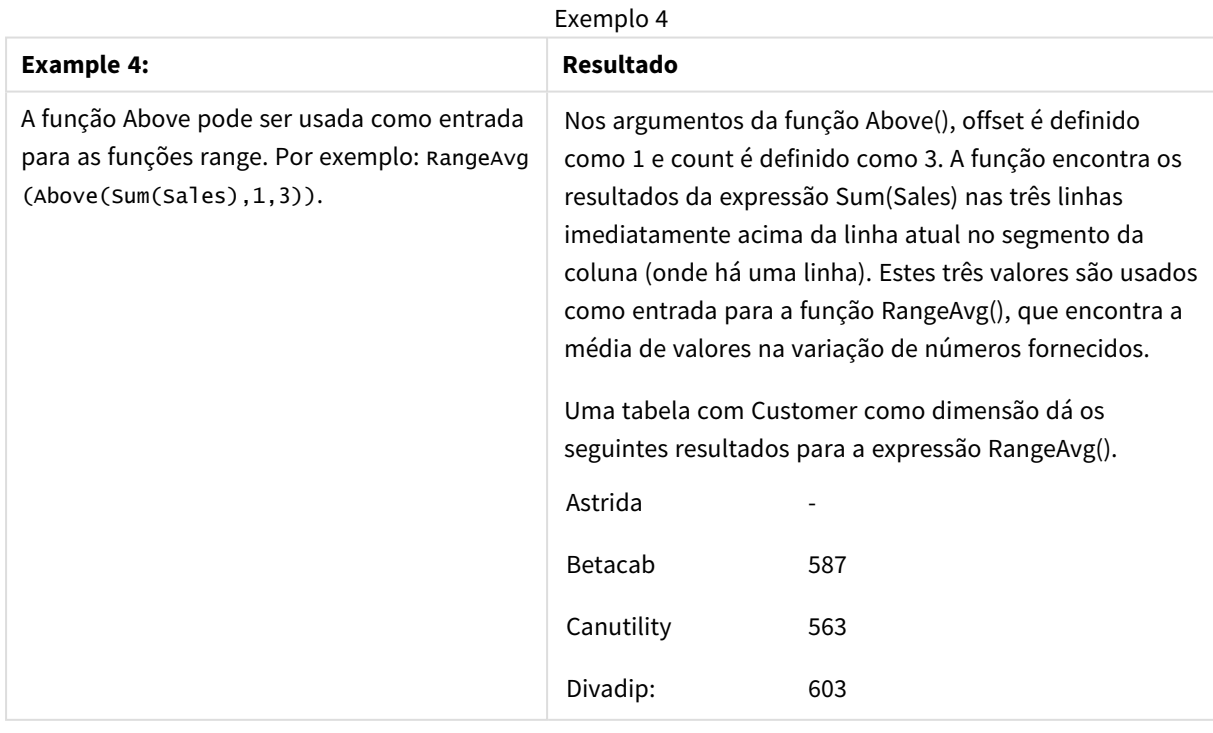

```
Monthnames:
LOAD *, Dual(MonthText,MonthNumber) as Month INLINE [
MonthText, MonthNumber
Jan, 1
Feb, 2
Mar, 3
Apr, 4
May, 5
Jun, 6
Jul, 7
Aug, 8
Sep, 9
Oct, 10
Nov, 11
Dec, 12
];
Sales2013:
Crosstable (MonthText, Sales) LOAD * inline [
Customer|Jan|Feb|Mar|Apr|May|Jun|Jul|Aug|Sep|Oct|Nov|Dec
Astrida|46|60|70|13|78|20|45|65|78|12|78|22
Betacab|65|56|22|79|12|56|45|24|32|78|55|15
Canutility|77|68|34|91|24|68|57|36|44|90|67|27
Divadip|57|36|44|90|67|27|57|68|47|90|80|94
] (delimiter is '|');
```
#### **Consulte também:**

- p *Below - função de [gráfico](#page-1285-0) (page 1286)*
- p *[Bottom](#page-1289-0) - função de gráfico (page 1290)*
- p *Top - função de [gráfico](#page-1318-0) (page 1319)*
- <span id="page-1285-0"></span>p *[RangeAvg](#page-1340-0) (page 1341)*

Dados usados nos exemplos:

### Below - função de gráfico

**Below()** avalia uma expressão na linha abaixo da linha atual dentro de um segmento de coluna em uma tabela. A linha para a qual ela é calculada depende do valor de **offset**; se estiver presente, o padrão será a linha diretamente inferior. Para gráficos que não sejam tabelas, **Below()** avalia a linha abaixo da coluna atual no equivalente de tabela estática do gráfico.

```
Sintaxe:
Below([TOTAL] expr [ , offset [,count ]])
```
#### **Tipo de dados de retorno:** dual

#### **Argumentos:**

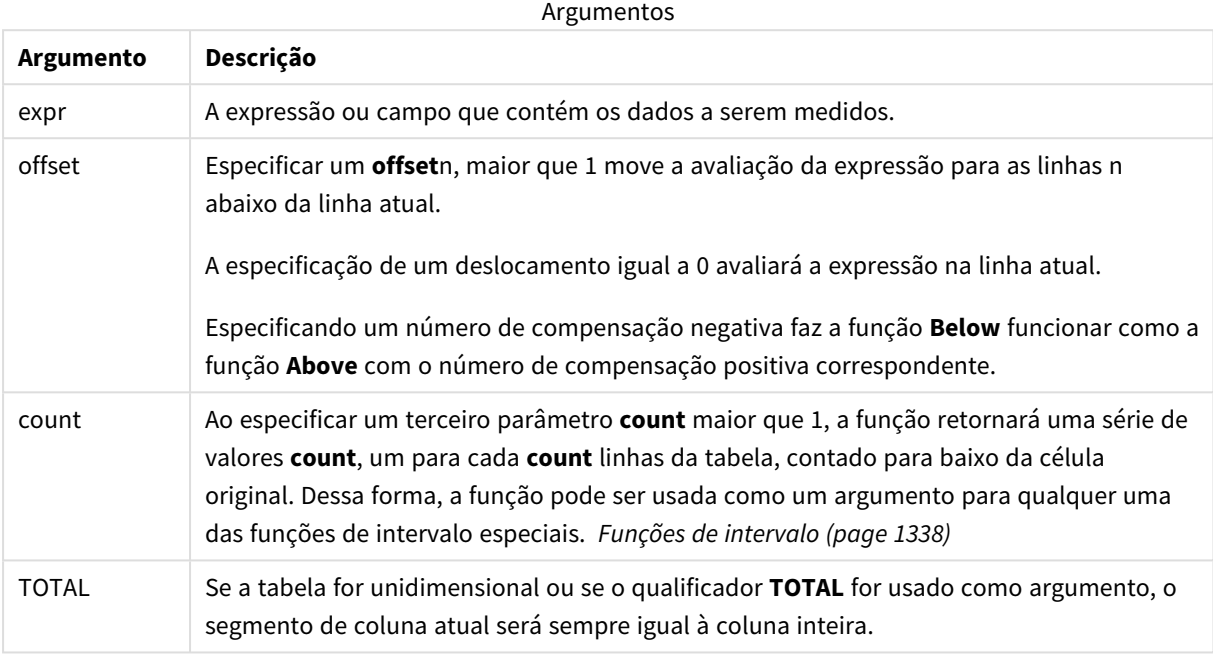

Na última linha de um segmento de coluna, um valor NULL é retornado, já que não há uma linha abaixo dela.

*Um segmento de coluna é definido como um subconjunto consecutivo de células que contêm os mesmos valores para as dimensões na ordem de classificação atual. As funções de inter-registro de gráficos são computadas no segmento de coluna, excluindo a dimensão mais à direita no gráfico de tabela simples equivalente. Se houver apenas uma dimensão no gráfico ou se o qualificador TOTAL for especificado, a expressão avalia a tabela completa.*

*Se a tabela ou o equivalente de tabela tiver várias dimensões verticais, o segmento de coluna atual incluirá somente linhas com os mesmos valores que a linha atual em todas as colunas de dimensão, exceto na coluna que mostrar a última dimensão na ordem de classificação entre os campos.*

#### **Limitações:**

- As chamadas recursivas retornarão NULL.
- <sup>l</sup> A classificação por valores y em gráficos ou por colunas de expressão em tabelas não é permitida quando essa função de gráfico é usada em qualquer uma das expressões do gráfico. Essas alternativas de classificação estão, portanto, automaticamente desabilitadas. Quando você usar essa função de gráfico em uma visualização ou tabela, a classificação da visualização será revertida para a entrada classificada dessa função.

#### **Exemplos e resultados:**

#### **Example 1:**

*Visualização de tabela para o Exemplo 1*

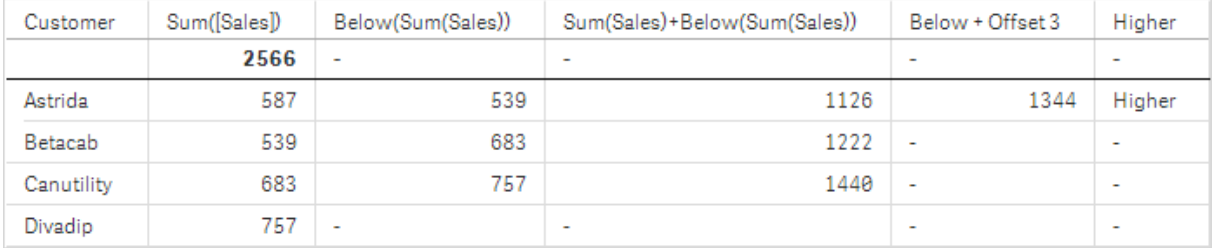

Na tabela mostrada na captura de tela do Exemplo 1, a visualização de tabela é criada a partir da dimensão **Customer** e das medidas Sum(Sales) e Below(Sum(Sales)).

A coluna **Below(Sum(Sales))** retorna NULL para a linha **Customer** contendo **Divadip**, porque não há nenhuma linha abaixo dela. O resultado para a linha **Canutility** mostra o valor de Sum(Sales) para **Divadip**, o resultado para **Betacab** mostra o valor para **Sum(Sales)** para **Canutility** e assim por diante.

A tabela também mostra medidas mais complexas, que podem ser usadas nas colunas rotuladas: Sum (Sales)+Below(Sum(Sales)), **Below +Offset 3** e **Higher?**. Estas expressões funcionam conforme descrito nos parágrafos a seguir.

Para a coluna rotulada **Sum(Sales)+Below(Sum(Sales))**, a linha para **Betacab** mostra o resultado da soma dos valores **Sum(Sales)** para as linhas **Astrida** + **Astrida** (539+587). O resultado da linha **Betacab** mostra o resultado da soma dos valores **Sum(Sales)** para **Canutility** + **Betacab** (539+683).

A medição rotulada **Below +Offset 3** criada usando a expressão Sum(Sales)+Below(Sum(Sales), 3) tem o argumento **offset**, definido como 3 e tem o efeito de obter o valor na linha três linhas abaixo da linha atual. Ele soma o valor **Sum(Sales)** para o atual **Customer** ao valor **Customer**três linhas abaixo. Os valores para as três linhas inferiores **Customer** são null.

A medida rotulada **Higher?** é criada a partir da expressão:IF(Sum(Sales)>Below(Sum(Sales)), 'Higher'). Isto compara os valores da linha atual na medida **Sum(Sales)** com a linha abaixo dela. Se a linha atual for um valor maior, o texto "Higher" será a saída.

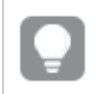

*Essa função também pode ser usada para gráficos além de tabelas, como gráficos de barra.*

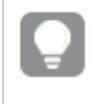

*Para outros tipos de gráficos, converta o gráfico para o equivalente de tabela simples, para que você possa interpretar facilmente a qual linha a função está relacionada.*

Para gráficos com mais de uma dimensão, os resultados de expressões que contêm as funções **Above**, **Below**, **Top** e **Bottom** dependem da ordem em que as dimensões da coluna são classificadas pelo Qlik Sense. O Qlik Sense avalia as funções com base nos segmentos de coluna que resultam da dimensão que é classificada por

último. A ordem de classificação da coluna é controlada no painel de propriedades em **Classificação** e não é necessariamente a ordem em que as colunas aparecem na tabela.Consulte o exemplo: 2 na função **Above** para obter detalhes adicionais.

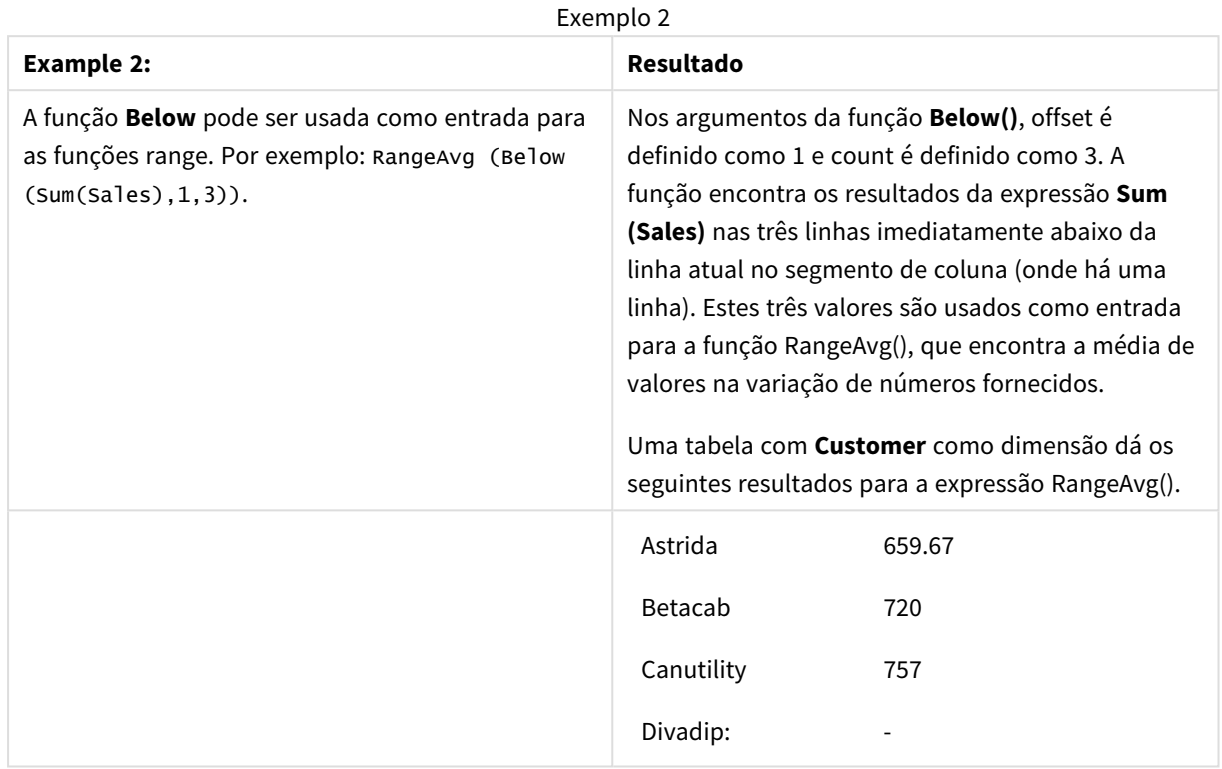

#### Dados usados nos exemplos:

Monthnames: LOAD \*, Dual(MonthText,MonthNumber) as Month INLINE [ MonthText, MonthNumber Jan, 1 Feb, 2 Mar, 3 Apr, 4 May, 5 Jun, 6 Jul, 7 Aug, 8 Sep, 9 Oct, 10 Nov, 11 Dec, 12 ]; Sales2013: Crosstable (MonthText, Sales) LOAD \* inline [ Customer|Jan|Feb|Mar|Apr|May|Jun|Jul|Aug|Sep|Oct|Nov|Dec Astrida|46|60|70|13|78|20|45|65|78|12|78|22 Betacab|65|56|22|79|12|56|45|24|32|78|55|15 Canutility|77|68|34|91|24|68|57|36|44|90|67|27

Divadip|57|36|44|90|67|27|57|68|47|90|80|94 ] (delimiter is '|');

#### **Consulte também:**

- p *Above - função de [gráfico](#page-1281-0) (page 1282)*
- p *[Bottom](#page-1289-0) - função de gráfico (page 1290)*
- p *Top - função de [gráfico](#page-1318-0) (page 1319)*
- <span id="page-1289-0"></span>p *[RangeAvg](#page-1340-0) (page 1341)*

# Bottom - função de gráfico

**Bottom()** avalia uma expressão na última linha (inferior) de um segmento de coluna em uma tabela. A linha para a qual ela é calculada depende do valor de **offset**, se presente, sendo o valor padrão a linha inferior. Para gráficos que não sejam tabelas, a avaliação é feita na última linha da coluna atual, no equivalente de tabela estática do gráfico.

#### **Sintaxe:**

**Bottom(**[**TOTAL**] expr [ , offset [,count ]]**)**

**Tipo de dados de retorno:** dual

#### **Argumentos:**

Argumentos

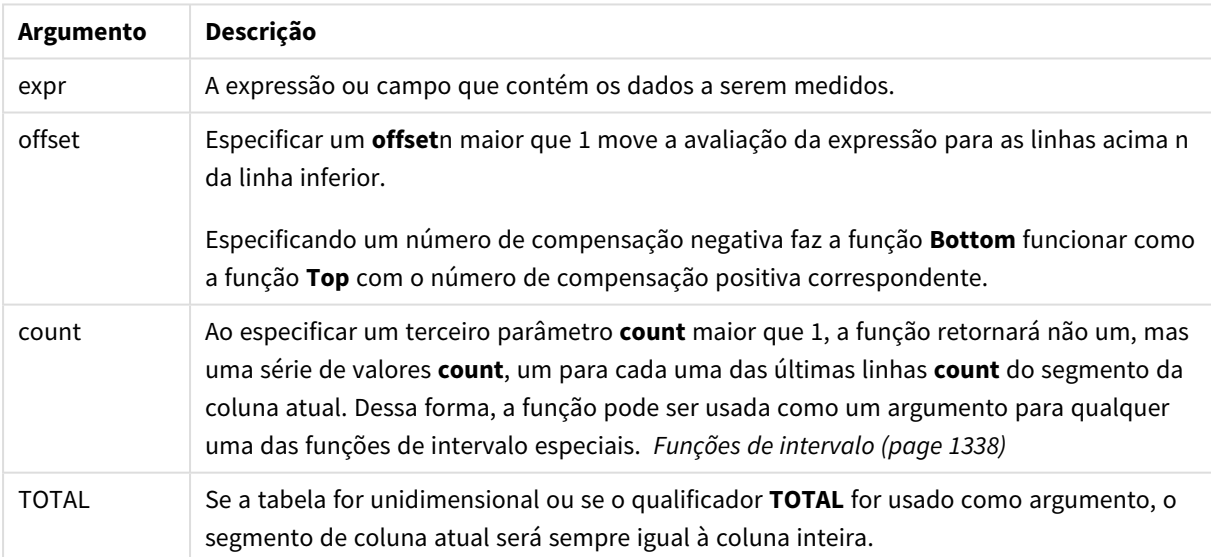

*Um segmento de coluna é definido como um subconjunto consecutivo de células que contêm os mesmos valores para as dimensões na ordem de classificação atual. As funções de inter-registro de gráficos são computadas no segmento de coluna, excluindo a dimensão mais à direita no gráfico de tabela simples equivalente. Se houver apenas uma dimensão no gráfico ou se o qualificador TOTAL for especificado, a expressão avalia a tabela completa.*

*Se a tabela ou o equivalente de tabela tiver várias dimensões verticais, o segmento de coluna atual incluirá somente linhas com os mesmos valores que a linha atual em todas as colunas de dimensão, exceto na coluna que mostrar a última dimensão na ordem de classificação entre os campos.*

#### **Limitações:**

- As chamadas recursivas retornarão NULL.
- <sup>l</sup> A classificação por valores y em gráficos ou por colunas de expressão em tabelas não é permitida quando essa função de gráfico é usada em qualquer uma das expressões do gráfico. Essas alternativas de classificação estão, portanto, automaticamente desabilitadas. Quando você usar essa função de gráfico em uma visualização ou tabela, a classificação da visualização será revertida para a entrada classificada dessa função.

#### **Exemplos e resultados:**

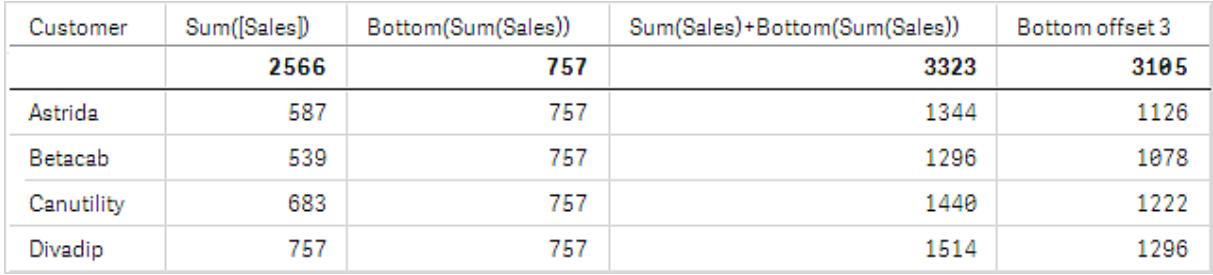

#### *Visualização de tabela para o Exemplo 1*

Na captura de tela da tabela mostrada neste exemplo, a visualização de tabela é criada da dimensão **Customer** e das medições Sum(Sales) e Bottom(Sum(Sales)).

A coluna **Bottom(Sum(Sales))** retorna 757 para todas as linhas, porque esse é o valor da linha inferior: **Divadip**.

A tabela também mostra medições mais complexas: uma criada a partir de Sum(Sales)+Bottom(Sum(Sales)) e uma rotulada como **Bottom offset 3**, que é criada usando a expressão Sum(Sales)+Bottom(Sum(Sales), 3) e tem o argumento **offset** definido como 3. Ela acrescenta o valor **Sum(Sales)** da linha atual ao valor da terceira linha a partir da linha inferior, isto é, a linha atual mais o valor de **Betacab**.

#### **Exemplo: 2**

Nas capturas de telas das tabelas mostradas neste exemplo, mais dimensões foram adicionadas às visualizações: **Month** e **Product**. Para gráficos com mais de uma dimensão, os resultados de expressões que contêm as funções **Above**, **Below**, **Top** e **Bottom** dependem da ordem em que as dimensões da coluna são classificadas pelo Qlik Sense. O Qlik Sense avalia as funções com base nos segmentos de coluna que resultam da dimensão que é classificada por último. A ordem de classificação da coluna é controlada no painel de propriedades em **Classificação** e não é necessariamente a ordem em que as colunas aparecem na tabela.

Na primeira tabela, a expressão é avaliada com base no **Month**, e na segunda tabela é avaliada com base no **Product**. A medição **End value** contém a expressão Bottom(Sum(Sales)). A linha inferior de **Month** é Dec e o valor de Dec dos dois valores de **Product** mostrados na captura de tela é 22. (Algumas linhas foram editadas da captura de tela para economia de espaço.)

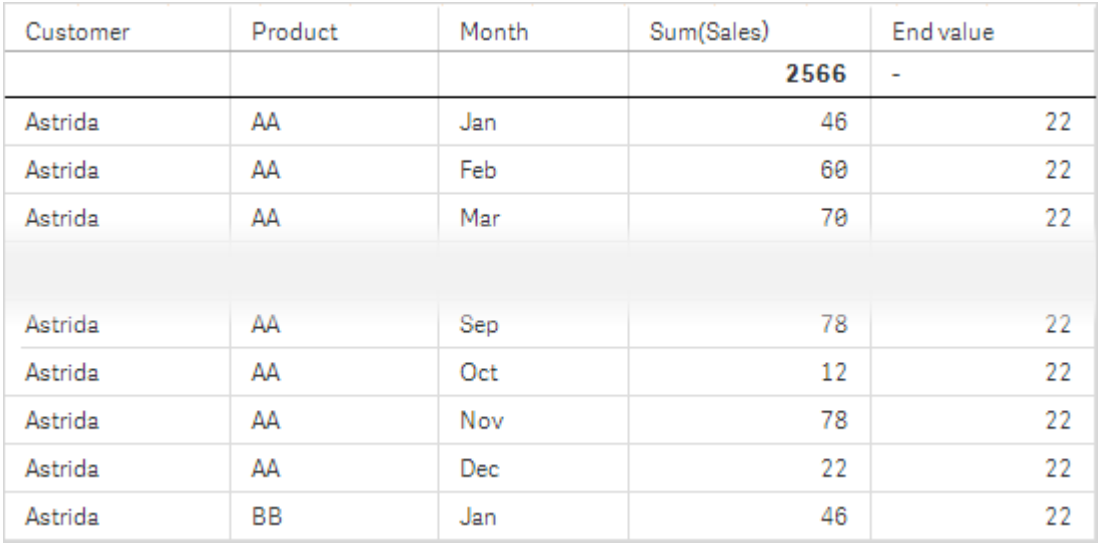

Primeira tabela para o Exemplo 2. O valor de Bottom para a medida de End value baseada em Month (Dec).

Segunda tabela para o Exemplo 2. O valor de Bottom para a medida de End value baseada em Product (BB para Astrida).

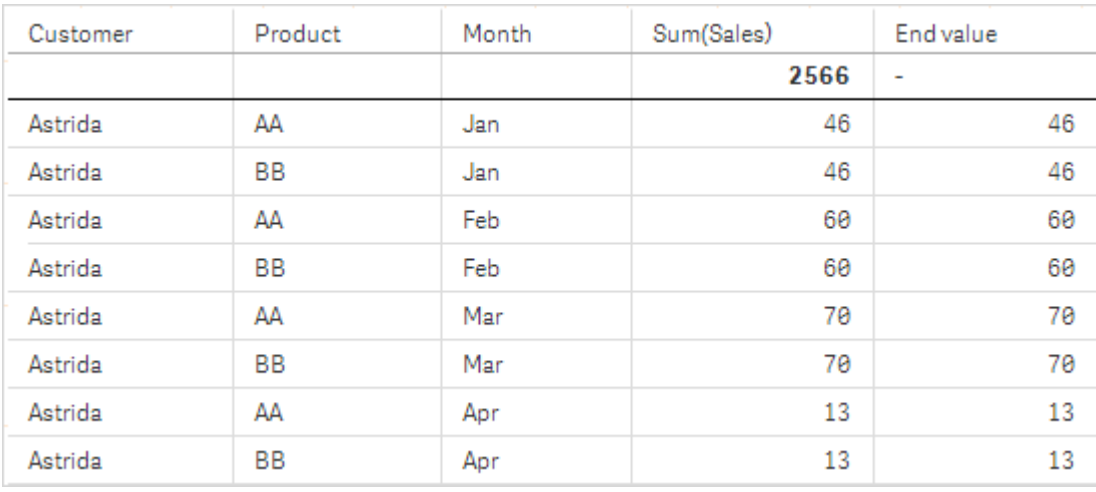

Consulte o exemplo: 2 na função **Above** para obter detalhes adicionais.

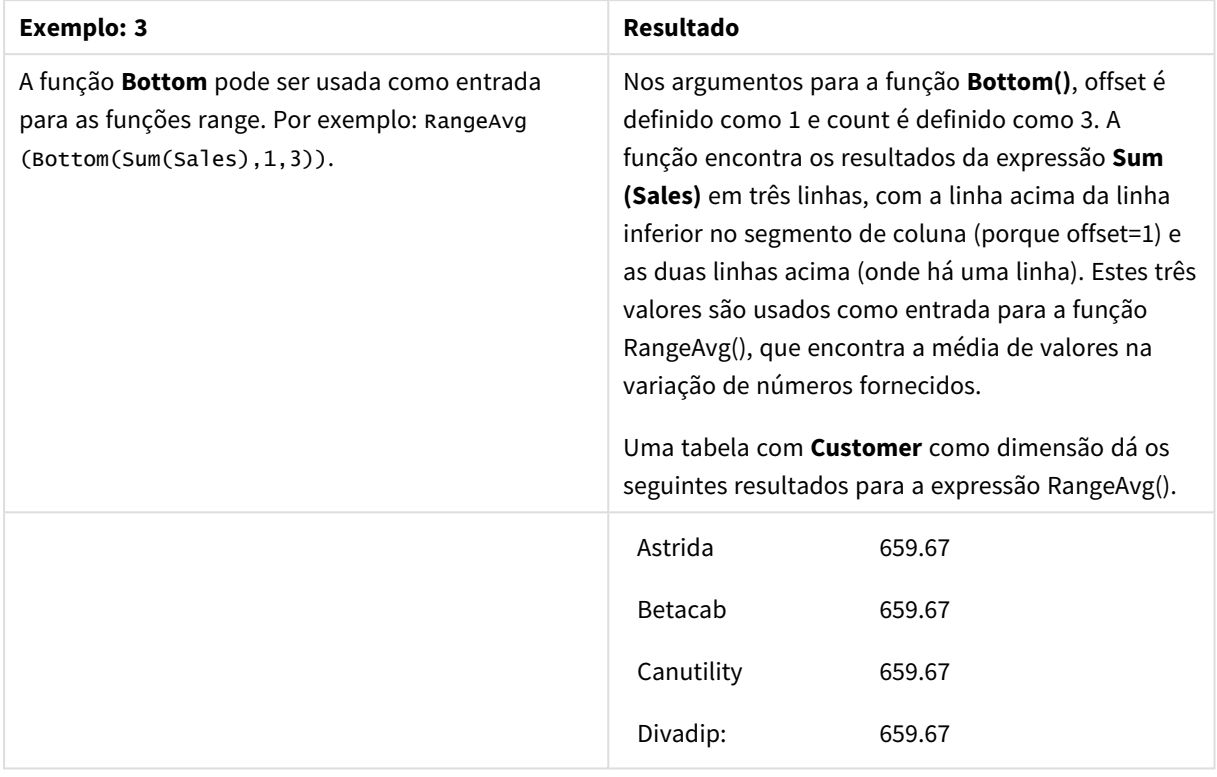

Exemplo 3

Monthnames: LOAD \*, Dual(MonthText,MonthNumber) as Month INLINE [ MonthText, MonthNumber Jan, 1 Feb, 2 Mar, 3 Apr, 4 May, 5 Jun, 6 Jul, 7 Aug, 8 Sep, 9 Oct, 10 Nov, 11 Dec, 12 ]; Sales2013: Crosstable (MonthText, Sales) LOAD \* inline [ Customer|Jan|Feb|Mar|Apr|May|Jun|Jul|Aug|Sep|Oct|Nov|Dec Astrida|46|60|70|13|78|20|45|65|78|12|78|22 Betacab|65|56|22|79|12|56|45|24|32|78|55|15 Canutility|77|68|34|91|24|68|57|36|44|90|67|27 Divadip|57|36|44|90|67|27|57|68|47|90|80|94 ] (delimiter is '|');

#### **Consulte também:**

<span id="page-1293-0"></span>p *Top - função de [gráfico](#page-1318-0) (page 1319)*

# Column - função de gráfico

**Column()** retorna o valor encontrado na coluna correspondente a **ColumnNo** em uma tabela simples, desconsiderando as dimensões. Por exemplo, **Column(2)** retorna o valor da segunda coluna de medida.

#### **Sintaxe:**

**Column(**ColumnNo**)**

#### **Tipo de dados de retorno:** dual

#### **Argumentos:**

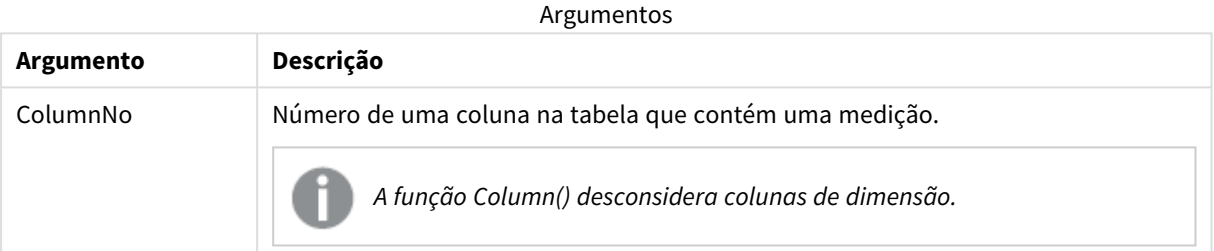

#### **Limitações:**

- As chamadas recursivas retornarão NULL.
- **· Se ColumnNo** referenciar uma coluna para a qual não há nenhuma medição, um valor NULL é retornado.
- A classificação por valores y em gráficos ou por colunas de expressão em tabelas não é permitida quando essa função de gráfico é usada em qualquer uma das expressões do gráfico. Essas alternativas de classificação estão, portanto, automaticamente desabilitadas. Quando você usar essa função de gráfico em uma visualização ou tabela, a classificação da visualização será revertida para a entrada classificada dessa função.

#### <span id="page-1293-1"></span>**Exemplos e resultados:**

#### **Exemplo: Porcentagem total de vendas**

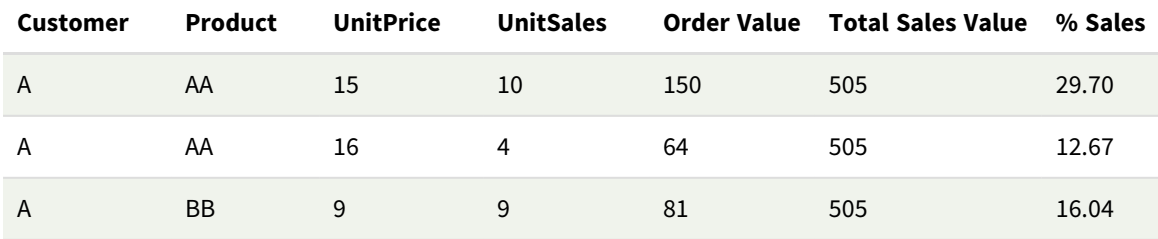

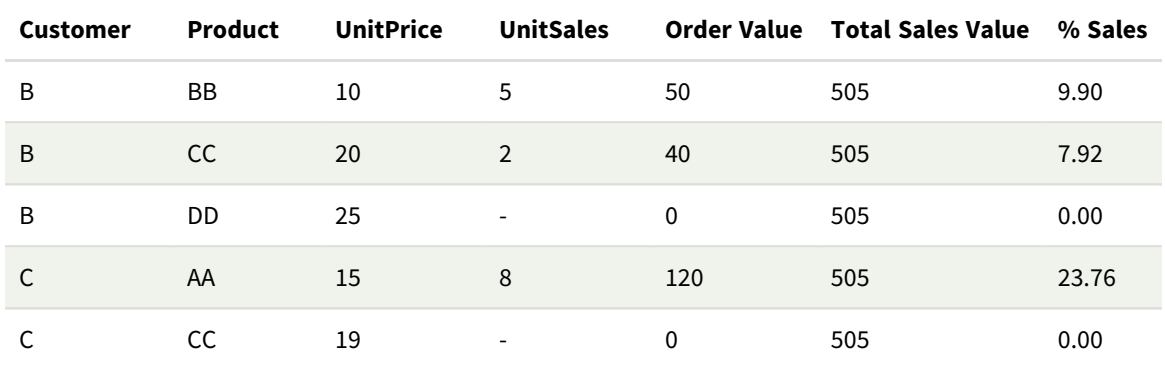

<span id="page-1294-0"></span>**Exemplo: Porcentagem de vendas para clientes selecionados**

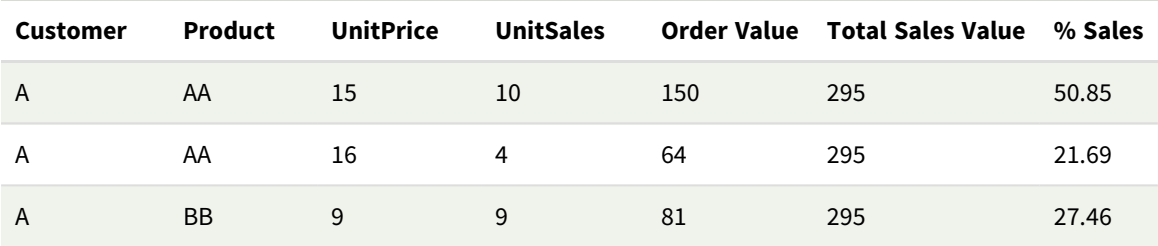

#### Exemplos e resultados

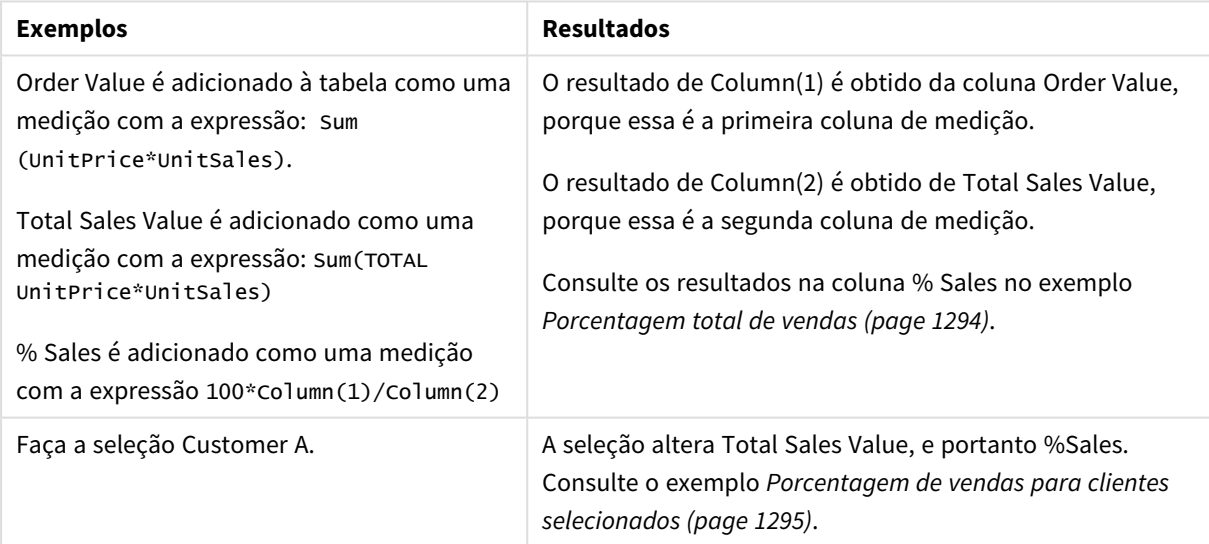

Dados usados nos exemplos:

ProductData: LOAD \* inline [ Customer|Product|UnitSales|UnitPrice Astrida|AA|4|16 Astrida|AA|10|15 Astrida|BB|9|9 Betacab|BB|5|10 Betacab|CC|2|20 Betacab|DD||25 Canutility|AA|8|15 Canutility|CC||19

#### <span id="page-1295-0"></span>] (delimiter is '|');

# Dimensionality - função de gráfico

**Dimensionality()** retorna o número de dimensões da linha atual. No caso de tabelas dinâmicas, a função que retorna o número total de colunas da dimensão que têm conteúdo não agregado, isto é, não contêm somas parciais ou agregações contraídas.

#### **Sintaxe:**

**Dimensionality ( )**

#### **Tipo de dados de retorno:** inteiro

#### **Limitações:**

Essa função só está disponível para gráficos. Para todos os tipos de gráfico, exceto tabelas dinâmicas, ela retornará o número de dimensões em todas as linhas, exceto o total, que será 0.

A classificação por valores y em gráficos ou por colunas de expressão em tabelas não é permitida quando essa função de gráfico é usada em qualquer uma das expressões do gráfico. Essas alternativas de classificação estão, portanto, automaticamente desabilitadas. Quando você usar essa função de gráfico em uma visualização ou tabela, a classificação da visualização será revertida para a entrada classificada dessa função.

### Exemplo: Expressão de gráfico usando Dimensionality

#### Exemplo: Expressão de gráfico

A função **Dimensionality()** pode ser usada com uma tabela dinâmica como uma expressão de gráfico onde você deseja aplicar uma formatação de célula diferente, dependendo do número de dimensões em uma linha que tenha dados não agregados. Este exemplo usa a função Dimensionality() para aplicar uma cor de fundo às células da tabela que correspondem a uma determinada condição.

#### Script de carregamento

Carregue os seguintes dados como um carregamento inline no editor de carregamento de dados para criar o exemplo de expressão de gráfico abaixo.

ProductSales:

```
Load * inline [
Country,Product,Sales,Budget
Sweden,AA,100000,50000
Germany,AA,125000,175000
Canada,AA,105000,98000
Norway,AA,74850,68500
Ireland,AA,49000,48000
Sweden,BB,98000,99000
Germany,BB,115000,175000
Norway,BB,71850,68500
Ireland,BB,31000,48000
] (delimiter is ',');
```
# Expressão de gráfico

Crie uma visualização de tabela dinâmica em uma pasta do Qlik Sense com **País** e **Produto** como dimensões. Adicione **Sum(Sales)**, **Sum(Budget)** e **Dimensionality()** como medidas.

No painel **Propriedades**, insira a seguinte expressão como a **Expressão de cor de fundo** para a medida **Sum (Sales)**.

```
If(Dimensionality()=1 and Sum(Sales)<Sum(Budget),RGB(255,156,156),
If(Dimensionality()=2 and Sum(Sales)<Sum(Budget),RGB(178,29,29)
))
```
# Resultado:

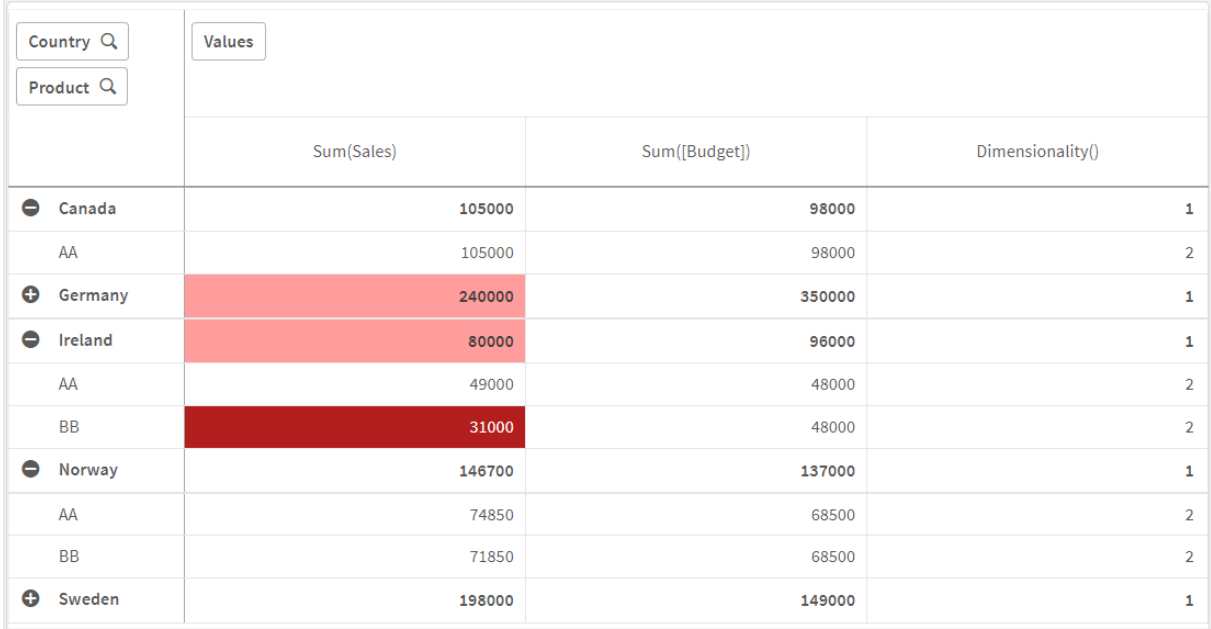

# Explicação

A expressão If(Dimensionality()=1 and Sum(Sales)<Sum(Budget),RGB(255,156,156), If (Dimensionality()=2 and Sum(Sales)<Sum(Budget),RGB(178,29,29))) contém declarações condicionais que verificam o valor da dimensionalidade e a Sum(Sales) e Sum(Budget) para cada produto. Se as condições forem atendidas, uma cor de fundo será aplicada ao valor de Sum(Sales).

# Exists

**Exists()** determina se um valor de campo específico já foi carregado no campo no script de carga de dados. A função retorna TRUE ou FALSE, de forma que pode ser usada na cláusula **where** de um comando **LOAD** ou um comando **IF**.

*Também é possível usar Not Exists() para determinar se um valor de campo não foi carregado, mas recomenda-se cuidado se você usar Not Exists() em uma cláusula where. A função Exists() testa tanto as tabelas quanto os valores carregados anteriormente na tabela atual. Então, apenas a primeira ocorrência será carregada. Quando a segunda ocorrência é encontrada, o valor já está carregado. Veja os exemplos para mais informações.*

#### **Sintaxe:**

**Exists(**field\_name [, expr]**)**

## **Tipo de dados de retorno:** Booleano

## **Argumentos:**

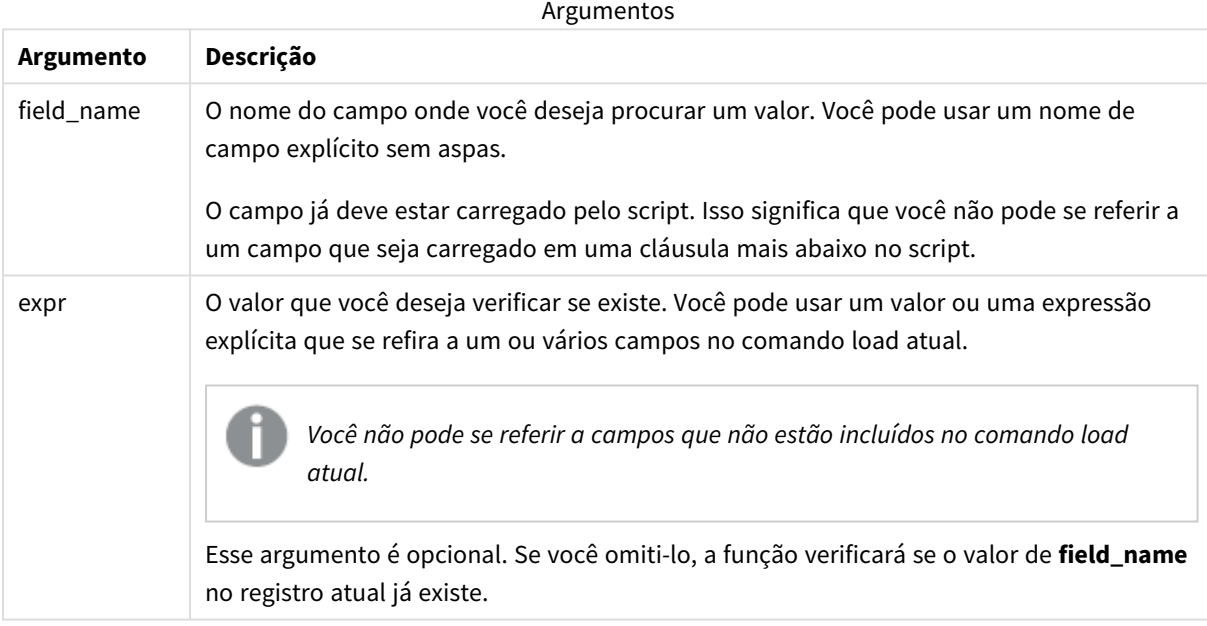

Exemplos e resultados:

## **Exemplo 1**

Exists (Employee)

Retorna -1 (True) se o valor do campo **Employee** no registro atual já existir em qualquer registro lido anteriormente que contenha esse campo.

Os comandos Exists (Employee, Employee) e Exists (Employee) são equivalentes.

## **Exemplo 2**

Exists(Employee, 'Bill')

Retorna -1 (True) se o valor de campo **'Bill'** for encontrado no conteúdo atual do campo **Employee**.

**Exemplo 3**

Employees: LOAD \* inline [ Employee|ID|Salary Bill|001|20000 John|002|30000 Steve|003|35000 ] (delimiter is '|'); Citizens: Load \* inline [ Employee|Address Bill|New York Mary|London Steve|Chicago Lucy|Madrid Lucy|Paris John|Miami ] (delimiter is '|') where Exists (Employee);

Drop Tables Employees;

Isso resulta em uma tabela que pode ser visualizada em visualização de tabela usando as dimensões Employee e Address.

A cláusula where, where Exists (Employee), significa que apenas os nomes da tabela Citizens que também estão em Employees são carregados na nova tabela. O comando Drop remove a tabela Employees para evitar confusão.

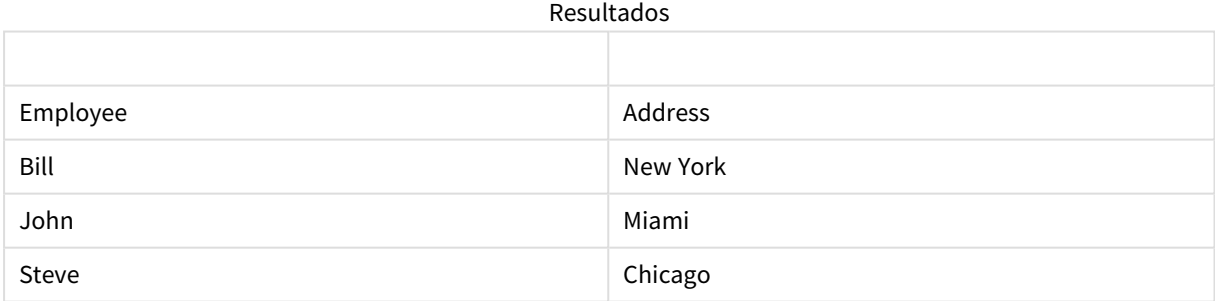

## **Exemplo 4**

```
Employees:
Load * inline [ 
Employee|ID|Salary
Bill|001|20000
John|002|30000
Steve|003|35000
] (delimiter is '|');
Citizens:
Load * inline [
```
Employee|Address Bill|New York Mary|London Steve|Chicago Lucy|Madrid Lucy|Paris John|Miami ] (delimiter is '|') where not Exists (Employee);

Drop Tables Employees;

A cláusula where inclui not: where not Exists (Employee).

Isso significa que apenas os nomes da tabela Citizens que não estão em Employees são carregados para a nova tabela.

Observe que há dois valores para Lucy na tabela Citizens, mas apenas um é incluído na tabela de resultados. Quando você carrega a primeira linha com o valor Lucy, ela é incluída no campo Employee. Portanto, quando a segunda linha é verificada, o valor já existe.

Resultados

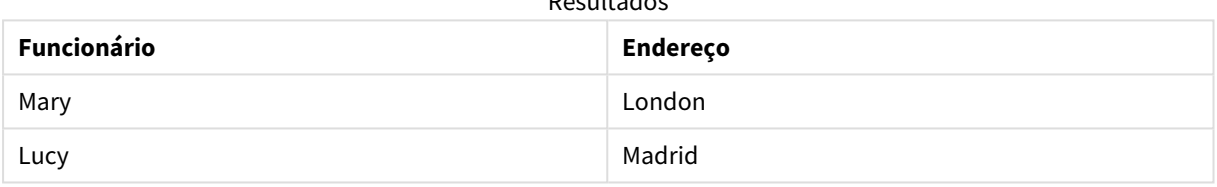

## **Exemplo 5**

Esse exemplo mostra como carregar todos os valores.

```
Employees:
Load Employee As Name;
LOAD * inline [
Employee|ID|Salary
Bill|001|20000
John|002|30000
Steve|003|35000
] (delimiter is '|');
Citizens:
Load * inline [
Employee|Address
Bill|New York
Mary|London
Steve|Chicago
Lucy|Madrid
Lucy|Paris
John|Miami
] (delimiter is '|') where not Exists (Name, Employee);
```
Drop Tables Employees;

Para obter todos os valores de Lucy, duas coisas foram alteradas:

- Um carregamento anterior na tabela Employees foi inserido no ponto em que Employee foi renomeado para Name. Load Employee As Name;
- <sup>l</sup> A condição Onde em Citizens foi alterada para: not Exists (Name, Employee).

Isso cria campos para Name e Employee. Quando a segunda linha com Lucy está marcada, ela ainda não existe em Name.

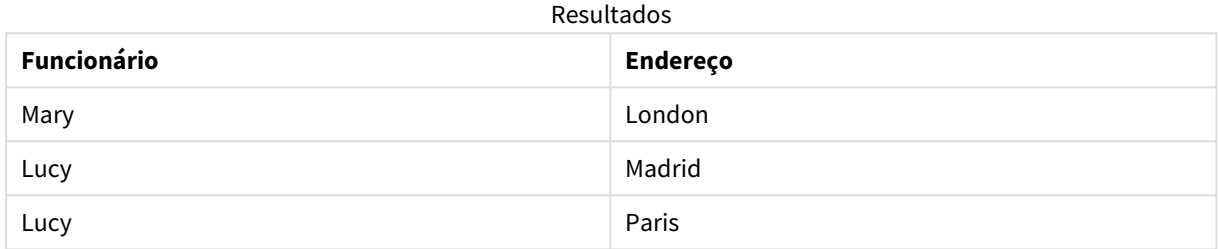

# FieldIndex

**FieldIndex()** retorna a posição do valor de campo **value** encontrado no campo **field\_name** (por ordem de carga).

# **Sintaxe:**

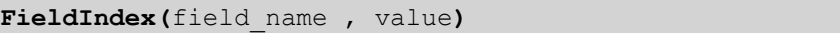

## **Tipo de dados de retorno:** inteiro

## **Argumentos:**

Argumentos

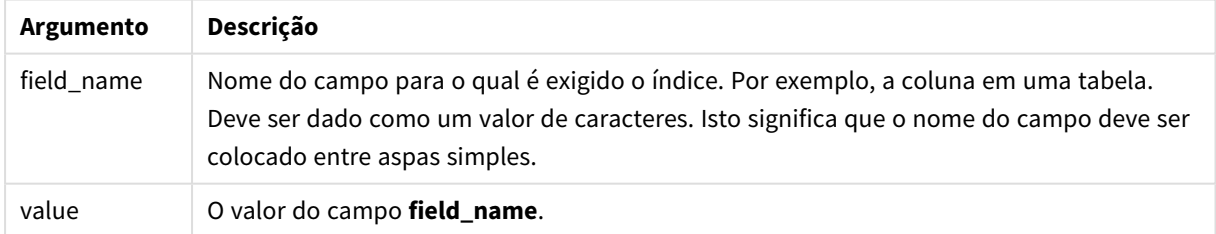

## **Limitações:**

- <sup>l</sup> Se **value** valor não for encontrado entre os valores do campo **field\_name**, 0 será retornado.
- <sup>l</sup> A classificação por valores y em gráficos ou por colunas de expressão em tabelas não é permitida quando essa função de gráfico é usada em qualquer uma das expressões do gráfico. Essas alternativas de classificação estão, portanto, automaticamente desabilitadas. Quando você usar essa função de gráfico em uma visualização ou tabela, a classificação da visualização será revertida para a entrada classificada dessa função. Essa limitação não se aplica à função de script equivalente.

## **Exemplos e resultados:**

Os exemplos a seguir usam o campo: **First name** da tabela**Names**.

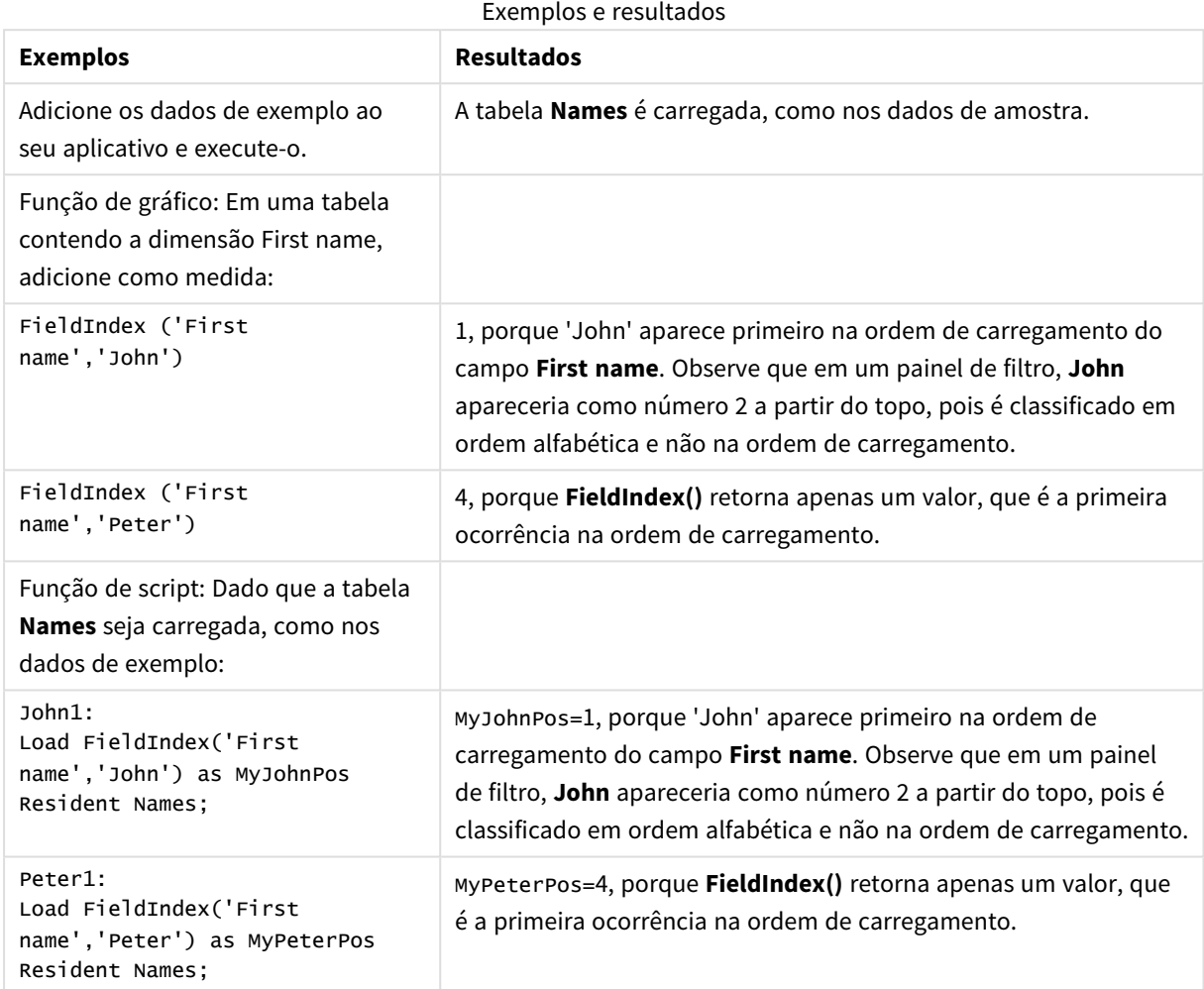

Dados usados no exemplo:

```
Names:
LOAD * inline [
First name|Last name|Initials|Has cellphone
John|Anderson|JA|Yes
Sue|Brown|SB|Yes
Mark|Carr|MC|No
Peter|Devonshire|PD|No
Jane|Elliot|JE|Yes
Peter|Franc|PF|Yes ] (delimiter is '|');
```
John1: Load FieldIndex('First name','John') as MyJohnPos Resident Names;

Peter1:

```
Load FieldIndex('First name','Peter') as MyPeterPos
Resident Names;
```
# FieldValue

**FieldValue()** retorna o valor de campo encontrado na posição **elem\_no** do campo **field\_name** (por ordem de carga).

# **Sintaxe:**

**FieldValue(**field\_name , elem\_no**)**

## **Tipo de dados de retorno:** dual

## **Argumentos:**

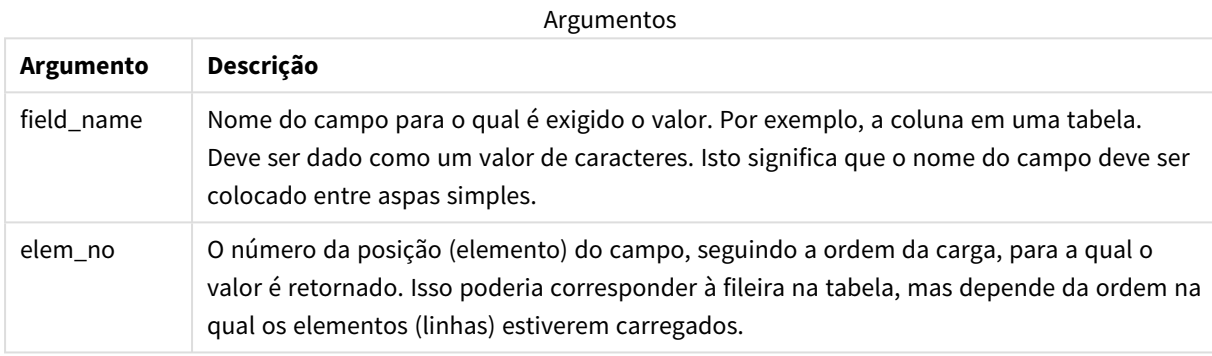

# **Limitações:**

- **·** Se **elem\_no** for maior que o número de valores de campo, será retornadoNULL.
- <sup>l</sup> A classificação por valores y em gráficos ou por colunas de expressão em tabelas não é permitida quando essa função de gráfico é usada em qualquer uma das expressões do gráfico. Essas alternativas de classificação estão, portanto, automaticamente desabilitadas. Quando você usar essa função de gráfico em uma visualização ou tabela, a classificação da visualização será revertida para a entrada classificada dessa função. Essa limitação não se aplica à função de script equivalente.

## Exemplo

# Script de carregamento

Carregue os seguintes dados como um carregamento inline no editor de carregamento de dados para criar o exemplo abaixo.

Names:

```
LOAD * inline [
First name|Last name|Initials|Has cellphone
John|Anderson|JA|Yes
Sue|Brown|SB|Yes
Mark|Carr|MC |No
Peter|Devonshire|PD|No
Jane|Elliot|JE|Yes
```
Peter|Franc|PF|Yes ] (delimiter is '|');

John1:

Load FieldValue('First name',1) as MyPos1 Resident Names;

Peter1:

Load FieldValue('First name',5) as MyPos2 Resident Names;

Criar uma visualização

Crie uma visualização de tabela em uma pasta do Qlik Sense. Adicione os campos **First name**, **MyPos1** e **MyPos2** à tabela.

## Resultado

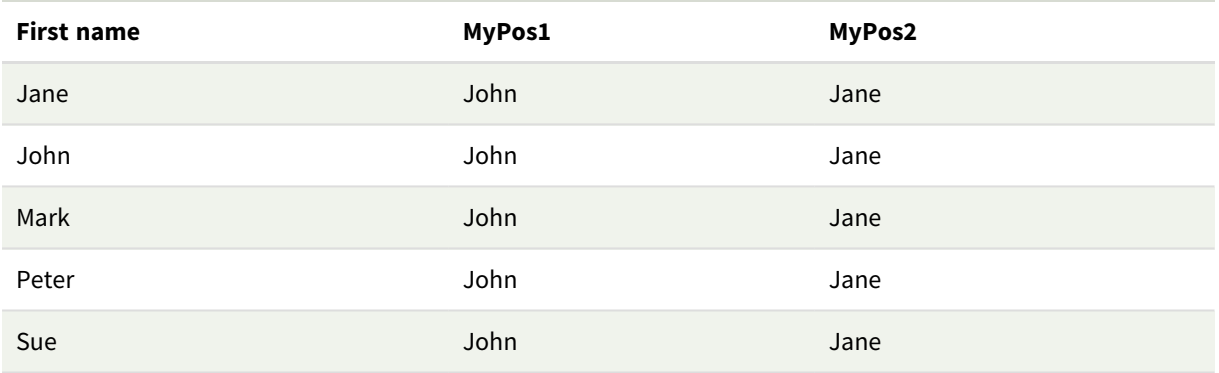

# Explicação

**FieldValue('First name','1')** resulta em John como o valor para **MyPos1** para todos os nomes porque John aparece primeiro na ordem de carregamento do campo **First name**. Observe que em um painel de filtro John apareceria como número 2 a partir do topo, depois de Jane, porque é classificado em ordem alfabética e não na ordem de carregamento.

**FieldValue('First name','5')** resulta em Jane como o valor para **MyPos2** para todos os nomes porque Jane aparece em quinto lugar na ordem de carregamento do campo **First name**.

# FieldValueCount

**FieldValueCount()** é uma função de número **inteiro** que retorna o número de valores distintos em um campo.

Um carregamento parcial pode remover valores dos dados, o que não será refletido no número retornado. O número retornado corresponderá a todos os valores distintos que foram carregados no carregamento inicial ou em qualquer carregamento parcial subsequente.

*A classificação por valores y em gráficos ou por colunas de expressão em tabelas não é permitida quando essa função de gráfico é usada em qualquer uma das expressões do gráfico. Essas alternativas de classificação estão, portanto, automaticamente desabilitadas. Quando você usar essa função de gráfico em uma visualização ou tabela, a classificação da visualização será revertida para a entrada classificada dessa função. Essa limitação não se aplica à função de script equivalente.*

#### **Sintaxe:**

## **FieldValueCount(**field\_name**)**

## **Tipo de dados de retorno:** inteiro

## **Argumentos:**

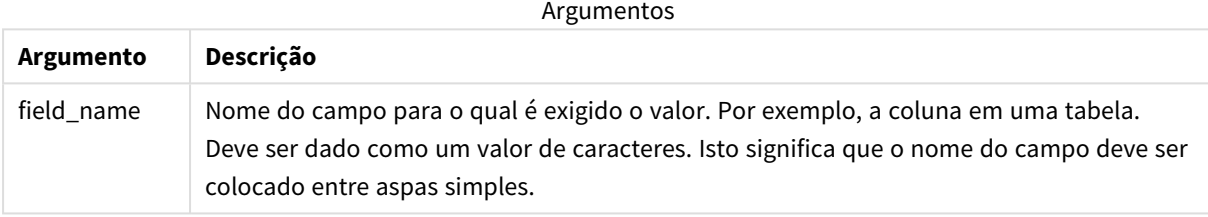

## **Exemplos e resultados:**

Os exemplos a seguir usam o campo **First name** da tabela **Names**.

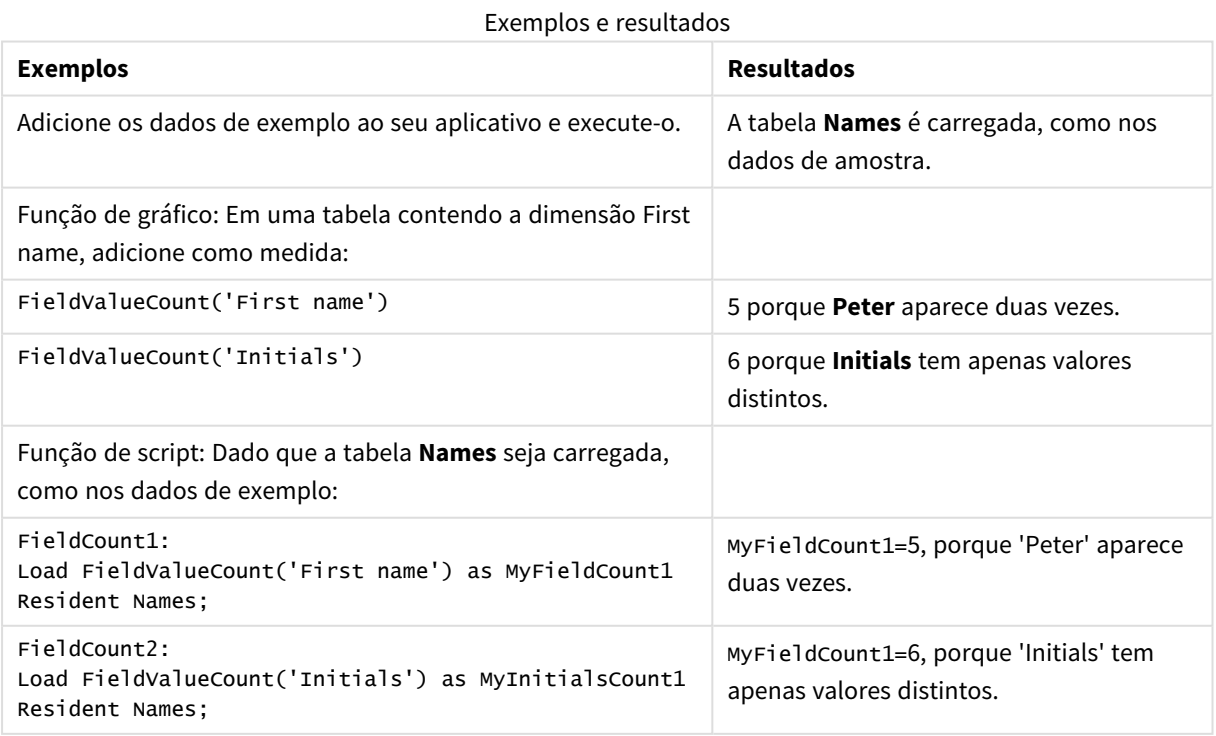

Dados usados nos exemplos:

```
Names:
LOAD * inline [
First name|Last name|Initials|Has cellphone
John|Anderson|JA|Yes
Sue|Brown|SB|Yes
Mark|Carr|MC|No
Peter|Devonshire|PD|No
Jane|Elliot|JE|Yes
Peter|Franc|PF|Yes ] (delimiter is '|');
```

```
FieldCount1:
Load FieldValueCount('First name') as MyFieldCount1
Resident Names;
```

```
FieldCount2:
Load FieldValueCount('Initials') as MyInitialsCount1
Resident Names;
```
# LookUp

**Lookup()** examina uma tabela que já esteja carregada e retorna o valor de **field\_name** correspondente à primeira ocorrência do valor **match\_field\_value** no campo **match\_field\_ name**. A tabela pode ser a tabela atual ou outra tabela carregada anteriormente.

# **Sintaxe:**

```
lookup(field_name, match_field_name, match_field_value [, table_name])
```
# **Tipo de dados de retorno:** dual

# **Argumentos:**

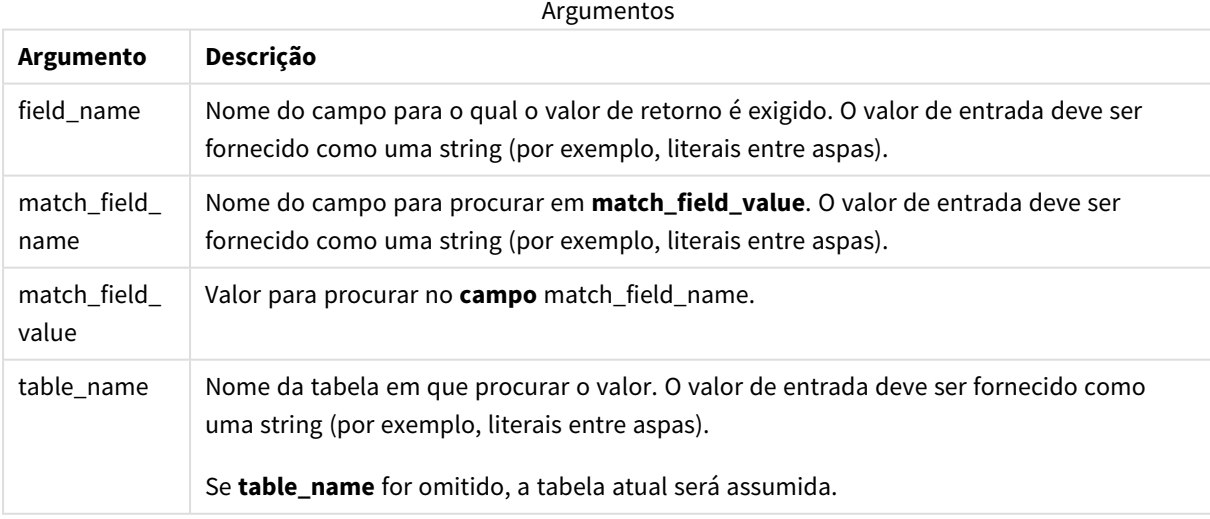

*Argumentos sem aspas, consulte a tabela atual. Para se referir a outras tabelas, coloque um argumento entre aspas simples.*

# **Limitações:**

A ordem da pesquisa é feita é na ordem de carga, a menos que a tabela seja o resultado de operações complexas, como uniões, em que a ordem não é bem definida. Tanto **field\_name** quanto **match\_field\_name** devem ser campos da mesma tabela, especificados pelo **table\_name**.

Se não for encontrada correspondência, NULL será retornado.

Exemplo

## Script de carregamento

Carregue os seguintes dados como um carregamento inline no editor de carregamento de dados para criar o exemplo abaixo.

```
ProductList:
Load * Inline [
ProductID|Product|Category|Price
1|AA|1|1
2|BB|1|3
3|CC|2|8
4|DD|3|2
] (delimiter is '|');
OrderData:
Load *, Lookup('Category', 'ProductID', ProductID, 'ProductList') as CategoryID
Inline [
InvoiceID|CustomerID|ProductID|Units
1|Astrida|1|8
1|Astrida|2|6
2|Betacab|3|10
3|Divadip|3|5
4|Divadip|4|10
] (delimiter is '|');
```

```
Drop Table ProductList;
```
# Criar uma visualização

Crie uma visualização de tabela em uma Qlik Sense do Qlik Cloud. Adicione os campos **ProductID**, **InvoiceID**, **CustomerID**, **Units** e **CategoryID** à tabela.

Resultado

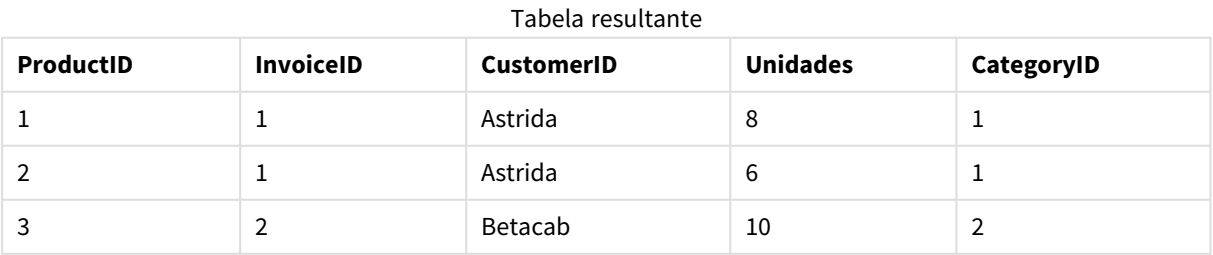

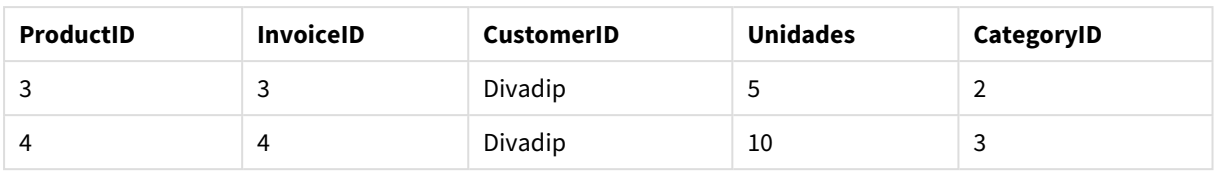

# Explicação

Os dados de amostra usam a função **Lookup()** da seguinte forma:

Lookup('Category', 'ProductID', ProductID, 'ProductList')

A tabela **ProductList** é carregada primeiro.

A **Lookup()** função é usada para construir a tabela **OrderData**. Especifica o terceiro argumento como **ProductID**. Este é o campo em que o valor deve ser pesquisado no segundo argumento **'ProductID'** na **ProductList**, conforme indicado pelas aspas simples.

A função retorna o valor para '**Category**' (na tabela **ProductList**), carregada como **CategoryID**.

O comando **drop** exclui a tabela **ProductList** do modelo de dados, porque ela não é necessária, o que deixa a tabela **OrderData** resultante.

*A função Lookup() é flexível e pode acessar qualquer tabela previamente carregada. Contudo, é lenta em comparação com a função Applymap().*

## **Consulte também:**

p *[ApplyMap](#page-1330-0) (page 1331)*

# NoOfRows - função de gráfico

**NoOfRows()** retorna o número de linhas no atual segmento de coluna em uma tabela. Para gráficos de bitmap, **NoOfRows()** retorna o número de linhas no equivalente de tabela estática do gráfico.

Se a tabela ou o equivalente de tabela tiver várias dimensões verticais, o segmento de coluna atual incluirá somente linhas com os mesmos valores que a linha atual em todas as colunas de dimensão, exceto na coluna que mostrar a última dimensão na ordem de classificação entre os campos.

*A classificação por valores y em gráficos ou por colunas de expressão em tabelas não é permitida quando essa função de gráfico é usada em qualquer uma das expressões do gráfico. Essas alternativas de classificação estão, portanto, automaticamente desabilitadas. Quando você usar essa função de gráfico em uma visualização ou tabela, a classificação da visualização será revertida para a entrada classificada dessa função.*

# **Sintaxe:**

**NoOfRows([TOTAL])**

## **Tipo de dados de retorno:** inteiro

## **Argumentos:**

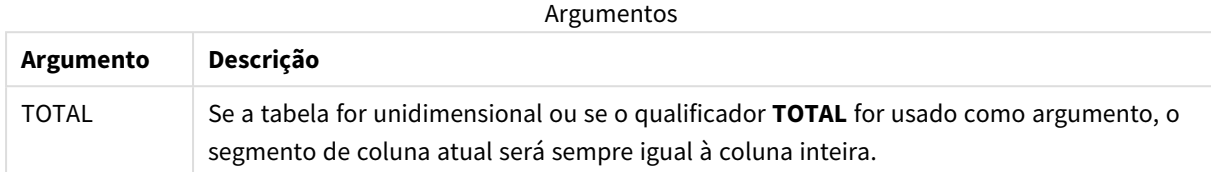

# Exemplo: Expressão de gráfico usando NoOfRows

Exemplo - expressão de gráfico

# Script de carregamento

Carregue os seguintes dados como um carregamento inline no editor de carregamento de dados para criar os exemplos de expressão de gráfico abaixo.

```
Temp:
LOAD * inline [
Region|SubRegion|RowNo()|NoOfRows()
Africa|Eastern
Africa|Western
Americas|Central
Americas|Northern
Asia|Eastern
Europe|Eastern
Europe|Northern
Europe|Western
Oceania|Australia
] (delimiter is '|');
```
# Expressão de gráfico

Crie uma visualização de tabela em uma pasta do Qlik Sense com **Region** e **SubRegion** como dimensões. Adicione RowNo( ), NoOfRows() e NoOfRows(Total) como medidas.

# Resultado

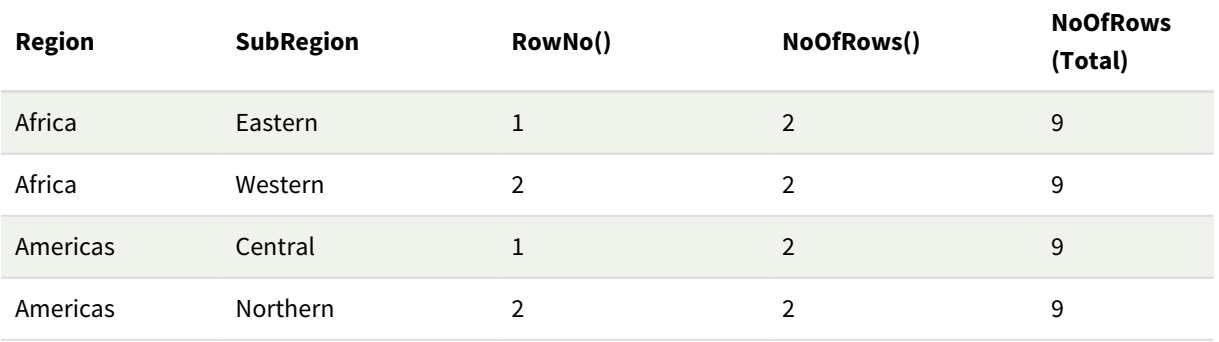

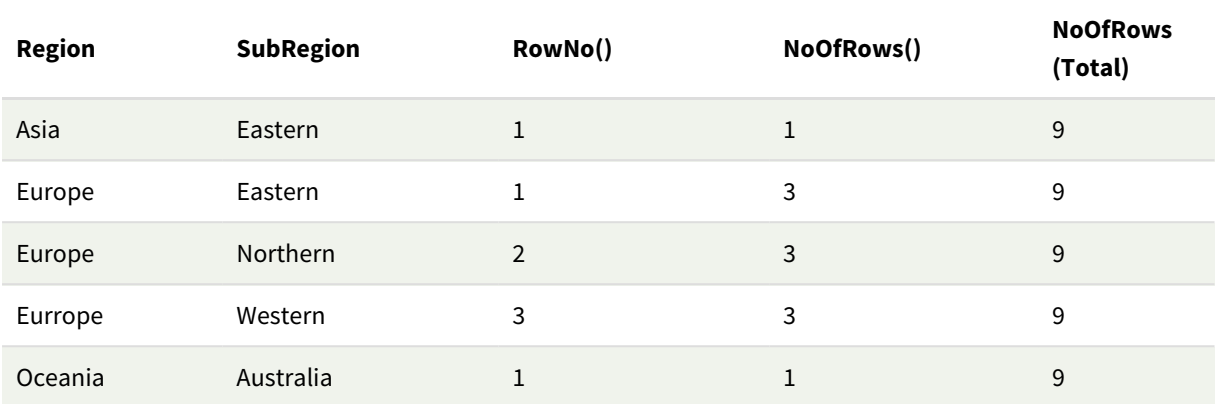

# Explicação

Neste exemplo, a ordem de classificação é pela primeira dimensão: Region. Como resultado, cada segmento de coluna é composto por um grupo de regiões que possuem o mesmo valor, por exemplo, África.

A coluna **RowNo()** mostra os números de linha para cada segmento de coluna, por exemplo, há duas linhas para a região África. Então, a numeração de coluna começa novamente em 1 para o próximo segmento de coluna, que é Americas.

A coluna **NoOfRows()** conta o número de linhas em cada segmento de coluna, por exemplo, Europa tem três linhas no segmento de coluna.

A coluna **NoOfRows(Total)** desconsidera as dimensões por causa do argumento TOTAL para NoOfRows() e conta as linhas da tabela.

Se a tabela fosse classificada pela segunda dimensão, SubRegion, os segmentos de coluna seriam baseados nessa dimensão, de modo que a numeração das linhas mudaria para cada SubRegion.

# **Consulte também:**

p *[RowNo](#page-593-0) - função de gráfico (page 594)*

# Peek

**Peek()** retorna o valor de um campo em uma tabela para uma linha que já foi carregada. O número da linha pode ser especificado, assim como a tabela. Se nenhum número de linha for especificado, o último registro carregado anteriormente será usado.

A função peek() é mais frequentemente usada para encontrar os limites relevantes em uma tabela carregada anteriormente, ou seja, o primeiro valor ou o último valor de um campo específico. Na maioria dos casos, esse valor é armazenado em uma variável para uso posterior, por exemplo, como uma condição em um loop dowhile.

## **Sintaxe:**

**Peek(**

field\_name

#### [, row\_no[, table\_name ] ]**)**

## **Tipo de dados de retorno:** dual

#### **Argumentos:**

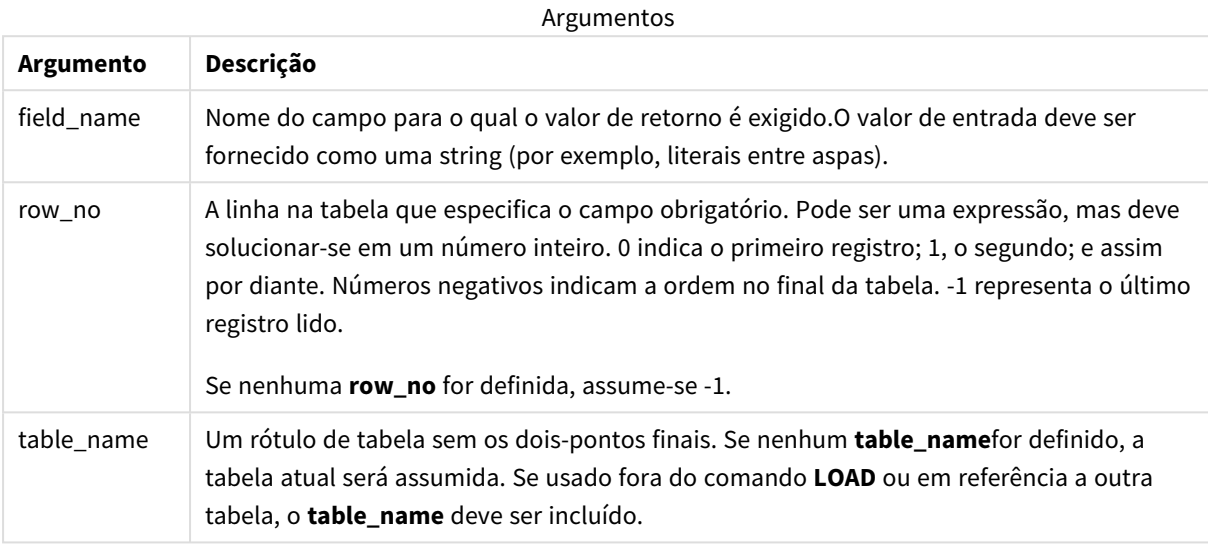

## **Limitações:**

A função só pode retornar valores de registros já carregados. Isso significa que, no primeiro registro de uma tabela, uma chamada usando -1 como row\_no retornará NULL.

Exemplos e resultados:

# Exemplo 1

Adicione o script de exemplo ao seu aplicativo e execute-o. Para ver o resultado, adicione os campos listados na coluna de resultados a uma pasta no seu aplicativo.

```
EmployeeDates:
Load * Inline [
EmployeeCode|StartDate|EndDate
101|02/11/2010|23/06/2012
102|01/11/2011|30/11/2013
103|02/01/2012|
104|02/01/2012|31/03/2012
105|01/04/2012|31/01/2013
106|02/11/2013|
] (delimiter is '|');
First_last_Employee:
Load
EmployeeCode,
Peek('EmployeeCode',0,'EmployeeDates') As FirstCode,
Peek('EmployeeCode',-1,'EmployeeDates') As LastCode
Resident EmployeeDates;
```

| Código do funcionário | <b>StartDate</b> | <b>EndDate</b> | <b>FirstCode</b> | <b>LastCode</b> |
|-----------------------|------------------|----------------|------------------|-----------------|
| 101                   | 02/11/2010       | 23/06/2012     | 101              | 106             |
| 102                   | 01/11/2011       | 30/11/2013     | 101              | 106             |
| 103                   | 02/01/2012       |                | 101              | 106             |
| 104                   | 02/01/2012       | 31/03/2012     | 101              | 106             |
| 105                   | 01/04/2012       | 31/01/2013     | 101              | 106             |
| 106                   | 02/11/2013       |                | 101              | 106             |

Tabela resultante

FirstCode = 101, pois Peek('EmployeeCode',0, 'EmployeeDates') retorna o primeiro valor de EmployeeCode na tabela EmployeeDates.

LastCode = 106, pois Peek('EmployeeCode',-1, 'EmployeeDates') retorna o último valor de EmployeeCode na tabela EmployeeDates.

Substituindo o valor do argumento, **row\_no** retorna os valores de outras linhas na tabela, conforme a seguir:

O Peek('EmployeeCode',2, 'EmployeeDates') retorna o terceiro valor, 103, na tabela como FirstCode.

No entanto, observe que, sem especificar a tabela como **table\_name** do terceiro argumento nesses exemplos, a função faz referência à tabela atual (neste caso, interna).

# Exemplo 2

Se quiser acessar os dados mais abaixo em uma tabela, precisará fazer isso em duas etapas: primeiro, carregue a tabela inteira em uma tabela temporária e, em seguida, classifique-a novamente ao usar **Peek()**.

Adicione o script de exemplo ao seu aplicativo e execute-o. Para ver o resultado, adicione os campos listados na coluna de resultados a uma pasta no seu aplicativo.

```
T1:
LOAD * inline [
ID|Value
1|3
1|4
1|6
3|7
3|8
2|1
2|11
5|2
5|78
5|13
] (delimiter is '|');
T2:
LOAD *,
IF(ID=Peek('ID'), Peek('List')&','&Value,Value) AS List
```
RESIDENT T1 ORDER BY ID ASC; DROP TABLE T1;

Create a table in a sheet in your app with **ID**, **List**, and **Value** as the dimensions.

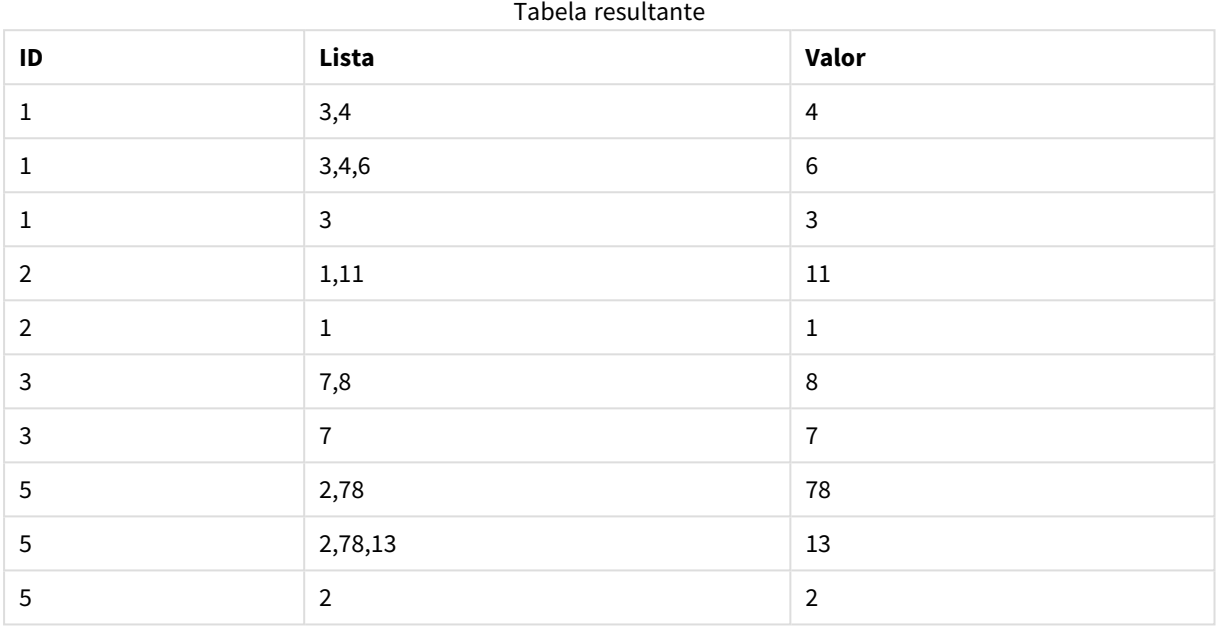

O comando **IF()** é formado a partir da tabela temporária T1.

Peek('ID') referencia o campo ID na linha anterior da tabela atual T2.

Peek('List') referencia o campo List na linha prévia da tabela T2, atualmente sendo criada enquanto a expressão é avaliada.

A instrução é avaliada da seguinte maneira:

Se o valor atual de ID for o mesmo que o valor anterior de ID, escreva o valor de Peek('List') concatenado com o valor atual de Value. Senão, escreva somente o valor atual de Value.

Se Peek('List') já contém um resultado relacionado, o novo resultado de Peek('List') será relacionado a ele.

*Observe a cláusula Order by. Ela especifica como a tabela é organizada (por ID em ordem crescente). Sem ela, a função Peek() usará qualquer ordenação arbitrária que a tabela interna possua, que pode acarretar em resultados imprevisíveis.*

# Exemplo 3

Adicione o script de exemplo ao seu aplicativo e execute-o. Para ver o resultado, adicione os campos listados na coluna de resultados a uma pasta no seu aplicativo.

```
Amounts:
Load
Date#(Month,'YYYY-MM') as Month,
Amount,
Peek(Amount) as AmountMonthBefore
```
Inline [Month,Amount 2022-01,2 2022-02,3 2022-03,7 2022-04,9 2022-05,4 2022-06,1];

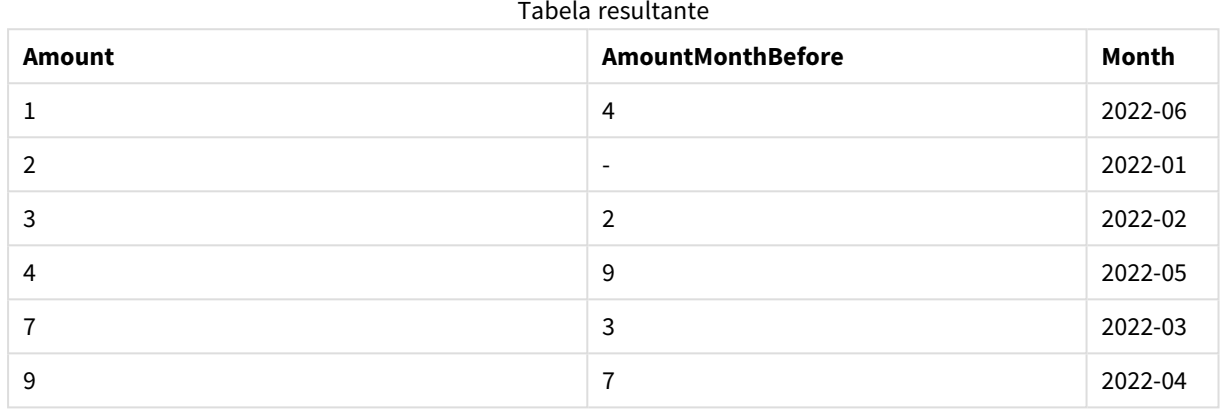

O campo AmountMonthBefore conterá o valor do mês anterior.

Aqui, os parâmetros row\_no e table\_name são omitidos e, portanto, os valores padrão são usados. Neste exemplo, as três chamadas de função a seguir são equivalentes:

- Peek(Amount)
- Peek(Amount,-1)
- Peek(Amount,-1,'Amounts')

Usar -1 como row\_no significa que o valor da linha anterior será usado. Ao substituir esse valor, os valores de outras linhas na tabela podem ser obtidos:

Peek(Amount,2) retorna o terceiro valor na tabela: 7.

# Exemplo 4

Os dados precisam ser classificados corretamente para obter os resultados corretos, mas, infelizmente, esse nem sempre é o caso. Além disso, a função Peek() não pode ser usada para referenciar dados que ainda não foram carregados. Usando tabelas temporárias e executando várias passagens pelos dados, esses problemas podem ser evitados.

Adicione o script de exemplo ao seu aplicativo e execute-o. Para ver o resultado, adicione os campos listados na coluna de resultados a uma pasta no seu aplicativo.

tmp1Amounts: Load \* Inline [Month,Product,Amount 2022-01,B,3 2022-01,A,8 2022-02,B,4

```
2022-03,B,1
2022-03,A,6
2022-04,A,5
2022-04,B,5
2022-05,B,6
2022-05,A,7
2022-06,A,4
2022-06,B,8];
tmp2Amounts:
Load *,
If(Product=Peek(Product),Peek(Amount)) as AmountMonthBefore
Resident tmp1Amounts
Order By Product, Month Asc;
Drop Table tmp1Amounts;
Amounts:
Load *,
If(Product=Peek(Product),Peek(Amount)) as AmountMonthAfter
Resident tmp2Amounts
Order By Product, Month Desc;
Drop Table tmp2Amounts;
```
# **Explicação**

2022-02,A,6

A tabela inicial é classificada de acordo com o mês, o que significa que a função peek() em muitos casos retornaria o valor do produto errado. Portanto, essa tabela precisa ser reclassificada. Isso é feito executando uma segunda passagem pelos dados, criando uma nova tabela tmp2Amounts. Observe a cláusula Order by. Ela ordena os registros primeiro por produto e depois por mês, em ordem crescente.

A função If() é necessária, pois AmountMonthBefore só deve ser calculado se a linha anterior contiver os dados para o mesmo produto, mas para o mês anterior. Ao comparar o produto da linha atual com o produto da linha anterior, essa condição pode ser validada.

Quando a segunda tabela é criada, a primeira tabela tmp1Amounts é eliminada usando um comando Drop Table.

Por fim, é feita uma terceira passagem pelos dados, mas agora com os meses classificados em ordem inversa. Dessa forma, AmountMonthAfter também pode ser calculado.

*Cláusulas Order by especificam como a tabela é ordenada. Sem isso, a função Peek() usará qualquer ordenação arbitrária que a tabela interna tenha, o que pode levar a resultados imprevisíveis.*

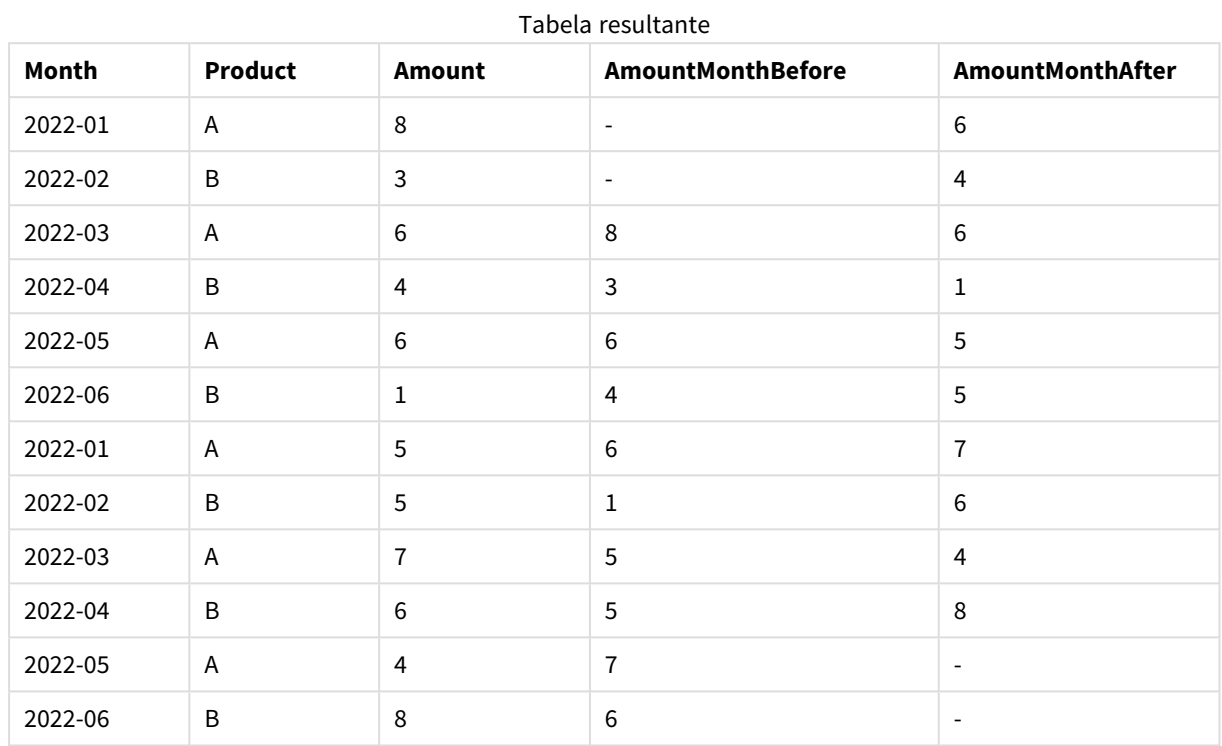

# **Resultado**

# Exemplo 5

Adicione o script de exemplo ao seu aplicativo e execute-o. Para ver o resultado, adicione os campos listados na coluna de resultados a uma pasta no seu aplicativo.

T1:

Load \* inline [ Quarter, Value 2003q1, 10000 2003q1, 25000 2003q1, 30000 2003q2, 1250 2003q2, 55000 2003q2, 76200 2003q3, 9240 2003q3, 33150 2003q3, 89450 2003q4, 1000 2003q4, 3000 2003q4, 5000 2004q1, 1000 2004q1, 1250 2004q1, 3000 2004q2, 5000 2004q2, 9240 2004q2, 10000 2004q3, 25000 2004q3, 30000

```
2004q3, 33150
2004q4, 55000
2004q4, 76200
2004q4, 89450 ];
T2:
Load *, rangesum(SumVal,peek('AccSumVal')) as AccSumVal;
Load Quarter, sum(Value) as SumVal resident T1 group by Quarter;
```
## **Resultado**

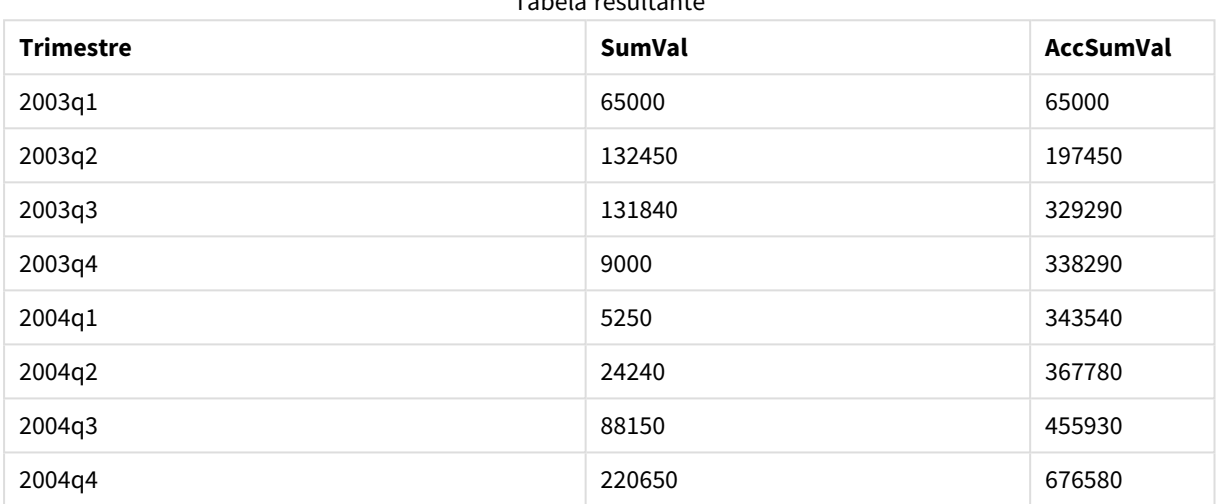

Tabela resultante

## **Explicação**

A instrução de LOAD **Load \*, rangesum(SumVal,peek('AccSumVal')) as AccSumVal** inclui uma chamada recursiva em que os valores anteriores são adicionados ao valor atual. Essa operação é utilizada para calcular um acúmulo de valores no script.

# **Consulte também:**

# Previous

**Previous()** encontra o valor da expressão **expr** usando dados do registro de entrada anterior que não foi descartado devido a uma cláusula **where**. No primeiro registro de uma tabela interna, a função retornará NULL.

## **Sintaxe:**

**Previous(**expr**)**

# **Tipo de dados de retorno:** dual

# **Argumentos:**

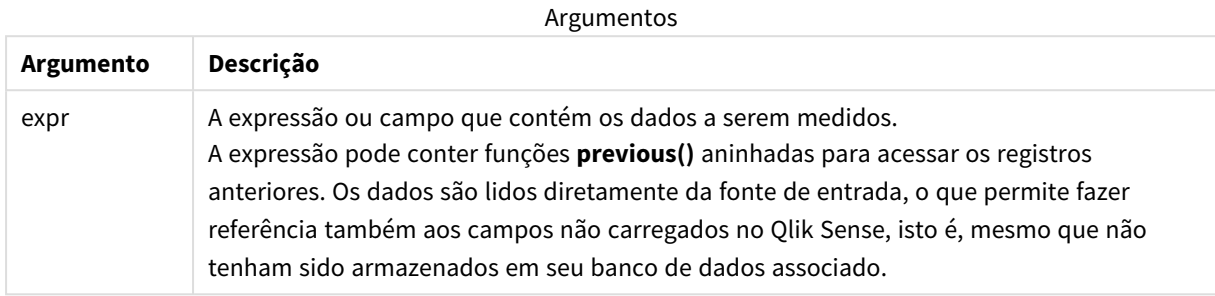

## **Limitações:**

No primeiro registro de uma tabela interna, a função retorna NULL.

## **Exemplo:**

Insira o seguinte em seu script de carregamento:

Sales2013:

```
Load *, (Sales - Previous(Sales) )as Increase Inline [
```
Month|Sales

- 1|12
- 2|13
- 3|15
- 4|17
- 5|21
- 6|21
- 7|22
- 8|23
- 9|32
- 10|35
- 11|40
- 12|41

# ] (delimiter is '|');

Ao usar a função **Previous()** no comando **Load**, é possível comparar o valor atual de Sales com o valor precedente e usar o resultado em um terceiro campo Increase.

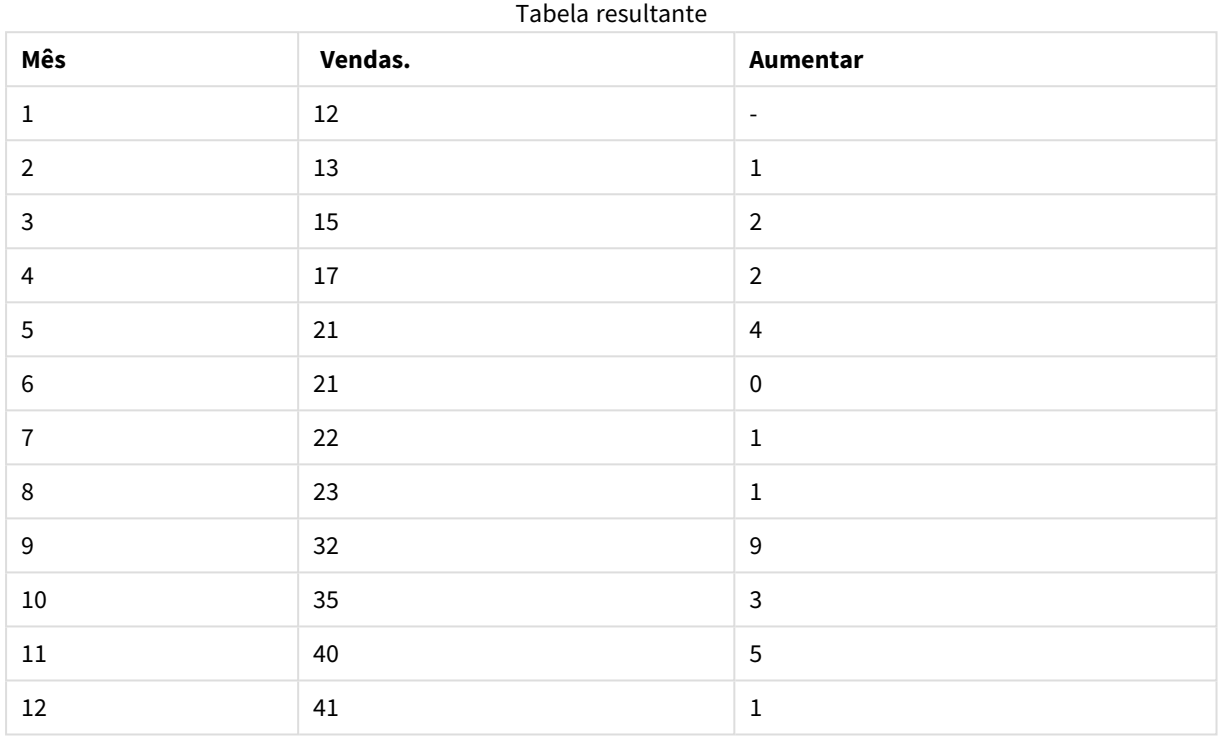

Top - função de gráfico

**Top()** avalia uma expressão na primeira linha (superior) de um segmento de coluna em uma tabela. A linha para a qual ela é calculada depende do valor de **offset**; se estiver presente, o padrão será a linha superior. Para gráficos que não sejam tabelas, a avaliação **Top()** é feita na primeira linha da coluna atual, no equivalente de tabela estática do gráfico.

## **Sintaxe:**

**Top(**[**TOTAL**] expr [ , offset [,count ]]**)**

**Tipo de dados de retorno:** dual

## **Argumentos:**

Argumentos

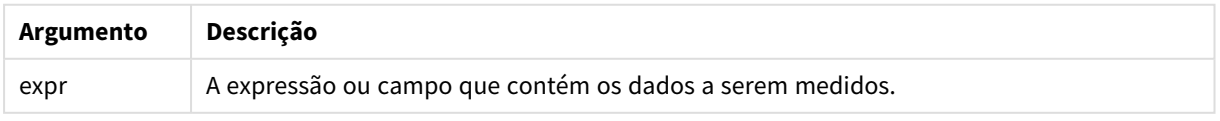

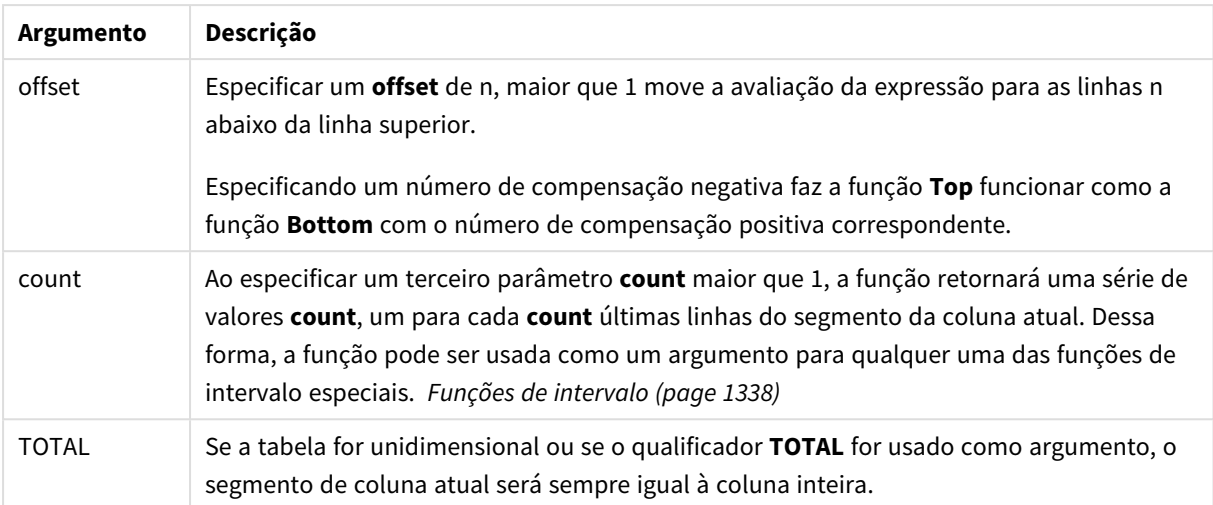

*Um segmento de coluna é definido como um subconjunto consecutivo de células que contêm os mesmos valores para as dimensões na ordem de classificação atual. As funções de inter-registro de gráficos são computadas no segmento de coluna, excluindo a dimensão mais à direita no gráfico de tabela simples equivalente. Se houver apenas uma dimensão no gráfico ou se o qualificador TOTAL for especificado, a expressão avalia a tabela completa.*

*Se a tabela ou o equivalente de tabela tiver várias dimensões verticais, o segmento de coluna atual incluirá somente linhas com os mesmos valores que a linha atual em todas as colunas de dimensão, exceto na coluna que mostrar a última dimensão na ordem de classificação entre os campos.*

# **Limitações:**

- As chamadas recursivas retornarão NULL.
- <sup>l</sup> A classificação por valores y em gráficos ou por colunas de expressão em tabelas não é permitida quando essa função de gráfico é usada em qualquer uma das expressões do gráfico. Essas alternativas de classificação estão, portanto, automaticamente desabilitadas. Quando você usar essa função de gráfico em uma visualização ou tabela, a classificação da visualização será revertida para a entrada classificada dessa função.

## **Exemplos e resultados:**

## **Exemplo: 1**

Na captura de tela da tabela mostrada neste exemplo, a visualização de tabela é criada da dimensão **Customer** e das medições Sum(Sales) e Top(Sum(Sales)).

A coluna **Top(Sum(Sales))** retorna 587 para todas as linhas, porque esse é o valor da primeira linha: **Astrida**.

A tabela também mostra medições mais complexas: uma criada a partir de Sum(Sales)+Top(Sum(Sales)) e uma rotulada como **Top offset 3**, que é criada usando a expressão Sum(Sales)+Top(Sum(Sales), 3) e tem o argumento **offset** definido como 3. Ela acrescenta o valor **Sum(Sales)** da linha atual ao valor da terceira linha a partir da linha superior, isto é, a linha atual mais o valor de **Canutility**.

*Exemplo 1*

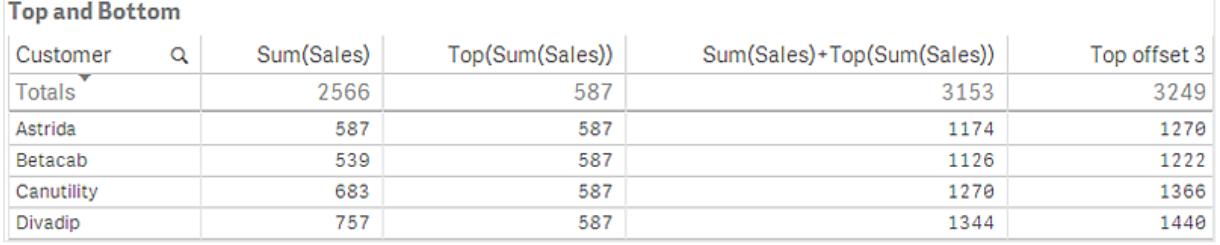

## **Exemplo: 2**

Nas capturas de telas das tabelas mostradas neste exemplo, mais dimensões foram adicionadas às visualizações: **Month** e **Product**. Para gráficos com mais de uma dimensão, os resultados de expressões que contêm as funções **Above**, **Below**, **Top** e **Bottom** dependem da ordem em que as dimensões da coluna são classificadas pelo Qlik Sense. O Qlik Sense avalia as funções com base nos segmentos de coluna que resultam da dimensão que é classificada por último. A ordem de classificação da coluna é controlada no painel de propriedades em **Classificação** e não é necessariamente a ordem em que as colunas aparecem na tabela.

Primeira tabela para o Exemplo 2. O valor de Top para a medida de First value baseada em Month (Jan).

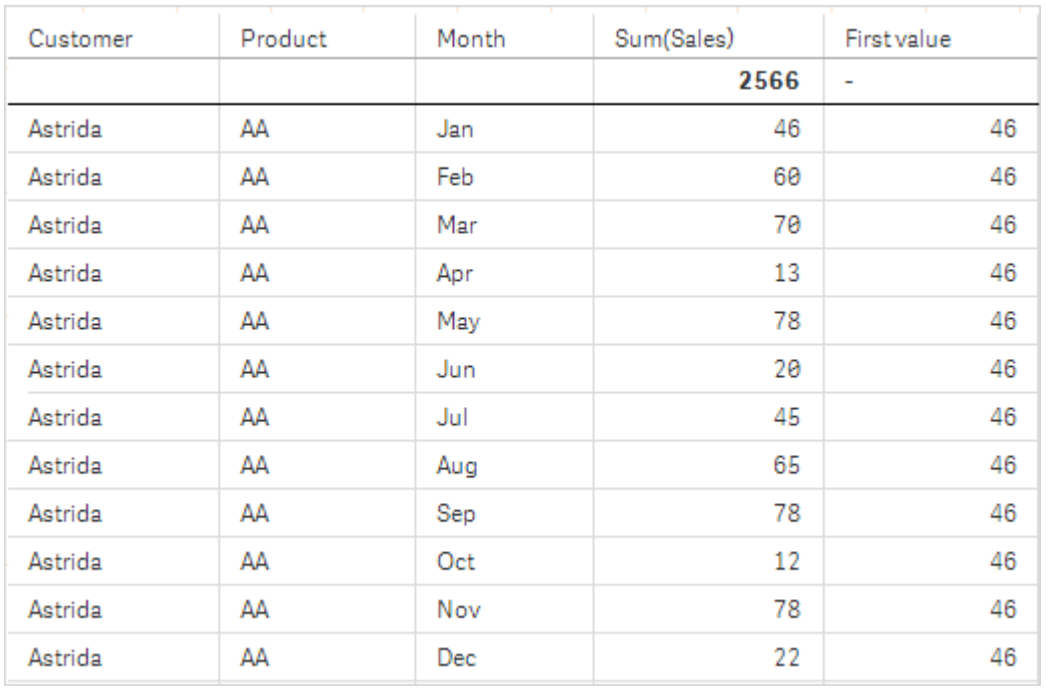

Segunda tabela para o Exemplo 2. O valor de Top para a medida de First value baseada em Product (AA para Astrida).

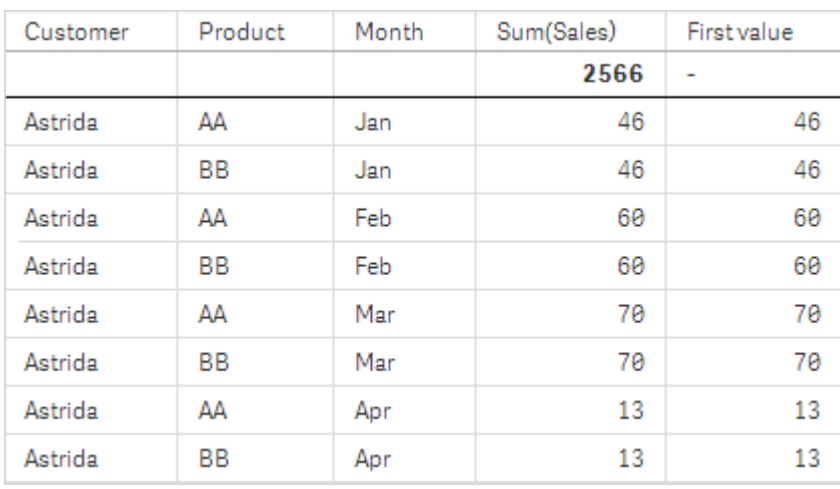

Consulte o exemplo: 2 na função **Above** para obter detalhes adicionais.

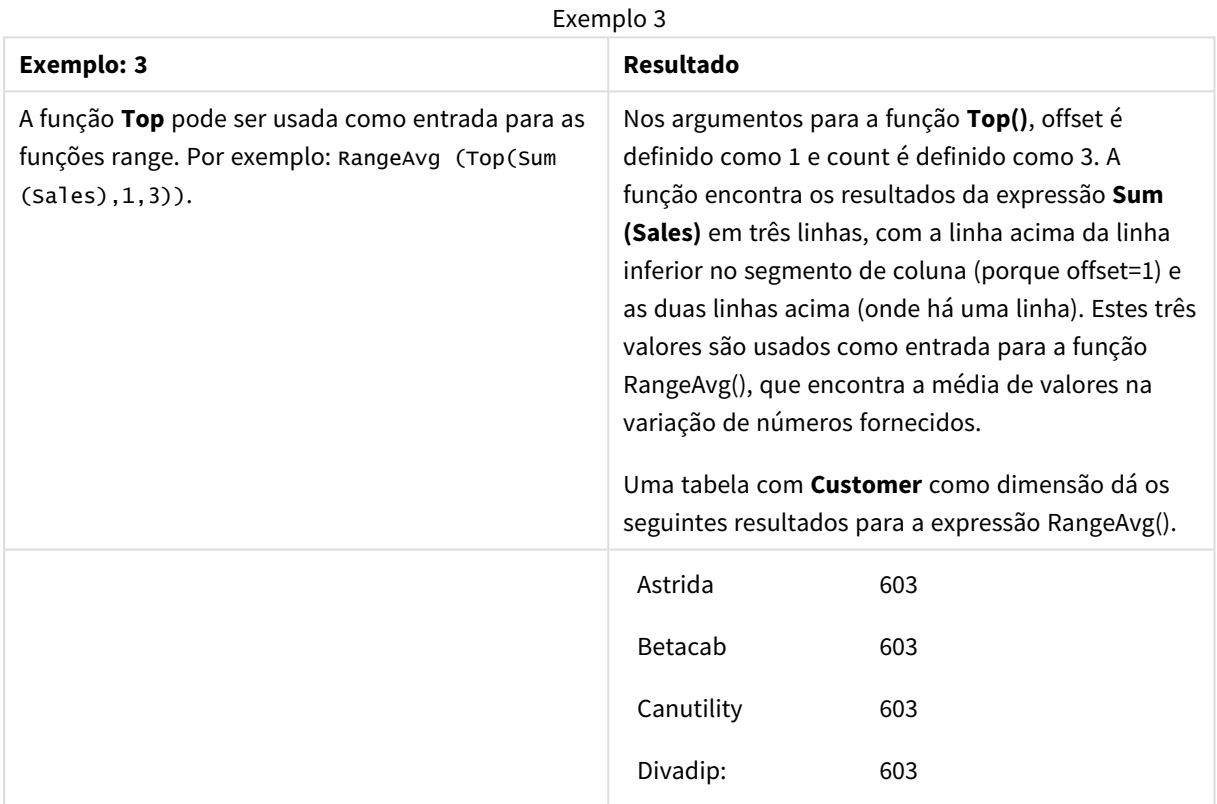

Monthnames:

LOAD \*, Dual(MonthText,MonthNumber) as Month INLINE [ MonthText, MonthNumber Jan, 1 Feb, 2 Mar, 3 Apr, 4 May, 5 Jun, 6 Jul, 7 Aug, 8

```
Sep, 9
Oct, 10
Nov, 11
Dec, 12
];
Sales2013:
Crosstable (MonthText, Sales) LOAD * inline [
Customer|Jan|Feb|Mar|Apr|May|Jun|Jul|Aug|Sep|Oct|Nov|Dec
Astrida|46|60|70|13|78|20|45|65|78|12|78|22
Betacab|65|56|22|79|12|56|45|24|32|78|55|15
Canutility|77|68|34|91|24|68|57|36|44|90|67|27
Divadip|57|36|44|90|67|27|57|68|47|90|80|94
] (delimiter is '|');
```
# **Consulte também:**

- p *[Bottom](#page-1289-0) - função de gráfico (page 1290)*
- p *Above - função de [gráfico](#page-1281-0) (page 1282)*
- p *Sum - função de [gráfico](#page-348-0) (page 349)*
- p *[RangeAvg](#page-1340-0) (page 1341)*
- p *Funções de [intervalo](#page-1337-0) (page 1338)*

# SecondaryDimensionality - função de gráfico

**SecondaryDimensionality()** retorna o número de linhas da tabela dinâmica da dimensão que têm conteúdo não-agregado, isto é, não contêm somas parciais ou agregações contraídas. Essa função é a equivalente da função **dimensionality()** para dimensões horizontais de tabela dinâmica.

# **Sintaxe:**

## **SecondaryDimensionality( )**

# **Tipo de dados de retorno:** inteiro

# **Limitações:**

- <sup>l</sup> A menos que usada em tabelas dinâmicas, a função **SecondaryDimensionality** sempre retorna 0.
- <sup>l</sup> A classificação por valores y em gráficos ou por colunas de expressão em tabelas não é permitida quando essa função de gráfico é usada em qualquer uma das expressões do gráfico. Essas alternativas de classificação estão, portanto, automaticamente desabilitadas. Quando você usar essa função de gráfico em uma visualização ou tabela, a classificação da visualização será revertida para a entrada classificada dessa função.

# After - função de gráfico

**After()** retorna o valor de uma expressão avaliada com os valores de dimensão de uma tabela dinâmica como aparecerem na coluna depois da atual, em um segmento de linha da tabela dinâmica.

# **Sintaxe:**

**after([TOTAL]** expr [, offset [, count ]]**)**

*A classificação por valores y em gráficos ou por colunas de expressão em tabelas não é permitida quando essa função de gráfico é usada em qualquer uma das expressões do gráfico. Essas alternativas de classificação estão, portanto, automaticamente desabilitadas. Quando você usar essa função de gráfico em uma visualização ou tabela, a classificação da visualização será revertida para a entrada classificada dessa função.*

*Esta função retorna NULL em todos os tipos de gráfico, exceto em tabelas dinâmicas.*

## **Argumentos:**

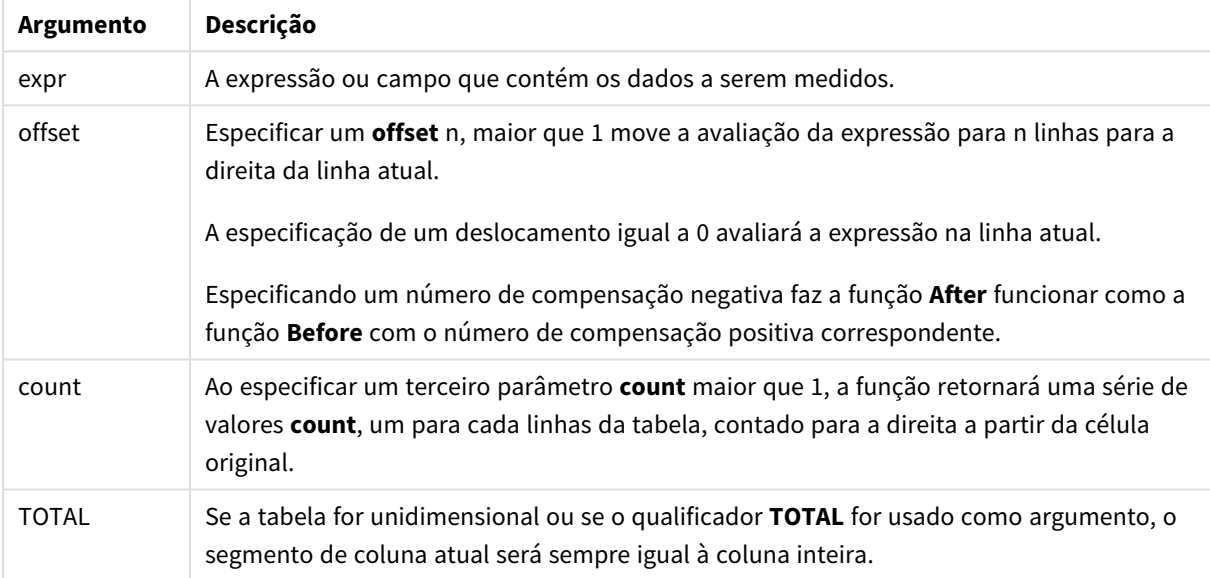

Na última coluna de um segmento de linha, NULL um valor será retornado, já que não há uma coluna depois dela.

Se a tabela dinâmica tiver várias dimensões horizontais, o segmento de linha atual incluirá somente colunas com os mesmos valores que a coluna atual em todas as linhas de dimensão, exceto na linha que mostrar a última dimensão horizontal na ordem de classificação entre os campos. A ordem de classificação entre os campos para as dimensões horizontais das tabelas dinâmicas é definida simplesmente pela ordem das dimensões de cima para baixo.

## **Exemplo:**

```
after( sum( Sales ))
after( sum( Sales ), 2 )
after( total sum( Sales ))
rangeavg (after(sum(x),1,3)) retorna uma média dos três resultados da função sum(x) avaliada nas três
colunas imediatamente à direita da atual.
```
# Before - função de gráfico

**Before()** retorna o valor de uma expressão avaliada com os valores de dimensão de uma tabela dinâmica como aparecerem na coluna antes da atual, em um segmento de linha da tabela dinâmica.

## **Sintaxe:**

**before([TOTAL]** expr [, offset [, count]]**)**

*Esta função retorna NULL em todos os tipos de gráfico, exceto em tabelas dinâmicas.*

*A classificação por valores y em gráficos ou por colunas de expressão em tabelas não é permitida quando essa função de gráfico é usada em qualquer uma das expressões do gráfico. Essas alternativas de classificação estão, portanto, automaticamente desabilitadas. Quando você usar essa função de gráfico em uma visualização ou tabela, a classificação da visualização será revertida para a entrada classificada dessa função.*

## **Argumentos:**

Argumentos

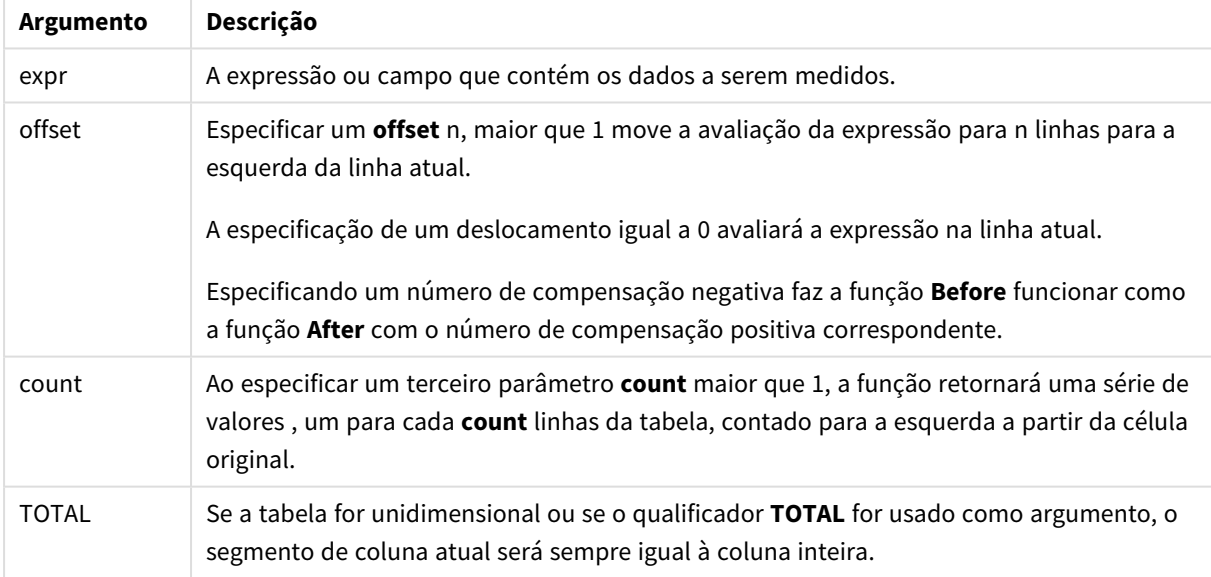

Na primeira coluna de um segmento de linha, NULL um valor será retornado, já que não há uma coluna antes dele.

Se a tabela dinâmica tiver várias dimensões horizontais, o segmento de linha atual incluirá somente colunas com os mesmos valores que a coluna atual em todas as linhas de dimensão, exceto na linha que mostrar a última dimensão horizontal na ordem de classificação entre os campos.A ordem de classificação entre os campos para as dimensões horizontais das tabelas dinâmicas é definida simplesmente pela ordem das dimensões de cima para baixo.

# **Exemplos:**

before( sum( Sales )) before( sum( Sales ), 2 ) before( total sum( Sales )) rangeavg (before(sum(x),1,3)) retorna uma média dos três resultados da função **sum(x)** avaliada nas três colunas imediatamente à esquerda da atual.

# First - função de gráfico

**First()** retorna o valor de uma expressão avaliada com os valores de dimensão de uma tabela dinâmica como aparecerem na primeira coluna do segmento de linha da tabela dinâmica. Esta função retorna NULL em todos os tipos de gráficos, exceto em tabelas dinâmicas.

*A classificação por valores y em gráficos ou por colunas de expressão em tabelas não é permitida quando essa função de gráfico é usada em qualquer uma das expressões do gráfico. Essas alternativas de classificação estão, portanto, automaticamente desabilitadas. Quando você usar essa função de gráfico em uma visualização ou tabela, a classificação da visualização será revertida para a entrada classificada dessa função.*

# **Sintaxe:**

**first([TOTAL]** expr [, offset [, count]]**)**

## **Argumentos:**

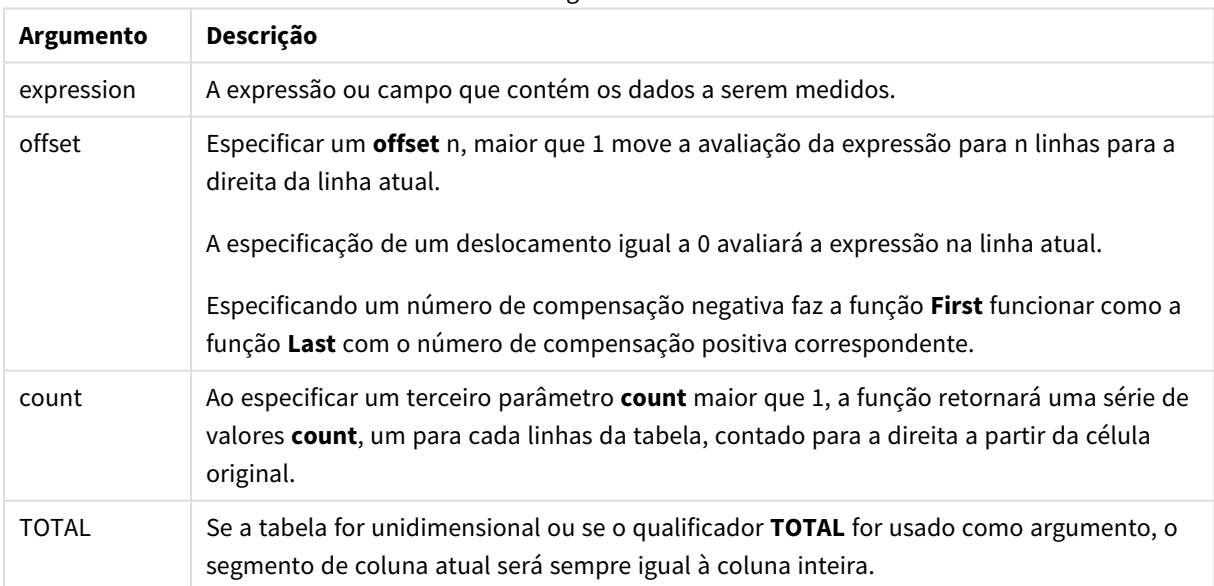

## Argumentos

Se a tabela dinâmica tiver várias dimensões horizontais, o segmento de linha atual incluirá somente colunas com os mesmos valores que a coluna atual em todas as linhas de dimensão, exceto na linha que mostrar a última dimensão horizontal na ordem de classificação entre os campos.A ordem de classificação entre os campos para as dimensões horizontais das tabelas dinâmicas é definida simplesmente pela ordem das dimensões de cima para baixo.

# **Exemplos:**

```
first( sum( Sales ))
first( sum( Sales ), 2 )
first( total sum( Sales )
rangeavg (first(sum(x),1,5)) retorna uma média dos resultados da função sum(x) avaliada nas
cinco colunas mais à esquerda do segmento de linha atual.
```
# Last - função de gráfico

**Last()** retorna o valor de uma expressão avaliada com os valores de dimensão de uma tabela dinâmica como aparecerem na última coluna do segmento de linha da tabela dinâmica. Esta função retorna NULL em todos os tipos de gráficos, exceto em tabelas dinâmicas.

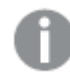

*A classificação por valores y em gráficos ou por colunas de expressão em tabelas não é permitida quando essa função de gráfico é usada em qualquer uma das expressões do gráfico. Essas alternativas de classificação estão, portanto, automaticamente desabilitadas. Quando você usar essa função de gráfico em uma visualização ou tabela, a classificação da visualização será revertida para a entrada classificada dessa função.*

## **Sintaxe:**

**last([TOTAL]** expr [, offset [, count]]**)**

## **Argumentos:**

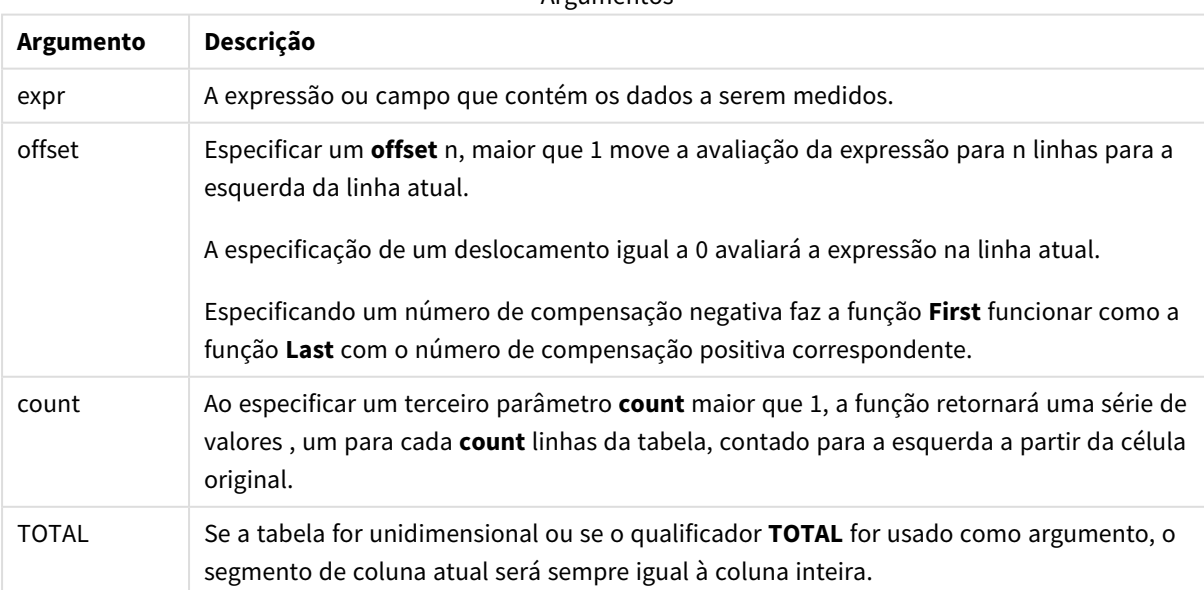

**Argumentos** 

Se a tabela dinâmica tiver várias dimensões horizontais, o segmento de linha atual incluirá somente colunas com os mesmos valores que a coluna atual em todas as linhas de dimensão, exceto na linha que mostrar a última dimensão horizontal na ordem de classificação entre os campos.A ordem de classificação entre os campos para as dimensões horizontais das tabelas dinâmicas é definida simplesmente pela ordem das dimensões de cima para baixo.

## **Exemplo:**

```
last( sum( Sales ))
last( sum( Sales ), 2 )
last( total sum( Sales )
rangeavg (last(sum(x),1,5)) retorna uma média de resultados da função sum(x) avaliada nas cinco
colunas mais à direita do atual segmento de linha.
```
# ColumnNo - função de gráfico

**ColumnNo()** retorna o número da coluna atual dentro do segmento da linha atual na tabela dinâmica. A primeira coluna é a de número 1.

## **Sintaxe:**

```
ColumnNo([total])
```
## **Argumentos:**

Argumentos

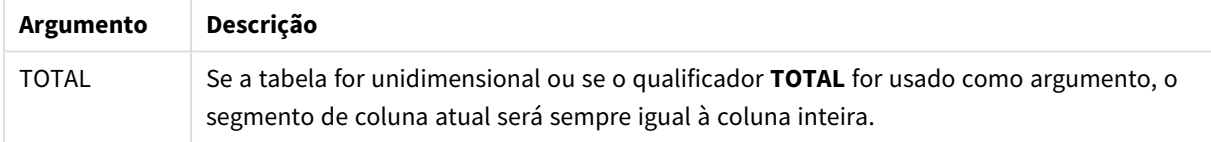

Se a tabela dinâmica tiver várias dimensões horizontais, o segmento de linha atual incluirá somente colunas com os mesmos valores que a coluna atual em todas as linhas de dimensão, exceto na linha que mostrar a última dimensão horizontal na ordem de classificação entre os campos.A ordem de classificação entre os campos para as dimensões horizontais das tabelas dinâmicas é definida simplesmente pela ordem das dimensões de cima para baixo.

*A classificação por valores y em gráficos ou por colunas de expressão em tabelas não é permitida quando essa função de gráfico é usada em qualquer uma das expressões do gráfico. Essas alternativas de classificação estão, portanto, automaticamente desabilitadas. Quando você usar essa função de gráfico em uma visualização ou tabela, a classificação da visualização será revertida para a entrada classificada dessa função.*

# **Exemplo:**

if( ColumnNo( )=1, 0, sum( Sales ) / before( sum( Sales )))

# NoOfColumns - função de gráfico

**NoOfColumns()** retorna o número de colunas no atual segmento da linha em uma tabela dinâmica.

*A classificação por valores y em gráficos ou por colunas de expressão em tabelas não é permitida quando essa função de gráfico é usada em qualquer uma das expressões do gráfico. Essas alternativas de classificação estão, portanto, automaticamente desabilitadas. Quando você usar essa função de gráfico em uma visualização ou tabela, a classificação da visualização será revertida para a entrada classificada dessa função.*

## **Sintaxe:**

# **NoOfColumns([total])**

## **Argumentos:**

Argumentos

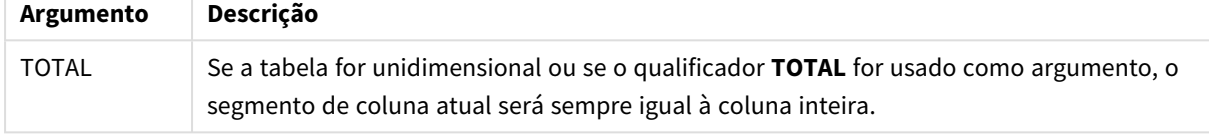

Se a tabela dinâmica tiver várias dimensões horizontais, o segmento de linha atual incluirá somente colunas com os mesmos valores que a coluna atual em todas as linhas de dimensão, exceto na linha que mostrar a última dimensão na ordem de classificação entre os campos.A ordem de classificação entre os campos para as dimensões horizontais das tabelas dinâmicas é definida simplesmente pela ordem das dimensões de cima para baixo.

# **Exemplo:**

```
if( ColumnNo( )=NoOfColumns( ), 0, after( sum( Sales )))
```
# 5.17 Funções lógicas

Esta seção descreve as funções de manipulação de operações lógicas. Todas as funções podem ser usadas no script de carregamento de dados e em expressões de gráfico.

# **IsNum**

Retornará -1 (True) se a expressão for interpretada como um número; caso contrário, retornará 0 (False).

IsNum( expr )

# **IsText**

Retornará -1 (True) se a expressão tiver uma representação de texto; caso contrário, retornará 0 (False).

IsText( expr )

*IsNum e IsText retornarão 0 se a expressão for NULL.*

## **Exemplo:**

O exemplo a seguir carrega uma tabela inline com uma combinação de texto e valores numéricos e adiciona dois campos para conferir se o valor é um valor numérico e, respectivamente, um valor de texto.

Load \*, IsNum(Value), IsText(Value) Inline [ Value 23 Green Blue 12 33Red];

A tabela resultante tem a seguinte aparência:

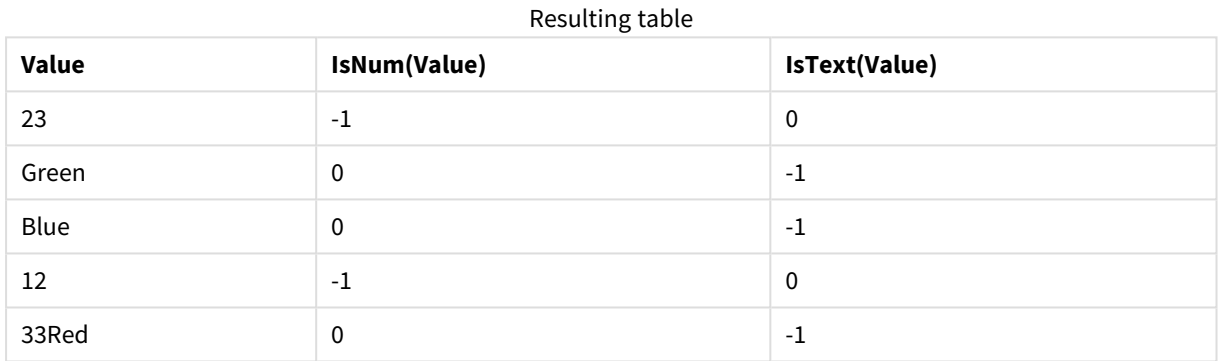

# 5.18 Funções de mapeamento

Esta seção descreve as funções de manipulação das tabelas de mapeamento. A tabela de mapeamento pode ser usada para substituir valores de campos ou nomes de campos durante a execução do script.

As funções de mapeamento podem ser usadas apenas no script de carregamento de dados.

# Visão geral das funções de mapeamento

Cada função é descrita adicionalmente após a visão geral. Você também pode clicar no nome da função na sintaxe para acessar imediatamente os detalhes dessa função específica.

# **ApplyMap**

A função de script **ApplyMap** é usada para mapear a saída de uma expressão para uma tabela de mapeamento carregada anteriormente.

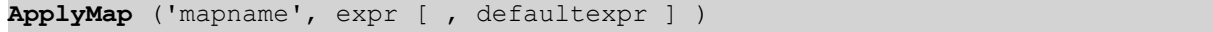

## **MapSubstring**

A função de script **MapSubstring** é usada para mapear partes de qualquer expressão para uma tabela de mapeamento carregada anteriormente. O mapeamento diferencia maiúsculas de minúsculas e não iterativo, e as substrings são mapeadas da esquerda para a direita.

<span id="page-1330-0"></span>**[MapSubstring](#page-1331-0)** ('mapname', expr)

# ApplyMap

A função de script **ApplyMap** é usada para mapear a saída de uma expressão para uma tabela de mapeamento carregada anteriormente.

## **Sintaxe:**

```
ApplyMap('map_name', expression [, default_mapping ] )
```
#### **Tipo de dados de retorno:** dual

#### **Argumentos:**

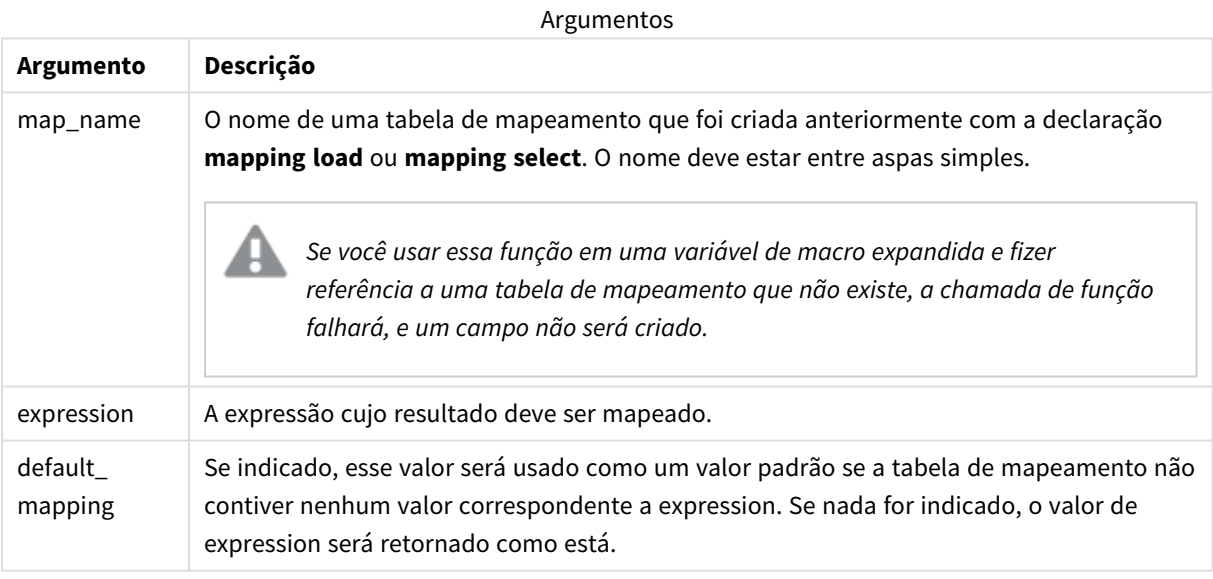

*O campo de saída de ApplyMap não deve ter o mesmo nome que um dos campos de entrada. Isso pode causar resultados inesperados. Exemplo para não usar: ApplyMap('Map', A) as A.*

## **Exemplo:**

Neste exemplo, carregamos uma lista de vendedores com um código de país representando seu país de residência. A tabela é usada para mapear o código de um país a um país para substituir o código pelo nome do país. Somente três países estão definidos na tabela de mapeamento, outros códigos de países estão mapeados para 'Rest of the world'.

// Load mapping table of country codes: map1: mapping LOAD \*

Inline [ CCode, Country Sw, Sweden Dk, Denmark No, Norway ] ; // Load list of salesmen, mapping country code to country // If the country code is not in the mapping table, put Rest of the world Salespersons: LOAD \*, ApplyMap('map1', CCode,'Rest of the world') As Country Inline [ CCode, Salesperson Sw, John Sw, Mary Sw, Per Dk, Preben Dk, Olle No, Ole Sf, Risttu ] ;

// We don't need the CCode anymore Drop Field 'CCode'; A tabela resultante (Salespersons) se parece com isto:

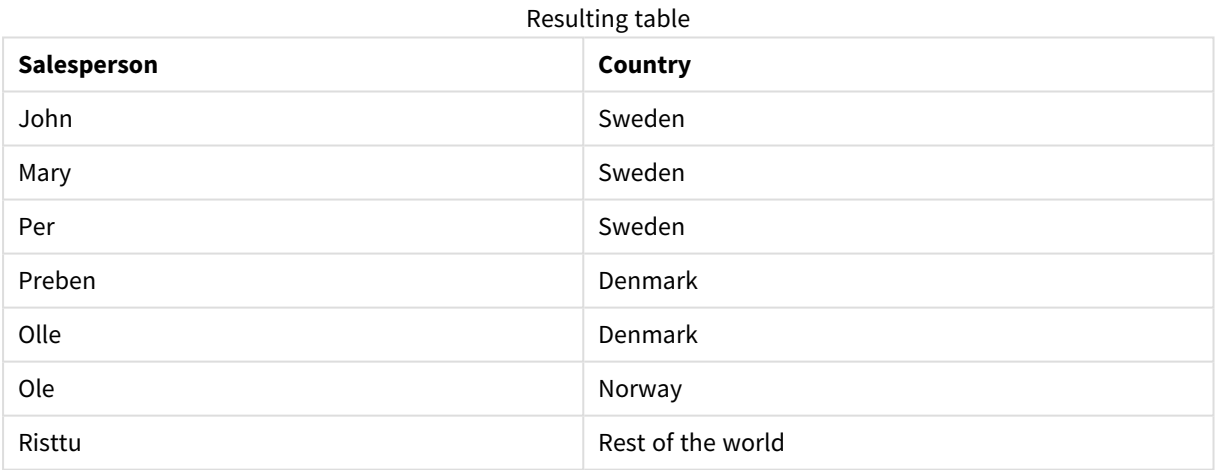

# <span id="page-1331-0"></span>MapSubstring

A função de script **MapSubstring** é usada para mapear partes de qualquer expressão para uma tabela de mapeamento carregada anteriormente. O mapeamento diferencia maiúsculas de minúsculas e não iterativo, e as substrings são mapeadas da esquerda para a direita.

# **Sintaxe:**

MapSubstring('map name', expression)
#### **Tipo de dados de retorno:** caractere

#### **Argumentos:**

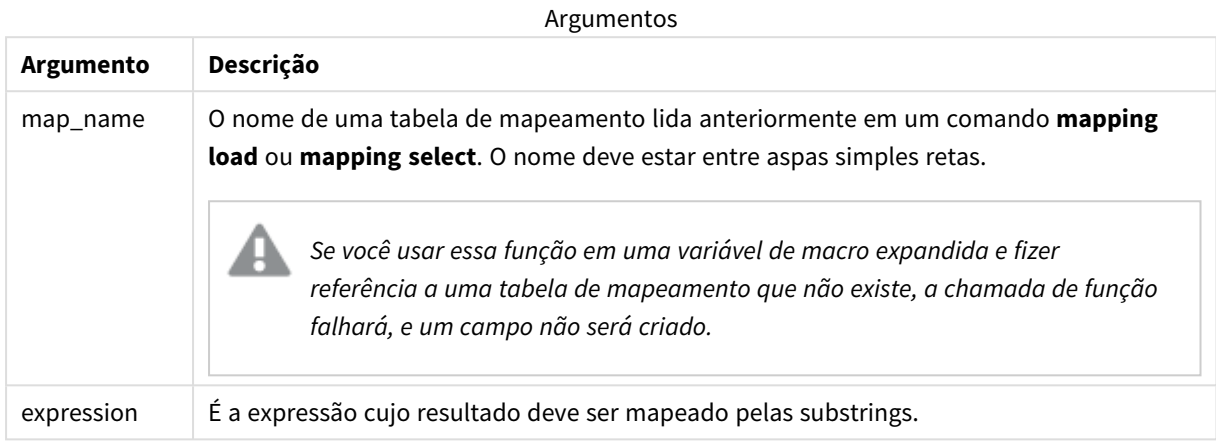

#### **Exemplo:**

Neste exemplo, carregamos uma lista de modelos de produtos. Cada modelo tem um conjunto de atributos descritos por um código composto. Usando a tabela de mapeamento com MapSubstring, podemos expandir os códigos de atributos a uma descrição.

```
map2:
mapping LOAD *
Inline [
AttCode, Attribute
R, Red
Y, Yellow
B, Blue
C, Cotton
P, Polyester
S, Small
M, Medium
L, Large
] ;
Productmodels:
LOAD *,
MapSubString('map2', AttCode) as Description
Inline [
Model, AttCode
Twixie, R C S
Boomer, B P L
Raven, Y P M
Seedling, R C L
SeedlingPlus, R C L with hood
Younger, B C with patch
MultiStripe, R Y B C S/M/L
] ;
```
// We don't need the AttCode anymore Drop Field 'AttCode';

A tabela resultante tem a seguinte aparência:

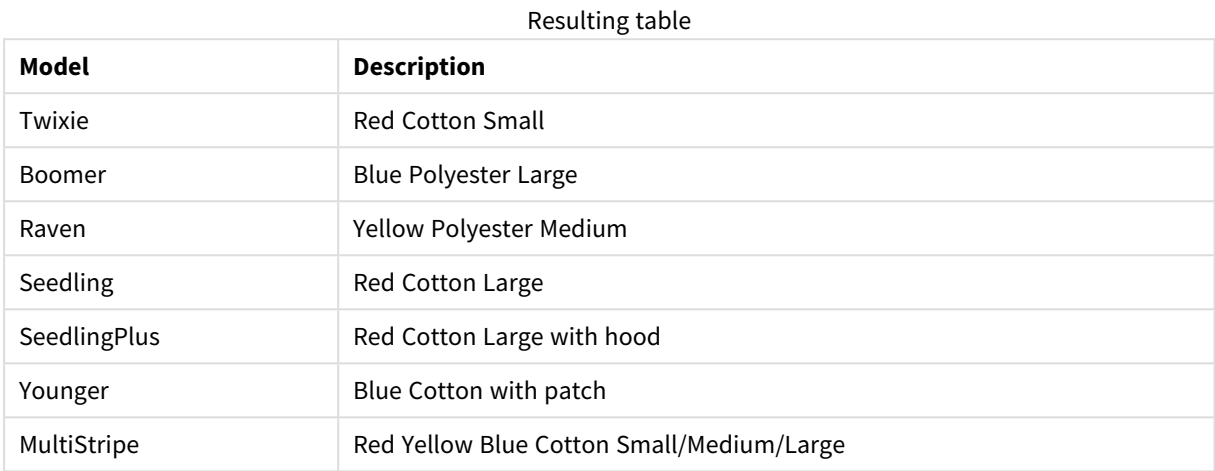

# 5.19 Funções matemáticas

Esta seção descreve as funções de constantes matemáticas e valores boolianos. Essas funções não têm parâmetros, mas os parênteses ainda são necessários.

Todas as funções podem ser usadas no script de carregamento de dados e em expressões de gráfico.

#### **e**

A função retorna a base dos logaritmos naturais, **e**.( 2,71828…)

#### **e( )**

#### **false**

A função retorna um valor dual com valor de texto 'False' e valor numérico 0, que pode ser usado como falso lógico em expressões.

#### **false( )**

#### **pi**

A função retorna o valor de π (3,14159…)

#### **pi( )**

#### **rand**

A função retorna um número aleatório entre 0 e 1. Isso pode ser usado para criar dados de amostra.

#### **rand( )**

#### **Exemplo:**

Esse exemplo de script cria uma tabela de 1000 registros com caracteres maiúsculos selecionados aleatoriamente, ou seja, caracteres no intervalo de 65 a 91 (65+26).

```
Load
    Chr( Floor(rand() * 26) + 65) as UCaseChar,
     RecNo() as ID
    Autogenerate 1000;
```
#### **true**

A função retorna um valor dual com valor de texto 'True' e valor numérico -1, que pode ser usado como verdadeiro lógico em expressões.

**true( )**

# 5.20 Funções NULL

Esta seção descreve as funções para retornar ou detectar valores NULL.

Todas as funções podem ser usadas no script de carregamento de dados e em expressões de gráfico.

# Visão geral das funções NULL

Cada função é descrita adicionalmente após a visão geral. Você também pode clicar no nome da função na sintaxe para acessar imediatamente os detalhes dessa função específica.

#### **EmptyIsNull**

A função **EmptyIsNull** converte strings vazias em NULL. Portanto, ela retornará NULL se o parâmetro for uma string vazia. Caso contrário, retornará o parâmetro.

**[EmptyIsNull](#page-1334-0) (**expr **)**

#### **IsNull**

A função **IsNull** testa se o valor de uma expressão é NULL e, nesse caso, retorna -1 (True), do contrário 0 (False).

**[IsNull](#page-1335-0) (**expr **)**

**Null** A função **Null** retorna um valor NULL.

<span id="page-1334-0"></span>**[NULL\(](#page-1336-0) )**

### EmptyIsNull

A função **EmptyIsNull** converte strings vazias em NULL. Portanto, ela retornará NULL se o parâmetro for uma string vazia. Caso contrário, retornará o parâmetro.

#### **Sintaxe:**

**EmptyIsNull(**exp **)**

Exemplos e resultados:

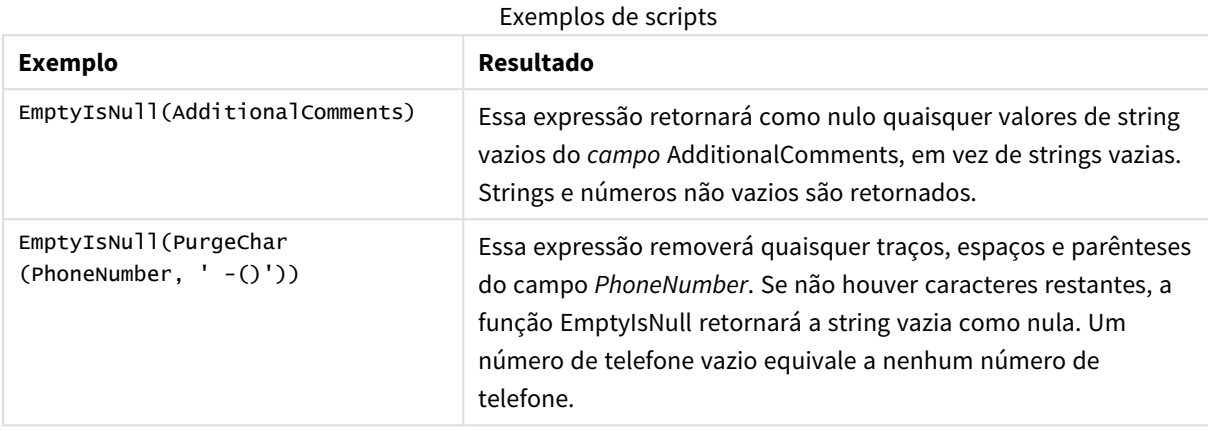

## <span id="page-1335-0"></span>IsNull

A função **IsNull** testa se o valor de uma expressão é NULL e, nesse caso, retorna -1 (True), do contrário 0 (False).

#### **Sintaxe:**

**IsNull(**expr **)**

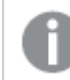

*Uma string de comprimento zero não é considerada um NULL e fará IsNull retornar False.*

#### **Exemplo: Script de carregamento de dados**

Neste exemplo, carregamos uma tabela inline de quatro linhas, em que as primeiras três contém -,'NULL' ou nada na coluna Value. Convertemos esses valores em representações de valor NULL verdadeiro com o **LOAD** precedente intermediário, usando a função **Null**.

O primeiro **LOAD** precedente adiciona um campo que confere se o valor é NULL, usando a função **IsNull**.

NullsDetectedAndConverted:

```
LOAD *,
If(IsNull(ValueNullConv), 'T', 'F') as IsItNull;
LOAD *,
If(len(trim(Value))= 0 or Value='NULL' or Value='-', Null(), Value ) as ValueNullConv;
LOAD * Inline
[ID, Value
0,
1,NULL
2, -3,Value];
Esta é a tabela resultante. Na coluna ValueNullConv, os valoresNULL são representados por -.
```
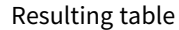

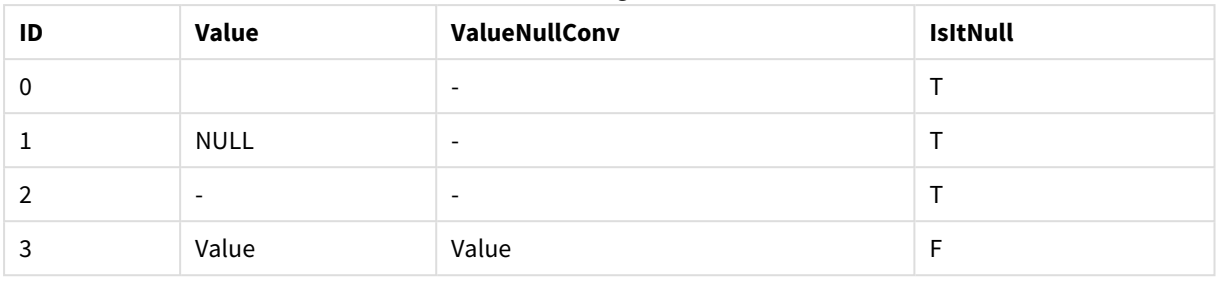

### <span id="page-1336-0"></span>NULL

A função **Null** retorna um valor NULL.

#### **Sintaxe:**

**Null( )**

#### **Exemplo: Script de carregamento de dados**

Neste exemplo, carregamos uma tabela inline de quatro linhas, em que as primeiras três contém -,'NULL' ou nada na coluna Value. O objetivo é converter valores em representações de valor NULL verdadeiro.

O **LOAD** precedente intermediário realiza a conversão usando a função **Null**.

O primeiro **LOAD** precedente adiciona um campo que confere se o valor é NULL, com o objetivo de ilustração neste exemplo.

NullsDetectedAndConverted:

```
LOAD *,
If(IsNull(ValueNullConv), 'T', 'F') as IsItNull;
```

```
LOAD *,
If(len(trim(Value))= 0 or Value='NULL' or Value='-', Null(), Value ) as ValueNullConv;
```

```
LOAD * Inline
[ID, Value
0,
1,NULL
2, -3,Value];
```
Esta é a tabela resultante. Na coluna ValueNullConv, os valoresNULL são representados por -.

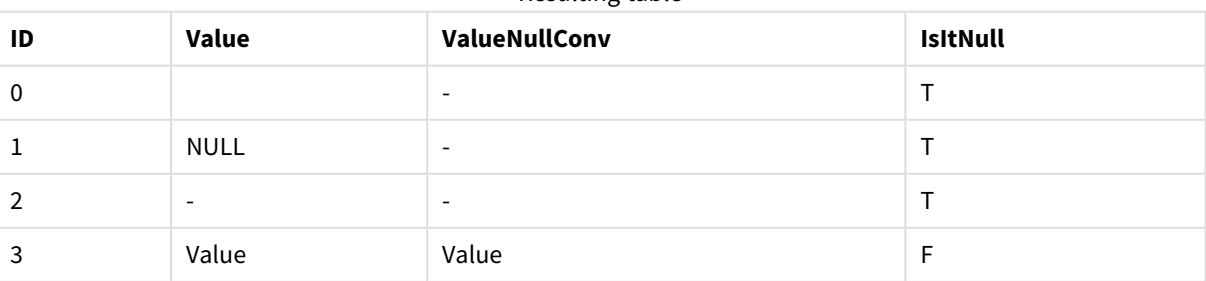

#### Resulting table

# 5.21 Funções de intervalo

As funções de intervalo são funções que pegam um conjunto de valores e produzem um valor único como resultado. Todas as funções de intervalo podem ser usadas em scripts de carga de dados e em expressões de gráfico.

Por exemplo, em uma visualização, uma função de intervalo pode calcular um único valor a partir de um conjunto de inter-registro. No script de carga dos dados, uma função de intervalo pode calcular um único valor a partir de um conjunto de valores em uma tabela interna.

*As funções de intervalo substituem as seguintes funções numéricas gerais: numsum, numavg, numcount, nummin e nummax, que devem agora ser consideradas obsoletas.*

# Funções básicas de intervalo

RangeMax

**RangeMax()** retorna os valores numéricos mais altos encontrados na expressão ou campo.

**[RangeMax](#page-1350-0) (**first\_expr[, Expression]**)**

RangeMaxString

**RangeMaxString()** retorna o último valor da ordem de classificação de texto encontrado na expressão ou campo.

**[RangeMaxString](#page-1352-0) (**first\_expr[, Expression]**)**

RangeMin

**RangeMin()** retorna os menores valores numéricos encontrados na expressão ou campo.

**[RangeMin](#page-1354-0) (**first\_expr[, Expression]**)**

RangeMinString

**RangeMinString()** retorna o primeiro valor na ordem de classificação de textos encontrado na expressão ou campo.

**[RangeMinString](#page-1356-0) (**first\_expr[, Expression]**)**

RangeMode

**RangeMode()** encontra o valor mais geralmente ocorrido (valor de modo) na expressão ou campo.

**[RangeMode](#page-1359-0) (**first\_expr[, Expression]**)**

RangeOnly

**RangeOnly()** é uma função dupla que retorna um valor se a expressão for avaliada como um valor único. Se não for esse o caso, **NULL** é retornado.

**[RangeOnly](#page-1365-0) (**first\_expr[, Expression]**)**

RangeSum

O **RangeSum()** retorna a soma de um intervalo de valores. Todos os valores não numéricos são tratados como 0.

**[RangeSum](#page-1369-0) (**first\_expr[, Expression]**)**

## Funções de intervalo de contador

#### RangeCount

**RangeCount()** retorna o número de valores, de texto e numéricos, em uma expressão ou campo.

**[RangeCount](#page-1344-0) (**first\_expr[, Expression]**)**

RangeMissingCount

**RangeMissingCount()** retorna o número de valores não numéricos (incluindo NULL) na expressão ou campo.

**[RangeMissingCount](#page-1357-0) (**first\_expr[, Expression]**)**

RangeNullCount

**RangeNullCount()** encontra o número de valores NULL na expressão ou campo.

**[RangeNullCount](#page-1362-0) (**first\_expr[, Expression]**)**

RangeNumericCount

**RangeNumericCount()** encontra o número de valores numéricos em uma expressão ou campo.

**[RangeNumericCount](#page-1363-0) (**first\_expr[, Expression]**)**

RangeTextCount

**RangeTextCount()** retorna o número de valores de texto em uma expressão ou campo.

**[RangeTextCount](#page-1371-0) (**first\_expr[, Expression]**)**

# Funções de intervalo estatístico

RangeAvg

**RangeAvg()** retorna a média de um intervalo. A entrada para a função pode ser um intervalo de valores ou uma expressão.

**[RangeAvg](#page-1340-0) (**first\_expr[, Expression]**)**

RangeCorrel

**RangeCorrel()** retorna o coeficiente da correlação para dois conjuntos de dados. O coeficiente da correlação é uma medida da relação entre os conjuntos de dados.

**[RangeCorrel](#page-1342-0) (**x\_values , y\_values[, Expression]**)**

RangeFractile

**RangeFractile()** retorna o valor que corresponde ao enésimo **fractile** (quantil) de um intervalo de números.

**[RangeFractile](#page-1346-0) (**fractile, first\_expr[ ,Expression]**)**

RangeKurtosis

**RangeKurtosis()** retorna o valor que corresponde à curtose de um intervalo de números.

**[RangeKurtosis](#page-1349-0) (**first\_expr[, Expression]**)**

RangeSkew

**RangeSkew()** é uma função de gráfico numérica que retorna o valor correspondente à assimetria de um intervalo de números.

**[RangeSkew](#page-1366-0) (**first\_expr[, Expression]**)**

RangeStdev

**RangeStdev()** localiza o desvio padrão de um intervalo de números.

**[RangeStdev](#page-1367-0) (**expr1[, Expression]**)**

### Funções de intervalo financeiro

#### **RangeIRR**

**RangeIRR()** retorna a taxa de retorno interno de uma série de fluxos de caixa representada pelos valores de entrada.

**[RangeIRR](#page-1348-0)** (value[, value][, Expression])

#### **RangeNPV**

**RangeNPV()** retorna o valor líquido atual de um investimento com base em uma taxa de desconto e em uma série de pagamentos periódicos futuros (valores negativos) e receitas (valores positivos). O resultado apresenta um formato numérico padrão de **money**.

[RangeNPV](#page-1361-0) (discount rate, value[, value][, Expression])

#### **RangeXIRR**

**RangeXIRR()** retorna a taxa interna de retorno (anual) para uma programação de fluxos de caixa que não é necessariamente periódica. Para calcular a taxa de retorno interno de uma série de fluxos de caixa periódicos, use a função **RangeIRR**.

**[RangeXIRR](#page-1372-0)** (values, dates[, Expression])

#### **RangeXNPV**

RangeXNPV() retorna o valor presente líquido para um cronograma de fluxos de caixa (não necessariamente periódicos) representados por números emparelhados nas expressões especificadas por **pmt** e **date**. Todos os pagamentos têm descontos baseados em um ano de 365 dias.

**[RangeXNPV](#page-1374-0)** (discount\_rate, values, dates[, Expression])

#### **Consulte também:**

p *Funções [interregistro](#page-1277-0) (page 1278)*

# <span id="page-1340-0"></span>RangeAvg

**RangeAvg()** retorna a média de um intervalo. A entrada para a função pode ser um intervalo de valores ou uma expressão.

#### **Sintaxe:**

**RangeAvg(**first\_expr[, Expression]**)**

#### **Tipo de dados de retorno:** numérico

#### **Argumentos:**

Os argumentos dessa função podem conter funções interregistro, que por si só retornam um intervalo de valores.

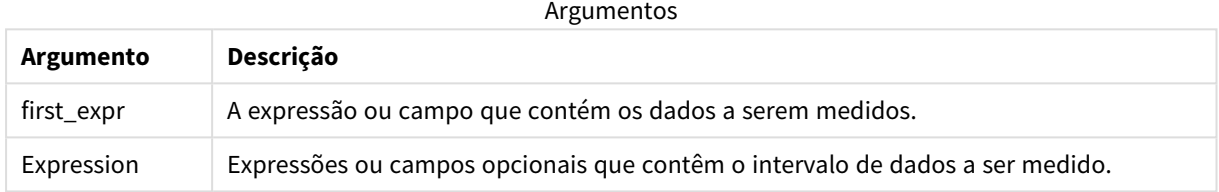

#### **Limitações:**

Se não for encontrado nenhum valor numérico, será retornado NULL.

#### **Exemplos e resultados:**

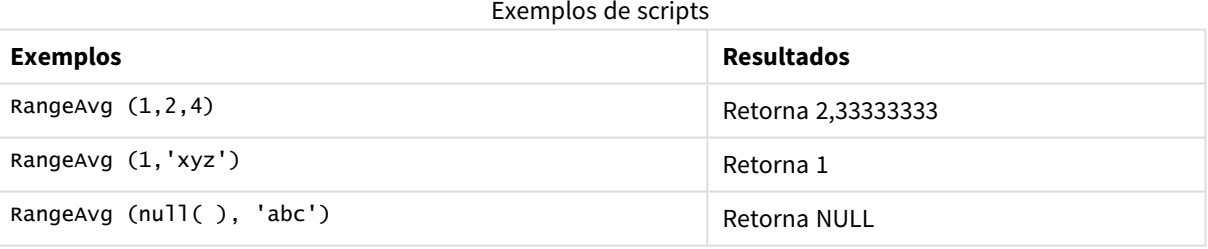

#### **Exemplo:**

Adicione o script de exemplo ao seu aplicativo e execute-o. Para ver o resultado, adicione os campos listados na coluna de resultados a uma pasta no seu aplicativo.

```
RangeTab3:
LOAD recno() as RangeID, RangeAvg(Field1,Field2,Field3) as MyRangeAvg INLINE [
Field1, Field2, Field3
10,5,6
2,3,7
8,2,8
18,11,9
5,5,9
9,4,2
];
```
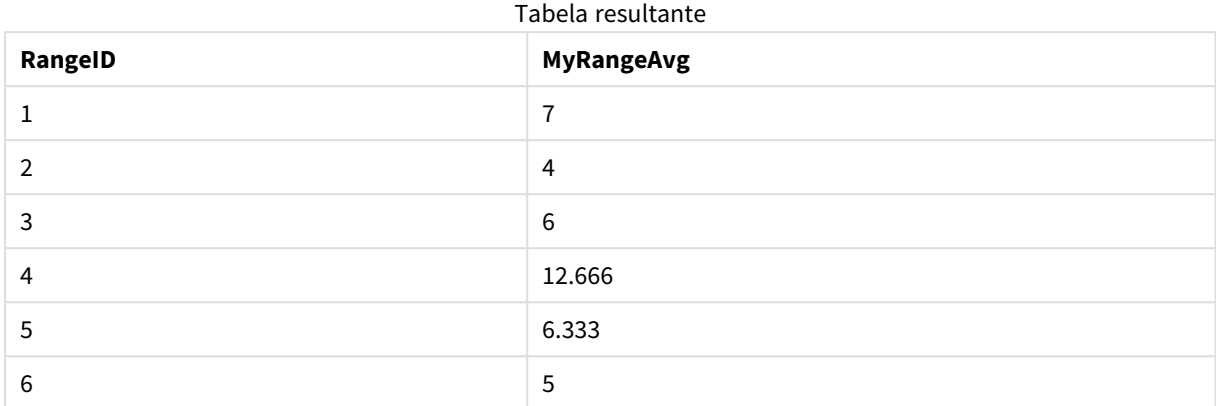

A tabela resultante mostra os valores retornados de MyRangeAvg para cada um dos registros na tabela.

Exemplo com a expressão:

RangeAvg (Above(MyField),0,3))

Retorna uma média variável do resultado do intervalo dos três valores de **MyField** calculado na linha atual e nas duas linhas acima da atual. Ao especificar o terceiro argumento como 3, a função **Above()** retorna três valores, em que há linhas suficientes acima, que são tomadas como entrada na função **RangeAvg()**.

Dados usados nos exemplos:

*Desative a classificação de MyField para garantir que o exemplo funcione como esperado.*

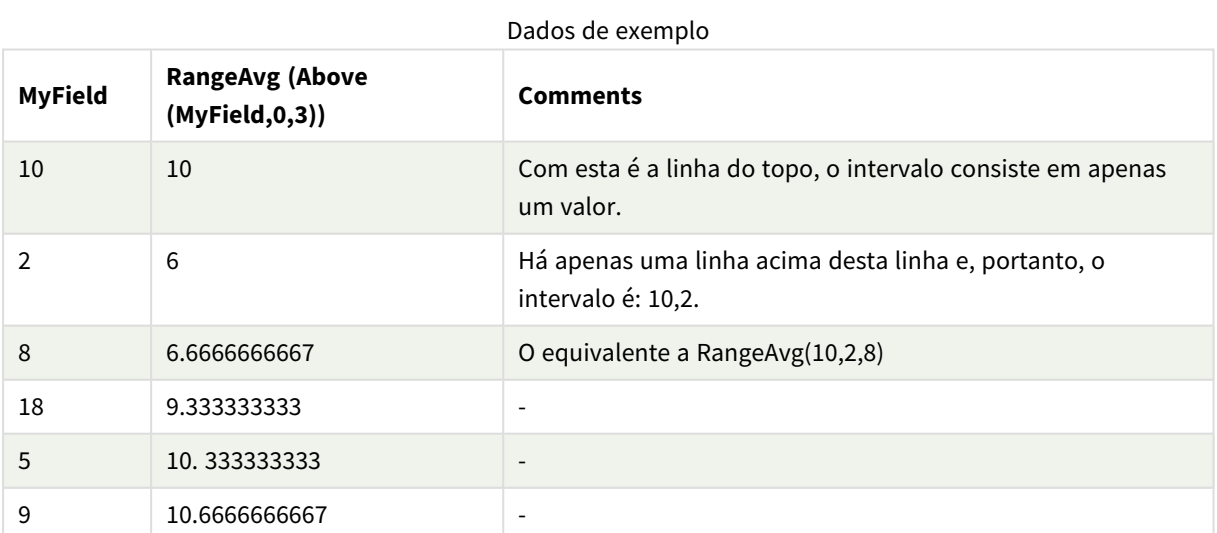

RangeTab: LOAD \* INLINE [ MyField 10 2 8 18 5 9

] ;

#### **Consulte também:**

p *Avg - função de [gráfico](#page-403-0) (page 404)*

<span id="page-1342-0"></span>p *Count - função de [gráfico](#page-353-0) (page 354)*

# RangeCorrel

**RangeCorrel()** retorna o coeficiente da correlação para dois conjuntos de dados. O coeficiente da correlação é uma medida da relação entre os conjuntos de dados.

#### **Sintaxe:**

**RangeCorrel(**x\_value , y\_value[, Expression]**)**

#### **Tipo de dados de retorno:** numérico

A série de dados deve ser inserida como pares (x,y). Por exemplo, para avaliar duas séries de dados, matriz 1 e matriz 2, onde a matriz 1 = 2,6,9 e matriz 2 = 3,8,4 você escreveria RangeCorrel (2,3,6,8,9,4) que retorna 0,269.

#### **Argumentos:**

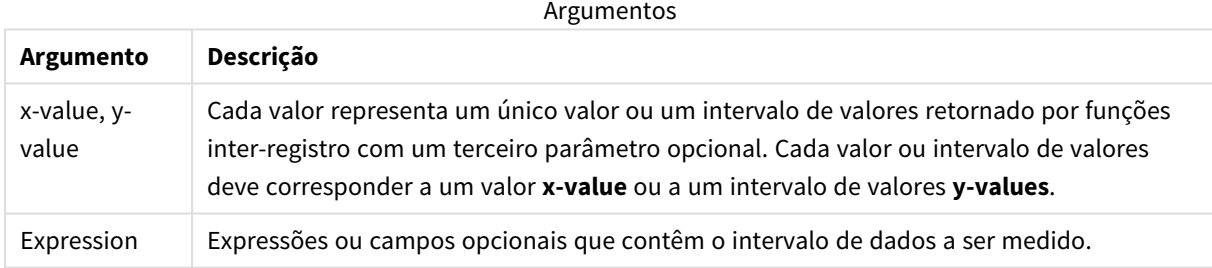

#### **Limitações:**

São necessários, pelo menos, dois pares de coordenadas para a função ser calculada.

Os valores de texto NULL e faltantes retornam NULL.

#### **Exemplos e resultados:**

#### Exemplos de funções

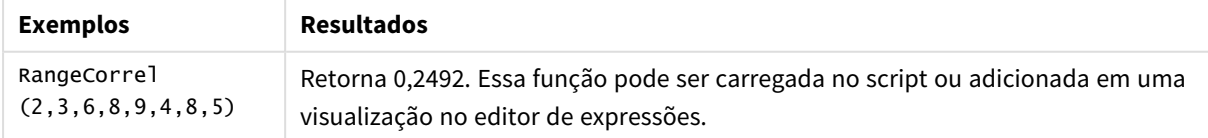

#### **Exemplo:**

Adicione o script de exemplo ao seu aplicativo e execute-o. Para ver o resultado, adicione os campos listados na coluna de resultados a uma pasta no seu aplicativo.

```
RangeList:
Load * Inline [
ID1|x1|y1|x2|y2|x3|y3|x4|y4|x5|y5|x6|y6
01|46|60|70|13|78|20|45|65|78|12|78|22
02|65|56|22|79|12|56|45|24|32|78|55|15
03|77|68|34|91|24|68|57|36|44|90|67|27
04|57|36|44|90|67|27|57|68|47|90|80|94
] (delimiter is '|');
XY:
LOAD recno() as RangeID, * Inline [
X|Y
2|3
6|8
9|4
8|5
](delimiter is '|');
```
Em uma tabela com ID1 como uma dimensão e a medida RangeCorrel(x1,y1,x2,y2,x3,y3,x4,y4,x5,y5,x6,y6)), a função **RangeCorrel()** encontra o valor de **Correl** em um intervalo de seis pares de x,y, para cada um dos valores de ID1.

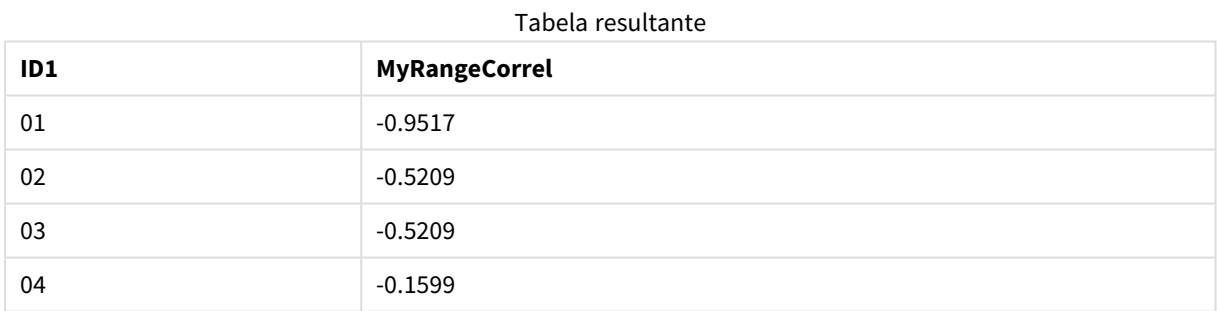

#### **Exemplo:**

```
XY:
LOAD recno() as RangeID, * Inline [
X|Y
2|3
6|8
9|4
8|5
](delimiter is '|');
```
Em uma tabela com RangeID como uma dimensão e a medida: RangeCorrel(Below(X,0,4,BelowY,0,4)), a função **RangeCorrel()** usa os resultados das funções **Below()**, que, devido ao terceiro argumento (count) definido como 4, produz um intervalo de quatro valores x-y da tabela carregada XY.

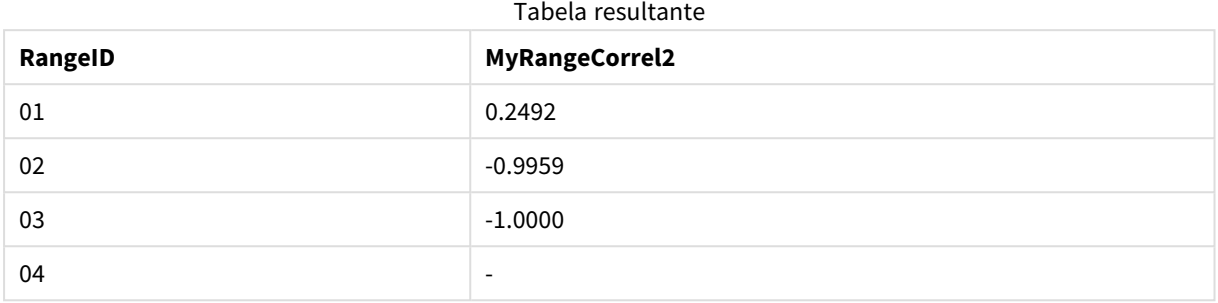

O valor para RangeID 01 é o mesmo que inserido manualmente RangeCorrel(2,3,6,8,9,4,8,5). Para os outros valores de RangeID, as séries produzidas pela função Below() são: (6,8,9,4,8,5), (9,4,8,5) e (8,5), o último que produz um resultado nulo.

#### **Consulte também:**

<span id="page-1344-0"></span>p *Correl - função de [gráfico](#page-407-0) (page 408)*

### RangeCount

**RangeCount()** retorna o número de valores, de texto e numéricos, em uma expressão ou campo.

#### **Sintaxe:**

**RangeCount(**first\_expr[, Expression]**)**

#### **Tipo de dados de retorno:** inteiro

#### **Argumentos:**

Os argumentos dessa função podem conter funções interregistro, que por si só retornam um intervalo de valores.

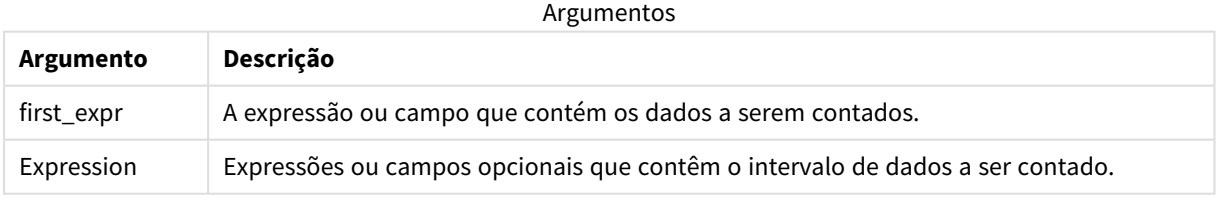

#### **Limitações:**

Valores NULL não são contados.

#### **Exemplos e resultados:**

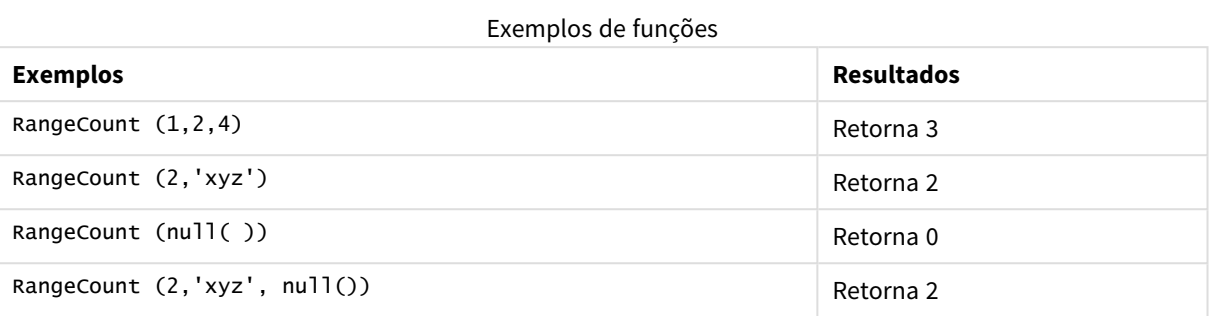

#### **Exemplo:**

Adicione o script de exemplo ao seu aplicativo e execute-o. Para ver o resultado, adicione os campos listados na coluna de resultados a uma pasta no seu aplicativo.

RangeTab3:

LOAD recno() as RangeID, RangeCount(Field1,Field2,Field3) as MyRangeCount INLINE [ Field1, Field2, Field3 10,5,6 2,3,7 8,2,8 18,11,9 5,5,9 9,4,2 ];

A tabela resultante mostra os valores retornados de MyRangeCount para cada um dos registros na tabela.

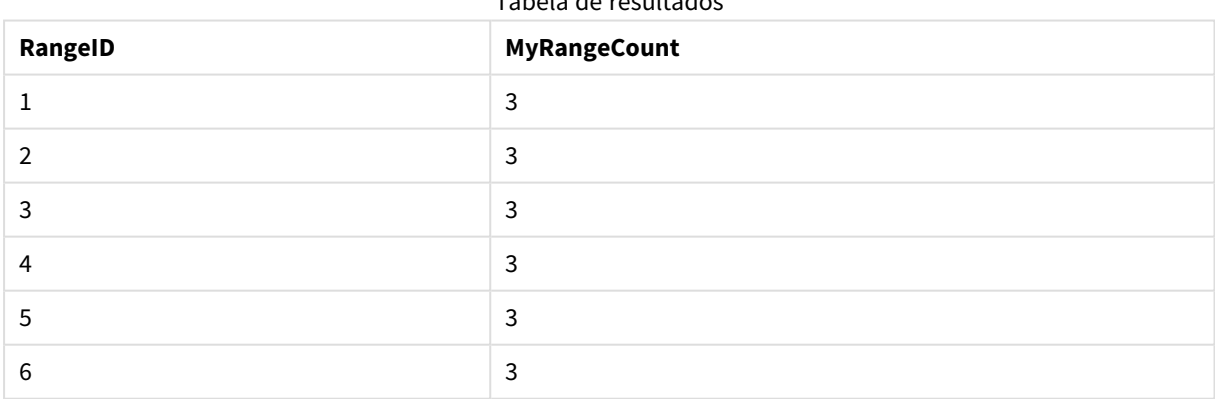

Tabela de resultados

Exemplo com a expressão:

RangeCount (Above(MyField,1,3))

Retorna o número de valores contidos nos três resultados do **MyField**. Ao especificar o primeiro argumento da função **@2, @2, Above()** como **@2, @3, a constants** argumento como **@2, @3, retorna** os valores dos três primeiros campos acima da linha atual, onde há linhas suficientes, que são utilizadas como entrada para a função **<b>BENOBE** RangeCount().

Dados usados nos exemplos:

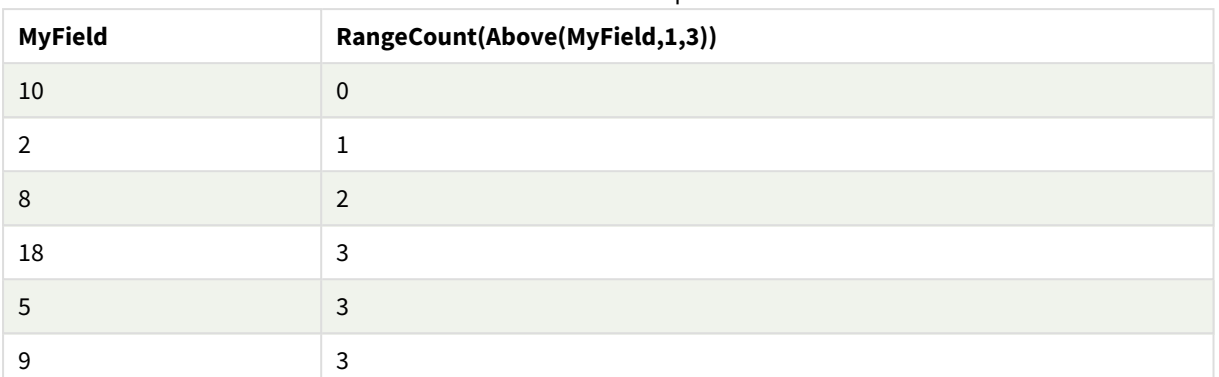

#### Dados de exemplo

Dados usados nos exemplos:

RangeTab: LOAD \* INLINE [ MyField 10 2 8 18 5 9 ] ;

#### **Consulte também:**

<span id="page-1346-0"></span>p *Count - função de [gráfico](#page-353-0) (page 354)*

### RangeFractile

**RangeFractile()** retorna o valor que corresponde ao enésimo **fractile** (quantil) de um intervalo de números.

*RangeFractile() utiliza interpolação linear entre as classificações mais próximas quando calcula a fração.*

#### **Sintaxe:**

**RangeFractile(**fractile, first\_expr[, Expression]**)**

#### **Tipo de dados de retorno:** numérico

#### **Argumentos:**

Os argumentos dessa função podem conter funções interregistro, que por si só retornam um intervalo de valores.

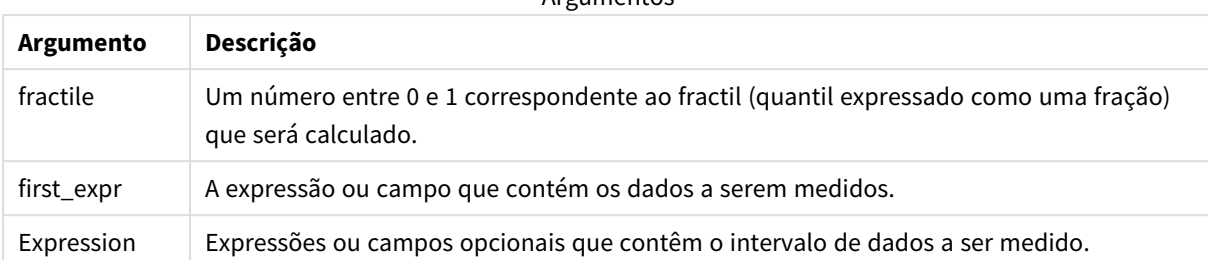

#### Argumentos

#### **Exemplos e resultados:**

#### Exemplos de funções

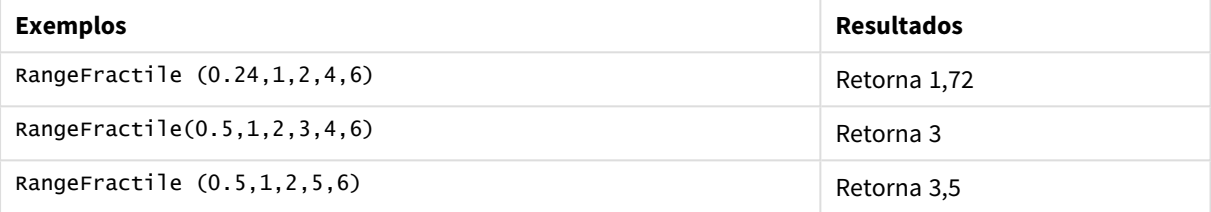

#### **Exemplo:**

Adicione o script de exemplo ao seu aplicativo e execute-o. Para ver o resultado, adicione os campos listados na coluna de resultados a uma pasta no seu aplicativo.

```
RangeTab:
LOAD recno() as RangeID, RangeFractile(0.5, Field1, Field2, Field3) as MyRangeFrac INLINE [
Field1, Field2, Field3
10,5,6
2,3,7
8,2,8
18,11,9
5,5,9
9,4,2
];
```
A tabela resultante mostra os valores retornados de MyRangeFrac para cada um dos registros na tabela.

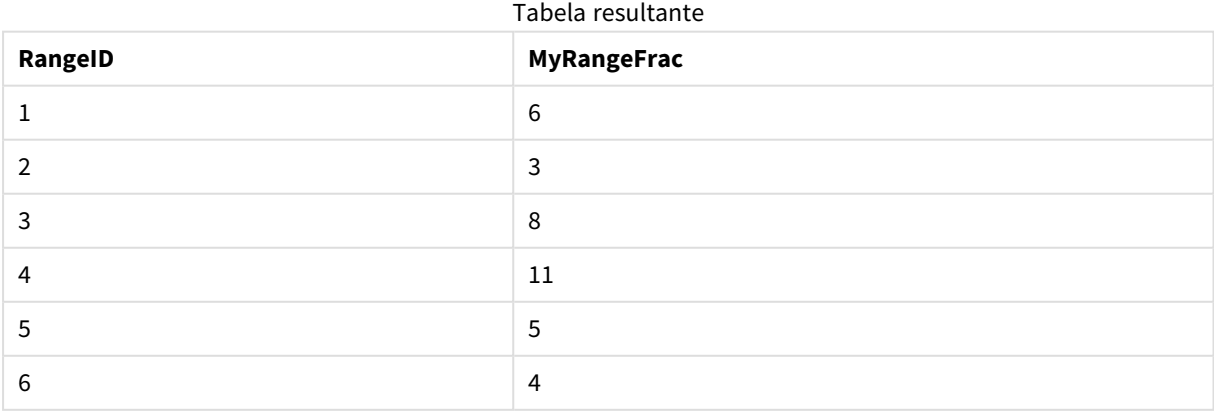

Exemplo com a expressão:

```
RangeFractile (0.5, Above(Sum(MyField),0,3))
```
Neste exemplo, a função inter-registro **Above()** contém o opcional offset e count argumentos. Isso produz uma variedade de resultados que podem ser usados como entrada em qualquer uma das variações de funções. Neste caso, Above(Sum(MyField),0,3) retorna os valores de MyField para a linha atual e as duas linhas acima. Esses valores fornecem entrada para a função **RangeFractile()**. Então, para a linha inferior na tabela abaixo, isso é o equivalente a RangeFractile(0.5, 3,4,6), ou seja, calcular a fração 0.5 para a série 3, 4 e 6. As duas primeiras filas na tabela abaixo, o número de valores na variação é reduzido de acordo, onde não existem linhas acima da linha atual. Resultados semelhantes são produzidos para outras funções interregistro.

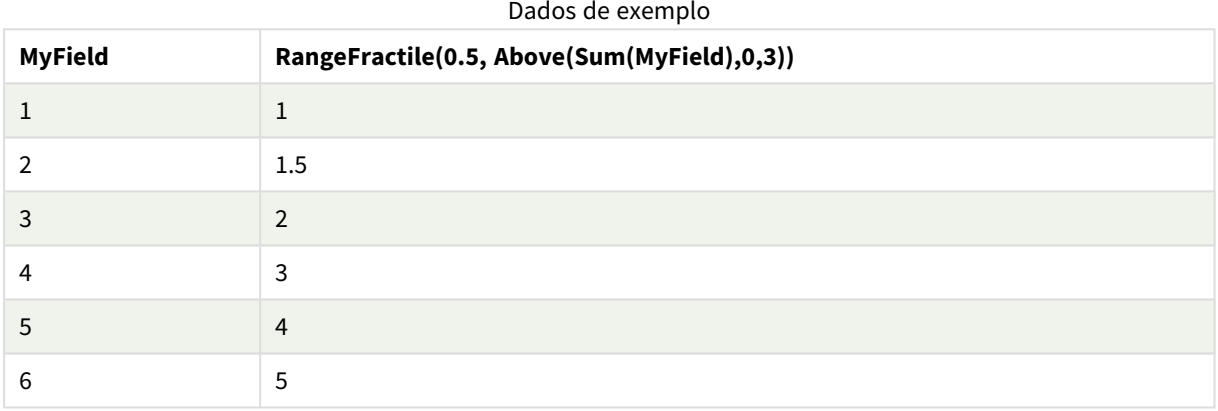

Dados usados nos exemplos:

```
RangeTab:
LOAD * INLINE [
MyField
1
2
3
4
5
6
] ;
```
#### **Consulte também:**

```
p Above - função de gráfico (page 1282)
     p Fractile - função de gráfico (page 412)
```
# RangeIRR

**RangeIRR()** retorna a taxa de retorno interno de uma série de fluxos de caixa representada pelos valores de entrada.

A taxa de retorno interno é a taxa de juros recebida em um investimento que consiste em pagamentos (valores negativos) e receita (valores positivos) que ocorrem em períodos regulares.

Essa função usa uma versão simplificada do método de Newton para calcular a taxa de retorno interna (TIR).

#### **Sintaxe:**

**RangeIRR(**value[, value][, Expression]**)**

#### **Tipo de dados de retorno:** numérico

Argumentos

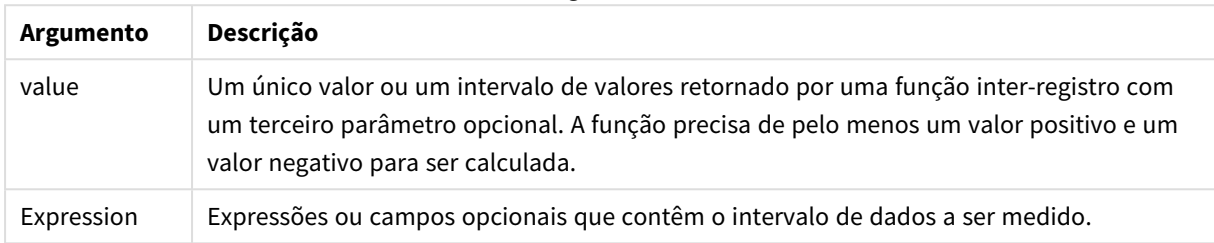

#### **Limitações:**

Os valores de texto, os valores NULL e os valores ausentes são ignorados.

#### Tabela de exemplo

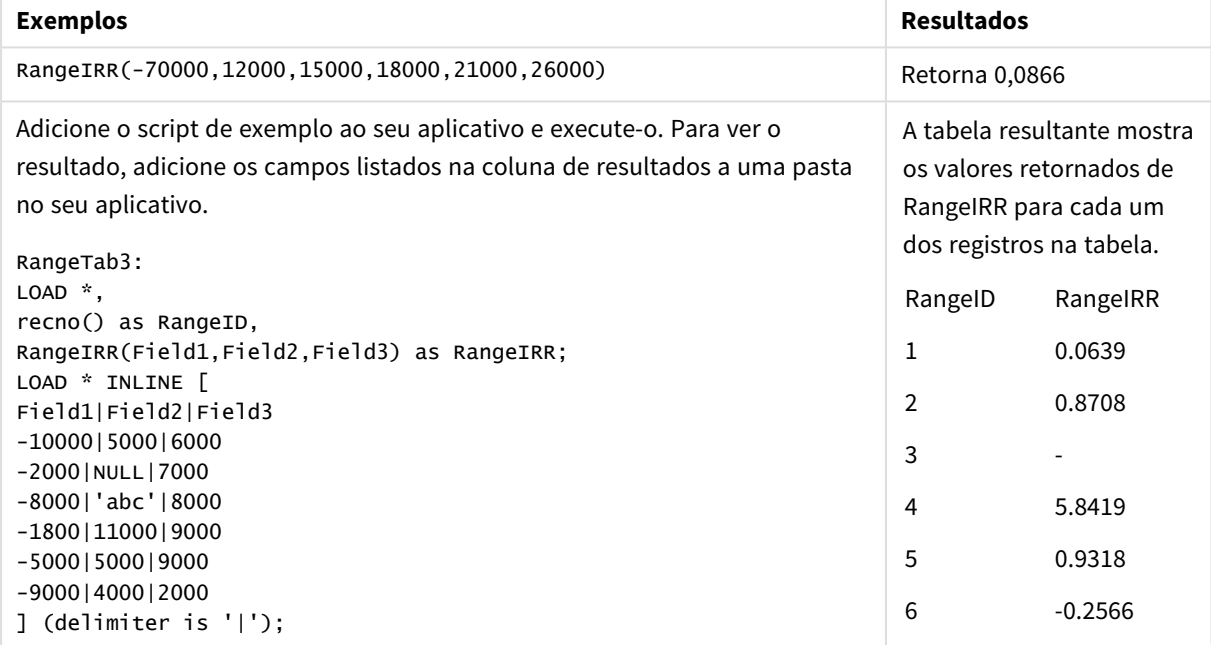

#### **Consulte também:**

<span id="page-1349-0"></span>p *Funções [interregistro](#page-1277-0) (page 1278)*

# RangeKurtosis

**RangeKurtosis()** retorna o valor que corresponde à curtose de um intervalo de números.

#### **Sintaxe:**

**RangeKurtosis(**first\_expr[, Expression]**)**

#### **Tipo de dados de retorno:** numérico

#### **Argumentos:**

Os argumentos dessa função podem conter funções interregistro, que por si só retornam um intervalo de valores.

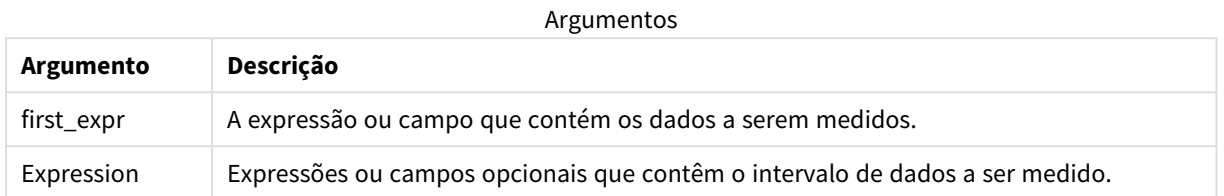

#### **Limitações:**

Se não for encontrado nenhum valor numérico, será retornado NULL.

#### **Exemplos e resultados:**

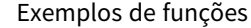

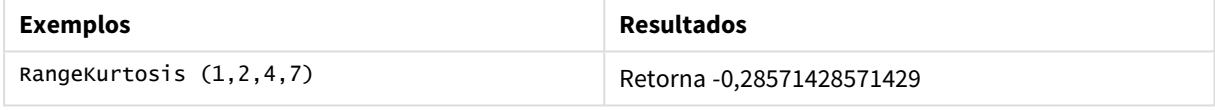

#### **Consulte também:**

<span id="page-1350-0"></span>p *[Kurtosis](#page-419-0) - função de gráfico (page 420)*

### RangeMax

**RangeMax()** retorna os valores numéricos mais altos encontrados na expressão ou campo.

#### **Sintaxe:**

```
RangeMax(first_expr[, Expression])
```
#### **Tipo de dados de retorno:** numérico

#### **Argumentos:**

Argumentos

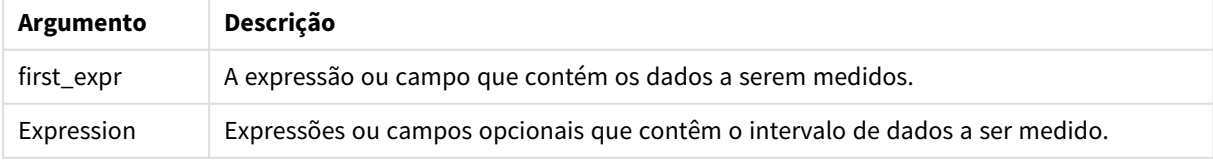

#### **Limitações:**

Se não for encontrado nenhum valor numérico, será retornado NULL.

#### **Exemplos e resultados:**

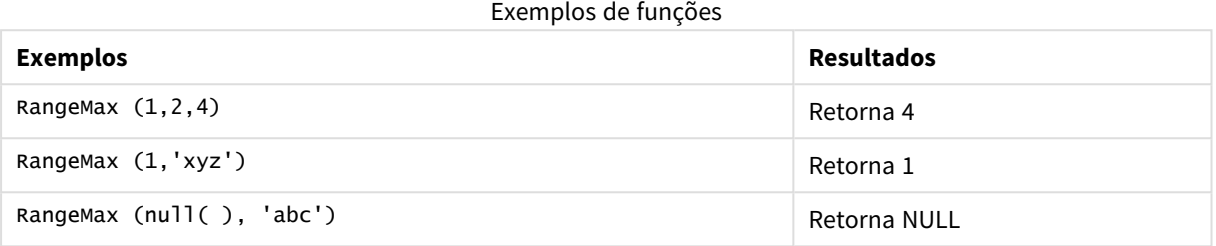

#### **Exemplo:**

Adicione o script de exemplo ao seu aplicativo e execute-o. Para ver o resultado, adicione os campos listados na coluna de resultados a uma pasta no seu aplicativo.

```
RangeTab3:
LOAD recno() as RangeID, RangeMax(Field1,Field2,Field3) as MyRangeMax INLINE [
Field1, Field2, Field3
10,5,6
2,3,7
8,2,8
18,11,9
5,5,9
9,4,2
];
```
A tabela resultante mostra os valores retornados de MyRangeMax para cada um dos registros na tabela.

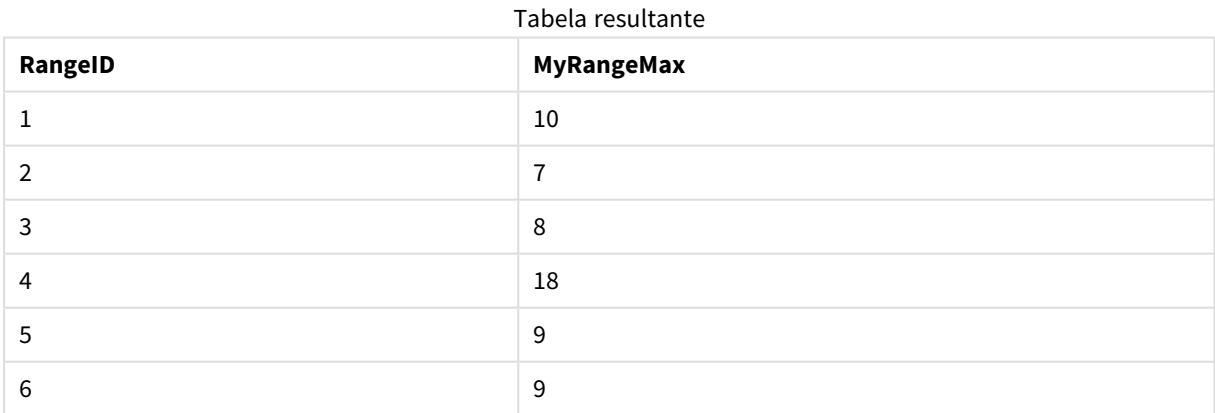

Exemplo com a expressão:

RangeMax (Above(MyField,0,3))

Retorna o valor máximo do intervalo dos três valores de **MyField** calculado na linha atual e nas duas linhas acima da atual. Ao especificar o terceiro argumento como 3, a função **Above()** retorna três valores, em que há linhas suficientes acima, que são tomadas como entrada na função **RangeMax()**.

Dados usados nos exemplos:

*Desative a classificação de MyField para garantir que o exemplo funcione como esperado.*

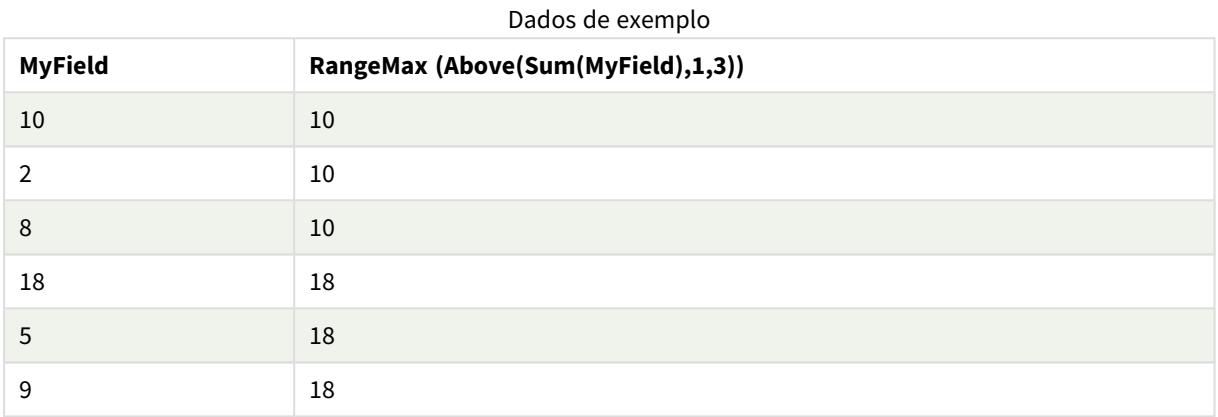

Dados usados nos exemplos:

```
RangeTab:
LOAD * INLINE [
MyField
10
2
8
18
5
9
] ;
```
# <span id="page-1352-0"></span>RangeMaxString

**RangeMaxString()** retorna o último valor da ordem de classificação de texto encontrado na expressão ou campo.

#### **Sintaxe:**

**RangeMaxString(**first\_expr[, Expression]**)**

**Tipo de dados de retorno:** caractere

#### **Argumentos:**

Os argumentos dessa função podem conter funções interregistro, que por si só retornam um intervalo de valores.

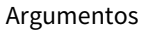

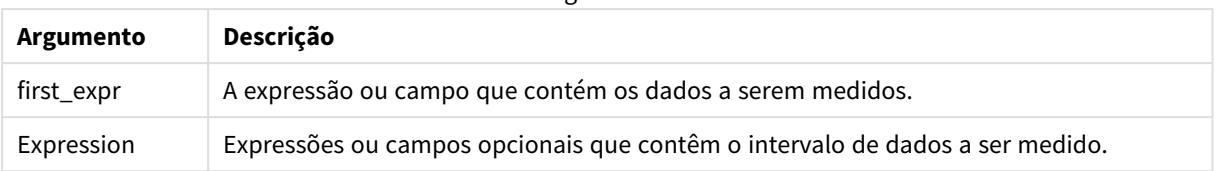

#### **Exemplos e resultados:**

Exemplos de funções

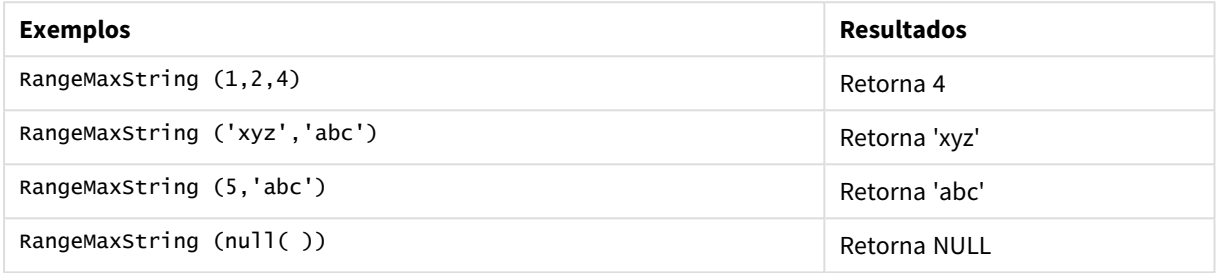

Exemplo com a expressão:

RangeMaxString (Above(MaxString(MyField),0,3))

Retorna o último (ordem de classificação do texto) dos três resultados da função **MaxString(MyField)** avaliada na linha atual e duas linhas acima da atual.

Dados usados nos exemplos:

*Desative a classificação de MyField para garantir que o exemplo funcione como esperado.*

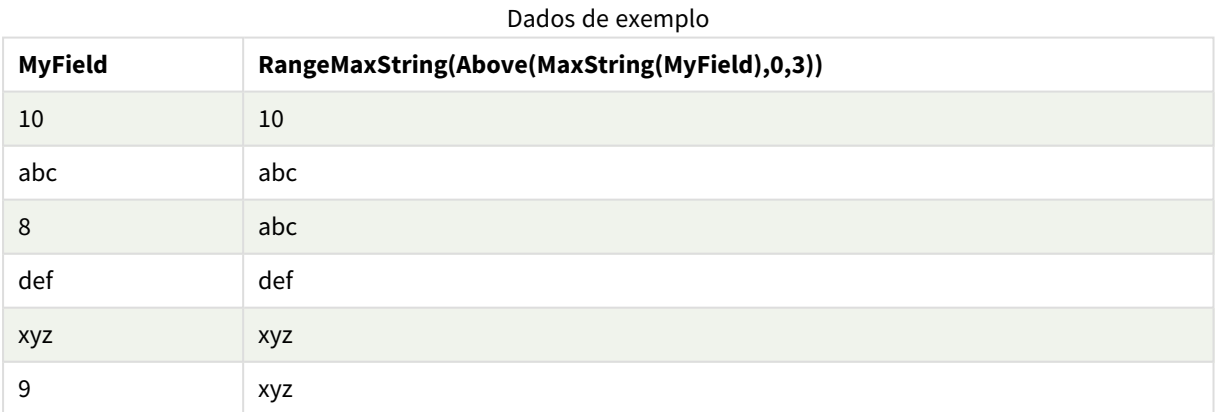

Dados usados nos exemplos:

RangeTab: LOAD \* INLINE [ MyField 10 'abc' 8 'def'

'xyz' 9 ] ;

#### **Consulte também:**

<span id="page-1354-0"></span>p *[MaxString](#page-544-0) - função de gráfico (page 545)*

### RangeMin

**RangeMin()** retorna os menores valores numéricos encontrados na expressão ou campo.

**Sintaxe:**

**RangeMin(**first\_expr[, Expression]**)**

**Tipo de dados de retorno:** numérico

#### **Argumentos:**

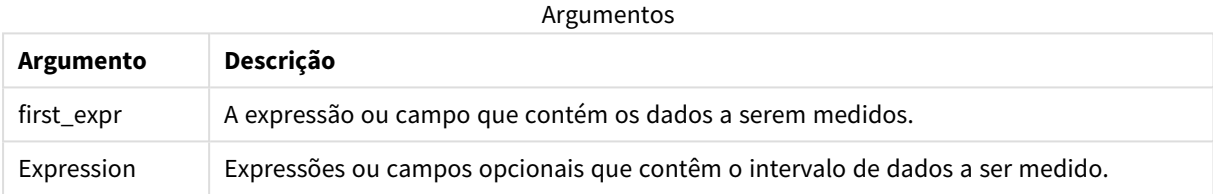

#### **Limitações:**

Se não for encontrado nenhum valor numérico, será retornado NULL.

#### **Exemplos e resultados:**

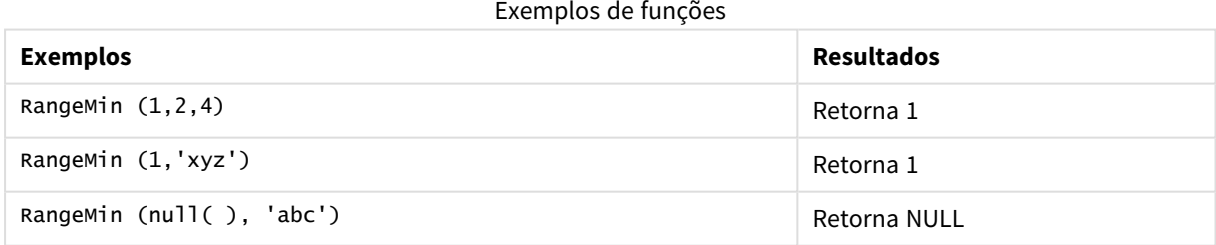

#### **Exemplo:**

Adicione o script de exemplo ao seu aplicativo e execute-o. Para ver o resultado, adicione os campos listados na coluna de resultados a uma pasta no seu aplicativo.

```
RangeTab3:
LOAD recno() as RangeID, RangeMin(Field1,Field2,Field3) as MyRangeMin INLINE [
Field1, Field2, Field3
10,5,6
2,3,7
8,2,8
18,11,9
```
5,5,9 9,4,2 ];

A tabela resultante mostra os valores retornados de MyRangeMin para cada um dos registros na tabela.

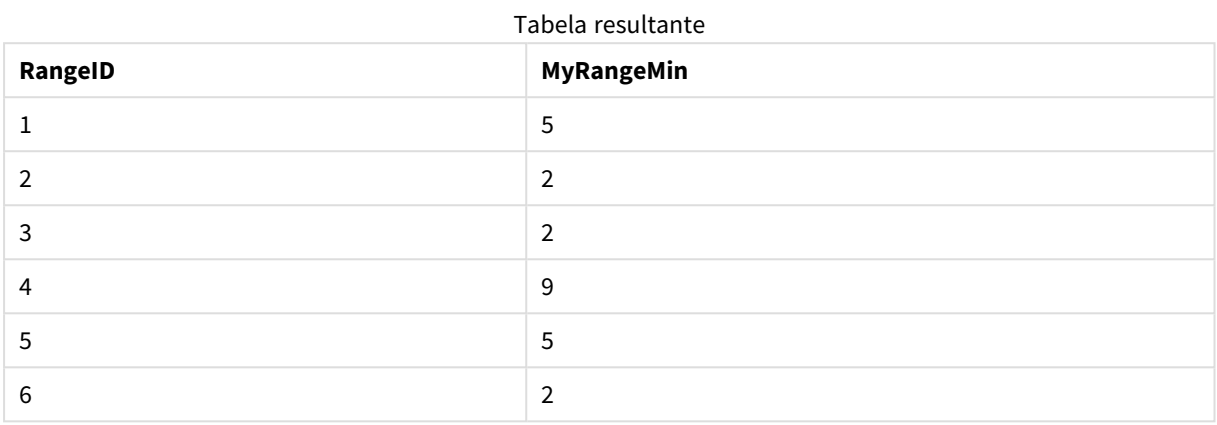

Exemplo com a expressão:

RangeMin (Above(MyField,0,3)

Retorna o valor mínimo do intervalo dos três valores de **MyField** calculado na linha atual e nas duas linhas acima da atual. Ao especificar o terceiro argumento como 3, a função **Above()** retorna três valores, em que há linhas suficientes acima, que são tomadas como entrada na função **RangeMin()**.

Dados usados nos exemplos:

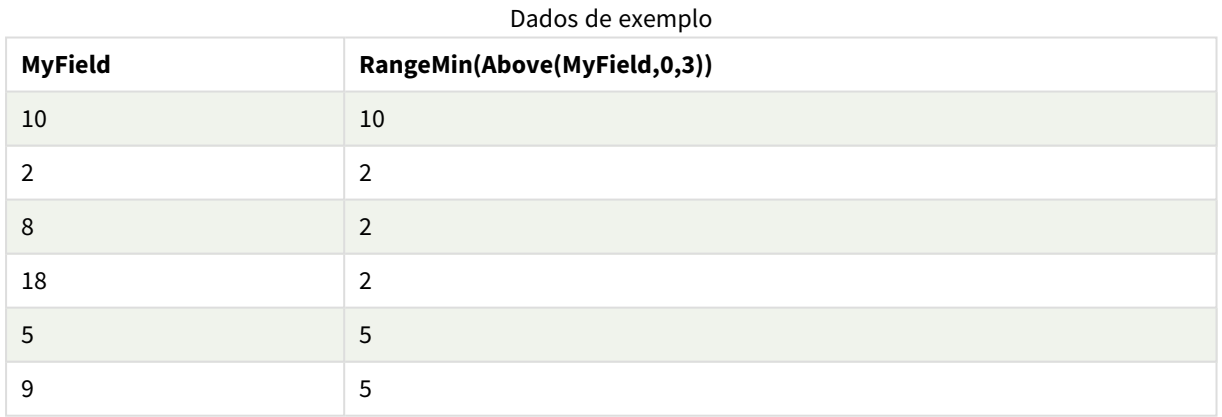

Dados usados nos exemplos:

RangeTab: LOAD \* INLINE [ MyField 10 2 8 18 5 9 ] ;

#### **Consulte também:**

<span id="page-1356-0"></span>p *Min - função de [gráfico](#page-340-0) (page 341)*

# RangeMinString

**RangeMinString()** retorna o primeiro valor na ordem de classificação de textos encontrado na expressão ou campo.

#### **Sintaxe:**

**RangeMinString(**first\_expr[, Expression]**)**

#### **Tipo de dados de retorno:** caractere

#### **Argumentos:**

Os argumentos dessa função podem conter funções interregistro, que por si só retornam um intervalo de valores.

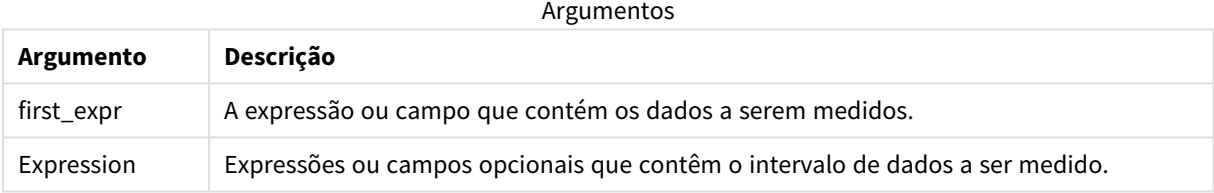

#### **Exemplos e resultados:**

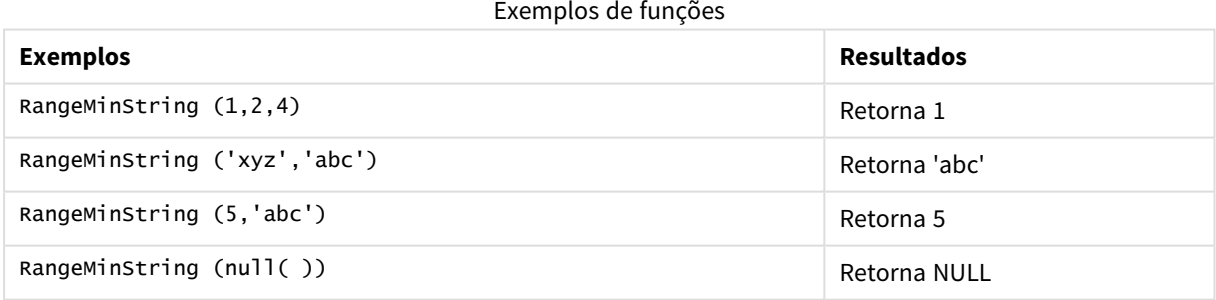

Exemplo com a expressão:

RangeMinString (Above(MinString(MyField),0,3))

Retorna o primeiro (ordem de classificação do texto) dos três resultados da função **MinString(MyField)** avaliada na linha atual e duas linhas acima da atual.

Dados usados nos exemplos:

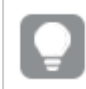

*Desative a classificação de MyField para garantir que o exemplo funcione como esperado.*

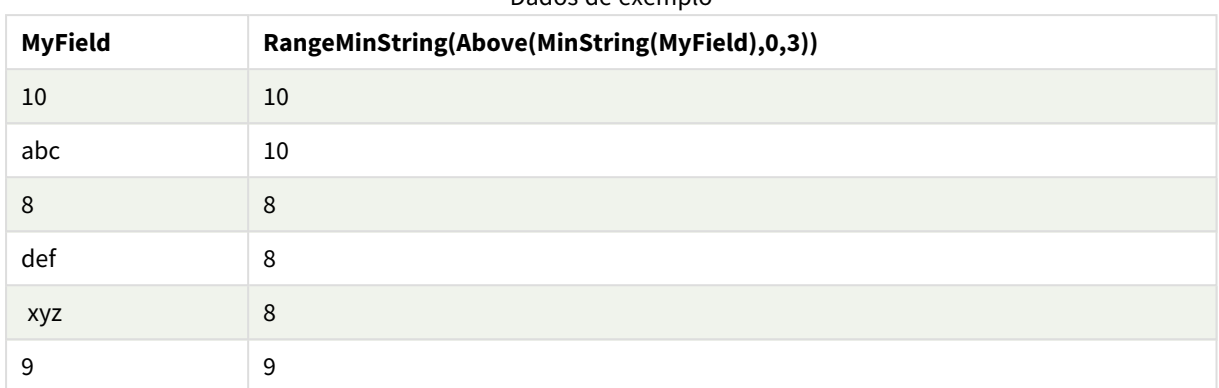

#### Dados de exemplo

#### Dados usados nos exemplos:

RangeTab: LOAD \* INLINE [ MyField 10 'abc' 8 'def' 'xyz' 9 ] ;

#### **Consulte também:**

<span id="page-1357-0"></span>p *[MinString](#page-546-0) - função de gráfico (page 547)*

### RangeMissingCount

**RangeMissingCount()** retorna o número de valores não numéricos (incluindo NULL) na expressão ou campo.

```
Sintaxe:
```

```
RangeMissingCount(first_expr[, Expression])
```
**Tipo de dados de retorno:** inteiro

#### **Argumentos:**

Os argumentos dessa função podem conter funções interregistro, que por si só retornam um intervalo de valores.

Argumentos

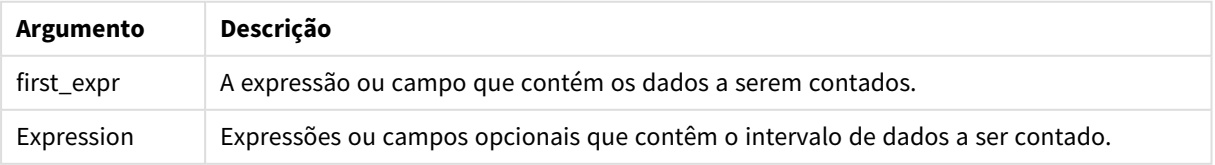

#### **Exemplos e resultados:**

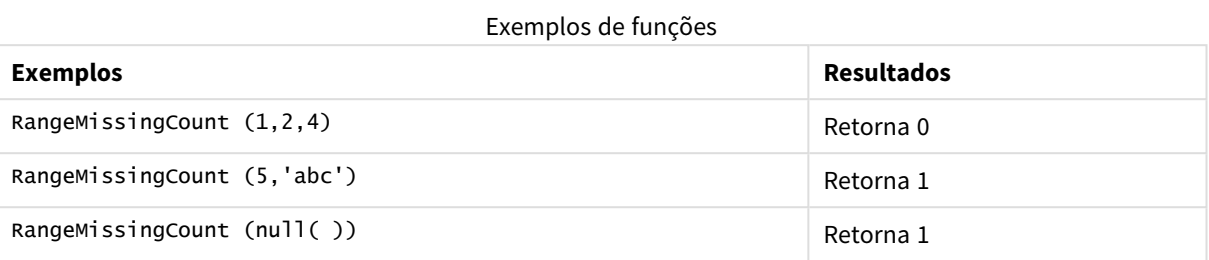

Exemplo com a expressão:

RangeMissingCount (Above(MinString(MyField),0,3))

Retorna o número de valores não numéricos nos três resultados da função **MinString(MyField)** avaliada na linha atual e duas linhas acima da atual.

*Desative a classificação de MyField para garantir que o exemplo funcione como esperado.*

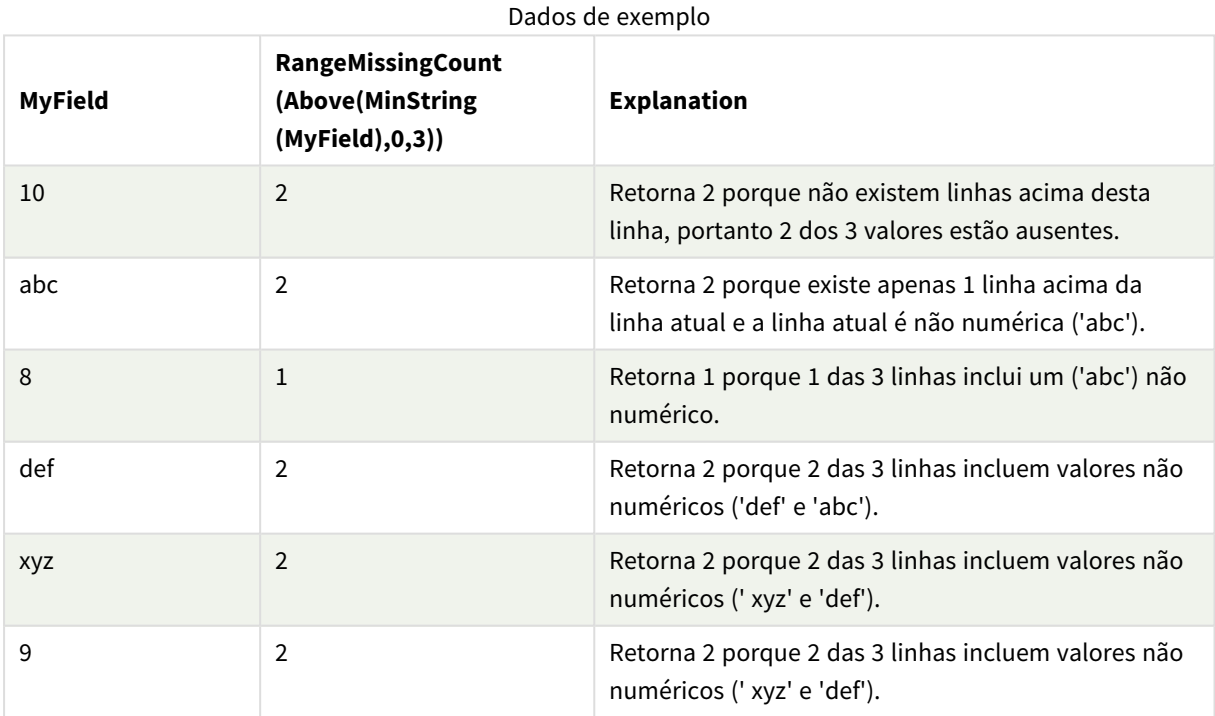

Dados usados nos exemplos:

RangeTab: LOAD \* INLINE [ MyField 10 'abc' 8 'def' 'xyz'

9 ] ;

#### **Consulte também:**

<span id="page-1359-0"></span>p *[MissingCount](#page-357-0) - função de gráfico (page 358)*

### RangeMode

**RangeMode()** encontra o valor mais geralmente ocorrido (valor de modo) na expressão ou campo.

#### **Sintaxe:**

**RangeMode(**first\_expr {, Expression}**)**

**Tipo de dados de retorno:** numérico

#### **Argumentos:**

Os argumentos dessa função podem conter funções interregistro, que por si só retornam um intervalo de valores.

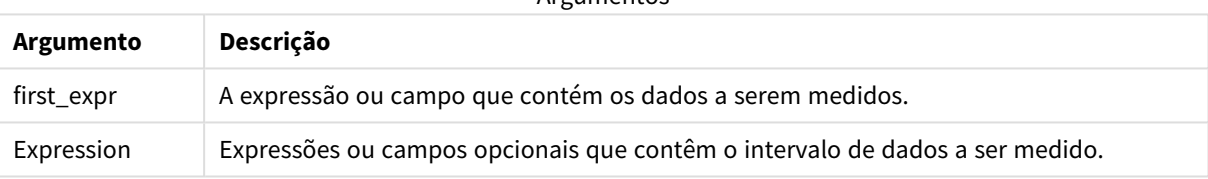

Argumentos

#### **Limitações:**

Se houver mais de um valor com a maior frequência, será retornado NULL.

#### **Exemplos e resultados:**

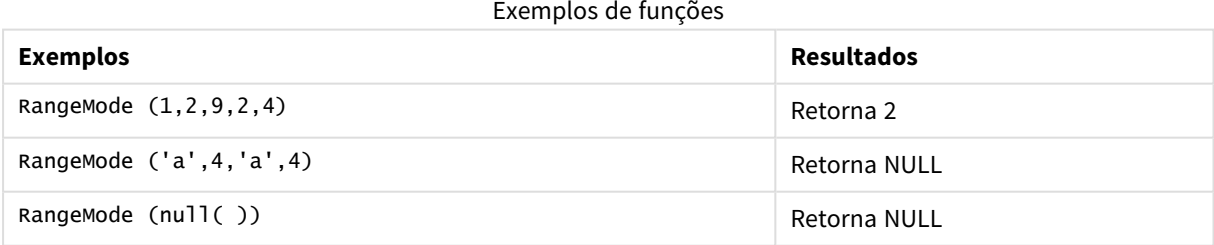

#### **Exemplo:**

Adicione o script de exemplo ao seu aplicativo e execute-o. Para ver o resultado, adicione os campos listados na coluna de resultados a uma pasta no seu aplicativo.

```
RangeTab3:
LOAD recno() as RangeID, RangeMode(Field1,Field2,Field3) as MyRangeMode INLINE [
Field1, Field2, Field3
10,5,6
```
2,3,7 8,2,8 18,11,9 5,5,9 9,4,2 ];

A tabela resultante mostra os valores retornados de**MyRangeMode** para cada registro na tabela.

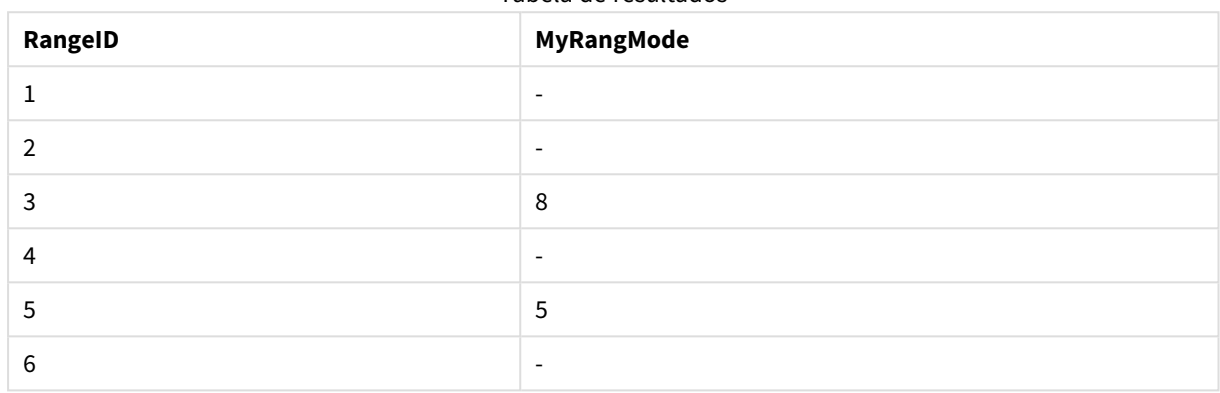

Tabela de resultados

Exemplo com a expressão:

RangeMode (Above(MyField,0,3))

Retorna o valor mais comumente ocorrido nos três resultados de **MyField** avaliado na linha atual e duas linhas acima da atual. Ao especificar o terceiro argumento como 3, a função **Above()** retorna três valores, em que há linhas suficientes acima, que são tomadas como entrada na função **RangeMode()**.

Dados usados no exemplo:

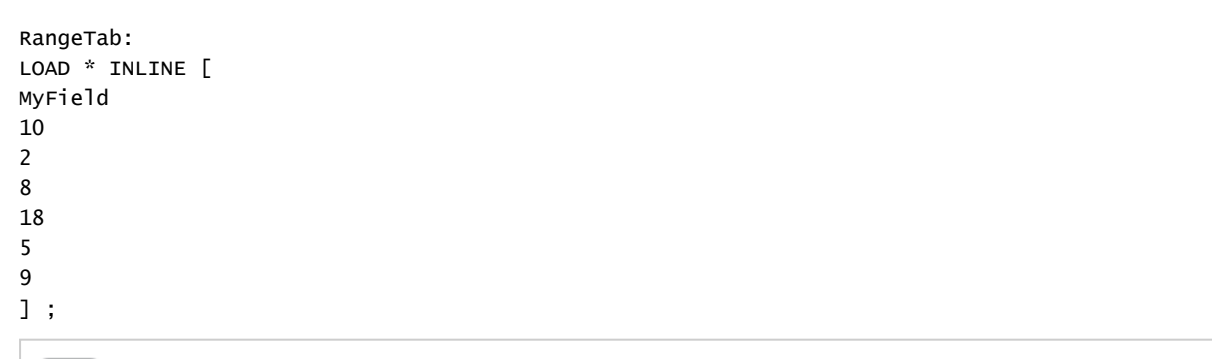

*Desative a classificação de MyField para garantir que o exemplo funcione como esperado.*

#### Dados de exemplo

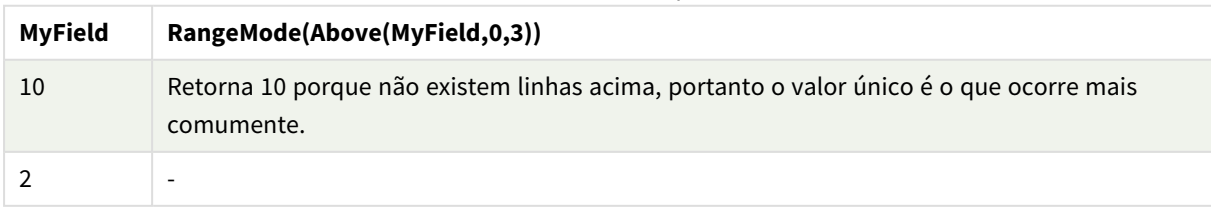

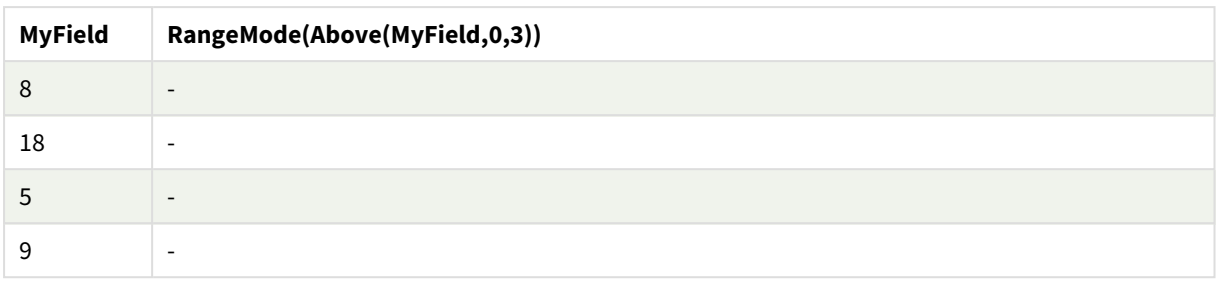

#### **Consulte também:**

<span id="page-1361-0"></span>p *Mode - função de [gráfico](#page-343-0) (page 344)*

### RangeNPV

**RangeNPV()** retorna o valor líquido atual de um investimento com base em uma taxa de desconto e em uma série de pagamentos periódicos futuros (valores negativos) e receitas (valores positivos). O resultado apresenta um formato numérico padrão de **money**.

Para fluxos de caixa que não são necessariamente periódicos, consulte *[RangeXNPV](#page-1374-0) (page 1375)*.

#### **Sintaxe:**

**RangeNPV(**discount\_rate, value[,value][, Expression]**)**

#### **Tipo de dados de retorno:** numérico

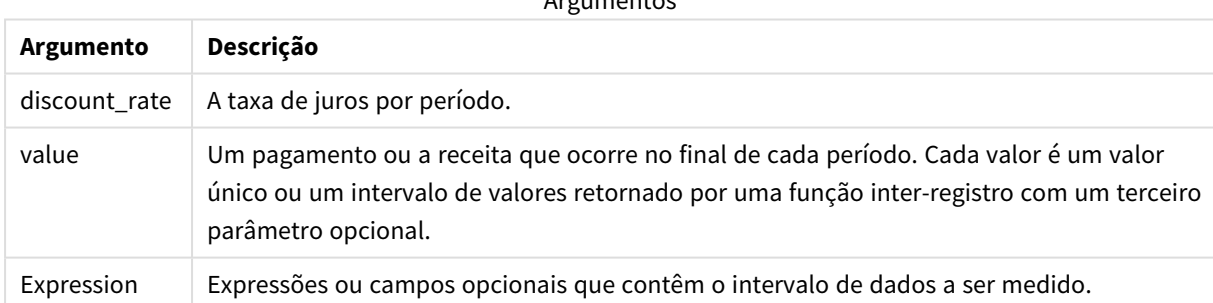

Argumentos

#### **Limitações:**

Os valores de texto, os valores NULL e os valores ausentes são ignorados.

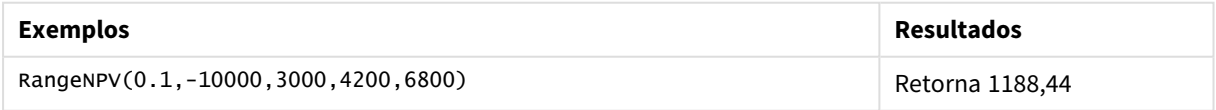

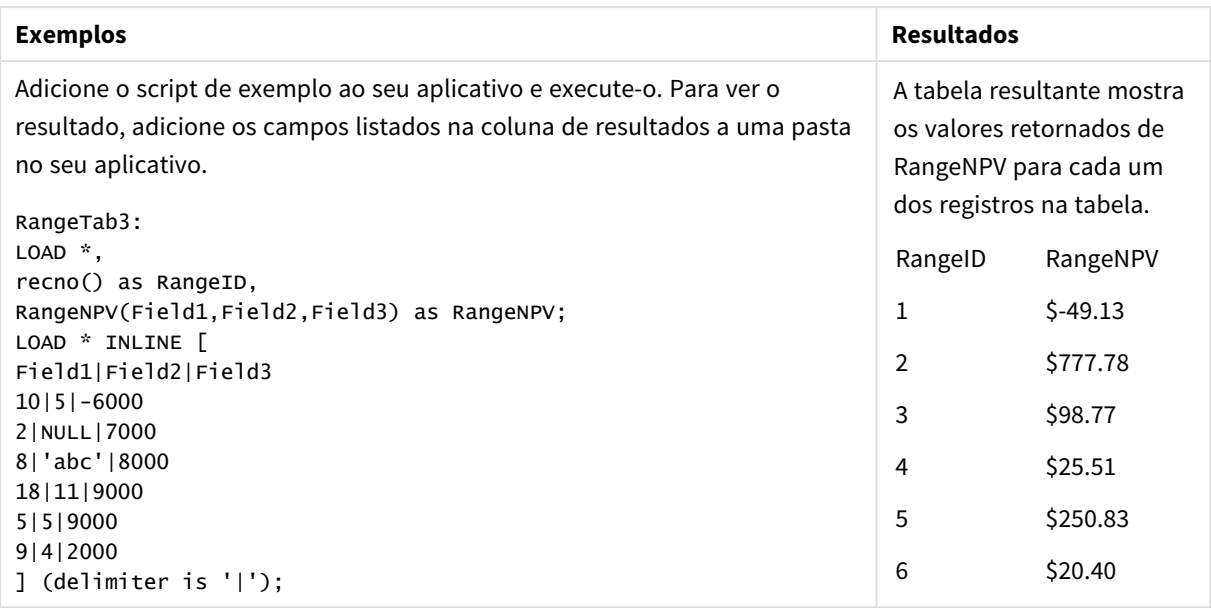

#### **Consulte também:**

<span id="page-1362-0"></span>p *Funções [interregistro](#page-1277-0) (page 1278)*

# RangeNullCount

**RangeNullCount()** encontra o número de valores NULL na expressão ou campo.

#### **Sintaxe:**

**RangeNullCount(**first\_expr [, Expression]**)**

#### **Tipo de dados de retorno:** inteiro

#### **Argumentos:**

Os argumentos dessa função podem conter funções interregistro, que por si só retornam um intervalo de valores.

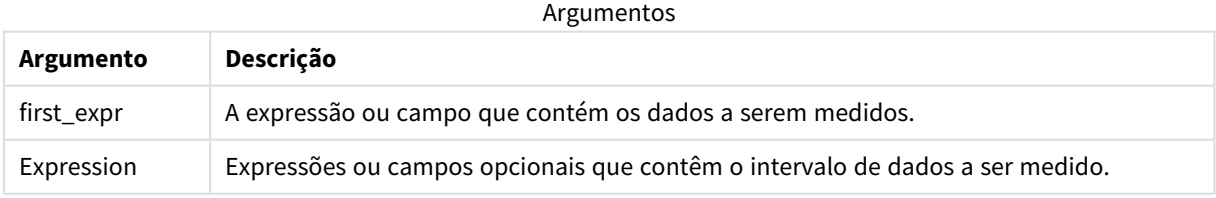

#### **Exemplos e resultados:**

#### Exemplos de funções

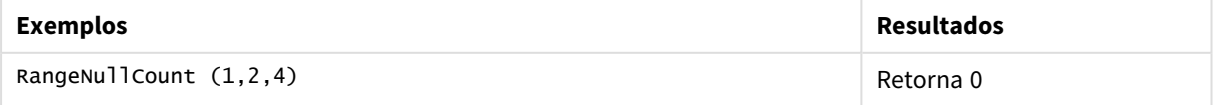

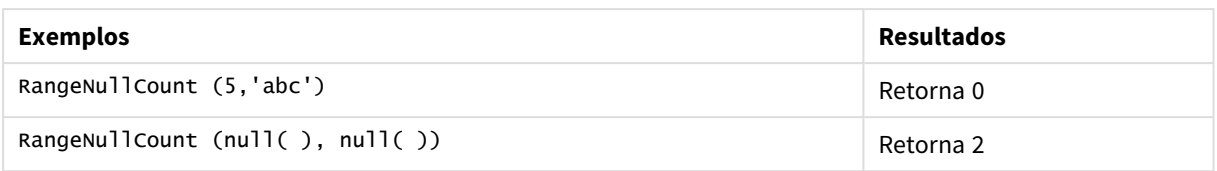

Exemplo com a expressão:

RangeNullCount (Above(Sum(MyField),0,3))

Retorna o número de valores NULL nos três resultados da função **Sum(MyField)** avaliada na linha atual e duas linhas acima da atual.

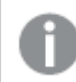

*Copiar MyField no exemplo abaixo não resultará no valor NULL.*

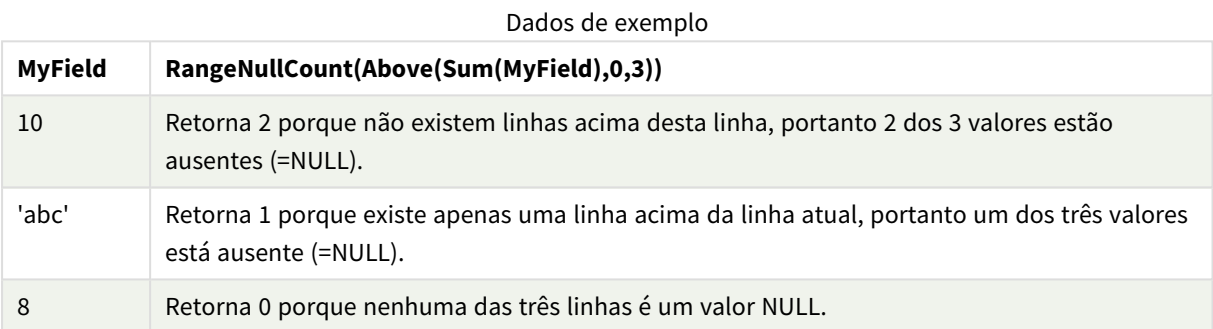

Dados usados nos exemplos:

```
RangeTab:
LOAD * INLINE [
MyField
10
'abc'
8
] ;
```
#### **Consulte também:**

<span id="page-1363-0"></span>p *[NullCount](#page-359-0) - função de gráfico (page 360)*

### RangeNumericCount

**RangeNumericCount()** encontra o número de valores numéricos em uma expressão ou campo.

#### **Sintaxe:**

**RangeNumericCount(**first\_expr[, Expression]**)**

#### **Tipo de dados de retorno:** inteiro

#### **Argumentos:**

Os argumentos dessa função podem conter funções interregistro, que por si só retornam um intervalo de valores.

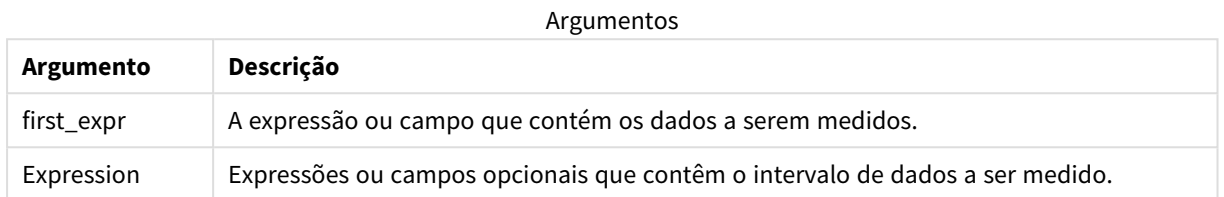

#### **Exemplos e resultados:**

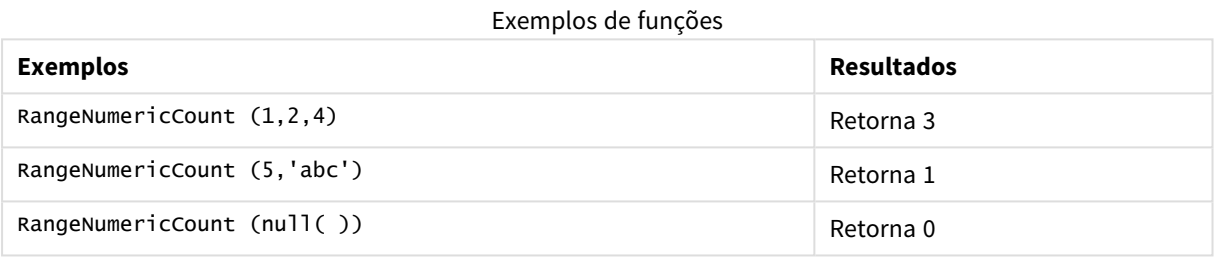

Exemplo com a expressão:

RangeNumericCount (Above(MaxString(MyField),0,3))

Retorna o número de valores numéricos nos três resultados da função **MaxString(MyField)** avaliada na linha atual e duas linhas acima da atual.

*Desative a classificação de MyField para garantir que o exemplo funcione como esperado.*

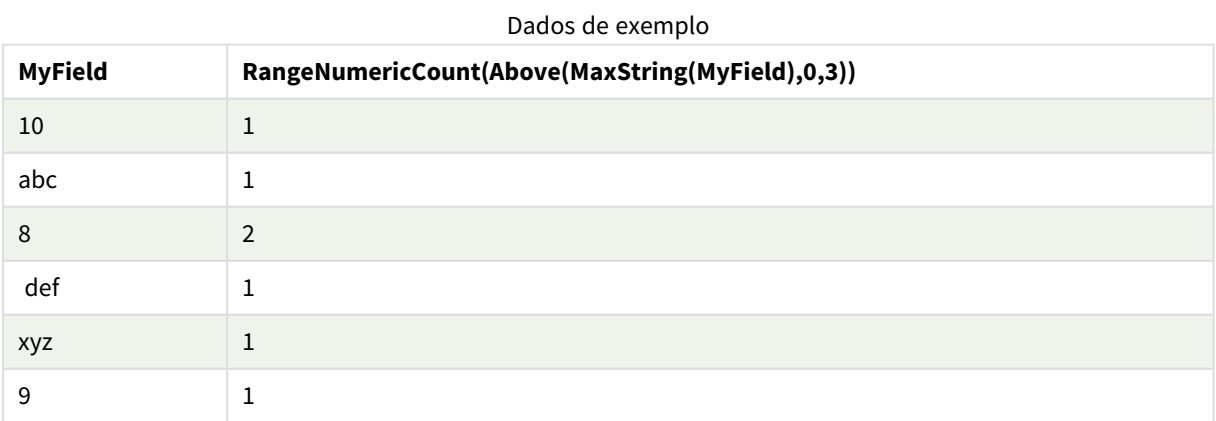

Dados usados nos exemplos:

RangeTab:

LOAD \* INLINE [ MyField 10 'abc' 8 def xyz 9 ] ;

### **Consulte também:**

<span id="page-1365-0"></span>p *[NumericCount](#page-362-0) - função de gráfico (page 363)*

# RangeOnly

**RangeOnly()** é uma função dupla que retorna um valor se a expressão for avaliada como um valor único. Se não for esse o caso, **NULL** é retornado.

#### **Sintaxe:**

**RangeOnly(**first\_expr[, Expression]**)**

#### **Tipo de dados de retorno:** valor duplo

#### **Argumentos:**

Os argumentos dessa função podem conter funções interregistro, que por si só retornam um intervalo de valores.

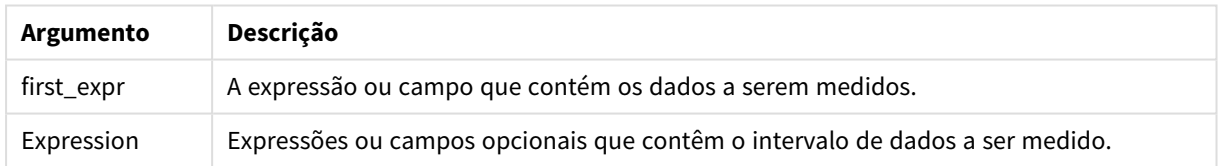

#### **Exemplos e resultados:**

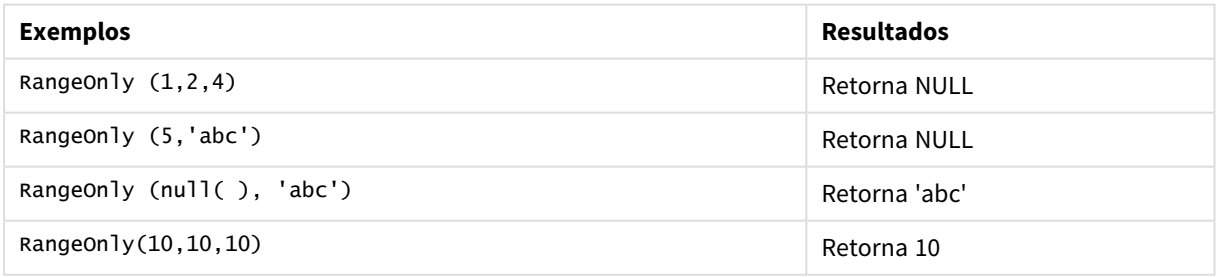

#### **Consulte também:**

p *Only - função de [gráfico](#page-346-0) (page 347)*

# <span id="page-1366-0"></span>RangeSkew

**RangeSkew()** é uma função de gráfico numérica que retorna o valor correspondente à assimetria de um intervalo de números.

#### **Sintaxe:**

**RangeSkew(**first\_expr[, Expression]**)**

#### **Tipo de dados de retorno:** numérico

#### **Argumentos:**

Os argumentos dessa função podem conter funções interregistro, que por si só retornam um intervalo de valores.

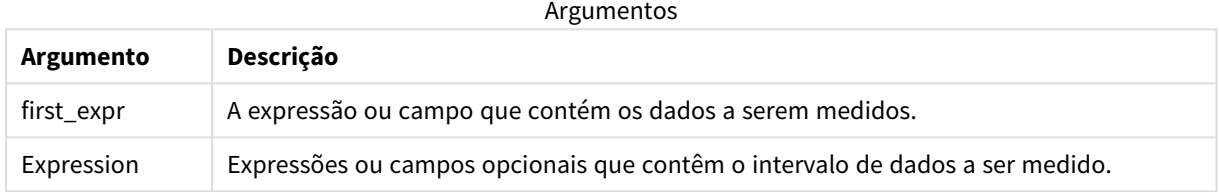

#### **Limitações:**

Se não for encontrado nenhum valor numérico, será retornado NULL.

#### **Exemplos e resultados:**

#### Exemplos de funções

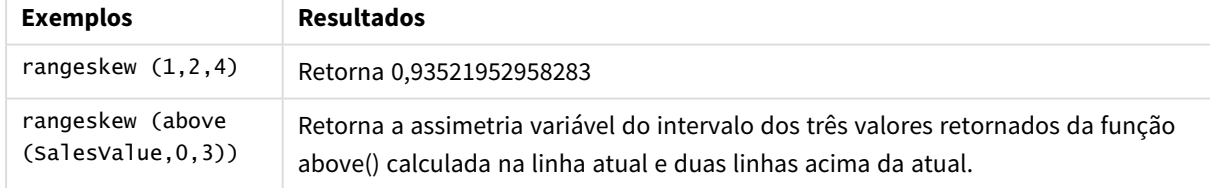

Dados usados no exemplo:

#### Dados de exemplo

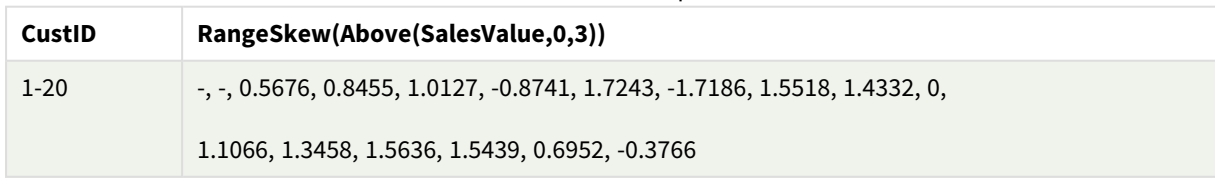

SalesTable: LOAD recno() as CustID, \* inline [ SalesValue 101 163 126

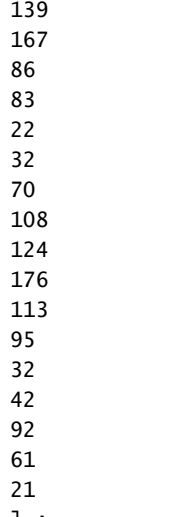

#### ] ;

#### **Consulte também:**

<span id="page-1367-0"></span>p *Skew - função de [gráfico](#page-450-0) (page 451)*

### RangeStdev

**RangeStdev()** localiza o desvio padrão de um intervalo de números.

#### **Sintaxe:**

```
RangeStdev(first_expr[, Expression])
```
#### **Tipo de dados de retorno:** numérico

#### **Argumentos:**

Os argumentos dessa função podem conter funções interregistro, que por si só retornam um intervalo de valores.

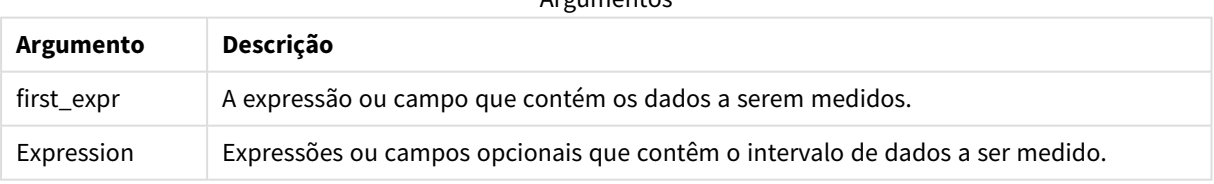

Argumentos

#### **Limitações:**

Se não for encontrado nenhum valor numérico, será retornado NULL.
### **Exemplos e resultados:**

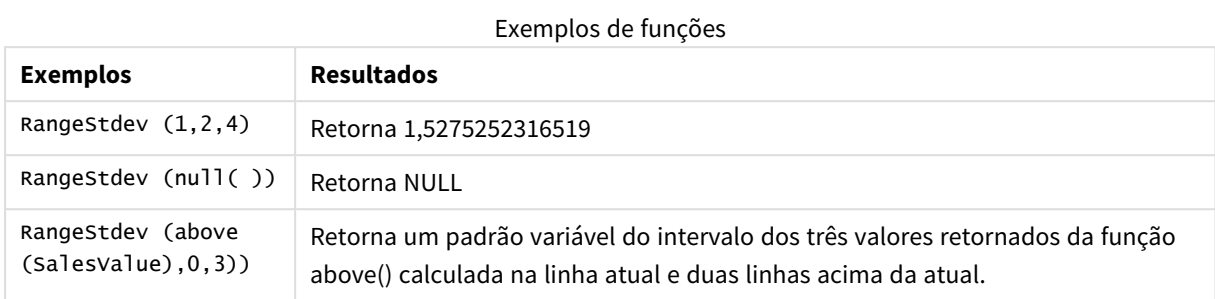

Dados usados no exemplo:

Dados de exemplo

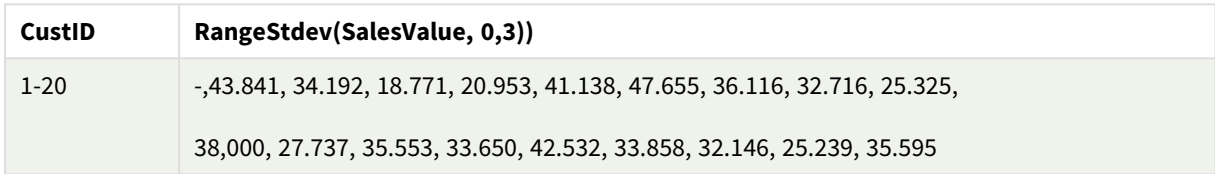

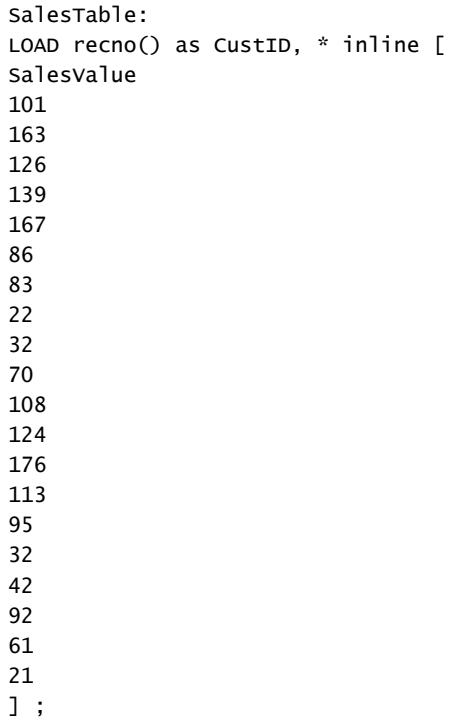

### **Consulte também:**

p *Stdev - função de [gráfico](#page-453-0) (page 454)*

# RangeSum

O **RangeSum()** retorna a soma de um intervalo de valores. Todos os valores não numéricos são tratados como 0.

#### **Sintaxe:**

**RangeSum(**first\_expr[, Expression]**)**

#### **Tipo de dados de retorno:** numérico

#### **Argumentos:**

Os argumentos dessa função podem conter funções interregistro, que por si só retornam um intervalo de valores.

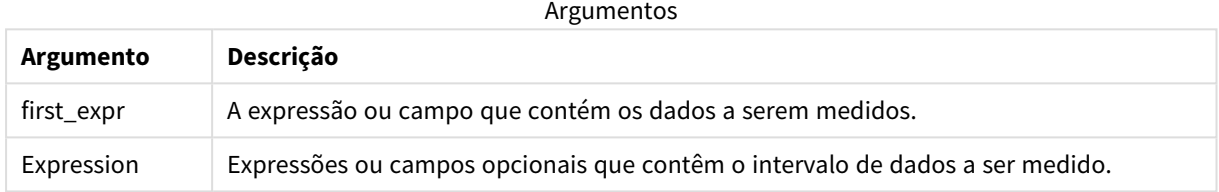

#### **Limitações:**

A função **RangeSum** trata todos os valores não numéricos como 0.

#### **Exemplos e resultados:**

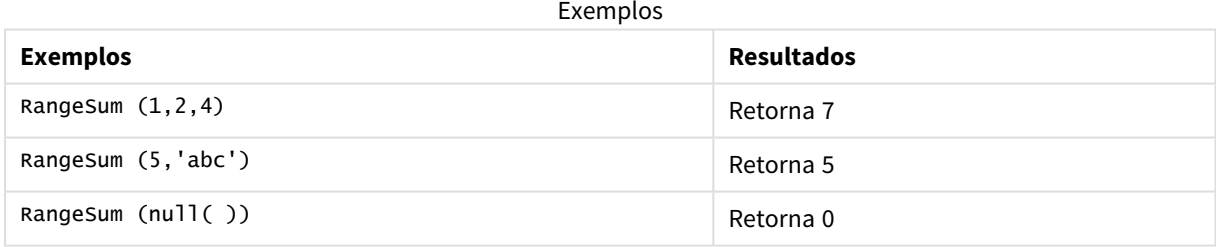

#### **Exemplo:**

Adicione o script de exemplo ao seu aplicativo e execute-o. Para ver o resultado, adicione os campos listados na coluna de resultados a uma pasta no seu aplicativo.

RangeTab3:

LOAD recno() as RangeID, Rangesum(Field1,Field2,Field3) as MyRangeSum INLINE [

Field1, Field2, Field3

10,5,6

2,3,7

8,2,8

18,11,9

5,5,9

9,4,2 ];

A tabela resultante mostra os valores retornados de MyRangeSum para cada um dos registros na tabela.

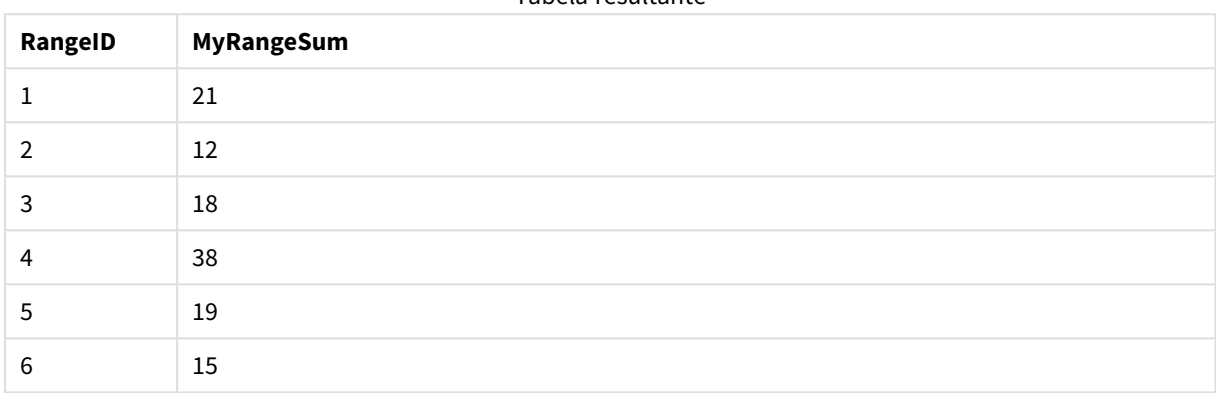

Tabela resultante

Exemplo com a expressão:

RangeSum (Above(MyField,0,3))

Retorna a soma de três valores de **MyField)**: na linha atual e duas linhas acima da atual. Ao especificar o terceiro argumento como 3, a função **Above()** retorna três valores, em que há linhas suficientes acima, que são tomadas como entrada na função **RangeSum()**.

Dados usados nos exemplos:

*Desative a classificação de MyField para garantir que o exemplo funcione como esperado.*

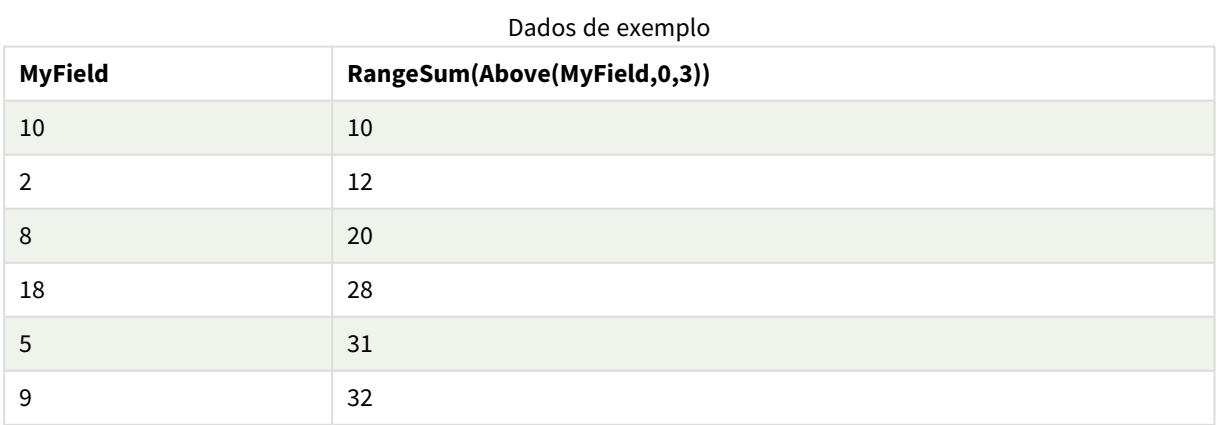

#### Dados usados nos exemplos:

RangeTab:

LOAD \* INLINE [ MyField 10 2 8 18 5 9 ] ;

### **Consulte também:**

p *Sum - função de [gráfico](#page-348-0) (page 349)*

p *Above - função de [gráfico](#page-1281-0) (page 1282)*

# RangeTextCount

**RangeTextCount()** retorna o número de valores de texto em uma expressão ou campo.

#### **Sintaxe:**

**RangeTextCount(**first\_expr[, Expression]**)**

#### **Tipo de dados de retorno:** inteiro

#### **Argumentos:**

Os argumentos dessa função podem conter funções interregistro, que por si só retornam um intervalo de valores.

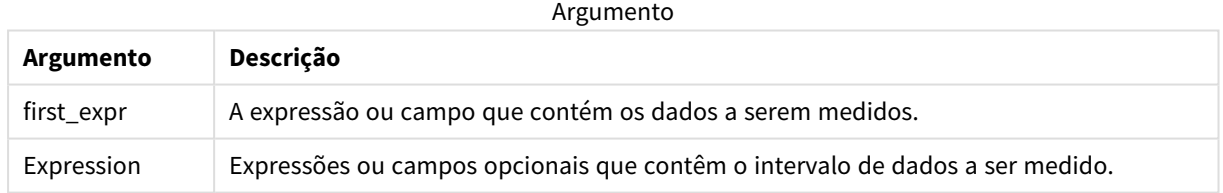

### **Exemplos e resultados:**

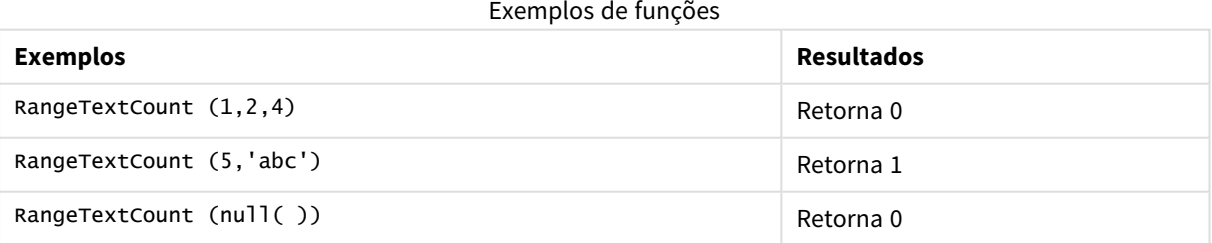

Exemplo com a expressão:

RangeTextCount (Above(MaxString(MyField),0,3))

Retorna o número de valores de texto dentro dos três resultados da função **MaxString(MyField)** avaliada na linha atual e duas linhas acima da atual.

Dados usados nos exemplos:

*Desative a classificação de MyField para garantir que o exemplo funcione como esperado.*

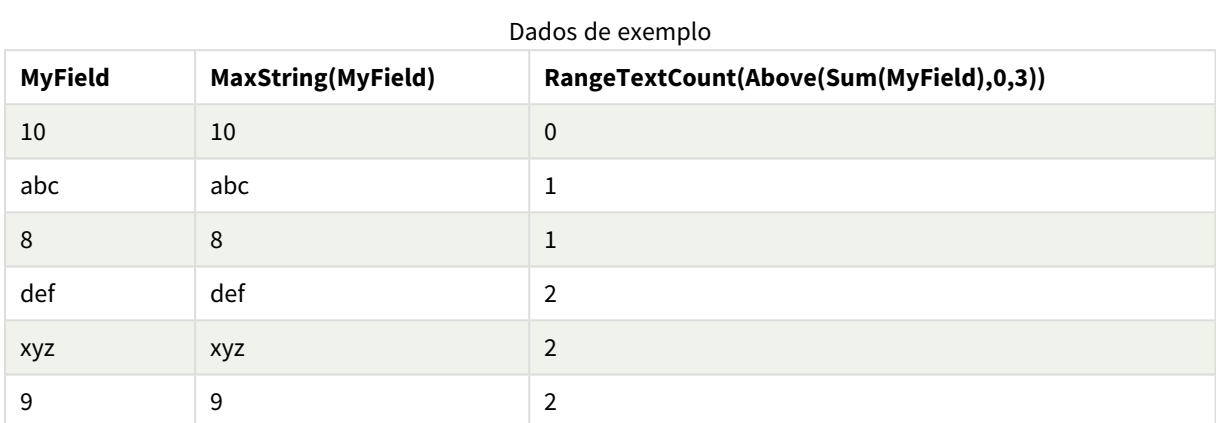

#### Dados usados nos exemplos:

```
RangeTab:
LOAD * INLINE [
MyField
10
'abc'
8
nu11()'xyz'
9
] ;
```
#### **Consulte também:**

p *[TextCount](#page-366-0) - função de gráfico (page 367)*

# RangeXIRR

**RangeXIRR()** retorna a taxa interna de retorno (anual) para uma programação de fluxos de caixa que não é necessariamente periódica. Para calcular a taxa de retorno interno de uma série de fluxos de caixa periódicos, use a função **RangeIRR**.

Funcionalidade XIRR do Qlik (funções **XIRR()** e **RangeXIRR()**) usa a seguinte equação, resolvendo para o valor Rate, para determinar o valor XIRR correto:

 $XNPV(Rate, pmt, date) = 0$ 

A equação é resolvida usando uma versão simplificada do método de Newton.

#### **Sintaxe:**

**RangeXIRR(**value, date{, value, date}**)**

#### **Tipo de dados de retorno:** numérico

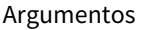

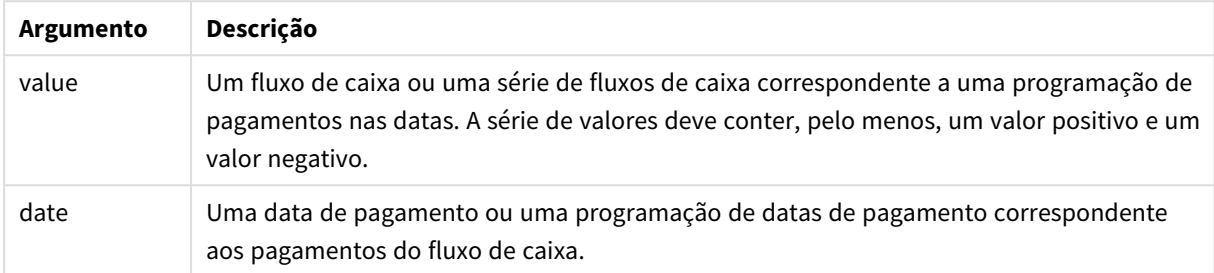

Ao trabalhar com essa função, as seguintes limitações são aplicáveis:

- Os valores de texto, os valores NULL e os valores ausentes são ignorados.
- Todos os pagamentos têm descontos baseados em um ano de 365 dias.
- <sup>l</sup> Essa função requer pelo menos um pagamento negativo válido e pelo menos um pagamento positivo válido (com datas válidas correspondentes). Se esses pagamentos não forem fornecidos, um valor NULL será retornado.

Os tópicos a seguir podem ajudar você a trabalhar com essa função:

- <sup>l</sup> *[RangeXNPV](#page-1374-0) (page 1375)*: Use essa função para calcular o valor presente líquido para uma programação de fluxos de caixa que não seja necessariamente periódica.
- <sup>l</sup> *XIRR [\(page](#page-380-0) 381)*: A função **XIRR()** calcula a taxa interna de retorno agregada (anualmente) para uma programação de fluxos de caixa (que não é necessariamente periódica).

*Em diferentes versões do Qlik Sense Client-Managed, há variações no algoritmo subjacente usado por essa função. Para obter mais informações sobre atualizações recentes do algoritmo, consulte o artigo de suporte* Correção e [atualização](https://community.qlik.com/t5/Member-Articles/XIRR-function-Fix-and-Update/ta-p/2049021) da função XIRR*.*

#### **Exemplos e resultados:**

#### Exemplos e resultados

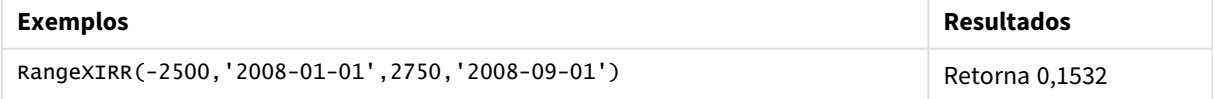

#### **Consulte também:**

- p *[RangeIRR](#page-1348-0) (page 1349)*
- p *[RangeXNPV](#page-1374-0) (page 1375)*
- p *XIRR [\(page](#page-380-0) 381)*

<span id="page-1374-0"></span>≤ Correção e [atualização](https://community.qlik.com/t5/Member-Articles/XIRR-function-Fix-and-Update/ta-p/2049021) da função XIRR

### RangeXNPV

**RangeXNPV()** retorna o valor presente líquido para um cronograma de fluxos de caixa (não necessariamente periódicos) representados por números emparelhados nas expressões especificadas por **pmt** e **date**. Todos os pagamentos têm descontos baseados em um ano de 365 dias.

#### **Sintaxe:**

**RangeXNPV(**discount\_rate, value, date{, value, date}**)**

#### **Tipo de dados de retorno:** numérico

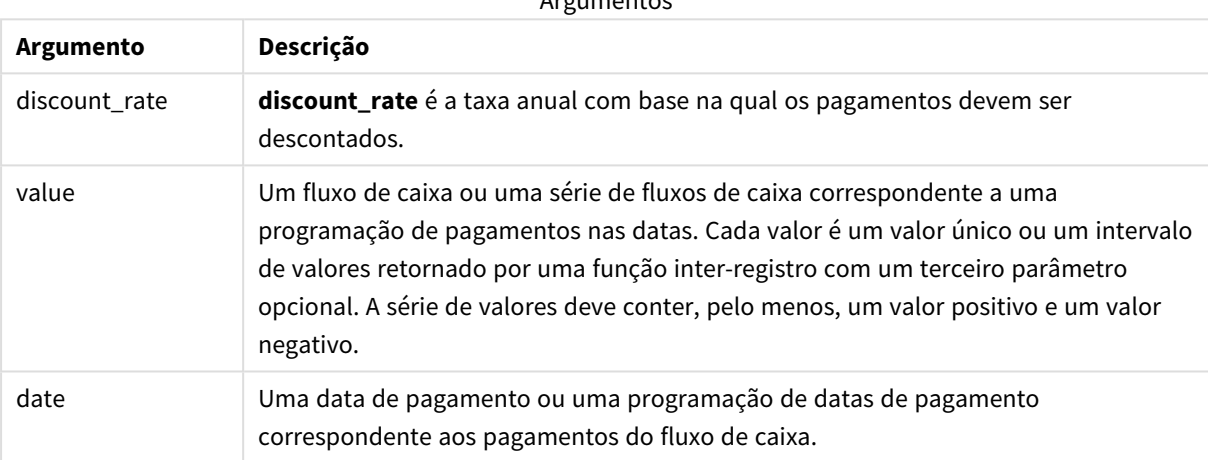

Argumentos

Ao trabalhar com essa função, as seguintes limitações são aplicáveis:

- Os valores de texto, os valores NULL e os valores ausentes são ignorados.
- Todos os pagamentos têm descontos baseados em um ano de 365 dias.

### Exemplo - script

Script de carregamento e resultados

#### **Visão geral**

Abra o editor da carga de dados e adicione o script de carregamento abaixo em uma nova guia.

O script de carregamento contém:

- Dados financeiros contidos em uma tabela chamada RangeTab3.
- O uso da função RangeXNPV() para calcular o valor presente líquido.

#### **Script de carregamento**

```
RangeTab3:
LOAD *,
recno() as RangeID,
RangeXNPV(DiscountRate,Value1,Date1,Value2,Date2) as RangeXNPV;
LOAD * INLINE [
DiscountRate|Value1|Date1|Value2|Date2
0.1|-100|2021-01-01|100|2022-01-01|
0.1|-100|2021-01-01|110|2022-01-01|
0.1|-100|2021-01-01|125|2022-01-01|
] (delimiter is '|');
```
#### **Resultados**

Carregue os dados e abra uma pasta. Crie uma nova tabela e adicione esses campos como dimensões:

- RangeID
- RangeXNPV

Tabela de resultados

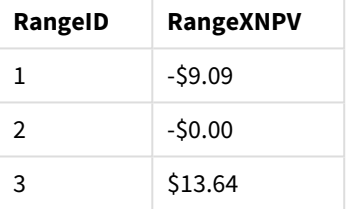

### Exemplo - expressão de gráfico

Script de carregamento e expressão de gráfico

#### **Visão geral**

Abra o editor da carga de dados e adicione o script de carregamento abaixo em uma nova guia.

O script de carregamento contém:

- Dados financeiros contidos em uma tabela chamada RangeTab3.
- O uso da função RangeXNPV() para calcular o valor presente líquido.

#### **Script de carregamento**

```
RangeTab3:
LOAD *,
recno() as RangeID,
RangeXNPV(DiscountRate,Value1,Date1,Value2,Date2) as RangeXNPV;
LOAD * INLINE [
DiscountRate|Value1|Date1|Value2|Date2
0.1|-100|2021-01-01|100|2022-01-01|
```

```
0.1|-100|2021-01-01|110|2022-01-01|
0.1|-100|2021-01-01|125|2022-01-01|
] (delimiter is '|');
```
#### **Resultados**

#### **Faça o seguinte:**

Carregue os dados e abra uma pasta. Crie uma nova tabela e adicione o seguinte cálculo como medida:

=RangeXNPV(0.1, -2500,'2008-01-01',2750,'2008-09-01')

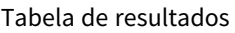

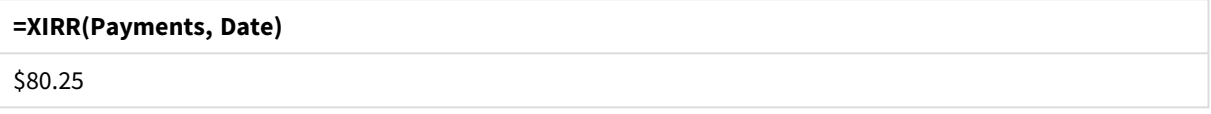

#### **Consulte também:**

p *XNPV [\(page](#page-387-0) 388)*

# 5.22 Funções relacionais

Esse é um grupo de funções que calculam propriedades de valores dimensionais individuais em um gráfico usando números já agregados.

As funções são relacionais no sentido de que a saída da função depende não apenas do valor do ponto de dados propriamente dito, mas também da relação do valor com outros pontos de dados. Por exemplo, uma classificação não pode ser calculada sem uma comparação com outros valores dimensionais.

Essas funções só podem ser usadas em expressões de gráficos. Elas não podem ser usadas no script de carregamento.

É necessária uma dimensão no gráfico, pois isso define os outros pontos de dados necessários para a comparação. Consequentemente, uma função relacional não é significativa em um gráfico sem dimensão (por exemplo, um objeto KPI).

# Funções de classificação

*A omissão de valores zero é automaticamente desabilitada quando essas funções são usadas. Os valores NULL são desconsiderados.*

#### Rank

**Rank()** avalia as linhas do gráfico na expressão e, para cada linha, exibe a posição relativa do valor da dimensão avaliada na expressão. Ao avaliar a expressão, a função compara o resultado com o resultado de outras linhas que contêm o segmento de coluna atual e retorna a posição da linha atual dentro do segmento. **Rank - função de [gráfico\(](#page-1379-0)**[**TOTAL** [<fld {, fld}>]] expr[, mode[, fmt]]**)**

HRank

**HRank()** avalia a expressão, e compara o resultado com o resultado de outras colunas que contêm o segmento de linha atual de uma tabela dinâmica. A função então retorna a classificação da coluna atual dentro do segmento.

**HRank - função de [gráfico\(](#page-1383-0)**[**TOTAL**] expr[, mode[, fmt]]**)**

# Funções de agrupamento

KMeans2D

O grupo de propriedades **Licença do site** contém propriedades relacionadas à licença do sistema Qlik Sense. Todos os campos são obrigatórios e não devem estar vazios.

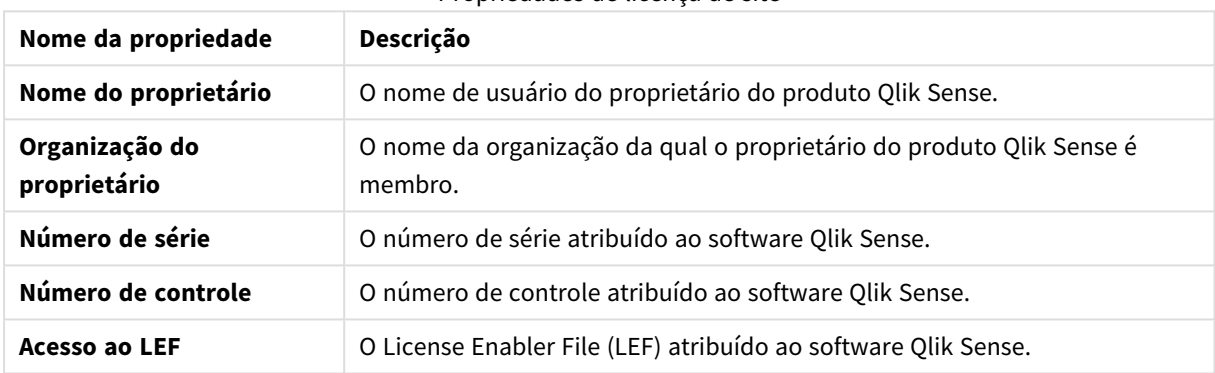

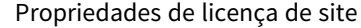

O **KMeans2D()** avalia as linhas do gráfico por meio da aplicação do agrupamento de k-means e, para cada linha do gráfico, exibe o ID do agrupamento ao qual esse ponto de dados foi atribuído. As colunas que são usadas pelo algoritmo de agrupamento são determinadas pelos parâmetros coordinate\_1 e coordinate\_2, respectivamente. Ambas são agregações. O número de agrupamentos criados é determinado pelo parâmetro num\_clusters. Os dados podem ser normalizados opcionalmente pelo parâmetro norm.

```
KMeans2D - função de gráfico(num_clusters, coordinate_1, coordinate_2 [,
norm])
```
#### KMeansND

O **KMeansND()** avalia as linhas do gráfico por meio da aplicação do agrupamento de k-means e, para cada linha do gráfico, exibe o ID do agrupamento ao qual esse ponto de dados foi atribuído. As colunas que são usadas pelo algoritmo de agrupamento são determinadas pelos parâmetros coordinate\_1 e coordinate\_2, etc., até n colunas. Todas são agregações. O número de agrupamentos criados é determinado pelo parâmetro num\_clusters.

```
KMeansND - função de gráfico(num_clusters, num_iter, coordinate_1,
coordinate_2 [,coordinate_3 [, ...]])
```
#### KMeansCentroid2D

O **KMeansCentroid2D()** avalia as linhas do gráfico por meio da aplicação do agrupamento de k-means e, para cada linha do gráfico, exibe a coordenada desejada do agrupamento ao qual esse ponto de dados foi atribuído. As colunas que são usadas pelo algoritmo de agrupamento são determinadas pelos parâmetros coordinate\_1 e coordinate\_2, respectivamente. Ambas são agregações. O número de agrupamentos criados é determinado pelo parâmetro num\_clusters. Os dados podem ser normalizados opcionalmente pelo parâmetro norm.

**[KMeansCentroid2D](#page-1424-0) - função de gráfico(**num\_clusters, coordinate\_no, coordinate\_ 1, coordinate\_2 [, norm]**)**

#### KMeansCentroidND

O **KMeansCentroidND()** avalia as linhas do gráfico por meio da aplicação do agrupamento de k-means e, para cada linha do gráfico, exibe a coordenada desejada do agrupamento ao qual esse ponto de dados foi atribuído. As colunas que são usadas pelo algoritmo de agrupamento são determinadas pelos parâmetros coordinate\_1, coordinate\_2, etc., até n colunas. Todas são agregações. O número de agrupamentos criados é determinado pelo parâmetro num\_clusters.

**[KMeansCentroidND](#page-1426-0) - função de gráfico(**num\_clusters, num\_iter, coordinate\_no, coordinate\_1, coordinate\_2 [,coordinate\_3 [, ...]]**)**

# Funções de decomposição de séries temporais

#### STL\_Trend

**STL\_Trend** é uma função de decomposição de séries temporais. Junto com **STL\_Seasonal** e **STL\_Residual**, essa função é usada para decompor uma série temporal em componentes sazonais, de tendências e residuais. No contexto do algoritmo STL, a decomposição de séries temporais é usada para identificar tanto um padrão sazonal recorrente quanto uma tendência geral, considerando uma métrica de entrada e outros parâmetros. A função **STL\_Trend** identificará uma tendência geral, independente dos padrões ou ciclos sazonais, a partir de dados de séries temporais.

```
STL_Trend - função de gráfico(target_measure, period_int [,seasonal_smoother
[, trend smoother]])
```
#### STL\_Seasonal

**STL\_Seasonal** é uma função de decomposição de séries temporais. Junto com **STL\_Trend** e **STL\_Residual**, essa função é usada para decompor uma série temporal em componentes sazonais, de tendências e residuais. No contexto do algoritmo STL, a decomposição de séries temporais é usada para identificar tanto um padrão sazonal recorrente quanto uma tendência geral, considerando uma métrica de entrada e outros parâmetros. A função **STL\_Seasonal** pode identificar um padrão sazonal em uma série temporal, separando-o da tendência geral exibida pelos dados.

```
STL_Seasonal - função de gráfico(target_measure, period_int [,seasonal_
smoother [, trend smoother]])
```
#### STL\_Residual

**STL\_Residual** é uma função de decomposição de séries temporais. Juntamente com **STL\_Seasonal** e **STL\_ Trend**, essa função é usada para decompor uma série temporal em componentes sazonais, de tendência e residuais. No contexto do algoritmo STL, a decomposição de séries temporais é usada para identificar tanto um padrão sazonal recorrente quanto uma tendência geral, considerando uma métrica de entrada e outros parâmetros. Ao realizar essa operação, parte da variação na métrica de entrada não se encaixará no componente sazonal nem no componente de tendências e será definida como o componente residual. A função de gráfico **STL\_Residual** captura essa parte do cálculo.

```
STL_Residual - função de gráfico(target_measure, period_int [,seasonal_
smoother [, trend smoother]])
```
# Rank - função de gráfico

**Rank()** avalia as linhas do gráfico na expressão e, para cada linha, exibe a posição relativa do valor da dimensão avaliada na expressão. Ao avaliar a expressão, a função compara o resultado com o resultado de outras linhas que contêm o segmento de coluna atual e retorna a posição da linha atual dentro do segmento.

#### *Segmentos de coluna*

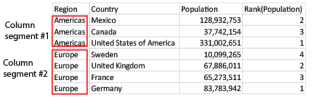

Para gráficos que não sejam tabelas, o segmento de coluna atual é definido conforme ele é exibido no equivalente de tabela estática do gráfico.

#### **Sintaxe:**

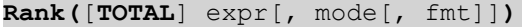

#### **Tipo de dados de retorno:** dual

#### **Argumentos:**

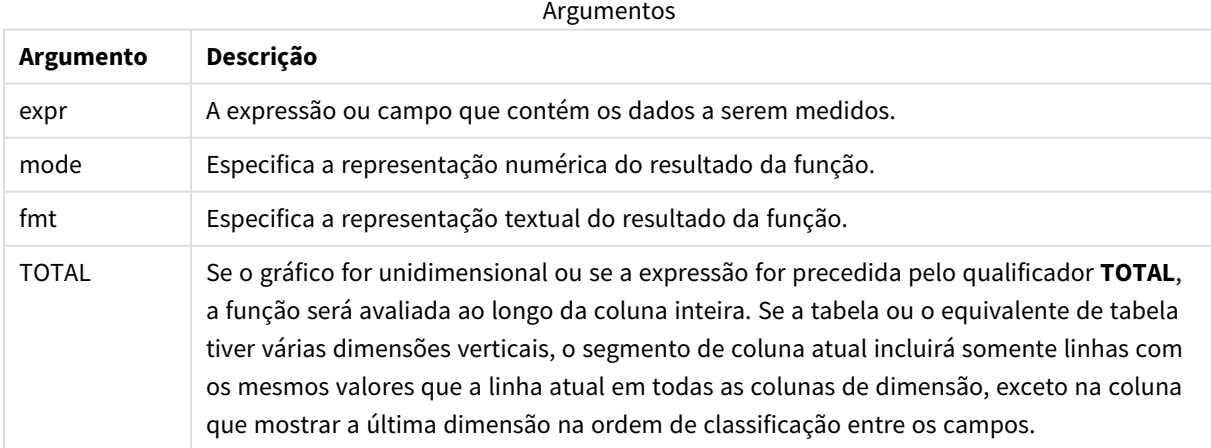

A posição é retornada como um valor dual, que, quando cada linha tiver uma posição única, será um número inteiro entre 1 e o número de linhas do segmento da coluna atual.

Caso várias linhas compartilhem a mesma posição, a representação textual e numérica poderá ser controlada com os parâmetros **mode** e **fmt**.

#### **mode**

O segundo argumento, **mode**, pode ter os seguintes valores:

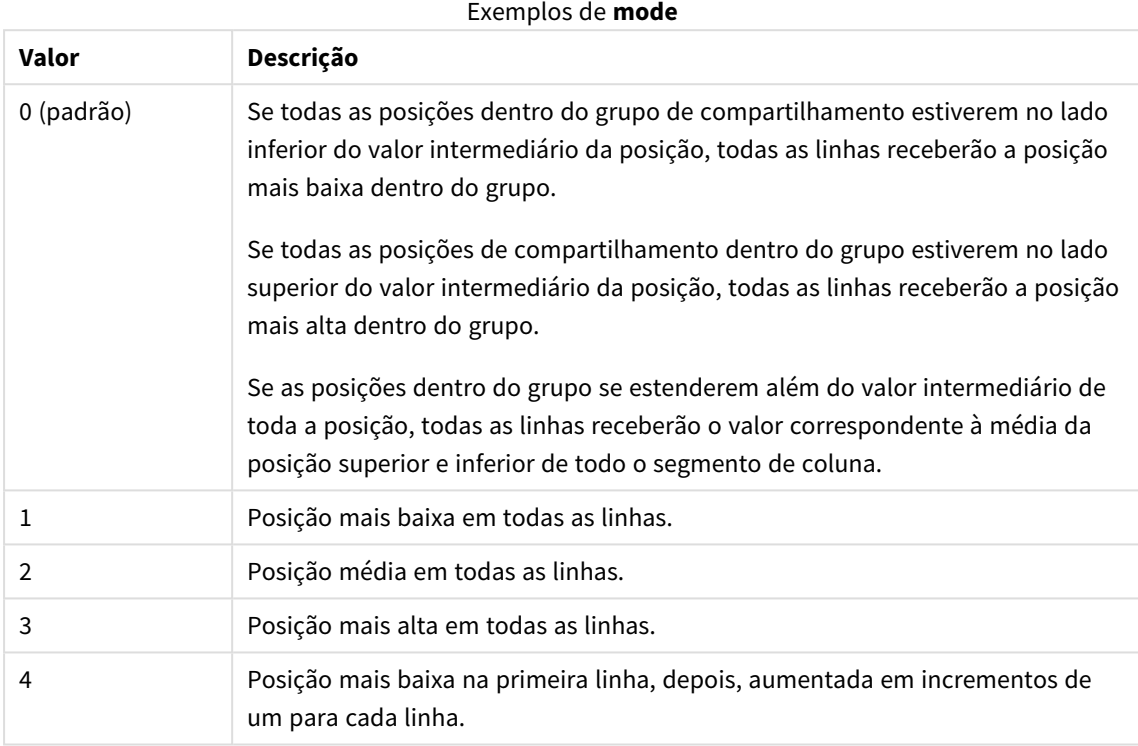

#### **fmt**

O terceiro argumento, **fmt**, pode ter os seguintes valores:

#### Exemplos de **fmt**

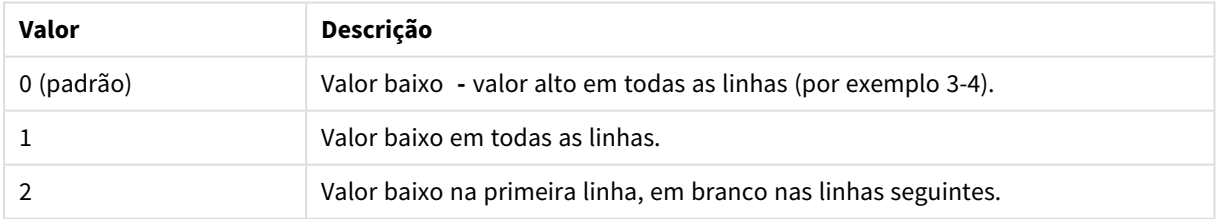

A ordem das linhas para **mode** 4 e **fmt** 2 é determinada pela ordem de classificação das dimensões do gráfico.

#### **Exemplos e resultados:**

Crie duas visualizações a partir das dimensões Product e Sales e outra a partir de Product e UnitSales. Adicione medidas, conforme mostrado na tabela a seguir.

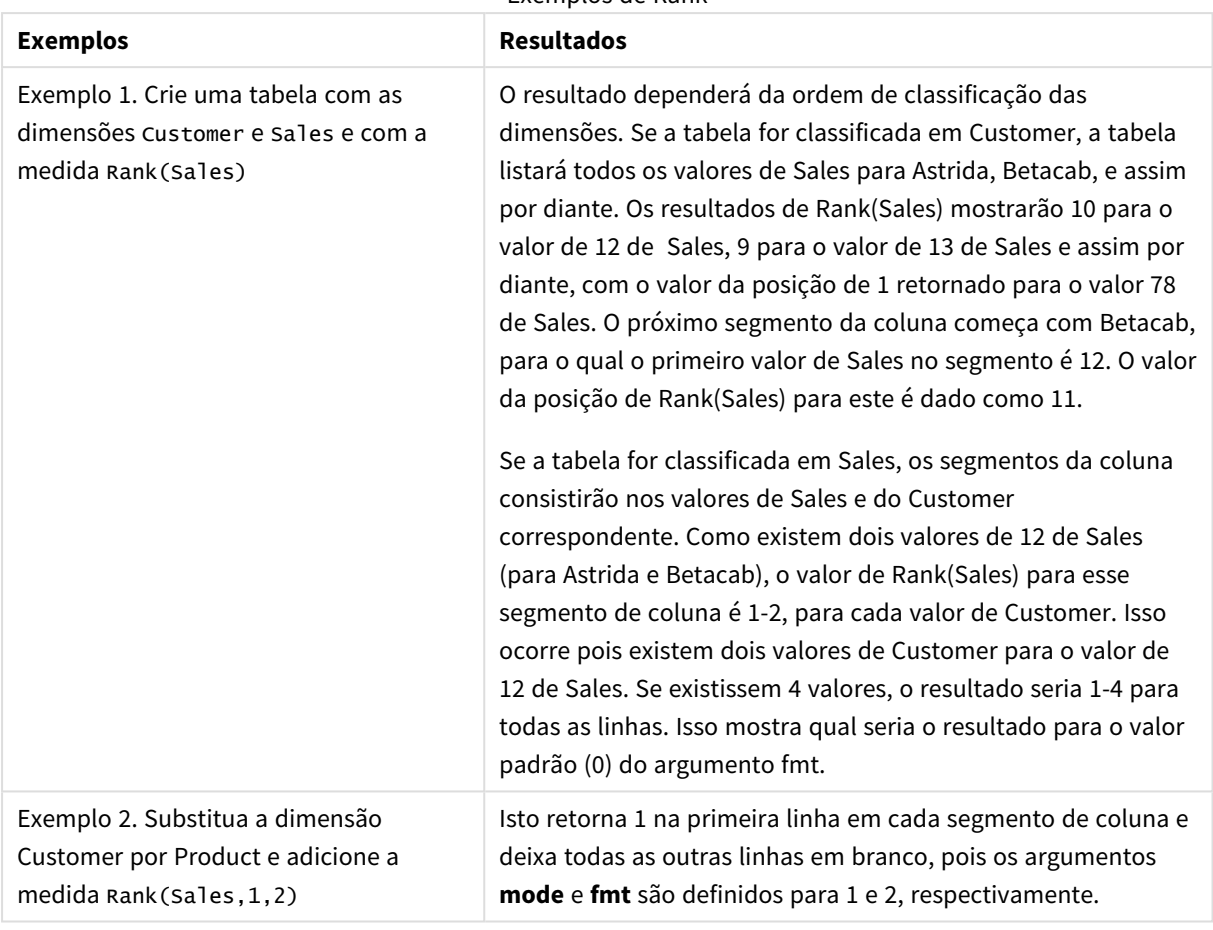

Exemplos de Rank

Resultados para o exemplo 1, com a tabela classificada por Customer:

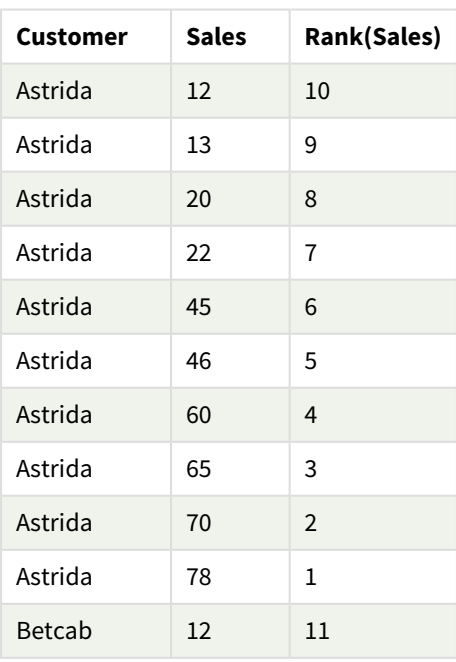

#### Tabela de resultados

Resultados para o exemplo 1, com a tabela classificada por Sales:

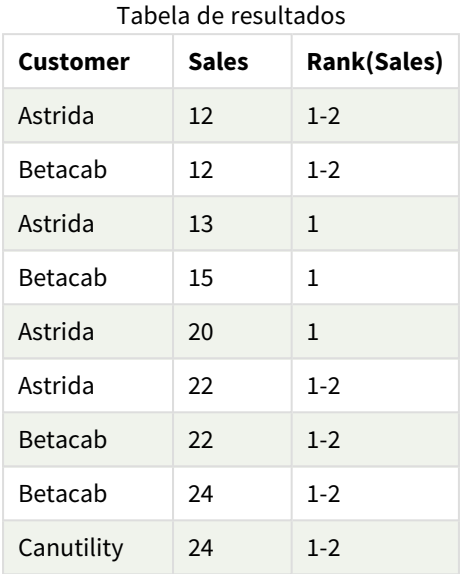

Dados usados nos exemplos:

ProductData:

Load \* inline [

Customer|Product|UnitSales|UnitPrice

Astrida|AA|4|16

Astrida|AA|10|15

Astrida|BB|9|9

Betacab|BB|5|10

Betacab|CC|2|20

Betacab|DD|0|25

Canutility|AA|8|15

Canutility|CC|0|19

] (delimiter is '|');

```
Sales2013:
crosstable (Month, Sales) LOAD * inline [
Customer|Jan|Feb|Mar|Apr|May|Jun|Jul|Aug|Sep|Oct|Nov|Dec
Astrida|46|60|70|13|78|20|45|65|78|12|78|22
Betacab|65|56|22|79|12|56|45|24|32|78|55|15
```

```
Canutility|77|68|34|91|24|68|57|36|44|90|67|27
Divadip|57|36|44|90|67|27|57|68|47|90|80|94
] (delimiter is '|');
```
#### **Consulte também:**

<span id="page-1383-0"></span>p *Sum - função de [gráfico](#page-348-0) (page 349)*

# HRank - função de gráfico

**HRank()** avalia a expressão, e compara o resultado com o resultado de outras colunas que contêm o segmento de linha atual de uma tabela dinâmica. A função então retorna a classificação da coluna atual dentro do segmento.

#### **Sintaxe:**

**HRank(**[ **TOTAL** ] expr [ , mode [, fmt ] ]**)**

#### **Tipo de dados de retorno:** dual

*Esta função só funciona em tabelas dinâmicas. Em todos os outros tipos de gráfico, ela retorna NULL.*

#### **Argumentos:**

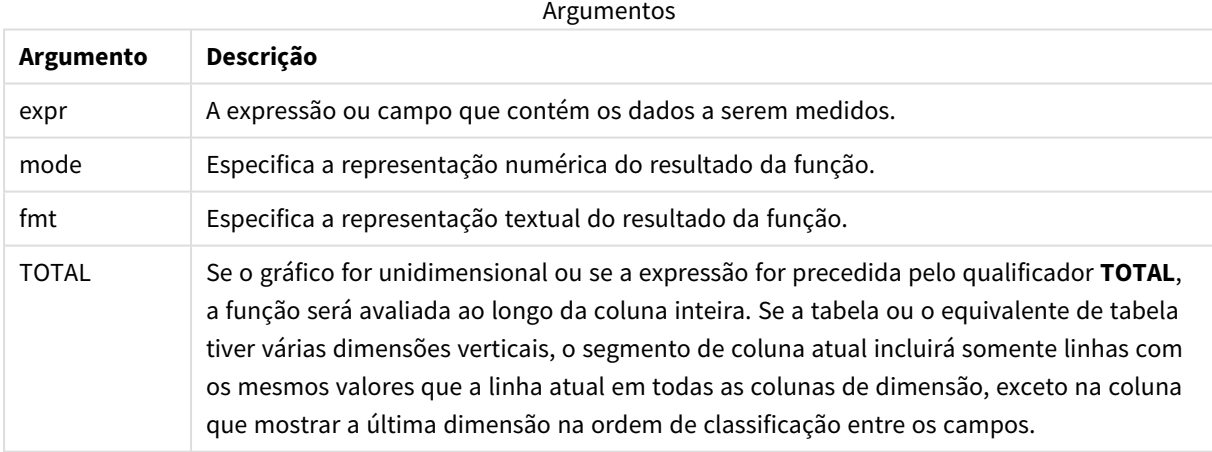

Se a tabela dinâmica for unidimensional ou se a expressão for precedida pelo qualificador **total**, o segmento de linha atual será sempre igual à linha inteira. Se a tabela dinâmica tiver várias dimensões horizontais, o segmento de linha atual incluirá somente colunas com os mesmos valores que a coluna atual em todas as linhas de dimensão, exceto na linha que mostrar a última dimensão horizontal na ordem de classificação entre os campos.

A posição é retornada como um valor dual, que, quando cada coluna tiver uma posição única, será um número inteiro entre 1 e o número de colunas do segmento de linha atual.

Caso várias colunas compartilhem a mesma posição, a representação textual e numérica poderá ser controlada com os parâmetros **mode** e **format**.

O segundo argumento, **mode**, especifica a representação numérica do resultado da função:

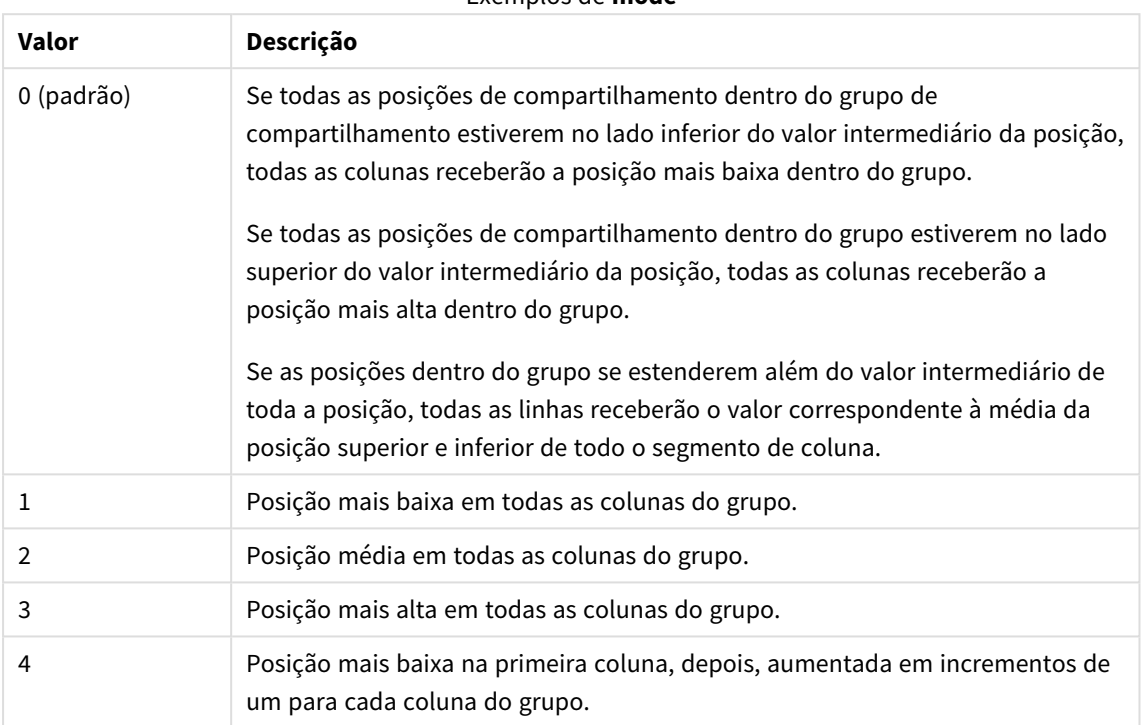

Exemplos de **mode**

O terceiro argumento, **format**, especifica a representação textual do resultado da função:

#### Exemplos de **format**

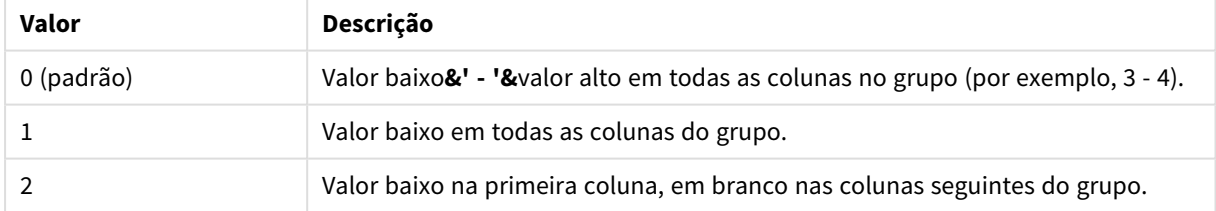

A ordem das colunas para **mode** 4 e **format** 2 é determinada pela ordem de classificação das dimensões do gráfico.

#### **Exemplos:**

HRank( sum( Sales )) HRank( sum( Sales ), 2 ) HRank( sum( Sales ), 0, 1 )

# Otimização com o k-means: Um exemplo do mundo real

O exemplo a seguir ilustra um caso de uso do mundo real em que o agrupamento KMeans e as funções de Centroide são aplicados a um conjunto de dados. A função KMeans separa os pontos de dados em agrupamentos que compartilham semelhanças. Os agrupamentos tornam-se mais compactos e diferenciados à medida que o algoritmo KMeans é aplicado em um número configurável de iterações.

O KMeans é usado em muitos campos em uma ampla variedade de casos de uso. Alguns exemplos de casos de uso de agrupamento incluem segmentação de clientes, detecção de fraudes, previsão de atritos de conta, direcionamento de incentivos ao cliente, identificação de criminosos cibernéticos e otimização de rotas de entrega. O algoritmo de agrupamento KMeans está cada vez mais sendo usado para casos em que as empresas tentam inferir padrões e otimizar ofertas de serviços.

# Qlik Sense Funções KMeans e de Centroide

O Qlik Sense fornece duas funções KMeans que agrupam pontos de dados em agrupamentos com base na semelhança. Consulte *[KMeans2D](#page-1394-0) - função de gráfico (page 1395)* e *[KMeansND](#page-1409-0) - função de gráfico (page 1410)*. A função **KMeans2D** aceita duas dimensões e funciona bem para visualizar os resultados por meio de um **gráfico de dispersão**. A função **KMeansND** aceita mais de duas dimensões. Como é fácil conceituar um resultado 2D em gráficos padrão, a seguinte demonstração aplicará KMeans em um **gráfico de dispersão** usando duas dimensões. O agrupamento KMeans pode ser visualizado por meio da aplicação de cores por expressão ou por dimensão, conforme descrito neste exemplo.

As funções de centroide do Qlik Sense determinam a posição média aritmética de todos os pontos de dados no agrupamento e identificam um ponto central, ou centroide, para esse agrupamento. Para cada linha (ou registro) do gráfico, a função de centroide exibe a coordenada do agrupamento ao qual esse ponto de dados foi atribuído. Consulte *[KMeansCentroid2D](#page-1424-0) - função de gráfico (page 1425)* e *[KMeansCentroidND](#page-1426-0) - função de [gráfico](#page-1426-0) (page 1427)*.

# Visão geral de exemplos e casos de uso

O exemplo a seguir apresenta um cenário simulado do mundo real. Uma empresa têxtil no estado de Nova York, EUA, deve diminuir as despesas minimizando os custos de entrega. Uma maneira de fazer isso é realocar os armazéns que estão mais próximos dos seus distribuidores. A empresa emprega 118 distribuidores em todo o estado de Nova York. A demonstração a seguir simula como um gerente de operações poderia segmentar distribuidores em cinco áreas geográficas agrupadas usando a função KMeans e, em seguida, identificar cinco localizações de armazém ideais e centrais para esses agrupamentos usando a função de centroide. O objetivo é descobrir coordenadas de mapeamento que podem ser usadas para identificar cinco locais de armazém central.

# O conjunto de dados

O conjunto de dados é baseado em nomes e endereços gerados aleatoriamente no estado de Nova York com coordenadas reais de latitude e longitude. O conjunto de dados contém as seguintes dez colunas: id, first\_ name, last\_name, phone, address, city, state, zip, latitude, longitude. O conjunto de dados está disponível abaixo como um arquivo que você pode baixar localmente e, em seguida, fazer upload para o Qlik Sense ou inline no editor de carregamento de dados. O aplicativo que está sendo criado é chamado *Distribuidores KMeans e centroide*, e sua primeira pasta é chamada *Análise de agrupamentos de distribuição*.

Selecione o seguinte link para baixar o arquivo de dados de amostra: <DistributorData.csv>

Conjunto de dados do Distributor: [Carregamento](#page-1391-0) inline para o editor de carregamento de dados no Qlik Sense *[\(page](#page-1391-0) 1392)*

Título: DistributorData

Número total de registros: 118

### Aplicando a função KMeans2D

Neste exemplo, a configuração de um gráfico de **diagrama de dispersão** é demonstrada usando o conjunto de dados *DistributorData*, a função **KMeans2D** é aplicada, e o gráfico é colorido por dimensão.

Observe que as funções KMeans do Qlik Sense oferecem suporte para agrupamento automático usando um método chamado de diferença de profundidade (DeD). Quando um usuário define 0 para o número de agrupamentos, um número ideal de agrupamentos para esse conjunto de dados é determinado. Para esse exemplo, no entanto, uma variável é criada para o argumento **num\_clusters** (consulte *[KMeans2D](#page-1394-0) - função de [gráfico](#page-1394-0) (page 1395)* para conhecer a sintaxe). Portanto, o número desejado de agrupamentos (k=5) é especificado por uma variável.

- 1. Um **gráfico de dispersão** é arrastado para a pasta e nomeado *Distribuidores (por dimensão)*.
- 2. Uma **variável** é criada para especificar o número de agrupamentos. A **variável** se chama *vDistClusters*. Para a variável **Definição**, *5* é inserida.
- 3. Configuração de **dados** para o gráfico:
	- a. Em **Dimensões**, o campo *id* é selecionado para **Bolha**. *ID do agrupamento* é inserido para o **Rótulo**.
	- b. Em **Medidas**, *Média([latitude])* é a expressão para **Eixo X**.
	- c. Em **Medidas**, *Média([longitude])* é a expressão para **Eixo Y**.
- 4. Configuração de **Aparência**:
	- a. Em **Cores e legenda**, a opção **Personalizado** foi escolhida para **Cores**.
	- b. A opção **Por dimensão** foi selecionada para colorir o gráfico.
	- c. A seguinte expressão é inserida: *=pick(aggr(KMeans2D(vDistClusters,only(latitude),only (longitude)),id)+1, 'Cluster 1', 'Cluster 2', 'Cluster 3', 'Cluster 4', 'Cluster 5')*
	- d. A caixa de seleção para **Cores persistentes** está marcada.

*Gráfico de dispersão antes que as cores KMeans por dimensão sejam aplicadas*

Distribution cluster analysis

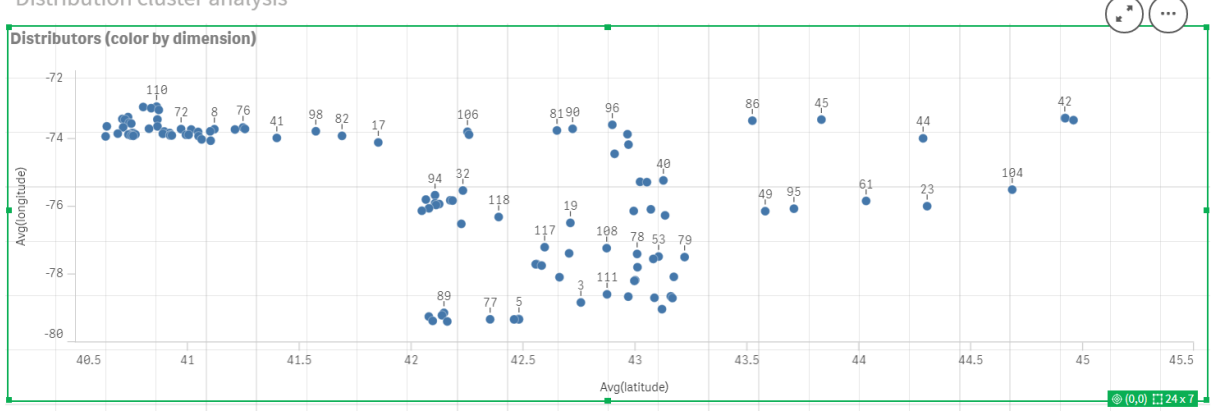

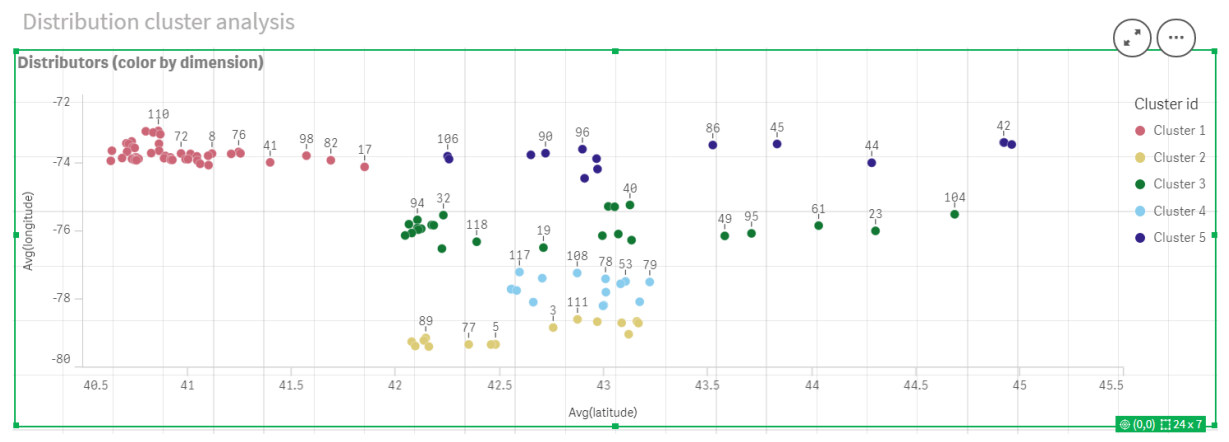

#### *Gráfico de dispersão depois que as cores KMeans por dimensão são aplicadas*

### Adicionando uma **tabela**: *Distribuidores*

Pode ser útil ter uma tabela à mão para acesso rápido aos dados relevantes. O **gráfico de dispersão** mostra *ids*, embora uma tabela com nomes de distribuidores correspondentes seja adicionada para referência.

1. Uma **tabela** chamada *Distribuidores* é arrastada para a pasta com as seguintes **Colunas** (Dimensões) adicionadas: *id*, *first\_name* e *last\_name*.

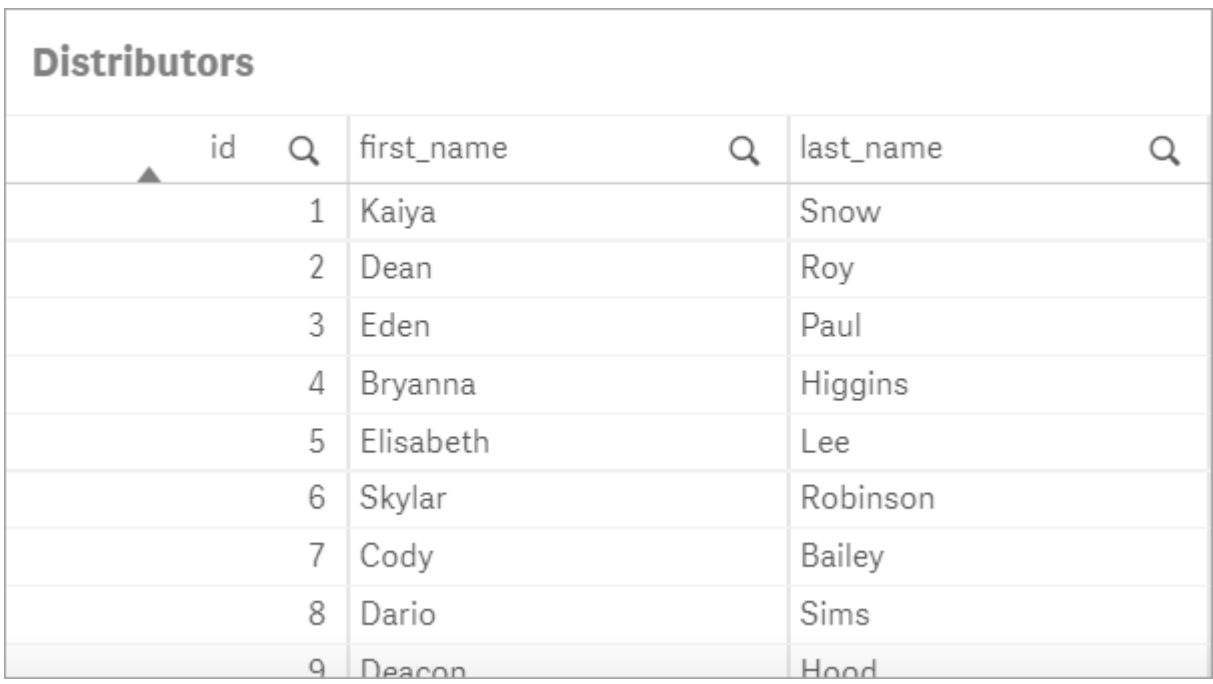

*Tabela: Nomes de distribuidor*

### Adicionando um **gráfico de barras**: *nº de observações por agrupamento*

Para o cenário de distribuição de armazém, é útil saber quantos distribuidores serão atendidos por cada armazém. Portanto, é criado um **gráfico de barras** que mede quantos distribuidores são atribuídos a cada agrupamento.

- 1. Um **gráfico de barras** é arrastado para a pasta. O gráfico é nomeado: *nº de observações por agrupamento*.
- 2. Configuração de **dados** para o **gráfico de barras**:
	- a. Uma **Dimensão** rotulada *Agrupamentos* é adicionada (o rótulo pode ser adicionado após a aplicação da expressão). A seguinte expressão é inserida: *=pick(aggr(KMeans2D (vDistClusters,only(latitude),only(longitude)),id)+1, 'Cluster 1', 'Cluster 2', 'Cluster 3', 'Cluster 4', 'Cluster 5')*
	- b. Uma **Medida** rotulada *nº de observações* é adicionada. A seguinte expressão é inserida: *=count (aggr(KMeans2D(vDistClusters,only(latitude),only(longitude)),id))*
- 3. Configuração de **Aparência**:
	- a. Em **Cores e legenda**, a opção **Personalizado** foi escolhida para **Cores**.
	- b. A opção **Por dimensão** foi selecionada para colorir o gráfico.
	- c. A seguinte expressão é inserida: *=pick(aggr(KMeans2D(vDistClusters,only(latitude),only (longitude)),id)+1, 'Cluster 1', 'Cluster 2', 'Cluster 3', 'Cluster 4', 'Cluster 5')*
	- d. A caixa de seleção para **Cores persistentes** está marcada.
	- e. **Mostrar legenda** é desativado.
	- f. Em **Apresentação**, **Rótulos de valor** é alternado para **Auto**.
	- g. Em **Eixo X**: **Agrupamentos**, **Apenas rótulos** é selecionado.

*Gráfico de barras: nº de observações por agrupamento*

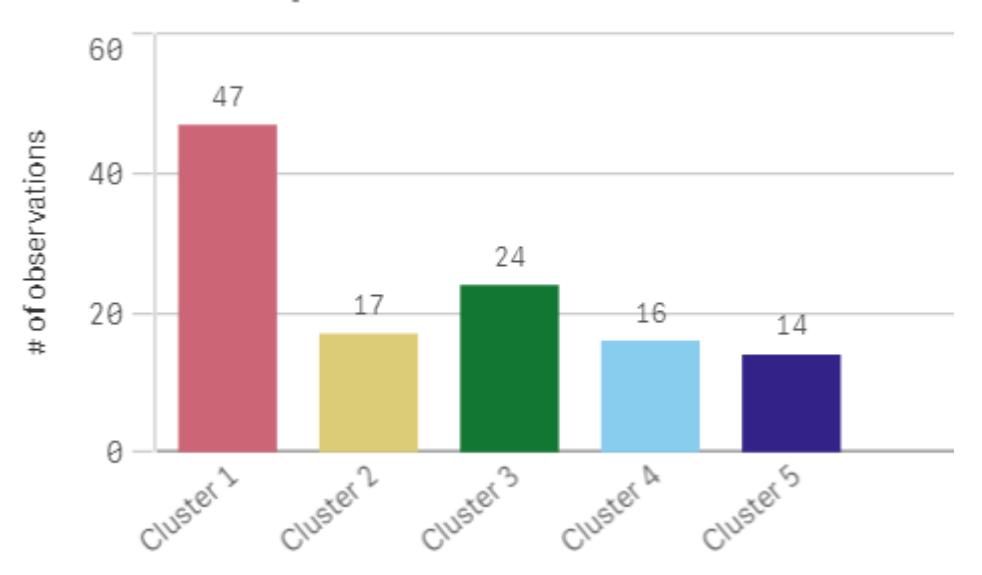

### # observations per cluster

### Aplicando a função **Centroid2D**

É adicionada uma segunda tabela para a função **Centroid2D** que identificará as coordenadas para locais de armazém em potencial. Esta tabela mostra a localização central (valores de centroide) para os cinco grupos de distribuidores identificados.

- 1. Uma **Tabela** é arrastada para a pasta e nomeada *Centroides de agrupamento* com as seguintes colunas adicionadas:
	- a. Uma **Dimensão** rotulada *Agrupamentos* é adicionada. A seguinte expressão é inserida:*=pick (aggr(KMeans2D(vDistClusters,only(latitude),only(longitude)),id)+1,'Warehouse 1','Warehouse 2','Warehouse 3','Warehouse 4','Warehouse 5'*)
	- b. Uma **Medida** rotulada *latitude (D1)* é adicionada. A seguinte expressão é inserida:*=only(aggr (KMeansCentroid2D(vDistClusters,0,only(latitude),only(longitude)),id))* Observe que o parâmetro **coordinate\_no** corresponde à primeira dimensão(0). Nesse caso, a dimensão *latitude* é traçada em relação ao eixo x. Se estivéssemos trabalhando com a função **CentroidND** e houvesse até seis dimensões, essas entradas de parâmetro poderiam ser qualquer um dos seis valores: 0,1,2,3,4 ou 5.
	- c. Uma **Medida** rotulada *longitude (D2)* é adicionada. A seguinte expressão é inserida:*=only(aggr (KMeansCentroid2D(vDistClusters,1,only(latitude),only(longitude)),id))* O parâmetro **coordinate\_no** nesta expressão corresponde à segunda dimensão(1). A dimensão *longitude* é traçada em relação ao eixo y.

*Tabela: Cálculos de centroide de agrupamento*

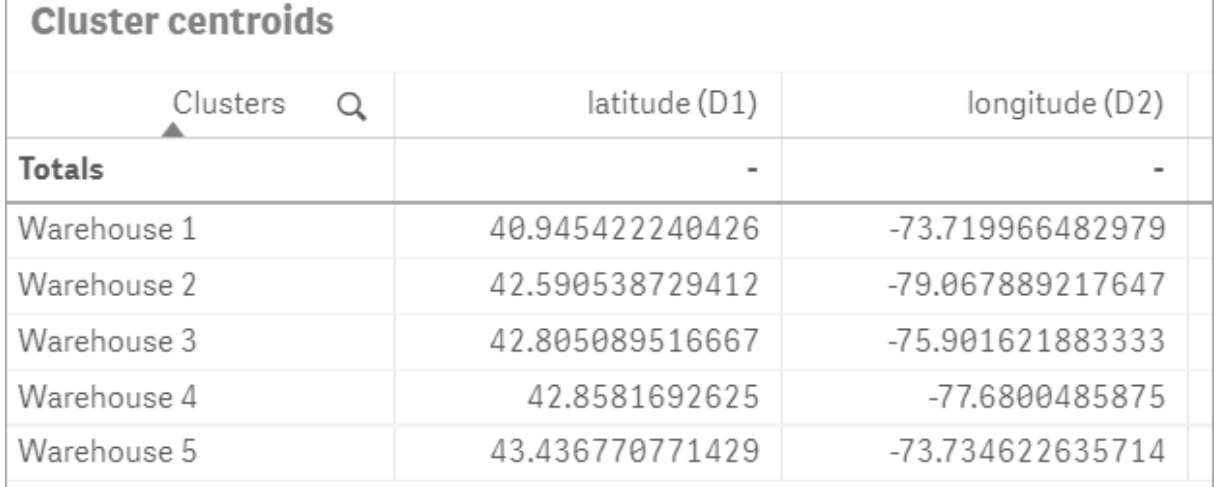

### Mapeamento de centroide

A próxima etapa é mapear os centroides. Cabe ao desenvolvedor do aplicativo decidor se ele prefere colocar a visualização em pastas separadas.

- 1. Um **mapa** nomeado *Mapeamento de centroide* é arrastado para a pasta.
- 2. Na seção **Camadas**, **Adicionar camada** é selecionado, depois **Camada de ponto** é selecionado.
	- a. O **Campo** *id* é selecionado, e *IDs de distribuição* **Rótulo** é adicionado.
	- b. Na seção **Local**, a caixa de seleção para **Campos Latitude e Longitude** é marcada.
	- c. Para **Latitude**, o campo *latitude* é selecionado.
	- d. Para **Longitude**, o campo *longitude* é selecionado.
	- e. Na seção **Tamanho e forma**, **Bolha** é selecionado para **Forma**, e o **Tamanho** é diminuído no controle deslizante de preferência.
- f. Na seção **Cores**, **Cor única** é selecionado, e azul é selecionado para a **Cor** e cinza para a cor de **Contorno** (essas escolhas também são uma questão de preferência).
- 3. Na seção **Camadas**, uma segunda **Camada de ponto** é adicionada selecionando **Adicionar camada** e depois selecionando **Camada de ponto**.
	- a. A seguinte expressão é inserida: *=aggr(KMeans2D(vDistClusters,only(latitude),only(longitude)),id)*
	- b. O **Rótulo** *Agrupamentos* é adicionado.
	- c. Na seção **Local**, a caixa de seleção para **Campos Latitude e Longitude** é marcada.
	- d. Para **Latitude**, que, nesse caso, é traçado ao longo do eixo x, a seguinte expressão é adicionada: *=aggr(KMeansCentroid2D(vDistClusters,0,only(latitude),only(longitude)),id)*
	- e. Para **Longitude**, que, nesse caso, é traçado ao longo do eixo y, a seguinte expressão é adicionada: *=aggr(KMeansCentroid2D(vDistClusters,1,only(latitude),only(longitude)),id)*
	- f. Na seção **Tamanho e forma**, **Triângulo** é selecionado para **Forma**, e o **Tamanho** é diminuído no controle deslizante de preferência.
	- g. Em **Cores e legenda**, **Personalizado** foi selecionado para **Cores**.
	- h. A opção **Por dimensão** foi selecionada para colorir o gráfico. A seguinte expressão é inserida: *=pick(aggr(KMeans2D(vDistClusters,only(latitude),only(longitude)),id)+1,'Cluster 1','Cluster 2','Cluster 3','Cluster 4','Cluster 5')*
	- i. A dimensão é rotulada *Agrupamentos*.
- 4. Em **Configurações de mapa**, **Adaptativo** é selecionado para **Projeção**. **Métrica** é selecionado para **Unidades de medida.**

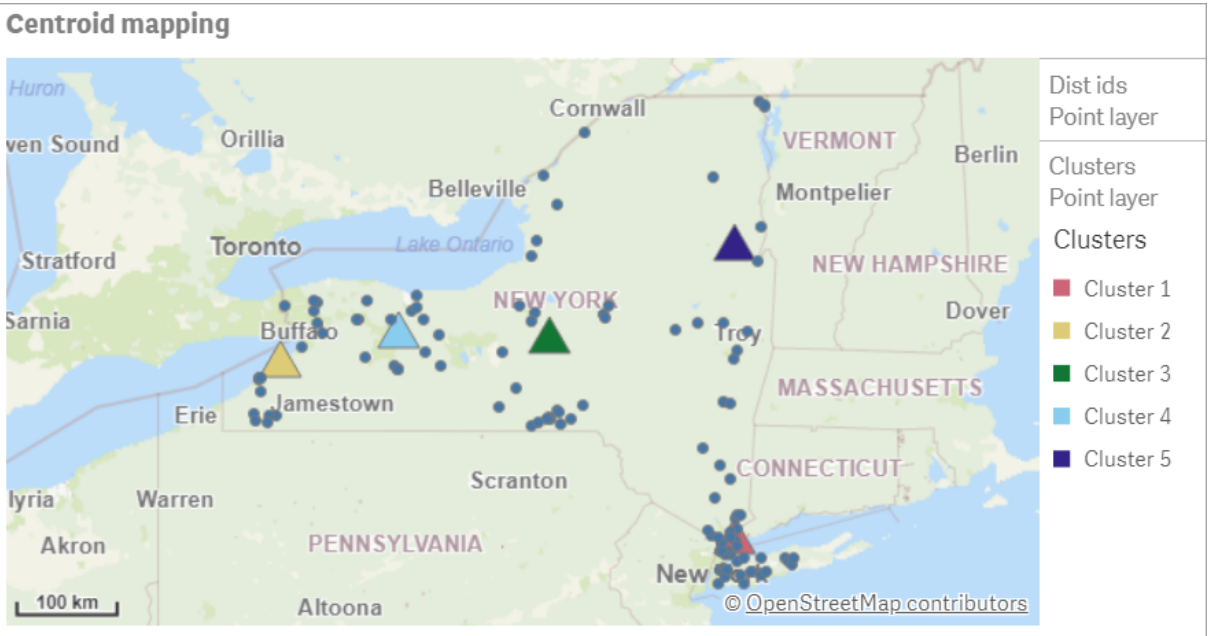

*Mapa: Centroides mapeados por agrupamento*

# Conclusão

Usando a função KMeans para este cenário do mundo real, os distribuidores foram segmentados em grupos ou agrupamentos semelhantes com base na similaridade; neste caso, proximidade um do outro A função Centroide foi aplicada a esses agrupamentos para identificar cinco coordenadas de mapeamento. Essas

coordenadas fornecem uma localização central inicial para construir ou localizar depósitos. A função do centroide é aplicada ao gráfico de **mapa**, para que os usuários do aplicativo possam visualizar onde os centroides estão localizados em relação aos pontos de dados do agrupamento ao redor. As coordenadas resultantes representam locais de depósito em potencial que poderiam minimizar os custos de entrega para distribuidores no estado de Nova York.

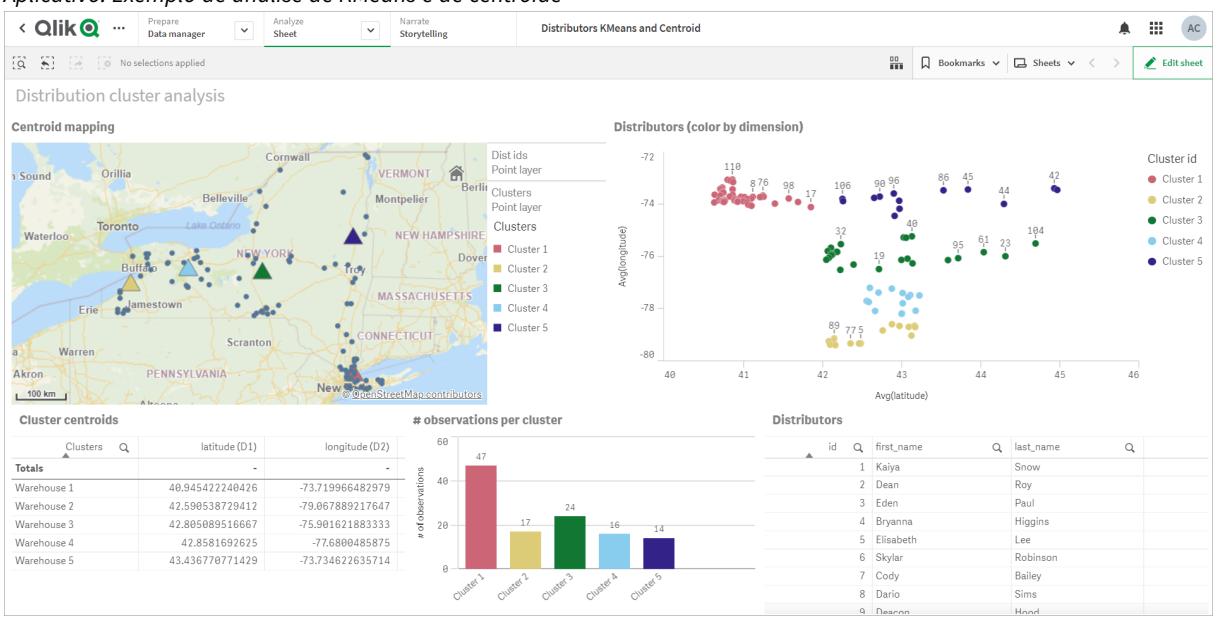

*Aplicativo: Exemplo de análise de KMeans e de centroide*

#### <span id="page-1391-0"></span>**Conjunto de dados do Distributor: Carregamento inline para o editor de carregamento de dados no Qlik Sense**

```
DistributorData:
```

```
Load * Inline [
```

```
id,first_name,last_name,telephone,address,city,state,zip,latitude,longitude
1,Kaiya,Snow,(716) 201-1212,6231 Tonawanda Creek Rd #APT 308,Lockport,NY,14094,43.08926,-
78.69313
2,Dean,Roy,(716) 201-1588,6884 E High St,Lockport,NY,14094,43.16245,-78.65036
3,Eden,Paul,(716) 202-4596,4647 Southwestern Blvd #APT 350,Hamburg,NY,14075,42.76003,-78.83194
4,Bryanna,Higgins,(716) 203-7041,418 Park Ave,Dunkirk,NY,14048,42.48279,-79.33088
5,Elisabeth,Lee,(716) 203-7043,36 E Courtney St,Dunkirk,NY,14048,42.48299,-79.31928
6,Skylar,Robinson,(716) 203-7166,26 Greco Ln,Dunkirk,NY,14048,42.4612095,-79.3317925
7,Cody,Bailey,(716) 203-7201,114 Lincoln Ave,Dunkirk,NY,14048,42.4801269,-79.322232
8,Dario,Sims,(408) 927-1606,N Castle Dr,Armonk,NY,10504,41.11979,-73.714864
9,Deacon,Hood,(410) 244-6221,4856 44th St,Woodside,NY,11377,40.748372,-73.905445
10,Zackery,Levy,(410) 363-8874,61 Executive Blvd,Farmingdale,NY,11735,40.7197457,-73.430239
11,Rey,Hawkins,(412) 344-8687,4585 Shimerville Rd,Clarence,NY,14031,42.972075,-78.6592452
12,Phillip,Howard,(413) 269-4049,464 Main St #101,Port Washington,NY,11050,40.8273756,-
73.7009971
13,Shirley,Tyler,(434) 985-8943,114 Glann Rd,Apalachin,NY,13732,42.0482515,-76.1229725
14,Aniyah,Jarvis,(440) 244-1808,87 N Middletown Rd,Pearl River,NY,10965,41.0629,-74.0159
15,Alayna,Woodard,(478) 335-3704,70 W Red Oak Ln,West Harrison,NY,10604,41.0162722,-73.7234926
16,Jermaine,Lambert,(508) 561-9836,24 Kellogg Rd,New Hartford,NY,13413,43.0555739,-75.2793197
```
17,Harper,Gibbs,(239) 466-0238,Po Box 33,Cottekill,NY,12419,41.853392,-74.106082 18,Osvaldo,Graham,(252) 246-0816,6878 Sand Hill Rd,East Syracuse,NY,13057,43.073215,-76.081448 19,Roberto,Wade,(270) 469-1211,3936 Holley Rd,Moravia,NY,13118,42.713044,-76.481227 20,Kate,Mcguire,(270) 788-3080,6451 State 64 Rte #3,Naples,NY,14512,42.707366,-77.380489 21,Dale,Andersen,(281) 480-5690,205 W Service Rd,Champlain,NY,12919,44.9645392,-73.4470831 22,Lorelai,Burch,(302) 644-2133,1 Brewster St,Glen Cove,NY,11542,40.865177,-73.633019 23,Amiyah,Flowers,(303) 223-0055,46600 Us Interstate 81 Rte,Alexandria Bay,NY,13607,44.309626,-75.988365 24,Mckinley,Clements,(303) 918-3230,200 Summit Lake Dr,Valhalla,NY,10595,41.101145,-73.778298 25,Marc,Gibson,(607) 203-1233,25 Robinson St,Binghamton,NY,13901,42.107416,-75.901614 26,Kali,Norman,(607) 203-1400,1 Ely Park Blvd #APT 15,Binghamton,NY,13905,42.125866,-75.925026 27,Laci,Cain,(607) 203-1437,16 Zimmer Road,Kirkwood,NY,13795,42.066516,-75.792627 28,Mohammad,Perez,(607) 203-1652,71 Endicott Ave #APT 12,Johnson City,NY,13790,42.111894,- 75.952187 29,Izabelle,Pham,(607) 204-0392,434 State 369 Rte,Port Crane,NY,13833,42.185838,-75.823074 30,Kiley,Mays,(607) 204-0870,244 Ballyhack Rd #14,Port Crane,NY,13833,42.175612,-75.814917 31,Peter,Trevino,(607) 205-1374,125 Melbourne St.,Vestal,NY,13850,42.080254,-76.051124 32,Ani,Francis,(607) 208-4067,48 Caswell St,Afton,NY,13730,42.232065,-75.525674 33,Jared,Sheppard,(716) 386-3002,4709 430th Rte,Bemus Point,NY,14712,42.162175,-79.39176 34,Dulce,Atkinson,(914) 576-2266,501 Pelham Rd,New Rochelle,NY,10805,40.895449,-73.782602 35,Jayla,Beasley,(716) 526-1054,5010 474th Rte,Ashville,NY,14710,42.096859,-79.375561 36,Dane,Donovan,(718) 545-3732,5014 31st Ave,Woodside,NY,11377,40.756967,-73.909506 37,Brendon,Clay,(585) 322-7780,133 Cummings Ave,Gainesville,NY,14066,42.664309,-78.085651 38,Asia,Nunez,(718) 426-1472,2407 Gilmore ,East Elmhurst,NY,11369,40.766662,-73.869185 39,Dawson,Odonnell,(718) 342-2179,5019 H Ave,Brooklyn,NY,11234,40.633245,-73.927591 40,Kyle,Collins,(315) 733-7078,502 Rockhaven Rd,Utica,NY,13502,43.129184,-75.226726 41,Eliza,Hardin,(315) 331-8072,502 Sladen Place,West Point,NY,10996,41.3993,-73.973003 42,Kasen,Klein,(518) 298-4581,2407 Lake Shore Rd,Chazy,NY,12921,44.925561,-73.387373 43,Reuben,Bradford,(518) 298-4581,33 Lake Flats Dr,Champlain,NY,12919,44.928092,-73.387884 44,Henry,Grimes,(518) 523-3990,2407 Main St,Lake Placid,NY,12946,44.291487,-73.98474 45,Kyan,Livingston,(518) 585-7364,241 Alexandria Ave,Ticonderoga,NY,12883,43.836553,-73.43155 46,Kaitlyn,Short,(516) 678-3189,241 Chance Dr,Oceanside,NY,11572,40.638534,-73.63079 47,Damaris,Jacobs,(914) 664-5331,241 Claremont Ave,Mount Vernon,NY,10552,40.919852,-73.827848 48,Alivia,Schroeder,(315) 469-4473,241 Lafayette Rd,Syracuse,NY,13205,42.996446,-76.12957 49,Bridget,Strong,(315) 298-4355,241 Maltby Rd,Pulaski,NY,13142,43.584966,-76.136317 50,Francis,Lee,(585) 201-7021,166 Ross St,Batavia,NY,14020,43.0031502,-78.17487 51,Makaila,Phelps,(585) 201-7422,58 S Main St,Batavia,NY,14020,42.99941,-78.1939285 52,Jazlynn,Stephens,(585) 203-1087,1 Sinclair Dr,Pittsford,NY,14534,43.084157,-77.545452 53,Ryann,Randolph,(585) 203-1519,331 Eaglehead Rd,East Rochester,NY,14445,43.10785,-77.475552 54,Rosa,Baker,(585) 204-4011,42 Ossian St,Dansville,NY,14437,42.560761,-77.70088 55,Marcel,Barry,(585) 204-4013,42 Jefferson St,Dansville,NY,14437,42.557735,-77.702983 56,Dennis,Schmitt,(585) 204-4061,750 Dansville Mount Morris Rd,Dansville,NY,14437,42.584458,- 77.741648 57,Cassandra,Kim,(585) 204-4138,3 Perine Ave APT1,Dansville,NY,14437,42.562865,-77.69661 58,Kolton,Jacobson,(585) 206-5047,4925 Upper Holly Rd,Holley,NY,14470,43.175957,-78.074465 59,Nathanael,Donovan,(718) 393-3501,9604 57th Ave,Corona,NY,11373,40.736077,-73.864858 60,Robert,Frazier,(718) 271-3067,300 56th Ave,Corona,NY,11373,40.735304,-73.873997 61,Jessie,Mora,(315) 405-8991,9607 Forsyth Loop,Watertown,NY,13603,44.036466,-75.833437 62,Martha,Rollins,(347) 242-2642,22 Main St,Corona,NY,11373,40.757727,-73.829331 63,Emely,Townsend,(718) 699-0751,60 Sanford Ave,Corona,NY,11373,40.755466,-73.831029 64,Kylie,Cooley,(347) 561-7149,9608 95th Ave,Ozone Park,NY,11416,40.687564,-73.845715 65,Wendy,Cameron,(585) 571-4185,9608 Union St,Scottsville,NY,14546,43.013327,-77.7907839 66,Kayley,Peterson,(718) 654-5027,961 E 230th St,Bronx,NY,10466,40.889275,-73.850555 67,Camden,Ochoa,(718) 760-8699,59 Vark St,Yonkers,NY,10701,40.929322,-73.89957 68,Priscilla,Castillo,(910) 326-7233,9359 Elm St,Chadwicks,NY,13319,43.024902,-75.26886 69,Dana,Schultz,(913) 322-4580,99 Washington Ave,Hastings on Hudson,NY,10706,40.99265,-

73.879748 70,Blaze,Medina,(914) 207-0015,60 Elliott Ave,Yonkers,NY,10705,40.921498,-73.896682 71,Finnegan,Tucker,(914) 207-0015,90 Hillside Drive,Yonkers,NY,10705,40.922514,-73.892911 72,Pranav,Palmer,(914) 214-8376,5 Bruce Ave,Harrison,NY,10528,40.970916,-73.711493 73,Kolten,Wong,(914) 218-8268,70 Barker St,Mount Kisco,NY,10549,41.211993,-73.723202 74,Jasiah,Vazquez,(914) 231-5199,30 Broadway,Dobbs Ferry,NY,10522,41.004629,-73.879825 75,Lamar,Pierce,(914) 232-0380,68 Ridge Rd,Katonah,NY,10536,41.256662,-73.707964 76,Carla,Coffey,(914) 232-0469,197 Beaver Dam Rd,Katonah,NY,10536,41.247934,-73.664363 77,Brooklynn,Harmon,(716) 595-3227,8084 Glasgow Rd,Cassadega,NY,14718,42.353861,-79.329558 78,Raquel,Hodges,(585) 398-8125,809 County Road ,Victor,NY,14564,43.011745,-77.398806 79,Jerimiah,Gardner,(585) 787-9127,809 Houston Rd,Webster,NY,14580,43.224204,-77.491353 80,Clarence,Hammond,(720) 746-1619,809 Pierpont Ave,Piermont,NY,10968,41.0491181,-73.918622 81,Rhys,Gill,(518) 427-7887,81 Columbia St,Albany,NY,12210,42.652824,-73.752096 82,Edith,Parrish,(845) 452-7621,81 Glenwood Ave,Poughkeepsie,NY,12603,41.691058,-73.910829 83,Kobe,Mcintosh,(845) 371-1101,81 Heitman Dr,Spring Valley,NY,10977,41.103227,-74.054396 84,Ayden,Waters,(516) 796-2722,81 Kingfisher Rd,Levittown,NY,11756,40.738939,-73.52826 85,Francis,Rogers,(631) 427-7728,81 Knollwood Ave,Huntington,NY,11743,40.864905,-73.426107 86,Jaden,Landry,(716) 496-4038,12839 39th Rte,Chaffee,NY,14030,43.527396,-73.462786 87,Giancarlo,Campos,(518) 885-5717,1284 Saratoga Rd,Ballston Spa,NY,12020,42.968594,-73.862847 88,Eduardo,Contreras,(716) 285-8987,1285 Saunders Sett Rd,Niagara Falls,NY,14305,43.122963,- 79.029274 89,Gabriela,Davidson,(716) 267-3195,1286 Mee Rd,Falconer,NY,14733,42.147339,-79.137976 90,Evangeline,Case,(518) 272-9435,1287 2nd Ave,Watervliet,NY,12189,42.723132,-73.703818 91,Tyrone,Ellison,(518) 843-4691,1287 Midline Rd,Amsterdam,NY,12010,42.9730876,-74.1700608 92,Bryce,Bass,(518) 943-9549,1288 Leeds Athens Rd,Athens,NY,12015,42.259381,-73.876897 93,Londyn,Butler,(518) 922-7095,129 Argersinger Rd,Fultonville,NY,12072,42.910969,-74.441917 94,Graham,Becker,(607) 655-1318,129 Baker Rd,Windsor,NY,13865,42.107271,-75.66408 95, Rolando, Fitzgerald, (315) 465-4166, 17164 County 90 Rte, Mannsville, NY, 13661, 43.713443, -76.06232 96,Grant,Hoover,(518) 692-8363,1718 County 113 Rte,Schaghticote,NY,12154,42.900648,-73.585036 97,Mark,Goodwin,(631) 584-6761,172 Cambon Ave,Saint James,NY,11780,40.871152,-73.146032 98,Deacon,Cantu,(845) 221-7940,172 Carpenter Rd,Hopewell Junction,NY,12533,41.57388,-73.77609 99,Tristian,Walsh,(516) 997-4750,172 E Cabot Ln,Westbury,NY,11590,40.7480397,-73.54819 100,Abram,Alexander,(631) 588-3817,172 Lorenzo Cir,Ronkonkoma,NY,11779,40.837123,-73.09367 101,Lesly,Bush,(516) 489-3791,172 Nassau Blvd,Garden City,NY,11530,40.71147,-73.660753 102,Pamela,Espinoza,(716) 201-1520,172 Niagara St ,Lockport,NY,14094,43.169871,-78.70093 103,Bryanna,Newton,(914) 328-4332,172 Warren Ave,White Plains,NY,10603,41.047207,-73.79572 104,Marcelo,Schmitt,(315) 393-4432,319 Mansion Ave,Ogdensburg,NY,13669,44.690246,-75.49992 105,Layton,Valenzuela,(631) 676-2113,319 Singingwood Dr,Holbrook,NY,11741,40.801391,-73.058993 106,Roderick,Rocha,(518) 671-6037,319 Warren St,Hudson,NY,12534,42.252527,-73.790629 107,Camryn,Terrell,(315) 635-1680,3192 Olive Dr,Baldinsville,NY,13027,43.136843,-76.260303 108,Summer,Callahan,(585) 394-4195,3192 Smith Road,Canandaigua,NY,14424,42.875457,-77.228039 109,Pierre,Novak,(716) 665-2524,3194 Falconer Kimball Stand Rd,Falconer,NY,14733,42.138439,- 79.211091 110,Kennedi,Fry,(315) 543-2301,32 College Rd,Selden,NY,11784,40.861624,-73.04757 111,Wyatt,Pruitt,(716) 681-4042,277 Ransom Rd,Lancaster ,NY,14086,42.87702,-78.591302 112,Lilly,Jensen,(631) 841-0859,2772 Schliegel Blvd,Amityville,NY,11701,40.708021,-73.413015 113,Tristin,Hardin,(631) 920-0927,278 Fulton Street,West Babylon,NY,11704,40.733578,-73.357321 114,Tanya,Stafford,(716) 484-0771,278 Sampson St,Jamestown,NY,14701,42.0797,-79.247805 115,Paris,Cordova,(607) 589-4857,278 Washburn Rd,Spencer,NY,14883,42.225046,-76.510257 116,Alfonso,Morse,(718) 359-5582,200 Colden St,Flushing,NY,11355,40.750403,-73.822752 117,Maurice,Hooper,(315) 595-6694,4435 Italy Hill Rd,Branchport,NY,14418,42.597957,-77.199267 118,Iris,Wolf,(607) 539-7288,444 Harford Rd,Brooktondale,NY,14817,42.392164,-76.30756 ];

# <span id="page-1394-0"></span>KMeans2D - função de gráfico

O **KMeans2D()** avalia as linhas do gráfico por meio da aplicação do agrupamento de k-means e, para cada linha do gráfico, exibe o ID do agrupamento ao qual esse ponto de dados foi atribuído. As colunas que são usadas pelo algoritmo de agrupamento são determinadas pelos parâmetros coordinate\_1 e coordinate\_2, respectivamente. Ambas são agregações. O número de agrupamentos criados é determinado pelo parâmetro num\_clusters. Os dados podem ser normalizados opcionalmente pelo parâmetro norm.

**KMeans2D** retorna um valor por ponto de dados. O valor retornado é duplo e é o valor inteiro correspondente ao agrupamento ao qual cada ponto de dados foi atribuído.

#### **Sintaxe:**

**KMeans2D(**num\_clusters, coordinate\_1, coordinate\_2 [, norm]**)**

#### **Tipo de dados de retorno:** dual

#### **Argumentos:**

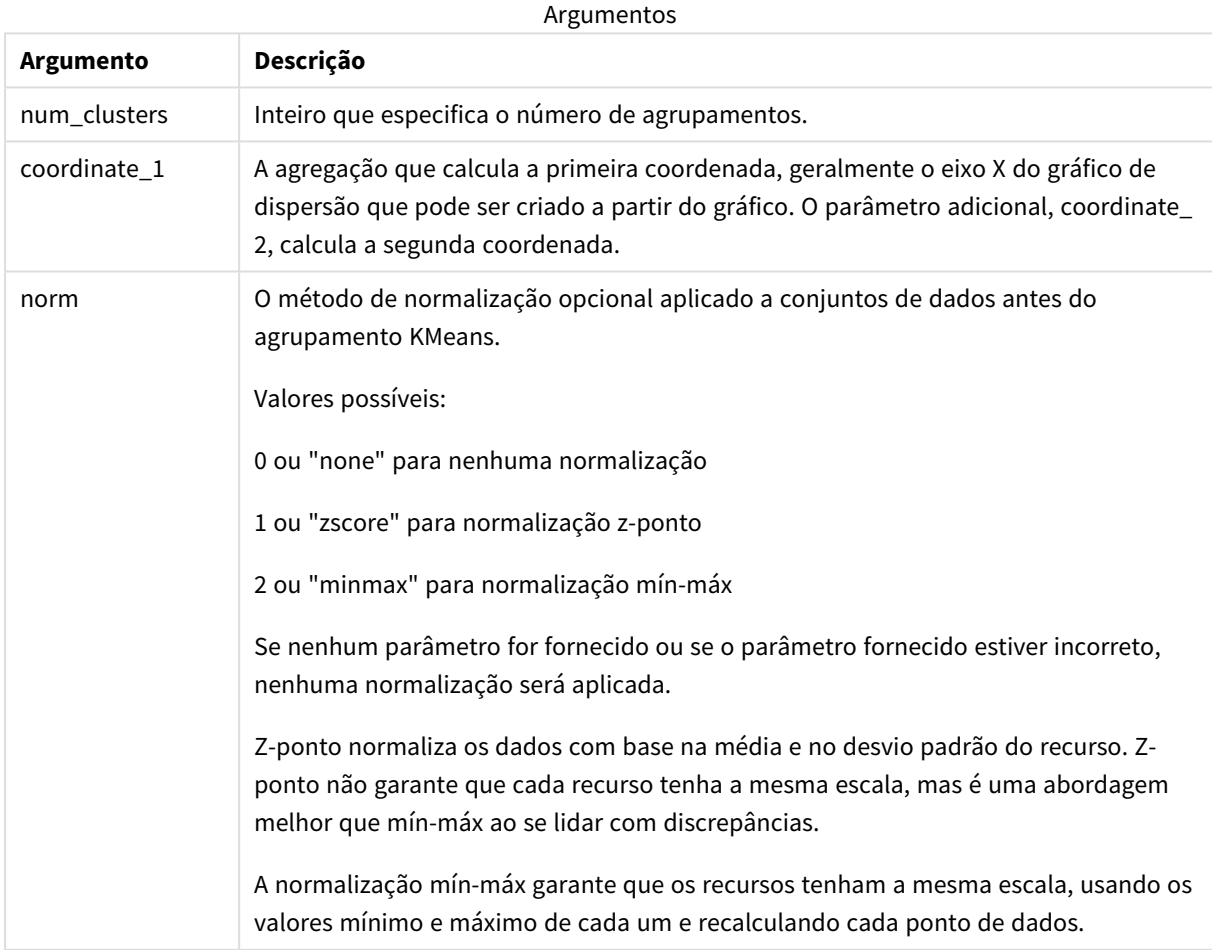

Exemplo: Expressão de gráfico

Neste exemplo, criamos um gráfico de dispersão usando o conjunto de dados *Iris* e, em seguida, usamos KMeans **para colorir** os dados por expressão.

Também criamos uma variável para o argumento *num\_clusters* e, em seguida, usamos uma caixa de entrada de variável para alterar o número de agrupamentos.

O conjunto de dados *Iris* está disponível publicamente em uma variedade de formatos. Fornecemos os dados como uma tabela inline para carregar usando o editor de carregamento de dados no Qlik Sense. Observe que adicionamos uma coluna *Id* à tabela de dados para este exemplo.

Depois de carregar os dados no Qlik Sense, faremos o seguinte:

- 1. Arraste um **Gráfico de dispersão** até uma nova pasta. Especifique o nome *Petal (expressão de cor)* para o gráfico.
- 2. Crie uma variável para especificar o número de agrupamentos. Para a variável **Nome**, insira *KmeansPetalClusters*. Para a variável **Definição**, insira *=2*.
- 3. Configure **Dados** para o gráfico:
	- i. Em **Dimensões**, escolha *id* para o campo de **Bolha**. Insira ID do Agrupamento para o Rótulo.
	- ii. Em **Medidas**, escolha *Sum([petal.length])* para a expressão do **Eixo X**.
	- iii. Em **Medidas**, escolha *Sum([petal.width])* para a expressão do **Eixo Y**.

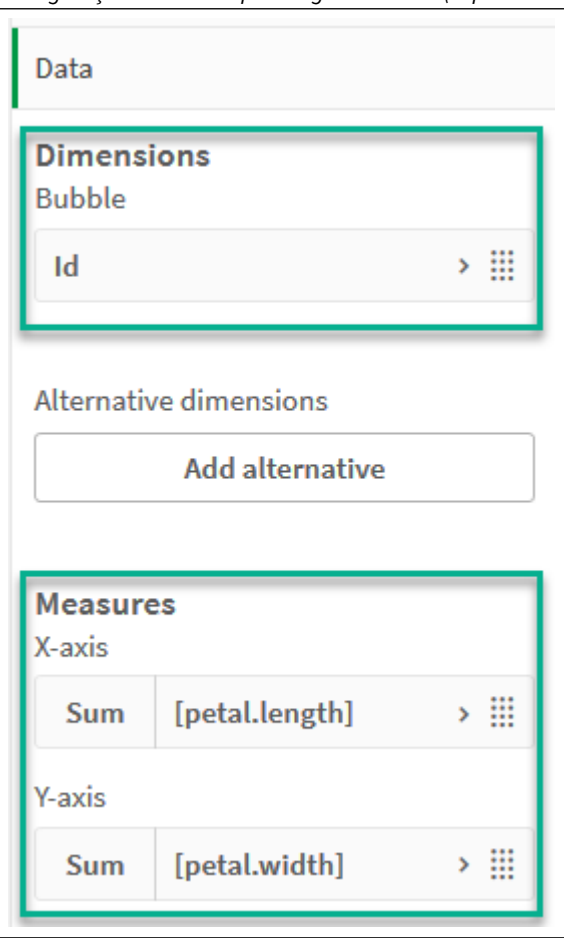

*Configurações de dados para o gráfico Petal (expressão de cor)*

Os pontos de dados são plotados no gráfico.

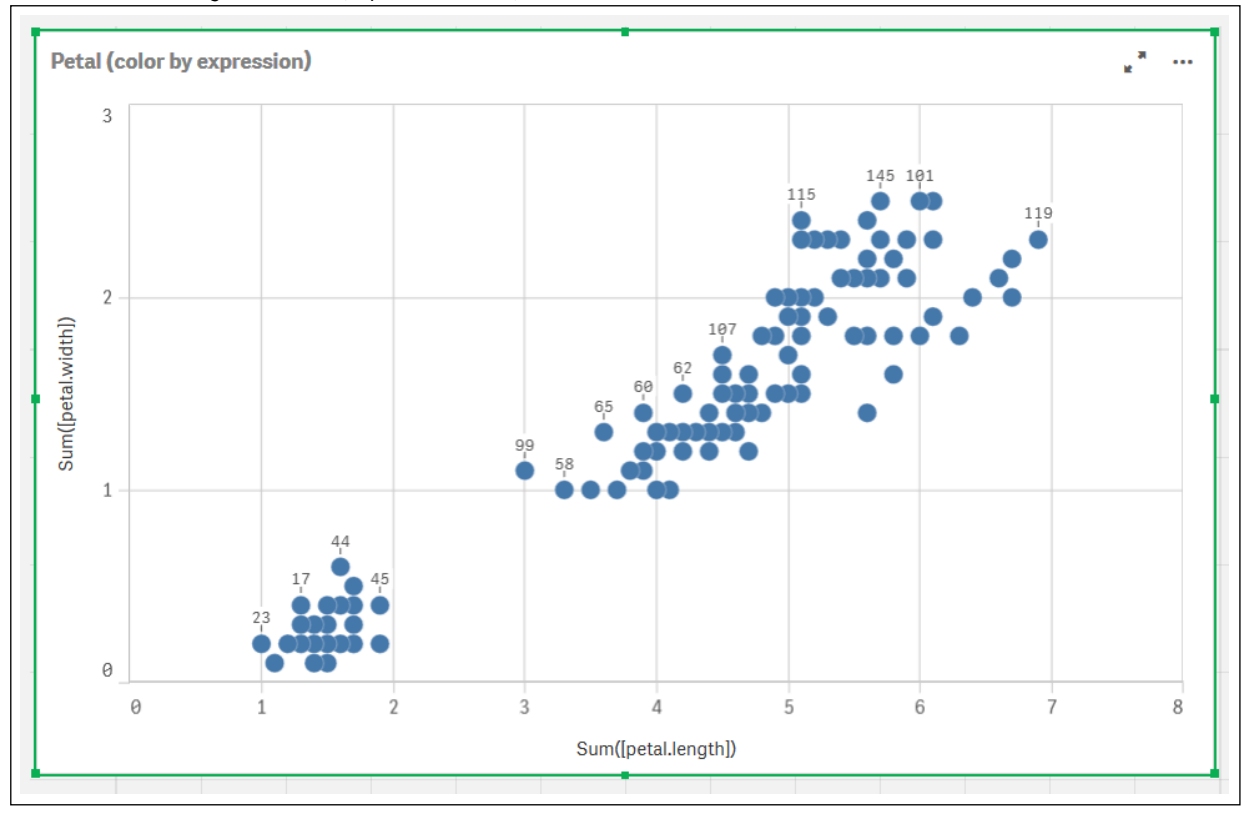

*Pontos de dados no gráfico Petal (expressão de cor)*

- 4. Configure a **Aparência** do gráfico:
	- i. Em **Cores e legendas**, escolha **Personalizado** para **Cores**.
	- ii. Escolha colorir o gráfico **Por expressão**.
	- iii. Insira o seguinte para **Expressão**: *kmeans2d(\$(KmeansPetalClusters), Sum([petal.length]), Sum ([petal.width]))*

Observe que *KmeansPetalClusters* é a variável que definimos como *2*. Como alternativa, insira o seguinte: *kmeans2d(2, Sum([petal.length]), Sum([petal.width]))*

iv. Desmarque a caixa de seleção para **A expressão é um código de cor**.

v. Insira o seguinte para **Rótulo**: *ID do agrupamento*

*Configurações de aparência para o gráfico Petal (expressão de cor)*

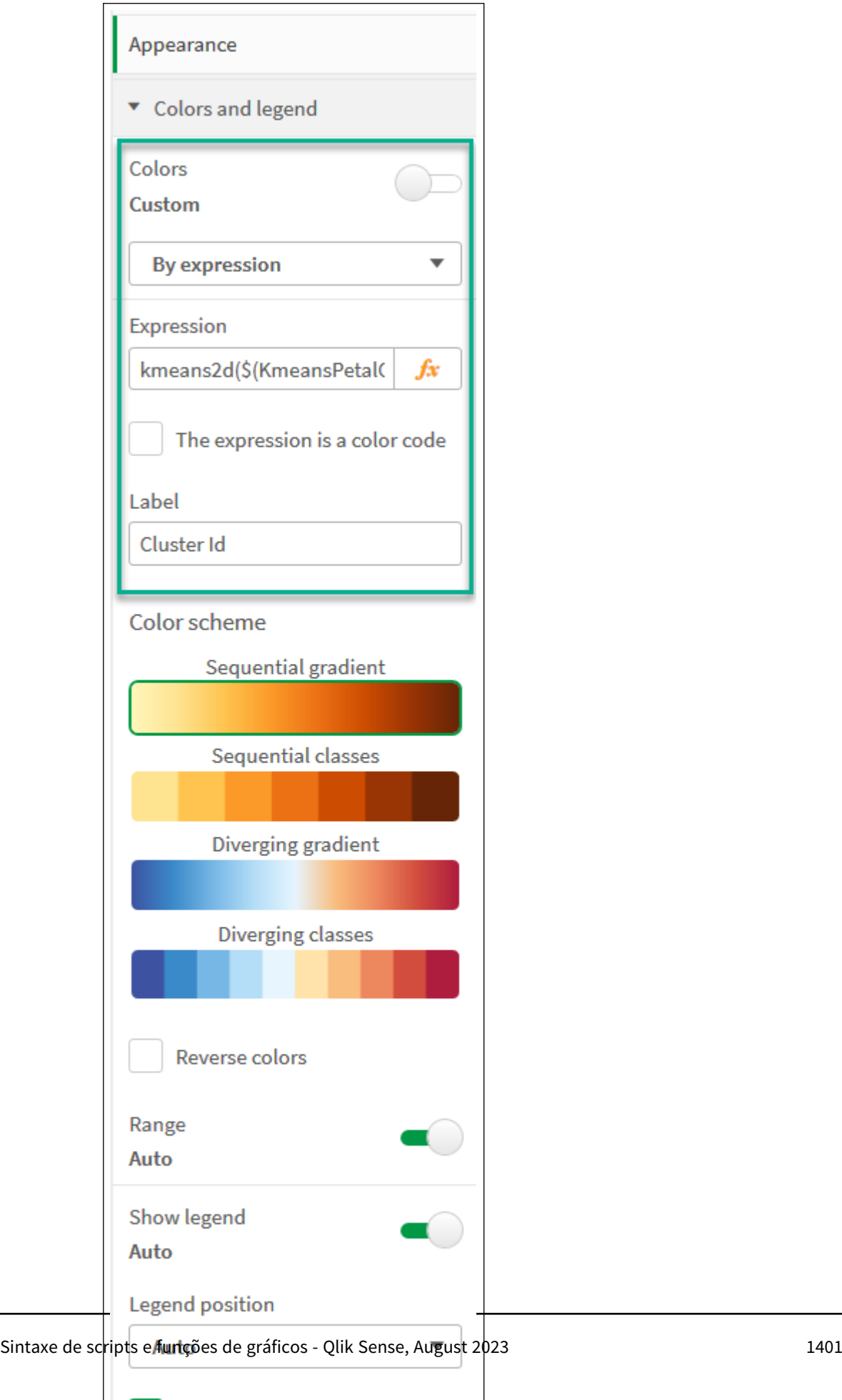

Show legend title

 $\checkmark$ 

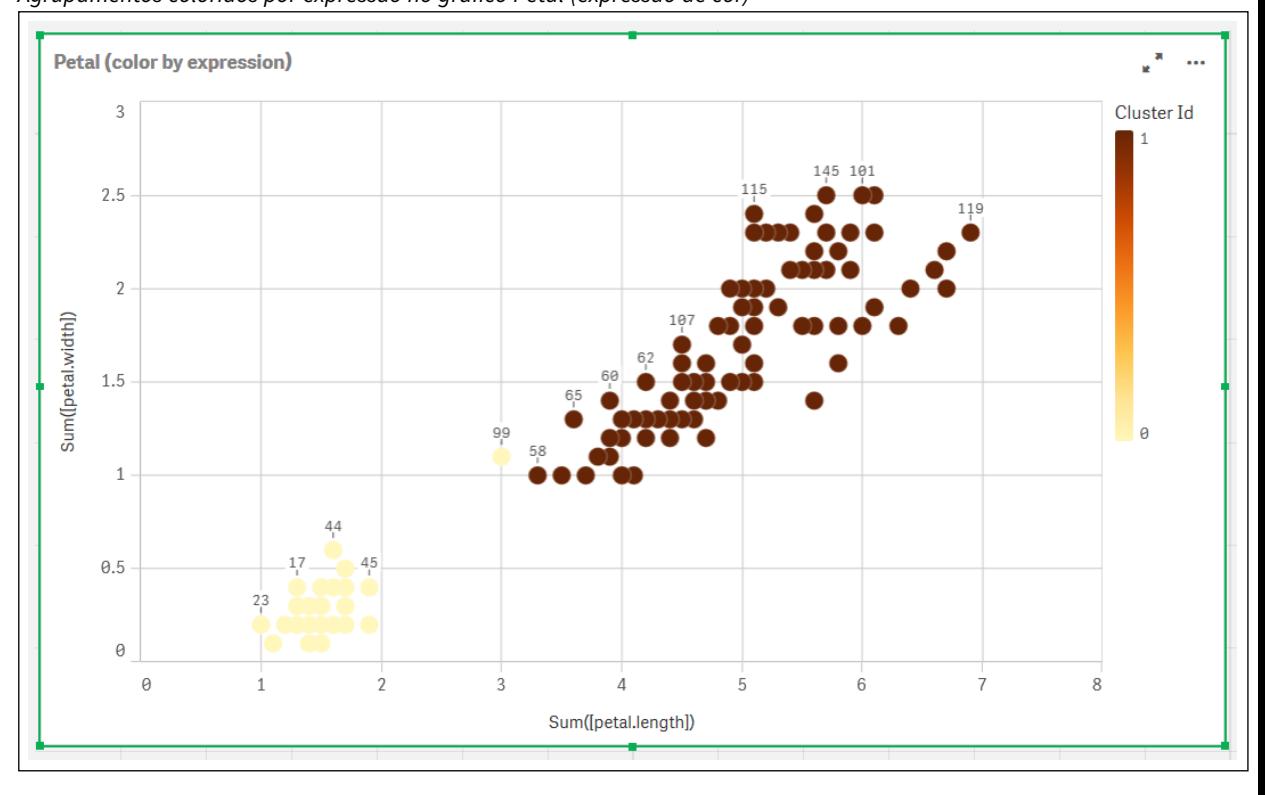

Os dois agrupamentos no gráfico são coloridos pela expressão KMeans. *Agrupamentos coloridos por expressão no gráfico Petal (expressão de cor)*

5. Adicione uma caixa de **Entrada variável** para o número de agrupamentos.

- i. Em **DEA:** Objetos personalizados **DEA:** no painel **DEA:** Ativos DEA: escolha **DEA: Pacote Dashboard da Qlik**. Se não tivéssemos acesso ao pacote dashboard, ainda poderíamos alterar o número de agrupamentos usando a variável que criamos ou diretamente como um inteiro na expressão.
- ii. Arraste uma caixa de **Entrada variável** até a pasta.
- $i$ iii. Em **<b>Aparência**<sup>[66]</sup>, clique em **<b>GEP**. Geral<sup>663</sup>.
- iv. Insira o seguinte para **Título**: *Agrupamentos*
- v. Clique em **Variável**.
- vi. Escolha a seguinte variável para **Nome**: *KmeansPetalClusters*.
- vii. Escolha **Controle Deslizante** para **Mostrar como**.

viii. Escolha **<b>DED** Valores<sup>68</sup> e defina as configurações conforme necessário,

*Aparência da caixa de entrada da variável Agrupamentos*
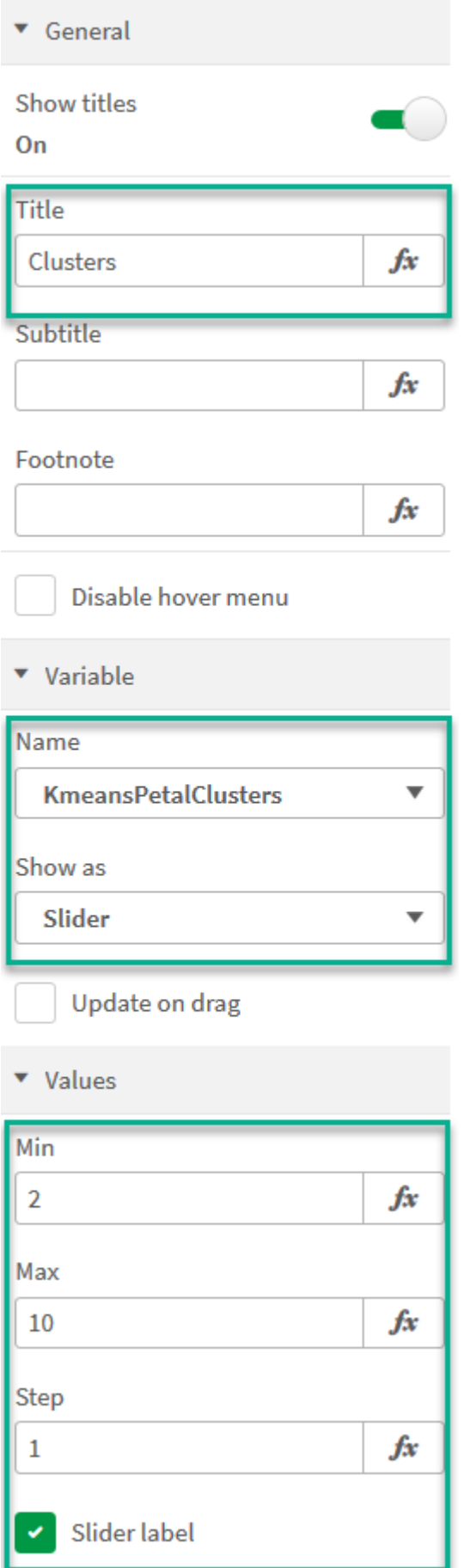

Quando terminamos de editar, podemos alterar o número de agrupamentos usando o controle deslizante na caixa de entrada variável *Agrupamentos*.

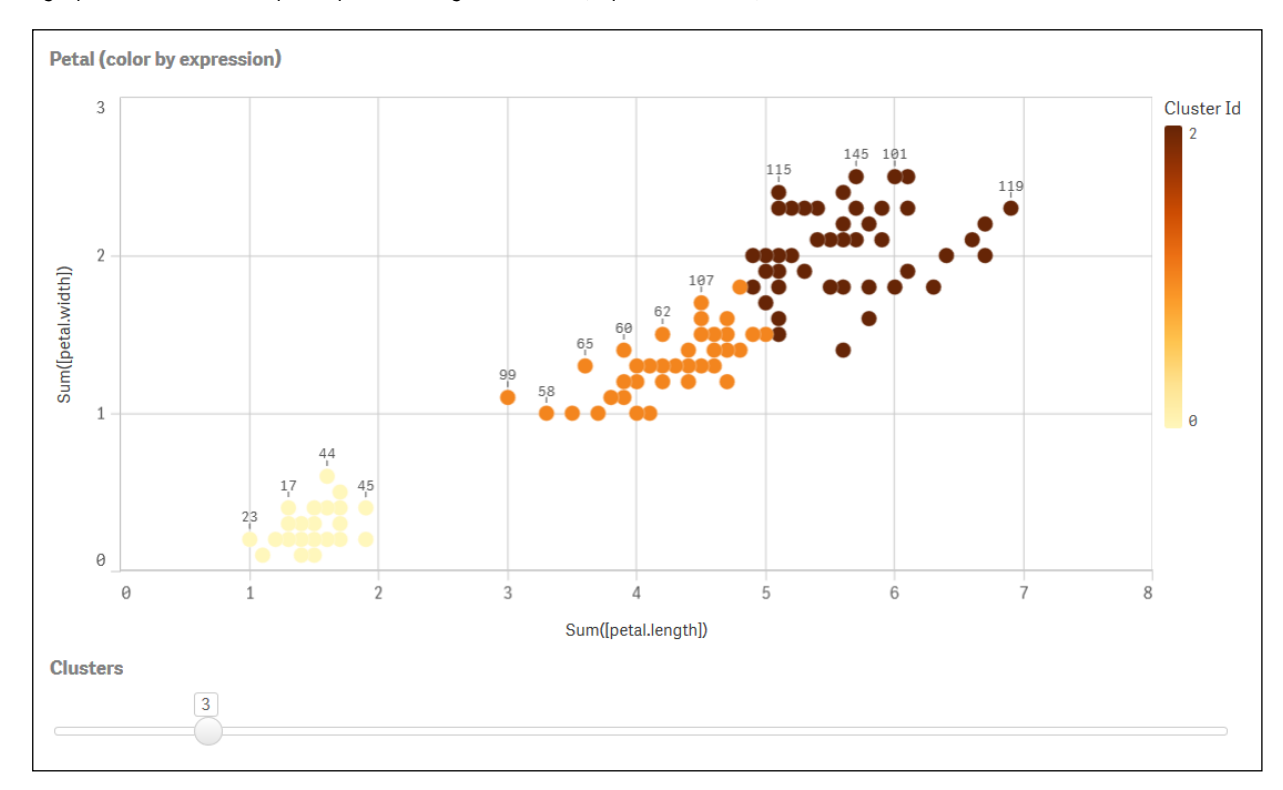

*Agrupamentos coloridos por expressão no gráfico Petal (expressão de cor)*

#### **Agrupamento automático**

Funções **KMeans** oferecem suporte para agrupamento automático usando um método chamado de diferença de profundidade (DeD). Quando um usuário define 0 para o número de agrupamentos, um número ideal de agrupamentos para esse conjunto de dados é determinado. Observe que, embora um número inteiro para o número de agrupamentos (*k*) não seja retornado explicitamente, ele é calculado dentro do algoritmo KMeans. Por exemplo, se 0 for especificado na função para o valor de*KmeansPetalClusters* ou definido por meio de uma caixa de entrada de variável, atribuições de agrupamentos serão calculadas automaticamente para o conjunto de dados com base em um número ideal de agrupamentos.

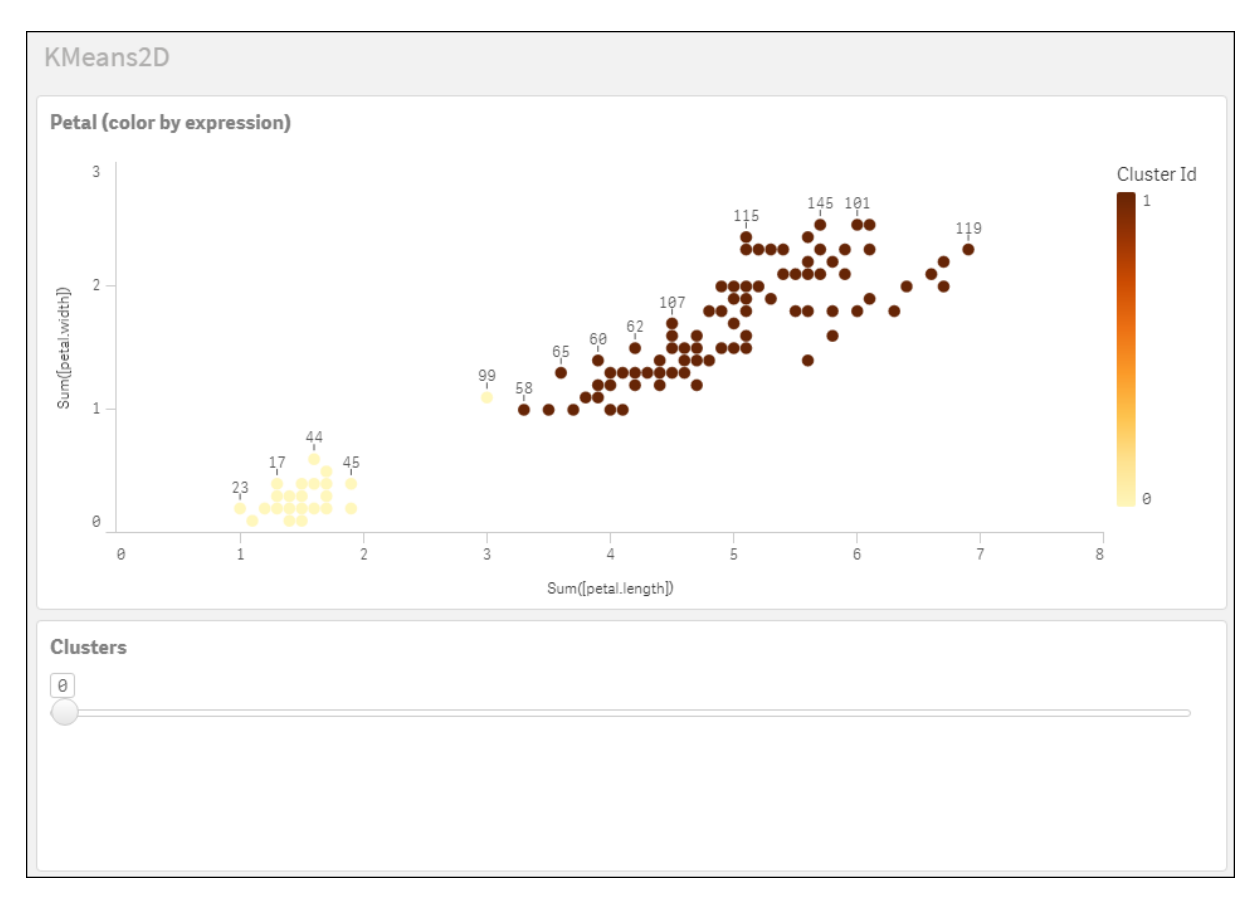

O método de diferença de profundidade KMeans determina o número ideal de agrupamentos quando (k) está definido *como 0*

**Conjunto de dados Iris: Carregamento inline para o editor de carregamento de dados no Qlik Sense**

```
IrisData:
Load * Inline [
sepal.length, sepal.width, petal.length, petal.width, variety, id
5.1, 3.5, 1.4, 0.2, Setosa, 1
4.9, 3, 1.4, 0.2, Setosa, 2
4.7, 3.2, 1.3, 0.2, Setosa, 3
4.6, 3.1, 1.5, 0.2, Setosa, 4
5, 3.6, 1.4, 0.2, Setosa, 5
5.4, 3.9, 1.7, 0.4, Setosa, 6
4.6, 3.4, 1.4, 0.3, Setosa, 7
5, 3.4, 1.5, 0.2, Setosa, 8
4.4, 2.9, 1.4, 0.2, Setosa, 9
4.9, 3.1, 1.5, 0.1, Setosa, 10
5.4, 3.7, 1.5, 0.2, Setosa, 11
4.8, 3.4, 1.6, 0.2, Setosa, 12
4.8, 3, 1.4, 0.1, Setosa, 13
4.3, 3, 1.1, 0.1, Setosa, 14
5.8, 4, 1.2, 0.2, Setosa, 15
5.7, 4.4, 1.5, 0.4, Setosa, 16
5.4, 3.9, 1.3, 0.4, Setosa, 17
5.1, 3.5, 1.4, 0.3, Setosa, 18
5.7, 3.8, 1.7, 0.3, Setosa, 19
5.1, 3.8, 1.5, 0.3, Setosa, 20
```
5.4, 3.4, 1.7, 0.2, Setosa, 21 5.1, 3.7, 1.5, 0.4, Setosa, 22 4.6, 3.6, 1, 0.2, Setosa, 23 5.1, 3.3, 1.7, 0.5, Setosa, 24 4.8, 3.4, 1.9, 0.2, Setosa, 25 5, 3, 1.6, 0.2, Setosa, 26 5, 3.4, 1.6, 0.4, Setosa, 27 5.2, 3.5, 1.5, 0.2, Setosa, 28 5.2, 3.4, 1.4, 0.2, Setosa, 29 4.7, 3.2, 1.6, 0.2, Setosa, 30 4.8, 3.1, 1.6, 0.2, Setosa, 31 5.4, 3.4, 1.5, 0.4, Setosa, 32 5.2, 4.1, 1.5, 0.1, Setosa, 33 5.5, 4.2, 1.4, 0.2, Setosa, 34 4.9, 3.1, 1.5, 0.1, Setosa, 35 5, 3.2, 1.2, 0.2, Setosa, 36 5.5, 3.5, 1.3, 0.2, Setosa, 37 4.9, 3.1, 1.5, 0.1, Setosa, 38 4.4, 3, 1.3, 0.2, Setosa, 39 5.1, 3.4, 1.5, 0.2, Setosa, 40 5, 3.5, 1.3, 0.3, Setosa, 41 4.5, 2.3, 1.3, 0.3, Setosa, 42 4.4, 3.2, 1.3, 0.2, Setosa, 43 5, 3.5, 1.6, 0.6, Setosa, 44 5.1, 3.8, 1.9, 0.4, Setosa, 45 4.8, 3, 1.4, 0.3, Setosa, 46 5.1, 3.8, 1.6, 0.2, Setosa, 47 4.6, 3.2, 1.4, 0.2, Setosa, 48 5.3, 3.7, 1.5, 0.2, Setosa, 49 5, 3.3, 1.4, 0.2, Setosa, 50 7, 3.2, 4.7, 1.4, Versicolor, 51 6.4, 3.2, 4.5, 1.5, Versicolor, 52 6.9, 3.1, 4.9, 1.5, Versicolor, 53 5.5, 2.3, 4, 1.3, Versicolor, 54 6.5, 2.8, 4.6, 1.5, Versicolor, 55 5.7, 2.8, 4.5, 1.3, Versicolor, 56 6.3, 3.3, 4.7, 1.6, Versicolor, 57 4.9, 2.4, 3.3, 1, Versicolor, 58 6.6, 2.9, 4.6, 1.3, Versicolor, 59 5.2, 2.7, 3.9, 1.4, Versicolor, 60 5, 2, 3.5, 1, Versicolor, 61 5.9, 3, 4.2, 1.5, Versicolor, 62 6, 2.2, 4, 1, Versicolor, 63 6.1, 2.9, 4.7, 1.4, Versicolor, 64 5.6, 2.9, 3.6, 1.3, Versicolor, 65 6.7, 3.1, 4.4, 1.4, Versicolor, 66 5.6, 3, 4.5, 1.5, Versicolor, 67 5.8, 2.7, 4.1, 1, Versicolor, 68 6.2, 2.2, 4.5, 1.5, Versicolor, 69 5.6, 2.5, 3.9, 1.1, Versicolor, 70 5.9, 3.2, 4.8, 1.8, Versicolor, 71 6.1, 2.8, 4, 1.3, Versicolor, 72 6.3, 2.5, 4.9, 1.5, Versicolor, 73 6.1, 2.8, 4.7, 1.2, Versicolor, 74 6.4, 2.9, 4.3, 1.3, Versicolor, 75

6.6, 3, 4.4, 1.4, Versicolor, 76 6.8, 2.8, 4.8, 1.4, Versicolor, 77 6.7, 3, 5, 1.7, Versicolor, 78 6, 2.9, 4.5, 1.5, Versicolor, 79 5.7, 2.6, 3.5, 1, Versicolor, 80 5.5, 2.4, 3.8, 1.1, Versicolor, 81 5.5, 2.4, 3.7, 1, Versicolor, 82 5.8, 2.7, 3.9, 1.2, Versicolor, 83 6, 2.7, 5.1, 1.6, Versicolor, 84 5.4, 3, 4.5, 1.5, Versicolor, 85 6, 3.4, 4.5, 1.6, Versicolor, 86 6.7, 3.1, 4.7, 1.5, Versicolor, 87 6.3, 2.3, 4.4, 1.3, Versicolor, 88 5.6, 3, 4.1, 1.3, Versicolor, 89 5.5, 2.5, 4, 1.3, Versicolor, 90 5.5, 2.6, 4.4, 1.2, Versicolor, 91 6.1, 3, 4.6, 1.4, Versicolor, 92 5.8, 2.6, 4, 1.2, Versicolor, 93 5, 2.3, 3.3, 1, Versicolor, 94 5.6, 2.7, 4.2, 1.3, Versicolor, 95 5.7, 3, 4.2, 1.2, Versicolor, 96 5.7, 2.9, 4.2, 1.3, Versicolor, 97 6.2, 2.9, 4.3, 1.3, Versicolor, 98 5.1, 2.5, 3, 1.1, Versicolor, 99 5.7, 2.8, 4.1, 1.3, Versicolor, 100 6.3, 3.3, 6, 2.5, Virginica, 101 5.8, 2.7, 5.1, 1.9, Virginica, 102 7.1, 3, 5.9, 2.1, Virginica, 103 6.3, 2.9, 5.6, 1.8, Virginica, 104 6.5, 3, 5.8, 2.2, Virginica, 105 7.6, 3, 6.6, 2.1, Virginica, 106 4.9, 2.5, 4.5, 1.7, Virginica, 107 7.3, 2.9, 6.3, 1.8, Virginica, 108 6.7, 2.5, 5.8, 1.8, Virginica, 109 7.2, 3.6, 6.1, 2.5, Virginica, 110 6.5, 3.2, 5.1, 2, Virginica, 111 6.4, 2.7, 5.3, 1.9, Virginica, 112 6.8, 3, 5.5, 2.1, Virginica, 113 5.7, 2.5, 5, 2, Virginica, 114 5.8, 2.8, 5.1, 2.4, Virginica, 115 6.4, 3.2, 5.3, 2.3, Virginica, 116 6.5, 3, 5.5, 1.8, Virginica, 117 7.7, 3.8, 6.7, 2.2, Virginica, 118 7.7, 2.6, 6.9, 2.3, Virginica, 119 6, 2.2, 5, 1.5, Virginica, 120 6.9, 3.2, 5.7, 2.3, Virginica, 121 5.6, 2.8, 4.9, 2, Virginica, 122 7.7, 2.8, 6.7, 2, Virginica, 123 6.3, 2.7, 4.9, 1.8, Virginica, 124 6.7, 3.3, 5.7, 2.1, Virginica, 125 7.2, 3.2, 6, 1.8, Virginica, 126 6.2, 2.8, 4.8, 1.8, Virginica, 127 6.1, 3, 4.9, 1.8, Virginica, 128 6.4, 2.8, 5.6, 2.1, Virginica, 129 7.2, 3, 5.8, 1.6, Virginica, 130

```
7.4, 2.8, 6.1, 1.9, Virginica, 131
7.9, 3.8, 6.4, 2, Virginica, 132
6.4, 2.8, 5.6, 2.2, Virginica, 133
6.3, 2.8, 5.1, 1.5, Virginica, 134
6.1, 2.6, 5.6, 1.4, Virginica, 135
7.7, 3, 6.1, 2.3, Virginica, 136
6.3, 3.4, 5.6, 2.4, Virginica, 137
6.4, 3.1, 5.5, 1.8, Virginica, 138
6, 3, 4.8, 1.8, Virginica, 139
6.9, 3.1, 5.4, 2.1, Virginica, 140
6.7, 3.1, 5.6, 2.4, Virginica, 141
6.9, 3.1, 5.1, 2.3, Virginica, 142
5.8, 2.7, 5.1, 1.9, Virginica, 143
6.8, 3.2, 5.9, 2.3, Virginica, 144
6.7, 3.3, 5.7, 2.5, Virginica, 145
6.7, 3, 5.2, 2.3, Virginica, 146
6.3, 2.5, 5, 1.9, Virginica, 147
6.5, 3, 5.2, 2, Virginica, 148
6.2, 3.4, 5.4, 2.3, Virginica, 149
5.9, 3, 5.1, 1.8, Virginica, 150
];
```
# KMeansND - função de gráfico

O **KMeansND()** avalia as linhas do gráfico por meio da aplicação do agrupamento de k-means e, para cada linha do gráfico, exibe o ID do agrupamento ao qual esse ponto de dados foi atribuído. As colunas que são usadas pelo algoritmo de agrupamento são determinadas pelos parâmetros coordinate\_1 e coordinate\_2, etc., até n colunas. Todas são agregações. O número de agrupamentos criados é determinado pelo parâmetro num\_clusters.

**KMeansND** retorna um valor por ponto de dados. O valor retornado é duplo e é o valor inteiro correspondente ao agrupamento ao qual cada ponto de dados foi atribuído.

#### **Sintaxe:**

```
KMeansND(num clusters, num iter, coordinate 1, coordinate 2 [,coordinate 3 [,
...]])
```
## **Tipo de dados de retorno:** dual

## **Argumentos:**

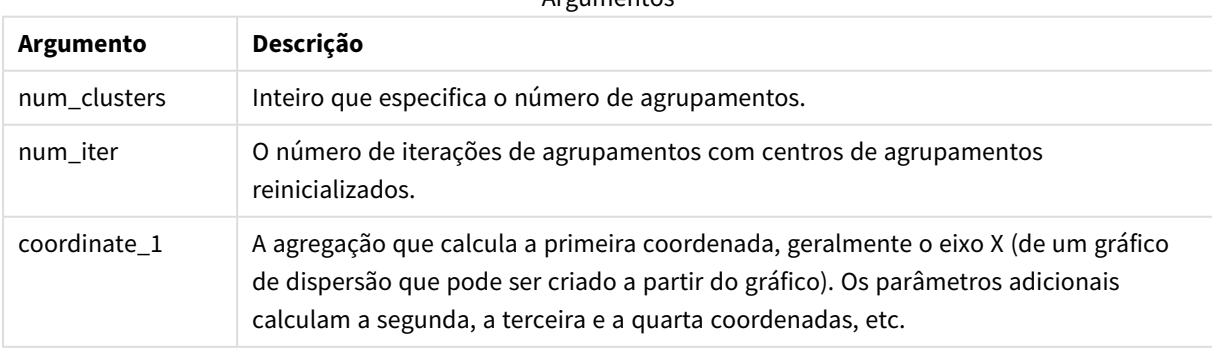

Argumentos

Exemplo: Expressão de gráfico

Neste exemplo, criamos um gráfico de dispersão usando o conjunto de dados *Iris* e, em seguida, usamos KMeans **para colorir** os dados por expressão.

Também criamos uma variável para o argumento *num\_clusters* e, em seguida, usamos uma caixa de entrada de variável para alterar o número de agrupamentos.

Também criamos uma variável para o argumento *num\_iter* e, em seguida, usamos uma segunda caixa de entrada de variável para alterar o número de iterações.

O conjunto de dados *Iris* está disponível publicamente em uma variedade de formatos. Fornecemos os dados como uma tabela inline para carregar usando o editor de carregamento de dados no Qlik Sense. Observe que adicionamos uma coluna *Id* à tabela de dados para este exemplo.

Depois de carregar os dados no Qlik Sense, faremos o seguinte:

- 1. Arraste um **Gráfico de dispersão** até uma nova pasta. Especifique o nome *Petal (expressão de cor)* para o gráfico.
- 2. Crie uma variável para especificar o número de agrupamentos. Para a variável **Nome**, insira *KmeansPetalClusters*. Para a variável **Definição**, insira *=2*.
- 3. Crie uma variável para especificar o número de iterações. Para a variável **Nome**, insira *KmeansNumberIterations*. Para a variável **Definição**, insira *=1*.
- 4. Configure **Dados** para o gráfico:
	- i. Em **Dimensões**, escolha *id* para o campo de **Bolha**. Insira ID do Agrupamento para o Rótulo.
	- ii. Em **Medidas**, escolha *Sum([petal.length])* para a expressão do **Eixo X**.
	- iii. Em **Medidas**, escolha *Sum([petal.width])* para a expressão do **Eixo Y**.

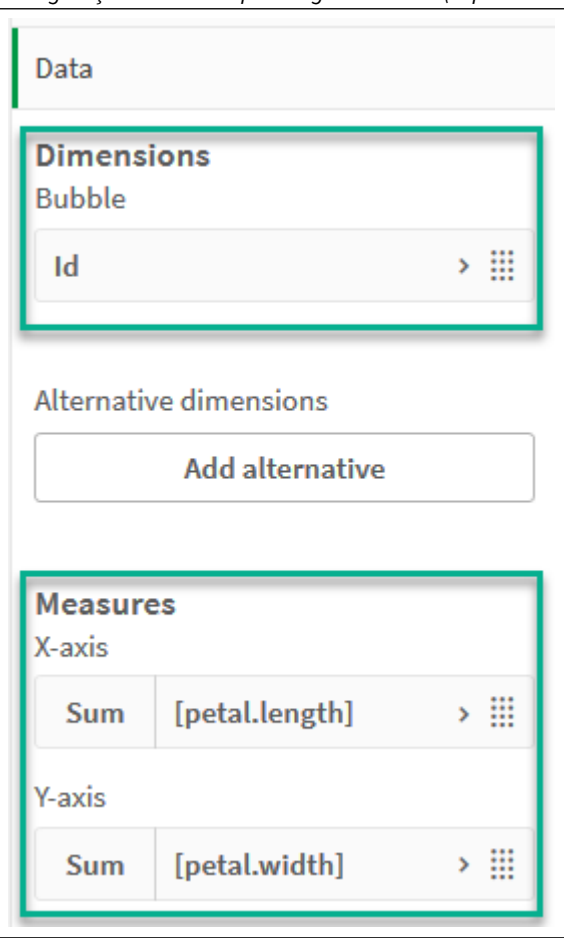

*Configurações de dados para o gráfico Petal (expressão de cor)*

Os pontos de dados são plotados no gráfico.

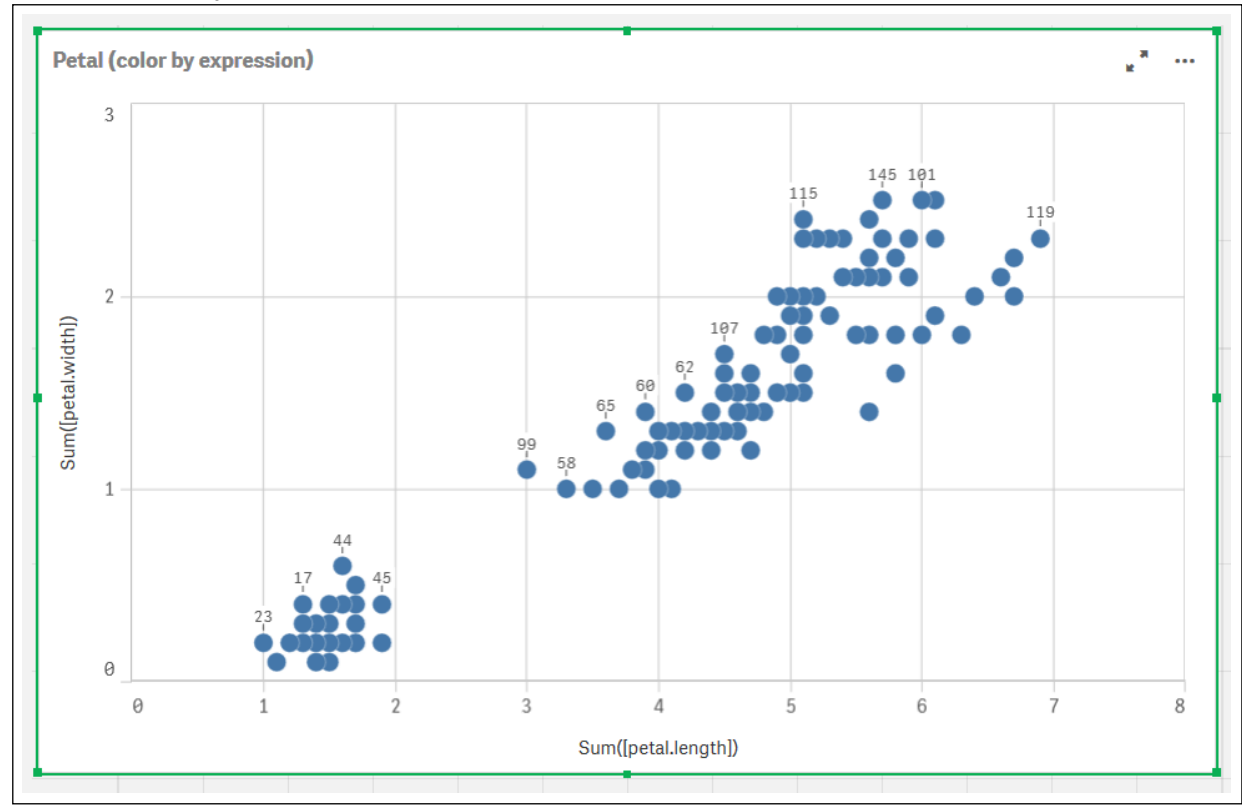

*Pontos de dados no gráfico Petal (expressão de cor)*

- 5. Configure a **Aparência** do gráfico:
	- i. Em **Cores e legendas**, escolha **Personalizado** para **Cores**.
	- ii. Escolha colorir o gráfico **Por expressão**.
	- iii. Insira o seguinte para **Expressão**: *kmeansnd (\$(KmeansPetalClusters),\$(KmeansNumberIterations), Sum([petal.length]), Sum ([petal.width]),Sum([sepal.length]), Sum([sepal.width]))* Observe que *KmeansPetalClusters* é a variável que definimos como *2*. *KmeansNumberIterations* é a variável que definimos como *1*. Como alternativa, insira o seguinte: *kmeansnd(2, 2, Sum([petal.length]), Sum([petal.width]),Sum ([sepal.length]), Sum([sepal.width]))*
	- iv. Desmarque a caixa de seleção para **A expressão é um código de cor**.

v. Insira o seguinte para **Rótulo**: *ID do agrupamento*

*Configurações de aparência para o gráfico Petal (expressão de cor)*

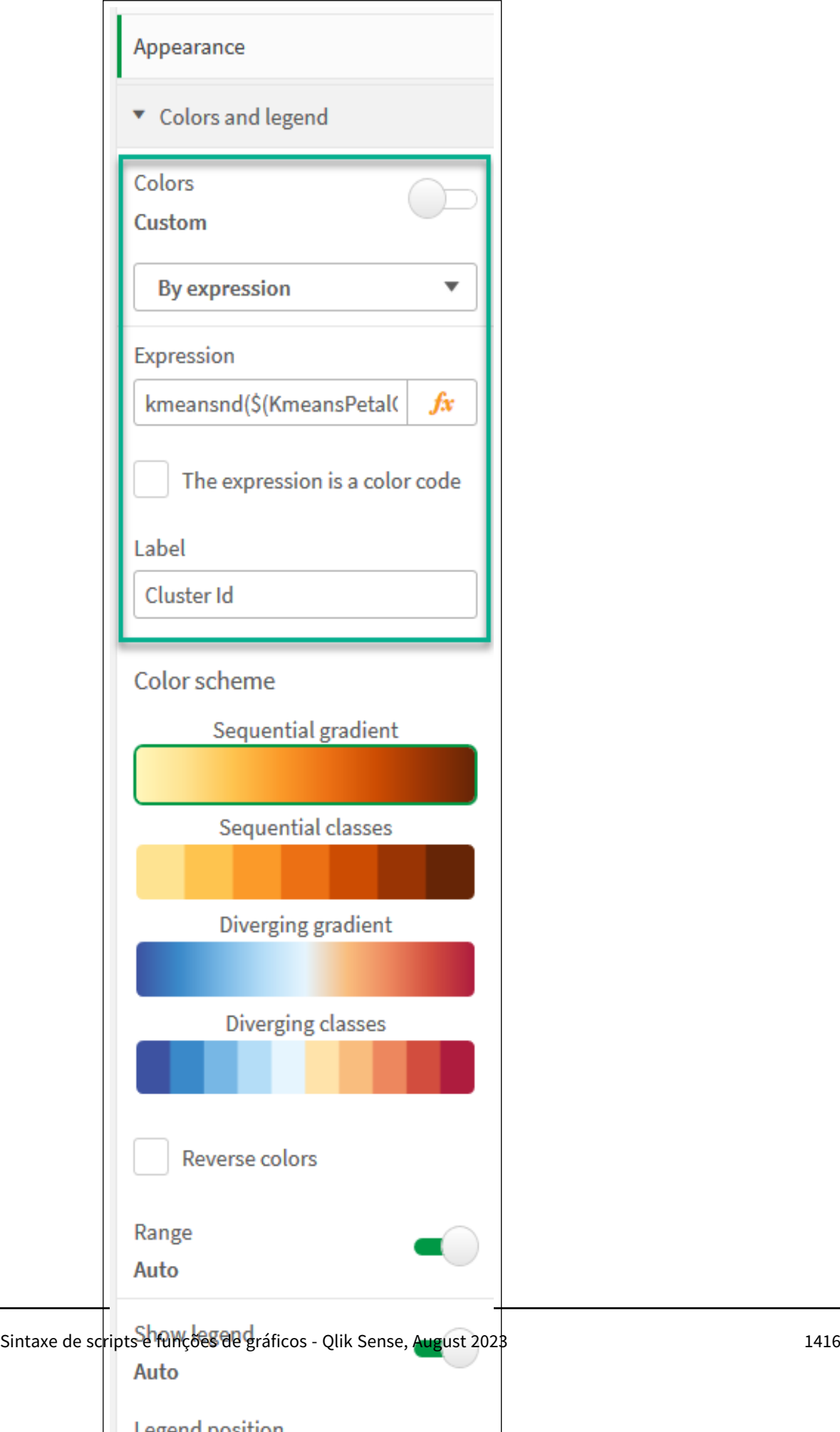

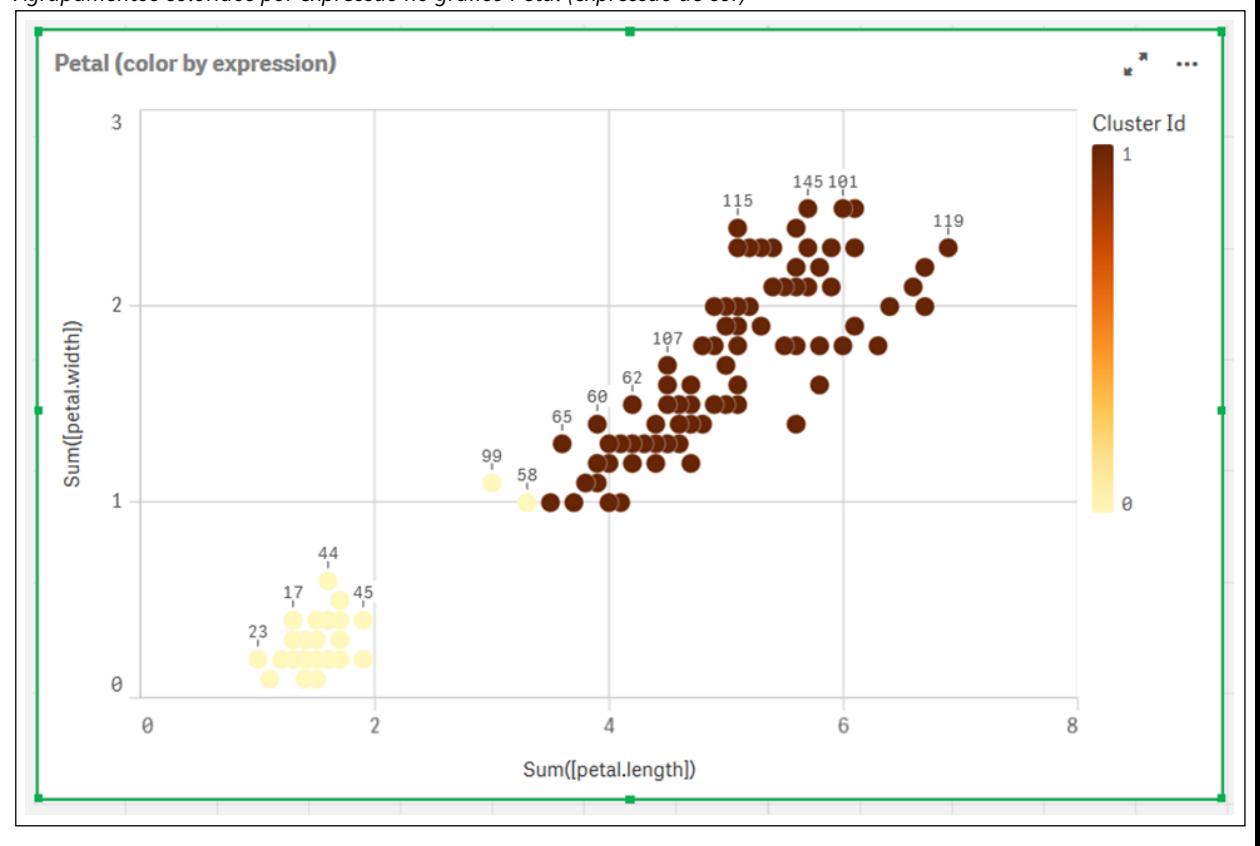

Os dois agrupamentos no gráfico são coloridos pela expressão KMeans. *Agrupamentos coloridos por expressão no gráfico Petal (expressão de cor)*

- 6. Adicione uma caixa de **Entrada variável** para o número de agrupamentos.
	- i. Em **Objetos personalizados** no painel **Ativos**, escolha **Pacote Dashboard da Qlik**. Se não tivéssemos acesso ao pacote dashboard, ainda poderíamos alterar o número de agrupamentos usando a variável que criamos ou diretamente como um inteiro na expressão.
	- ii. Arraste uma caixa de **Entrada variável** até a pasta.
	- iii. Em **BELAparência**<sup>661</sup>, clique em **BELGETA**.
	- iv. Insira o seguinte para **Título**: *Agrupamentos*
	- v. Clique em **Variável**.
	- vi. Escolha a seguinte variável para **Nome**: *KmeansPetalClusters*.
	- vii. Escolha **Controle Deslizante** para **Mostrar como**.

viii. Escolha **<b>DED** Valores<sup>68</sup> e defina as configurações conforme necessário,

*Aparência da caixa de entrada da variável Agrupamentos*

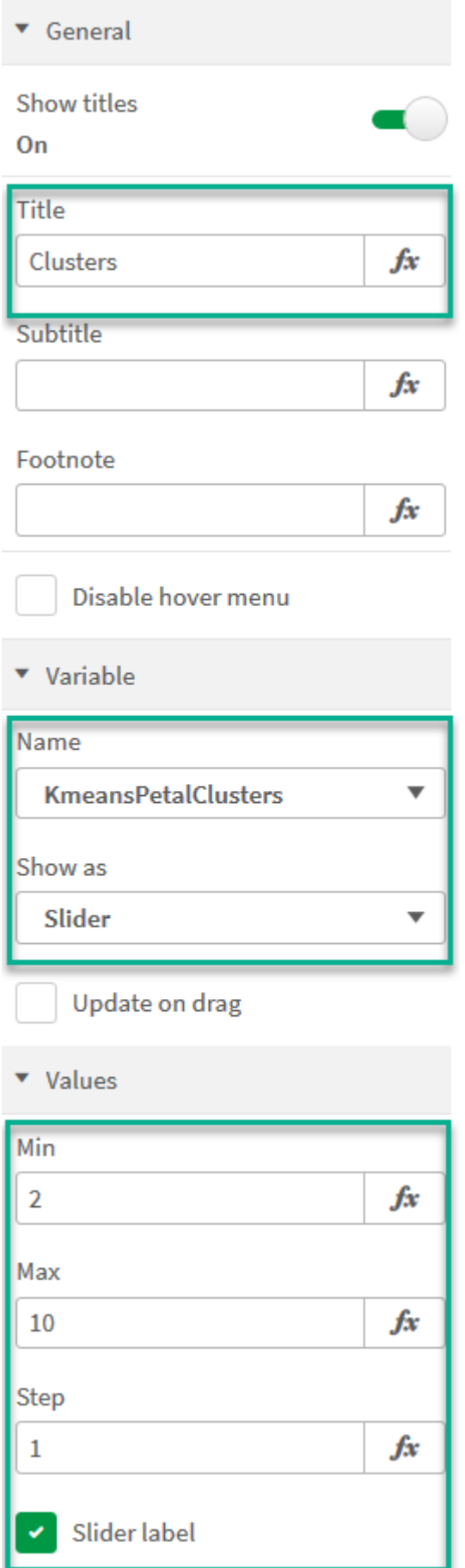

- 7. Adicione uma caixa de **Entrada variável** para o número de iterações.
	- i. Arraste uma caixa de **<b>Entrada variávelEE** até a pasta.
	- ii. Em **<b>GEI**, Aparência<sup>roe</sup>l. escolha **<b>GEI**, Geral<sup>foel</sup>.
	- iii. Insira o seguinte para **Título**: *Iterações*
	- iv. Em **<b>***Aparência*, escolha **Variável**
	- v. Escolha a seguinte variável em **Nome**: *KmeansNumberIterations*.
	- vi. Defina as configurações adicionais conforme necessário,

Agora, podemos alterar o número de agrupamentos e iterações usando os controles deslizantes nas caixas de entrada de variáveis.

*Agrupamentos coloridos por expressão no gráfico Petal (expressão de cor)*

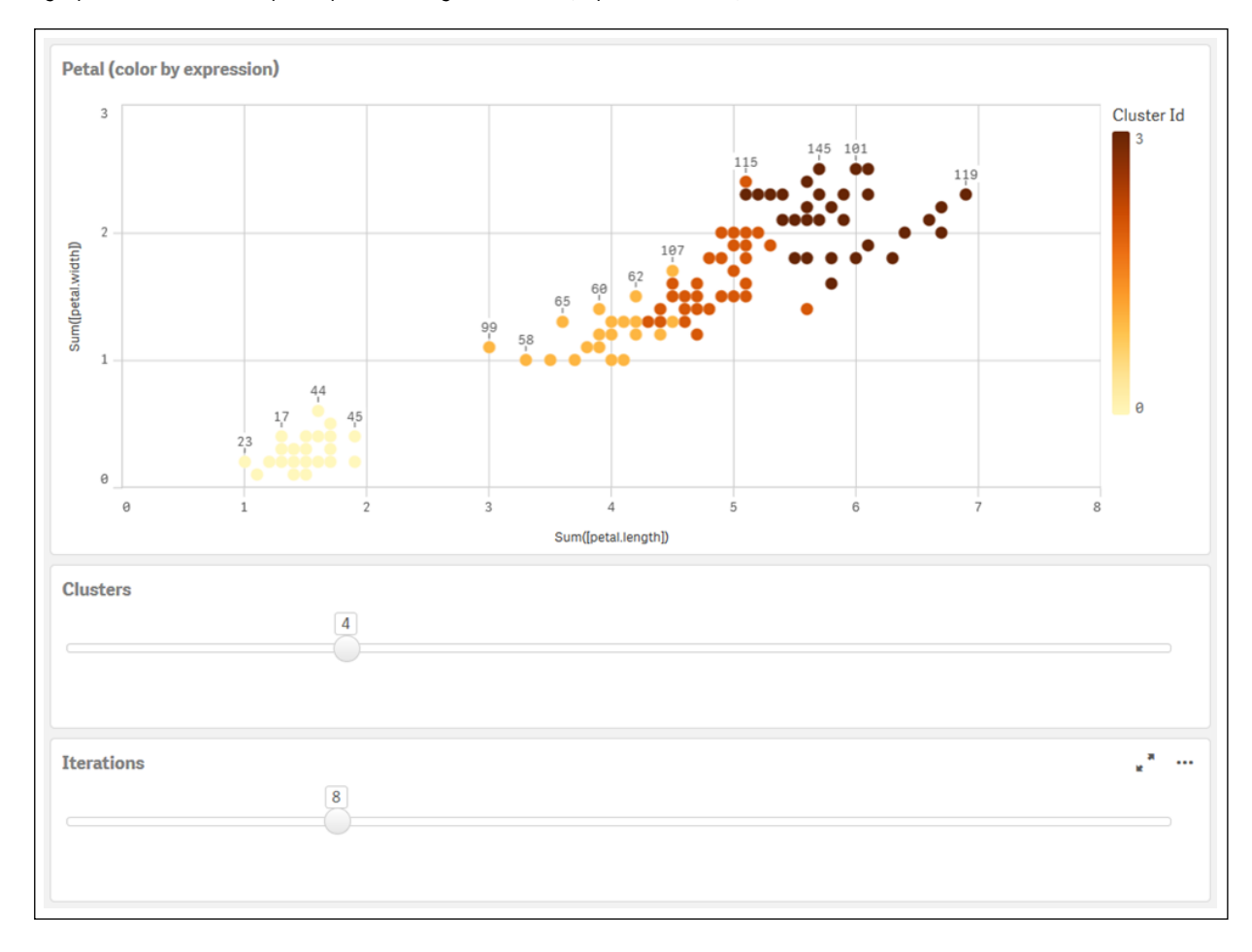

#### **Agrupamento automático**

Funções **KMeans** oferecem suporte para agrupamento automático usando um método chamado de diferença de profundidade (DeD). Quando um usuário define 0 para o número de agrupamentos, um número ideal de agrupamentos para esse conjunto de dados é determinado. Observe que, embora um número inteiro para o número de agrupamentos (*k*) não seja retornado explicitamente, ele é calculado dentro do algoritmo KMeans. Por exemplo, se 0 for especificado na função para o valor de*KmeansPetalClusters* ou definido por meio de

uma caixa de entrada de variável, atribuições de agrupamentos serão calculadas automaticamente para o conjunto de dados com base em um número ideal de agrupamentos. Dado o conjunto de dados de Iris, se 0 for selecionado para o número de agrupamentos, o algoritmo determinará (agrupará automaticamente) um número ideal de agrupamentos (3) para esse conjunto de dados.

O método de diferença de profundidade KMeans determina o número ideal de agrupamentos quando (k) está definido *como 0.*

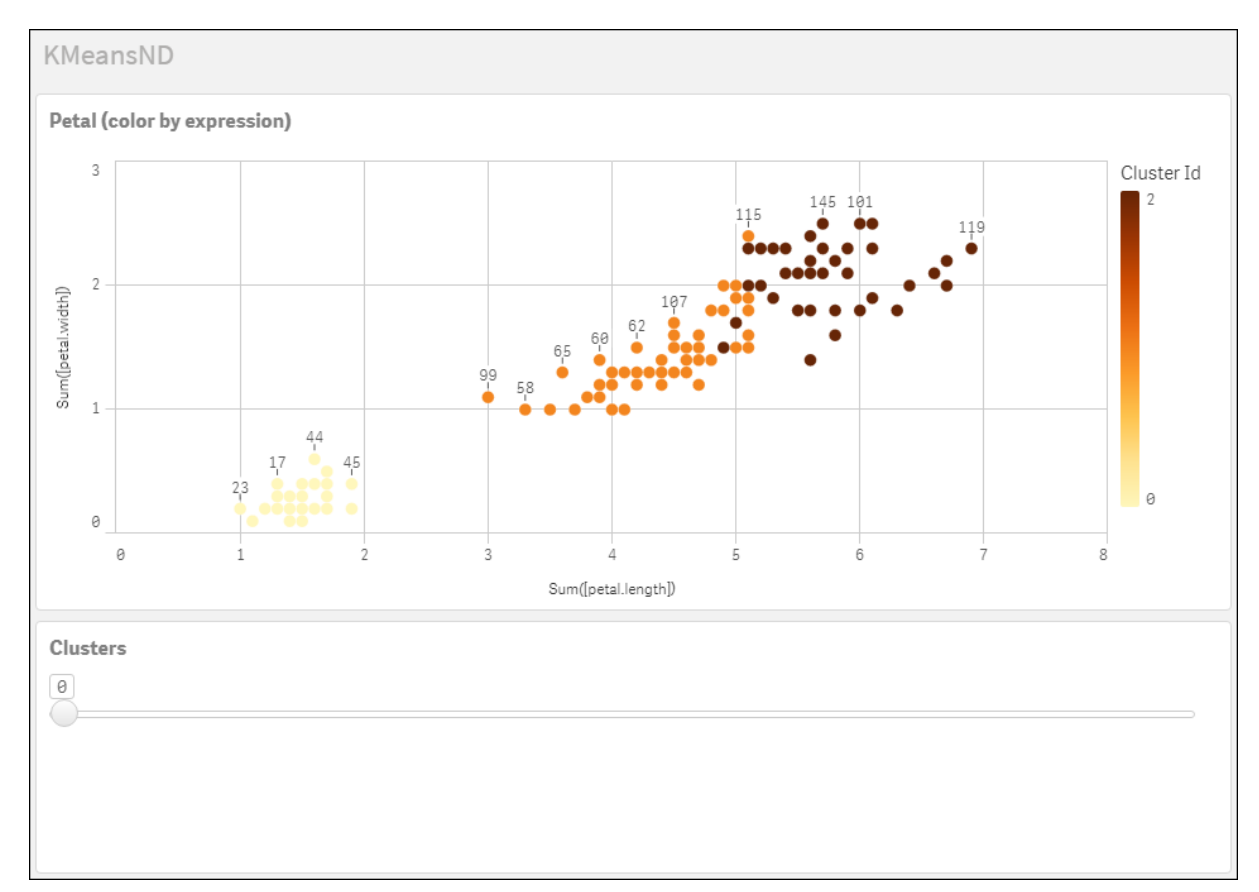

### **Conjunto de dados Iris: Carregamento inline para o editor de carregamento de dados no Qlik Sense**

```
IrisData:
Load * Inline [
sepal.length, sepal.width, petal.length, petal.width, variety, id
5.1, 3.5, 1.4, 0.2, Setosa, 1
4.9, 3, 1.4, 0.2, Setosa, 2
4.7, 3.2, 1.3, 0.2, Setosa, 3
4.6, 3.1, 1.5, 0.2, Setosa, 4
5, 3.6, 1.4, 0.2, Setosa, 5
5.4, 3.9, 1.7, 0.4, Setosa, 6
4.6, 3.4, 1.4, 0.3, Setosa, 7
5, 3.4, 1.5, 0.2, Setosa, 8
4.4, 2.9, 1.4, 0.2, Setosa, 9
4.9, 3.1, 1.5, 0.1, Setosa, 10
5.4, 3.7, 1.5, 0.2, Setosa, 11
4.8, 3.4, 1.6, 0.2, Setosa, 12
4.8, 3, 1.4, 0.1, Setosa, 13
4.3, 3, 1.1, 0.1, Setosa, 14
```
5.8, 4, 1.2, 0.2, Setosa, 15 5.7, 4.4, 1.5, 0.4, Setosa, 16 5.4, 3.9, 1.3, 0.4, Setosa, 17 5.1, 3.5, 1.4, 0.3, Setosa, 18 5.7, 3.8, 1.7, 0.3, Setosa, 19 5.1, 3.8, 1.5, 0.3, Setosa, 20 5.4, 3.4, 1.7, 0.2, Setosa, 21 5.1, 3.7, 1.5, 0.4, Setosa, 22 4.6, 3.6, 1, 0.2, Setosa, 23 5.1, 3.3, 1.7, 0.5, Setosa, 24 4.8, 3.4, 1.9, 0.2, Setosa, 25 5, 3, 1.6, 0.2, Setosa, 26 5, 3.4, 1.6, 0.4, Setosa, 27 5.2, 3.5, 1.5, 0.2, Setosa, 28 5.2, 3.4, 1.4, 0.2, Setosa, 29 4.7, 3.2, 1.6, 0.2, Setosa, 30 4.8, 3.1, 1.6, 0.2, Setosa, 31 5.4, 3.4, 1.5, 0.4, Setosa, 32 5.2, 4.1, 1.5, 0.1, Setosa, 33 5.5, 4.2, 1.4, 0.2, Setosa, 34 4.9, 3.1, 1.5, 0.1, Setosa, 35 5, 3.2, 1.2, 0.2, Setosa, 36 5.5, 3.5, 1.3, 0.2, Setosa, 37 4.9, 3.1, 1.5, 0.1, Setosa, 38 4.4, 3, 1.3, 0.2, Setosa, 39 5.1, 3.4, 1.5, 0.2, Setosa, 40 5, 3.5, 1.3, 0.3, Setosa, 41 4.5, 2.3, 1.3, 0.3, Setosa, 42 4.4, 3.2, 1.3, 0.2, Setosa, 43 5, 3.5, 1.6, 0.6, Setosa, 44 5.1, 3.8, 1.9, 0.4, Setosa, 45 4.8, 3, 1.4, 0.3, Setosa, 46 5.1, 3.8, 1.6, 0.2, Setosa, 47 4.6, 3.2, 1.4, 0.2, Setosa, 48 5.3, 3.7, 1.5, 0.2, Setosa, 49 5, 3.3, 1.4, 0.2, Setosa, 50 7, 3.2, 4.7, 1.4, Versicolor, 51 6.4, 3.2, 4.5, 1.5, Versicolor, 52 6.9, 3.1, 4.9, 1.5, Versicolor, 53 5.5, 2.3, 4, 1.3, Versicolor, 54 6.5, 2.8, 4.6, 1.5, Versicolor, 55 5.7, 2.8, 4.5, 1.3, Versicolor, 56 6.3, 3.3, 4.7, 1.6, Versicolor, 57 4.9, 2.4, 3.3, 1, Versicolor, 58 6.6, 2.9, 4.6, 1.3, Versicolor, 59 5.2, 2.7, 3.9, 1.4, Versicolor, 60 5, 2, 3.5, 1, Versicolor, 61 5.9, 3, 4.2, 1.5, Versicolor, 62 6, 2.2, 4, 1, Versicolor, 63 6.1, 2.9, 4.7, 1.4, Versicolor, 64 5.6, 2.9, 3.6, 1.3, Versicolor, 65 6.7, 3.1, 4.4, 1.4, Versicolor, 66 5.6, 3, 4.5, 1.5, Versicolor, 67 5.8, 2.7, 4.1, 1, Versicolor, 68 6.2, 2.2, 4.5, 1.5, Versicolor, 69

5.6, 2.5, 3.9, 1.1, Versicolor, 70 5.9, 3.2, 4.8, 1.8, Versicolor, 71 6.1, 2.8, 4, 1.3, Versicolor, 72 6.3, 2.5, 4.9, 1.5, Versicolor, 73 6.1, 2.8, 4.7, 1.2, Versicolor, 74 6.4, 2.9, 4.3, 1.3, Versicolor, 75 6.6, 3, 4.4, 1.4, Versicolor, 76 6.8, 2.8, 4.8, 1.4, Versicolor, 77 6.7, 3, 5, 1.7, Versicolor, 78 6, 2.9, 4.5, 1.5, Versicolor, 79 5.7, 2.6, 3.5, 1, Versicolor, 80 5.5, 2.4, 3.8, 1.1, Versicolor, 81 5.5, 2.4, 3.7, 1, Versicolor, 82 5.8, 2.7, 3.9, 1.2, Versicolor, 83 6, 2.7, 5.1, 1.6, Versicolor, 84 5.4, 3, 4.5, 1.5, Versicolor, 85 6, 3.4, 4.5, 1.6, Versicolor, 86 6.7, 3.1, 4.7, 1.5, Versicolor, 87 6.3, 2.3, 4.4, 1.3, Versicolor, 88 5.6, 3, 4.1, 1.3, Versicolor, 89 5.5, 2.5, 4, 1.3, Versicolor, 90 5.5, 2.6, 4.4, 1.2, Versicolor, 91 6.1, 3, 4.6, 1.4, Versicolor, 92 5.8, 2.6, 4, 1.2, Versicolor, 93 5, 2.3, 3.3, 1, Versicolor, 94 5.6, 2.7, 4.2, 1.3, Versicolor, 95 5.7, 3, 4.2, 1.2, Versicolor, 96 5.7, 2.9, 4.2, 1.3, Versicolor, 97 6.2, 2.9, 4.3, 1.3, Versicolor, 98 5.1, 2.5, 3, 1.1, Versicolor, 99 5.7, 2.8, 4.1, 1.3, Versicolor, 100 6.3, 3.3, 6, 2.5, Virginica, 101 5.8, 2.7, 5.1, 1.9, Virginica, 102 7.1, 3, 5.9, 2.1, Virginica, 103 6.3, 2.9, 5.6, 1.8, Virginica, 104 6.5, 3, 5.8, 2.2, Virginica, 105 7.6, 3, 6.6, 2.1, Virginica, 106 4.9, 2.5, 4.5, 1.7, Virginica, 107 7.3, 2.9, 6.3, 1.8, Virginica, 108 6.7, 2.5, 5.8, 1.8, Virginica, 109 7.2, 3.6, 6.1, 2.5, Virginica, 110 6.5, 3.2, 5.1, 2, Virginica, 111 6.4, 2.7, 5.3, 1.9, Virginica, 112 6.8, 3, 5.5, 2.1, Virginica, 113 5.7, 2.5, 5, 2, Virginica, 114 5.8, 2.8, 5.1, 2.4, Virginica, 115 6.4, 3.2, 5.3, 2.3, Virginica, 116 6.5, 3, 5.5, 1.8, Virginica, 117 7.7, 3.8, 6.7, 2.2, Virginica, 118 7.7, 2.6, 6.9, 2.3, Virginica, 119 6, 2.2, 5, 1.5, Virginica, 120 6.9, 3.2, 5.7, 2.3, Virginica, 121 5.6, 2.8, 4.9, 2, Virginica, 122 7.7, 2.8, 6.7, 2, Virginica, 123 6.3, 2.7, 4.9, 1.8, Virginica, 124

```
6.7, 3.3, 5.7, 2.1, Virginica, 125
7.2, 3.2, 6, 1.8, Virginica, 126
6.2, 2.8, 4.8, 1.8, Virginica, 127
6.1, 3, 4.9, 1.8, Virginica, 128
6.4, 2.8, 5.6, 2.1, Virginica, 129
7.2, 3, 5.8, 1.6, Virginica, 130
7.4, 2.8, 6.1, 1.9, Virginica, 131
7.9, 3.8, 6.4, 2, Virginica, 132
6.4, 2.8, 5.6, 2.2, Virginica, 133
6.3, 2.8, 5.1, 1.5, Virginica, 134
6.1, 2.6, 5.6, 1.4, Virginica, 135
7.7, 3, 6.1, 2.3, Virginica, 136
6.3, 3.4, 5.6, 2.4, Virginica, 137
6.4, 3.1, 5.5, 1.8, Virginica, 138
6, 3, 4.8, 1.8, Virginica, 139
6.9, 3.1, 5.4, 2.1, Virginica, 140
6.7, 3.1, 5.6, 2.4, Virginica, 141
6.9, 3.1, 5.1, 2.3, Virginica, 142
5.8, 2.7, 5.1, 1.9, Virginica, 143
6.8, 3.2, 5.9, 2.3, Virginica, 144
6.7, 3.3, 5.7, 2.5, Virginica, 145
6.7, 3, 5.2, 2.3, Virginica, 146
6.3, 2.5, 5, 1.9, Virginica, 147
6.5, 3, 5.2, 2, Virginica, 148
6.2, 3.4, 5.4, 2.3, Virginica, 149
5.9, 3, 5.1, 1.8, Virginica, 150
];
```
# KMeansCentroid2D - função de gráfico

O **KMeansCentroid2D()** avalia as linhas do gráfico por meio da aplicação do agrupamento de k-means e, para cada linha do gráfico, exibe a coordenada desejada do agrupamento ao qual esse ponto de dados foi atribuído. As colunas que são usadas pelo algoritmo de agrupamento são determinadas pelos parâmetros coordinate\_1 e coordinate\_2, respectivamente. Ambas são agregações. O número de agrupamentos criados é determinado pelo parâmetro num\_clusters. Os dados podem ser normalizados opcionalmente pelo parâmetro norm.

**KMeansCentroid2D** retorna um valor por ponto de dados. O valor retornado é duplo e é uma das coordenadas da posição correspondente ao centro do agrupamento ao qual o ponto de dados foi atribuído.

#### **Sintaxe:**

```
KMeansCentroid2D (num clusters, coordinate no, coordinate 1, coordinate 2 [,
norm])
```
## **Tipo de dados de retorno:** dual

### **Argumentos:**

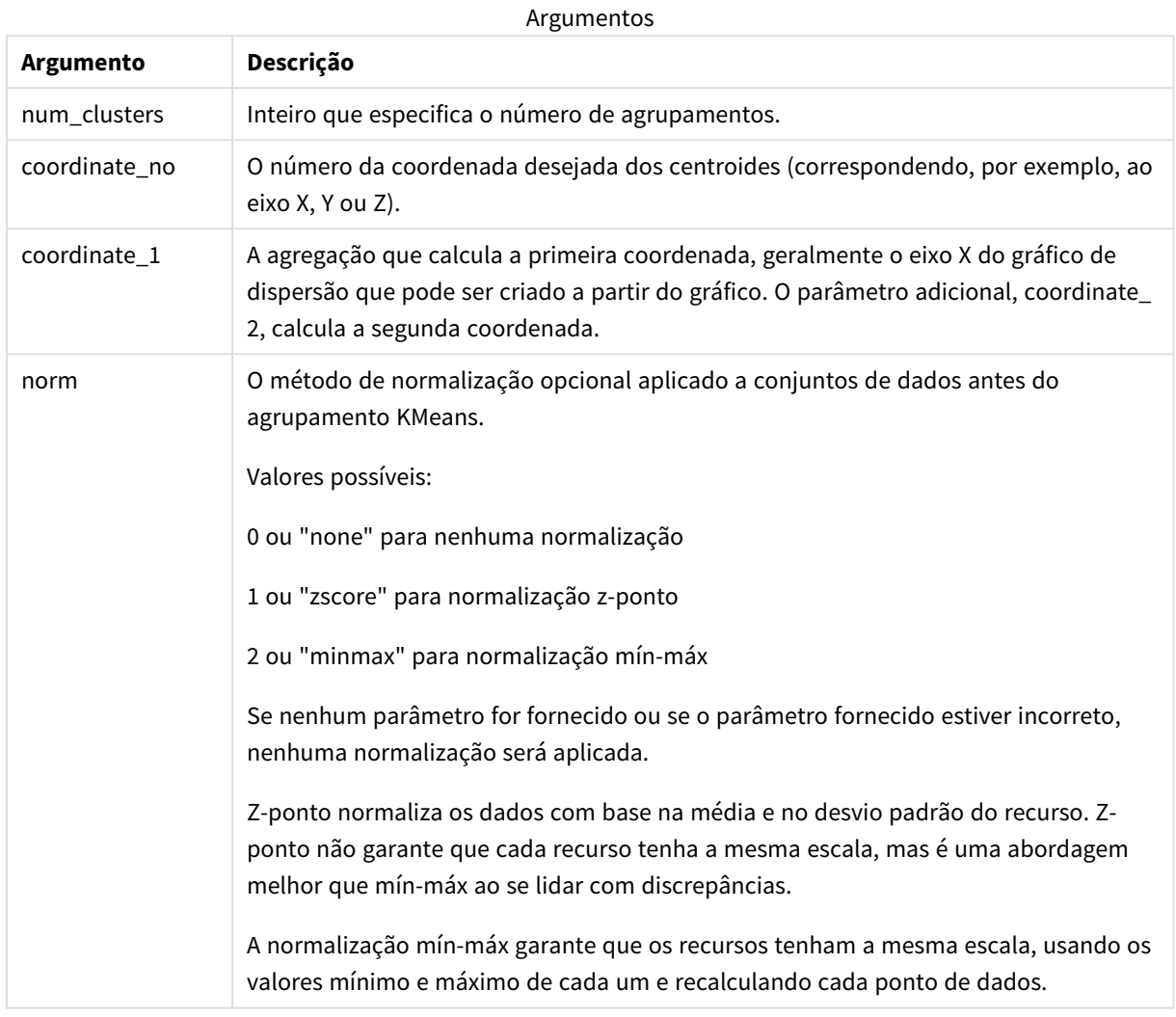

## Agrupamento automático

Funções **KMeans** oferecem suporte para agrupamento automático usando um método chamado de diferença de profundidade (DeD). Quando um usuário define 0 para o número de agrupamentos, um número ideal de agrupamentos para esse conjunto de dados é determinado. Observe que, embora um número inteiro para o número de agrupamentos (*k*) não seja retornado explicitamente, ele é calculado dentro do algoritmo KMeans. Por exemplo, se 0 for especificado na função para o valor de*KmeansPetalClusters* ou definido por meio de uma caixa de entrada de variável, atribuições de agrupamentos serão calculadas automaticamente para o conjunto de dados com base em um número ideal de agrupamentos.

# KMeansCentroidND - função de gráfico

O **KMeansCentroidND()** avalia as linhas do gráfico por meio da aplicação do agrupamento de k-means e, para cada linha do gráfico, exibe a coordenada desejada do agrupamento ao qual esse ponto de dados foi atribuído. As colunas que são usadas pelo algoritmo de agrupamento são determinadas pelos parâmetros coordinate\_1, coordinate\_2, etc., até n colunas. Todas são agregações. O número de agrupamentos criados é determinado pelo parâmetro num\_clusters.

**KMeansCentroidND** retorna um valor por linha. O valor retornado é duplo e é uma das coordenadas da posição correspondente ao centro do agrupamento ao qual o ponto de dados foi atribuído.

### **Sintaxe:**

```
KMeansCentroidND((num_clusters, num_iter, coordinate_no, coordinate_1,
coordinate_2 [,coordinate_3 [, ...]])
```
### **Tipo de dados de retorno:** dual

### **Argumentos:**

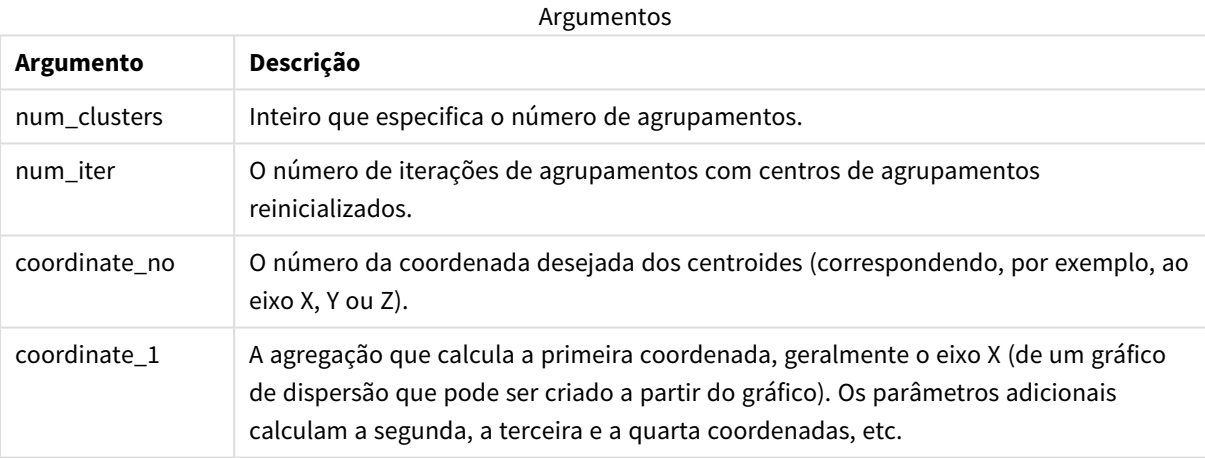

## Agrupamento automático

Funções **KMeans** oferecem suporte para agrupamento automático usando um método chamado de diferença de profundidade (DeD). Quando um usuário define 0 para o número de agrupamentos, um número ideal de agrupamentos para esse conjunto de dados é determinado. Observe que, embora um número inteiro para o número de agrupamentos (*k*) não seja retornado explicitamente, ele é calculado dentro do algoritmo KMeans. Por exemplo, se 0 for especificado na função para o valor de*KmeansPetalClusters* ou definido por meio de uma caixa de entrada de variável, atribuições de agrupamentos serão calculadas automaticamente para o conjunto de dados com base em um número ideal de agrupamentos.

# <span id="page-1427-0"></span>STL Trend - função de gráfico

**STL\_Trend** é uma função de decomposição de séries temporais. Junto com **STL\_Seasonal** e **STL\_Residual**, essa função é usada para decompor uma série temporal em componentes sazonais, de tendências e residuais. No contexto do algoritmo STL, a decomposição de séries temporais é usada para identificar tanto um padrão sazonal recorrente quanto uma tendência geral, considerando uma métrica de entrada e outros parâmetros. A função **STL\_Trend** identificará uma tendência geral, independente dos padrões ou ciclos sazonais, a partir de dados de séries temporais.

As três funções STL estão relacionadas à métrica de entrada por meio de uma soma simples:

## **STL\_Trend** + **STL\_Seasonal** + **STL\_Residual** = métrica de entrada

A STL (decomposição sazonal e de tendências usando Loess) emprega técnicas de suavização de dados e, por meio de seus parâmetros de entrada, permite ao usuário ajustar a periodicidade dos cálculos que ela realiza. Essa periodicidade determina como a dimensão temporal da métrica de entrada (uma medida) é segmentada na análise.

No mínimo, **STL\_Trend** usa uma métrica de entrada (target\_measure) e um valor inteiro para sua period\_ int, retornando um valor de ponto flutuante. A métrica de entrada terá a forma de uma agregação que varia ao longo da dimensão de tempo. Opcionalmente, você pode incluir valores para seasonal\_smoother e trend\_ smoother para ajustar o algoritmo de suavização.

### **Sintaxe:**

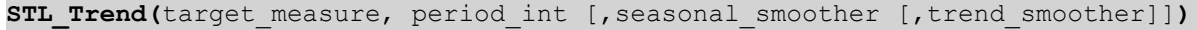

**Tipo de dados de retorno:** dual

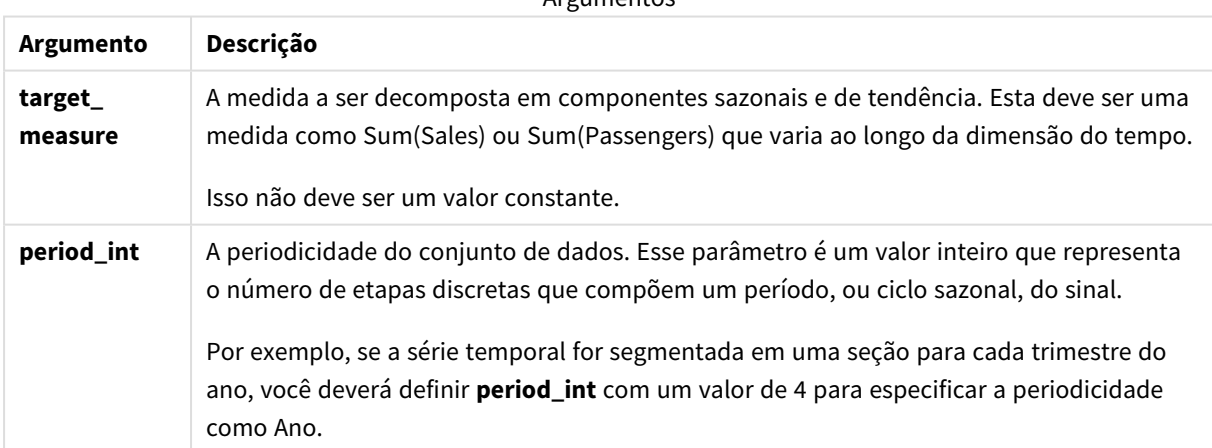

**Argumentos** 

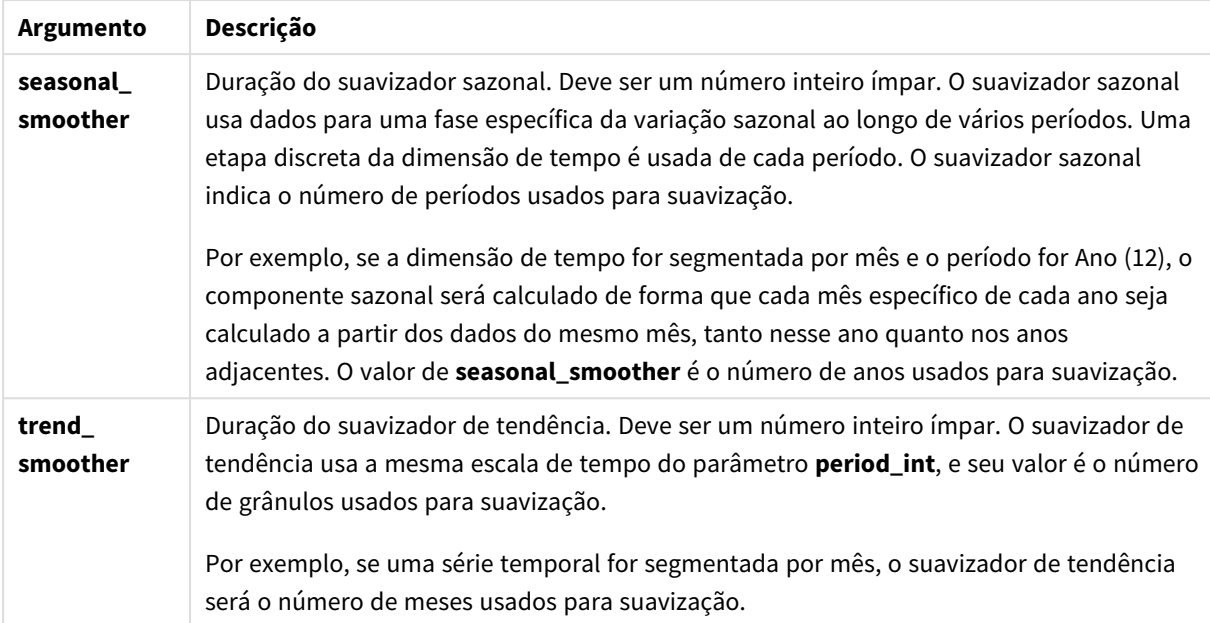

A função de gráfico **STL\_Trend** é frequentemente usada em combinação com as seguintes funções:

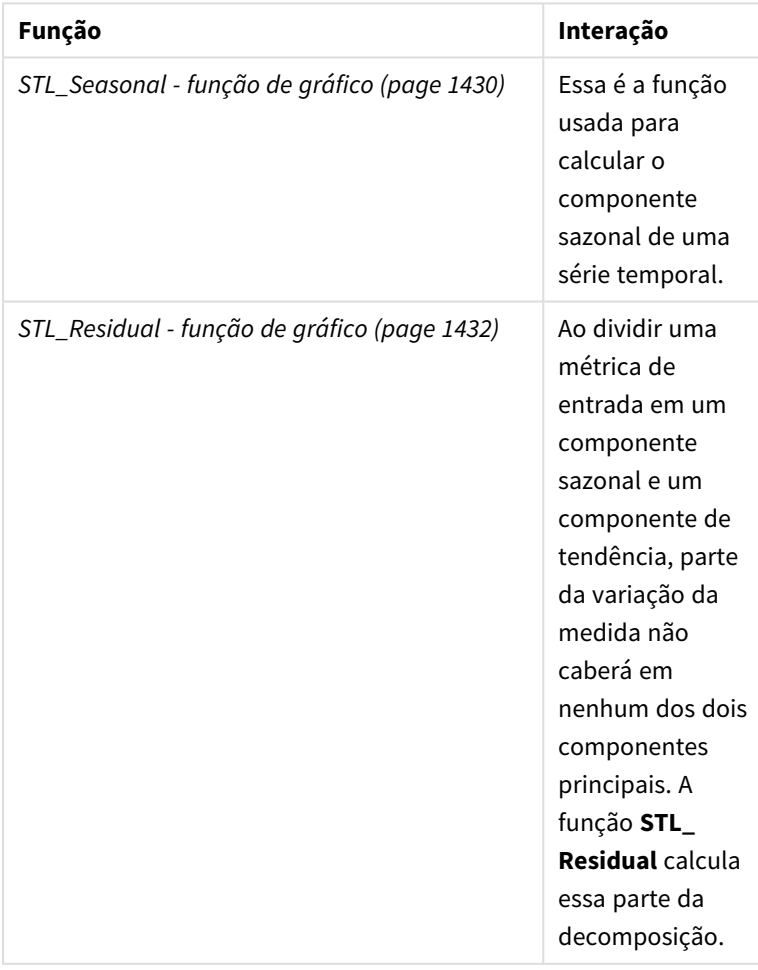

Funções relacionadas

<span id="page-1429-0"></span>Para ver um tutorial com um exemplo completo que mostra como usar essa função, consulte *[Tutorial](#page-1433-0) - [Decomposição](#page-1433-0) de séries temporais no Qlik Sense (page 1434)*.

# STL Seasonal - função de gráfico

**STL\_Seasonal** é uma função de decomposição de séries temporais. Junto com **STL\_Trend** e **STL\_Residual**, essa função é usada para decompor uma série temporal em componentes sazonais, de tendências e residuais. No contexto do algoritmo STL, a decomposição de séries temporais é usada para identificar tanto um padrão sazonal recorrente quanto uma tendência geral, considerando uma métrica de entrada e outros parâmetros. A função **STL\_Seasonal** pode identificar um padrão sazonal em uma série temporal, separando-o da tendência geral exibida pelos dados.

As três funções STL estão relacionadas à métrica de entrada por meio de uma soma simples:

## **STL\_Trend** + **STL\_Seasonal** + **STL\_Residual** = métrica de entrada

A STL (decomposição sazonal e de tendências usando Loess) emprega técnicas de suavização de dados e, por meio de seus parâmetros de entrada, permite ao usuário ajustar a periodicidade dos cálculos que ela realiza. Essa periodicidade determina como a dimensão temporal da métrica de entrada (uma medida) é segmentada na análise.

No mínimo, **STL\_Seasonal** usa uma métrica de entrada (target\_measure) e um valor inteiro para sua period\_ int, retornando um valor de ponto flutuante. A métrica de entrada terá a forma de uma agregação que varia ao longo da dimensão de tempo. Opcionalmente, você pode incluir valores para seasonal\_smoother e trend\_ smoother para ajustar o algoritmo de suavização.

#### **Sintaxe:**

```
STL_Seasonal(target measure, period int [,seasonal smoother [,trend
smoother]])
```
## **Tipo de dados de retorno:** dual

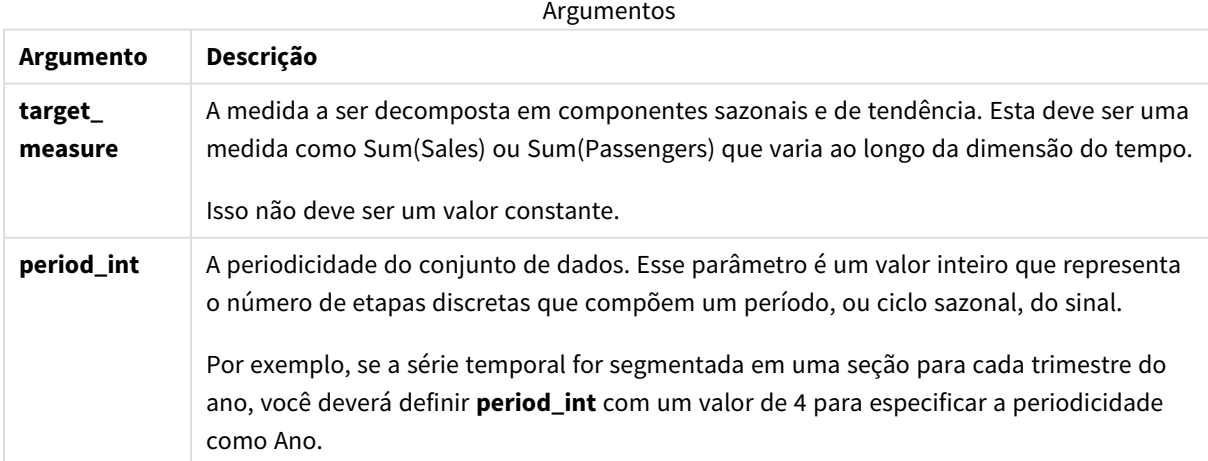

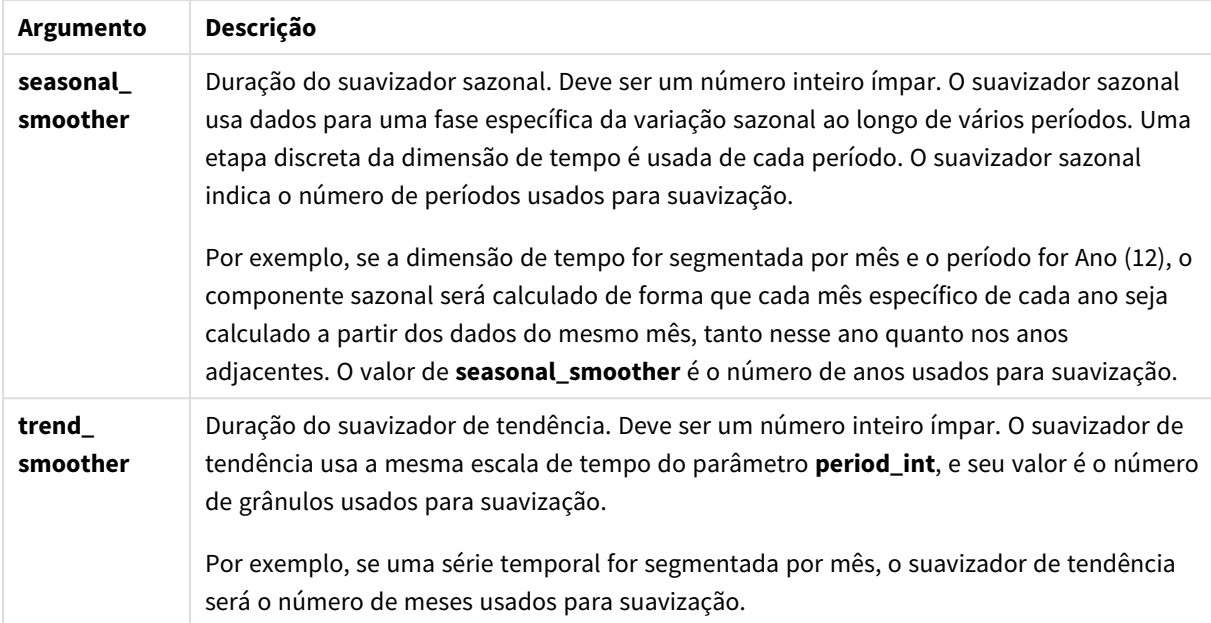

A função de gráfico **STL\_Seasonal** é frequentemente usada em combinação com as seguintes funções:

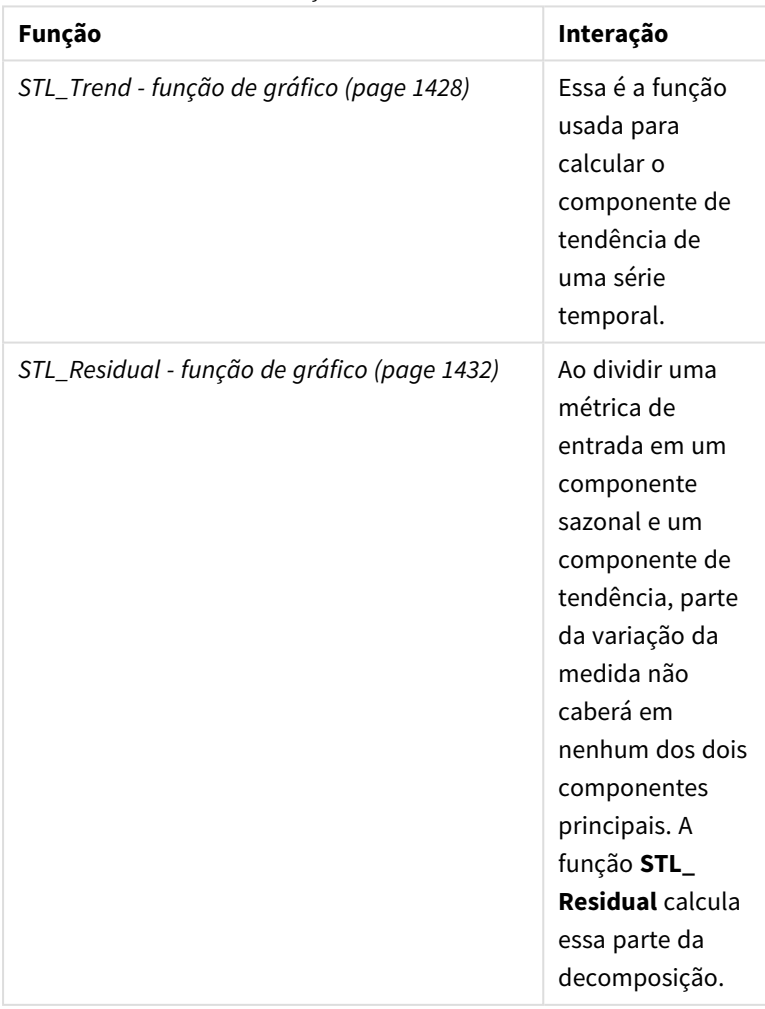

Funções relacionadas

<span id="page-1431-0"></span>Para ver um tutorial com um exemplo completo que mostra como usar essa função, consulte *[Tutorial](#page-1433-0) - [Decomposição](#page-1433-0) de séries temporais no Qlik Sense (page 1434)*.

# STL Residual - função de gráfico

**STL\_Residual** é uma função de decomposição de séries temporais. Juntamente com **STL\_ Seasonal** e **STL\_Trend**, essa função é usada para decompor uma série temporal em componentes sazonais, de tendência e residuais. No contexto do algoritmo STL, a decomposição de séries temporais é usada para identificar tanto um padrão sazonal recorrente quanto uma tendência geral, considerando uma métrica de entrada e outros parâmetros. Ao realizar essa operação, parte da variação na métrica de entrada não se encaixará no componente sazonal nem no componente de tendências e será definida como o componente residual. A função de gráfico **STL\_Residual** captura essa parte do cálculo.

As três funções STL estão relacionadas à métrica de entrada por meio de uma soma simples:

## **STL\_Trend** + **STL\_Seasonal** + **STL\_Residual** = métrica de entrada

A STL (decomposição sazonal e de tendências usando Loess) emprega técnicas de suavização de dados e, por meio de seus parâmetros de entrada, permite ao usuário ajustar a periodicidade dos cálculos que ela realiza. Essa periodicidade determina como a dimensão temporal da métrica de entrada (uma medida) é segmentada na análise.

Como a decomposição da série temporal busca principalmente a sazonalidade e variações gerais nos dados, as informações no componente residual são consideradas as menos significativas dos três componentes. No entanto, um componente residual distorcido ou periódico pode ajudar a identificar problemas no cálculo, como configurações de periodicidade incorretas.

No mínimo, **STL\_Residual** usa uma métrica de entrada (target\_measure) e um valor inteiro para sua period\_ int, retornando um valor de ponto flutuante. A métrica de entrada terá a forma de uma agregação que varia ao longo da dimensão de tempo. Opcionalmente, você pode incluir valores para seasonal\_smoother e trend\_ smoother para ajustar o algoritmo de suavização.

#### **Sintaxe:**

```
STL Residual (target measure, period int [, seasonal smoother [, trend
smoother]])
```
## **Tipo de dados de retorno:** dual

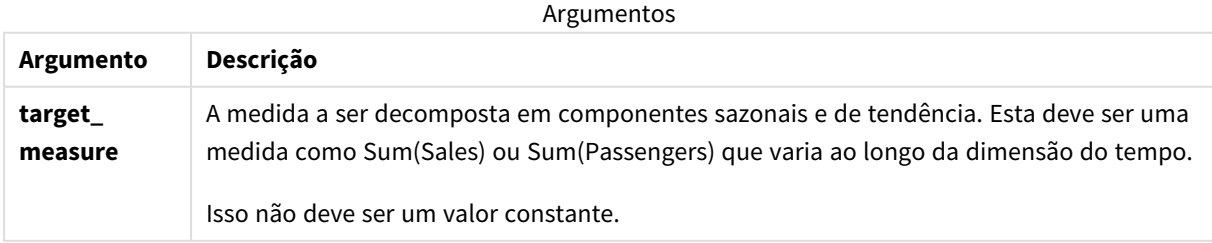

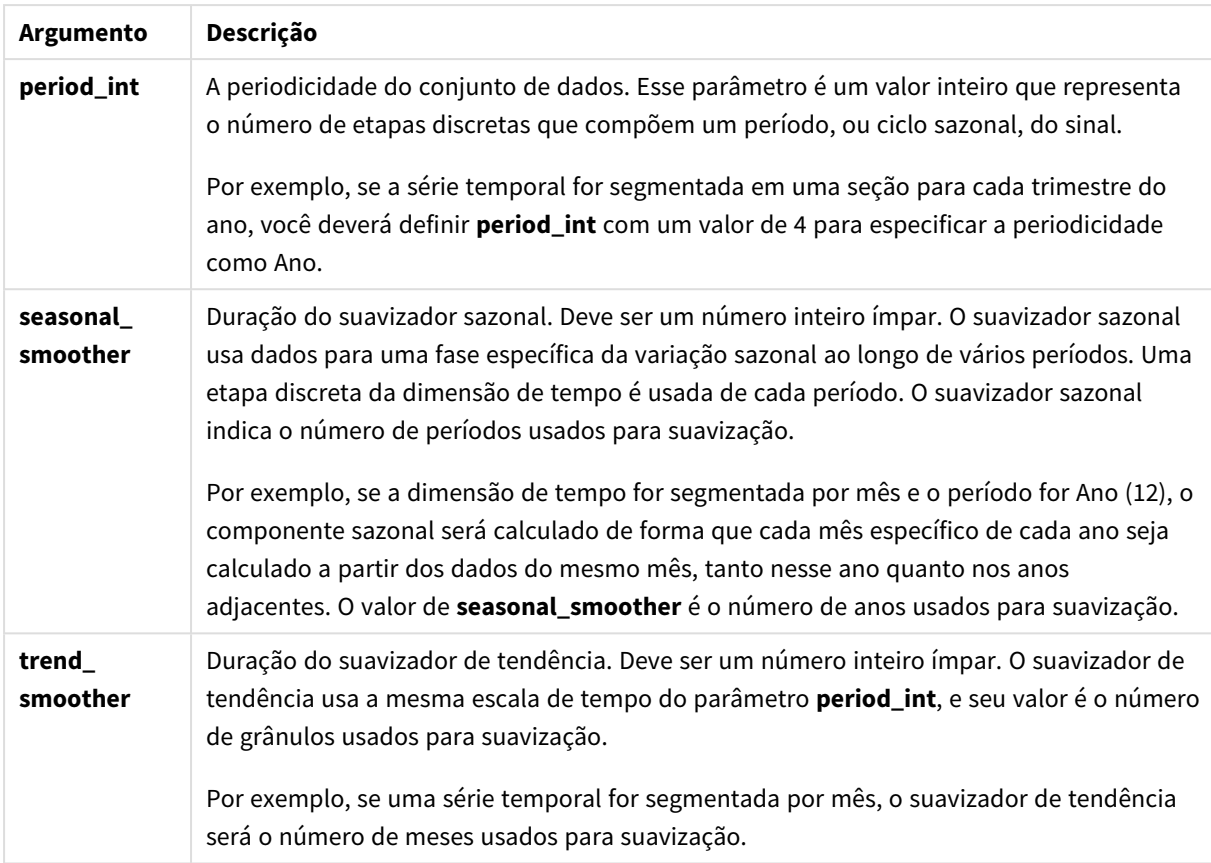

A função de gráfico **STL\_Residual** é frequentemente usada em combinação com as seguintes funções:

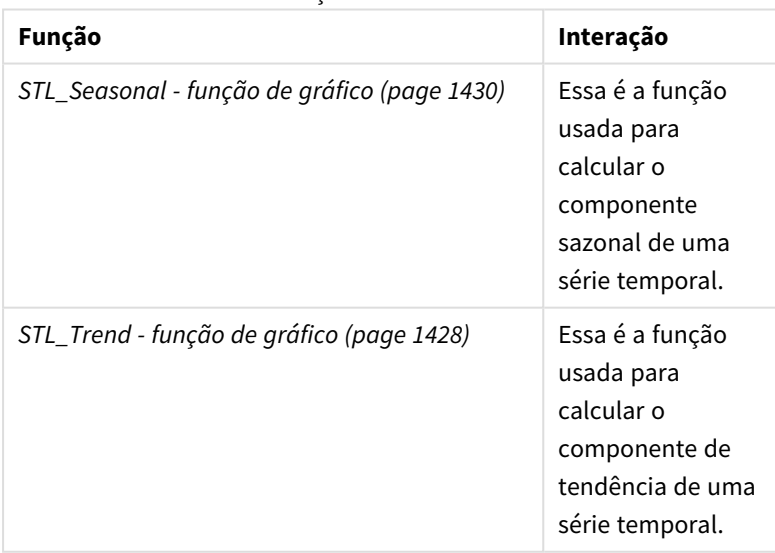

Funções relacionadas

Para ver um tutorial com um exemplo completo que mostra como usar essa função, consulte *[Tutorial](#page-1433-0) - [Decomposição](#page-1433-0) de séries temporais no Qlik Sense (page 1434)*.

# <span id="page-1433-0"></span>Tutorial - Decomposição de séries temporais no Qlik Sense

Este tutorial demonstra o uso de três funções de gráfico para decompor uma série temporal usando o algoritmo STL.

Este tutorial usa dados de séries temporais do número de passageiros que usam uma companhia aérea por mês para demonstrar a funcionalidade do algoritmo STL. As funções de gráfico **STL\_Trend**, **STL\_Seasonal** e **STL\_Residual** serão usadas para criar as visualizações. Para obter mais informações sobre a decomposição de séries temporais no Qlik Sense, consulte *Funções de [decomposição](#page-1378-0) de séries temporais (page 1379)*.

## Cria um aplicativo

Comece criando um novo aplicativo e importando o conjunto de dados para ele.

Baixe este conjunto de dados:

## Tutorial - [Decomposição](https://help.qlik.com/en-US/sense/tutorials/TimeSeriesDecompositionTutorial.zip) de séries temporais

Esse arquivo contém dados sobre o número de passageiros de uma companhia aérea por mês.

## **Faça o seguinte:**

- 1. No hub, clique em **Criar novo aplicativo**.
- 2. Abra o aplicativo e solte o arquivo *Tutorial - Time series decomposition.csv* nele.

## Preparar e carregar os dados

Para que o Qlik Sense interprete o campo YearMonth corretamente, talvez seja necessário usar o Gerenciador de dados para reconhecer o campo como um campo de data, e não um campo com valores de string. Em geral, essa etapa é tratada automaticamente. Porém, neste caso, as datas são apresentadas no formato um pouco incomum *YYYY-MM*.

- 1. No Gerenciador de dados, selecione a tabela e clique em  $\mathbb Z$ .
- 2. Com o campo *Ano/Mês* selecionado, clique em e defina o **Tipo de campo** como **Data**.
- 3. Em **Formato de entrada**, insira *YYYY-MM*.
- 4. Em **Formato de exibição**, digite *YYYY-MM* e clique em **OK**. O campo agora deve mostrar o ícone do calendário.
- 5. Clique em **Carregar dados**.

Agora, você está pronto para começar a usar as funções STL para representar visualmente seus dados.

## Criar as visualizações

Em seguida, você criará dois gráficos de linhas para demonstrar a funcionalidade das funções de gráfico **STL\_ Trend**, **STL\_Seasonal** e **STL\_Residual**.

Abra uma nova pasta e dê um título a ela.

Adicione dois gráficos de linhas à pasta. Redimensione e reposicione os gráficos para que correspondam à imagem a seguir.

*Qlik SenseEsboço de grade da pasta de aplicativo em branco*

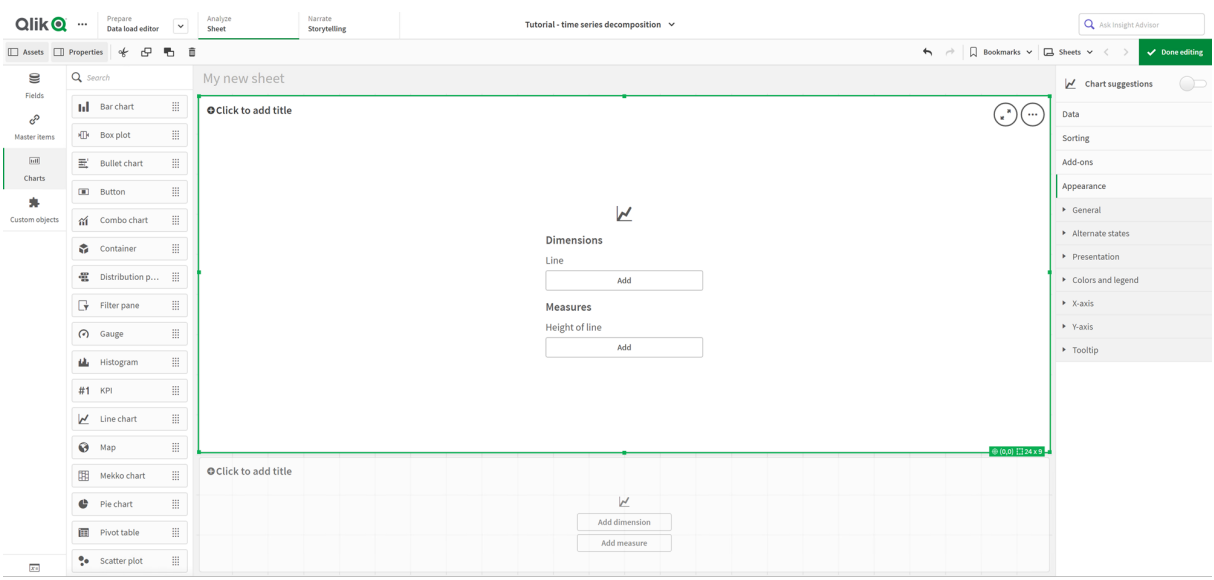

### Primeiro gráfico de linhas: Tendência e componentes sazonais

#### **Faça o seguinte:**

- 1. Adicione o título *Sazonal e tendência* ao primeiro gráfico de linhas.
- 2. Adicione *YearMonth* como uma dimensão e chame-a de *Data*.
- 3. Adicione a seguinte medida e chame-a de *Passageiros por mês*: *=Sum(Passengers)*
- 4. Em **Dados**, expanda a medida *Passageiros por mês* e clique em **Adicionar linha de tendências**.
- 5. Defina **Tipo** como **Linear**. Você comparará essa linha de tendências com a saída suavizada do componente de tendência.
- 6. Adicione a seguinte medida para traçar o componente de tendência e rotule-o como *Tendência*: *=STL\_Trend(SUM(Passengers), 12)*
- 7. Em seguida, adicione a seguinte medida para representar graficamente o componente sazonal e rotule-o como *Sazonal*: *=STL\_Seasonal(SUM(Passengers), 12)*
- 8. Em **Aparência** > **Apresentação**, defina **Barra de rolagem** como **Nenhuma**.
- 9. Mantenha as cores padrão ou altere-as de acordo com suas preferências.

### Segundo gráfico de linhas: Componente residual

Em seguida, configure o segundo gráfico de linhas. Essa visualização exibirá o componente residual da série temporal.

#### **Faça o seguinte:**

- 1. Arraste um gráfico de linhas até a pasta. Adicione o título *Residual*.
- 2. Adicione *Data* como uma dimensão.
- 3. Adicione a seguinte medida e chame-a de *Residual*: *=STL\_Residual(SUM(Passengers), 12)*
- 4. Em **Aparência** > **Apresentação**, defina **Barra de rolagem** como **Nenhuma**.

Sua pasta agora deve ter a aparência abaixo.

*Pasta Qlik Sense para análise de passageiros de companhias aéreas*

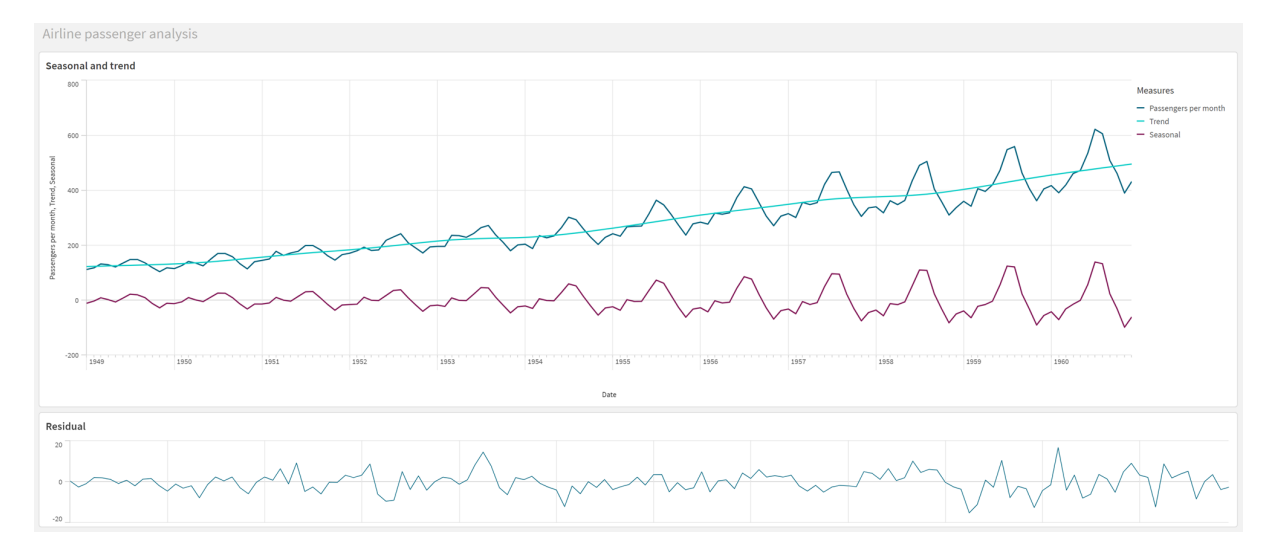

## Interpretando e explicando os dados

Com as funções do gráfico STL, podemos obter vários insights a partir de nossos dados de séries temporais.

## Componente de tendência

As informações estatísticas no componente de tendência são dessazonalizadas. Isso facilita a visualização de flutuações gerais e não repetidas ao longo do tempo. Em comparação com a linha de tendência reta e linear para *Passageiros por mês*, o componente de tendência STL captura as tendências em transformação. Ele exibe alguns desvios claros enquanto ainda apresenta as informações de maneira legível. Os comportamentos de suavização no algoritmo STL ajudaram a capturar isso.

As quedas no número de passageiros de companhias aéreas que são visíveis no gráfico de tendências de STL podem ser explicadas como parte do impacto econômico das recessões que ocorreram durante a década de 1950.

## Componente sazonal

O componente sazonal sem tendência isolou flutuações recorrentes ao longo da série temporal e removeu as informações gerais de tendências dessa parte da análise. Começamos com um conjunto de dados que consiste em agregações de ano/mês. Com esses dados, está implícito que estamos segmentando os dados com granularidade de um mês. Ao definir um valor de período de 12, definimos o gráfico para modelar padrões sazonais ao longo de ciclos de um ano (doze meses).

Nos dados, há um padrão sazonal repetido de aumentos de passageiros aéreos nos meses de verão, seguido por quedas nos meses de inverno. Isso está alinhado com a ideia de que o verão é normalmente uma época popular para tirar férias e viajar. Também vemos que, ao longo da série temporal, esses ciclos sazonais aumentam drasticamente em amplitude.

## Componente residual

O gráfico do componente residual mostra todas as informações que não foram capturadas na tendência e na decomposição sazonal. O componente residual inclui ruído estatístico, mas também pode indicar uma configuração incorreta da tendência STL e dos argumentos da função sazonal. Geralmente, se houver oscilações periódicas no componente residual do sinal, ou se as informações exibidas claramente não forem aleatórias, geralmente é um sinal de que há informações na série temporal que não estão capturadas atualmente nos componentes sazonais ou de tendência. Nesse caso, você precisa revisar suas definições de cada argumento de função e possivelmente alterar a periodicidade.

## Valores mais suaves

Como não especificamos um valor para a tendência e os suavizadores sazonais, a função usará os valores padrão desses parâmetros. Em Qlik Sense, os valores mais suaves padrão no algoritmo STL produzem resultados efetivos. Como resultado, na maioria dos casos, esses argumentos podem ser deixados de fora das expressões.

*Definir os argumentos sazonais ou mais suaves de tendência como 0 em qualquer uma das três funções STL faz com que o algoritmo use valores padrão, em vez de valores de 0.*

O valor mais suave da tendência usa a dimensão especificada no gráfico. Como o campo *YearMonth* apresenta dados por meses, o valor mais suave da tendência será o número de meses. O suavizador sazonal refletirá a periodicidade definida. Nesse caso, como definimos um período como durando doze meses (um ano), o valor sazonal mais suave é o número de anos. Isso pode parecer confuso, mas na verdade significa que, para encontrarmos a sazonalidade, precisamos examinar várias temporadas. Esse número é o mais suave sazonal.

## Outras informações úteis

Como os ciclos sazonais aumentam em amplitude com o tempo, uma abordagem analítica mais avançada poderia fazer uso de funções logarítmicas para criar uma decomposição multiplicativa. Na prática, uma medida simples de amplitude relativa pode ser criada no Qlik Sense dividindo o componente sazonal pelo componente de tendência. Quando isso é feito, notamos que, com o tempo, os picos de verão de cada ciclo aumentam em amplitude relativa. A amplitude dos pontos baixos do inverno, no entanto, não aumenta com o tempo.

# 5.23 Funções estatísticas de distribuição

Funções de distribuição estatística retornam as probabilidades de ocorrência de diferentes resultados possíveis para uma determinada variável de entrada. Você pode usar essas funções para calcular os valores potenciais dos seus pontos de dados.

Os três grupos de funções de distribuição estatística descritos abaixo são todos implementados no Qlik Sense usando a biblioteca de funções Cephes. Para obter referências e mais detalhes sobre algoritmos usados, precisão, etc., consulte: **U** [Cephes](http://www.netlib.org/cephes/) library. A biblioteca de funções Cephes é usada com permissão.

• As funções de probabilidade calculam a probabilidade no ponto da distribuição especificado pelo valor fornecido.

- As funções de Frequência são usadas para distribuições discretas.
- As funções de Densidade são usadas para funções contínuas.
- <sup>l</sup> As funções Dist calculam a probabilidade acumulada da distribuição no ponto da distribuição especificado pelo valor fornecido.
- <sup>l</sup> As funções Inv calculam o valor inverso, dada a probabilidade acumulada da distribuição.

Todas as funções podem ser usadas no script de carregamento de dados e em expressões de gráfico.

# Visão geral das funções de distribuição estatística

Cada função é descrita adicionalmente após a visão geral. Você também pode clicar no nome da função na sintaxe para acessar imediatamente os detalhes dessa função específica.

BetaDensity

BetaDensity() retorna a probabilidade da distribuição Beta.

**[BetaDensity](#page-1439-0)** (value, alpha, beta)

#### BetaDist

BetaDist() retorna a probabilidade acumulada da distribuição Beta.

**[BetaDist](#page-1440-0)** (value, alpha, beta)

BetaInv

BetaINV() retorna o inverso da probabilidade acumulada da distribuição Beta.

**[BetaInv](#page-1440-1)** (prob, alpha, beta)

BinomDist

BinomDist() retorna a probabilidade acumulada da distribuição Binomial.

**[BinomDist](#page-1441-0)** (value, trials, trial\_probability)

BinomFrequency

BinomFrequency() retorna a distribuição de probabilidade Binomial.

**[BinomFrequency](#page-1441-1)** (value, trials, trial\_probability)

BinomInv

BinomInv() retorna o inverso da probabilidade acumulada da distribuição Binomial.

[BinomInv](#page-1441-2) (prob, trials, trial probability)

ChiDensity

ChiDensity() retorna a probabilidade unicaudal da densidade de distribuição chi<sup>2</sup>. A função de densidade chi<sup>2</sup> está associada a um teste de chi<sup>2</sup>.

**[ChiDensity](#page-1442-0)** (value, degrees\_freedom)

#### **ChiDist**

Chi<code>Dist()</code> retorna a probabilidade unicaudal da densidade de distribuição chi $^2$ . A distribuição chi $^2$  está associada a um teste de chi $^2$ .

**[ChiDist](#page-1442-1)** (value, degrees\_freedom)

#### **ChiInv**

 $Chinov()$  retorna o inverso da probabilidade unicaudal da distribuição de chi<sup>2</sup>.

**[ChiInv](#page-1443-0)** (prob, degrees\_freedom)

FDensity

FDensity() retorna a probabilidade da distribuição F.

[FDensity](#page-1444-0) (value, degrees freedom1, degrees freedom2)

#### **FDist**

FDist() retorna a probabilidade acumulada da distribuição F.

[FDist](#page-1444-1) (value, degrees freedom1, degrees freedom2)

#### **FInv**

FInv() retorna o inverso da probabilidade acumulada da distribuição de F.

[FInv](#page-1445-0) (prob, degrees freedom1, degrees freedom2)

#### GammaDensity

GammaDensity() retorna a probabilidade da distribuição Gamma.

**[GammaDensity](#page-1445-1)** (value, k, θ)

#### GammaDist

GammaDist() retorna a probabilidade acumulada da distribuição Gamma.

**[GammaDist](#page-1446-0)** (value, k, θ)

#### GammaInv

GammaInv() retorna o inverso da probabilidade acumulada da distribuição Gamma.

**[GammaInv](#page-1446-1)** (prob, k, θ)

#### **NormDist**

NormDist() retorna a distribuição normal acumulada para a média e o desvio padrão especificados. Se mean = 0 e standard\_dev = 1, a função retorna a distribuição normal padrão.

**[NormDist](#page-1447-0)** (value, mean, standard\_dev)

#### **NormInv**

NormInv() retorna o inverso da distribuição normal acumulada para a média e o desvio padrão especificados.

**[NormInv](#page-1447-1)** (prob, mean, standard\_dev)

PoissonDist

PoissonDist() retorna a probabilidade acumulada da distribuição de Poisson.

**[PoissonDist](#page-1448-0)** (value, mean)

#### **PoissonFrequency**

PoissonFrequency() retorna a distribuição de probabilidade de Poisson.

**[PoissonFrequency](#page-1448-1)** (value, mean)

#### PoissonInv

PoissonInv() retorna o inverso da probabilidade acumulada da distribuição de Poisson.

**[PoissonInv](#page-1449-0)** (prob, mean)

#### TDensity

TDensity() retorna o valor da função de densidade de t de Student, em que um valor numérico é um valor calculado de t cuja probabilidade deve ser calculada.

[TDensity](#page-1449-1) (value, degrees freedom, tails)

#### **TDist**

TDist() retorna a probabilidade para a distribuição t de Student, em que um valor numérico é um valor calculado de t cuja probabilidade deve ser calculada.

[TDist](#page-1450-0) (value, degrees freedom, tails)

#### **TInv**

TInv() retorna o valor t da distribuição t de Student como uma função da probabilidade e os graus de liberdade.

**[TInv](#page-1450-1)** (prob, degrees\_freedom)

#### **Consulte também:**

<span id="page-1439-0"></span>p *Funções de [agregação](#page-396-0) estatística (page 397)*

## **BetaDensity**

BetaDensity() retorna a probabilidade da distribuição Beta.

#### **Sintaxe:**

BetaDensity(value, alpha, beta)

#### **Tipo de dados de retorno:** número

Argumentos

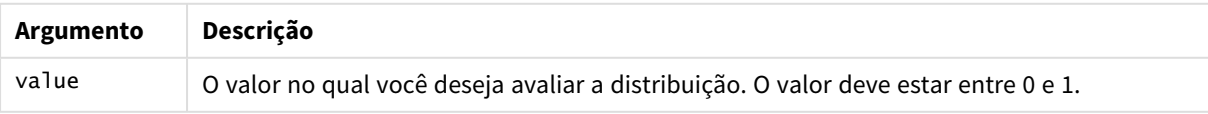
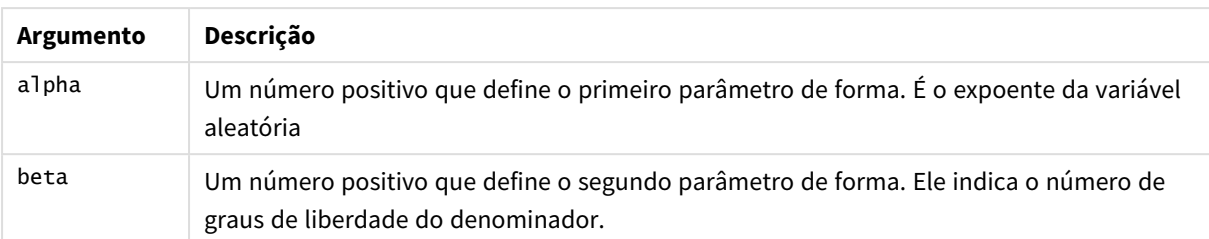

# BetaDist

BetaDist() retorna a probabilidade acumulada da distribuição Beta.

## **Sintaxe:**

BetaDist(value, alpha, beta)

## **Tipo de dados de retorno:** número

#### Argumentos

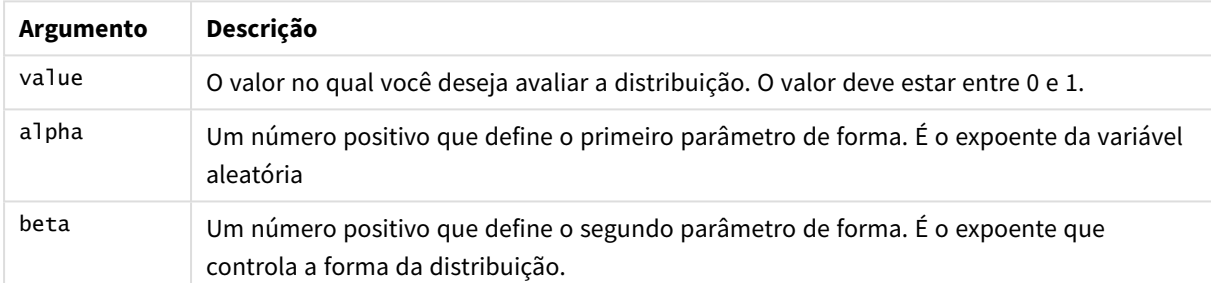

Esta função está relacionada à função BetaInv da seguinte forma: If prob = BetaDist(value, alpha, beta), then BetaInv(prob, alpha, beta) = value

# BetaInv

BetaINV() retorna o inverso da probabilidade acumulada da distribuição Beta.

## **Sintaxe:**

```
BetaInv(prob, alpha, beta)
```
### **Tipo de dados de retorno:** número

#### Argumentos

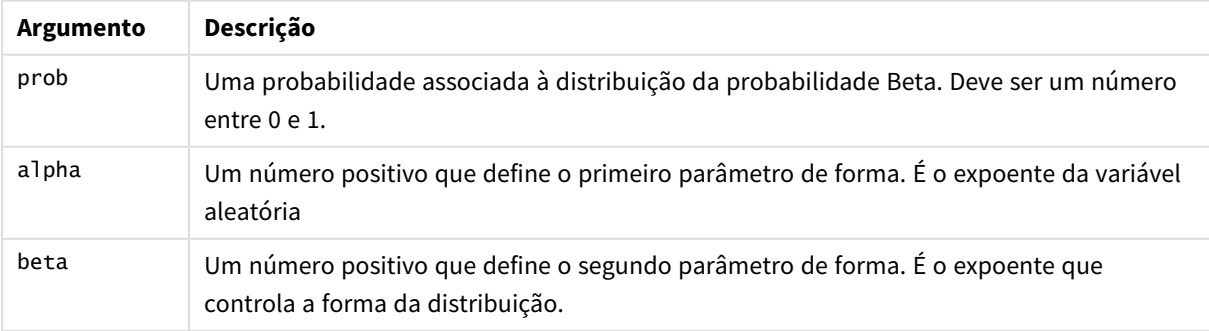

Esta função está relacionada à função BetaDist da seguinte forma: If prob = BetaDist(value, alpha, beta), then BetaInv(prob, alpha, beta) = value

# BinomDist

BinomDist() retorna a probabilidade acumulada da distribuição Binomial.

### **Sintaxe:**

BinomDist(value, trials, trial probability)

## **Tipo de dados de retorno:** número

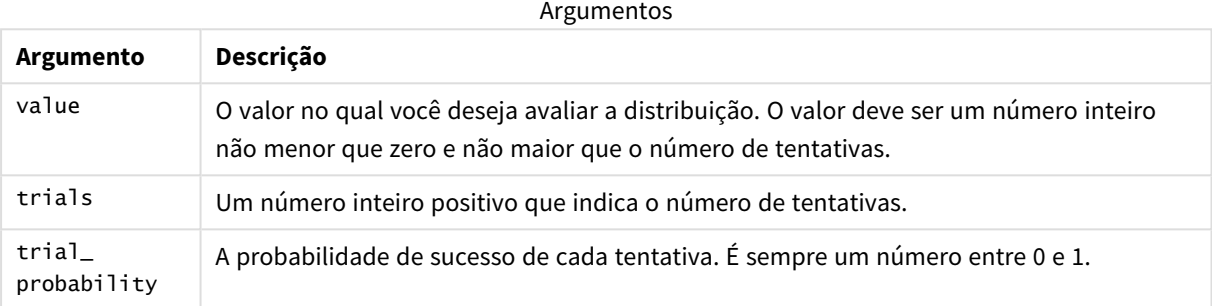

Esta função está relacionada à função BinomInv da seguinte forma:

If prob = BinomDIST(value, trials, trial\_probability), then BinomInv(prob, trials, trial\_ probability) = value

# **BinomFrequency**

BinomFrequency() retorna a distribuição de probabilidade Binomial.

### **Sintaxe:**

BinomFrequency(value, trials, trial\_probability)

### **Tipo de dados de retorno:** número

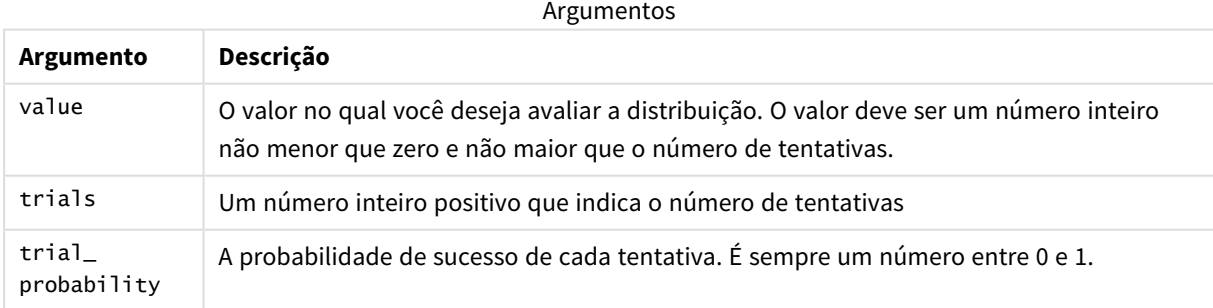

# BinomInv

BinomInv() retorna o inverso da probabilidade acumulada da distribuição Binomial.

## **Sintaxe:**

BinomInv(prob, trials, trial probability)

## **Tipo de dados de retorno:** número

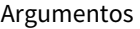

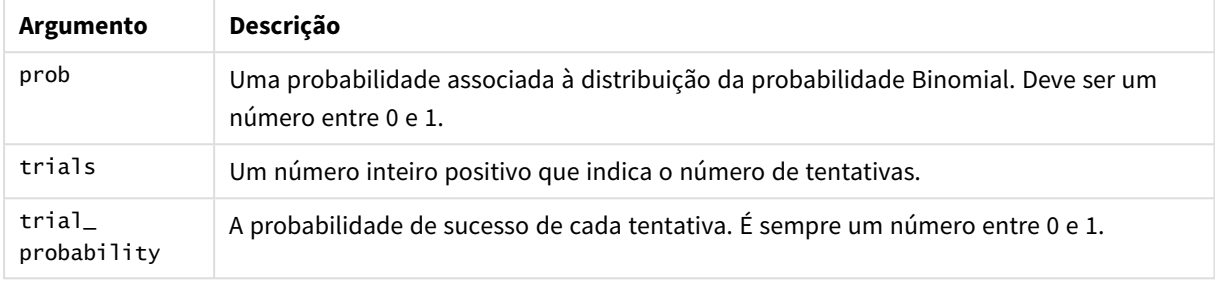

Esta função está relacionada à função BinomDist da seguinte forma: If prob = BinomDist(value, trials, trial\_probability), then BinomInv(prob, trials, trial\_ probability) = value

# ChiDensity

 $\mathsf{chibensity}$ () retorna a probabilidade unicaudal da densidade de distribuição chi $^2$ . A função de densidade chi<sup>2</sup> está associada a um teste de chi<sup>2</sup>.

## **Sintaxe:**

```
ChiDensity(value, degrees freedom)
```
## **Tipo de dados de retorno:** número

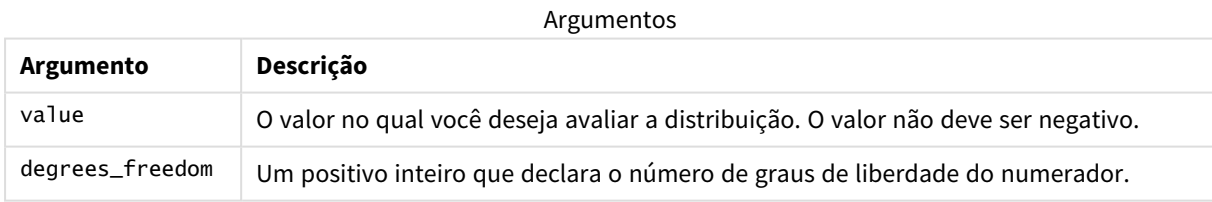

# ChiDist

chipist() retorna a probabilidade unicaudal da densidade de distribuição chi<sup>2</sup>. A distribuição  $\text{chi}^2$  está associada a um teste de chi<sup>2</sup>.

## **Sintaxe:**

CHIDIST(value, degrees\_freedom)

## **Tipo de dados de retorno:** número

### **Argumentos:**

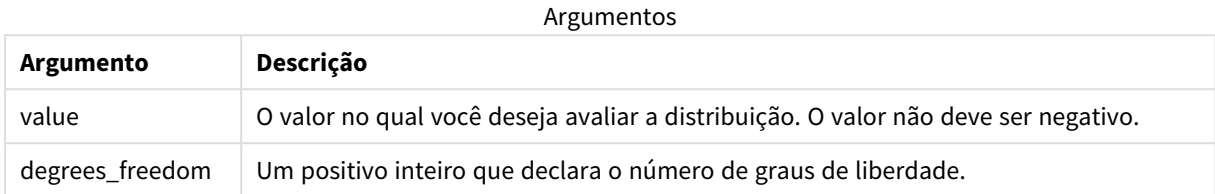

Esta função está relacionada à função **ChiInv** da seguinte forma: If  $prob = CHIDIST(value, df)$ , then  $CHINV(prob, df) = value$ 

### **Limitações:**

Todos os argumentos devem ser numéricos, NULL também será retornado.

### Exemplos e resultados:

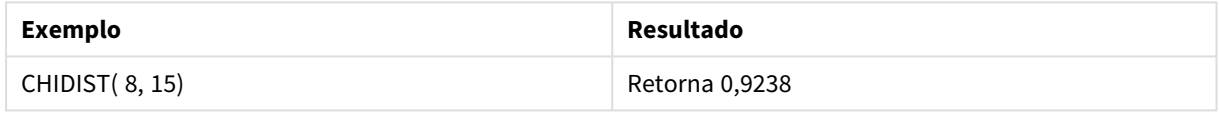

# ChiInv

 $chinv()$  retorna o inverso da probabilidade unicaudal da distribuição de chi<sup>2</sup>.

## **Sintaxe:**

CHIINV(prob, degrees freedom)

# **Tipo de dados de retorno:** número

## **Argumentos:**

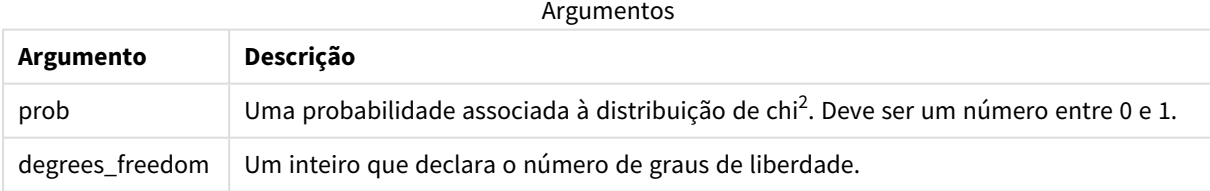

Esta função está relacionada à função **ChiDist** da seguinte forma: If  $prob = CHIDIST(value, df)$ , then  $CHINV(prob, df) = value$ 

### **Limitações:**

Todos os argumentos devem ser numéricos, NULL também será retornado.

Exemplos e resultados:

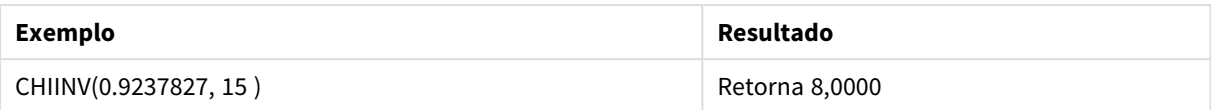

# FDensity

FDensity() retorna a probabilidade da distribuição F.

## **Sintaxe:**

FDensity(value, degrees freedom1, degrees freedom2)

## **Tipo de dados de retorno:** número

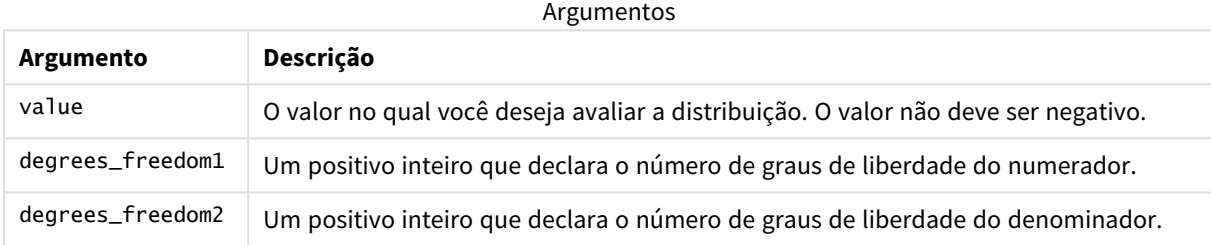

# FDist

FDist() retorna a probabilidade acumulada da distribuição F.

## **Sintaxe:**

FDist(value, degrees freedom1, degrees freedom2)

### **Tipo de dados de retorno:** número

### **Argumentos:**

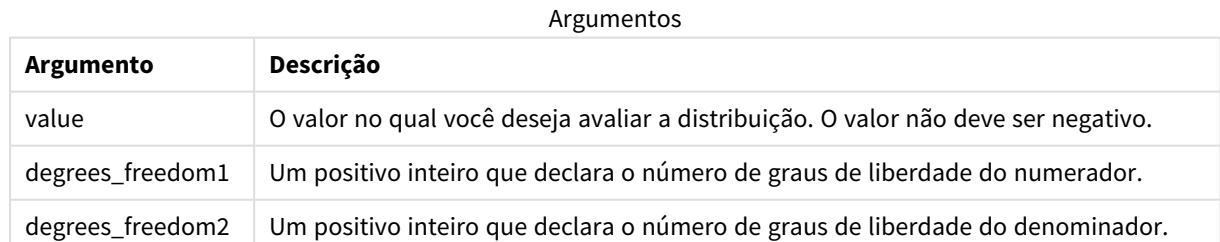

Esta função está relacionada à função **FInv** da seguinte forma: If prob = FDIST(value, df1, df2), then FINV(prob, df1, df2) = value

### **Limitações:**

Todos os argumentos devem ser numéricos, NULL também será retornado.

Exemplos e resultados:

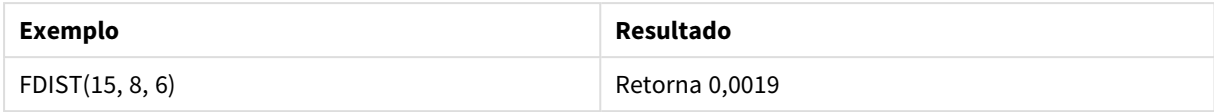

# FInv

FInv() retorna o inverso da probabilidade acumulada da distribuição de F.

### **Sintaxe:**

FInv(prob, degrees freedom1, degrees freedom2)

### **Tipo de dados de retorno:** número

### **Argumentos:**

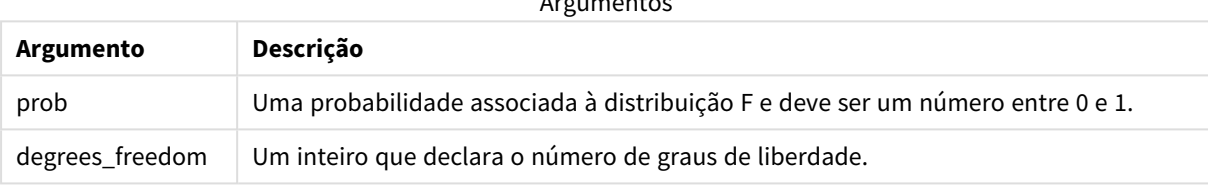

Argumentos

Esta função está relacionada à função **FDist** da seguinte forma: If prob = FDIST(value, df1, df2), then FINV(prob, df1, df2) = value

### **Limitações:**

Todos os argumentos devem ser numéricos, NULL também será retornado.

Exemplos e resultados:

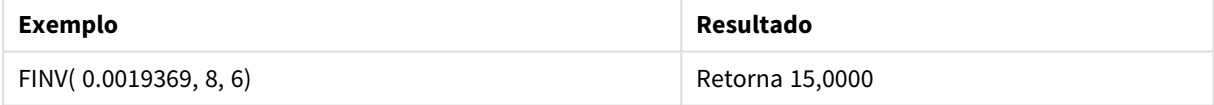

# GammaDensity

GammaDensity() retorna a probabilidade da distribuição Gamma.

### **Sintaxe:**

GammaDensity(value, k, θ)

## **Tipo de dados de retorno:** número

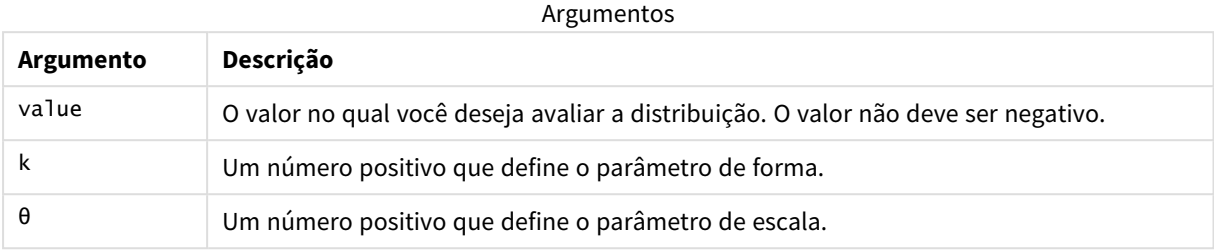

# GammaDist

GammaDist() retorna a probabilidade acumulada da distribuição Gamma.

### **Sintaxe:**

```
GammaDist(value, k, θ)
```
## **Tipo de dados de retorno:** número

Argumentos

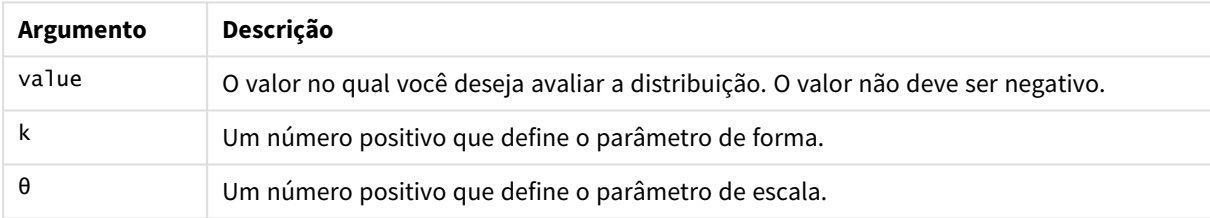

Esta função está relacionada à função GammaINV da seguinte forma: If prob = GammaDist(value, k, θ), then GammaInv(prob, k, θ) = value

# GammaInv

GammaInv() retorna o inverso da probabilidade acumulada da distribuição Gamma.

# **Sintaxe:**

```
GammaInv(prob, k, θ)
```
# **Tipo de dados de retorno:** número

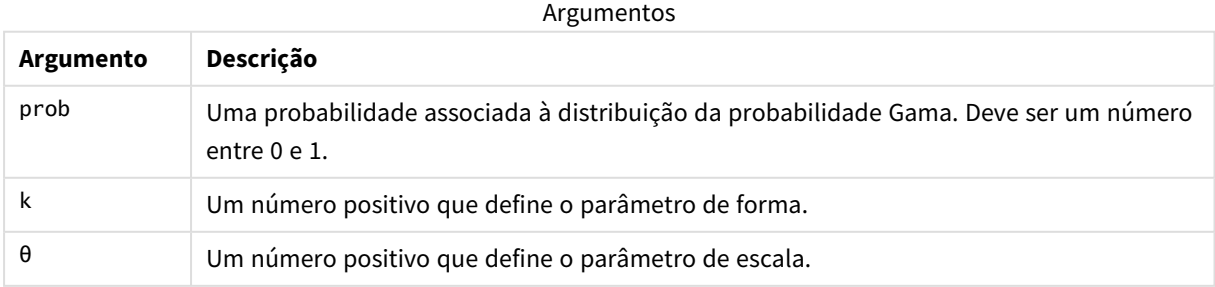

Esta função está relacionada à função GammaDist da seguinte forma: If prob = GammaDist(value, k,  $\theta$ ), then GammaInv(prob, k,  $\theta$ ) = value

# NormDist

NormDist() retorna a distribuição normal acumulada para a média e o desvio padrão especificados. Se mean = 0 e standard\_dev = 1, a função retorna a distribuição normal padrão.

## **Sintaxe:**

NORMDIST(value, [mean], [standard\_dev], [cumulative])

## **Tipo de dados de retorno:** número

## **Argumentos:**

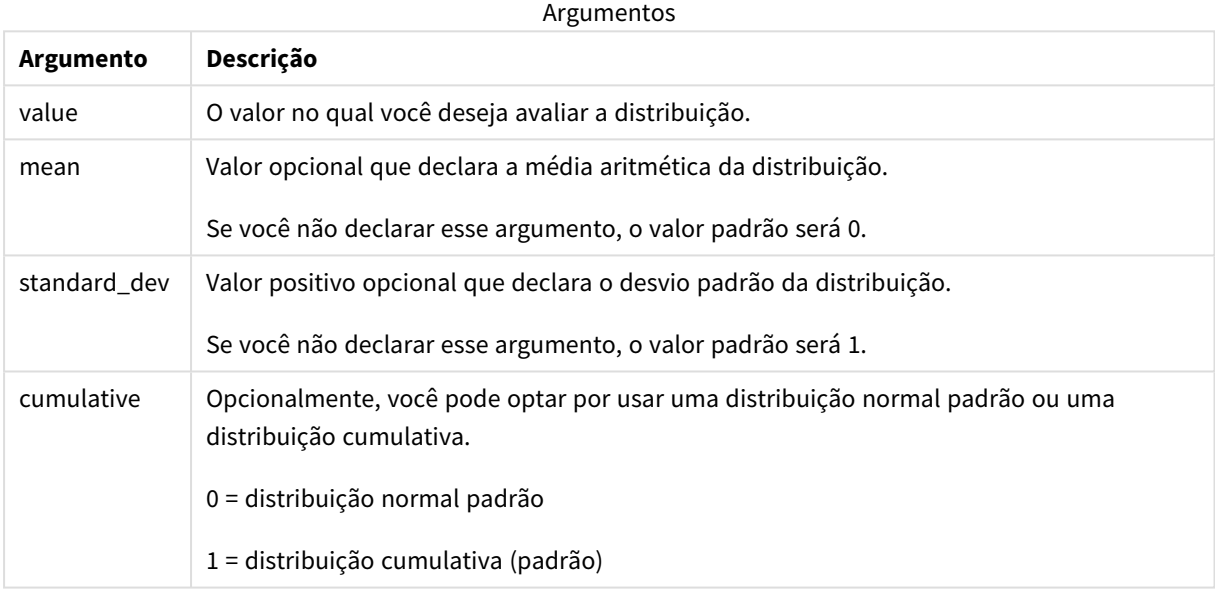

Esta função está relacionada à função **NormInv** da seguinte forma: If prob = NORMDIST(value, m, sd), then NORMINV(prob, m, sd) = value

## **Limitações:**

Todos os argumentos devem ser numéricos, NULL também será retornado.

## Exemplos e resultados:

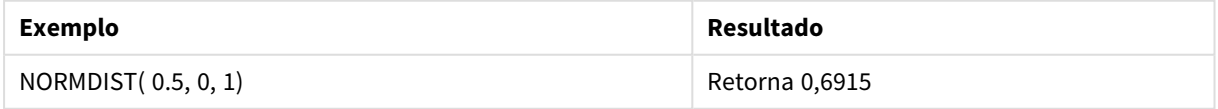

# NormInv

NormInv() retorna o inverso da distribuição normal acumulada para a média e o desvio padrão especificados.

### **Sintaxe:**

NORMINV(prob, mean, standard\_dev)

#### **Tipo de dados de retorno:** número

### **Argumentos:**

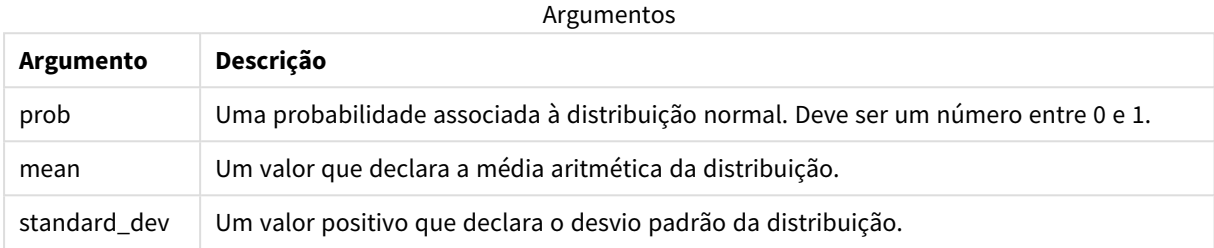

Esta função está relacionada à função **NormDist** da seguinte forma: If prob = NORMDIST(value, m, sd), then NORMINV(prob, m, sd) = value

### **Limitações:**

Todos os argumentos devem ser numéricos, NULL também será retornado.

#### Exemplos e resultados:

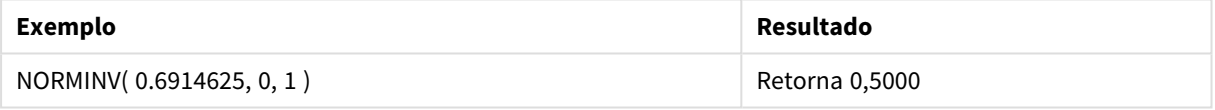

# PoissonDist

PoissonDist() retorna a probabilidade acumulada da distribuição de Poisson.

**Sintaxe:**

```
PoissonDist(value, mean)
```
#### **Tipo de dados de retorno:** número

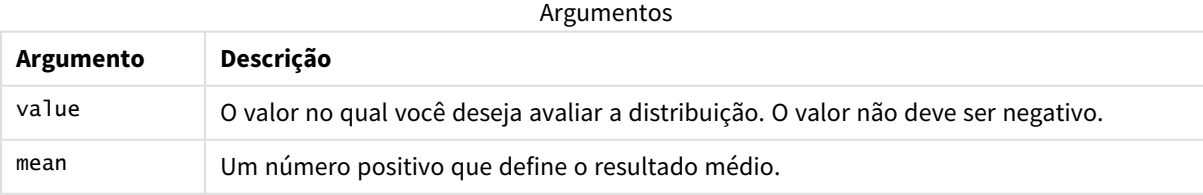

Esta função está relacionada à função PoissonInv da seguinte forma: If  $prob = PoissonDist(value, mean)$ , then  $PoissonInv(prob, mean) = value$ 

# PoissonFrequency

PoissonFrequency() retorna a distribuição de probabilidade de Poisson.

## **Sintaxe:**

PoissonFrequency(value, mean)

## **Tipo de dados de retorno:** número

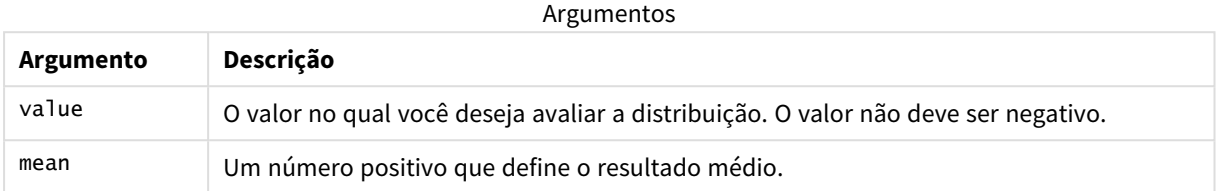

# PoissonInv

PoissonInv() retorna o inverso da probabilidade acumulada da distribuição de Poisson.

### **Sintaxe:**

PoissonInv(prob, mean)

## **Tipo de dados de retorno:** número

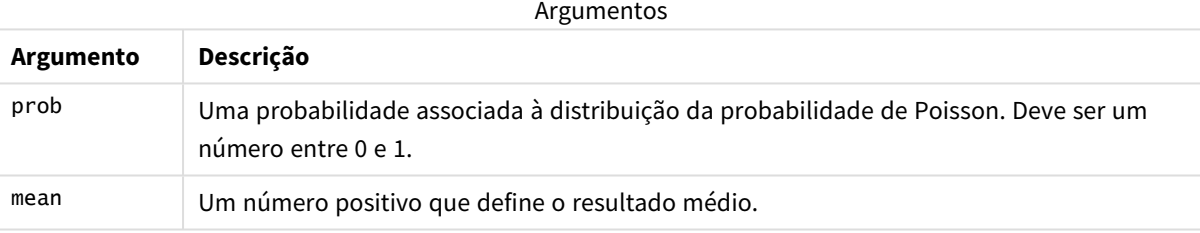

Esta função está relacionada à função PoissonDIST da seguinte forma: If  $prob = PoissonDist(value, mean), then PoissonInv(prob, mean) = value$ 

# **TDensity**

TDensity() retorna o valor da função de densidade de t de Student, em que um valor numérico é um valor calculado de t cuja probabilidade deve ser calculada.

## **Sintaxe:**

TDensity(value, degrees\_freedom)

## **Tipo de dados de retorno:** número

Argumentos

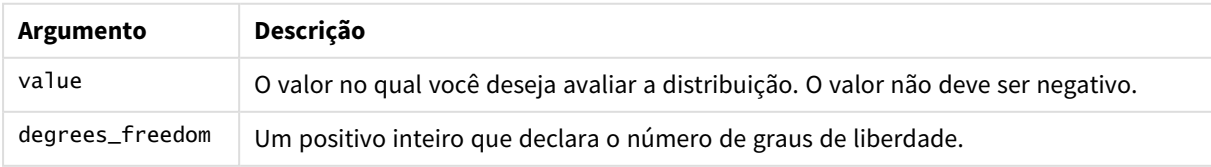

# TDist

TDist() retorna a probabilidade para a distribuição t de Student, em que um valor numérico é um valor calculado de t cuja probabilidade deve ser calculada.

# **Sintaxe:**

TDist(value, degrees freedom, tails)

**Tipo de dados de retorno:** número

# **Argumentos:**

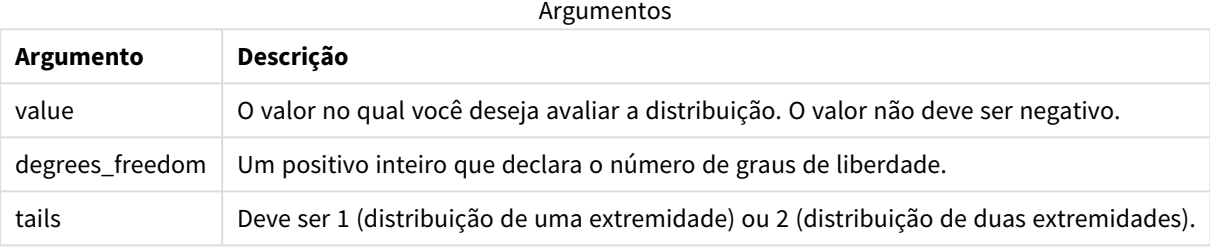

Esta função está relacionada à função **TInv** da seguinte forma: If prob = TDIST(value, df ,2), then TINV(prob, df) = value

# **Limitações:**

Todos os argumentos devem ser numéricos, NULL também será retornado.

## Exemplos e resultados:

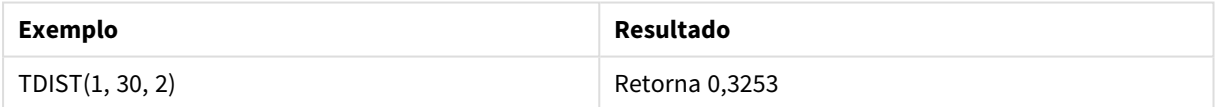

# TInv

TInv() retorna o valor t da distribuição t de Student como uma função da probabilidade e os graus de liberdade.

## **Sintaxe:**

TINV(prob, degrees freedom)

## **Tipo de dados de retorno:** número

### **Argumentos:**

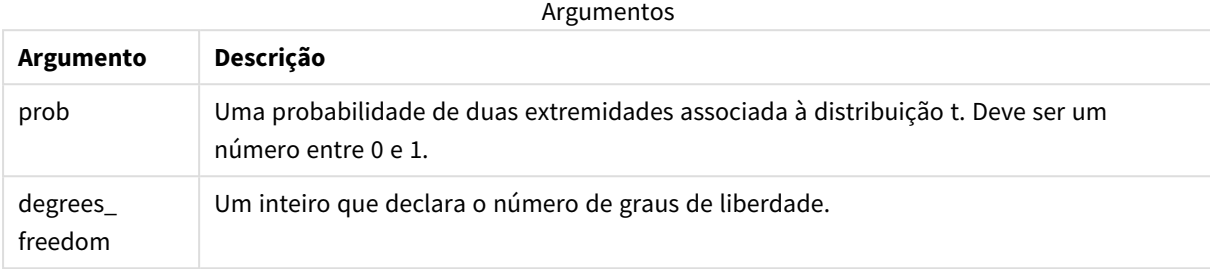

#### **Limitações:**

Todos os argumentos devem ser numéricos, NULL também será retornado.

```
Esta função está relacionada à função TDist da seguinte forma:
If prob = TDIST(value, df, 2), then TINV(prob, df) = value.
```
Exemplos e resultados:

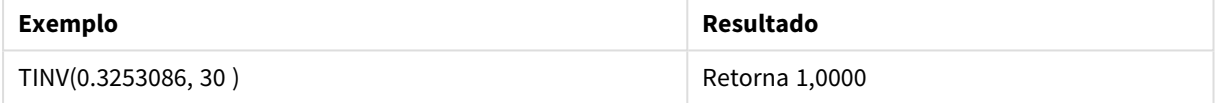

# 5.24 Funções de string

Esta seção descreve as funções para lidar e manipular strings.

Todas as funções podem ser usadas no script de carregamento de dados e em expressões do gráfico, com exceção de **Evaluate**, que só pode ser usada no script de carregamento de dados.

# Visão geral das funções da cadeia de caracteres

Cada função é descrita adicionalmente após a visão geral. Você também pode clicar no nome da função na sintaxe para acessar imediatamente os detalhes dessa função específica.

### **Capitalize**

**Capitalize()** retorna a string com todas as palavras em letras iniciais maiúsculas.

**[Capitalize](#page-1455-0)** (text)

**Chr**

**Chr()** retorna o caractere Unicode correspondente ao inteiro de entrada.

**[Chr](#page-1455-1) (**int**)**

### **Evaluate**

**Evaluate()** verifica se a string de texto de entrada pode ser avaliada com uma expressão Qlik Sense válida e, se puder, retorna o valor da expressão com uma string. Se a string de entrada não for uma expressão válida, NULL será retornado.

**[Evaluate](#page-1456-0)** (expression text)

## **FindOneOf**

**FindOneOf()** busca uma string para localizar a posição da ocorrência de qualquer caractere a partir de um conjunto de caracteres fornecidos. A posição da primeira ocorrência de qualquer caractere do conjunto de pesquisa é retornada, a não ser que um terceiro argumento (com um valor maior que 1) seja fornecido. Se não for encontrada correspondência, **0** será retornado.

[FindOneOf](#page-1456-1) (text, char set[, count])

#### **Hash128**

**Hash128()** retorna um hash de 128 bits dos valores combinados de entrada da expressão. O resultado é uma string de 22 caracteres.

**[Hash128](#page-1457-0)** (expr{, expression})

#### **Hash160**

**Hash160()** retorna um hash de 160 bits dos valores combinados de entrada da expressão. O resultado é uma string de 27 caracteres.

**[Hash160](#page-1458-0)** (expr{, expression})

### **Hash256**

**Hash256()** retorna um hash de 256 bits dos valores combinados de entrada da expressão. O resultado é uma string de 43 caracteres.

**[Hash256](#page-1459-0)** (expr{, expression})

#### **Index**

**Index()** busca uma string para localizar a posição inicial da enésima ocorrência de uma subsequência fornecida. Um terceiro argumento opcional fornece o valor de n, que é 1 se for omitido. Um valor negativo busca a partir do final da string. As posições nos caracteres são numeradas de **1** em diante.

**[Index](#page-1460-0)** (text, substring[, count])

#### **IsJson**

**IsJson()** testa se uma string especificada contém dados JSON (JavaScript Object Notation) válidos. Você também pode validar um tipo de dados JSON específico.

**[IsJson](#page-1461-0)** (json [, type])

#### **JsonGet**

**JsonGet()** retorna o caminho de uma string de dados JSON (JavaScript Object Notation). Os dados devem ser JSON válidos, mas podem conter espaços extras ou novas linhas.

**[JsonGet](#page-1462-0)** (json, path)

### **JsonSet**

**JsonSet()** modifica uma string contendo dados JSON (JavaScript Object Notation). Ele pode definir ou inserir um valor JSON com o novo local especificado pelo caminho. Os dados devem ser JSON válidos, mas podem conter espaços extras ou novas linhas.

**[JsonSet](#page-1463-0)**(json, path, value)

### **KeepChar**

**KeepChar()** retorna uma string que consiste na primeira string, "text", menos qualquer caractere não contido na segunda string, "keep\_chars".

**[KeepChar](#page-1463-1)** (text, keep\_chars)

## **Left**

Left() retorna uma string que consiste nos primeiros caracteres (os mais à esquerda) da string de entrada, em que o número de caracteres é determinado pelo segundo argumento.

**[Left](#page-1465-0) (**text, count**)**

### **Len**

**Len()** retorna o comprimento da cadeia de caracteres de entrada.

**[Len](#page-1465-1) (**text**)**

### **LevenshteinDist**

**LevenShteInst()** retorna a distância Levenshtein entre duas strings. Ela é definida como o número mínimo de edições de caractere único (inserções, exclusões ou substituições) necessárias para transformar uma string na outra. Essa função é útil para comparações de strings difusas.

**[LevenshteinDist](#page-1466-0) (**text1, text2**)**

#### **Lower**

**Lower()** converte todos os caracteres na string de entrada em minúsculos.

**[Lower](#page-1467-0)** (text)

### **LTrim**

**LTrim()** retorna a string de entrada destituída de espaços à esquerda.

**[LTrim](#page-1468-0) (**text**)**

## **Mid**

**Mid()** retorna a parte da string iniciando na posição do caractere definido pelo segundo argumento, "start", com o comprimento da string definido pelo terceiro argumento, '"count". Se "count" for omitido, será retornado o restante da string de entrada. O primeiro caractere na string de entrada é o de número 1.

**[Mid](#page-1469-0)** (text, start[, count])

### **Ord**

**Ord()** retorna o número de ponto do código Unicode do primeiro caractere da string de entrada.

**[Ord](#page-1470-0) (**text**)**

### **PurgeChar**

**PurgeChar()** retorna uma string contendo todos os caracteres na string de entrada ('text'), exceto para qualquer caractere presente no segundo argumento ('remove\_chars').

[PurgeChar](#page-1470-1) (text, remove chars)

### **Repeat**

**Repeat()** forma uma string que consiste em uma string de entrada, repetido o número de vezes definido pelo segundo argumento.

[Repeat](#page-1471-0) (text[, repeat count])

### **Replace**

**Replace()** retorna uma string depois de substituir todas as ocorrências de uma determinada subsequência dentro da string de entrada com outra subsequência. A função não é recursiva e funciona da esquerda para a direita.

[Replace](#page-1472-0) (text, from str, to str)

## **Right**

**Right()** retorna uma string que consiste nos últimos caracteres (mais à direita) da string de entrada, em que o número de caracteres é determinado pelo segundo argumento.

**[Right](#page-1473-0) (**text, count**)**

#### **RTrim**

**RTrim()** retorna a string de entrada destituída de espaços à direita.

**[RTrim](#page-1474-0)** (text)

#### **SubField**

**SubField()** é usado para extrair componentes de substring a partir de um campo primário de string, em que os campos de registro originais consistem em duas ou mais partes separadas por um separador.

[SubField](#page-1475-0) (text, delimiter[, field no ])

#### **SubStringCount**

**SubStringCount()** retorna o número de ocorrências da subsequência especificada no texto da string de entrada. Se não houver uma correspondência, será retornado 0.

**[SubStringCount](#page-1478-0)** (text, substring)

#### **TextBetween**

**TextBetween()** retorna o texto na string de entrada que ocorre entre os caracteres especificados como delimitadores.

**[TextBetween](#page-1479-0)** (text, delimiter1, delimiter2[, n])

#### **Trim**

**Trim()** retorna a string de entrada destituída de espaços à esquerda e à direita.

**[Trim](#page-1480-0)** (text)

## **Upper**

**Upper()** converte todos os caracteres na string de saída para maiúsculos em todos os caracteres de texto na expressão. Números e símbolos são ignorados.

<span id="page-1455-0"></span>**[Upper](#page-1481-0)** (text)

# **Capitalize**

**Capitalize()** retorna a string com todas as palavras em letras iniciais maiúsculas.

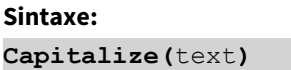

#### **Tipo de dados de retorno:** caractere

Exemplo: Expressões de gráfico

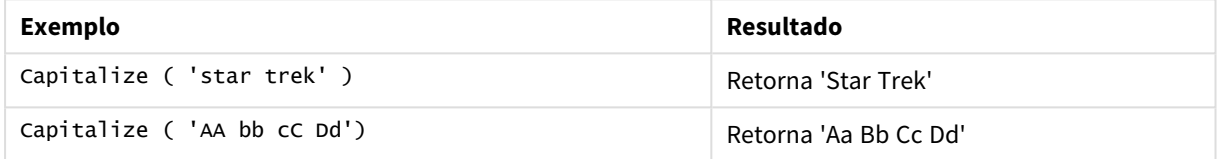

### Exemplo: Script de carregamento

Load String, Capitalize(String) Inline [String rHode iSland washingTon d.C. new york];

## **Resultado**

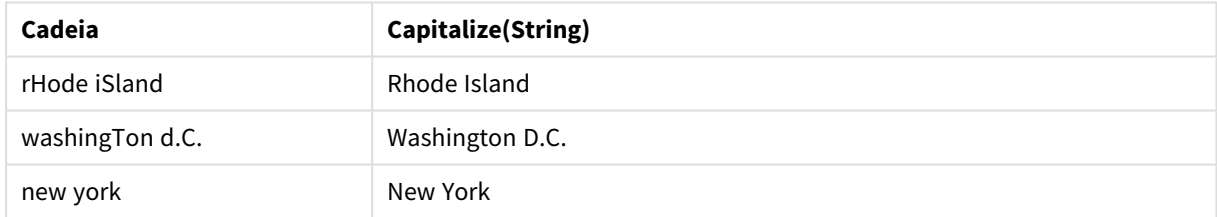

# <span id="page-1455-1"></span>Chr

**Chr()** retorna o caractere Unicode correspondente ao inteiro de entrada.

### **Sintaxe:**

**Chr(**int**)**

# **Tipo de dados de retorno:** caractere

Exemplos e resultados:

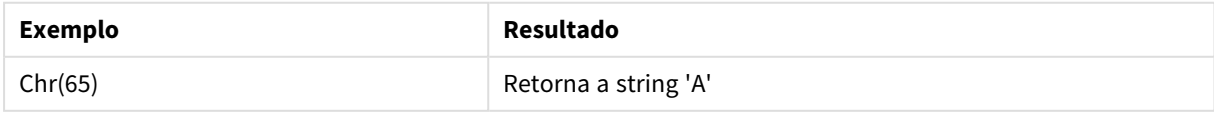

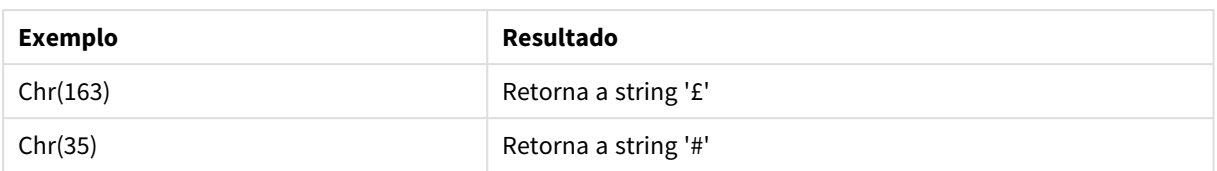

# <span id="page-1456-0"></span>Evaluate

**Evaluate()** verifica se a string de texto de entrada pode ser avaliada com uma expressão Qlik Sense válida e, se puder, retorna o valor da expressão com uma string. Se a string de entrada não for uma expressão válida, NULL será retornado.

## **Sintaxe:**

```
Evaluate(expression_text)
```
## **Tipo de dados de retorno:** dual

*Essa função de string não pode ser utilizada em expressões de gráfico.*

## Exemplos e resultados:

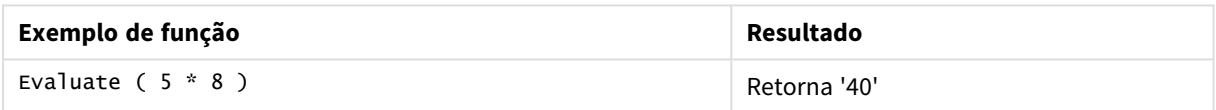

## **Exemplo de script de carregamento**

Load Evaluate(String) as Evaluated, String Inline [String 4 5+3 0123456789012345678 Today() ];

## **Resultado**

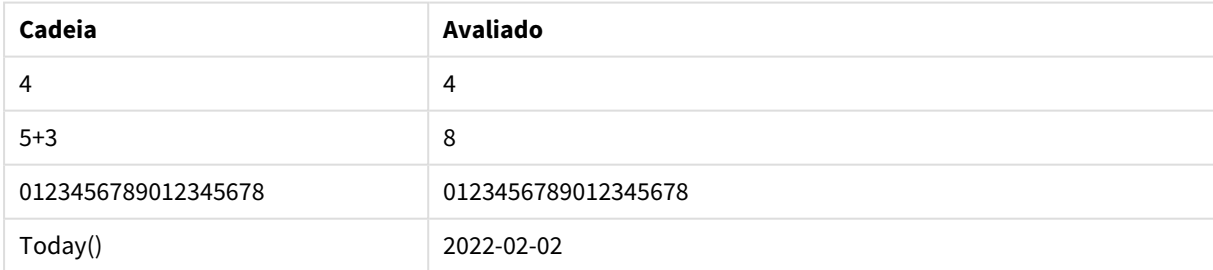

# <span id="page-1456-1"></span>FindOneOf

**FindOneOf()** busca uma string para localizar a posição da ocorrência de qualquer caractere a partir de um conjunto de caracteres fornecidos. A posição da primeira ocorrência de qualquer caractere do conjunto de pesquisa é retornada, a não ser que um terceiro argumento (com um valor maior que 1) seja fornecido. Se não for encontrada correspondência, **0** será retornado.

**Sintaxe:**

**FindOneOf(**text, char\_set[, count]**)**

### **Tipo de dados de retorno:** inteiro

## **Argumentos:**

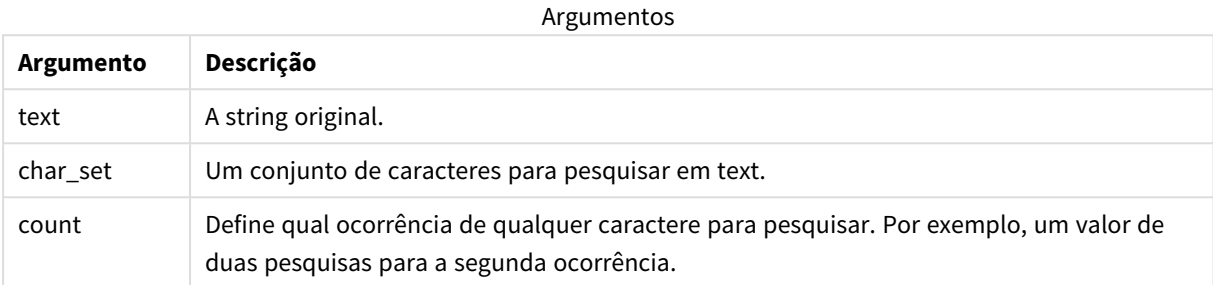

# Exemplo: Expressões de gráfico

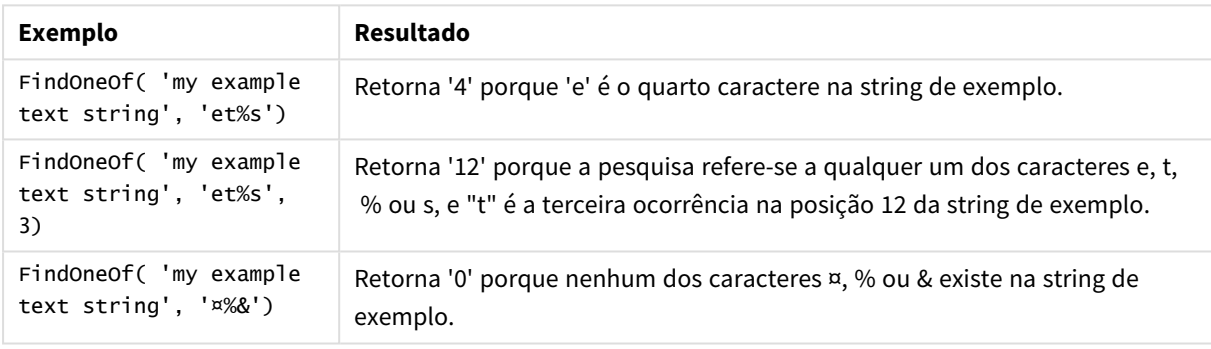

Exemplo: Script de carregamento

Load \* Inline [SearchFor, Occurrence et%s,1 et%s,3 ¤%&,1]

## **Resultado**

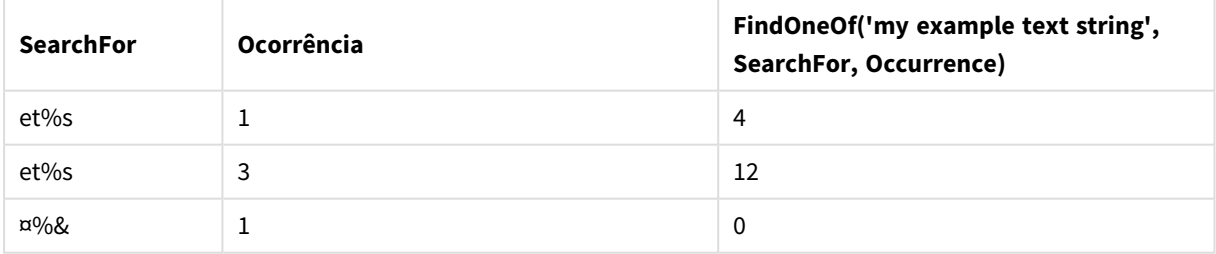

# <span id="page-1457-0"></span>Hash128

**Hash128()** retorna um hash de 128 bits dos valores combinados de entrada da expressão. O resultado é uma string de 22 caracteres.

### **Sintaxe:**

```
Hash128(expr{, expression})
```
## **Tipo de dados de retorno:** caractere

Exemplo: Expressões de gráfico

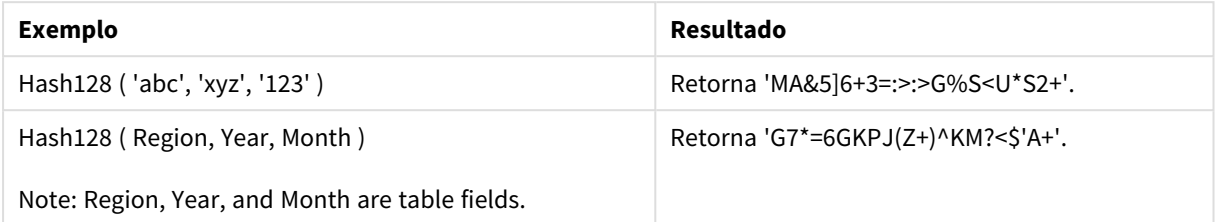

Exemplo: Script de carregamento

Hash\_128: Load \*, Hash128(Region, Year, Month) as Hash128; Load \* inline [ Region, Year, Month abc, xyz, 123 EU, 2022, 01 UK, 2022, 02 US, 2022, 02 ];

#### **Resultado**

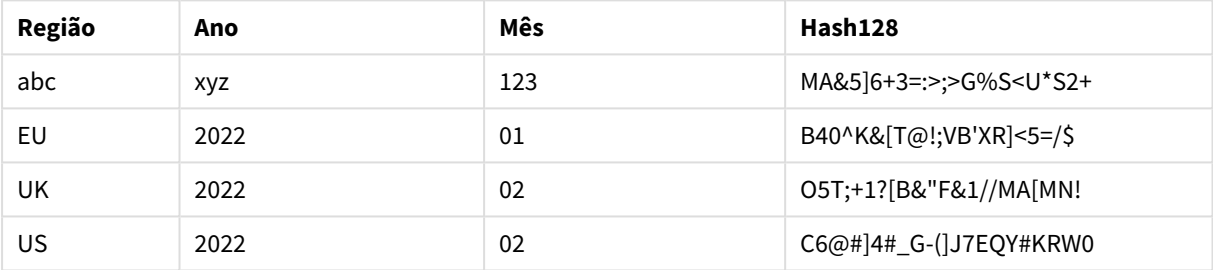

# <span id="page-1458-0"></span>Hash160

**Hash160()** retorna um hash de 160 bits dos valores combinados de entrada da expressão. O resultado é uma string de 27 caracteres.

### **Sintaxe:**

**Hash160(**expr{, expression}**)**

### **Tipo de dados de retorno:** caractere

Exemplo: Expressões de gráfico

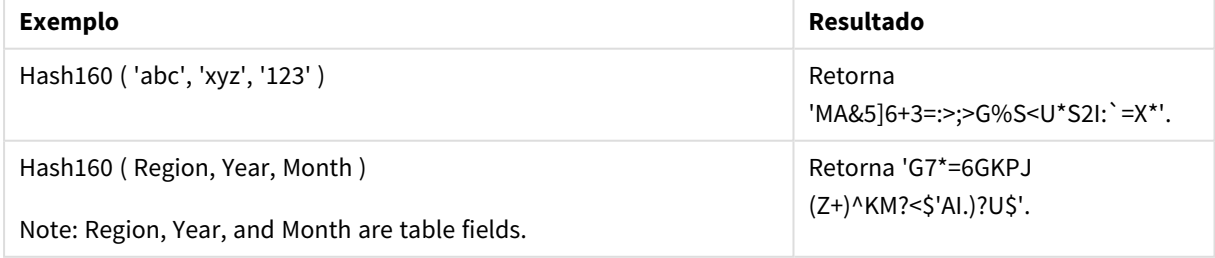

### Exemplo: Script de carregamento

Hash\_160: Load \*, Hash160(Region, Year, Month) as Hash160; Load \* inline [ Region, Year, Month abc, xyz, 123 EU, 2022, 01 UK, 2022, 02 US, 2022, 02 ];

## **Resultado**

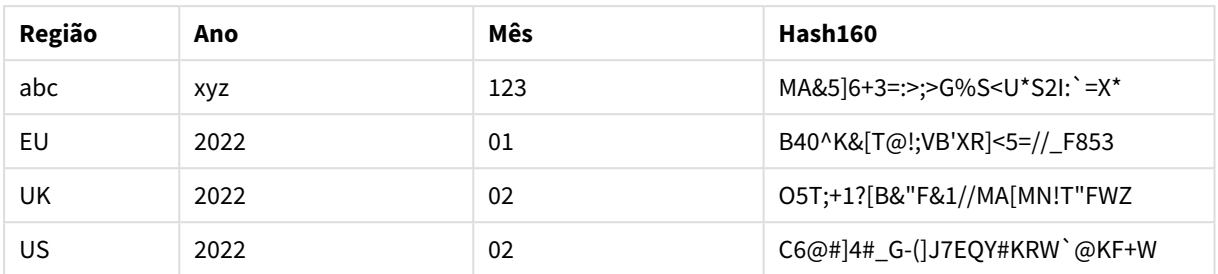

# <span id="page-1459-0"></span>Hash256

**Hash256()** retorna um hash de 256 bits dos valores combinados de entrada da expressão. O resultado é uma string de 43 caracteres.

## **Sintaxe:**

**Hash256(**expr{, expression}**)**

#### **Tipo de dados de retorno:** caractere

Exemplo: Expressões de gráfico

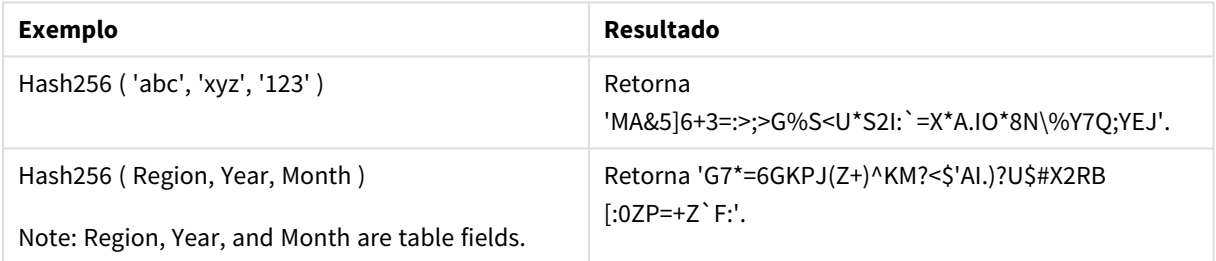

## Exemplo: Script de carregamento

Hash\_256: Load \*, Hash256(Region, Year, Month) as Hash256; Load \* inline [ Region, Year, Month abc, xyz, 123 EU, 2022, 01 UK, 2022, 02 US, 2022, 02 ];

#### **Resultado**

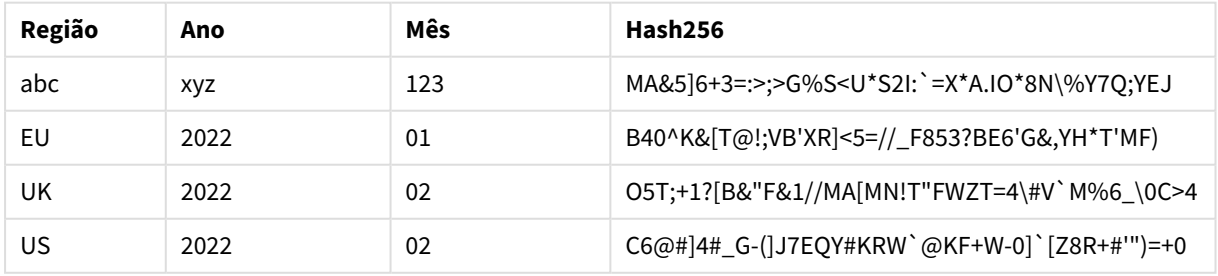

# <span id="page-1460-0"></span>Index

**Index()** busca uma string para localizar a posição inicial da enésima ocorrência de uma subsequência fornecida. Um terceiro argumento opcional fornece o valor de n, que é 1 se for omitido. Um valor negativo busca a partir do final da string. As posições nos caracteres são numeradas de **1** em diante.

# **Sintaxe:**

**Index(**text, substring[, count]**)**

## **Tipo de dados de retorno:** inteiro

## **Argumentos:**

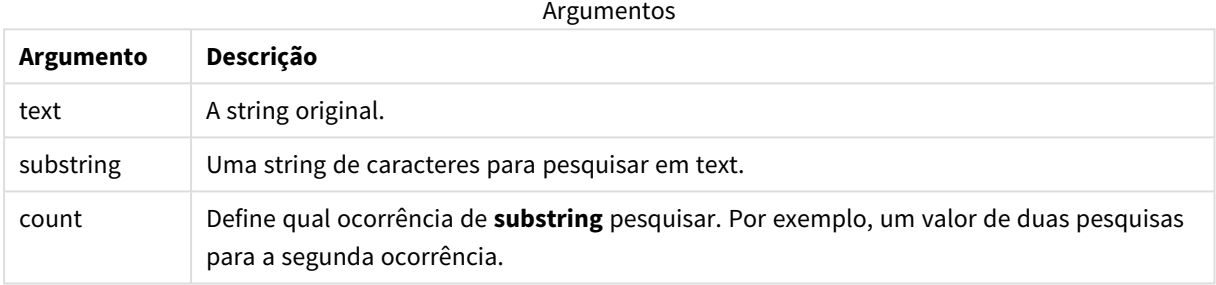

## Exemplos e resultados:

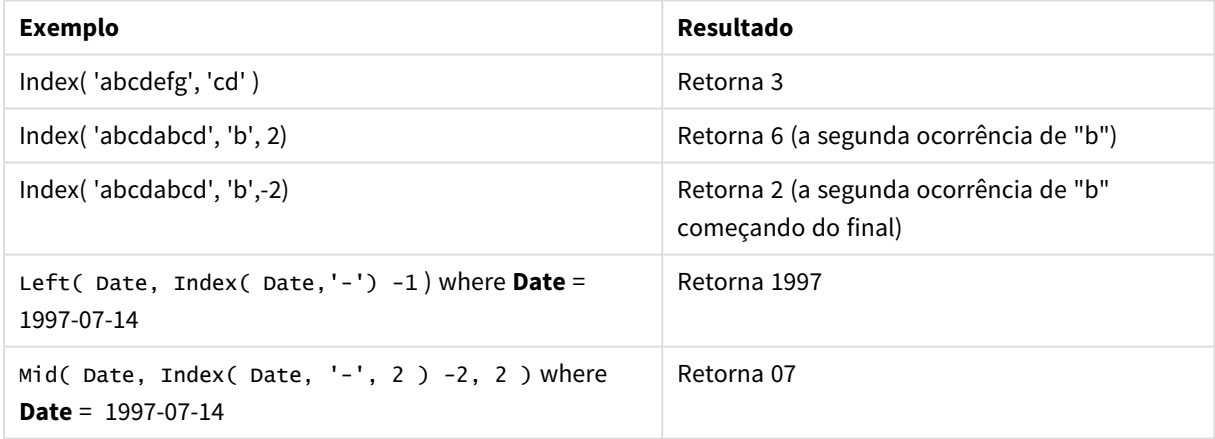

## **Exemplo: Script**

T1: Load \*, index(String, 'cd') as Index\_CD,  $\frac{1}{1}$  returns 3 in Index\_CD index (String, 'b') as Index\_B,  $\frac{1}{2}$  // returns 2 in Index\_B index(String, 'b', -1) as Index\_B2; // returns 2 or 6 in Index\_B2 Load \* inline [ String abcdefg abcdabcd ];

# <span id="page-1461-0"></span>IsJson

**IsJson()** testa se uma string especificada contém dados JSON (JavaScript Object Notation) válidos. Você também pode validar um tipo de dados JSON específico.

# **Sintaxe:**

value IsJson(json [, type])

# **Tipo de dados de retorno:** dual

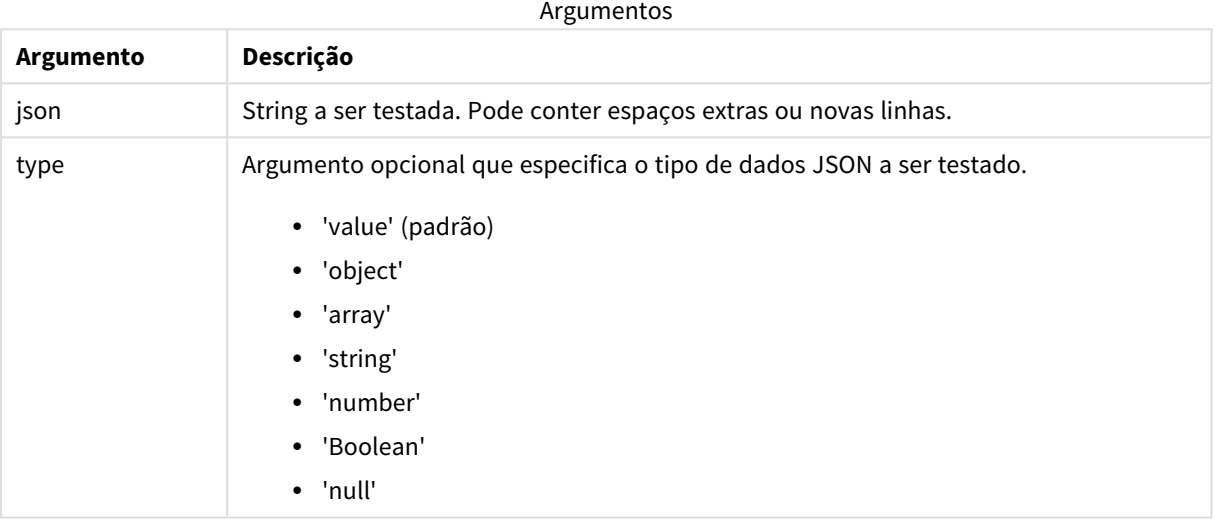

# Exemplo: JSON e tipo válidos

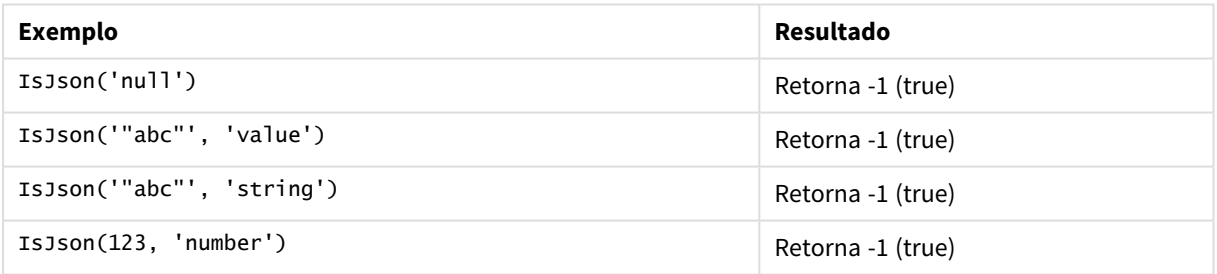

# Exemplo: JSON ou tipo inválido

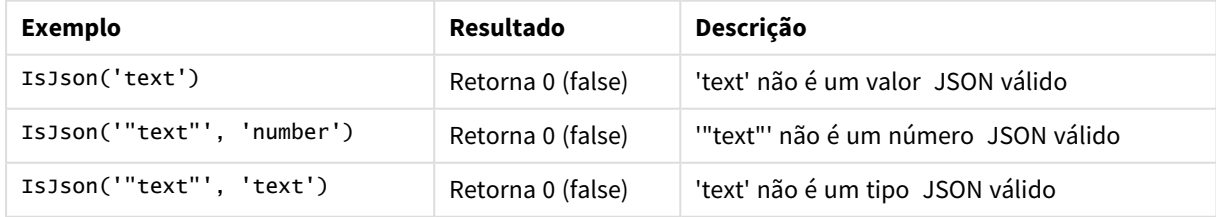

# <span id="page-1462-0"></span>JsonGet

**JsonGet()** retorna o caminho de uma string de dados JSON (JavaScript Object Notation). Os dados devem ser JSON válidos, mas podem conter espaços extras ou novas linhas.

# **Sintaxe:**

value JsonGet(json, path)

# **Tipo de dados de retorno:** dual

Argumentos

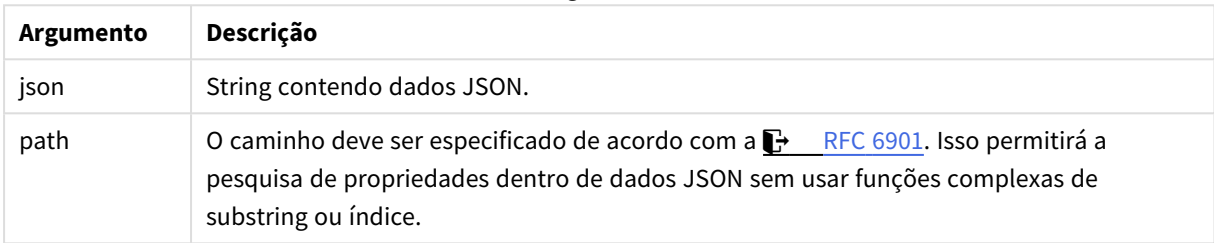

# Exemplo: Caminho e JSON válidos

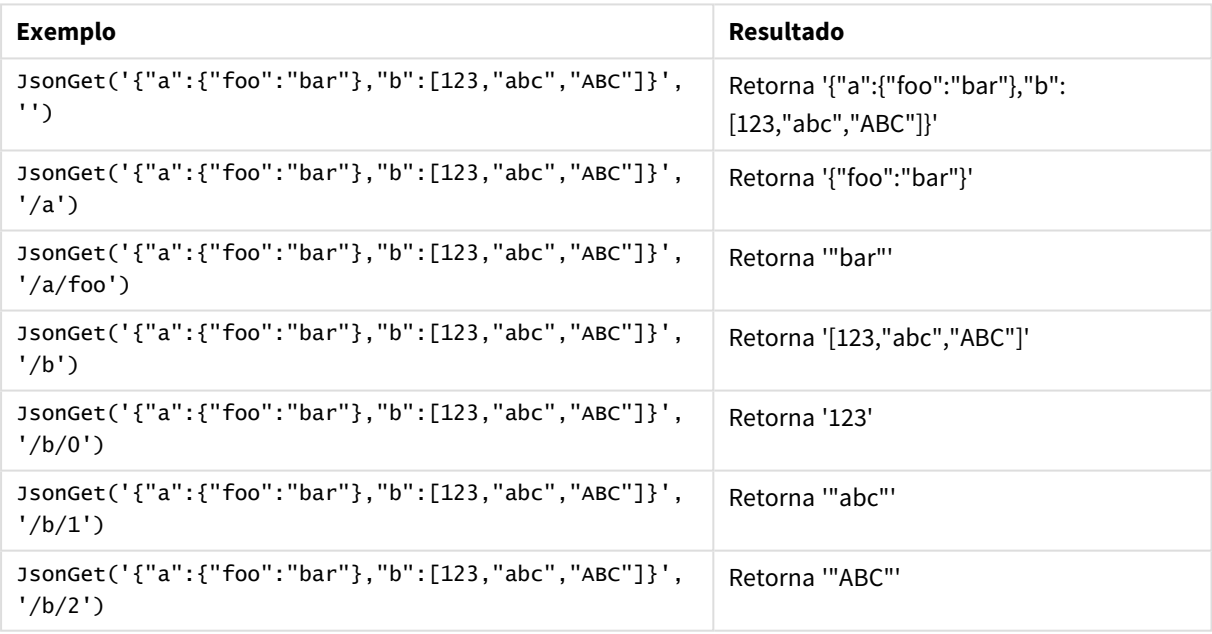

## Exemplo: Caminho ou JSON inválido

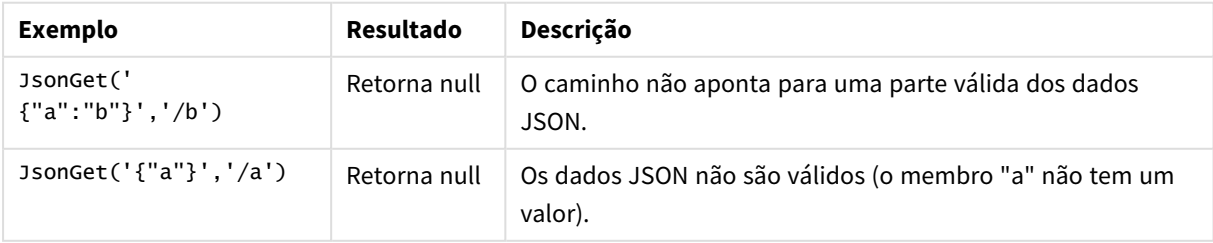

# <span id="page-1463-0"></span>JsonSet

**JsonSet()** modifica uma string contendo dados JSON (JavaScript Object Notation). Ele pode definir ou inserir um valor JSON com o novo local especificado pelo caminho. Os dados devem ser JSON válidos, mas podem conter espaços extras ou novas linhas.

# **Sintaxe:**

value JsonSet(json, path, value)

# **Tipo de dados de retorno:** dual

**Argumento Descrição** json String contendo dados JSON. path  $\Box$  O caminho deve ser especificado de acordo com a  $\Box$  RFC [6901.](https://datatracker.ietf.org/doc/html/rfc6901) Isso permite o acúmulo de propriedades dentro de dados JSON sem usar funções complexas de substring ou índice e concatenação. value **O** novo valor da string em formato JSON. Argumentos

## Exemplo: JSON, caminho e valor válidos

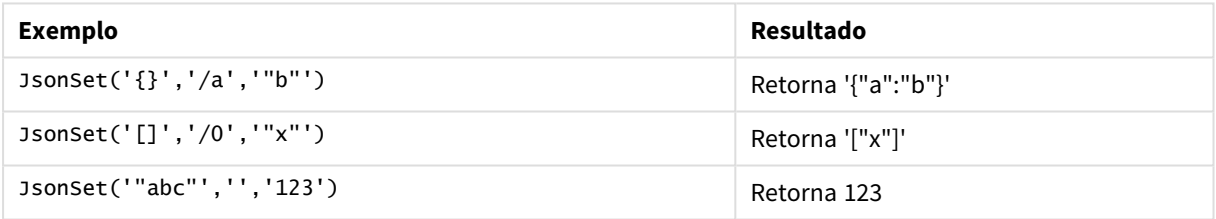

## Exemplo: JSON, caminho ou valor inválido

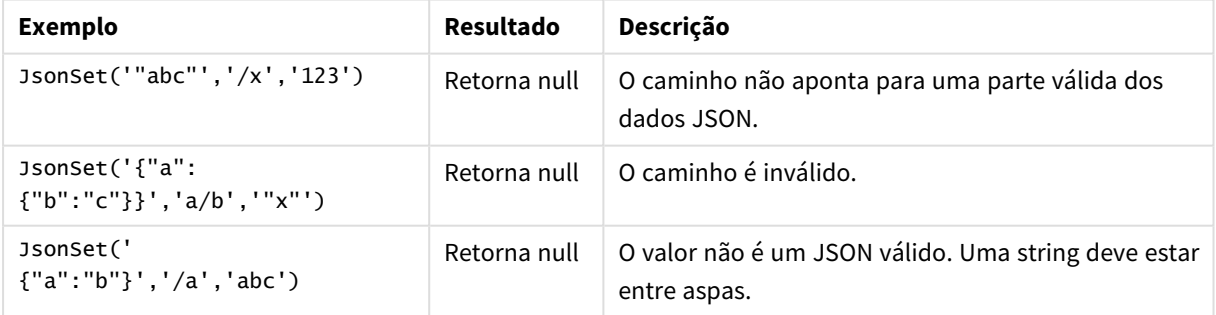

# <span id="page-1463-1"></span>KeepChar

**KeepChar()** retorna uma string que consiste na primeira string, "text", menos qualquer caractere não contido na segunda string, "keep\_chars".

**Sintaxe:**

**KeepChar(**text, keep\_chars**)**

#### **Tipo de dados de retorno:** caractere

## **Argumentos:**

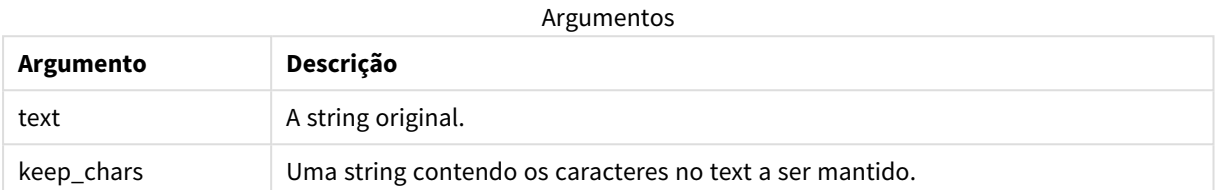

## Exemplo: Expressões de gráfico

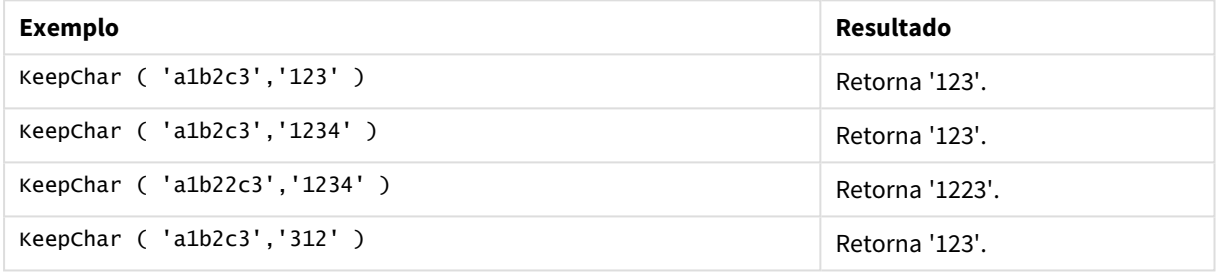

```
Exemplo: Script de carregamento
T1:
Load
*,
keepchar(String1, String2) as KeepChar;
Load * inline [
String1, String2
'a1b2c3', '123'
];
```
## **Resultados**

Tabela do Qlik Sense mostrando a saída do uso da função *KeepChar* no script de carregamento.

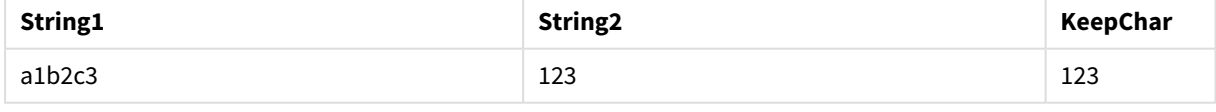

# **Consulte também:**

p *[PurgeChar](#page-1470-1) (page 1471)*

# <span id="page-1465-0"></span>Left

Left() retorna uma string que consiste nos primeiros caracteres (os mais à esquerda) da string de entrada, em que o número de caracteres é determinado pelo segundo argumento.

## **Sintaxe:**

**Left(**text, count**)**

## **Tipo de dados de retorno:** caractere

## **Argumentos:**

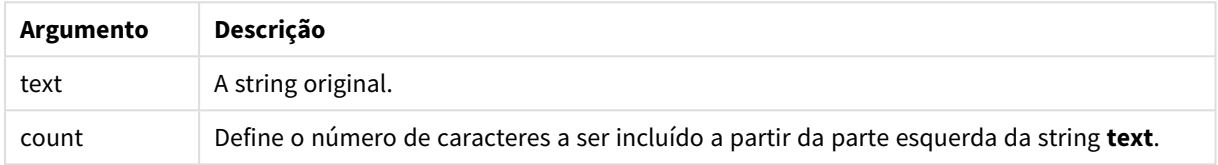

## Exemplo: Expressão de gráfico

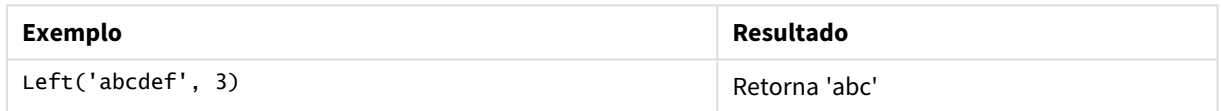

```
Exemplo: Script de carregamento
T1: Load *, left(Text,Start) as Left; Load * inline [ Text, Start 'abcdef', 3 '2021-
07-14', 4 '2021-07-14', 2 ];
```
### **Resultado**

Tabela do Qlik Sense mostrando a saída do uso da função *Left* no script de carregamento.

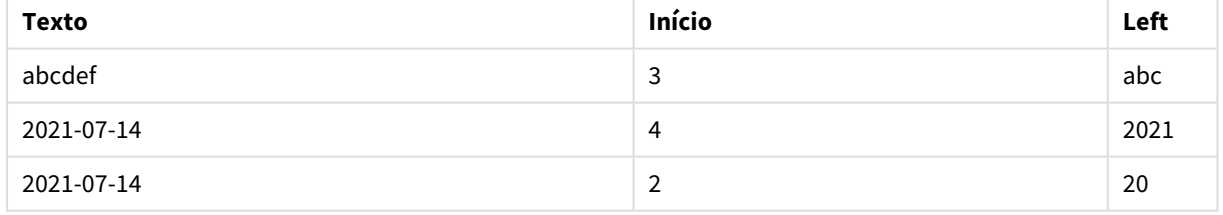

<span id="page-1465-1"></span>p Consulte também *Index [\(page](#page-1460-0) 1461)*, que permite uma análise de string mais complexa.

# Len

**Len()** retorna o comprimento da cadeia de caracteres de entrada.

# **Sintaxe:**

**Len(**text**)**

### **Tipo de dados de retorno:** inteiro

Exemplo: Expressão de gráfico

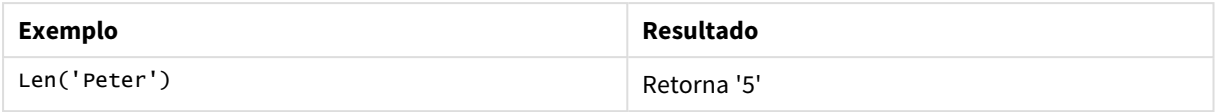

Exemplo: Script de carregamento

```
T1: Load String, First&Second as NewString; Load *, mid(String,len(First)+1) as Second; Load
*, upper(left(String,1)) as First; Load * inline [ String this is a sample text string
capitalize first letter only ];
```
## **Resultado**

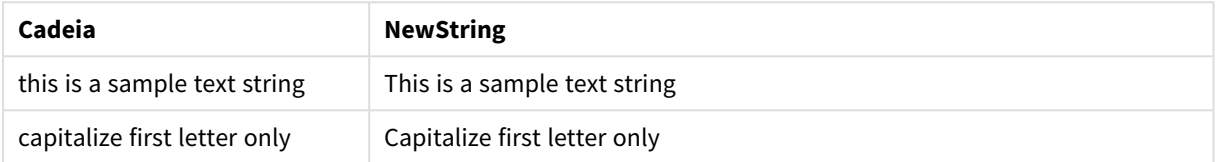

# <span id="page-1466-0"></span>LevenshteinDist

**LevenShteInst()** retorna a distância Levenshtein entre duas strings. Ela é definida como o número mínimo de edições de caractere único (inserções, exclusões ou substituições) necessárias para transformar uma string na outra. Essa função é útil para comparações de strings difusas.

### **Sintaxe:**

```
LevenshteinDist(text1, text2)
```
**Tipo de dados de retorno:** inteiro

Exemplo: Expressão de gráfico

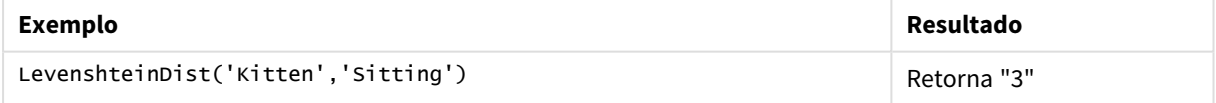

Exemplo: Script de carregamento

### **Script de carregamento**

T1: Load \*, recno() as ID; Load 'Silver' as String\_1,\* inline [ String\_2 Sliver SSiver SSiveer ]; T1: Load \*, recno()+3 as ID; Load 'Gold' as String\_1,\* inline [ String\_2 Bold Bool Bond ]; T1: Load \*, recno()+6 as ID; Load 'Ove' as String\_1,\* inline [ String\_2 Ove Uve Üve ]; T1: Load \*, recno()+9 as ID; Load 'ABC' as String\_1,\* inline [ String\_2 DEFG abc ビビビ ]; set nullinterpret = '<NULL>'; T1: Load \*, recno()+12 as ID; Load 'X' as String\_1,\* inline [ String\_2 '' <NULL> 1 ]; R1: Load ID, String\_1, String\_2, LevenshteinDist(String\_1, String\_2) as LevenshteinDistance resident T1; Drop table T1;

### **Resultado**

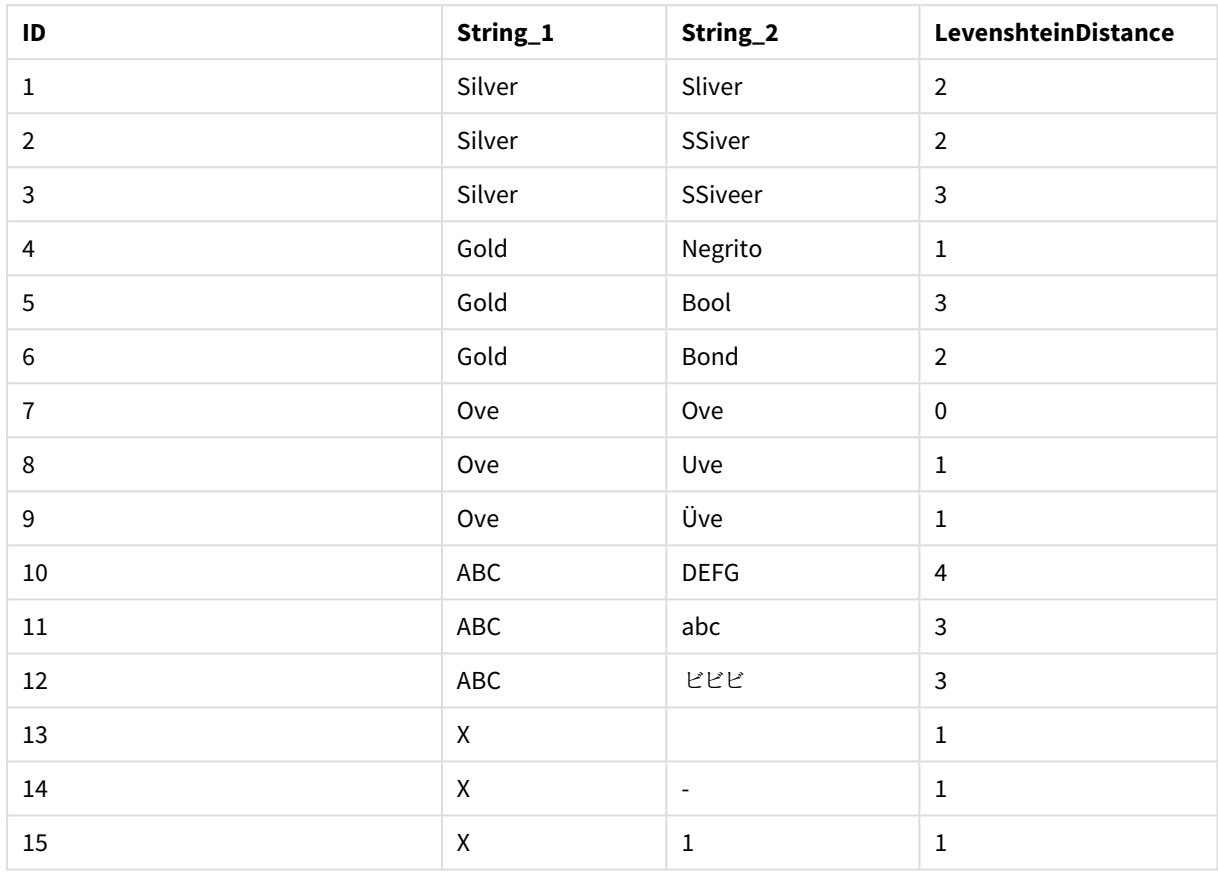

# <span id="page-1467-0"></span>Lower

**Lower()** converte todos os caracteres na string de entrada em minúsculos.

## **Sintaxe:**

**Lower(**text**)**

# **Tipo de dados de retorno:** caractere

Exemplo: Expressão de gráfico

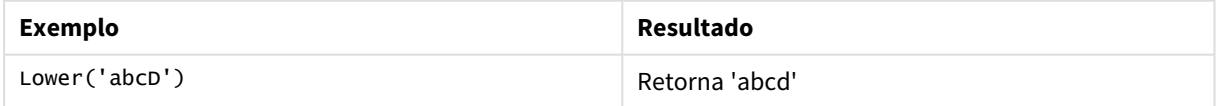

Exemplo: Script de carregamento

Load String, Lower(String) Inline [String rHode iSland washingTon d.C. new york];

# **Resultado**

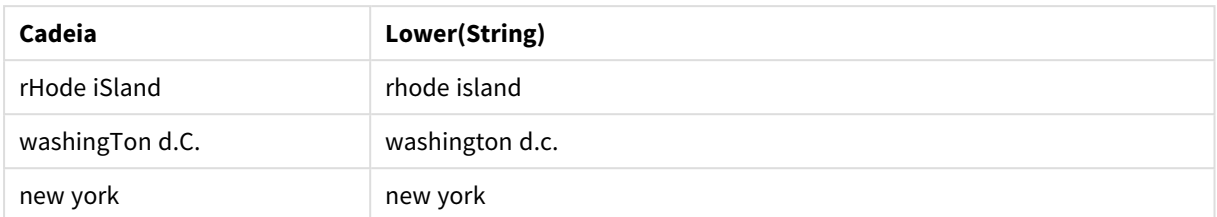

# <span id="page-1468-0"></span>LTrim

# **LTrim()** retorna a string de entrada destituída de espaços à esquerda.

### **Sintaxe:**

**LTrim(**text**)**

### **Tipo de dados de retorno:** caractere

Exemplo: Expressões de gráfico

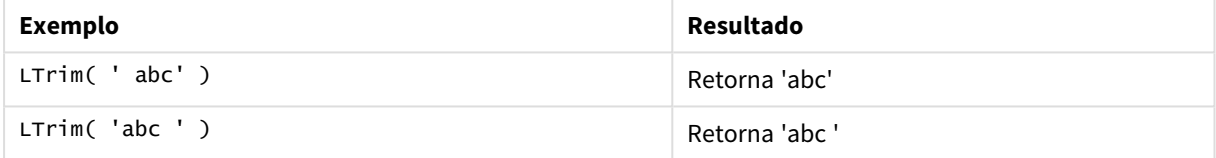

## Exemplo: Script de carregamento

```
Set verbatim=1; T1: Load *, len(LtrimString) as LtrimStringLength; Load *, ltrim
(String) as LtrimString; Load *, len(String) as StringLength; Load * Inline [ 
String ' abc ' ' def '];
```
*A instrução "Set verbatim=1" está incluída no exemplo para garantir que os espaços não sejam aparados automaticamente antes da demonstração da função ltrim. Para obter mais informações, consulte [Verbatim](#page-206-0) (page 207).*

### **Resultado**

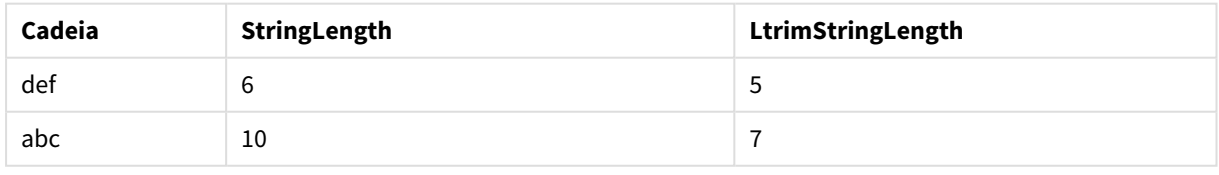

## **Consulte também:**

p *[RTrim](#page-1474-0) (page 1475)*

# <span id="page-1469-0"></span>Mid

**Mid()** retorna a parte da string iniciando na posição do caractere definido pelo segundo argumento, "start", com o comprimento da string definido pelo terceiro argumento, '"count". Se "count" for omitido, será retornado o restante da string de entrada. O primeiro caractere na string de entrada é o de número 1.

# **Sintaxe:**

**Mid(**text, start[, count]**)**

# **Tipo de dados de retorno:** caractere

# **Argumentos:**

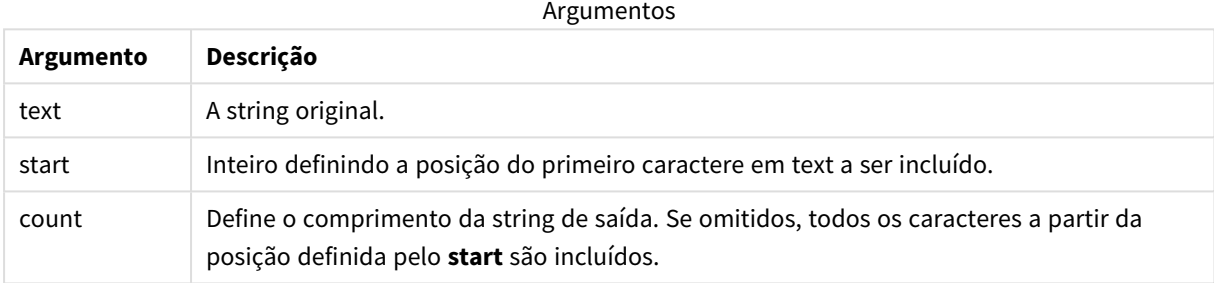

## Exemplo: Expressões de gráfico

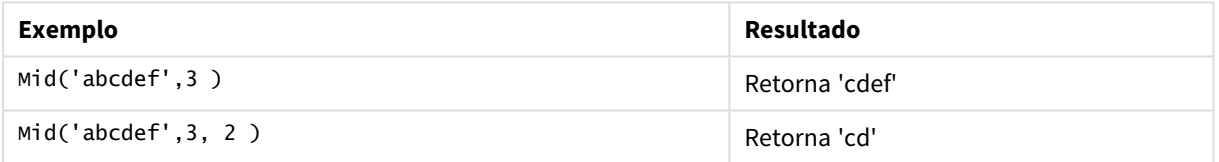

## Exemplo: Script de carregamento

```
T1: Load *, mid(Text,Start) as Mid1, mid(Text,Start,Count) as Mid2; Load *
inline [ Text, Start, Count 'abcdef', 3, 2 'abcdef', 2, 3 '210714', 3, 2 '210714', 2, 3 ];
```
## **Resultado**

Tabela do Qlik Sense mostrando a saída do uso da função *Mid* no script de carregamento.

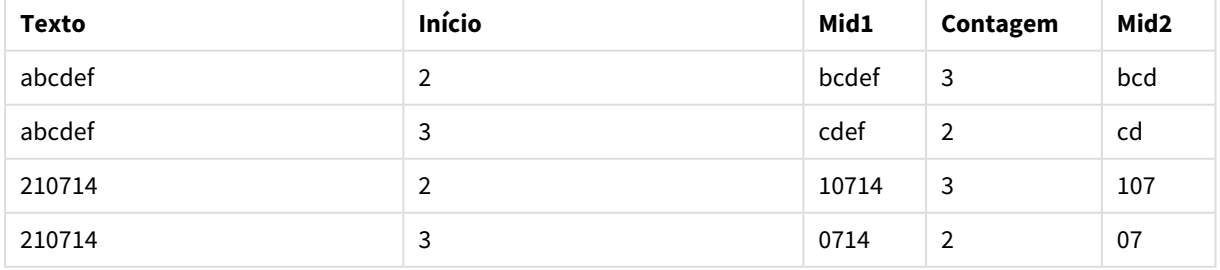

## **Consulte também:**

<span id="page-1470-0"></span>p *Index [\(page](#page-1460-0) 1461)*

# Ord

**Ord()** retorna o número de ponto do código Unicode do primeiro caractere da string de entrada.

## **Sintaxe:**

**Ord(**text**)**

### **Tipo de dados de retorno:** inteiro

Exemplos e resultados:

## **Exemplo: Expressão de gráfico**

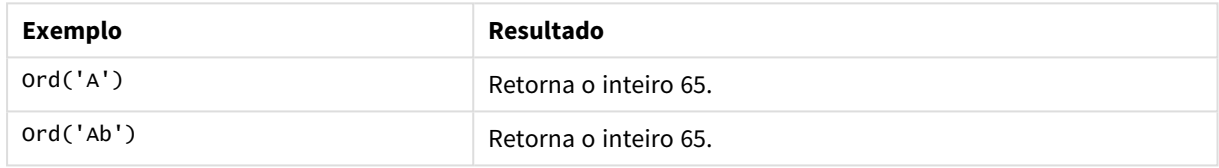

### **Exemplo: Script de carregamento**

```
//Guqin (Chinese: 古琴) – 7-stringed zithers T2: Load *, ord(Chinese) as OrdUnicode,
      ord(Western) as OrdASCII; Load * inline [ Chinese, Western 古琴,
Guqin ];
```
Resultado:

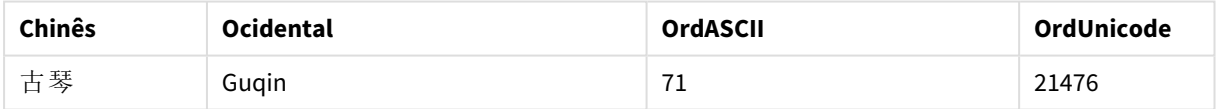

# <span id="page-1470-1"></span>PurgeChar

**PurgeChar()** retorna uma string contendo todos os caracteres na string de entrada ('text'), exceto para qualquer caractere presente no segundo argumento ('remove\_chars').

**Sintaxe:**

```
PurgeChar(text, remove_chars)
```
### **Tipo de dados de retorno:** caractere

## **Argumentos:**

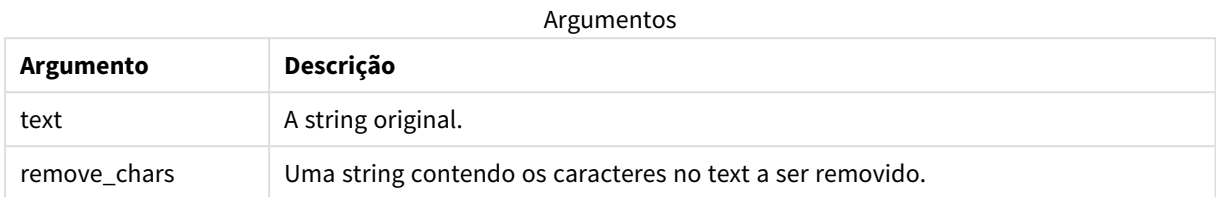

### **Tipo de dados de retorno:** caractere

Exemplo: Expressões de gráfico

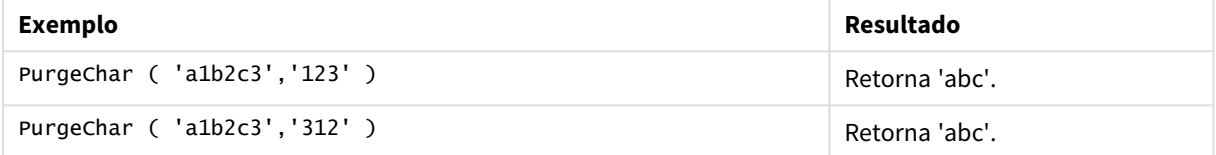

### Exemplo: Script de carregamento

```
T1:
Load
*,
purgechar(String1, String2) as PurgeChar;
Load * inline [
String1, String2
'a1b2c3', '123'
];
```
# **Resultados**

Tabela do Qlik Sense mostrando a saída do uso da função *PurgeChar* no script de carregamento.

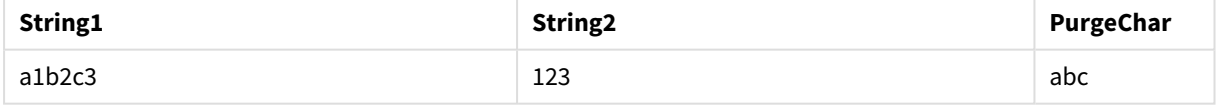

# **Consulte também:**

<span id="page-1471-0"></span>p *[KeepChar](#page-1463-1) (page 1464)*

# Repeat

**Repeat()** forma uma string que consiste em uma string de entrada, repetido o número de vezes definido pelo segundo argumento.

## **Sintaxe:**

```
Repeat(text[, repeat_count])
```
## **Tipo de dados de retorno:** caractere

### **Argumentos:**

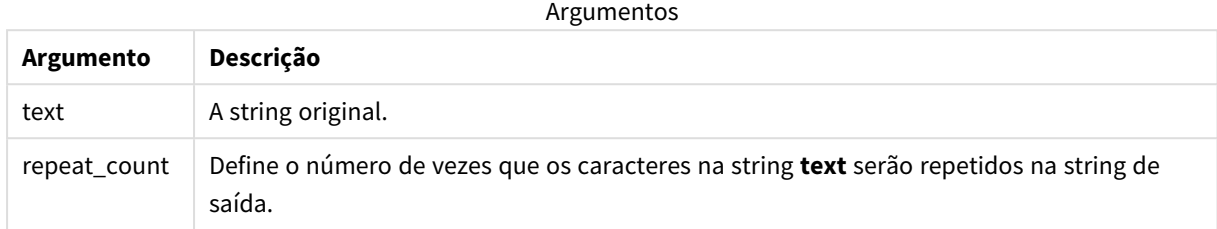

## Exemplo: Expressão de gráfico

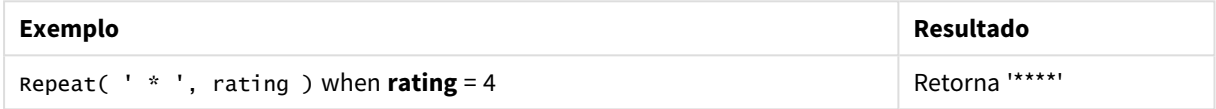

### Exemplo: Script de carregamento

```
T1: Load *, repeat(String,2) as Repeat; Load * inline [ String hello world! hOw aRe you? ];
```
## **Resultado**

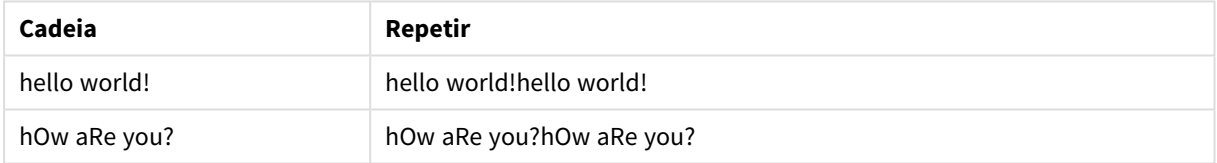

# <span id="page-1472-0"></span>Replace

**Replace()** retorna uma string depois de substituir todas as ocorrências de uma determinada subsequência dentro da string de entrada com outra subsequência. A função não é recursiva e funciona da esquerda para a direita.

# **Sintaxe:**

```
Replace(text, from_str, to_str)
```
# **Tipo de dados de retorno:** caractere

### **Argumentos:**

Argumentos

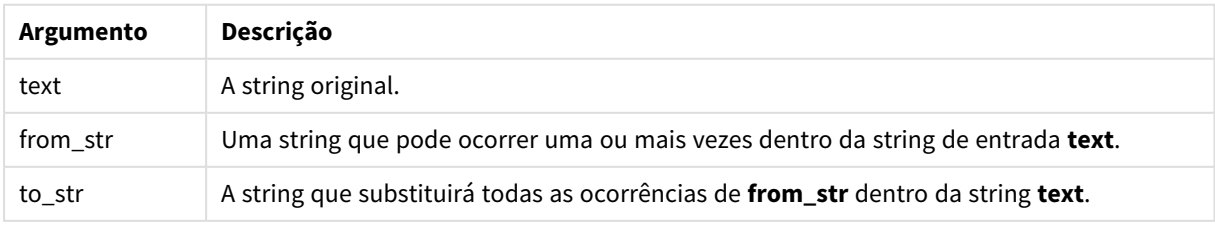

Exemplos e resultados:

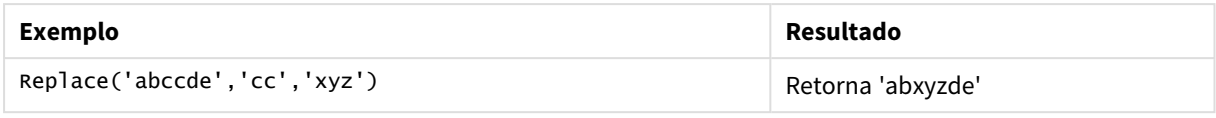

### <span id="page-1473-0"></span>**Consulte também:**

# Right

**Right()** retorna uma string que consiste nos últimos caracteres (mais à direita) da string de entrada, em que o número de caracteres é determinado pelo segundo argumento.

### **Sintaxe:**

**Right(**text, count**)**

## **Tipo de dados de retorno:** caractere

## **Argumentos:**

Argumentos

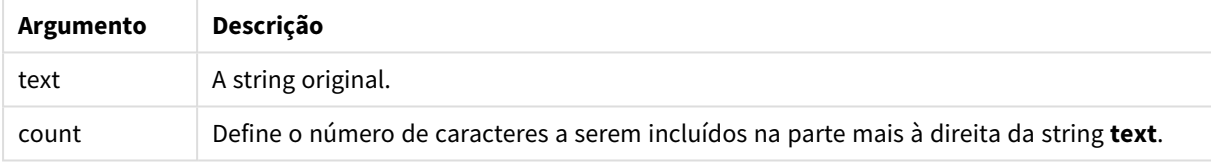

## Exemplo: Expressão de gráfico

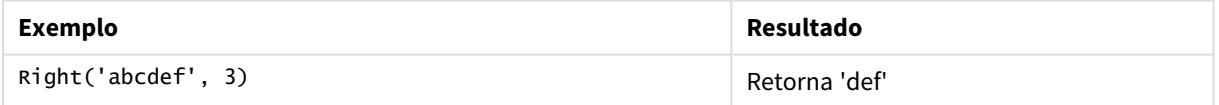

Exemplo: Script de carregamento T1: Load \*, right(Text,Start) as Right; Load \* inline [ Text, Start 'abcdef', 3 '2021-07-14', 4 '2021-07-14', 2 ];

## **Resultado**

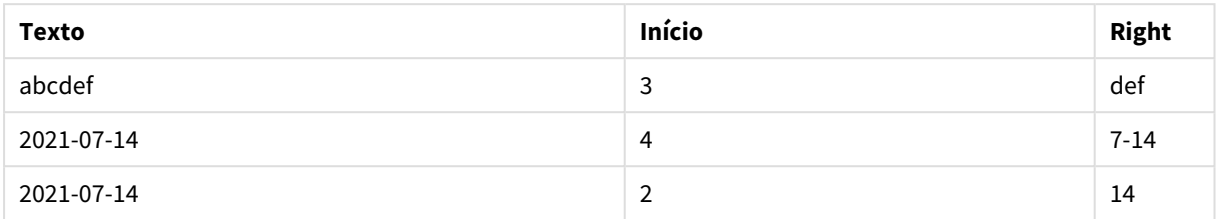

Tabela do Qlik Sense mostrando a saída do uso da função *Right* no script de carregamento.

# <span id="page-1474-0"></span>RTrim

**RTrim()** retorna a string de entrada destituída de espaços à direita.

## **Sintaxe:**

**RTrim(**text**)**

### **Tipo de dados de retorno:** caractere

Exemplo: Expressões de gráfico

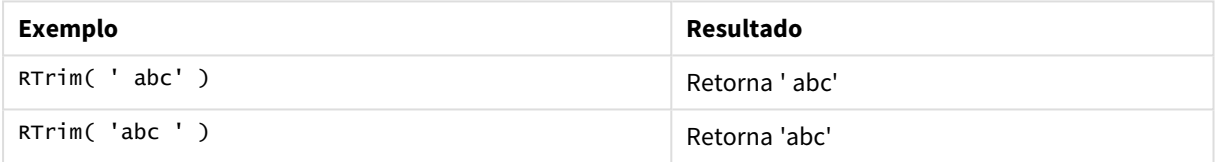

### Exemplo: Script de carregamento

```
Set verbatim=1; T1: Load *, len(RtrimString) as RtrimStringLength; Load *, rtrim
(String) as RtrimString; Load *, len(String) as StringLength; Load * Inline [ 
String ' abc ' ' def '];
```
*A instrução "Set verbatim=1" está incluída no exemplo para garantir que os espaços não sejam aparados automaticamente antes da demonstração da função rtrim. Para obter mais informações, consulte [Verbatim](#page-206-0) (page 207).*

### **Resultado**

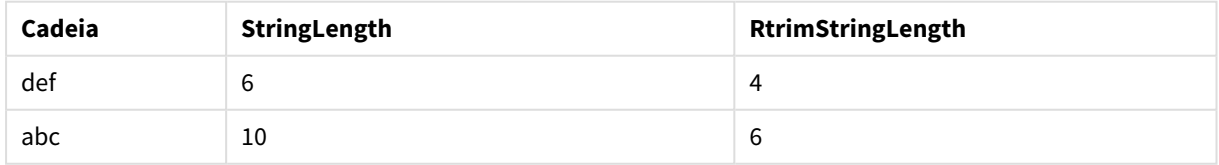

# **Consulte também:**

p *LTrim [\(page](#page-1468-0) 1469)*

# <span id="page-1475-0"></span>SubField

**SubField()** é usado para extrair componentes de substring a partir de um campo primário de string, em que os campos de registro originais consistem em duas ou mais partes separadas por um separador.

A função **Subfield()** pode ser usada, por exemplo, para extrair o primeiro nome e sobrenome de uma lista de registros que consiste em nomes completos, partes do componente de um nome de caminho ou para extrair dados de tabelas separadas por vírgulas.

Se você usar a função **Subfield()** em um comando de **LOAD** com o parâmetro field\_no opcional deixado de fora, um registro completo será gerado para cada substring. Se vários campos forem carregados usando **Subfield()**, os produtos cartesianos de todas as combinações serão criados.

### **Sintaxe:**

**SubField(**text, delimiter[, field\_no ]**)**

#### **Tipo de dados de retorno:** caractere

#### **Argumentos:**

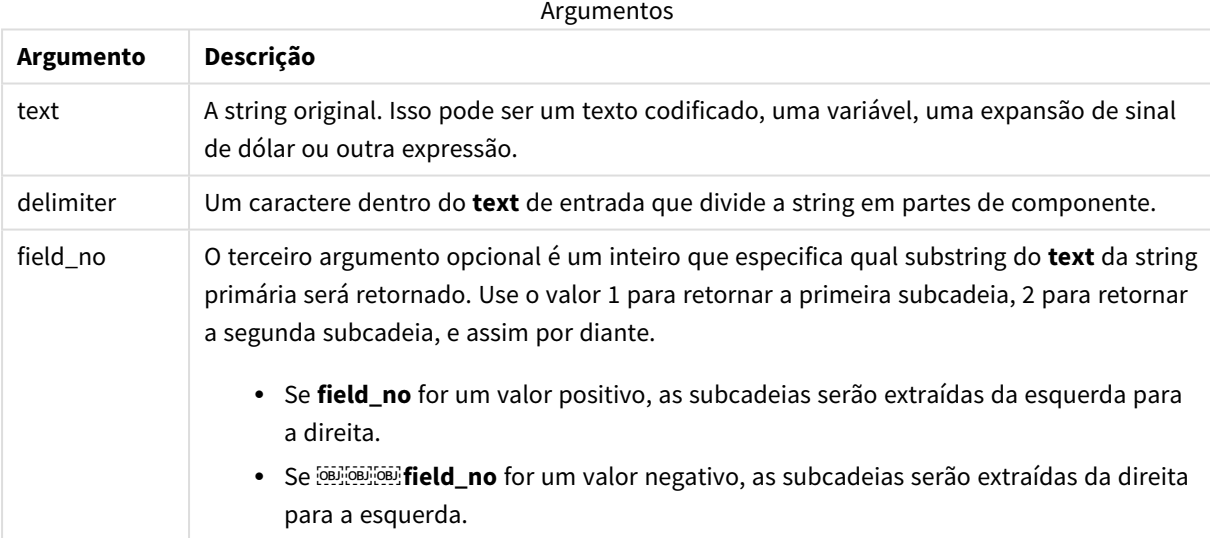

*SubField() pode ser usado em vez de combinações complexas de funções, tais como Len(), Right(), Left(), Mid() e outras funções de caracteres.*
# Exemplos: Expressões de script e gráfico usando SubField

Exemplos - expressões de script e gráfico

## Exemplos básicos

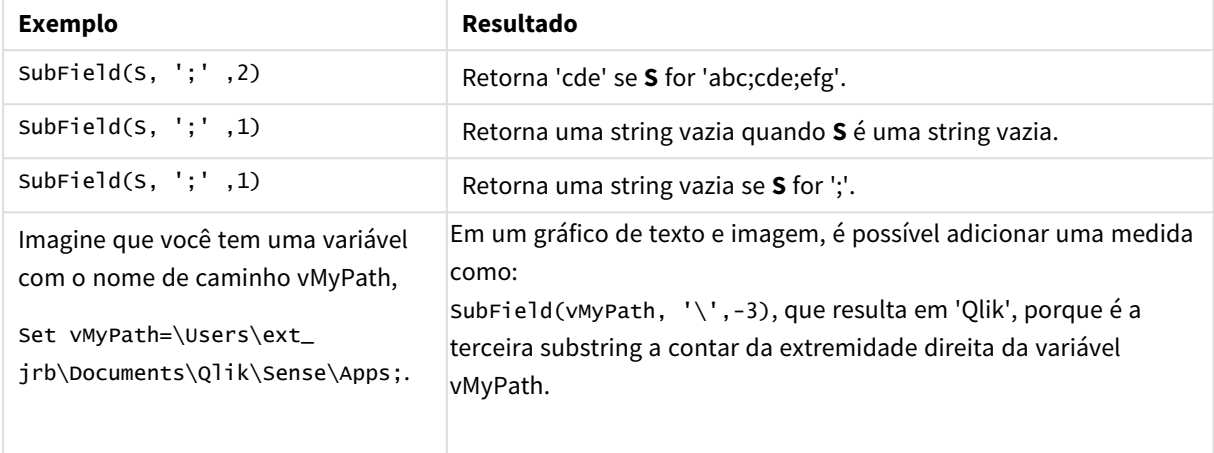

# Exemplo de script 1

### **Script de carregamento**

Carregue as seguintes expressões de script e dados no editor de carregamento de dados.

FullName:

```
LOAD * inline [
Name
'Dave Owen'
'Joe Tem'
];
```
SepNames:

```
Load Name,
SubField(Name, ' ',1) as FirstName,
SubField(Name, ' ',-1) as Surname
Resident FullName;
Drop Table FullName;
```
# **Criar uma visualização**

Crie uma visualização de tabela em uma Qlik Sense do Qlik Cloud com **Name**, **FirstName** e **SurName** como dimensões

# **Resultado**

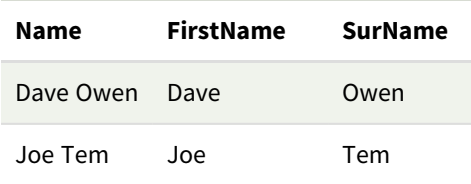

# **Explicação**

A função **SubField()** extrai a primeira substring de **Name** definindo o argumento **field\_no** como 1. Como o valor de **field\_no** é positivo, uma ordem da esquerda para a direita é seguida para extrair a subtring. Uma segunda chamada de função extrai a segunda substring definindo o argumento **field\_no** como -1, que extrai a substring seguindo uma ordem da direita para a esquerda.

# Exemplo de script 2

# **Script de carregamento**

Carregue as seguintes expressões de script e dados no editor de carregamento de dados.

```
LOAD DISTINCT
Instrument,
SubField(Player,',') as Player,
SubField(Project,',') as Project;
```

```
Load * inline [
Instrument|Player|Project
Guitar|Neil,Mike|Music,Video
Guitar|Neil|Music,OST
Synth|Neil,Jen|Music,Video,OST
Synth|Jo|Music
Guitar|Neil,Mike|Music,OST
] (delimiter is '|');
```
# **Criar uma visualização**

Crie uma visualização de tabela em uma pasta do Qlik Sense com **Instrument**, **Player** e **Project** como dimensões.

#### **Resultado**

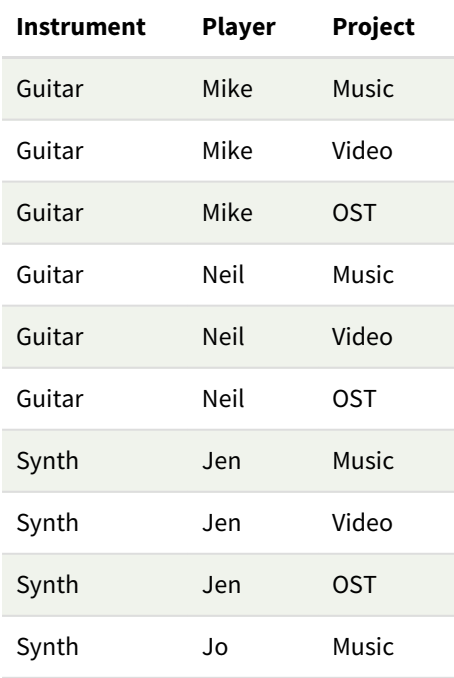

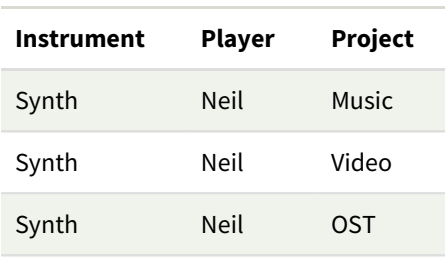

# **Explicação**

Esse exemplo mostra como usar várias instâncias da função **Subfield()**, cada uma com o parâmetro field\_no deixado de fora, a partir do mesmo comando **LOAD**, cria produtos Cartesianos de todas as combinações. A opção **DISTINCT** é usada para evitar a criação de registros duplicados.

# **SubStringCount**

**SubStringCount()** retorna o número de ocorrências da subsequência especificada no texto da string de entrada. Se não houver uma correspondência, será retornado 0.

### **Sintaxe:**

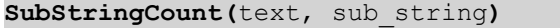

### **Tipo de dados de retorno:** inteiro

#### **Argumentos:**

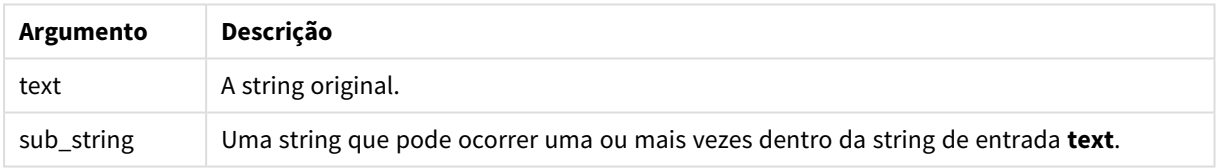

#### Exemplo: Expressões de gráfico

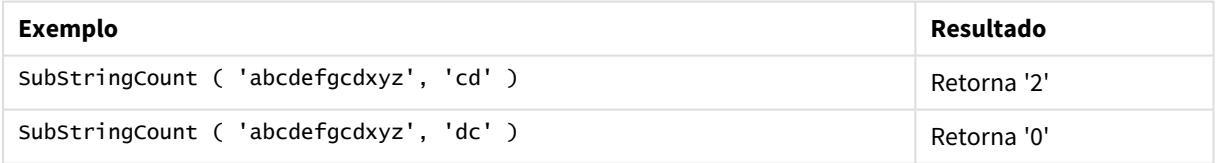

#### Exemplo: Script de carregamento

T1: Load \*, substringcount(upper(Strings),'AB') as SubStringCount\_AB; Load \* inline [ Strings ABC:DEF:GHI:AB:CD:EF:GH aB/cd/ef/gh/Abc/abandoned ];

# **Resultado**

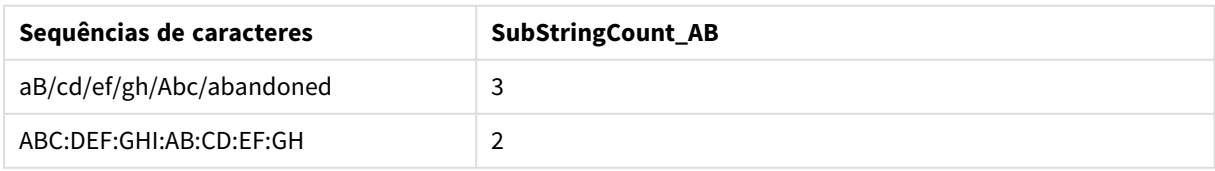

# **TextBetween**

**TextBetween()** retorna o texto na string de entrada que ocorre entre os caracteres especificados como delimitadores.

#### **Sintaxe:**

**TextBetween(**text, delimiter1, delimiter2[, n]**)**

# **Tipo de dados de retorno:** caractere

#### **Argumentos:**

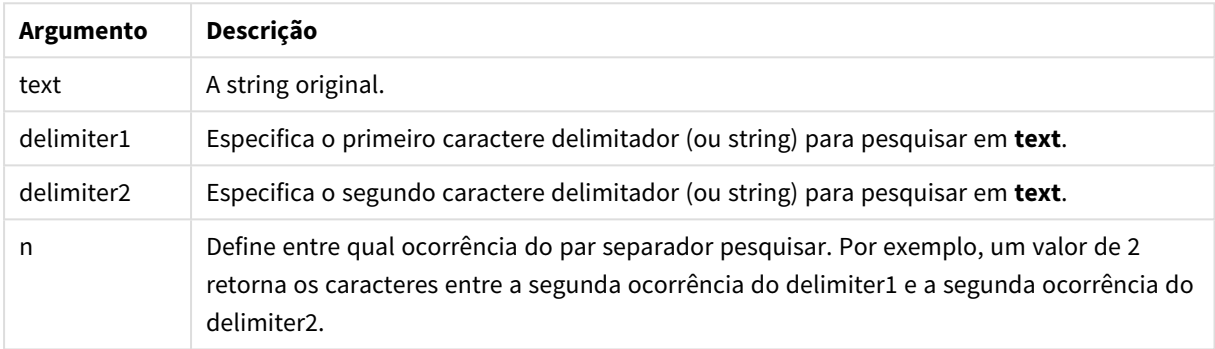

#### Exemplo: Expressões de gráfico

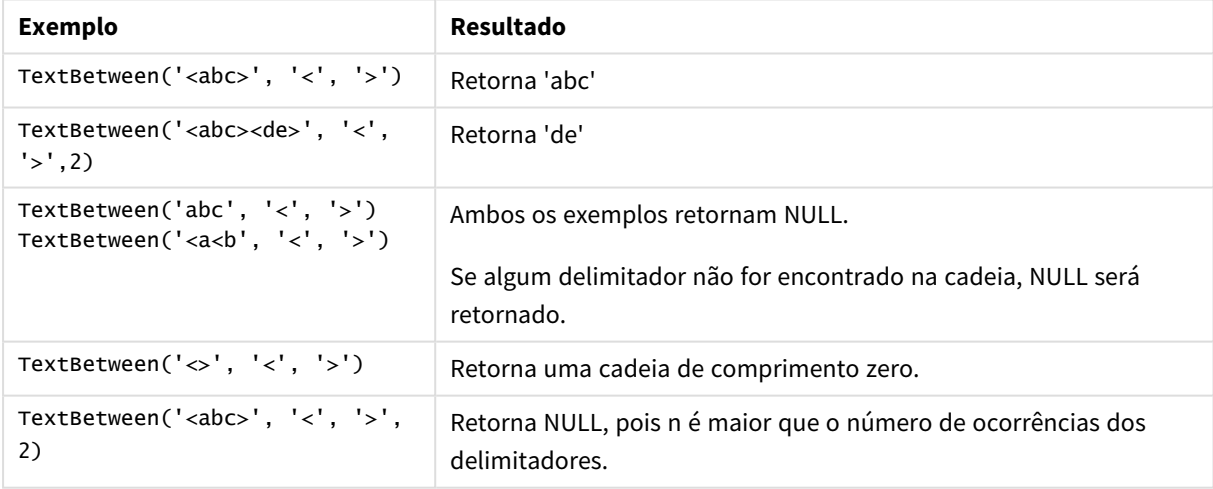

Exemplo: Script de carregamento

```
Load *, textbetween(Text,'<','>') as TextBetween, textbetween(Text,'<','>',2) as
SecondTextBetween; Load * inline [ Text <abc><de> <def><ghi><jkl> ];
```
# **Resultado**

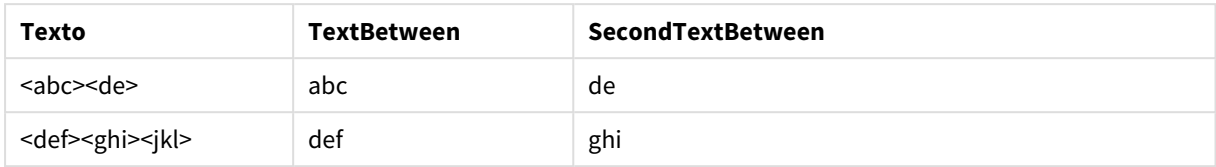

# Trim

**Trim()** retorna a string de entrada destituída de espaços à esquerda e à direita.

#### **Sintaxe:**

**Trim(**text**)**

#### **Tipo de dados de retorno:** caractere

Exemplos e resultados:

### **Exemplo: Expressão de gráfico**

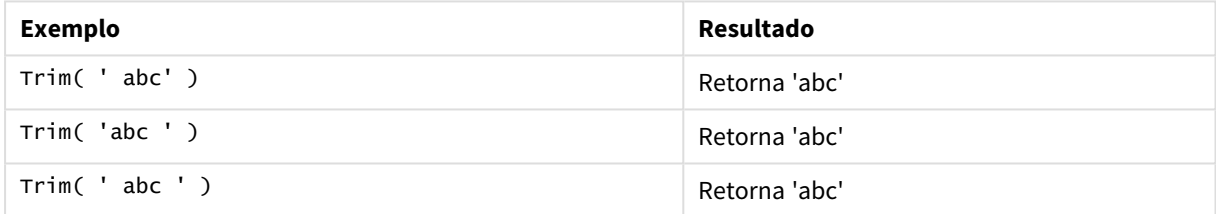

#### **Exemplo: Script de carregamento**

```
Set verbatim=1; Set verbatim=1; Set verbatim=1; Load *, len(TrimString) as TrimStringLength;
(String) as TrimString; Load *, len(String) as StringLength; Load * inline [ 
String ' abc ' ' def '](delimiter is '\t');
```
*A instrução "Set verbatim=1" está incluída no exemplo para garantir que os espaços não sejam aparados automaticamente antes da demonstração da função trim. Para obter mais informações, consulte [Verbatim](#page-206-0) (page 207).*

## Resultado:

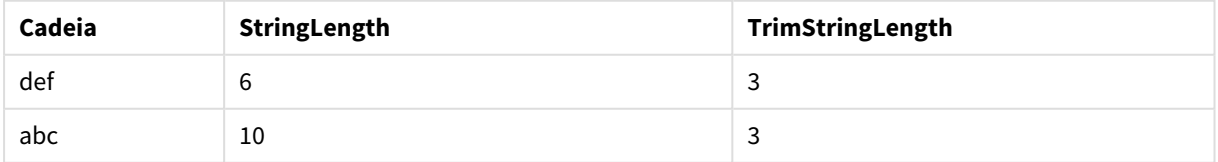

# Upper

**Upper()** converte todos os caracteres na string de saída para maiúsculos em todos os caracteres de texto na expressão. Números e símbolos são ignorados.

# **Sintaxe:**

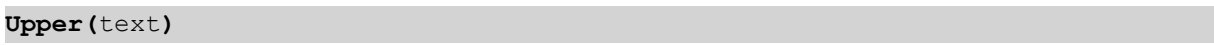

# **Tipo de dados de retorno:** caractere

Exemplo: Expressão de gráfico

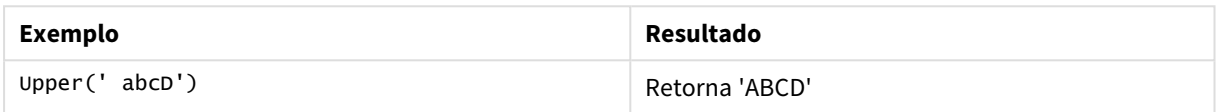

Exemplo: Script de carregamento

Load String, Upper(String) Inline [String rHode iSland washingTon d.C. new york];

# **Resultado**

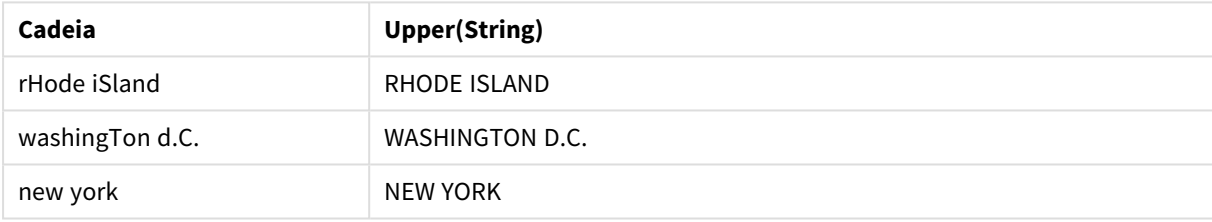

# 5.25 Funções do sistema

As funções do sistema fornecem funções de acesso às Qlik Sense do sistema, dispositivo e aplicativos do Qlik Cloud.

# Visão geral das funções do sistema

Algumas das funções são descritas adicionalmente após a visão geral. Para essas funções específicas, você pode clicar no nome da função na sintaxe para acessar imediatamente seus detalhes.

# **Author()**

Esta função de script retorna uma string contendo a propriedade do autor do aplicativo atual. Pode ser usado no script de carga de dados e em um gráfico de expressão.

*A propriedade do autor não pode ser definida na versão atual do Qlik Sense. Se você migrar um documento do QlikView, a propriedade do autor será retida.*

# **ClientPlatform()**

Esta função retorna a string de agente do usuário do navegador do cliente. Pode ser usado no script de carga de dados e em um gráfico de expressão.

#### **Exemplo:**

Mozilla/5.0 (Windows NT 6.1; WOW64) AppleWebKit/537.36 (KHTML, like Gecko) Chrome/35.0.1916.114 Safari/537.36

#### **ComputerName**

Esta função retorna uma string que contém o nome do computador, conforme retornado pelo sistema operacional. Pode ser usado no script de carga de dados e em um gráfico de expressão.

*Se o nome do computador tiver mais de 15 caracteres, a cadeia conterá apenas os 15 primeiros caracteres.*

**ComputerName( )**

#### **DocumentName**

Esta função retorna caracteres que contêm o nome do aplicativo Qlik Sense atual, sem caminho, mas com extensão. Pode ser usado no script de carga de dados e em um gráfico de expressão.

DocumentName()

#### **DocumentPath**

Esta função retorna caracteres que contêm o caminho completo do aplicativo atual do Qlik Sense. Pode ser usado no script de carga de dados e em um gráfico de expressão.

DocumentPath( )

*Esta função não é suportada no modo padrão. .*

#### **DocumentTitle**

Esta função retorna caracteres que contêm o título do aplicativo atual do Qlik Sense. Pode ser usado no script de carga de dados e em um gráfico de expressão.

DocumentTitle( )

#### **EngineVersion**

Essa função retorna a versão completa do mecanismo Qlik Sense como uma cadeia.

#### **[EngineVersion](#page-1484-0) ()**

#### **GetCollationLocale**

Esta função retorna o nome de cultura do local de agrupamento que é utilizado. Se a variável CollationLocale não tiver sido definida, o local real da máquina do usuário é retornado.

**GetCollationLocale( )**

### **GetObjectField**

**GetObjectField()** retorna o nome da dimensão. **Index** é um número inteiro opcional que indica a dimensão que deve ser retornada.

**[GetObjectField](#page-1202-0) - função de gráfico(**[index]**)**

#### **GetRegistryString**

Esta função retorna o valor de uma chave no registro do Windows. Pode ser usado no script de carga de dados e em um gráfico de expressão.

#### **GetRegistryString(path, key)**

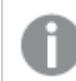

*Esta função não é suportada no modo padrão. .*

#### **IsPartialReload**

Esta função retorna -1 (True) se a recarga atual for parcial; caso contrário, retorna 0 (False).

**[IsPartialReload](#page-1488-0)** ()

#### **InObject**

A função de gráfico **InObject()** avalia se o objeto atual está ou não contido em outro objeto com o ID especificado no argumento da função. O objeto pode ser uma pasta ou uma visualização.

**[InObject](#page-1484-1) - função de gráfico**(id\_str)

#### **ObjectId**

A função de gráfico **ObjectId()** retorna o ID do objeto no qual a expressão é avaliada. A função usa um argumento opcional especificando a qual tipo de objeto a função diz respeito. O objeto pode ser uma pasta ou uma visualização. Essa função está disponível apenas em expressões de gráfico.

**[ObjectId](#page-1489-0) - função de gráfico**([object\_type\_str])

#### **OSUser**

Esta função retorna uma string que contém o nome do usuário conectado no momento. Pode ser usado no script de carga de dados e em um gráfico de expressão.

**OSUser( )**

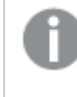

*No Qlik Sense Desktop e no Qlik Sense Mobile Client Managed, essa função sempre retorna 'Personal\Me'.*

#### **ProductVersion**

Essa função retorna a versão completa do Qlik Sense e o número da compilação como uma string.

Essa função é obsoleta e substituída por **EngineVersion()**.

**[ProductVersion](#page-1491-0) ()**

### **ReloadTime**

Esta função retorna uma data/hora de conclusão da última carga de dados. Pode ser usado no script de carga de dados e em um gráfico de expressão.

**ReloadTime( )**

#### **StateName**

**StateName()** retorna o nome do estado alternativo da visualização na qual ele é utilizado. StateName pode ser usado, por exemplo, para criar visualizações com texto e cores dinâmicos para refletir quando o estado de uma visualização é alterado. Essa função pode ser utilizada em expressões gráficas, mas não pode ser utilizada para determinar o estado ao qual a expressão se refere.

<span id="page-1484-0"></span>**[StateName](#page-1492-0) - função de gráfico()**

# EngineVersion

Essa função retorna a versão completa do mecanismo Qlik Sense como uma cadeia.

#### **Sintaxe:**

<span id="page-1484-1"></span>EngineVersion()

# InObject - função de gráfico

A função de gráfico **InObject()** avalia se o objeto atual está ou não contido em outro objeto com o ID especificado no argumento da função. O objeto pode ser uma pasta ou uma visualização.

Essa função pode ser usada para mostrar a hierarquia de objetos em uma pasta, desde o objeto de pasta de nível superior até visualizações aninhadas em outras visualizações. Essa função pode ser usada junto com as funções **if** e **ObjectId** para criar navegação personalizada em seus aplicativos.

#### **Sintaxe:**

InObject(id\_str)

#### **Tipo de dados de retorno:** Booleano

No Qlik Sense, o valor booleano "true" é representado por -1, e o valor falso é representado por 0.

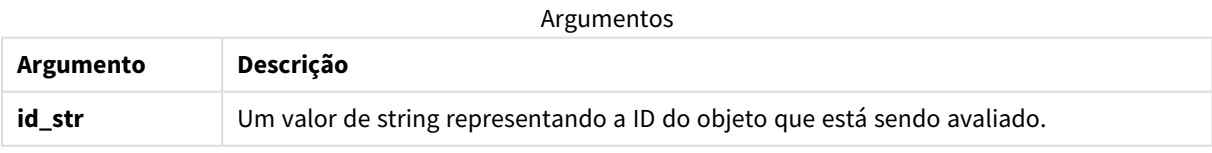

O ID da pasta pode ser obtido no URL do aplicativo. Para visualizações, use as opções de **Desenvolvedor** para identificar o ID do objeto e a string de texto do tipo de objeto.

# **Faça o seguinte:**

- 1. No modo de análise, adicione o seguinte texto à sua URL: */options/developer*
- 2. Clique com o botão direito do mouse em uma visualização e clique em **Desenvolvedor**.
- 3. Em **Propriedades**, obtenha o ID do objeto no cabeçalho do diálogo e o tipo de objeto na propriedade **"qType"**.

# **Limitações:**

Essa função pode gerar resultados inesperados quando invocada em um objeto (por exemplo, um botão) dentro de um contêiner que é um item mestre. Essa limitação também se aplica aos itens mestres do painel de filtro, que são contêineres para várias caixas de listagem. Isso se deve à forma como os itens mestres usam a hierarquia de objetos.

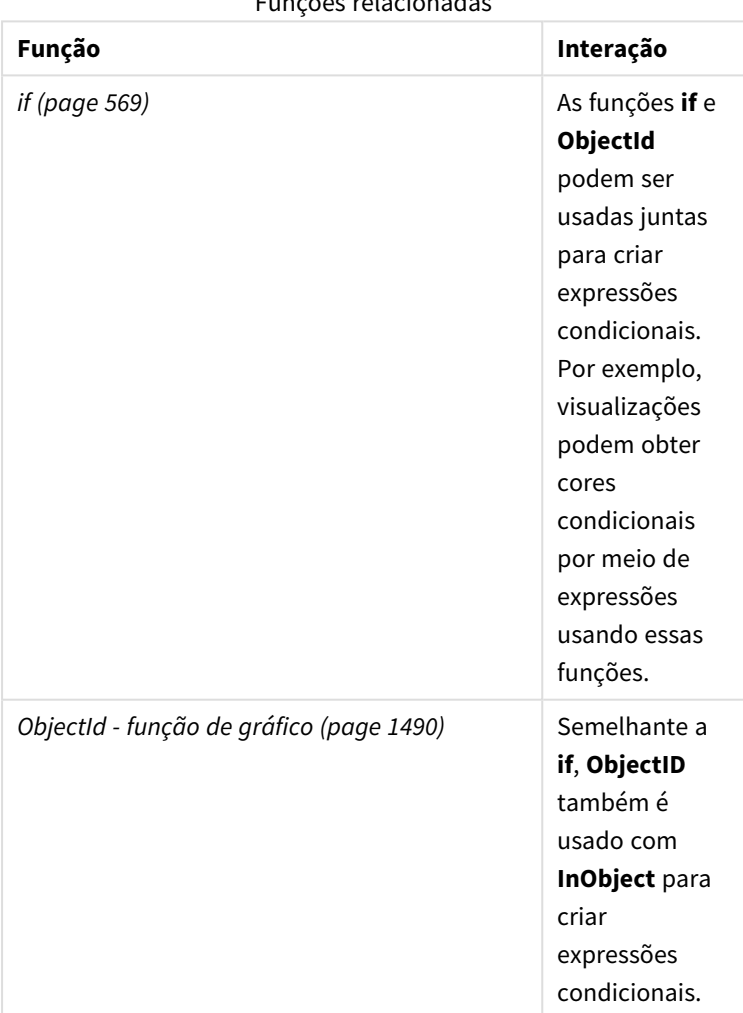

Funções relacionadas

**InObject()** é frequentemente usado em combinação com as seguintes funções:

# Exemplo 1 – Funcionalidade básica

## Expressão e resultados do gráfico

O exemplo básico a seguir demonstra como determinar se um objeto está contido em outro objeto. Nesse caso, verificaremos se um objeto de **Texto e imagem** reside em um objeto de pasta usando o ID da pasta como argumento.

# **Faça o seguinte:**

- 1. Abra uma nova pasta e arraste um **gráfico** de Imagem e texto até a pasta.
- 2. No painel de propriedades, clique em **Adicionar medida**.
- 3. Clique em  $f x$  para abrir o editor de expressão.
- 4. Cole a seguinte expressão no diálogo: =InObject()
- 5. Modifique a expressão para incluir o ID da sua pasta como uma string entre parênteses. Por exemplo, para uma pasta com ID 1234-5678, você usaria o seguinte: =InObject('1234-5678')
- 6. Clique em **Aplicar**.

O valor -1 é exibido no gráfico, indicando que a expressão foi avaliada como true.

# Exemplo 2 – Objetos com cores condicionais

Expressão e resultados do gráfico

#### **Visão geral**

O exemplo a seguir demonstra como criar botões de navegação personalizados mostrando cores diferentes para indicar a pasta que está aberta no momento.

Comece criando um novo aplicativo e abrindo o Editor de carregamento de dados. Cole o script de carregamento a seguir em uma nova guia: Observe que os dados em si são um espaço reservado e não serão usados no conteúdo do exemplo.

#### **Script de carregamento**

Transactions:

```
Load
*
Inline
\Gammaid,date,amount
8188,'1/19/2022',37.23
8189,'1/7/2022',17.17
8190,'2/28/2022',88.27
8191,'2/5/2022',57.42
8192,'3/16/2022',53.80
8193,'4/1/2022',82.06
```
8194,'4/7/2022',40.39 8195,'5/16/2022',87.21 8196,'6/15/2022',95.93 8197,'7/26/2022',45.89 8198,'8/9/2022',36.23 8199,'9/22/2022',25.66 8200,'11/23/2022',82.77 8201,'12/27/2022',69.98 8202,'1/1/2023',76.11 8203,'2/8/2022',25.12 8204,'3/19/2022',46.23 8205,'6/26/2022',84.21 8206,'9/14/2022',96.24 8207,'11/29/2022',67.67 ];

# **Criando as visualizações**

Carregue os dados e crie duas novas pastas. Chame-os de *Sales 2022* e *Sales 2023*, respectivamente.

Em seguida, crie dois objetos de botão que serão usados para navegar entre as duas pastas.

#### **Faça o seguinte:**

- 1. Adicione dois objetos **Botão** à pasta.
- 2. Em **Aparência** > **Geral**, defina o **Rótulo** de cada botão como *Sales 2022* e *Sales 2023*, respectivamente.
- 3. Organize os botões para combinar com a imagem a seguir. *Arranjo da pasta Sales 2022 com dois botões de navegação*

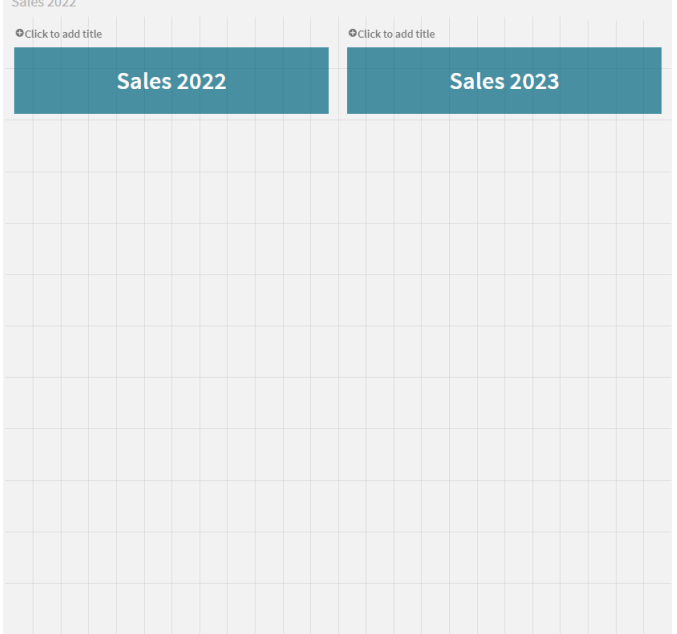

- 4. Selecione o botão *Sales 2022* e expanda **Ações e navegação** no painel de propriedades.
- 5. Clique em **Adicionar ação** e, em **Navegação**, selecione **Ir para uma pasta**.
- 6. Em **Pasta**, selecione *Sales 2022*.
- 7. Repita a configuração da ação desse botão para vincular o botão **Sales 2023** à pasta *Sales 2023*.
- 8. Converta os botões em itens mestres clicando com o botão direito do mouse neles e selecionando  $\mathscr O$ **Adicionar a itens mestres**.

Agora, você pode copiar cada botão e colá-lo na pasta *Sales 2023*, usando o mesmo tamanho e disposição na pasta.

#### **Criando cores condicionais**

Em seguida, configure os botões para que fiquem azuis se estiverem vinculados à pasta aberta no momento e para que fiquem cinza claro se estiverem vinculados à pasta que não está aberta.

#### **Faça o seguinte:**

- 1. Abra a pasta *Sales 2022* e obtenha o ID dessa pasta no URL. Mantenha a pasta *Sales 2022* aberta.
- 2. Clique no **item mestre** do botão Sales 2022 e selecione **Editar** no painel de propriedades.
- 3. Em **Aparência** > **Plano de fundo**, selecione para colorir o botão **Por expressão**.
- 4. Em **Expressão**, cole o seguinte texto: *=if(InObject(''), Blue(), LightGray())*
- 5. Entre parênteses na expressão acima, cole o ID da pasta *Sales 2022*.

O botão agora está configurado para ficar azul quando a pasta *Sales 2022* estiver aberta e para ficar cinza claro quando não estiver aberta.

Repita as instruções acima para a pasta *Sales 2023*, vinculando o item mestre do botão **Sales 2023** ao ID da pasta *Sales 2023*.

Cada folha agora deve ter dois botões indicando a pasta aberta no momento com a cor azul.

*Pasta Sales 2022 com coloração azul para indicar que Sales 2022 está sendo exibido atualmente*

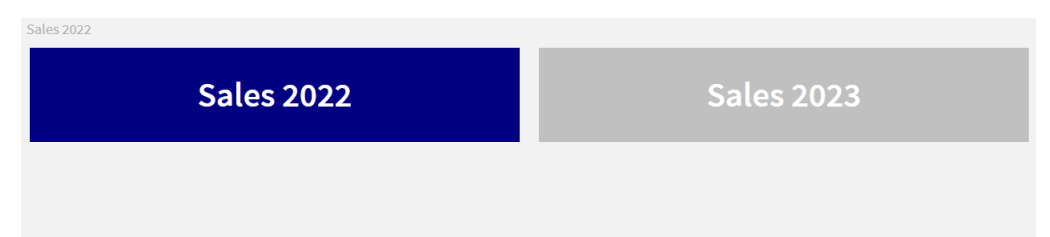

# <span id="page-1488-0"></span>IsPartialReload

Esta função retorna -1 (True) se a recarga atual for parcial; caso contrário, retorna 0 (False).

#### **Sintaxe:**

IsPartialReload()

# <span id="page-1489-0"></span>ObjectId - função de gráfico

A função de gráfico **ObjectId()** retorna o ID do objeto no qual a expressão é avaliada. A função usa um argumento opcional especificando a qual tipo de objeto a função diz respeito. O objeto pode ser uma pasta ou uma visualização. Essa função está disponível apenas em expressões de gráfico.

## **Sintaxe:**

ObjectId([object\_type\_str])

# **Tipo de dados de retorno:** string

O único argumento da função, **object\_type\_str**, é opcional e se refere a um valor de string representando o tipo do objeto.

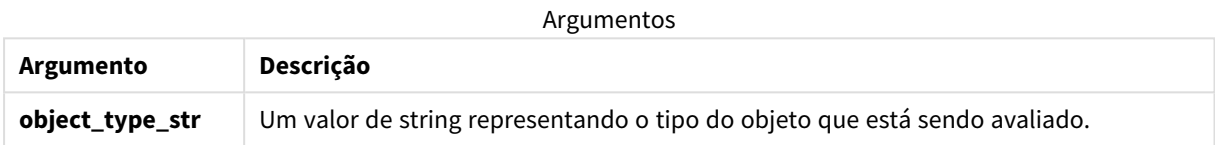

Se nenhum argumento for especificado na expressão da função, **ObjectId()** retornará o ID do objeto no qual a expressão é usada. Para retornar o ID do objeto de pasta no qual a visualização aparece, use *ObjectId('sheet')*.

No caso de objetos de visualização aninhados em outros objetos de visualização, especifique o tipo de objeto desejado no argumento da função para resultados diferentes. Por exemplo, para um **gráfico** de Imagem e texto em um contêiner, use *'text-image'* para retornar o objeto **Imagem e texto** e *'container'* para retornar o ID do contêiner.

# **Faça o seguinte:**

- 1. No modo de análise, adicione o seguinte texto à sua URL: */options/developer*
- 2. Clique com o botão direito do mouse em uma visualização e clique em **Desenvolvedor**.
- 3. Em **Propriedades**, obtenha o ID do objeto no cabeçalho do diálogo e o tipo de objeto na propriedade **"qType"**.

# **Limitações:**

Essa função pode gerar resultados inesperados quando invocada em um objeto (por exemplo, um botão) dentro de um contêiner que é um item mestre. Essa limitação também se aplica aos itens mestres do painel de filtro, que são contêineres para várias caixas de listagem. Isso se deve à forma como os itens mestres usam a hierarquia de objetos.

A expressão de gráfico *ObjectId('sheet')* retornará uma string vazia nesses casos, enquanto *ObjectId ('masterobject')* mostrará o identificador do item mestre proprietário.

**ObjectId()** é frequentemente usado em combinação com as seguintes funções:

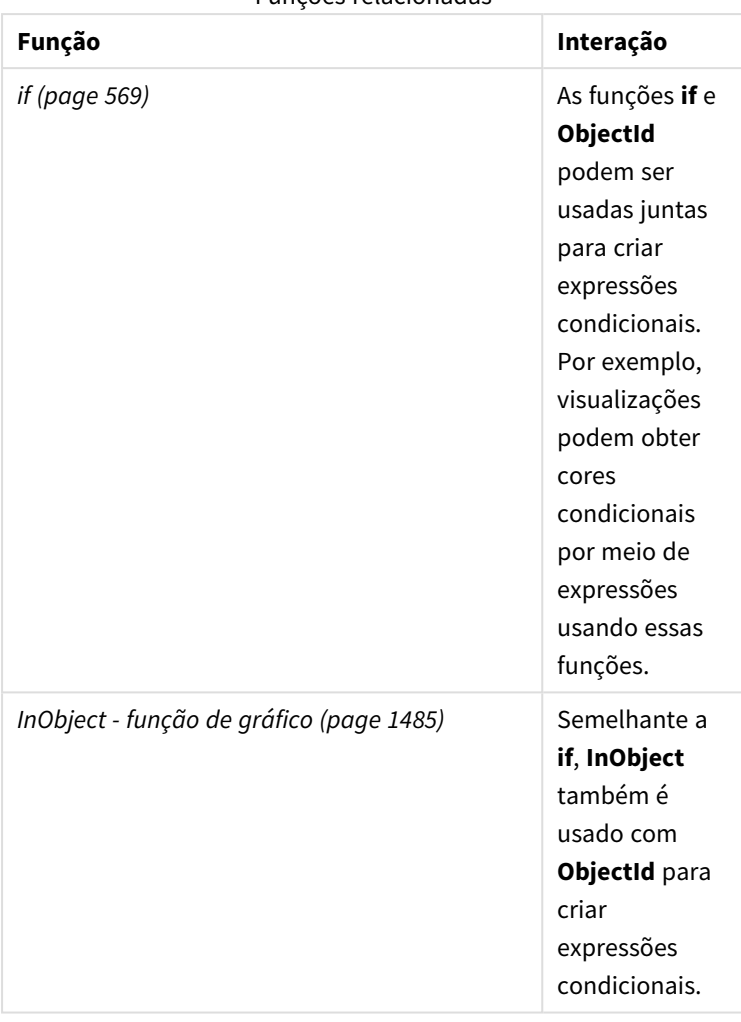

Funções relacionadas

# Exemplo 1 – Retornar o ID do objeto de gráfico

Expressão e resultados do gráfico

O exemplo básico a seguir demonstra como retornar o ID de uma visualização.

# **Faça o seguinte:**

- 1. Abra uma nova pasta e arraste um gráfico de **Texto e imagem** até a pasta.
- 2. No painel de propriedades, clique em **Adicionar medida**.
- 3. Clique em  $\mathbf{f}x$  para abrir o editor de expressão.
- 4. Cole a seguinte expressão no diálogo: =ObjectId()
- 5. Clique em **Aplicar**.

O ID do objeto de **Texto e imagem** é exibido na visualização.

O mesmo resultado pode ser obtido com a seguinte expressão:

=ObjectId('text-image')

# Exemplo 2 – Retornar o ID da pasta

Expressão e resultados do gráfico

O exemplo básico a seguir demonstra como retornar o ID da pasta na qual uma visualização aparece.

## **Faça o seguinte:**

- 1. Abra uma nova pasta e arraste um gráfico de **Texto e imagem** até a pasta.
- 2. No painel de propriedades, clique em **Adicionar medida**.
- 3. Clique em  $\mathbf{f} \mathbf{x}$  para abrir o editor de expressão.
- 4. Cole a seguinte expressão no diálogo: =ObjectId('sheet')
- 5. Clique em **Aplicar**.

O ID da pasta é exibido na visualização.

# Exemplo 3 – Expressão aninhada

Expressão e resultados do gráfico

O exemplo a seguir mostra como a função **ObjectId()** pode ser aninhada dentro de outras expressões.

### **Faça o seguinte:**

- 1. Abra uma nova pasta e arraste um gráfico de **Texto e imagem** até a pasta.
- 2. No painel de propriedades, clique em **Adicionar medida**.
- 3. Clique em  $\mathbf{f} \mathbf{\hat{x}}$  para abrir o editor de expressão.
- 4. Cole a seguinte expressão no diálogo: *=if(InObject(ObjectId('text-image')), 'In Text & image', 'Not in Text & image')*
- 5. Clique em **Aplicar**.

O texto *In Text & image* aparece no gráfico, indicando que o objeto referenciado na expressão é um gráfico de **Texto e imagem**.

<span id="page-1491-0"></span>Para obter um exemplo mais detalhado usando cores condicionais, consulte o exemplo em *[InObject](#page-1484-1) - função de [gráfico](#page-1484-1) (page 1485)*.

# ProductVersion

Essa função retorna a versão completa do Qlik Sense e o número da compilação como uma string. Essa função é obsoleta e substituída por **EngineVersion()**.

# **Sintaxe:**

ProductVersion()

# <span id="page-1492-0"></span>StateName - função de gráfico

**StateName()** retorna o nome do estado alternativo da visualização na qual ele é utilizado. StateName pode ser usado, por exemplo, para criar visualizações com texto e cores dinâmicos para refletir quando o estado de uma visualização é alterado. Essa função pode ser utilizada em expressões gráficas, mas não pode ser utilizada para determinar o estado ao qual a expressão se refere.

# **Sintaxe:**

StateName ()

## **Example 1:**

```
Texto dinâmico
='Region - ' & if(StateName() = '$', 'Default', StateName())
```
### **Example 2:**

```
Cores dinâmicas
if(StateName() = 'Group 1', rgb(152, 171, 206),
      if(StateName() = 'Group 2', rgb(187, 200, 179),
             rgb(210, 210, 210)
      )
)
```
# 5.26 Funções de tabela

As funções de tabela retornam informações sobre a tabela de dados que está sendo lida no momento. Se nenhum nome de tabela for especificado e a função for usada em um comando **LOAD**, a tabela atual será usada.

Todas as funções podem ser usadas no script de carga de dados, enquanto que apenas **NoOfRows** pode ser usada em uma expressão do gráfico.

# Visão geral das funções da tabela

Algumas das funções são descritas adicionalmente após a visão geral. Para essas funções específicas, você pode clicar no nome da função na sintaxe para acessar imediatamente seus detalhes.

# **FieldName**

Essa **FieldName** função de script retorna o nome do campo com o número especificado dentro de uma tabela previamente carregada. Se a função for utilizada em um comando **LOAD**, ela não deverá fazer referência à tabela que estiver sendo carregada no momento.

[FieldName](#page-1494-0) (field number , table name)

#### **FieldNumber**

Essa **FieldNumber** função de script retorna o número de um campo especificado em uma tabela previamente carregada. Se a função for utilizada em um comando **LOAD**, ela não deverá fazer referência à tabela que estiver sendo carregada no momento.

[FieldNumber](#page-1495-0) (field name ,table name)

#### **NoOfFields**

Essa **NoOfFields** função de script retorna o número de campos em uma tabela previamente carregada. Se a função for utilizada em um comando **LOAD**, ela não deverá fazer referência à tabela que estiver sendo carregada no momento.

**[NoOfFields](#page-1495-1)** (table\_name)

#### **NoOfRows**

A função **NoOfRows** retorna o número de linhas (registros) em uma tabela anteriormente carregada. Se a função for utilizada em um comando **LOAD**, ela não deverá fazer referência à tabela que estiver sendo carregada no momento.

**[NoOfRows](#page-1307-0)** (table\_name)

#### **NoOfTables**

Essa função de script retorna o número de tabelas carregadas anteriormente.

**NoOfTables()**

#### **TableName**

Essa função de script retorna o nome da tabela com o número especificado.

**TableName(**table\_number**)**

#### **TableNumber**

Essa função de script retorna o número da tabela especificada. A primeira tabela tem o número 0.

Se table\_name não existir, NULL é retornado.

**TableNumber(**table\_name**)**

#### **Exemplo:**

Neste exemplo, queremos criar uma tabela com informações sobre as tabelas e campos que foram carregados.

Primeiro, carregamos alguns dados de amostra. Isso cria as duas tabelas que serão utilizadas para ilustrar as funções de tabela descritas nesta seção.

```
Characters:
Load Chr(RecNo()+Ord('A')-1) as Alpha, RecNo() as Num autogenerate 26;
ASCII:
Load
if(RecNo()>=65 and RecNo()<=90,RecNo()-64) as Num,
```

```
Chr(RecNo()) as AsciiAlpha,
```

```
RecNo() as AsciiNum
autogenerate 255
Where (RecNo()>=32 and RecNo()<=126) or RecNo()>=160;
```
Em seguida, vamos reiterar as tabelas que foram carregadas, usando a função **NoOfTables**, e, em seguida, através dos campos de cada tabela, utilizando a função **NoOfFields**, e carregamos as informações usando as funções da tabela.

```
//Iterate through the loaded tables
For t = 0 to NoOfTables() - 1
//Iterate through the fields of table
 For f = 1 to NoOfFields(TableName($(t)))
  Tables:
  Load
  TableName($(t)) as Table,
  TableNumber(TableName($(t))) as TableNo,
  NoOfRows(TableName($(t))) as TableRows,
   FieldName($(f),TableName($(t))) as Field,
   FieldNumber(FieldName($(f),TableName($(t))),TableName($(t))) as FieldNo
  Autogenerate 1;
 Next f
Next t;
```
A tabela resultante Tables ficará assim:

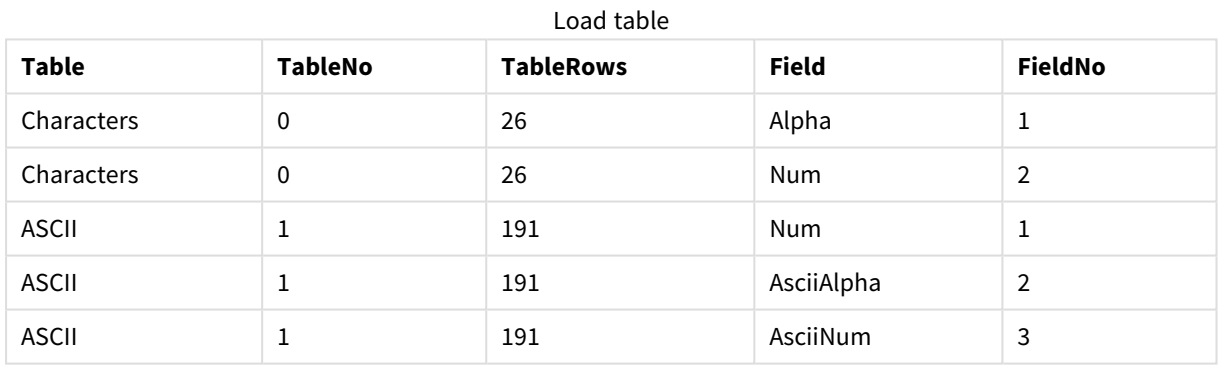

# <span id="page-1494-0"></span>FieldName

Essa **FieldName** função de script retorna o nome do campo com o número especificado dentro de uma tabela previamente carregada. Se a função for utilizada em um comando **LOAD**, ela não deverá fazer referência à tabela que estiver sendo carregada no momento.

# **Sintaxe:**

FieldName(field\_number ,table\_name)

# **Argumentos:**

Argumentos

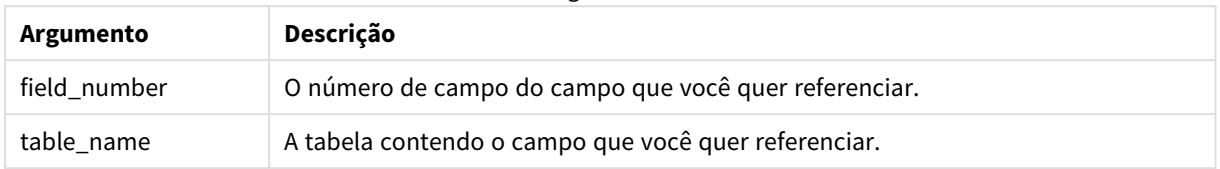

# **Exemplo:**

```
LET a = FieldName(4,'tab1');
```
# FieldNumber

Essa **FieldNumber** função de script retorna o número de um campo especificado em uma tabela previamente carregada. Se a função for utilizada em um comando **LOAD**, ela não deverá fazer referência à tabela que estiver sendo carregada no momento.

### **Sintaxe:**

```
FieldNumber(field name , table name)
```
# **Argumentos:**

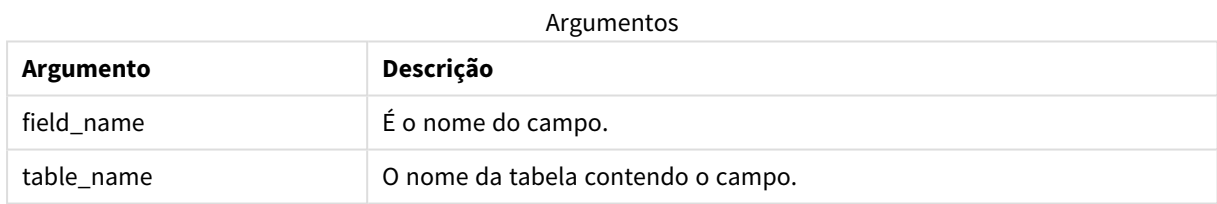

Se o campo field\_name não existe em table\_name, ou table\_name não existe, a função retorna 0.

# **Exemplo:**

<span id="page-1495-1"></span>LET a = FieldNumber('Customer','tab1');

# NoOfFields

Essa **NoOfFields** função de script retorna o número de campos em uma tabela previamente carregada. Se a função for utilizada em um comando **LOAD**, ela não deverá fazer referência à tabela que estiver sendo carregada no momento.

# **Sintaxe:**

NoOfFields(table\_name)

## **Argumentos:**

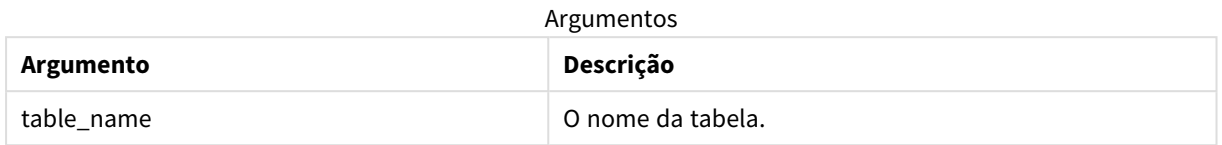

#### **Exemplo:**

LET a = NoOfFields('tab1');

# NoOfRows

A função **NoOfRows** retorna o número de linhas (registros) em uma tabela anteriormente carregada. Se a função for utilizada em um comando **LOAD**, ela não deverá fazer referência à tabela que estiver sendo carregada no momento.

### **Sintaxe:**

NoOfRows(table\_name)

### **Argumentos:**

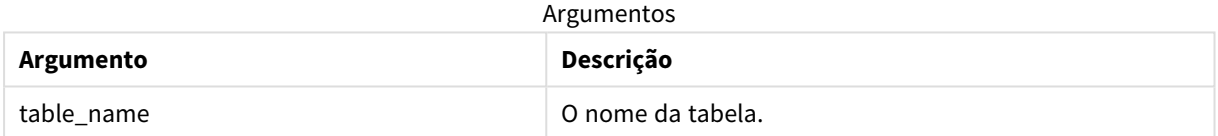

#### **Exemplo:**

LET a = NoOfRows('tab1');

# 5.27 Funções trigonométricas e hiperbólicas

Esta seção descreve as funções usadas para realizar operações trigonométricas e hiperbólicas. Em todas as funções, os argumentos são expressões resolvendo para ângulos listados em radianos, onde **x** deve ser interpretado como um número real.

Todos os ângulos são medidos em radianos.

Todas as funções podem ser usadas no script de carga de dados e em expressões do gráfico.

**cos**

Cosseno de **x**. O resultado é um número entre -1 e 1.

cos( x )

#### **acos**

Co-seno inverso de x. A função somente é definida se -1≤x≤1. O resultado é um número entre 0 e π.

acos( x )

#### **sin**

Seno de **x**. O resultado é um número entre -1 e 1.

sin( x )

#### **asin**

Seno inverso de **x**. A função somente é definida se -1≤**x**≤1. O resultado é um número entre -π/2 e π/2.

asin( x )

#### **tan**

Tangente de **x**. O resultado é um número real.

tan( x )

#### **atan**

Tangente inversa dex. O resultado é um número entre  $-\pi/2$  e  $\pi/2$ .

atan( x )

#### **atan2**

Generalização bidimensional da função tangente inversa. Retorna o ângulo entre a origem e o ponto representado pelas coordenadas  $x \in y$ . O resultado é um número entre -  $\pi$  e +  $\pi$ .

 $atan2(y, x)$ 

#### **cosh**

Co-seno hiperbólico de **x**. O resultado é um número real positivo.

cosh( x )

### **sinh**

Seno hiperbólico de **x**. O resultado é um número real.

sinh( x )

#### **tanh**

Tangente hiperbólica de **x**. O resultado é um número real.

tanh( x )

### **acosh**

Inverter co-seno hiperbólico de **x**. O resultado é um número real positivo.

acosh( x )

#### **asinh**

Inverter seno hiperbólico de **x**. O resultado é um número real.

asinh( x )

### **atanh**

Inverter tangente hiperbólica de **x**. O resultado é um número real.

atanh( x )

### **Exemplos:**

O seguinte código de script carrega uma tabela de amostra e, depois, carrega uma tabela contendo as operações trigonométricas e hiperbólicas calculadas sobre os valores.

```
SampleData:
LOAD * Inline
[Value
-1
0
1];
Results:
Load *,
cos(Value),
acos(Value),
sin(Value),
asin(Value),
tan(Value),
atan(Value),
atan2(Value, Value),
cosh(Value),
sinh(Value),
tanh(Value)
RESIDENT SampleData;
```
Drop Table SampleData;

# 6 Restrição de acesso do sistema de arquivo

Por razões de segurança, o Qlik Sense no modo padrão não oferece suporte a caminhos no script de carregamento de dados ou a funções e variáveis que expõem o sistema de arquivos.

No entanto, como caminhos do sistema de arquivos eram compatíveis no QlikView, é possível desabilitar o modo padrão e usar o modo legado para reutilizar scripts de carregamento do QlikView.

*Desativar o modo padrão pode criar um risco de segurança, expondo o sistema de arquivo.*

*[Desativando](#page-1505-0) o modo padrão (page 1506)*

# 6.1 Aspectos de segurança ao conectar-se com conexões de dados ODBC e OLE DB baseadas em arquivos

Conexões de dados ODBC e OLE DB usando drivers baseados em arquivo irá expor o caminho para o arquivo de dados conectado na sequência de conexão. O caminho pode ser exibido quando a conexão é editada, na caixa de diálogo de seleção de dados ou em certas consultas SQL. Esse é o caso com o modo padrão e o modo legado.

*Se for uma preocupação expor o caminho do arquivo de dados, recomenda-se conectar-se ao arquivo de dados usando uma pasta de conexão de dados, se possível.*

# 6.2 Limitações do modo padrão

Vários comandos, variáveis e funções não podem ser utilizados ou têm limitações no modo padrão. Usar comandos não suportados no script de carga de dados causa um erro quando o script de carga é executado. As mensagens de erro podem ser encontradas no arquivo de log do script. Usar variáveis e funções não suportadas não gera mensagens de erro ou entradas dearquivo de log. Em vez disso, a função retorna NULL.

Não há nenhuma indicação de que uma variável, comando ou função não seja suportado durante a edição do script de carga de dados.

# Variáveis de sistema

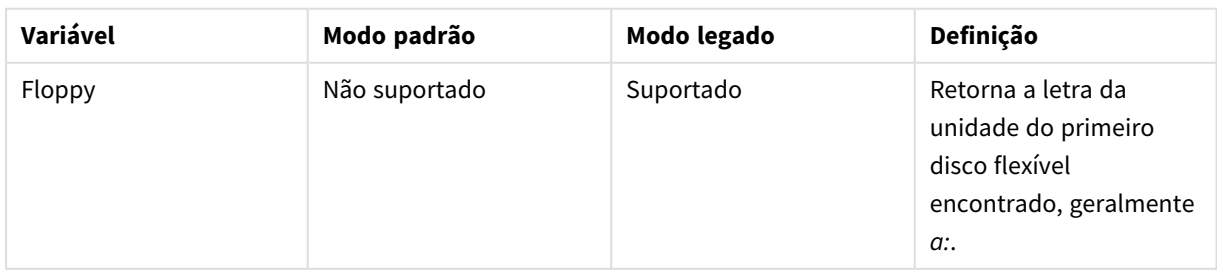

Variáveis de sistema

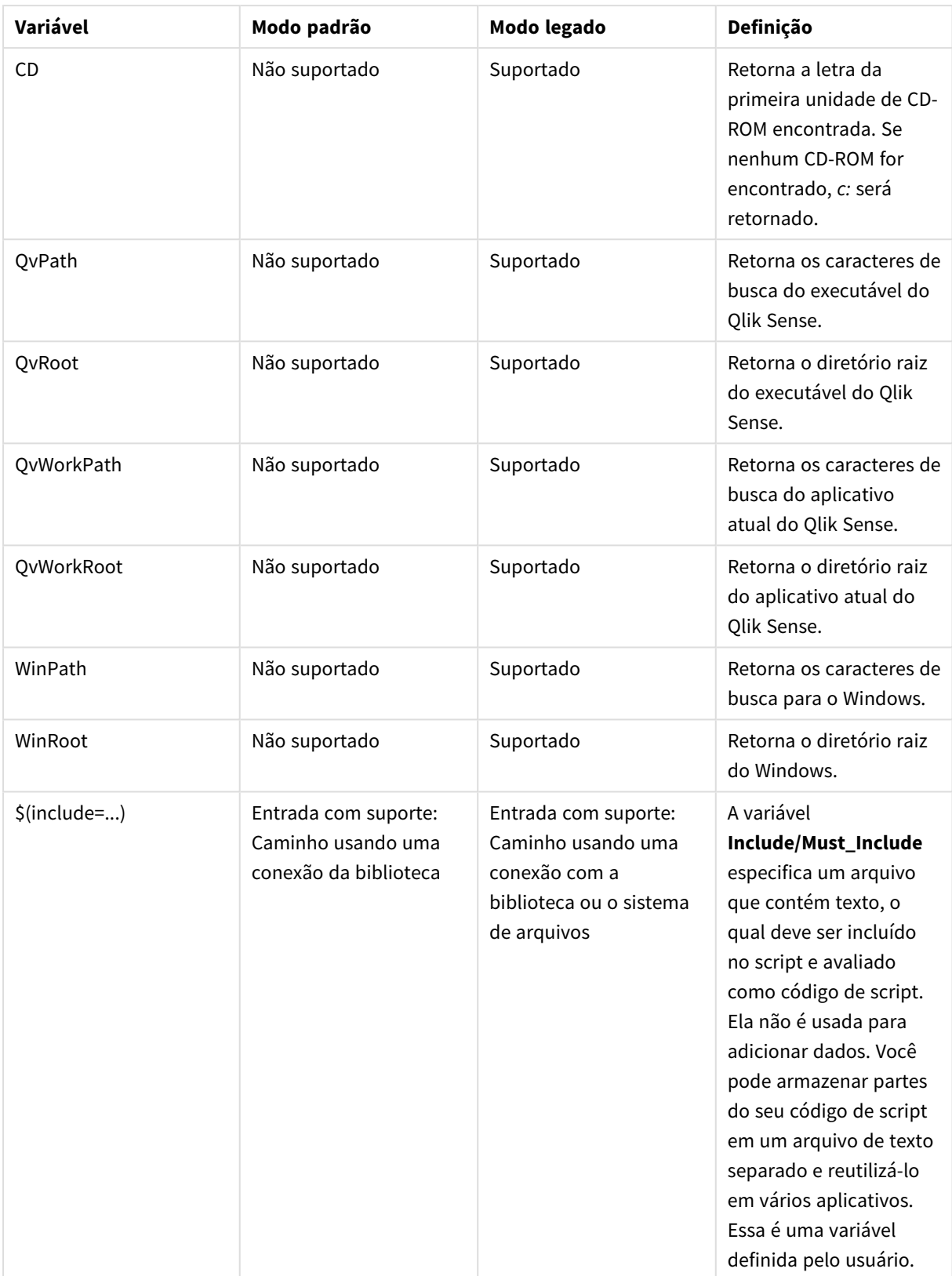

# Comandos regulares de script

| Comando   | Modo padrão                                                         | Modo legado                                                                                           | Definição                                                                                                    |
|-----------|---------------------------------------------------------------------|----------------------------------------------------------------------------------------------------|----------------------------------------------------------------------------------------------------|
| Binary    | Entrada com suporte:<br>Caminho usando uma<br>conexão da biblioteca | Entrada com suporte:<br>Caminho usando uma<br>conexão com a<br>biblioteca ou o sistema<br>de arquivos | O comando binary é<br>usado para carregar<br>dados a partir de outro<br>aplicativo.                                                                                                    |
| Connect   | Entrada com suporte:<br>Caminho usando uma<br>conexão da biblioteca | Entrada com suporte:<br>Caminho usando uma<br>conexão com a<br>biblioteca ou o sistema<br>de arquivos | O comando CONNECTé<br>usado para definir o<br>acesso do Qlik Sense a<br>uma base de dados<br>geral por meio da<br>interface OLE DB/ODBC.<br>Para ODBC, a fonte de<br>dados deve ser<br>inicialmente<br>especificada usando o<br>administrador ODBC. |
| Directory | Entrada com suporte:<br>Caminho usando uma<br>conexão da biblioteca | Entrada com suporte:<br>Caminho usando uma<br>conexão com a<br>biblioteca ou o sistema<br>de arquivos | O comando Directory<br>define o diretório para<br>procurar os arquivos de<br>dados em comandos<br>LOAD subsequentes, até<br>que um novo comando<br>Directory seja feito.                                                                            |
| Execute   | Não suportado                                                       | Entrada com suporte:<br>Caminho usando uma<br>conexão com a<br>biblioteca ou o sistema<br>de arquivos | O comando Execute é<br>utilizado para executar<br>outros programas<br>durante o carregamento<br>de dados do Qlik Sense.<br>Por exemplo, para fazer<br>conversões que sejam<br>necessárias.                                                          |

Comandos regulares de script

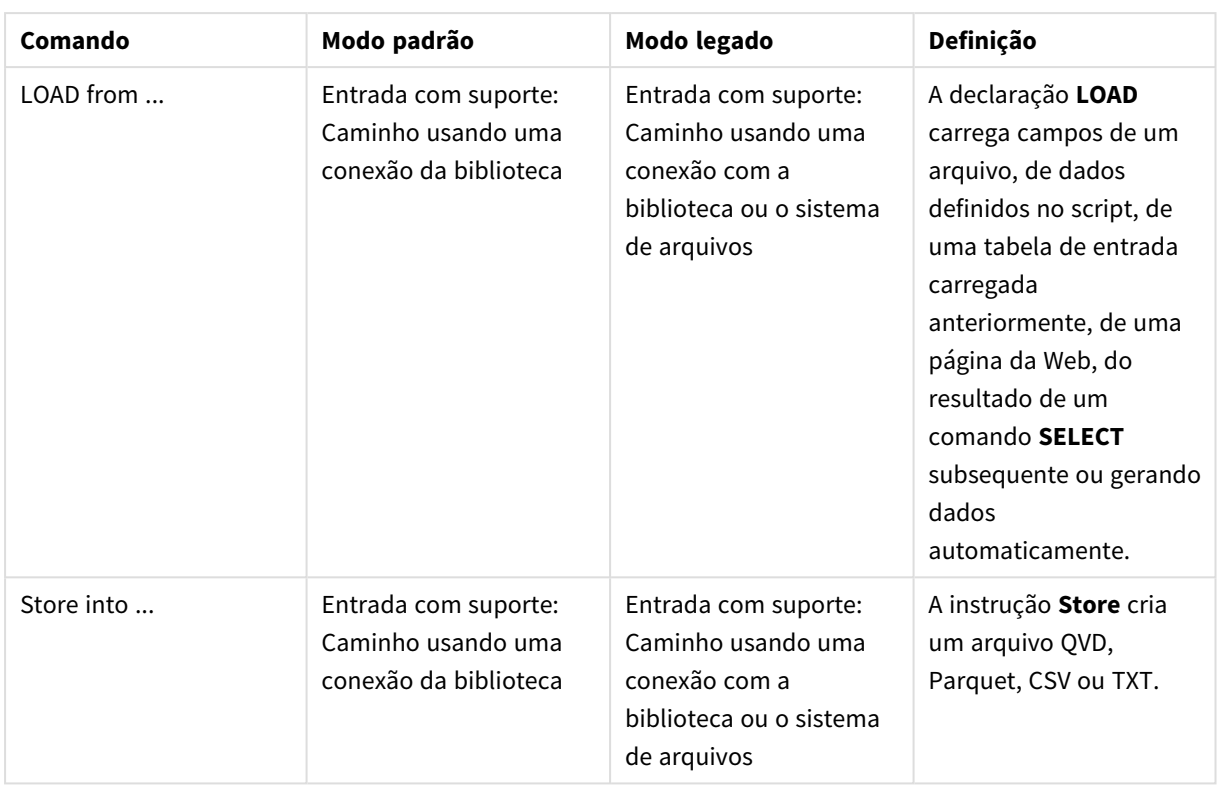

# Comandos de controle de script

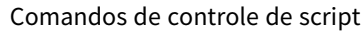

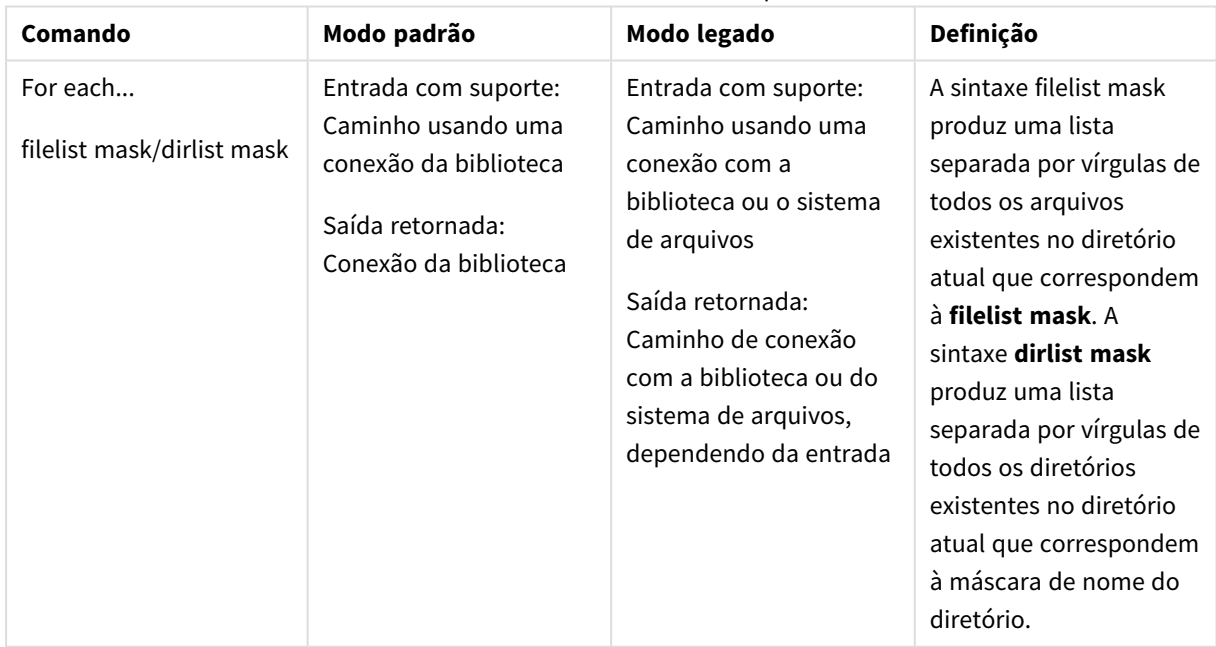

# Funções de arquivo

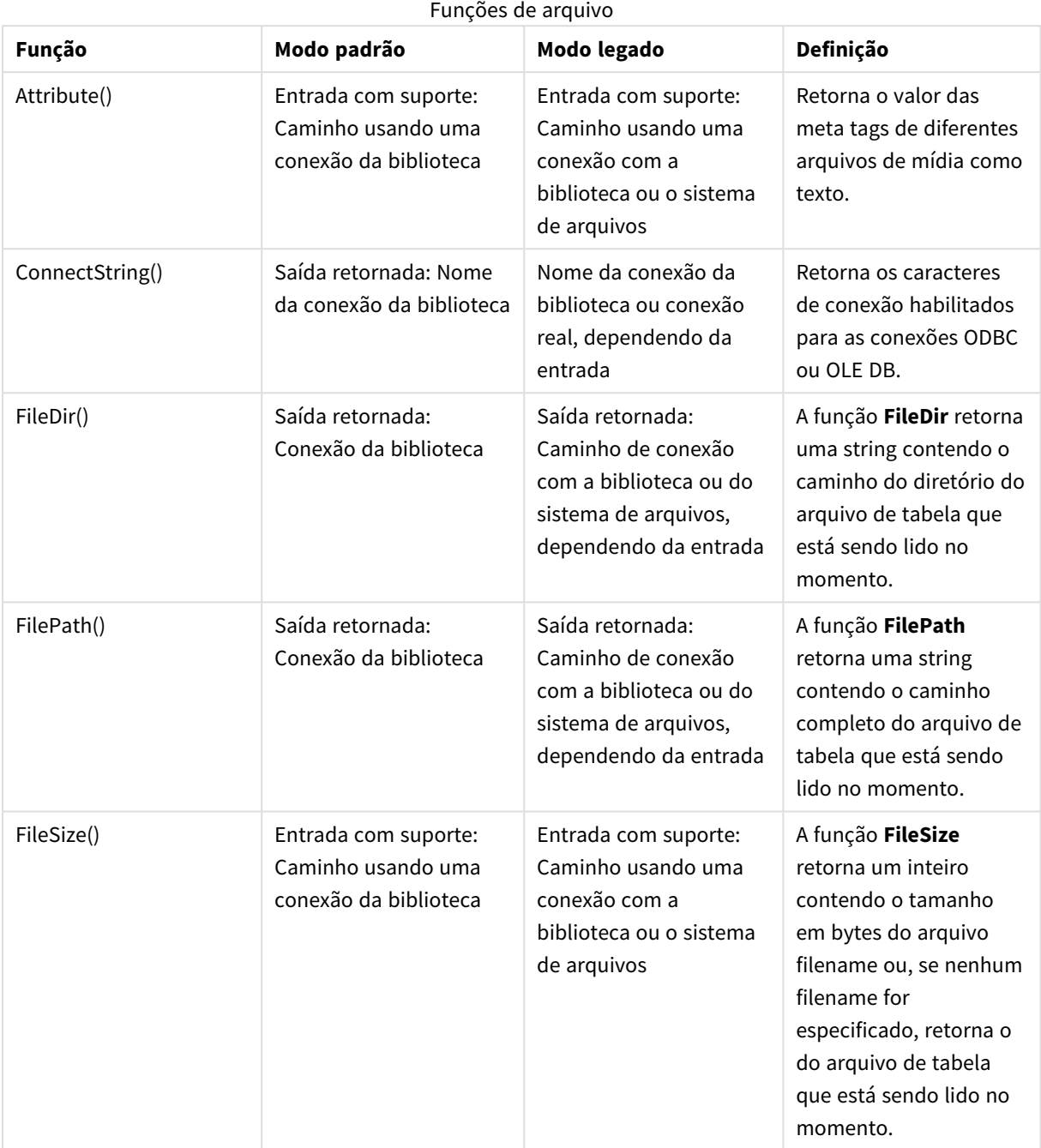

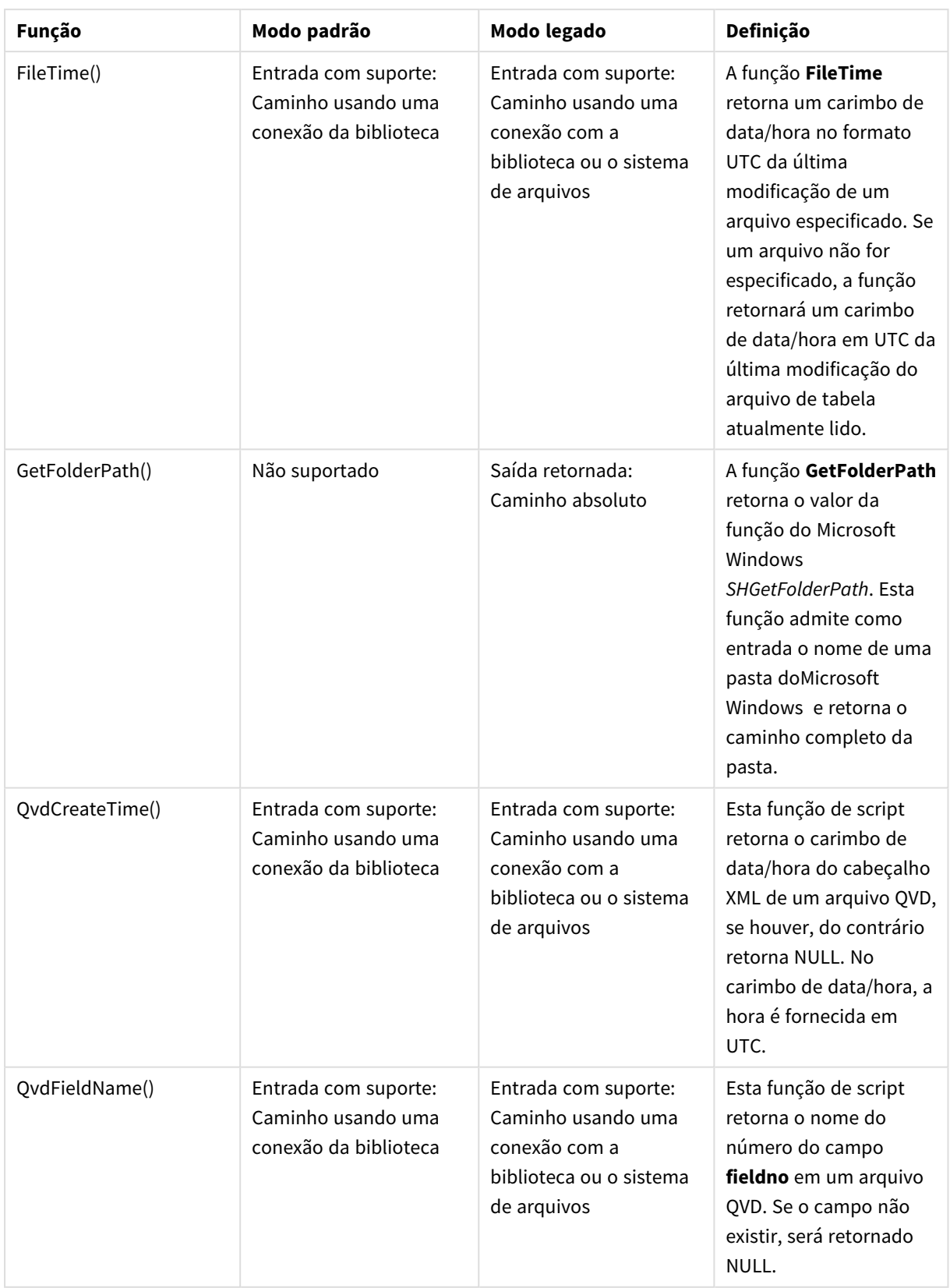

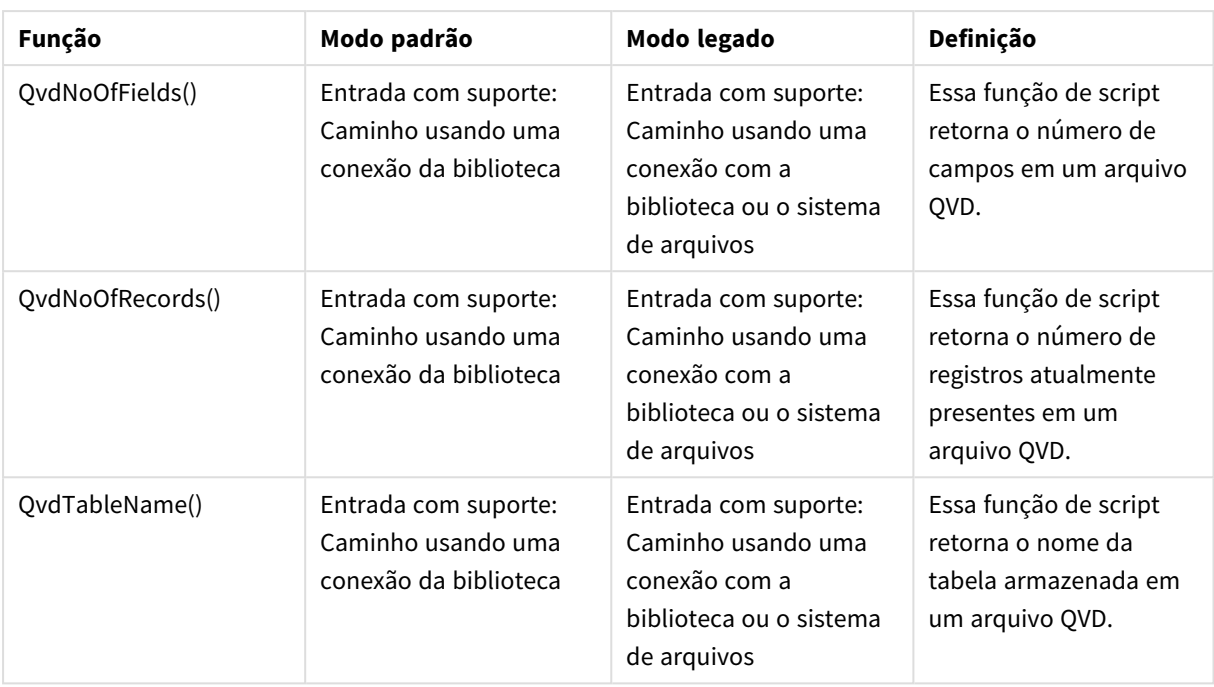

# Funções do sistema

# Funções do sistema

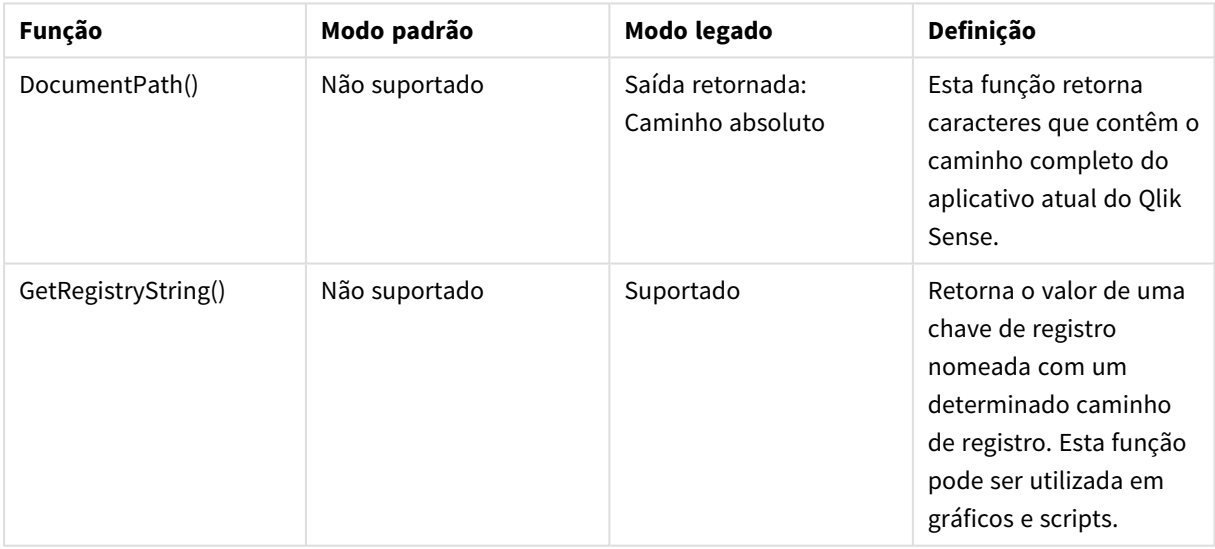

# <span id="page-1505-0"></span>6.3 Desativando o modo padrão

É possível desativar o modo padrão ou, em outras palavras, definir o modo legado, para reutilizar os scripts de carga do QlikView que se referem a caminhos de arquivos absolutos ou relativos, bem como conexões da biblioteca.

*Desativar o modo padrão pode criar um risco de segurança, expondo o sistema de arquivo.*

# Qlik Sense

Para o Qlik Sense, o modo padrão pode ser desativado no QMC usando a propriedade **Modo padrão**.

# Qlik Sense Desktop

No Qlik Sense Desktop, é possível definir o modo padrão/legado em *Settings.ini*.

Se você tiver instalado o Qlik Sense Desktop usando o local de instalação padrão, *Settings.ini* estará localizado em *C:\Users\{user}\Documents\Qlik\Sense\Settings.ini*. Se você tiver instalado o Qlik Sense Desktop em uma pasta selecionada, *Settings.ini* estará localizado na pasta *Engine* do caminho de instalação.

# **Faça o seguinte:**

- 1. Abra *Settings.ini* em um editor de texto.
- 2. Altere *StandardReload=1* para *StandardReload=0*.
- 3. Salve o arquivo e inicie o Qlik Sense Desktop.

O Qlik Sense Desktop agora é executado no modo legado.

# Configurações

As definições disponíveis para StandardReload são:

- 1 (modo padrão)
- 0 (modo legado)

# 6 Scripts em nível de gráfico

Ao modificar dados do gráfico, você usa um subconjunto do script do Qlik Sense, que consiste em várias instruções. Um comando pode ser comum ou de controle. Alguns comandos podem ser precedidos por prefixos.

Comandos comuns geralmente são usados para manipular dados de uma forma ou de outra. Esses comandos podem ser escritos em qualquer quantidade de linhas no script e devem sempre ser encerrados por um ponto-e-vírgula ";".

Comandos de controle geralmente são utilizados para controlar o fluxo de execução do script. Cada cláusula de um comando de controle deve ser mantido dentro de uma linha do script e pode ser encerrada por um ponto e vírgula ou pelo fim de linha.

Os prefixos podem ser usados com comandos comuns aplicáveis, mas nunca com comandos de controle.

Todas as palavras-chave do script podem ser digitadas com qualquer combinação de caracteres maiúsculos e minúsculos. No entanto, os nomes de campos e de variáveis usados nos comandos diferenciam maiúsculas de minúsculas.

Nesta seção, você pode encontrar uma lista alfabética de todos os comandos de script, comandos de controle e prefixos disponíveis no subconjunto do script usado ao modificar dados de gráficos.

# 6.4 Comandos de controle

Ao modificar dados do gráfico, você usa um subconjunto do script do Qlik Sense, que consiste em várias instruções. Um comando pode ser comum ou de controle.

Comandos de controle geralmente são utilizados para controlar o fluxo de execução do script. Cada cláusula de um comando de controle deve ser mantido dentro de uma linha do script e pode ser encerrado por ponto e vírgula ou fim da linha.

Prefixos nunca são aplicados a comandos de controle.

Todas as palavras-chave do script podem ser digitadas com qualquer combinação de caracteres maiúsculos e minúsculos.

# Visão geral de instruções de comando do modificador de gráfico

Cada função é descrita adicionalmente após a visão geral. Você também pode clicar no nome da função na sintaxe para acessar imediatamente os detalhes dessa função específica.

# **Call**

O comando de controle **call** chama uma sub-rotina que deve ser definida por um comando **sub** prévio.

**[Call](#page-1509-0)** name **(** [ paramlist ])

#### **Do..loop**

A declaração de controle **do..loop** é uma construção de iteração de script que executa um ou vários comandos até uma condição lógica ser atendida.

```
Do..loop [ ( while | until ) condition ] [statements]
[exit do [ ( when | unless ) condition ] [statements]
loop [ ( while | until ) condition ]
```
#### **End**

A palavra chave do script **End** é usada para fechar cláusulas **If**,**Sub** e **Switch**.

#### **Exit**

A palavra chave do script **Exit** é parte do comando **Exit Script**, mas também pode ser usada para sair das cláusulas **Do**, **For** ou **Sub**.

#### **Exit script**

Esse comando de controle interrompe a execução do script. Ele pode ser inserido em qualquer parte do script.

**Exit [script](#page-1511-0)**[ (**when** | **unless**) condition ]

## **For..next**

O comando de controle **for..next** cria uma construção de iteração de script com um contador. Os comandos dentro do loop incluídos entre **for** e **next** serão executados para cada valor da variável do contador, entre os limites inferior e superior especificados.

**[For..next](#page-1512-0)** counter = expr1 **to** expr2 [ **step**expr3 ]

[statements]

[**exit for** [ ( **when** | **unless** ) condition ]

[statements]

**Next** [counter]

#### **For each ..next**

O comando de controle **for each..next** cria uma construção de iteração de script que executa um ou vários comandos para cada valor de uma lista separada por vírgulas. Os comandos dentro do loop incluídos entre **for** e **next** serão executados para cada valor da lista.

```
For each..next var in list
```
[statements]

```
[exit for [ ( when | unless ) condition ]
```
[statements]

**next** [var]

## **If..then**

O comando de controle **if..then** é uma construção de seleção do script que força a execução do script seguir caminhos diferentes, dependendo de uma ou várias condições lógicas.

*Como o comando if..then é um comando de controle e, portanto, termina com um ponto e vírgula* ou com um fim de linha, cada uma das auatro cláusulas possíveis (if. then elseif. then, else e end *if) não deve ultrapassar o limite da linha.*

**[If..then..elseif..else..end](#page-1516-0) if** condition **then**

[ statements ]

{ **elseif** condition **then**

[ statements ] }

#### [ **else**

[ statements ] ]

#### **end if**

#### **Next**

A palavra chave do script **Next** é usada para fechar loops **For**.

#### **Sub**

A declaração de controle **sub..end sub** define uma sub-rotina que pode ser acionada por meio de um comando **call**.

**[Sub..end](#page-1517-0) sub** name [ **(** paramlist **)**] statements **end sub**

#### **Switch**

O comando de controle **switch** é uma construção de seleção do script que força a execução do script siga caminhos diferentes, dependendo do valor de uma expressão.

```
Switch..case..default..end switch expression {case valuelist [ statements ]}
[default statements] end switch
```
**To**

<span id="page-1509-0"></span>A palavra chave do script **To** é usada em vários comandos de script.

# Call

O comando de controle **call** chama uma sub-rotina que deve ser definida por um comando **sub** prévio.

#### **Sintaxe:**

```
Call name ( [ paramlist ])
```
# **Argumentos:**

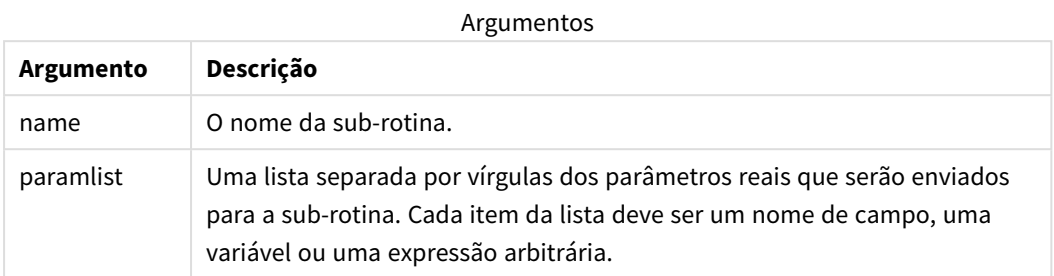

A sub-rotina chamada por uma declaração **call** deve ser definida por um **sub** encontrado anteriormente durante a execução do script.

Os parâmetros são copiados na sub-rotina e, se o parâmetro no comando **call** for uma variável e não uma expressão, serão copiados novamente ao sair da sub-rotina.

### **Limitações:**

- <sup>l</sup> Como o comando **call** é de controle e, portanto, termina com um ponto e vírgula ou com um fim de linha, ele não deve cruzar um limite de linha.
- <span id="page-1510-0"></span>• Quando você define uma sub-rotina com sub..end sub dentro de um comando de controle, por exemplo if..then, você só pode chamar a sub-rotina de dentro do mesmo comando de controle.

# Do..loop

A declaração de controle **do..loop** é uma construção de iteração de script que executa um ou vários comandos até uma condição lógica ser atendida.

#### **Sintaxe:**

```
Do [ ( while | until ) condition ] [statements]
[exit do [ ( when | unless ) condition ] [statements]
loop[ ( while | until ) condition ]
```
*Como o comando do..loop é um comando de controle e, portanto, termina com um ponto e vírgula* ou com um fim de linha, cada uma das três cláusulas possíveis (do, exit do e loop) não deve *ultrapassar o limite da linha.*

# **Argumentos:**

Argumentos

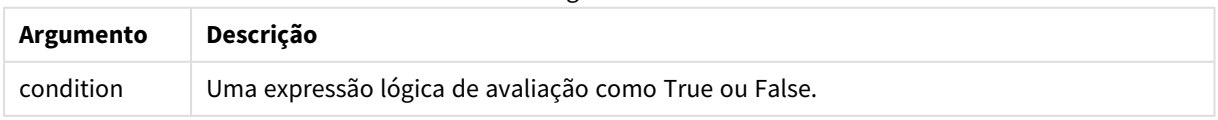

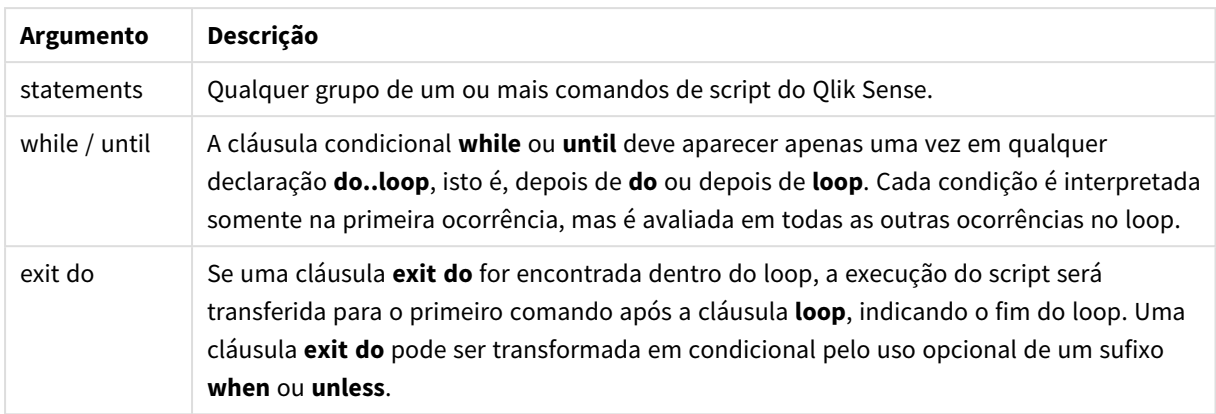

# End

A palavra chave do script **End** é usada para fechar cláusulas **If**,**Sub** e **Switch**.

# Exit

<span id="page-1511-0"></span>A palavra chave do script **Exit** é parte do comando **Exit Script**, mas também pode ser usada para sair das cláusulas **Do**, **For** ou **Sub**.

# Exit script

Esse comando de controle interrompe a execução do script. Ele pode ser inserido em qualquer parte do script.

# **Sintaxe:**

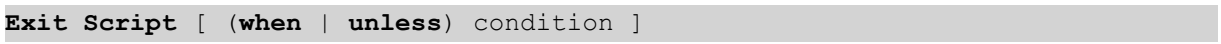

Como o comando **exit script** é de controle e, portanto, termina com um ponto e vírgula ou com um fim de linha, ele não deve cruzar um limite de linha.

# **Argumentos:**

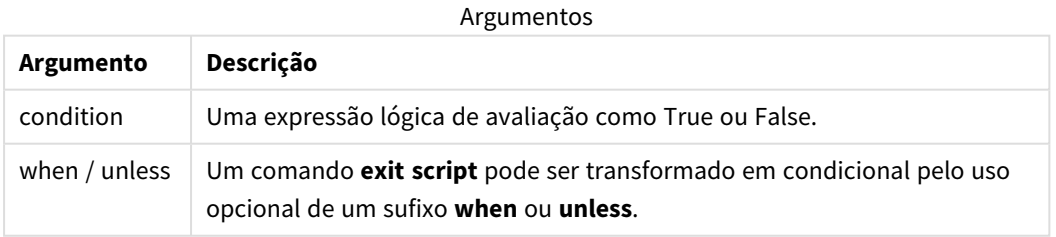

# **Exemplos:**

```
//Exit script
Exit Script;
```
//Exit script when a condition is fulfilled Exit Script when a=1
## For..next

O comando de controle **for..next** cria uma construção de iteração de script com um contador. Os comandos dentro do loop incluídos entre **for** e **next** serão executados para cada valor da variável do contador, entre os limites inferior e superior especificados.

# **Sintaxe: For** counter = expr1 **to** expr2 [ **step** expr3 ] [statements] [**exit for** [ ( **when** | **unless** ) condition ] [statements] **Next** [counter]

As expressões *expr1*, *expr2* e *expr3* serão avaliadas somente na primeira vez que o loop é inserido. O valor da variável counter pode ser alterado por comandos dentro da referência circular, entretanto, essa não é uma prática de programação recomendável.

Se uma cláusula **exit for** for encontrada dentro do loop, a execução do script será transferida para o primeiro comando após a cláusula **next**, indicando o fim do loop. Uma cláusula **exit for** pode ser transformada em condicional pelo uso opcional de um sufixo **when** ou **unless**.

*Como o comando for..next é um comando de controle e, portanto, termina com um ponto e vírgula* ou com um fim de linha, cada uma das três cláusulas possíveis (for..to..step, exit for e next) não *deve ultrapassar o limite da linha.*

#### **Argumentos:**

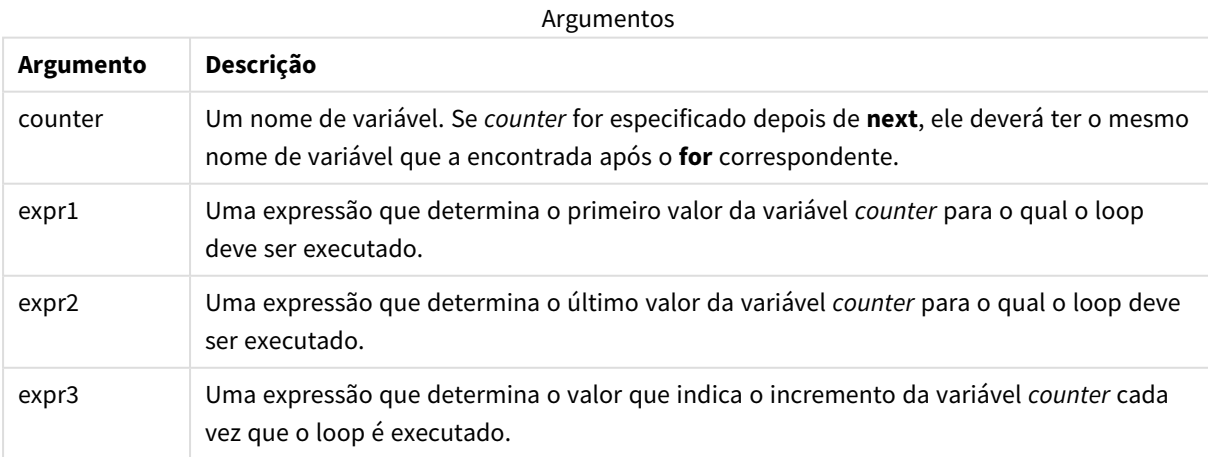

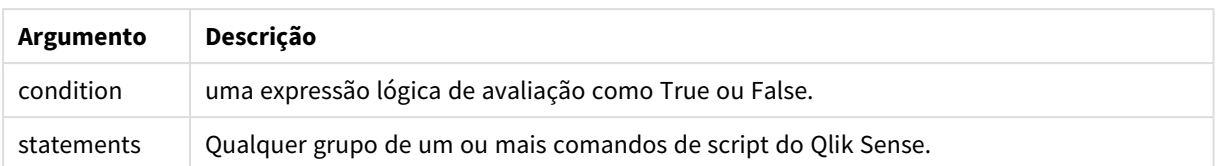

## For each..next

O comando de controle **for each..next** cria uma construção de iteração de script que executa um ou vários comandos para cada valor de uma lista separada por vírgulas. Os comandos dentro do loop incluídos entre **for** e **next** serão executados para cada valor da lista.

#### **Sintaxe:**

A sintaxe especial permite gerar listas com nomes de arquivo e diretório no diretório atual.

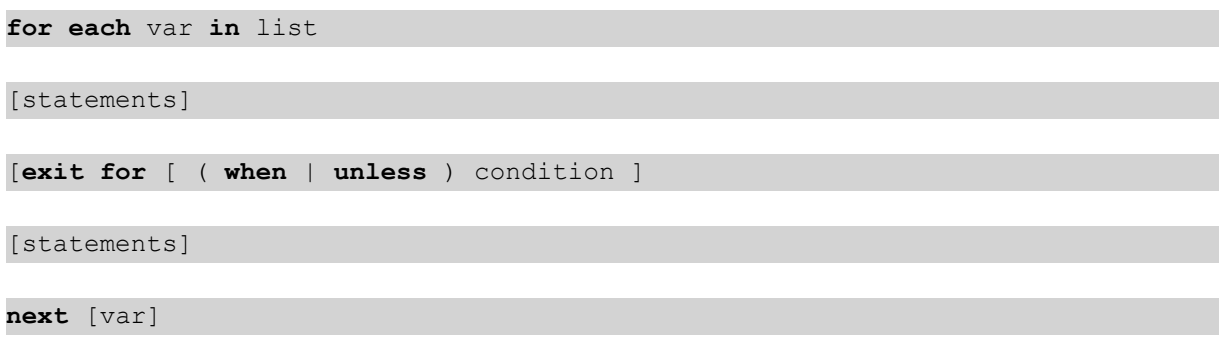

#### **Argumentos:**

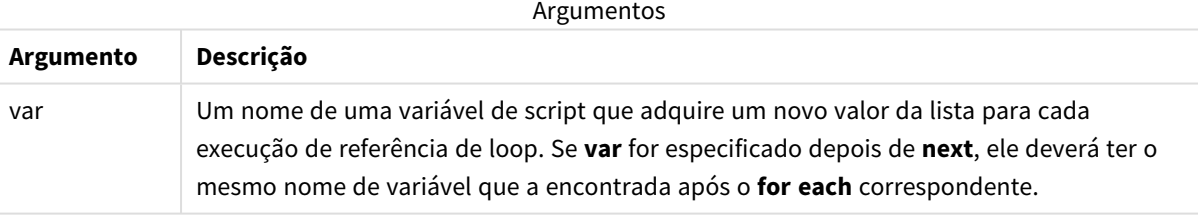

O valor da variável **var** pode ser alterado por comandos dentro da referência circular, entretanto, essa não é uma prática de programação recomendável.

Se uma cláusula **exit for** for encontrada dentro do loop, a execução do script será transferida para o primeiro comando após a cláusula **next**, indicando o fim do loop. Uma cláusula **exit for** pode ser transformada em condicional pelo uso opcional de um sufixo **when** ou **unless**.

*Como o comando for each..next é um comando de controle e, portanto, termina com um ponto e* vírgula ou com um fim de linha, cada uma das três cláusulas possíveis (for each, exit for e next) não *deve ultrapassar o limite da linha.*

#### **Sintaxe:**

list := item { , item }

item := constant | (expression**)** | **filelist** mask | **dirlist** mask | **fieldvaluelist** mask

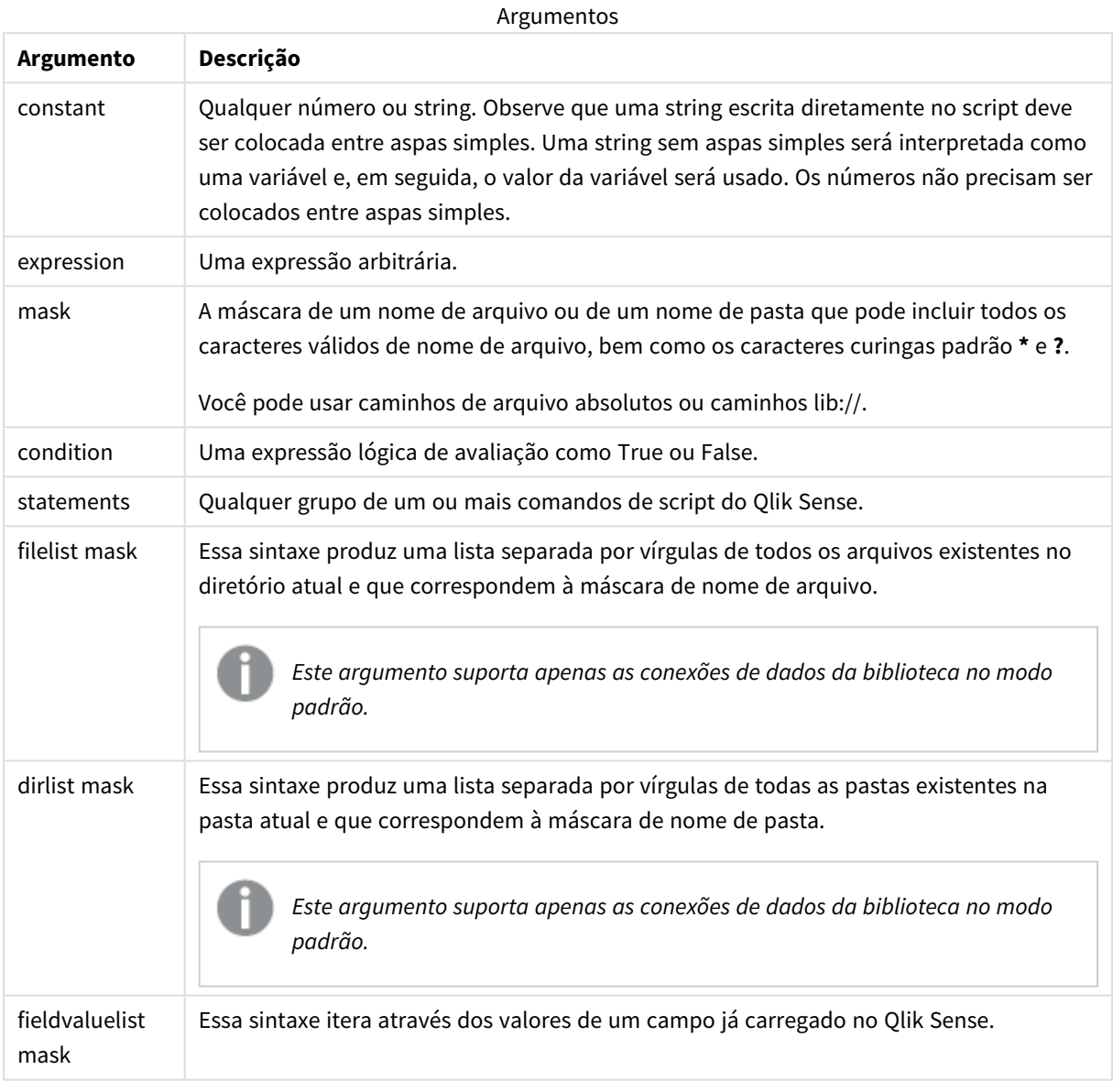

*O Qlik Conectores do provedor de armazenamento na Web e outras conexões de DataFiles não oferecem suporte para máscaras de filtro que usam os caracteres curinga (\* e ?).*

#### **Example 1: Carregando uma lista de arquivos**

41

```
// LOAD the files 1.csv, 3.csv, 7.csv and xyz.csv
for each a in 1,3,7,'xyz'
  LOAD * from file$(a).csv;
next
```
#### **Example 2: Criando uma lista de arquivos no disco**

Este exemplo carrega uma lista de todos os arquivos do Qlik Sense relacionados em uma pasta.

```
sub DoDir (Root)
   for each Ext in 'qvw', 'qva', 'qvo', 'qvs', 'qvc', 'qvf', 'qvd'
      for each File in filelist (Root&'/*.' &Ext)
         LOAD
            '$(File)' as Name,
            FileSize( '$(File)' ) as Size,
            FileTime( '$(File)' ) as FileTime
         autogenerate 1;
      next File
   next Ext
   for each Dir in dirlist (Root&'/*' )
      call DoDir (Dir)
   next Dir
end sub
call DoDir ('lib://DataFiles')
```
#### **Example 3: Iterações através dos valores de um campo**

Este exemplo itera através da lista dos valores carregados do FIELD e gera um novo campo, NEWFIELD. Para cada valor do FIELD, será criado dois registros NEWFIELD.

```
load * inline [
FIELD
one
two
three
];
FOR Each a in FieldValueList('FIELD')
LOAD '$(a)' &'-'&RecNo() as NEWFIELD AutoGenerate 2;
NEXT a
A tabela resultante tem a seguinte aparência:
```
#### Example table

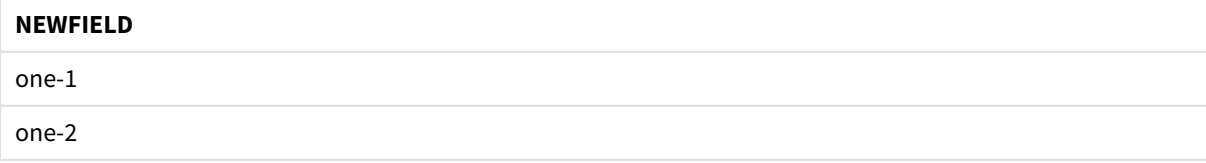

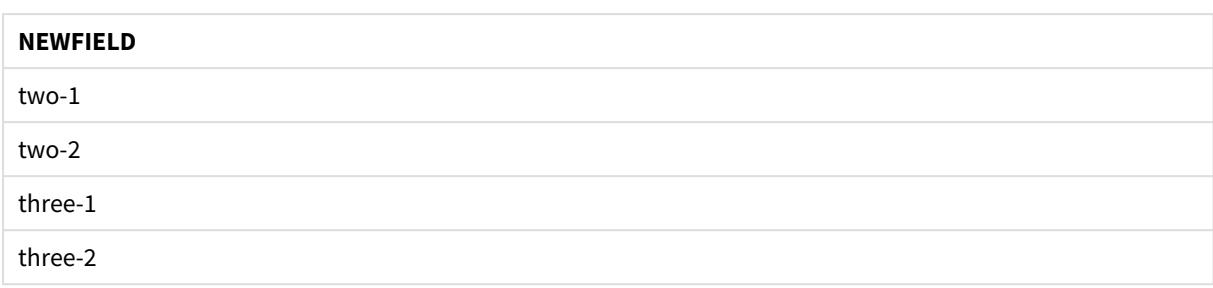

## If..then..elseif..else..end if

O comando de controle **if..then** é uma construção de seleção do script que força a execução do script seguir caminhos diferentes, dependendo de uma ou várias condições lógicas.

Comandos de controle geralmente são utilizados para controlar o fluxo de execução do script. Em uma expressão de gráfico, use a função condicional **if** em vez disso.

#### **Sintaxe:**

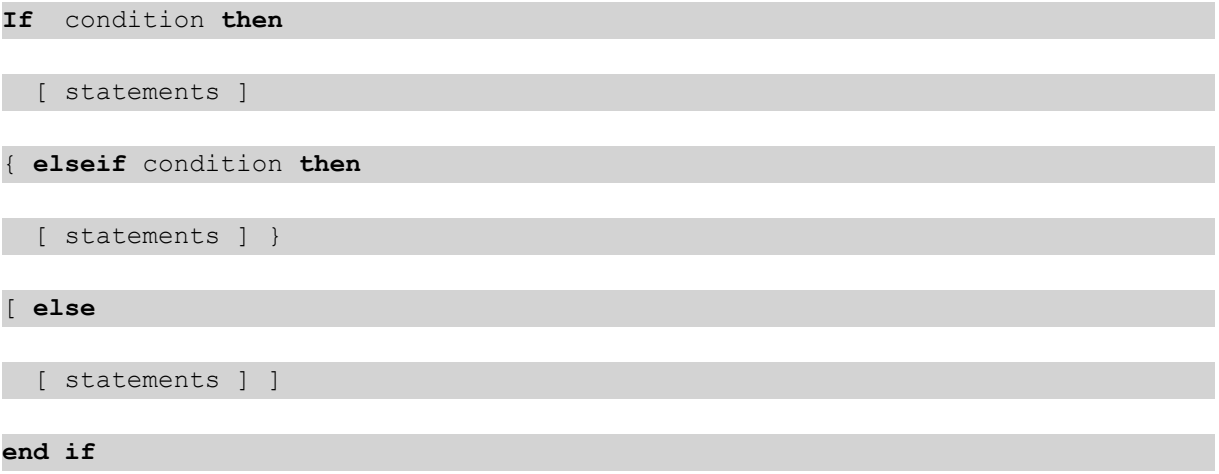

Como o comando **if..then** é um comando de controle e, portanto, termina com um ponto e vírgula ou com um fim de linha, cada uma das quatro cláusulas possíveis (**if..then**,**elseif..then**, **else** e **end if**) não deve ultrapassar o limite da linha.

#### **Argumentos:**

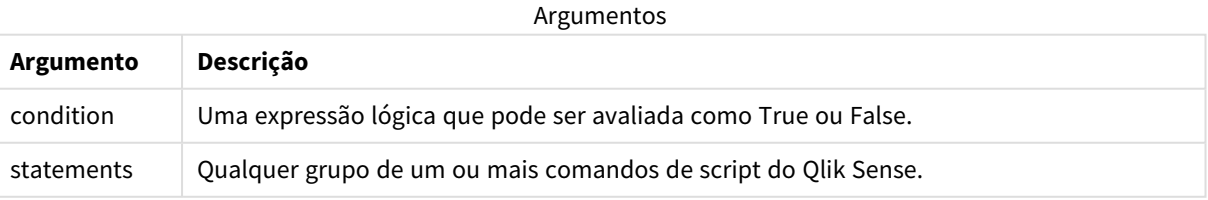

#### **Example 1:**

```
if a=1 then
```

```
LOAD * from abc.csv;
```
SQL SELECT e, f, g from tab1;

end if

#### **Example 2:**

if a=1 then; drop table xyz; end if;

#### **Example 3:**

if x>0 then LOAD \* from pos.csv; elseif x<0 then

LOAD \* from neg.csv;

else

```
LOAD * from zero.txt;
```
end if

### Next

A palavra chave do script **Next** é usada para fechar loops **For**.

## Sub..end sub

A declaração de controle **sub..end sub** define uma sub-rotina que pode ser acionada por meio de um comando **call**.

#### **Sintaxe:**

**Sub** name [ **(** paramlist **)**] statements **end sub**

Argumentos são copiados na sub-rotina e, se os parâmetros reais correspondentes na instrução **call** forem o nome de uma variável, eles serão copiados novamente após a saída da sub-rotina.

Se uma sub-rotina tiver mais parâmetros formais que os parâmetros reais transmitidos por um comando **call**, os parâmetros extra serão inicializados como NULL e poderão ser utilizados como variáveis locais na subrotina.

#### **Argumentos:**

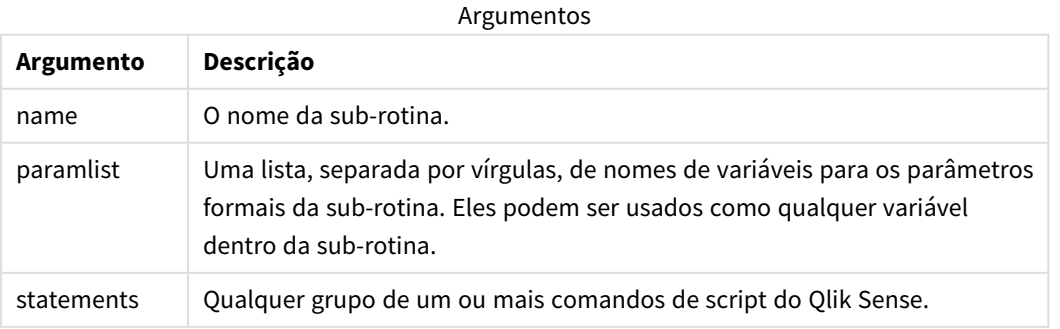

#### **Limitações:**

- <sup>l</sup> Como o comando **sub** é um comando de controle e, portanto, termina com um ponto e vírgula ou com um fim de linha, cada uma de suas duas cláusulas possíveis (**sub** e **end sub**) não deve ultrapassar o limite da linha.
- Quando você define uma sub-rotina com sub..end sub dentro de um comando de controle, por exemplo if..then, você só pode chamar a sub-rotina de dentro do mesmo comando de controle.

#### **Example 1:**

```
Sub INCR (I,J)
```
 $I = I + 1$ 

Exit Sub when  $I < 10$ 

 $J = J + 1$ 

End Sub

Call INCR (X,Y)

#### **Example 2: – transferência de parâmetro**

```
Sub ParTrans (A,B,C)
```
 $A=A+1$ 

 $B=B+1$ 

 $C=C+1$ 

End Sub

 $A=1$ 

 $x=1$ 

 $C=1$ 

Call ParTrans (A, (X+1)\*2)

O resultado do exibido acima será local, dentro da sub-rotina, A será inicializado para 1, B será inicializado para 4 e C será inicializado para NULL.

Durante a saída da sub-rotina, a variável global A receberá 2 como valor (copiado da sub-rotina). O segundo parâmetro real "(X+1)\*2" não será copiado de volta porque não é uma variável. Por fim, a variável global C não será afetada pela chamada de sub-rotina.

## Switch..case..default..end switch

O comando de controle **switch** é uma construção de seleção do script que força a execução do script siga caminhos diferentes, dependendo do valor de uma expressão.

#### **Sintaxe:**

**Switch** expression {**case** valuelist [ statements ]} [**default** statements] **end switch**

*Como o comando switch é um comando de controle e, portanto, termina com um ponto e vírgula ou* com um fim de linha, cada uma das quatro cláusulas possíveis (switch, case, default e end switch) *não deve ultrapassar o limite da linha.*

#### **Argumentos:**

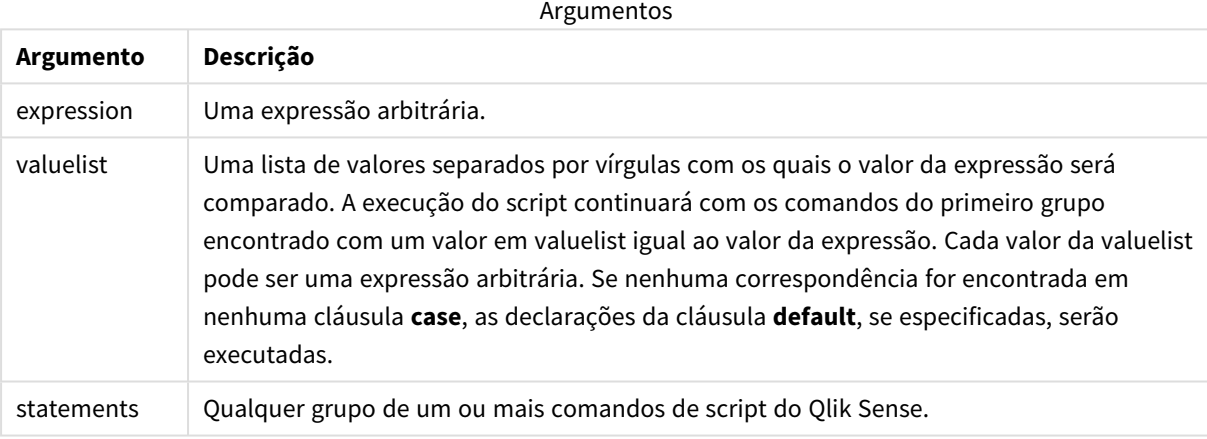

#### **Exemplo:**

```
Switch I
```
Case 1

LOAD '\$(I): CASE 1' as case autogenerate 1;

```
Case 2
```
LOAD '\$(I): CASE 2' as case autogenerate 1;

Default

LOAD '\$(I): DEFAULT' as case autogenerate 1;

End Switch

### To

A palavra chave do script **To** é usada em vários comandos de script.

## 6.5 Prefixos

Os prefixos podem ser usados com comandos comuns aplicáveis, mas nunca com comandos de controle.

Todas as palavras-chave do script podem ser digitadas com qualquer combinação de caracteres maiúsculos e minúsculos. No entanto, os nomes de campos e de variáveis usados nos comandos diferenciam maiúsculas de minúsculas.

## Visão geral de prefixos de modificadores de gráfico

Cada função é descrita adicionalmente após a visão geral. Você também pode clicar no nome da função na sintaxe para acessar imediatamente os detalhes dessa função específica.

#### **Add**

O prefixo **Add** pode ser incluído em qualquer comando **LOAD** ou **SELECT** no script para especificar que deve adicionar registros a outra tabela. Ele também especifica que esse comando deve ser executado em um carregamento parcial. O prefixo **Add** também pode ser usado em um comando **Map**.

```
Add [only] [Concatenate[(tablename )]] (loadstatement | selectstatement)
Add [ Only ] mapstatement
```
#### **Replace**

O prefixo **Replace** pode ser adicionado a qualquer comando **LOAD** ou **SELECT** no script para especificar que a tabela carregada deve substituir outra tabela. Ele também especifica que esse comando deve ser executado em um carregamento parcial. O prefixo **Replace** também pode ser usado em um comando **Map**.

```
Replace [only] [Concatenate[(tablename) ]] (loadstatement | selectstatement)
Replace [only] mapstatement
```
### Add

Em um contexto de modificação de gráfico, o prefixo **Add** é usado com **LOAD** para anexar valores à tabela *HC1*, representando o hipercubo calculado pelo Qlik associative engine. Você pode especificar uma ou várias colunas. Os valores ausentes são preenchidos automaticamente pelo Qlik associative engine.

#### **Sintaxe:**

```
Add loadstatement
```
#### **Exemplo:**

Este exemplo adiciona duas linhas às colunas *Datas* e *Vendas* a partir do comando inline

```
Add Load
x as Dates,
y as Sales
Inline
\GammaDates, Sales
2001/09/1,1000
```
<span id="page-1521-0"></span>2001/09/10,-300 ]

## Replace

Em um contexto de modificação de gráfico, o prefixo **Replace** altera todos os valores da tabela *HC1* com um valor calculado definido pelo script.

#### **Sintaxe:**

**Replace** loadstatement

#### **Exemplo:**

Este exemplo substitui todos os valores na coluna z pela soma de x e y.

```
Replace Load
x+y as z
Resident HC1;
```
## 6.6 Comandos regulares

Comandos comuns geralmente são usados para manipular dados de uma forma ou de outra. Esses comandos podem ser escritos em qualquer quantidade de linhas no script e devem sempre ser encerrados por um ponto-e-vírgula ";".

Todas as palavras-chave do script podem ser digitadas com qualquer combinação de caracteres maiúsculos e minúsculos. No entanto, os nomes de campos e de variáveis usados nos comandos diferenciam maiúsculas de minúsculas.

## Visão geral de comandos regulares de modificadores de gráfico

Cada função é descrita adicionalmente após a visão geral. Você também pode clicar no nome da função na sintaxe para acessar imediatamente os detalhes dessa função específica.

#### **LOAD**

Em um contexto de modificação de gráfico, a instrução **LOAD** carrega dados adicionais no hipercubo a partir de dados definidos no script ou de uma tabela anteriormente carregada. Também é possível carregar dados de conexões analíticas.

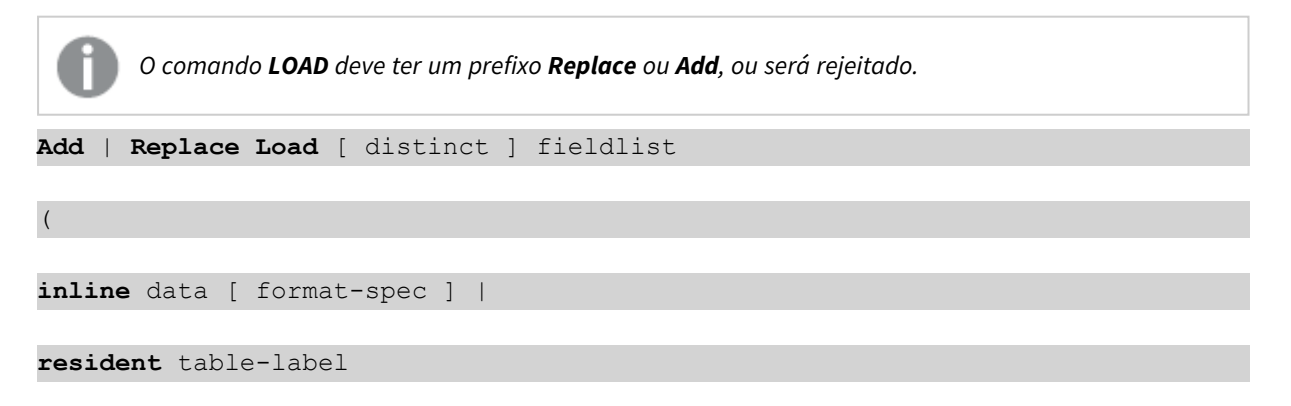

```
) | extension pluginname.functionname([script] tabledescription)]
```

```
[ where criterion | while criterion ]
```

```
[ group by groupbyfieldlist ]
```

```
[order by orderbyfieldlist ]
```
#### **Let**

O comando **let** é um complemento ao comando **set**, usado para definir variáveis de script. O comando **let**, ao contrário do comando **set**, avalia a expressão no lado direito do sinal de igual "=" no tempo de execução do script antes de ser atribuída à variável.

**[Let](#page-1526-0)** variablename=expression

#### **Set**

O comando **set** é usado para definir as variáveis do script. Essas variáveis podem ser utilizadas para substituir strings, caminhos, unidades e assim por diante.

**[Set](#page-1527-0)** variablename**=**string

#### **Put**

O comando **Put** é usado para definir algum valor numérico no hipercubo.

#### **HCValue**

<span id="page-1522-0"></span>A instrução **HCValue** é usada para recuperar valores em uma linha de uma coluna especificada.

### Load

Em um contexto de modificação de gráfico, a instrução **LOAD** carrega dados adicionais no hipercubo a partir de dados definidos no script ou de uma tabela anteriormente carregada. Também é possível carregar dados de conexões analíticas.

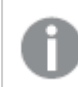

*O comando LOAD deve ter um prefixo Replace ou Add, ou será rejeitado.*

#### **Sintaxe:**

```
Add | Replace LOAD fieldlist
```
(

```
inline data [ format-spec ] |
```

```
resident table-label
```

```
) | extension pluginname.functionname([script] tabledescription)]
```

```
[ where criterion | while criterion ]
```

```
[ group by groupbyfieldlist ]
```
#### [**order by** orderbyfieldlist ]

#### **Argumentos:**

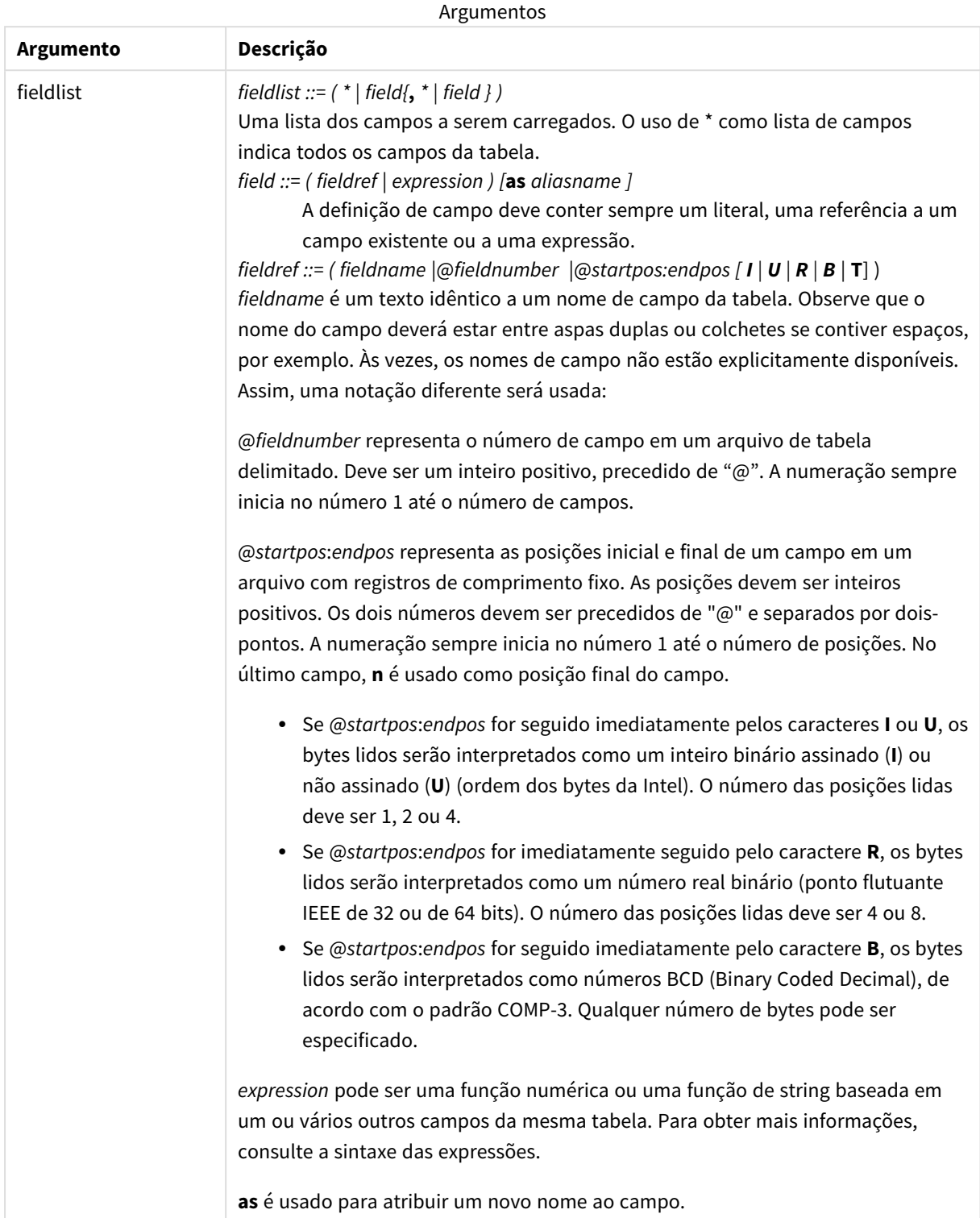

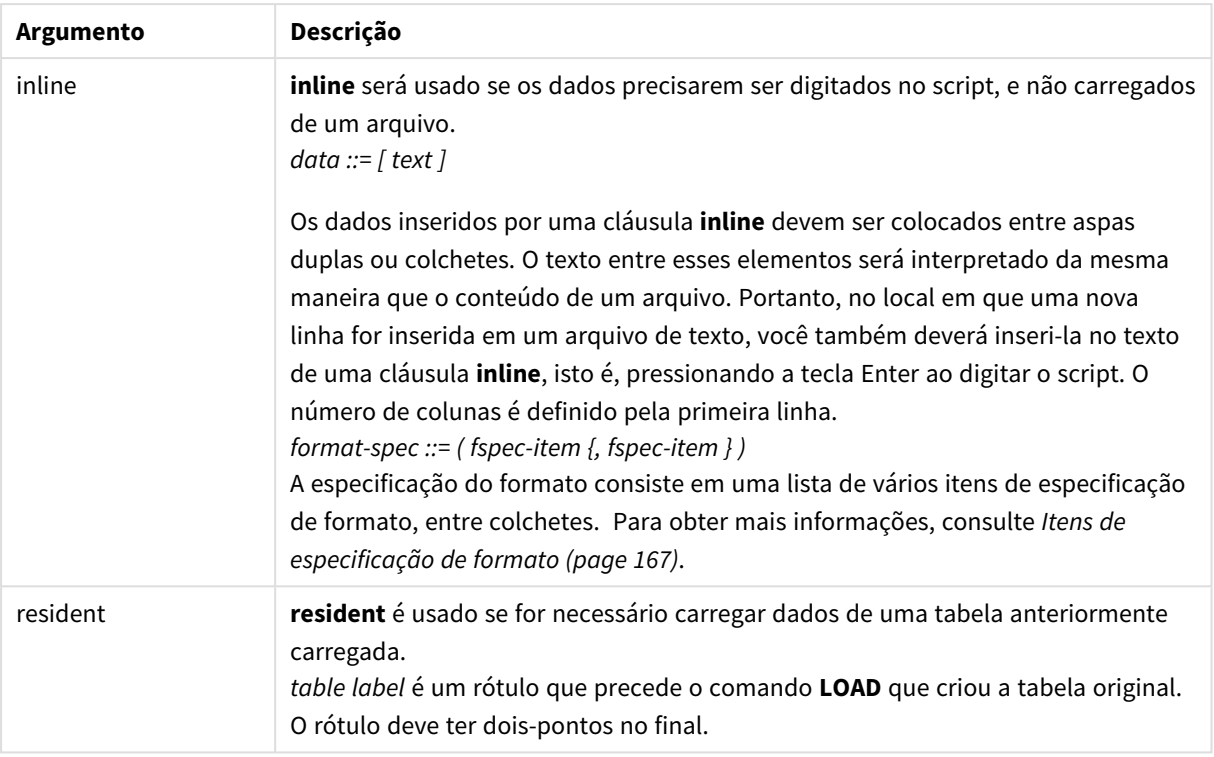

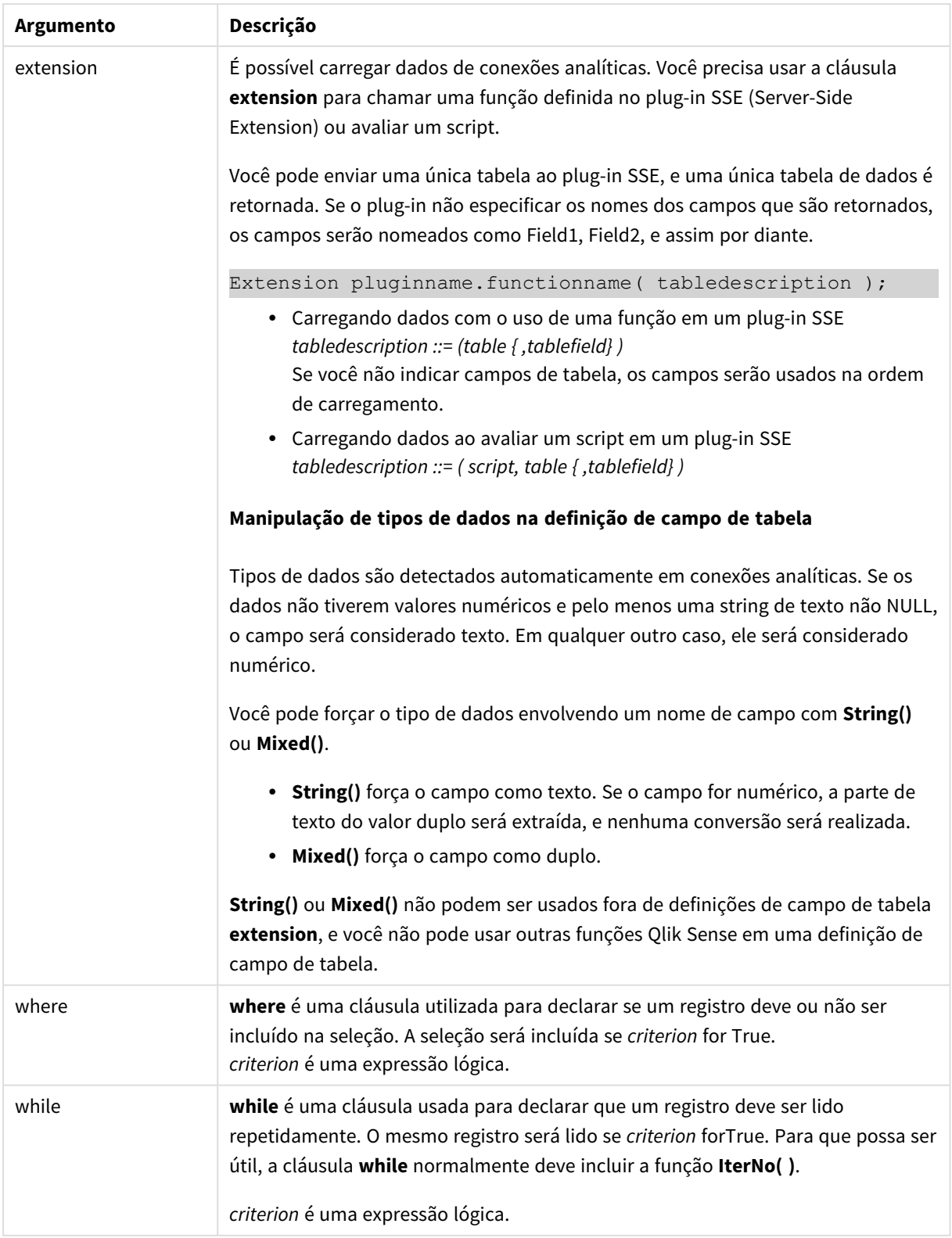

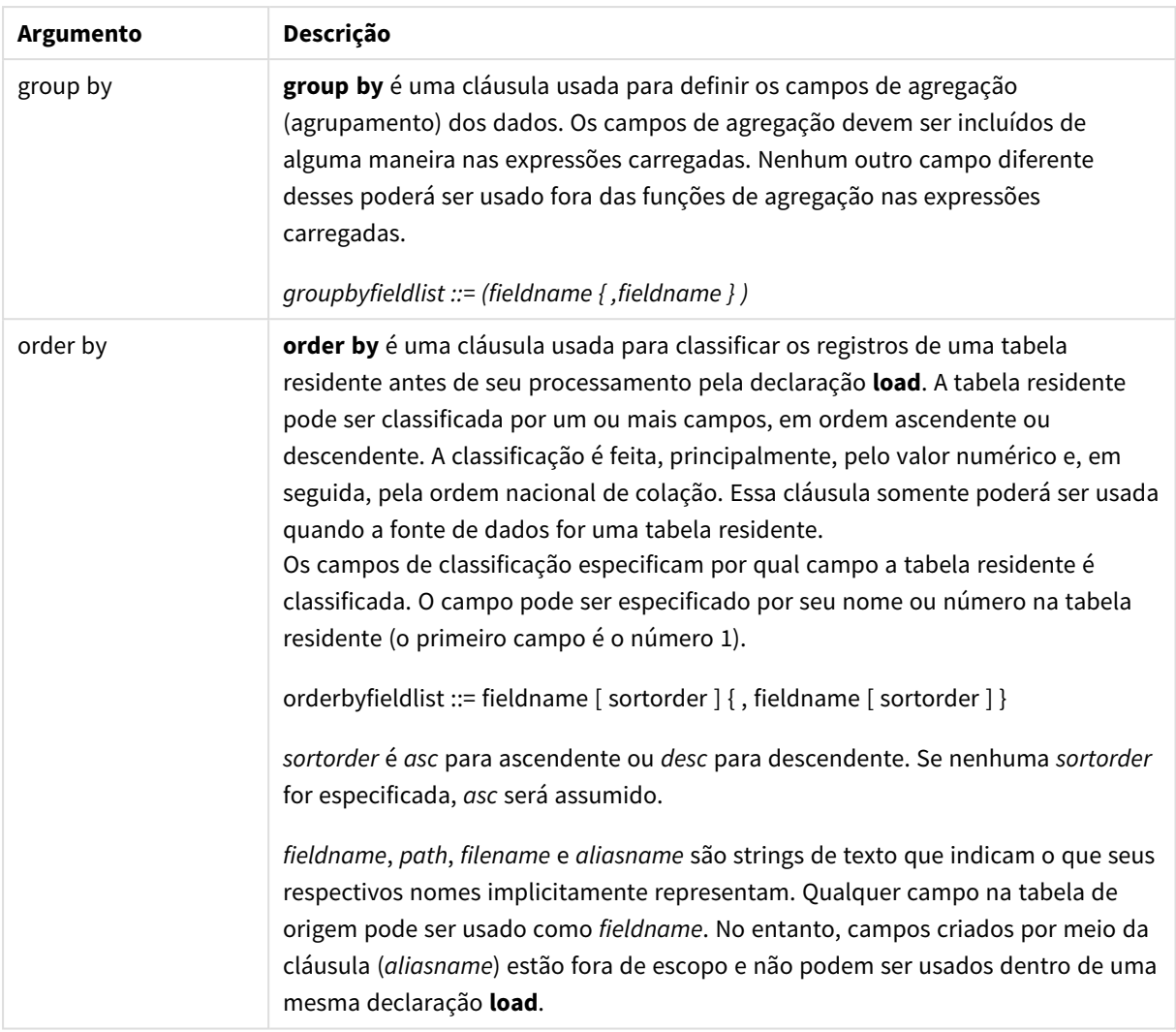

## <span id="page-1526-0"></span>Let

O comando **let** é um complemento ao comando **set**, usado para definir variáveis de script. O comando **let**, ao contrário do comando **set**, avalia a expressão no lado direito do sinal de igual "=" no tempo de execução do script antes de ser atribuída à variável.

#### **Sintaxe:**

**Let** variablename=expression

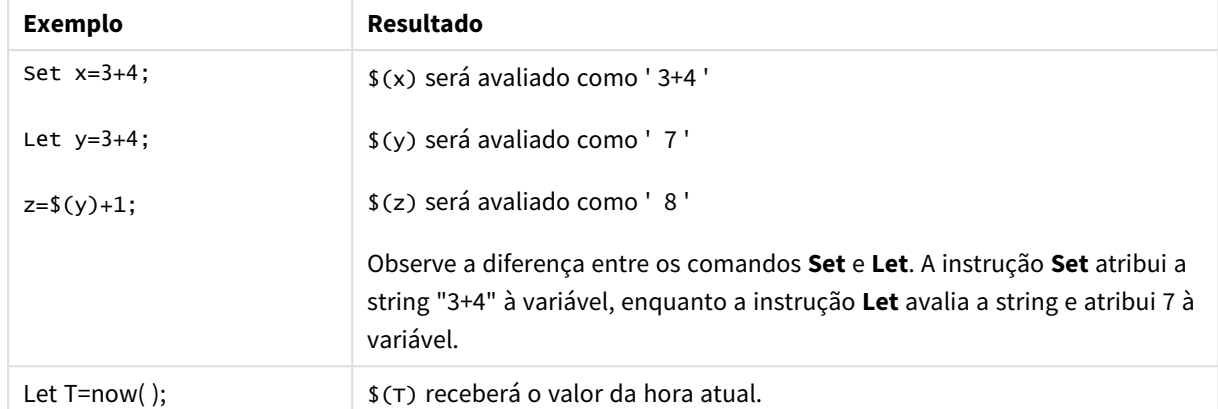

Exemplos e resultados:

## <span id="page-1527-0"></span>Set

O comando **set** é usado para definir as variáveis do script. Essas variáveis podem ser utilizadas para substituir strings, caminhos, unidades e assim por diante.

#### **Sintaxe:**

**Set** variablename**=**string

#### **Example 1:**

Set FileToUse=Data1.csv;

#### **Example 2:**

```
Set Constant="My string";
```
#### **Example 3:**

Set BudgetYear=2012;

#### Put

O comando **put** é usado para definir algum valor numérico no hipercubo.

O acesso às colunas pode ser feito por rótulos. Você também pode acessar colunas e linhas por ordem de declaração. Veja os exemplos abaixo para obter mais detalhes.

#### **Sintaxe:**

**put** column(position)**=**value

#### **Example 1:**

O acesso às colunas pode ser feito por rótulos.

Este exemplo definirá um valor de 1 na primeira posição da coluna rotulada *Sales*.

Put Sales $(1) = 1$ ;

#### **Example 2:**

Você pode acessar colunas de medidas por ordem de declaração usando o formato #hc1.measure para medidas.

Este exemplo definirá o valor 1000 na décima posição do hipercubo classificado como final.

```
Put #hc1.measure.2(10) = 1000;
```
#### **Example 3:**

Você pode acessar as linhas de dimensão por ordem de declaração usando o formato #hc1.dimension para dimensões.

Este exemplo coloca o valor da constante Pi na quinta linha da terceira dimensão declarada.

Put  $#hc1.dimension.3(5) = Pi();$ 

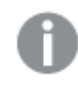

*Se não houver tais dimensões ou expressões, em valor ou rótulos, um erro será retornado indicando que a coluna não foi encontrada. Se o índice da coluna estiver fora dos limites, nenhum erro será exibido.*

## **HCValue**

A função **HCValue** é usada para recuperar valores em uma linha de uma coluna especificada.

#### **Sintaxe:**

```
HCValue(column,position)
```
#### **Example 1:**

Este exemplo retorna o valor na primeira posição da coluna com o rótulo "Sales".

HCValue(Sales,1)

#### **Example 2:**

Este exemplo retorna o valor na décima posição do hipercubo classificado.

```
HCValue(#hc1.measure2,10)
```
#### **Example 3:**

Este exemplo retorna o valor na quinta linha na terceira dimensão.

HCValue(#hc1.dimension.3,5)

*Se não houver tais dimensões ou expressões, em valor ou rótulos, um erro será retornado indicando* que a coluna não foi encontrada. Se o índice da coluna estiver fora dos limites, NULL será retornado.

# 7 Funções e comandos do QlikView não suportados em Qlik Sense

A maioria das funções e comandos que podem ser usados em scripts de carga e expressões de gráficos QlikView também são suportados em Qlik Sense, mas existem algumas exceções, descritas aqui.

## 7.1 Comandos de script não suportados em Qlik Sense

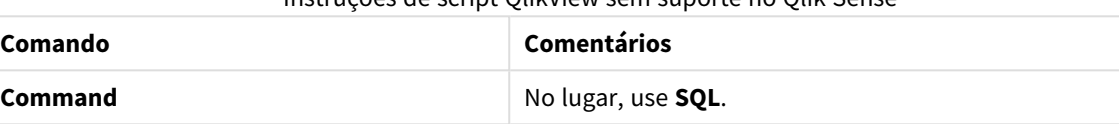

Instruções de script QlikView sem suporte no Qlik Sense

## 7.2 Funções não suportadas em Qlik Sense

Esta lista descreve funções de gráficos e script do QlikView que não são suportados em Qlik Sense.

- **•** GetCurrentField
- <sup>l</sup> **GetExtendedProperty**
- **•** Input

**InputField**

- **•** InputAvg
- <sup>l</sup> **InputSum**
- <sup>l</sup> **MsgBox**
- <sup>l</sup> **NoOfReports**
- **•** ReportComment
- **•** ReportId
- **•** ReportName
- **•** ReportNumber

## 7.3 Prefixos não suportados no Qlik Sense

Esta lista descreve prefixos do QlikView que não são suportados no Qlik Sense.

- **•** Bundle
- **•** Image\_Size
- <sup>l</sup> **Info**

# 8 Funções e comandos não recomendados em Qlik Sense

A maioria das funções e comandos que podem ser utilizados em scripts de carga e expressões de gráfico QlikView também são suportados em Qlik Sense, mas alguns deles não são recomendados para uso em Qlik Sense. Também há funções e comandos disponíveis em versões anteriores do Qlik Sense que ficaram obsoletas.

Por motivos de compatibilidade eles ainda funcionarão como planejado, mas é recomendável atualizar o código de acordo com as recomendações nesta seção, uma vez que podem ser removidos nas versões futuras.

## 8.1 Comandos de script não recomendados em Qlik Sense

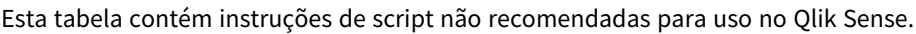

| modiações de sempemão reconhemadas |                               |
|------------------------------------|-------------------------------|
| Comando                            | Recomendação                  |
| Command                            | No lugar, use <b>SQL</b> .    |
| <b>CustomConnect</b>               | No lugar, use Custom Connect. |

Instruções de script não recomendadas

## 8.2 Parâmetros de comandos de script não recomendados em Qlik Sense

Esta tabela descreve parâmetros de instruções de script não recomendados para uso no Qlik Sense.

| Comando       | <b>Parâmetros</b>                                   |
|---------------|-----------------------------------------------------|
| <b>Buffer</b> | Use <b>Incremental</b> no lugar de:                 |
|               | • Inc (não recomendado)<br>· Incr (não recomendado) |

Parâmetros de instruções de script não recomendados

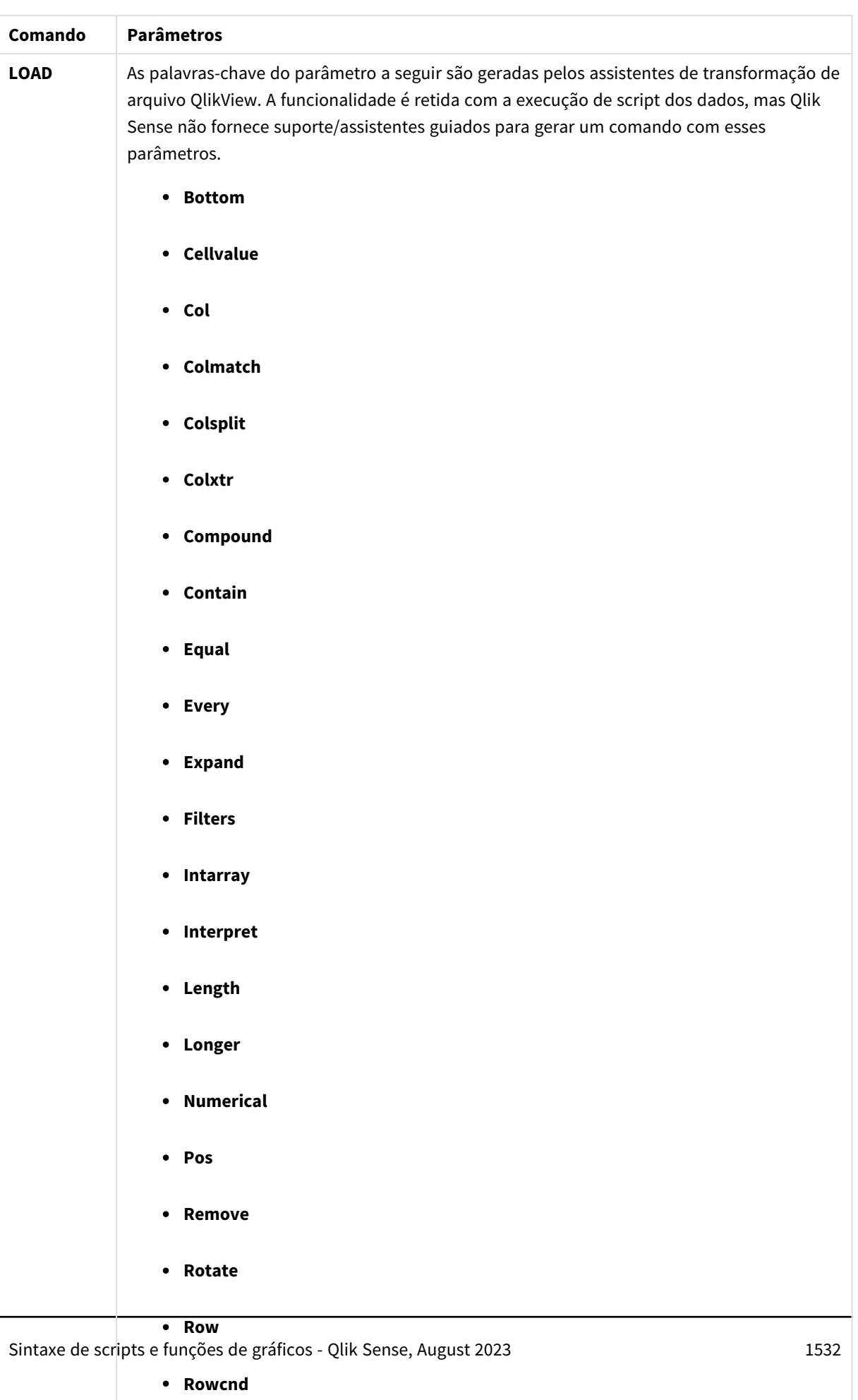

<sup>l</sup> **Shorter**

# 8 Funções e comandos não recomendados em Qlik Sense

## 8.3 Funções não recomendadas em Qlik Sense

Esta tabela descreve funções de gráfico e de script não recomendadas para uso no Qlik Sense.

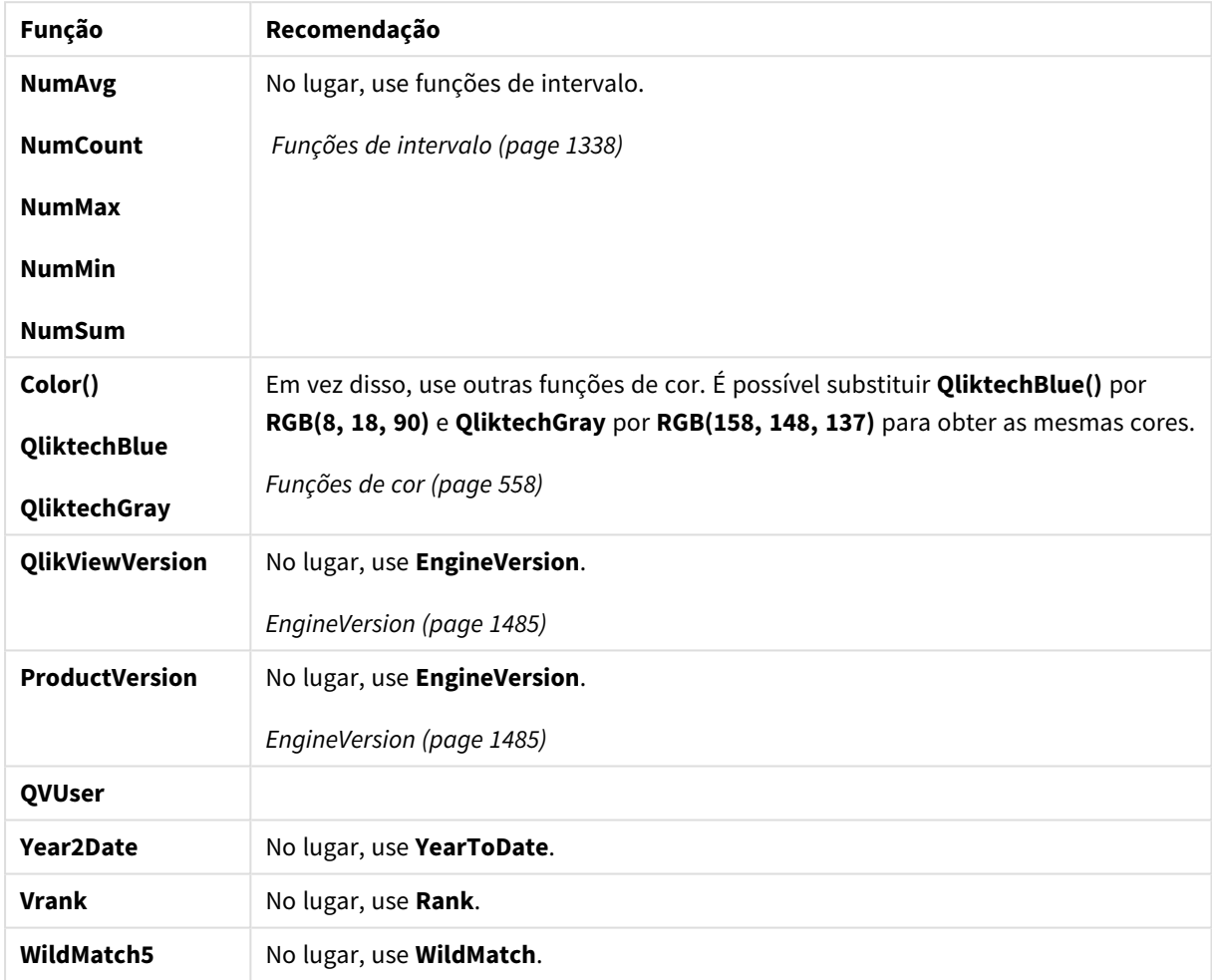

#### Funções não recomendadas

## Qualificador **ALL**

No QlikView, o qualificador **ALL** pode ocorrer antes de uma expressão. Isso é equivalente a usar **{1} TOTAL**. Nesse caso, o cálculo será feito em todos os valores do campo no documento, ignorando as dimensões do gráfico e as seleções atuais. O mesmo valor é sempre retornado independentemente do estado lógico no documento. Se o qualificador **ALL** for usado, uma expressão de conjunto não poderá ser usada, visto que o qualificador **ALL** define um conjunto por si só. Por motivos de legado, o qualificador **ALL** continuará funcionando nessa versão do Qlik Sense, mas pode ser removido em versões futuras.